**SYSMAC CS Series CS1**@**-CPU**@@@**-**@@ **SYSMAC CJ Series CJ2H-CPU6**@**-EIP CJ2H-CPU6**@ CJ2M-CPU<sup>ll</sup> **CJ1**□-CPU<sup></sub><del></del></sup> **SYSMAC One NSJ Series NSJ**@@**-**@@@@@**-**@@@

## **Programmable Controllers**

# **INSTRUCTIONS REFERENCE MANUAL**

# **OMRON**

#### © **OMRON, 2008**

All rights reserved. No part of this publication may be reproduced, stored in a retrieval system, or transmitted, in any form, or by any means, mechanical, electronic, photocopying, recording, or otherwise, without the prior written permission of OMRON.

No patent liability is assumed with respect to the use of the information contained herein. Moreover, because OMRON is constantly striving to improve its high-quality products, the information contained in this manual is subject to change without notice. Every precaution has been taken in the preparation of this manual. Nevertheless, OMRON assumes no responsibility for errors or omissions. Neither is any liability assumed for damages resulting from the use of the information contained in this publication.

## **SYSMAC CS Series**

**CS1**@**-CPU**@@@**-**@@

## **SYSMAC CJ Series**

**CJ2H-CPU6**@**-EIP CJ2H-CPU6**@ CJ2M-CPU<sup>II</sup>

**CJ1**@**-CPU**@@@**-**@

## **SYSMAC One NSJ Series**

**NSJ**@@**-**@@@@@**-**@@@

## **Programmable Controllers**

## **Instructions Reference Manual**

*Revised February 2010*

## *About this Manual:*

This manual describes the ladder diagram programming instructions of the CPU Units for CS/CJseries Programmable Controllers (PLCs) and the NSJ-series Controllers. The CS Series, CJ Series and NSJ Series are subdivided as shown in the following table.

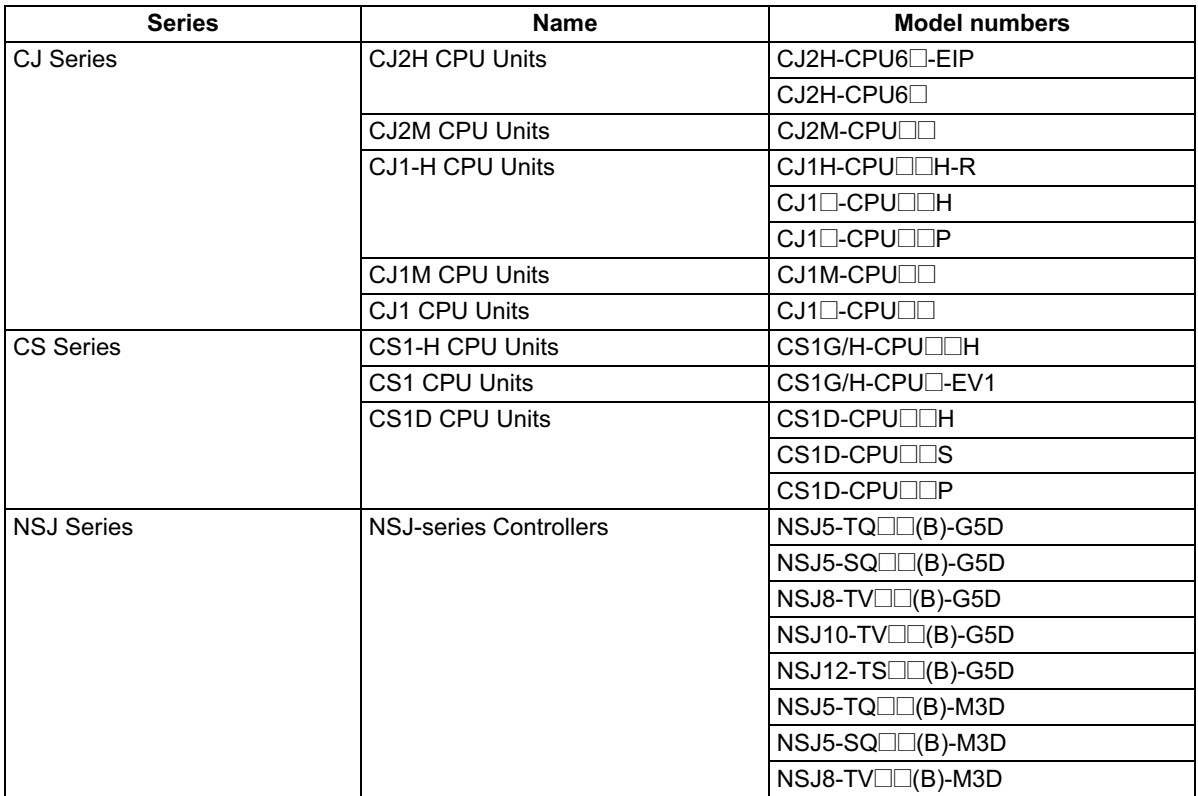

Please read this manual and all related manuals listed in the table and be sure you understand information provided before attempting to program or use CS/CJ-series CPU Units in a PLC System or an NSJ-series Controller.

*Precautions* provides general precautions for using the CS/CJ-series Programmable Controllers (PLCs), NSJ-series Controllers, and related devices.

**Section 1** describes the basic information that is required to use programming instructions.

*Section 2* provides a summary of instructions used with NSJ/CS/CJ-series PLCs.

**Section 3** describes each of the instructions that can be used in programming NSJ/CS/CJ-series PLCs. Instructions are described in order of function, as classified *in Section 2 Summary of Instructions*.

*Section 4* provides instruction execution times and the number of steps for each CS/CJ-series instruction.

The *Appendices* provide a list of instructions in order of the mnemonics and an ASCII table.

## *OMRON Product References*

All OMRON products are capitalized in this manual. The word "Unit" is also capitalized when it refers to an OMRON product, regardless of whether or not it appears in the proper name of the product.

The abbreviation "Ch," which appears in some displays and on some OMRON products, often means "word" and is abbreviated "Wd" in documentation in this sense.

The abbreviation "PLC" means Programmable Controller. "PC" is used, however, in some Programming Device displays to mean Programmable Controller.

## *Intended Audience*

This manual is intended for the following personnel, who must also have knowledge of electrical systems (an electrical engineer or the equivalent).

Personnel in charge of installing FA systems.

Personnel in charge of designing FA systems.

Personnel in charge of managing FA systems and facilities.

## *Read and Understand this Manual*

Please read and understand this manual before using the product. Please consult your OMRON representative if you have any questions or comments.

## *Warranty and Limitations of Liability*

## *WARRANTY*

OMRON's exclusive warranty is that the products are free from defects in materials and workmanship for a period of one year (or other period if specified) from date of sale by OMRON.

OMRON MAKES NO WARRANTY OR REPRESENTATION, EXPRESS OR IMPLIED, REGARDING NON-INFRINGEMENT, MERCHANTABILITY, OR FITNESS FOR PARTICULAR PURPOSE OF THE PRODUCTS. ANY BUYER OR USER ACKNOWLEDGES THAT THE BUYER OR USER ALONE HAS DETERMINED THAT THE PRODUCTS WILL SUITABLY MEET THE REQUIREMENTS OF THEIR INTENDED USE. OMRON DISCLAIMS ALL OTHER WARRANTIES, EXPRESS OR IMPLIED.

## *LIMITATIONS OF LIABILITY*

OMRON SHALL NOT BE RESPONSIBLE FOR SPECIAL, INDIRECT, OR CONSEQUENTIAL DAMAGES, LOSS OF PROFITS OR COMMERCIAL LOSS IN ANY WAY CONNECTED WITH THE PRODUCTS, WHETHER SUCH CLAIM IS BASED ON CONTRACT, WARRANTY, NEGLIGENCE, OR STRICT LIABILITY.

In no event shall the responsibility of OMRON for any act exceed the individual price of the product on which liability is asserted.

IN NO EVENT SHALL OMRON BE RESPONSIBLE FOR WARRANTY, REPAIR, OR OTHER CLAIMS REGARDING THE PRODUCTS UNLESS OMRON'S ANALYSIS CONFIRMS THAT THE PRODUCTS WERE PROPERLY HANDLED, STORED, INSTALLED, AND MAINTAINED AND NOT SUBJECT TO CONTAMINATION, ABUSE, MISUSE, OR INAPPROPRIATE MODIFICATION OR REPAIR.

## *Application Considerations*

## *SUITABILITY FOR USE*

OMRON shall not be responsible for conformity with any standards, codes, or regulations that apply to the combination of products in the customer's application or use of the products.

At the customer's request, OMRON will provide applicable third party certification documents identifying ratings and limitations of use that apply to the products. This information by itself is not sufficient for a complete determination of the suitability of the products in combination with the end product, machine, system, or other application or use.

The following are some examples of applications for which particular attention must be given. This is not intended to be an exhaustive list of all possible uses of the products, nor is it intended to imply that the uses listed may be suitable for the products:

- Outdoor use, uses involving potential chemical contamination or electrical interference, or conditions or uses not described in this manual.
- Nuclear energy control systems, combustion systems, railroad systems, aviation systems, medical equipment, amusement machines, vehicles, safety equipment, and installations subject to separate industry or government regulations.
- Systems, machines, and equipment that could present a risk to life or property.

Please know and observe all prohibitions of use applicable to the products.

NEVER USE THE PRODUCTS FOR AN APPLICATION INVOLVING SERIOUS RISK TO LIFE OR PROPERTY WITHOUT ENSURING THAT THE SYSTEM AS A WHOLE HAS BEEN DESIGNED TO ADDRESS THE RISKS, AND THAT THE OMRON PRODUCTS ARE PROPERLY RATED AND INSTALLED FOR THE INTENDED USE WITHIN THE OVERALL EQUIPMENT OR SYSTEM.

## *PROGRAMMABLE PRODUCTS*

OMRON shall not be responsible for the user's programming of a programmable product, or any consequence thereof.

## *Disclaimers*

## *CHANGE IN SPECIFICATIONS*

Product specifications and accessories may be changed at any time based on improvements and other reasons.

It is our practice to change model numbers when published ratings or features are changed, or when significant construction changes are made. However, some specifications of the products may be changed without any notice. When in doubt, special model numbers may be assigned to fix or establish key specifications for your application on your request. Please consult with your OMRON representative at any time to confirm actual specifications of purchased products.

## *DIMENSIONS AND WEIGHTS*

Dimensions and weights are nominal and are not to be used for manufacturing purposes, even when tolerances are shown.

## *PERFORMANCE DATA*

Performance data given in this manual is provided as a guide for the user in determining suitability and does not constitute a warranty. It may represent the result of OMRON's test conditions, and the users must correlate it to actual application requirements. Actual performance is subject to the OMRON Warranty and Limitations of Liability.

## *ERRORS AND OMISSIONS*

The information in this manual has been carefully checked and is believed to be accurate; however, no responsibility is assumed for clerical, typographical, or proofreading errors, or omissions.

## *Unit Versions of CS/CJ-series CPU Units*

**Unit Versions** A "unit version" has been introduced to manage CPU Units in the CS/CJ Series according to differences in functionality accompanying Unit upgrades. Some instructions are supported only by specific versions of a CPU Unit. Confirm support before programming.

**Notation of Unit Versions on Products**

The unit version is given to the right of the lot number on the nameplate of the products for which unit versions are being managed, as shown below.

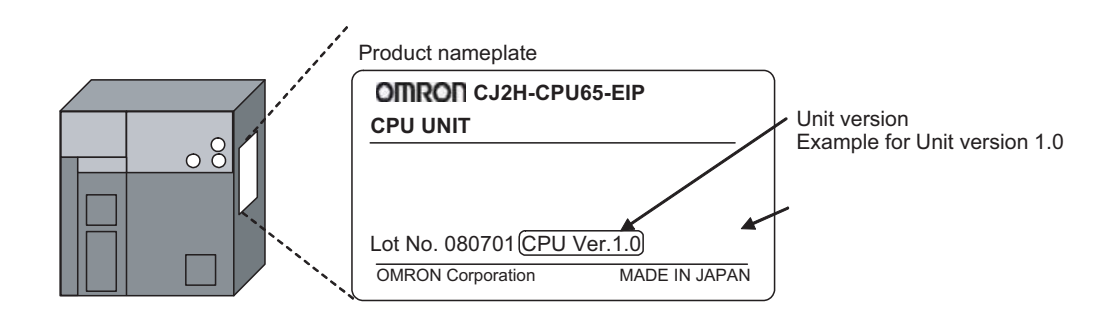

#### **Confirming Unit Versions with Support Software**

CX-Programmer version 4.0 can be used to confirm the unit version using one of the following two methods.

- *•* Using the *PLC Information*
- Using the *Unit Manufacturing Information* (This method can be used for Special I/O Units and CPU Bus Units as well.)

#### **PLC Information**

- If you know the device type and CPU type, select them in the *Change PLC* Dialog Box, go online, and select *PLC - Edit - Information* from the menus.
- If you don't know the device type and CPU type, but are connected directly to the CPU Unit on a serial line, select *PLC - Auto Online* to go online, and then select *PLC - Edit - Information* from the menus.

In either case, the following *PLC Information* Dialog Box will be displayed.

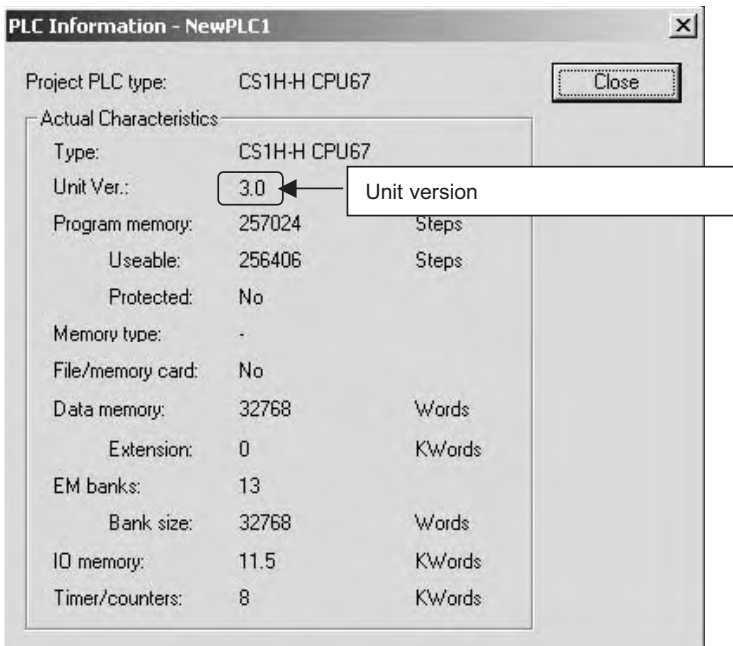

Use the above display to confirm the unit version of the CPU Unit.

#### **Unit Manufacturing Information**

In the IO Table Window, right-click and select *Unit Manufacturing information - CPU Unit.*

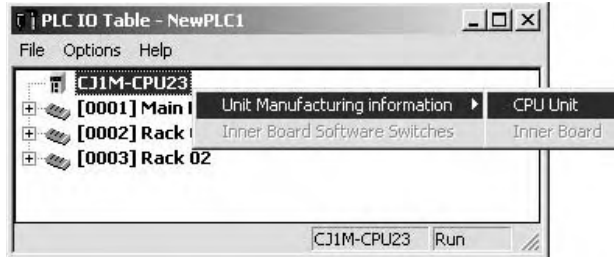

The following *Unit Manufacturing information* Dialog Box will be displayed.

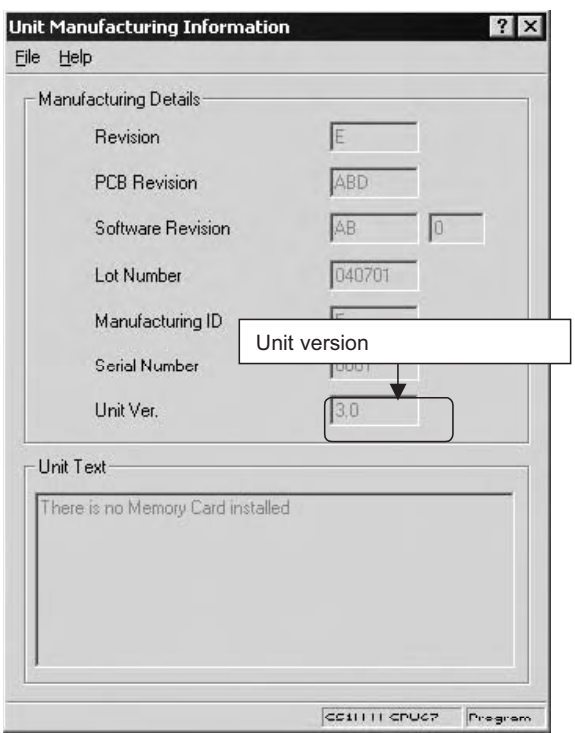

Use the above display to confirm the unit version of the CPU Unit connected online.

**Using the Unit Version Labels**

The following unit version labels are provided with the CPU Unit.

Ver. 3.0 Ver. ver. 3.0 Ver. パージョンアップによるユニット の搭載機能の差異を管理するため のラベルです。<br>必要に応じて、製品の創面に貼り 付けてご使用ください。 These Labels can be used to manage differences in the available functions among the Units. Place the appropriate label on the front of the Unit to show what Unit version is actually being used.

These labels can be attached to the front of previous CPU Units to differentiate between CPU Units of different unit versions.

**Unit Version Notation** In this manual, the unit version of a CPU Unit is given as shown in the following table.

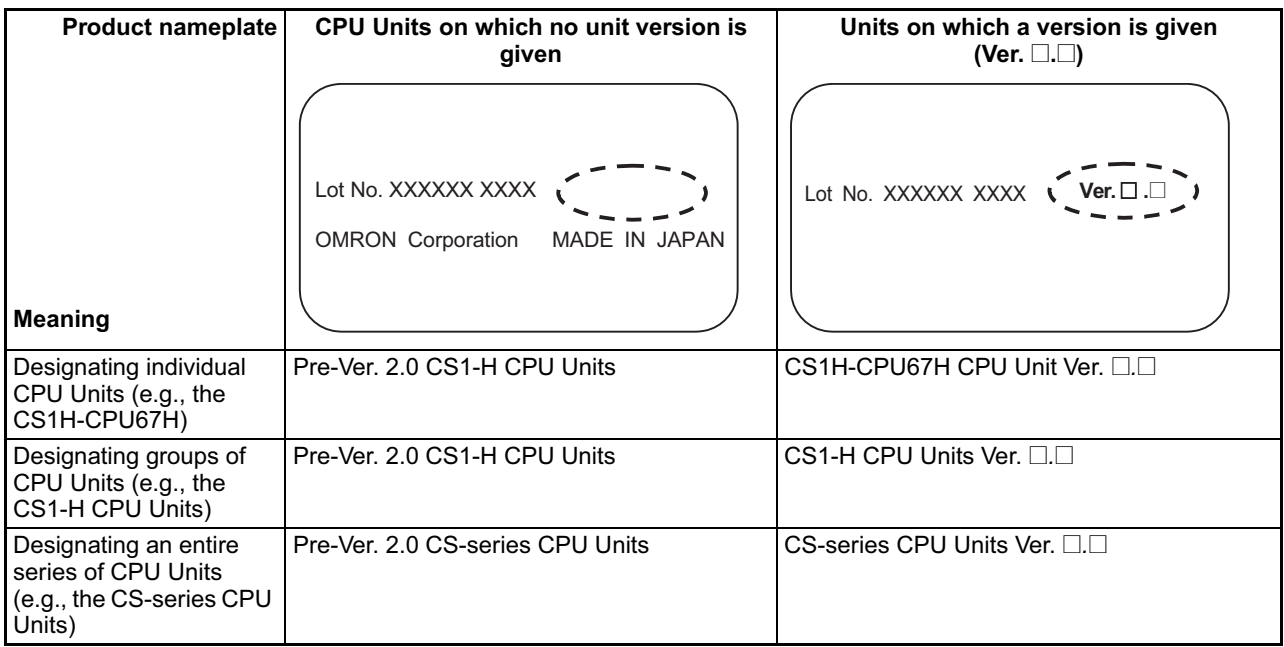

### **Unit Versions**

#### **CS Series**

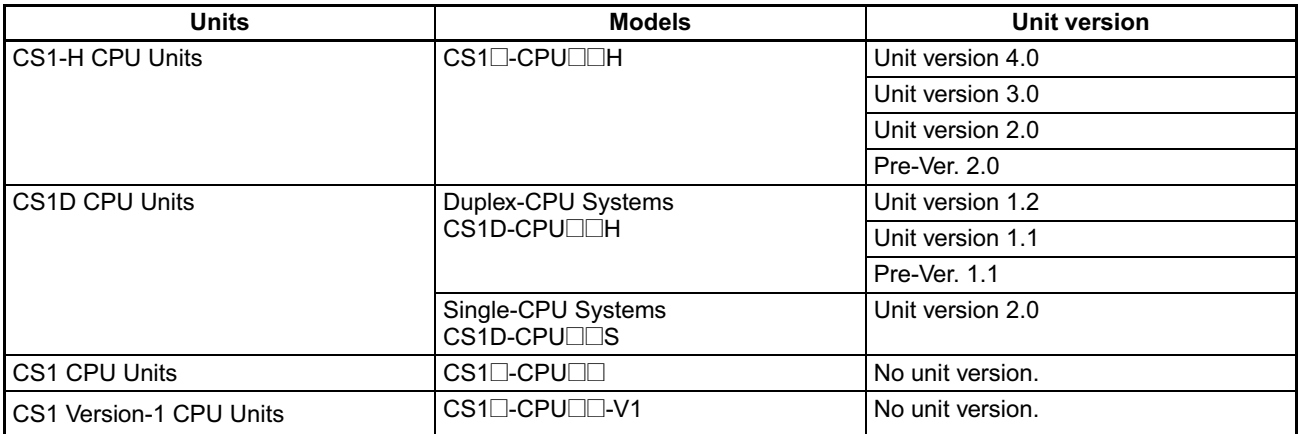

#### **CJ Series**

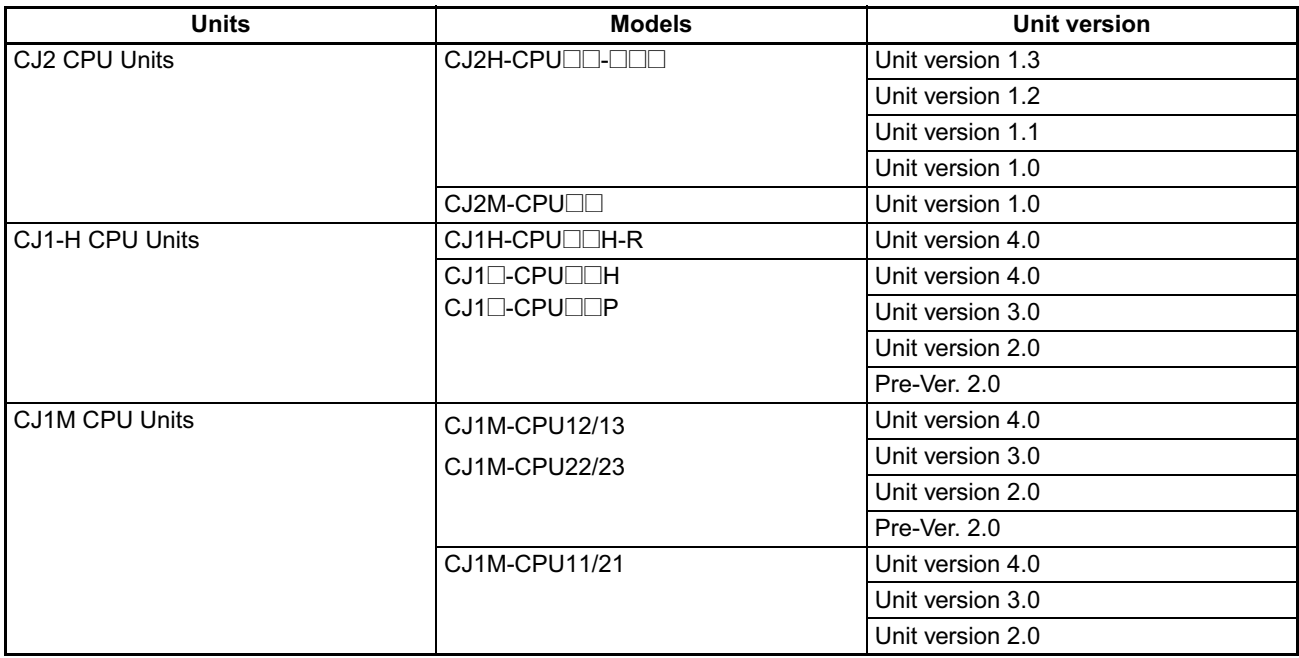

#### **NSJ Series**

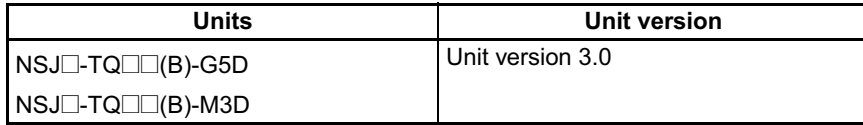

#### **Function Support by Unit Version**

#### • **Functions Supported for Unit Version 4.0 or Later**

CX-Programmer 7.0 or higher must be used to enable using the functions added for unit version 4.0.

#### **CS1-H CPU Units**

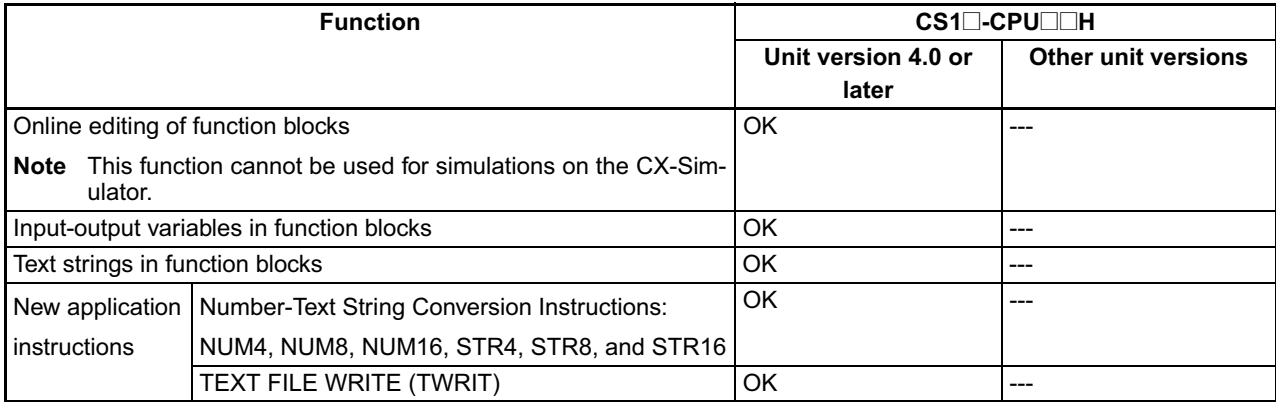

#### **CS1D CPU Units**

Unit version 4.0 is not supported.

#### **CJ1-H/CJ1M CPU Units**

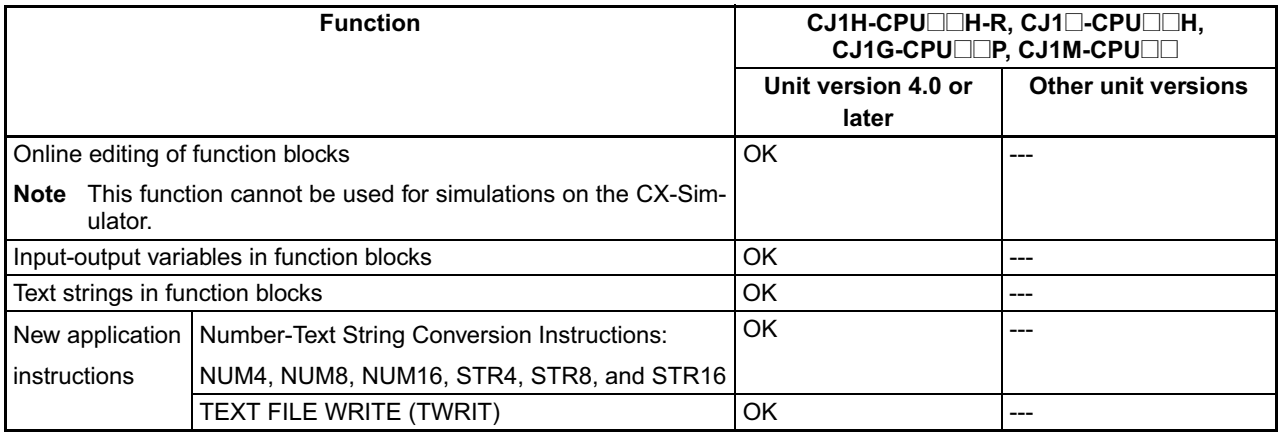

User programs that contain functions supported only by CPU Units with unit version 4.0 or later cannot be used on CS/CJ-series CPU Units with unit version 3.0 or earlier. An error message will be displayed if an attempt is made to download programs containing unit version 4.0 functions to a CPU Unit with a unit version of 3.0 or earlier, and the download will not be possible.

If an object program file (.OBJ) using these functions is transferred to a CPU Unit with a unit version of 3.0 or earlier, a program error will occur when operation is started or when the unit version 4.0 function is executed, and CPU Unit operation will stop.

#### • **Functions Supported for Unit Version 3.0 or Later**

CX-Programmer 5.0 or higher must be used to enable using the functions added for unit version 3.0.

#### **CS1-H CPU Units**

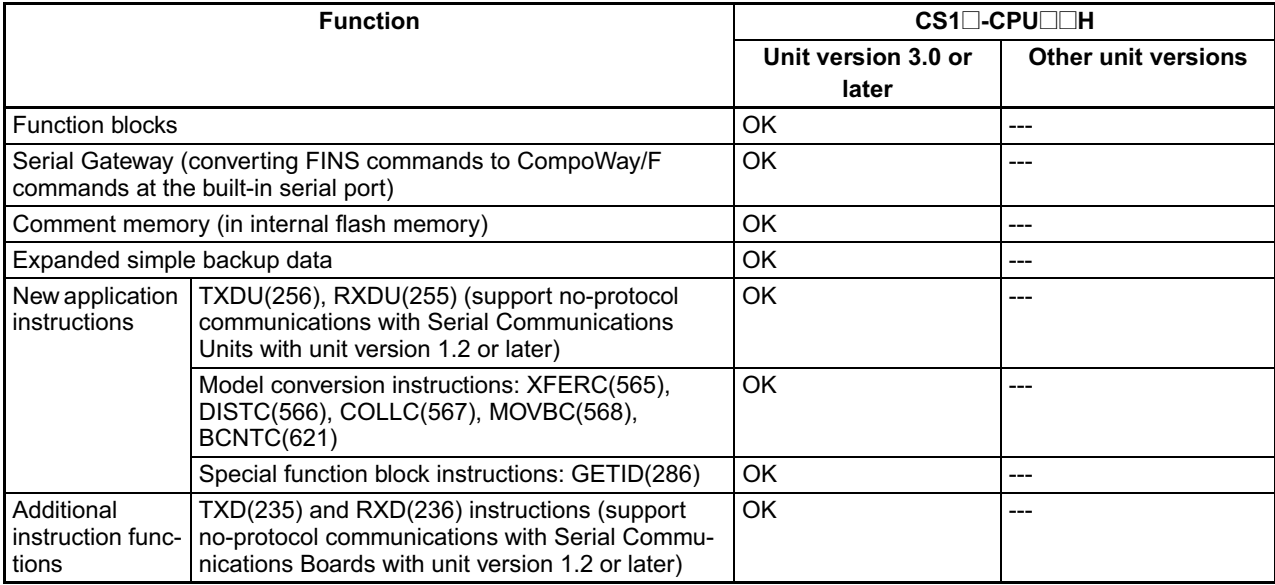

#### **CS1D CPU Units**

Unit version 3.0 is not supported.

#### **CJ1-H/CJ1M CPU Units**

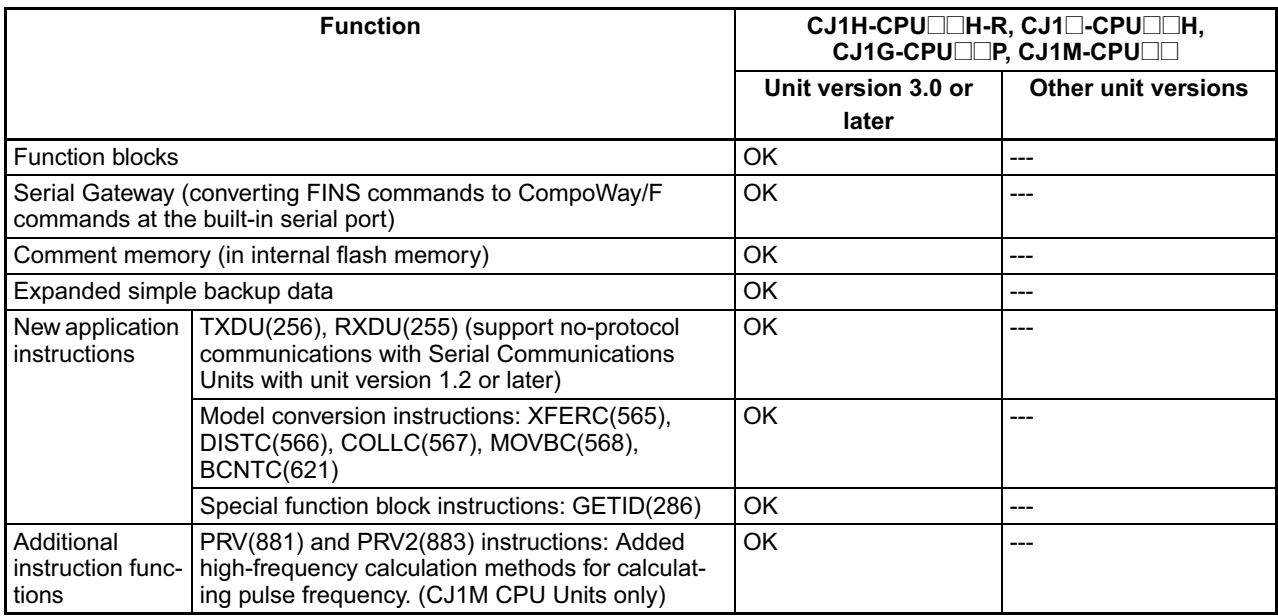

User programs that contain functions supported only by CPU Units with unit version 3.0 or later cannot be used on CS/CJ-series CPU Units with unit version 2.0 or earlier. An error message will be displayed if an attempt is made to download programs containing unit version 3.0 functions to a CPU Unit with a unit version of 2.0 or earlier, and the download will not be possible.

If an object program file (.OBJ) using these functions is transferred to a CPU Unit with a unit version of 2.0 or earlier, a program error will occur when operation is started or when the unit version 3.0 function is executed, and CPU Unit operation will stop.

#### • **Functions Supported for Unit Version 2.0 or Later**

CX-Programmer 4.0 or higher must be used to enable using the functions added for unit version 2.0.

#### **CS1-H CPU Units**

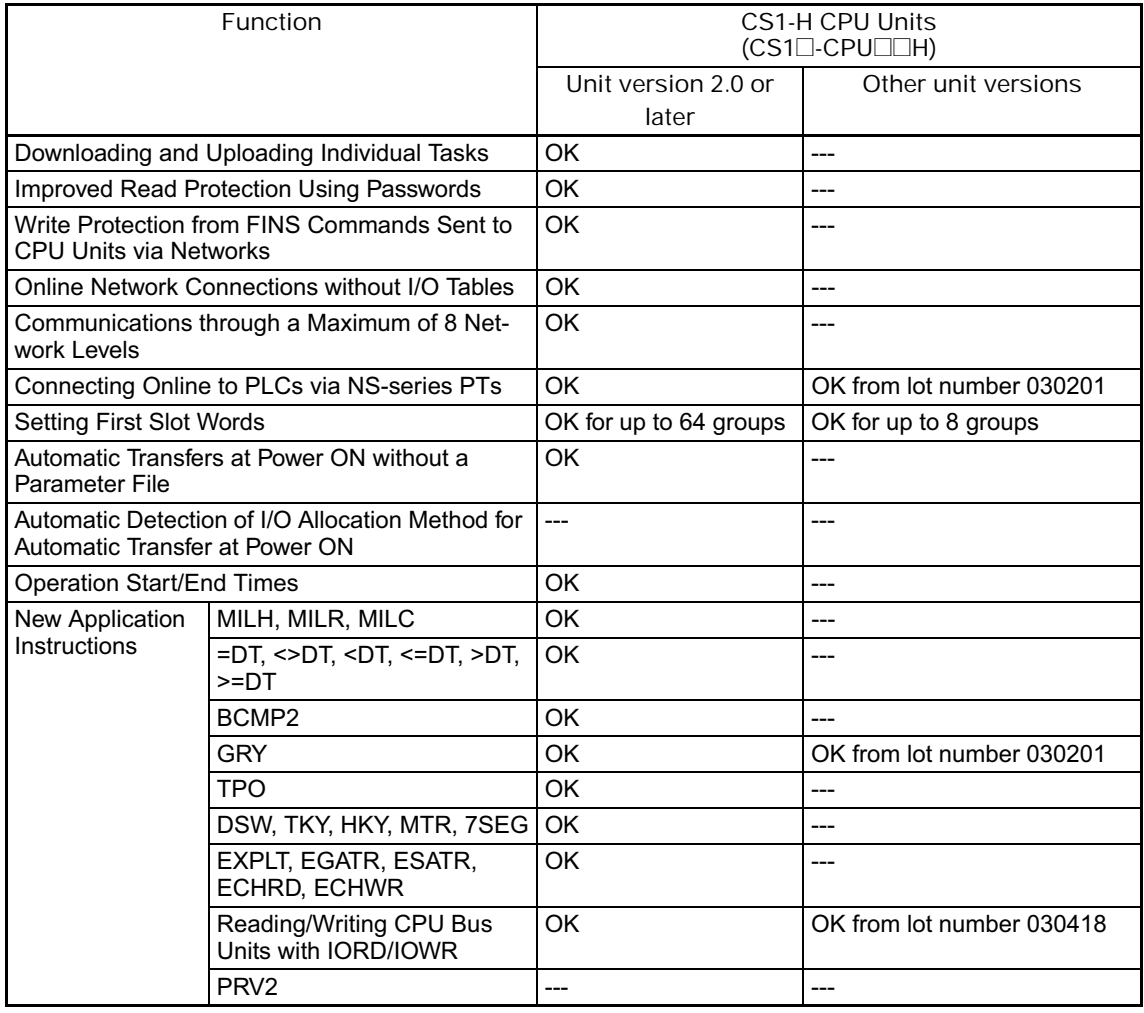

#### **CS1D CPU Units**

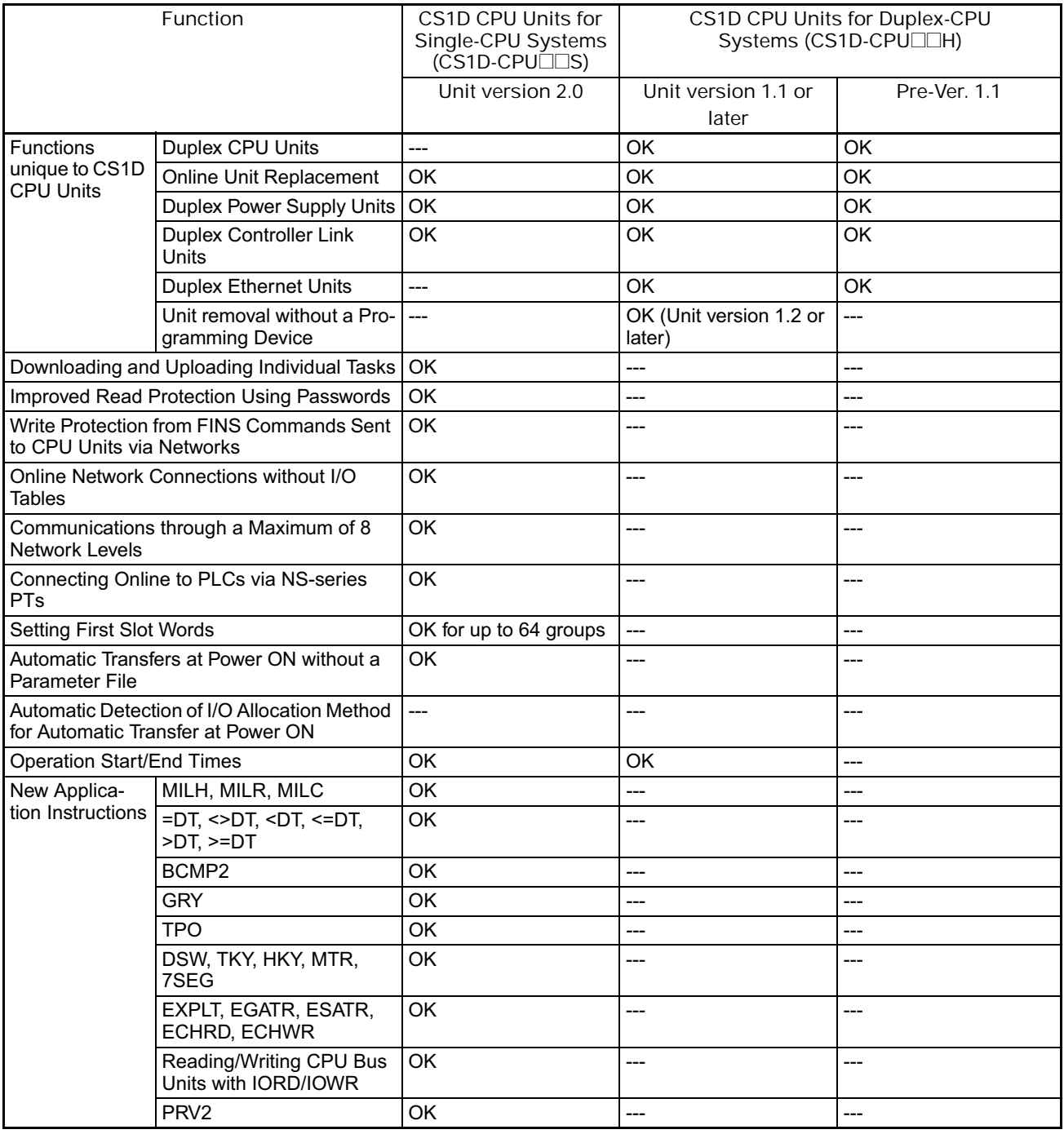

#### **CJ1-H/CJ1M CPU Units**

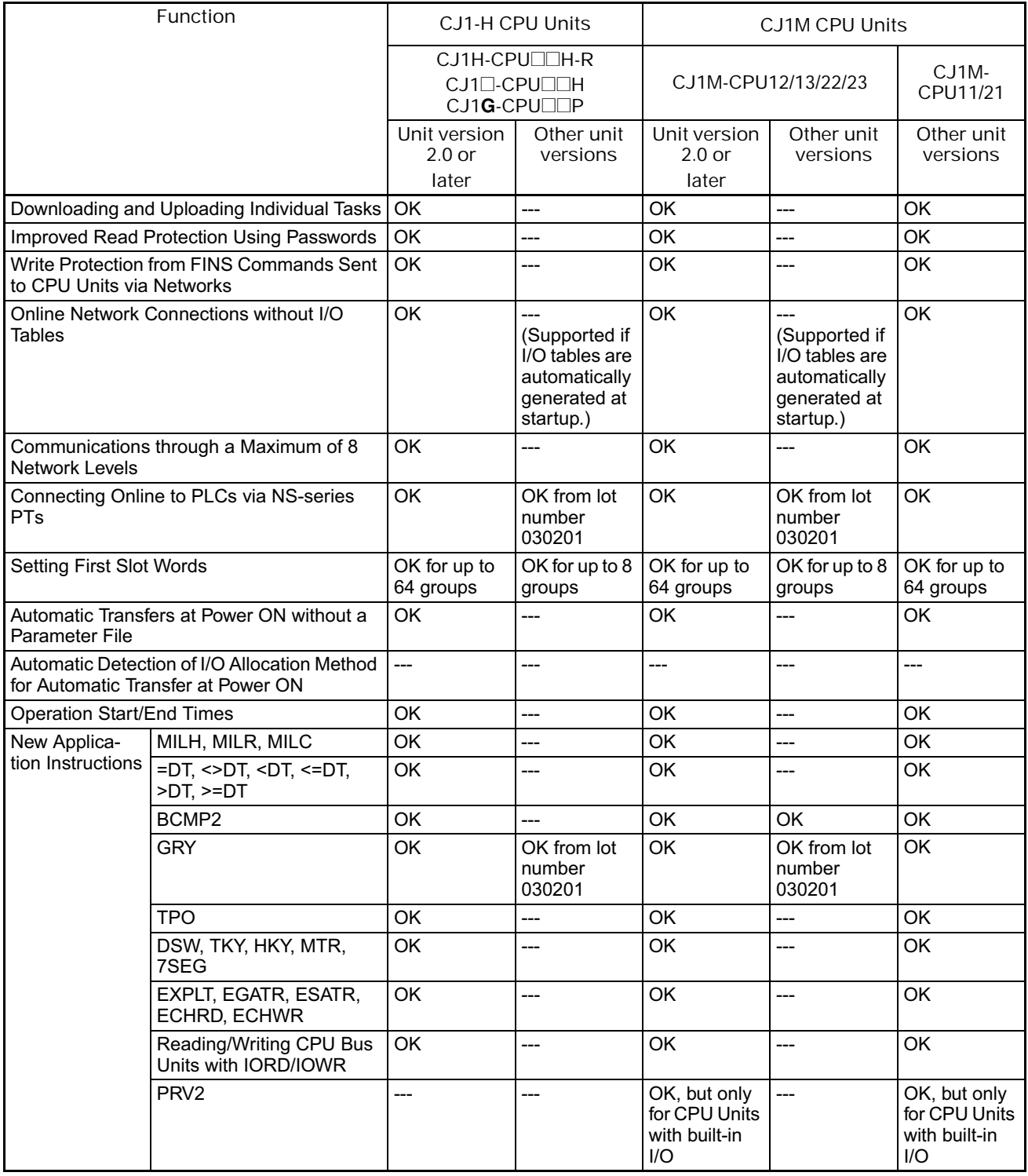

User programs that contain functions supported only by CPU Units with unit version 2.0 or later cannot be used on CS/CJ-series Pre-Ver. 2.0 CPU Units. An error message will be displayed if an attempt is made to download programs containing unit version s.0 functions to a Pre-Ver. 2.0 CPU Unit, and the download will not be possible.

If an object program file (.OBJ) using these functions is transferred to a Pre-Ver. 2.0 CPU Unit, a program error will occur when operation is started or when the unit version 2.0 function is executed, and CPU Unit operation will stop.

#### **Unit Versions and Programming Devices**

The following tables show the relationship between unit versions and CX-Programmer versions.

#### **Unit Versions and Programming Devices**

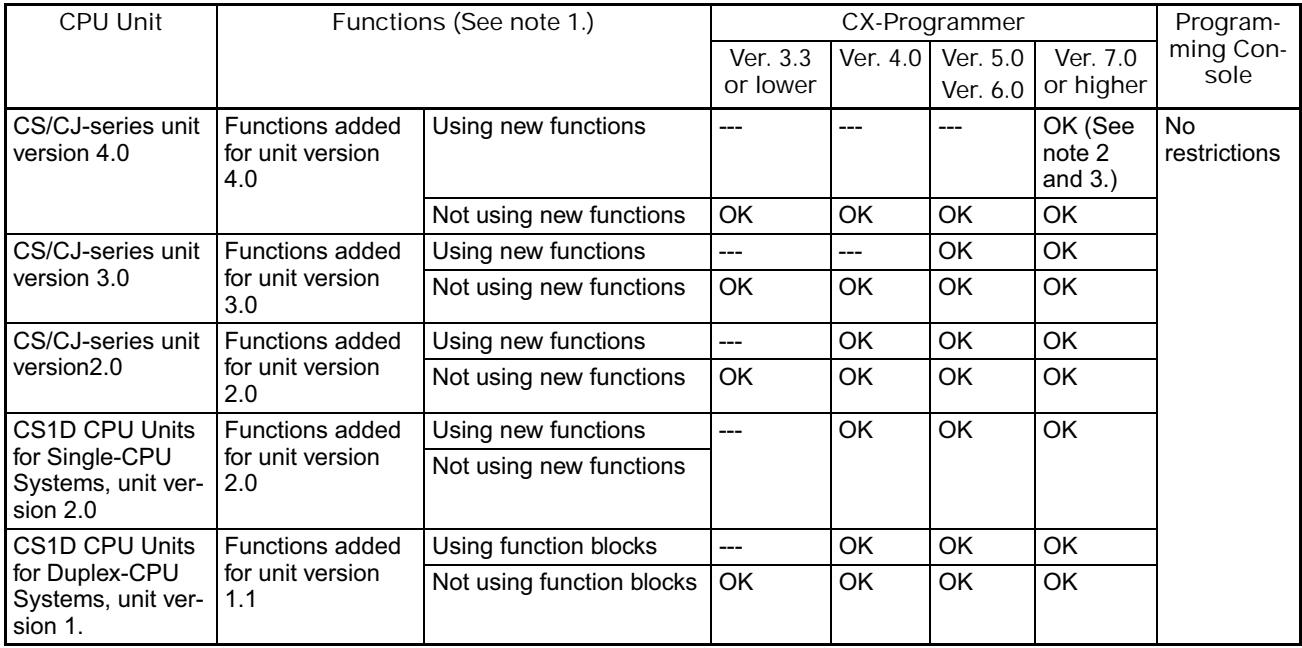

**Note** 1. As shown above, there is no need to upgrade to CX-Programmer version as long as the functions added for unit versions are not used.

- 2. CX-Programmer version 7.1 or higher is required to use the new functions of the CJ1-H-R CPU Units. CX-Programmer version 7.22 or higher is required to use unit version 4.1 of the CJ1-H-R CPU Units. You can check the CX-Programmer version using the *About* menu command to display version information.
- 3. CX-Programmer version 7.0 or higher is required to use the functional improvements made for unit version 4.0 of the CS/CJ-series CPU Units. With CX-Programmer version 7.2 or higher, you can use even more expanded functionality.

Device Type Setting The unit version does not affect the setting made for the device type on the CX-Programmer. Select the device type as shown in the following table regardless of the unit version of the CPU Unit.

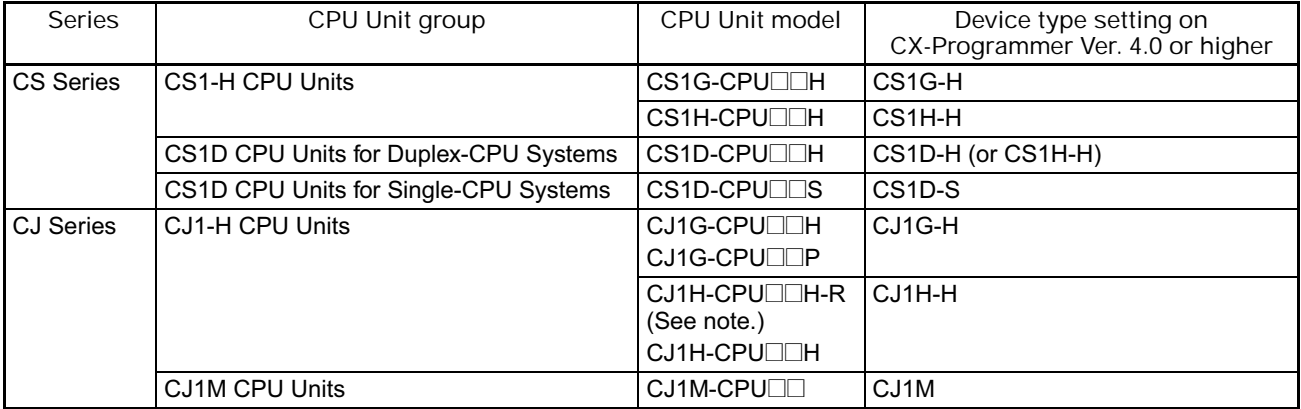

**Note** Select one of the following CPU types: CPU67-R, CPU66-R, CPU65-R, or CPU64-R.

## **Troubleshooting Problems with Unit Versions on the CX-Programmer**

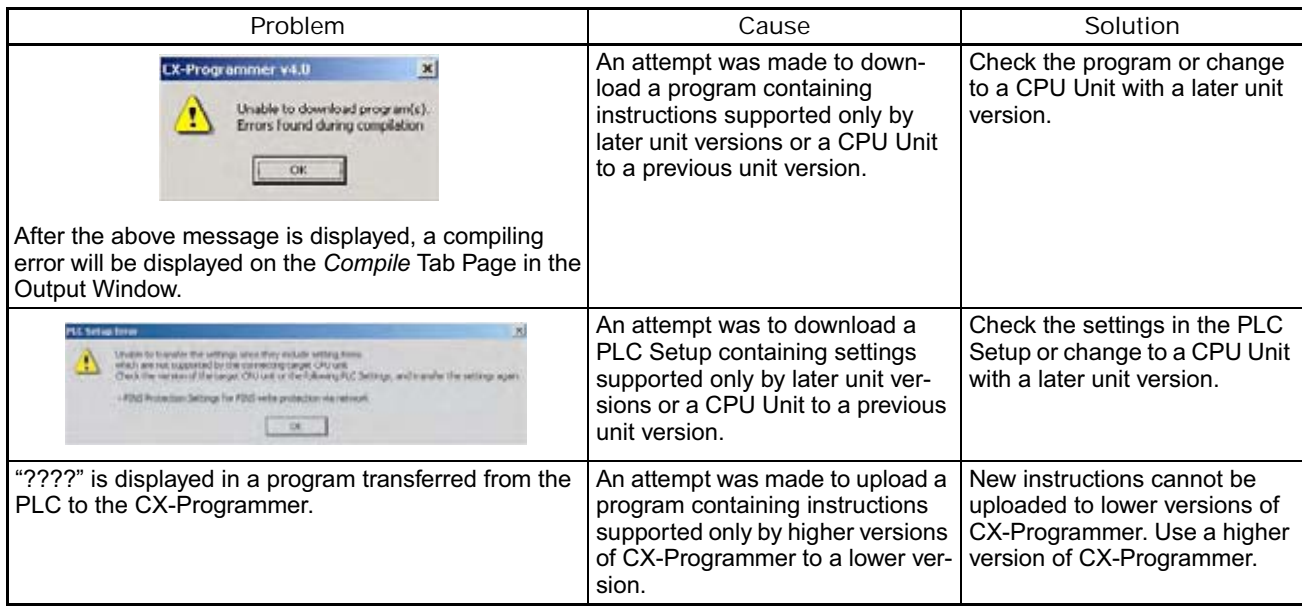

## **Related Manuals**

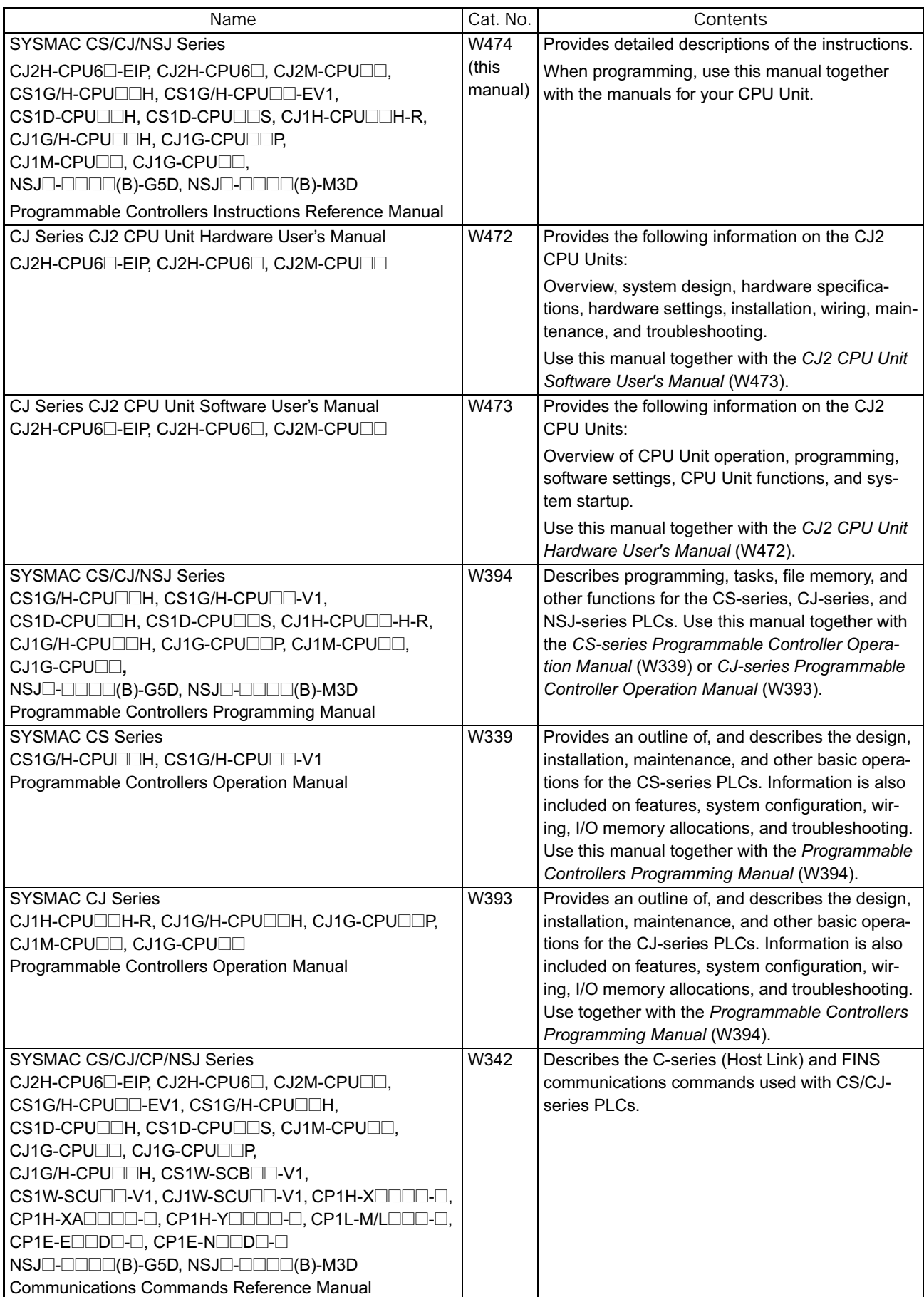

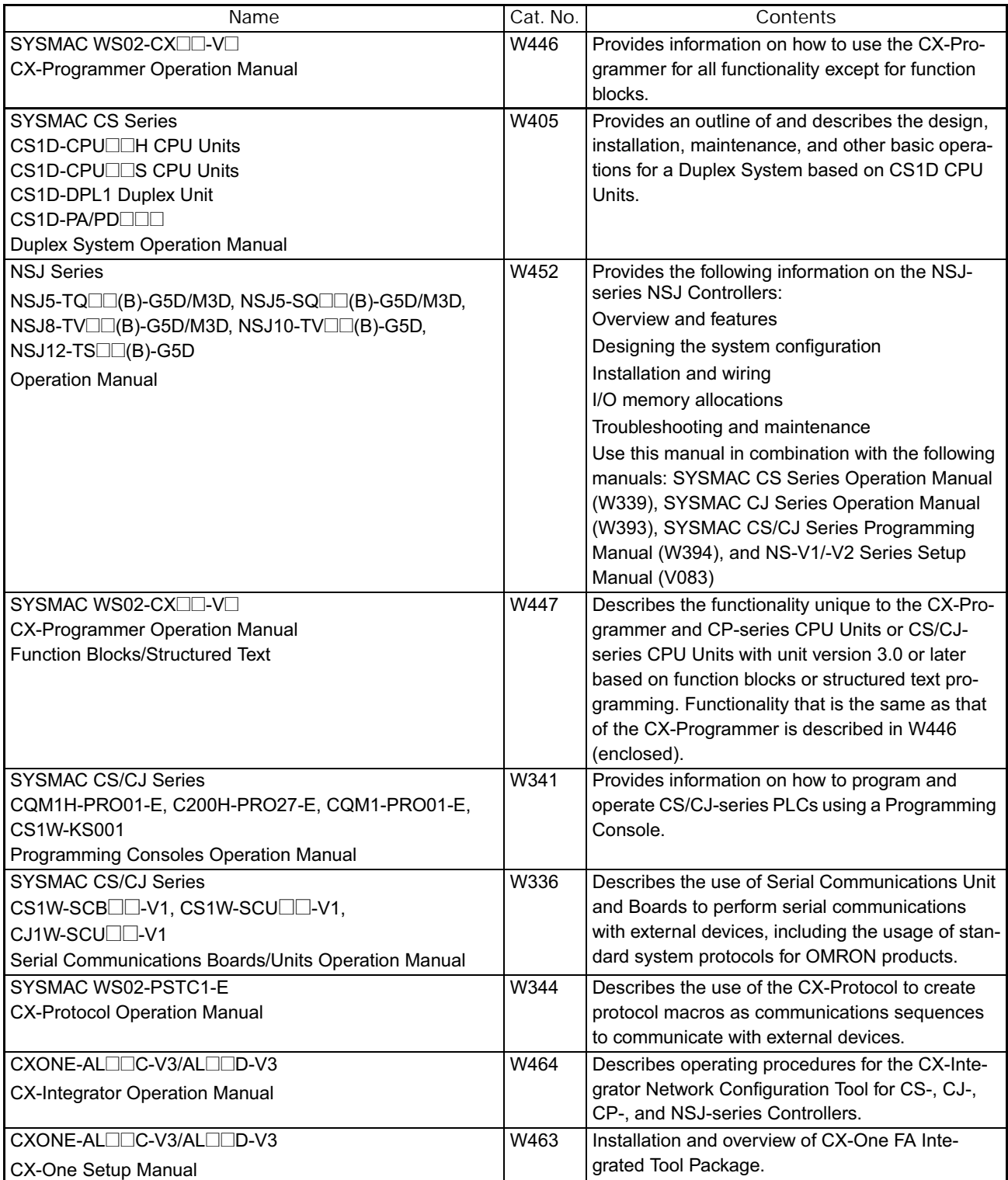

 $\sqrt{N}$  WARNING Failure to read and understand the information provided in this manual may result in personal injury or death, damage to the product, or product failure. Please read each section in its entirety and be sure you understand the information provided in the section and related sections before attempting any of the procedures or operations given.

## *Safety Precautions*

OMRON products are manufactured for use according to proper procedures by a qualified operator and only for the purposes described in this manual.

The following conventions are used to indicate and classify precautions in this manual. Always heed the information provided with them. Failure to heed precautions can result in injury to people or damage to property.

- $\sqrt{N}$  DANGER Indicates an imminently hazardous situation which, if not avoided, will result in death or serious injury. Additionally, there may be severe property damage.
- $\bigwedge$  WARNING Indicates a potentially hazardous situation which, if not avoided, could result in death or serious injury. Additionally, there may be severe property damage.
- $\bigwedge$  Caution Indicates a potentially hazardous situation which, if not avoided, may result in minor or moderate injury, or property damage.

## *Visual Aids*

The following headings appear in the left column of the manual to help you locate different types of information.

- **Note** Indicates information of particular interest for efficient and convenient operation of the product.
- *1,2,3...* 1. Indicates lists of one sort or another, such as procedures, checklists, etc.

### **General Precautions**

The user must operate the product according to the performance specifications described in the operation manuals.

Before using the product under conditions which are not described in the manual or applying the product to nuclear control systems, railroad systems, aviation systems, vehicles, combustion systems, medical equipment, amusement machines, safety equipment, and other systems, machines, and equipment that may have a serious influence on lives and property if used improperly, consult your OMRON representative.

Make sure that the ratings and performance characteristics of the product are sufficient for the systems, machines, and equipment, and be sure to provide the systems, machines, and equipment with double safety mechanisms.

This manual provides information for programming and operating the Unit. Be sure to read this manual before attempting to use the Unit and keep this manual close at hand for reference during operation.

 $\bigwedge$  WARNING It is extremely important that a PLC and all PLC Units be used for the specified purpose and under the specified conditions, especially in applications that can directly or indirectly affect human life. You must consult with your OMRON representative before applying a PLC System to the above-mentioned applications.

### **Safety Precautions**

- $\sqrt{!}$  WARNING Do not attempt to take any Unit apart or touch the inside of any Unit while the power is being supplied. Doing so may result in electric shock.
- $\sqrt{N}$  WARNING Do not touch any of the terminals or terminal blocks while the power is being supplied. Doing so may result in electric shock.
- $\sqrt{N}$  WARNING Provide safety measures in external circuits (i.e., not in the Programmable Controller), including the following items, to ensure safety in the system if an abnormality occurs due to malfunction of the Programmable Controller or another external factor affecting the operation of the Programmable Controller. "Programmable Controller" indicates the CPU Unit and all other Units and is abbreviated "PLC" in this manual. Not doing so may result in serious accidents.
	- Emergency stop circuits, interlock circuits, limit circuits, and similar safety measures must be provided in external control circuits.
	- The PLC will turn OFF all outputs when its self-diagnosis function detects any error or when a severe failure alarm (FALS) instruction is executed. Unexpected operation, however, may still occur for errors in the I/O control section, errors in I/O memory, and other errors that cannot be detected by the self-diagnosis function. As a countermeasure for all such errors, external safety measures must be provided to ensure safety in the system.
	- The PLC outputs may remain ON or OFF due to deposition or burning of the output relays or destruction of the output transistors. As a countermeasure for such problems, external safety measures must be provided to ensure safety in the system.
	- Provide measures in the computer system and programming to ensure safety in the overall system even if errors or malfunctions occur in data link communications or remote I/O communications.
- $\bigwedge$  Caution Confirm safety before transferring data files stored in the file memory (Memory Card or EM file memory) to the I/O area (CIO) of the CPU Unit using a peripheral tool. Otherwise, the devices connected to the Output Unit may malfunction regardless of the operating mode of the CPU Unit.
- $\triangle$  Caution Fail-safe measures must be taken by the customer to ensure safety in the event of incorrect, missing, or abnormal signals caused by broken signal lines, momentary power interruptions, or other causes. Serious accidents may result from abnormal operation if proper measures are not provided.
- $\triangle$  Caution Execute online edit only after confirming that no adverse effects will be caused by extending the cycle time. Otherwise, the input signals may not be readable.
- $\triangle$  Caution Confirm safety at the destination node before transferring a program, PLC Setup, I/O tables, I/O memory contents, or parameters to another node or changing contents of the any of these items. Transferring or changing data can result in unexpected system operation.
- $\sqrt{1}$  Caution The CJ2 CPU Units automatically back up the user program and parameter data to flash memory when these are written to the CPU Unit. I/O memory (including the DM, EM, and HR Areas), however, is not written to flash memory. The DM, EM, and HR Areas can be held during power interruptions with a battery. If there is a battery error, the contents of these areas may not be accurate after a power interruption. If the contents of the DM, EM, and Holding Areas are used to control external outputs, prevent inappropriate outputs from being made whenever the Battery Error Flag (A402.04) is ON.
- $\triangle$  Caution Tighten the terminal screws on the AC Power Supply Unit to the torque specified in the operation manual. The loose screws may result in burning or malfunction.
- $\triangle$  Caution Do not touch the Power Supply Unit when power is being supplied or immediately after the power supply is turned OFF. The Power Supply Unit will be hot and you may be burned.
- $\triangle$  Caution Be careful when connecting personal computers or other peripheral devices to a PLC to which is mounted a non-insulated Unit (CS1W-CLK12/52(-V1) or CS1W-ETN01) connected to an external power supply. A short-circuit will be created if the 24 V side of the external power supply is grounded and the 0 V side of the peripheral device is grounded. When connecting a peripheral device to this type of PLC, either ground the 0 V side of the external power supply or do not ground the external power supply at all.

## **Operating Environment Precautions**

 $\sqrt{!}$  Caution Do not operate the control system in the following locations:

- Locations subject to direct sunlight.
- Locations subject to temperatures or humidity outside the range specified in the specifications.
- Locations subject to condensation as the result of severe changes in temperature.
- Locations subject to corrosive or flammable gases.
- Locations subject to dust (especially iron dust) or salts.
- Locations subject to exposure to water, oil, or chemicals.
- Locations subject to shock or vibration.
- $\sqrt{N}$  Caution Take appropriate and sufficient countermeasures when installing systems in the following locations:
	- Locations subject to static electricity or other forms of noise.
	- Locations subject to strong electromagnetic fields.
	- Locations subject to possible exposure to radioactivity.
	- Locations close to power supplies.
- $\triangle$  Caution The operating environment of the PLC System can have a large effect on the longevity and reliability of the system. Improper operating environments can lead to malfunction, failure, and other unforeseeable problems with the PLC System. Be sure that the operating environment is within the specified conditions at installation and remains within the specified conditions during the life of the system.

### **Application Precautions**

Observe the following precautions when using a CJ-series PLC.

- Power Supply
	- Always use the power supply voltages specified in the operation manuals. An incorrect voltage may result in malfunction or burning.
	- Design the system so that the power supply capacity of the Power Supply Unit that you are using is not exceeded. Exceeding the capacity of the Power Supply Unit may prevent the CPU Unit or other Units from starting.
	- Take appropriate measures to ensure that the specified power with the rated voltage and frequency is supplied. Be particularly careful in places where the power supply is unstable. An incorrect power supply may result in malfunction.
	- Always turn OFF the power supply to the PLC before attempting any of the following. Not turning OFF the power supply may result in malfunction or electric shock.
		- Mounting or dismounting Power Supply Units, I/O Units, CPU Units, Option Boards, or any other Units.
		- Assembling the Units.
		- Setting DIP switches or rotary switches.
		- Connecting cables or wiring the system.
		- Connecting or disconnecting the connectors.
	- When cross-wiring terminals, the total current for all the terminal will flow in the wire. Make sure that the current capacity of the wire is sufficient.
- Observe the following precautions when using a Power Supply Unit that supports the Replacement Notification Function.
	- Replace the Power Supply Unit within six months if the display on the front of the Power Supply Unit alternates between 0.0 and A02, or if the alarm output automatically turns OFF.
	- Keep the alarm output cable separated from power line and high-voltage lines.
	- Do not apply a voltage or connect a load exceeding the specifications to the alarm output.
	- When storing the Power Supply Unit for more than three months, store it at −20 to 30°C and 25% to 70% humidity to preserve the Replacement Notification Function.
	- If the Power Supply Unit is not installed properly, heat buildup may cause the replacement notification signal to appear at the wrong time or may cause interior elements to deteriorate or become damaged. Use only the standard installation method.
- Do not touch the terminals on the Power Supply Unit immediately after turning OFF the power supply. Residual voltage may cause electrical shock.
- ■ **Installation**
	- Do not install the PLC near sources of strong high-frequency noise.
	- Before touching a Unit, be sure to first touch a grounded metallic object in order to discharge any static build-up. Not doing so may result in malfunction or damage.
	- Be sure that the terminal blocks, connectors, Memory Cards, Option Boards, expansion cables, and other items with locking devices are properly locked into place. Improper locking may result in malfunction.
	- The sliders on the tops and bottoms of the Power Supply Unit, CPU Unit, I/O Units, Special I/O Units, and CPU Bus Units must be completely locked (until they click into place) after mounting to adjacent Units. The Unit may not operate properly if the sliders are not locked in place.

#### ■ **Wiring**

- Follow the instructions in hardware manual for your PLC to correctly perform wiring.
- Double-check all wiring and switch settings before turning ON the power supply. Incorrect wiring may result in burning.
- Be sure that all terminal screws, and cable connector screws are tightened to the torque specified in the relevant manuals.
- Mount terminal blocks and connectors only after checking the mounting location carefully.
- Leave the label attached to the Unit when wiring. Removing the label may result in malfunction if foreign matter enters the Unit.
- Remove the label after the completion of wiring to ensure proper heat dissipation. Leaving the label attached may result in malfunction.
- Use crimp terminals for wiring. Do not connect bare stranded wires directly to terminals. Connection of bare stranded wires may result in burning.
- Do not apply voltages to the Input Units in excess of the rated input voltage. Excess voltages may result in burning.
- Always connect to a ground of 100  $\Omega$  or less when installing the Units. Not connecting to a ground of 100  $\Omega$  or less may result in electric shock. A ground of 100  $\Omega$  or less must be installed when shorting the GR and LG terminals on the Power Supply Unit.
- Do not apply voltages or connect loads to the Output Units in excess of the maximum switching capacity. Excess voltage or loads may result in burning.
- Do not pull on the cables or bend the cables beyond their natural limit. Doing either of these may break the cables.
- Do not place objects on top of the cables or other wiring lines. Doing so may break the cables.
- Do not use commercially available RS-232C personal computer cables. Always use the special cables listed in this manual or make cables according to manual specifications. Using commercially available cables may damage the external devices or CPU Unit.
- Never connect pin 6 (5-V power supply) on the RS-232C port on the CPU Unit to any device other than an NT-AL001 or CJ1W-CIF11 Adapter. The external device or the CPU Unit may be damaged.
- ■**Handling** 
	- The Power Supply Unit may possibly be damaged if the entire voltage for a dielectric strength test is applied or shut OFF suddenly using a switch. Use a variable resistor to gradually increase and decrease the voltage.
	- Separate the line ground terminal (LG) from the functional ground terminal (GR) on the Power Supply Unit before performing withstand voltage tests or insulation resistance tests. Not doing so may result in burning.
	- Make sure that the DIP switches and DM Area are set correctly before starting operation.
	- After replacing the CPU Unit, a Special I/O Unit, or a CPU Bus Unit, make sure that the required data for the DM Area, Holding Area, and other memory areas has been transferred to the new Unit before restarting operation.
	- Confirm that no adverse effect will occur in the system before attempting any of the following. Not doing so may result in an unexpected operation.
		- Changing the operating mode of the PLC (including the setting of the startup operating mode).
		- Force-setting/force-resetting any bit in memory.
		- Changing the present value of any word or any set value in memory.
	- Do not attempt to disassemble, repair, or modify any Units. Any attempt to do so may result in malfunction, fire, or electric shock.
	- Do not drop the PLC or subject abnormal vibration or shock to it.
	- The life of the battery will be reduced if the PLC is left for a period of time without a battery installed and without power supply, and then a battery is installed without turning ON the power supply.
	- Replace the battery as soon as a battery error occurs or as soon as the specified battery backup time expires. Be sure to install a replacement battery within two years of the production date shown on the battery's label.
	- Before replacing the battery, turn ON power for at least 5 minutes before starting the replacement procedure and complete replacing the battery within 5 minutes of turning OFF the power supply. Memory contents may be corrupted if this precaution is not obeyed.
	- If the Battery Error Flag is used in programming the application, confirm system safety even if the system detects a battery error before you replace the battery while the power is ON.
	- Do not short the battery terminals or charge, disassemble, heat, or incinerate the battery. Do not subject the battery to strong shocks. Doing any of these may result in leakage, rupture, heat generation, or ignition of the battery. Dispose of any battery that has been dropped on the floor or oth-

erwise subjected to excessive shock. Batteries that have been subjected to shock may leak if they are used.

- UL standards require that only an experienced engineer can replace the battery. Make sure that an experienced engineer is in charge of battery replacement. Follow the procedure for battery replacement given in hardware manual for your PLC.
- Dispose of the product and batteries according to local ordinances as they apply.

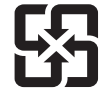

廢雷池請回收

- If the I/O Hold Bit is turned ON, the outputs from the PLC will not be turned OFF and will maintain their previous status when the PLC is switched from RUN or MONITOR mode to PROGRAM mode. Make sure that the external loads will not produce dangerous conditions when this occurs. (When operation stops for a fatal error, including those produced with the FALS(007) instruction, all outputs from Output Unit will be turned OFF and only the internal output status will be maintained.)
- Unexpected operation may result if inappropriate data link tables or parameters are set. Even if appropriate data link tables and parameters have been set, confirm that the controlled system will not be adversely affected before starting or stopping data links.
- Write programs so that any data that is received for data link communications is used only if there are no errors in the CPU Units that are the sources of the data. Use the CPU Unit error information in the status flags to check for errors in the source CPU Units. If there are errors in source CPU Units, they may send incorrect data.
- All CPU Bus Units will be restarted when routing tables are transferred from a Programming Device to the CPU Unit. Restarting these Units is required to read and enable the new routing tables. Confirm that the system will not be adversely affected before transferring the routing tables.
- Tag data links between related nodes will stop while tag data link parameters are being transferred during PLC operation. Confirm that the system will not be adversely affected before transferring the tag data link parameters.
- If there is interference with network communications, output status will depend on the products that are being used. When using products with outputs, confirm the operation that will occur when there is interference with communications and implement safety measures.
- When creating an AUTOEXEC.IOM file from a Programming Device (a Programming Console or the CX-Programmer) to automatically transfer data at startup, set the first write address to D20000 and be sure that the size of data written does not exceed the size of the DM Area. When the data file is read from the Memory Card at startup, data will be written in the CPU Unit starting at D20000 even if another address was set when the AUTOEXEC.IOM file was created. Also, if the DM Area is exceeded (which is possible when the CX-Programmer is used), the remaining data will be written to the EM Area.
- A battery is mounted to a CJ-series CPU Unit when the Unit is shipped from the factory. Also, the time is set on the internal clock. It is thus not necessary to clear memory and set the clock before using a CJ-series CPU Unit. This point differs from the CS-series CS1 CPU Units.
- The user program and parameter area data in the CJ2 CPU Units are backed up in the built-in flash memory. The BKUP indicator will light on the front of the CPU Unit when the backup operation is in progress. Do

not turn OFF the power supply to the CPU Unit when the BKUP indicator is lit. The data will not be backed up if power is turned OFF.

- Check the user program and Unit parameter settings for proper execution before actually running them on the Unit. Not checking the program and parameter settings may result in an unexpected operation.
- When setting a Special I/O Unit or CPU Bus Unit in the I/O tables, carefully check the safety of the devices at the connection target before restarting the Unit.
- If a symbol or memory address (only symbols are allowed for ST programming) is specified for the suffix of an array variable in ladder or ST programming to indirectly specify the element number, be sure that the element number does not exceed the maximum memory area range. Specifying a element number that exceeds the maximum range of the memory area specified for the symbol will result accessing data in a different memory area, and may result in unexpected operation.
- Program so that the memory area of the start address is not exceeded when using a symbol or address is used to specify the offset directly in a ladder program.

If an indirect specification causes the address to exceed the memory area of the start address, the system will access data in other area, and unexpected operation may occur.

- A CS1 or CJ1 CPU Unit program file (.OBJ) cannot be transferred directly to a CJ2 CPU Unit using a Memory Card. It must first be converted for use with a CJ2 CPU Unit using the CX-Programmer.
- **External Circuits** 
	- Always turn ON power to the PLC before turning ON power to the control system. If the PLC power supply is turned ON after the control power supply, temporary errors may result in control system signals because the output terminals on DC Output Units and other Units will momentarily turn ON when power is turned ON to the PLC.
	- Install external breakers and take other safety measures against short-circuiting in external wiring. Insufficient safety measures against short-circuiting may result in burning.
	- Do not turn OFF the power supply to the PLC when reading or writing a Memory Card. Also, do not remove the Memory Card when the BUSY indicator is lit. Doing so may make the Memory Card unusable. To remove a Memory Card, first press the memory card power supply switch and then wait for the BUSY indicator to go out before removing the Memory Card.

## **TABLE OF CONTENTS**

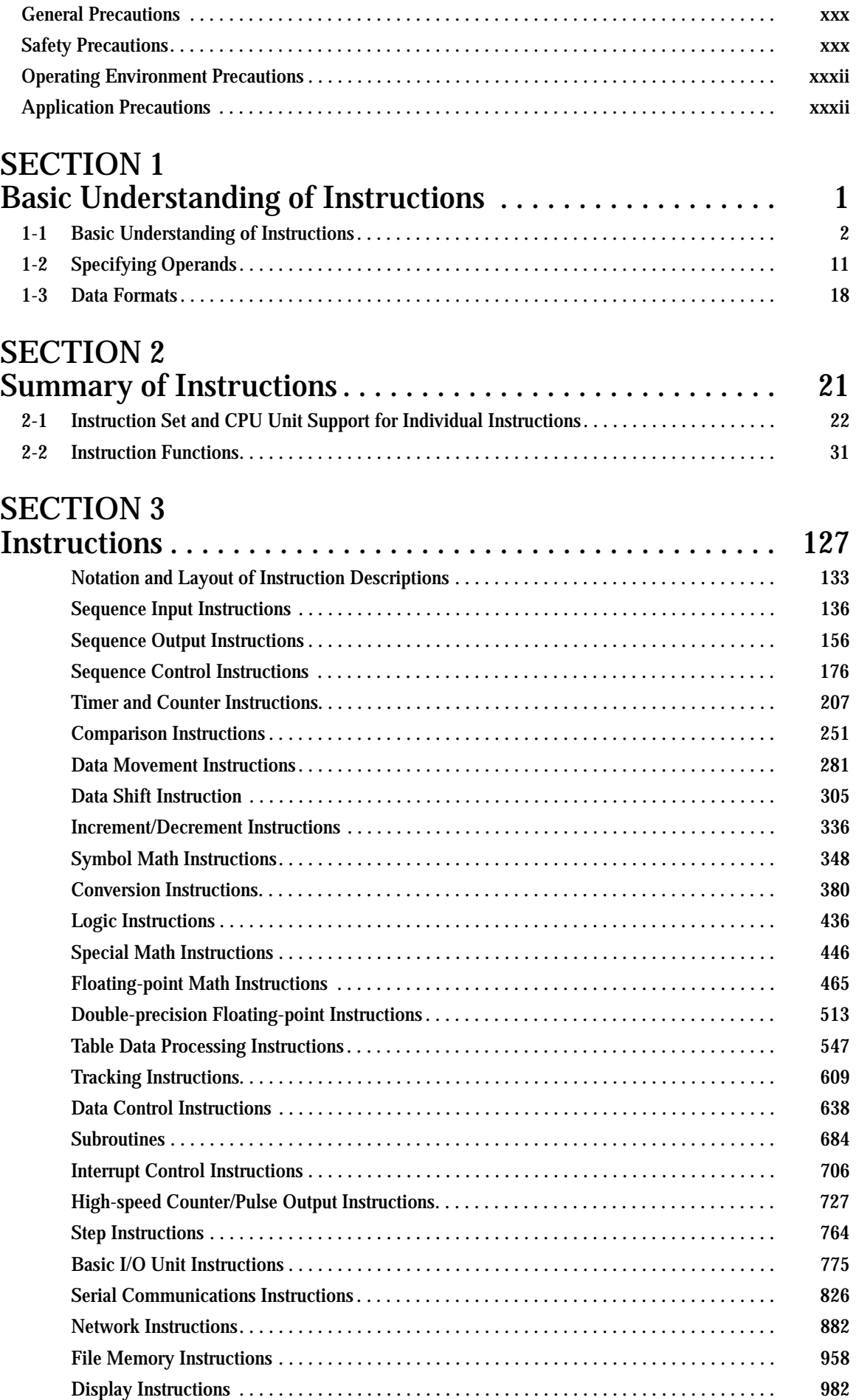
# **TABLE OF CONTENTS**

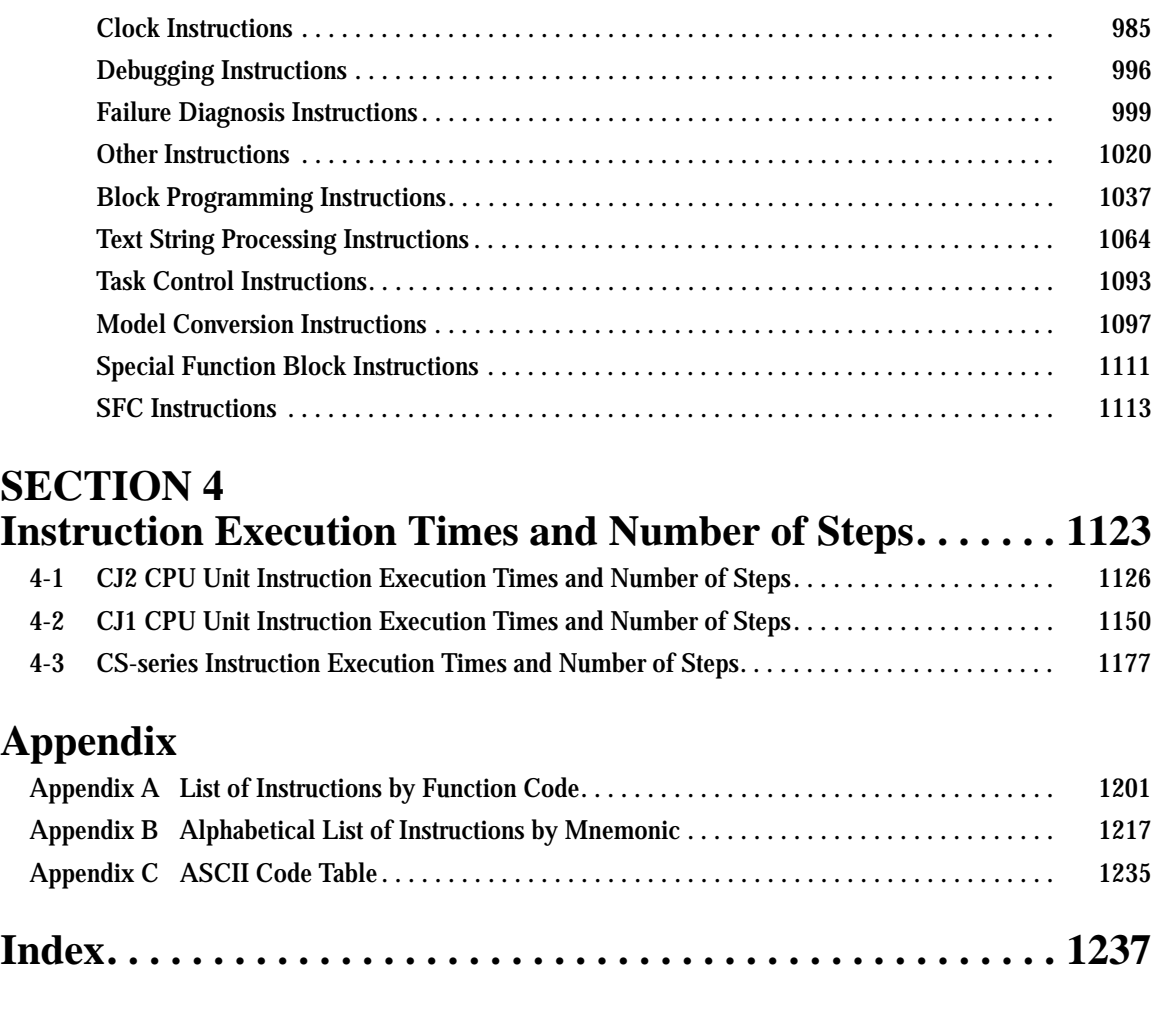

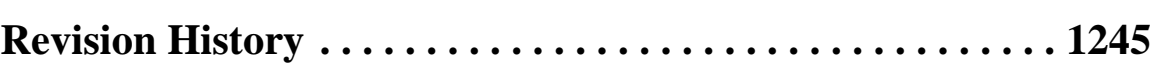

# **SECTION 1 Basic Understanding of Instructions**

This section describes the basic information that is required to use programming instructions.

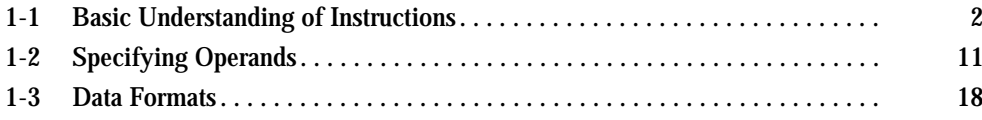

## **1-1 Basic Understanding of Instructions**

#### **Structure of Instructions**

Programs consist of instructions. The conceptual structure of the inputs to and outputs from an instruction is shown in the following diagram.

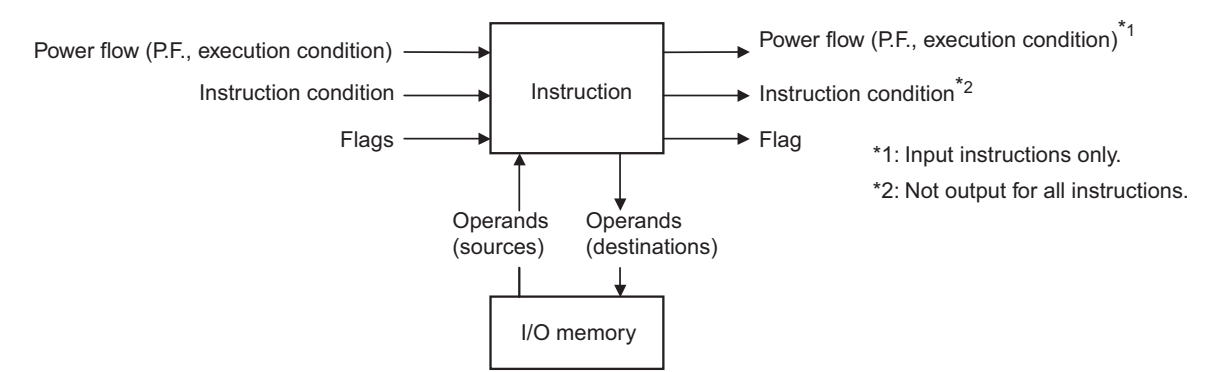

**Power Flow**

The power flow is the execution condition that is used to control the execute and instructions when programs are executing normally. In a ladder program, power flow represents the status of the execution condition.

**Input Instructions**

• Load instructions indicate a logical start and outputs the execution condition.

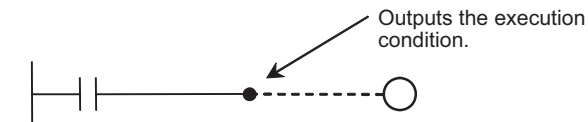

• Intermediate instructions input the power flow as an execution condition and output the power flow to an intermediate or output instruction.

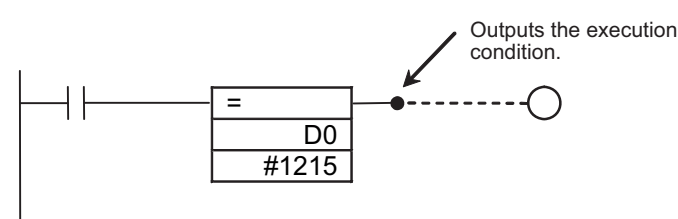

**Output Instructions**

• Output instructions execute all functions, using the power flow as an execution condition.

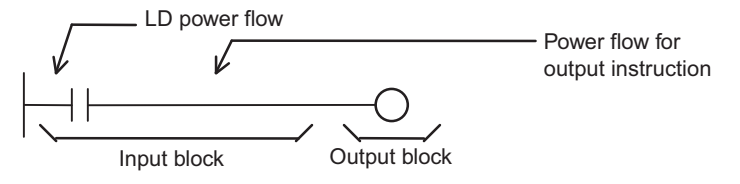

**Instruction Conditions**

Instruction conditions are special conditions related to overall instruction execution that are output by the following instructions. Instruction conditions have a higher priority than power flow (P.F.) when it comes to deciding whether or not to execute an instruction. An instruction may not be executed or may act differently depending on instruction conditions. Instruction conditions are reset (canceled) at the start of each task, i.e., they are reset when the task changes.

The following instructions are used in pairs to set and cancel certain instruction conditions. These paired instructions must be in the same task.

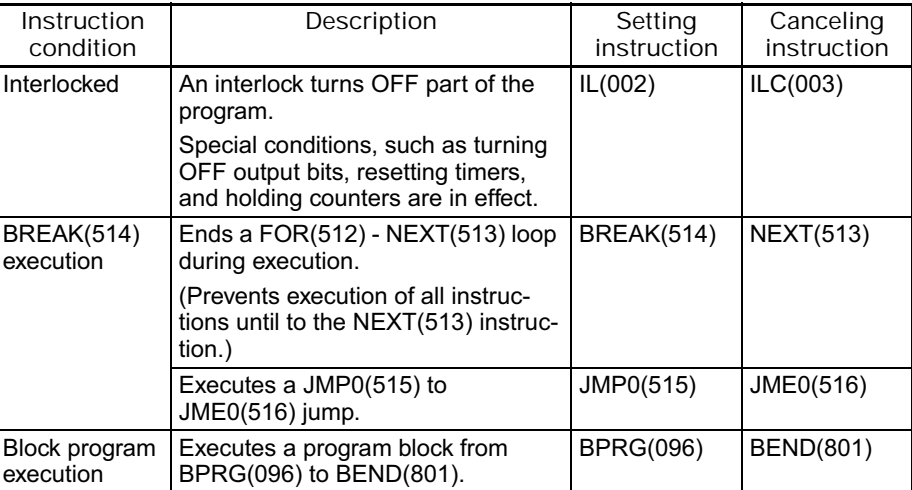

**Flags**

In this context, a flag is a bit that serves as an interface between instructions.

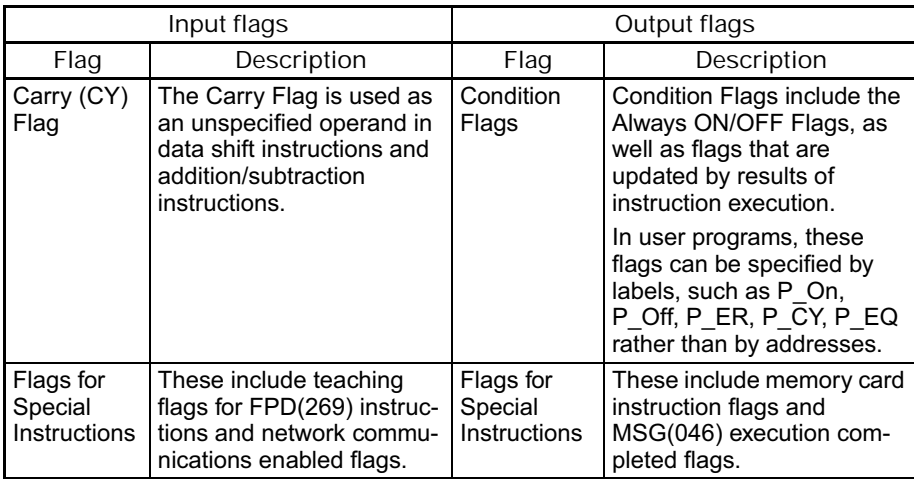

**Operands**

Operands specify preset instruction parameters (boxes in ladder diagrams) that are used to specify I/O memory area contents or constants. An instruction can be executed entering an address or constant as the operands. Operands are classified as source, destination, or number operands.

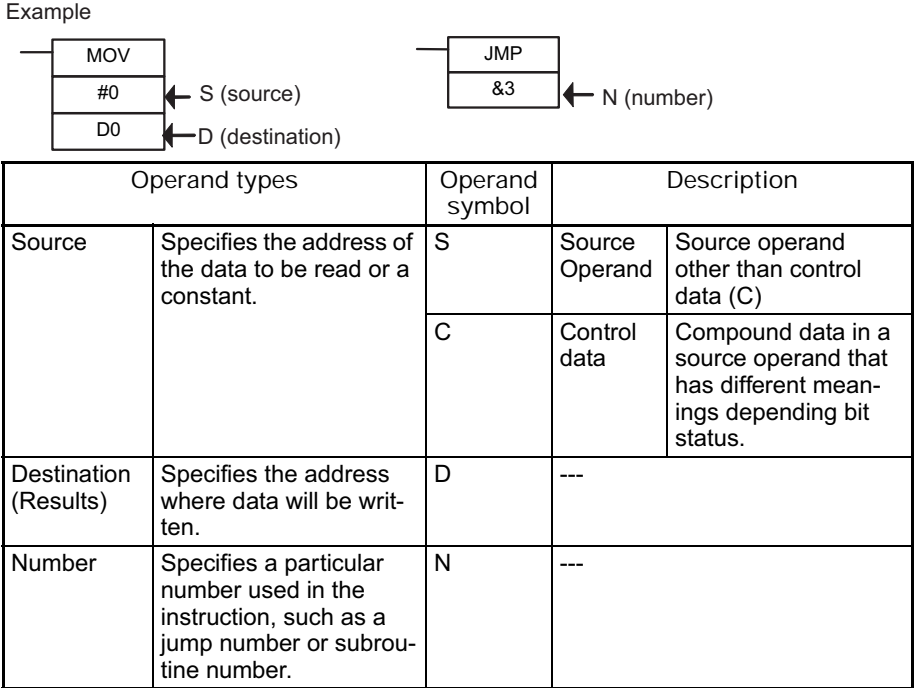

**Note** Operands are also called the first operand, second operand, and so on, starting from the top of the instruction.

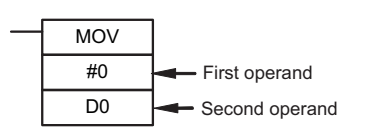

### **Instruction Location and Execution Conditions**

The following table shows the possible locations for instructions. Instructions are grouped into those that do and those do not require execution conditions. Refer to *SECTION 3 Instructions* for details.

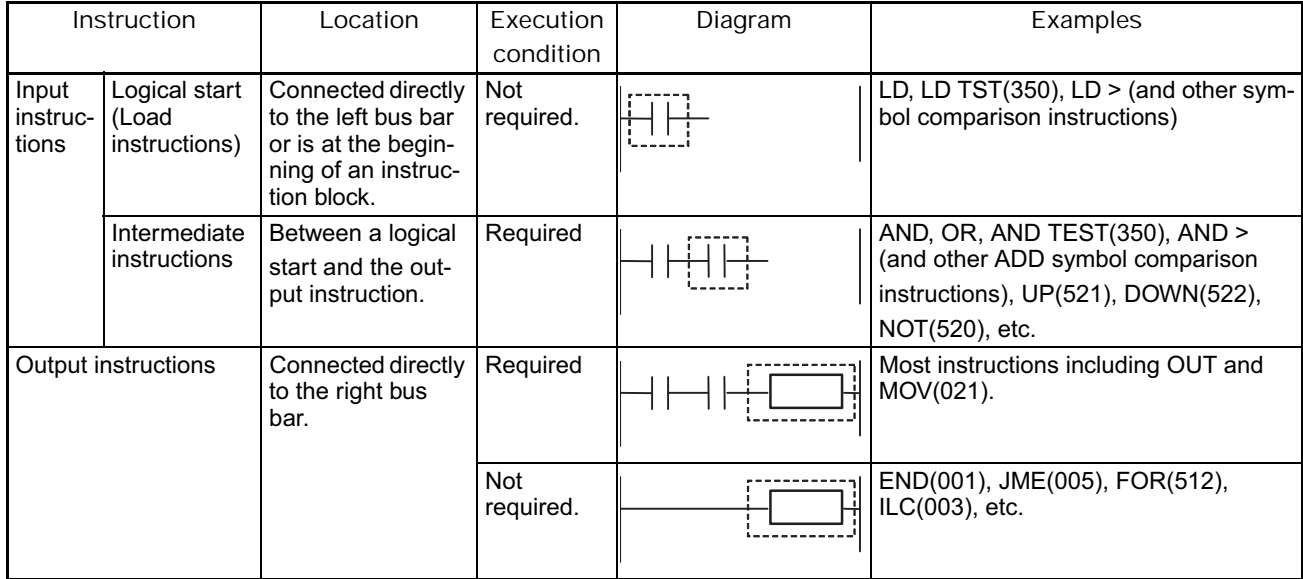

#### **Instruction Variations**

The following variations are available for instructions to differentiate executing conditions and to refresh data when the instruction is executed (immediate refresh).

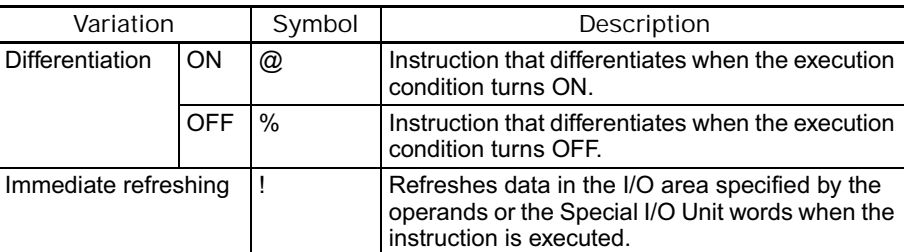

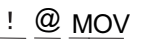

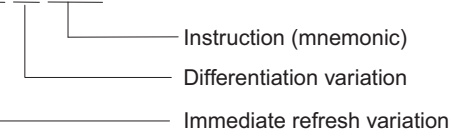

#### **Execution Conditions**

The following two types of basic and special instructions can be used.

- Non-differentiated instructions: Executed every cycle
- Differentiated instructions: Executed only once

#### **Non-differentiated Instructions**

- Output instructions (Instructions That Require Input Conditions):
	- These instructions are executed once every cycle while the execution conditions are satisfied (ON or OFF).

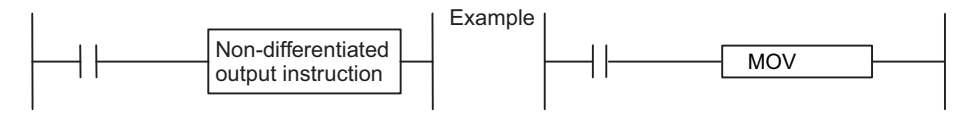

■ **Input Instructions (Logical Starts and Intermediate Instructions)**:

These instructions read bit status, make comparisons, test bits, or perform other types of processing every cycle. If the results are ON, power flow is output (i.e., the execution condition is turned ON).

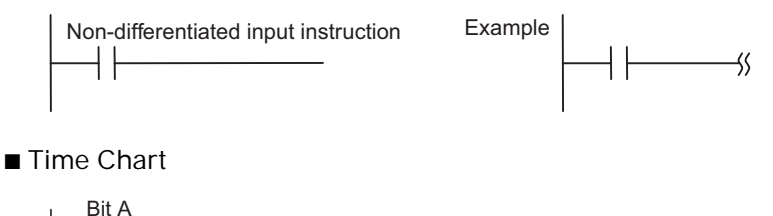

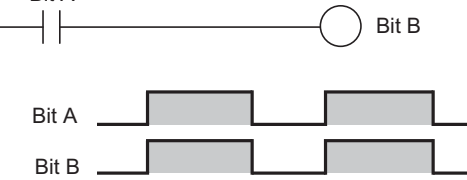

**Input-differentiated Instructions**

■ Upwardly Differentiated Instructions (Instruction Preceded by *@*)

**Output Instructions:**

The instruction is executed only during the cycle in which the execution condition turned ON (OFF  $\rightarrow$  ON) and are not executed in the following cycles. The instruction is executed only during the cycle in which the execution condition turned ON (OFF  $\rightarrow$  ON) and are not executed in the following cycles.

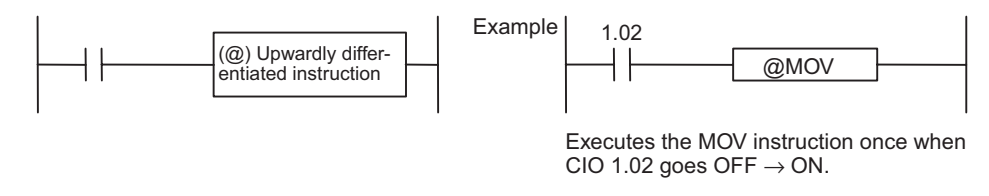

■ **Time Chart** 

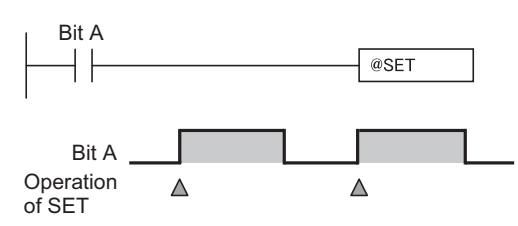

**Input Instructions (Logical Starts and Intermediate Instructions):**

The instruction reads bit status, makes comparisons, tests bits, or perform other types of processing every cycle and will output an ON execution condition (power flow) when results switch from OFF to ON. The execution condition will turn OFF the next cycle. The instruction reads bit status, makes comparisons, tests bits, or perform other types of processing every cycle and will output an ON execution condition (power flow) when results switch from OFF to ON. The execution condition will turn OFF the next cycle.

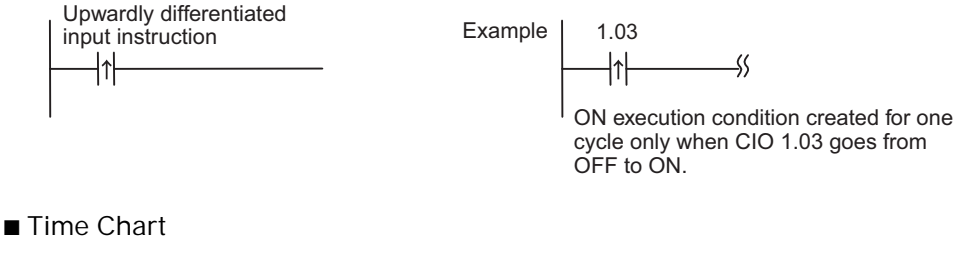

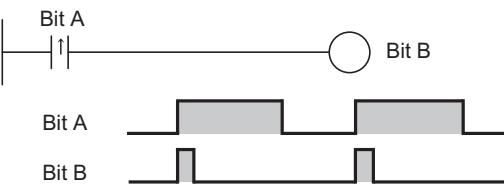

**Input Instructions (Logical Starts and Intermediate Instructions):**

The instruction reads bit status, makes comparisons, tests bits, or perform other types of processing every cycle and will output an OFF execution condition (power flow stops) when results switch from OFF to ON. The execution condition will turn ON the next cycle.

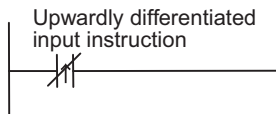

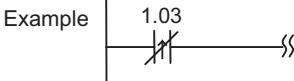

OFF execution condition created for one cycle only when CIO 1.03 goes from OFF to ON.

**1**

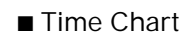

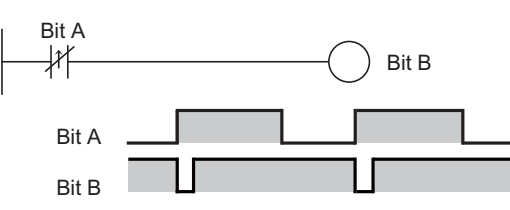

■ Downwardly Differentiated Instructions (Instruction Preceded by %)

**Output Instructions:**

The instruction is executed only during the cycle in which the execution condition turned OFF (ON  $\rightarrow$  OFF) and is not executed in the following cycles.

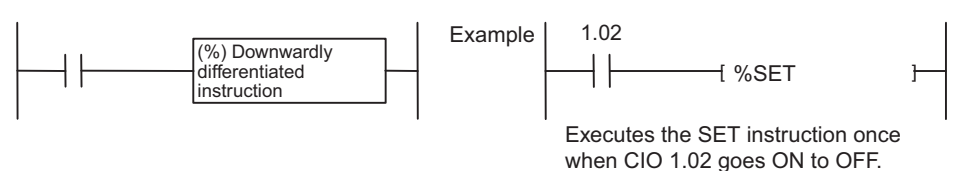

■ **Time Chart** 

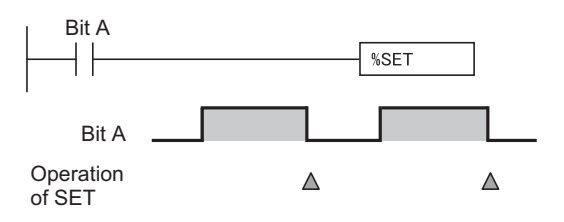

**Input Instructions (Logical Starts and Intermediate Instructions):**

The instruction reads bit status, makes comparisons, tests bits, or perform other types of processing every cycle and will output the execution condition (power flow) when results switch from ON to OFF.

The execution condition will turn OFF the next cycle.

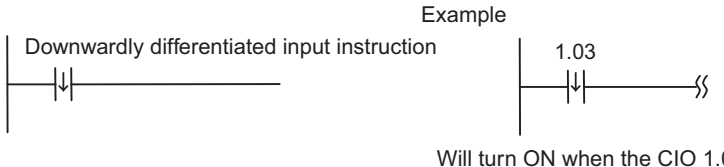

Will turn ON when the CIO 1.03 switches from  $ON \rightarrow$  OFF and will turn OFF after one cycle.

■ **Time Chart** 

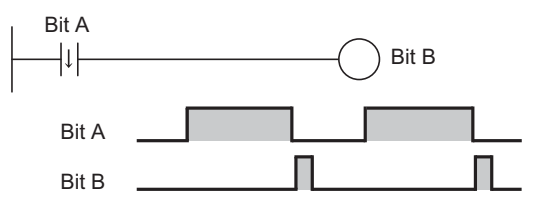

Note The downward differentiation variation (indicated by "%") cannot be used with as many instructions as the upward differentiation variation. It can be used only with the LD, AND, OR, SET, and RSET instruction. To use downward differentiation with any other instructions, combine the instruction with the DIFD(014) or DOWN(522) instruction. NOT can be added to instruction only for the CS1-H, CJ1-H, CJ1M, and CS1D CPU Units

**Input Instructions (Logical Starts and Intermediate Instructions):**

The instruction reads bit status, makes comparisons, tests bits, or perform other types of processing every cycle and will output an OFF execution condition (power flow stops) when results switch from ON to OFF.

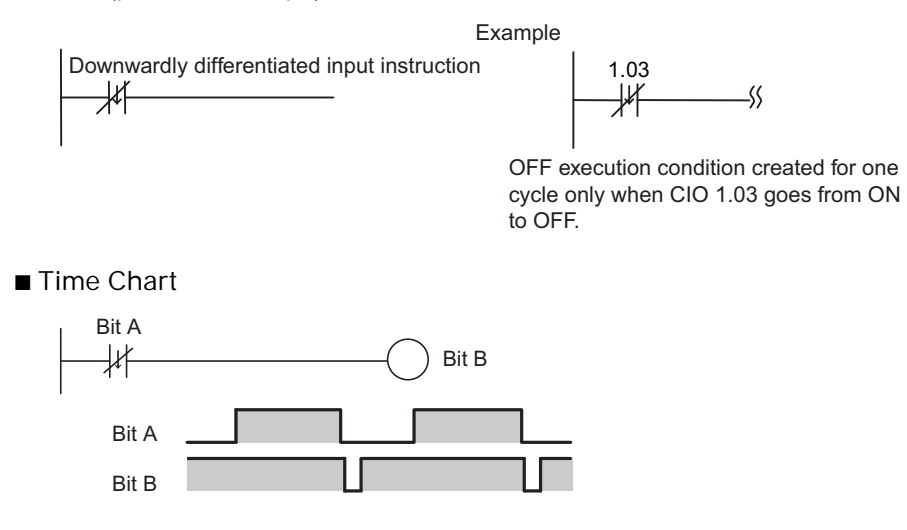

## **I/O Instruction Timing**

The following timing chart shows different operating timing for individual instructions using a program comprised of only LD and OUT instructions.

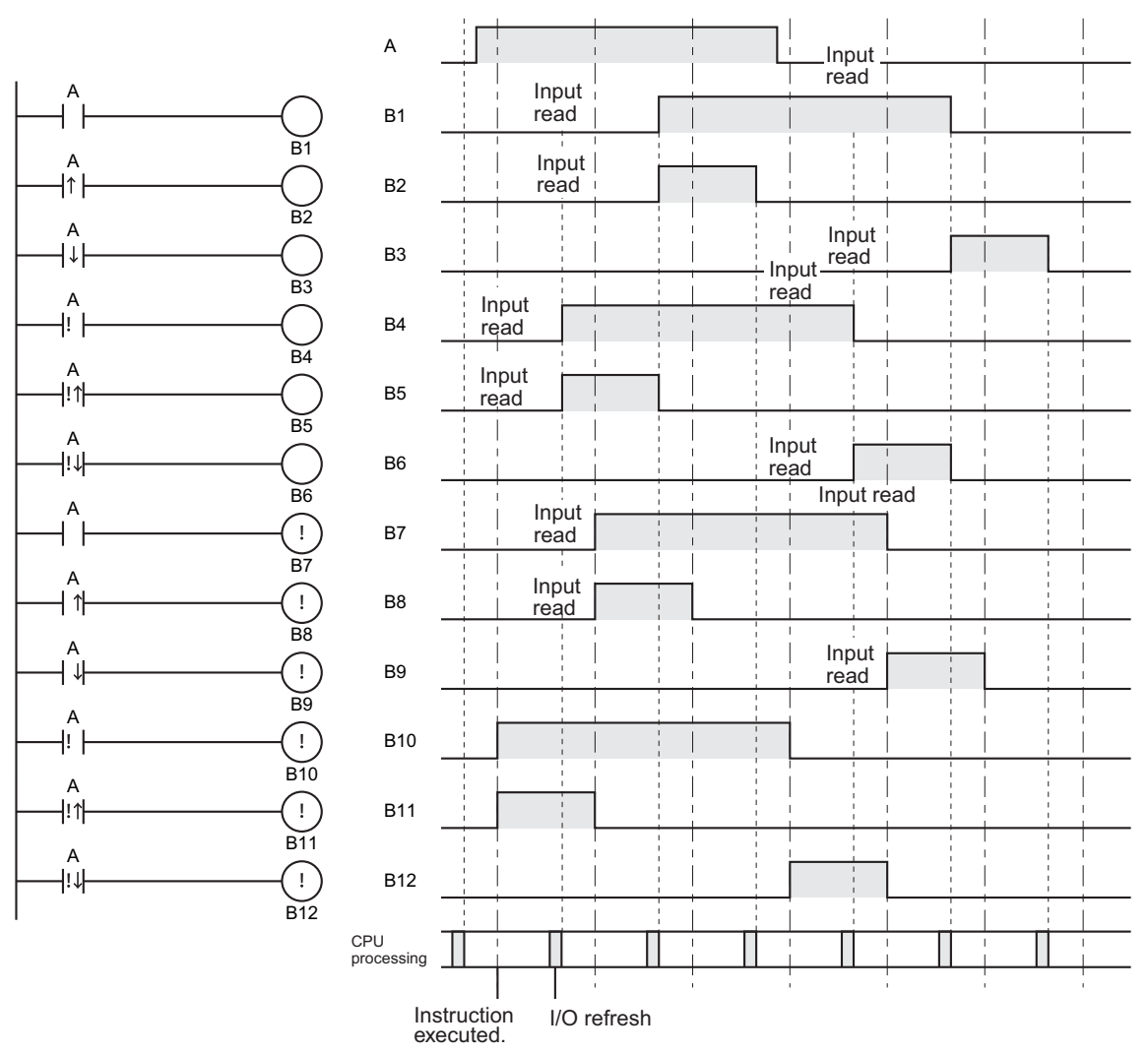

**Differentiated Instructions**

- A differentiated instruction has an internal flag that tells whether the previous value is ON or OFF. At the start of operation, the previous value flags for upwardly differentiated instruction (DIFU and  $@$  instructions) are set to ON and the previous value flags for downwardly differentiated instructions (DIFD and % instructions) are set to OFF. This prevents differentiation outputs from being output unexpectedly at the start of operation.
- An upwardly differentiated instruction (DIFU or @ instruction) will output ON only when the execution condition is ON and flag for the previous value is OFF.
- Using Differentiated Instructions in Interlocks (IL ILC Instructions)

In the following example, the previous value flag for the differentiated instruction maintains the previous interlocked value and will not output a differentiated output at point A because the value will not be updated while the interlock is in effect.

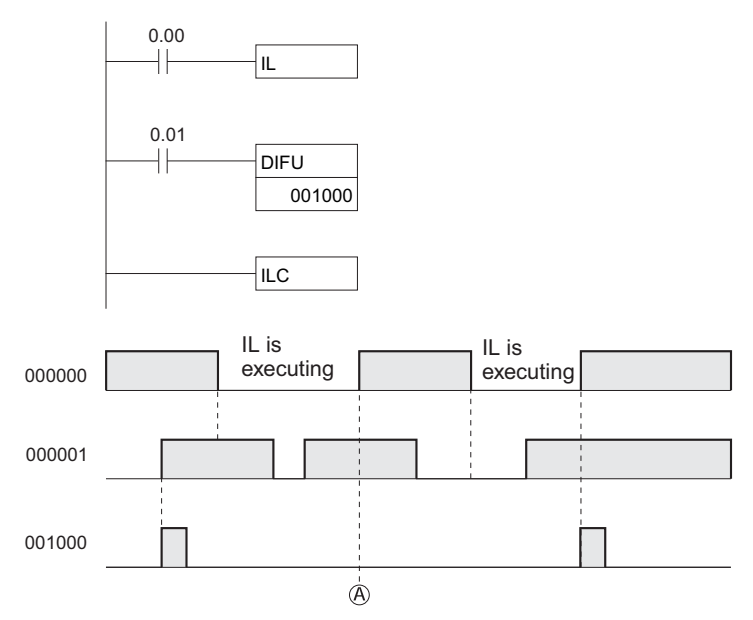

■ Using Differentiated Instructions in Jumps (JMP(004) - JME(005) **Instructions)**

Just as for interlocks, the previous value flag for a differentiated instruction is not changed when the instruction is jumped, i.e., the previous value is maintained.

- With downwardly differentiated instructions (DIFD(014) or instructions with a %), outputs will turn ON when inputs turn OFF only when the previous value flag is ON.
- With both upwardly and downwardly differentiated instructions, outputs will turn OFF in the next cycle.
- **Note** Do not use the Always P\_On Flag or A200.11 (First Cycle Flag) as the input bit for an upwardly differentiated instruction. Do not use the Always P\_Off Flag as the input bit for a downwardly differentiated instruction. If either is used, the instruction will never be executed.

# 1-2 Specifying Operands **1-2 Specifying Operands**

**1-2 Specifying Operands**

## **Addressing I/O Memory Areas**

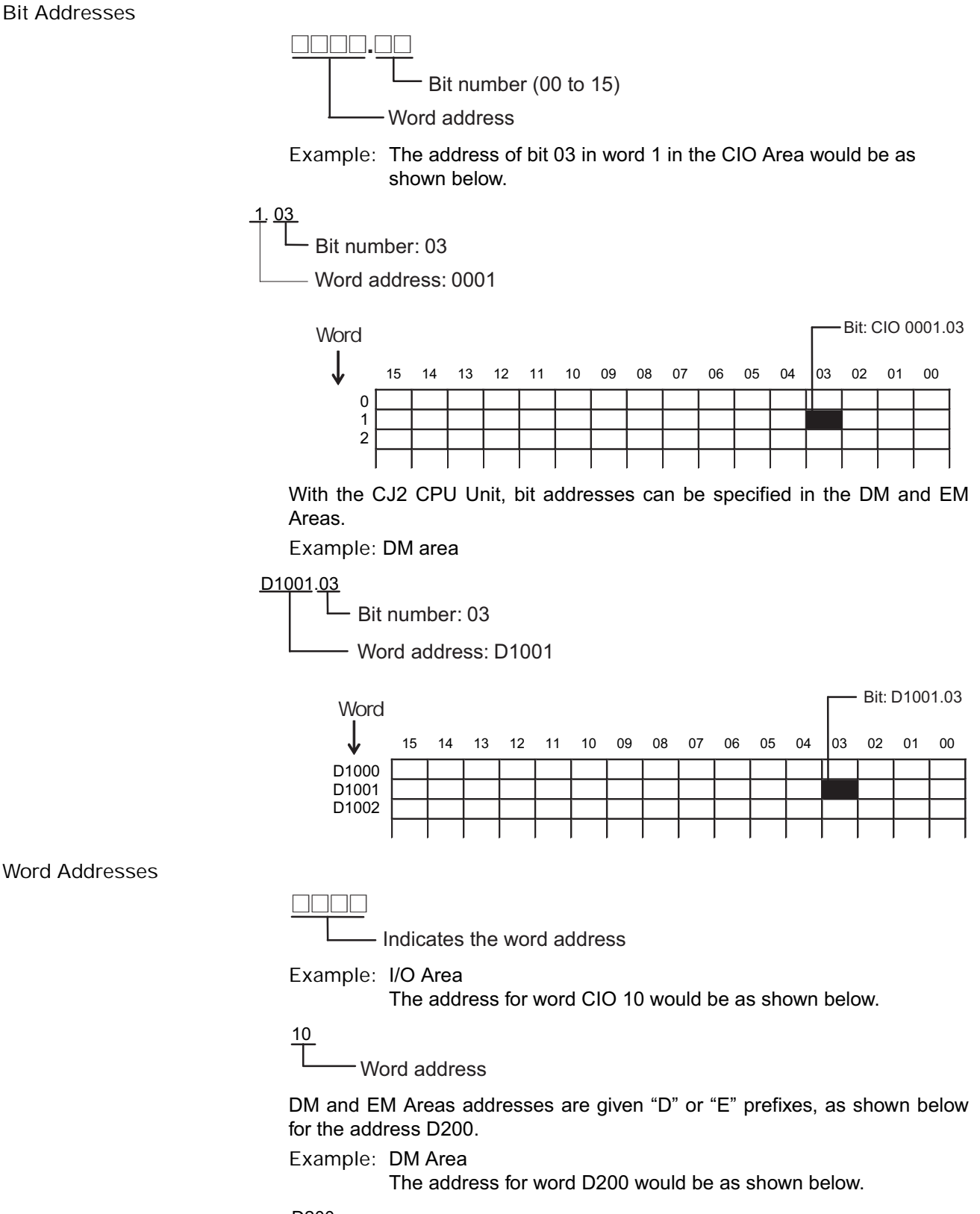

D200

Word address

**Example:** EM Area The address for word E200 in the current bank would be as shown below.

E200

Word address

**Example:** EM Area Bank 1

The address for word E200 in bank 1 would be as shown below.

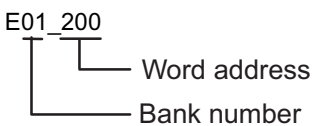

**Specifying Operands**

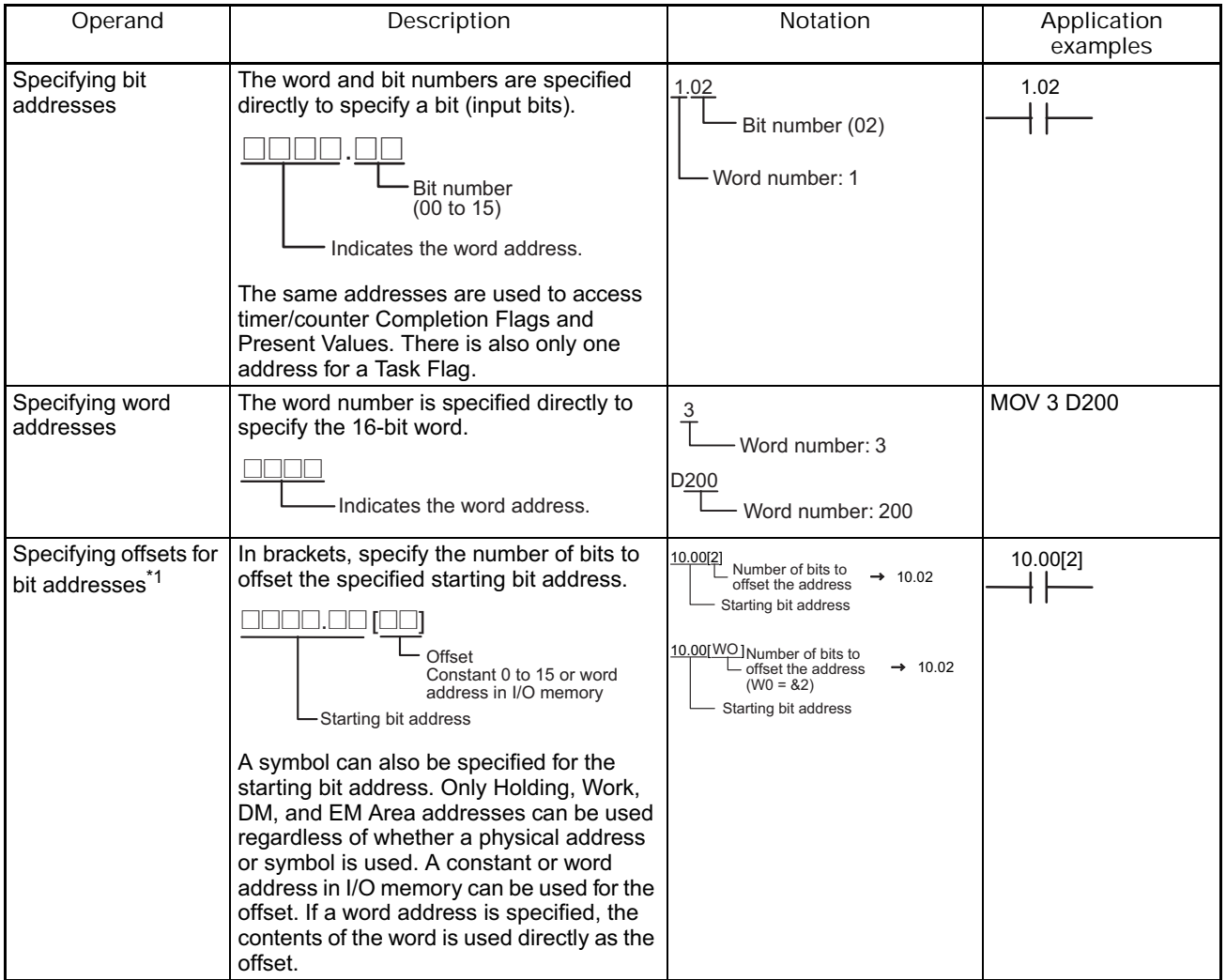

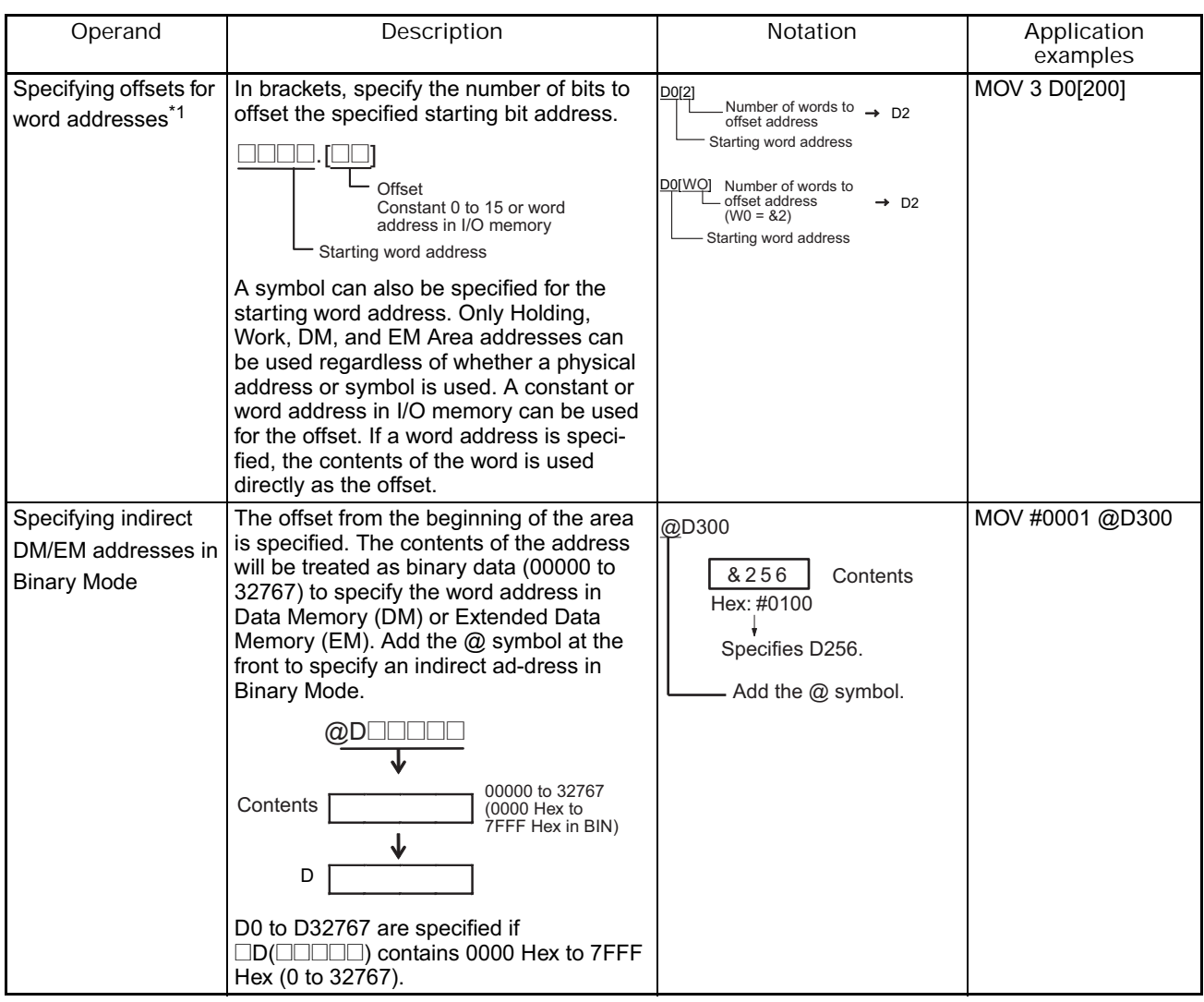

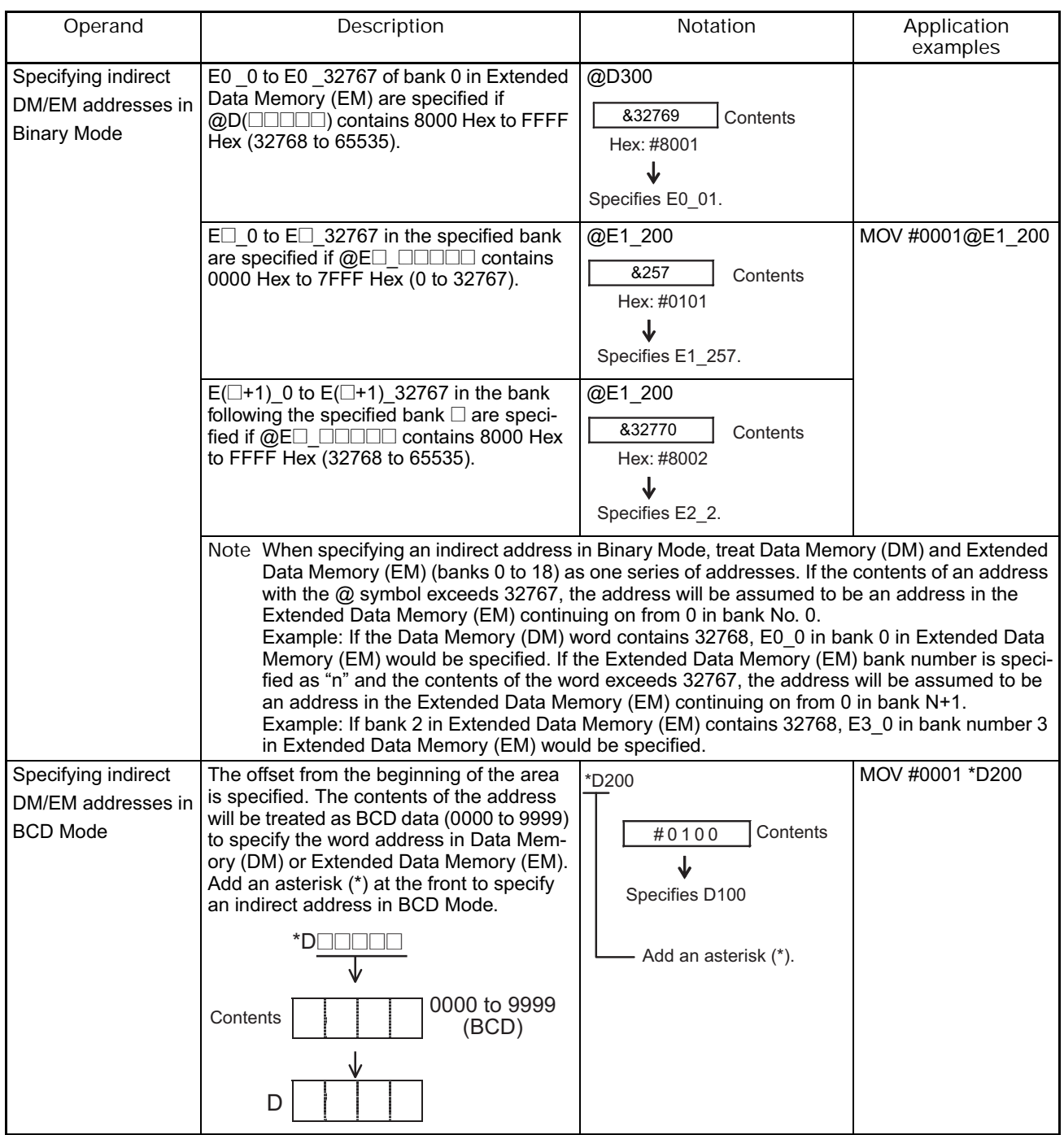

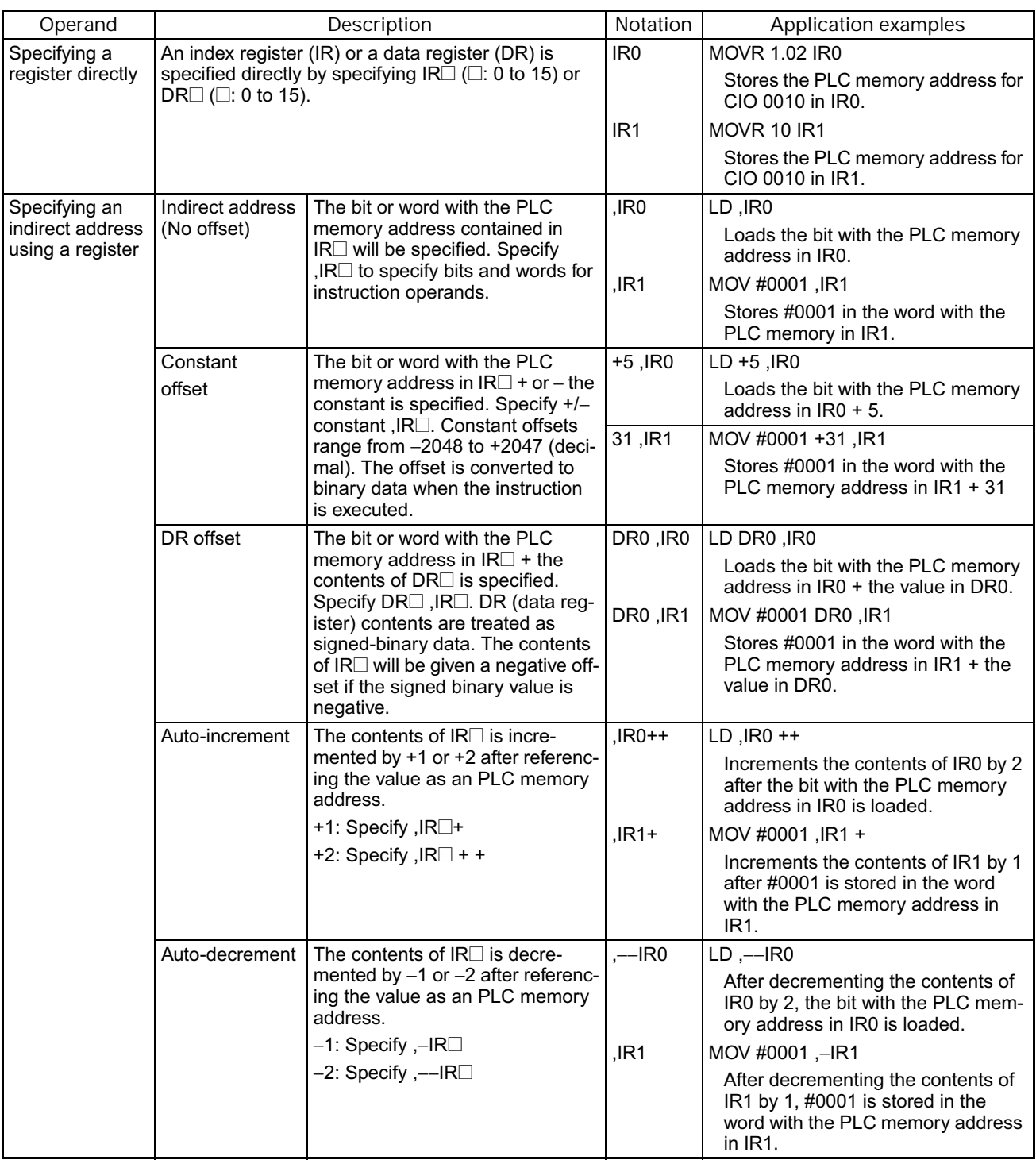

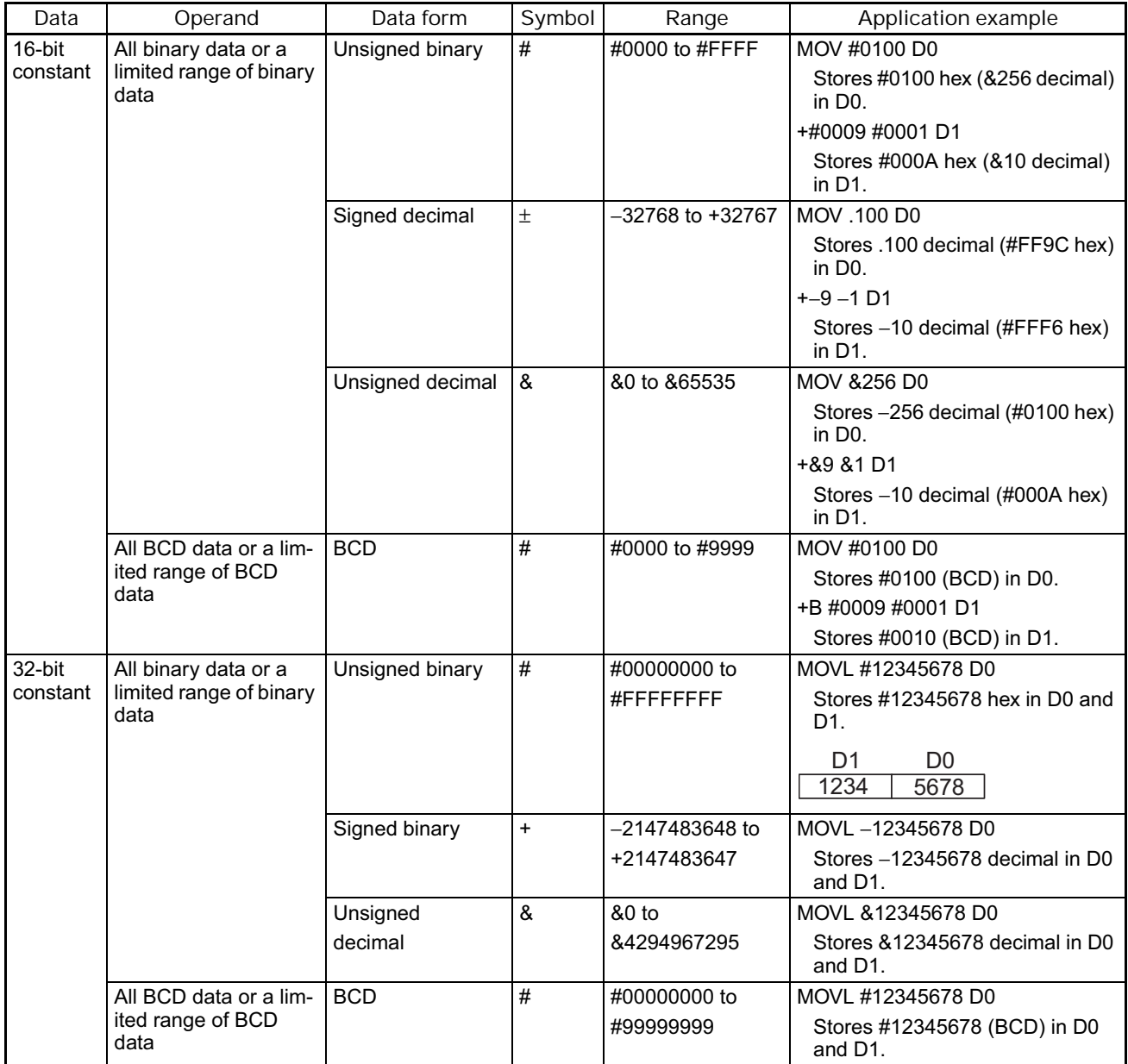

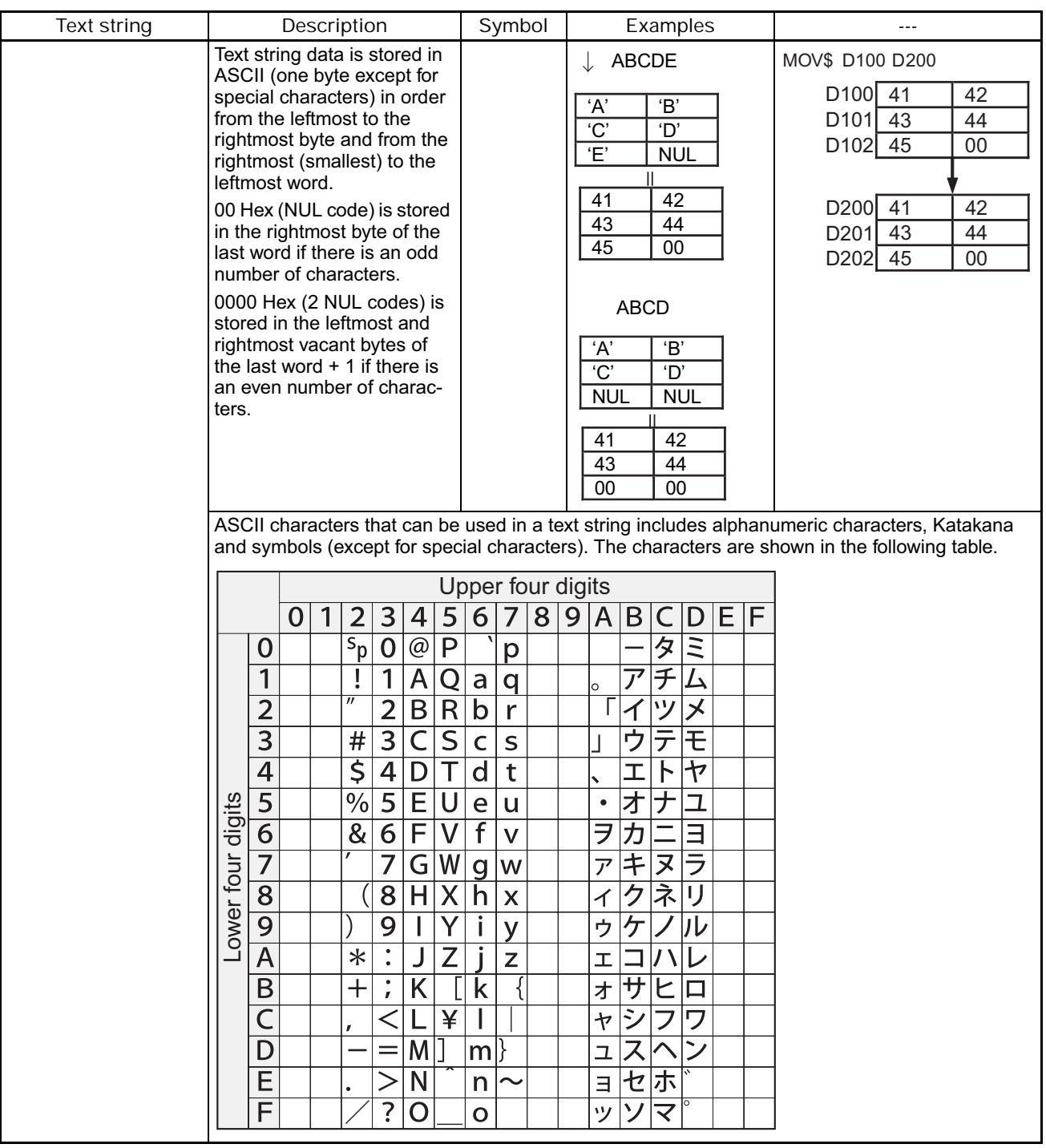

## **1-3 Data Formats**

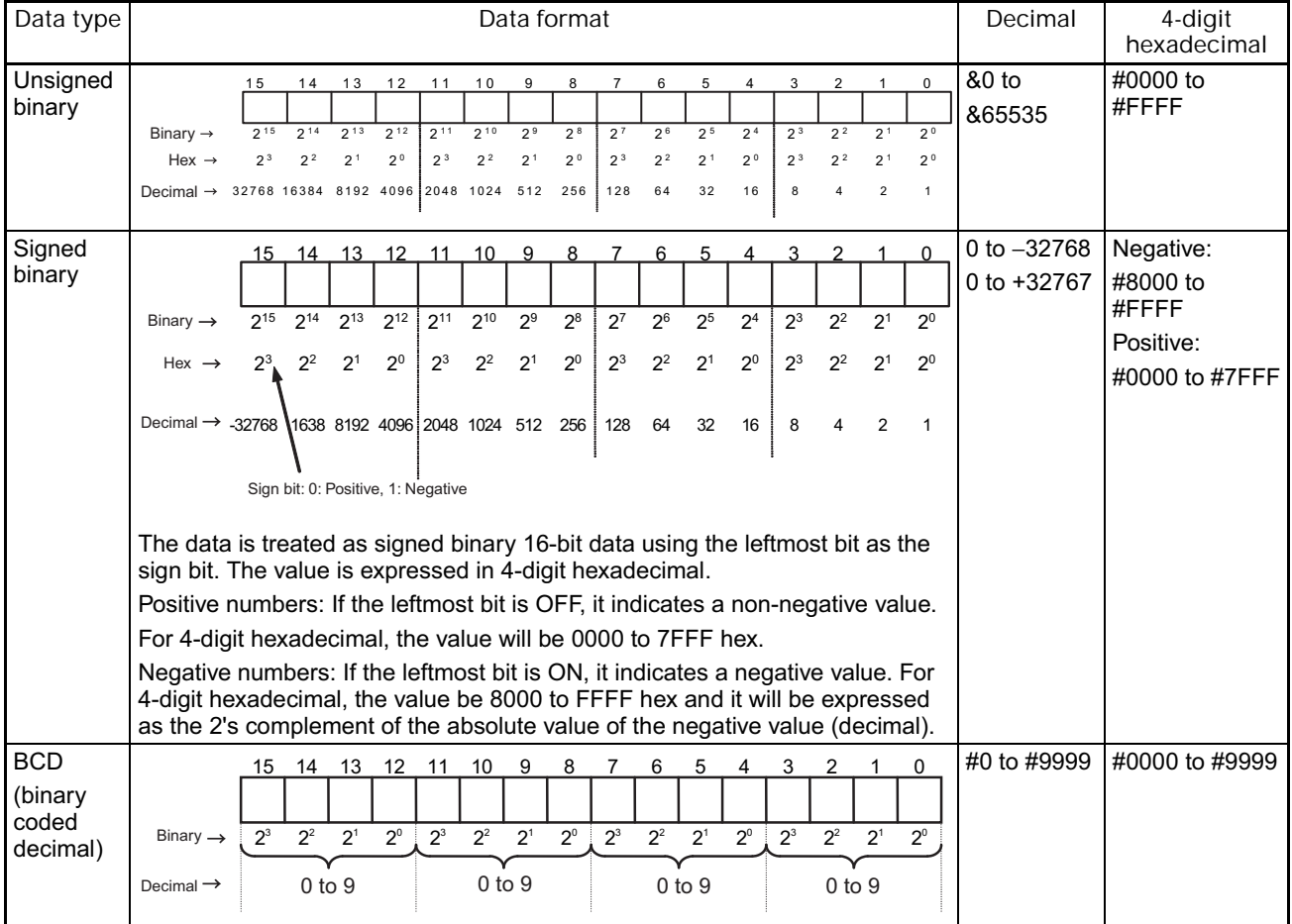

## The following table shows the data formats that the CJ Series can handle.

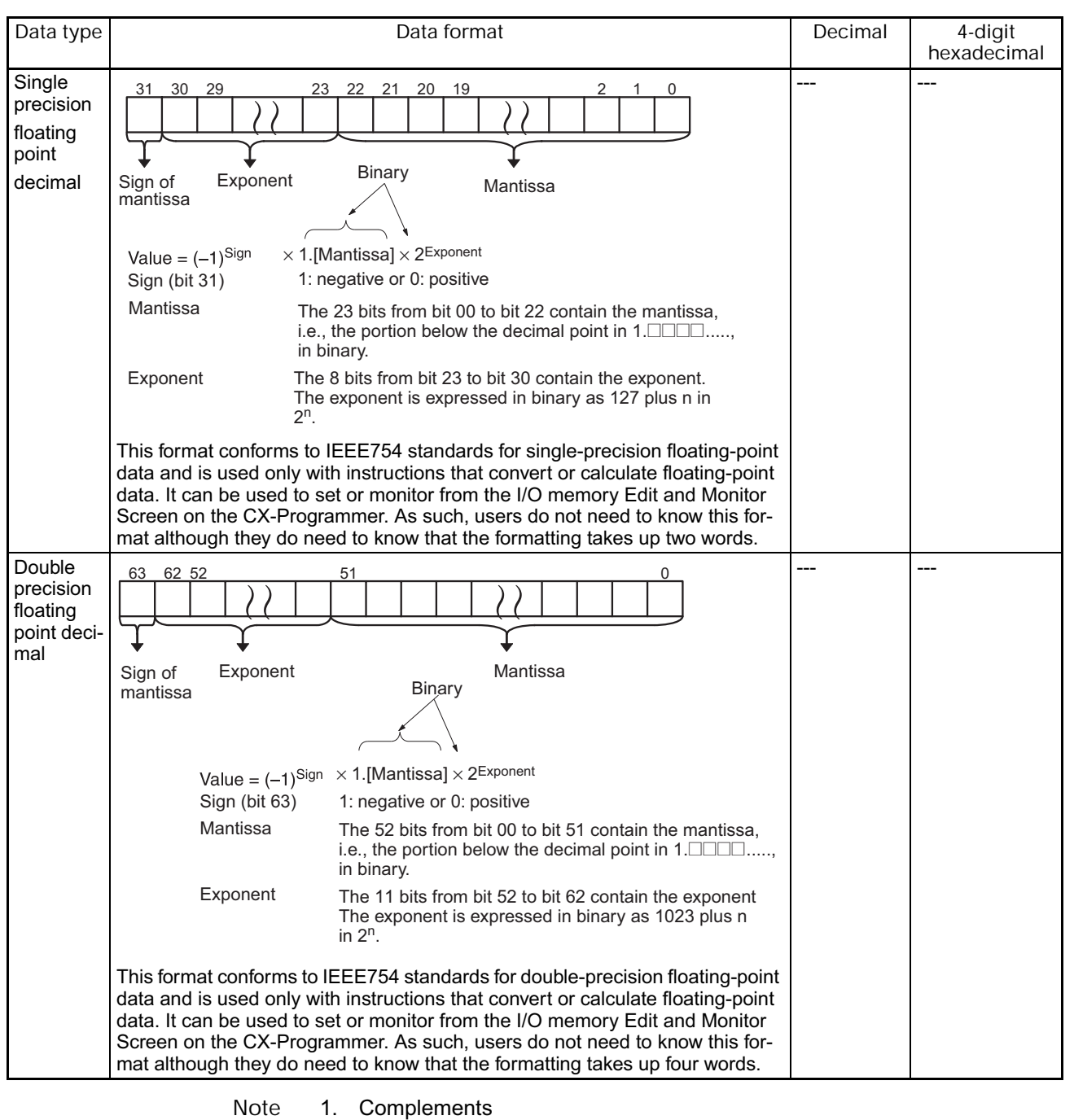

Generally the complement of base x refers to a number produced when all digits of a given number are subtracted from  $x - 1$  and then 1 is added to the rightmost digit.

(Example: The ten's complement of 7556 is 9999 −7556 + 1 = 2444.) A complement is used to express a subtraction and other functions as an addition.

Example: With 8954 − 7556 = 1398, 8954 + (the ten's complement of 7556)  $= 8954 + 2444 = 11398$ . If we ignore the leftmost bit, we get a subtraction result of 1398.

2. Two's Complements

A two's complement is a base-two complement. Here, we subtract all digits from 1  $(2 - 1 = 1)$  and add one.

Example: The two's complement of binary number 1101 is 1111 (F Hex) − 1101 (D Hex) + 1 (1 Hex) = 0011 (3 Hex). The following shows this value expressed in 4-digit hexadecimal.

The two's complement b Hex of a Hex is FFFF Hex − a Hex + 0001 Hex = b Hex. To determine the two's complement b Hex of "a Hex," use b Hex = 10000 Hex – a Hex.

Example: to determine the two's complement of 3039 Hex, use 10000 Hex − 3039 Hex = CFC7 Hex.

Similarly use a Hex = 10000 Hex − b Hex to determine the value a Hex from the two's complement b Hex.

Example: To determine the real value from the two's complement CFC7 Hex use 10000 Hex – CFC7 Hex = 3039 Hex.

The CS/CJ Series has two instructions: NEG(160)(2'S COMPLEMENT) and NEGL(161) (DOUBLE 2'S COMPLEMENT) that can be used to determine the two's complement from the true number or to determine the true number from the two's complement.

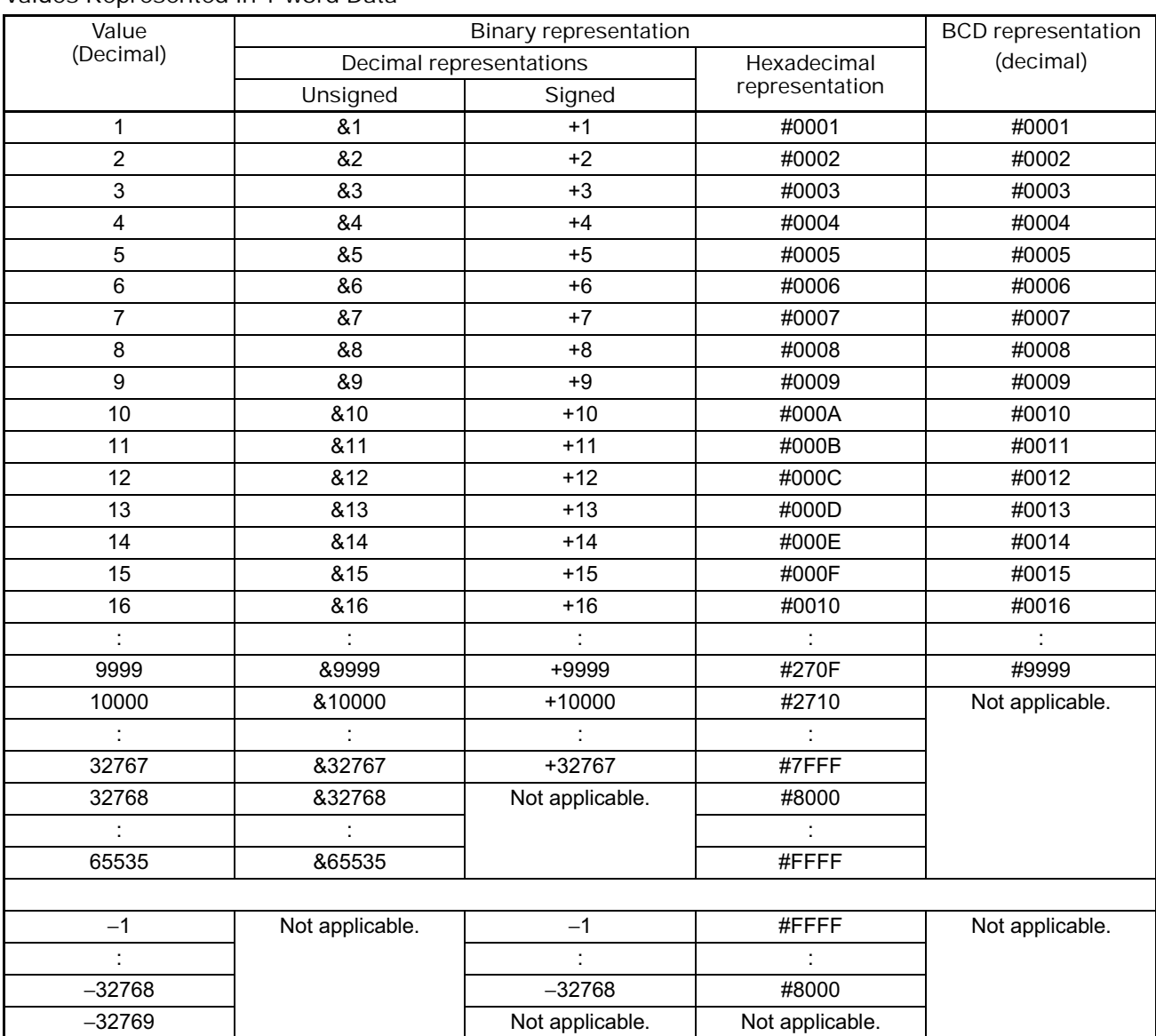

#### **Values Represented in 1-word Data**

# **SECTION 2 Summary of Instructions**

This section provides a summary of instructions used with NSJ/CS/CJ-series PLCs.

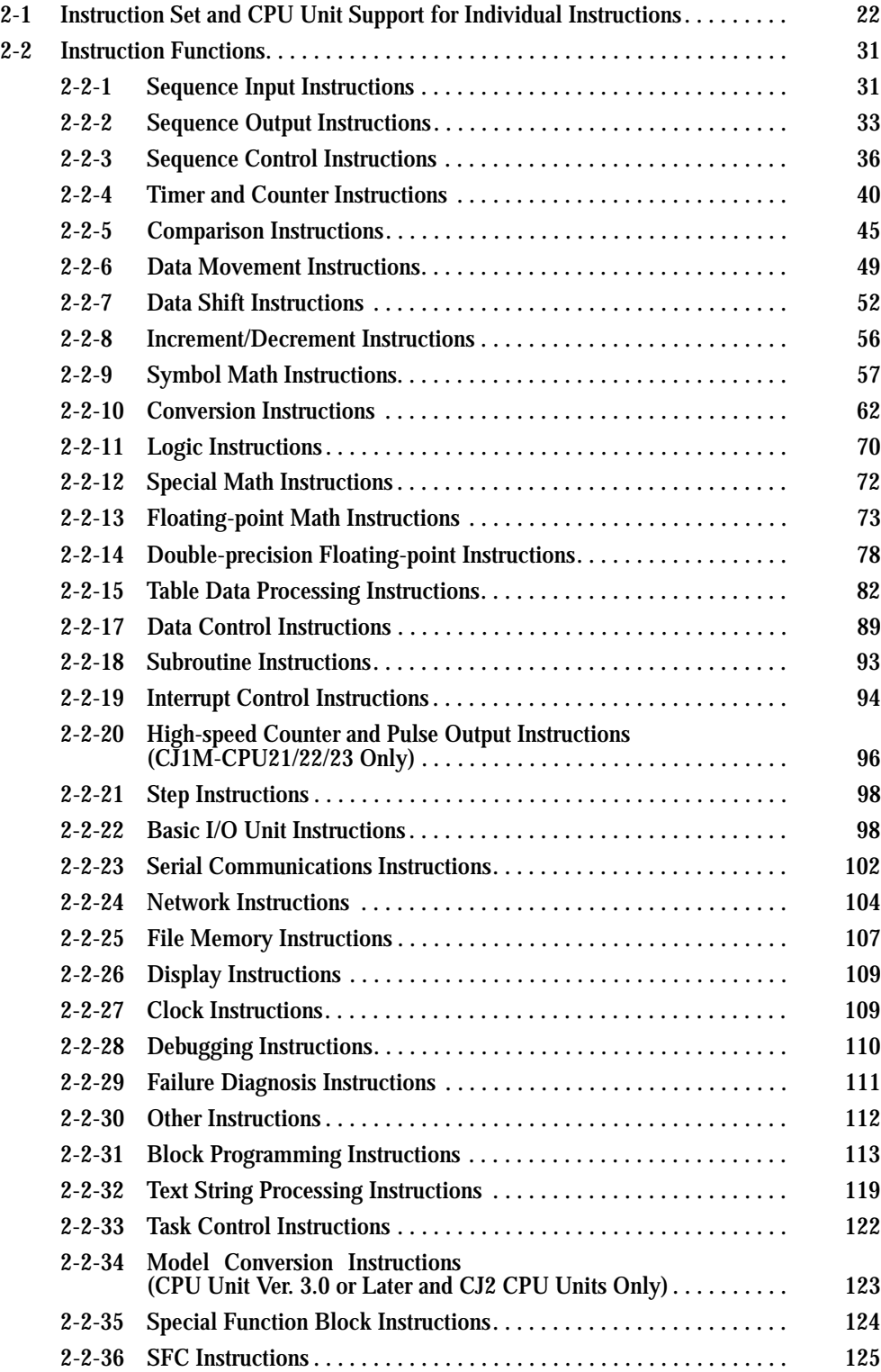

## **2-1 Instruction Set and CPU Unit Support for Individual Instructions**

The following table lists the CS/CJ-series instructions by function. The instructions also appear by order of their function in *SECTION 3 Instructions*.

Asterisks and numbers are used in the table to indicate which CPU Unit models and unit versions support each instruction as listed below. If no asterisk and number appears, all models and all unit versions of the CS/CJ-series CPU Units support the instruction.

- \*1 CJ2, CS1-H, CJ1-H, CJ1M, and CS1D CPU Units only.
- \*2 CJ2 and CJ1-H-R CPU Units only.
- \*3 CJ1M CPU Units only.
- \*4 CJ2 CPU Units only.
- \*5 CS/CJ-series CPU Units with CPU Units 2.0 or later and CJ2 CPU Units only.
- \*6 CS/CJ-series CPU Units with unit version 2.0 or later, CJ2 CPU Units, and CJ1M CPU Units only.
- \*7 CS/CJ-series CPU Units with unit version 3.0 or later and CJ2 CPU Units only.
- \*8 CS/CJ-series CPU Units with unit version 4.0 or later and CJ2 CPU Units only.
- \*9 CJ1M CPU Units with unit version 2.0 or later only.
- \*10 Serial Communications Unit with unit version 1.2 or later.
- \*11 All CPU Units except for CS1D CPU Units for Duplex-CPU Systems.
- \*12 CJ1W-SCU22/SCU32/SCU42 with CJ2H CPU Unit with unit version 1.1 or later only.

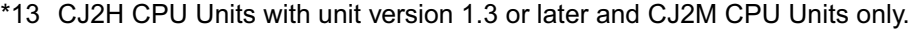

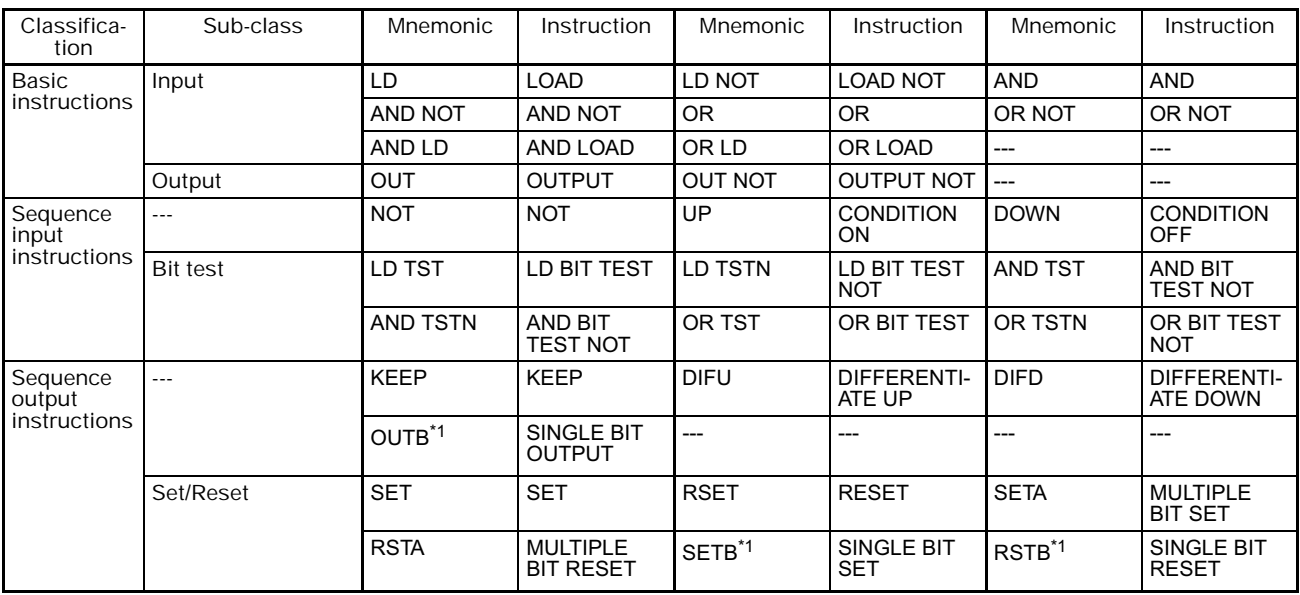

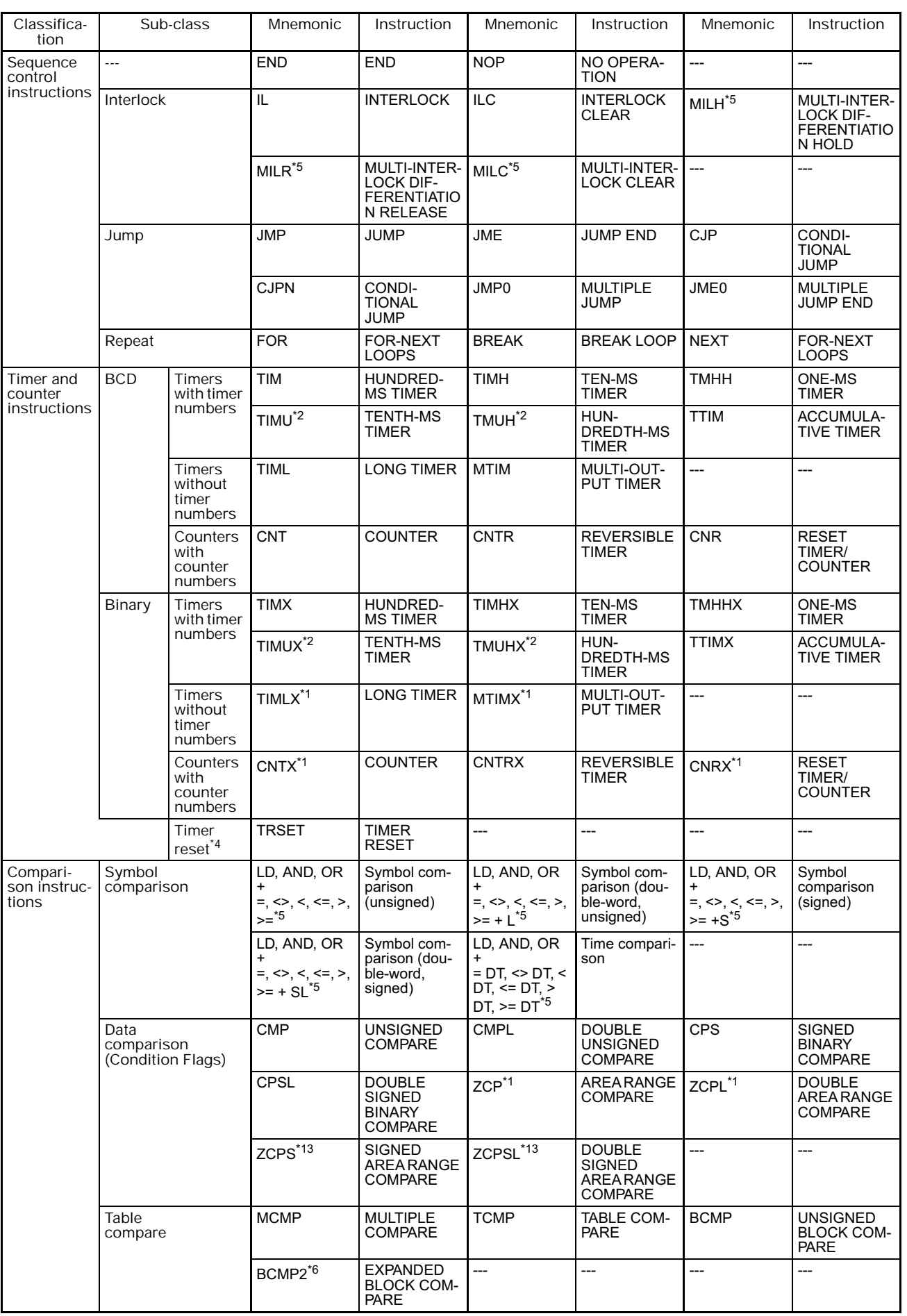

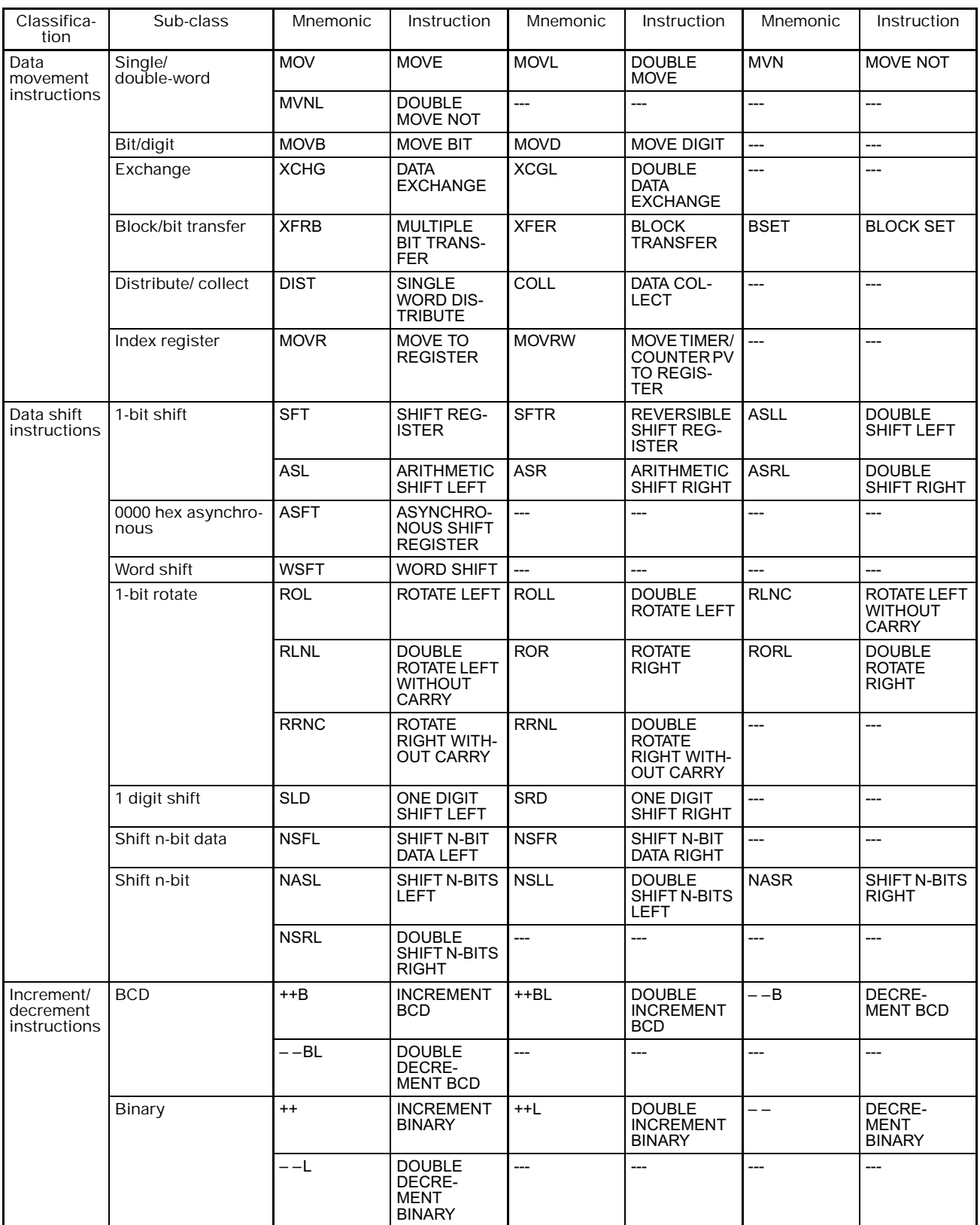

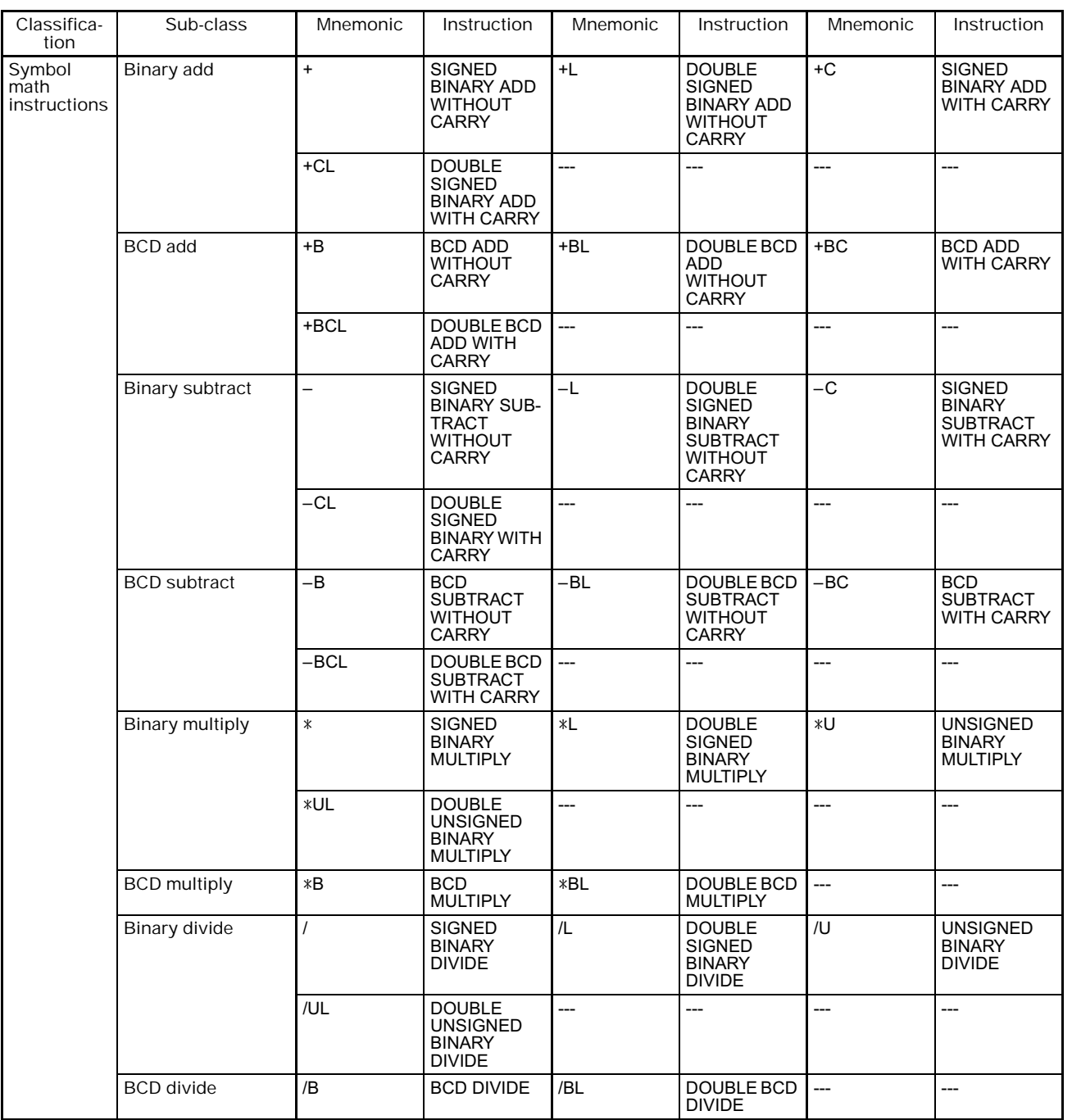

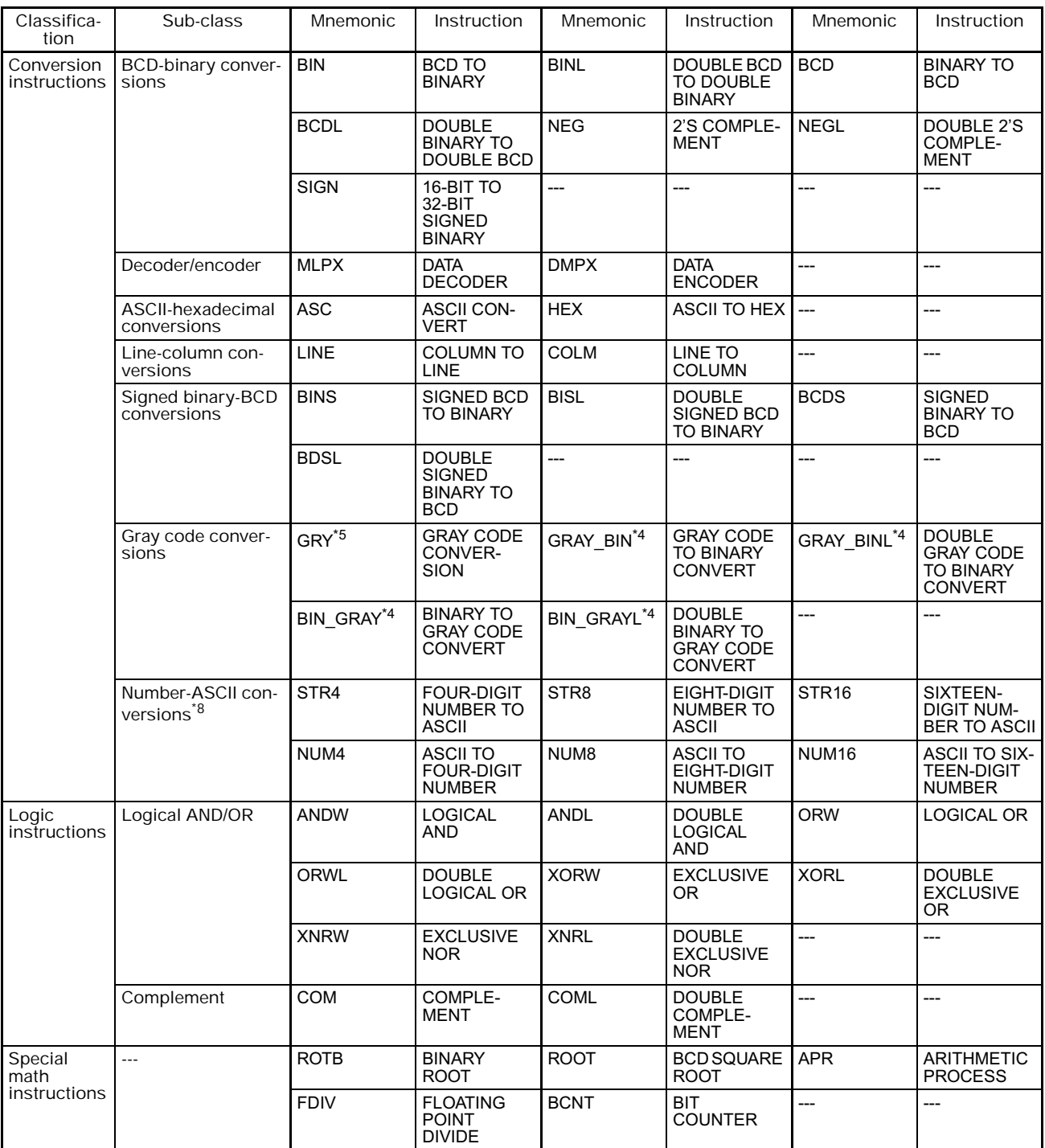

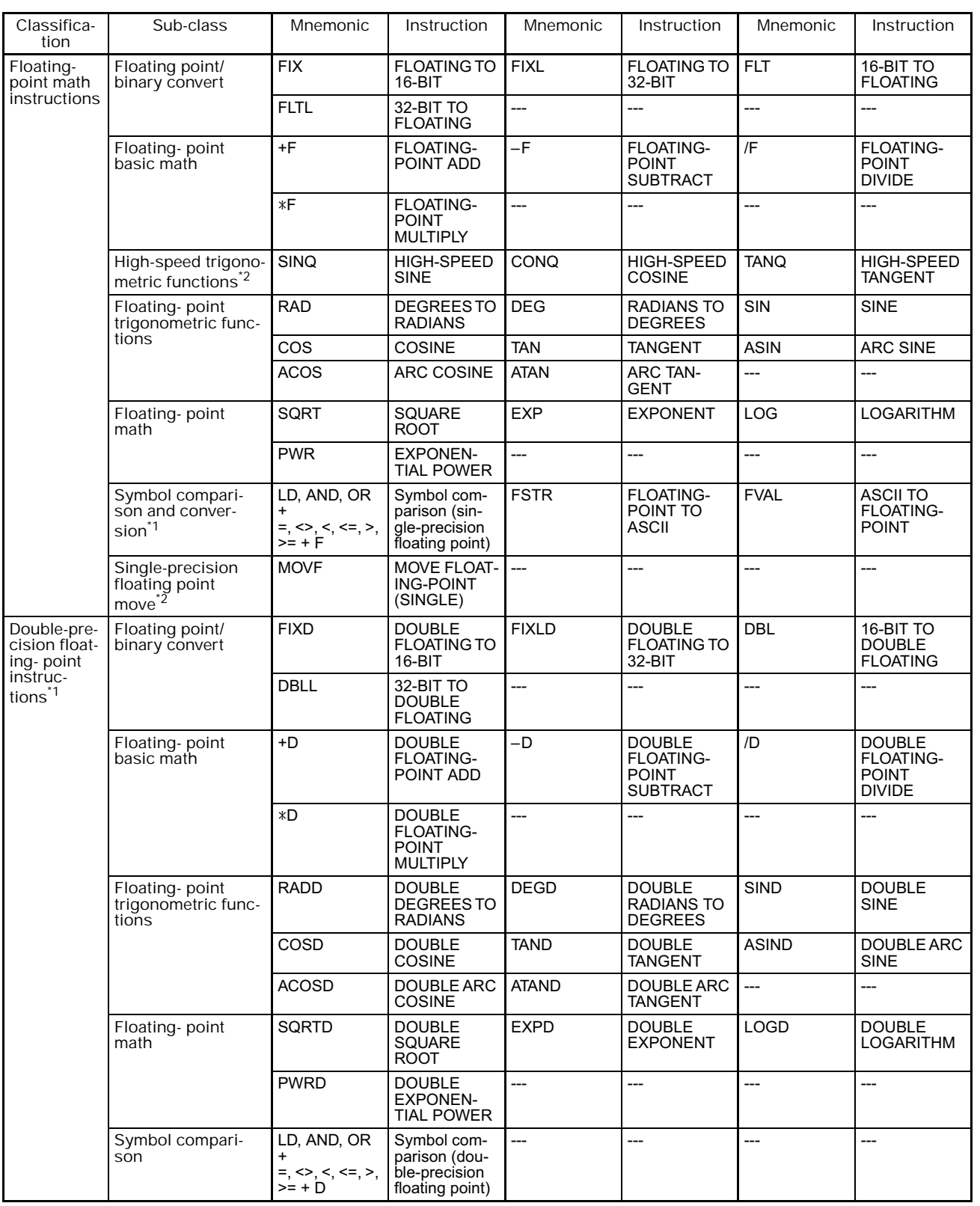

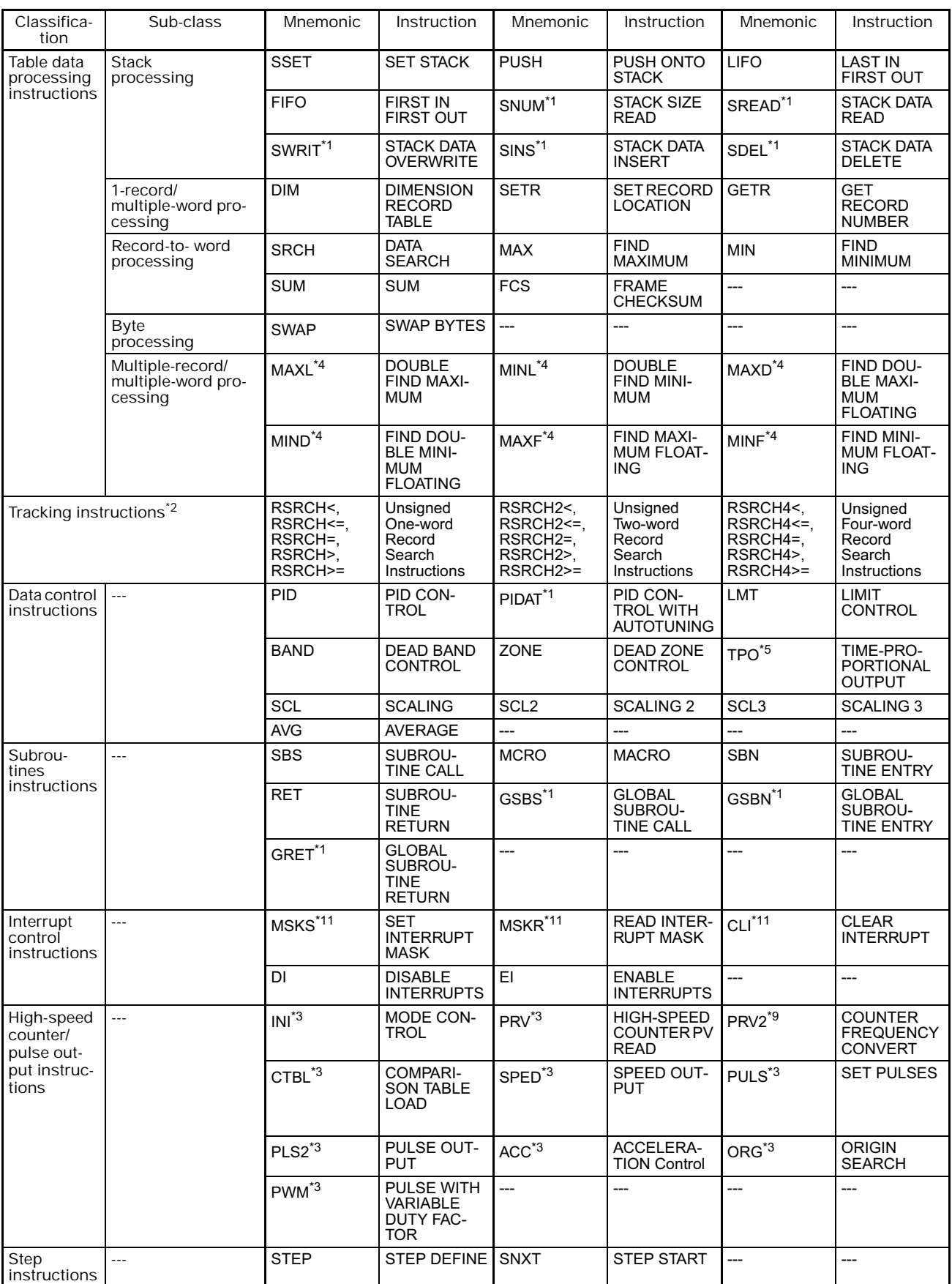

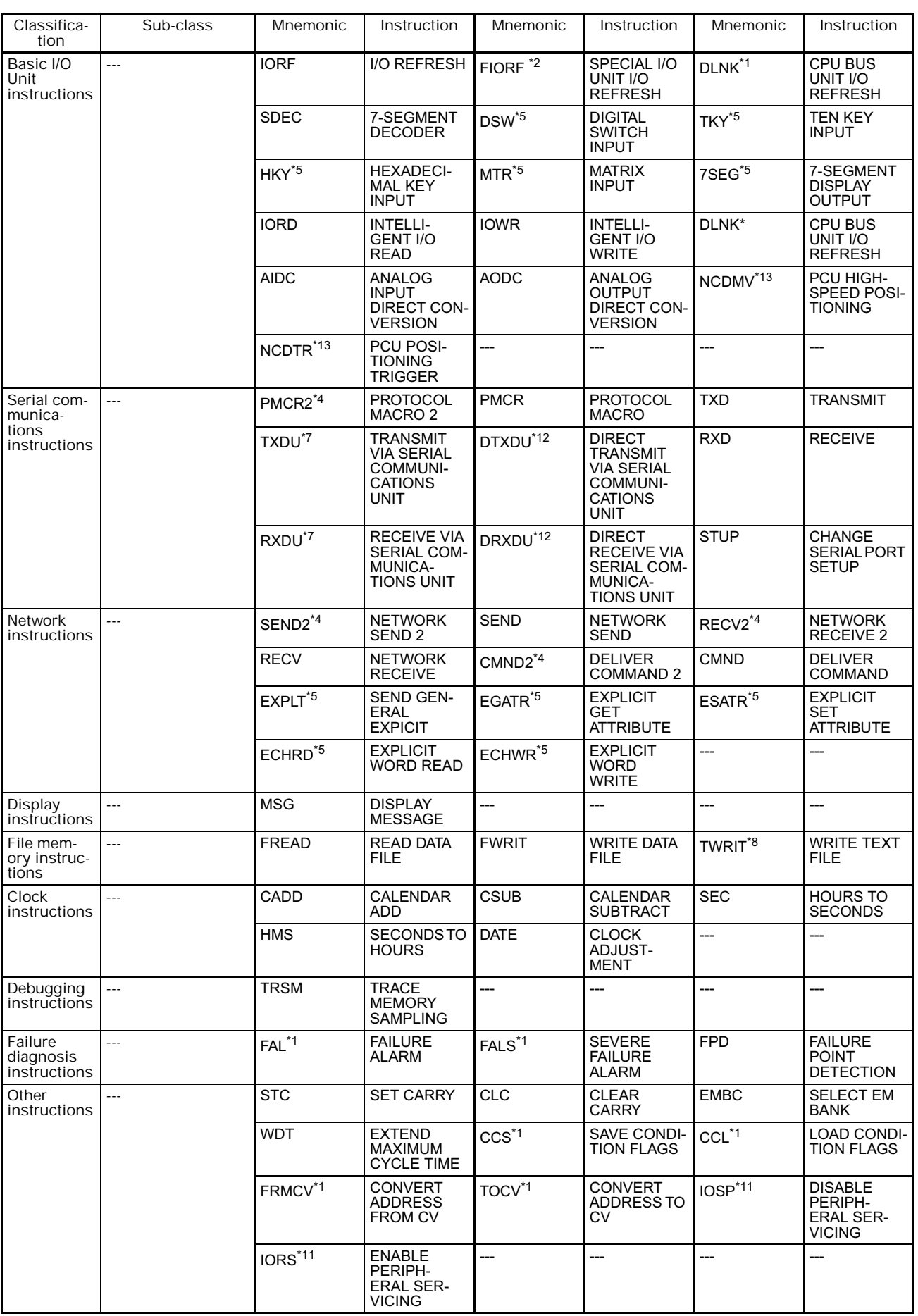

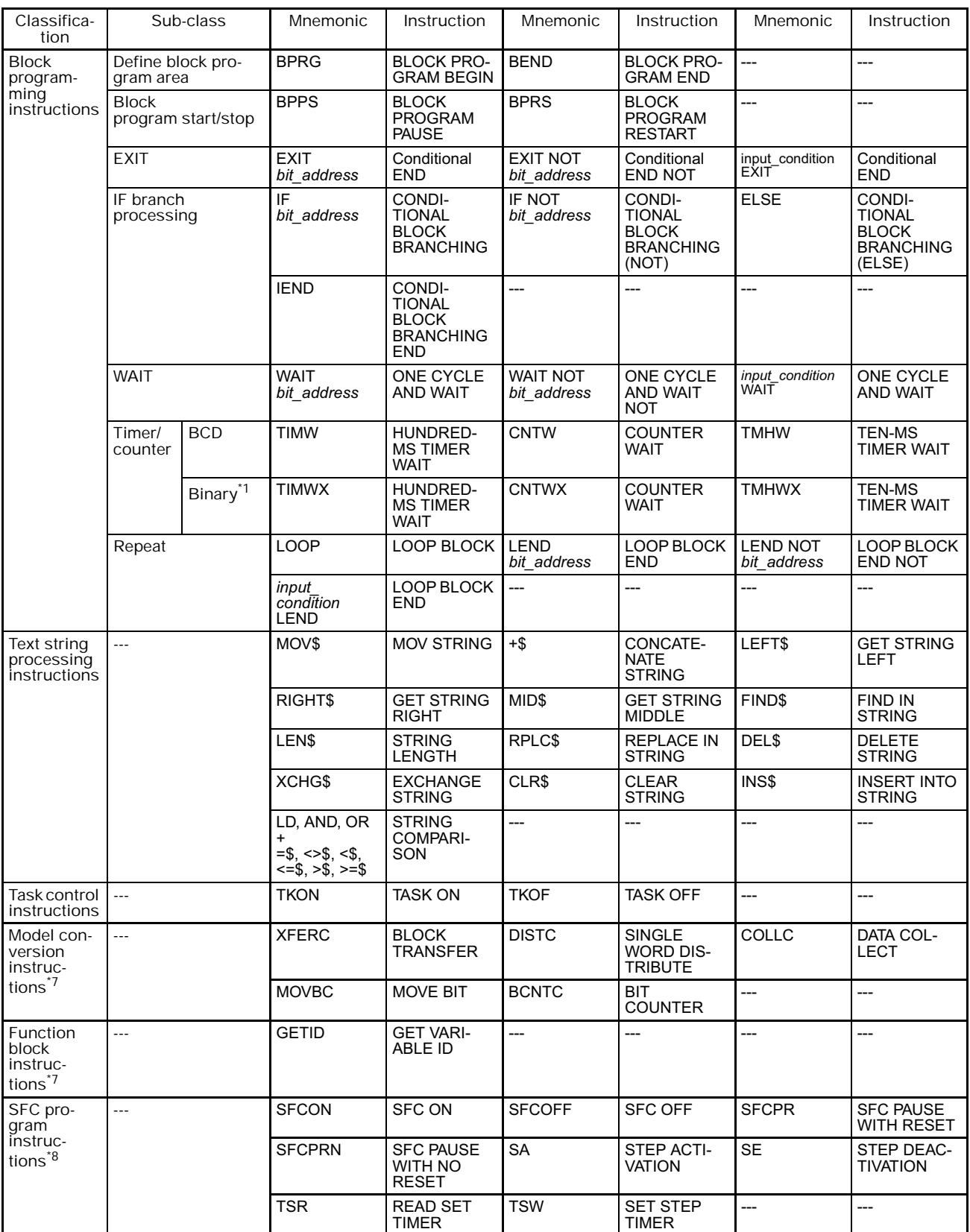

# **2-2 Instruction Functions**

## **2-2-1 Sequence Input Instructions**

\*1: Not supported by CS1D CPU Units for Duplex-CPU Systems.

- \*2: Supported by CJ2, CS1-H, CJ1-H, CJ1M, and CS1D CPU Units only.
- \*3: Supported by CJ2, CS1-H, CJ1-H, and CJ1M CPU Units only.

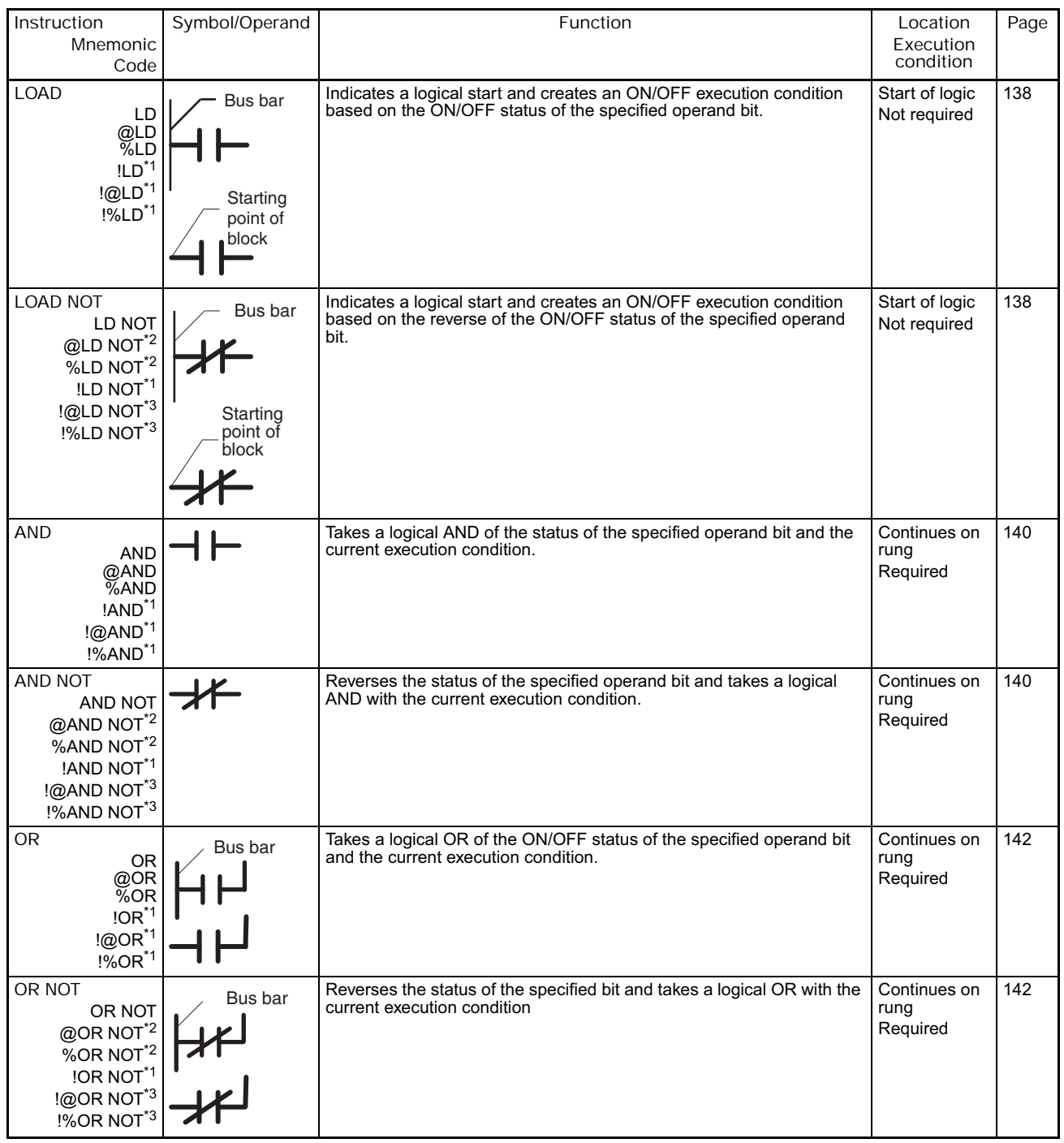

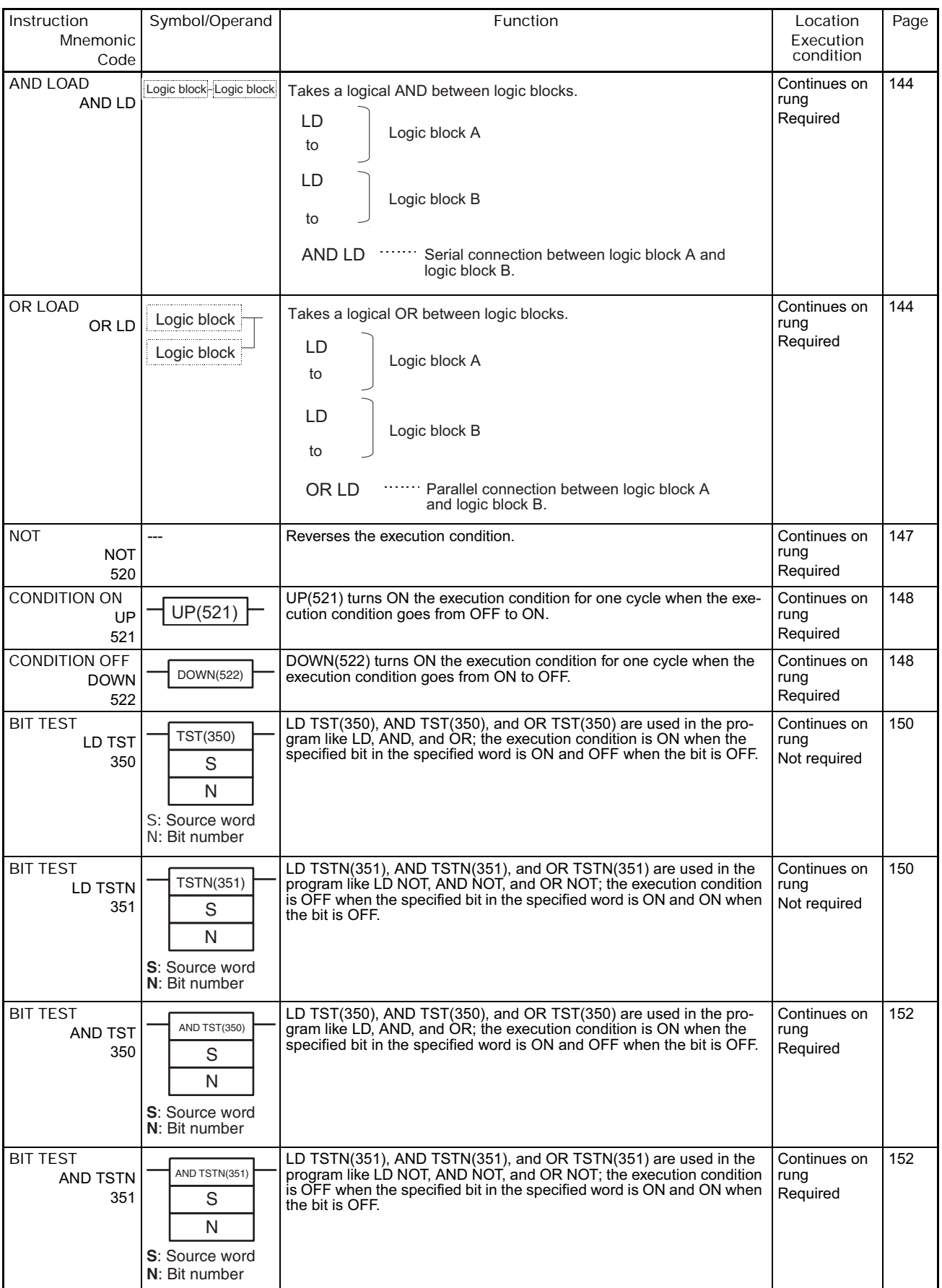

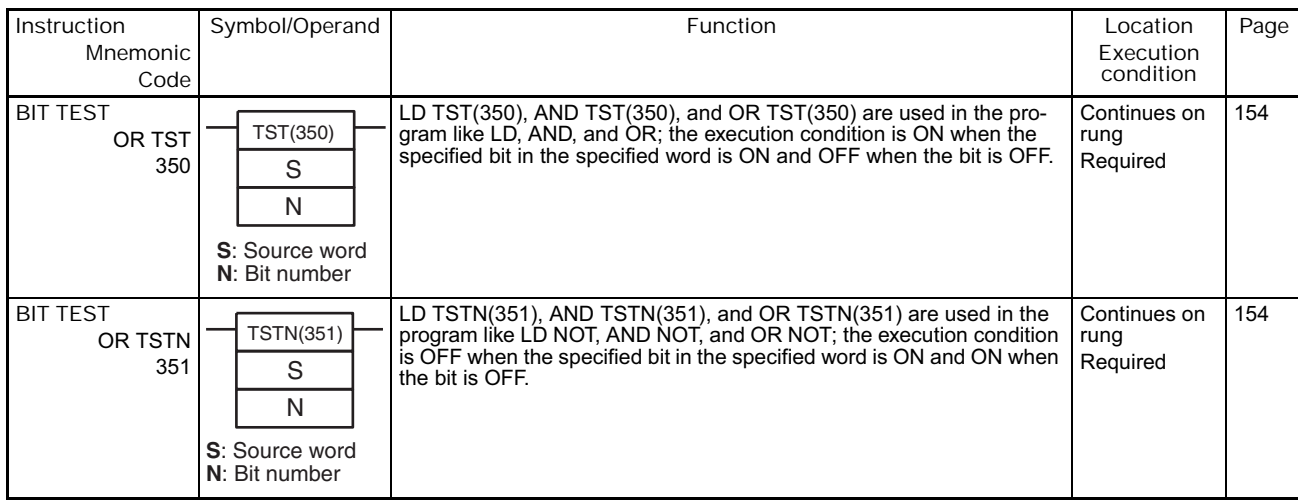

# **2-2-2 Sequence Output Instructions**

## \*1: Not supported by CS1D CPU Units for Duplex-CPU Systems.

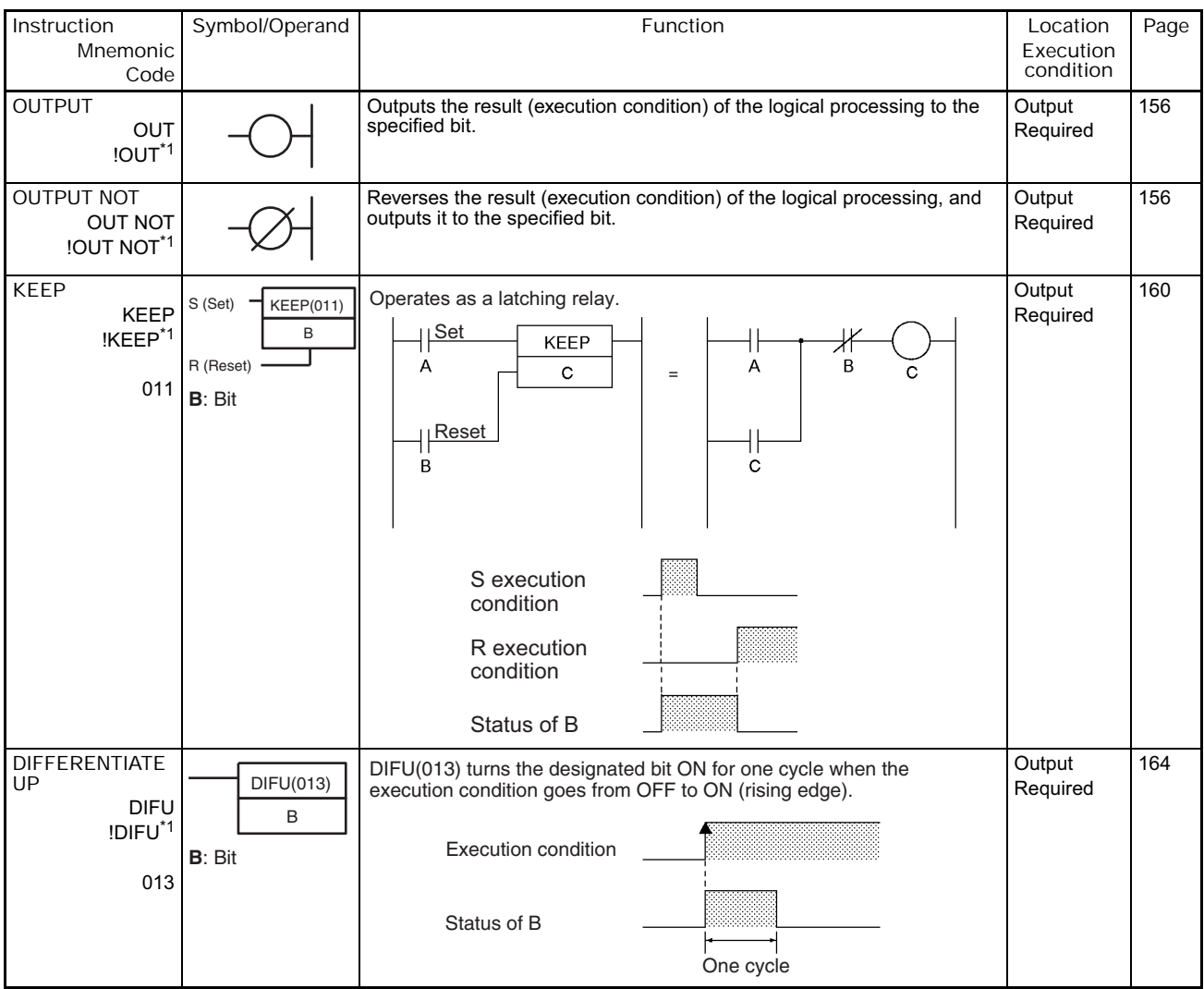

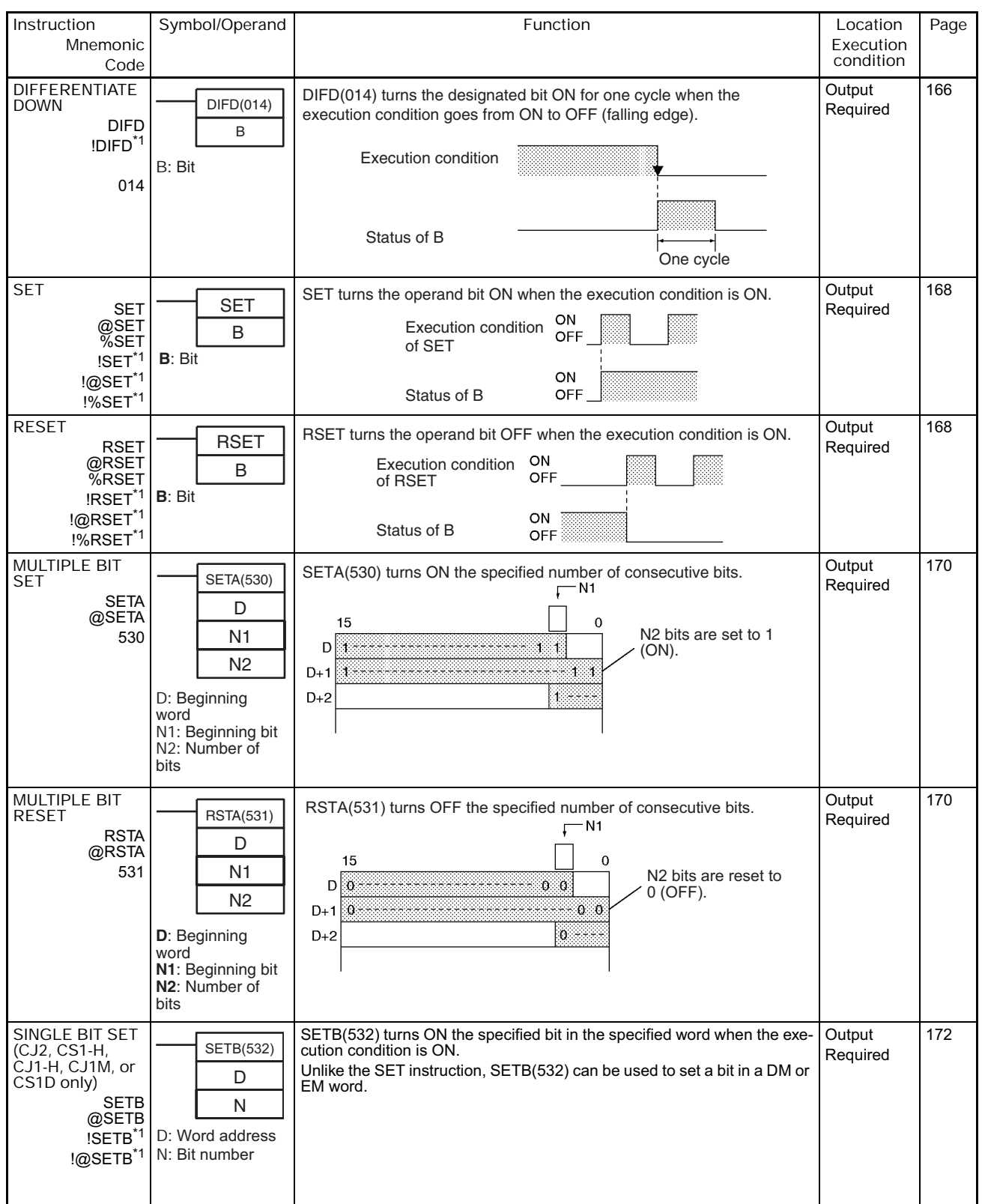

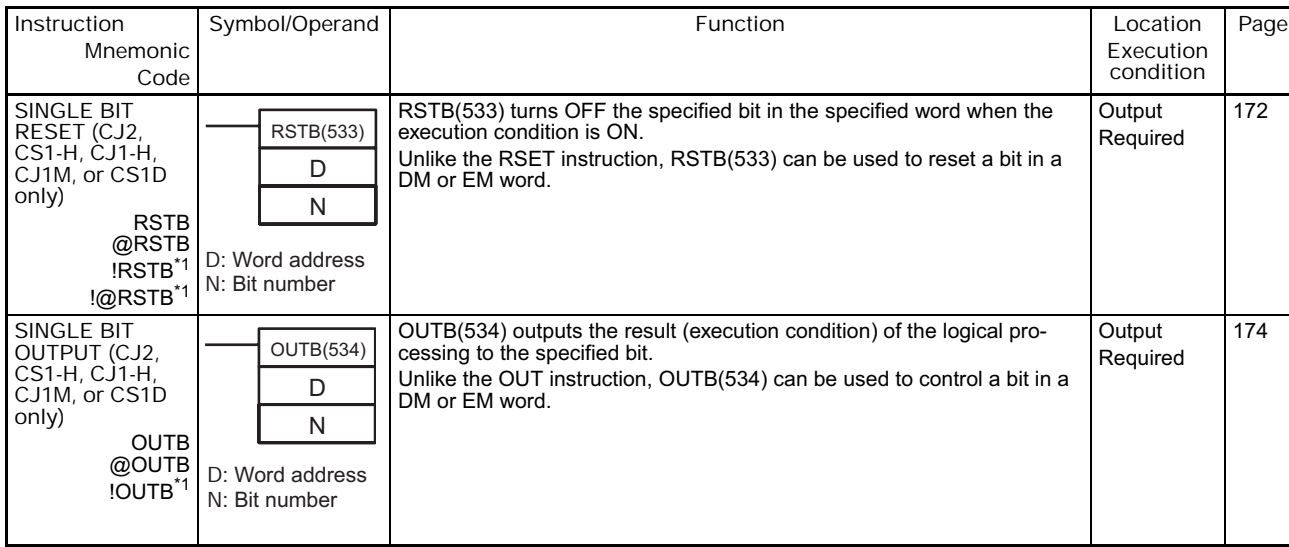
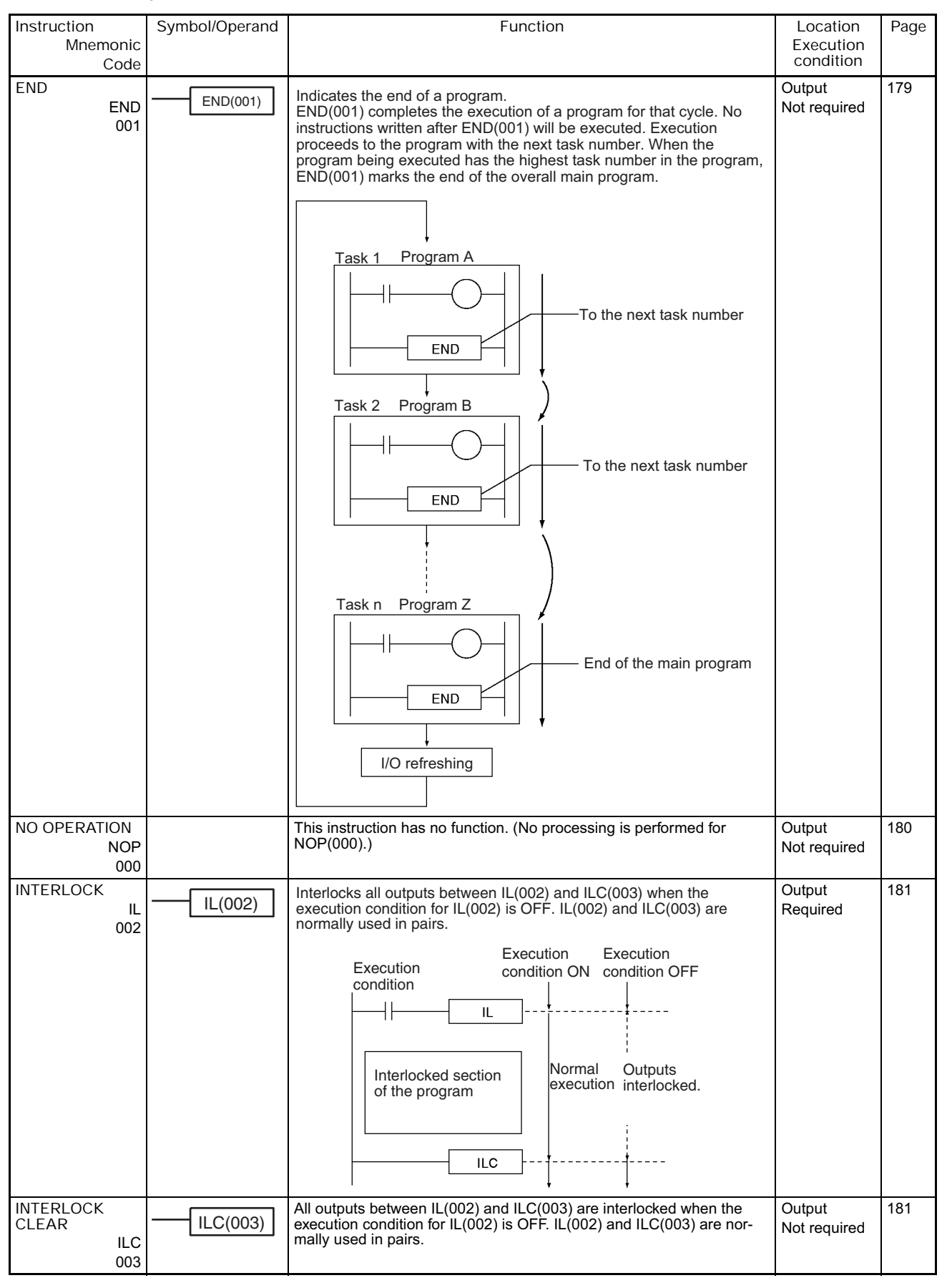

#### **2-2-3 Sequence Control Instructions**

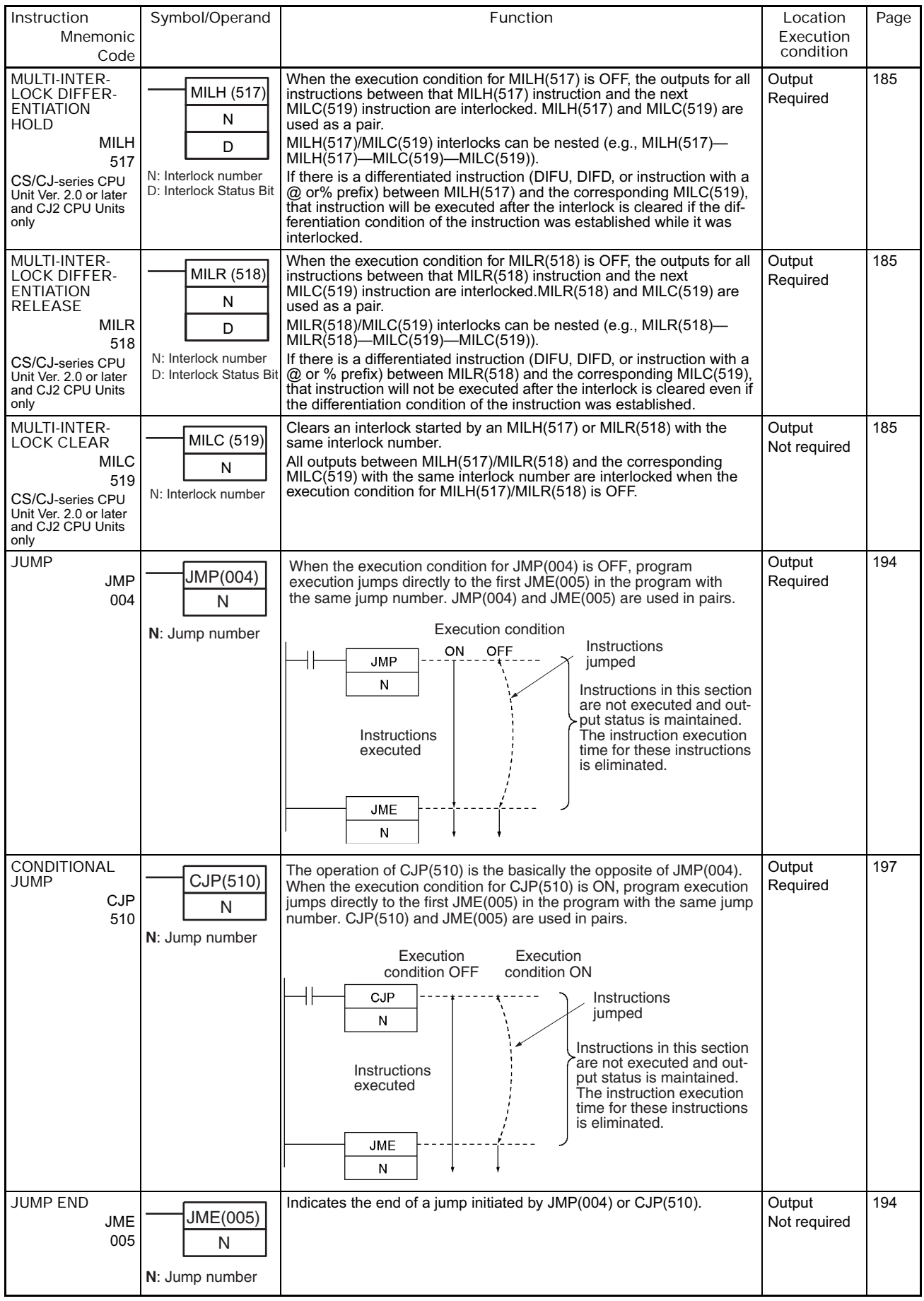

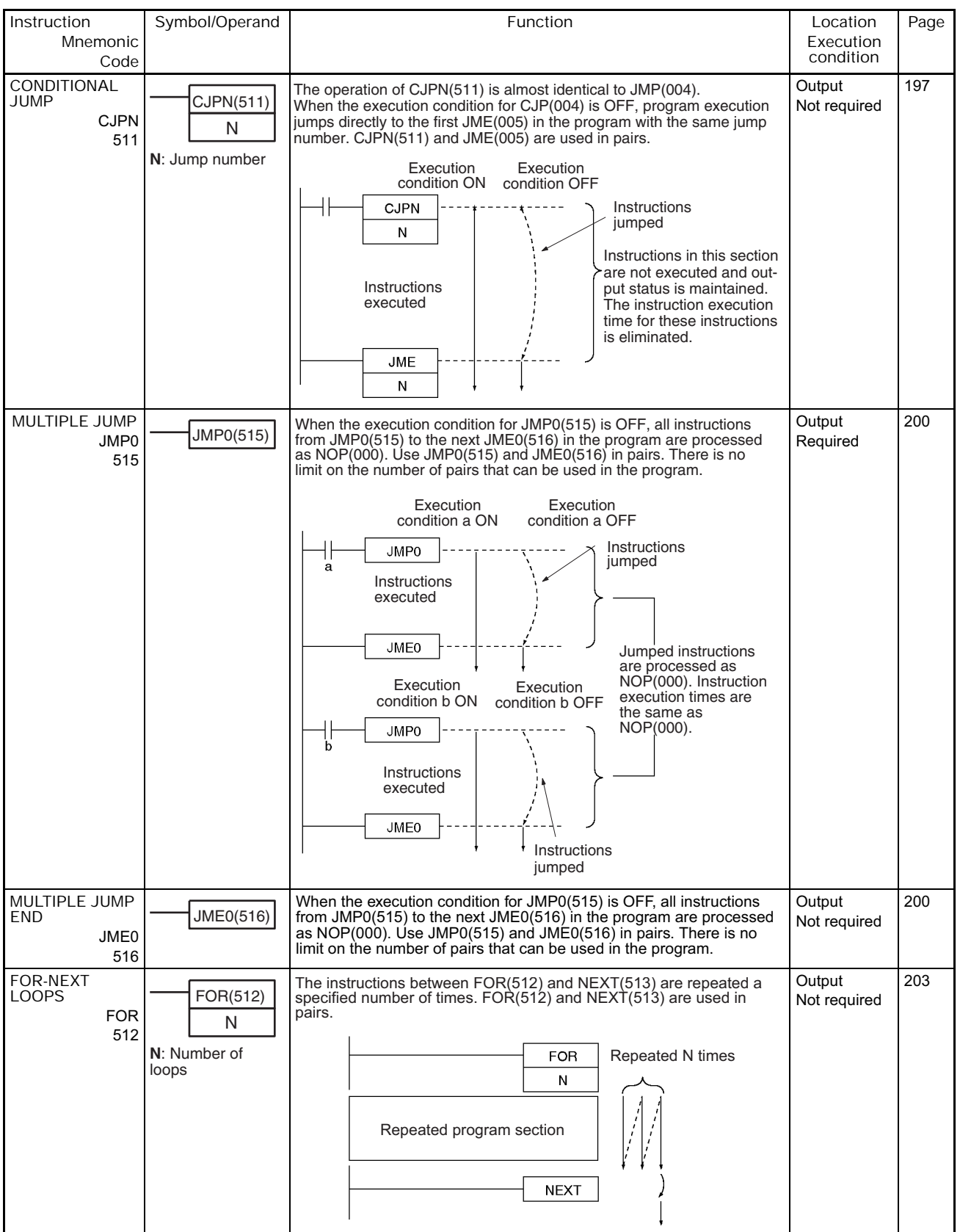

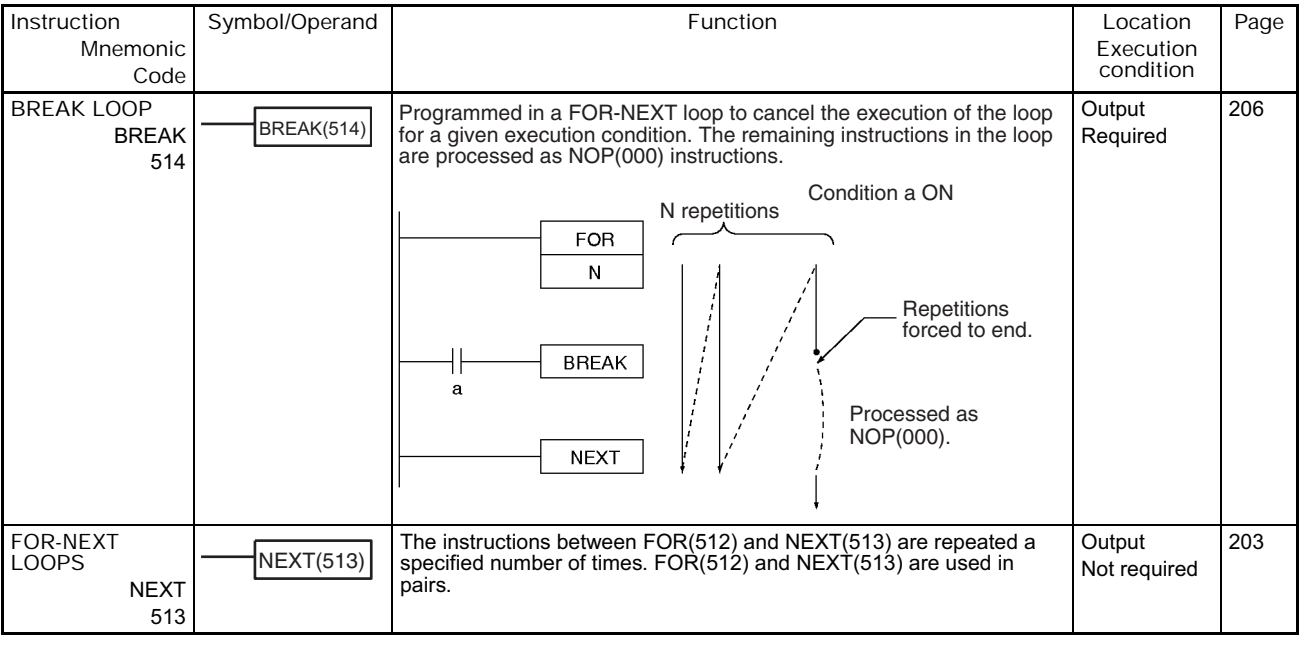

**2-2 Instruction Functions**

2-2 Instruction Functions

**2**

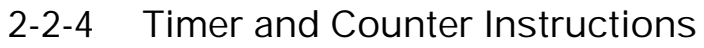

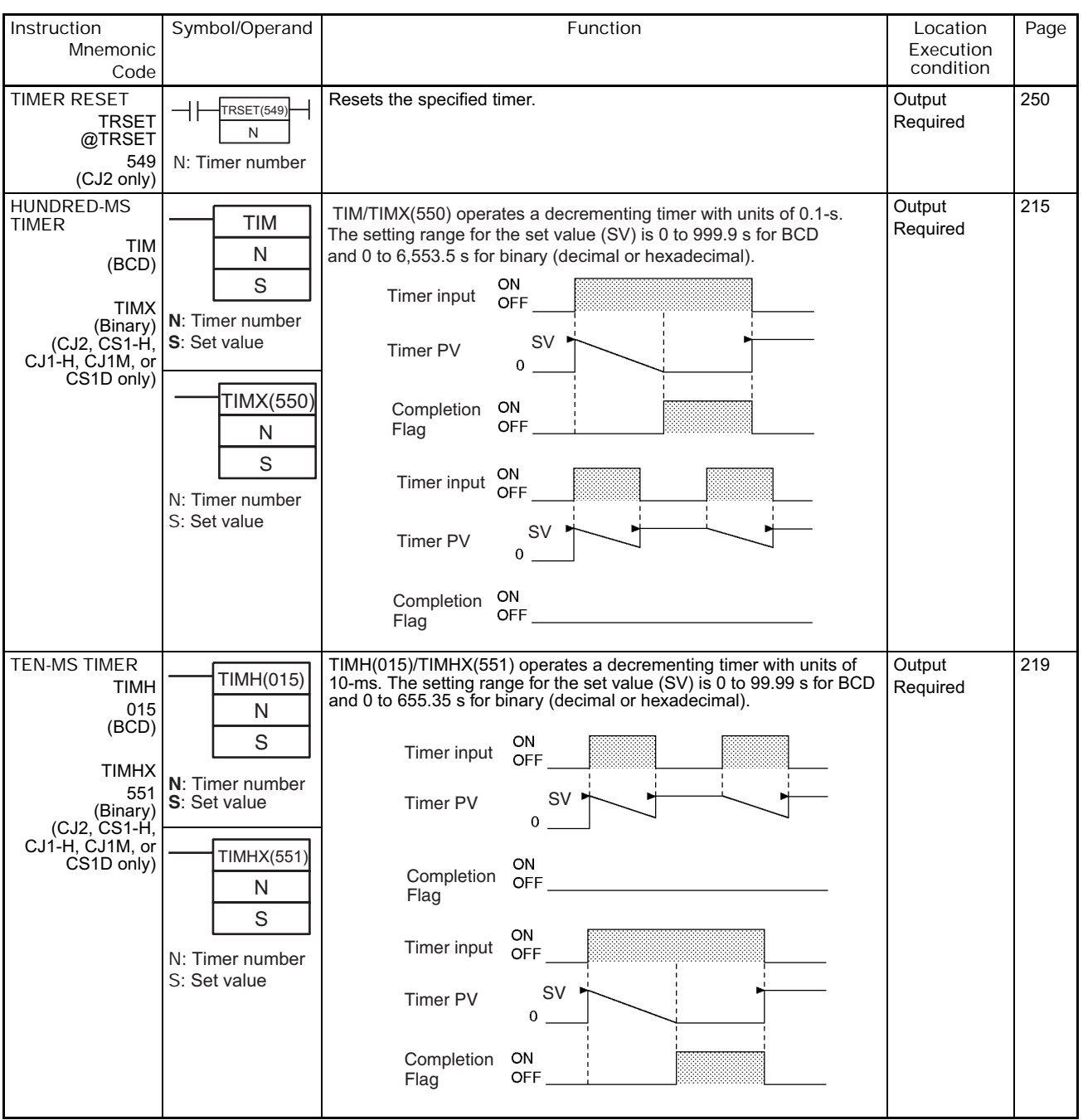

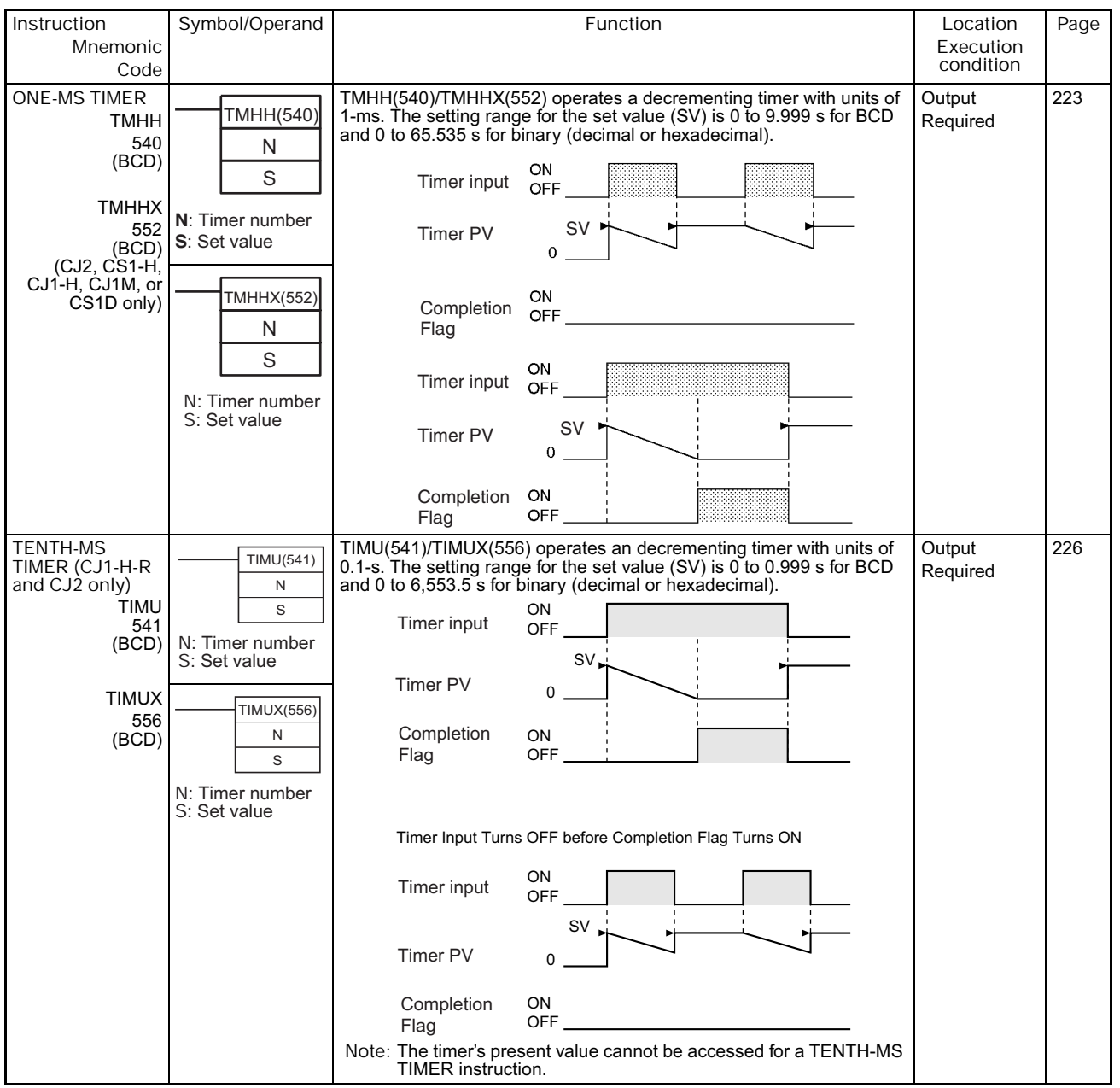

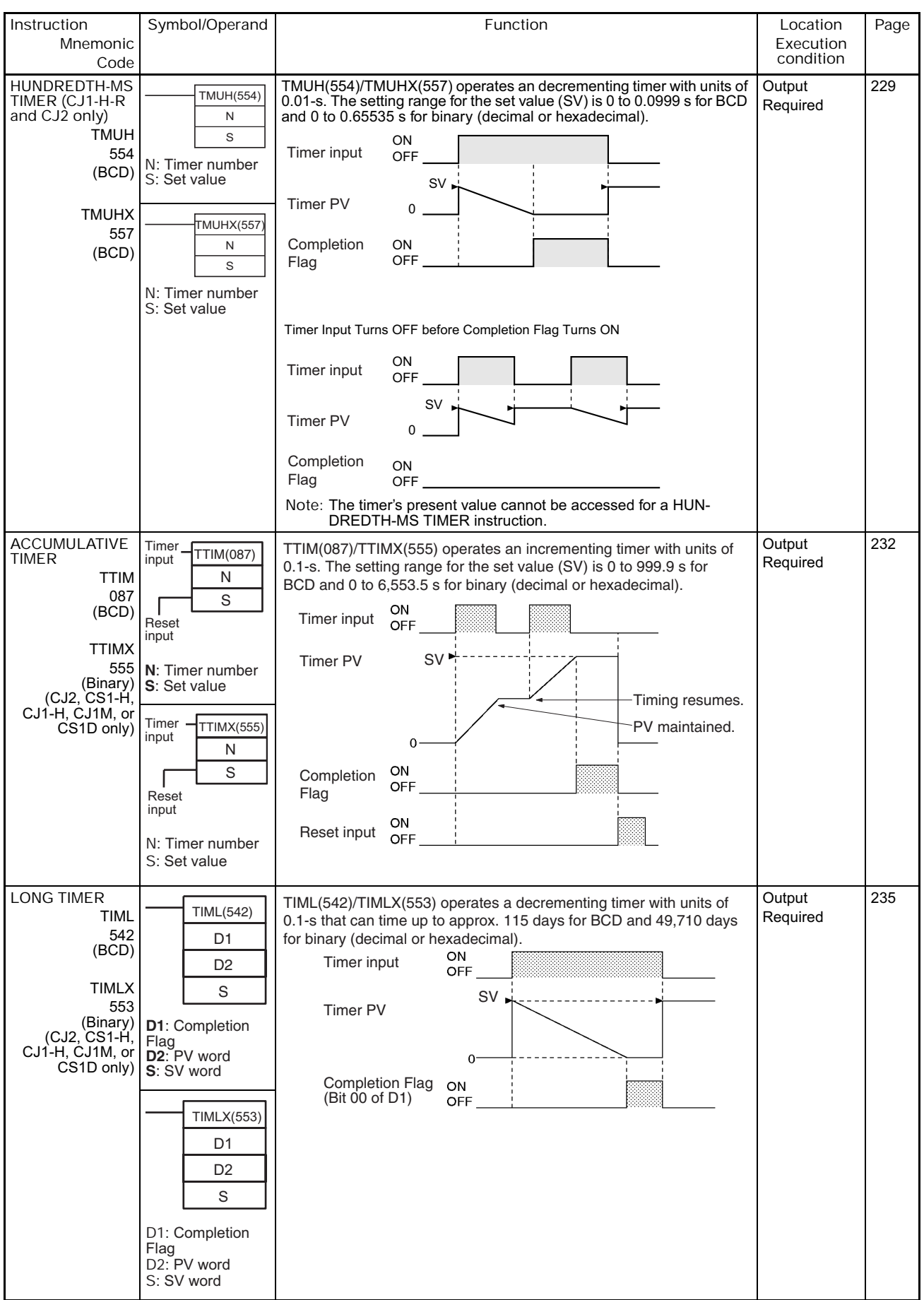

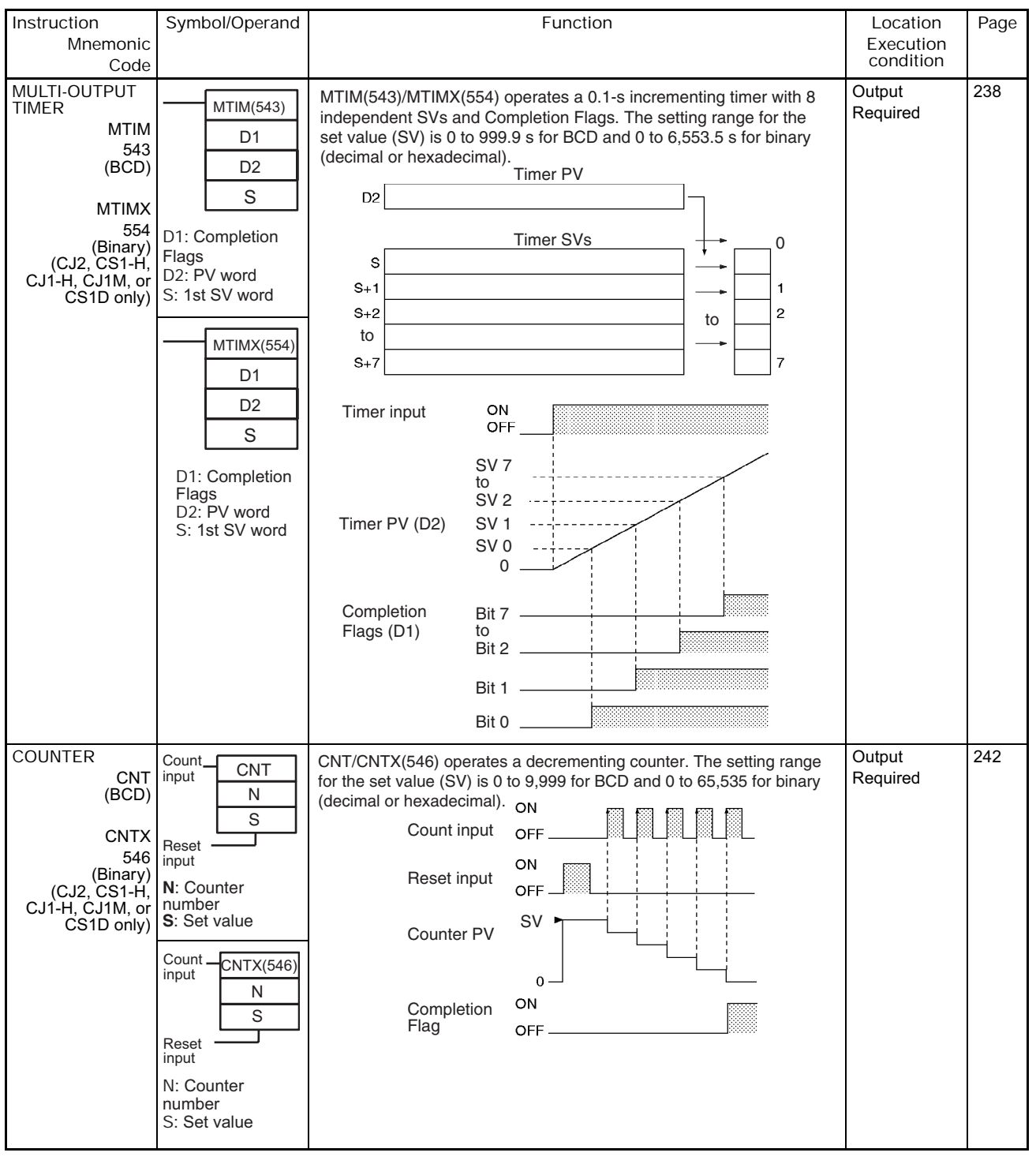

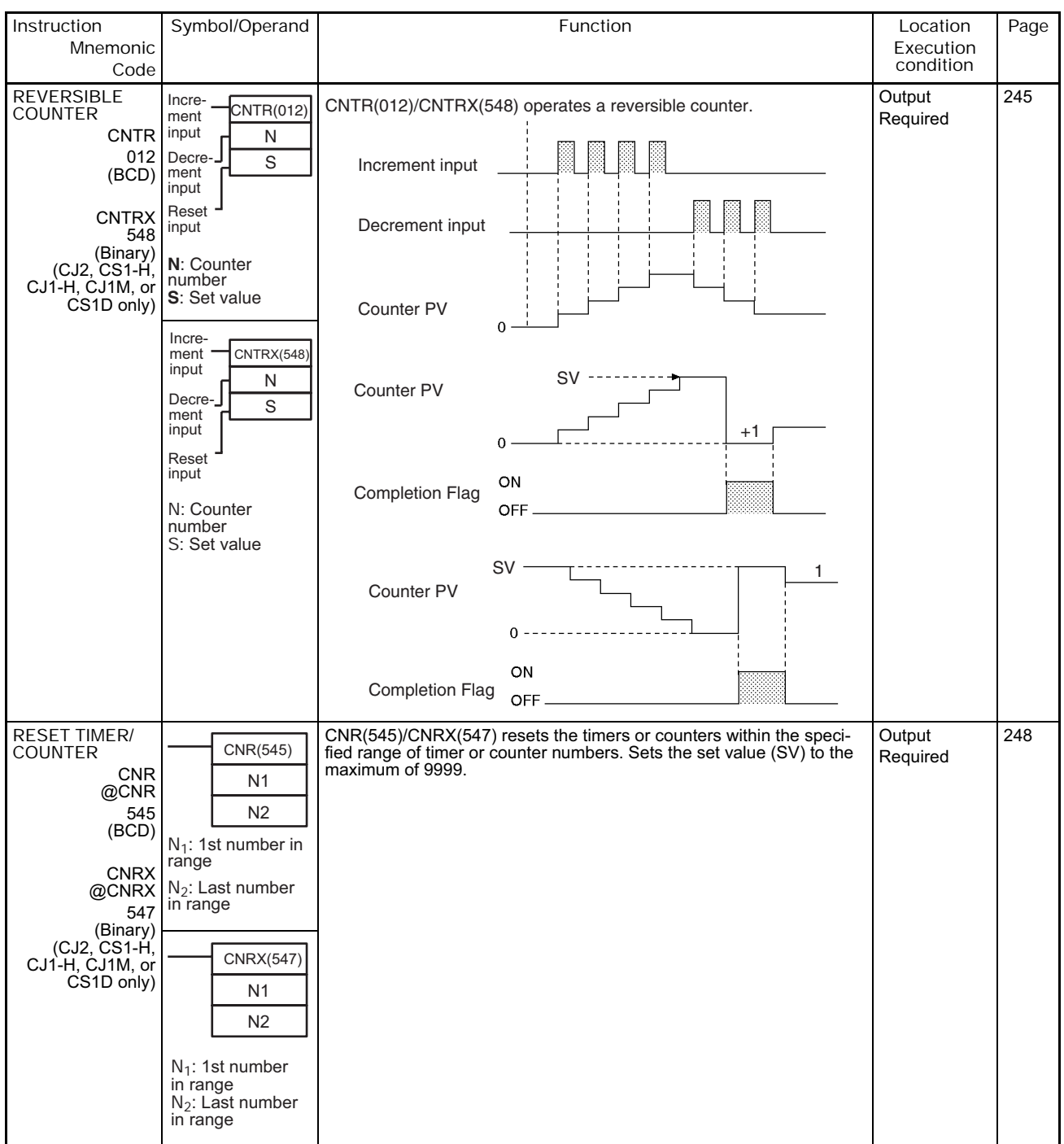

## **2-2-5 Comparison Instructions**

## \*1: Not supported by CS1D CPU Units for Duplex-CPU Systems.

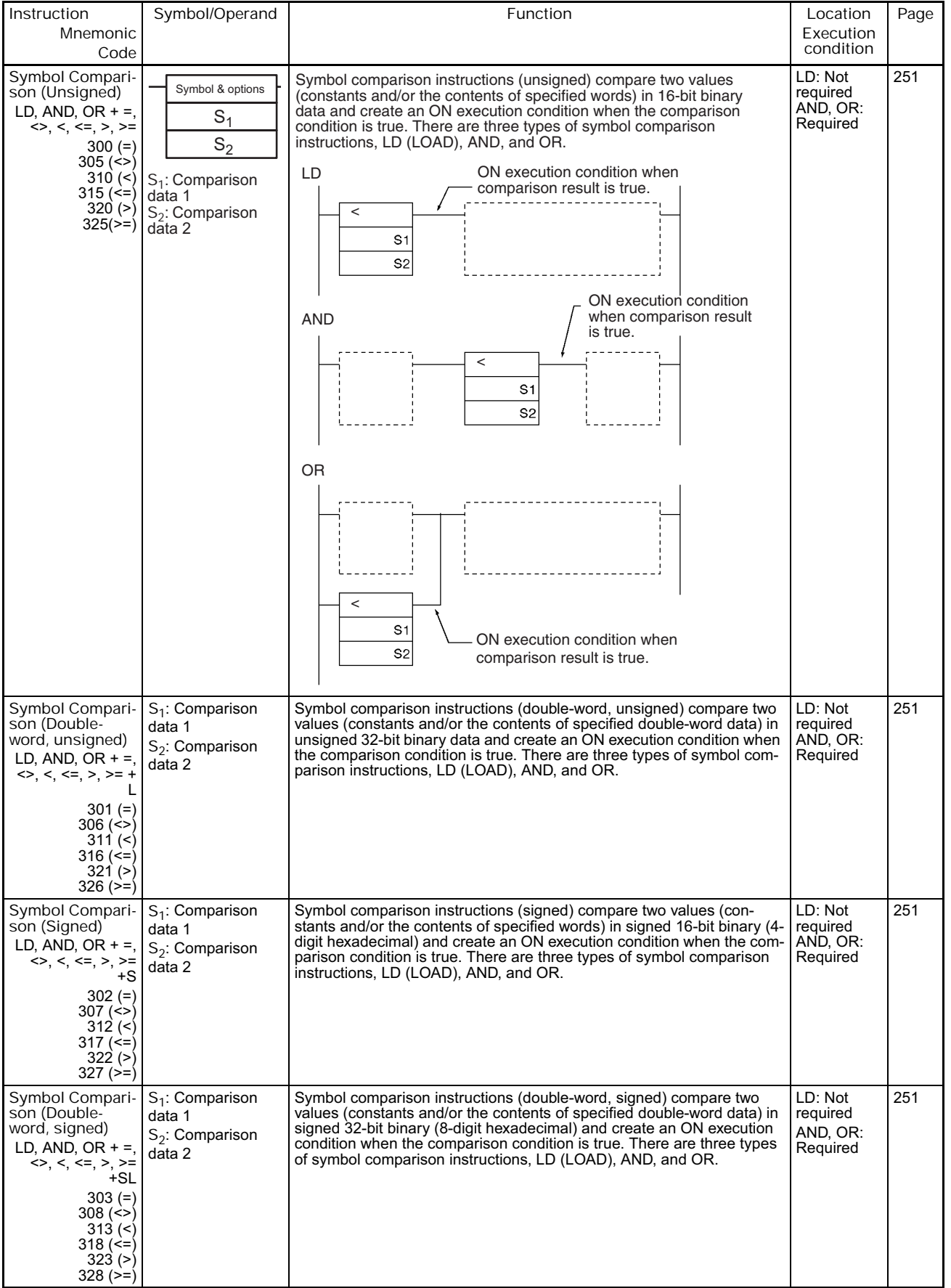

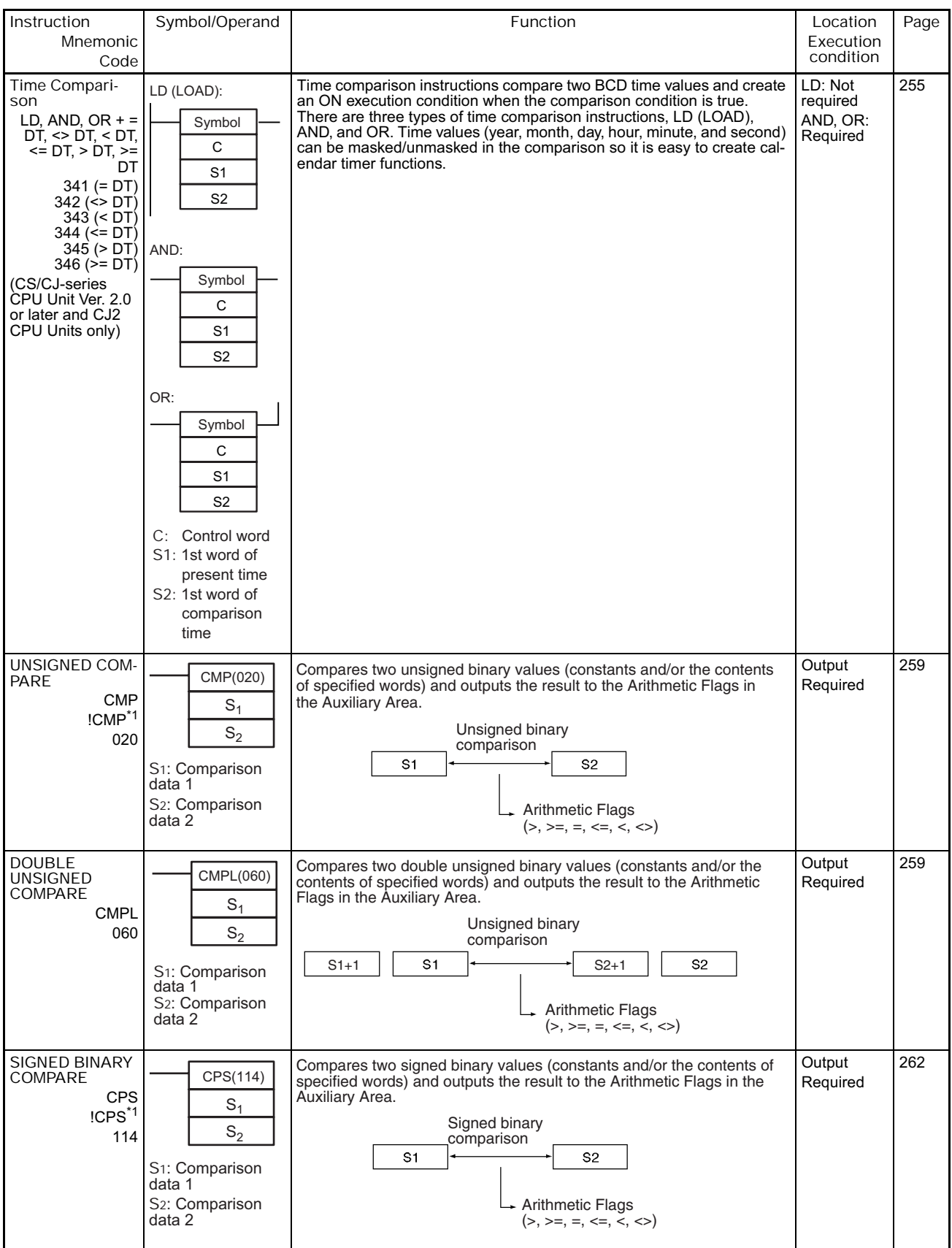

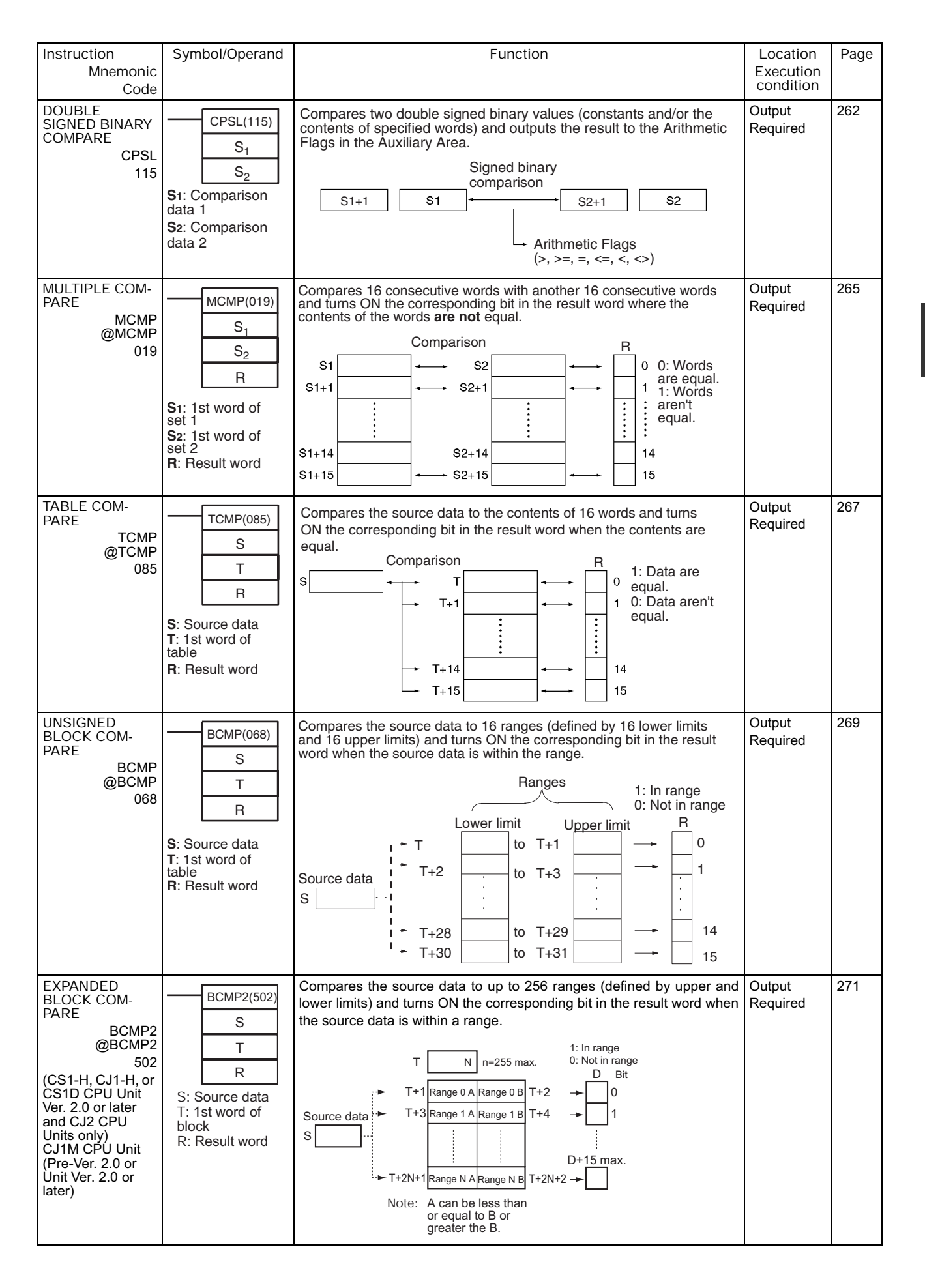

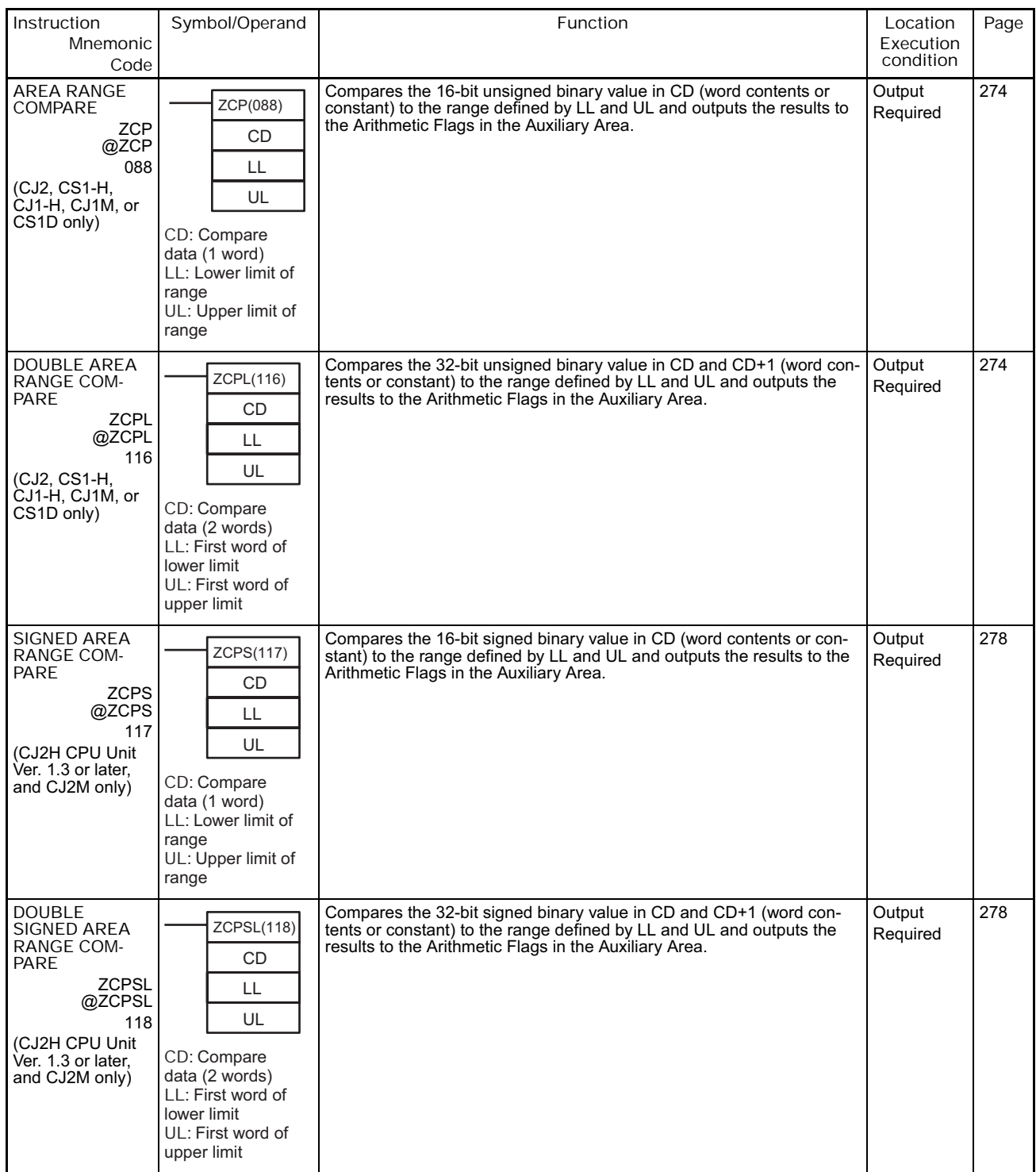

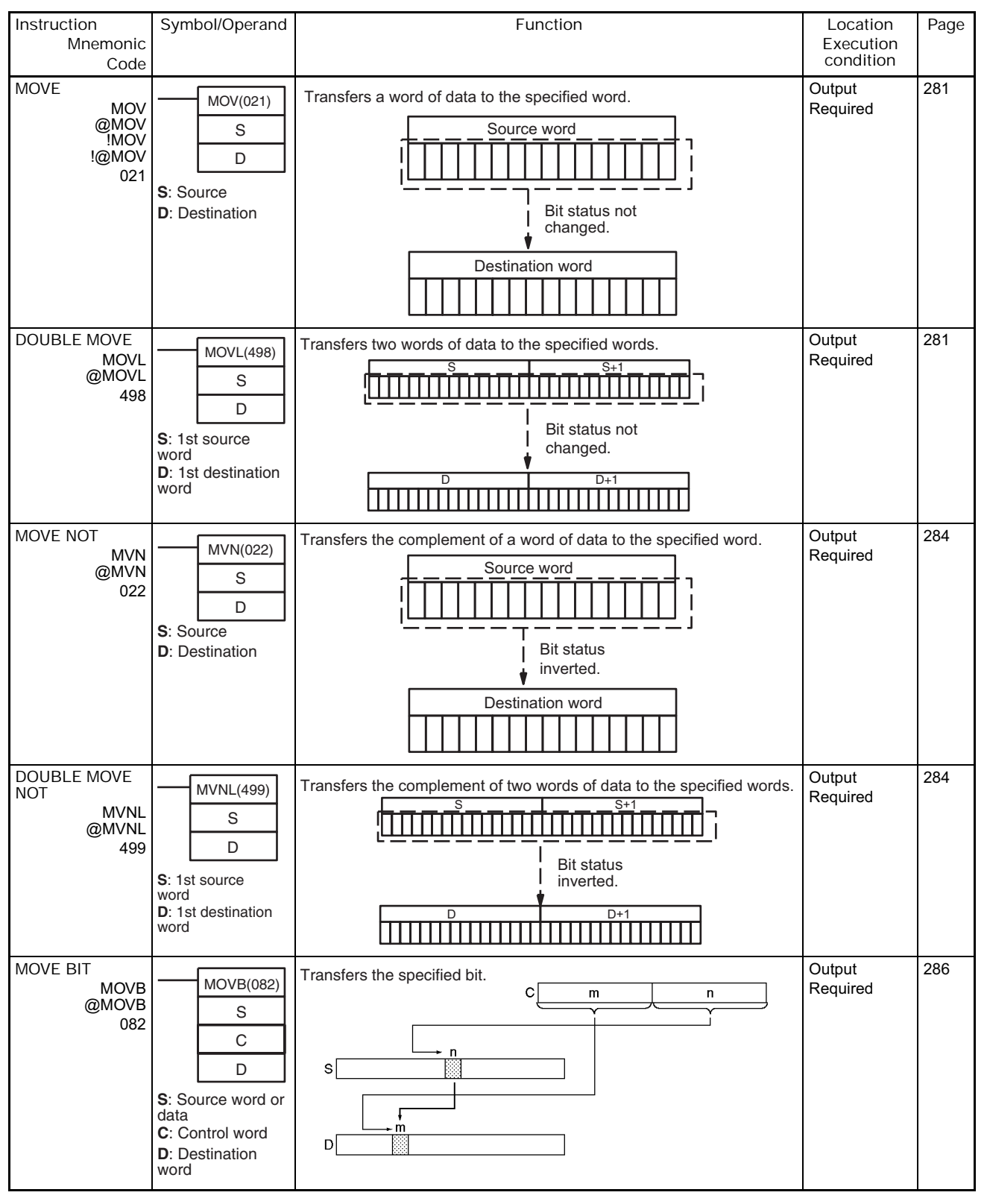

## **2-2-6 Data Movement Instructions**

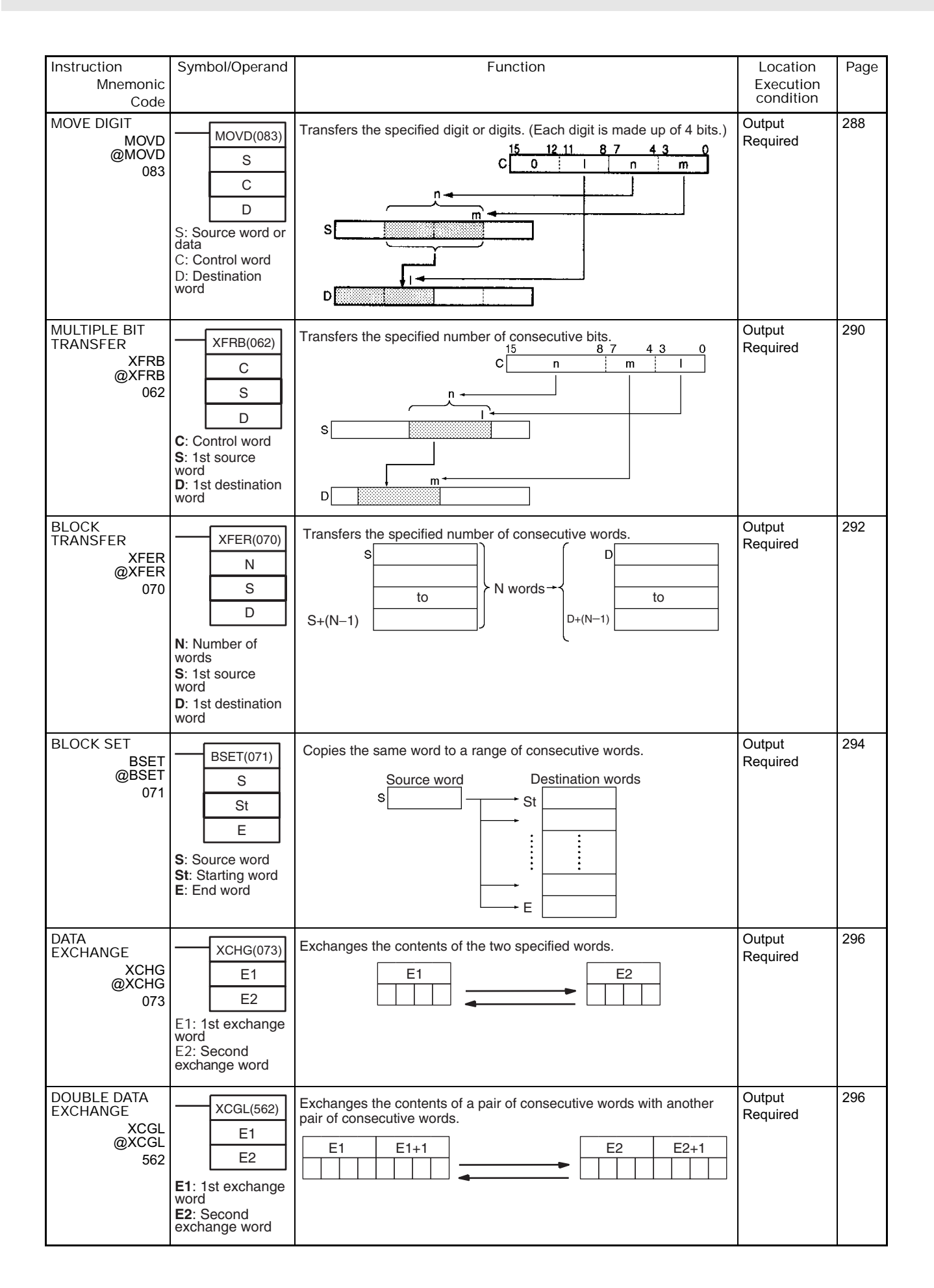

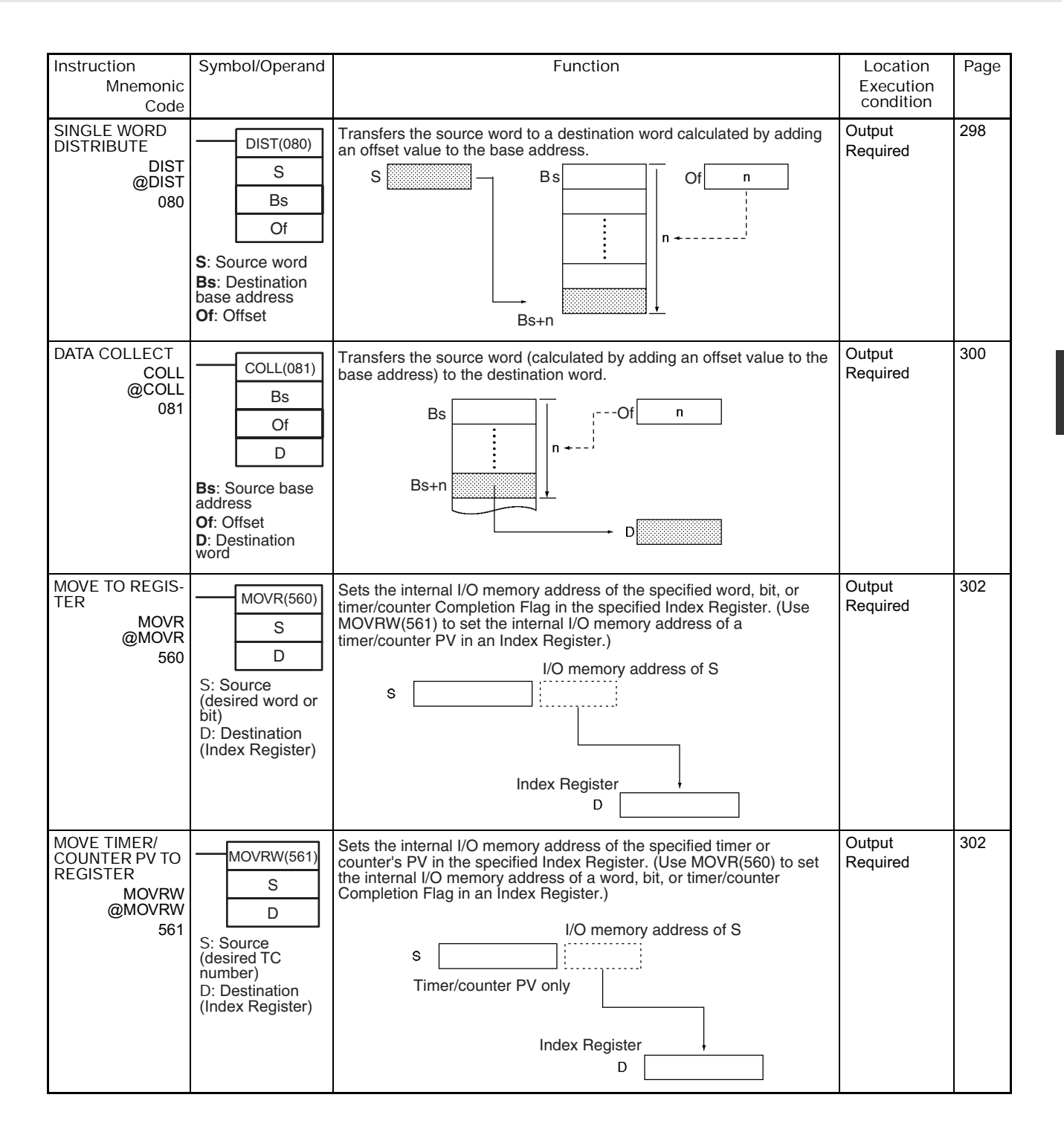

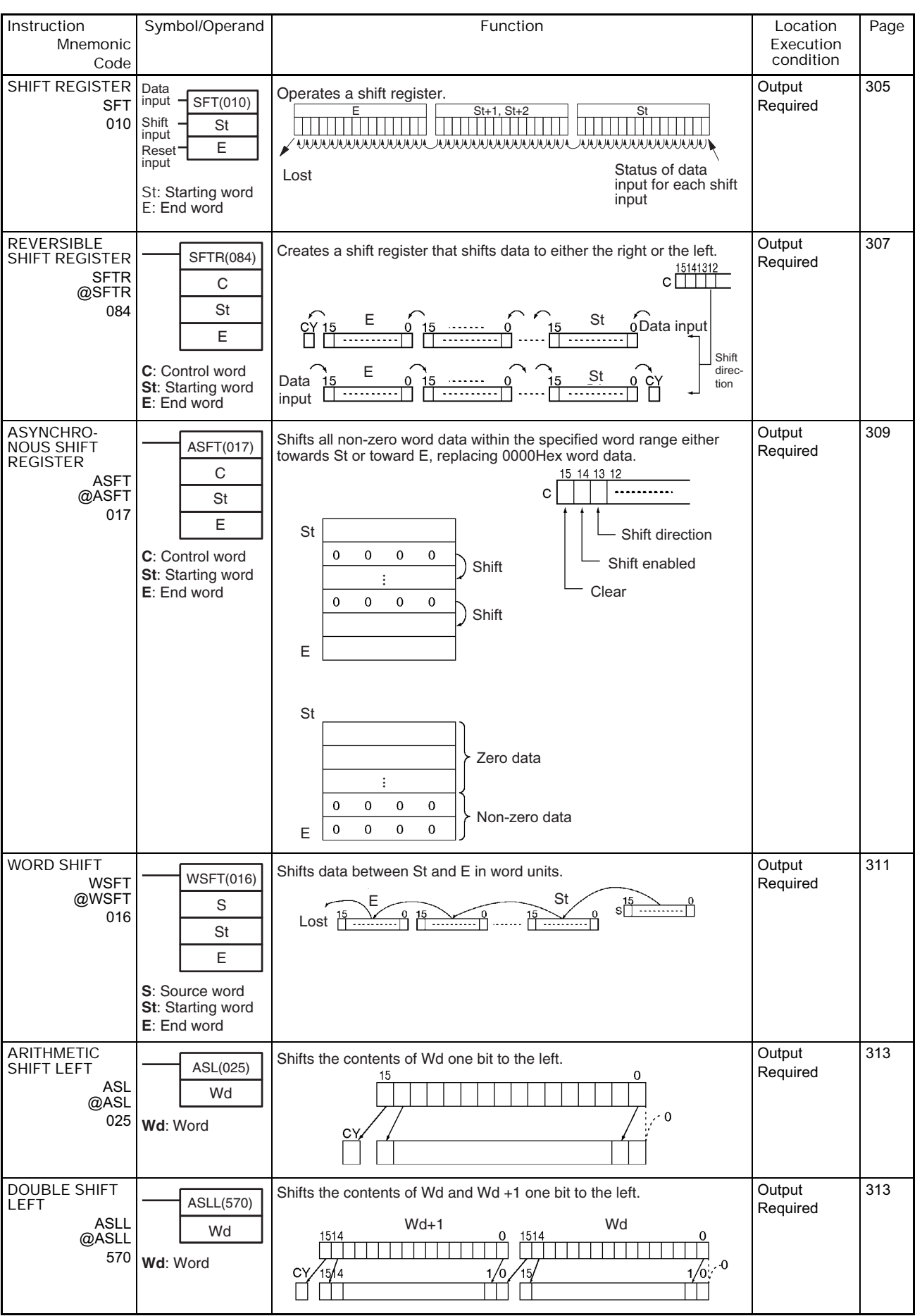

#### **2-2-7 Data Shift Instructions**

**2-2 Instruction Functions**

2-2 Instruction Functions

**2**

2-2-7 Data Shift Instructions

2-2-7 Data Shift Instructions

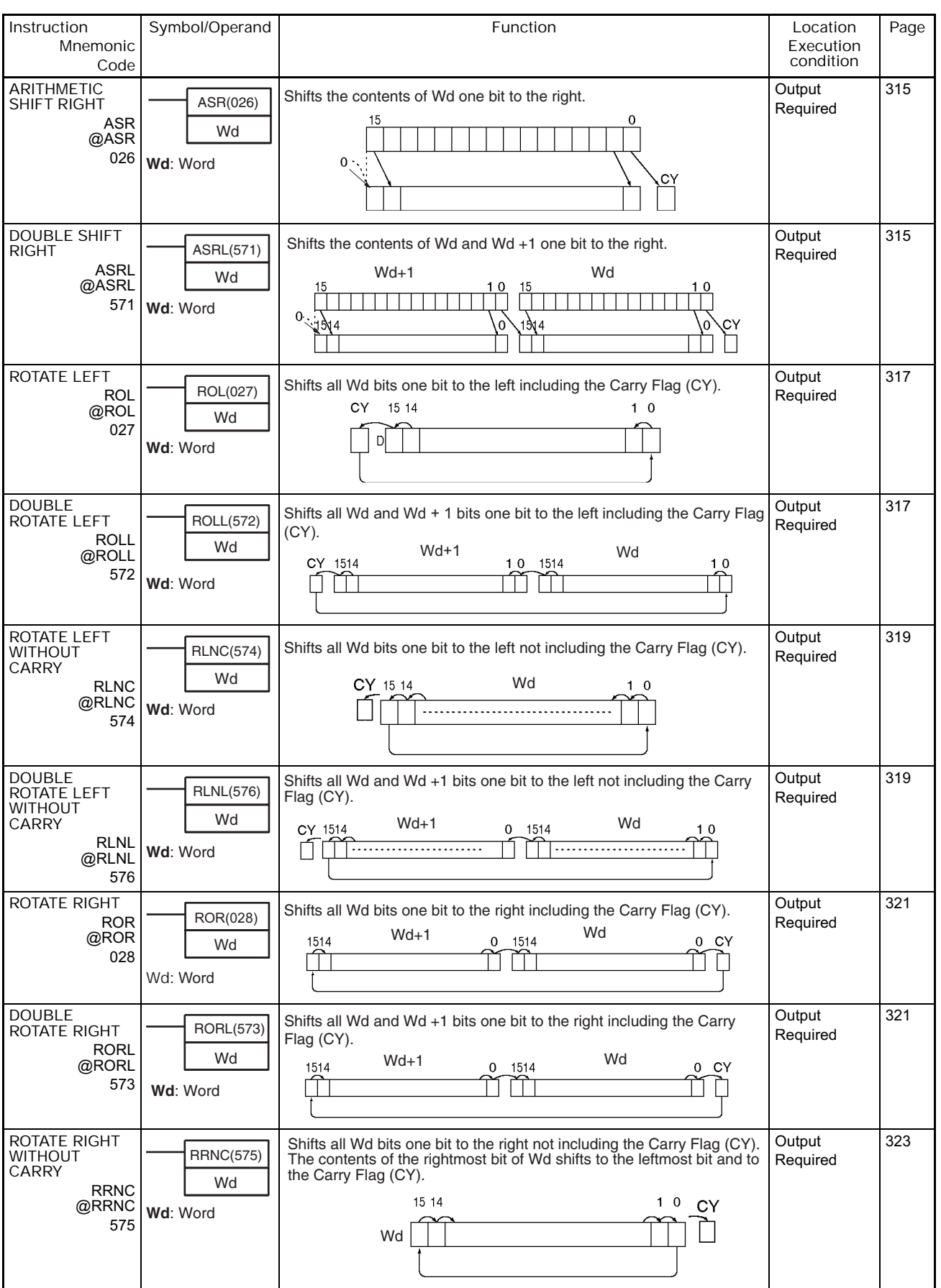

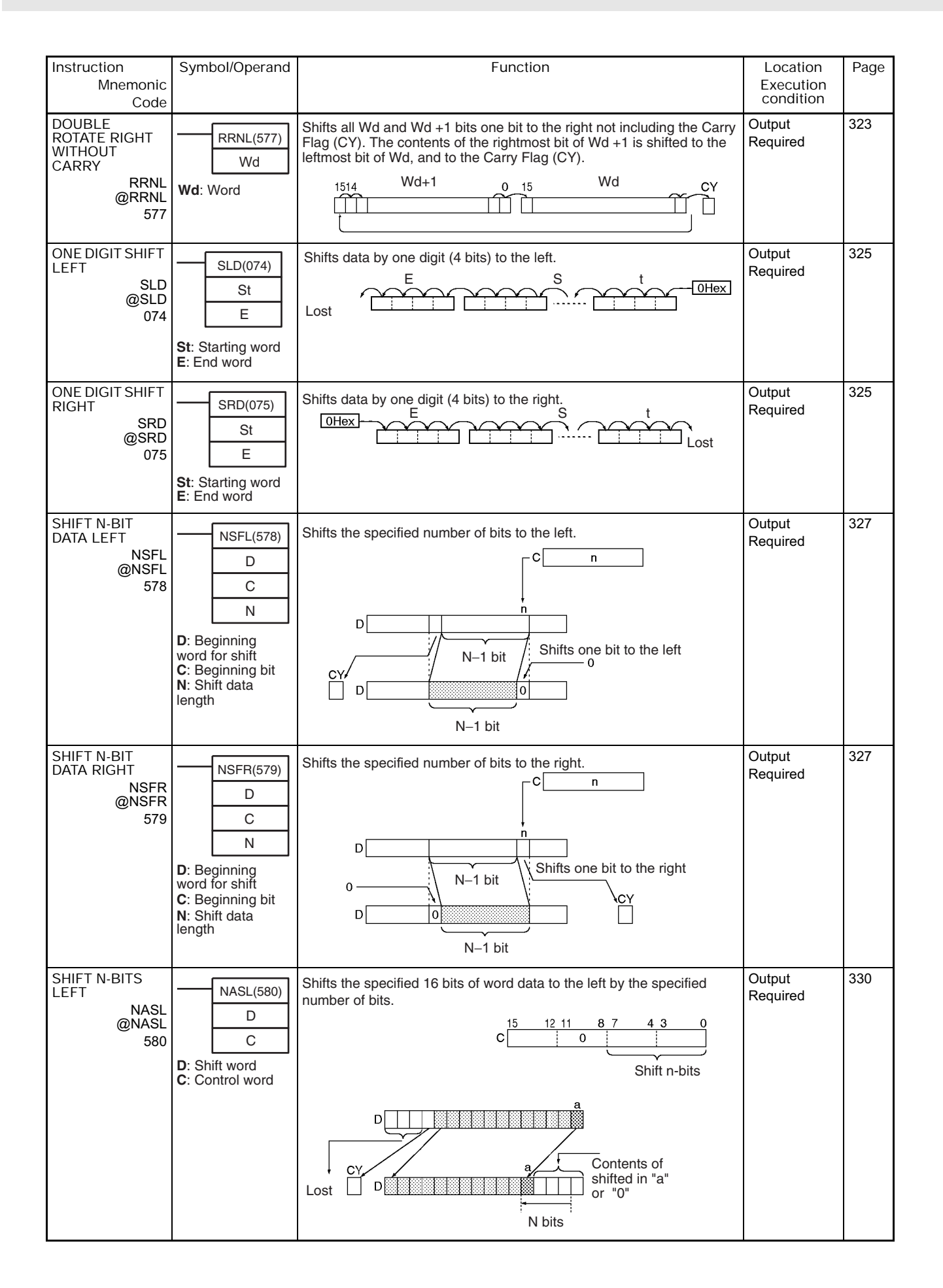

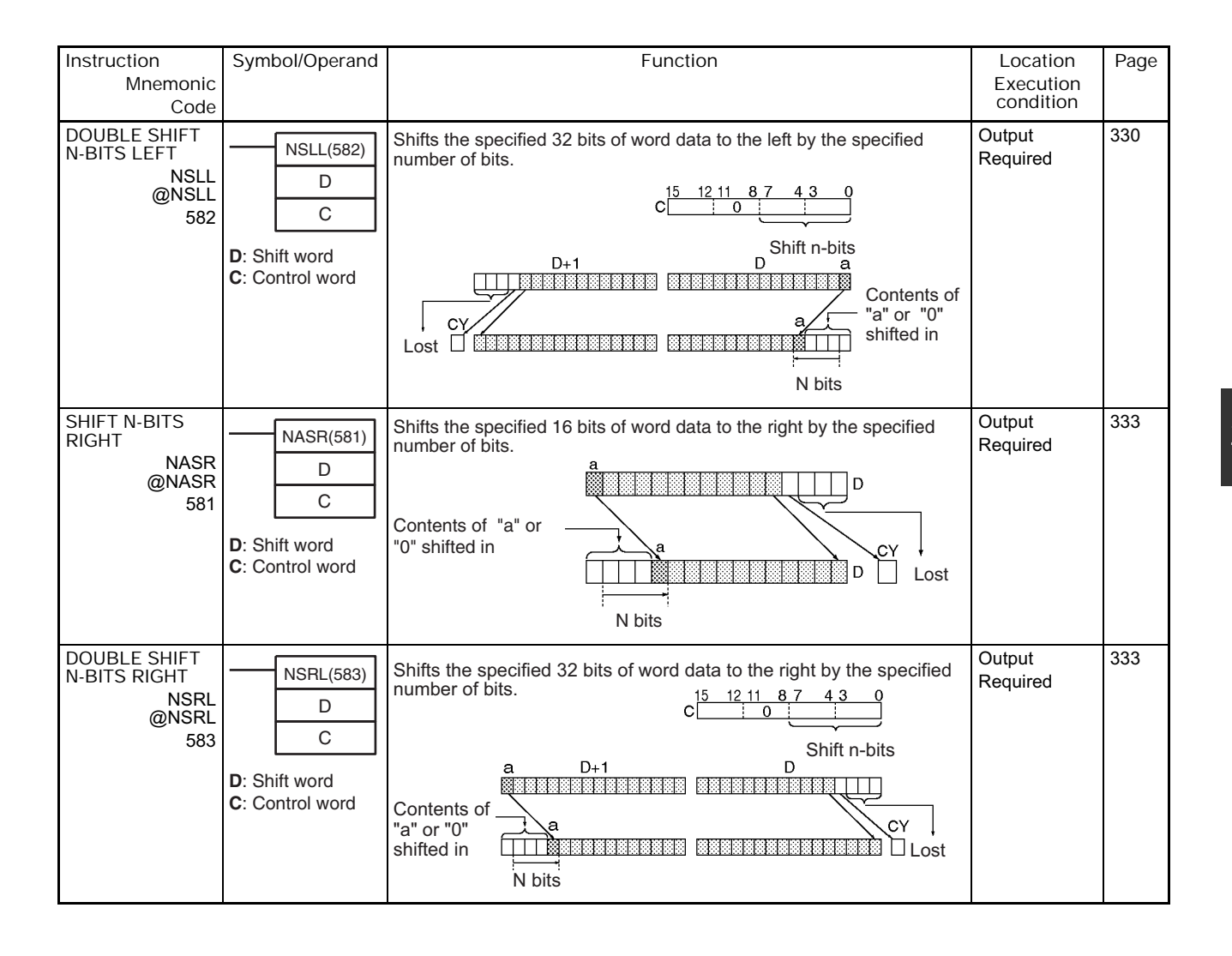

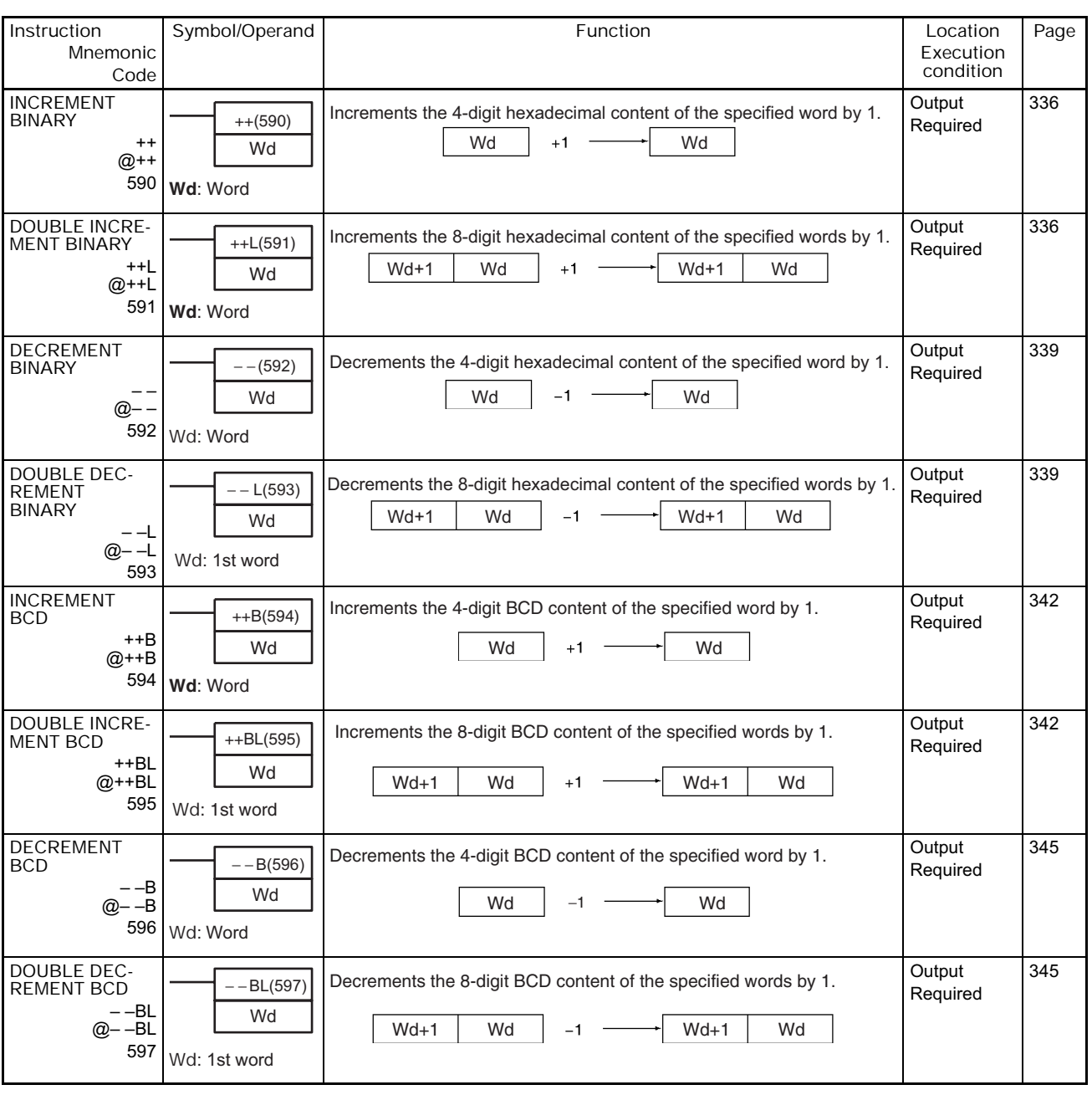

### **2-2-8 Increment/Decrement Instructions**

# **2-2-9 Symbol Math Instructions**

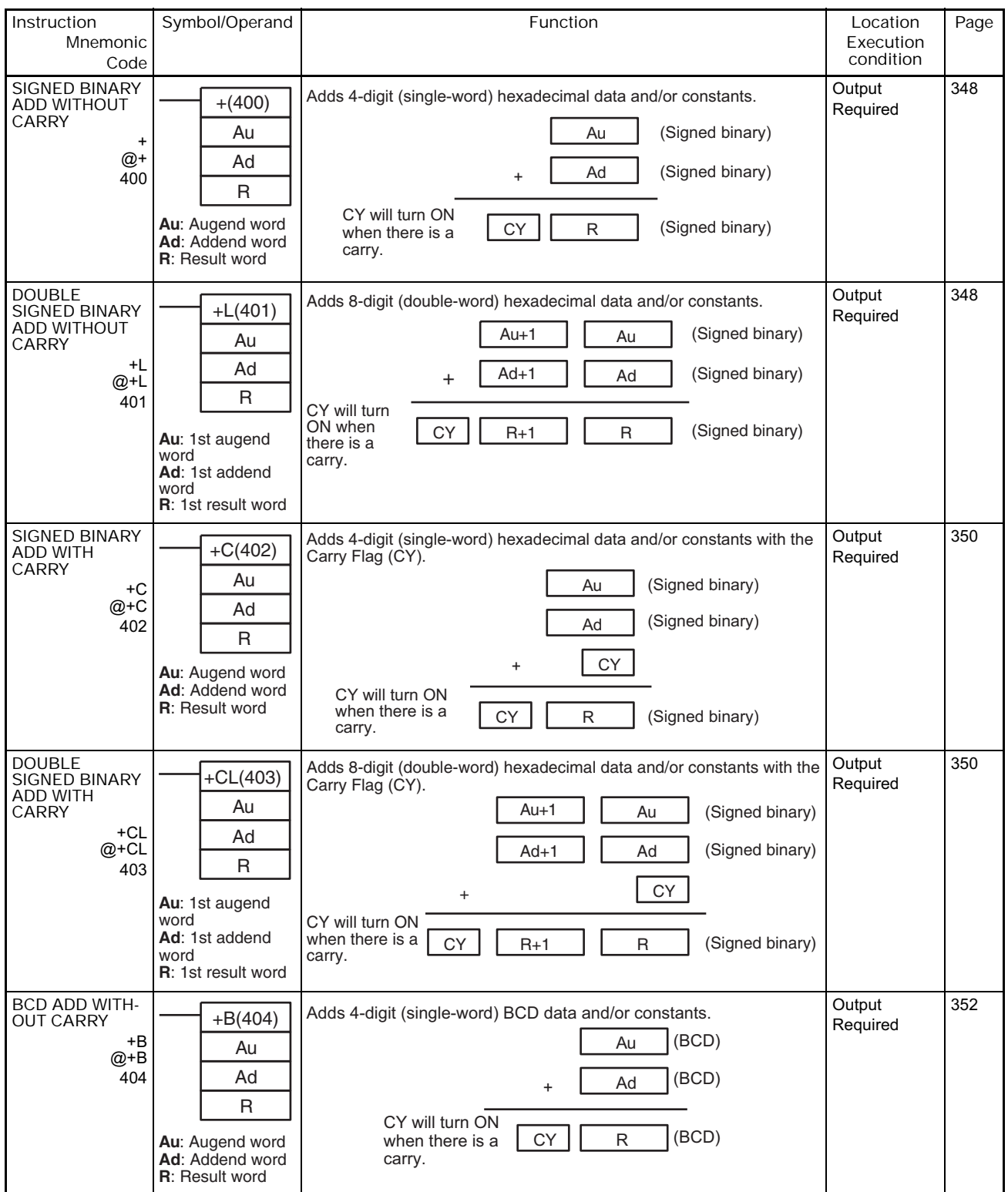

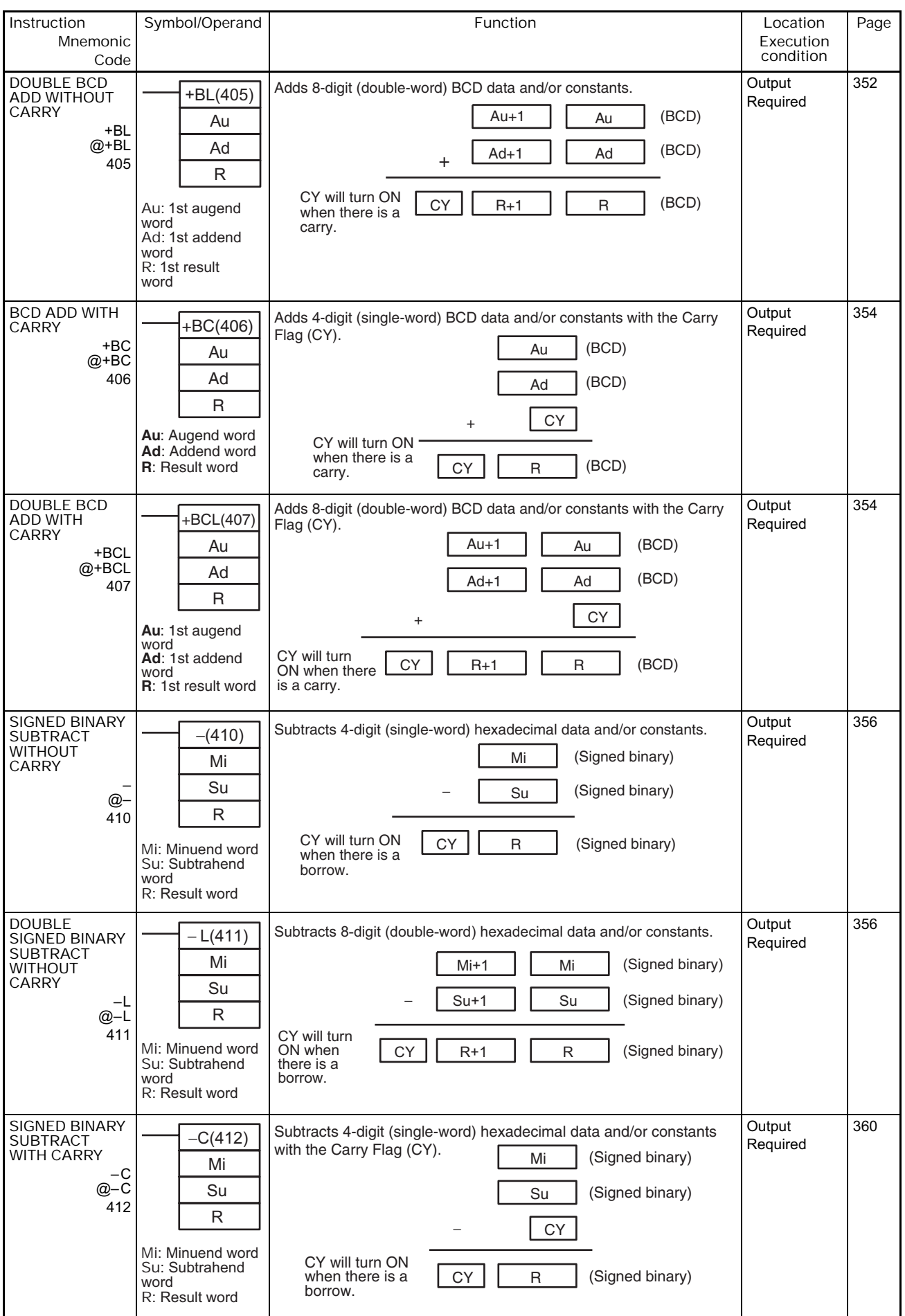

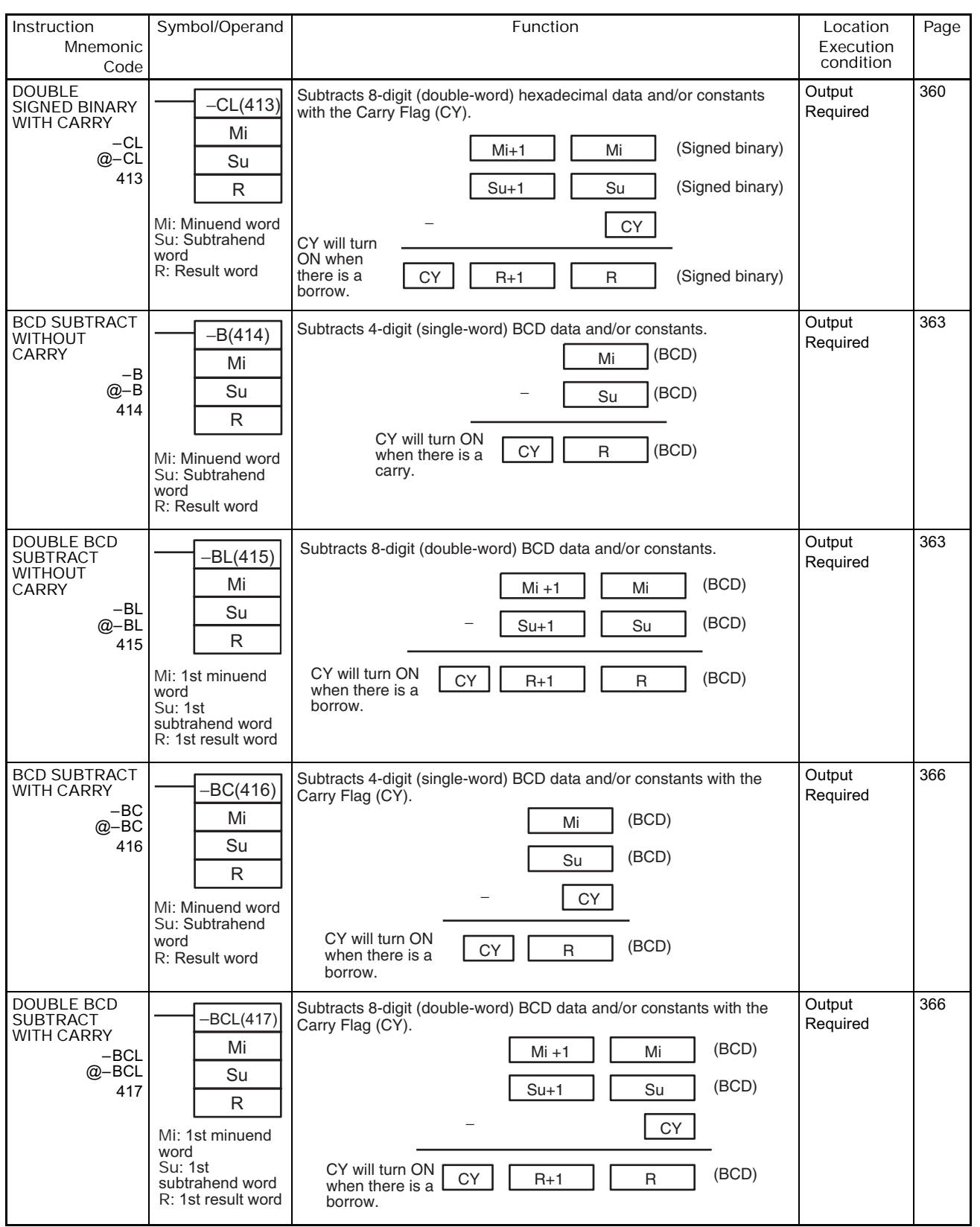

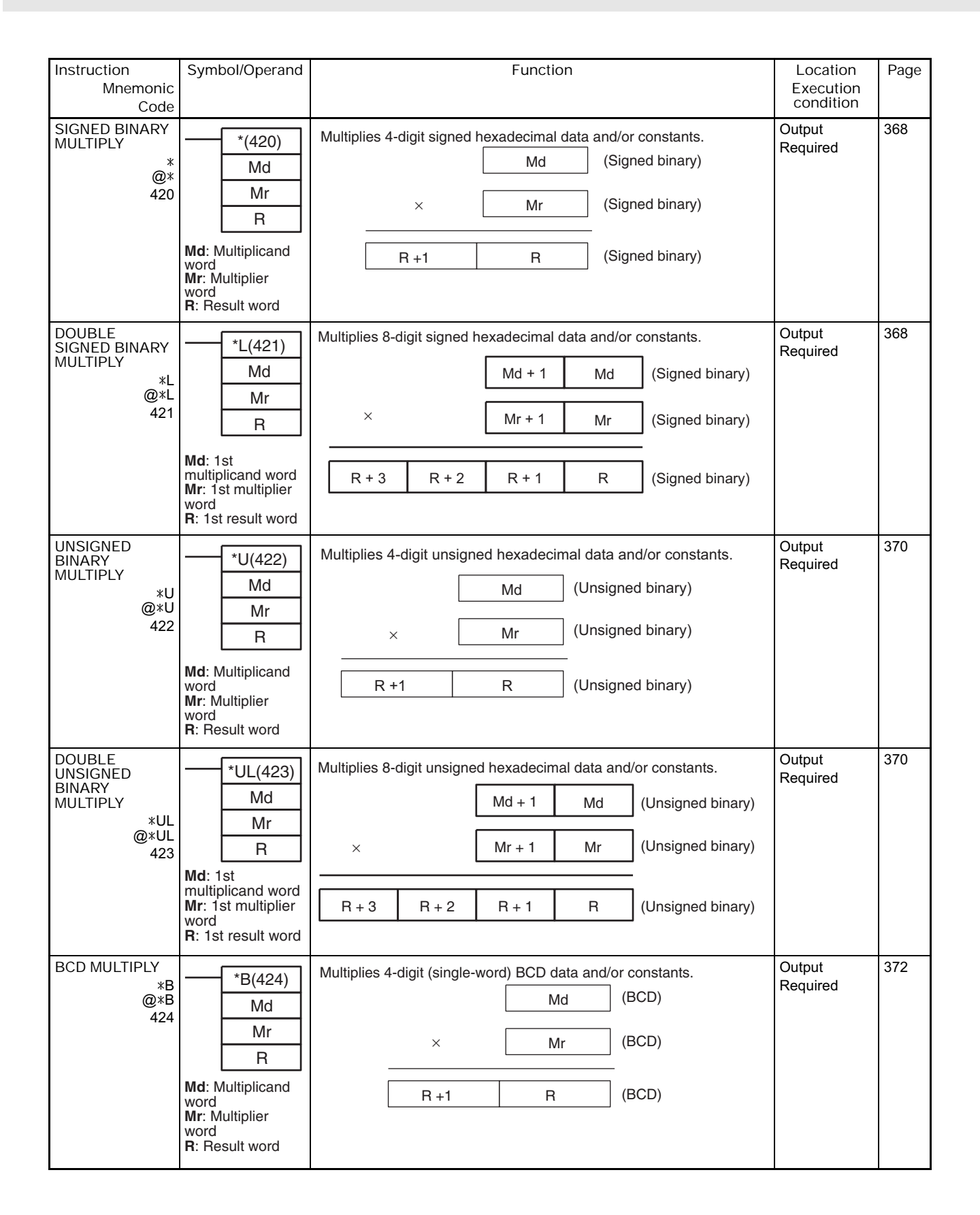

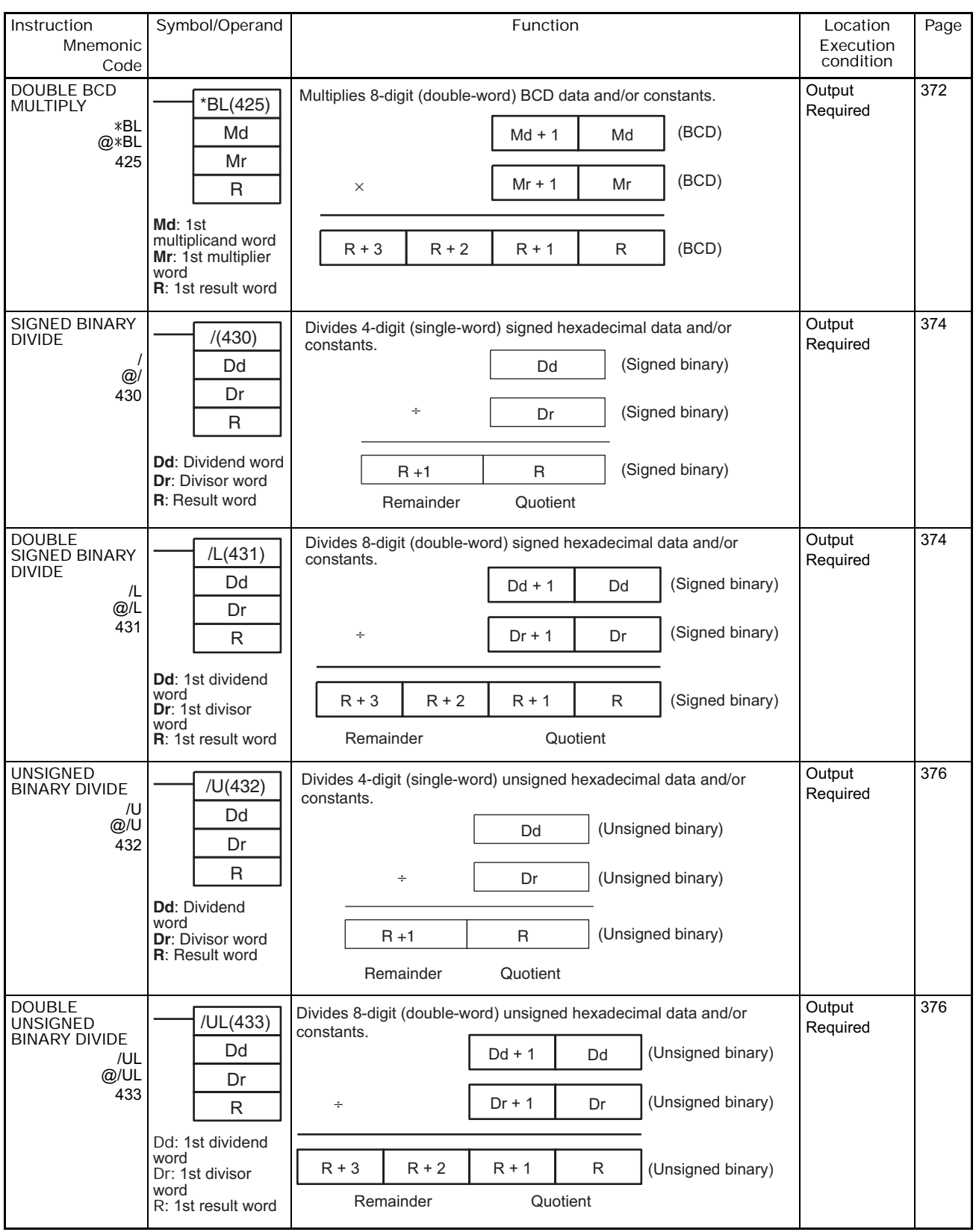

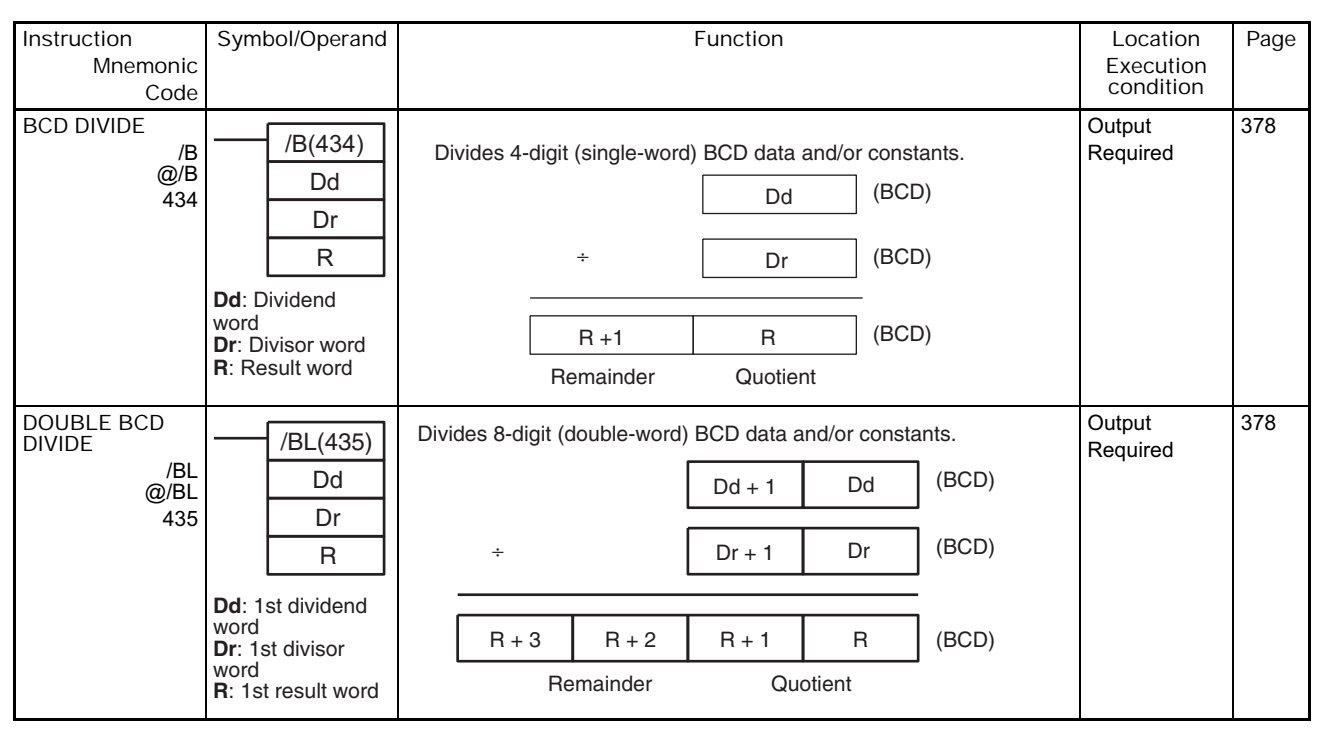

#### **2-2-10 Conversion Instructions**

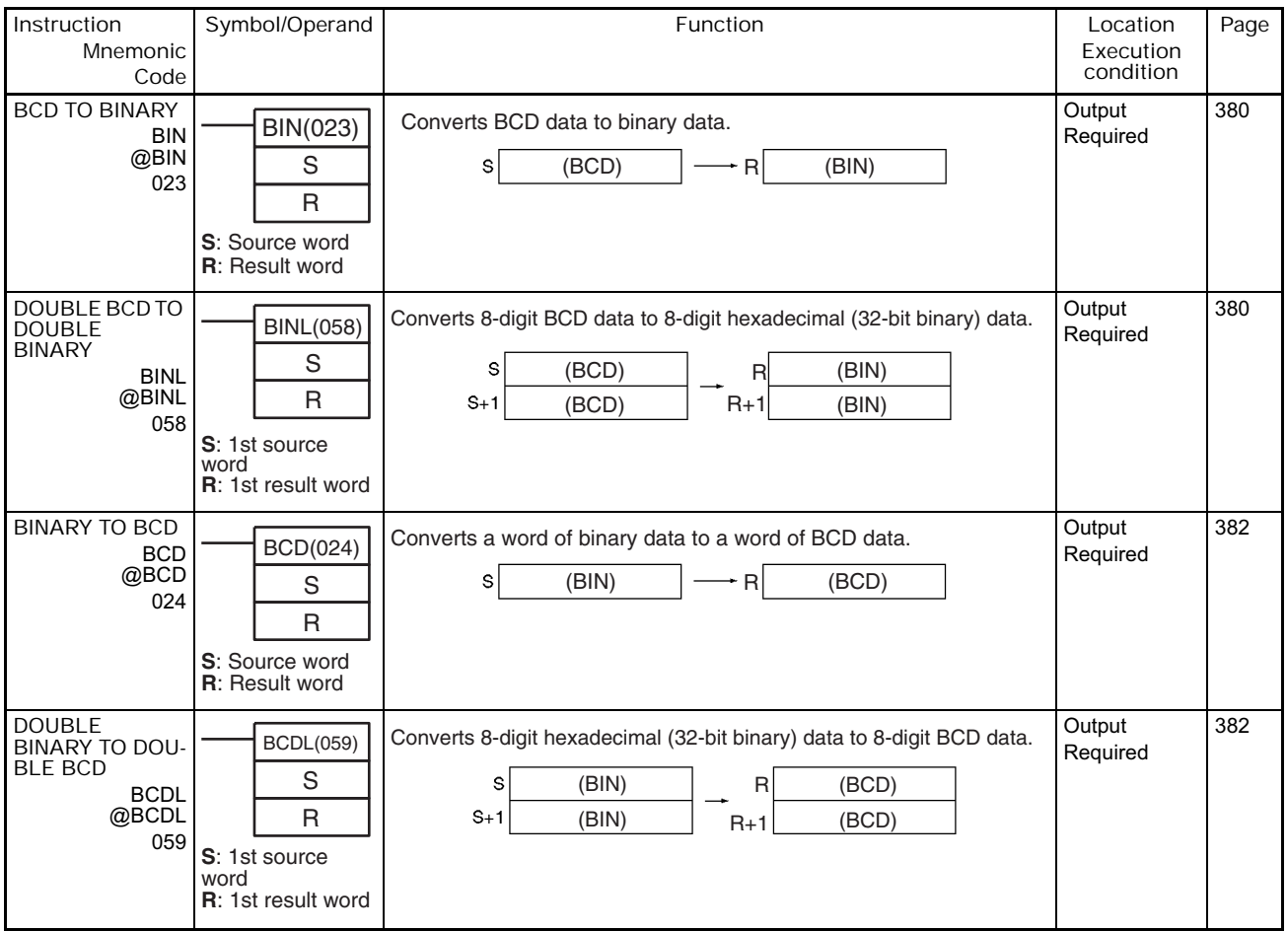

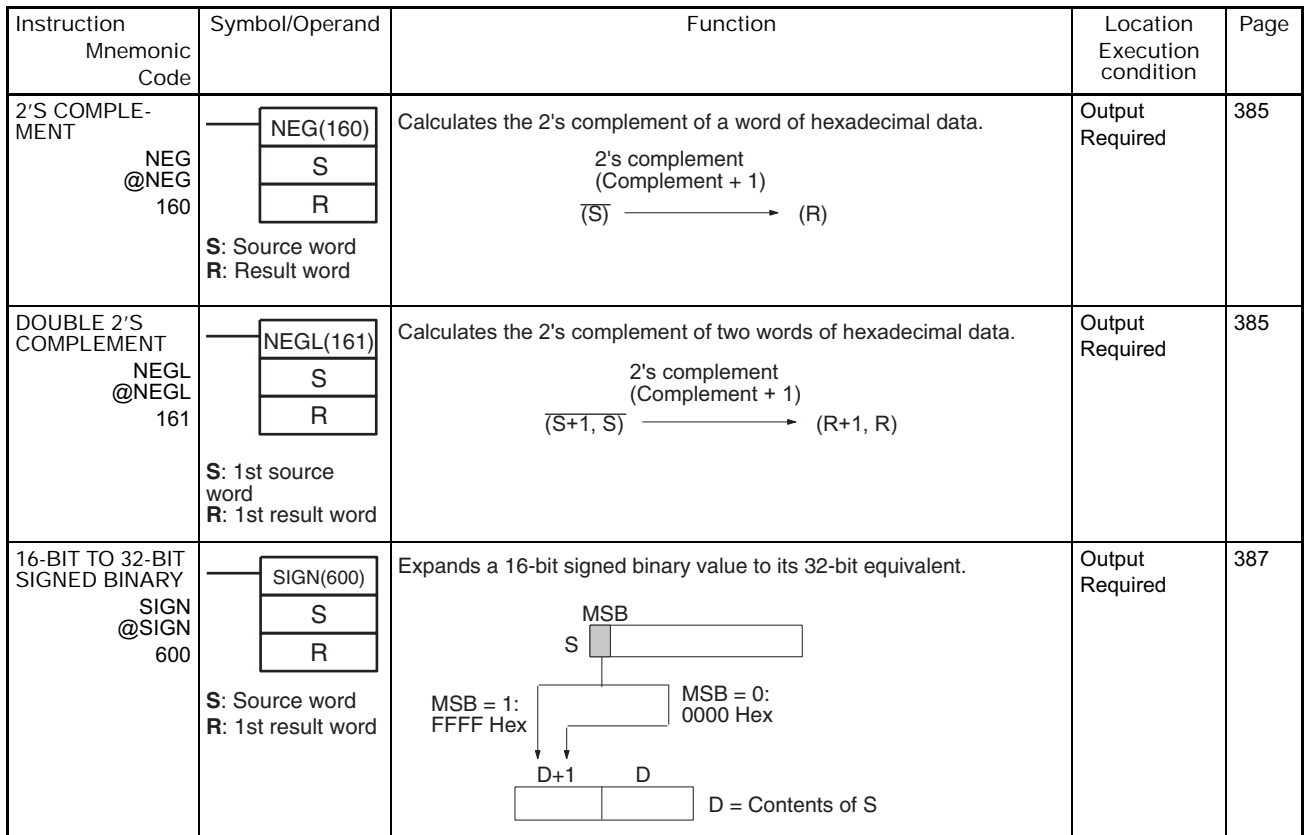

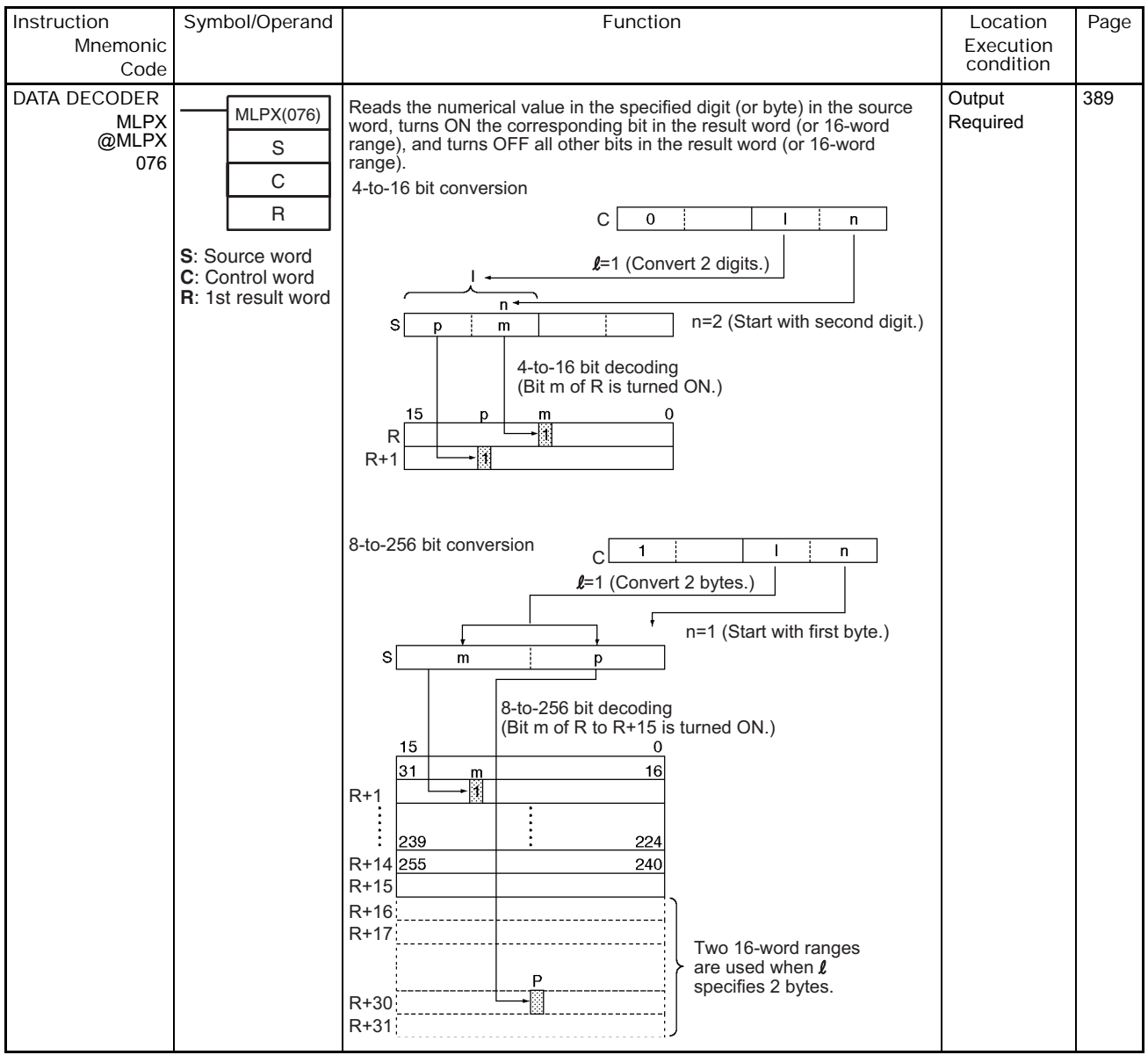

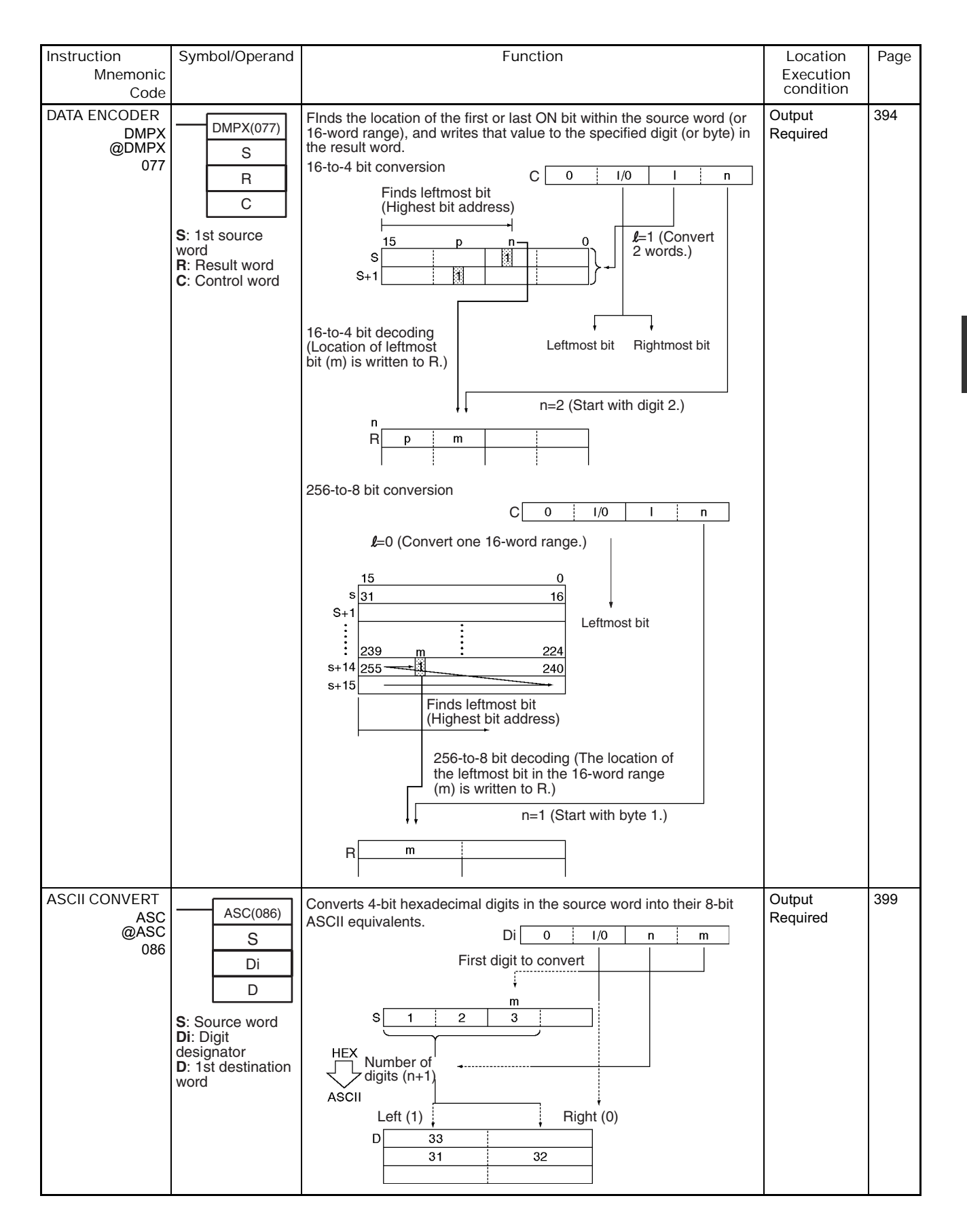

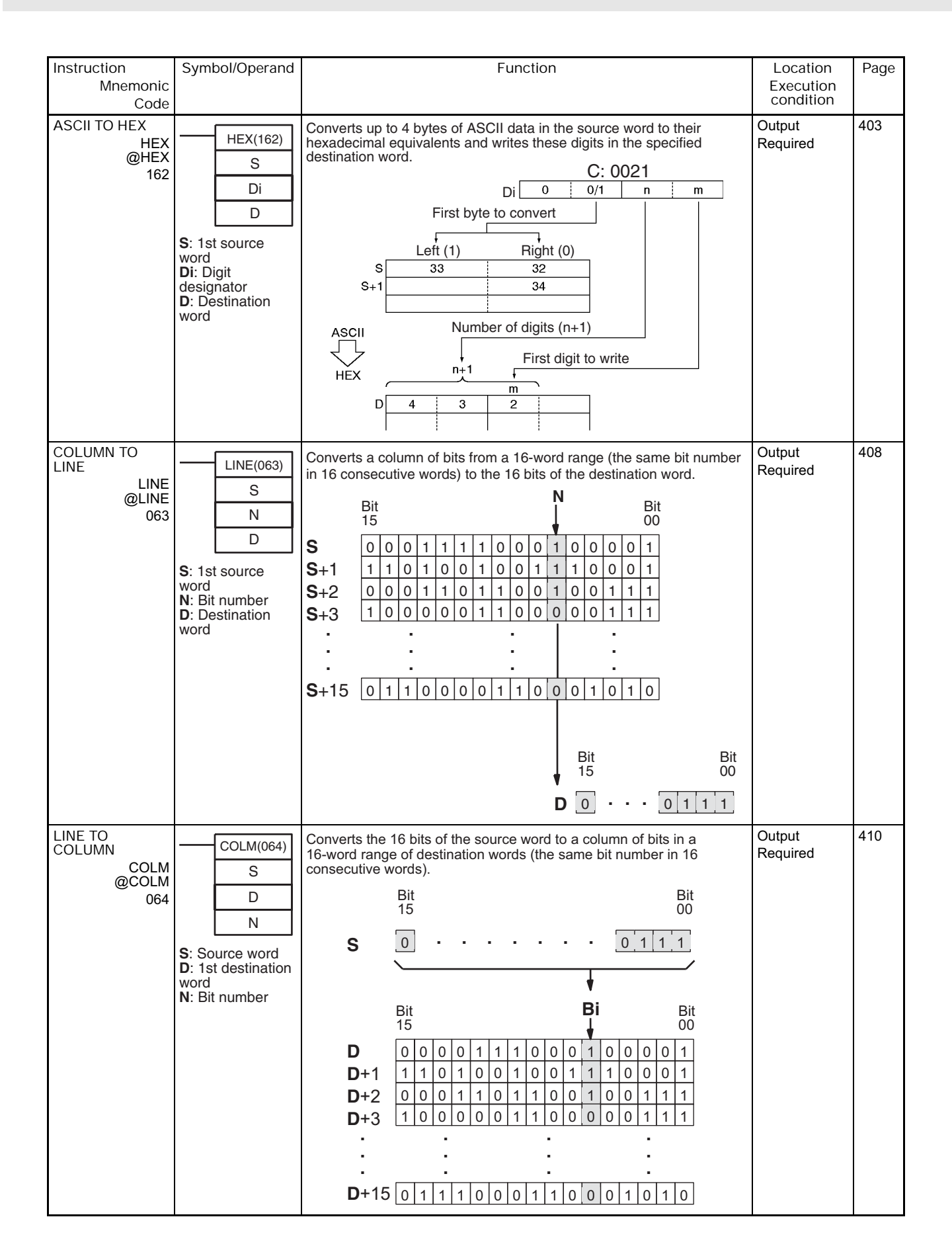

**2-2 Instruction Functions**

2-2-10 Conversion Instructions

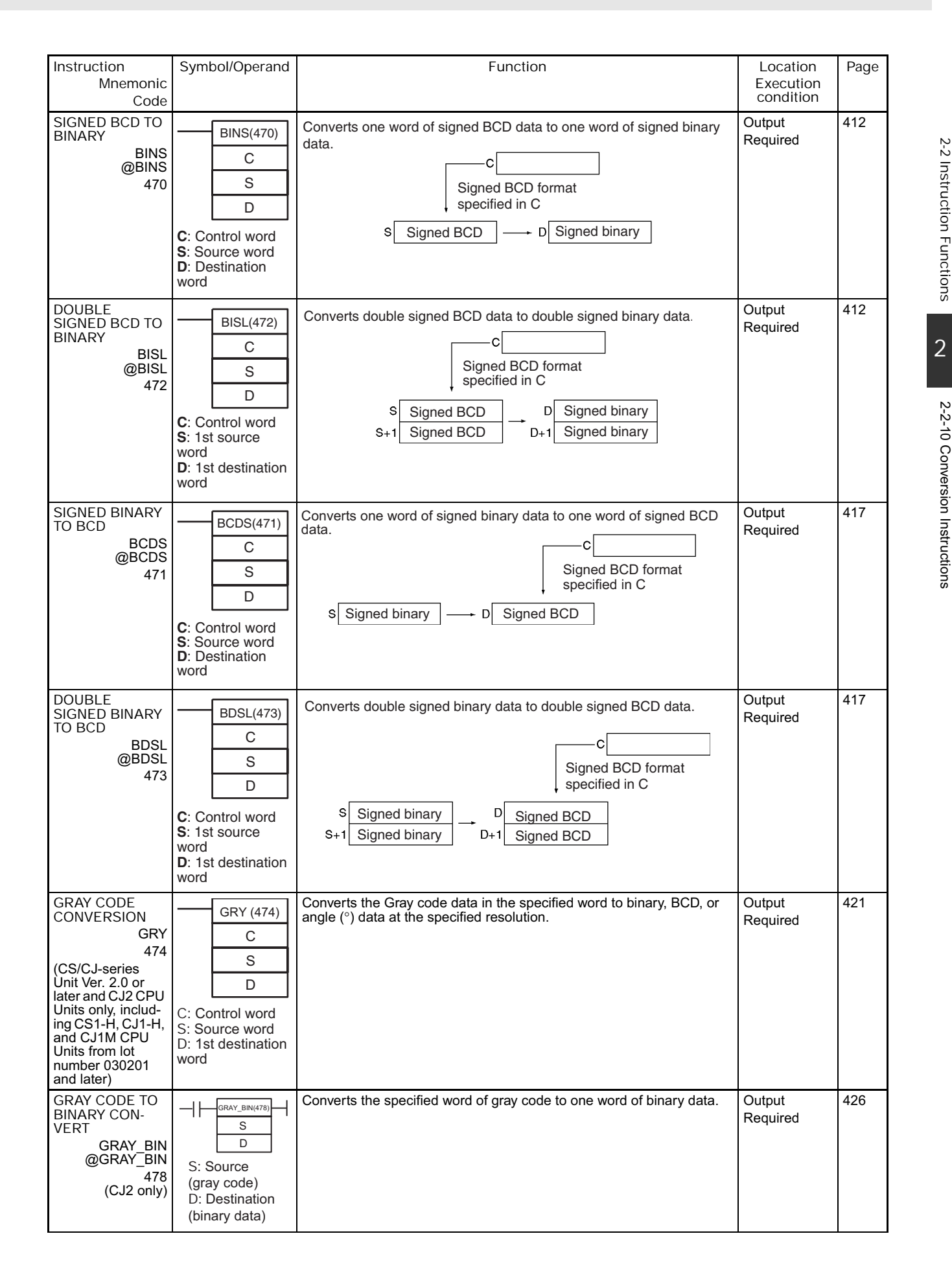

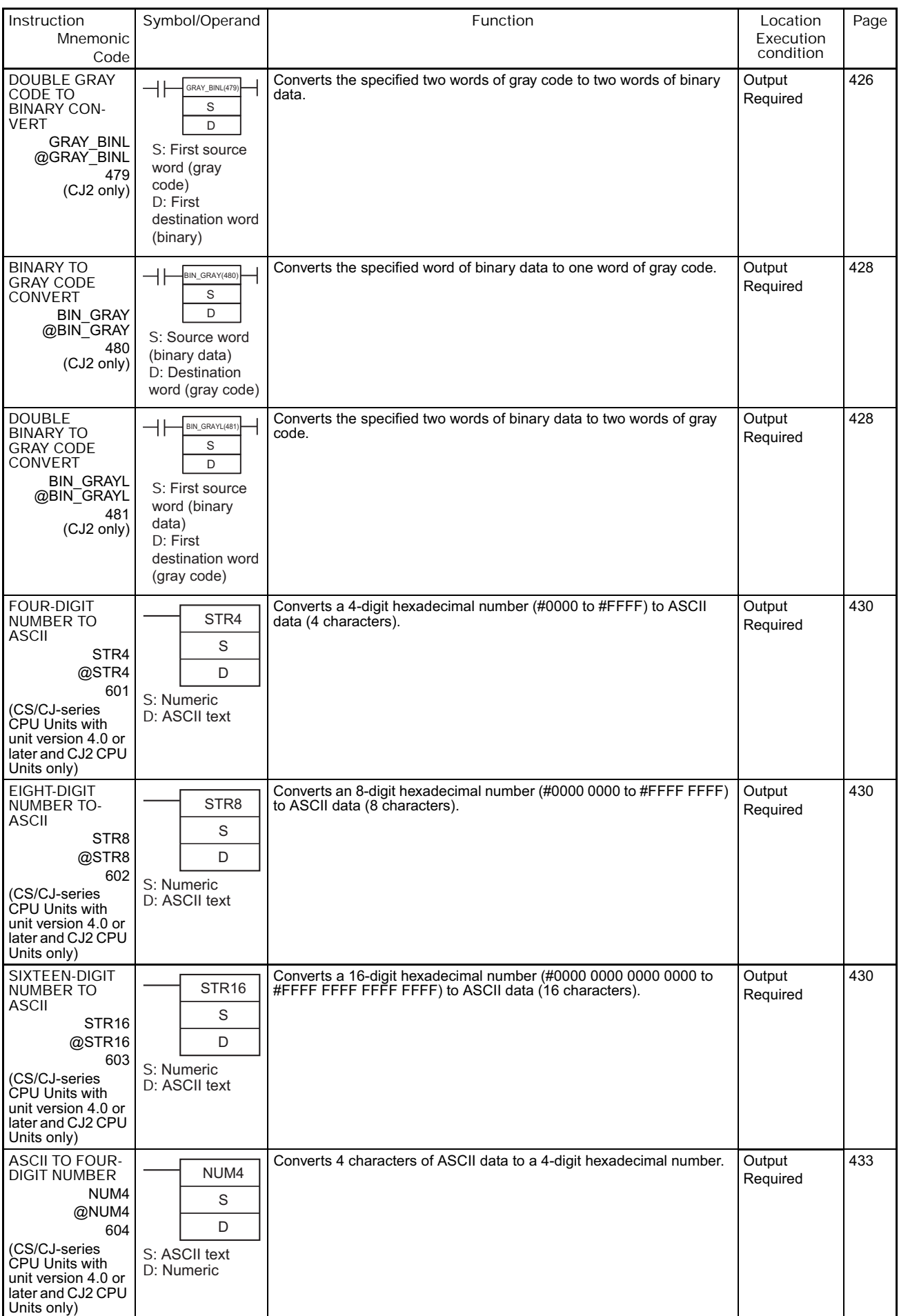

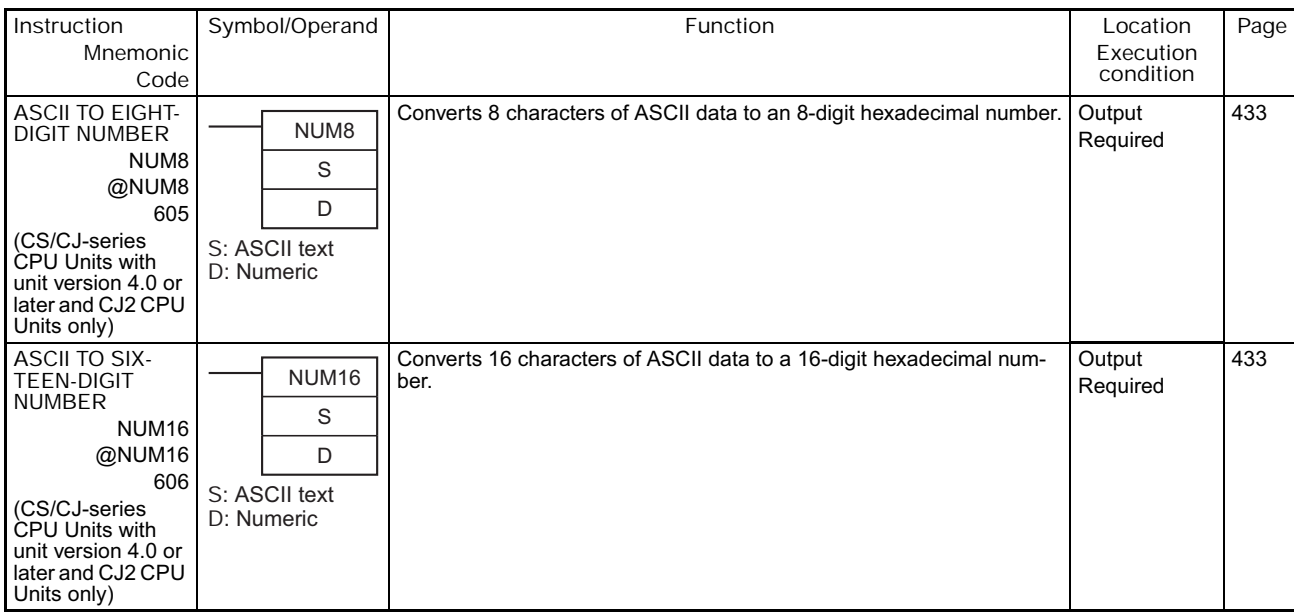

# **2-2-11 Logic Instructions**

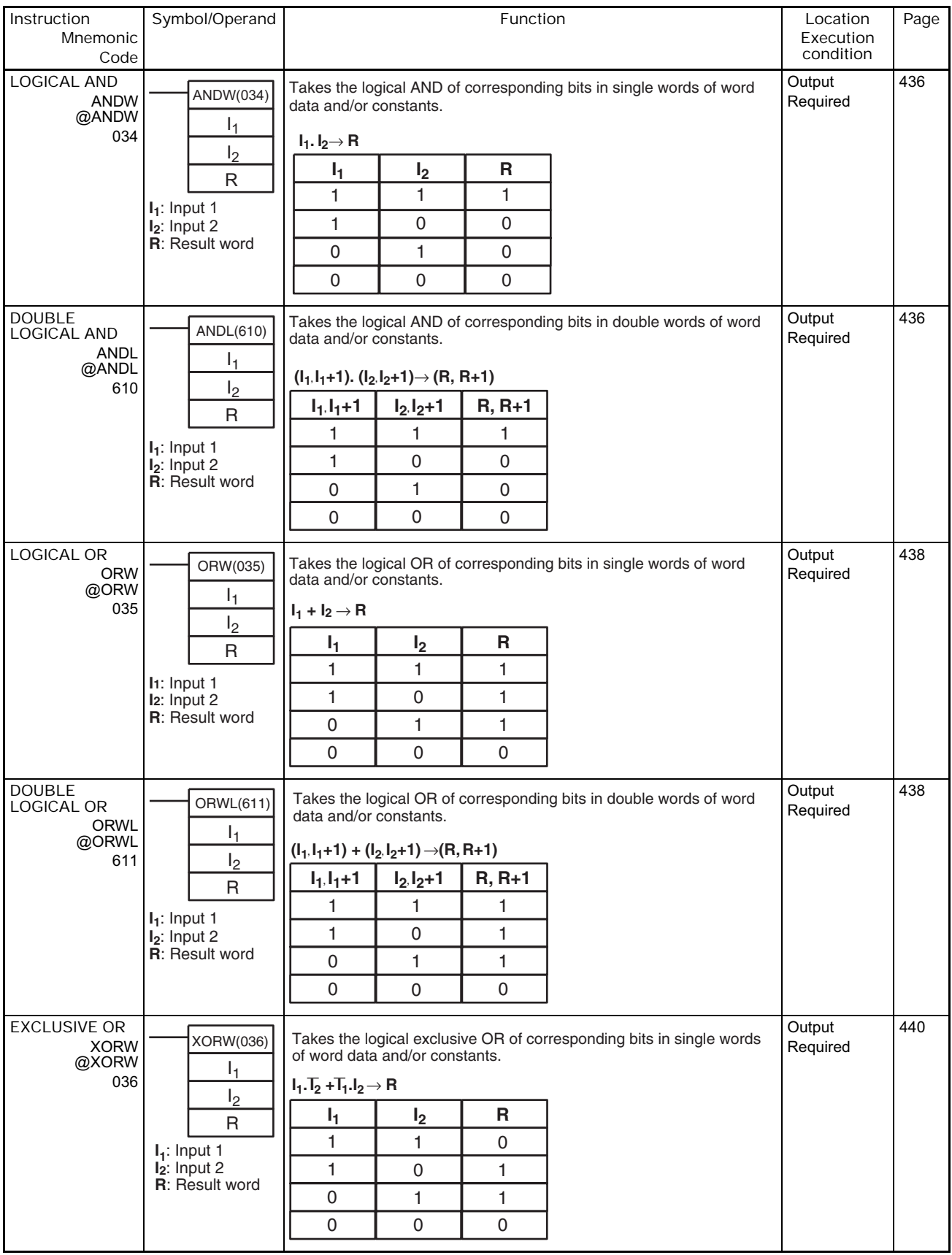

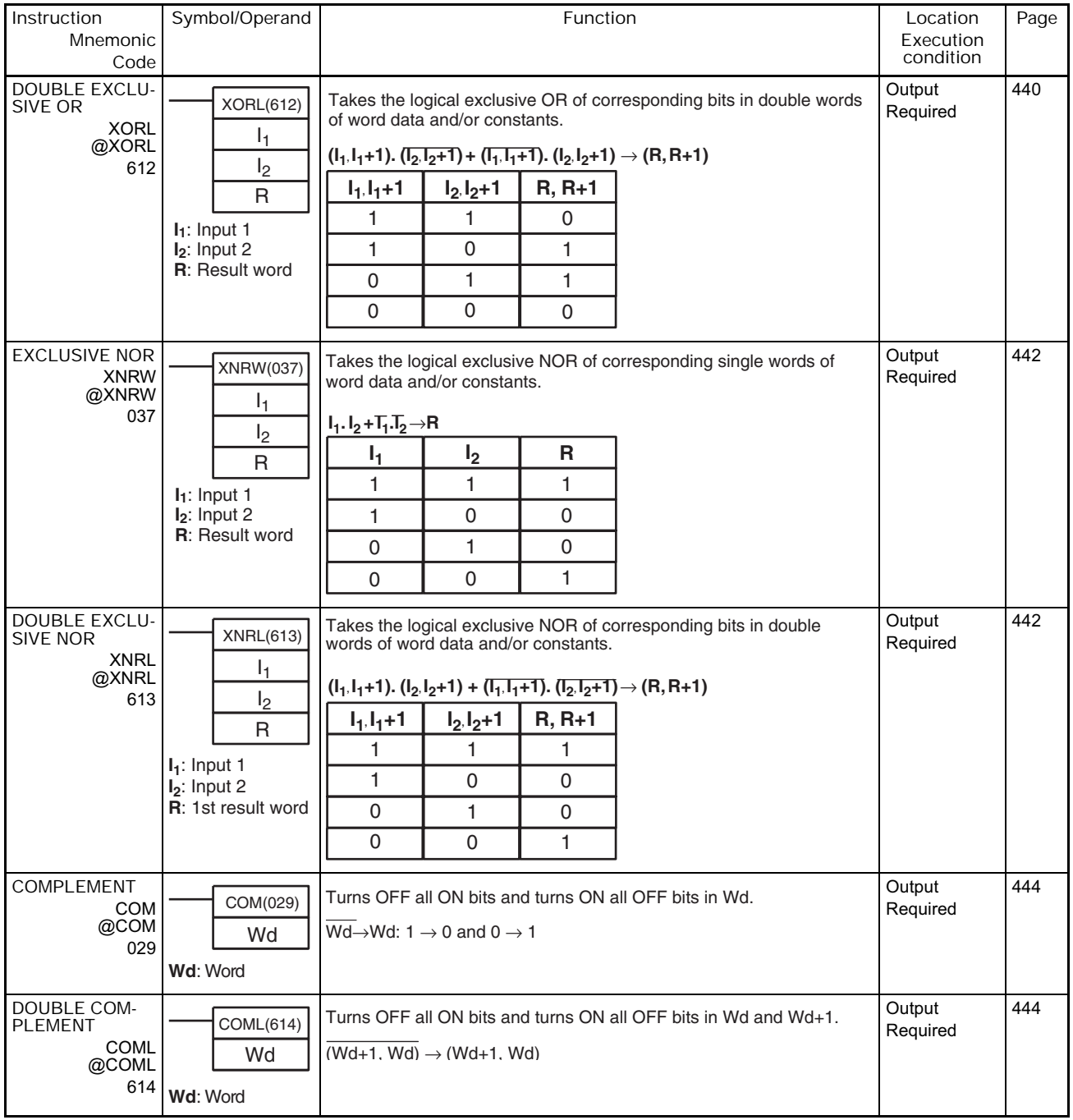
### **2-2-12 Special Math Instructions**

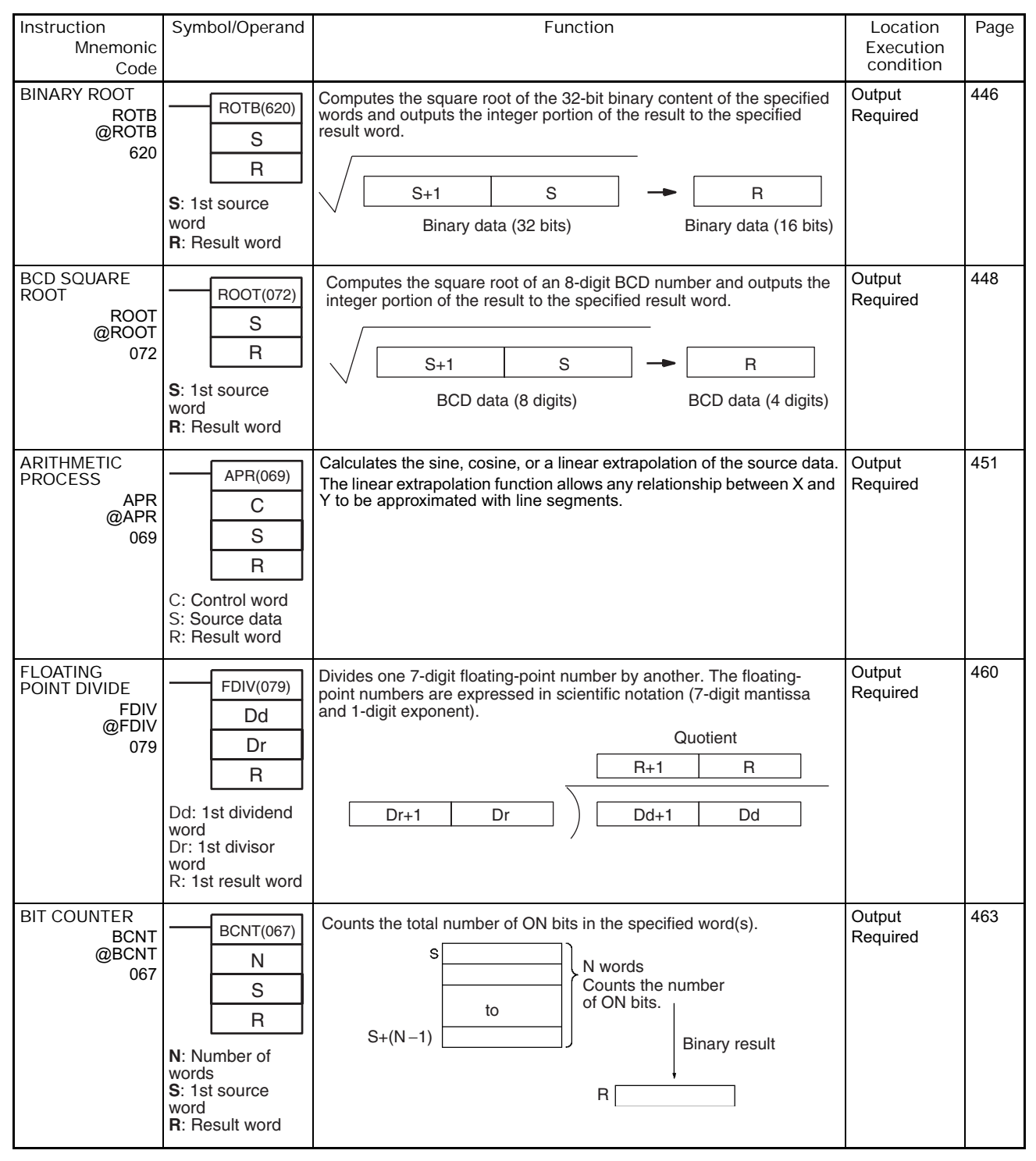

# **2-2-13 Floating-point Math Instructions**

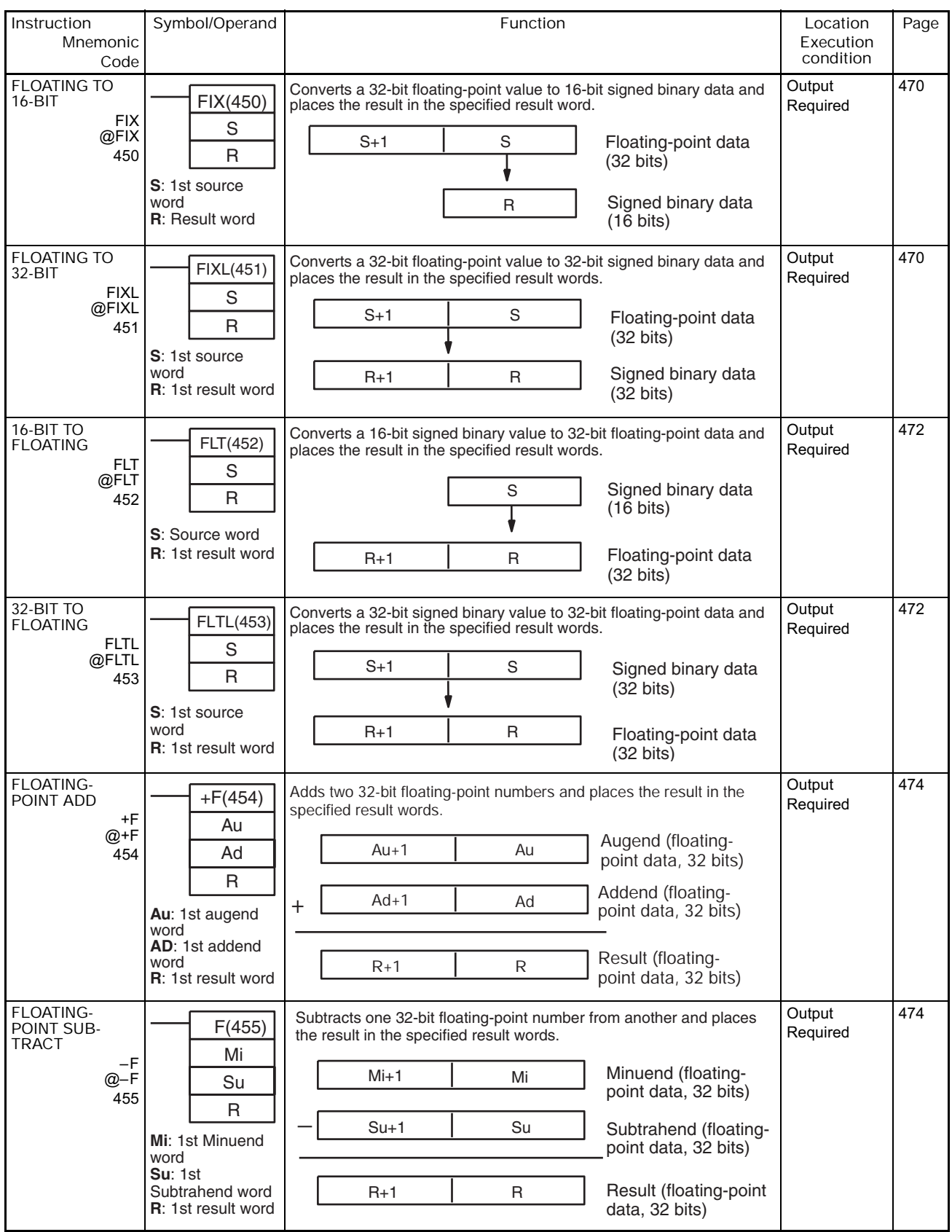

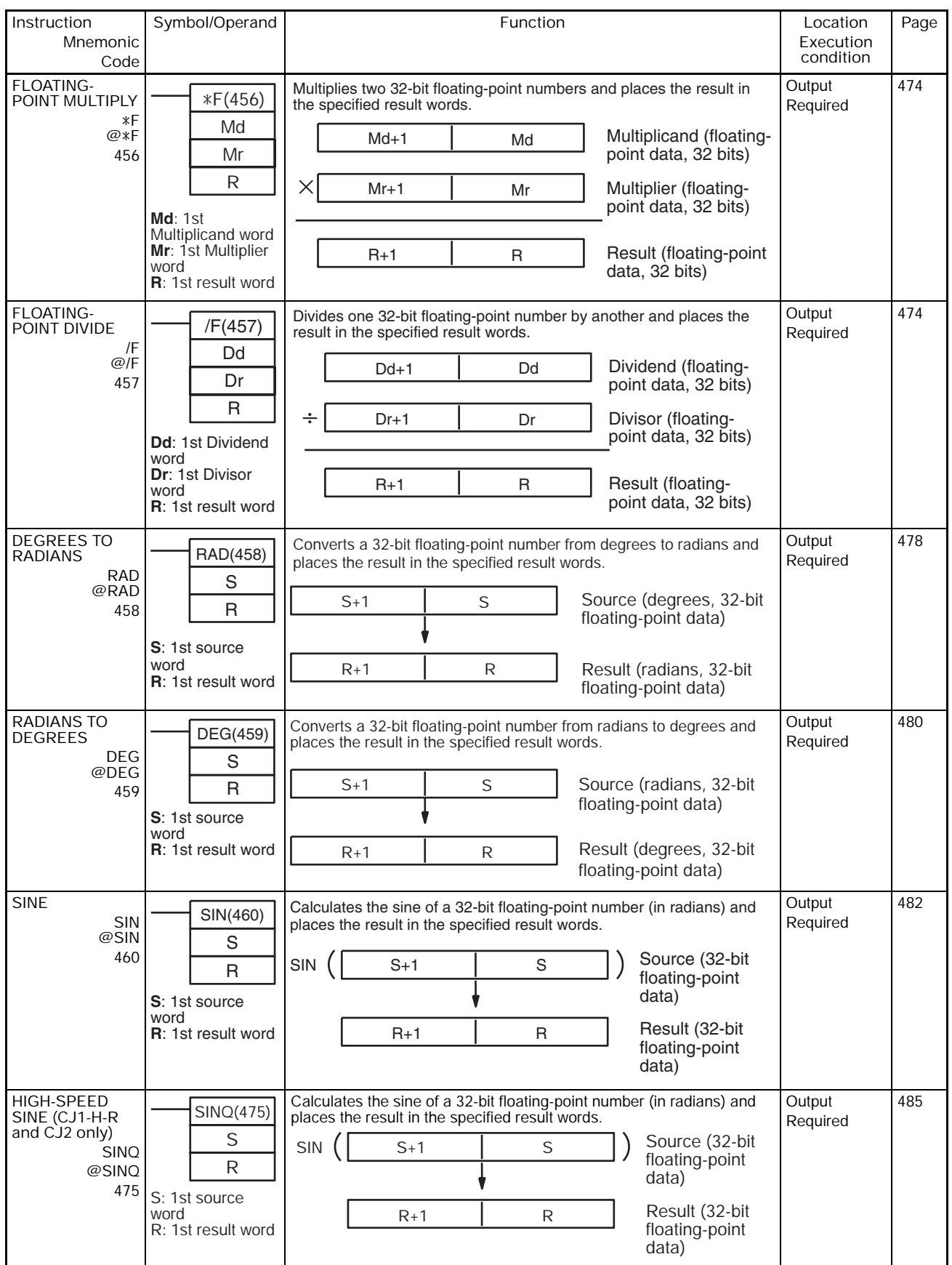

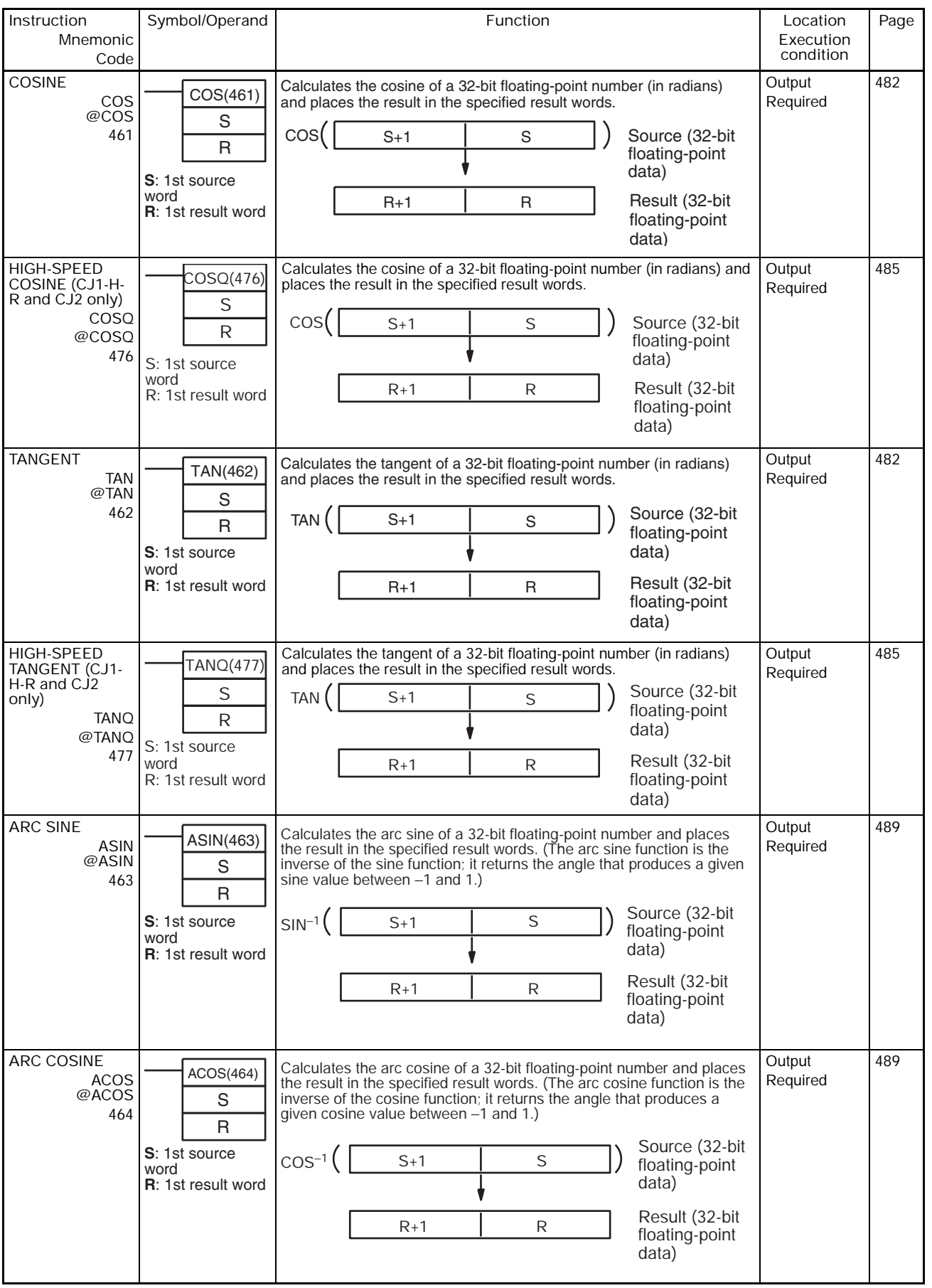

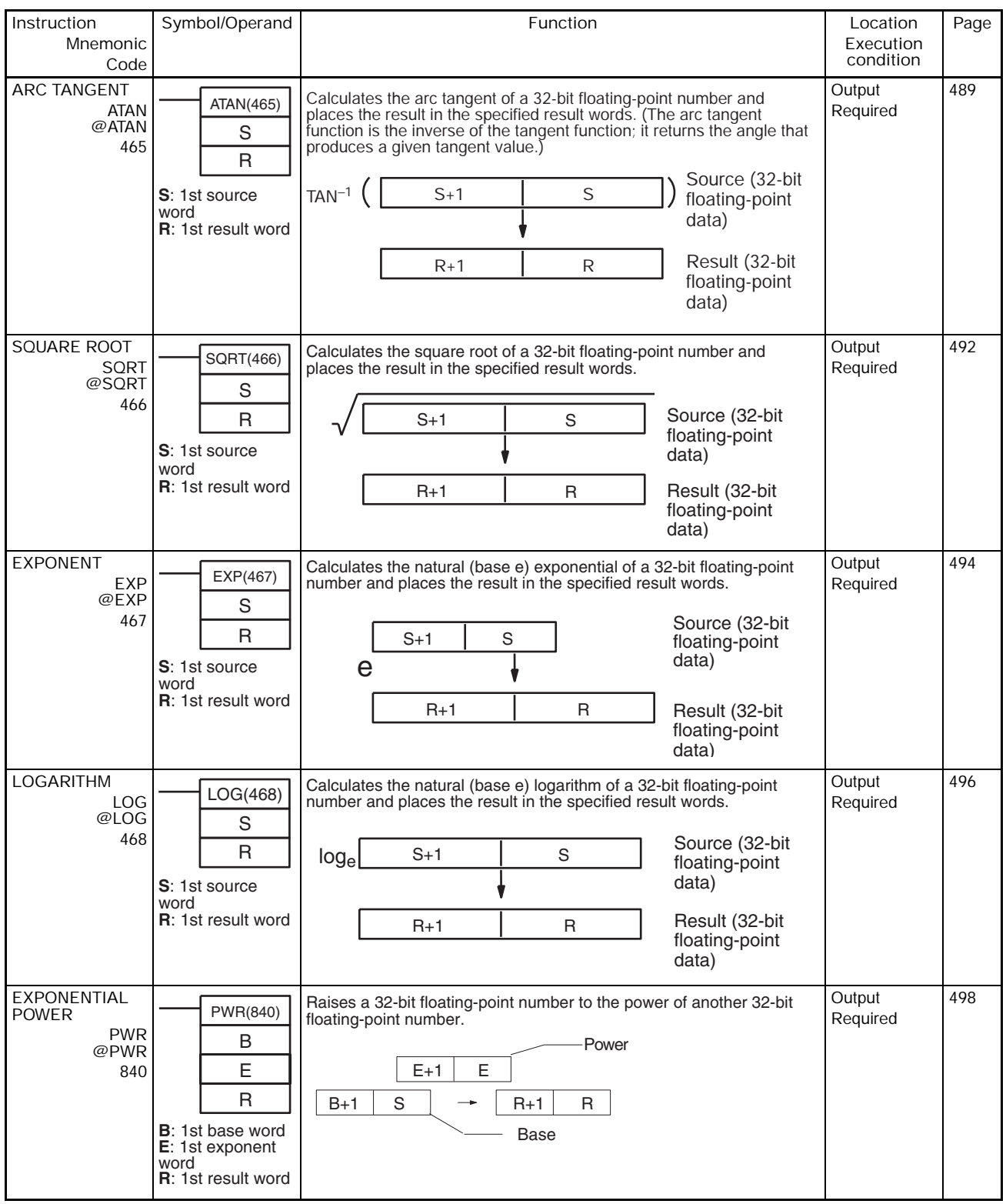

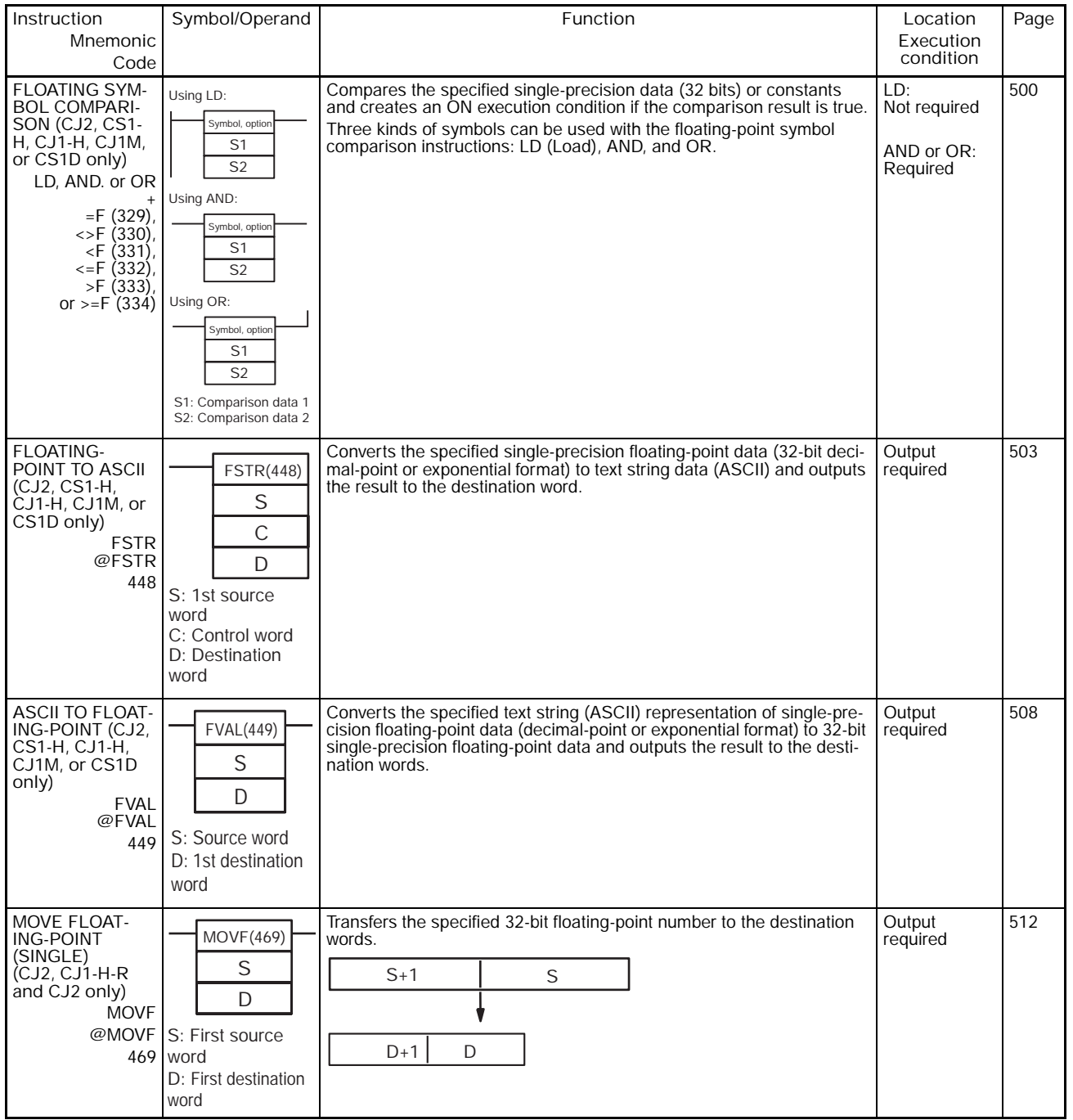

## **2-2-14 Double-precision Floating-point Instructions**

The Double-precision Floating-point Instructions are supported only by the CJ2, CS1-H, CJ1-H, CJ1M, or CS1D CPU Units.

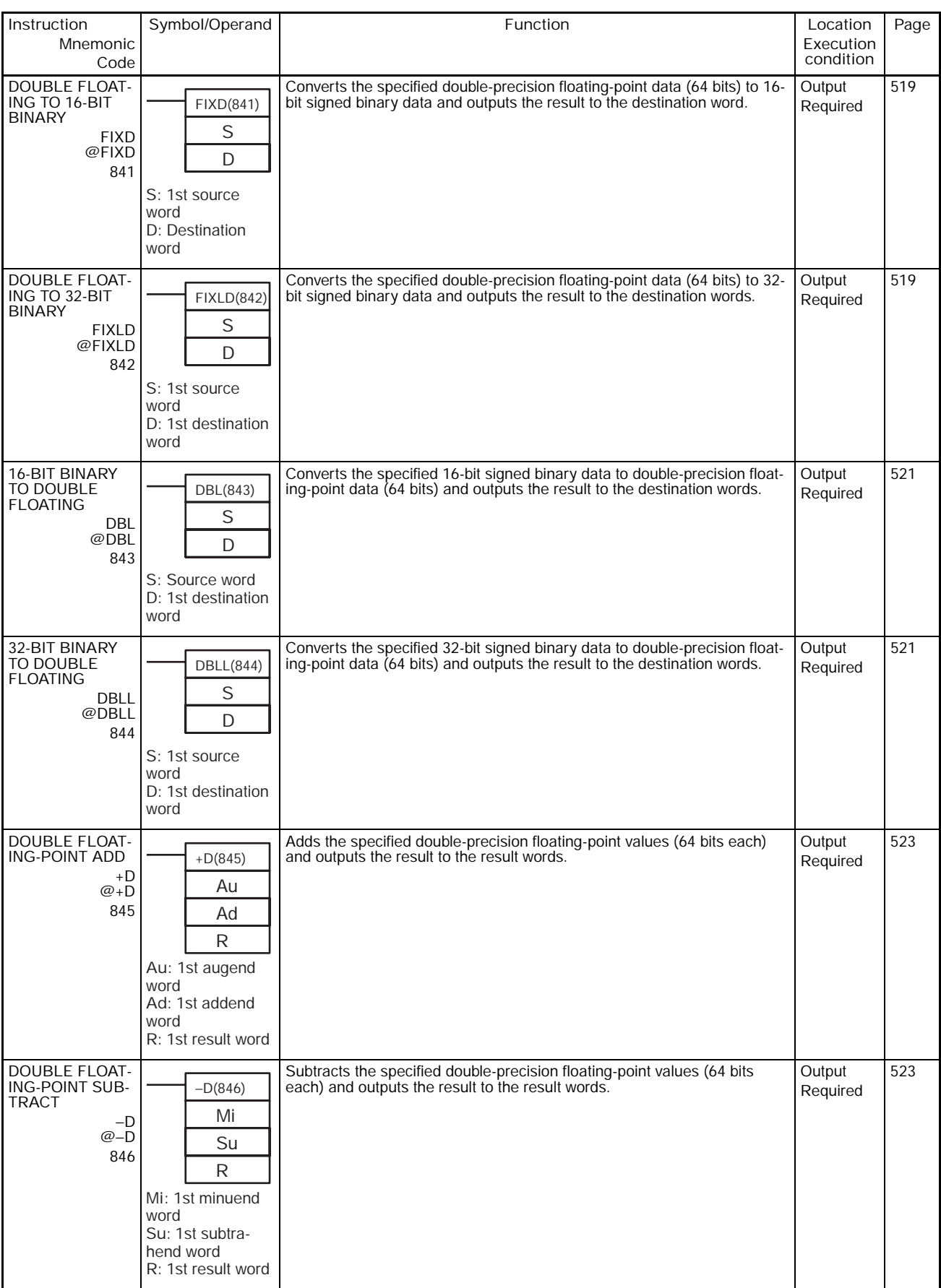

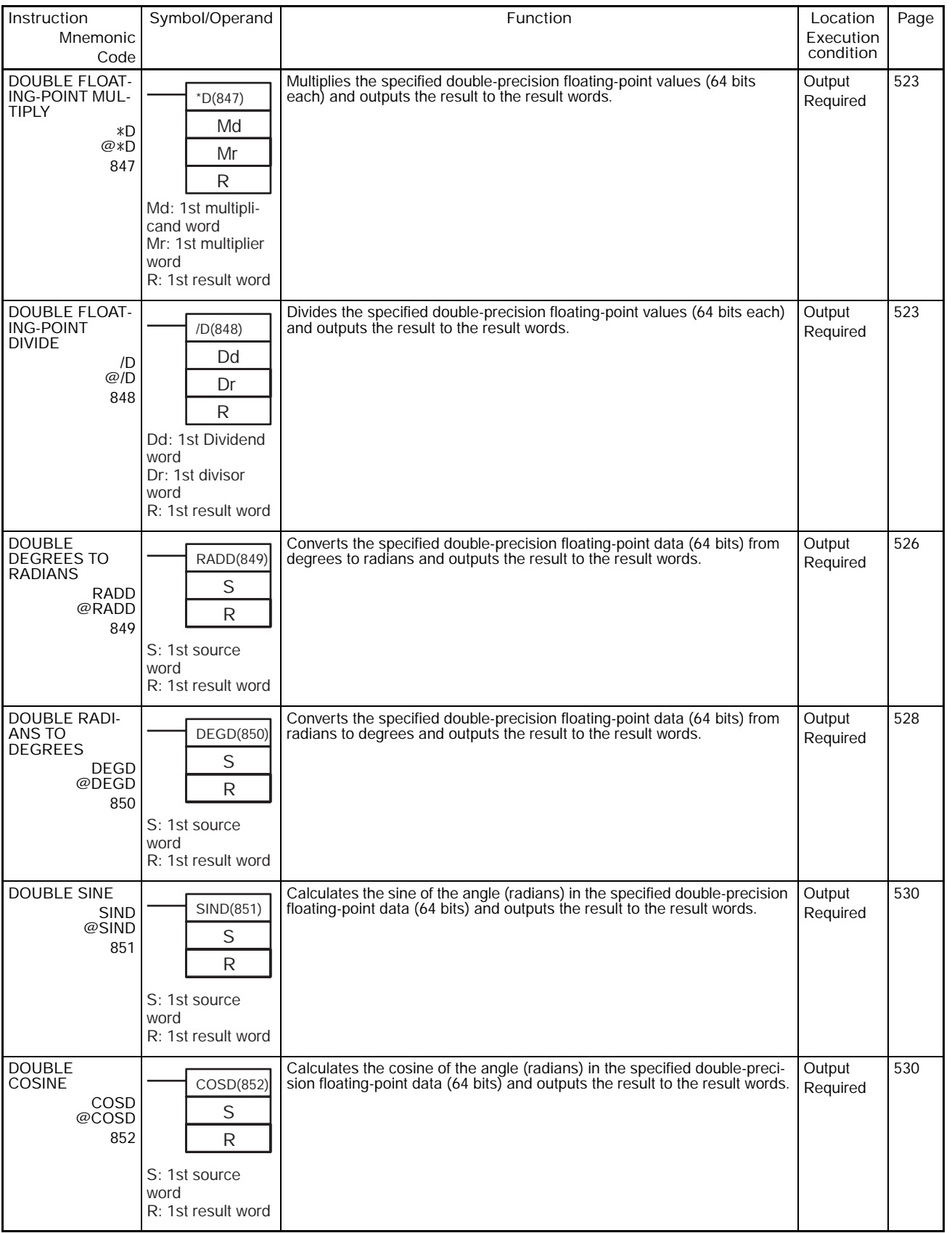

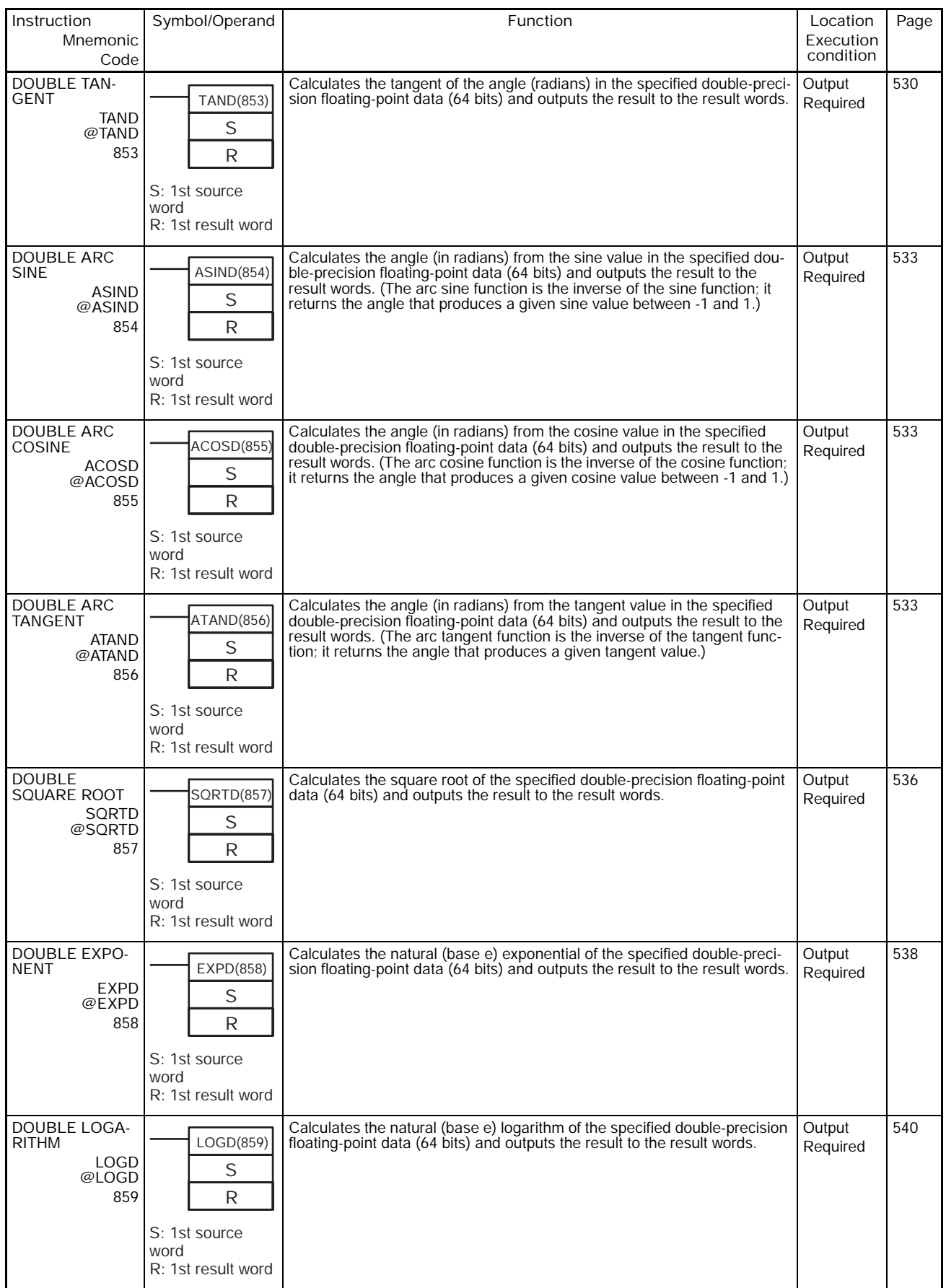

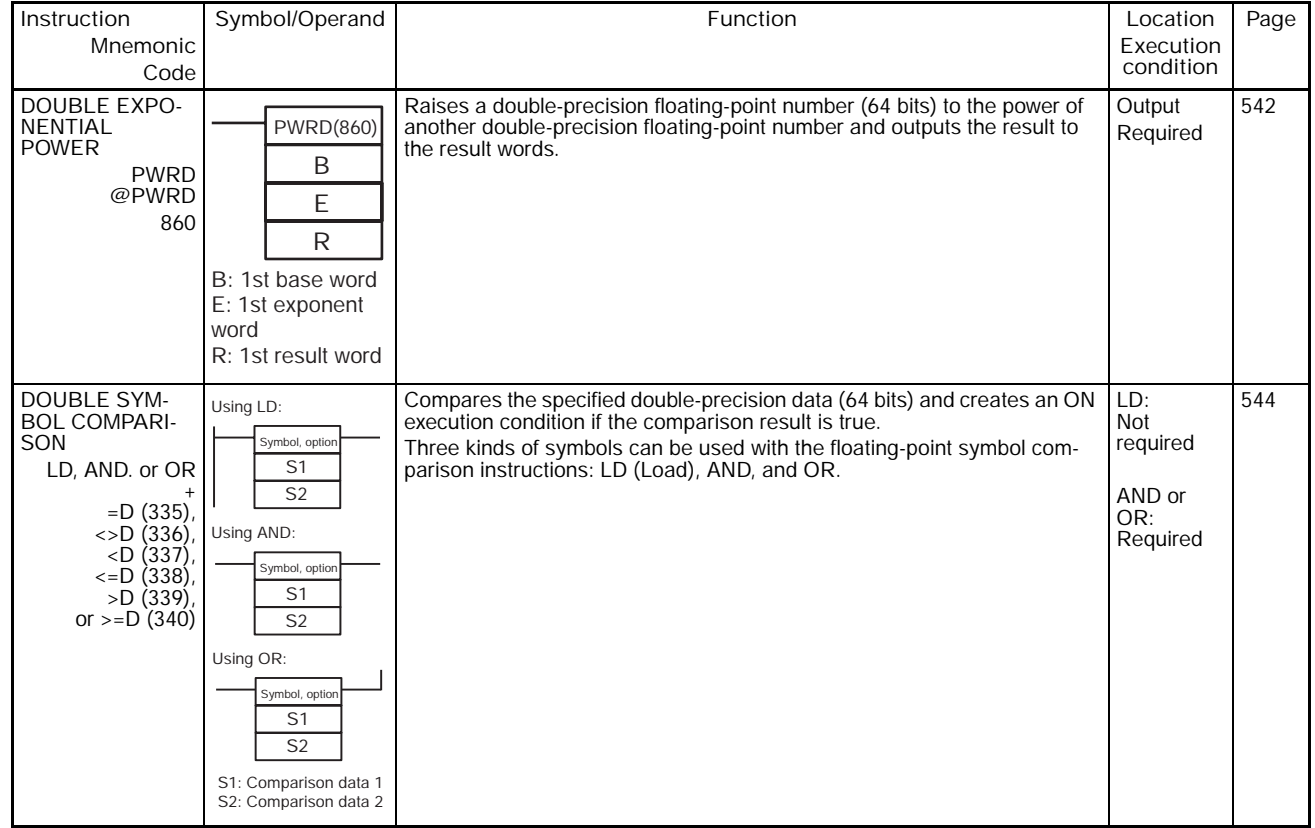

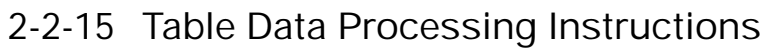

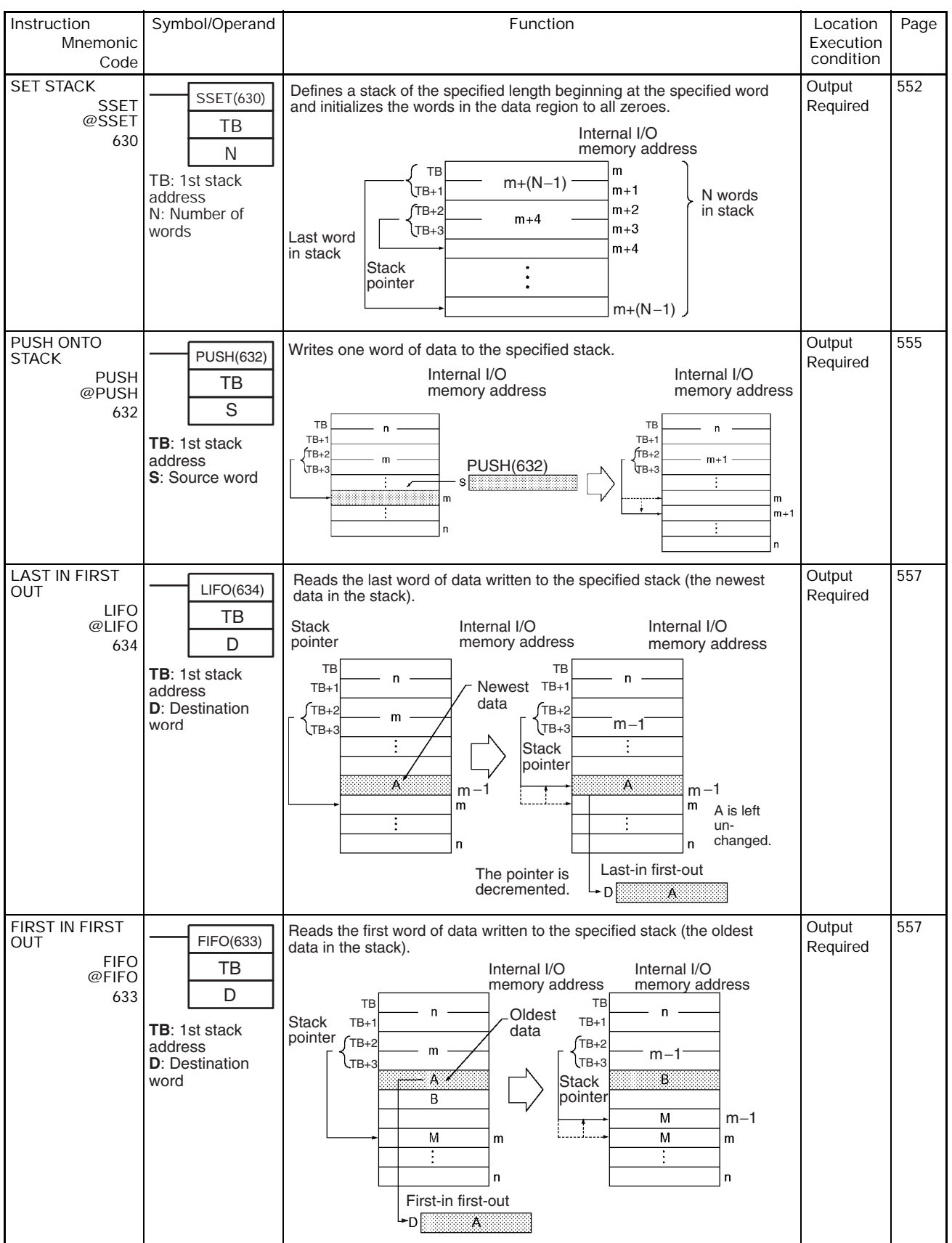

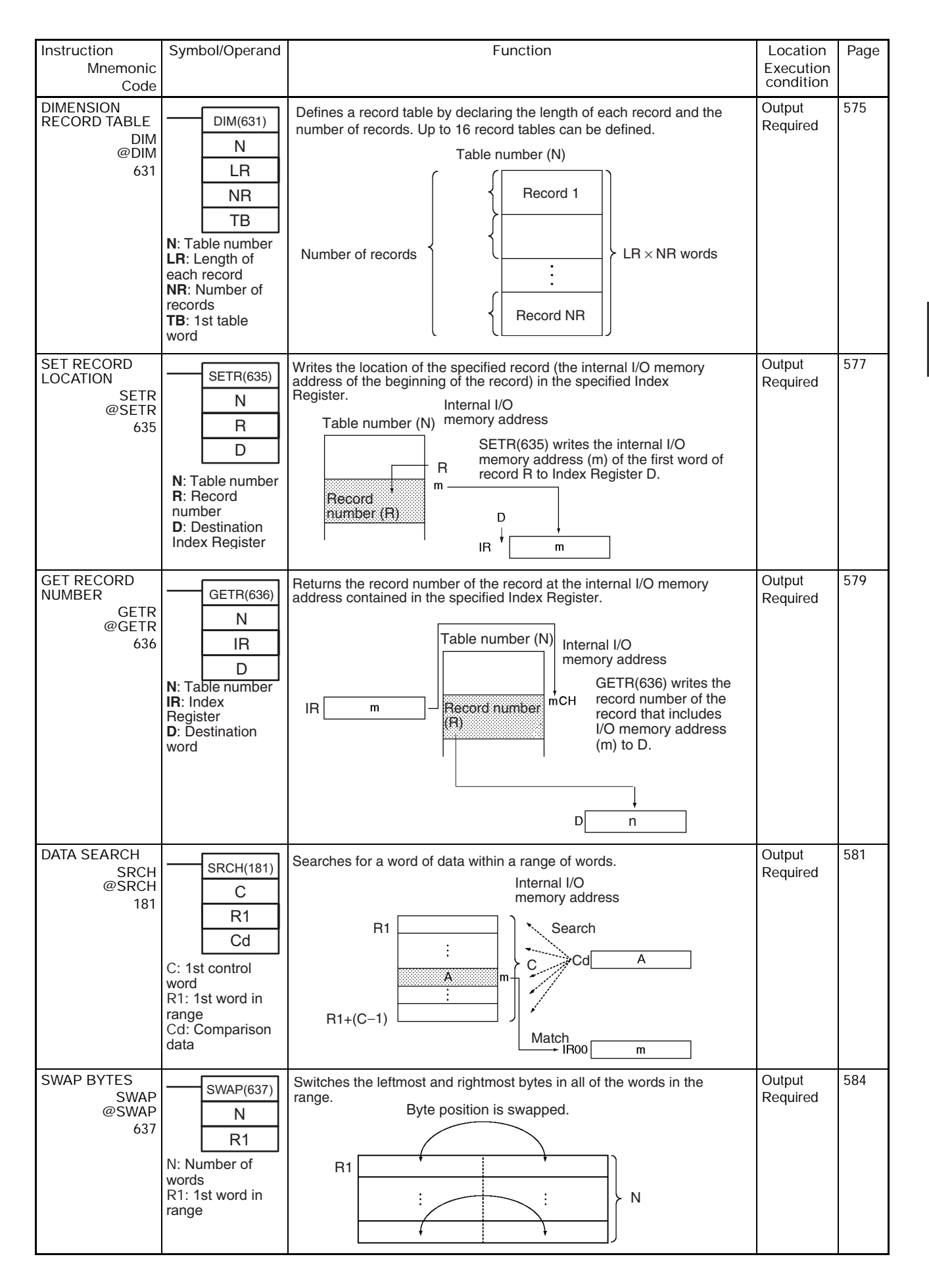

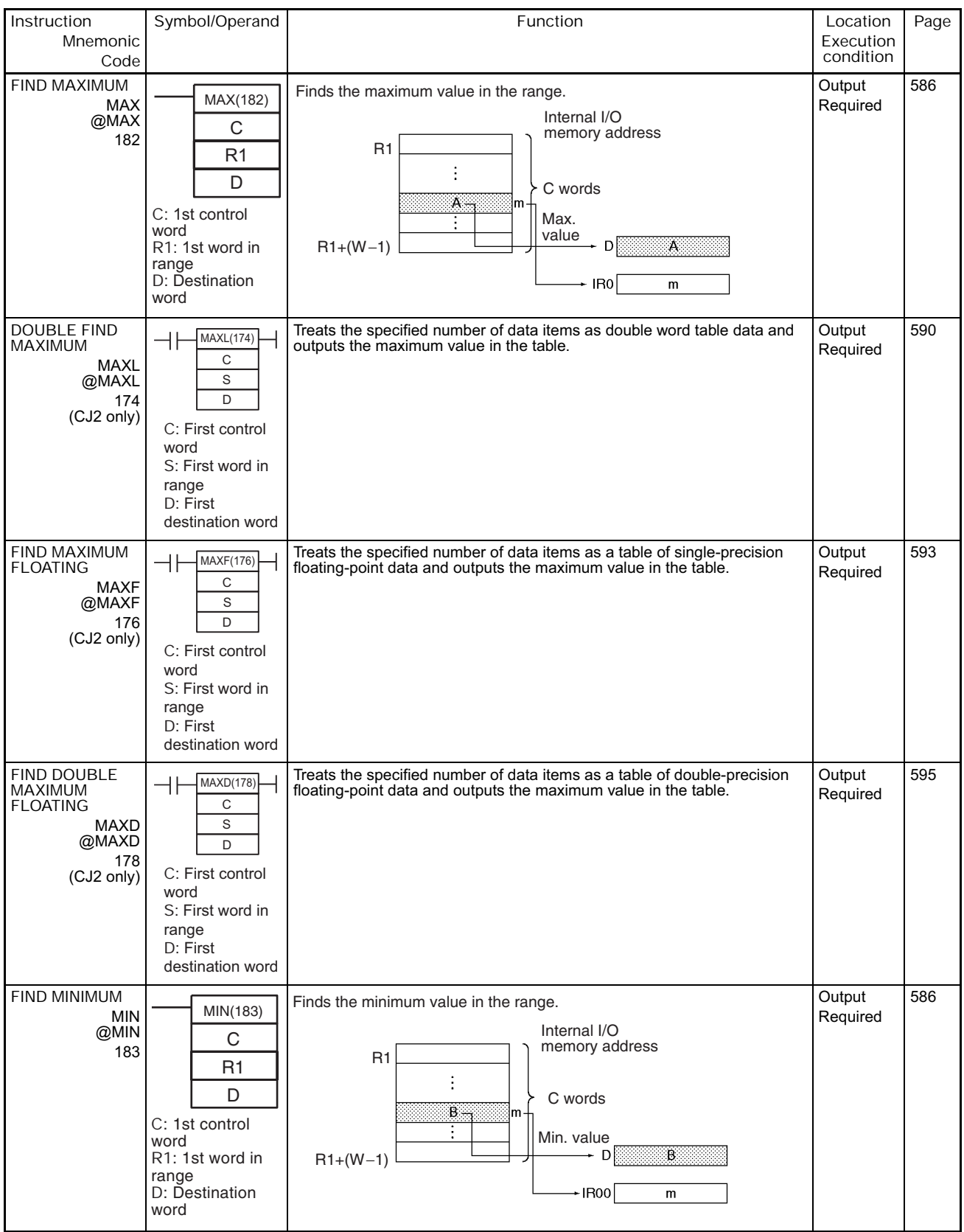

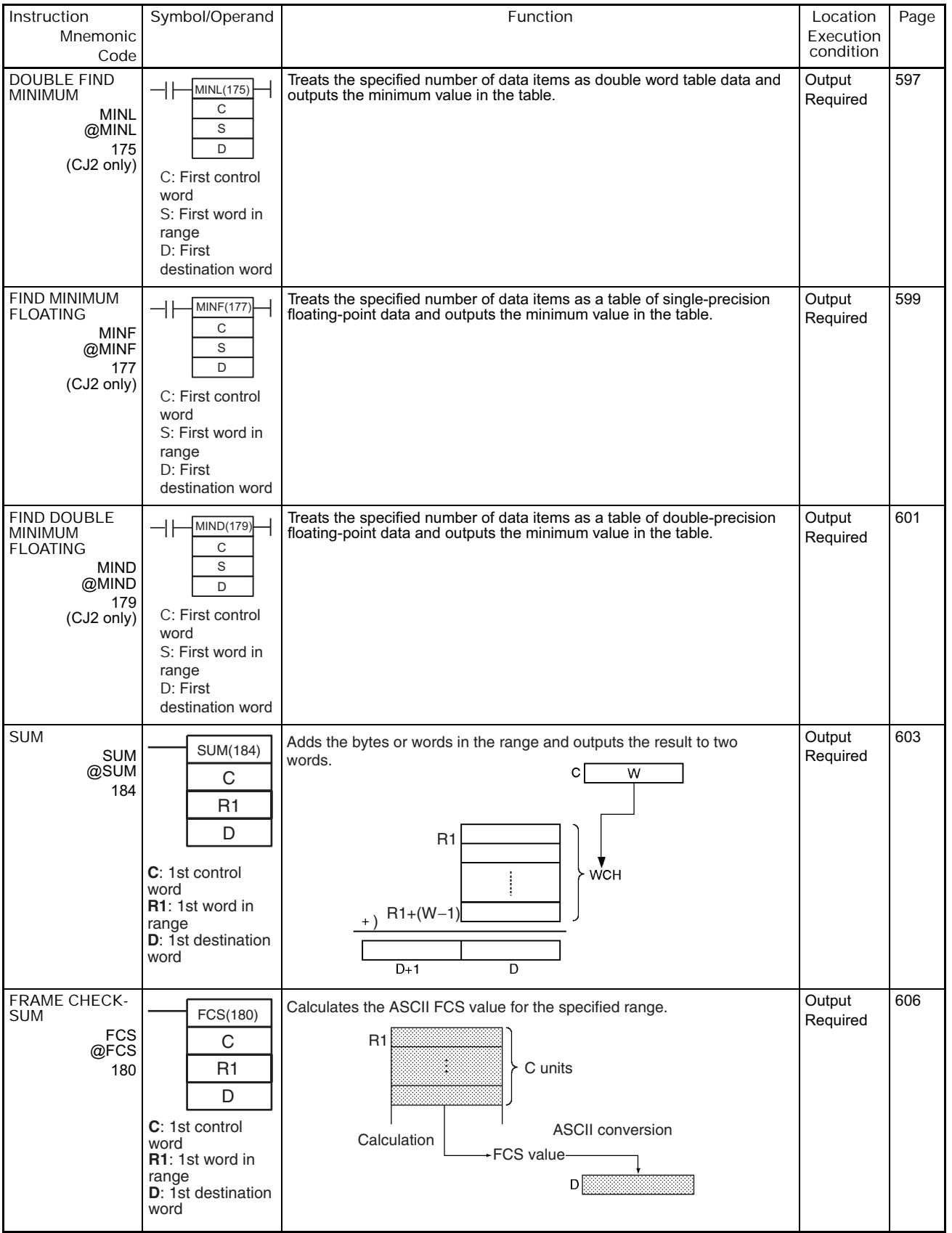

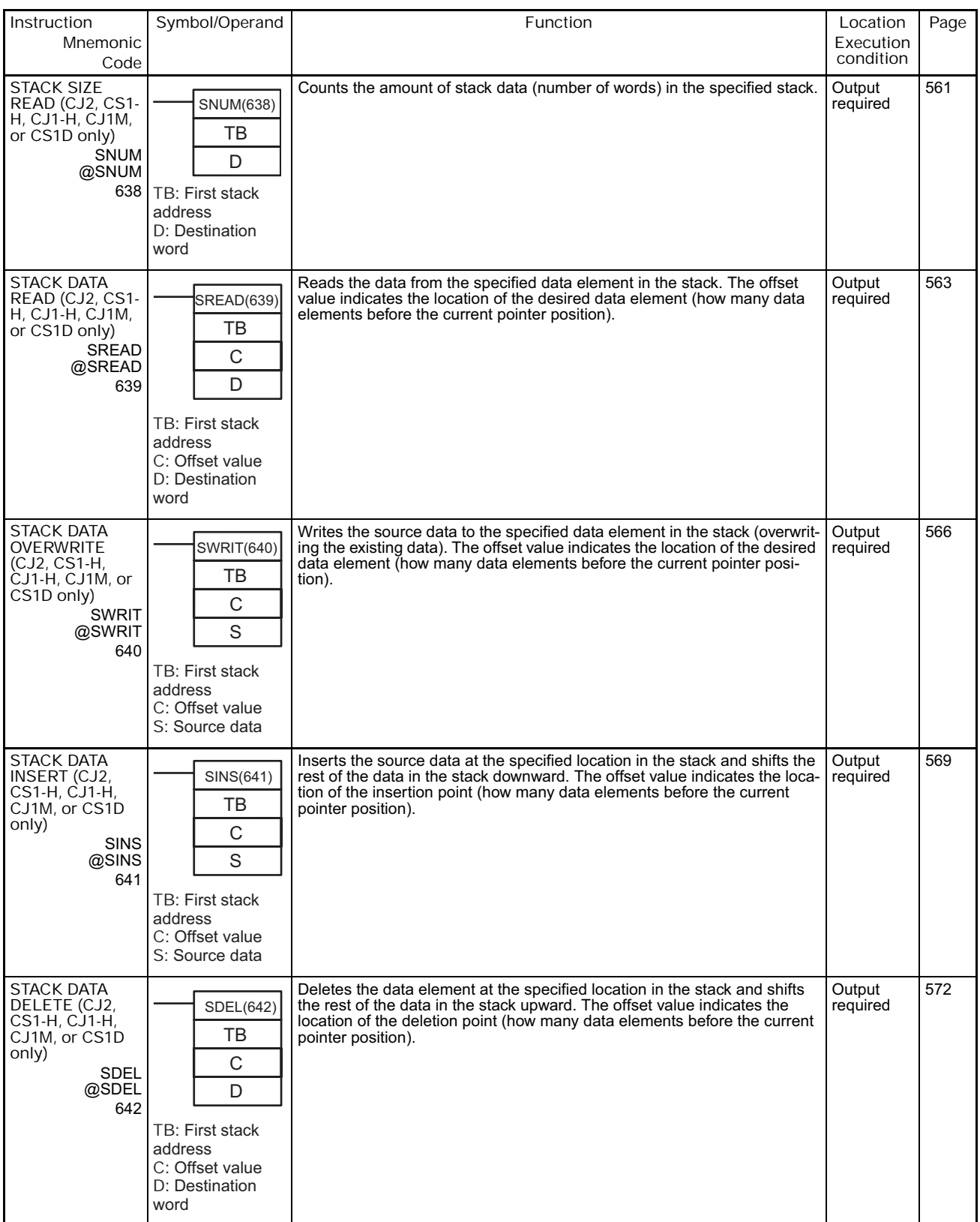

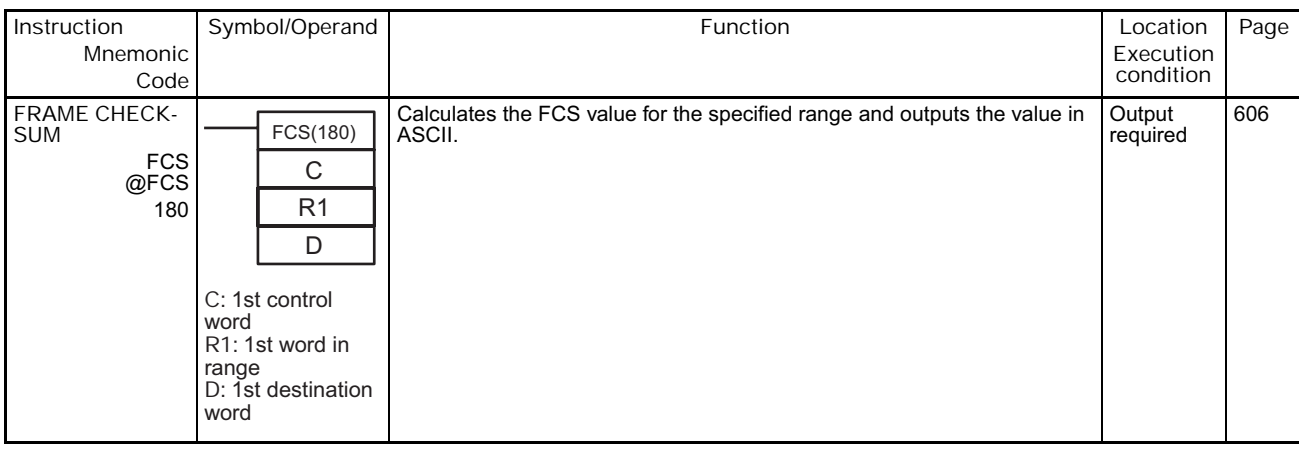

# **2-2-16 Tracking Instructions**

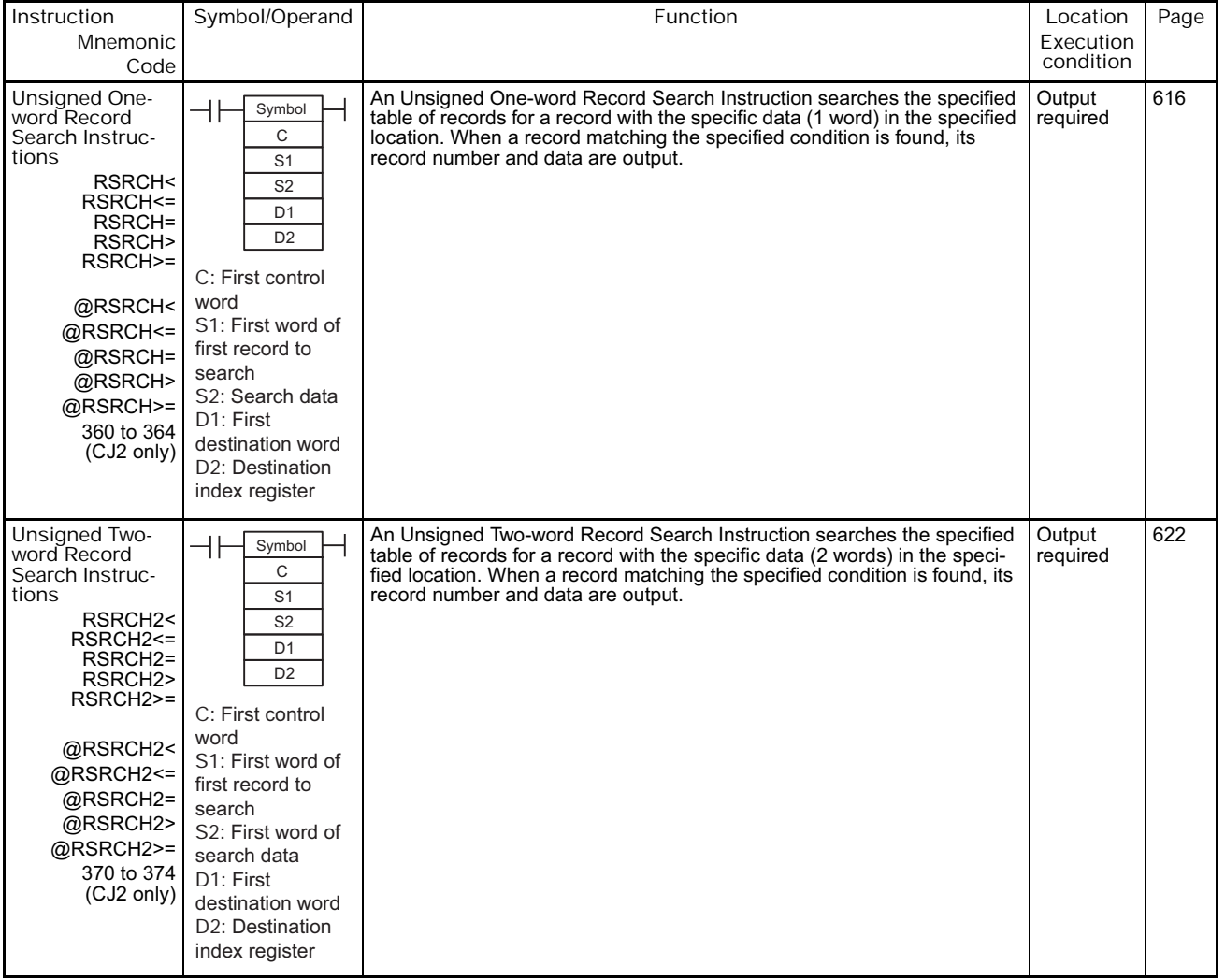

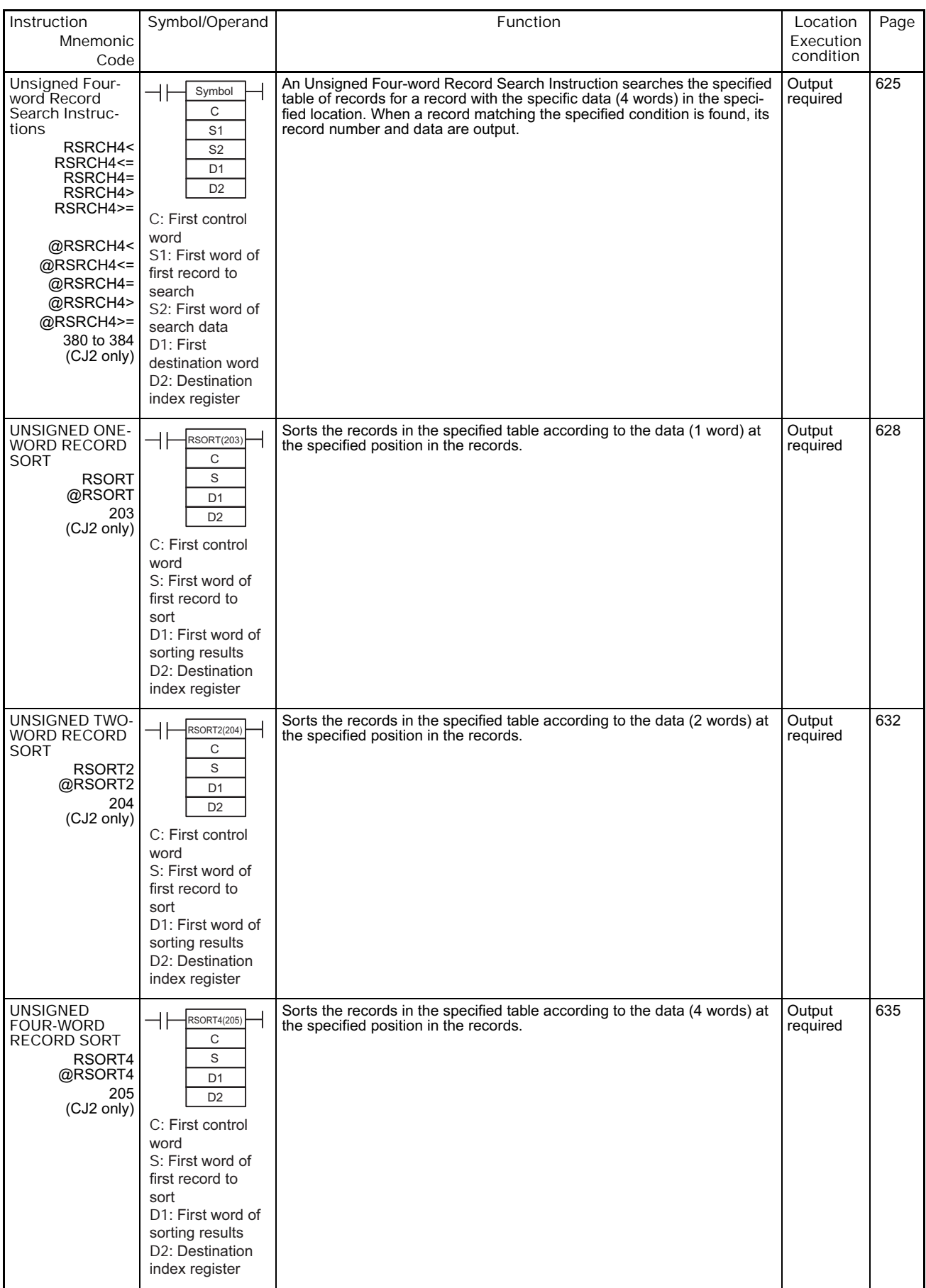

# **2-2-17 Data Control Instructions**

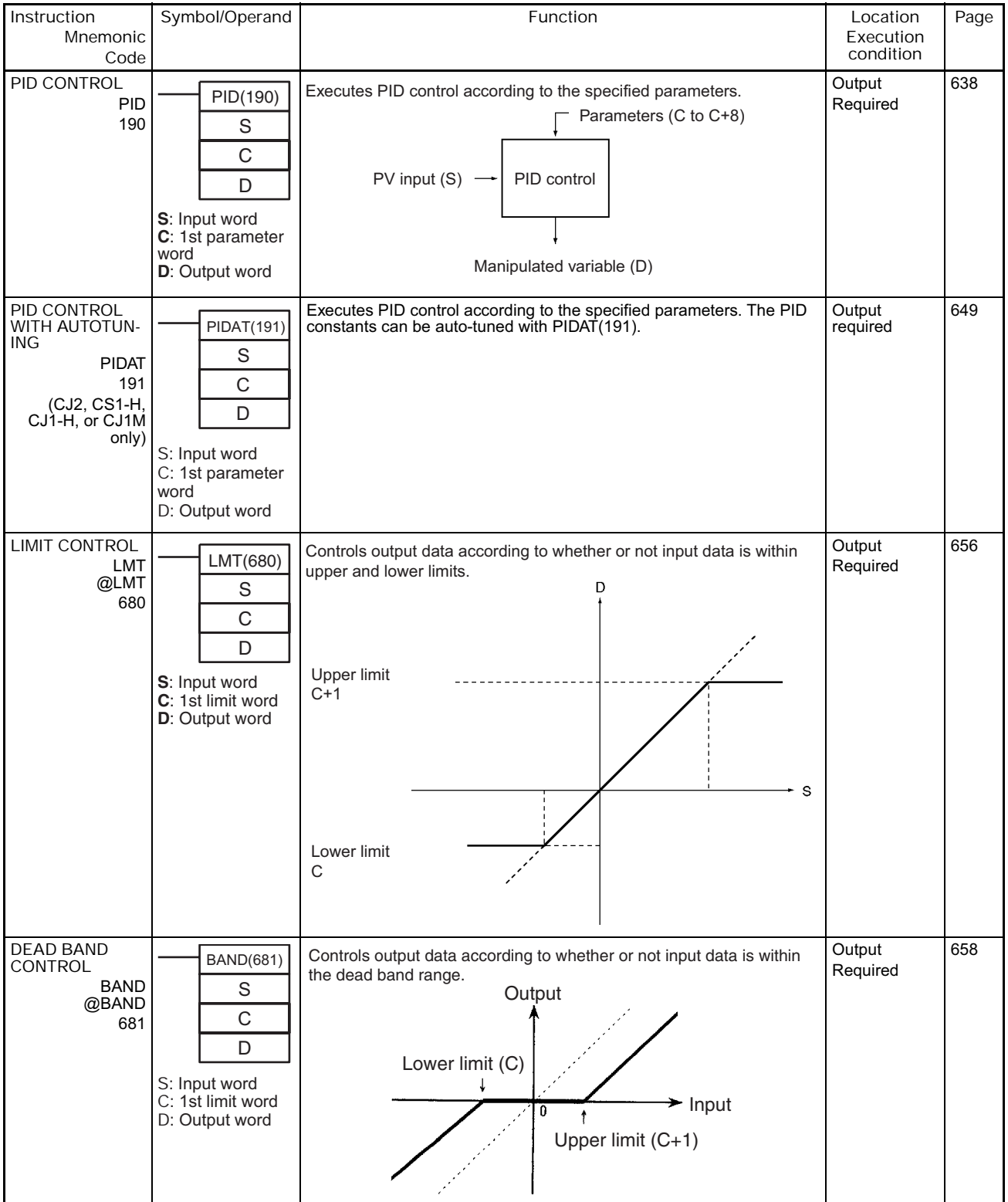

**2**

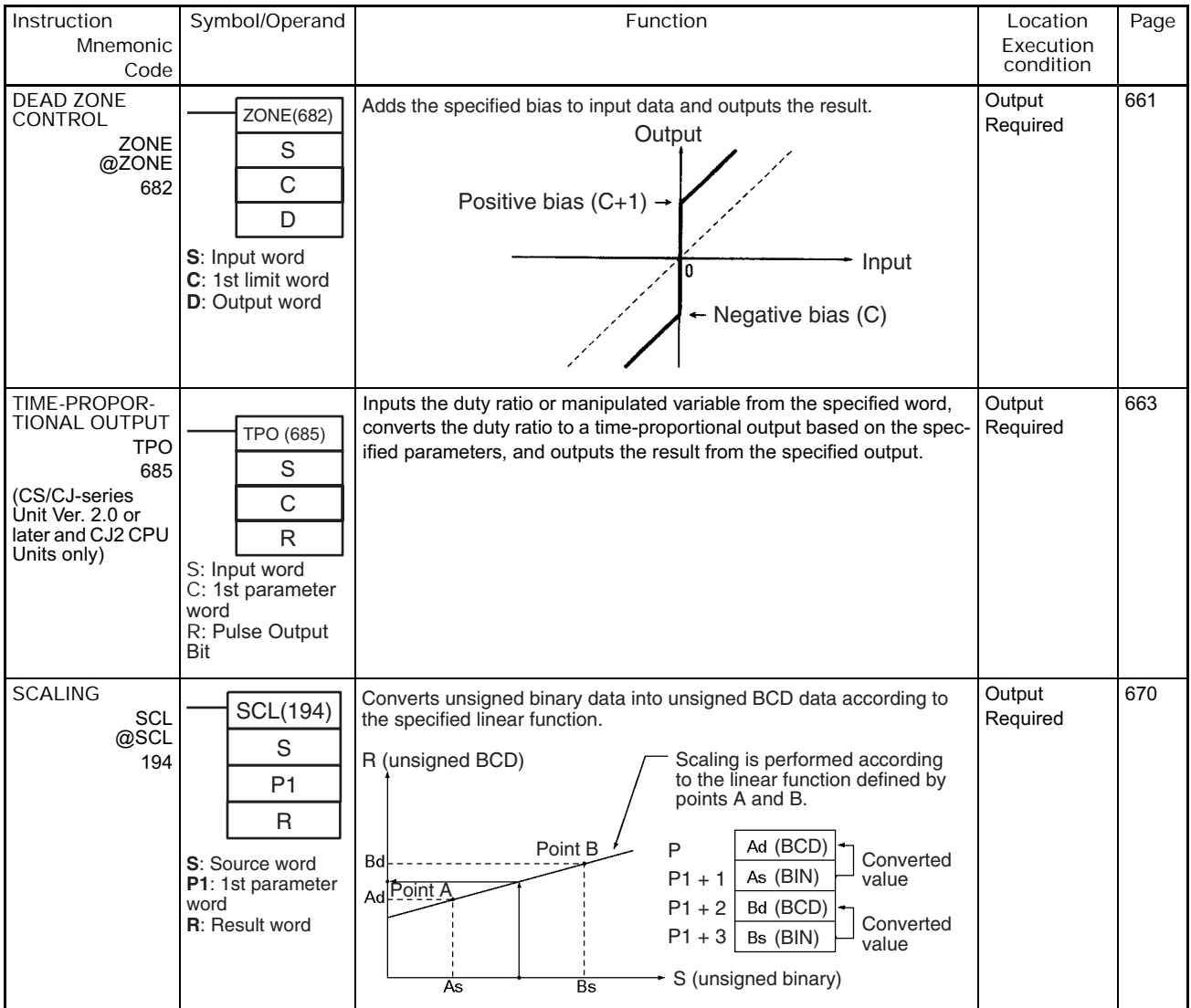

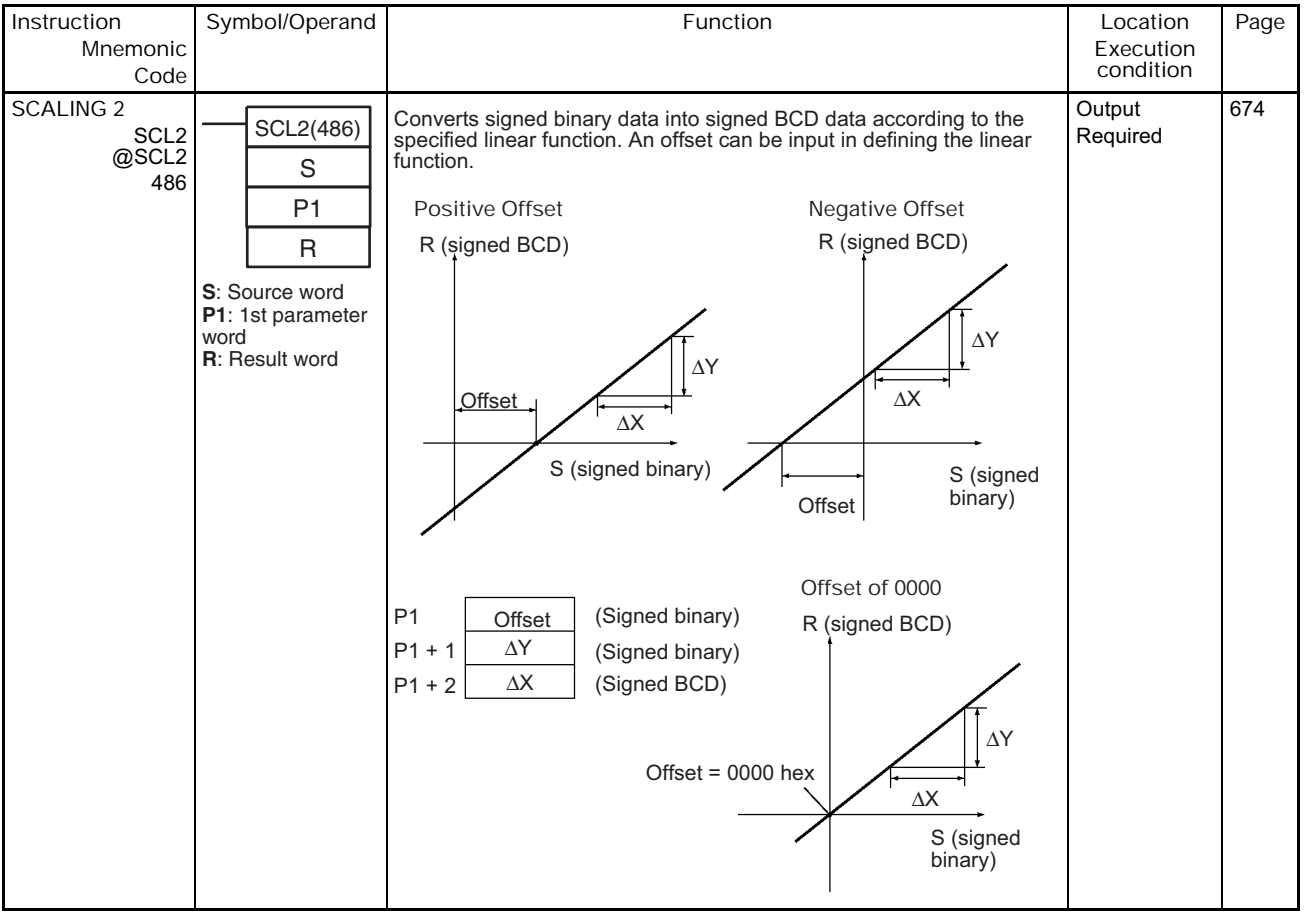

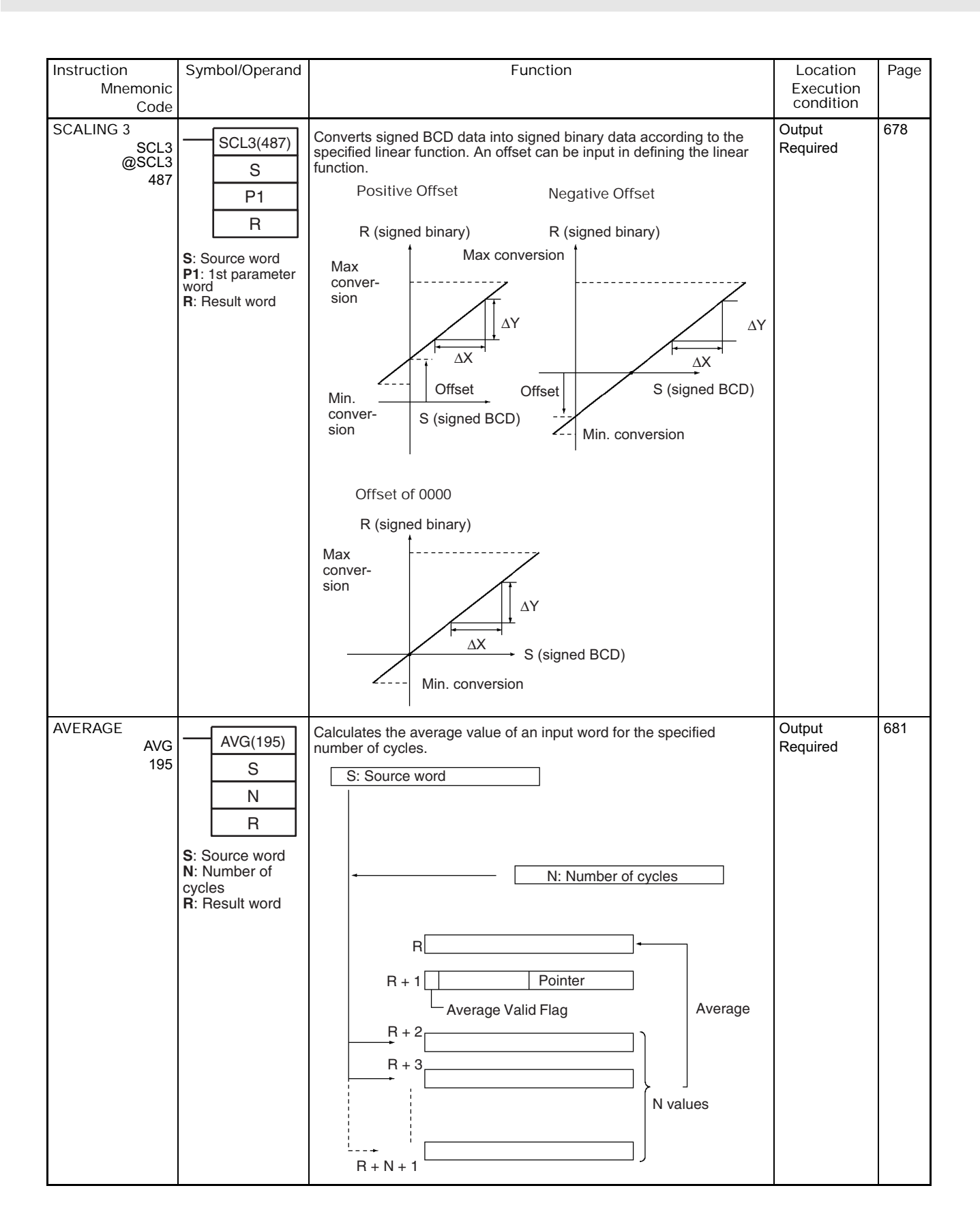

# **2-2-18 Subroutine Instructions**

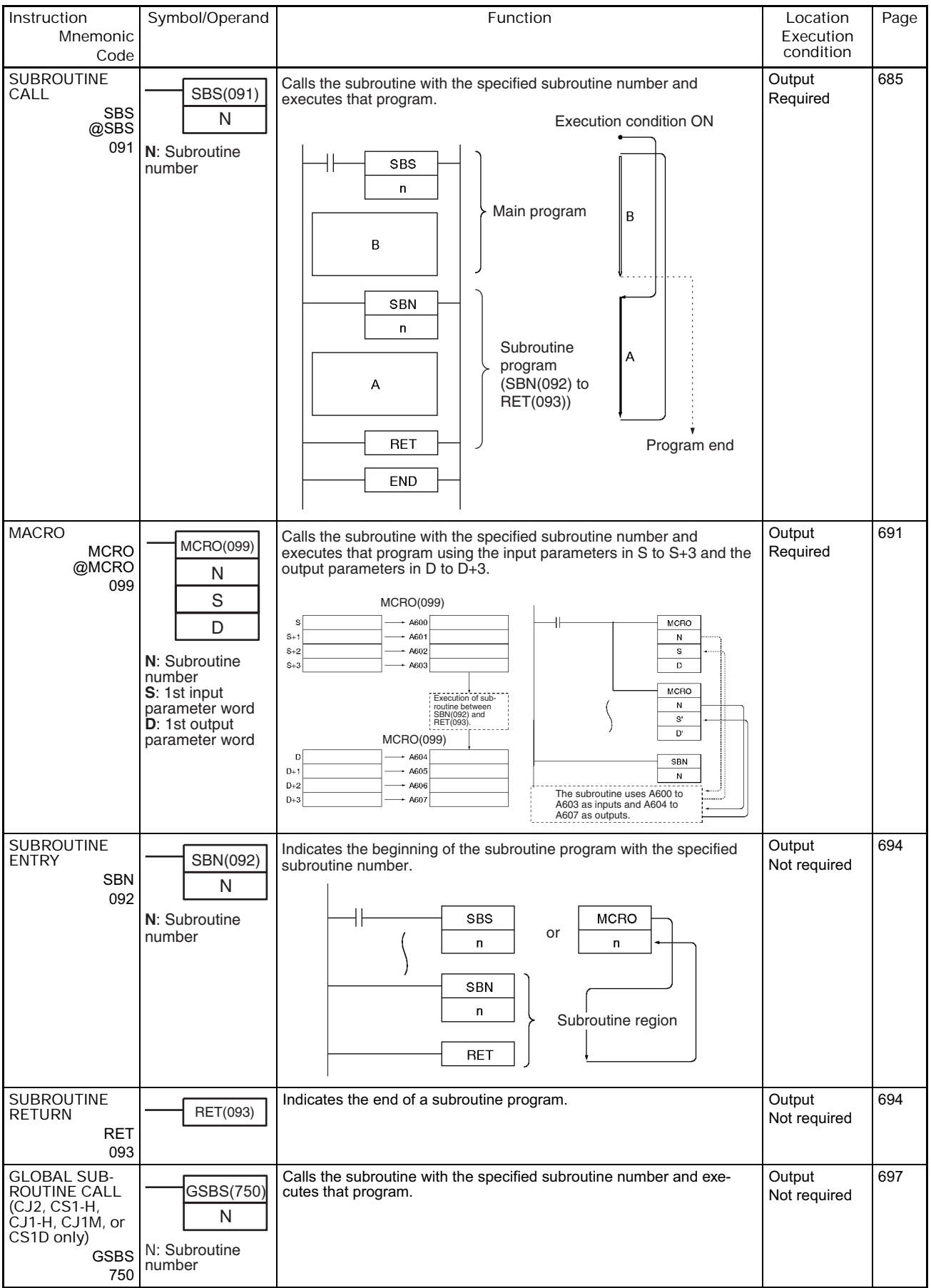

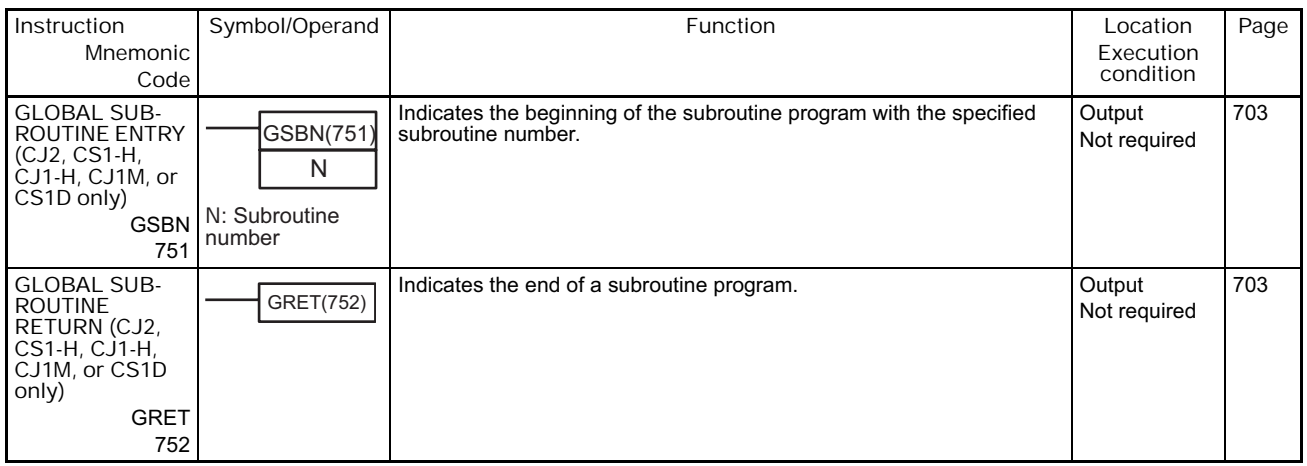

## **2-2-19 Interrupt Control Instructions**

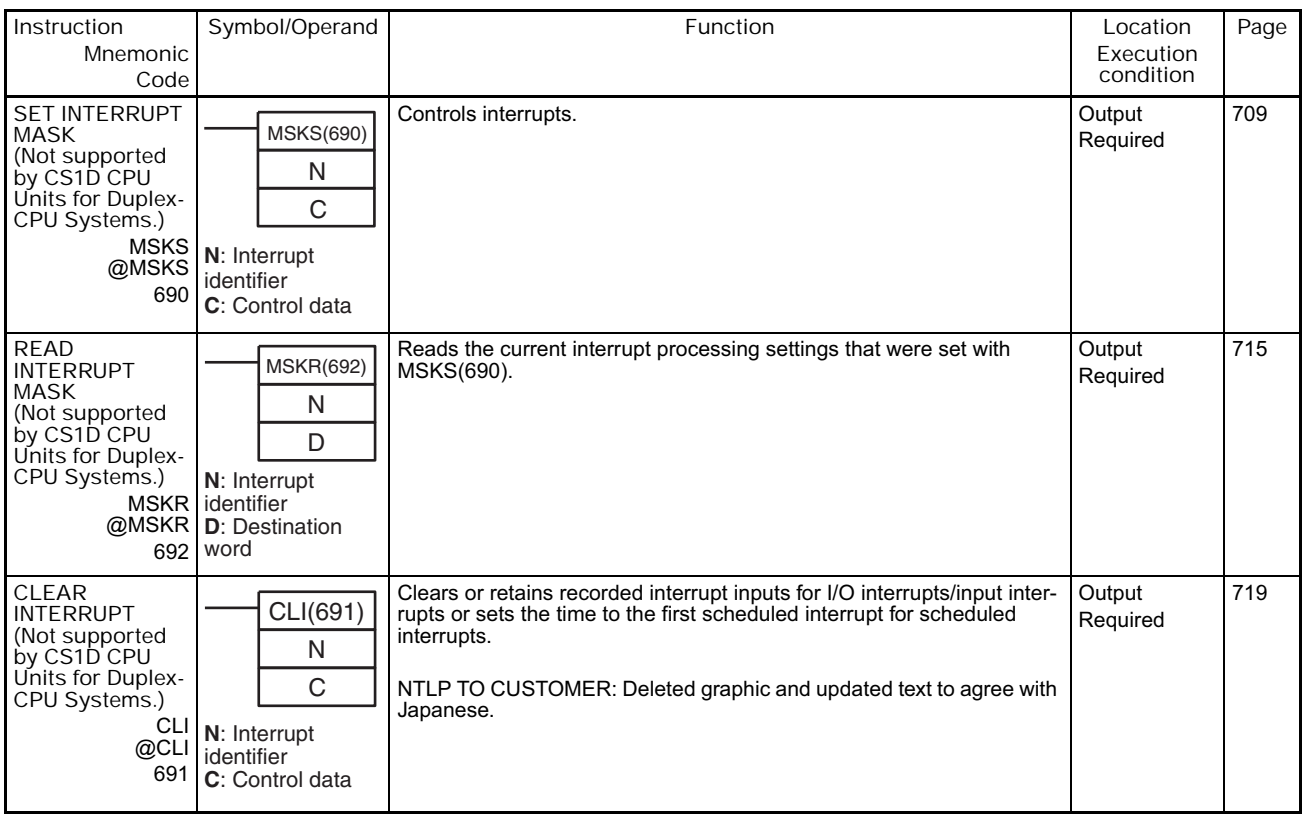

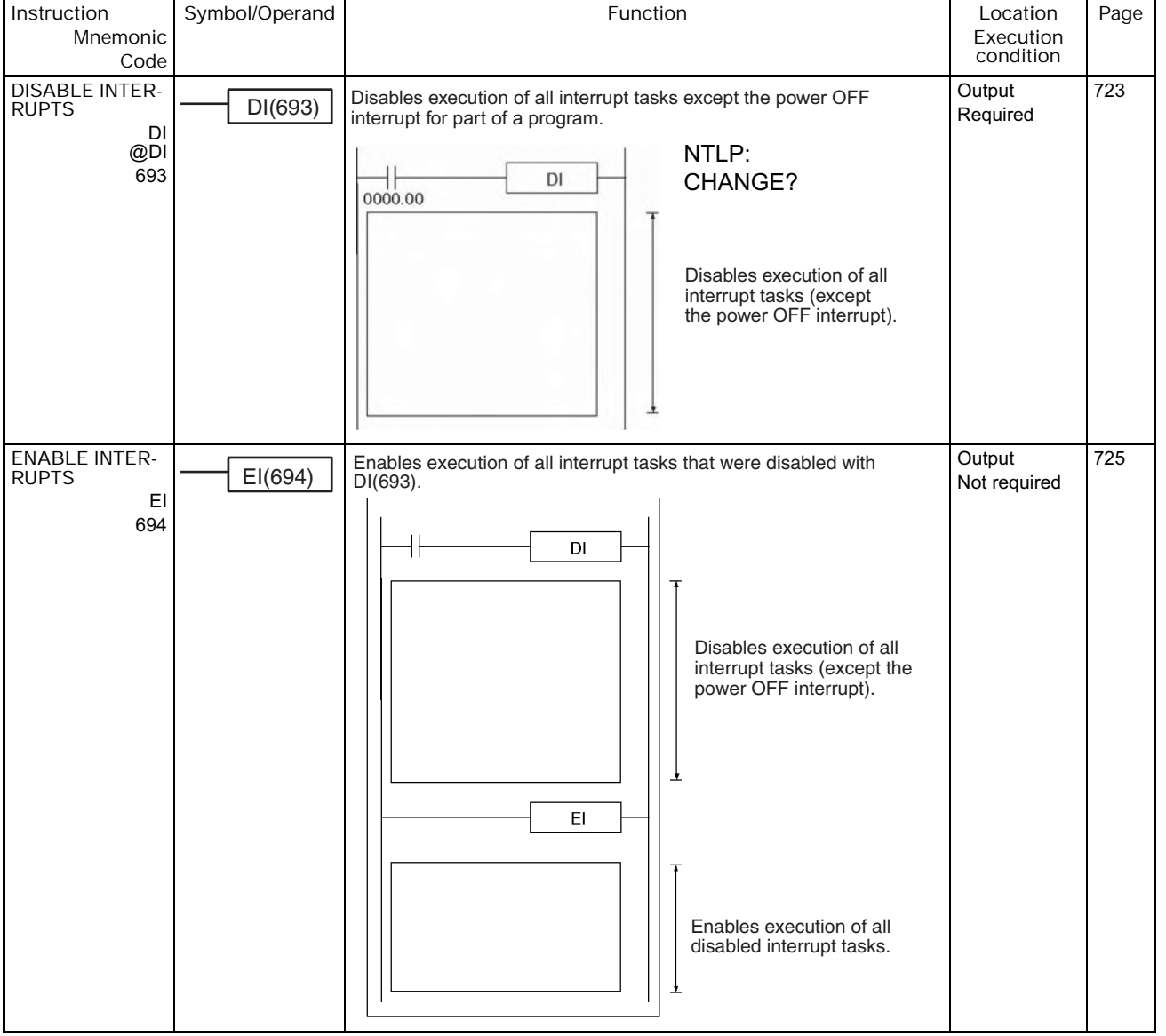

#### **2-2-20 High-speed Counter and Pulse Output Instructions (CJ1M-CPU21/22/23 Only)**

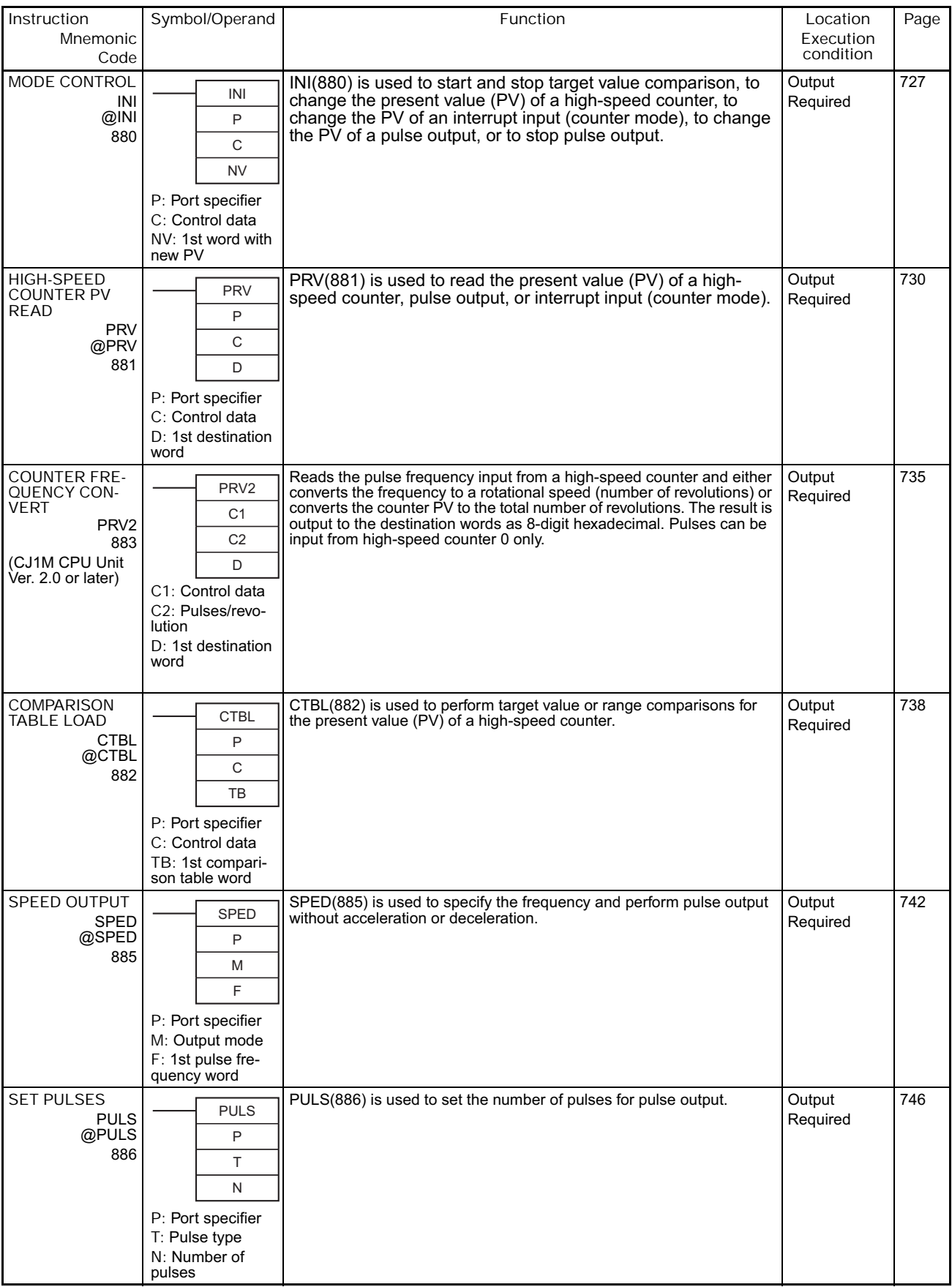

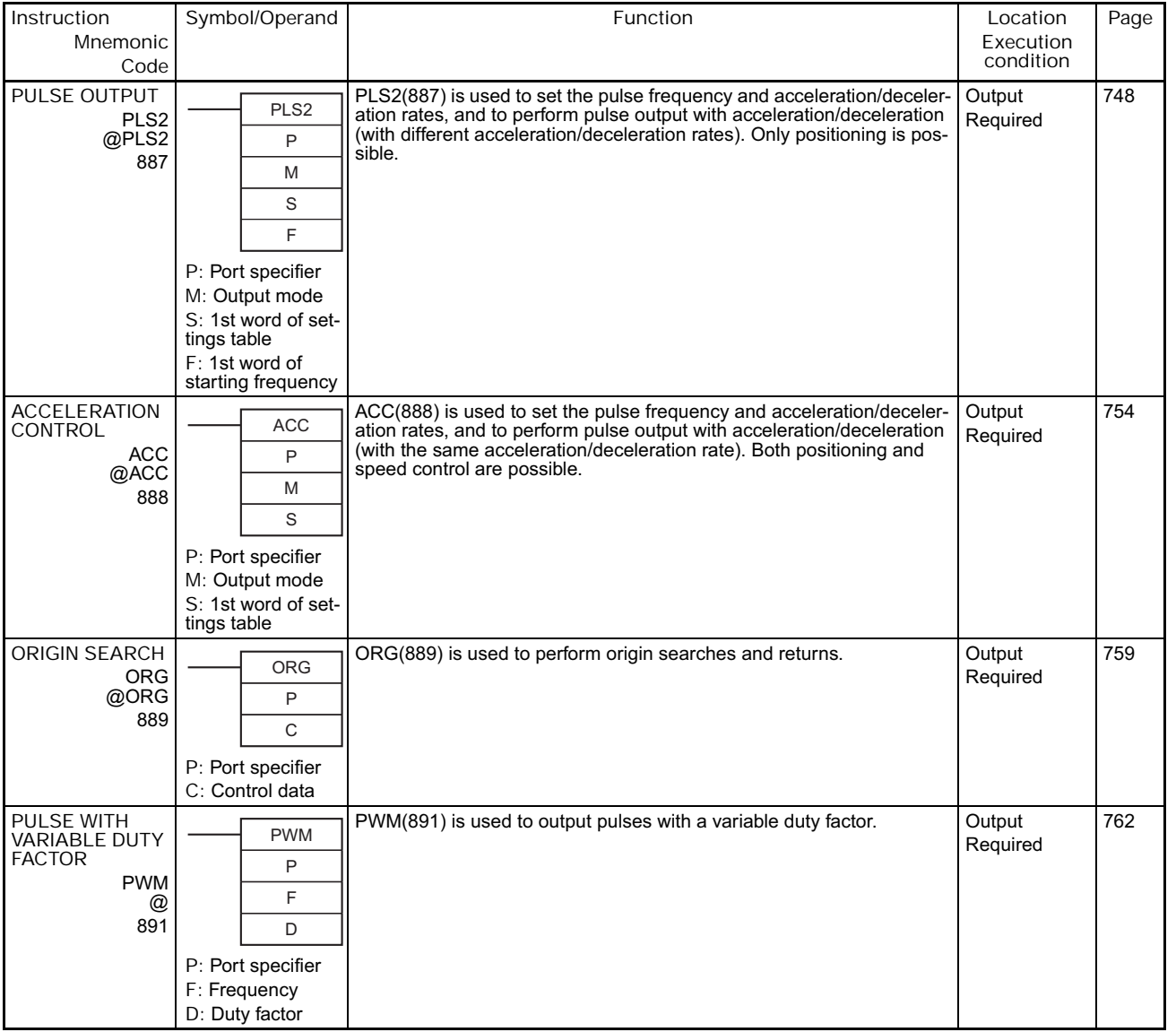

## **2-2-21 Step Instructions**

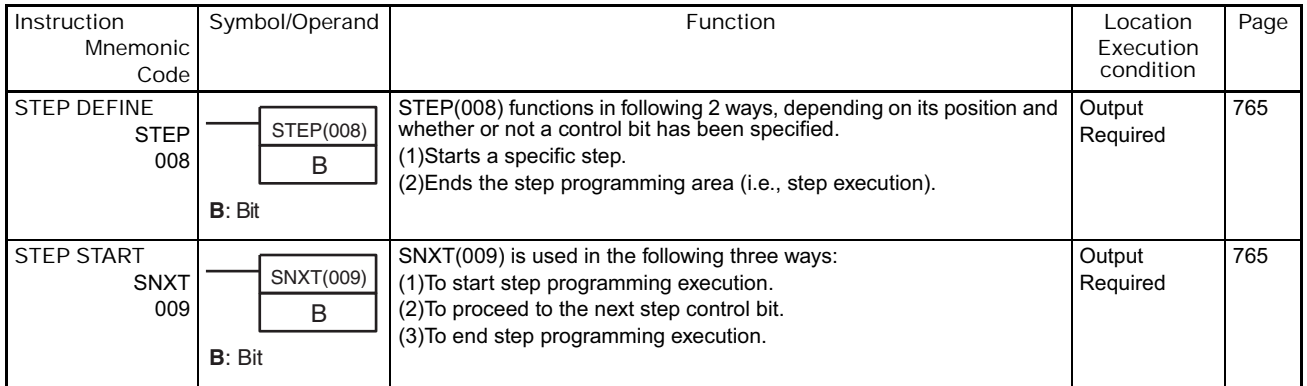

### **2-2-22 Basic I/O Unit Instructions**

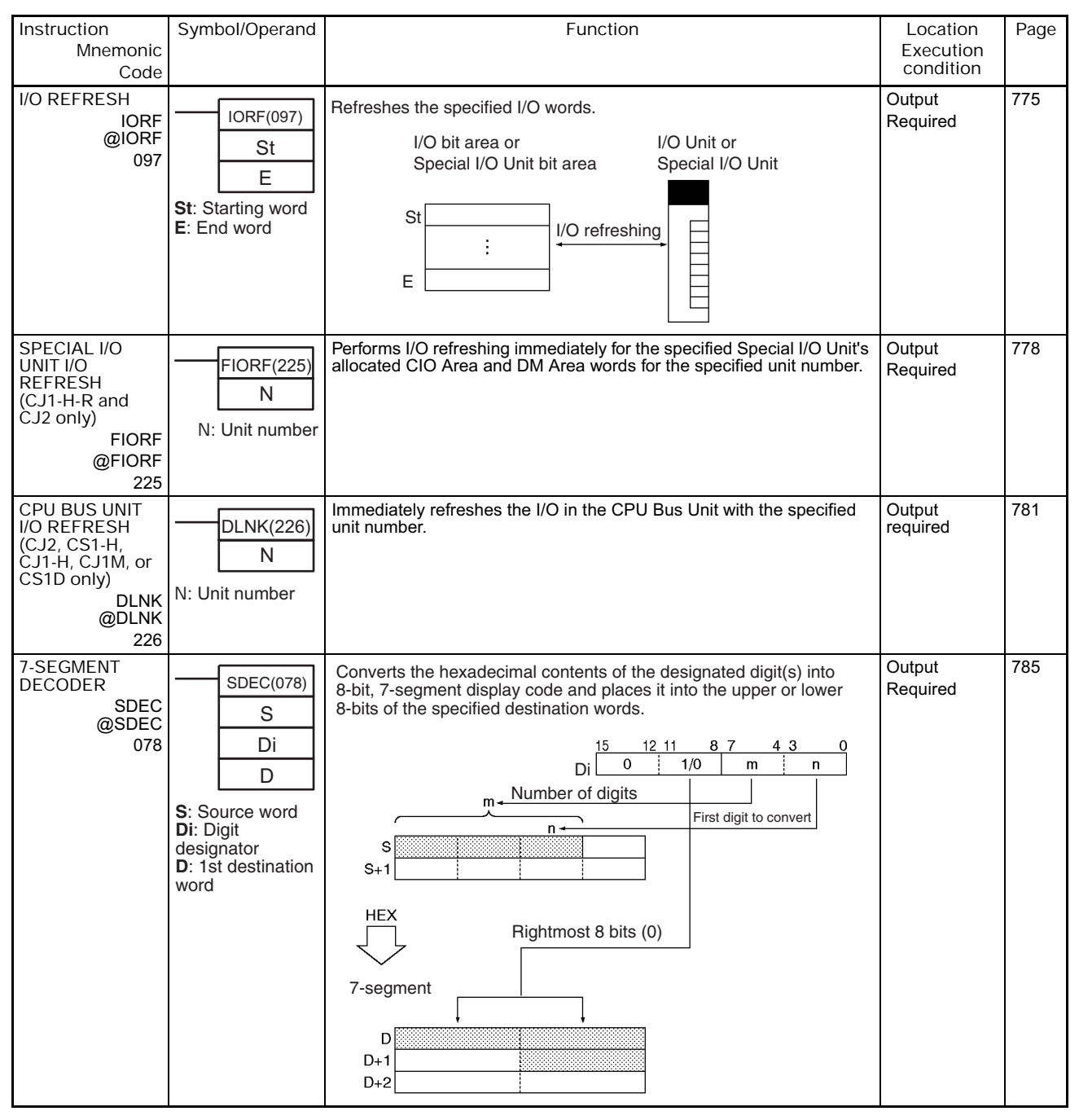

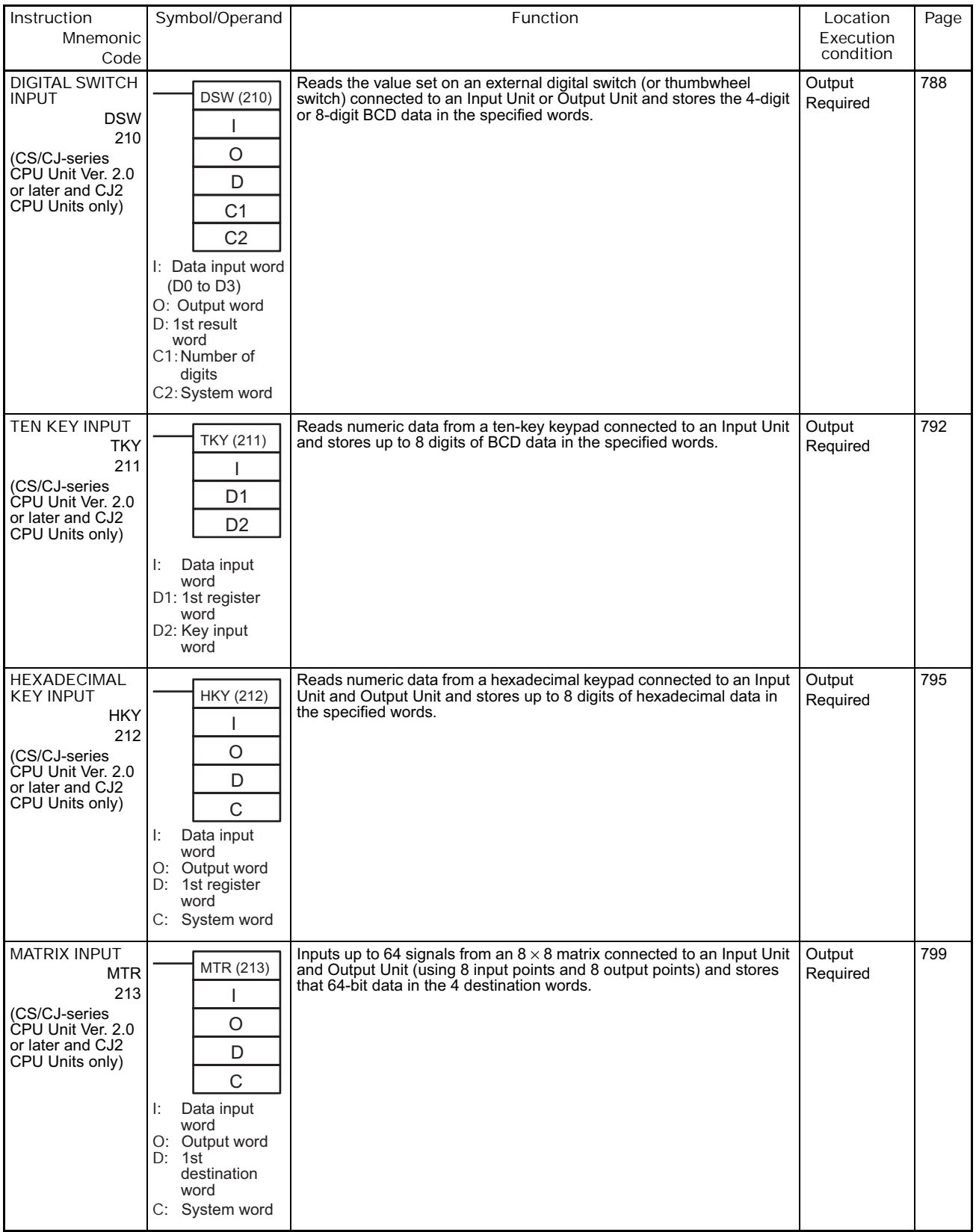

**2**

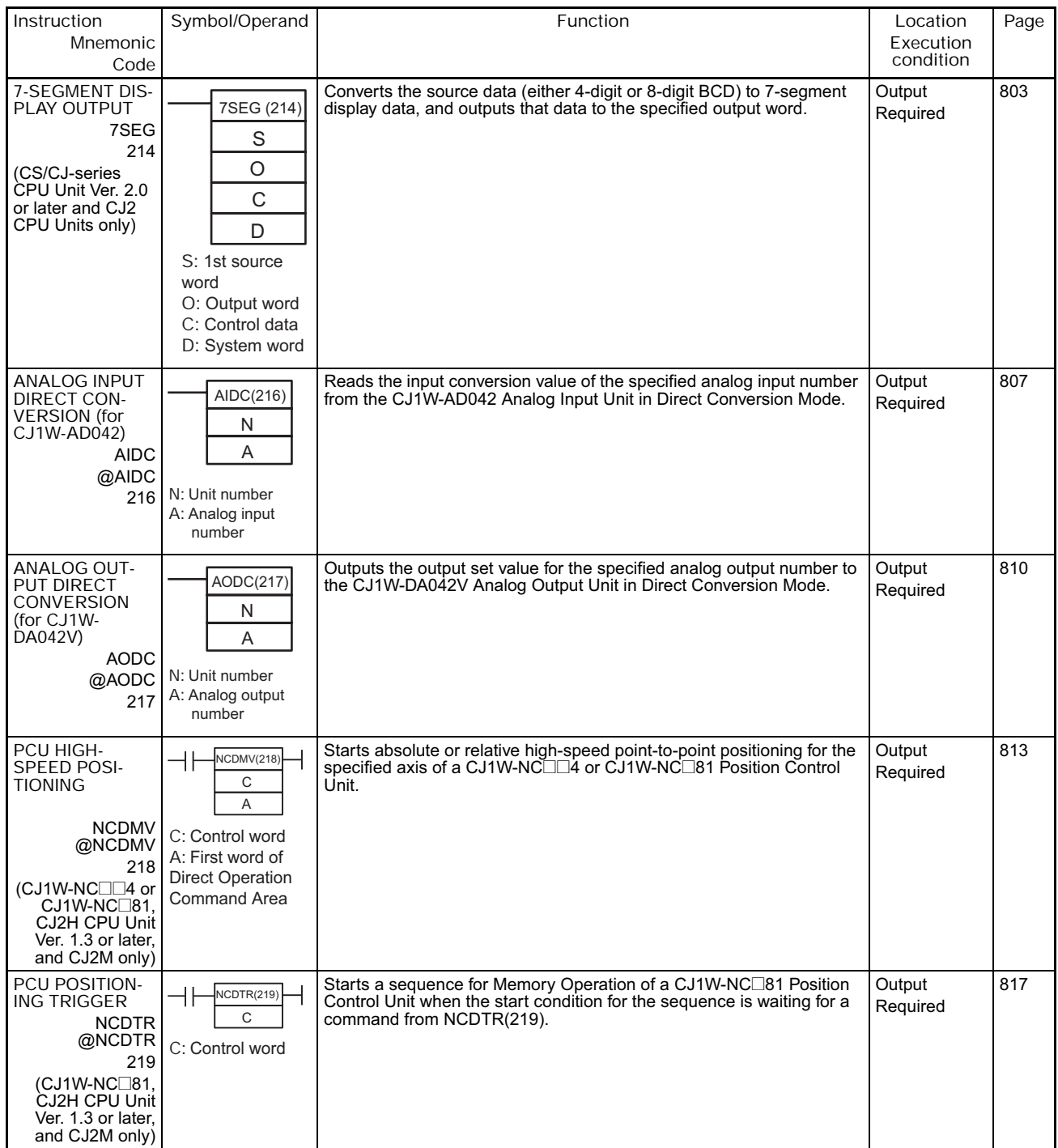

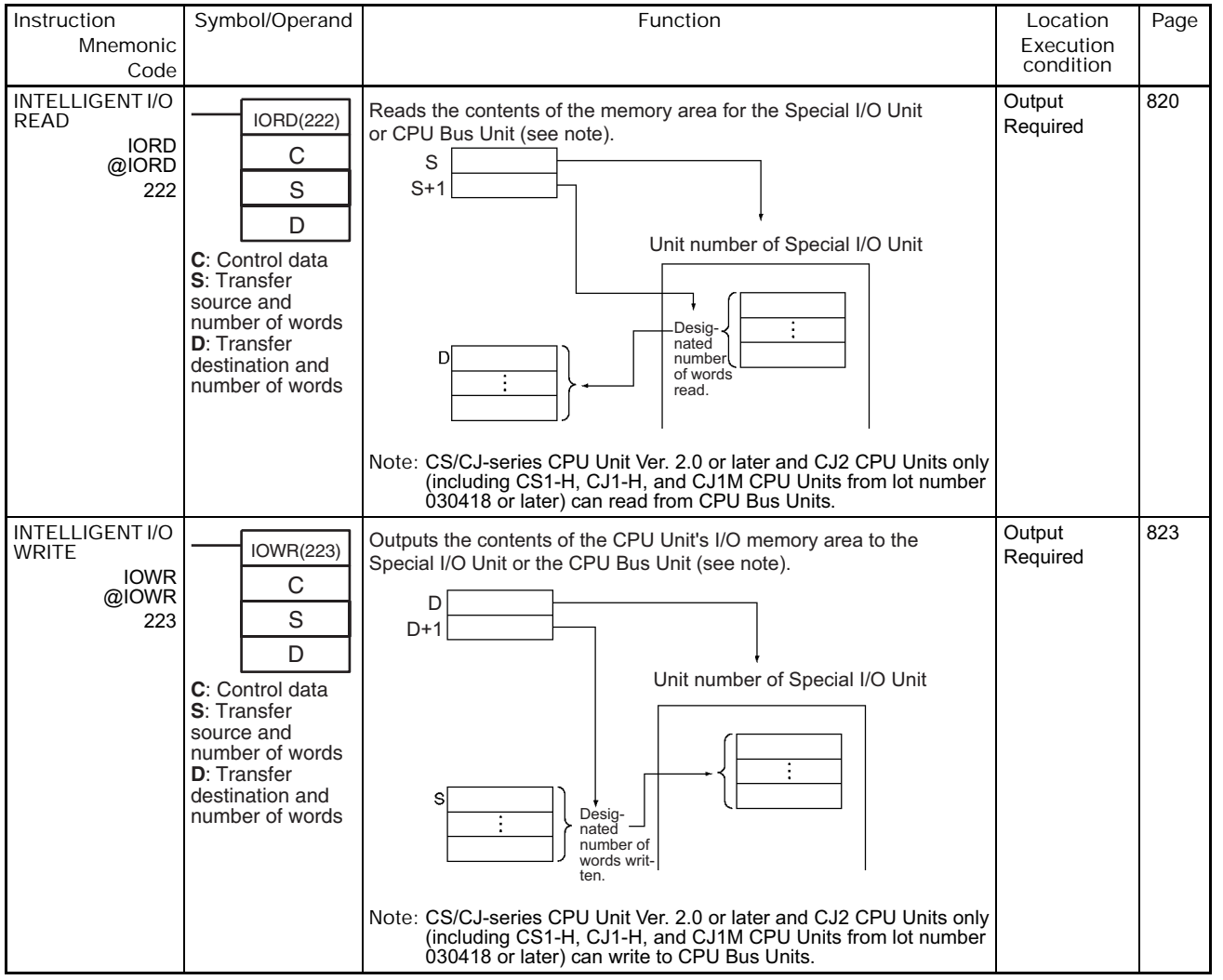

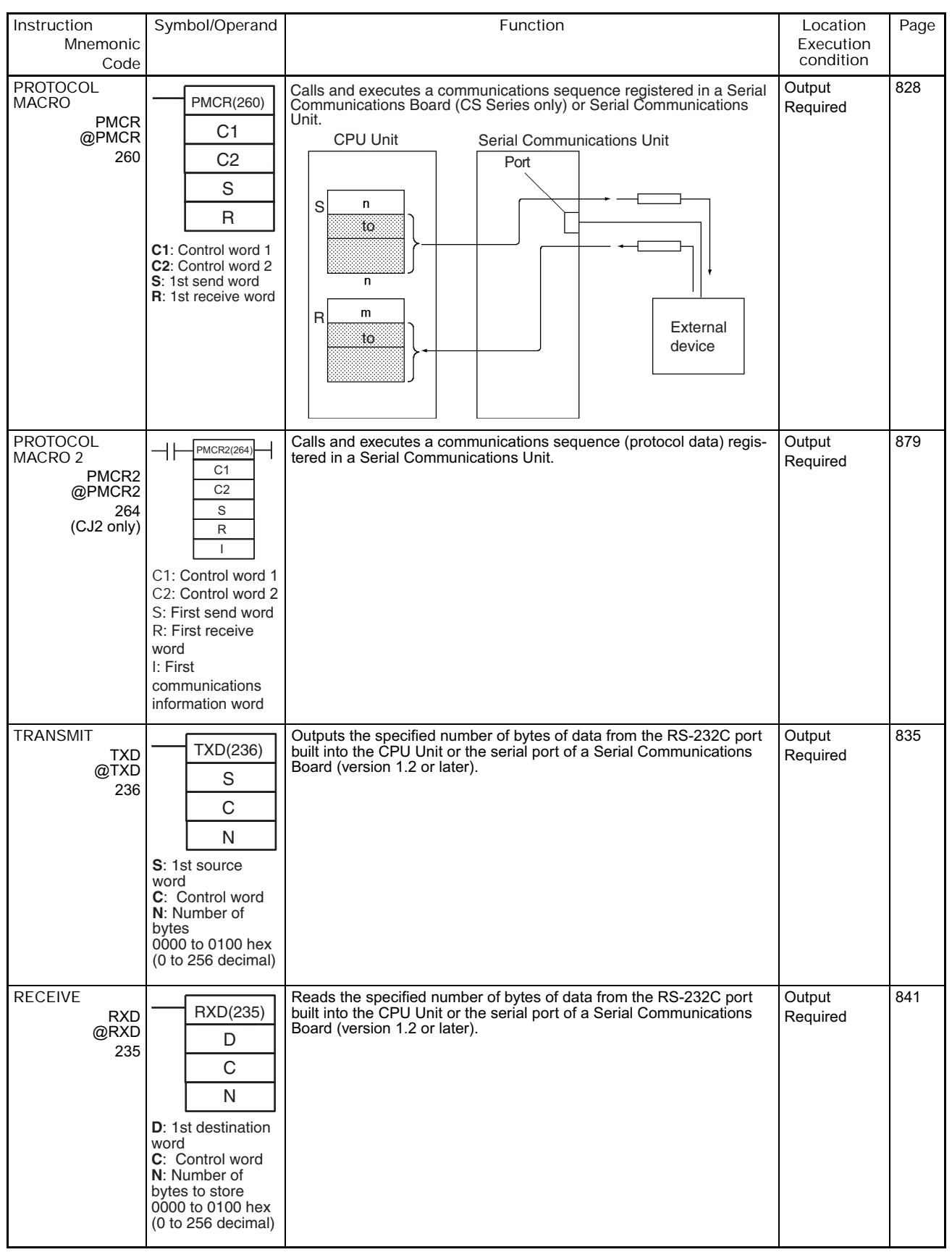

### **2-2-23 Serial Communications Instructions**

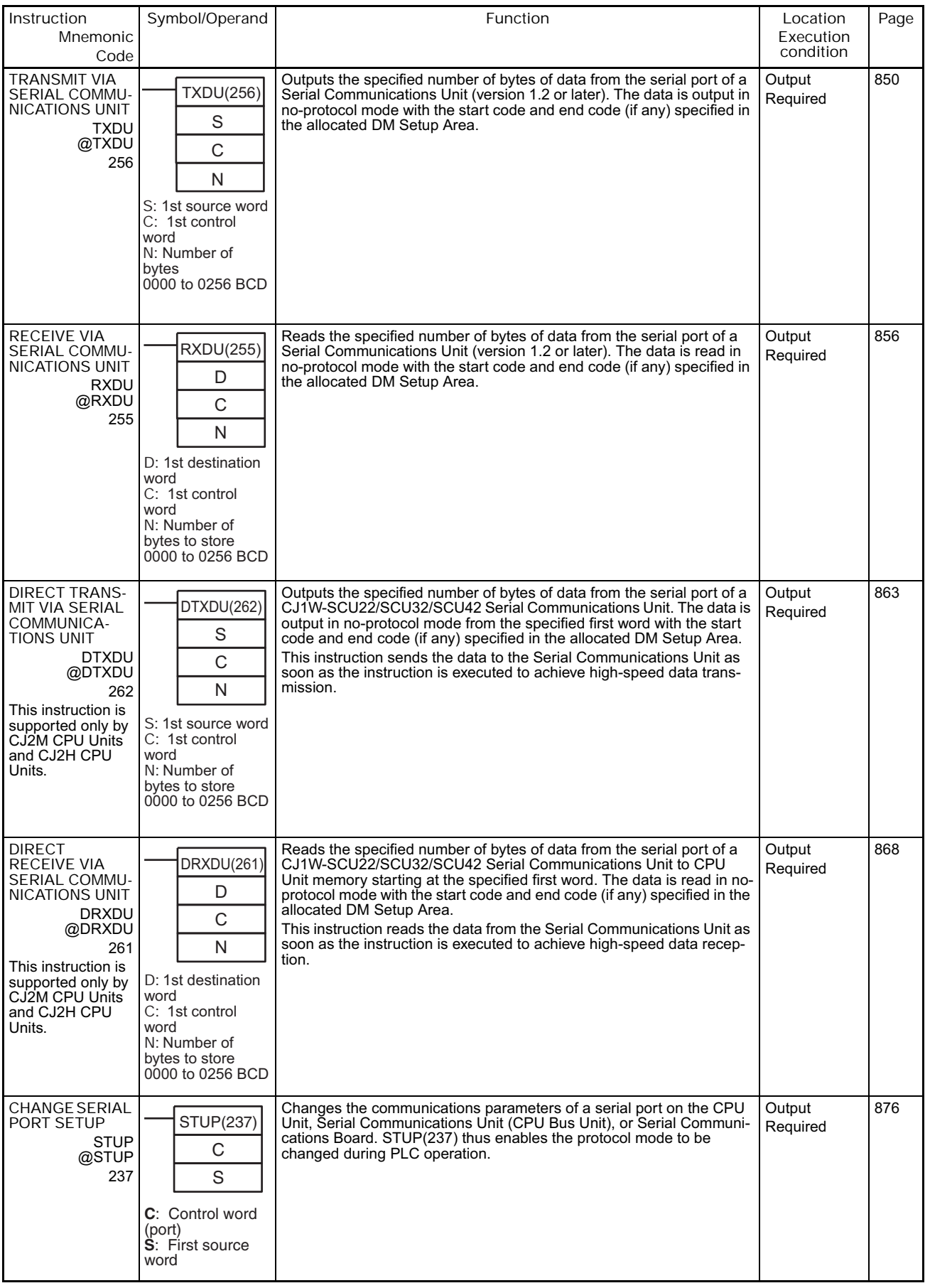

# **2-2-24 Network Instructions**

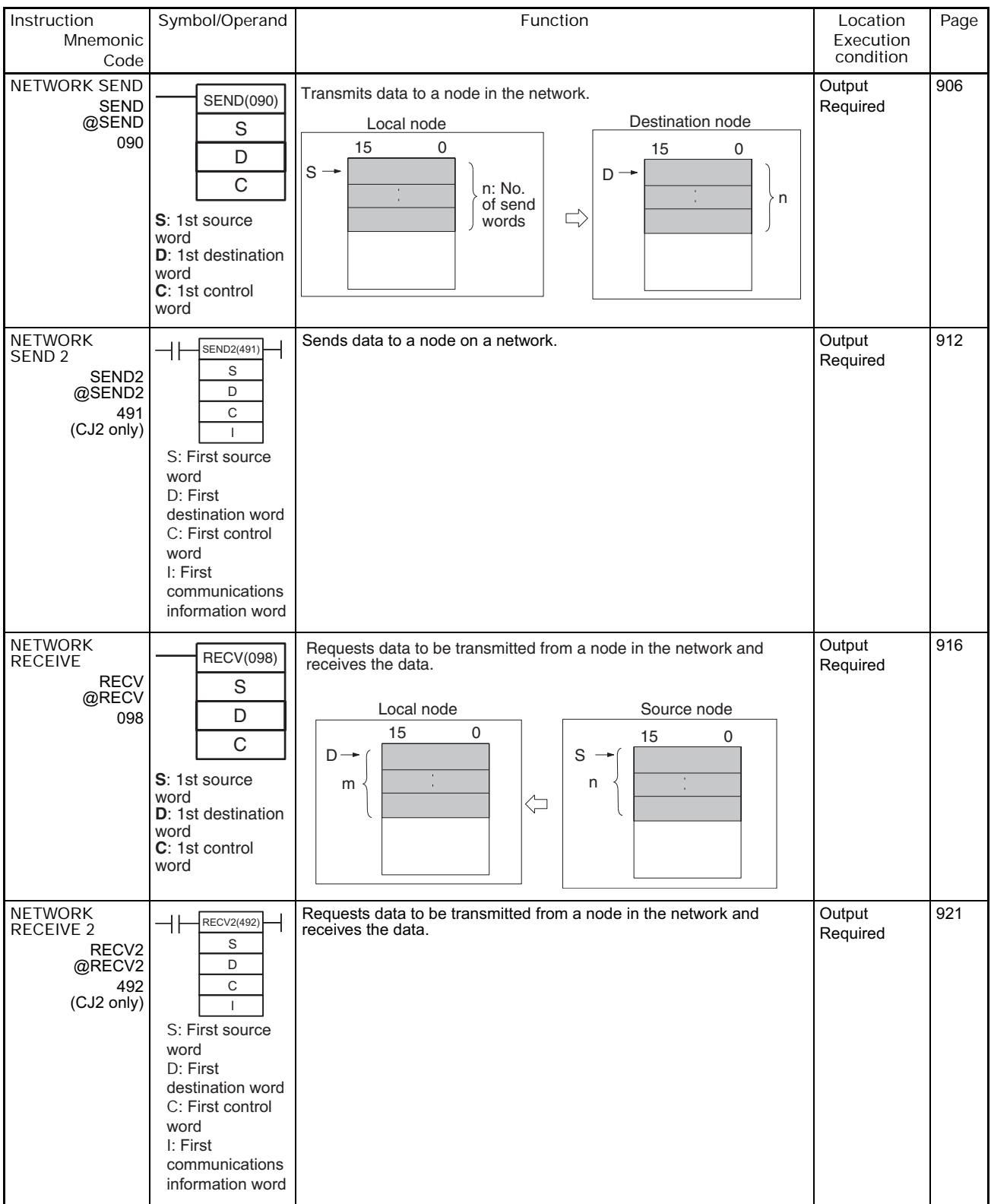

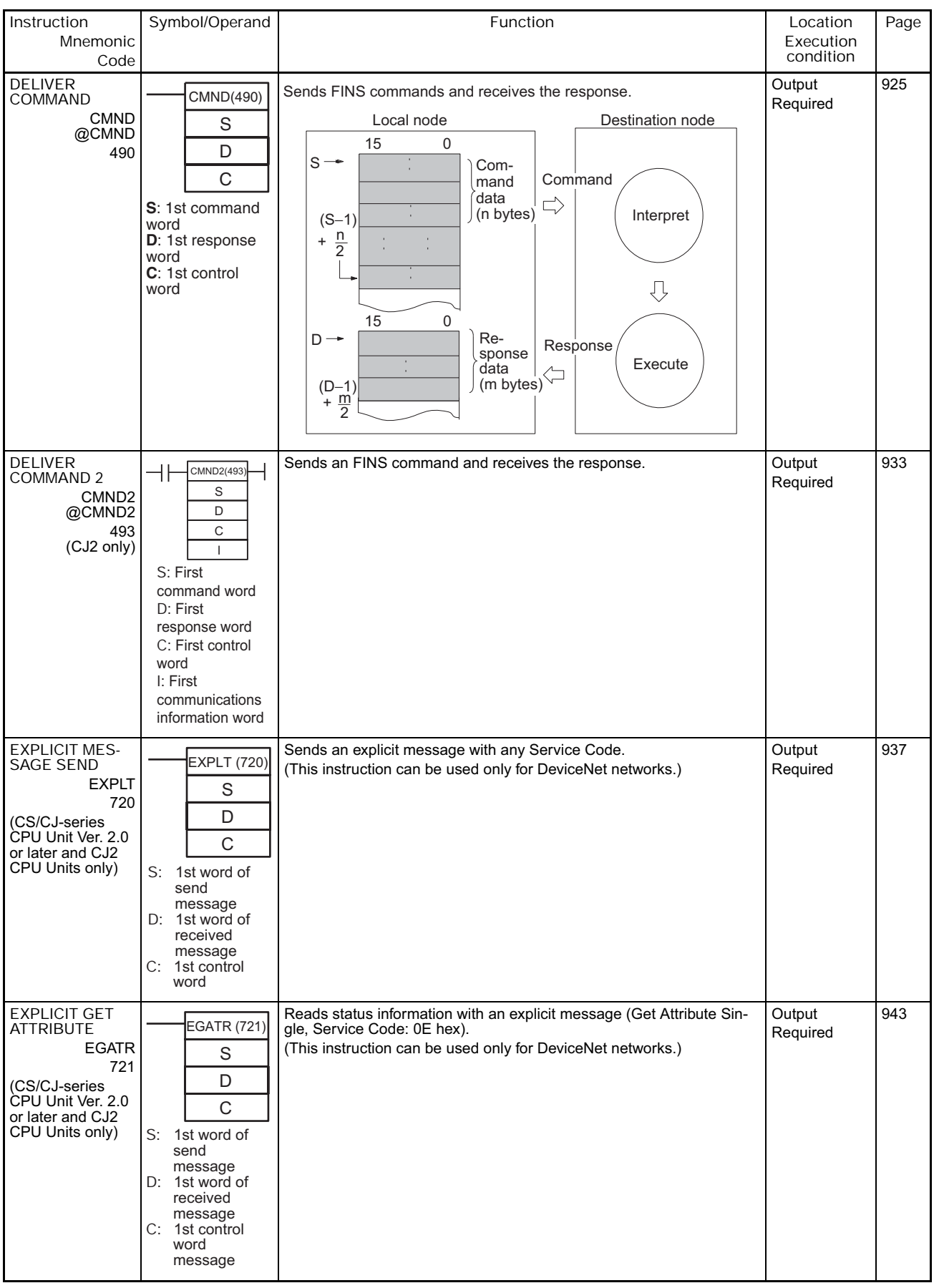

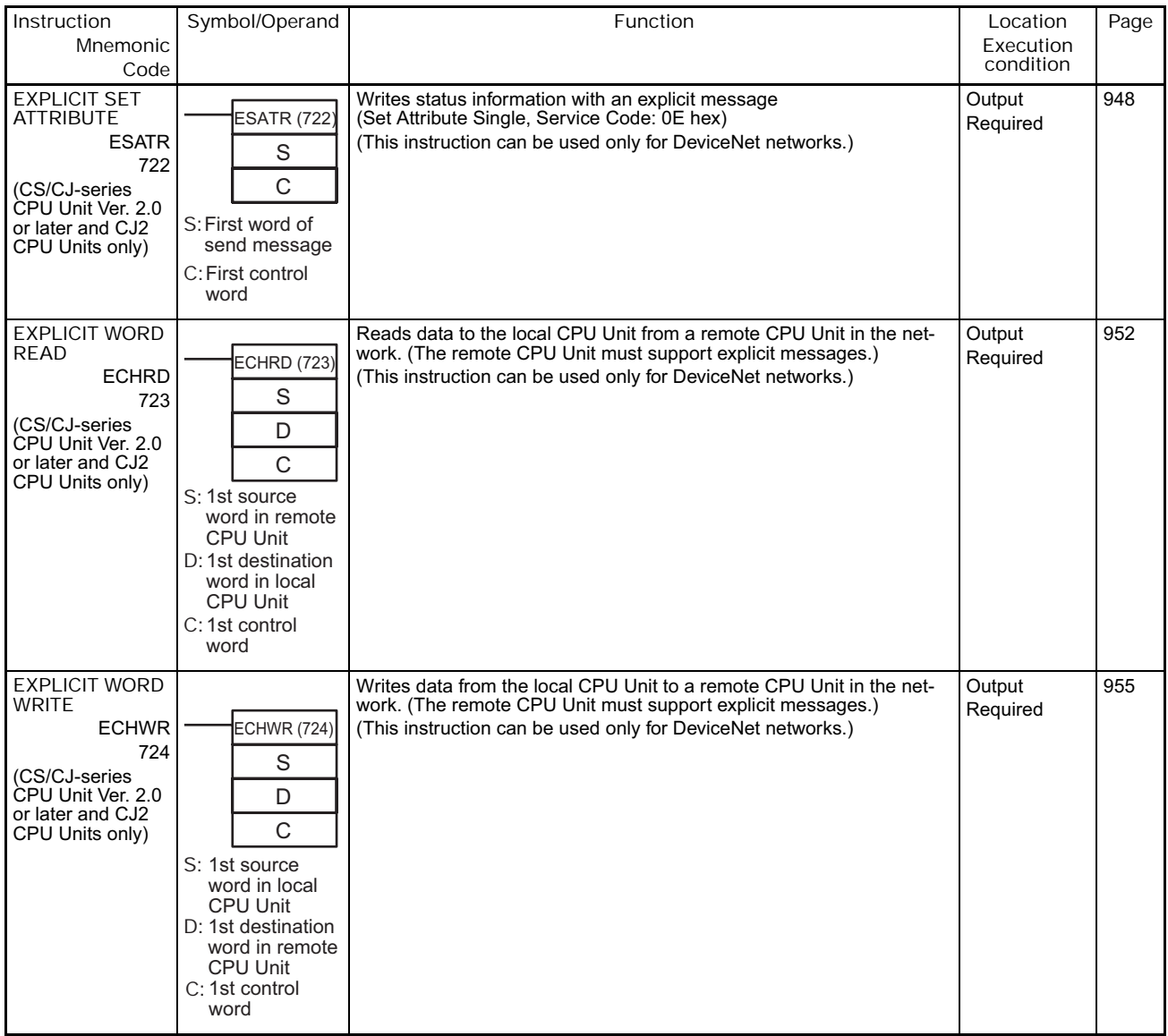

## **2-2-25 File Memory Instructions**

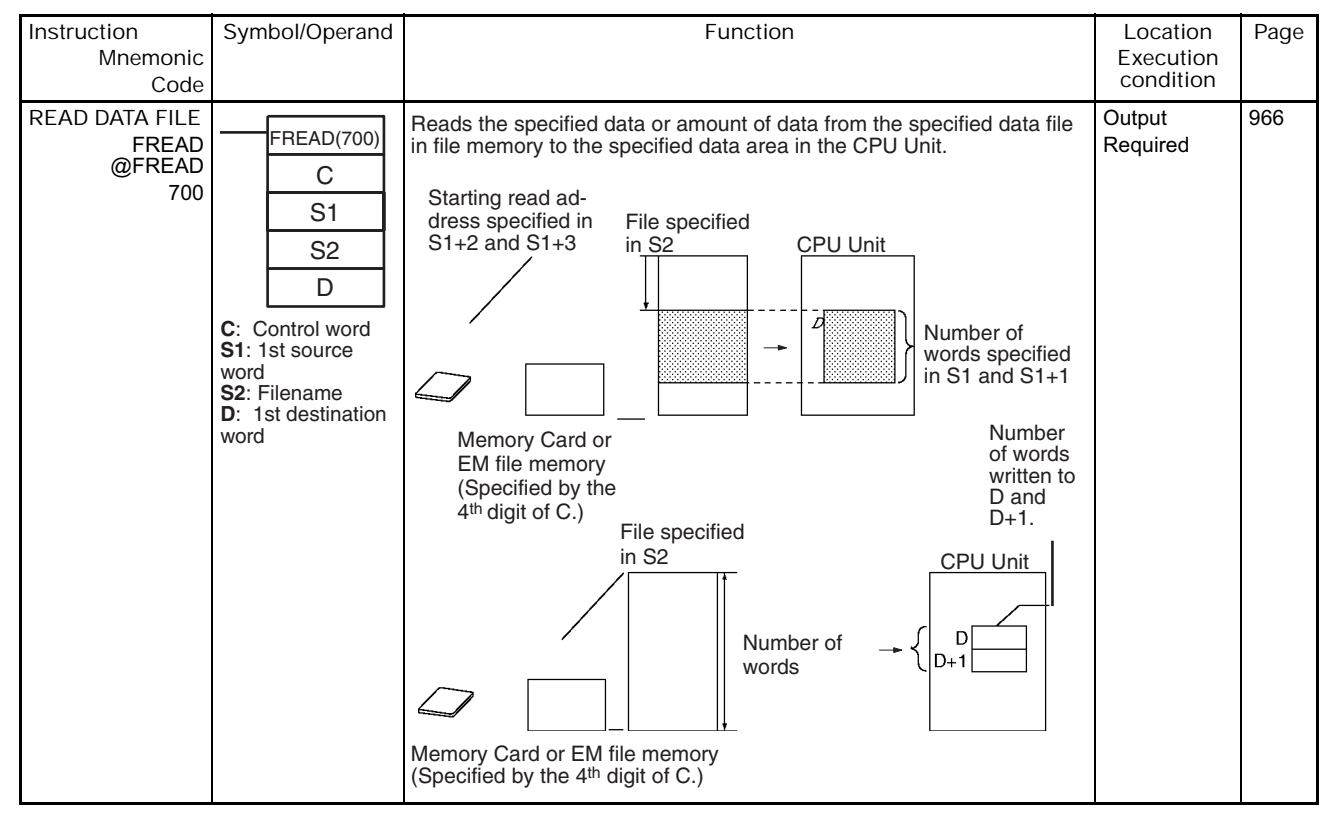
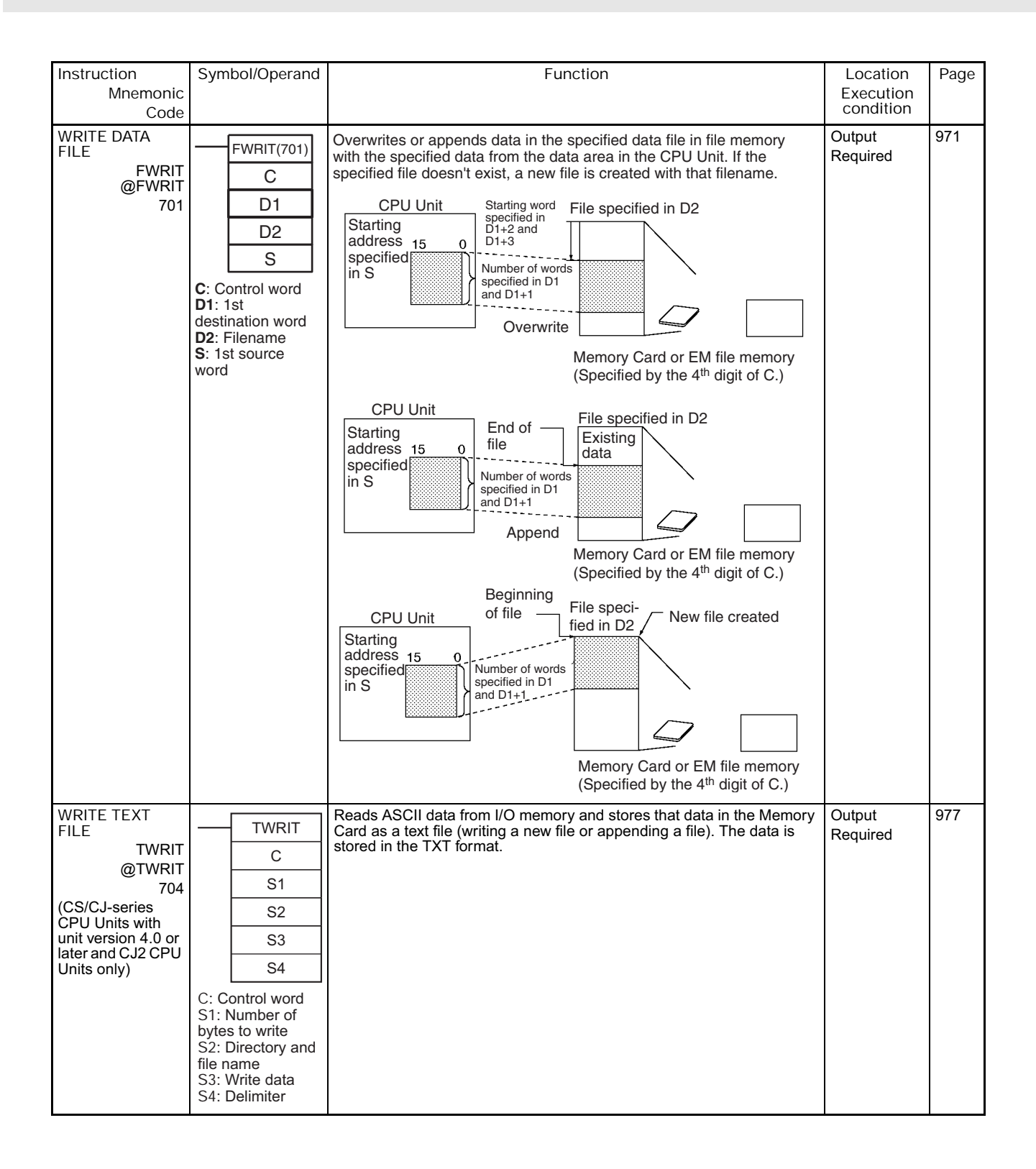

# **2-2-26 Display Instructions**

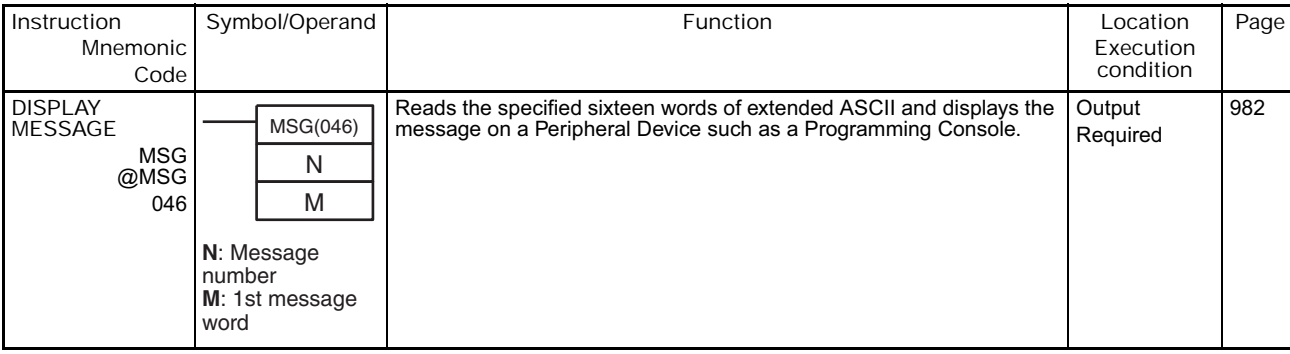

## **2-2-27 Clock Instructions**

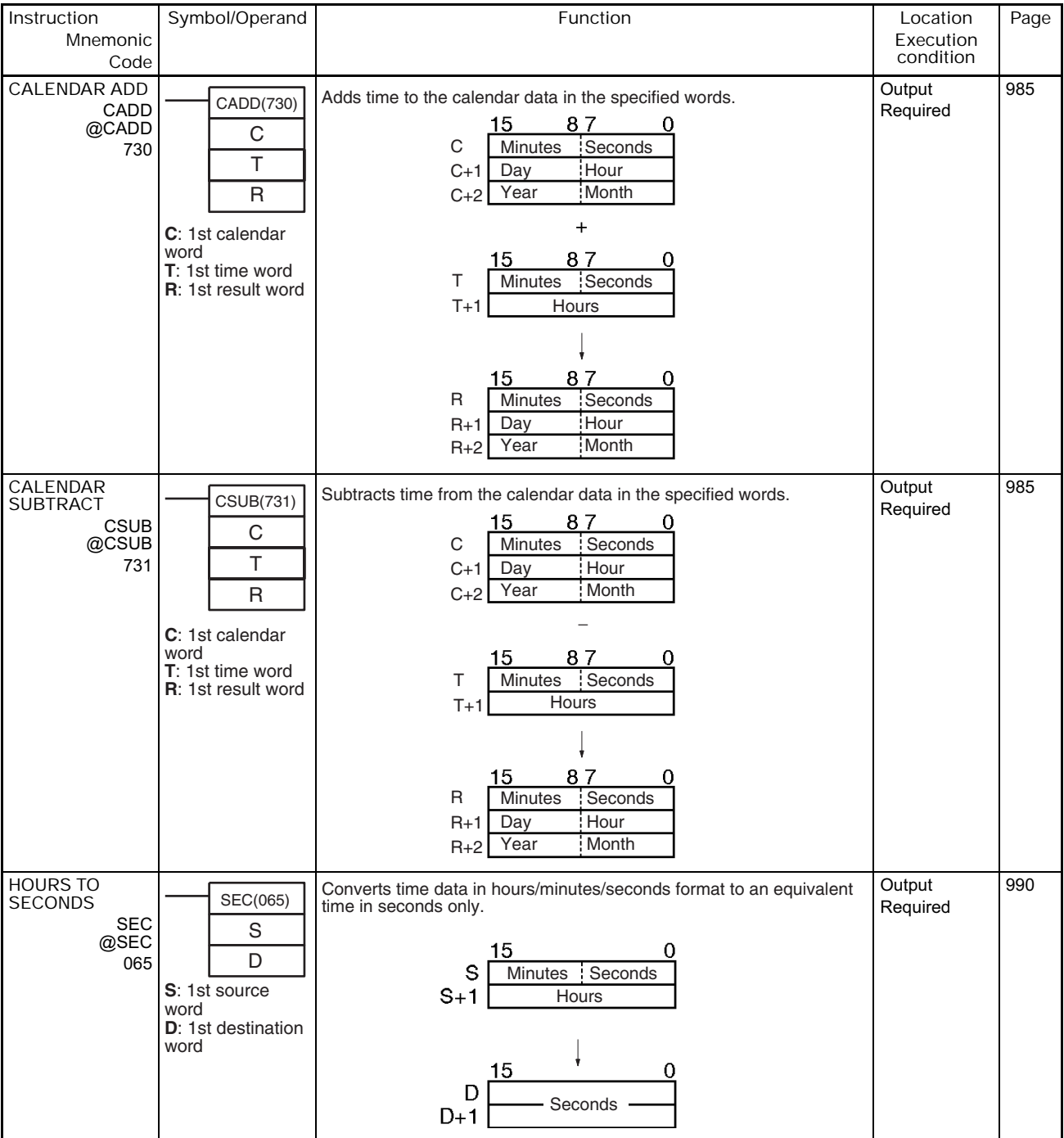

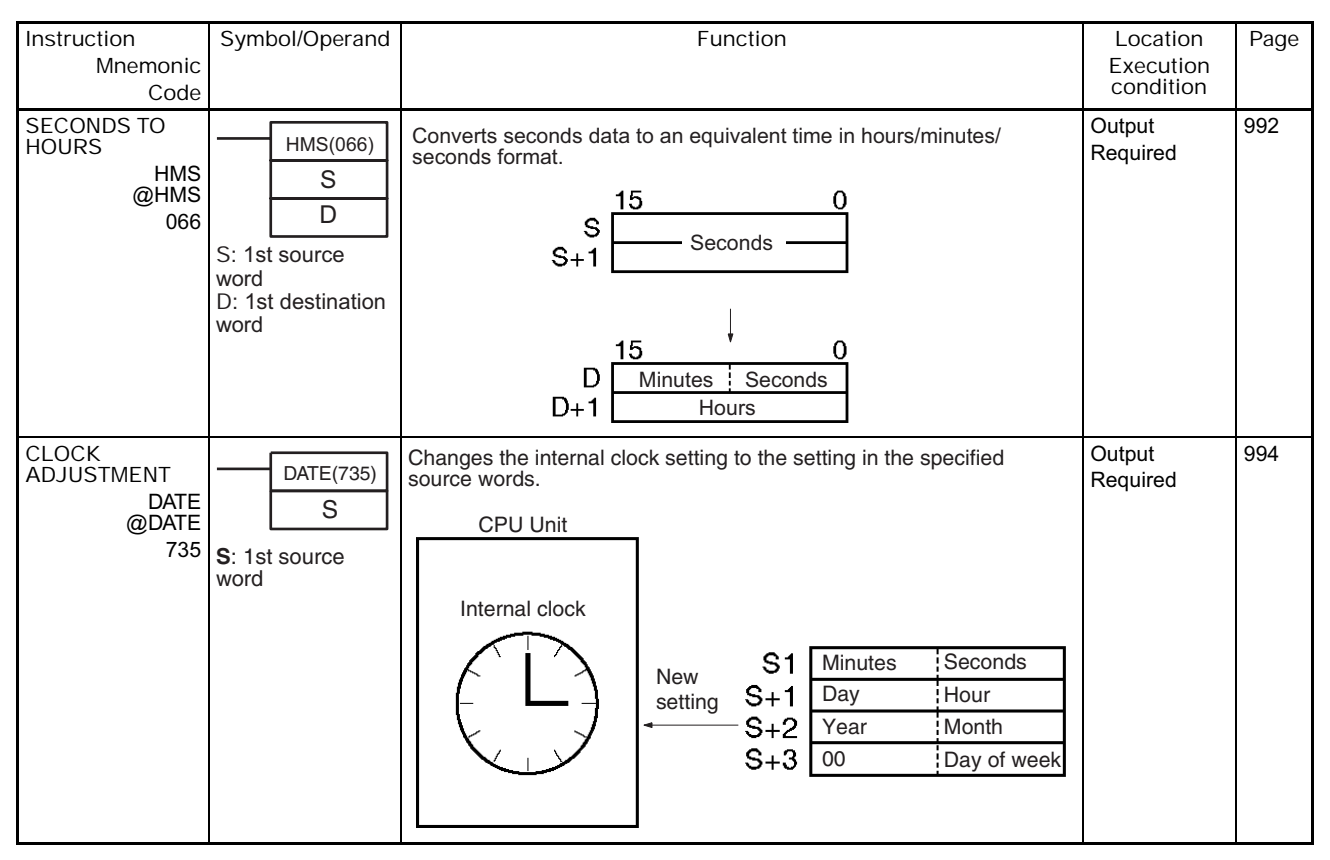

## **2-2-28 Debugging Instructions**

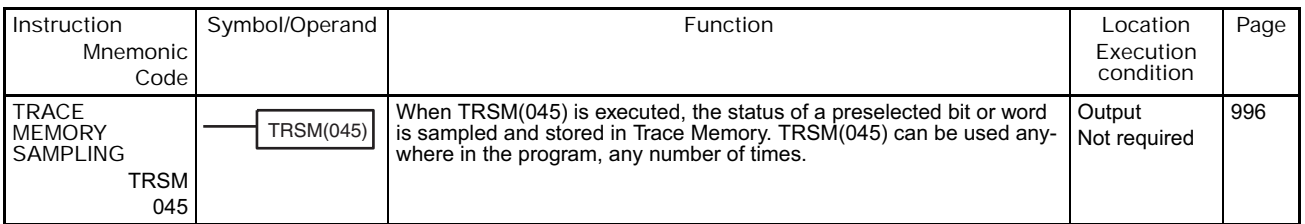

# **2-2-29 Failure Diagnosis Instructions**

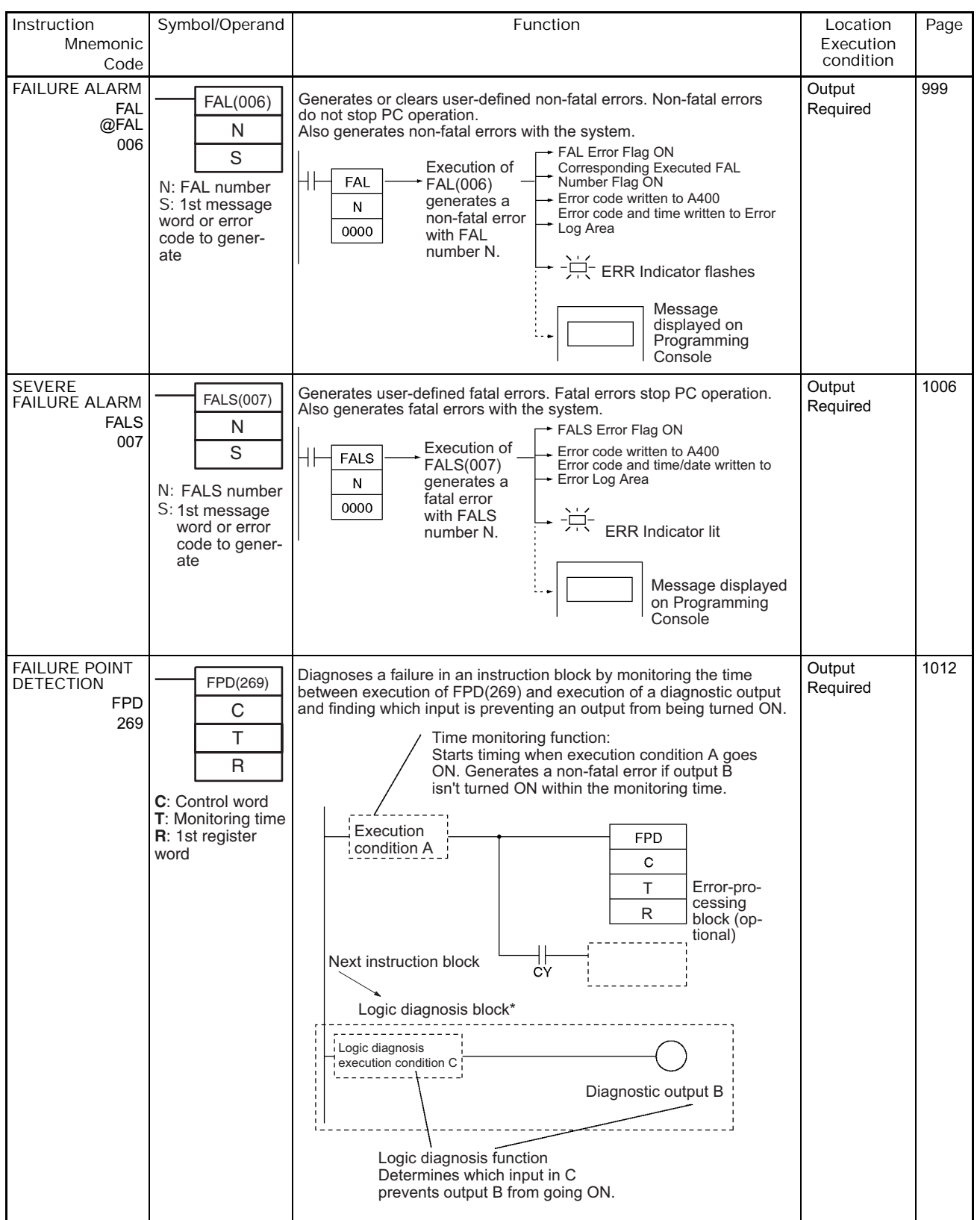

# **2-2-30 Other Instructions**

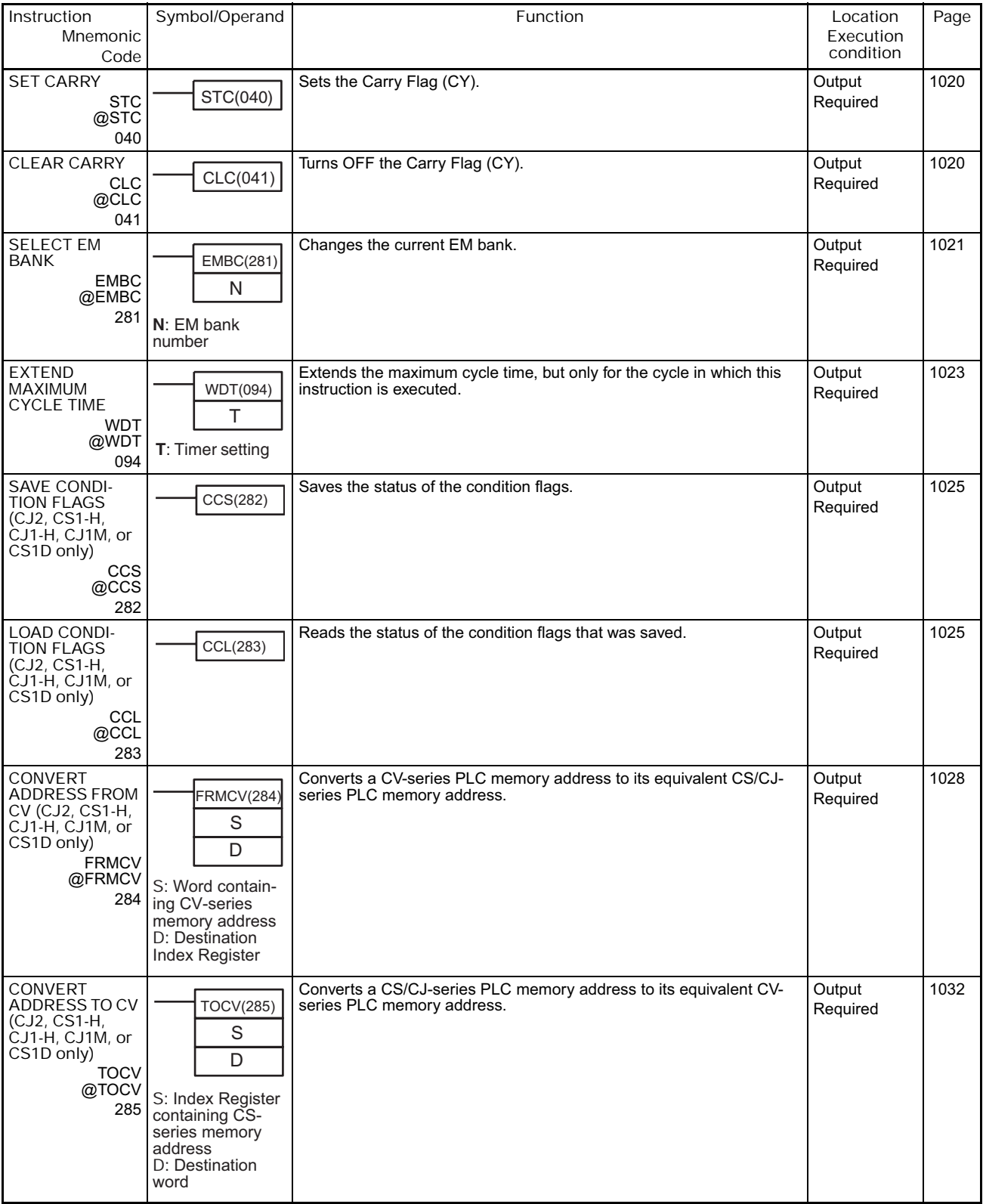

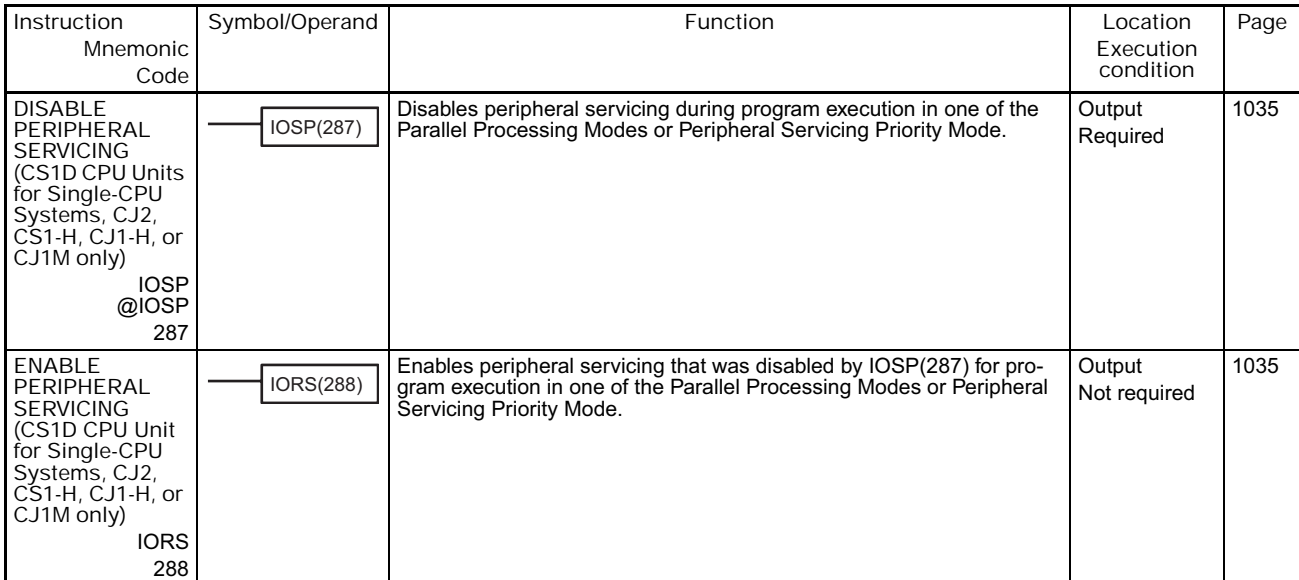

### **2-2-31 Block Programming Instructions**

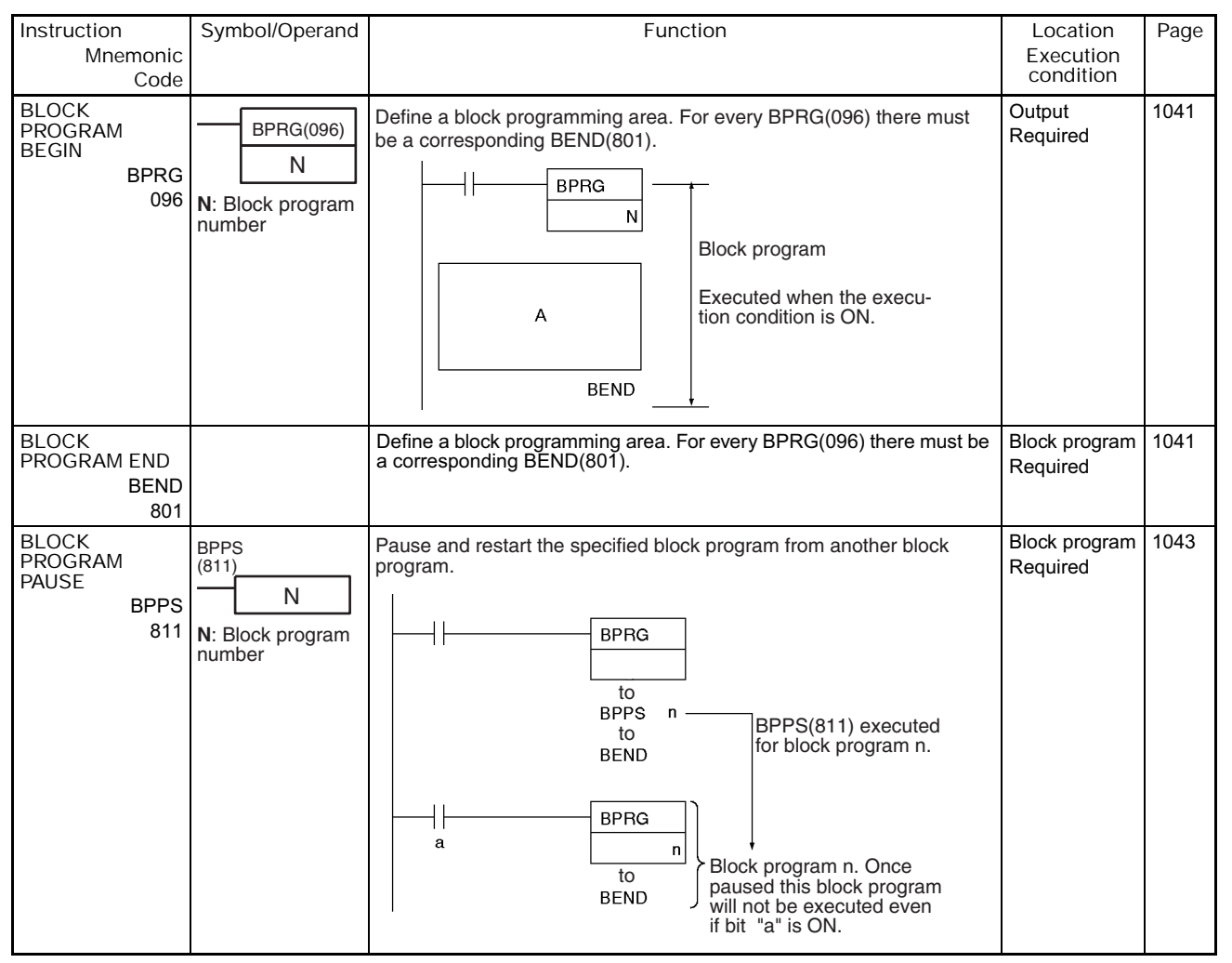

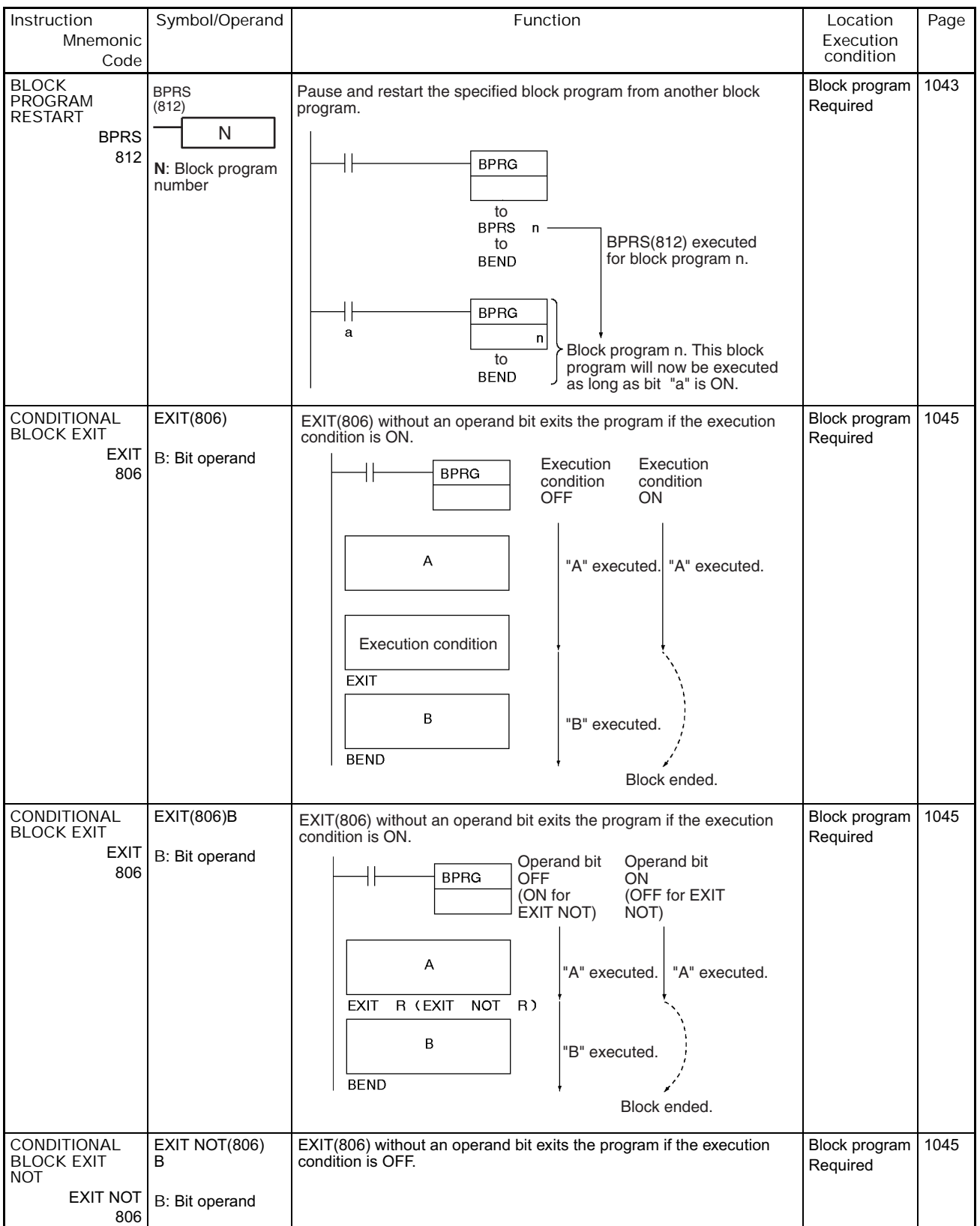

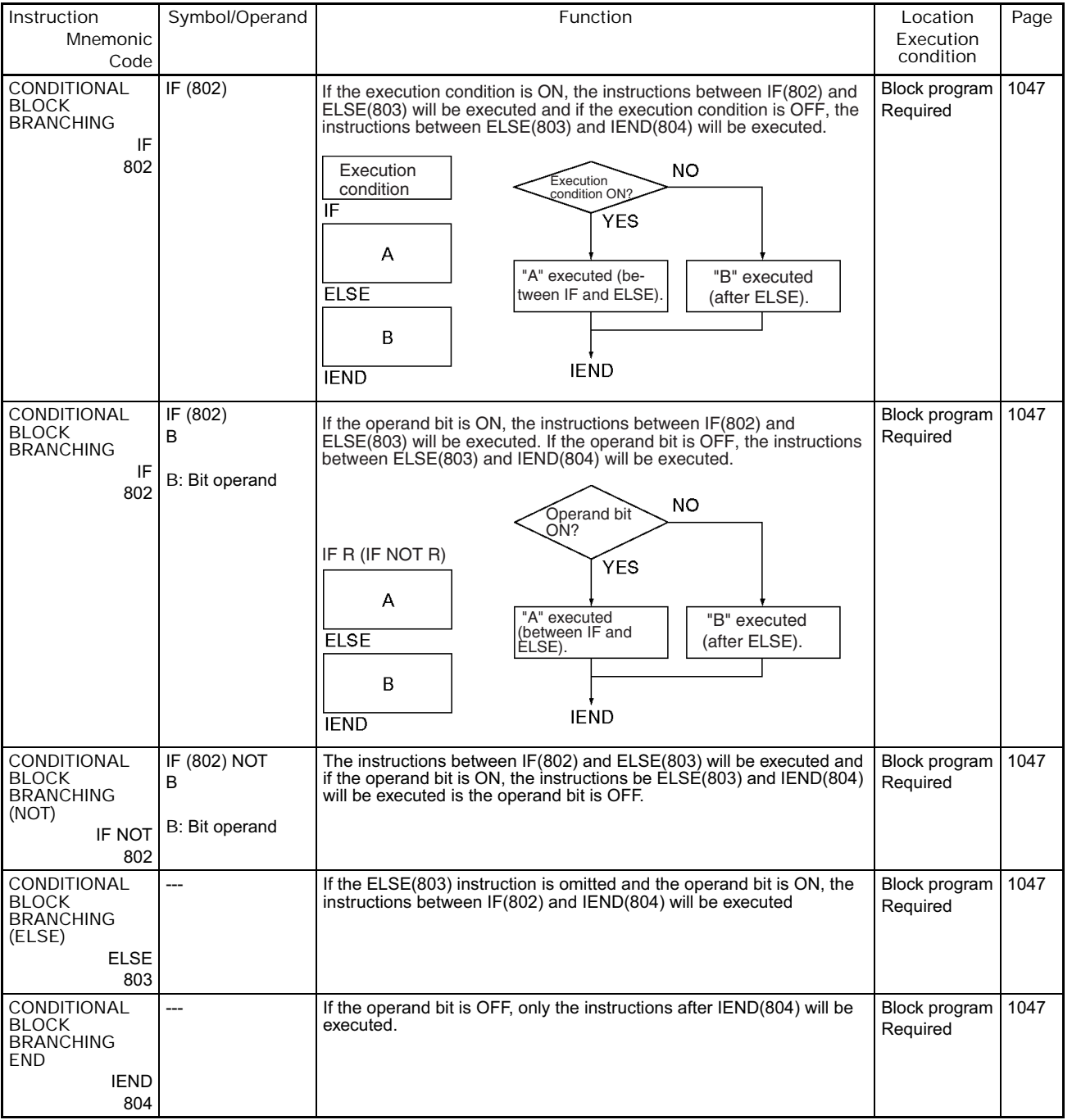

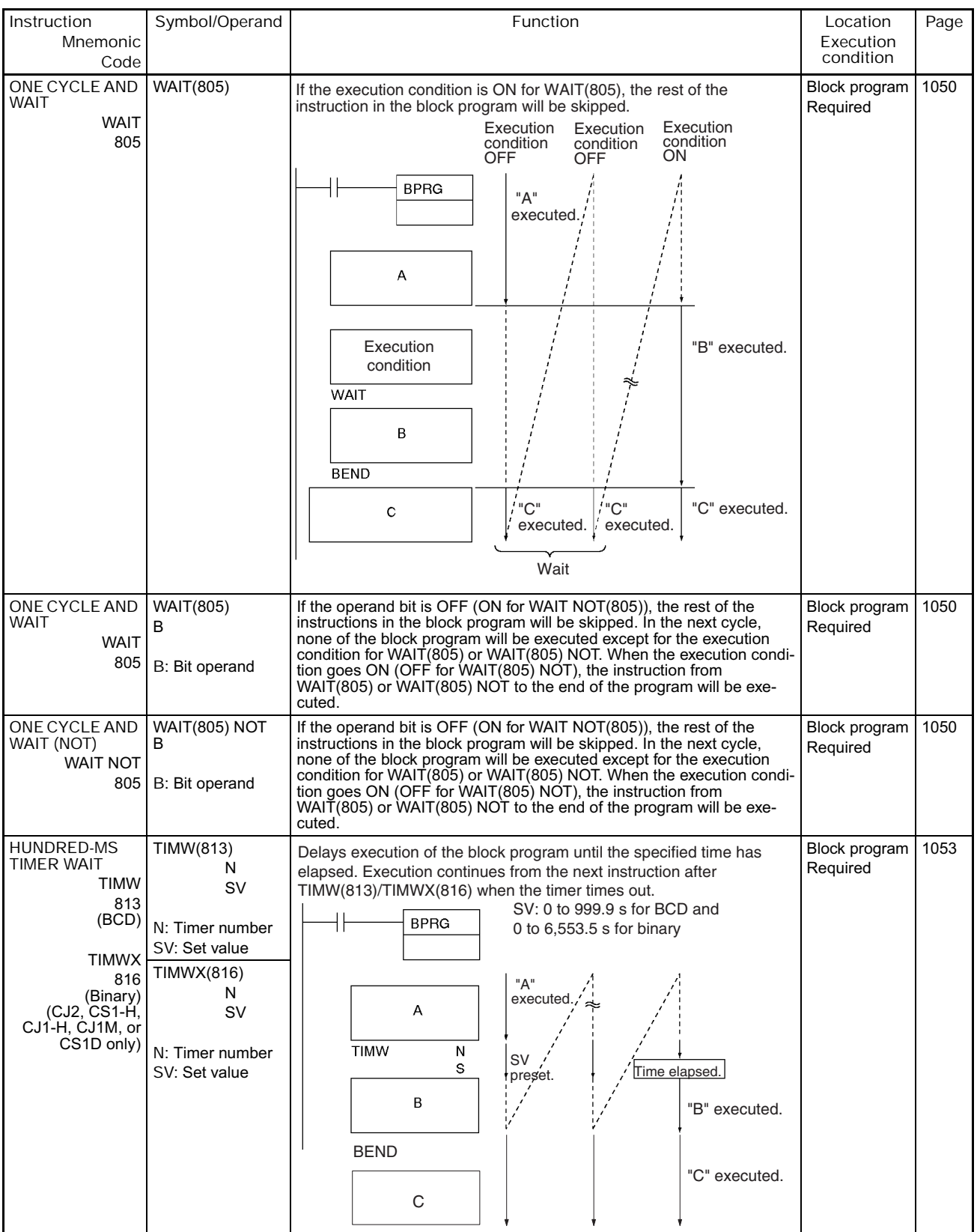

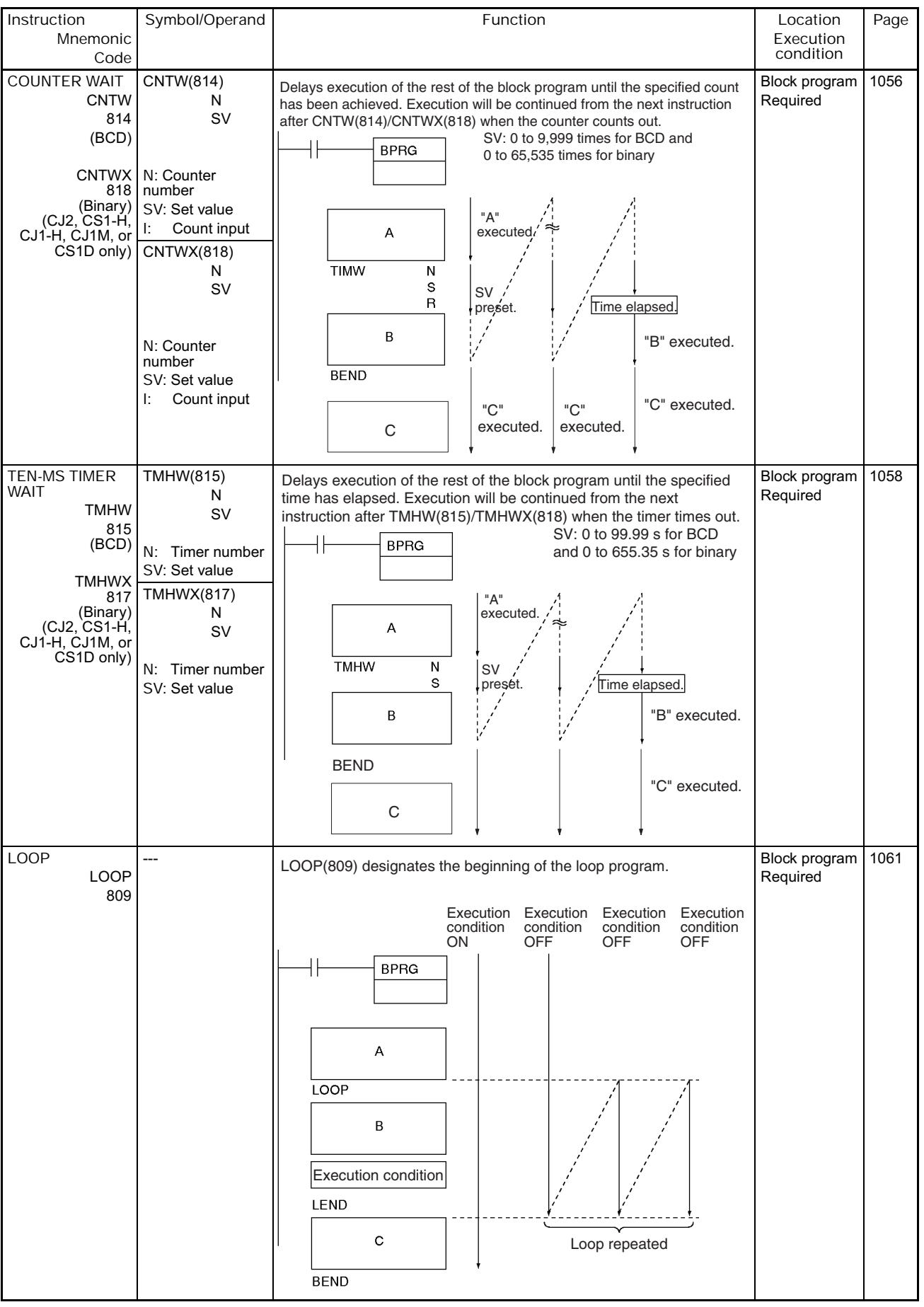

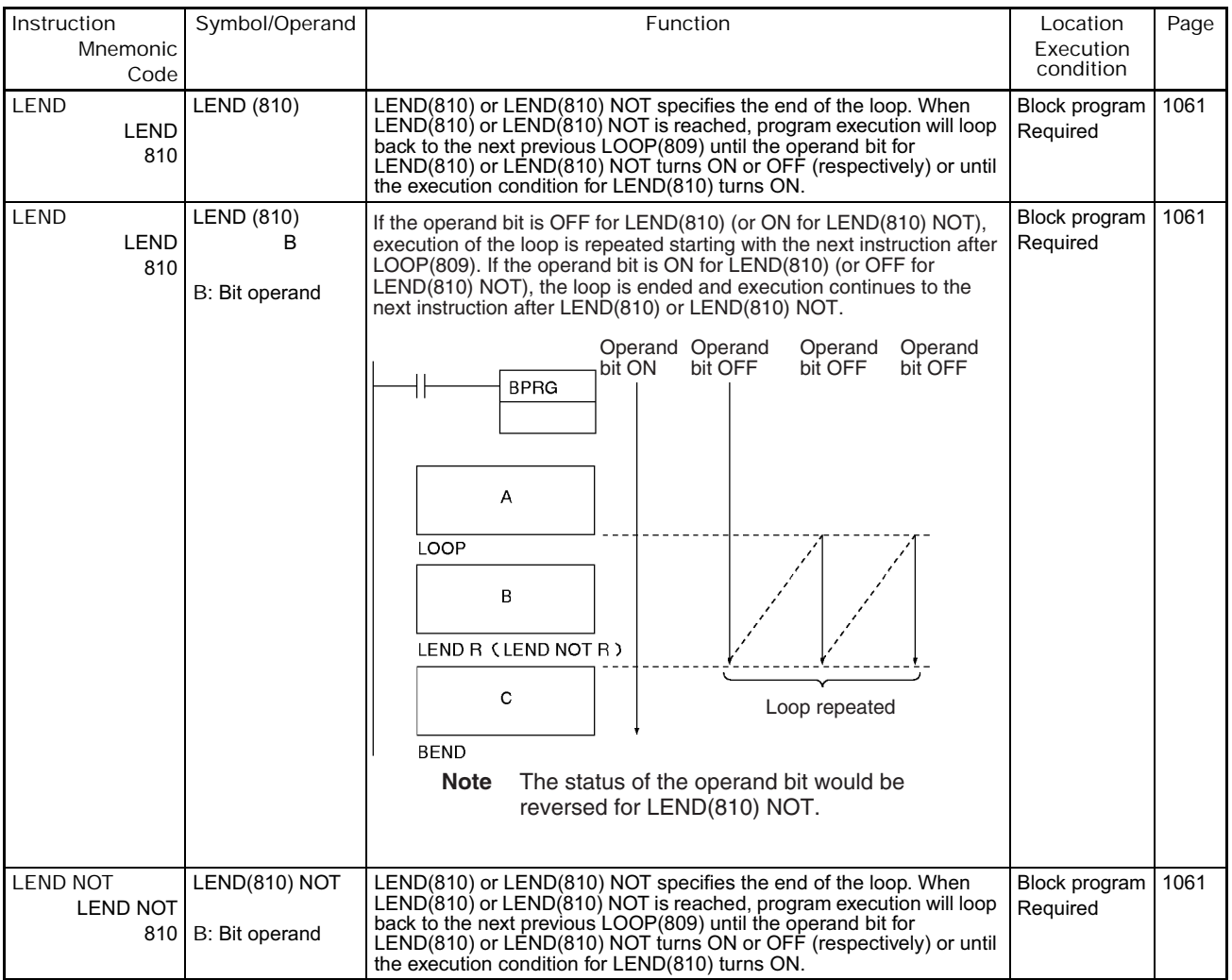

# **2-2-32 Text String Processing Instructions**

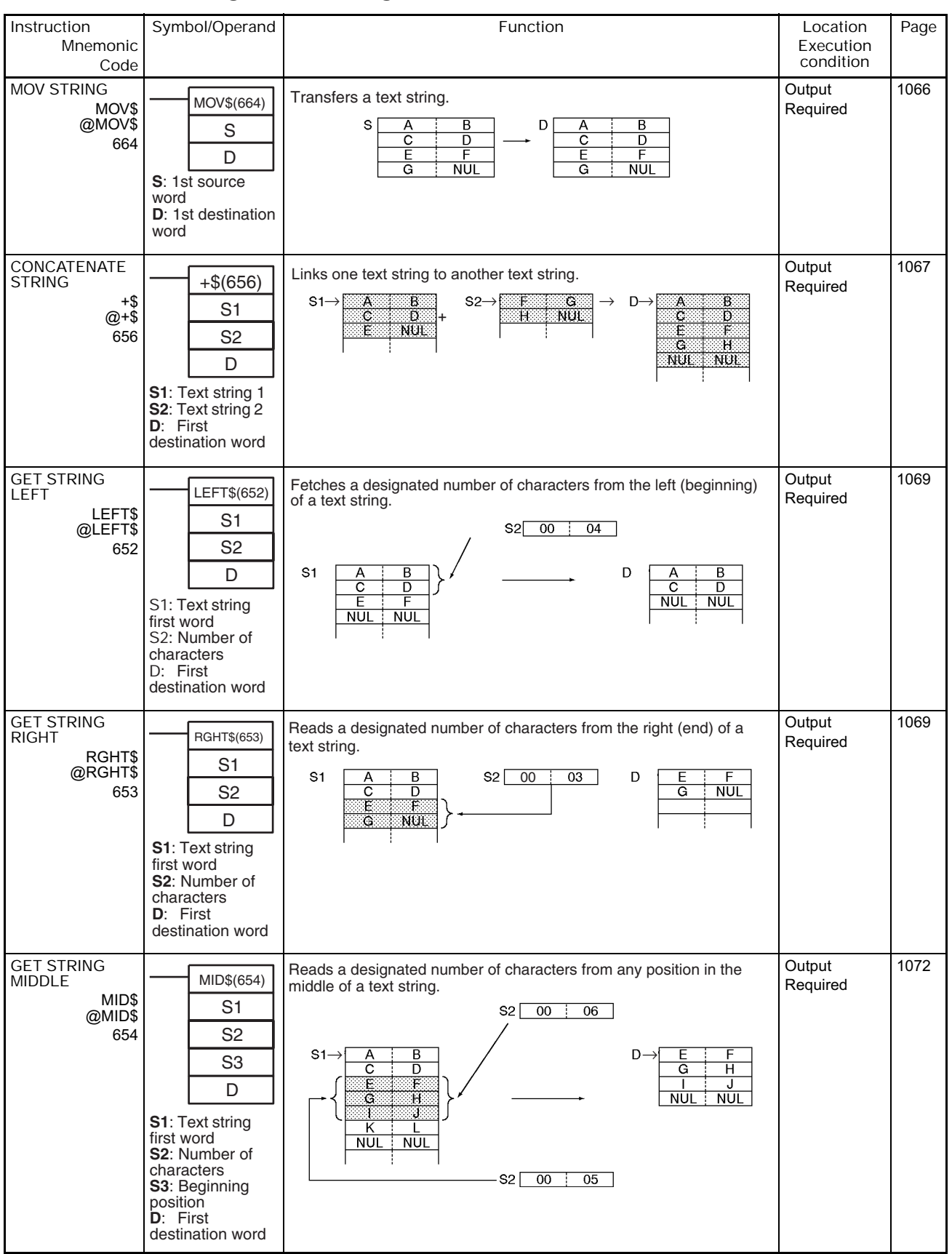

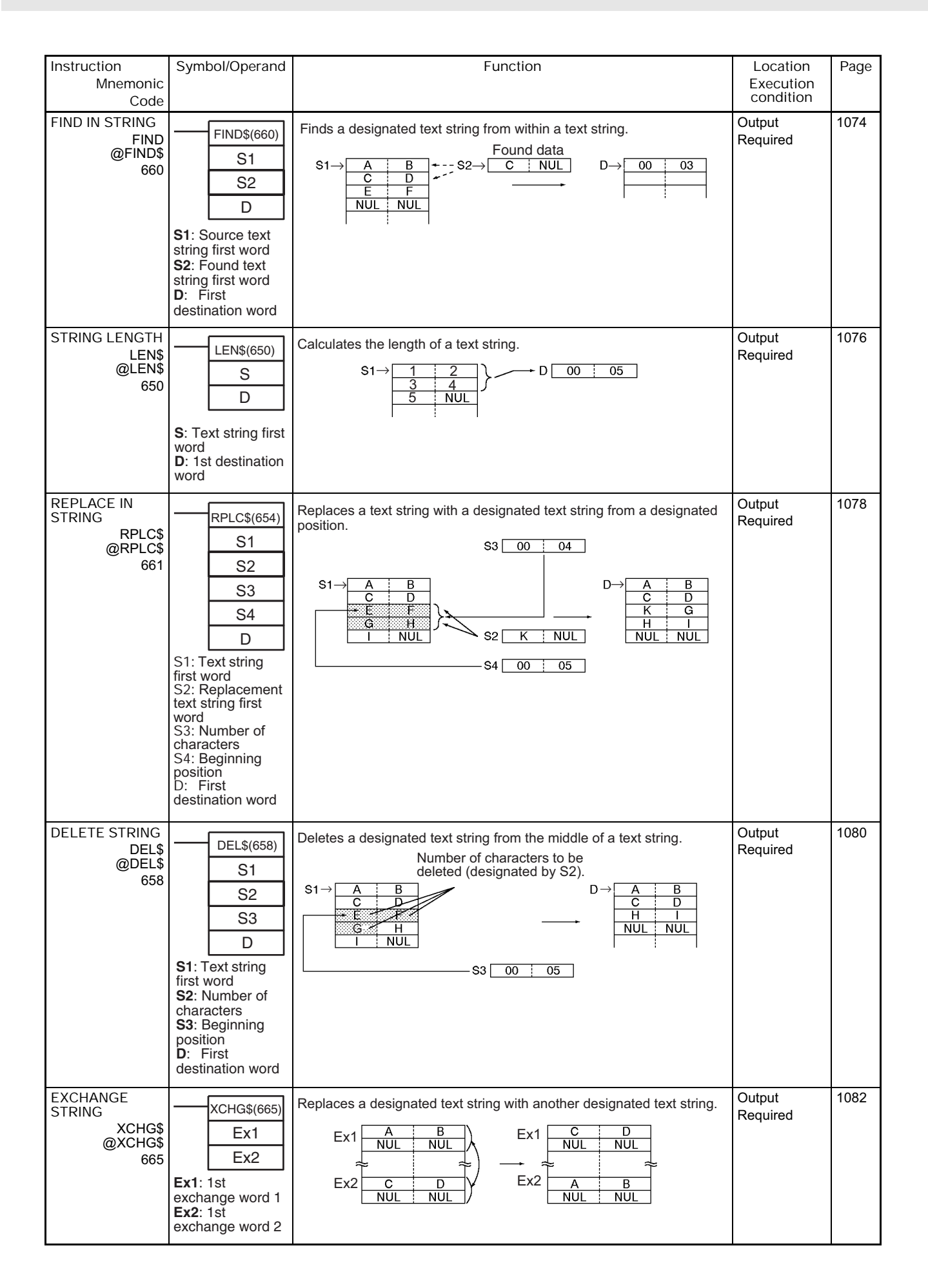

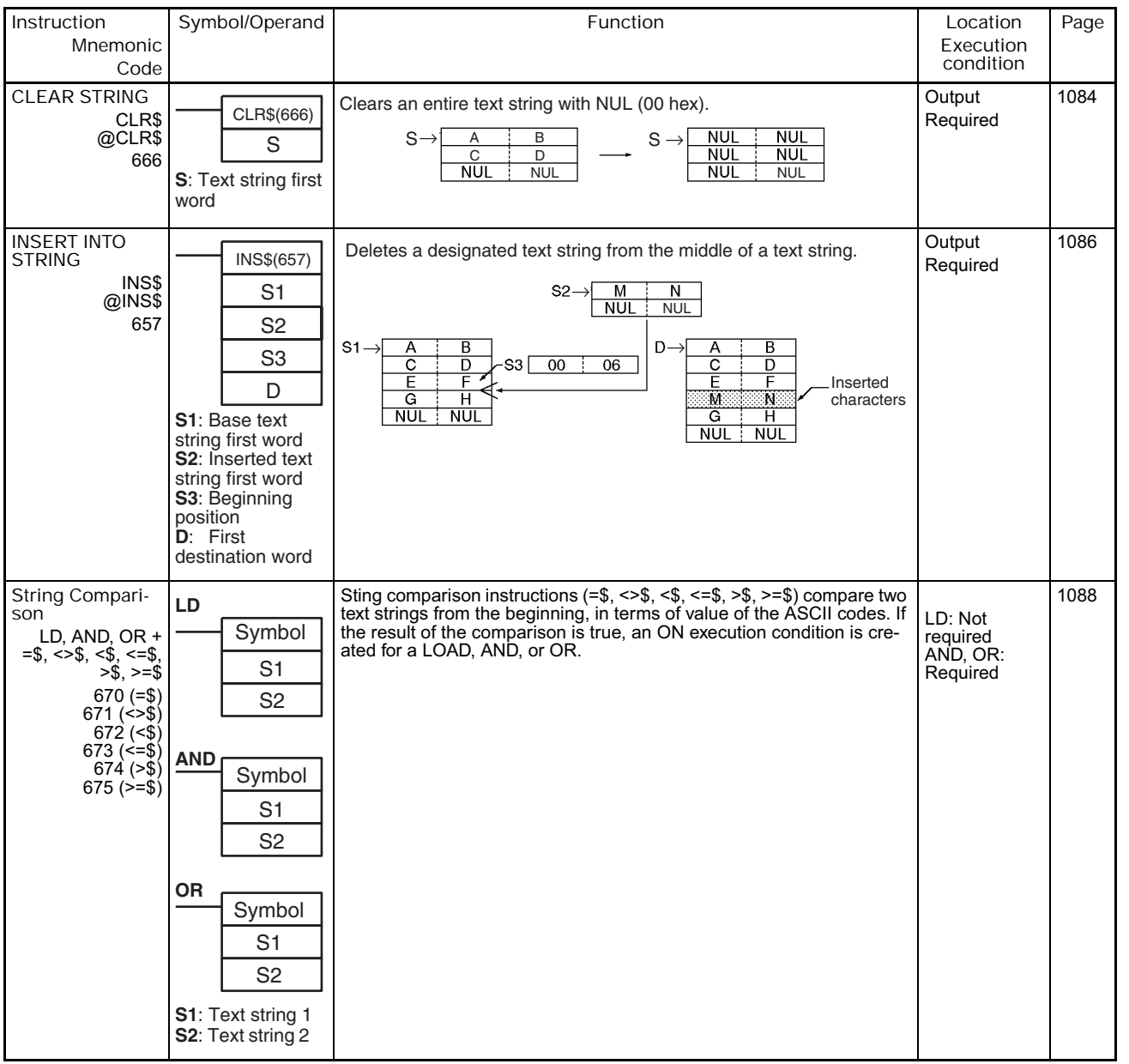

## **2-2-33 Task Control Instructions**

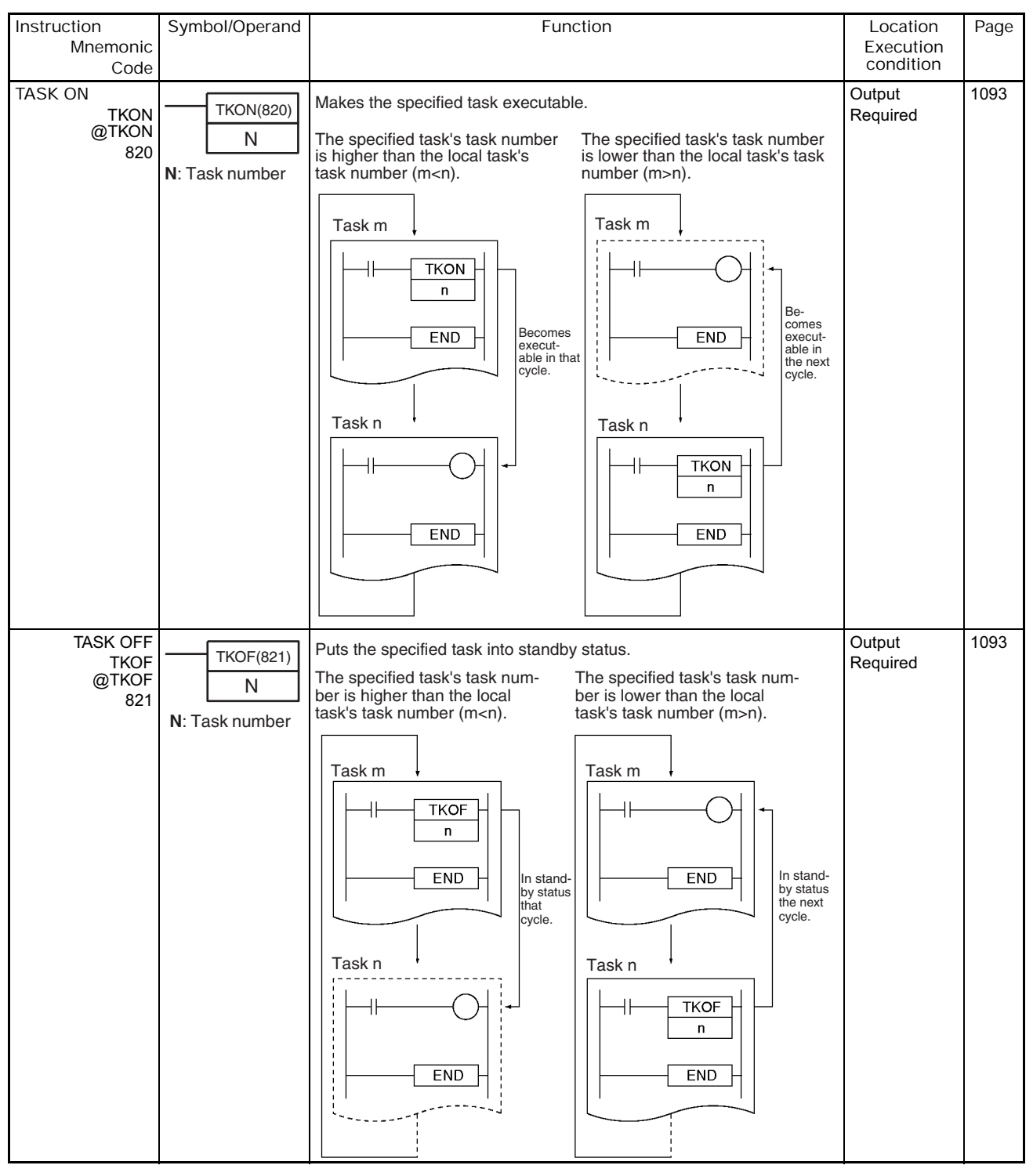

#### **2-2-34 Model Conversion Instructions (CPU Unit Ver. 3.0 or Later and CJ2 CPU Units Only)**

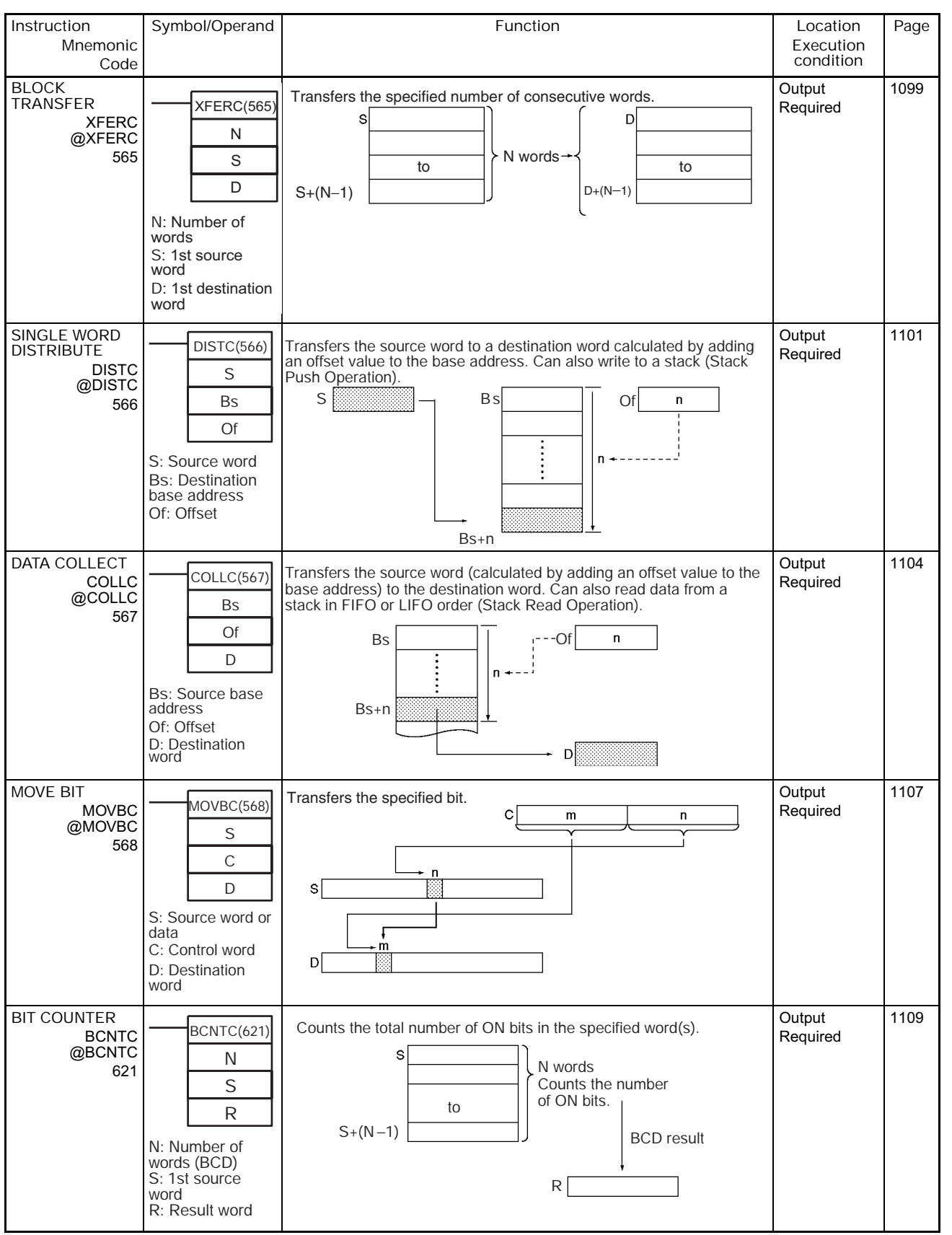

#### **Instruction Mnemonic Code** Symbol/Operand **Function** Function **Reserves** Exercise **Location Execution condition Page GET VARIABLE ID** GETID @GETID 286 Outputs the FINS command variable type (data area) code and word address for the specified variable or address. This instruction is gener-ally used to get the assigned address of a variable in a function block. **Output** Required 1111 GETID(286) S D1 D<sub>2</sub> **S**: Variable or address **D1**: ID code **D2**: Destination word

# **2-2-35 Special Function Block Instructions**

# **2-2-36 SFC Instructions**

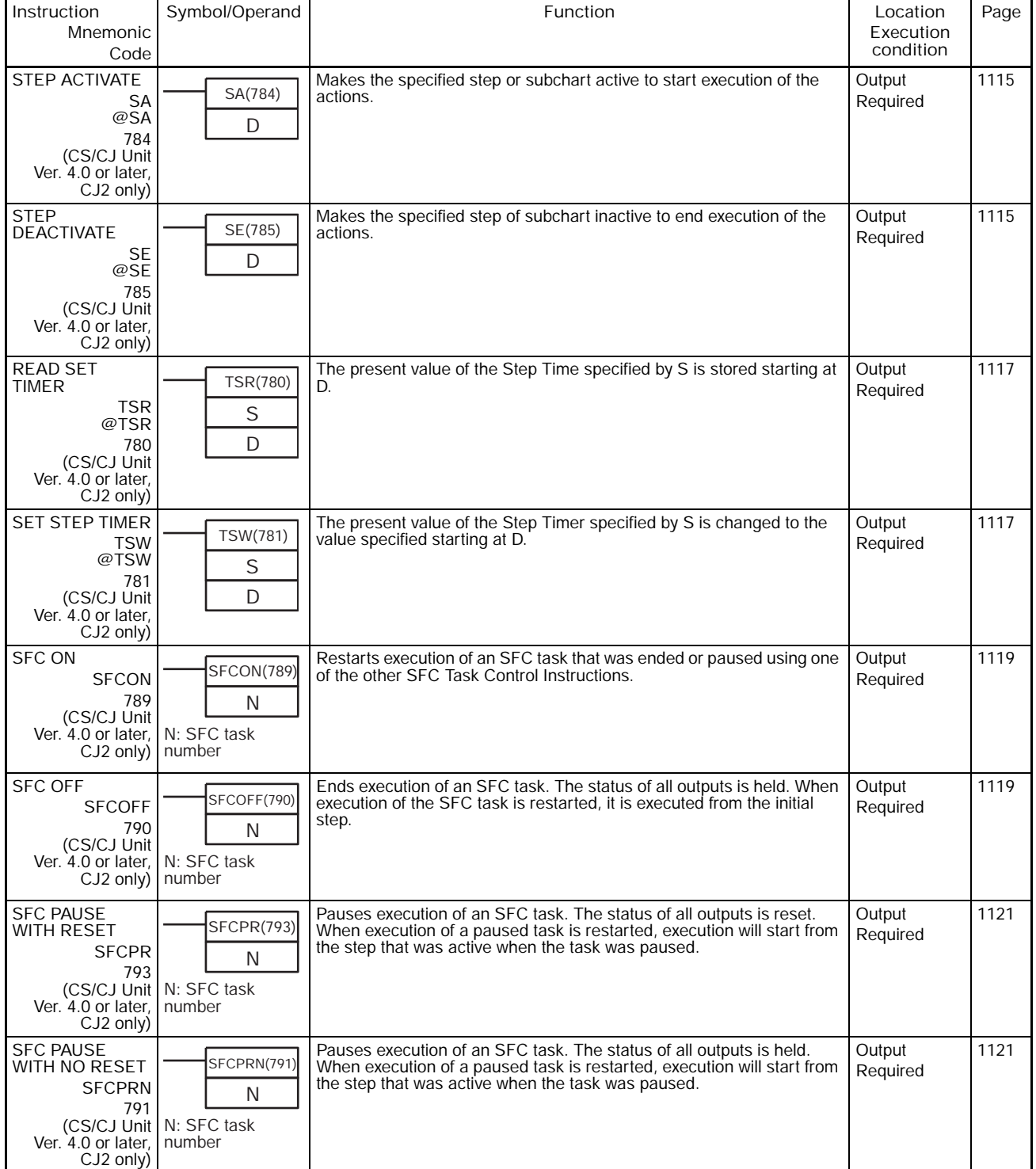

## 2. Summary of Instructions

# **SECTION 3** Instructions

This section describes each of the instructions that can be used in programming NSJ/CS/CJ-series PLCs. Instructions are described in order of function, as classified in *Section 2 Summary of Instructions*.

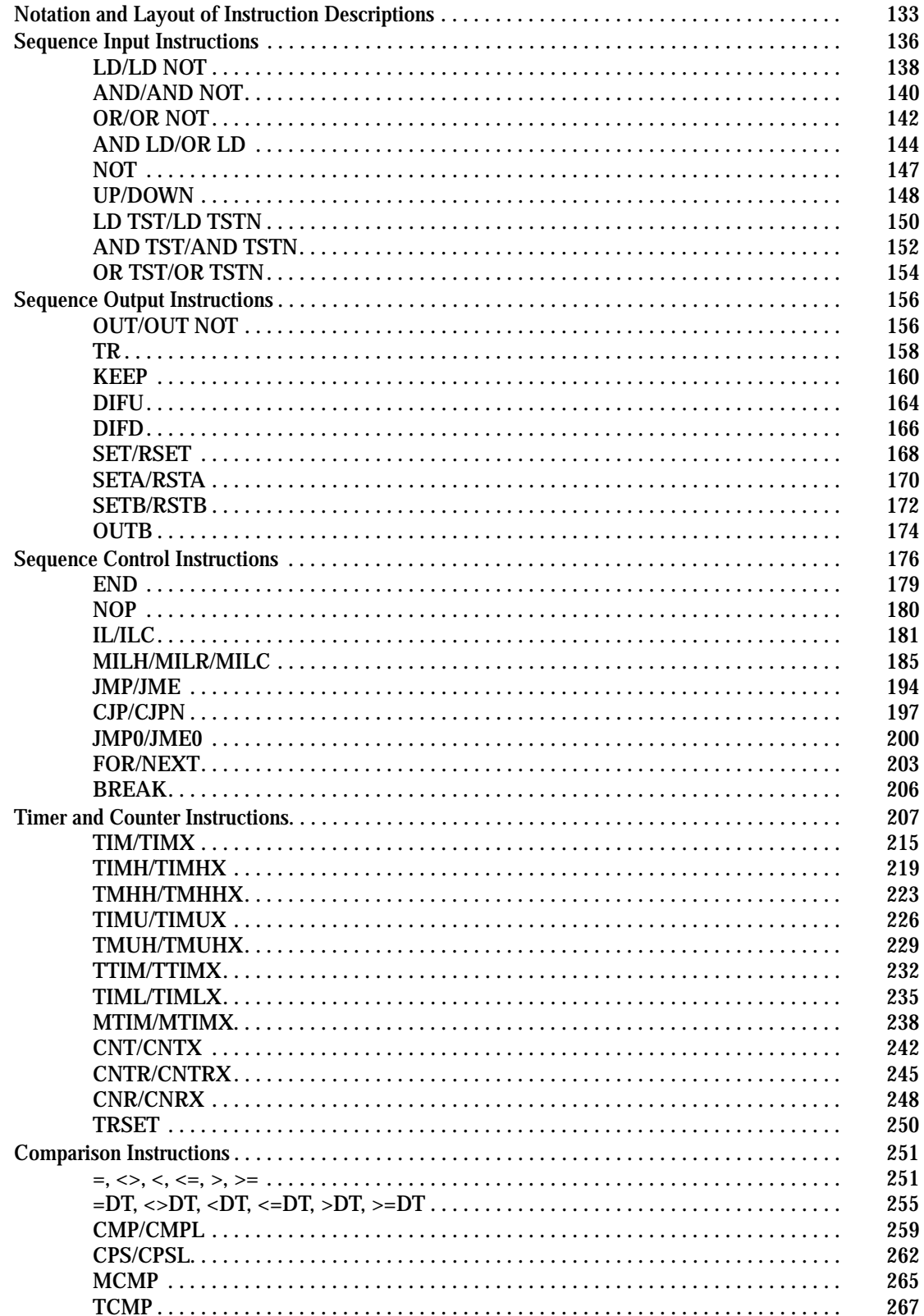

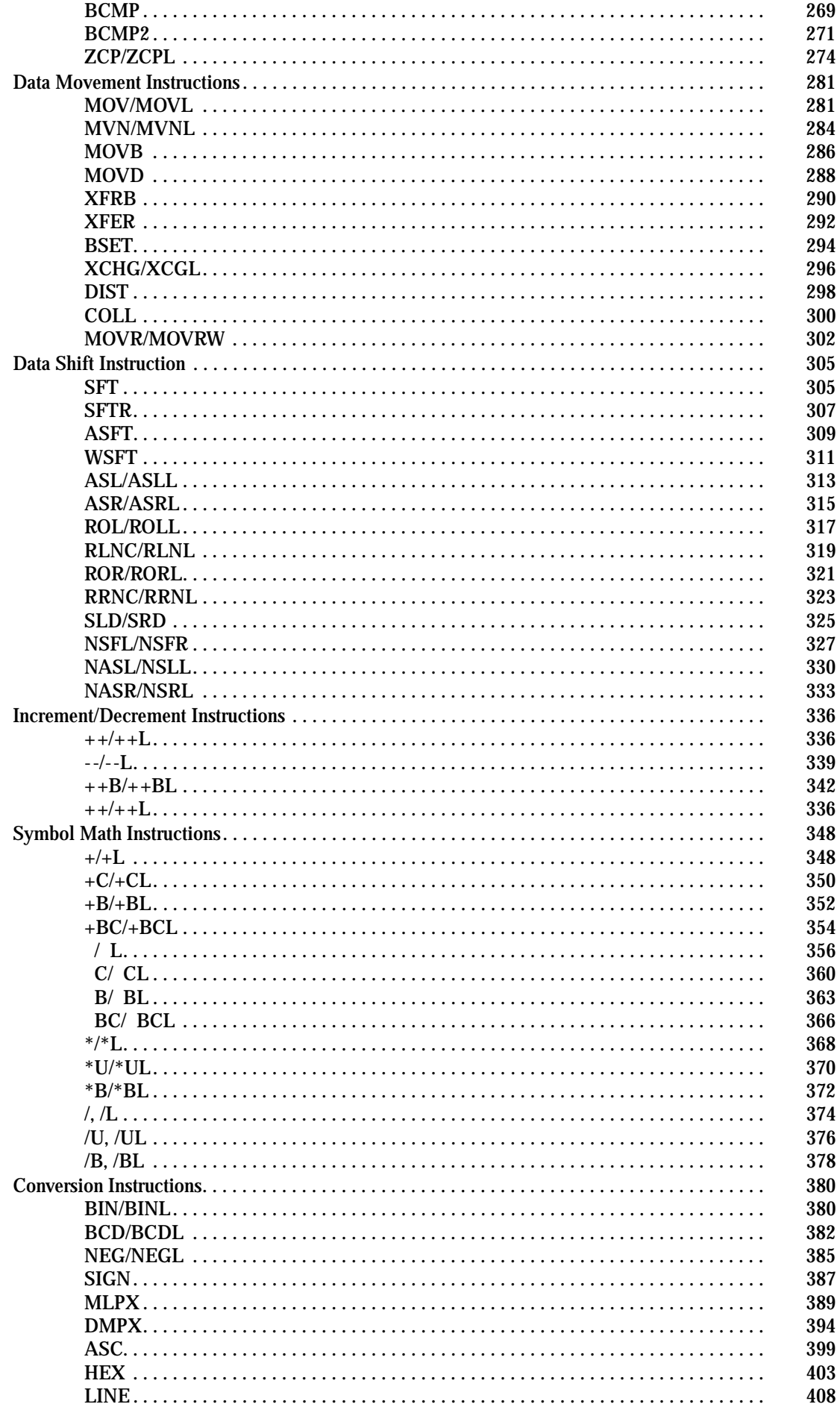

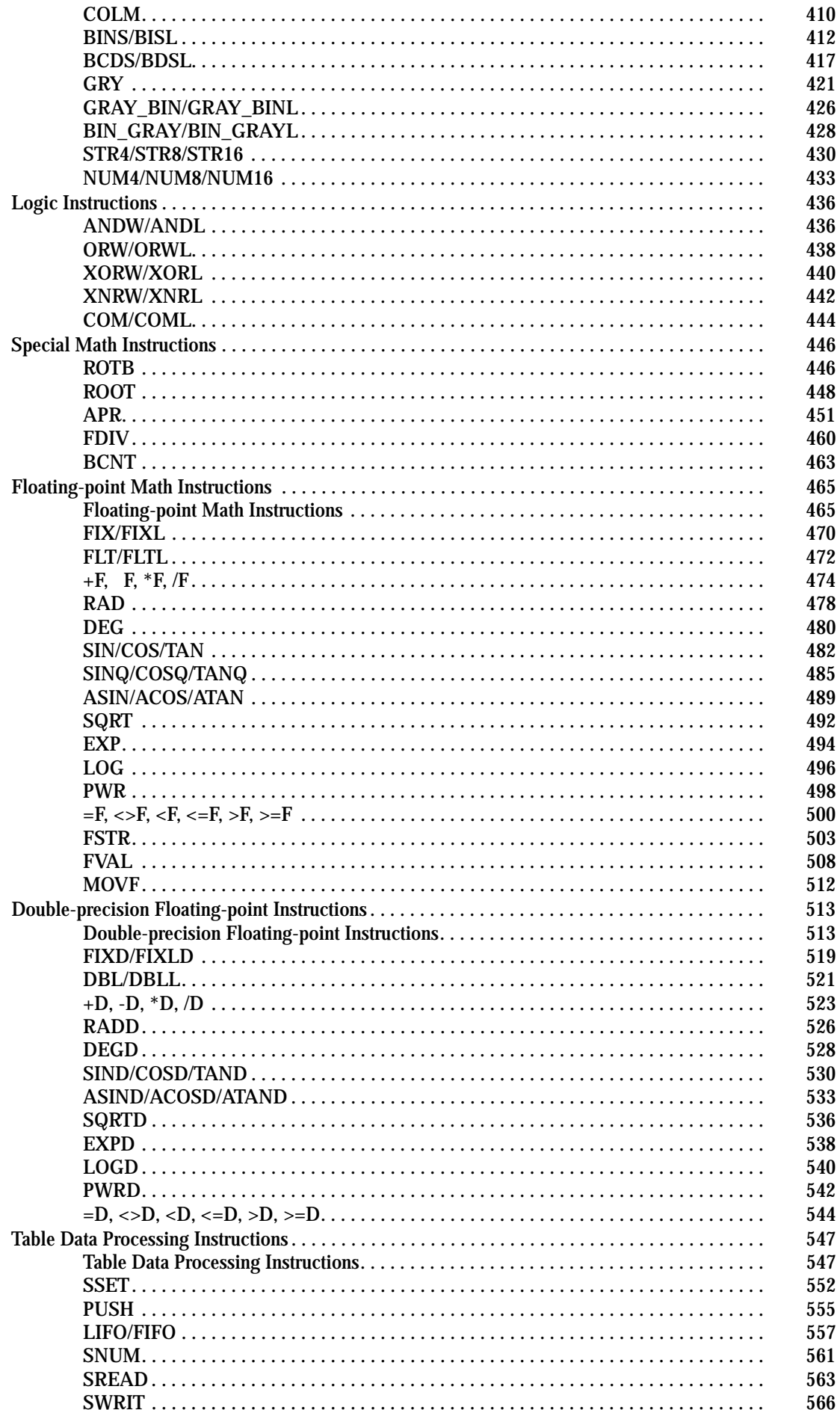

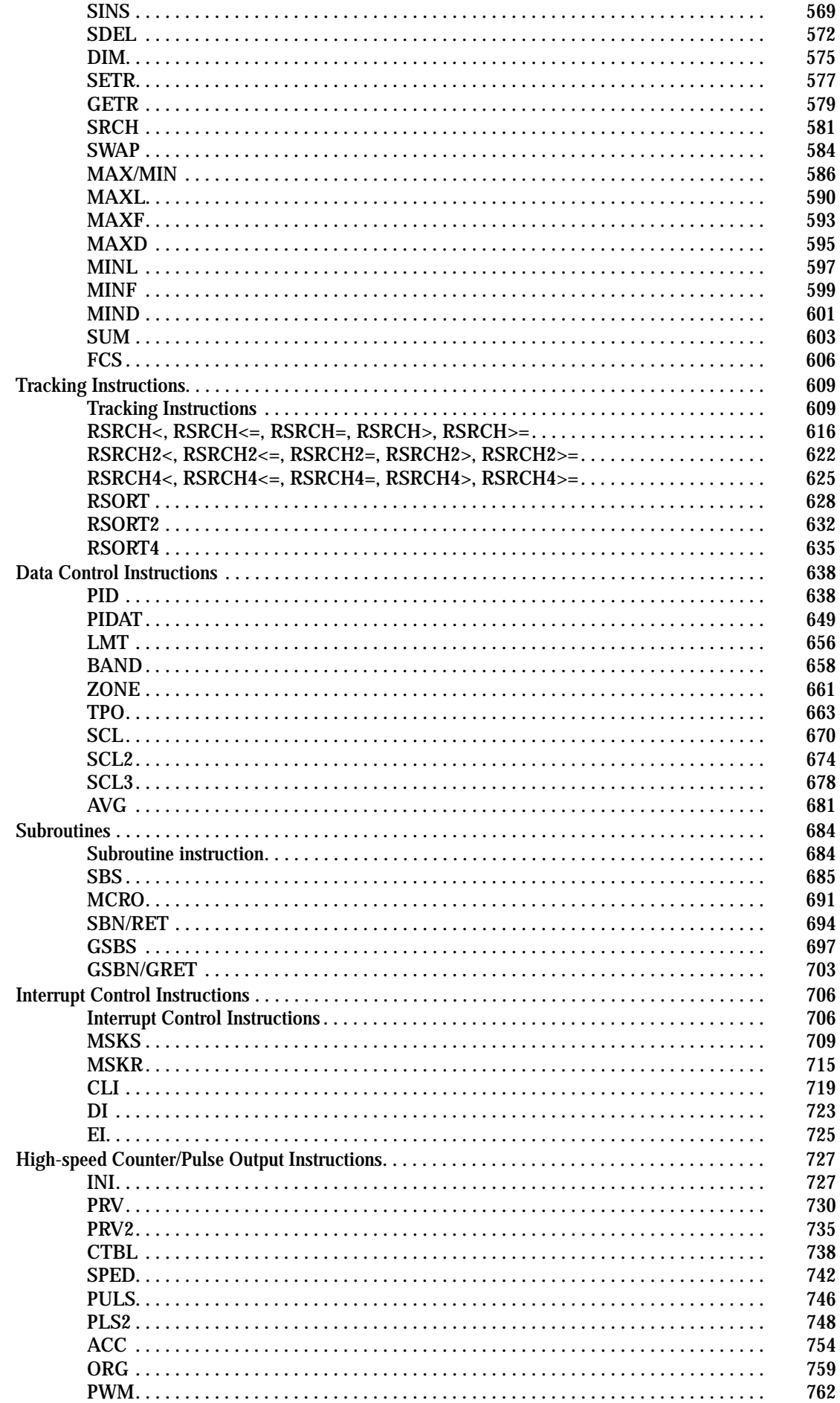

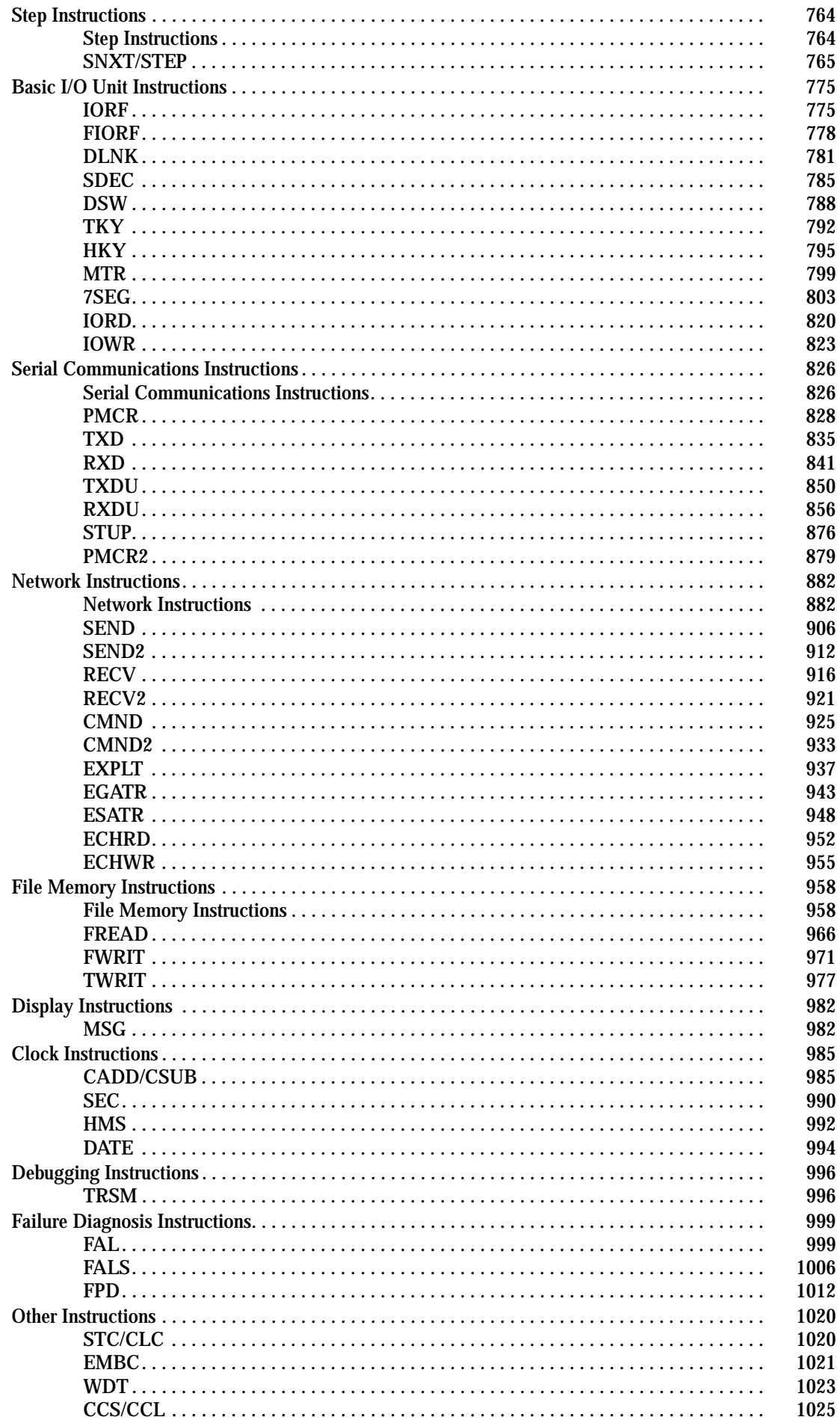

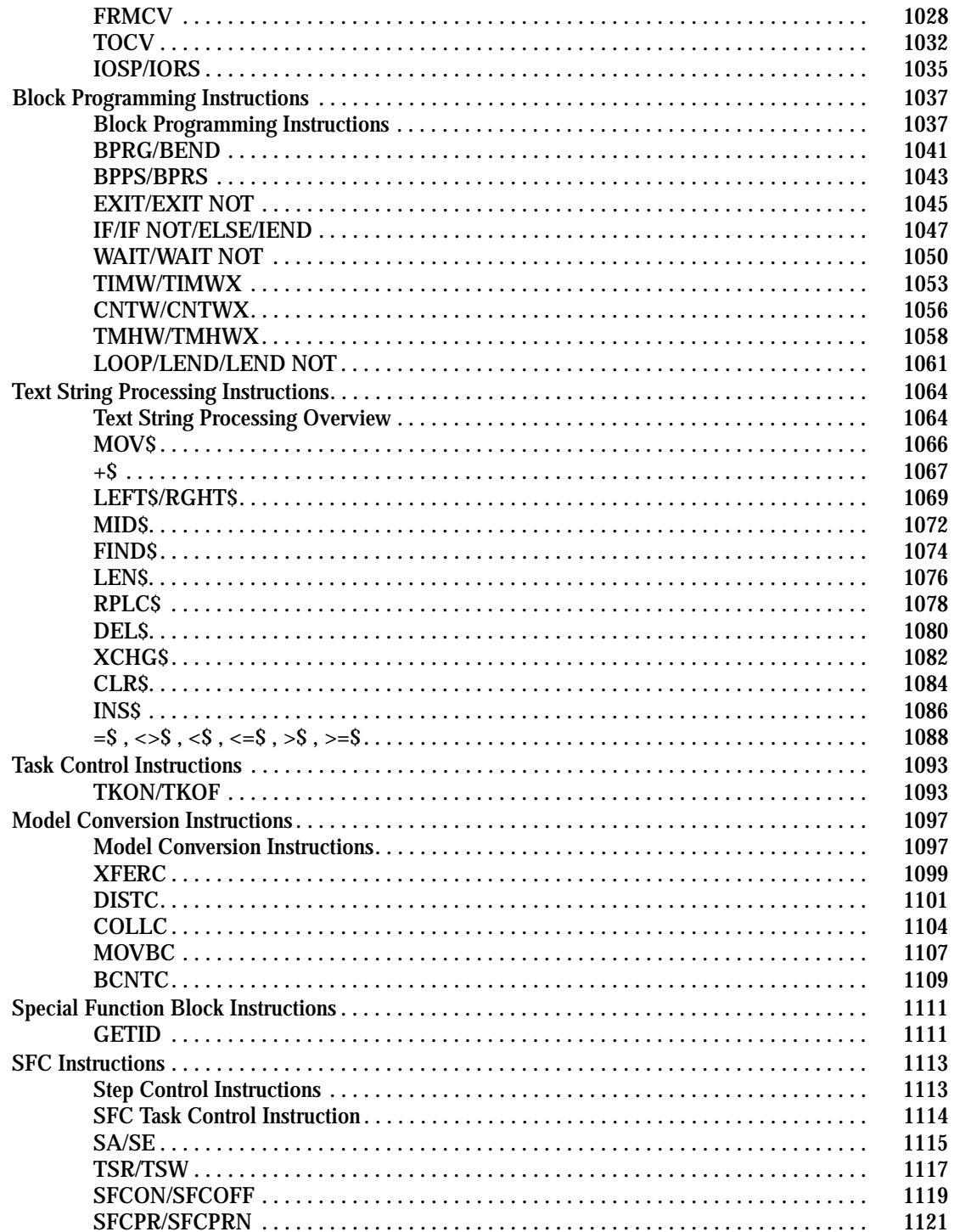

# **Notation and Layout of Instruction Descriptions**

Instructions are described in groups by function. Refer to Appendix A List of Instructions by Function Code for a list of instructions by mnemonic that lists the page number in this section for each instruction.

The description of each instruction is organized as described in the following table.

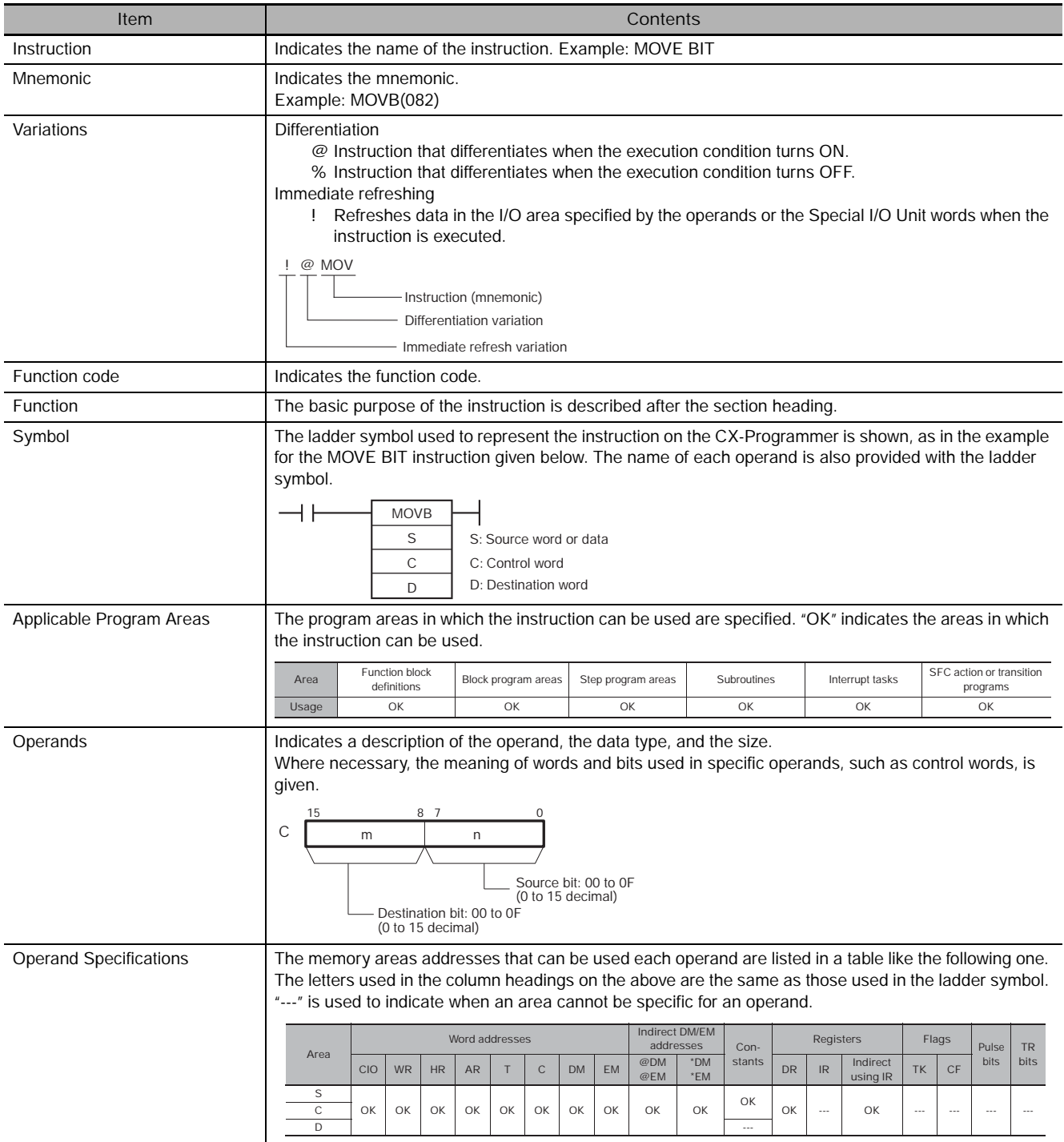

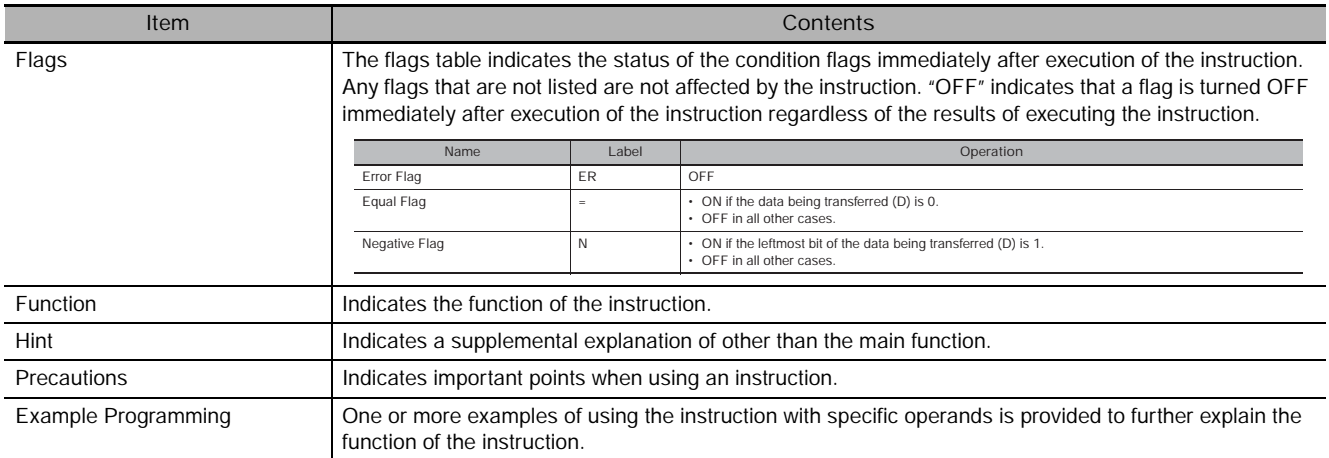

#### **Constants**

Constants input for operands are given as listed below.

**Operand Descriptions and Operand Specifications**

- Operands Specifying Bit Strings (Normally Input as Hexadecimal): Only the hexadecimal form is given for operands specifying bit strings, e.g., only "#0000 to #FFFF" is specified as the S operand for the MOV(021) instruction. On the CX-Programmer, however, bit strings can be input in decimal form by using the & prefix.
- Operands Specifying Numeric Values (Normally Input as Decimal, Including Jump Numbers): Both the decimal and hexadecimal forms are given for operands specifying numeric values, e.g., "#0000 to #FFFF" and "&0 to &65535" are given for the N operand for the XFER(070) instruction.
- Operands Indicating Control Numbers (Except for Jump Numbers): The decimal form is given for control numbers, e.g., "0 to 1023" is given for the N operand for the SBS(091) instruction.

#### **Examples**

In the examples, constants are given using the CX-Programmer notation, e.g., operands specifying numeric values are given in decimal for with an & prefix, as shown in the following example.

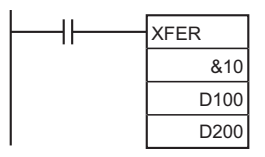

The input methods for constants for the Programming Devices are given in the following table.

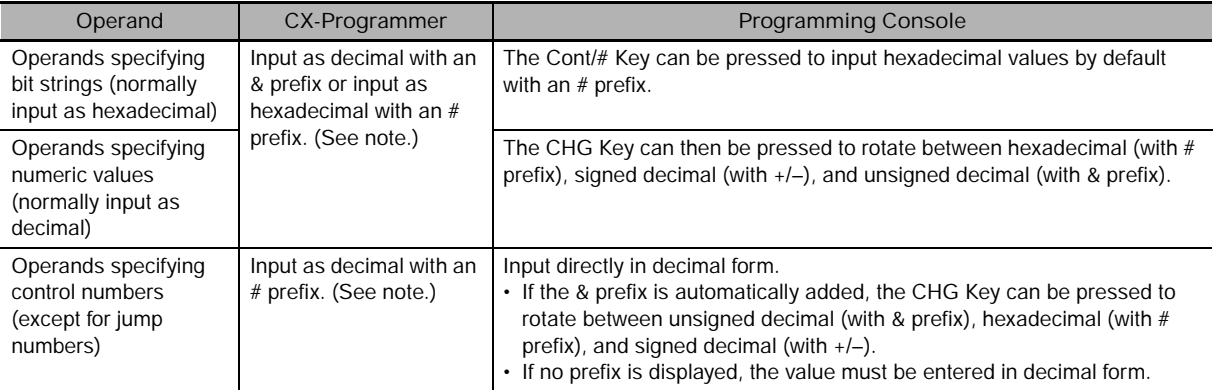

**Note** When operands are input on the CX-Programmer, the input ranges will be displayed along with the appropriate prefixes.

## **Condition Flags**

Programming Console labels are used for condition flags in this section. With the CX-Programmer, the condition flags are registered in advance as global symbols with "P\_" in front of the symbol name.

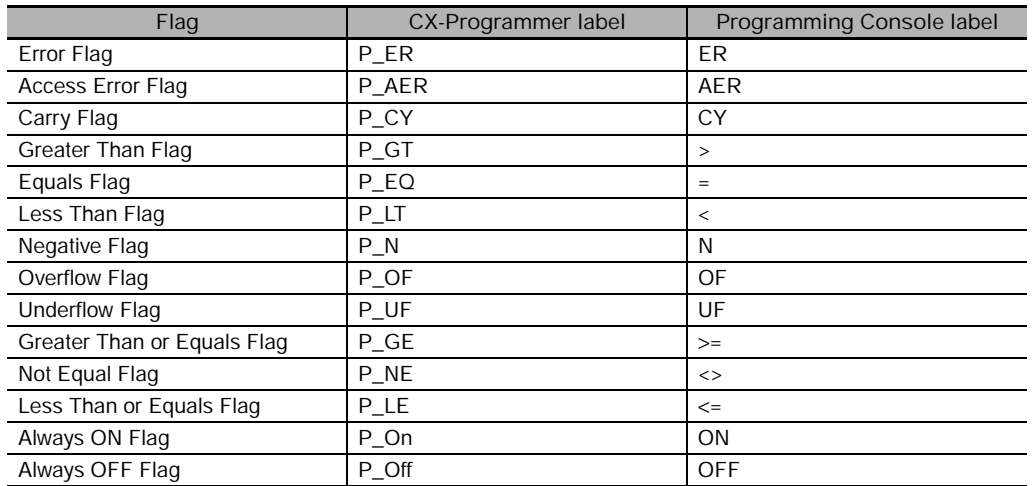

# **Symbol Instructions**

Some of the C/CV-series PLC instructions have been changed to different instructions with the same functionality for the CS/CJ-series PLCs.

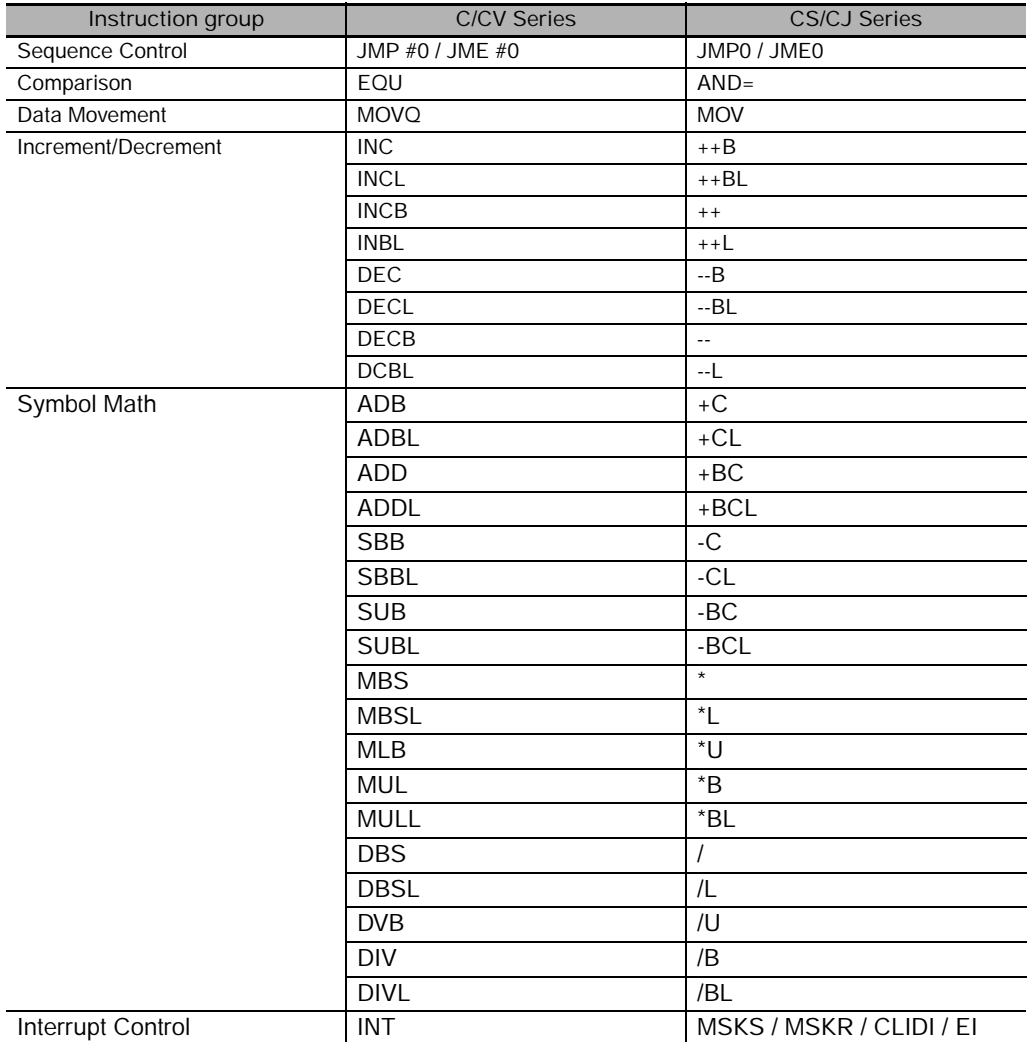

# **Sequence Input Instructions**

### **Differentiated and Immediate Refreshing Instructions**

- The LOAD, AND, and OR instructions have differentiated and immediate refreshing variations in addition to their ordinary forms, and there are also two combinations available.
- The LOAD NOT, AND NOT, OR NOT, OUT, and OUT NOT instructions have immediate refreshing variations in addition to their ordinary forms.
- The I/O timing for data handled by instructions differs for ordinary and differentiated instructions, immediate refreshing instructions, and immediate refreshing differentiated instructions.
- Ordinary and differentiated instructions are executed using data input by previous I/O refresh processing, and the results are output with the next I/O processing. Here "I/O refreshing" means the data exchanged between the CPU Unit's internal memory and the I/O Unit.
- In addition to the above I/O refreshing, an immediate refresh instruction exchanges data with the I/O Unit for those words that are accessed by the instruction. When using immediate-refresh versions of bit instructions, all 16 bits in the word containing the specified bit will be refreshed.

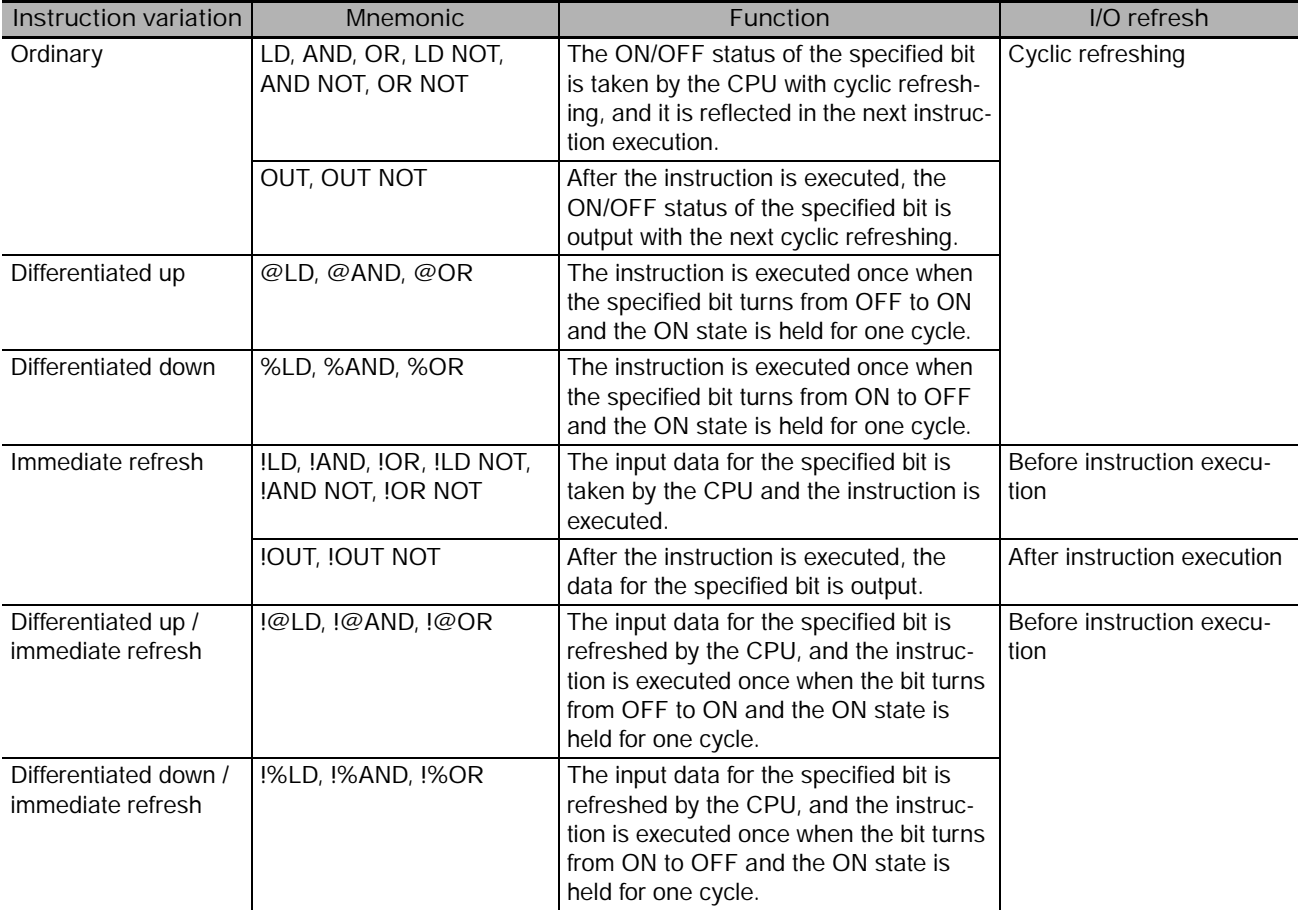

Immediate refresh instructions cannot be used for Units on Slave Racks.

#### - **Operation Timing for I/O Instructions**

The following chart shows the differences in the timing of instruction operations for a program configured from LD and OUT.

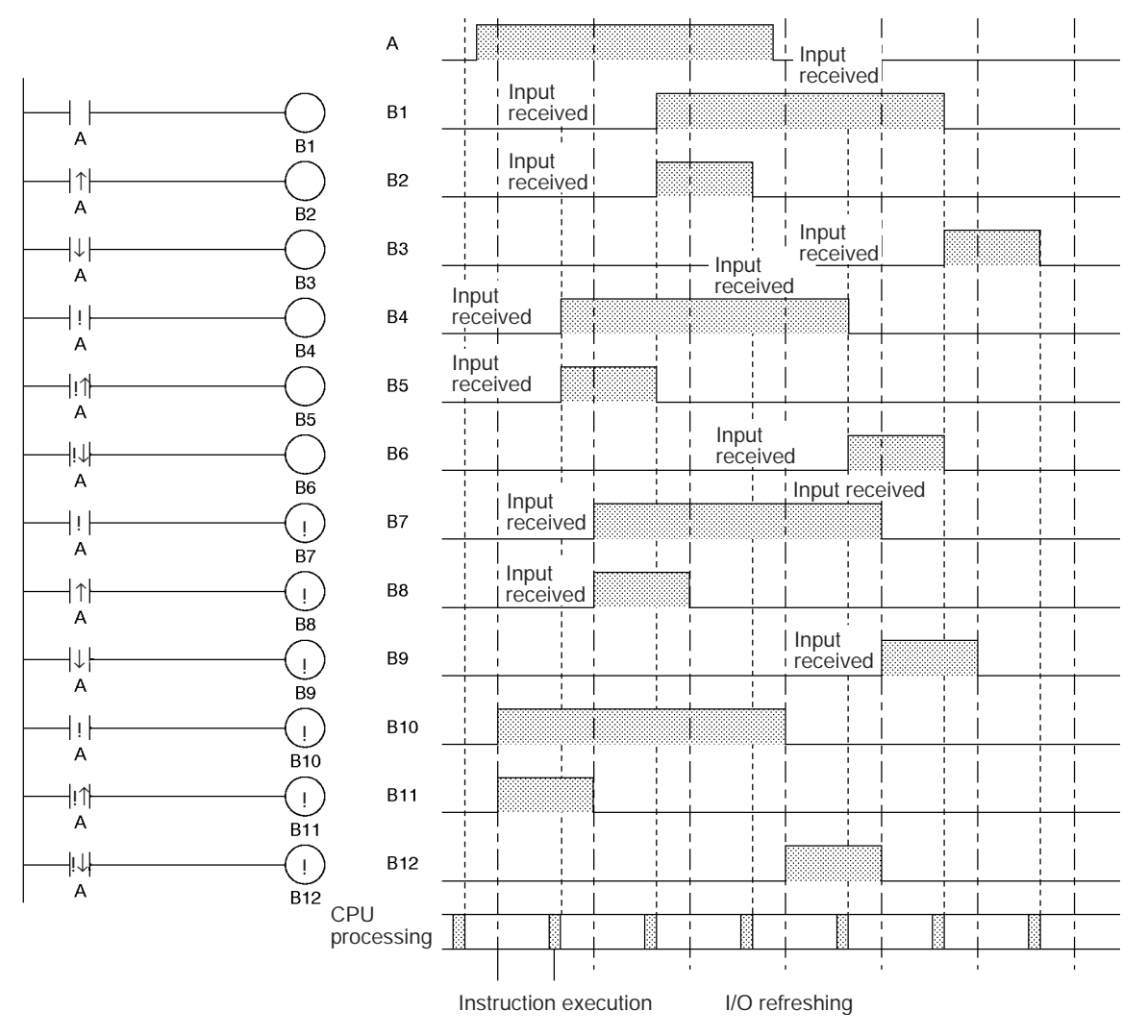

**3**

# **LD/LD NOT**

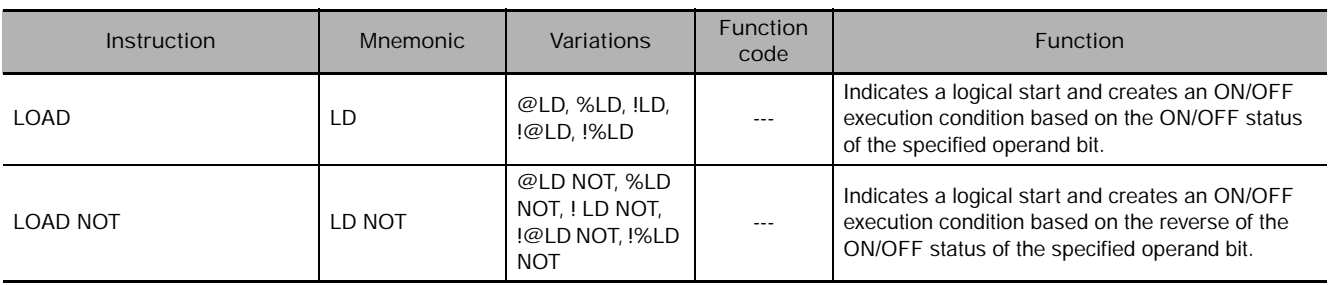

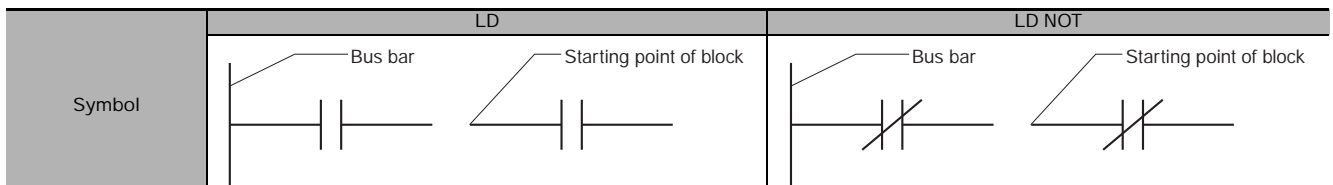

#### **Applicable Program Areas**

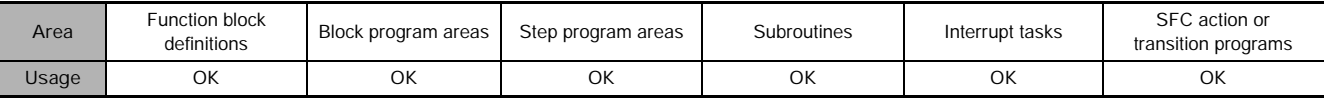

#### **Operands**

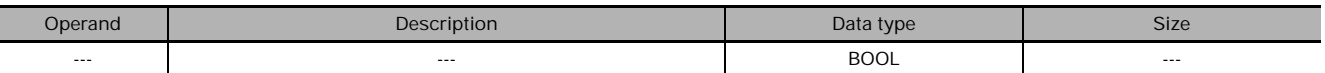

#### - **Operand Specifications**

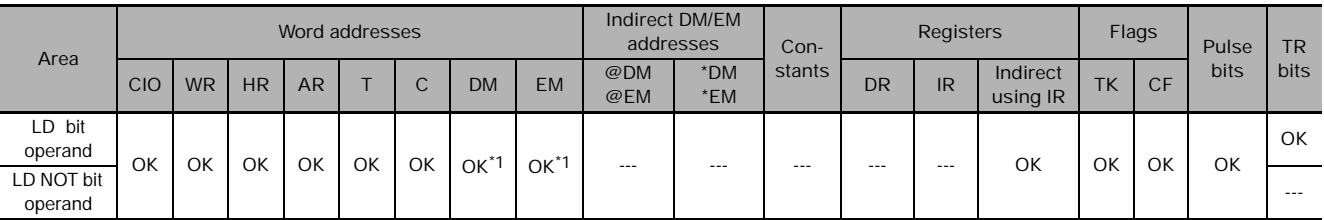

\*1 CJ2 CPU Units only.

#### **Flags**

There are no flags affected by this instruction.

#### **Function**

#### - **LD**

LD is used for the first normally open bit from the bus bar or for the first normally open bit of a logic block. If there is no immediate refreshing specification, the specified bit in I/O memory is read. If there is an immediate refreshing specification, the status of the Basic Input Unit's input terminal is read and used.

#### $\bullet$  LD NOT

LD NOT is used for the first normally closed bit from the bus bar, or for the first normally closed bit of a logic block. If there is no immediate refreshing specification, the specified bit in I/O memory is read and reversed. If there is an immediate refreshing specification, the status of the Basic Input Unit's input terminal is read, reversed, and used.

#### **Hint**

- LD/LD NOT is used in the following circumstances as an instruction for indicating a logical start.
	- 1. When directly connecting to the bus bar.
	- 2. When logic blocks are connected by AND LD or OR LD, i.e., at the beginning of a logic block. The AND LOAD and OR LOAD instructions are used to connect in series or in parallel logic blocks beginning with LD or LD NOT.
- At least one LOAD or LOAD NOT instruction is required for the execution condition when outputrelated instructions cannot be connected directly to the bus bar. If there is no LOAD or LOAD NOT instruction, a programming error will occur with the program check by the Peripheral Device.
- When logic blocks are connected by AND LOAD or OR LOAD instructions, the total number of AND LOAD/OR LOAD instructions must match the total number of LOAD/LOAD NOT instructions minus1. If they do not match, a programming error will occur. For details, refer to 3-3-7 AND LOAD: AND LD and 3-3-8 OR LOAD: OR LD.

#### **Precautions**

- Differentiate up  $(\mathcal{Q})$  or differentiate down  $(\%)$  can be specified for LD. If differentiate up  $(\mathcal{Q})$  is specified, the execution condition is turned ON for one cycle only after the status of the operand bit goes from OFF to ON. If differentiate down (%) is specified, the execution condition is turned ON for one cycle only after the status of the operand bit goes from ON to OFF.
- Immediate refreshing (!) can be specified for LD/LD NOT. An immediate refresh instruction updates the status of the input bit just before the instruction is executed for Basic Input Units (but not Basic Input Units on Slave Racks or for C200H Group 2 Multi-point Input Units).
- For LD, it is possible to combine immediate refreshing and up or down differentiation (!@ or !%). If either of these is specified, the input is refreshed from the Basic Input Unit just before the instruction is executed and the execution condition is turned ON for one cycle only after the status goes from OFF to ON, or from ON to OFF.
- With CJ2 CPU Units, LD and LD NOT can be used for bits in the DM or EM Area. For other models of CPU Unit, LD and LD NOT cannot be used for bits in the DM or EM Area. Use LD TST(350) and LD TSTN(351) instead.

# **Example Programming**

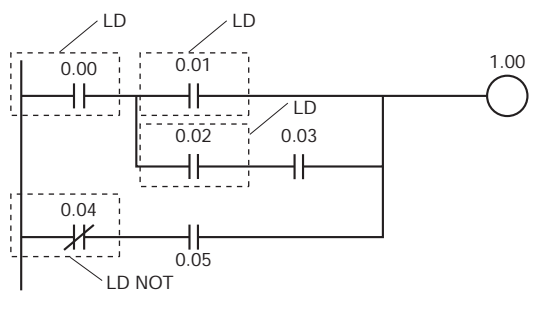

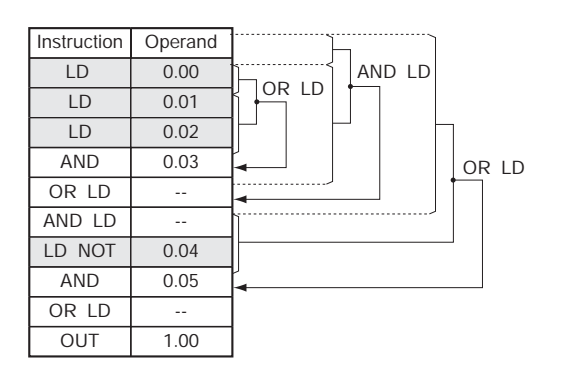

# **AND/AND NOT**

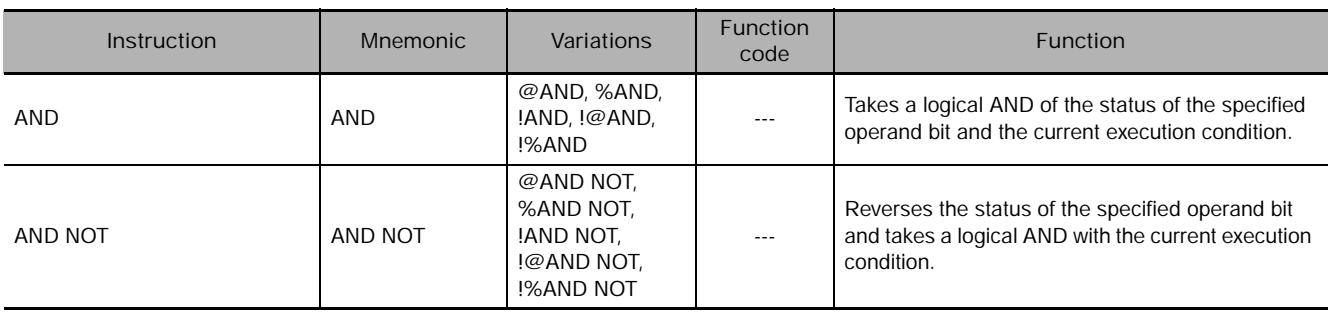

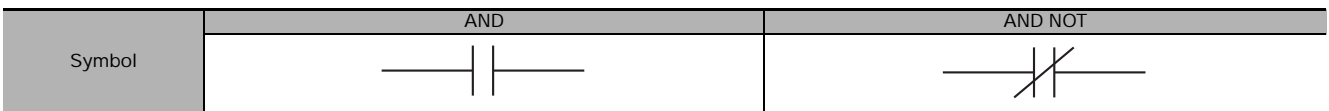

#### **Applicable Program Areas**

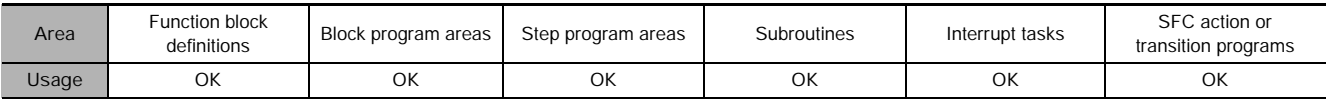

#### **Operands**

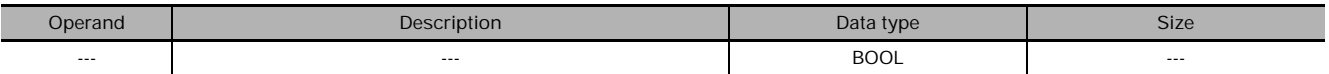

#### **• Operand Specifications**

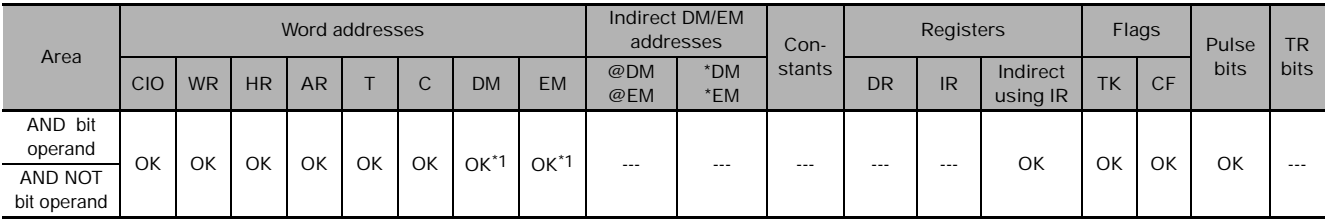

\*1 CJ2 CPU Units only.

#### **Flags**

There are no flags affected by this instruction.

#### **Function**

#### ● AND

AND is used for a normally open bit connected in series. AND cannot be directly connected to the bus bar, and cannot be used at the beginning of a logic block. If there is no immediate refreshing specification, the specified bit in I/O memory is read. If there is an immediate refreshing specification, the status of the Basic Input Unit's input terminal is read.

#### **• AND NOT**

AND NOT is used for a normally closed bit connected in series. AND NOT cannot be directly connected to the bus bar, and cannot be used at the beginning of a logic block. If there is no immediate refreshing specification, the specified bit in I/O memory is read. If there is an immediate refreshing specification, the status the Basic Input Unit's input terminals is read.

#### **Precautions**

- Differentiate up  $(\mathcal{Q})$  or differentiate down  $(\%)$  can be specified for AND. If differentiate up  $(\mathcal{Q})$  is specified, the execution condition is turned ON for one cycle only after the status of the operand bit goes from OFF to ON. If differentiate down (%) is specified, the execution condition is turned ON for one cycle only after the status of the operand bit goes from ON to OFF.
- Immediate refreshing (!) can be specified for AND/AND NOT. An immediate refresh instruction updates the status of the input bit just before the instruction is executed from the Basic Input Unit (but not Basic Input Units on Slave Racks or for C200H Group 2 Multi-point Input Units).
- For AND, it is possible to combine immediate refreshing and up or down differentiation (!@ or !%). If either of these is specified, the input is refreshed from the Basic Input Unit just before the instruction is executed and the execution condition is turned ON for one cycle only after the status goes from OFF to ON, or from ON to OFF.

With CJ2 CPU Units, AND and AND NOT can be used for bits in the DM or EM Area. For other models of CPU Unit, AND and AND NOT cannot be used for bits in the DM or EM Area. Use AND TST (350) instead.

## **Example Programming**

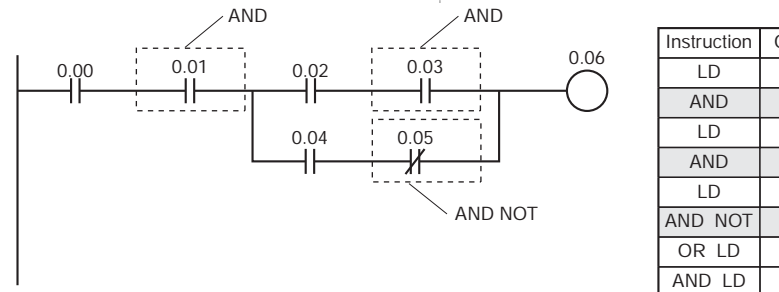

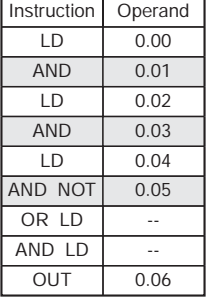

# **OR/OR NOT**

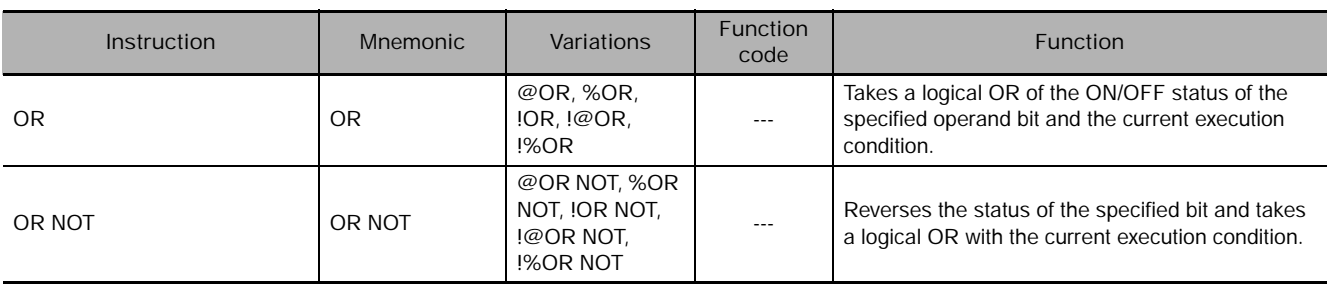

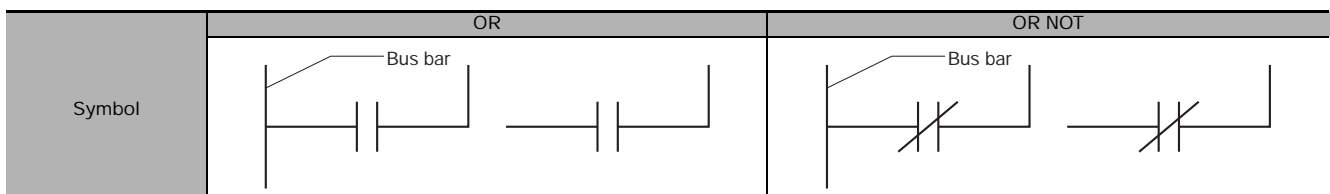

#### **Applicable Program Areas**

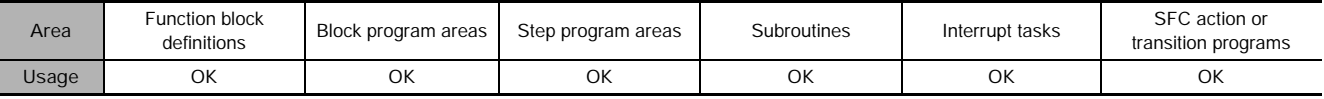

#### **Operands**

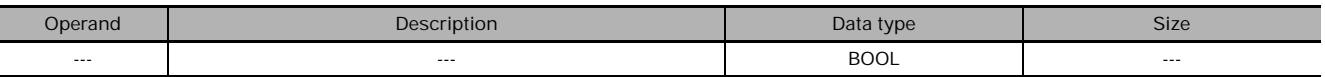

#### **• Operand Specifications**

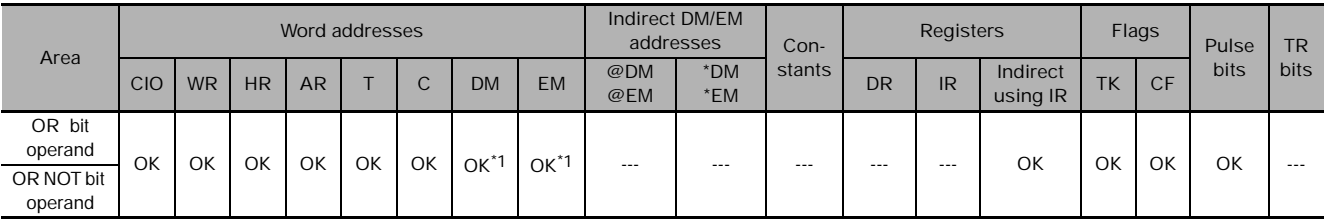

\*1 CJ2 CPU Units only.

#### **Flags**

There are no flags affected by this instruction.

#### **Function**

#### $\bullet$  OR

OR is used for a normally open bit connected in parallel. A normally open bit is configured to form a logical OR with a logic block beginning with a LOAD or LOAD NOT instruction (connected to the bus bar or at the beginning of the logic block). If there is no immediate refreshing specification, the specified bit in I/O memory is read. If there is an immediate refreshing specification, the status of the Basic Input Unit's input terminal is read.

#### $\bullet$  OR NOT

OR NOT is used for a normally closed bit connected in parallel. A normally closed bit is configured to form a logical OR with a logic block beginning with a LOAD or LOAD NOT instruction (connected to the bus bar or at the beginning of the logic block). If there is no immediate refreshing specification, the specified bit in I/O memory is read. If there is an immediate refreshing specification, the status of the Basic Input Unit's input terminal is read.

#### **Precautions**

- Differentiate up  $(\mathcal{Q})$  or differentiate down  $(\%)$  can be specified for OR. If differentiate up  $(\mathcal{Q})$  is specified, the execution condition is turned ON for one cycle only after the status of the operand bit goes from OFF to ON. If differentiate down (%) is specified, the execution condition is turned ON for one cycle only after the status of the operand bit goes from ON to OFF.
- Immediate refreshing (!) can be specified for OR/OR NOT. An immediate refresh instruction updates the status of the input bit just before the instruction is executed from the Basic Input Unit (but not for Basic Input Units on Slave Racks or for C200H Group 2 Multi-point Input Units).
- For OR, it is possible to combine immediate refreshing and up or down differentiation (!@ or !%). If either of these is specified, the input is refreshed from the Basic Input Unit just before the instruction is executed and the execution condition is turned ON for one cycle only after the status of the operand bit goes from OFF to ON, or from ON to OFF.
- With CJ2 CPU Units, OR and OR NOT can be used for bits in the DM or EM Area. For other models of CPU Unit, OR and OR NOT cannot be used for bits in the DM or EM Area. Use OR TST (350) instead.

### **Example Programming**

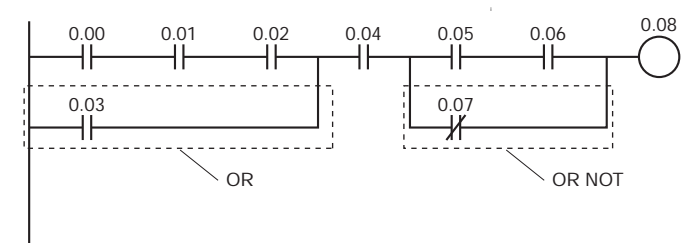

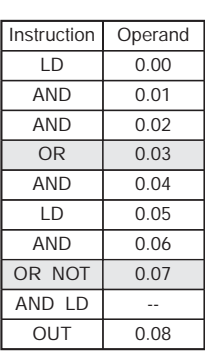
# **AND LD/OR LD**

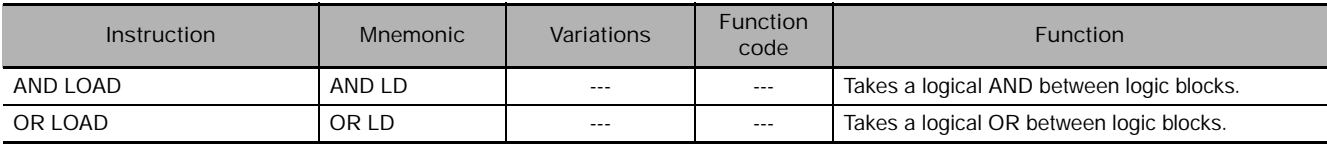

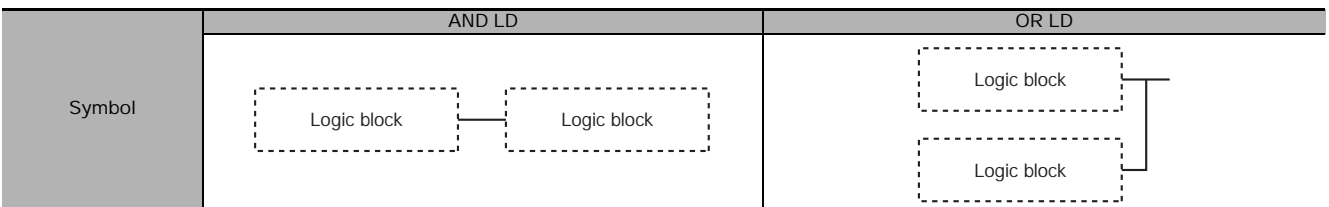

# **Applicable Program Areas**

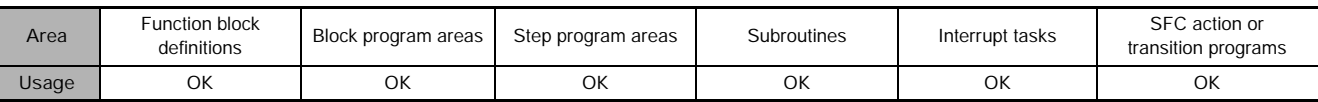

## **Flags**

There are no flags affected by this instruction.

## **Function**

#### ● AND LD

AND LD connects in series the logic block just before this instruction with another logic block.

The logic block consists of all the instructions from a LOAD or LOAD NOT instruction until just before the next LOAD or LOAD NOT instruction on the same rungs.

## ● OR LD

OR LD connects in parallel the logic block just before this instruction with another logic block.

The logic block consists of all the instructions from a LOAD or LOAD NOT instruction until just before the next LOAD or LOAD NOT instruction on the same rungs.

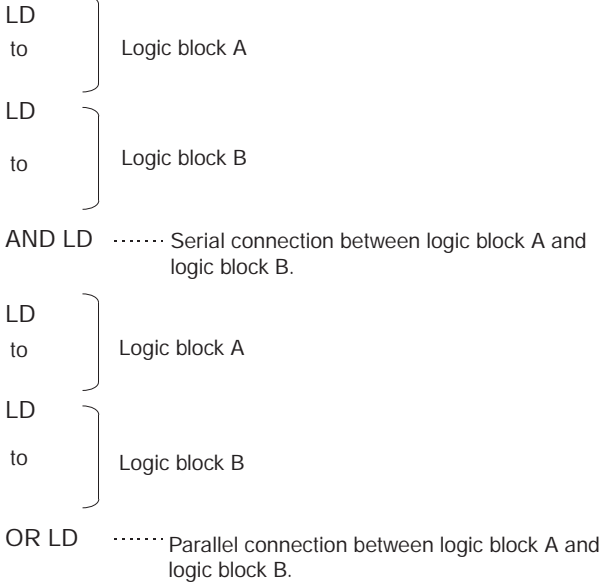

#### **Hint**

- $\bullet$  AND LD
	- Three or more logic blocks can be connected in series using this instruction to first connect two of the logic blocks and then to connect the next and subsequent ones in order. It is also possible to continue placing this instruction after three or more logic blocks and connect them together in series.
- OR LD
	- Three or more logic blocks can be connected in parallel using this instruction to first connect two of the logic blocks and then to connect the next and subsequent ones in order. It is also possible to continue placing this instruction after three or more logic blocks and connect them together in parallel.

### **Precautions**

When a logic block is connected by AND LOAD or OR LOAD instructions, the total number of AND LOAD/OR LOAD instructions must match the total number of LOAD/LOAD NOT instructions minus 1. If they do not match, a programming error will occur.

#### ● AND LD

In the following diagram, the two logic blocks are indicated by dotted lines. Studying this example shows that an ON execution condition will be produced when either of the execution conditions in the left logic block is ON (i.e., when either CIO 0.00 or CIO 0.01 is ON) and either of the execution conditions in the right logic block is ON (i.e., when either CIO 0.02 is ON or CIO 0.03 is OFF).

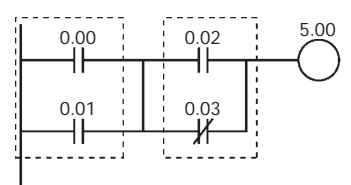

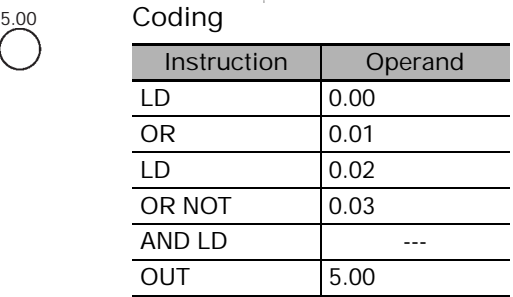

Second LD: Used for first bit of next block connected in series to previous block.

#### ● OR LD

The following diagram requires an OR LOAD instruction between the top logic block and the bottom logic block. An ON execution condition would be produced either when CIO 0.00 is ON and CIO 0.01 is OFF or when CIO 0.02 and CIO 0.03 are both ON. The operation of and mnemonic code for the OR LOAD instruction is exactly the same as those for a AND LOAD instruction except that the current execution condition is ORed with the last unused execution condition.

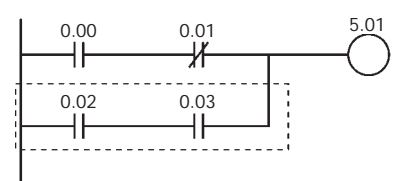

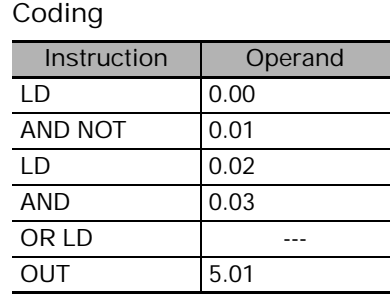

Second LD: Used for first bit of next block connected in series to previous block.

## **Example Programming**

### $\bullet$  AND LD

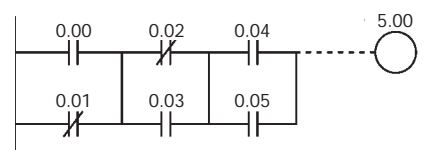

i 5.00 **Coding Example (1) Coding Example (2)**

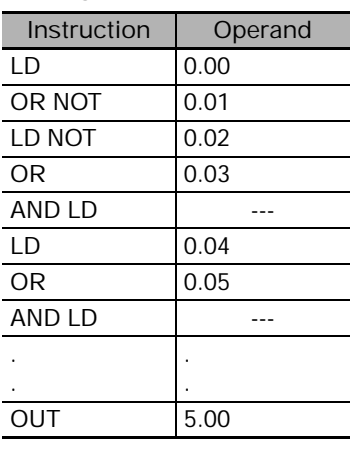

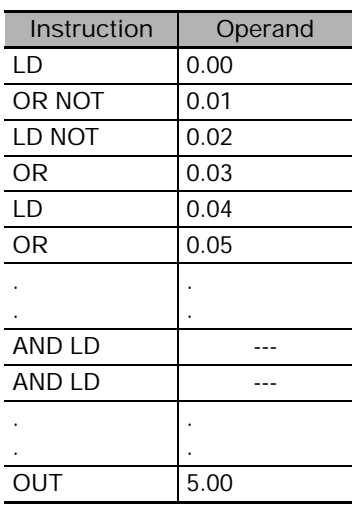

- The AND LOAD instruction can be used repeatedly. In programming method (2) above, however, the number of AND LOAD instructions becomes one less than the number of LOAD and LOAD NOT instructions before that.
- In method (2), make sure that the total number of LOAD and LOAD NOT instructions before AND LOAD is not more than eight.
- To use nine or more, program using method (1).
- If there are nine or more with method (2), then a program error will occur during the program check by the Peripheral Device.

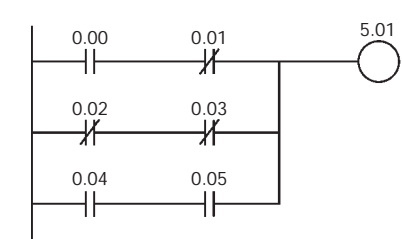

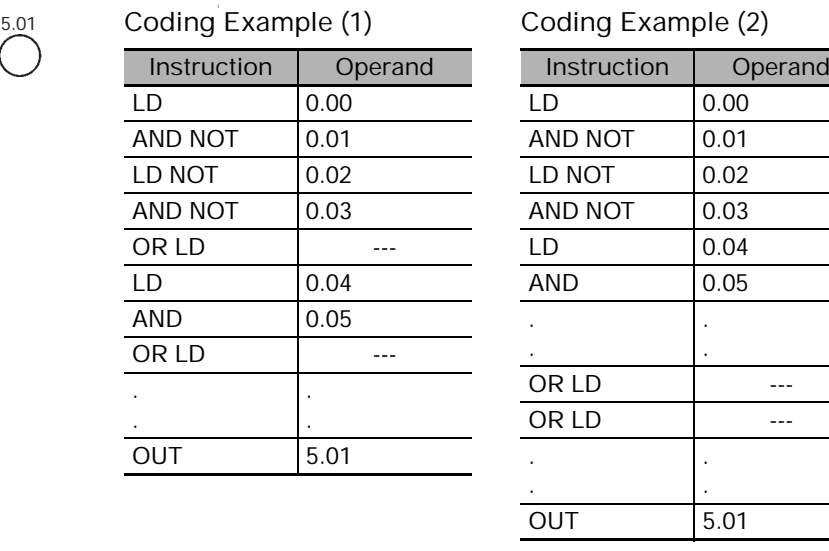

- The OR LOAD instruction can be used repeatedly. In programming method (2) above, however, the number of OR LOAD instructions becomes one less than the number of LOAD and LOAD NOT instructions before that.
- In method (2), make sure that the total number of LOAD and LOAD NOT instructions before OR LOAD is not more than eight.
- To use nine or more, program using method (1).
- If there are nine or more with method (2), then a program error will occur during the program check by the Peripheral Device.

#### ● OR LD

# **NOT**

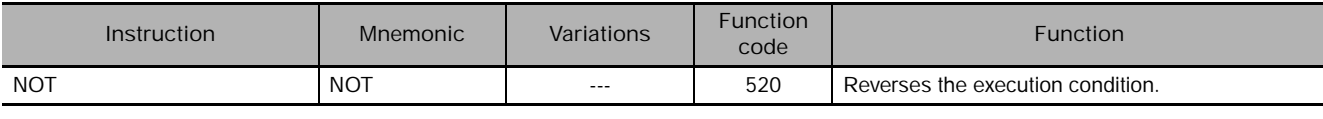

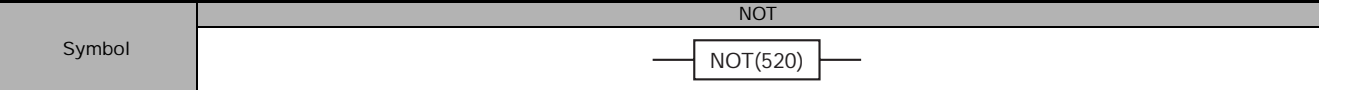

## **Applicable Program Areas**

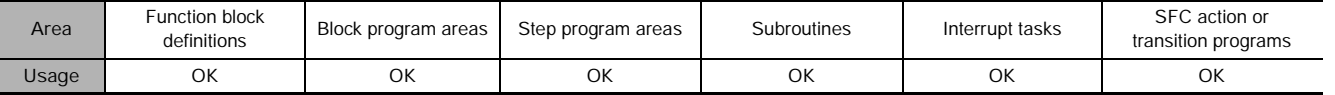

## **Flags**

There are no flags affected by NOT(520).

# **Function**

NOT(520) is placed between an execution condition and another instruction to invert the execution condition.

## **Precautions**

NOT(520) is an intermediate instruction, i.e., it cannot be used as a right-hand instruction. Be sure to program a right-hand instruction after NOT(520).

## **Example Programming**

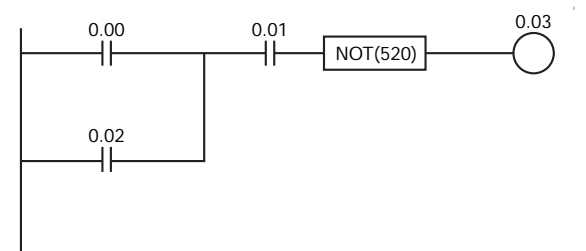

 $\overbrace{)}^{0.03}$  NOT(520) reverses the execution condition in the following example.

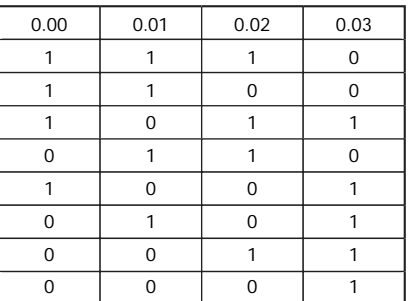

# **UP/DOWN**

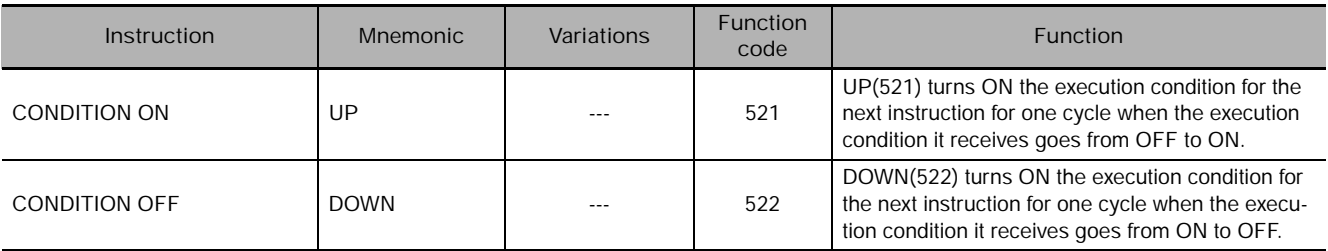

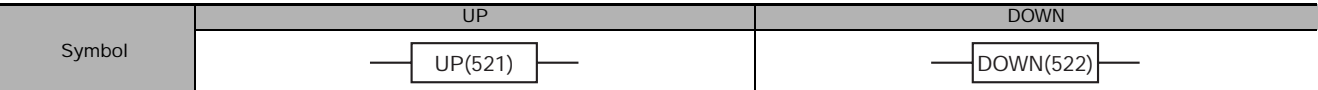

## **Applicable Program Areas**

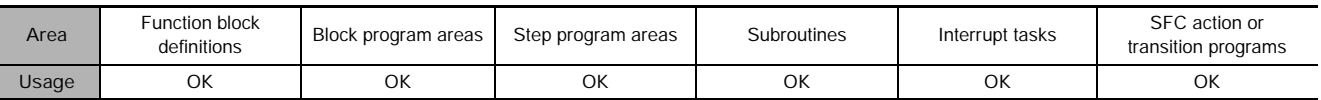

## **Flags**

There are no flags affected by UP(521) and DOWN(522).

# **Function**

### ● UP

UP(521) is placed between an execution condition and another instruction to turn the execution condition into an up-differentiated condition. UP(521) causes the connecting instruction to be executed just once when the execution condition goes from OFF to ON.

## ● **DOWN**

DOWN(522) is placed between an execution condition and another instruction to turn the execution condition into a down-differentiated condition. DOWN(522) causes the connecting instruction to be executed just once when the execution condition goes from ON to OFF.

## **Hint**

• The DIFU(013) and DIFD(014) instructions can also be used for the same purpose, but they require work bits. UP(521) and DOWN(522) simplify programming by reducing the number of work bits and program addresses needed.

#### **Precautions**

- UP(521) and DOWN(522) are intermediate instructions, i.e., they cannot be used as right-hand instructions. Be sure to program a right-hand instruction after UP(521) or DOWN(522).
- The operation of UP(521) and DOWN(522) depends on the execution condition for the instruction as well as the execution condition for the program section when it is programmed in an interlocked program section, a jumped program section, or a subroutine.

**Note** Observe the following precaution when using UP(521) in a function block definition.

- The operation of UP(521) and DOWN(522) will not be consistent if the same function block instance is executed more than once in the same cycle.
- An instance will not be executed while EN is OFF. Caution is thus required when using UP(521) and DOWN(522) in a function block definition. For details, refer to information on restrictions on using ladder programming instructions in the CX-Programmer Operation Manual: Function Blocks.

**Note** Observe the following precaution when using UP(521) and DOWN(522) in a subroutine.

- The operation of UP(521) and DOWN(522) will not be consistent if the same subroutine is executed more than once in the same cycle.
- An subroutine will not be executed while the input condition for the subroutine is OFF. Caution is thus required when using UP(521) and DOWN(522) in a function block definition. For details, refer to information on SBS(091).

Cycle time

# **Example Programming**

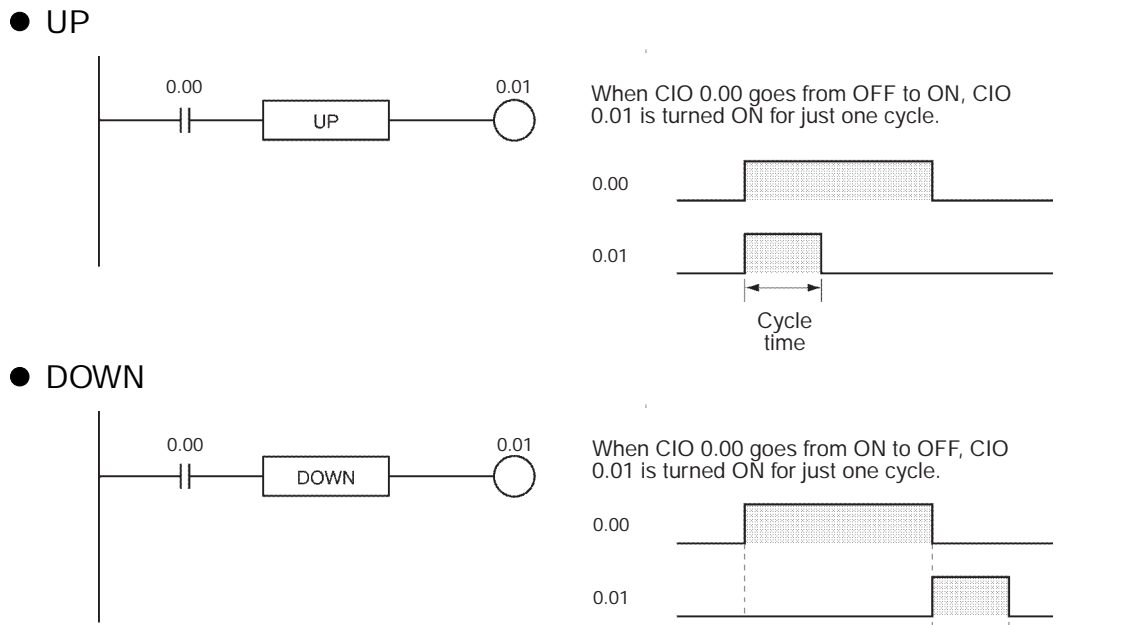

# **LD TST/LD TSTN**

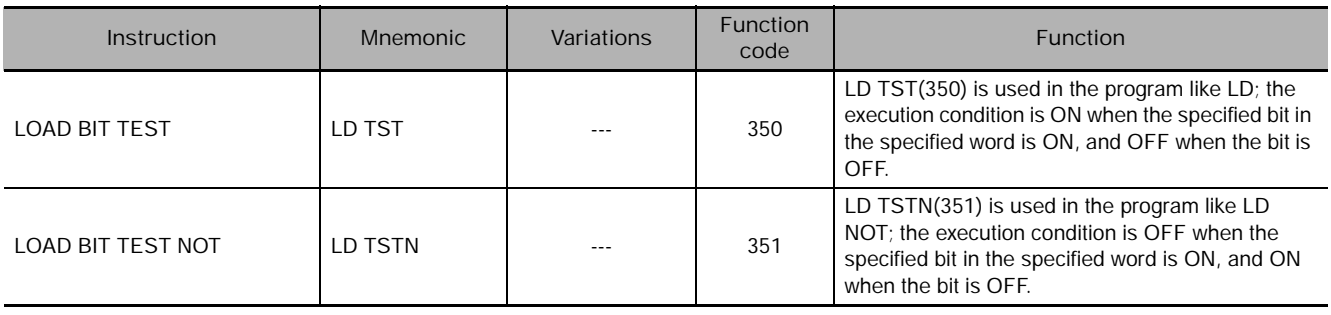

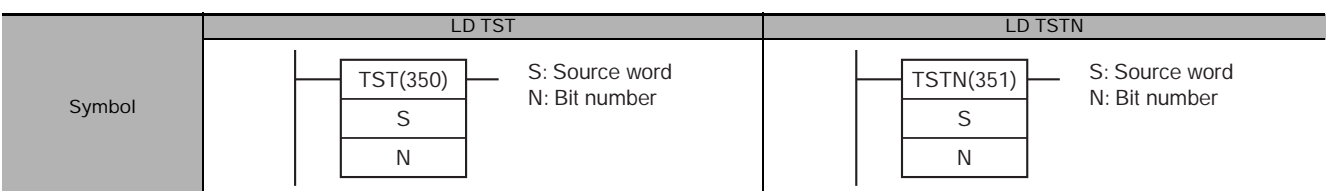

# **Applicable Program Areas**

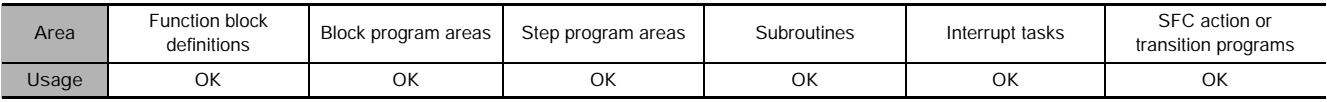

# **Operands**

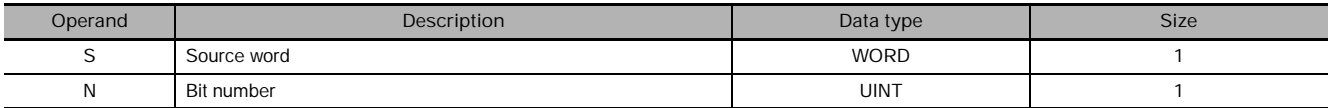

#### **N: Bit number**

The bit number must be between 0000 and 000F hexadecimal or between &0000 and &0015 decimal. Only the rightmost bit (0 to F hexadecimal) of the contents of the word is valid when a word address is specified.

#### - **Operand Specifications**

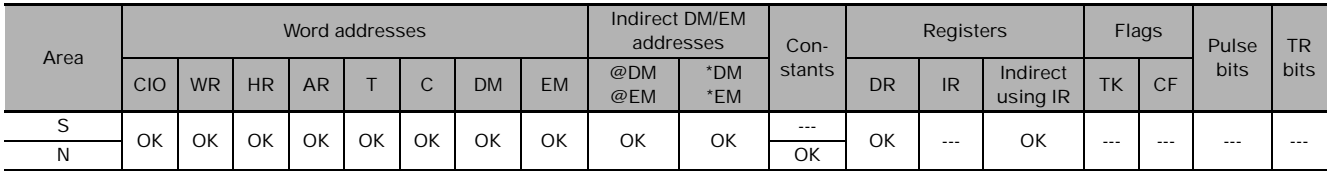

## **Flags**

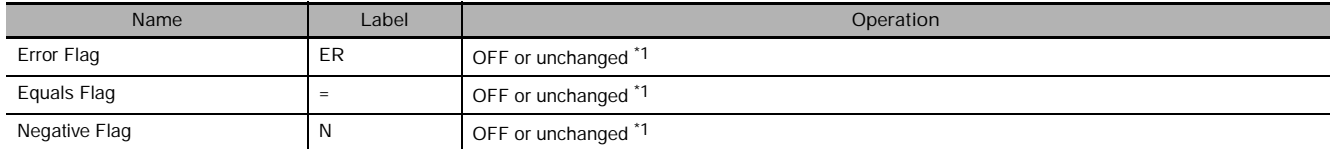

\*1 In CS1D CPU Units for Duplex Systems, CS1 CPU Units, and CJ1 CPU Units, these are turned OFF. In CJ2, CS1-H, CJ1-H, CJ1M, and CS1D CPU Units, these Flags are left unchanged.

# **Function**

● LD TST

LD TST(350) is used in the program like LD; the execution condition is ON when the specified bit in the specified word is ON, and OFF when the bit is OFF.

 $\bullet$  LD TSTN

LD TSTN(351) is used in the program like LD NOT; the execution condition is OFF when the specified bit in the specified word is ON, and ON when the bit is OFF.

### **Precautions**

• TST(350) and TSTN(351) are intermediate instructions, i.e., they cannot be used as right-hand instructions. Be sure to program a right-hand instruction after TST(350) or TSTN(351).

# **Example Programming**

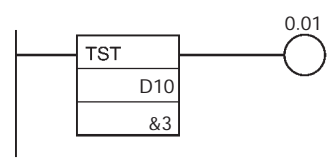

In the left example, CIO 0.01 is turned ON when bit 3 of D10 is ON.

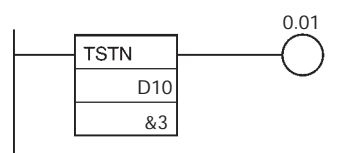

In the left example, CIO 0.01 is turned ON when bit 3 of D10 is OFF.

# **AND TST/AND TSTN**

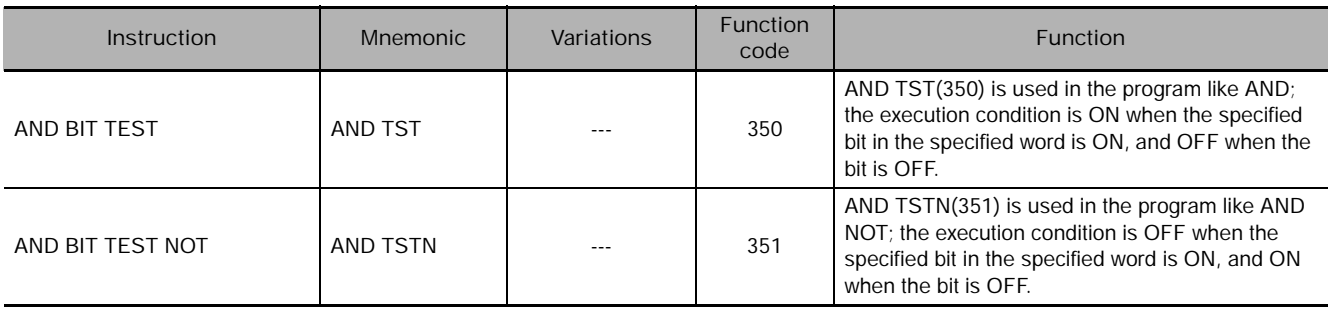

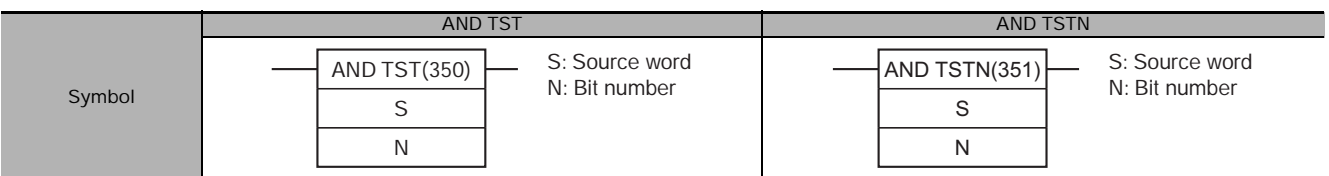

# **Applicable Program Areas**

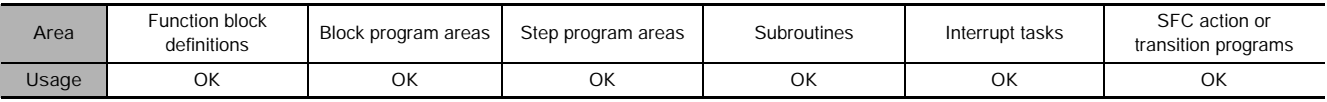

# **Operands**

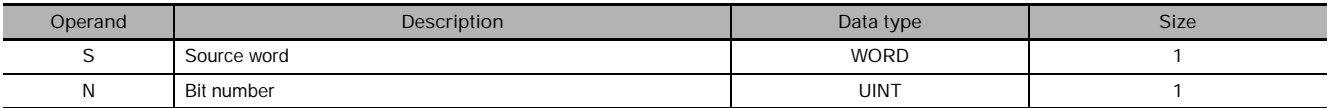

#### **N: Bit number**

The bit number must be between 0000 and 000F hexadecimal or between &0000 and &0015 decimal. Only the rightmost bit (0 to F hexadecimal) of the contents of the word is valid when a word address is specified.

#### **• Operand Specifications**

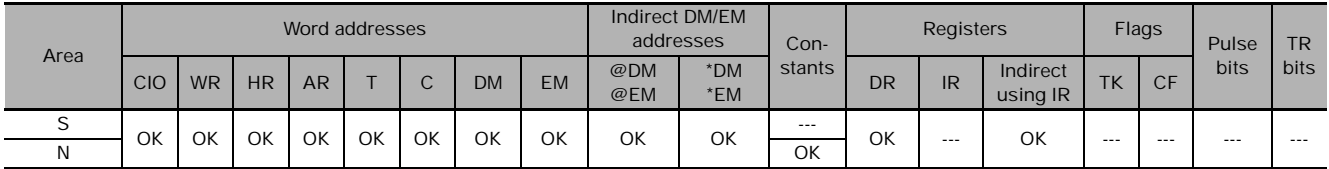

## **Flags**

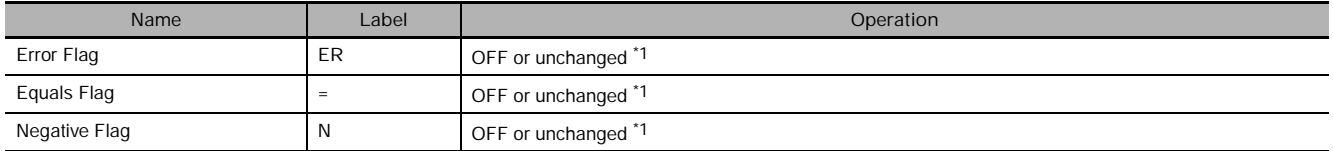

\*1 In CS1D CPU Units for Duplex Systems, CS1 CPU Units, and CJ1 CPU Units, these are turned OFF.

In CJ2, CS1-H, CJ1-H, CJ1M, and CS1D CPU Units, these Flags are left unchanged.

# **Function**

**• AND TST** 

AND TST(350) is used in the program like AND; the execution condition is ON when the specified bit in the specified word is ON, and OFF when the bit is OFF.

 $\bullet$  AND TSTN

AND TSTN(351) is used in the program like AND NOT; the execution condition is OFF when the specified bit in the specified word is ON, and ON when the bit is OFF.

#### **Precautions**

• TST(350) and TSTN(351) are intermediate instructions, i.e., they cannot be used as right-hand instructions. Be sure to program a right-hand instruction after TST(350) or TSTN(351).

# **Example Programming**

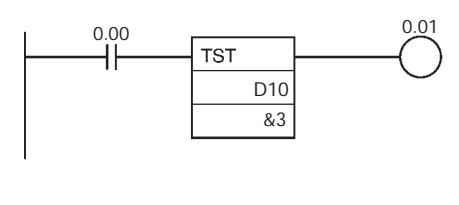

In the left example, CIO 0.01 is turned ON when CIO 0.00 and bit 3 of D10 are both ON.

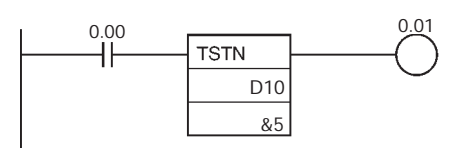

In the left example, CIO 0.01 is turned ON when CIO 0.00 is ON and bit 5 of D10 is OFF.

**3**

# **OR TST/OR TSTN**

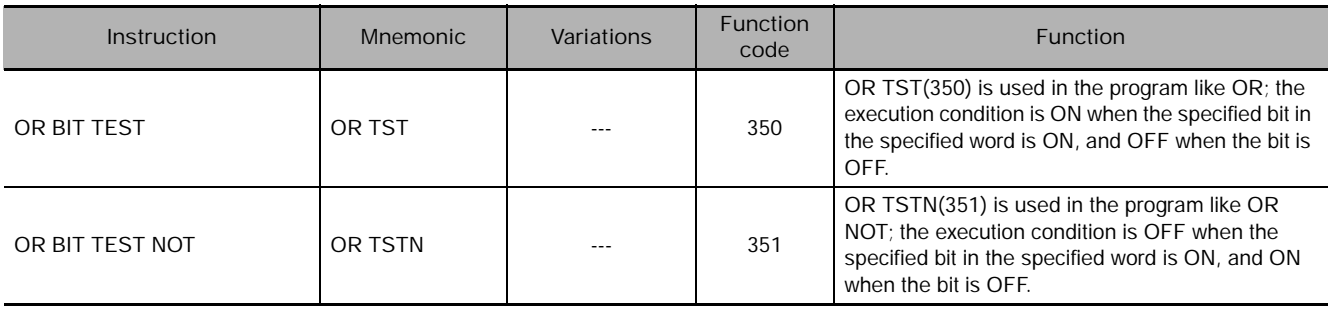

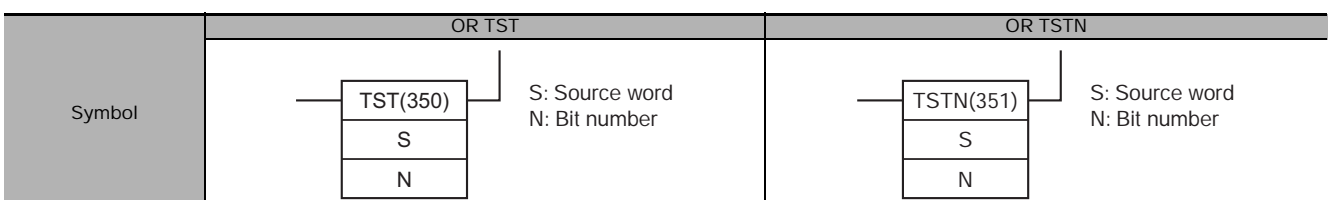

# **Applicable Program Areas**

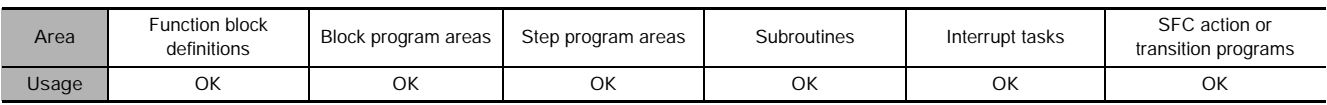

## **Operands**

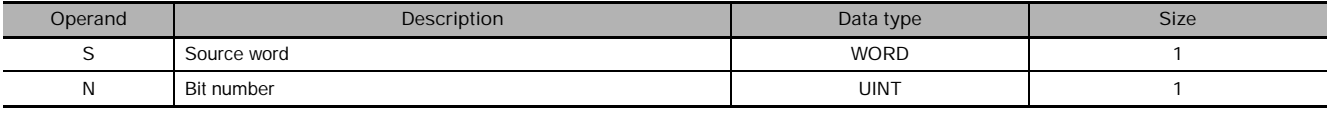

#### **N: Bit number**

The bit number must be between 0000 and 000F hexadecimal or between &0000 and &0015 decimal. Only the rightmost bit (0 to F hexadecimal) of the contents of the word is valid when a word address is specified.

#### **• Operand Specifications**

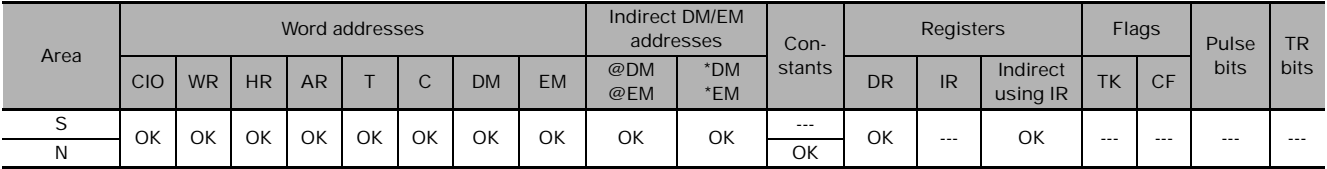

## **Flags**

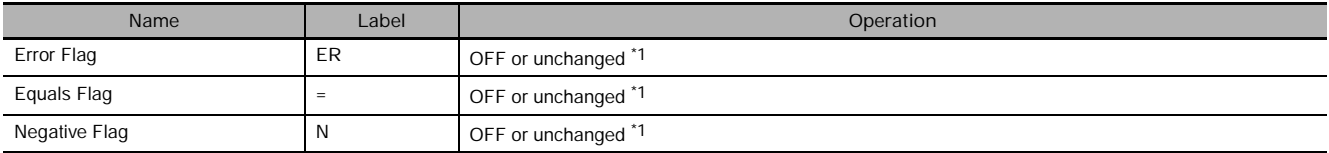

\*1 In CS1D CPU Units for Duplex Systems, CS1 CPU Units, and CJ1 CPU Units, these are turned OFF.

In CJ2, CS1-H, CJ1-H, CJ1M, and CS1D CPU Units, these Flags are left unchanged.

# **Function**

● OR TST

OR TST(350) is used in the program like OR; the execution condition is ON when the specified bit in the specified word is ON, and OFF when the bit is OFF.

 $\bullet$  OR TSTN

OR TSTN(351) is used in the program like OR NOT; the execution condition is OFF when the specified bit in the specified word is ON, and ON when the bit is OFF.

#### **Precautions**

• TST(350) and TSTN(351) are intermediate instructions, i.e., they cannot be used as right-hand instructions. Be sure to program a right-hand instruction after TST(350) or TSTN(351).

# **Example Programming**

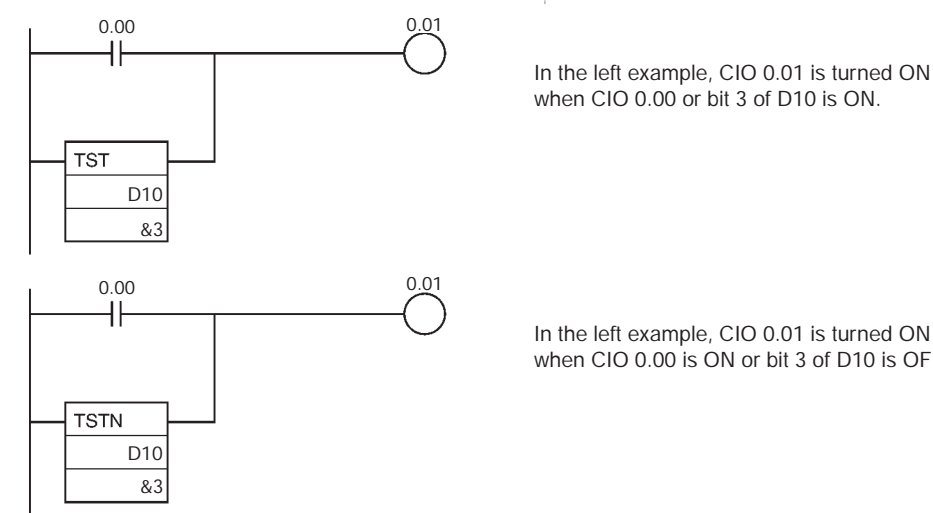

when CIO 0.00 or bit 3 of D10 is ON.

In the left example, CIO 0.01 is turned ON when CIO 0.00 is ON or bit 3 of D10 is OFF. **3**

# **Sequence Output Instructions**

# **OUT/OUT NOT**

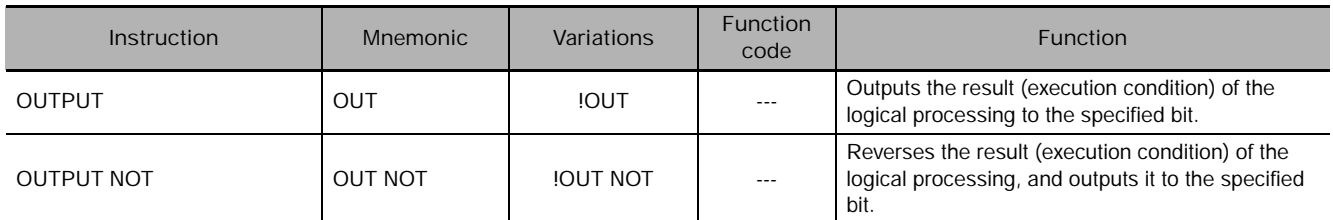

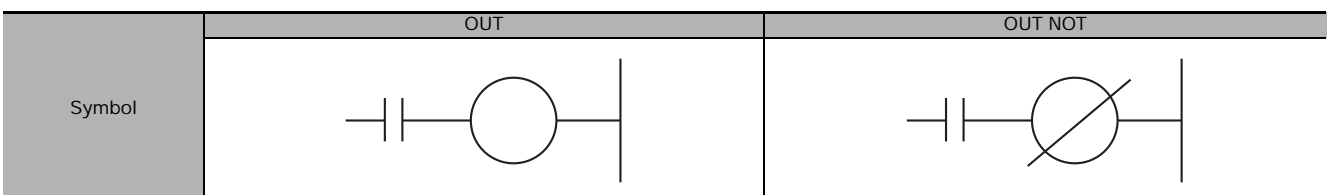

# **Applicable Program Areas**

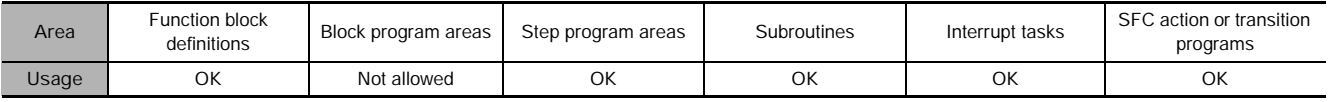

## **Operands**

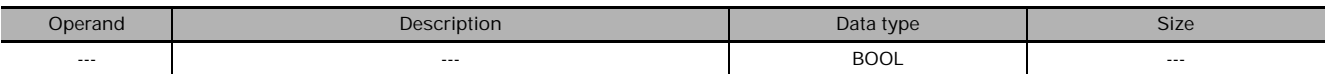

## - **Operand Specifications**

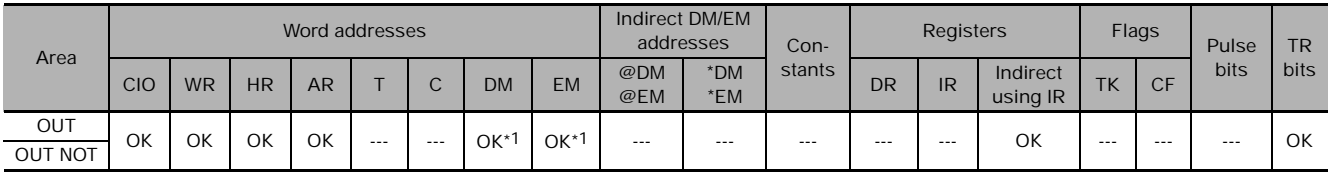

\*1 CJ2 CPU Units only.

## **Flags**

There are no flags affected by this instruction.

## **Function**

#### ● OUT

If there is no immediate refreshing specification, the status of the execution condition (power flow) is written to the specified bit in I/O memory. If there is an immediate refreshing specification, the status of the execution condition (power flow) is also written to the Basic Output Unit's output terminal in addition to the output bit in I/O memory.

#### $\bullet$  OUT NOT

If there is no immediate refreshing specification, the status of the execution condition (power flow) is reversed and written to a specified bit in I/O memory. If there is an immediate refreshing specification, the status of the execution condition (power flow) is reversed and also written to the Basic Output Unit's output terminal in addition to the output bit in I/O memory.

#### **Hint**

- Immediate refreshing (!) can be specified for OUT and OUT NOT. An immediate refresh instruction updates the status of the output terminal just after the instruction is executed for the Basic Output Unit (but not for Basic Output Units on Slave Racks or for C200H Group 2 Multi-point Input Units), at the same time as it writes the status of the execution condition (power flow) to the specified output bit in I/O memory.
- Difference between SET/RSET and OUT

For OUT, the operand bit is turned ON when the input condition turns ON and is turned OFF when the input condition turns OFF. For SET and RSET, the operand bit turns ON or OFF, respectively, when the input condition turns ON and the operand bit does not change when the input condition turns OFF.

### **Precautions**

- With CJ2 CPU Units, OUT can be used for bits in the DM or EM Area. For other models of CPU Unit, OUT cannot be used for bits in the DM or EM Area. Use OUTB(534) instead.
- If an indirect register address is used, OUT is executed even when the input condition turns OFF. Be particularly careful when programming OUT using an indirect index register address.

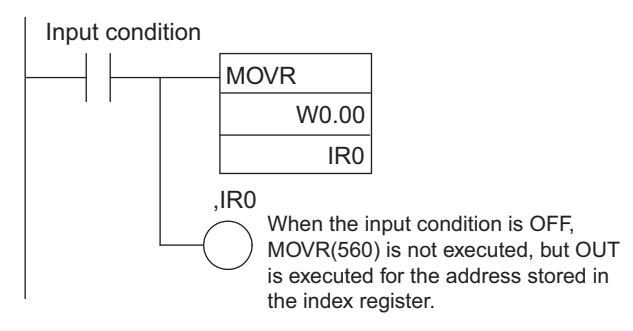

## **Example Programming**

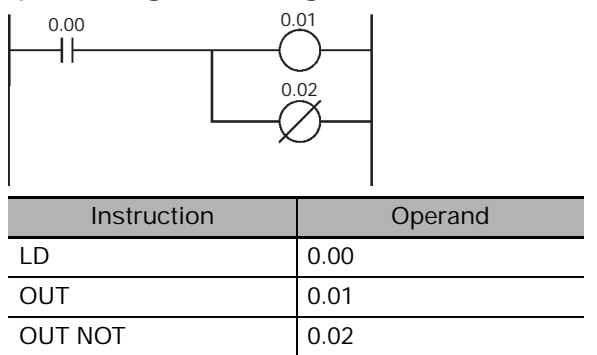

# **TR**

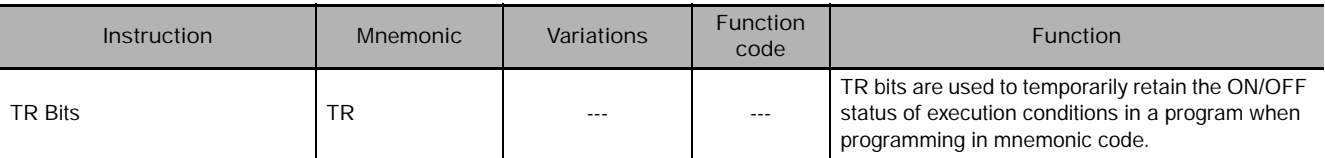

## **Function**

TR bits are used to temporarily retain the ON/OFF status of execution conditions in a program when programming in mnemonic code. They are not used when programming directly in ladder program form because the processing is automatically executed by the Peripheral Device. The following diagram shows a simple application using two TR bits.

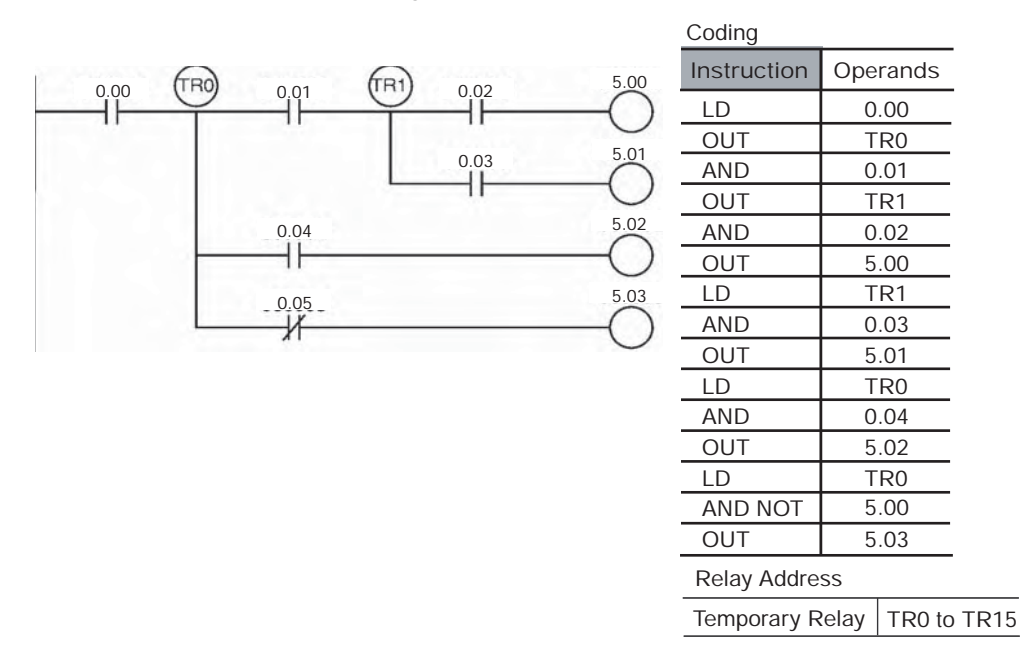

#### $\bullet$  Using TR0 to TR15

- TR0 to TR15 are used only with LOAD and OUTPUT instructions.
- There are no restrictions on the order in which the bit addresses are used.
- Sometimes it is possible to simplify a program by rewriting it so that TR bits are not required. The following diagram shows one case in which a TR bit is unnecessary and one in which a TR bit is required.

In instruction block (1), the ON/OFF status at point A is the same as for output CIO 2.00, so AND 0.01 and OUT 2.01 can be coded without requiring a TR bit. In instruction block (2), the status of the branching point and that of output CIO 2.02 are not necessarily the same, so a TR bit must be used. In this case, the number of steps in the program could be reduced by using instruction block (1) in place of instruction block (2).

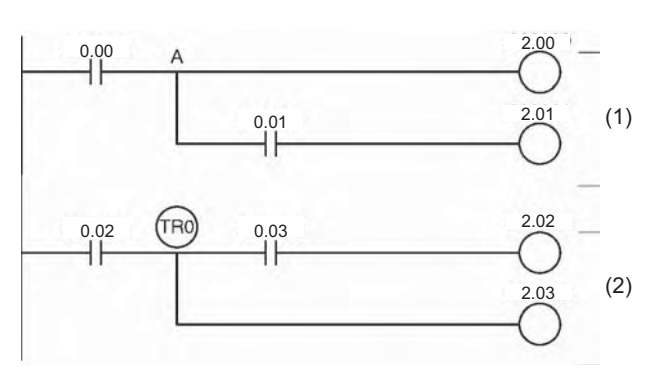

### **• TR0 to TR15 Considerations**

TR bits are used only for retaining (OUT TR0 to TR15) and restoring (LD TR0 to TR15) the ON/OFF status of branching points in programs with many output branches. They are thus different from general bits, and cannot be used with AND or OR instructions, or with instructions that include NOT.

#### **• TR0 to TR15 output Duplication**

A TR bit address cannot be repeated within the same block in a program with many output branches, as shown in the following diagram. It can, however, be used again in a different block.

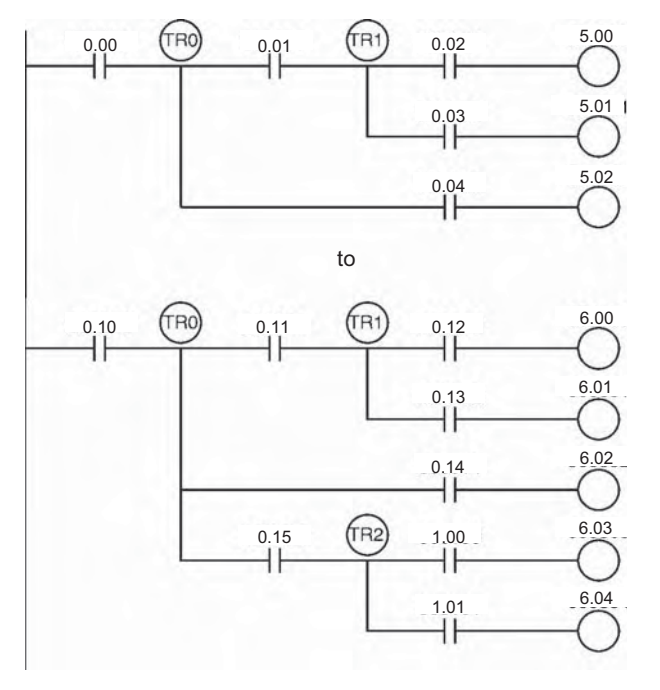

 $\vec{x}$ 

**3**

# **KEEP**

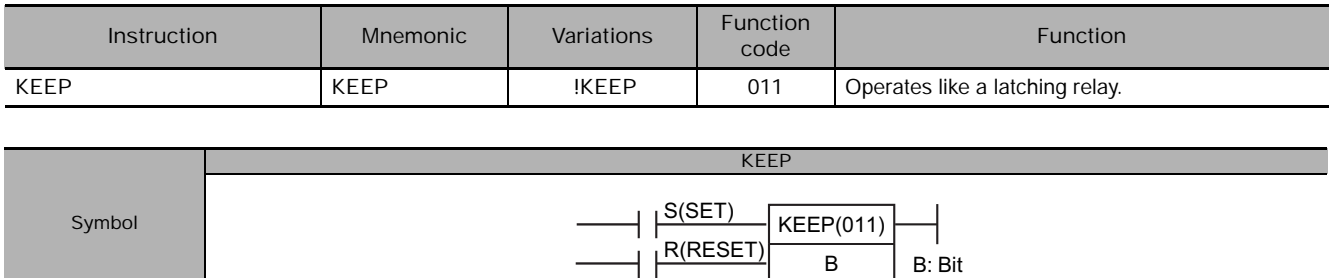

# **Applicable Program Areas**

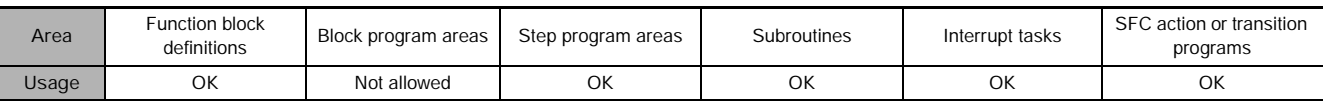

## **Operands**

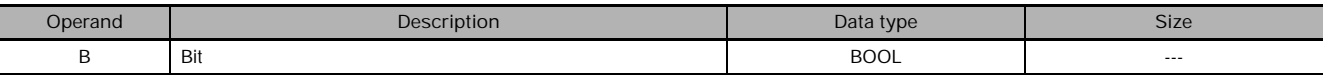

### **• Operand Specifications**

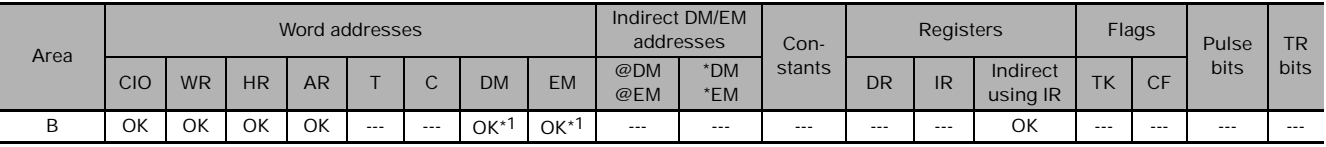

\*1 CJ2 CPU Units only.

## **Flags**

No flags are affected by KEEP(011).

## **Function**

When S turns ON, the designated bit will go ON and stay ON until reset, regardless of whether S stays ON or goes OFF. When R turns ON, the designated bit will go OFF. The relationship between execution conditions and KEEP(011) bit status is shown below on the right.

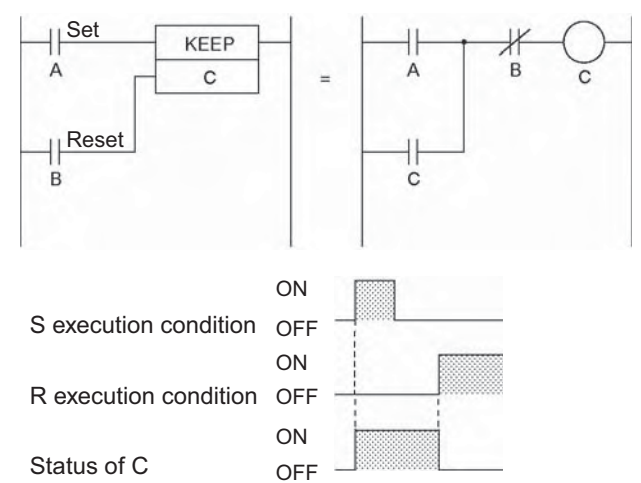

#### **Hint**

- KEEP(011) has an immediate refreshing variation (!KEEP(011)). When an external output bit has been specified for B in a !KEEP(011) instruction, any changes to B will be refreshed when !KEEP(011) is executed and reflected immediately in the output bit. (The changes will not be reflected immediately if the bit is allocated to a Group-2 High-density I/O Unit, High-density Special I/O Unit, or a Unit mounted in a SYSMAC BUS Remote I/O Slave Rack.)
- KEEP(011) operates like the self-maintaining bit, but a self-maintaining bit programmed with KEEP(011) requires one less instruction.

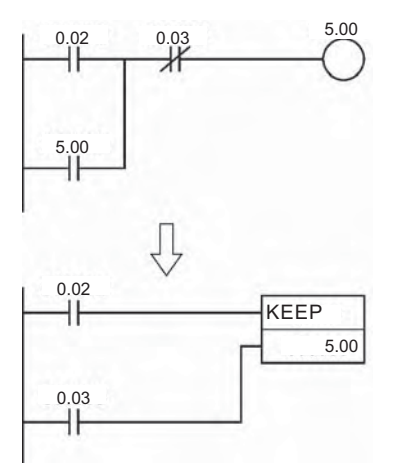

Self-maintaining bits programmed with KEEP(011) will maintain status even in an interlock program section, unlike the self-maintaining bit programmed without KEEP(011).

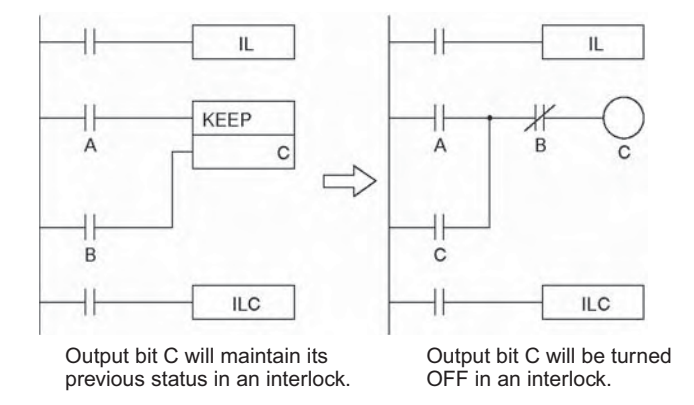

• KEEP(011) can be used to create flip-flops as shown below.

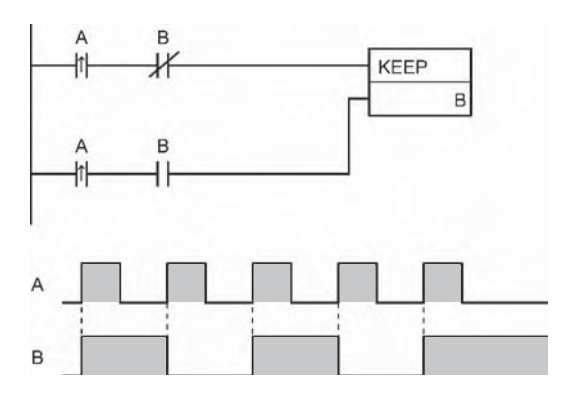

• If a holding bit is used for B, the bit status will be retained even during a power interruption. KEEP(011) can thus be used to program bits that will maintain status after restarting the PLC following a power interruption. An example of this that can be used to produce a warning display following a system shutdown for an emergency situation is shown below.

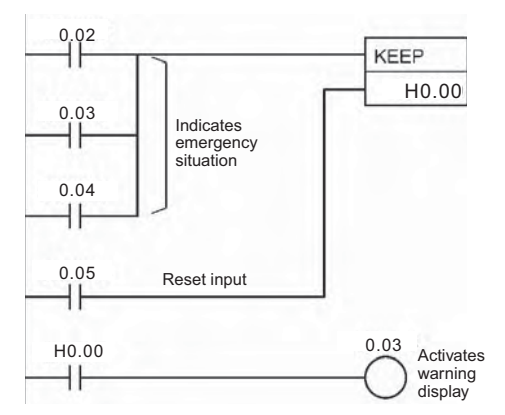

• The status of I/O Area bits can be retained in the event of a power interruption by turning ON the IOM Hold Bit and setting IOM Hold Bit Hold in the PLC Setup. In this case, I/O Area bits used in KEEP(011) will maintain status after restarting the PLC following a power interruption, just like holding bits. Be sure to restart the PLC after changing the PLC Setup; otherwise the new settings will not be used.

#### **Precautions**

- If S and R are ON simultaneously, the reset input takes precedence.
- The set input (S) cannot be received while R is ON.

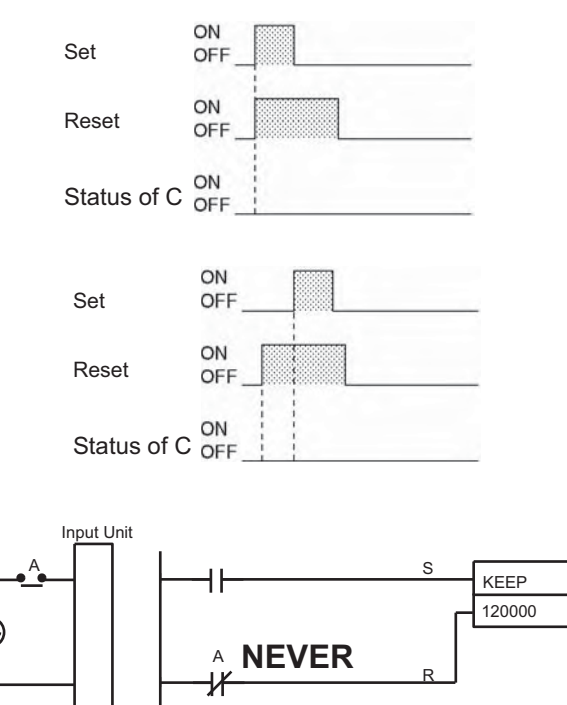

• Never use an input bit in a normally closed condition on the reset (R) for KEEP(011) when the input device uses an AC power supply. The delay in shutting down the PLC's DC power supply (relative to the AC power supply to the input device) can cause the operand bit of KEEP(011) to be reset. This situation is shown on the right.

# **Example Programming**

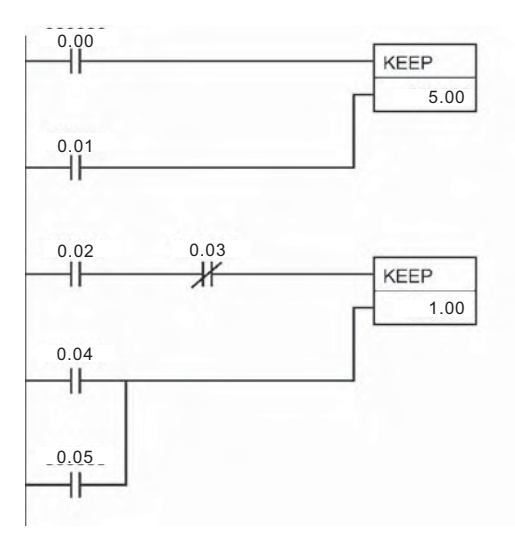

When CIO 0.00 goes ON in the left example, CIO 5.00 is turned ON. CIO 5.00 remains ON until CIO 0.01 goes ON.

When CIO 0.02 goes ON and CIO 0.03 goes OFF in the left example, CIO 1.00 is turned ON. CIO 1.00 remains ON until CIO 0.04 or CIO 0.05 goes ON.

Coding

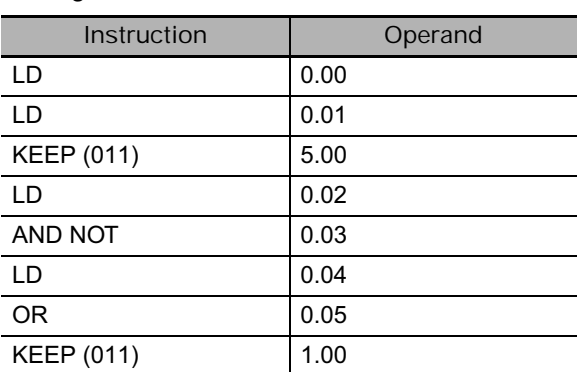

**Note** KEEP(011) is input in different orders on in ladder and mnemonic form. In ladder form, input the set input, KEEP(011), and then the reset input. In mnemonic form, input the set input, the reset input, and then KEEP(011).

# **DIFU**

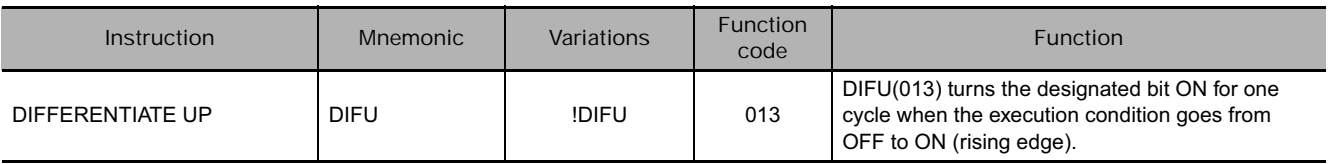

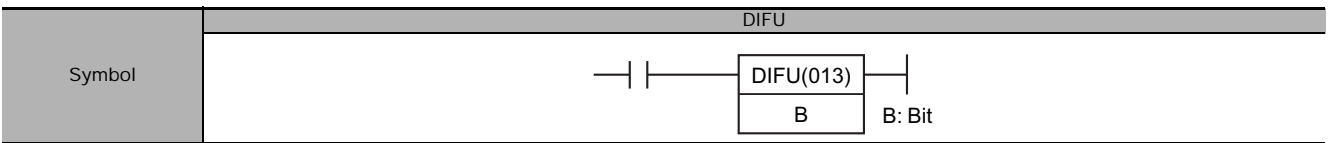

# **Applicable Program Areas**

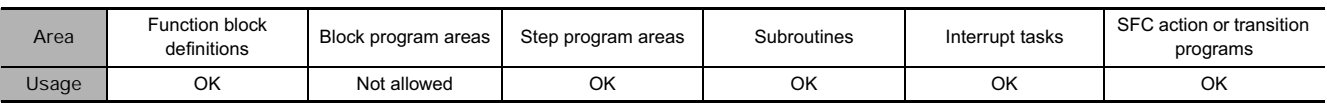

## **Operands**

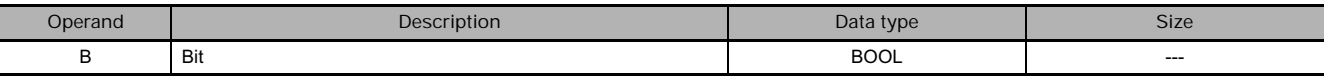

### **• Operand Specifications**

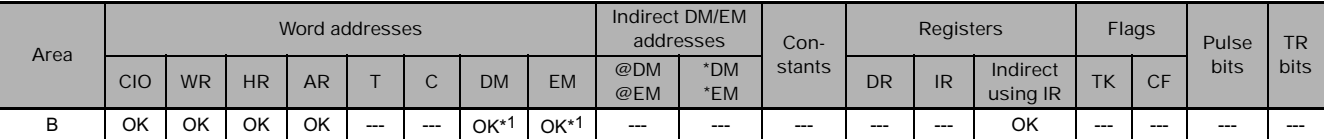

\*1 CJ2 CPU Units only.

## **Flags**

No flags are affected by DIFU(013).

## **Function**

When the execution condition goes from OFF to ON, DIFU(013) turns B ON. When DIFU(013) is reached in the next cycle, B is turned OFF.

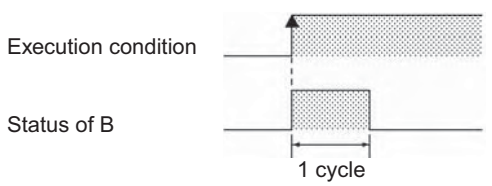

## **Hint**

- UP(521) can be used to execute an instruction for just one cycle when the execution condition goes from OFF  $\rightarrow$  ON.
- DIFU(013) has immediate refreshing variation (!DIFU(013)). When an external output bit has been specified for B in this instruction, any changes to B will be refreshed when the instruction is executed and reflected immediately in the output bit. (The changes will not be reflected immediately if the bit is allocated to a Group-2 High-density I/O Unit, High-density Special I/O Unit, or a Unit mounted in a SYSMAC BUS Remote I/O Slave Rack.)

### **Precautions**

- The operation of DIFU(013) depends on the execution condition for the instruction itself as well as the execution condition for the program section when it is programmed in an interlocked program section, a jumped program section, or a subroutine.
- An instance will not be executed while EN is OFF. Caution is thus required when using DIFU(013) in a function block definition. For details, refer to information on restrictions on using ladder programming instructions in the CX-Programmer Operation Manual: Function Blocks.
- The operation of DIFU(013) will not be consistent if the same function block instance is executed more than once in the same cycle.
- An subroutine will not be executed while the input condition for the subroutine is OFF. Caution is thus required when using DIFU(013) in a function block definition. For details, refer to information on SBS(091).
- The operation of DIFU(013) will not be consistent if the same subroutine is executed more than once in the same cycle.

# **Example Programming**

When CIO 0.00 goes from ON to OFF in the following example, CIO 10.00 is turned ON for one cycle.

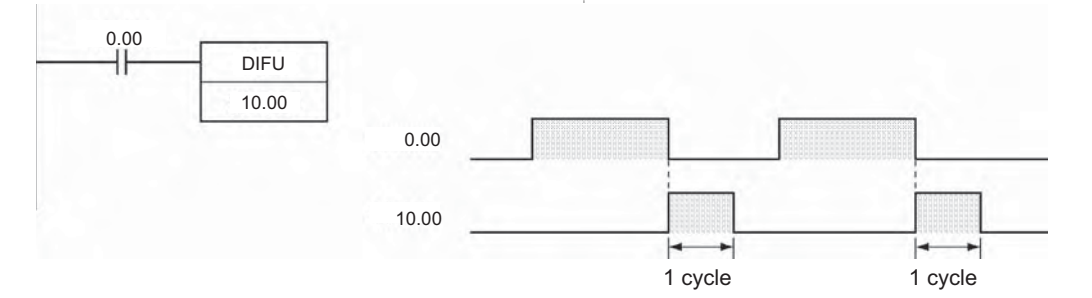

# **DIFD**

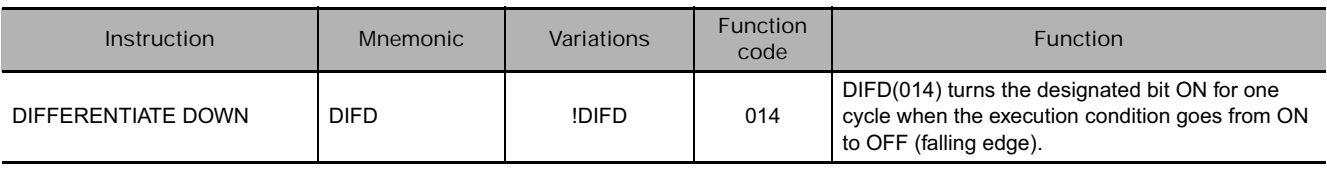

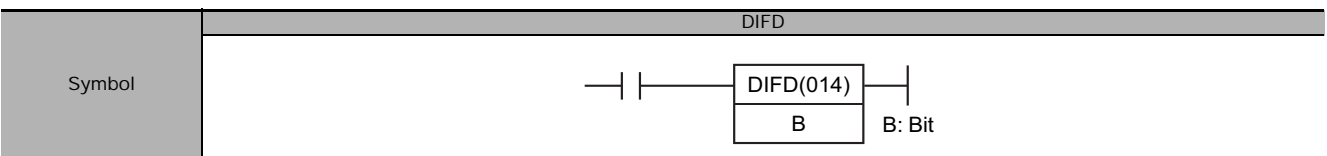

# **Applicable Program Areas**

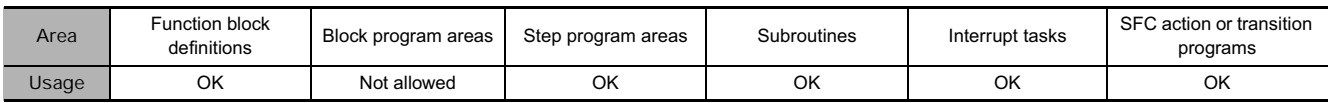

## **Operands**

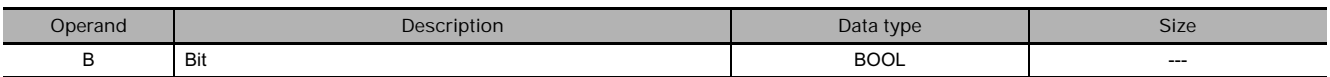

#### - **Operand Specifications**

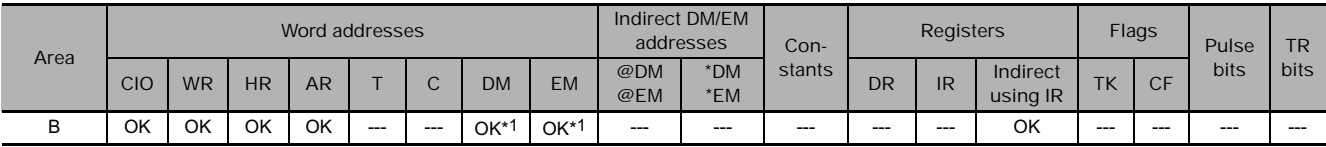

\*1 CJ2 CPU Units only.

## **Flags**

No flags are affected by DIFD(014).

#### **Function**

When the execution condition goes from ON to OFF, DIFD(014) turns B ON. When DIFD(014) is reached in the next cycle, B is turned OFF.

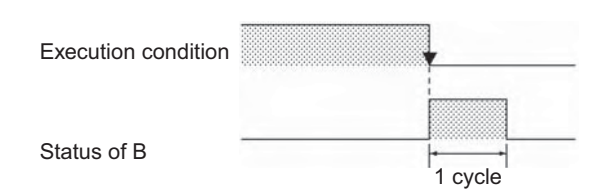

## **Hint**

- DOWN(522) can be used to execute an instruction for just one cycle when the execution condition goes from  $ON \rightarrow$  OFF.
- The operation of DIFD(014) depends on the execution condition for the instruction itself as well as the execution condition for the program section when it is programmed in an interlocked program section, a jumped program section, or a subroutine.
- DIFD(014) has immediate refreshing variation (!DIFD(014)). When an external output bit has been specified for B in this instruction, any changes to B will be refreshed when the instruction is executed and reflected immediately in the output bit. (The changes will not be reflected immediately if the bit is allocated to a Group-2 High-density I/O Unit, High-density Special I/O Unit, or a Unit mounted in a SYSMAC BUS Remote I/O Slave Rack.)

### **Precautions**

- The operation of DIFD(014) depends on the execution condition for the instruction itself as well as the execution condition for the program section when it is programmed in an interlocked program section, a jumped program section, or a subroutine.
- An instance will not be executed while EN is OFF. Caution is thus required when using DIFD(014) in a function block definition. For details, refer to information on restrictions on using ladder programming instructions in the CX-Programmer Operation Manual: Function Blocks.
- The operation of DIFD(014) will not be consistent if the same function block instance is executed more than once in the same cycle.
- An subroutine will not be executed while the input condition for the subroutine is OFF. Caution is thus required when using DIFD(014) in a function block definition. For details, refer to information on SBS(091).

# **Example Programming**

When CIO 0.00 goes from ON to OFF in the following example, CIO 10.00 is turned ON for one cycle.

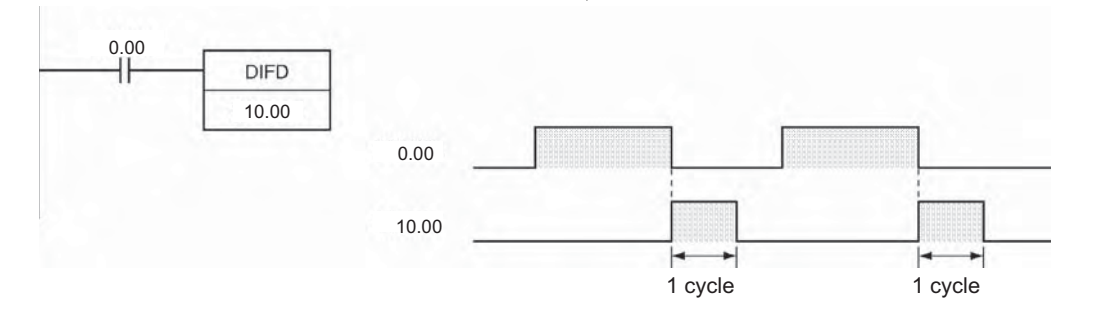

**3**

# **SET/RSET**

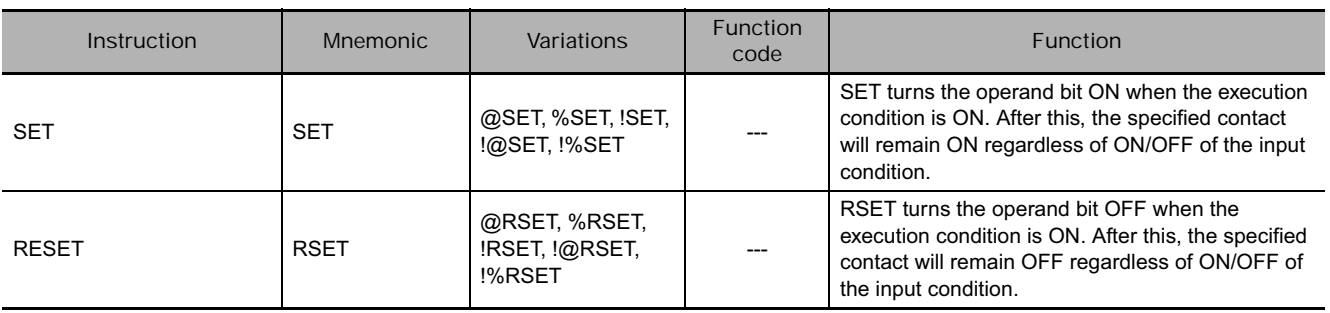

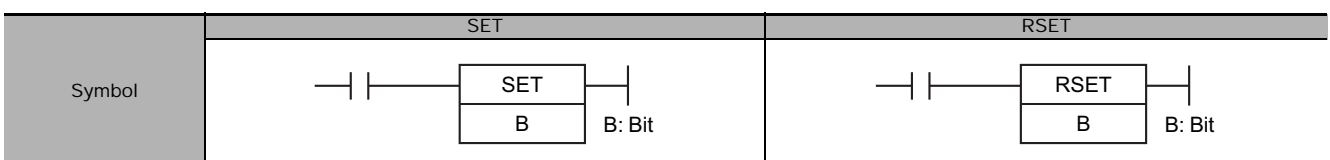

## **Applicable Program Areas**

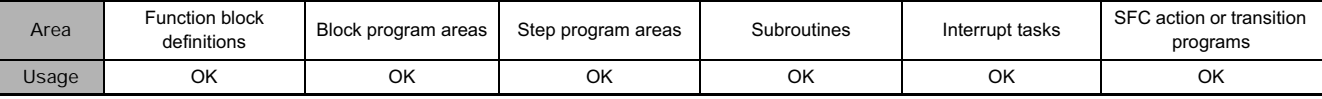

## **Operands**

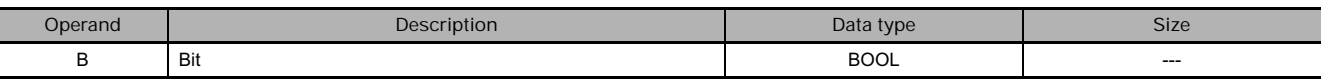

### **• Operand Specifications**

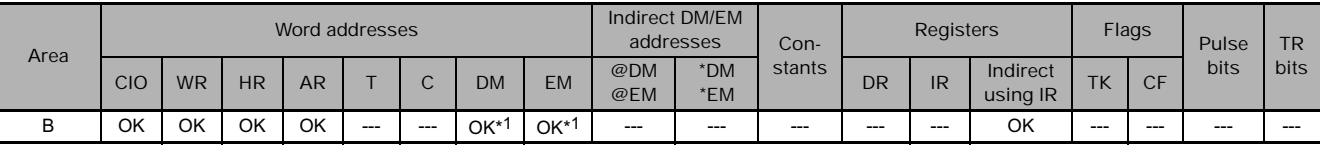

\*1 CJ2 CPU Units only.

## **Flags**

No flags are affected by SET and RSET.

#### **Function**

● SET

SET turns the operand bit ON when the execution condition is ON, and does not affect the status of the operand bit when the execution condition is OFF. Use RSET to turn OFF a bit that has been turned ON with SET.

### ● RSET

RSET turns the operand bit OFF when the execution condition is ON, and does not affect the status of the operand bit when the execution condition is OFF. Use SET to turn ON a bit that has been turned OFF with RSET.

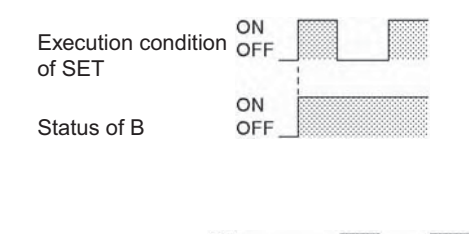

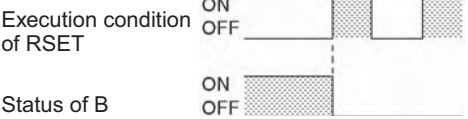

#### **Hint**

• Differences between OUT/OUT NOT and SET/RSET

The operation of SET differs from that of OUT because the OUT instruction turns the operand bit OFF when its execution condition is OFF. Likewise, RSET differs from OUT NOT because OUT NOT turns the operand bit ON when its execution condition is OFF. For OUT, the operand bit is turned ON when the input condition turns ON and is turned OFF when the input condition turns OFF. For SET and RSET, the operand bit turns ON or OFF, respectively, when the input condition turns ON and the operand bit does not change when the input condition turns OFF.

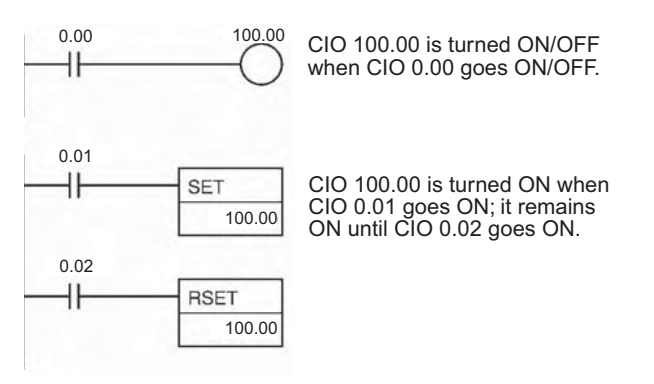

- The set and reset inputs for a KEEP(011) instruction must be programmed with the instruction, but the SET and RSET instructions can be programmed completely independently. Furthermore, the same bit may be used as the operand in any number of SET or RSET instructions.
- SET and RSET have immediate refreshing variations (!SET and !RSET). When an external output bit has been specified for B in one of these instructions, any changes to B will be refreshed when the instruction is executed and reflected immediately in the output bit. (The changes will not be reflected immediately if the bit is allocated to a Group-2 High-density I/O Unit, High-density Special I/O Unit, or a Unit mounted in a SYSMAC BUS Remote I/O Slave Rack.)

If external output is specified for R by !SET (or !RSET), R will be OUT-refreshed as soon as it turns ON (or OFF) (when the instruction is executed). R, which turned ON (or OFF), will remain ON (or OFF) as normal until a RSET instruction (or SET instruction) is executed.

## **Precautions**

- With CJ2 CPU Units, SET can be used for bits in the DM or EM Area. For other models of CPU Unit, SET cannot be used for bits in the DM or EM Area. Use SETB(532) instead. With CJ2 CPU Units, RSET can be used for bits in the DM or EM Area. For other models of CPU Unit, RSET cannot be used for bits in the DM or EM Area. Use RSTB(533) instead.
- SET and RSET cannot be used to set and reset timers and counters. When SET or RSET is programmed between IL(002) and ILC(003) or JMP(004) and JME(005), the status of the specified bit will not be changed if the program section is interlocked or jumped.

# **SETA/RSTA**

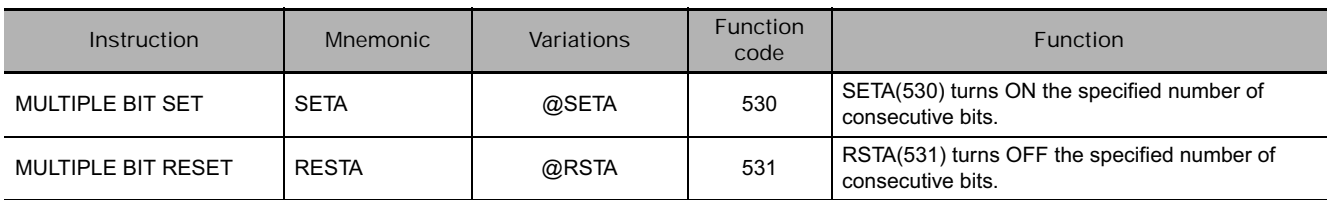

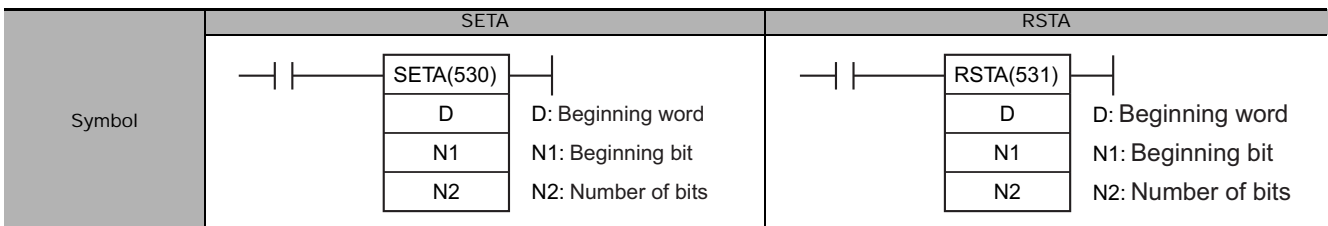

# **Applicable Program Areas**

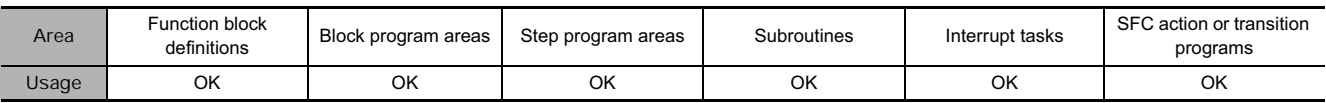

## **Operands**

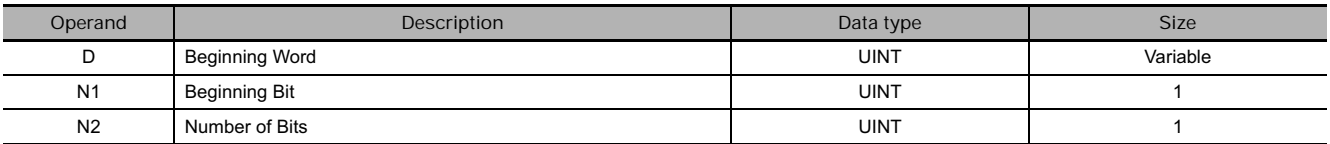

#### **• Operand Specifications**

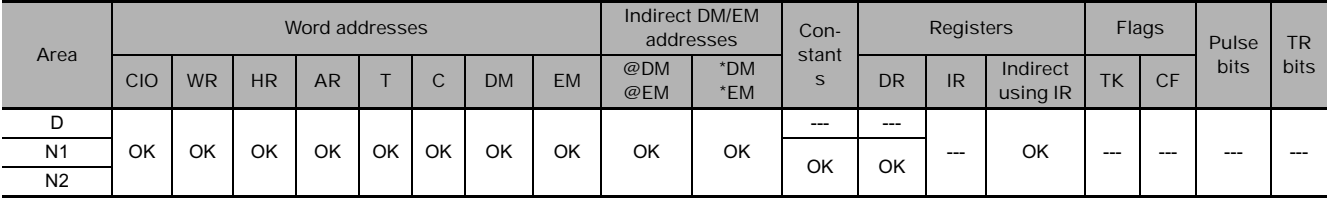

## **Flags**

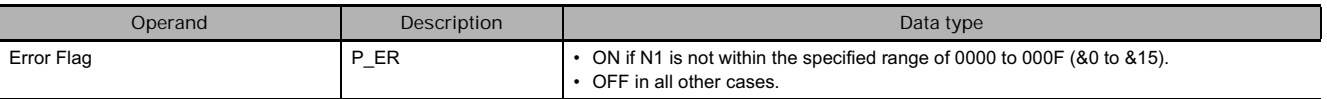

# **Function**

● **SETA** 

SETA(530) turns ON N2 bits, beginning from bit N1 of D, and continuing to the left (more-significant bits). All other bits are left unchanged. (No changes will be made if N2 is set to 0.)

Bits turned ON by SETA(530) can be turned OFF by any other instructions, not just RSTA(531).

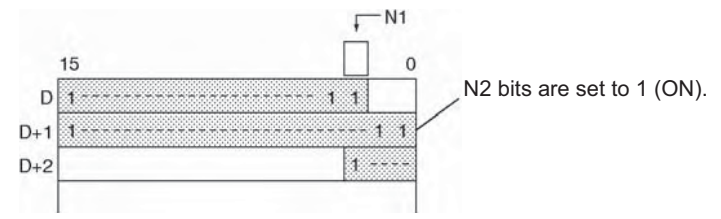

## ● RSTA

RSTA(531) turns OFF N2 bits, beginning from bit N1 of D, and continuing to the left (more-significant bits). All other bits are left unchanged. (No changes will be made if N2 is set to 0.)

Bits turned OFF by RSTA(531) can be turned ON by any other instructions, not just SETA(530).

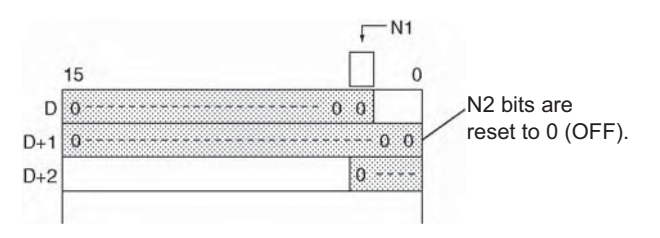

**Hint**

- SETA
	- SETA(530) can be used to turn ON bits in data areas that are normally accessed by words only, such as the DM and EM areas.
- RSTA
	- RSTA(531) can be used to turn OFF bits in data areas that are normally accessed by words only, such as the DM and EM areas.

## **Example Programming**

● **SETA** 

When CIO 0.00 is turned ON in the following example, the 20 bits (0014 hexadecimal) beginning with bit 5 of CIO 100 are turned ON.

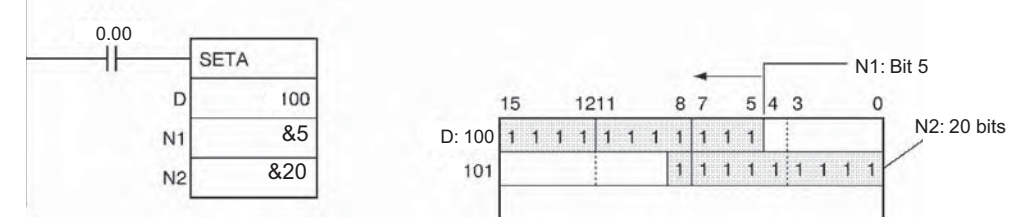

#### ● RSTA

When CIO 0.00 is turned ON in the following example, the 20 bits (0014 hexadecimal) beginning with bit 3 of CIO 100 are turned OFF.

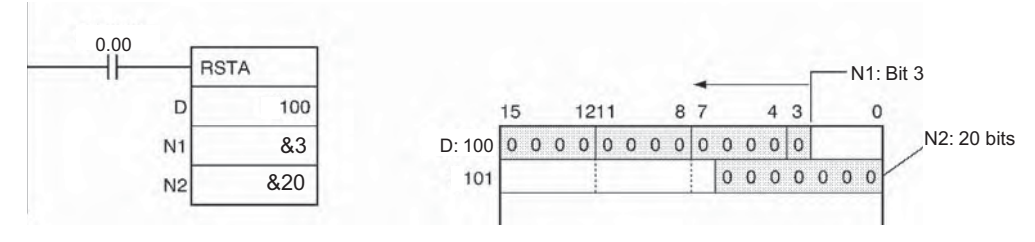

# **SETB/RSTB**

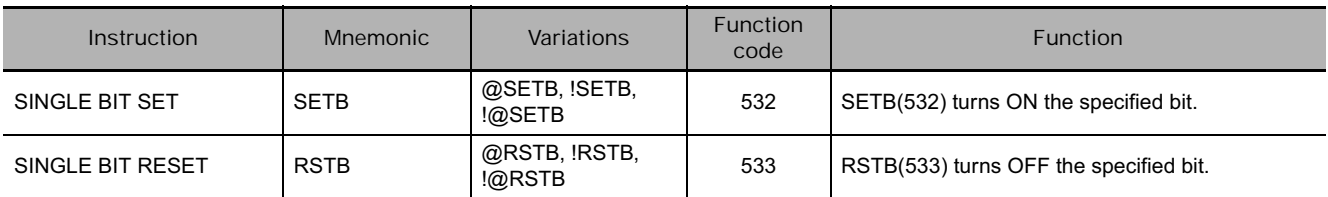

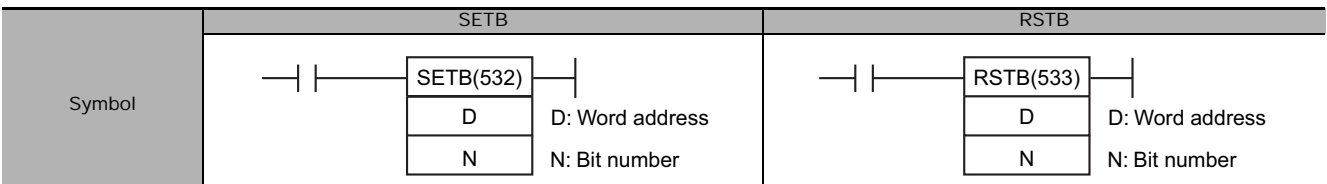

## **Applicable Program Areas**

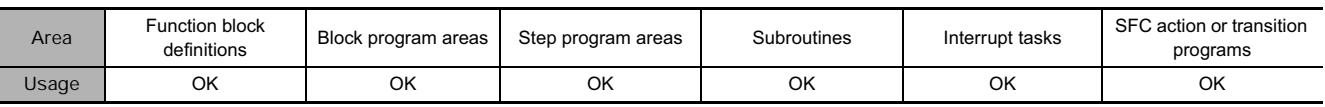

# **Operands**

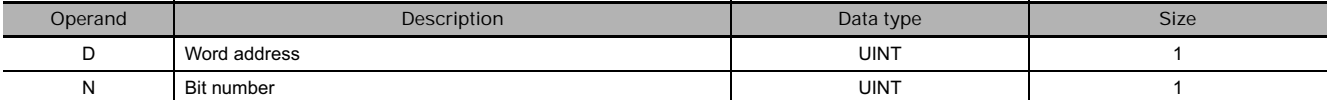

### **• Operand Specifications**

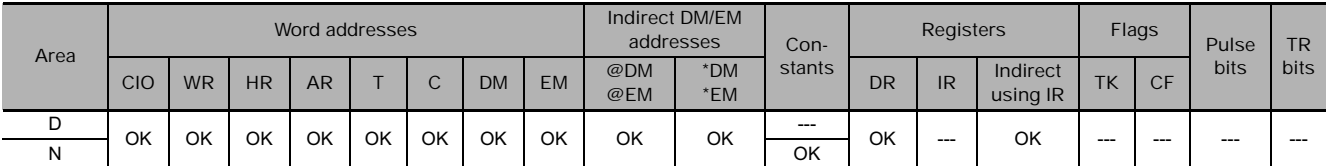

### **Flags**

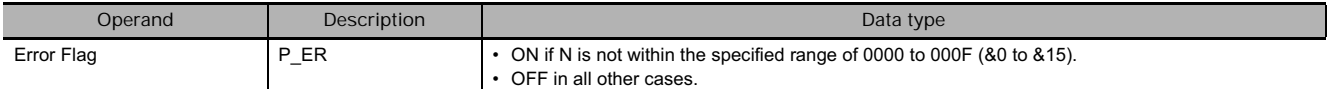

# **Function**

● SETB

SETB(532) turns ON bit N of word D when the execution condition is ON. The status of the bit is not affected when the execution condition is OFF.

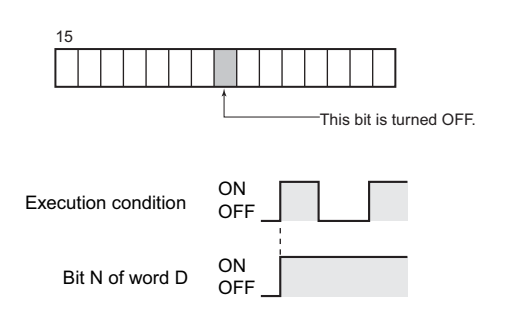

### ● RSTB

RSTB(533) turns OFF bit N of word D when the execution condition is ON. The status of the bit is not affected when the execution condition is OFF. (Use SETB(532) to turn ON the bit.)

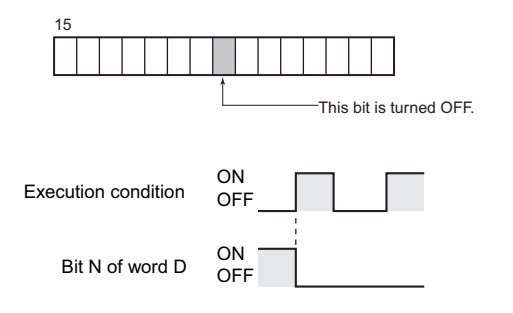

#### **Hint**

• Differences between SET/RSET and SETB(532)/RSTB(533)

The instructions operate in the same way when the specified bit is in the CIO, W, H, or A Area. The SETB(532) and RSTB(533) instructions can control bits in the DM and EM Areas, unlike SET and RSET.

• Differences between OUTB(534) and SETB(532)/RSTB(533)

The SETB(532) and RSTB(533) instructions change the status of the specified bit only when their execution condition is ON. These instructions have no effect on the status of the specified bit when their execution condition is OFF.

The OUTB(534) instruction turns ON the specified bit when its execution condition is ON and turns OFF the specified bit when its execution condition is OFF.

• The set and reset inputs for a KEEP(011) instruction must be programmed with the instruction, but the SETB(532) and RSTB(533) instructions can be programmed completely independently. Furthermore, the same bit may be used as the operand in any number of SETB(532) and RSTB(533) instructions.

### **Precautions**

- Bits turned ON by SETB(532) can be turned OFF by any other instruction, not just RSTB(533). Bits turned OFF by RSTB(533) can be turned ON by any other instruction, not just SETB(532).
- SETB(532) and RSTB(533) cannot set/reset timers and counters.
- When SETB(532) or RSTB(533) is programmed between IL(002) and ILC(003) or JMP(004) and JME(005), the status of the specified bit will not be changed if the program section is interlocked or jumped, i.e., when the interlock condition or jump condition is OFF.
- SETB(532) and RSTB(533) have immediate refreshing variations (!SETB(532) and !RSTB(533)). When an external output bit has been specified in one of these instructions, any changes to the specified bit will be refreshed when the instruction is executed and reflected immediately in the output bit. (The changes will not be reflected immediately if the bit is allocated to a Group-2 High-density I/O Unit, High-density Special I/O Unit, or a Unit mounted in a SYSMAC BUS Remote I/O Slave Rack.)
- When external output is specified for bit address N of word D by !SETB (or !RSTB instruction), bit address N of word D which turned ON (or OFF) will be OUT-refreshed at that point (when the instruction is executed). Bit address N of word D which was turned ON (or OFF) remains ON (or OFF) as normal until an RSTB instruction (or SETB instruction) is executed.

## **Example Programming**

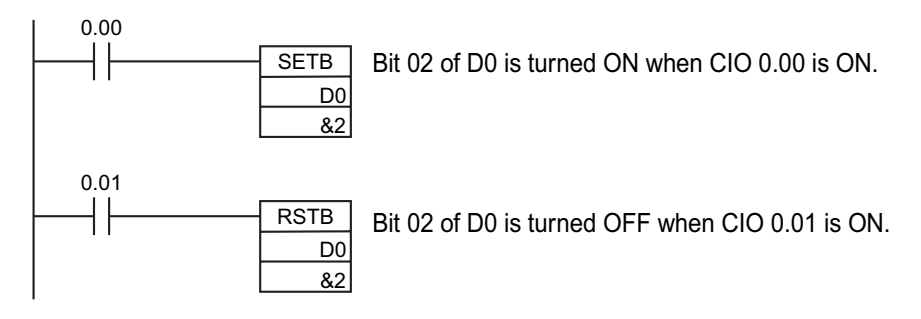

# **OUTB**

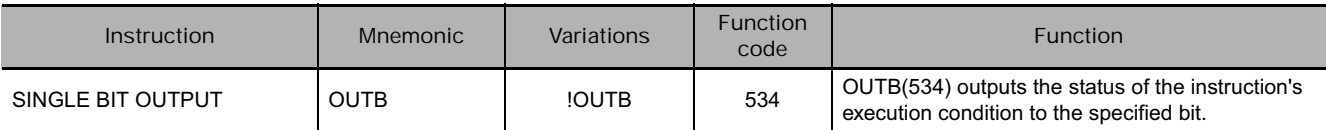

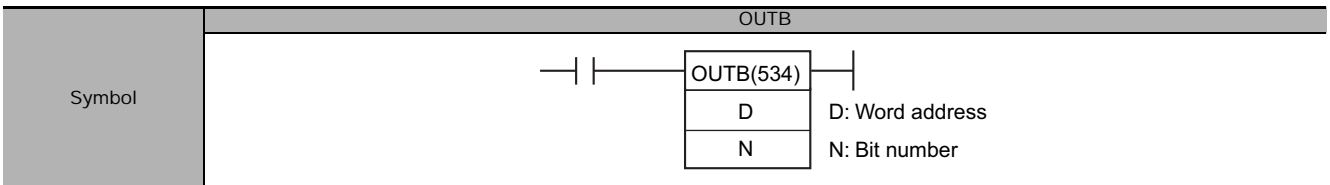

## **Applicable Program Areas**

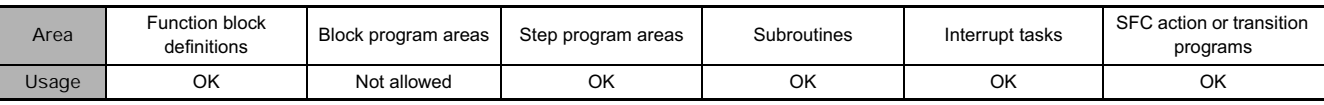

## **Operands**

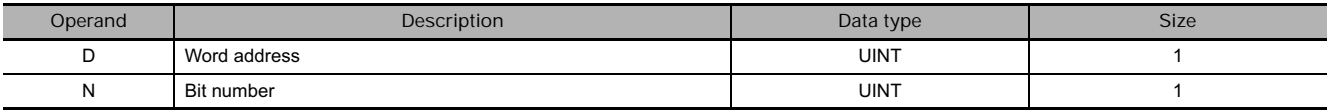

#### - **Operand Specifications**

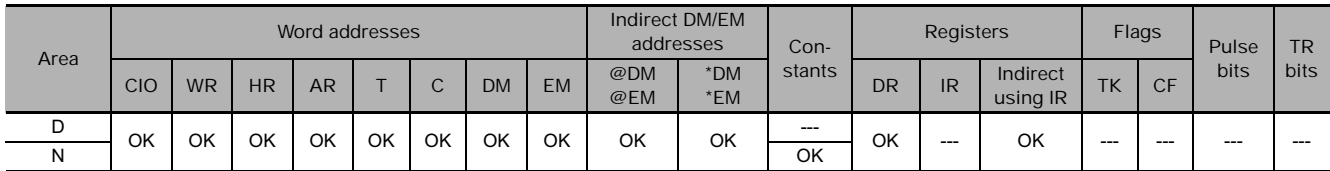

## **Function**

When the execution condition is ON, OUTB(534) turns ON bit N of word D. When the execution condition is OFF, OUTB(534) turns OFF bit N of word D. If the immediate refreshing version is not used, the status of the execution condition (power flow) is written to the specified bit in Execution condition ON I/O memory. If the immediate refreshing version is used, the status of the execution condition (power flow) is written to the Basic Output Unit's output terminal as well as the output bit in I/O memory.

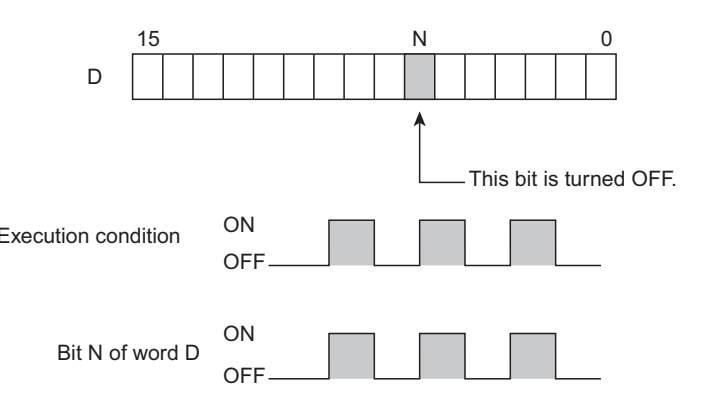

#### **Hint**

• Difference between SETB(532)/RSTB(533) and OUTB(534)

For OUTB(534), the operand bit is turned ON when the input condition turns ON and is turned OFF when the input condition turns OFF. For SETB(532) and RSTB(533), the operand bit turns ON or OFF, respectively, when the input condition turns ON and the operand bit does not change when the input condition turns OFF.

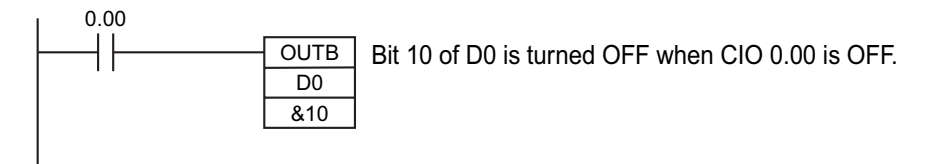

• Immediate refreshing (!OUTB(534)) can be specified. An immediate refresh instruction updates the status of the output terminal just after the instruction is executed on an output bit allocated to a Basic Output Unit (but not for C200H Group 2 Multi-point Output Units or Basic Output Units on Slave Racks), at the same time as it writes the status of the execution condition (power flow) to the specified output bit in I/O memory.

### **Precautions**

- When OUTB(534) is programmed between IL(002) and ILC(003), the specified bit will be turned OFF if the program section is interlocked. (This is the same as an OUT instruction in an interlocked program section.)
- When a word is specified for the bit number (N), only bits 00 to 03 of N are used. For example, if N contains FFFA hex, OUTB(534) will control bit 10 of word D.
- If an indirect index address is used, OUTB(534) is executed even when the input condition turns OFF. Be particularly careful when programming OUT using an indirect index register address.

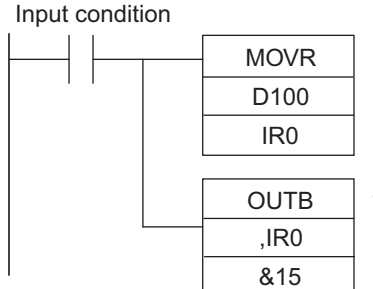

When the input condition is OFF. MOVR(560) is not executed, but OUTB(534) is executed for the address stored in the index register.

C<br>RICO

OUTB

# **Sequence Control Instructions**

# **Overview of Interlock Instructions**

#### $\bullet$  Interlock Instructions

The following instruction combinations can be used to interlock outputs in a program section.

- INTERLOCK and INTERLOCK CLEAR (IL(002) and IL(003))
- MULTI-INTERLOCK DIFFERENTIATION HOLD and MULTI-INTERLOCK CLEAR (MILH(517) and MILC $(519)$ <sup>\*</sup>
- **Note** MILH(517) holds the status of the Differentiation Flag, so differentiated instructions that were interlocked are executed after the interlock is cleared.
	- MULTI-INTERLOCK DIFFERENTIATION RELEASE and MULTI-INTERLOCK CLEAR (MILR(518) and MILC(519))\*
- **Note** MILR(518) does not hold the status of the Differentiation Flag, so differentiated instructions that were interlocked are not executed after the interlock is cleared.
	- These instructions are supported only by CS/CJ-series CPU Unit Ver. 2.0 or later and CJ2 CPU Units.
- **Differences between Interlocks and Multiple Interlocks**

Regular interlocks (IL(002) and IL(003)) cannot be nested, but multiple interlocks (MILH(517), MILR(518), and MILC(519)) can be nested. Ladder programming can be simplified by nesting multiple interlocks, as shown in the following diagram.

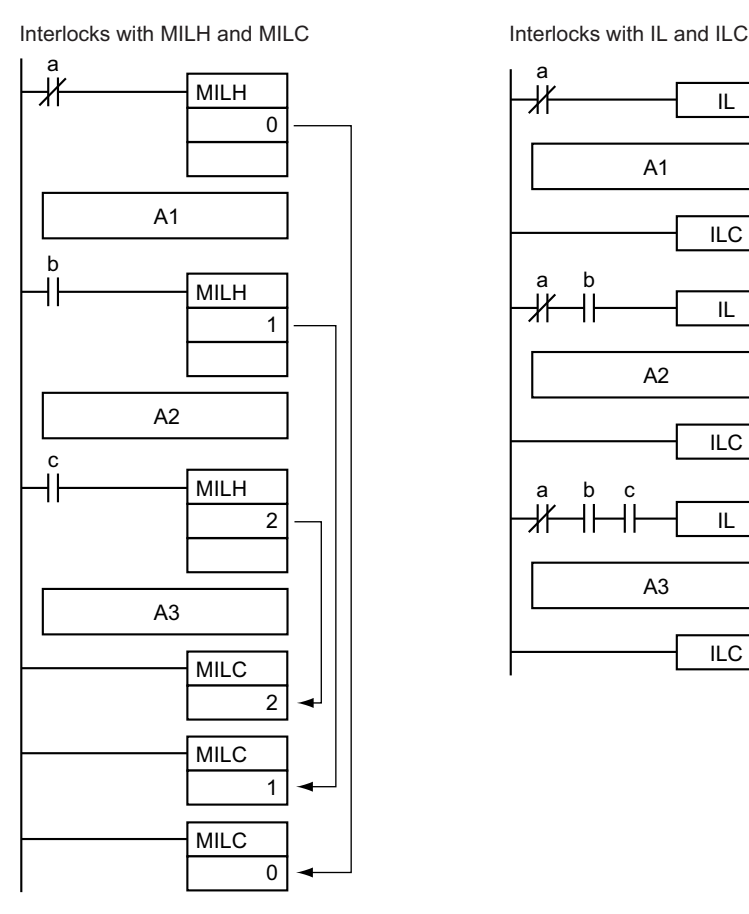

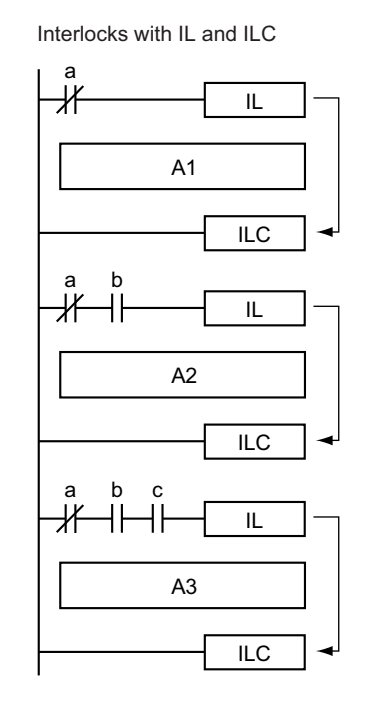

### - **Differences between MILH(517) and MILR(518)**

Differentiated instructions (DIFU, DIFD, or instructions with a @ or % prefix) operate differently in interlocks created with MILH(517) and MILR(518).

The operation of differentiated instructions in an interlock created with MILH(517) is identical to the operation in an interlock created with IL(002).

For details, refer to *3-5-5 MULTI-INTERLOCK DIFFERENTIATION HOLD, MULTI-INTERLOCK DIFFERENTIATION RELEASE, and MULTI-INTERLOCK CLEAR: MILH(517), MILR(518), and MILC(519)*.

### **•** Precautions

Do not combine interlocks created with different interlock instructions (IL-ILC, MILH-MILC, and MILR-MILC). The interlocks may not operate properly if different interlock methods are used together. For details on combining instructions, refer to *3-5-5 MULTI-INTERLOCK DIFFERENTIATION HOLD, MULTI-INTERLOCK DIFFERENTIATION RELEASE, and MULTI-INTERLOCK CLEAR: MILH(517), MILR(518), and MILC(519)*.

For example, an MILH(517) instruction cannot be inserted between IL(002) and IL(003).

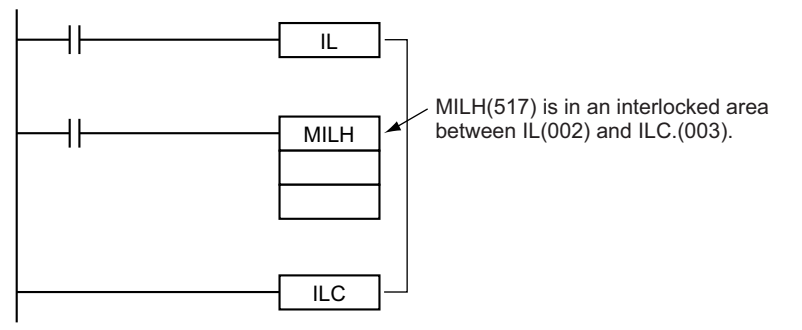

**Note** The different interlocks (IL-ILC, MILH-MILC, and MILR-MILC) can be used together as long as the interlocked program sections do not overlap.

For example, all three interlock methods can be used without overlapping, as shown in the following diagram.

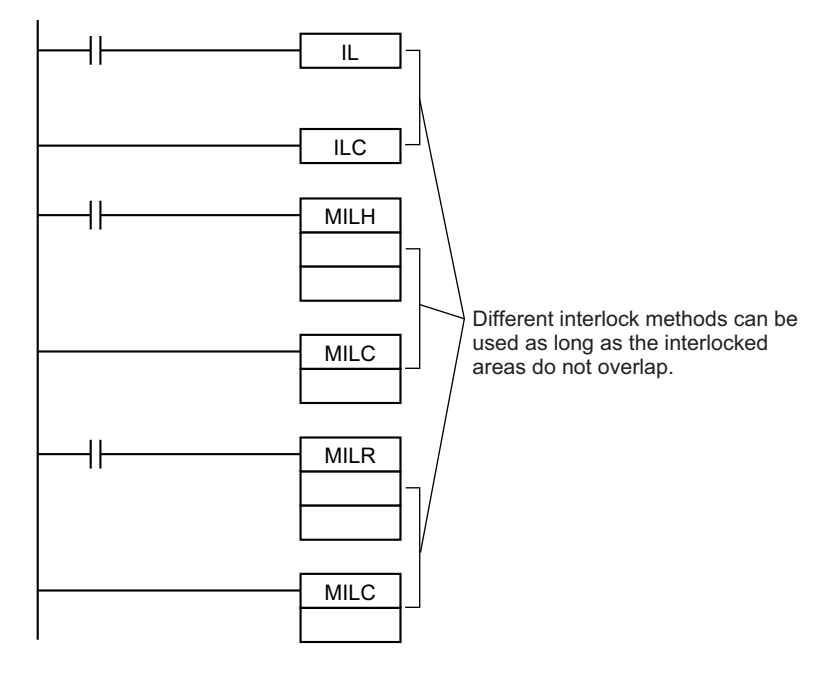

#### - **Differences between Interlocks and Jumps**

The following table shows the differences between interlocks (created with IL(002)/ILC(003), MILH(517)/MILC(519), or MILR(518)/MILC(519)) and jumps created with JMP(004)/JME(005).

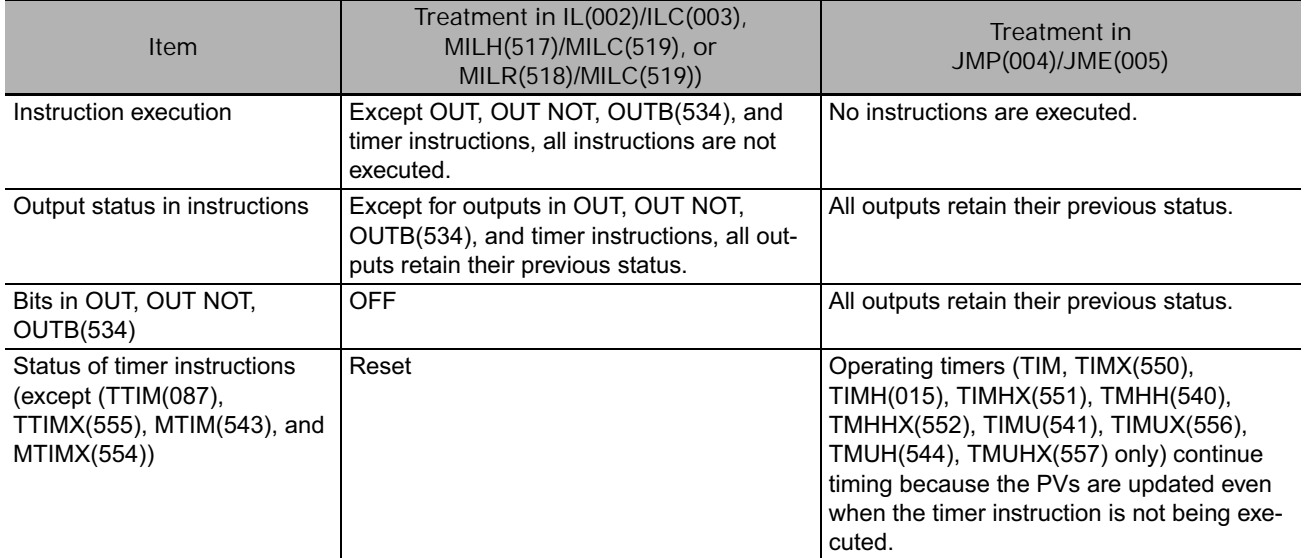

# **END**

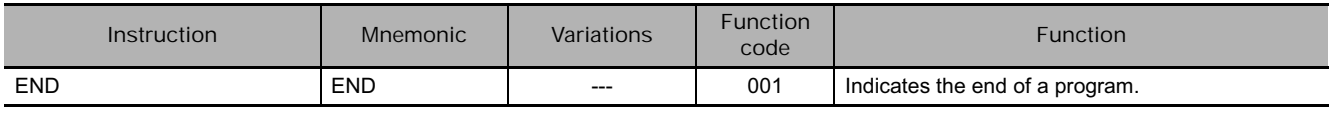

**Symbol END** END(001)

# **Applicable Program Areas**

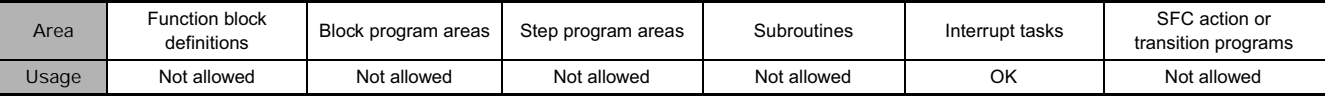

## **Flags**

There are no flags affected by this instruction.

# **Function**

END(001) completes the execution of a program for that cycle. No instructions written after END(001) will be executed.

Execution proceeds to the program with the next task number. When the program being executed has the highest task number in the program, END(001) marks the end of the overall main program.

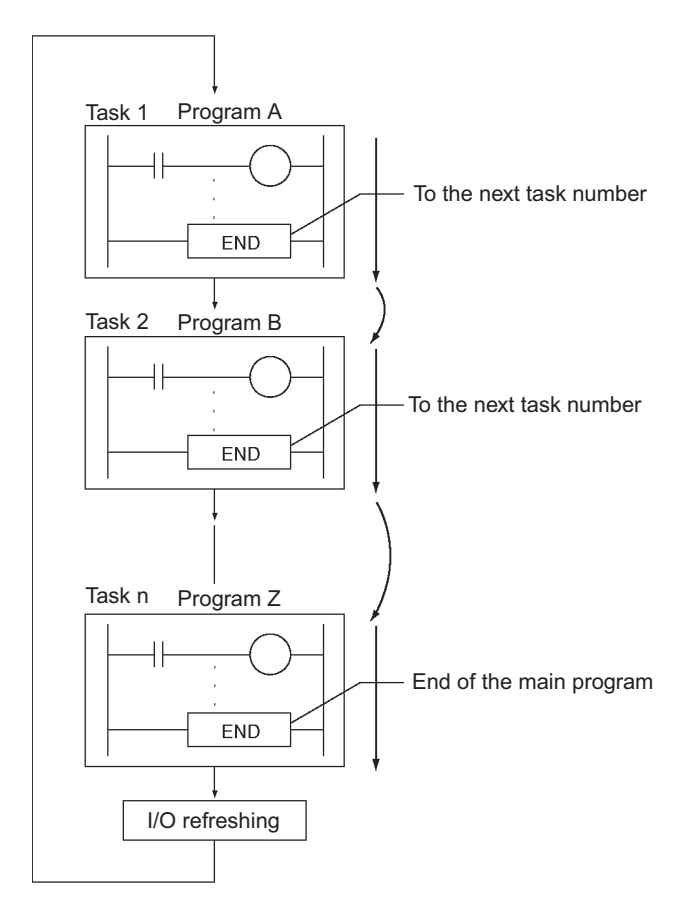

## **Precautions**

• Always place END(001) at the end of each program. A programming error will occur if there is not an END(001) instruction in the program.

EN<br>E
# **NOP**

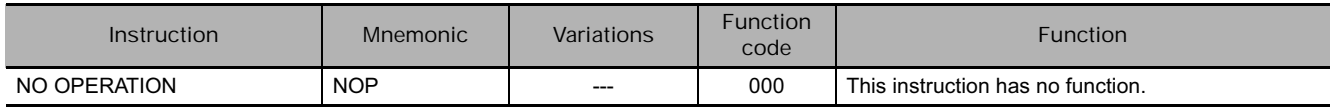

**Symbol**

**NOP** (There is no ladder symbol associated with NOP(000).)

## **Applicable Program Areas**

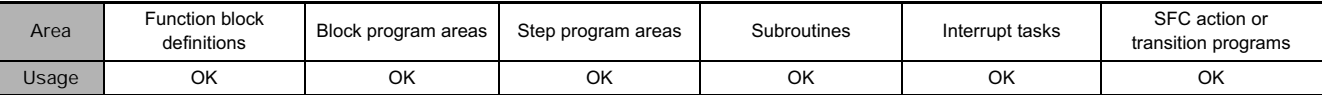

## **Flags**

No flags are affected by NOP(000).

### **Function**

- No processing is performed for NOP(000), but this instruction can be used to set aside lines in the program where instructions will be inserted later.
- NOP(000) can only be used with mnemonic displays, not with ladder programs.

## **Hint**

• When the instructions are inserted later, there will be no change in program addresses.

# **IL/ILC**

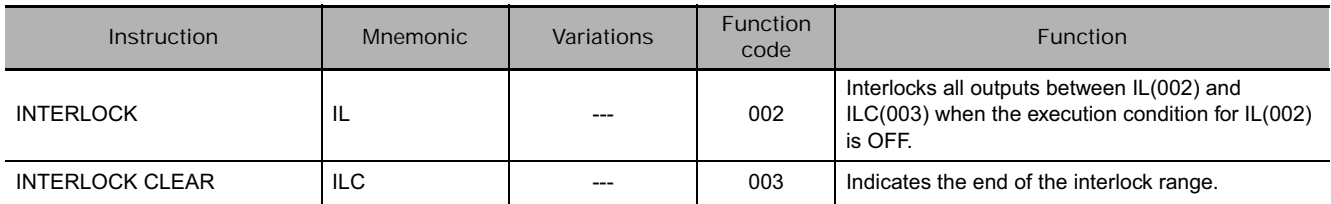

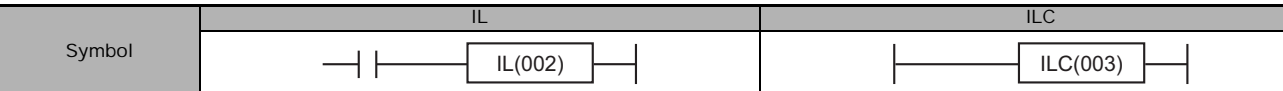

## **Applicable Program Areas**

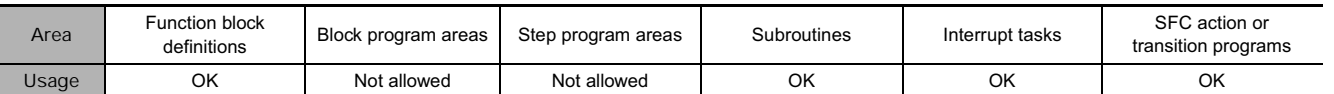

## **Flags**

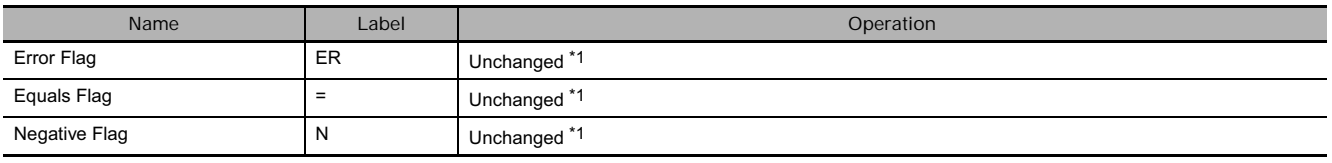

\*1 In CJ2, CS1-H, CJ1-H, CJ1M, and CS1D (for Single-CPU System) CPU Units, the Equals and Negative Flags are left unchanged. In CS1D CPU Units for Duplex Systems, CS1 CPU Units, and CJ1 CPU Units, these are turned OFF.

## **Function**

When the execution condition for IL(002) is OFF, the outputs for all instructions between IL(002) and ILC(003) are interlocked. When the execution condition for IL(002) is ON, the instructions between IL(002) and ILC(003) are executed normally.

The following table shows the treatment of various outputs in an interlocked section between IL(002) and ILC(003).

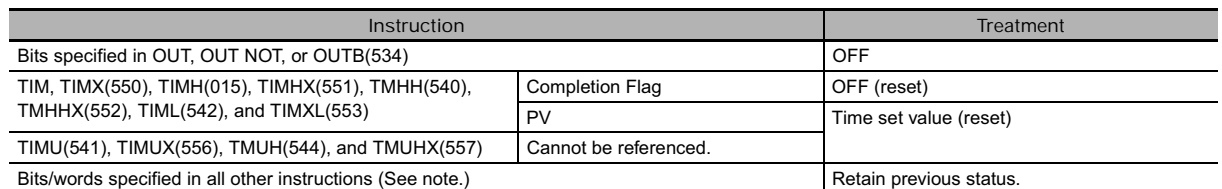

**Note** Bits and words in all other instructions including TTIM(087), TTIMX(555), MTIM(543), MTIMX(554), SET, RSET, CNT, CNTX(546), CNTR(012), CNTRX(548), SFT, and KEEP(011) retain their previous status.

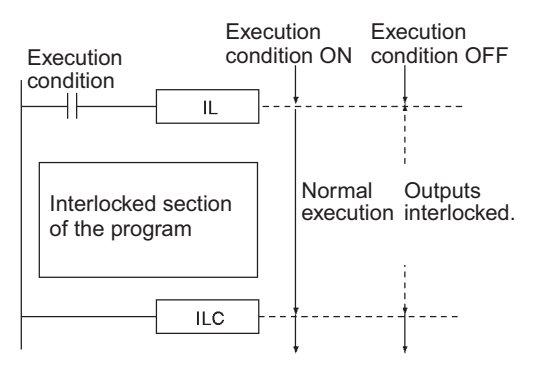

### **Hint**

- If there are bits which you want to remain ON in an interlocked program section, set these bits to ON with SET just before IL(002).
- It is often more efficient to switch a program section with IL(002) and ILC(003). When several processes are controlled with the same execution condition, it takes fewer program steps to put these processes between IL(002) and ILC(003).

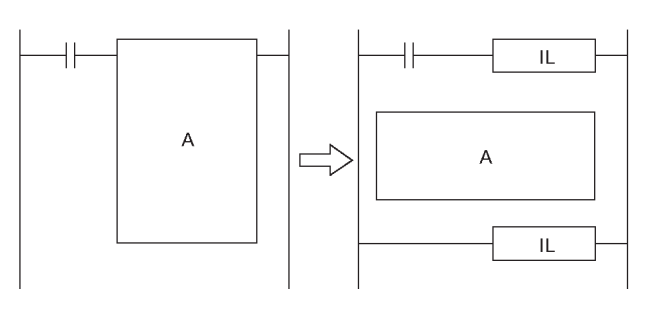

### **Precautions**

- The cycle time is not shortened when a section of the program is interlocked because the interlocked instructions are executed internally.
- In general, IL(002) and ILC(003) are used in pairs, although it is possible to use more than one IL(002) with a single ILC(003) as shown in the following diagram. If IL(002) and ILC(003) are not paired, an error message will appear when the program check is performed but the program will be executed properly.

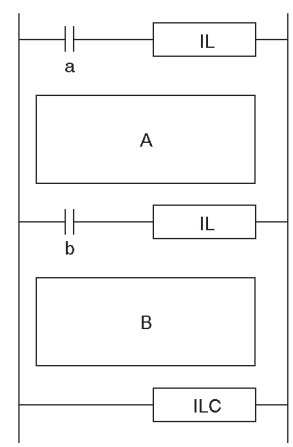

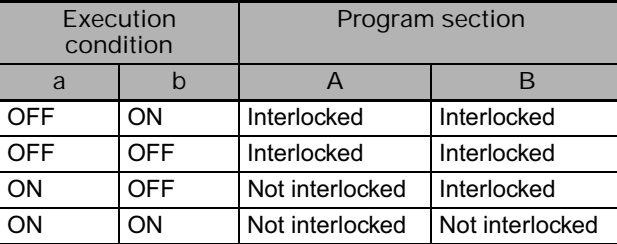

• IL(002) and ILC(003) cannot be nested, as in the following diagram. (Use MILH(517)/MILR(518) and MILC(519) when it is necessary to nest interlocks.)

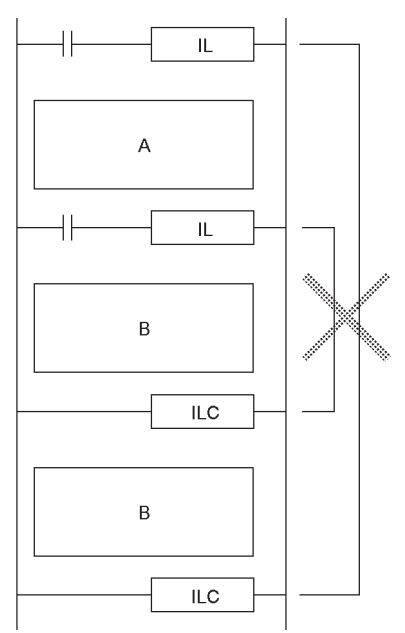

## - **Operation of Differentiated Instructions**

If there is a differentiated instruction (DIFU, DIFD, or instruction prefixed by @ or %) between IL(002) and ILC(003) instructions, that instruction will be executed when the interlock is cleared if the differentiation condition of the instruction is satisfied by means of a change in the input condition between starting and clearing of the interlock.

#### Example:

When a DIFFERENTIATE UP (DIFU(013)) instruction is used and the input condition is OFF when the interlock starts and ON when the interlock is cleared, the DIFFERENTIATE UP (DIFU(013)) instruction will be executed when the interlock is cleared.

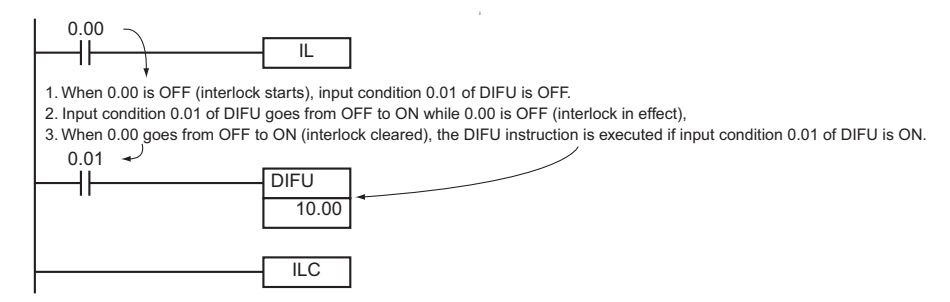

#### Reference:

An IL(002) instruction operates in the same way as an MILH(517) instruction in relation to differentiated instruction operation.

#### Timing Chart

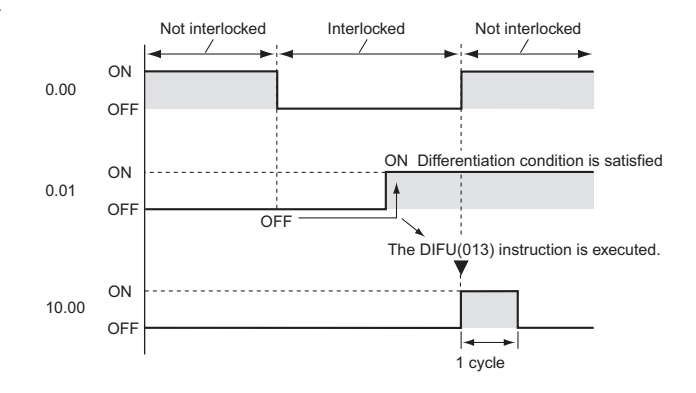

# **Example Programming**

When CIO 0.00 is OFF in the right example, all outputs between IL(002) and ILC(003) are interlocked. When CIO 0.00 is ON in the right example, the instructions between IL(002) and ILC(003) are executed normally.

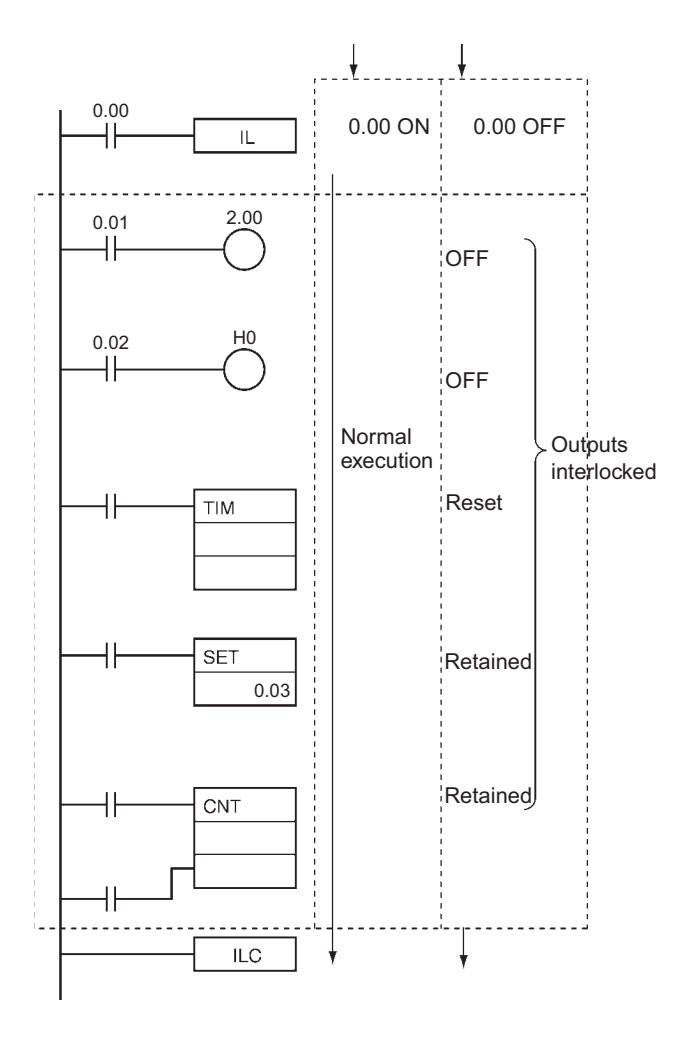

# **MILH/MILR/MILC**

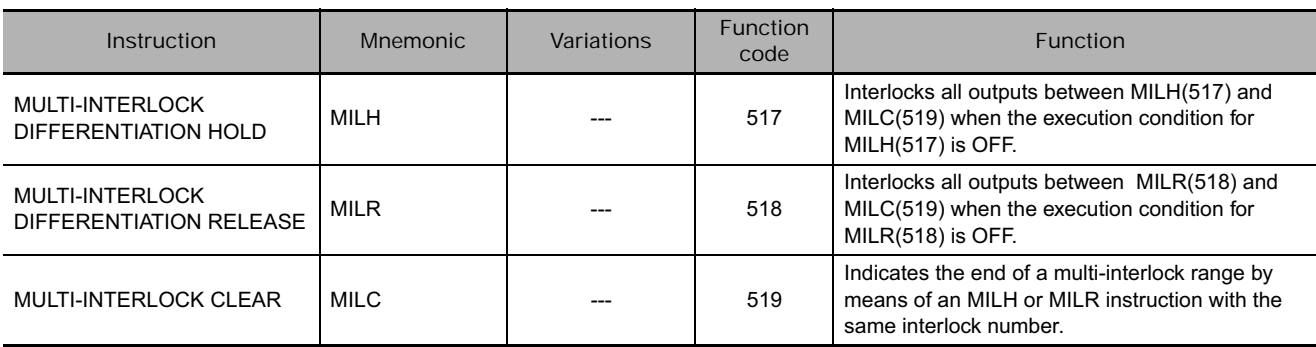

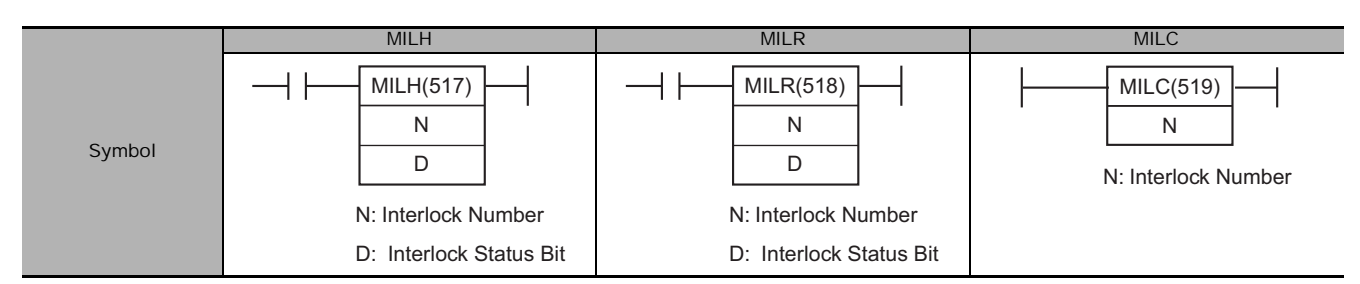

# **Applicable Program Areas**

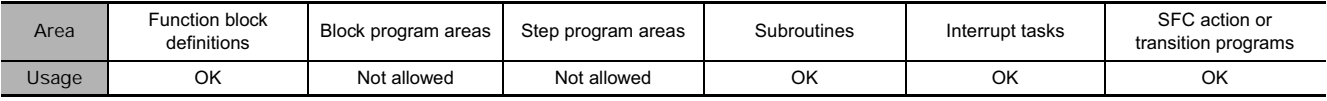

## **Operands**

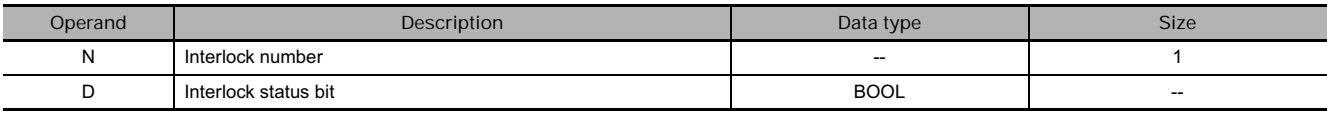

#### **N: Interlock Number**

The interlock number must be between 0 and 15. Match the interlock number of the MILH(517) (or MILR(518)) instruction with the same number in the corresponding MILC(519) instruction. The interlock numbers can be used in any order.

#### **D: Interlock Status Bit**

- ON when the program section is not interlocked.
- OFF when the program section is interlocked.

When the interlock is engaged, the Interlock Status Bit can be force-set to release the interlock. Conversely, when the interlock is not engaged, the Interlock Status Bit can be force-reset to engage the interlock.

### **• Operand Specifications**

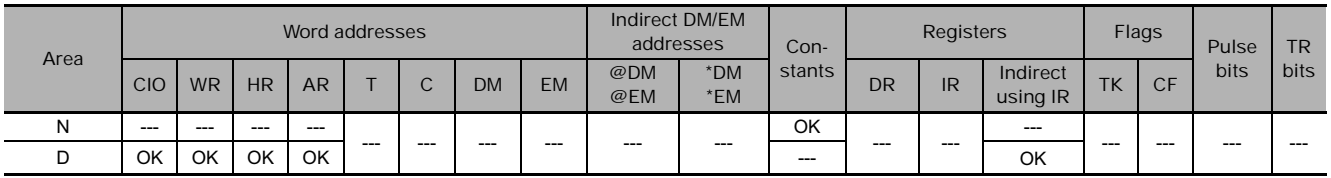

## **Flags**

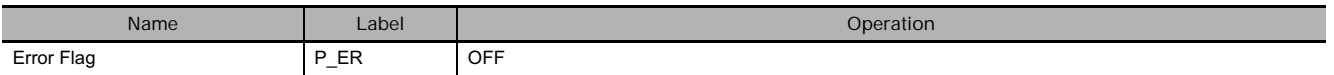

## **Function**

When the execution condition for MILH(517) (or MILR(518)) with interlock number N is OFF, the outputs for all instructions between that MILH(517)/MILR(518) instruction and the next MILC(519) with interlock number N are interlocked.

When the execution condition for MILH(517) (or MILR(518)) with interlock number N is ON, the instructions between that MILH(517)/MILR(518) instruction and the next MILC(519) with interlock number N are executed normally.

#### - **Interlock Status**

The following table shows the treatment of various outputs in an interlocked section between MILH(517)/MILR(518) instruction and the next MILC(519).

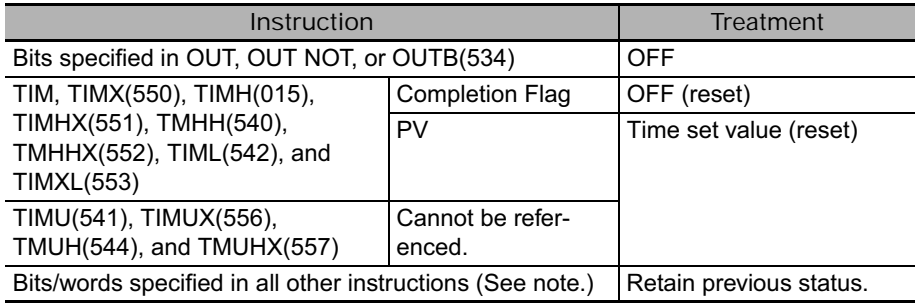

**Note** Bits and words in all other instructions including TTIM(087), TTIMX(555), MTIM(543), MTIMX(554), SET, RSET, CNT, CNTX(546), CNTR(012), CNTRX(548), SFT, and KEEP(011) retain their previous status.

The MILH(517)/MILR(518) instruction turns OFF the Interlock Status Bit (operand D) when the interlock is in engaged and turns ON the bit when the interlock is not engaged. Consequently, the Interlock Status Bit can be monitored to check whether or not the interlock for a given interlock number is engaged.

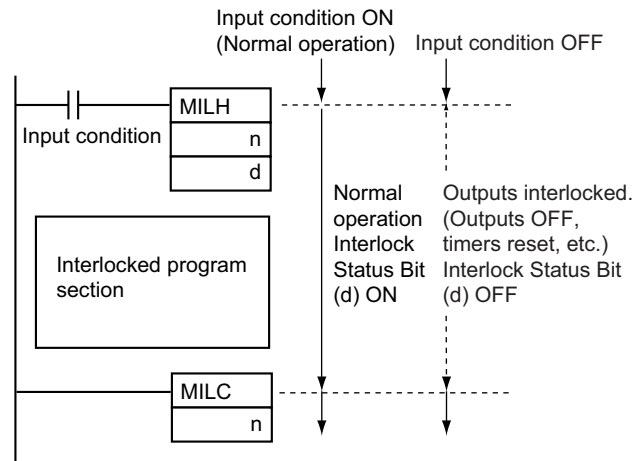

#### $\bullet$  Nesting

Interlocks are nested when an interlocked program section (MILH(517)/MILR(518) and MILC(519) combination) is placed within another interlocked program section (MILH(517)/MILR(518) and MILC(519) combination). Interlocks can be nested up to 16 levels. Nesting can be used for the following kinds of applications.

#### Example 1

Interlocking the entire program with one condition and interlocking a part of the program with another condition (1 nesting level)

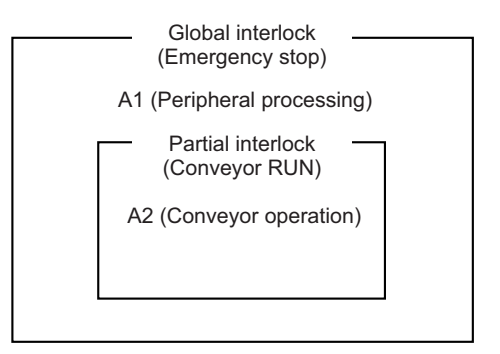

- A1 and A2 are interlocked when the Emergency Stop Button is ON.
- A2 is interlocked when Conveyor RUN is OFF.

Global interlock (Emergency stop)

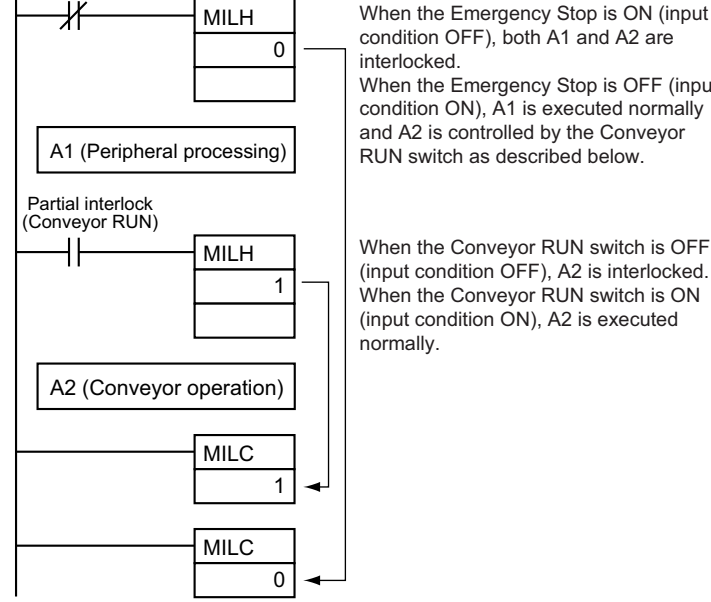

condition OFF), both A1 and A2 are interlocked. When the Emergency Stop is OFF (input

condition ON), A1 is executed normally and A2 is controlled by the Conveyor RUN switch as described below.

When the Conveyor RUN switch is OFF (input condition OFF), A2 is interlocked. When the Conveyor RUN switch is ON (input condition ON), A2 is executed normally.

Example 2

Interlocking the entire program with one condition and interlocking two overlapping parts of the program with other conditions (2 nesting levels)

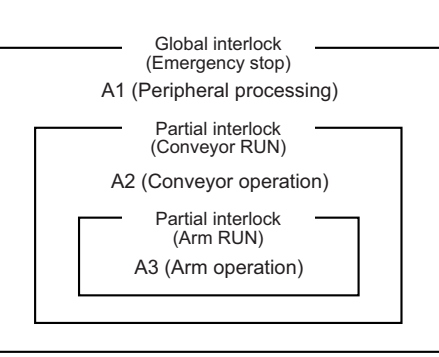

- A1, A2, and A3 are interlocked when the Emergency Stop Button is ON.
- A2 and A3 are interlocked when Conveyor RUN is OFF.
- A3 is interlocked when Arm RUN is OFF.

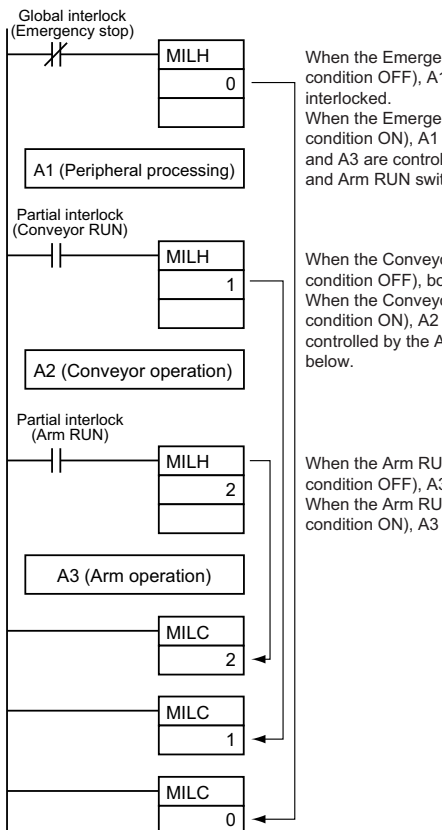

When the Emergency Stop is ON (input condition OFF), A1, A2, and A3 are When the Emergency Stop is OFF (input

condition ON), A1 is executed normally and A2 and A3 are controlled by the Conveyor RUN and Arm RUN switches as described below.

When the Conveyor RUN switch is OFF (input condition OFF), both A2 and A3 are interlocked. When the Conveyor RUN switch is ON (input condition ON), A2 is executed normally and A3 is controlled by the Arm RUN switch as described

When the Arm RUN switch is OFF (input condition OFF), A3 is interlocked. When the Arm RUN switch is ON (input condition ON), A3 is executed normally.

 **Sequence Control Instructions** Sequence Control Instructions

## - **Differences between MILH(517) and MILR(518)**

Differentiated instructions (DIFU, DIFD, or instructions with a @ or % prefix) operate differently in interlocks created with MILH(517) and MILR(518).

When a program section is interlocked with MILR(518), a differentiated instruction will not be executed when the interlock is cleared even if the differentiation condition was activated during the interlock (comparing the status of the execution condition when the interlock started to its status when the interlock was cleared).

When a program section is interlocked with MILH(517), a differentiated instruction will be executed when the interlock is cleared if the differentiation condition was activated during the interlock (comparing the status of the execution condition when the interlock started to its status when the interlock was cleared).

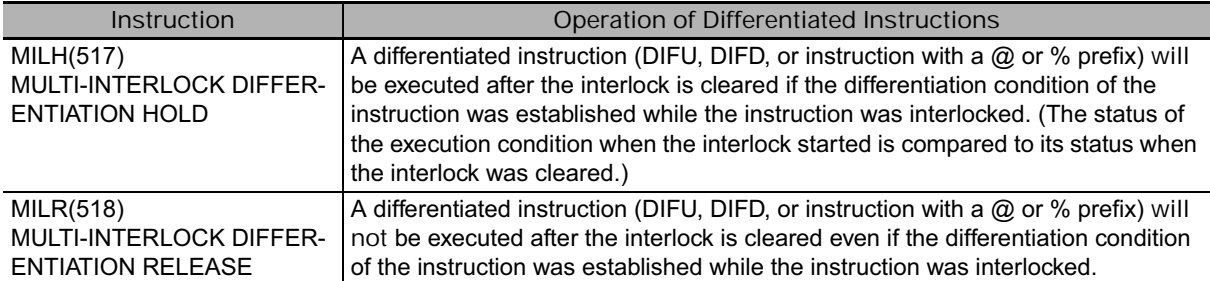

#### - **Operation of Differentiated Instructions in an MILH(517) Interlock**

If there is a differentiated instruction (DIFU, DIFD, or instruction with a  $@$  or % prefix) between MILH(517) and the corresponding MILC(519), that instruction will be executed after the interlock is cleared if the differentiation condition of the instruction was established.

In the same way, a differentiated instruction will be executed if its execution condition is established at the same time that the interlock is started or cleared.

Many other conditions in the program may cause the differentiation condition to be reset even if it was established during the interlock. In this case, the differentiation instruction will not be executed when the interlock is cleared.

#### Example

When a DIFFERENTIATE UP (DIFU(013)) instruction is being used and the input condition is OFF when the interlock starts and ON when the interlock is cleared, DIFU(013) will be executed when the interlock is cleared. (Differentiated instructions operate the same in the MILH(517) interlock as they would in an IL(002) interlock.)

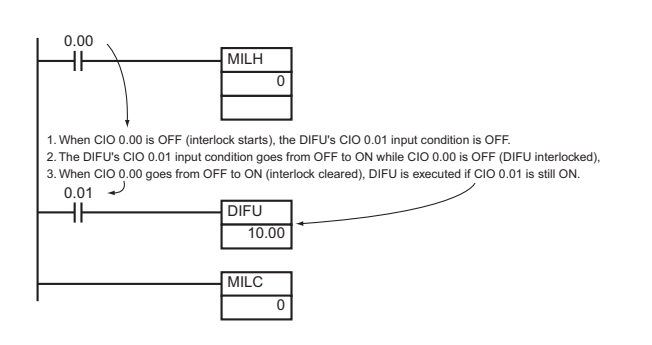

Timing chart Not interlocked Interlocked Not interlocked  $\overline{\phantom{a}}$ ON 0.00  $OF$ tatus (OFF) at<br>tart of interlock ON Differentiation condition established ON Start of interlock<br>
ON Presence Apple Presence Contract CON 0.01  $\Omega$ F Status (ON) when interlock is clearedOFF
MILH(517) interlock
DIFU(013) is executed.
MICH(517) interlock
DIFU(013) is executed. ON 10.00 OF 1 cycle

### - **Operation of Differentiated Instructions in an MILR(518) Interlock**

If there is a differentiated instruction (DIFU, DIFD, or instruction with a  $@$  or % prefix) between MILR(518) and the corresponding MILC(519), that instruction will not be executed after the interlock is cleared even if the differentiation condition of the instruction was established.

In the same way, a differentiated instruction will not be executed if its execution condition is established at the same time that the interlock is started or cleared.

#### Example

When a DIFFERENTIATE UP (DIFU(013)) instruction is being used and the input condition is OFF when the interlock starts and ON when the interlock is cleared, DIFU(013) will not be executed when the interlock is cleared.

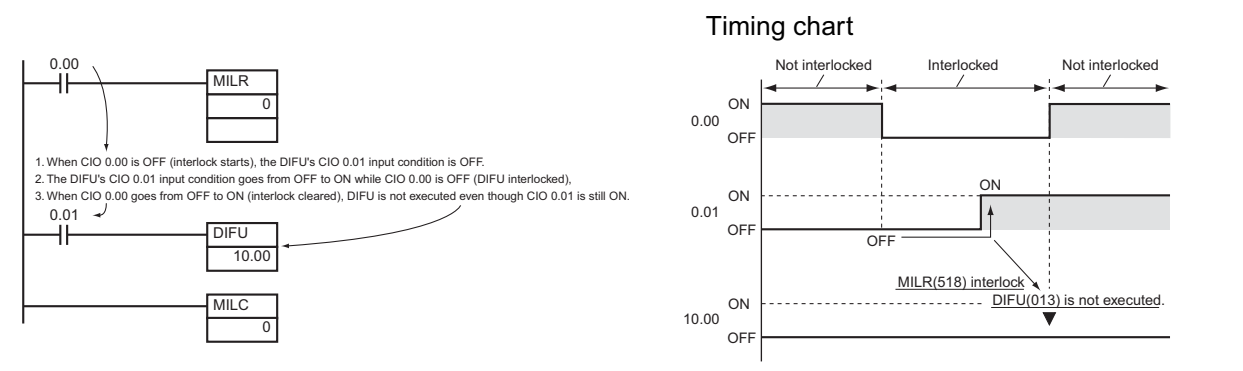

#### **• Controlling Interlock Status from a Programming Device**

An interlock can be engaged or released manually by force-resetting or force-setting the Interlock Status Bit (specified with operand D of MILH(517) and MILR(518)) from a Programming Device. The forced status of the Interlock Status Bit has priority and overrides the interlock status calculated by program execution.

Force-set: Releases the interlock. Force-reset: Engages the interlock.

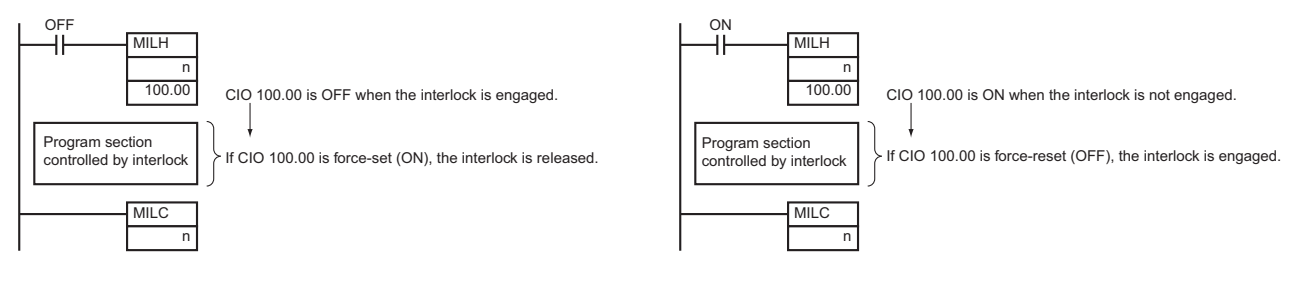

**3**

**Hint**

- The cycle time is not shortened when a section of the program is interlocked by MILH(517) or MILR(518) because the interlocked instructions are executed internally.
- When nesting interlocks, assign interlock numbers so that the nested program section does not exceed the outer program section.

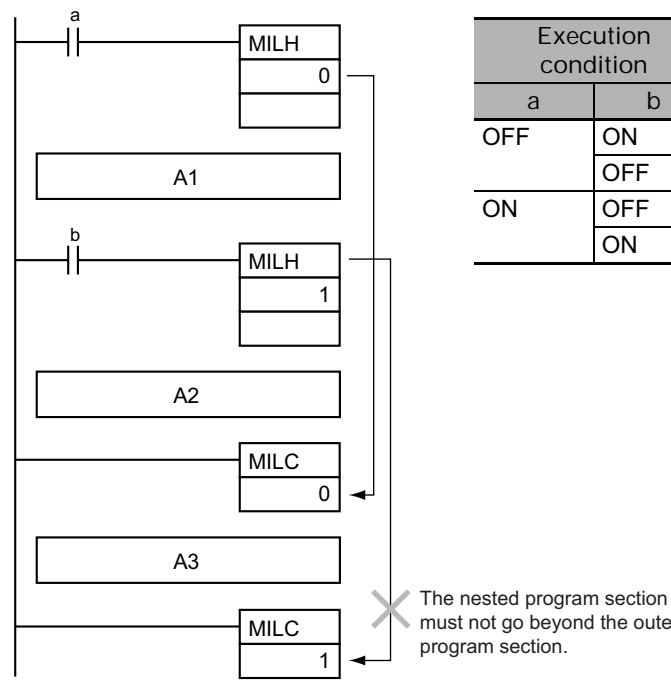

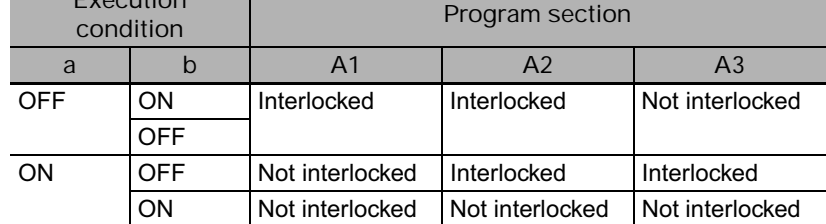

must not go beyond the outer

• Other instructions can be input between the MILC(519) instructions, as shown in the following diagram.

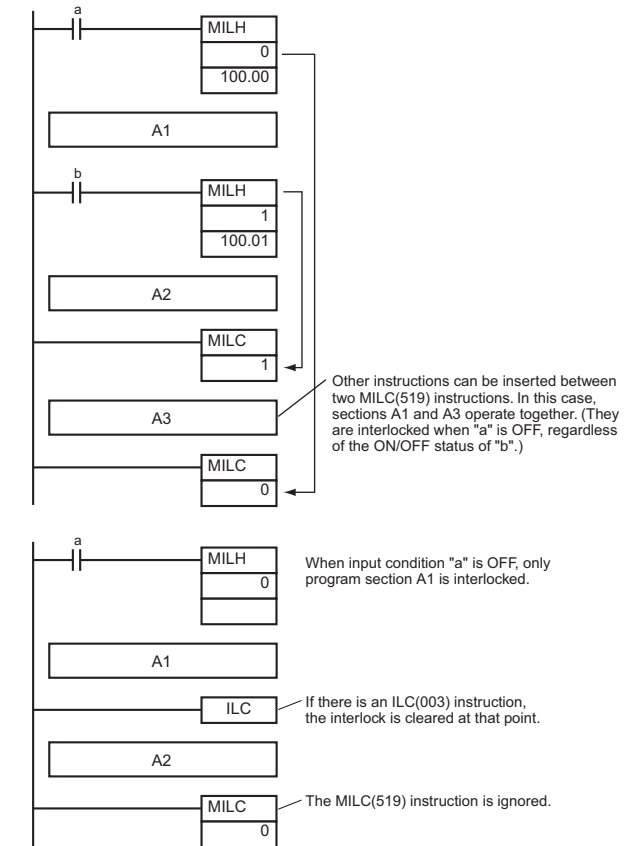

• If there is an ILC(003) instruction between an MILH(517) and MILC(519) pair, the program section between MILH(517) and ILC(003) will be interlocked.

- If there is an ILC(003) instruction between an MILR(518) and MILC(519) pair, the ILC(003) instruction will be ignored and the full program section between MILR(518) and MILC(519) will be interlocked.
- If there is another MILH(517) or MILR(518) instruction with the same interlock number between an MILH(517) and MILC(519) pair and the first MILH(517) instruction's interlock is engaged, the second MILH(517)/MILR(518) will not operate.
- If there is another MILH(517) or MILR(518) instruction with the same interlock number between an MILH(517) and MILC(519) pair and the first MILH(517) instruction's interlock is not engaged, the second MILH(517)/MILR(518) will operate normally.

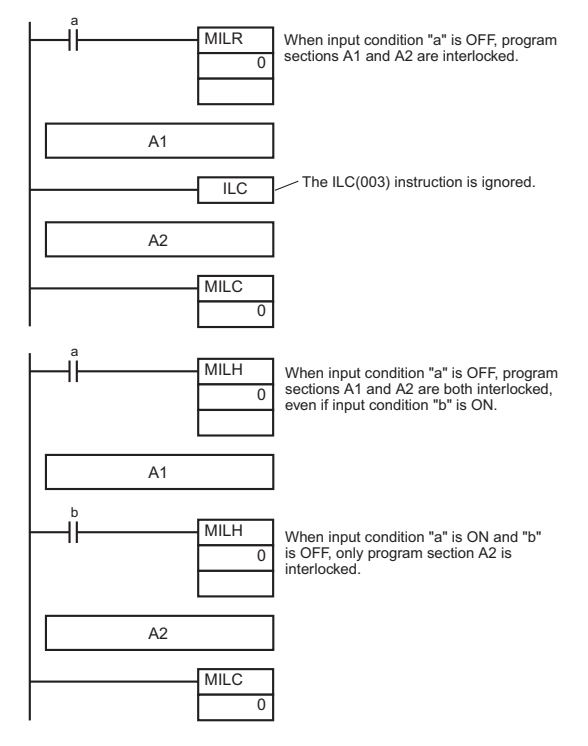

- **Note** The MILR(518) interlocks operate in the same way if there is another MILH(517) or MILR(518) instruction with the same interlock number between an MILR(518) and MILC(519) pair.
- If there is an MILC(519) instruction with a different interlock number between an MILH(517)/MILR(518) and MILC(519) pair, that MILC(519) instruction will be ignored.

• If there is an MILH(517) instruction between an IL(002) and ILC(003) pair and the IL(002) interlock is engaged, the MILH(517) instruction has no effect. In this case, the program section between IL(002) and ILC(003) will be interlocked. If the IL(002) interlock is not engaged and the MILH(517) instruction's execution

condition (b in this case) is OFF, the program section between MILH(517) and ILC(003) will be interlocked.

• If there is an MILC(519) instruction between an IL(002) and ILC(003) pair, that MILC(519) instruction will be ignored and the entire program section between IL(002) and ILC(003) will be interlocked.

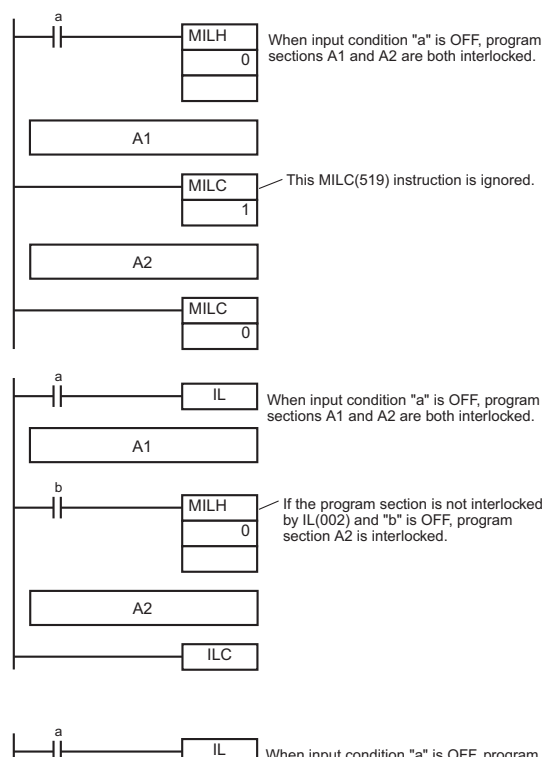

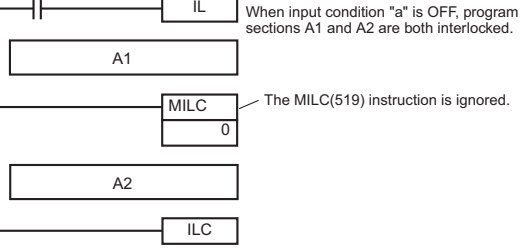

**3**

MILH/MILR/MILC

**MILH/MILR/MILC** 

• Program operation can be switched more efficiently by using interlocks with MILH(517) or MILR(518). Instead of switching processing with compound conditions, insert an MILH(517) or MILR(518) instruction before each process and an MILC(519) instruction after each process.

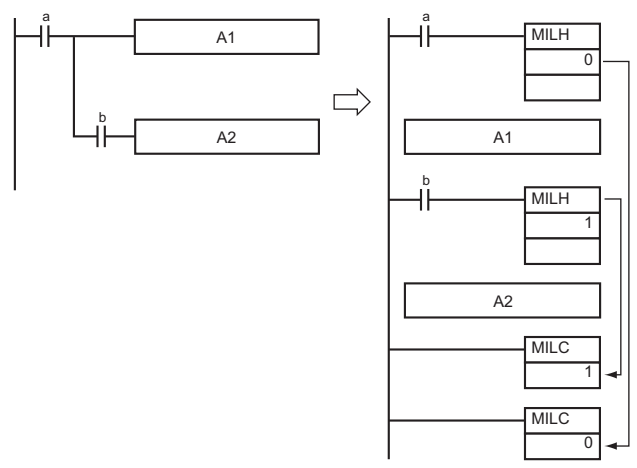

- Unlike the IL(002) interlocks, MILH(517) and MILR(518) interlocks can be nested, so the operation of similar programs will be different if MILH(517) or MILR(518) is used instead of ILC(002).
	- Program with MILH(517)/MILC(519) Interlocks

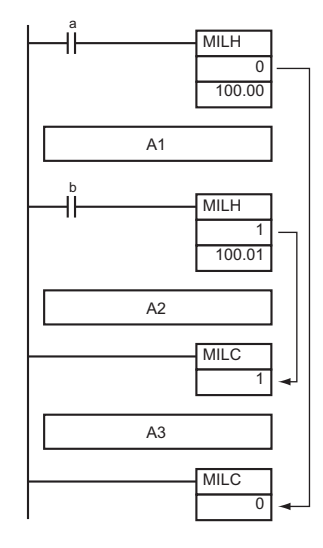

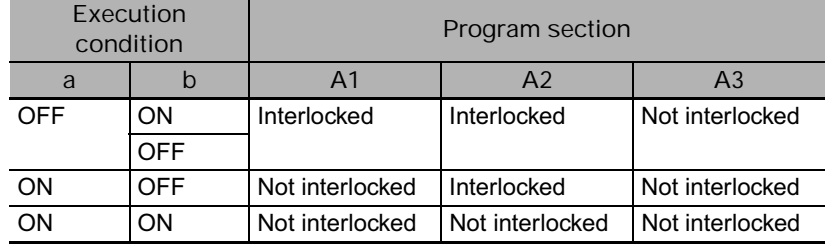

• Program with IL(002)/ILC(003) Interlocks

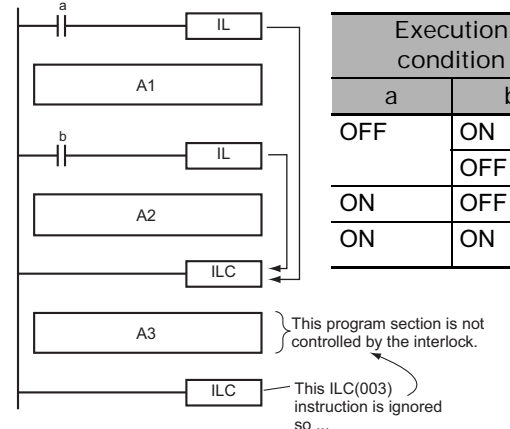

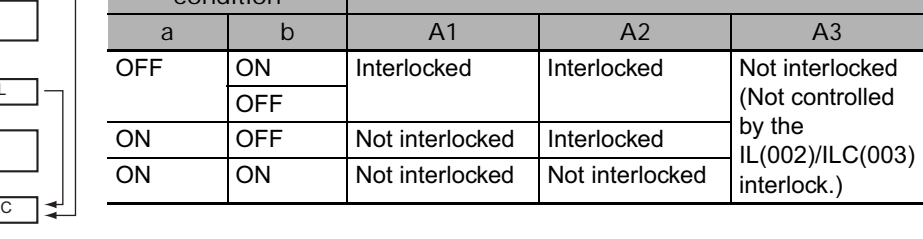

• If there are bits which you want to remain ON in a program section interlocked by MILH(517) or MILR(518), set these bits to ON with SET just before the MILH(517) or MILR(518) instruction.

**Program section** 

# **Example Programming**

When W0.00 and W0.01 are both ON, the instructions between MILH(517) with interlock number 0 and MILC(519) with interlock number 0 are executed normally.

When W0.00 is OFF, the instructions between MILH(517) with interlock number 0 and MILC(519) with interlock number 0 are interlocked.

When W0.00 is ON and W0.01 are OFF, the instructions between MILH(517) with interlock number 1 and MILC(519) with interlock number 1 are interlocked. The other instructions are executed normally.

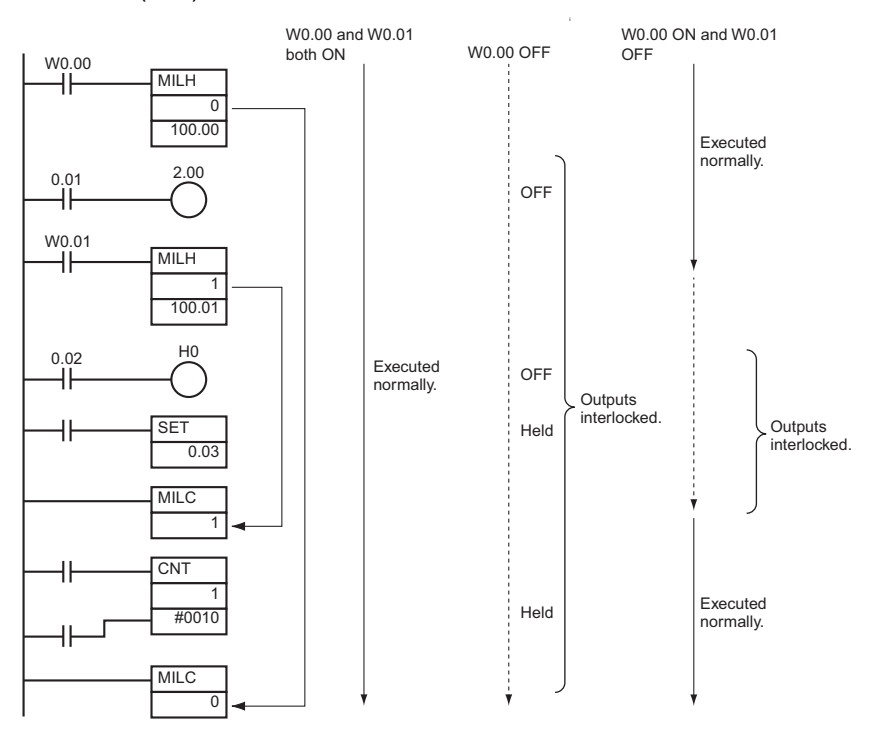

# **JMP/JME**

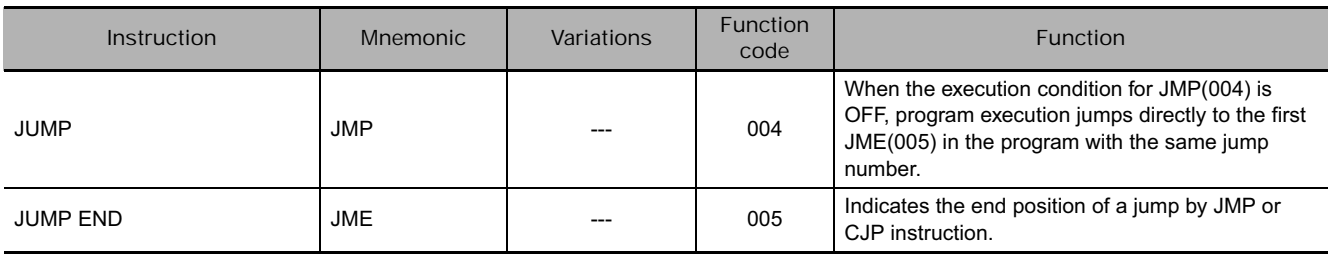

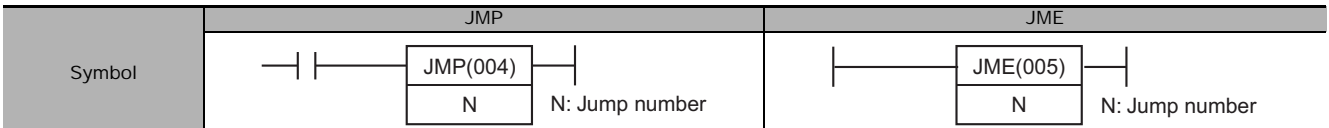

## **Applicable Program Areas**

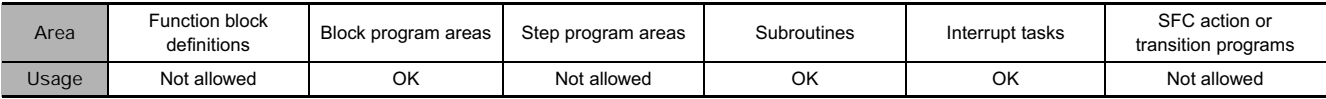

## **Operands**

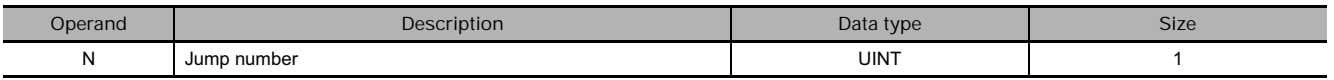

#### **N: Jump Number**

The jump number must be 0000 to 03FF (&0 to &1,023 decimal).

**Note** For CJ1M-CPU11 and CJ1M-CPU21 CPU Units, the jump number must be between the range 0000 to 00FF hex or &0 to &255 decimal.

#### **• Operand Specifications**

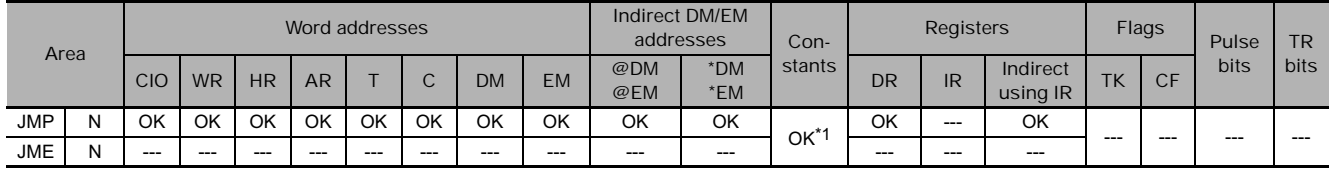

\*1 For CJ1M-CPU11 and CJ1M-CPU21 CPU Units, the range is #0000 to #00FF (binary) or &0 to &1023 (decimal).

## **Flags**

#### $\bullet$  JMP

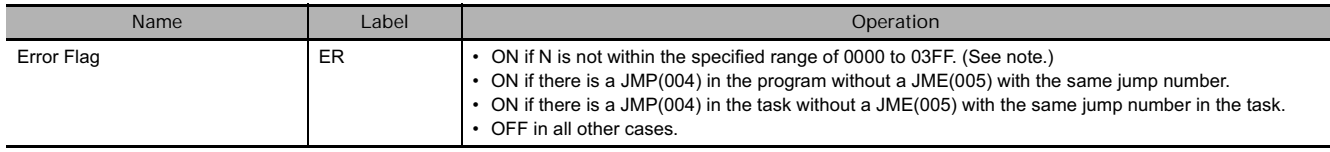

\*1 For CJ1M-CPU11 and CJ1M-CPU21 CPU Units, the range is 0 to 255 (0000 to 00FF hex).

#### $\bullet$  JME

There are no flags affected by this instruction.

## **Function**

When the execution condition for JMP(004) is ON, no jump is made and the program is executed consecutively as written.

When the execution condition for JMP(004) is OFF, program execution jumps directly to the first JME(005) in the program with the same jump number. The instructions between JMP(004) and JME(005) are not executed, so the status of outputs between JMP(004) and JME(005) is maintained. In block programs, the instructions between JMP(004) and JME(005) are skipped regardless of the status of the execution condition.

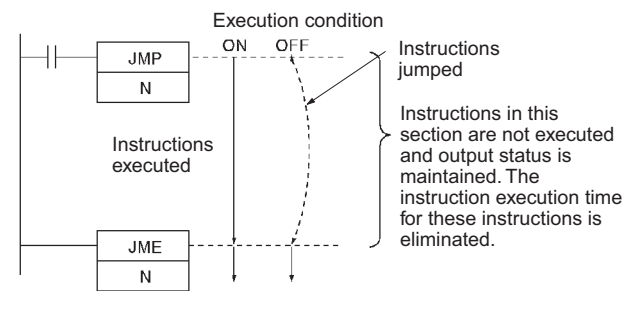

#### **Hint**

- Because all of instructions between JMP(004)/CJP(510)/CJPN(511) and JME(005) are skipped when the execution condition for JMP(004) is OFF, the cycle time is reduced by the total execution time of the skipped instructions. In contrast, processing time equivalent to NOP(000) processing is required for instructions between JMP0(515) and JME0(516), so the cycle time is not reduced as much with those jump instructions.
- The following table compares the various jump instructions.

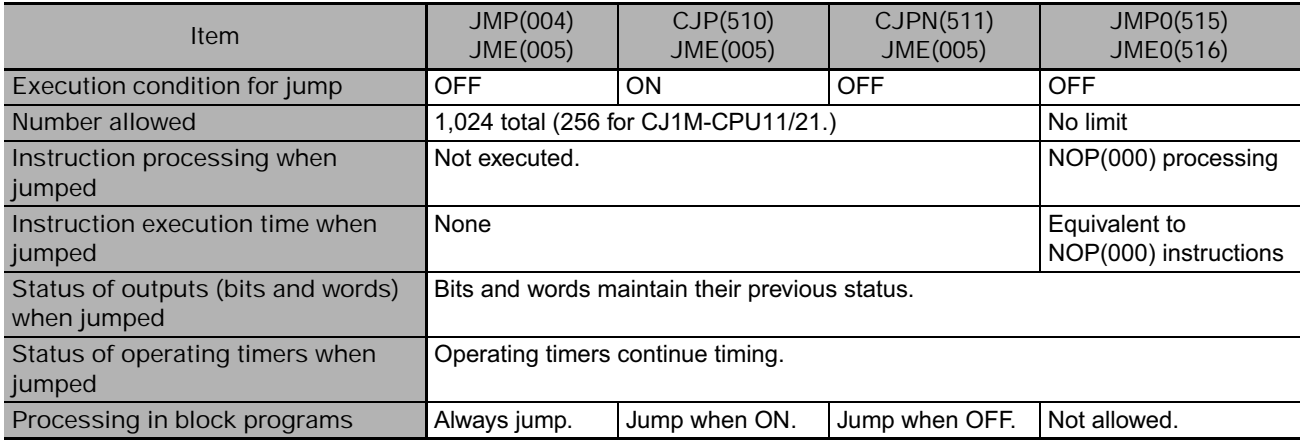

#### **Precautions**

• All of the outputs (bits and words) in jumped instructions retain their previous status. Operating timers (TIM, TIMX(550), TIMH(015), TIMHX(551), TMHH(540), TMHHX(552), TIMU(541), TIMUX(556), TMUH(544), and TMUHX(557)) continue timing because the PVs are updated even when the timer instruction is not being executed.

Error will occur in the present value of any active TIMU(541), TIMUX(556), TMUH(544), TMUHX(557) instruction when the instruction is jumped.

- When there are two or more JME(005) instructions with the same jump number, only the instruction with the lower address will be valid. The JME(005) with the higher program address will be ignored.
- When JME(005) precedes JMP(004) in the program, the instructions between JME(005) and JMP(004) will be executed repeatedly as long as the execution condition for JMP(004) is OFF. A Cycle Time Too Long error will occur if the execution condition is not turned ON or END(001) is not executed within the maximum cycle time.

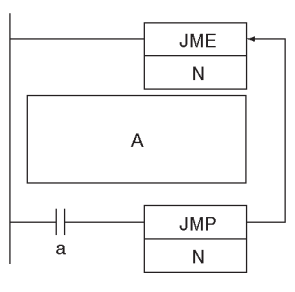

Program section A is executed repeatedly as long as execution condition a is OFF.

 **Sequence Control Instructions**

Sequence Control Instructions

- In block programs, the instructions between JMP(004) and JME(005) are always skipped regardless of the status of the execution **BPRG** Block program section condition for JMP(004). N JMP &1 to<br>JME &1
- JMP(004) and JME(005) pairs must be in the same task because jumps between tasks are not allowed. An error will occur if a JME(005) instruction is not programmed in the same task as its corresponding JMP(004) instruction.
- The operation of DIFU(013), DIFD(014), and differentiated instructions is not dependent solely on the status of the execution condition when they are programmed between JMP(004) and JME(005). When DIFU(013), DIFD(014), or a differentiated instruction is executed in an jumped section immediately after the execution condition for the JMP(004) has gone ON, the execution condition for the DIFU(013), DIFD(014), or differentiated instruction will be compared to the execution condition that existed before the jump became effective (i.e., before the execution condition for JMP(004) went OFF).

## **Example Programming**

When CIO 0.00 is OFF in the right example, the instructions between JMP(004) and JME(005) are not executed and the outputs maintain their previous status.

When CIO 0.00 is ON in the right example, the instructions between JMP(004) and JME(005) are executed normally.

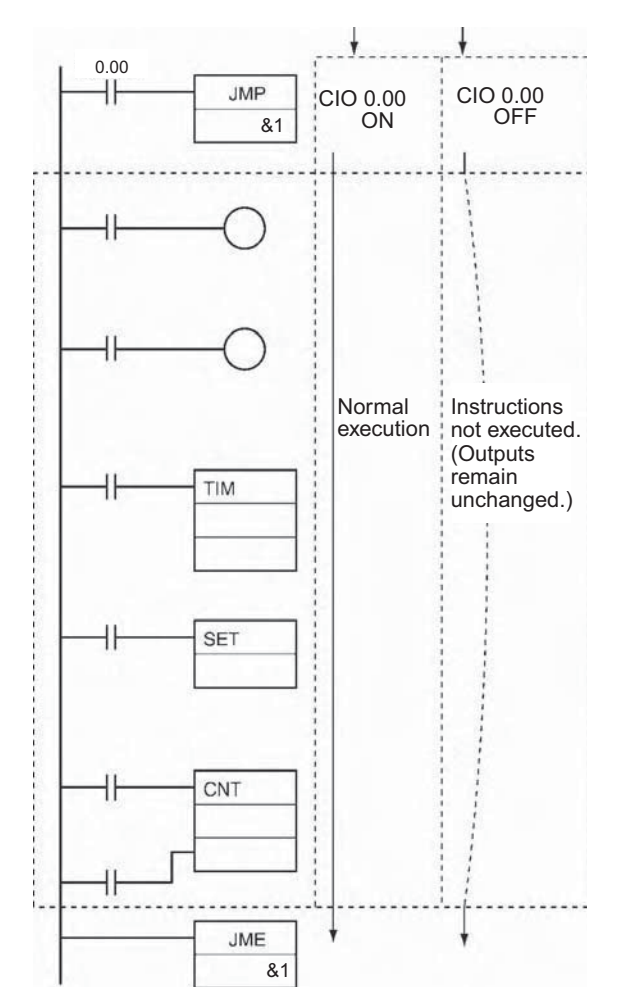

**BEND** 

# **CJP/CJPN**

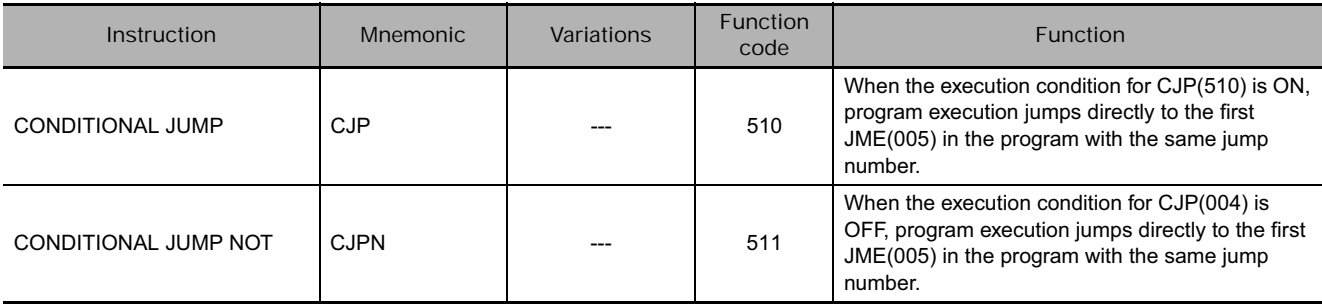

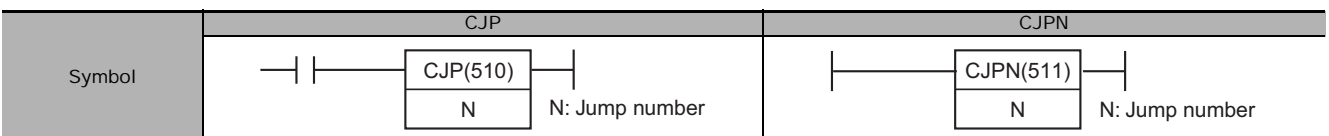

## **Applicable Program Areas**

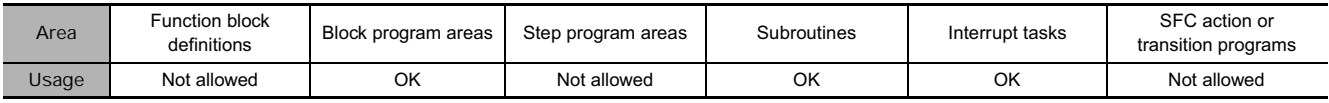

## **Operands**

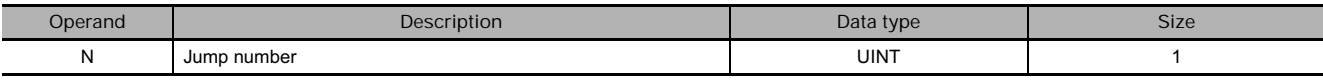

#### **N: Jump number**

The jump number must be 0000 to 03FF (0 to 1,023 decimal).

**Note** For CJ1M-CPU11 and CJ1M-CPU21 CPU Units, the jump number must be between the range 0000 to 00FF hex or &0 to &255 decimal.

#### - **Operand Specifications**

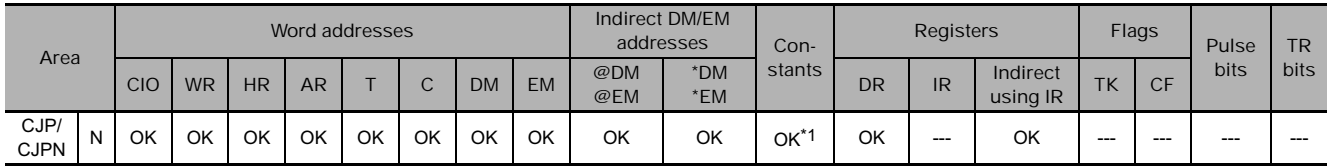

\*1 For CJ1M-CPU11 and CJ1M-CPU21 CPU Units, the range is #0000 to #00FF (binary) or &0 to &1023 (decimal).

## **Flags**

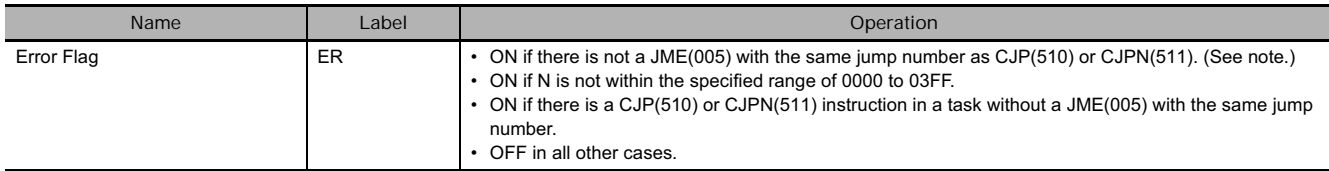

**Note** For CJ1M-CPU11 and CJ1M-CPU21 CPU Units, the jump number must be between the range 0 to 255 (0000 to 00FF hex).

**3**

## **Function**

#### ● CJP

When the execution condition for CJP(510) is OFF, no jump is made and the program is executed consecutively as written.

When the execution condition for CJP(510) is ON, program execution jumps directly to the first JME(005) in the program with the same jump number.

#### ● CJPN

When the execution condition for CJPN(511) is ON, no jump is made and the program is executed consecutively as written.

When the execution condition for CJPN(511) is OFF, program execution jumps directly to the first JME(005) in the program with the same jump number.

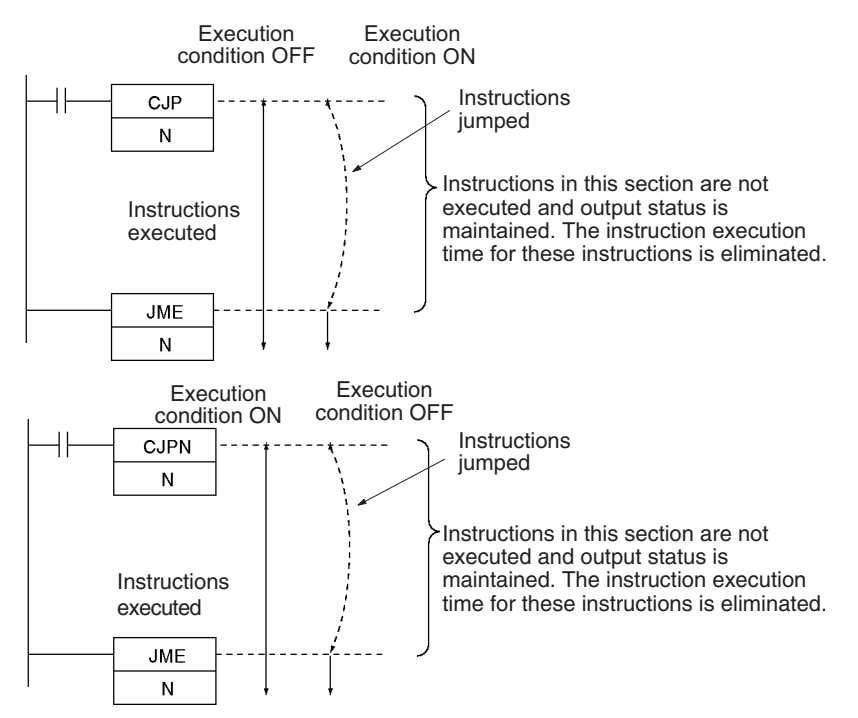

#### **Hint**

• In the case of a JMP, CJP, or CJPN instruction, the program jumps directly to the JME instruction when the jump condition is satisfied. An instruction is not executed between JMP/CJP/CJPN and JME, and thus instruction execution time is not needed in that interval. Therefore, cycle time is reduced.

By contrast, in the case of a JMP0 instruction, when the jump condition is satisfied, NOP processing (non-functional processing) is executed between JMP0 and JME0. During that interval, a processing time equivalent to a NOP instruction is required, and thus the cycle time will not be reduced.

• Functional comparison of jump instructions

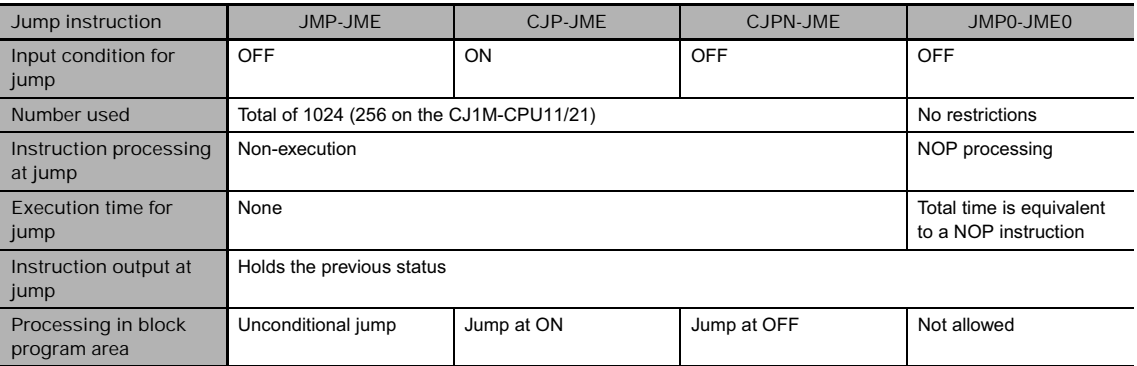

### **Precautions**

- CJP(510) jumps to the first JME(005) when the execution condition is ON and CJPN(511) jumps to the first JME(005) when the execution condition is OFF.
- All of the outputs (bits and words) in jumped instructions retain their previous status. Operating timers (TIM, TIMX(550), TIMH(015), TIMHX(551), TMHH(540), and TMHHX(552)) continue timing be-cause the PVs are updated even when the timer instruction is not being executed. Error will occur in the present value of any active TIMU(541), TIMUX(556), TMUH(544), TMUHX(557) instruction when the instruction is jumped.
- When there are two or more JME(005) instructions with the same jump number, only the instruction with the lower address will be valid. The JME(005) with the higher program address will be ignored.
- When JME(005) precedes the CJP(510) or CJPN(511) instruction in the program, the instructions inbetween will be executed repeatedly as long as the execution condition remains OFF (CJP(510)) or ON (CJPN(511)). A Cycle Time Too Long error will occur if the jump is not completed by changing the execution condition executing END(001) within the maximum cycle time.
- When the execution condition for the CJP(510) is ON or the execution condition for CJPN(511) is OFF, program execution will jump directly to the JME instruction without executing instructions between CJP(510)/CJPN(511) and JME. No execution time will be required for these instructions and the cycle time will thus be reduced.
- In the block program area, the program will jump when the input condition prior to the CJP (CJPN) instruction is ON (OFF).
- When a CJP(510) or CJPN(511) instruction is programmed in a task, there must be a JME(005) with the same jump number because jumps between tasks are not allowed. An error will occur if a corresponding JME(005) instruction is not programmed in the same task.
- The operation of DIFU(013), DIFD(014), and differentiated instructions is not dependent solely on the status of the execution condition when they are programmed in a jumped program section. When DIFU(013), DIFD(014), or a differentiated instruction is executed in an jumped section immediately after the execution condition for the CJP(510) has gone OFF (ON for CJPN(511)), the execution condition for the DIFU(013), DIFD(014), or differentiated instruction will be compared to the execution condition that existed before the jump became effective.

# **Example Programming**

When CIO 0.00 is ON in the right example, the instructions between CJP(510) and JME(005) are not executed and the outputs maintain their previous status.

When CIO 0.00 is OFF in the right example, the instructions between CJP(510) and JME(005) are executed normally.

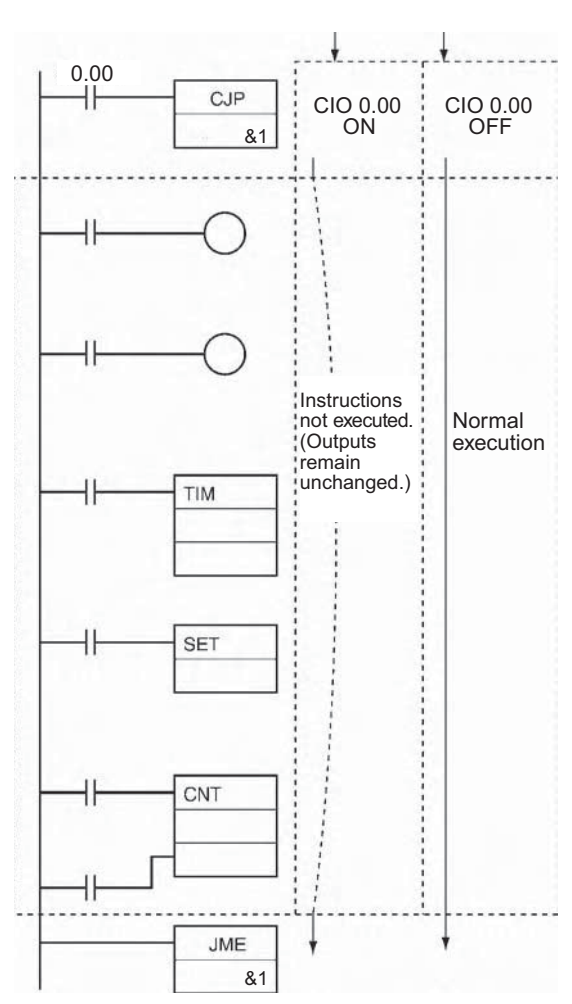

**Note** For CJPN(511), the ON/OFF status of CIO 0.00 would be reversed.

CJP/CJPN

CJP/CJPN

# **JMP0/JME0**

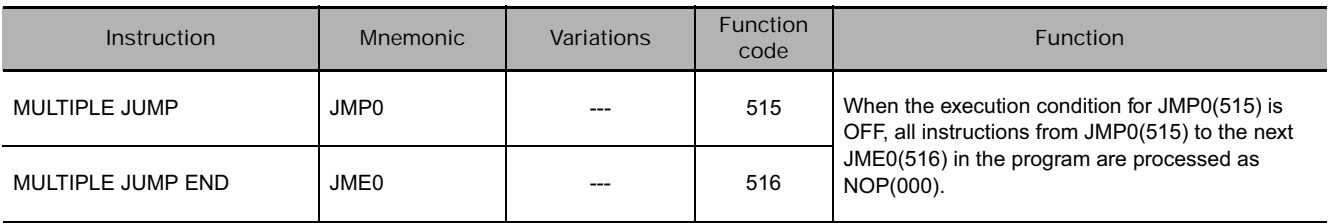

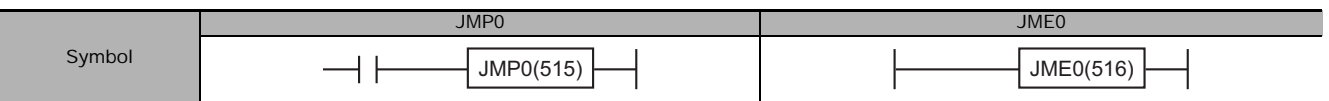

## **Applicable Program Areas**

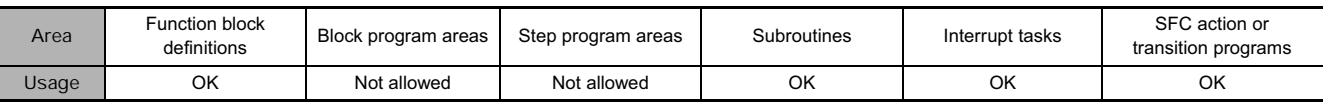

## **Flags**

There are no flags affected by this instruction.

## **Function**

When the execution condition for JMP0(515) is ON, no jump is made and the program executed consecutively as written.

When the execution condition for JMP0(515) is OFF, all instructions from JMP0(515) to the next JME0(516) in the program are processed as NOP(000). Unlike JMP(004), CJP(510), and CJPN(511), JMP0(515) does not use jump numbers, so these instructions can be placed anywhere in the program.

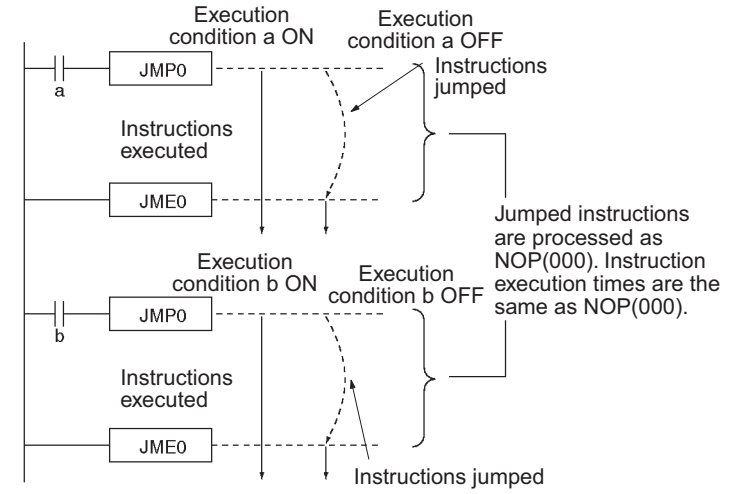

#### **Hint**

• In the case of a JMP, CJP, or CJPN instruction, the program jumps directly to the JME instruction when the jump condition is satisfied. An instruction is not executed between JMP/CJP/CJPN and JME, and thus instruction execution time is not needed in that interval. Therefore, cycle time is reduced.

By contrast, in the case of a JMP0 instruction, when the jump condition is satisfied, NOP processing (non-functional processing) is executed between JMP0 and JME0. During that interval, a processing time equivalent to a NOP instruction is required, and thus the cycle time will not be reduced.

• Functional comparison of jump instructions

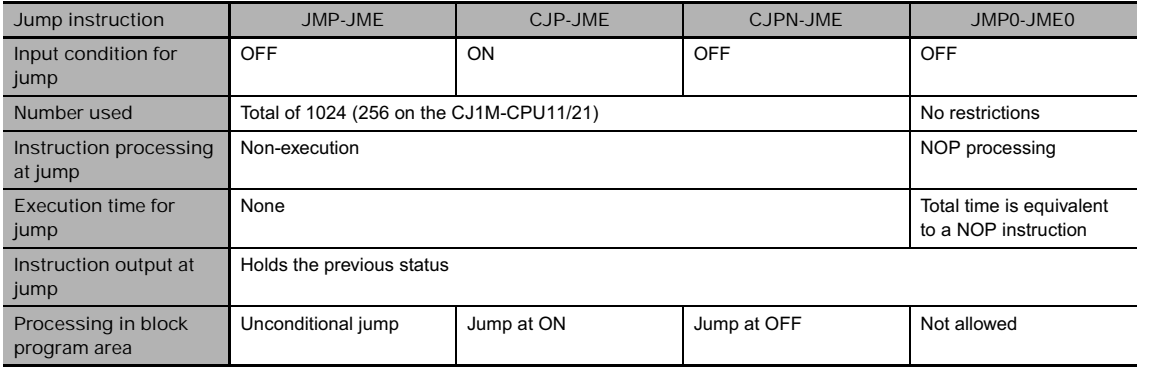

### **Precautions**

- Unlike JMP(004), CJP(510), and CJPN(511) which jump directly to the first JME(005) instruction in the program, all of the instructions between JMP0(515) and JME0(516) are executed as NOP(000). The execution time of the jumped instructions will be reduced, but not eliminated. The jumped instructions themselves are not executed and their outputs (bits and words) maintain their previous status.
- Multiple pairs of JMP0(515) and JME0(516) instructions can be used in the program, but the pairs cannot be nested.
- JMP0(515) and JME0(516) cannot be used in block programs.
- JMP0(515) and JME0(516) pairs must be in the same tasks because jumps between tasks are not allowed.
- The operation of DIFU(013), DIFD(014), and differentiated instructions is not dependent solely on the status of the execution condition when they are programmed between JMP0(515) and JME0(516). When DIFU(013), DIFD(014), or a differentiated instruction is executed in an jumped section immediately after the execution condition for the JMP0(515) has gone ON, the execution condition for the DIFU(013), DIFD(014), or differentiated instruction will be compared to the execution condition that existed before the jump became effective (i.e., before the execution condition for JMP0(515) went OFF).

# **Example Programming**

When CIO 0.00 is OFF in the following example, the instructions between JMP0(515) and JME0(516) are processed as NOP(000) instructions and the outputs maintain their previous status.

When CIO 0.00 is ON in the following example, the instructions between JMP0(515) and JME0(516) are executed normally.

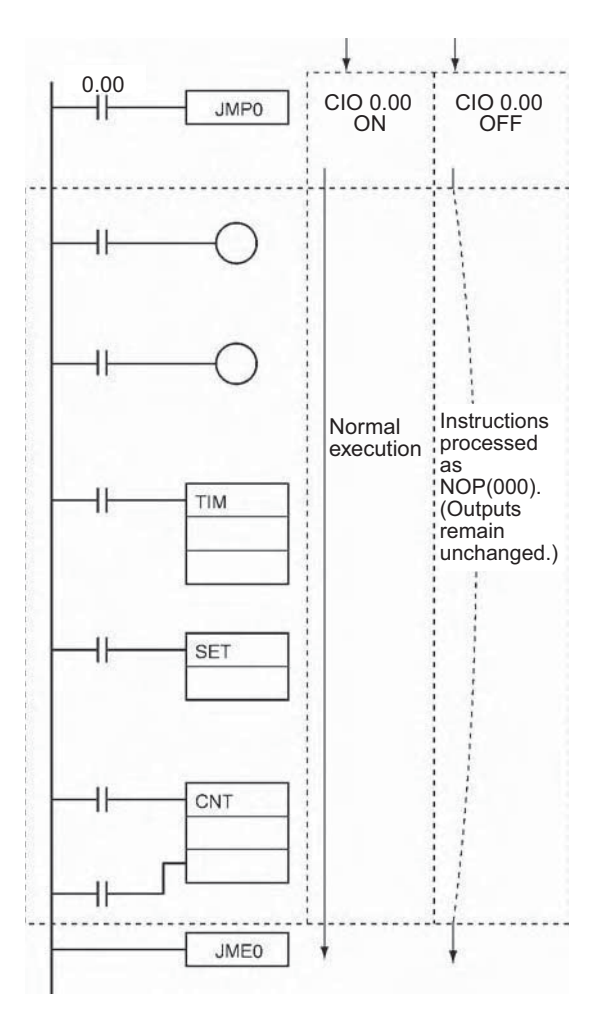

# **FOR/NEXT**

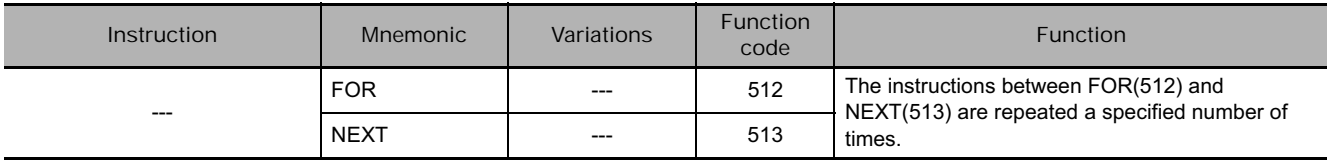

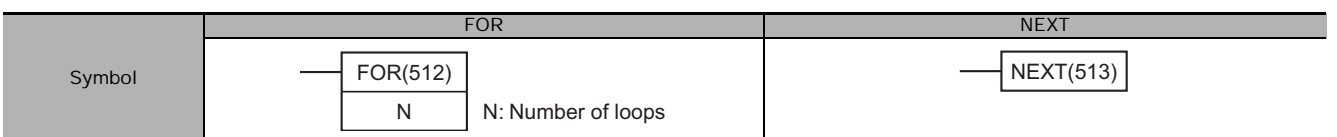

## **Applicable Program Areas**

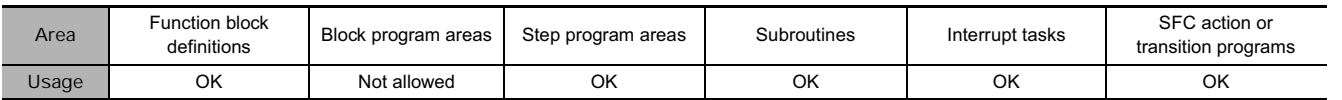

## **Operands**

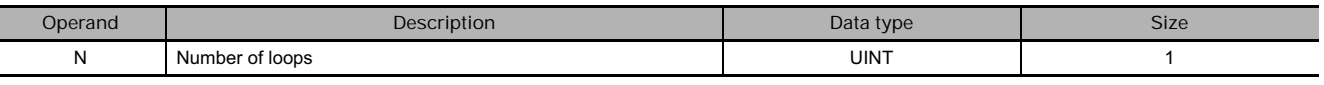

#### **N: Number of loops**

The number of loops must be 0000 to FFFF (0 to 65,535 decimal).

### **• Operand Specifications**

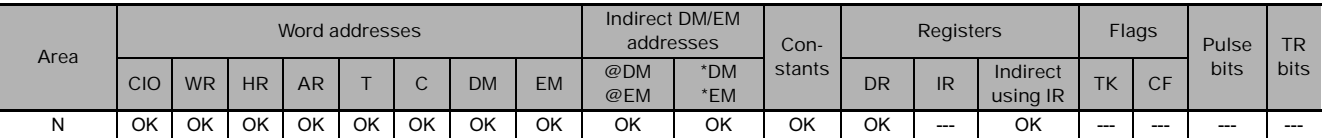

## **Flags**

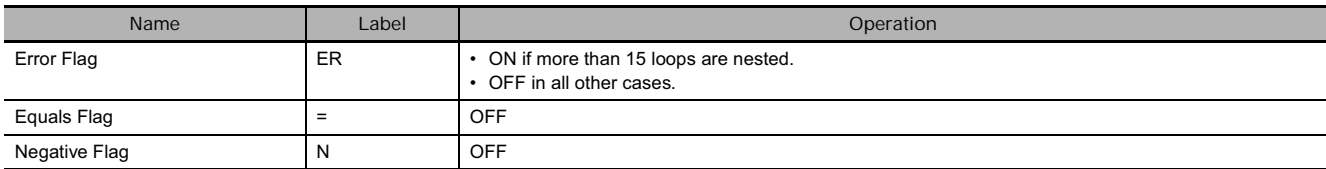

## **Function**

The instructions between FOR(512) and NEXT(513) are executed N times and then program execution continues with the instruction after NEXT(513). The BREAK(514) instruction can be used to cancel the loop.

If N is set to 0, the instructions between FOR(512) and NEXT(513) are processed as NOP(000) instructions.

Loops can be used to process tables of data with a minimum amount of programming.

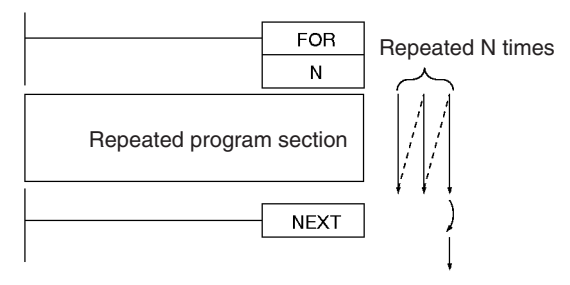

**Note** If a loop repeats in one cycle and a differentiated bit is used in the FOR-NEXT loop, that bit will be always ON or always OFF within that loop.

#### **Hint**

There are two ways to repeat a program section until a given execution condition is input.

- FOR-NEXT Loop with BREAK Start a FOR-NEXT loop with a maximum of N repetitions. Program BREAK(514) within the loop with the desired execution condition. The loop will end before N repetitions if the execution condition is input.
- JME(005)-JMP(004) Loop

Program a loop with JME(005) before JMP(004). The instructions between JME(005) and JMP(004) will be executed repeatedly as long as the execution condition for JMP(004) is OFF. (A Cycle Time Too Long error will occur if the execution condition is not turned ON or END(001) is not executed within the maximum cycle time.)

#### **Precautions**

- Program FOR(512) and NEXT(513) in the same task. Execution will not be repeated if these instructions are not in the same task.
- FOR-NEXT loops can be nested up to 15 levels.

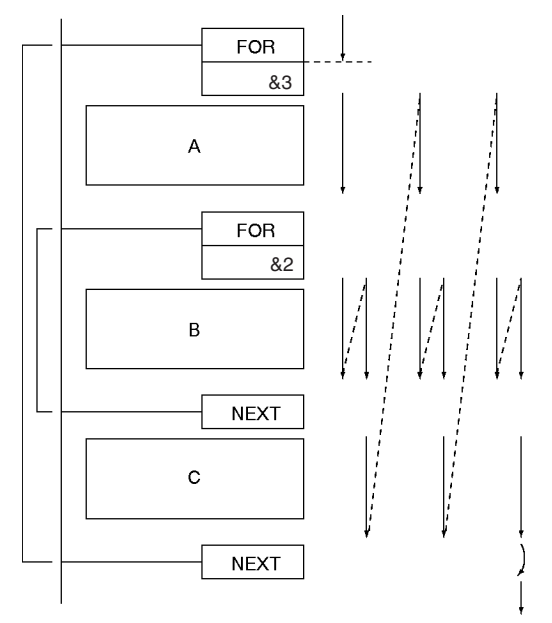

In the example above, program sections A, B, and C are executed as follows:  $A \rightarrow B \rightarrow B \rightarrow C$ ,  $A \rightarrow B \rightarrow B \rightarrow C$ , and  $A \rightarrow B \rightarrow B \rightarrow C$ 

• Use BREAK(514) to escape from a FOR-NEXT loop. Several BREAK(514) instructions (the number of levels nested) are required to escape from nested loops. The remaining instructions in the loop after BREAK(514) are processed as NOP(000) instructions.

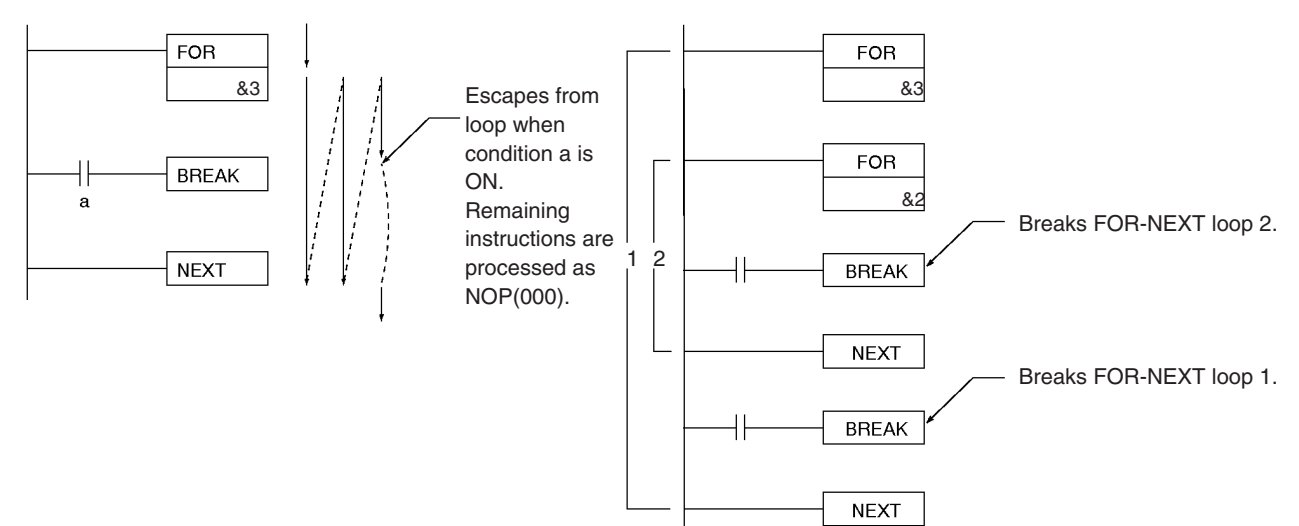

- A jump instruction such as JMP(004) may be executed within a FOR-NEXT loop, but do not jump beyond the FOR-NEXT loop.
- The following instructions cannot be used within FOR-NEXT loops:
	- Block programming instructions
	- MULTIPLE JUMP and JUMP END: JMP(515) and JME(516)
	- STEP DEFINE and STEP START: STEP(008)/SNXT(009)
- If the following differentiated instructions are used between FOR and NEXT, the differentiated instruction will be executed only once. It will not be executed for the number of loops.
	- UP and DOWN
	- DIFU and DIFD
	- Upwardly differentiated versions of instructions (instructions with @ option)
	- Downwardly differentiated versions of instructions (instructions with % option)

## **Example Programming**

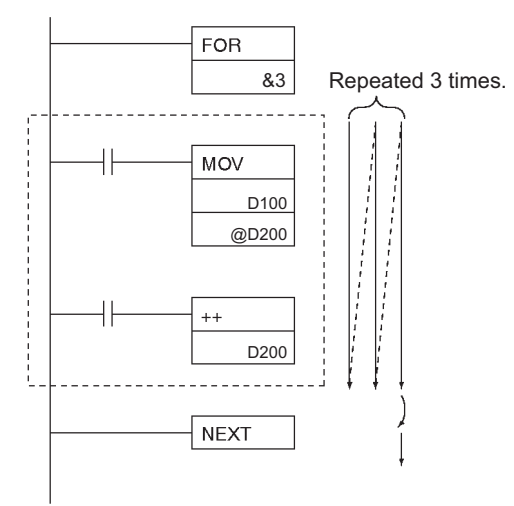

In the left example, the looped program section transfers the content of D100 to the address indicated in D200 and then increments the content of D200 by 1.

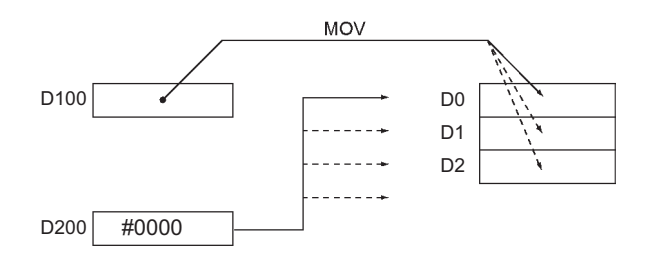

# **BREAK**

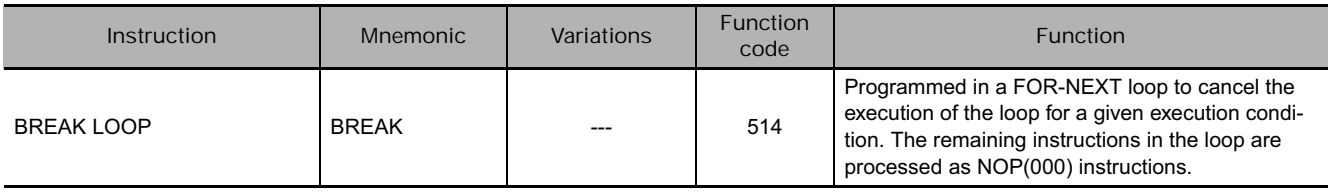

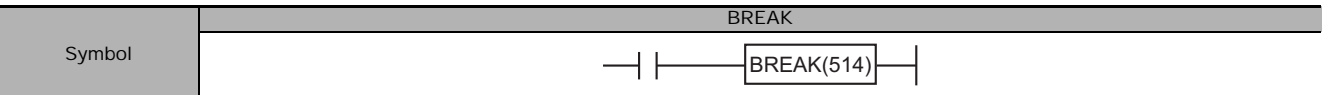

## **Applicable Program Areas**

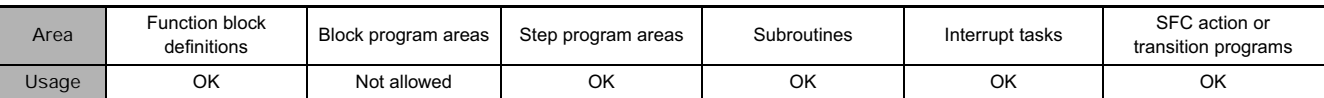

## **Flags**

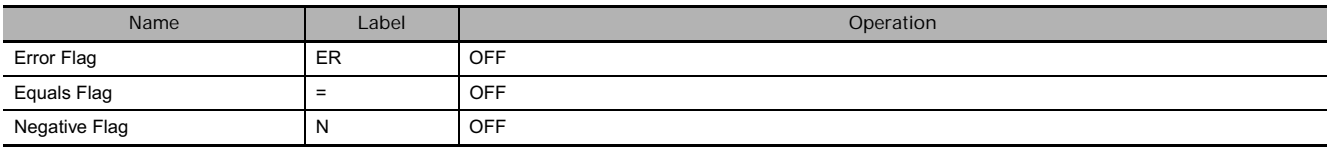

## **Function**

Program BREAK(514) between FOR(512) and NEXT(513) to cancel the FOR-NEXT loop when BREAK(514) is executed. When BREAK(514) is executed, the rest of the instructions up to NEXT(513) are processed as NOP(000).

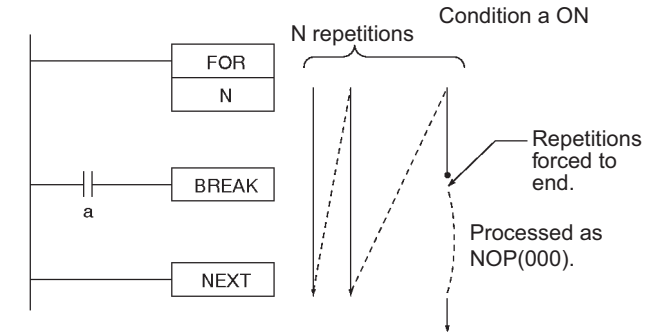

## **Precautions**

- A BREAK(514) instruction cancels only one loop, so several BREAK(514) instructions (the number of levels nested) are required to escape from nested loops.
- BREAK(514) can be used only in a FOR-NEXT loop.

# **Timer and Counter Instructions**

## **Timer Instructions Refresh Methods for Timer/Counter PV**

 $\bullet$  Overview

There are two PV refresh methods for instructions related to timer/counters, "BCD" and "BINARY".

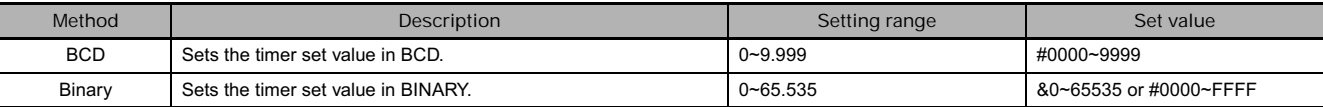

The PLC Setup for all of the timer/counter-related instructions. The refresh method is valid also when setting an SV indirectly (i.e., using the contents of memory word). (That is, the contents of the addressed word is taken as either BCD or binary data according to the refresh method that is set.)

#### - **Applicable Instructions**

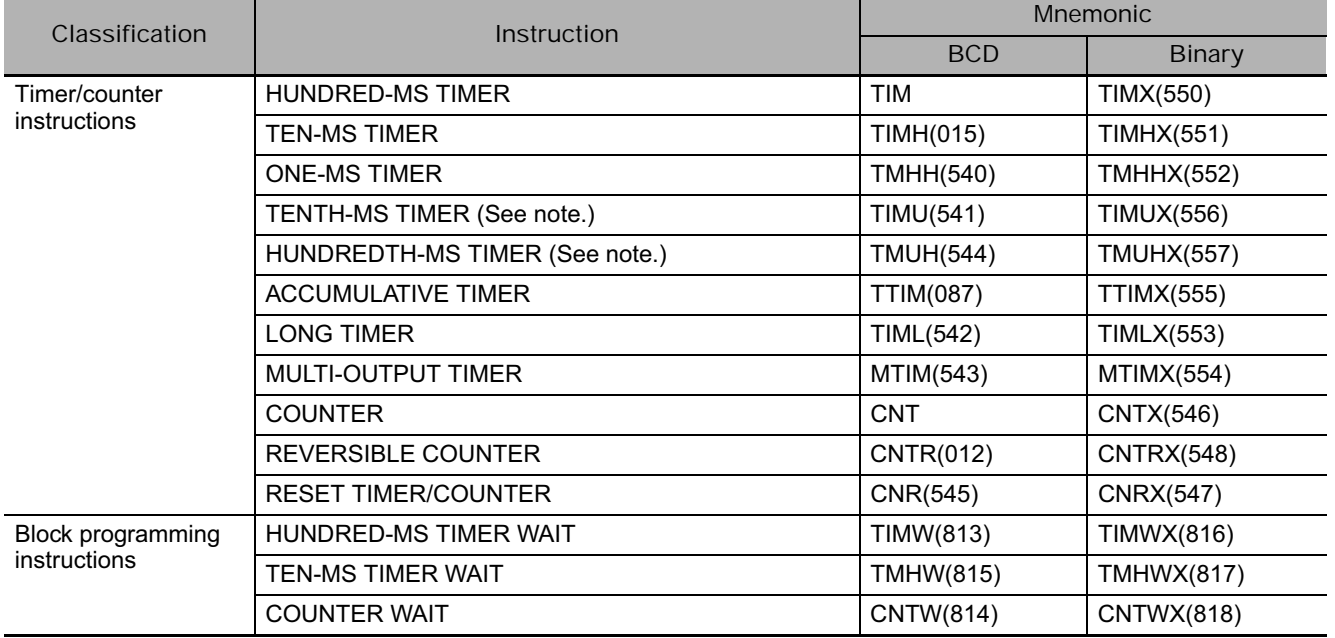

**• Setting method for PV refresh** 

- In the CS1-H, CS1D, CJ1-H, and CS1M CPU Units, either BCD or binary PV refreshing must be set in the PLC Setup for the entire product.
- In the CJ2 CPU Units, BCD and binary PV refreshing can both be used in the same project. The setting of the PV refresh method in the PLC Setup will be ignored.

**3**

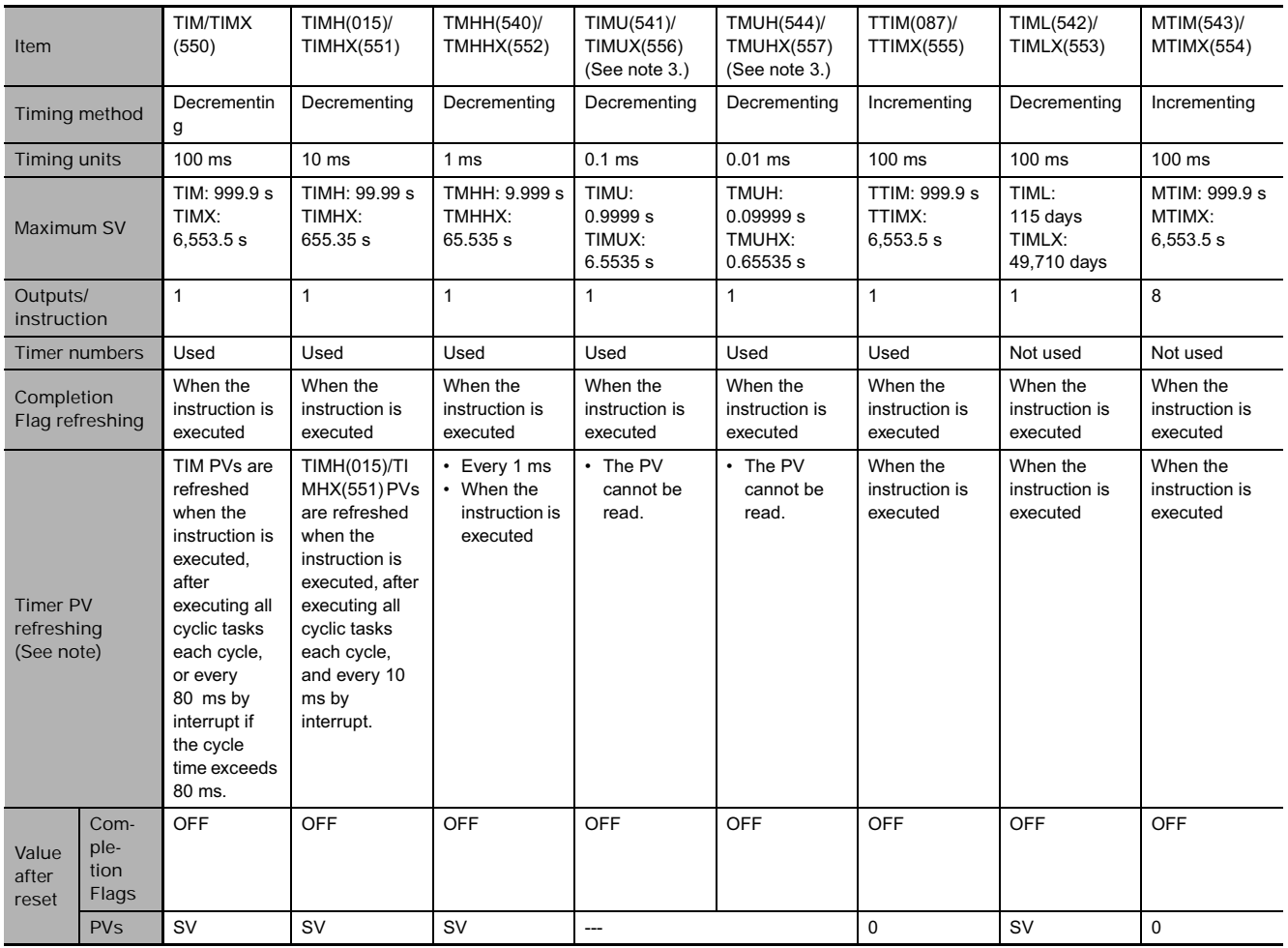

## **• Basic Timer Specifications**

**Note** Timers are refreshed at different times depending on the timer number. Refer to the descriptions of individual timer instructions for details

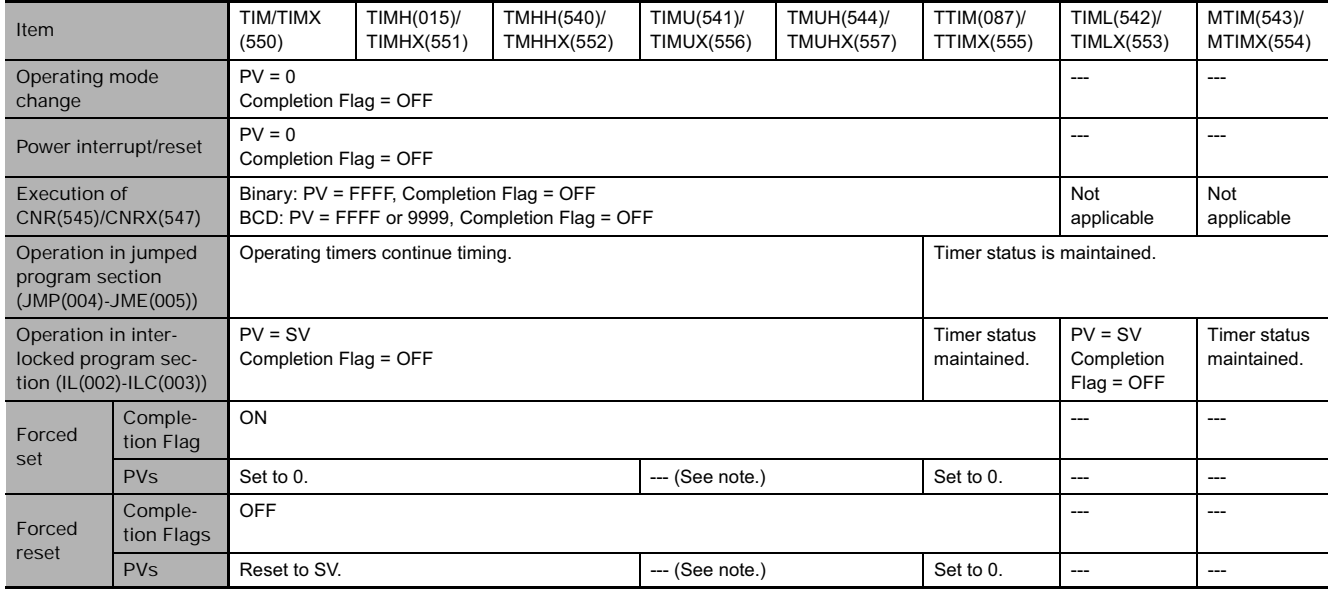

**Note** It is not possible to read the timer PVs of TIMU(541), TIMUX(556), TMUH(544), and TMUHX(557).

#### **Example Timer and Counter Applications**

#### **Example 1: Long-term Timers**

The following program examples show three ways to create long-term timers with standard TIM and CNT instructions.

**1) Two TIM Instructions**

In this example, two TIM instructions are combined to make a 30-minute timer.

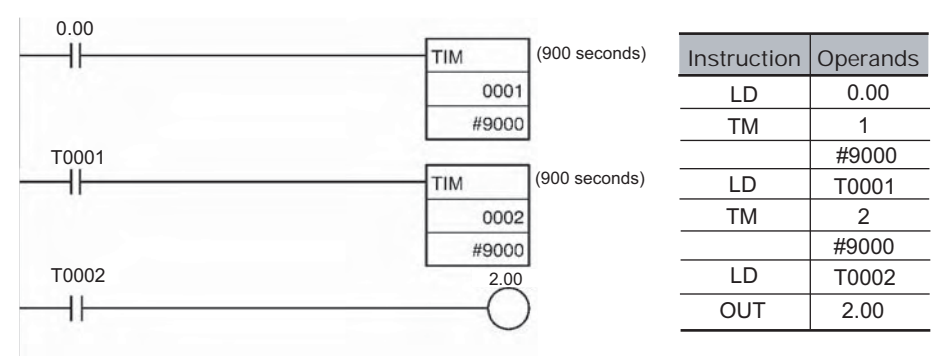

#### **2) TIM and CNT Instructions**

In this example, a TIM instruction and a CNT instruction are combined to make a 500-second timer. TIM 0001 generates a pulse every 5 s and CNT 0002 counts these pulses. The set value for this combination is the timer interval  $\times$  counter SV. In this case, the timer SV would be 5 s  $\times$  100 = 500 s. With this combination, the long-term timer's PV is actually the PV of a counter, which is maintained through power interruptions.

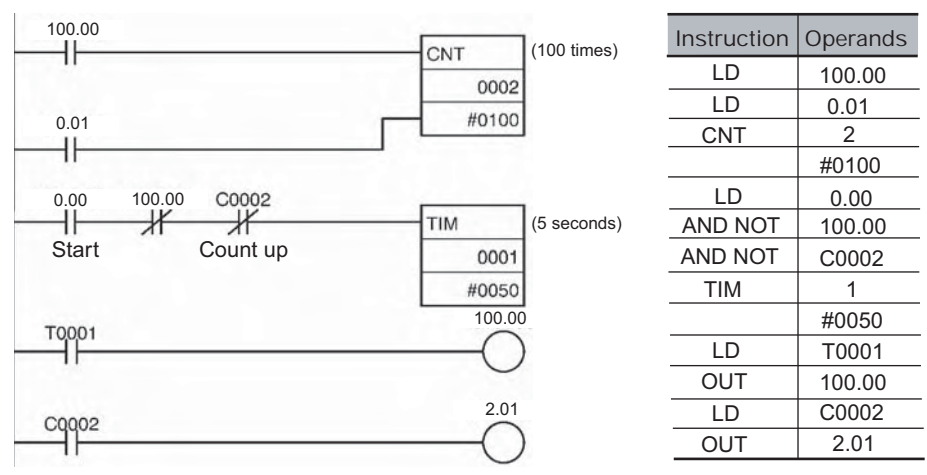

**3) Clock Pulse and CNT Instruction**

In this example, a CNT instruction counts the pulses from the 1-s clock pulse to make a 700-second timer.

If the First Cycle Flag (A200.11) is ORed with the counter's reset input (CIO 0.01), the counter's PV will be reset to the SV (0700) when program execution begins rather than resuming the count from the previous PV.

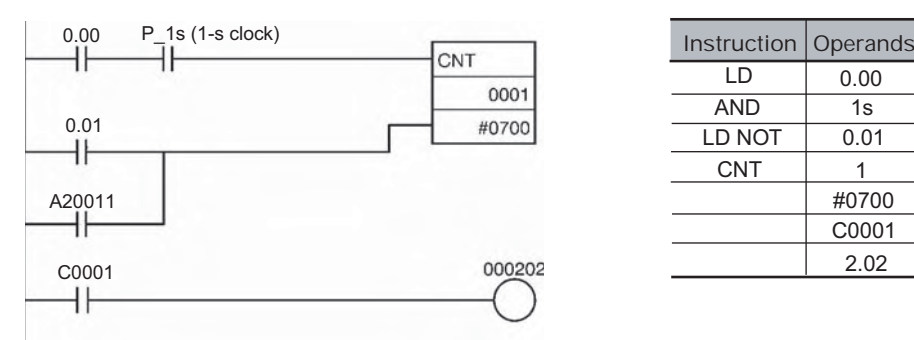

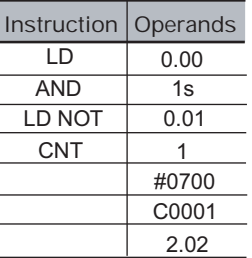

#### **Example 2: Two-stage Counter**

When an SV higher than 9999 is required, two counters can be combined as shown in the following example. In this case, two CNT instructions are combined to make a BCD counter with an SV of 20,000.

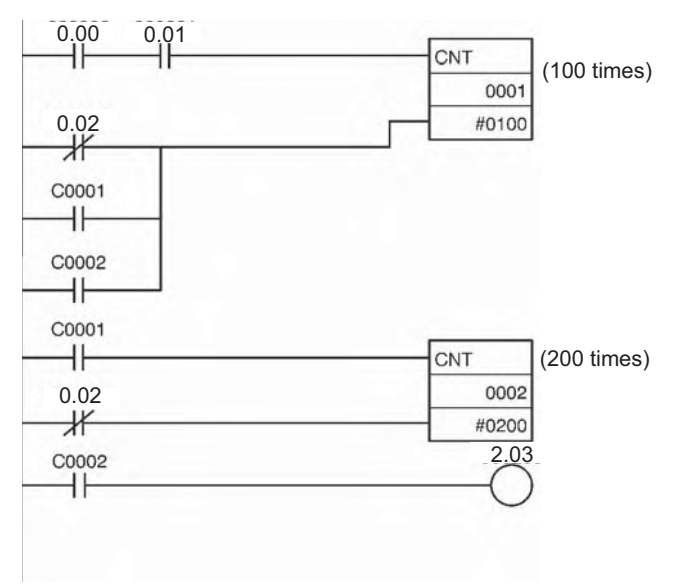

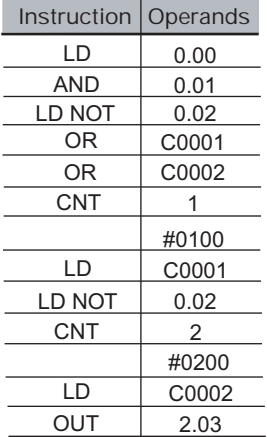

#### **Example 3: ON/OFF Delay**

In this example two TIM timers are combined with KEEP(011) to make an ON delay and an OFF delay. CIO 5.00 will be turned ON 5.0 seconds after CIO 0.00 goes ON and it will be turned OFF 3.0 seconds after CIO 0.00 goes OFF.

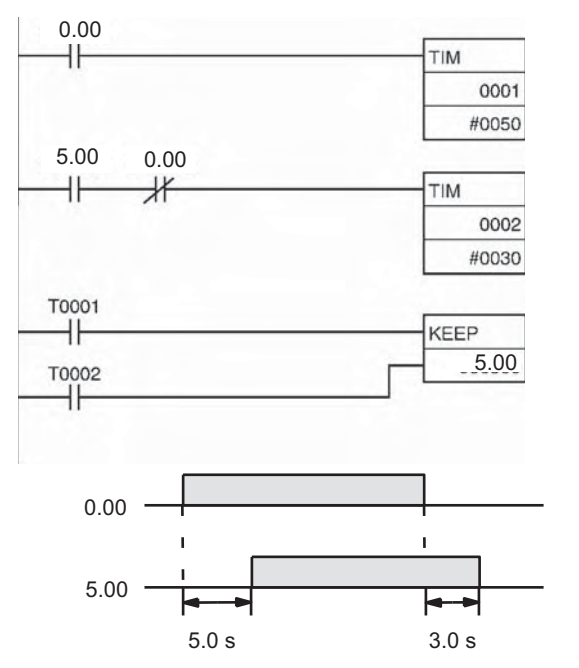

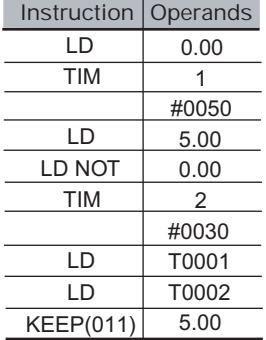

#### **Example 4: One-shot Bit**

A TIM timer can be combined with OUT or OUT NOT to control how long a particular bit is ON or OFF. In this example, CIO 2.04 will be ON for 1.5 seconds (the SV of T0001) after CIO 0.00 goes ON.

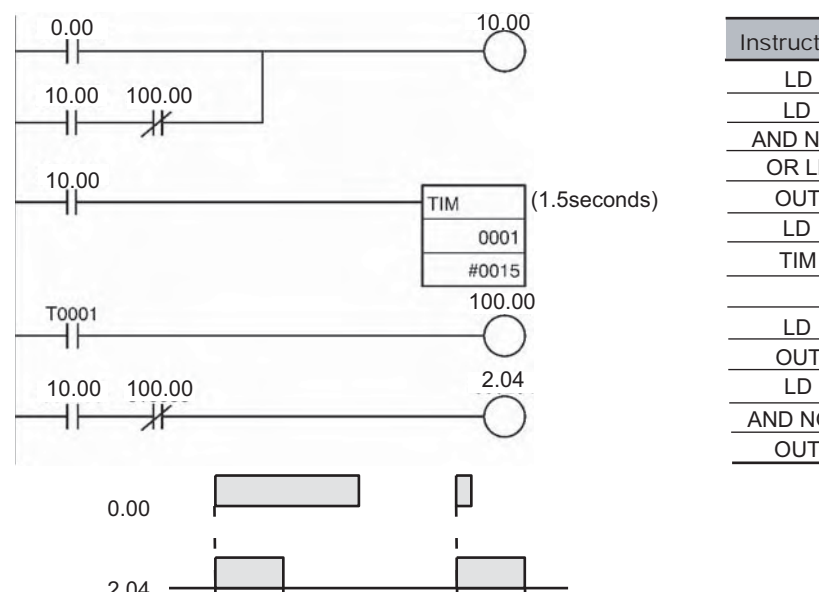

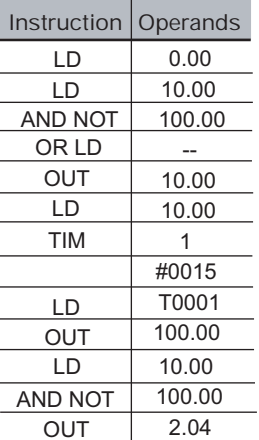

**Example 5: Flicker Bit 1) Two TIM Instructions**

Two TIM timers can be combined to make a bit turn ON and OFF at regular intervals while the execution condition is ON. In this example, CIO 2.05 will be OFF for 1.0 second and then ON for 1.5 seconds as long as CIO 0.00 is ON.

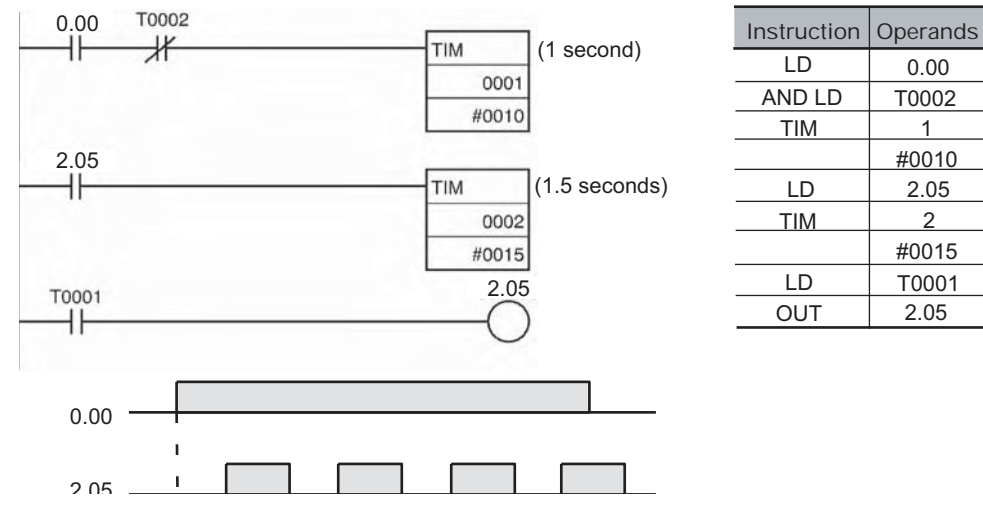

**2) Clock Pulse**

The desired execution condition can be combined with a clock pulse to mimic the clock pulse (0.1 s, 0.2 s, or 1.0 s).

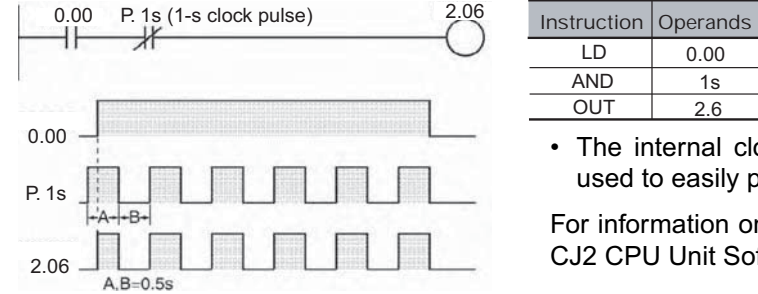

• The internal clock pulse (0.1 s, 0.2 s, 1 s) can be used to easily program a flicker circuit.

For information on clock pulses, refer to the CJ-Series CJ2 CPU Unit Software User's Manual (W473).

**Indirect Addressing of Timer/Counter Numbers**

- Timer and counter numbers can be indirectly addressed using Index Registers. When Index Registers will be used for indirect addressing, use MOVRW(561) (MOVE TIMER/COUNTER PV TO REGISTER) to set the PLC memory address of the desired timer or counter's PV to the desired Index Register.
- The following timers and counters can be indirectly addressed using Index Registers: TIM, TIMX(550), TIMH(015), TIMHX(551), TTIM(087), TTIMX(555), TMHH(540), TMHHX(552), TIMW(813), TIMWX(816), TMHW(815), TMHWX(817), CNT, CNTX(546), CNTR(012), CNTRX(548), CNTW(814), and CNTWX(818). (These are the timers and counters that use timer and counter numbers.)
- The timer or counter instruction will not be executed if the PLC memory address in the specified Index Register is not the address of a timer or counter PV.
- Using Index Registers to indirectly address timers and counters can reduce the size of the program and increase flexibility. For example, common subroutines can be created.

5

- **Example :** 

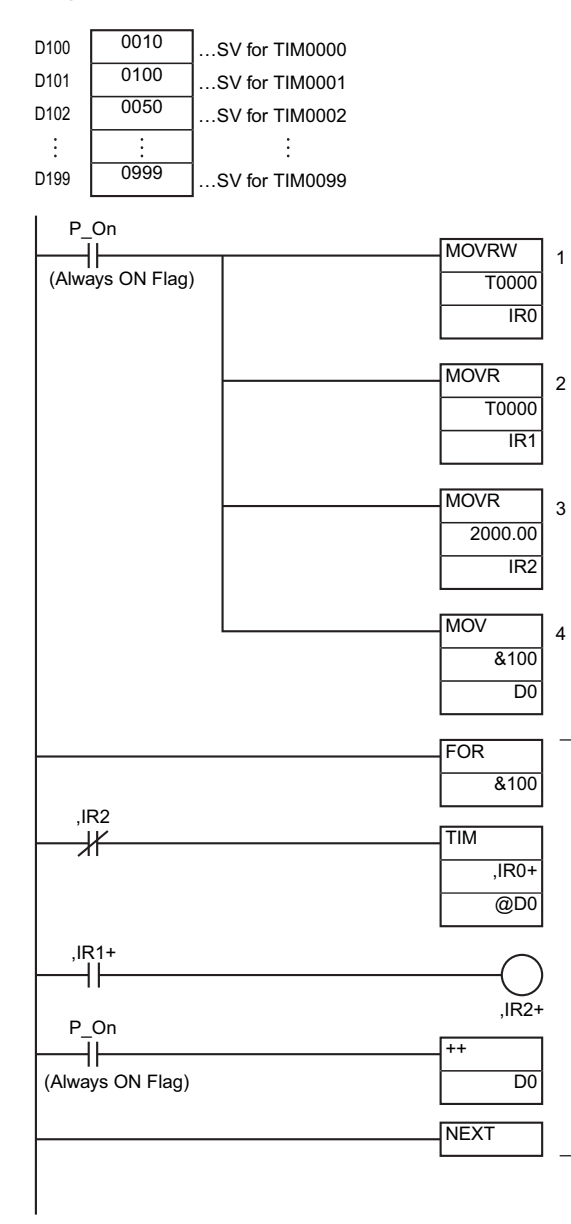

- The following example shows a program section that uses indirect addressing to define and start 100 timers with SVs contained in D100 through D199. IR0 contains the PLC memory address of the timer PV and IR1 contains the PLC memory address of the timer Completion Flag.
- 1. MOVRW(561) moves the PLC memory address of the PV for timer T0000 to IR0. Afterwards IR0 can be used in place of the timer number.
- 2. MOVR(560) moves the PLC memory address of the Completion Flag for timer T0000 to IR1.
- 3. MOVR(560) moves the PLC memory address of CIO 2000.00 into IR2.
- 4. MOV(021) moves &100 into D100 for indirect addressing of the timer SVs.
- 5. The content of IR0, IR1, IR2, and D0 are incremented by 1 each time as this loop is executed 100 times, starting timers T0000 through T0099.

The loop in the program above has 4 input parameters which are used to start all 100 timers with this common subroutine.

- IR0 The PLC memory address of the timer's PV
- IR1 The PLC memory address of the timer's Completion Flag
- IR2 The PLC memory address of the timer's execution condition
- D0 The DM address of the word containing the timer's SV

The subroutine above is equivalent to the 400 instructions below

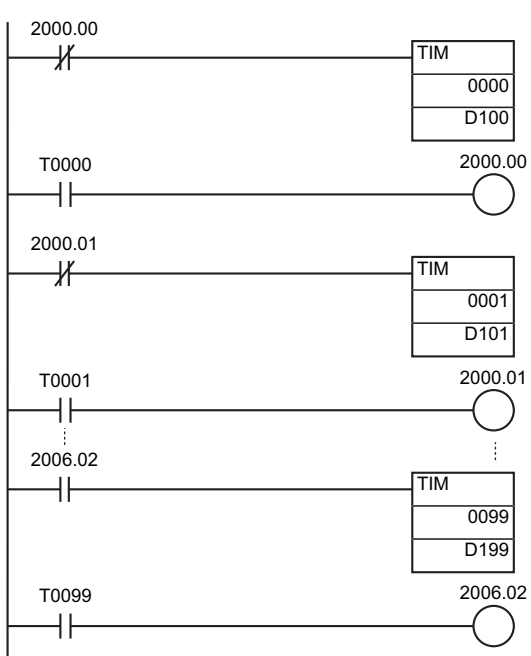

#### $\bullet$  Timer reset method

There are three methods for resetting a timer instruction.

**1. Use the TIMER RESET Instruction.**

The specified instruction will be reset when the TIMER RESET instruction (TRSET) is executed.

TRSET can be used to reset only one timer at a time, but it is faster than the RESET TIMER/COUNTER instruction (CNR/CNRX).

Use TRSET when a timer is to be reset and then restarted within the same cycle.

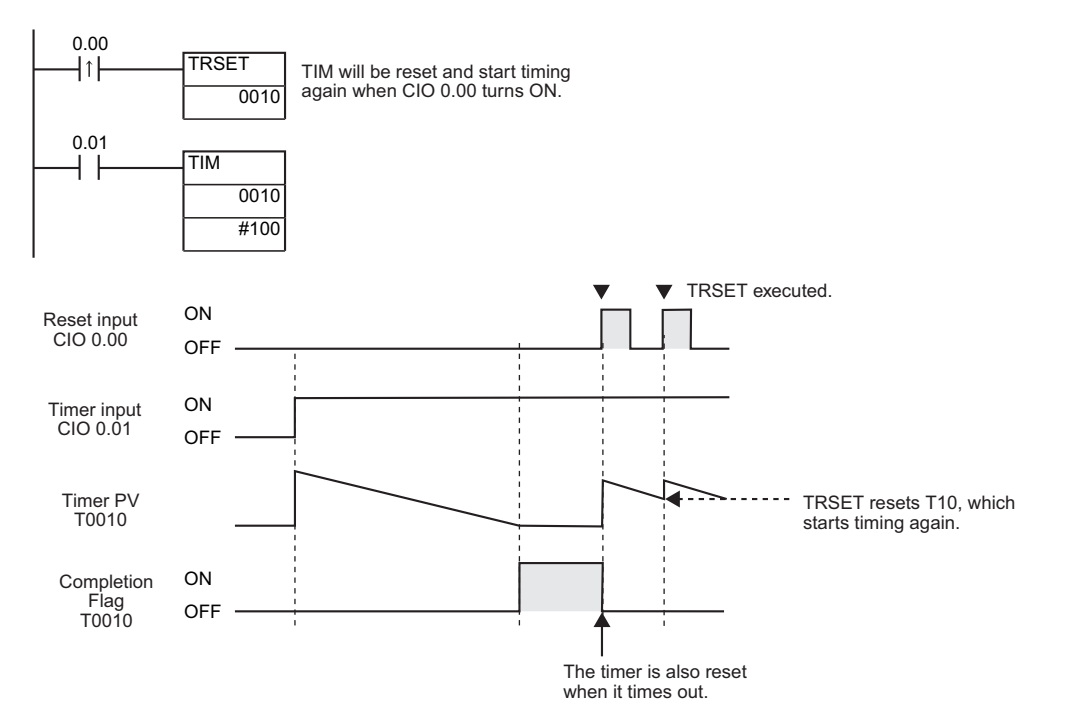

**2. Turn OFF the execution condition for the timer instruction.**

The timer will be reset when its execution condition turns OFF.

The timer will start timing again when its execution condition turns ON.

With this method, a timer cannot be reset and then restarted within the same cycle.

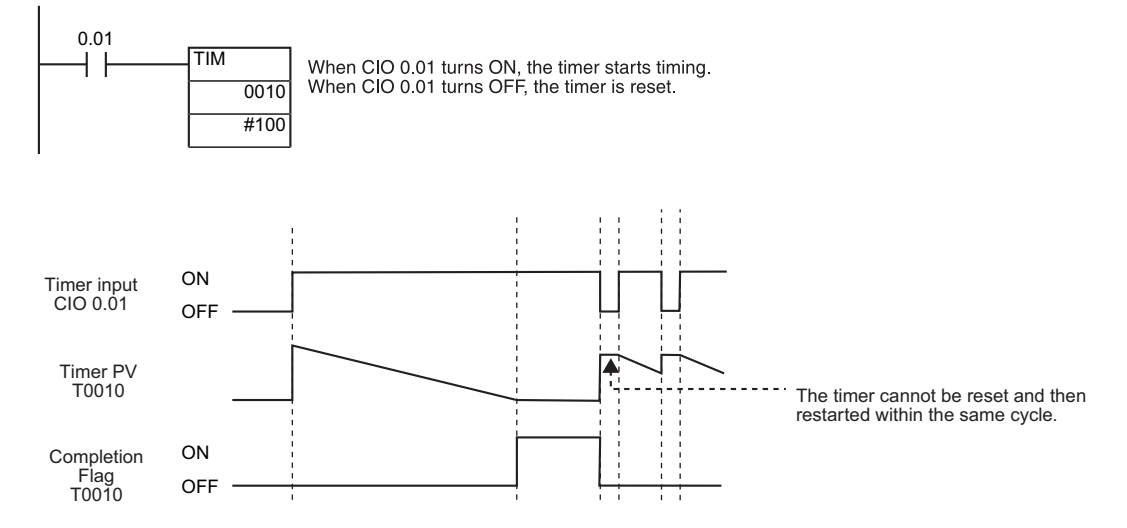

**3. Use the RESET TIMER/COUNTER instruction.**

The specified instruction will be reset when the RESET TIMER/COUNTER instruction (CNR/CNRX) is executed.

More than one timer can be reset at the same time for CNR/CNRX, but more time is required than for TRSET.

CNR/CNRX is used in the same way as TRSET.

# **TIM/TIMX**

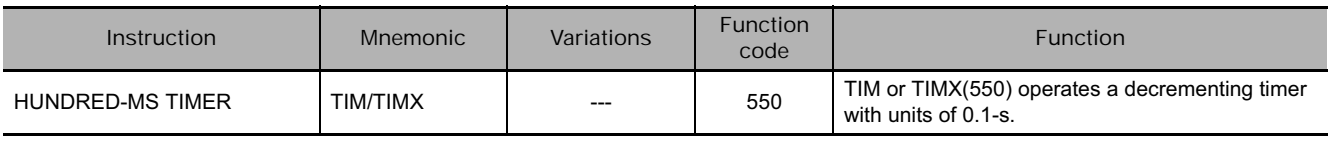

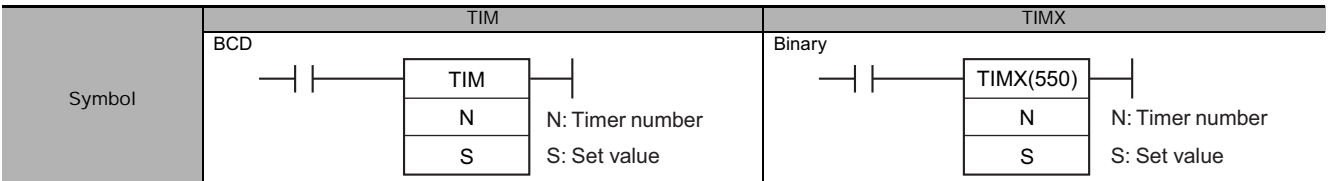

## **Applicable Program Areas**

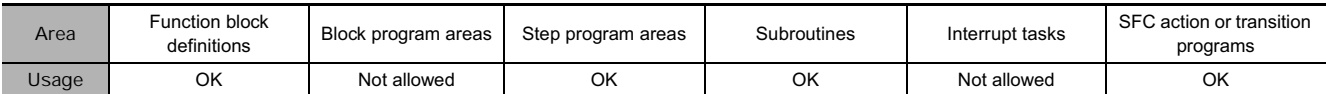

## **Operands**

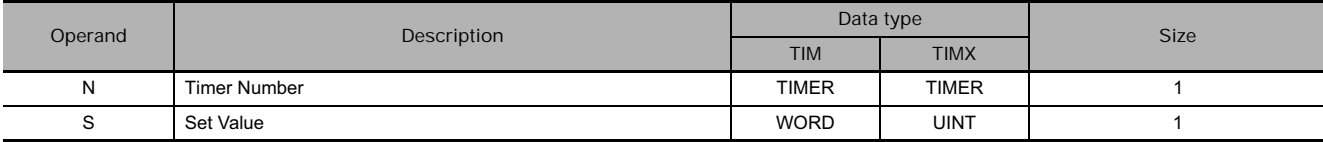

#### **N: Timer Number**

The timer number must be between 0000 and 4095 (decimal).

#### **S: Set Value (100-ms units)**

The set value must be between #0000 and 9999 (BCD).

#### **• Operand Specifications**

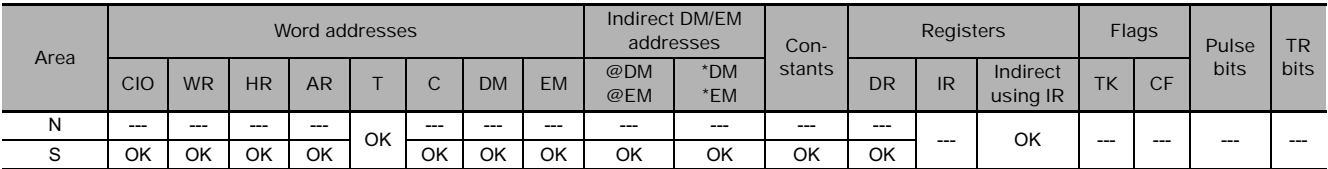

## **Flags**

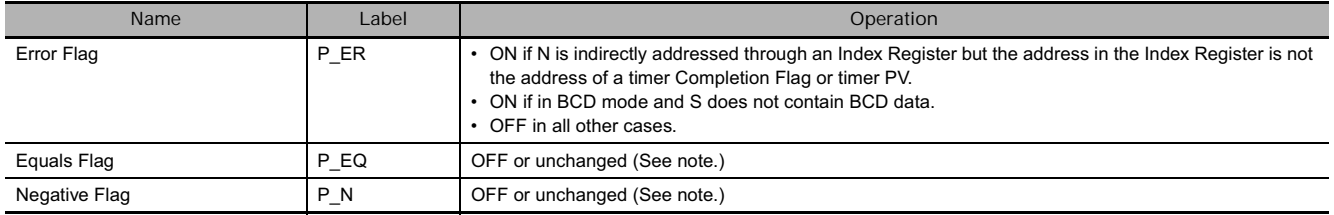

**Note** In CS1D CPU Units for Duplex Systems, CS1 CPU Units, and CJ1 CPU Units, these are turned OFF.

In CJ2, CS1-H, CJ1-H, CJ1M, and CS1D CPU Units, these Flags are left unchanged.
- When the timer input is OFF, the timer specified by N is reset, i.e., the timer's PV is reset to the SV and its Completion Flag is turned OFF.
- When the timer input goes from OFF to ON, TIM/TIMX(550) starts decrementing the PV. The PV will continue timing down as long as the timer input remains ON and the timer's Completion Flag will be turned ON when the PV reaches 0.
- The status of the timer's PV and Completion Flag will be maintained after the timer times out. To restart the timer, the timer input must be turned OFF and then ON again or the timer's PV must be changed to a non-zero value (by MOV(021), for example).
- The setting range for the set value (SV) is 0 to 999.9 s for TIM and 0 to 6,553.5 s for TIMX(550).
- The timer accuracy is -0.01 to 0 s.
- **Note** The timer accuracy for CS1D CPU Units is 10 ms + the cycle time. The timer accuracy for unit version 4.1 of the CJ1-H-R is -0.1 to  $0<sup>2</sup>$

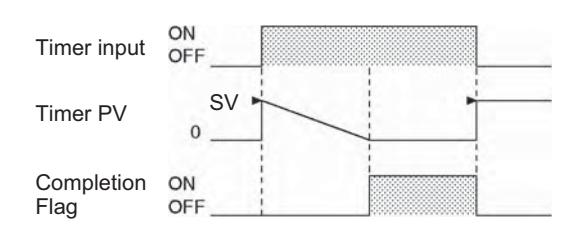

The following timing chart shows the behavior of the timer's PV and Completion Flag when the timer input is turned OFF before the timer times out.

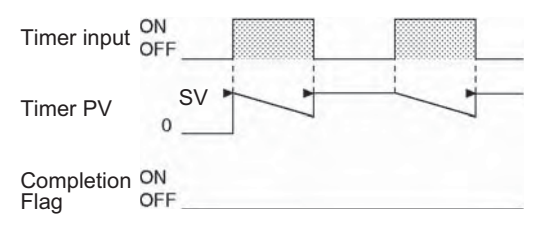

#### **Hint**

A TIM/TIMX(550) instruction's PV and Completion Flag can be refreshed in the following ways depending on the timer number that is used.

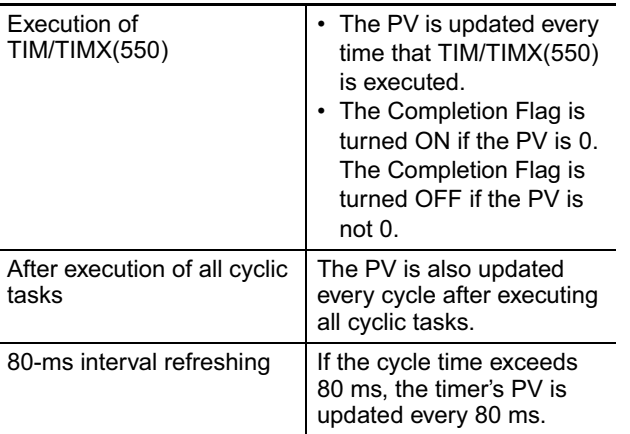

- Timers are reset (PV = SV, Completion Flag OFF) by power interruptions unless the IOM Hold Bit (A500.12) is ON and the bit is protected in the PLC Setup. It is also possible use a clock pulse bit and a counter instruction to program a timer that will retain its PV in the event of a power interruption, as shown in the following diagram.
- When the timer set value is #0000, timeup occurs when the instruction is executed.

#### Timers Created with Timer Numbers 0000 to 2047 Timers Created with Timer Numbers 2048 to 4095

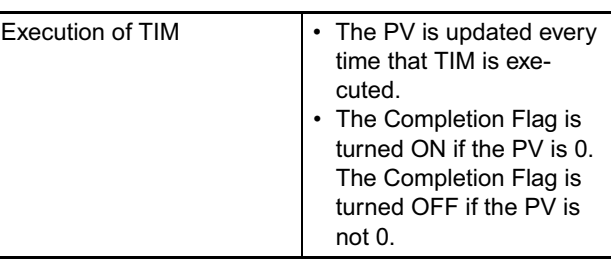

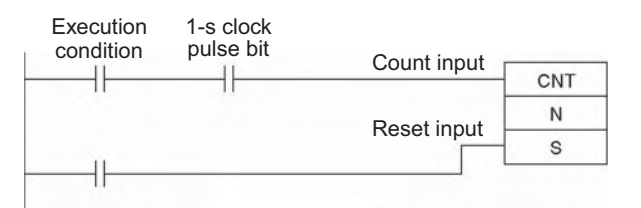

## **Precautions**

- Timer numbers are shared with other timer instructions. If two timers share the same timer number, but are not used simultaneously, a duplication error will be generated when the program is checked, but the timers will operate normally. Timers which share the same timer number will not operate properly if they are used simultaneously.
- Timers created with timer numbers 2048 to 4095 will not operate properly when the CPU Unit cycle time exceeds 100 ms. Use timer numbers 0 to 2047 when the cycle time is longer than 100 ms.
- The present value of timers programmed with timer numbers 0 to 2047 will be updated even when the timer is on standby. The present value of timers programmed with timer numbers 2048 to 4095 will be held when the timer is on standby.
- Timers will be reset or paused in the following cases. (When a timer is reset, its PV is reset to the SV and its Completion Flag is turned OFF.)

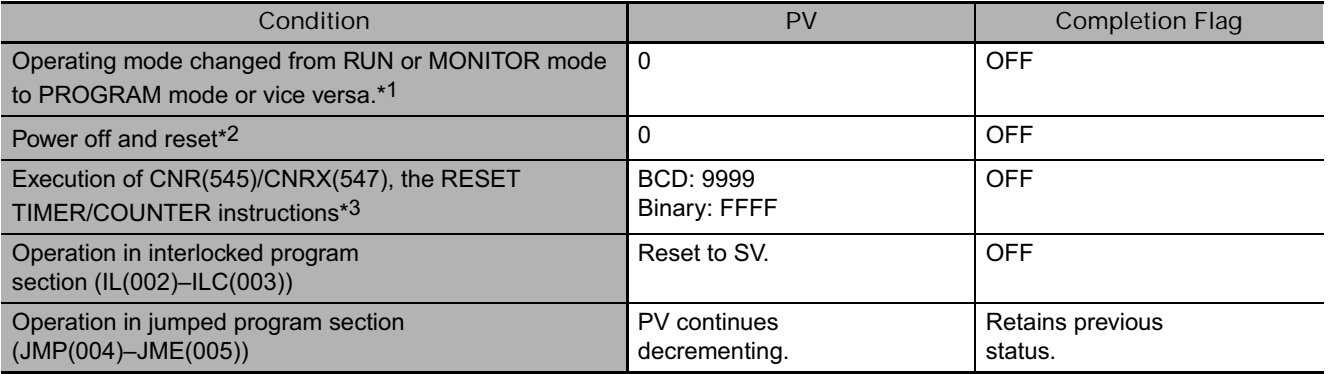

- \*1 If the IOM Hold Bit (A500.12) has been turned ON, the status of timer Completion Flags and PVs will be maintained when the operating mode is changed.
- \*2 If the IOM Hold Bit (A500.12) has been turned ON and the status of the IOM Hold Bit itself is protected in the PLC Setup, the status of timer Completion Flags and PVs will be maintained even when the power is off.
- \*3 The PV will be set to the SV when TIM/TIMX(550) is executed.
- When TIM/TIMX(550) is in a program section between IL(002) and ILC(003) and the program section is interlocked, the PV will be reset to the SV and the Completion Flag will be turned OFF.
- When an operating TIM/TIMX(550) timer created with a timer number between 0000 and 2047 is in a jumped program section (JMP(004), CJMP(510), CJPN(511), JME(005)), the timer's PV will continue timing. (See note.) The jumped TIM/TIMX(550) instruction will not be executed, but the PV will be refreshed each cycle after all tasks have been executed.

**Note** With the CS1D CPU Units, the PV will not be refreshed in the above case.

- When a TIM/TIMX(550) timer is forced set, its Completion Flag will be turned ON and its PV will be set to 0000. When a TIM/TIMX(550) timer is forced reset, its Completion Flag will be turned OFF and its PV will be reset to the SV.
- The timer's Completion Flag is refreshed only when TIM/TIMX(550) is executed, so a delay of up to one cycle may be required for the Completion Flag to be turned ON after the timer times out.
- If online editing is used to overwrite a timer instruction, always reset the Completion Flag. The timer will not operate properly unless the Completion Flag is reset.
- The following restrictions apply if synchronous unit operation is used.
	- The timers will not operate correctly if the cycle time exceeds 100 ms.
	- If an TIM/TIMX instruction is in a task that is stopped or is not executed because it is jumped by a JMP, CJMP, or CJPN instruction, there will be an error in the timer of up to minus 10 ms.
	- The timer PV cannot be accessed accurately.

**3**

When timer input CIO 0.00 goes from OFF to ON in the following example, the timer PV will begin counting down from the SV. Timer Completion Flag T0000 will be turned ON when the PV reaches 0.

When CIO 0.00 goes OFF, the timer PV will be reset to the SV and the Completion Flag will be turned OFF.

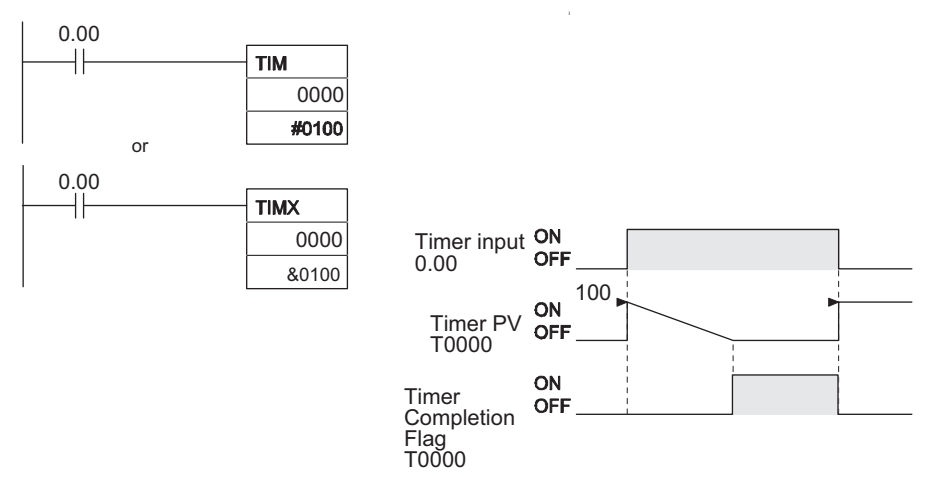

# **TIMH/TIMHX**

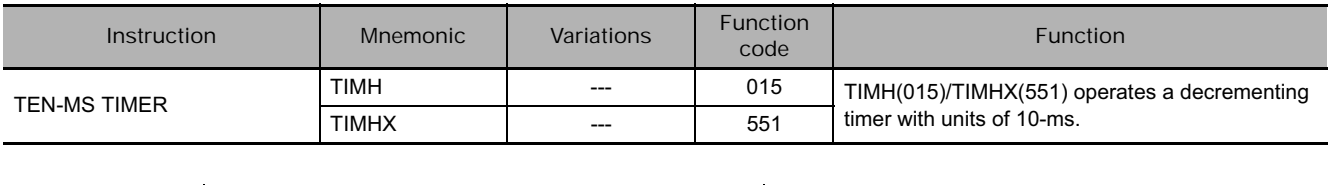

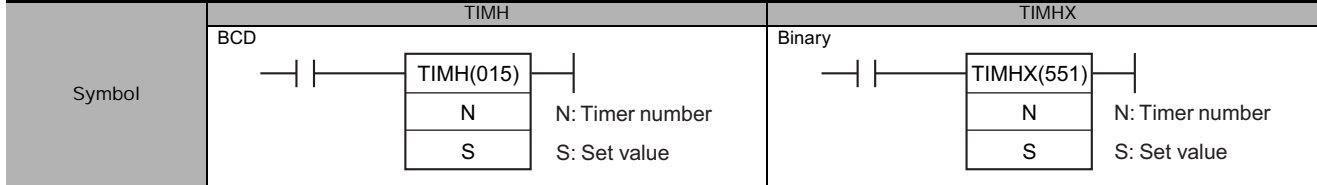

## **Applicable Program Areas**

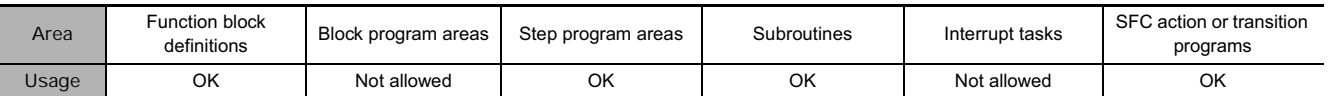

## **Operands**

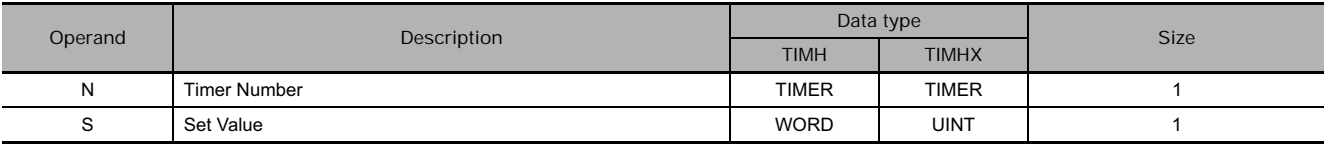

#### **N: Timer Number**

The timer number must be between 0000 and 4095 (decimal).

#### **S: Set Value**

TIMH: The set value must be between #0000 and 9999 in BCD mode.

TIMHX: &0 to 65535 decimal or #0000 to FFFF hex

#### **• Operand Specifications**

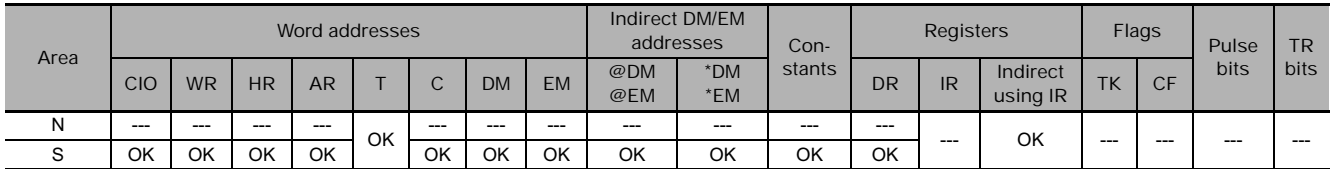

## **Flags**

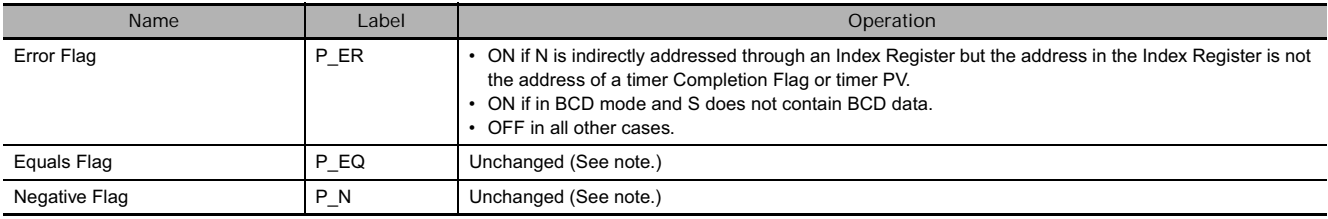

**Note** In CS1D CPU Units for Duplex Systems, CS1 CPU Units, and CJ1 CPU Units, these are turned OFF.

- When the timer input is OFF, the timer specified by N is reset, i.e., the timer's PV is reset to the SV and its Completion Flag is turned OFF.
- When the timer input goes from OFF to ON, TIMH(015)/TIMHX(551) starts decrementing the PV. The PV will continue timing down as long as the timer input remains ON and the timer's Completion Flag will be turned ON when the PV reaches 0000.
- The status of the timer's PV and Completion Flag will be maintained after the timer times out. To restart the timer, the timer input must be turned OFF and then ON again or the timer's PV must be changed to a non-zero value (by MOV(021), for example).
- The setting range for the set value (SV) is 0 to 99.99 s for TIMH(015) and 0 to 655.35 s for TIMHX(551). The timer accuracy is 0 to 0.01 s.

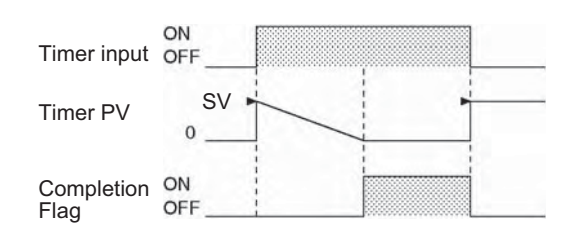

The following timing chart shows the behavior of the timer's PV and Completion Flag when the timer input is turned OFF before the timer times out.

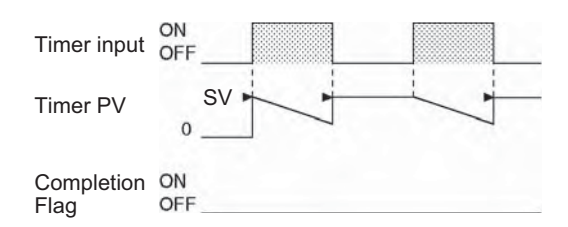

#### **Hint**

A TIMH(015)/TIMHX(551) instruction's PV and Completion Flag can be refreshed in the following ways depending on the timer number that is used.

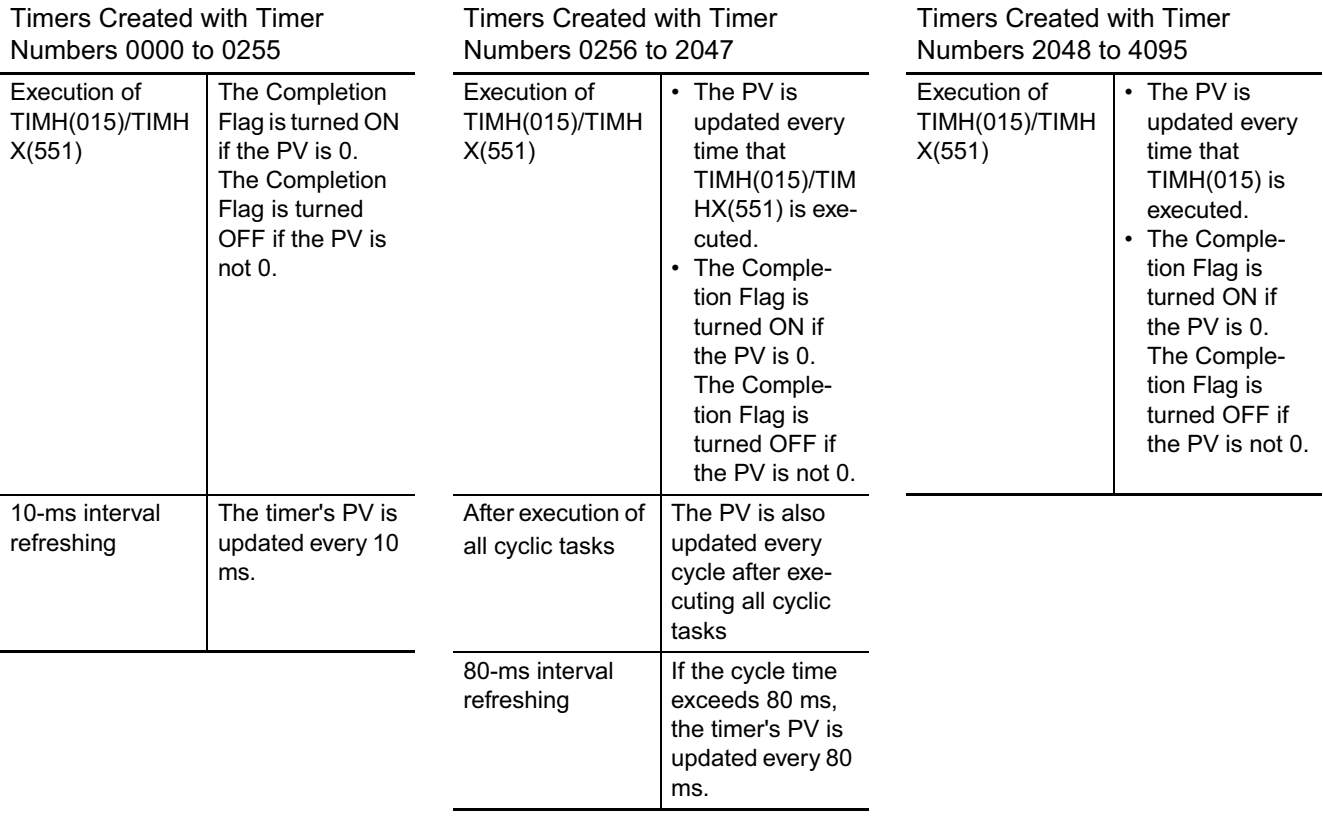

## **Precautions**

- Timer numbers are shared with other timer instructions. If two timers share the same timer number, but are not used simultaneously, a duplication error will be generated when the program is checked, but the timers will operate normally. Timers which share the same timer number will not operate properly if they are used simultaneously.
- Timers created with timer numbers 2048 to 4095 will not operate properly when the CPU Unit cycle time exceeds 100 ms. Use timer numbers 0 to 2047 when the cycle time is longer than 100 ms.
- TIMH(015)/TIMHX(551) timers created with timer numbers 0 to 0255 are refreshed every 10 ms. Use these timer numbers when the PV is being referenced in the user program.
- The present value of timers programmed with timer numbers 0000 to 2047 will be updated even when the timer is on standby. The present value of timers programmed with timer numbers 2048 to 4095 will be held when the timer is on standby.
- The Completion Flags for TIMH(015)/TIMHX(551) timers will be updated when the instruction is executed. (This operation differs from that for CV-series and CVM1 PLCs.)
- Timers will be reset or paused in the following cases. (When a timer is reset, its PV is reset to the SV and its Completion Flag is turned OFF.)

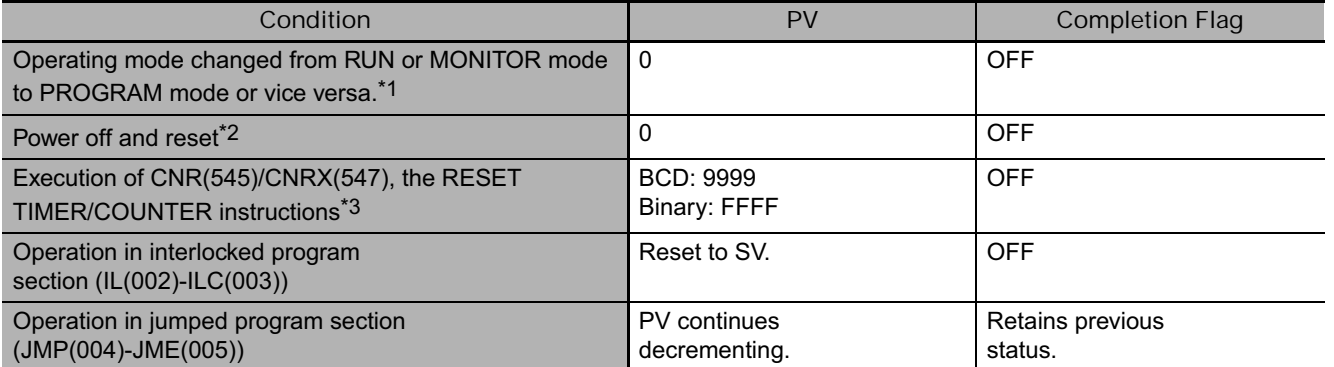

\*1 If the IOM Hold Bit (A500.12) has been turned ON, the status of timer Completion Flags and PVs will be maintained when the operating mode is changed.

- \*2 If the IOM Hold Bit (A500.12) has been turned ON and the status of the IOM Hold Bit itself is protected in the PLC Setup, the status of timer Completion Flags and PVs will be maintained even when the power is off.
- \*3 The PV will be set to the SV when TIMH(015)/TIMHX(551) is executed.
	- When an operating TIMH(015)/TIMHX(551) timer created with a timer number between 0000 and 2047 is in a jumped program section (JMP(004), CJMP(510), CJPN(511), JME(005)), the timer's PV will continue timing. (See note.) (The jumped TIMH(015)/TIMHX(551) instruction will not be executed, but the PV will be refreshed every 10 ms and each cycle after all tasks have been executed.)

**Note** With the CS1D CPU Units, the PV will not be refreshed in the above case.

- When TIMH(015)/TIMHX(551) is in a program section between IL(002) and ILC(003) and the program section is interlocked, the PV will be reset to the SV and the Completion Flag will be turned OFF.
- When a TIMH(015)/TIMHX(551) timer is forced set, its Completion Flag will be turned ON and its PV will be set to 0000. When a TIMH(015)/TIMHX(551) timer is forced reset, its Completion Flag will be turned OFF and its PV will be reset to the SV.
- The timer's Completion Flag is refreshed only when TIMH(015)/TIMHX(551) is executed, so a delay of up to one cycle may be required for the Completion Flag to be turned ON after the timer times out.
- If online editing is used to overwrite a timer instruction, always reset the Completion Flag. The timer will not operate properly unless the Completion Flag is reset.
- The following restrictions apply if synchronous unit operation is used.
	- The timers will not operate correctly if the cycle time exceeds 100 ms.
	- If an TIMH/TIMHX instruction is in a task that is stopped or is not executed because it is jumped by a JMP, CJMP, or CJPN instruction, there will be an error in the timer of up to minus 10 ms.
	- The timer PV cannot be accessed accurately.

When timer input CIO 0.00 goes from OFF to ON in the following example, the timer PV will begin counting down from the SV ( $#0064 = 100 = 1.00$  s). The Timer Completion Flag, T0000, will be turned ON when the PV reaches 0.

When CIO 0.00 goes OFF, the timer PV will be reset to the SV and the Completion Flag will be turned OFF.

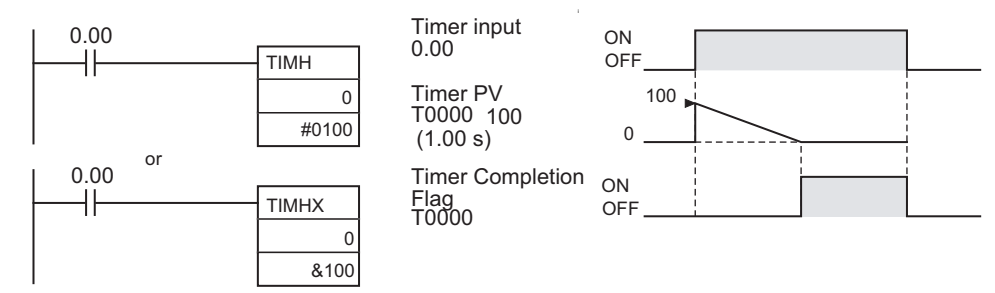

# **TMHH/TMHHX**

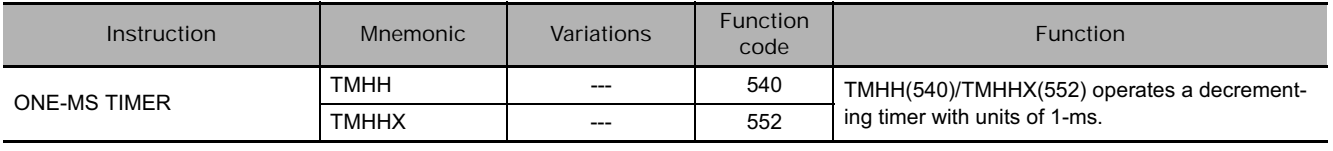

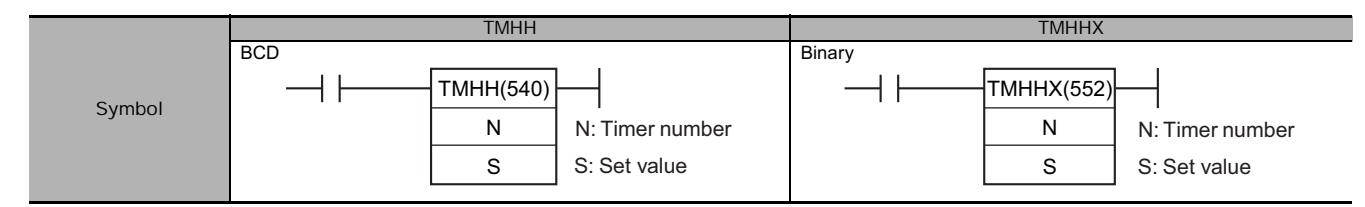

## **Applicable Program Areas**

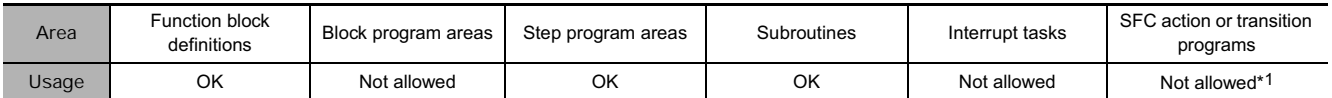

\*1 "OK" on CJ1-H-R/CJ2 CPU Units

#### **Operands**

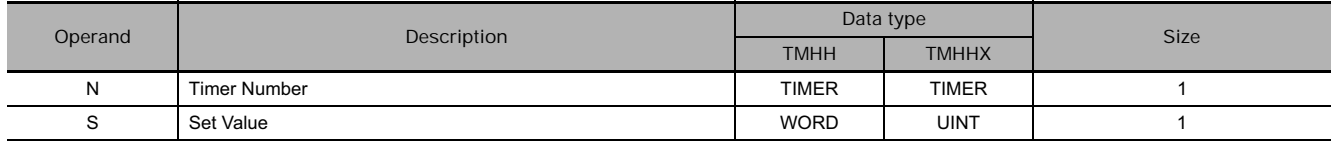

#### **N: Timer Number**

The timer must be between 0000 and 4095 for the CJ1-H-R and CJ2 CPU Units and between 0000 and 0015 decimal for other PLCs.

#### **S: Set Value**

The set value must be between #0000 and 9999 (BCD).

&0 to 65535 decimal or #0000 to FFFF hex (binary)

#### **• Operand Specifications**

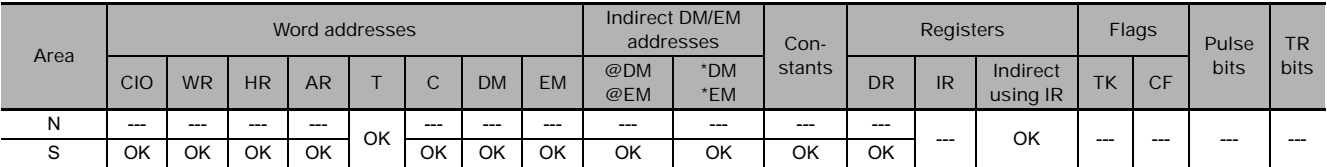

## **Flags**

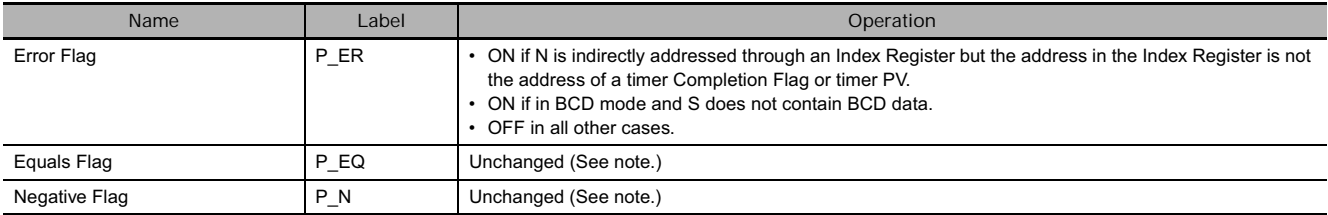

**Note** In CS1D CPU Units for Duplex Systems, CS1 CPU Units, and CJ1 CPU Units, these are turned OFF.

- When the timer input is OFF, the timer specified by N is reset, i.e., the timer's PV is reset to the SV and its Completion Flag is turned OFF.
- When the timer input goes from OFF to ON, TMHH(540)/TMHHX(552) starts decrementing the PV. The PV will continue timing down as long as the timer input remains ON and the timer's Completion Flag will be turned ON when the PV reaches 0000.
- The status of the timer's PV and Completion Flag will be maintained after the timer times out. To restart the timer, the timer input must be turned OFF and then ON again or the timer's PV must be changed to a non-zero value (by MOV(021), for example).
- The setting range for the set value (SV) is 0 to 9.999 s for TMHH(540) and 0 to 65.535 for TMHHX(552).
- The timer accuracy is -0.001 to 0 s.
- **Note** The timer accuracy for CS1D CPU Units is 10 ms + the cycle time. The timer accuracy for CJ2 CPU Units and unit version 4.1 of the CJ1-H-R is -0.01 to 0 s.

## **Hint**

The timer PV and timeup used in TMHH/TMHHX instructions are refreshed at the timing below.

**T0000 to T0015\*1 T0016 to T4095\*2**

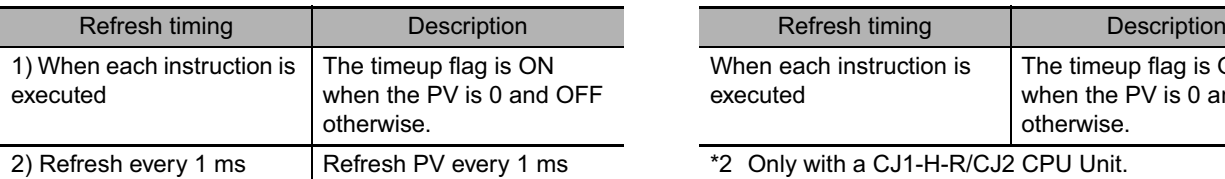

\*1 Cannot be used in CJ-H-R CPU Unit Version 4.1.

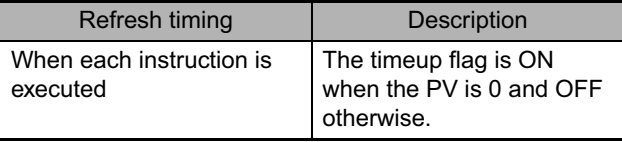

\*2 Only with a CJ1-H-R/CJ2 CPU Unit.

## **Precautions**

- Timer numbers are shared with other timer instructions. If two timers share the same timer number, but are not used simultaneously, a duplication error will be generated when the program is checked, but the timers will operate normally. Timers which share the same timer number will not operate properly if they are used simultaneously.
- The Completion Flag is updated only when TMHH(540)/TMHHX(552) is executed. The Completion Flag can thus be delayed by up to one cycle time from the actual set value.
- The present value of a high-speed timer with a timer number from 0 to 15 will be refreshed even if the task is on standby.
- Timers will be reset or paused in the following cases. (When a timer is reset, its PV is reset to the SV and its Completion Flag is turned OFF.)

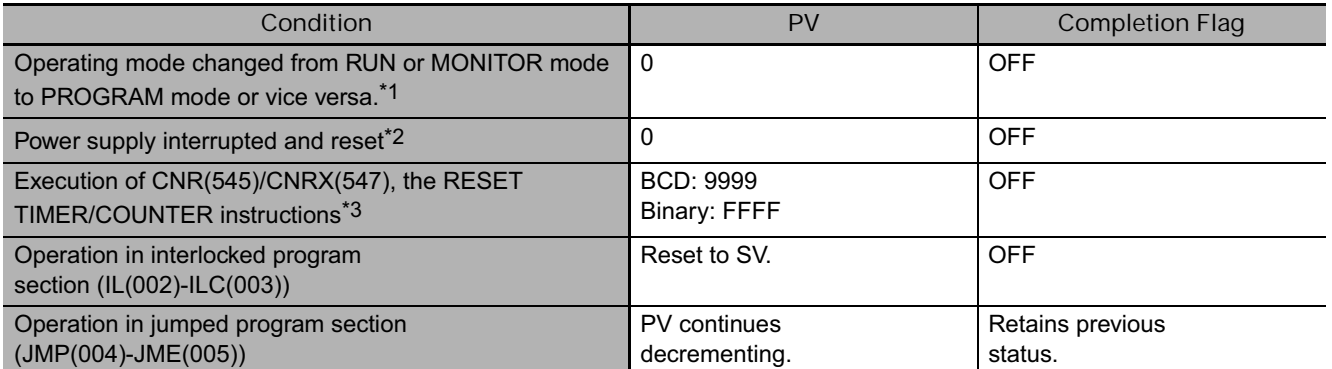

\*1 If the IOM Hold Bit (A500.12) has been turned ON, the status of timer Completion Flags and PVs will be maintained when the operating mode is changed.

- \*2 If the IOM Hold Bit (A500.12) has been turned ON and the status of the IOM Hold Bit itself is protected in the PLC Setup, the status of timer Completion Flags and PVs will be maintained even when the power is interrupted.
- \*3 The PV will be set to the SV when TMHH(540)/TMHHX(552) is executed.
- For all CPU Units except CS1D CPU Units, the present value of all operating timers with timer numbers 0 to 15 will be refreshed even if the timer is in a program section that is jumped using JMP(004), CJMP(510), CJPN(511), JME(005). (The jumped timer instruction will not be executed, but the PV will be refreshed every 1 ms.) The present values will not be updated with a CS1D CPU Unit.
- When TMHH(540)/TMHHX(552) is in a program section between IL(002) and ILC(003) and the program section is interlocked, the PV will be reset to the SV and the Completion Flag will be turned OFF.
- When a TMHH(540)/TMHHX(552) timer is forced set, its Completion Flag will be turned ON and its PV will be set to 0. When a TMHH(540)/TMHHX(552) timer is forced reset, its Completion Flag will be turned OFF and its PV will be reset to the SV.
- If online editing is used to overwrite a timer instruction, always reset the Completion Flag. The timer will not operate properly unless the Completion Flag is reset.
- The following restrictions apply if synchronous unit operation is used.
	- The timers will not operate correctly if the cycle time exceeds 100 ms.
	- If the TMHH/TMHHX instruction is in a task that is stopped or is not executed because it is jumped by a JMP, CJMP, or CJPN instruction, there will be an error in the timer of up to minus 10 ms.
	- The timer PV cannot be accessed accurately.

**3**

# **TIMU/TIMUX**

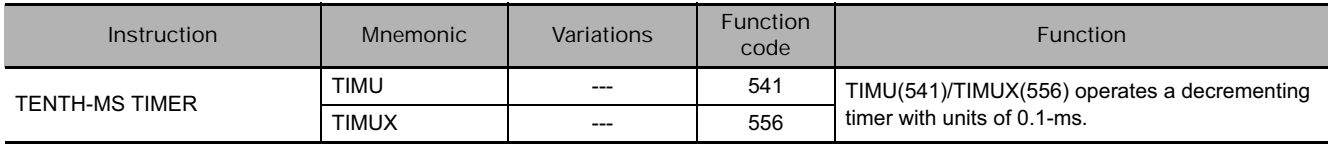

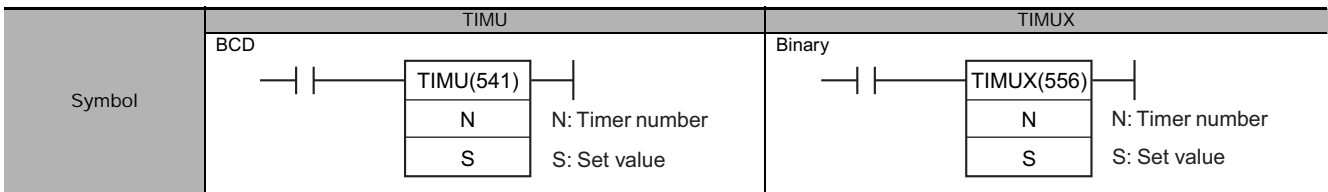

# **Applicable Program Areas**

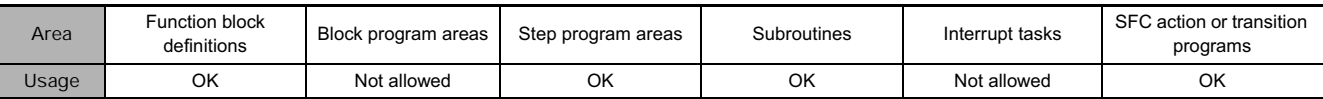

## **Operands**

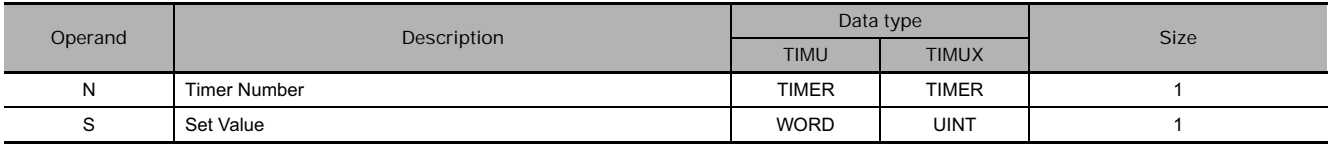

#### **N: Timer Number**

The timer number must be between 0000 and 4095 (decimal).

#### **S: Set Value**

The set value must be between #0000 and 9999 (BCD).

&0 to 65535 decimal or #0000 to FFFF hex (Binary).

#### **• Operand Specifications**

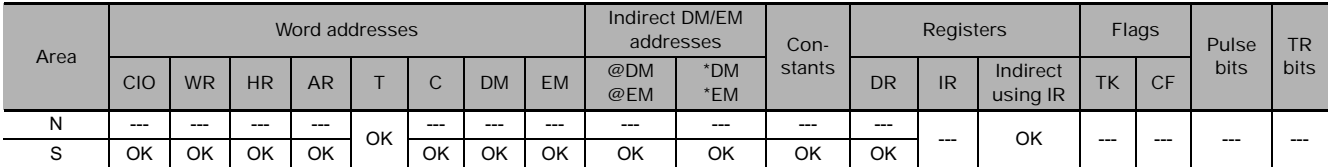

# **Flags**

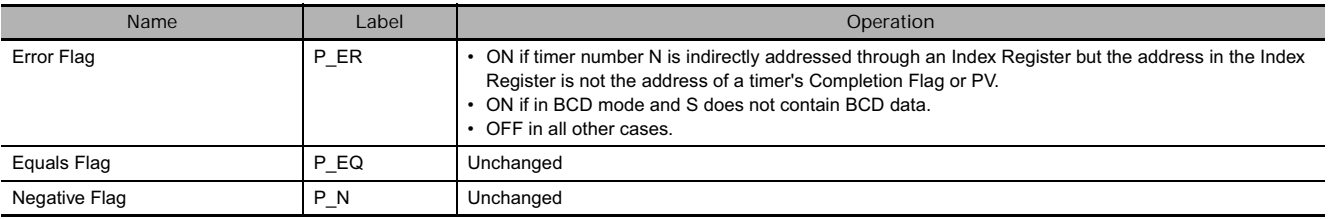

- When the timer input is OFF, the timer specified by N is reset, i.e., the timer's Completion Flag is turned OFF.
- When the timer input goes from OFF to ON, TIMU(541)/TIMUX(556) starts decrementing the PV. If the set value is reached while the timer input is ON, the timer's Completion Flag will be turned ON (the timer times out).
- The status of the timer's Completion Flag will be maintained after the timer times out. To restart the timer, the timer input must be turned OFF and then ON again.
- Read this timer's Completion Flag only. The timer's PV is used by the system, so it cannot be read.
- The setting range for the set value (SV) is 0 to 0.9999 s for TIMU(541) and 0 to 6.5535 s for TIMUX(556).
- The timer accuracy is -0.1 to 0 ms.

#### **Hint**

• A TIMU(541)/TIMUX(556) instruction's Completion Flag is refreshed as shown in the following table.

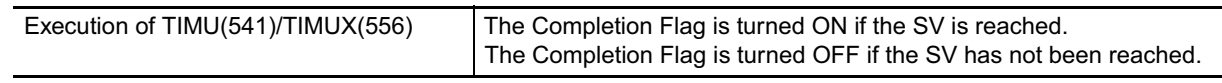

## **Precautions**

- Timer numbers are shared with other timer instructions. If two timers share the same timer number, but are not used simultaneously, a duplication error will be generated when the program is checked, but the timers will operate normally. Timers which share the same timer number will not operate properly if they are used simultaneously.
- The timer PV cannot be read.
- The Completion Flag is updated only when TIMU(541)/TIMUX(556) is executed. The Completion Flag can thus be delayed by up to one cycle time from the actual set value.
- The timer will not operate properly when the cycle time exceeds 100 ms.
- Timers will be reset or paused in the following cases. (When a timer is reset, its PV is reset to the SV and its Completion Flag is turned OFF.)

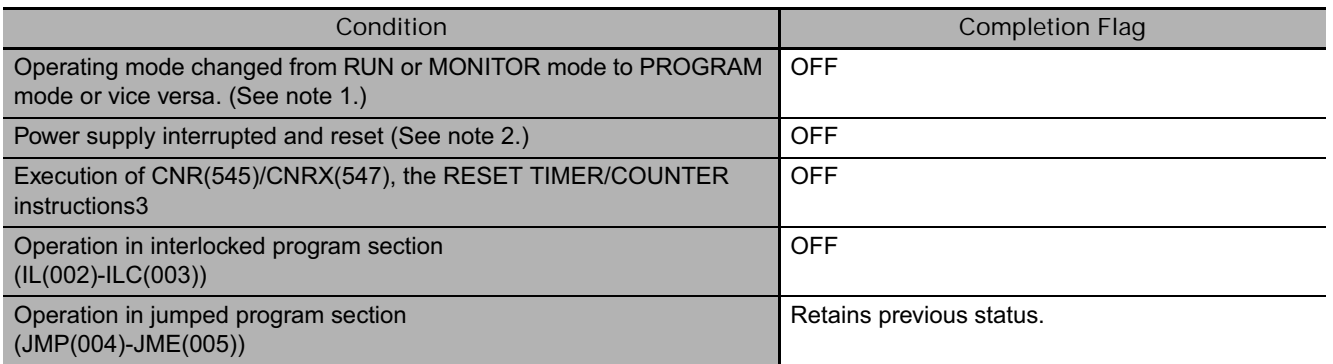

**Note 1** If the IOM Hold Bit (A500.12) has been turned ON, the status of timer Completion Flags and PVs will be maintained when the operating mode is changed.

**2** If the IOM Hold Bit (A500.12) has been turned ON and the status of the IOM Hold Bit itself is protected in the PLC Setup, the status of timer Completion Flags and PVs will be maintained even when the power is interrupted.

- When TIMU(541)/TIMUX(556) is in a program section between IL(002) and ILC(003) and the program section is interlocked, the PV will be reset to the SV and the Completion Flag will be turned OFF.
- TIMU(541)/TIMUX(556) timers may not time accurately when used in a program section jumped by the JMP(004), CJMP(510), CJPN(511), and JME(005) instructions.
- When a TIMU(541)/TIMUX(556) timer is forced set, its Completion Flag will be turned ON. When a TIMU(541)/TIMUX(556) timer is forced reset, its Completion Flag will be turned OFF.
- If online editing is used to overwrite a timer instruction, always reset the Completion Flag. The timer will not operate properly unless the Completion Flag is reset.

When timer input CIO 0.00 goes from OFF to ON in this example, the timer PV will begin counting down. The Timer Completion Flag, T0000, will be turned ON after 12.3 ms.

When CIO 0.00 goes OFF, the Timer Completion Flag, T0000, will be turned OFF.

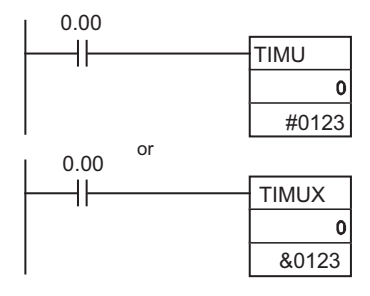

# **TMUH/TMUHX**

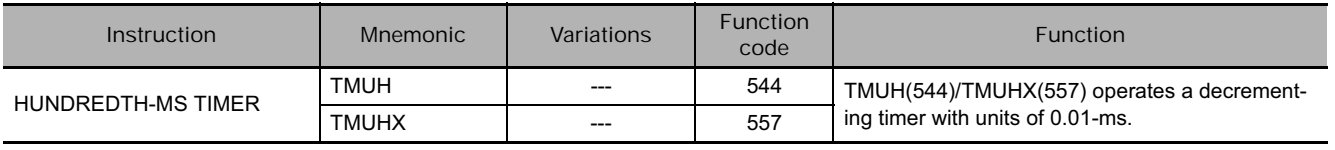

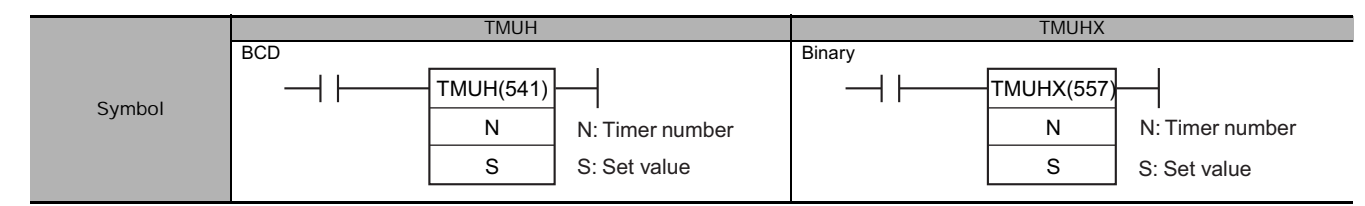

# **Applicable Program Areas**

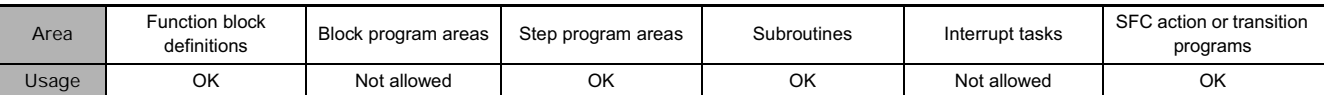

## **Operands**

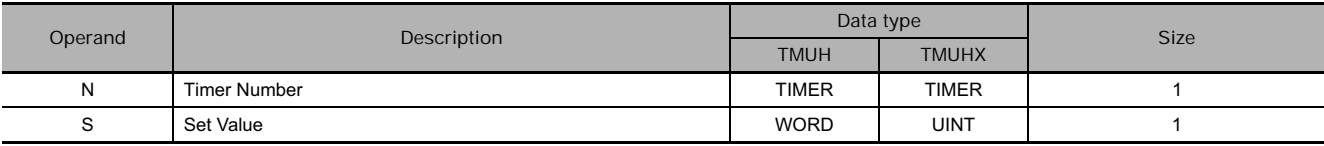

#### **N: Timer Number**

The timer number must be between 0000 and 4095 (decimal).

#### **S: Set Value**

The set value must be between #0000 and 9999 (BCD).

&0 to 65535 decimal or #0000 to FFFF hex (Binary).

#### **• Operand Specifications**

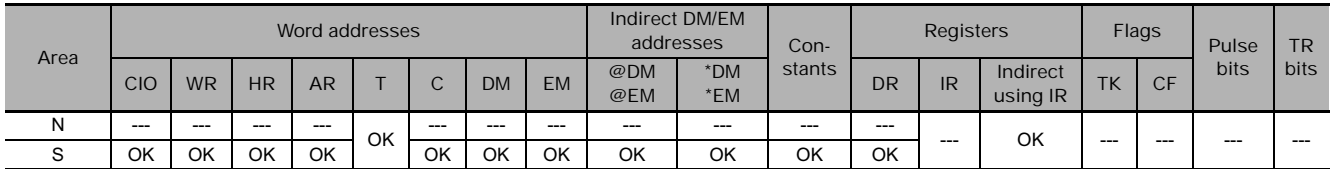

## **Flags**

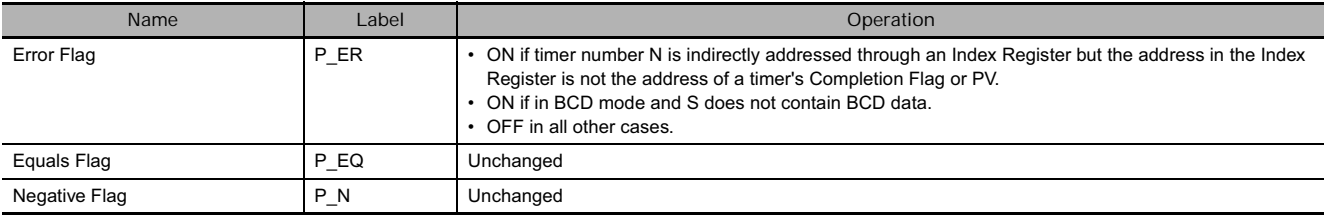

- When the timer input is OFF, the timer specified by N is reset, i.e., the timer's Completion Flag is turned OFF.
- When the timer input goes from OFF to ON, TMUH(544)/TMUHX(557) starts decrementing the PV. If the set value is reached while the timer input is ON, the timer's Completion Flag will be turned ON (the timer times out).
- The status of the timer's Completion Flag will be maintained after the timer times out. To restart the timer, the timer input must be turned OFF and then ON again.
- Read this timer's Completion Flag only. The timer's PV is used by the system, so it cannot be read.
- The setting range for the set value (SV) is 0 to 0.09999 s for TMUH(544) and 0 to 0.65535 s for TMUHX(557).
- The timer accuracy is -0.01 to 0 ms.

#### **Hint**

A TIMU(541)/TIMUX(556) instruction's Completion Flag is refreshed as shown in the following table.

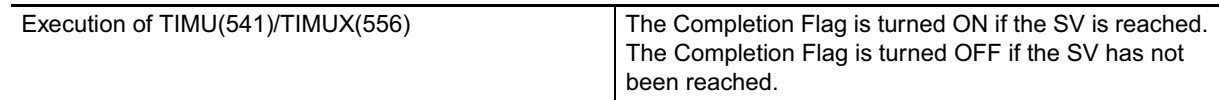

## **Precautions**

- Timer numbers are shared with other timer instructions. If two timers share the same timer number, but are not used simultaneously, a duplication error will be generated when the program is checked, but the timers will operate normally. Timers which share the same timer number will not operate properly if they are used simultaneously.
- The timer PV cannot be read.
- The Completion Flag is updated only when TIMU(541)/TIMUX(556) is executed. The Completion Flag can thus be delayed by up to one cycle time from the actual set value.
- The timer will not operate properly when the cycle time exceeds 10 ms.
- Timers will be reset or paused in the following cases. (When a timer is reset, its PV is reset to the SV and its Completion Flag is turned OFF.)

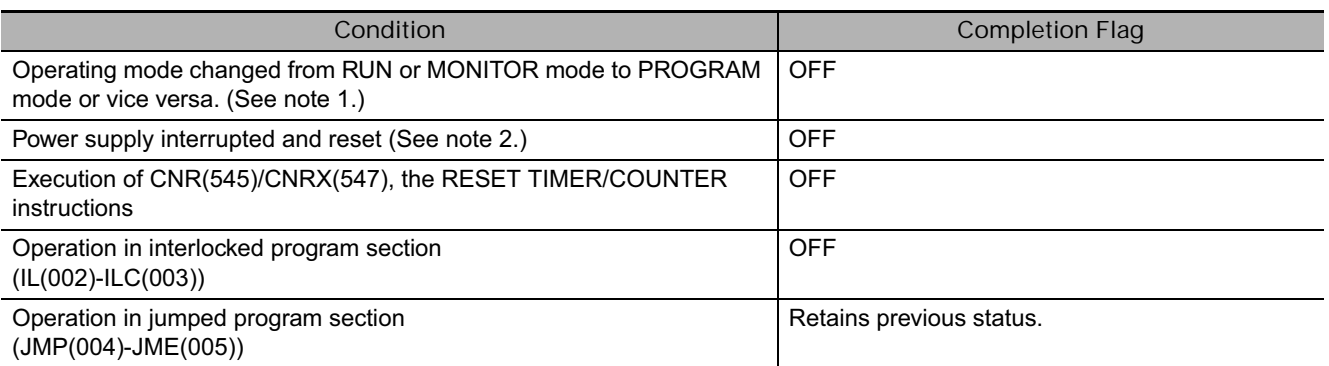

**Note 1** If the IOM Hold Bit (A500.12) has been turned ON, the status of timer Completion Flags and PVs will be maintained when the operating mode is changed.

**2** If the IOM Hold Bit (A500.12) has been turned ON and the status of the IOM Hold Bit itself is protected in the PLC Setup, the status of timer Completion Flags and PVs will be maintained even when the power is interrupted.

- When TIMU(541)/TIMUX(556) is in a program section between IL(002) and ILC(003) and the program section is interlocked, the PV will be reset to the SV and the Completion Flag will be turned OFF.
- TIMUH(544)/TIMUHX(557) timers may not time accurately when used in a program section jumped by the JMP(004), CJMP(510), CJPN(511), and JME(005) instructions.
- When a TIMU(541)/TIMUX(556) timer is forced set, its Completion Flag will be turned ON. When a TIMU(541)/TIMUX(556) timer is forced reset, its Completion Flag will be turned OFF.
- If online editing is used to overwrite a timer instruction, always reset the Completion Flag. The timer will not operate properly unless the Completion Flag is reset.

When timer input CIO 0.00 goes from OFF to ON in this example, the timer PV will begin counting down. The Timer Completion Flag, T0000, will be turned ON after 1.23 ms.

When CIO 0.00 goes OFF, the Timer Completion Flag, T0000, will be turned OFF.

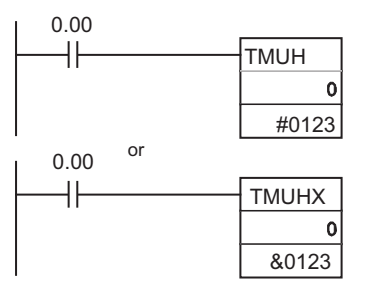

# **TTIM/TTIMX**

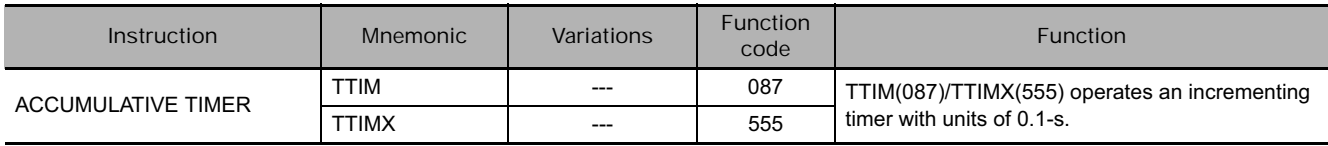

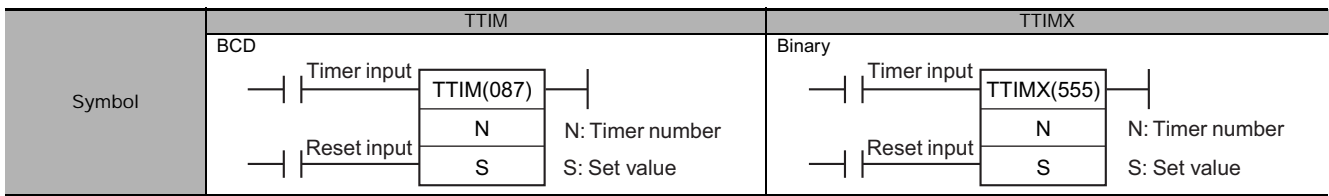

# **Applicable Program Areas**

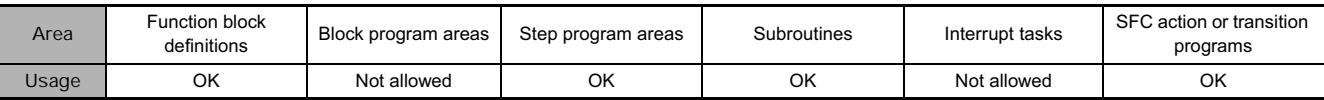

## **Operands**

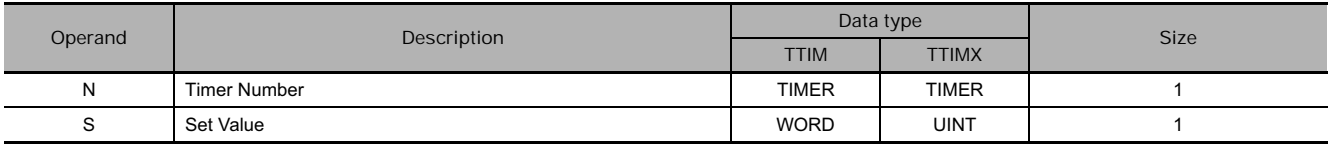

#### **N: Timer Number**

The timer number must be between 0000 to 4095 (decimal).

#### **S: Set Value**

The set value must be between #0000 and 9999 (BCD).

&0 to 65535 decimal or #0000 to FFFF hex (Binary).

#### **• Operand Specifications**

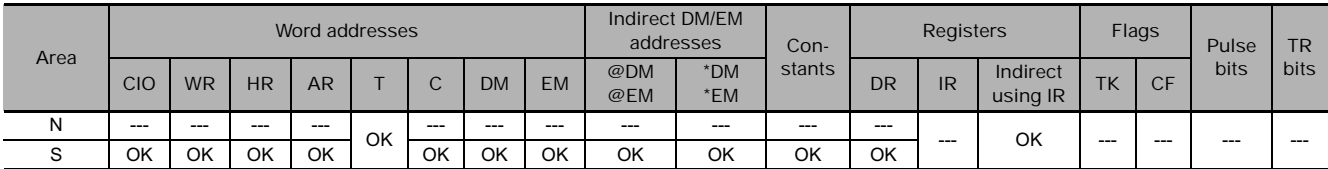

# **Flags**

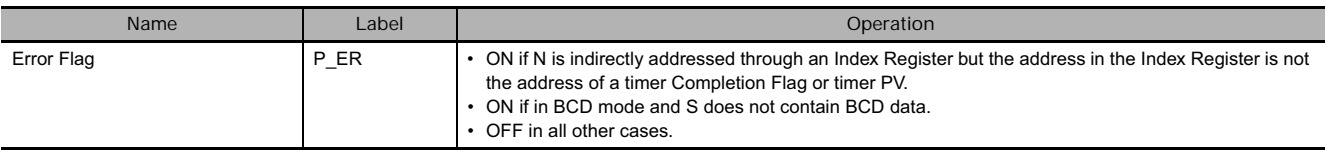

- When the timer input is ON, TTIM(087)/TTIMX(555) increments the PV. When the timer input goes OFF, the timer will stop incrementing the PV, but the PV will retain its value. The PV will resume timing when the timer input goes ON again. The timer's Completion Flag will be turned ON when the PV reaches the SV.
- The status of the timer's PV and Completion Flag will be maintained after the timer times out. There are three ways to restart the timer: the timer's PV can be changed to a non-zero value (by MOV(021), for example), the reset input can be turned ON, or CNR(545)/CNRX(547) can be executed.
- The setting range for the set value (SV) is 0 to 999.9 s for TTIM(087) and 0 to 6,553.5 s for TTIMX(555).
- The timer accuracy is -0.01 to 0 s. The timer accuracy for CS1D CPU Units is 10 ms + the cycle time

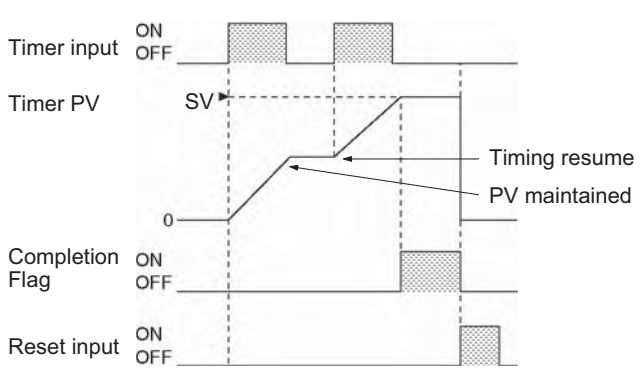

- **Hint**
- Typical timers such as TIM/TIMX(550) are decrementing counters and the PV shows the time remaining until the timer times out. The PV of TTIM(087)/TTIMX(555) shows how much time has elapsed, so the PV can be used unchanged in many calculations and display outputs.

## **Precautions**

- Timer numbers are shared with other timer instructions. If two timers share the same timer number, but are not used simultaneously, a duplication error will be generated when the program is checked, but the timers will operate normally. Timers which share the same timer number will not operate properly if they are used simultaneously.
- Timers will be reset or paused in the following cases. (When a TTIM(087)/TTIMX(555) timer is reset, its PV is reset to 0 and its Completion Flag is turned OFF.)

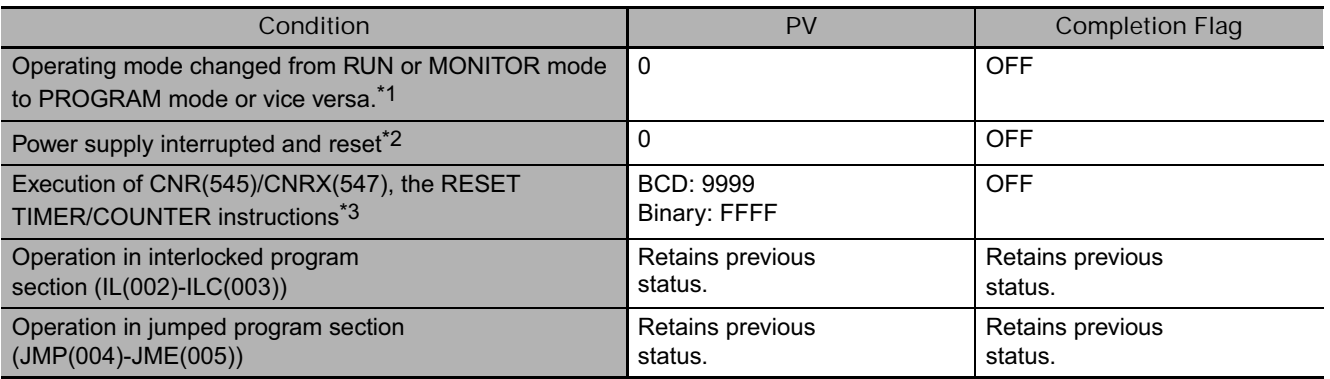

\*1 If the IOM Hold Bit (A500.12) has been turned ON, the status of timer Completion Flags and PVs will be maintained when the operating mode is changed.

\*2 If the IOM Hold Bit (A500.12) has been turned ON and the status of the IOM Hold Bit itself is protected in the PLC Setup, the status of timer Completion Flags and PVs will be maintained even when the power is interrupted.

\*3 The PV will be set to the SV when TTIM(087)/TTIMX(555) is executed.

- When TTIM(087)/TTIMX(555) is in a program section between IL(002) and ILC(003) and the program section is interlocked, the PV will retain its previous value (it will not be reset). Be sure to take this fact into account when TTIM(087)/TTIMX(555) is programmed between IL(002) and ILC(003).
- When an operating TTIM(087)/TTIMX(555) timer is in a program section between JMP(004) and JME(005) and the program section is jumped, the PV will retain its previous value. Be sure to take this fact into account when TTIM(087)/TTIMX(555) is programmed between JMP(004) and JME(005).
- When a TTIM(087)/TTIMX(555) timer is forced set, its Completion Flag will be turned ON and its PV will be reset to 0. When a TTIM(087)/TTIMX(555) timer is forced reset, its Completion Flag will be turned OFF and its PV will be reset to 0. The forced set and forced reset operations take priority over the status of the timer and reset inputs.
- The timer's PV is refreshed only when TTIM(087)/TTIMX(555) is executed, so the timer will not operate properly when the cycle time exceeds 100 ms because the timer increments in 100-ms units.
- The timer's Completion Flag is refreshed only when TTIM(087)/TTIMX(555) is executed, so a delay of up to one cycle may be required for the Completion Flag to be turned ON after the timer times out.

When timer input CIO 0.00 is ON in the following example, the timer PV will begin counting up from 0. Timer Completion Flag T0001 will be turned ON when the PV reaches the SV.

If the reset input is turned ON, the timer PV will be reset to 0 and the Completion Flag (T0001) will be turned OFF. (Usually the reset input is turned ON to reset the timer and then the timer input is turned ON to start timing.)

If the timer input is turned OFF before the SV is reached, the timer will stop timing but the PV will be maintained. The timer will resume from its previous PV when the timer input is turned ON again.

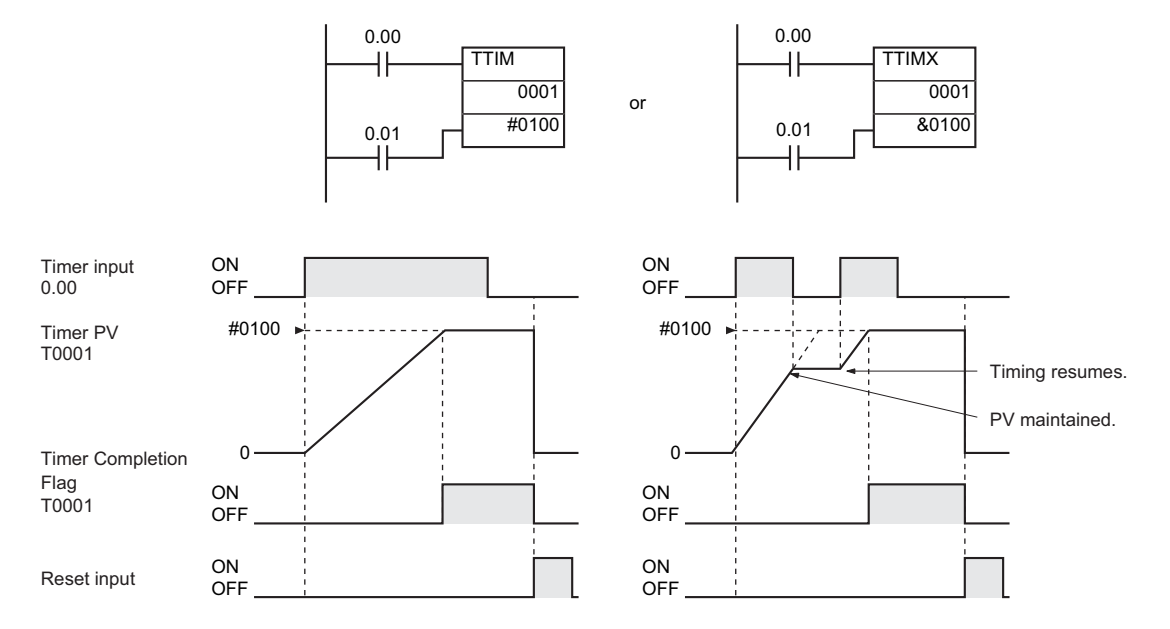

# **TIML/TIMLX**

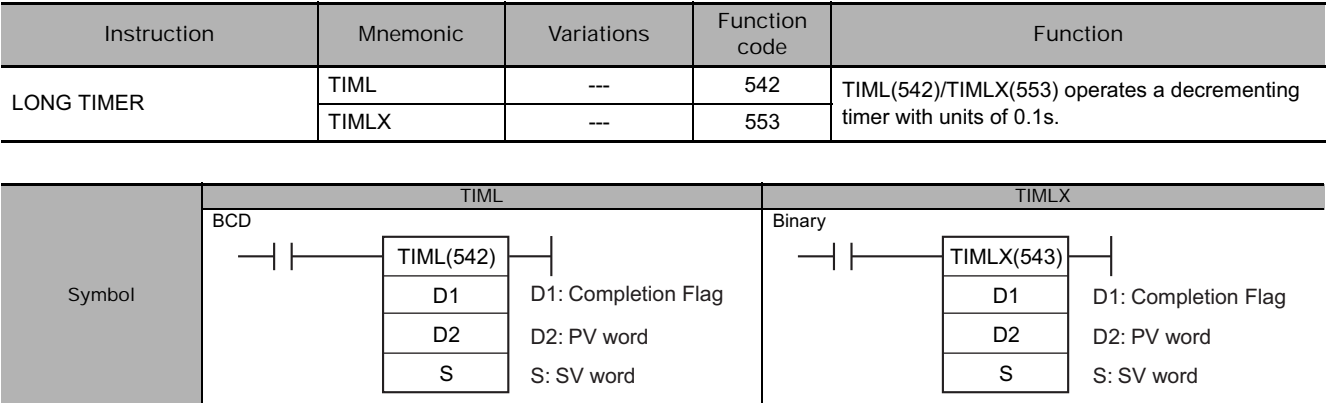

## **Applicable Program Areas**

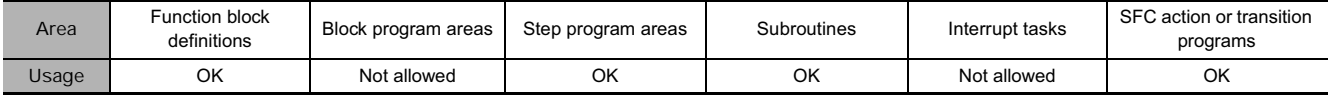

## **Operands**

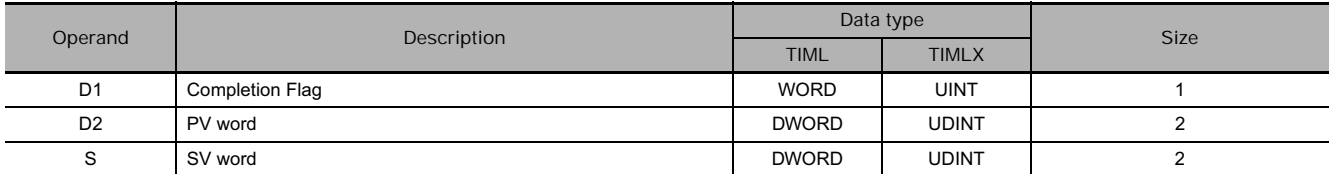

#### **D1: Completion Flag**

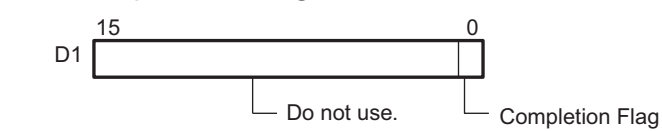

The PV and SV can range from #00000000 to #99999999 for TIML(542) and &00000000 to &4294967294 (decimal) or #00000000 to #FFFFFFFF (hexadecimal) for TIMLX(553).

**Note** S, S+1, D2 and D2+1 must be in the same data area.

**D2: PV Word**

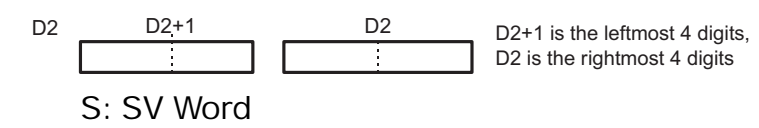

S S+1 S S+1 S S+1 is the leftmost 4 digits, S is the rightmost 4 digits

**• Operand Specifications** 

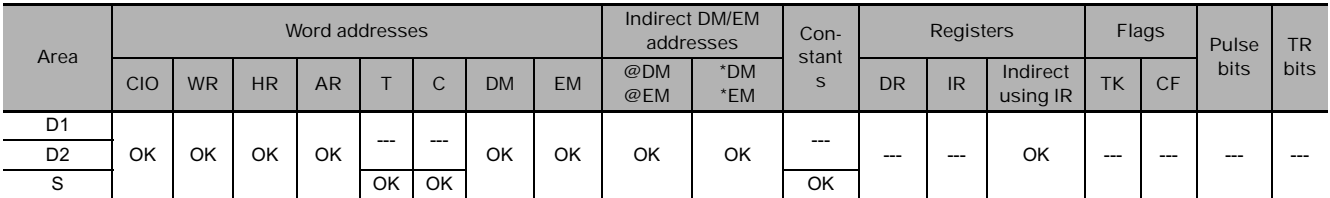

## **Flags**

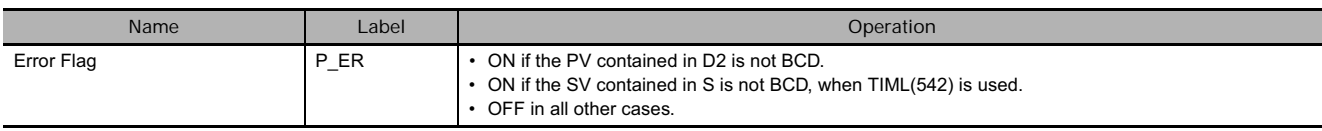

- When the timer input is OFF, the timer is reset, i.e., the timer's PV is reset to the SV and its Completion Flag is turned OFF.
- When the timer input goes from OFF to ON, TIML(542)/TIMLX(553) starts decrementing the PV in D2+1 and D2. The PV will continue timing down as long as the timer input remains ON and the timer's Completion Flag will be turned ON when the PV reaches 0.
- The status of the timer's PV and Completion Flag will be maintained after the timer times out. To restart the timer, the timer input must be turned OFF and then ON again or the timer's PV must be changed to a non-zero value (by MOV(021), for example).

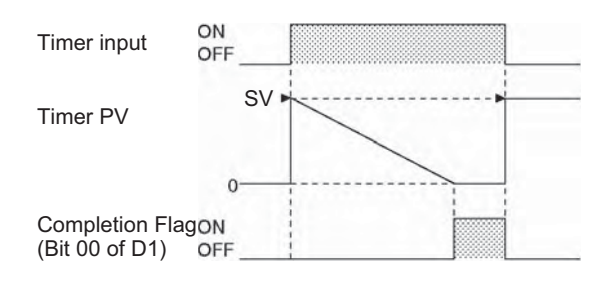

- TIML(542)/TIMLX(553) can time up to 115 days for TIML(542) and 4,971 days for TIMLX(543). The timer accuracy is 0 to 0.01 s.
- The timer accuracy for CS1D CPU Units is 10 ms + the cycle time

#### **Precautions**

- Unlike most timers, TIML(542)/TIMLX(553) does not use a timer number. (Timer area PV refreshing is not performed for TIML(542)/TIMLX(553).)
- Since the Completion Flag for TIML(542)/TIMLX(553) is in a data area it can be forced set or forced reset like other bits, but the PV will not change.
- The timer's PV is refreshed only when TIML(542)/TIMLX(553) is executed, so the timer will not operate properly when the cycle time exceeds 100 ms because the timer increments in 100-ms units.
- The timer's Completion Flag is refreshed only when TIML(542)/TIMLX(553) is executed, so a delay of up to one cycle may be required for the Completion Flag to be turned ON after the timer times out.
- When TIML(542)/TIMLX(553) is in a program section between IL(002) and ILC(003) and the program section is interlocked, the PV will be reset to the SV and the Completion Flag will be turned OFF.
- When an operating TIML(542)/TIMLX(553) timer is in a program section between JMP(004) and JME(005) and the program section is jumped, the PV will retain its previous value. Be sure to take this fact into account when TIML(542)/TIMLX(553) is programmed between JMP(004) and JME(005).
- Be sure that the words specified for the Completion Flag and PV (D1, D2, and D2+1) are not used in other instructions. If these words are affected by other instructions, the timer might not time out properly.

When timer input CIO 0.00 is ON in the following example, the timer PV (in D201 and D200) will be set to the SV (in D101 and D100) and the PV will begin counting down. The timer Completion Flag (CIO 200.00) will be turned ON when the PV reaches 0.

When CIO 0.00 goes OFF, the timer PV will be reset to the SV and the Completion Flag will be turned OFF.

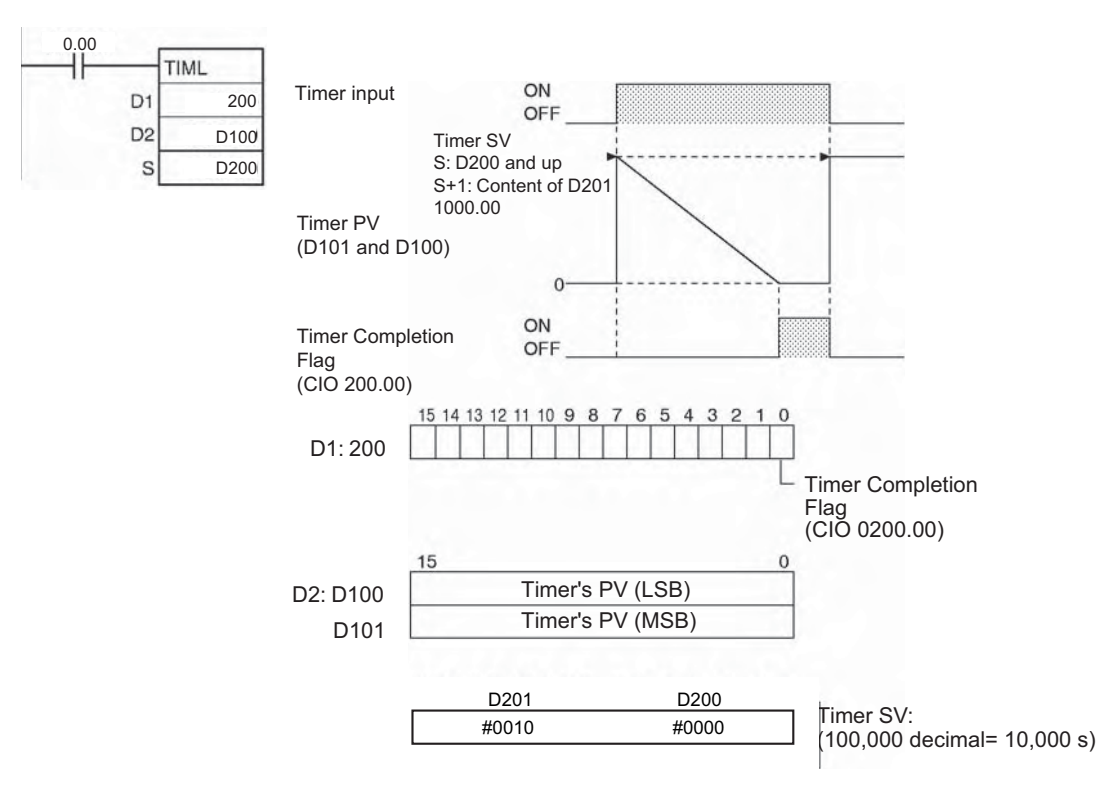

**3**

# **MTIM/MTIMX**

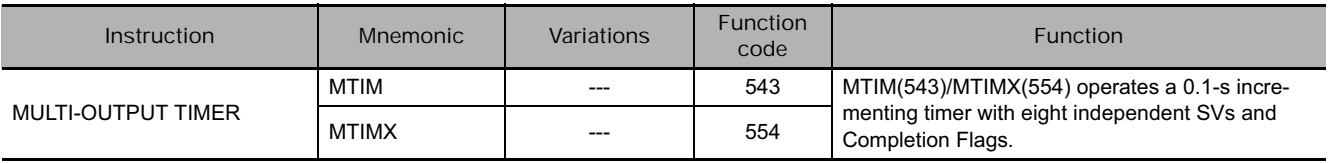

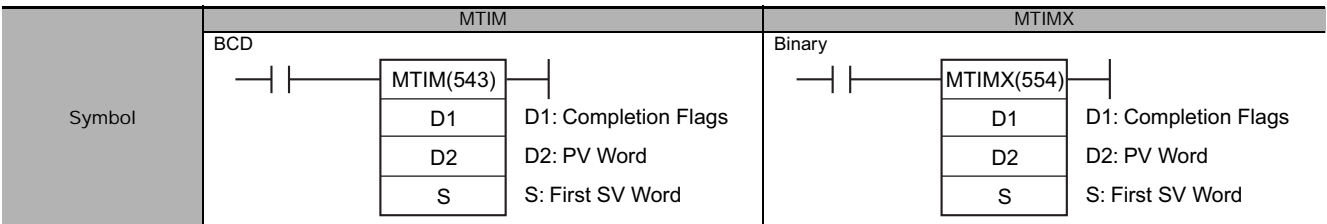

## **Applicable Program Areas**

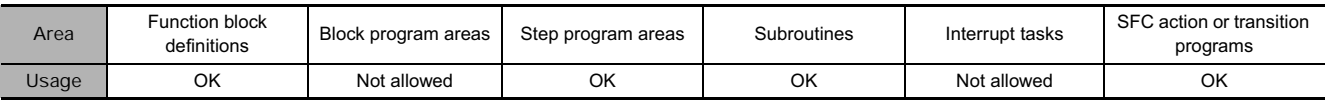

## **Operands**

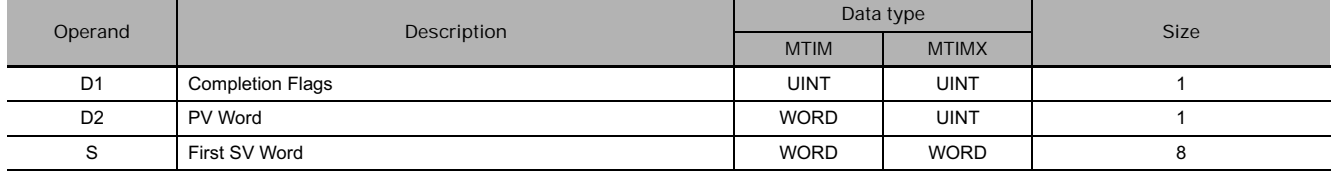

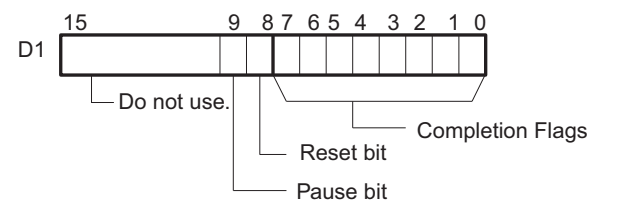

Range of D2, S to S+7

- In BCD: #0000 to #9999
- In Binary: &0 to &65535 (decimal) or #0000 to #FFFF (hex)
- **Note** S through S+7 must be in the same data area.

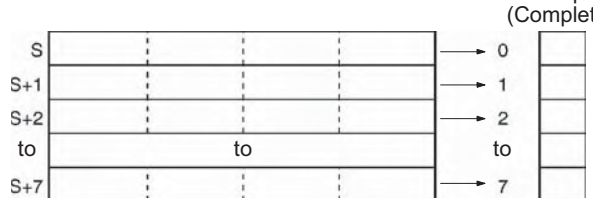

## **• Operand Specifications**

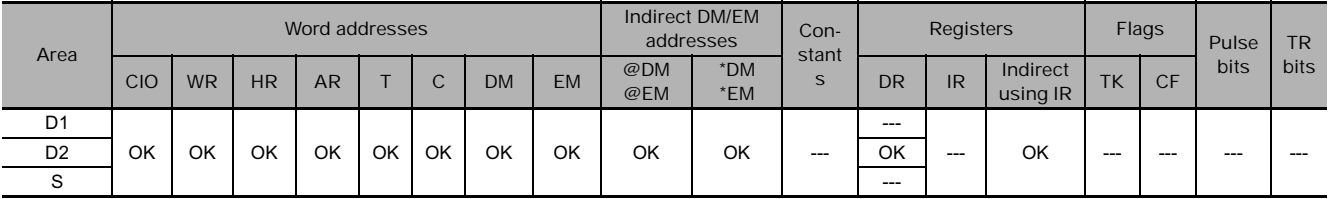

# Corresponding bit (Completion Flag) in D1

**Flags**

| Name       | Label | Operation                                                                                       |
|------------|-------|-------------------------------------------------------------------------------------------------|
| Error Flag | P ER  | • ON if the PV contained in D2 is not BCD, when MTIM(543) is used.<br>• OFF in all other cases. |

- When the execution condition for MTIM(543)/MTIMX(554) is ON and the reset and timer bits are both OFF, MTIM(543)/MTIMX(554) increments the PV in D2. If the pause bit is turned ON, the timer will stop incrementing the PV, but the PV will retain its value. MTIM(543)/MTIMX(554) will resume timing when the pause bit goes OFF again.
- The PV (content of D2) is compared to the eight SVs in S through S+7 each time that MTIM(543)/MTIMX(554) is executed, and if any of the SVs is less than or equal to the PV, the corresponding Completion Flag (D1 bits 00 through 07) is turned ON.
- When the PV reaches 9999, the PV will be reset to 0 and all of the Completion Flags will be turned OFF. If the reset bit is turned ON while the timer is operating or paused, the PV will be reset to 0 and all of the Completion Flags will be turned OFF.
- The set value is 0 to 999.9 s for MTIM(543) and 0 to 6,553.5 s for MTIMX(554), and the timer accuracy is 0 to 0.01 s.
- **Note** The timer accuracy for CS1D CPU Units is 10 ms + the cycle time

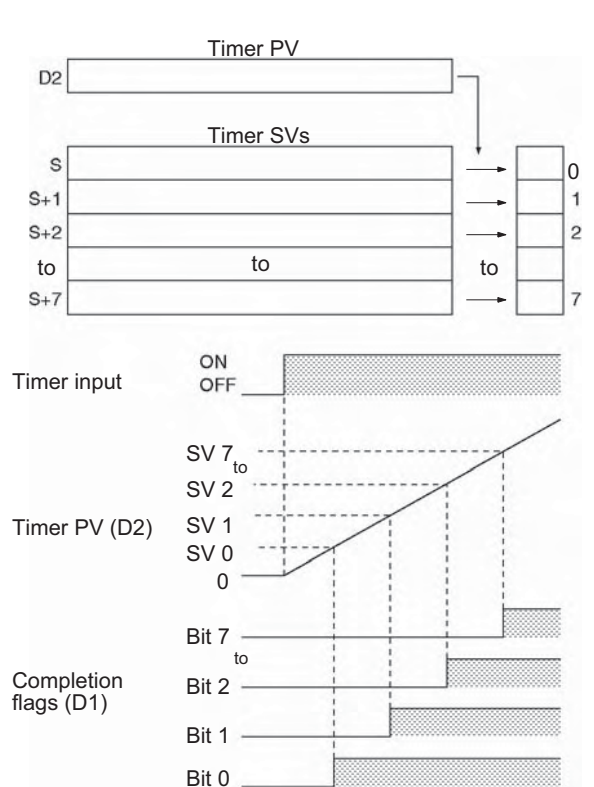

• The following table shows the operation of MTIM(543)/MTIMX(554) for the four possible combinations of the reset and pause bits

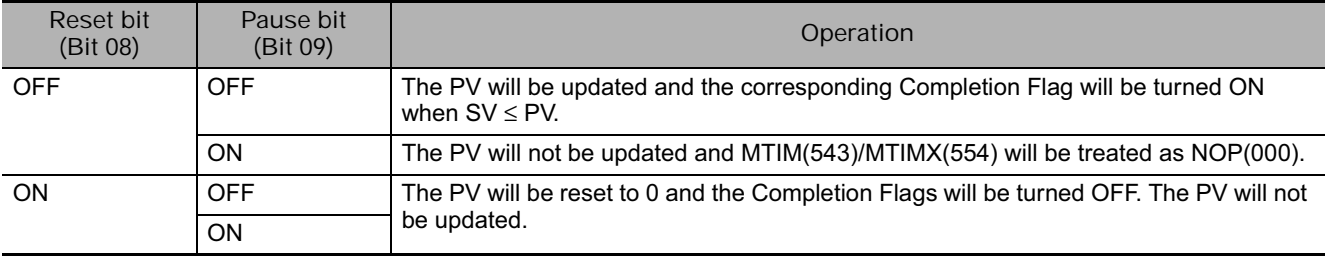

• The reset and pause bits are effective only when the execution condition for MTIM(543)/MTIMX(554) is ON

#### **Hint**

• If a word in the CIO area is specified for D1, the SET and RSET instructions can be used to control the pause and reset bits.

#### **Precautions**

- Unlike most timers, MTIM(543)/MTIMX(554) does not use a timer number. (Timer area PV refreshing is not performed for MTIM(543)/MTIMX(554).)
- When the PV reaches 9999, the PV will be reset to 0 and all of the Completion Flags will be turned OFF.
- If in BCD mode and an SV in S through S+7 does not contain BCD data, that SV will be ignored. An error will not occur and the Error Flag will not be turned ON.
- Since the Completion Flag for MTIM(543)/MTIMX(554) is in a data area it can be forced set or forced reset like other bits, but the PV will not change.
- When eight or fewer SVs are required, set the word after the last SV to 0. MTIM(543)/MTIMX(554) will ignore the SV that is set to 0 and all of the remaining SVs.

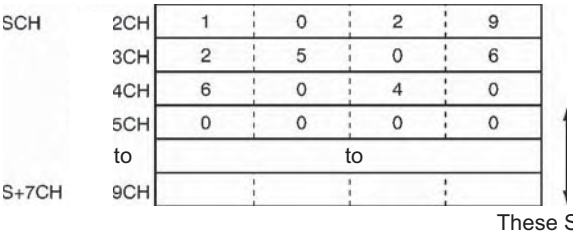

- The timer's PV is refreshed only when MTIM(543)/MTIMX(554) is executed, so the timer will not operate properly when the cycle time exceeds 100 ms because the timer increments in 100-ms units. To ensure precise timing and prevent problems caused by long cycle times, input the same MTIM(543)/MTIMX(554) instruction at several points in the program.
- The timer's Completion Flag is refreshed only when MTIM(543)/MTIMX(554) is executed, so a delay of up to one cycle may be required for the Completion Flag to be turned ON after the timer times out.
- When MTIM(543)/MTIMX(554) is in a program section between IL(002) and ILC(003) and the program section is interlocked, the PV will retain its previous value (it will not be reset). Be sure to take this fact into account when MTIM(543)/MTIMX(554) is programmed between IL(002) and ILC(003).
- When an operating MTIM(543)/MTIMX(554) timer is in a program section between JMP(004) and JME(005) and the program section is jumped, the PV will retain its previous value. Be sure to take this fact into account when MTIM(543)/MTIMX(554) is programmed between JMP(004) and JME(005).
- Be sure that the words specified for the Completion Flags and PV (D1 and D2) are not used in other instructions. If these words are affected by other instructions, the timer might not time out properly.

When CIO 0.00 is ON and the pause bit (CIO 010009) is OFF in the following example, the timer will start operating when the reset bit (CIO 010009) is turned from ON to OFF. The timer's PV will begin timing up from 0.

The eight SVs in D200 through D207 are compared to the PV and the corresponding Completion Flags (CIO 010000 through CIO 010007) are turned on when the SV  $\leq$  PV.

 $SVs$ are ignored.

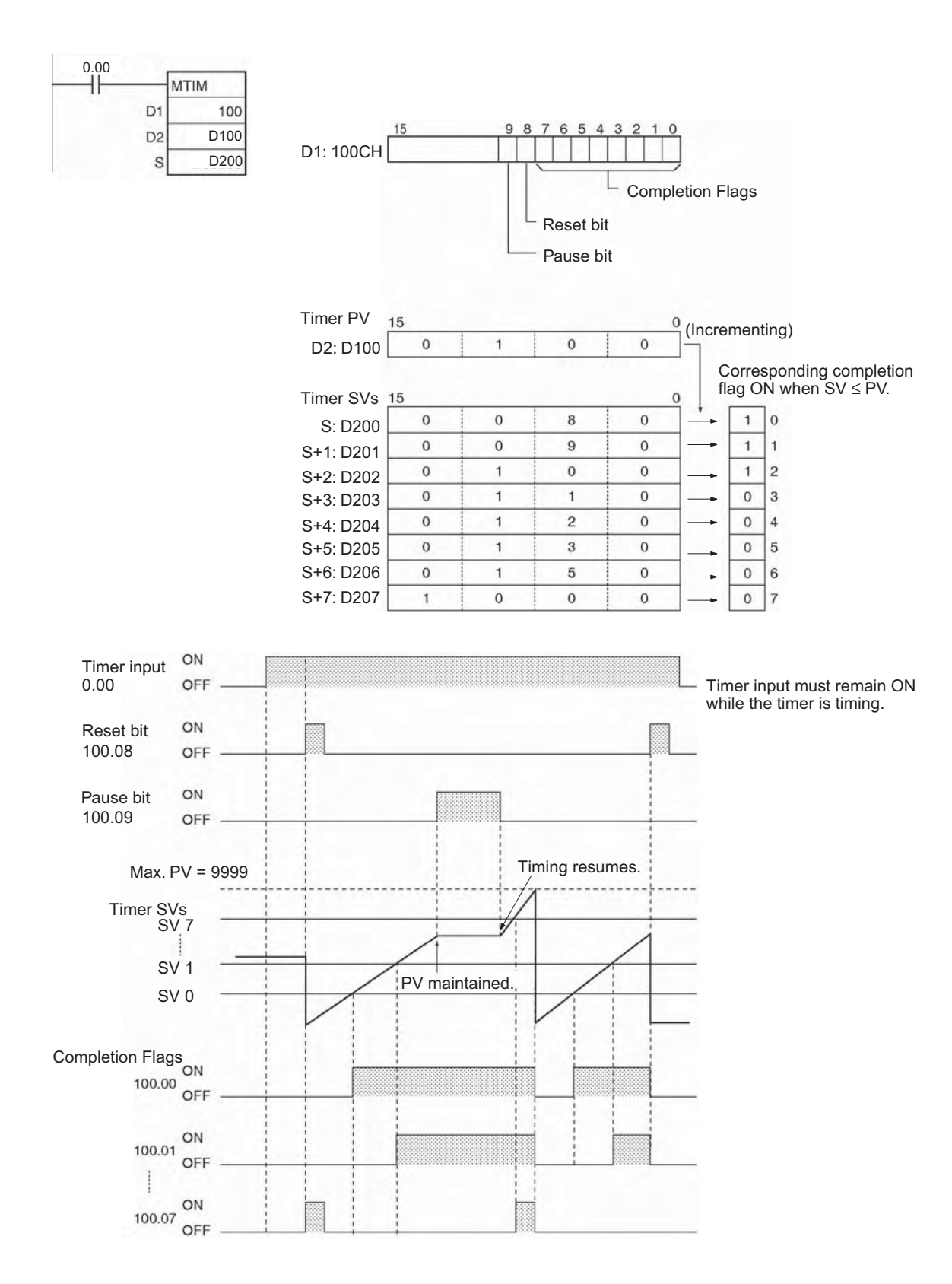

# **CNT/CNTX**

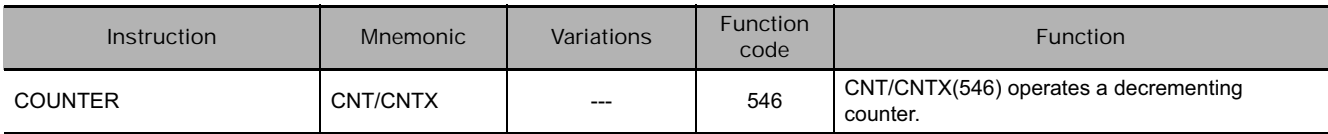

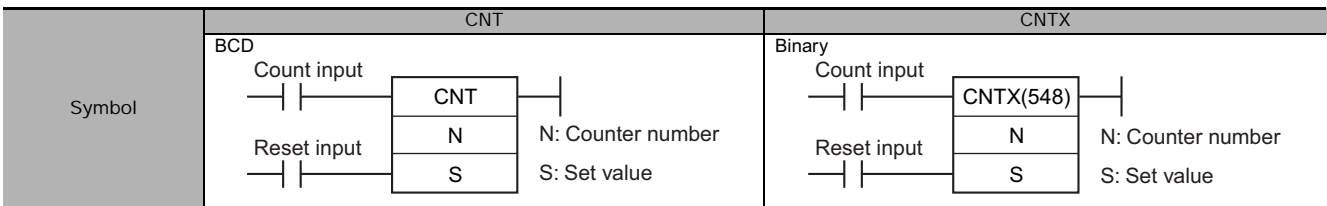

## **Applicable Program Areas**

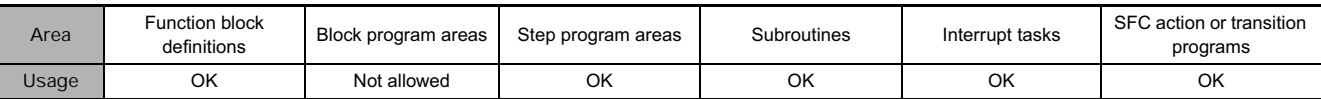

## **Operands**

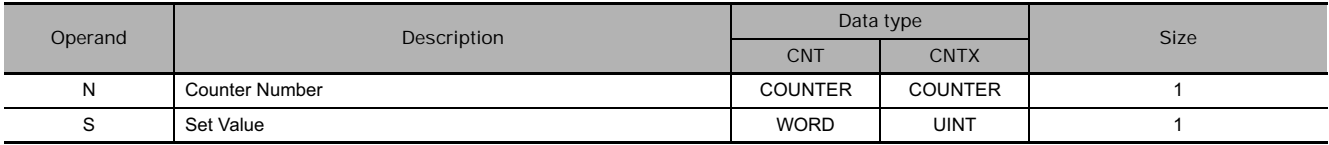

#### **N: Counter Number**

The counter number must be between 0000 and 4095 (decimal).

#### **S: Set Value**

BCD: #0000 to #9999 Binary: &0 to &65535 (decimal) or #0000 to #FFFF (hex)

#### **• Operand Specifications**

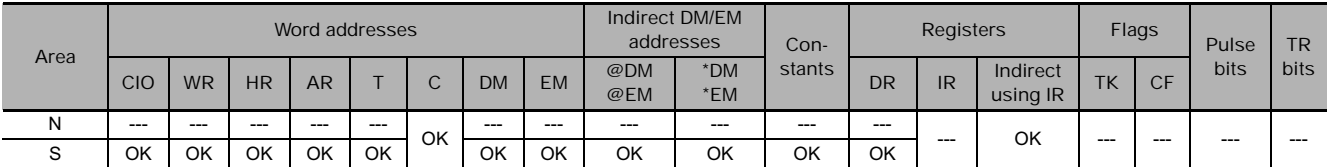

# **Flags**

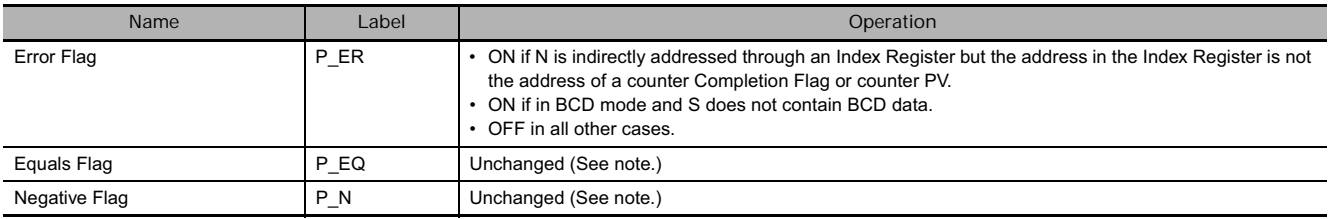

**Note** In CS1D CPU Units for Duplex Systems, CS1 CPU Units, and CJ1 CPU Units, these are turned OFF.

- The counter PV is decremented by 1 every time that the count input goes from OFF to ON. The Completion Flag is turned ON when the PV reaches 0.
- Once the Completion Flag is turned ON, reset the counter by turning the reset input ON or by using the CNR(545)/CNRX(547) instruction. Otherwise, the counter cannot be restarted.
- The counter is reset and the count input is ignored when the reset input is ON. (When a counter is reset, its PV is reset to the SV and the Completion Flag is turned OFF.)

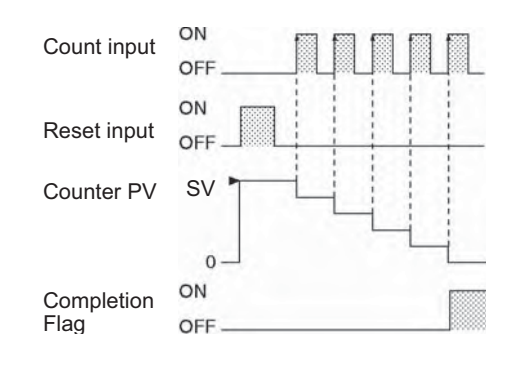

 **Timer and Counter Instructions** Timer and Counter Instructions

**3**

CNT/CNTX

**CNT/CNTX** 

• The setting range 0 to 9,999 for CNT and 0 to 65,535 for CNTX(546).

#### **Hint**

• Counter PVs are retained even through a power interruption. If you want to restart counting from the SV instead of resuming the count from the retained PV, add the First Cycle Flag (A200.11) as a reset input to the counter.

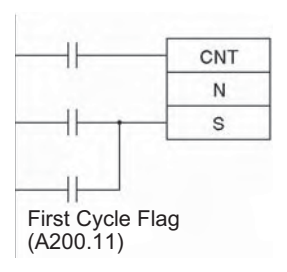

## **Precautions**

- Counter numbers are shared by the CNT, CNTX(546), CNTR(012), CNTRX(548), CNTW(814), and CNTWX(818) instructions. If two counters share the same counter number but are not used simultaneously, a duplication error will be generated when the program is checked but the counters will operate normally. Counters which share the same counter number will not operate properly if they are used simultaneously.
- A counter's PV is refreshed when the count input goes from OFF to ON and the Completion Flag is refreshed each time that CNT/CNTX(546) is executed. The Completion Flag is turned ON if the PV is 0 and it is turned OFF if the PV is not 0.
- When a CNT/CNTX(546) counter is forced set, its Completion Flag will be turned ON and its PV will be reset to 0000. When a CNT/CNTX(546) counter is forced reset, its Completion Flag will be turned OFF and its PV will be set to the SV.
- Be sure to reset the counter by turning the reset input from OFF  $\rightarrow$  ON  $\rightarrow$  OFF before beginning counting with the count input, as shown in the following diagram. The count input will not be received if the reset input is ON.

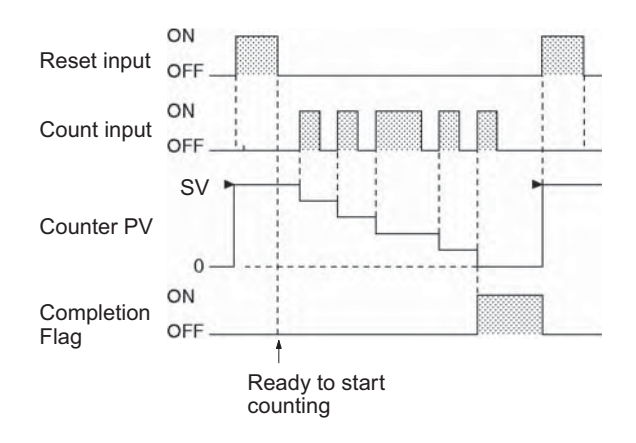

• The reset input will take precedence and the counter will be reset if the reset input and count input are both ON at the same time. (The PV will be reset to the SV and the Completion Flag will be turned OFF.)

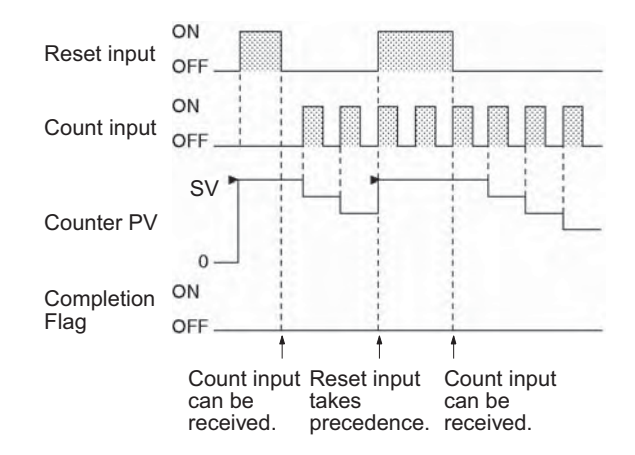

• If online editing is used to add a counter, the counter must be reset before it will work properly. If the counter is not reset, the previous value will be used as the counter's present value (PV), and the counter may not operate properly after it is written.

# **CNTR/CNTRX**

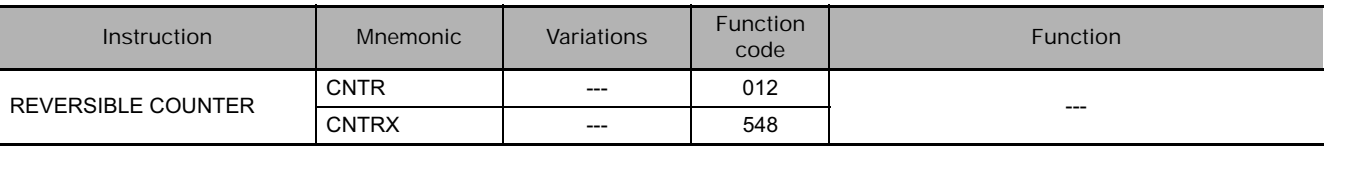

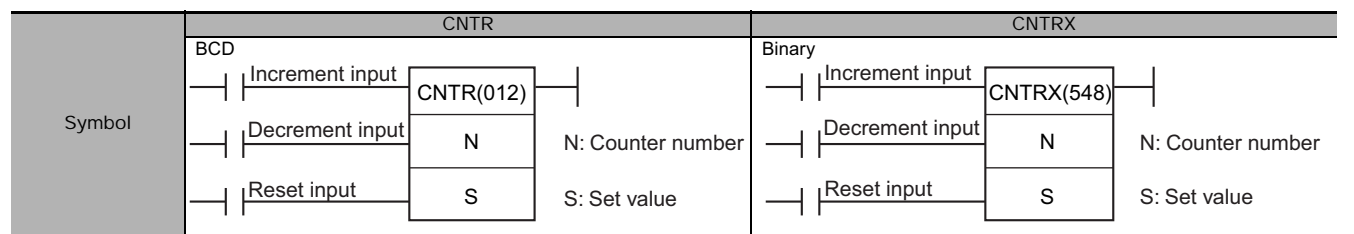

## **Applicable Program Areas**

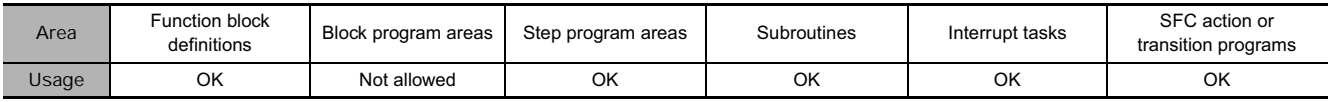

# **Operands**

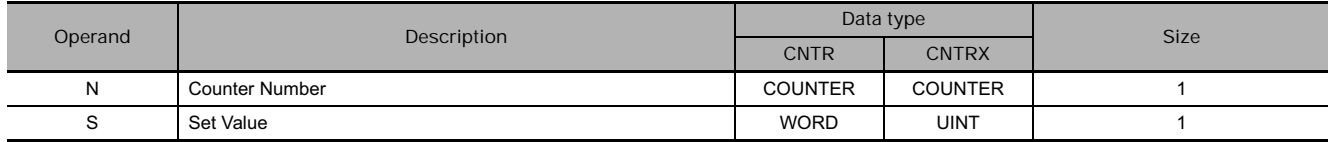

#### **N: Counter Number**

The counter number must be between 0000 and 4095 (decimal).

#### **S: Set Value**

BCD:#0000 to #9999 Binary: &0 to &65535 (decimal) or #0000 to #FFFF (hex)

#### **• Operand Specifications**

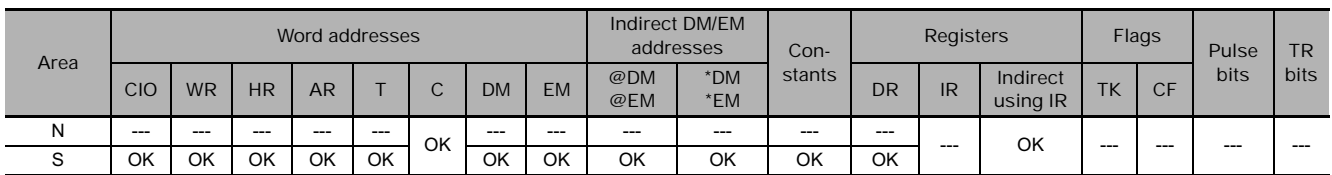

## **Flags**

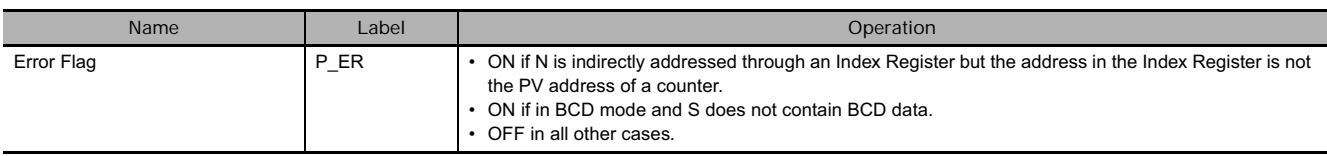

The counter PV is incremented by 1 every time that the increment input goes from OFF to ON and it is decremented by 1 every time that the decrement input goes from OFF to ON. The PV can fluctuate between 0 and the SV.

When incrementing, the Completion Flag will be turned ON when the PV is incremented from the SV back to 0 and it will be turned OFF again when the PV is incremented from  $0$  to 1.

When decrementing, the Completion Flag will be turned ON when the PV is decremented from 0 up to the SV and it will be turned OFF again when the PV is decremented from the SV to SV-1.

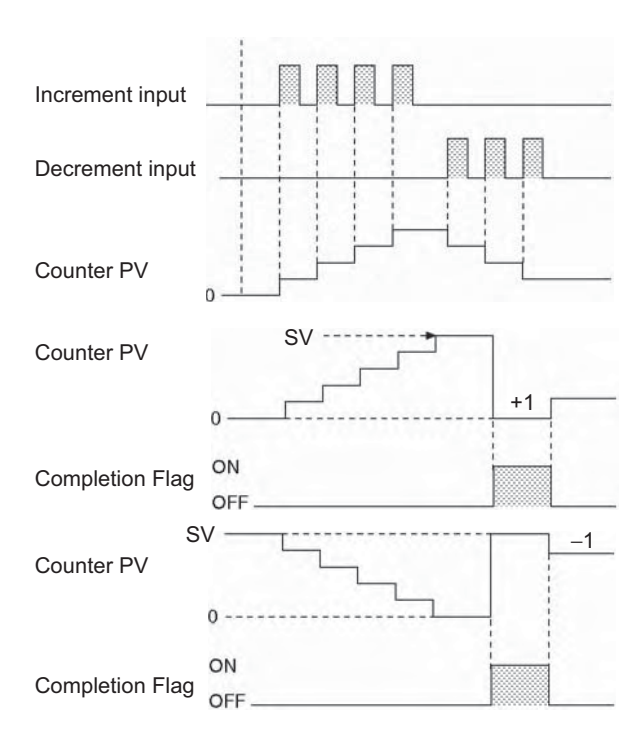

#### **Precautions**

- Counter numbers are shared by the CNT, CNTX(546), CNTR(012), CNTRX(548), CNTW(814), and CNTWX(818) instructions. If two counters share the same counter number but are not used simultaneously, a duplication error will be generated when the program is checked but the counters will operate normally. Counters which share the same counter number will not operate properly if they are used simultaneously.
- The PV will not be changed if the increment and decrement inputs both go from OFF to ON at the same time. When the reset input is ON, the PV will be reset to 0 and both count inputs will be ignored.
- The Completion Flag will be ON only when the PV has been incremented from the SV to 0 or decremented from 0 to the SV; it will be OFF in all other cases.
- When inputting the CNTR(012)/CNTRX(548) instruction with mnemonics, first enter the increment input (II), then the decrement input (DI), the reset input (R), and finally the CNTR(012)/CNTRX(548) instruction. When entering with the ladder diagrams, first input the increment input (II), then the CNTR(012)/CNTRX(548) instruction, the decrement input (DI), and finally the reset input (R).

## **Example Programming**

The counter PV is reset to 0 by turning the reset input (CIO 0.02) ON and OFF. The PV is incremented by 1 each time that the increment input (CIO 0.00) goes from OFF to ON. When the PV is incremented from the SV (3), it is automatically reset to 0 and the Completion Flag is turned ON.

Likewise, the PV is decremented by 1 each time that the decrement input (CIO 0.01) goes from OFF to ON. When the PV is decremented from 0, it is automatically set to the SV (3) and the Completion Flag is turned ON.

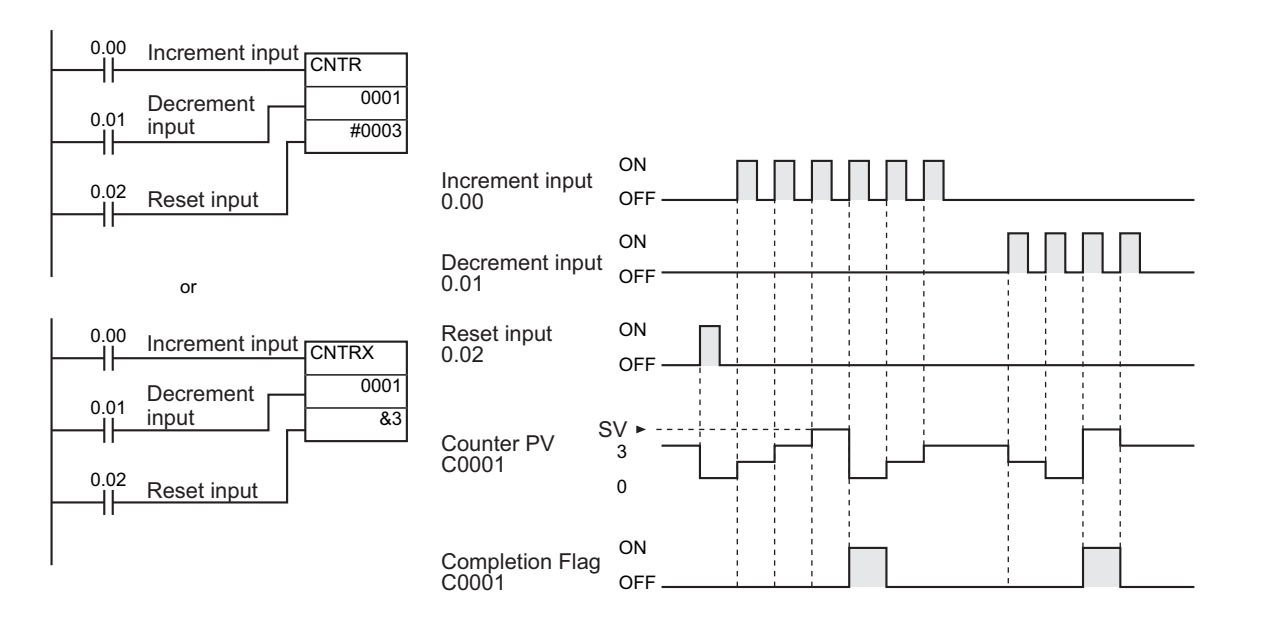

The add and subtract count inputs increase/decrease the count once when the signal rises (OFF to ON). When both inputs turn ON at the same time, neither increases/decreases the count. When the reset input turns ON, the PV changes to 0 and count input is not accepted.

In the following example, the SV for CNTR(012) 0007 is determined by the content of CIO 0001. When the content of CIO 0001 is controlled by an external switch, the set value can be changed manually from the switch.

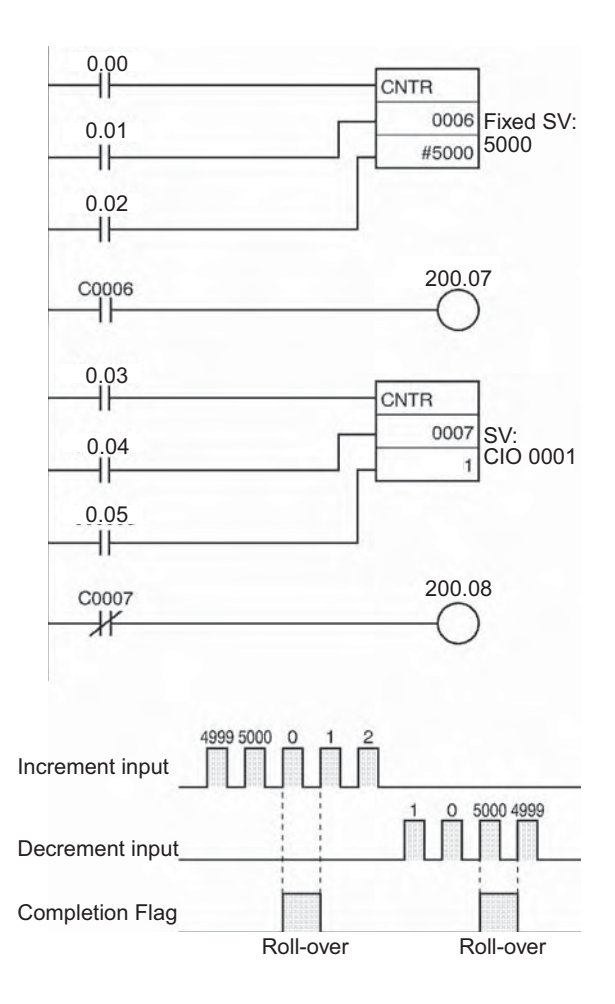

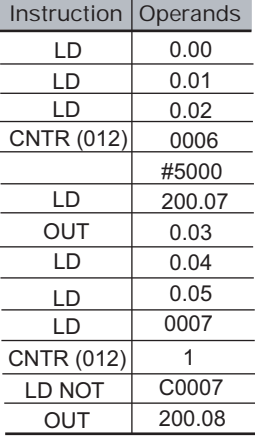

**3**

# **CNR/CNRX**

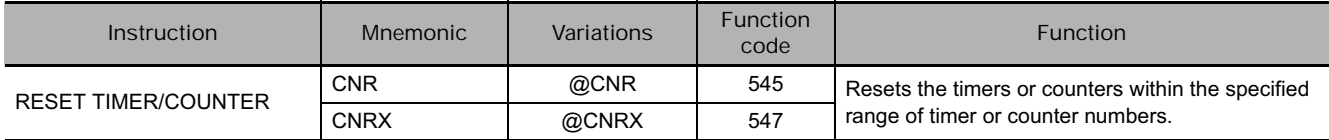

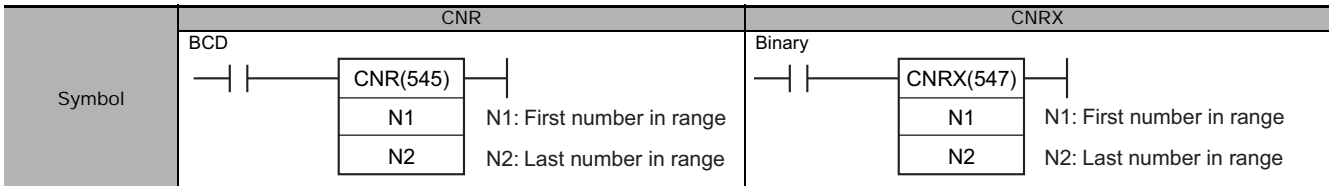

# **Applicable Program Areas**

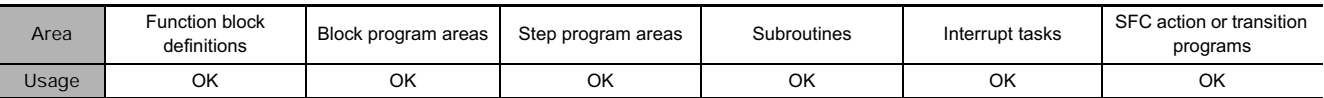

## **Operands**

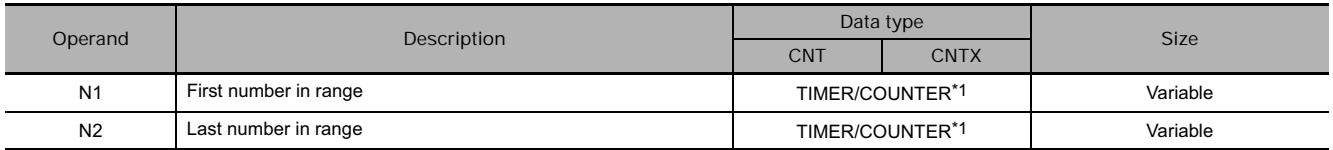

#### **N1: First Number in Range**

N1 must be a timer number between T0000 and T4095 or a counter number between C0000 and C4095.

#### **N2: Last Number in Range**

N2 must be a timer number between T0000 and T4095 or a counter number between C0000 and C4095

Note N1 and N2 must be in the same data area, i.e., N1 and N2 must be timer numbers or counter numbers.

#### **• Operand Specifications**

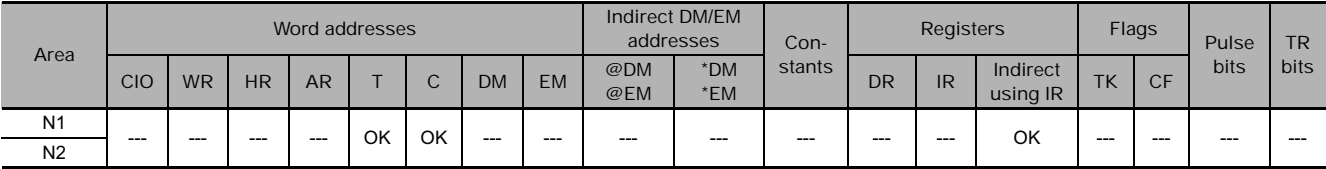

## **Flags**

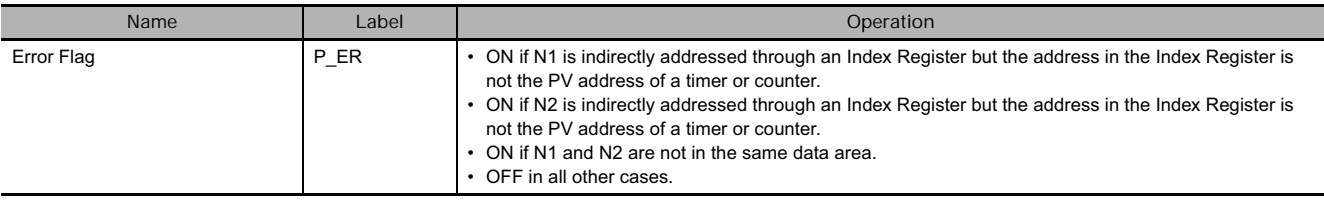

## **Function**

CNR(545)/CNRX(547) resets the Completion Flags of all timers or counters from N1 to N2. At the same time, the PVs will all be set to the maximum value (9999 for BCD and FFFF for binary). (The PV will be set to the SV the next time that the timer or counter instruction is executed.)

#### **Precautions**

• **The timer/counter that is reset is as follows.**

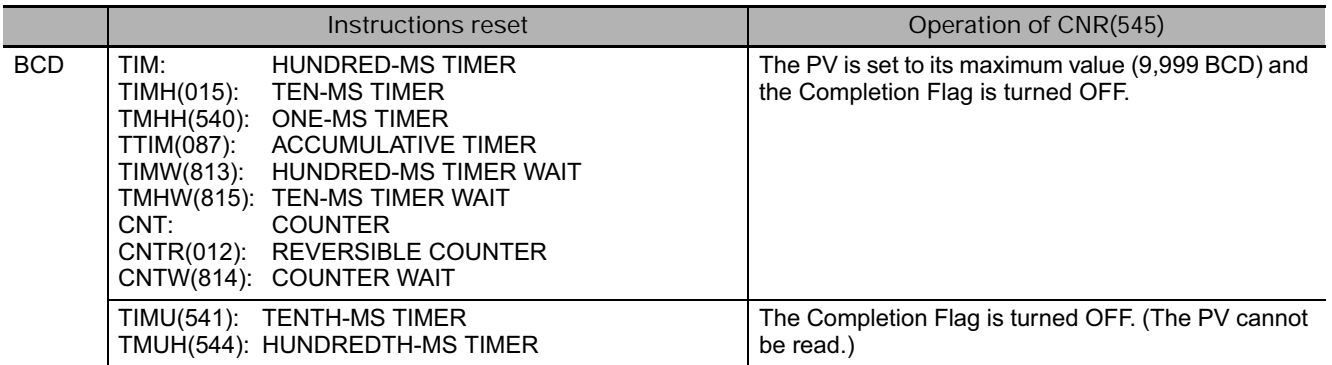

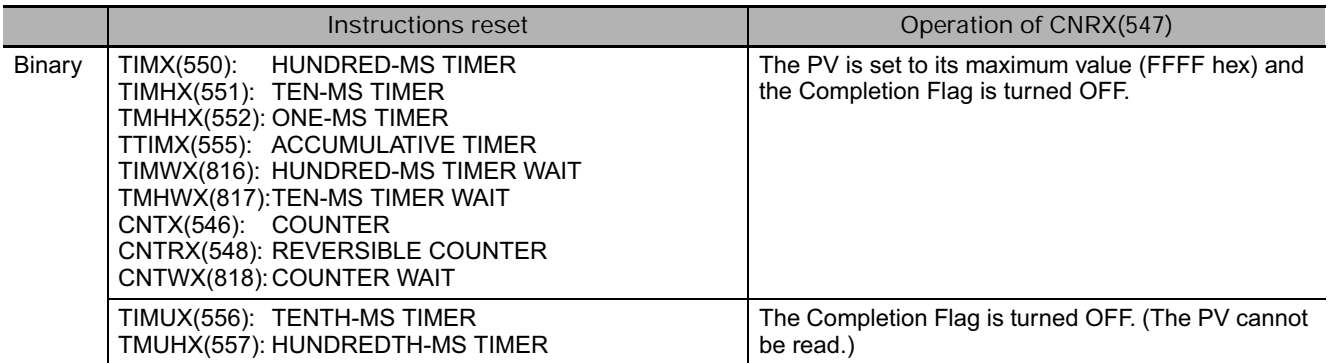

- The CNR(545)/CNRX(547) instructions do not reset TIML(542), TIMLX(553), MTIM(543), and MTIMX(554), because these timers do not use timer numbers.
- The CNR(545)/CNRX(547) instructions do not reset the timer/counter instructions themselves, they reset the PVs and Completion Flags allocated to those instructions. In most cases, the effect of CNR(545)/CNRX(547) is different from directly resetting the instructions. For example, when a TIM/TIMX(550) instruction is reset directly its PV is set to the SV, but when that timer is reset by CNR(545)/CNRX(547) its PV is set to the maximum value (9999 for BCD and FFFF for binary).
- When N1 and N2 are specified with N1>N2, only the Completion Flag for the timer/counter number will be reset.

## **Example Programming**

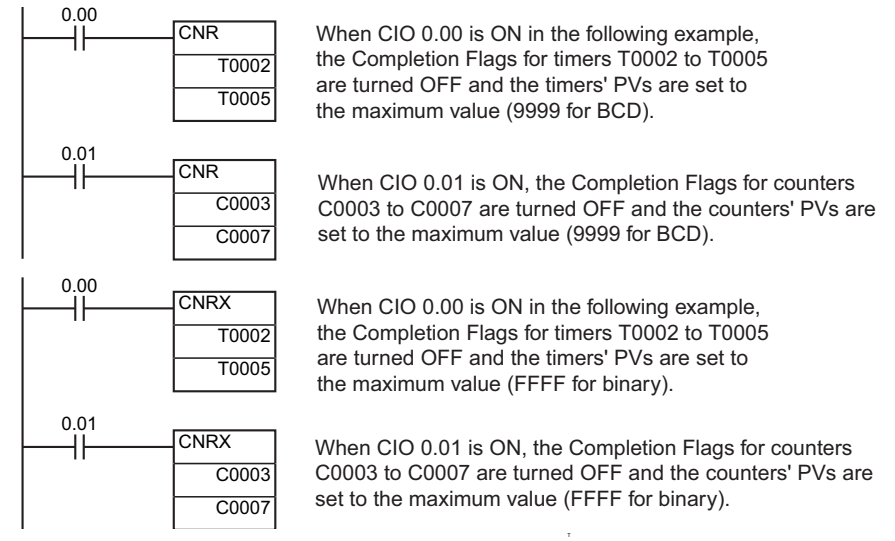

# **TRSET**

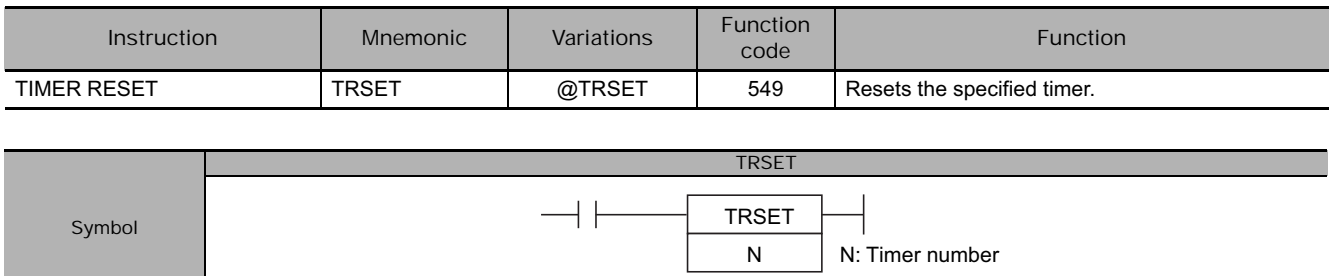

# **Applicable Program Areas**

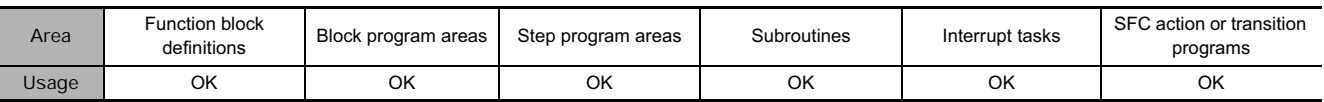

# **Operands**

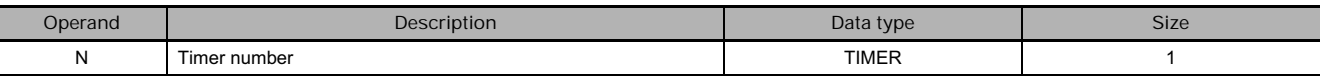

#### **• Operand Specifications**

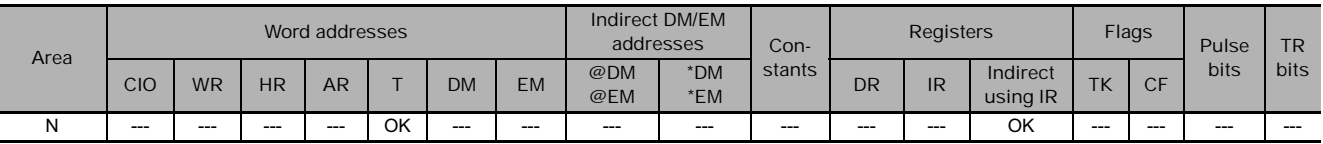

# **Flags**

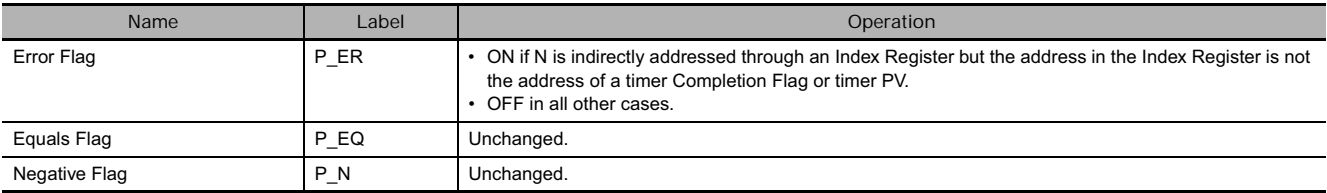

## **Function**

Resets the specified timer.

# **Comparison Instructions**

**=, <>, <, <=, >, >=**

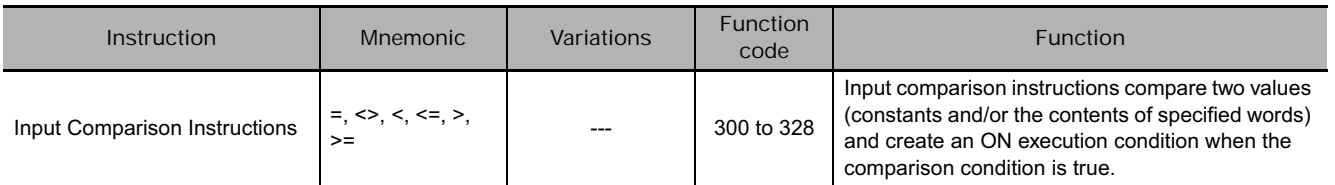

**Note** Input comparison instructions are available to compare signed or unsigned data of one-word or double length data. Refer to 3-15-24 Single-precision Floating-point Comparison Instructions for details on single-precision floating-point input comparison instructions and 3-16-21 Double-precision Floating-point Input Comparison Instructions for details on double-precision floating-point input comparison instructions.

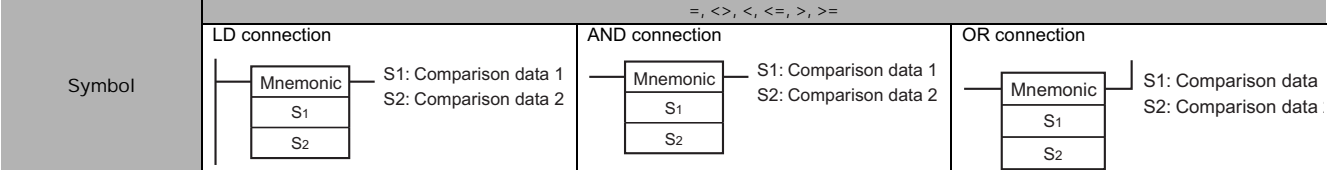

## **Applicable Program Areas**

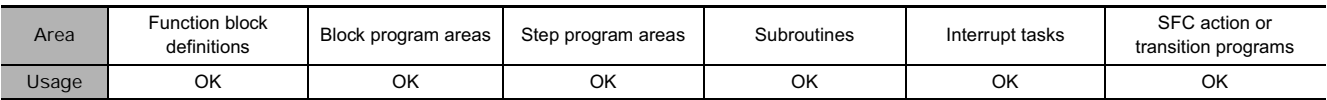

## **Operands**

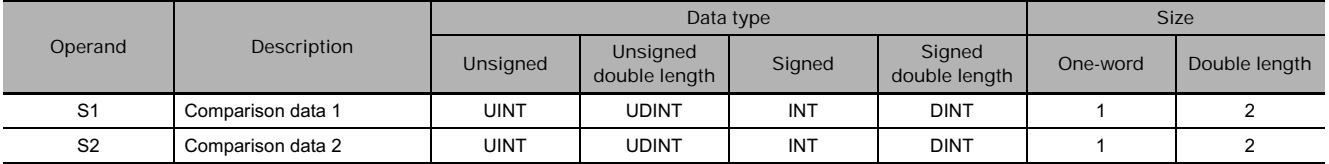

## **• Operand Specifications**

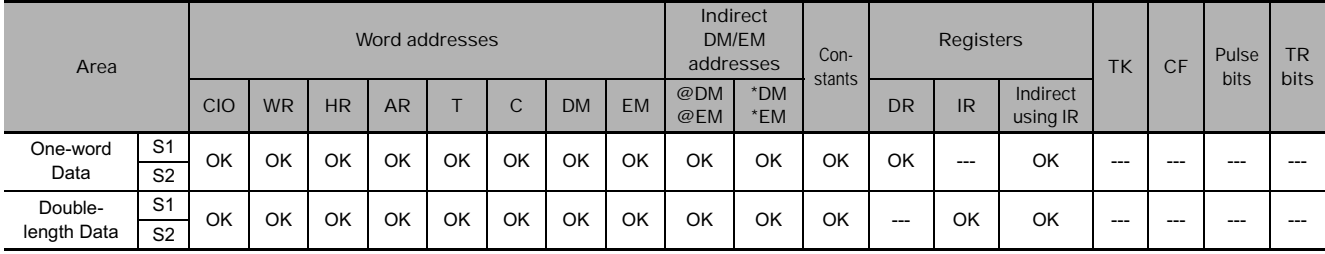

# **Flags**

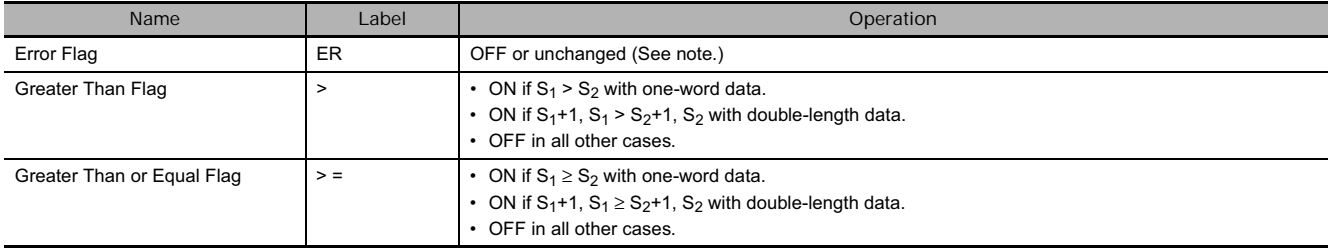
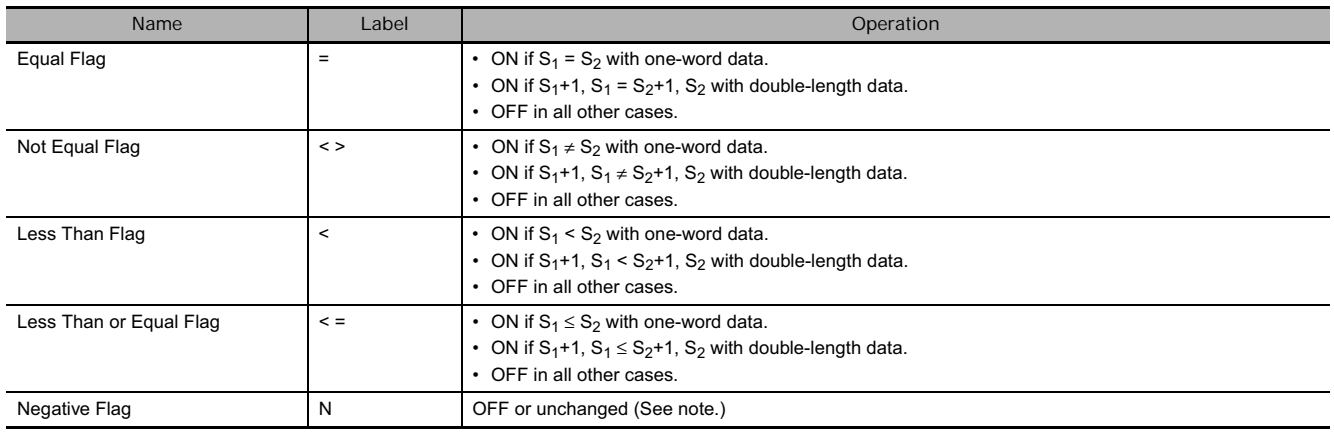

**Note** In CS1D CPU Units for Duplex Systems, CS1 CPU Units, and CJ1 CPU Units, these are turned OFF. In CJ2, CS1-H, CJ1-H, CJ1M, and CS1D CPU Units, these Flags are left unchanged.

#### **Function**

The input comparison instruction compares S1 and S2 as signed or unsigned values and creates an ON execution condition when the comparison condition is true.

The input comparison instructions are treated just like the LD, AND, and OR instructions to control the execution of subsequent instructions.

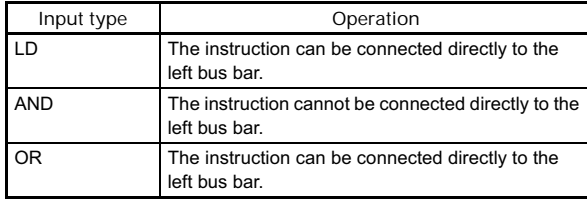

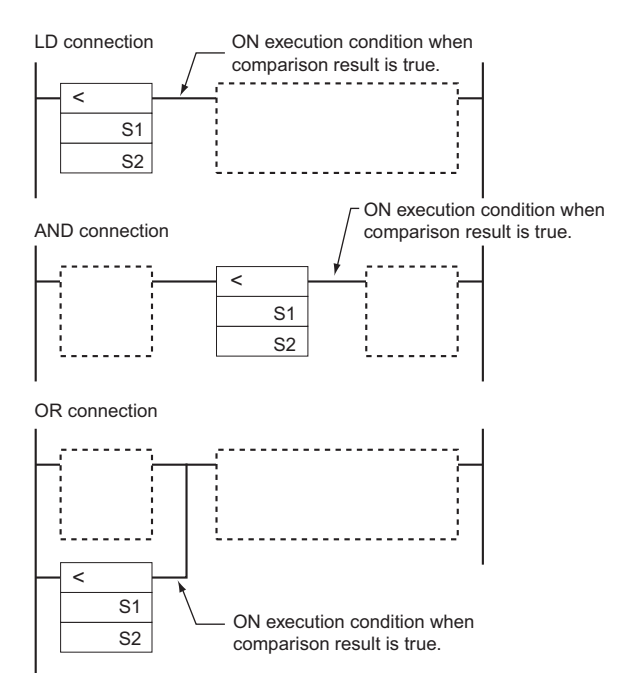

#### **•** Options

The input comparison instructions can compare signed or unsigned data and they can compare oneword or double values. If no options are specified, the comparison will be for one-word unsigned data. With the three input types and two options, there are 72 different input comparison instructions.

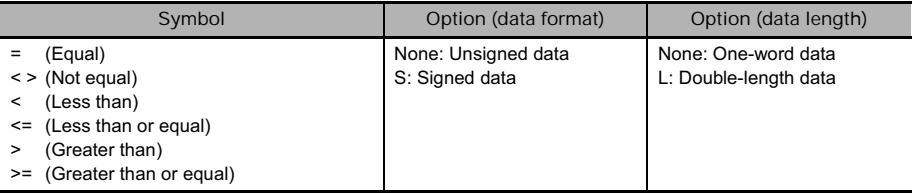

Unsigned input comparison instructions (i.e., instructions without the S option) can handle unsigned binary or BCD data. Signed input comparison instructions (i.e., instructions with the S option) handle signed binary data.

#### - **Summary of Input Comparison Instructions**

The following table shows the function codes, mnemonics, names, and functions of the 72 input comparison instructions. (For one-word comparisons  $C1=S<sub>1</sub>$  and  $C2=S<sub>2</sub>$ ; for double comparisons  $C1 = S_1 + 1$ ,  $S_1$  and  $C2 = S_2 + 1$ ,  $S_2$ .

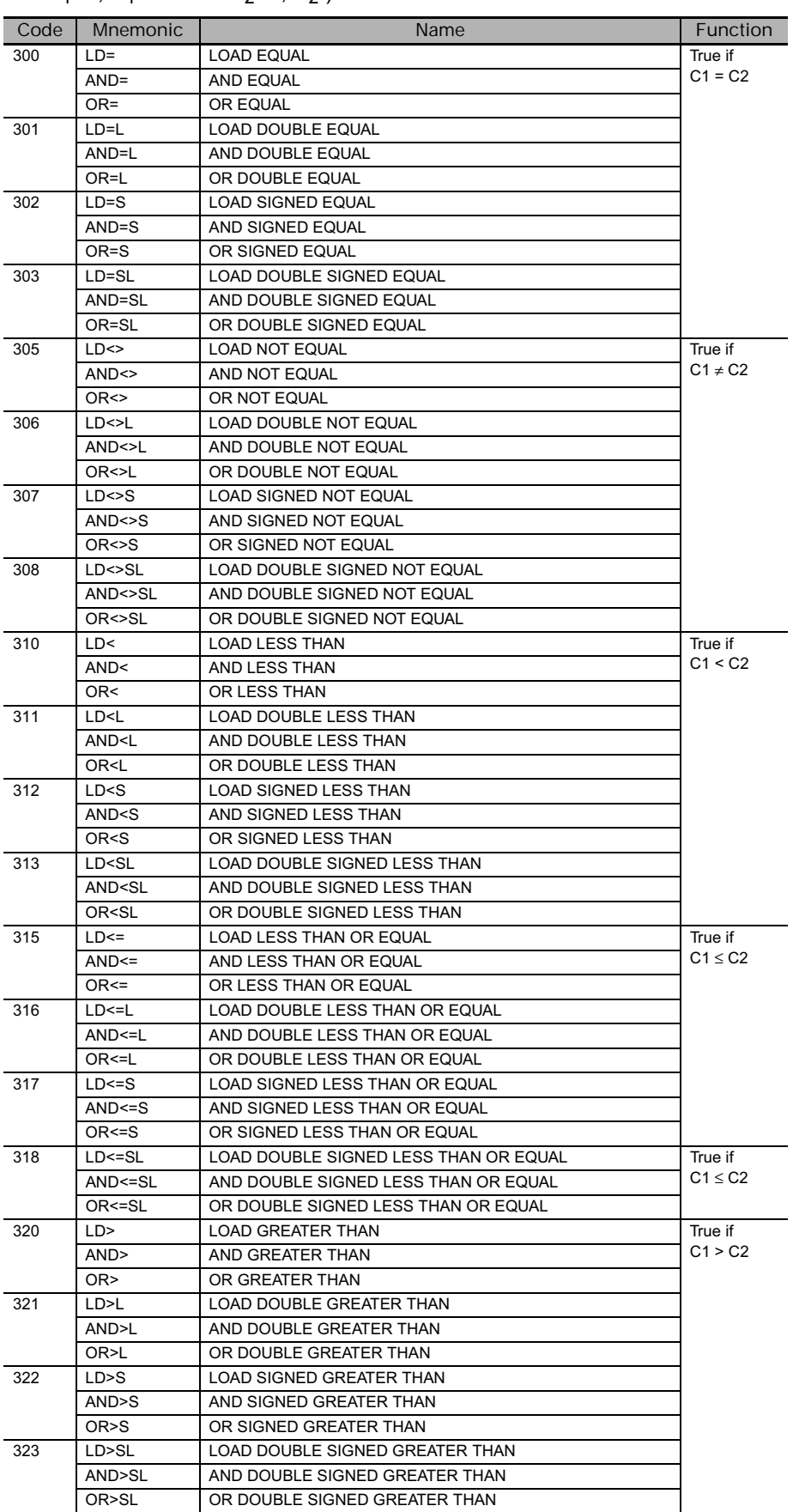

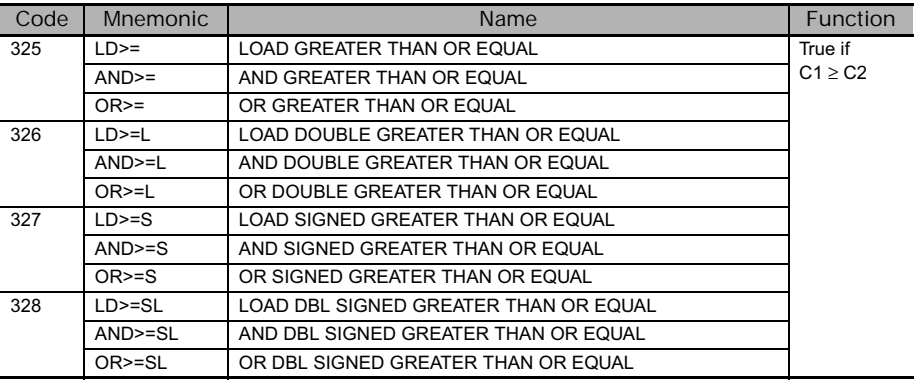

#### **Hint**

• Unlike instructions such as CMP(020) and CMPL(060), the result of an input comparison instruction is reflected directly as an execution condition, so it is not necessary to access the result of the comparison through an Arithmetic Flag and the program is simpler and faster.

#### **Precautions**

• Input comparison instructions cannot be used as right-hand instructions, i.e., another instruction must be used between them and the right bus bar.

#### **Example Programming**

#### **AND LESS THAN: AND<(310)**

When CIO 0.00 is ON in the following example, the contents of D100 and D200 are compared in as unsigned binary data. If the content of D100 is less than that of D200, CIO 50.00 is turned ON and execution proceeds to the next line. If the content of D100 is not less than that of D200, the remainder of the instruction line is skipped and execution moves to the next instruction line.

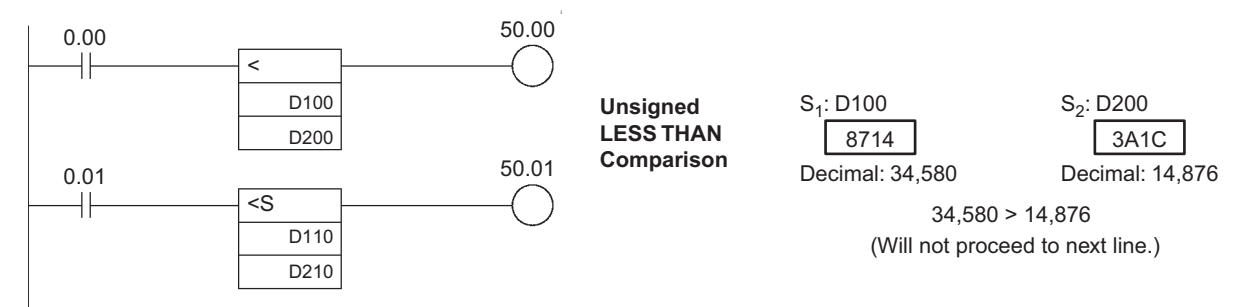

#### **AND SIGNED LESS THAN: AND<S(312)**

When CIO 0.01 is ON in the following example, the contents of D110 and D210 are compared as signed binary data. If the content of D110 is less than that of D210, CIO 50.01 is turned ON and execution proceeds to the next line. If the content of D110 is not less than that of D210, the remainder of the instruction line is skipped and execution moves to the next instruction line.

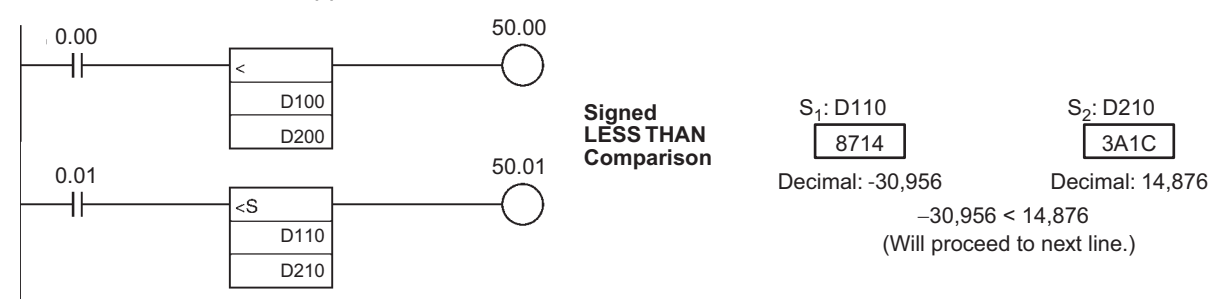

 **Comparison Instructions**

Comparison Instructions

**3**

=DT, <>DT, <DT, <=DT, >DT, >=DT

 $=$ DT, <>DT, <DT, <=DT, >DT, >DT, >=DT

# **=DT, <>DT, <DT, <=DT, >DT, >=DT**

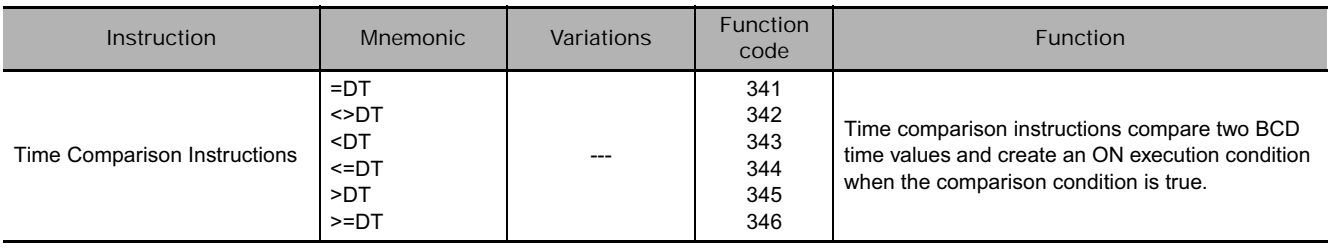

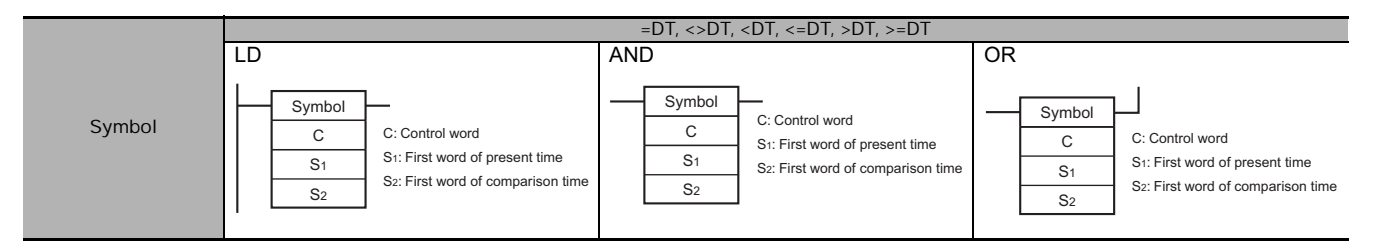

### **Applicable Program Areas**

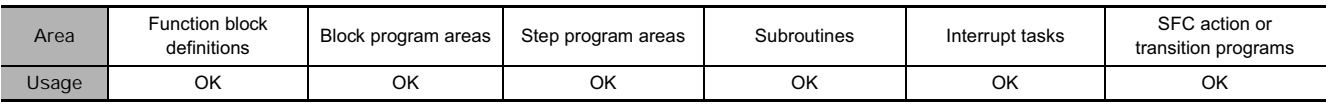

#### **Operands**

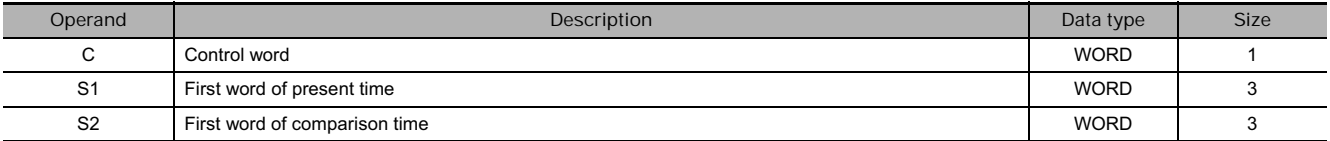

#### **C: Control Word**

Bits 00 to 05 of C specify whether or not the time data will be masked for the comparison. Bits 00 to 05 mask the seconds, minutes, hours, day, month, and year, respectively. If all 6 values are masked, the instruction will not be executed, the execution condition will be OFF, and the Error Flag will be turned ON.

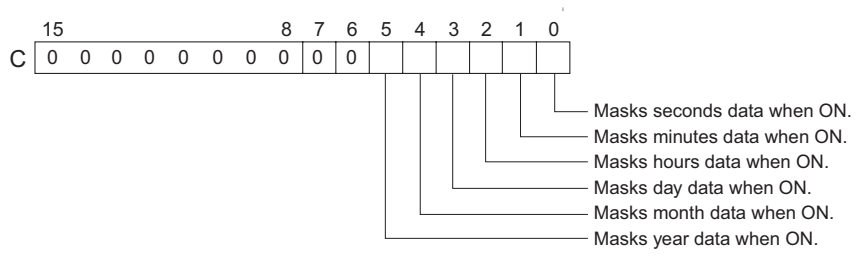

**S1 through S1+2: Present Time Data**

 $S_1$  through  $S_1+2$  contain the present time data.  $S_1$  through  $S_1+2$  must be in the same data area.

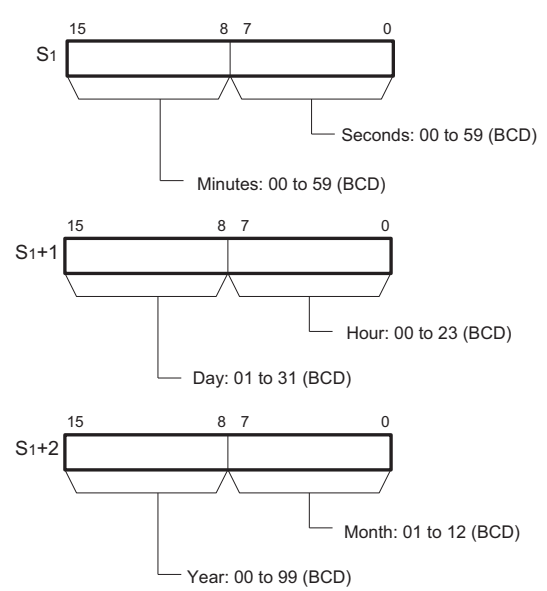

**Note** When using the CPU Unit's internal clock data for the comparison, set S1 to A351 to

specify the CPU Unit's internal clock data

#### **• Operand Specifications**

(A351 to A353).

**S2 through S2+2: Comparison Time Data**

 $S_2$  through  $S_2+2$  contain the comparison time data. S<sub>2</sub> through S<sub>2</sub>+2 must be in the same data area.

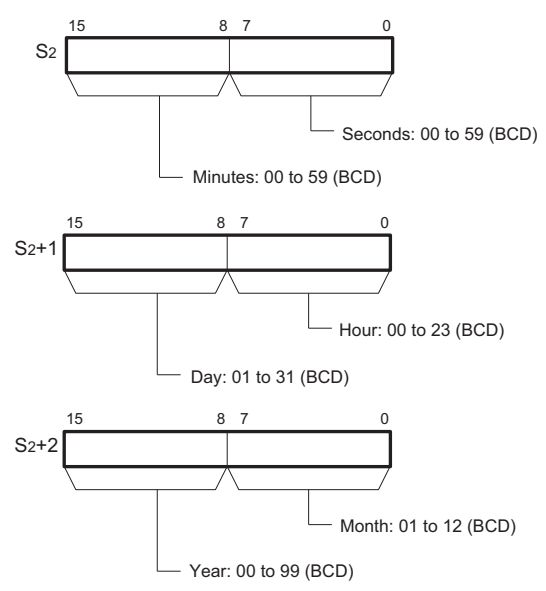

**Note** The year value indicates the last two digits of the year. Values 00 to 97 are interpreted as 2000 to 2097. Values 98 and 99 are interpreted as 1998 and 1999.

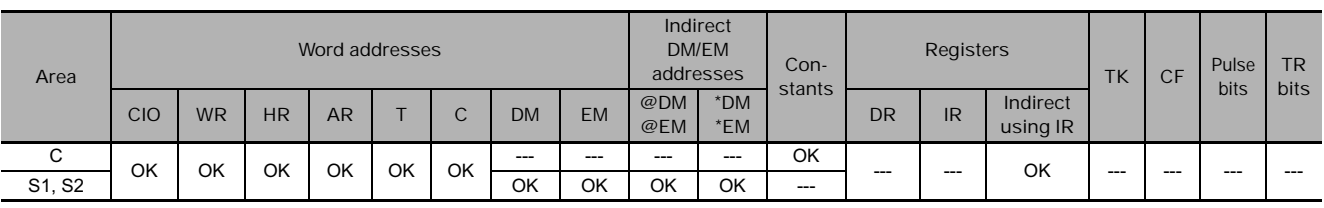

### **Flags**

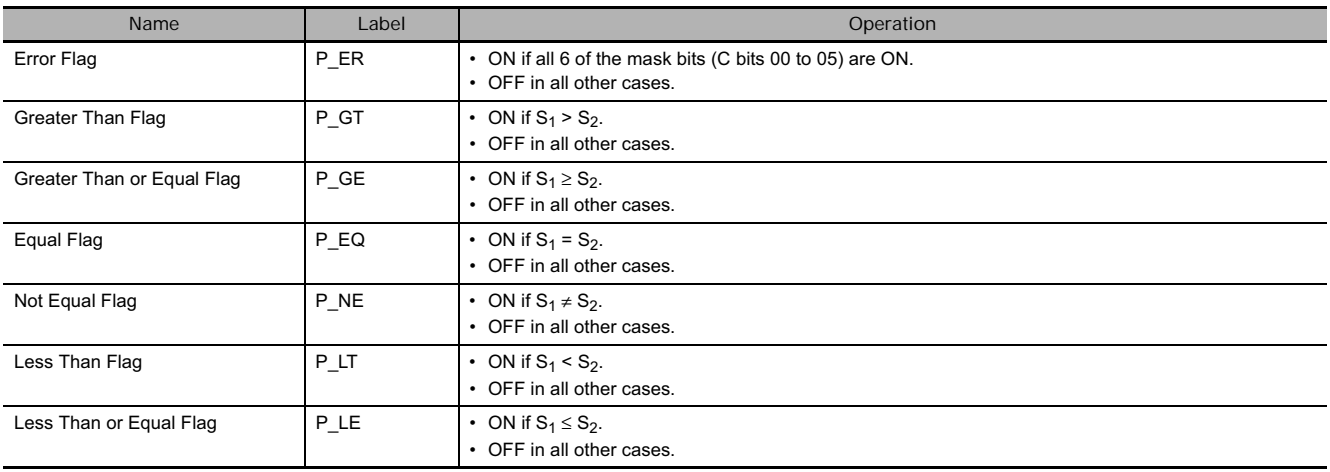

The time comparison instruction compares the unmasked values (corresponding bit of C set to 0) of the present time data in S<sub>1</sub> to S<sub>1</sub>+2 with the comparison time data in S<sub>2</sub> to S<sub>2</sub>+2 and creates an ON execution condition when the comparison condition is true. At the same time, the result of a time comparison instruction is reflected in the arithmetic flags  $(=, \leq, \leq, \leq, \geq, \geq)$ .

The time comparison instructions are treated just like the LD, AND, and OR instructions to control the execution of subsequent instructions.

There are 18 possible combinations of time comparison instructions.

Any time values that are masked in the control word (C) are not included in the comparison.

The following table shows the ON/OFF status of each flag for each comparison result.

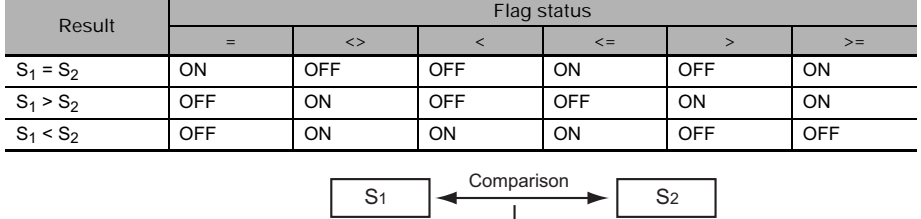

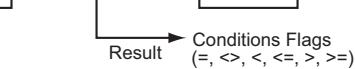

#### $\bullet$  Masking Time Values

Time values can be masked individually and excluded from the comparison operation. To mask a time value, set the corresponding bit in the control word (C) to 1. Bits 00 to 05 of C mask the seconds, minutes, hours, day, month, and year, respectively.

#### Example:

When C = 39 hex, the rightmost 6 bits are 111001 (year=1, month=1, day=1, hours=0, minutes=0, and seconds=1) so only the hours and minutes are compared. This mask setting can be used to perform a particular operation at a given time (hour and minute) each day.

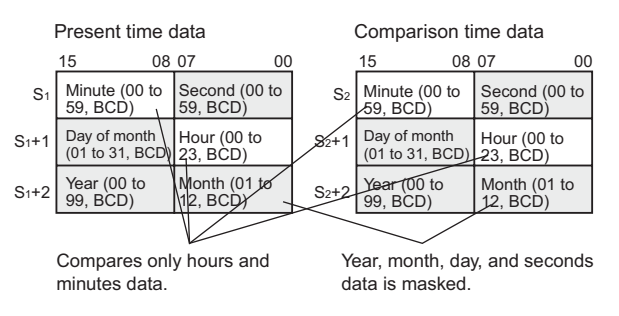

#### **Hint**

• Previous data comparison instructions compared data in 16-bit units. The time comparison instructions are limited to comparing 8-bit time values.

The following table shows the structure of the CPU Unit's internal Calendar/Clock Area.

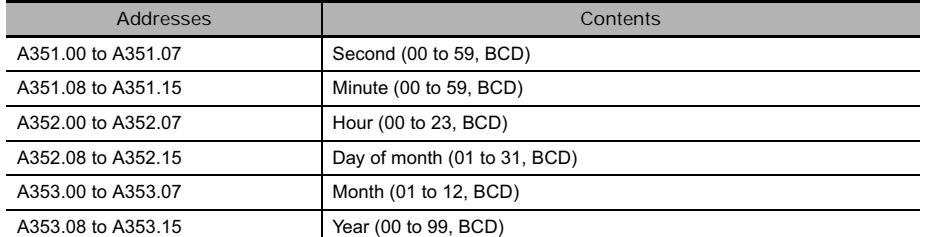

• The Calendar/Clock Area can be set with a Programming Device (including a Programming Console), DATE(735) instruction, or "CLOCK WRITE" FINS command (0702 hex).

#### **Precautions**

• Time comparison instructions cannot be used as right-hand instructions, i.e., another instruction must be used between them and the right bus bar.

#### **Example Programming**

When CIO 0.00 is ON and the time is 13:00:00, CIO 50.00 is turned ON. The contents of A351 to A353 (the CPU Unit's internal calendar/clock data) are used as the present time data and the contents of D100 to D102 are used as the comparison time data. The year, month, and day values are masked, so only the hour, minute, and second data are compared.

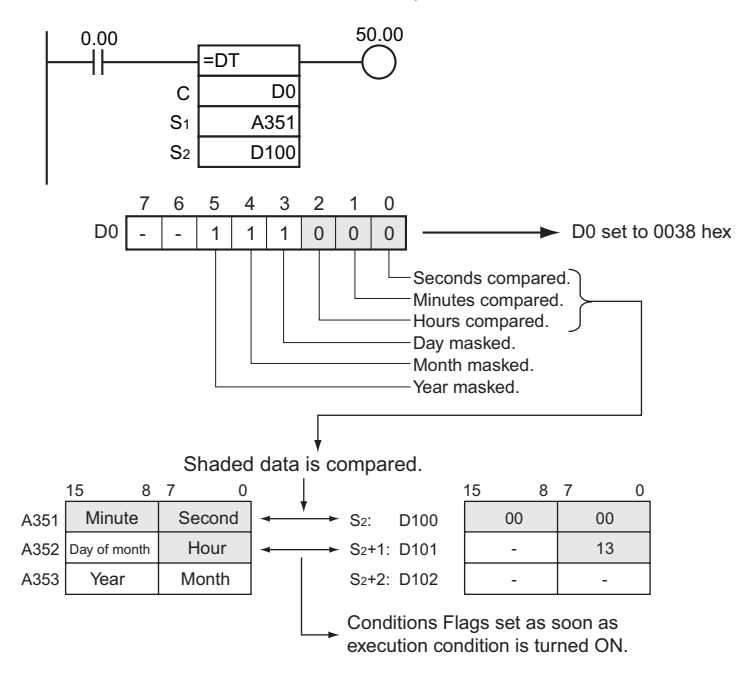

# **CMP/CMPL**

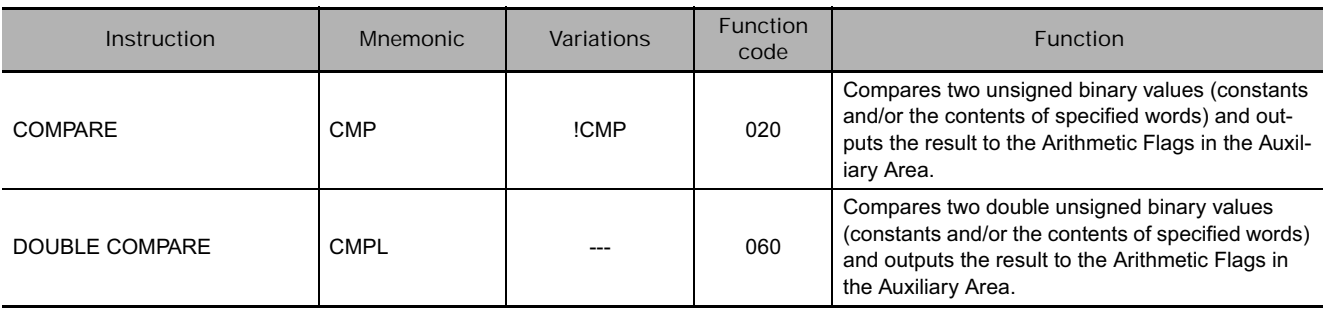

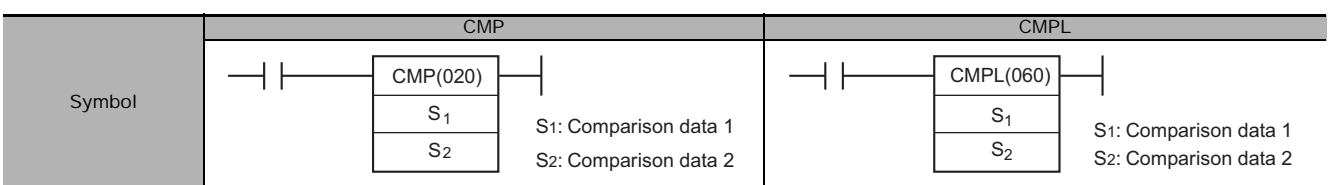

# **Applicable Program Areas**

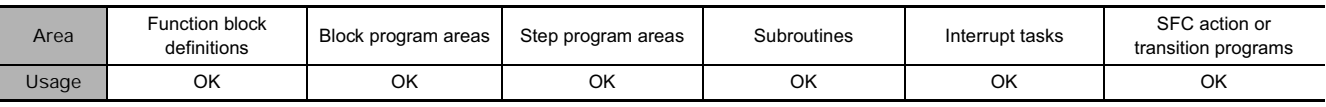

# **Operands**

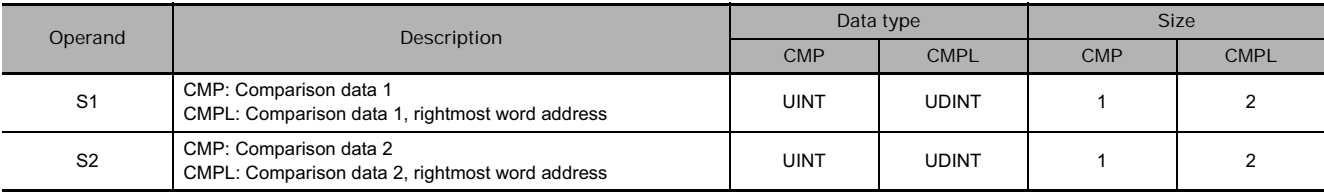

#### **• Operand Specifications**

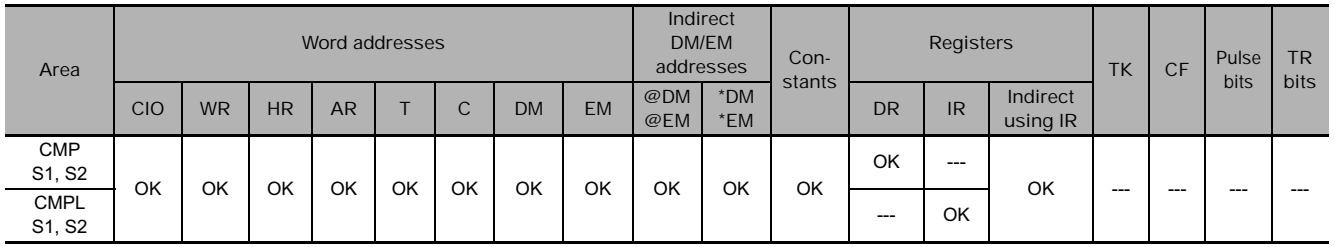

# **Flags**

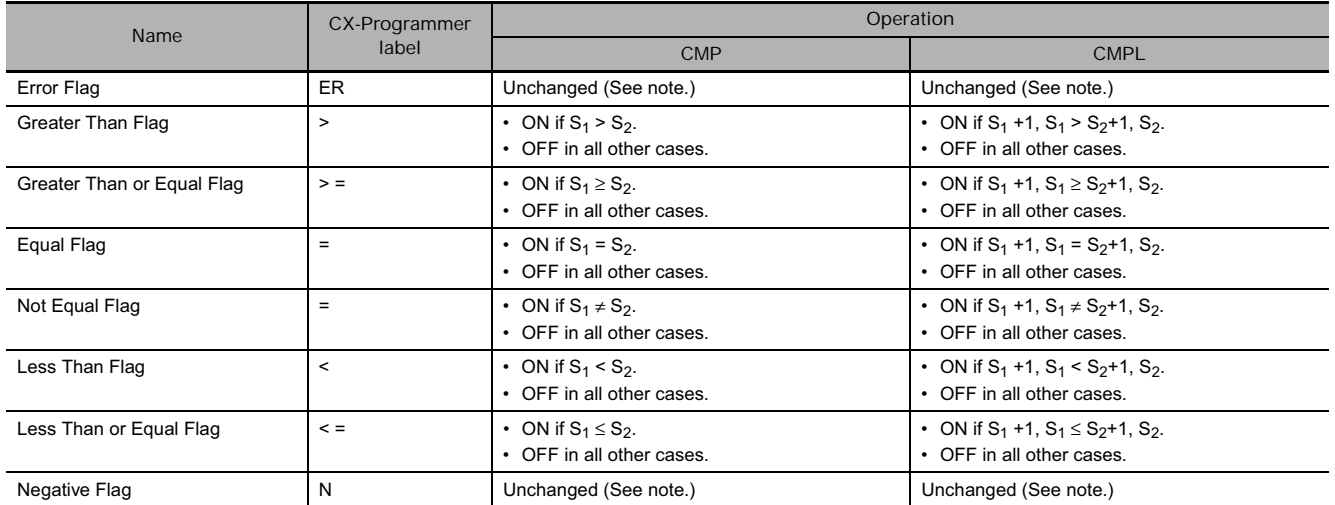

**Note** In CS1D CPU Units for Duplex Systems, CS1 CPU Units, and CJ1 CPU Units, these are turned OFF.

#### - **The following table shows the status of the Arithmetic Flags after execution of CMP(020).**

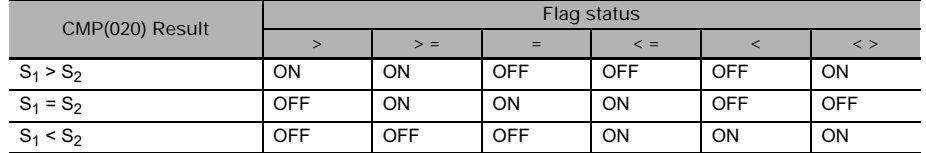

\*A status of "---" indicates that the Flag may be ON or OFF.

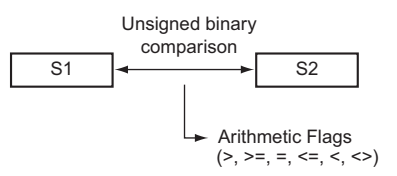

 $\bullet$  The following table shows the status of the Arithmetic Flags after execution of CMPL(060).

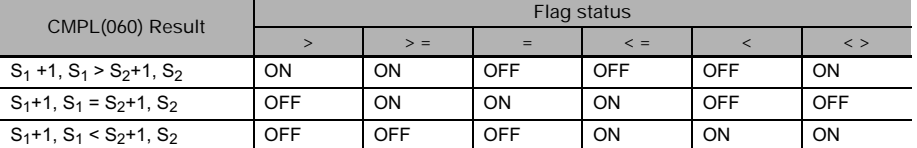

\*A status of "---" indicates that the Flag may be ON or OFF.

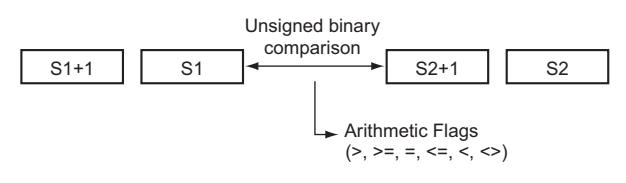

### **Function**

● CMP

CMP(020) compares the unsigned binary data in  $S_1$  and  $S_2$  and outputs the result to Arithmetic Flags (the Greater Than, Greater Than or Equal, Equal, Less Than or Equal, Less Than, and Not Equal Flags) in the Auxiliary Area.

 $\bullet$  CMPL

CMPL(060) compares the unsigned binary data in  $S_1$  +1,  $S_1$  and  $S_2$ +1,  $S_2$  and outputs the result to Arithmetic Flags (the Greater Than, Greater Than or Equal, Equal, Less Than or Equal, Less Than, and Not Equal Flags) in the Auxiliary Area.

#### **Precautions**

• Using CMP(020)Results in the Program

When CMP(020)/CMPL(060) is executed, the result is reflected in the Arithmetic Flags. Control the desired output or right-hand instruction with a branch from the same input condition that controls CMP(020)/CMPL(060), as shown in the following diagram. In this case, the Equals Flag and output A will be turned ON when  $S_1 = S_2$  or  $S_1 + 1$ ,  $S_1 = S_2 + 1$ ,  $S_2$ .

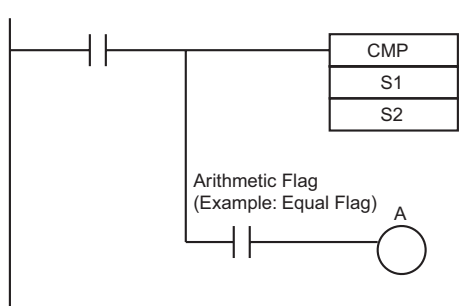

• Using CMP(020) Results in the Program Do not program another instruction between CMP(020)/CMPL(060) and the instruction controlled by the Arithmetic Flag because the other instruction might change the status of the Arithmetic Flag.

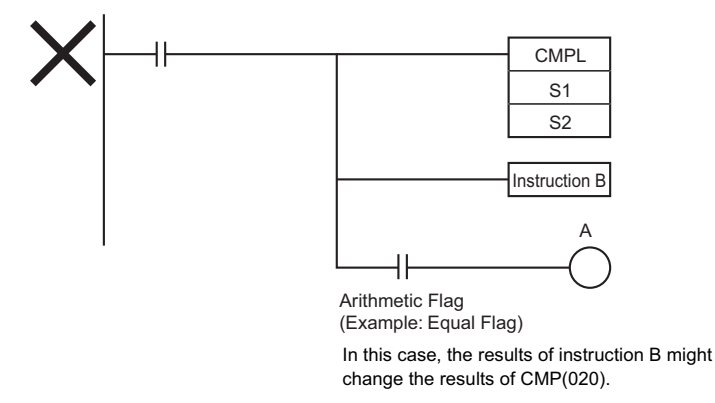

• The immediate-refreshing variation (!CMP(020)) can be used with words allocated to external inputs specified in  $S_1$  and/or  $S_2$ . When !CMP(020) is executed, input refreshing will be performed for the external input word specified in  $S_1$  and/or  $S_2$  and that refreshed value will be compared. (Immediate refreshing cannot be performed on inputs allocated to Group-2 High-density I/O Units or Units mounted to Slave Racks.)

# **Example Programming**

• When CIO 0.00 is ON in the following example, the eight-digit unsigned binary data in CIO 0011 and CIO 0010 is compared to the eight-digit unsigned binary data in CIO 0009 and CIO 0008 and the result is output to the Arithmetic Flags. The results recorded in the Greater Than, Equals, and Less Than Flags are immediately saved to CIO 20.00 (Greater Than), CIO 20.01 (Equals), and CIO 20.02 (Less Than).

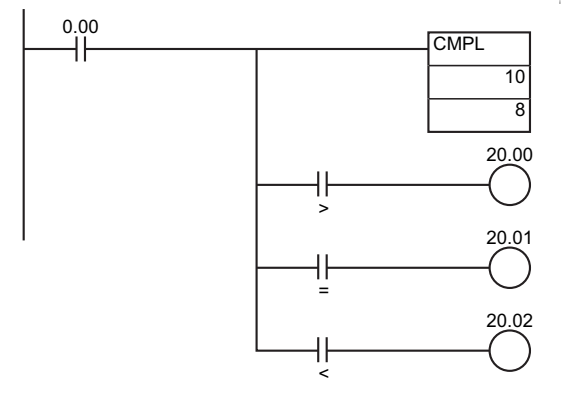

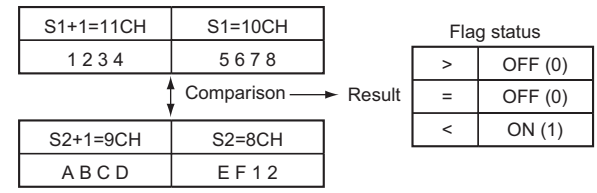

# **CPS/CPSL**

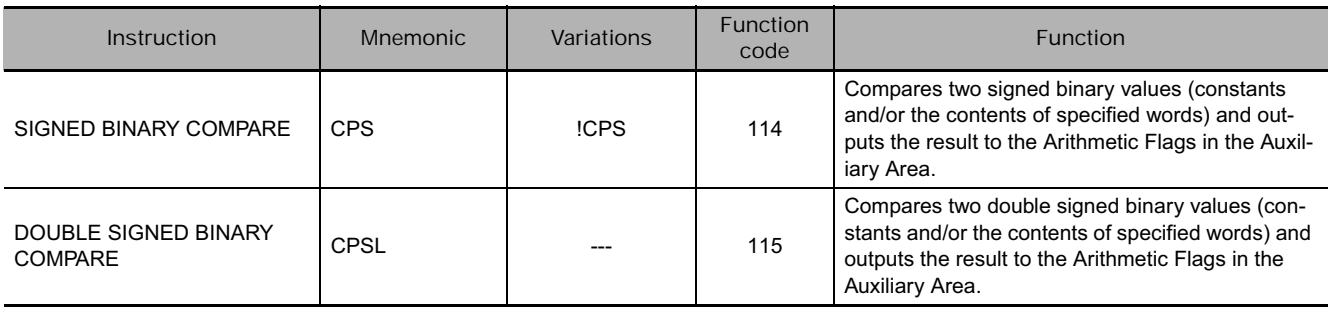

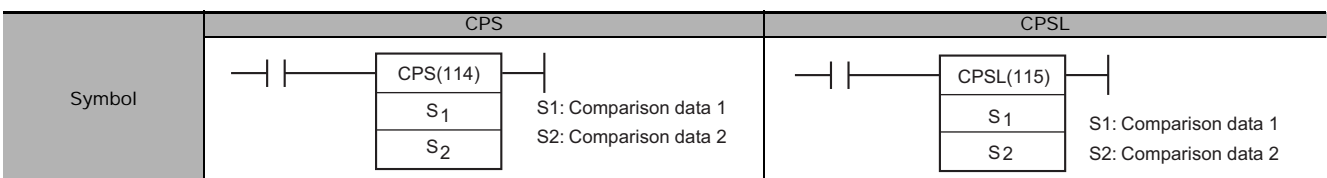

# **Applicable Program Areas**

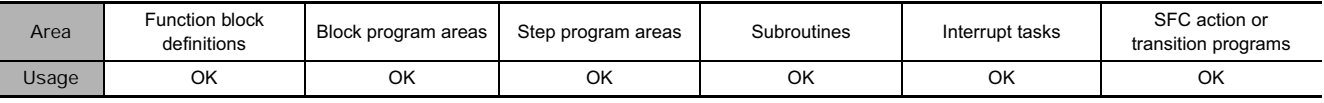

# **Operands**

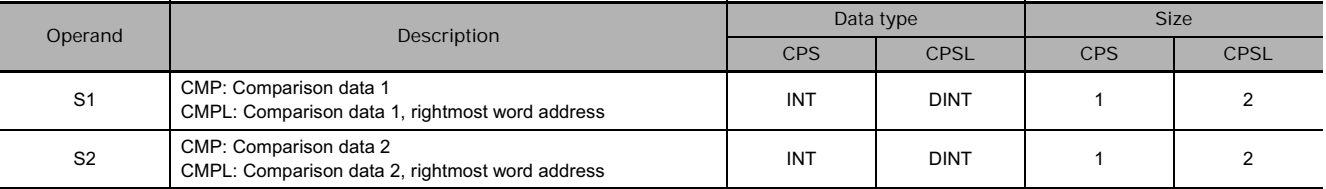

#### **• Operand Specifications**

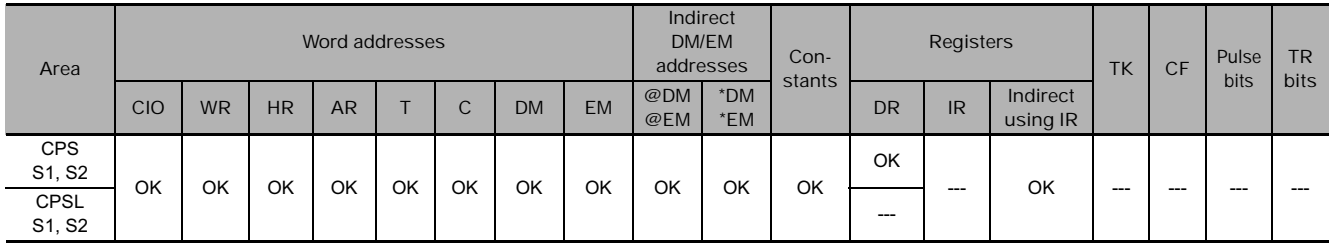

# **Flags**

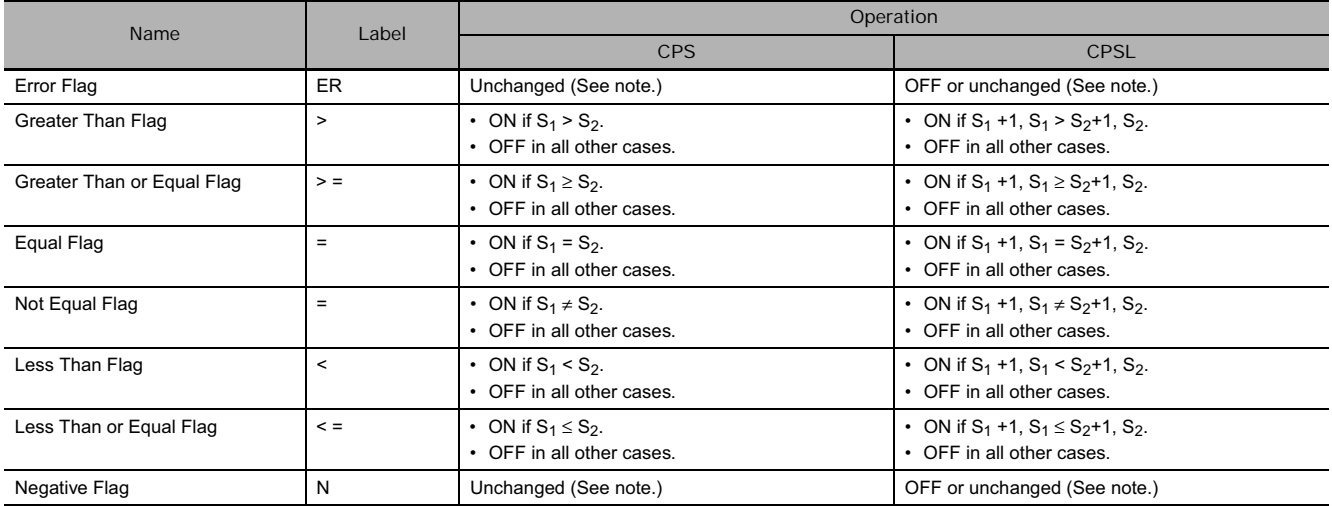

**Note** In CS1D CPU Units for Duplex Systems, CS1 CPU Units, and CJ1 CPU Units, these are turned OFF.

#### **• The following table shows the status of the Arithmetic Flags after execution of CPS(114).**

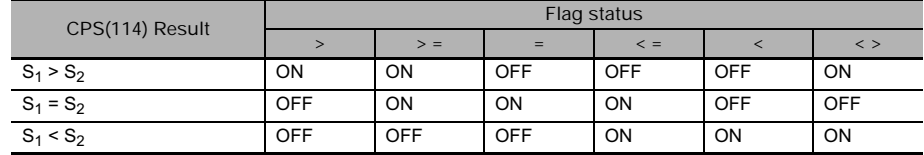

\*A status of "---" indicates that the Flag may be ON or OFF.

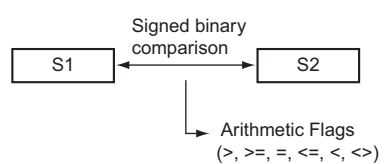

#### $\bullet$  The following table shows the status of the Arithmetic Flags after execution of CPSL(115).

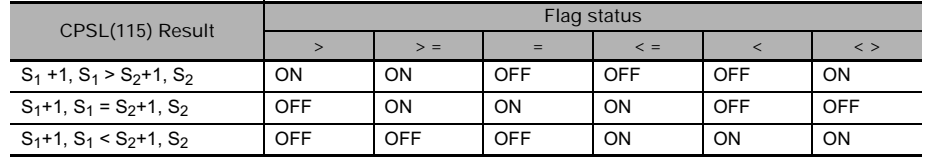

\*A status of "---" indicates that the Flag may be ON or OFF.

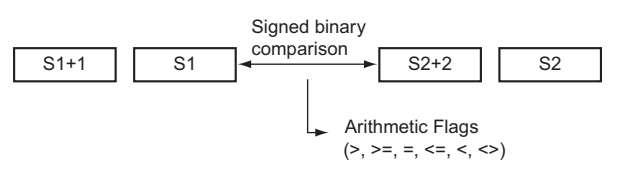

# **Function**

● CPS

CPS(114) compares the signed binary data in  $S_1$  and  $S_2$  and outputs the result to Arithmetic Flags (the Greater Than, Greater Than or Equal, Equal, Less Than or Equal, Less Than, and Not Equal Flags) in the Auxiliary Area.

● CPSL

CPSL(115) compares the double signed binary data in  $S_1$  +1,  $S_1$  and  $S_2$ +1,  $S_2$  and outputs the result to Arithmetic Flags (the Greater Than, Greater Than or Equal, Equal, Less Than or Equal, Less Than, and Not Equal Flags) in the Auxiliary Area.

#### **Precautions**

• When CPS(114)/CPSL(115) is executed, the result is reflected in the Arithmetic Flags. Control the desired output or right-hand instruction with a branch from the same input condition that controls CPS(114)/CPSL(115), as shown in the following diagram.

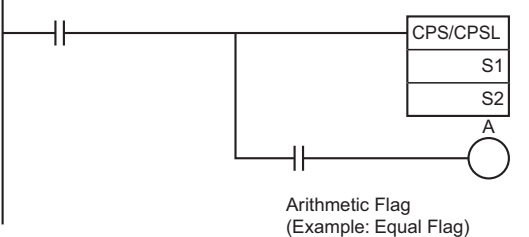

In this case, the Equals Flag and output A will be turned ON when  $S_1 = S_2$  or  $S_1 + 1$ ,  $S_1 = S_2 + 1$ ,  $S_2$ .

• Do not program another instruction between CPS(114)/CPSL(115) and the instruction controlled by the Arithmetic Flag because the other instruction might change the status of the Arithmetic Flag.

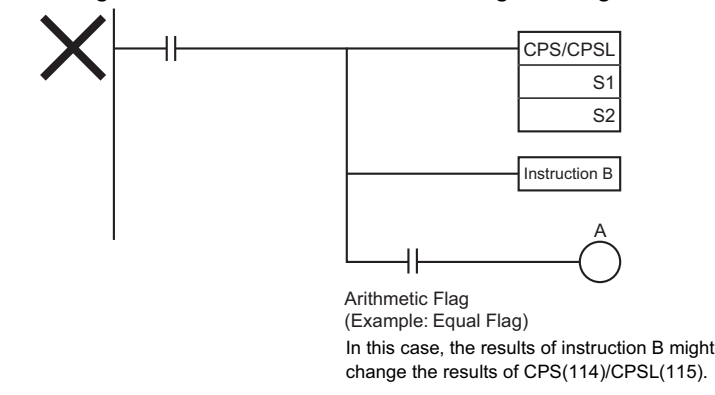

• The immediate-refreshing variation (!CPS(114)/!CPSL(115)) can be used with words allocated to external inputs specified in  $S_1$  and/or  $S_2$ . When !CPS(114)/!CPSL(115) is executed, input refreshing will be performed for the external input word specified in  $S_1$  and/or  $S_2$  and that refreshed value will be compared. (Immediate refreshing cannot be performed on inputs allocated to Group-2 High-density I/O Units or Units mounted to Slave Racks.)

#### **Example Programming**

When CIO 0.00 is ON in the following example, the eight-digit signed binary data in D2 and D1 is compared to the eight-digit signed binary data in D6 and D5 and the result is output to the Arithmetic Flags.

- If the content of D2 and D1 is greater than that of D6 and D5, the Greater Than Flag will be turned ON, causing CIO 20.00 to be turned ON.
- If the content of D2 and D1 is equal to that of D6 and D5, the Equals Flag will be turned ON, causing CIO 20.01 to be turned ON.
- If the content of D2 and D1 is less than that of D6 and D5, the Less Than Flag will be turned ON, causing CIO 20.02 to be turned ON.

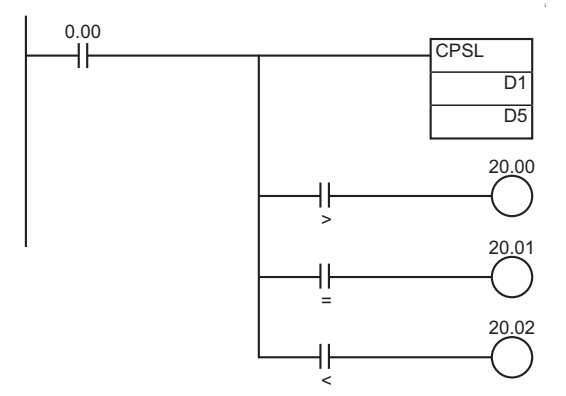

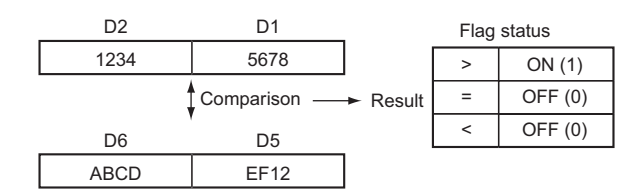

# **MCMP**

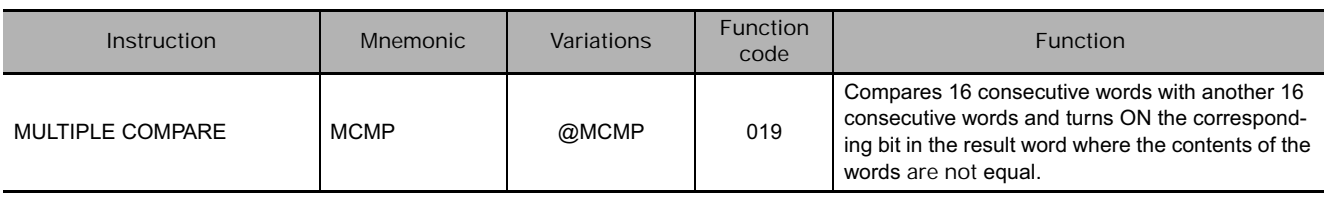

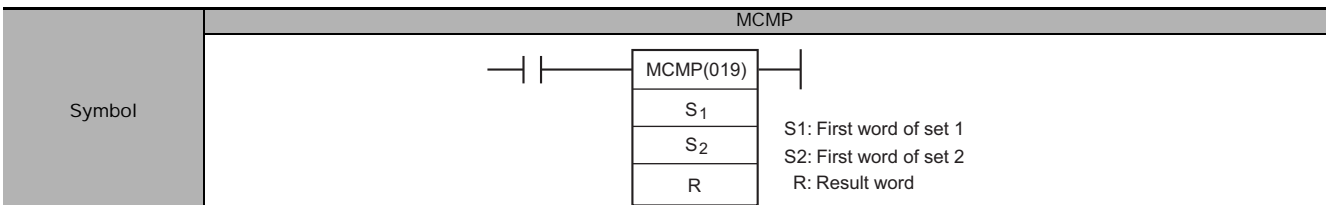

# **Applicable Program Areas**

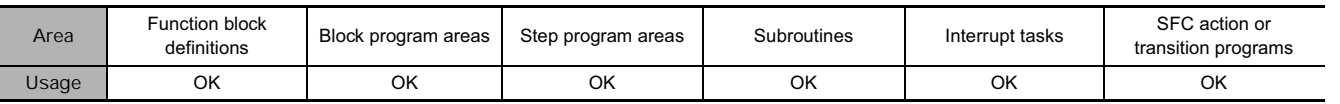

# **Operands**

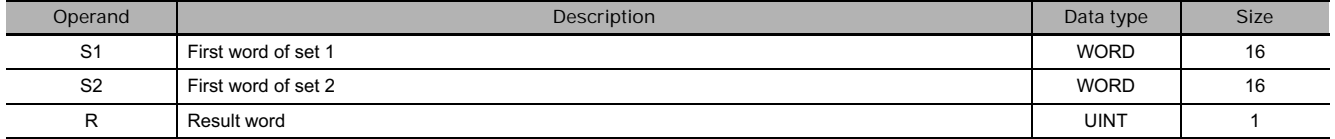

# **S<sub>1</sub>: First word of set 1**

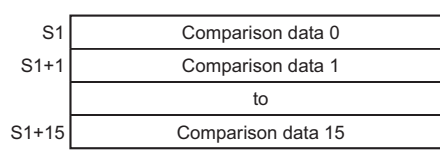

# S<sub>2</sub>: First word of set 2

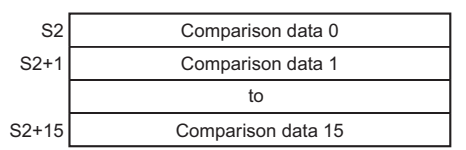

### **• Operand Specifications**

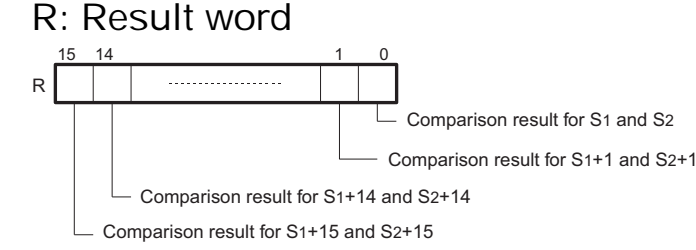

Note Specifies the beginning of the first 16-word range.  $S_1$  and  $S_1$  + 15 and  $S_2$  and  $S_2$  + 15 must be in the same data area.

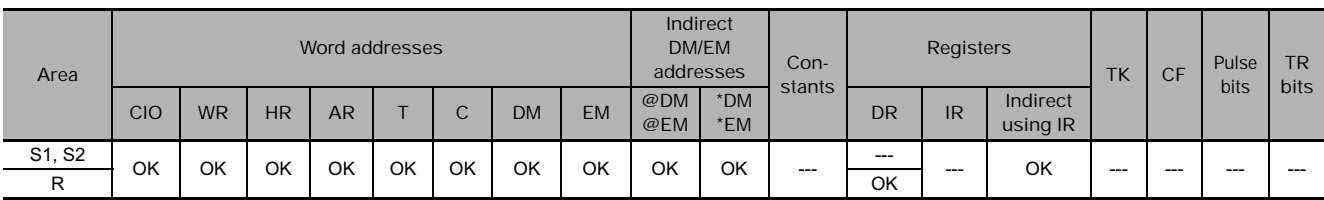

#### **Flags**

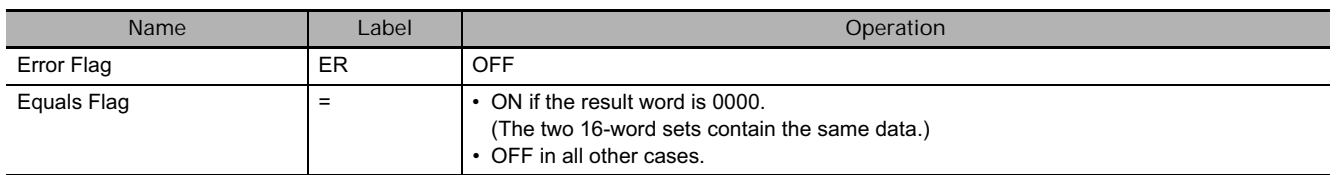

#### **Function**

MCMP(019) compares the contents of the 16 words  $S_1$  through  $S_1$ +15 to the contents of the 16 words  $S_2$  through  $S_2$ +15, and turns ON the corresponding bit in word R when the contents **are not** equal.

The content of  $S_1$  is compared to the content of  $S_2$ , the content of  $S_1+1$  to the content of  $S_2+1$ , ..., and the content of  $S_1$ +15 to the content of  $S_2$ +15. Bit n of R is turned OFF if the content of  $S_1$ +n is equal to the content of  $S_2+n$ ; bit n of R is turned ON if the contents are not equal.

 $\mathbf{s}$ 

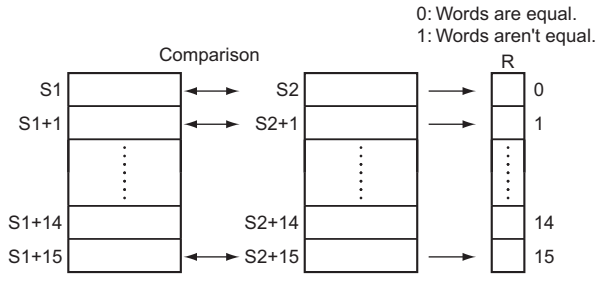

R: D300

#### **Hint**

• If the contents of all 16 pairs of words are the same, the Equals Flag will turn ON after the instruction has been executed.

### **Example Programming**

When CIO 0.00 is ON in the following example, MCMP(019) compares words D100 through D115 in order to words D200 through D215 and turns ON the corresponding bits in D300 when the words are not equal.

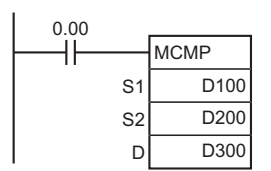

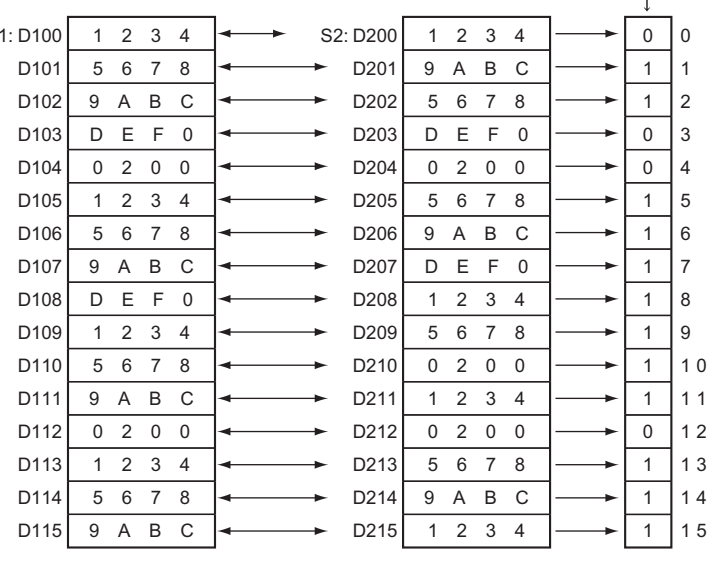

# **TCMP**

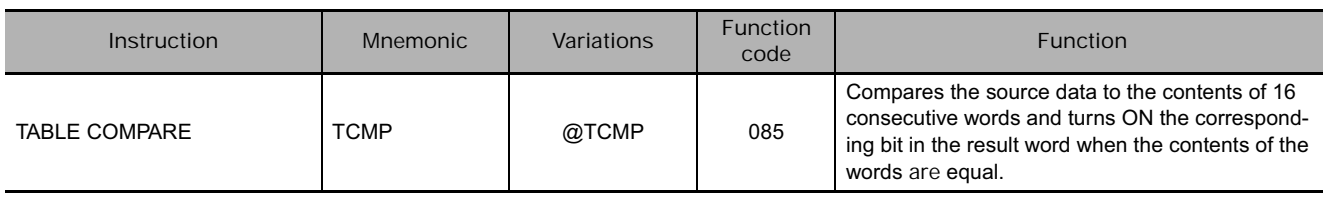

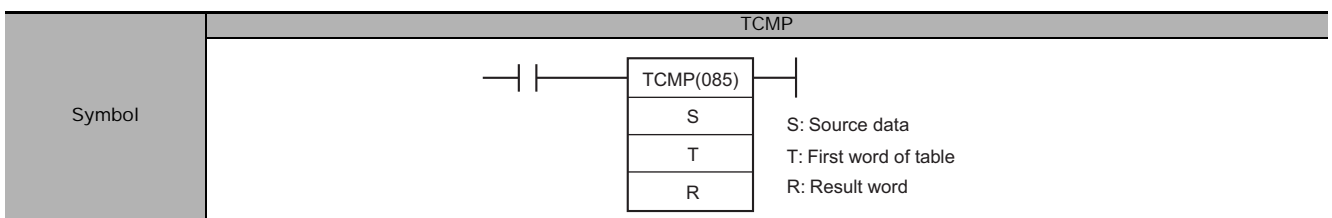

# **Applicable Program Areas**

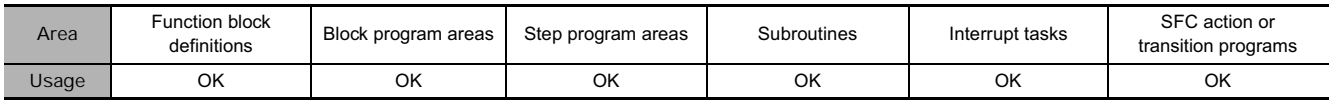

# **Operands**

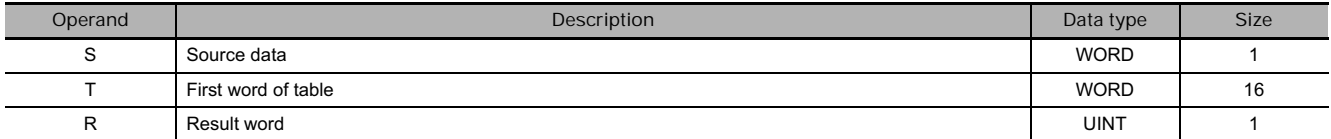

# T: First word of table R: Result word

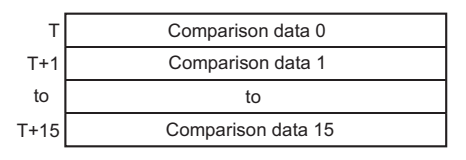

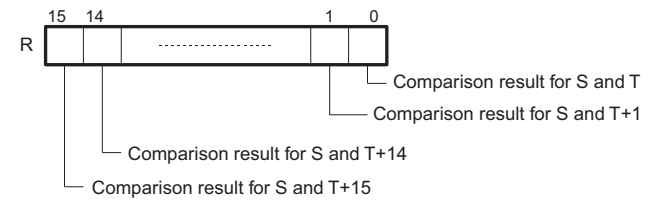

### **• Operand Specifications**

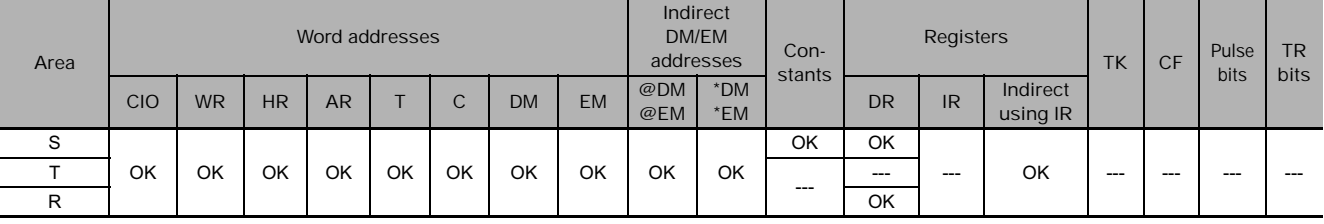

### **Flags**

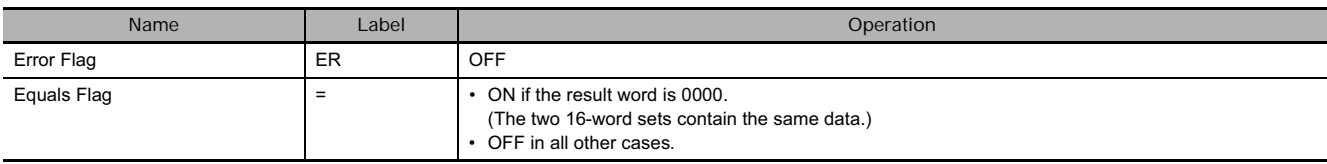

TCMP(085) compares the source data (S) to each of the 16 words T through T+15 and turns ON the corresponding bit in word R when the data **are** equal. Bit n of R is turned ON if the content of T+n is equal to S and it is turned OFF if they are not equal.

S is compared to the content of T and bit 00 of R is turned ON if they are equal or OFF if they are not equal, S is compared to the content of T+1 and bit 01 of R is turned ON if they are equal or OFF if they are not equal, ..., and S is compared to the content of

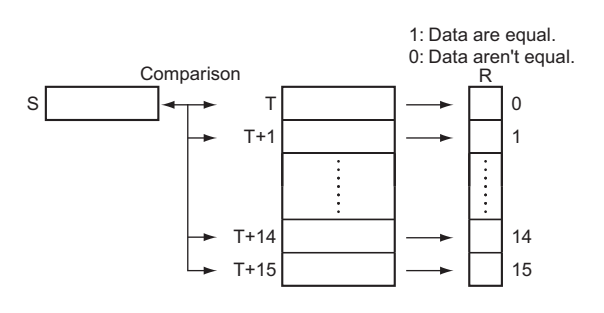

T+15 and bit 15 of R is turned ON if they are equal or OFF if they are not equal.

#### **Example Programming**

When CIO 0.00 is ON in the following example, TCMP(085) compares the content of D100 with the contents of words D200 through D215 and turns ON the corresponding bits in D300 when the contents are equal or OFF when the contents are not equal.

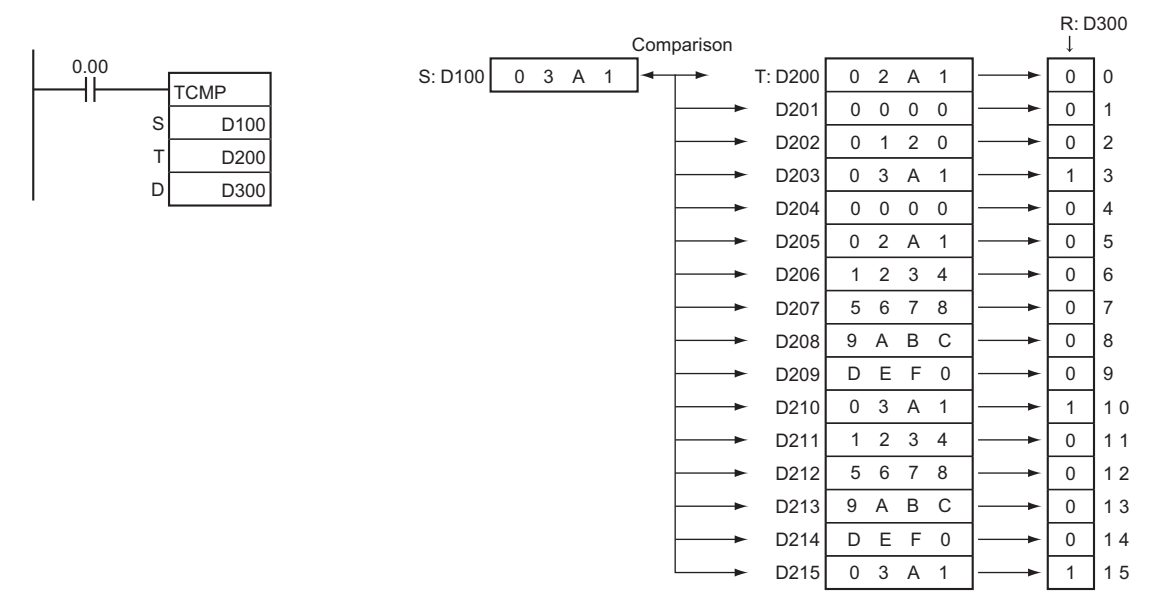

# **BCMP**

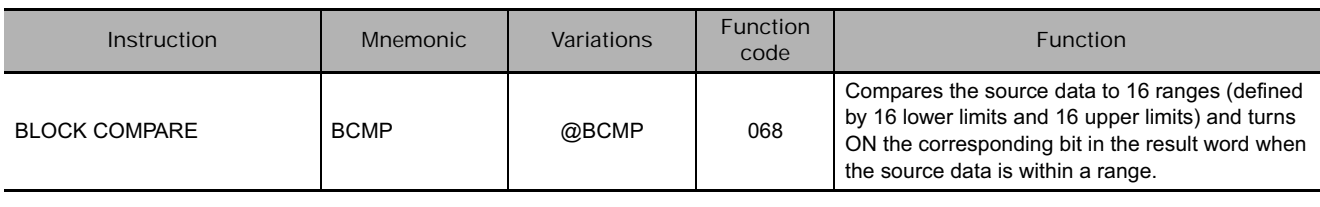

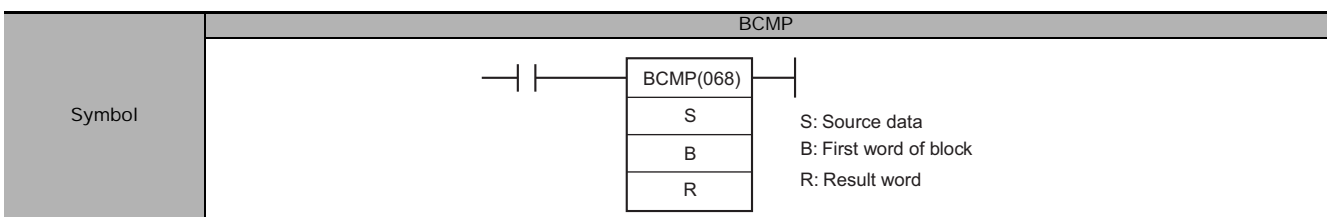

# **Applicable Program Areas**

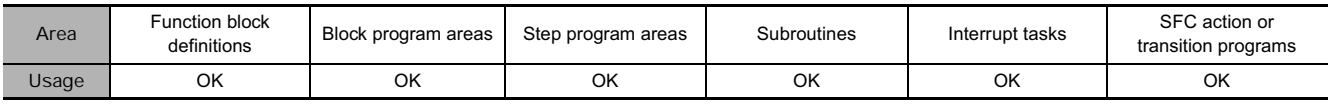

# **Operands**

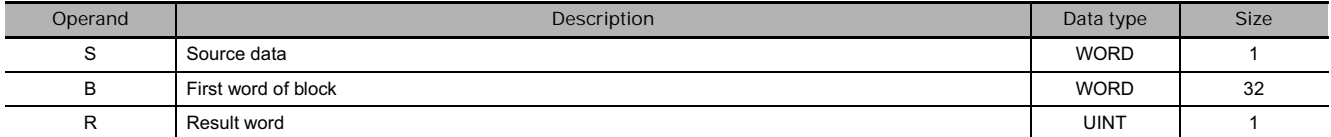

# **B: First word of block R: Result word**

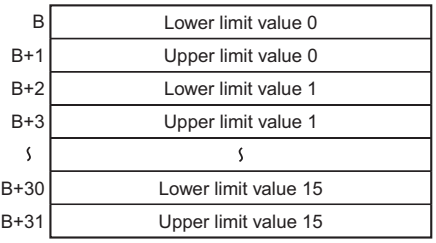

#### **• Operand Specifications**

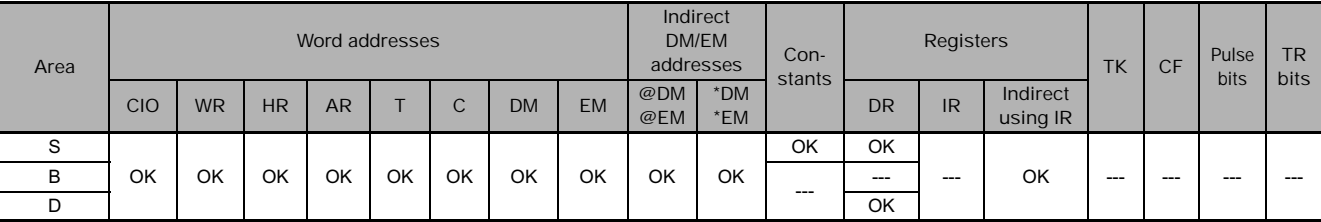

# **Flags**

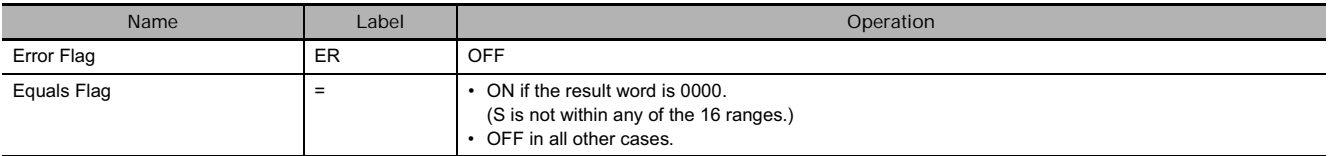

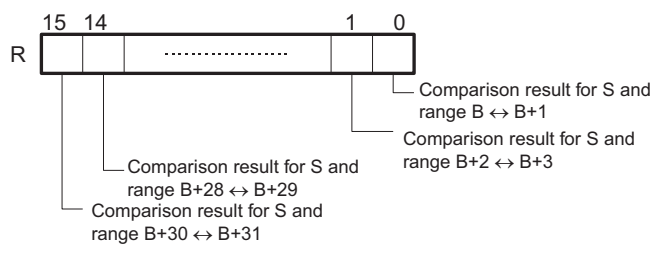

**3**

 $0.00$ 

 $\overline{1}$ 

BCMP(068) compares the source data (S) to the 16 ranges defined by pairs of lower and upper limit values in B through B+31. The first word in each pair (B+2n) provides the lower limit and the second word (B+2n+1) provides the upper limit of range n (n = 0 to 15). If S is within any of these ranges (inclusive of the upper and lower limits), the corresponding bit in R is turned ON. If S is out of any these ranges, the corresponding bit in R is turned OFF.

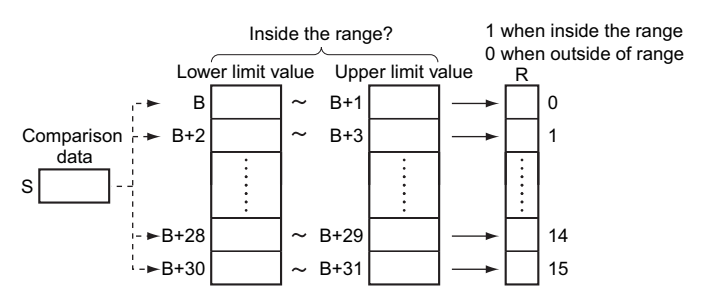

For example, bit 00 of R is turned ON if S is within the first range ( $B \le S \le B+1$ ), bit 01 of R is turned ON if S is within the second range (B+2  $\leq$  S  $\leq$  B+3), ..., and bit 15 of R is turned ON if S is within the fifteenth range (B+30  $\leq$  S  $\leq$  B+31). All other bits in R are turned OFF.

**Note** An error will not occur if the lower limit is greater than the upper limit, but 0 (not within the range) will be output to the corresponding bit of R.

#### **Example Programming**

When CIO 0.00 is ON in the following example, BCMP(068) compares the content of D100 with the 16 ranges defined in D200 through D231 and turns ON the corresponding bits in D300 when S is within the range or OFF when S is not within the range.

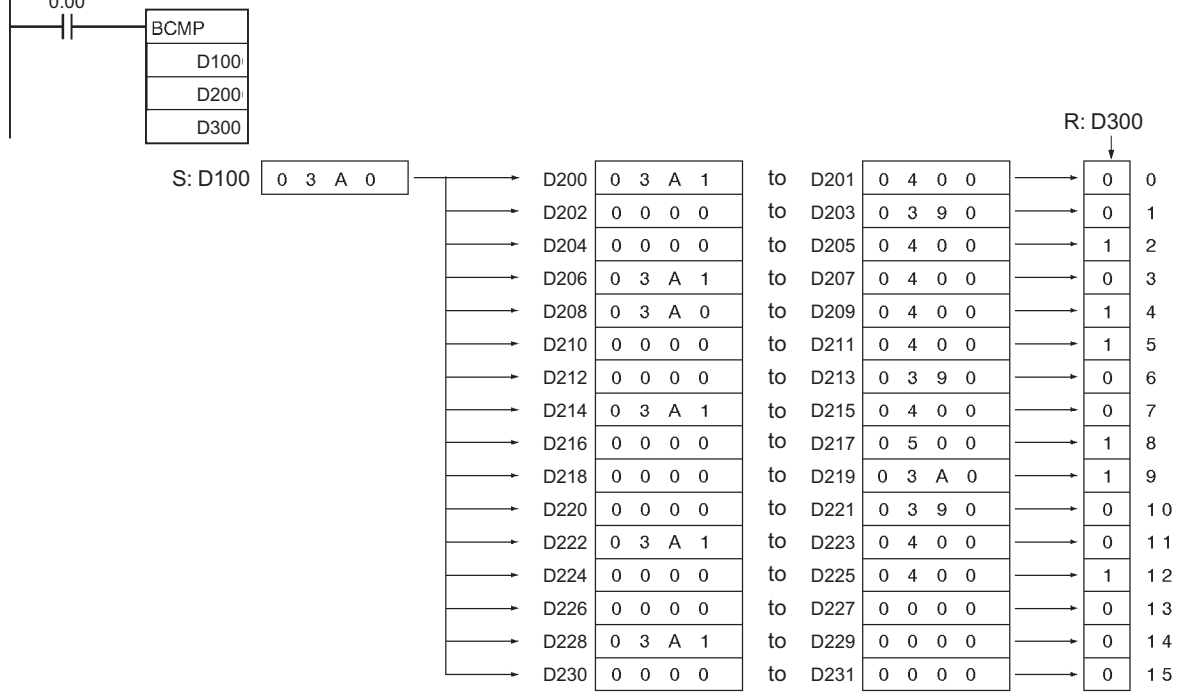

# **BCMP2**

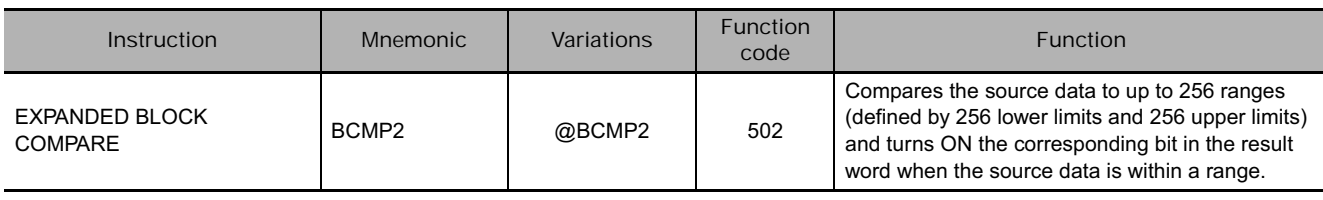

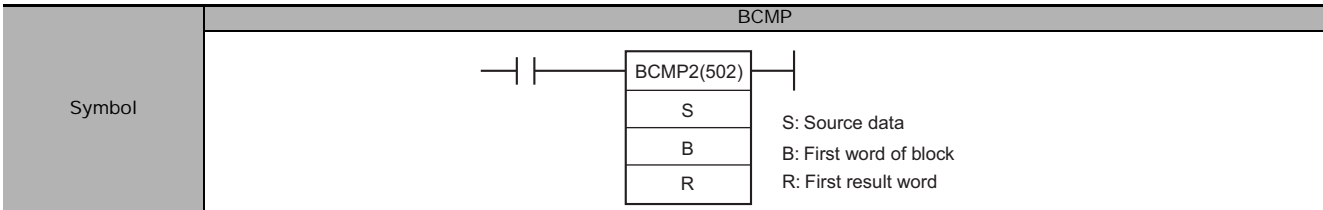

# **Applicable Program Areas**

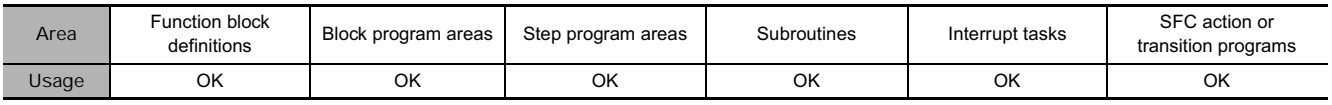

### **Operands**

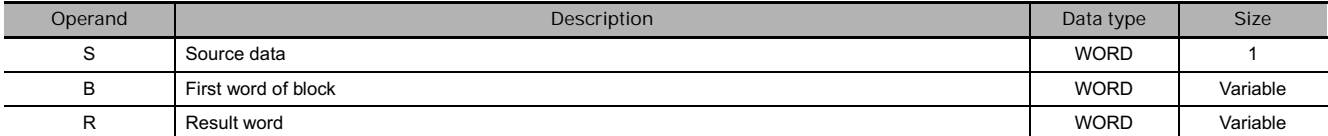

#### Range 15 B+31 B+32 Range 16 B+33 B+34 Range 17 B+35 B+36 Range 18 B+37 B+38 Range NB+2N+1 B+2(N+1) B  $B+1$  $B+2$ B+3  $B+A$ B+5 B+6 15 8 7 0 Range 15 value A Range 15 value B Range 16 value A Range 16 value B Range 17 value A Range 17 value B Range 18 value A Range 18 value B Range N value A Range N value B Range 0 value A Range 0 value B Range 1 value A Range 1 value B Range 2 value A Range 2 value B Comparison block<br>8.7 Word N: 00 to FF hex (0 to 255) 00 hex | Last range "N" Range 0 Range 1 Range 2 Range data

# B: First word of block R: First result word

Each bit of each R word contains the result of a comparison between S and one of the ranges defined the comparison block. The maximum number of result words is 16, i.e., m equals 0 to 15.

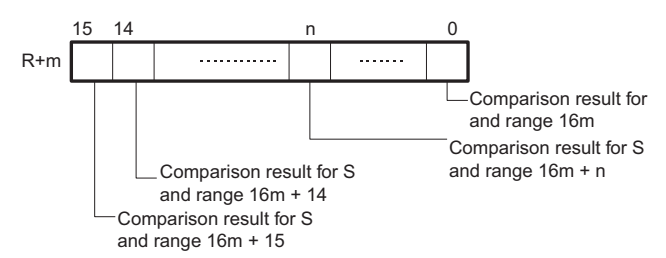

#### **• Operand Specifications**

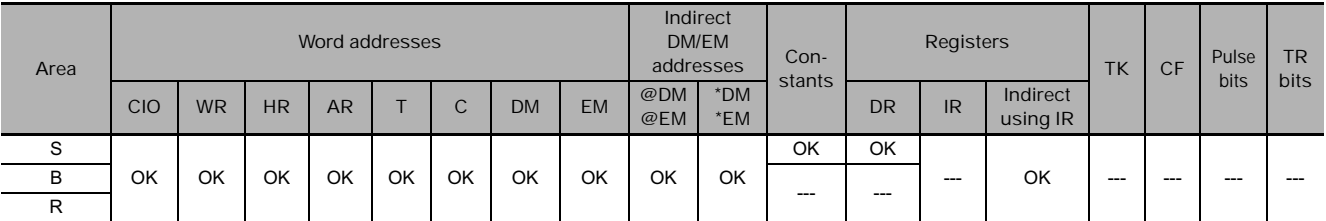

#### **Flags**

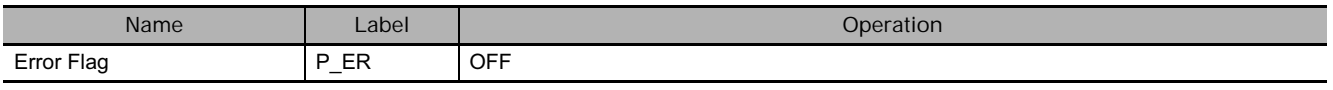

#### **Function**

BCMP2(502) compares the source data (S) to the ranges defined by pairs of lower and upper limit values in the comparison block. If S is within any of these ranges (inclusive of the upper and lower limits), the corresponding bits in the result words (R to R+15 max.) are turned ON. The rest of the bits in R will be turned OFF.

The number of ranges is determined by the value N set in the lower byte of B. N can be between 0 and 255. The upper byte of B must be 00 hex.

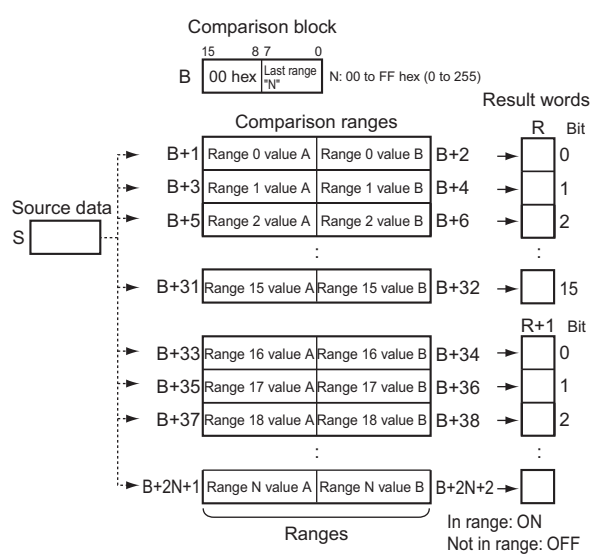

#### - **Number of Ranges**

The number of ranges in the comparison block is set in the first word of the block. Up to 256 ranges can be set.

#### - **Setting Ranges**

The values A and B for each range will determine how the comparison operates depending on which value is larger, as shown below.

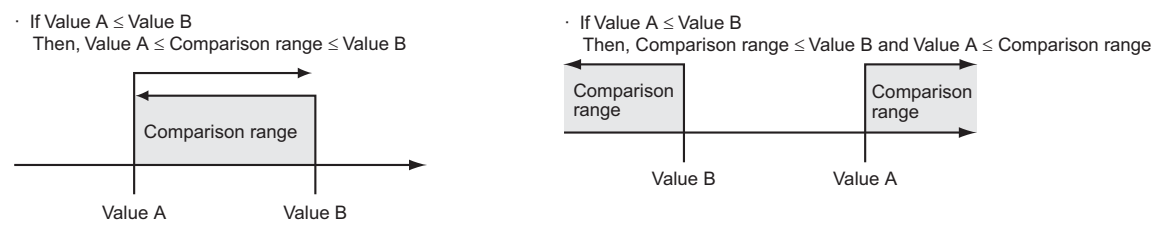

```
• When B+1 ≤ B+2
```
If  $B+1 \le S \le B+2$ , then bit 0 of R will turn ON, If  $B+3 \le S \le B+4$ , then bit 1 of R will turn ON. If S < B+5 and B+6 < S, then bit 2 of R will turn OFF, and If  $S < B+7$  and  $B+8 < S$ , then bit 3 of R will turn OFF.

**• When B+1 > B+2**

If  $S \leq B+2$  and  $B+1 \leq S$ , then bit 0 of R will turn ON, If  $S \leq B+4$  and  $B+3 \leq S$ , then bit 1 of R will turn ON, If B+6 < S < B+5, then bit 2 of R will turn OFF, and If  $B+8 < S < B+7$ , then bit 3 of R will turn OFF.

#### - **Results Storage Location**

The results are output to corresponding bits in word R. If there are more than 16 comparison ranges, consecutive words following R will be used.

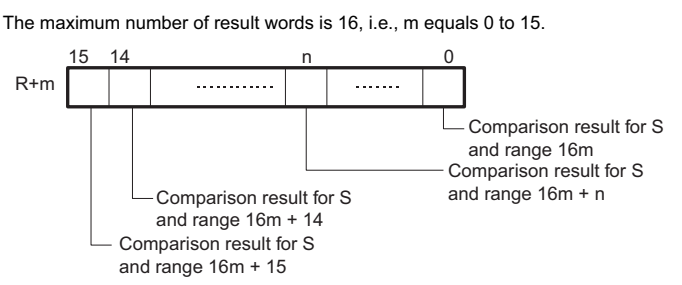

# **Example Programming**

When CIO 0.00 is ON in the following example, BCMP2(502) compares the content of CIO 10 with the 24 ranges defined in D200 through D247 (N = 17 hex = 23 decimal, i.e., 24 ranges) and turns ON the corresponding bits in CIO 100 and CIO 101 when S is within the range and OFF when S is not within the range. For example, if the source data in CIO 10 is in the range defined by D201 and D202, then bit 00 of CIO 100 is turned ON and if it in not in the range, then bit 00 of CIO 100 is turned OFF. Likewise, the source data in CIO 10 is compared to the ranges defined by D203 and D204, D247 and D248, and the other words in the comparison block, and bit 1 in CIO 100, bit 7 in CIO 101, and the other bits in the result words are manipulated according to the results of comparison.

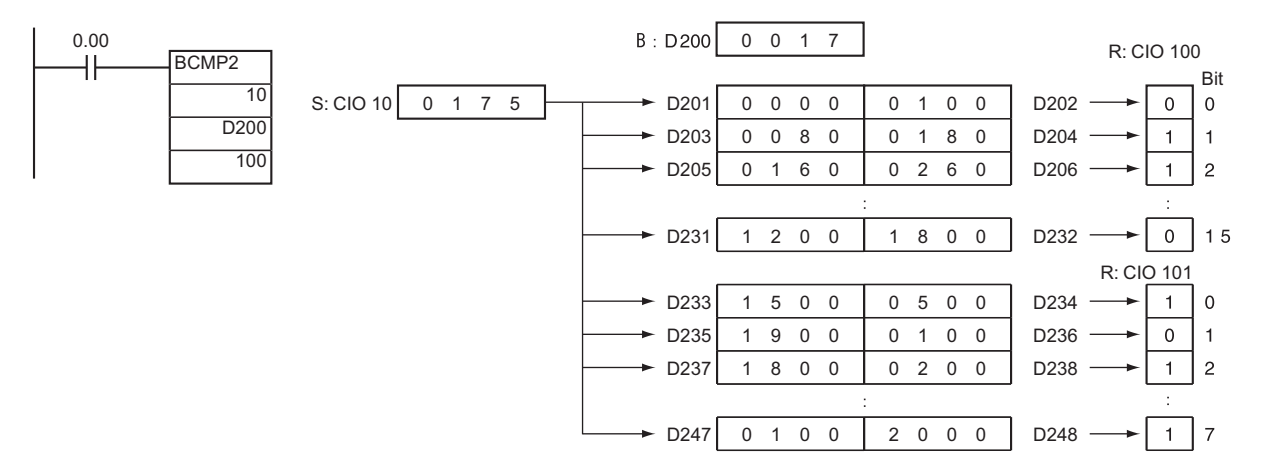

# **ZCP/ZCPL**

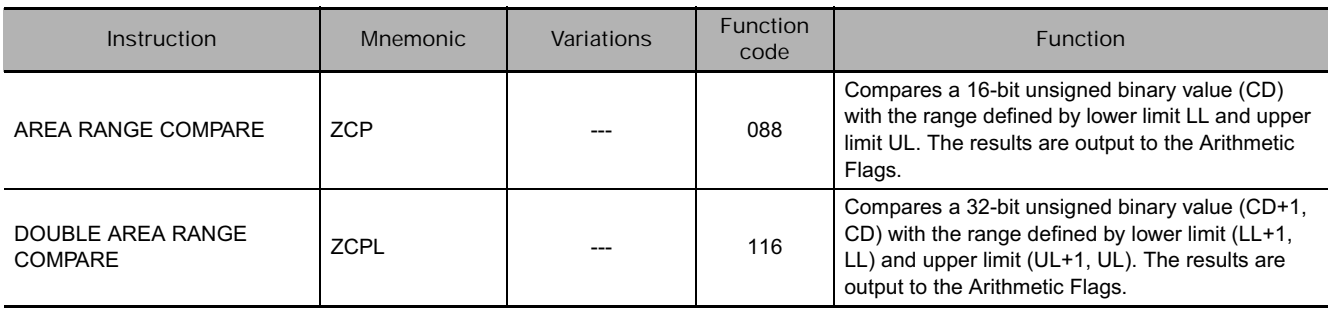

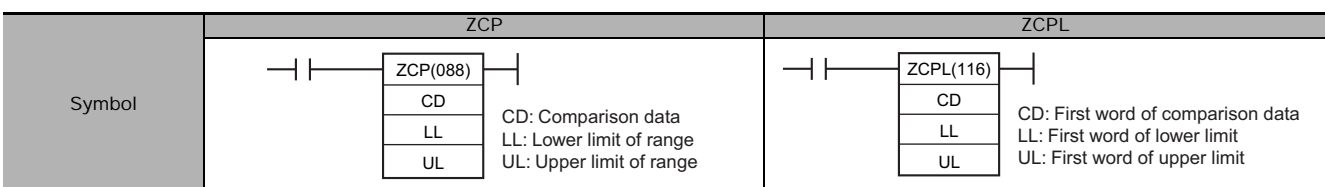

# **Applicable Program Areas**

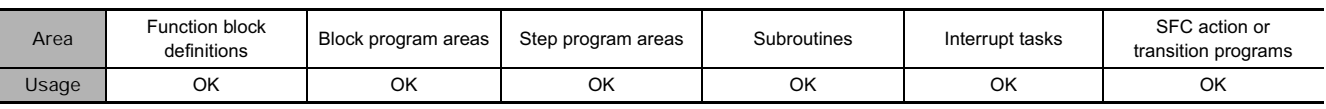

# **Operands**

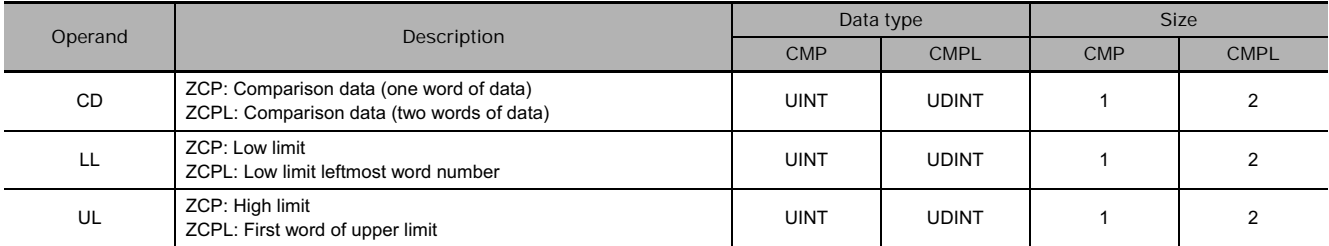

#### **• Operand Specifications**

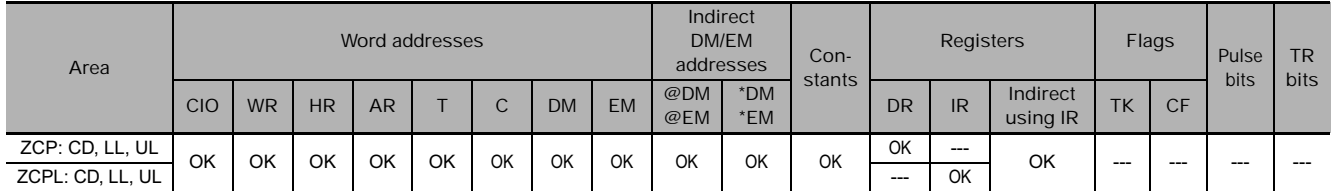

# **Flags**

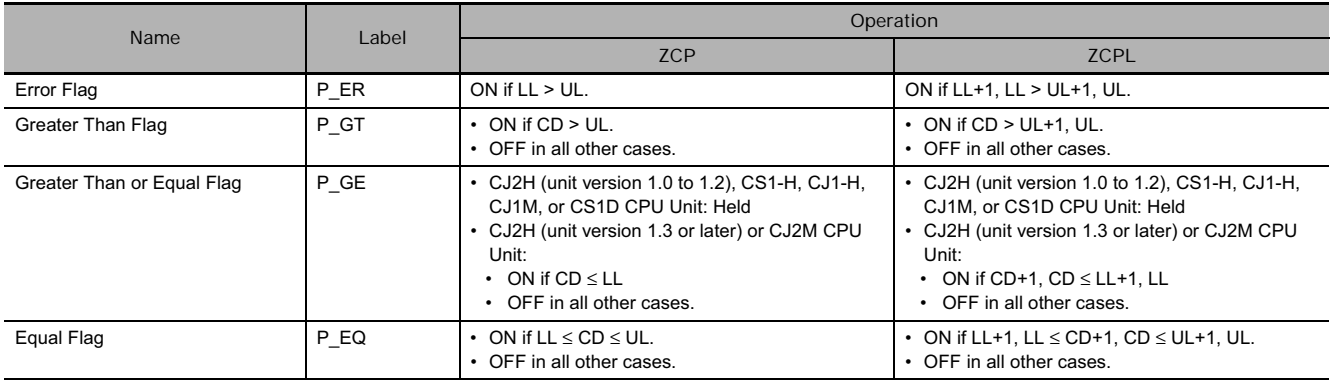

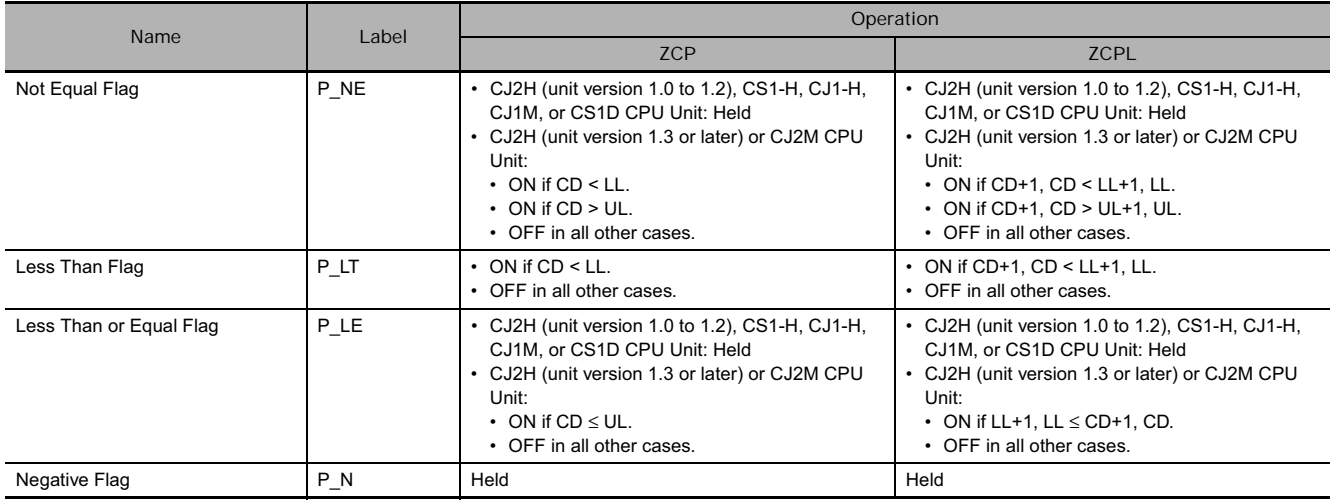

● ZCP

ZCP(088) compares the 16-bit signed binary data in CD with the range defined by LL and UL and outputs the result to the Greater Than, Equals, and Less Than Flags in the Auxiliary Area. (The Less Than or Equal, Greater Than or Equal, and Not Equal Flags are left unchanged.)

When S > T2 as shown below, the > flag turns ON. When  $T1 \le S \le T2$ , the = flag turns ON. When S < T1, the < flag turns ON.

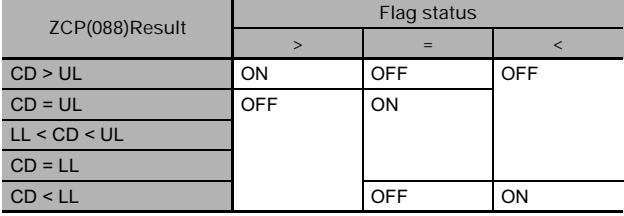

● ZCPL

ZCPL(116) compares the 32-bit signed binary data in CD+1, CD with the range defined by LL+1, LL and UL+1, UL and outputs the result to the Greater Than, Equals, and Less Than Flags in the Auxiliary Area. (The Less Than or Equal, Greater Than or Equal, and Not Equal Flags are left unchanged.)

When S+1,S > T2+1,T2 as shown below, the > flag turns ON. When  $T1+1, T1 \leq S+1, S \leq T2+1, T2$ , the = flag turns ON. When  $S+1$ ,  $S < T1+1$ ,  $T1$ , the  $<$  flag turns ON.

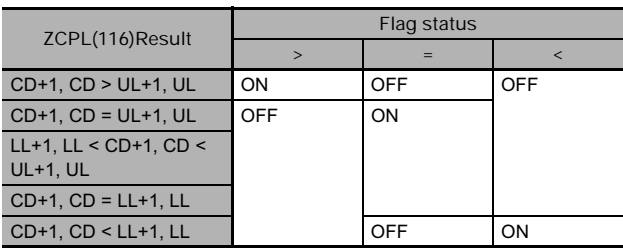

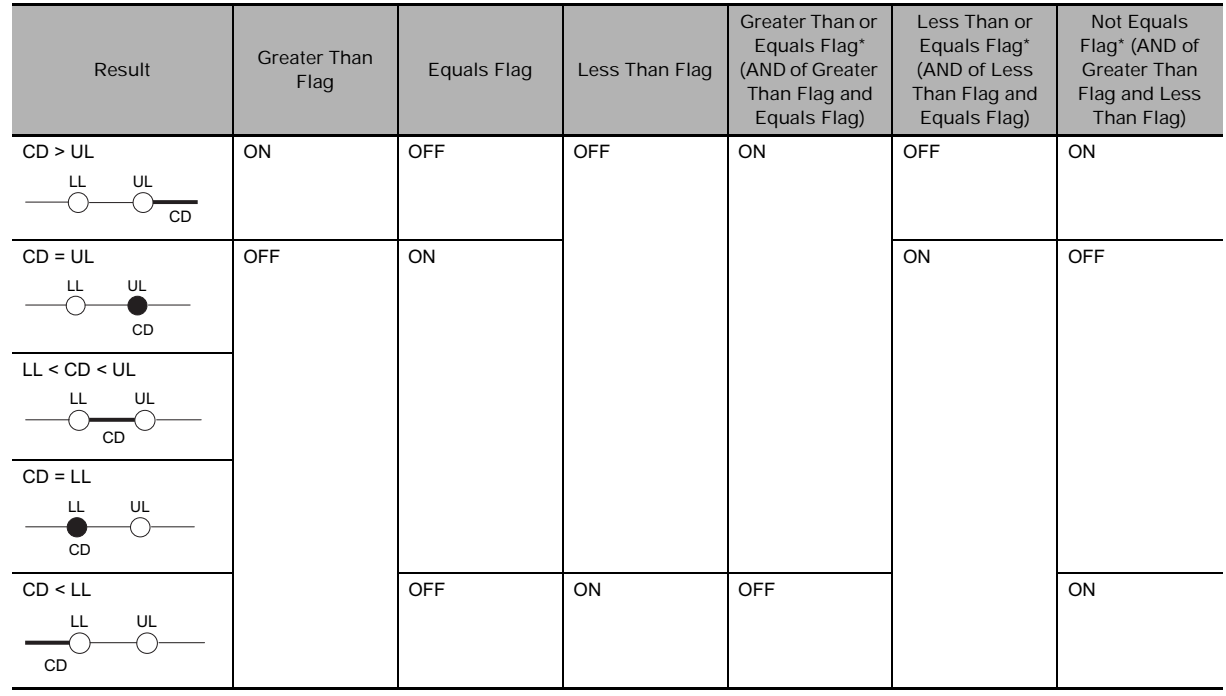

#### **Comparison Result and Flag Operation**

\* These flags do not turn ON and OFF in the CJ2H (unit version 1.0 to 1.2), CS1-H, CJ1-H, CJ1M, and CS1D CPU Units. They turn ON and OFF only in CJ2H (unit version 1.3 or later) and CJ2M CPU Units.

Each flag shown below is ON when CD is on the bold lines or the filled circles.

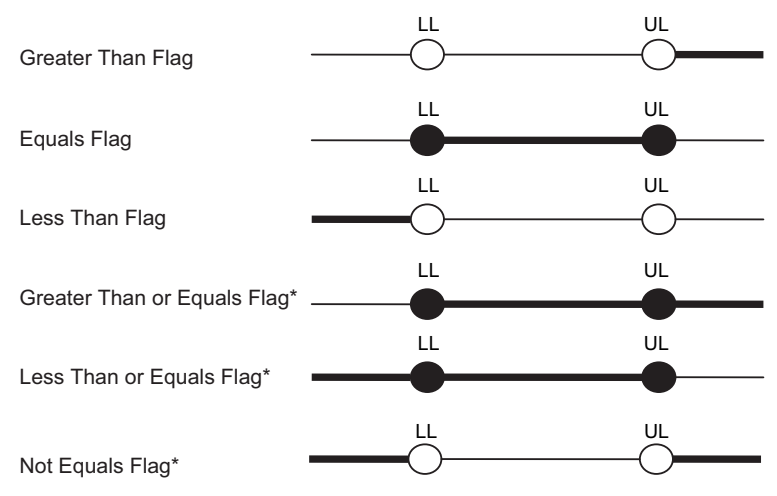

\* These flags do not turn ON and OFF in the CJ2H (unit version 1.0 to 1.2), CS1-H, CJ1-H, CJ1M, and CS1D CPU Units.

#### **Precautions**

• When ZCP(088)/ZCPL(116) is executed, the result is reflected in the Arithmetic Flags. Control the desired output or right-hand instruction with a branch from the same input condition that controls ZCP(088)/ZCPL(116), as shown in the following diagram.

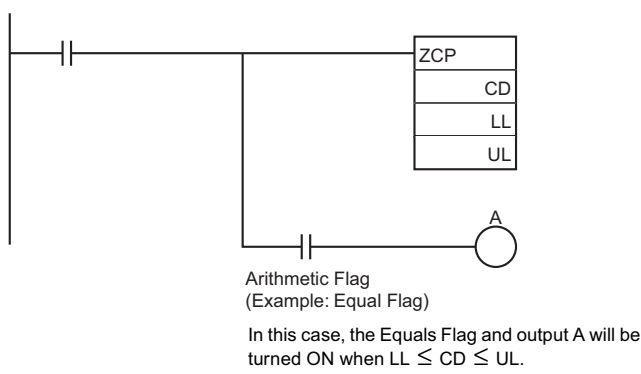

• Do not program another instruction between ZCP(088)/ZCPL(116) and the instruction controlled by the Arithmetic Flag because the other instruction might change the status of the Arithmetic Flag.

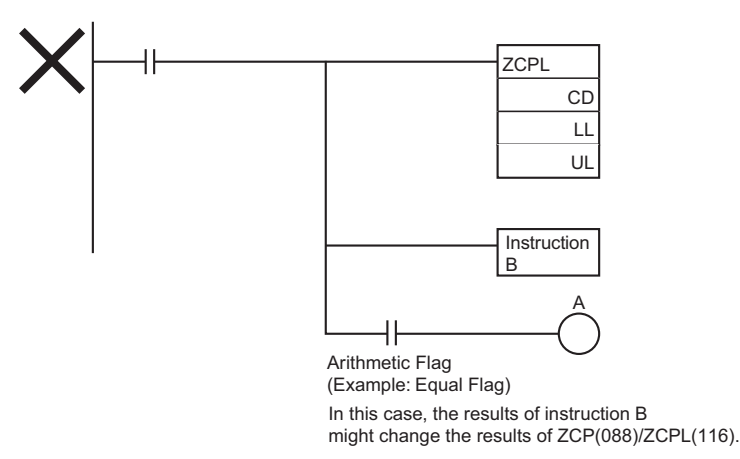

# **Example Programming**

- When CIO 0.00 is ON in the following example, the 16-bit unsigned binary data in D0 is compared to the range 0005 to 001F hex (5 to 31 decimal) and the result is output to the Arithmetic Flags. CIO 20.00 is turned ON if 0005 hex  $\leq$  content of D0  $\leq$  001F hex. CIO 20.01 is turned ON if the content of D0 > 001F hex. CIO 20.02 is turned ON if the content of D0 < 0005 hex.
- 20.00 0.00 >  $20.01$ = 20.02  $\prec$  $7CP$ D0 #0005 #001F C<sub>D</sub> LL UL Arithmetic Flags ≤ ≤ D0 LL CD UL  $= ON(1)$ D0  $ON(1)$ D0  $ON(1)$ > 001FHex 0005Hex  $\leq$   $\leq$  001FHex 0005Hex

# **ZCPS/ZCPSL**

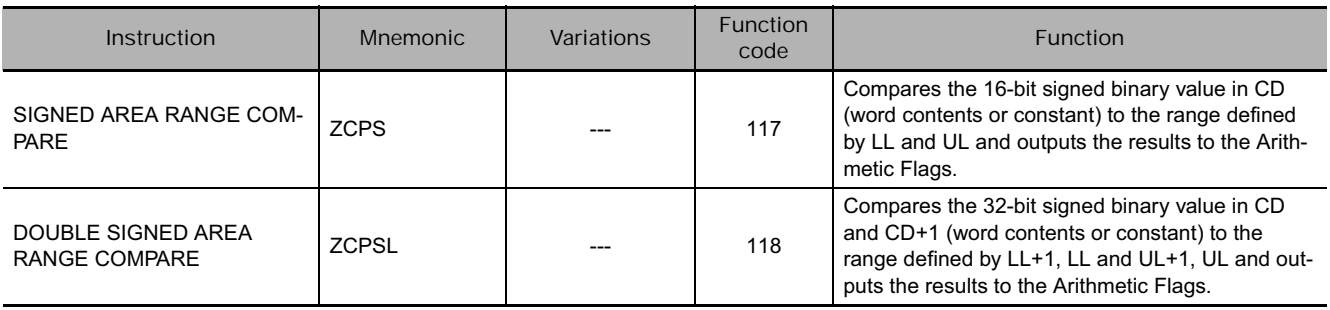

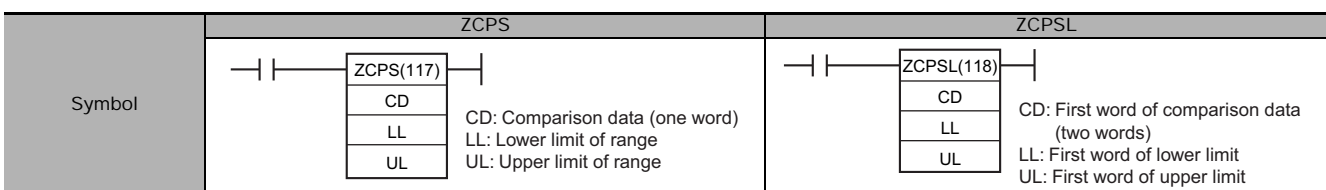

# **Applicable Program Areas**

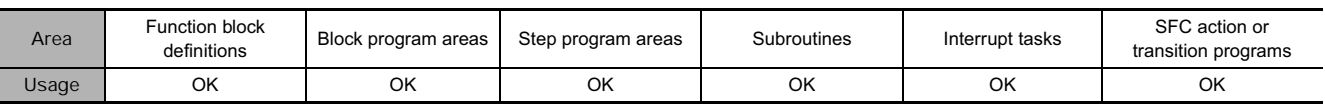

# **Operands**

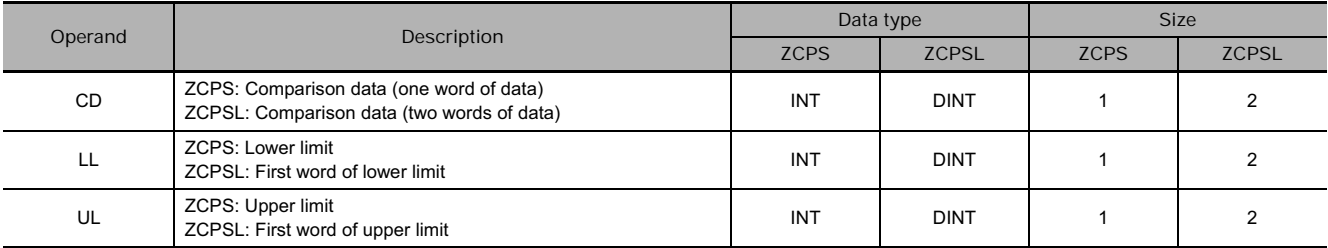

#### **• Operand Specifications**

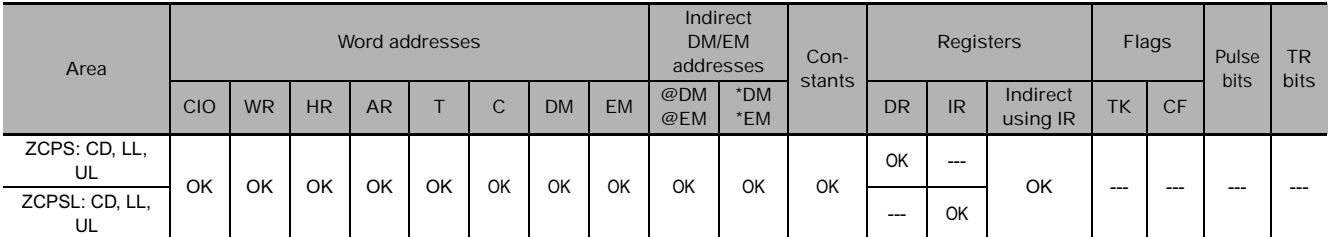

# **Flags**

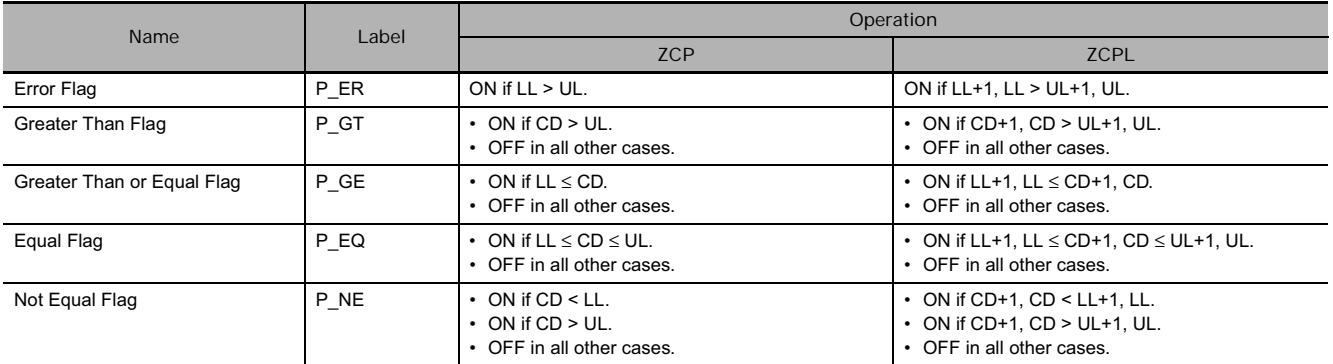

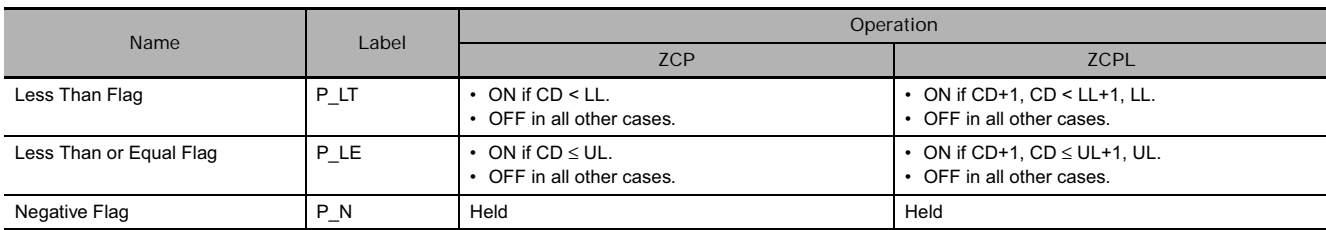

#### ● ZCPS

ZCPS(117) compares the 16-bit signed binary data in CD with the range defined by LL and UL and outputs the result to the Arithmetic Flags.

● ZCPSL

ZCPSL(118) compares the 32-bit signed binary data in CD+1, CD with the range defined by LL+1, LL and UL+1, UL and outputs the result to the Arithmetic Flags.

#### **Comparison Result and Flag Operation**

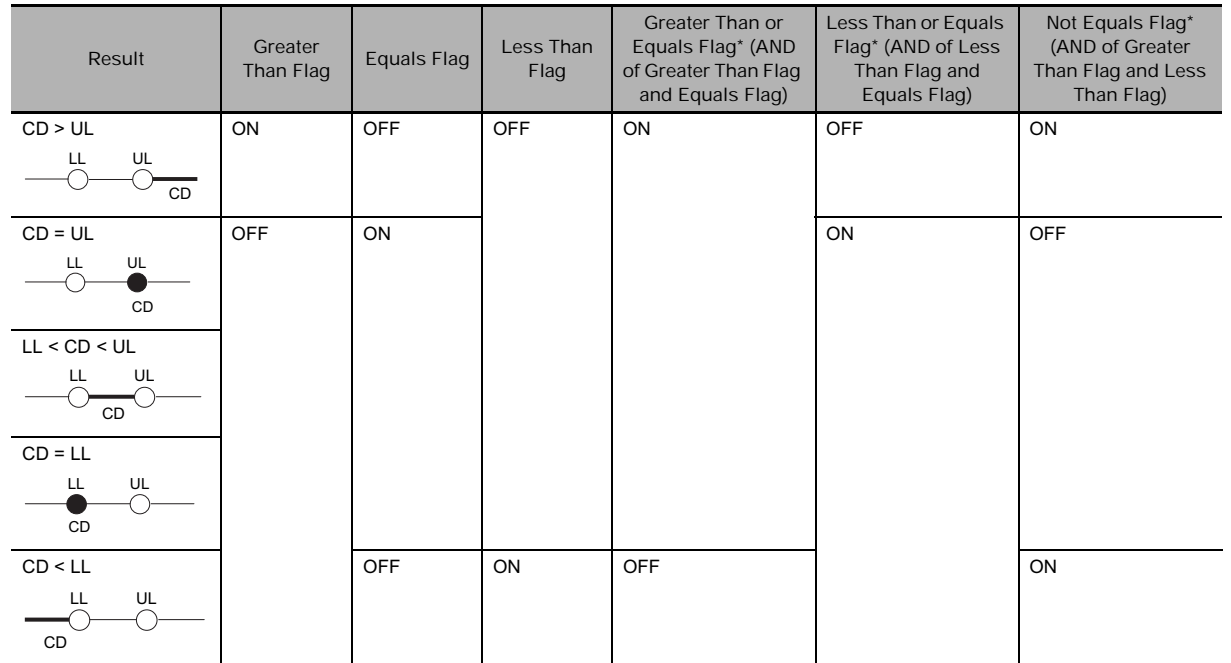

Each flag shown below is ON when CD is on the bold lines or the filled circles.

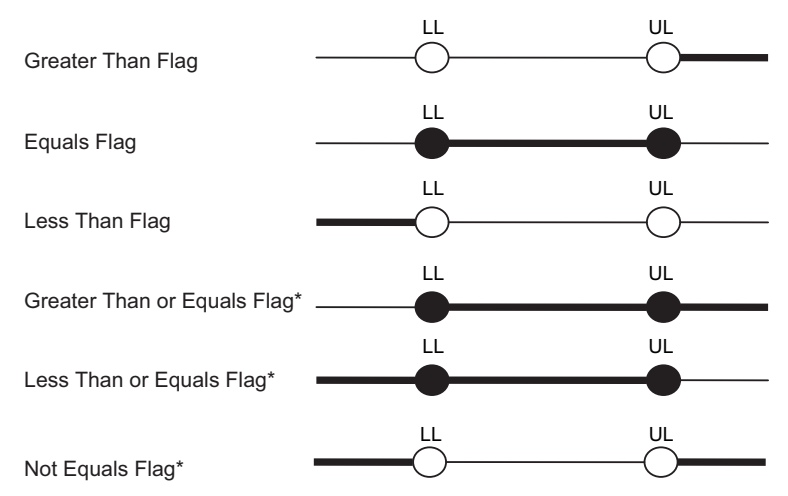

#### **Precautions**

• When ZCPS(117)/ZCPSL(118) is executed, the result is reflected in the Arithmetic Flags. Control the desired output or right-hand instruction with a branch from the same input condition that controls ZCPS(117)/ZCPSL(118), as shown in the following diagram.

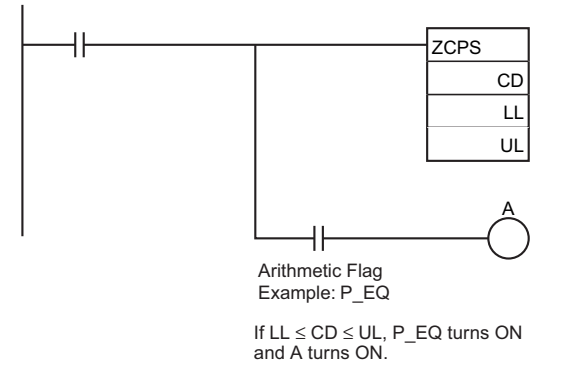

• Do not program another instruction between ZCPS(117)/ZCPSL(118) and the instruction controlled by the Arithmetic Flag because the other instruction might change the status of the Arithmetic Flag.

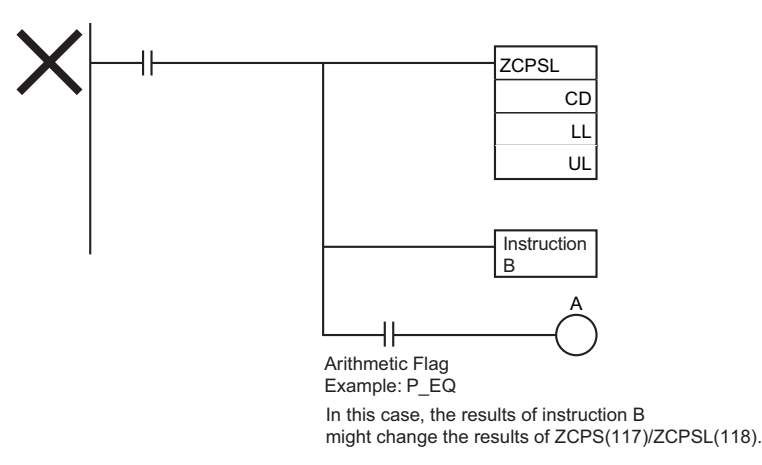

#### **Example Programming**

- When CIO 0.00 is ON in the following example, the 16-bit signed binary data in D0 is compared to the range FFF6 to 0064 hex (-10 to 100 decimal) and the result is output to the Arithmetic Flags.
- CIO 20.00 is turned ON if −10 decimal ≤ content of D0 ≤ 100 decimal. CIO 20.01 is turned ON if the content of D0 > 100 decimal. CIO 20.02 is turned ON if the content of D0 < −10 decimal.

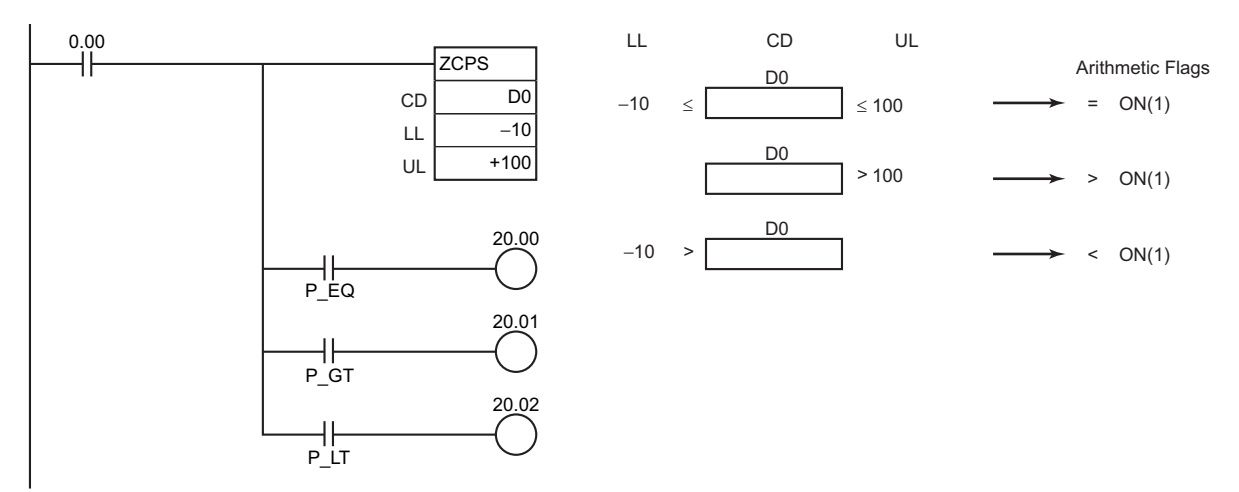

# **Data Movement Instructions**

# **MOV/MOVL**

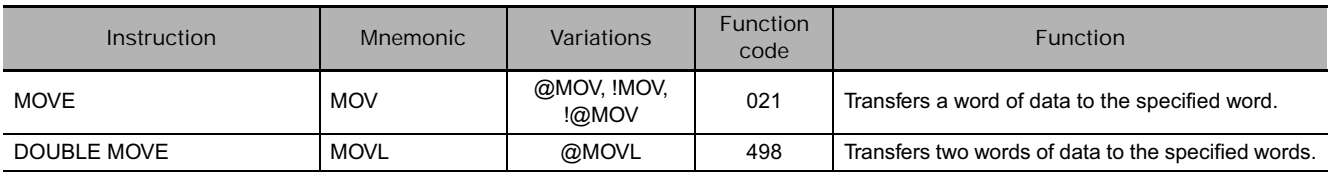

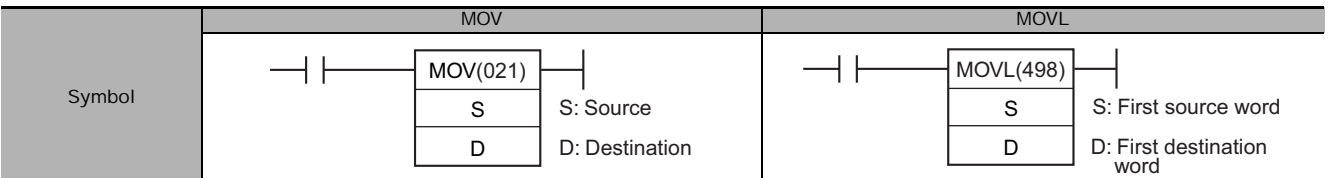

# **Applicable Program Areas**

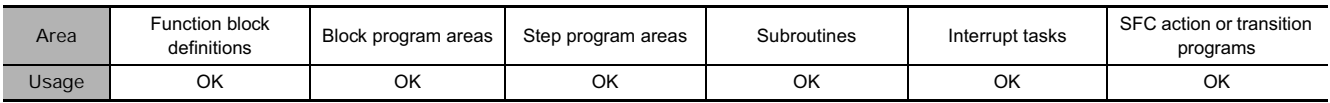

# **Operands**

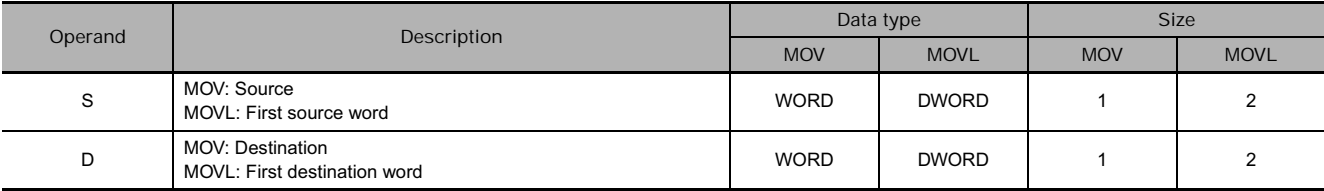

#### **• Operand Specifications**

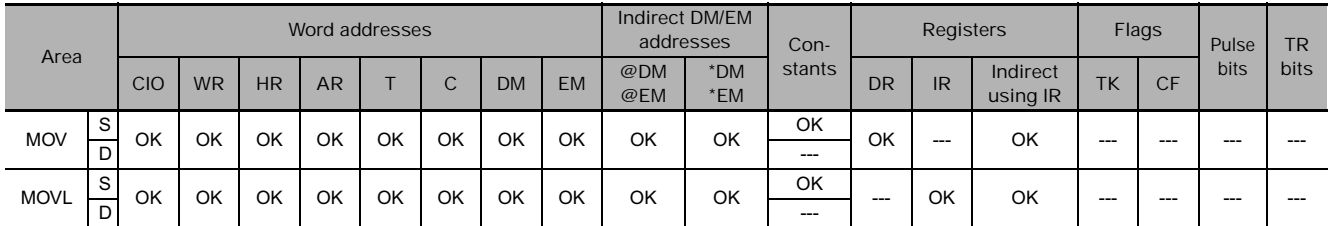

# **Flags**

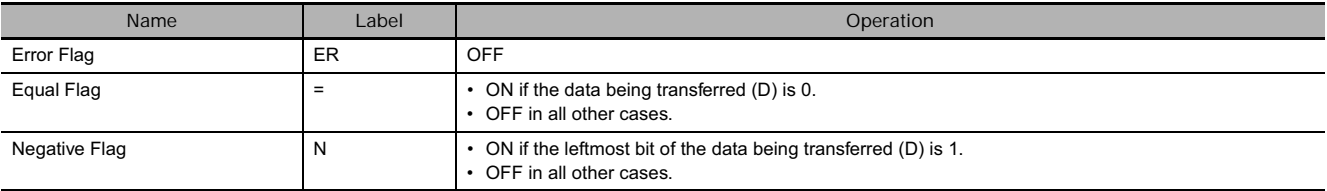

#### $\bullet$  MOV

Transfers S to D. If S is a constant, the value can be used for a data setting.

#### $\bullet$  MOVL

MOVL(498) transfers S+1 and S to D+1 and D. If S+1 and S are constants, the value can be used for a data setting.

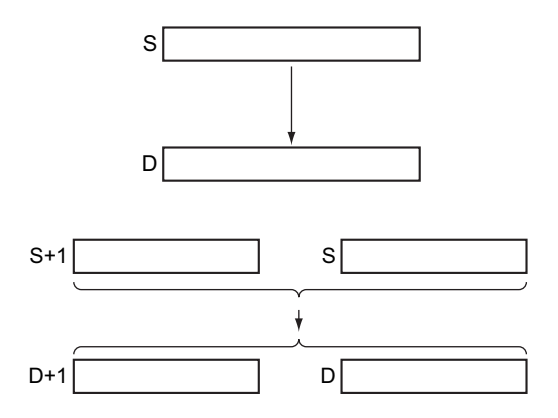

#### **Precautions**

MOV(021) has an immediate refreshing variation (!MOV(021)). An external input bits can be specified for S and external output bits can be specified for D. Input bits used for S will refreshed just before, and output bits used for D will be refreshed just after execution unless the bits are allocated to a Group-2 High-density I/O Unit, High-density Special I/O Unit, or a Unit mounted in a SYSMAC BUS Remote I/O Slave Rack.

When external input is specified for S, the value of S will be in-refreshed when the instruction is executed and transferred to D. When external output is specified for D, the value of S will be transferred to D and immediately out-refreshed when the instruction is executed. It is also possible to in-refresh S and out-refresh D at the same time.

#### **Example Programming**

When CIO 0.00 is ON in the following example, the content of CIO 100 is copied to D100.

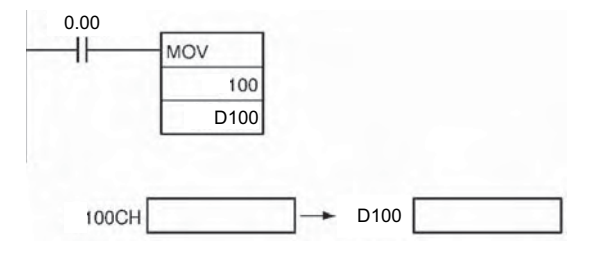

When CIO 0.00 is ON in the following example, the content of D101 and D100 are copied to D201 and D200.

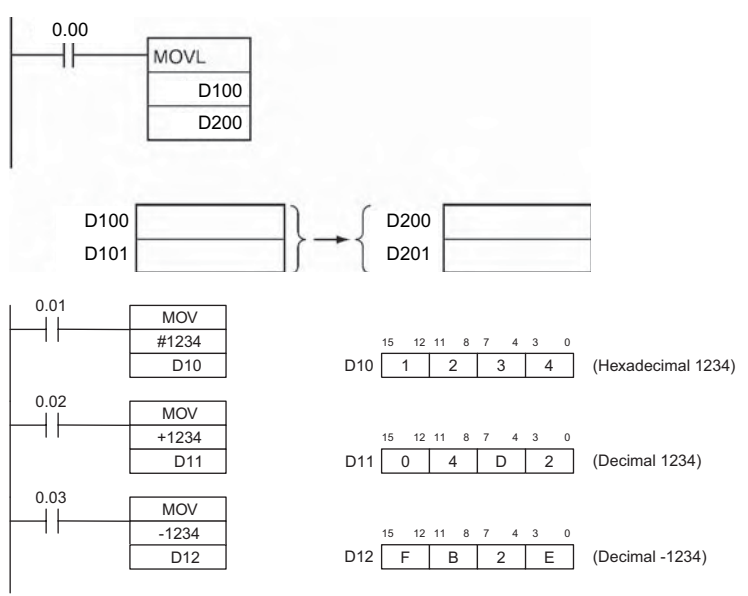

# **MVN/MVNL**

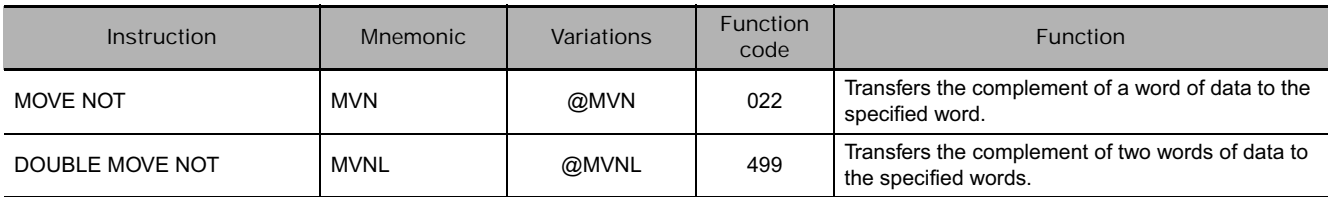

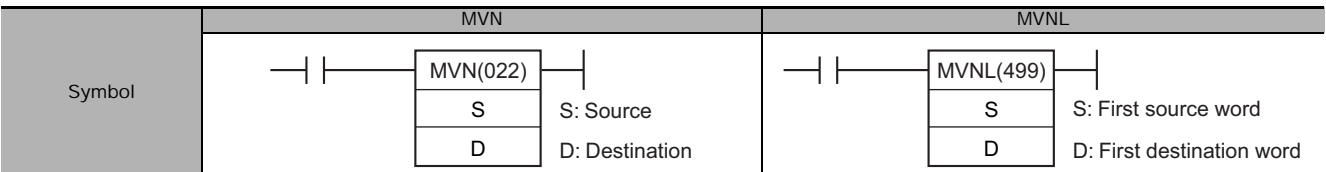

# **Applicable Program Areas**

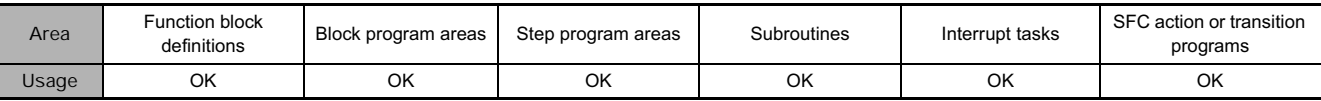

# **Operands**

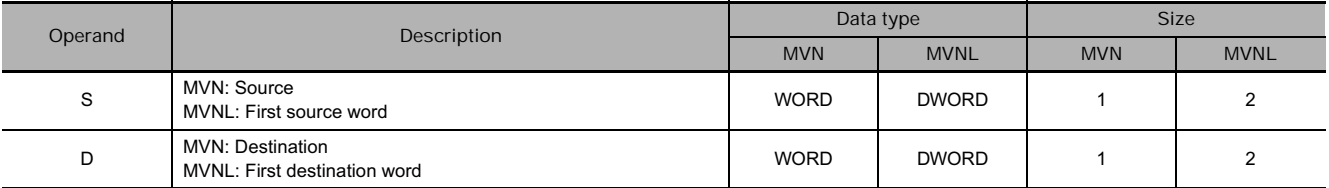

#### **• Operand Specifications**

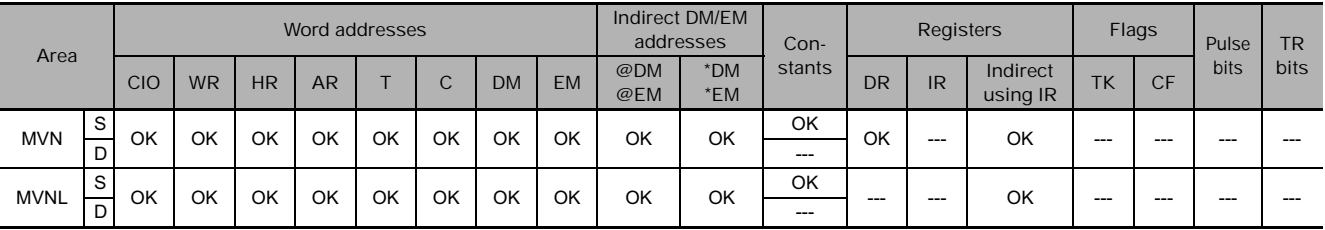

# **Flags**

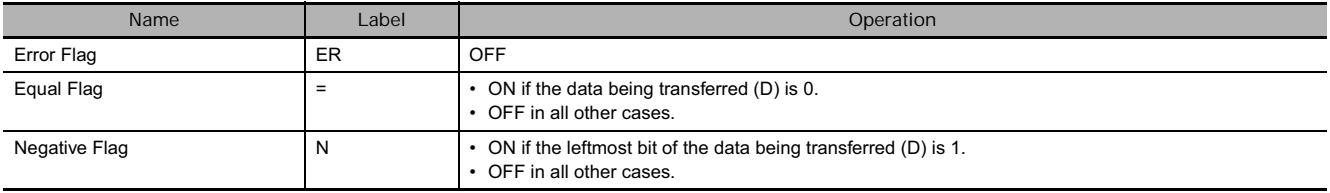

 $\bullet$  MVN

MVN(022) inverts the bits in S and transfers the result to D. The content of S is left unchanged.

 $\bullet$  MVNL

MVNL(499) inverts the bits in S+1 and S and transfers the result to D+1 and D. The contents of S+1 and S are left unchanged.

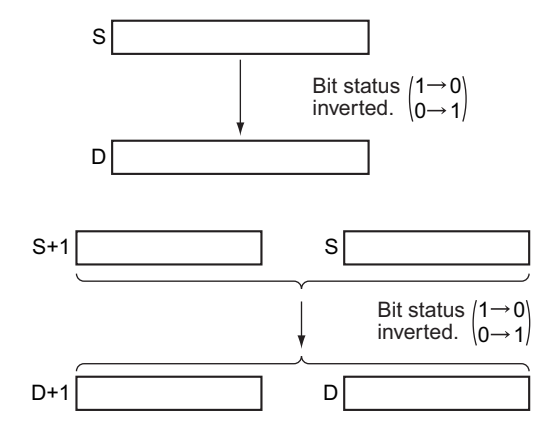

# **Example Programming**

When CIO 0.00 is ON in the following example, the status of the bits in CIO 100 is inverted and the result is copied to D100.

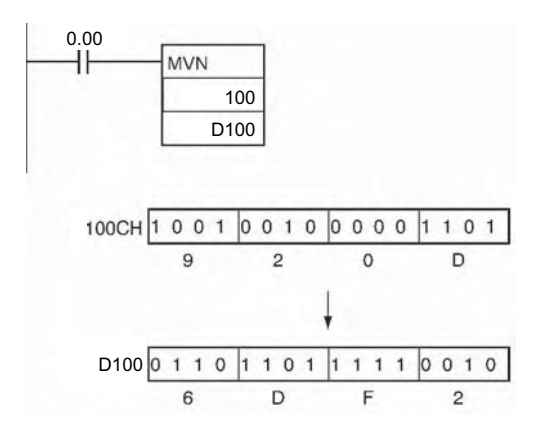

When CIO 0.00 is ON in the following example, the status of the bits in D101 and D100 are inverted and the result is copied to D201 and D200. (The original contents of D<sub>101</sub> and D<sub>100</sub> are left unchanged.)

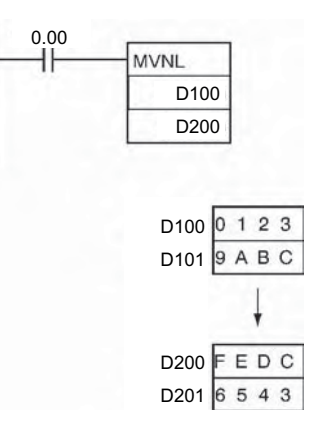

 **Data Movement Instructions**

Data Movement Instructions

**3**

MVN/MVNL

**MVM/MVNVNI** 

# **MOVB**

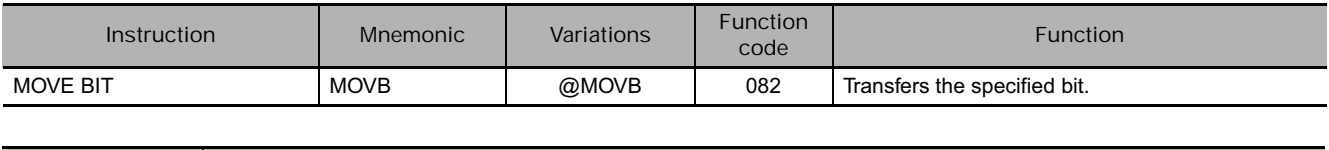

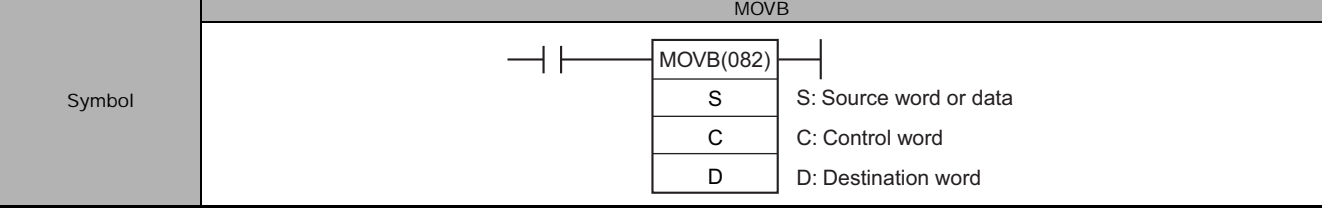

# **Applicable Program Areas**

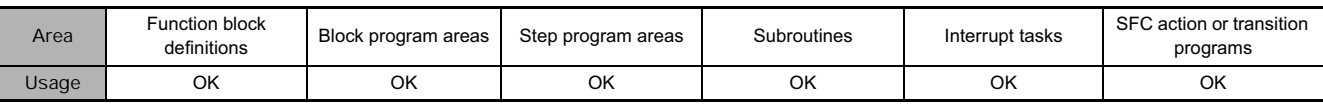

# **Operands**

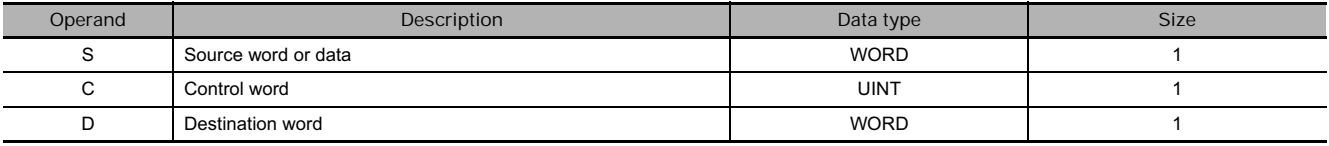

#### **C: Control Word**

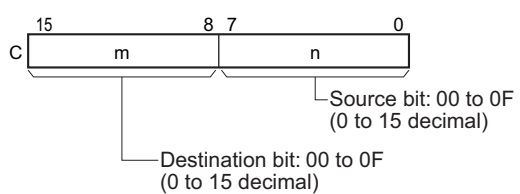

### **• Operand Specifications**

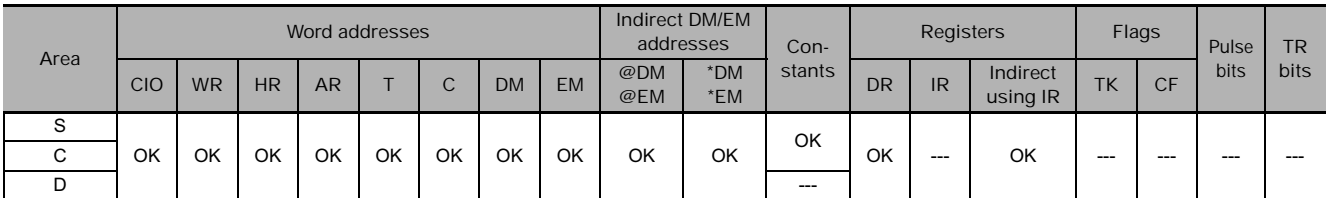

# **Flags**

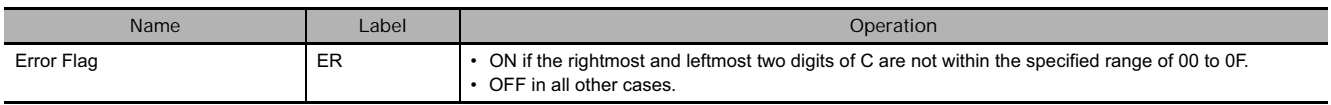

MOVB(082) copies the specified bit (n) from S to the specified bit (m) in D.

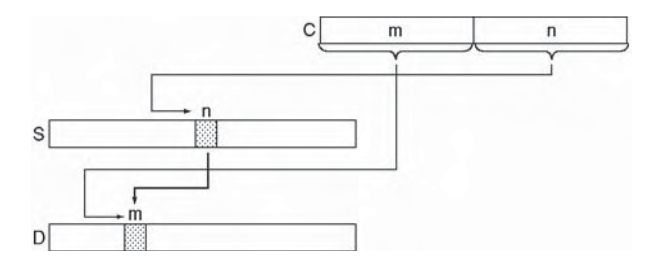

#### **Hint**

The same word can be specified for both S and D to copy a bit within a word.

#### **Precautions**

The other bits in the destination word are left unchanged.

# **Example Programming**

When CIO 0.00 is ON in the following example, the 5<sup>th</sup> bit of the source word (CIO 200) is copied to the 12<sup>th</sup> bit of the destination word (CIO 300) in accordance with the control word's value of 0C05.

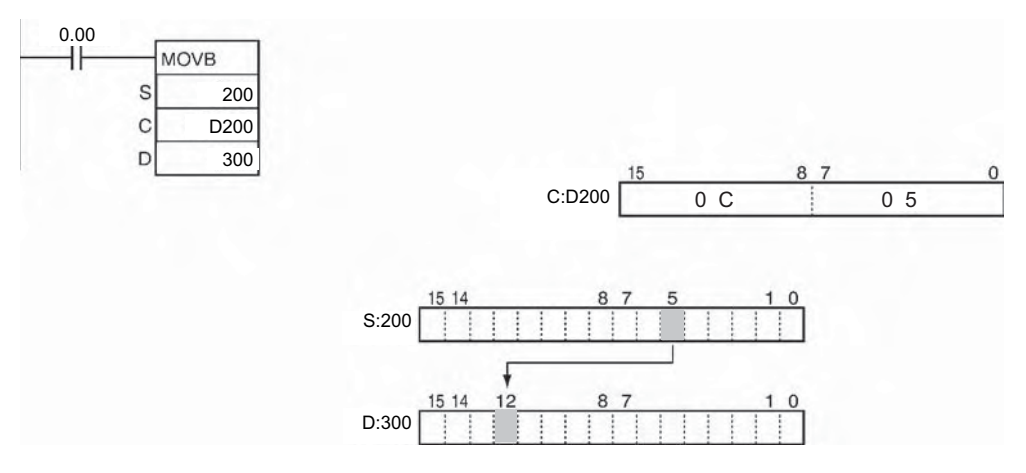
# **MOVD**

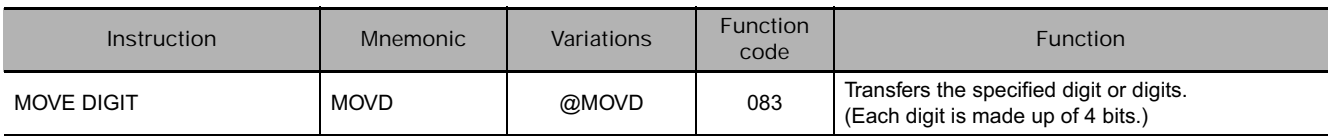

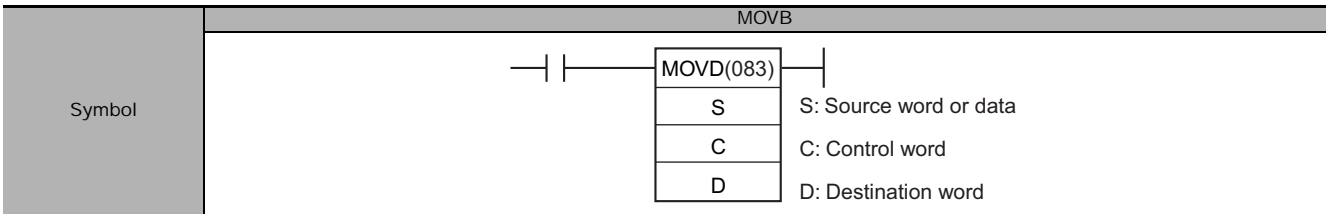

### **Applicable Program Areas**

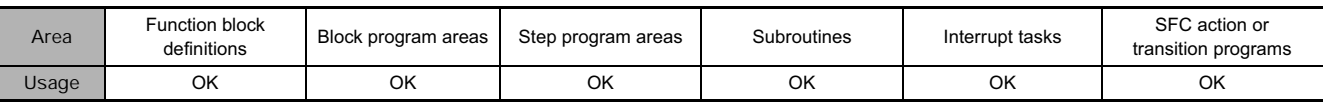

### **Operands**

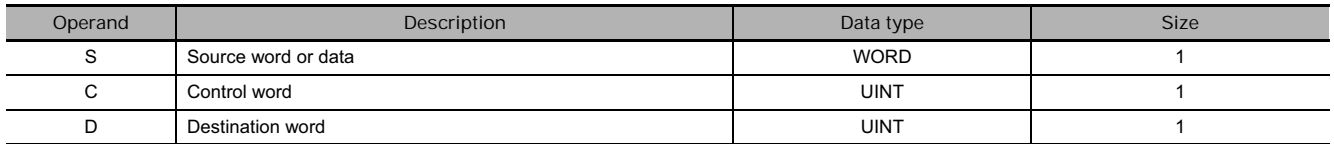

S Digit 3 Digit 2 15 12 11 8 Digit 1 Digit 0 7 4 3 0

The source digits are read from right to left, wrapping back to the rightmost digit (digit 0) if necessary.

#### S: Source Word **D: Destination Word**

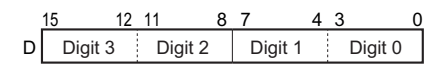

The destination digits are written from right to left, wrapping back to the rightmost digit (digit 0) if necessary.

#### **C: Control Word**

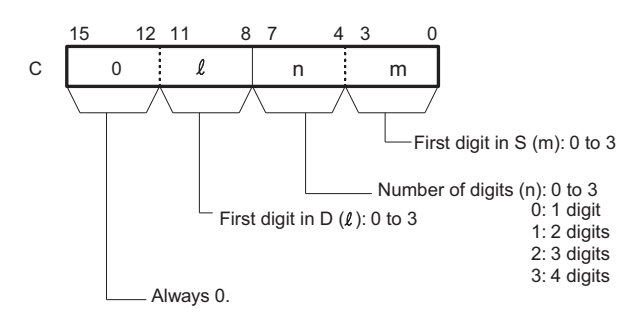

#### **• Operand Specifications**

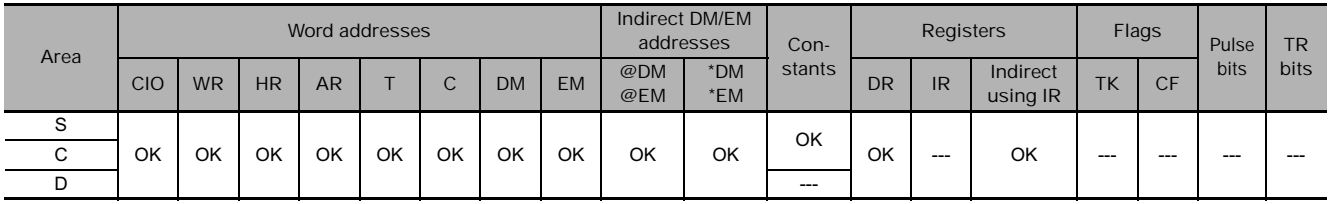

#### **Flags**

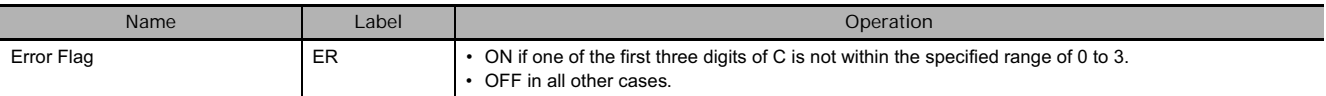

### **Function**

MOVB(082) copies the specified bit (n) from S to the specified bit (m) in D. The other bits in the destination word are left unchanged.

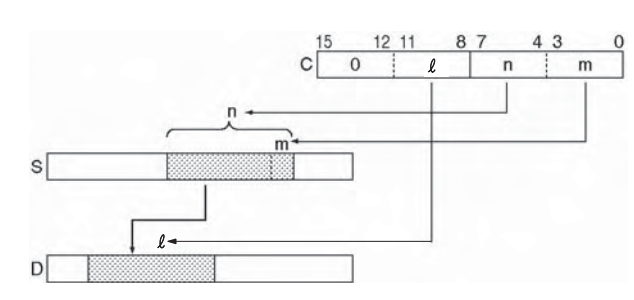

#### **Hint**

The same word can be specified for both S and D to copy a bit within a word.

#### **Precautions**

If the number of digits being read or written exceeds the leftmost digit of S or D, MOVD(083) will wrap to the rightmost digit of the same word.

# **Example Programming**

When CIO 0.00 is ON in the following example, four digits of data are copied from CIO 200 to CIO 300. The transfer begins with the digit 1 of CIO 200 and digit 0 of CIO 300, in accordance with the control word's value of 31.

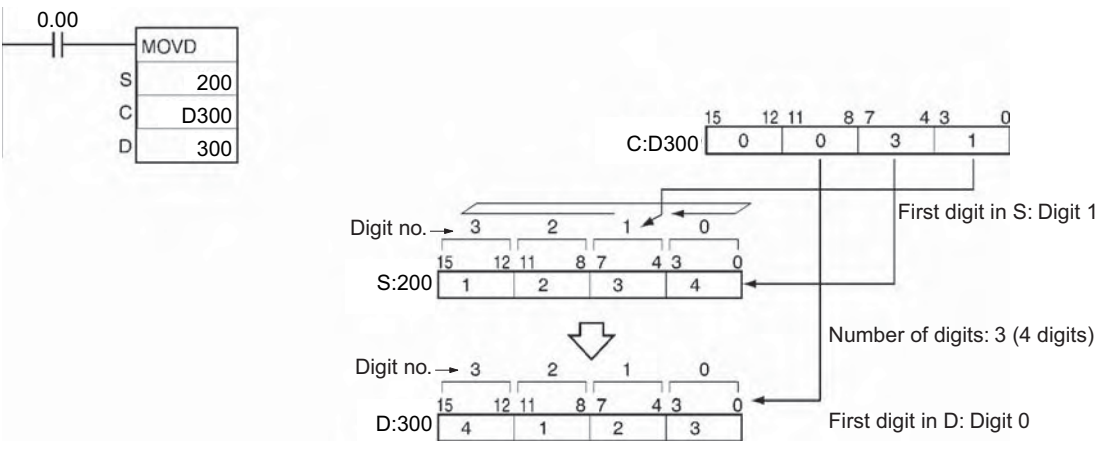

**Note** After reading the leftmost digit of S (digit 3), MOVD(083) wraps to the rightmost digit (digit 0).

#### - **Example of transferring multiple digits**

The following diagram shows examples of data transfers for various values of C.

# **XFRB**

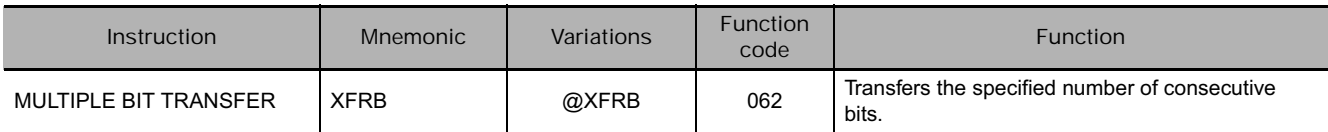

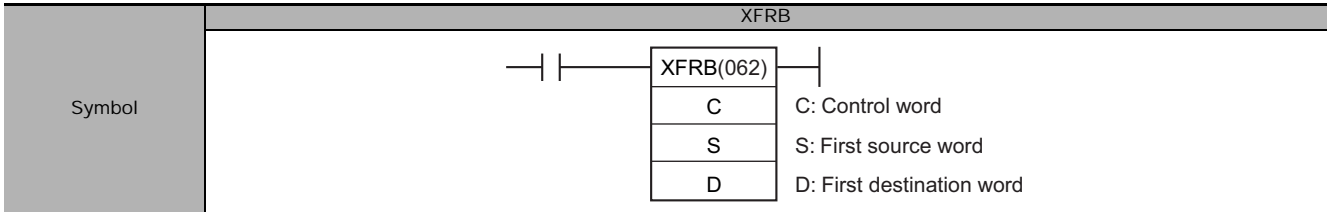

# **Applicable Program Areas**

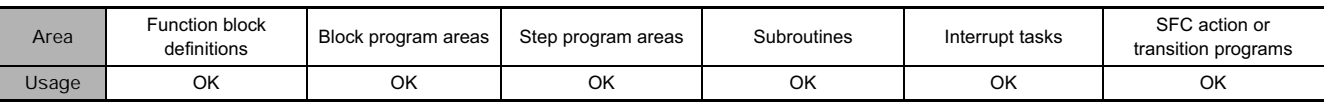

# **Operands**

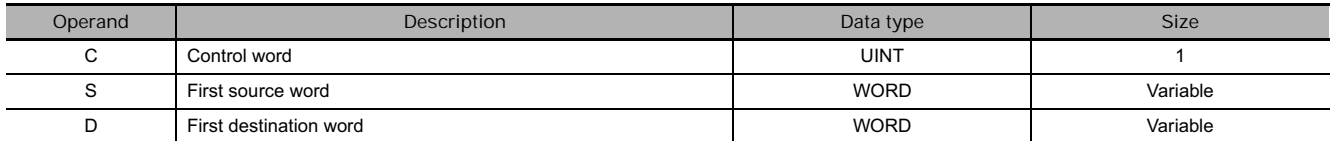

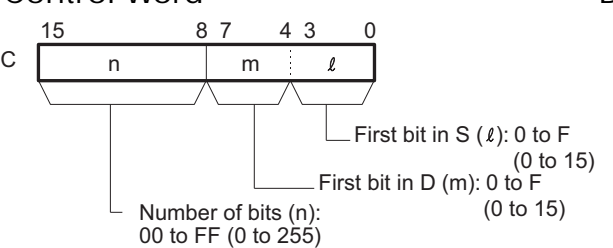

#### **C: Control Word D: First destination Word**

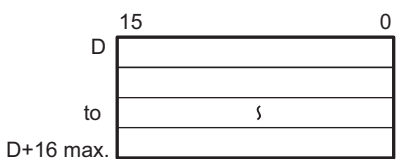

**Note** The source words and the destination words must be in the same data area respectively.

#### **S: First Source Word**

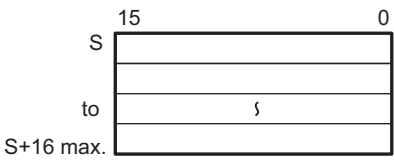

#### - **Operand Specifications**

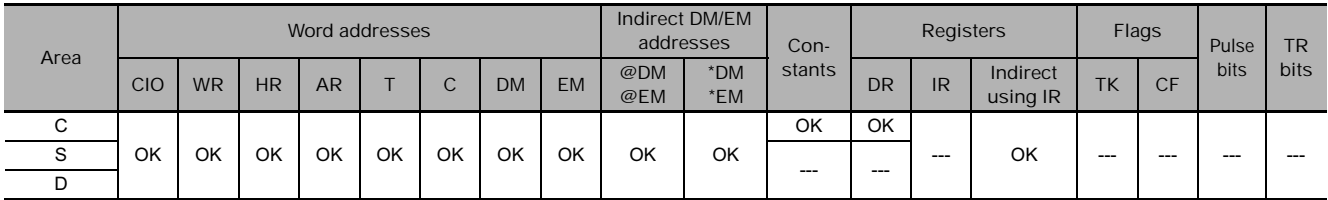

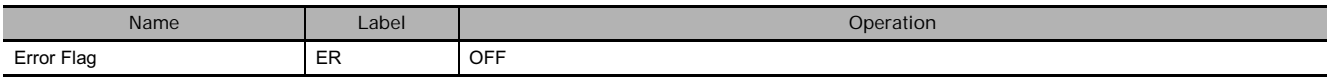

XFRB(062) transfers up to 255 consecutive bits from the source words (beginning with bit l of S) to the destination words (beginning with bit m of D).

The beginning bits and number of bits are specified in C, as shown in the following diagram.

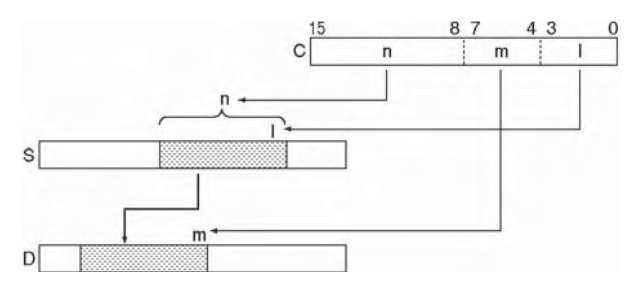

### **Hint**

- Up to 255 bits of data can be transferred per execution of XFRB(062).
- It is possible for the source words and destination words to overlap. By transferring data overlapping several words, the data can be packed more efficiently in the data area. (This is particularly useful when handling position data for position control.)
- Since the source words and destination words can overlap, XFRB(062) can be combined with ANDW(034) to shift m bits by n spaces.

#### **Precautions**

- Be sure that the source words and destination words do not exceed the end of the data area.
- When the number of transfer bits (n of C) is 0, transfer does not take place.
- Bits in the destination words that are not overwritten by the source bits are left unchanged.

### **Example Programming**

When CIO 0.00 is ON in the following example, the 20 bits beginning with CIO 200.06 are copied to the 20 bits beginning with CIO 300.

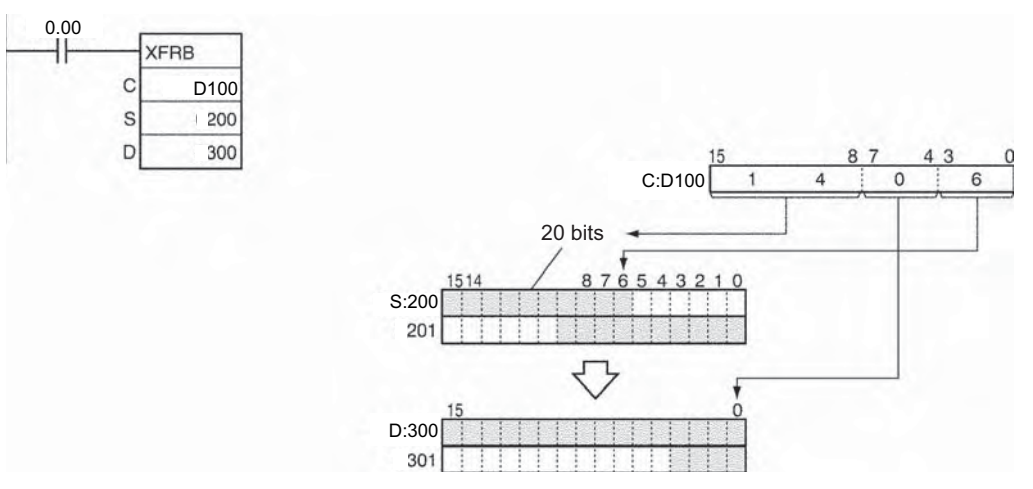

# **XFER**

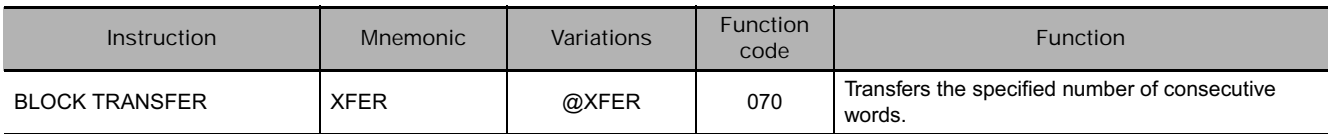

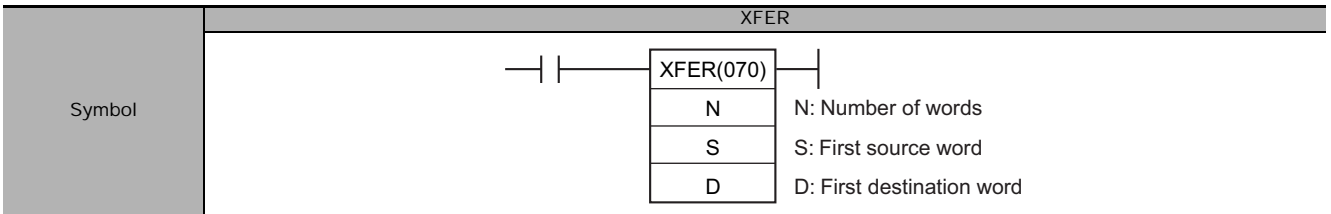

### **Applicable Program Areas**

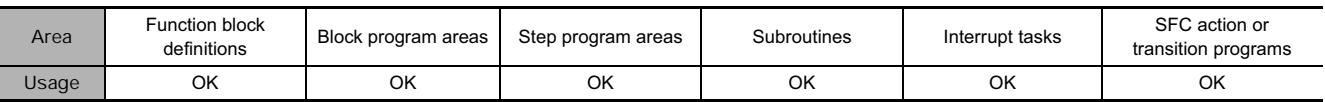

# **Operands**

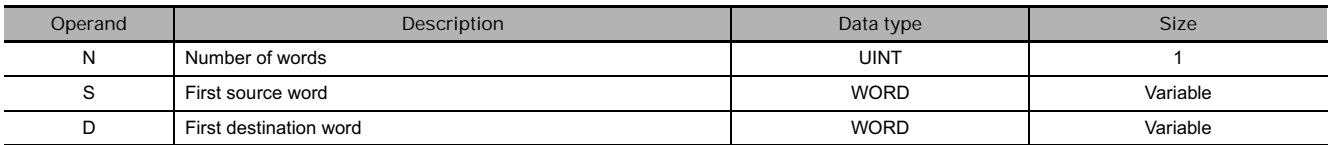

#### **N: Number of Words**

Specifies the number of words to be transferred. The possible range for N is 0000 to FFFF (0 to 65,535 decimal).

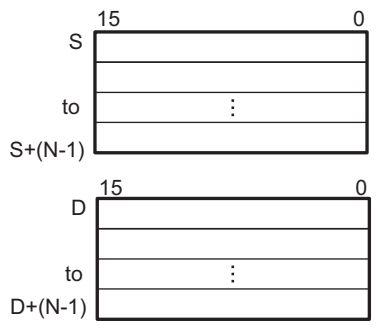

#### **• Operand Specifications**

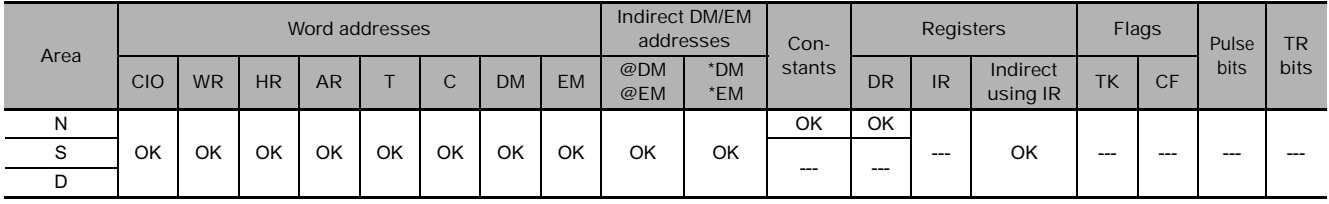

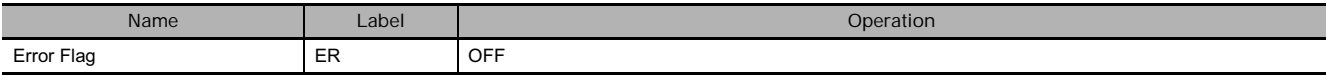

XFER(070) copies N words beginning with S (S to S+(N-1)) to the N words beginning with D (D to D+(N-1)).

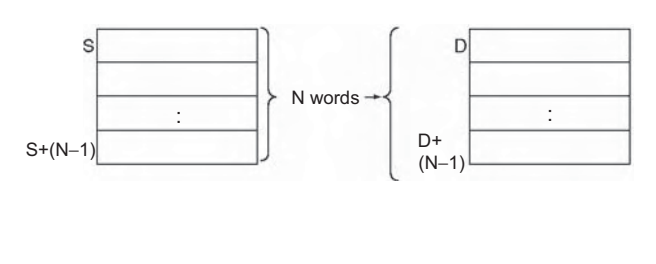

#### **Hint**

- It is possible for the source words and destination words to overlap, so XFER(070) can perform word-shift operations.
- The specified source and destination data areas can overlap (word shift).

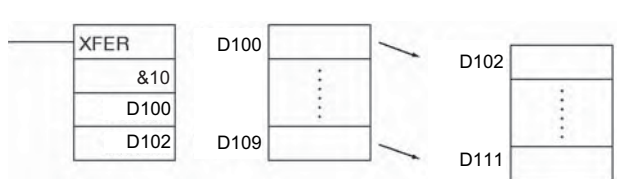

#### **Precautions**

- Be sure that the source words (S to S+N-1) and destination words (D to D+N-1) do not exceed the end of the data area.
- Some time will be required to complete XFER(070) when a large number of words is being transferred. Even if an interrupt occurs, execution of this instruction will not be interrupted and execution of the interrupt task will be started after execution of XFER(070) has been completed. If power is interrupted during execution of XFER(070), execution may not be completed, i.e., all of the specified data may not be transferred. One XFER(070) instruction can be replaced with two XFER(070) instructions to help avoid this problem.

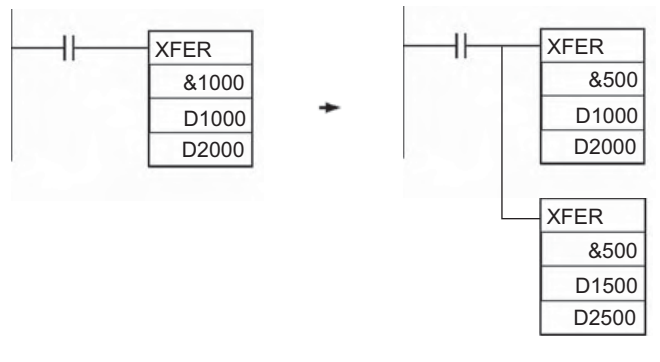

# **Example Programming**

When CIO 0.00 is ON in the following example, the 10 words D100 through D109 are copied to D200 through D209.

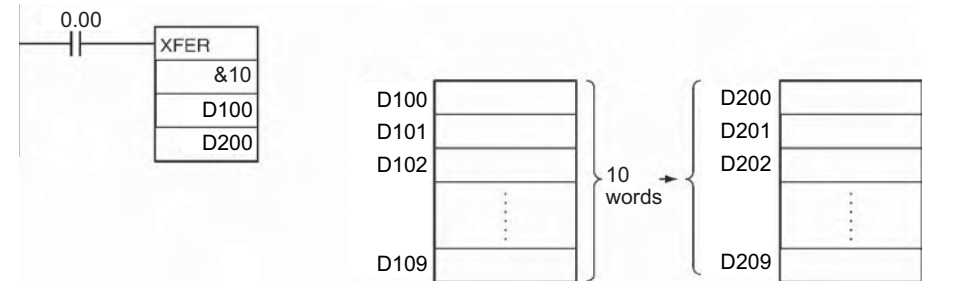

# **BSET**

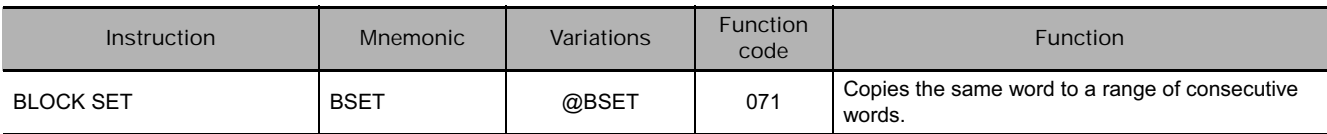

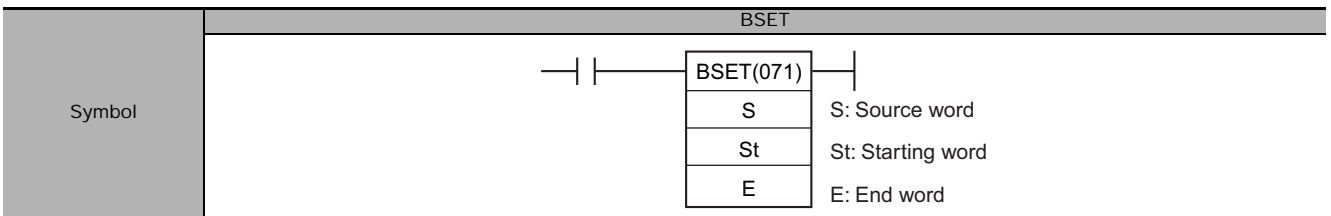

# **Applicable Program Areas**

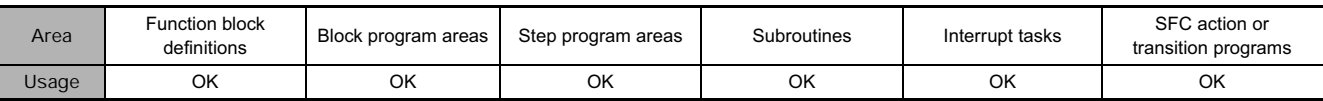

### **Operands**

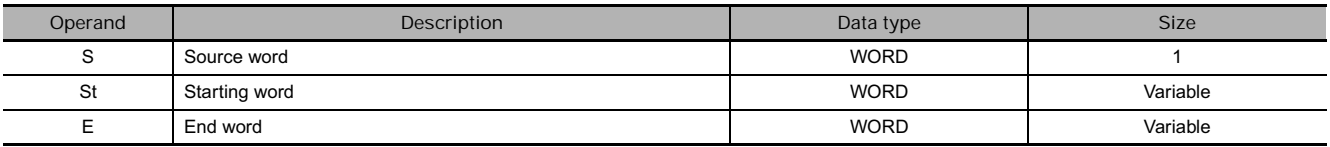

#### **St: Starting Word**

Specifies the first word in the destination range.

#### **E: End Word**

Specifies the last word in the destination range.

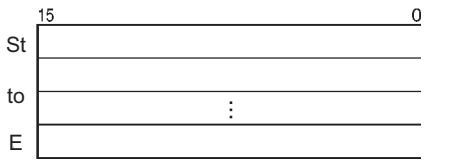

**Note** St and E must be in the same data area.

#### **• Operand Specifications**

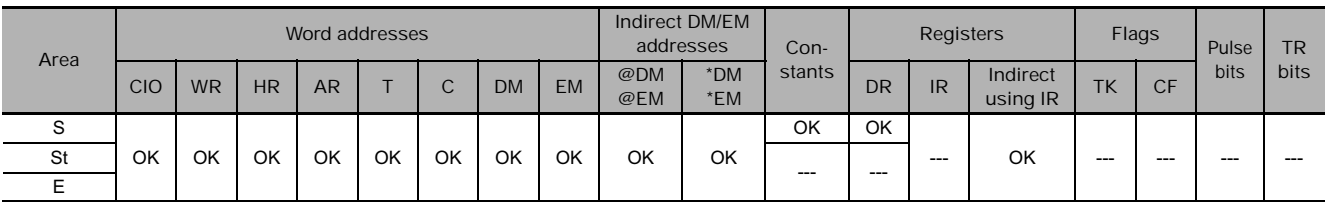

# **Flags**

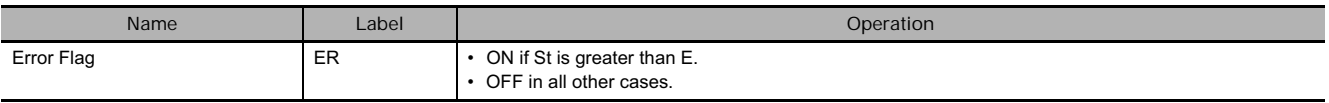

**Note** Be sure that the starting word (St) and end word (E) are in the same data area and that St ≤ E.

BSET(071) copies the same source word (S) to all of the destination words in the range St to E.

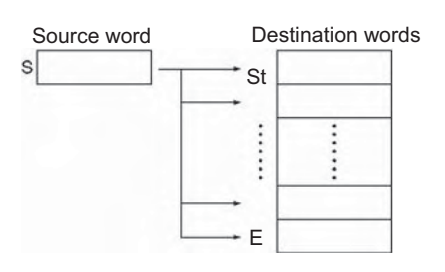

#### **Precautions**

• Some time will be required to complete BSET(071) when a large number of words is being set. Even if an interrupt occurs, execution of this instruction will not be interrupted and execution of the interrupt task will be started after execution of BSET(071) has been completed. If power is interrupted during execution of BSET(071), execution may not be completed, i.e., all of the specified words may not be set. One BSET(071) instruction can be replaced with two BSET(071) instructions to help avoid this problem.

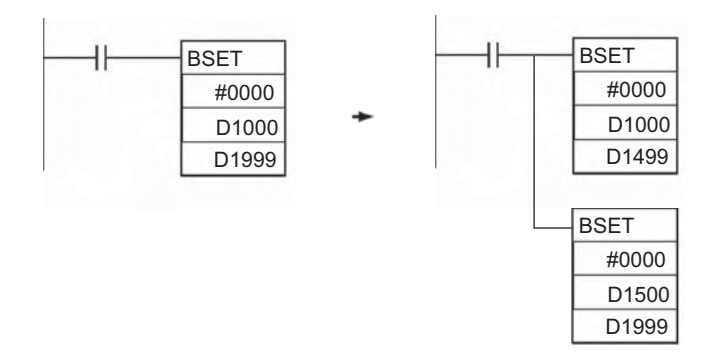

# **Example Programming**

When CIO 0.00 is ON in the following example, the source data in D100 is copied to D200 through D209.

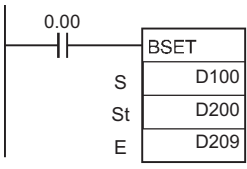

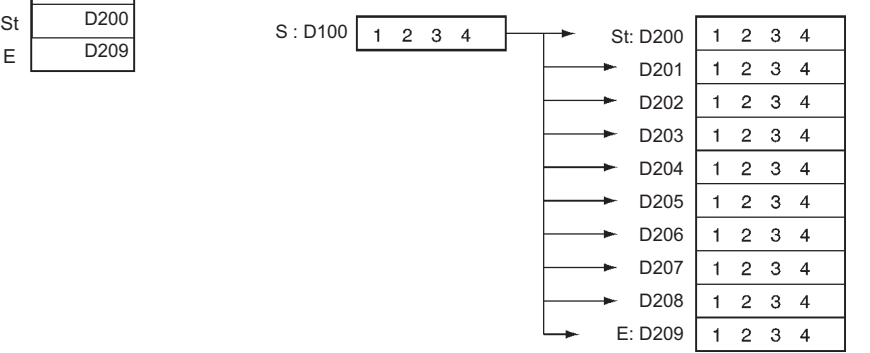

# **XCHG/XCGL**

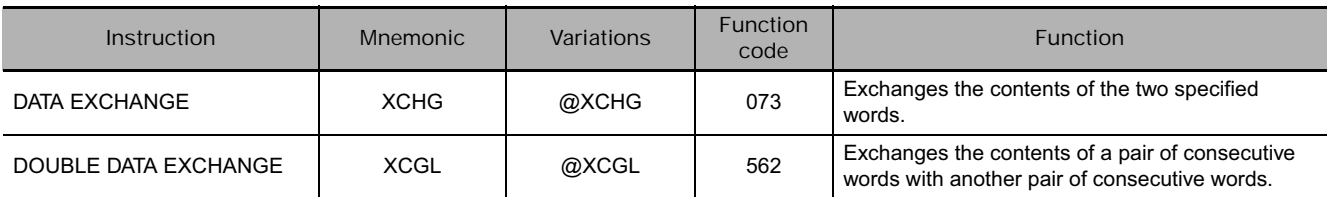

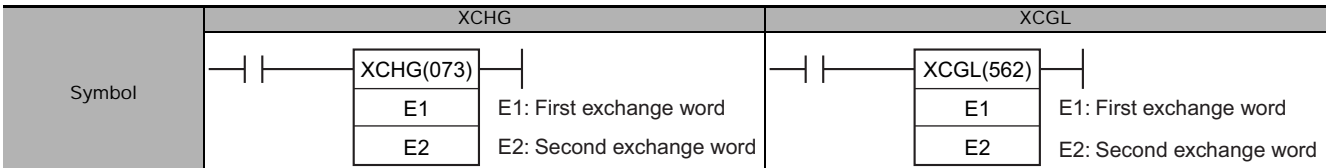

### **Applicable Program Areas**

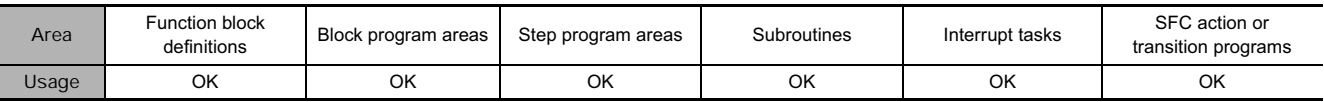

### **Operands**

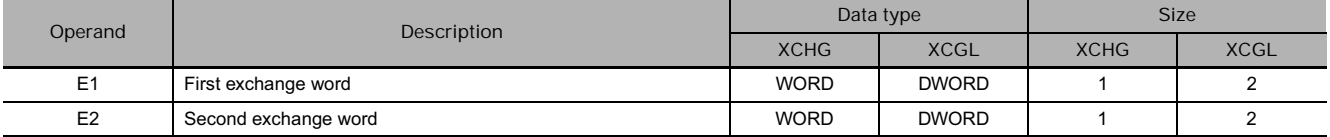

#### **• Operand Specifications**

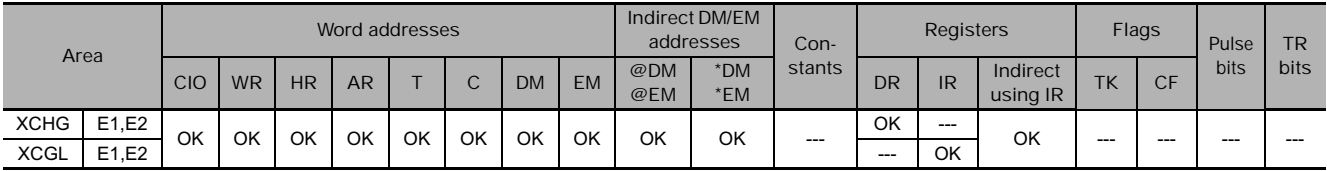

#### **Flags**

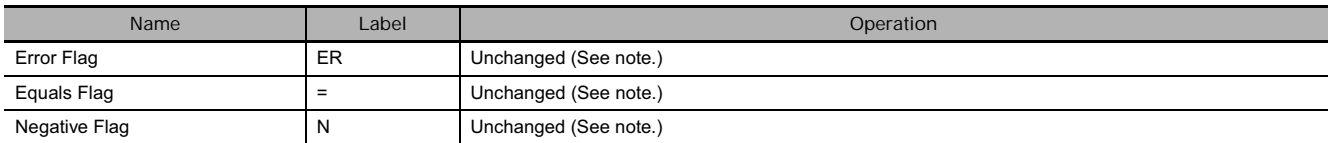

**Note** In CS1D CPU Units for Duplex Systems, CS1 CPU Units, and CJ1 CPU Units, these are turned OFF.

# **Function**

● XCHG

XCHG(073) exchanges the contents of E1 and E2.

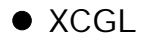

XCHG(073) exchanges the contents of E1+1 and E1 with the contents of E2+1 and E2.

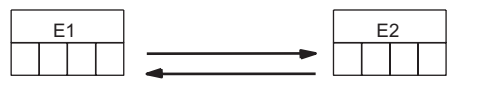

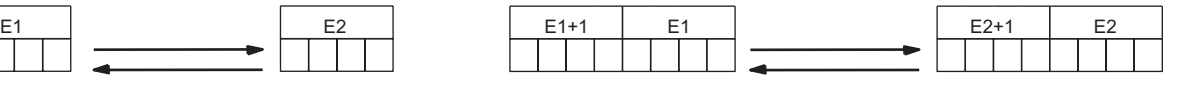

#### **Hint**

To exchange 3 or more words, use XFER(070) to transfer the words to a third set of words (a buffer) as shown in this diagram.

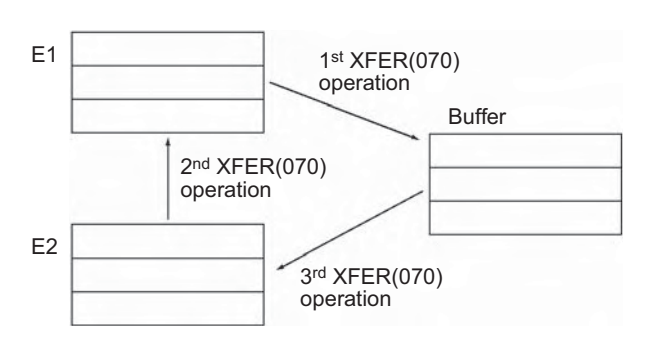

# **Example Programming**

When CIO 0.00 is ON in this example, the content of D100 is exchanged with the content of D200.

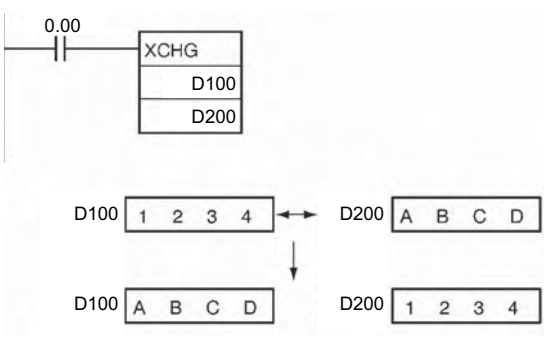

When CIO 0.00 is ON in this example, the contents of D100 and D101 are exchanged with the contents of D200 and D201.

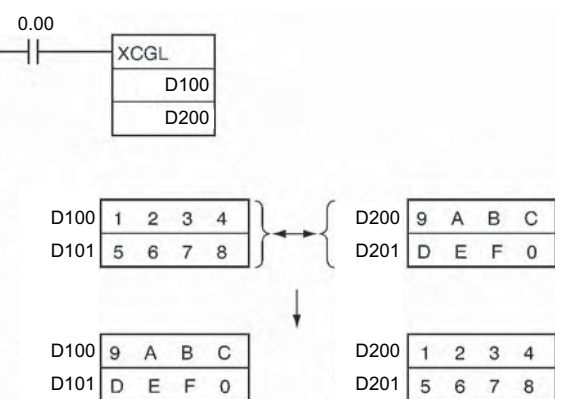

XCHG/XCGL

**XCHG/XCGL** 

# **DIST**

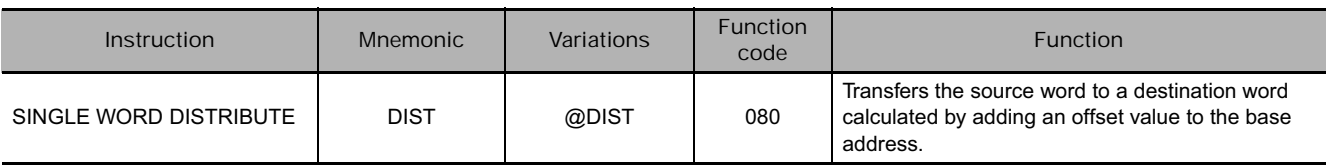

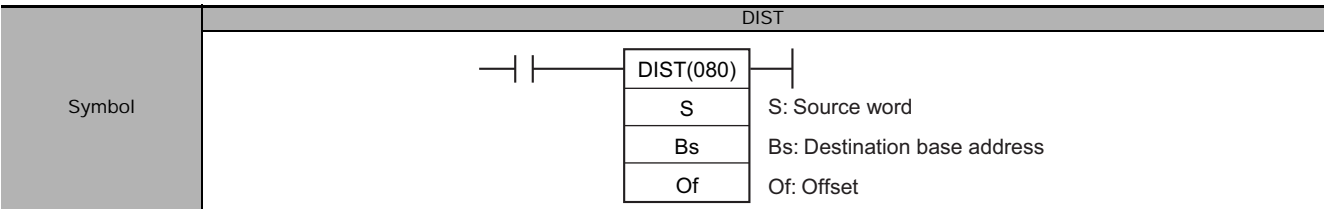

# **Applicable Program Areas**

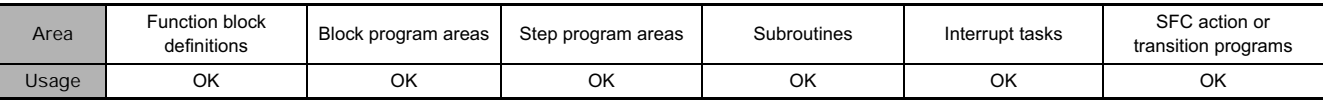

# **Operands**

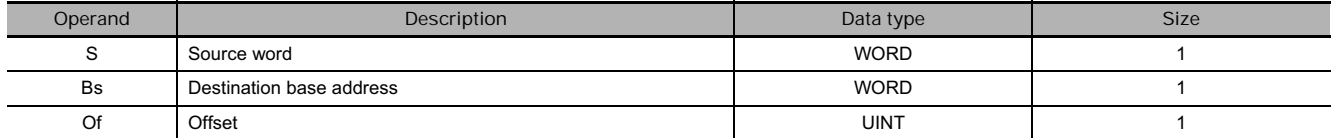

#### **Bs: Destination Base Address**

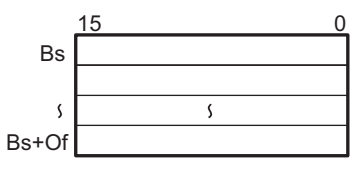

#### **Of: Offset**

The offset can be any value from 0000 to FFFF (0 to 65,535 decimal). **Note** Bs and Bs+Of must be in the same data area.

#### **• Operand Specifications**

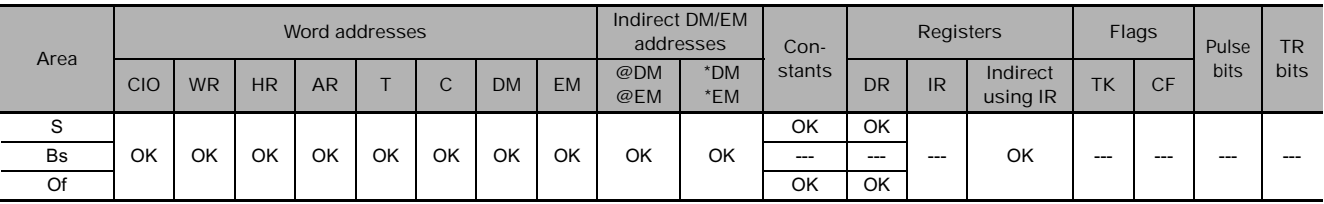

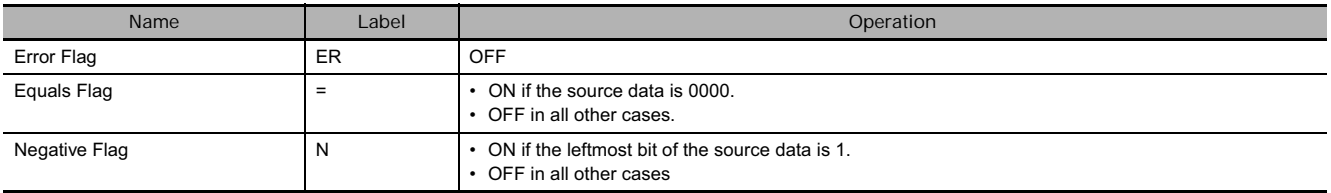

DIST(080) copies S to the destination word calculated by adding Of to Bs.

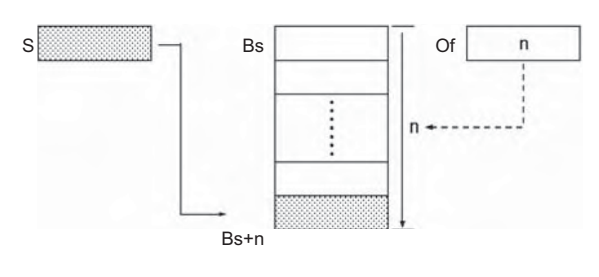

#### **Hint**

The same DIST(080) instruction can be used to distribute the source word to various words in the data area by changing the value of Of.

#### **Precautions**

Be sure that the offset does not exceed the end of the data area, i.e., Bs and Bs+Of are in the same data area.

# **Example Programming**

When CIO 0.00 is ON in this example, the contents of D100 will be copied to D210 (D200 + 10) if the contents of D300 is 10 (0A hexadecimal). The contents of D100 can be copied to other words by changing the offset in D300.

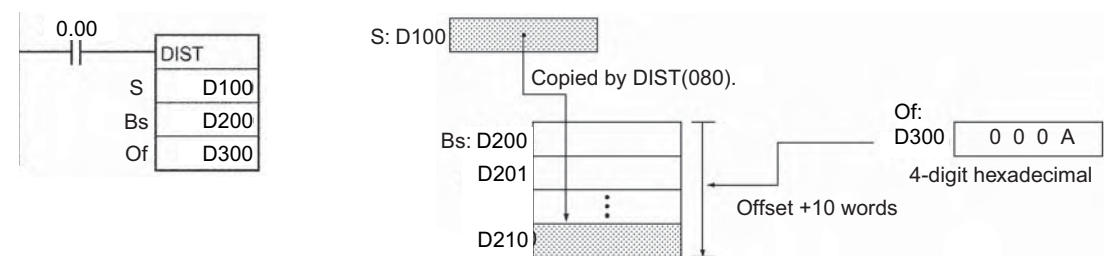

# **COLL**

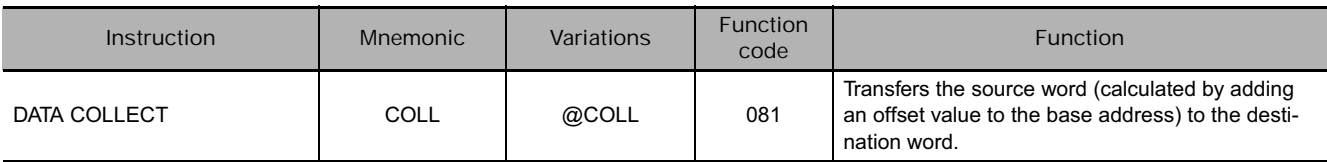

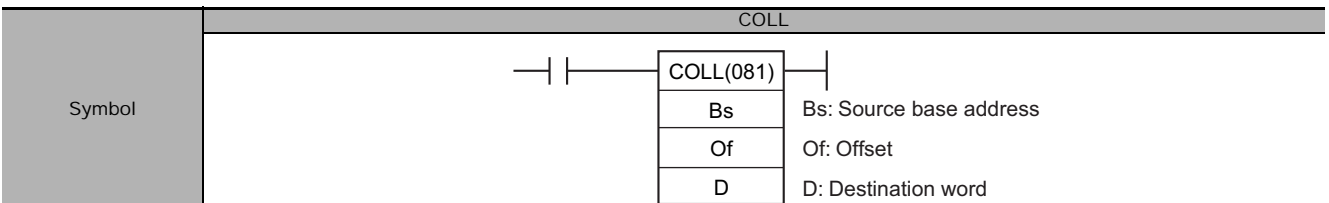

# **Applicable Program Areas**

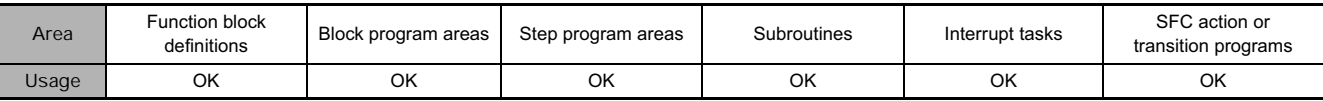

# **Operands**

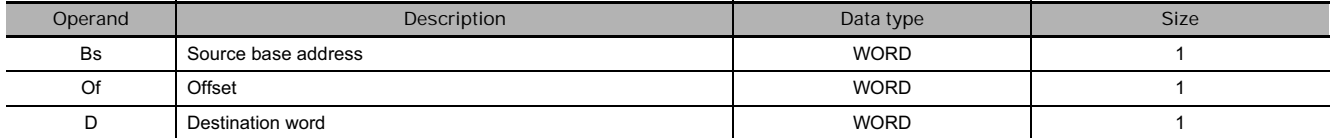

#### **Bs: Source Base Address**

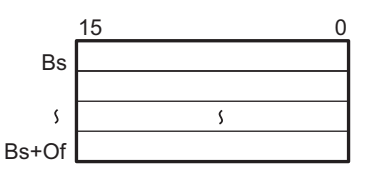

#### **Of: Offset**

The offset can be any value from 0000 to FFFF (0 to 65,535 decimal). **Note** Bs and Bs+Of must be in the same data area.

#### **• Operand Specifications**

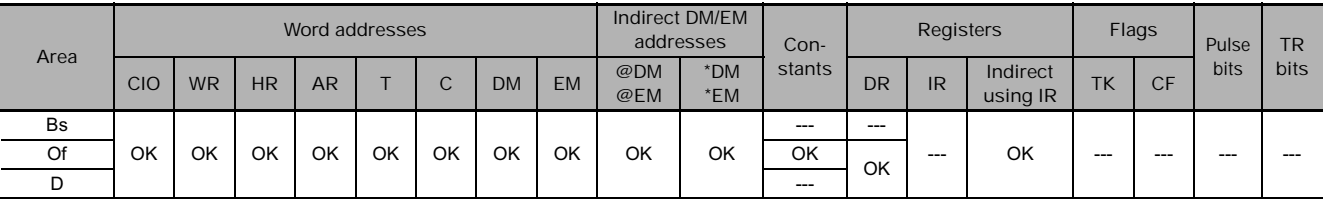

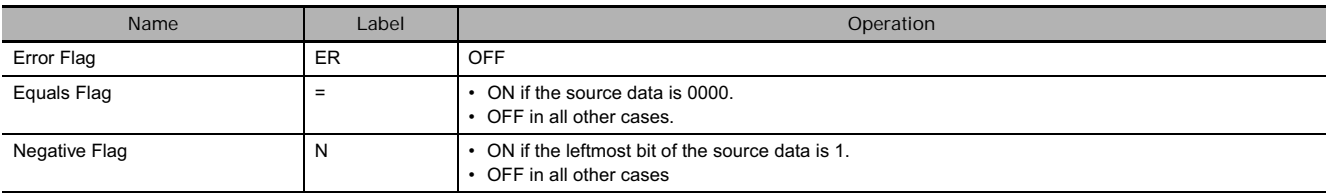

COLL(081) copies the source word (calculated by adding Of to Bs) to the destination word.  $B_s$ 

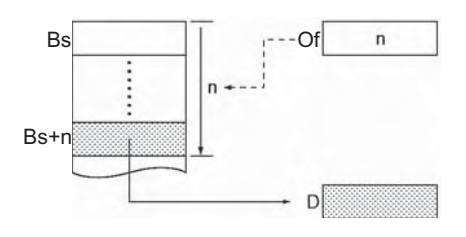

#### **Hint**

The same COLL(081) instruction can be used to collect data from various source words in the data area by changing the value of Of.

#### **Precautions**

Be sure that the offset does not exceed the end of the data area, i.e., Bs and Bs+Of are in the same data area.

# **Example Programming**

When CIO 0.00 is ON in the following example, the contents of D110 (D100 + 10) will be copied to D300 if the content of D200 is 10 (0A hexadecimal). The contents of other words can be copied to D300 by changing the offset in D200.

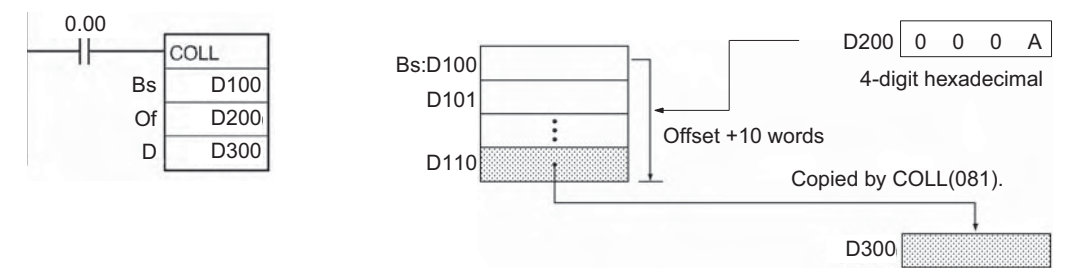

# **MOVR/MOVRW**

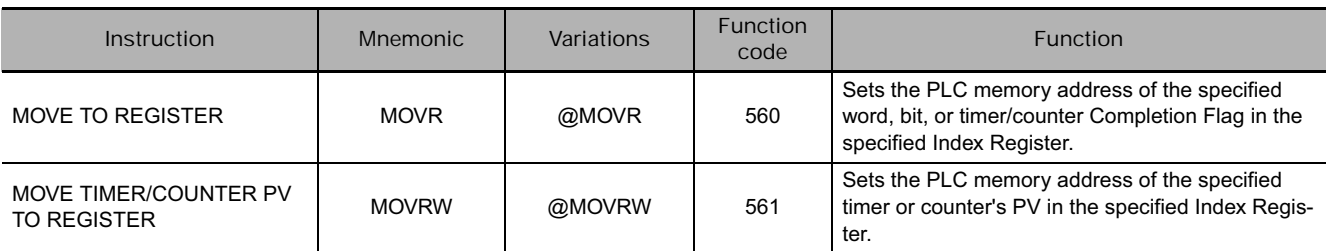

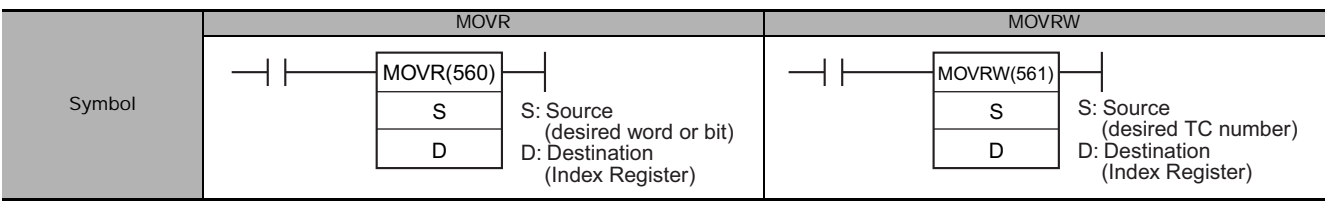

# **Applicable Program Areas**

#### ● MOVR

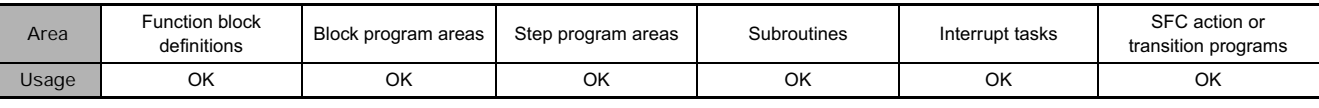

#### $\bullet$  MOVRW

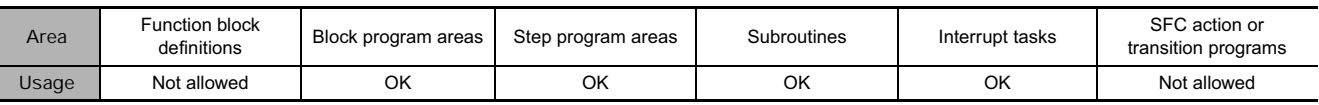

### **Operands**

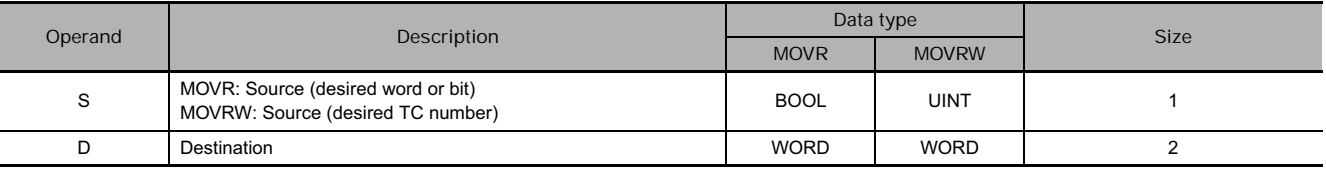

#### **• Operand Specifications**

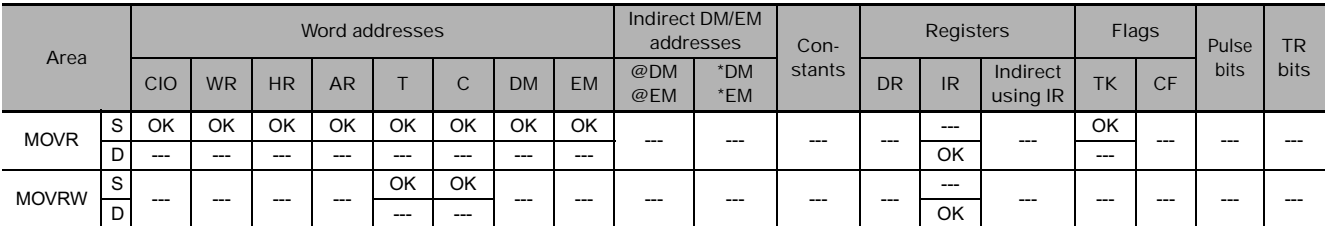

### **Flags**

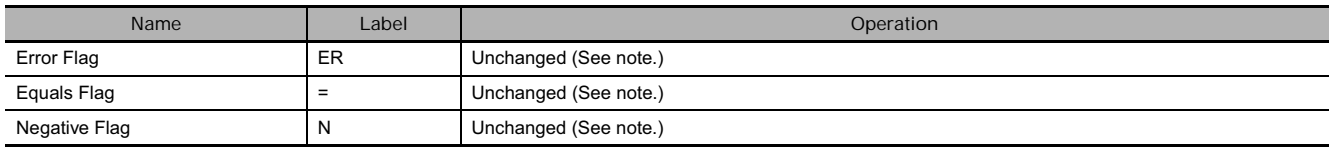

**Note** In CS1D CPU Units for Duplex Systems, CS1 CPU Units, and CJ1 CPU Units, these are turned OFF.

● MOVR

MOVR(560) finds the PLC memory address (absolute address) of S and writes that address in D (an Index Register).

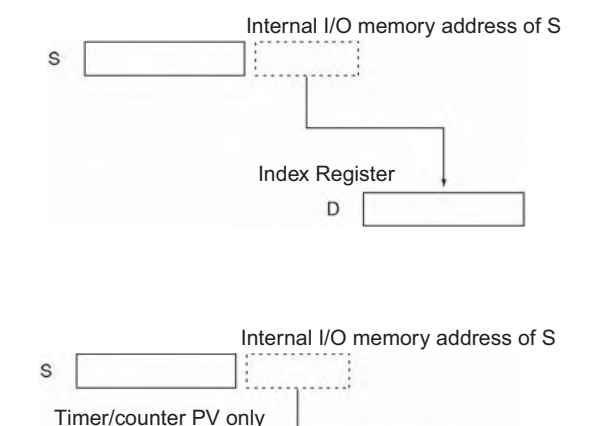

Index Register

D

 $\bullet$  MOVRW

MOVRW(561) finds the PLC memory address for the PV of the timer or counter specified in S and writes that address in D (an Index Register).

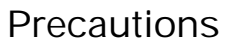

- MOVR
	- The internal I/O memory address (excluding the timer/counter PV) is set in the index register (IR0 to 15) using this instruction.
	- If S is specified using a regular I/O memory address (address based on area type), this will be automatically converted to an internal I/O memory address and stored in D.
	- If a timer or counter is specified in S, MOVR(560) will write the PLC memory address of the timer/counter Completion Flag in D.
	- MOVR(560) cannot set the PLC memory addresses of timer/counter PVs. Use MOVRW(561) to set the PLC memory addresses of timer/counter PVs.
	- The contents of an index register in an interrupt task is not predictable until it is set. Be sure to set a register using MOVR(560) in an interrupt task before using the register.
	- Any changes to the contents of an IR or DR made in an interrupt task will not affect the contents of the register in a cyclic task.
- $\bullet$  MOVRW
	- MOVRW(561) will set the PLC memory address of the timer or counter's PV in D.
	- Use MOVRW(561) to write the PLC memory address of the timer/counter PV in D.
	- MOVRW(561) cannot set the PLC memory addresses of data area words, bits, or timer/counter Completion Flags. Use MOVR(560) to set these PLC memory addresses.

## **Example Programming**

When CIO 0.00 is ON in the following example, MOVR(560) writes the PLC memory address of CIO 20 to IR0.

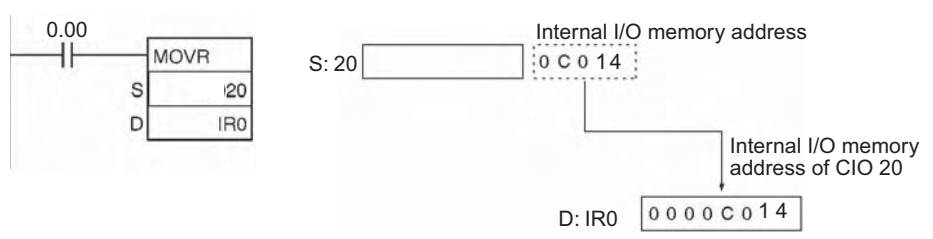

When CIO 0.00 is ON in the following example, MOVRW(561) writes the PLC memory address for the PV of timer T0 to IR1.

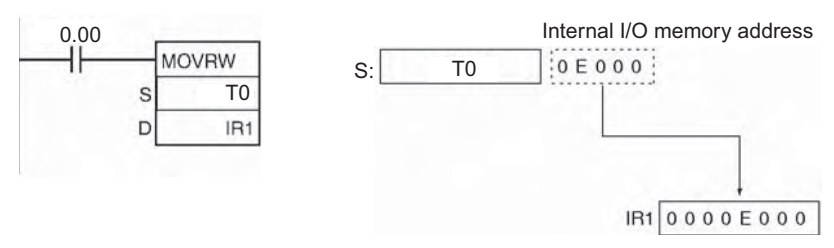

Refer to the CS/CJ Series Operation Manual or the *CJ2 CPU Unit Software Operation Manual* (W473) for specific PLC memory addresses.

# **Data Shift Instruction**

# **SFT**

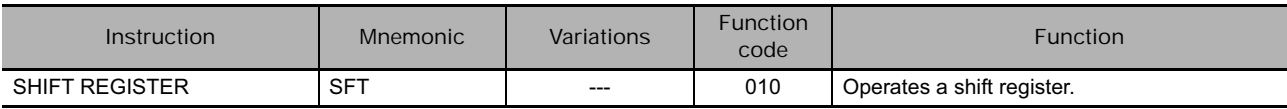

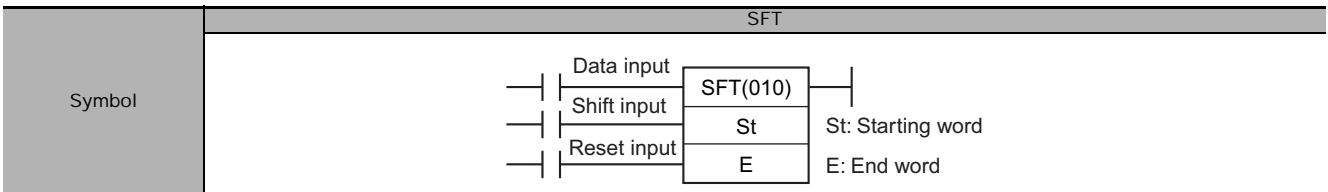

### **Applicable Program Areas**

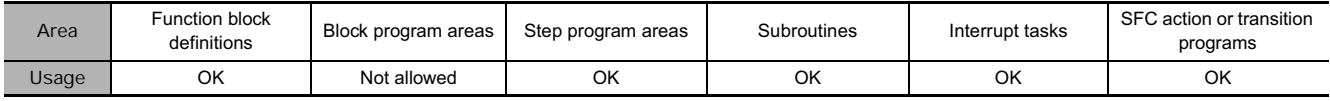

\* OK as long as words in the CIO Area, Work Area, or Holding Area are specified in the function block instance allocation areas.

#### **Operands**

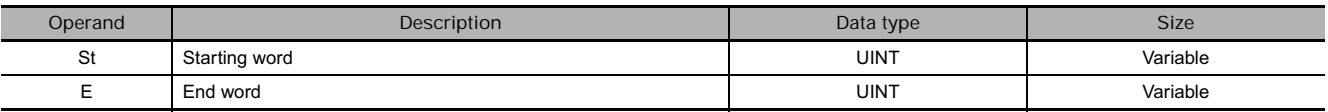

#### **• Operand Specifications**

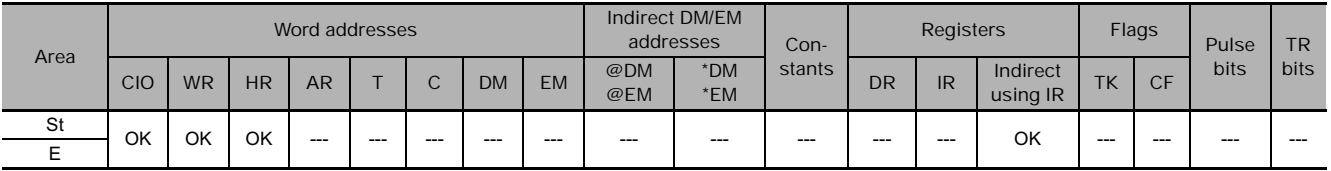

### **Flags**

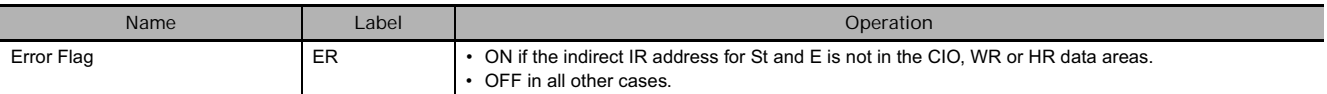

### **Function**

• When the execution condition on the shift input changes from OFF to ON, all the data from St to E is shifted to the left by one bit (from the rightmost bit to the leftmost bit), and the ON/OFF status of the data input is placed in the rightmost bit.

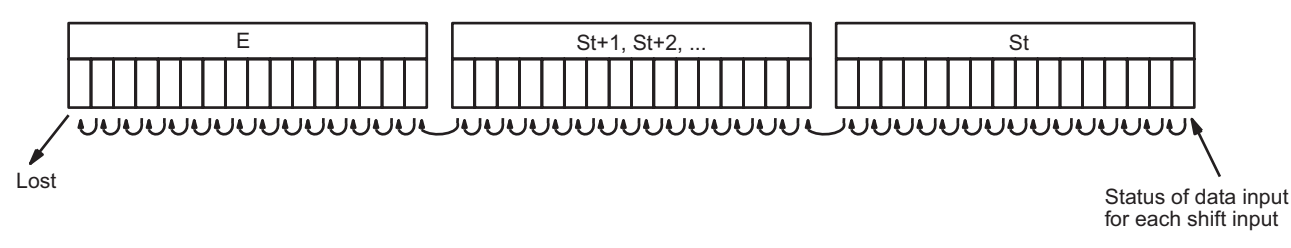

#### **Precautions**

- Do not use more than one SFT(010) instructions with overlapping shift words. The results will not be dependable.
- St and E must be in the same data area.
- The bit data shifted out of the shift register is discarded.
- When the reset input turns ON, all bits in the shift register from the rightmost designated word (St) to the leftmost designated word (E) will be reset (i.e., set to 0). The reset input takes priority over other inputs.
- St must be less than or equal to E, but even when St is set to greater than E an error will not occur and one word of data in St will be shifted.

#### **Example Programming**

**• Shift Register Exceeding 16 Bits** 

The following example shows a 48-bit shift register using words CIO 128 to CIO 130. A 1-s clock pulse is used so that the execution condition produced by CIO 0.05 is shifted into a 3-word register between CIO 128.00 and CIO 130.15 every second.

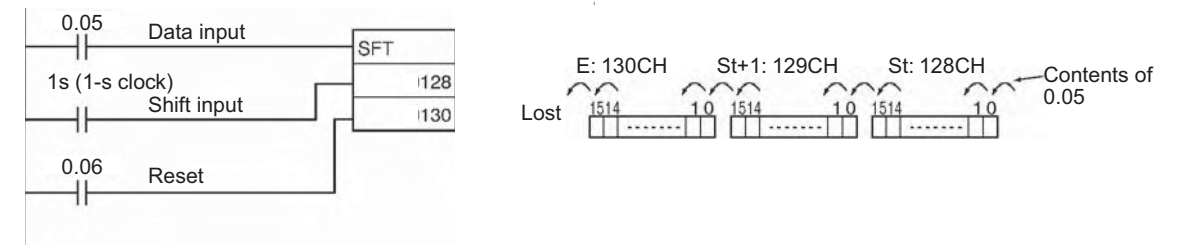

# **SFTR**

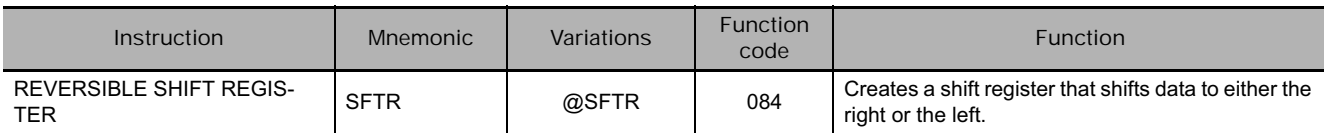

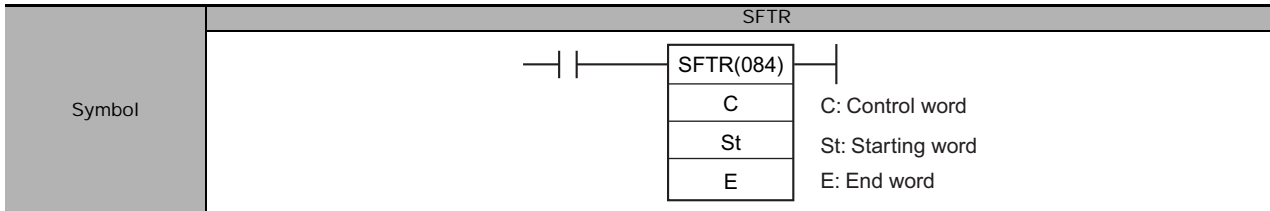

# **Applicable Program Areas**

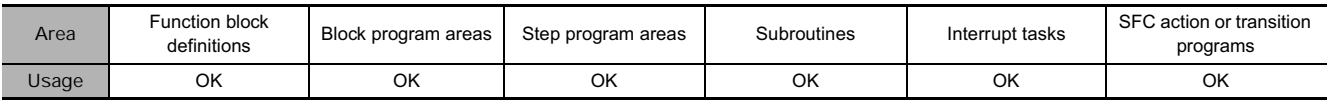

# **Operands**

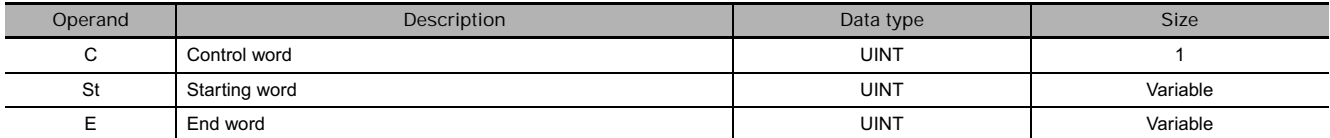

#### **C: Control Word**

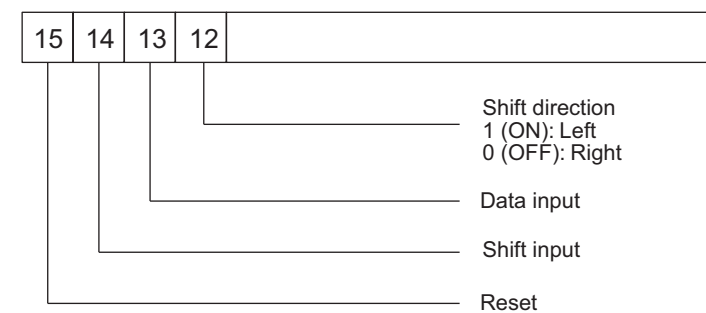

**Note** St and E must be in the same data area.

#### **• Operand Specifications**

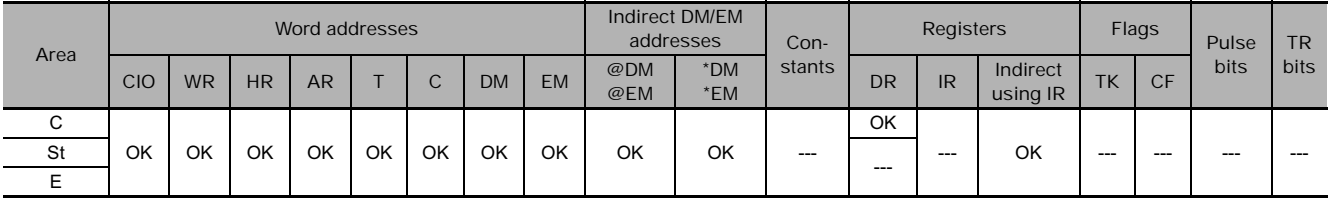

### **Flags**

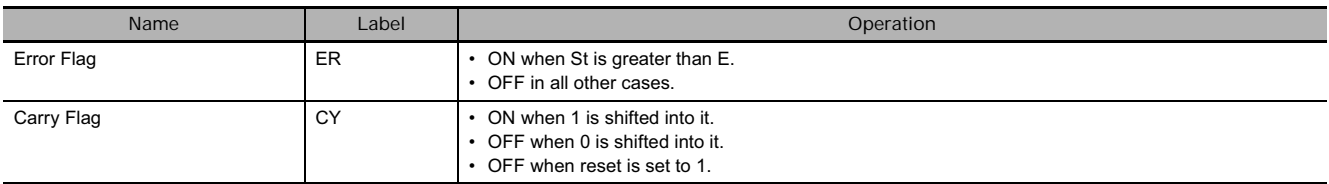

 **Data Shift Instruction**

Data Shift Instruction

When the execution condition of the shift input bit (bit 14 of C) changes to ON, all the data from St to E is moved in the designated shift direction (designated by bit 12 of C) by 1 bit, and the ON/OFF status of the data input is placed in the rightmost or leftmost bit. The bit data shifted out of the shift register is placed in the Carry Flag (CY)

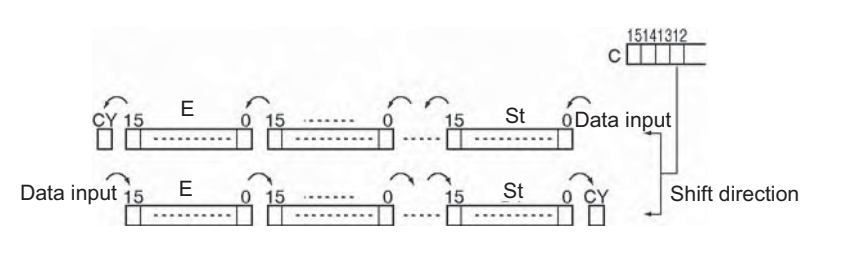

Note • The above shift operations are applicable when the reset bit (bit 15 of C) is set to OFF.

• When reset (bit 15 of C) turns ON all bits in the shift register, from St to E will be reset (i.e., set to 0).

#### **Example Programming**

• Shifting Data

If shift input CIO 300.14 goes ON when CIO 0.00 is ON, and the reset bit CIO 300.15 is OFF, words CIO 100 through CIO 102 will shift one bit in the direction designated by CIO 300.12 (e.g., 1: Right) and the contents of input bit CIO 300.13 will be shifted into the rightmost bit, CIO 100.00. The contents of CIO 102.15 will be shifted to the Carry Flag (CY).

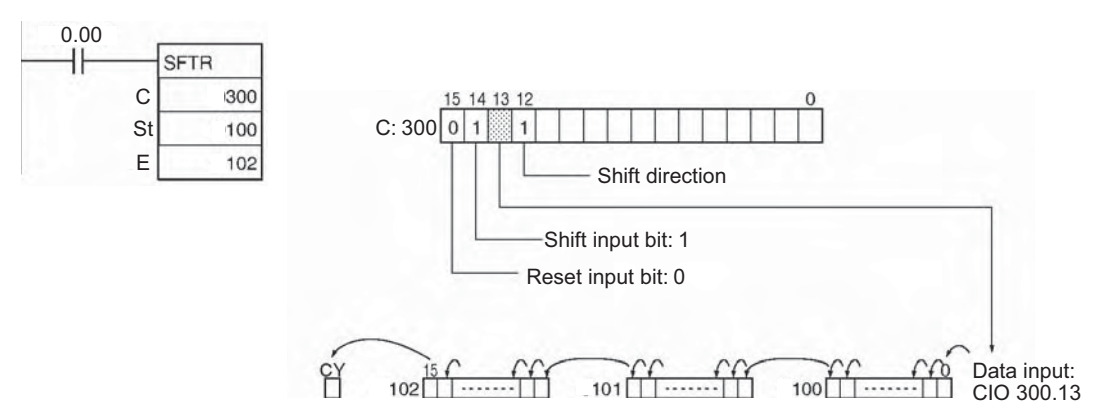

#### • Resetting Data

If CIO 300.14 is ON when CIO 0.00 is ON, and the reset bit, CIO 300.15, is ON, words CIO 100 through CIO 102 and the Carry Flag will be reset to OFF.

#### - **Controlling Data**

#### Resetting Data

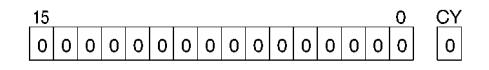

Shifting Data Left (from Rightmost to Leftmost Bit)

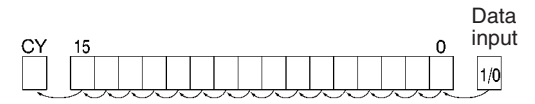

Shifting Data Right (from Leftmost to Rightmost Bit

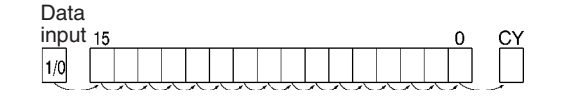

All bits from St to E and the Carry Flag are set to 0 and no other data can be received when the reset input bit (bit 15 of C) is ON.

When the shift input bit (bit 14 of C) is ON, the contents of the input bit (bit 13 of C) is shifted to bit 00 of the starting word, and each bit thereafter is shifted one bit to the left. The status of bit 15 of the end word is shifted to the Carry Flag.

When the shift input bit (bit 14 of C) is ON, the contents of the input bit (bit 13 of C) (I/O) is shifted to bit 15 on the end word, and each bit thereafter is shifted one bit to the right. The status of bit 00 of the starting word is shifted to the Carry Flag.

# **ASFT**

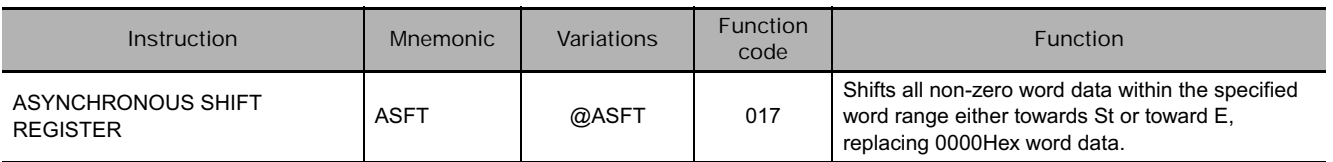

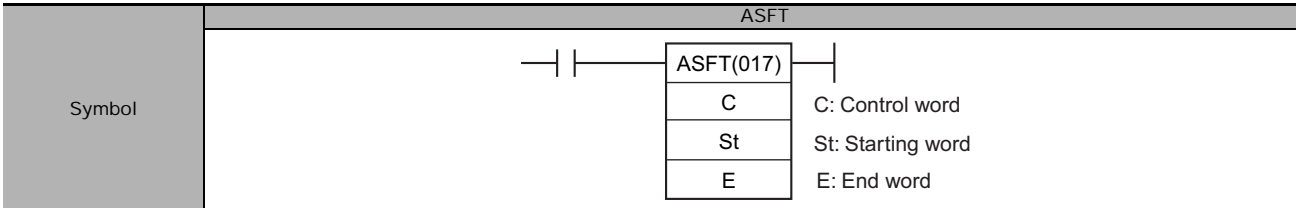

# **Applicable Program Areas**

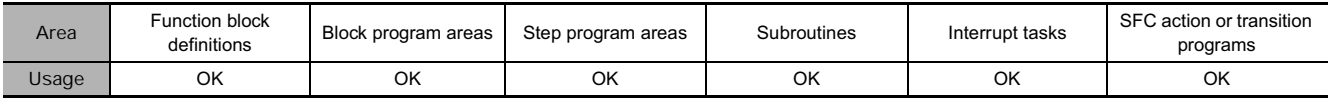

# **Operands**

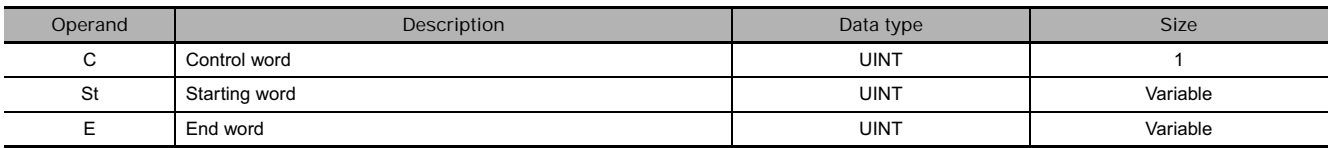

#### **C: Control Word**

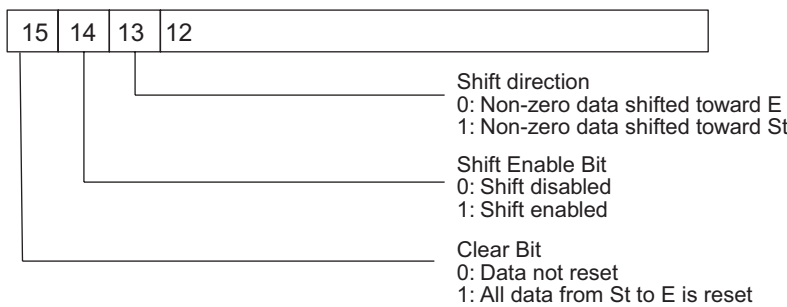

**Note** St and E must be in the same data area.

#### **• Operand Specifications**

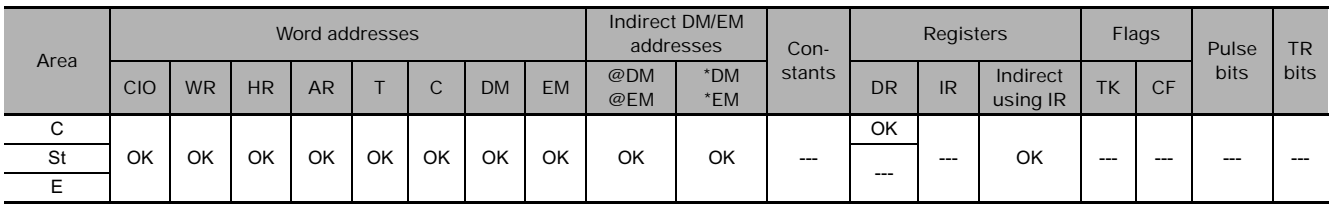

# **Flags**

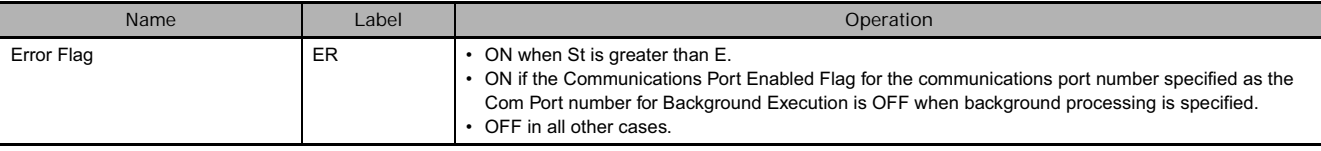

T.

When the Shift Enable Bit (bit 14 of C) is ON, all of the words with non-zero content within the range of words between St and E will be shifted one word in the direction determined by the Shift Direction Bit (bit 13 of C) whenever the word in the shift direction contains all zeros. If ASFT(017) is repeated sufficient times, all all-zero words will be replaced by non-zero words. This will result in all the data between St and E being divided into zero and non-zero data.

**Note** When the Clear Flag (bit 15 of C) goes ON, all bits in the shift register, from St to E, will be reset (i.e., set to 0). The Clear Flag has priority over the Shift Enable Bit (bit 14 of C). ...

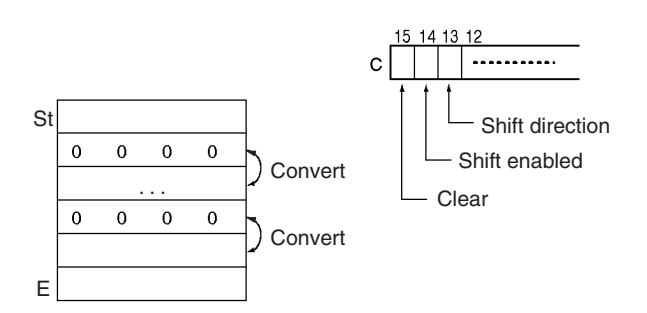

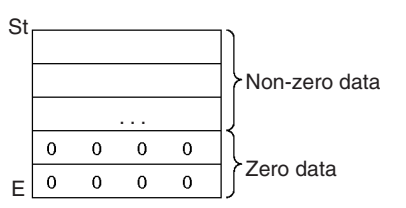

ASFT(017) can be processed in the background. Refer to the SYSMAC CS/CJ/NSJ Series PLC Programming Manual (W394) or the CJ2 CPU Unit Software Operation Manual (W473) for details.

#### **Example Programming**

• Shifting Data

If the Shift Enable Bit, CIO 300.14, goes ON when CIO 0.00 is ON, all words with non-zero data content from CIO 100 through CIO 109 will be shifted in the direction designated by the Shift Direction Bit, CIO 300.13 (e.g., 1: Toward St) if the word to the left of the non-zero data is all zeros.

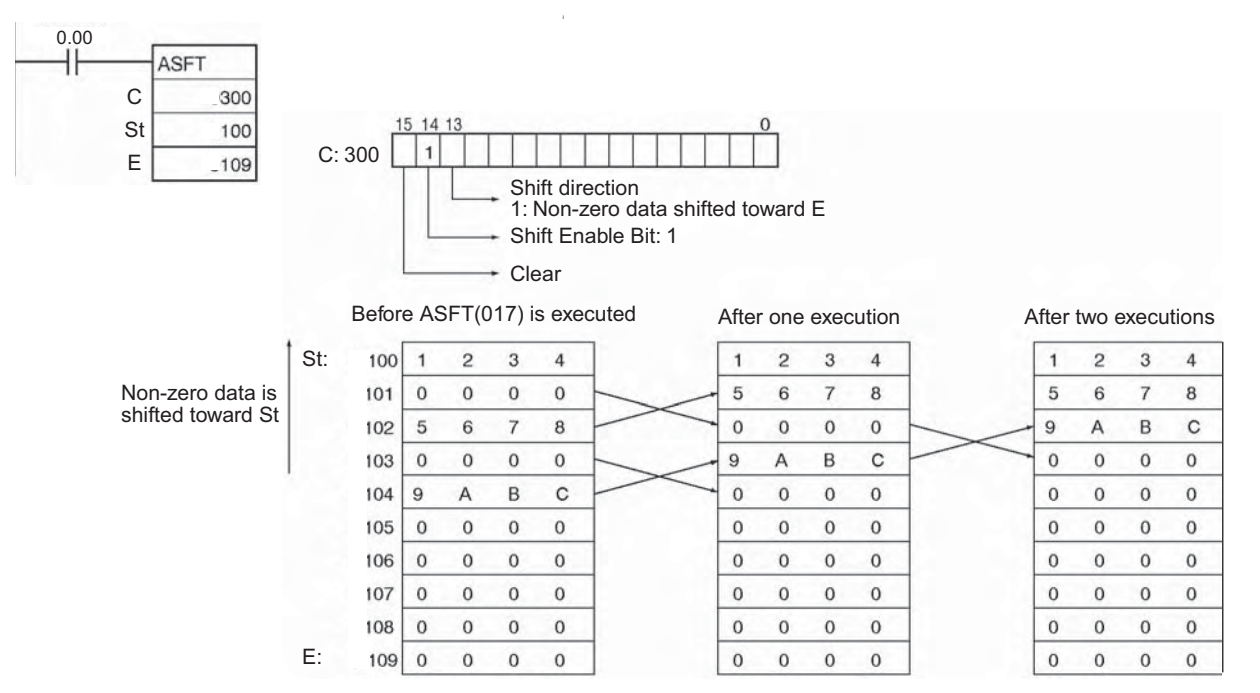

# **WSFT**

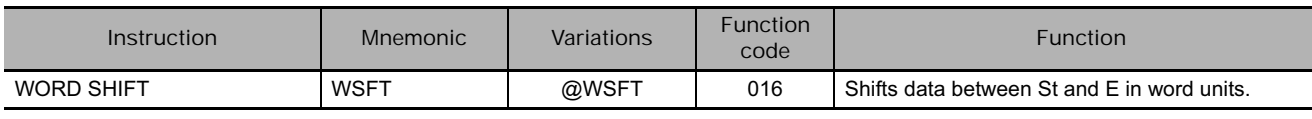

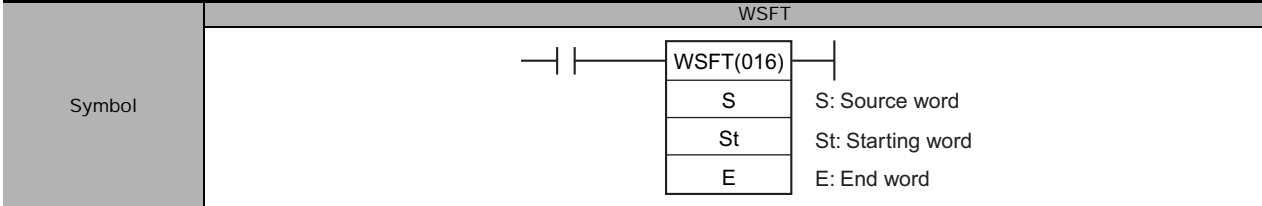

# **Applicable Program Areas**

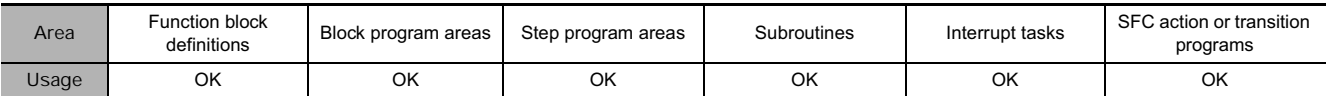

### **Operands**

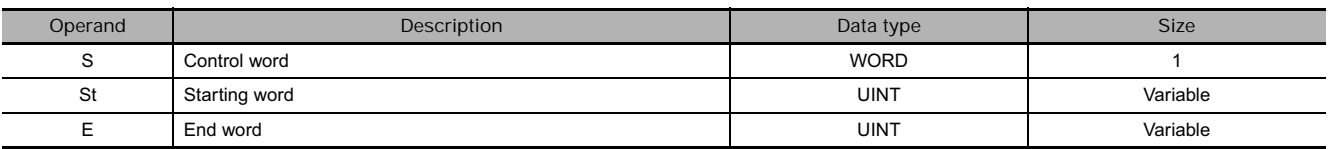

#### **• Operand Specifications**

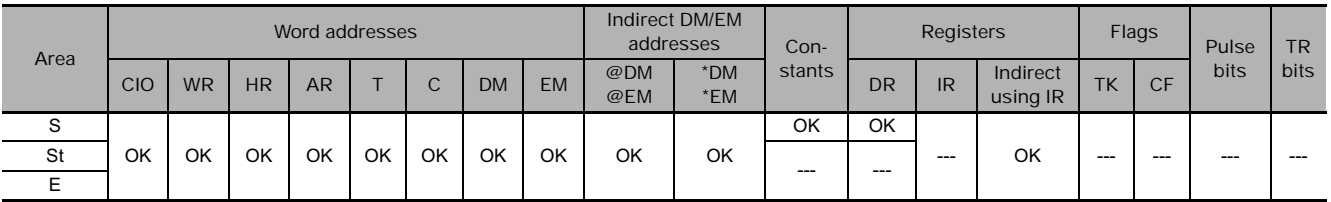

### **Flags**

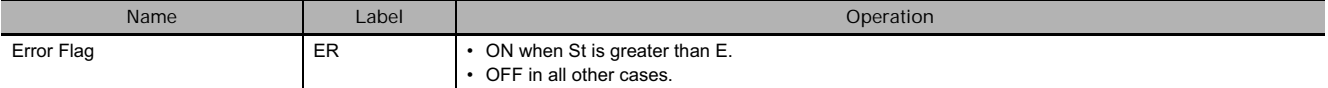

#### **Function**

WSFT(016) shifts data from St to E in word units and the data from the source word S is places into St. The <sub>Lost</sub> contents of E is lost.

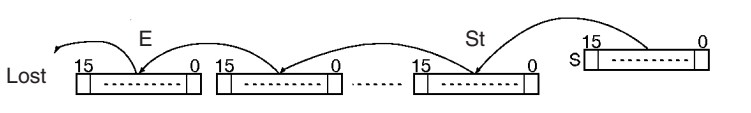

### **Precautions**

- St and E must be in the same data area.
- When large amounts of data are shifted, the instruction execution time is quite long. Be sure that the power is not cut while WSFT(016) is being executed, causing the shift operation to stop halfway through.

WSFT

**WSFT** 

# **Example Programming**

When CIO 0.00 is ON, data from CIO 100 through CIO 102 will be shifted one word toward E. The contents of CIO 300 will be stored in CIO 100 and the contents of CIO 102 will be lost.

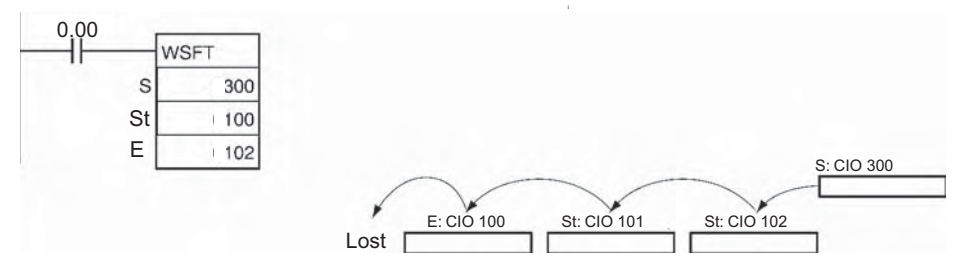

# **ASL/ASLL**

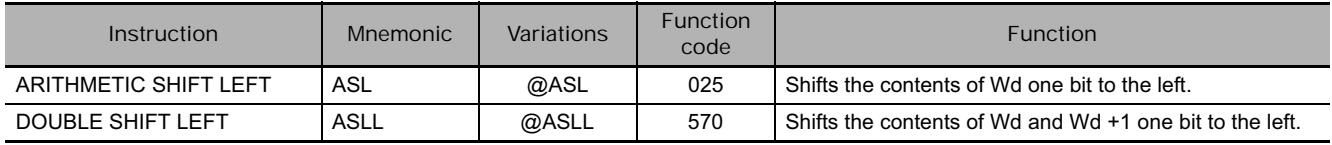

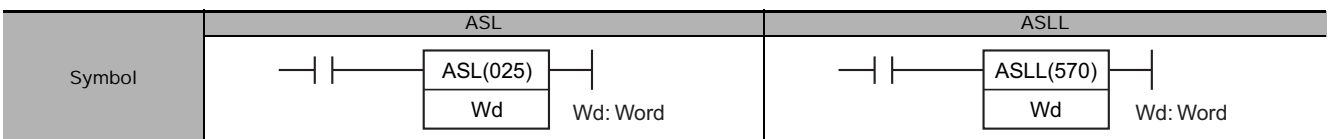

# **Applicable Program Areas**

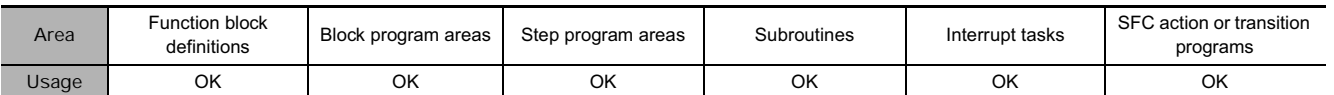

# **Operands**

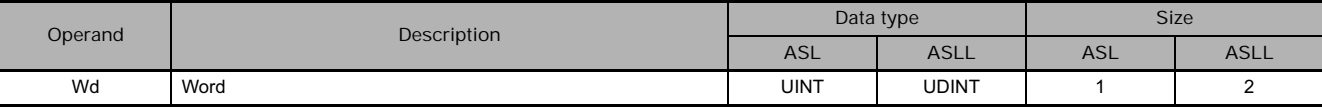

#### - **Operand Specifications**

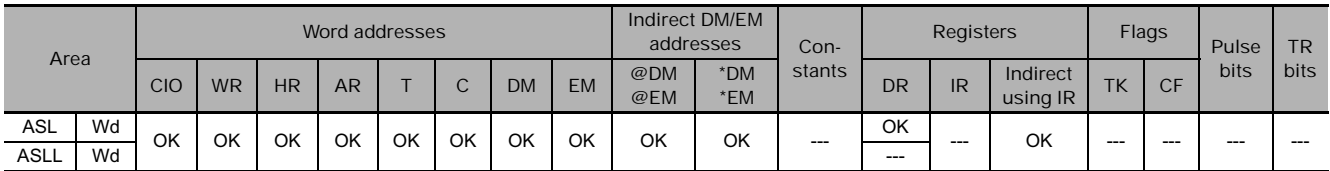

# **Flags**

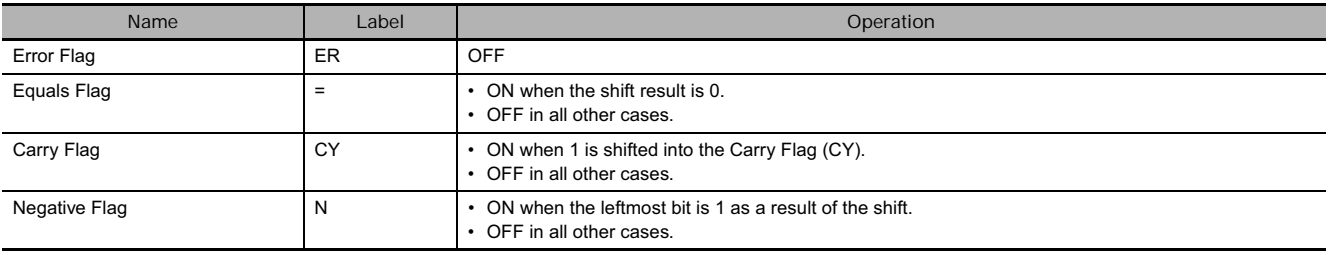

**3**

**•** ASL

ASL(025) shifts the contents of Wd one bit to the left (from rightmost bit to leftmost bit). "0" is placed in the rightmost bit and the data from the leftmost bit is shifted into the Carry Flag (CY).

**•** ASLL

ASLL(570) shifts the contents of Wd and Wd +1 one bit to the left (from rightmost bit to leftmost bit). "0" is placed in the rightmost bit of Wd and the contents of the leftmost bit of Wd and Wd +1 are shifted into the Carry Flag (CY).

#### **Example Programming**

When CIO 0.00 is ON, CIO 100 will be shifted one bit to the left. "0" will be placed in CIO 100.00 and the contents of CIO 100.15 will be shifted to the Carry Flag (CY).

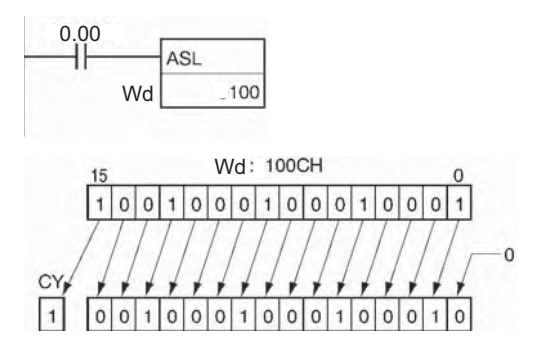

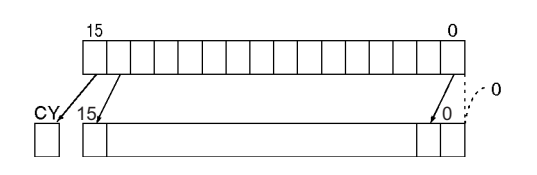

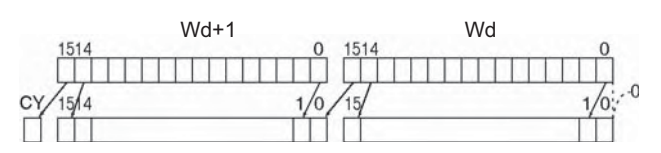

When CIO 0.00 is ON, word CIO 100 and CIO 101 will shift one bit to the left. "0" is placed into CIO 100.00 and the contents of CIO 101.15 will be shifted to the Carry Flag (CY).

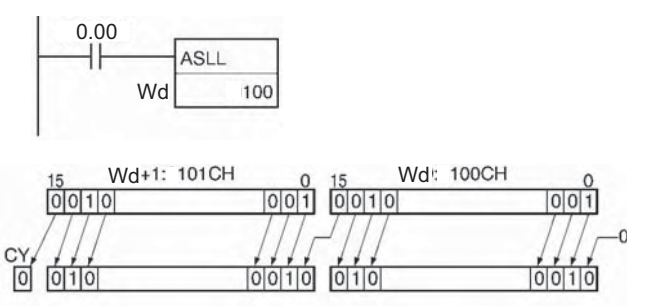

# **ASR/ASRL**

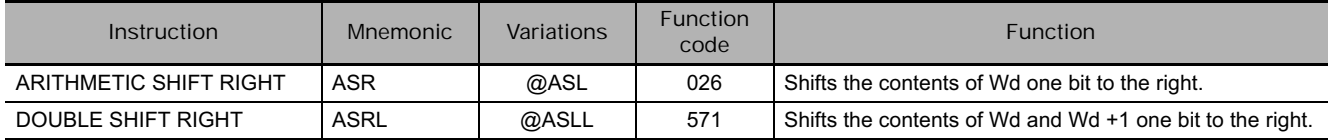

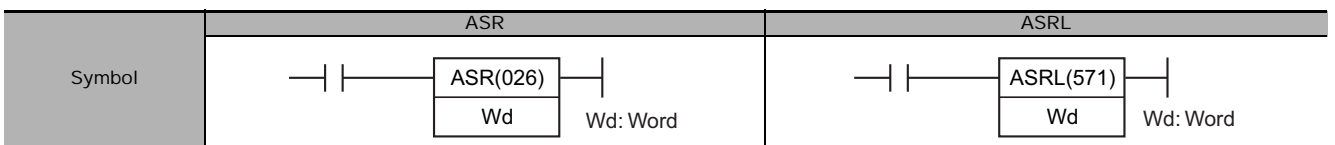

# **Applicable Program Areas**

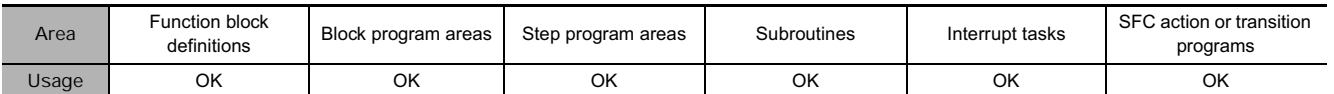

# **Operands**

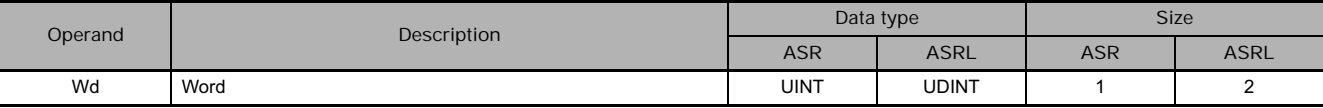

#### - **Operand Specifications**

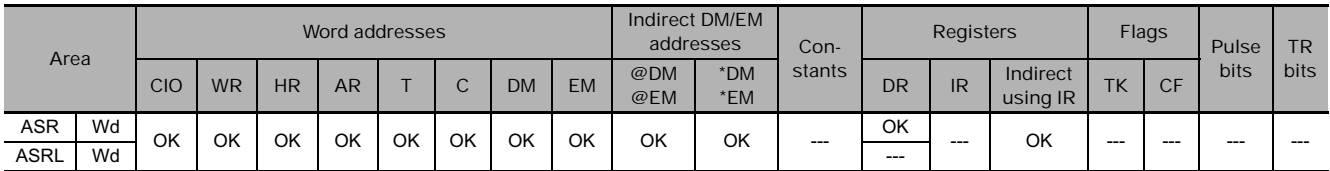

# **Flags**

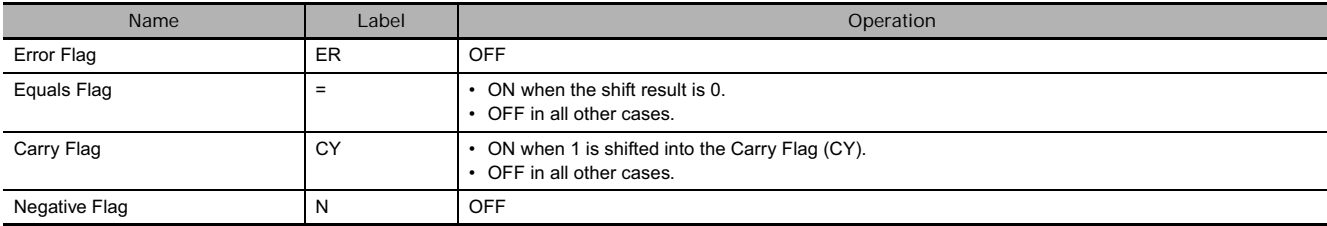

**3**

● ASR

ASR(026) shifts the contents of Wd one bit to the right (from leftmost bit to rightmost bit). "0" will be placed in the leftmost bit and the contents of the rightmost bit will be shifted into the Carry Flag (CY).

● ASRL

ASRL(571) shifts the contents of Wd and Wd +1 one bit to the right (from leftmost bit to rightmost bit). "0" will be placed in the leftmost bit of Wd +1 and the contents of the rightmost bit of Wd will be shifted into the Carry Flag (CY).

#### **Example Programming**

When CIO 0.00 is ON, word CIO 100 will shift one bit to the right. "0" will be placed in CIO 100.15 and the contents of CIO 100.00 will be shifted to the Carry Flag (CY).

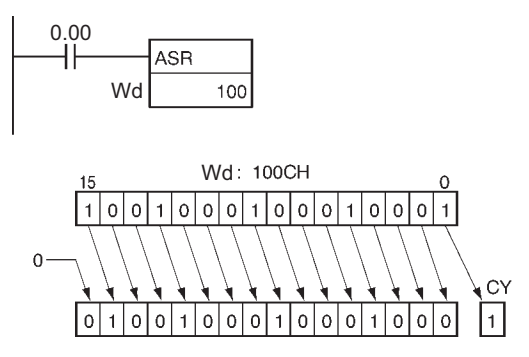

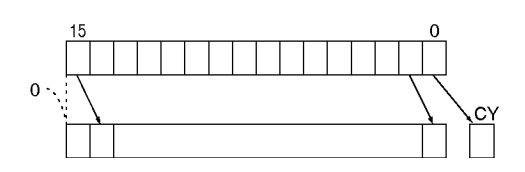

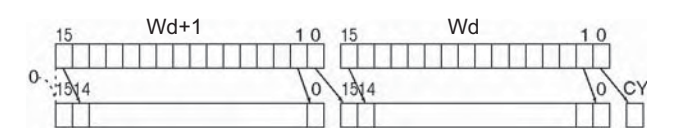

When CIO 0.00 is ON, word CIO 100 and CIO 101 will shift one bit to the right. "0" will be placed into CIO 100.15 and the contents of CIO 100.00 will be shifted to the Carry Flag (CY).

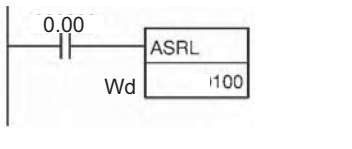

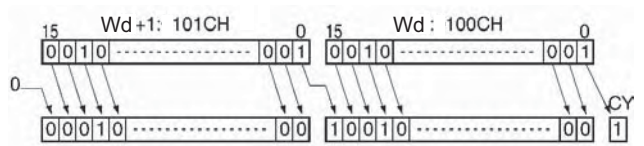

# **ROL/ROLL**

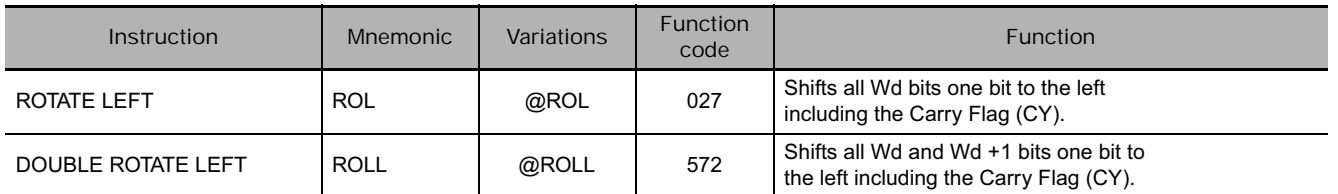

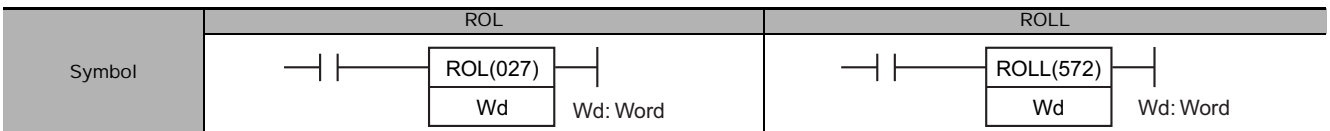

# **Applicable Program Areas**

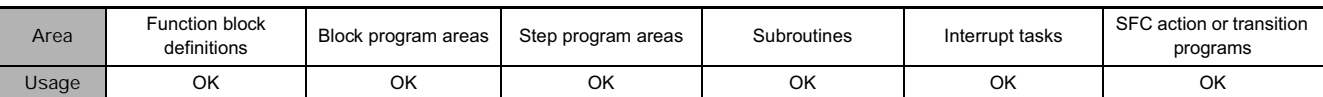

# **Operands**

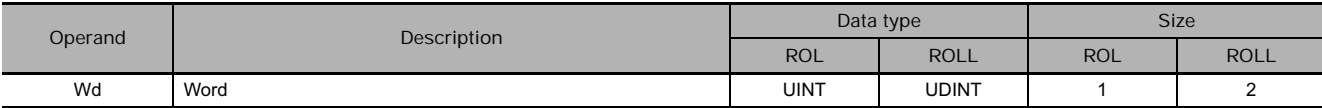

#### **• Operand Specifications**

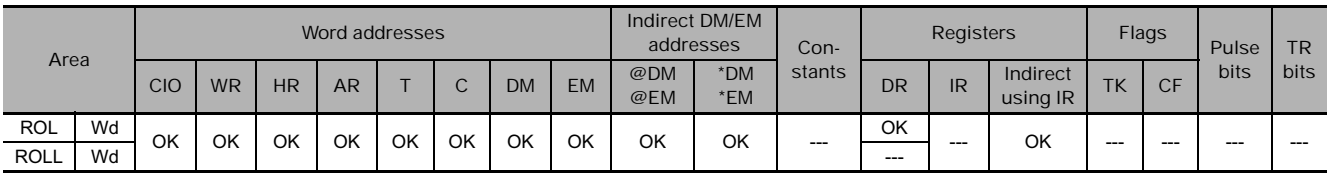

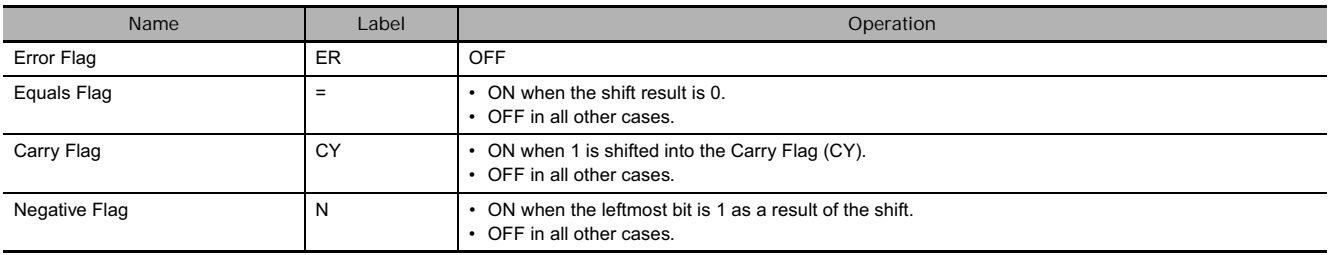

● ROL

ROL(027) shifts all bits of Wd including the Carry Flag (CY) to the left (from rightmost bit to leftmost bit).

#### ● ROLL

ROLL(572) shifts all bits of Wd and Wd +1 including the Carry Flag (CY) to the left (from rightmost bit to leftmost bit).

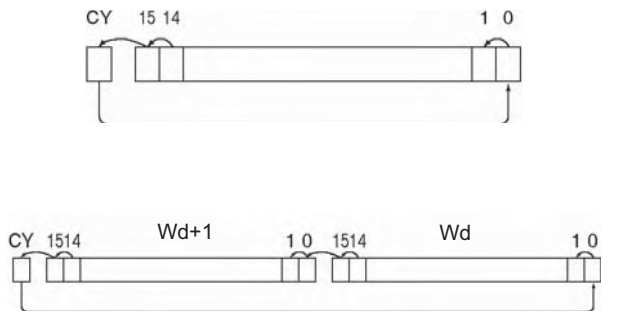

#### **Hint**

It is possible to set the Carry Flag contents to 1 or 0 immediately before executing this instruction, by using the Set Carry (STC(040)) or Clear Carry (CLC(041)) instructions.

0.00

 $\overline{ }$ 

#### **Example Programming**

When CIO 0.00 is ON, word CIO 100 and the Carry Flag (CY) will shift one bit to the left. The contents of CIO 100.15 will be shifted to the Carry Flag (CY) and the Carry Flag contents will be shifted to CIO 100.00.

When CIO 0.00 is ON, word CIO 100, CIO 101 and the Carry Flag (CY) will shift one bit to the left. The contents of CIO 100.15 will be shifted to the Carry Flag (CY) and the Carry Flag contents will be shifted to CIO 100.00.

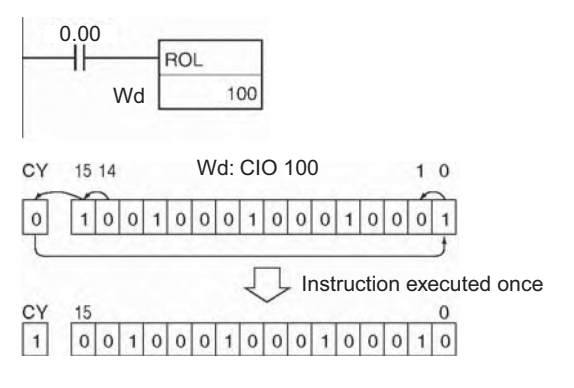

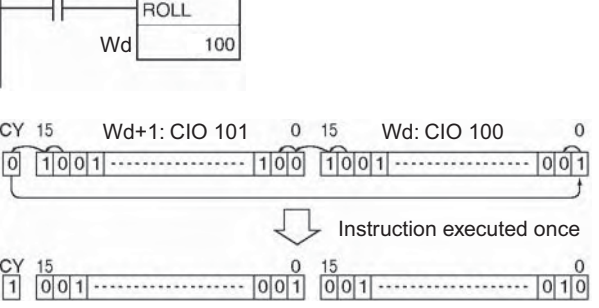

# **RLNC/RLNL**

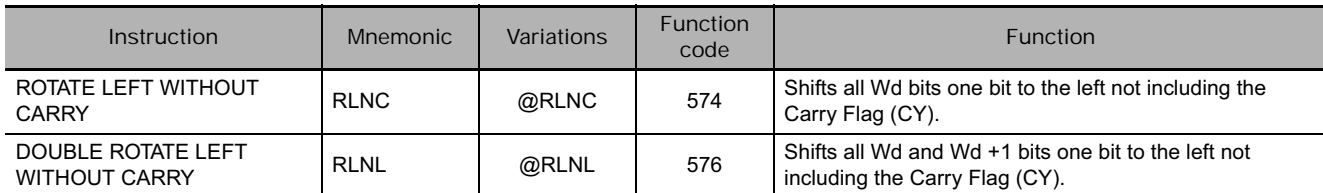

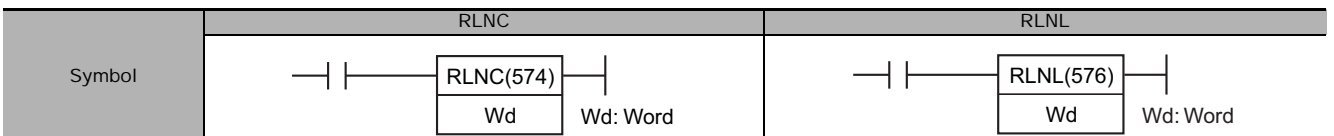

# **Applicable Program Areas**

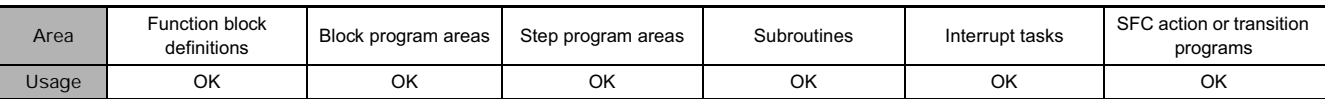

# **Operands**

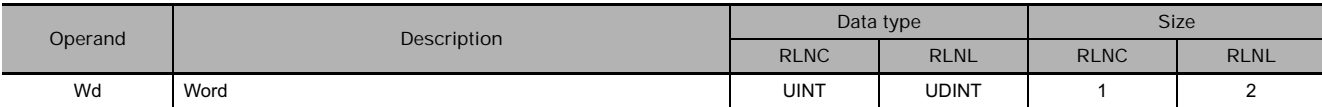

#### **• Operand Specifications**

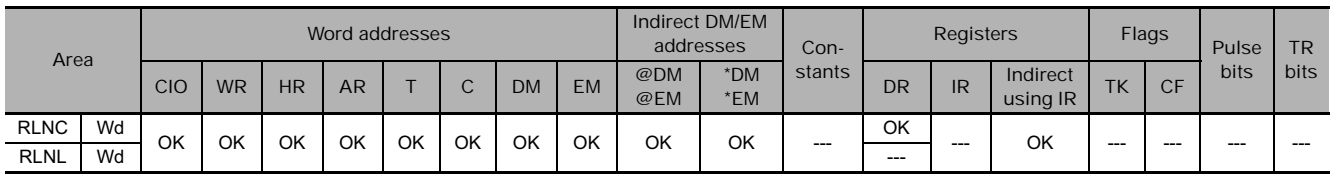

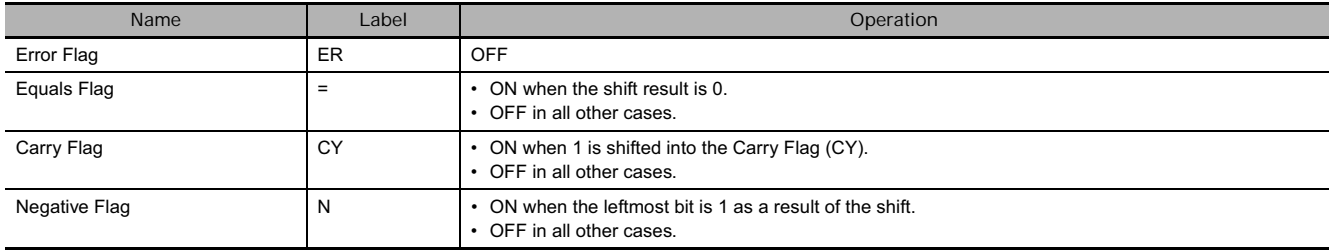

● RLNC

RLNC(574) shifts all bits of Wd to the left (from rightmost bit to leftmost bit). The contents of the leftmost bit of Wd shifts to the rightmost bit and to the Carry Flag (CY).

#### ● RLNL

RLNL(576) shifts all bits of Wd and Wd +1 to the left (from rightmost bit to leftmost bit). The contents of the leftmost bit of Wd +1 is shifted to the rightmost bit of Wd, and to the Carry Flag (CY).

#### **Example Programming**

When CIO 0.00 is ON, word CIO 100 will shift one bit to the left (excluding the Carry Flag (CY)). The contents of CIO 100.15 will be shifted to CIO 100.00.

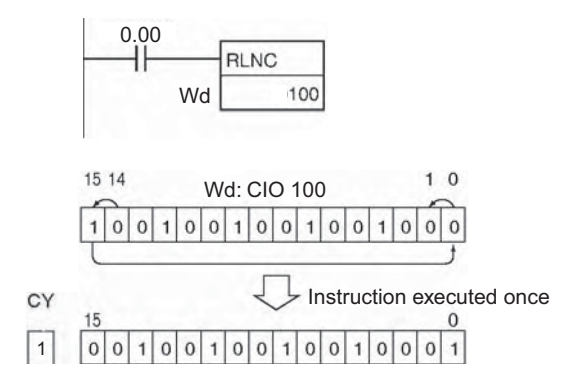

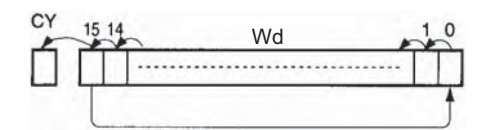

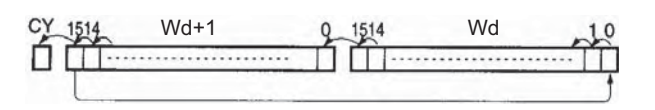

When CIO 0.00 is ON, word CIO 100 and CIO 101 will shift one bit to the left (excluding the Carry Flag (CY)). The contents of CIO 101.15 will be shifted to CIO 100.00.

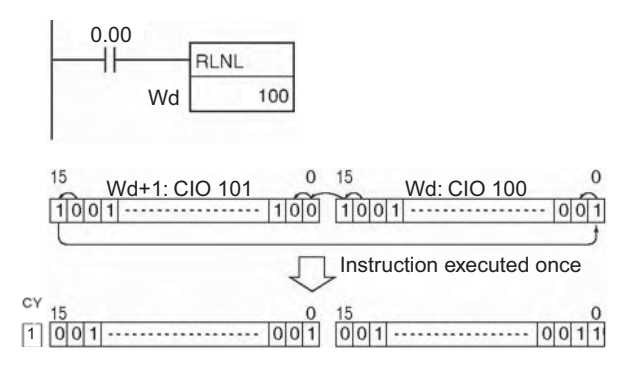

# **ROR/RORL**

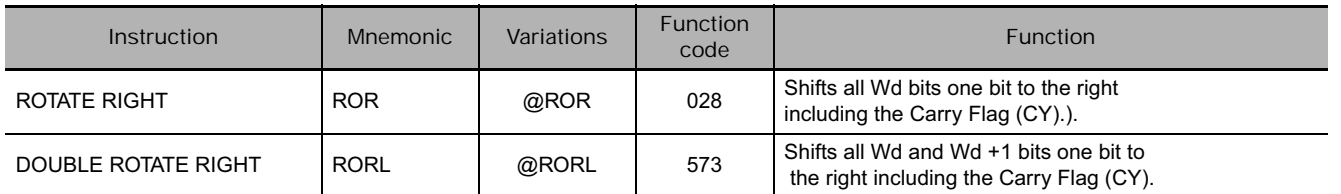

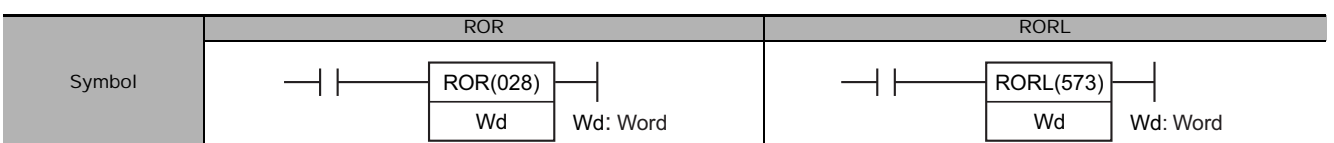

# **Applicable Program Areas**

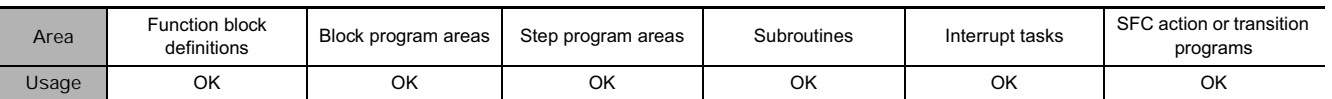

# **Operands**

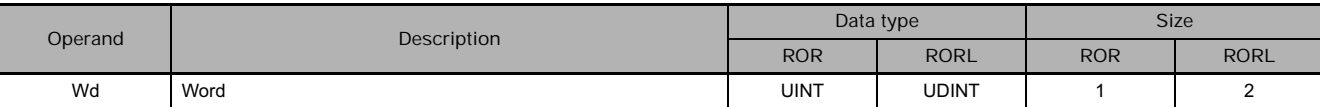

#### **• Operand Specifications**

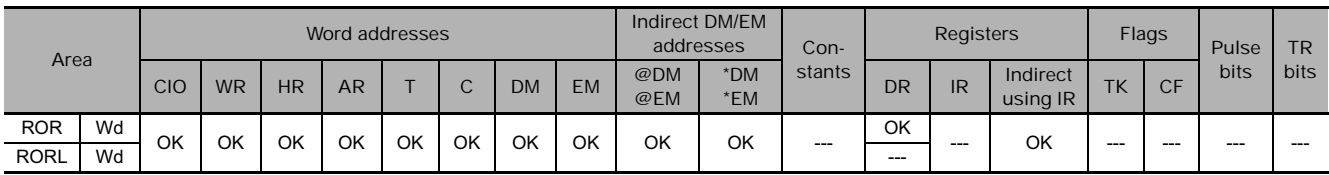

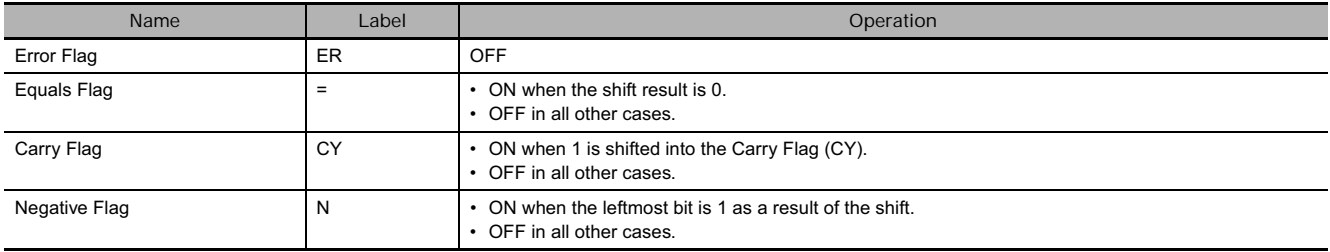

● ROR

ROR(028) shifts all bits of Wd including the Carry Flag (CY) to the right (from leftmost bit to rightmost bit).

#### ● RORL

RORL(573) shifts all bits of Wd and Wd +1 including the Carry Flag (CY) to the right (from leftmost bit to rightmost bit).

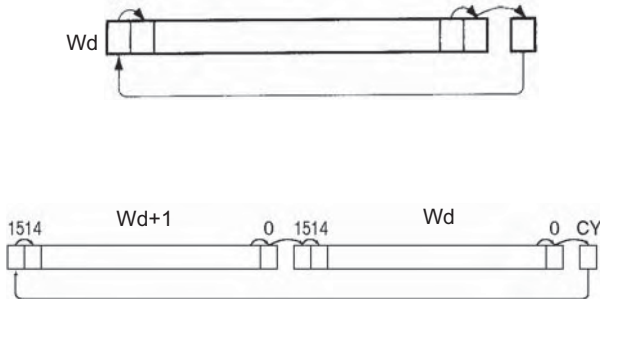

 $10$ 

 $CY$ 

#### **Hint**

It is possible to set the Carry Flag contents to 1 or 0 immediately before executing this instruction, by using the Set Carry (STC(040)) or Clear Carry (CLC(041)) instructions.

#### **Example Programming**

When CIO 0.00 is ON, word CIO 100 and the Carry Flag (CY) will shift one bit to the right. The contents of CIO 100.00 will be shifted to the Carry Flag (CY) and the Carry Flag contents will be shifted to CIO 100.15.

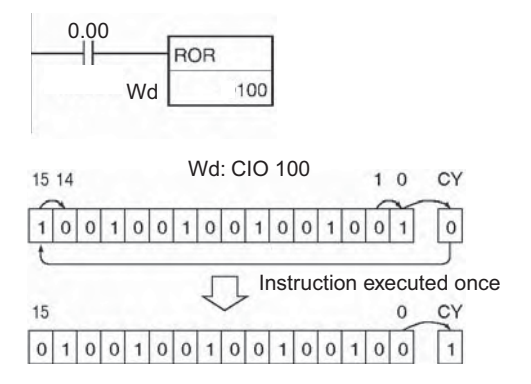

When CIO 0.00 is ON, word CIO 100, CIO 101 and the Carry Flag (CY) will shift one bit to the right. The contents of CIO 101.00 will be shifted to the Carry Flag (CY) and the Carry Flag contents will be shifted to CIO 101.15.

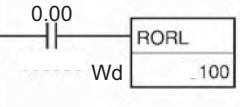

15 14

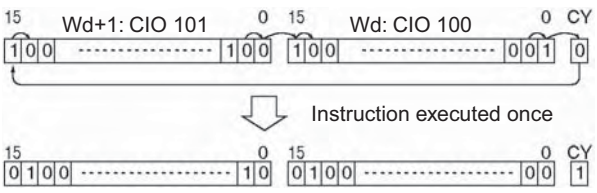

# **RRNC/RRNL**

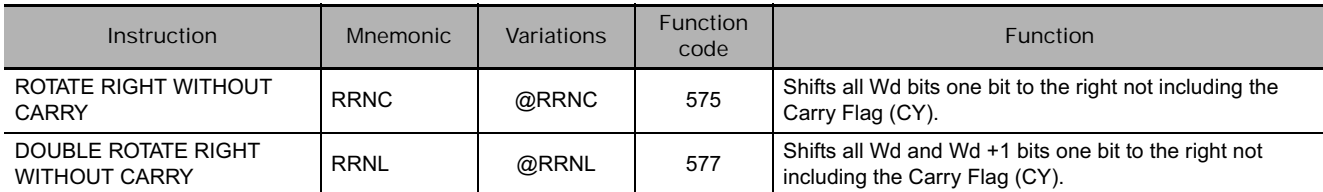

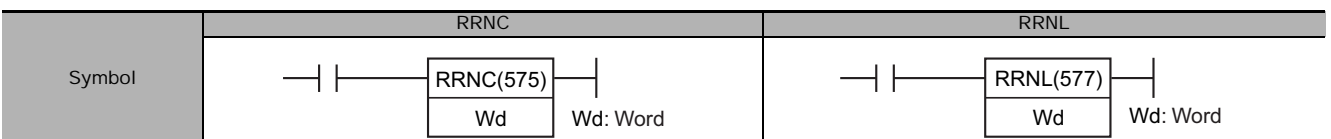

# **Applicable Program Areas**

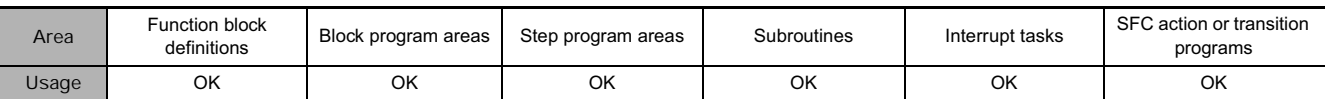

# **Operands**

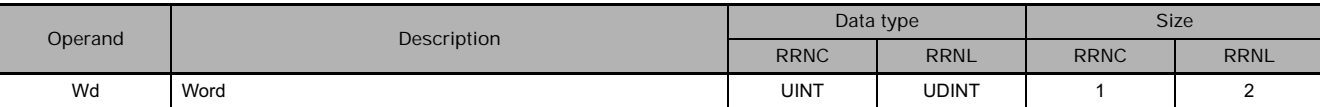

#### **• Operand Specifications**

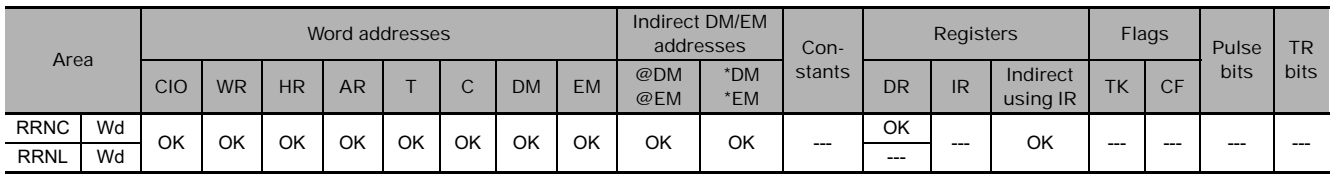

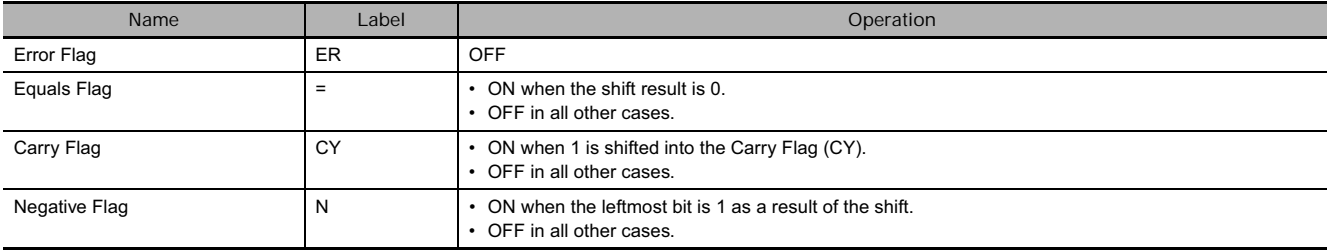
● RRNC

RRNC(575) shifts all bits of Wd to the right (from leftmost bit to rightmost bit) not including the Carry Flag (CY). The contents of the rightmost bit of Wd shifts to the leftmost bit and to the Carry Flag (CY).

#### ● RRNL

RRNL(577) shifts all bits of Wd and Wd +1 to the right (from leftmost bit to rightmost bit) not including the Carry Flag (CY). The contents of the rightmost bit of Wd +1 is shifted to the leftmost bit of Wd, and to the Carry Flag (CY).

### **Example Programming**

When CIO 0.00 is ON, word CIO 100 will shift one bit to the right (excluding the Carry Flag (CY)). The contents of CIO 100.00 will be shifted to CIO 100.15.

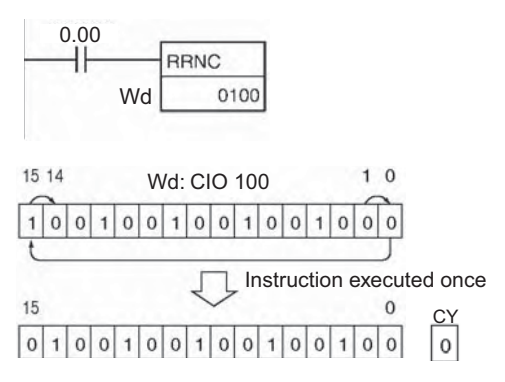

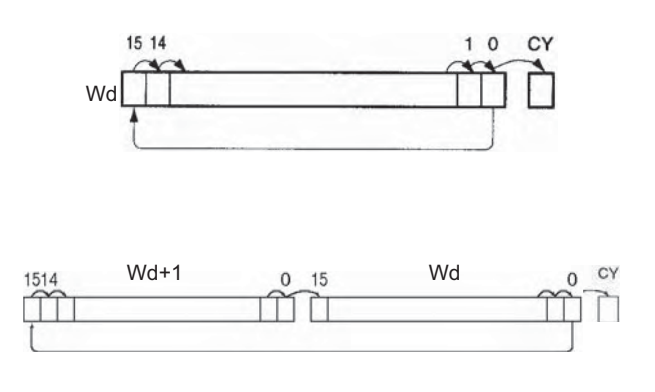

When CIO 0.00 is ON, words CIO 100 and CIO 101 will shift one bit to the right, (excluding the Carry Flag (CY)). The contents of CIO 100.00 will be shifted to CIO 101.15.

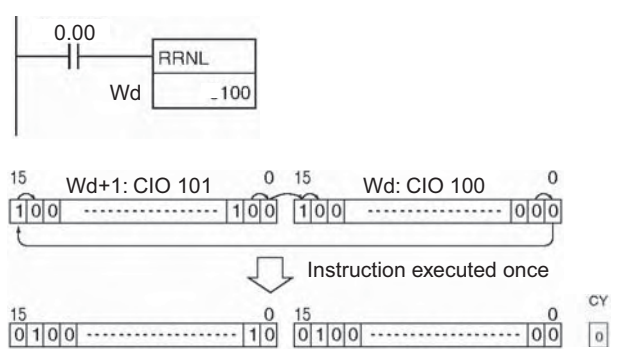

# **SLD/SRD**

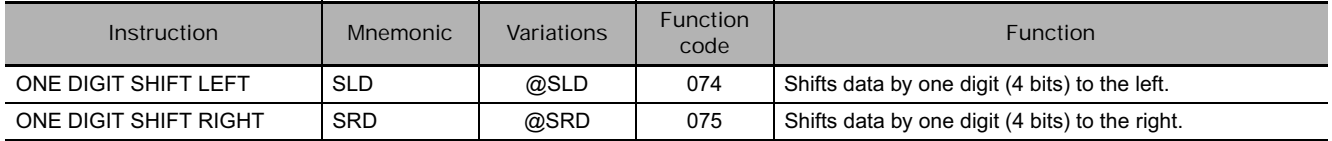

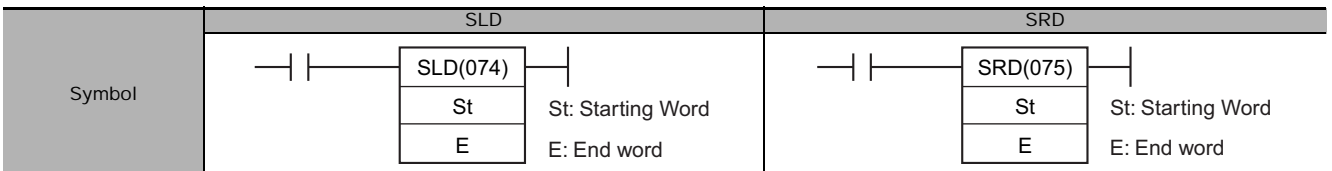

## **Applicable Program Areas**

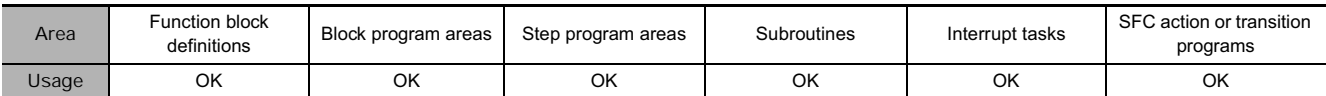

### **Operands**

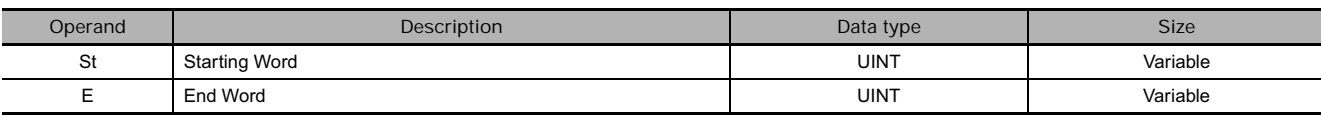

#### **• Operand Specifications**

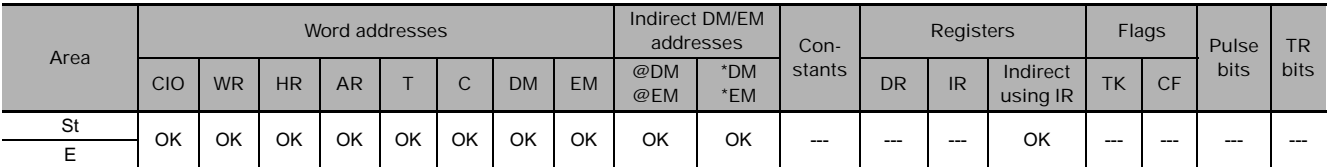

## **Flags**

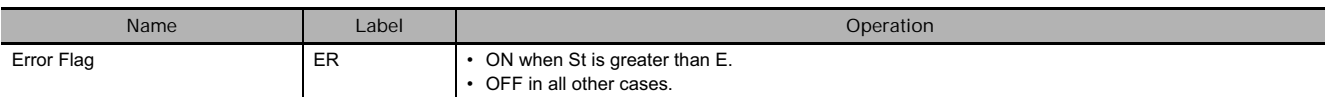

## **Function**

#### ● SLD

SLD(074) shifts data between St and E by one digit (4 bits) to the left. "0" is placed in the rightmost digit (bits 3 to 0 of St), and the content of the leftmost digit (bits 15 to 12 of E) is lost.

● SRD

SRD(075) shifts data between St and E by one digit (4 bits) to the right. "0" is placed in the leftmost digit (bits 15 to 12 of E), and the content of the rightmost digit (bits 3 to 0 of St) is lost.

## **Precautions**

- St and E must be in the same data area.
- When large amounts of data are shifted, the instruction execution time is quite long. Be sure that the power is not cut while SLD(074) and SRD(075) is being executed, causing the shift operation to stop halfway through.

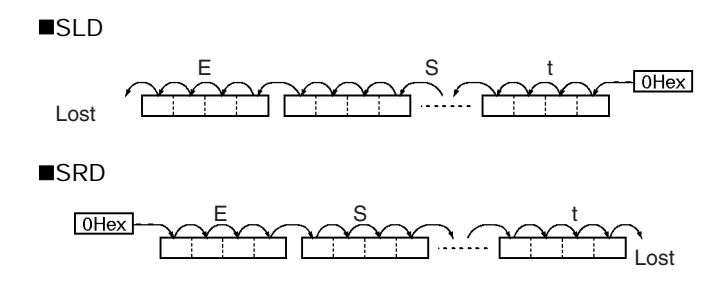

#### **Example Programming**

● SLD

When CIO 0.00 is ON, words CIO 100 through CIO 102 will shift by one digit (4 bits) to the left. A zero will be placed in bits 0 to 3 of word CIO 100 and the contents of bits 12 to 15 of CIO 102 will be lost.

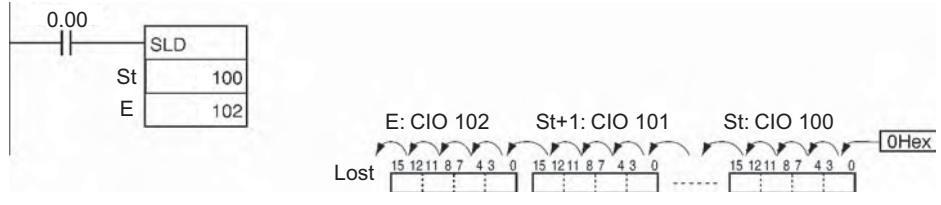

#### ● SRD

When CIO 0.00 is ON, words CIO 100 through CIO 102 will shift by one digit (4 bits) to the right. A zero will be placed in bits 12 to 15 of CIO 102 and the contents of bits 0 to 3 of word CIO 100 will be lost.

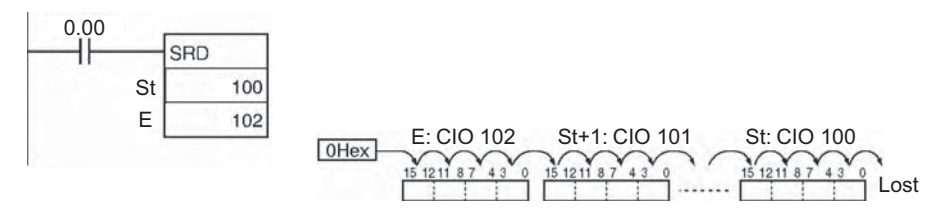

# **NSFL/NSFR**

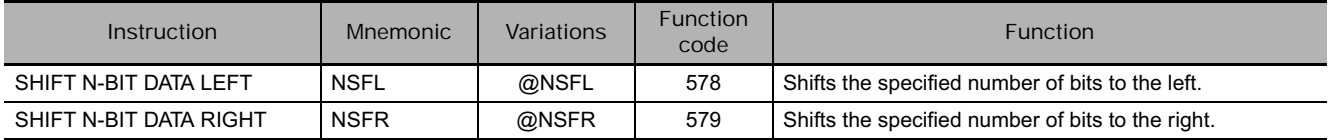

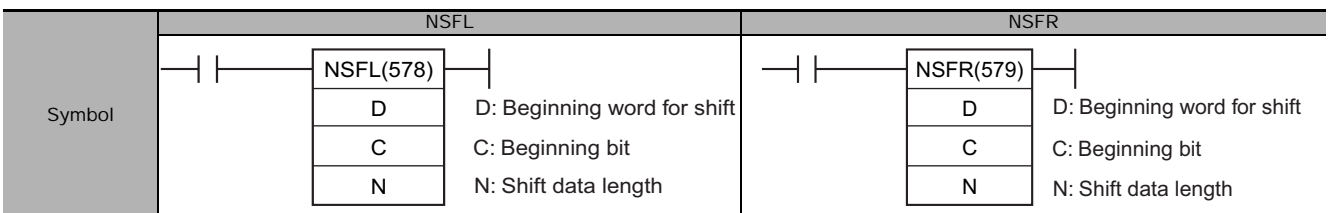

# **Applicable Program Areas**

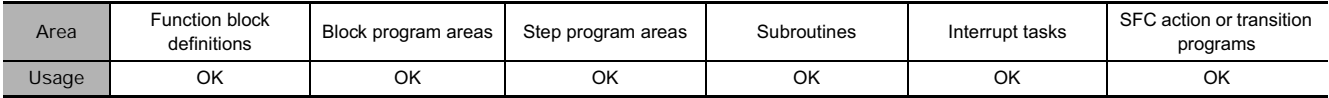

# **Operands**

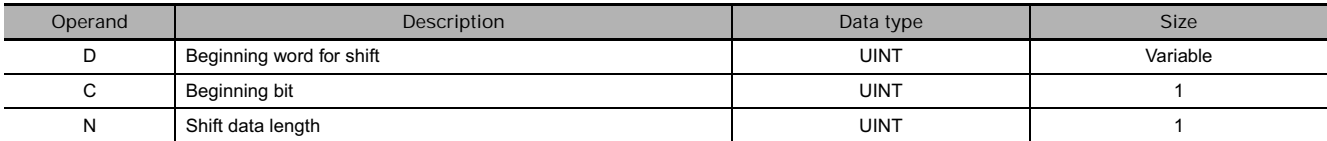

#### **C: Beginning bit**

0000 to 000F hex (0 to 15)

#### **N: Shift data length**

0000 to FFFF hex (0 to 65535)

**Note** All words in the shift register must be in the same area.

#### - **Operand Specifications**

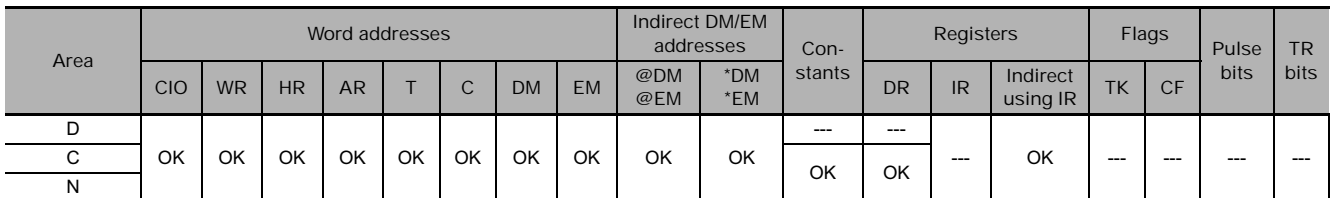

### **Flags**

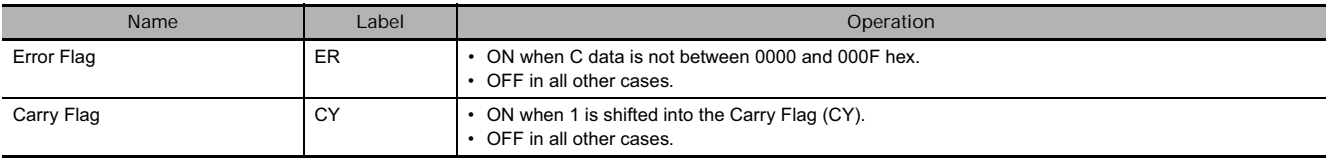

● NSFL

NSFL(578) shifts the specified number of bits by the shift data length (N) from the beginning bit (C) in the rightmost word, as designated by D one bit to the left (towards the leftmost word and the leftmost bit). "0" is place into the beginning bit and the contents of the leftmost bit in the shift area are shifted to the Carry Flag (CY).

- Note When the shift data length (N) is 0, the contents of the beginning bit will be copied to the Carry Flag (CY), and its contents will not be changed.
	- Only the bits shifted into rightmost word in the shift area (i.e. leftmost word data) will be changed.

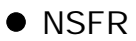

NSFR(579) shifts the specified number of bits by the shift data length (N) from the beginning bit (C) in the rightmost word as designated by D one bit to the right (towards the rightmost word and the rightmost bit). "0" will be placed into the beginning bit and the contents of the rightmost bit in the shift area will be shifted to the Carry Flag (CY).

- **Note •** When the shift data length (N) is 0, the contents of the beginning bit will be copied to the Carry Flag (CY), and its contents will not be changed.
	- Only the bits shifted into rightmost word in the shift area (i.e. leftmost word data) will be changed

#### **Example Programming**

#### $\bullet$  NSFL

When CIO 0.00 is ON, all bits from the beginning bit 3 to the shift data length (B hex) will be shifted one bit to the left (from the rightmost bit to the leftmost bit). "0" will be placed into bit 3 of CIO 100. The contents of the leftmost bit in the shift area (bit 13 of CIO 100) are copied into the Carry Flag (CY).

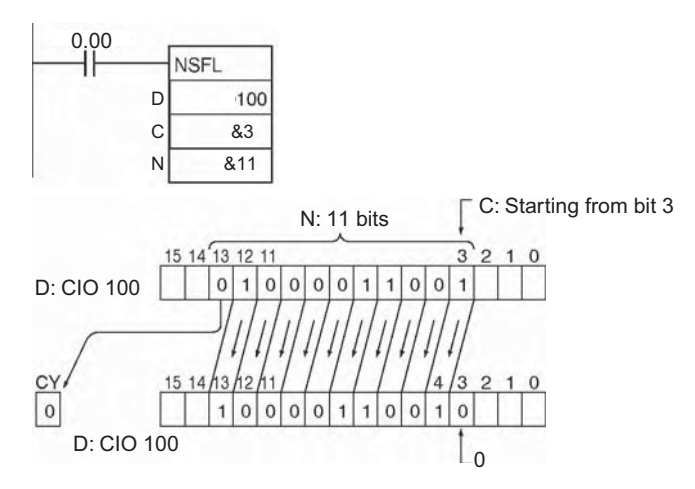

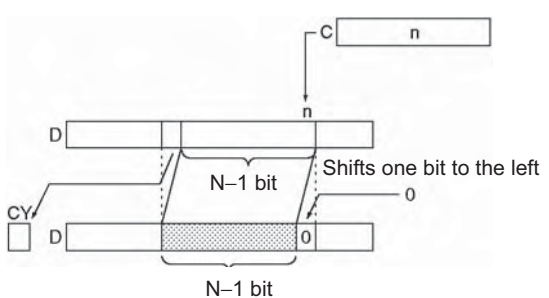

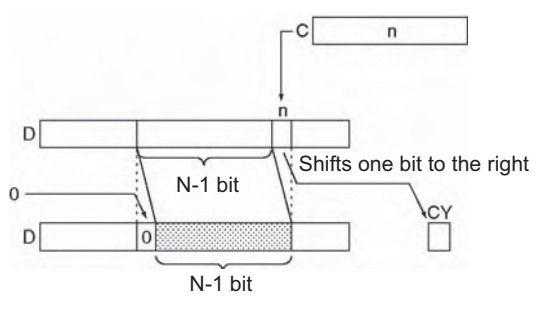

#### ● NSFR

When CIO 0.00 is ON, all bits from the beginning bit 2 to end of the shift data length 11 bits (B hex), will be shifted one bit to the right, (from the leftmost bit to the rightmost bit). "0" is shifted into bit 12 of CIO 100. The contents of the rightmost bit in the shift area (bit 2 of CIO 100) are copied into the Carry Flag (CY).

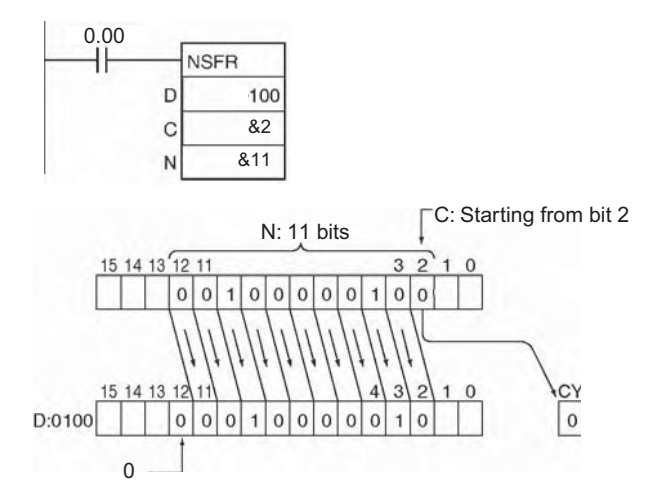

# **NASL/NSLL**

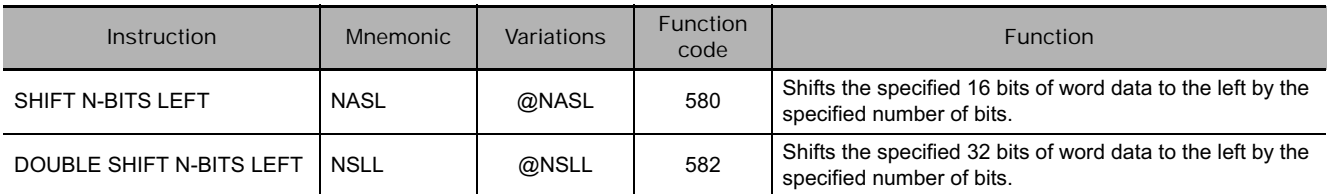

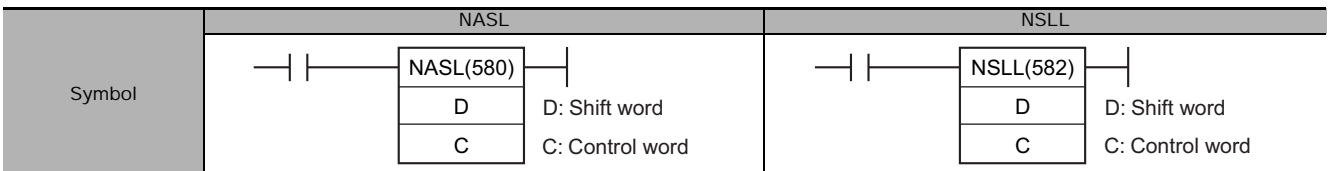

## **Applicable Program Areas**

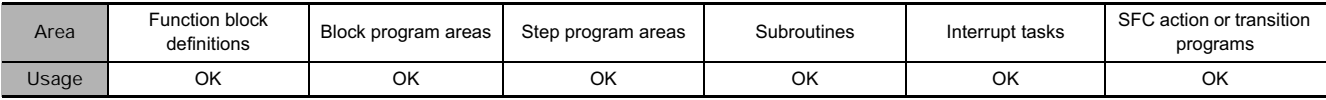

### **Operands**

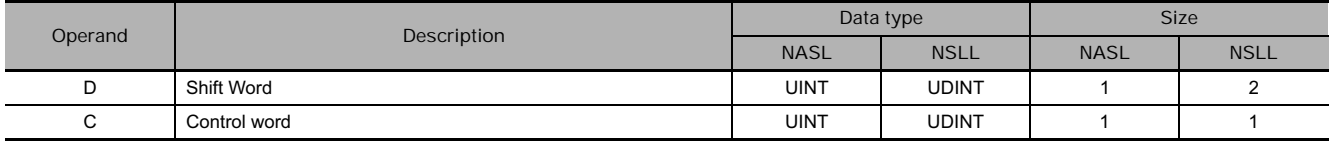

#### **C: Control word**

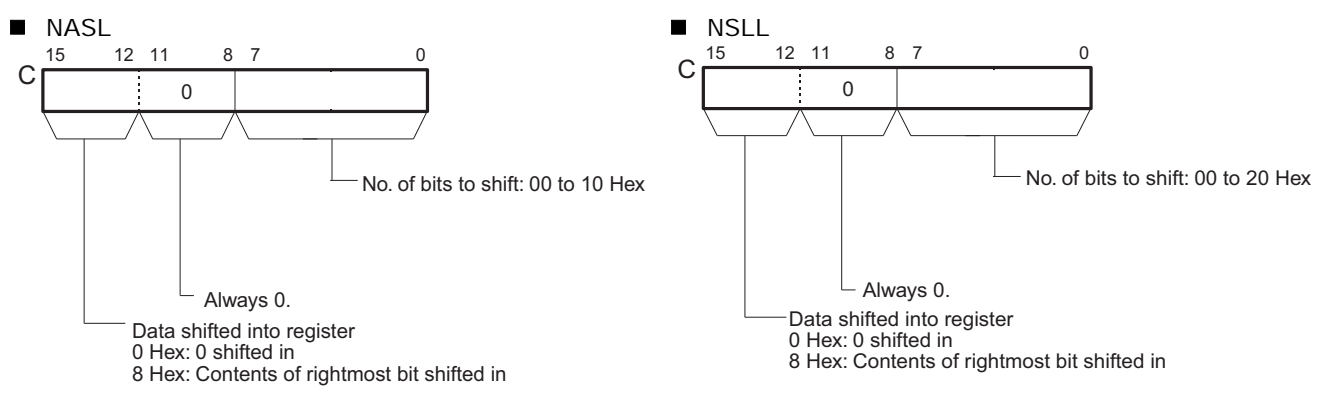

#### **• Operand Specifications**

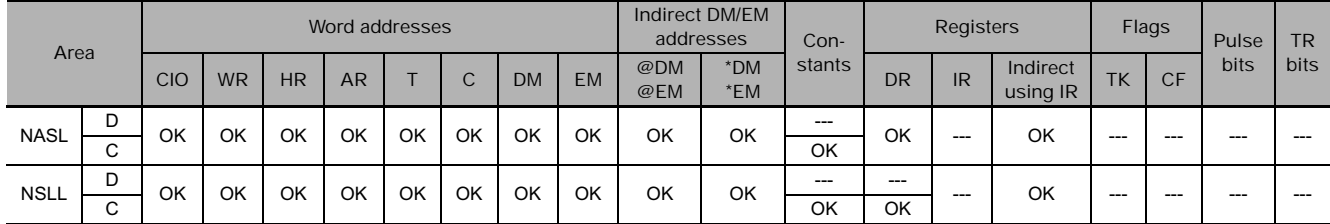

### **Flags**

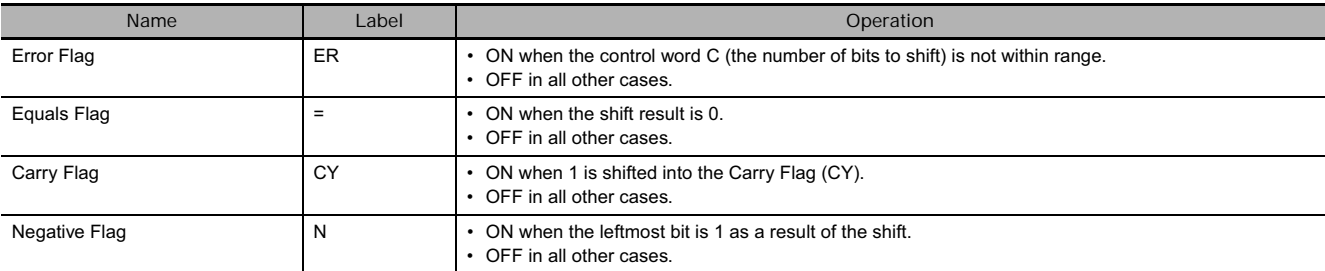

### **Function**

 $\bullet$  NASL

NASL(580) shifts D (the shift word) by the specified number of binary bits (specified in C) to the left (from the rightmost bit to the leftmost bit). Either zeros or the value of the rightmost bit will be placed into the specified number of bits of the shift word starting from the rightmost bit.

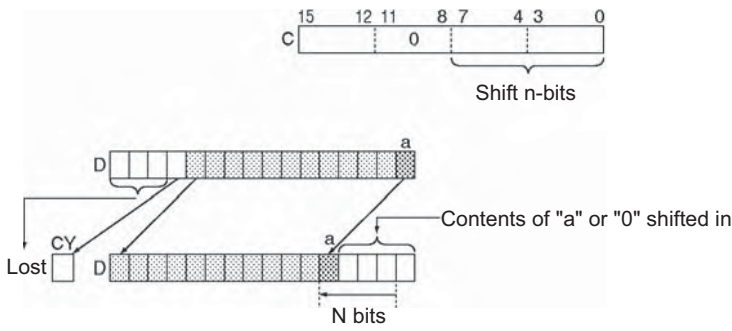

#### $\bullet$  NSLL

NSLL(582) shifts D and D+1 (the shift words) by the specified number of binary bits (specified in C) to the left (from the rightmost bit to the leftmost bit). Either zeros or the value of the rightmost bit will be placed into the specified number of bits of the shift word starting from the rightmost bit.

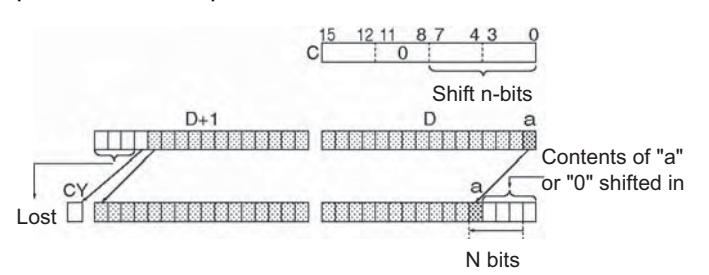

#### **Precautions**

- For any bits which are shifted outside the specified word, the contents of the last bit is shifted to the Carry Flag (CY), and all other data is lost.
- When the number of bits to shift (specified in C) is "0," the data will not be shifted. The appropriate flags will turn ON and OFF, however, according to data in the specified word.

#### **Example Programming**

When CIO 0.00 is ON, The contents of CIO 100 is shifted 10 bits to the left (from the rightmost bit to the leftmost bit). The number of bits to shift is specified in bits 0 to 7 of word CIO 300 (control data). The contents of bit 0 of CIO 100 is copied into bits from which data was shifted and the contents of the rightmost bit which was shifted out of range is shifted into the Carry Flag (CY). All other data is lost.

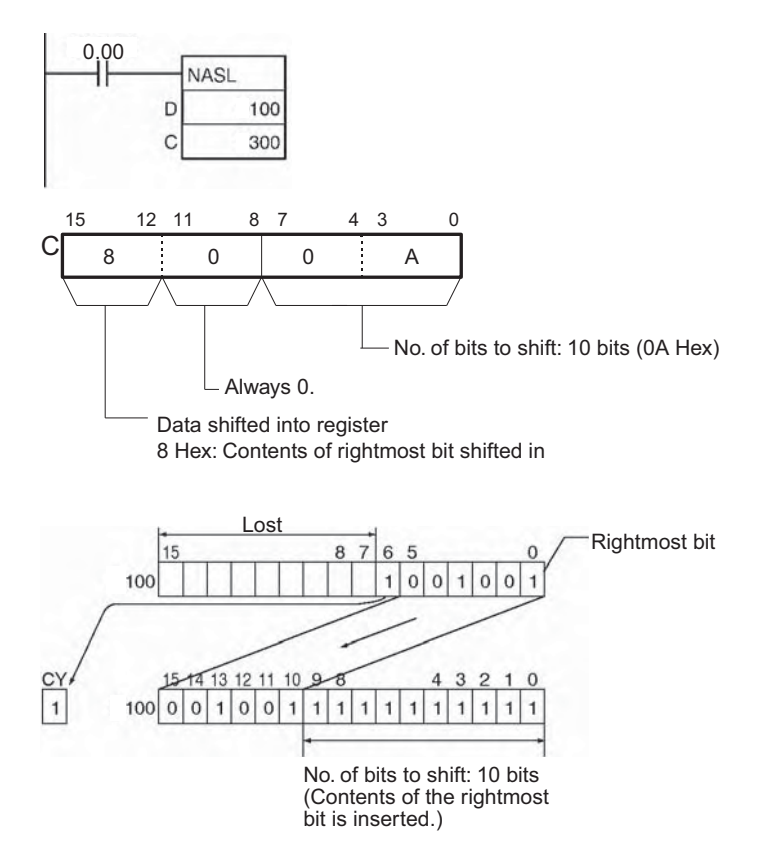

When CIO 0.00 is ON, CIO 100 and CIO 101 will be shifted to the left (from the rightmost bit to the leftmost bit) by 10 bits. The number of bits to shift is specified in bits 0 to 7 of word CIO 300 (control data). The contents of bit 0 of CIO 100 is copied into bits from which data was shifted and the contents of the rightmost bit which was shifted out of range is shifted into the Carry Flag (CY). All other data is lost.

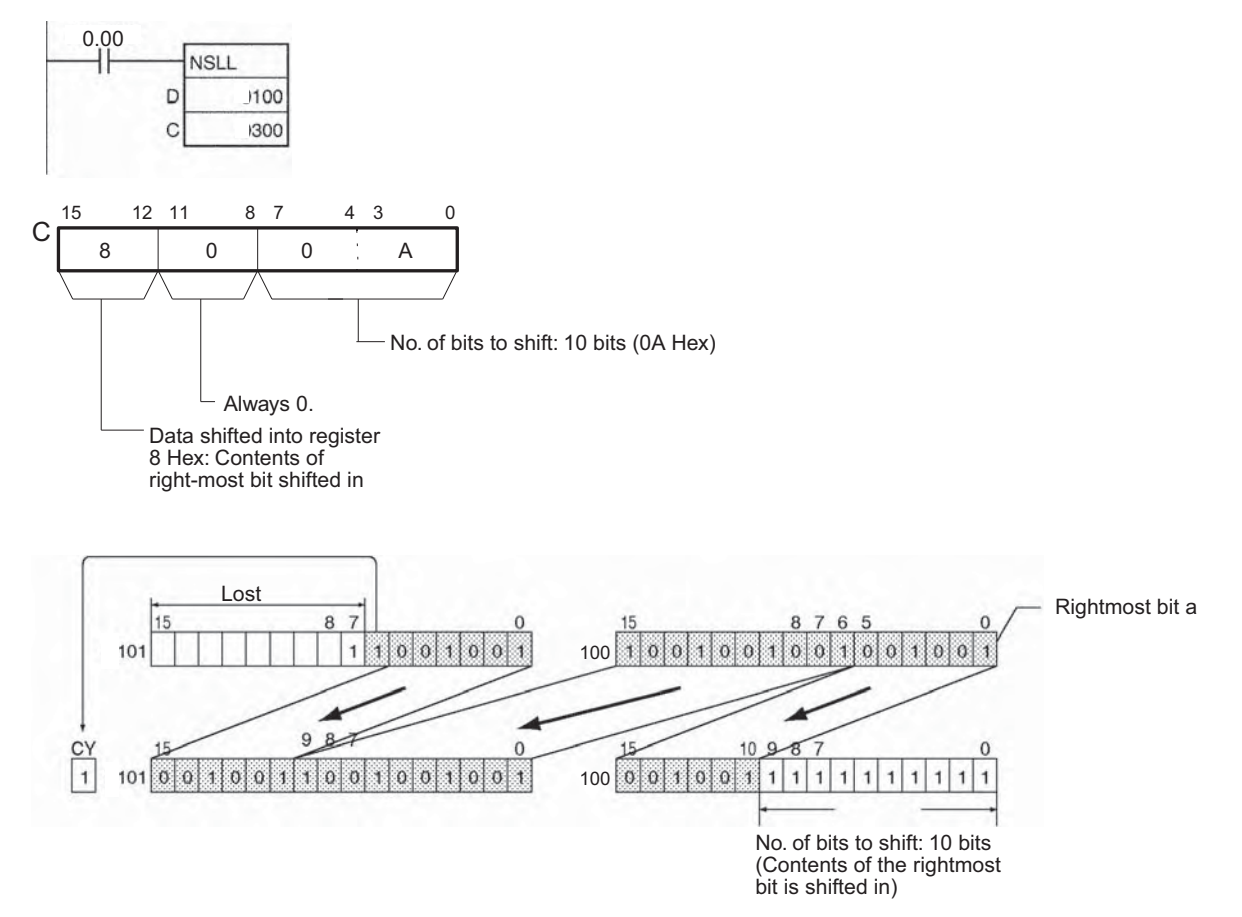

# **NASR/NSRL**

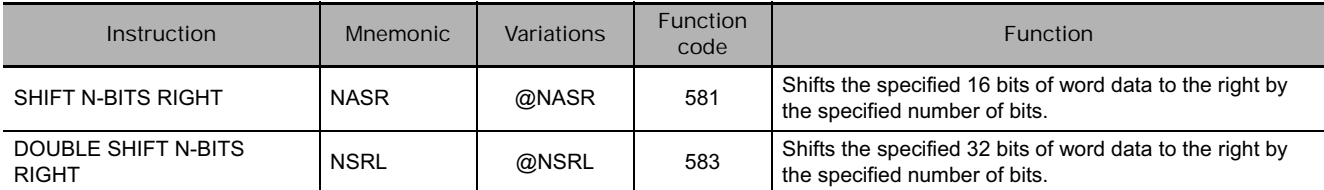

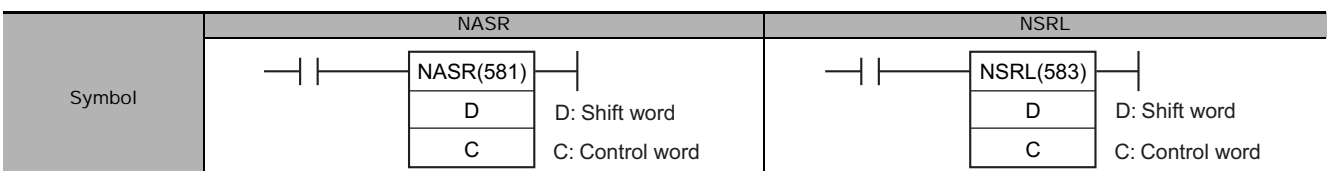

# **Applicable Program Areas**

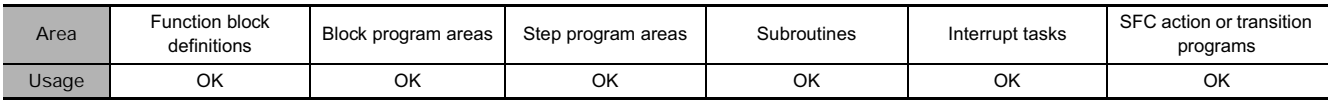

## **Operands**

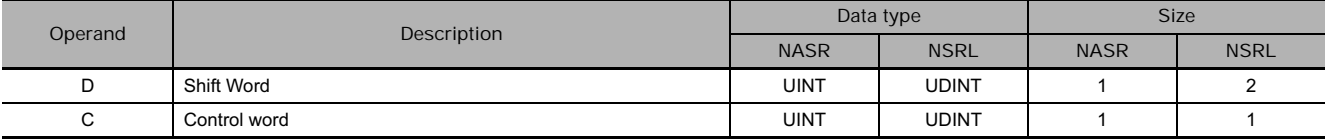

#### **C: Control word**

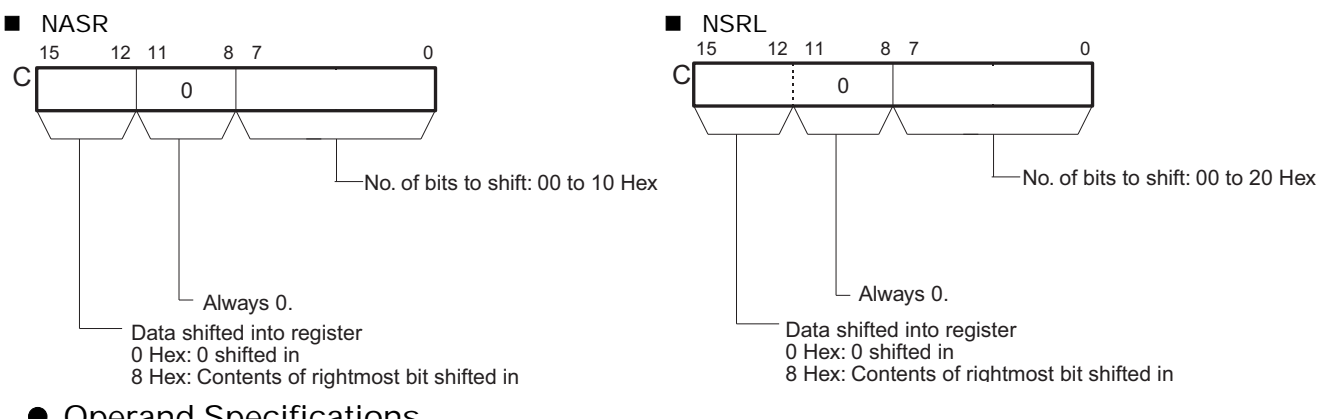

#### **• Operand Specifications**

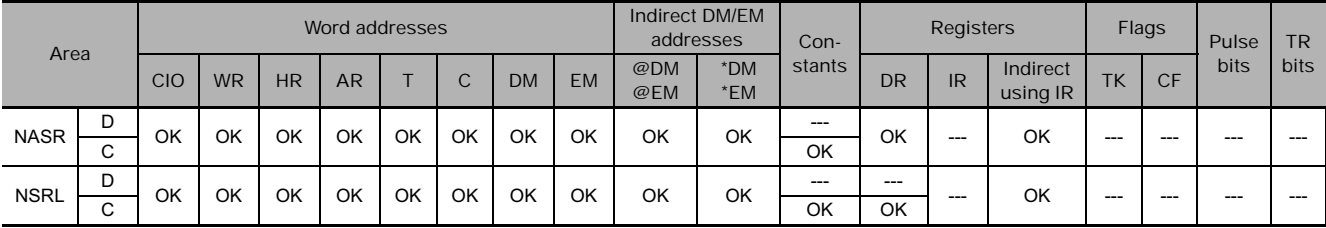

## **Flags**

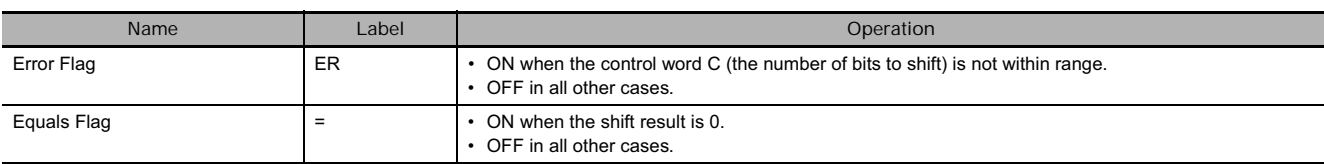

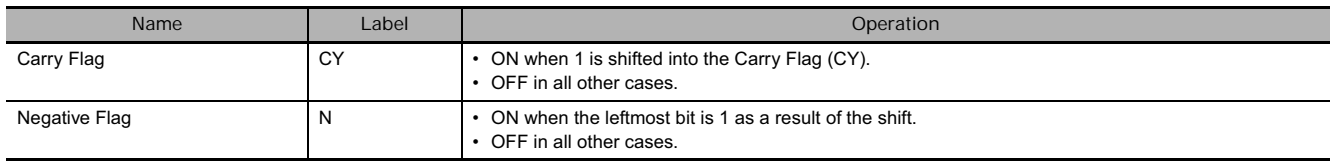

#### $\bullet$  NASR

NASR(581) shifts D (the shift word) by the specified number of binary bits (specified in C) to the right (from the rightmost bit to the leftmost bit). Either zeros or the value of the rightmost bit will be placed into the specified number of bits of the shift word starting from the rightmost bit.

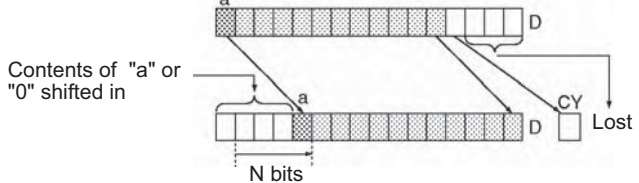

#### ● NSRL

NSRL(583) shifts D and D+1 (the shift words) by the specified number of binary bits (specified in C) to the right (from the leftmost bit to the rightmost bit). Either zeros or the value of the rightmost bit will be placed into the specified number of bits of the shift word starting from the rightmost bit.

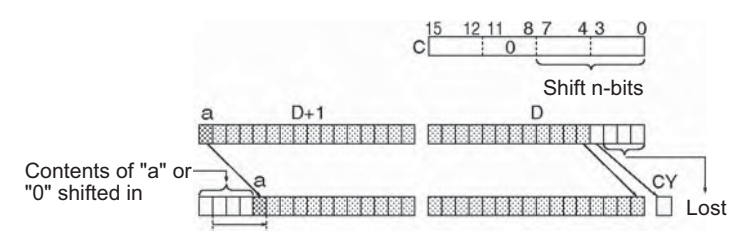

#### **Precautions**

- For any bits which are shifted outside the specified word, the contents of the last bit is shifted to the Carry Flag (CY), and all other data is discarded.
- When the number of bits to shift (specified in C) is "0," the data will not be shifted. The appropriate flags will turn ON and OFF, however, according to data in the specified word.

#### **Example Programming**

• When CIO 0.00 is ON, CIO 100 will be shifted 10 bits to the right (from the leftmost bit to the rightmost bit). The number of bits to shift is specified in bits 0 to 7 of word CIO 300. The contents of bit 15 of CIO 100 is copied into the bits from which data was shifted and the contents of the leftmost bit of data which was shifted out of range, is shifted into the Carry Flag (CY). All other data is lost.

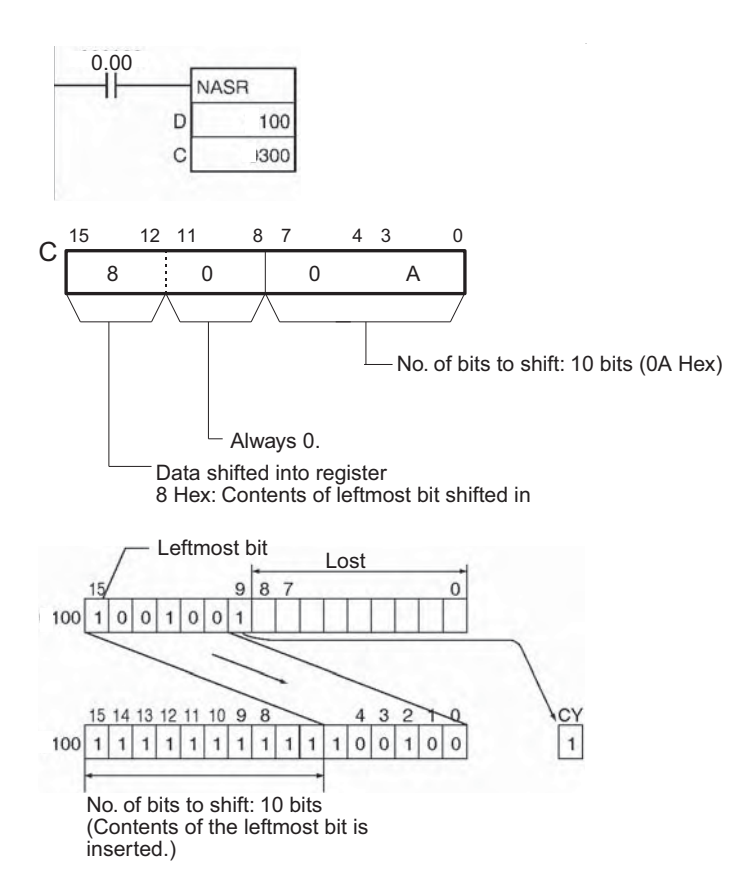

When CIO 0.00 is ON, CIO 100 and CIO 101 will be shifted 10 bits to the right (from the leftmost bit to the rightmost bit). The number of bits to shift is specified in bits 0 to 7 of word CIO 300 (control data). The contents of bit 15 of CIO will be copied into the bits from which data was shifted and the contents of the leftmost bit of data which was shifted out of range will be shifted into the Carry Flag (CY). All other data is lost.

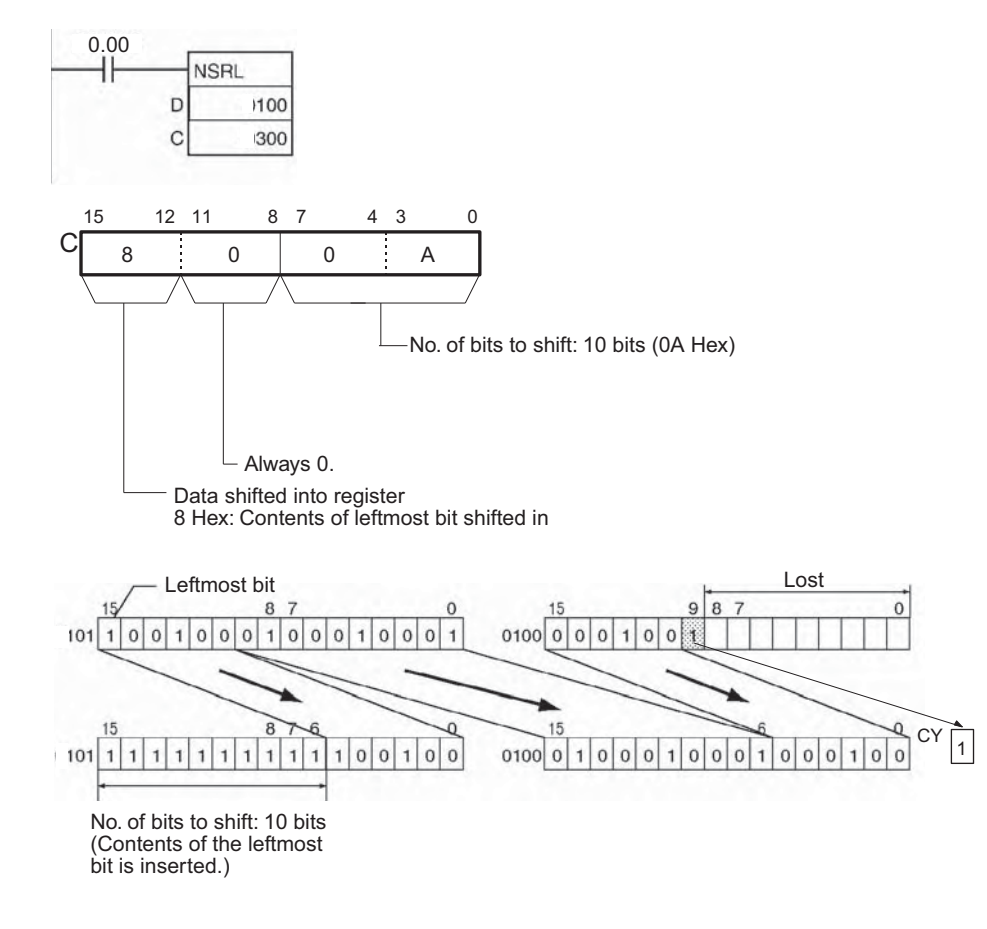

**3**

# **Increment/Decrement Instructions**

# **++/++L**

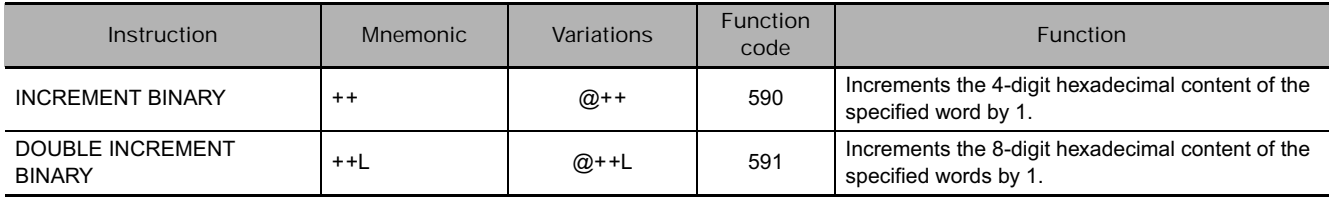

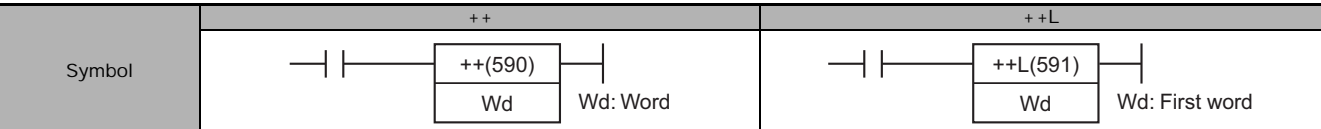

# **Applicable Program Areas**

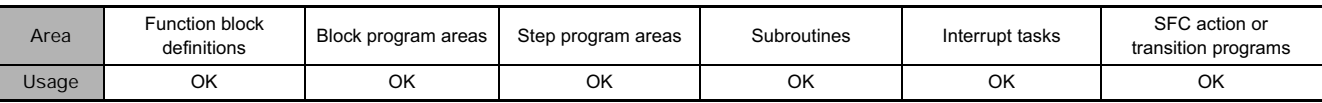

# **Operands**

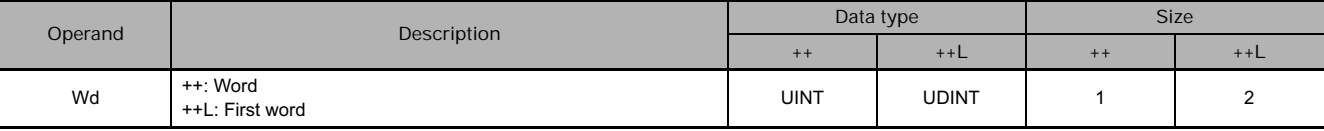

#### **• Operand Specifications**

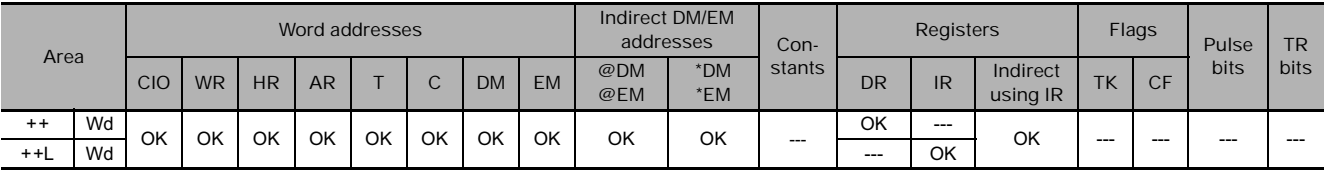

# **Flags**

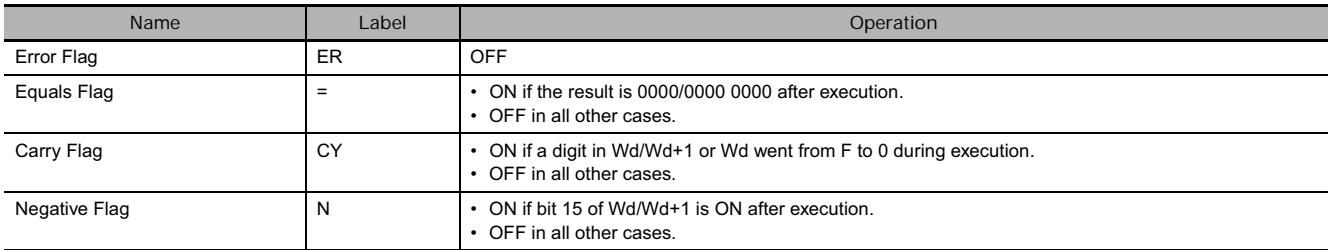

#### $+ +$

The ++(590) instruction adds 1 to the binary content of Wd. The specified word will be incremented by 1 every cycle as long as the execution condition of  $++(590)$  is ON. When the up-differentiated variation of this instruction  $(\textcircled{a}++(590))$  is used, the specified word is incremented only when the execution condition has gone from OFF to ON.

#### $+ + L$

The ++L(591) instruction adds 1 to the 8-digit hexadecimal content of Wd+1 and Wd. The content of the specified words will be incremented by 1 every cycle as long as the execution condition of ++L(591) is ON. When the up-differentiated variation of this instruction ( $@++L(591)$ ) is used, the content of the specified words is incremented only when the execution condition has gone from OFF to ON.

## **Example Programming**

#### - **Operation of ++(590)/++L(591)**

In the following example, the content of D100 will be incremented by 1 every cycle as long as CIO 0.00 is ON.

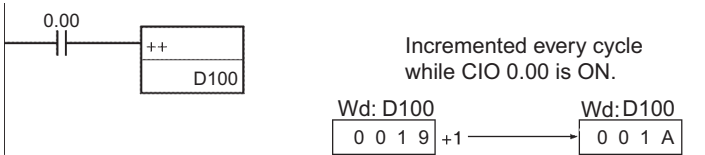

In the following example, the content of D100 will be incremented by 1 every cycle as long as CIO 0.00 is ON.

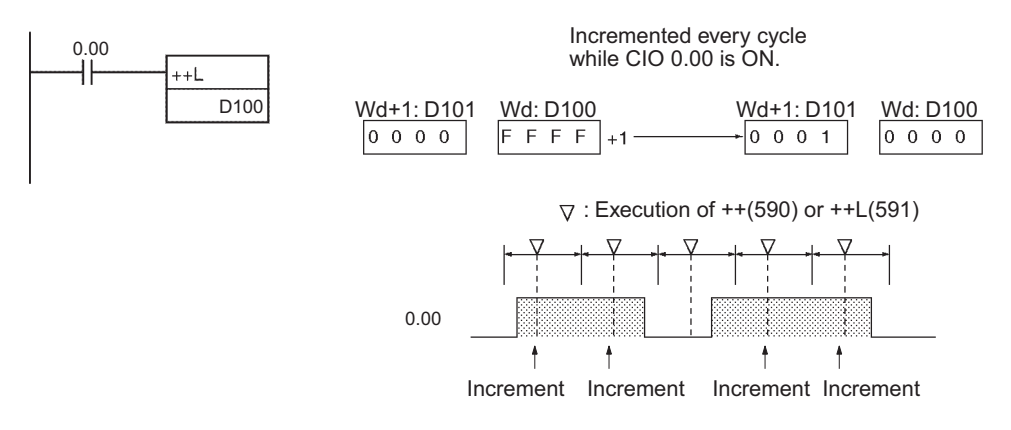

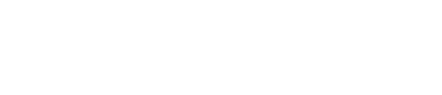

Wd  $| +1$   $\longrightarrow$  Wd

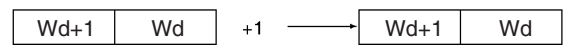

 **Increment/Decrement Instructions**

Increment/Decrement Instructions

● Operation of @++(590)/@++L(591)

The up-differentiated variation is used in the following example, so the content of D100 will be incremented by 1 only when CIO 0.00 has gone from OFF to ON.

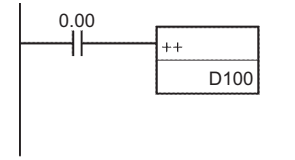

Incremented every cycle while CIO 0.00 is ON. **Wd: D100**  D100 D100 Wd: 0 0 1 9 0 0 1 A  $+1$ 

The up-differentiated variation is used in the following example, so the content of D101 and D100 will be incremented by 1 only when CIO 0.00 has gone from OFF to ON.

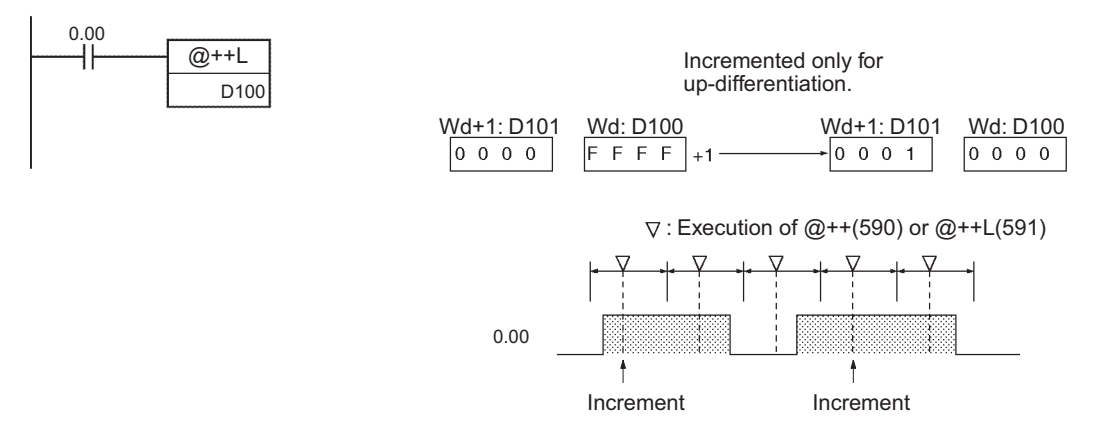

# **--/--L**

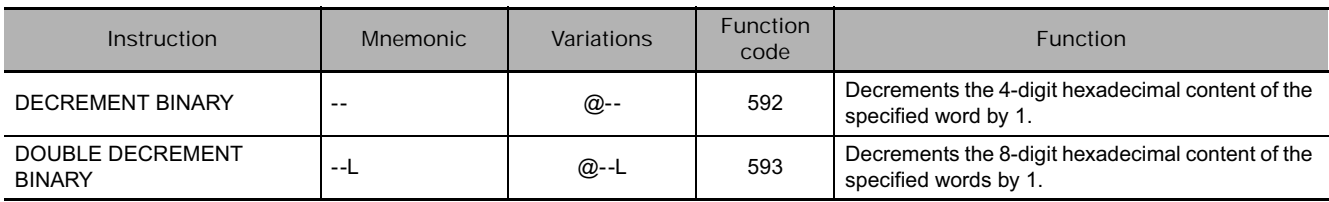

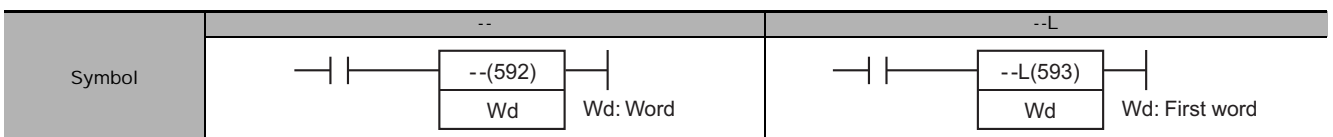

# **Applicable Program Areas**

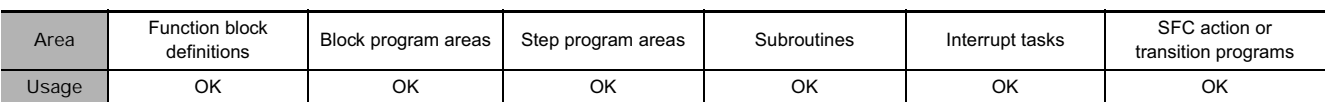

# **Operands**

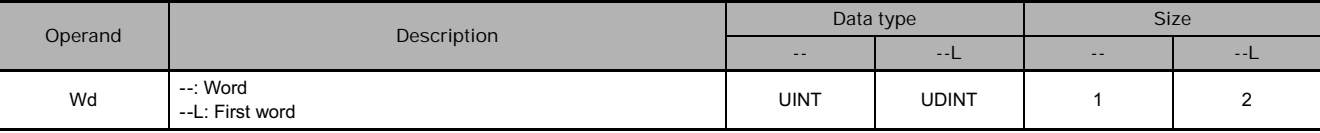

#### **• Operand Specifications**

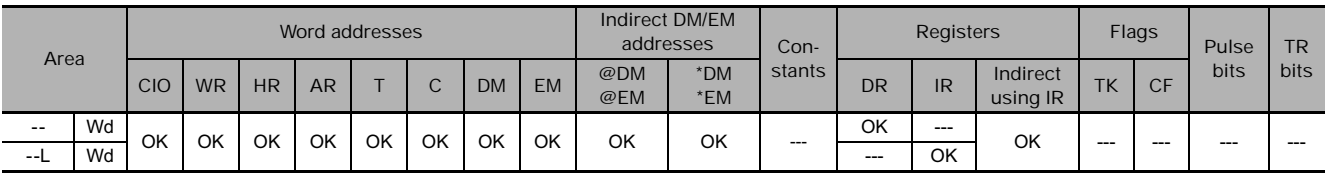

# **Flags**

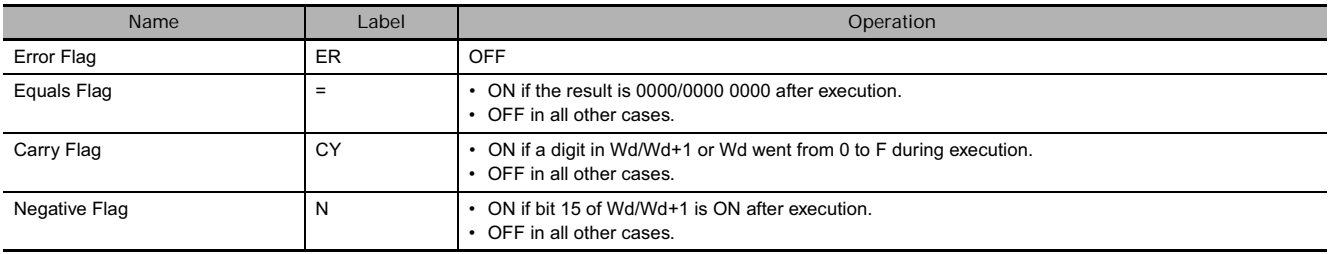

 $\bullet$ **--**

The --(592) instruction subtracts 1 from the binary content of Wd. The specified word will be decremented by 1 every cycle as long as the execution condition of --(592) is ON. When the up-differentiated variation of this instruction ( $@$  --(592)) is used, the specified word is decremented only when the execution condition has gone from OFF to ON.

- **--L**

The --L(593) instruction subtracts 1 from the 8-digit hexadecimal content of Wd+1 and Wd. The content of the specified words will be decremented by 1 every cycle as long as the execution condition of --L(593) is ON. When the up-differentiated variation of this instruction (@--L(593)) is used, the content of the specified words is decremented only when the execution condition has gone from OFF to ON.

## **Example Programming**

#### - **Operation of --(592)/--L(593)**

The up-differentiated variation is used in the following example, so the content of D100 will be decremented by 1 only when CIO 0.00 has gone from OFF to ON.

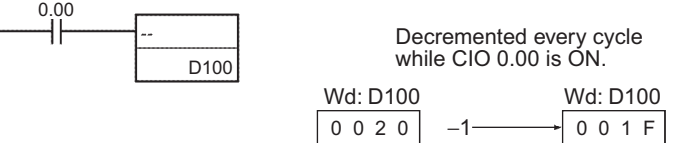

In the following example, the 8-digit hexadecimal content of D101 and D100 will be decremented by 1 every cycle as long as CIO 0.00 is ON.

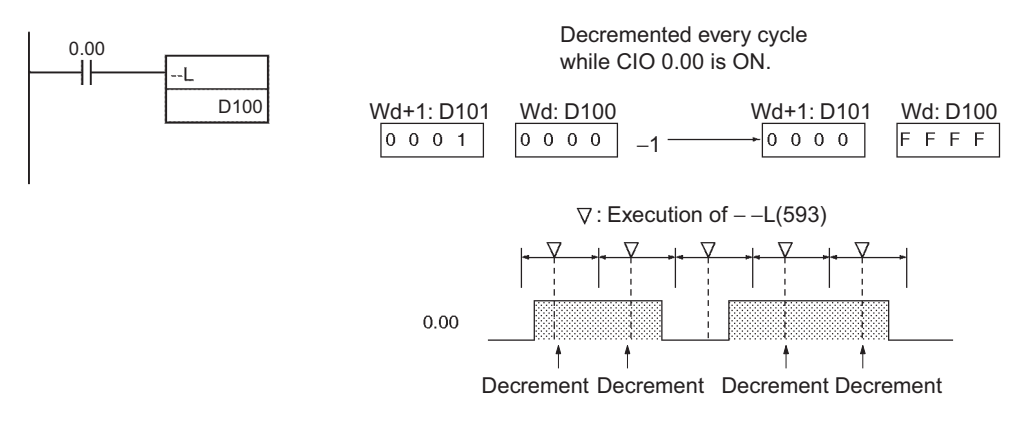

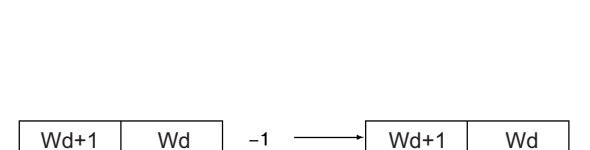

Wd  $\begin{vmatrix} -1 & \longrightarrow \end{vmatrix}$  Wd

● Operation of @--(592)/@--L(593)

In the following example, the content of D100 will be decremented by 1 every cycle as long as CIO 0.00 is ON.

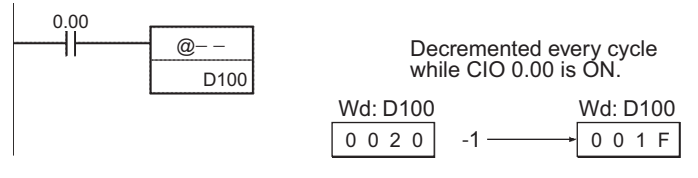

The up-differentiated variation is used in the following example, so the content of D101 and D100 will be decremented by 1 only when CIO 0.00 has gone from OFF to ON.

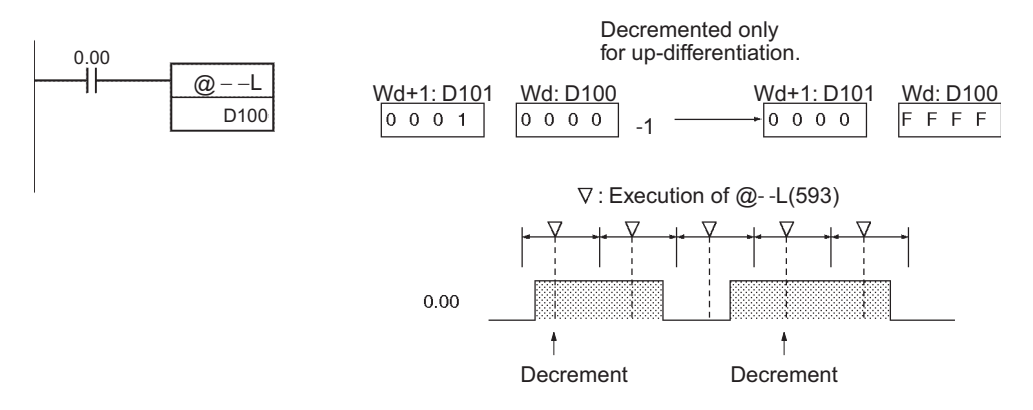

# **++B/++BL**

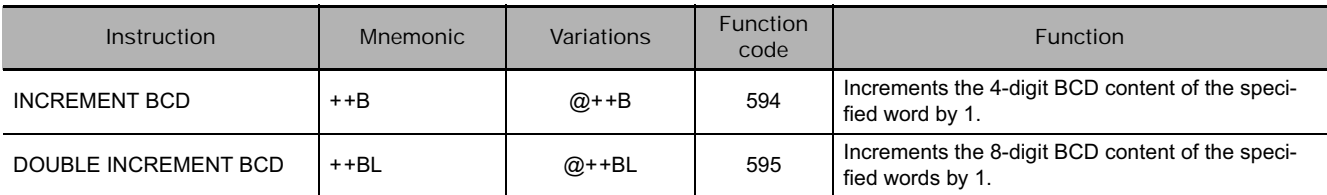

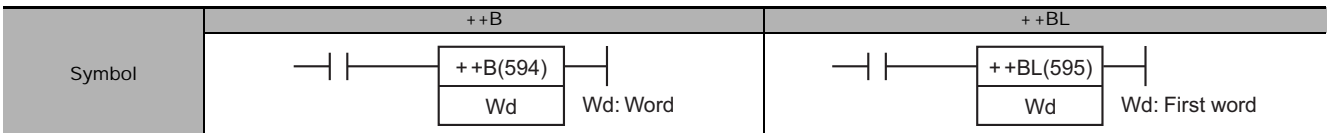

# **Applicable Program Areas**

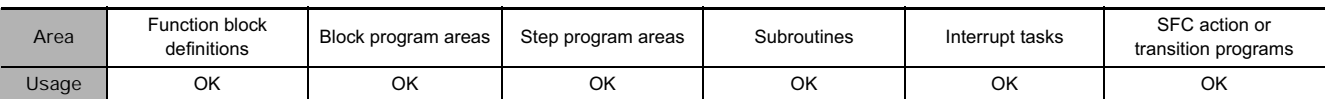

### **Operands**

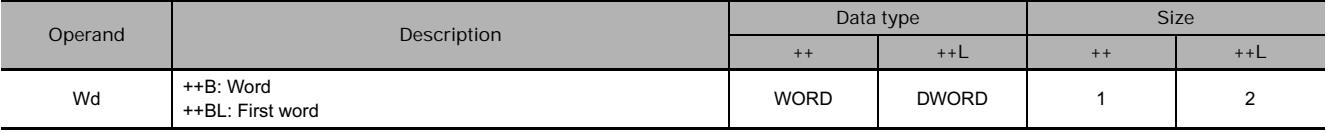

#### **• Operand Specifications**

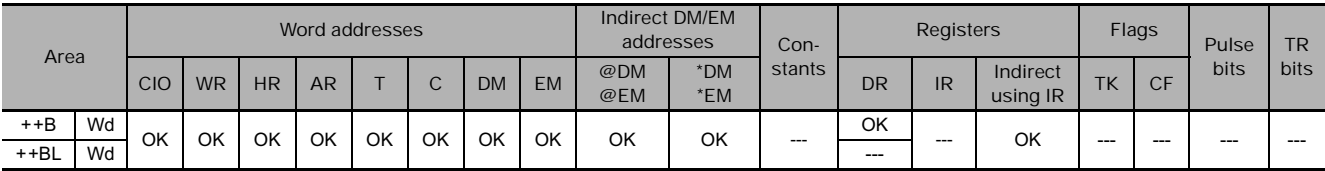

# **Flags**

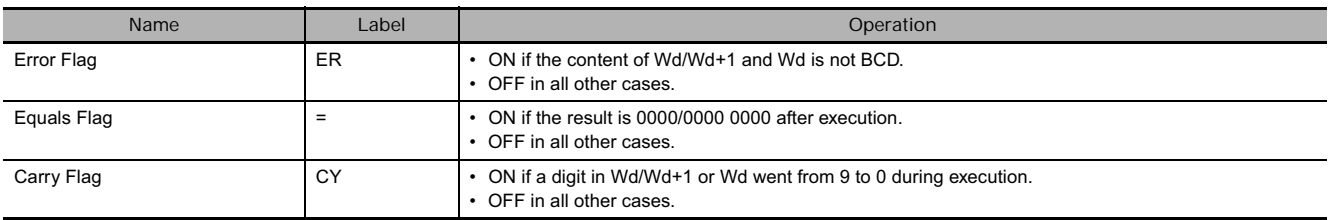

#### $\bullet$  ++B

The ++B(594) instruction adds 1 to the BCD content of Wd. The specified word will be incremented by 1 every cycle as long as the execution condition of ++B(594) is ON. When the up-differentiated variation of this instruction (@++B(594)) is used, the specified word is incremented only when the execution condition has gone from OFF to ON.

#### $\bullet$  + +BL

The ++BL(595) instruction adds 1 to the 8-digit BCD content of Wd+1 and Wd. The content of the specified words will be incremented by 1 every cycle as long as the execution condition of ++BL(595) is ON. When the up-differentiated variation of this instruction  $(Q + B_L(595))$  is used, the content of the specified words is incremented only when the execution condition has gone from OFF to ON.

# **Example Programming**

#### - **Operation of ++B(594)/++BL(595)**

In the following example, the BCD content of D100 will be incremented by 1 every cycle as long as CIO 0.00 is ON.

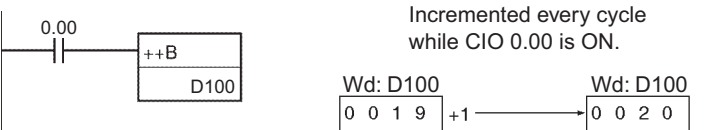

In the following example, the 8-digit BCD content of D101 and D100 will be incremented by 1 every cycle as long as CIO 0.00 is ON.

Increment Increment Increment Increment

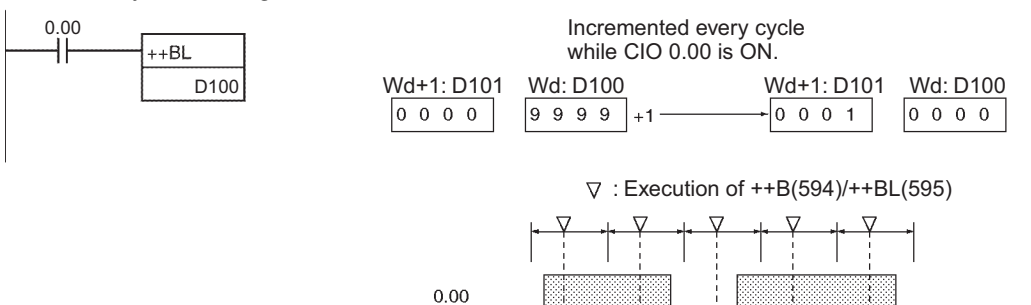

t

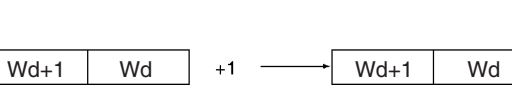

Wd  $| +1$   $\longrightarrow$  Wd

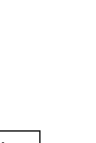

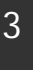

 **Increment/Decrement Instructions**

Increment/Decrement Instructions

#### ● Operation of @++B(594)/@++BL(595)

The up-differentiated variation is used in the following example, so the content of D100 will be incremented by 1 only when CIO 0.00 has gone from OFF to ON.

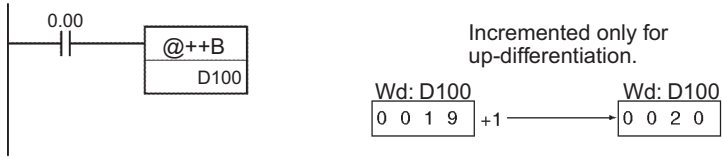

The up-differentiated variation is used in the following example, so the BCD content of D101 and D100 will be incremented by 1 only when CIO 0.00 has gone from OFF to ON.

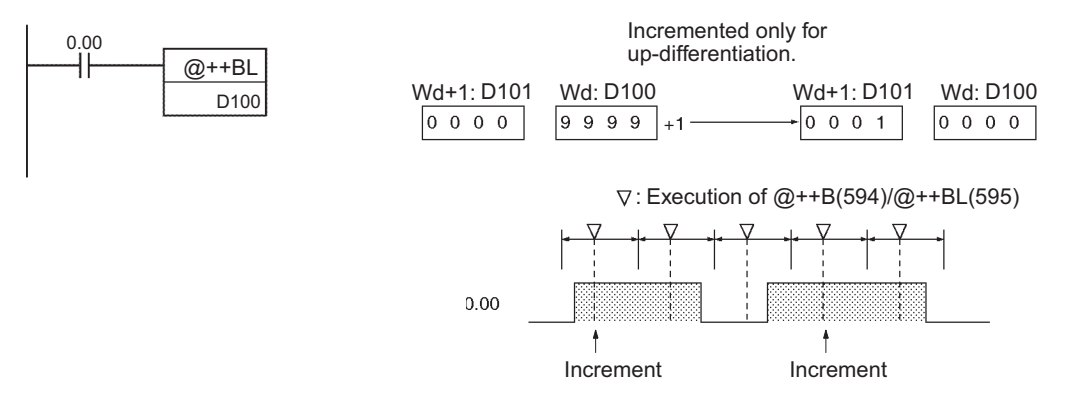

# **--B/--BL**

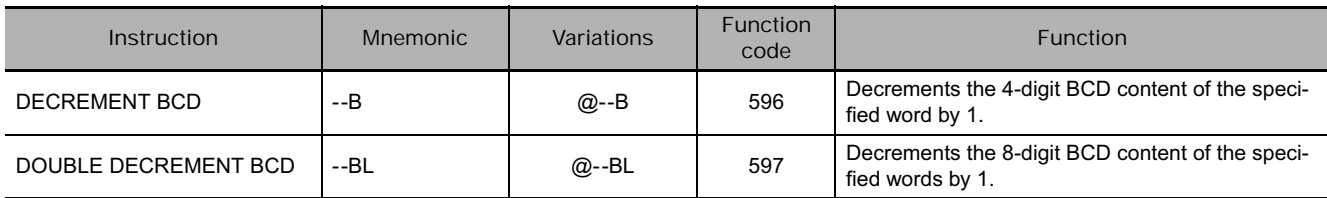

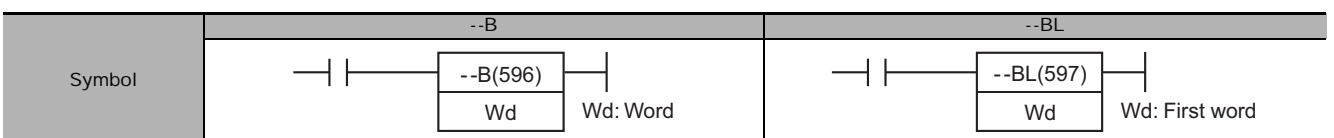

# **Applicable Program Areas**

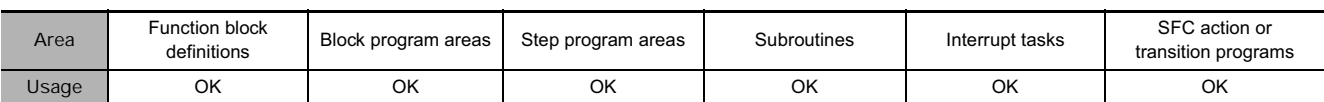

# **Operands**

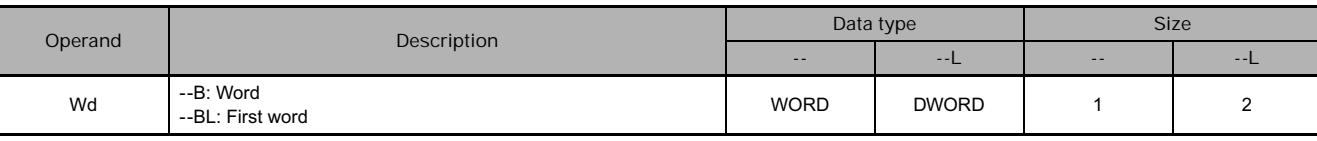

### **• Operand Specifications**

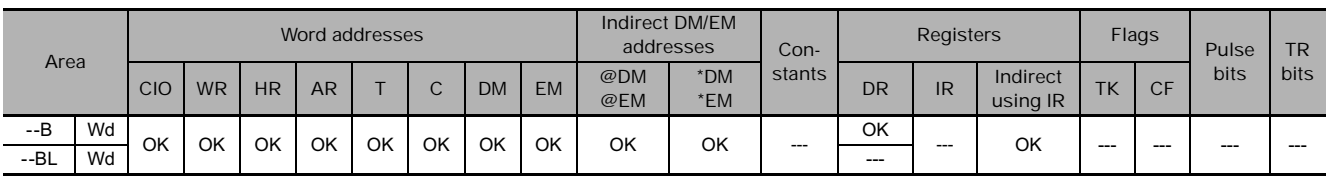

# **Flags**

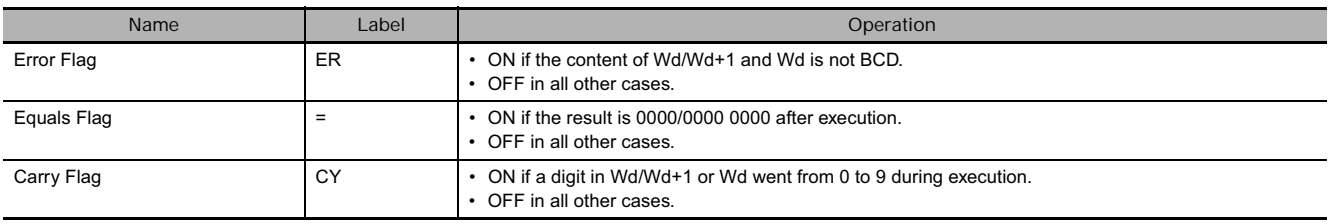

#### - **--B**

The --B(596) instruction subtracts 1 from the BCD content of Wd. The specified word will be decremented by 1 every cycle as long as the execution condition of --B(596) is ON. When the up-differentiated variation of this instruction (@--B(596)) is used, the specified word is decremented only when the execution condition has gone from OFF to ON.

#### - **--BL**

The --BL(597) instruction subtracts 1 from the 8-digit BCD content of Wd+1 and Wd. The content of the specified words will be decremented by 1 every cycle as long as the execution condition of --BL(597) is ON. When the up-differentiated variation of this instruction (@--BL(597)) is used, the content of the specified words is decremented only when the execution condition has gone from OFF to ON.

## **Example Programming**

#### - **Operation of --B(596)/--BL(597)**

In the following example, the BCD content of D100 will be decremented by 1 every cycle as long as CIO 0.00 is ON.

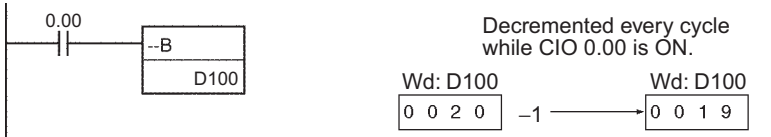

In the following example, the 8-digit BCD content of D101 and D100 will be decremented by 1 every cycle as long as CIO 0.00 is ON.

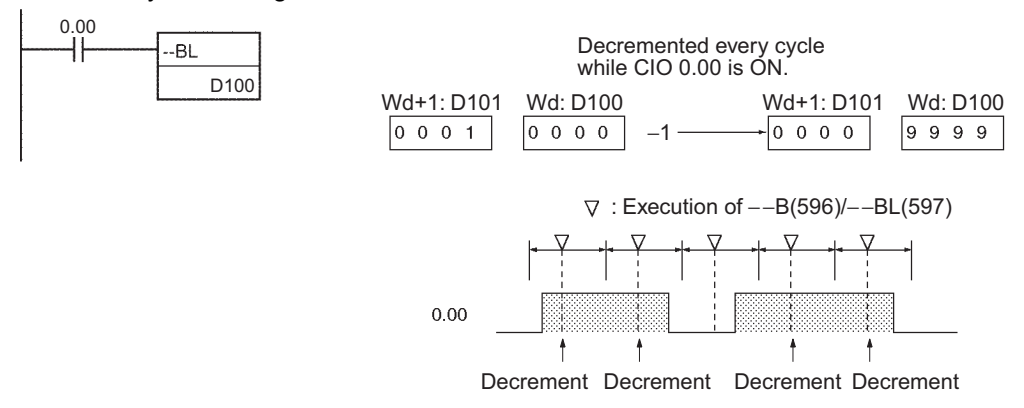

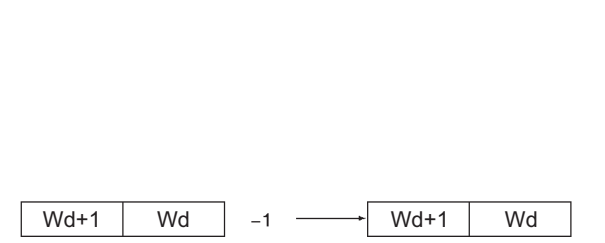

Wd |  $-1$  → Wd

#### - **Operation of @--B(596)/@--BL(597)**

The up-differentiated variation is used in the following example, so the BCD content of D100 will be decremented by 1 only when CIO 0.00 has gone from OFF to ON.

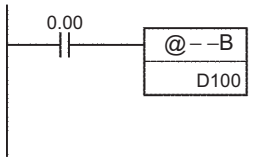

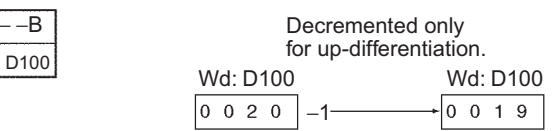

The up-differentiated variation is used in the following example, so the BCD content of D101 and D100 will be decremented by 1 only when CIO 0.00 has gone from OFF to ON.

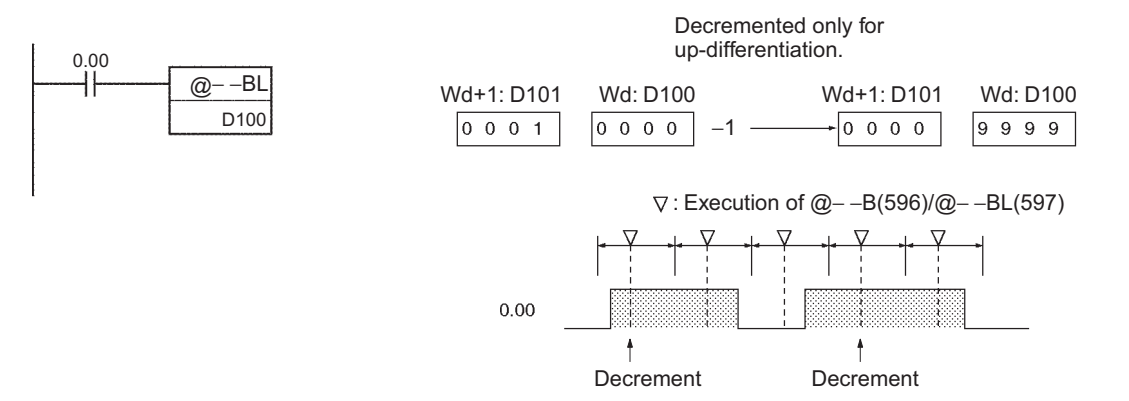

# **Symbol Math Instructions**

# **+/+L**

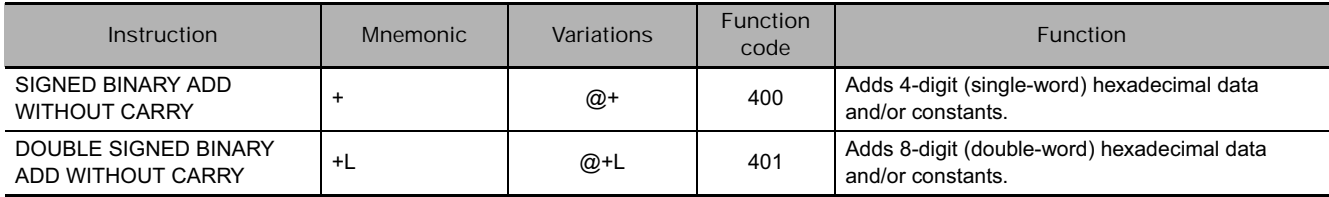

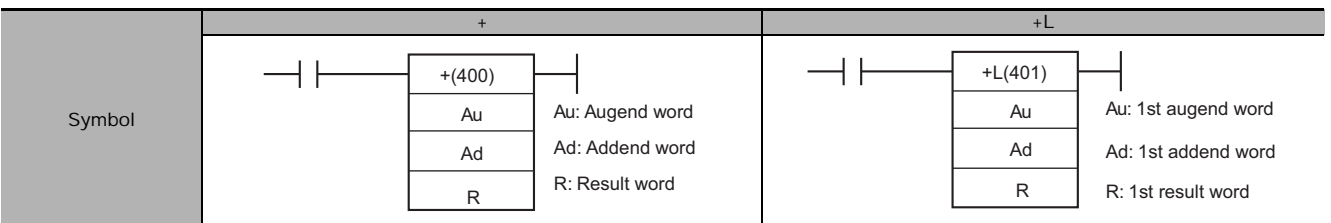

# **Applicable Program Areas**

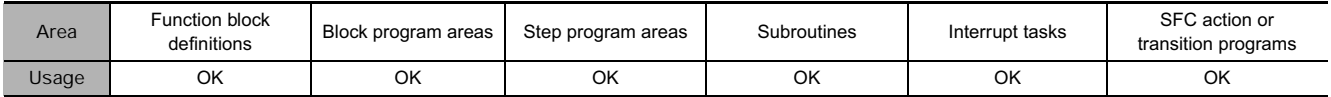

# **Operands**

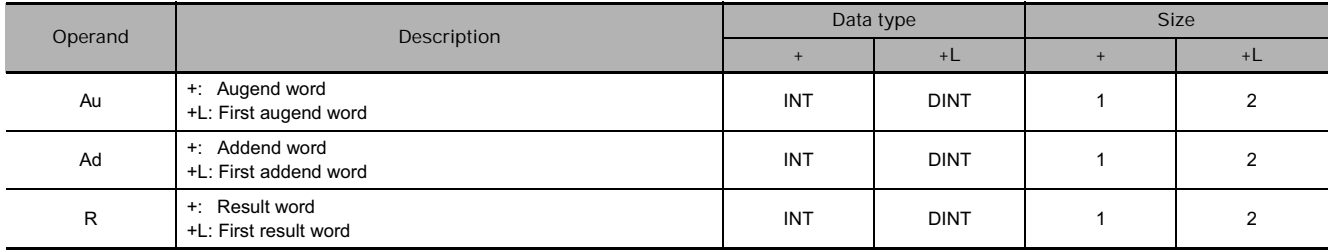

#### - **Operand Specifications**

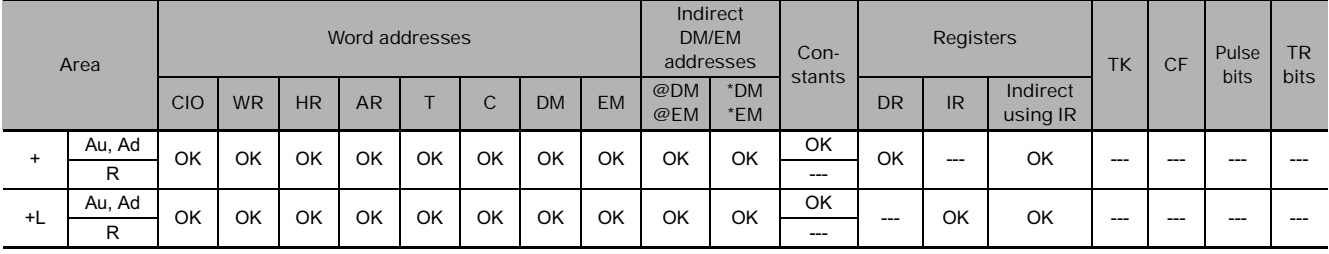

## **Flags**

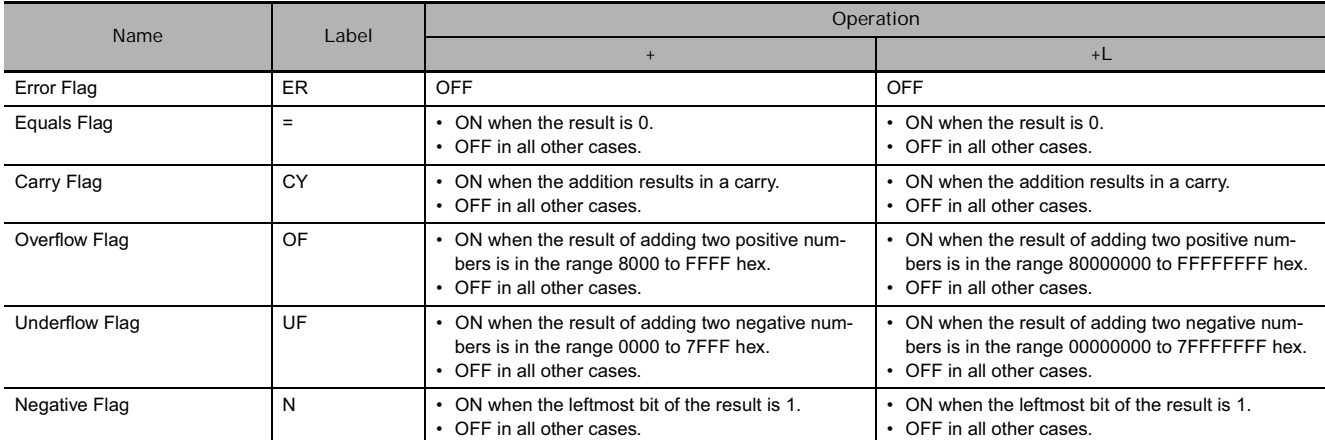

#### **Function**

 $\bullet$  +

+(400) adds the binary values in Au and Ad and outputs the result to R.

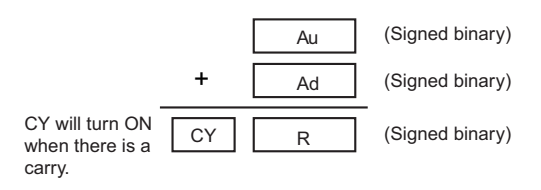

 $\bullet$  +L

+L(401) adds the binary values in Au and Au+1 and Ad and Ad+1 and outputs the result to R.

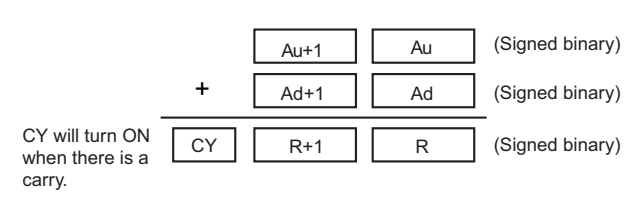

## **Example Programming**

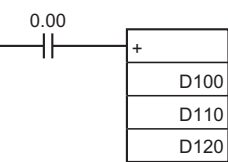

When CIO 0.00 is ON in this example, D100 and D110 will be added as 4-digit signed binary values and the result will be output to D120.

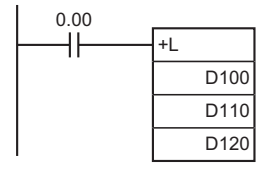

When CIO 0.00 is ON, D101 and D100 and D111 and D110 will be added as 8-digit signed binary values and the result will be output to D121 and D120.

# **+C/+CL**

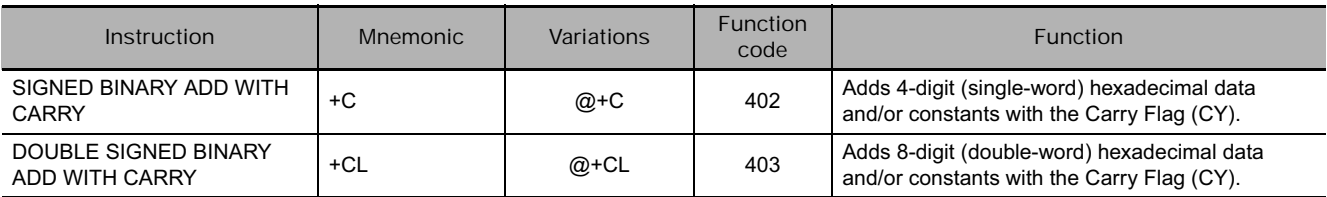

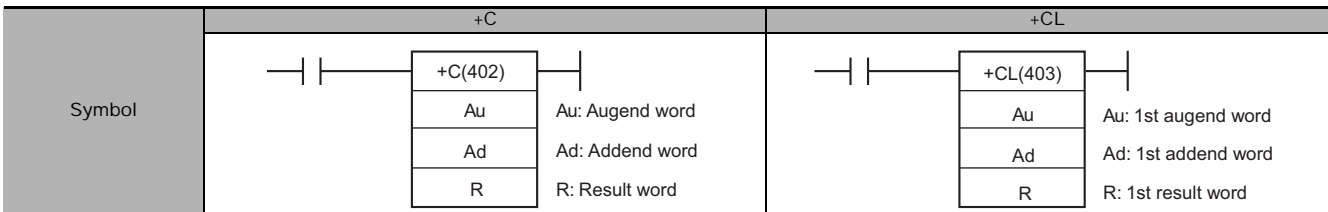

# **Applicable Program Areas**

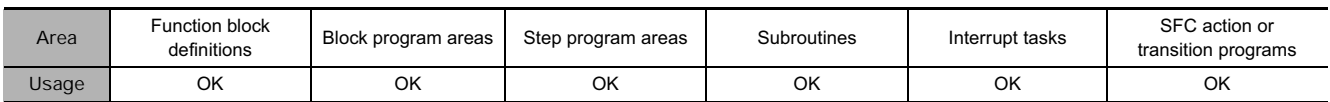

# **Operands**

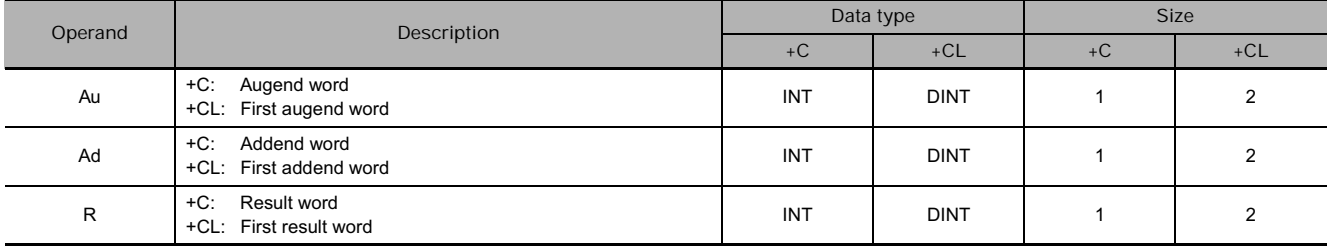

#### - **Operand Specifications**

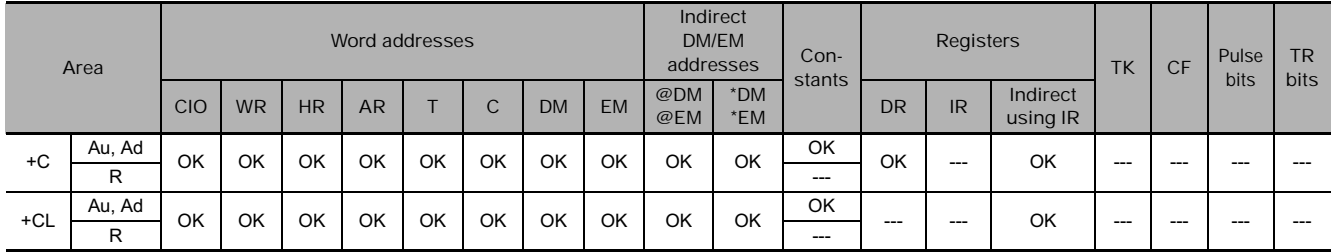

# **Flags**

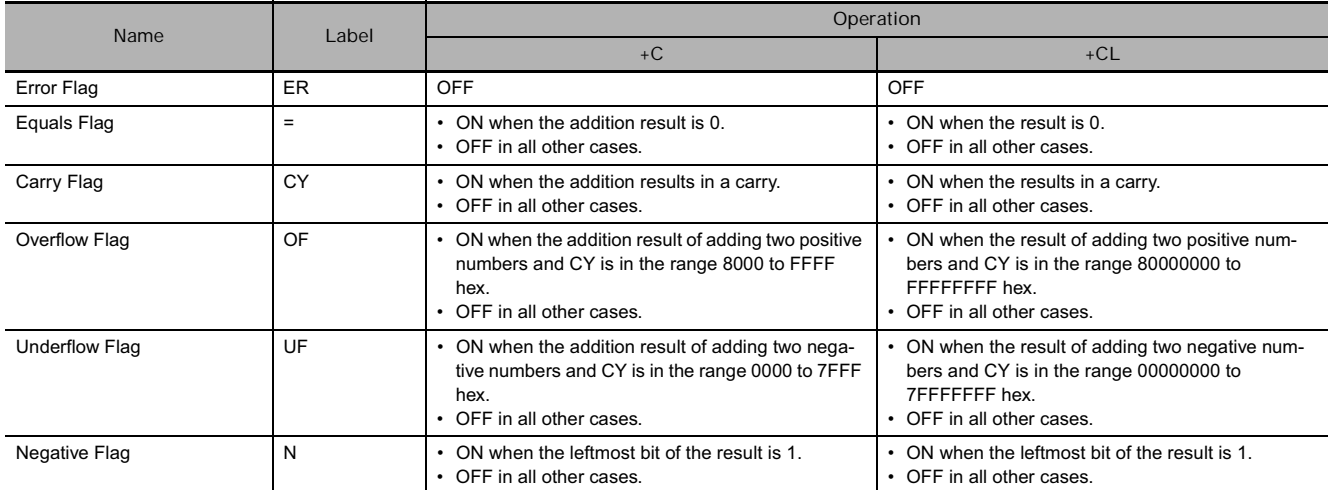

## **Function**

 $\bullet$  +C

+C(402) adds the binary values in Au, Ad, and CY and outputs the result to R.

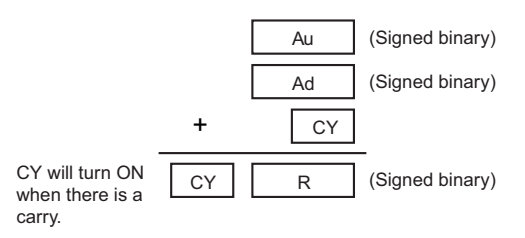

#### $\bullet$  +CL

+CL(403) adds the binary values in Au and Au+1, Ad and Ad+1, and CY and outputs the result to R.

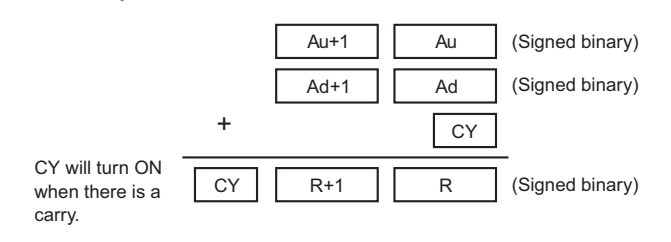

#### **Hint**

• To clear the Carry Flag (CY), execute the Clear Carry (CLC(041)) instruction.

### **Example Programming**

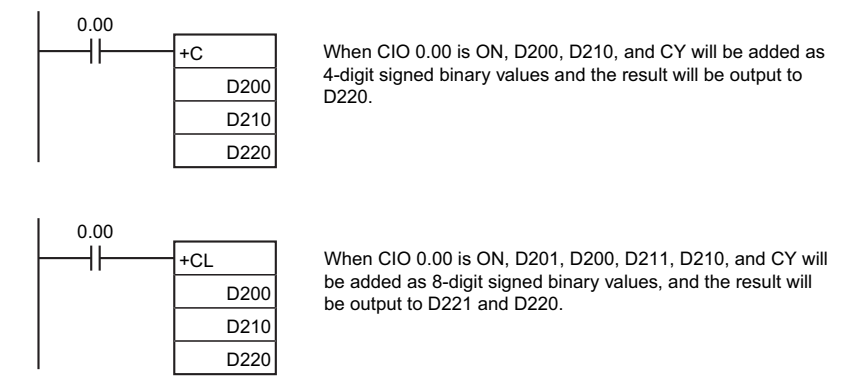

# **+B/+BL**

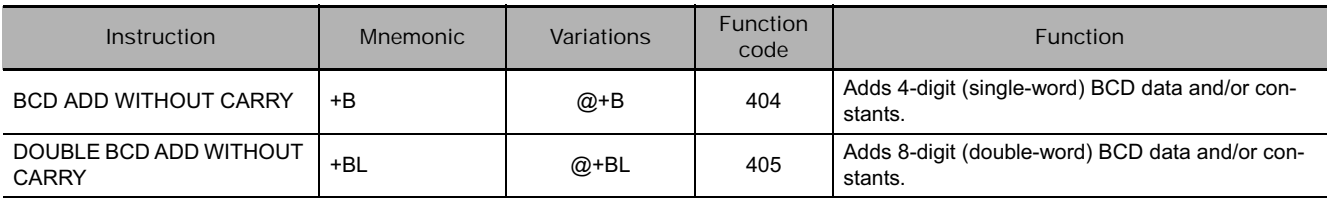

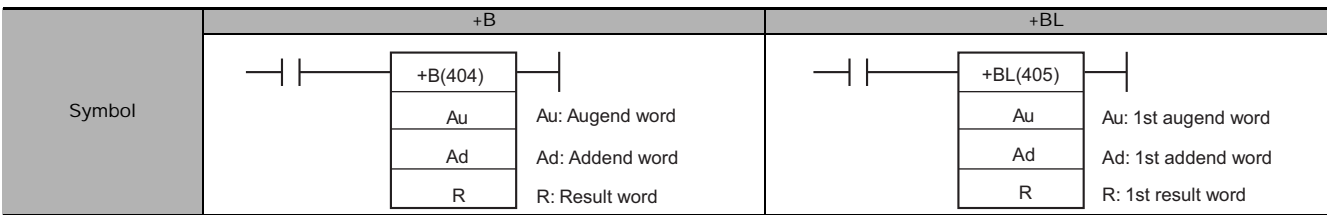

# **Applicable Program Areas**

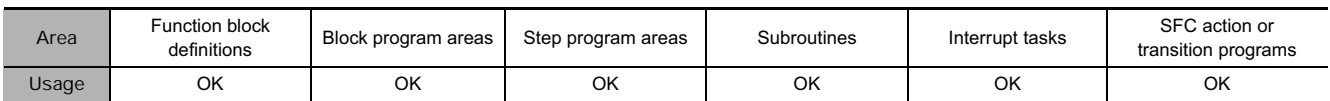

# **Operands**

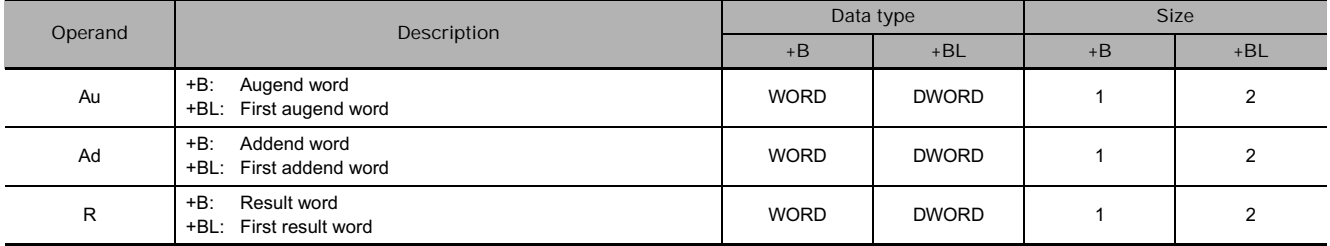

#### - **Operand Specifications**

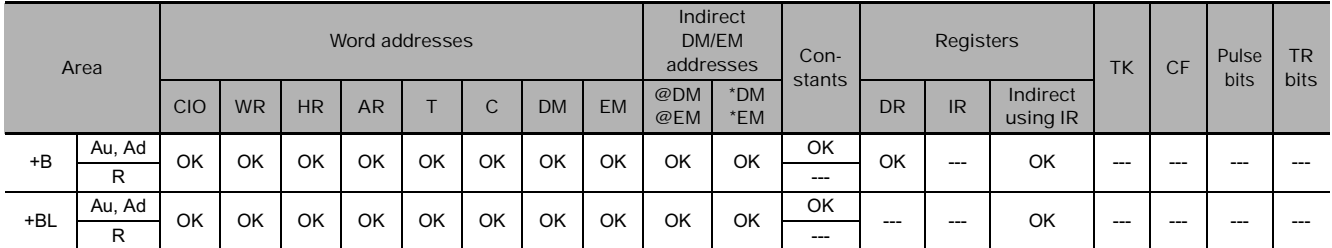

# **Flags**

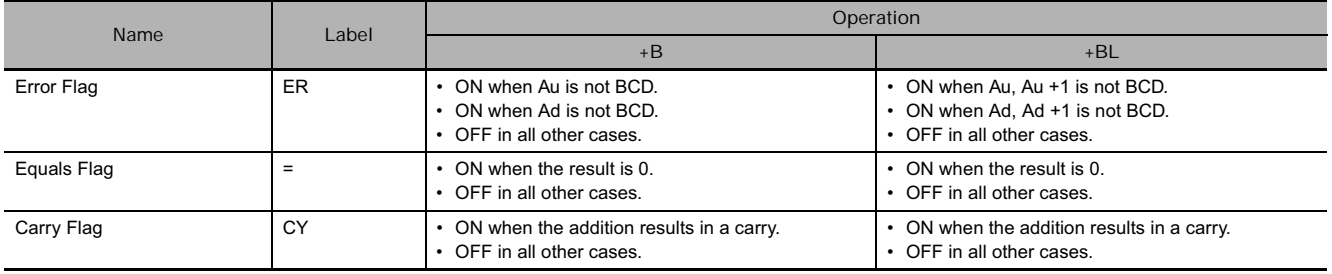

 $\bullet$  +B

+B(404) adds the BCD values in Au and Ad and outputs the result to R.

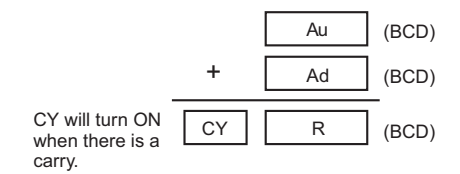

 $\bullet$  +BL

+BL(405) adds the BCD values in Au and Au+1 and Ad and Ad+1 and outputs the result to R, R+1.

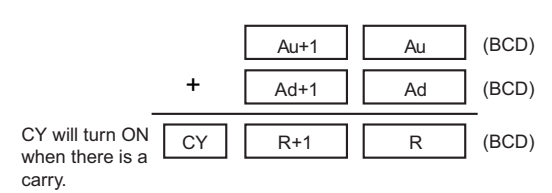

# **Example Programming**

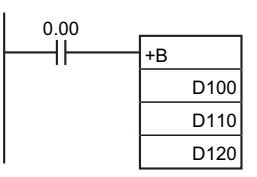

When CIO 0.00 is ON in the following example, D100 and D110 will be added as 4-digit BCD values, and the result will be output to D120.

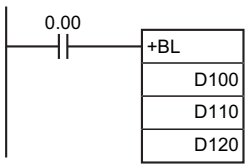

When CIO 0.00 is ON in the following example, D101 and D100 and D111 and D110 will be added as 8-digit BCD values, and the result will be output to D121 and D120.

# **+BC/+BCL**

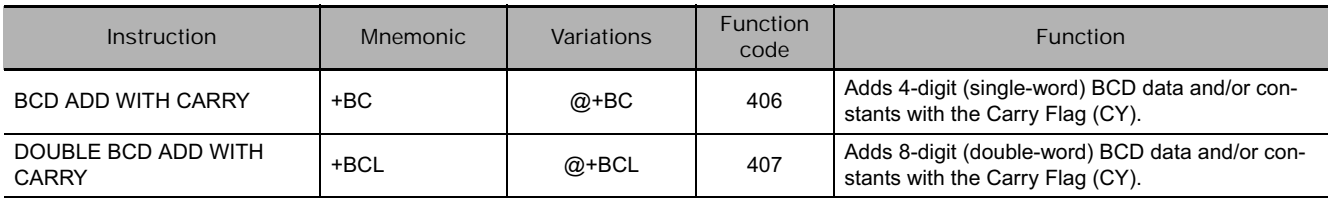

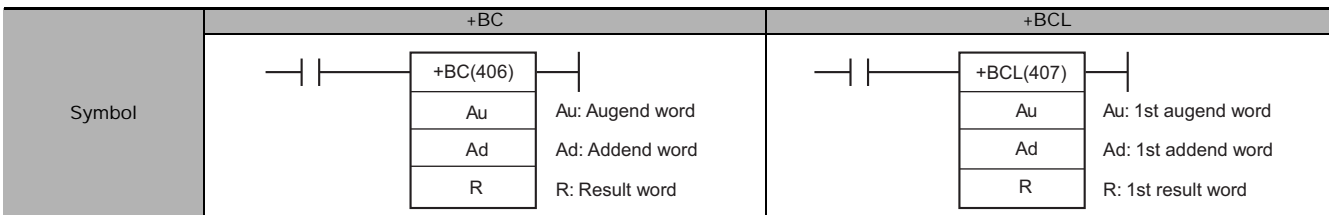

# **Applicable Program Areas**

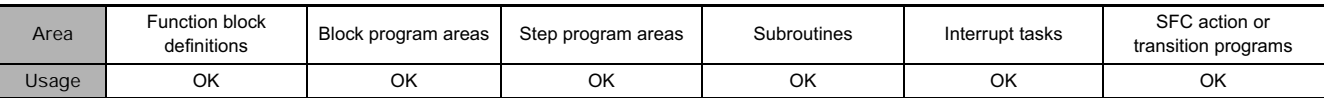

# **Operands**

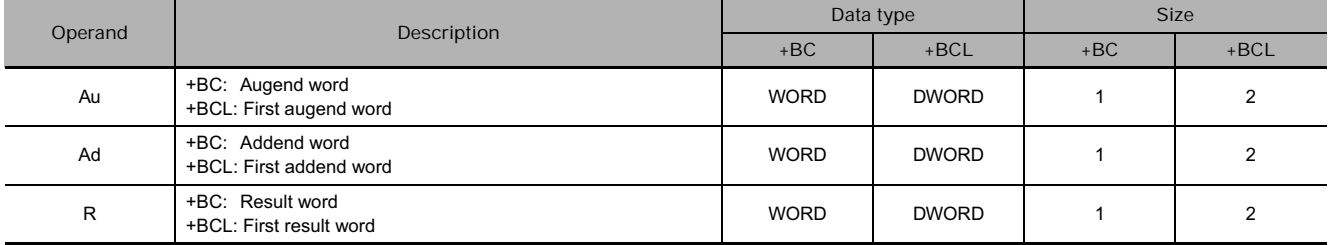

#### **• Operand Specifications**

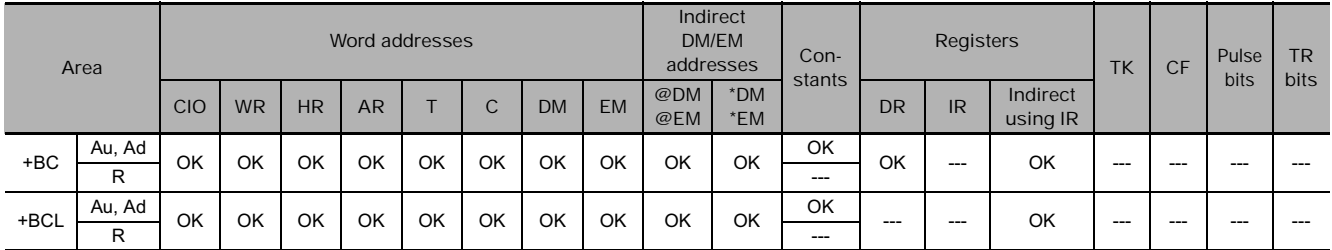

## **Flags**

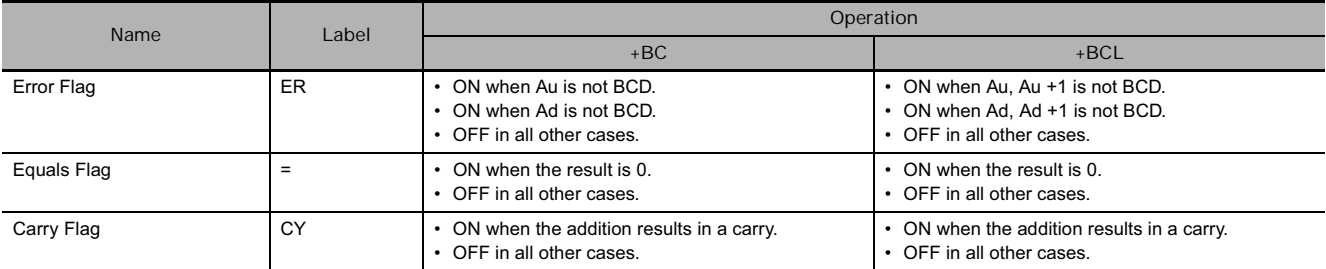

## **Function**

 $\bullet$  +BC

+BC(406) adds BCD values in Au, Ad, and CY and outputs the result to R.

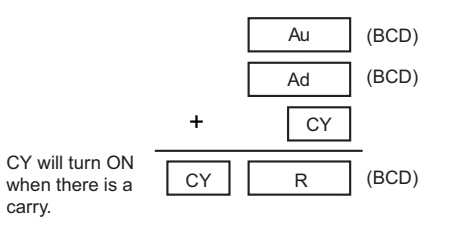

#### $\bullet$  +BCL

+BCL(407) adds the BCD values in Au and Au+1, Ad and Ad+1, and CY and outputs the result to R, R+1.

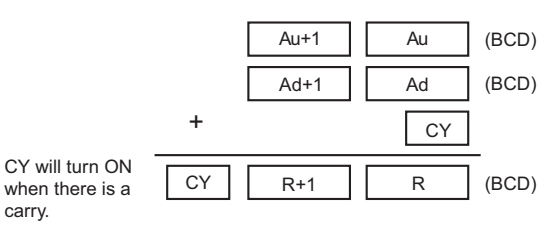

#### **Hint**

• To clear the Carry Flay (CY), execute the Clear Carry (CLC(041)) instruction.

### **Example Programming**

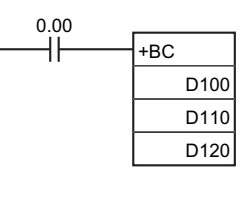

When CIO 0.00 is ON in the following example, D100, D110, and CY will be added as 4-digit BCD values, and the result will be output to D120.

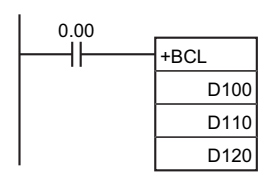

When CIO 0.00 is ON in the following example, D101, D100, D111, D110, and CY will be added as 8-digit BCD values, and the result will be output to D121 and D120.

# **–/–L**

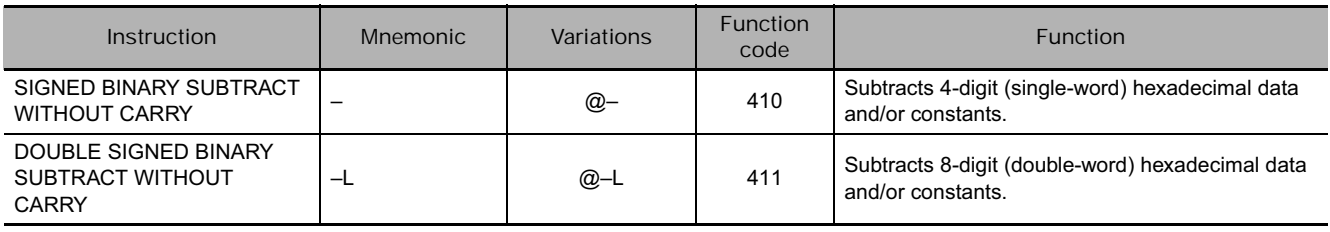

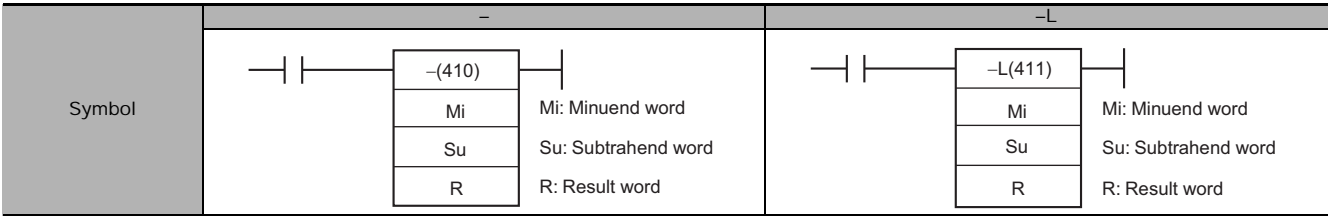

# **Applicable Program Areas**

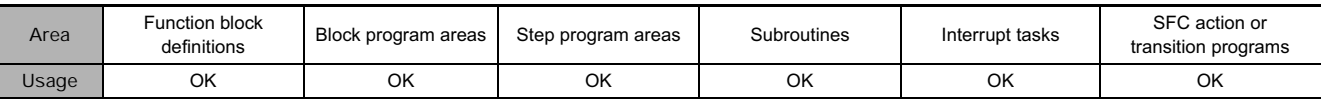

# **Operands**

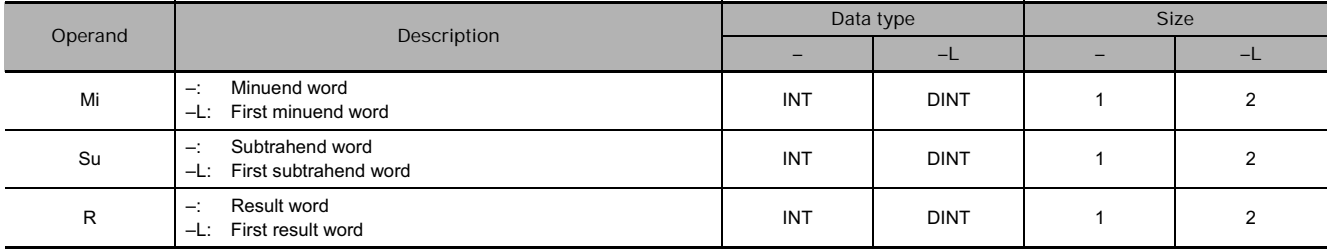

#### **• Operand Specifications**

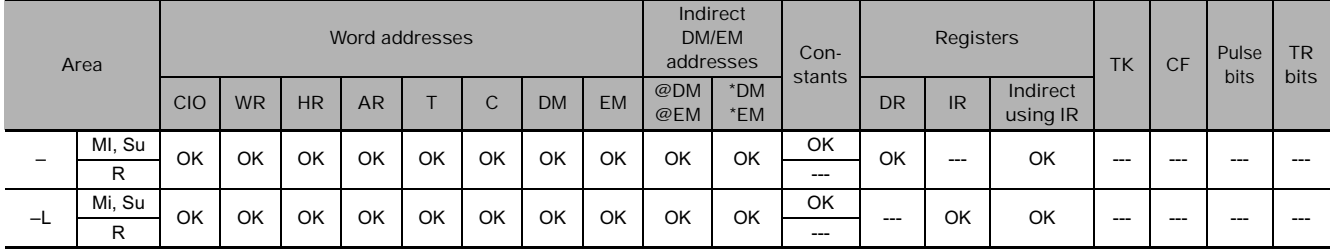

## **Flags**

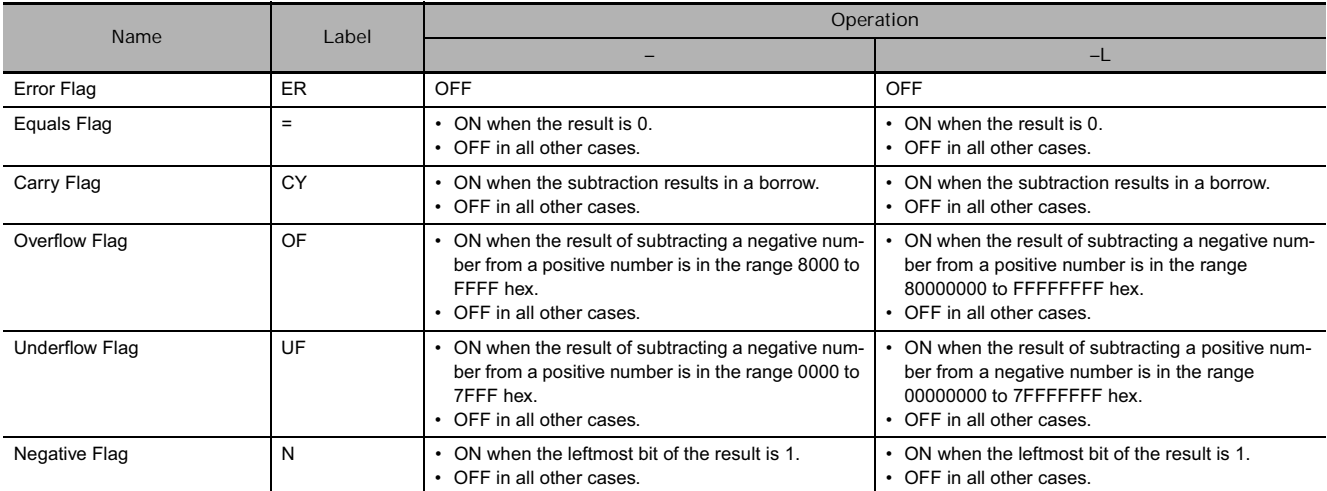

### **Function**

- **–**

–(400) subtracts the binary values in Su from Mi and outputs the result to R. When the result is negative, it is output to R as a 2's complement.

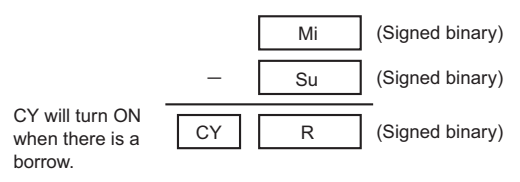

#### $\bullet$   $-l$

–L(411) subtracts the binary values in Su and Su+1 from Mi and Mi+1 and outputs the result to R, R+1. When the result is negative, it is output to R and R+1 as a 2's complement.

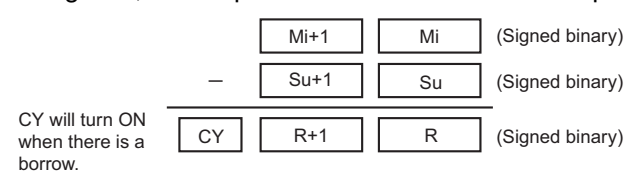

#### **Hint**

#### • **2's Complement**

A 2's complement is the value obtained by subtracting each binary digit from 1 and adding one to the result. For example, the 2's complement for 1101 is calculated as follows: 1111 (F hexadecimal) – 1101 (D hexadecimal) + 1 (1 hexadecimal) = 0011 (3 hexadecimal). The 2's complement for 3039 (hexadecimal) is calculated as follows: FFFF (hexadecimal) – 3039 (hexadecimal) + 0001 (hexadecimal) – CFC7 (hexadecimal). Therefore, in case of 4-digit hexadecimal value, the 2's complement can be calculated as follows: FFFF (hexadecimal) – a (hexadecimal) + 0001 (hexadecimal) = b (hexadecimal). To obtain the true number from the 2's complement b (hexadecimal): a (hexadecimal) = 10000 (hexadecimal) – b (hexadecimal). For example, to obtain the true number from the 2's complement CFC7 (hexadecimal): 10000 (hexadecimal) – CFC7 = 3039.

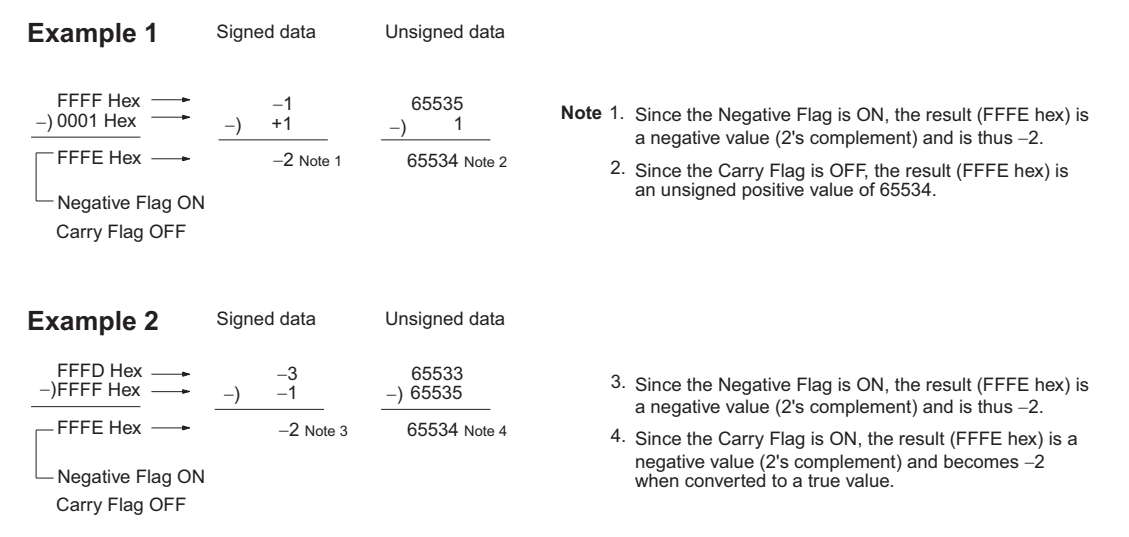

20F55A10 - B8A360E3 = -97AE06D3. (Hexadecimal)

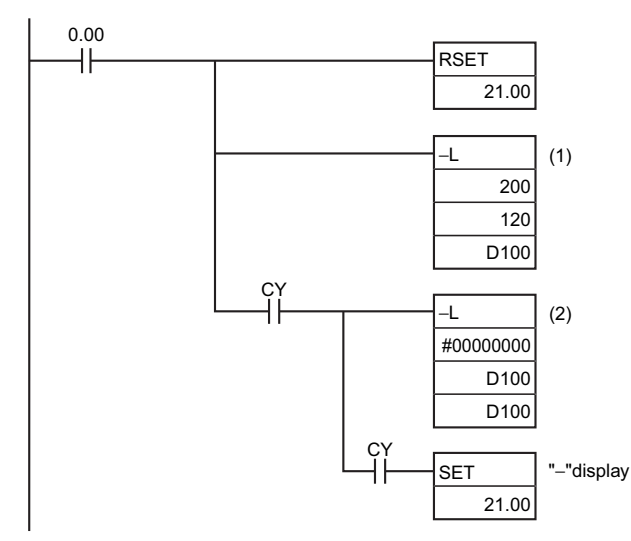

In this example, the eight-digit binary value in CIO 121 and CIO 120 is subtracted from the value in CIO 201 and CIO 200, and the result is output in eight-digit binary to D101 and D100. If the result is negative, the instruction at (2) will be executed, and the actual result will then be output to D101 and D100.

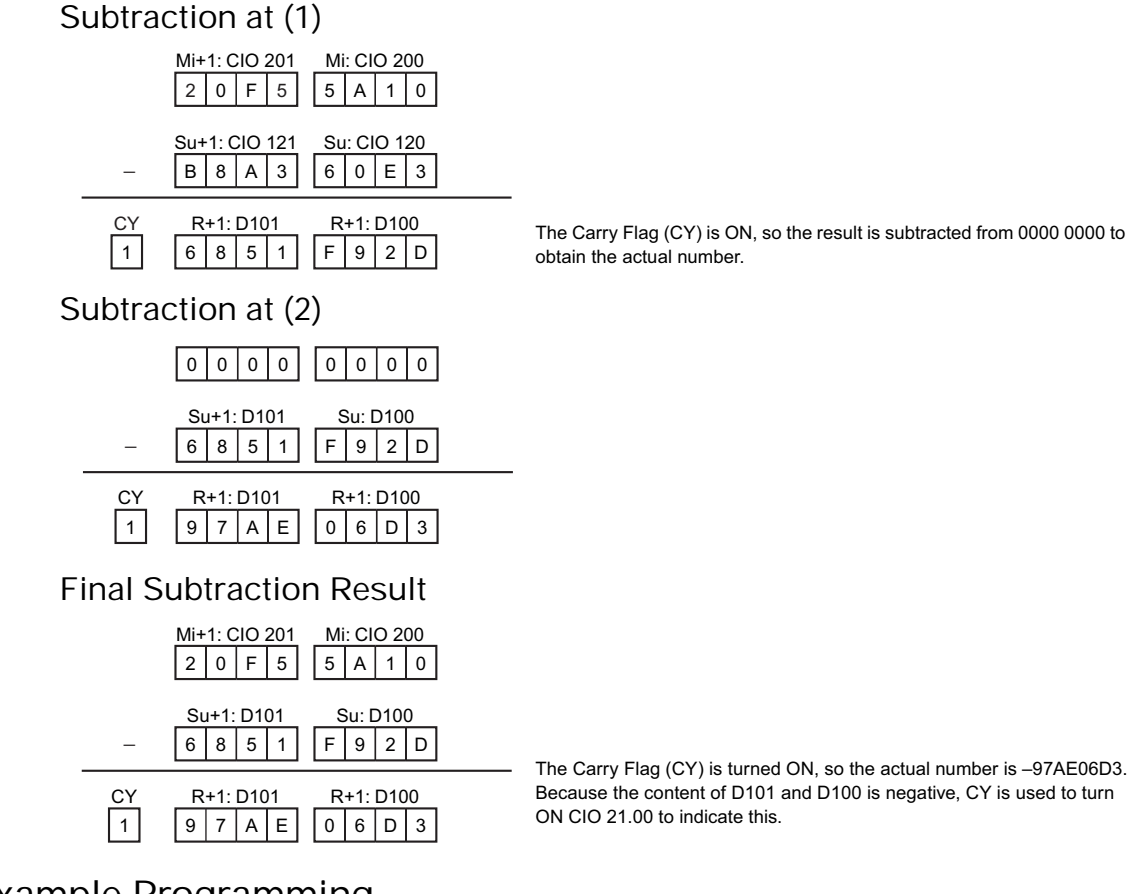

### **Example Programming**

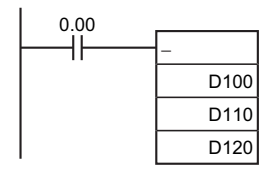

When CIO 0.00 is ON in the following example, D110 will be subtracted from D100 as 4-digit signed binary values and the result will be output to D120.

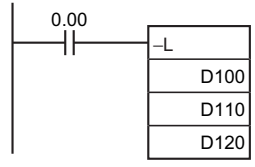

When CIO 0.00 is ON in the following example, D111 and D110 will be subtracted from D101 and D100 as 8-digit signed binary values and the result will be output to D121 and D120.

If the result of the subtraction is a negative number (Mi<Su or Mi+1, Mi <Su+1, Su), the result is output as the 2's complement and the Carry Flag (CY) will turn ON to indicate that the result of the subtraction is negative. To convert the 2's complement to the true number, an instruction which subtracts the result from 0 is necessary using the Carry Flag (CY) as an execution condition.
## **–C/–CL**

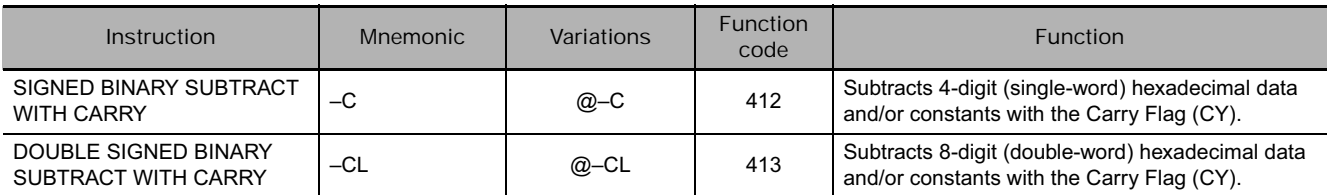

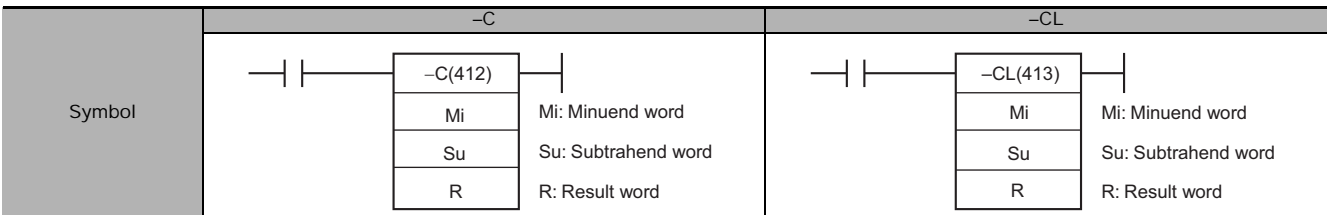

## **Applicable Program Areas**

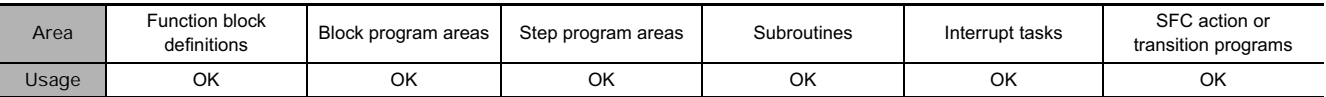

## **Operands**

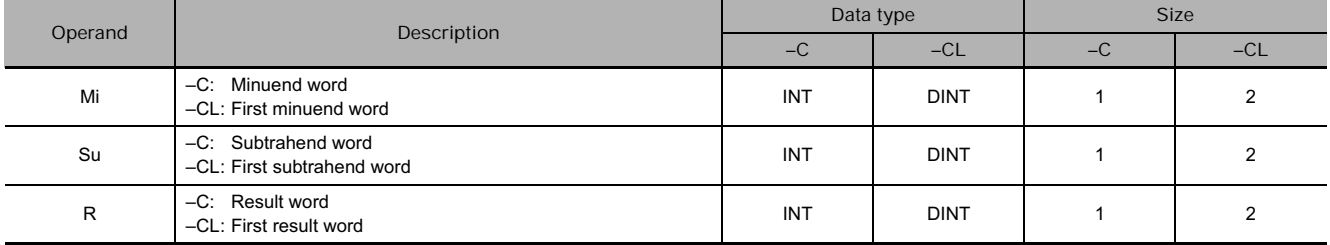

#### **• Operand Specifications**

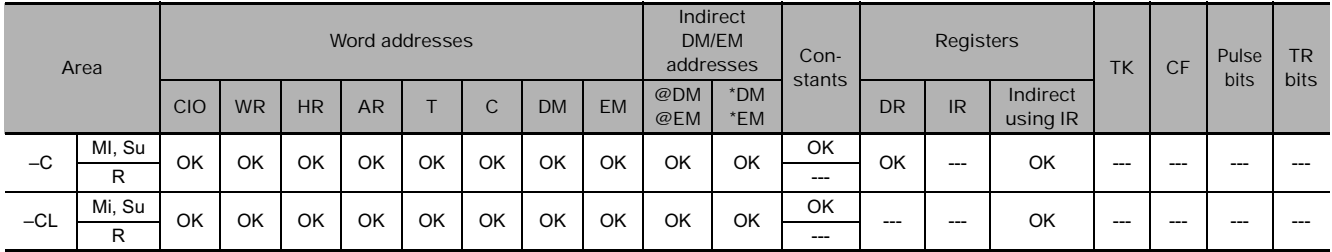

### **Flags**

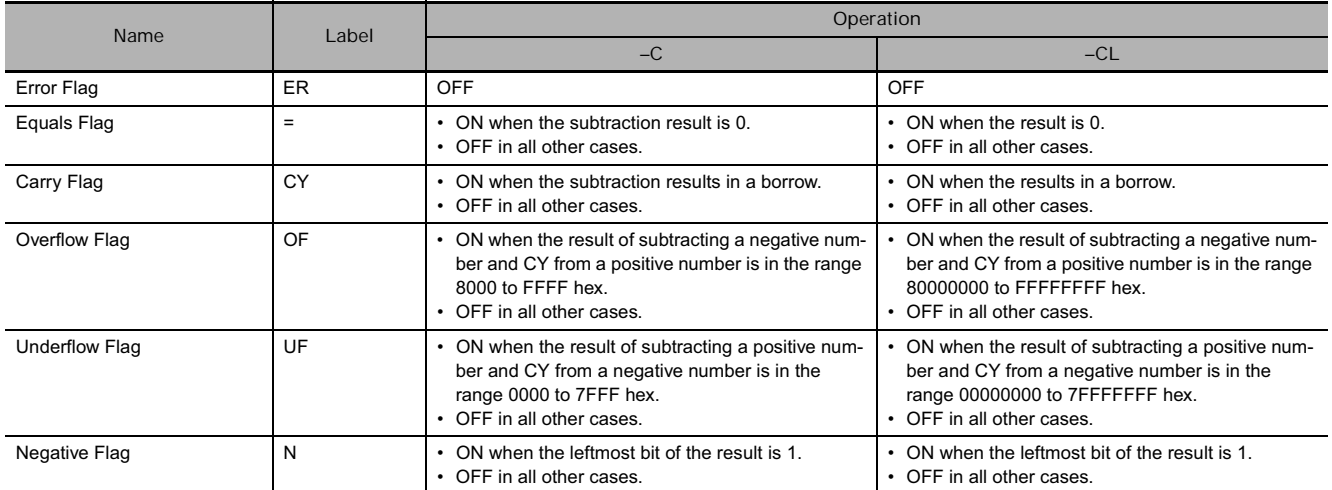

### **Function**

 $\bullet$   $-C$ 

–C(412) subtracts the binary values in Su and CY from Mi, and outputs the result to R. When the result is negative, it is output to R as a 2's complement.

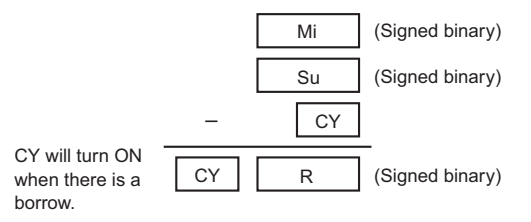

#### $\bullet$   $-CL$

–CL(413) subtracts the binary values in Su and Su+1 and CY from Mi and Mi+1, and outputs the result to R, R+1. When the result is negative, it is output to R, R+1 as a 2's complement.

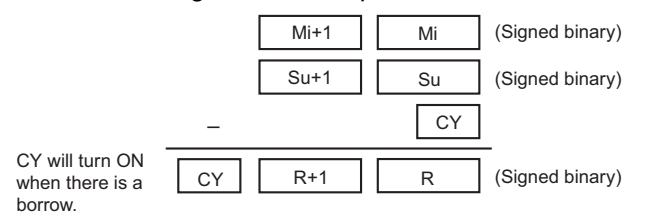

#### **Hint**

- To clear the Carry Flag (CY), execute the Clear Carry (CLC(041)) instruction.
- **2's Complement**

A 2's complement is the value obtained by subtracting each binary digit from 1 and adding one to the result.

**Example**: The 2's complement for the binary number 1101 is as follows:

1111 (F hex) – 1101 (D hex) + 1 (1 hex) = 0011 (3 hex).

**Example**: The 2's complement for the 4-digit hexadecimal number 3039 is as follows: FFFF hex - 3039 hex + 0001 hex = CFC7 hex.

Accordingly, the 2's complement for the 4-digit hexadecimal value "a" is as follows:

FFFF hex  $-$  a hex  $+$  0001 hex  $=$  b hex.

- And to obtain the true number "a" hex from the 2's complement "b" hex: a hex + 10000 hex – b hex.
- **Example**: To obtain the true number from the 2's complement CFC& hex: 10000 hex – CFC7 hex = 3039 hex.

#### **Example Programming**

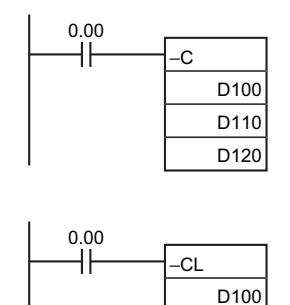

D110 D<sub>120</sub> When CIO 0.00 is ON in the following example, D110 and CY will be subtracted from D100 as 4-digit signed binary values and the result will be output to D120.

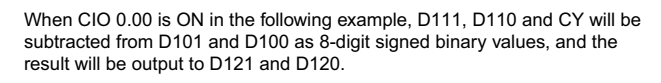

If the result of the subtraction is a negative number (Mi<Su or Mi+1, Mi <Su+1, Su), the result is output as a 2's complement. The Carry Flag (CY) will turn ON. To convert the 2's complement to the true number, a program which subtracts the result from 0 is necessary, as an input condition of the Carry Flag (CY). The Carry Flag turning ON thus indicates that the result of the subtraction is negative.

## **–B/–BL**

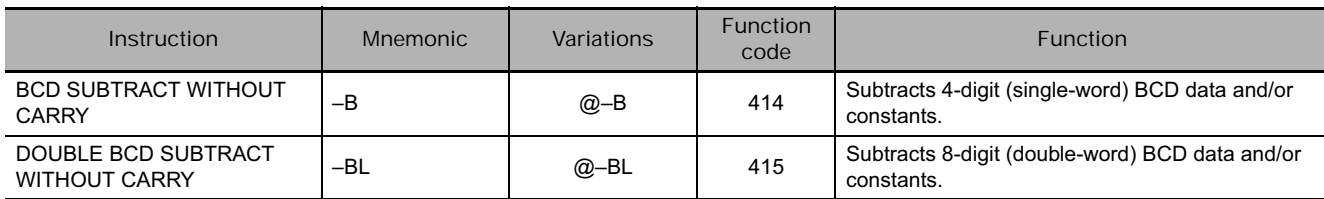

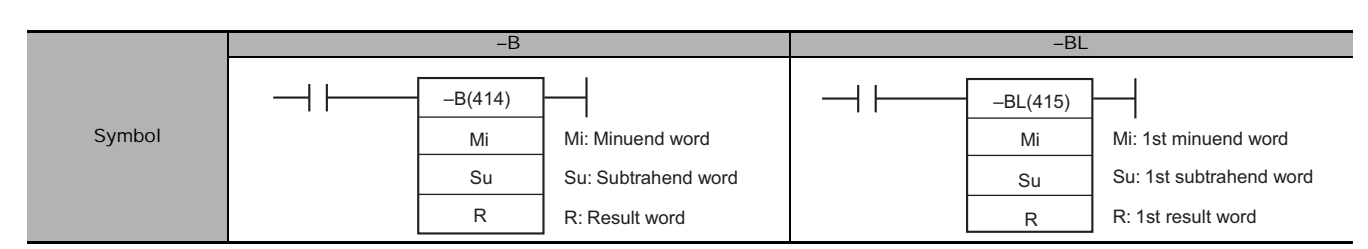

## **Applicable Program Areas**

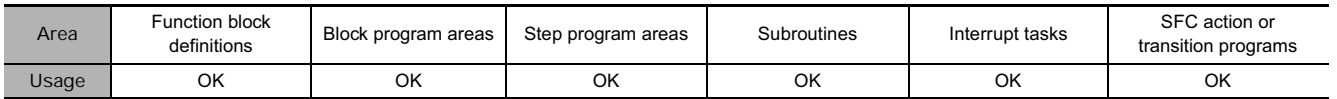

## **Operands**

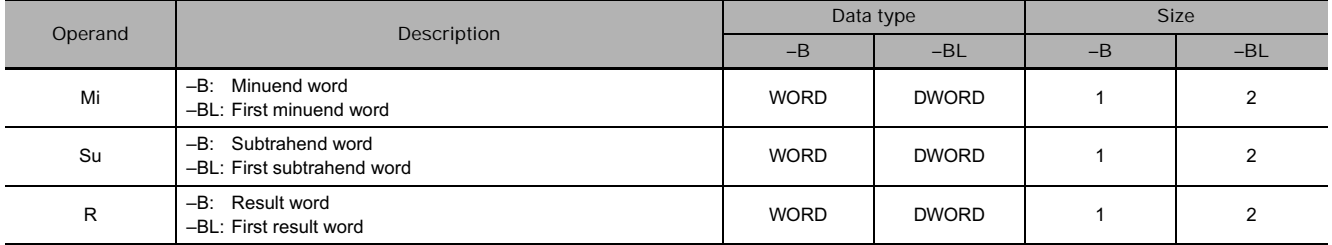

#### **• Operand Specifications**

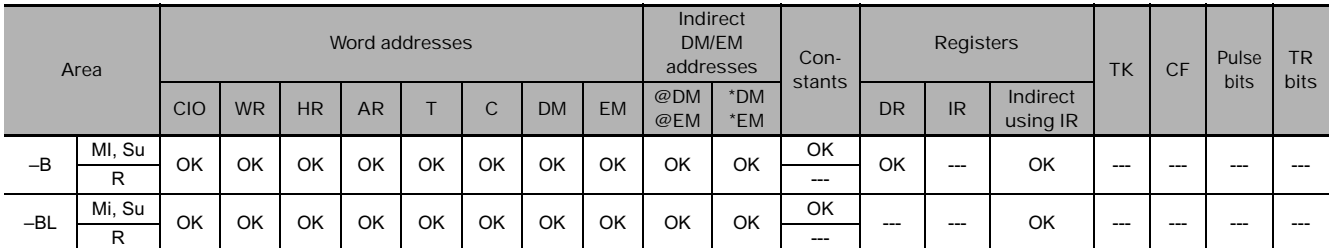

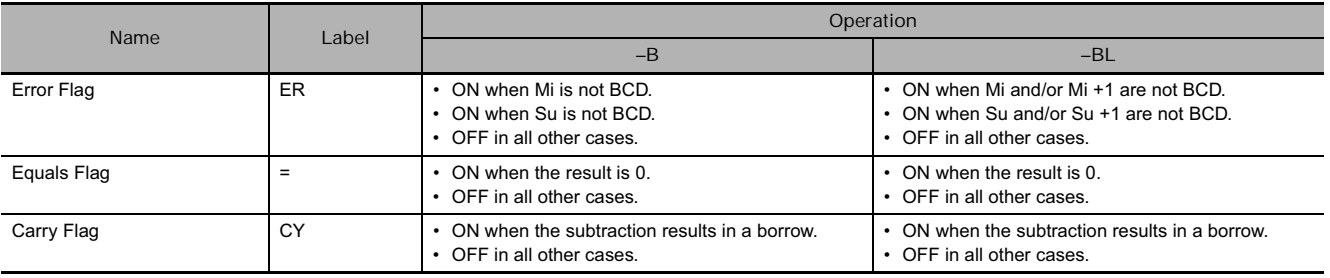

- **–B**

–B(414) subtracts the BCD values in Su from Mi and outputs the result to R. If the result of the subtraction is negative, the result is output as a 10's complement.

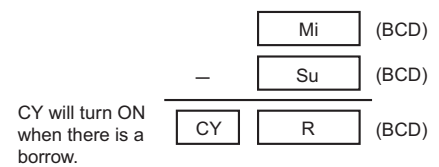

#### $\bullet$   $-BL$

–BL(415) subtracts the BCD values in Su and Su+1 from Mi and Mi+1 and outputs the result to R, R+1. If the result is negative, it is output to R, R+1 as a 10's complement.

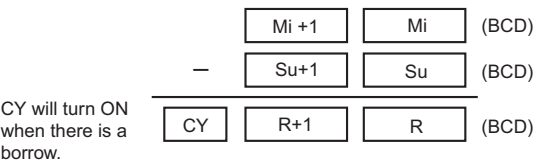

#### **Hint**

• **10's Complement**

A 10's complement is the value obtained by subtracting each digit from 9 and adding one to the result. For example, the 10's complement for 7556 is calculated as follows: 9999 - 7556 + 1 = 2444. For a four digit number, the 10's complement of A is  $9999 - A + 1 = B$ . To obtain the true number from the 10's complement B:  $A = 10000 - B$ . For example, to obtain the true number from the 10's complement 2444: 10000 – 2444 = 7556.

Example: 9,583,960 – 17,072,641 = -7,488,681. (BCD)

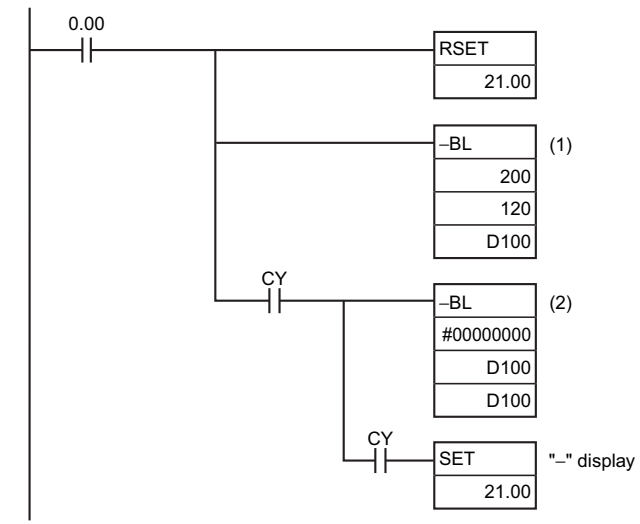

In this example, the eight-digit BCD content of CIO 121 and CIO 120 is subtracted from the content of CIO 201 and CIO 200, and the result is output in eight-digit BCD to D101 and D100. The result is negative, so the instruction at (2) will be executed, and the true value will then be output to D101 and D<sub>100</sub>.

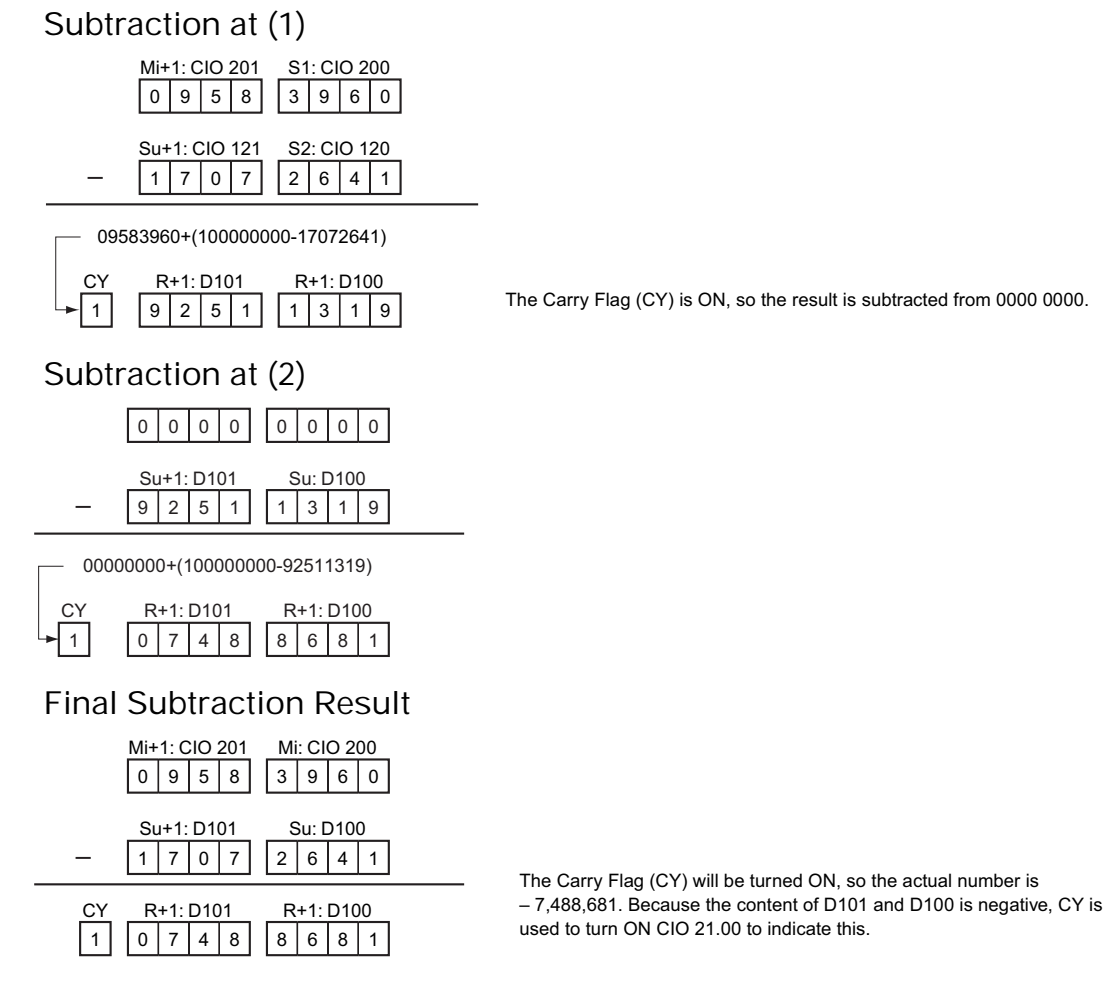

### **Example Programming**

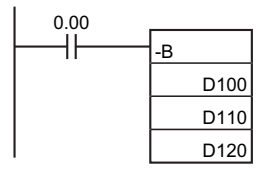

When CIO 0.00 is ON in the following example, D110 is subtracted from D100 as 4-digit BCD values, and the result will be output to D120.

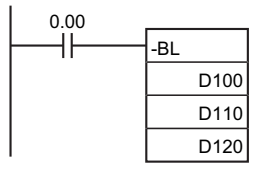

When CIO 0.00 is ON in the following example, D111 and D110 will be subtracted from D101 and D100 as 8-digit BCD values, and the result will be output to D121 and D120.

If the result of the subtraction is a negative number (Mi<Su or Mi+1, Mi <Su+1, Su), the result is output as a 10's complement. The Carry Flag (CY) will turn ON. To convert the 10's complement to the true number, a program which subtracts the result from 0 is necessary, as an input condition of the Carry Flag (CY). The Carry Flag turning ON thus indicates that the result of the subtraction is negative.

## **–BC/–BCL**

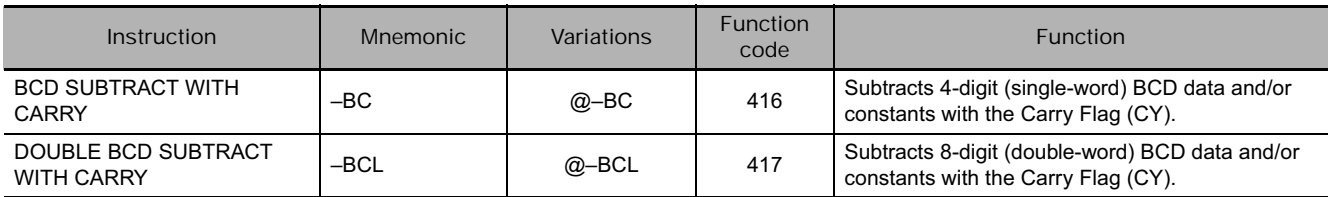

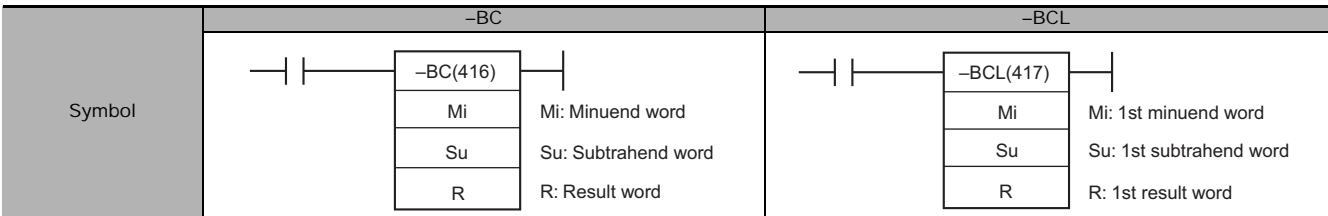

## **Applicable Program Areas**

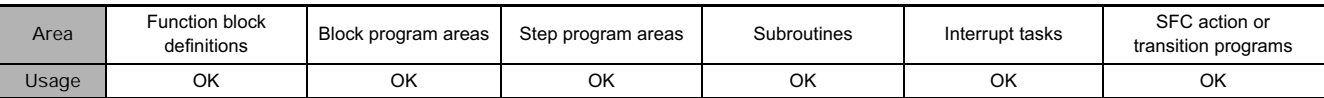

## **Operands**

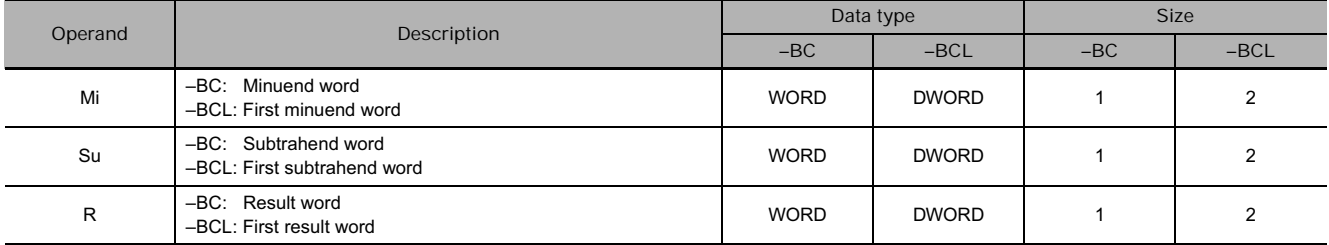

#### **• Operand Specifications**

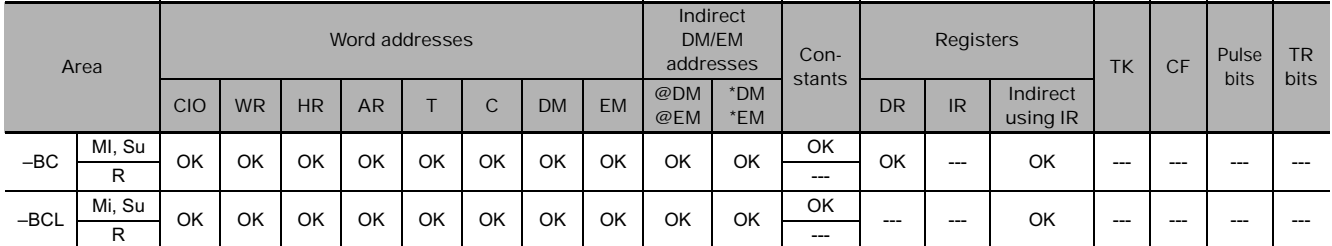

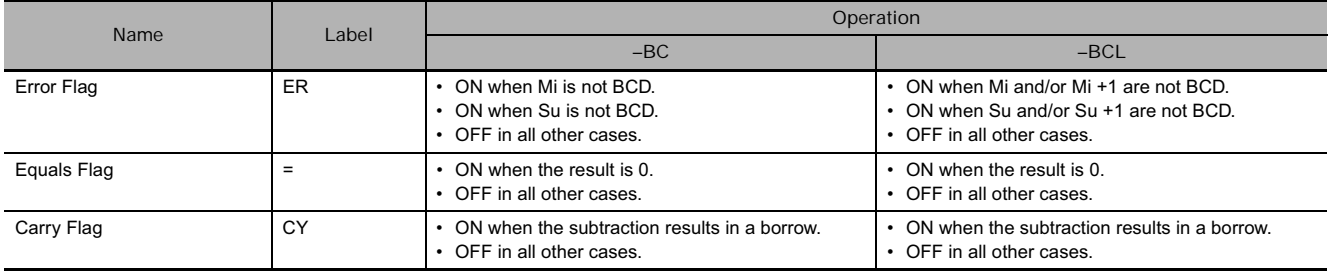

 $\bullet$   $-BC$ 

–BC(416) subtracts BCD values in Su and CY from Mi and outputs the result to R. If the result is negative, it is output to R as a 10's complement.

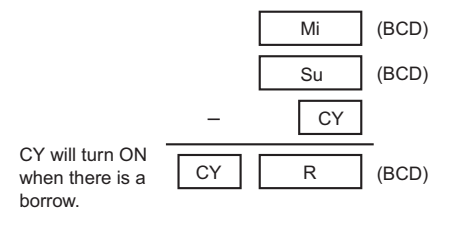

#### ● **–BCL**

–BCL(417)subtracts the BCD values in Su, Su+1, and CY from Mi and Mi+1 and outputs the result to R, R+1. If the result is negative, it is output to R, R+1 as a 10's complement.

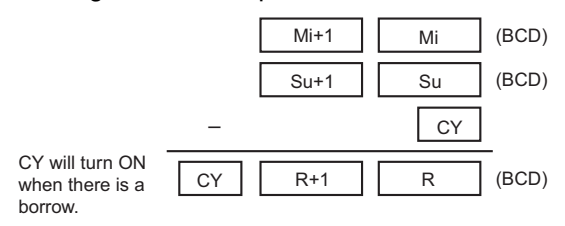

#### **Hint**

- To clear the Carry Flay (CY), execute the Clear Carry (CLC(041)) instruction.
- **10's Complement**

A 10's complement is the value obtained by subtracting each digit from 9 and adding one to the result. For example, the 10's complement for 7556 is calculated as follows:  $9999 - 7556 + 1 = 2444$ . For a four digit number, the 10's complement of A is  $9999 - A + 1 = B$ . To obtain the true number from the 10's complement B:  $A = 10000 - B$ . For example, to obtain the true number from the 10's complement 2444: 10000 – 2444 = 7556.

### **Example Programming**

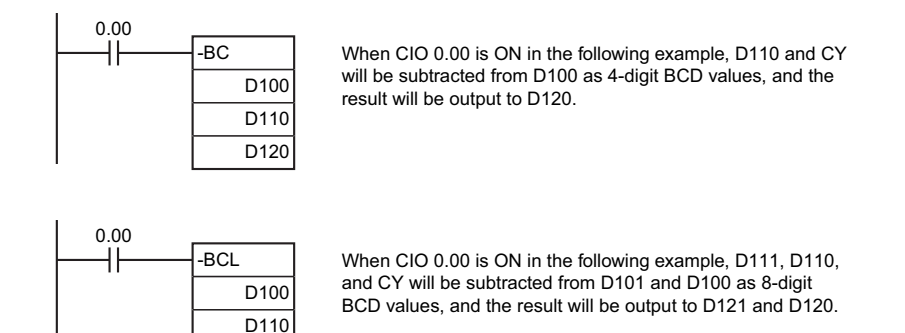

D<sub>120</sub>

If the result of the subtraction is a negative number (Mi<Su or Mi+1, Mi <Su+1, Su), the result is output as a 10's complement. The Carry Flag (CY) will turn ON. To convert the 10's complement to the true number, a program which subtracts the result from 0 is necessary, as an input condition of the Carry Flag (CY). The Carry Flag turning ON thus indicates that the result of the subtraction is negative.

## **\*/\*L**

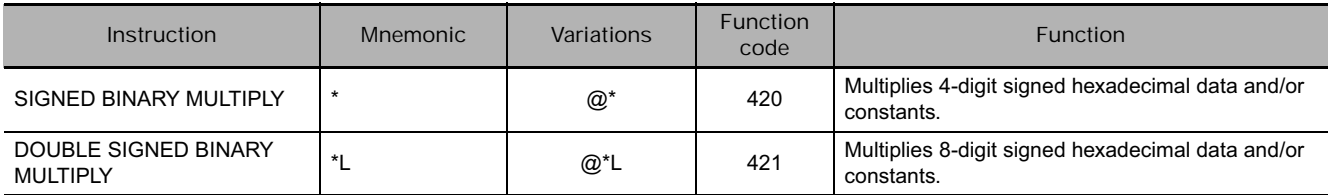

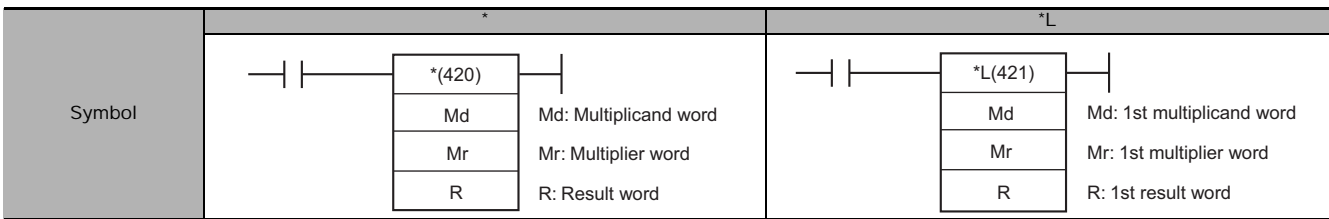

## **Applicable Program Areas**

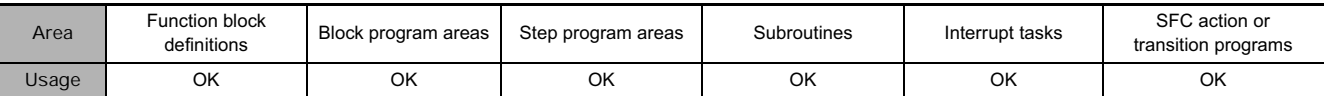

## **Operands**

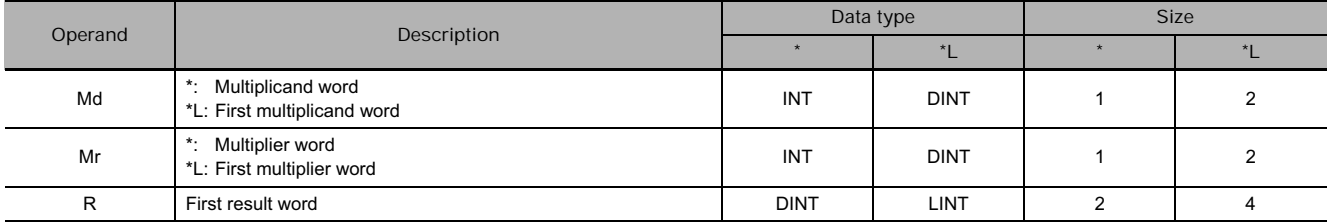

#### **• Operand Specifications**

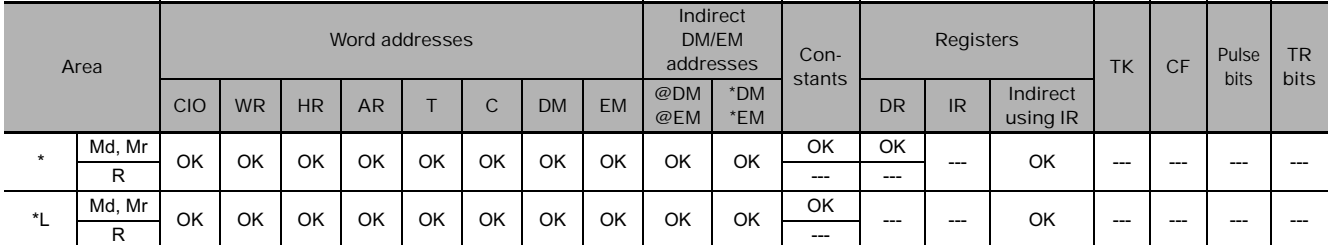

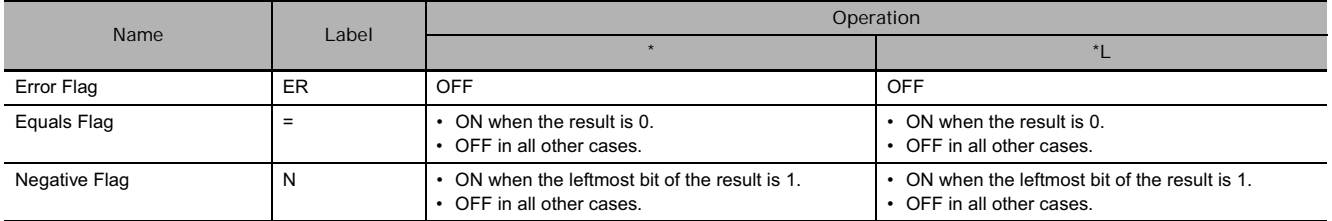

 $\bullet$ **\***

\*(420) multiplies the signed binary values in Md and Mr and outputs the result to R, R+1.

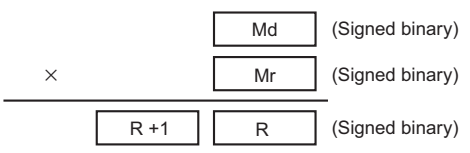

#### - **\*L**

 $*L(421)$  multiplies the signed binary values in Md and Md+1 and Mr and Mr+1 and outputs the result to R, R+1, R+2, and R+3.

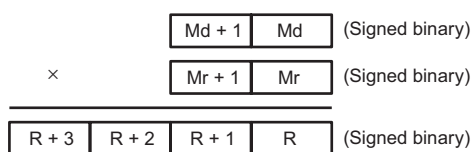

### **Example Programming**

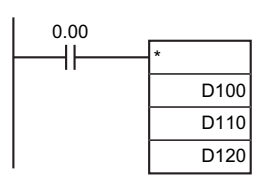

When CIO 0.00 is ON in the following example, D100 and D110 will be multiplied as 4-digit signed hexadecimal values and the result will be output to D120 and D121.

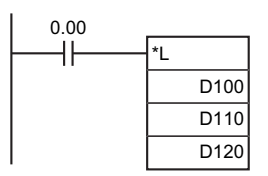

When CIO 0.00 is ON in the following example, D101, D100, D111, and D110 will be multiplied as 8-digit signed hexadecimal values and the result will be output to D123, D122, D121 and D120.

- **Example in Function Block Definition**

In the following example, an array variable is used to get the result from the function block as one word.

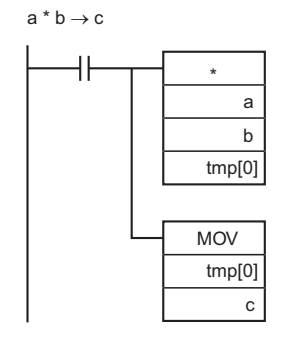

Function Block Variables Multiplicand: a (data type: INT) Multiplier: b (data type: INT) Result: c (data type: INT) Temporary variable: tmp (data type: WORD, 2-element array)

## **\*U/\*UL**

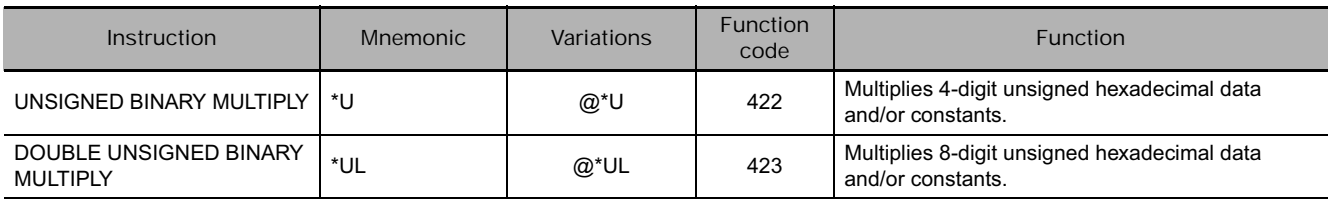

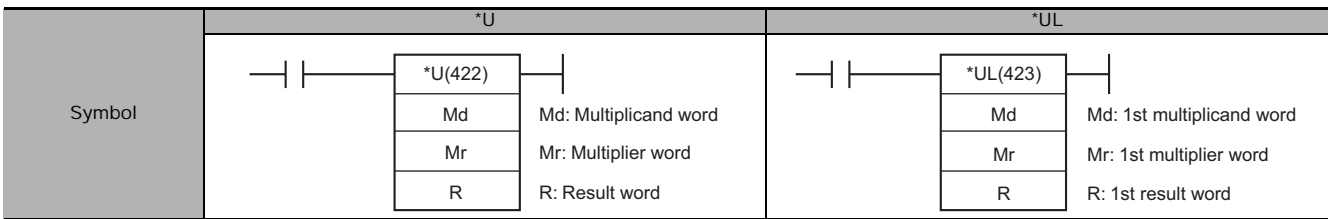

## **Applicable Program Areas**

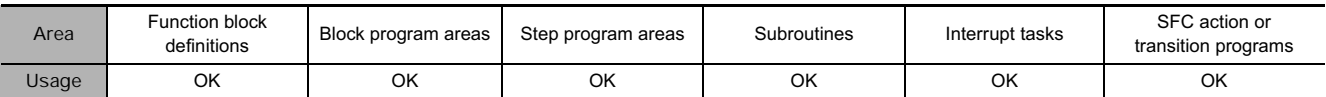

## **Operands**

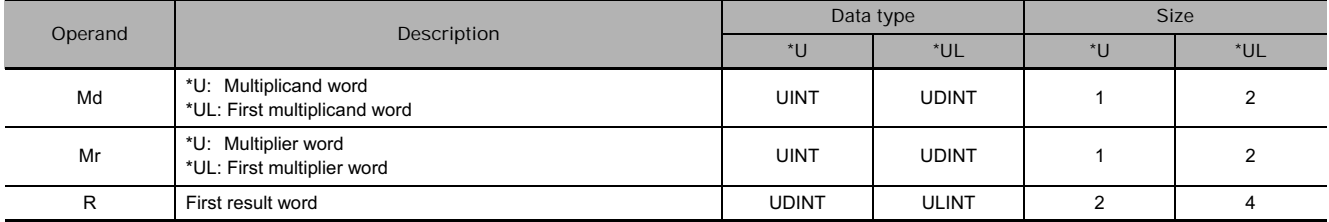

#### **• Operand Specifications**

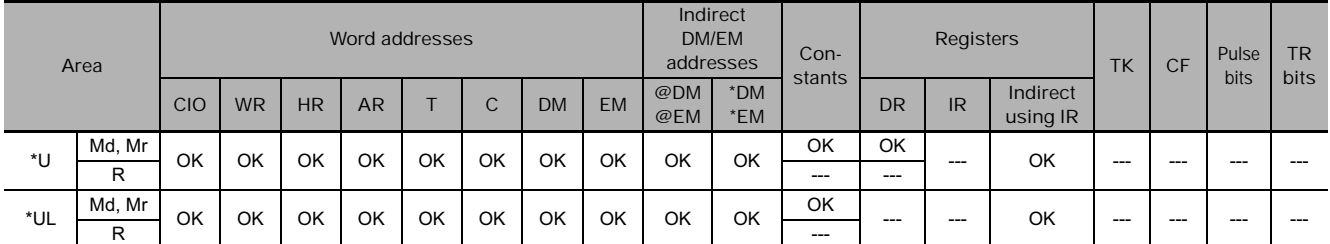

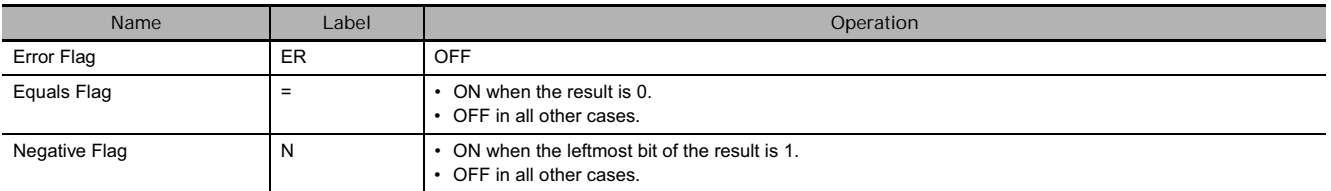

- **\*U**

\*U(420) multiplies the binary values in Md and Mr and outputs the result to R, R+1.

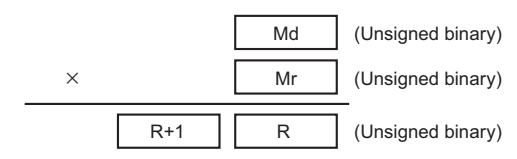

#### ● \*UL

\*UL(423) multiplies the unsigned binary values in Md and Md+1 and Mr and Mr+1 and outputs the result to R, R+1, R+2, and R+3.

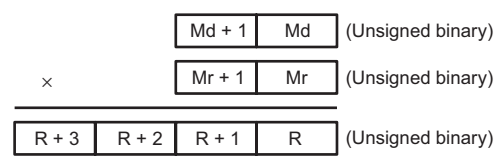

### **Example Programming**

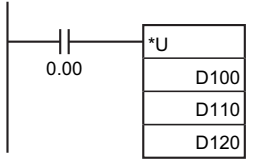

When CIO 0.00 is ON in the following example, D100 and D110 will be multiplied as 4-digit unsigned binary values and the result will be output to D121 and D120.

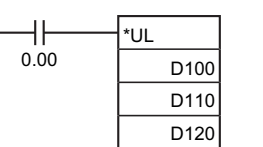

When CIO 0.00 is ON in the following example, D100, D110, D111, and D110 will be multiplied as 8-digit unsigned binary values and the result will be output to D123, D122, D121, and D120.

- **Example in Function Block Definition**

In the following example, an array variable is used to get the result from the function block as one word.

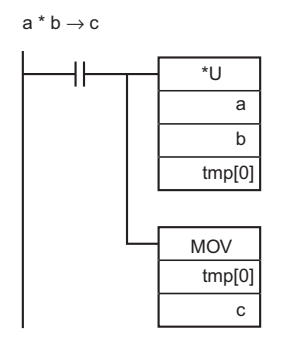

Function Block Variables Multiplicand: a (data type: UINT) Multiplier: b (data type: UINT) Result: c (data type: UINT) Temporary variable: tmp (data type: WORD, 2-element array)

## **\*B/\*BL**

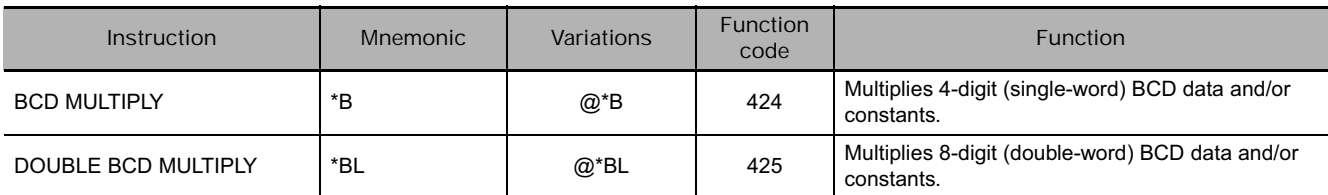

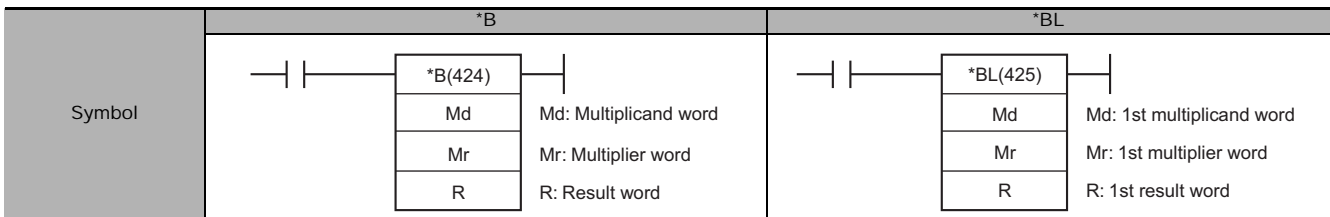

## **Applicable Program Areas**

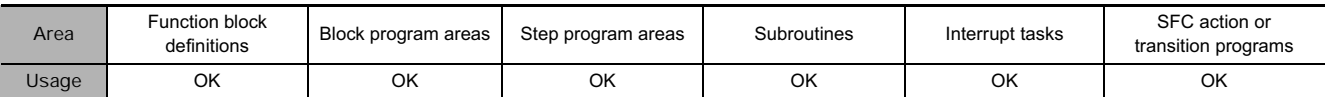

## **Operands**

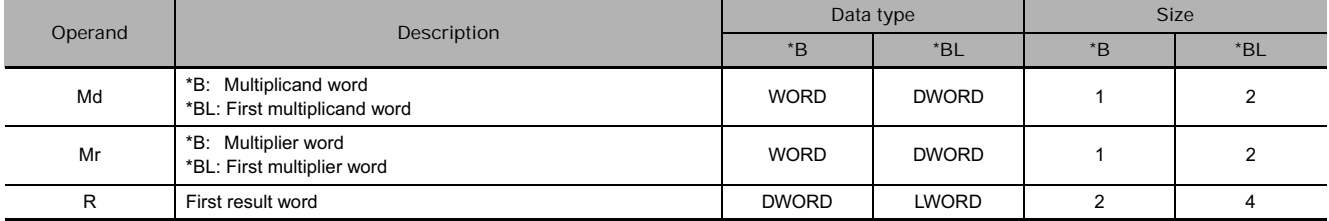

#### **• Operand Specifications**

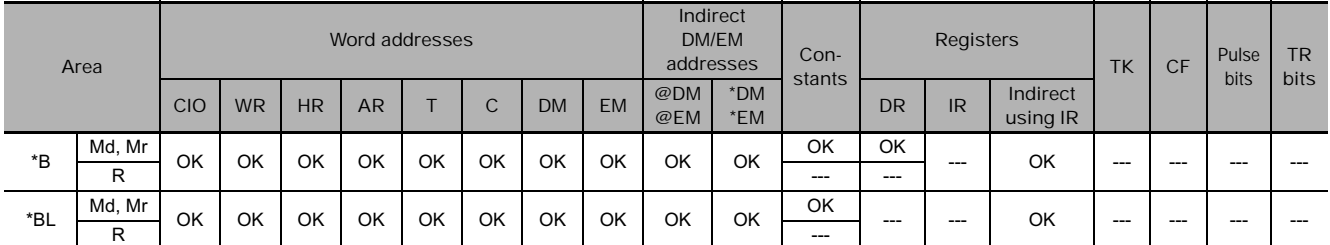

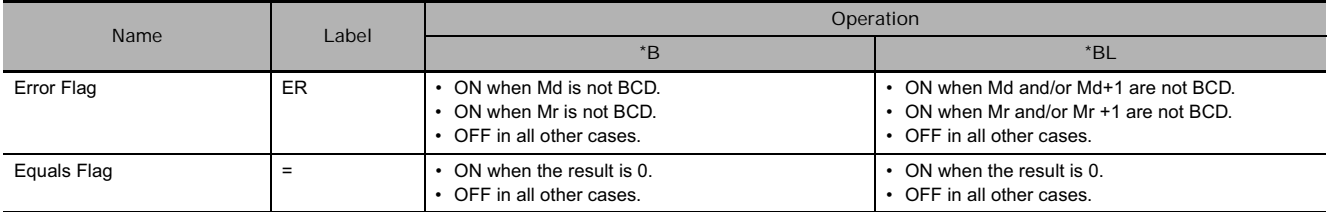

- **\*B**

\*B(424) multiplies the BCD content of Md and Mr and outputs the result to R, R+1.

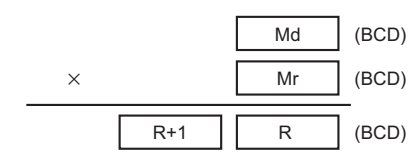

● \*BL

 $*BL(425)$  multiplies BCD values in Md and Md+1 and Mr and Mr+1 and outputs the result to R, R+1, R+2, and R+3.

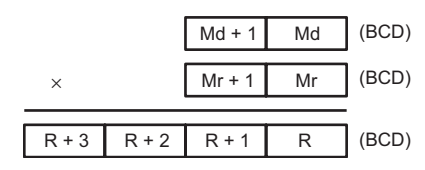

### **Example Programming**

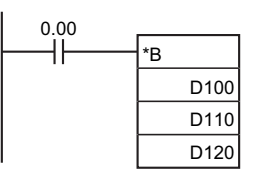

When CIO 0.00 is ON in the following example, D100 and D110 will be multiplied as 4-digit BCD values and the result will be output to D121 and D120.

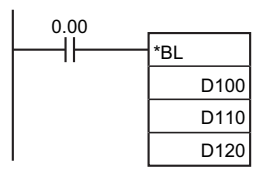

When CIO 0.00 is ON in the following example, D101, D100, D111, and D110 will be multiplied as 8-digit unsigned BCD values and the result will be output to D123, D122, D121 and D120.

- **Example in Function Block Definition**

In the following example, an array variable is used to get the result from the function block as one word.

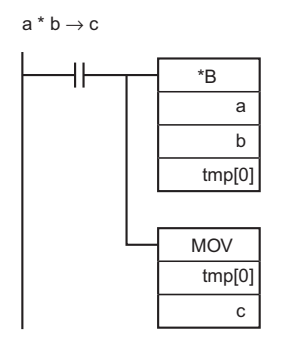

Function Block Variables Multiplicand: a (data type: WORD) Multiplier: b (data type: WORD) Result: c (data type: WORD) Temporary variable: tmp (data type: WORD, 2-element array)

# **/, /L**

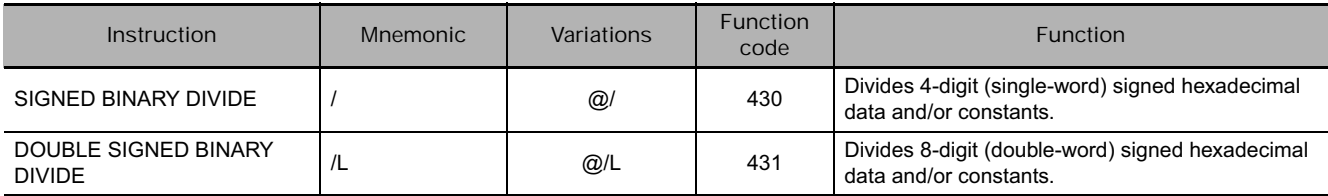

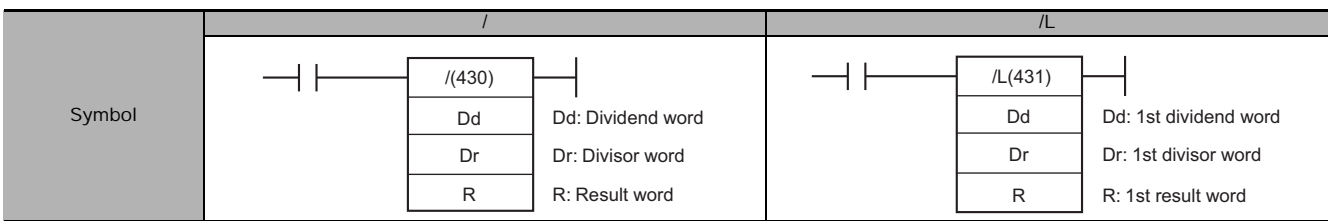

## **Applicable Program Areas**

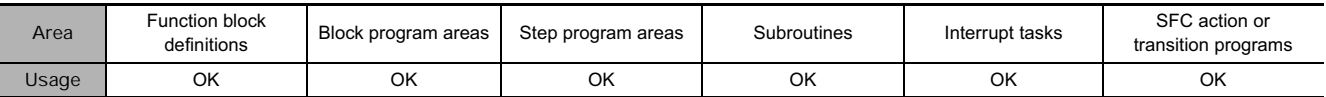

## **Operands**

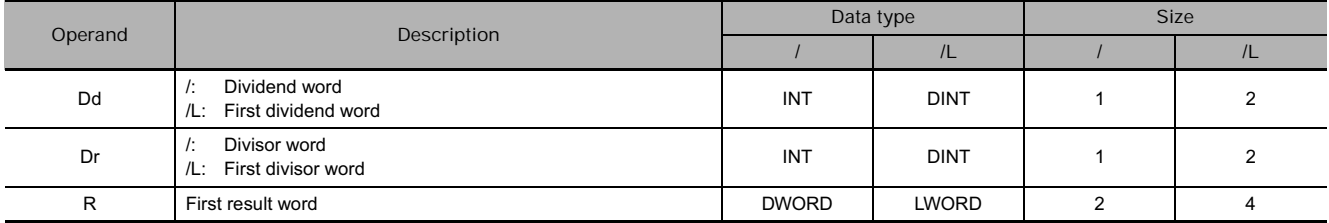

#### **• Operand Specifications**

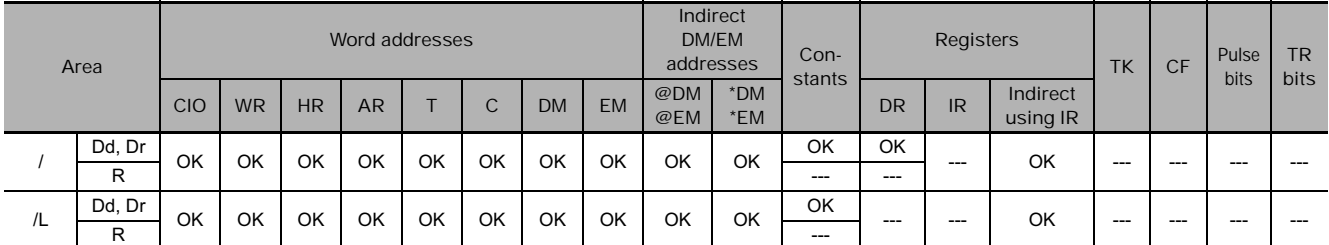

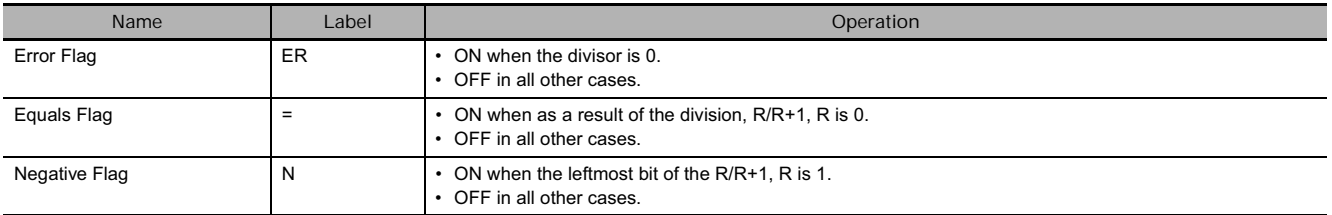

- **/**

/(430) divides the signed binary (16 bit) values in Dd by those in Dr and outputs the result to R, R+1. The quotient is placed in R and the remainder in R+1.

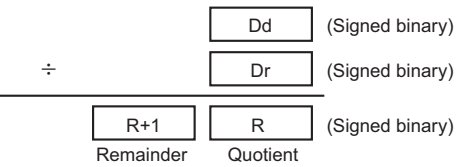

**Note** Division of hexadecimal #8000 by #FFFF is undefined.

- **/L**

/L(431) divides the signed binary values in Dd and Dd+1 by those in Dr and Dr+1 and outputs the result to R, R+1, R+2, and R+3. The quotient is output to R and R+1 and the remainder is output to R+2 and R+3.

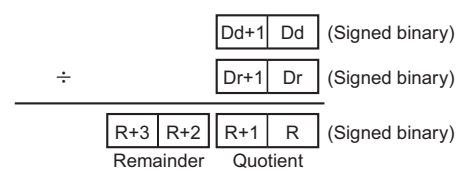

**Note** Division of hexadecimal #80000000 by #FFFFFFFF is undefined.

### **Example Programming**

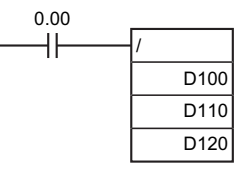

When CIO 0.00 is ON in the following example, D100 will be divided by D110 as 4-digit signed binary values and the quotient will be output to D120 and the remainder to D121.

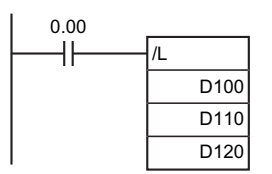

When CIO 0.00 is ON in the following example, D101 and D100 are divided by D111 and D110 as 8-digit signed hexadecimal values and the quotient will be output to D121 and D120 and the remainder to D123 and D122.

#### - **Example in Function Block Definition**

In the following example, an array variable is used to get the quotient and remainder from the function block.

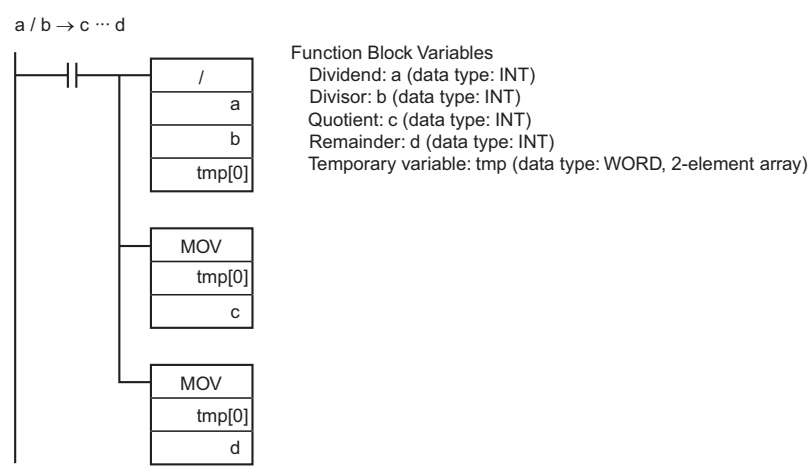

## **/U, /UL**

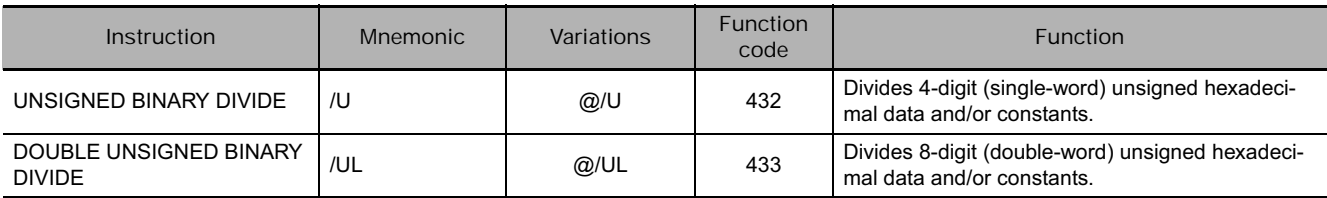

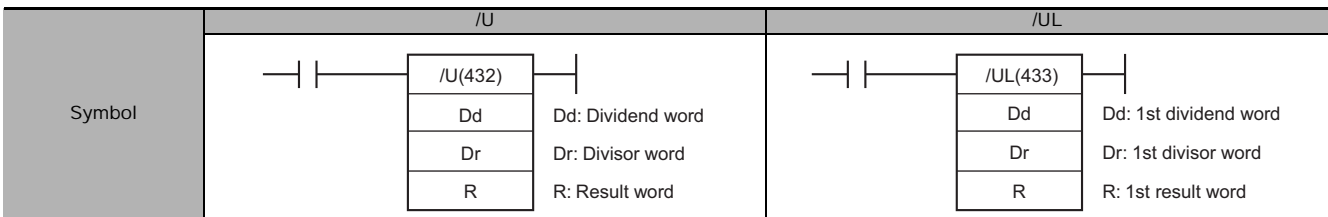

## **Applicable Program Areas**

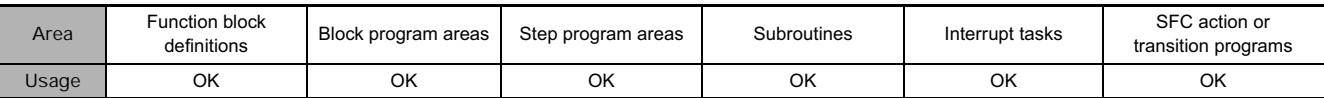

## **Operands**

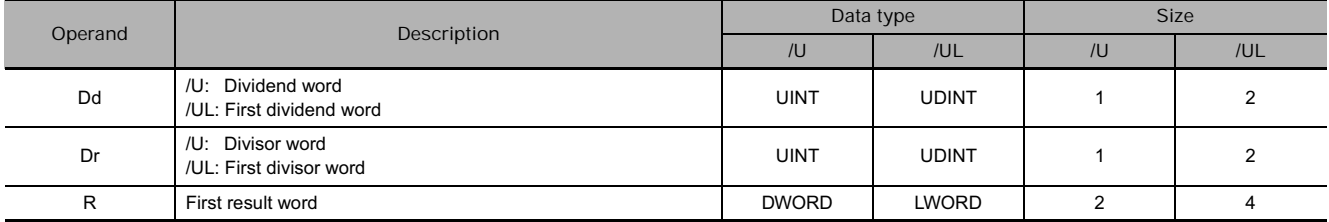

#### **• Operand Specifications**

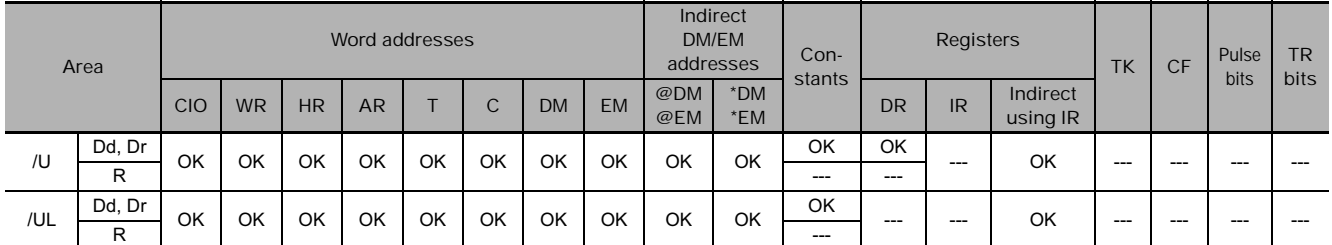

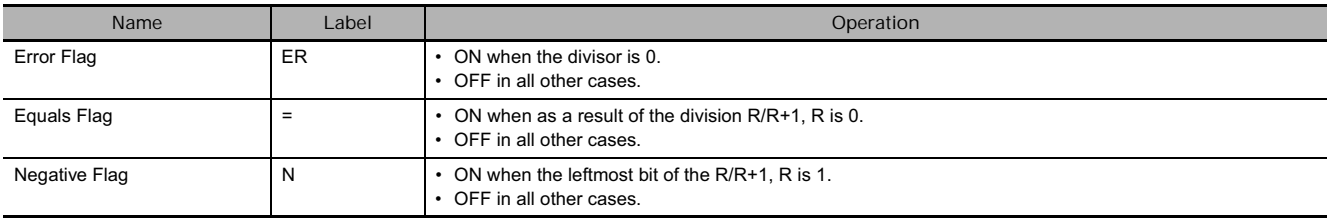

- **/U**

/U(432) divides the unsigned binary values in Dd by those in Dr and outputs the quotient to R and the remainder to R+1.

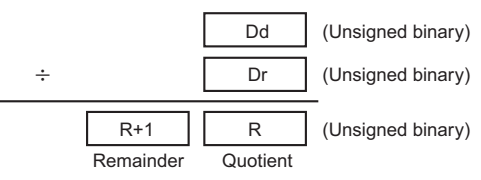

● /UL

/UL(433) divides the unsigned binary values in Dd and Dd+1 by those in Dr and Dr+1 and outputs the quotient to R, R+1 and the remainder to R+2, and R+3.

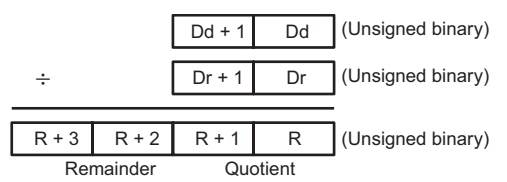

D100 D110  $\overline{D120}$ 

**JUL** 

#### **Example Programming**

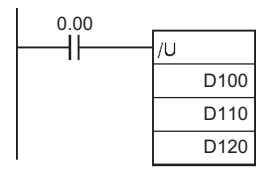

When CIO 0.00 is ON in the following example, D100 will be divided by D110 as 4-digit unsigned binary values and the quotient will be output to D120 and the remainder will be output to D121.

When CIO 0.00 is ON in the following example, D100 and D101 will be divided by D111 and D110 as 8-digit unsigned hexadecimal values and the quotient will be output to D121 and D120 and the remainder to D123 and D122.

- **Example in Function Block Definition**

0.00

H۱

In the following example, an array variable is used to get the quotient and remainder from the function block.

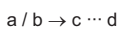

 $\overline{\phantom{a}}$ 

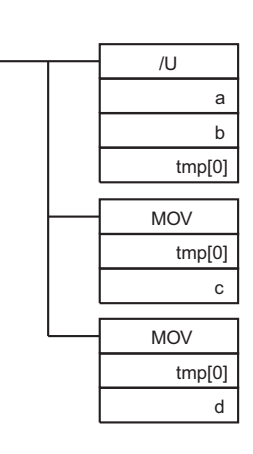

Function Block Variables Dividend: a (data type: UINT) Divisor: b (data type: UINT) Quotient: c (data type: UINT) Remainder: d (data type: UINT) Temporary variable: tmp (data type: WORD, 2-element array)

## **/B, /BL**

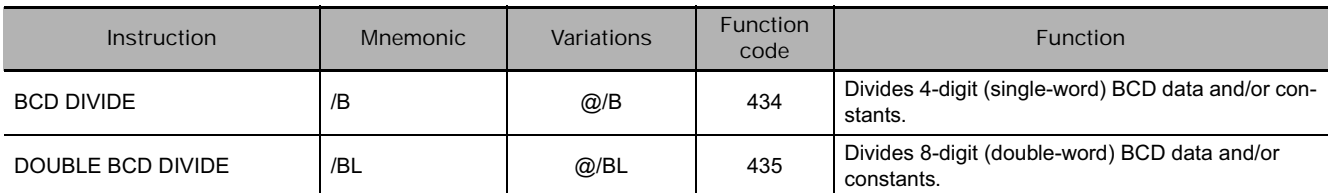

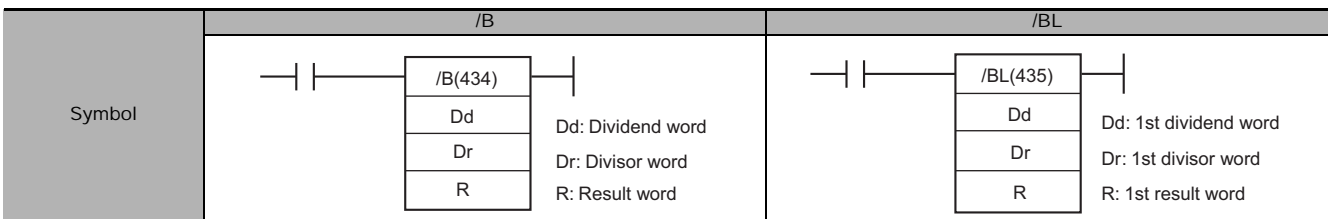

## **Applicable Program Areas**

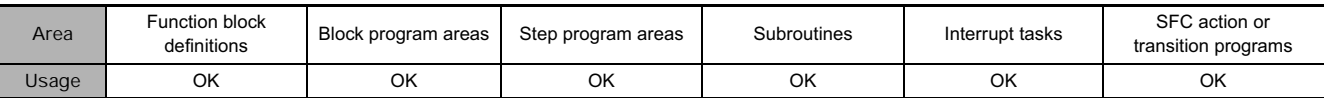

## **Operands**

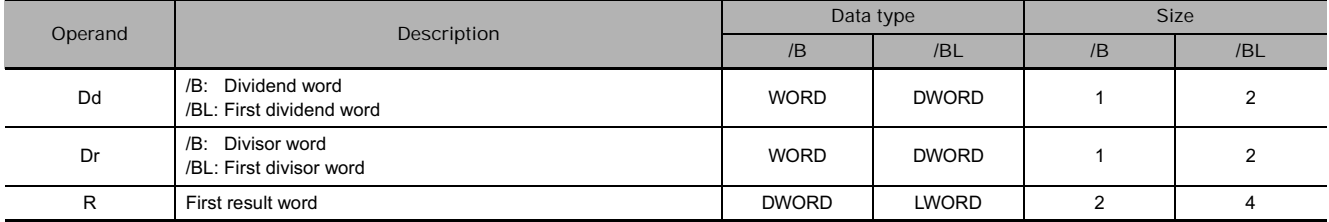

#### **• Operand Specifications**

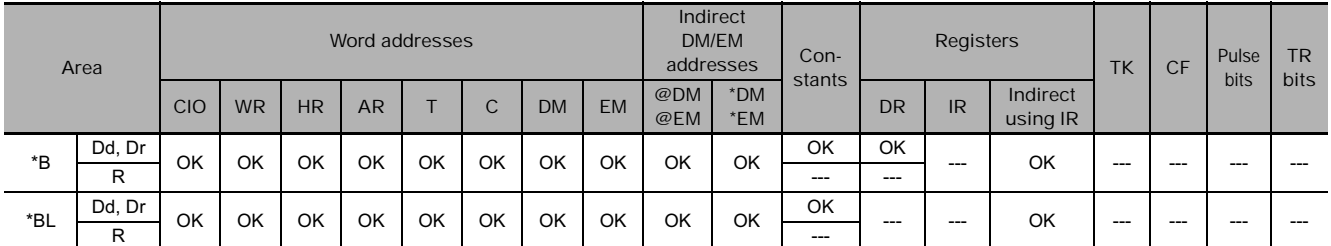

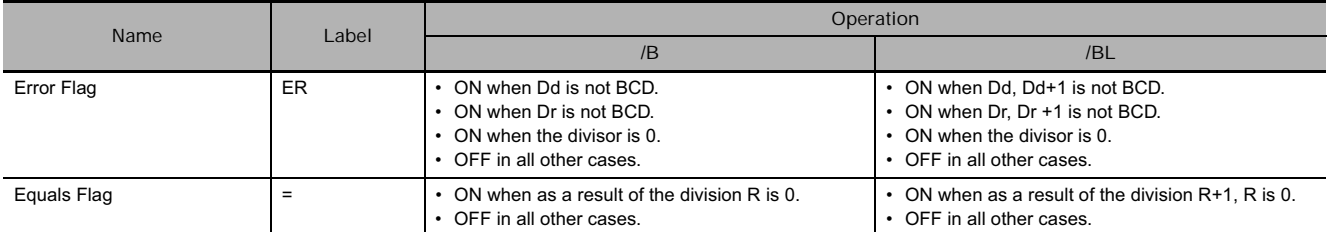

- **/B**

/B(434) divides the BCD content of Dd by those of Dr and outputs the quotient to R and the remainder to R+1.

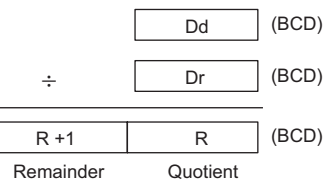

#### ● /BL

/BL(435) divides BCD values in Dd and Dd+1 by those in Dr and Dr+1 and outputs the quotient to R, R+1 and the remainder to R+2, R+3.

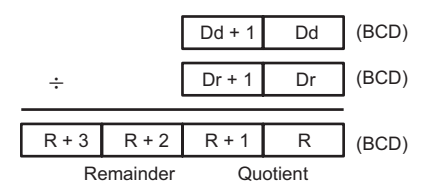

D100 D110 D120

/BL

### **Example Programming**

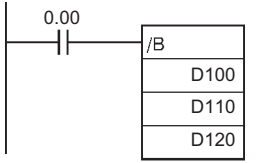

When CIO 0.00 is ON in the following example, D100 will be divided by D110 as 4-digit BCD values and the quotient will be output to D120 and the remainder to D121.

When CIO 0.00 is ON in the following example, D101 and D100 will be divided by D111 and D110 as 8-digit BCD values and the quotient will be output to D121 and D120 and the remainder to D123 and D122.

#### - **Example in Function Block Definition**

 $0.00$ <br> $-$ 

In the following example, an array variable is used to get the quotient and remainder from the function block.

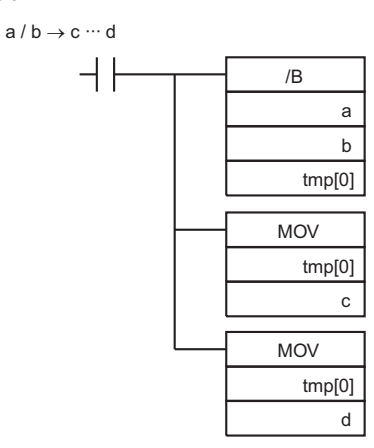

Function Block Variables Dividend: a (data type: WORD) Divisor: b (data type: WORD) Quotient: c (data type: WORD) Remainder: d (data type: WORD) Temporary variable: tmp (data type: WORD, 2-element array)

## **Conversion Instructions**

## **BIN/BINL**

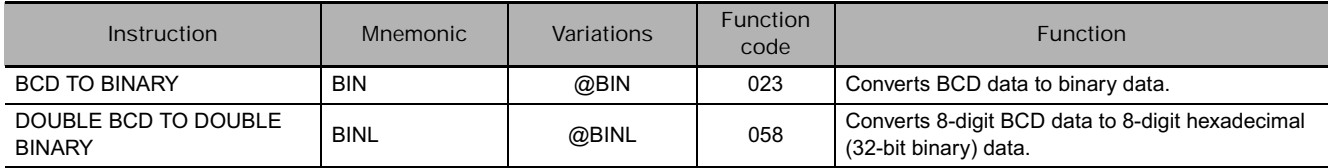

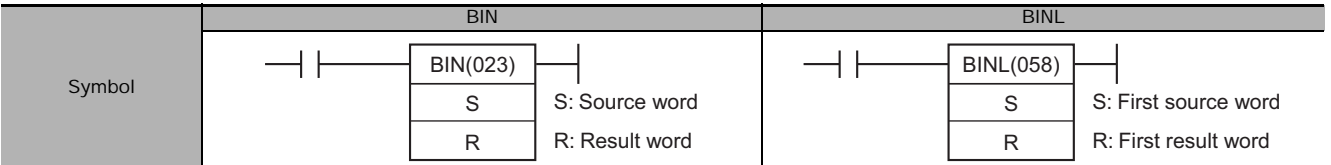

### **Applicable Program Areas**

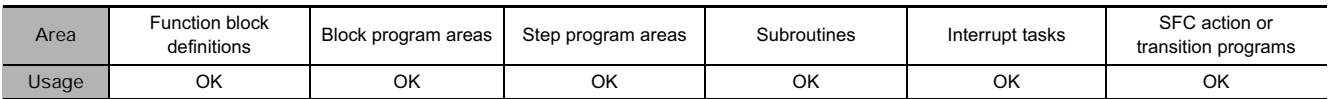

### **Operands**

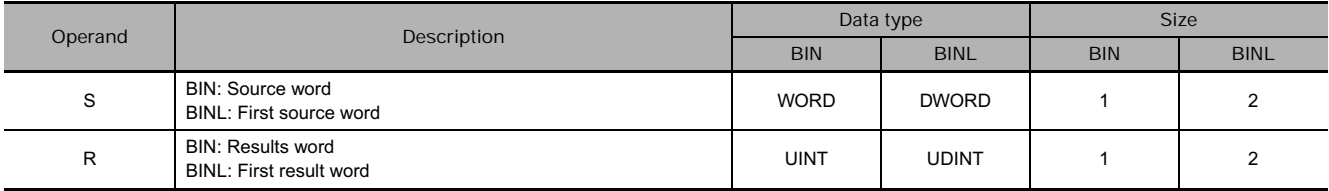

#### **• Operand Specifications**

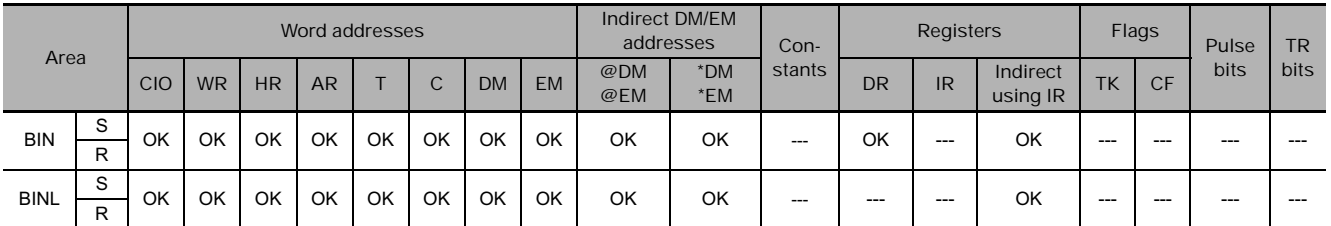

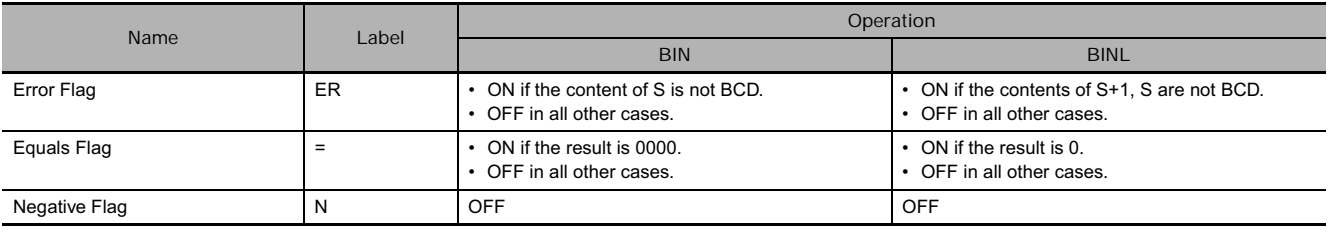

#### $\bullet$  BIN

BIN(023) converts the BCD data in S to binary data and  $\mathbf{s}$  $(BCD)$   $\rightarrow R$  (BIN) writes the result to R.

The following diagram shows an example BCD-to-binary conversion.

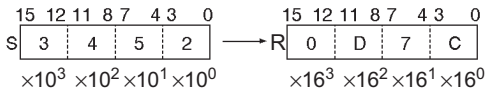

#### **• BINL**

BINL(058) converts the 8-digit BCD data in S and S+1 to 8 digit hexadecimal (32-bit binary) data and writes the result to R and R+1.

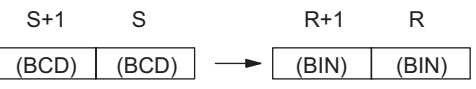

The following diagram shows an example of 8-digit BCD-to-binary conversion.

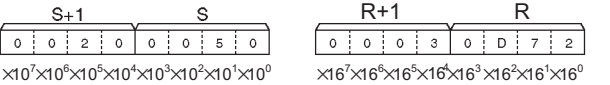

#### **Example Programming**

When CIO 0.00 is ON in the following example, the 8-digit BCD value in CIO 0010 and CIO 0011 is converted to hexadecimal and stored in D200 and D201.

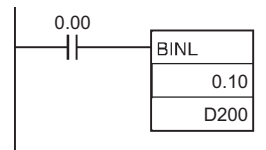

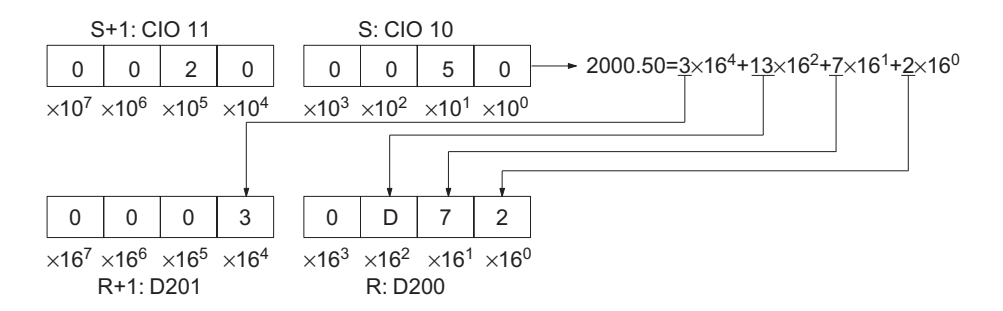

- **In this example, N words of BCD data is converted to binary data.**

If  $N = 3$ , the three words of BCD starting from D10 will be converted to binary data one word at a time when CIO 0.00 turns ON. The resulting binary data will be stored starting from D100.

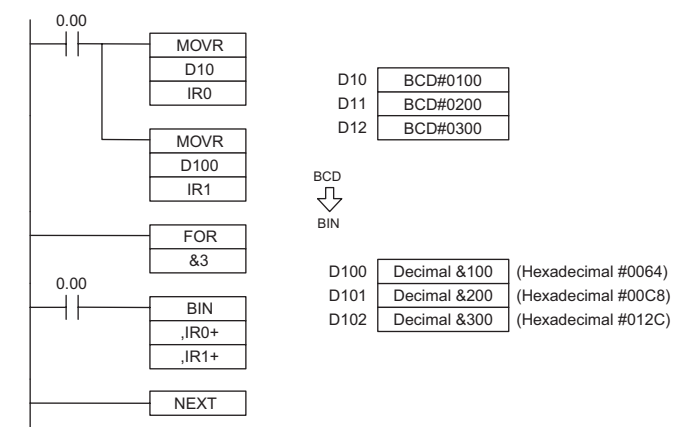

**3**

BIN/BINL

**BIN/BINLE** 

## **BCD/BCDL**

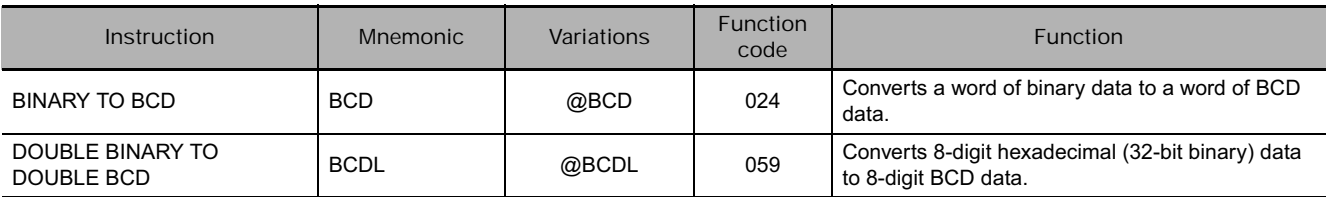

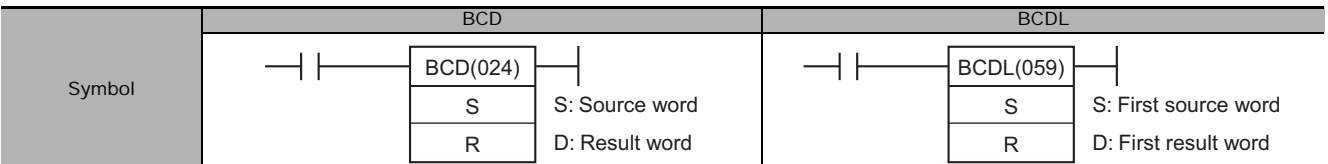

### **Applicable Program Areas**

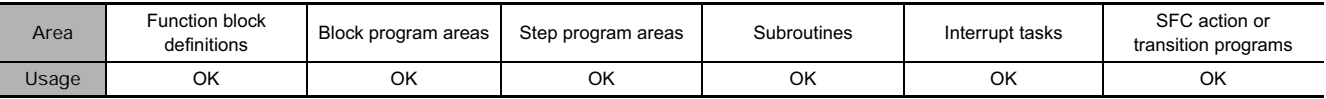

#### **Operands**

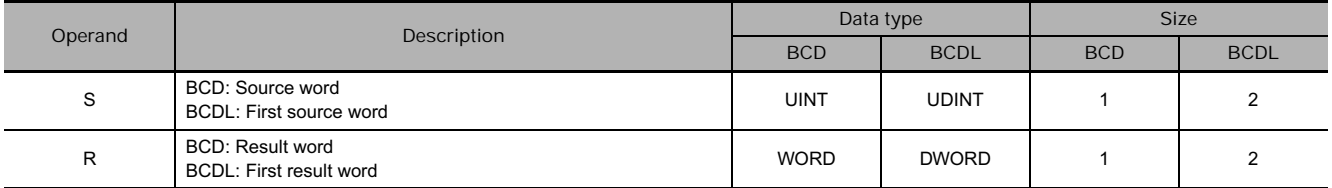

#### **S: Source Word (BCD)/First Source Word (BCDL)**

• BCD

S must be between 0000 and 270F hexadecimal (0000 and 9999 decimal).

• BCDL

The content of S+1 and S must be between 0000 0000 and 05F5 E0FF hexadecimal (0000 0000 and 9999 9999 decimal).

**Note** S to S+1 and D to D+1 must each be the same area type.

#### **• Operand Specifications**

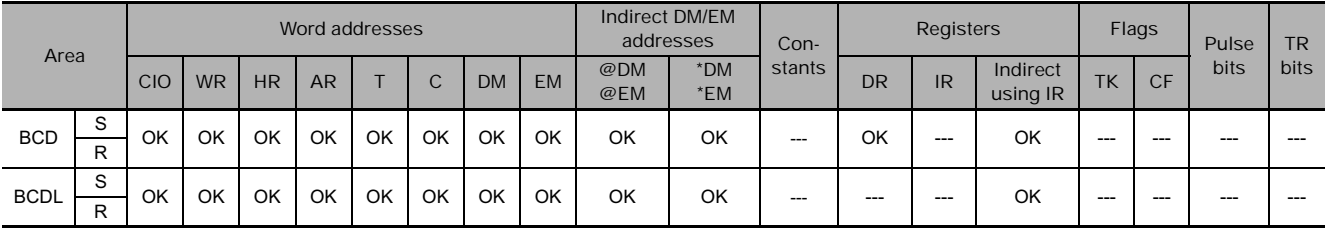

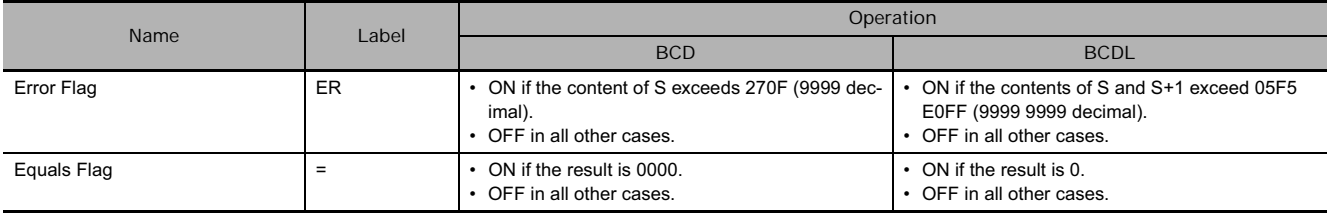

#### ● BCD

BCD(024) converts the binary data in S to BCD data and s  $| \longrightarrow R |$  (BCD) writes the result to R.

The following diagram shows an example BCD-to-binary conversion.

15 12 11 8 7 4 3 0 15 12 11 8 7 4 3 0  $1$  0 E C  $4 \mid 3 \mid 3 \mid 2$  $\vert$ s $\vert$ R  $\times 16^3 \times 16^2 \times 16^1 \times 16^0$   $\times 10^3 \times 10^2 \times 10^1 \times 10^0$ 

#### ● **BCDL**

BCDL(059) converts the 8-digit hexadecimal (32-bit binary) data in S and S+1 to 8-digit BCD data and writes the result to R and R+1.

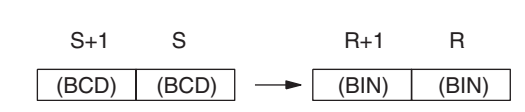

The following diagram shows an example of 8-digit BCD-to-binary conversion.

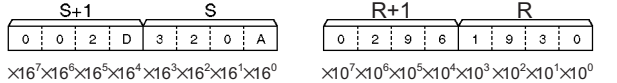

### **Example Programming**

When CIO 0.00 is ON in the following example, the hexadecimal value in CIO 11 and CIO 10 is converted to a BCD value and stored in D100 and D101.

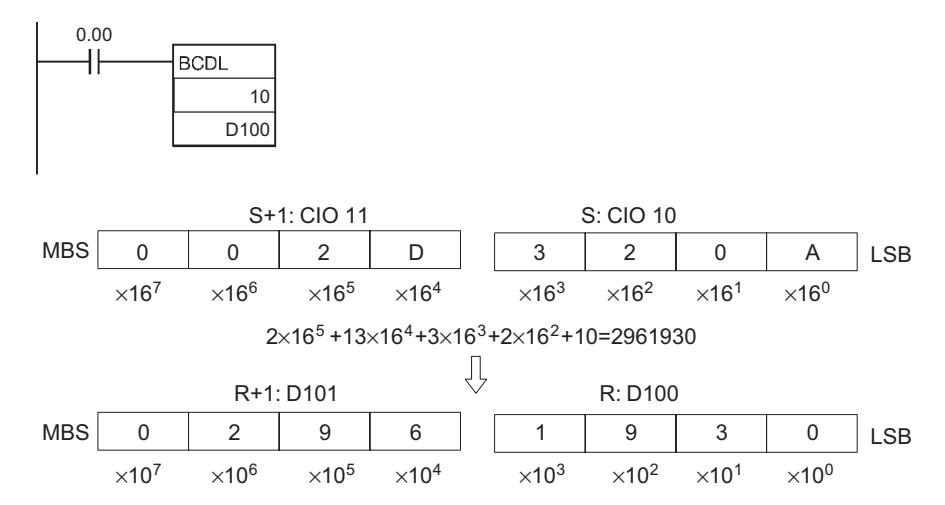

- **In this example, N words of binary data is converted to BCD data.**

If  $N = 3$ , the three words of binary starting from D10 will be converted to binary data one word at a time when CIO 0.00 turns ON. The resulting BCD data will be stored starting from D100.

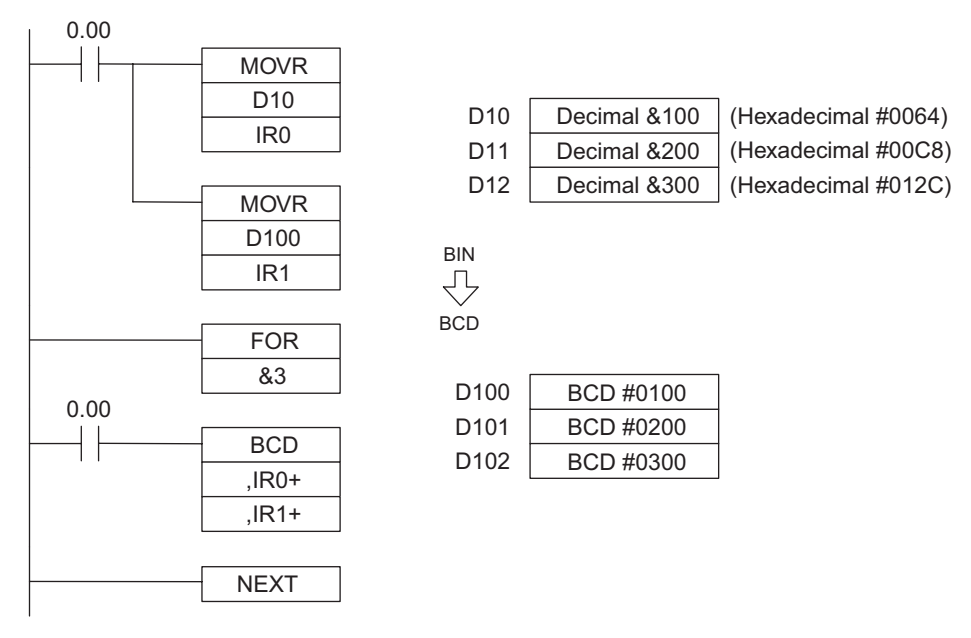

## **NEG/NEGL**

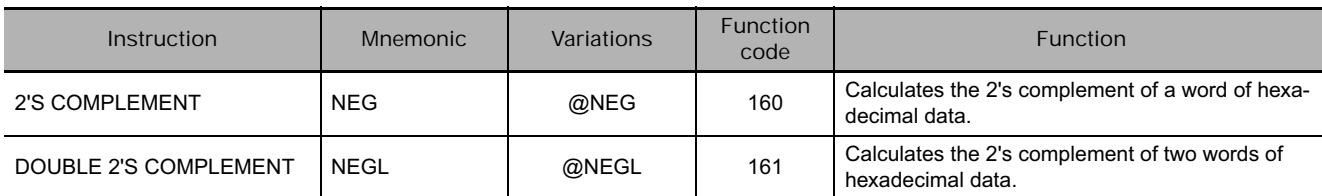

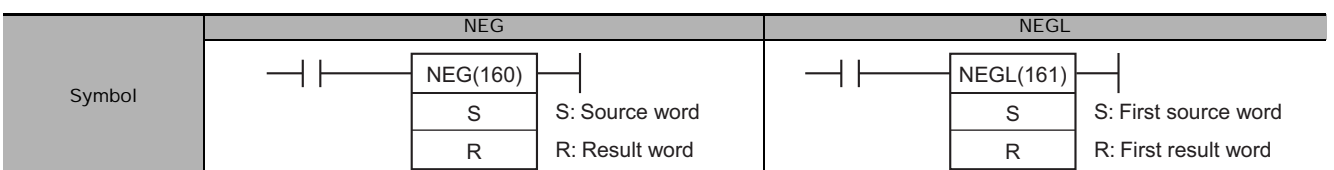

## **Applicable Program Areas**

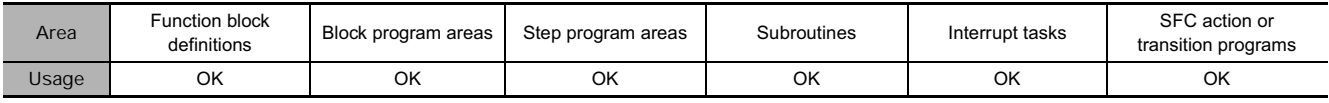

## **Operands**

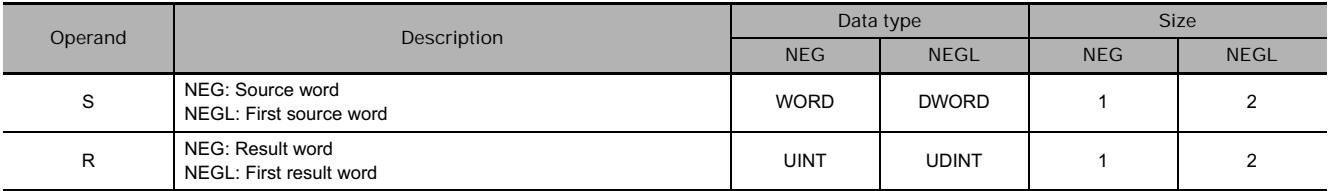

### **• Operand Specifications**

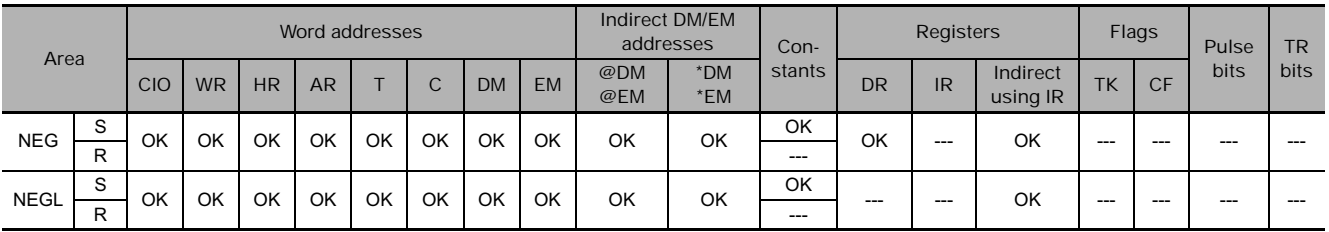

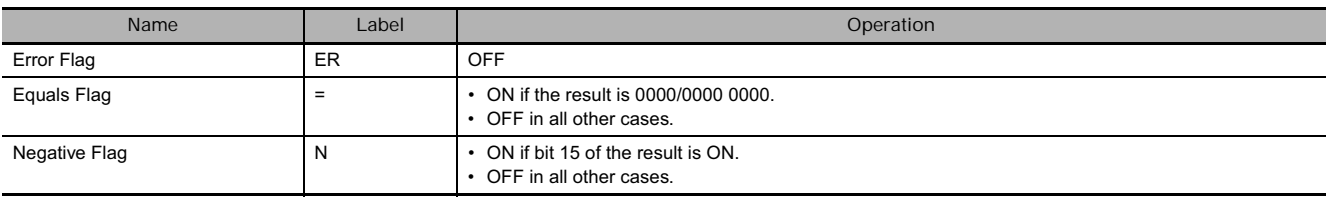

#### $\bullet$  NEG

NEG(160) calculates the 2's complement of S and writes the result to R. The 2's complement calculation basically reverses the status of the bits in S and adds 1.

**Note** The result for 8000 hex will be 8000 hex.

#### $\bullet$  NEGL

NEGL(161) calculates the 2's complement of S+1 and S and writes the result to R+1 and R. The 2's complement calculation basically reverses the status of the bits in S+1 and S and adds 1.

**Note** The result for 8000 0000 hex will be 8000 0000 hex.

#### **Hint**

• This operation (reversing the status of the bits and adding 1) is equivalent to subtracting the content of S/S+1 and S from 0000/0000 0000.

#### **Example Programming**

When CIO 0.00 is ON in the following example, NEG(160) calculates the 2's complement of the content of D100 and writes the result to D200.

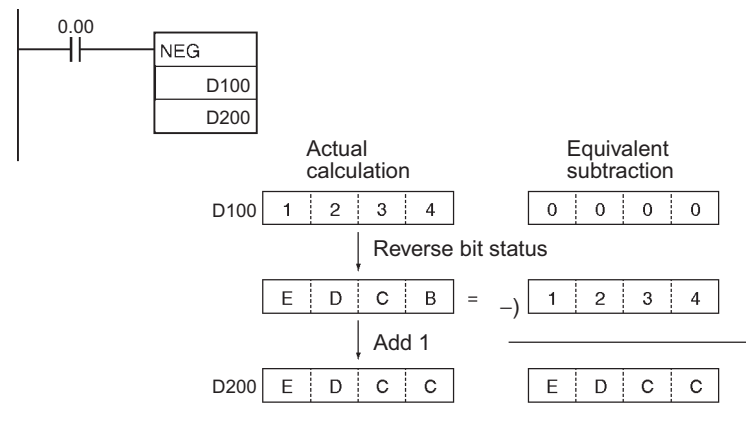

When CIO 0.00 is ON in the following example, NEGL(161) calculates the 2's complement of the content of D101 and D100 and writes the result to D201 and D200.

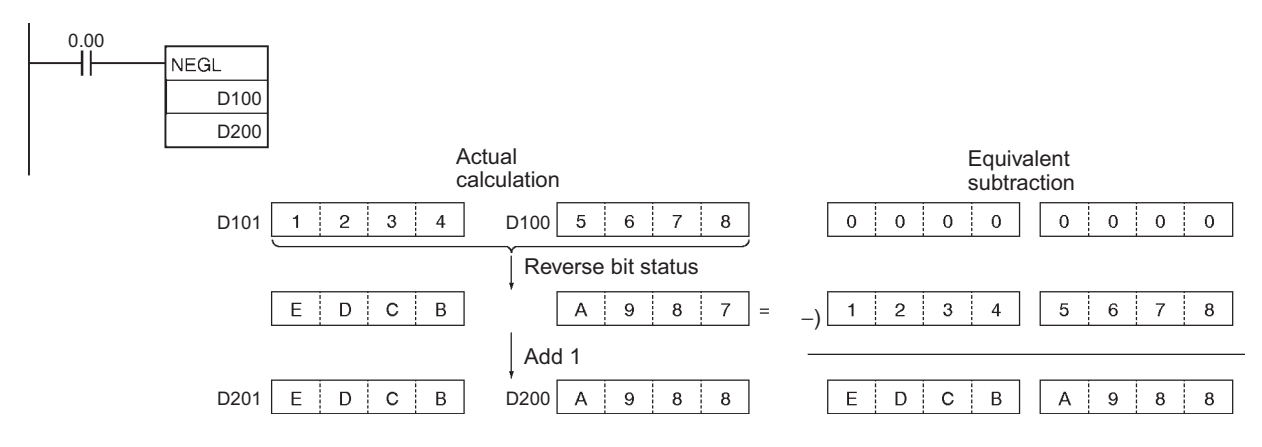

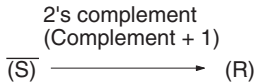

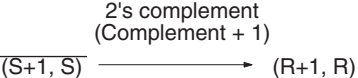

## **SIGN**

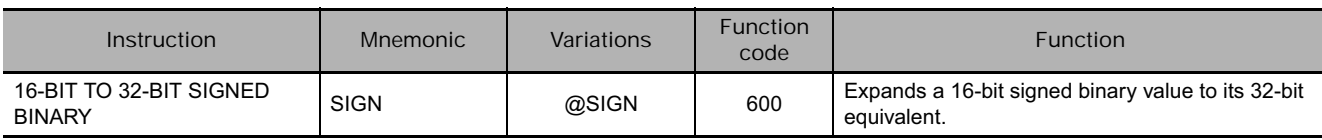

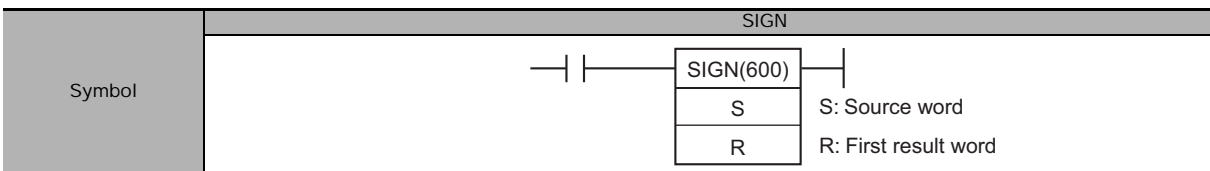

## **Applicable Program Areas**

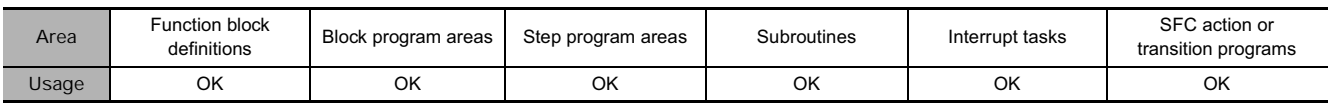

## **Operands**

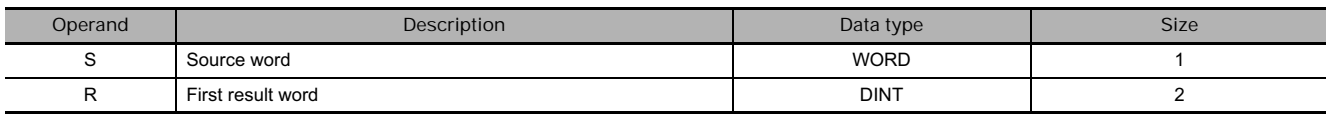

#### **R: First result word**

R: Contents of S

R+1: #0000 or #FFFF (hex)

**Note** R and R+1 must be in the same data area.

#### **• Operand Specifications**

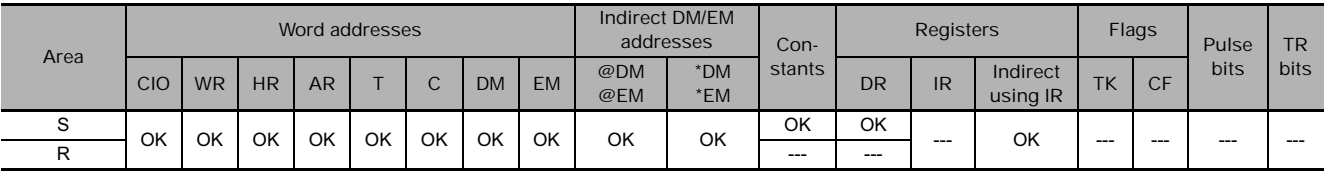

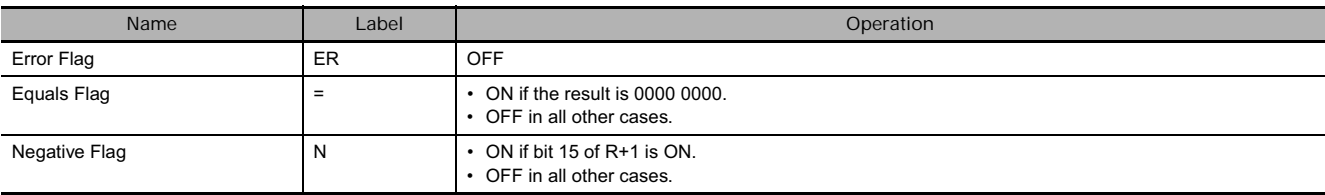

SIGN(600) converts the 16-bit signed binary number in S to its 32-bit signed binary equivalent and writes the result in R+1 and R.

The conversion is accomplished by copying the content of S to R and writing FFFF to R+1 if bit 15 of S is 1 or writing 0000 to R+1 if bit 15 of S is 0.

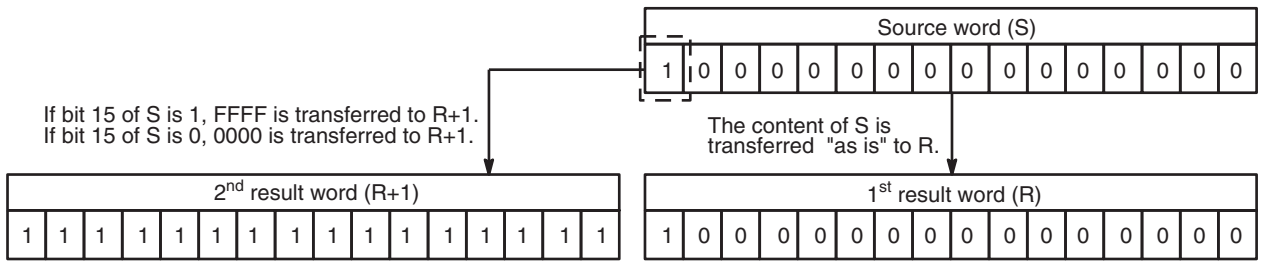

#### **Example Programming**

When CIO 0.00 is ON in the following example, SIGN(600) converts the 16-bit signed binary content of D100 (#8000 = -32,768 decimal) to its 32-bit equivalent (#FFFF 8000 = -32,768 decimal) and writes that result to D201 and D200.

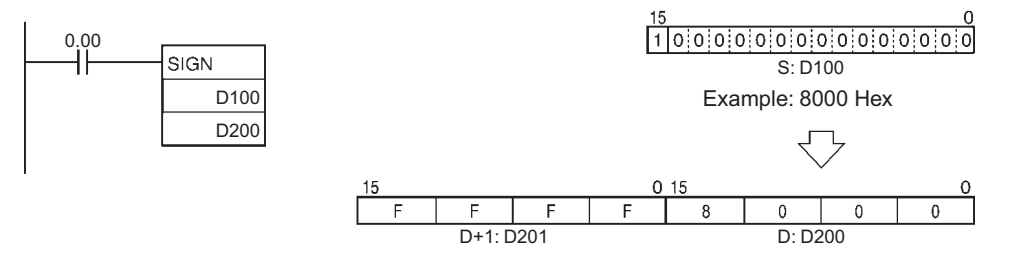

## **MLPX**

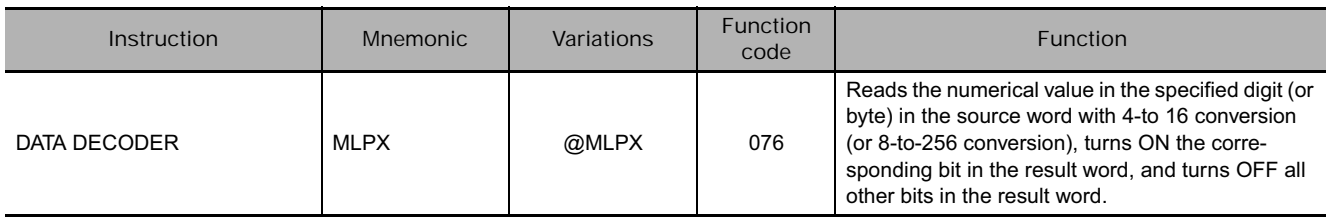

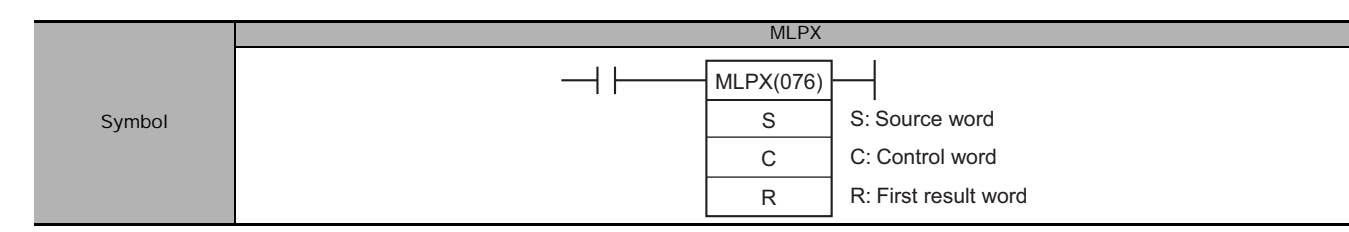

#### **Applicable Program Areas**

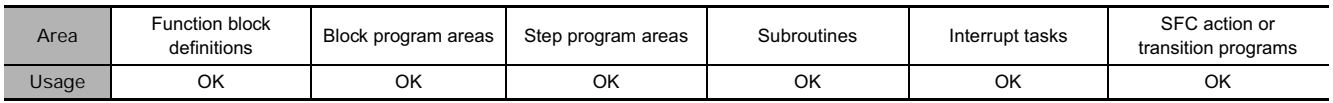

### **Operands**

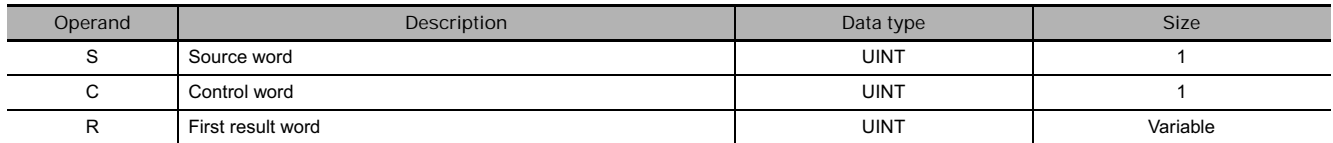

#### ● 4-to-16 bit decoder

- - S | Digit 3 | Digit 2 | Digit 1 | Digit 0 15 12 11 8 4 3 0 Digits from the starting digit going left are decoded (Returns to digit 3 after digit 0)

#### **S: Source Word R: First Result Word**

D: Decoding result of 1st digit of decoded digits D+1: Decoding result of 2nd digit of decoded digits D+2: Decoding result of 3rd digit of decoded digits D+3: Decoding result of 4th digit of decoded digits

**Note** The result words must be in the same data area.

## **C: Control Word**

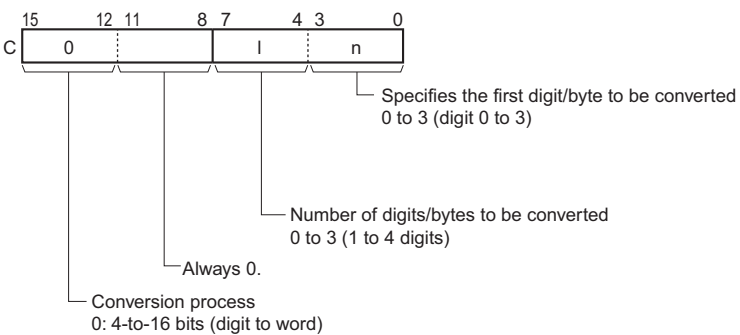

● 8-to-256 bit conversion

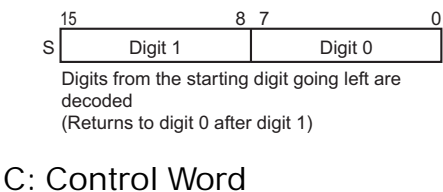

#### S: Source Word **R: First Result Word**

D+15 to D: Decoding result of 1st digit of decoded digits D+31 to D+16:

Decoding result of 2nd digit of decoded digits

**Note** The result words must be in the same data area.

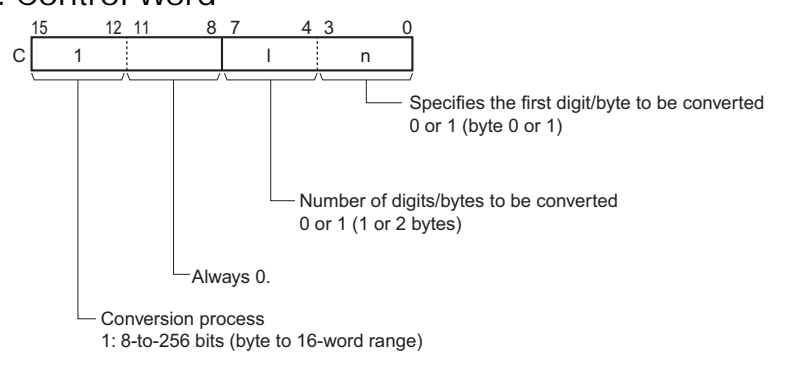

#### - **Operand Specifications**

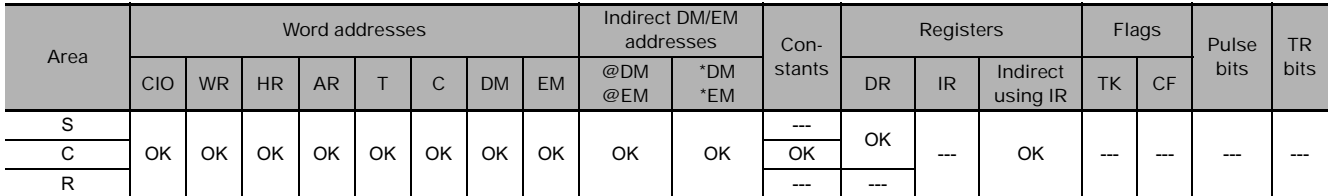

#### **Flags**

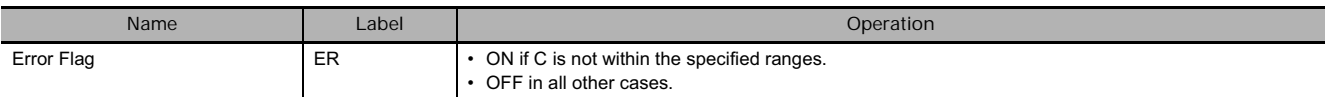

#### **Function**

MLPX(076) can perform 4-to-16 bit or 8-to-256 bit conversions. Set the leftmost digit of C to 0 to specify 4-to-16 bit conversion and set it to 1 to specify 8-to-256 bit conversion.

#### $\bullet$  4-to-16 bit Conversion

When the leftmost digit of C is 0, MLPX(076) takes the value of the specified digit in S (0 to  $F$ ) and turns ON the corresponding bit in the result word. All other bits in the result word will be turned OFF. Up to four digits can be converted.

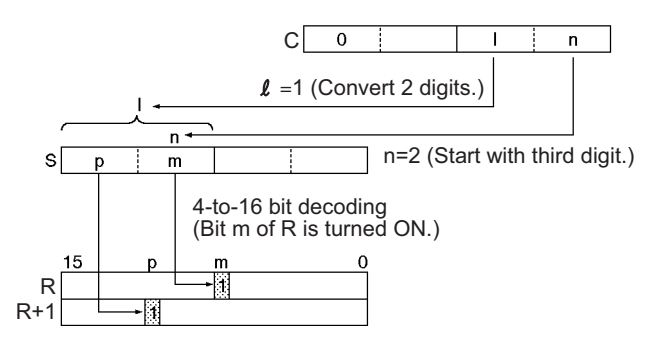

#### ● 8-to-256 bit Conversion

When the leftmost digit of C is 1, MLPX(076) takes the value of the specified byte in S  $(00 \text{ to }$ FF) and turns ON the corresponding bit in the range of 16 result words. All other bits in the result words will be turned OFF. Up to two bytes can be converted.

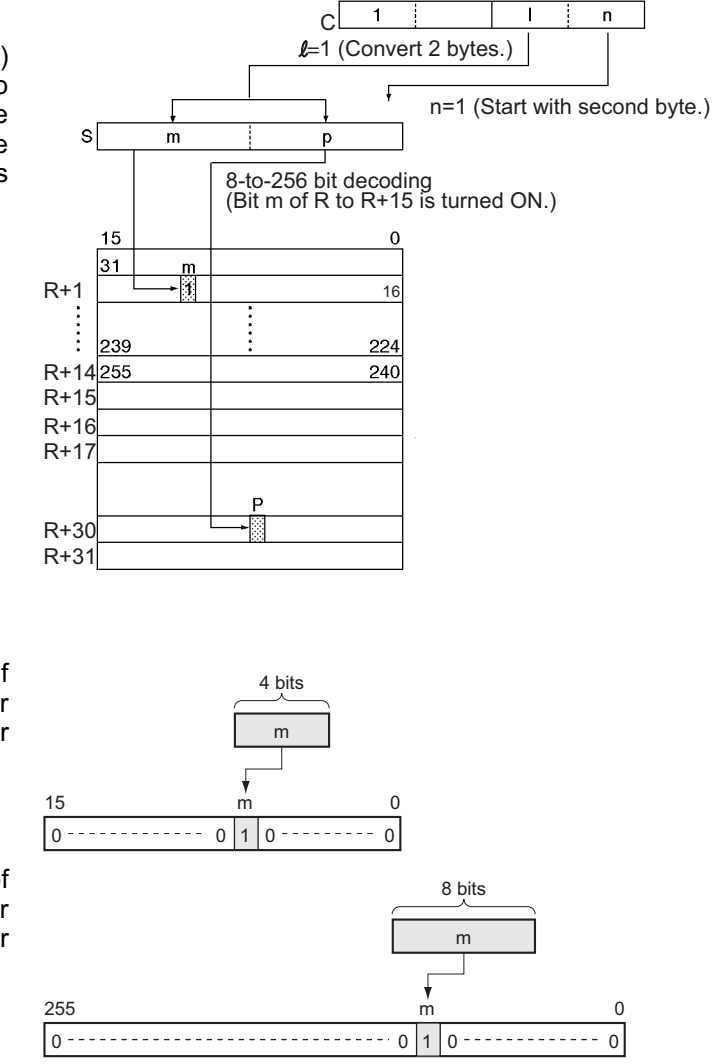

#### **Hint**

As shown at right, 4 to 16 decoding consists of taking the 4-bit binary value as the bit number and setting 1 in that bit number and 0 in the other bit numbers of the 16 bits.

As shown at right, 8 to 256 decoding consists of taking the 8-bit binary value as the bit number and setting 1 in that bit number and 0 in the other bit numbers of the 256 bits.

#### **Precaution**

● 4-to-16 bit conversion

When two or more digits are being converted, MLPX(076) will read the digits in S from right to left and will wrap around to the rightmost digit after the leftmost digit, if necessary.

● 8-to-256 bit conversion

When two bytes are being converted, MLPX(076) will read the bytes in S from right to left and will wrap around to the rightmost byte if the leftmost byte (byte 1) has been specified as the starting byte.

### **Example Programming**

#### $\bullet$  4-to-16 bit Conversion

When CIO 0.00 is ON in the following example, MLPX(076) will convert 3 digits in S beginning with digit 1 (the second digit), as indicated by C (#0021). The corresponding bits in D100, D101, and D102 will be turned ON.

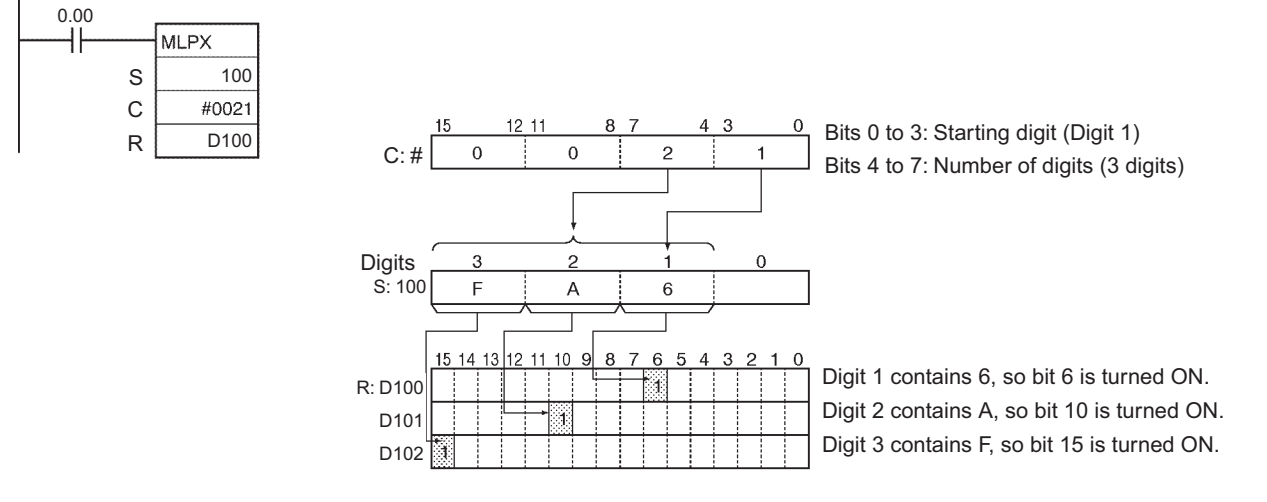

#### ● 8-to-256 bit Conversion

When CIO 0.00 is ON in the following example, MLPX(076) will convert the 2 bytes in S beginning with byte 1 (the leftmost byte), as indicated by C (#1011). The corresponding bits in D100 to D115 and D116 to D131 will be turned ON.

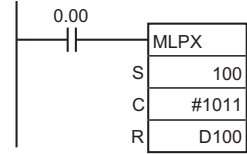

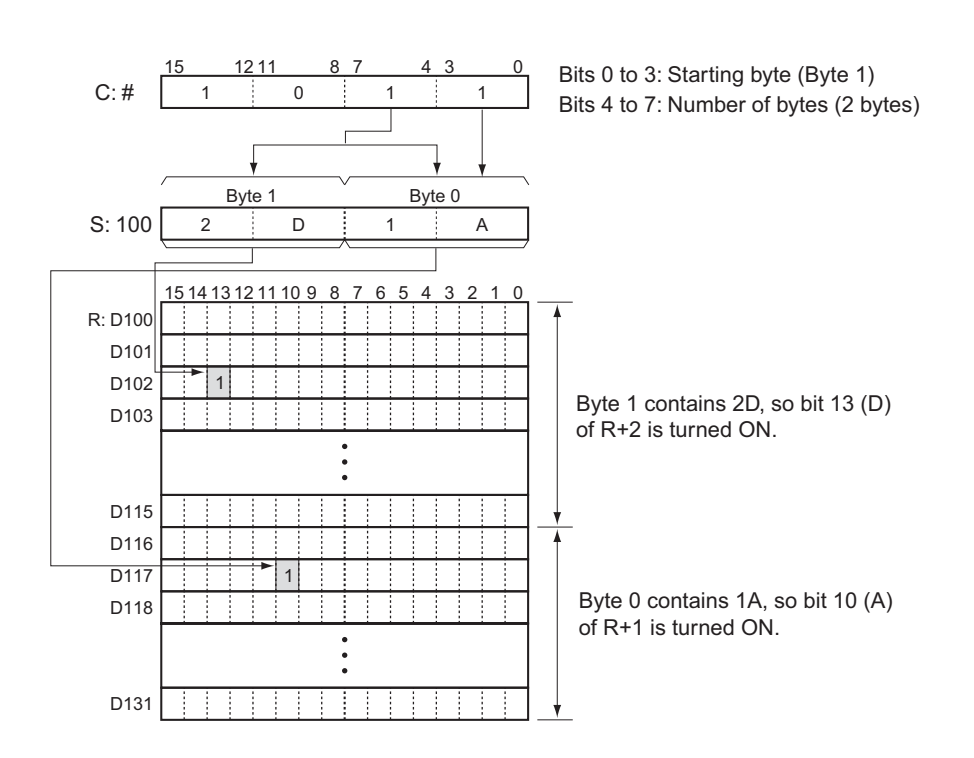

#### - **Example of multi-digit decoding**

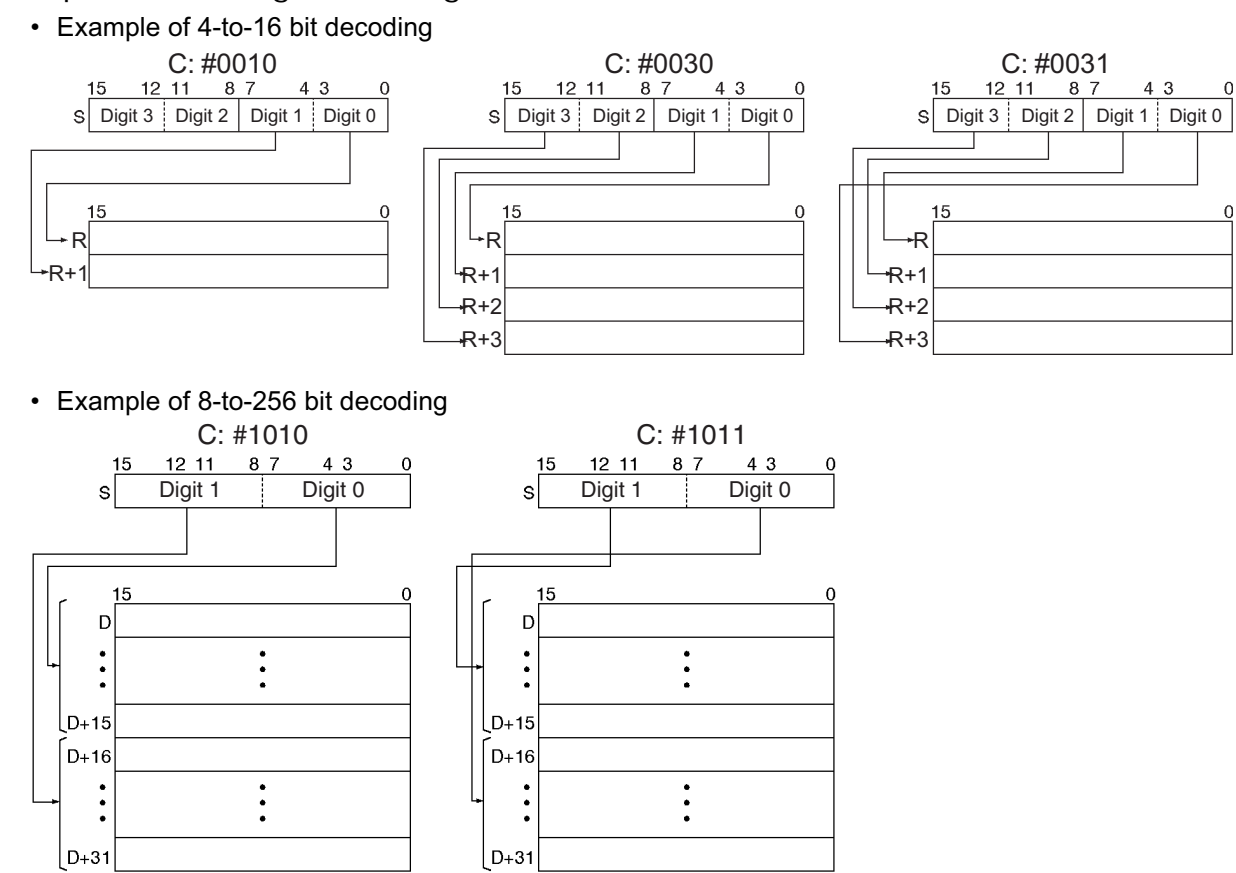

## **DMPX**

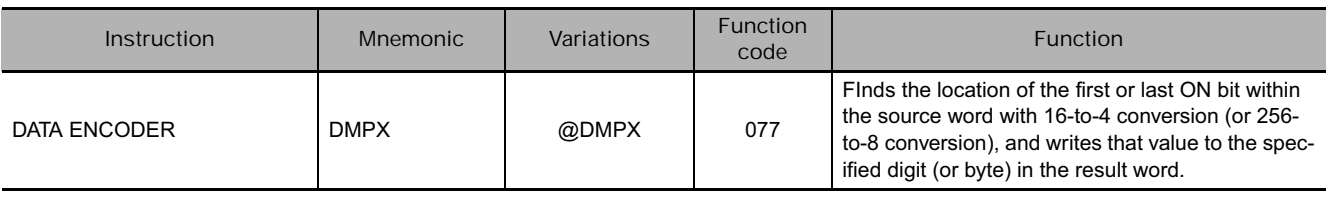

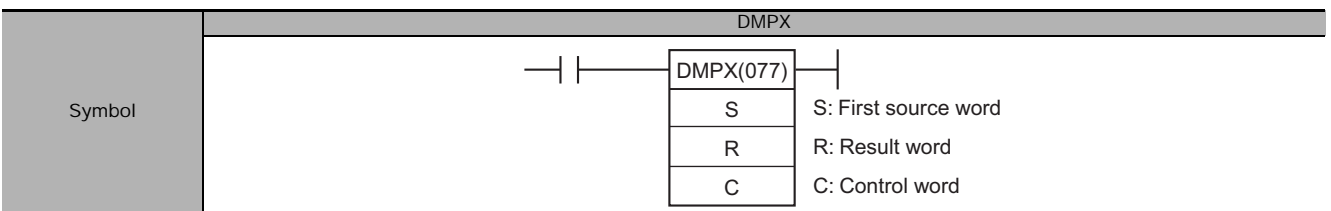

### **Applicable Program Areas**

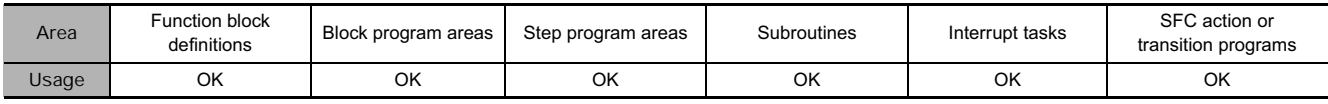

#### **Operands**

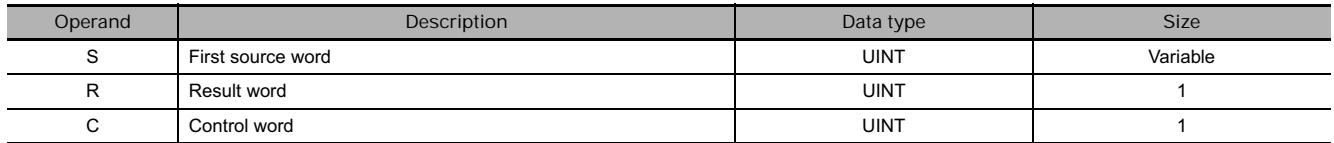

#### **•** 16-to-4 bit conversion

#### **S: First Source Word**

S: 1st digit of digits to be encoded

S+1: 2nd digit of digits to be encoded

S+2: 3rd digit of digits to be encoded S+3: 4th digit of digits to be encoded

## **R:** Result Word<br>  $\frac{15}{15}$   $\frac{12}{11}$   $\frac{11}{10}$  8 7

R Digit 3 Digit 2 | Digit 1 | Digit 0 12 11 4 3 0 The results of encoding of S to S+3 are stored from the starting digit going left (returns to digit 0 after digit 3).

**Note** The source words must be in the same data area.

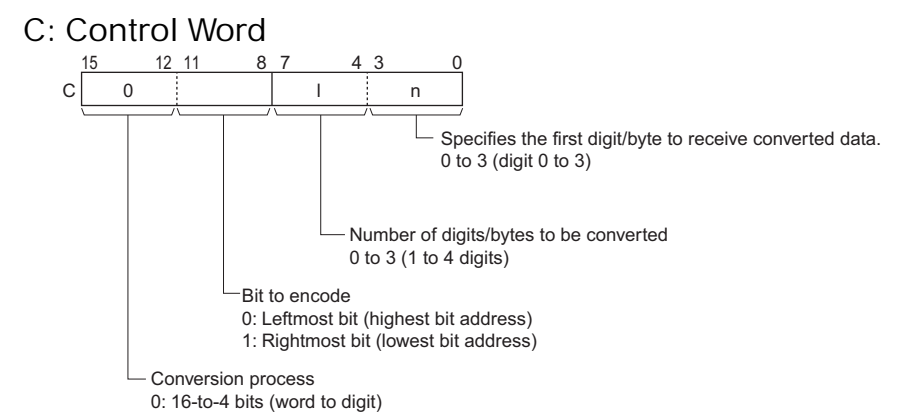

#### ● 256-to-8 bit conversion

**S: First Source Word**

S+15 to S: 1st digit of digits to be encoded S+31 to S+16: 2nd digit of digits to be encoded

#### **R: Result Word**

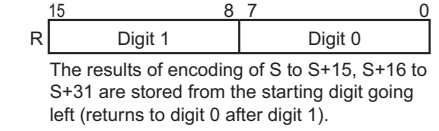

**Note** The source words must be in the same data area.

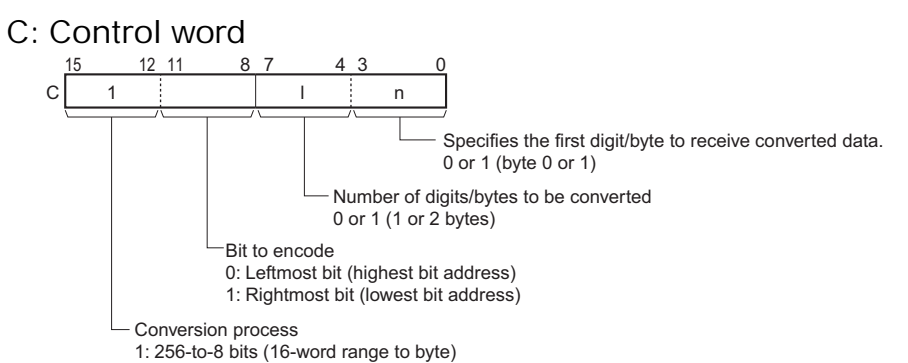

#### **• Operand Specifications**

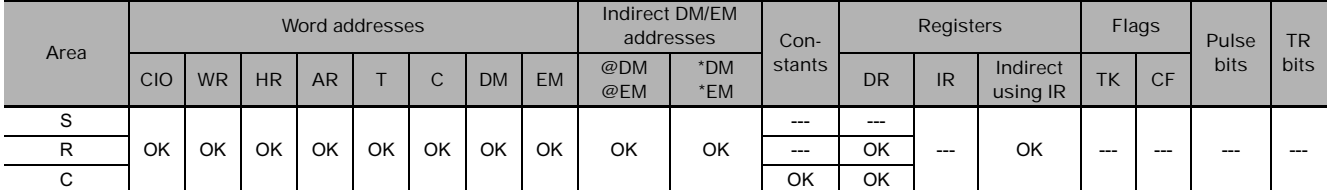

#### **Flags**

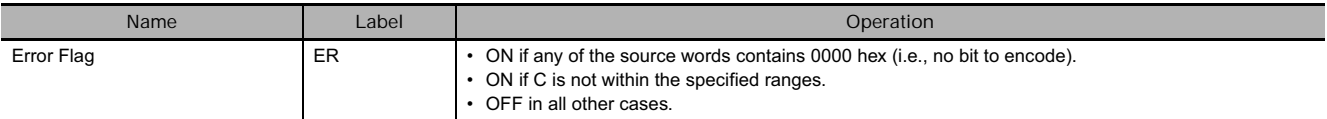

#### **Function**

DMPX(077) can perform 16-to-4 bit or 256-to-8 bit conversions. Set the leftmost digit of C to 0 to specify 16-to-4 bit conversion and set it to 1 to specify 256-to-8 bit conversion.

#### $\bullet$  16-to-4 bit Conversion

When the fourth (leftmost) digit of C is 0, DMPX(077) finds the locations of the leftmost or rightmost ON bits in up to 4 source words and writes these locations to R beginning with the specified digit.

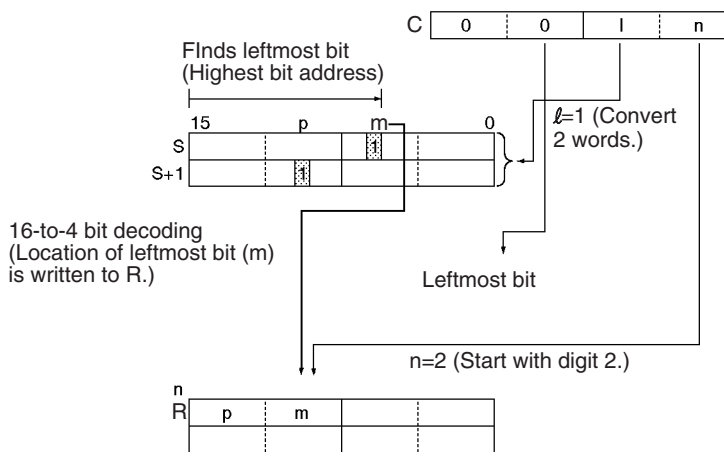
## ● 256-to-8 bit Conversion

When the fourth (leftmost) digit of C is 1, DMPX(077) finds the locations of the leftmost (highest bit address) or rightmost (lowest bit address) ON bits in one or two 16-word ranges of source words. The locations of these bits are written to R beginning with the specified byte.

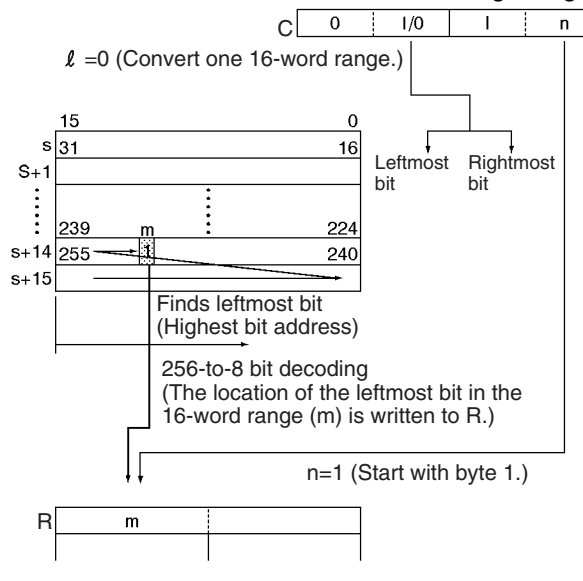

### **Hint**

As shown at right, 16 to 4 encoding consists of converting the bit number (m) of the leftmost or rightmost bit that has 1 set among the 16 bits to a 4-bit binary value.

As shown at right, 256 to 8 encoding consists of converting the bit number (m) of the leftmost or rightmost bit that has 1 set among the 256 bits to an 8-bit binary value.

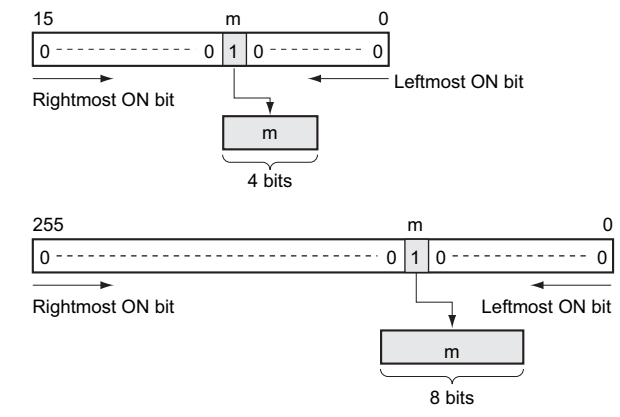

## **Precaution**

**•** 16-to-4 bit conversion

When two or more digits are being converted, DMPX(077) will write the values to the digits in R from right to left and will wrap around to the rightmost digit after the leftmost digit, if necessary.

● 256-to-8 bit conversion

When two bytes are being converted, DMPX(077) will write the values to the bytes in R from right to left and will wrap around to the rightmost byte if the leftmost byte (byte 1) has been specified as the starting byte.

## **Example Programming**

 $\bullet$  16-to-4 bit Conversion

When CIO 0.00 is ON in the following example, DMPX(077) will find the leftmost ON bits in CIO 100, CIO 101, and CIO 102 and write those locations to 3 digits in R beginning with digit 1 (the second digit), as indicated by C (#0021).

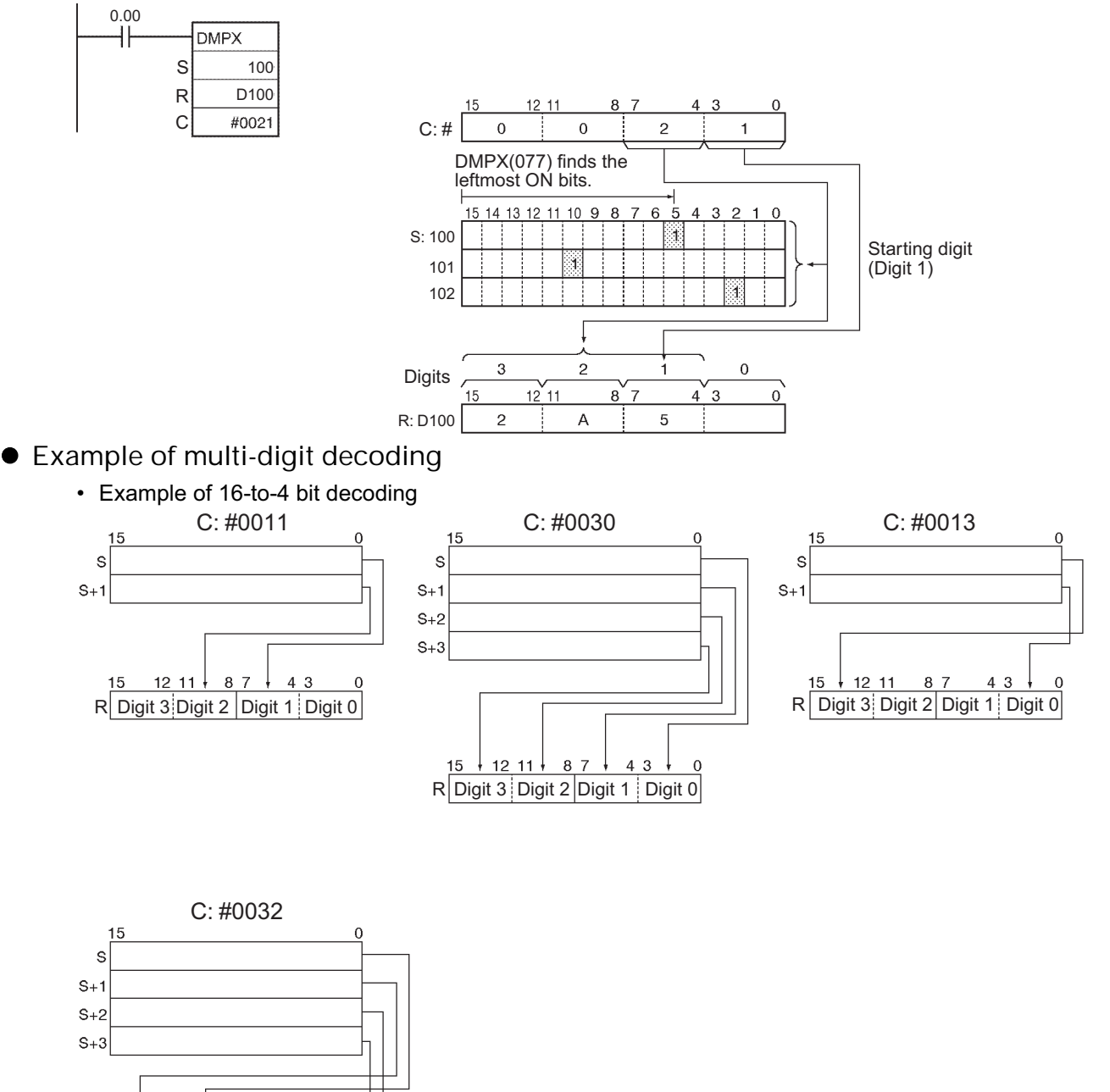

R | Digit 3 | Digit 2 | Digit 1 | Digit 0

 $8,7$ 

 $43$ 

 $\overline{0}$ 

<u>12 11 ↓</u>

15

#### ● 256-to-8 bit Conversion C: #1010  $C: 41010$   $C: 41011$  $\overline{0}$  $15$ s  $\mathbf{s}$  $\ddot{\cdot}$  $\ddot{\cdot}$  $\ddot{\cdot}$  $\ddot{\cdot}$  $S+15$  $S + 15$  $S+16$  $S+16$  $\ddot{\phantom{0}}$  $\ddot{\cdot}$  $\ddot{\cdot}$  $S + 31$  $S + 31$ 8  $\overline{1}$  $8,7$  $\mathbf 0$  $15$  $\overline{0}$  $15$  $\mathsf{s}$ Digit 1 Digit 0 | S Digit 1 Digit 0

If the conversion data contains 0000 hex, but other data is to be encoded, separate the conversion by using more than one DMPX(077) instructions.

DMPX(077) D0 D100 #0300  $\downarrow$ DMPX(077) D0 D100 #0000 DMPX(077) D1 D100 #0001 DMPX(077) D2 D100 #0002 DMPX(077) D3 D100 #0003

## **ASC**

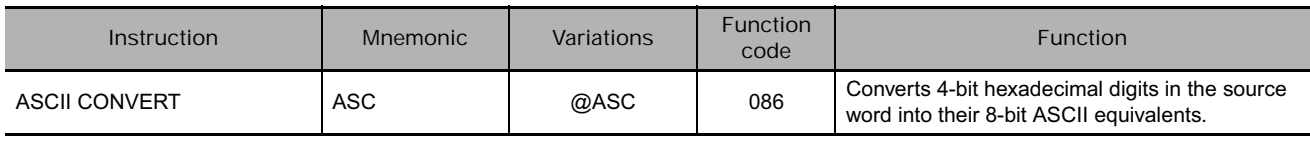

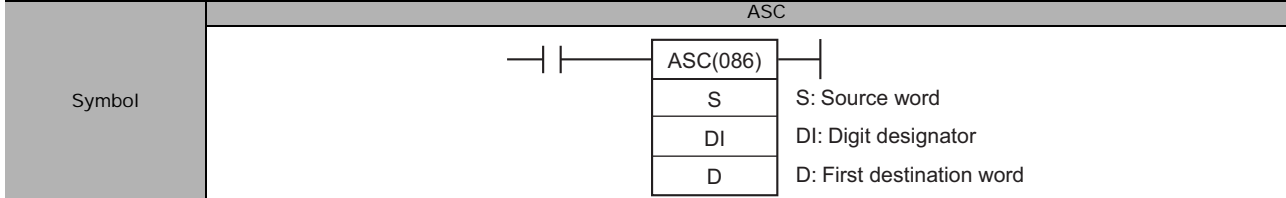

## **Applicable Program Areas**

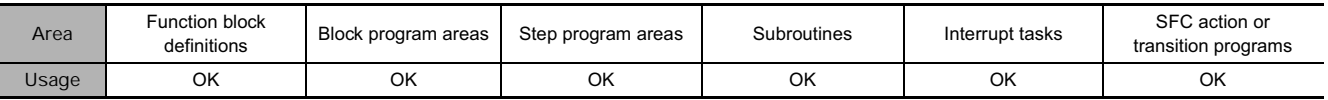

## **Operands**

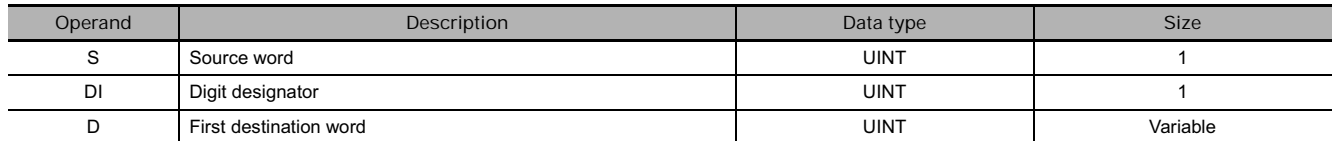

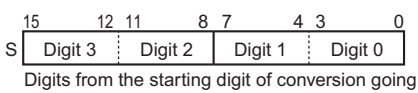

left are treated as HEX data and converted to ASCII code (returns to digit 0 after digit 3)

## S: Source Word **D: First Destination Word**

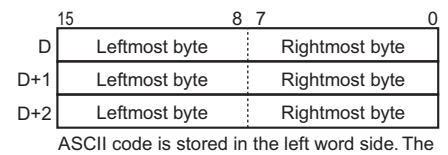

code is stored from the output starting byte of D in the order rightmost byte, leftmost byte.

**Note** The destination words must be in the same data area.

## **DI: Digit Designator**

The digit designator specifies various parameters for the conversion, as shown in the following diagram.

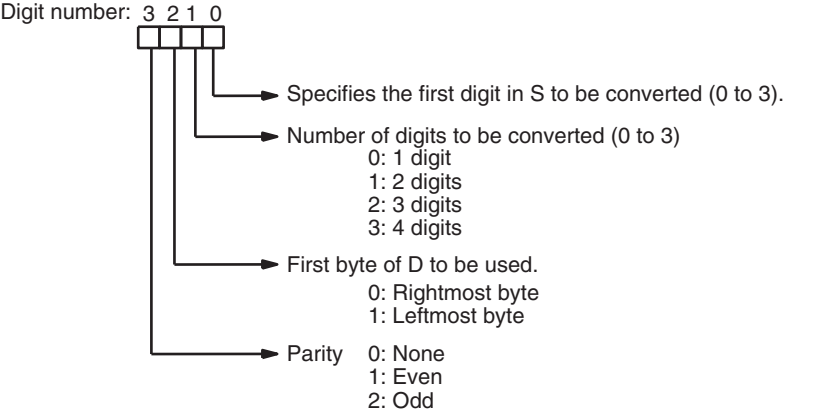

## **• Operand Specifications**

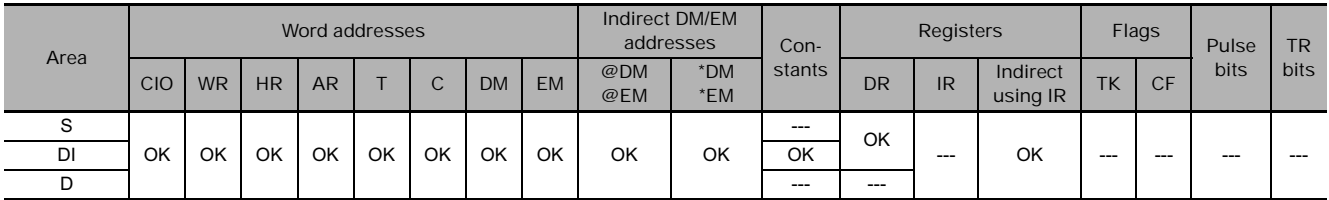

## **Flags**

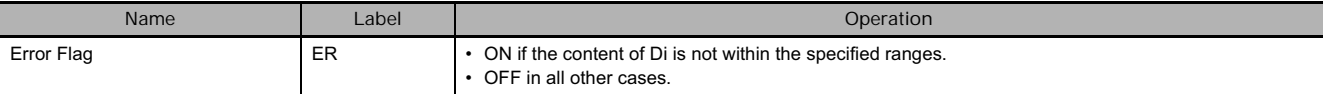

## **Function**

ASC(086) treats the contents of S as 4 hexadecimal digits, converts the designated digit(s) of S into their 8-bit ASCII equivalents, and writes this data into the destination word(s) beginning with the specified byte in D.

A parity specification (bits 12 to 15 of K) is possible in the leftmost bit of the ASCII code data, and this can be converted to an odd or even parity bit (the number of bits that are 1 of the eight bits is adjusted to odd or even). Left  $(1)$  Left  $(1)$  Right (0)<br> $\sqrt{2}$  Right (0)

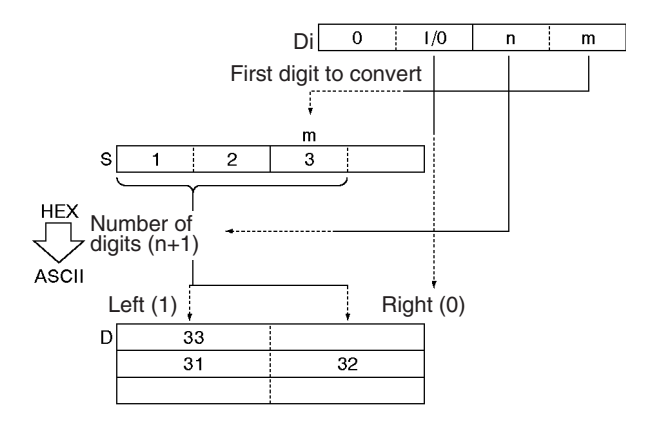

## **Hint**

- The parity bit is appended to the data to enable detection of errors when the data is transmitted. By adding this bit, the number of bits that are 1 in the data can be indicated as odd or even, and if the number of 1s in the received data is not similarly odd or even, it is assumed that an error has occurred.
- With CS1-H/CJ1-H CPU Units with unit version 4.0 or later and CJ2 CPU Units, there are instructions to convert 4, 8, and 16 digits of numeric data to ASCII (STR4(524), STR8(527), and STR16(528)).

## **Precaution**

- When multiple digits are specified in the number of digits to be converted (K), the digits are converted in order from the starting conversion digit going left (returns to digit 0 after digit 3), and the conversion results are stored in order from the output position of D going to the left word side (in units of 8 bits).
- Among the data in the conversion result output word, data in positions that are not to be output are held.
- When converting multiple digits, take care that D+2 and D+2CH do not exceed the area.

## **Example Programming**

When CIO 0.00 is ON in the following example, ASC(086) converts three hexadecimal digits in D100 (beginning with digit 1) into their ASCII equivalents and writes this data to D200 and D201 beginning with the leftmost byte in D200. In this case, a digit designator of #0121 specifies no parity, the starting byte (when writing) = leftmost byte, the number of digits to read = 3, and the starting digit (when  $reading) = digit 1.$ 

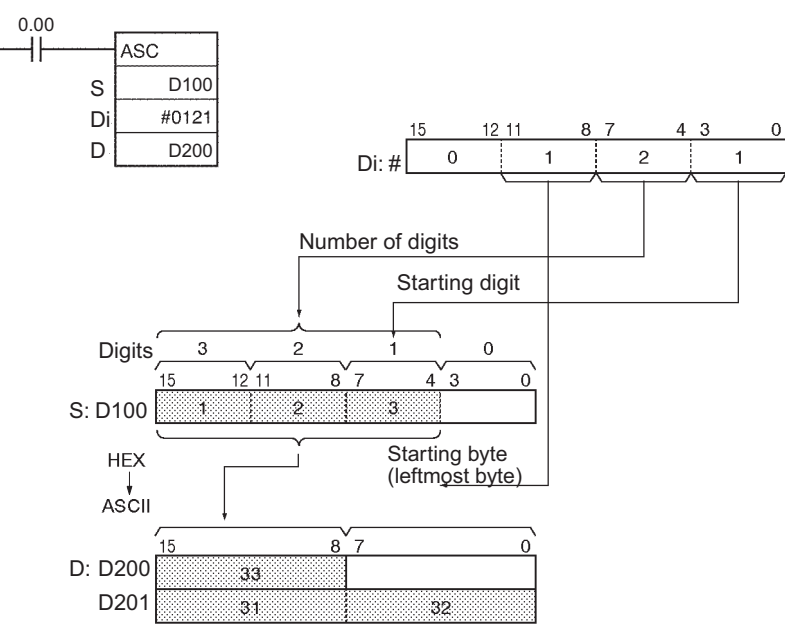

## - **Example of ASCII code conversion**

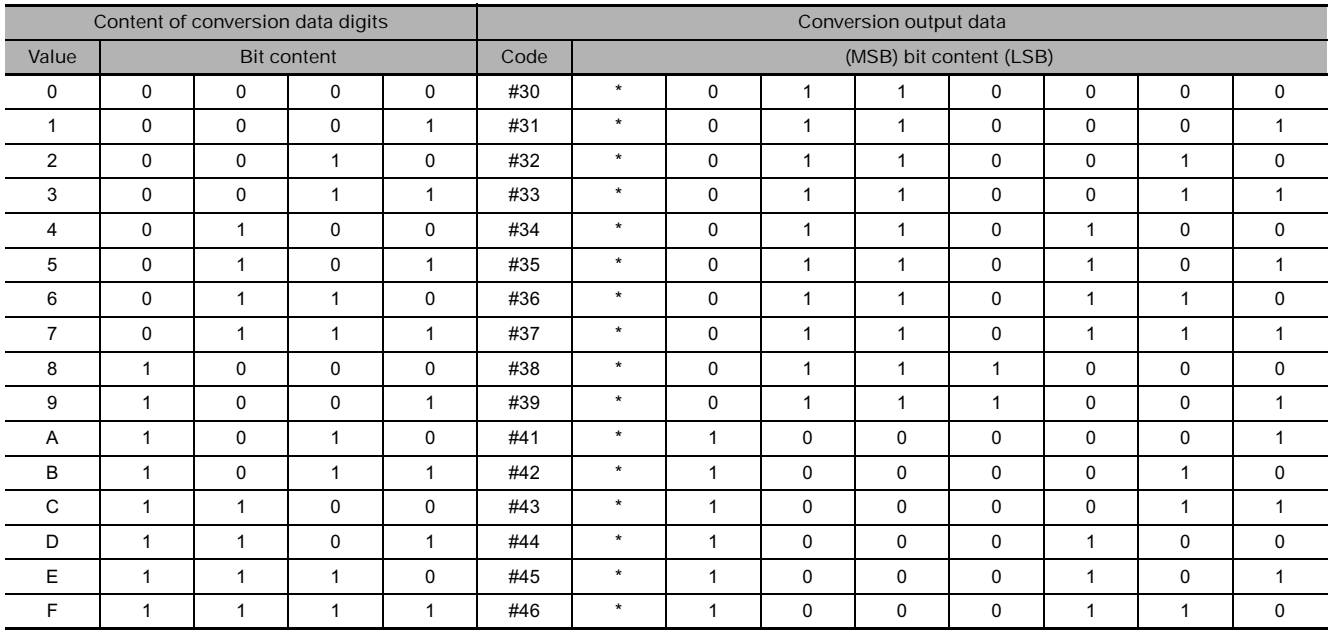

\* Parity bit - changes according to the parity specification.

## - **Parity**

It is possible to specify the parity of the ASCII data for use in error control during data transmissions. The leftmost bit of each ASCII character will be automatically adjusted for even, odd, or no parity.

- When no parity (0) is designated, the leftmost bit will always be zero. When even parity (1) is designated, the leftmost bit will be adjusted so that the total number of ON bits is even. When odd parity (2) is designated, the leftmost bit of each ASCII character will be adjusted so that there is an odd number of ON bits. The status of the parity bit does not affect the meaning of the ASCII code.
- Examples of even parity: When adjusted for even parity, ASCII "31" (00110001) will be "B1" (10110001: parity bit turned ON to create an even number of ON bits); ASCII "36" (00110110) will be "36" (00110110: parity bit remains OFF because the number of ON bits is already even).
- Examples of odd parity: When adjusted for odd parity, ASCII "36" (00110110) will be "B6" (10110110: parity bit turned ON to create an odd number of ON bits); ASCII "46" (01000110) will be "46" (01000110: parity bit remains OFF because the number of ON bits is already odd).
- **Examples of Di**

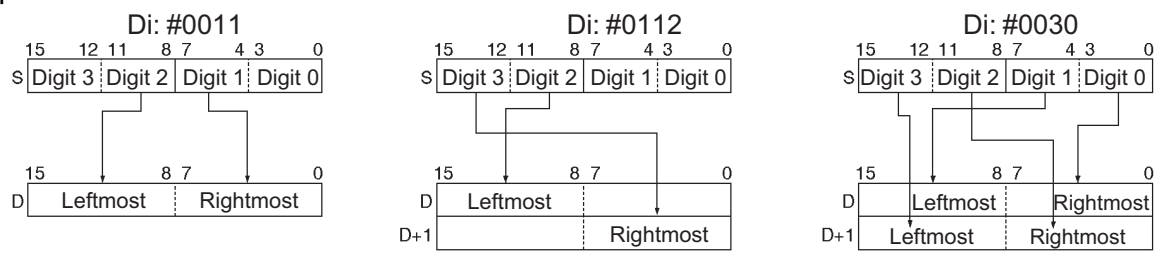

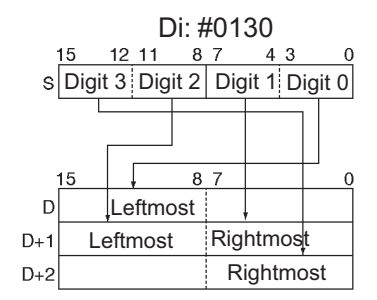

## **HEX**

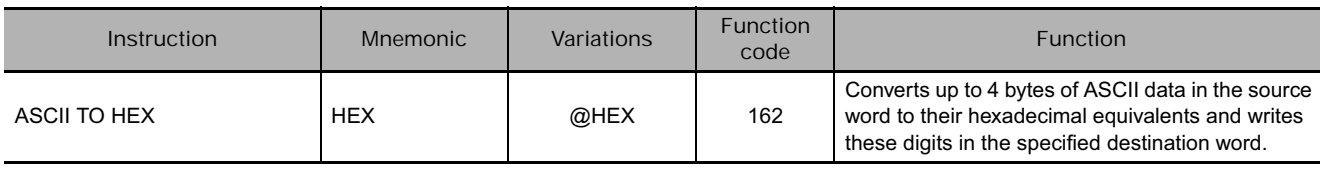

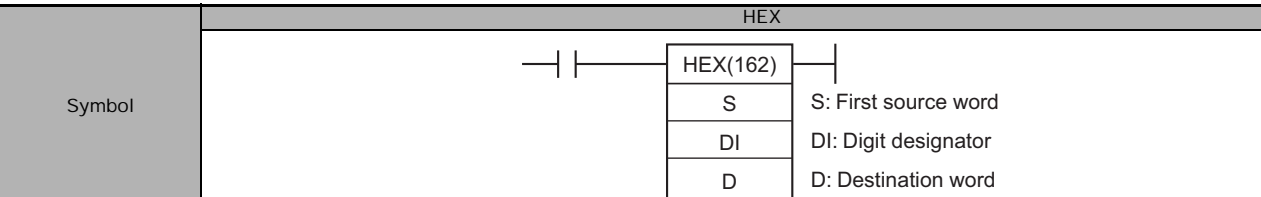

## **Applicable Program Areas**

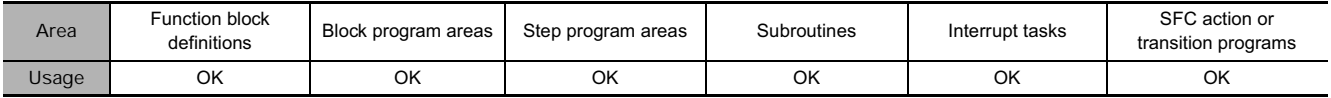

## **Operands**

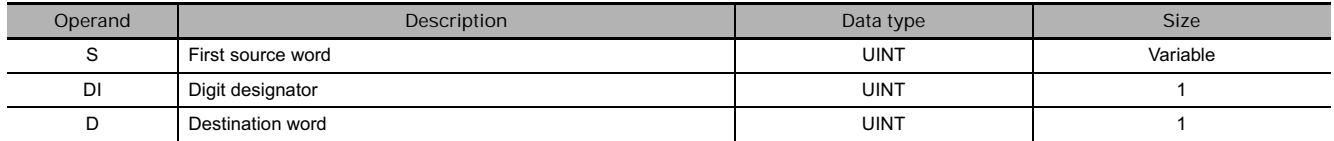

## S: First Source Word<br>
8 7<br>
<u>15<br>
16<br>
2 11<br>
8 7<br>
16<br>
17<br>
16<br>
17</u>

S The conversion start byte and bytes to the left are treated as ASCII code and converted to hex (returns to the rightmost byte after the leftmost byte. 15 8 Leftmost byte Rightmost byte 7 0

D | Digit 3 | Digit 2 The results of conversion to hex are stored from the starting digit going left (returns to digit 0 after digit 3) 15 12 11 8  $\vdots$  Digit 0 4 3 0

## **DI: Digit Designator**

The digit designator specifies various parameters for the conversion, as shown in the following diagram.

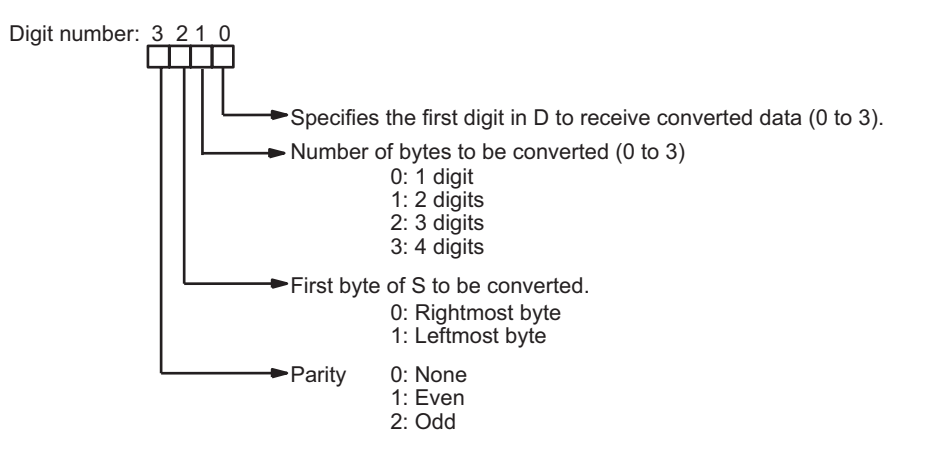

## **• Operand Specifications**

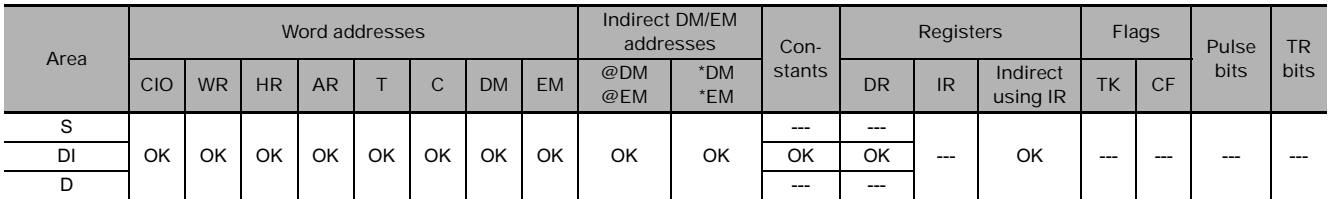

## **Flags**

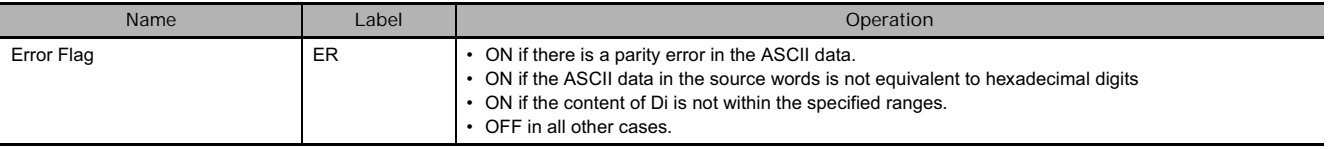

## **Function**

HEX(162) treats the contents of the source word(s) as ASCII data representing hexadecimal digits (0 to 9 and A to F), converts the specified number of bytes to hexadecimal, and writes the hexadecimal data to the destination word beginning at the specified digit. When converting data, the leftmost bit of the ASCII code data can be treated as an odd or even parity bit according to the parity specification.

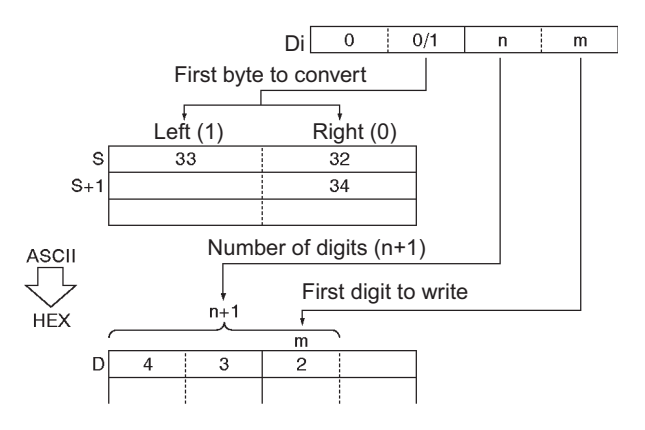

## **Hint**

- The parity bit is appended to the data to enable detection of errors when the data is transmitted. By adding this bit, the number of bits that are 1 in the data can be indicated as odd or even, and if the number of 1s in the received data is not similarly odd or even, it is assumed that an error has occurred.
- With CS1-H/CJ1-H CPU Units with unit version 4.0 or later and CJ2 CPU Units, there are instructions to convert ASCII to 4, 8, and 16 digits of numeric data (NUM4(517), NUM8(520), and NUM16(522)).

## **Precaution**

- When multiple digits are specified in the number of digits to be converted (C), the digits are converted in order from the starting conversion position (C) of S going to the left word side, and the conversion results are stored in order from the output starting bit (C) of D going to the left (returns to digit 0 after digit 3).
- Among the data in the conversion result output word, data of bits that are not to be output are held (kept the same as before).
- The following table shows ASCII data which can be contained in the source word(s) (excluding parity bits) and corresponding hexadecimal digits.

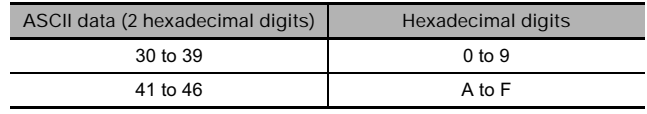

## **Example Programming**

When CIO 0.00 is ON in the following example, HEX(162) converts the ASCII data in D100 and D101 according to the settings of the digit designator. (Di=#0121 specifies no parity, the starting byte (when reading) = leftmost byte, the number of bytes to read = 3, and the starting digit (when writing) = digit 1.)

HEX(162) converts three bytes of ASCII data (3 characters) beginning with the leftmost byte of D100 into their hexadecimal equivalents and writes this data to D200 beginning with digit 1.

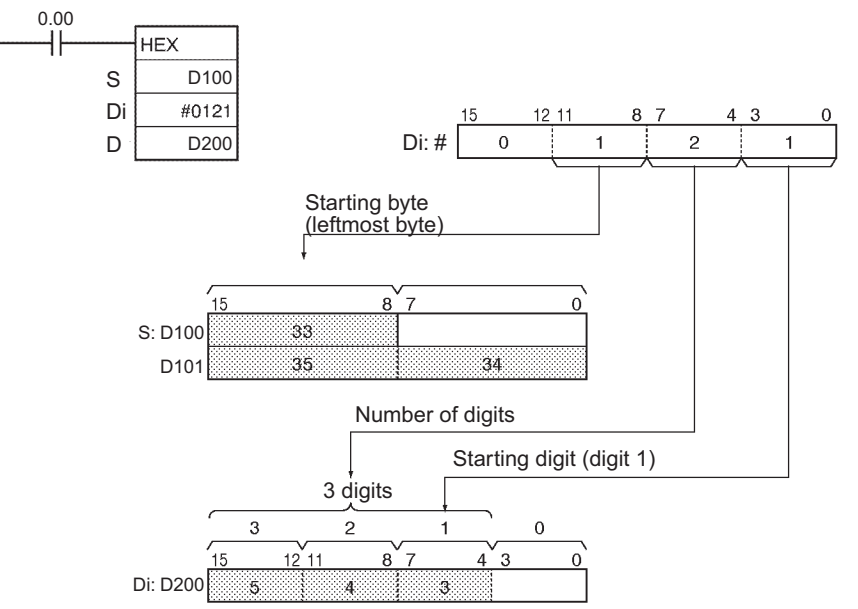

## - **Parity**

It is possible to specify the parity of the ASCII data for use in error control during data transmissions. The leftmost bit in each byte is the parity bit. With no parity the parity bit should always be zero, with even parity the status of the parity bit should result in an even number of ON bits, and with odd parity the status of the parity bit should result in an odd number of ON bits.

The following table shows the operation of HEX(162) for each parity setting.

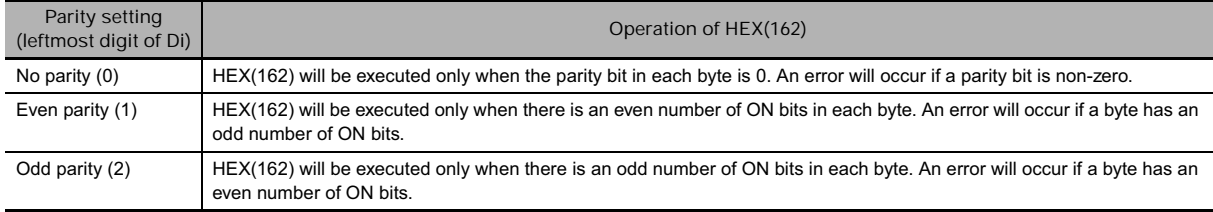

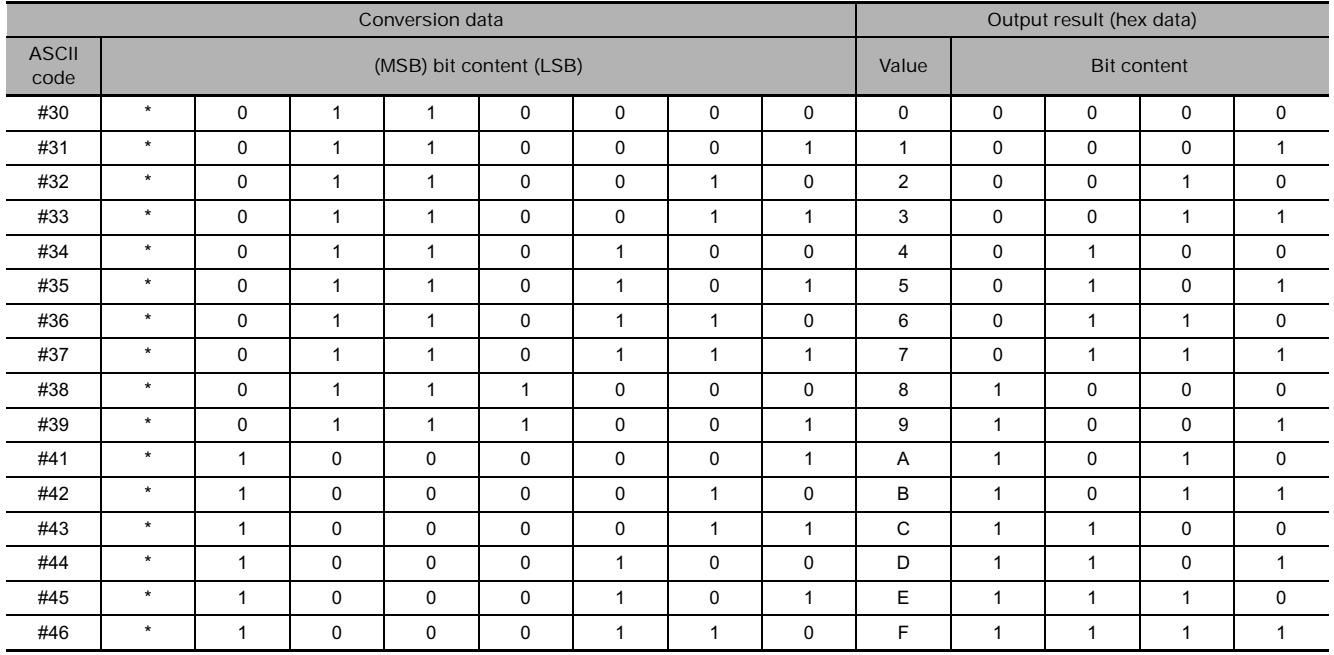

## $\bullet$  Output example

\* Parity bit - changes according to the parity specification.

When CIO 0.00 is ON in the following example, HEX(162) converts the ASCII data in D10 beginning with the rightmost byte and writes the hexadecimal equivalents in D300 beginning with digit 1.

The digit designator setting of #1011 specifies even parity, the starting byte (when reading) = rightmost byte, the number of bytes to read = 2, and the starting digit (when writing) = digit 1.)

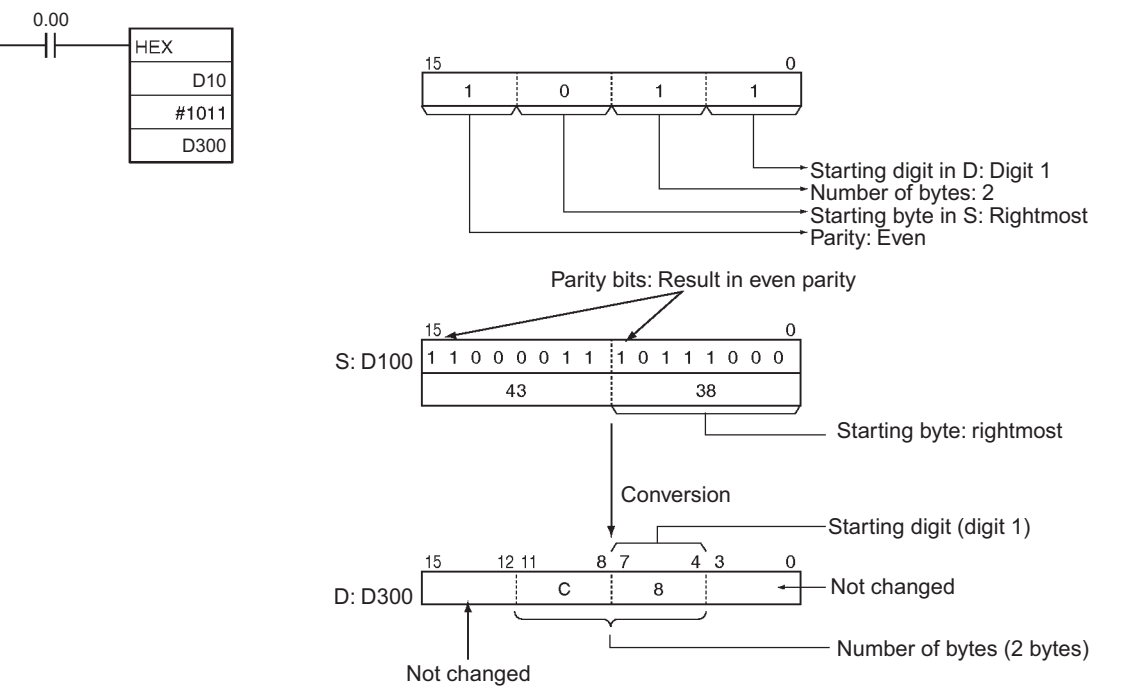

### - Example of converting multiple bytes of ASCII code to hex

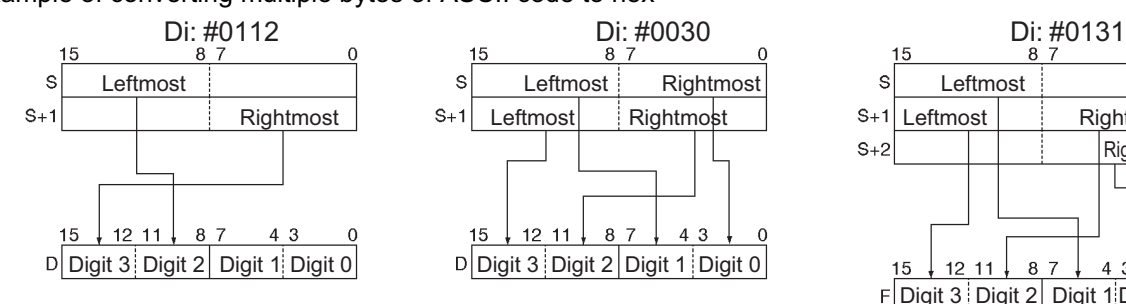

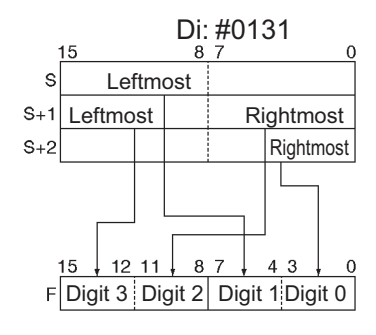

# **LINE**

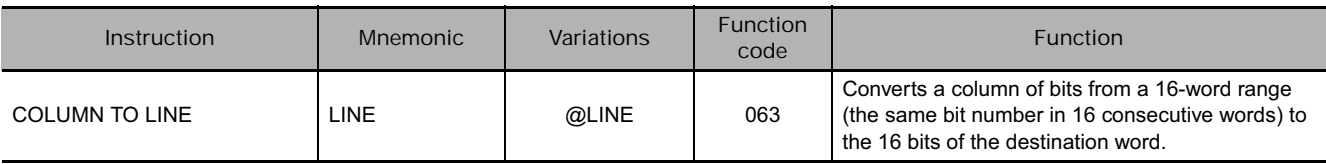

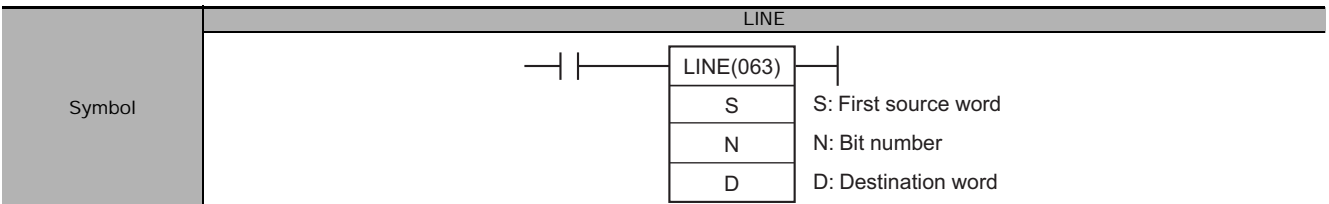

## **Applicable Program Areas**

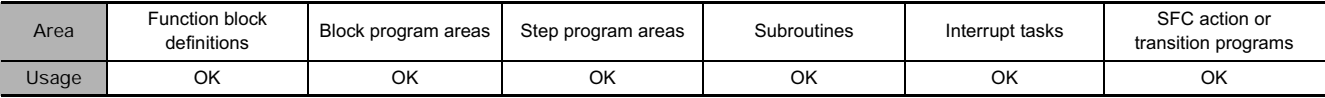

## **Operands**

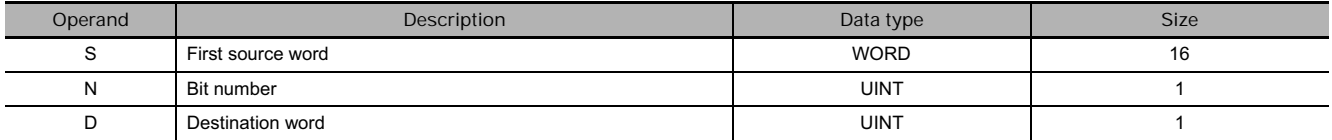

### **S: First Source Word**

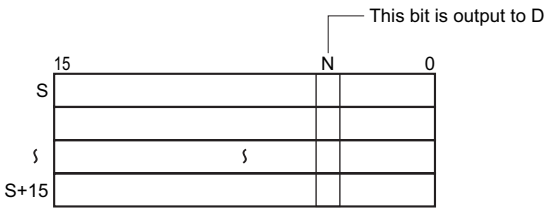

**Note** S and S+15 must be in the same data area.

#### **N: Bit Number**

Specifies the bit number (0000 to 000F or &0 to &15) to be copied from the source words.

## **• Operand Specifications**

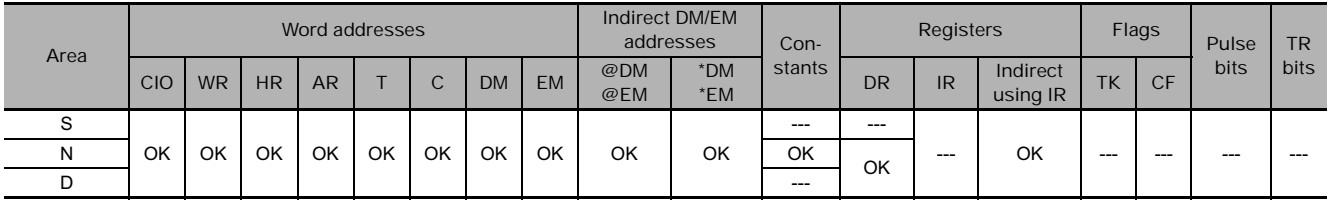

## **Flags**

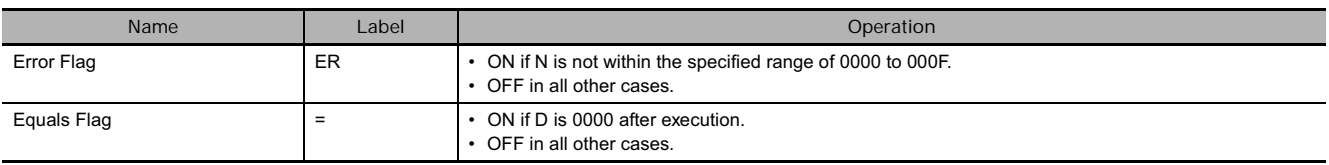

### **D: Destination Word**

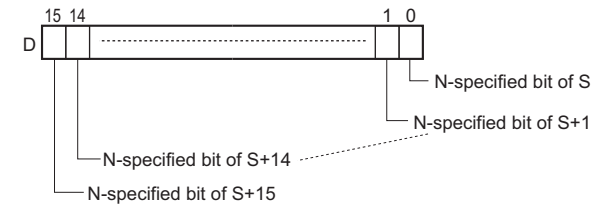

## **Function**

LINE(063) copies the 16 bits with bit number N from the 16-word range S to S+15 to the destination word D. Bit N of S+m is copied to bit m of D, i.e., bit N of S is copied to bit 00 of D and bit N of S+15 is copied to bit 15 of D.

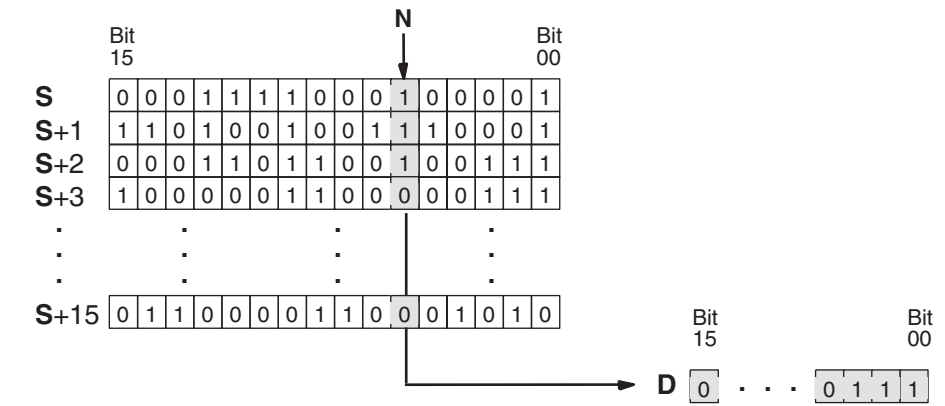

## **Example Programming**

When CIO 0.00 is ON in the following example, LINE(063) copies bit 5 from D100 to D115 to the 16 bits in D200.

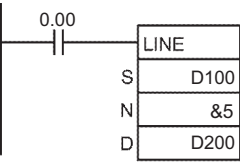

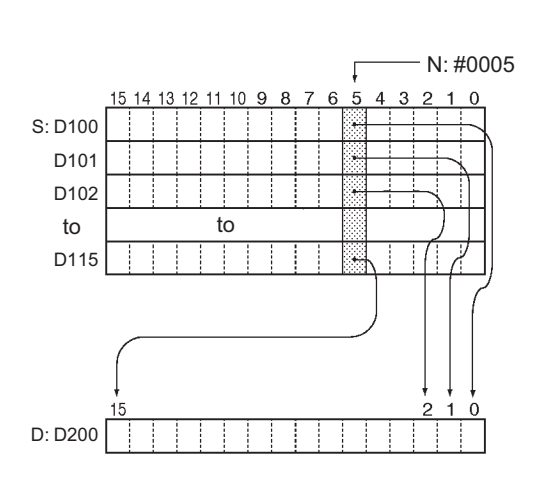

## **COLM**

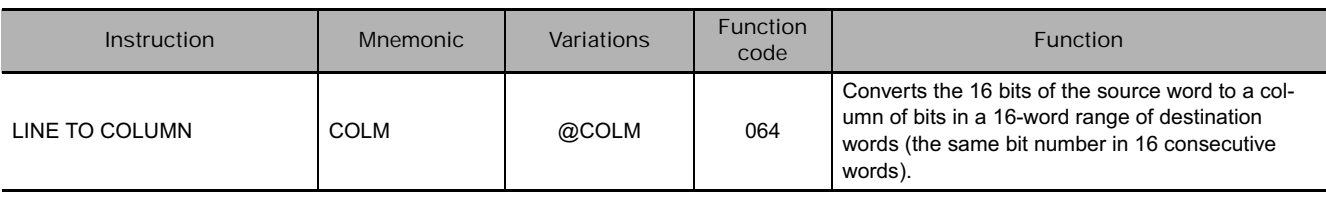

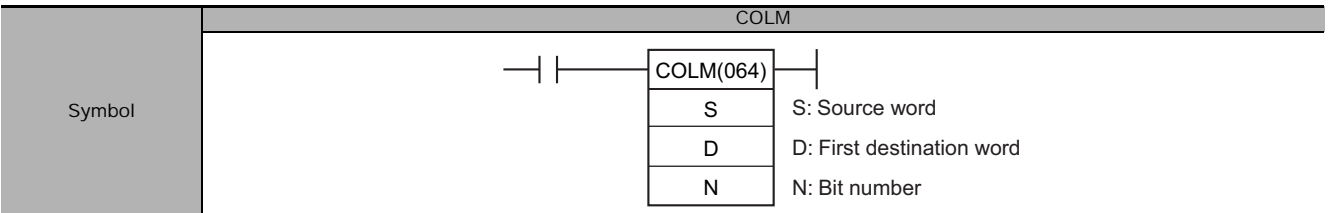

## **Applicable Program Areas**

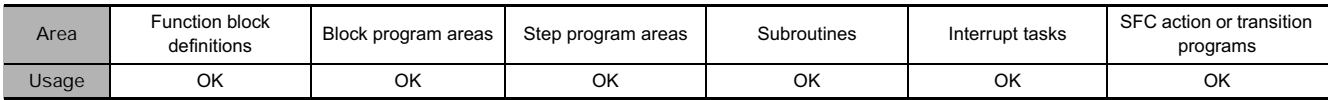

## **Operands**

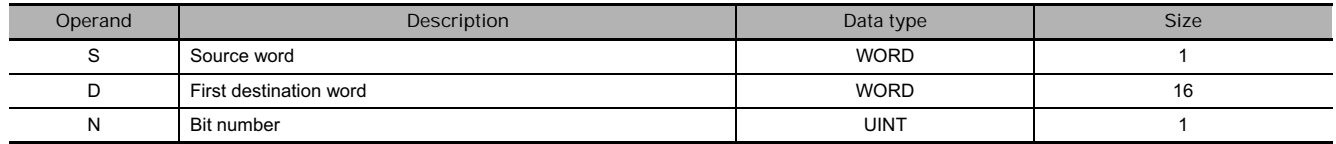

## **S: Source word**

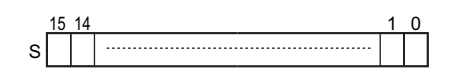

## **D: First Destination Word**

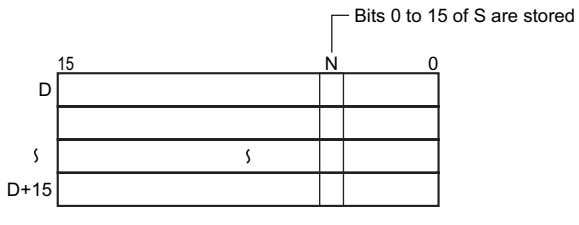

N-specified bit of D: Bit 0 of S is output

N-specified bit of D+1: Bit 1 of S is output

: : :

N-specified bit of D+15: Bit 15 of S is output

### **N: Bit Number**

Specifies the bit number (0000 to 000F or &0 to &15) to be overwritten by the source word. **Note** D and D+15 must be in the same data area.

## **• Operand Specifications**

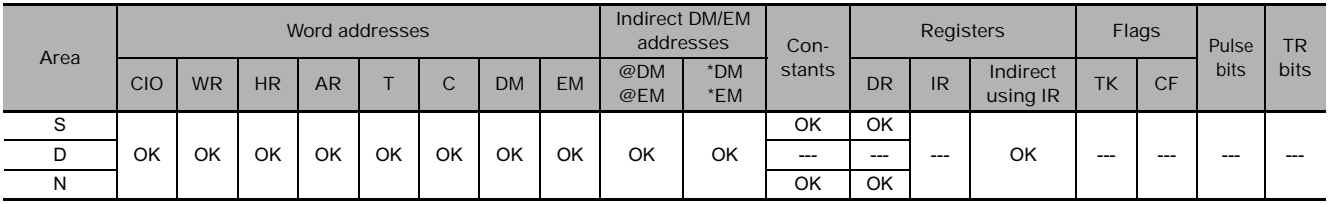

 **Conversion Instructions**

Conversion Instructions

**3**

COLM

COLM

## **Flags**

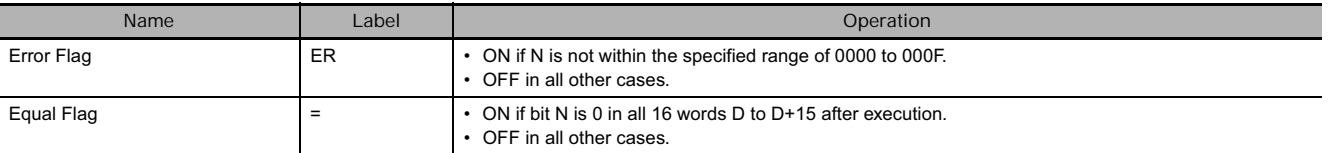

## **Function**

COLM(064) copies the 16 bits from S to the 16 bits with bit number N in the 16-word range D to D+15. Bit m of S is copied to bit N of D+m, i.e., bit 00 of S is copied to bit N of D and bit 15 of S is copied to bit N of D+15.

Data other than the specified bits of the conversion result output word are held (kept the same as before).

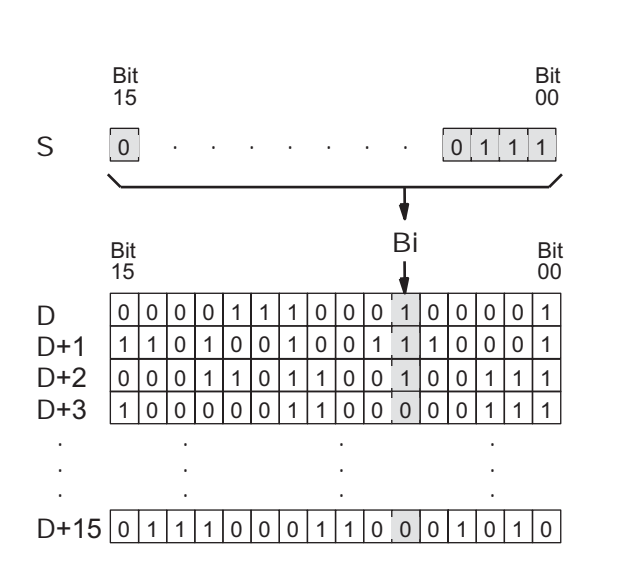

## **Example Programming**

When CIO 0.00 is ON in the following example, COLM(064) copies the 16 bits in D200 (bits 00 through 15) to bit 5 in D100 through D115.

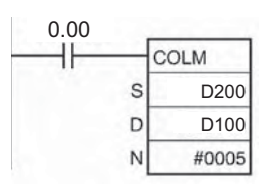

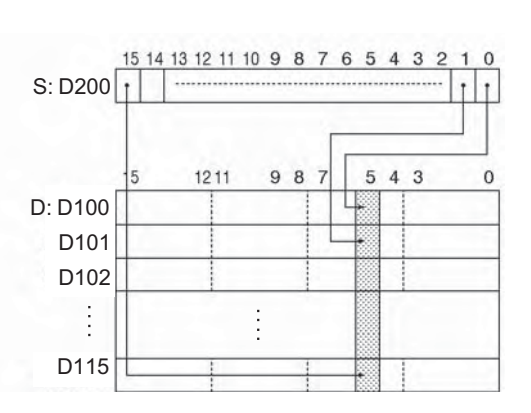

## **BINS/BISL**

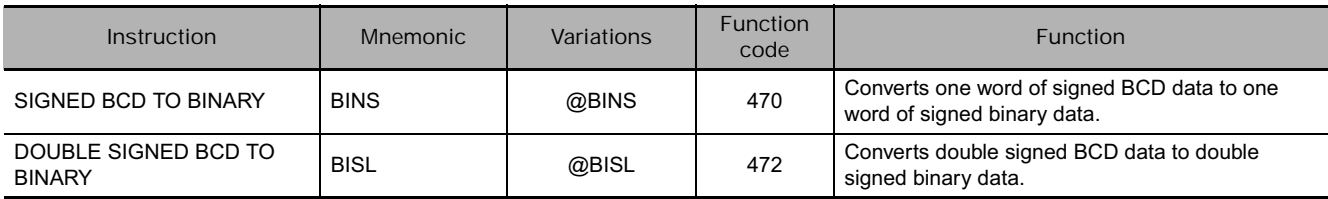

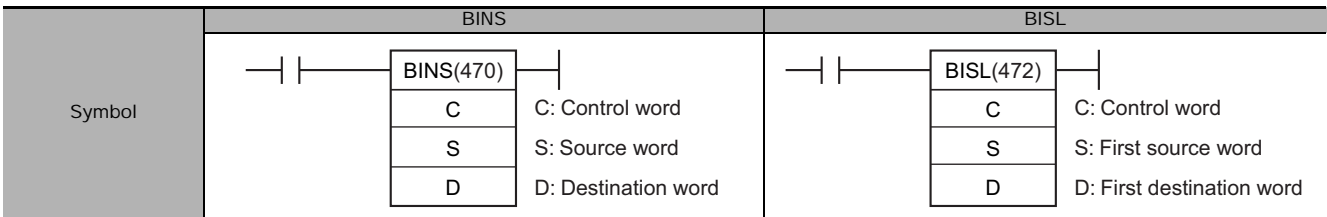

## **Applicable Program Areas**

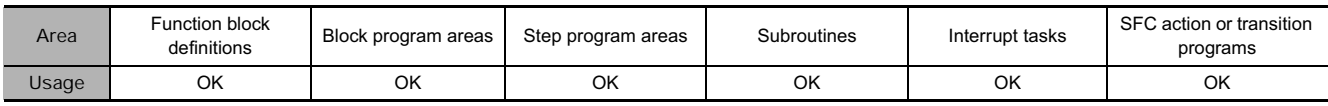

## **Operands**

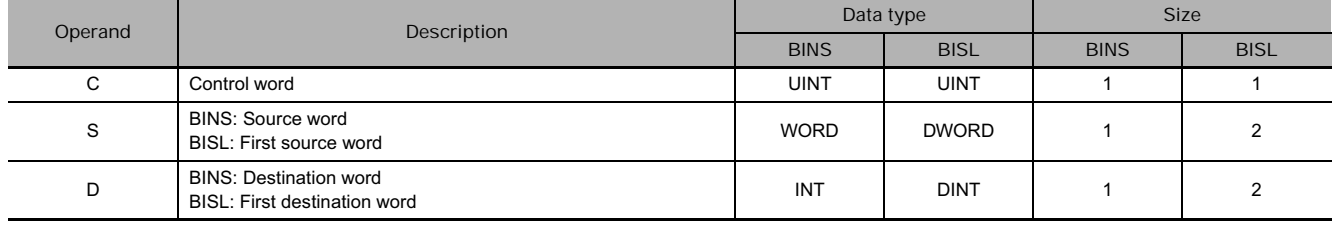

### **C: Control Word**

Specifies the signed BCD format. C must be 0000 to 0003.

#### **S: Source word**

**BINS**

• C = 0 (Input Data Range: -999 to 999 BCD)

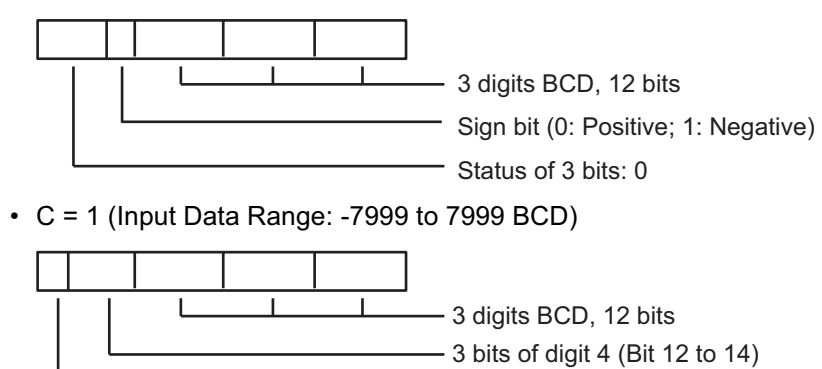

• C = 2 (Input Data Range: -999 to 9999 BCD)

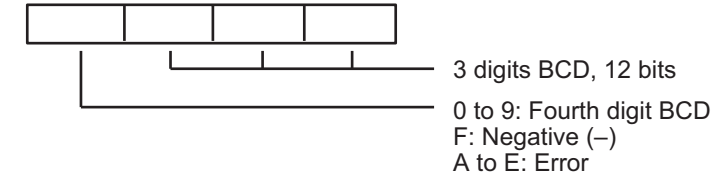

• C = 3 (Input Data Range: -1999 to 9999 BCD)

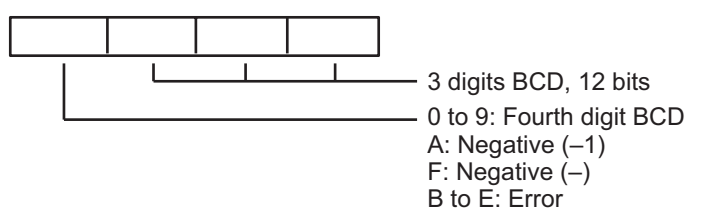

**BISL**

• C = 0 (Input Data Range: -999 9999 to 999 9999 BCD)

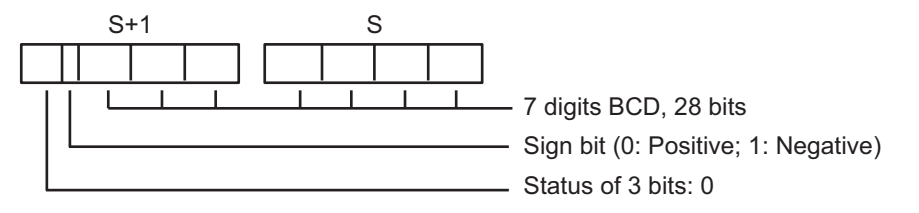

• C = 1 (Input Data Range: -7999 9999 to 7999 9999 BCD)

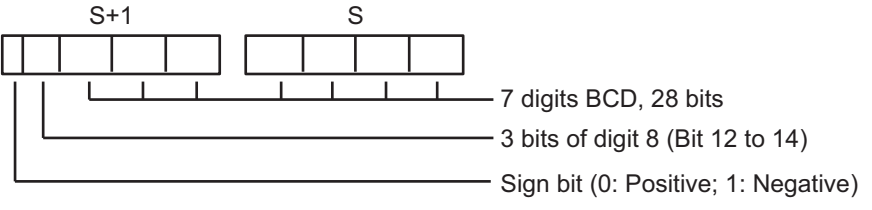

• C = 2 (Input Data Range: -999 9999 to 9999 9999 BCD)

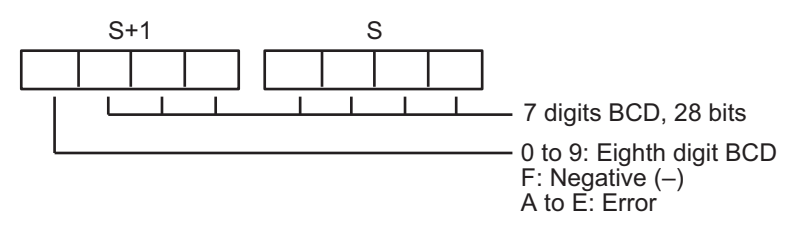

• C = 3 (Input Data Range: -1999 9999 to 9999 9999 BCD)

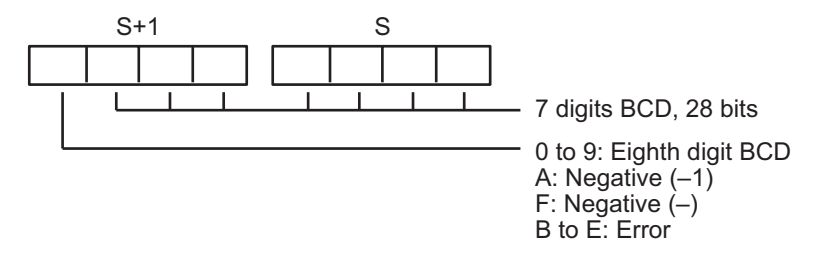

## **• Operand Specifications**

**BINS**

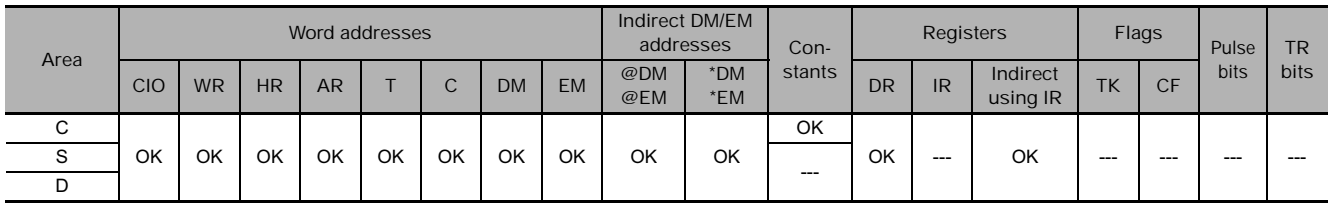

**BISL**

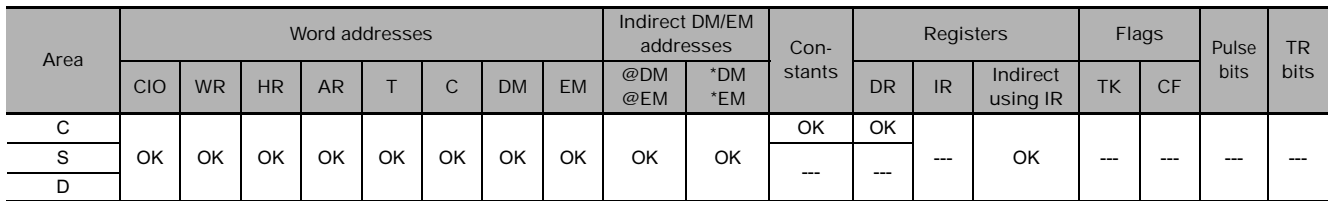

## **Flags**

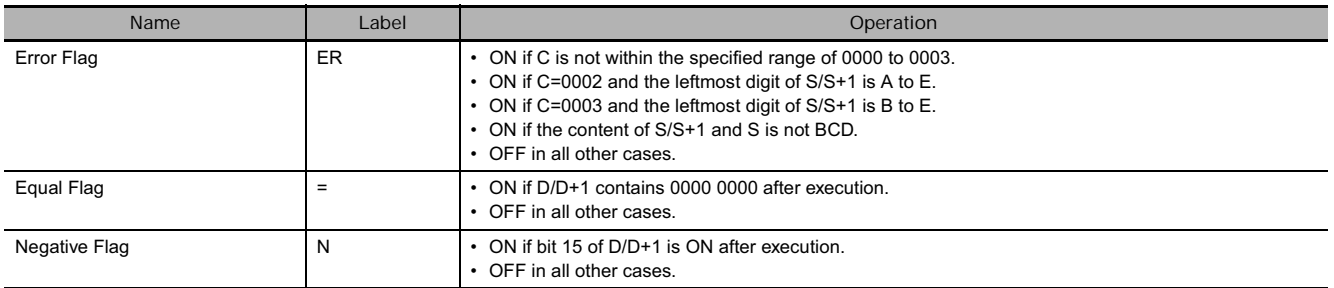

## **Function**

## **•** BINS

BINS(470) converts the signed BCD data in S to signed binary data and writes the result in according to the format setting in the control word (C).

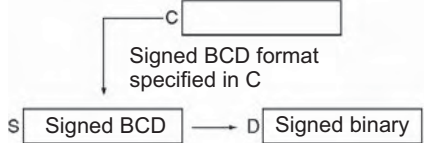

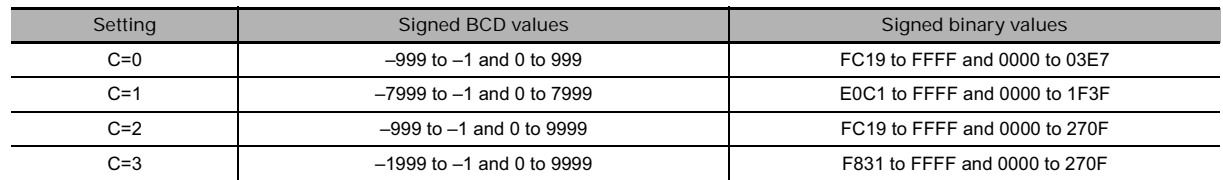

## ● **BISL**

BISL(472) converts the double signed BCD data in S+1 and S to double signed binary data and writes the result in D+1 and D according to the format setting in the control ward (C).

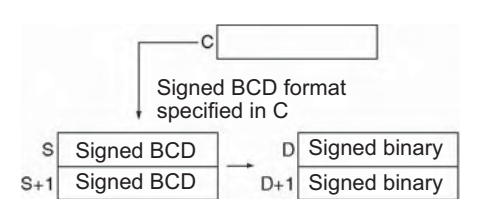

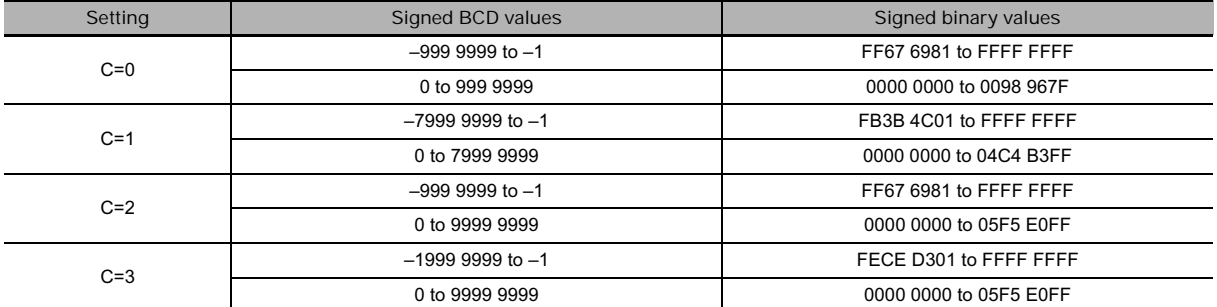

## **Hint**

Some Special I/O Units output signed BCD data. Calculations using this data will normally be easier if it is first converted to signed binary data with BINS(470)/B/SL(472).

## **Example Programming**

## **•** BINS

#### **BCD Format 0 (C=#0000)**

When CIO 0.00 is ON in the following example, the signed BCD data format and range in D100 are checked against the format specified in the control word (0000). The source data is correct, so the signed BCD data in D100 is converted to signed binary and output to D200.

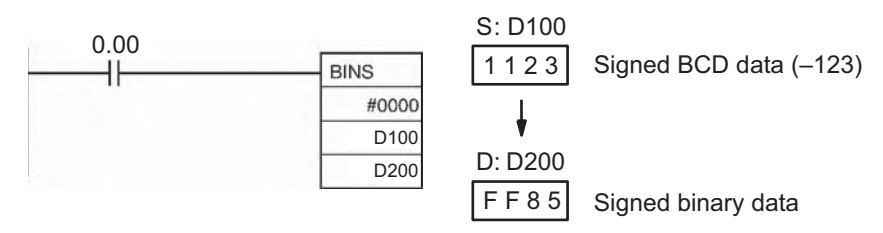

**BCD Format 3 (C=#0003)**

When CIO 0.01 is ON in the following example, the signed BCD data format and range in D100 are checked against the format specified in the control word (0003). The source data is correct, so the signed BCD data in D300 is converted to signed binary and output to D400.

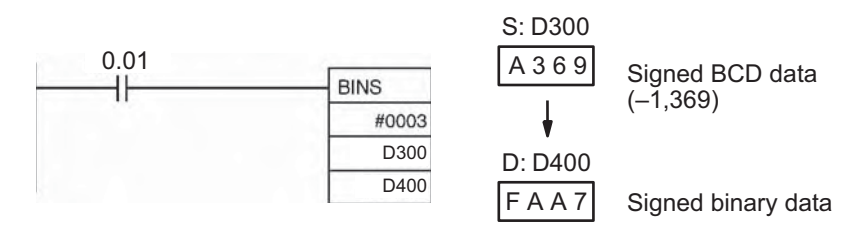

## **•** BISL

#### **BCD Format 2 (C=#0002)**

When CIO 0.00 is ON in the following example, the double signed BCD data format and range in D101 and D100 are checked against the format specified in the control word (2). The source data is correct, so the double signed BCD data in D101 and D100 is converted to double signed binary and output to D201 and D200.

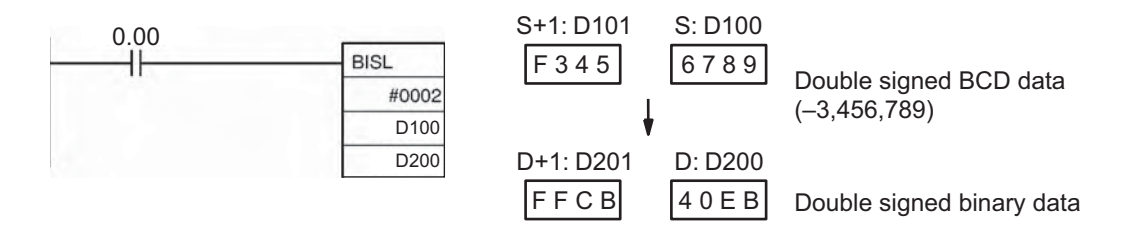

# **BCDS/BDSL**

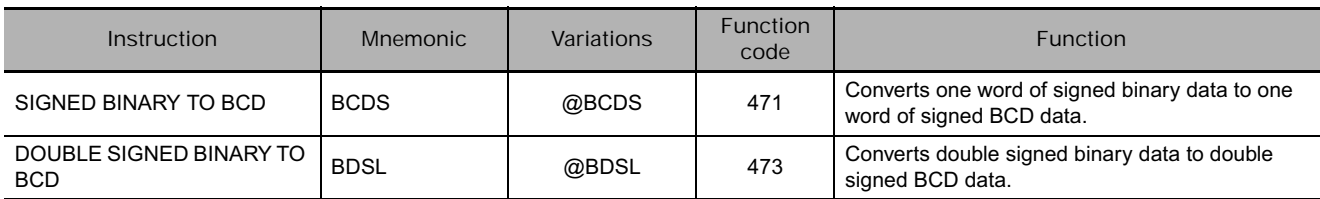

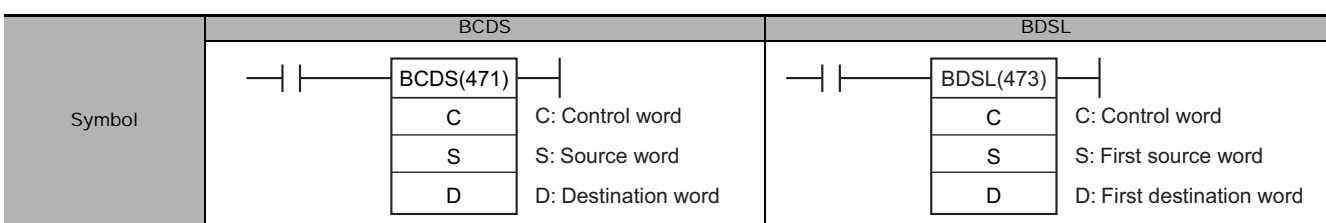

## **Applicable Program Areas**

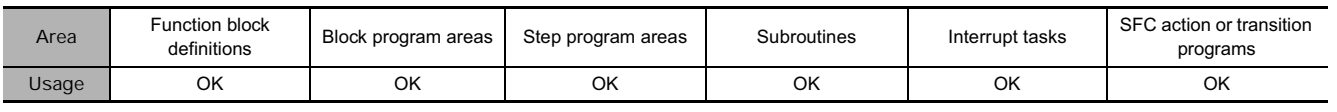

## **Operands**

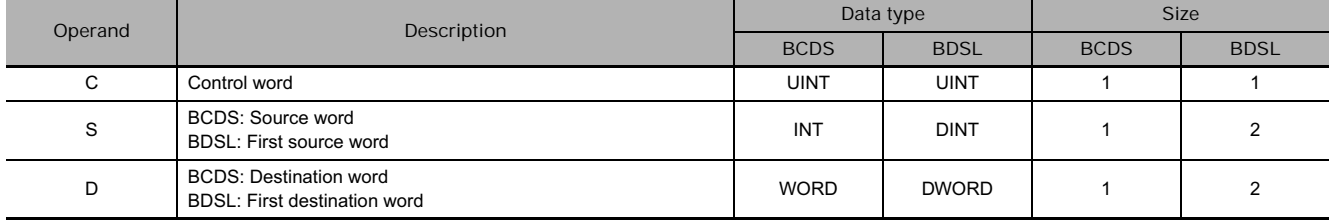

## **C: Control Word**

Specifies the signed BCD format. C must be 0000 to 0003.

## **S: Source Word**

#### **BCDS** BOSL

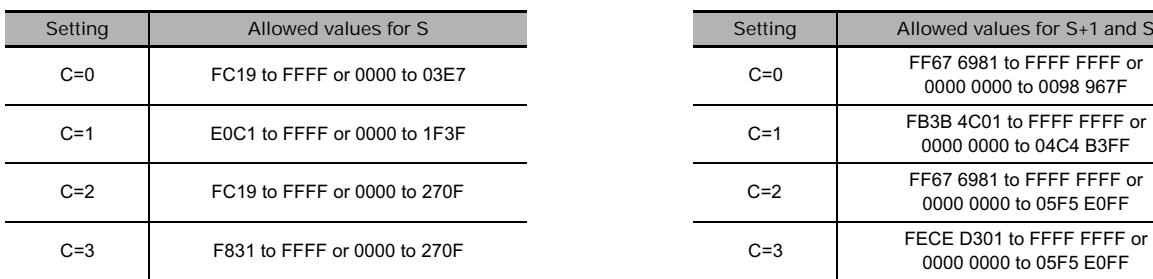

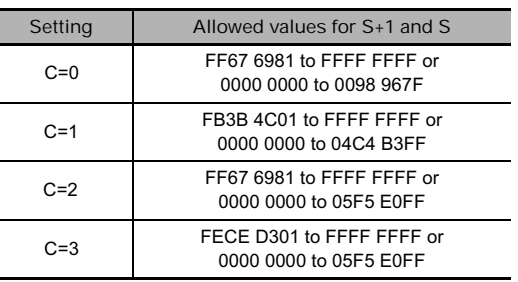

## **D: Destination Word**

### **BCDS**

• C = 0 (Output Data Range: -999 to 999 BCD)

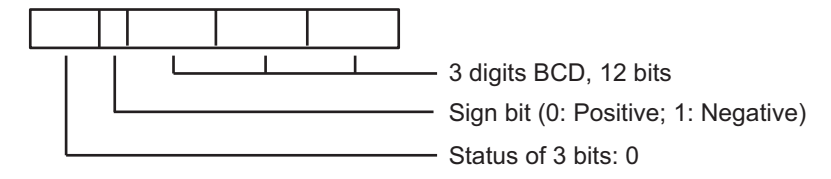

• C = 1 (Output Data Range: -7999 to 7999 BCD) 3 digits BCD, 12 bits 3 bits of digit 4 (Bit 12 to 14) Sign bit (0: Positive; 1: Negative) • C = 2 (Output Data Range: -999 to 9999 BCD) 3 digits BCD, 12 bits 0 to 9: Fourth digit BCD F: Negative (–) • C = 3 (Output Data Range: -1999 to 9999 BCD) 3 digits BCD, 12 bits 0 to 9: Fourth digit BCD A: Negative (–1) F: Negative  $(-)$ **BDSL** • C = 0 (Output Data Range: -999 9999 to 999 9999 BCD)  $S+1$  S 7 digits BCD, 28 bits - Sign bit (0: Positive; 1: Negative) - Status of 3 bits: 0 • C = 1 (Output Data Range: -7999 9999 to 7999 9999 BCD) S+1 S 7 digits BCD, 28 bits 3 bits of digit 8 (Bit 12 to 14) - Sign bit (0: Positive; 1: Negative) • C = 2 (Output Data Range: -999 9999 to 9999 9999 BCD)  $S+1$  S 7 digits BCD, 28 bits 0 to 9: Eighth digit BCD F: Negative (–) • C = 3 (Output Data Range: -1999 9999 to 9999 9999 BCD)  $S+1$  S  $\perp$ 7 digits BCD, 28 bits0 to 9: Eighth digit BCD A: Negative (–1) F: Negative (–)

## **• Operand Specifications**

#### **BCDS**

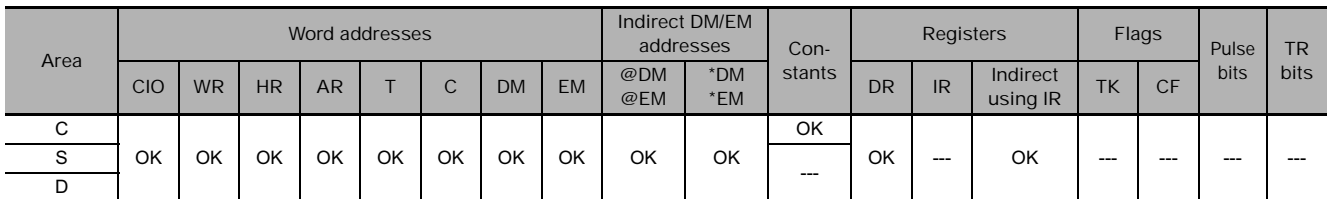

**BDSL**

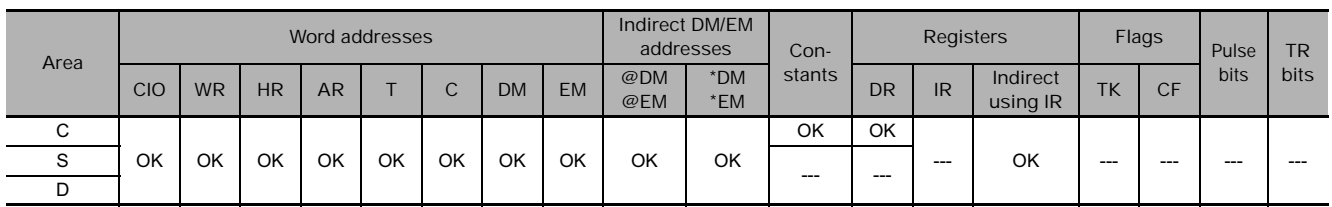

## **Flags**

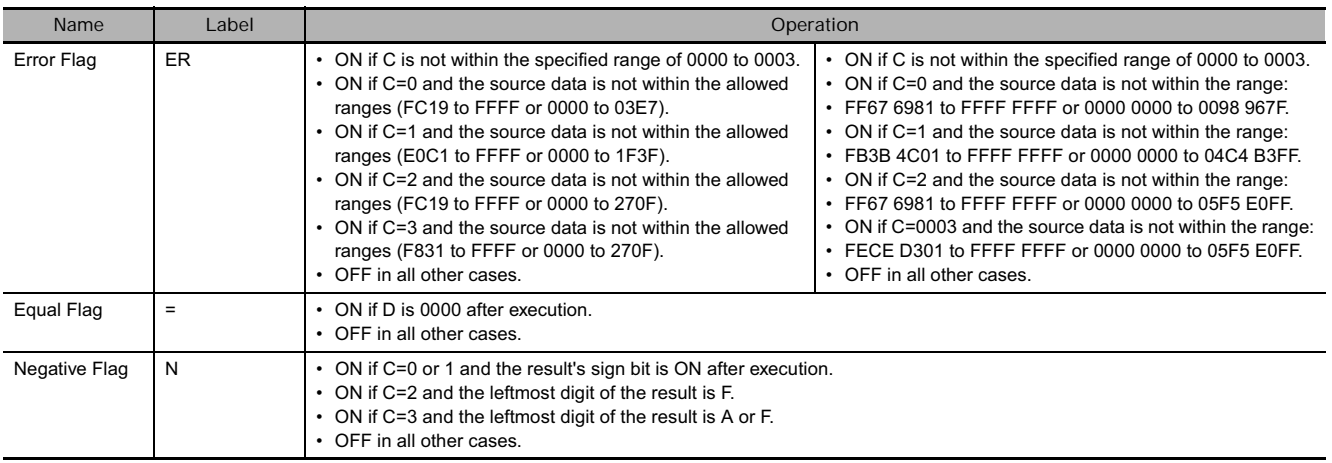

## **Function**

● **BCDS** 

BCDS(471) converts the signed binary data in S to signed BCD data and writes the result in D according to the format setting in the control word (C).

 $s$  Signed binary  $\rightarrow$  D Signed BCD Signed BCD format specified in C

 $\overline{C}$ 

The following table shows the possible signed binary values for each signed BCD format. An error will occur if the source data is not within the allowed range for the specified signed BCD format.

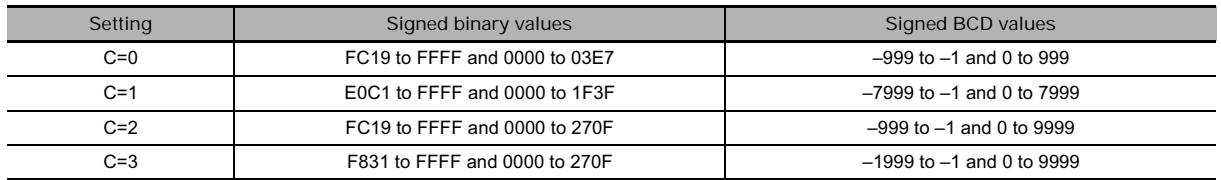

## ● **BDSL**

BDSL(473) converts the double singled binary data in S+1 and S to signed BCD data and writes the result in D+1 and D according to the format setting in the control word (C).

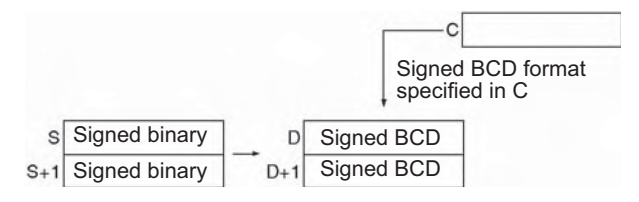

The following table shows the possible signed binary values for each signed BCD format. An error will occur if the source data is not within the allowed range for the specified signed BCD format.

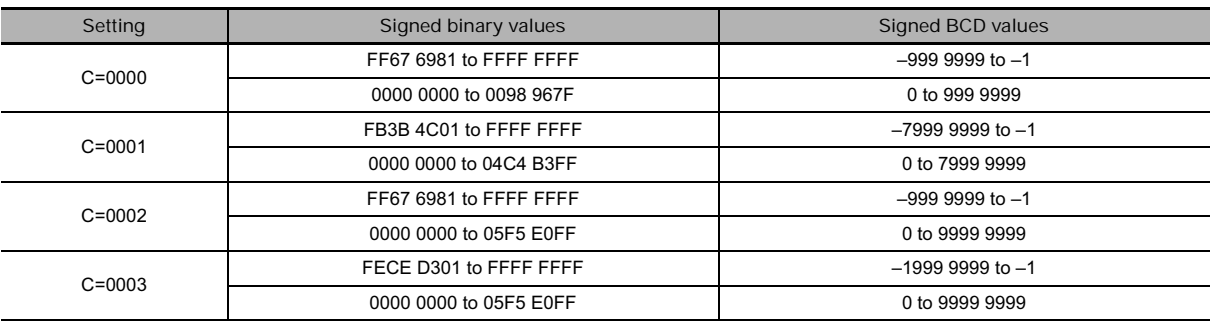

## **Precautions**

Values of -0 in the source data will be treated as 0 and will not cause an error.

#### **Hint**

Some Special I/O Units require signed BCD data inputs. BCDS(471)/BDSL(473) can be used to convert signed binary data for output to these Units.

## **Example Programming**

## ● **BCDS**

When 0.00 is ON, it is first checked if the data range of D100 is based on the data format specification 0001. Here the check result is okay, so the signed binary data in data memory D100 is converted to signed BCD and output to D200.

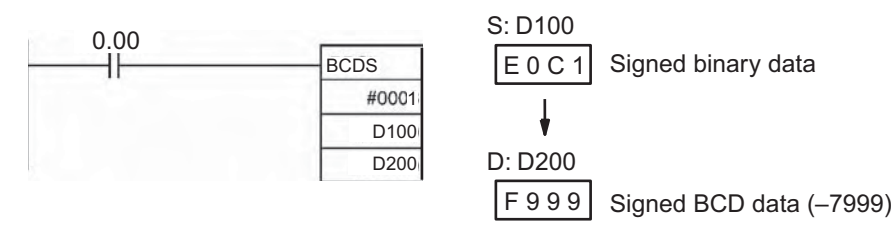

## ● **BDSL**

When CIO 0.00 is ON in the following example, the double signed binary data in D101 and D100 are checked against the format specified in the control word (0003). The source data is correct, so the double signed binary data in D101 and D100 is converted to double signed BCD and output to D201 and D200.

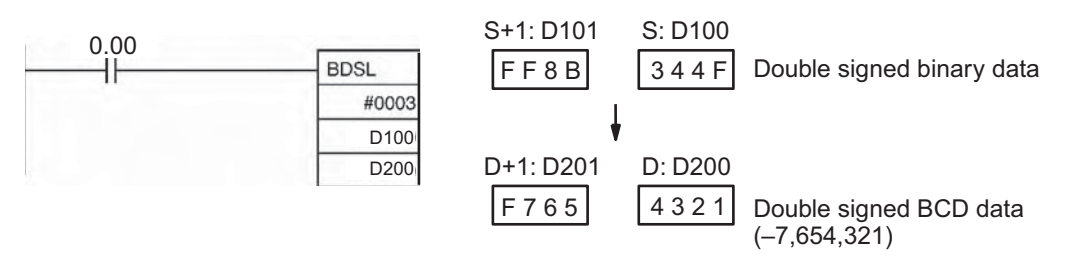

## **GRY**

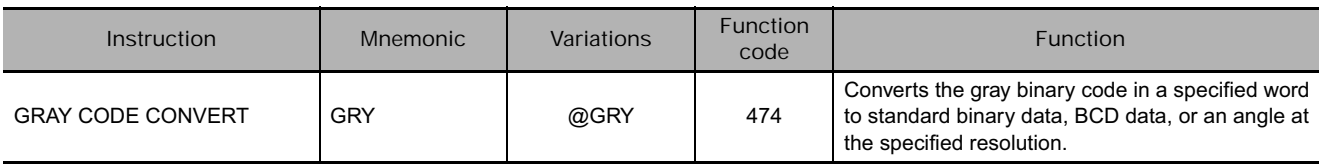

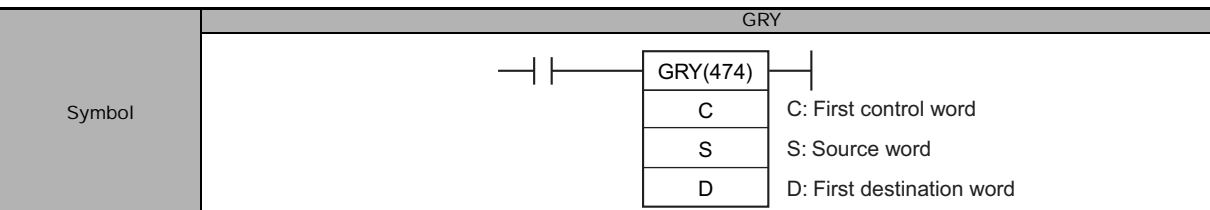

## **Applicable Program Areas**

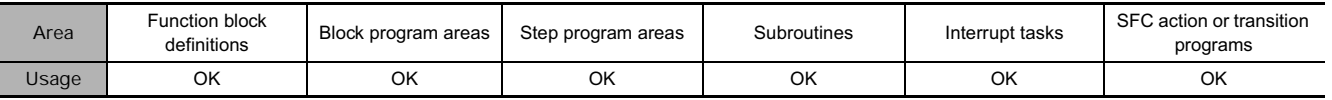

## **Operands**

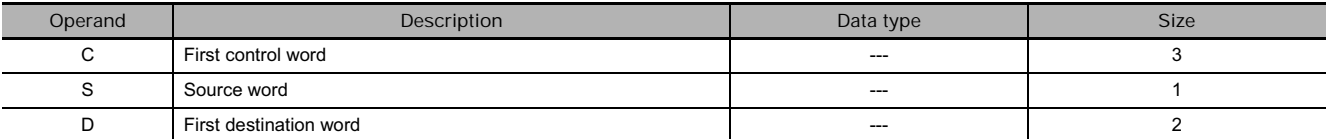

## **C: Control Word**

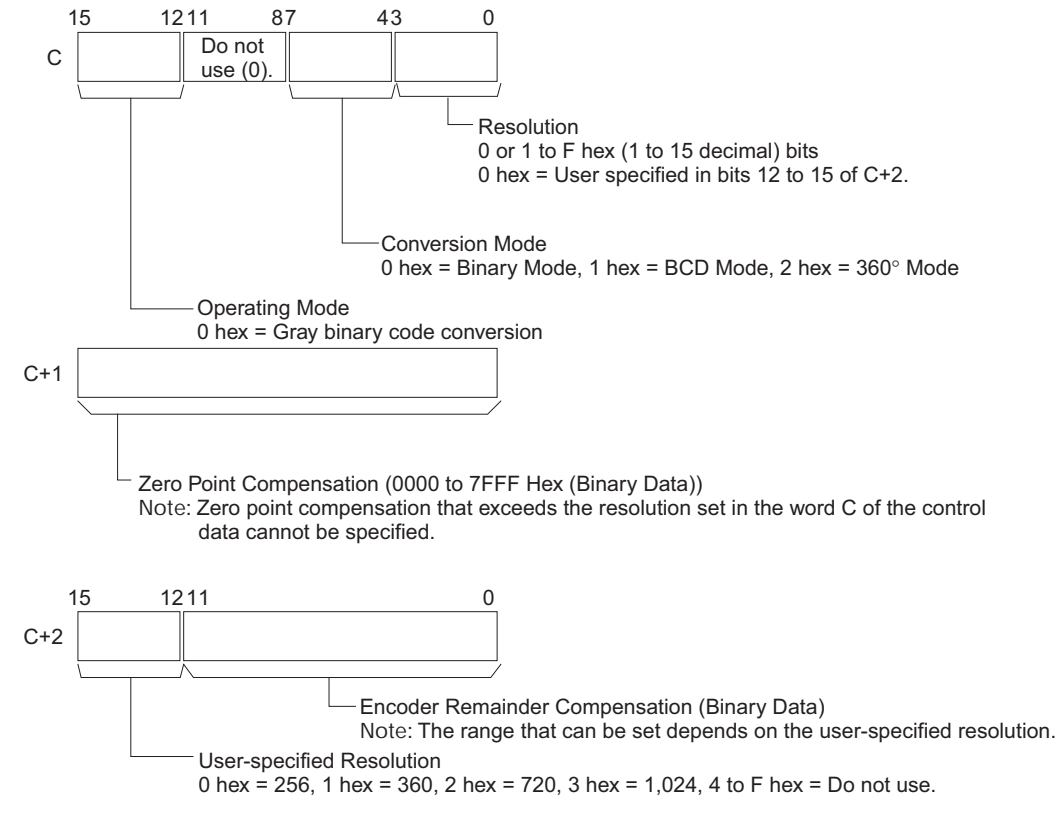

**Note**: The above setting is valid when the resolution is set to 0 hex in bits 00 to 03 of C.

#### **S: Source Word**

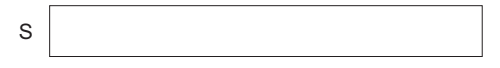

Contains the gray binary code to be converted. The range must be within the number of bits determined by the resolution specified in bits 00 to 03 of C. All bits outside of the number of bits for the specified resolution will be ignored.

For example, if the specified resolution is 08 hex and S contains FFFF hex, the gray binary code will be taken as 00FF hex.

#### **D: First destination word**

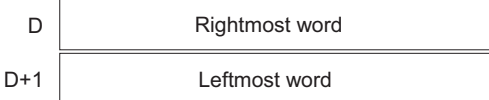

Destination words D+1 and D contain the results of converting the gray binary code at the resolution specified in bits 00 to 03 of the control data word C and the conversion mode specified in bits 04 to 07 of the control data word C. The leftmost word is output to D+1 and the rightmost word is output to D. The ranges of data that are output are as follows:

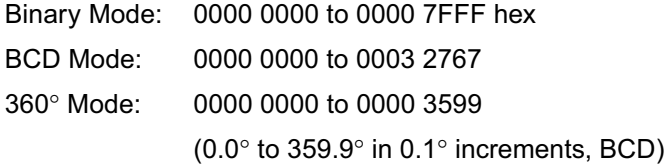

## **• Operand Specifications**

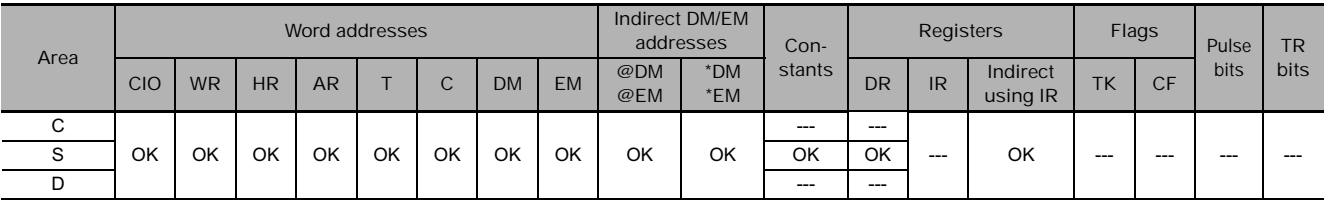

## **Flags**

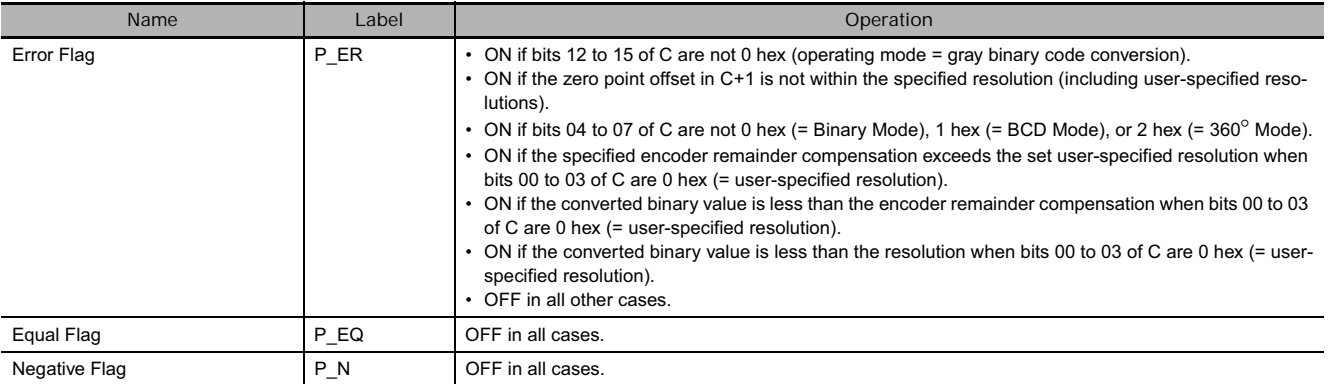

## **Function**

GRY(474) converts the gray binary code in the word specified in S at the resolution specified in C using one of the following conversion modes (binary, BCD, or 360°), also specified in C, and places the results in D and D+1.

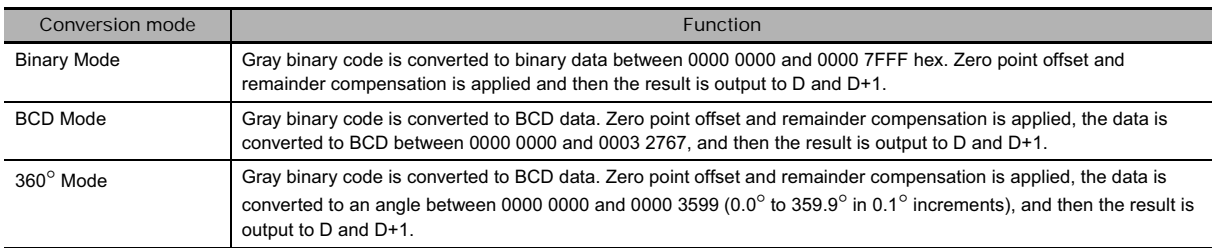

## **Hint**

GRY(474) is normally used when inputting, through a DC Input Unit, a parallel signal (2n) from an absolute encoder that outputs a gray binary code.

**Note** If the word specified for S is allocated to an Input Unit, the input data converted by GRY(474) will be for the gray binary code from the previous CPU Unit cycle, i.e., it will be one cycle time old.

## **Example Programming**

When CIO 0.00 is ON in the following example, the gray binary code in CIO 10 is converted according to the settings in the control data in D0 to D2 and the result is output to D200 and D201.

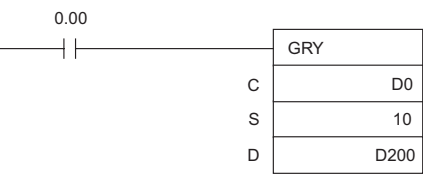

**Example 1:** 

Converting to Binary Data with an 8-bit Resolution and Zero Point Offset of 001A Hex

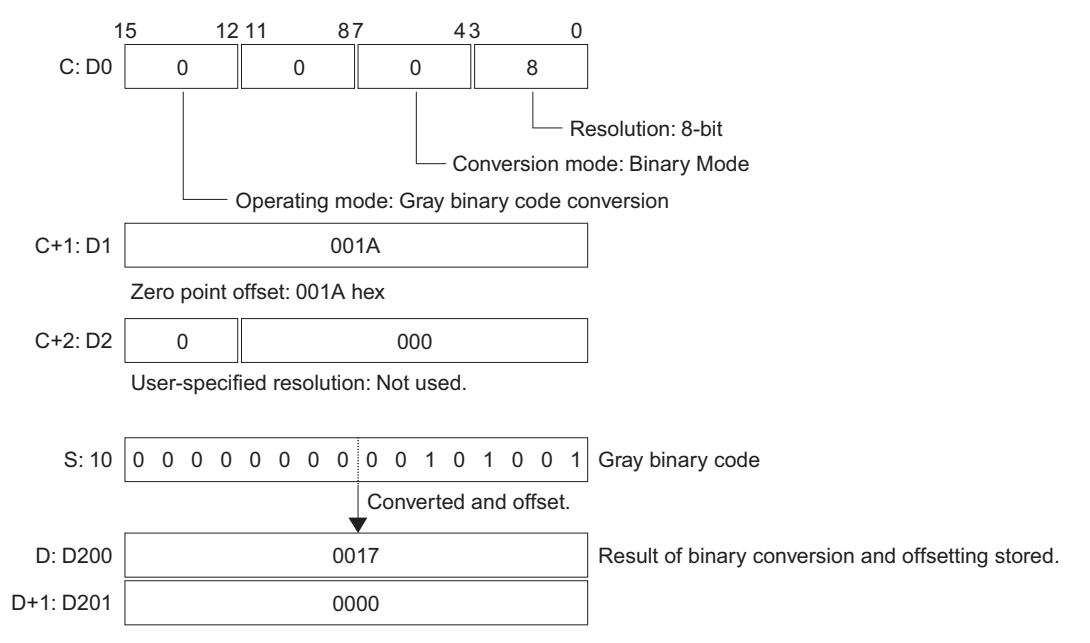

GRY

**3**

#### **Example 2:**

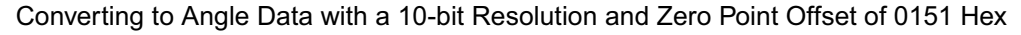

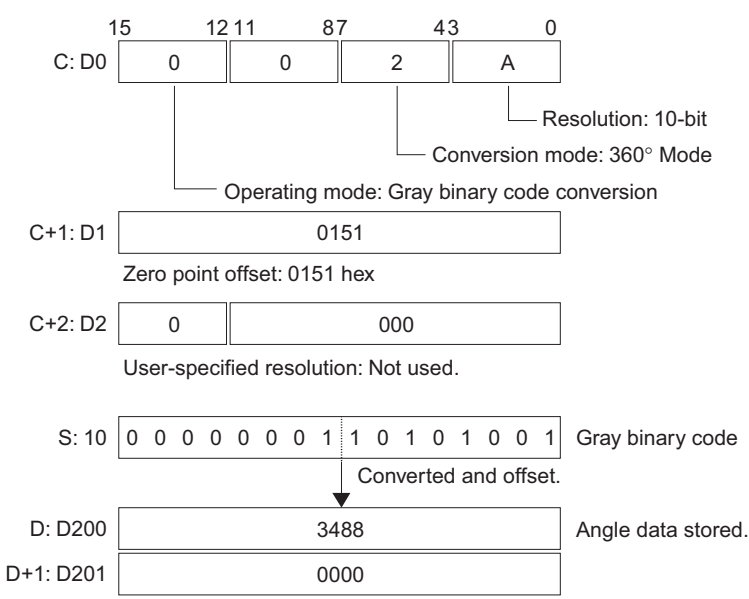

**Example 3:** 

Converting to BCD Data with for an OMRON E6C2-AG5C Absolute Encoder (Resolution: 360/rotation, Encoder Remainder Compensation: 76) and Zero Point Offset of 0000 Hex

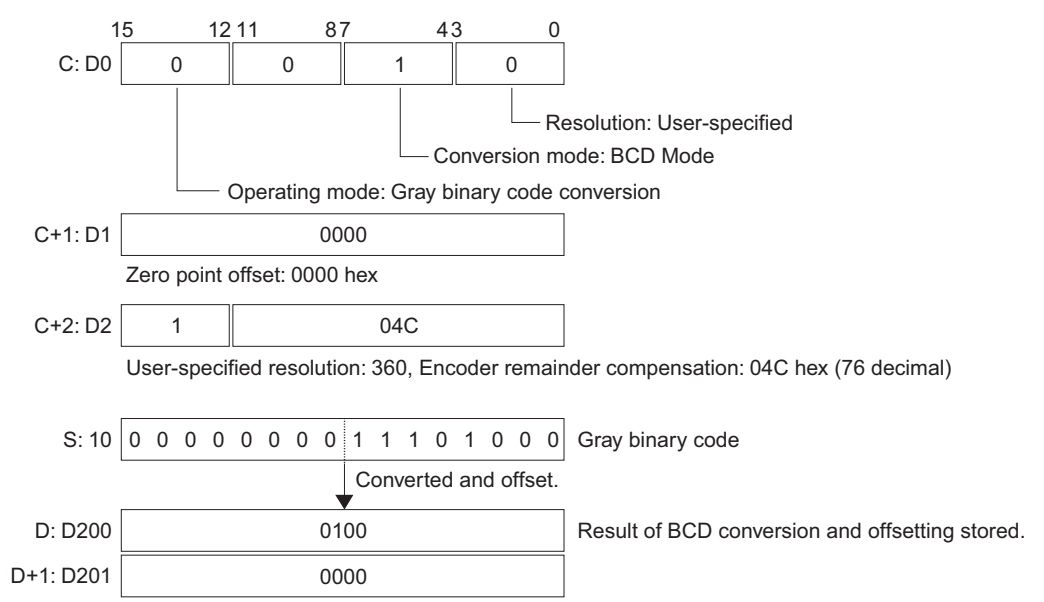

#### **Example 4:**

Converting to BCD Data with for an OMRON E6C2-AG5C Absolute Encoder (Resolution: 360/rotation, Encoder Remainder Compensation: 76) and Zero Point Offset of 000A Hex

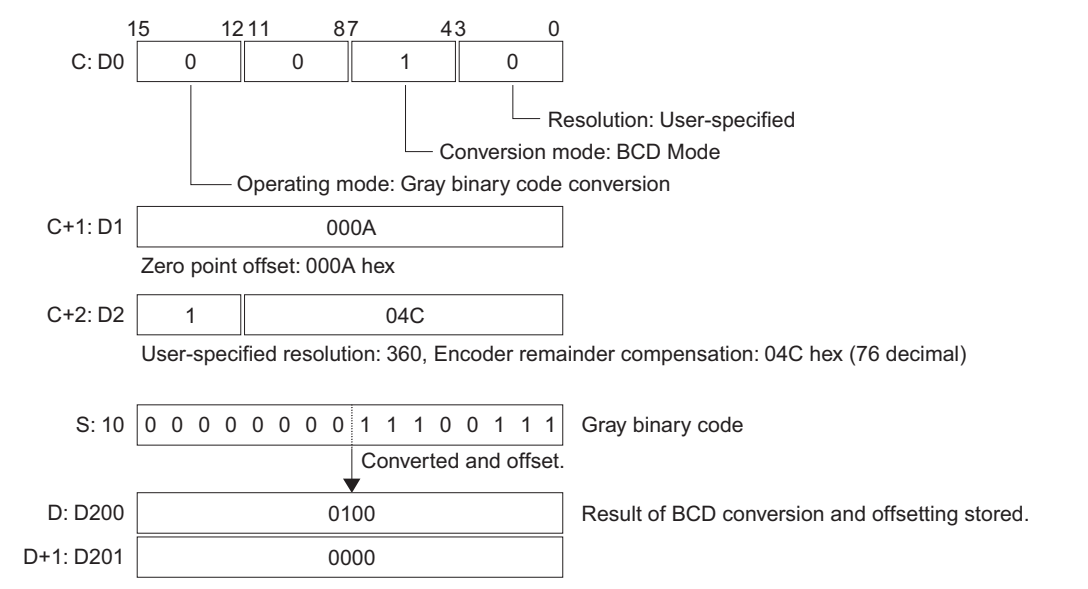

## **GRAY\_BIN/GRAY\_BINL**

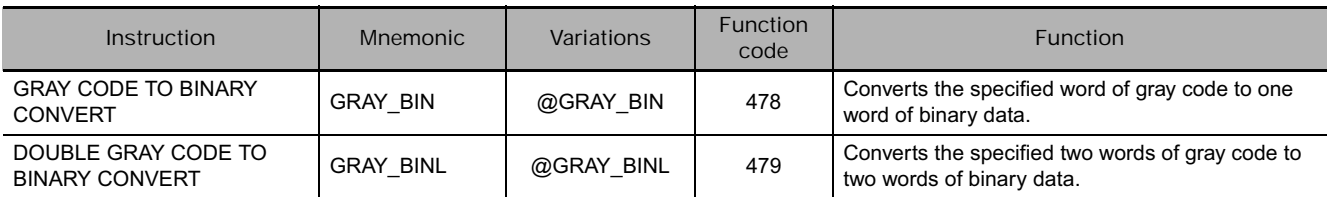

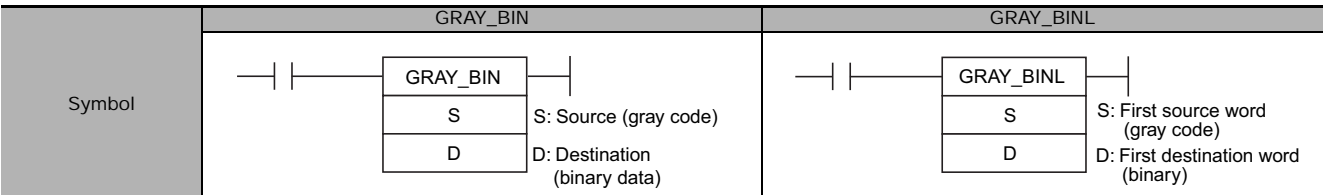

## **Applicable Program Areas**

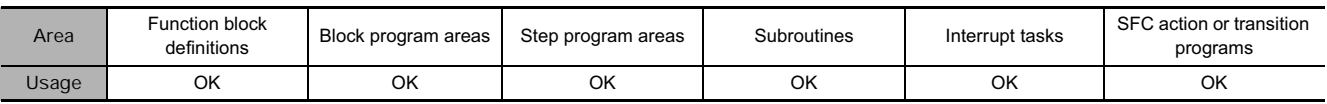

## **Operands**

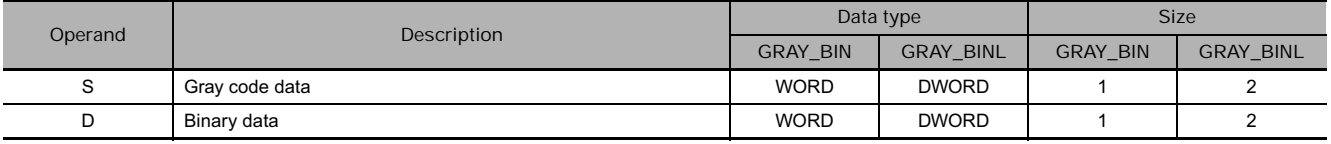

## **• Operand Specifications**

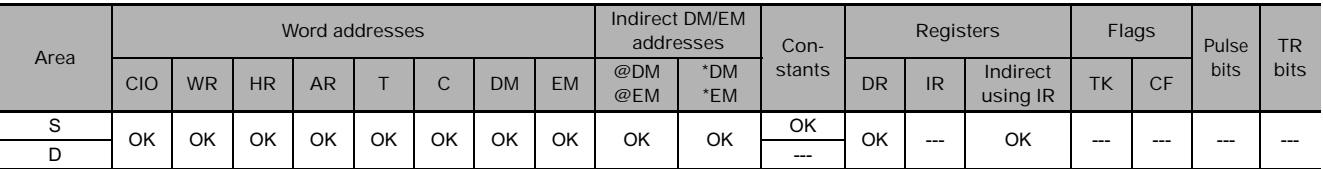

## **Flags**

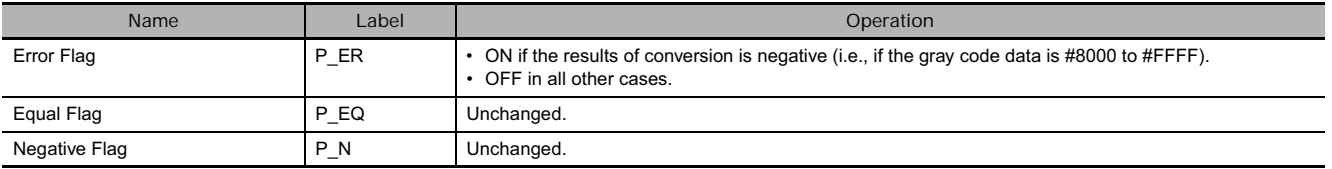

## **Function**

- **GRAY\_BIN(478)**

GRAY\_BIN(478) converts one word of gray code to one word of binary data. S specifies the source word containing the gray code and the binary data is output to D.

- **GRAY\_BINL(479)**

GRAY\_BINL(479) converts two words of gray code to two words of binary data. S specifies the first of the two words containing the gray code and the binary data is output to D and D+1.

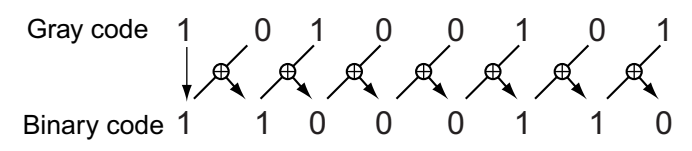

## **Example Programming**

 $\bullet$  GRAY\_BIN

When CIO 0.00 turns ON in the following example, the gray code in D0 is converted to binary data and stored in D10.

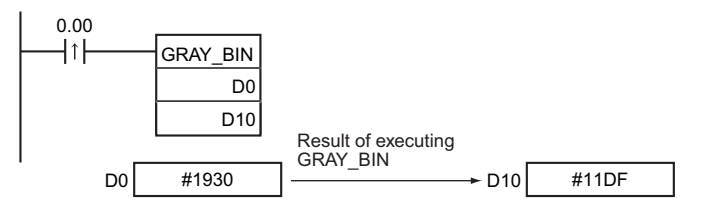

## $\bullet$  GRAY\_BINL

When CIO 0.00 turns ON in the following example, the gray code in D0 and D1 is converted to binary data and stored in D10 and D11.

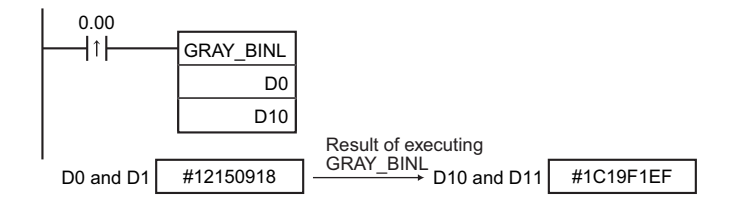

# **BIN\_GRAY/BIN\_GRAYL**

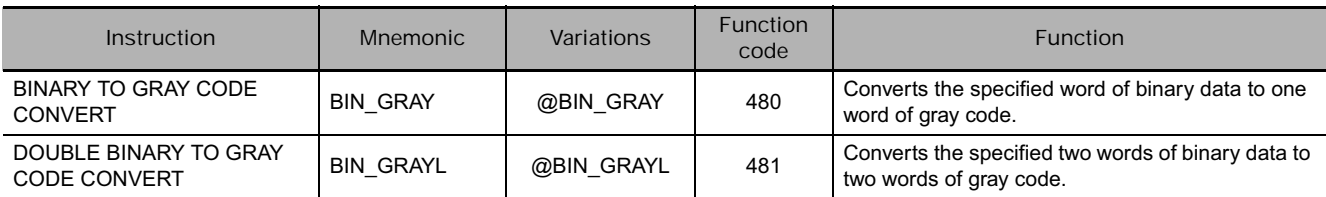

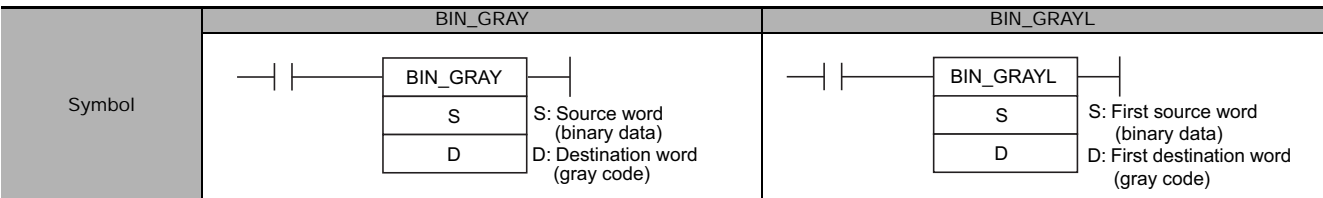

## **Applicable Program Areas**

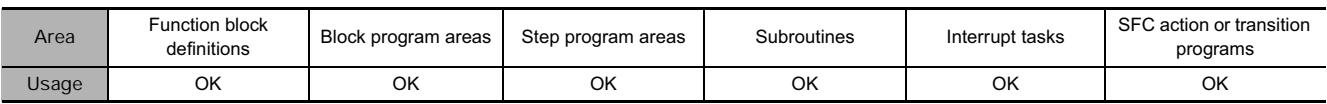

## **Operands**

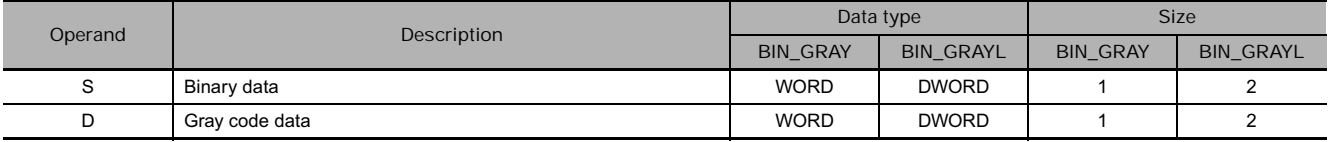

## **• Operand Specifications**

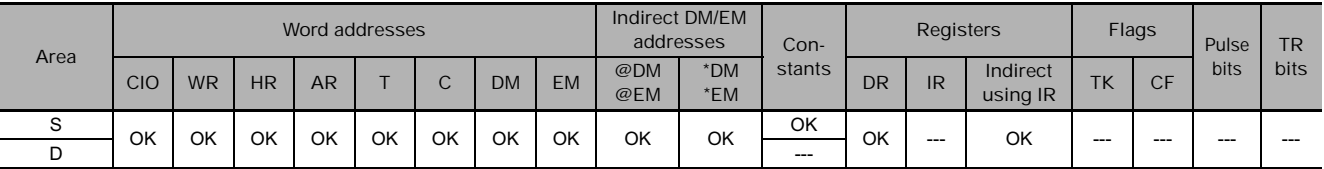

## **Flags**

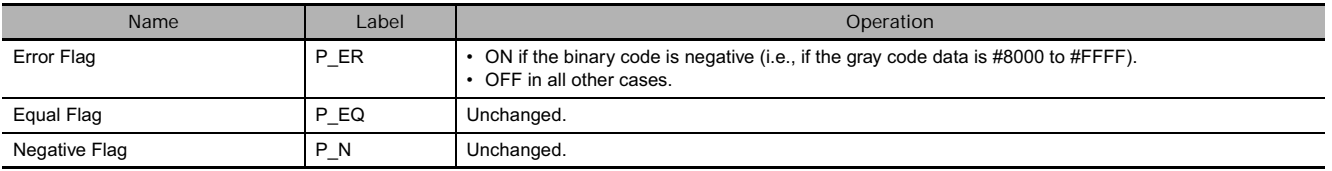

## **Function**

- **BIN\_GRAY(480)**

BIN\_GRAY(480) converts one word of binary data to one word of gray code. S specifies the source word containing the binary data and the gray code is output to D.

● BIN\_GRAYL(481)

BIN\_GRAYL(481) converts two words of binary data to two words of gray code. S specifies the first of the two words containing the binary data and the gray code is output to D and D+1.

## **Example Programming**

- **BIN\_GRAY**

When CIO 0.01 turns ON in the following example, the binary data in D10 is converted to gray code and stored in D0.

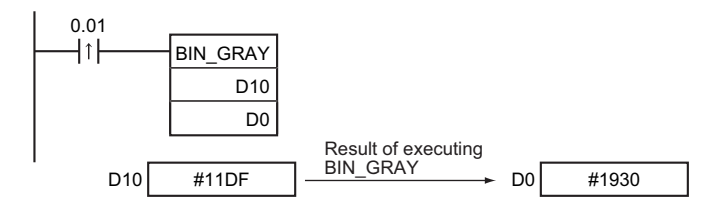

## $\bullet$  BIN\_GRAYL

When CIO 0.01 turns ON in the following example, the binary data in D10 and D11 is converted to gray code and stored in D0 and D1.

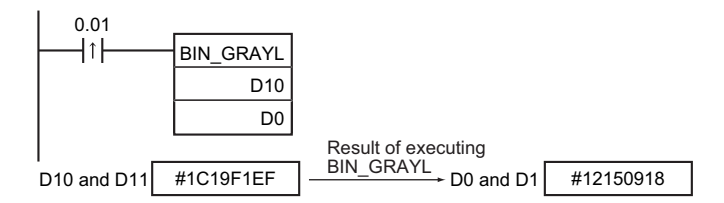

## **STR4/STR8/STR16**

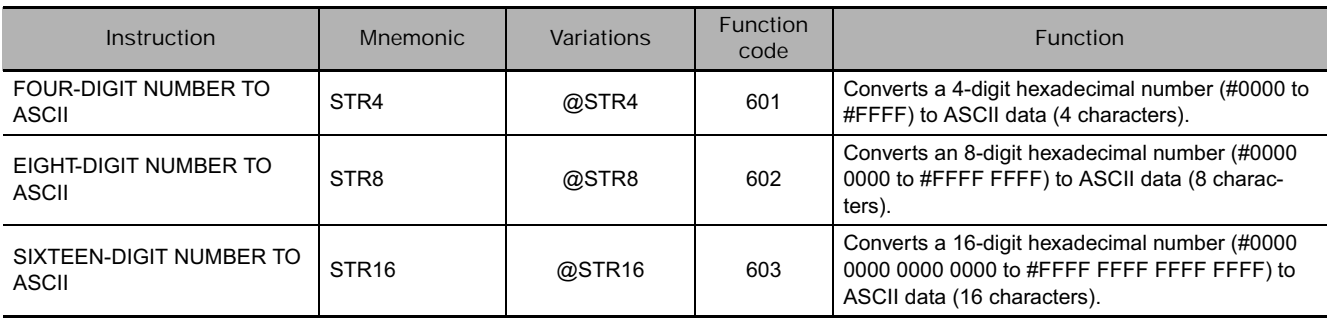

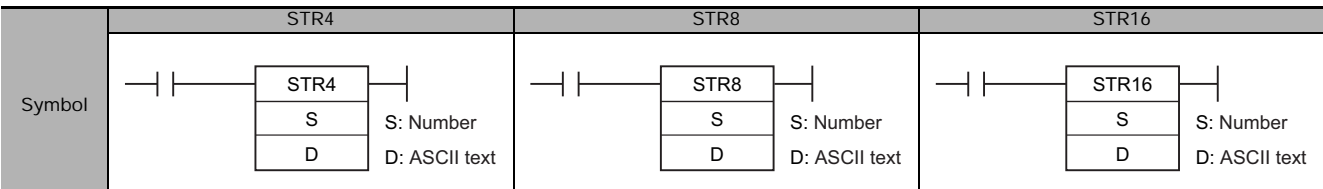

## **Applicable Program Areas**

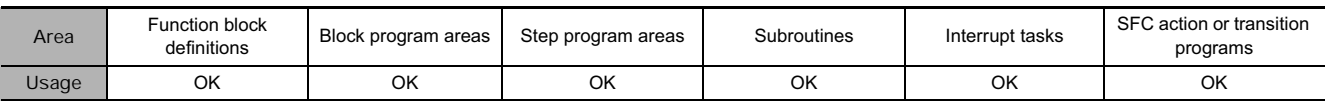

## **Operands**

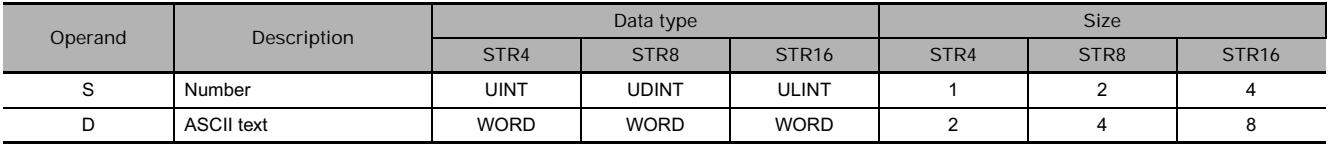

## - **Operand Specifications**

**STR4, STR8**

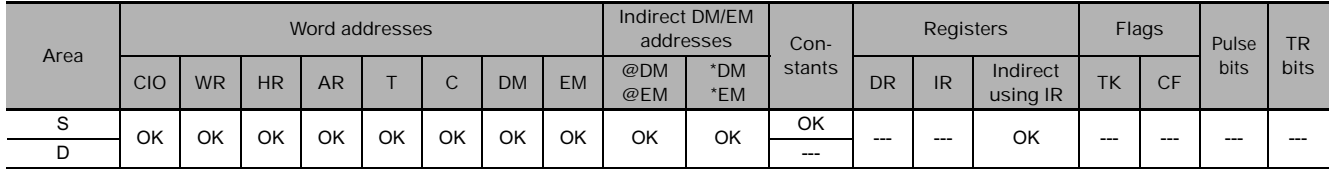

#### **STR16**

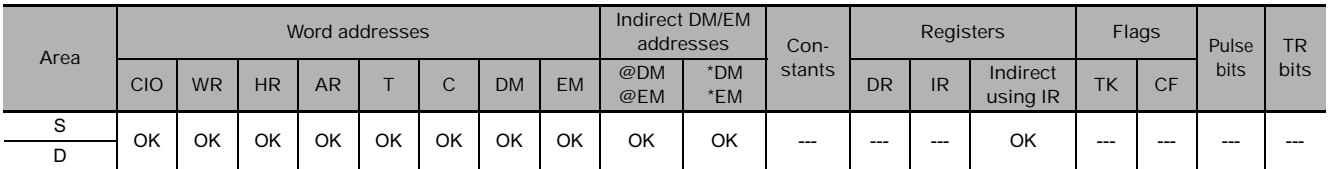

## **Flags**

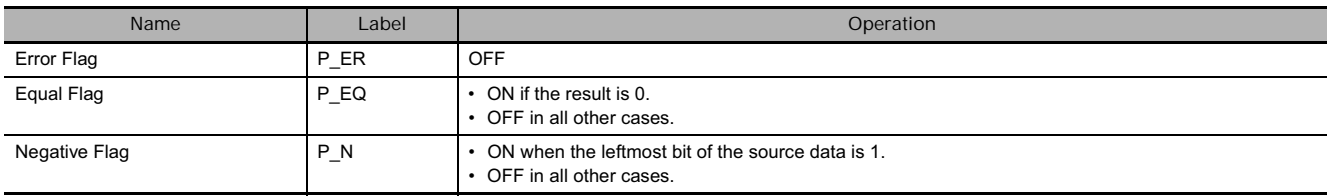

## **Function**

 $\bullet$  STR4

● STR8

STR4(601) converts the numerical data in S (4-digit hexadecimal, #0000 to #FFFF) to ASCII data (4 characters) and writes the result to D and D+1.

STR8(602) converts the numerical data in S and S+1 (8-digit hexadecimal, #0000 0000 to #FFFF FFFF) to ASCII data (8 characters) and writes the result to D, D+1, D+2, and D+3.

#### S 1 2 3 4 Hexadecimal: #1234 ⇩ ASCII 15 8 7 0 D 31 32 D+1 33 34

15 12 11 8 7 4 3 0

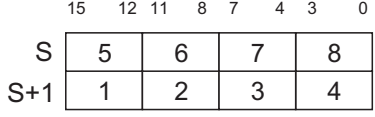

Hexadecimal: #12345678

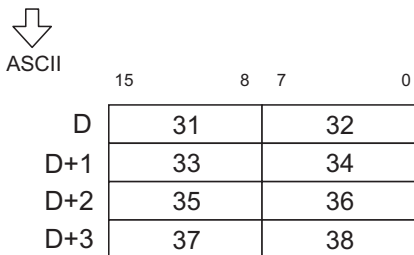

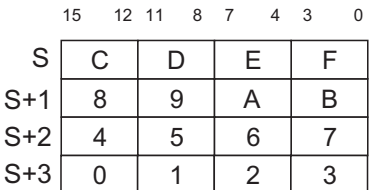

Hexadecimal: #1234567890ABCDEF

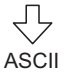

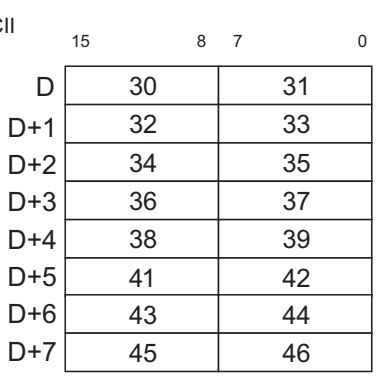

## **• STR16**

STR16(603) converts the numerical data in S to S+3 (16-digit hexadecimal, #0000 0000 0000 0000 to #FFFF FFFF FFFF FFFF) to ASCII data (16 characters) and writes the result to D to D+7.
### **Example Programming**

- **Converting 3 Words of Numerical Data to ASCII Data**

When CIO 0.00 is ON in the following example, the 3 words of numerical data starting at D10 are converted, one word at a time, to ASCII data. The converted ASCII data is stored in the DM Area starting at D100.

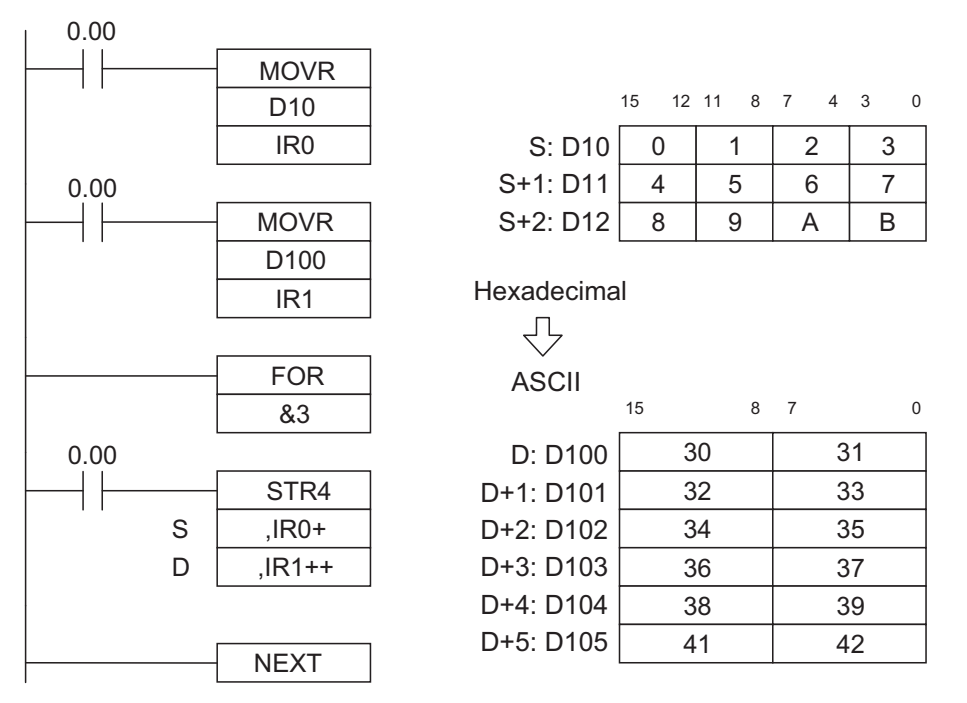

#### - **Converting Decimal Data to ASCII Data in BCD Format**

When CIO 0.01 is ON in the following example, the source data in D0 (&1234 in decimal) is converted to BCD data and the result is stored temporarily in D10. Next, the BCD data is converted to ASCII data and the result is output to D100 and D101.

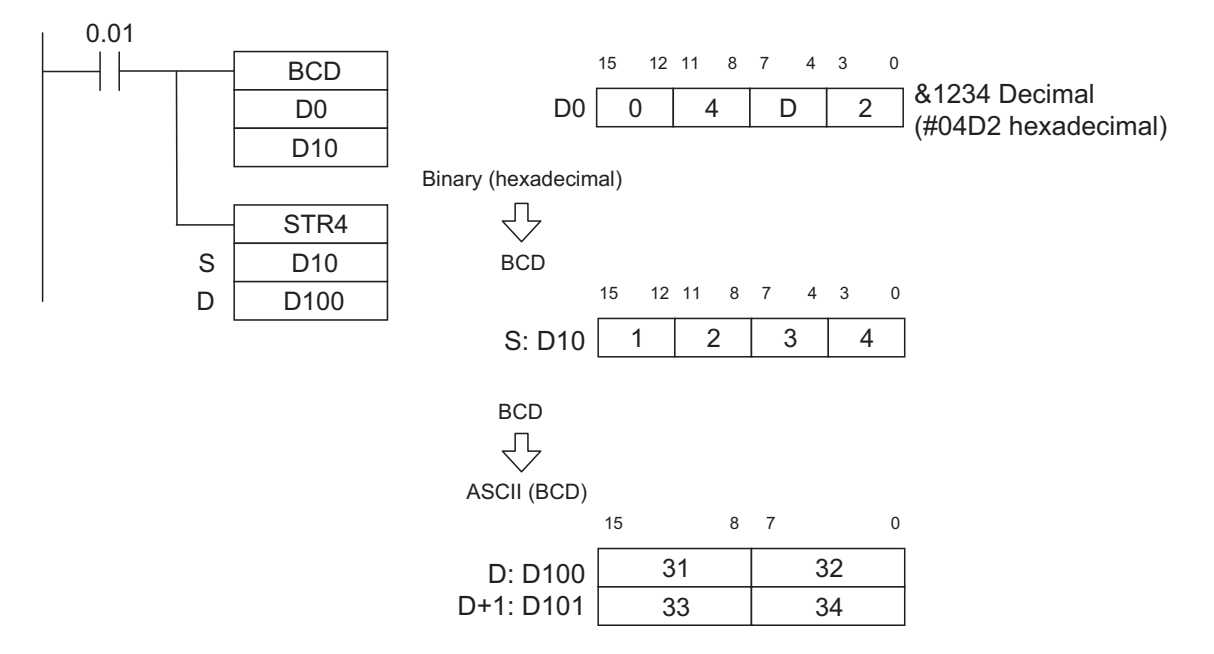

# **NUM4/NUM8/NUM16**

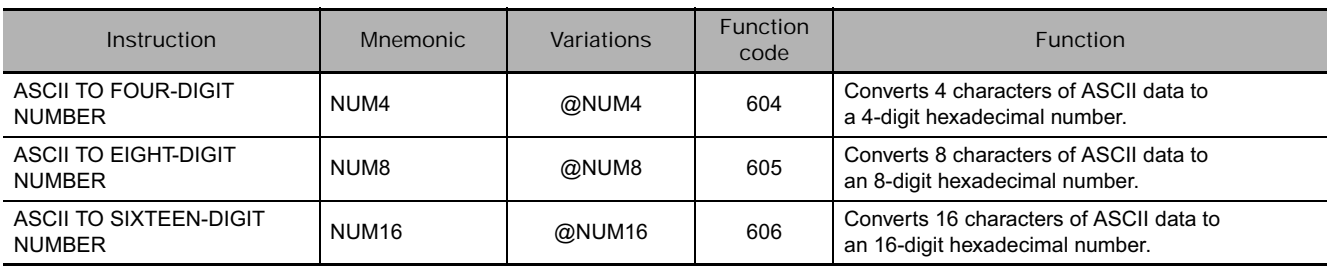

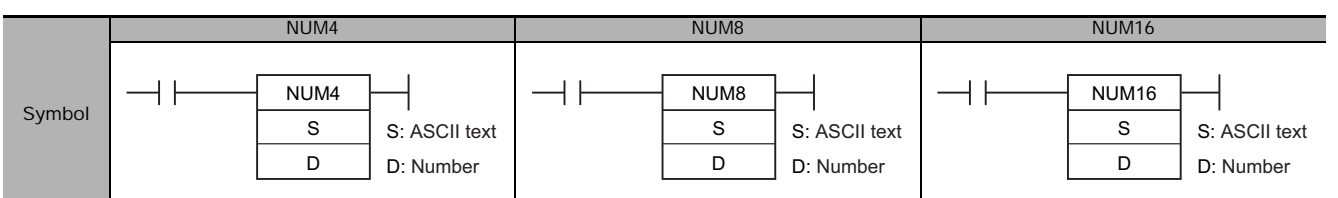

# **Applicable Program Areas**

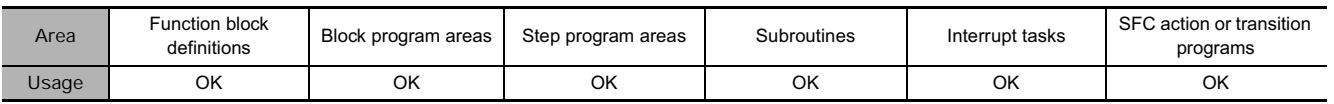

# **Operands**

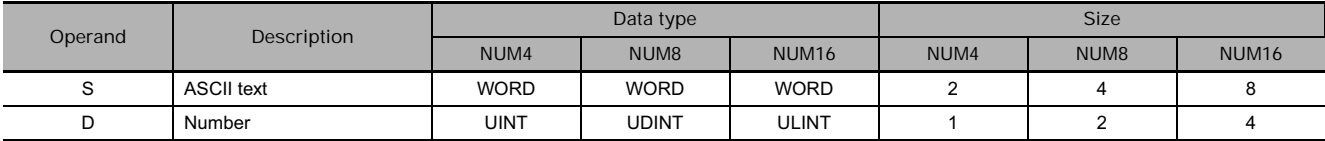

### **• Operand Specifications**

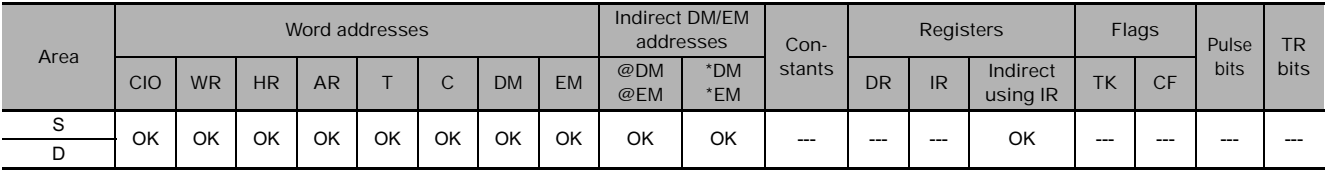

# **Flags**

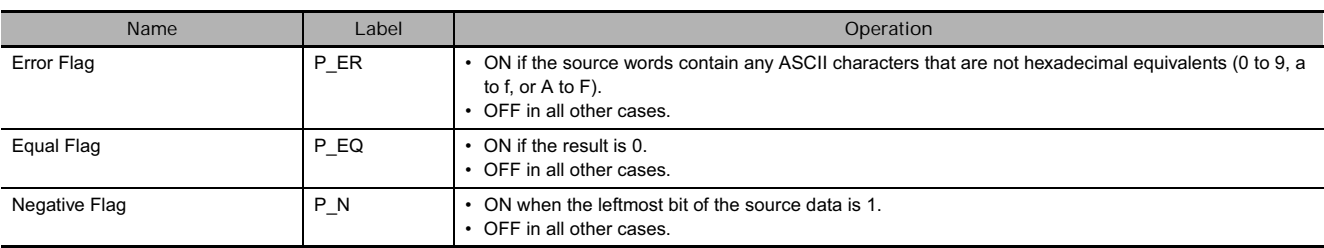

**3**

### **Function**

- **NUM4** 
	- NUM4(604) converts the 4 characters of ASCII data in S and S+1 to numerical data (4-digit hexadecimal) and writes the result to D.
	- The Error Flag will be turned ON if the ASCII data in S and S+1 contains any characters that are not hexadecimal digits. In this case, the instruction will not be executed.
- **NUM8** 
	- NUM8(605) converts the 8 characters of ASCII data in S to S+3 to numerical data (4 digit hexadecimal) and writes the result to D and D+1.
	- The Error Flag will be turned ON if the ASCII data contains any characters that are not hexadecimal digits. In this case, the instruction will not be executed.

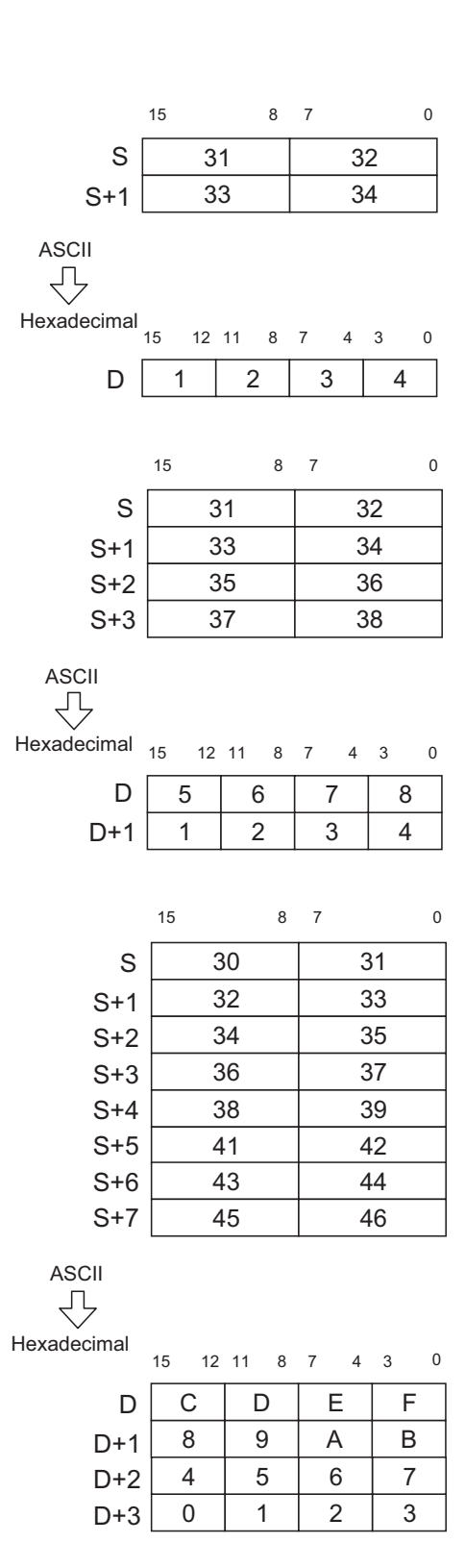

- **NUM16** 
	- NUM16(606) converts the 16 characters of ASCII data in S to S+7 to numerical data (4 digit hexadecimal) and writes the result to D to D+3.
	- The Error Flag will be turned ON if the ASCII data contains any characters that are not hexadecimal digits. In this case, the instruction will not be executed.

## **Example Programming**

**• Converting 3 Sets of 4 ASCII Characters to the Equivalent Hexadecimal Digits** 

When CIO 0.00 is ON in the following example, the 6 words of ASCII data starting at D10 are converted, two words at a time, to numerical data. The converted numerical data is stored in the DM Area starting at D100.

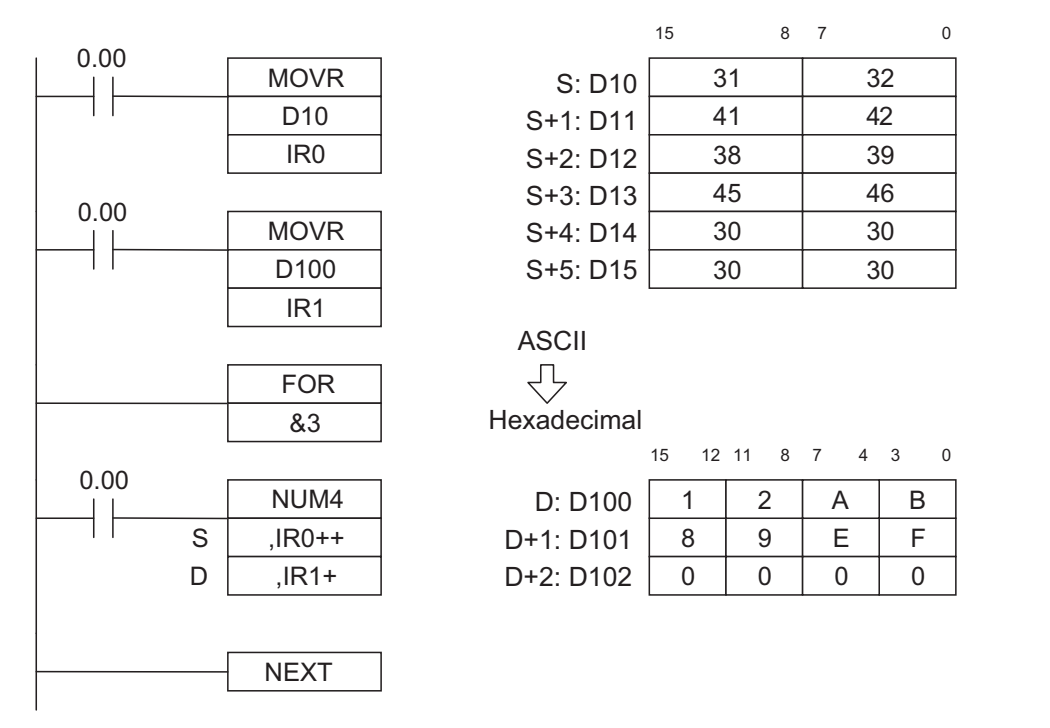

### - **Converting ASCII Data in BCD Format to Hexadecimal Data**

When CIO 0.01 is ON in the following example, the ASCII characters in D0 and D1 are converted to BCD data and the result is stored temporarily in D10. Next, the BCD data is converted to hexadecimal and the result is output to D100.

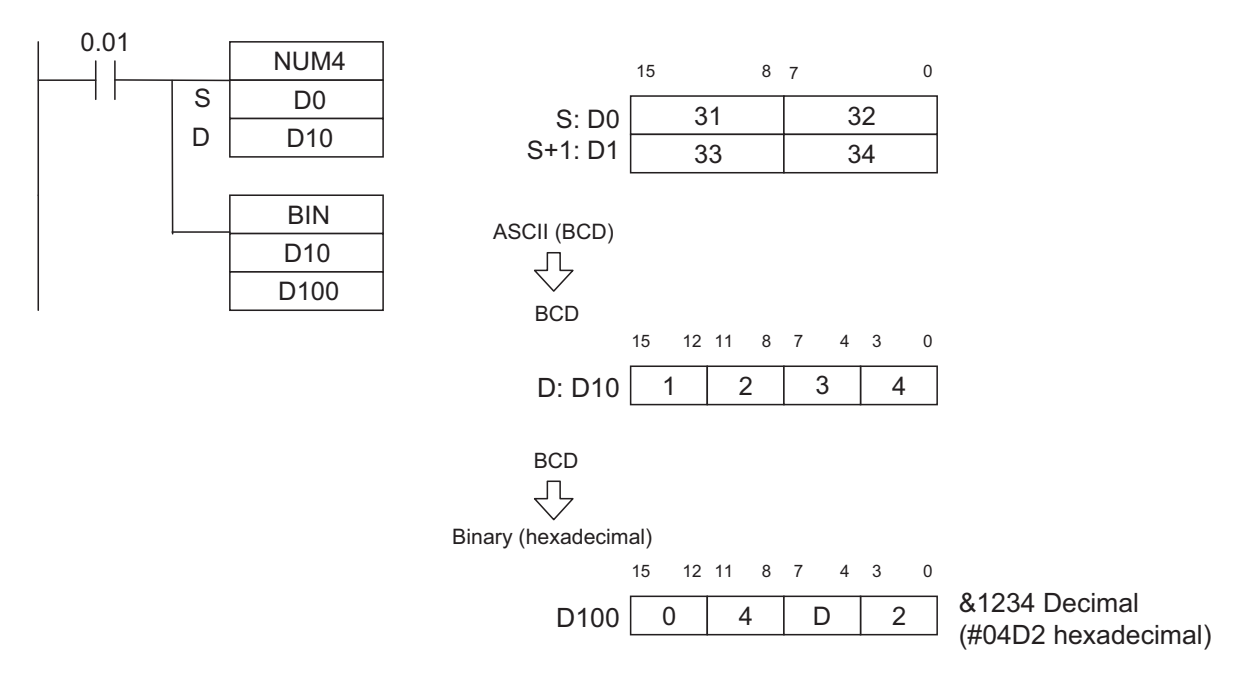

# **Logic Instructions**

# **ANDW/ANDL**

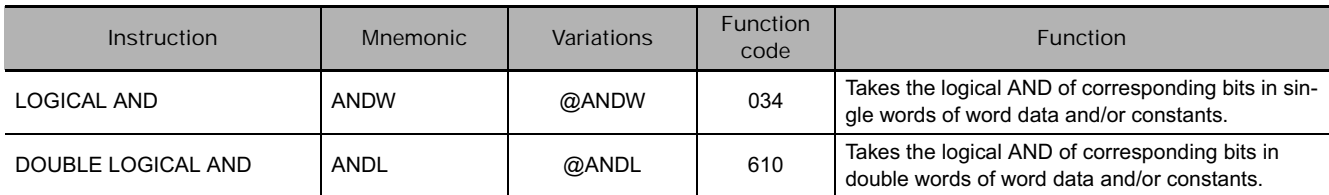

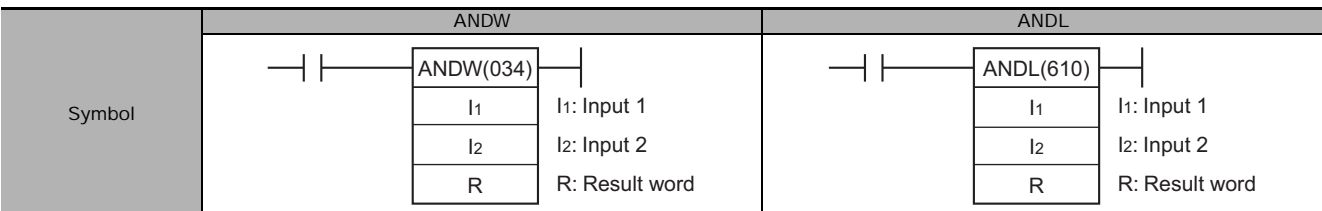

# **Applicable Program Areas**

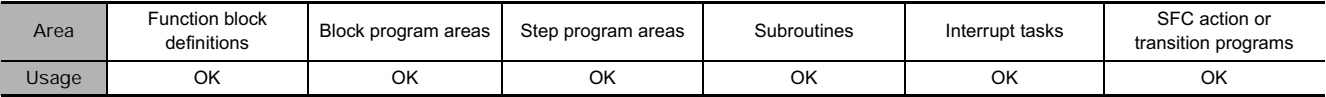

# **Operands**

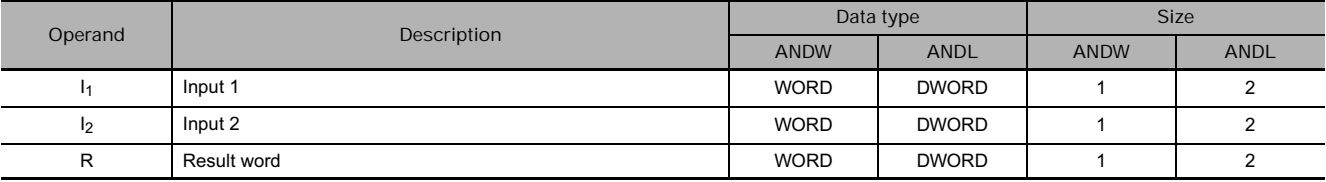

### **• Operand Specifications**

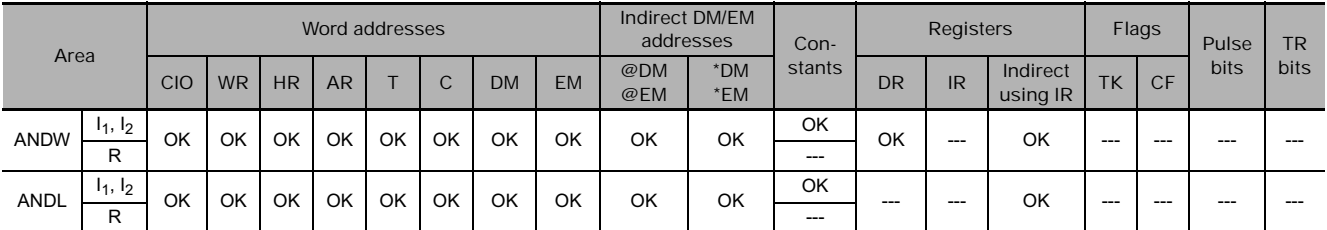

# **Flags**

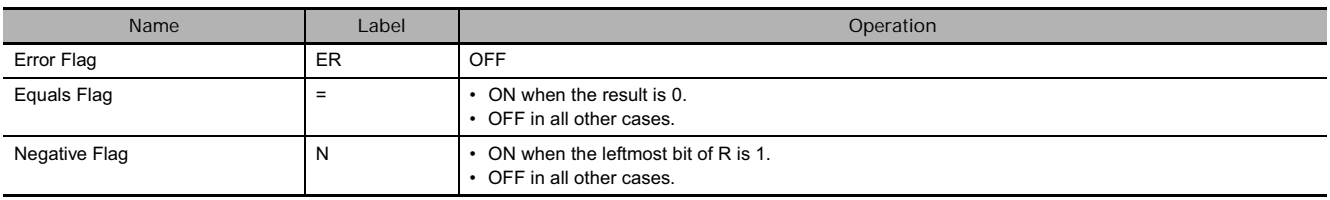

# **Function**

## ● ANDW

ANDW(034) takes the logical AND of data specified in  $I_1$  and  $I_2$  and outputs the result to R.

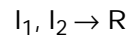

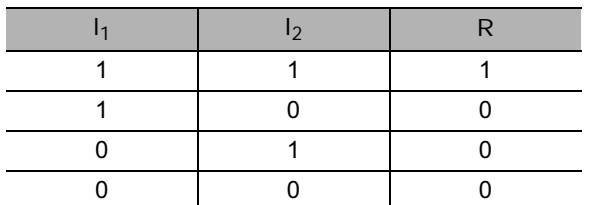

## **• ANDL**

ANDL(610) takes the logical AND of data specified in  $I_1$ ,  $I_1+1$  and  $I_2$ ,  $I_2+1$  and outputs the result to R, R+1.

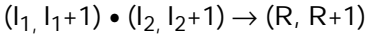

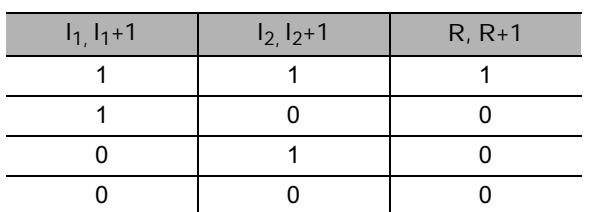

# **Example Programming**

When the execution condition CIO 0.00 is ON, the logical AND is taken of corresponding bits in CIO 11, CIO 10 and CIO 21, CIO 20 and the results will be output to corresponding bits in D201 and D200.

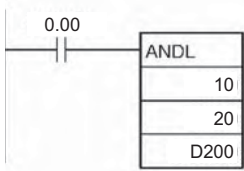

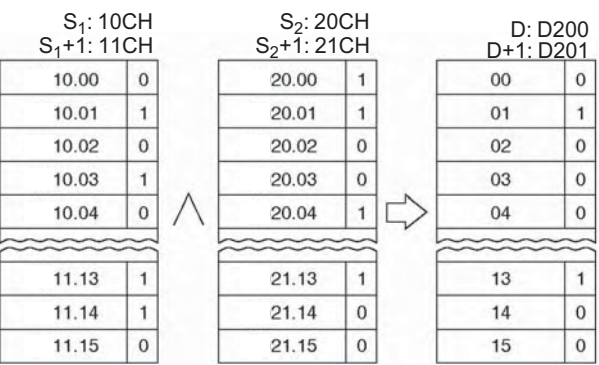

**Note:** The vertical arrow indicates logical AND.

# **ORW/ORWL**

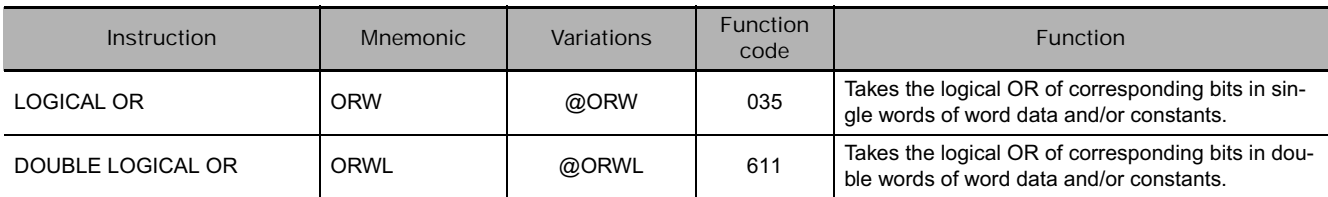

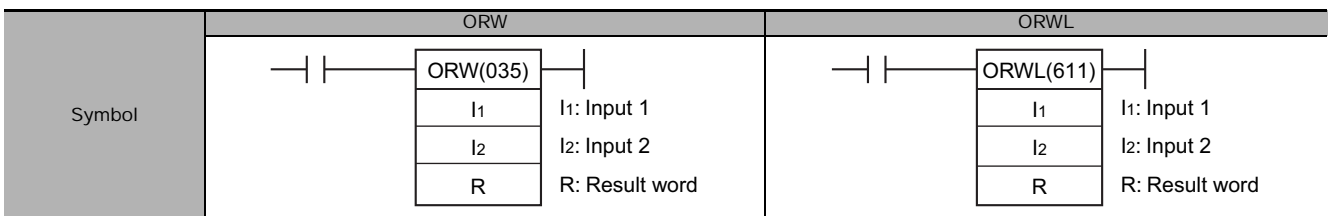

# **Applicable Program Areas**

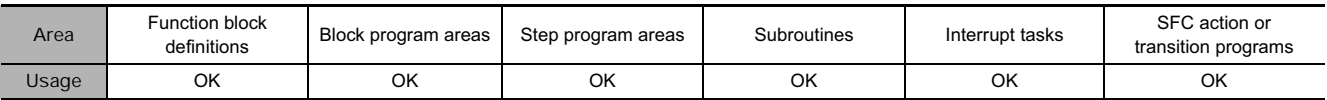

# **Operands**

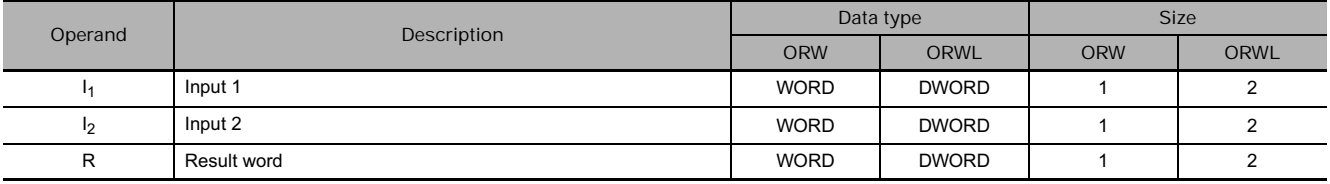

#### **• Operand Specifications**

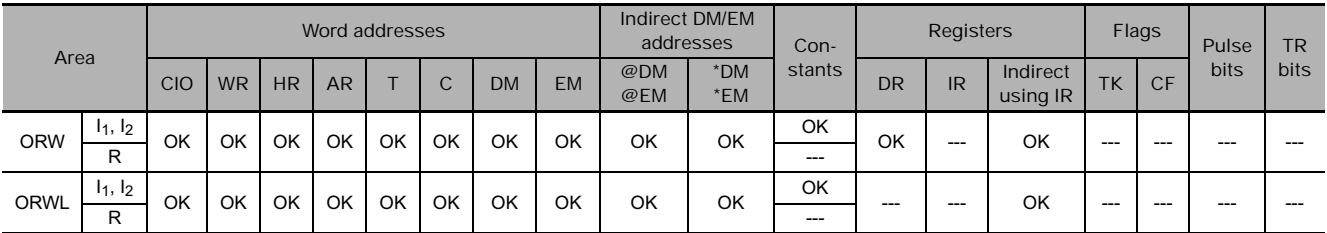

# **Flags**

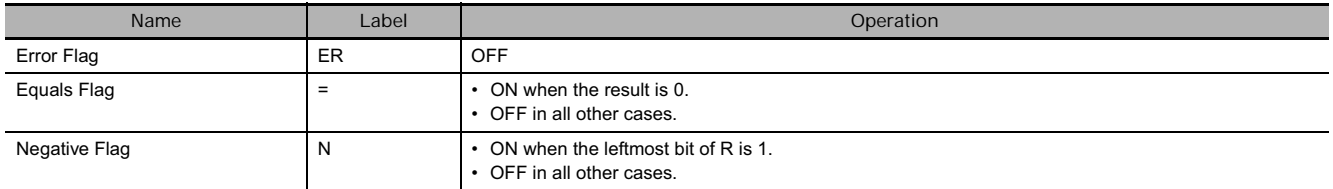

# **Function**

# ● ORW

ORW(035) takes the logical OR of data specified in  $I_1$ and  $I_2$  and outputs the result to R.

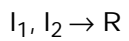

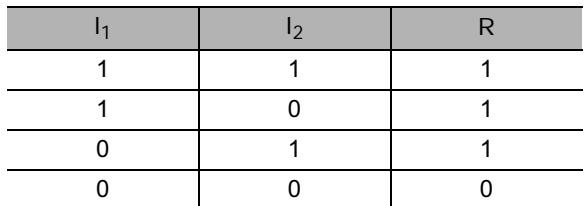

# ● ORWL

ORWL(611) takes the logical OR of data specified in  $I_1$  and  $I_2$  as double-word data and outputs the result to R, R+1.

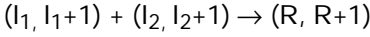

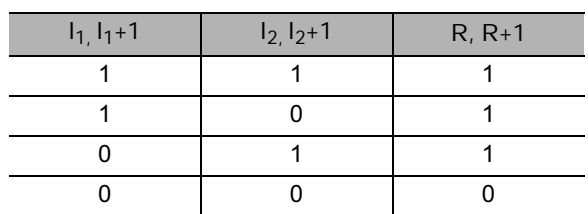

# **Example Programming**

When the execution condition CIO 0.00 is ON, the logical OR is taken of corresponding bits in CIO 21, CIO 20 and CIO 301, CIO 300 and the results will be output to corresponding bits in D501 and D500.

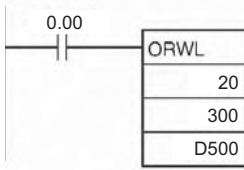

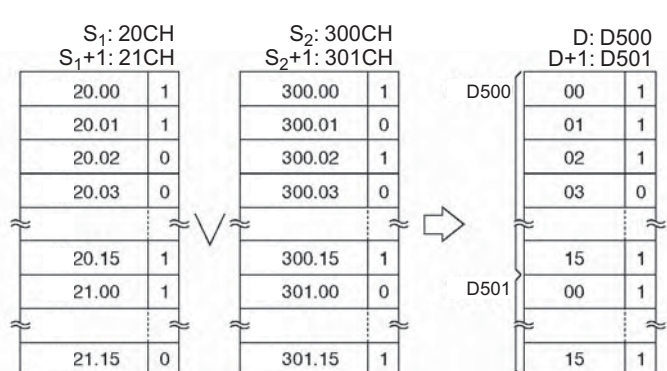

**Note:** The vertical arrow indicates logical OR.

# **XORW/XORL**

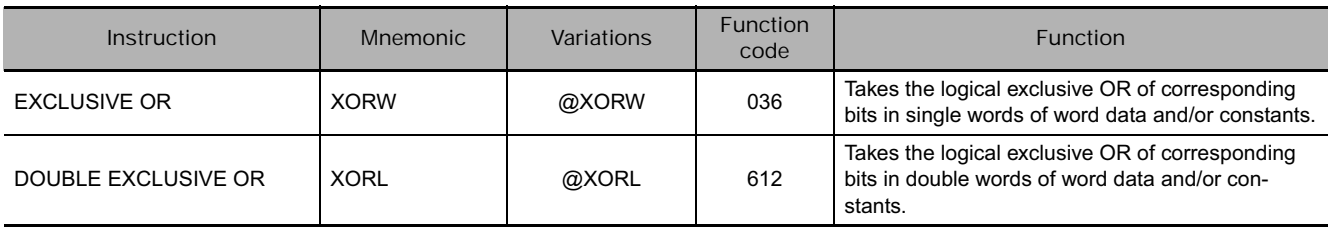

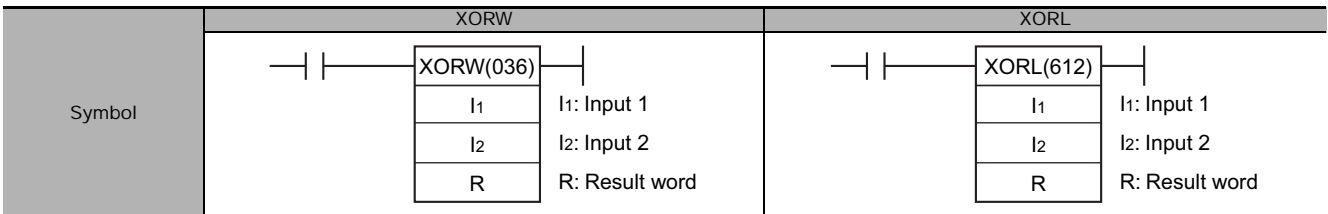

# **Applicable Program Areas**

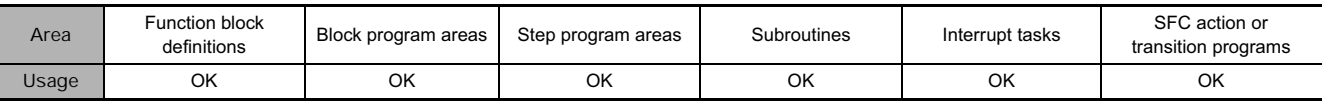

# **Operands**

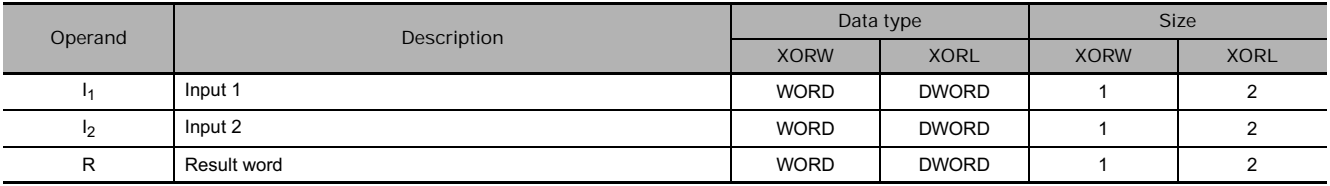

#### **• Operand Specifications**

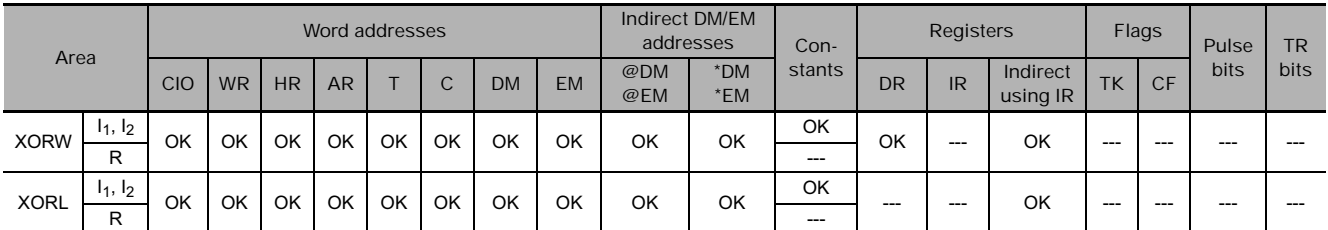

# **Flags**

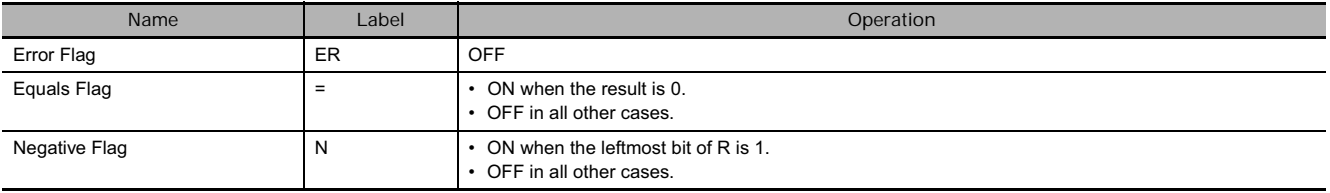

# **Function**

### ● XORW

XORW(036) takes the logical exclusive OR of data specified in  $I_1$  and  $I_2$  and outputs the result to R.

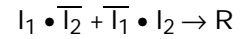

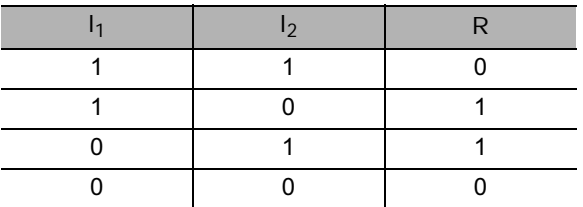

### ● XORL

XORL(612) takes the logical exclusive OR of data specified in  $I_1$  and  $I_2$  as double-word data and outputs the result to R, R+1.

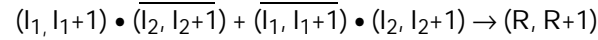

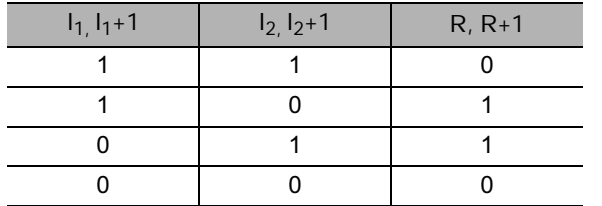

 $\overline{a}$ 

1

 $15$ 

# **Example Programming**

When the execution condition CIO 0.00 is ON, the logical exclusive OR is taken of corresponding bits in CIO 901, CIO 900 and D1001, D1000 and the results will be output to corresponding bits in D1201 and D1200.

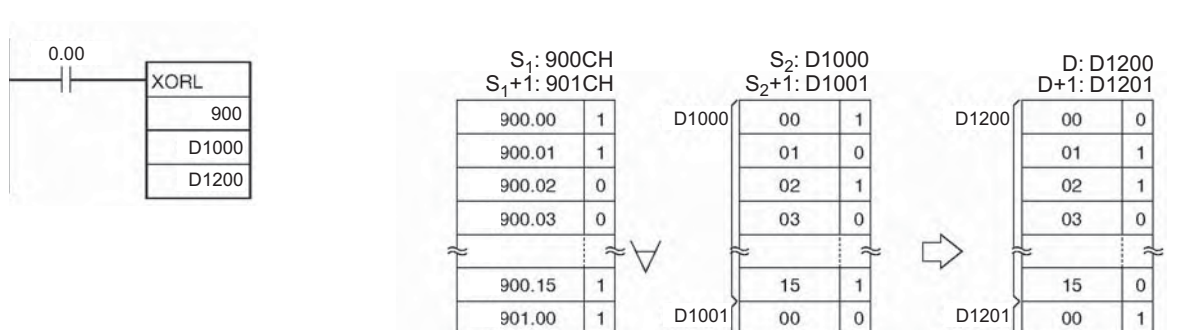

k.

 $\,$  0  $\,$ 

901.15

**Note:** The symbol indicates exclusive logical OR.

 $\frac{1}{2}$ 

 $\overline{1}$ 

 $15$ 

# **XNRW/XNRL**

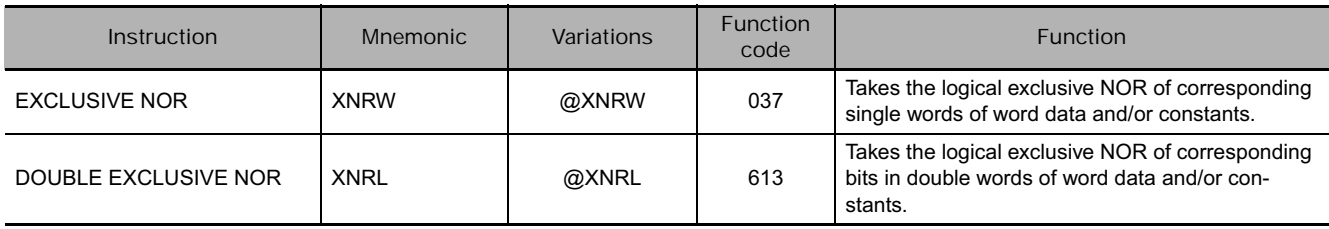

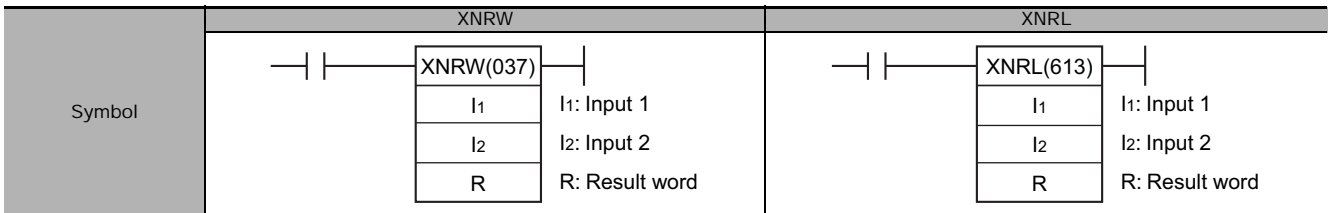

# **Applicable Program Areas**

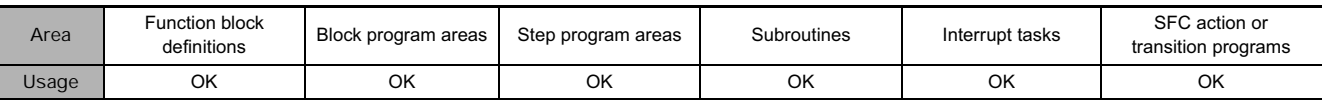

# **Operands**

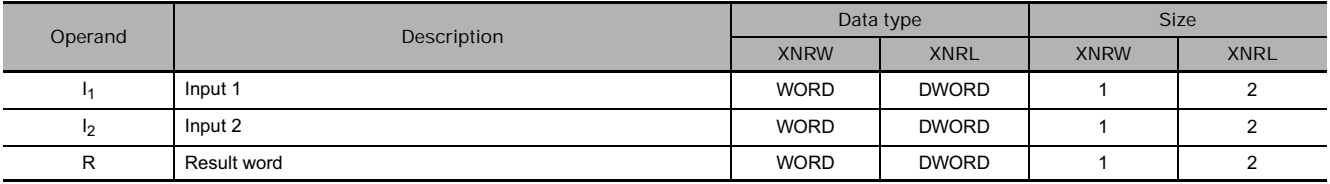

### **• Operand Specifications**

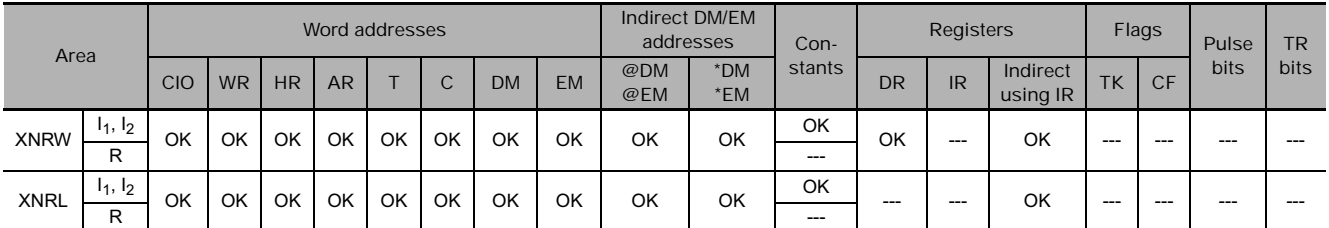

# **Flags**

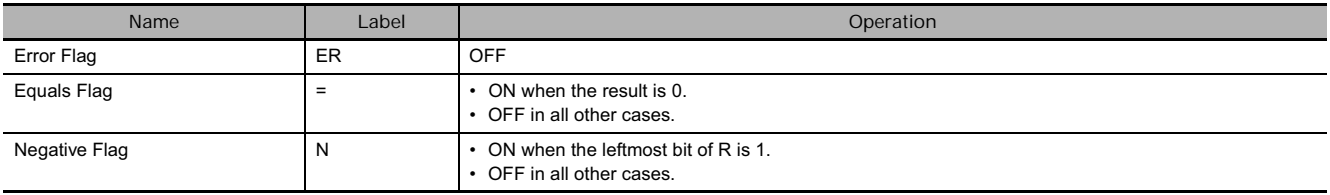

# **Function**

### ● XNRW

XNRW(037) takes the logical exclusive NOR of data specified in  $I_1$  and  $I_2$  and outputs the result to R.

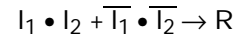

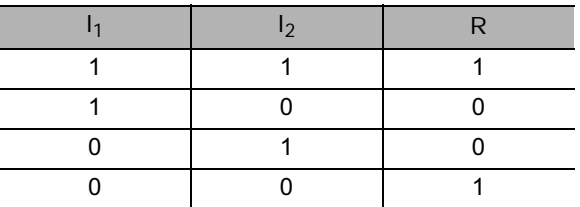

### ● XNRL

XNRL(613) takes the logical exclusive NOR of data specified in  $I_1$  and  $I_2$  and outputs the result to R, R+1.

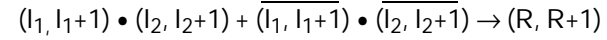

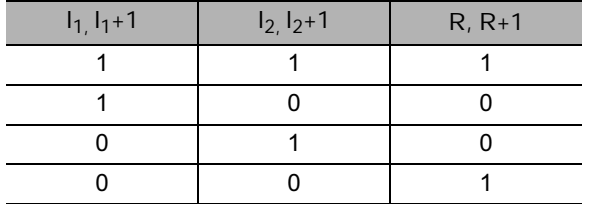

# **Example Programming**

When the execution condition CIO 0.00 is ON, the logical exclusive NOR is taken of corresponding bits in CIO 801, CIO 800, and CIO 101, CIO 100 and the results will be output to corresponding bits in D501 and D500.

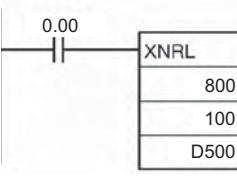

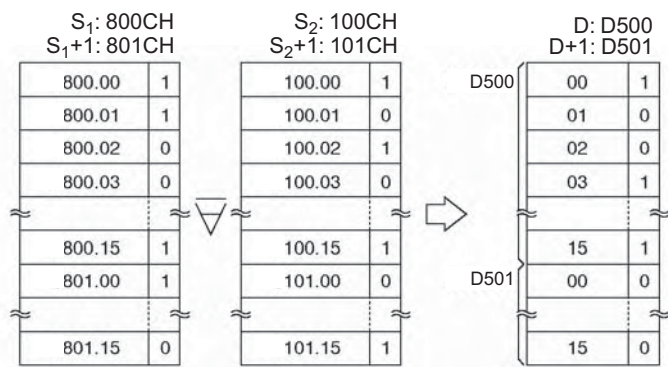

**Note:** The symbol indicates exclusive logical NOR.

# **COM/COML**

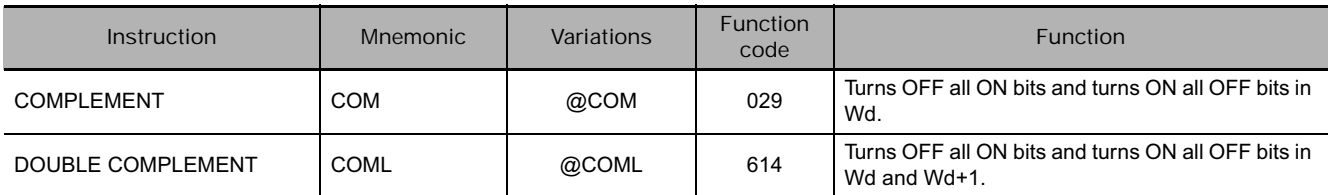

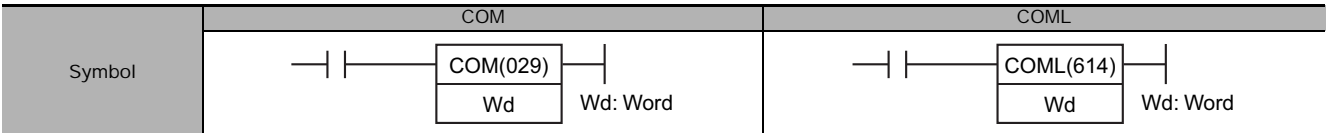

# **Applicable Program Areas**

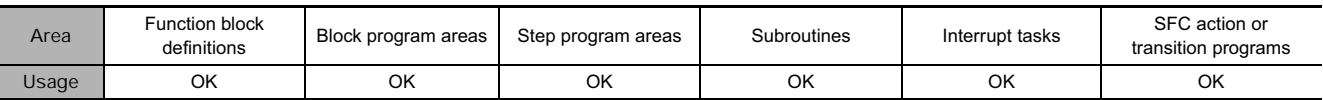

### **Operands**

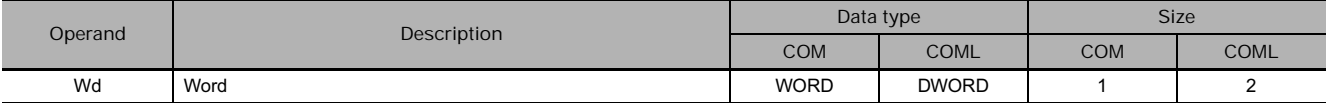

#### **• Operand Specifications**

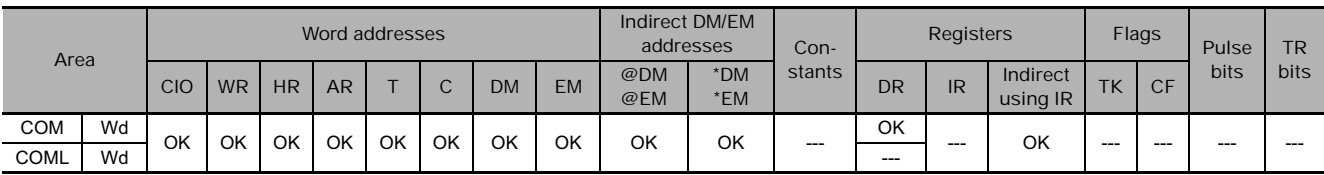

### **Flags**

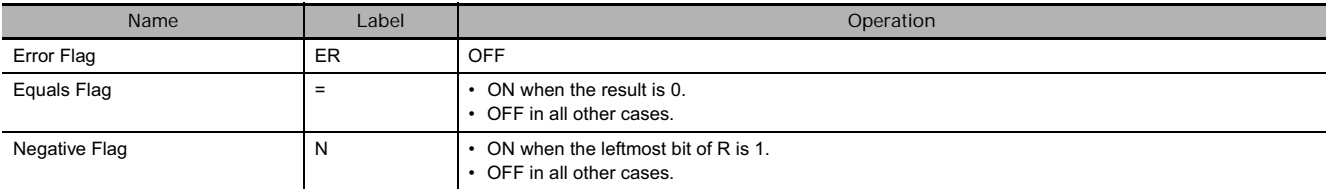

### **Function**

 $\bullet$  COM

COM(029) reverses the status of every specified bit in Wd.

 $\overline{Wd} \rightarrow Wd$ : 1  $\rightarrow$  0 and 0  $\rightarrow$  1

**Note** When using the COM instruction, be aware that the status of each bit will change each cycle in which the execution condition is ON.

#### $\bullet$  COML

COML(614) reverses the status of every specified bit in Wd and Wd+1.

 $(Wd+1, Wd) \rightarrow (Wd+1, Wd)$ 

**Note** When using the COML instruction, be aware that the status of each bit will change each cycle in which the execution condition is ON.

# **Example Programming**

When CIO 0.00 is ON in the following example, the status of each bit D100 will be reversed.

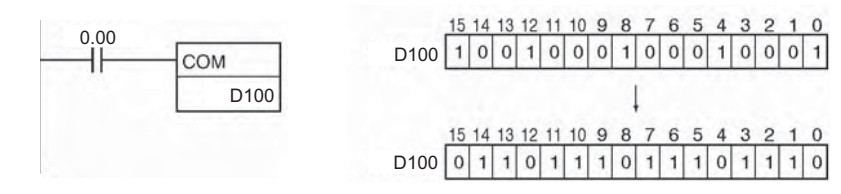

When CIO 0.00 is ON in the following example, the status of each bit in D100 and D101 will be reversed.

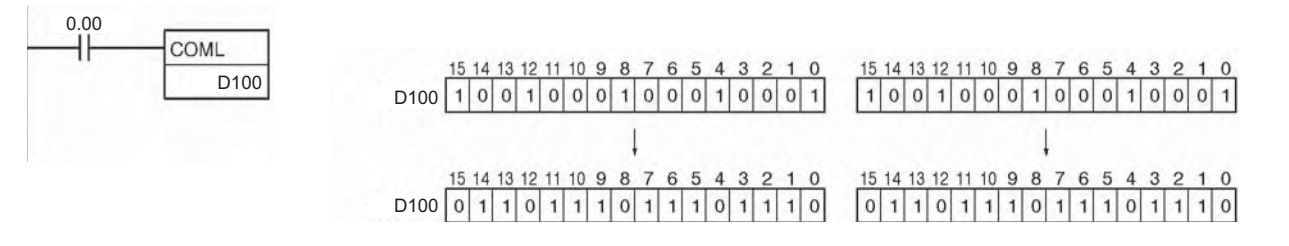

**3**

# **Special Math Instructions**

# **ROTB**

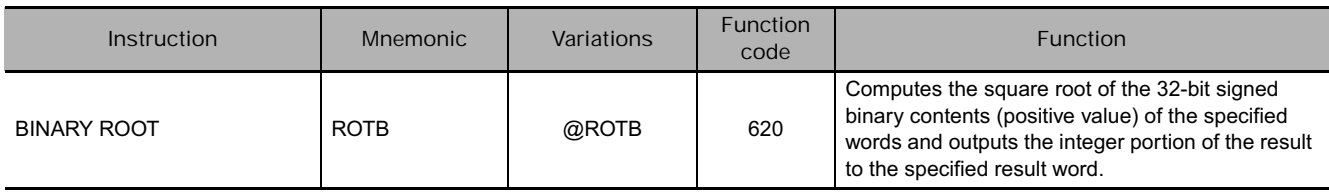

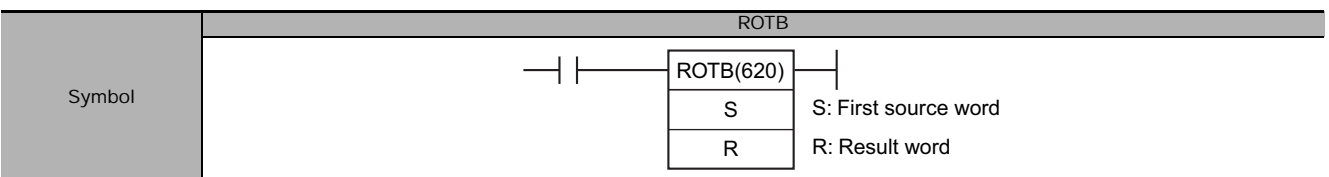

# **Applicable Program Areas**

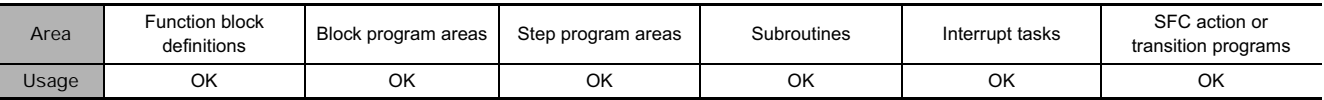

# **Operands**

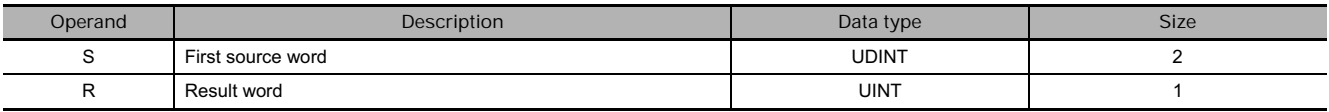

### **• Operand Specifications**

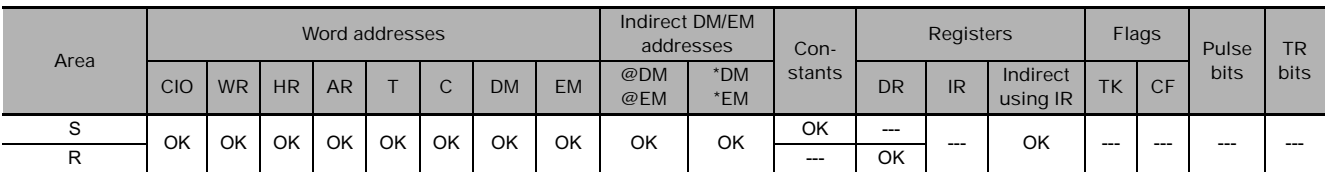

# **Flags**

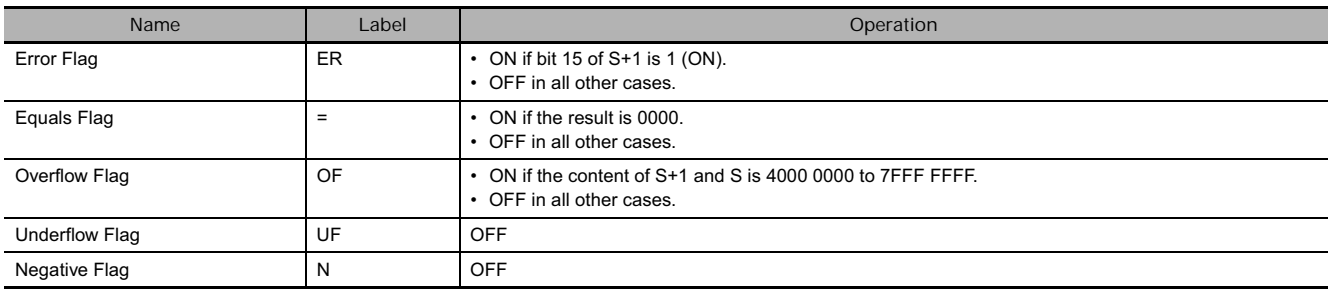

# **Function**

ROTB(620) computes the square root of the 32-bit binary number in S+1 and S and outputs the integer portion of the result to R.

- **Note 1** The non-integer remainder is eliminated.
	- **2** The range of data that can be specified for words S+1 and S is 0000 0000 to 3FFF FFFF. If a number from 4000 0000 to 7FFF FFFF is specified, it will be treated as 3FFF FFFF for the square root computation.
	- **3** The operands of this instruction (S+1, S, and R) are all treated as binary values. If the input data is BCD, use the ROOT(072) instruction.

# **Example Programming**

When CIO 0.00 is ON in the following example, ROTB(620) calculates the square root of the data in CIO 2 and CIO 1, and writes the integer portion of the result in D100.

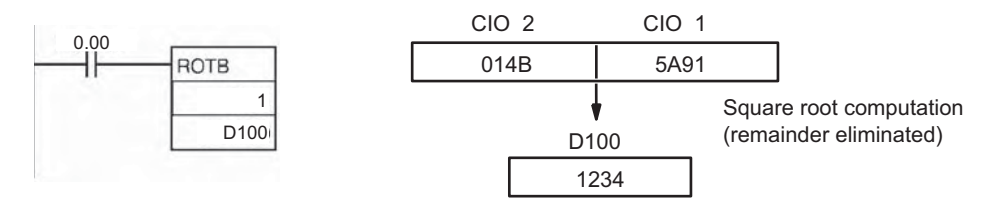

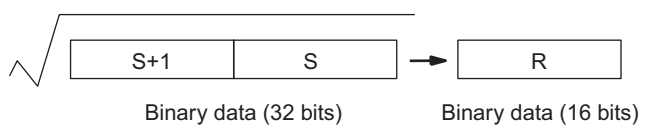

# **ROOT**

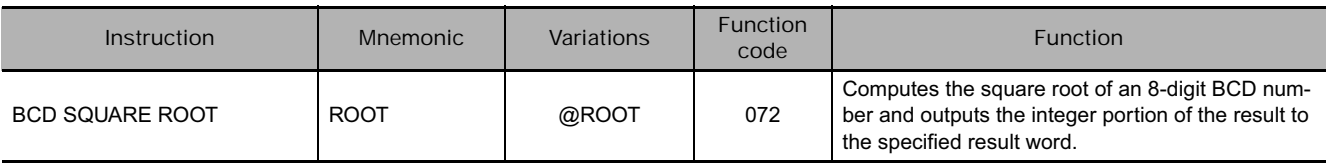

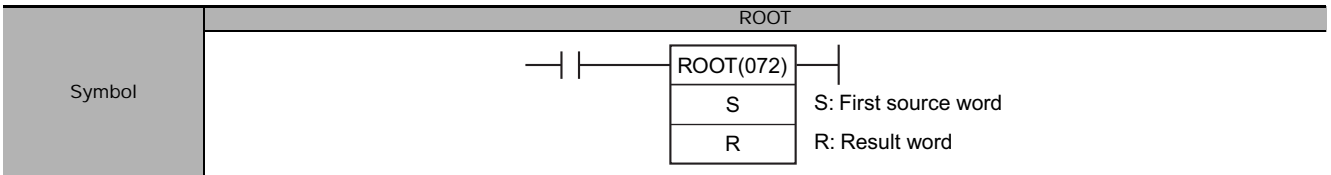

# **Applicable Program Areas**

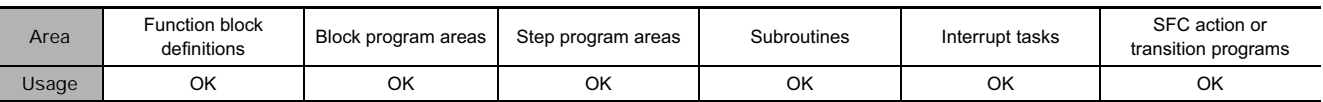

## **Operands**

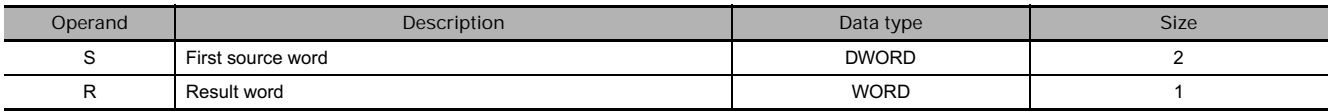

### **• Operand Specifications**

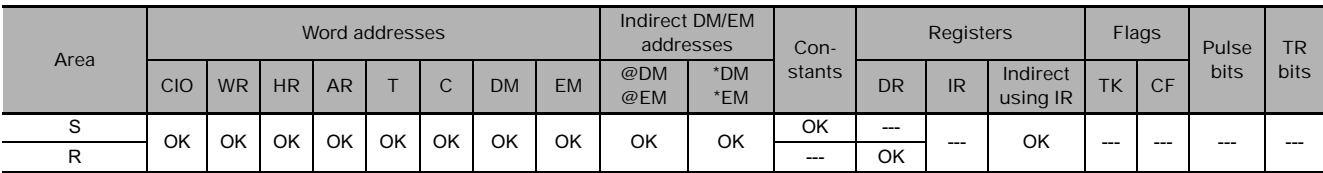

## **Flags**

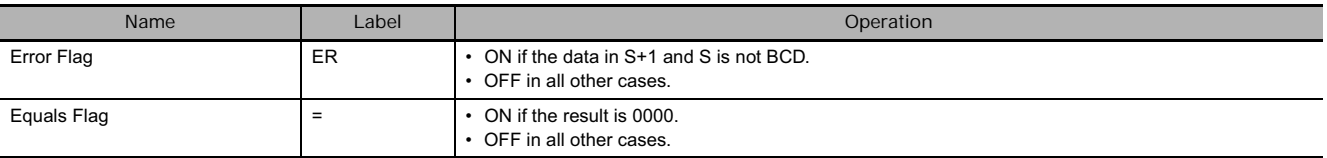

# **Function**

ROOT(072) computes the square root of the 8-digit BCD number in S+1 and S and outputs the integer portion of the result to R.

- **Note 1** The non-integer remainder is eliminated.
	- **2** The operands of this instruction (S+1, S, and R) are all treated as BCD values. If the input data is binary, use the ROTB(620) instruction.

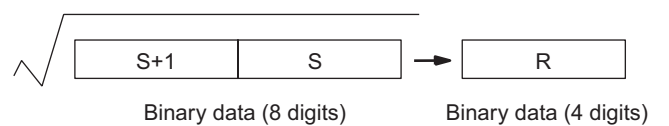

# **Example Programming**

When CIO 0.00 is ON in the following example, ROOT(072) calculates the square root of the data in D1 and D0, and writes the integer portion of the result in D100.

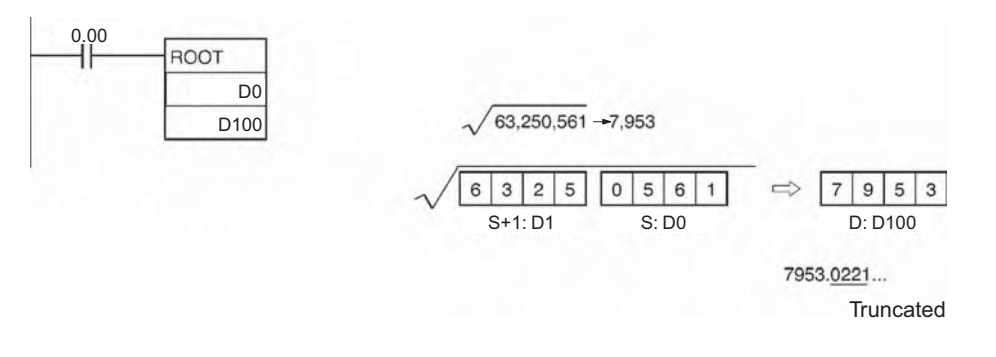

# **Application example**

The following example shows how to take the square root of a 4-digit number and round off the result. This program example calculates the square root of the 4-digit number in CIO 10, rounds off the result, and writes it to CIO 11.

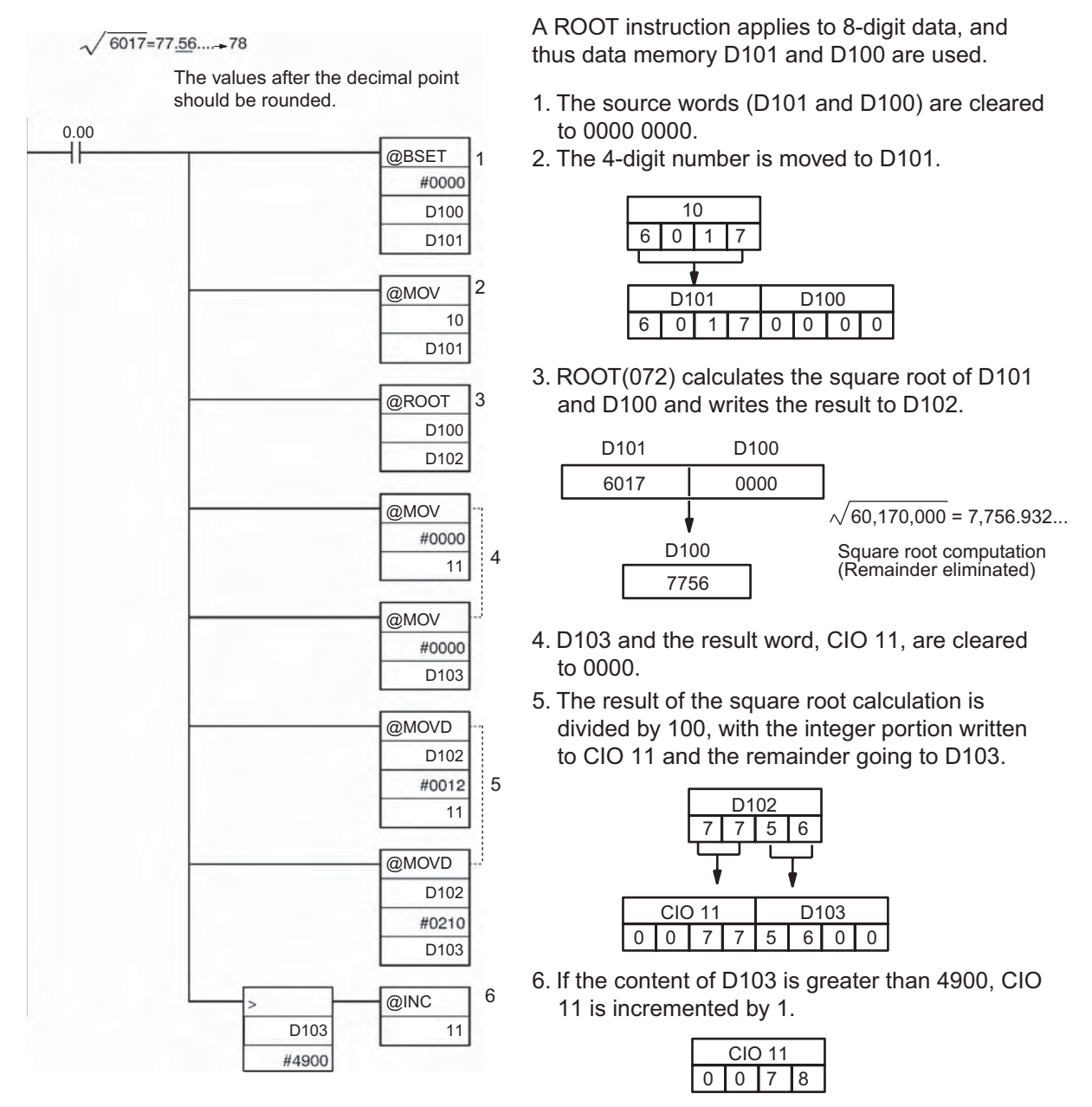

In this case, the result is 78.

# **APR**

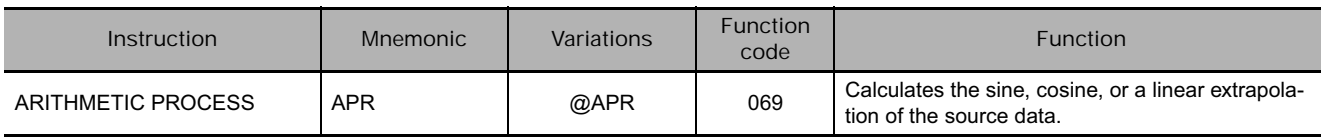

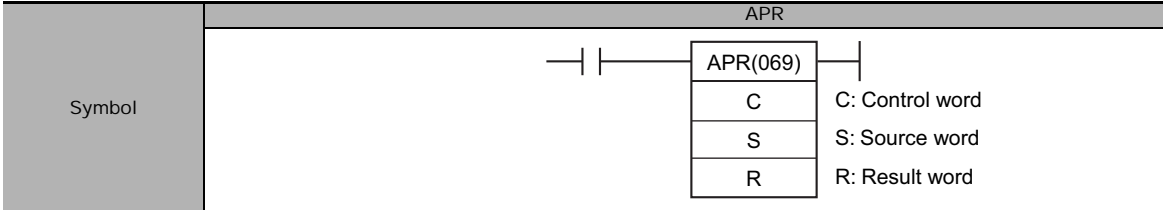

# **Applicable Program Areas**

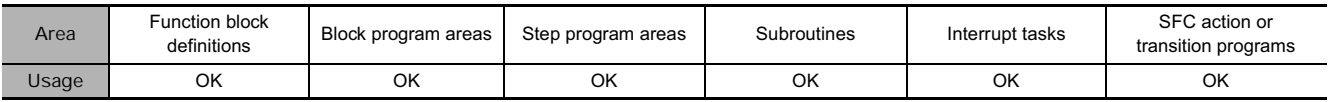

## **Operands**

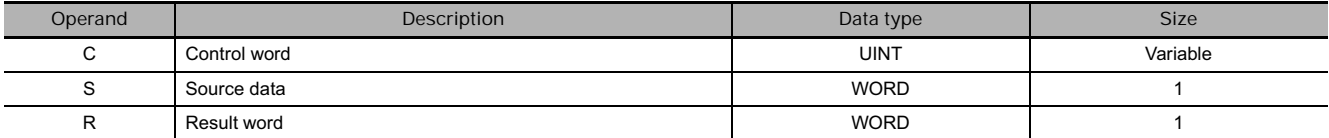

#### **•** Sine Function

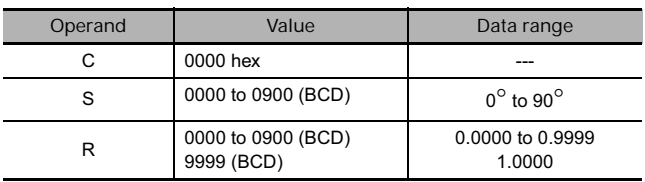

#### **• Cosine Function**

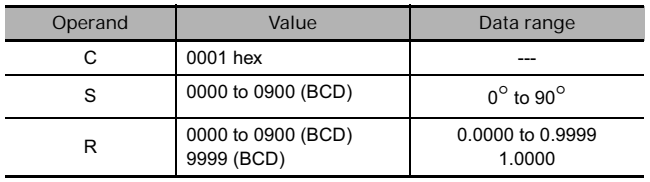

#### • Sine Function (C=0000)

When C is 0000, APR(069) calculates the SIN(S) and writes the result to R. The range for S is 0000 to 0900 BCD (0.0° to 90.0°) and the range for R is 0000 to 9999 BCD (0.0000 to 0.9999). The remainder of the result beyond the fourth decimal place is eliminated.

#### • Cosine Function (C=0001)

When C is 0001, APR(069) calculates the COS(S) and writes the result to R. The range for S is 0000 to 0900 BCD (0.0° to 90.0°) and the range for R is 0000 to 9999 BCD (0.0000 to 0.9999). The remainder of the result beyond the fourth decimal place is eliminated.

**Note** The actual result for SIN(90°) and COS(0°) is 1, but 9999 (0.9999) will be output to R.

APR

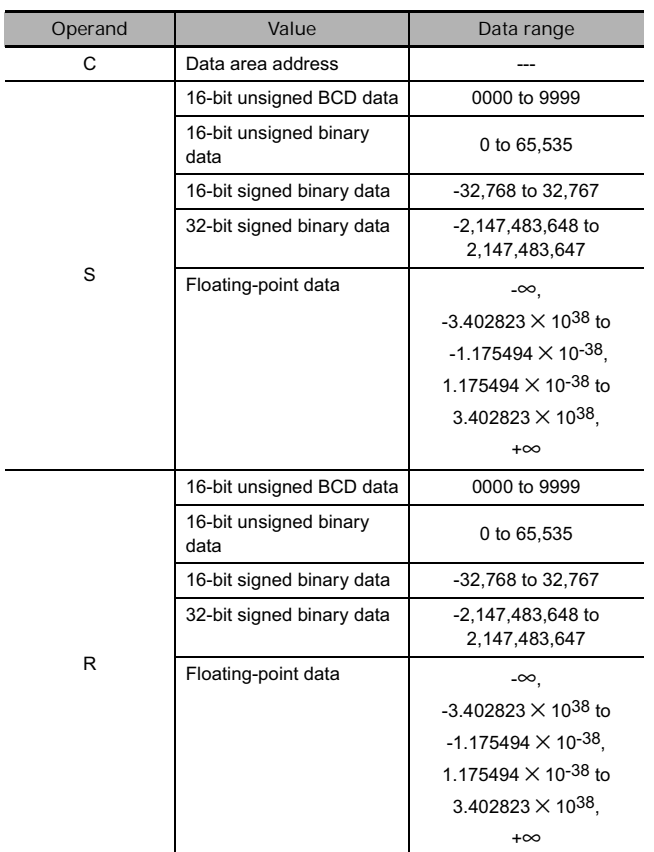

#### - **Linear Extrapolation Function**

• Linear Extrapolation (C = Data area address)

APR(069) linear extrapolation is specified when C is a word address.

The content of word C specifies the number of coordinates in a data table starting at C+2, the form of the source data, and whether data is BCD or binary.

The following 5 kinds of I/O data can be used:

- 16-bit unsigned BCD data
- 16-bit unsigned binary data
- 16-bit signed binary data (CJ2/CS1-H/CJ1-H/CJ1M/CS1D Only)
- 32-bit signed binary data (CJ2/CS1-H/CJ1-H/CJ1M/CS1D Only)
- Single-precision floating-point data (CJ2/CS1-H/CJ1-H/CJ1M/CS1D Only)

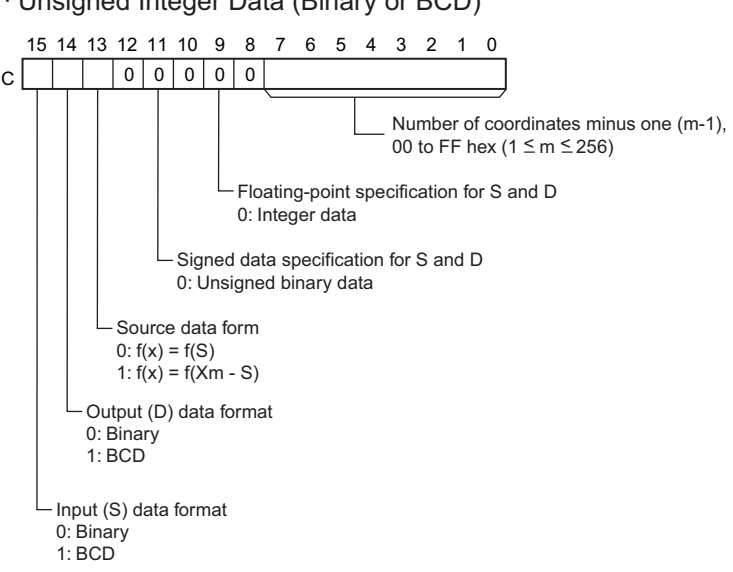

· Unsigned Integer Data (Binary or BCD)

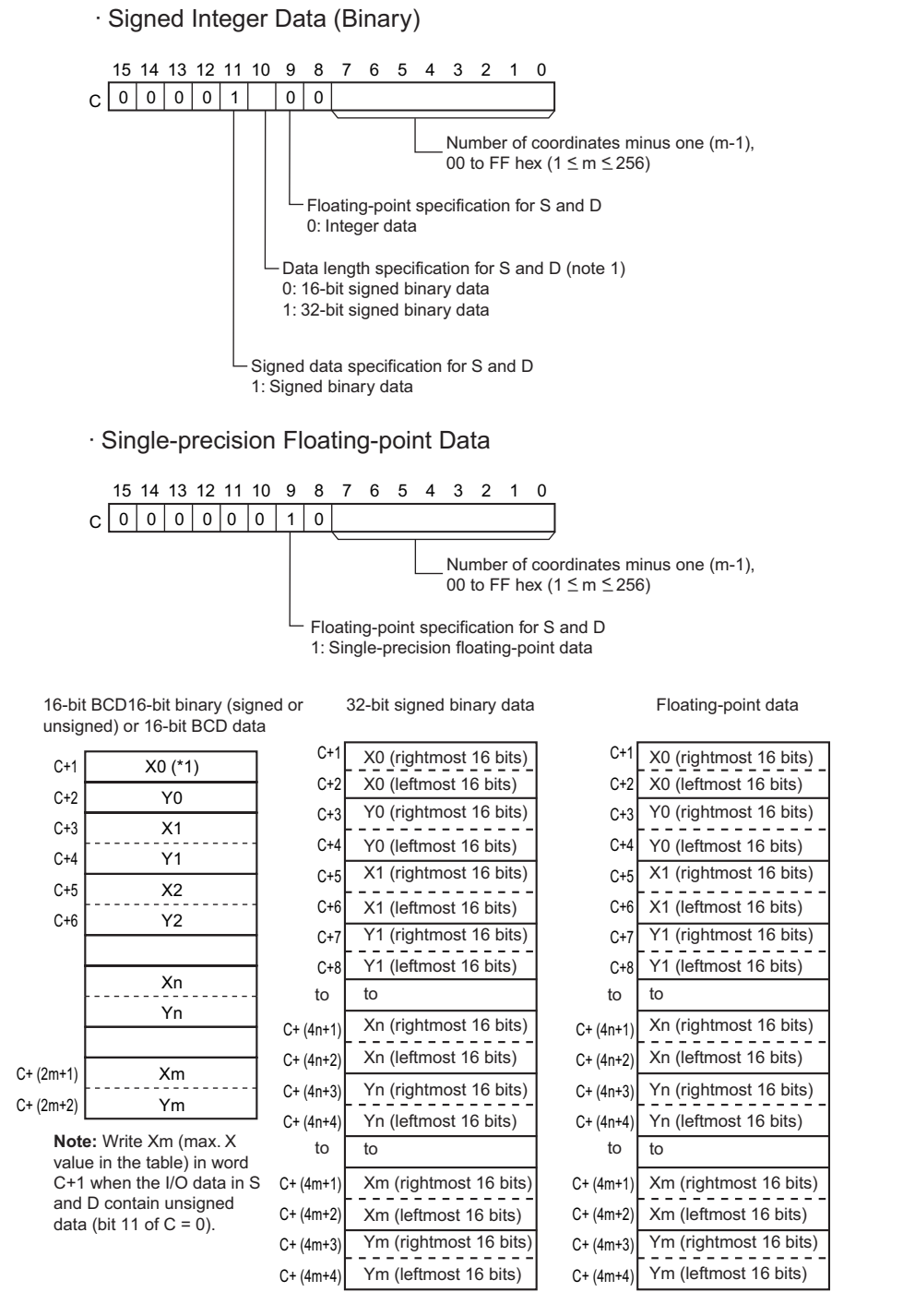

**Note:** The X coordinates must be in ascending order:  $X_1 < X_2 < ... < X_m$ . Input all values of  $(X_n, Y_n)$  as binary data, regardless of the data format specified in control word C.

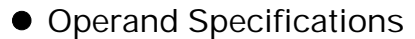

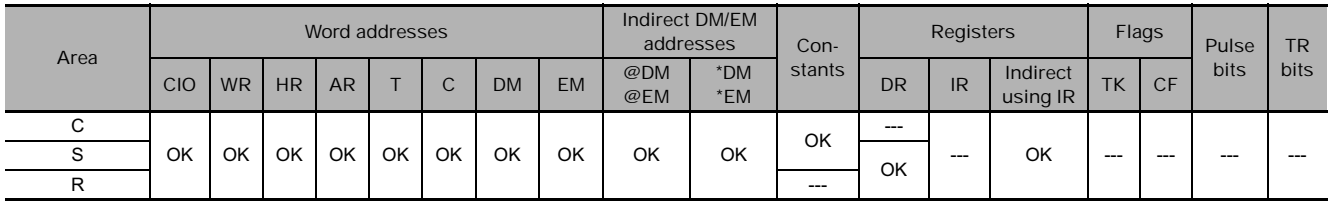

### **Flags**

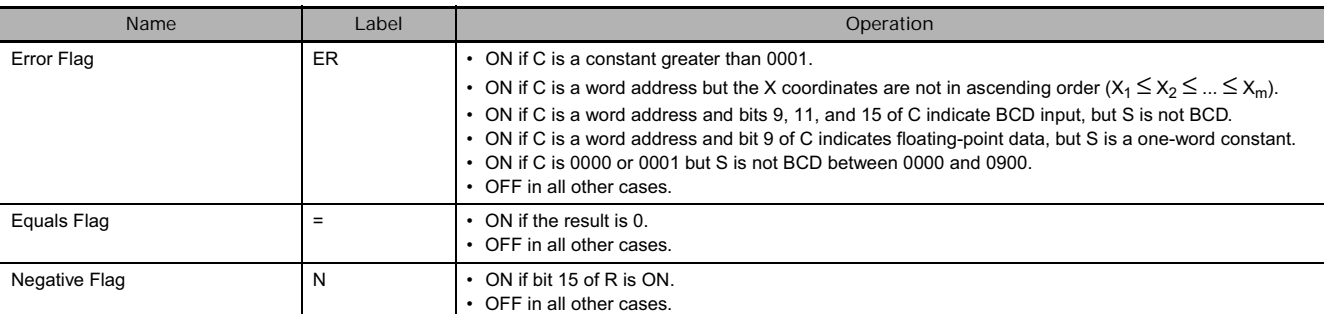

### **Function**

#### **• Operation of the Linear Extrapolation Function**

APR(069) processes the input data specified in S with the following equation and the line-segment data  $(X_n,$  $Y_n$ ) specified in the table beginning at C+1. The result is output to the destination word(s) specified with D.

1. For  $S < X_0$ Converted value =  $Y_0$ 

2. For  $X_0 \le S \le X_{\text{max}}$ , if  $X_n < S < X_{n+1}$ Converted value = Y<sub>n</sub> +[{Y<sub>n</sub> + 1 - Y<sub>n</sub>}/{X<sub>n</sub> + 1 - X<sub>n</sub>}]  $\times$  {Input data S - X<sub>n</sub>}

3.  $X_{max}$  < S Converted value =  $Y_{\text{max}}$ 

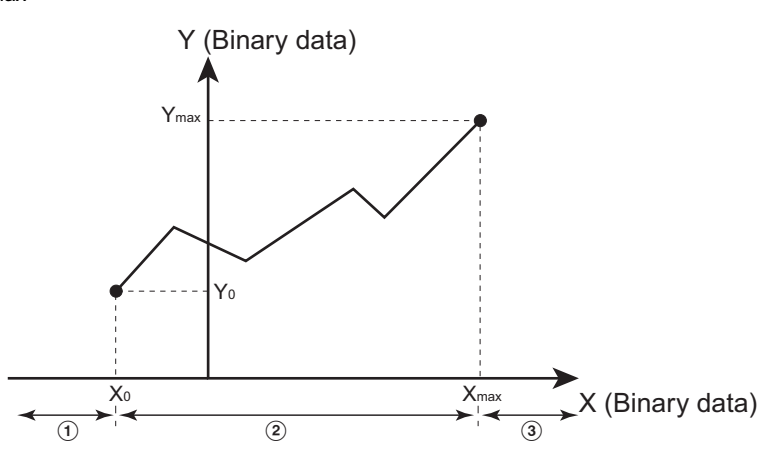

Up to 256 endpoints can be stored in the line-segment data table beginning at C+1.

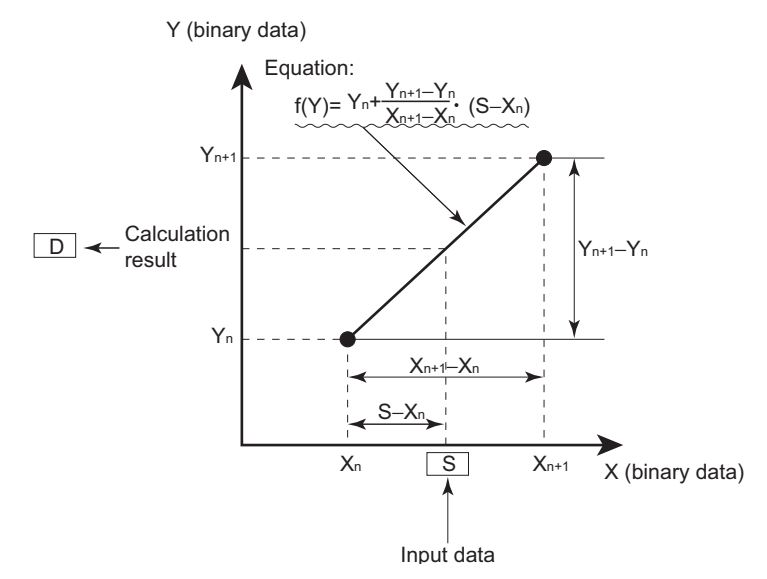

## - **16-bit Unsigned BCD Data**

The input data and/or the output data can be 16-bit unsigned BCD data. Also, the linear extrapolation function can be set to operate on the value specified in S directly or on  $X_m-S$ . ( $X_m$  is the maximum value of X in the line-segment data.)

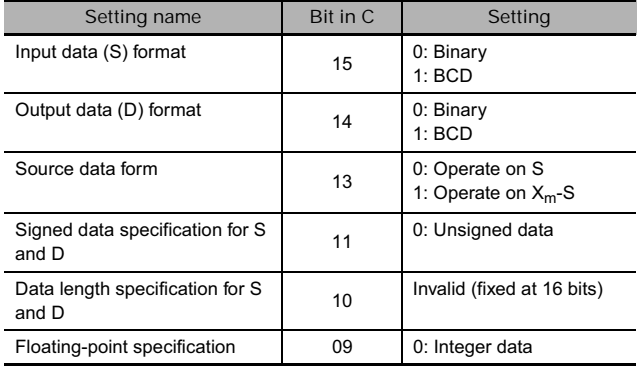

### - **16-bit Unsigned Binary Data**

The input data and/or the output data can be 16-bit unsigned binary data. Also, the linear extrapolation function can be set to operate on the value specified in S directly or on  $X_m$ -S. ( $X_m$  is the maximum value of X in the line-segment data.)

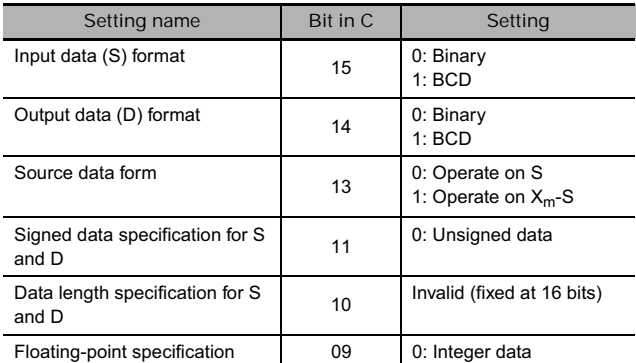

- **16-bit Signed Binary Data (CJ2, CS1- H, CJ1-H, CJ1M, and CS1D Only)**

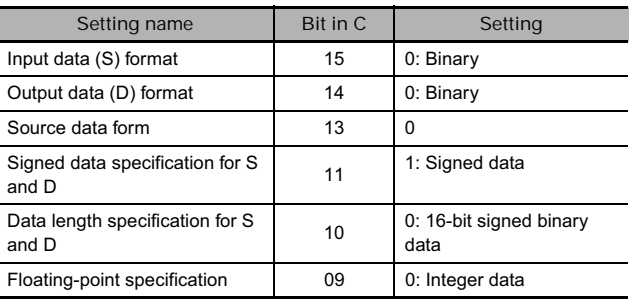

#### - **32-bit Signed Binary Data (CJ2, CS1- H, CJ1-H, CJ1M, and CS1D Only)**

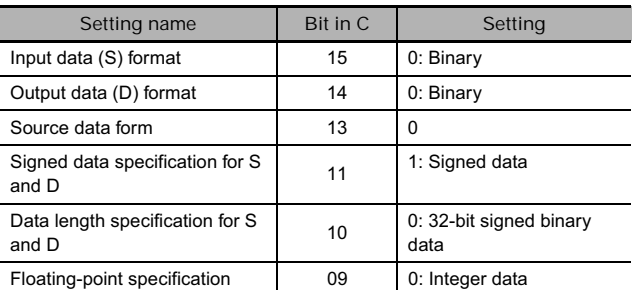

**Note** If the "Data length specification for S and D" in bit 10 of C is set to 1 and

a 16-bit constant is input for S, the input data will be converted to 32-bit signed binary before the linear extrapolation calculation.

- **Floating-point Data (CJ2, CS1-H, CJ1-H, CJ1M, and CS1D Only)**

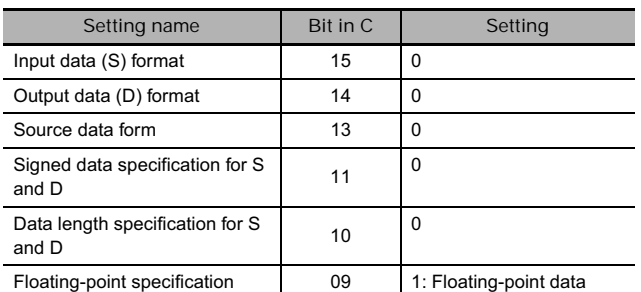

**Note** If the "Floating-point specification" in bit 09 of C is set to 1, a constant cannot be input for S.

### **Example Programming**

**•** Sine Function (C: #0000)

The following example shows APR(069) used to calculate the sine of 30°.  $(SIN(30) = 0.5000)$ 

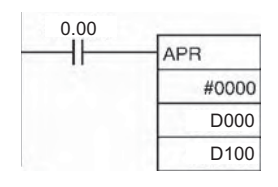

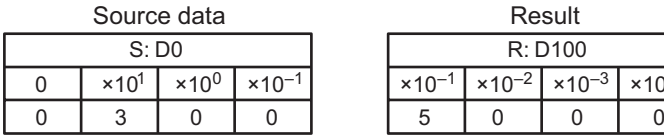

Set the source data in  $\times 10^{-1}$  degrees. (0000 to 0900, BCD)

| Source data       |                          |                 |                  | Result        |  |                                   |                  |
|-------------------|--------------------------|-----------------|------------------|---------------|--|-----------------------------------|------------------|
| S: D <sub>0</sub> |                          |                 | R: D100          |               |  |                                   |                  |
|                   | $\times$ 10 <sup>1</sup> | $\times 10^{0}$ | $\times 10^{-1}$ | $x + 10^{-1}$ |  | $\times 10^{-2}$ $\times 10^{-3}$ | $\times 10^{-4}$ |
|                   |                          |                 |                  | c             |  |                                   |                  |

Result data has four significant digits, fifth and higher digits are ignored. (0000 to 9999, BCD)

#### **• Cosine Function (C: #0001)**

The following example shows APR(069) used to calculate the cosine of 30°.  $(COS(30) = 0.8660)$ 

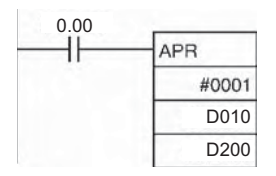

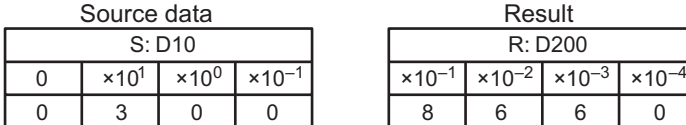

Set the source data in  $\times 10^{-1}$  degrees. (0000 to 0900, BCD)

| Result  |  |                                                                                                    |  |  |  |  |  |  |  |
|---------|--|----------------------------------------------------------------------------------------------------|--|--|--|--|--|--|--|
| R: D200 |  |                                                                                                    |  |  |  |  |  |  |  |
|         |  | $\times$ 10 <sup>-1</sup>   $\times$ 10 <sup>-2</sup>   $\times$ 10 <sup>-3</sup>   $\times$ 10 <sup>-4</sup> |  |  |  |  |  |  |  |
| Զ       |  |                                                                                                    |  |  |  |  |  |  |  |

Result data has four significant digits, fifth and higher digits are ignored. (0000 to 9999, BCD)

#### - **Linear Extrapolation (C: Word Address)**

• Using 16-bit Unsigned BCD or Binary Data APR(069) processes the input data specified in S based on the control data in C and the line-segment data specified in the table beginning at C+1. The result is output to D.

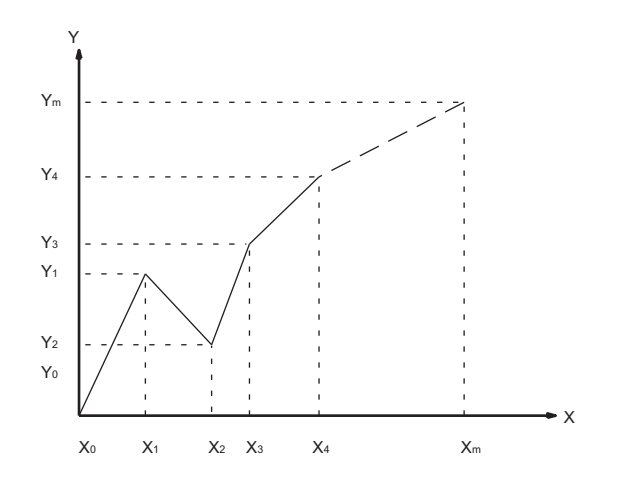

- $Y_n = f(X_n)$ ,  $Y_0 = f(X_0)$
- Be sure that  $X_{n-1} < X_n$  in all cases.
- Input all values of  $(X_n, Y_n)$  as binary data.

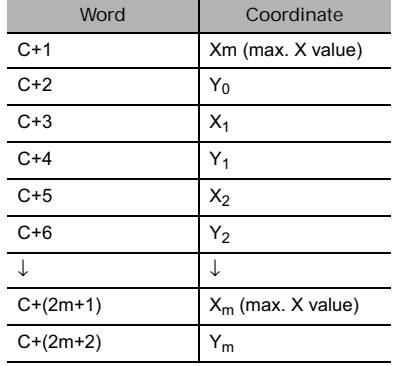

This example shows how to construct a linear extrapolation with 12 coordinates. The block of data is continuous, as it must be, from D0 to D26 (C to C +  $(2 \times 12 + 2)$ ). The input data is taken from CIO 10, and the result is output to CIO 11.

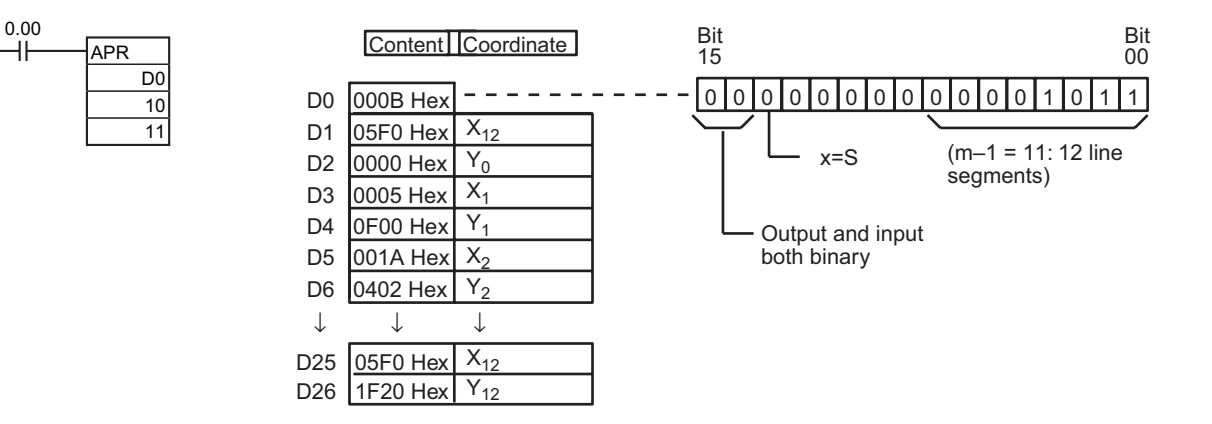

In this case, the source word, CIO 0010, contains 0014, and f(0014) = 0726 is output to R, CIO 0011.

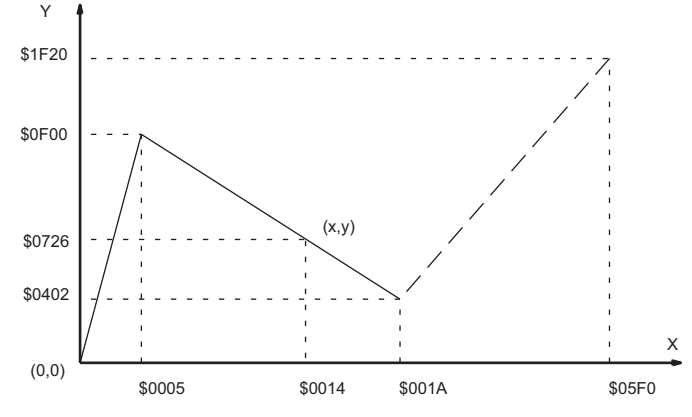

The linear-extrapolation calculation is shown below.

$$
Y = 0F00 + \frac{0402}{001A} - \frac{0F00}{0005} \times (0014 - 0015)
$$
  
= 0F00 (0086 × 000F)

 $= 0726$ Values are all hexadecimal (Hex). • Using 32-bit Signed Binary Data (CJ2, CS1-H, CJ1-H, CJ1M, and CS1D xOnly) In this example, APR(069) is used to convert the fluid height in a tank to fluid volume based on the shape of the holding tank.

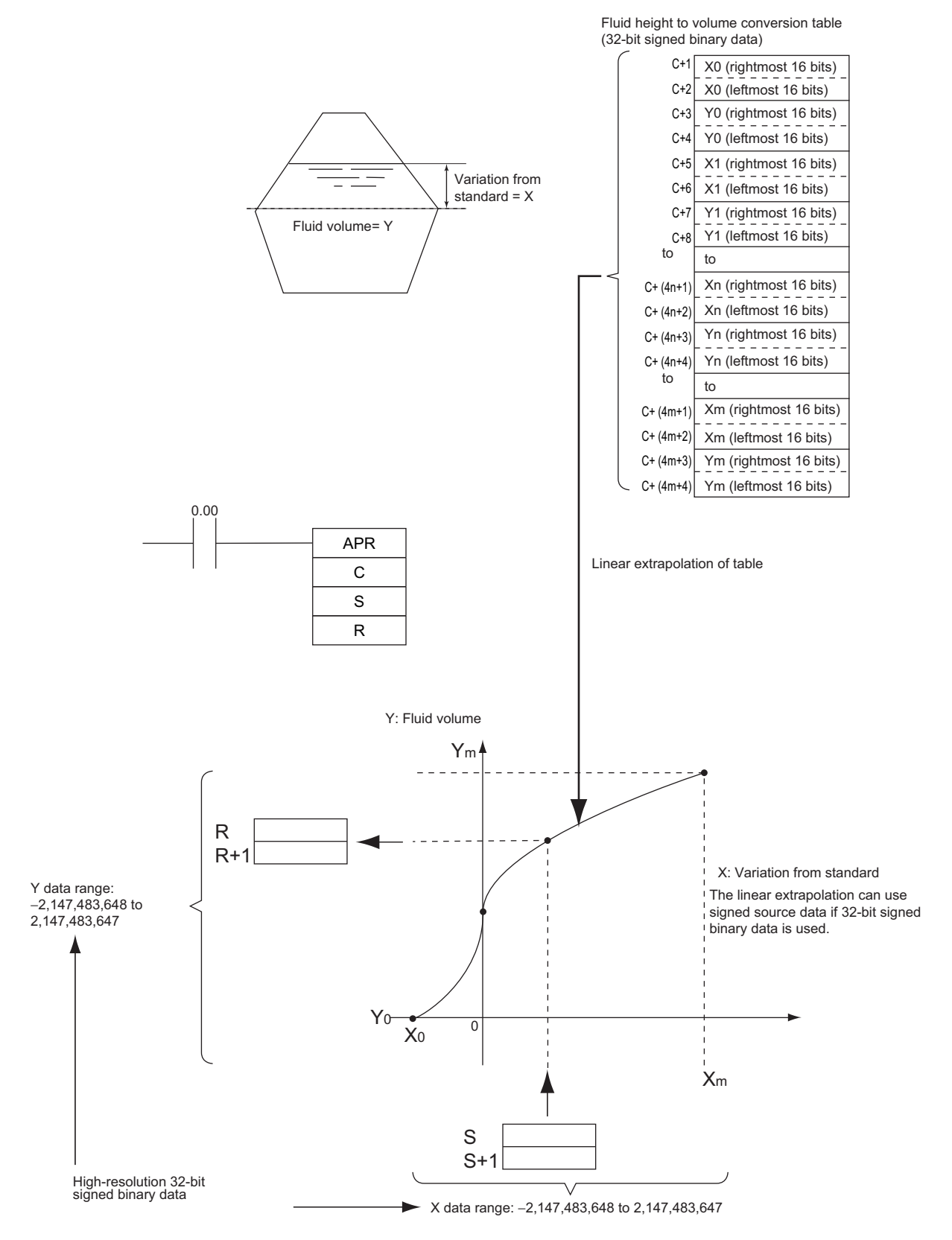

 **Special Math Instructions**

Special Math Instructions

**3**

APR

• Using Floating-point Data (CJ2, CS1-H, CJ1-H, CJ1M, and CS1D Only)

In this example, APR(069) is used to convert the fluid height in a tank to fluid volume based on the shape of the holding tank.

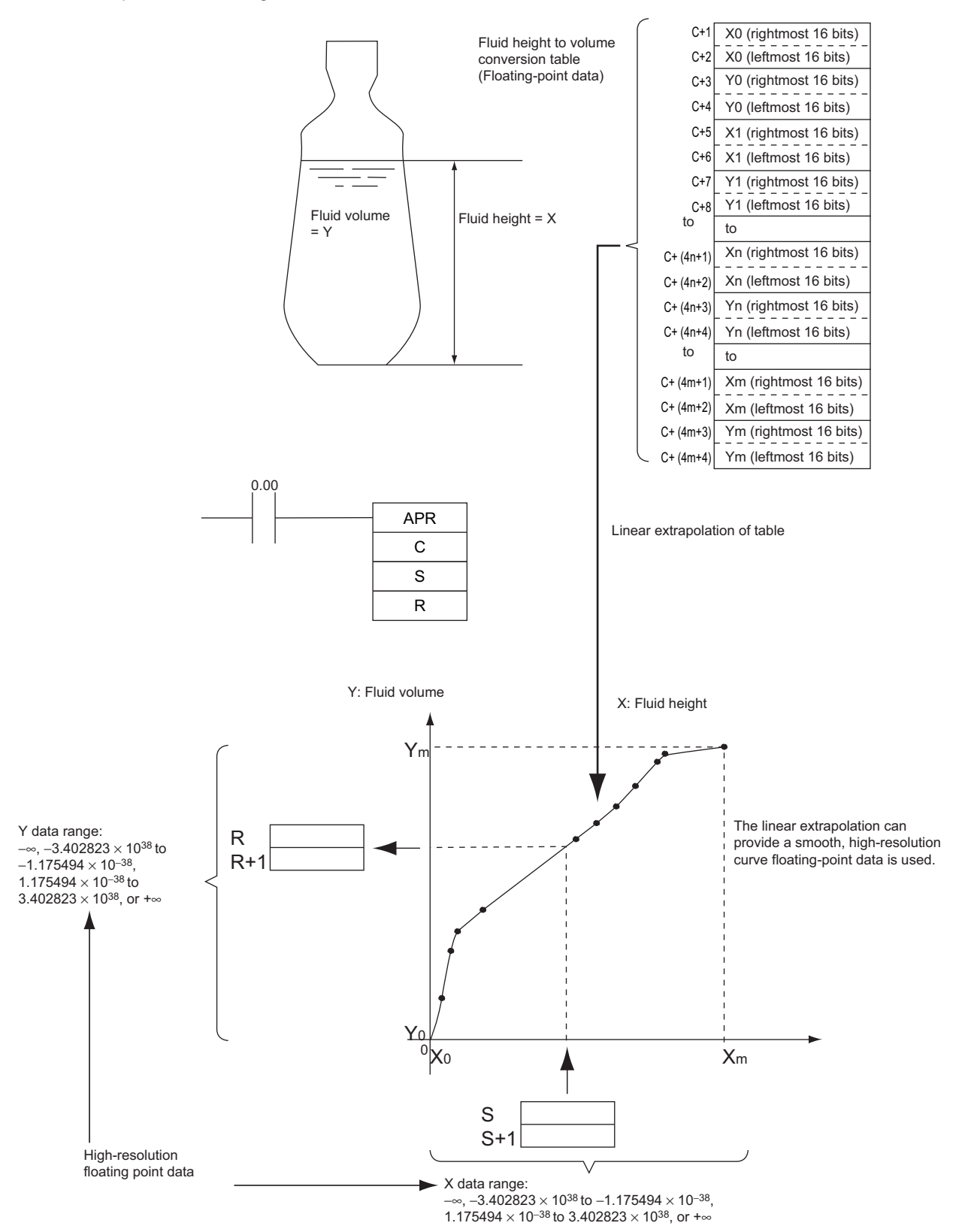

**459**

# **FDIV**

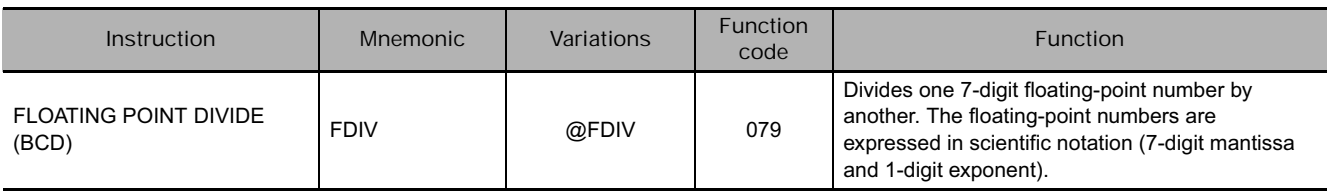

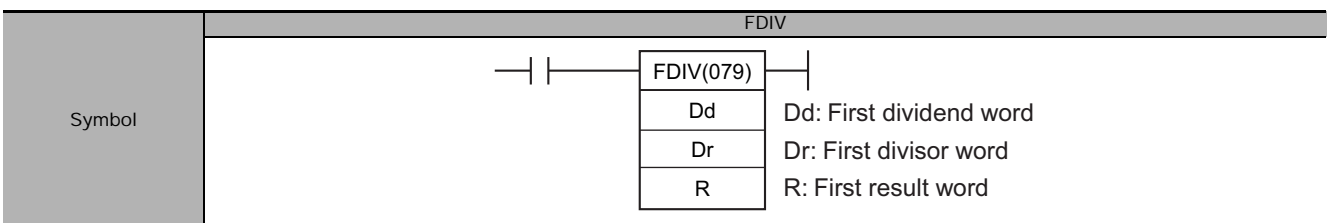

# **Applicable Program Areas**

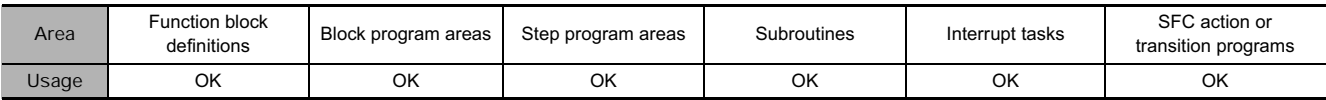

# **Operands**

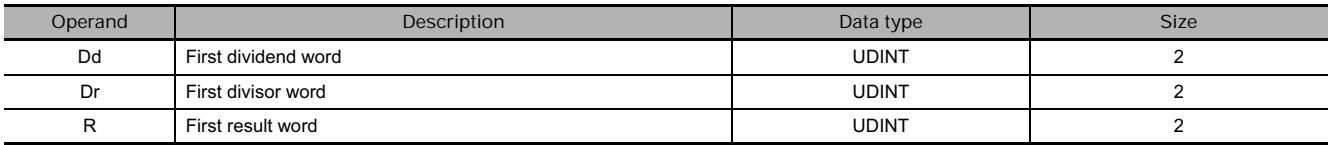

#### **• Operand Specifications**

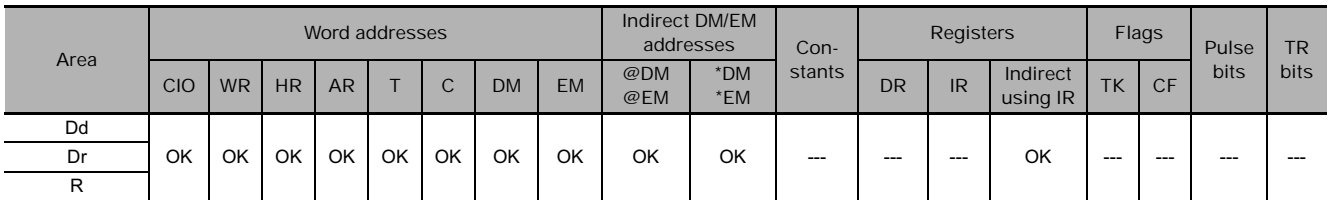

# **Flags**

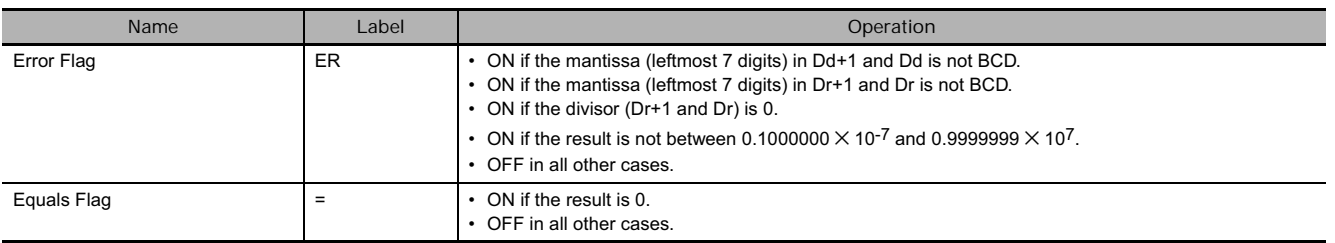

# **Function**

FDIV(079) divides the floating-point value in Dd and Dd+1 by that in Dr and Dr+1 and places the result in R and R+1.

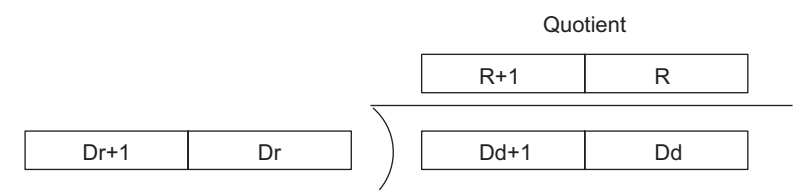

**Note** The result is expressed as a floating-point value, so it has 7 significant digits. The eighth and higher digits are eliminated.

To represent the floating-point values, the rightmost seven digits are used for the mantissa and the leftmost digit is used for the exponent, as shown in the diagram below. The leftmost digit can range from 0 to F; positive exponents range from 0 to 7 and negative exponents range from 8 to F (0 to -7). The rightmost 7 digits must be BCD.

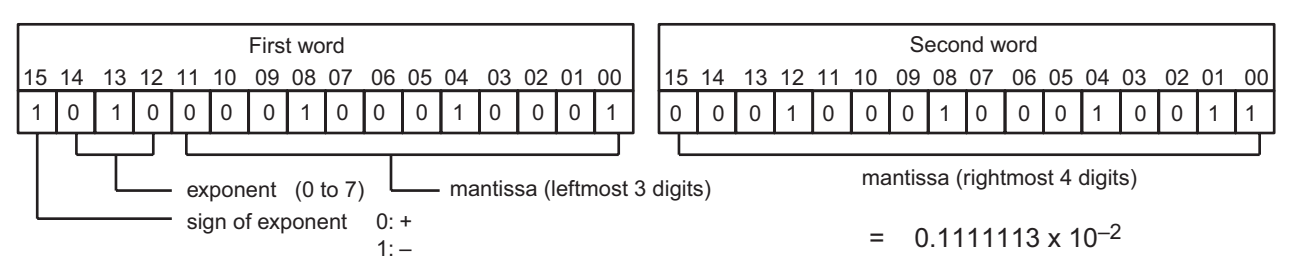

Two more examples of floating-point values are:

6123 4567: 0.1234567  $\times$  10<sup>6</sup> (6 = 0110 binary)

B123 4567: 0.1234567  $\times$  10<sup>-3</sup> (B = 1011 binary)

The following table shows the maximum and minimum values allowed.

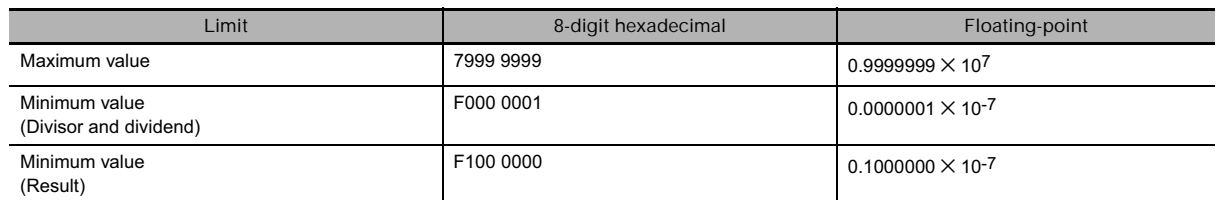

# **Example Programming**

When CIO 0 is ON in the following example, FDIV(079) divides the floating-point number in D101 and D100 by the floating-point number in CIO 21 and CIO 20 and writes the result to D301 and D300.

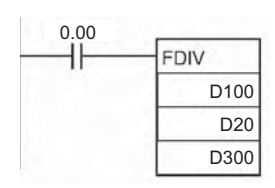

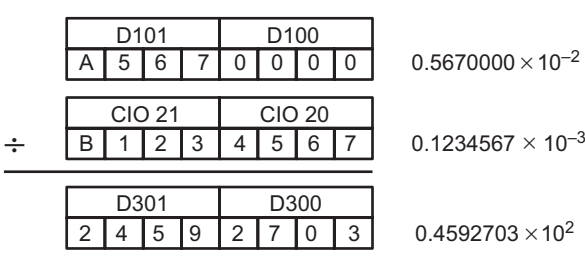

# **Application example**

In this example, the 4-digit BCD number in D0 is divided by the 4-digit BCD number in D1 and the floating-point result is written to D3 and D2.

(Example) 0.3452×104÷0.0079×104=0.436962×102

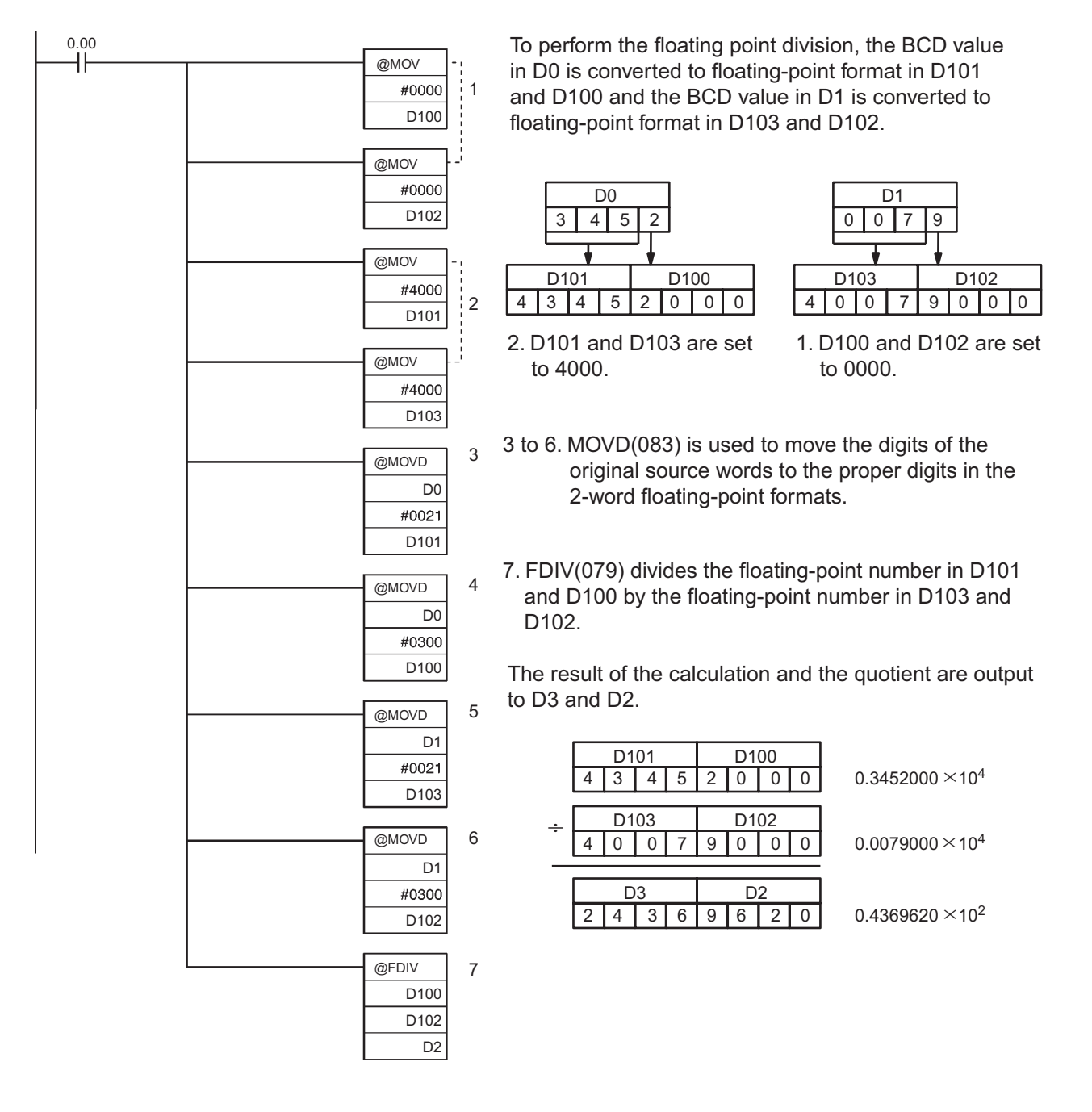

# **BCNT**

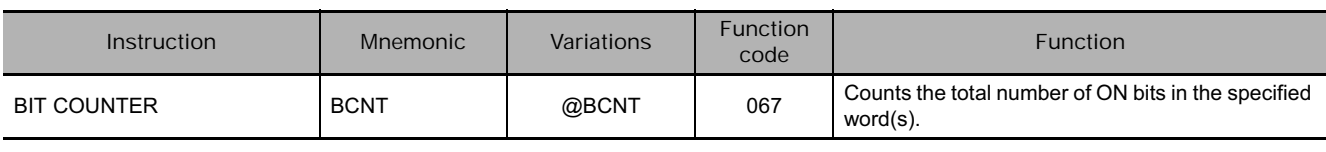

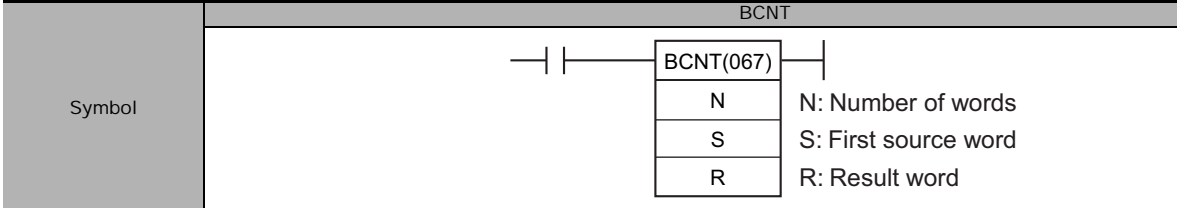

# **Applicable Program Areas**

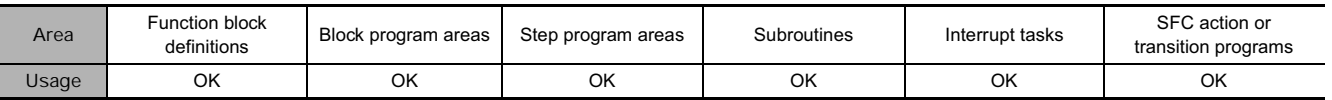

## **Operands**

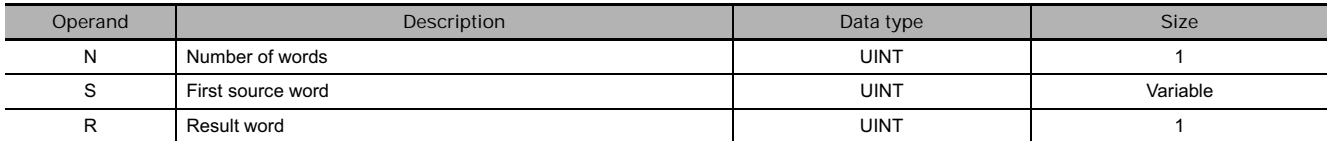

#### N: Number of words

The number of words must be 0001 to FFFF (1 to 65,535 words).

#### **• Operand Specifications**

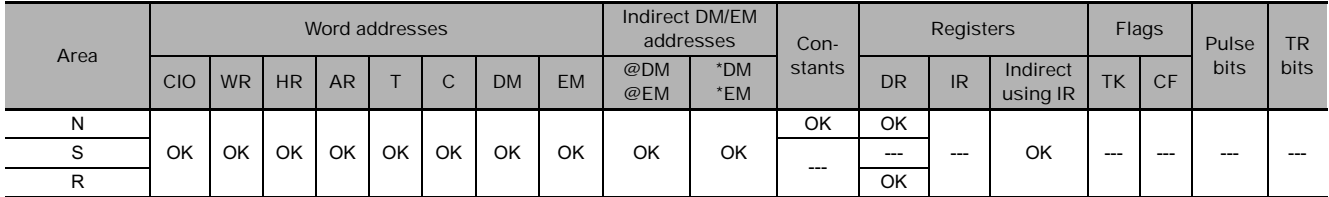

# **Flags**

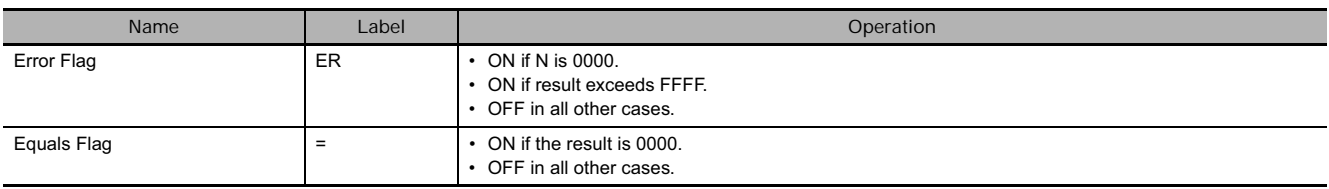

T

## **Function**

BCNT(067) counts the total number of bits that are ON in all words between S and  $S+(N-1)$  and places the result in R.

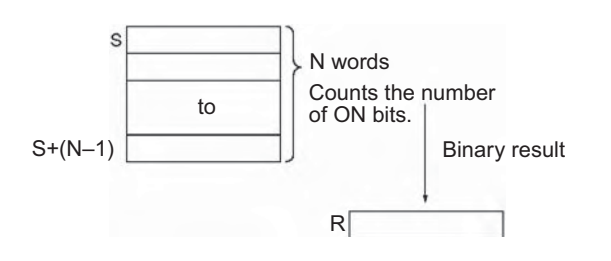

### **Precautions**

• Some time will be required to complete BCNT(067) if a large number of words is specified. Even if an interrupt occurs, execution of this instruction will not be interrupted and execution of the interrupt task will be started after execution of BCNT(067) has been completed. One BCNT(067) instruction can be replaced with two BCNT(067) instructions to help avoid this problem.

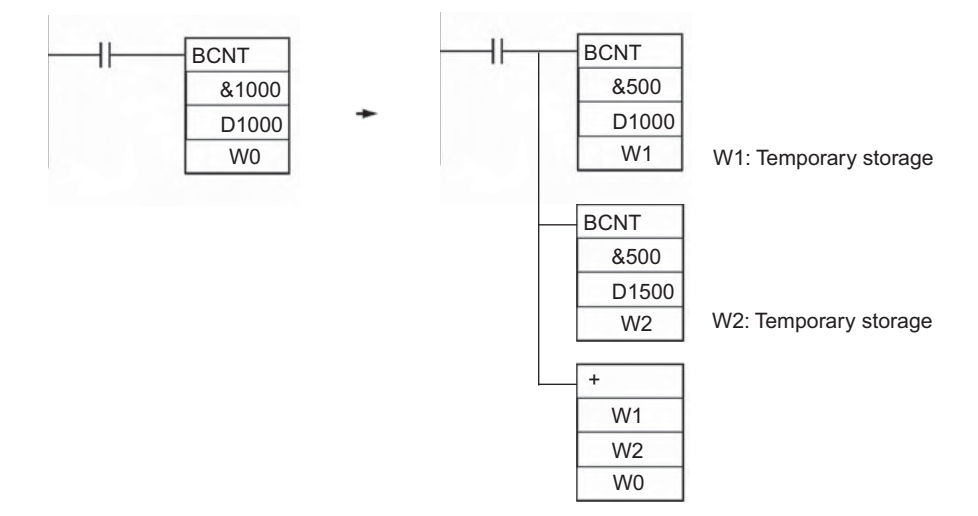

### **Example Programming**

When CIO 0.00 is ON in the following example, BCNT(067) counts the total number of ON bits in the 10 words from CIO 100 through CIO 109 and writes the result to D100.

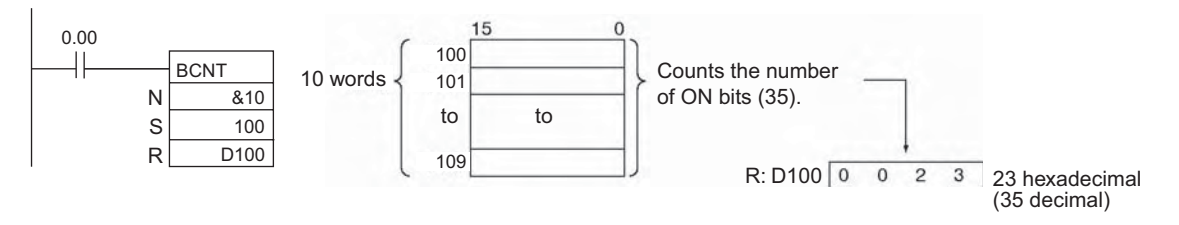

# **Floating-point Math Instructions**

# **Floating-point Math Instructions**

The Floating-point Math Instructions convert data and perform floating-point arithmetic operations.

- **Data Format**

Floating-point data expresses real numbers using a sign, exponent, and mantissa. When data is expressed in floating-point format, the following formula applies.

Real number =  $(-1)^s 2^{e-127}$  (1.f)

s: Sign

- e: Exponent
- f: Mantissa

The floating-point data format conforms to the IEEE754 standards. Data is expressed in 32 bits, as follows:

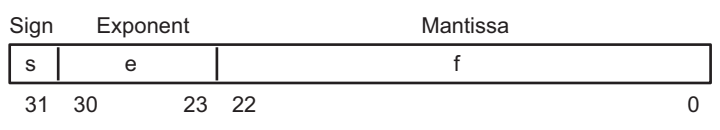

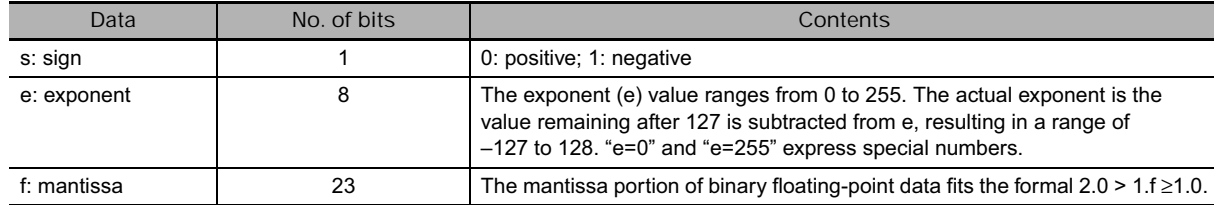

#### $\bullet$  Number of Digits

The number of effective digits for floating-point data is seven digits for decimal.

- **Floating-point Data**

The following data can be expressed by floating-point data:

- –∞
- $-3.402823 \times 10^{38} \le \text{value} \le -1.175494 \times 10^{-38}$
- 0
- 1.175494  $\times$  10<sup>-38</sup>  $\leq$  value  $\leq$  3.402823  $\times$  10<sup>38</sup>
- +∞
- Not a number (NaN)

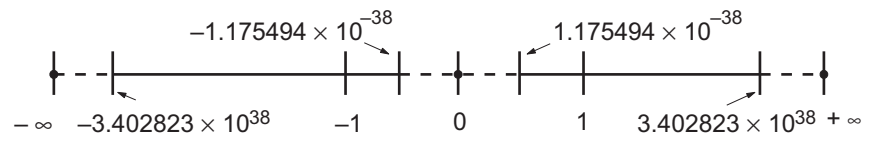

#### - **Special Numbers**

The formats for NaN,  $\pm \infty$ , and 0 are as follows:

- NaN\*:e = 255.  $f \ne 0$
- $+\infty$ :e = 255, f = 0, s= 0
- $-\infty$ :e = 255, f = 0, s= 1
- 0:  $e = 0$
- \* NaN (not a number) is not a valid floating-point number. Executing floating-point calculation instructions will not result in NaN.

#### - **Writing Floating-point Data**

When floating-point is specified for the data format in the I/O memory edit display in the CX-Programmer, standard decimal numbers input in the display are automatically converted to the floatingpoint format shown above (IEEE754-format) and written to I/O Memory. Data written in the IEEE754 format is automatically converted to standard decimal format when monitored on the display.

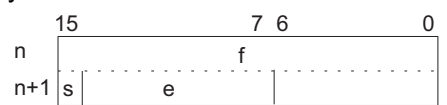

It is not necessary for the user to be aware of the IEEE754 data format when reading and writing floating-point data. It is only necessary to remember that floating point values occupy two words each.

#### - **Numbers Expressed as Floating-point Values**

The following types of floating-point numbers can be used.

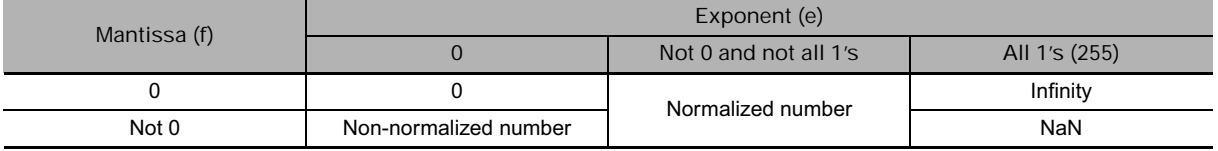

**Note** A non-normalized number is one whose absolute value is too small to be expressed as a normalized number. Non-normalized numbers have fewer significant digits. If the result of calculations is a non-normalized number (including intermediate results), the number of significant digits will be reduced.

#### **(1) Normalized Numbers**

Normalized numbers express real numbers. The sign bit will be 0 for a positive number and 1 for a negative number.

The exponent (e) will be expressed from 1 to 254, and the real exponent will be 127 less, i.e., –126 to 127.

The mantissa (f) will be expressed from 0 to  $2^{23} - 1$ , and it is assume that, in the real mantissa, bit  $2^{23}$ is 1 and the binary point follows immediately after it.

#### Normalized numbers are expressed as follows:

 $(-1)$ (sign s)  $\times$  2(exponent e)–127  $\times$  (1 + mantissa  $\times$  2–23)

**Example**

1 1 0 0 0 0 0 0 0 0 1 1 0 0 0 0 0 0 0 0 0 0 0 0 0 0 0 0 0 0 0 0 0 31 30 23 22 0

Sian:

Exponent: 128 – 127 = 1 Mantissa:  $1 + (2^{22} + 2^{21}) \times 2^{-23} = 1 + (2^{-1} + 2^{-2}) = 1 + 0.75 = 1.75$ Value:  $-1.75 \times 2^1 = -3.5$ 

#### **(2) Non-normalized Numbers**

Non-normalized numbers express real numbers with very small absolute values. The sign bit will be 0 for a positive number and 1 for a negative number.

The exponent (e) will be 0, and the real exponent will be –126.

The mantissa (f) will be expressed from 1 to  $2^{23} - 1$ , and it is assume that, in the real mantissa, bit  $2^{23}$ is 0 and the binary point follows immediately after it.

Non-normalized numbers are expressed as follows: (-1)(sign s)  $\times$  2–126  $\times$  (mantissa x 2–23)

**Example**

0 0 0 0 0 0 0 0 0 0 1 1 0 0 0 0 0 0 0 0 0 0 0 0 0 0 0 0 0 0 0 0 0 31 30 23 22 0

Sign:

Exponent: –126 Mantissa:  $0 + (2^{22} + 2^{21}) \times 2^{-23} = 0 + (2^{-1} + 2^{-2}) = 0 + 0.75 = 0.75$ Value:  $-0.75 \times 2^{-126}$ 

#### **(3) Zero**

Values of +0.0 and –0.0 can be expressed by setting the sign to 0 for positive or 1 for negative. The exponent and mantissa will both be 0. Both +0.0 and –0.0 are equivalent to 0.0. Refer to Floating-point Arithmetic Results, below, for differences produced by the sign of 0.0.

#### **(4) Infinity**

Values of  $+\infty$  and  $-\infty$  can be expressed by setting the sign to 0 for positive or 1 for negative. The exponent will be 255 ( $2^8 - 1$ ) and the mantissa will be 0.

#### **(5) NaN**

NaN (not a number) is produced when the result of calculations, such as 0.0/0.0, ∞/∞, or ∞–∞, does not correspond to a number or infinity. The exponent will be  $255 (2^8 – 1)$  and the mantissa will be not 0. **Note** There are no specifications for the sign of NaN or the value of the mantissa field (other than to be not 0).
#### - **Floating-point Arithmetic Results**

#### **(1) Rounding Results**

The following methods will be used to round results when the number of digits in the accurate result of floating-point arithmetic exceeds the significant digits of internal processing expressions.

If the result is close to one of two internal floating-point expressions, the closer expression will be used.

If the result is midway between two internal floating-point expressions, the result will be rounded so that the last digit of the mantissa is 0.

#### **(2) Overflows, Underflows, and Illegal Calculations**

Overflows will be output as either positive or negative infinity, depending on the sign of the result. Underflows will be output as either positive or negative zero, depending on the sign of the result.

Illegal calculations will result in NaN. Illegal calculations include adding infinity to a number with the opposite sign, subtracting infinity from a number with the opposite sign, multiplying zero and infinity, dividing zero by zero, or dividing infinity by infinity.

The value of the result may not be correct if an overflow occurs when converting a floating-point number to an integer.

#### **(3) Precautions in Handling Special Values**

The following precautions apply to handling zero, infinity, and NaN.

- The sum of positive zero and negative zero is positive zero.
- The difference between zeros of the same sign is positive zero.
- If any operand is a NaN, the results will be a NaN.
- Positive zero and negative zero are treated as equivalent in comparisons.
- Comparison or equivalency tests on one or more NaN will always be true for < > and always be false for all other instructions.

#### - **Floating-point Calculation Results**

When the absolute value of the result is greater than the maximum value that can be expressed for floating-point data, the Overflow Flag will turn ON and the result will be output as ±∞. If the result is positive, it will be output as  $+\infty$ ; if negative, then  $-\infty$ .

The Equals Flag will only turn ON when both the exponent (e) and the mantissa (f) are zero after a calculation. A calculation result will also be output as zero when the absolute value of the result is less than the minimum value that can be expressed for floating-point data. In that case the Underflow Flag will turn ON.

#### - **Example**

In this program example, the X-axis and Y-axis coordinates (x, y) are provided by 4-digit BCD content of D0 and D1. The distance (r) from the origin and the angle  $(θ, in degrees)$  are found and output to D100 and D101. In the result, everything to the right of the decimal point is truncated.

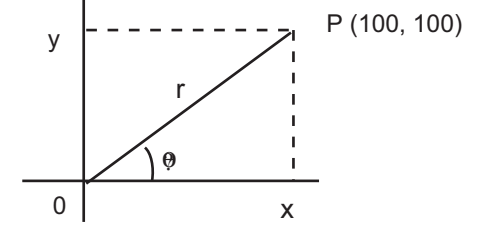

## **Example Programming**

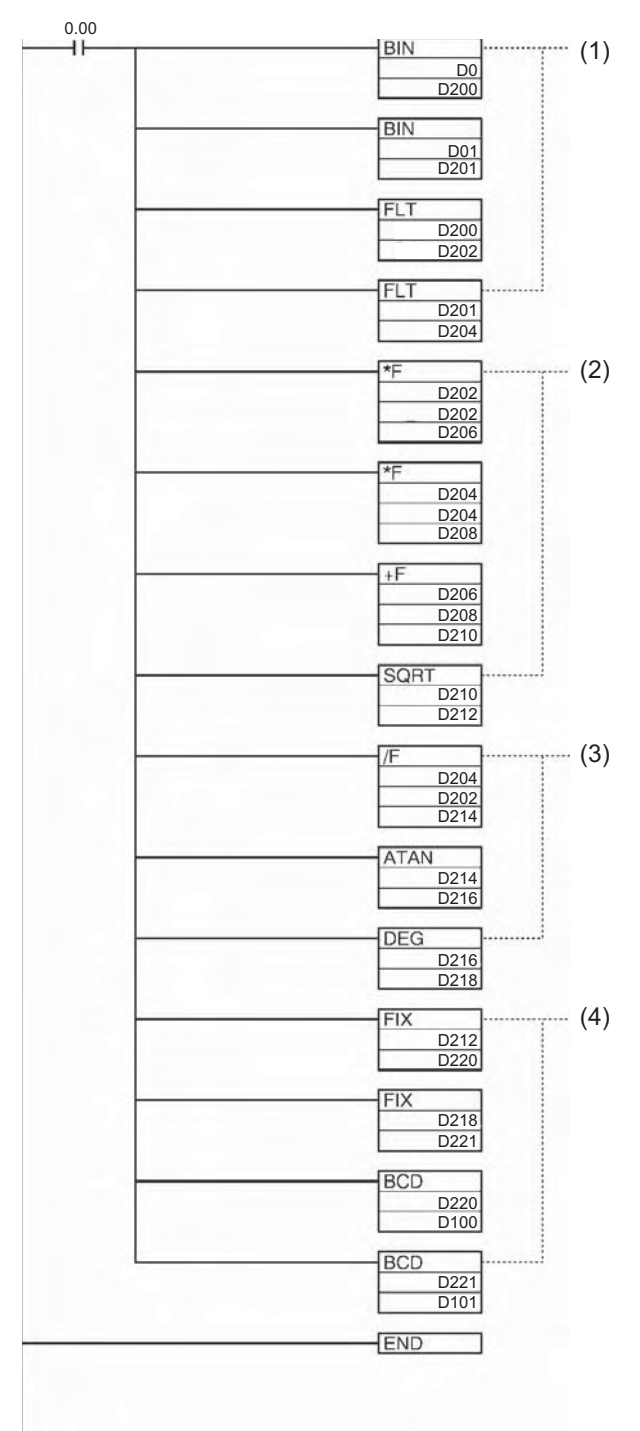

**Calculations**

Distance r = 
$$
\sqrt{x^2 + y^2}
$$
  
Angle θ = tan<sup>-1</sup>  $\left(\frac{y}{x}\right)$ 

Example: Given the coordinates (100, 100), the distance r and the angle  $θ$  can be calculated from the above equation.

Distance r = 
$$
\sqrt{100^2 + 100^2}
$$
 = 141.4214  
Angle θ = tan<sup>-1</sup>  $\left(\frac{100}{100}\right) \times 180 \div \pi$  = 45.0

**DM Contents**

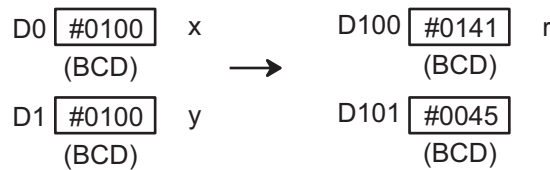

- (1) This section of the program converts the data from BCD to floating-point.
	- The data area from D200 onwards is used as a work area.
	- First BIN(023) is used to temporarily convert the BCD data to binary data, and then FLT(452) is used to convert the binary data to floating-point data.
	- The value of x that has been converted to floatingpoint data is output to D203 and D202.
	- The value of y that has been converted to floatingpoint data is output to D205 and D204.
- (2) In order to find the distance r, Floating-point Math Instructions are used to calculate the square root of  $x^2+y^2$ . The result is then output to D213 and D212 as floating-point data.
- (3) In order to find the angle θ, Floating-point Math Instructions are used to calculate tan<sup>-1</sup> (y/x). ATAN(465) outputs the result in radians, so DEG(459) is used to convert to degrees. The result is then output to D219 and D218 as floating-point data.
- (4) The data is converted back from floating-point to BCD.
	- First FIX(450) is used to temporarily convert the floating-point data to binary data, and then BCD(024) is used to convert the binary data to BCD data.
	- The distance r is output to D100.
	- The angle  $\theta$  is output to D101.

# **FIX/FIXL**

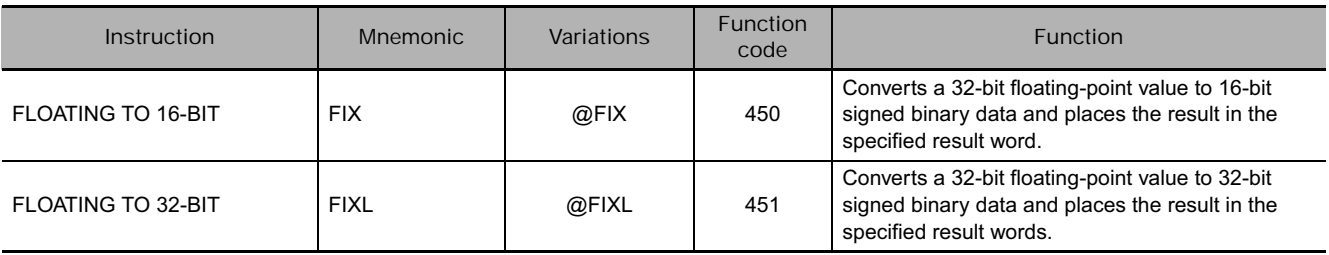

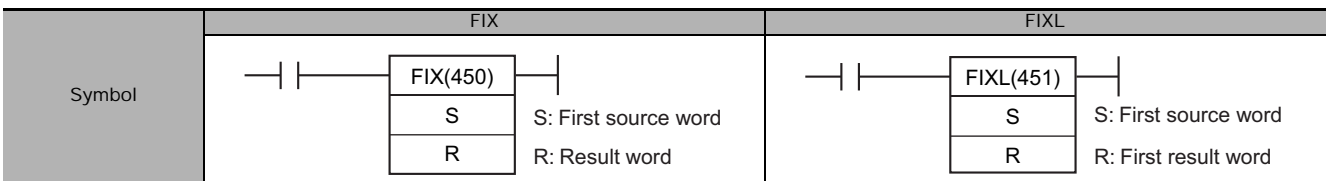

# **Applicable Program Areas**

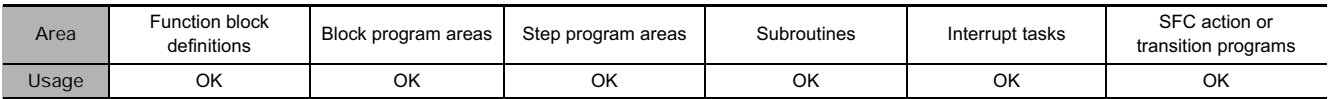

## **Operands**

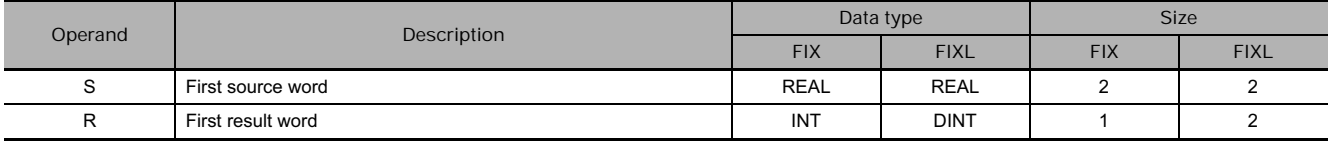

#### **• Operand Specifications**

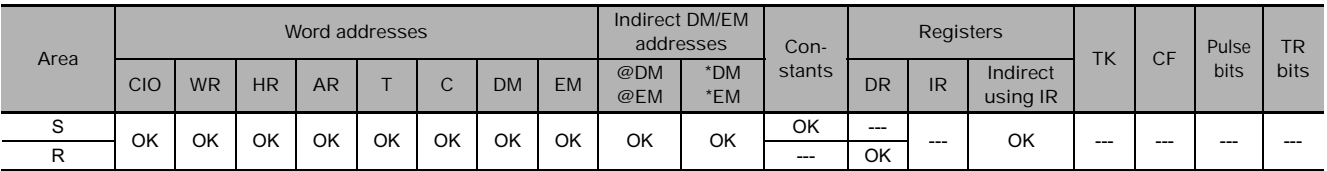

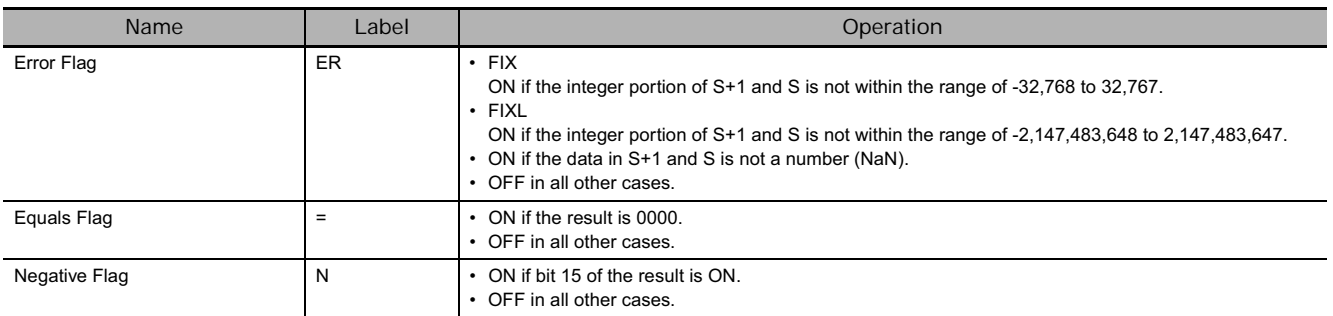

 $\bullet$  FIX

FIX(450) converts the integer portion of the 32-bit floating-point number in S+1 and S (IEEE754-format) to 16-bit signed binary data and places the result in R.

> $S+1$  S R Floating-point data (32 bits) Signed binary data (16 bits)

Only the integer portion of the floating-point data is converted, and the fraction portion is truncated.

**Example conversions:**

A floating-point value of 3.5 is converted to 3. A floating-point value of –3.5 is converted to –3.

#### ● FIXL

FIXL(451) converts the integer portion of the 32-bit floating-point number in S+1 and S (IEEE754 format) to 32-bit signed binary data and places the result in R+1 and R.

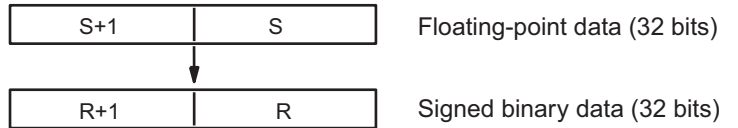

Only the integer portion of the floating-point data is converted, and the fraction portion is truncated.

**Example conversions:**

A floating-point value of 2,147,483,640.5 is converted to 2,147,483,640. A floating-point value of –214,748,340.5 is converted to –214,748,340.

# **FLT/FLTL**

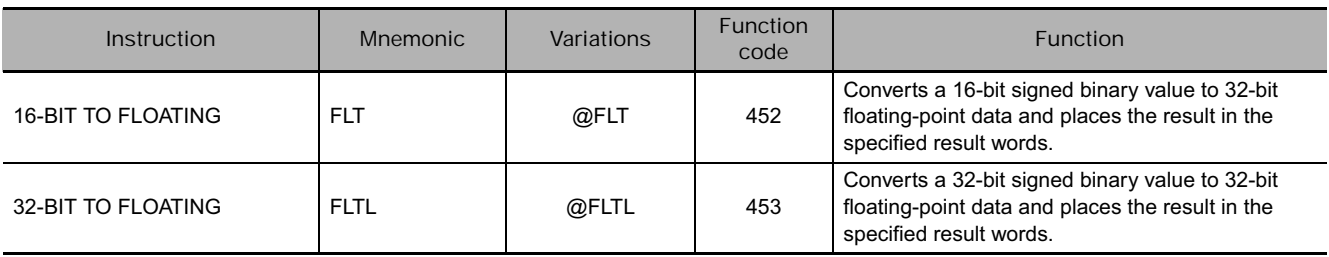

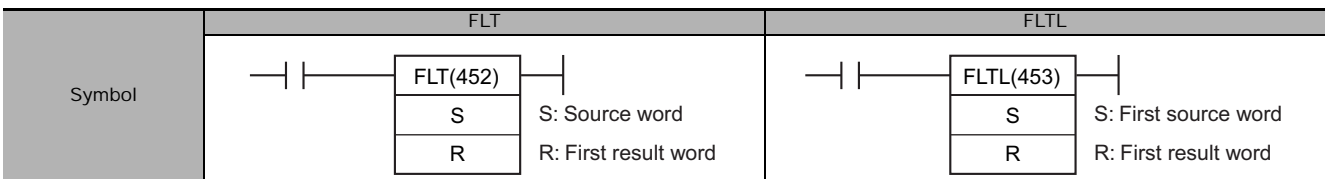

# **Applicable Program Areas**

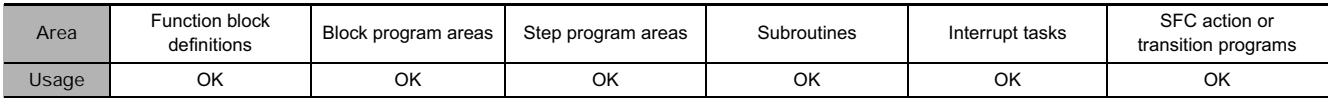

## **Operands**

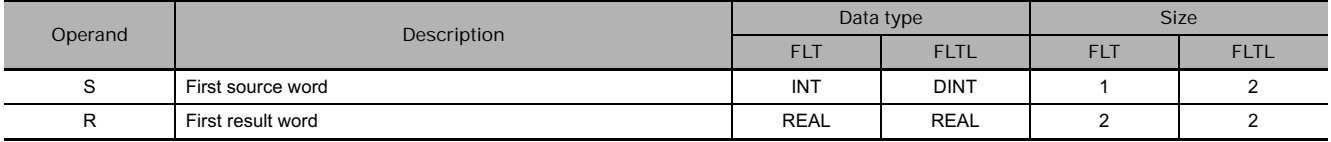

#### **• Operand Specifications**

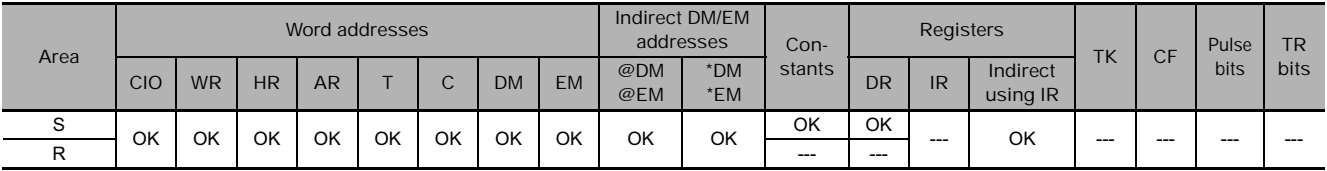

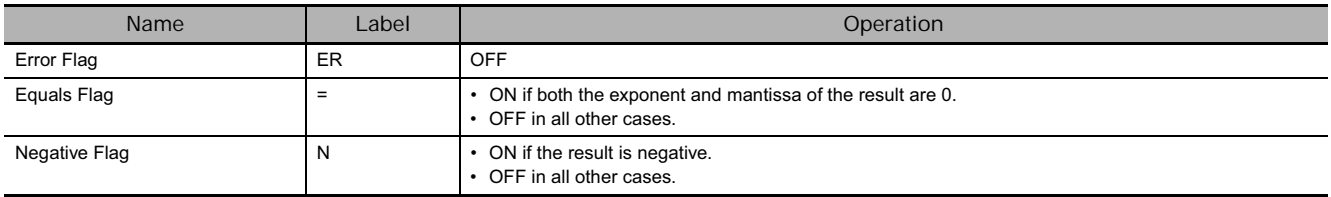

● FLT

FLT(452) converts the 16-bit signed binary value in S to 32-bit floating-point data (IEEE754-format) and places the result in R+1 and R. A single 0 is added after the decimal point in the floating-point result.

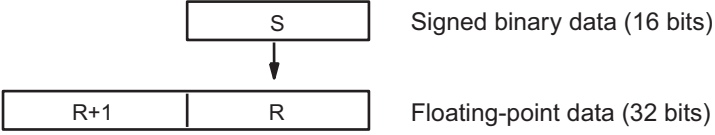

Only values within the range of −32,768 to 32,767 can be specified for S. To convert signed binary data outside of that range, use FLTL(453).

**Example conversions:**

A signed binary value of 3 is converted to 3.0. A signed binary value of −3 is converted to −3.0.

#### ● FLTL

FLTL(453) converts the 32-bit signed binary value in S+1 and S to 32-bit floating-point data (IEEE754 format) and places the result in R+1 and R. A single 0 is added after the decimal point in the floatingpoint result.

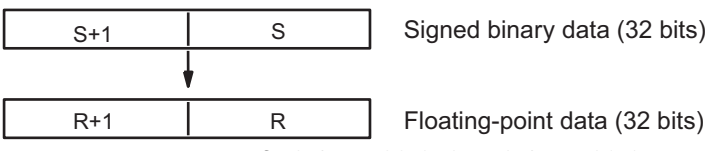

Signed binary data within the range of –2,147,483,648 to 2,147,483,647 can be specified for S+1 and S. The floating point value has 24 significant binary digits (bits). The result will not be exact if a number greater than 16,777,215 (the maximum value that can be expressed in 24-bits) is converted by FLTL(453).

**Example Conversions:**

A signed binary value of 16,777,215 is converted to 16,777,215.0. A signed binary value of –16,777,215 is converted to –16,777,215.0.

# **+F, –F, \*F, /F**

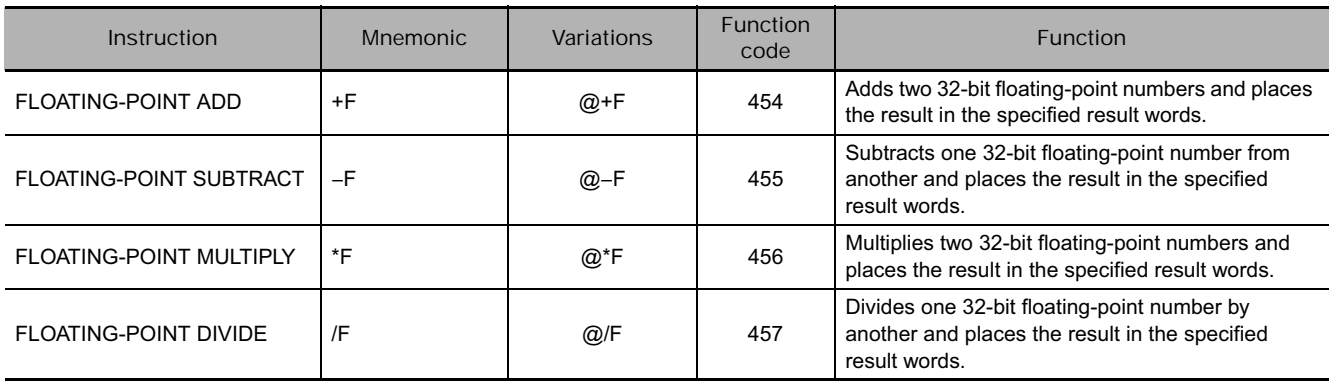

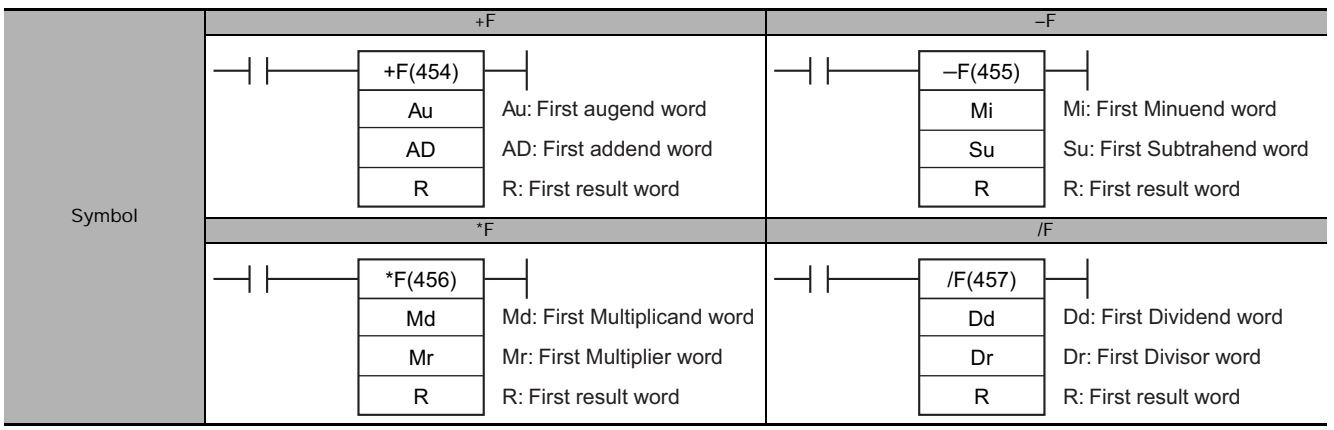

## **Applicable Program Areas**

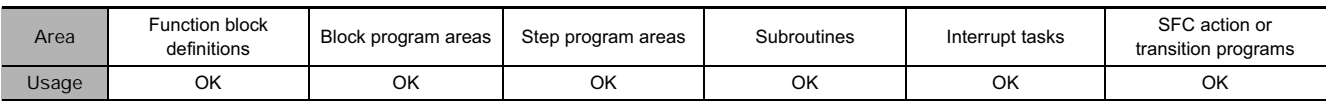

# **Operands**

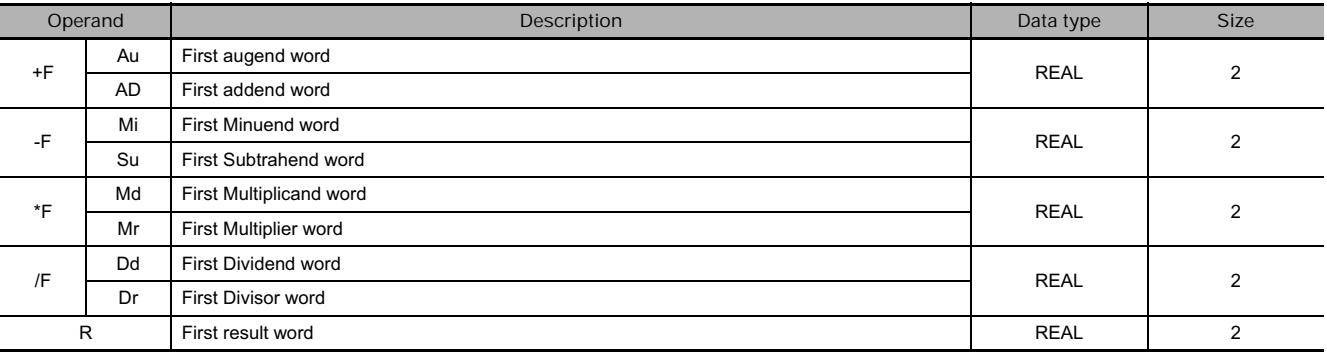

#### - **Operand Specifications**

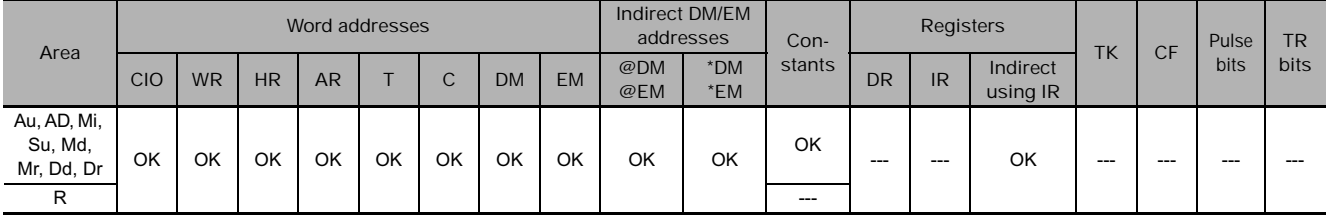

### **Flags**

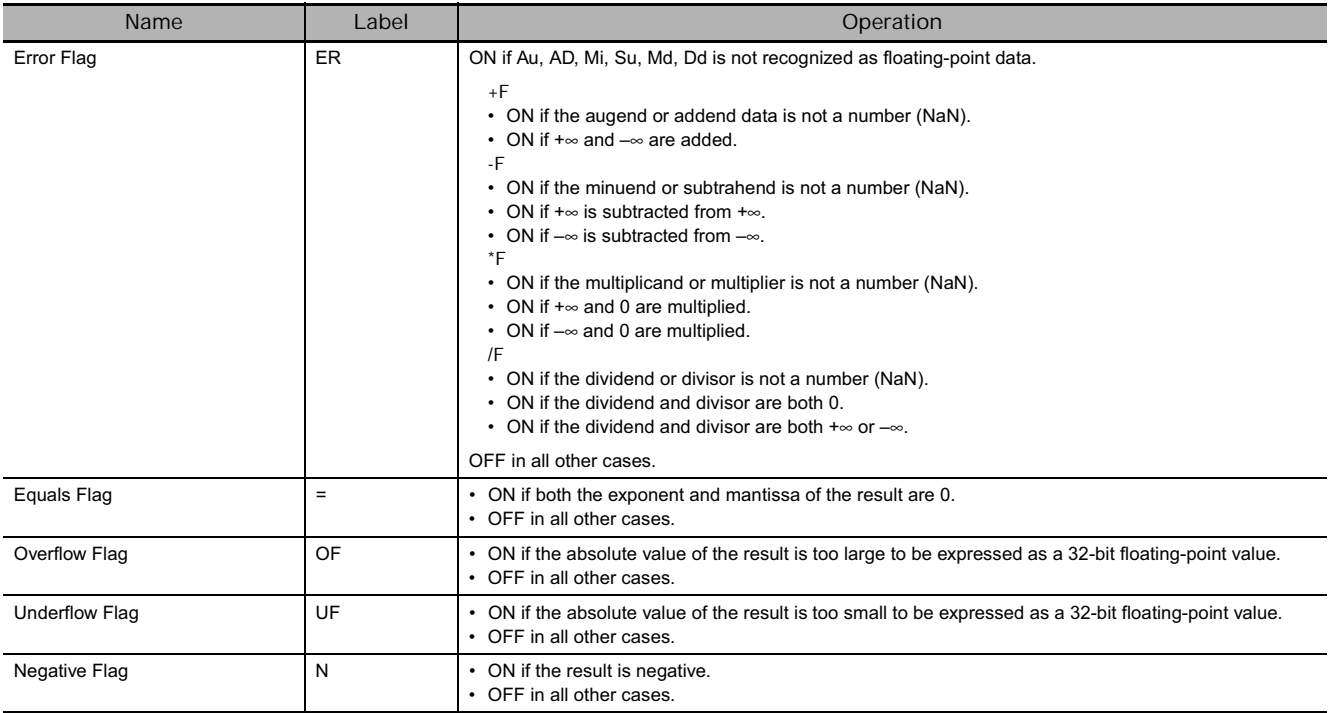

### **Function**

The data specified in Au/Mi/Md/Dd and the data specified in AD/Su/Mr/Dr are added (+F), subtracted (-F), multiplied (\*F), or divided (/F) as single-precision floating-point data (32 bits: IEEE754) and output to D+1, D.

 $\bullet$  +F

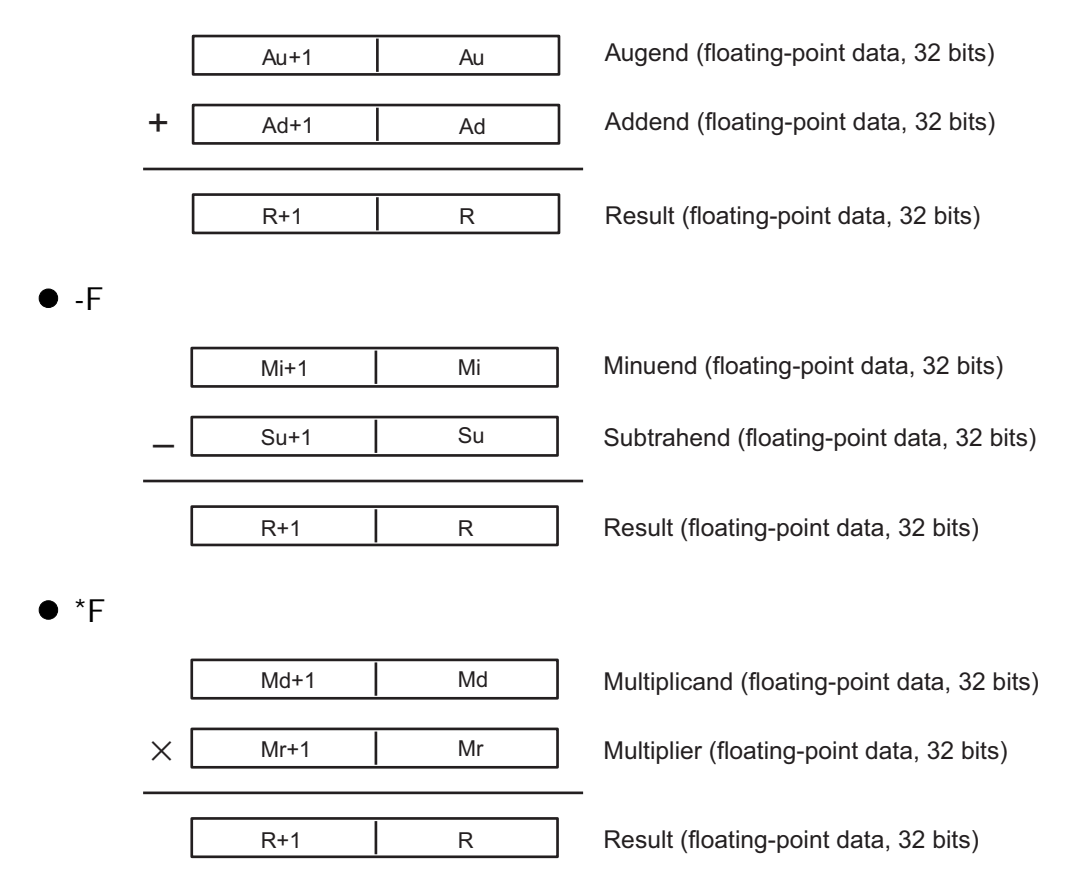

- **/F**

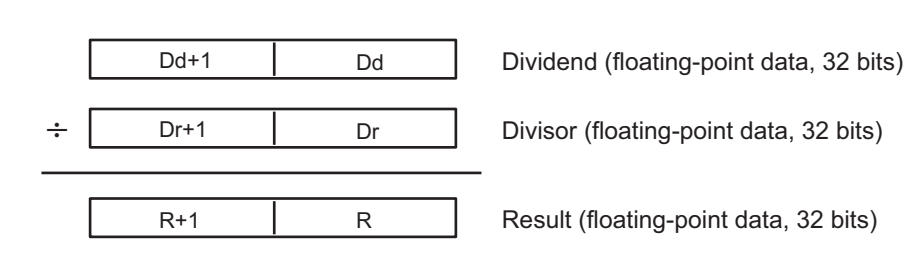

- If the absolute value of the result is greater than the maximum value that can be expressed as floating-point data, the Overflow Flag will turn ON and the result will be output as  $\pm \infty$ .
- If the absolute value of the result is less than the minimum value that can be expressed as floatingpoint data, the Underflow Flag will turn ON and the result will be output as 0.

#### - **Operation rules**

The result of an operation is output as shown below depending on the combination of floating-point data.

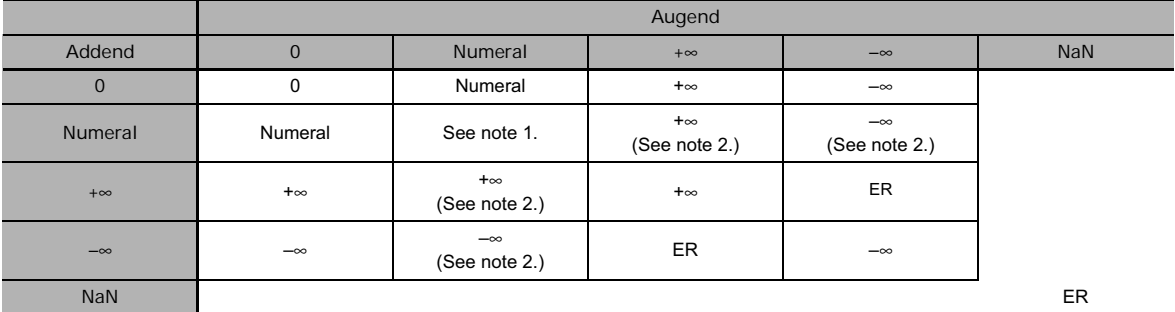

#### - **FLOATING-POINT ADD (+F)**

Note 1 The results could be zero (including underflows), a numeral, +∞, or -∞.

**2** With CJ1H-CPU@@H-R CPU Units, an undetermined value will be output.

**ER** The Error Flag will be turned ON and the instruction will not be executed.

#### - **FLOATING-POINT SUBTRACT (–F)**

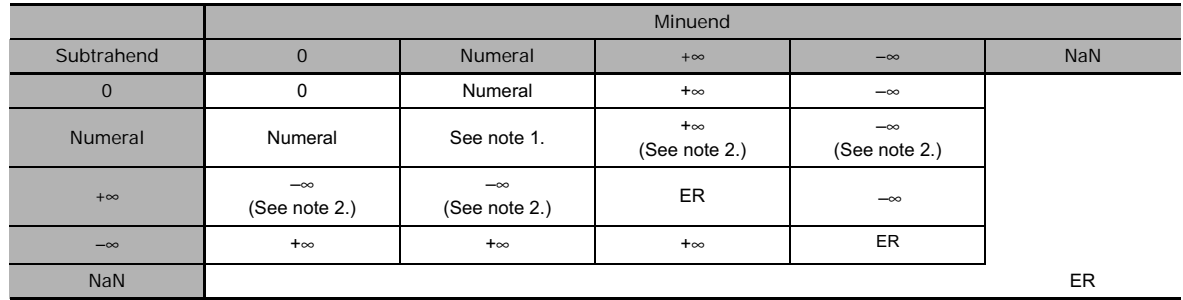

Note 1 The results could be zero (including underflows), a numeral, +∞, or -∞.

2 With CJ1H-CPU<sup>C</sup>H-R CPU Units, an undetermined value will be output.

**ER** The Error Flag will be turned ON and the instruction will not be executed.

### - **FLOATING-POINT MULTIPLY (\*F)**

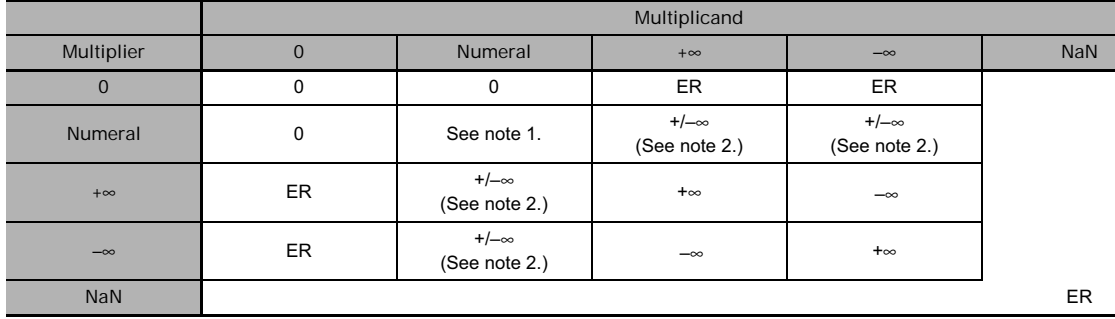

Note 1 The results could be zero (including underflows), a numeral, +∞, or -∞.

2 With CJ1H-CPU□□H-R CPU Units, an undetermined value will be output.

**ER** The Error Flag will be turned ON and the instruction will not be executed.

#### **• FLOATING-POINT DIVIDE (/F)**

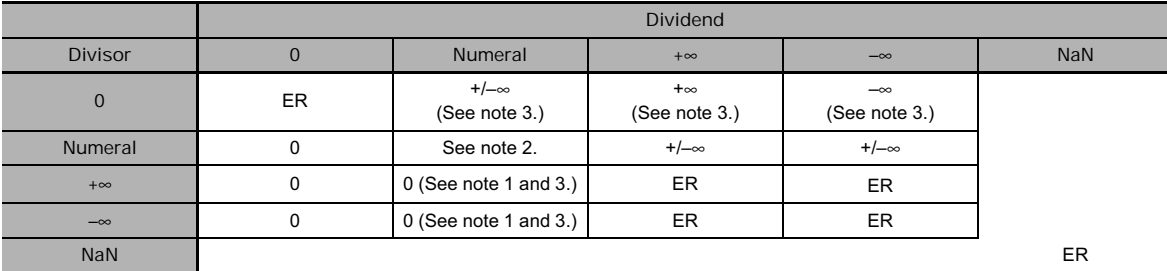

**Note 1** The results will be zero for underflows.

- **2** The results could be zero (including underflows), a numeral, +∞, or –∞.
- **3** With CJ1H-CPU@@H-R CPU Units, an undetermined value will be output.
- **ER** The Error Flag will be turned ON and the instruction will not be executed.

# **RAD**

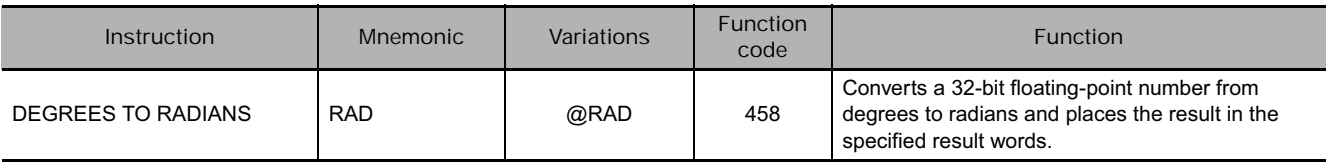

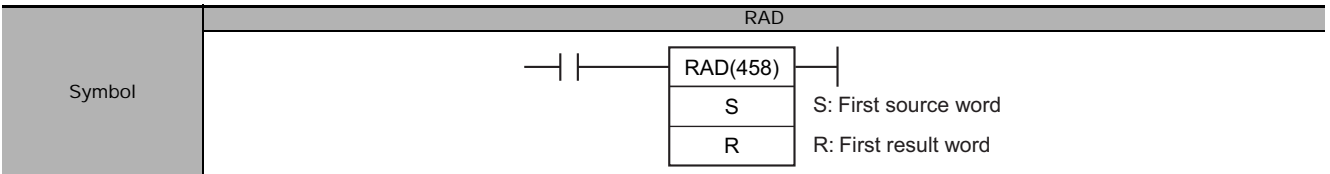

## **Applicable Program Areas**

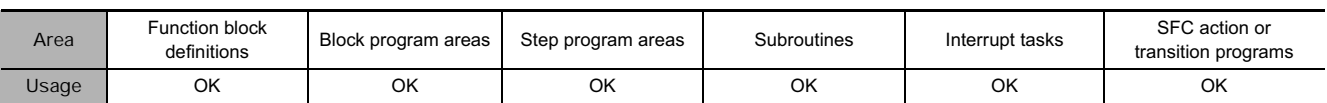

# **Operands**

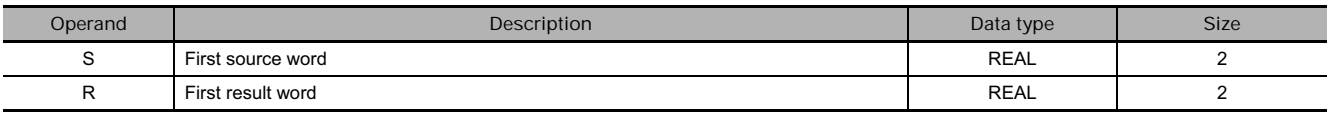

#### **• Operand Specifications**

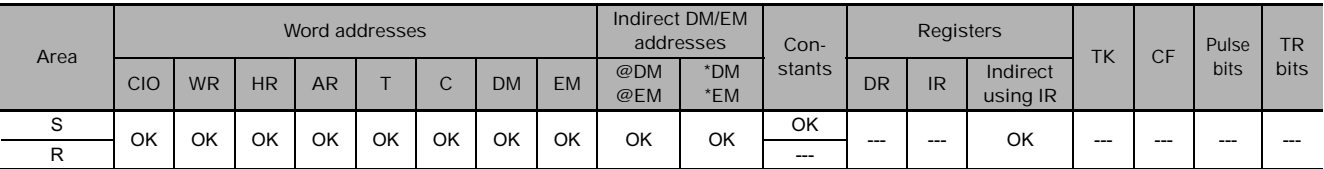

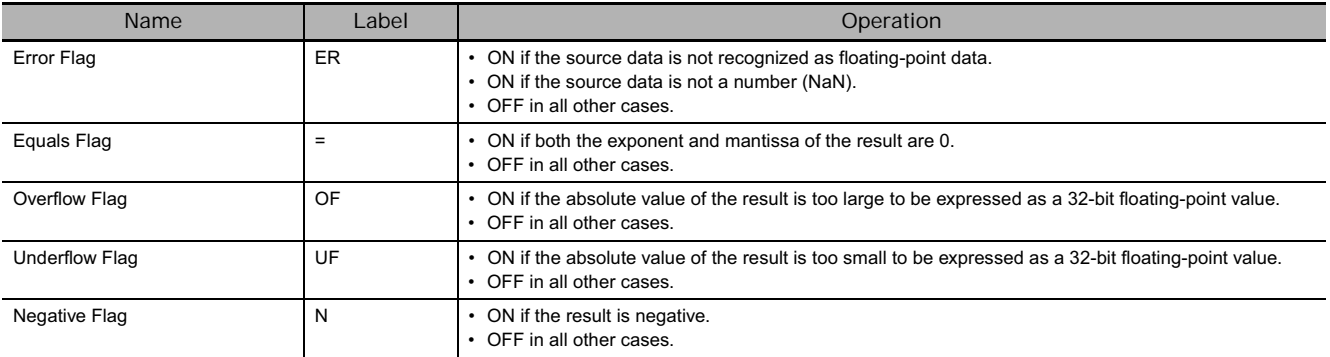

RAD(458) converts the 32-bit floating-point number in S+1 and S from degrees to radians and places the result in R and R+1. (The floating point source data must be in IEEE754 format.)

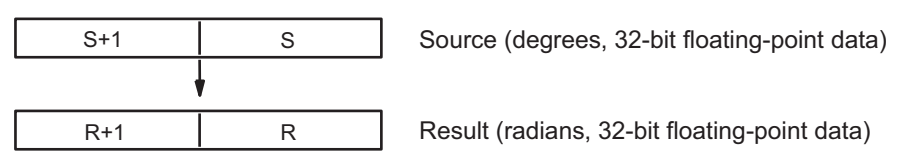

Degrees are converted to radians by means of the following formula:

Degrees  $\times \pi/180$  = radians

- Note If the absolute value of the result is greater than the maximum value that can be expressed as floatingpoint data, the Overflow Flag will turn ON and the result will be output as  $\pm \infty$ .
	- If the absolute value of the result is less than the minimum value that can be expressed as floating-point data, the Underflow Flag will turn ON and the result will be output as 0.

# **DEG**

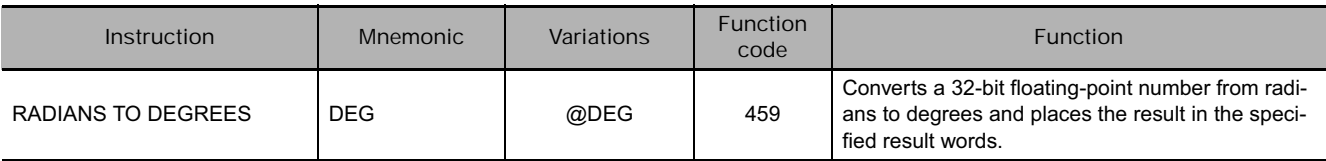

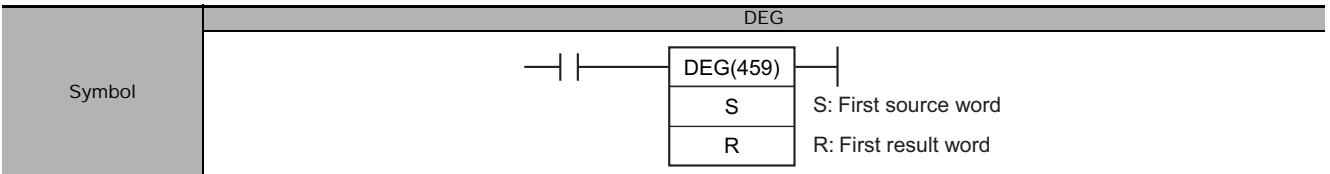

## **Applicable Program Areas**

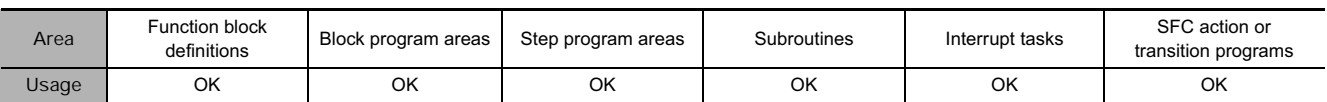

# **Operands**

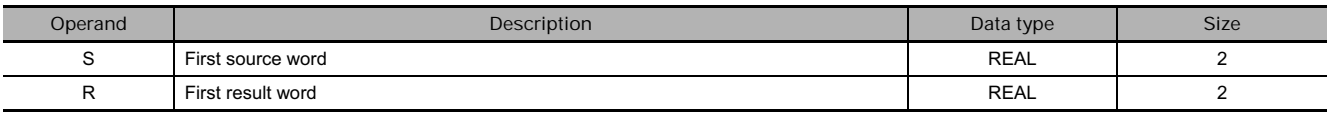

#### **• Operand Specifications**

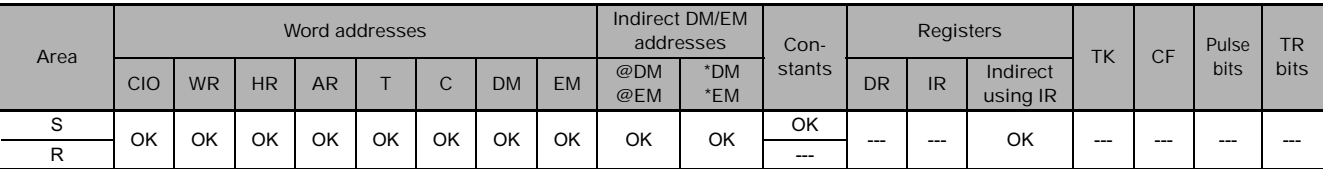

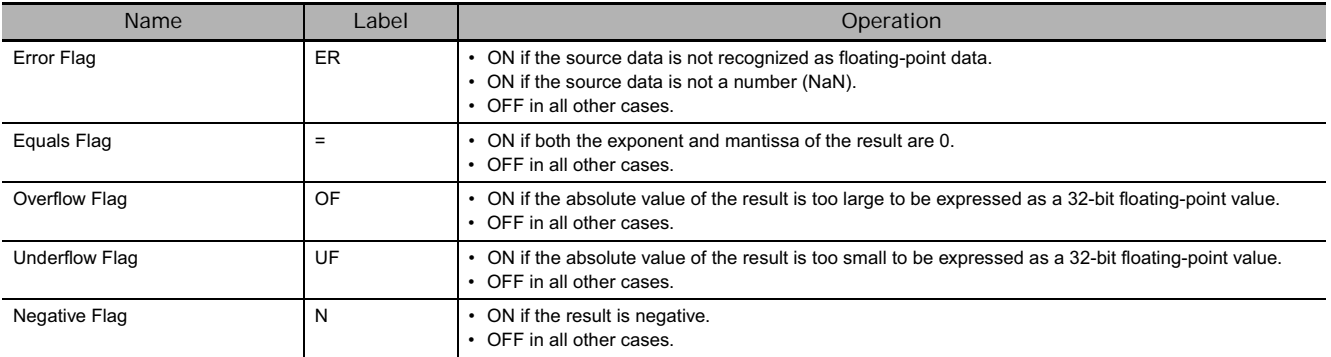

DEG(459) converts the 32-bit floating-point number in S+1 and S from radians to degrees and places the result in R+1 and R. (The floating point source data must be in IEEE754 format.)

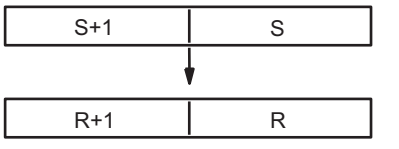

Source (radians, 32-bit floating-point data)

Result (degrees, 32-bit floating-point data)

Radians are converted to degrees by means of the following formula:

Radians  $\times$  180/ $\pi$  = degrees

- Note If the absolute value of the result is greater than the maximum value that can be expressed as floatingpoint data, the Overflow Flag will turn ON and the result will be output as  $±∞$ .
	- If the absolute value of the result is less than the minimum value that can be expressed as floating-point data, the Underflow Flag will turn ON and the result will be output as 0.

# **SIN/COS/TAN**

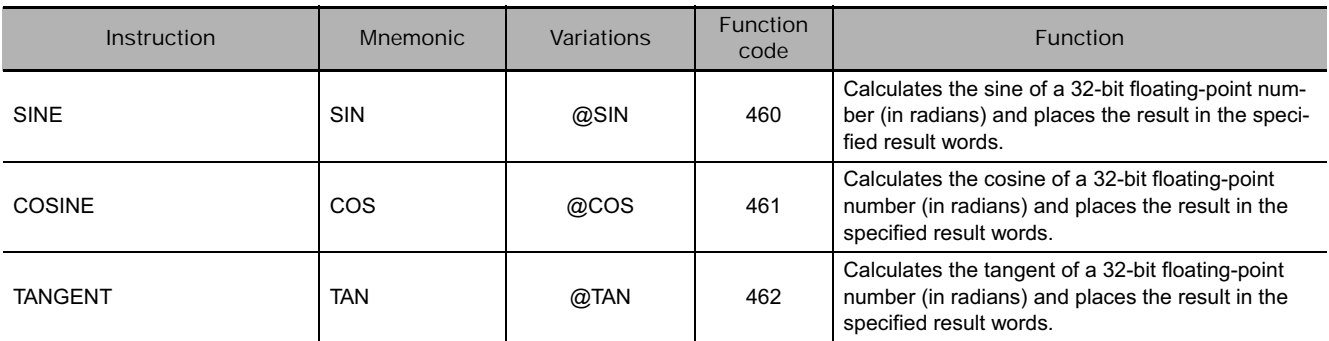

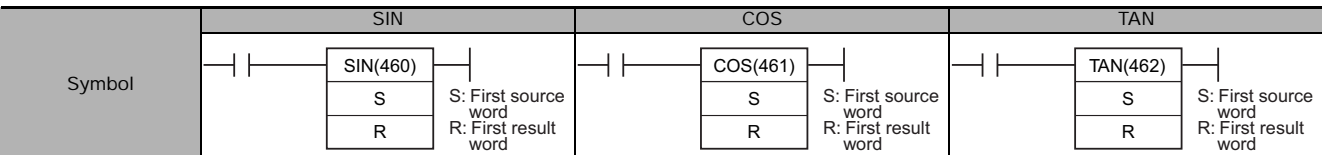

## **Applicable Program Areas**

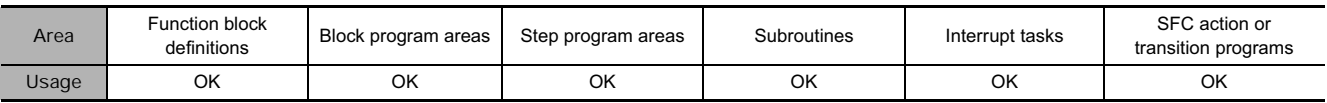

# **Operands**

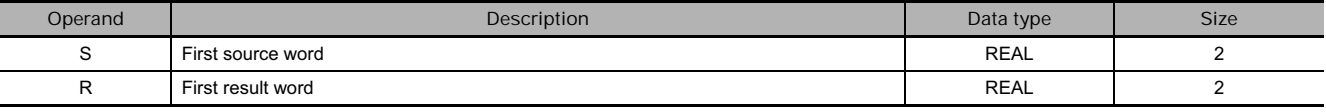

#### **• Operand Specifications**

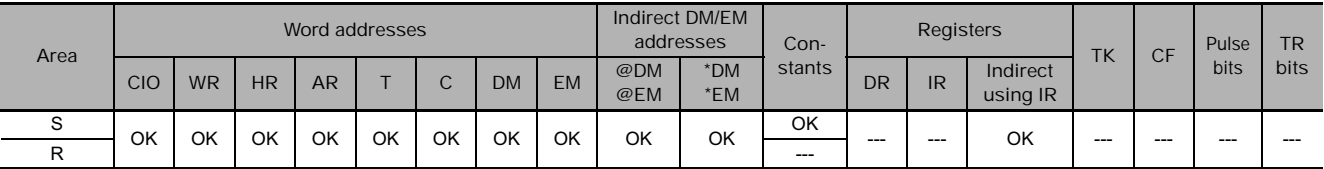

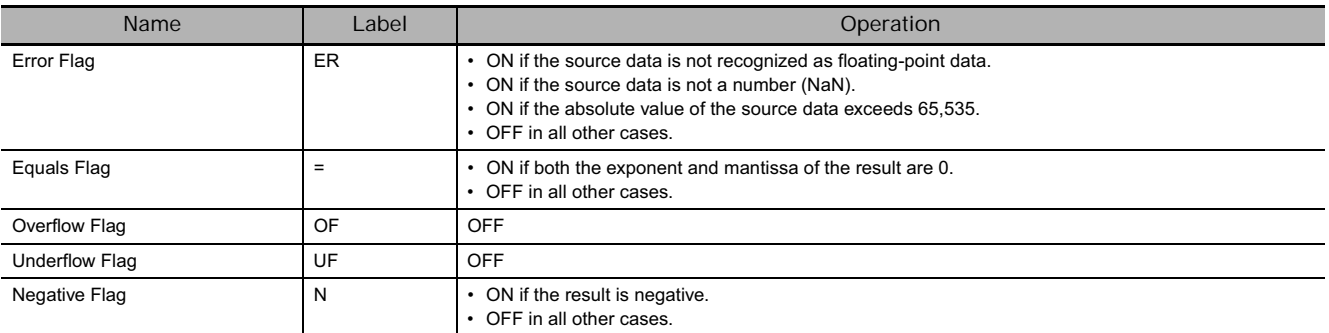

 $\bullet$  SIN

SIN(460) calculates the sine of the angle (in radians) expressed as a 32-bit floating-point value in S+1 and S and places the result in R+1 and R.

(The floating point source data must be in IEEE754 format.)

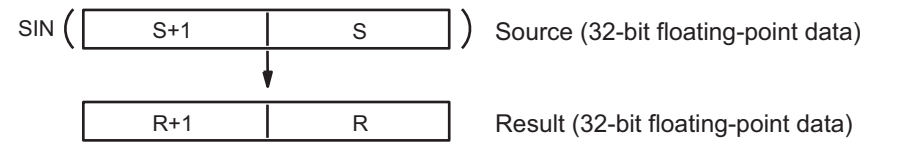

Specify the desired angle (–65,535 to 65,535) in radians in S+1 and S.

For information on converting from degrees to radians, see *3-15-22 LOGARITHM: LOG(468) DEGREES TO RADIANS: RAD(458)*.

**The following diagram shows the relationship between the angle and result.**

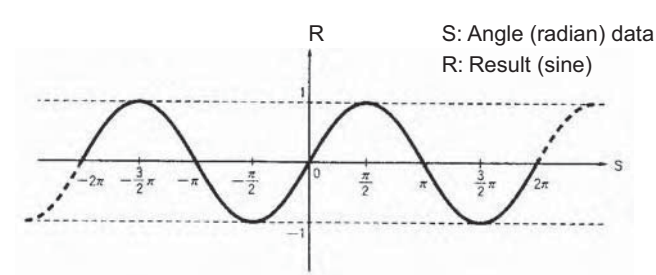

#### ● COS

COS(461) calculates the cosine of the angle (in radians) expressed as a 32-bit floating-point value in S+1 and S and places the result in R+1 and R.

(The floating point source data must be in IEEE754 format.)

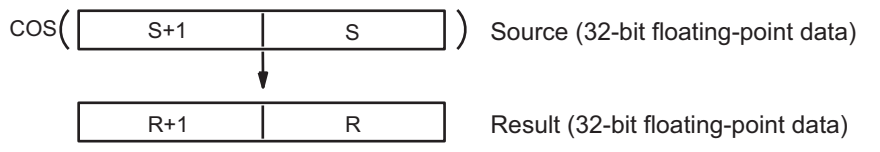

Specify the desired angle (-65,535 to 65,535) in radians in S+1 and S.

For information on converting from degrees to radians, see *3-15-22 LOGARITHM: LOG(468) DEGREES TO RADIANS: RAD(458)*.

**The following diagram shows the relationship between the angle and result.**

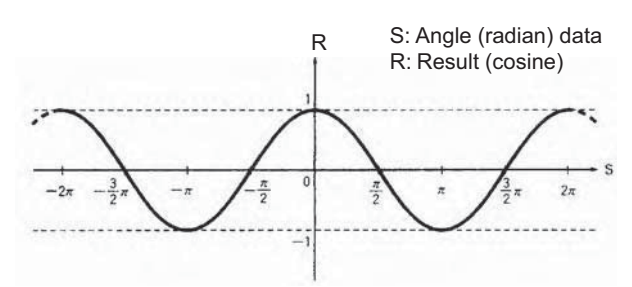

 $\bullet$  TAN

TAN(462) calculates the tangent of the angle (in radians) expressed as a 32-bit floating-point value in S+1 and S and places the result in R+1 and R.

(The floating point source data must be in IEEE754 format.)

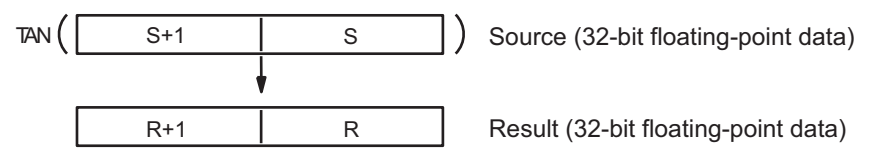

Specify the desired angle (-65,535 to 65,535) in radians in S+1 and S.

For information on converting from degrees to radians, see *3-15-22 LOGARITHM: LOG(468) DEGREES TO RADIANS: RAD(458)*.

• If the absolute value of the result is greater than the maximum value that can be expressed as floating-point data, the Overflow Flag will turn ON and the result will be output as  $\pm \infty$ .

**The following diagram shows the relationship between the angle and result.**

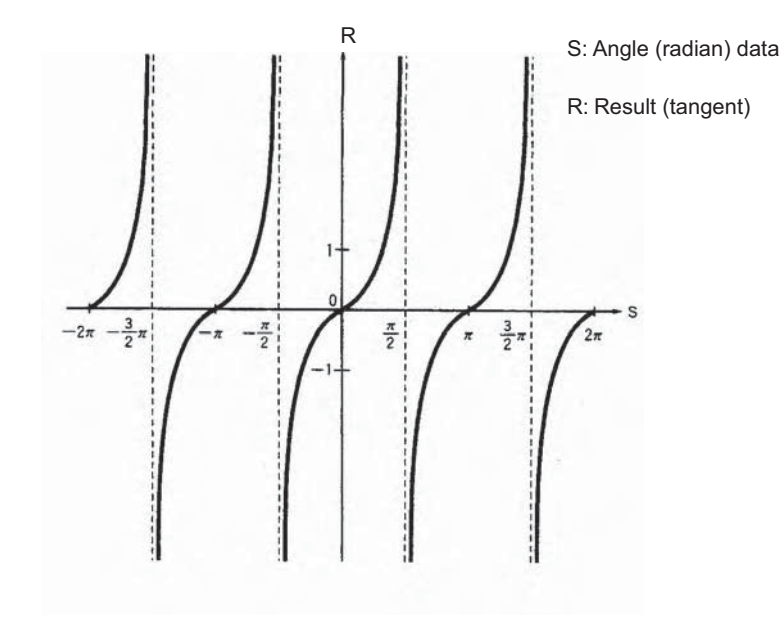

# **SINQ/COSQ/TANQ**

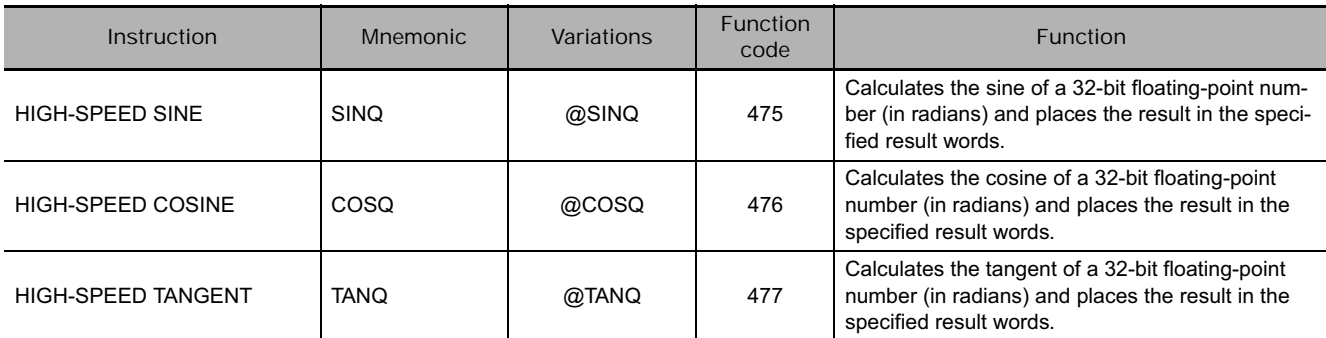

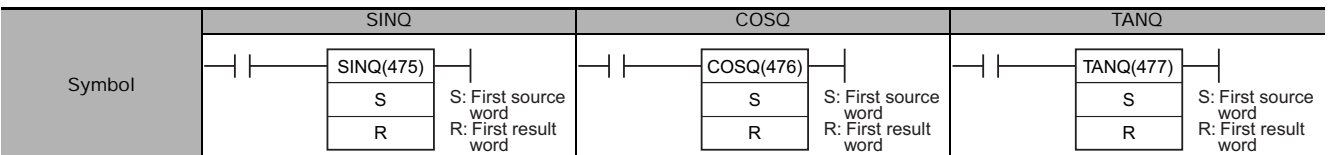

## **Applicable Program Areas**

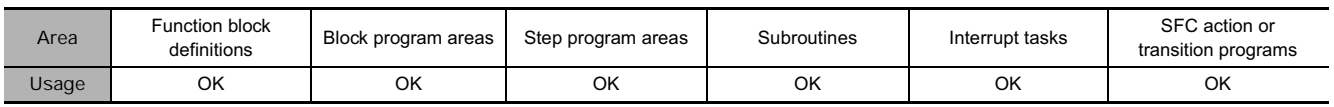

# **Operands**

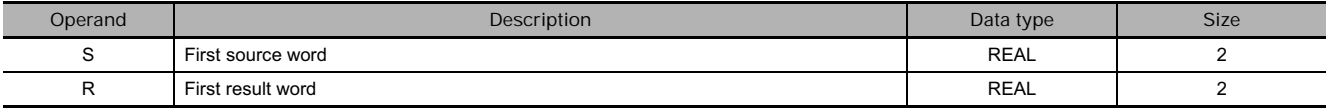

#### **• Operand Specifications**

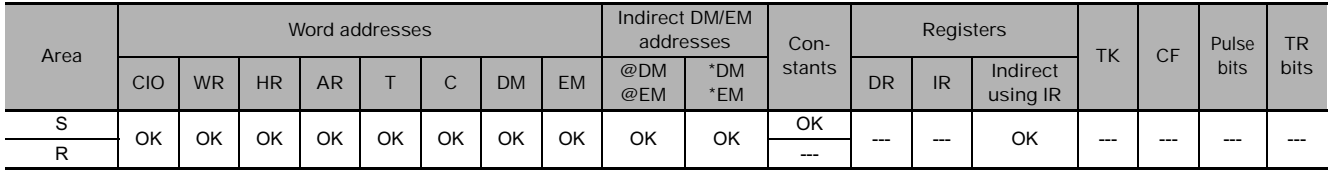

**3**

 $\bullet$  SINQ

SINQ(475) calculates the sine of the angle (in radians) expressed as a 32-bit floating-point value in S+1 and S and places the result in R+1 and R.

(The floating point source data must be in IEEE754 format.)

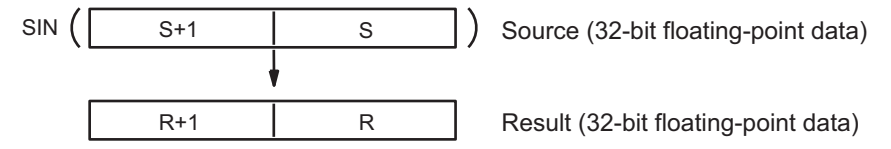

- Specify the desired angle (–65,535 to 65,535) in radians in S+1 and S. For information on converting between degrees and radians, see *3-15-9 DEGREES TO RADIANS: RAD(458)* and *3-15-10 RADIANS TO DEGREES: DEG(459)*.
- If the angle is outside of the range -65,535 to 65,535, an unpredictable value will be output, but the Error Flag will not be turned ON.

**The following diagram shows the relationship between the input data and result.**

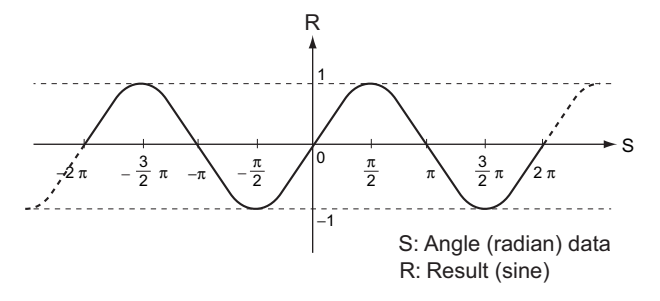

#### $\bullet$  **COSQ**

COSQ(476) calculates the cosine of the angle (in radians) expressed as a 32-bit floating-point value in S+1 and S and places the result in R+1 and R.

(The floating point source data must be in IEEE754 format.)

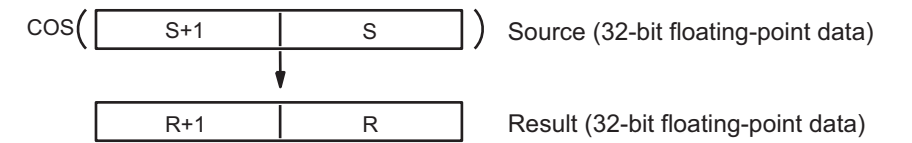

- Specify the desired angle (-65,535 to 65,535) in radians in S+1 and S. For information on converting between degrees and radians, see *3-15-9 DEGREES TO RADIANS: RAD(458)* and *3-15-10 RADIANS TO DEGREES: DEG(459)*.
- If the angle is outside of the range -65,535 to 65,535, an unpredictable value will be output, but the Error Flag will not be turned ON.

**The following diagram shows the relationship between the input data and result.**

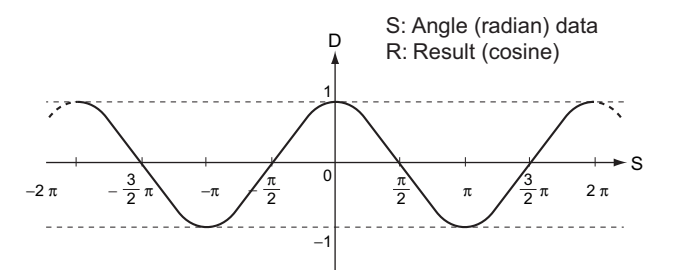

#### $\bullet$  TANQ

TANQ(477) calculates the tangent of the angle (in radians) expressed as a 32-bit floating-point value in S+1 and S and places the result in R+1 and R.

(The floating point source data must be in IEEE754 format.

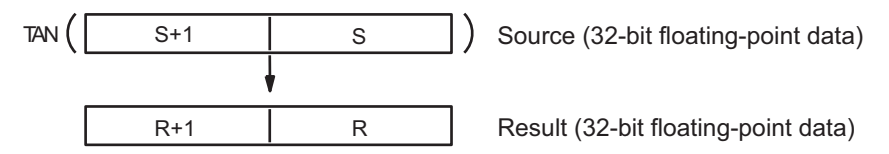

- Specify the desired angle (-65,535 to 65,535) in radians in S+1 and S. For information on converting between degrees and radians, see *3-15-9 DEGREES TO RADIANS: RAD(458)* and *3-15-10 RADIANS TO DEGREES: DEG(459)*.
- If the angle is outside of the range -65,535 to 65,535, an unpredictable value will be output, but the Error Flag will not be turned ON.
- If the absolute value of the result is greater than the maximum value that can be expressed as floating-point data, the result will be output as  $\pm \infty$  or 0.

**The following diagram shows the relationship between the input data and result.**

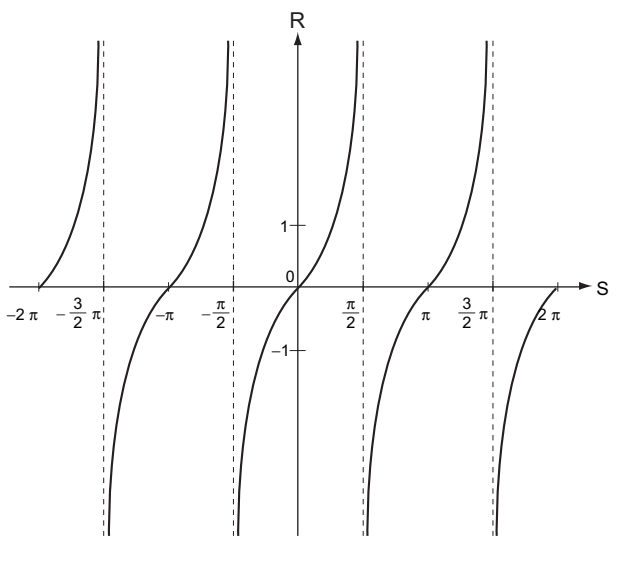

R: Result (tangent) S: Angle (radian) data

#### **Precautions**

 $\bullet$  SINQ, COSQ

SINQ(475)/COSQ(476) differs from SIN(460)/COS(461) in the following respects:

- The instruction has improved performance.
- The instruction length is 8 steps.
- The Condition Flags are not refreshed.
- An unpredictable value will be output if the angle data is out-of-range.
- The data cannot be input or output at a Programming Console. A question mark will be displayed.

#### $\bullet$  TANQ

TANQ(477) differs from TAN(462) in the following respects:

- The instruction has improved performance.
- The instruction length is 15 steps.
- The Condition Flags are not refreshed.
- An unpredictable value will be output if the angle data is out-of-range.
- The data cannot be input or output at a Programming Console. A question mark will be displayed.
- An unpredictable value will be output if the angle data is  $n\pi/2$  $(n = \ldots, -3, -1, 1, 3, \ldots).$

# **ASIN/ACOS/ATAN**

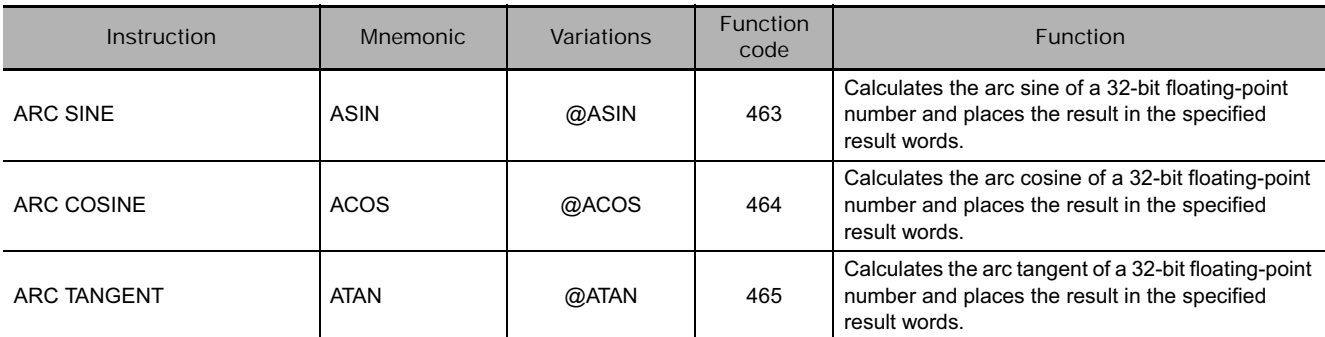

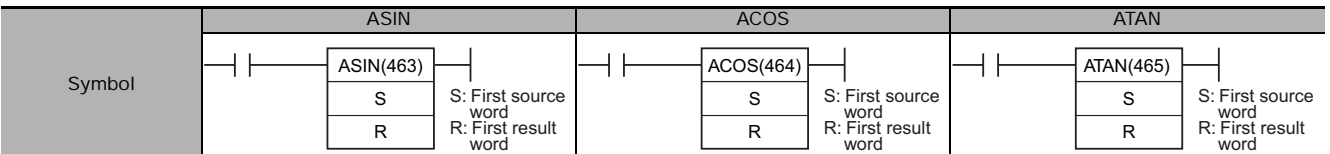

## **Applicable Program Areas**

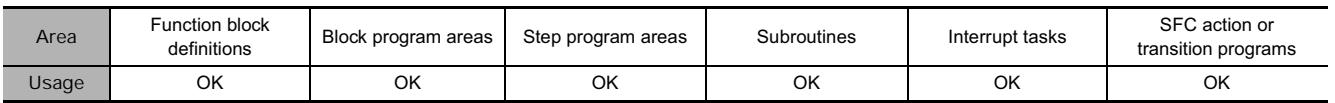

# **Operands**

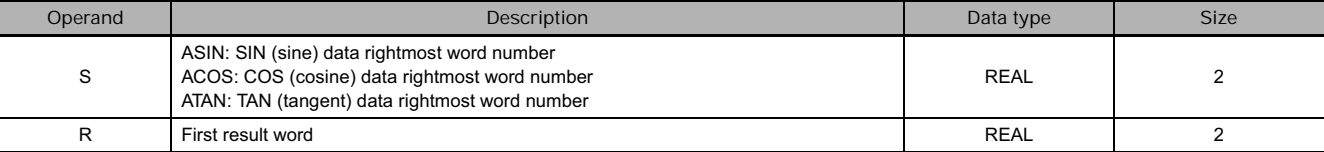

#### **• Operand Specifications**

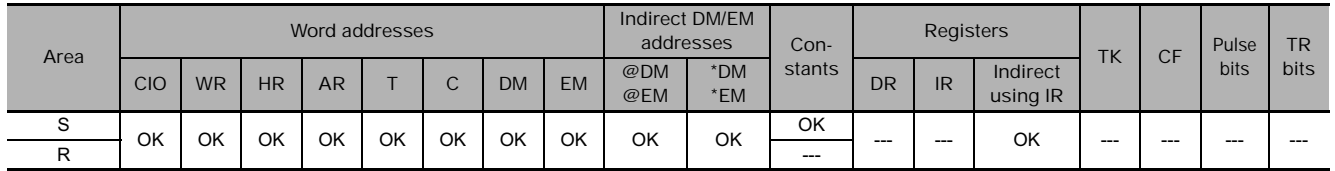

**3**

### **Flags**

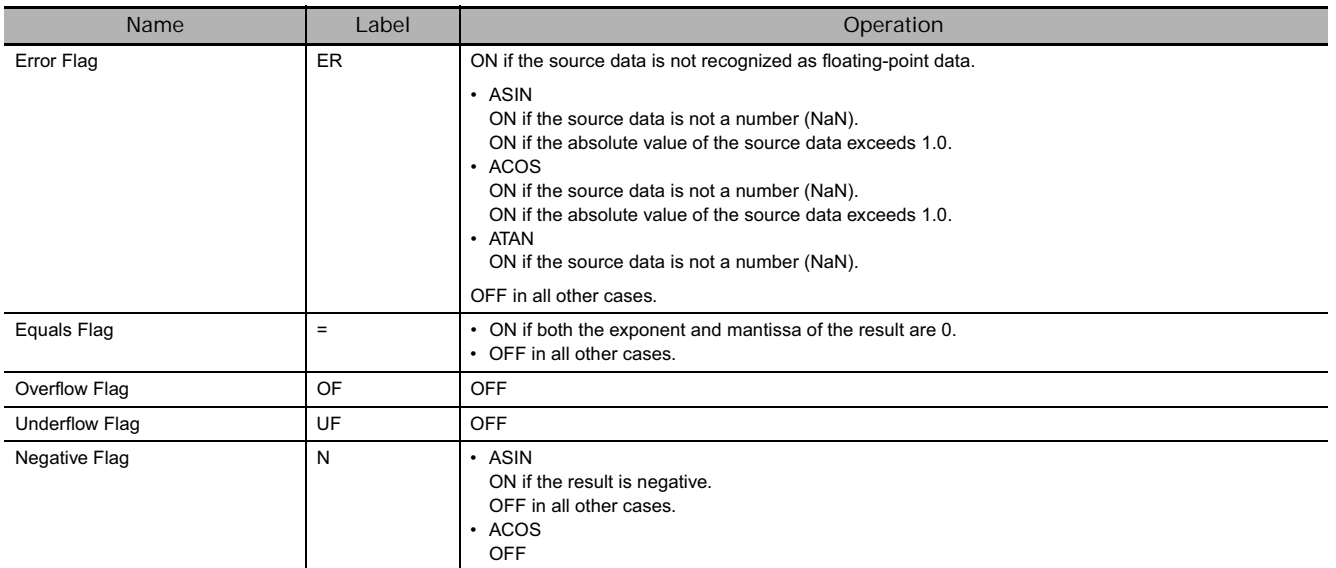

### **Function**

#### $\bullet$  ASIN

ASIN(463) computes the angle (in radians) for a sine value expressed as a 32-bit floating-point number in S+1 and S and places the result in R+1 and R.

(The floating point source data must be in IEEE754 format.)

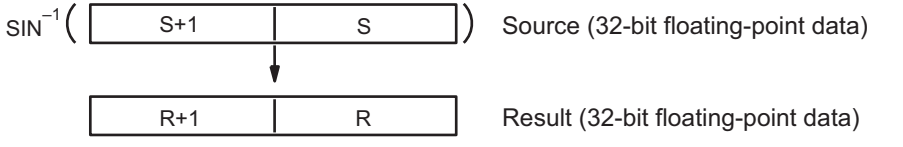

The result is output to words R+1 and R as an angle (in radians) within the range of  $-\pi/2$  to  $\pi/2$ .

**The following diagram shows the relationship between the input data and result.**

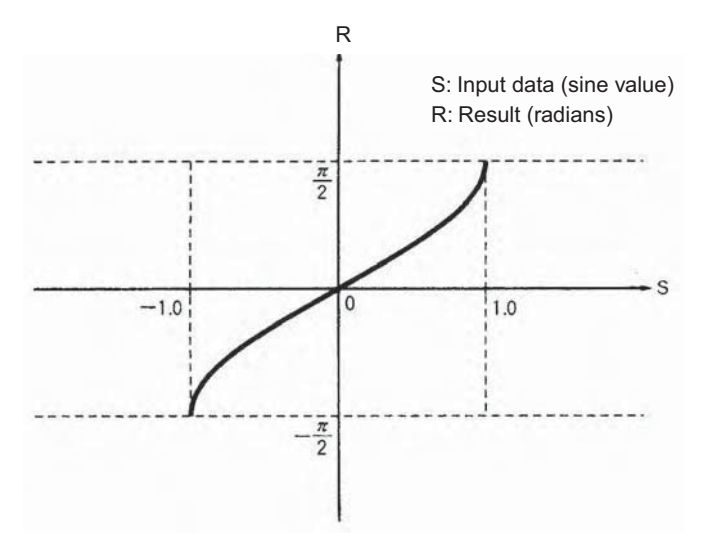

#### ● ACOS

ACOS(464) computes the angle (in radians) for a cosine value expressed as a 32-bit floating-point number in S+1 and S and places the result in R+1 and R.

(The floating point source data must be in IEEE754 format.)

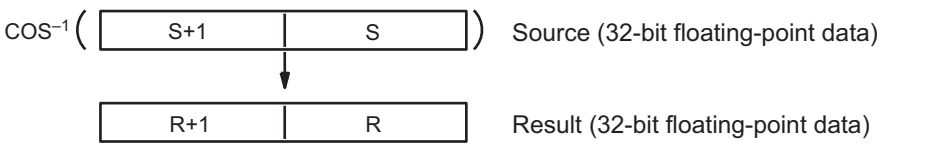

The result is output to words R+1 and R as an angle (in radians) within the range of 0 to  $\pi$ .

**The following diagram shows the relationship between the input data and result.**

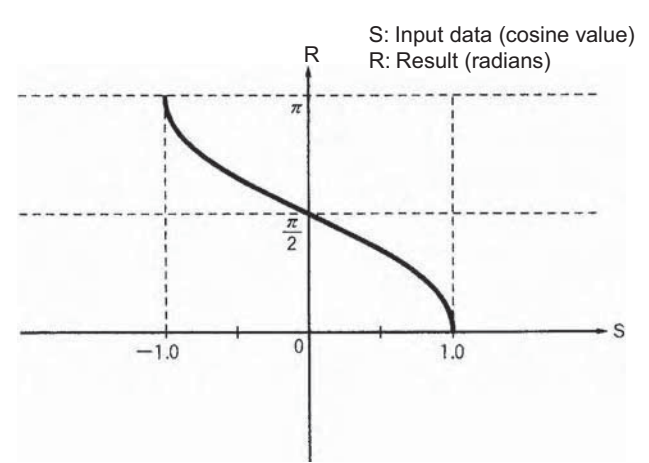

#### **•** ATAN

ATAN(465) computes the angle (in radians) for a tangent value expressed as a 32-bit floating-point number in S+1 and S and places the result in R+1 and R.

(The floating point source data must be in IEEE754 format.)

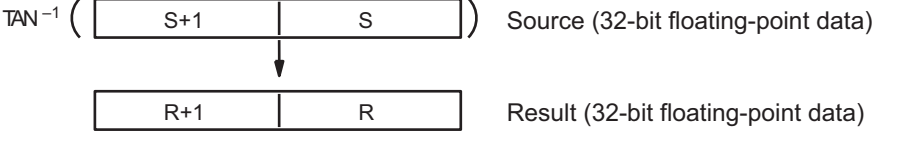

The result is output to words R+1 and R as an angle (in radians) within the range of  $-\pi/2$  to  $\pi/2$ .

**The following diagram shows the relationship between the input data and result.**

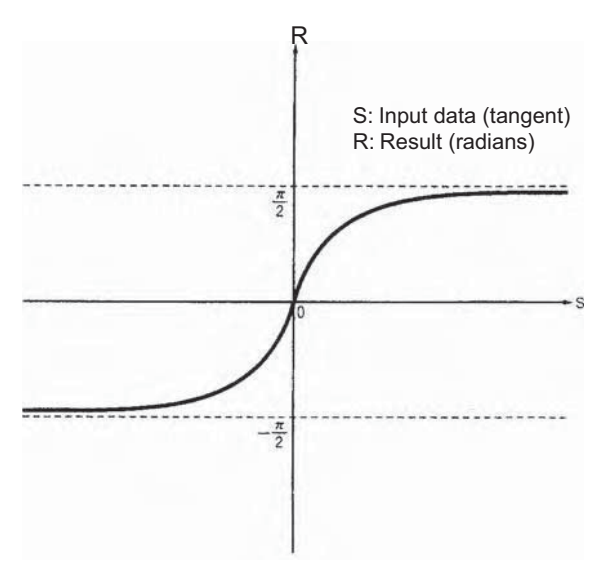

# **SQRT**

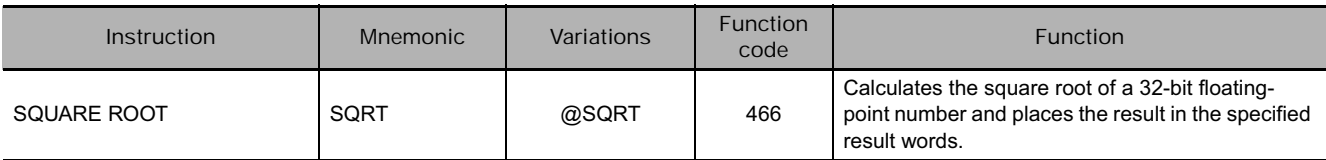

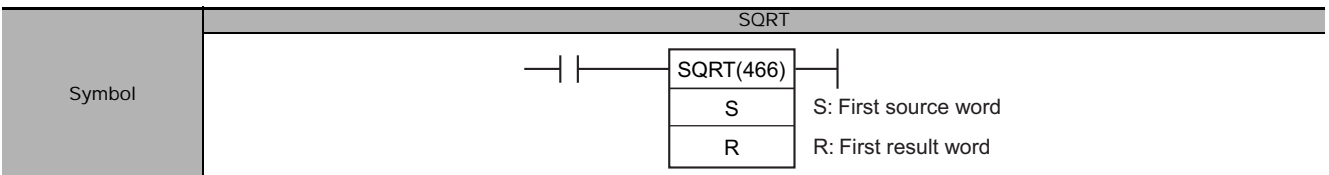

## **Applicable Program Areas**

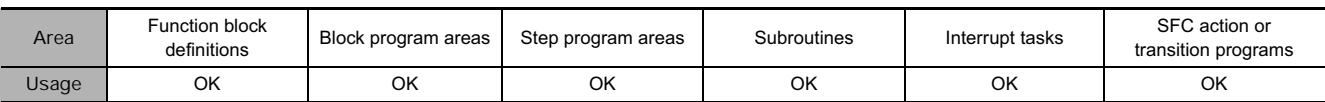

# **Operands**

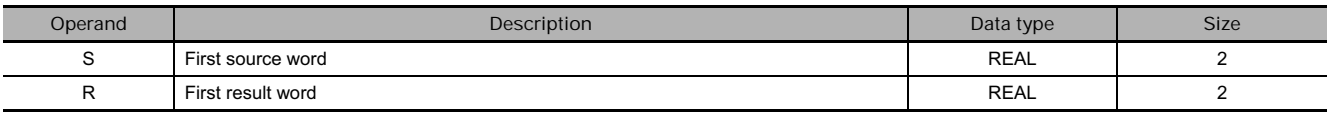

#### **• Operand Specifications**

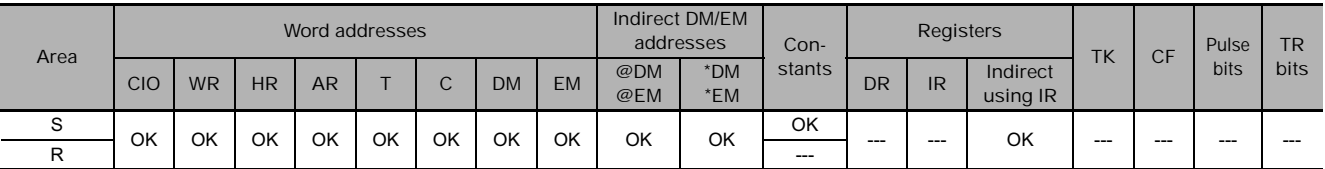

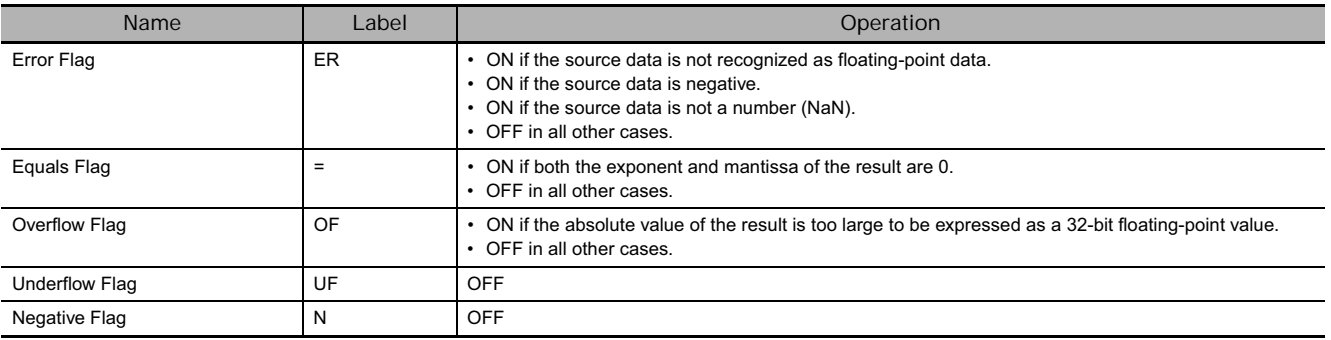

SQRT(466) calculates the square root of the 32-bit floating-point number in S+1 and S and places the result in R+1 and R. (The floating point source data must be in IEEE754 format.)

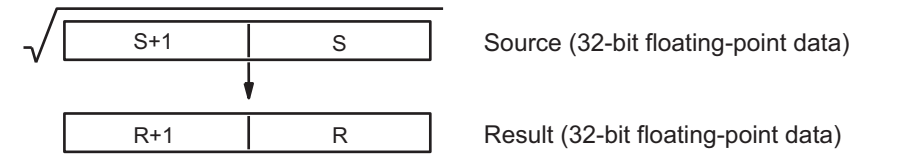

**The following diagram shows the relationship between the input data and result.**

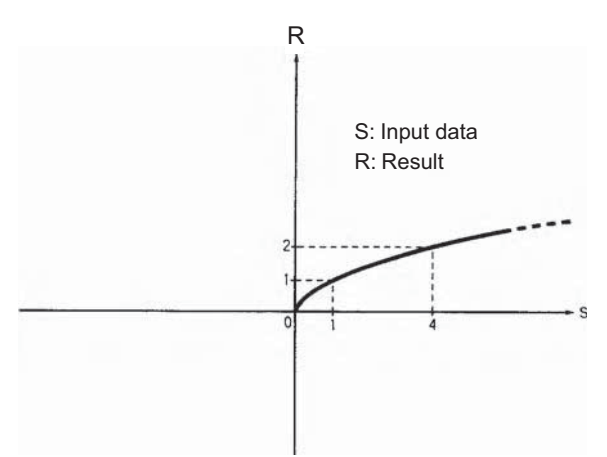

# **EXP**

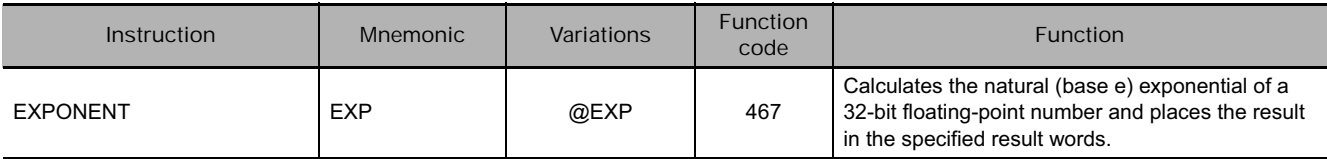

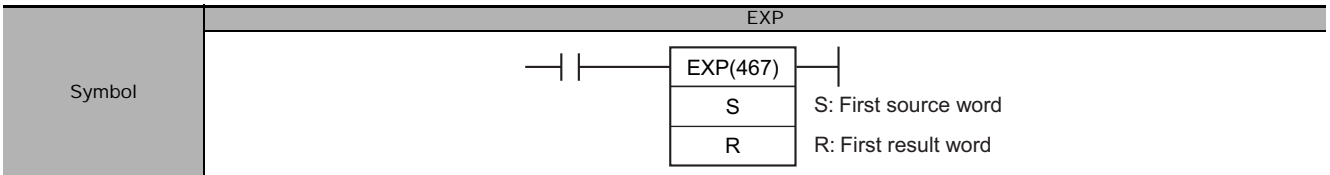

## **Applicable Program Areas**

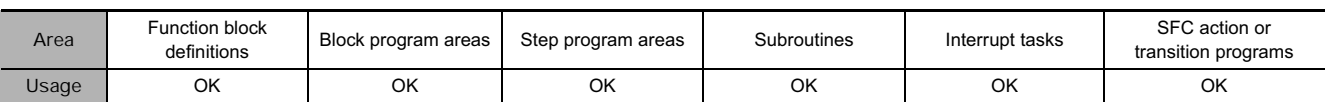

# **Operands**

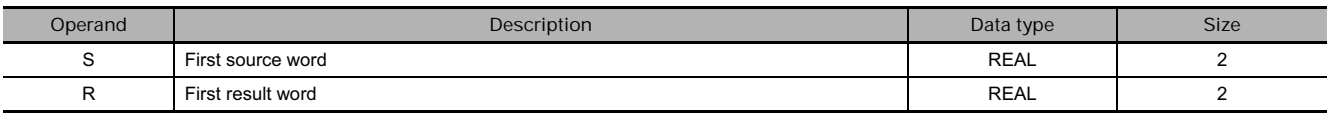

#### **• Operand Specifications**

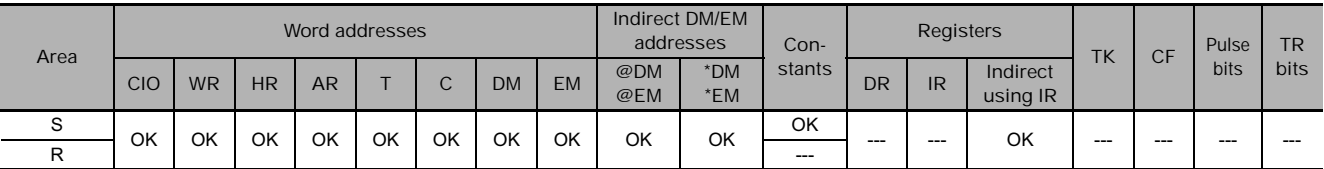

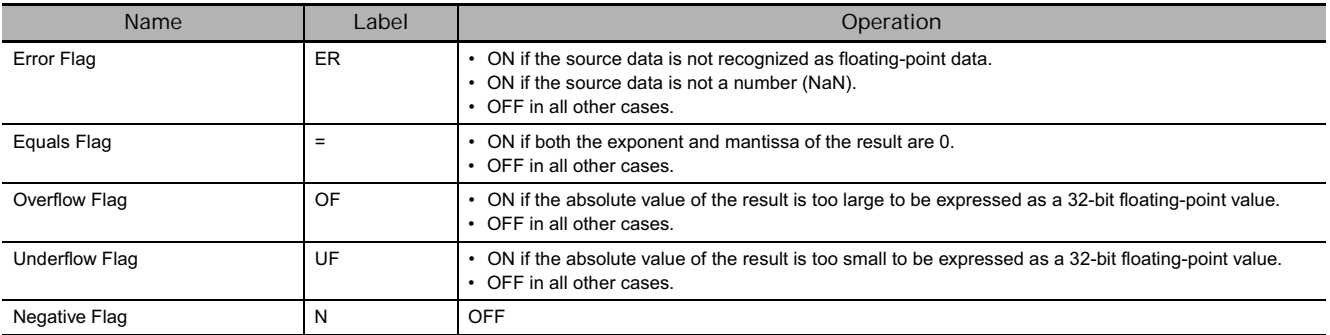

EXP(467) calculates the natural (base e) exponential of the 32-bit floating-point number in S+1 and S and places the result in R+1 and R. In other words,  $EXP(467)$  calculates  $e^x$  (x = source) and places the result in R+1 and R.

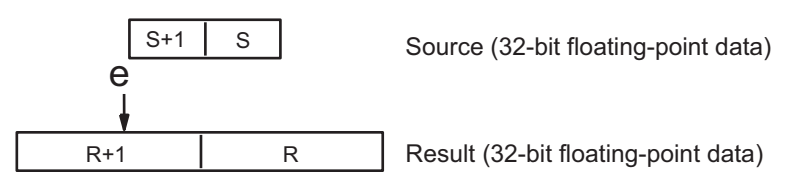

The constant e is 2.718282.

**The following diagram shows the relationship between the input data and result.**

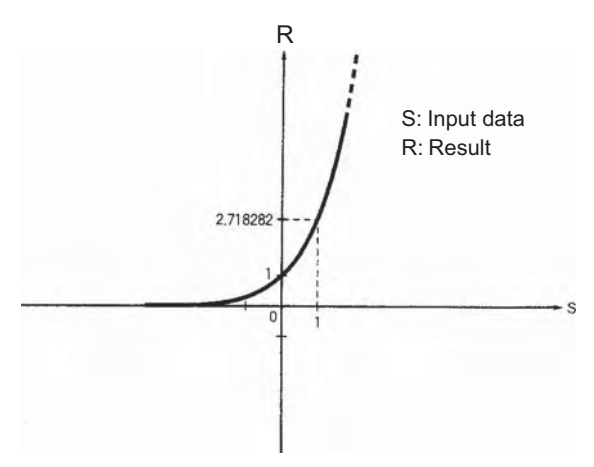

# **LOG**

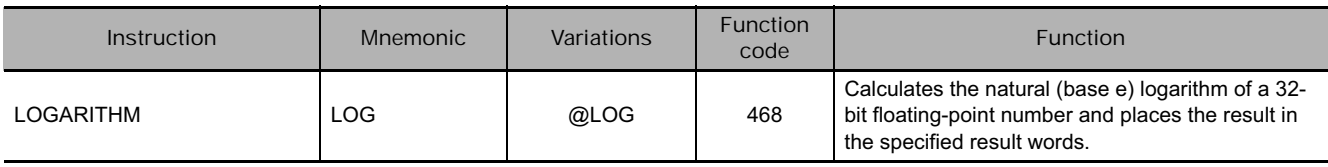

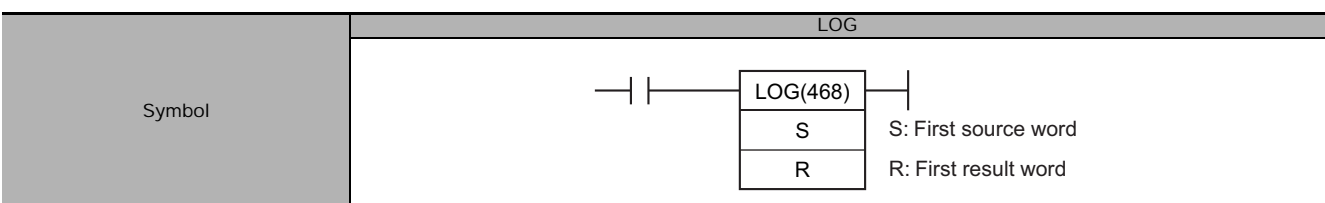

# **Applicable Program Areas**

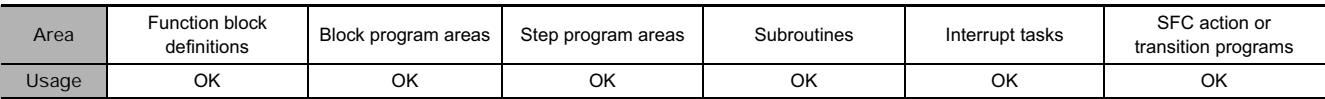

# **Operands**

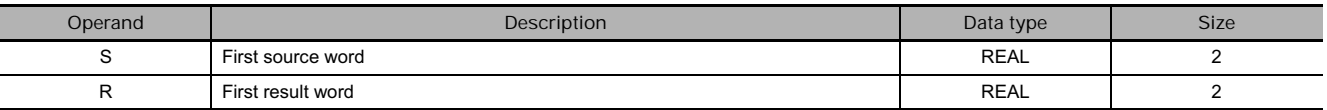

#### **• Operand Specifications**

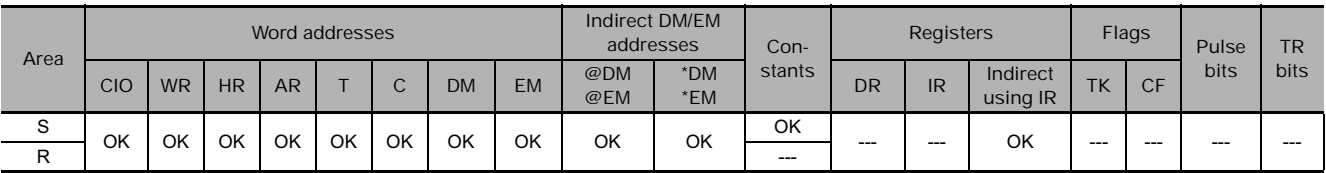

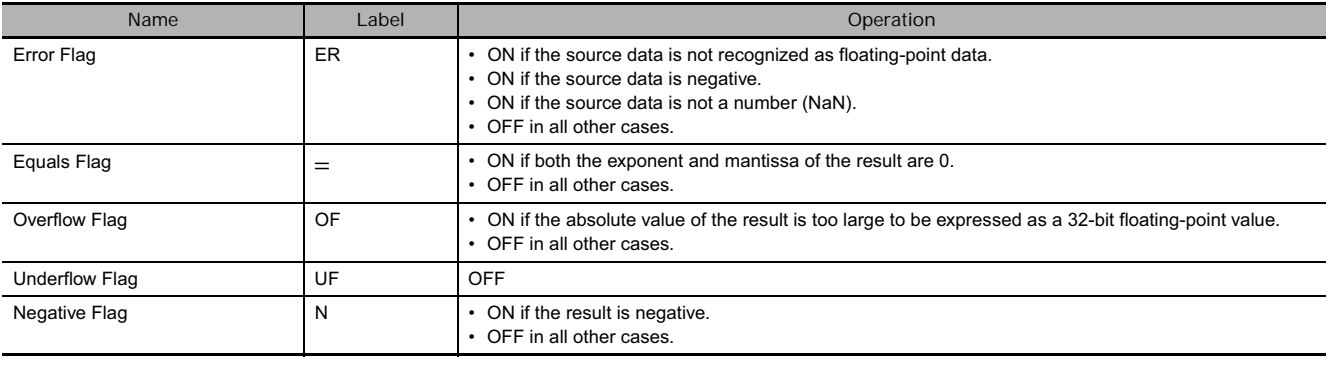

LOG(468) calculates the natural (base e) logarithm of the 32-bit floating-point number in S+1 and S and places the result in R+1 and R.

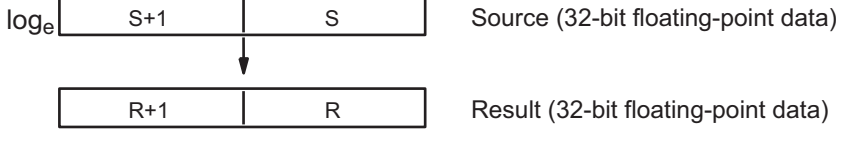

The constant e is 2.718282.

**The following diagram shows the relationship between the input data and result.**

R S: Input data R: Result2.718282

# **PWR**

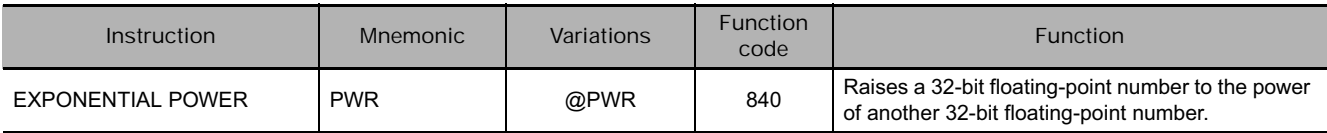

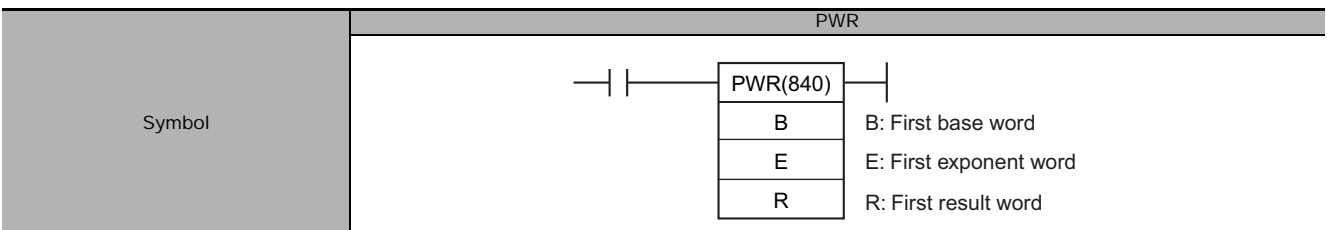

# **Applicable Program Areas**

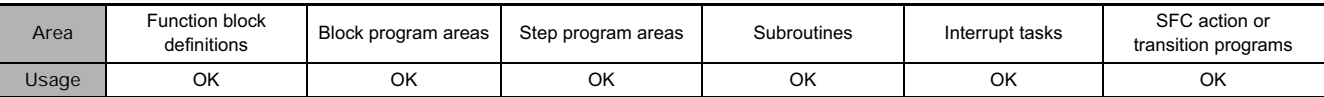

# **Operands**

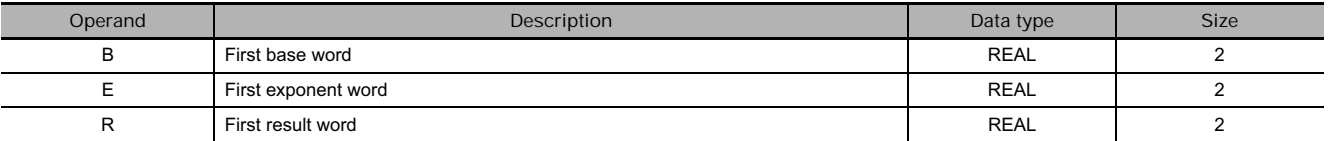

#### **• Operand Specifications**

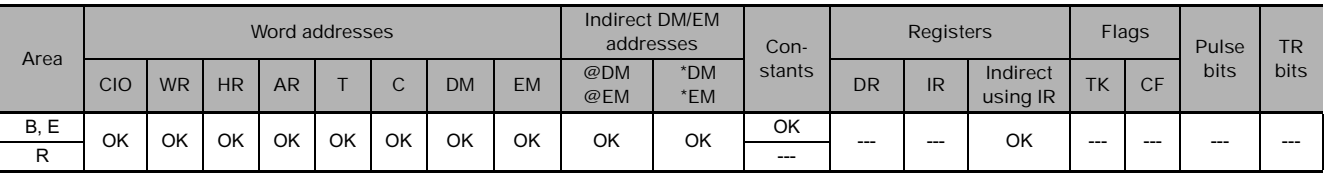

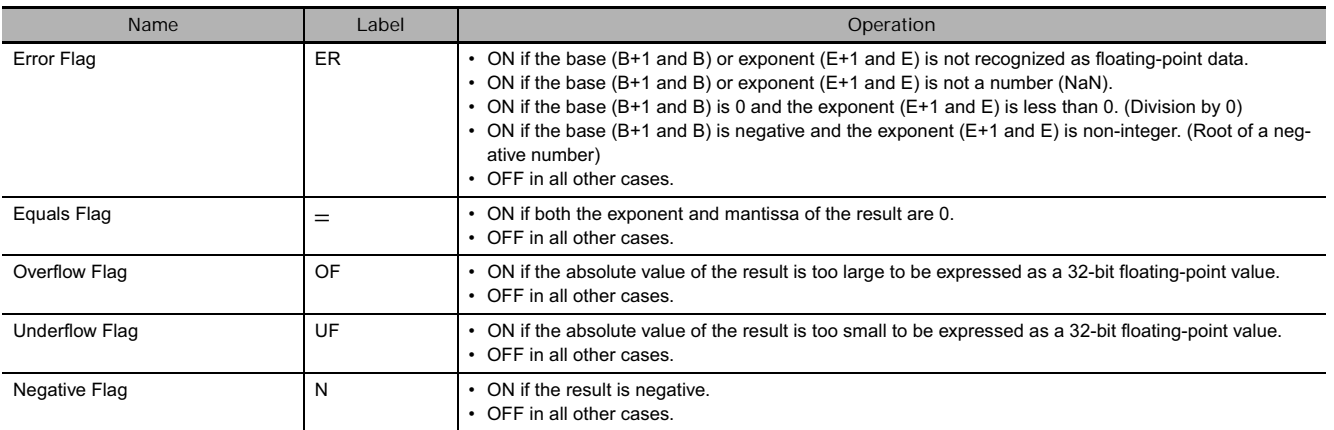

PWR(840) raises the 32-bit floating-point number in B+1 and B to the power of the 32-bit floating-point number in E+1 and E. In other words, PWR(840) calculates XY (X = B+1 and B; Y = E+1 and E).

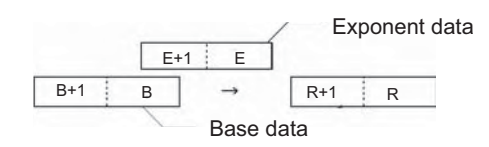

For example, when the base words (B+1 and B) contain 3.1 and the exponent words (E+1 and E) contain 3, the result is 3.13 or 29.791.

# **=F, <>F, <F, <=F, >F, >=F**

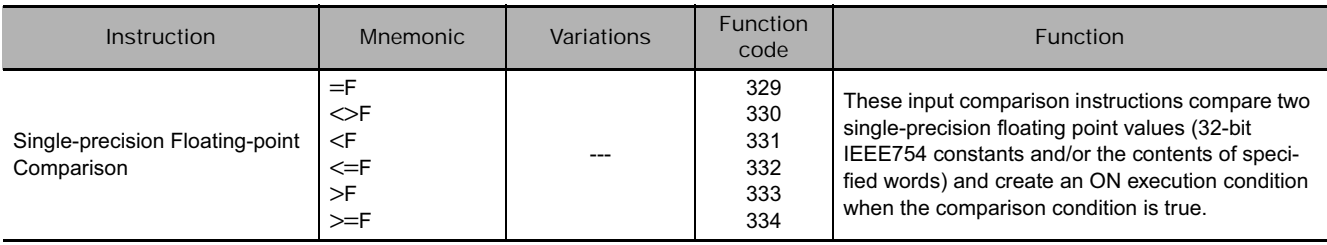

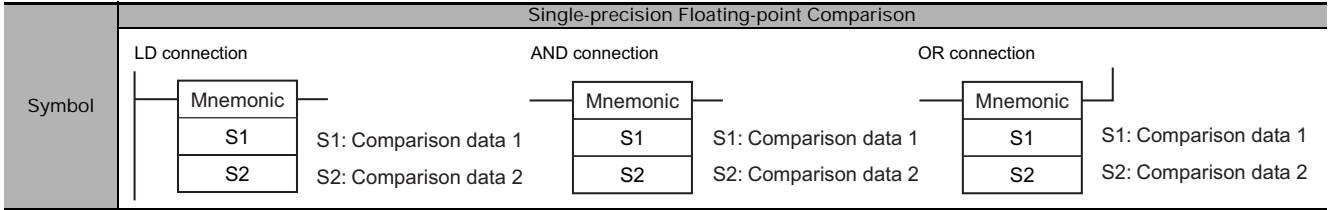

## **Applicable Program Areas**

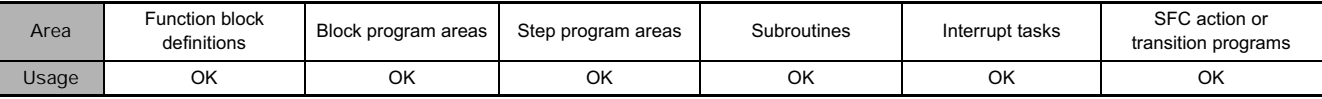

## **Operands**

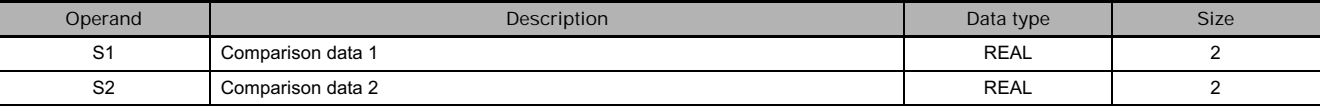

#### **• Operand Specifications**

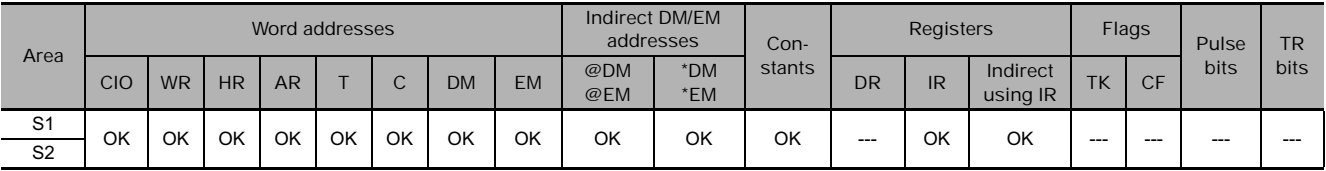

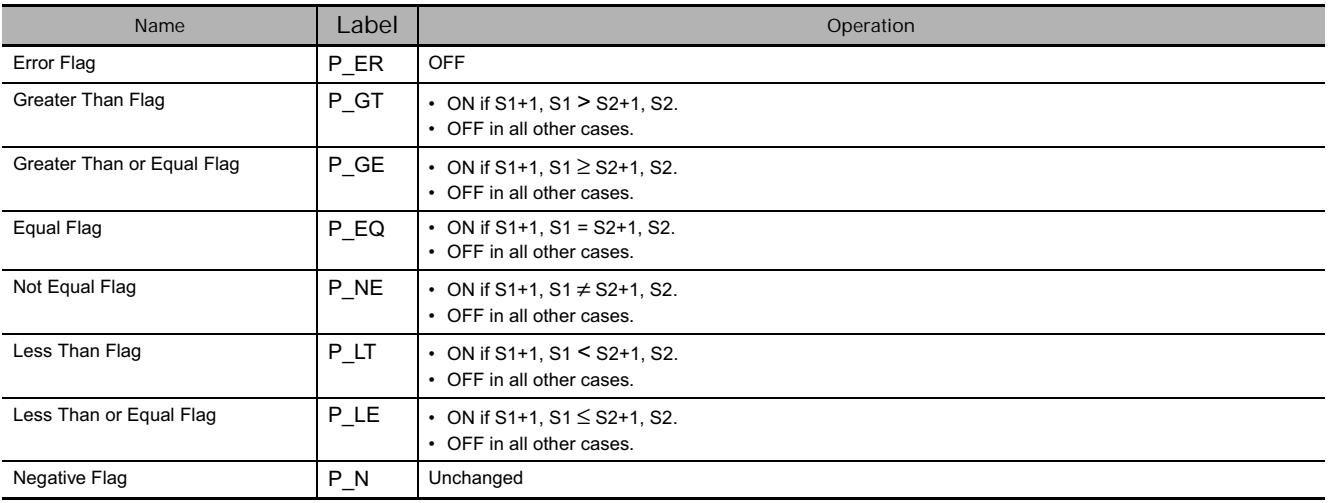

The input comparison compares the data specified in S1 and S2 as single-precision floating point values (32-bit IEEE754 data) and creates an ON execution condition when the comparison condition is true. instruction LD connection

When the data is stored in words, S1 and S2 specify the first of two words containing the 32-bit data. It is also possible to input the floating-point data as an 8-digit hexadecimal constant.

The input comparison instructions are treated just like the LD, AND, and OR instructions to control the execution of subsequent instructions.

LD: The instruction can be connected directly to the left bus bar.

AND: The instruction cannot be connected directly to the left bus bar.

OR: The instruction can be connected directly to the left bus bar.

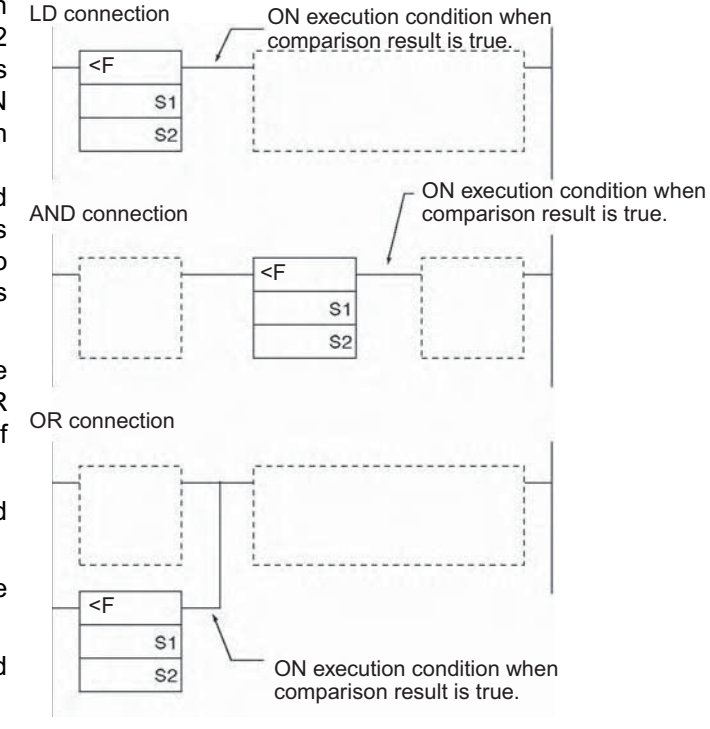

#### **•** Options

With the three input types and six symbols, there are 18 different possible combinations.

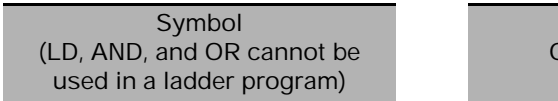

LD=, AND=, OR=, LD<>, AND<>, OR<>, LD<, AND<, OR<, LD<=, AND<=, OR<=, LD>, AND>, OR>, LD>=,  $AND>=$ ,  $OR>=$ 

**Option (data format)**

F: Single-precision floating-point data

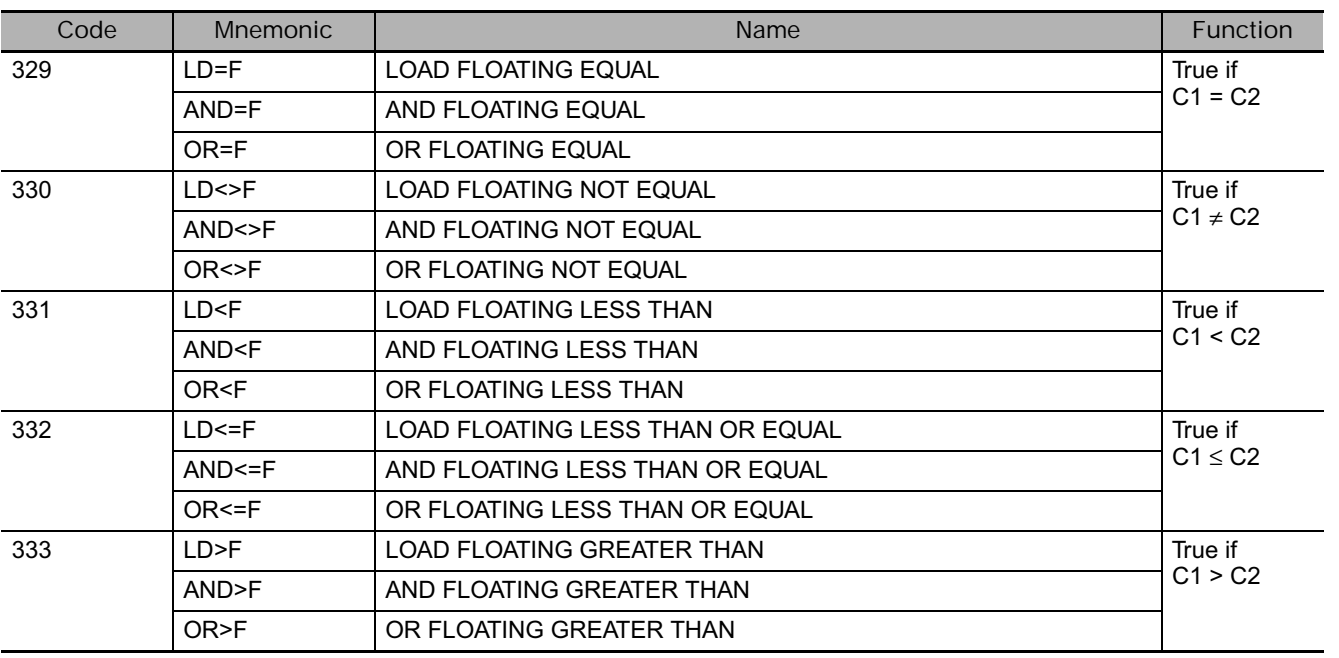

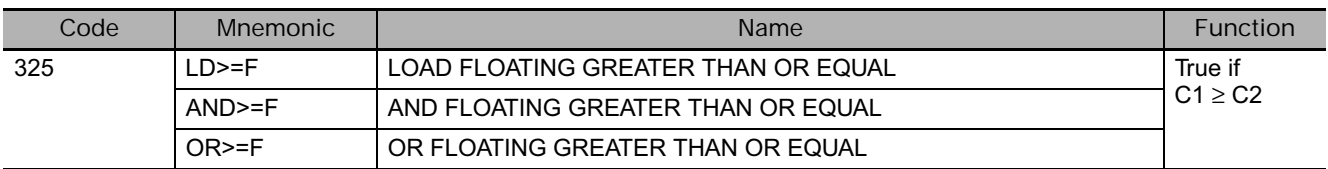

#### **Precautions**

• Input comparison instructions cannot be used as right-hand instructions, i.e., another instruction must be used between them and the right bus bar.

#### **Example Programming**

When CIO 0.00 is ON in the following example, the floating point data in D101, D100 is compared to the floating point data in D201, D200. If the content of D101, D100 is less than that of D201, D200, execution proceeds to the next line and CIO 50.00 is turned ON. If the content of D101, D100 is not less than that of D201, D200, execution does not proceed to the next instruction line.

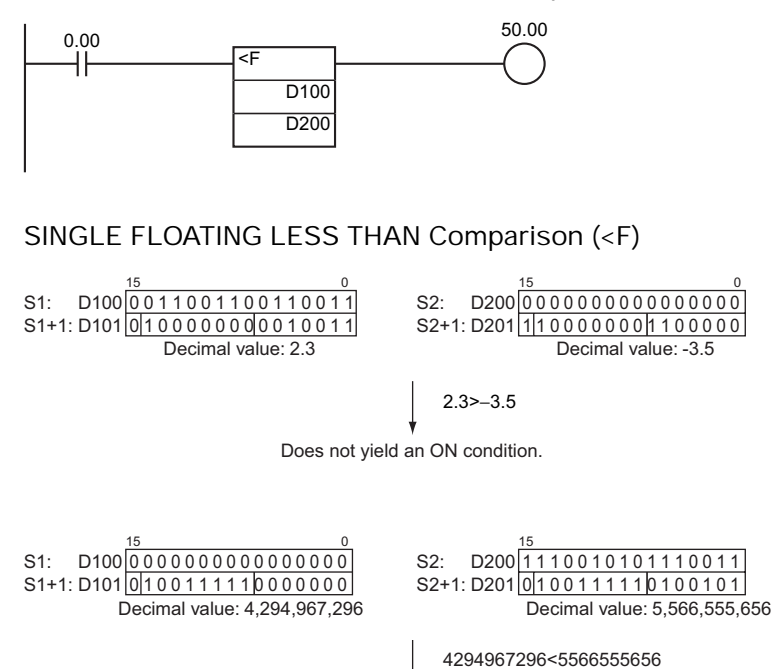

Yields an ON condition.

# **FSTR**

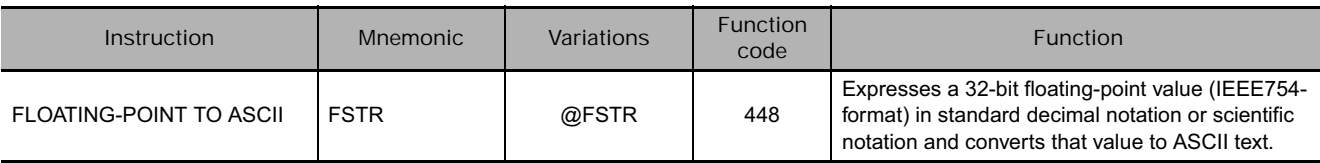

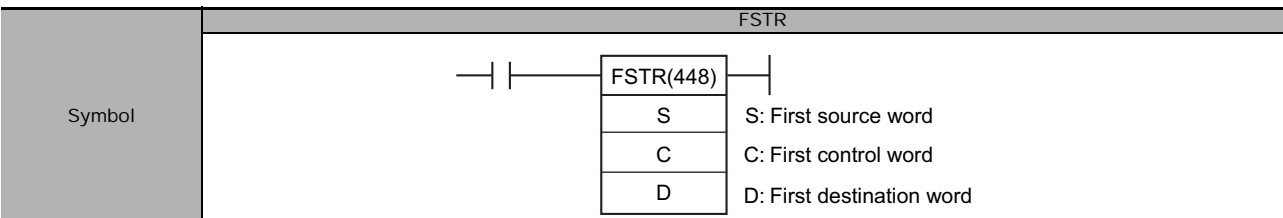

# **Applicable Program Areas**

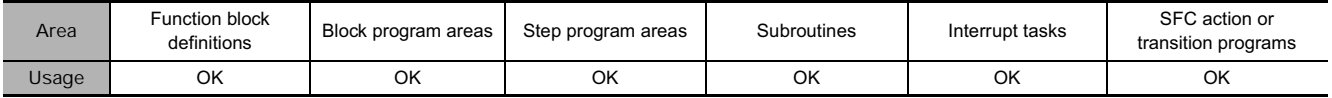

## **Operands**

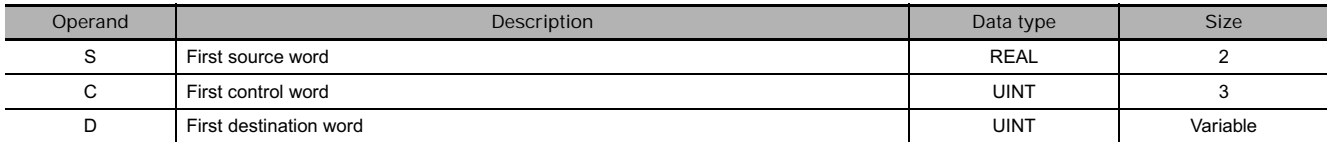

#### **C: FIrst Control Word**

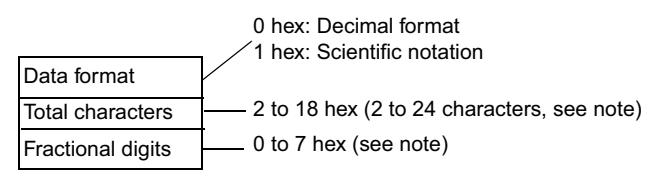

**Note** There are limits on the total number of characters and the number of fractional digits.

#### **• Operand Specifications**

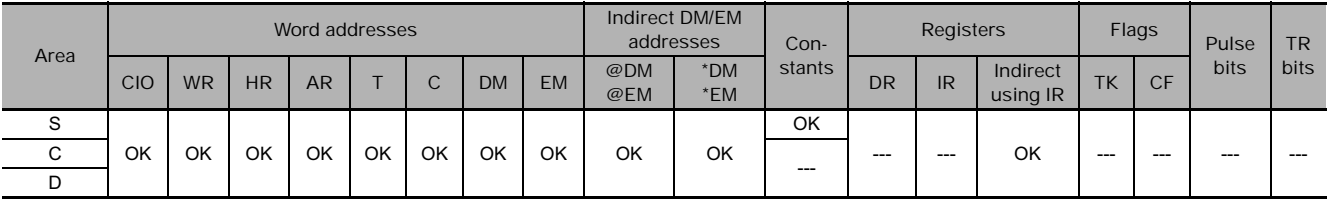

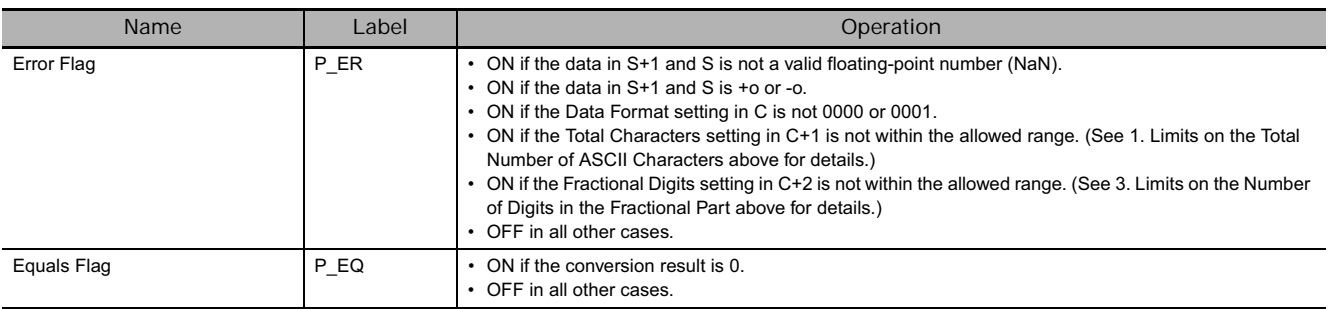
FSTR(448) expresses the 32-bit floating-point number in S+1 and S (IEEE754-format) in decimal notation or scientific notation according to the control data in words C to C+2, converts the number to ASCII text, and outputs the result to the destination words starting at D.

- The content of C (Data format) specifies whether to express the number in S+1, S in decimal notation or scientific notation.
	- Decimal notation Expresses a real number as an integer and fractional part. Example: 124.56
	- Scientific notation Expresses a real number as an integer part, fractional part, and exponent part. Example: 1.2456E-2 (1.2456×10-2)
- The content of C+1 (Total characters) specifies the number of ASCII characters after conversion including the sign symbol, numbers, decimal point and spaces.
- The content of C+2 (Fractional digits) specifies the number of digits (characters) below the decimal point.

The ASCII text is stored in D and subsequent words in the following order: leftmost byte of D, rightmost byte of D, leftmost byte of D+1, rightmost byte of D+1, etc.

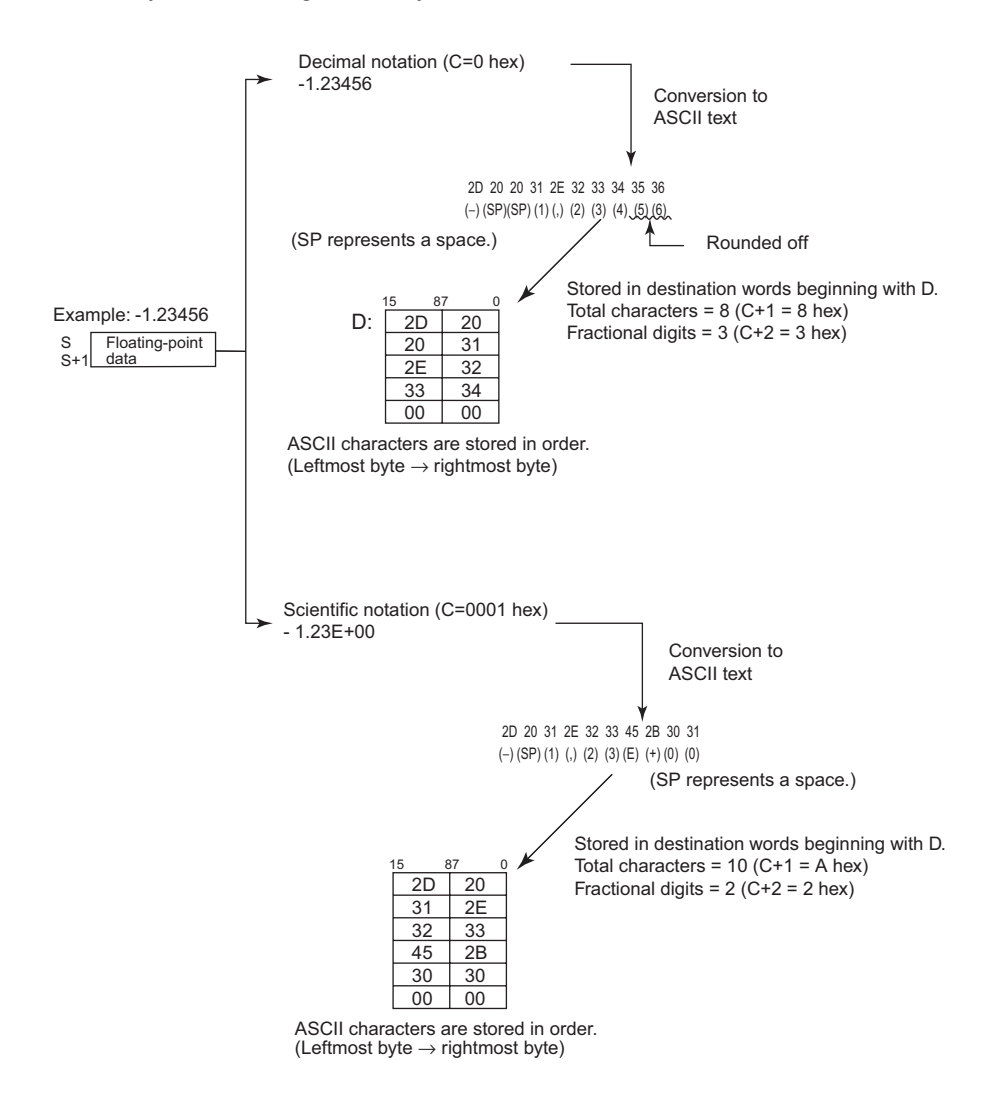

#### **• Storage of ASCII Text**

After the floating-point number is converted to ASCII text, the ASCII characters are stored in the destination words beginning with D, as shown in the following diagrams. Different storage methods are used for decimal notation and scientific notation.

#### Decimal notation (C=0 hex)

Total number of characters

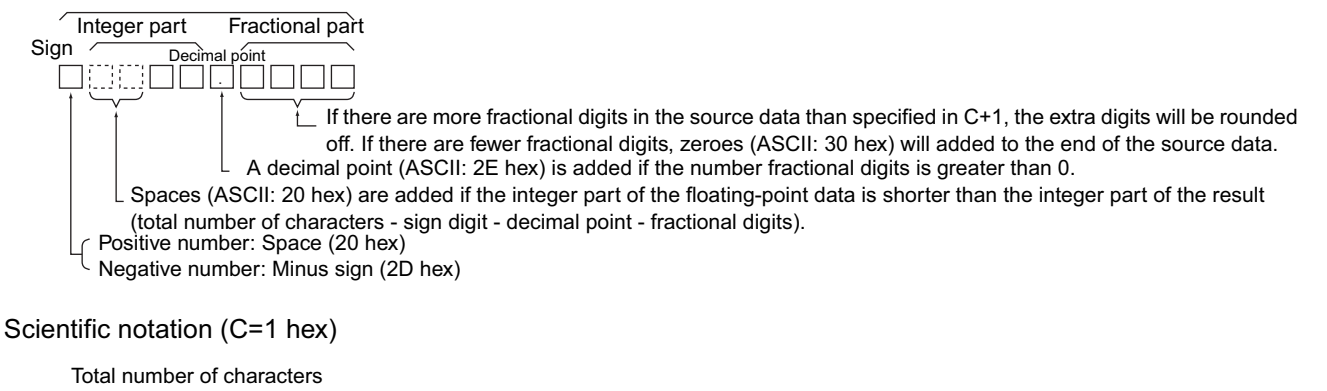

Exponential part Integer part Fractional part Sign $\overline{\bigcup_{i=1}^{n}}$ Decimal point . E E É E E E E **College**  $\stackrel{\text{L}}{=}$  0 to 9 are written as 00 to 09. Positive: Plus sign (2B hex) Negative: Minus sign (2D hex) Letter E (ASCII: 45 hex) is written here. If there are more fractional digits in the source data than specified in C+1, the extra digits will be rounded off. If there are fewer fractional digits, zeroes (ASCII: 30 hex) will added to the end of the source data. A decimal point (ASCII: 2E hex) is added if the number fractional digits is greater than 0.  $\perp$  Spaces (ASCII: 20 hex) are added if the integer part of the floating-point data is shorter than the integer part of the result (total number of characters - sign digit - decimal point - fractional digits - E digit). Positive number: Space (20 hex)  $^1$  Negative number: Minus sign (2D hex)

**Note** Either one or two bytes of zeroes are added to the end of ASCII text as an end code.

- Total number of characters odd: 00 hex is stored after the ASCII text.
- Total number of characters even: 0000 hex is stored after the ASCII text.

#### - **Limits on the Number of ASCII Characters**

There are limits on the number of ASCII characters in the converted number. The Error Flag will be turned ON if the number of characters exceeds the maximum allowed.

• Limits on the Total Number of ASCII Characters

1) Decimal Notation  $(C = 0$  hex)

- When there is no fractional part  $(C+2 = 0$  hex): 2 ≤ Total Characters ≤ 24
- When there is a fractional part  $(C+2 = 1$  to 7 hex): (Fractional digits + 3)  $\le$  Total Characters  $\le$  24

2) Scientific Notation (C = 1 hex)

- When there is no fractional part  $(C+2 = 0$  hex): 6 ≤ Total Characters ≤ 24
- When there is a fractional part  $(C+2 = 1$  to 7 hex): (Fractional digits + 7)  $\le$  Total Characters  $\le$  24
- Limits on the Number of Digits in the Integer Part
	- 1) Decimal Notation  $(C = 0$  hex)
		- When there is no fractional part  $(C+2 = 0$  hex): 1 ≤ Number of Integer Digits ≤ 24
		- When there is a fractional part ( $C+2 = 1$  to 7 hex): 1 ≤ Number of Integer Digits ≤ (24 - Fractional digits - 2)
	- 2) Scientific Notation (C = 1 hex)
	- 1 digit (fixed)
- Limits on the Number of Digits in the Fractional Part
	- 1) Decimal Notation  $(C = 0$  hex)
		- Fractional Digits ≤ 7
		- Also: Fractional Digits ≤ (Total Number of ASCII Characters 3)
	- 2) Scientific Notation (C =1 hex)
		- Fractional Digits ≤ 7
		- Also: Fractional Digits ≤ (Total Number of ASCII Characters 7)

#### **Example Programming**

#### **• Converting to ASCII Text in Decimal Notation**

When CIO 0.00 is ON in the following example, FSTR(448) converts the floating-point data in D1 and D0 to decimal-notation ASCII text and writes the ASCII text to the destination words beginning with D100. The contents of the control words (D10 to D12) specify the details on the data format (decimal notation, 7 characters total, 3 fractional digits).

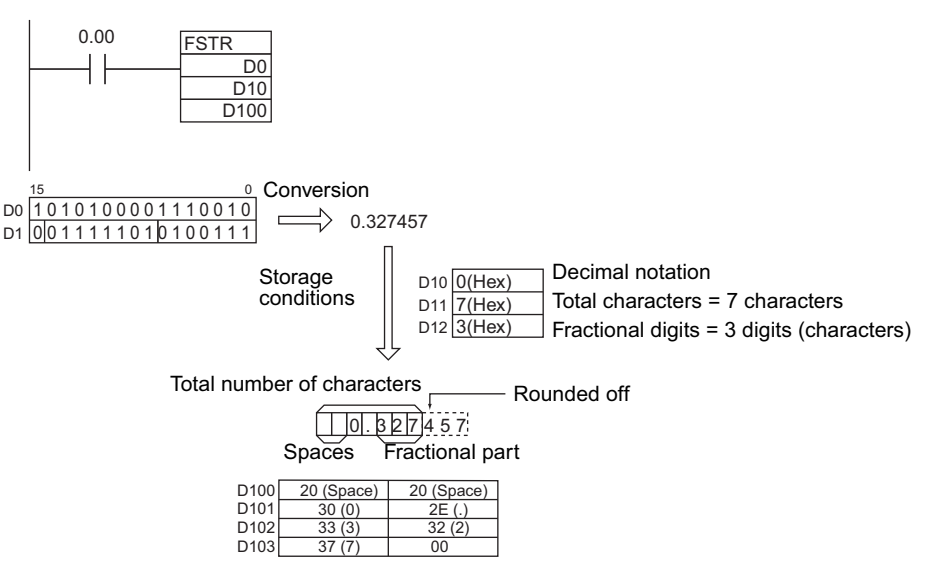

### **• Converting to ASCII Text in Scientific Notation**

When CIO 0.00 is ON in the following example, FSTR(448) converts the floating-point data in D1 and D0 to scientific-notation ASCII text and writes the ASCII text to the destination words beginning with D100. The contents of the control words (D10 to D12) specify the details on the data format (scientific notation, 11 characters total, 3 fractional digits).

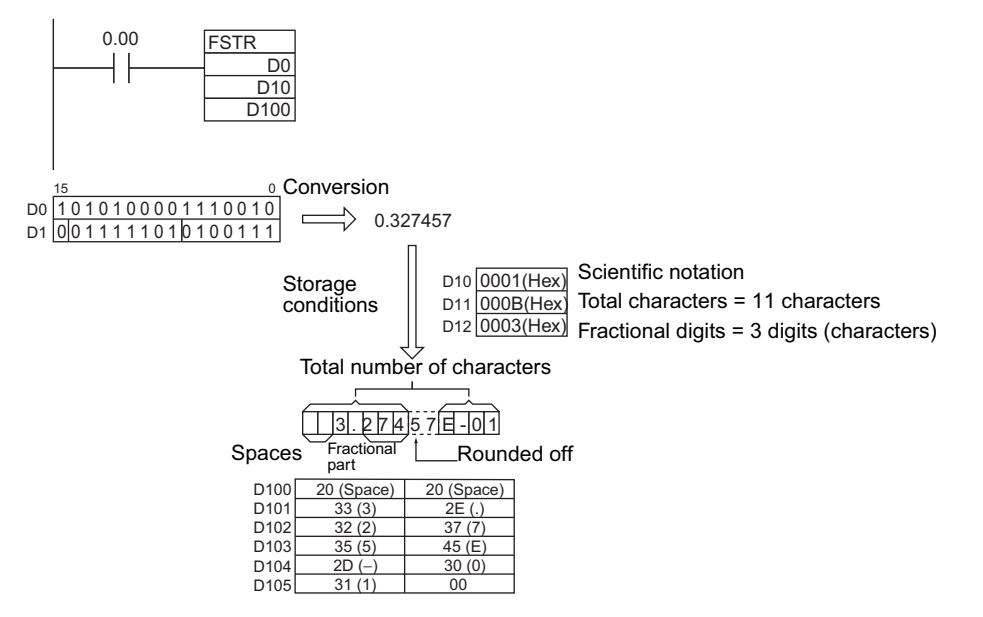

# **FVAL**

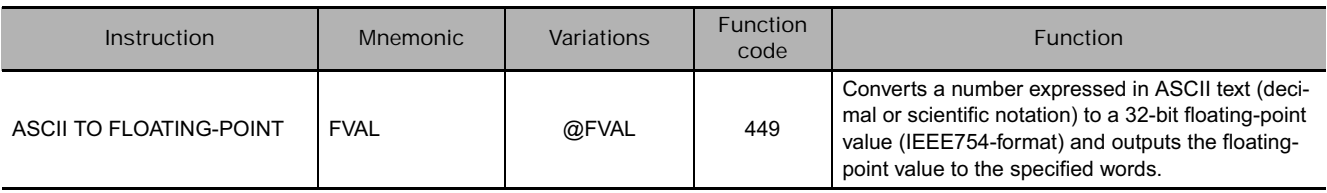

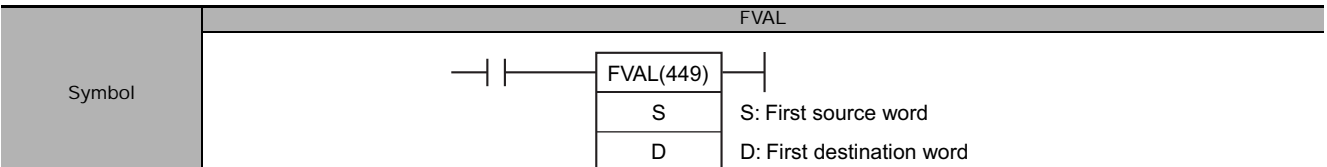

### **Applicable Program Areas**

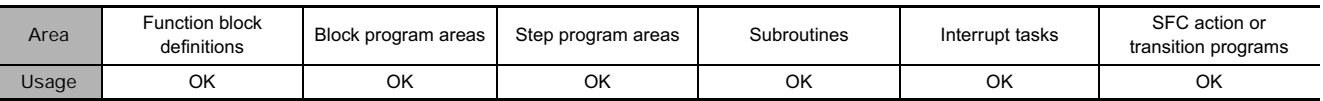

#### **Operands**

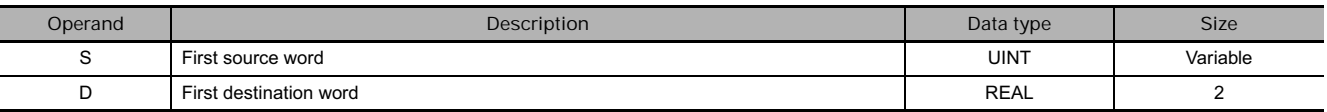

#### **• Operand Specifications**

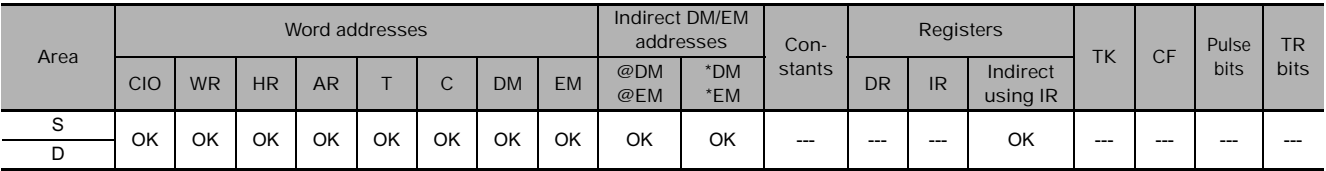

#### **Flags**

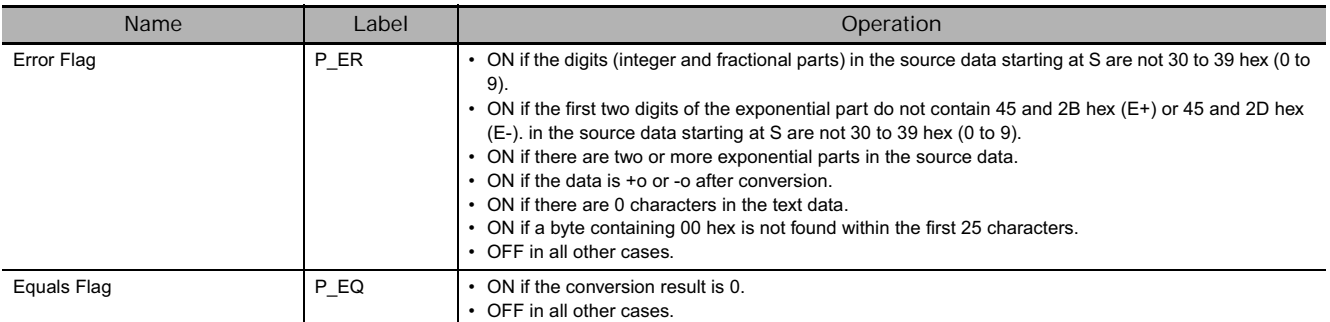

#### **Function**

FVAL(449) converts the specified ASCII text number (starting at word S) to a 32-bit floating-point number (IEEE754-format) and outputs the result to the destination words starting at D.

FVAL(449) can convert ASCII text in decimal or scientific notation if it meets the following conditions:

Up to 6 characters are valid, excluding the sign, decimal point, and exponent. Any characters beyond the 6th character will be ignored.

#### • Decimal Notation

Real numbers expressed with an integer and fractional part. Example: 124.56

• Scientific Notation

Real numbers expressed as an integer part, fractional part, and exponent part. Example: 1.2456E-2 (1.2456×10-2)

The data format (decimal or scientific notation) is detected automatically.

The ASCII text must be stored in S and subsequent words in the following order: leftmost byte of S, rightmost byte of S, leftmost byte of S+1, rightmost byte of S+1, etc.

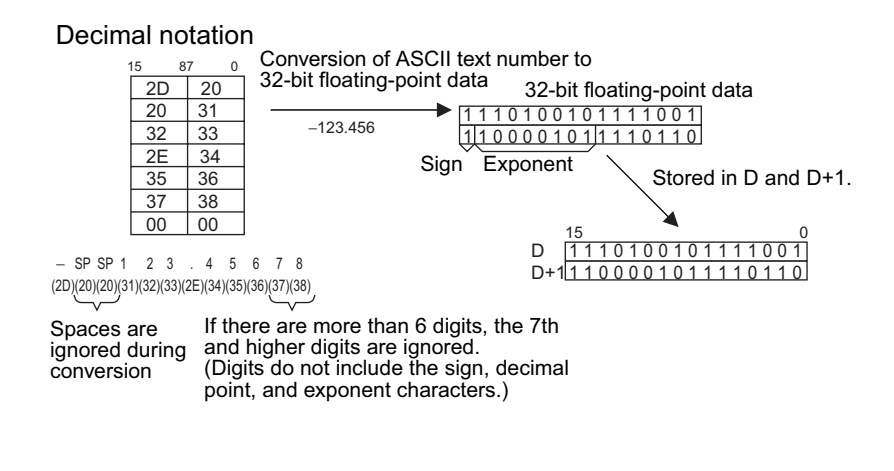

Scientific notation

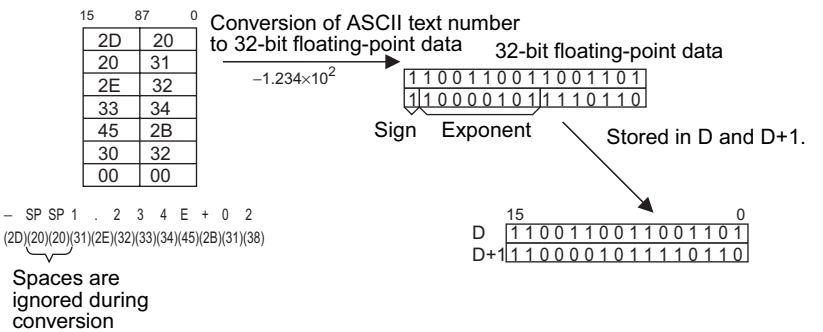

#### **• Storage of ASCII Text**

The following diagrams show how the ASCII text number is converted to floating-point data. Different conversion methods are used for numbers stored with decimal notation and scientific notation.

#### ASCII Character Storage

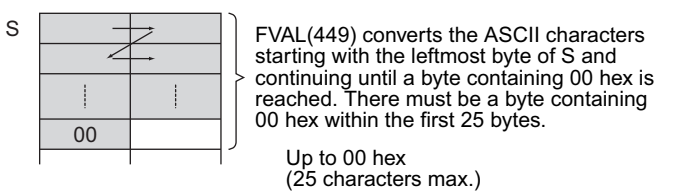

#### Decimal notation

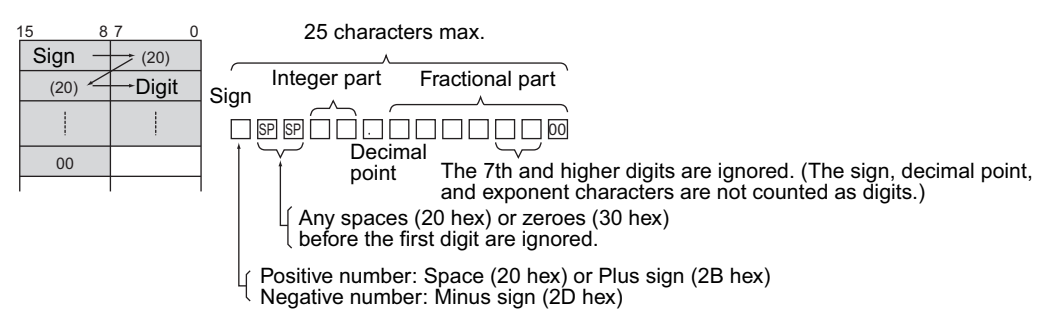

#### Scientific notation

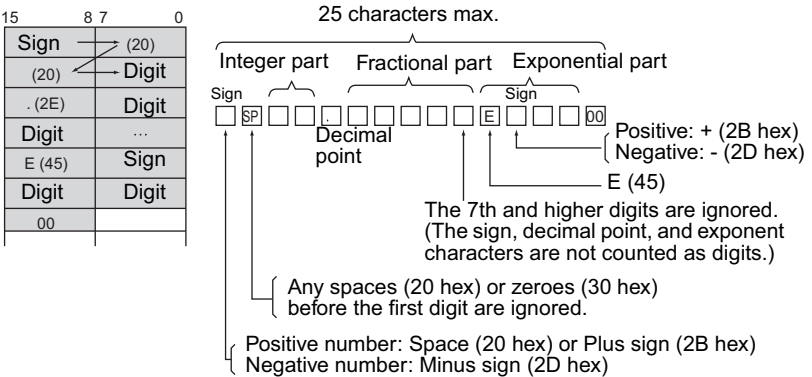

### **Example Programming**

 $\bullet$  **Converting ASCII Text in Decimal Notation to Floating-point Data** 

When CIO 0.00 is ON in the following example, FVAL(449) converts the specified decimal-notation ASCII text number in the source words starting at D0 to floating-point data and writes the result to destination words D100 and D101.

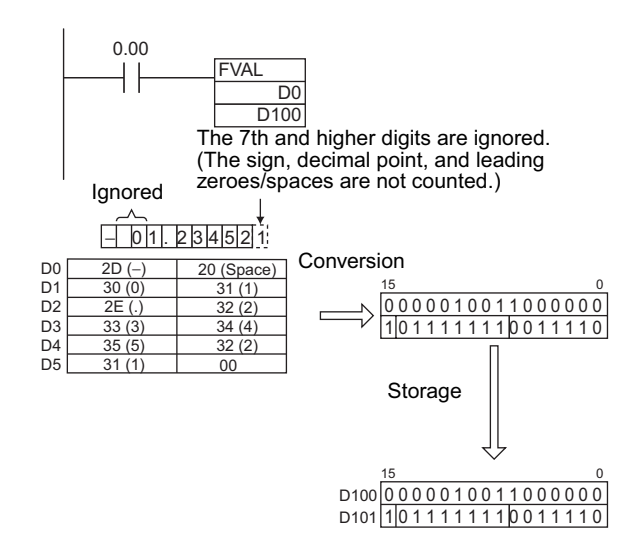

**• Converting ASCII Text in Scientific Notation** 

When CIO 0.00 is ON in the following example, FVAL(449) converts the specified scientific-notation ASCII text number in the source words starting at D0 to floating-point data and writes the result to destination words D100 and D101.

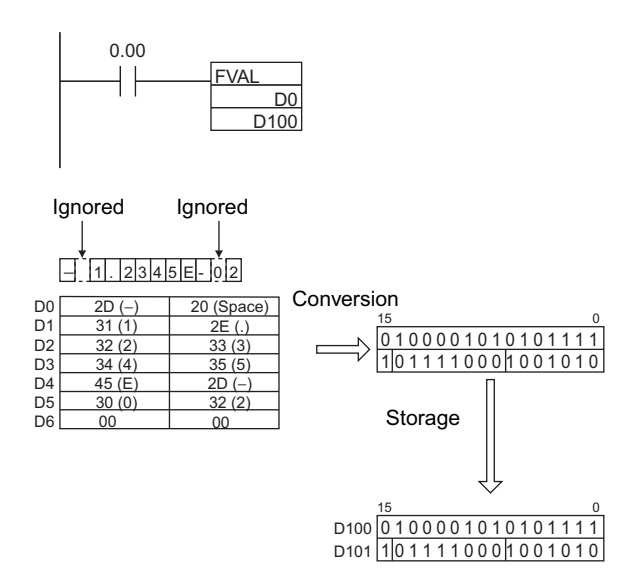

# **MOVF**

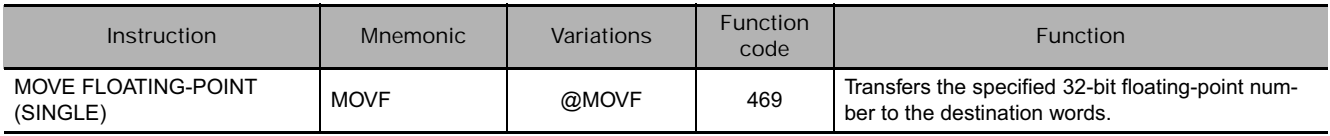

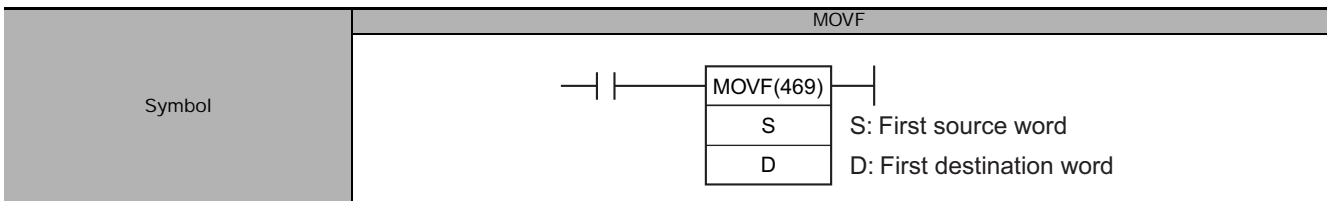

## **Applicable Program Areas**

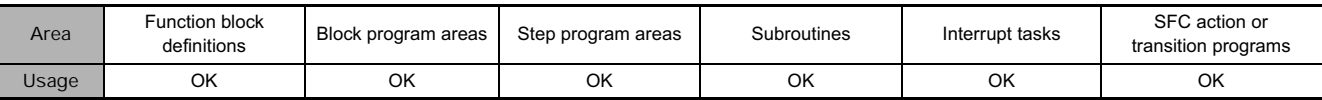

## **Operands**

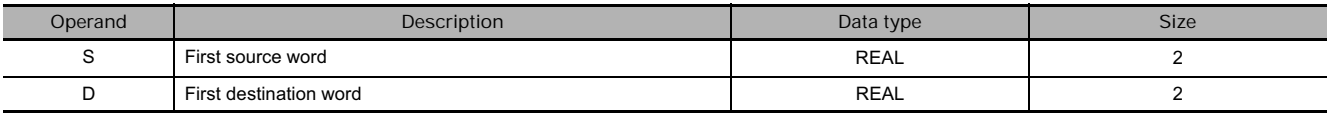

### **• Operand Specifications**

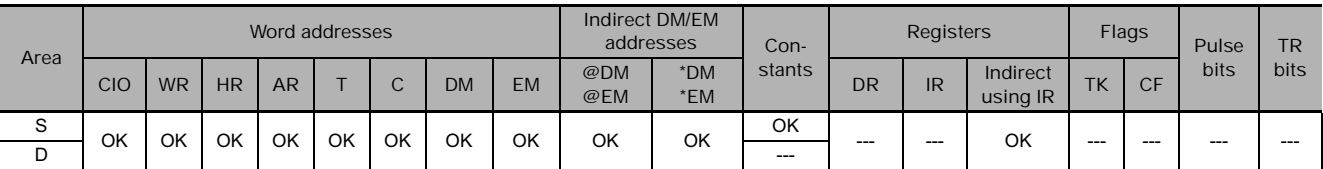

#### **Flags**

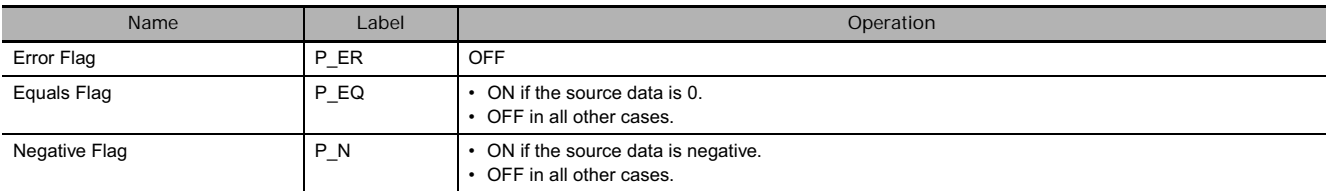

## **Function**

MOVF(469) outputs the single-precision floating-point number (32-bit source data in IEEE754 format) from source words S+1 and S to destination words D+1 and D.

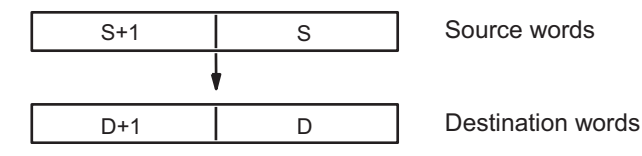

## **Example Programming**

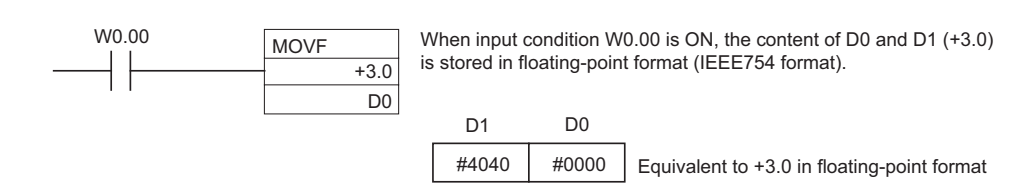

# **Double-precision Floating-point Instructions**

# **Double-precision Floating-point Instructions**

#### ■ Data Format

Floating-point data expresses real numbers using a sign, exponent, and mantissa. When data is expressed in floating-point format, the following formula applies.

Real number =  $(-1)^s 2^{e-1,023} (1.f)$ 

s: Sign

e: Exponent

f: Mantissa

The floating-point data format conforms to the IEEE754 standards. Data is expressed in 32 bits, as follows:

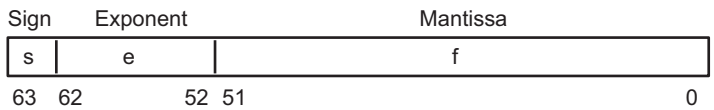

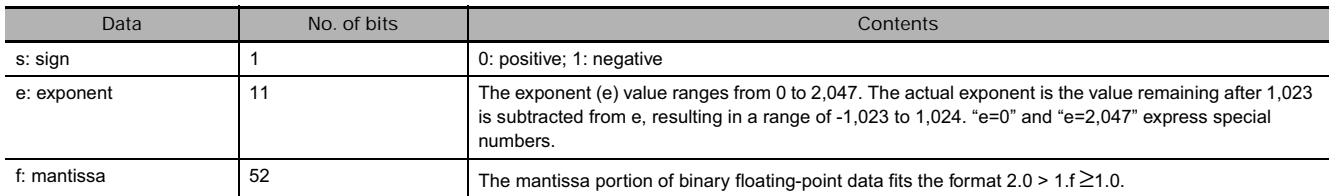

■ Number of Digits

Fifteen digits are effective for double-precision floating-point data.

#### **Floating-point Data**

- The following data can be expressed by floating-point data:
	- -∞
	- $-1.79769313486232 \times 10^{308} \le \text{value} \le -2.22507385850720 \times 10^{-308}$
	- 0
	- 2.22507385850720  $\times$  10<sup>-308</sup> ≤ value ≤ 1.79769313486232  $\times$  10<sup>30</sup>
	- +∞
	- Not a number (NaN)

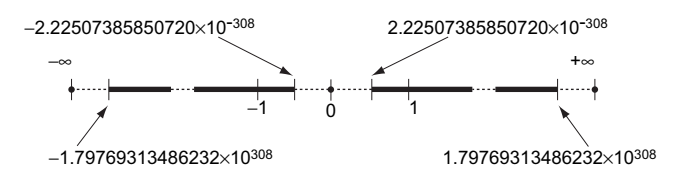

• Special Numbers

The formats for NaN,  $\pm \infty$ , and 0 are as follows:

- NaN\*:e = 2.047 and  $f \neq 0$
- $+\infty: e = 2,047$ ,  $f = 0$ , and  $s = 0$
- $-\infty$ :  $e = 2.047$ ,  $f = 0$ , and s= 1
- 0:  $e = 0$  and  $f = 0$

\* NaN (not a number) is not a valid floating-point number. Executing Double-precision Floating-point instructions will not result in NaN.

#### **Writing Floating-point Data**

When double-precision floating-point is specified for the data format in the I/O memory edit display in the CX-Programmer, standard decimal numbers input in the display are automatically converted to the double-precision floating-point format shown above (IEEE754-format) and written to I/O Memory. Data written in the IEEE754-format is automatically converted to standard decimal format when monitored on the display.

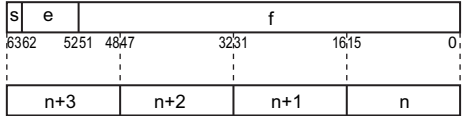

It is not necessary for the user to be aware of the IEEE754 data format when reading and writing double-precision floating-point data. It is only necessary to remember that double-precision floating point values occupy four words each.

#### ■ Numbers Expressed as Floating-point Values

The following types of floating-point numbers can be used.

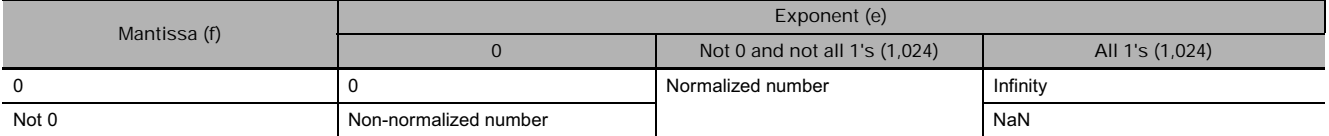

**Note** A non-normalized number is one whose absolute value is too small to be expressed as a normalized number. Nonnormalized numbers have fewer significant digits. If the result of calculations is a non-normalized number (including intermediate results), the number of significant digits will be reduced.

#### **(1) Normalized Numbers**

Normalized numbers express real numbers. The sign bit will be 0 for a positive number and 1 for a negative number.

The exponent (e) will be expressed from 1 to 2,046, and the real exponent will be 1,023 less, i.e., -1,022 to 1,023.

The mantissa (f) will be expressed from 0 to  $(2^{52} - 1)$ , and it is assumed that, in the real mantissa, bit 2<sup>52</sup> is 1 and the decimal point follows immediately after it.

Normalized numbers are expressed as follows:

(-1)(sign s)  $\times$  2(exponent e)-1,023  $\times$  (1 + mantissa  $\times$  2-52)

Example

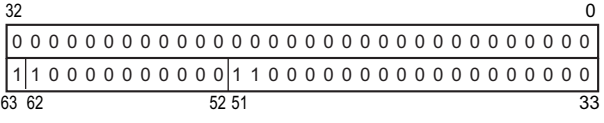

3. Instructions

Sign: - Exponent:1,024 - 1,023 = 1 Mantissa: 1 +  $(2^{51} + 2^{50}) \times 2^{52} = 1 + (2^{51} + 2^{52}) = 1 + (0.75) = 1.75$ Value:  $-1.75 \times 2^1 = -3.5$ 

**(2) Non-normalized numbers**

Non-normalized numbers express real numbers with very small absolute values. The sign bit will be 0 for a positive number and 1 for a negative number.

The exponent (e) will be 0, and the real exponent will be -1,022.

The mantissa (f) will be expressed from 1 to ( $2^{52}$  - 1), and it is assumed that, in the real mantissa, bit 2<sup>52</sup> is 0 and the decimal point follows immediately after it.

Non-normalized numbers are expressed as follows:

(-1)(sign s)  $\times$  2-1,022  $\times$  (mantissa  $\times$  2-52)

Example

00000000000000000000000000000000 00000000000011000000000000000000 6463 51 52 33  $32$  0

Sign: -

Exponent: -1,022

Mantissa:  $0 + (2^{51} + 2^{50}) \times 2^{-52} = 0 + (2^{-1} + 2^{-2}) = 0 + (0.75) = 0.75$ 

Value:  $-0.75 \times 2^{-1,022} = 1.668805 \times 10^{-308}$ 

**(3) Zero**

Values of +0.0 and -0.0 can be expressed by setting the sign to 0 for positive or 1 for negative. The exponent and mantissa will both be 0. Both +0.0 and -0.0 are equivalent to 0.0. Refer to Floatingpoint Arithmetic Results, below, for differences produced by the sign of 0.0.

**(4) Infinity**

Values of  $+\infty$  and  $-\infty$  can be expressed by setting the sign to 0 for positive or 1 for negative. The exponent will be 2,047 ( $2^{11}$  - 1) and the mantissa will be 0.

**(5) NaN**

NaN (not a number) is produced when the result of calculations, such as  $0.0/0.0, \infty$   $\infty$ , or  $\infty$ - $\infty$ , does not correspond to a number or infinity. The exponent will be 255 ( $2^8$  - 1) and the mantissa will be not 0.

**Note** There are no specifications for the sign of NaN or the value of the mantissa field (other than to be not 0).

#### ■ Floating-point Arithmetic Results

**(1) Rounding Results**

The following methods will be used to round results when the number of digits in the accurate result of floating-point arithmetic exceeds the significant digits of internal processing expressions.

• If the result is close to one of two internal floating-point expressions, the closer expression will be used. If the result is midway between two internal floating-point expressions, the result will be rounded so that the last digit of the mantissa is 0.

- **(2) Overflows, Underflows, and Illegal Calculations**
	- Overflows will be output as either positive or negative infinity, depending on the sign of the result. Underflows will be output as either positive or negative zero, depending on the sign of the result.
	- Illegal calculations will result in NaN. Illegal calculations include adding infinity to a number with the opposite sign, subtracting infinity from a number with the opposite sign, multiplying zero and infinity, dividing zero by zero, or dividing infinity by infinity.
	- The value of the result may not be correct if an overflow occurs when converting a floatingpoint number to an integer.
- **(3) Precautions in Handling Special Values**

The following precautions apply to handling zero, infinity, and NaN.

- The sum of positive zero and negative zero is positive zero.
- The difference between zeros of the same sign is positive zero.
- If any operand is a NaN, the results will be a NaN.
- Positive zero and negative zero are treated as equivalent in comparisons.
- Comparison or equivalency tests on one or more NaN will always be true for < > and always be false for all other instructions.

■ Double-precision Floating-point Calculation Results

- When the absolute value of the result is greater than the maximum value that can be expressed for floating-point data, the Overflow Flag will turn ON and the result will be output as ±∞. If the result is positive, it will be output as +∞; if negative, then -∞.
- The Equals Flag will only turn ON when both the exponent (e) and the mantissa (f) are zero after a calculation. A calculation result will also be output as zero when the absolute value of the result is less than the minimum value that can be expressed for floating-point data. In that case the Underflow Flag will turn ON.

■ Comparing Single-precision and Double-precision Calculations

This example shows the differences in between single-precision and double-precision calculations when the following vector expressed in polar coordinates is converted to rectangular coordinates A  $(x,y)$ .

$$
r = re^{-j} \left( \frac{\pi}{360} \right) \theta
$$

In this example, the 4-digit BCD angle (θ, in degrees) is read from D0 and the 4-digit BCD distance (r) is read from D1000.

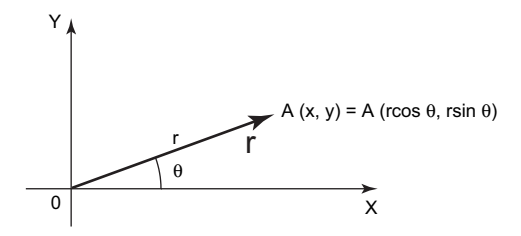

#### ■ Ladder Program for the Single-precision Calculation

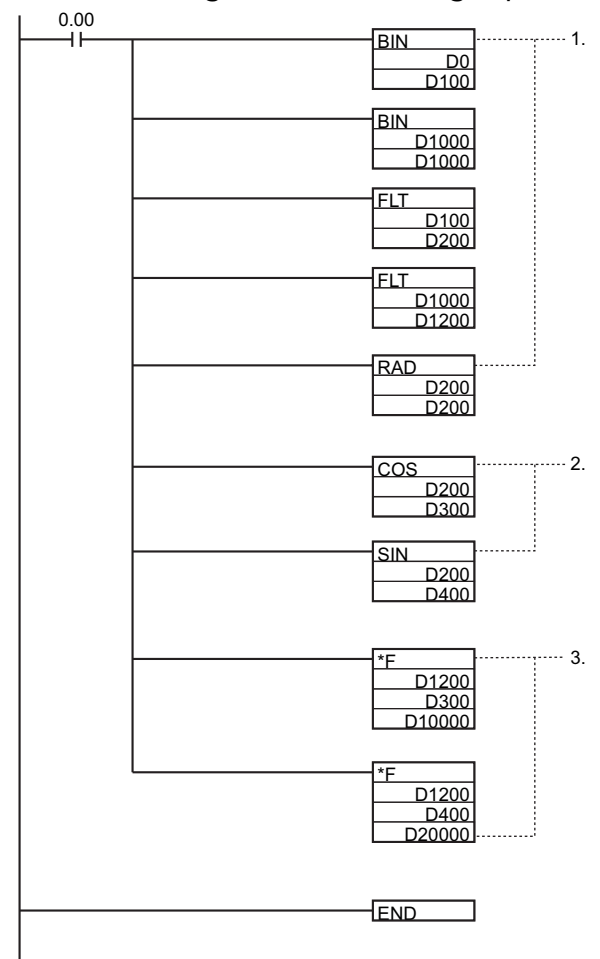

- 1. This program section converts the BCD data to singleprecision floating-point data (32 bits, IEEE754-format).
	- The BIN(023) instructions convert the BCD data to binary and the FLT(452) instructions convert the binary data to single-precision floating-point data.
	- The floating-point data for the angle θ is output to D200 and D201.
	- RAD(458) converts the angle data in D200 and D201 to radians.
	- The floating-point data for the radius r is output to D1200 and D1201.
- 2. This program section calculates the sin  $\theta$  and the cos θ as single-precision floating-point values.
	- The value for  $\cos \theta$  is output to D300 and D301.
	- The value for sin  $\theta$  is output to D400 and D401.
- 3. This program section calculates x ( $r \times \cos \theta$ ) and y ( $r \times \cos \theta$ )  $sin \theta$ ).
	- The value for x ( $r \times \cos \theta$ ) is output to D10000 and D10001.
	- The value for y ( $r \times \sin \theta$ ) is output to D20000 and D20001.

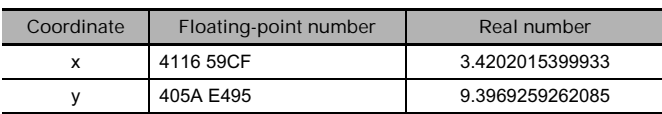

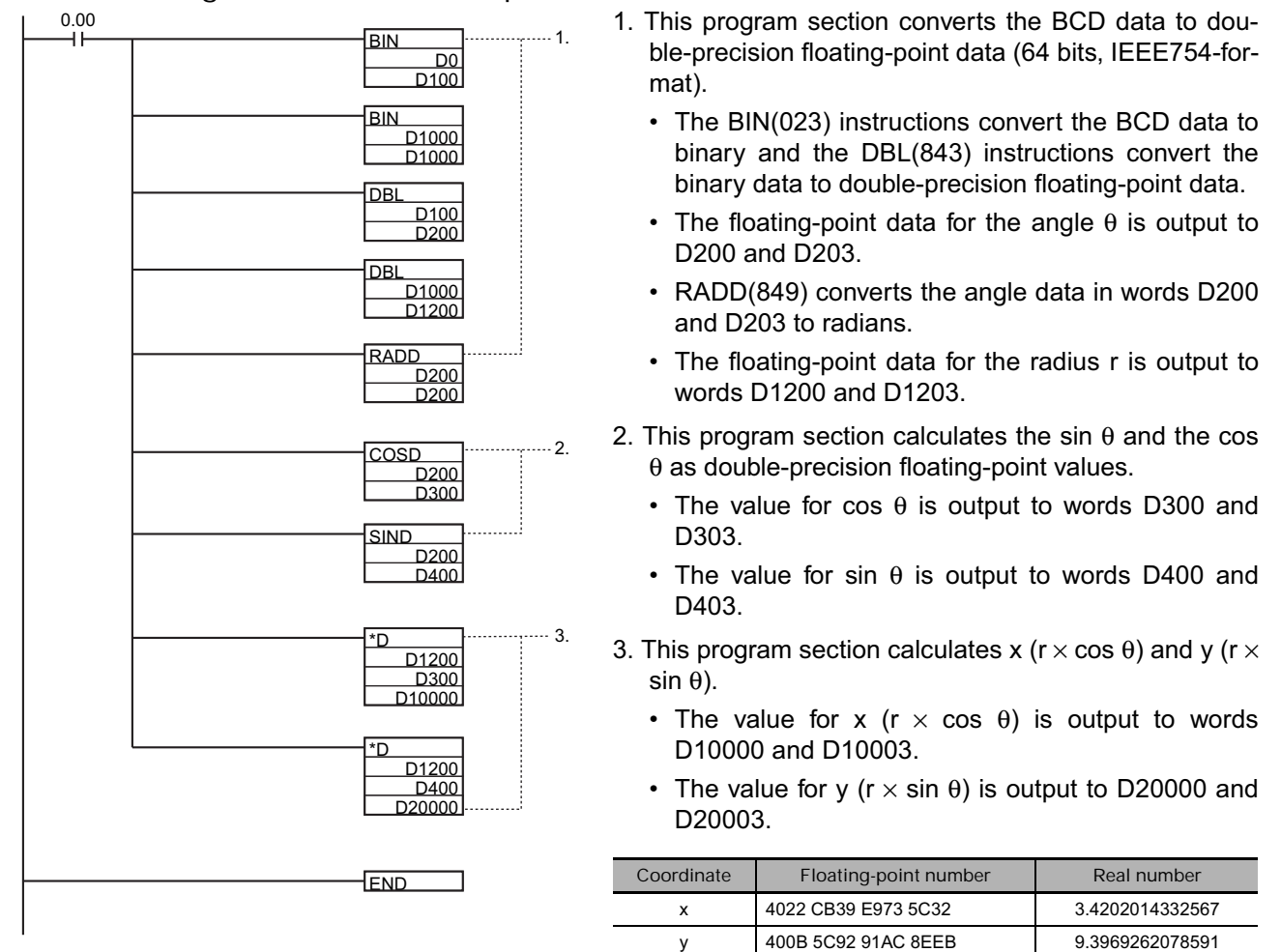

#### ■ Ladder Program for the Double-precision Calculation

#### ■ Comparison of the Calculation Results

When the real-number results are compared, it is clear that the double-precision calculation yields a more accurate result.

# **FIXD/FIXLD**

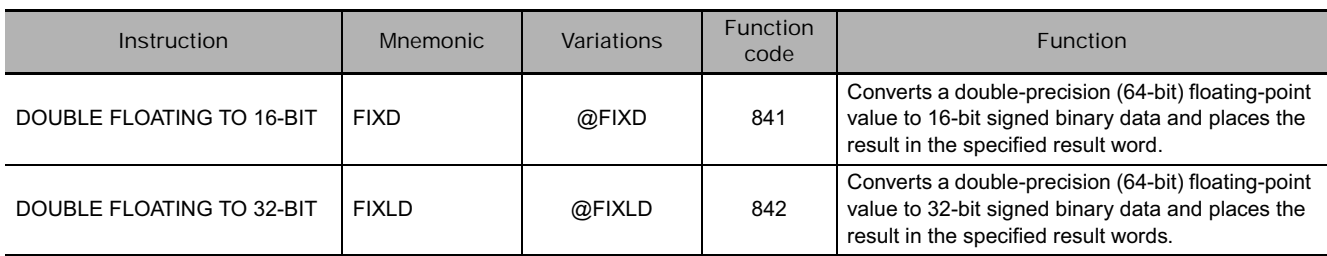

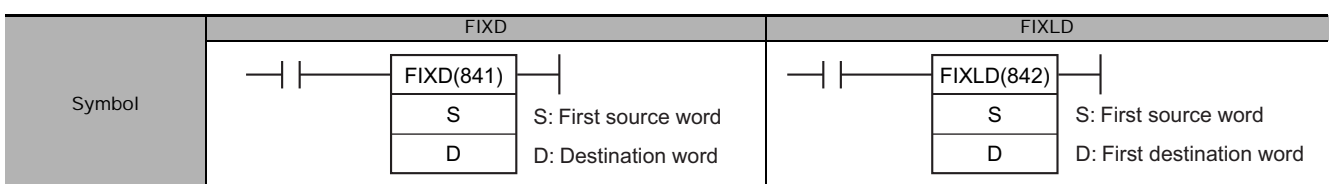

# **Applicable Program Areas**

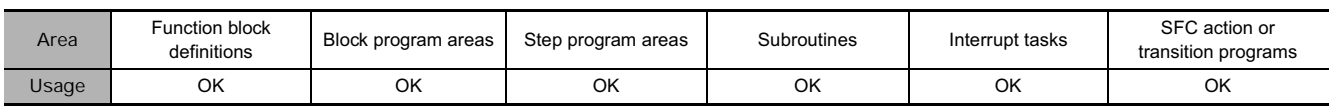

## **Operands**

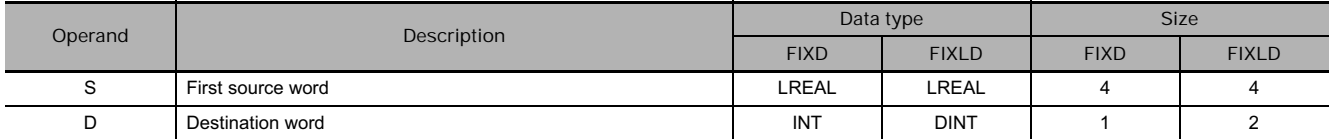

### $\blacksquare$  Operand Specifications

• FIXD

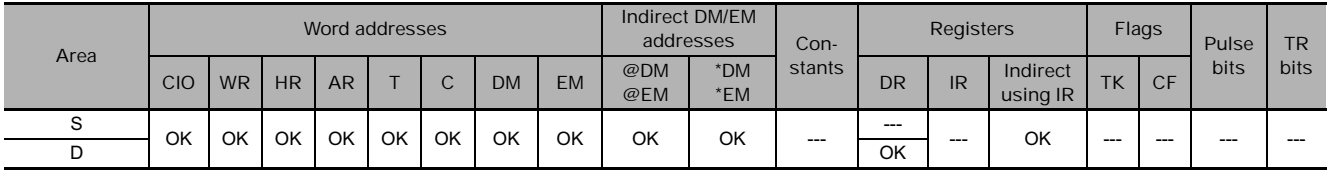

#### • FIXLD

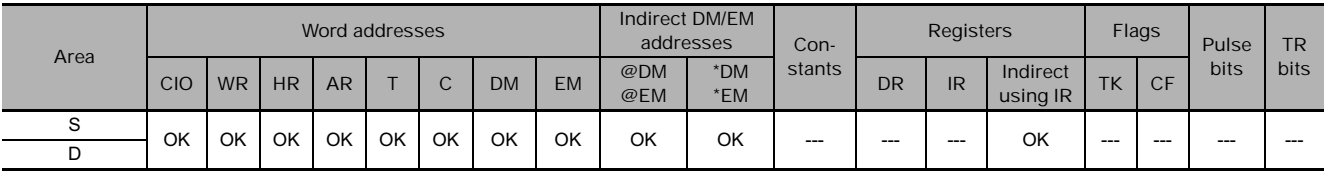

## **Flags**

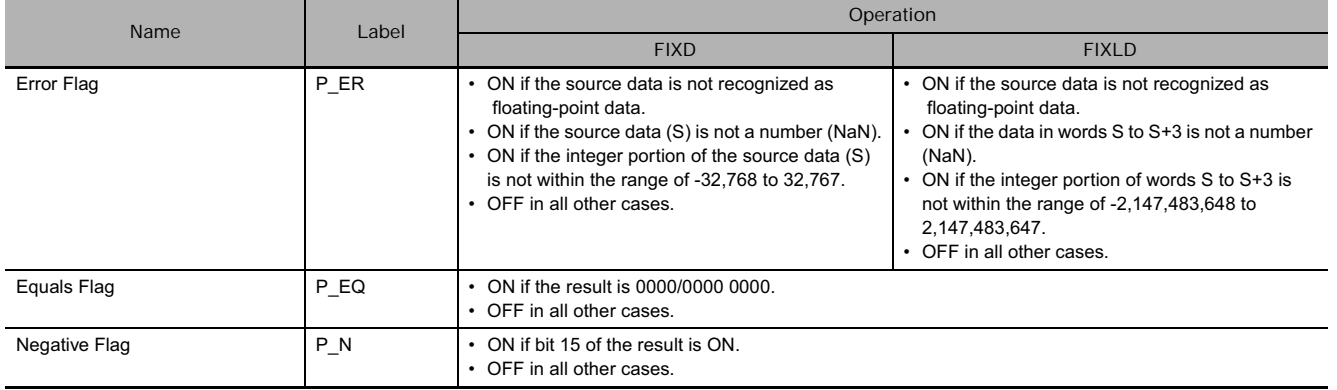

### **Function**

#### **FIXD**

FIXD(841) converts the integer portion of the double-precision (64-bit) floating-point number in words S to S+3 (IEEE754-format) to 16-bit signed binary data and places the result in D.

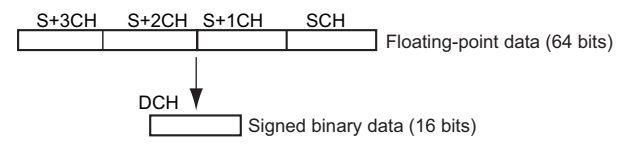

Only the integer portion of the floating-point data is converted, and the fraction portion is truncated.

Example conversions:

A floating-point value of 3.5 is converted to 3.

A floating-point value of -3.5 is converted to -3.

#### **FIXD**

FIXLD(842) converts the integer portion of the double-precision (64-bit) floating-point number in words S to S+3 (IEEE754-format) to 32-bit signed binary data and places the result in D+1 and D.

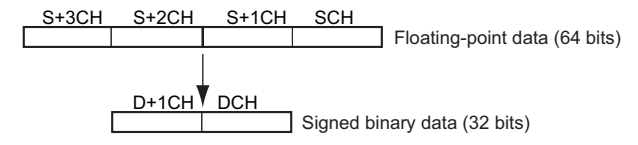

Only the integer portion of the floating-point data is converted, and the fraction portion is truncated. Example conversions:

A floating-point value of 2,147,483,640.5 is converted to 2,147,483,640.

A floating-point value of -2,147,483,640.5 is converted to -2,147,483,640.

 **Double-precision Floating-point Instructions**

Double-precision Floating-point Instructions

**3**

DBL/DBLL

**DBL/DBLL** 

# **DBL/DBLL**

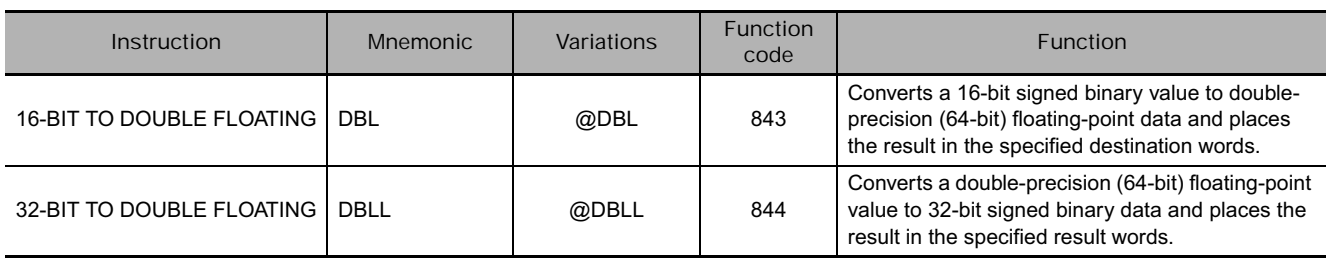

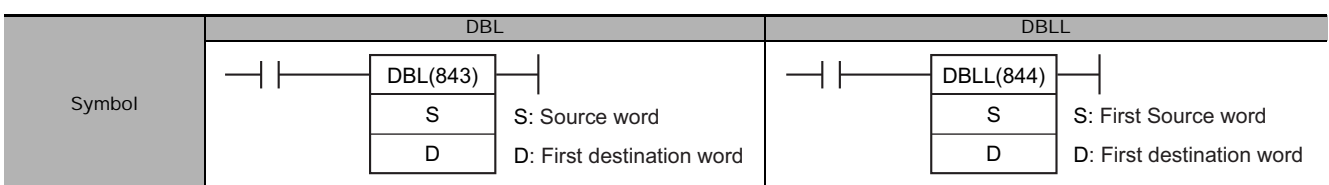

# **Applicable Program Areas**

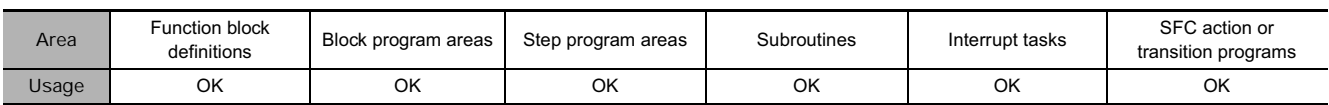

## **Operands**

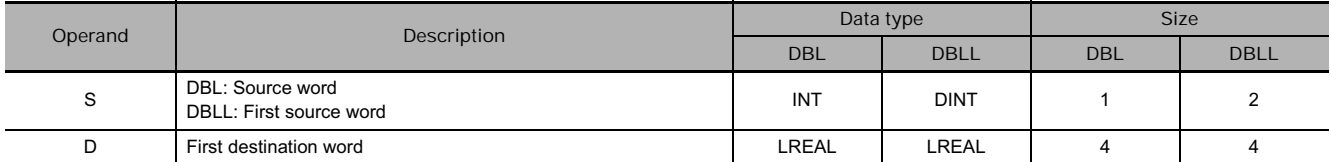

### **Operand Specifications**

• DBL

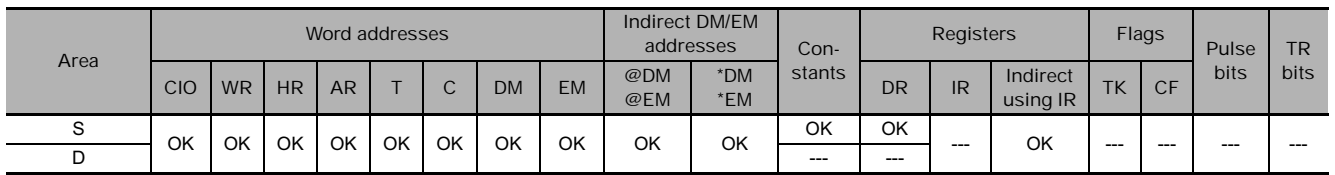

#### • DBLL

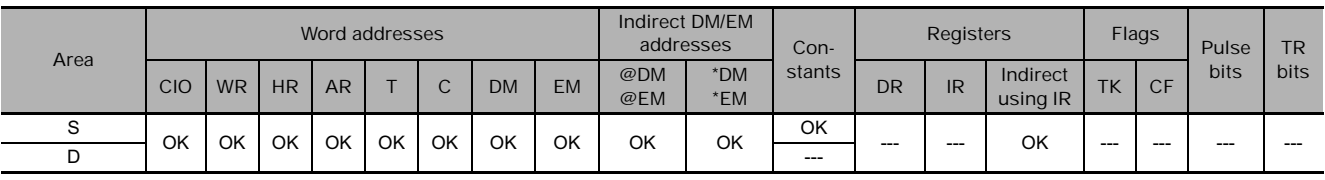

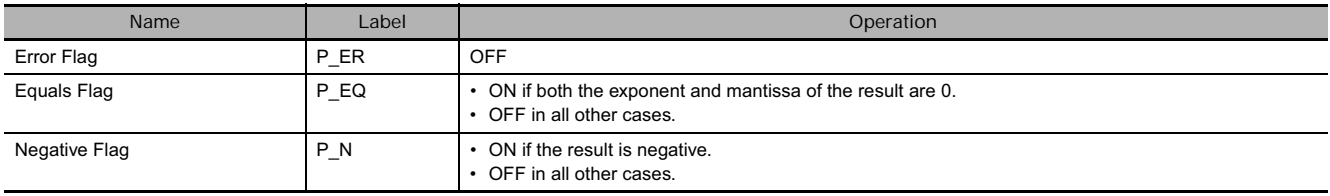

**DBL** 

DBL(843) converts the 16-bit signed binary value in S to double-precision (64-bit) floating-point data (IEEE754-format) and places the result in words D to D+3. A single 0 is added after the decimal point in the floating-point result.

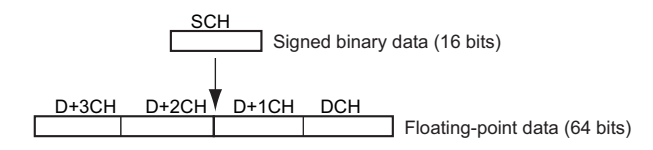

Only values within the range of -32,768 to 32,767 can be specified for S. To convert signed binary data outside of that range, use DBLL(844).

Example conversions:

A signed binary value of 3 is converted to 3.0.

A signed binary value of -3 is converted to -3.0.

#### **DBLL**

DBLL(844) converts the 32-bit signed binary value in S+1 and S to double-precision (64-bit) floatingpoint data (IEEE754-format) and places the result in words D to D+3. A single 0 is added after the decimal point in the floating-point result.

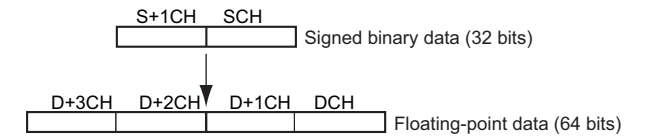

Signed binary data within the range of -2,147,483,648 to 2,147,483,647 can be specified for S+1 and S.

Example Conversions:

A signed binary value of 16,777,215 is converted to 16,777,215.0.

A signed binary value of -16,777,215 is converted to -15,777,215.0.

# **+D, -D,** ∗**D, /D**

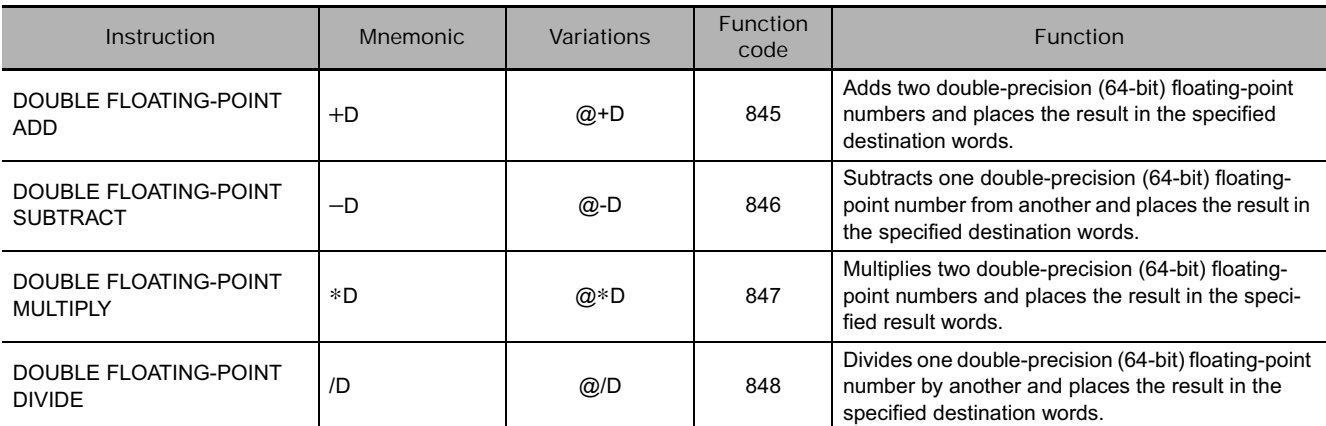

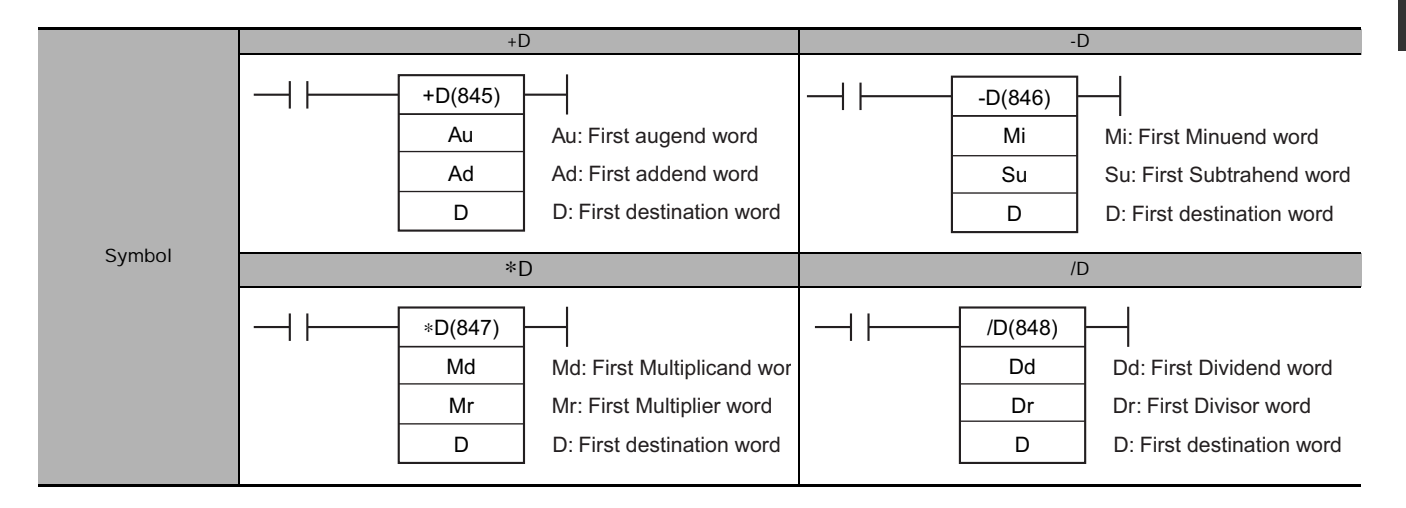

## **Applicable Program Areas**

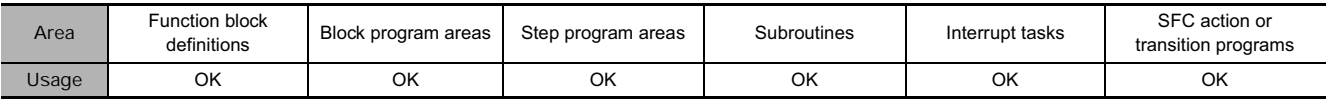

## **Operands**

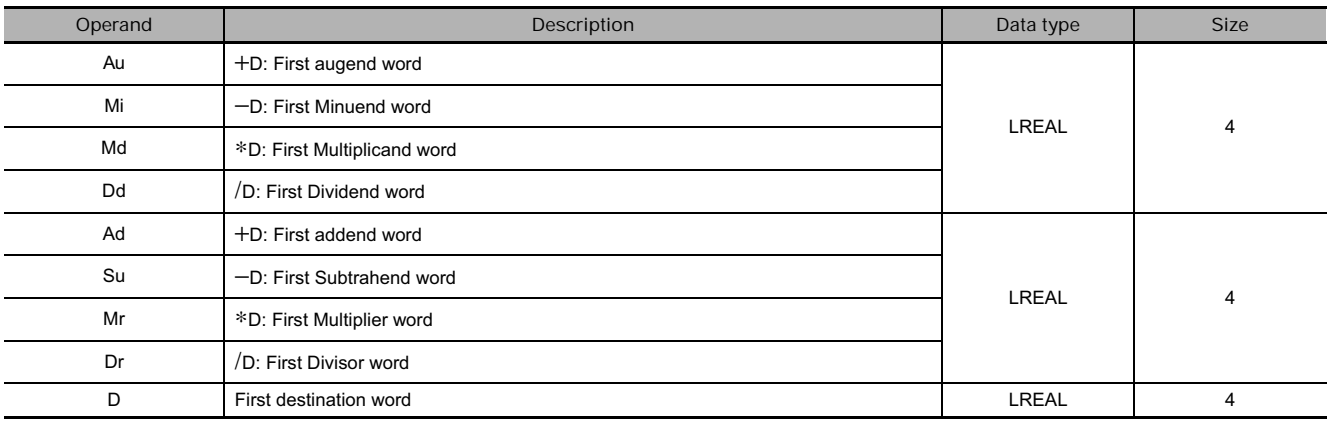

#### ■ Operand Specifications

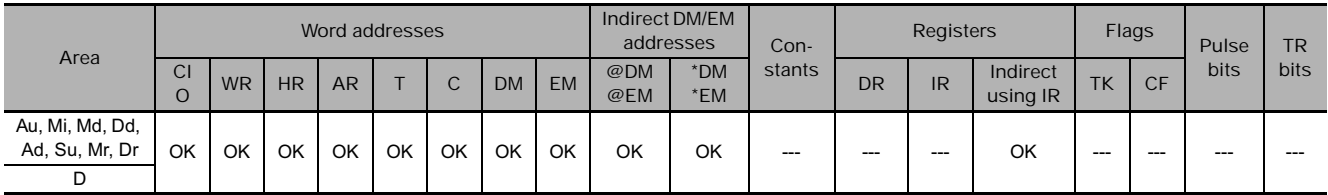

### **Flags**

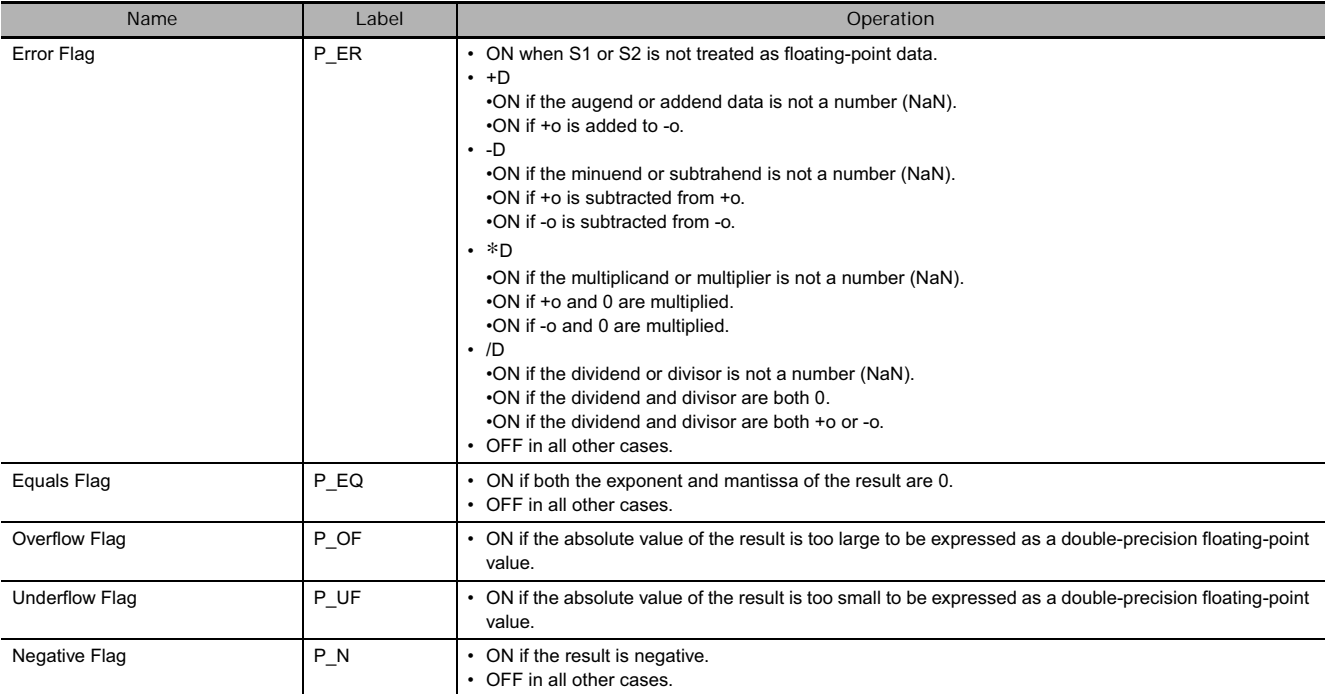

#### **Function**

The data specified in S1 and the data specified in S2 are added (+D(845)), subtracted (-D(846)), multiplied (∗D(847)), or divided (/D(848)) as double-precision floating-point data (64 bits: IEEE754) and the result is output to D+3, D+2, D+1, and D.

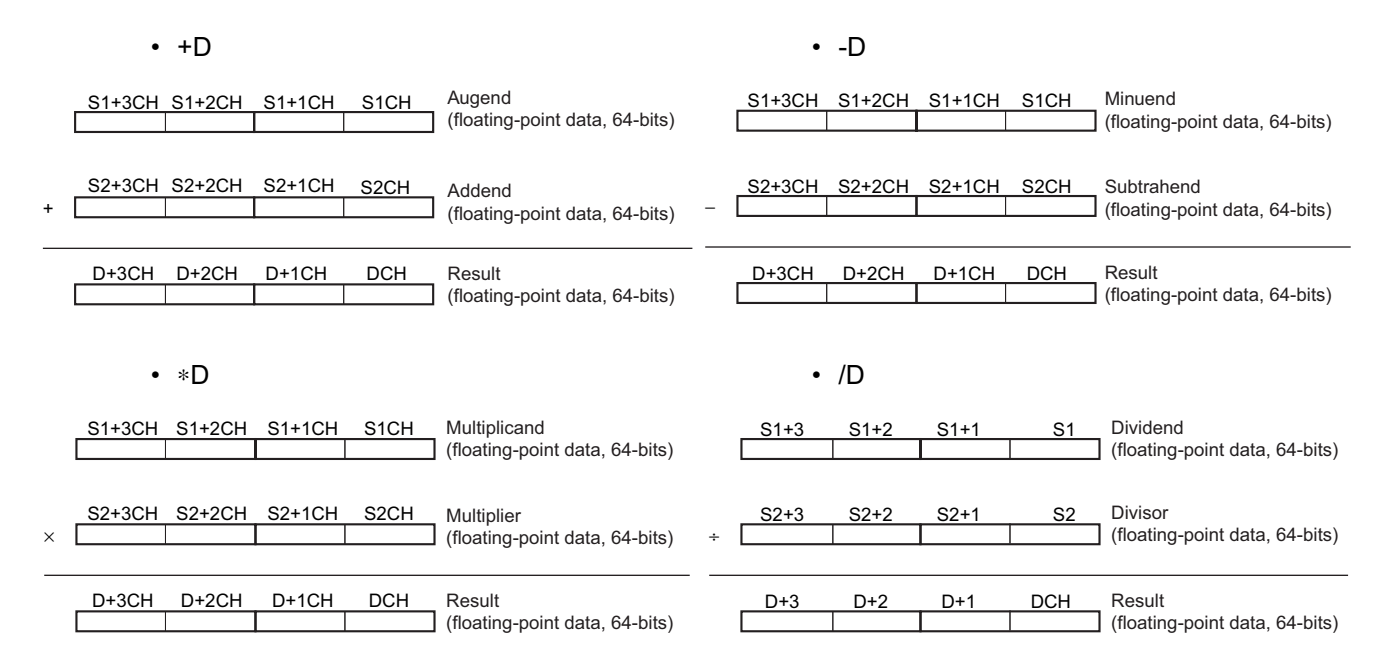

#### ■ Operation rules

The result of an operation is output as shown below depending on the combination of floating-point data.

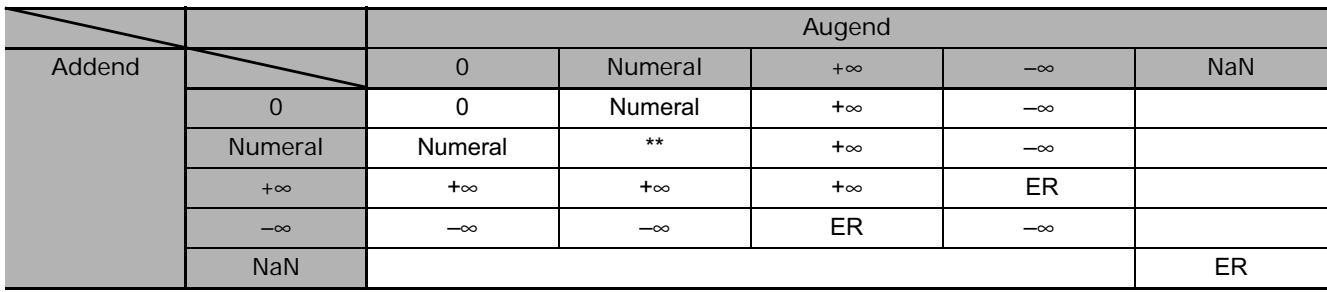

#### - **DOUBLE FLOATING-POINT ADD (+D)**

\* \*: The results could be zero (including underflows), a numeral, +o, or -o.

ER: The Error Flag will be turned ON and the instruction will not be executed.

#### - **DOUBLE FLOATING-POINT SUBTRACT (-D)**

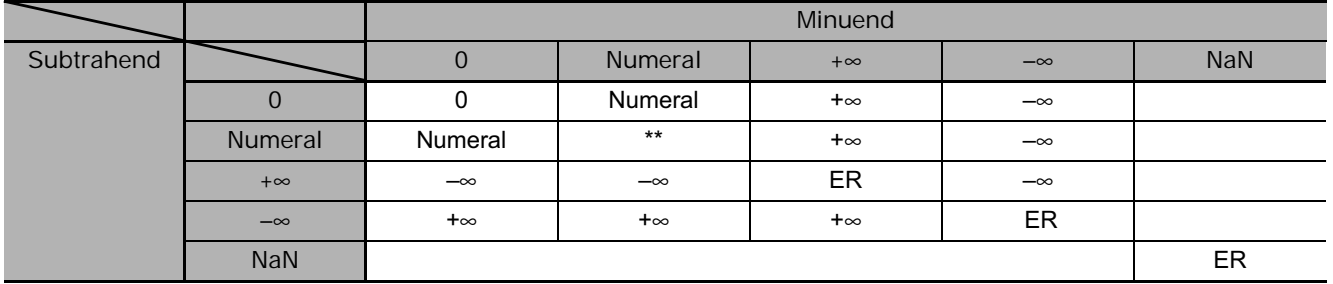

\* \*: The results could be zero (including underflows), a numeral, +o, or -o.

ER: The Error Flag will be turned ON and the instruction will not be executed.

#### - **DOUBLE FLOATING-POINT MULTIPLY (**∗**D)**

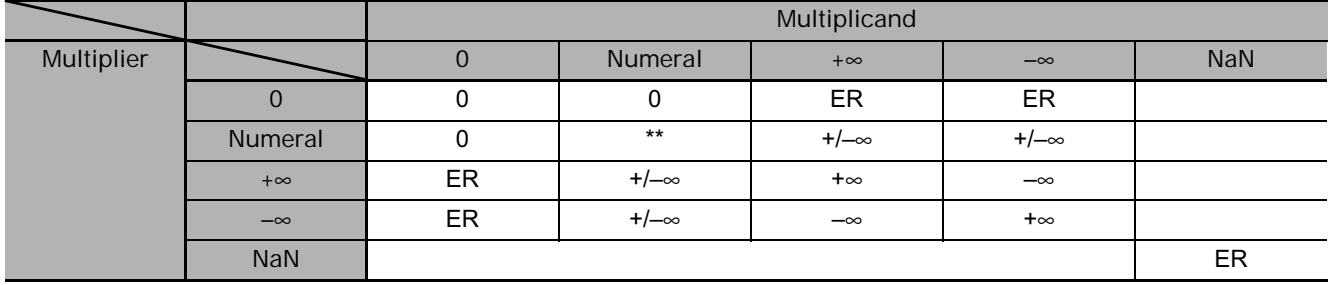

\* \*: The results could be zero (including underflows), a numeral, +o, or -o.

ER: The Error Flag will be turned ON and the instruction will not be executed.

#### - **DOUBLE FLOATING-POINT DIVIDE (/D)**

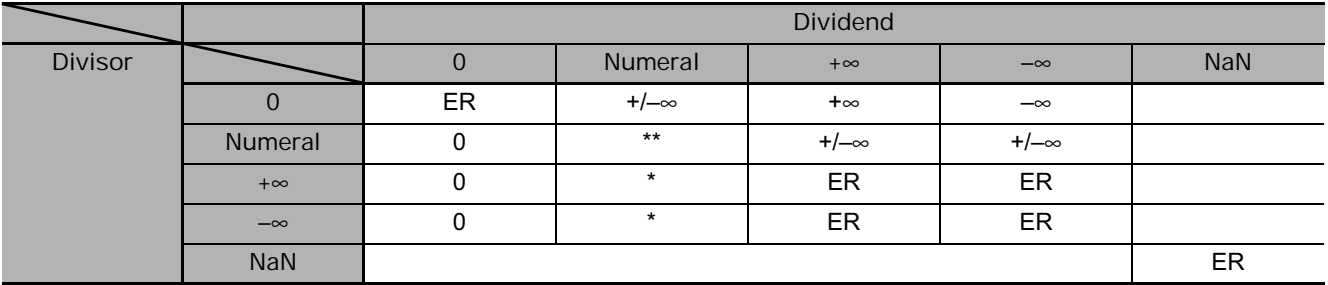

\* : The results will be zero for underflows.

\* \*: The results could be zero (including underflows), a numeral, +o, or -o.

ER: The Error Flag will be turned ON and the instruction will not be executed.

# **RADD**

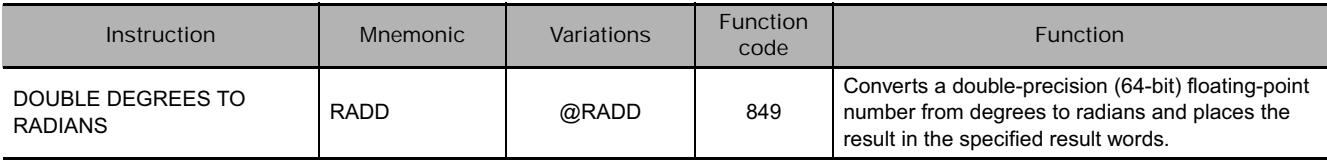

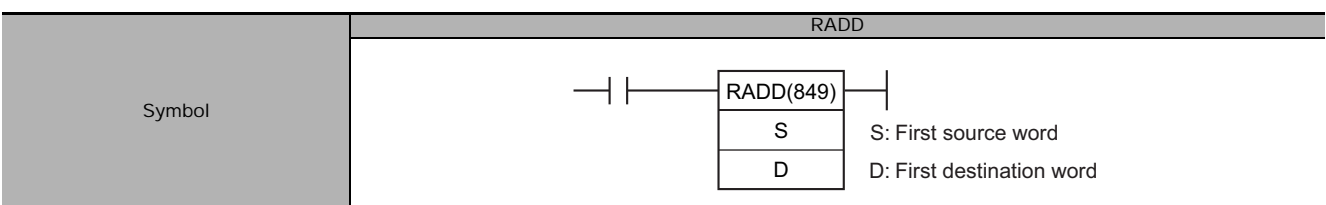

# **Applicable Program Areas**

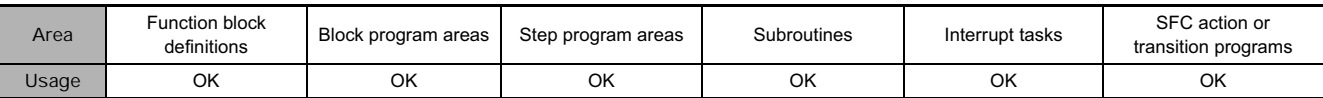

# **Operands**

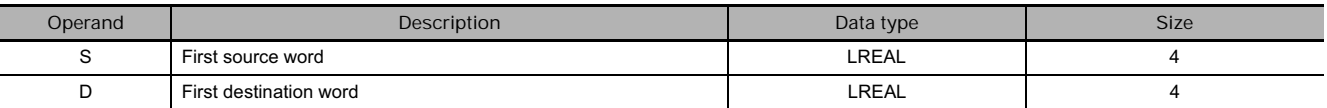

## **Operand Specifications**

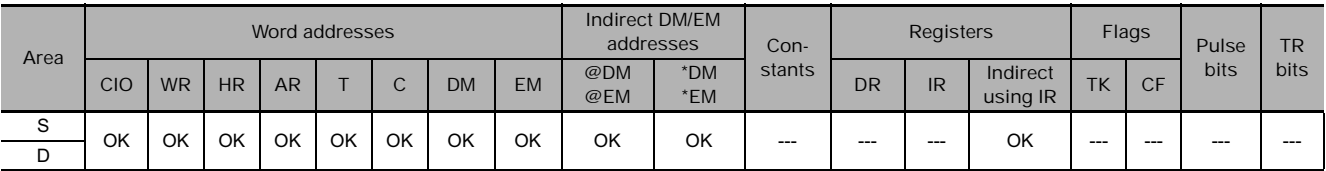

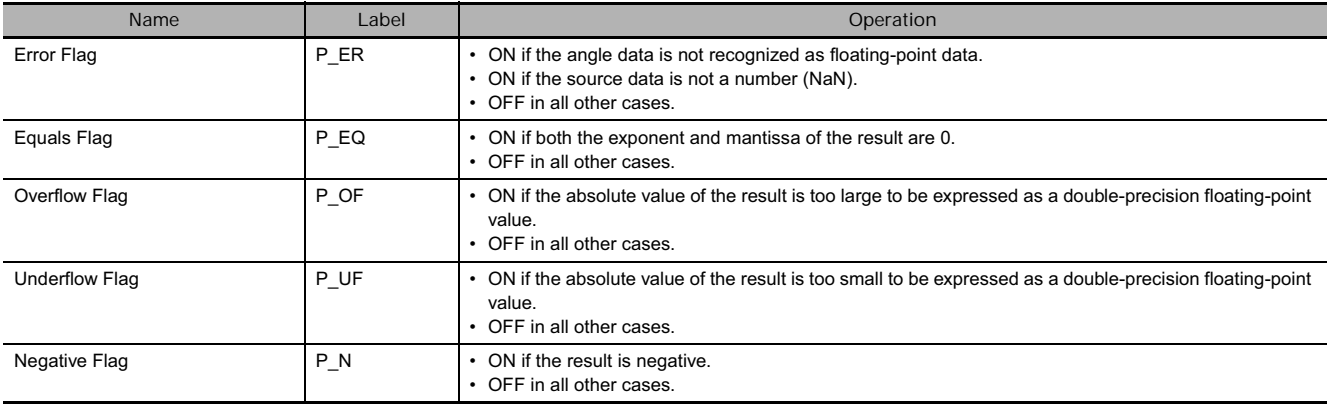

RADD(849) converts the double-precision (64-bit) floating-point number in words S to S+3 from degrees to radians and places the result in words D to D+3. (The floating point source data must be in IEEE754 format.)

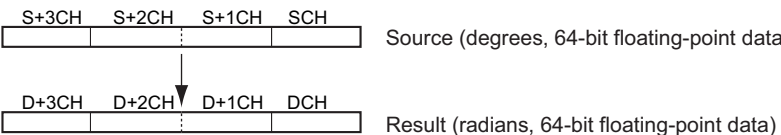

Source (degrees, 64-bit floating-point data)

Degrees are converted to radians by means of the following formula:

Degrees  $\times \pi/180$  = radians

# **DEGD**

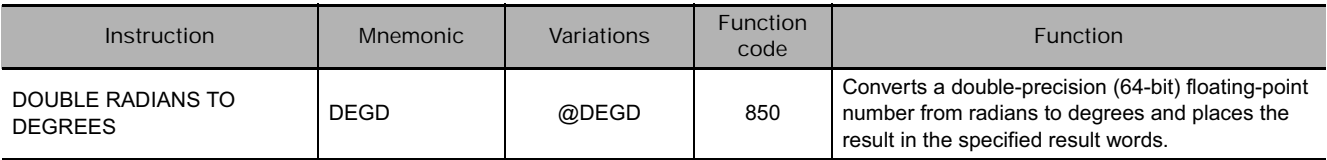

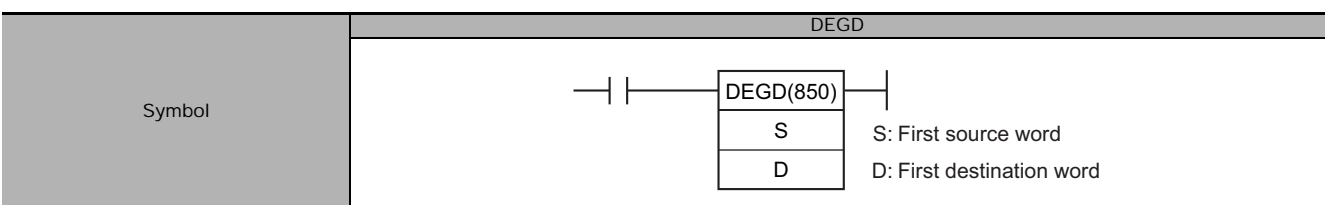

# **Applicable Program Areas**

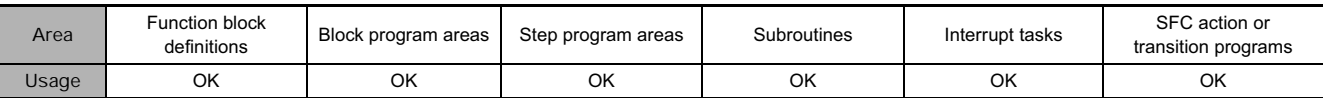

# **Operands**

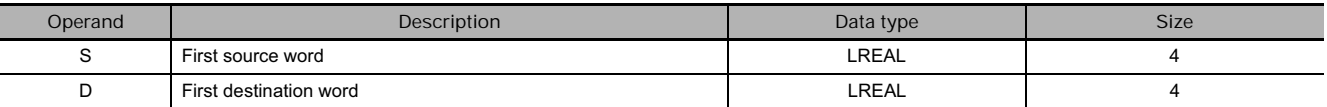

## **Operand Specifications**

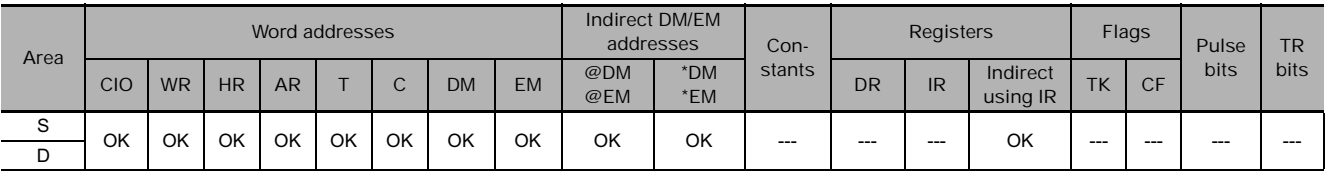

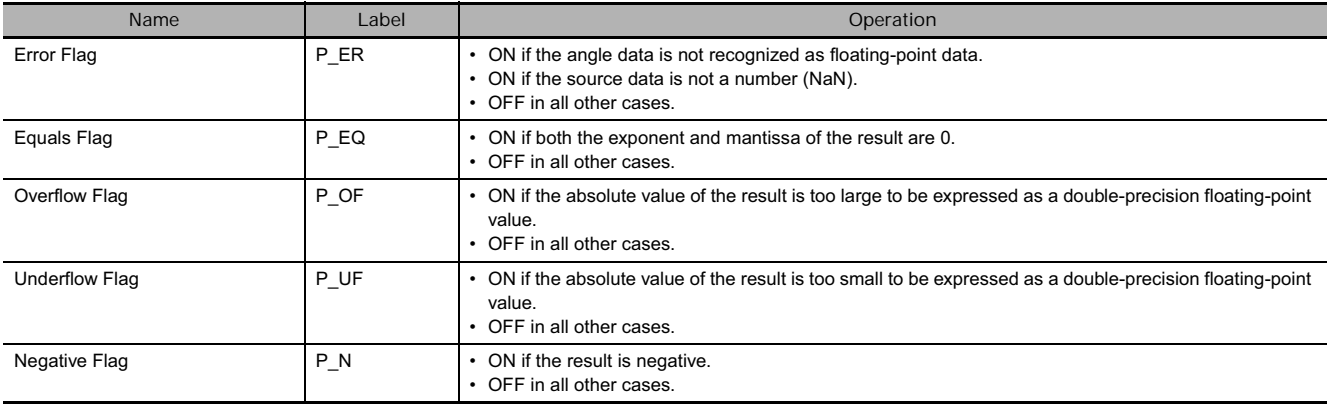

DEGD(850) converts the double-precision (64-bit) floating-point number in words S to S+3 from radians to degrees and places the result in words D to D+3. (The floating point source data must be in IEEE754 format.)

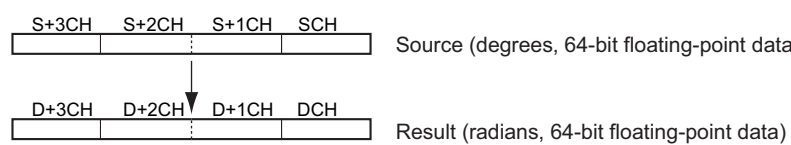

Source (degrees, 64-bit floating-point data)

Radians are converted to degrees by means of the following formula:

Radians  $\times \pi 180/p =$  degrees

# **SIND/COSD/TAND**

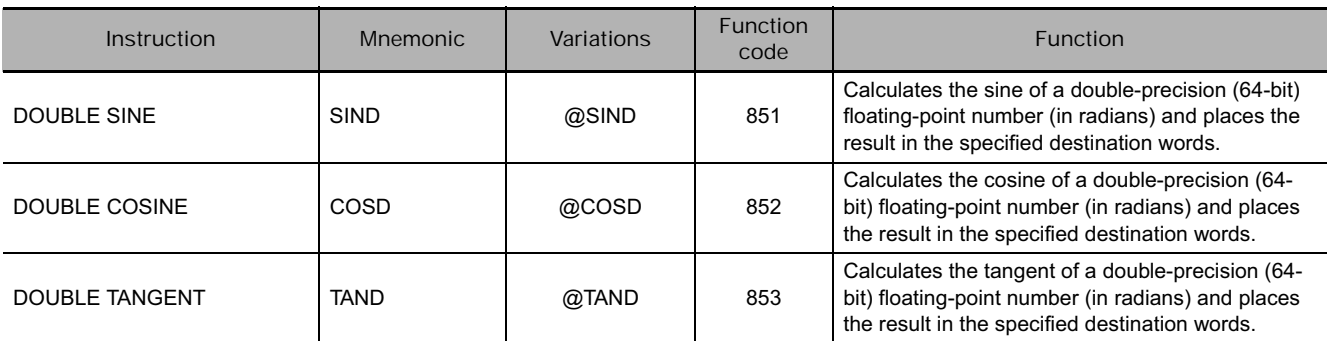

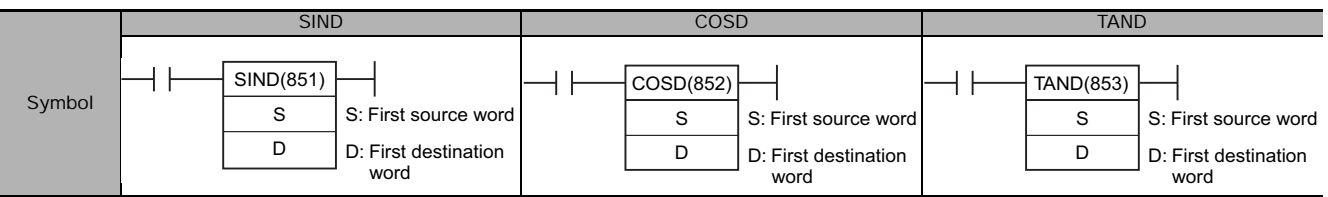

## **Applicable Program Areas**

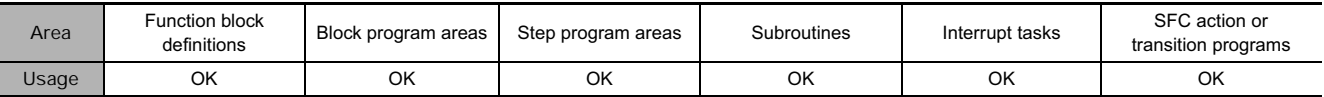

## **Operands**

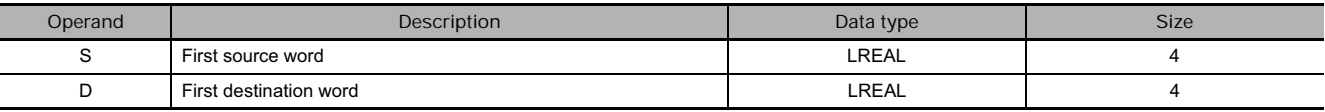

### $\blacksquare$  Operand Specifications

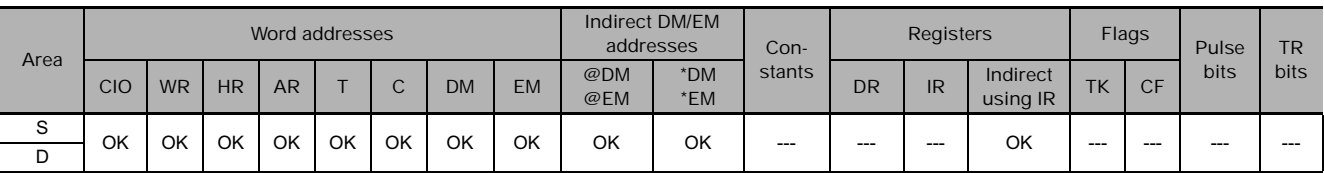

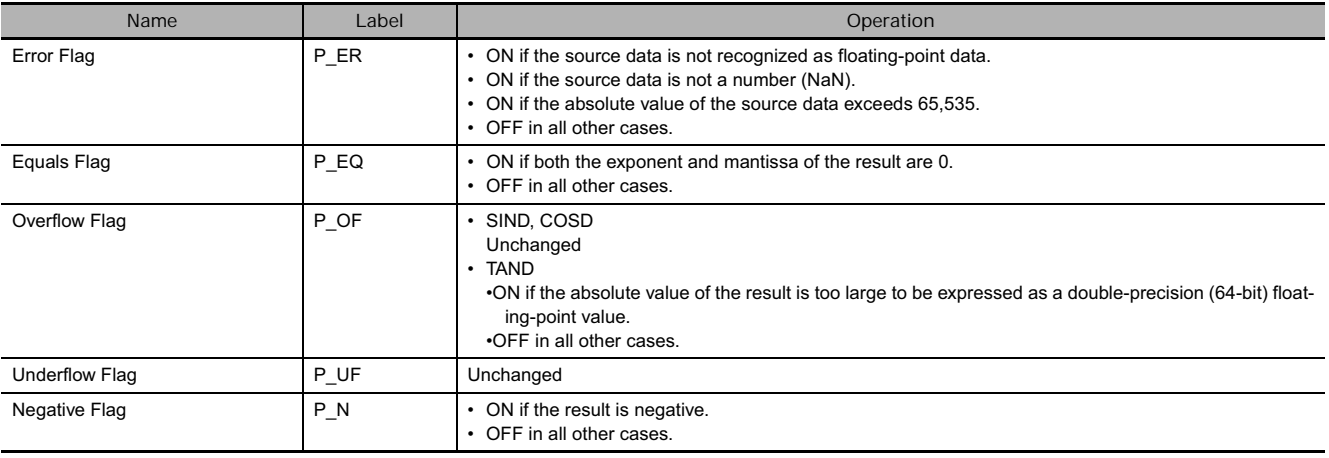

**SIND**

SIND(851) calculates the sine of the angle (in radians) expressed as a double-precision (64-bit) floating-point value in words S to S+3 and places the result in words D to D+3.

(The floating point source data must be in IEEE754 format.)

SIN( S+3 S+2 S+1 S ) → D+3 D+2 D+1 D

- Specify the desired angle (-65,535 to 65,535) in radians in words S to S+3. For information on converting between degrees and radians, see 3-16-9 DOUBLE DEGREES TO RADIANS: RADD(849) or 3-16-10 DOUBLE RADIANS TO DEGREES: DEGD(850).
- If the angle is outside of the range -65,535 to 65,535, an error will occur and the instruction will not be executed.
- **The following diagram shows the relationship between the angle and result.**

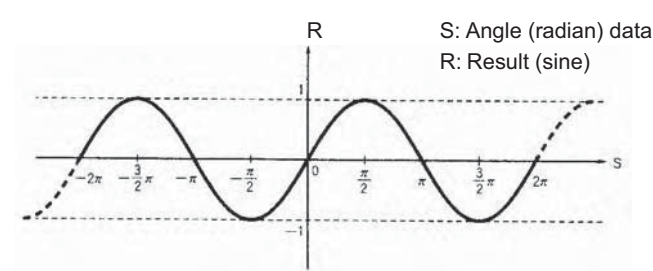

#### ■ COSD

COSD(852) calculates the cosine of the angle (in radians) expressed as a double-precision (64-bit) floating-point value in words S to S+3 and places the result in words D to D+3.

(The floating point source data must be in IEEE754 format.)

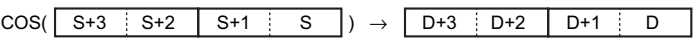

- Specify the desired angle (-65,535 to 65,535) in radians in words S to S+3. For information on converting between degrees and radians, see 3-16-9 DOUBLE DEGREES TO RADIANS: RADD(849) or 3-16-10 DOUBLE RADIANS TO DEGREES: DEGD(850).
- If the angle is outside of the range -65,535 to 65,535, an error will occur and the instruction will not be executed.
- **The following diagram shows the relationship between the angle and result.**

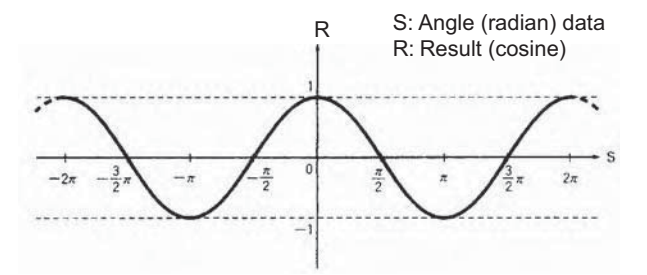

#### **TAND**

TAND(853) calculates the tangent of the angle (in radians) expressed as a double-precision (64-bit) floating-point value in words S to S+3 and places the result in words D to D+3.

(The floating point source data must be in IEEE754 format.)

TAN( S+3 S+2 S+1 S ) → D+3 D+2 D+1 D

**3**

- Specify the desired angle (-65,535 to 65,535) in radians in words S to S+3. For information on converting between degrees and radians, see 3-16-9 DOUBLE DEGREES TO RADIANS: RADD(849) or 3-16-10 DOUBLE RADIANS TO DEGREES: DEGD(850).
- If the angle is outside of the range -65,535 to 65,535, an error will occur and the instruction will not be executed.
- If the absolute value of the result is greater than the maximum value that can be expressed as floating-point data, the Overflow Flag will turn ON and the result will be output as  $\pm \infty$ .
- **The following diagram shows the relationship between the angle and result.**

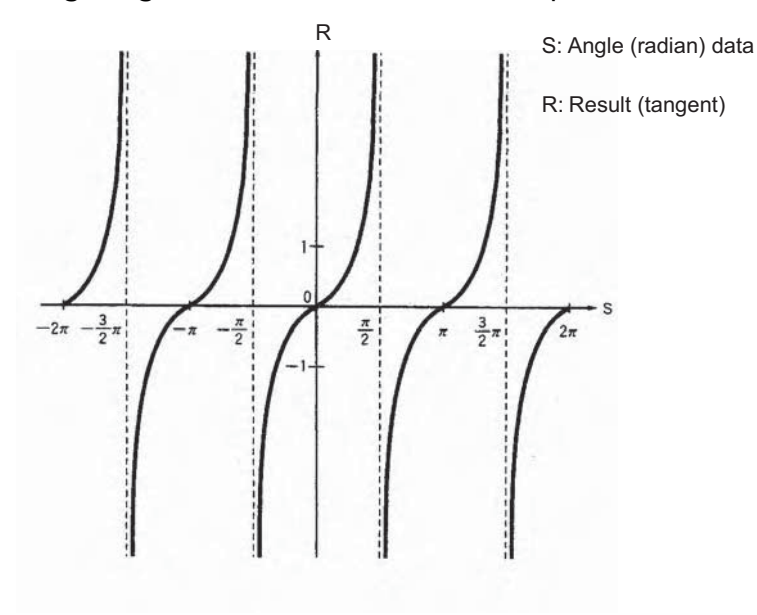

# **ASIND/ACOSD/ATAND**

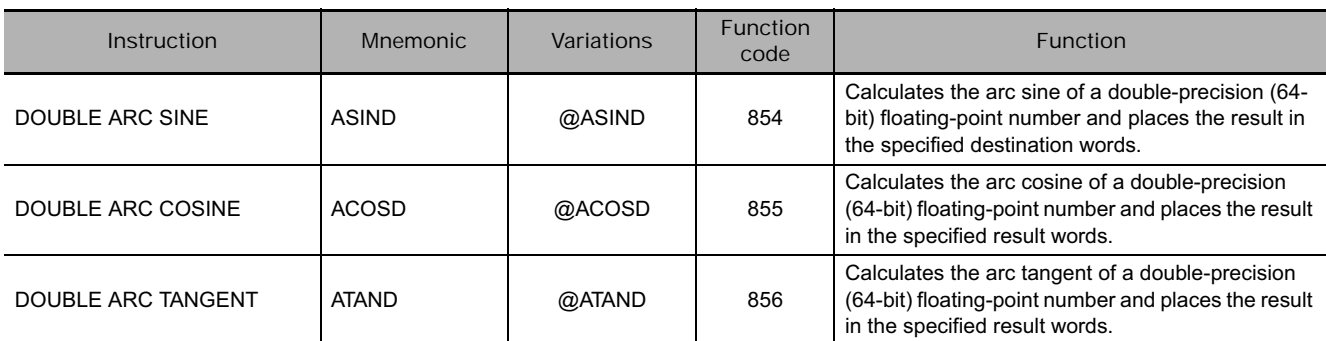

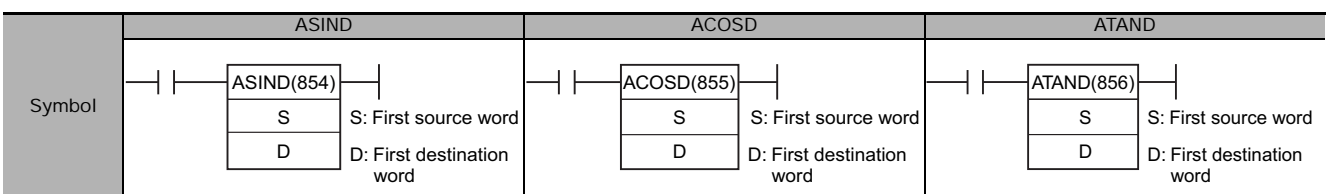

## **Applicable Program Areas**

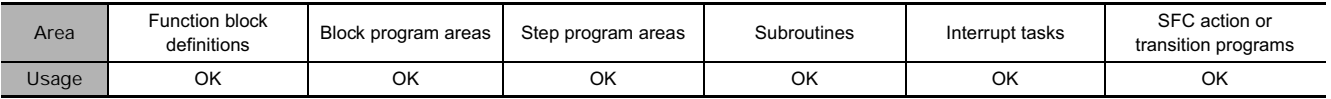

## **Operands**

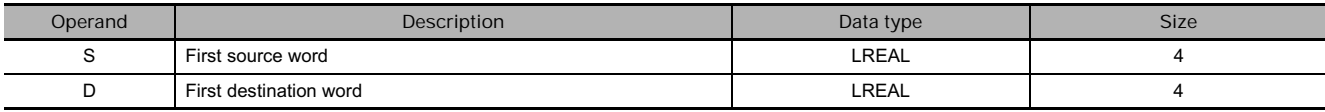

### $\blacksquare$  Operand Specifications

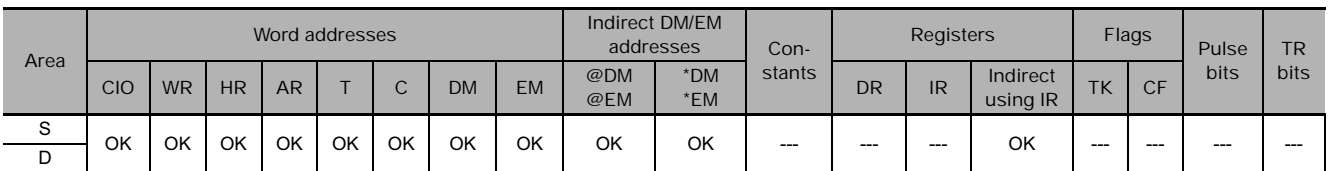

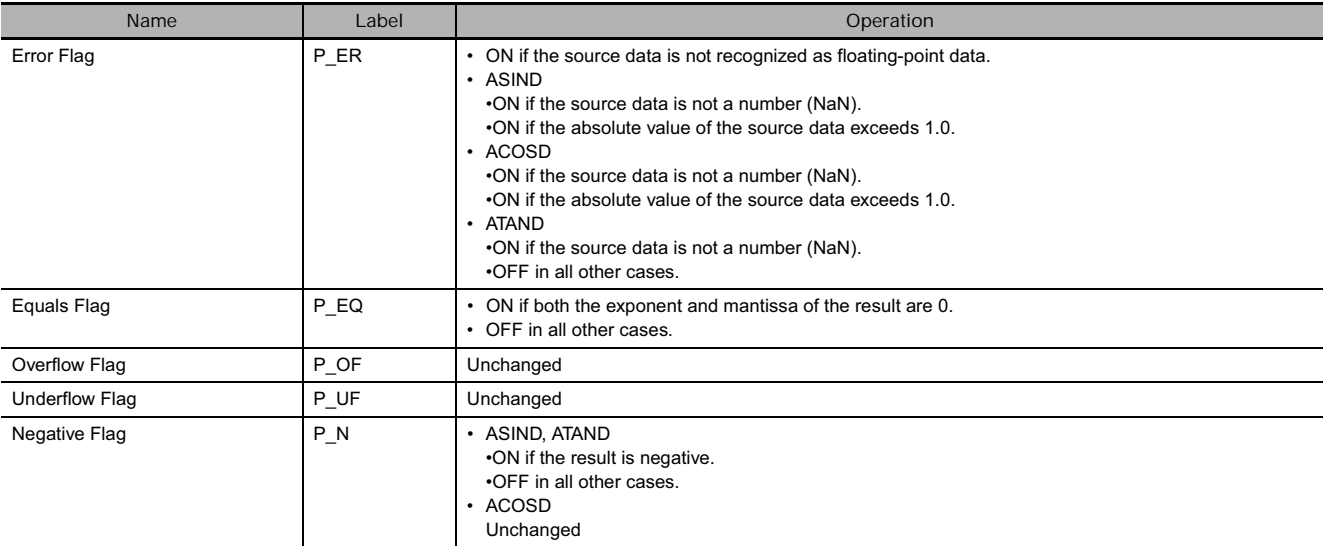

**ASIND**

ASIND(854) computes the angle (in radians) for a sine value expressed as a double-precision (64-bit) floating-point number in words S to S+3 and places the result in words D to D+3. (The floating point source data must be in IEEE754 format.)

 $SIN^{-1}$ (  $S+3$   $S+2$   $S+1$   $S$  )  $\rightarrow$   $D+3$   $D+2$   $D+1$  D

The result is output to words D to D+3 as an angle (in radians) within the range of  $-\pi/2$  to  $\pi/2$ .

**• The following diagram shows the relationship between the input data and result.**

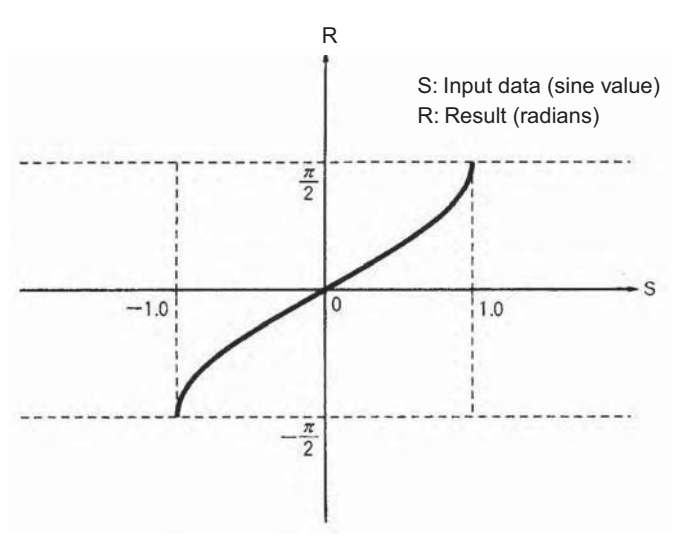

#### ■ ACOSD

ACOSD(855) computes the angle (in radians) for a cosine value expressed as a double-precision (64 bit) floating-point number in words S to S+3 and places the result in words D to D+3. (The floating point source data must be in IEEE754 format.)

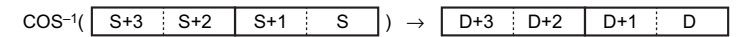

The result is output to words D to D+3 as an angle (in radians) within the range of 0 to  $\pi$ .

**• The following diagram shows the relationship between the input data and result.**

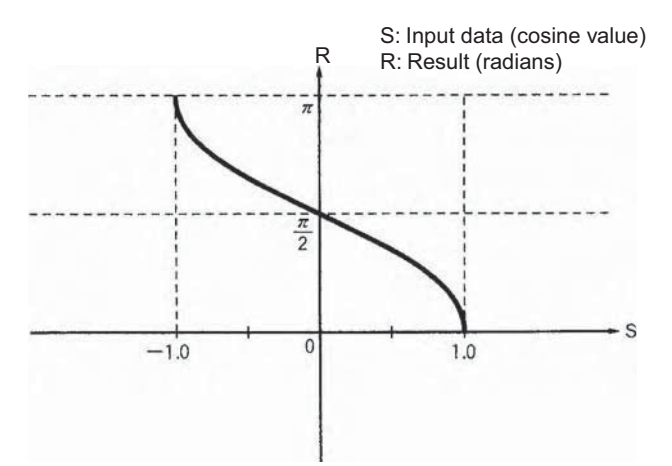

#### **ATAND**

ATAND(856) computes the angle (in radians) for a tangent value expressed as a double-precision (64 bit) floating-point number in words S to S+3 and places the result in D to D+3. (The floating point source data must be in IEEE754 format.)

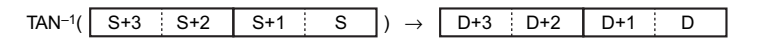

The result is output to words D to D+3 as an angle (in radians) within the range of  $-\pi/2$  to  $\pi/2$ .

**• The following diagram shows the relationship between the input data and result.**

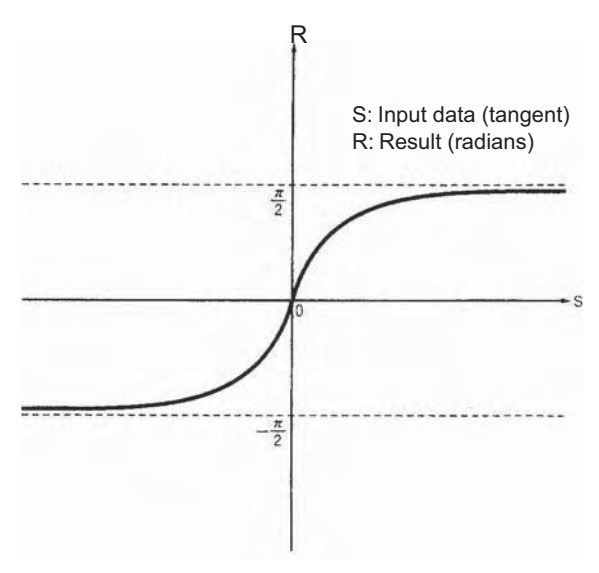

# **SQRTD**

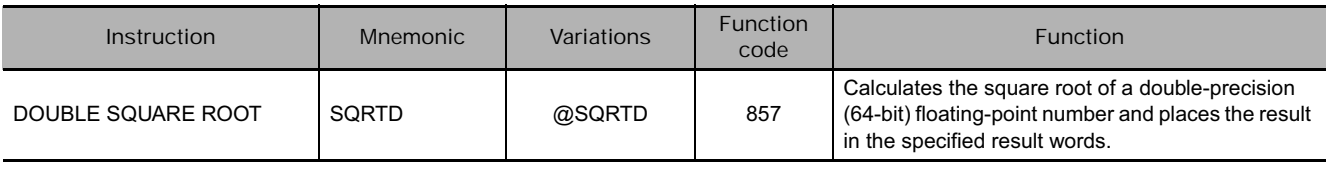

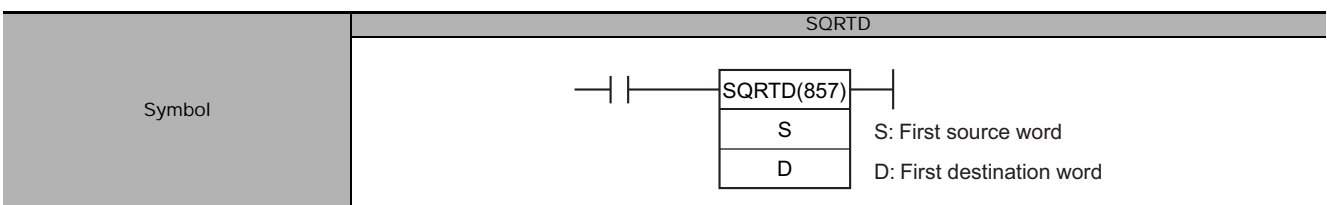

# **Applicable Program Areas**

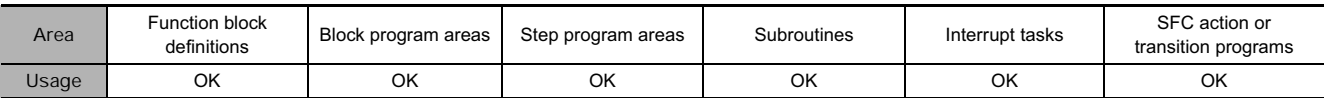

# **Operands**

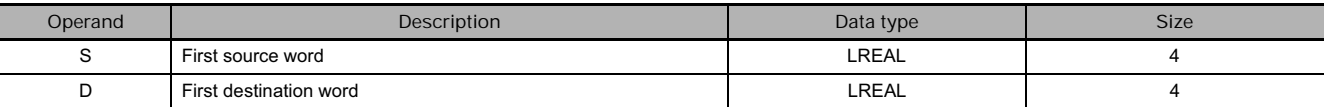

## **Operand Specifications**

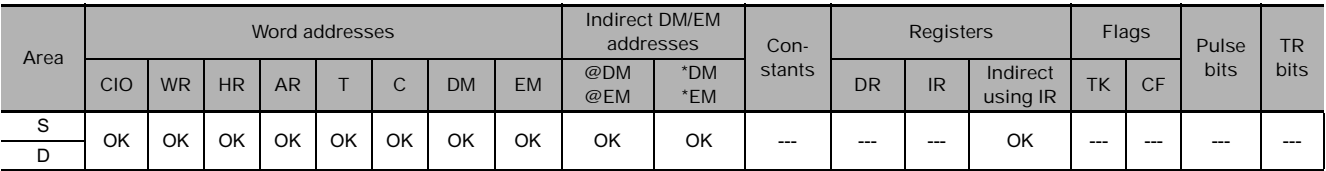

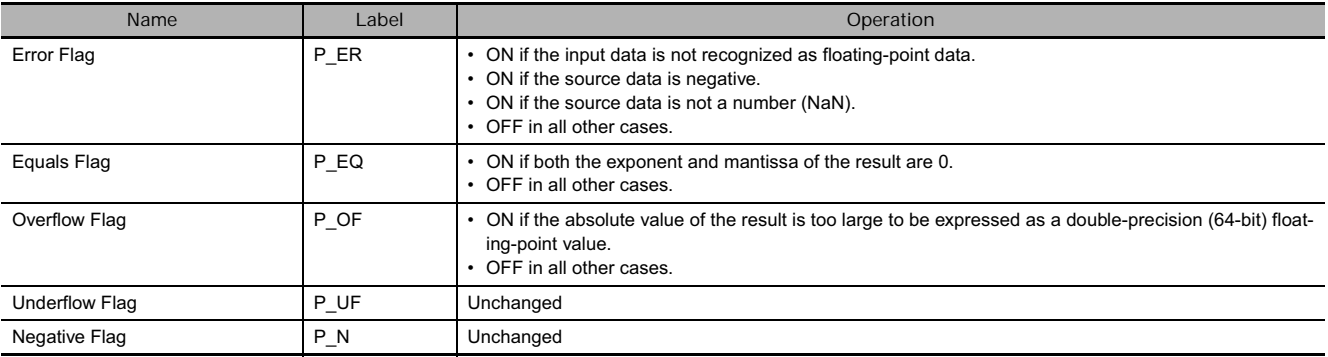

SQRTD(857) calculates the square root of the double-precision (64-bit) floating-point number in words S to S+3 and places the result in words D to D+3. (The floating point source data must be in IEEE754 format.)

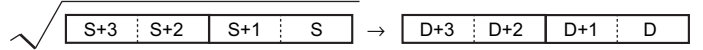

■ The following diagram shows the relationship between the input data and result.

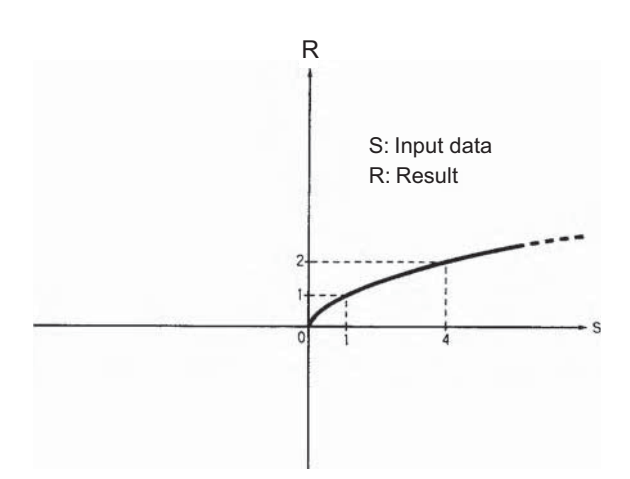

# **EXPD**

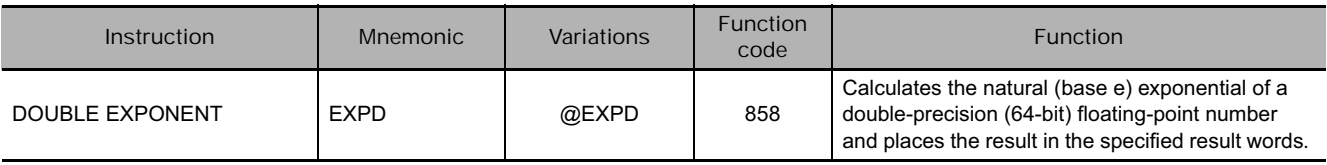

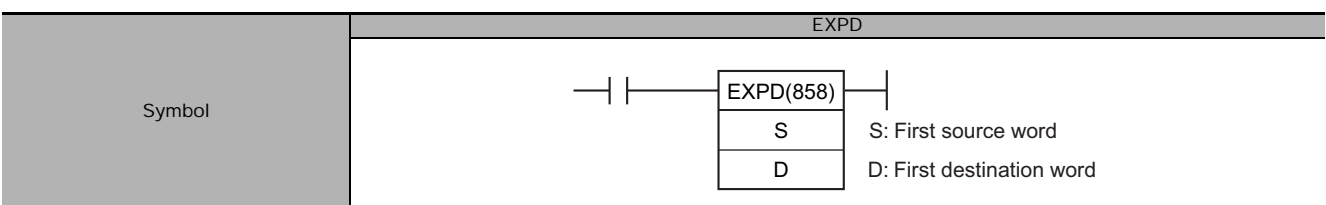

# **Applicable Program Areas**

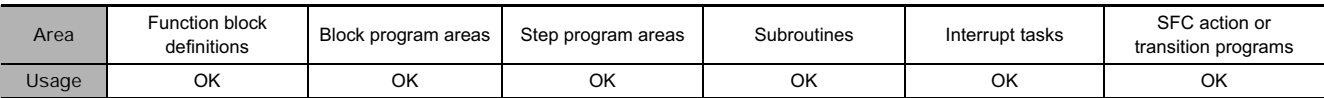

# **Operands**

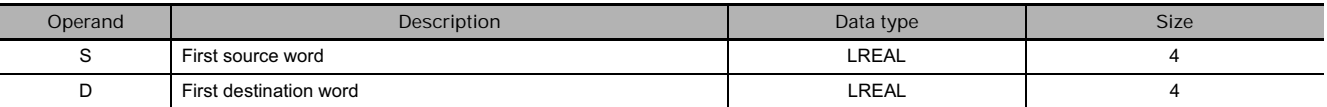

## **Operand Specifications**

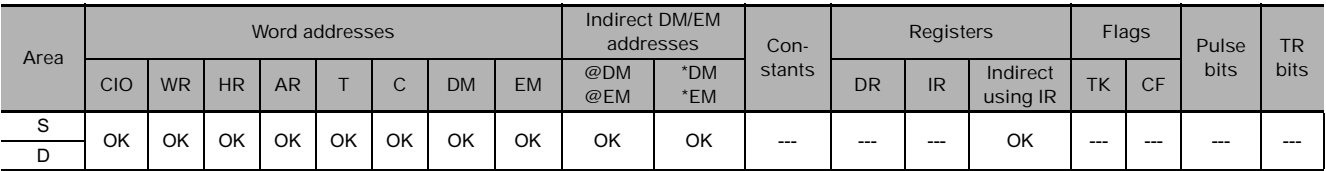

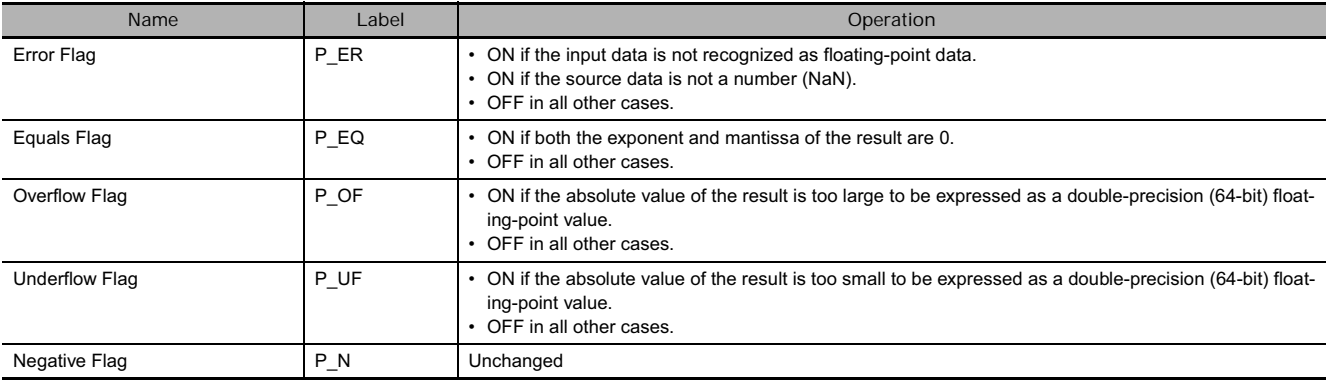

EXPD(858) calculates the natural (base e) exponential of the double-precision (64-bit) floating-point number in words S to S+3 and places the result in words D to D+3. In other words, EXP(467) calculates ex ( $x =$  source) and places the result in words D to D+3.

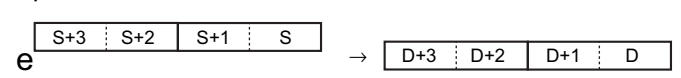

- The constant e is 2.718282.
- The following diagram shows the relationship between the input data and result.

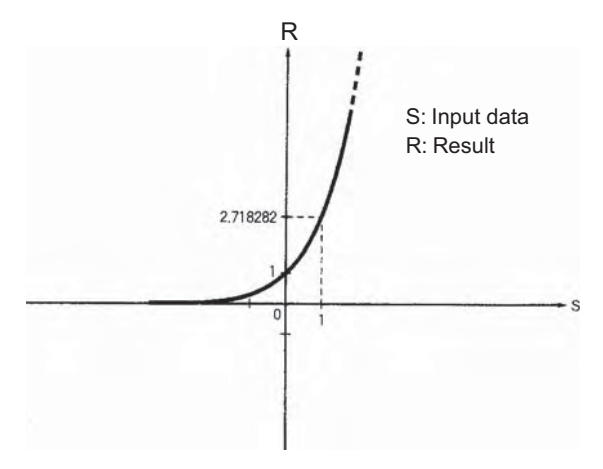
### **LOGD**

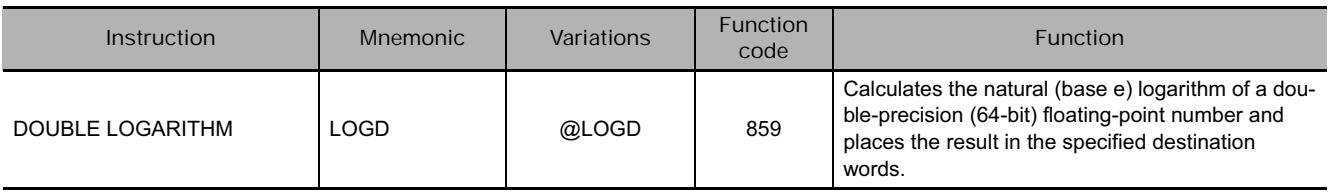

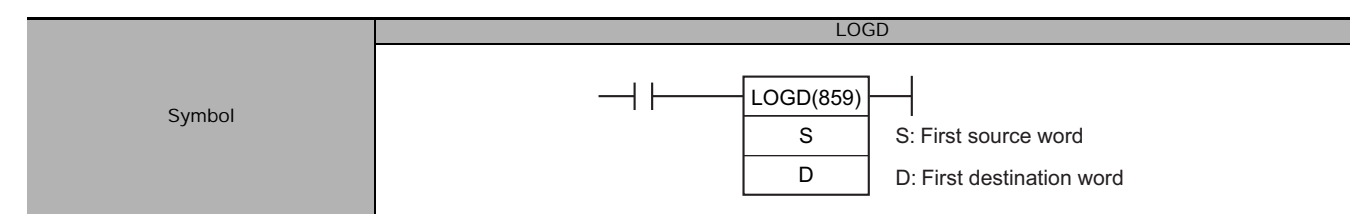

### **Applicable Program Areas**

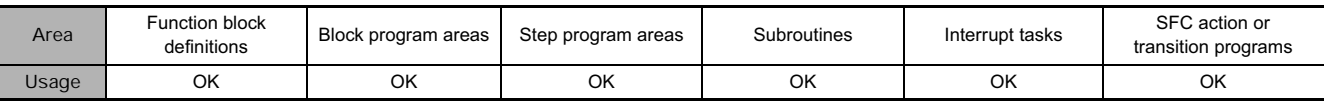

### **Operands**

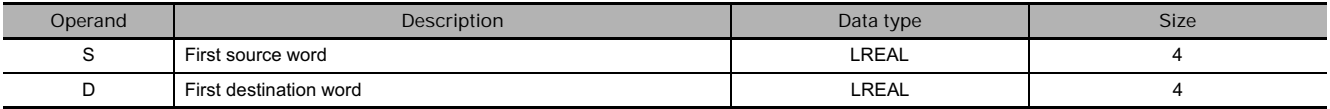

#### **Operand Specifications**

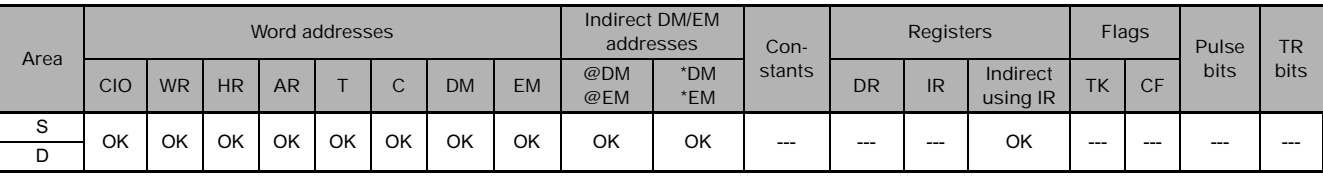

#### **Flags**

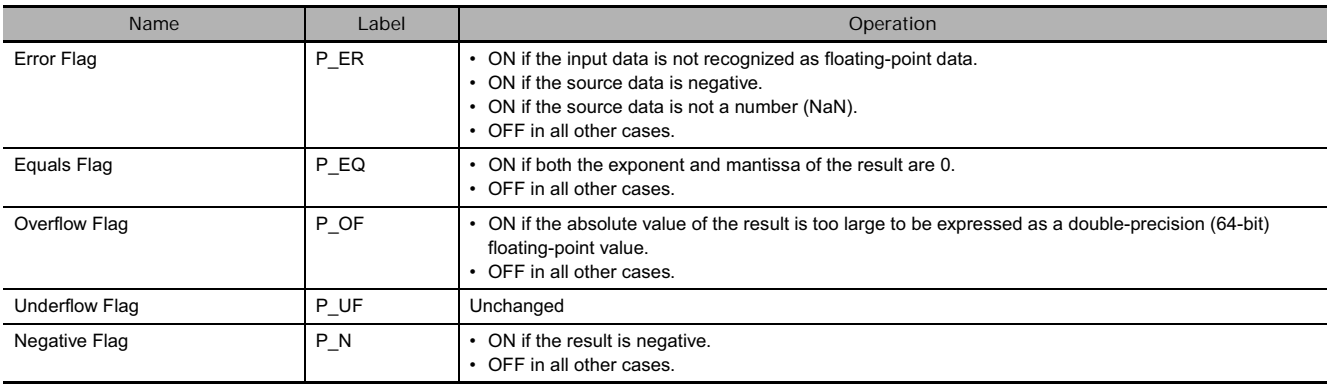

#### **Function**

LOGD(859) calculates the natural (base e) logarithm of the double-precision (64-bit) floating-point number in words S to S+3 and places the result in words D to D+3.

 $\overline{log_{\text{P}} \hspace{0.1cm} \text{S}^{+3} \hspace{0.1cm} \text{S}^{+2} \hspace{0.1cm} \text{S}^{+1} \hspace{0.1cm} \text{S}^{-1}} \rightarrow \overline{D^{+3} \hspace{0.1cm} \text{D}^{+2} \hspace{0.1cm} \text{D}^{+1} \hspace{0.1cm} \text{D}^{-1}}$ 

• The constant e is 2.718282.

■ The following diagram shows the relationship between the input data and result.

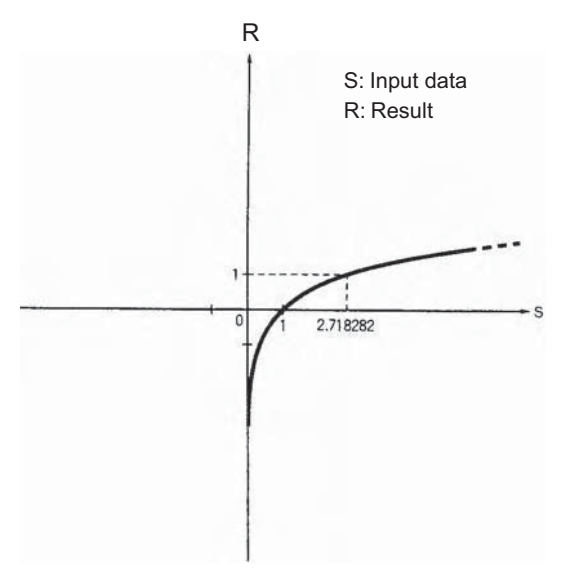

### **PWRD**

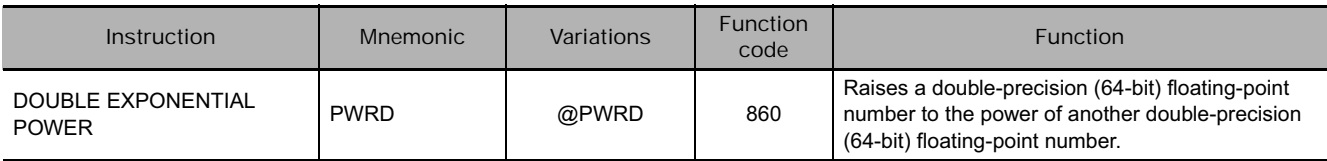

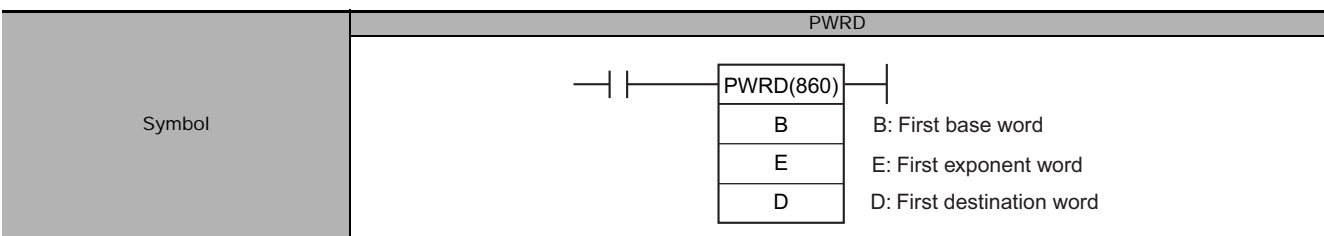

### **Applicable Program Areas**

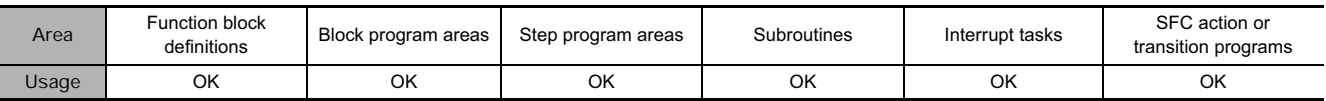

### **Operands**

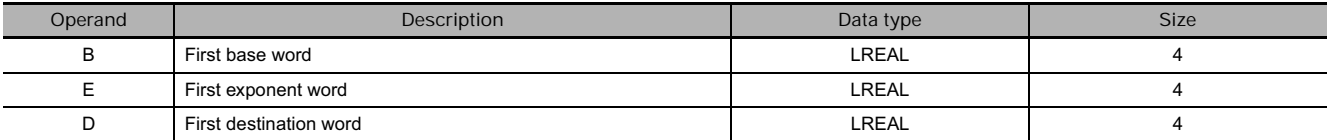

#### **Operand Specifications**

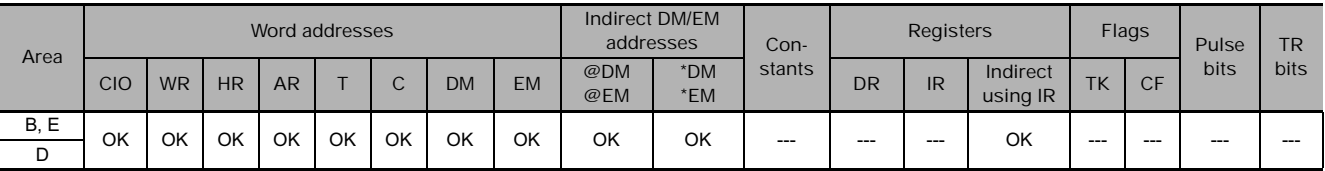

#### **Flags**

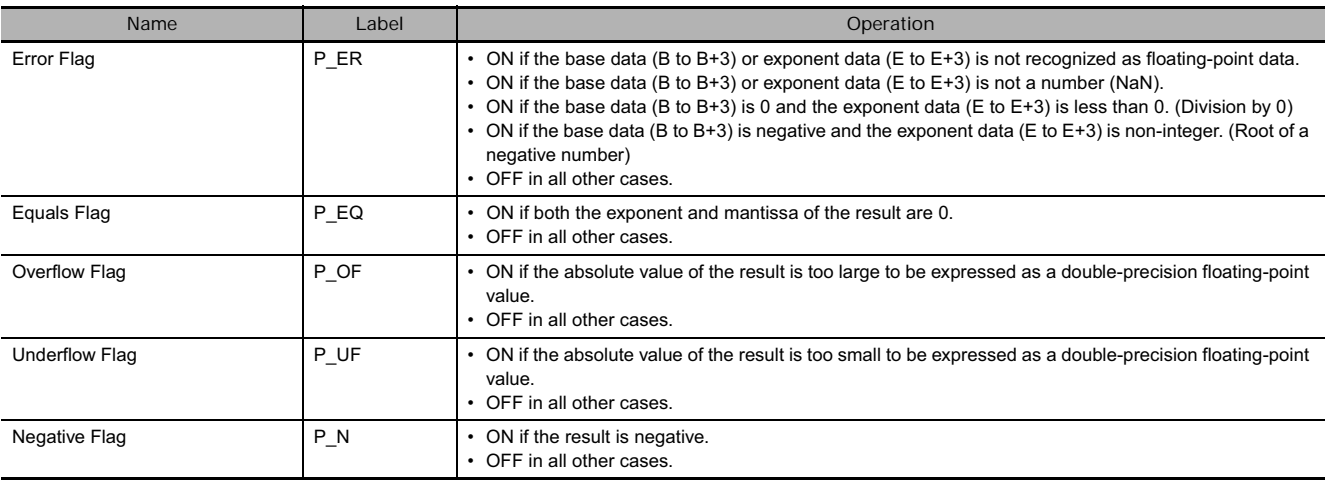

#### **Function**

PWRD(860) raises the double-precision (64-bit) floating-point number in words B to B+3 to the power of the double-precision (64-bit) floating-point number in words E to E+3. In other words, PWR(840) calculates XY ( $X =$  content of B to B+3;  $Y =$  content of E to E+3).

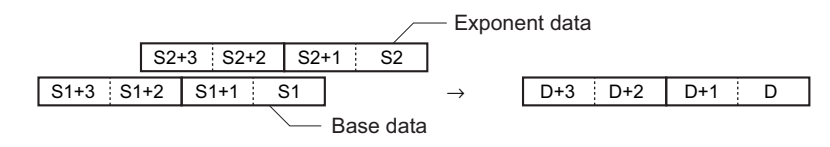

For example, when the base words (B to B+3) contain 3.1 and the exponent words (E to E+3) contain 3, the result is 3.13 or 29.791.

### $=$ D,  $\langle$ >D,  $\langle$ D,  $\langle$ =D,  $\rangle$ D,  $\rangle$ =D

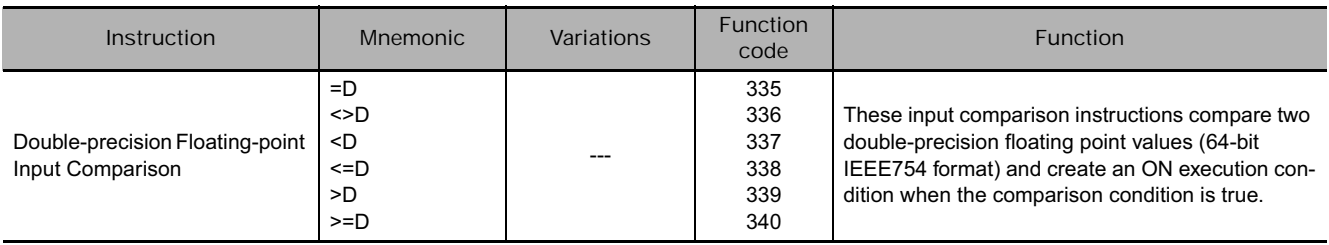

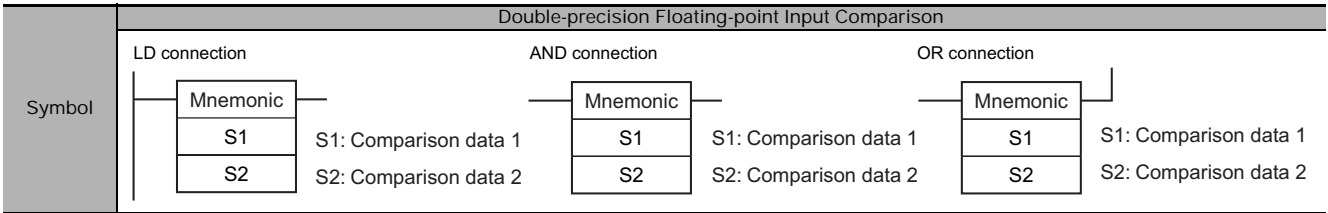

#### **Applicable Program Areas**

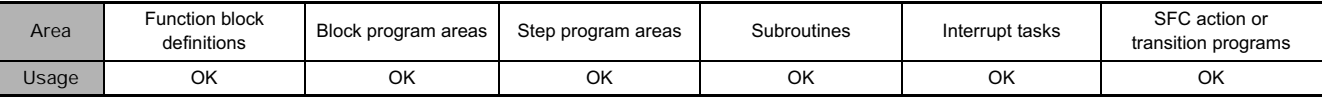

#### **Operands**

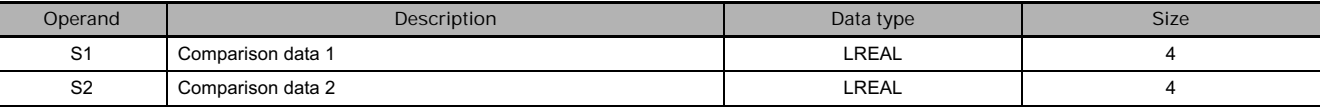

#### $\blacksquare$  Operand Specifications

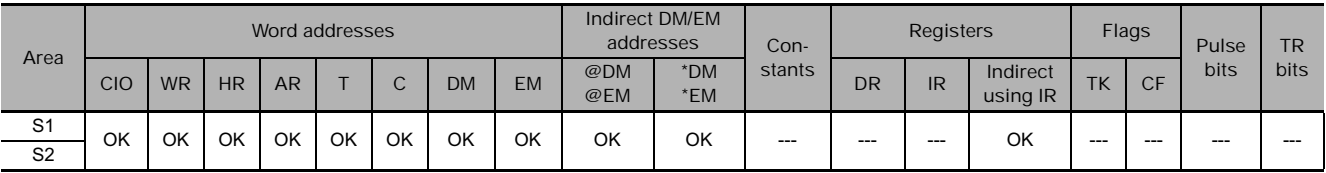

#### **Flags**

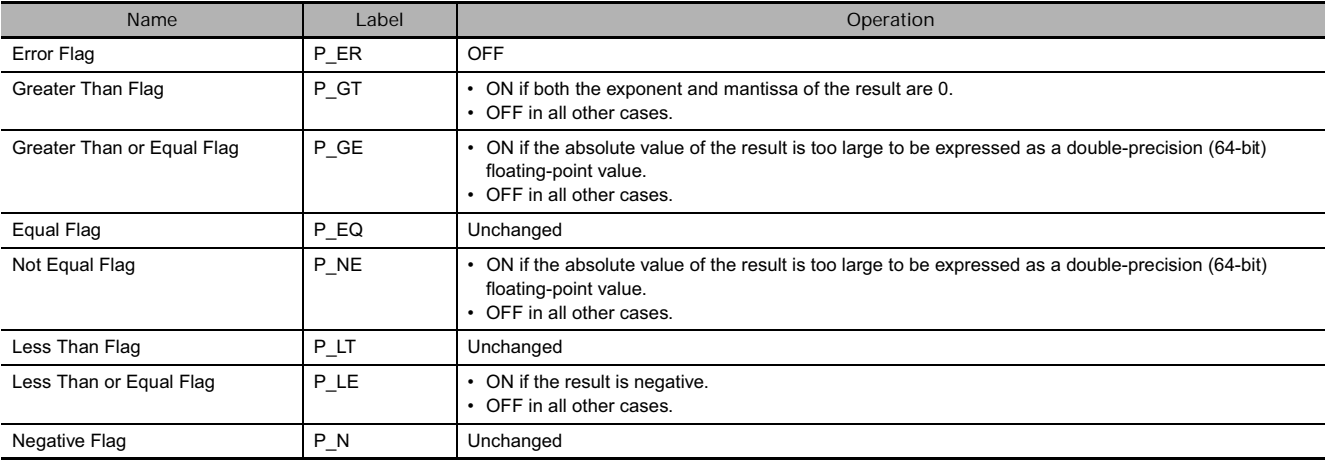

#### **Function**

The input comparison instruction compares the data specified in S1 and S2 as double-precision floating point values (64-bit IEEE754 data) and creates an ON execution condition when the comparison condition is true. When the data is stored in words, S1 and S2 specify the first of four words containing the 64-bit data. The 64-bit floating-point data cannot be input as constants.

The input comparison instructions are treated just like the LD, AND, and OR instructions to control the execution of subsequent instructions

- LD: The instruction can be connected directly to the left bus bar.
- AND: The instruction cannot be connected directly to the left bus bar.
- OR: The instruction can be connected directly to the left bus bar.

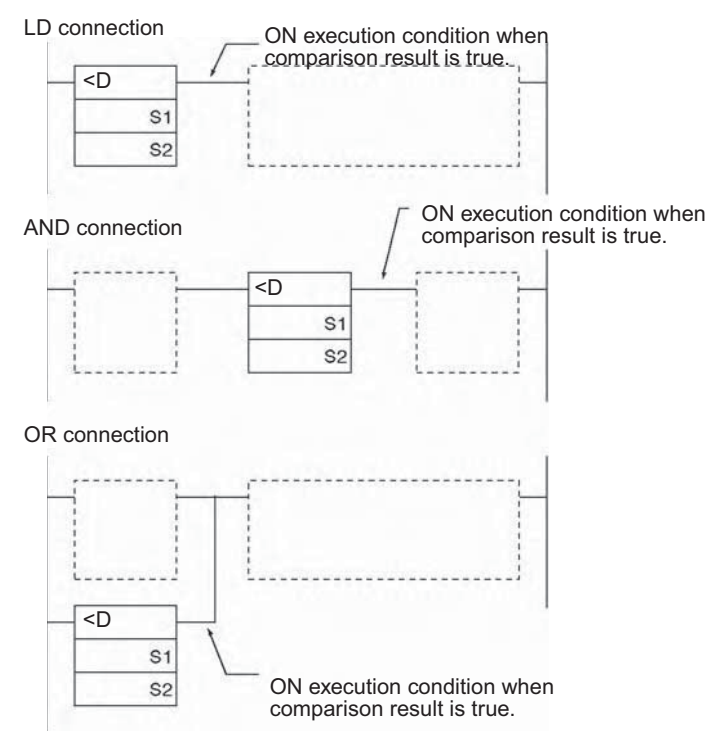

#### ■ Options

With the three input types and six symbols, there are 18 different possible combinations.

+

**Symbol (LD, AND, and OR cannot be used in a ladder program)**

LD=, AND=, OR=, LD<>, AND<>, OR<>, LD<, AND<, OR<, LD<=, AND<=, OR<=LD>, AND>, OR>, LD>=, AND>=, OR>=

**Option (data format)**

D: Double-precision floating-point data

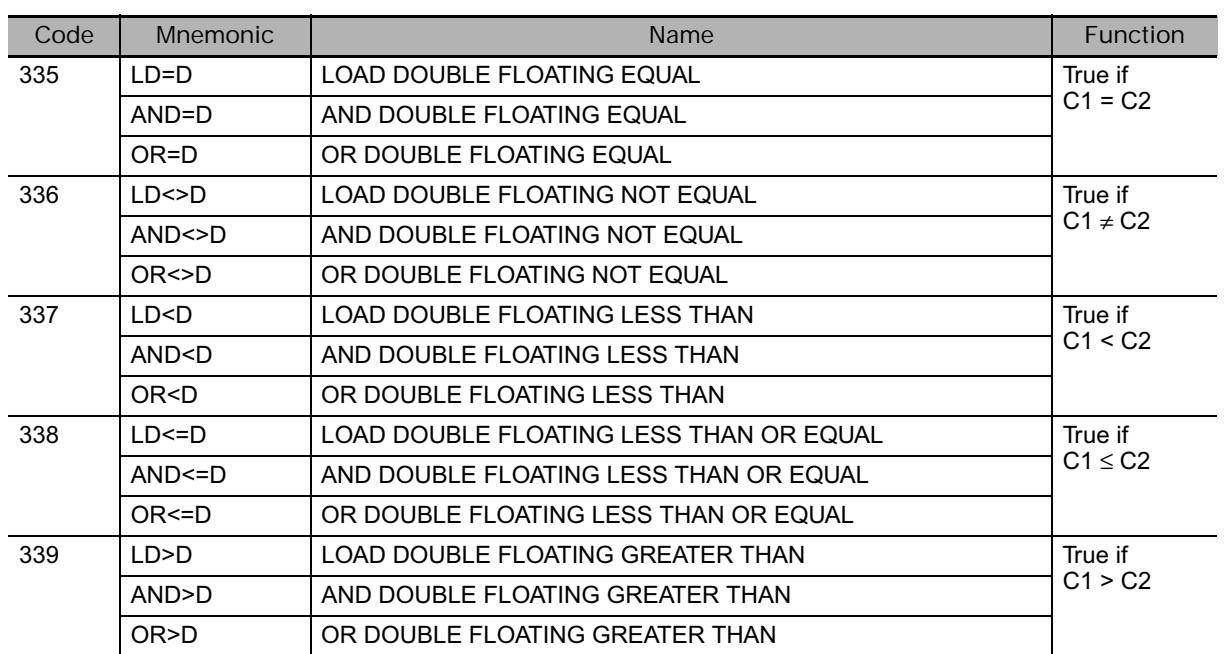

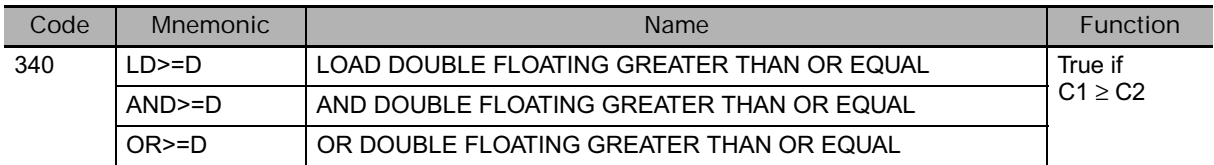

#### **Precautions**

Input comparison instructions cannot be used as right-hand instructions, i.e., another instruction must be used between them and the right bus bar.

#### **Example Programming**

When CIO 0.00 is ON in the following example, the floating point data in words D100 to D103 is compared to the floating point data in words D200 to D203. If the content of D100 to D103 is less than that of D200 to D203, execution proceeds to the next line and CIO 50.00 is turned ON. If the content of D100 to D103 is not less than that of D200 to D203, execution does not proceed to the next instruction line.

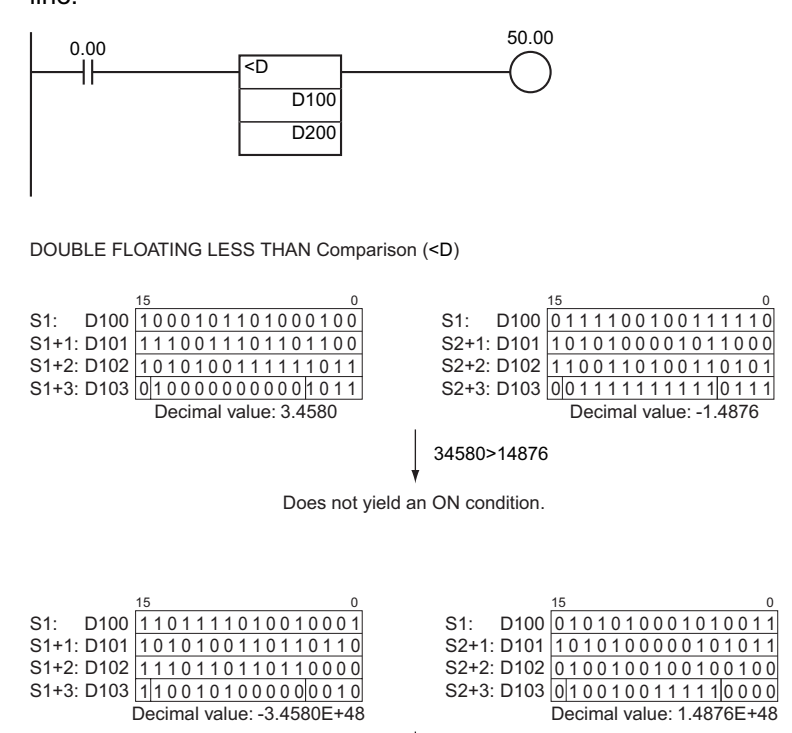

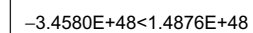

Yields an ON condition.

# **Table Data Processing Instructions**

### **Table Data Processing Instructions**

All of these instructions define or operate on a group of words. The group of words in a stack are defined by SSET(630), the group of words in a record-table are defined by DIM(631), and the group of words used in a range instruction are defined independently in each instruction.

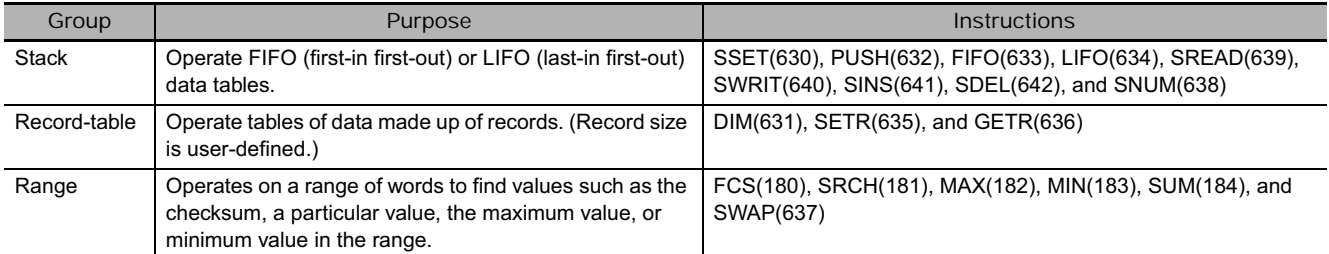

#### **•** Stack Instructions

Stack instructions act on specially defined data tables called stacks. The first two words of the stack contain the PLC memory address of the last word in the stack and the second two words contain the stack pointer (the PLC memory address of the word that will be overwritten by the next PUSH(632) instruction).

The following diagram shows the basic structure of a stack.

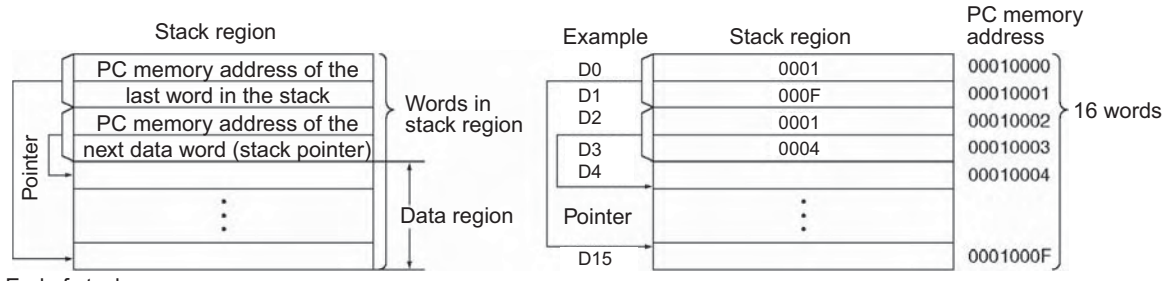

End of stack

#### ● PUSH(632)

Stores data in the address indicated by the stack pointer and increments the pointer by one.

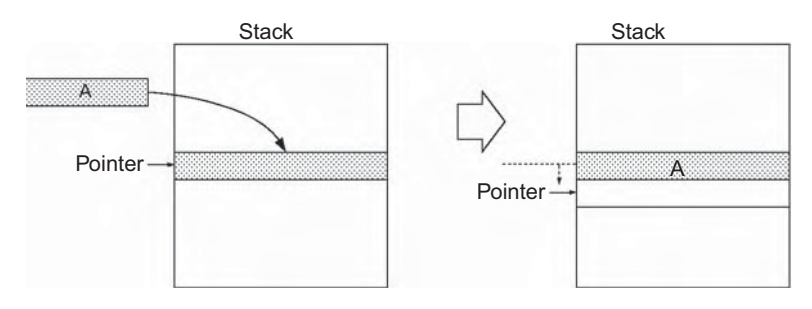

#### ● **FIFO(633)**

Reads first (oldest) word of data that was stored in the stack, shifts the remaining data down one word, and decrements the pointer by one.

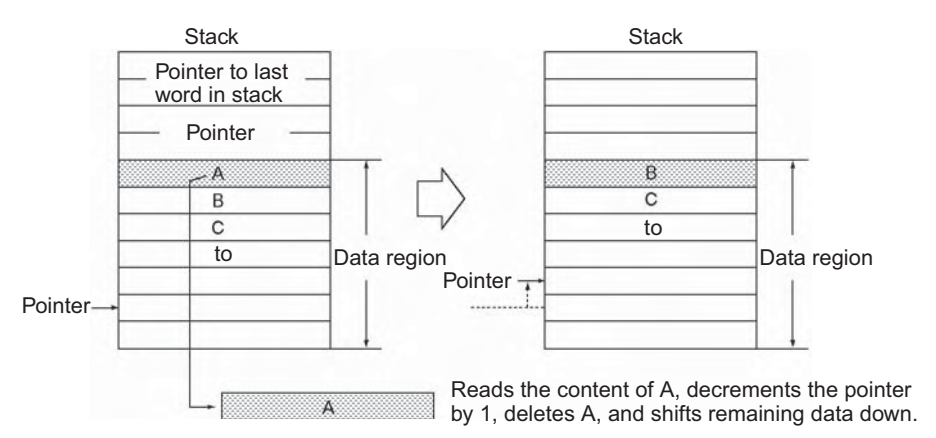

#### ● LIFO(634)

Reads the last (most recent) word of data that was stored in the stack. Decrements the pointer by one and reads the data at this address (the most recent data stored in the stack). The read data will not be cleared.

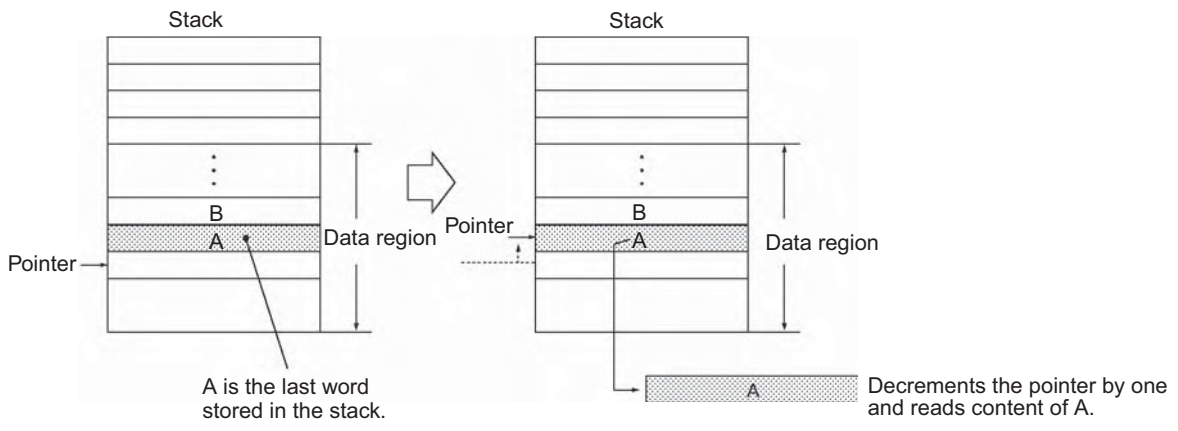

To learn the number of data words in a stack, use an SNUM instruction.

Example: Learning the number of items on a conveyor

To read (reference), change (refresh), insert, or delete a data word within the stack, use SREAD, SWRIT, SINS, and SDEL commands, respectively.

Example: To track items moving on a conveyor, treat the stack words as the items and manage additions, discharges, and changes of the items

#### ● SREAD(639)

Reads the data from the specified data element in the stack. The offset value indicates the location of the desired word (the number of words before the current pointer position).

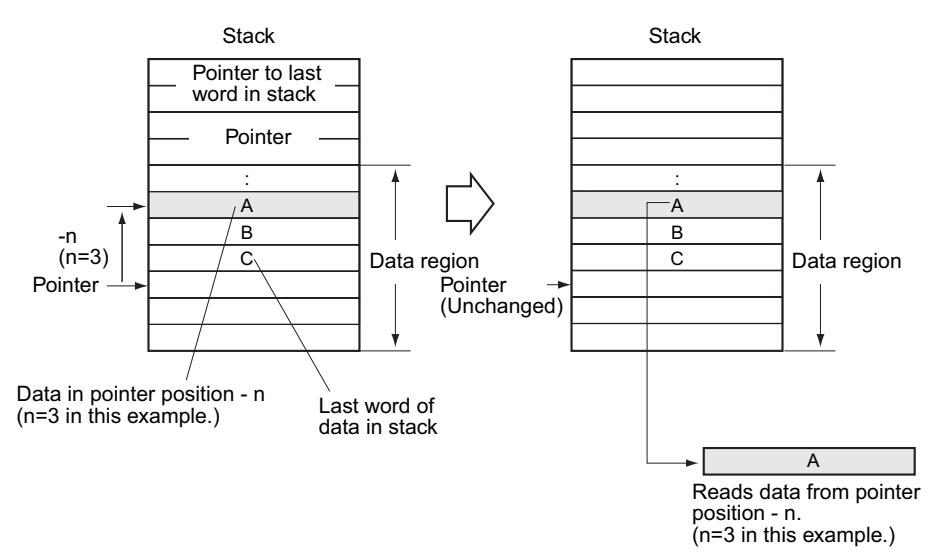

#### ● SWRIT(640)

Writes the source data to the specified data element in the stack (overwriting the existing data). The offset value indicates the location of the desired word (the number of words before the current pointer position).

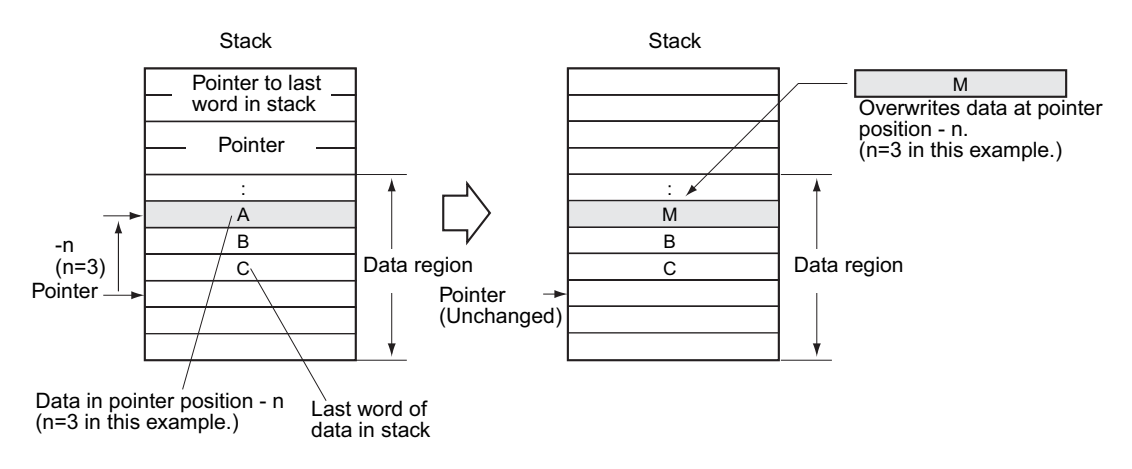

#### • SINS(641)

Inserts the source data at the specified location in the stack and shifts the rest of the data in the stack downward. The offset value indicates the location of the desired word (the number of words before the current pointer position).

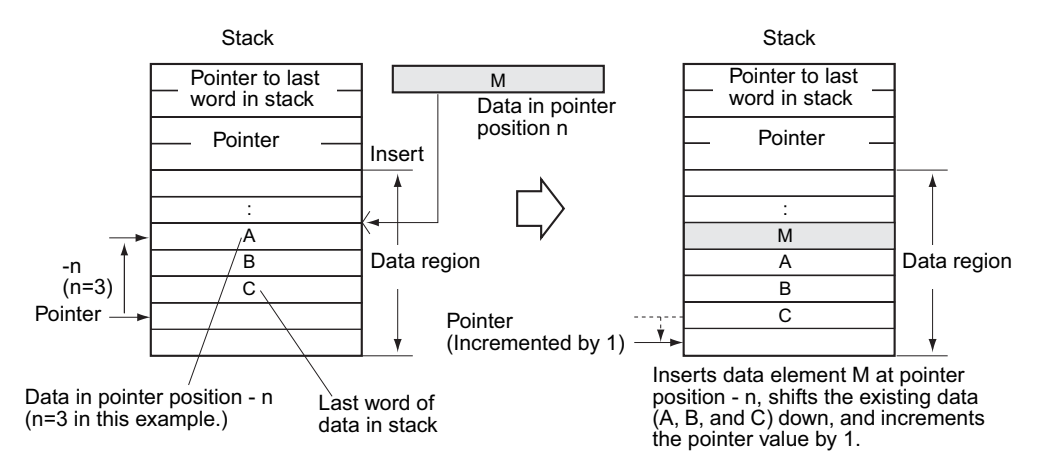

#### $\bullet$  SDEL(642)

Deletes the data element at the specified location in the stack and shifts the rest of the data in the stack upward. The offset value indicates the location of the desired word (the number of words before the current pointer position).

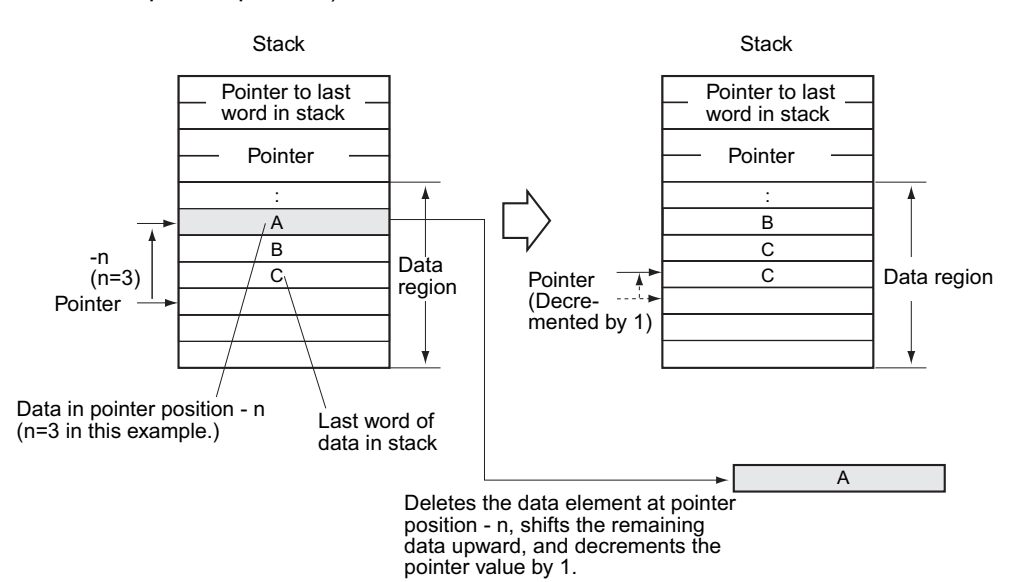

#### ● SNUM(638)

Counts the amount of stack data (number of words of data) from the stack pointer to the beginning of the data region.

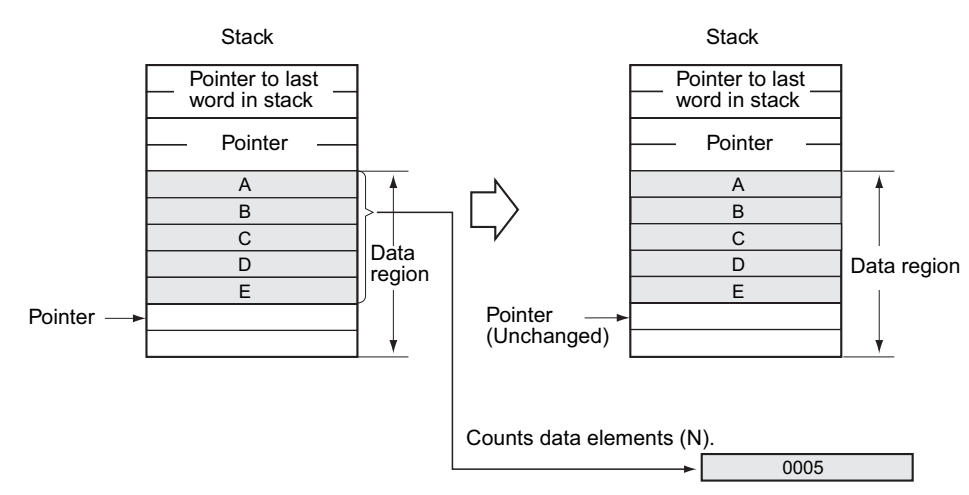

#### - **Record-table Instructions**

A series of data consisting of more than one record with the same number of words in each record is called table data. Table data stored in the specified I/O memory are can be registered as the table area using the DIM instruction. Up to 16 separate tables can be defined with table numbers 0 to 15.

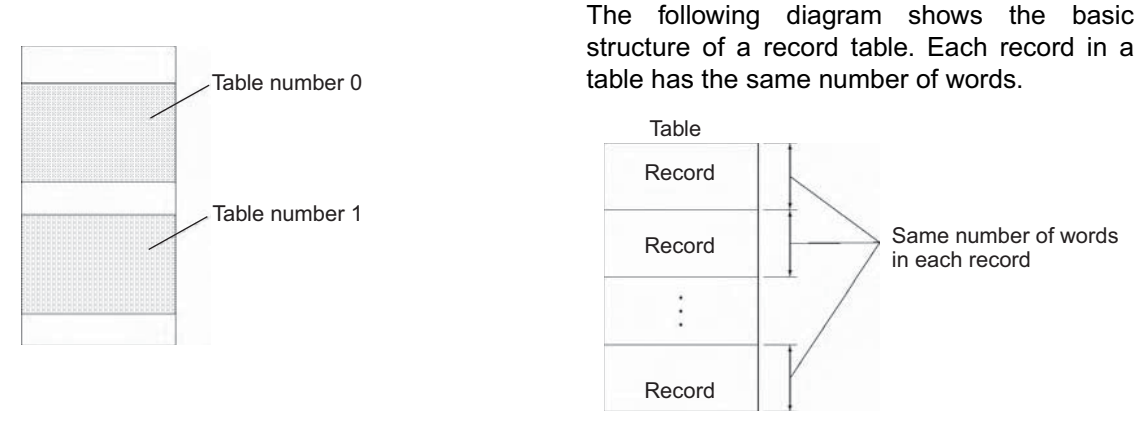

Index Registers (IR) can be used to indirectly reference table data. Address calculation of the record can be easily made by using the SETR(635) (SET RECORD NUMBER) instruction and GETR(636) (GET RECORD NUMBER).

#### **• Range Instructions**

The range instructions included here act on a specified range of words to find the maximum value (MAX(182)) or minimum value (MIN(183)), search for a particular value (SRCH(181)), calculate the sum (SUM(184)) or FCS (FCS(180)), or swap the contents of the leftmost and rightmost bytes in the words (SWAP(637)).

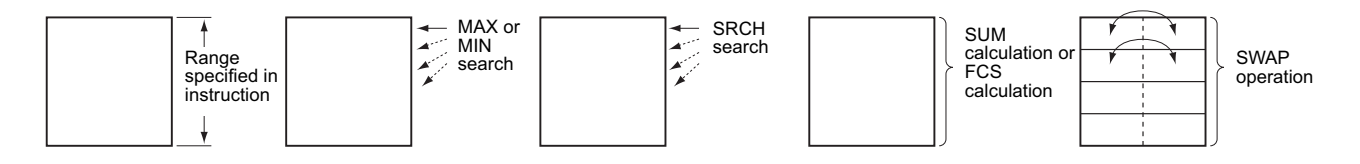

**3**

## **SSET**

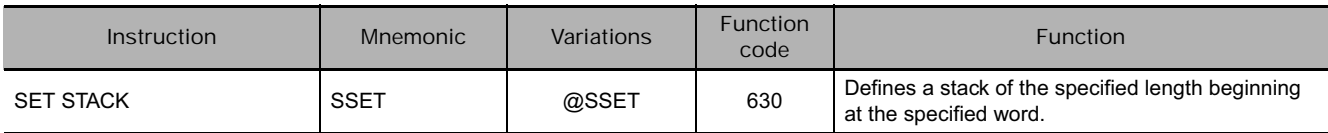

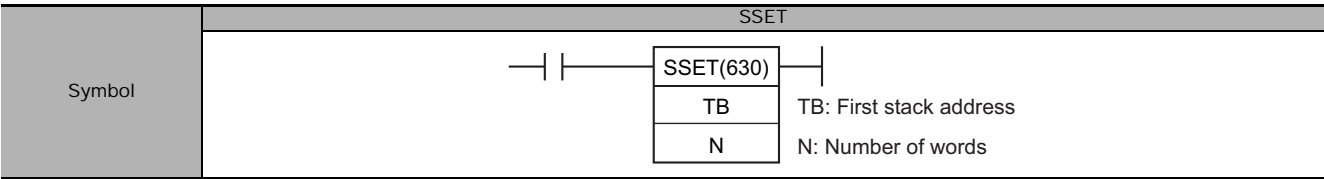

#### **Applicable Program Areas**

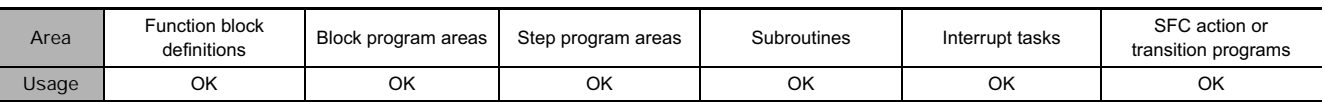

#### **Operands**

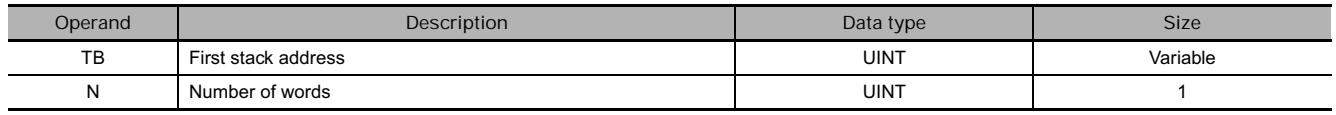

#### **TB: First stack address**

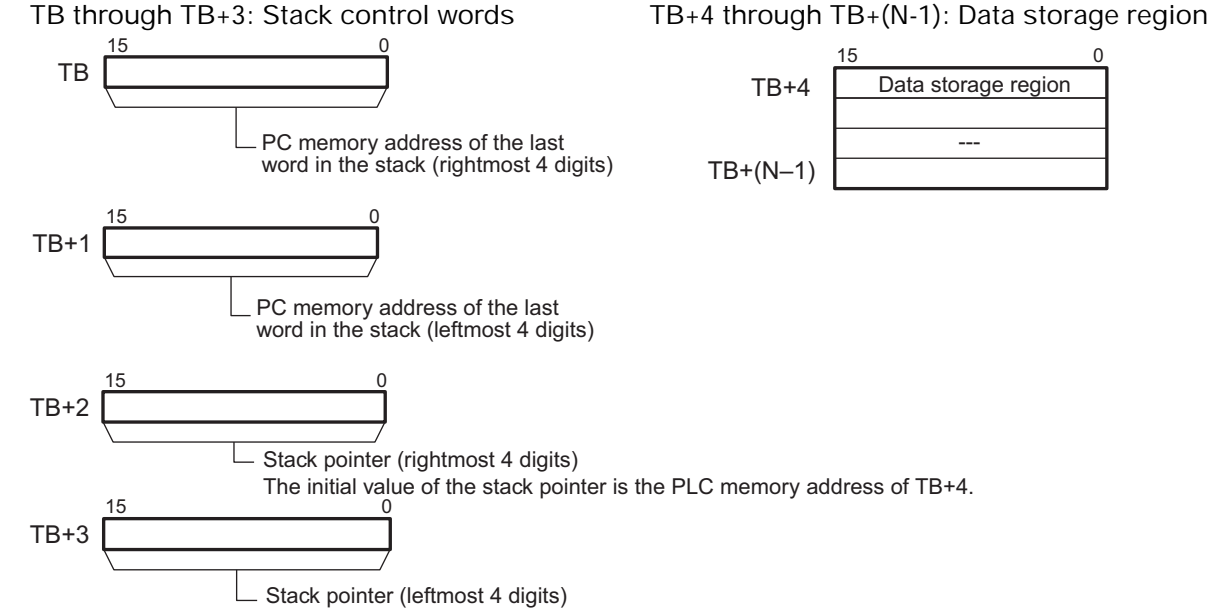

The initial value of the stack pointer is the PLC memory address of TB+4.

**Note** TB and TB+(N-1) must be in the same data area.

#### **N: Number of words**

This number specifies the stack area that contains the stack control words and the data storage region. N must be between 5 and 65535.

#### **• Operand Specifications**

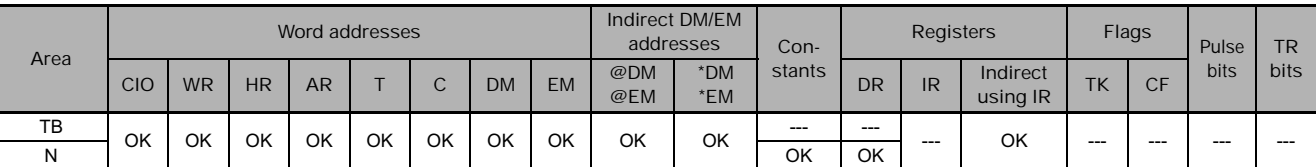

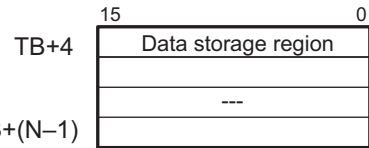

#### **Flags**

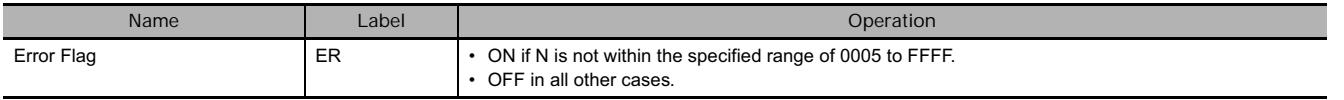

**Note** The minimum value for the number of words in the stack (N) is 5 because N includes the four words that contain the pointer to the last word in the stack and the stack pointer.

#### **Function**

SSET(630) secures a stack with N words beginning at TB and ending at TB+(N-1). The first two words of the stack (TB+1 and TB) contain the 8-digit hexadecimal PLC memory address of the last word in the stack. The next two words (TB+3 and TB+2) contain the stack pointer. The stack pointer is the PLC memory address of the next word in the stack that will be overwritten by PUSH(632); its initial value is the address of TB+4.

SSET(630) automatically initializes the data region of the stack (TB+4 through TB+(N-1)) to zeroes. The following diagram shows the basic structure of a stack.

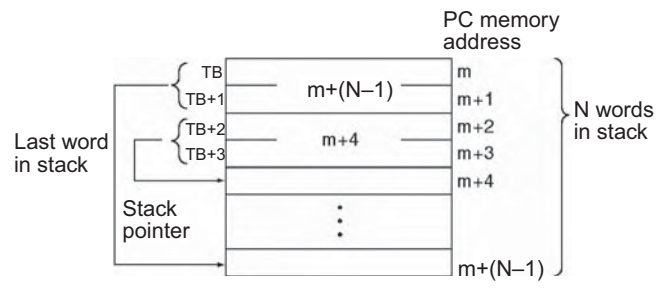

#### **Hint**

SSET(630) just establishes and initializes a stack. Use the following instructions to store in the stack and read data from the stack.

- 1. PUSH(632) stores data in the stack one word at a time.
- 2. FIFO(633) and LIFO(634) read data from the stack. FIFO(633) reads the first word that was stored; LIFO(634) reads the last word that was stored.
- 3. The stack pointer value in the stack control word is automatically updated when PUSH(632), FIFO(633), or LIFO(634) is executed. Normally, users need not be concerned about the stack control word. When accessing the contents of the stack other than by using the above instructions, set the stack pointer value using the Index Register (IR) for indirect referencing.

#### **Related instructions**

- PUSH (stack data store) instruction: Stores data in the specified stack area.
- FIFO (first in, first out) instruction: Reads the first data word that was stored in the specified stack area.
- LIFO (last in, first out): Reads the last data word that was stored in the stack.

SSET

SSE

#### **Example Programming**

When CIO 0.00 is ON in the following example, SSET(630) secures a 10-word stack from D0 to D9. D0 and D1 contain the PLC memory address of the last word in the stack. D2 and D3 contain the stack pointer. The stack itself begins in D4.

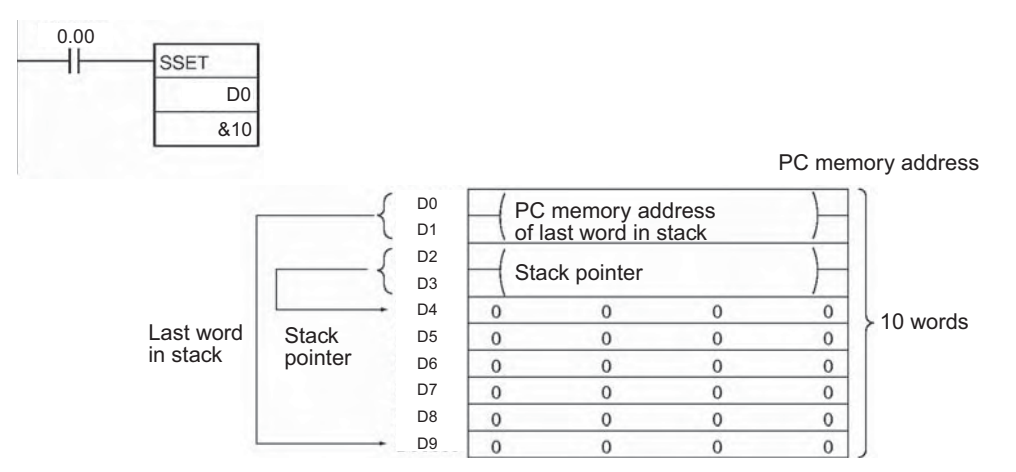

### **PUSH**

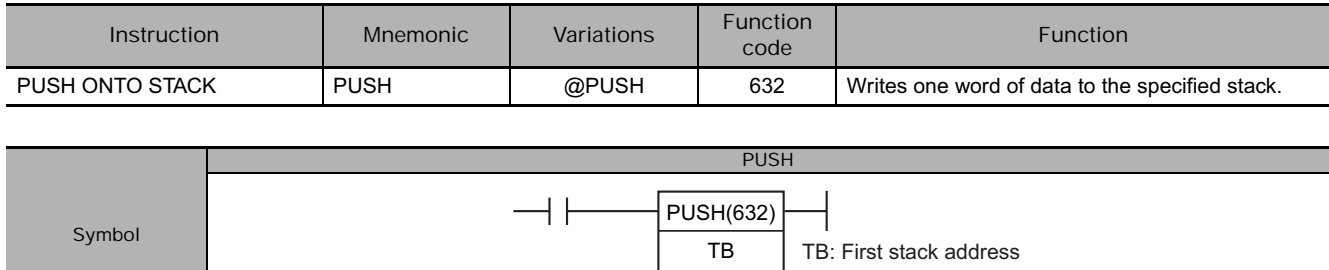

#### **Applicable Program Areas**

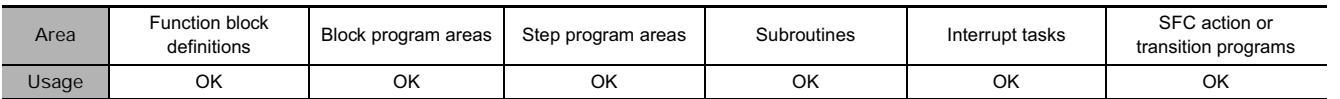

S

S: Source word

#### **Operands**

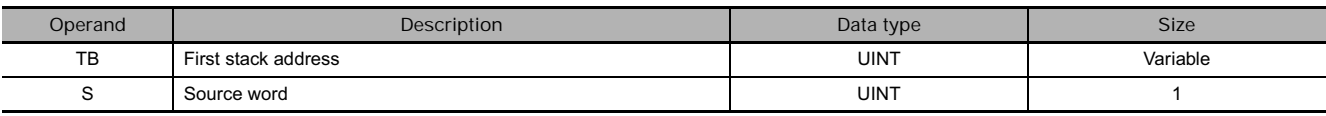

#### **TB: First stack address**

**TB through TB+3: Stack control words TB+4 through TB+(N-1): Data storage region**

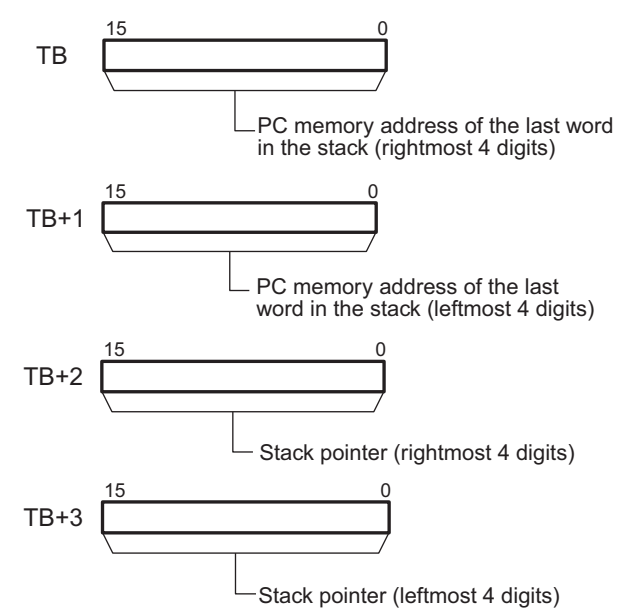

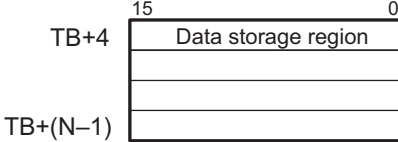

# **Table Data Processing Instructions** Table Data Processing Instructions

addresses | Con**stants \*DM**

#### **• Operand Specifications**

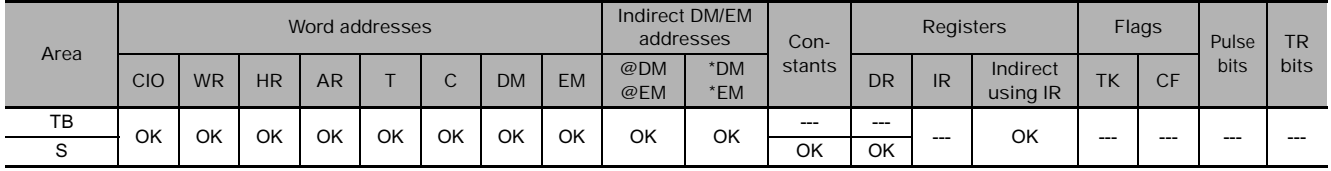

#### **Flags**

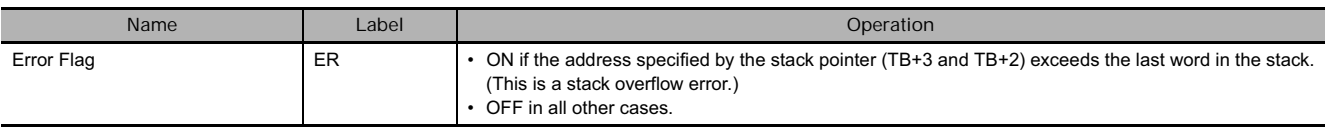

#### **Function**

PUSH(632) writes the content of S to the address indicated by the stack pointer (TB+3 and TB+2) and increments the stack pointer by one.

The stack must be defined in advance with SSET(630).

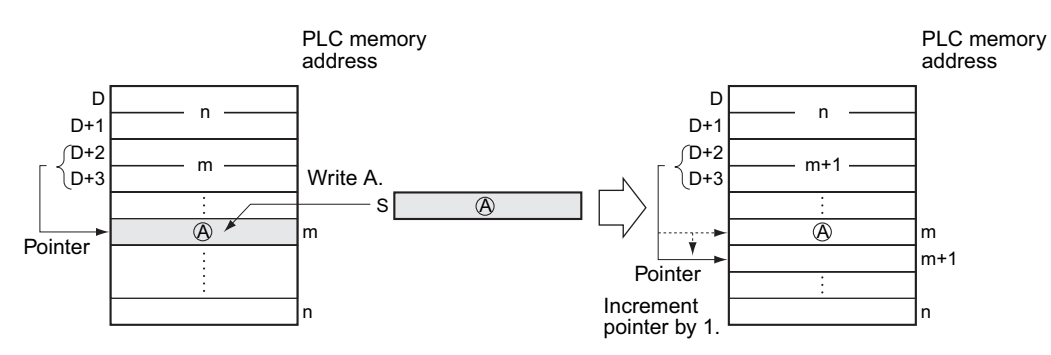

#### **Hint**

- After data is stored with this instruction, the stack pointer specifies the next address after the last data word.
- After PUSH(632) has been used to write data into a stack, FIFO(633) and LIFO(634) can be used to read data from the stack.

#### **Example Programming**

When CIO 0.00 is ON in the following example, PUSH(632) copies the content of D200 to the stack beginning at D0. In this case, the stack pointer indicates D7.

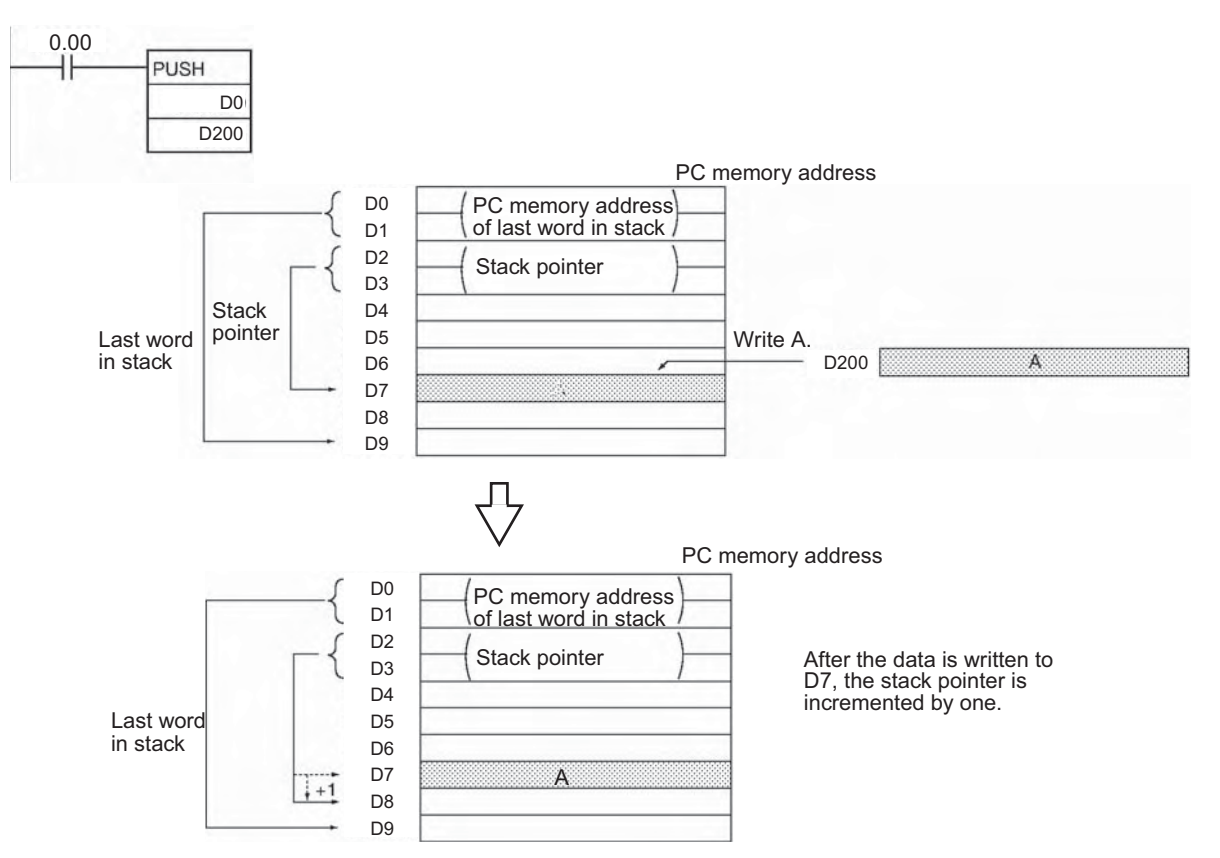

# **LIFO/FIFO**

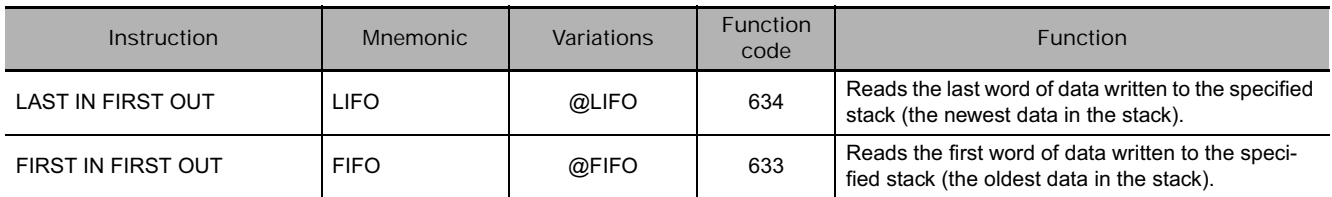

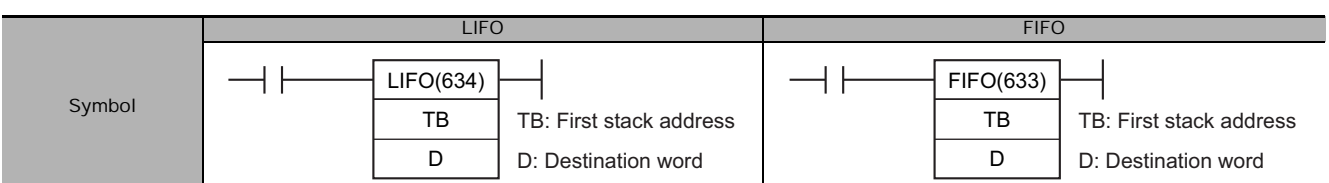

#### **Applicable Program Areas**

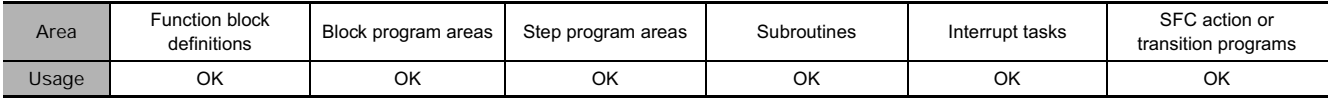

#### **Operands**

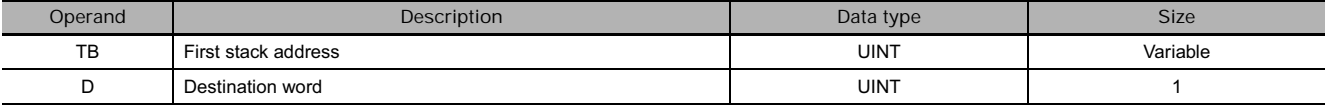

#### **TB: First stack address**

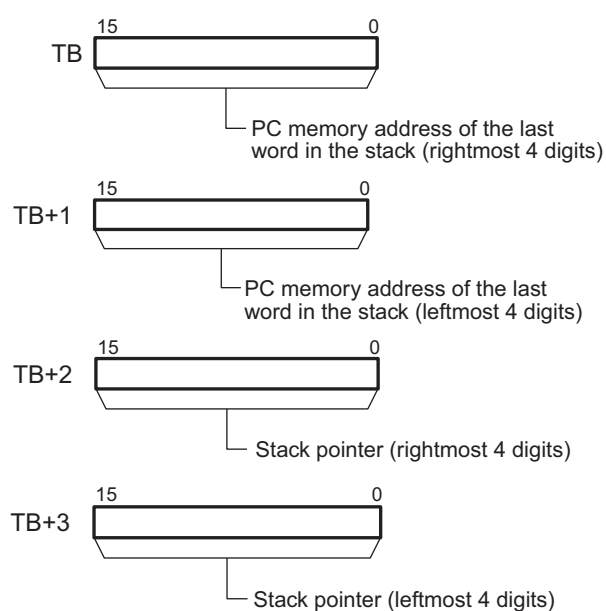

**CIO WR HR AR <sup>T</sup> <sup>C</sup> DM EM @DM**

**Word addresses Indirect DM/EM** 

D | | | | | | | | | | | | | | | | | OK

addresses Con-<br> **@DM \*DM** stants

OK OK OK OK OK OK OK OK OK OK OK  $- - -$  0K  $-$ 

**\*DM**

**@EM**

**stants**

 $\left[\begin{array}{c|c} \n\text{stants} & \text{DR} & \text{IR} \\
\text{using IR} & \text{IR} & \text{IR} \\
\end{array}\right]$ 

#### **TB through TB+3: Stack control words TB+4 through TB+(N-1): Data storage region**

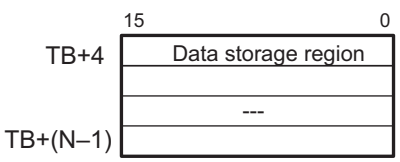

**Registers Flags Pulse** 

**• Operand Specifications** 

**Area** 

TB

**TR bits**

**bits**

#### **Flags**

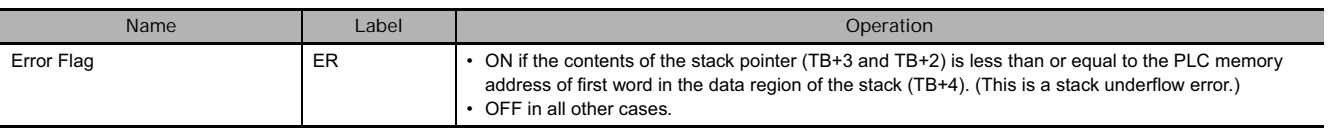

#### **Function**

- **LIFO**

LIFO(634) reads the data from the address indicated by the stack pointer (the newest word of data in the stack), decrements the stack pointer by one, and outputs the data to D. The word that was read is left unchanged.

The stack must be defined in advance with SSET(630).

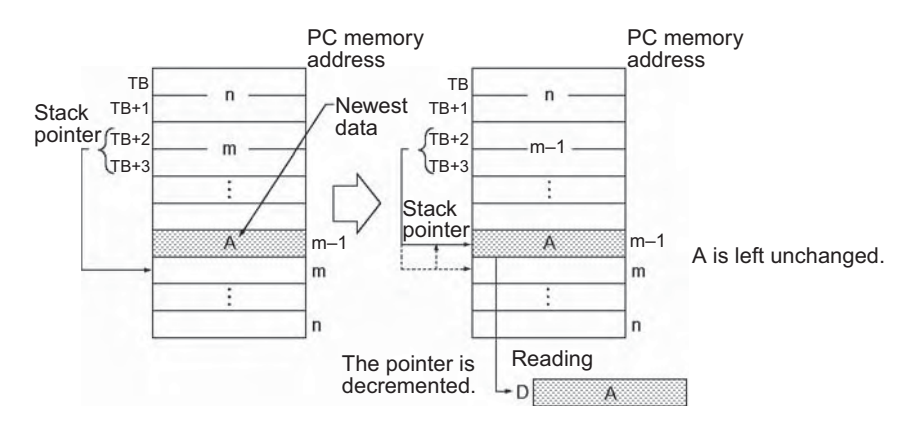

#### - **FIFO**

FIFO(633) reads the oldest word of data from the stack (TB+4) and outputs that data to D. Next, the stack pointer (TB+3 and TB+2) is decremented by one, all of the remaining data in the stack is shifted downward by one word, and the data read from TB+4 is deleted. The data at the end of the stack (the address that was indicated by the stack pointer) is left unchanged. The stack must be defined in advance with SSET(630).

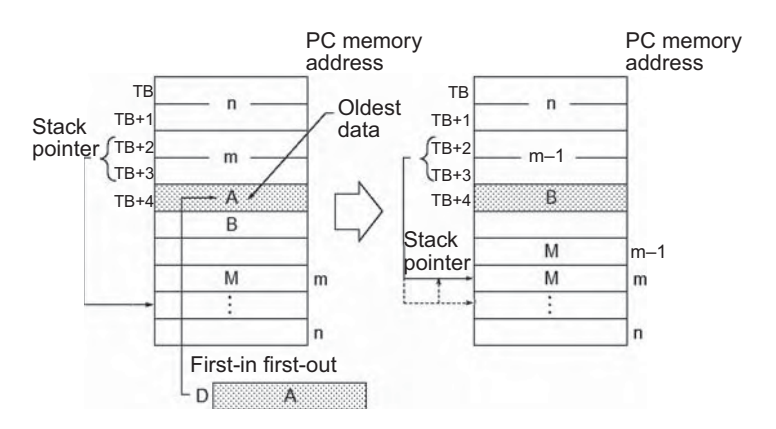

#### **Hint**

#### $\bullet$  LIFO

Use LIFO(634) in combination with PUSH(632). After PUSH(632) has been used to write data into a stack, LIFO(634) can be used to read data from the stack on a last-in first-out basis. After data is stored by PUSH(632), the stack pointer indicates the address next to the last data.

#### - **FIFO**

- Use FIFO(633) in combination with PUSH(632). After PUSH(632) has been used to write data into a stack, FIFO(633) can be used to read data from the stack on a first-in first-out basis.
- FIFO(633) reads the beginning data from the stack and deletes this data to move the next one forward.

#### **Example Programming**

#### ● LIFO

When CIO 0.00 is ON in the following example, LIFO(634) reads the content of the word indicated by the stack pointer (D6) and writes that data to D300.

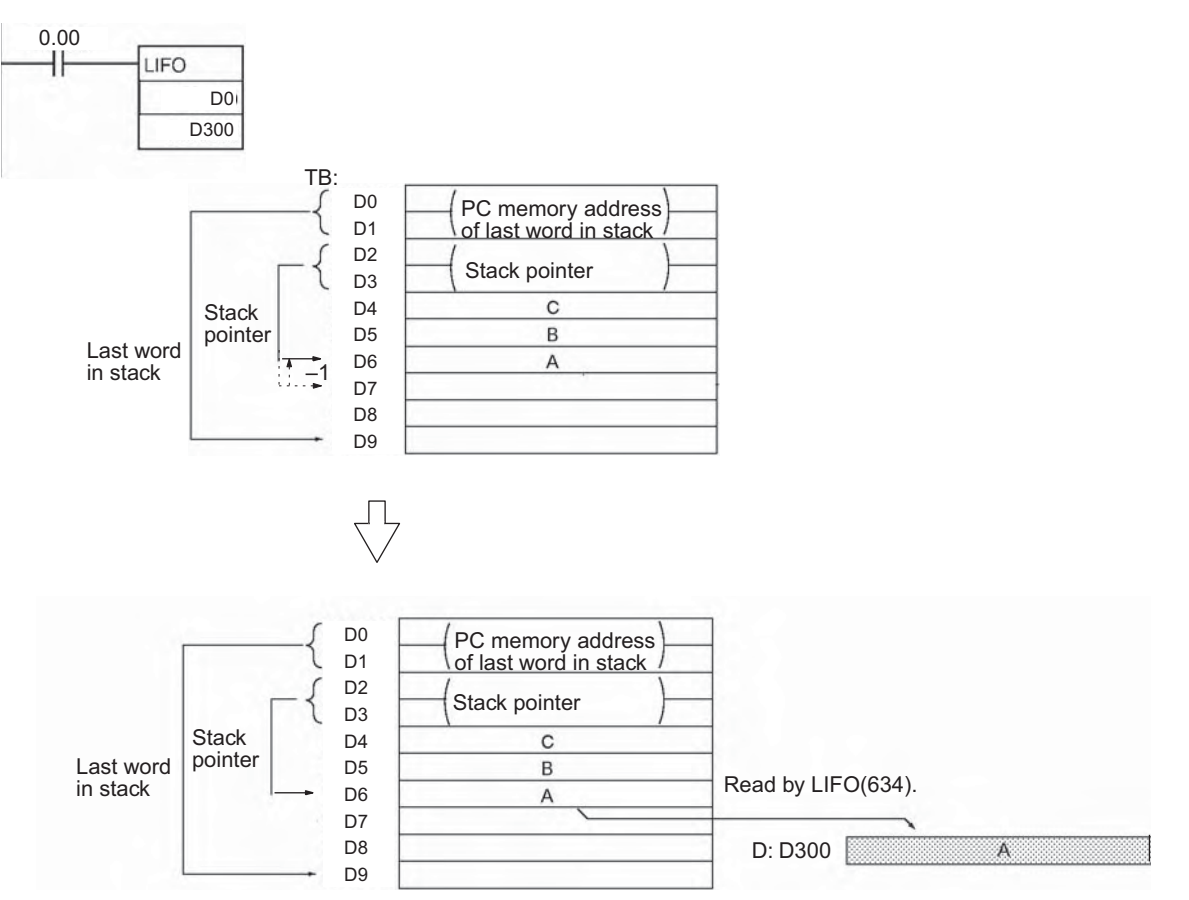

After the data is written to D300, the stack pointer is decremented by one. The content of D6 is left unchanged.

#### - **FIFO**

When CIO 0.00 is ON in the following example, FIFO(633) reads the content of D4 (TB+4 for the stack beginning at D0) and writes that data to D300.

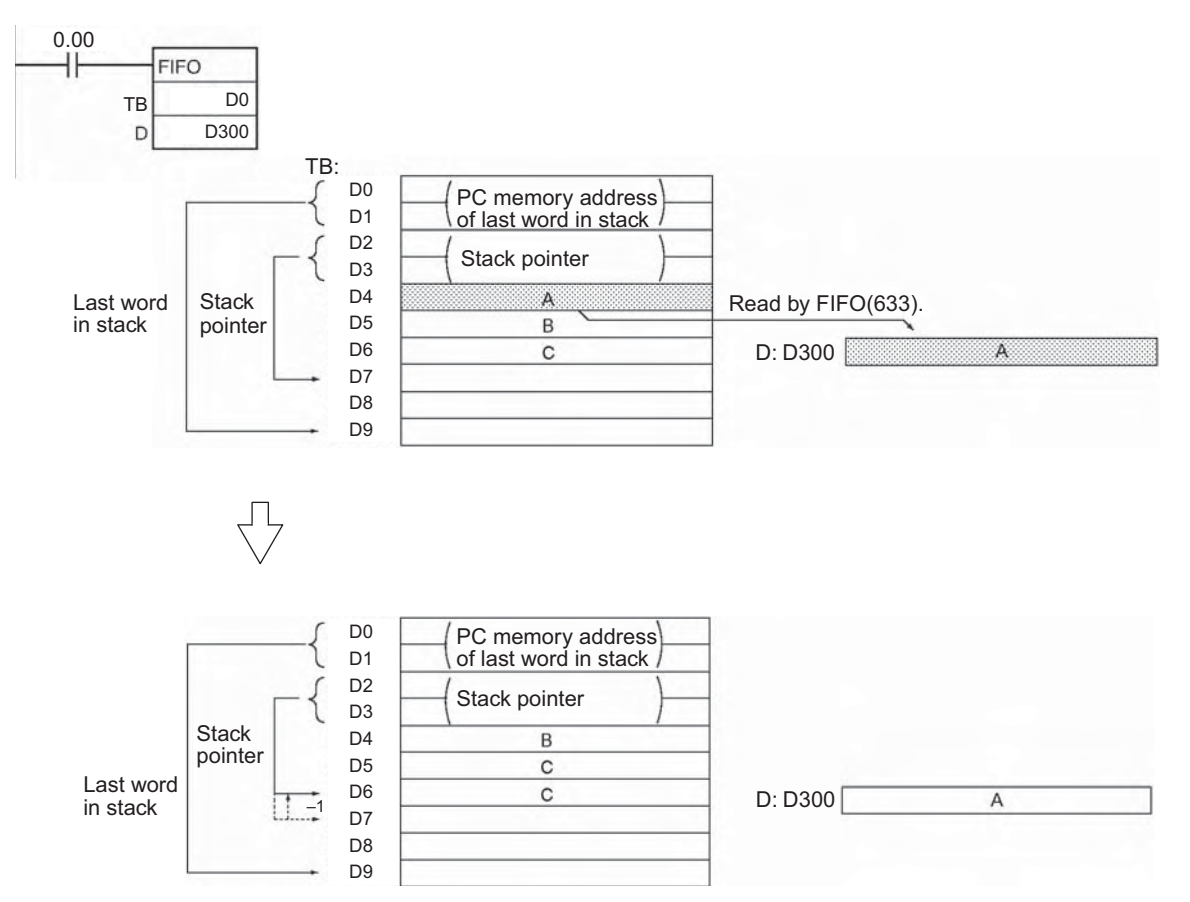

After the data is written to D300, the stack pointer is decremented by one and the remaining data is shifted down. (The content of D5 is shifted to D4 and the content of D6 is shifted to D5.)

### **SNUM**

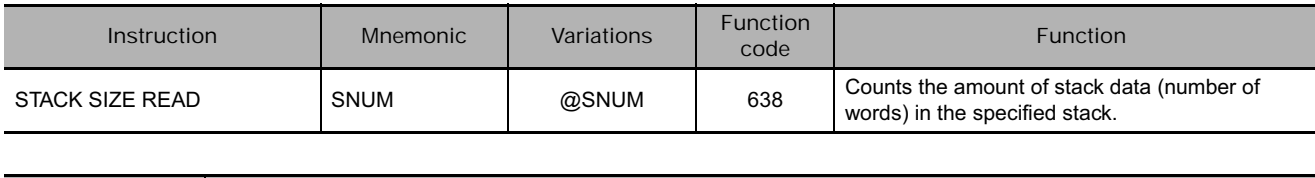

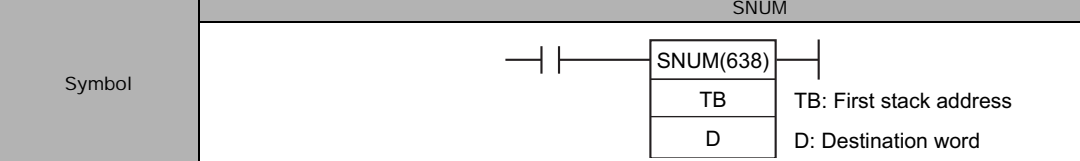

#### **Applicable Program Areas**

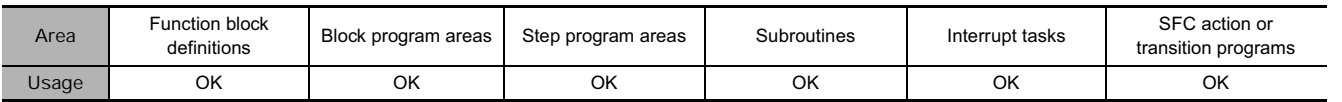

#### **Operands**

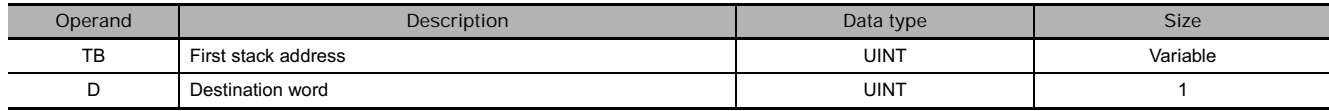

#### **TB: First stack address**

#### **TB through TB+3: Stack control words TB+4 through TB+(N-1): Data storage region**

to to

TB+4

15 0

Data storage region

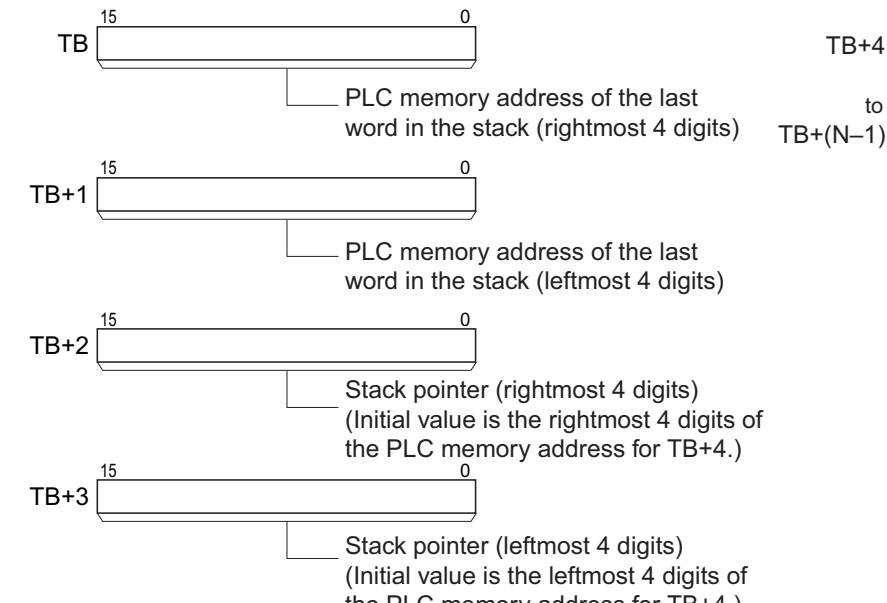

#### the PLC memory address for TB+4.)

#### **• Operand Specifications**

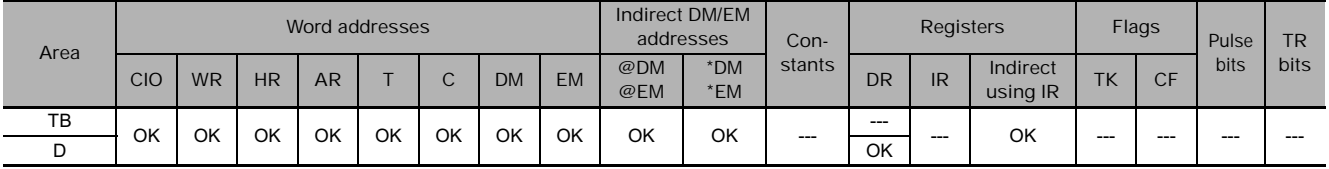

#### **Flags**

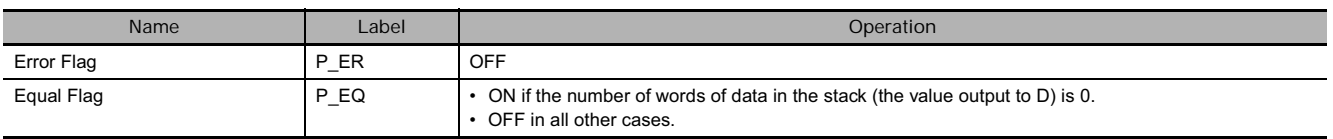

#### **Function**

SNUM(638) counts the number of data words in the specified stack from the beginning of the data region at TB+4 to the address before the one indicated by the stack pointer (TB+3 and TB+2). SNUM(638) does not change the data in the stack or the stack pointer. The stack must be defined in advance with SSET(630).

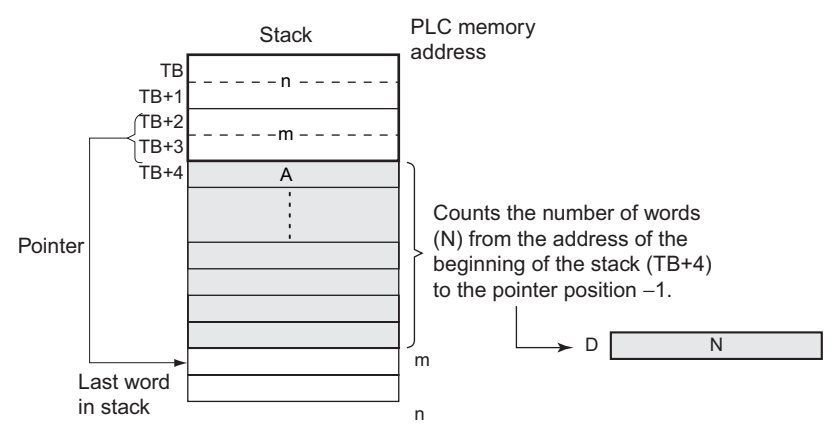

#### **Hint**

As an example, this instruction is used to count the number of work pieces currently on a conveyor belt.

#### **Example Programming**

When CIO 0.00 is ON in the following example, SNUM(638) counts the number of words from the beginning of the data region at D4 to the stack pointer position - 1 (D6) and outputs the result to D300. (In this case, the stack pointer indicates D7.)

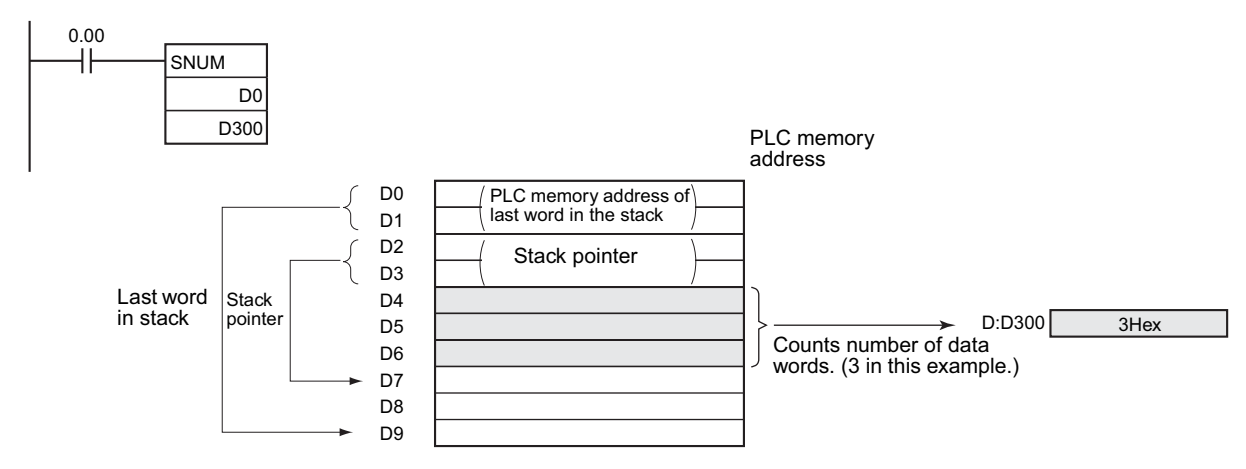

### **SREAD**

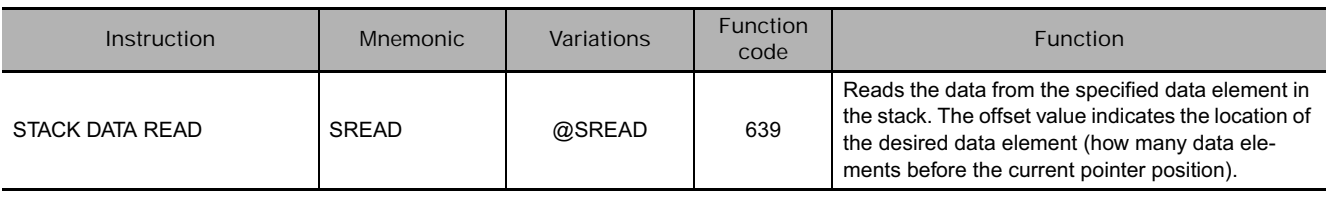

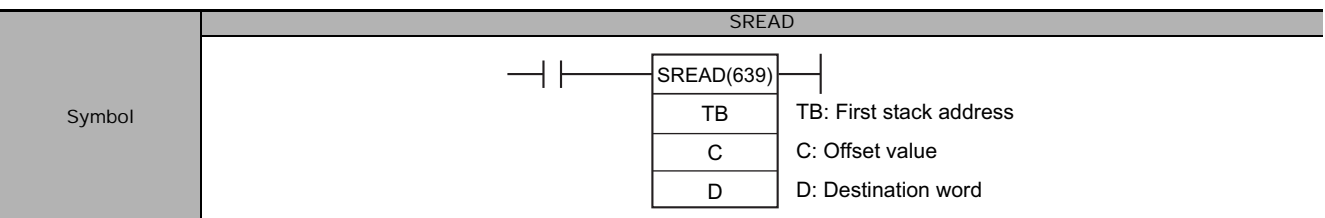

#### **Applicable Program Areas**

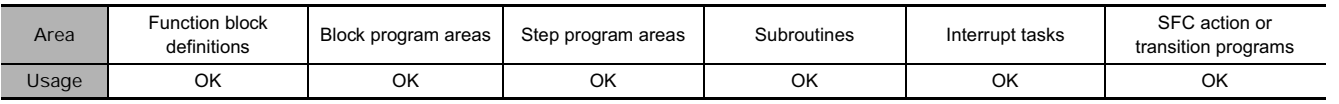

#### **Operands**

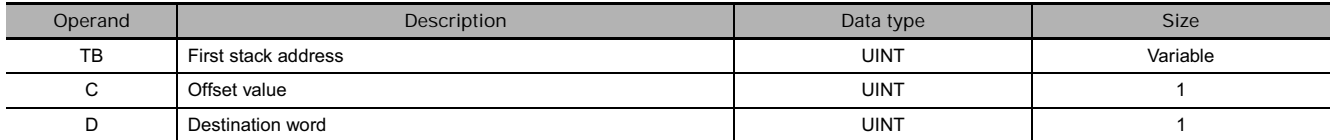

#### **TB: First stack address**

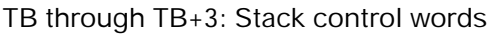

#### **TB through TB+3: Stack control words TB+4 through TB+(N-1): Data storage region**

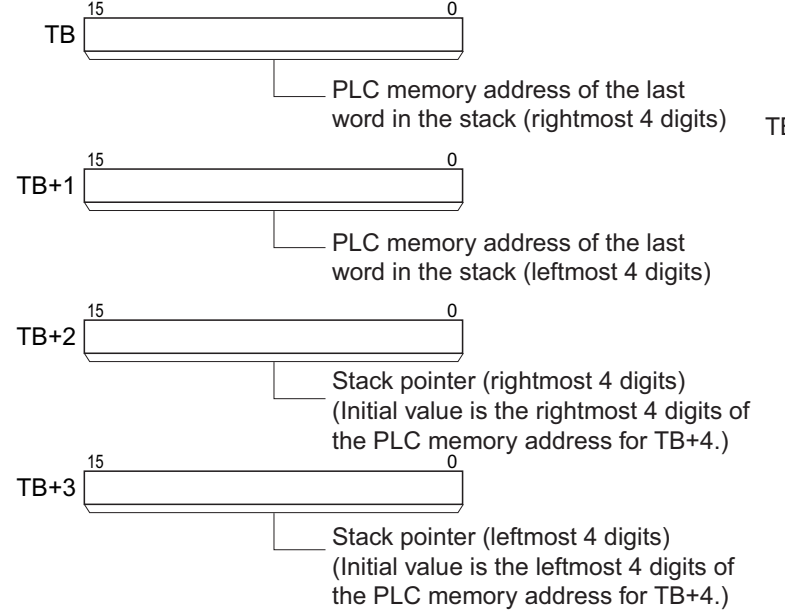

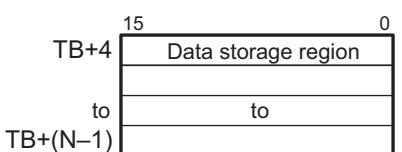

SREAD

**SREAD** 

#### **• Operand Specifications**

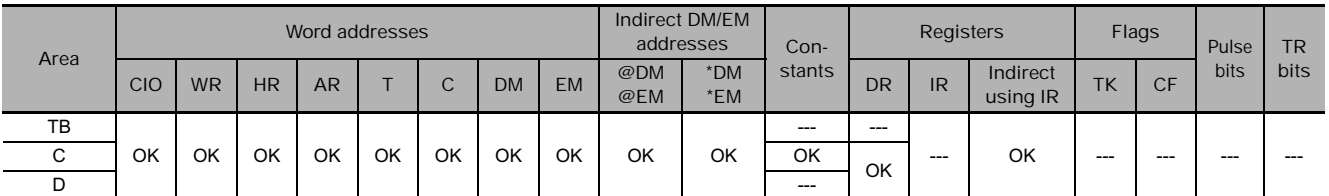

#### **Flags**

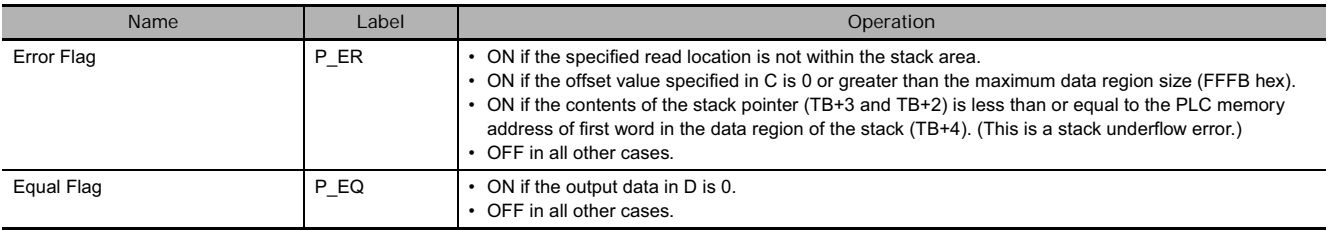

#### **Function**

SREAD(639) reads the data from the address specified by the stack pointer (TB+3 and TB+2) minus the offset value in C. SREAD(639) does not change the data in the stack or the stack pointer. The stack must be defined in advance with SSET(630).

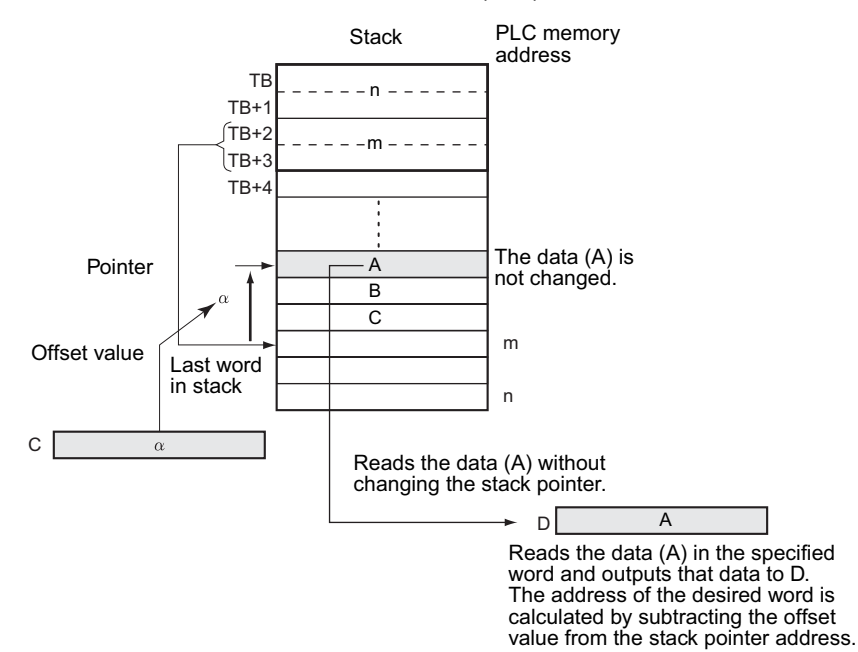

#### **Hint**

SREAD(639) can be used to read the data for an item currently on a conveyor. The position of the desired item is simply the number of items back (the offset value) from the most recent item added to the conveyor.

#### **Example Programming**

When CIO 0.00 is ON in the following example, SREAD(639) reads the data in the specified word in the stack starting at D0 and outputs the data to D100. In this case, the stack pointer indicates D7 and the offset value is 3, so the data is read from D4.

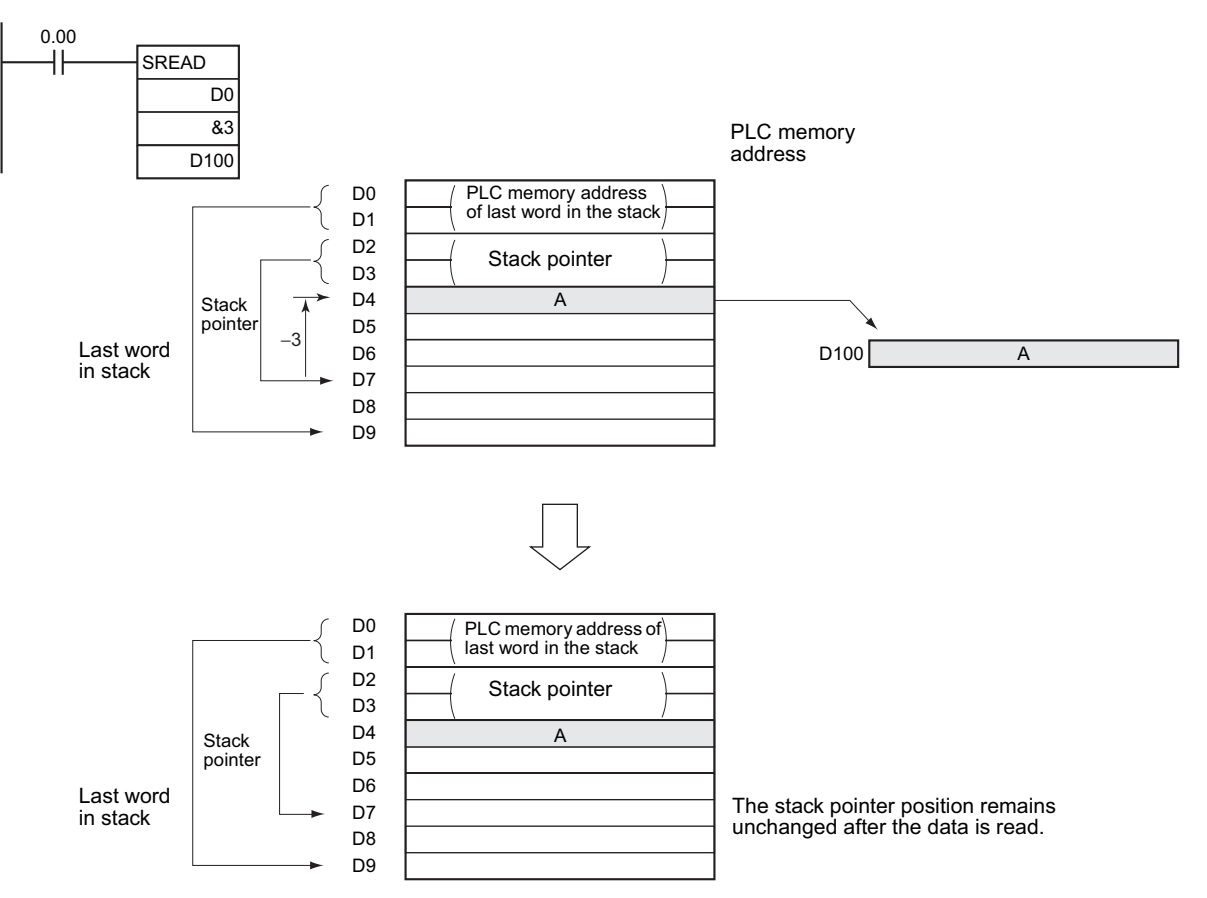

### **SWRIT**

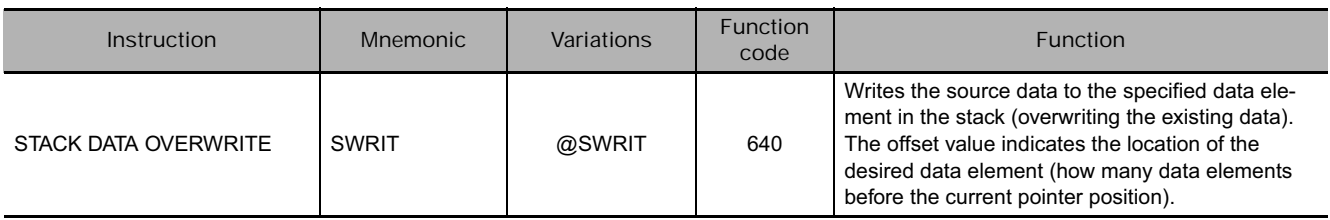

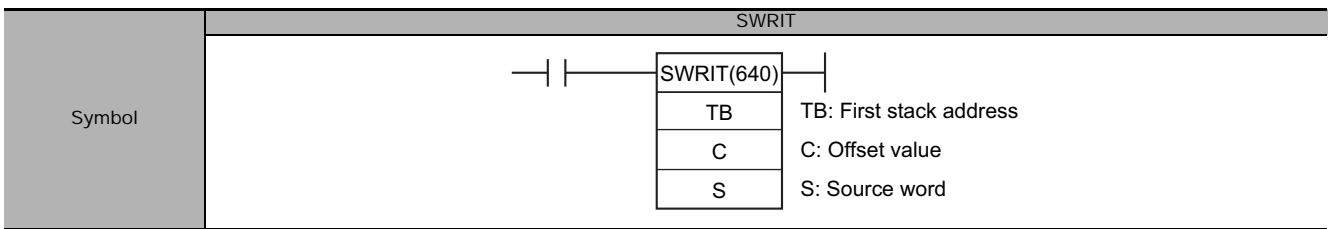

#### **Applicable Program Areas**

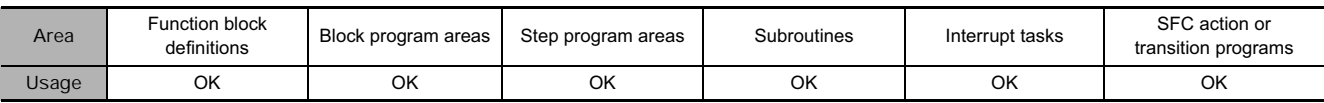

#### **Operands**

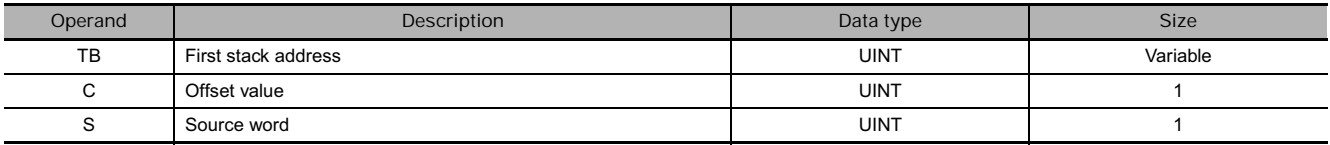

#### **TB: First stack address**

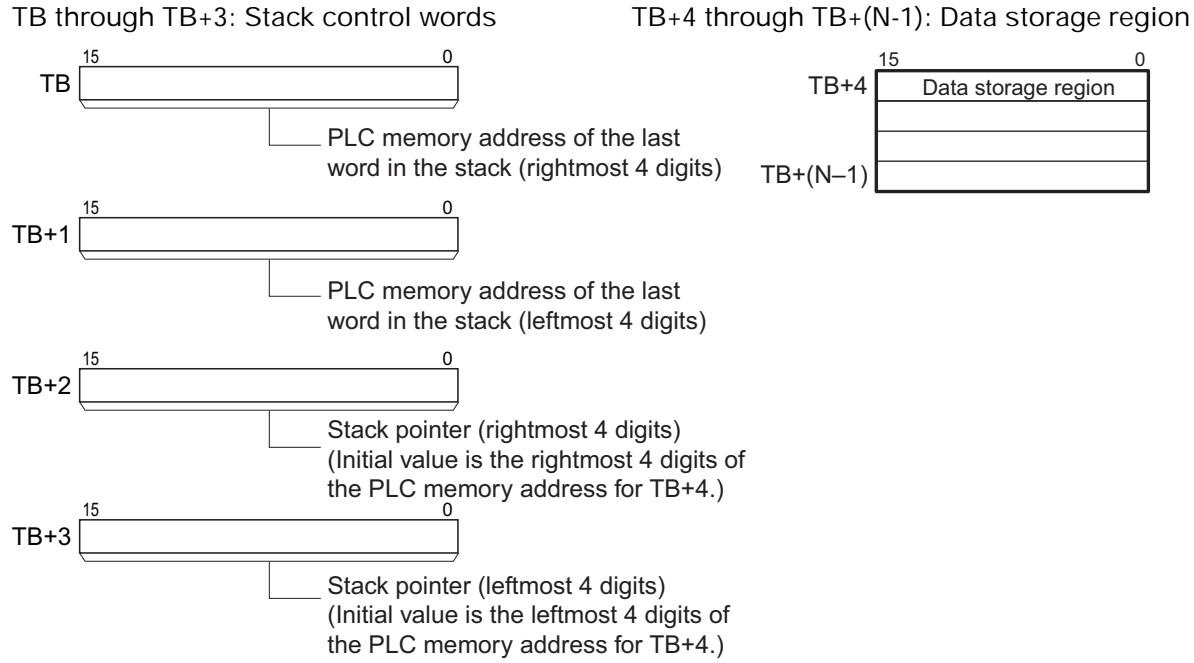

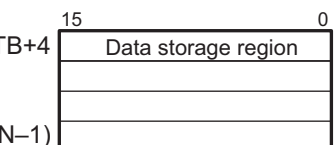

#### **• Operand Specifications**

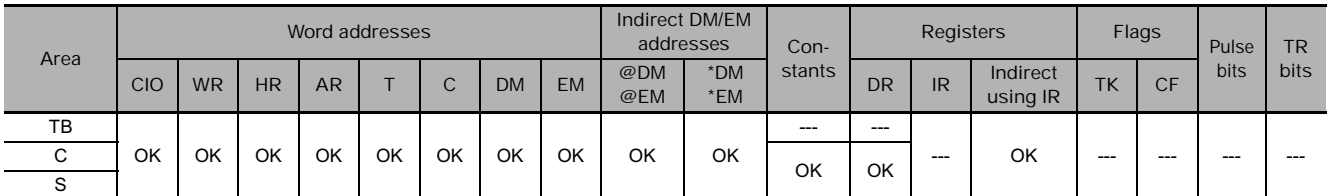

#### **Flags**

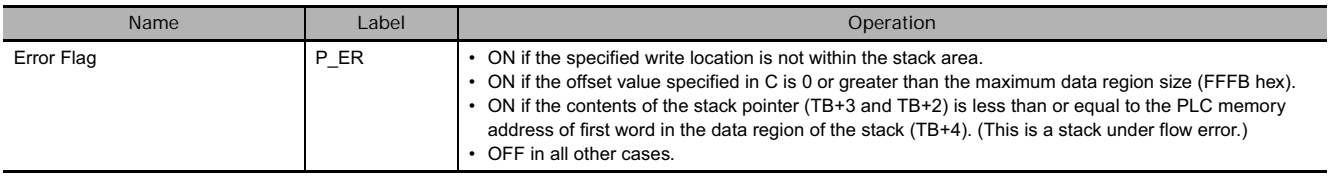

#### **Function**

SWRIT(640) overwrites the data in the desired word with the data specified in S. The location of the desired word is calculated by subtracting the offset value in C from the stack pointer (TB+3 and TB+2). SWRIT(640) does not change the stack pointer. The stack must be defined in advance with SSET(630).

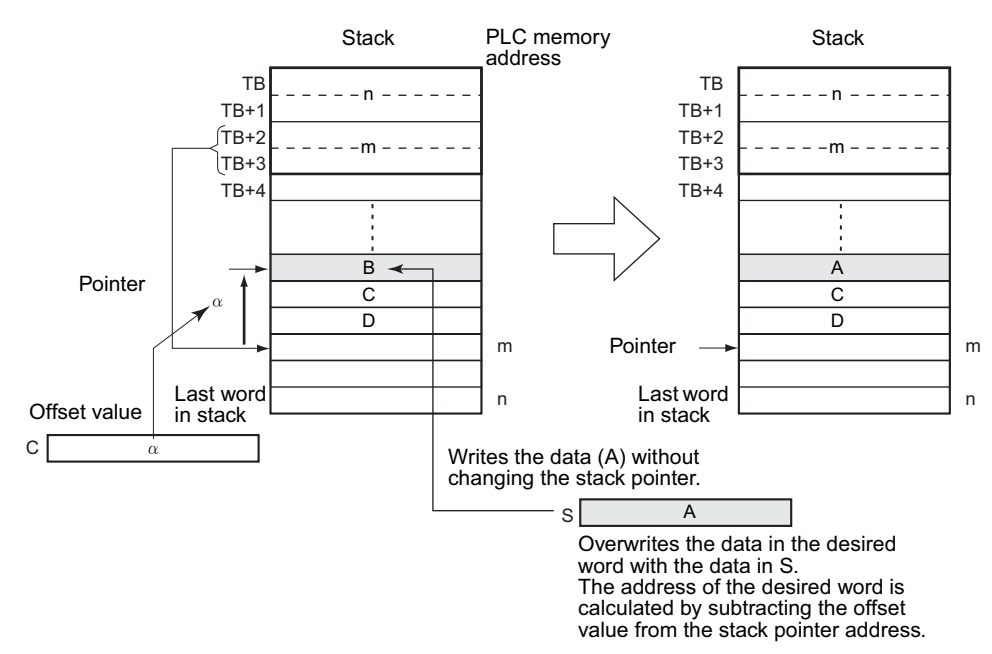

#### **Hint**

SWRIT(640) can be used to change the data for an item currently on a conveyor. The position of the desired item is simply the number of items back (the offset value) from the most recent item added to the conveyor.

#### **Example Programming**

When CIO 0.00 is ON in the following example, SWRIT(640) writes the data in D100 to the specified word in the stack starting at D0. In this case, the stack pointer indicates D7 and the offset value is 3, so the data in D4 is overwritten. SWRIT(640) does not change the pointer.

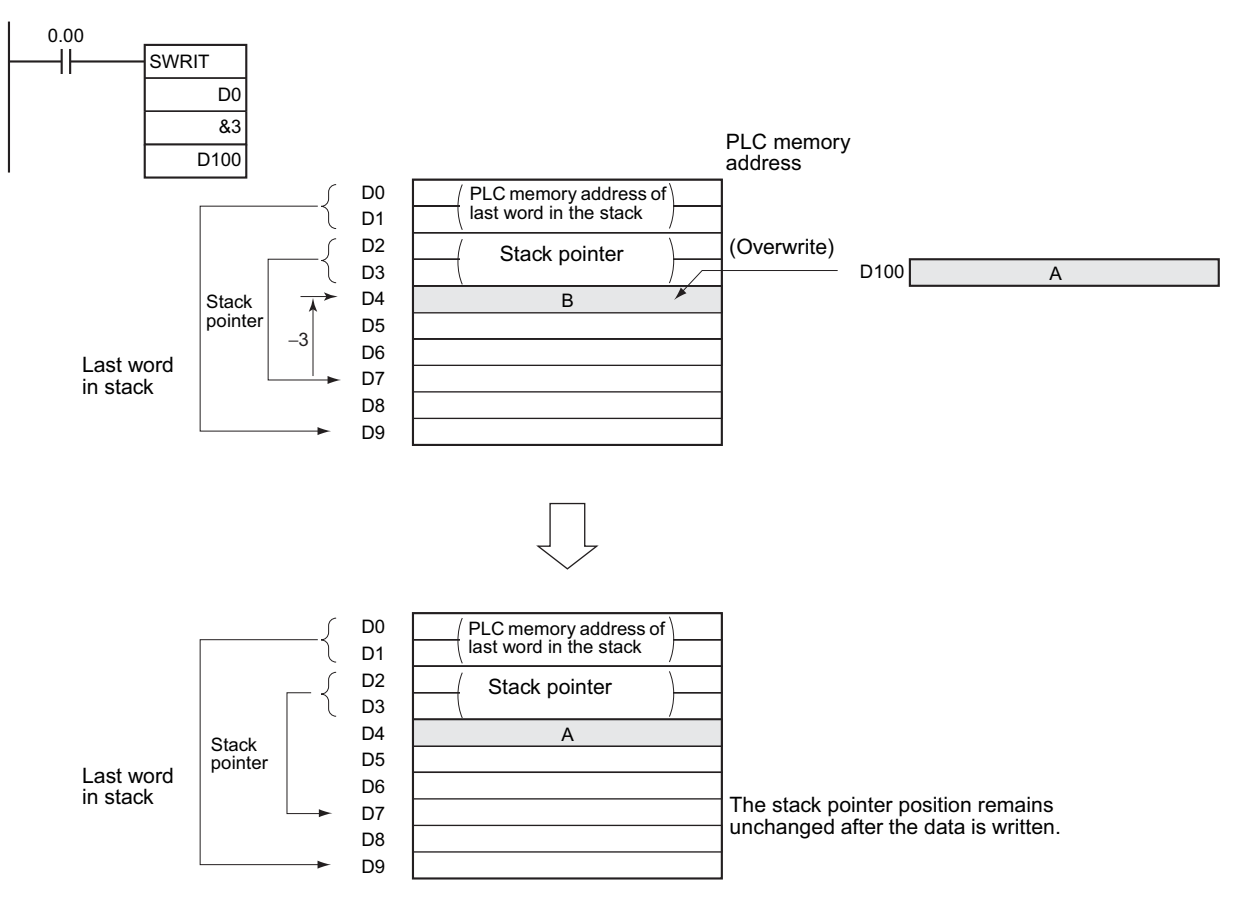

### **SINS**

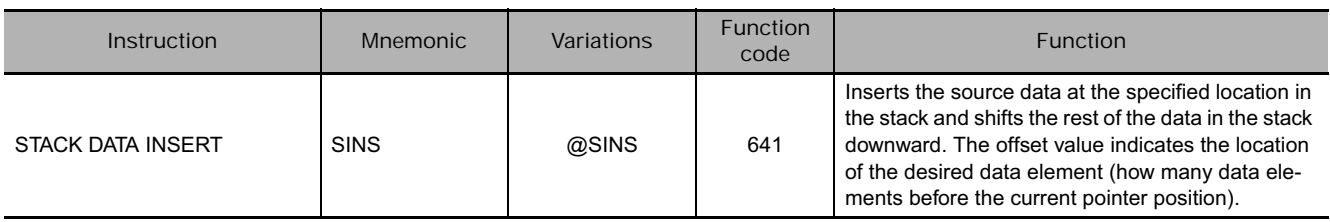

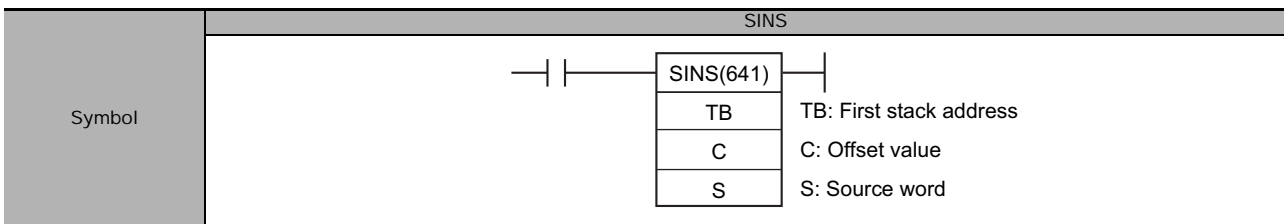

#### **Applicable Program Areas**

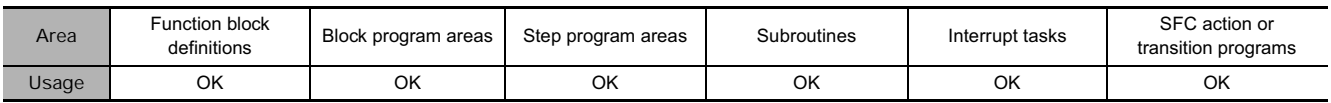

#### **Operands**

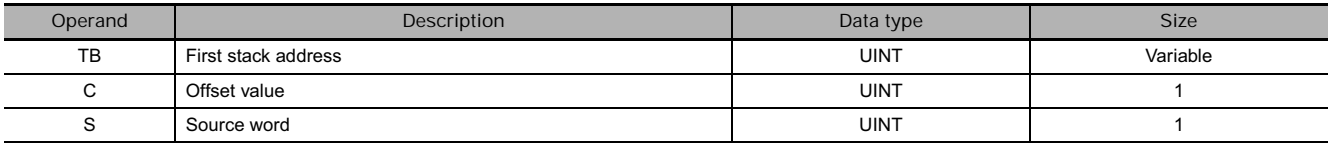

#### **TB: First stack address**

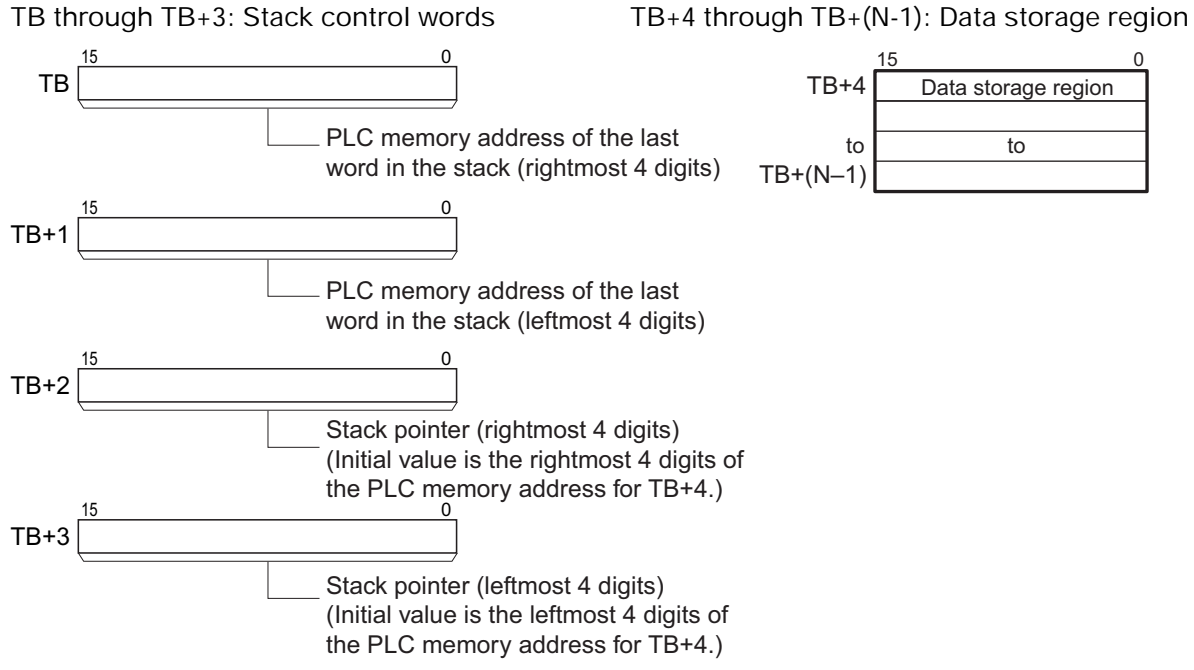

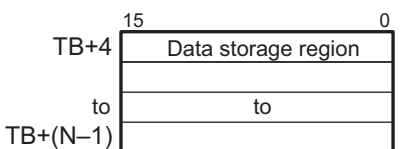

SINS

#### **• Operand Specifications**

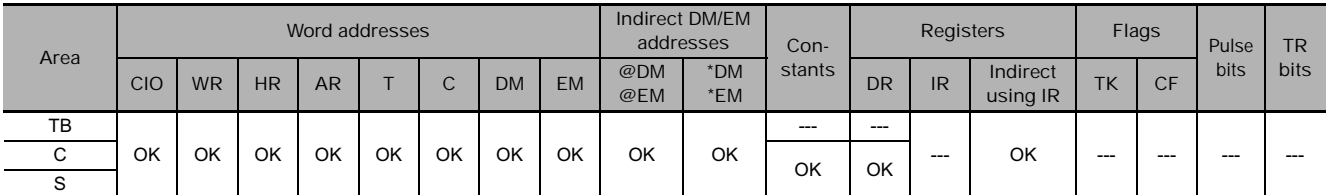

#### **Flags**

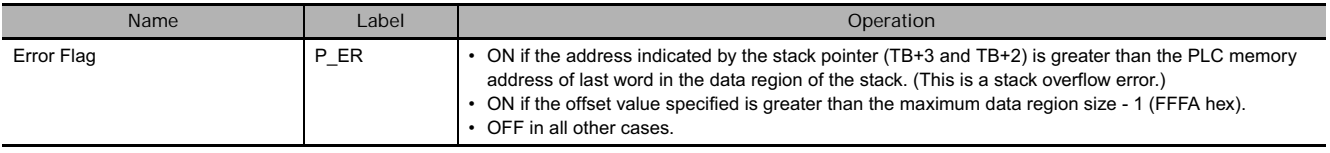

#### **Function**

SINS(641) inserts the source data at the desired address and shifts the existing data down one word. At the same time, SINS(641) increments the stack pointer (TB+3 and TB+2) by 1. The location of the desired address is calculated by subtracting the offset value in C from the stack pointer. SINS(641) inserts one word of data into the stack, so there must be at least one available word at the end of the stack. If the stack is full, an error will occur and the source data will not be inserted. The stack must be defined in advance with SSET(630).

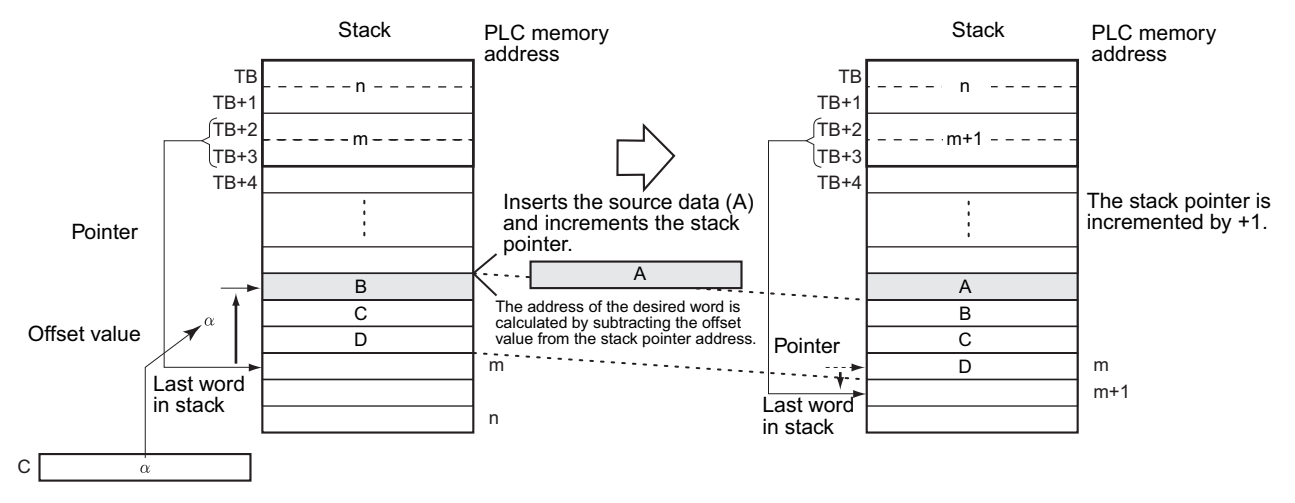

#### **Hint**

SINS(641) can be used to insert the data for an item that is inserted in the midst of items already on a conveyor. The position of the insertion point is simply the number of items back (the offset value) from the most recent item added to the conveyor.

#### **Example Programming**

When CIO 0.00 is ON in the following example, SINS(641) inserts the source data in D100 at the specified address in the stack starting at D0. In this case, the stack pointer indicates D7 and the offset value is 3, so the source data is inserted in D4. The existing data is shifted down one word and the data in D7 is overwritten. At the same time the stack pointer will be incremented from D7 to D8.

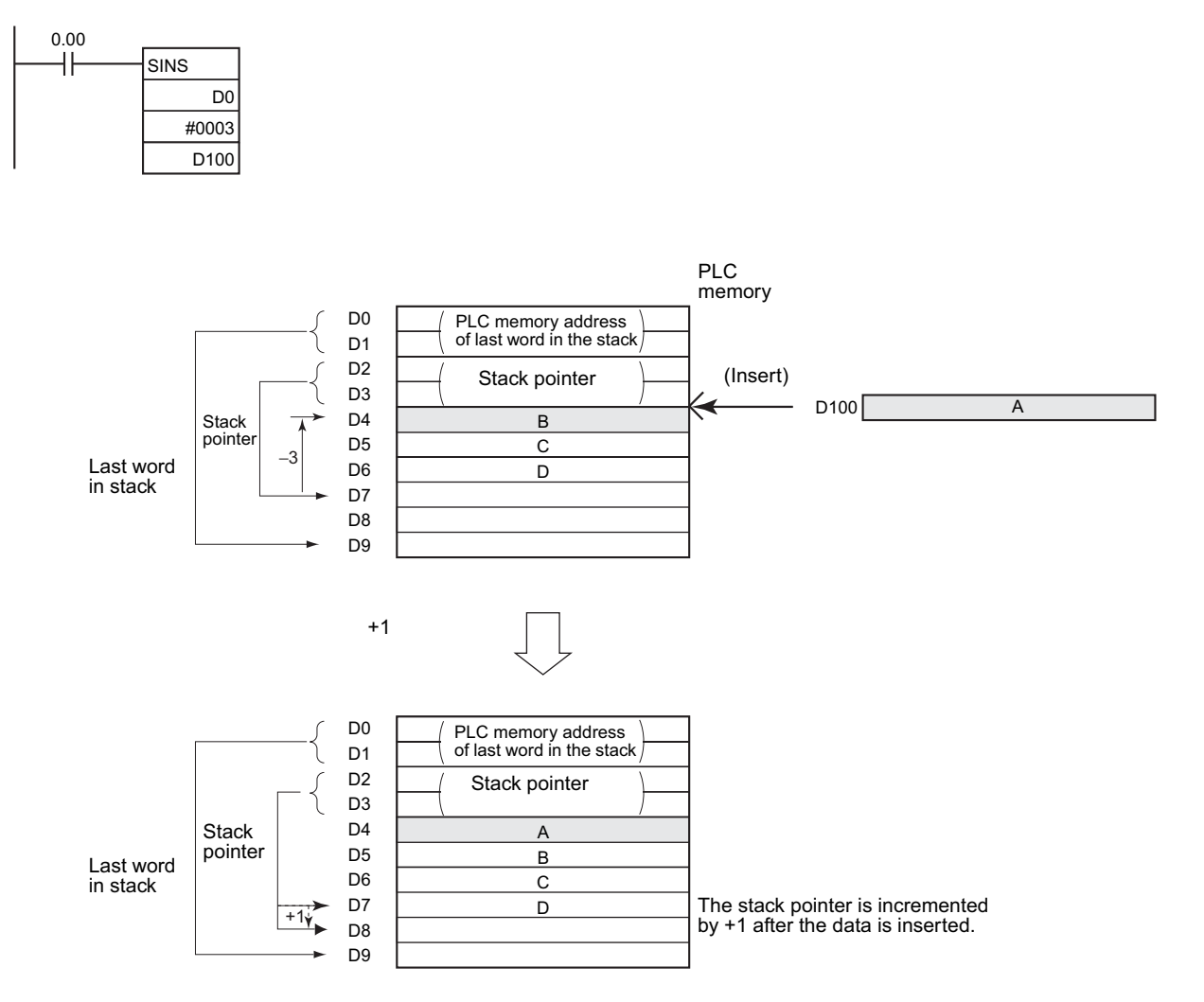

**3**

SINS

# **SDEL**

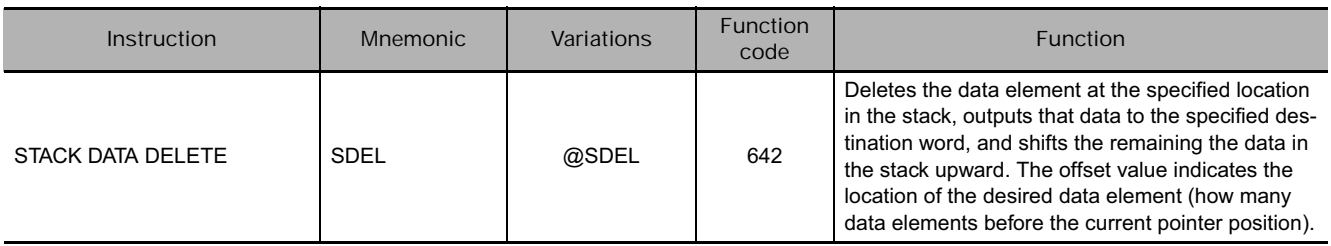

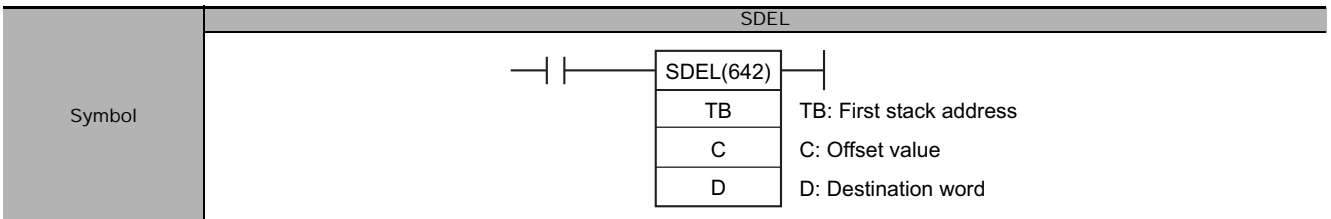

#### **Applicable Program Areas**

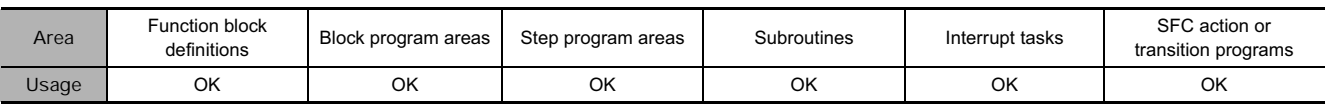

#### **Operands**

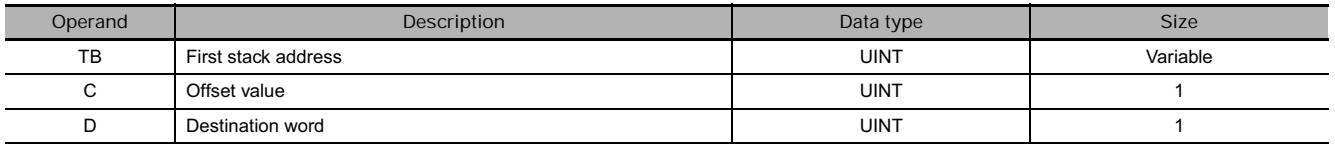

#### **TB: First stack address**

**TB through TB+3: Stack control words TB+4 through TB+(N-1): Data storage region**

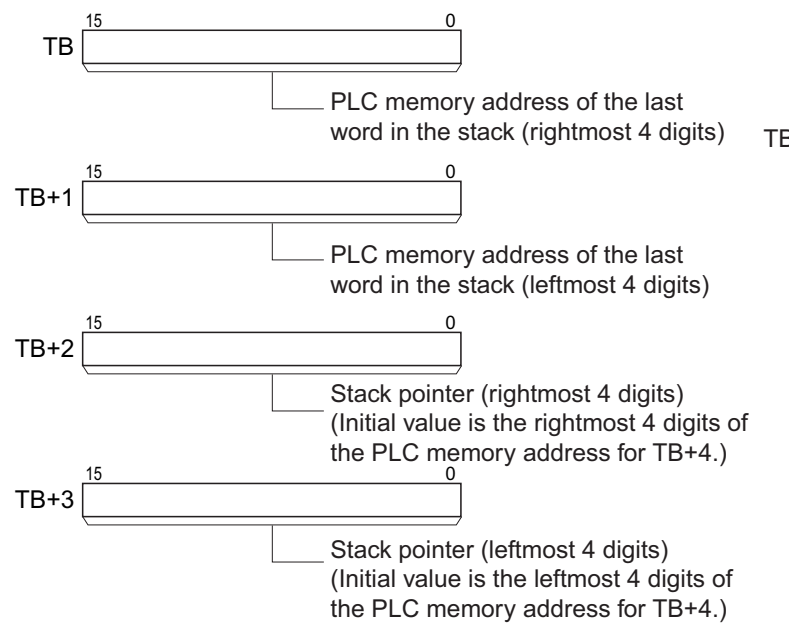

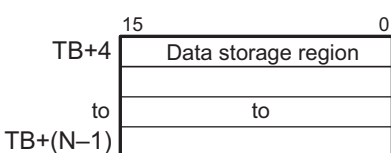

#### **• Operand Specifications**

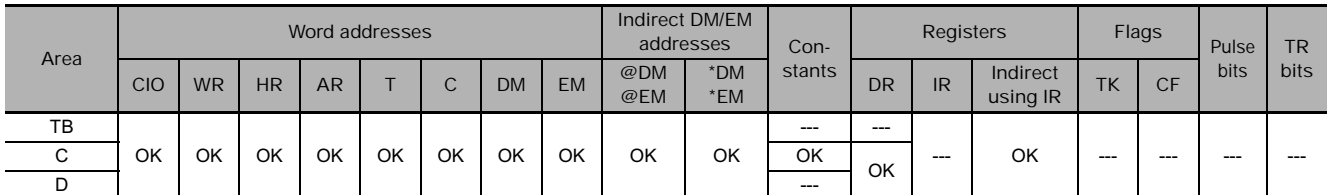

#### **Flags**

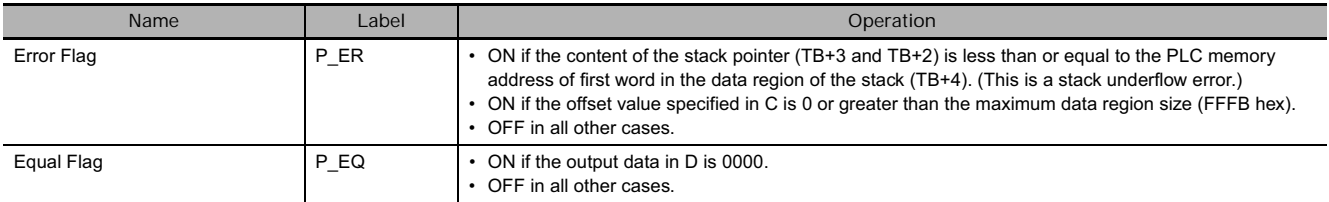

#### **Function**

SDEL(642) deletes the data at the specified location in the stack, outputs that data to the specified destination word, and shifts the remaining the data in the stack upward. At the same time, SDEL(642) decrements the stack pointer (TB+3 and TB+2) by 1. The location of the desired address is calculated by subtracting the offset value in C from the stack pointer.

The stack must be defined in advance with SSET(630).

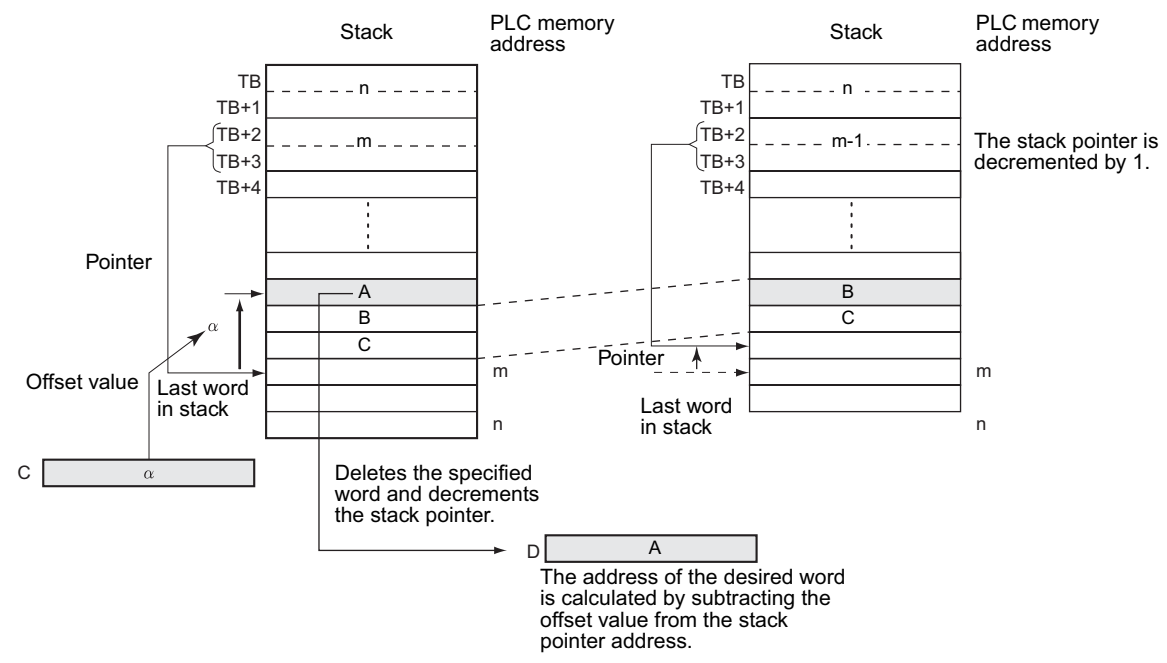

#### **Hint**

SDEL(642) can be used to delete the data for an item that is rejected from the items on a conveyor. The position of the deletion point is simply the number of items back (the offset value) from the most recent item added to the conveyor.

#### **Example Programming**

In this case, the stack pointer indicates D7 and the offset value is 3, so the data is deleted from D4. The remaining data is shifted up one word and the stack pointer is decremented from D7 to D6.

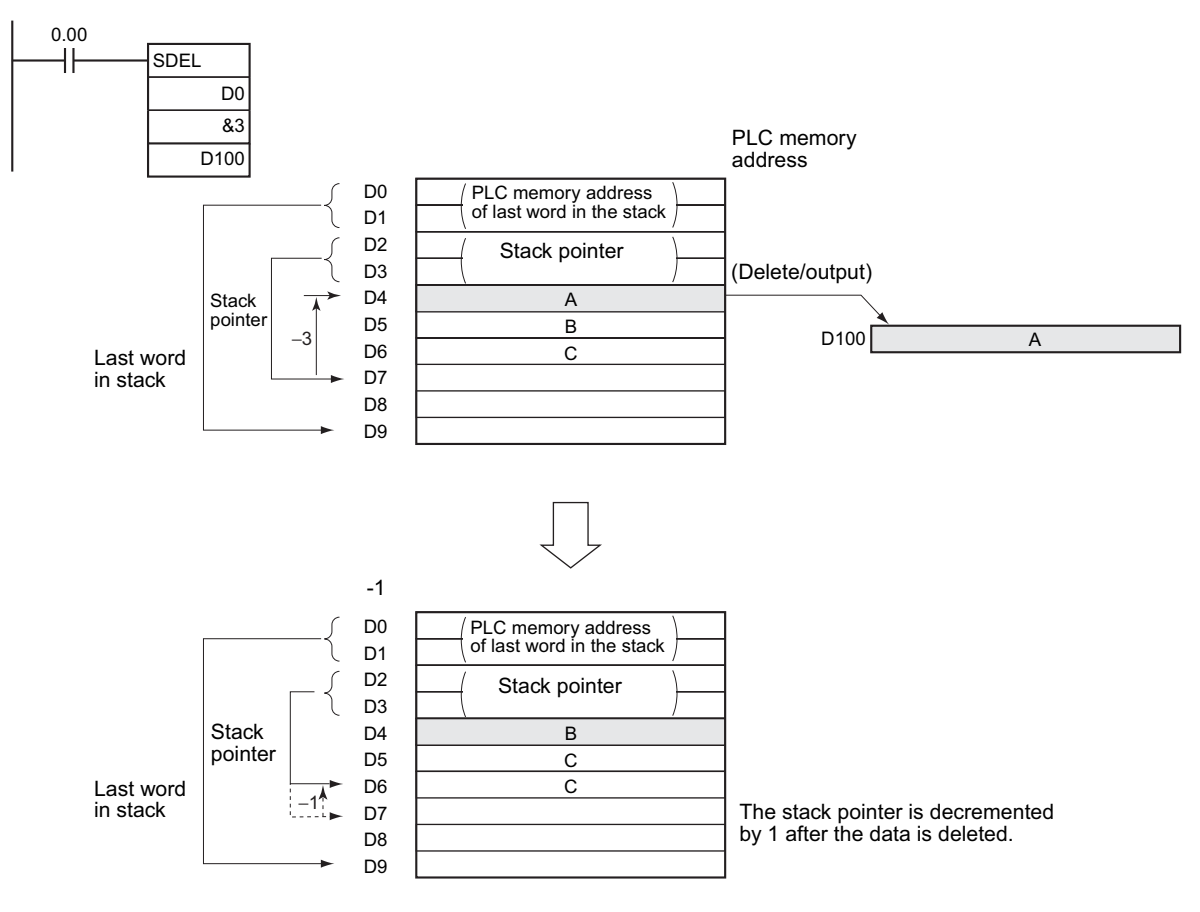

### **DIM**

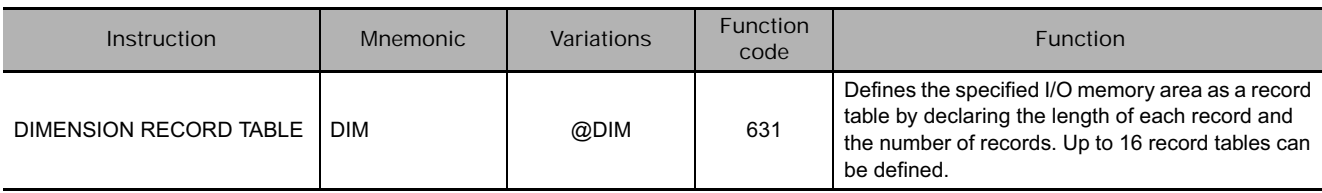

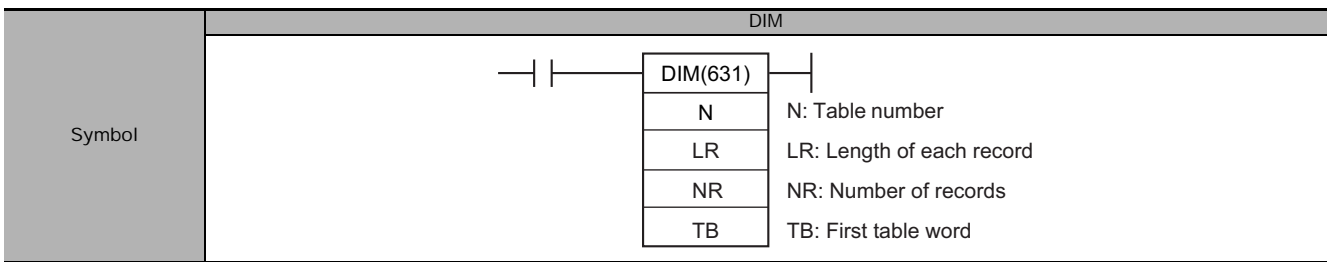

#### **Applicable Program Areas**

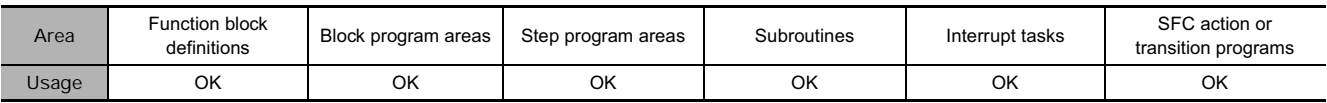

#### **Operands**

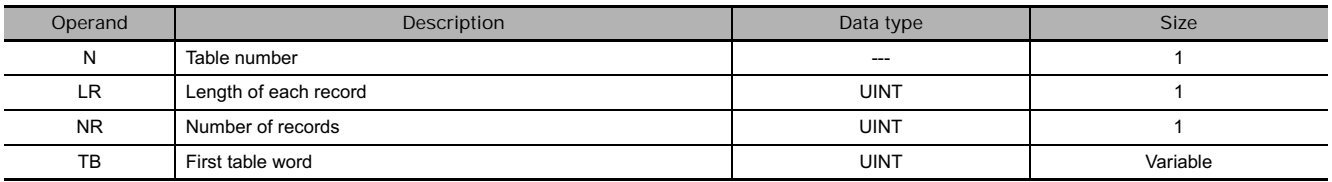

#### **N: Table number**

Indicates the table number. N must be between 0 and15.

#### **LR: Length of each record**

Indicates the number of words in each record. LR must be 0001 to FFFF hexadecimal (1 to 65,535 words).

#### **NR: Number of records**

Indicates the number of records in the table. NR must be 0001 to FFFF hexadecimal (1 to 65,535 words).

#### **• Operand Specifications**

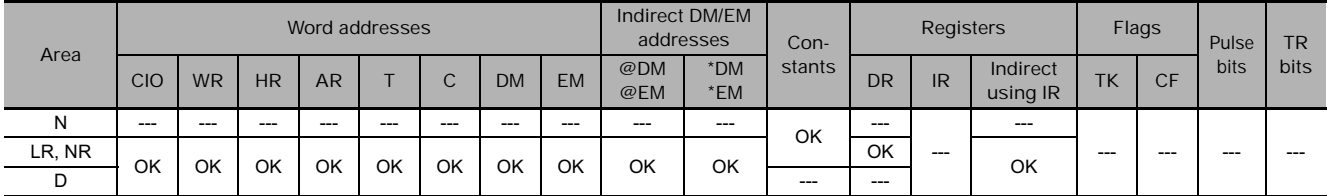

#### **Flags**

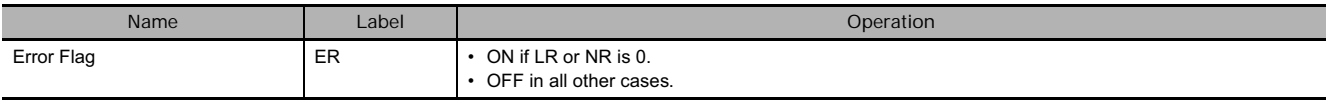

DIM
# **Function**

DIM(631) registers the words from TB to TB+LR×NR-1 as table number N. Table number N has NR records and each record is LR words long. The data within this region cannot be changed once the region has been declared as records.

Records in a registered table are identified by their record numbers, which range from 0 to NR-1.

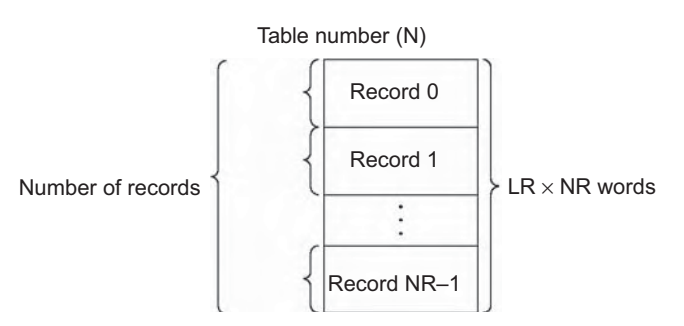

#### **Hint**

- Use DIM(631) in combination with SETR(635) (SET RECORD NUMBER) or GETR(636) (GET RECORD NUMBER) to simplify the calculation of addresses in data tables. Use DIM(631) to divide data into records and then use SETR(635) to store the first address of the desired record in an Index Register. The Index Register can then be used as a pointer in other instructions, such as read, write, search, or compare instructions.
- As an example, if temperatures, pressures, or other set values are stored as records and the records for various models are combined into a table, it is easy to read the set values for each models for any particular conditions.

#### **Related instructions**

- SETR(635) sets the leading PLC memory address of the specified record number in the specified Index Register.
- GETR(636) outputs the record number of the record that includes the specified Index Register value (PLC memory address).

## **Example Programming**

When CIO 0.00 is ON in the following example, DIM(631) defines record table number 2 with three 10 word records. The table begins at D300.

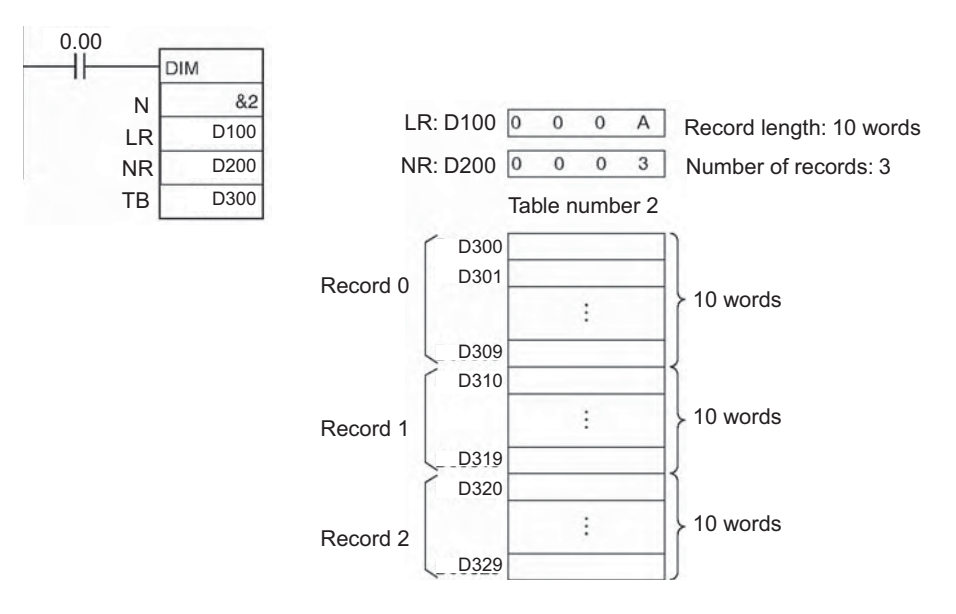

# **SETR**

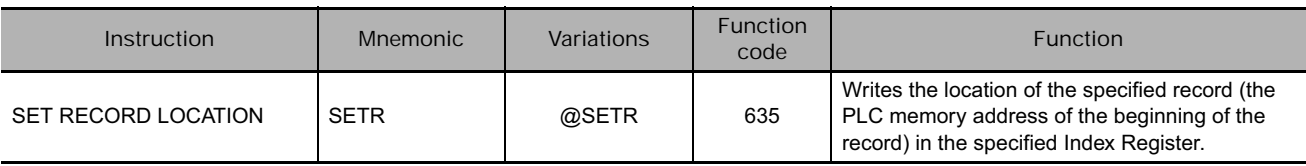

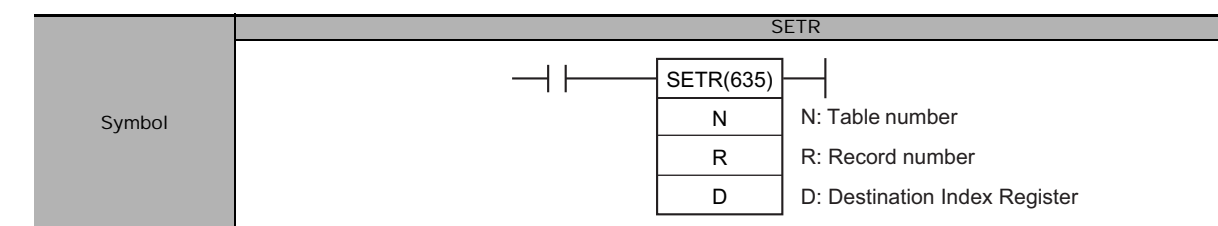

## **Applicable Program Areas**

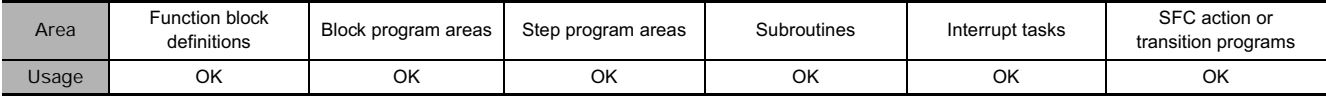

### **Operands**

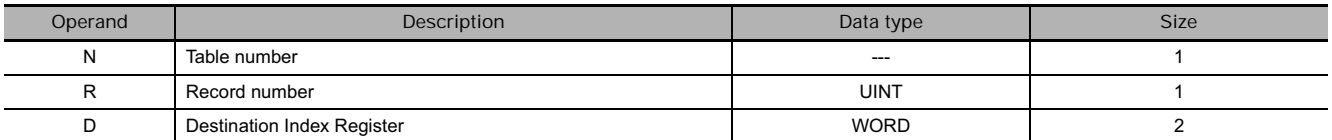

#### **N: Table number**

Indicates the table number. N must be between 0 and 15.

#### **R: Record number**

Indicates the record number of the desired record. R must be 0000 to FFFE hexadecimal (0 to 65,534). Record numbers begin with 0, so the valid record numbers are 0 to NR–1 for a table with NR records.

#### **D: Destination Index Register**

Indicates the desired Index Register. D must be IR0 to IR15.

#### **• Operand Specifications**

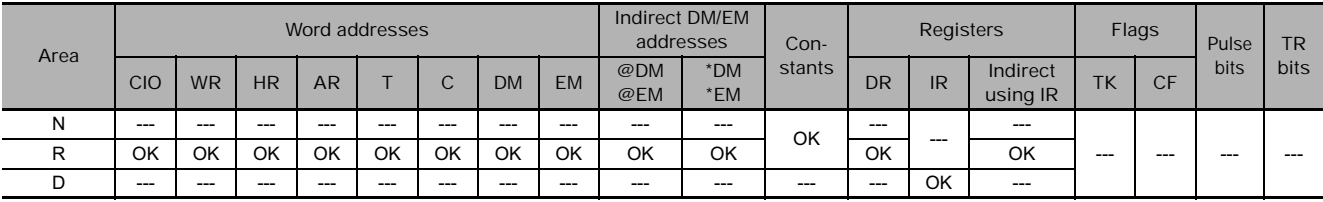

## **Flags**

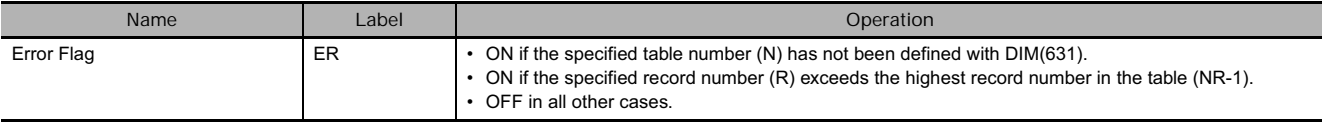

# **Function**

SETR(635) stores the PLC memory address of the first word of the specified record in the specified Index Register.

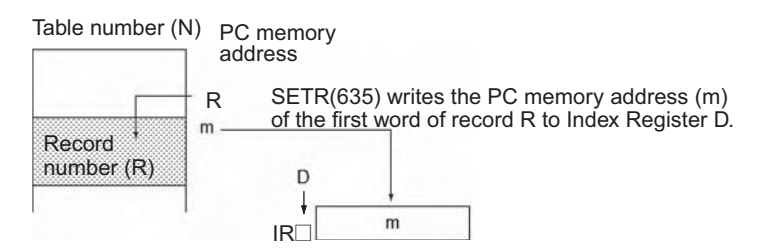

- Note The record table must be defined in advance with DIM(631).
	- Valid record numbers range from 0 to NR-1, where NR is the number of records specified when the table was defined with DIM(631).

#### **Example Programming**

When CIO 0.00 is ON in the following example, SETR(635) finds the PLC memory address of the first word of record 3 of table number 10 and stores this address in Index Register IR11.

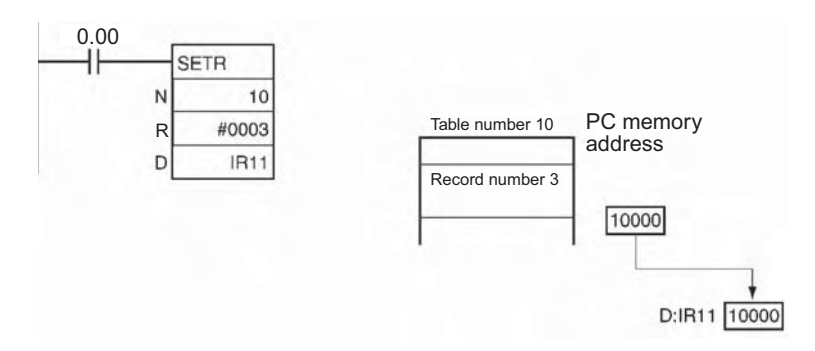

# **GETR**

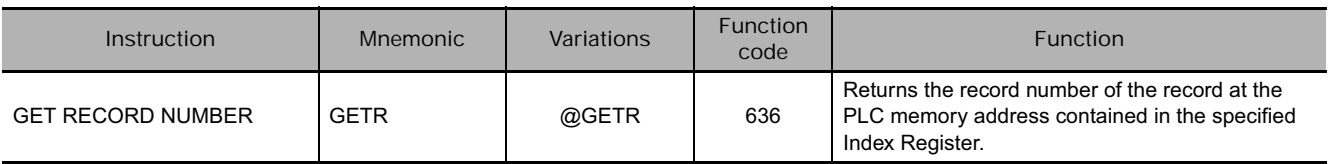

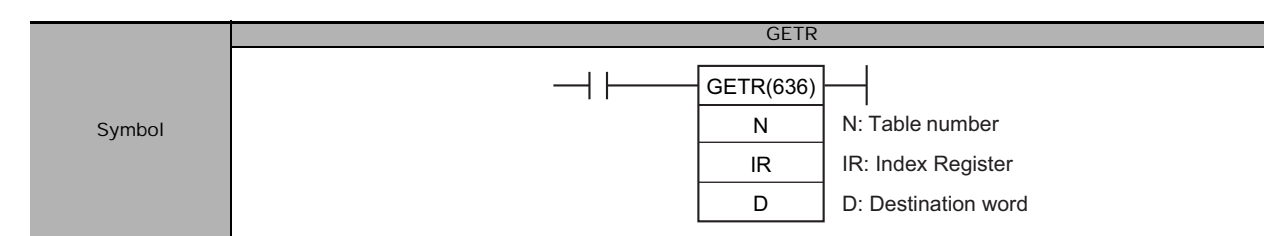

# **Applicable Program Areas**

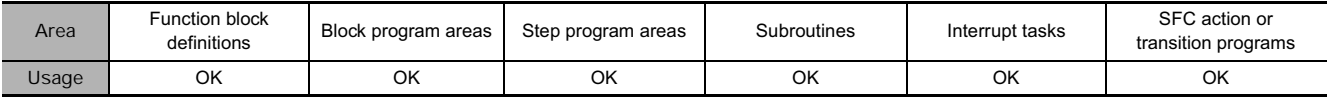

# **Operands**

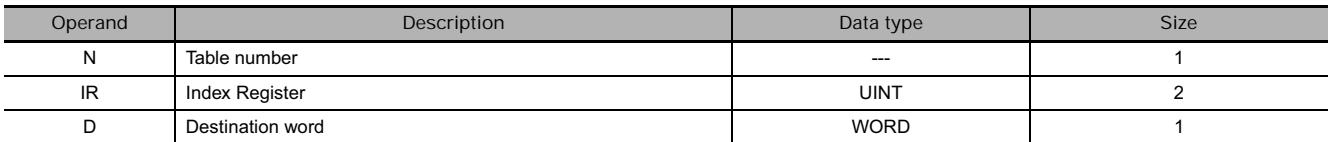

#### **N: Table number**

Indicates the table number. N must be between 0 and 15.

#### **IR: Index Register**

Indicates the desired Index Register. IR must be IR0 to IR15.

#### **• Operand Specifications**

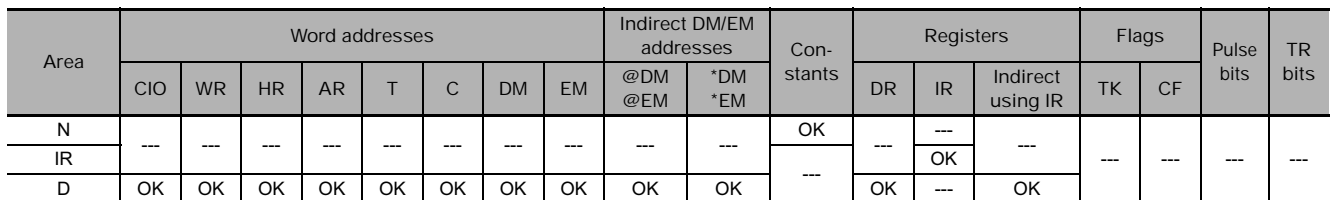

# **Flags**

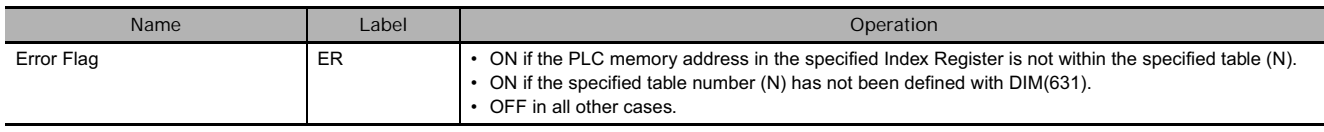

## **Function**

GETR(636) finds which record includes the PLC memory address contained in the specified Index Register and writes that record number in D. The PLC memory address contained in the Index Register does not have to be the first word in the record; it can be any word in the record.

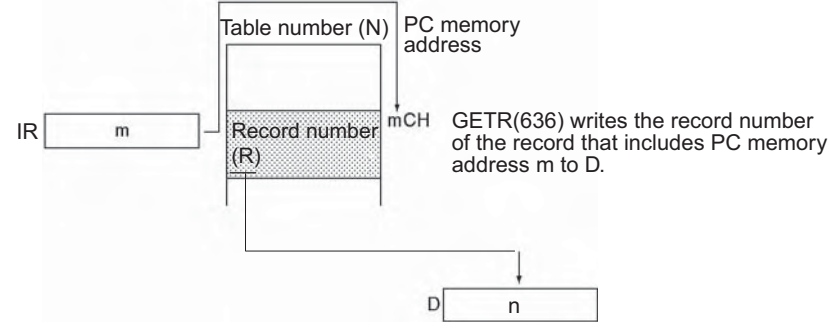

**Note** The record table must be defined in advance with DIM(631).

#### **Example Programming**

When CIO 0.00 is ON in the following example, GETR(636) finds the record number of the record that contains the PLC memory address in Index Register IR11 and writes this record number to D1000.

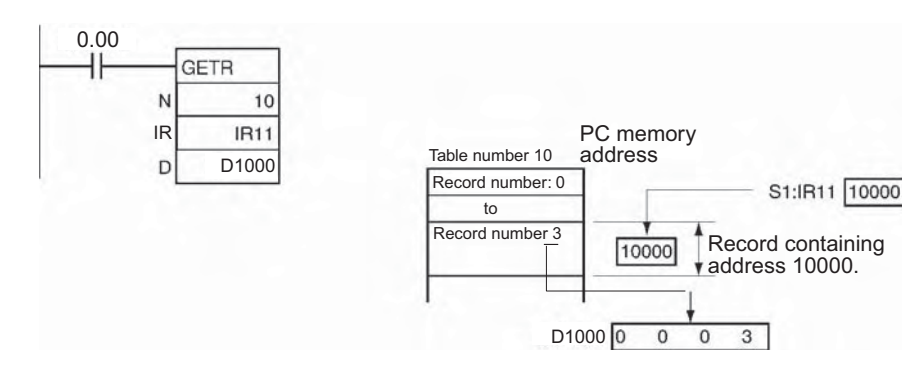

 **Table Data Processing Instructions**

Table Data Processing Instructions

**3**

SRCH

SRCH

# **SRCH**

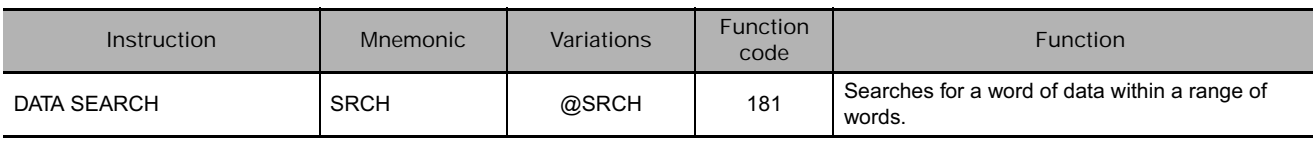

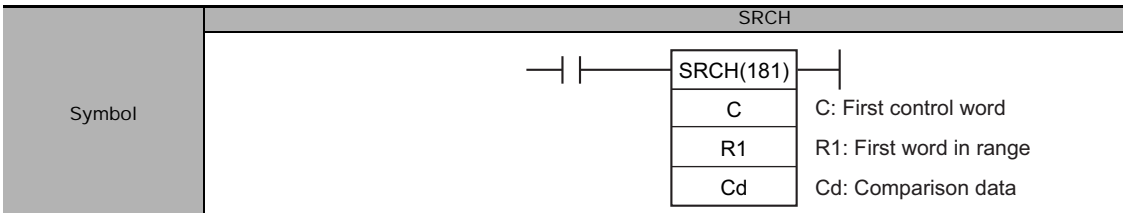

# **Applicable Program Areas**

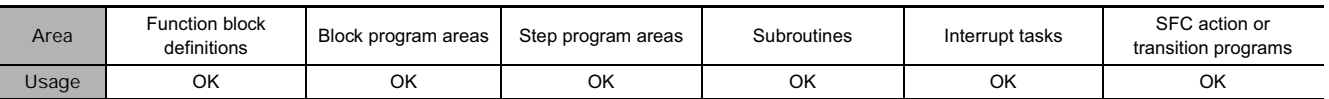

# **Operands**

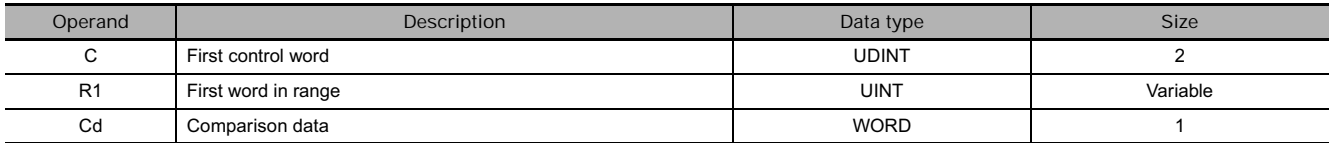

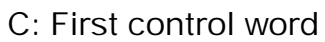

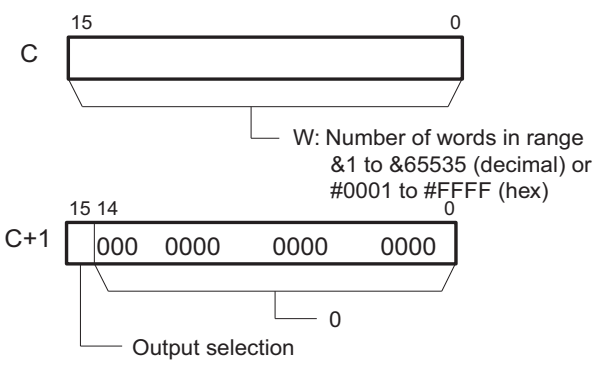

0: Does not output number of matches to DR0. 1: Outputs number of matches to DR0.

# **• Operand Specifications**

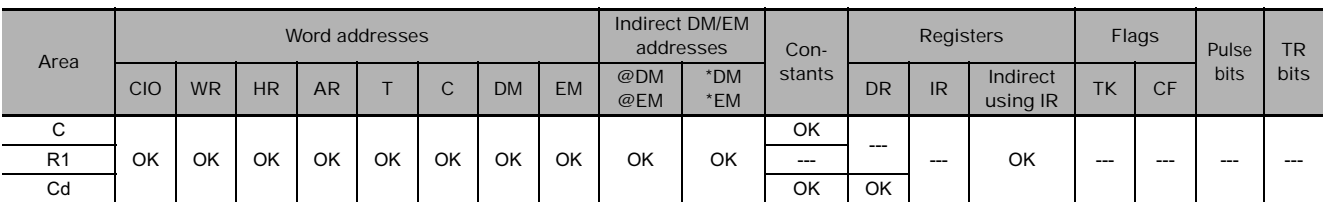

#### C: First control word **R1: First word in range**

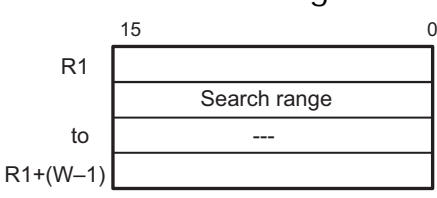

**Note** C and C+1, R1 and R1+W-1 must be in the same data area.

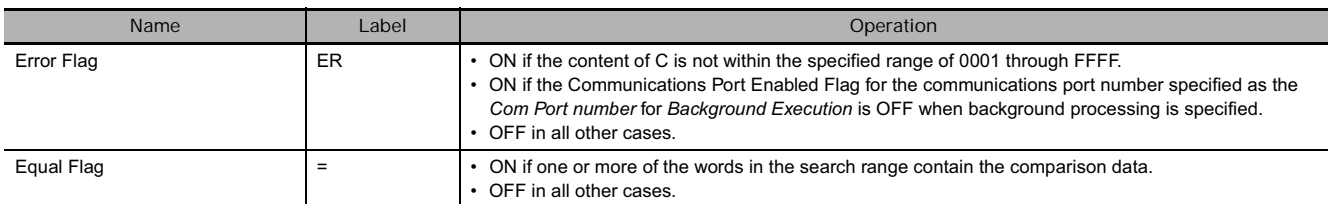

# **Related Auxiliary Area Words and Bits**

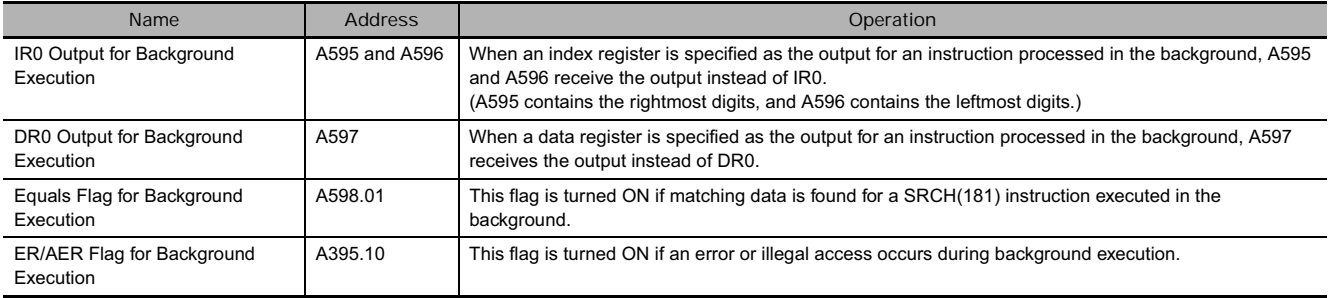

### **Function**

SRCH(181) searches the range of memory from R1 to R1+W-1 for words that contain the comparison data (Cd). If a match is found, SRCH(181) writes the PLC memory address of the word to IR0 and turns the Equals Flag ON.

(If there are two or more matches, just the address of the first word containing the comparison data is written to IR0.)

When bit 15 of C+1 has been set to 1, SRCH(181) writes the number of matches to DR0. When bit 15 of C+1 is 0, DR0 is left unchanged.

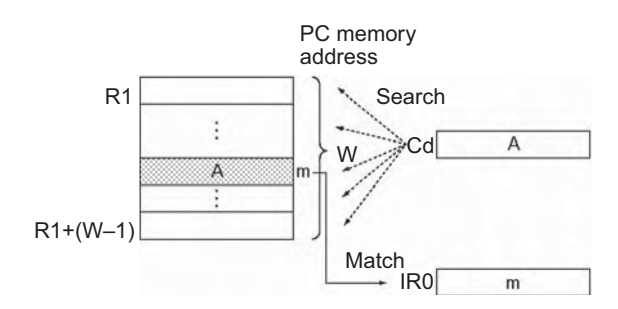

#### **Hint**

- SRCH(181) searches table data that contains one word in each record. For searching data that contains more than one word per record, use DIM(631), SETR(635), GETR(636), FOR(512)- NEXT(513), or BREAK(514) together with an Index Register (IR).
- SRCH(181) can be processed in the background. Refer to the *SYSMAC CS/CJ/NSJ Series PLC Programming Manual* (W394) or the *CJ2 CPU Unit Software Operation Manual* (W473) for details.

#### **Precautions**

- The status of the Equals Flag can be checked immediately after execution to determine whether or not there was a match.
- If no match is found, the contents of IR0 and DR0 are left unchanged.
- If background execution is enabled in the PLC Setup, the PLC memory address of the first word containing a match will be output to Auxiliary Area words A595 and A596 instead of IR0.
- If background execution is enabled in the PLC Setup and control word C+1 is set to output the total number of matches to DR0 (C+1 = 8000 hex), the total number of matches will be output to Auxiliary Area word A597 instead of DR0.

# **Example Programming**

When CIO 0.00 is ON in the following example, SRCH(181) searches the 10-word range beginning at D100 for words that have the same content as D200. The PLC memory address of the first word containing a match is written to IR0 and the total number of matches is written to DR0.

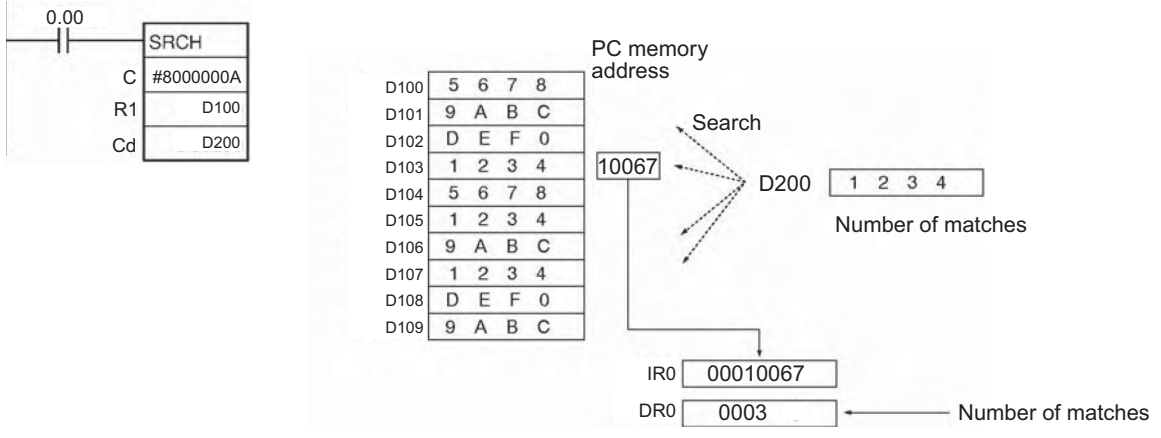

If the table length is specified as &10 (10 decimal) or A hexadecimal, the number of matches will not be output to the data register DR0.

# **SWAP**

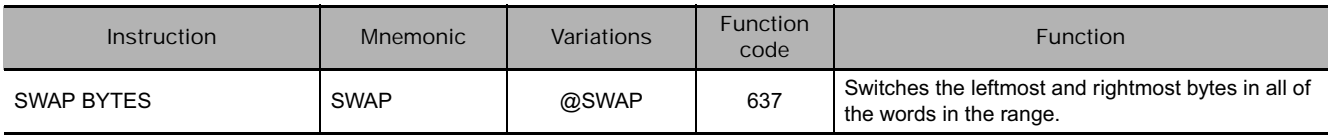

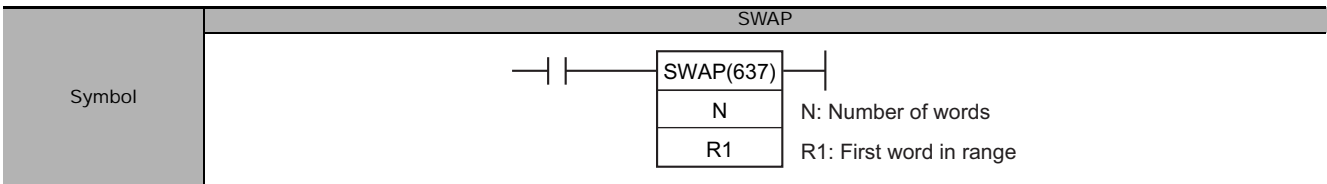

# **Applicable Program Areas**

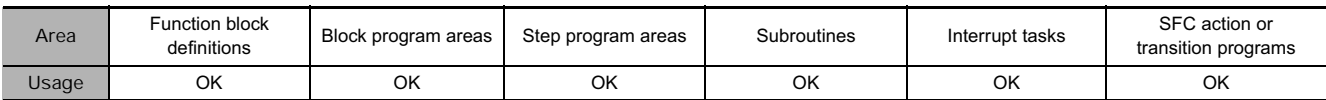

# **Operands**

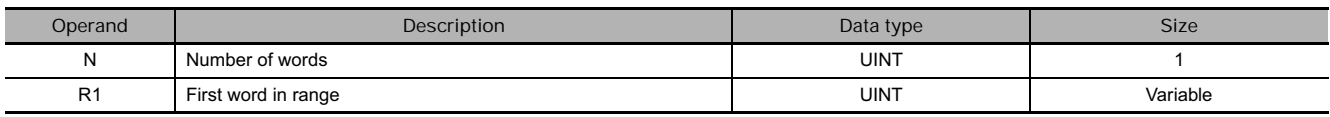

#### **N: Number of words**

N specifies the number of words in the range and must be 0001 to FFFF hexadecimal (or &1 to &65,535).

#### **R1: First word in range**

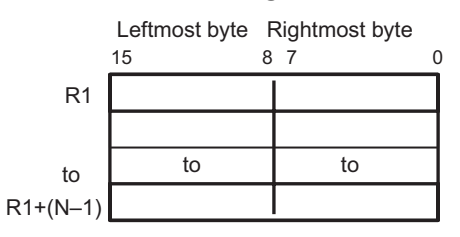

**Note** R1 and R1+(N-1) must be in the same data area.

#### **• Operand Specifications**

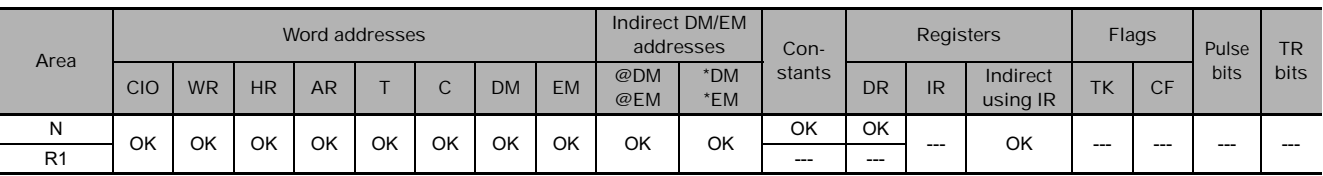

## **Flags**

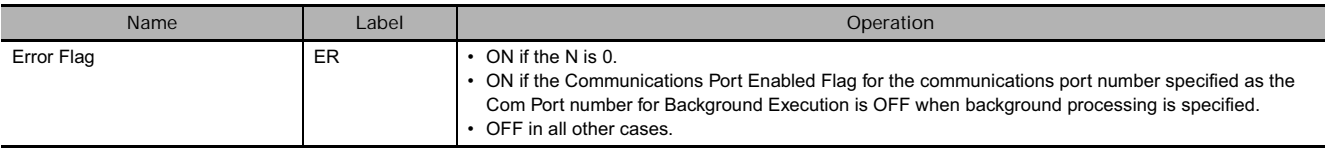

 $\Omega$ 

 $\mathbf{1}$  $\sqrt{3}$ 

 $\sqrt{5}$ 

 $\,0\,$ 

# **Function**

SWAP(637) switches the position of the two bytes in all of the words in the range of memory from R1 to R1+N-1.

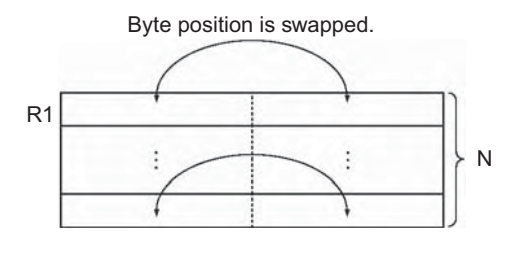

#### **Hint**

- This instruction can be used to reverse the order of ASCII-code characters in each word.
- SWAP(637) can be processed in the background. Refer to the *SYSMAC CS/CJ/NSJ Series PLC Programming Manual* (W394) or the *CJ2 CPU Unit Software Operation Manual* (W473) for details.

# **Example Programming**

When CIO 0.00 is ON in the following example, SWAP(637) switches the data in the leftmost bytes with the data in the rightmost bytes in each word in the 10-word range from W0 to W9.

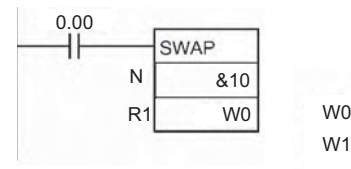

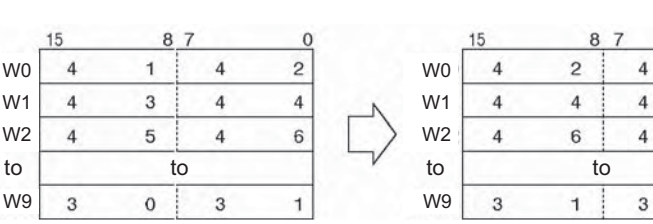

# **MAX/MIN**

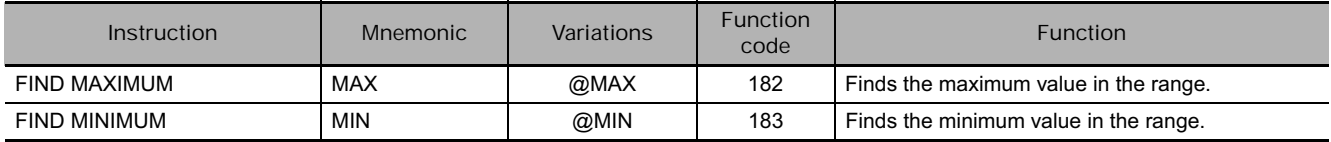

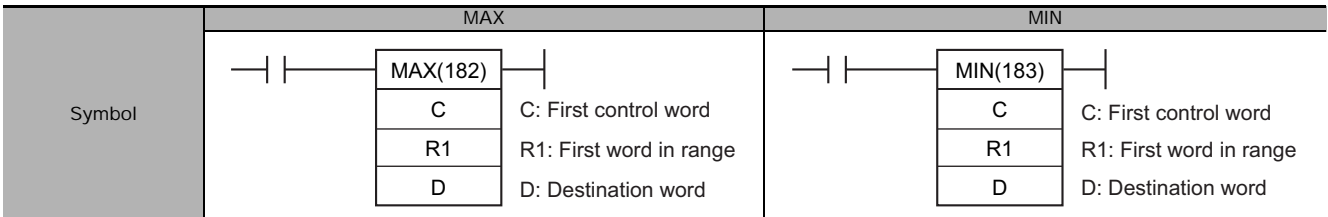

# **Applicable Program Areas**

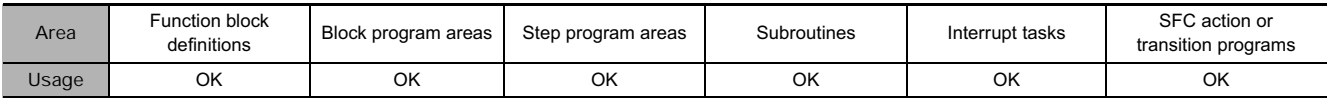

# **Operands**

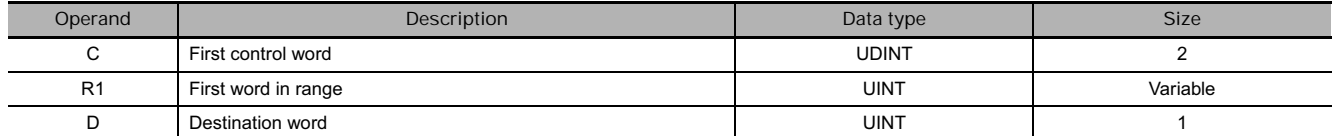

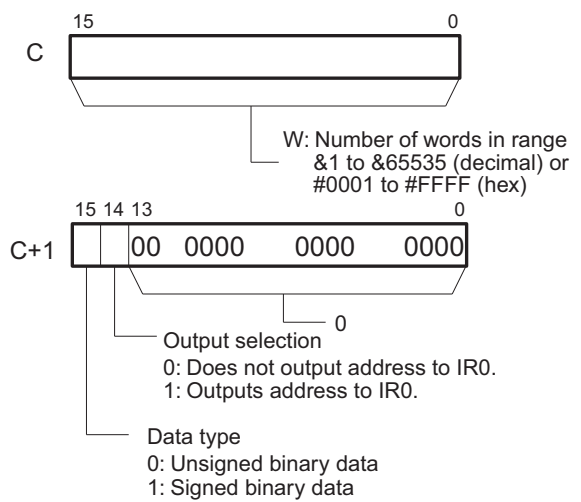

#### C: First control word **R1: First word in range**

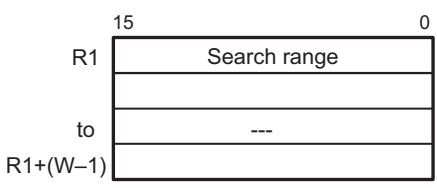

**Note** C and C+1, R1 and R1+(W-1) must be in the same data area.

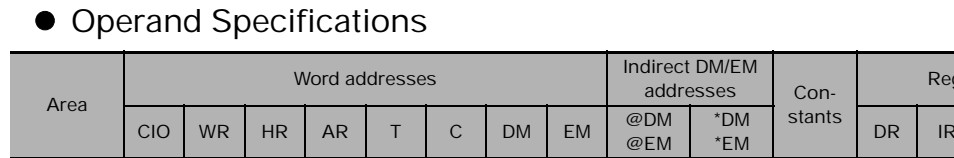

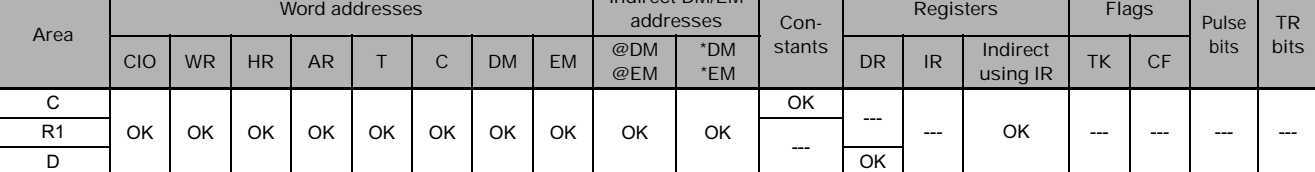

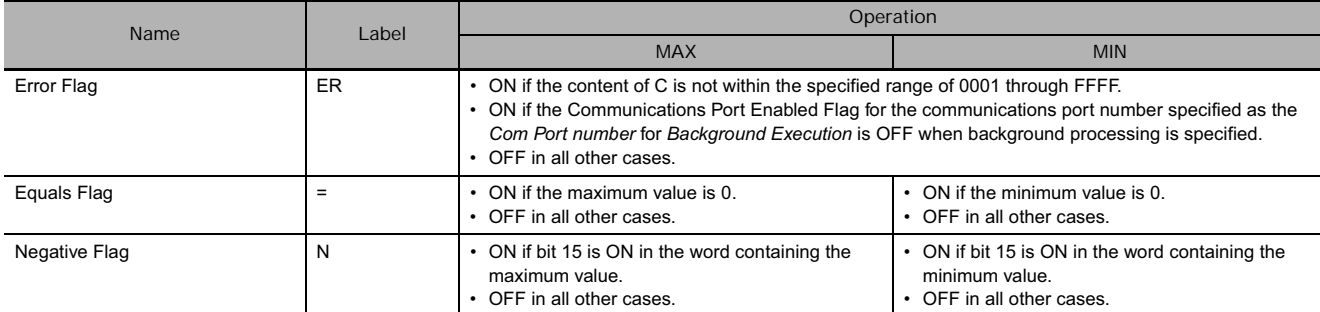

# **Related Auxiliary Area Words and Bits**

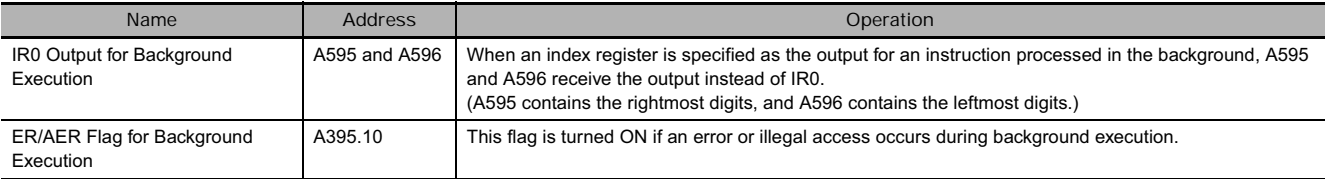

### **Function**

#### $\bullet$  MAX

MAX(182) searches the range of memory from R1 to R1+(W-1) for the maximum value in the range and outputs that maximum value to D.

When bit 14 of C+1 has been set to 1, MAX(182) writes the PLC memory address of the word containing the maximum value to IR0. (If two or more words within the range contain the maximum value, the address of the first word containing the maximum value is written to IR0.)

When bit 15 of C+1 has been set to 1, MAX(182) treats the data within the range as signed binary data.

#### ● **MIN**

MIN(183) searches the range of memory from R1 to R1+(W-1) for the minimum value in the range and outputs that minimum value to D.

When bit 14 of C+1 has been set to 1, MIN(183) writes the PLC memory address of the word containing the minimum value to IR0. (If two or more words within the range contain the minimum value, the address of the first word containing the minimum value is written to IR0.)

When bit 15 of C+1 has been set to 1, MIN(183) treats the data within the range as signed binary data.

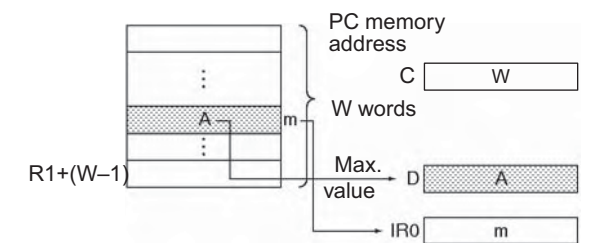

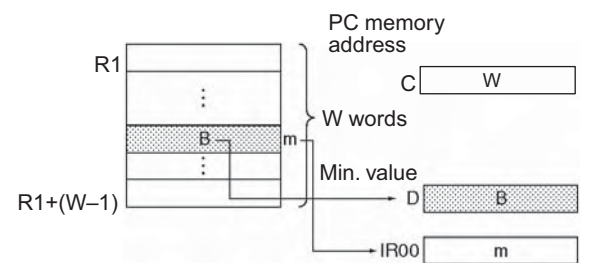

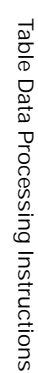

#### **Hint**

- When bit 15 of C+1 has been set to 1, the data within the range is treated as signed binary data and hexadecimal values 8000 to FFFF are considered negative. Thus, the results of the search will differ depending on the data-type setting.
- MAX(182)/MIN(183) can be processed in the background. Refer to the *SYSMAC CS/CJ/NSJ Series PLC Programming Manual* (W394) or the *CJ2 CPU Unit Software Operation Manual* (W473) for details.

#### $\bullet$  MAX

If background execution is enabled in the PLC Setup, the PLC memory address of the word containing the maximum value will be output to Auxiliary Area words A595 and A596 instead of IR0.

#### ● **MIN**

If background execution is enabled in the PLC Setup, the PLC memory address of the word containing the minimum value will be output to Auxiliary Area words A595 and A596 instead of IR0.

#### **Example Programming**

#### $\bullet$  MAX

When CIO 0.00 turns ON in the following example, MAX(182) searches the 10-word range beginning at D200 for the maximum value. The maximum value is written to D300 and the PLC memory address of the word containing the maximum value is written to IR0.

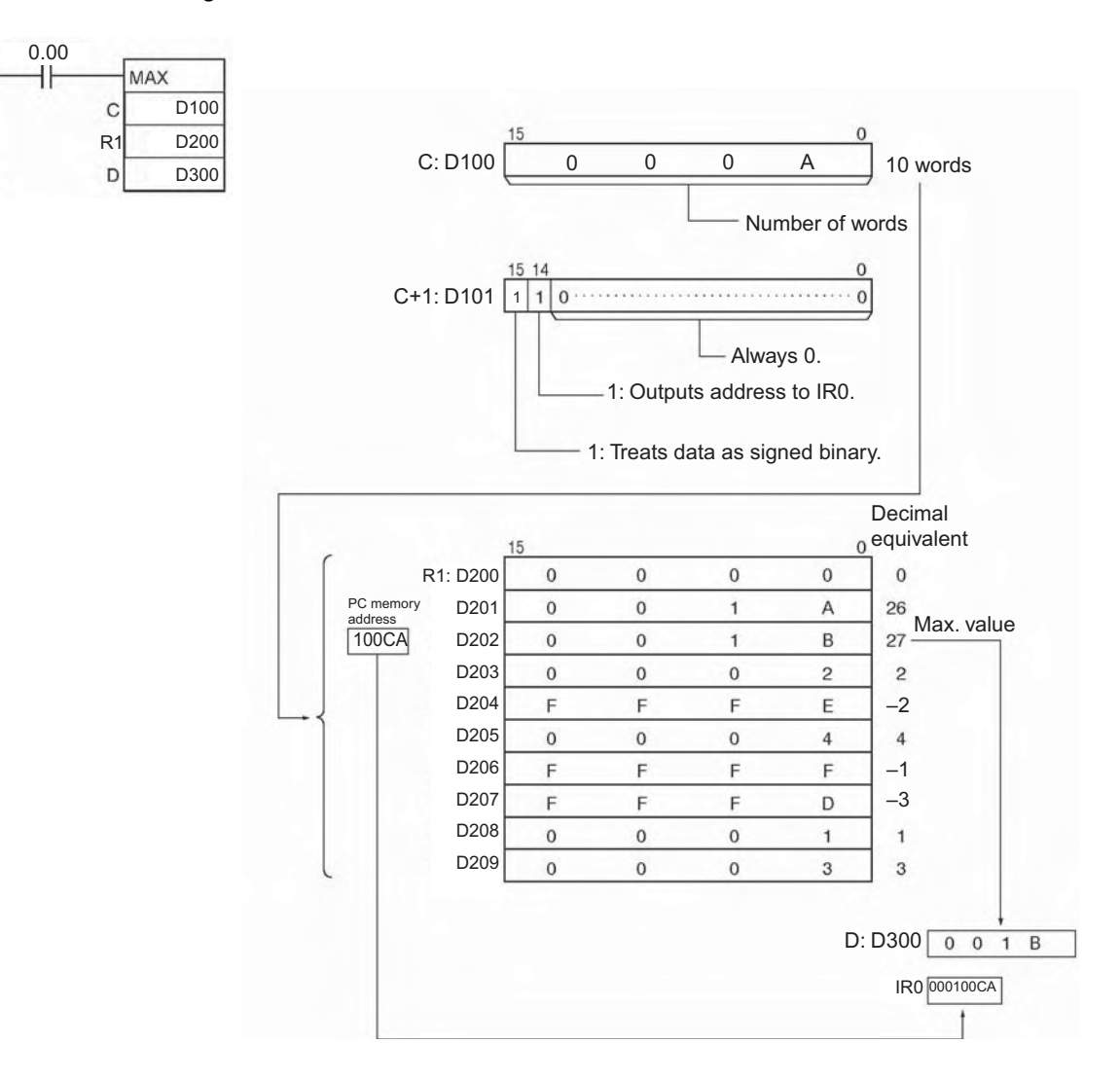

#### • **MIN**

When CIO 0.00 turns ON in the following example, MIN(183) searches the 10-word range beginning at D200 for the minimum value. The minimum value is written to D300 and the PLC memory address of the word containing the minimum value is written to IR0.

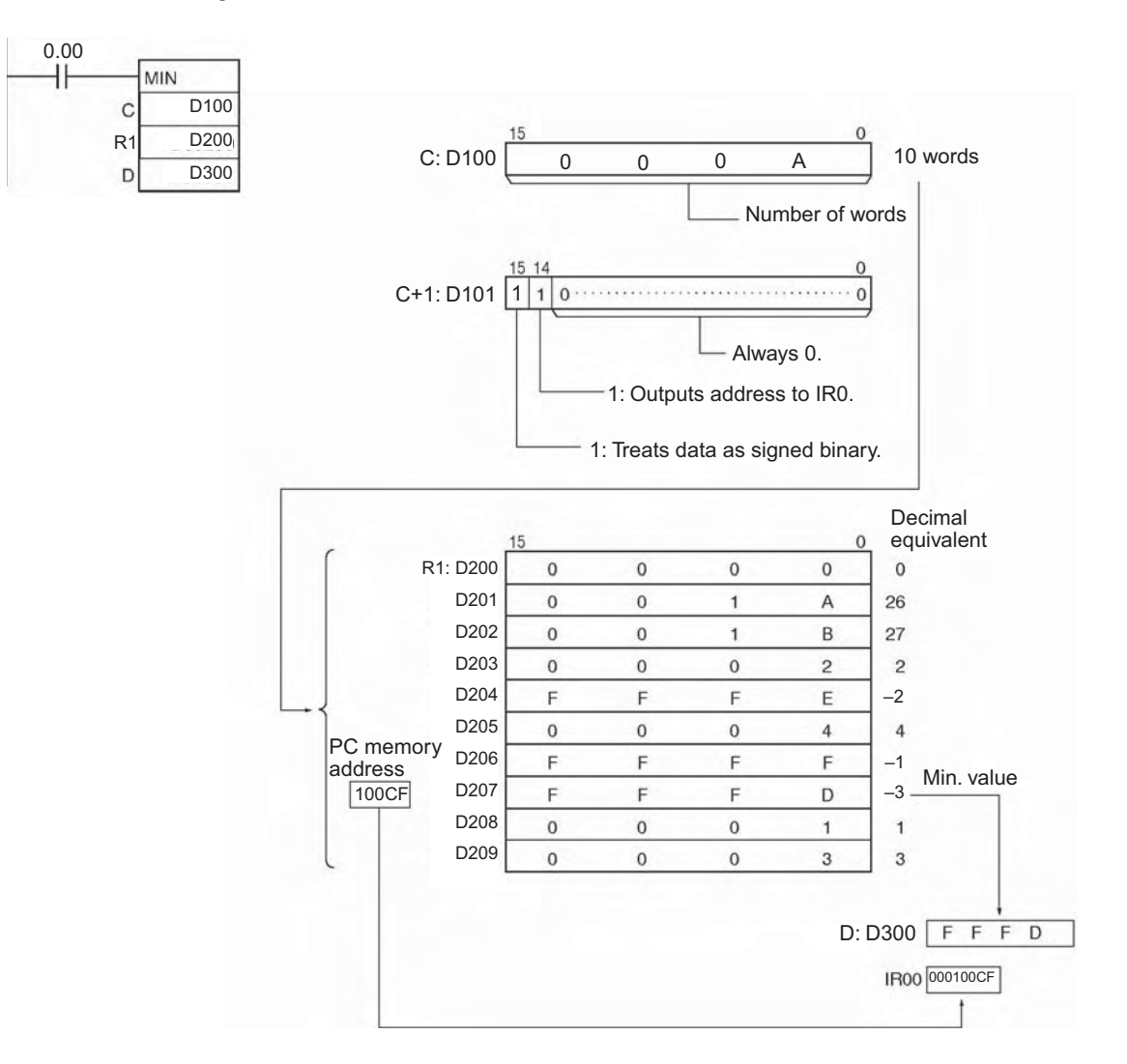

# **MAXL**

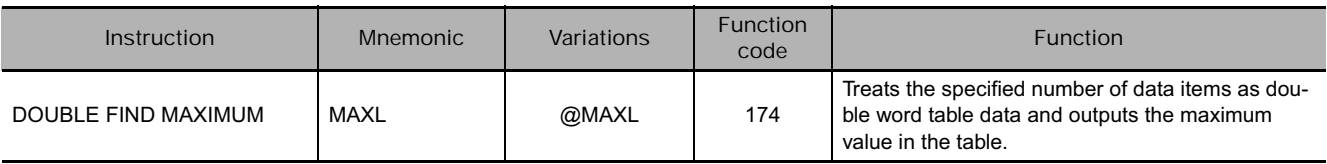

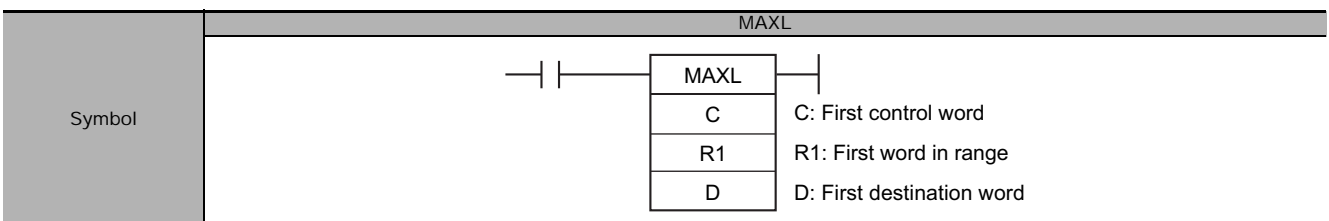

# **Applicable Program Areas**

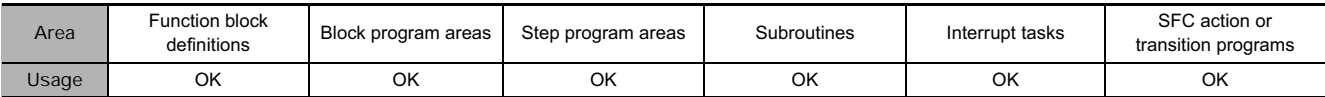

# **Operands**

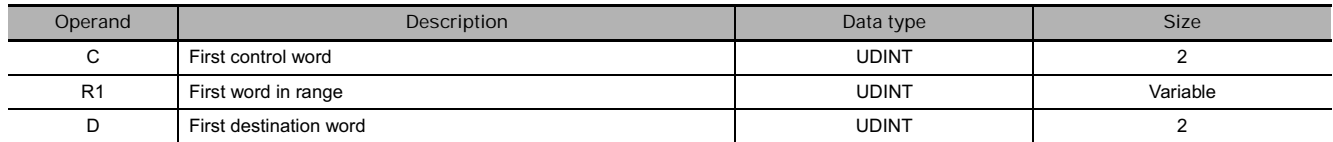

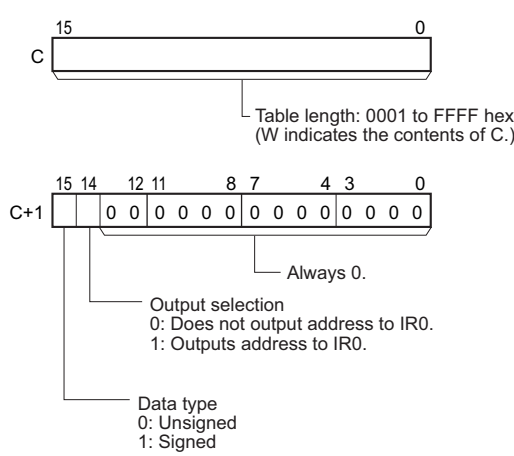

#### C: First control word **R1: First word in range**

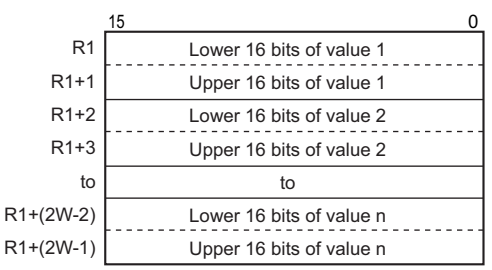

#### **• Operand Specifications**

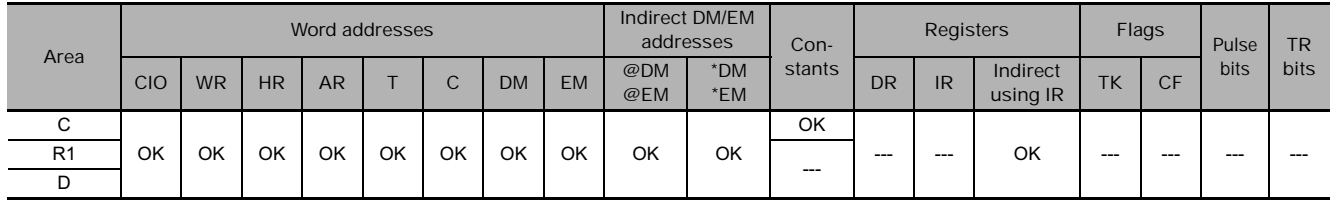

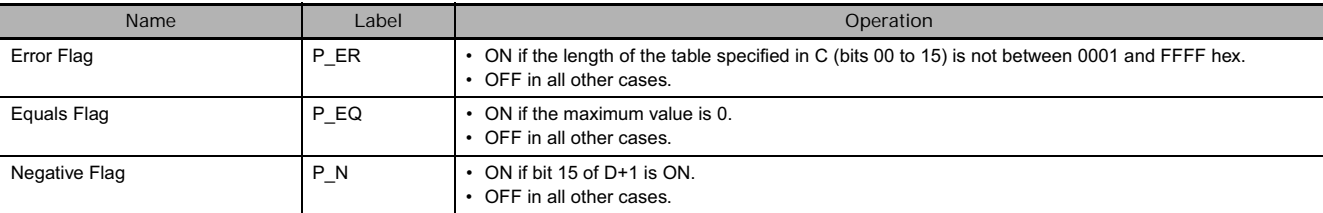

## **Function**

MAXL(174) searches the range of memory from R1 to R1+(2W-1) for the maximum double word value in the range and outputs that maximum value to D and D+1.

When bit 14 of C+1 has been set to 1, MAXL(174) writes the PLC memory address of the lower word of the words containing the maximum value to IR0. (If two or more double words within the range contain the same maximum value, the address of lower word of the first double word containing the maximum value is written to IR0.)

When bit 15 of C+1 has been set to 1, MAXL treats the data within the range as signed binary data. (A negative value is given as it's two's complement.)

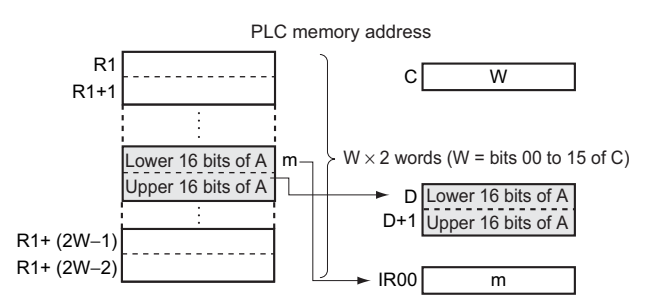

**• Saving and Restoring Values in Index Registers** 

MAXL can be used to write the PLC memory address of the lower word of the words containing the maximum value to IR0. If IR0 is being used for other purposes in other places in the program, be sure to save and restore the contents of IR0 before and after MAXL. (This information applies to MAXF, MAXD, MINL, MINF, and MIND as well. For MINL, MINF, and MIND, the PLC memory address of the lower word of the minimum value would be written to IR0.)

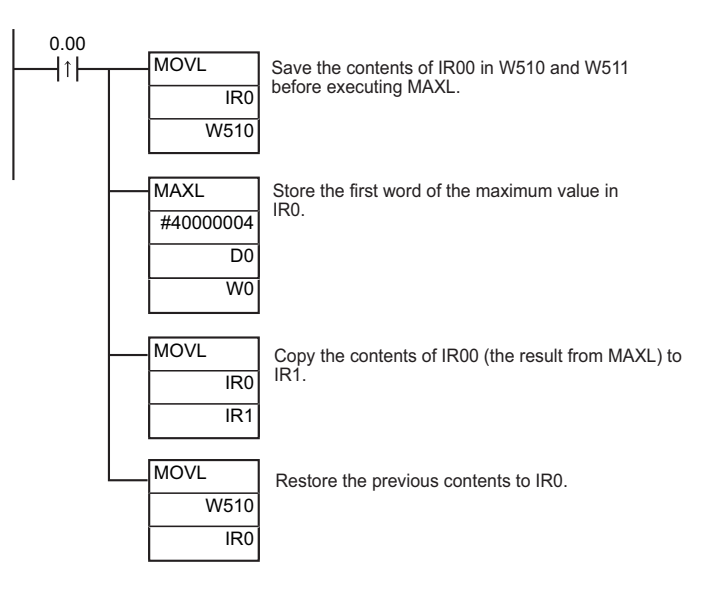

#### **• Background Processing**

The execution time of MAXL will increase proportionately to the size of the table data. Background processing can be used for MAXL to suppress variations in the cycle time of the CPU Unit when the table data is too large. (This information applies to MAXF, MAXD, MINL, MINF, and MIND as well.)

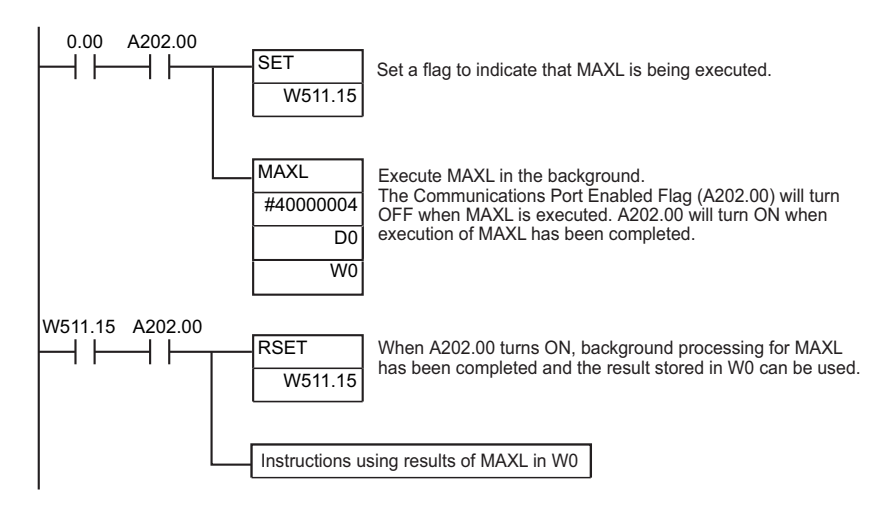

#### **Example Programming**

When CIO 0.00 turns ON in the following example, a table of four double word values starting at D0 is searched for the maximum value. The maximum value is stored in W0 and W1.

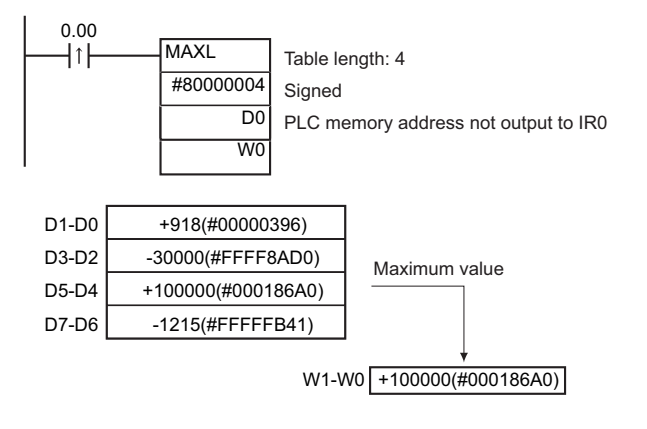

# **MAXF**

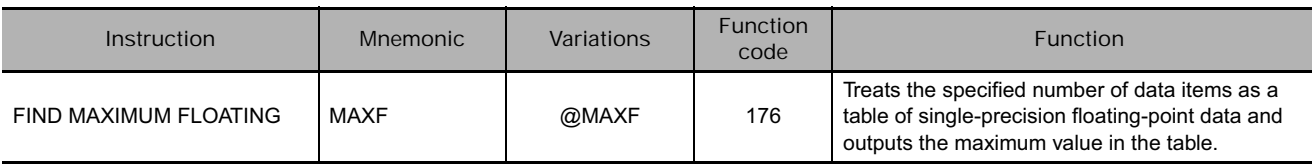

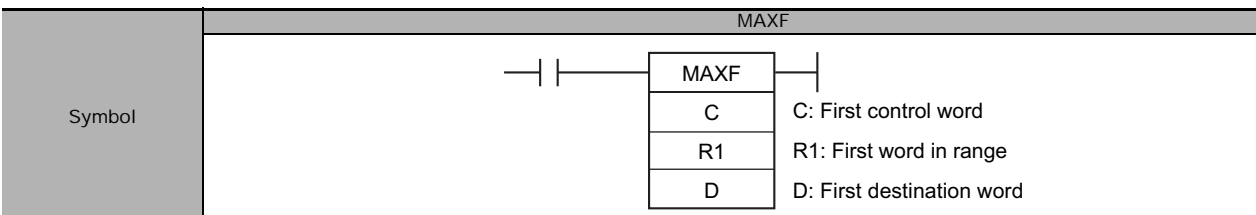

# **Applicable Program Areas**

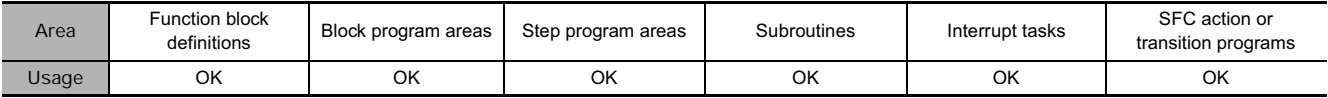

# **Operands**

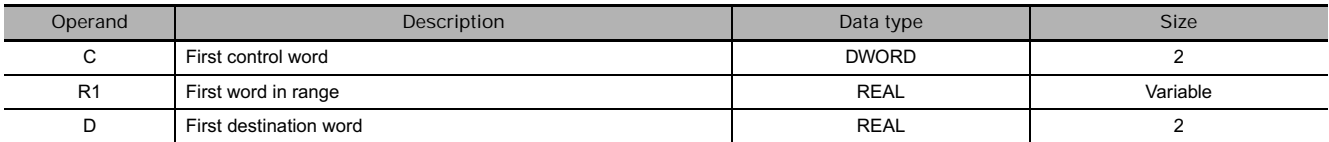

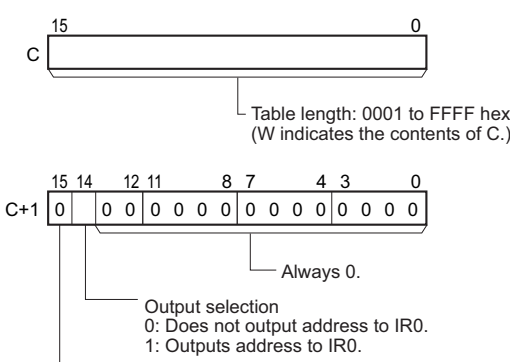

#### Always 0.

#### C: First control word **R1: First word in range**

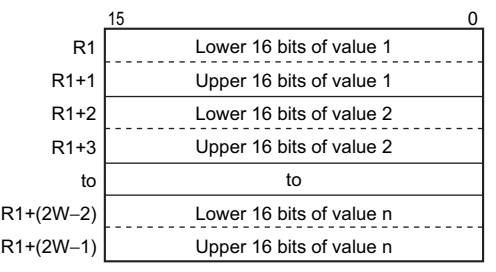

#### **• Operand Specifications**

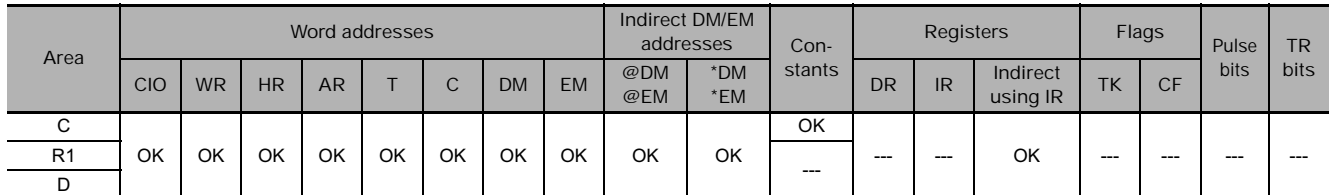

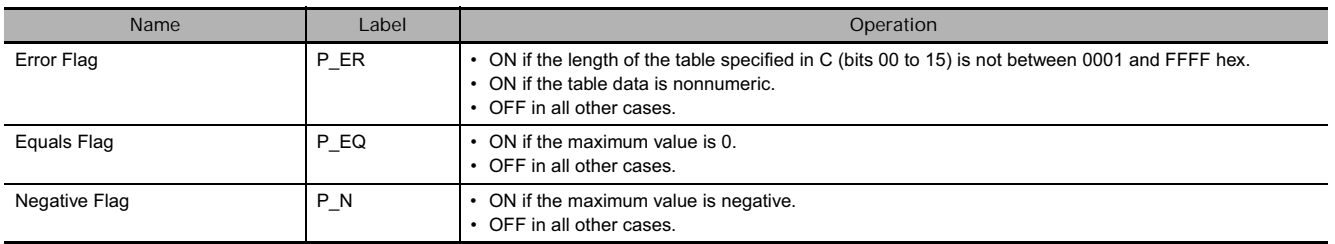

#### **Function**

MAXF(176) searches the range of memory from R1 to R1+(2W-1) for the maximum single-precision floating-point value (32-bit according to IEEE 754) in the range and outputs that maximum value to D and D+1.

When bit 14 of C+1 has been set to 1, MAXF(176) writes the PLC memory address of the lower word of the words containing the maximum value to IR0. (If two or more double words within the range contain the same maximum value, the address of lower word of the first double word containing the maximum value is written to IR0.)

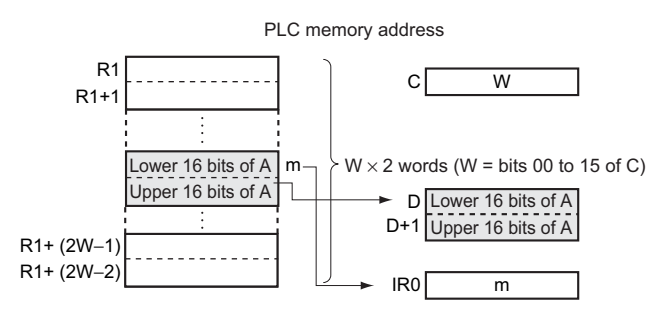

#### **Hint**

Refer to the description of MAXL(174) for information on saving and restoring values in Index Registers and information on background processing.

#### **Example Programming**

When CIO 0.00 turns ON in the following example, a table of four single-precision floating-point values starting at D0 is searched for the maximum value. The maximum value is stored in W0 and W1.

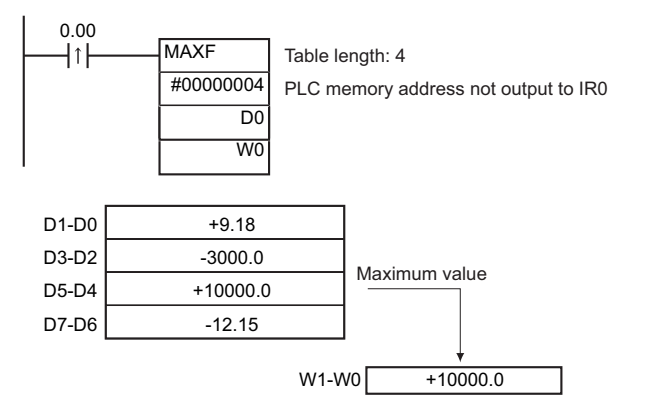

# **MAXD**

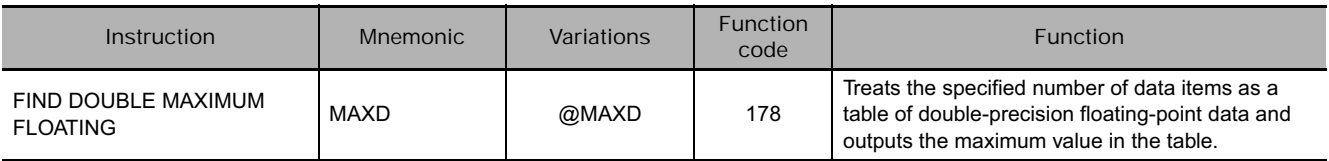

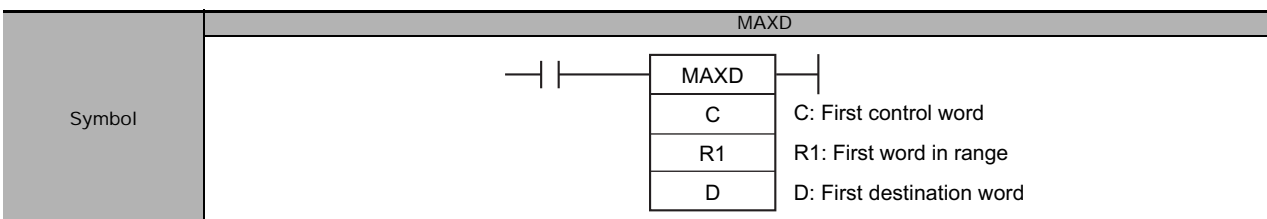

# **Applicable Program Areas**

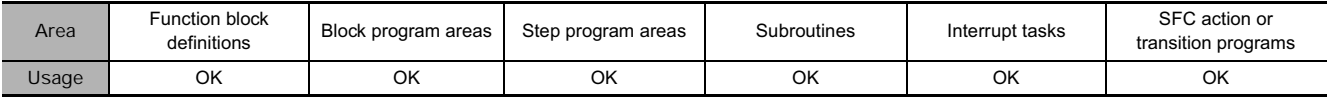

# **Operands**

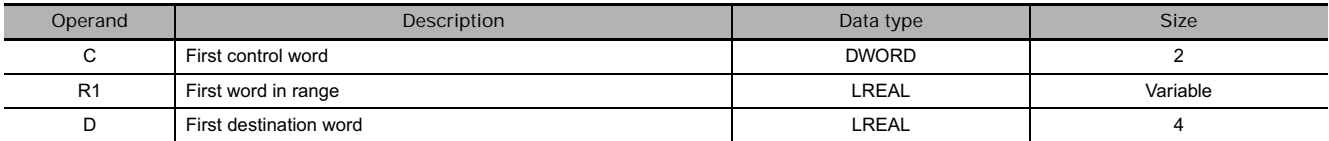

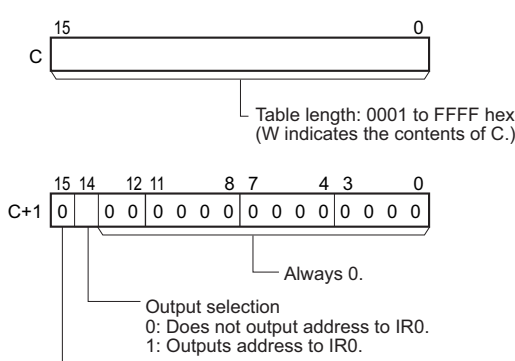

Always 0.

#### C: First control word **R1: First word in range**

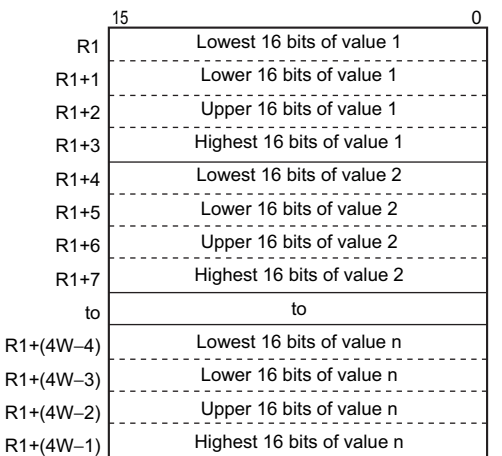

# - **Operand Specifications**

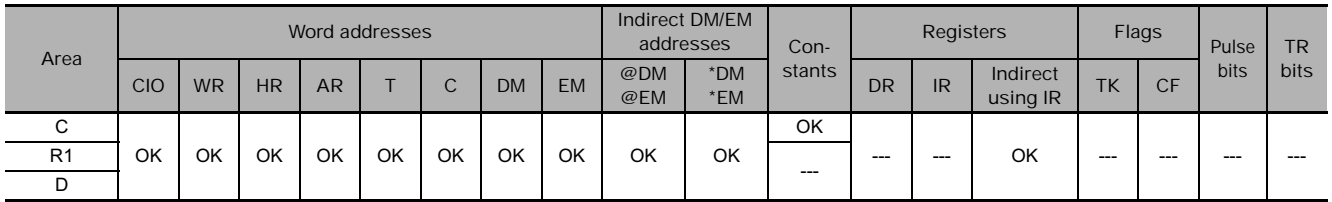

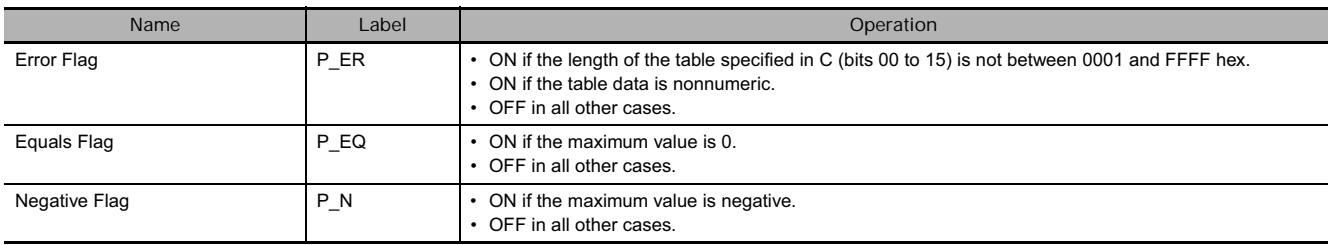

### **Function**

MAXD(178) searches the range of memory from R1 to R1+(4W-1) for the maximum double-precision floating-point value (64-bit according to IEEE 754) in the range and outputs that maximum value to D to D+3.

When bit 14 of C+1 has been set to 1, MAXD(178) writes the PLC memory address of the lower word of the words containing the maximum value to IR0. (If two or more double words within the range contain the same maximum value, the address of lower word of the first double word containing the maximum value is written to IR0.)

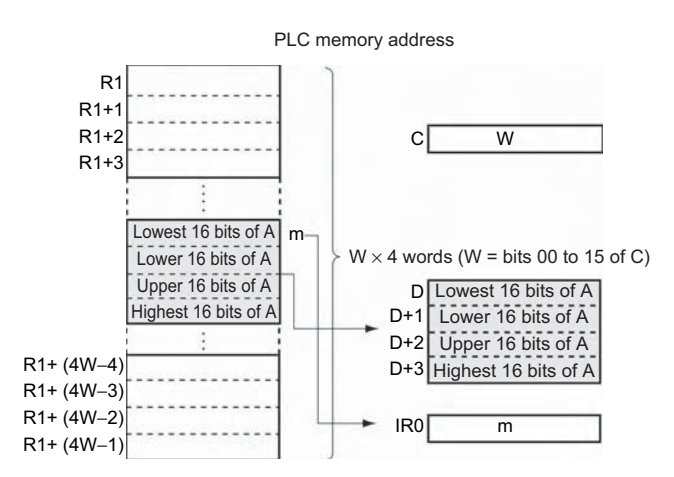

#### **Hint**

Refer to the description of MAXL(174) for information on saving and restoring values in Index Registers and information on background processing.

## **Example Programming**

When CIO 0.00 turns ON in the following example, a table of four double-precision floating-point values starting at D0 is searched for the maximum value. The maximum value is stored in W0 to W3.

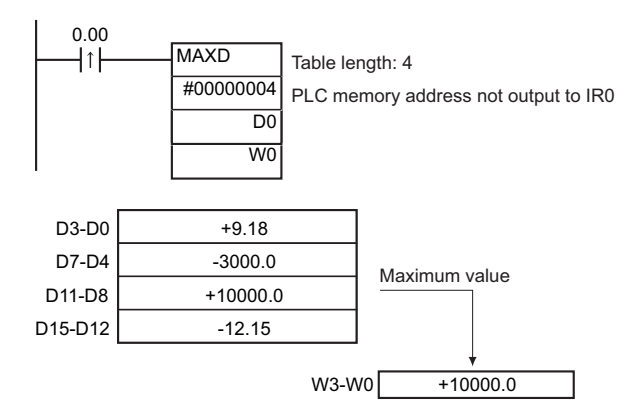

# **MINL**

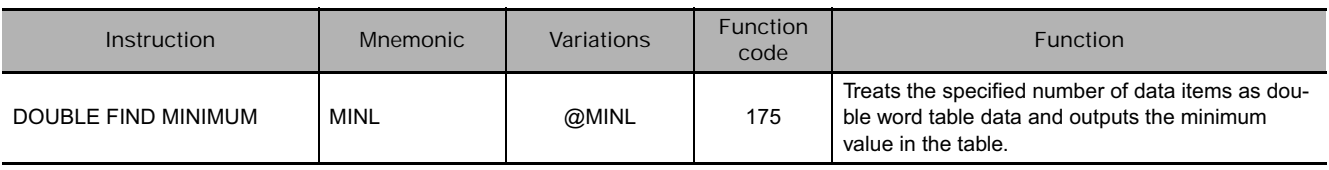

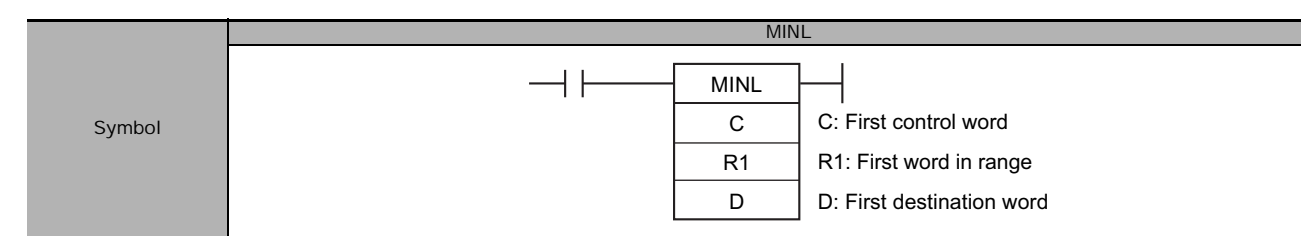

# **Applicable Program Areas**

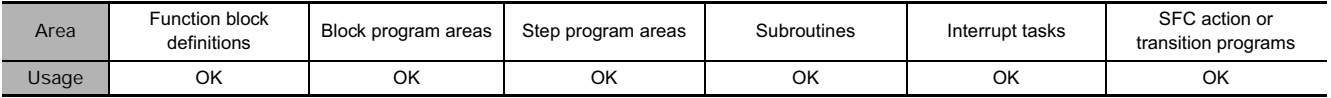

# **Operands**

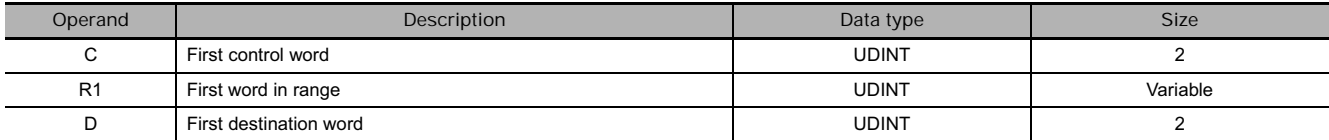

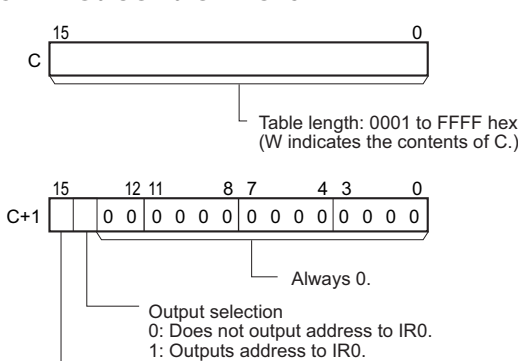

#### C: First control word **R1: First word in range**

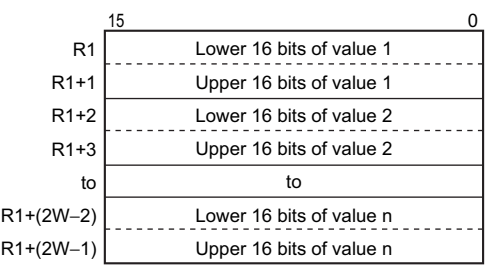

#### **• Operand Specifications**

Data type 0: Unsigned 1: Signed

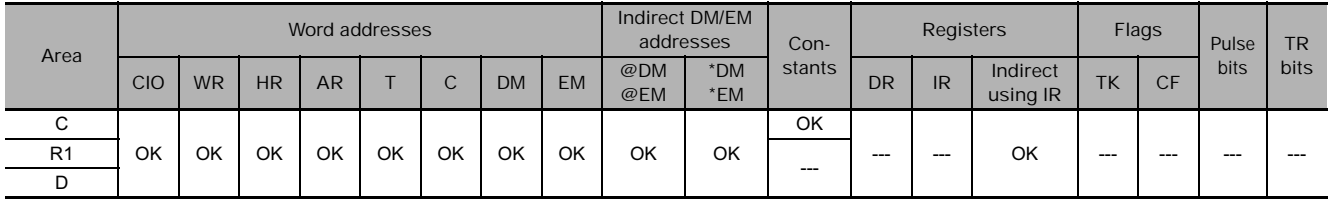

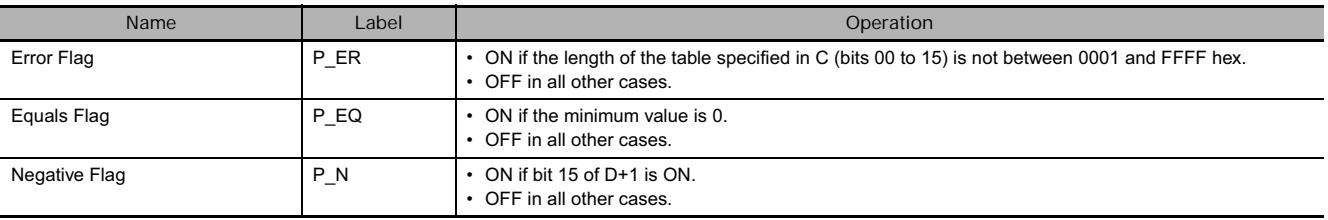

#### **Function**

MINL(175) searches the range of memory from R1 to R1+(2W-1) for the minimum double word value in the range and outputs that minimum value to D and D+1.

When bit 14 of C+1 has been set to 1, MINL(175) writes the PLC memory address of the lower word of the words containing the minimum value to IR0. (If two or more double words within the range contain the same minimum value, the address of lower word of the first double word containing the minimum value is written to IR0.)

When bit 15 of C+1 has been set to 1, MINL(175) treats the data within the range as signed binary data. (A negative value is given as it's two's complement.)

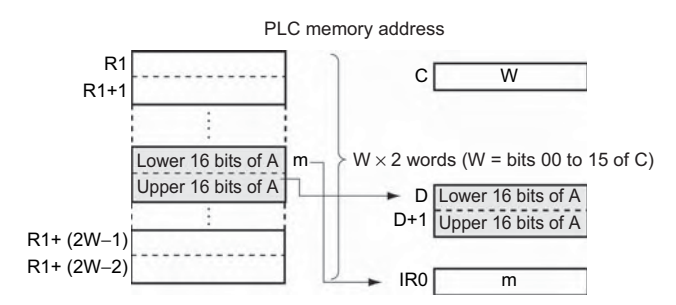

#### **Hint**

Refer to the description of MAXL(174) for information on saving and restoring values in Index Registers and information on background processing.

#### **Example Programming**

When CIO 0.00 turns ON in the following example, a table of four double word values starting at D0 is searched for the minimum value.

The minimum value is stored in W0 and W1.

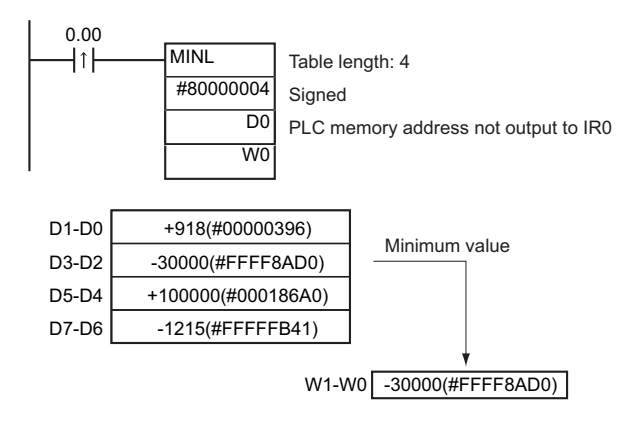

# **MINF**

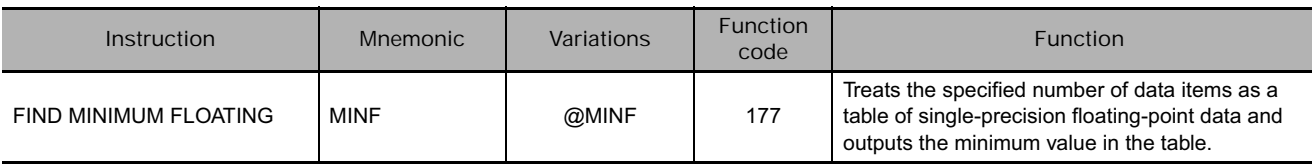

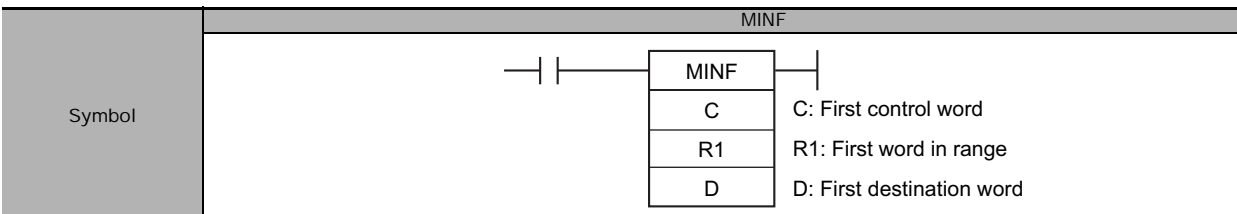

# **Applicable Program Areas**

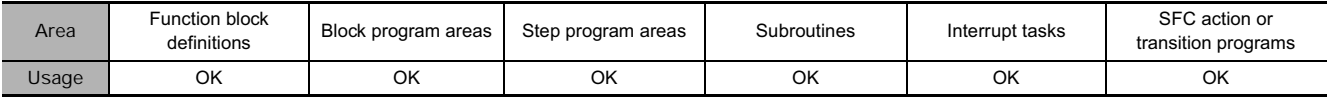

# **Operands**

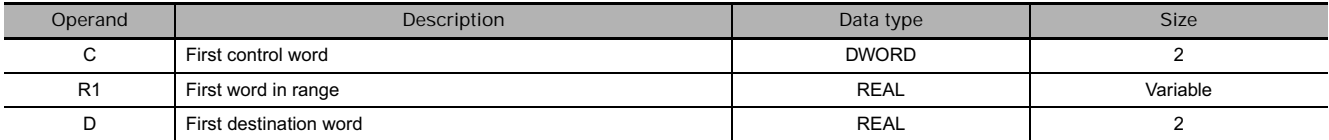

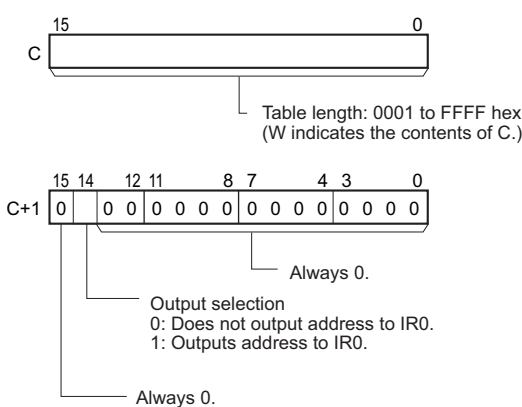

#### C: First control word **R1: First word in range**

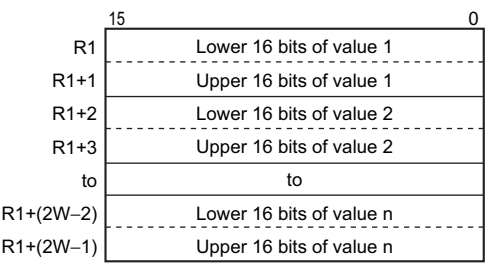

#### **• Operand Specifications**

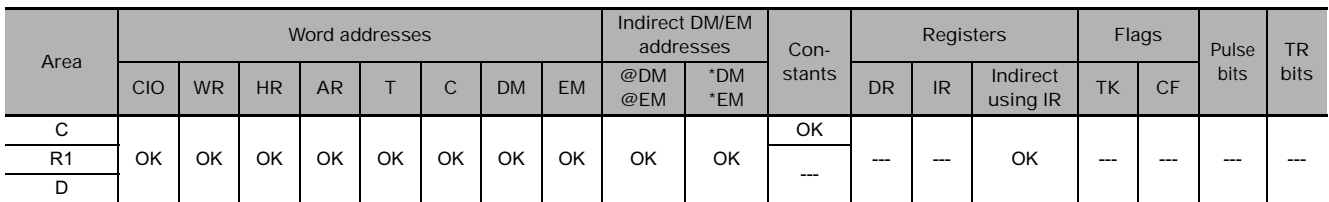

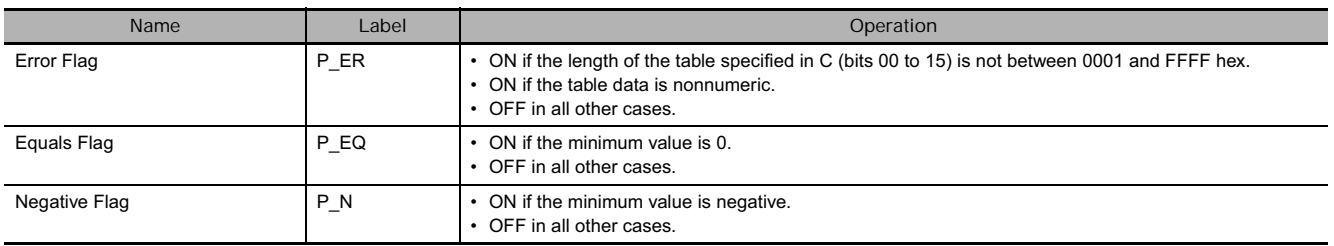

#### **Function**

MINF(177) searches the range of memory from R1 to R1+(2W-1) for the minimum single-precision floating-point value (32-bit according to IEEE 754) in the range and outputs that minimum value to D and D+1.

When bit 14 of C+1 has been set to 1, MINF(177) writes the PLC memory address of the lower word of the words containing the minimum value to IR0. (If two or more double words within the range contain the same minimum value, the address of lower word of the first double word containing the minimum value is written to IR0.)

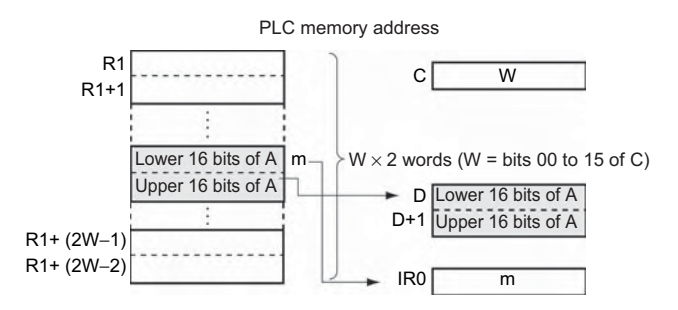

#### **Hint**

Refer to the description of MAXL(174) for information on saving and restoring values in Index Registers and information on background processing.

#### **Example Programming**

When CIO 0.00 turns ON in the following example, a table of four single-precision floating-point values starting at D0 is searched for the minimum value. The minimum value is stored in W0 and W1.

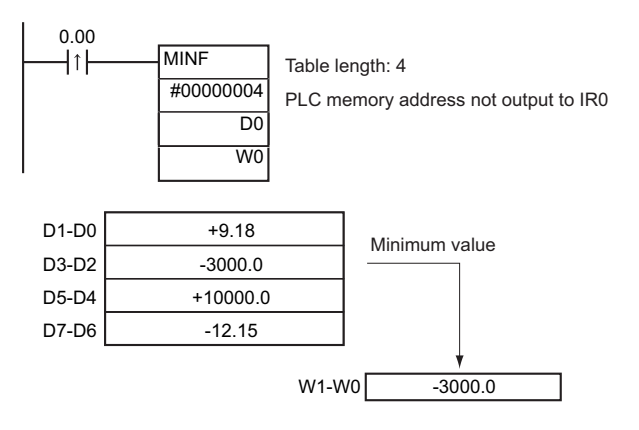

# **MIND**

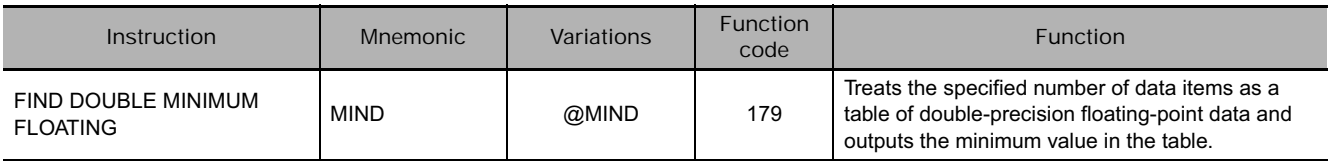

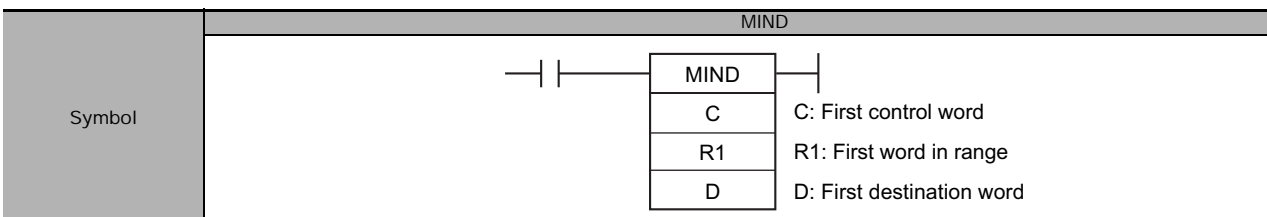

# **Applicable Program Areas**

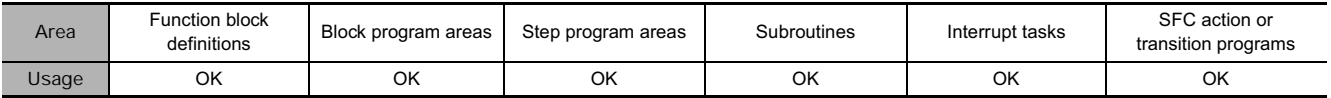

# **Operands**

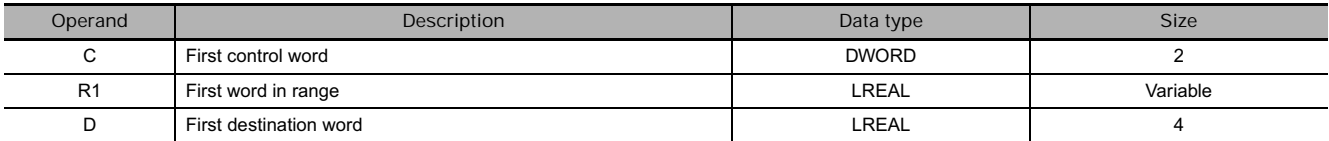

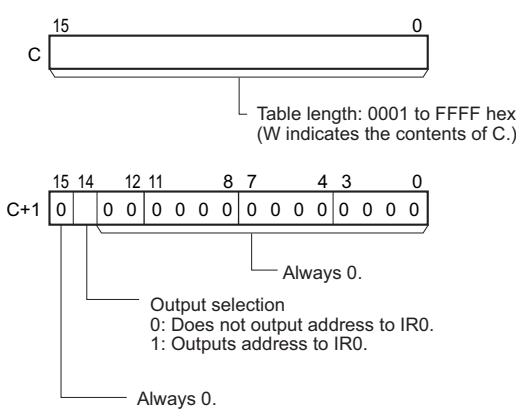

#### C: First control word **R1: First word in range**

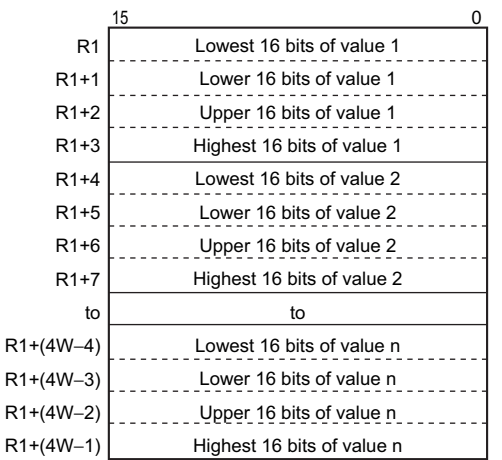

## - **Operand Specifications**

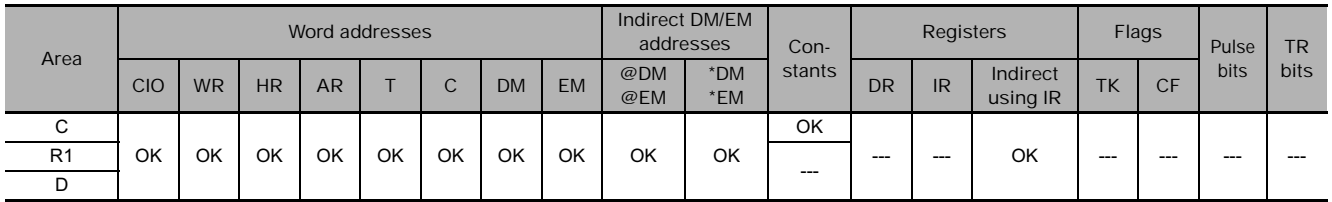

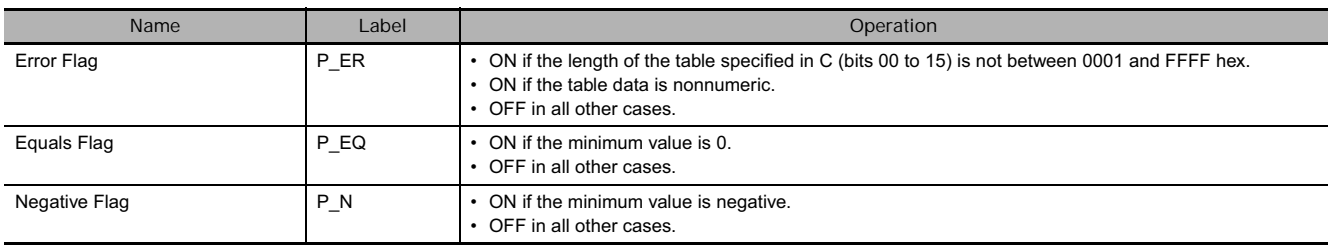

### **Function**

MIND(179) searches the range of memory from R1 to R1+(4W-1) for the minimum double-precision floating-point value (64-bit according to IEEE 754) in the range and outputs that minimum value to D to D+3.

When bit 14 of C+1 has been set to 1, MIND(179) writes the PLC memory address of the lower word of the words containing the minimum value to IR0. (If two or more double words within the range contain the same minimum value, the address of lower word of the first double word containing the minimum value is written to IR0.)

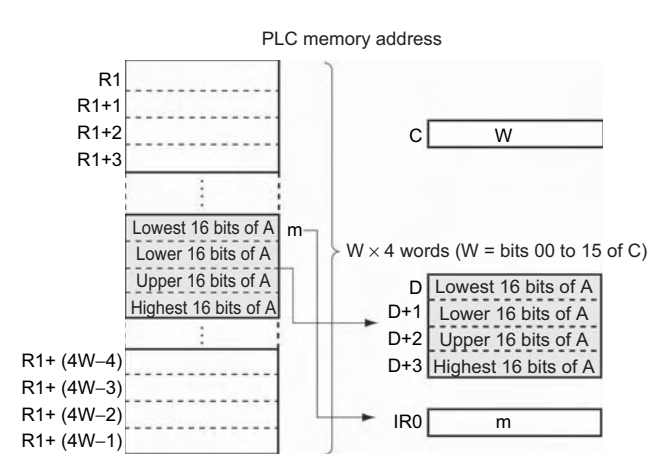

#### **Hint**

Refer to the description of MAXL(174) for information on saving and restoring values in Index Registers and information on background processing.

## **Example Programming**

When CIO 0.00 turns ON in the following example, a table of four double-precision floating-point values starting at D0 is searched for the minimum value. The minimum value is stored in W0 to W3.

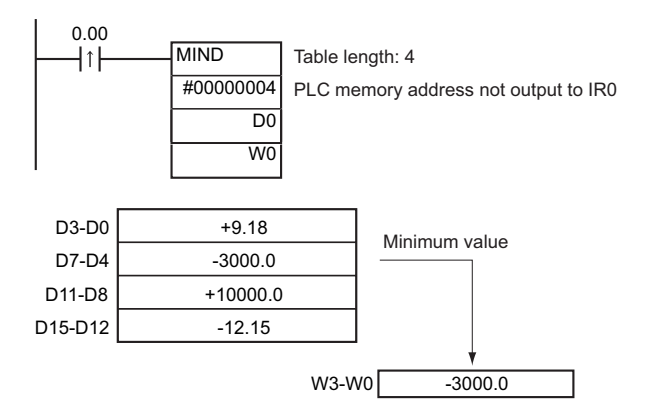

 **Table Data Processing Instructions**

Table Data Processing Instructions

**3**

SUM

# **SUM**

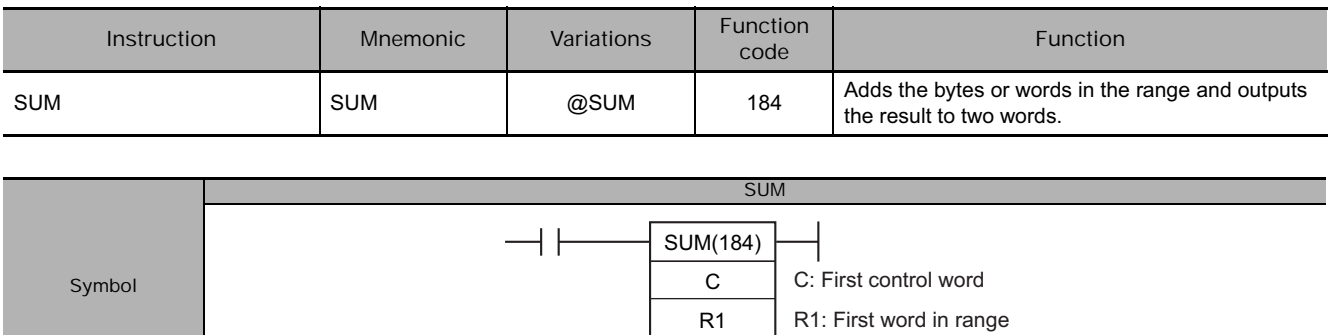

# **Applicable Program Areas**

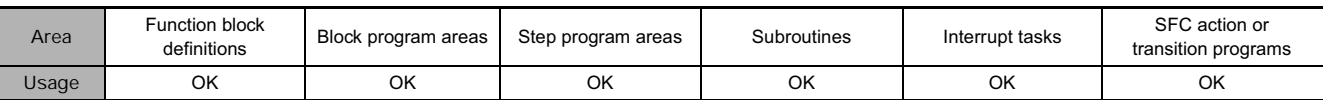

D

## **Operands**

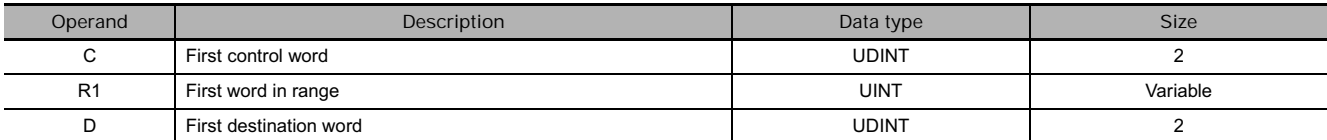

### C: First control word **R1: First word in range**

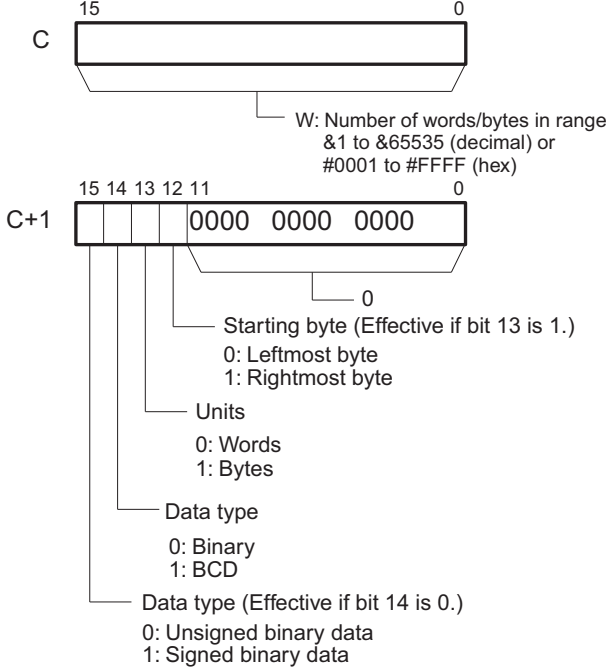

D: First destination word

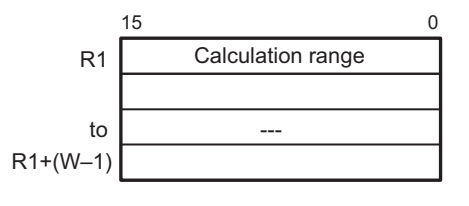

**D: First destination word**

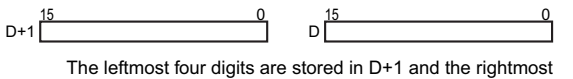

four digits are stored in D.

**Note** C and C+1, all of the words in the calculation range must be in the same data area.

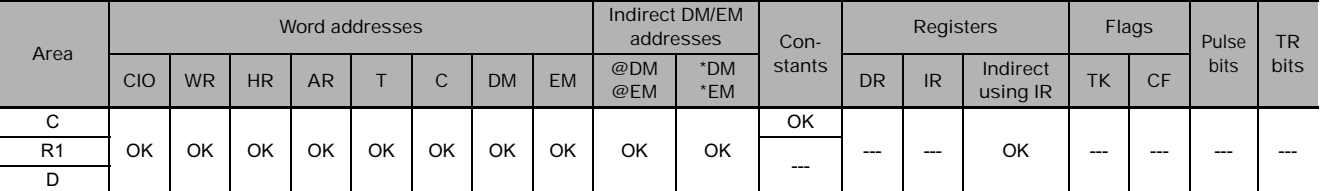

### **CS/CJ/NSJ Series Instructions Reference Manual (W474)**

- **Operand Specifications**

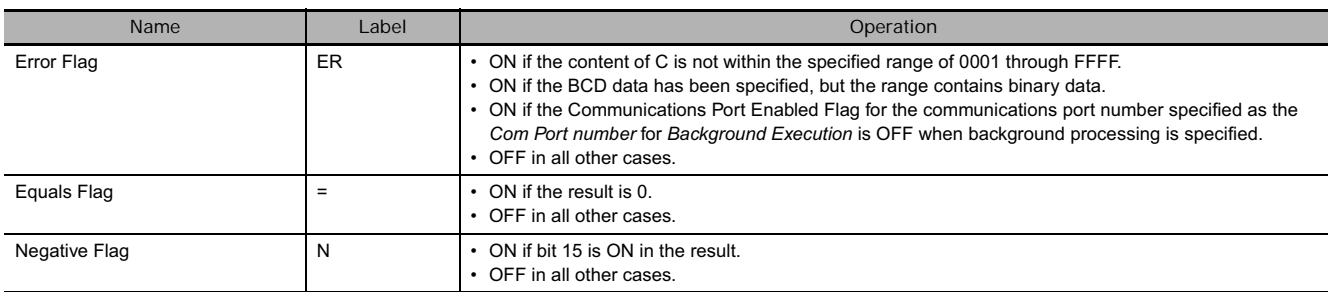

#### **Function**

SUM(184) adds W units of data beginning with the data in R1 and outputs the result to D+1 and D. The settings in C+1 determine whether the units are words or bytes, whether the data is binary (signed or unsigned) or BCD, and whether to start with the right or left byte of R1 if bytes are being added.

When bit 13 of C+1 has been set to 1, SUM(184) adds bytes of data. In this case, bit 12 determines whether the calculation starts with the rightmost byte of R1 (bit  $12 = 1$ ) or the leftmost byte of R1 (bit  $12 = 0$ ).

When bit 14 of C+1 has been set to 0, SUM(184) treats the data as binary. In this case, bit 15 determines whether the data is signed (bit  $15 = 1$ ) or unsigned (bit  $15 = 0$ ).

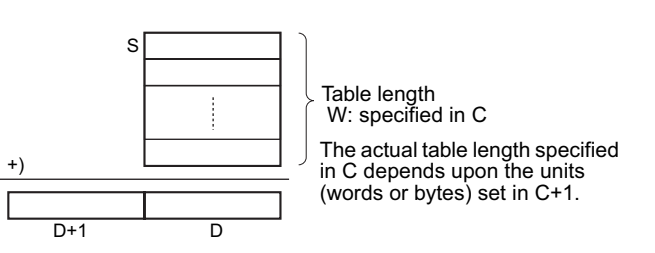

#### **Hint**

SUM(184) can be processed in the background. Refer to the *SYSMAC CS/CJ/NSJ Series PLC Programming Manual* (W394) or the *CJ2 CPU Unit Software Operation Manual* (W473) for details.

# **Example Programming**

When CIO 0.00 is ON in the following example, SUM(184) adds 10 bytes of unsigned binary data beginning with the rightmost byte of D100 and writes the result to D201 and D200.

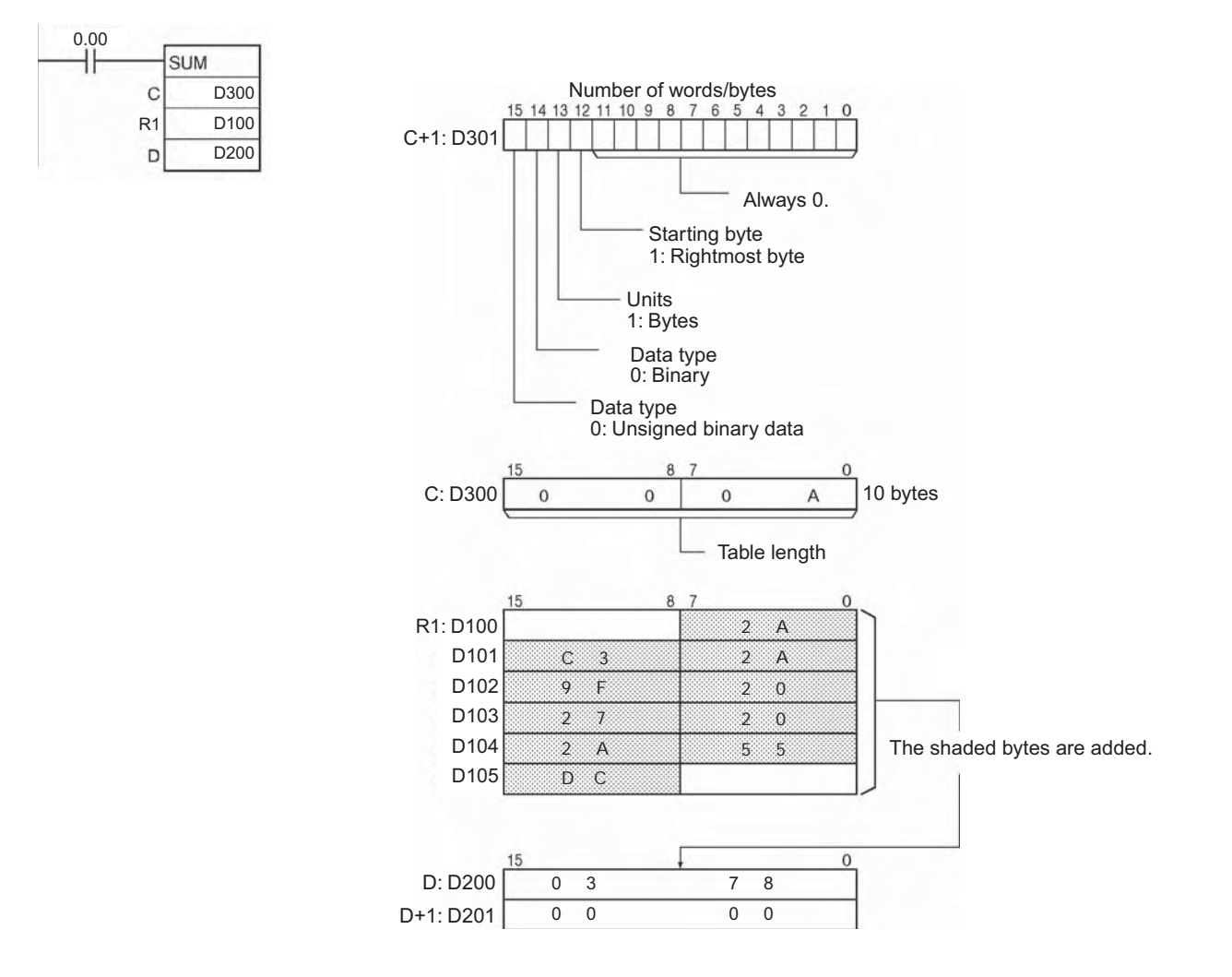

# **FCS**

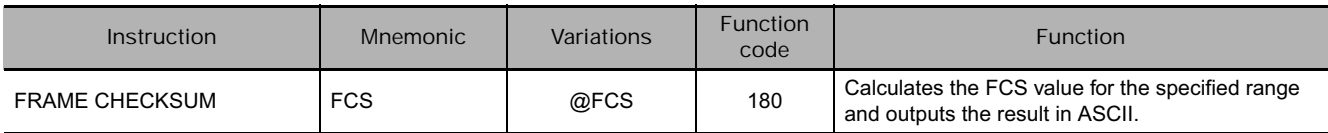

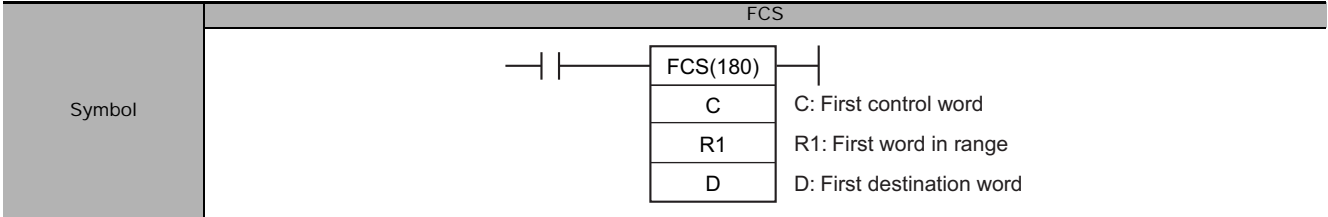

# **Applicable Program Areas**

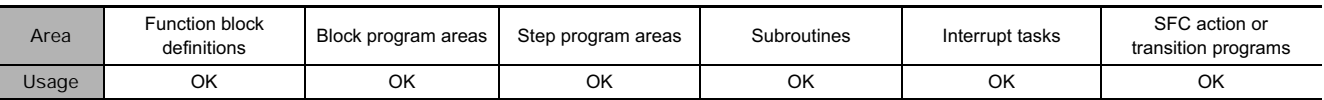

## **Operands**

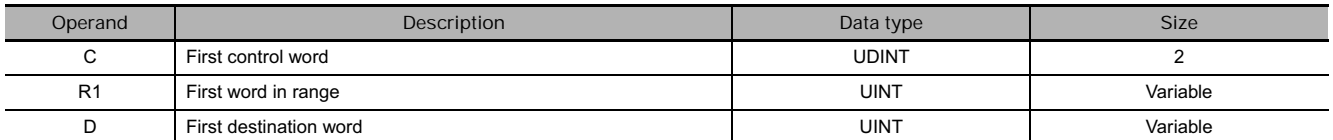

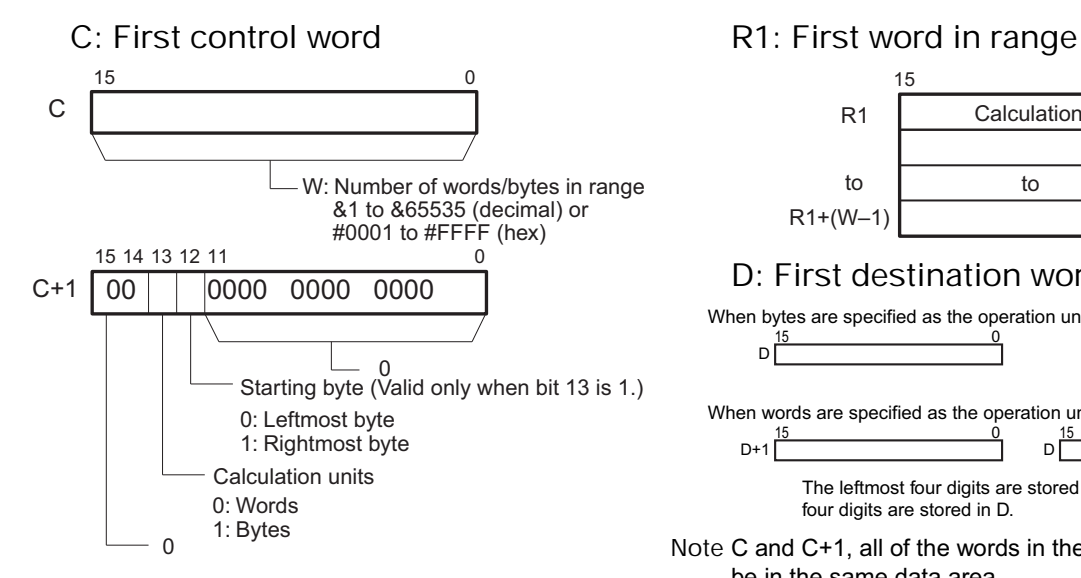

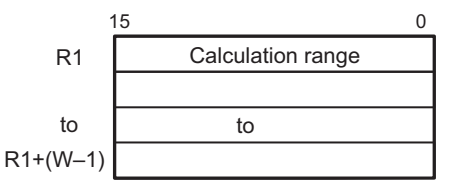

#### **D: First destination word**

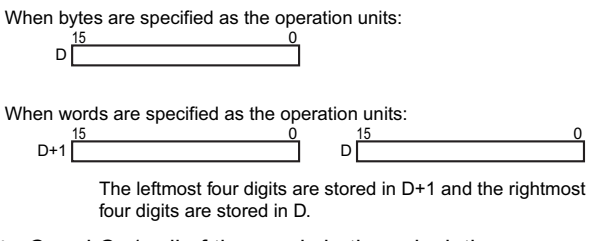

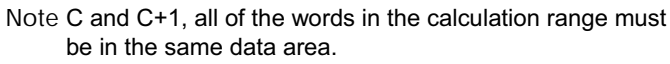

# **• Operand Specifications**

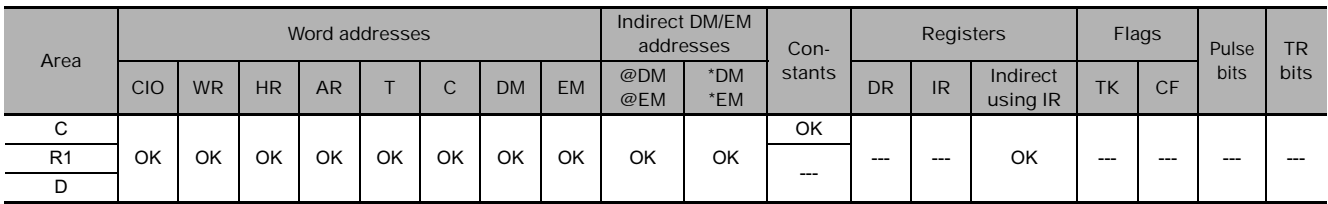

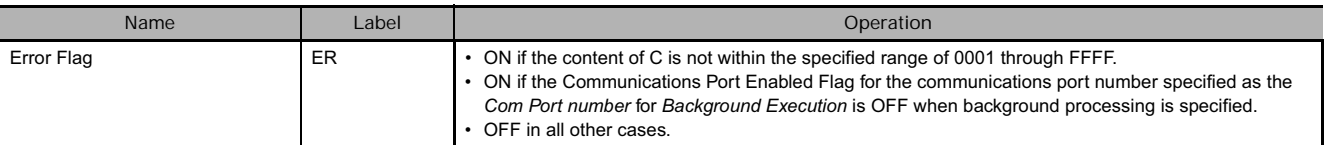

# **Function**

FCS(180) calculates the FCS value for W units of data beginning with the data in R1, converts the value to ASCII code, and outputs the result to D (for bytes) or D+1 and D (for words). The settings in C+1 determine whether the units are words or bytes, whether the data is binary (signed or unsigned) or BCD, and whether to start with the right or left byte of R1 if bytes are being added.

When bit 13 of C+1 has been set to 1, FCS(180) operates on bytes of data. In this case, bit 12 determines whether the calculation starts with the rightmost byte of R1 (bit  $12 = 1$ ) or the leftmost byte of R1 (bit  $12 = 0$ ).

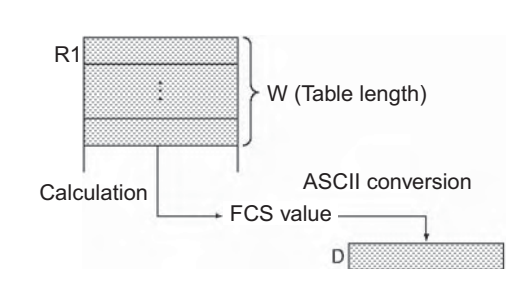

FCS

#### **Hint**

FCS(180) can be processed in the background. Refer to the *SYSMAC CS/CJ/NSJ Series PLC Programming Manual* (W394) or the *CJ2 CPU Unit Software Operation Manual* (W473) for details.

# **Example Programming**

When CIO 0.00 is ON in the following example, FCS(180) calculates the FCS value for the 10 bytes of data beginning with the rightmost byte of D100 and writes the result to D200.

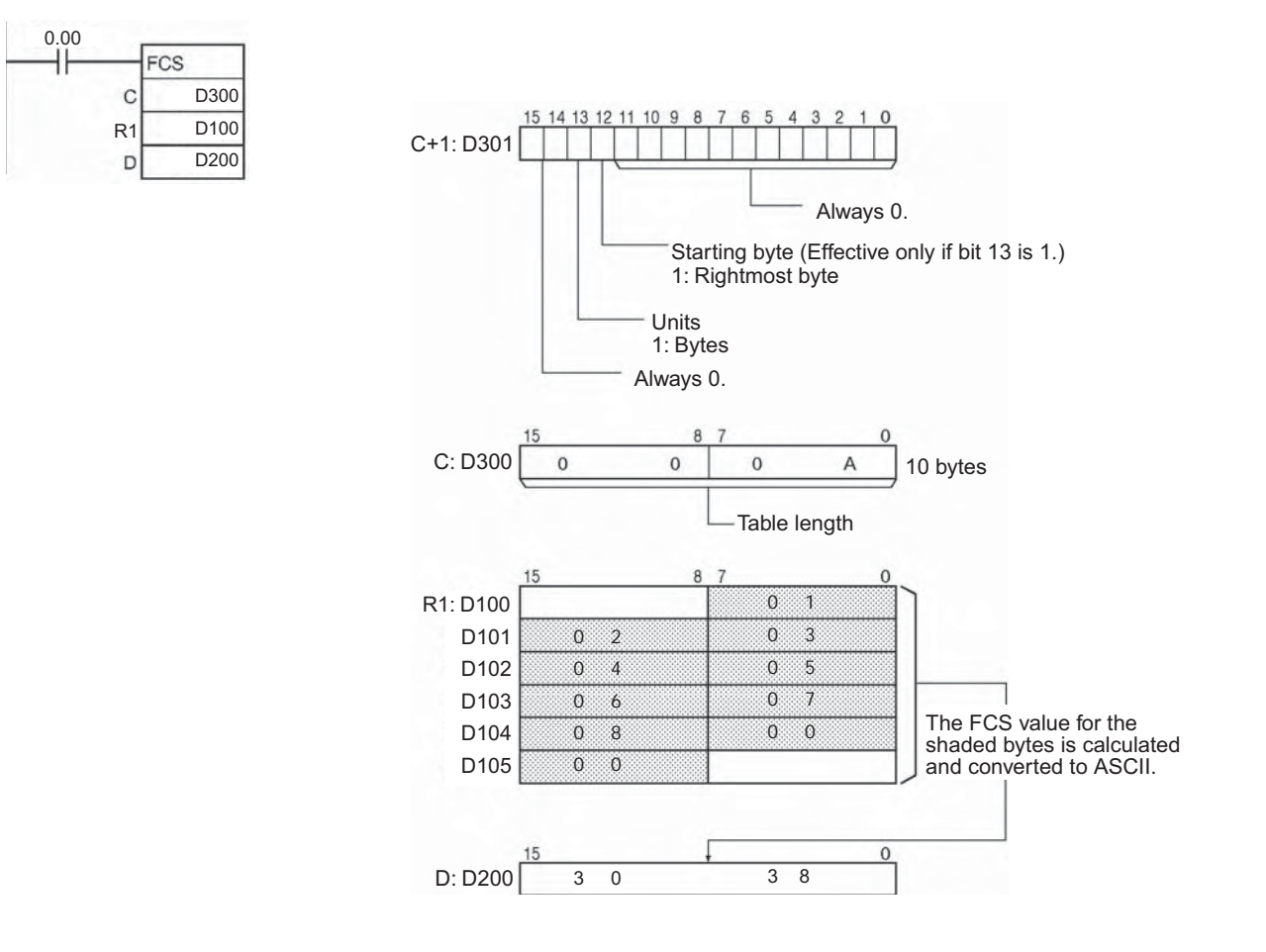

# **Tracking Instructions**

# **Tracking Instructions**

Manufacturing information on workpieces placed into a production line is generally called tracking data. Tracking data includes many pieces of information, such as the product type, model, quantity, manufacturing date, product grade, and manufacturing factory. Each group of information is called a record.

Tracking Instructions can be used to easily search for the necessary records in tracking data or to store tracking data according to the information contained in them.

The following are programming samples that use tracking instructions.

- 1. Finding tracking data that matches certain conditions
- 2. Sorting and then searching tracking data
- 3. Sorting tracking data that contains many records

#### **• Sorting and Searching Shelf Numbers and Delivery Codes**

Tracking data

- A tracking data record is invalid if it contains the following. • A shelf number of 0000 hex
- Model Shelf No. **Delivery** code Mfg date  $\Big|$  1 word 1 word 2 words 1 word

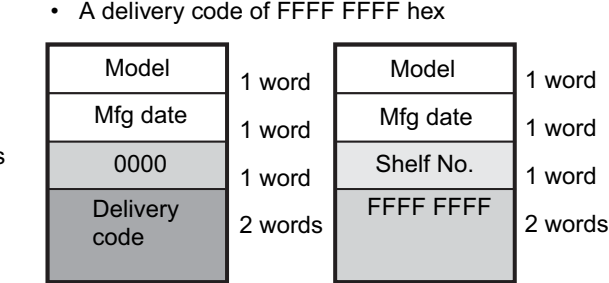

 **Tracking Instructions** Tracking Instructions

**3**

#### - **Finding Tracking Data That Matches Certain Conditions**

The table of tracking data is searched for shelf number 0006 hex and the data is stored in another location.

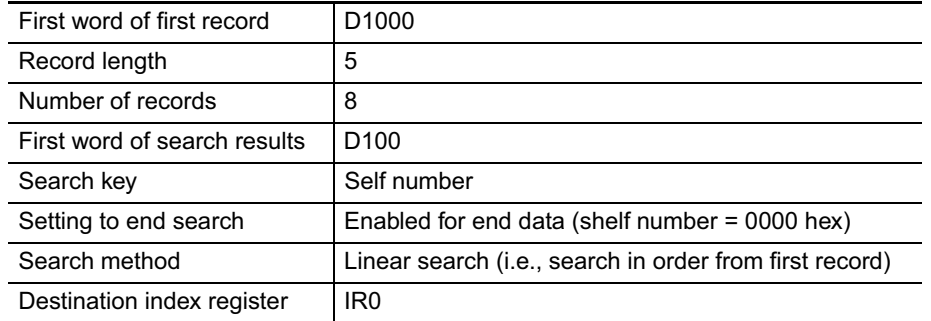

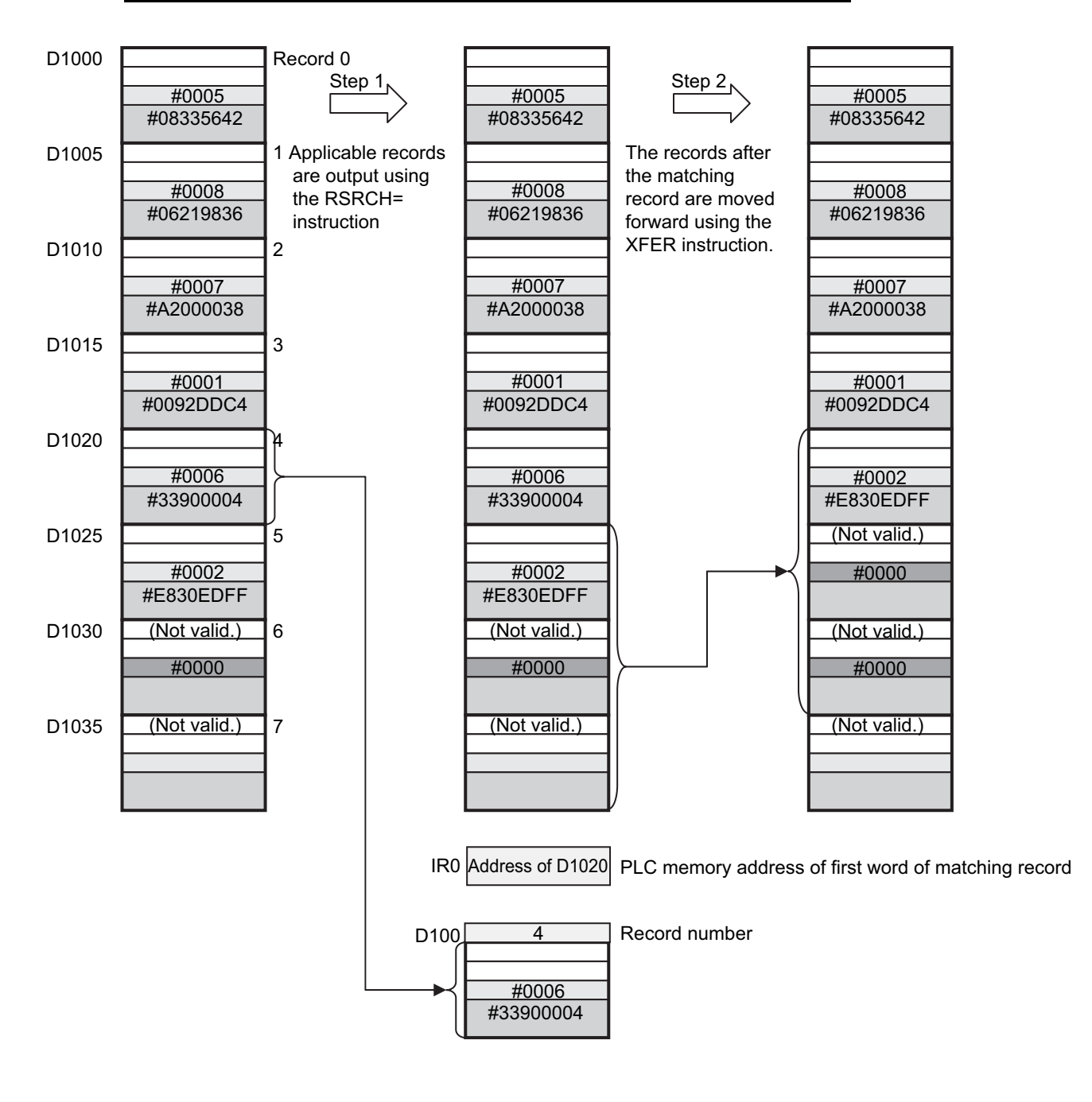

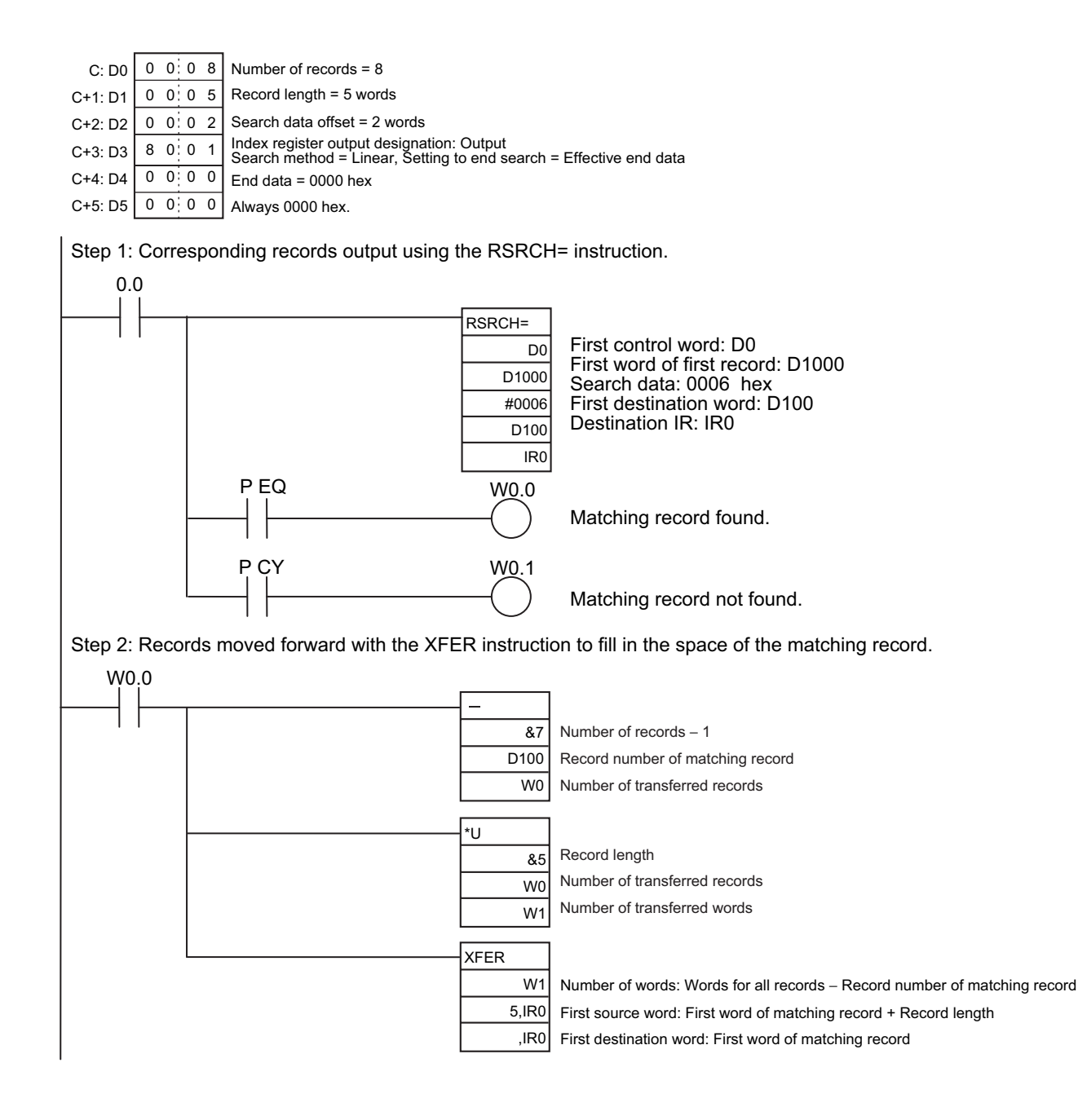

**3**
# - **Sorting and Then Searching Tracking Data**

The tracking data table is sorted according to the delivery code and then the data is searched for delivery code A200 0038 hex.

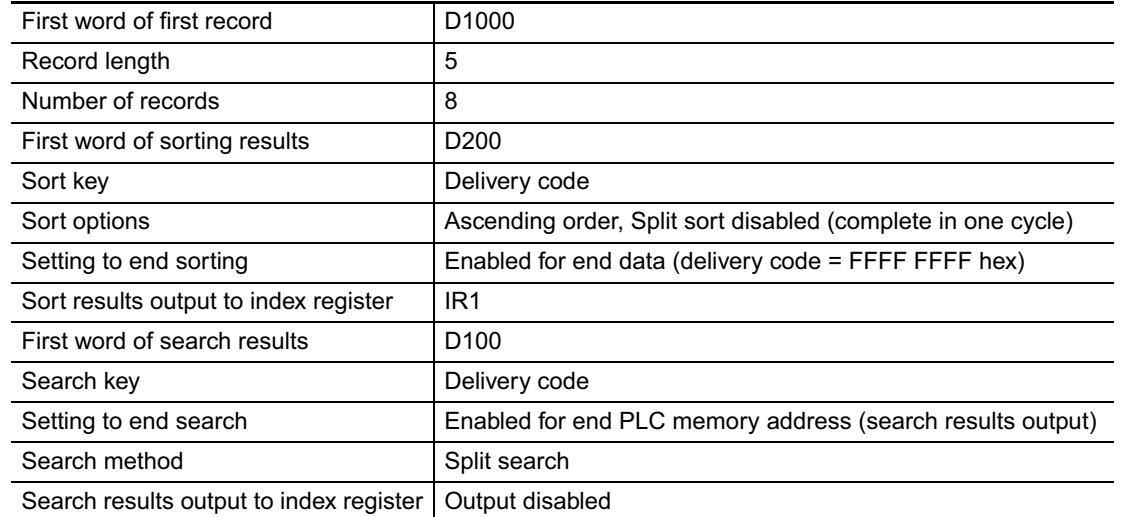

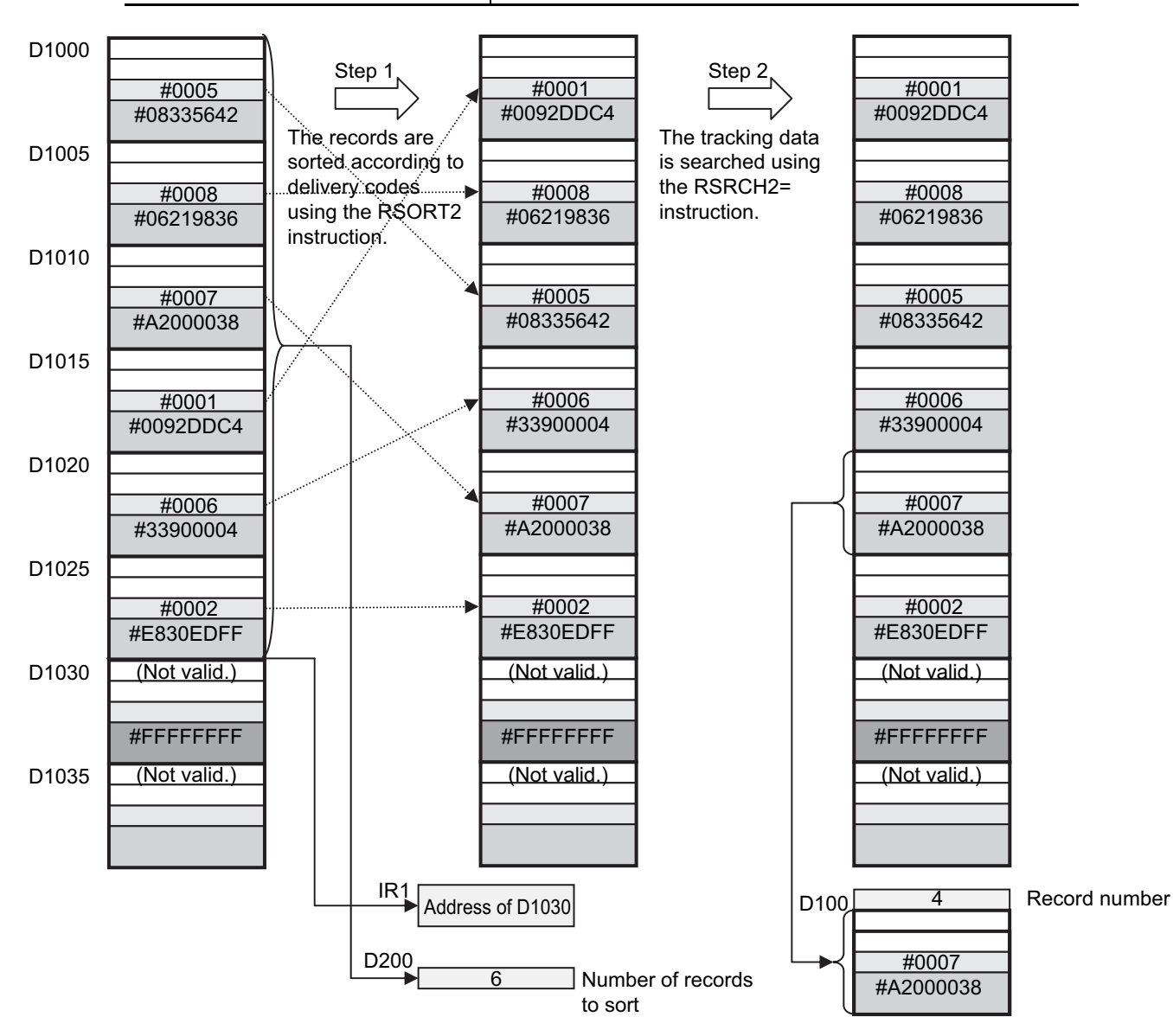

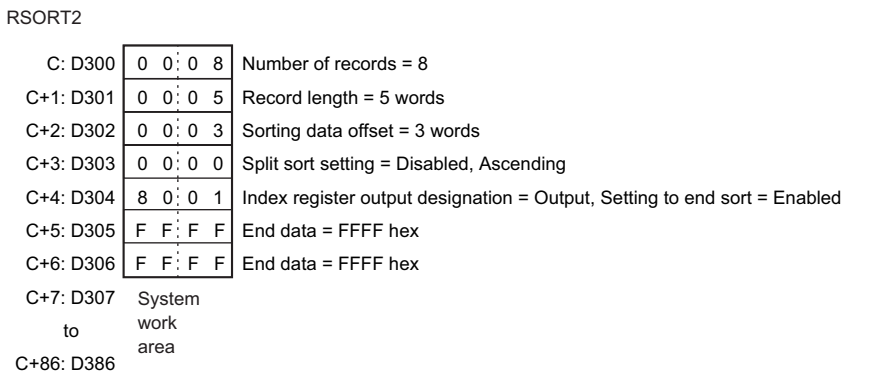

RSRCH2

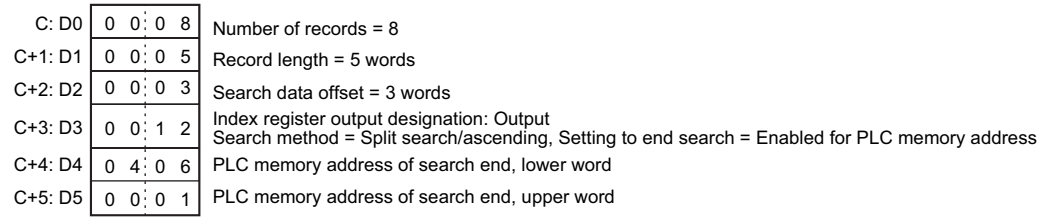

Step 1: The records are sorted in ascending order according to the delivery code using the RSORT2 instruction.

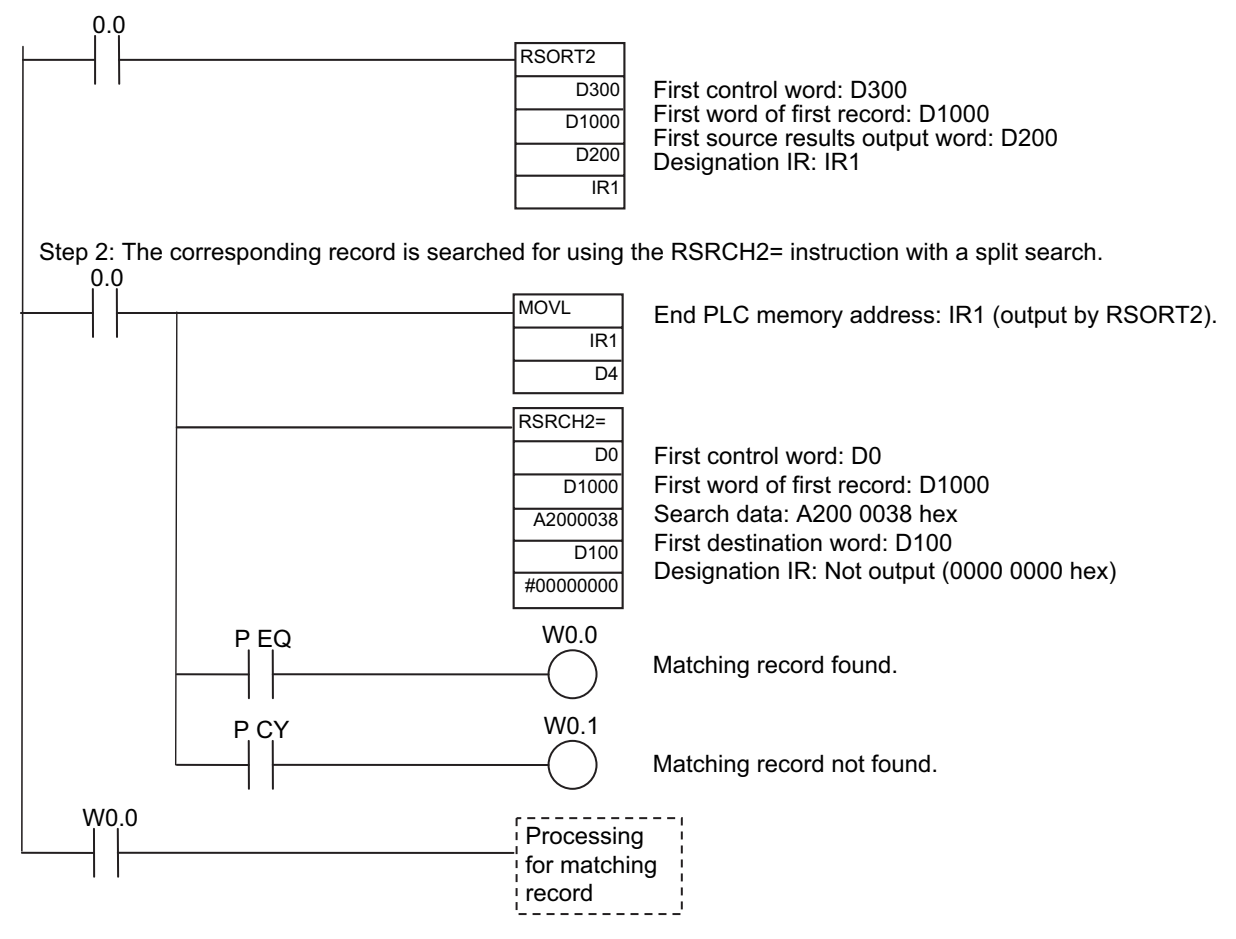

**3**

### **Sorting Tracking Data That Contains Many Records Using a Split Sort**

Tracking data that contains 2,048 records is sorted according to the delivery code. To shorten the cycle time, the sort is executed over multiple cycles.

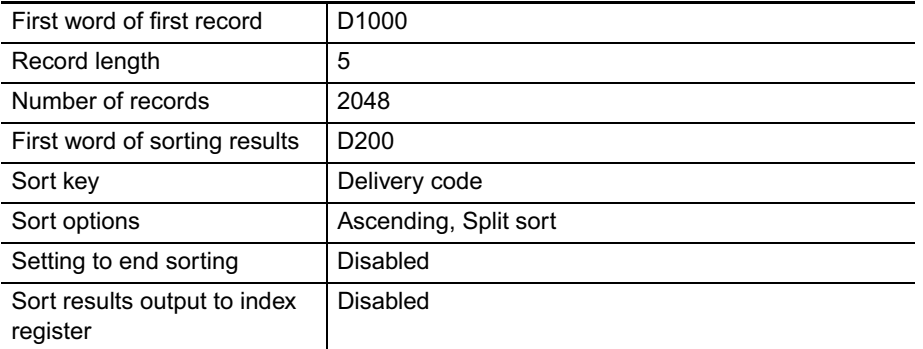

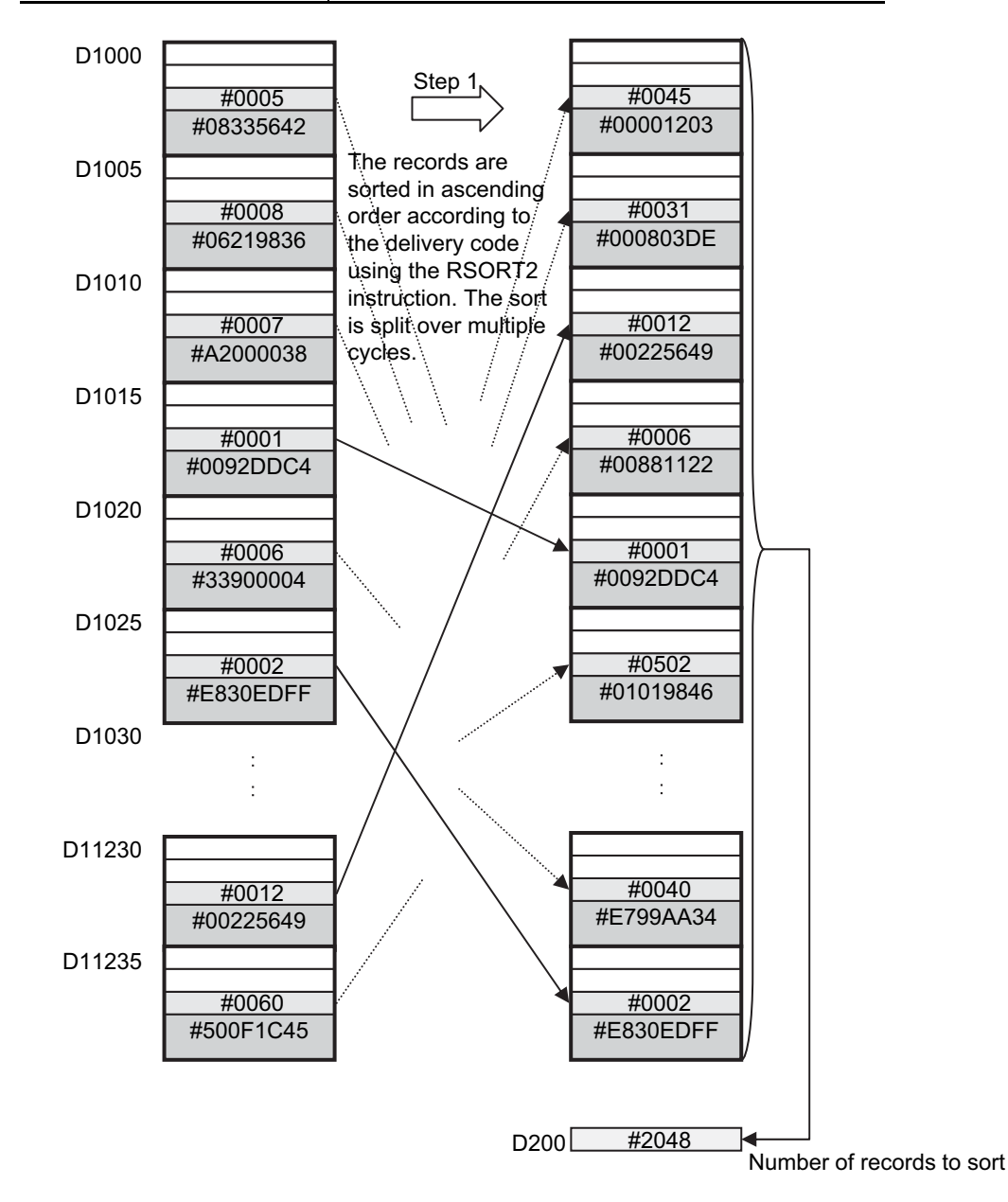

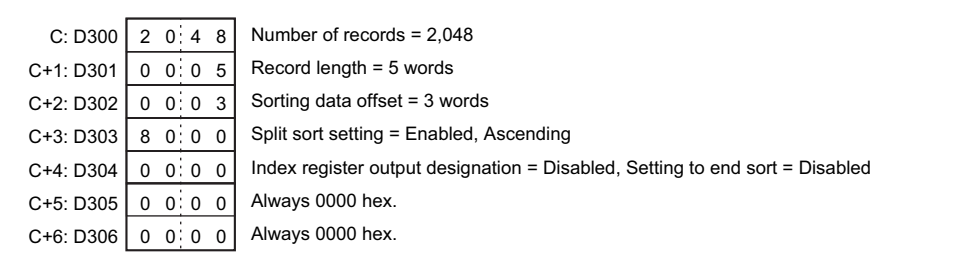

Step 1: The records are sorted in ascending order according to the delivery code using the RSORT2 instruction.

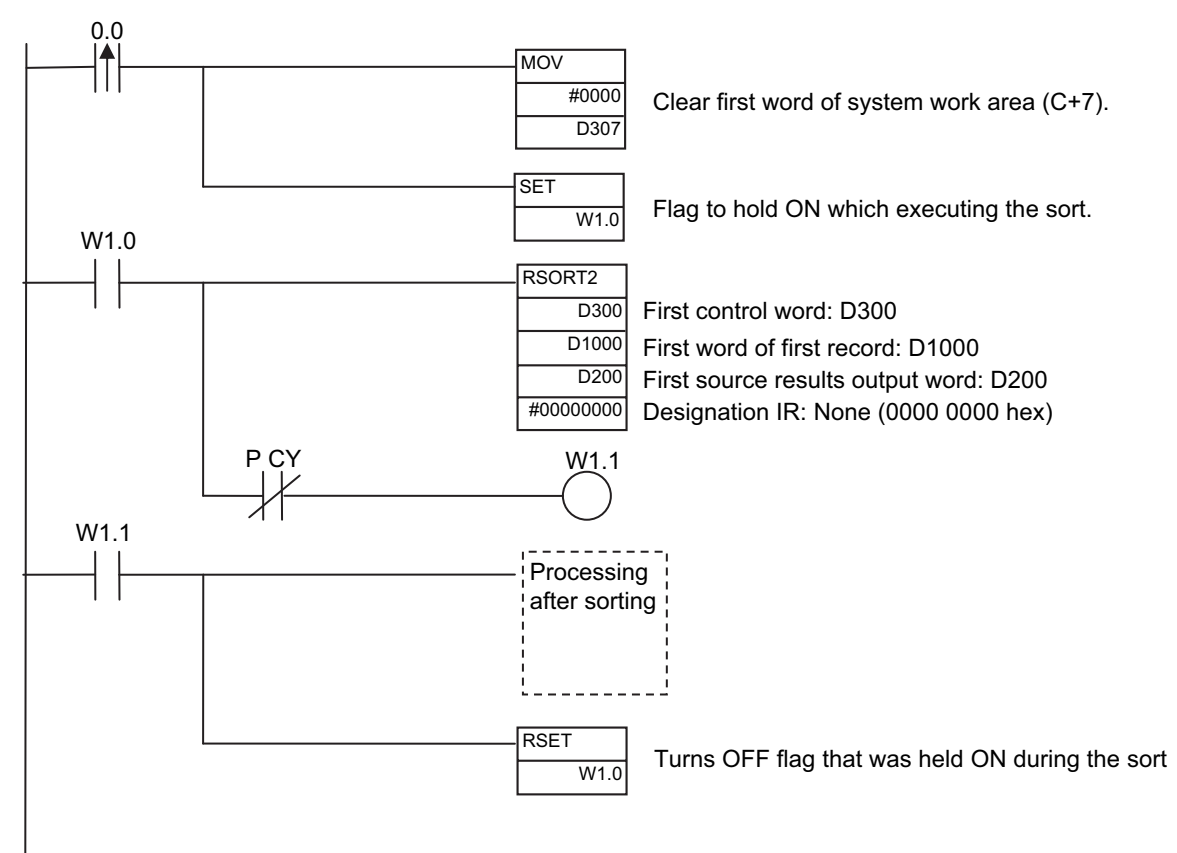

# **RSRCH<, RSRCH<=, RSRCH=, RSRCH>, RSRCH>=**

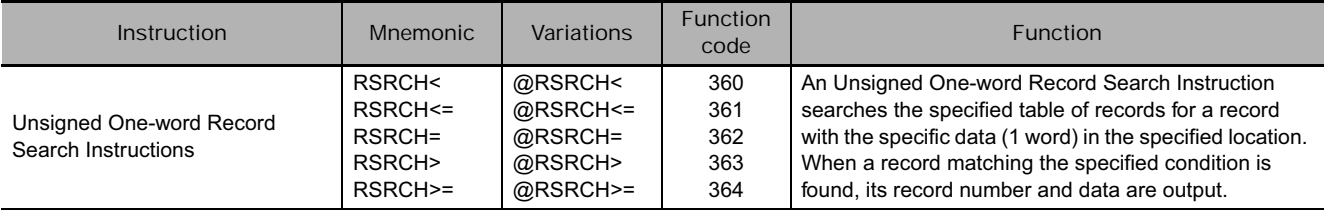

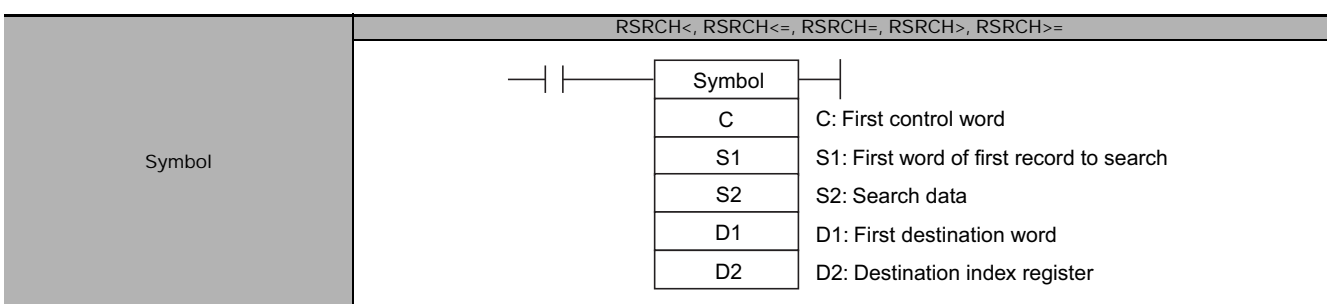

# **Applicable Program Areas**

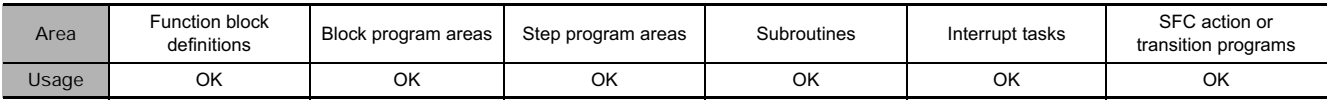

# **Operands**

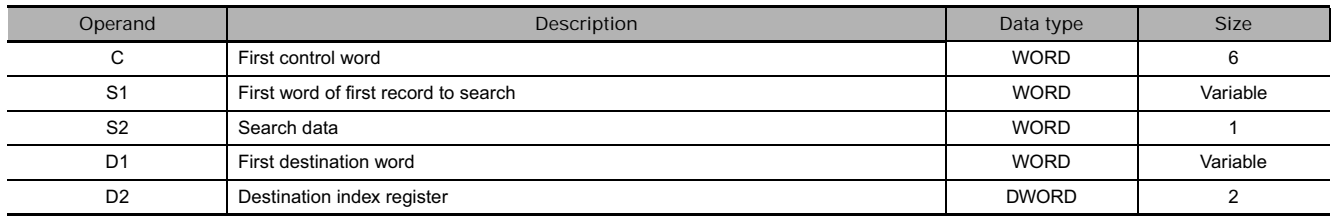

**S1: First word of first record to search**

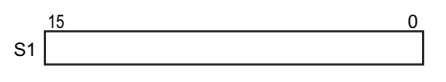

**S2: Search data** 

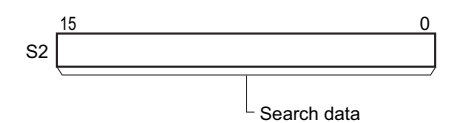

#### **C: First control word**

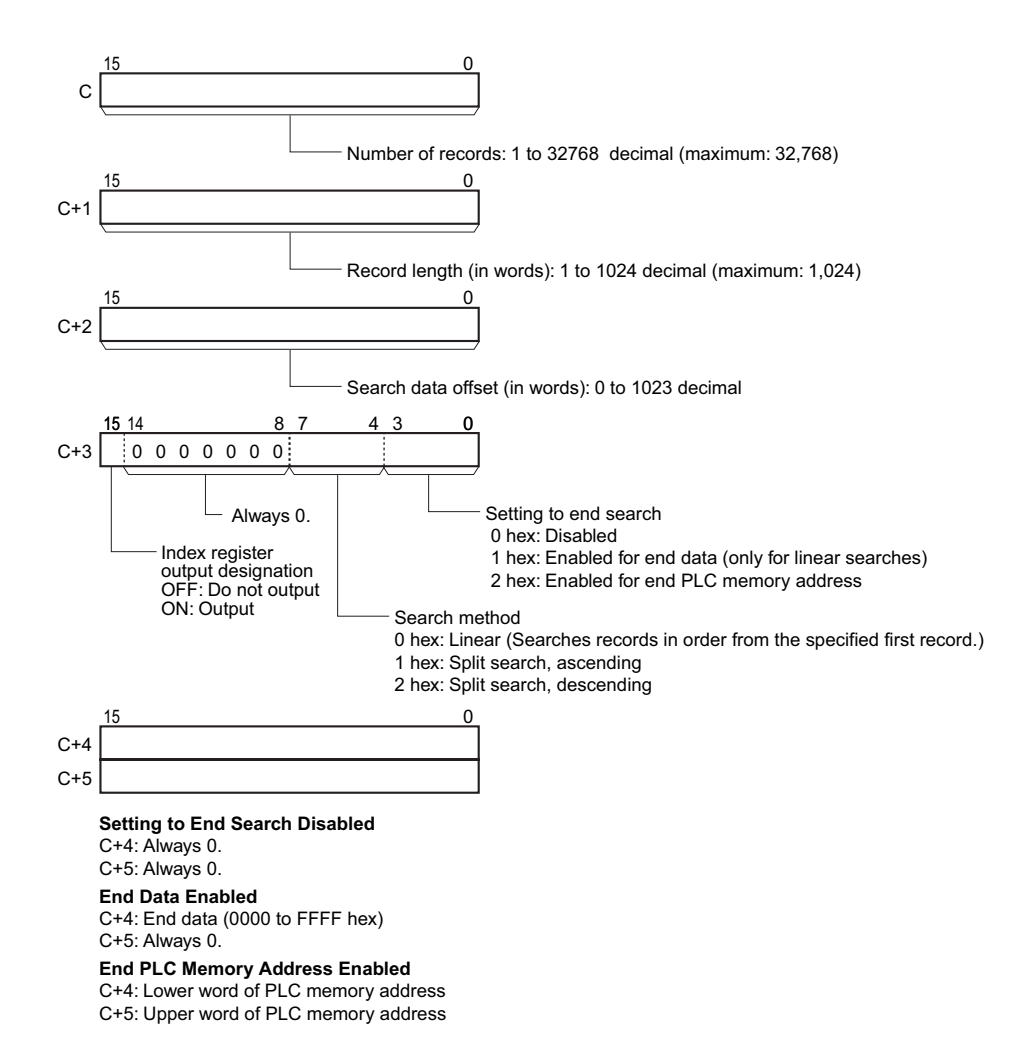

#### **D1: First destination word**

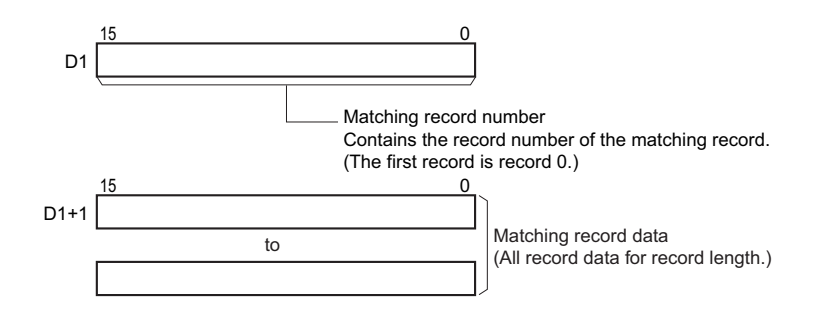

 $\overline{0}$ 

### **D2: Destination index register**

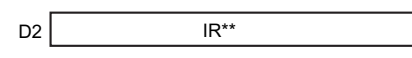

The PLC memory address of the first word of the matching record is stored in the specified index register. If index register output is not specified in C+3, then 0000 0000 hex is stored in D2.

# **• Operand Specifications**

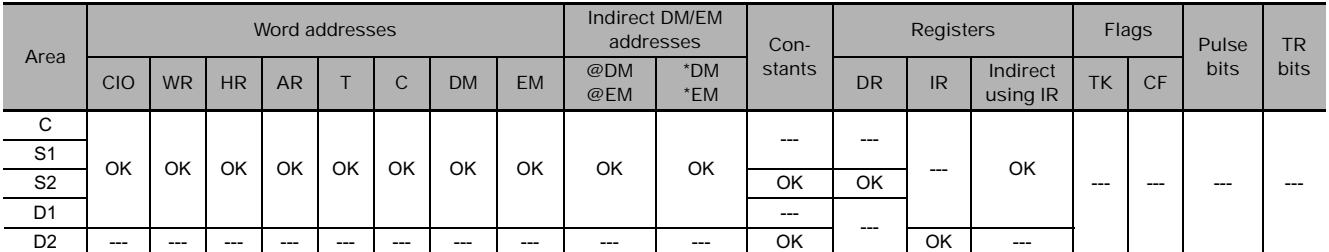

# **Flags**

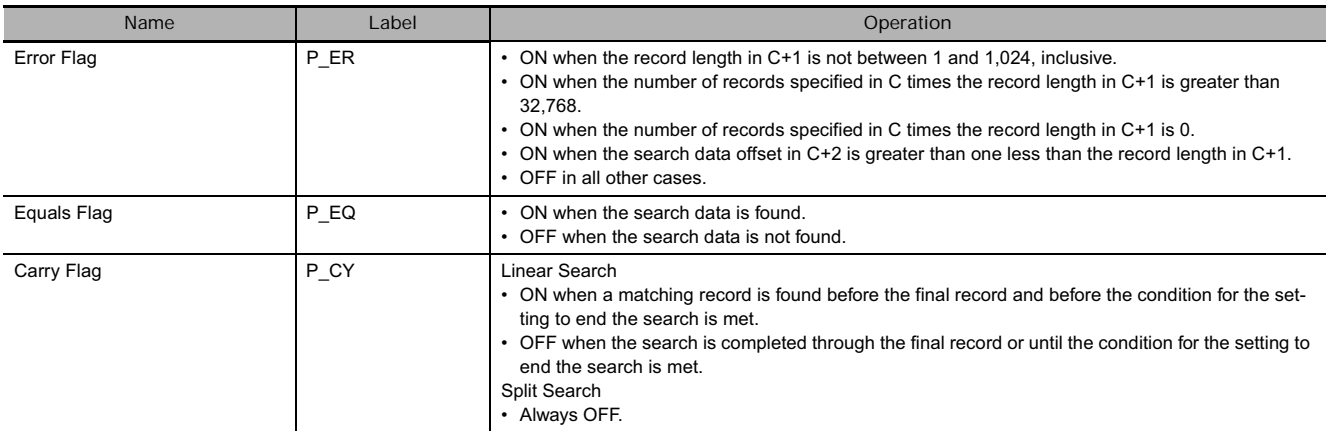

# **Function**

The number of records specified by C starting from the record specified by S1 are searched for the data specified by S2. If a record that matches the search conditions is found, the Equals Flag will turn ON, the record number of the matching record will be output to D1 and the matching record data will be output starting from D1+1. If outputting to an index register is specified in C+3, the PLC memory address of the first word of the matching record is output to the specified index register. If more than one matching record is found, the record closest to the first record that is searched will be output.

If a matching record is not found, nothing will be output starting from D1 (the previous values will be maintained).

The search is performed by the method specified in C+3. There are two search methods.

• Linear Search

For a linear search, the records are searched in order from the specified first record. Linear searching is used when the search data has not been sorted. If a matching record is found before the maximum number of records specified in C is searched, the Carry Flag will be turned ON. (This is to indicate that there are records that were not searched.)

• Split Search (Ascending or Descending) If the records that are being searched have been sorted in ascending or descending order, a split search can be used to reduce the instruction execution time.

### **Precautions**

- If the records being searched have not been sorted in ascending or descending order when a split search is specified, the results of the search will not be accurate.
- A split search cannot be specified if using search end data has been enabled. If using search end data is enabled, a linear search will be performed even if a split search is specified.

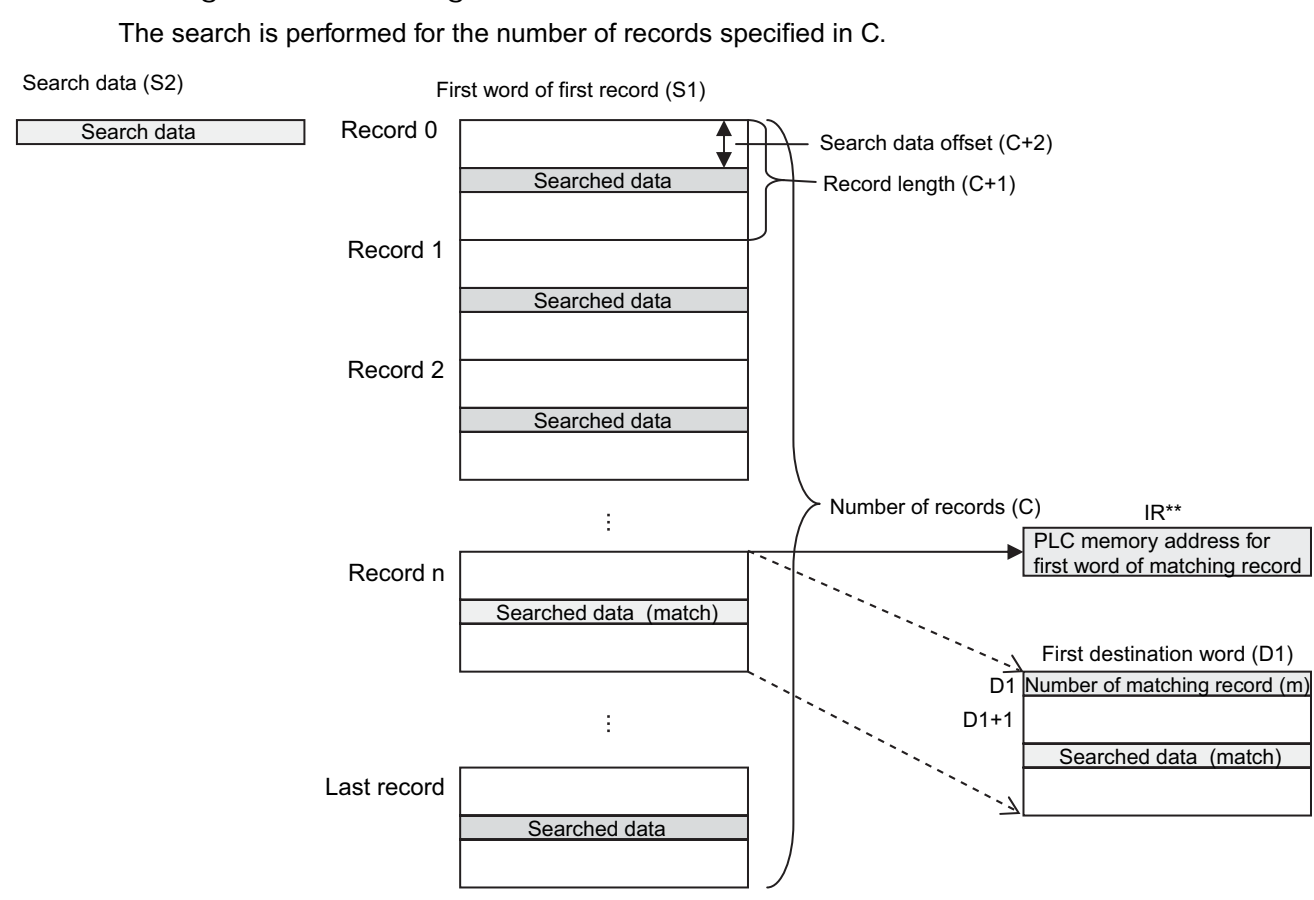

# **• Searching with the Setting to End the Search Disabled**

 **Tracking Instructions**

Tracking Instructions

**3**

### **• Searching with End Data Enabled to End the Search**

If the setting to end the search is enabled in C+3 for end data, records will be searched until the record just before the record in which the end data specified in C+4 is found. If the end data is not found, the number of records specified in C will be searched.

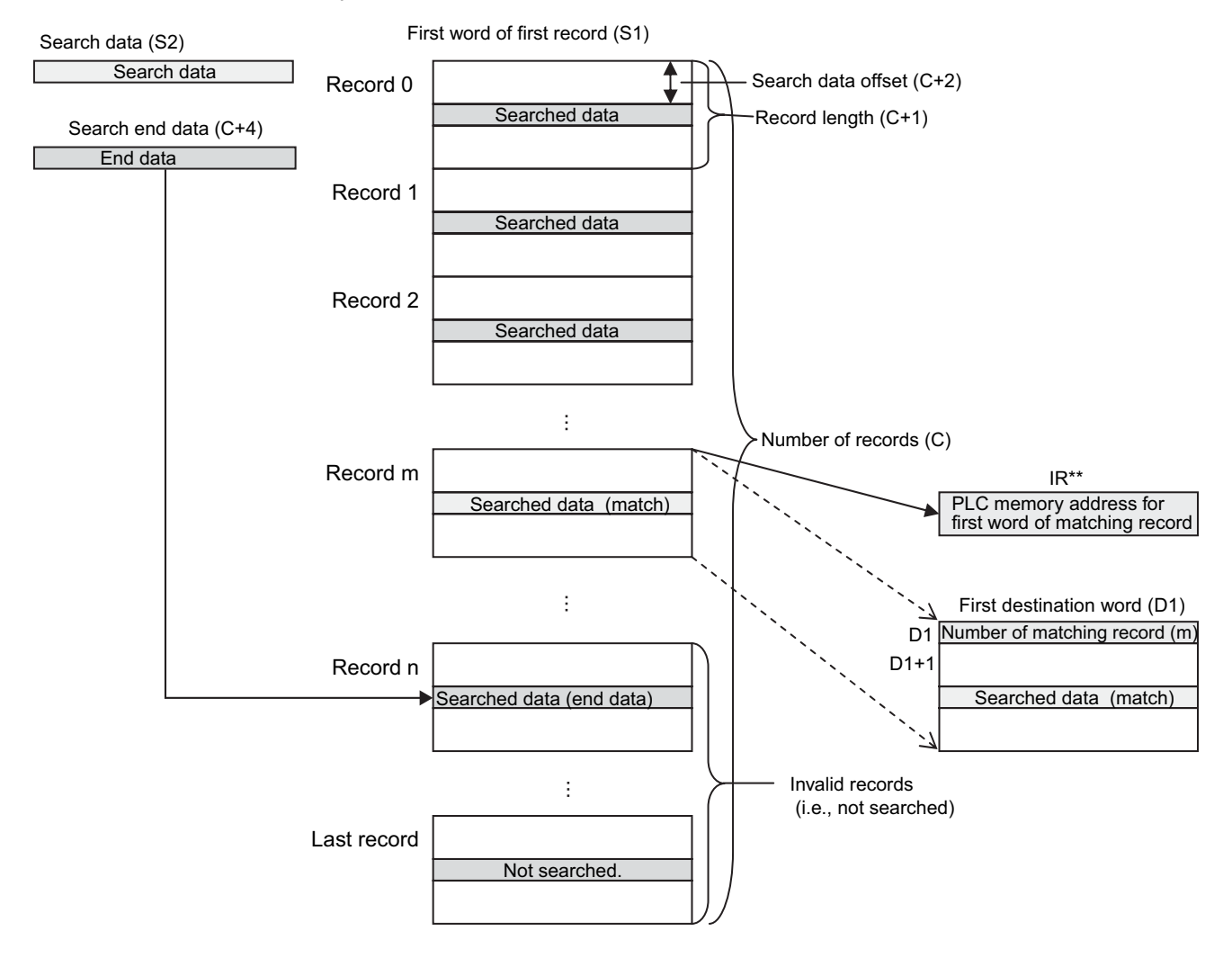

### **• Searching with End PLC Memory Address Enabled to End the Search**

If the setting to end the search is enabled in C+3 for a PLC memory address, records will be searched until the PLC memory address specified in C+4 and C+5. No records past the end PLC memory address will be searched. If the end PLC memory address is not found, the number of records specified in C will be searched.

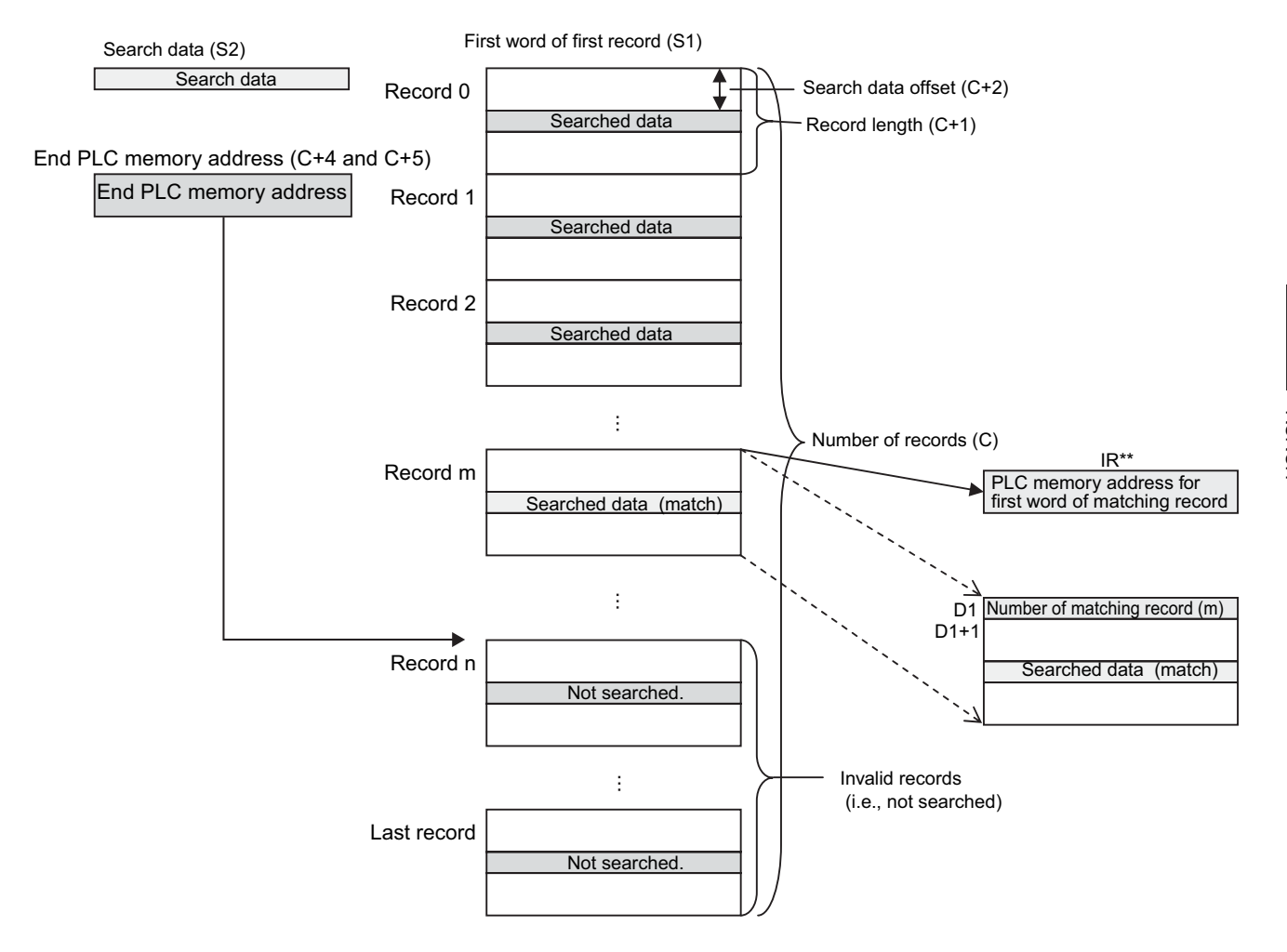

# **RSRCH2<, RSRCH2<=, RSRCH2=, RSRCH2>, RSRCH2>=**

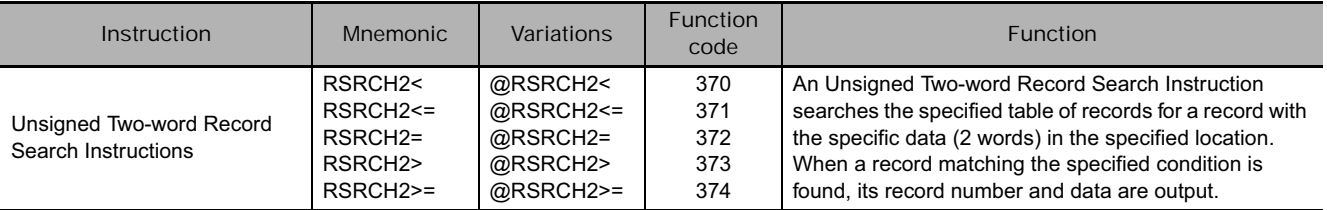

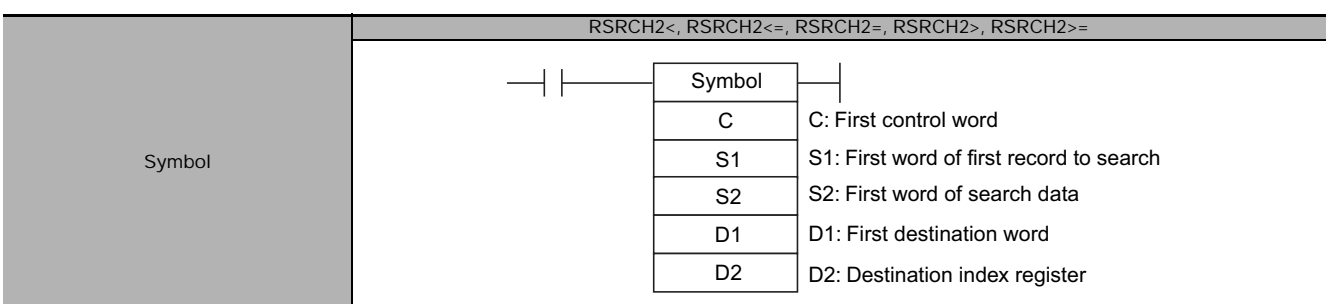

# **Applicable Program Areas**

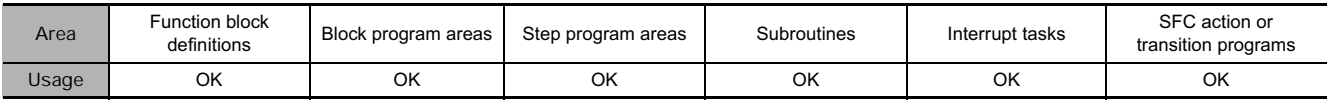

# **Operands**

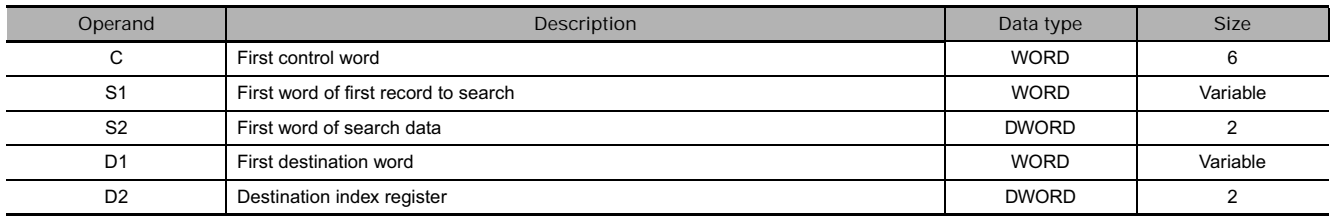

**S1: First word of first record to search**

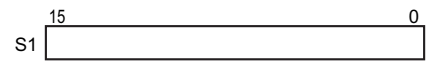

**S2: First search data word**

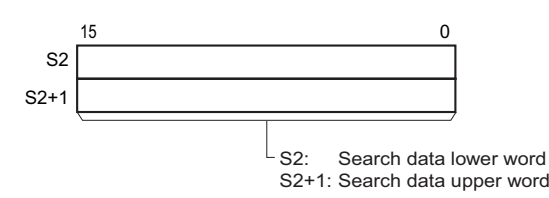

 **Tracking Instructions**

Tracking Instructions

**3**

RSRCH2>, RSRCH2>= RSRCH2<, RSRCH2<=, RSRCH2=,

RSRCH2<<, RSRCH2<=, RSRCH2=, FSRCH2=,<br>RSRCH2>, RSRCH2>=

#### **C: First control word**

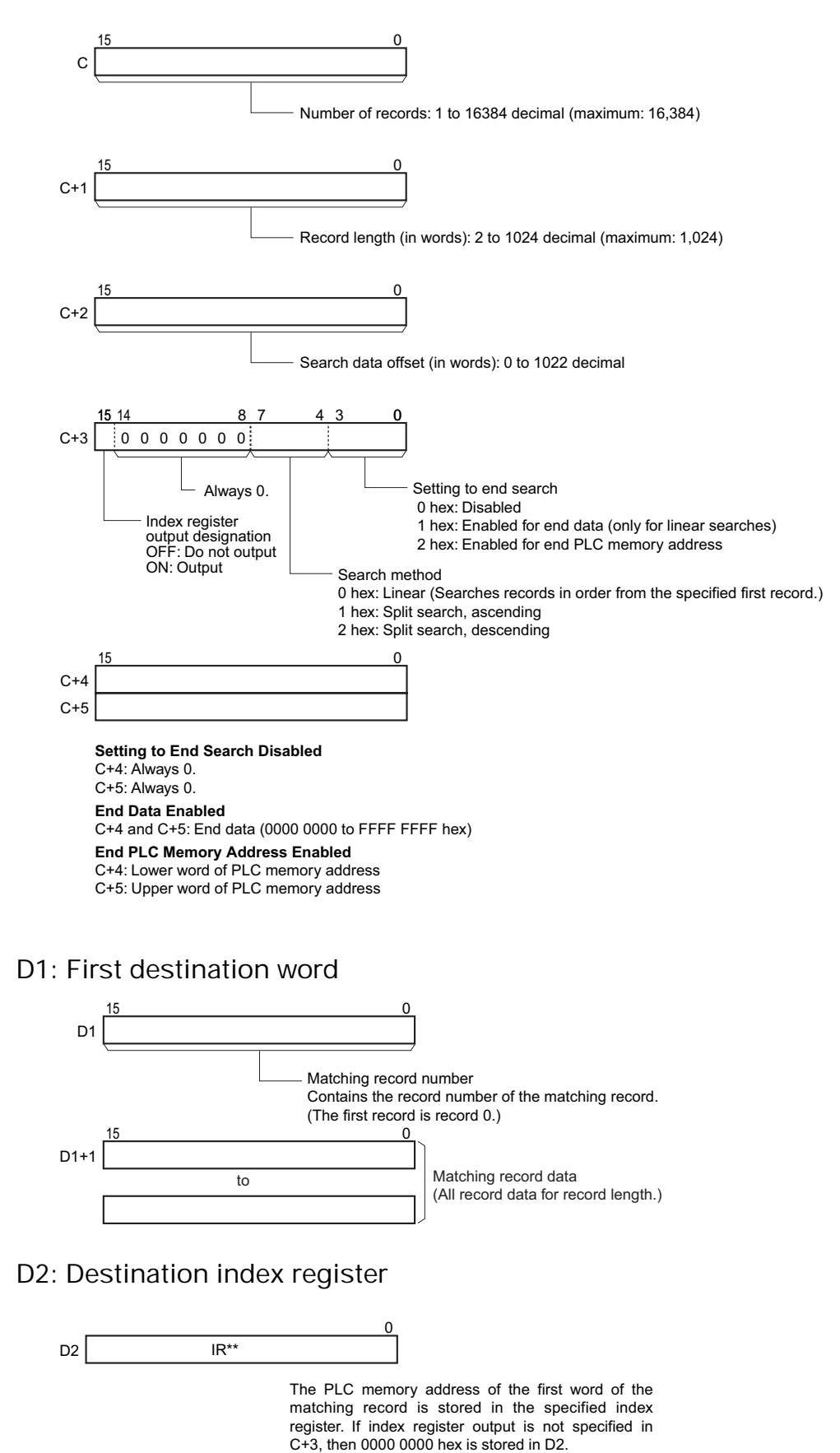

# **• Operand Specifications**

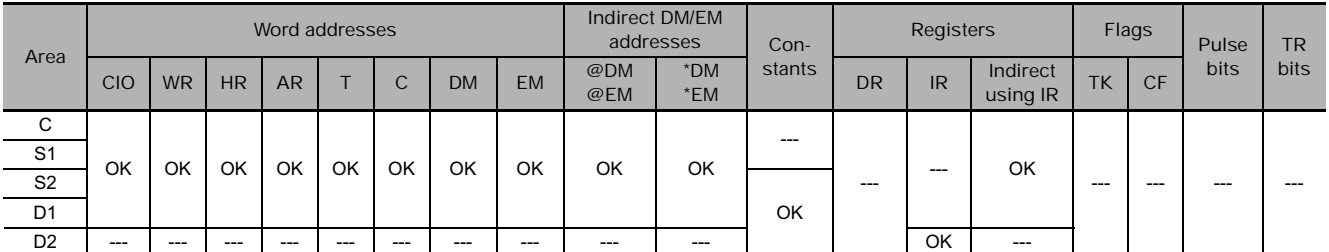

# **Flags**

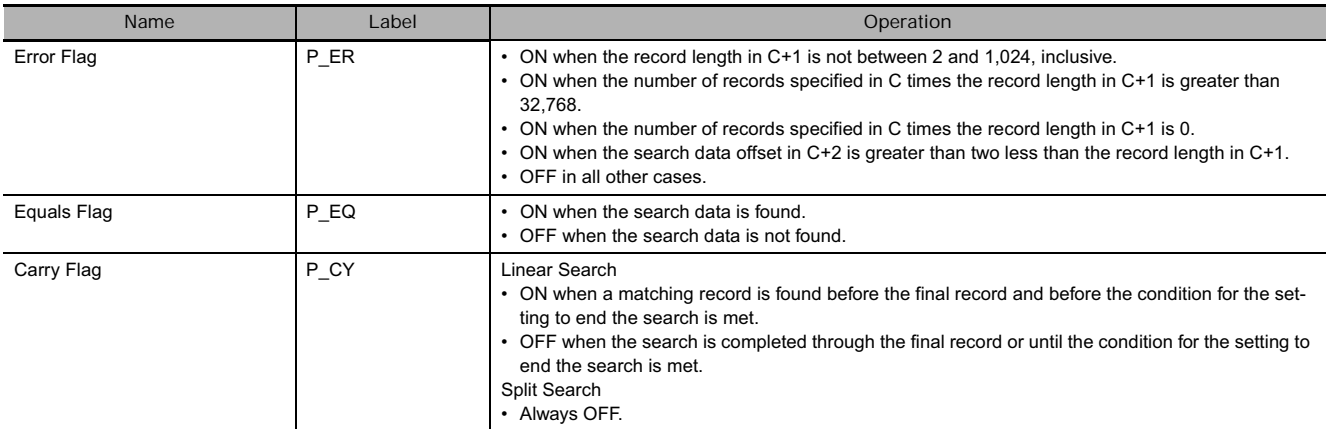

# **Function**

The number of records specified by C starting from the record specified by S1 are searched for the data specified by S2 and S2+1. If a record that matches the search conditions is found, the Equals Flag will turn ON, the record number of the matching record will be output to D1 and the matching record data will be output starting from D1+1. If outputting to an index register is specified in C+3, the PLC memory address of the first word of the matching record is output to the specified index register. When this happens, the Equals Flag is turned ON. If more than one matching record is found, the record closest to the first record that is searched will be output.

If a matching record is not found, nothing will be output starting from D1 (the previous values will be maintained).

The search is performed by the method specified in C+3. There are two search methods.

• Linear Search

For a linear search, the records are searched in order from the specified first record. Linear searching is used when the search data has not been sorted. If a matching record is found before the maximum number of records specified in C is searched, the Carry Flag will be turned ON. (This is to indicate that there are records that were not searched.)

• Split Search (Ascending or Descending) If the records that are being searched have been sorted in ascending or descending order, a split search can be used to reduce the instruction execution time.

### **Precautions**

- If the records being searched have not been sorted in ascending or descending order when a split search is specified, the results of the search will not be accurate.
- A split search cannot be specified if using search end data has been enabled. If using search end data is enabled, a linear search will be performed even if a split search is specified.

# **RSRCH4<, RSRCH4<=, RSRCH4=, RSRCH4>, RSRCH4>=**

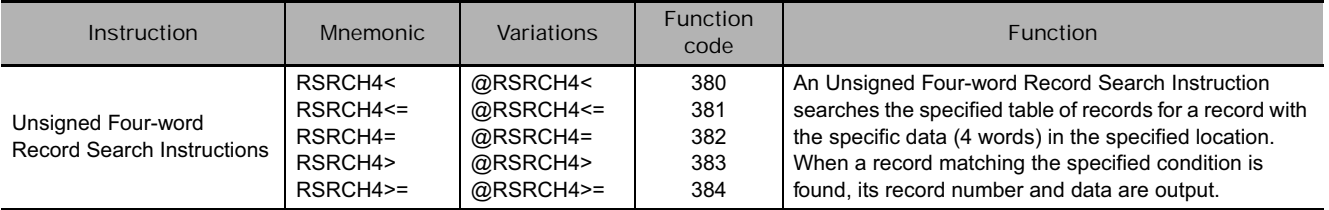

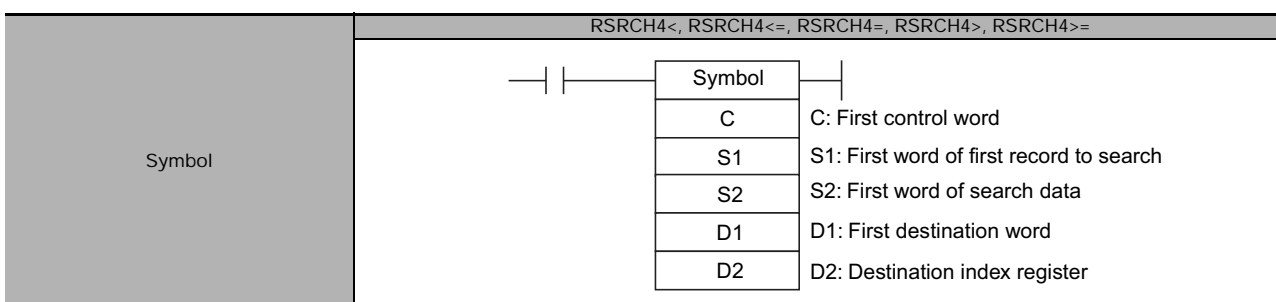

# **Applicable Program Areas**

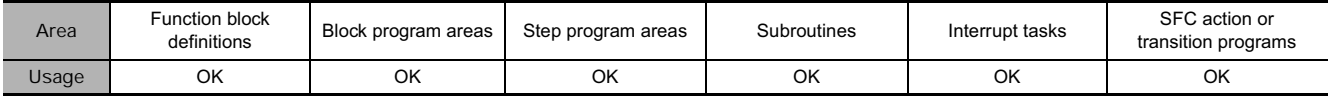

# **Operands**

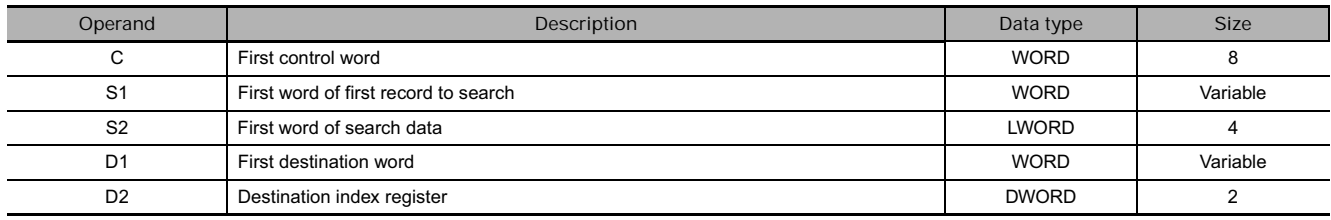

### **S1: First word of first record to search**

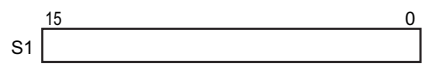

### **S2: First search data word**

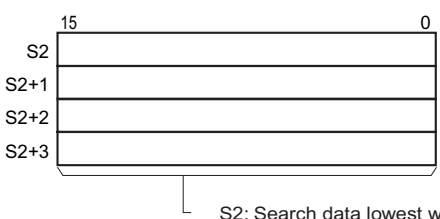

S2: Search data lowest word S2+1: Search data lower word S2+2: Search data upper word S2+3: Search data highest word

#### The data would be set as follows to search for #0123456789ABCDEF.

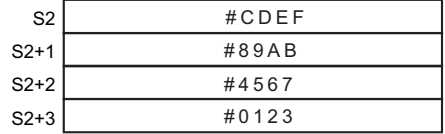

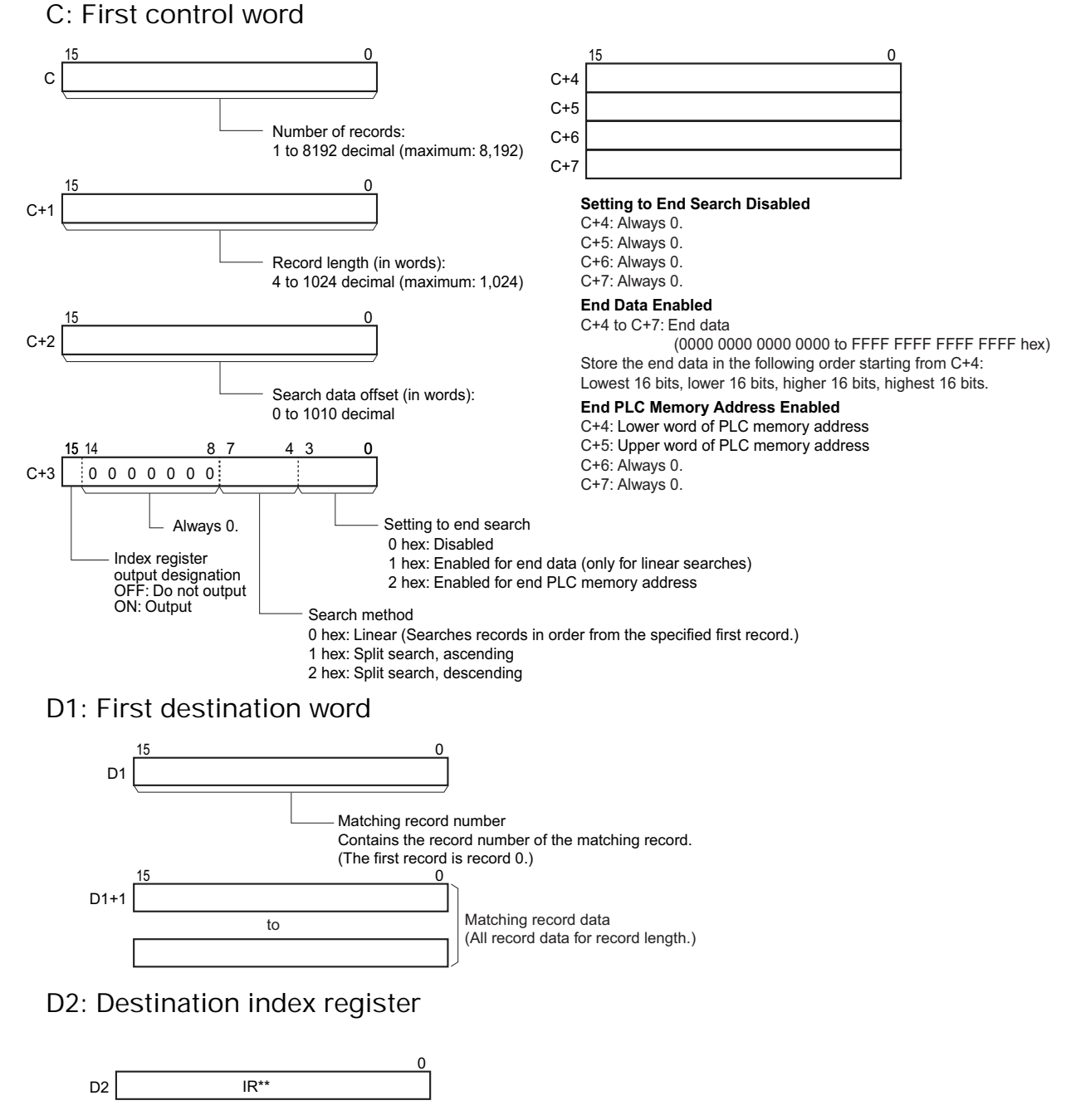

The PLC memory address of the first word of the matching record is stored in the specified index register. If index register output is not specified in C+3, then 0000 0000 hex is stored in D2.

### **• Operand Specifications**

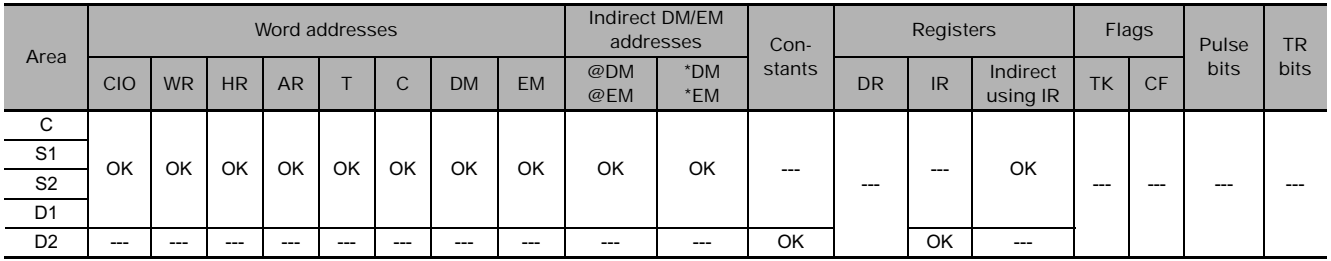

# **Flags**

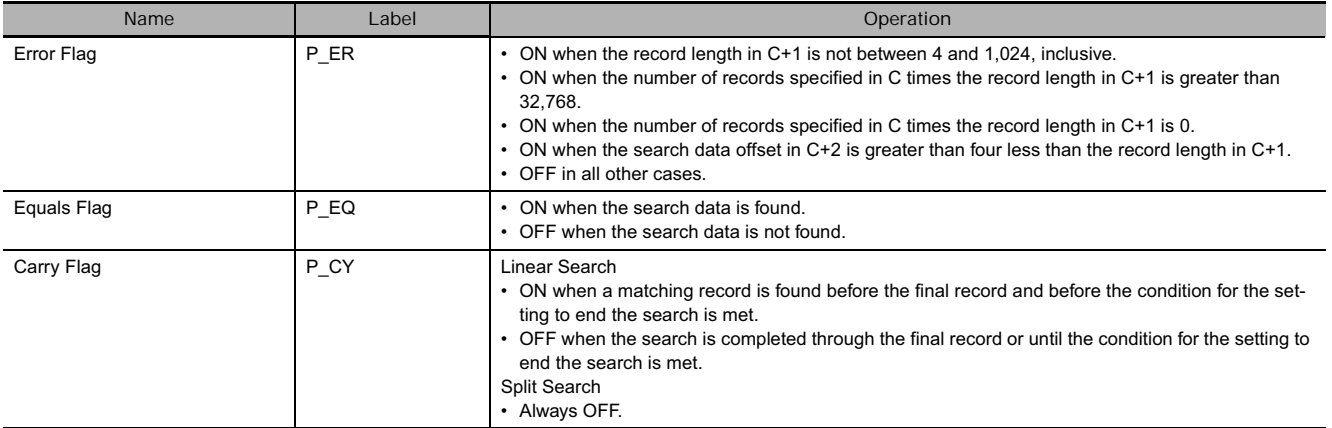

# **Function**

The number of records specified by C starting from the record specified by S1 are searched for the data specified by S2 to S2+3. If a record that matches the search conditions is found, the Equals Flag will turn ON, the record number of the matching record will be output to D1 and the matching record data will be output starting from D1+1. If outputting to an index register is specified in C+3, the PLC memory address of the first word of the matching record is output to the specified index register. When this happens, the Equals Flag is turned ON. If more than one matching record is found, the record closest to the first record that is searched will be output. \*

If a matching record is not found, nothing will be output starting from D1 (the previous values will be maintained).

The search is performed by the method specified in C+3. There are two search methods.

• Linear Search

For a linear search, the records are searched in order from the specified first record. Linear searching is used when the search data has not been sorted. If a matching record is found before the maximum number of records specified in C is searched, the Carry Flag will be turned ON. (This is to indicate that there are records that were not searched.)

• Split Search (Ascending or Descending) If the records that are being searched have been sorted in ascending or descending order, a split search can be used to reduce the instruction execution time.

### **Precautions**

- If the records being searched have not been sorted in ascending or descending order when a split search is specified, the results of the search will not be accurate.
- A split search cannot be specified if using search end data has been enabled. If using search end data is enabled, a linear search will be performed even if a split search is specified.

**3**

# **RSORT**

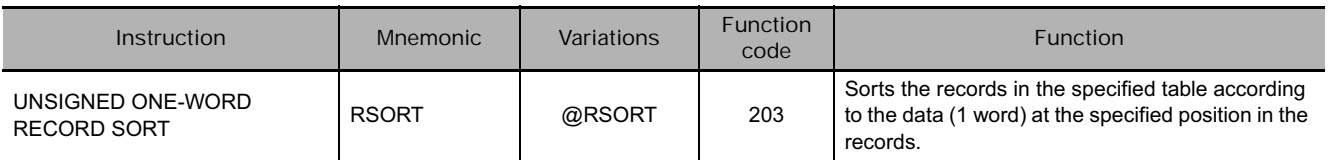

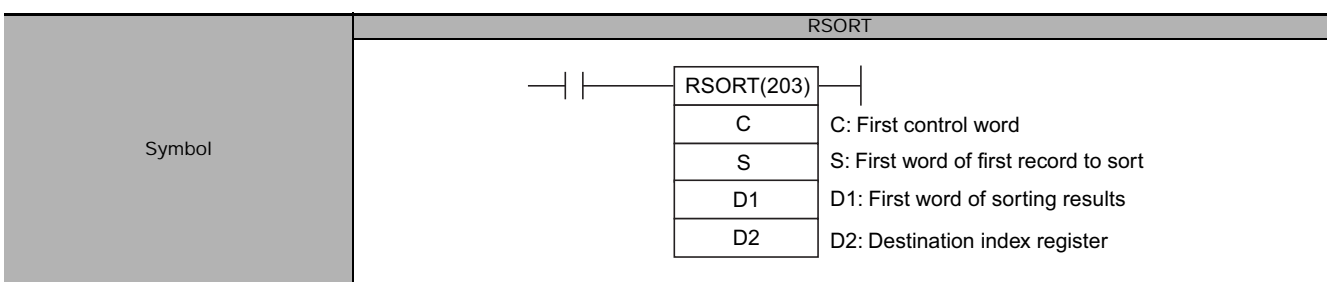

# **Applicable Program Areas**

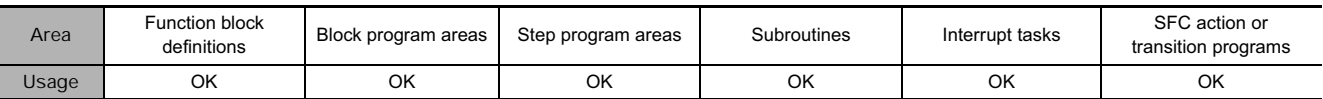

# **Operands**

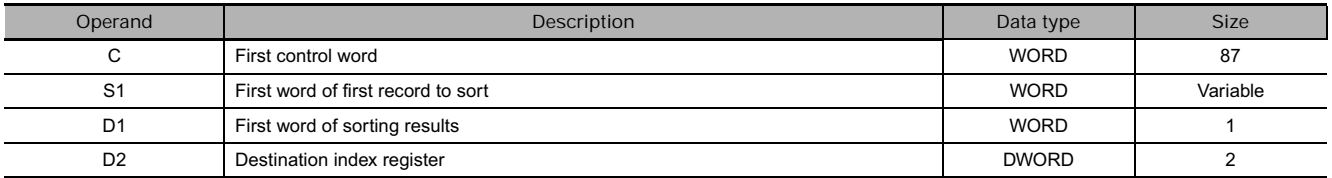

#### **S: First word of first record to sort**

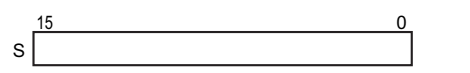

**C: First control word**

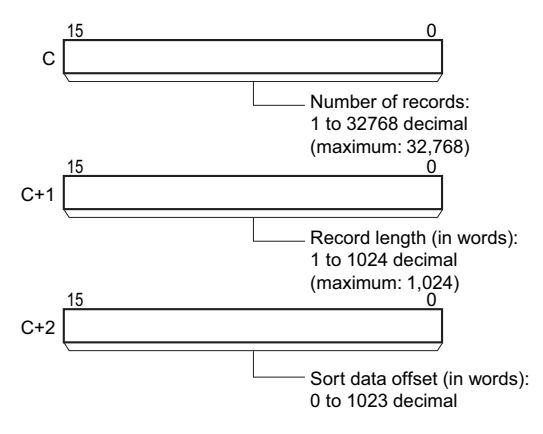

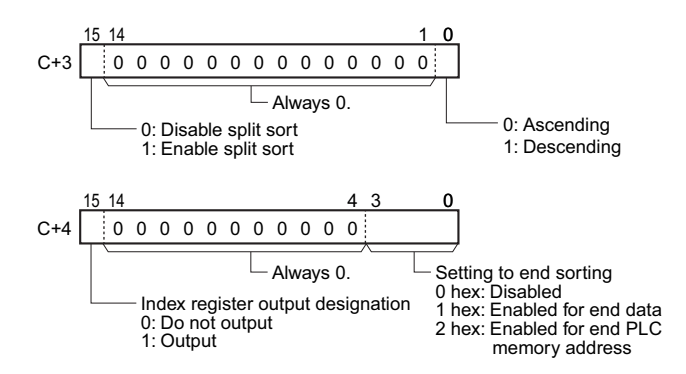

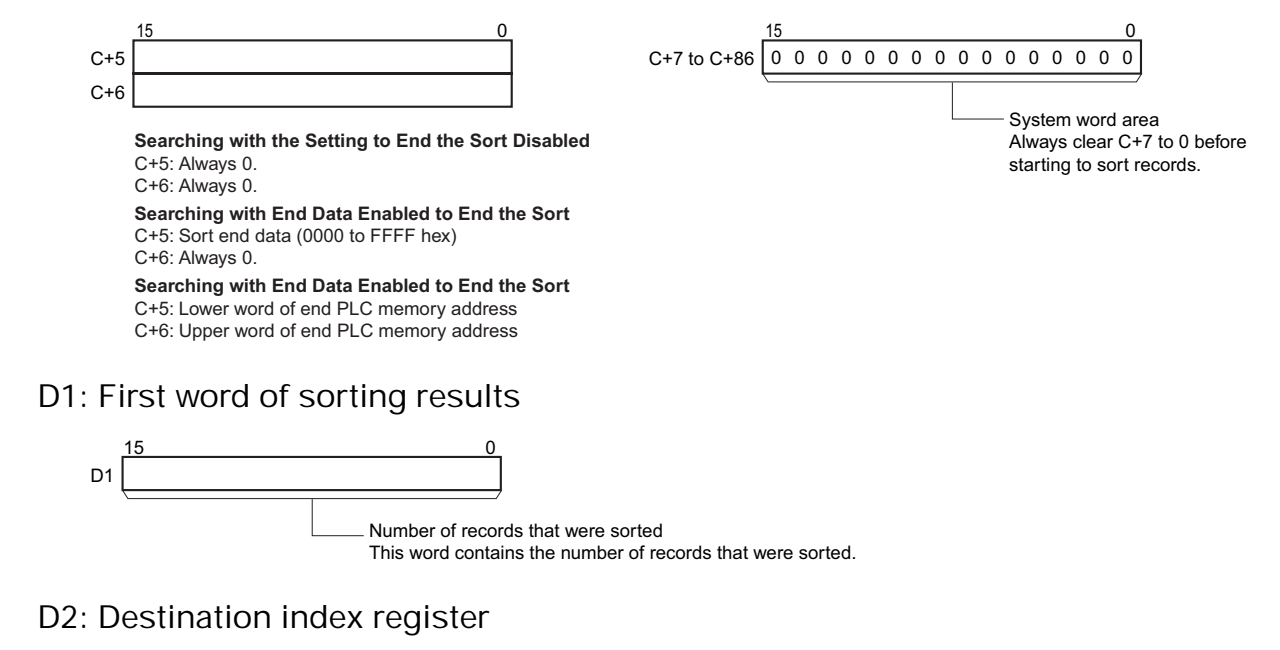

One higher than the PLC memory address of the last word in the range of records that was sorted. If index register output is not specified in D+4, then 0000 0000 hex is stored in D2.

 $\overline{0}$ 

### **• Operand Specifications**

IR\*\*

D<sub>2</sub>

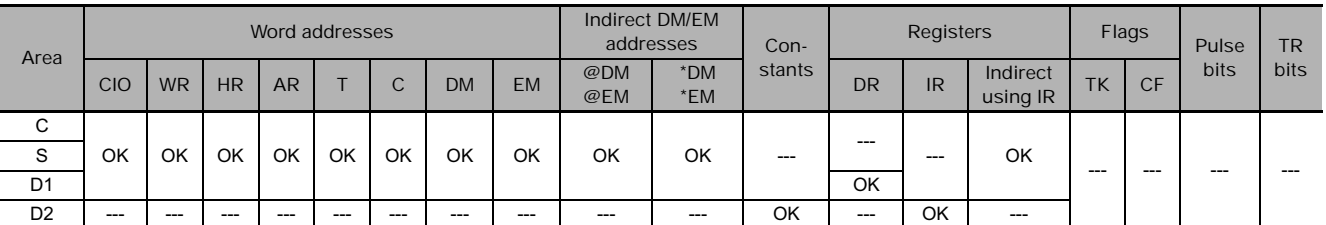

### **Flags**

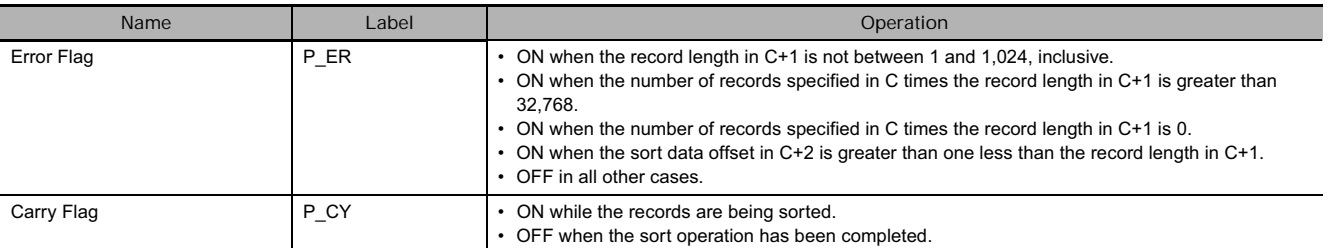

### **Function**

The number of records specified by C starting from the record specified by S are sorted according to the data in the specified location (1 word). When the sort operation has been completed, the Carry Flag will turn OFF and the number of records that were sorted will be output to D1. If outputting to an index register is specified in C+4, one address higher than the PLC memory address of the last word in the sorted records is output to the specified index register. The sort direction is specified as ascending or descending in C+3.

If split sorting is enabled in C+3, the sort will be executed over multiple cycles. The Carry Flag will be ON while the sort operation is being executed and will turn OFF when the sort operation has been completed. If the execution condition of RSORT turns OFF before the sort operation has been finished, the sort will be continued the next time the execution condition turns ON.

The sort operation is performed for the number of records specified in C. First word in table (S1) Example for 4 records sorted in Control data (C+3) m ascending order using a split sort Sort data offset (C+2) Record 0 Item used Record length #0001 #0010 to sort records  $(C+1)$ Sort finished Ascending in a number of cycles Record 1 #0002 #0004 Item used I to sort records Number of records (C) Record 2 #0004 #0002 Item used to sort records #0010 #0001 Last record Item used to sort records IR\*\* PLC memory address of last sorted record + 1 Number of records sorted (&4)  $D<sub>1</sub>$ 

**• Sorting with End Data Enabled to End the Sort** 

**• Sorting with the Setting to End Sorting Disabled** 

If the setting to end the sort is enabled in C+4 for end data, records will be sorted through the record just before the record in which the end data specified in C+5 is found. If the end data is not found, the number of records specified in C will be sorted.

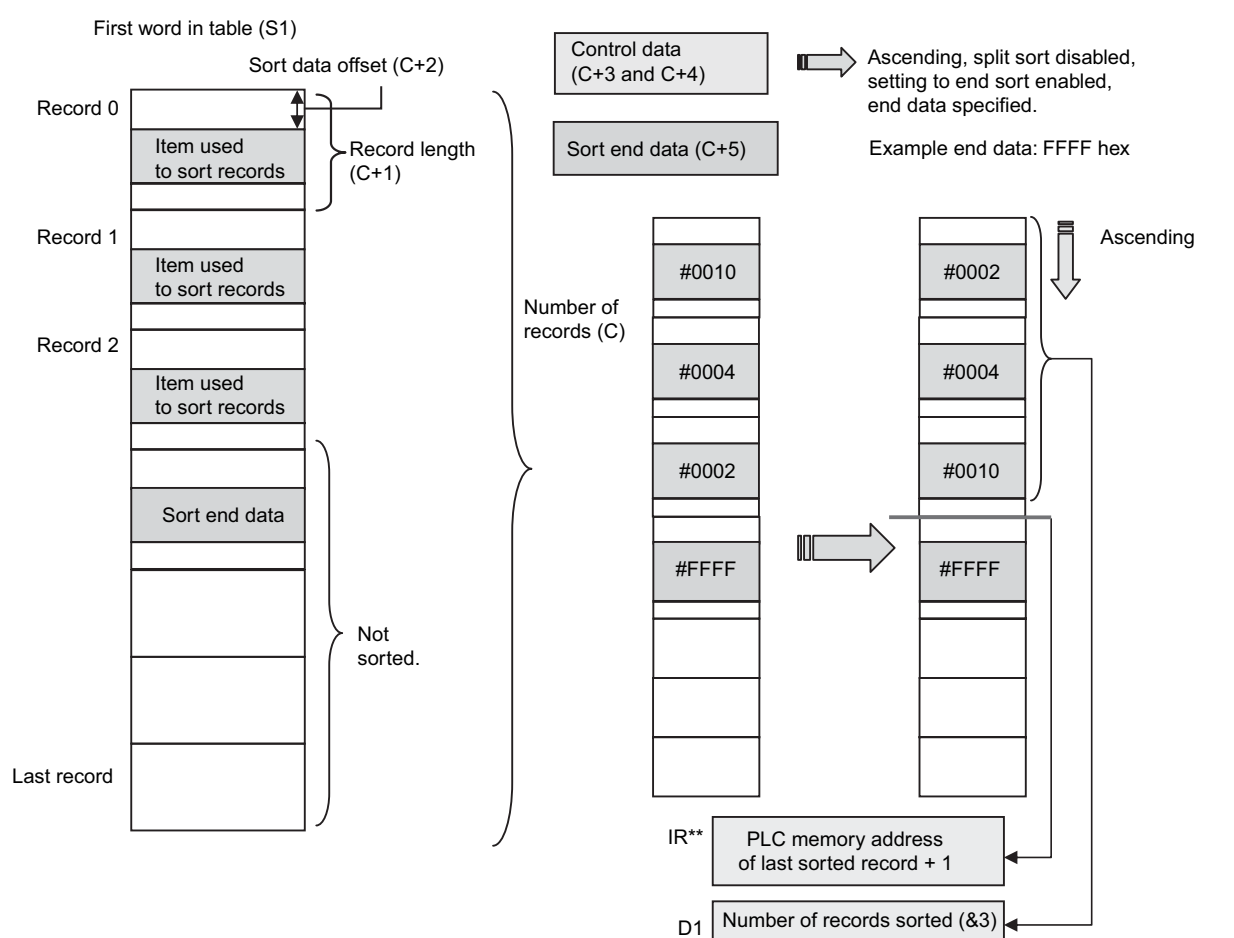

### **• Searching with End PLC Memory Address Enabled to End the Search**

If the setting to end the search is enabled in C+3 for a PLC memory address, records will be searched until the PLC memory address specified in C+4 and C+5. No records past the end PLC memory address will be searched. If the end PLC memory address is not found, the number of records specified in C will be searched.

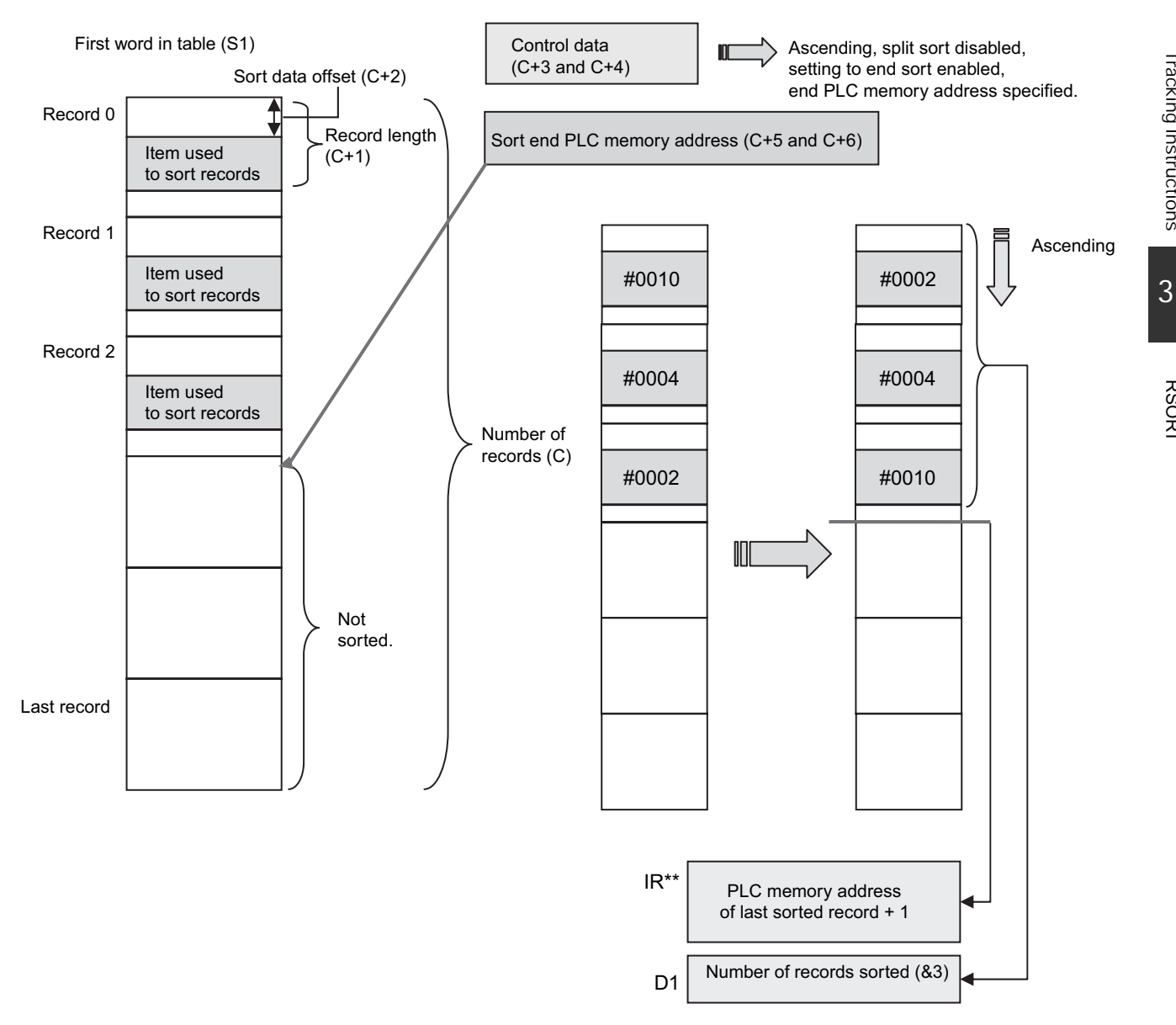

### **Precautions**

Always clear C+7 to 0 before starting to sort.

# **RSORT2**

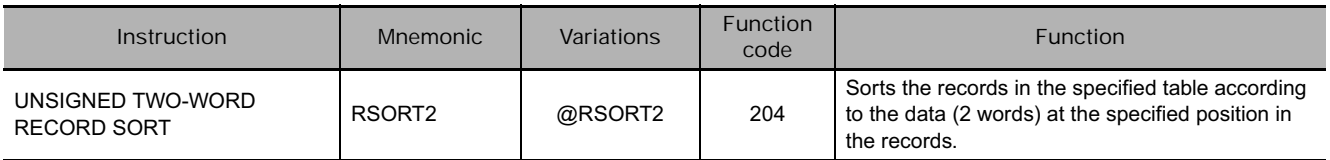

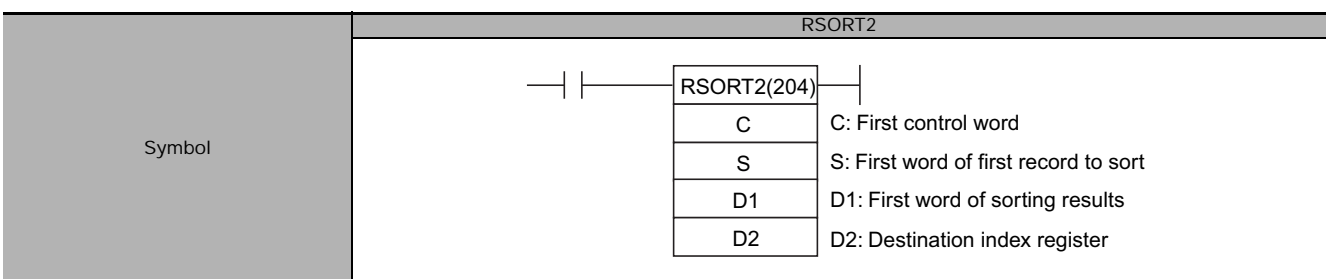

# **Applicable Program Areas**

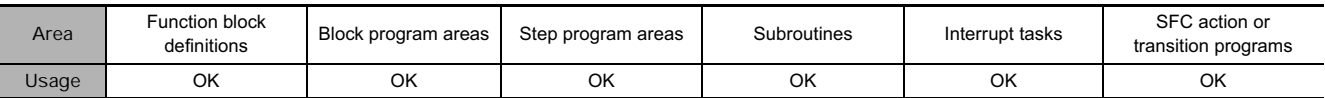

# **Operands**

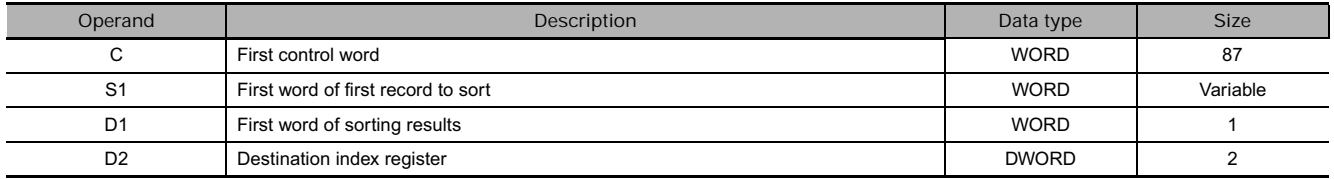

**S: First word of first record to sort** 

S 15 0

 **Tracking Instructions**

Tracking Instructions

**3**

RSC<br>RSC<br>R

**RSORT2** 

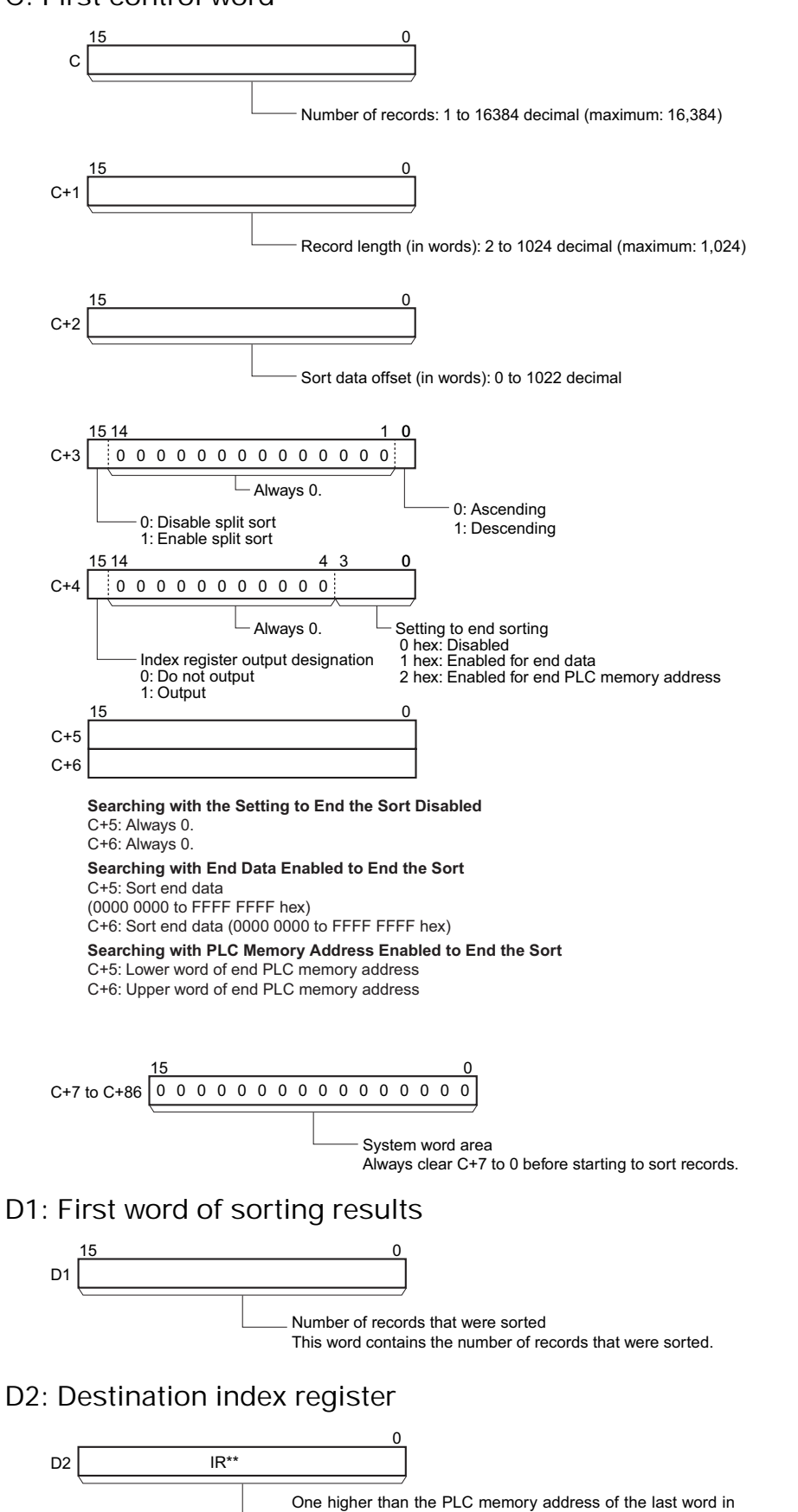

the range of records that was sorted. If index register output is not specified in D+4, then 0000 0000 hex is stored in D2.

# **• Operand Specifications**

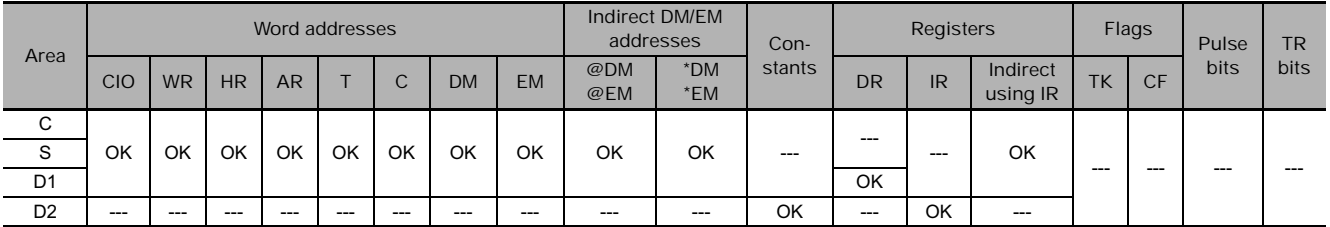

# **Flags**

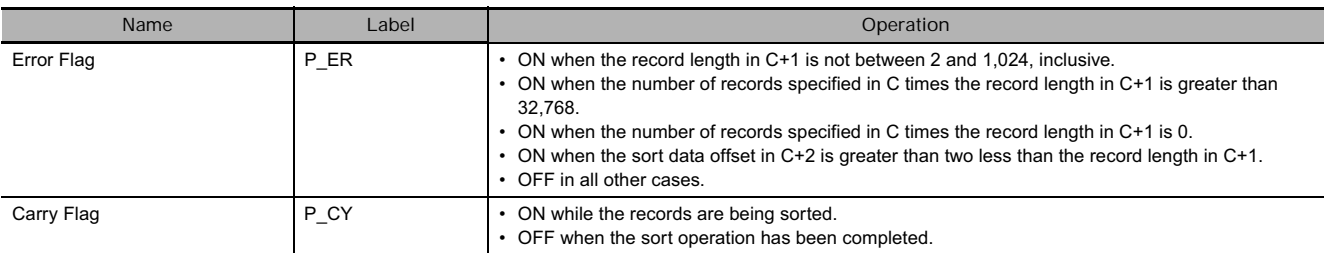

# **Function**

The number of records specified by C starting from the record specified by S are sorted according to the data in the specified location (2 words). When the sort operation has been completed, the Carry Flag will turn OFF and the number of records that were sorted will be output to D1. If outputting to an index register is specified in C+4, one address higher than the PLC memory address of the last word in the sorted records is output to the specified index register. The sort direction is specified as ascending or descending in C+3.

If split sorting is enabled in C+3, the sort will be executed over multiple cycles. The Carry Flag will be ON while the sort operation is being executed and will turn OFF when the sort operation has been completed. If the execution condition of RSORT2 turns OFF before the sort operation has been finished, the sort will be continued the next time the execution condition turns ON.

# **Precautions**

Always clear C+7 to 0 before starting to sort.

# **RSORT4**

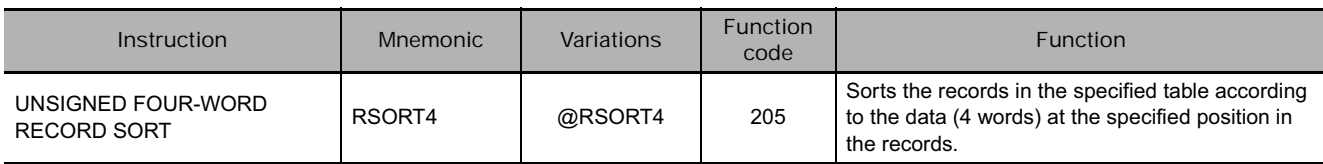

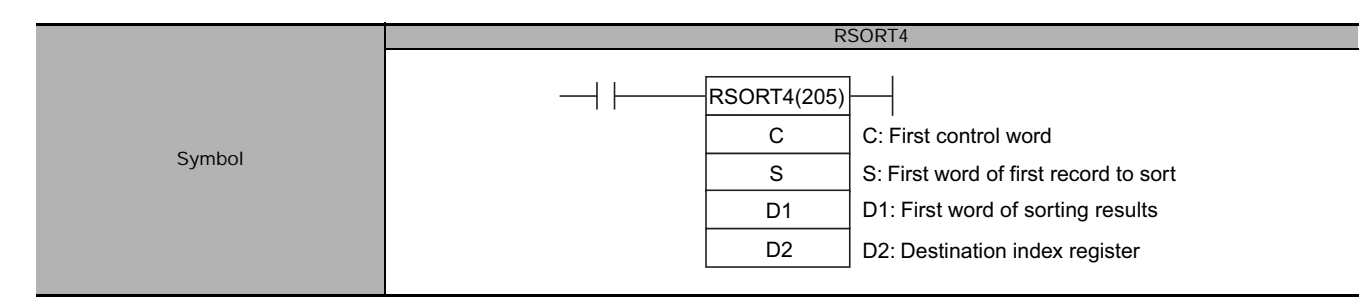

# **Applicable Program Areas**

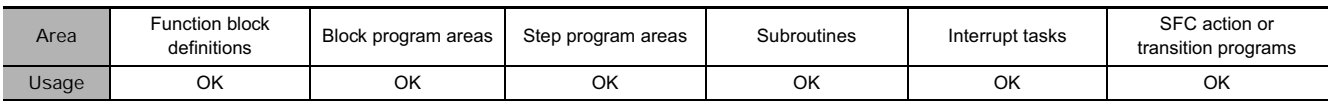

# **Operands**

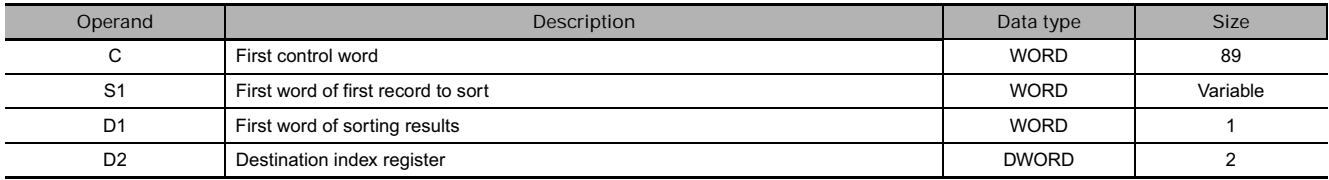

### **S: First word of first record to sort**

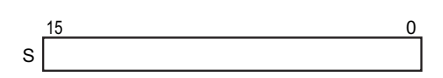

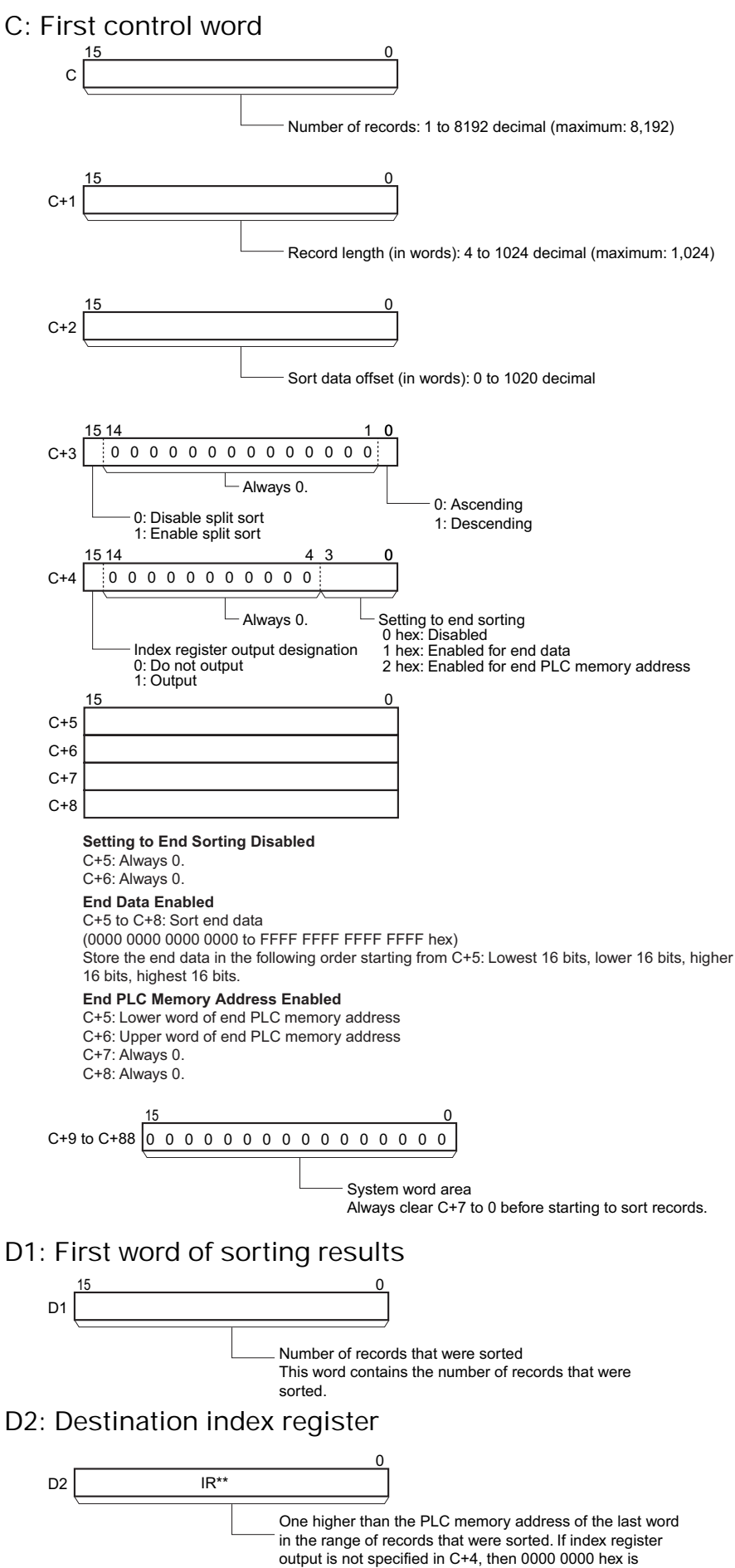

# **• Operand Specifications**

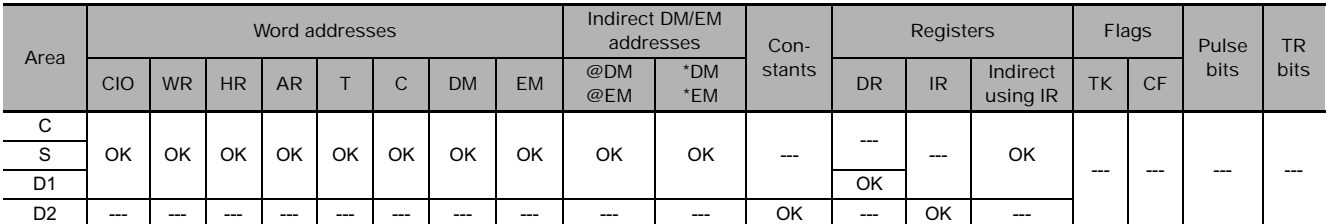

# **Flags**

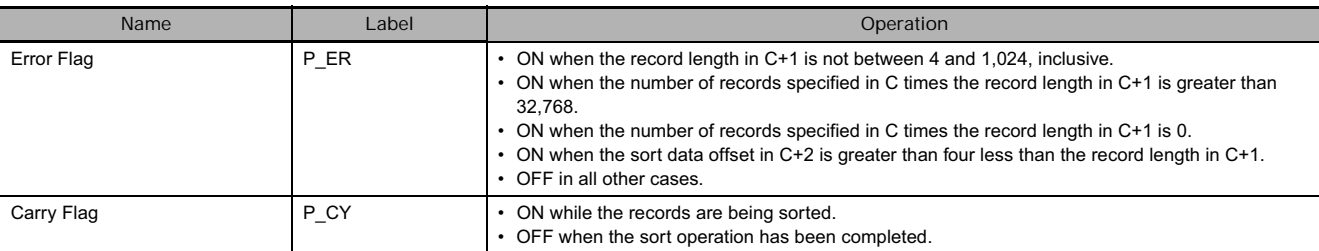

# **Function**

The number of records specified by C starting from the record specified by S are sorted according to the data in the specified location (4 words). When the sort operation has been completed, the Carry Flag will turn OFF and the number of records that were sorted will be output to D1. If outputting to an index register is specified in C+4, one address higher than the PLC memory address of the last word in the sorted records is output to the specified index register. The sort direction is specified as ascending or descending in C+3.

If split sorting is enabled in C+3, the sort will be executed over multiple cycles. The Carry Flag will be ON while the sort operation is being executed and will turn OFF when the sort operation has been completed. If the execution condition of RSORT4 turns OFF before the sort operation has been finished, the sort will be continued the next time the execution condition turns ON.

# **Precautions**

Always clear C+7 to 0 before starting to sort.

# **Data Control Instructions**

# **PID**

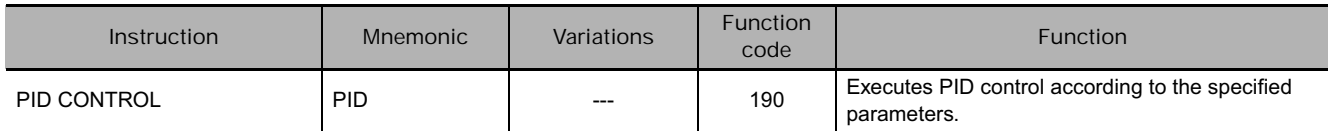

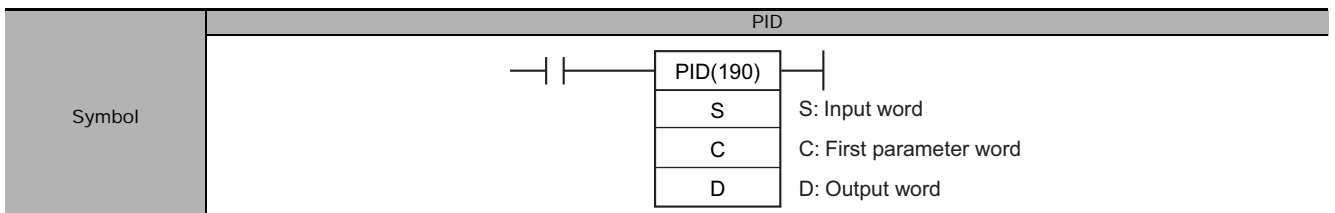

# **Applicable Program Areas**

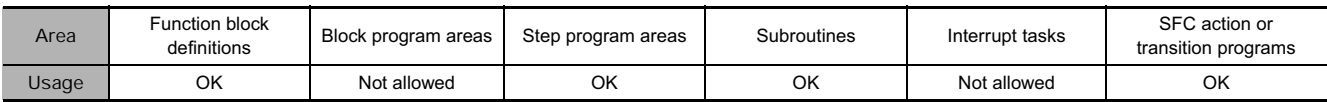

# **Operands**

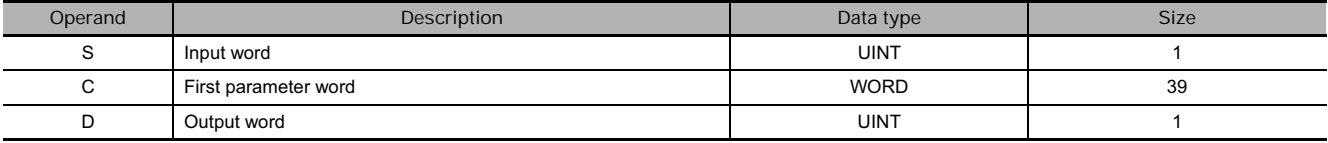

### **C: First Parameter Word**

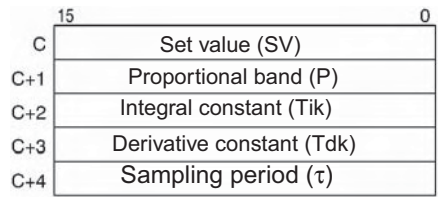

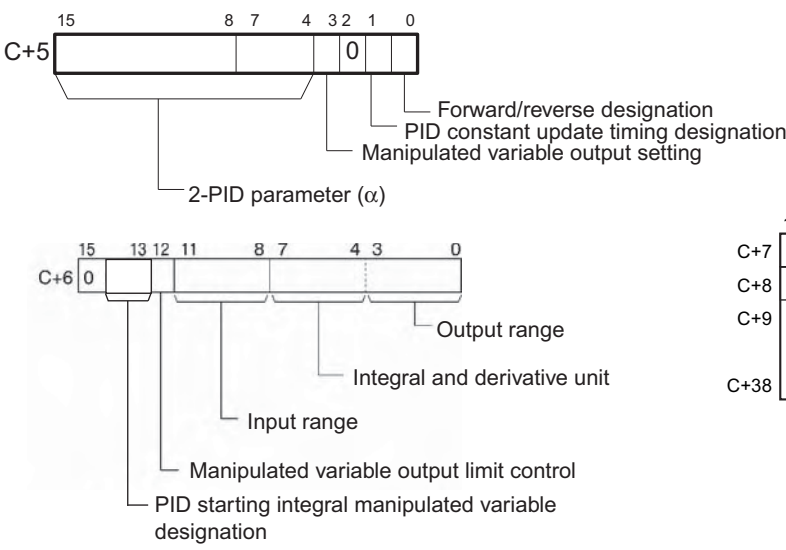

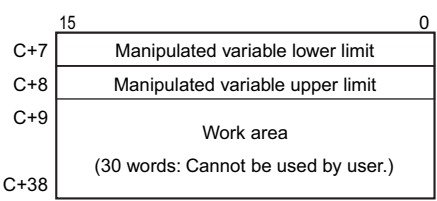

### **• Operand Specifications**

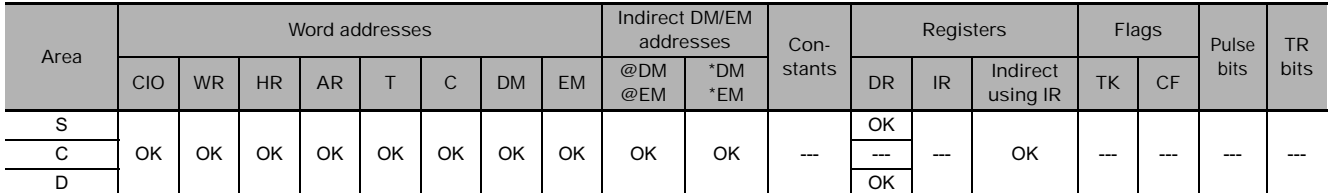

# **Flags**

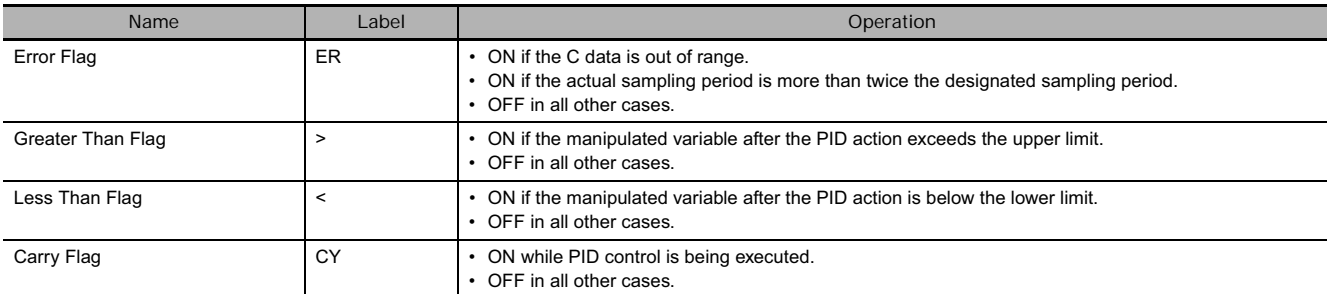

# **Function**

When the execution condition is ON, PID(190) carries out target value filtered PID control with two degrees of freedom according to the parameters designated by C (set value, PID constant, etc.). It takes the specified input range of binary data from the contents of input word S and carries out the PID action according to the parameters that are set. The result is then stored as the manipulated variable in output word D.

The parameters are obtained when the execution condition turns from OFF to ON, and the Error Flag will turn ON if the settings are outside of the permissible range.

If the settings are within the permissible range, PID processing will be executed using the initial values. Bumpless operation is not performed at this time. It will be used for manipulated variables in subsequent PID processing execution. (Bumpless operation is processing that gradually and continuously changes the manipulated variable in order to avoid the adverse effects of sudden changes.)

When the execution condition turns ON, the PV for the specified sampling period is entered and processing is performed.

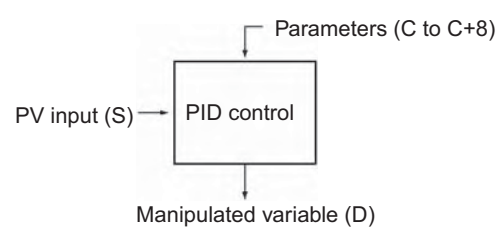

- The number of valid input data bits within the 16 bits of the PV input (S) is designated by the input range setting in C+6, bits 08 to 11. For example, if 12 bits (4 hex) is designated for the input range, the range from 0000 hex to 0FFF hex will be enabled as the PV. (Values greater than 0FFF hex will be regarded as 0FFF hex.)
- The set value range also depends on the input range.
- Measured values (PV) and set values (SV) are in binary without sign, from 0000 hex to the maximum value of the input range.
- The number of valid output data bits within the 16 bits of the manipulated variable output is designated by the output range setting in C+6, bits 00 to 03. For example, if 12 bits (4 hex) is designated for the output range, the range from 0000 hex to 0FFF hex will be output as the manipulated variable.

 $\mathbb{R}$ 

• For proportional operation only, the manipulated variable output when the PV equals the SV can be designated as follows:

0: Output 0% 1: Output 50%.

- The direction of proportional operation can be designated as either forward or reverse.
- The upper and lower limits of the manipulated variable output can be designated.
- The sampling period can be designated in units of 10 ms (0.01 to 99.99 s), but the actual PID action is determined by a combination of the sampling period and the time of PID(190) instruction execution (with each cycle).
- The timing of enabling changes made to PID constants can be set to either 1) the beginning of PID instruction execution or 2) the beginning of PID instruction execution and each sampling period. Only the proportional band (P), integral constant (Tik), and derivative constant (Tdk) can be changed each sampling cycle (i.e., during PID instruction execution). The timing is set in bit 1 of C+5.

# **Performance Specifications**

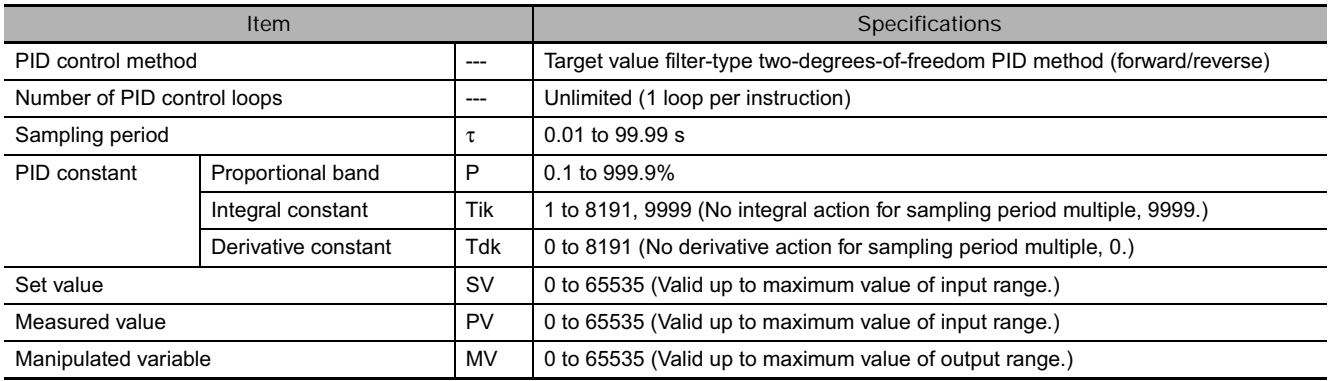

### **Calculation Method**

Calculations in PID control are performed by the target value filtered control with two degrees of freedom.

# **Block Diagram for Target Value PID with Two Degrees of Freedom**

When overshooting is prevented with simple PID control, stabilization of disturbances is slowed (1). If stabilization of disturbances is speeded up, on the other hand, overshooting occurs and response toward the target value is slowed (2).

When target-value PID control with two degrees of freedom is used, on the other hand, there is no overshooting, and response toward the target value and stabilization of disturbances can both be speeded up (3).

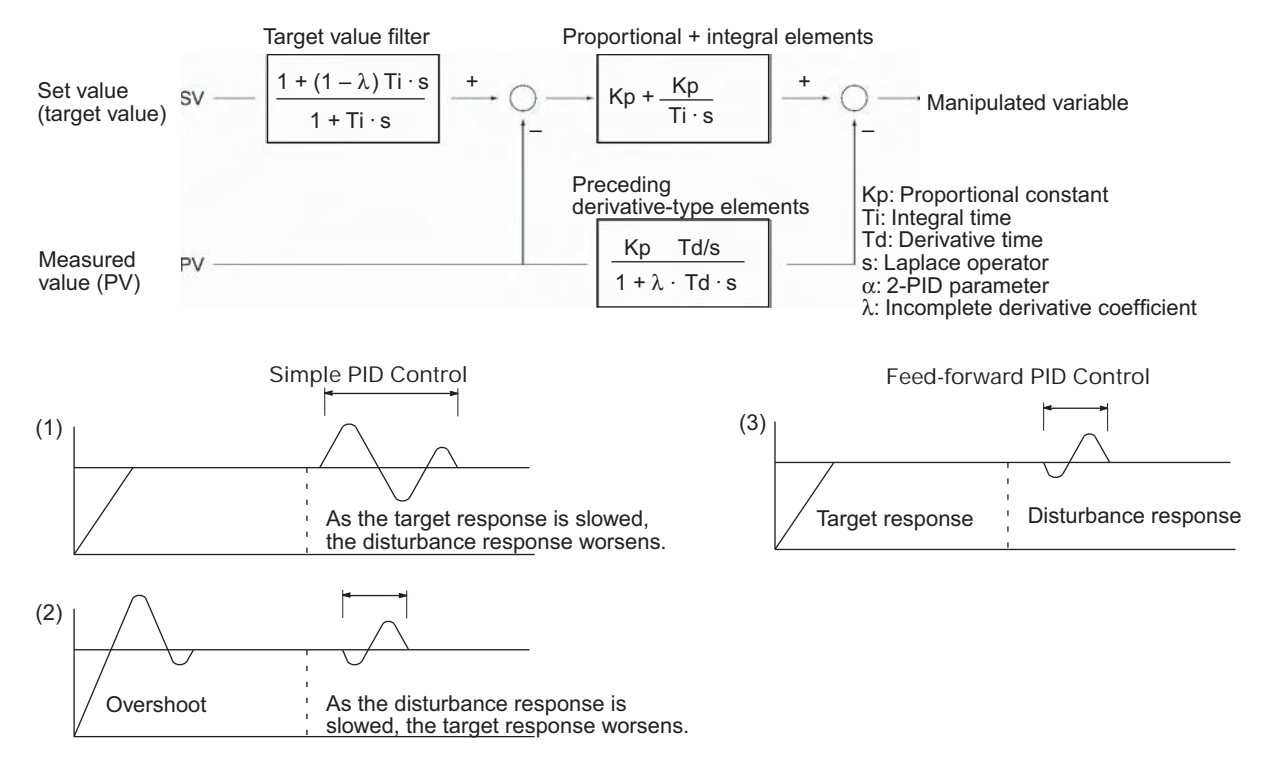

# **PID Parameter Settings**

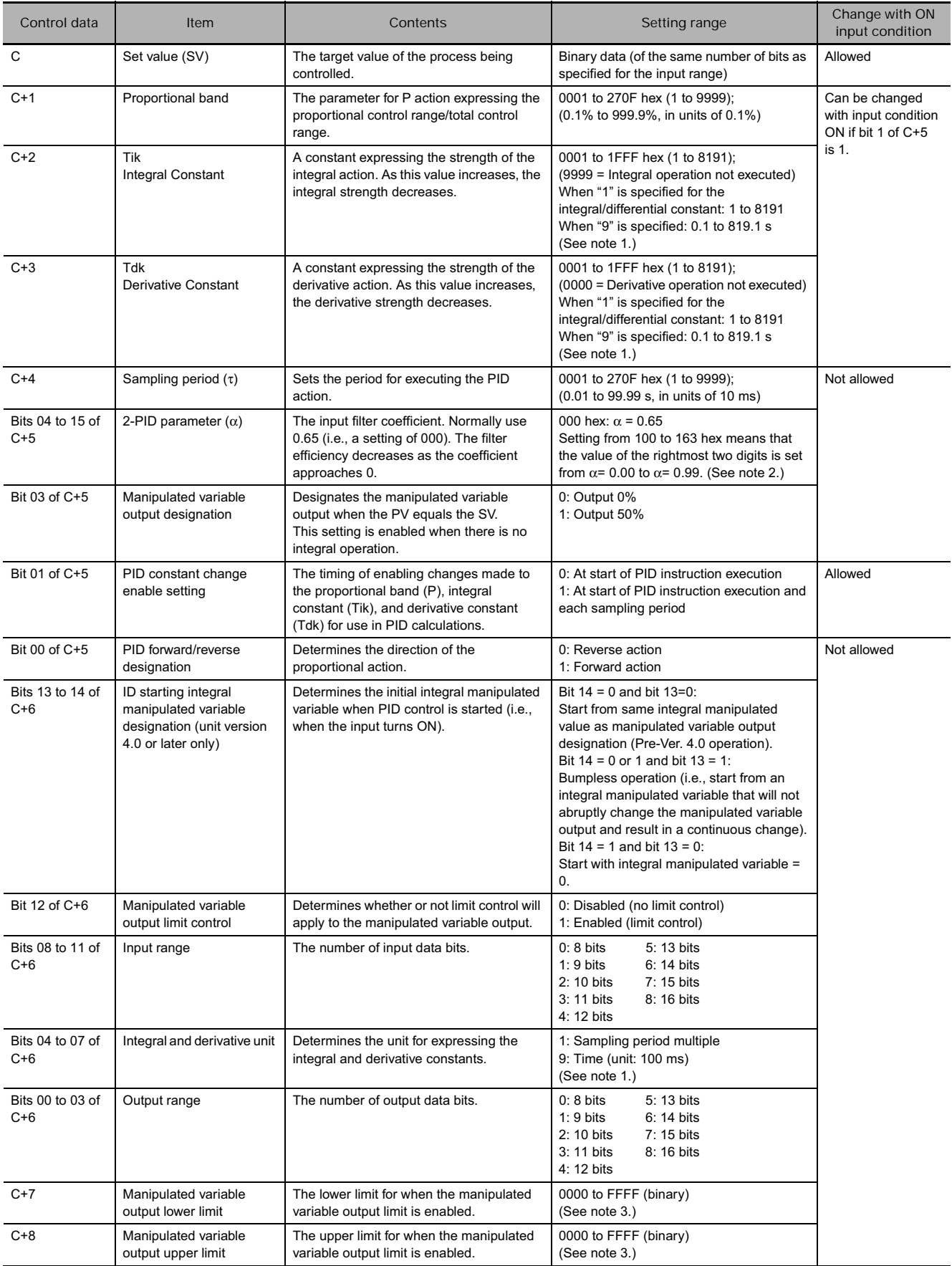

- **Note 1** When the unit is designated as 1, the range is from 1 to 8,191 times the period. When the unit is designated as 9, the range is from 0.1 to 819.1 s. When 9 is designated, set the integral and derivative times to within a range of 1 to 8,191 times the sampling period.
	- **2** Setting the 2-PID parameter (α) to 000 yields 0.65, the normal value.
	- **3** When the manipulated variable output limit control is enabled (i.e., set to "1"), set the values as follows: 0000 ≤ MV output lower limit ≤ MV output upper limit ≤ Max. value of output range

# **Sampling Period and Cycle Time**

The sampling period can be designated in units of 10 ms (0.01 to 99.99 s), but the actual PID action is determined by a combination of the sampling period and the time of PID instruction execution (with each cycle). The relationship between the sampling period and the cycle time is as follows:

- If the sampling period is less than the cycle time, PID control is executed with each cycle and not with each sampling period.
- If the sampling period is greater than or equal to the cycle time, PID control is not executed with each cycle, but PID(190) is executed when the cumulative value of the cycle time (the time between PID instructions) is greater than or equal to the sampling period. The surplus portion of the cumulative value (i.e., the cycle time's cumulative value minus the sampling period) is carried forward to the next cumulative value.

For example, suppose that the sampling period is 100 ms and that the cycle time is consistently 60 ms. For the first cycle after the initial execution, PID(190) will not be executed because 60 ms is less than 100 ms. For the second cycle,  $60 \text{ ms} + 60 \text{ ms}$  is greater than 100 ms, so PID(190) will be executed. The surplus of 20 ms (i.e., 120 ms – 100 ms = 20 ms) will be carried forward.

For the third cycle, the surplus 20 ms is added to 60 ms. Because the sum of 80 ms is less than 100 ms, PID(190) will not be executed. For the fourth cycle, the 80 ms is added to 60 ms. Because the sum of 140 ms is greater than 100 ms, PID(190) will be executed and the surplus of 40 ms (i.e., 120 ms – 100 ms = 20 ms) will be carried forward. This procedure is repeated for subsequent cycles.

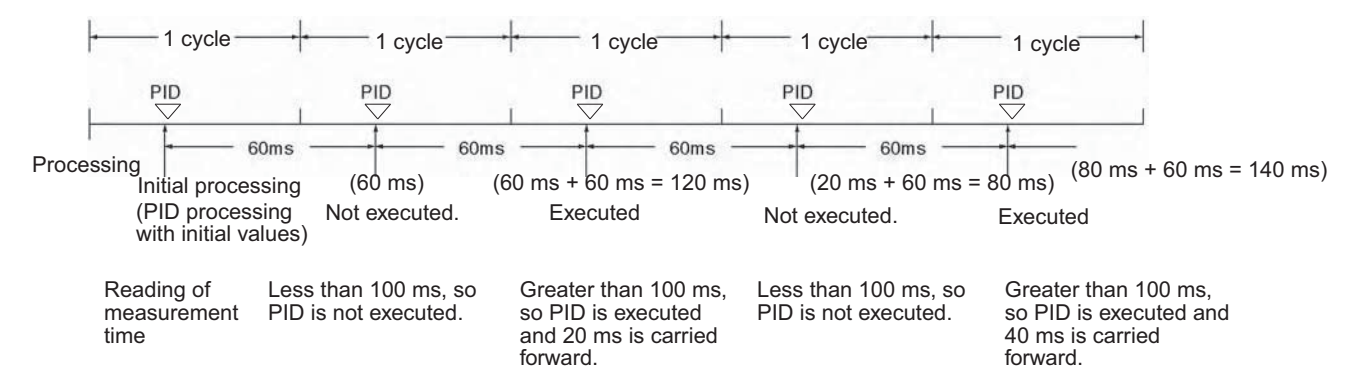

**3**

### **PID control**

### - **Proportional Action (P)**

Proportional action is an operation in which a proportional band is established with respect to the set value (SV), and within that band the manipulated variable (MV) is made proportional to the deviation. An example for reverse operation is shown in the following illustration.

If the proportional action is used and the present value (PV) becomes smaller than the proportional band, the manipulated variable (MV) is 100% (i.e., the maximum value). Within the proportional band, the MV is made proportional to the deviation (the difference between from SV and PV) and gradually decreased until the SV and PV match (i.e., until the deviation is 0), at which time the MV will be at the minimum value of 0% (or 50%, depending on the setting of the manipulated variable output designation parameter). The MV will also be 0% when the PV is larger than the SV.

The proportional band is expressed as a percentage of the total input range. The smaller the proportional band, the larger the proportional constant and the stronger the corrective action will be. With proportional action an offset (residual deviation) generally occurs, but the offset can be reduced by making the proportional band smaller. If it is made too small, however, hunting will occur.

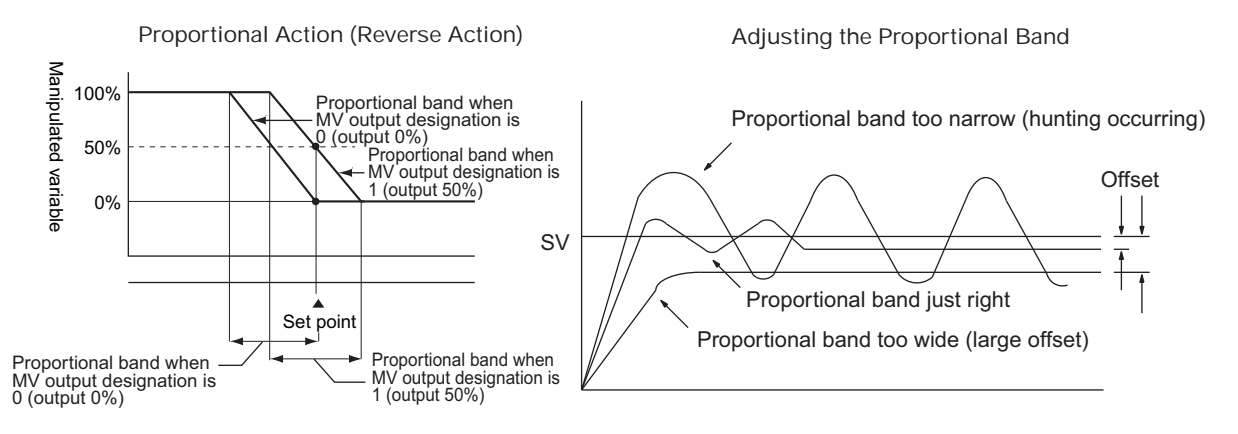

### $\bullet$  Integral Action (I)

Combining integral action with proportional action reduces the offset according to the time that has passed, so that the PV will match the SV. The strength of the integral action is indicated by the integral time, which is the time required for the manipulated variable of the integral action to reach the same level as the manipulated variable of the proportional action with respect to the step deviation, as shown in the following illustration. The shorter the integral time, the stronger the correction by the integral action will be. If the integral time is too short, the correction will be too strong and will cause hunting to occur.

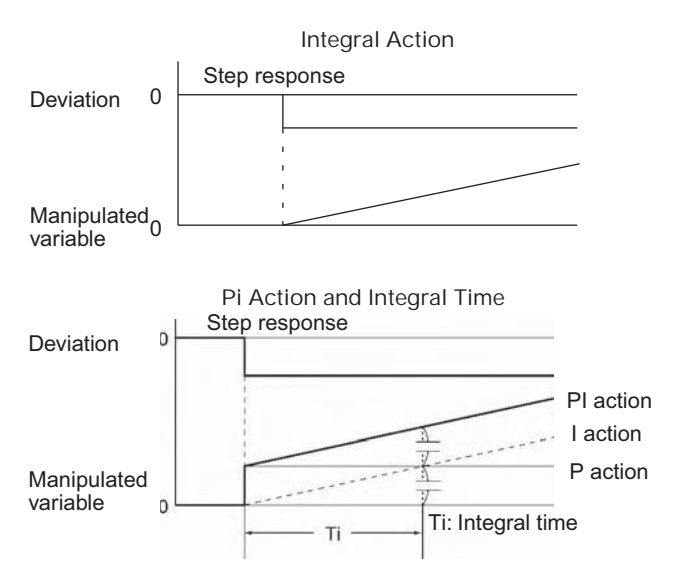

### **• Derivative Action (D)**

Proportional action and integral action both make corrections with respect to the control results, so there is inevitably a response delay. Derivative action compensates for that drawback. In response to a sudden disturbance it delivers a large manipulated variable and rapidly restores the original status. A correction is executed with the manipulated variable made proportional to the incline (derivative coefficient) caused by the deviation.

The strength of the derivative action is indicated by the derivative time, which is the time required for the manipulated variable of the derivative action to reach the same level as the manipulated variable of the proportional action with respect to the step deviation, as shown in the following illustration. The longer the derivative time, the stronger the correction by the derivative action will be.

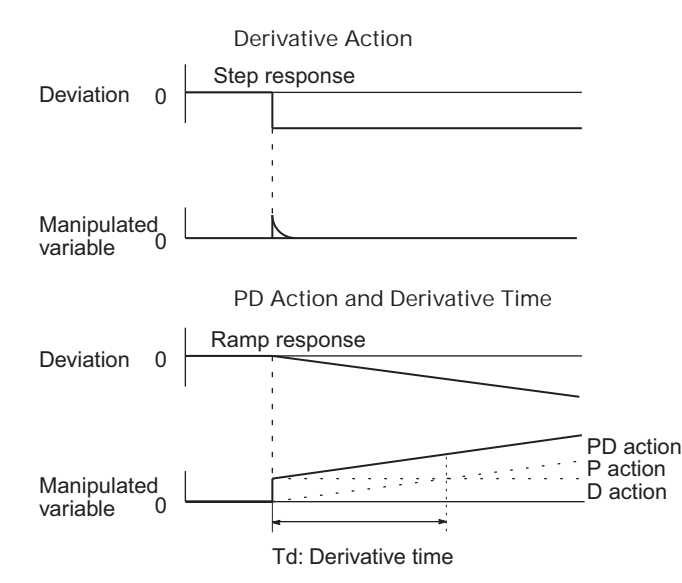

### **PID Action**

PID action combines proportional action (P), integral action (I), and derivative action (D). It produces superior control results even for control objects with dead time. It employs proportional action to provide smooth control without hunting, integral action to automatically correct any offset, and derivative action to speed up the response to disturbances.

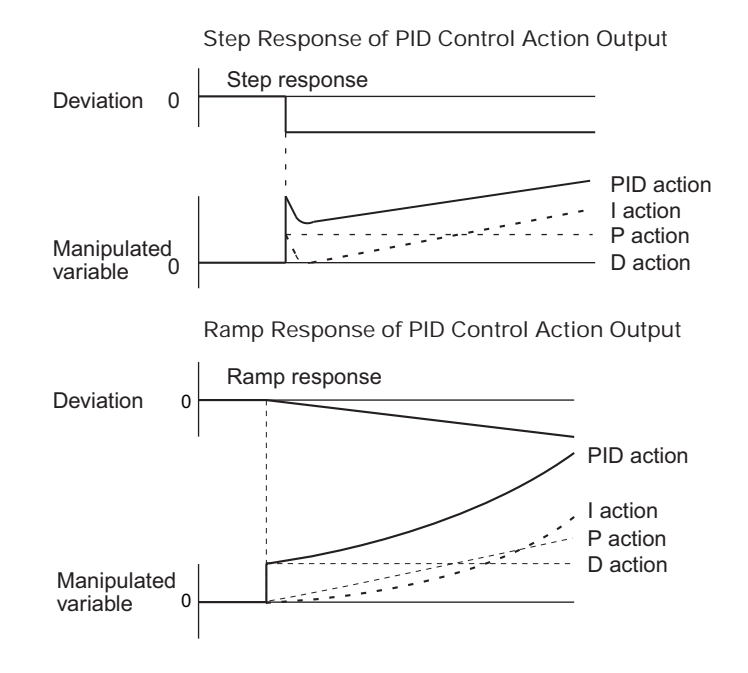

**3**

# **Direction of Action**

When using PID control, select either of the following two control directions. In either direction, the MV increases as the difference between the SV and the PV increases.

- Forward action: MV is increased when the PV is larger than the SV.
- Reverse action: MV is increased when the PV is smaller than the SV.

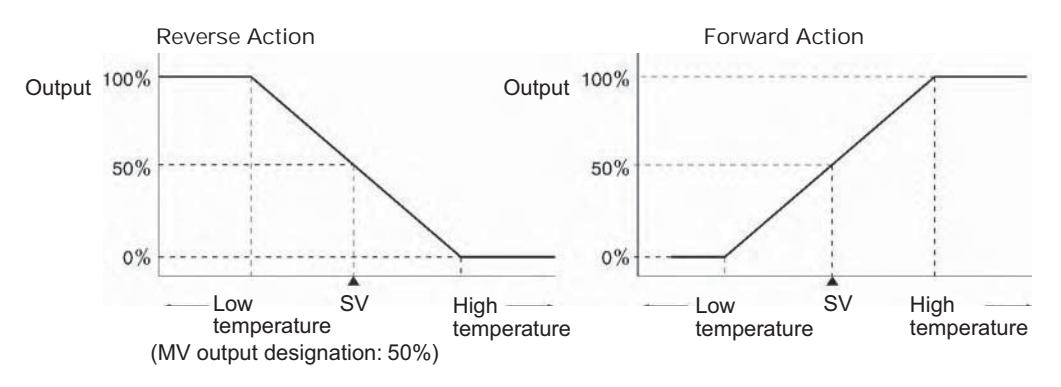

### **Adjusting PID Parameters**

The general relationship between PID parameters and control status is shown below.

• When it is not a problem if a certain amount of time is required for stabilization (settlement time), but it is important not to cause overshooting, then enlarge the proportional band.

Control by measured PID SV When P is enlarged 

• When there is broad hunting, or when operation is tied up by overshooting and undershooting, it is probably because integral action is too strong. The hunting will be reduced if the integral time is increased or the proportional band is enlarged.

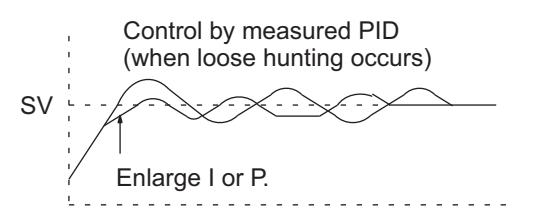

• When overshooting is not a problem but it is desirable to quickly stabilize control, then narrow the proportional band. If the proportional band is narrowed too much, however, then hunting may occur.

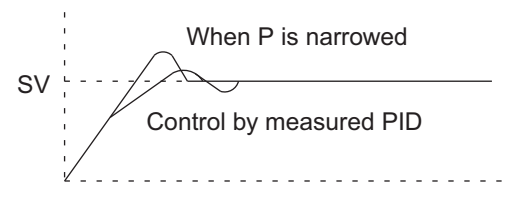

• If the period is short and hunting occurs, it may be that the control system response is quick and the derivative action is too strong. In that case, set the derivative action lower.

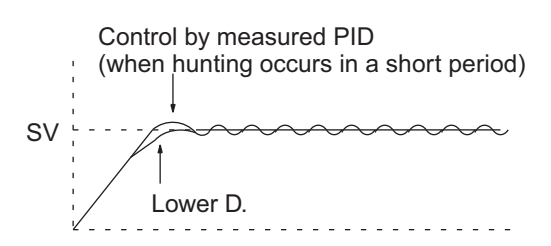

#### **Hint**

- The setting in bit 1 of C+5 is supported only by CJ2, CJ1, CS1-H, CJ1-H CPU Units and CS1 CPU Units with lot numbers of 001201 $\square\square\square\square$  or later (manufactured December 1, 2000 or later).
- The number of valid input data bits for the measured value is designated by the input range setting in C+6, bits 08 to 11, and the number of valid output data bits for the manipulated variable output is designated by the output range setting in C+6, bits 0 to 3. These ranges are shown in the following table.

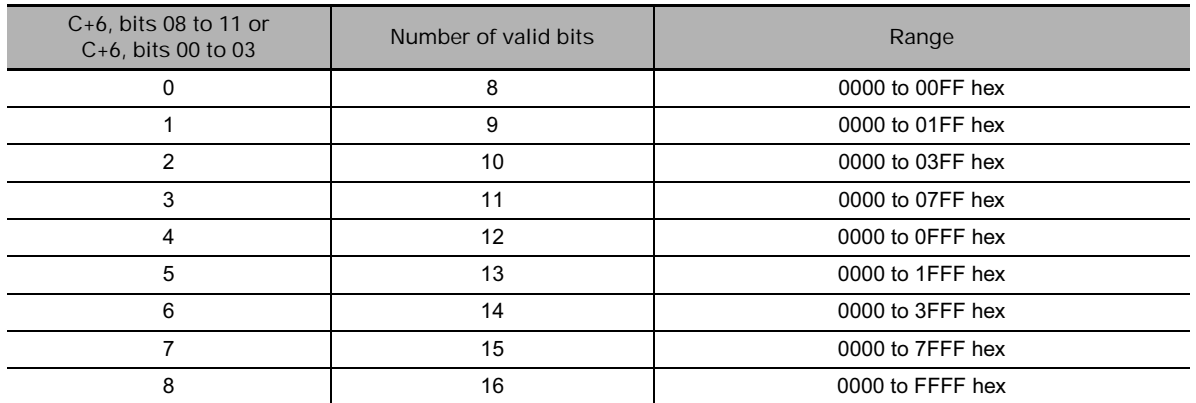

If the range of data handled by an Analog Input Unit or Analog Output Unit cannot be set accurately by setting the number of valid bits, APR(069) (ARITHMETIC PROCESS) can be used to convert to the proper ranges before and after PID(190).

The following program section shows an example for a DRT1-AD04 Analog Input Unit and DRT1- DA02 Analog Output Unit operating as DeviceNet slaves. The data ranges for these two Units is 0000 to 1770 hex, which cannot be specified merely by setting the valid number of digits. APR(069) is thus used to convert the 0000 to 1770 hex range of the Analog Input Unit to 0000 to FFFF hex for input to PID(190) and then the manipulated variable output from PID(190) is converted back to the range 0000 to 1770 hex, again using APR(069), for output from the Analog Output Unit.

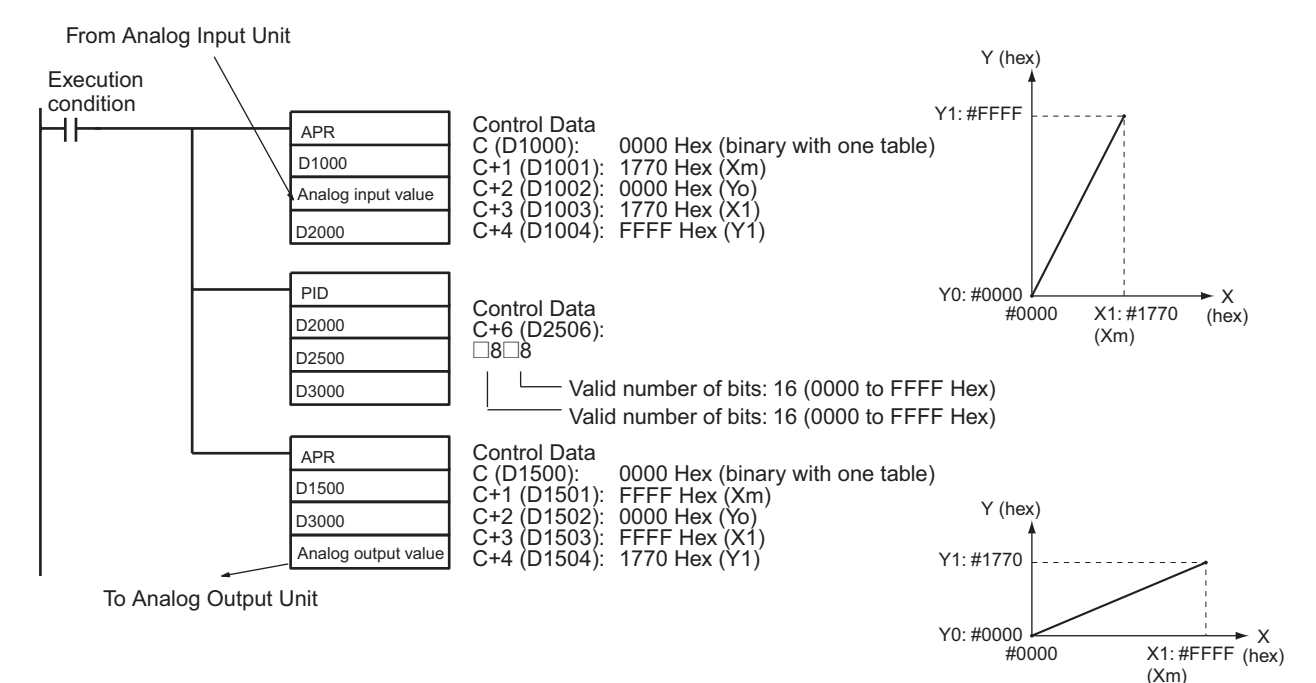

 $\mathbb{R}$
## **Precautions**

- If PID(190) is used between IL(002) and ILC(003), between JMP(004) and JME(005), or in a subroutine, operation will not be consistent depending on the input condition.
- Within the PID parameters (C to C+38), the only value that can be changed while the input condition is ON is the set value for C. If any other value is changed, be sure to turn the input condition from OFF to ON to enable the new value.
- PID(190) is executed as if the execution condition was a STOP-RUN signal. PID calculations are executed when the execution condition remains ON for the next cycle after C+9 to C+38 are initialized. Therefore, when using the Always ON Flag (ON) as an execution condition for PID(190), provide a separate process where C+9 to C+38 are initialized when operation is started.
- A PID parameter storage word cannot be shared by multiple PID instructions. Even when the same parameter is used in multiple PID instructions, separate words must be specified.

# **Example Programming**

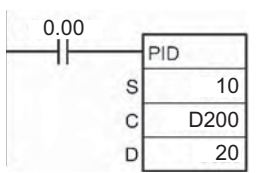

- At the rising edge of CIO 0.00 (OFF to ON), the work area in D209 to D238 is initialized according to the parameters (shown below) set in D200 to D208. After the work area has been initialized, PID control is executed and the manipulated variable is output to CIO 20.
- When CIO 0.00 is turned ON, PID control is executed at the sampling period intervals according to the parameters set in D200 to D208. The manipulated variable is output to CIO 20.
- The PID constants used in PID calculations will not be changed if the proportional band (P), integral constant (Tik), or derivative constant is changed after CIO 0.00 turns ON.

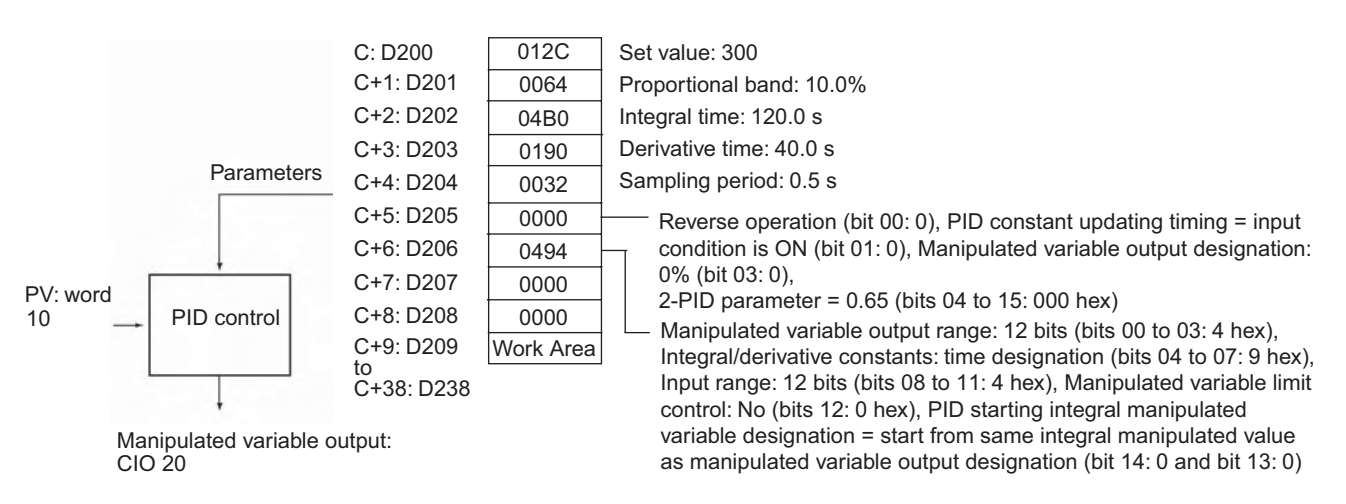

**Note** When CIO 0.00 is OFF, operation can be the same as manual operation by writing to CIO 20. When changing from manual operation to automatic operation by executing PID(190), extreme changes in the manipulated value are restricted. (The manipulated variable after switching to automatic operation will start at the previous value of the integral manipulated variable.)

# **PIDAT**

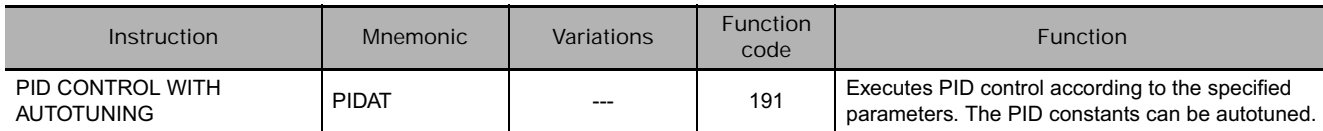

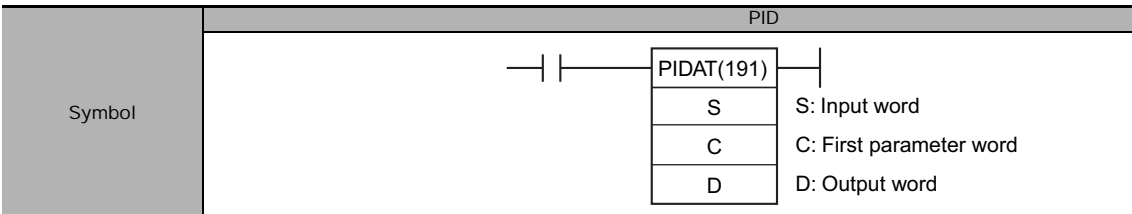

# **Applicable Program Areas**

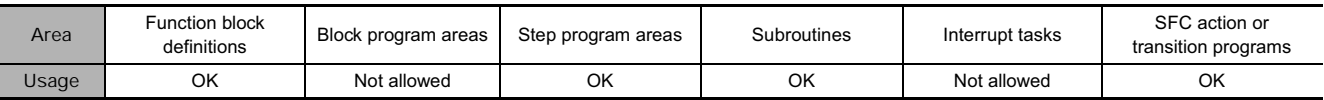

# **Operands**

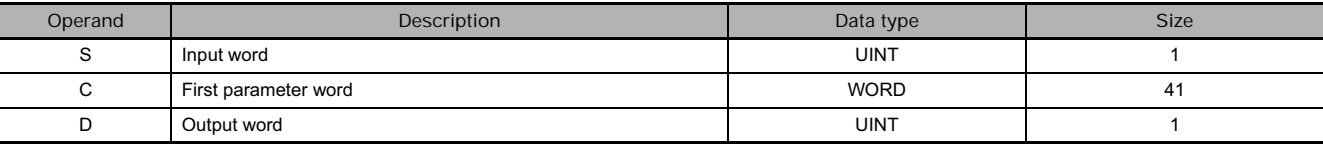

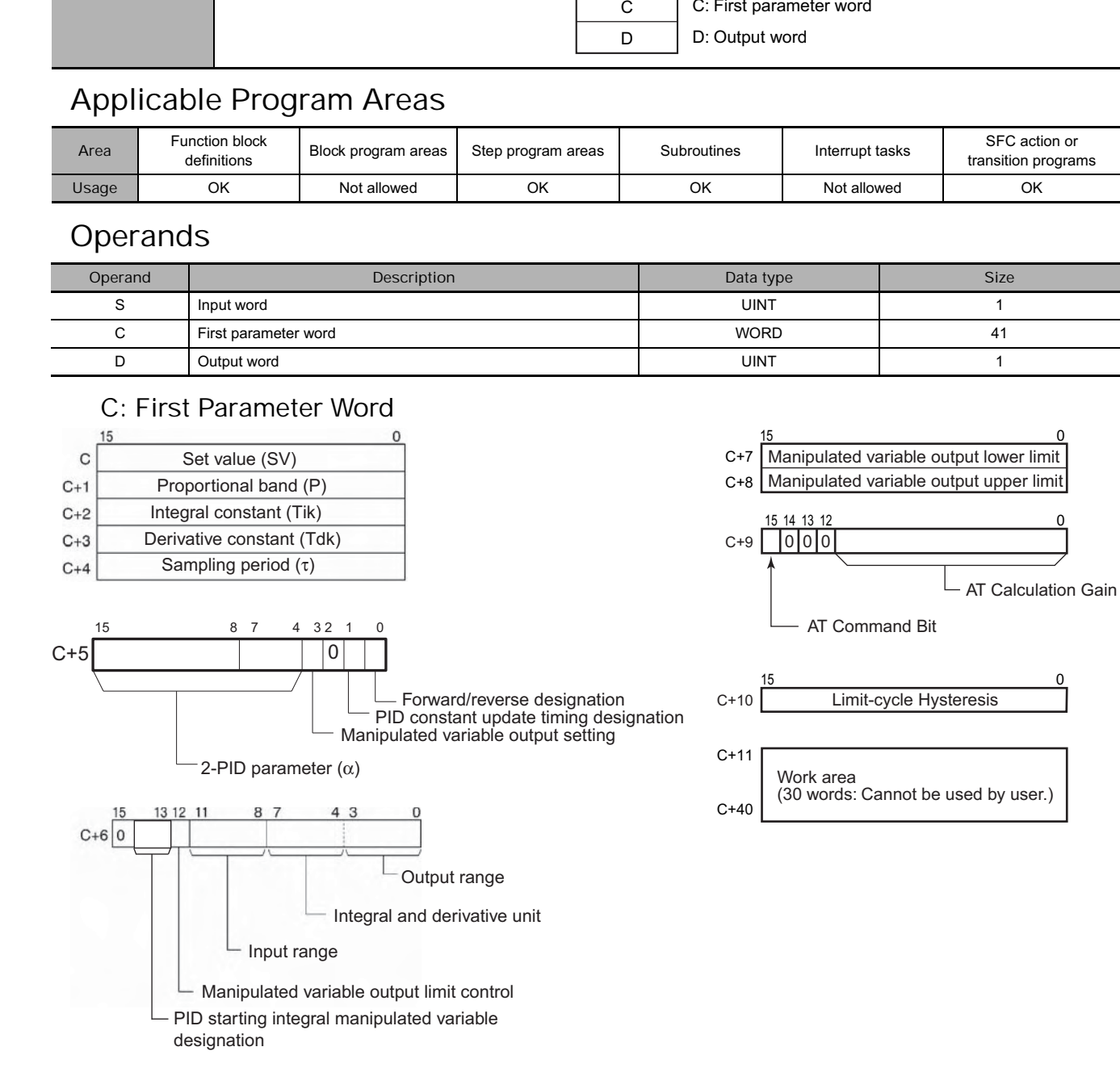

## **• Operand Specifications**

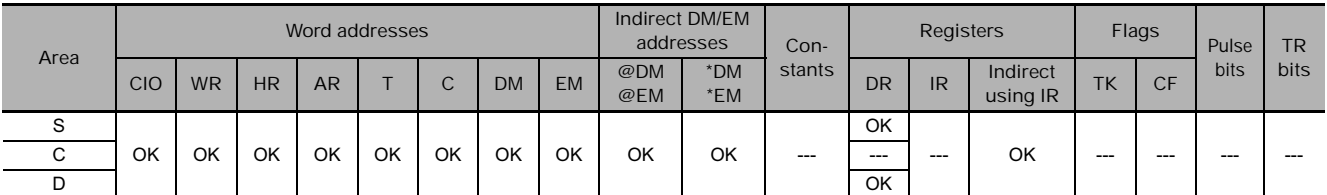

# **Flags**

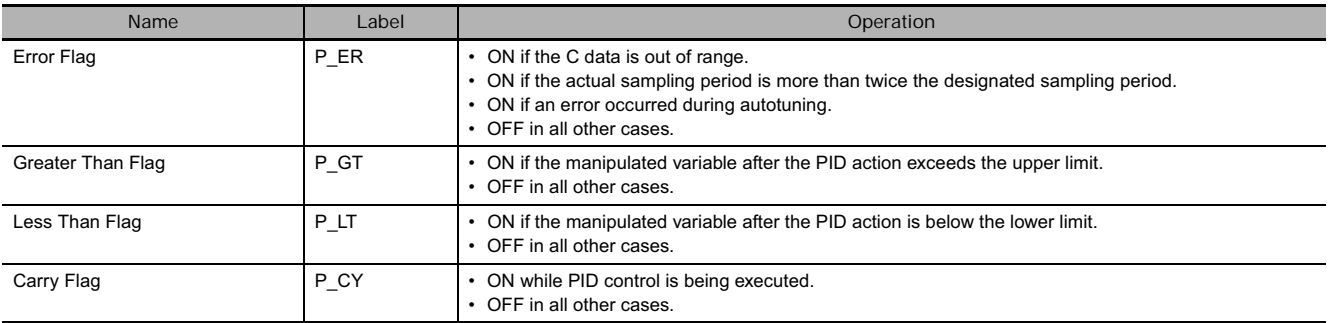

# **Function**

When the execution condition is ON, PIDAT(191) carries out target value filtered PID control with two degrees of freedom according to the parameters designated by C (set value, PID constant, etc.). It takes the specified input range of binary data from the contents of input word S and carries out the PID action according to the parameters that are set. The result is then stored as the manipulated variable in output word D.

The parameter settings are read when the execution condition turns from OFF to ON, and the Error Flag will turn ON if the settings are outside of the permissible range.

If the settings are within the permissible range, PID processing will be executed using the initial values. Bumpless operation is not performed at this time. It will be used for manipulated variables in subsequent PID processing execution. (Bumpless operation is processing that gradually and continuously changes the manipulated variable in order to avoid the adverse effects of sudden changes.)

When the execution condition turns ON, the PV for the specified sampling period is entered and processing is performed.

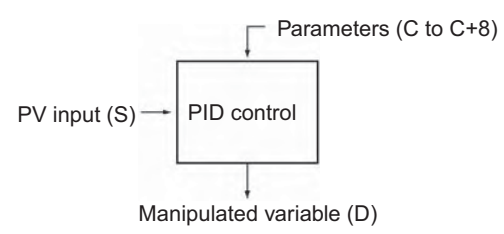

#### **Autotuning**

The status of the AT Command Bit (bit 15 of C+9) is checked every cycle. If this control bit is turned ON in a given cycle, PIDAT(191) will begin autotuning the PID constants. (The changes in the SV will not be reflected while autotuning is being performed.)

The limit-cycle method is used for autotuning. PIDAT(191) forcibly changes the manipulated variable (max. manipulated variable  $\leftrightarrow$  min. manipulated variable) and monitors the characteristics of the controlled system. The PID constants are calculated based on the characteristics that were observed, and the new P, I, and D constants are stored automatically in C+1, C+2, and C+3. At this point, the AT Command Bit (bit 15 of C+9) is turned OFF and PID control resumes with the new PID constants in C+1, C+2, and C+3.

• If the AT Command Bit is ON when PIDAT(191) execution begins, autotuning will be performed first and then PID control will start with the calculated PID constants.

• If the AT Command Bit is turned ON during PIDAT(191) execution, PIDAT(191) interrupts the PID control being performed with the user-set PID constants, performs autotuning, and then resumes PID control with the calculated PID constants.

The following flowchart shows the autotuning procedure:

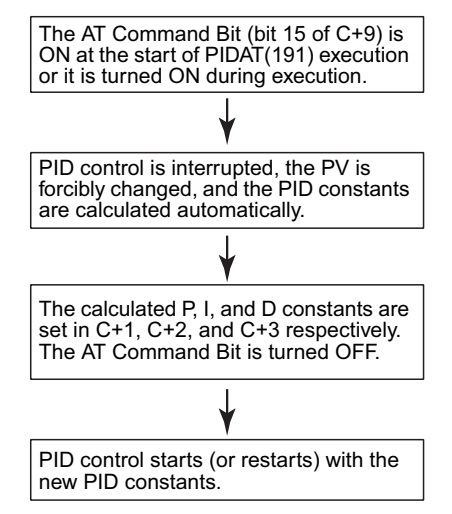

- **Note 1** If autotuning is interrupted by turning OFF the AT Command Bit during autotuning, PID control will start with the PID constants that were being used before autotuning began.
	- **2** Also, if an AT execution error occurs, PID control will start with the PID constants that were being used before autotuning began.

In both cases described in notes 1 and 2, the PID constants will be enabled if they were already calculated when autotuning was interrupted.

#### **PID Control**

- The number of valid input data bits within the 16 bits of the PV input (S) is designated by the input range setting in C+6, bits 08 to 11. For example, if 12 bits (4 hex) is designated for the input range, the range from 0000 hex to 0FFF hex will be enabled as the PV. (Values greater than 0FFF hex will be regarded as 0FFF hex.)
- The set value range also depends on the input range.
- Measured values (PV) and set values (SV) are in binary without sign, from 0000 hex to the maximum value of the input range.
- The number of valid output data bits within the 16 bits of the manipulated variable output is designated by the output range setting in C+6, bits 00 to 03. For example, if 12 bits (4 hex) is designated for the output range, the range from 0000 hex to 0FFF hex will be output as the manipulated variable.
- For proportional operation only, the manipulated variable output when the PV equals the SV can be designated as follows:
	- 0: Output 0%
	- 1: Output 50%.
- The direction of proportional operation can be designated as either forward or reverse.
- The upper and lower limits of the manipulated variable output can be designated.
- The sampling period can be designated in units of 10 ms (0.01 to 99.99 s), but the actual PID action is determined by a combination of the sampling period and the time of PIDAT(191) instruction execution (with each cycle).
- The timing of enabling changes made to PID constants can be set to either 1) the beginning of PIDAT(191) instruction execution or 2) the beginning of PID instruction execution and each sampling period. Only the proportional band (P), integral constant (Tik), and derivative constant (Tdk) can be changed each sampling cycle (i.e., during PID instruction execution). The timing is set in bit 1 of C+5.

### **Hint**

- The PIDAT(191) instruction is the same as the PID(190) instruction with the added autotuning (AT) function, so the PID control operations are identical. Refer to *3-19-1 PID CONTROL: PID(190)* for details on PID control operations and examples.
- PIDAT(191) is executed as if the execution condition was a STOP-RUN signal. PID calculations are executed when the execution condition remains ON for the next cycle after C+11 to C+40 are initialized. Therefore, when using the Always ON Flag (ON) as an execution condition for PIDAT(191), provide a separate process where C+11 to C+40 are initialized when operation is started.

## **Precautions**

- If PIDAT(191) is used between IL(002) and ILC(003), between JMP(004) and JME(005), or in a subroutine, operation will not be consistent depending on the input condition.
- A PID parameter storage word cannot be shared by multiple PIDAT instructions. Even when the same parameter is used in multiple PIDAT instructions, separate words must be specified.
- When changing the PID constants manually, set the PID constant change enable setting (bit 1 of C+5) to 1 so that the values in C+1, C+2, and C+3 are refreshed each sampling period in the PID calculation. This setting also allows the PID constants to be adjusted manually after autotuning.
- Of the PID parameters (C to C+38), only the following parameters can be changed when the execution condition is ON. When any other values have been changed, be sure to change the execution condition from OFF to ON to enable the new settings.
	- Set value (SV) in C (Can be changed during PID control only. An SV change during autotuning will not be reflected.)
	- PID constant change enable setting (bit 1 of C+5)
	- P, I, and D constants in C+1, C+2, and C+3 (Changes to these constants will be reflected each sampling period only if the PID constant change enable setting (bit 1 of C+5) is set to 1.)
	- AT Command Bit (bit 15 of C+9)
	- AT Calculation Gain (bits 0 to 14 of C+9) and Limit-cycle Hysteresis (C+10) (These values are read when autotuning starts.)

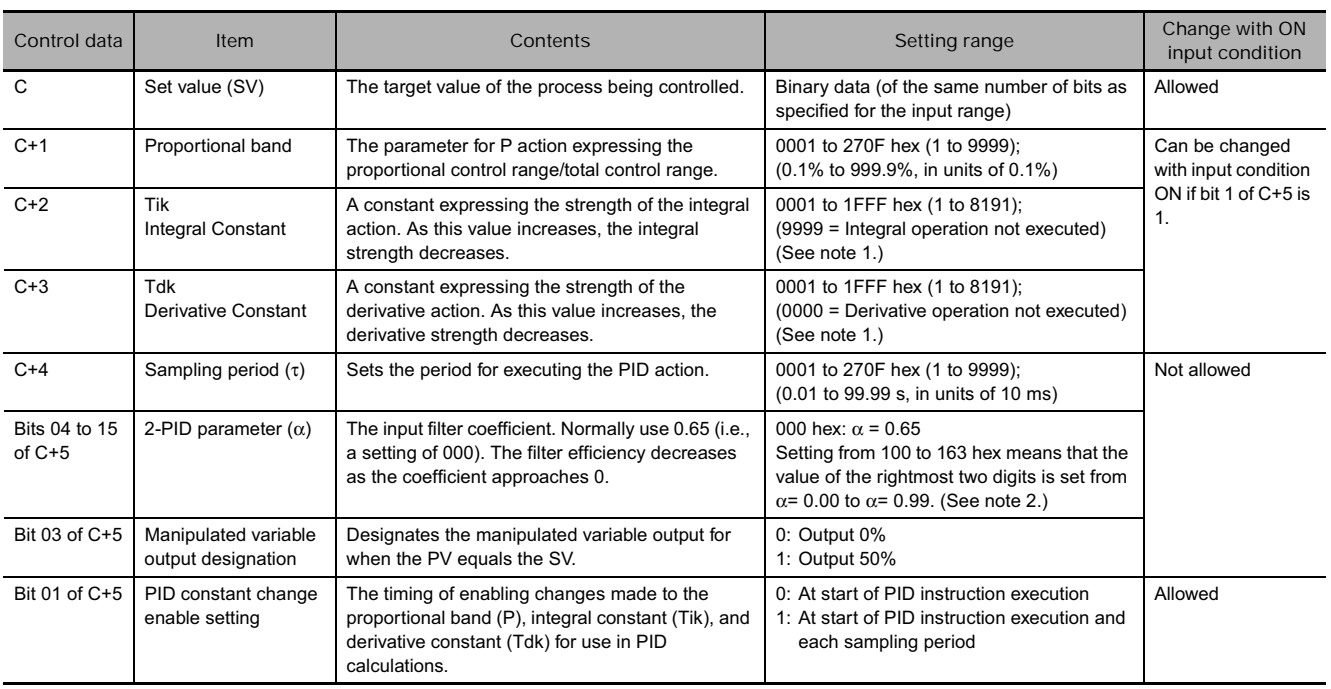

# **PID Parameter Settings**

 **Data Control Instructions**

Data Control Instructions

**3**

TU<br>P<br>P

PIDAT

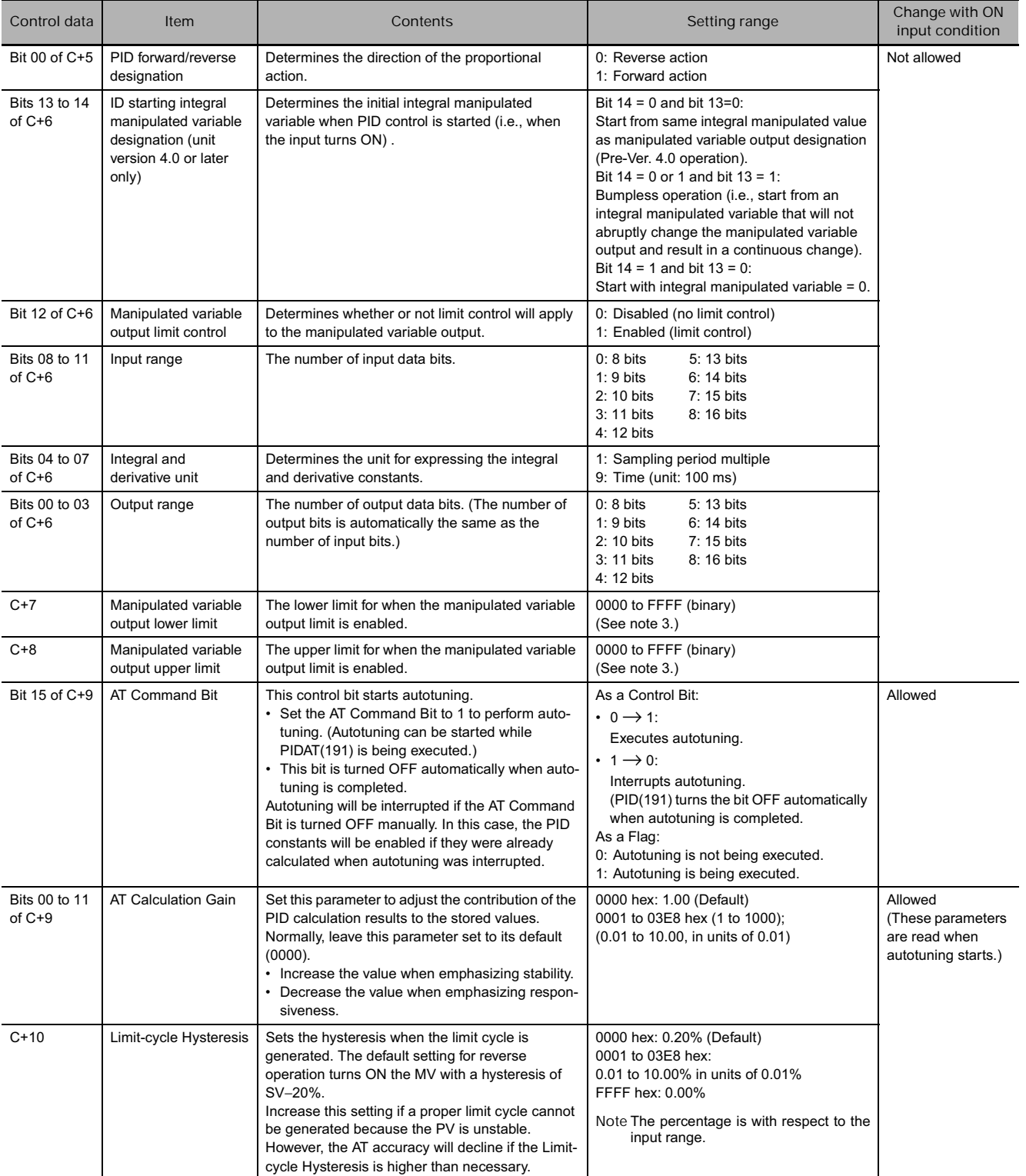

**Note 1** When the unit is designated as 1, the range is from 1 to 8,191 times the period. When the unit is designated as 9, the range is from 0.1 to 819.1 s. When 9 is designated, set the integral and derivative times to within a range of 1 to 8,191 times the sampling period.

- **2** Setting the 2-PID parameter (α) to 000 yields 0.65, the normal value.
- **3** When the manipulated variable output limit control is enabled (i.e., set to "1"), set the values as follows: 0000 ≤ MV output lower limit ≤ MV output upper limit ≤ Max. value of output range

# **Example Programming**

# $\bullet$  **Interrupting PID Control to Perform Autotuning**

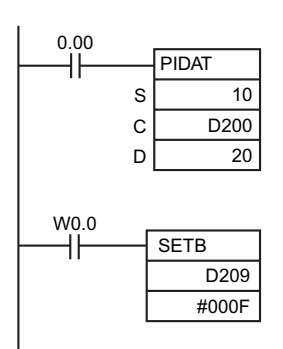

- At the rising edge of CIO 0.00 (OFF to ON), the work area in D211 to D240 is initialized according to the parameters (shown below) set in D200 to D208. After the work area has been initialized, PID control is executed and the manipulated variable is output to CIO 20.
- While CIO 0.00 is ON, PID control is executed at the sampling period intervals according to the parameters set in D200 to D210. The manipulated variable is output to CIO 20.
- The PID constants used in PID calculations will not be changed even if the proportional band (P), integral constant (Tik), or derivative constant is changed after CIO 0.00 turns ON.
- At the rising edge of W 0.0 (OFF to ON), SETB(532) turns ON bit 15 of D209 (C+9) and starts autotuning. When autotuning is completed, the calculated P, I, and D constants are written to C+1, C+2, and C+3. PID control is then restarted with the new PID constants.

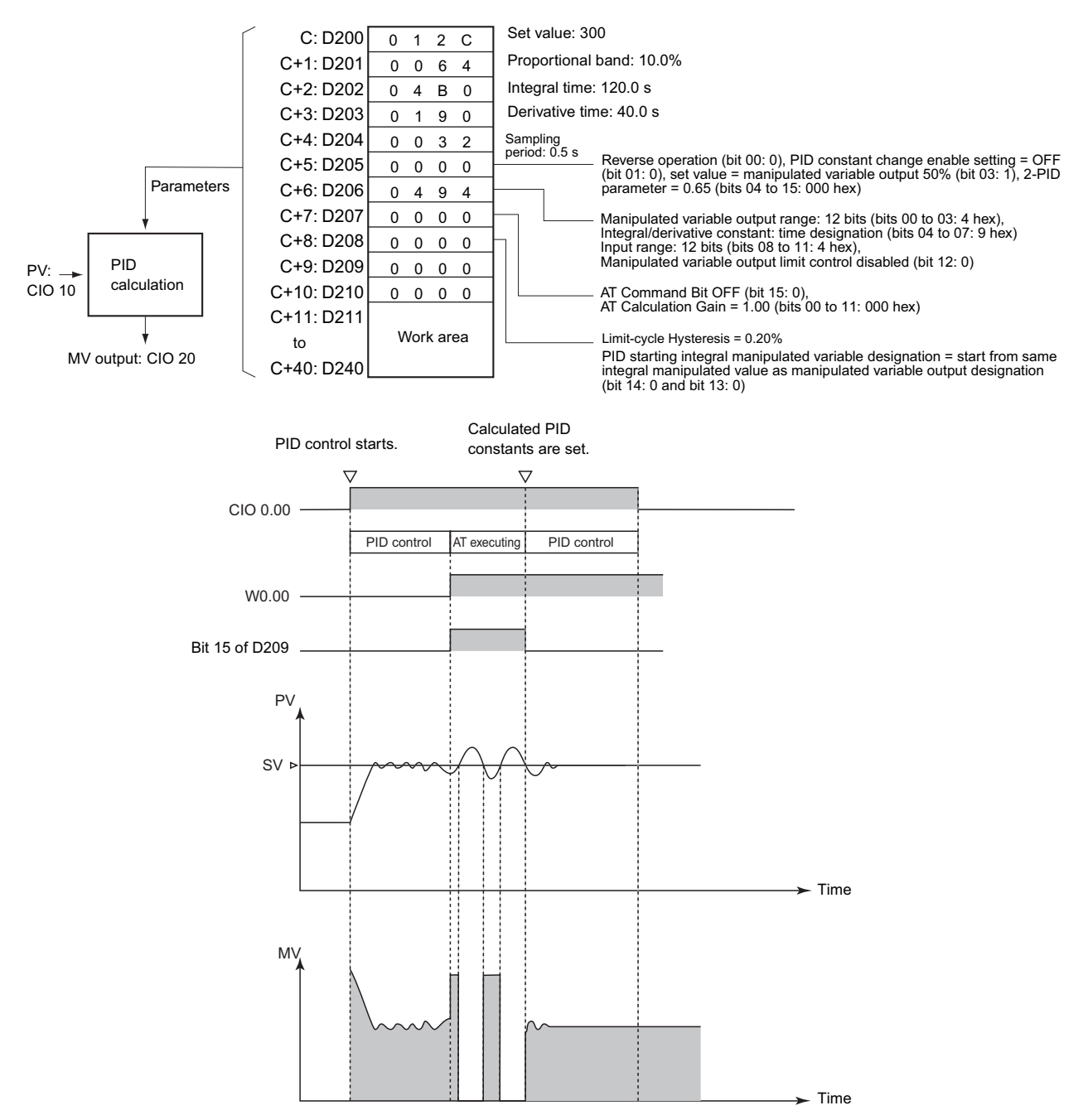

 **Data Control Instructions**

Data Control Instructions

**3**

TU<br>P<br>P

PIDAT

# **• Starting PIDAT(191) with Autotuning**

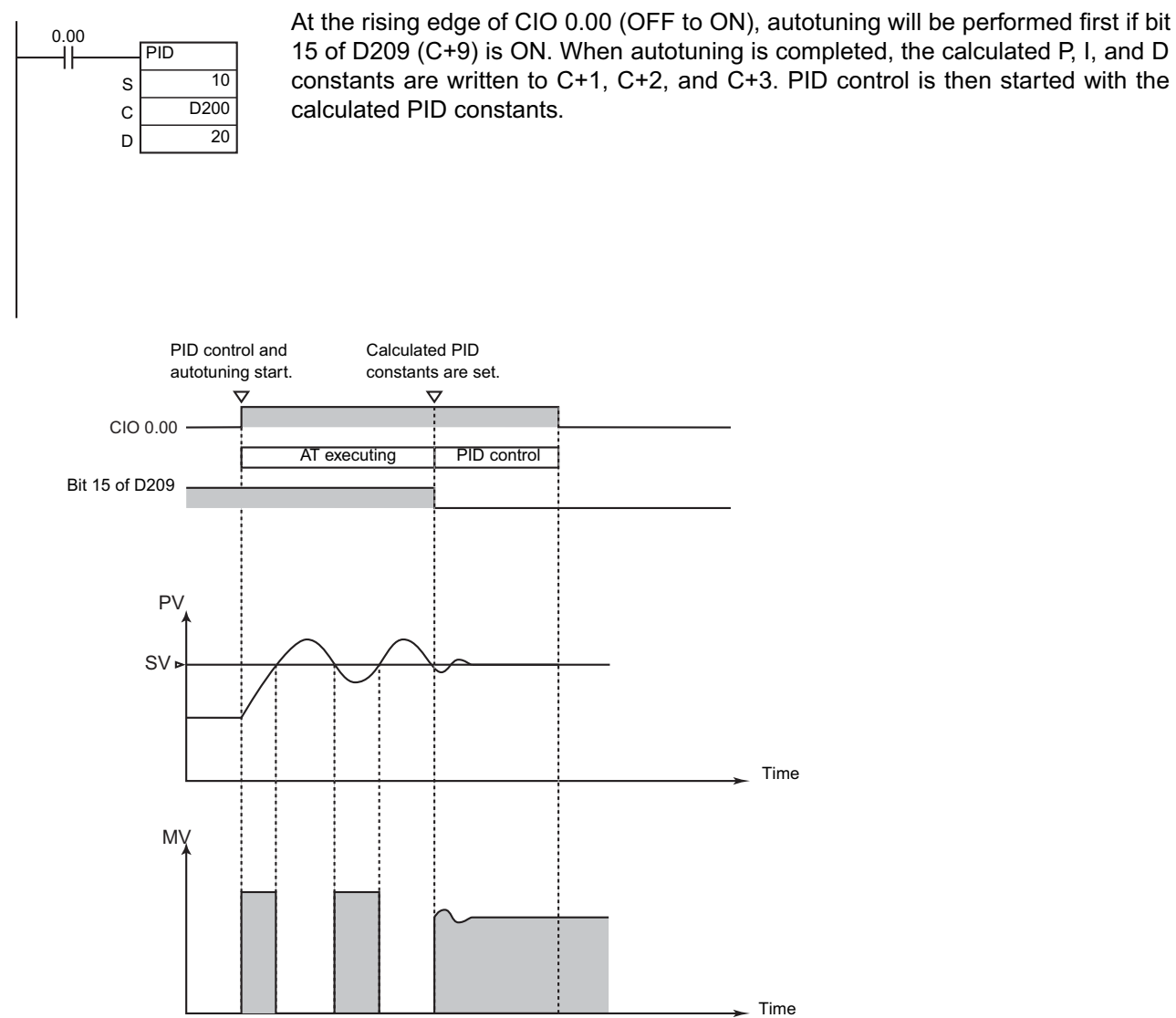

- **Interrupting Autotuning Before Completion**

Autotuning can be interrupted by turning bit 15 of D209 (C+9) from ON to OFF. PID control will be restarted with the P, I, and D constants that were in effect before autotuning was started.

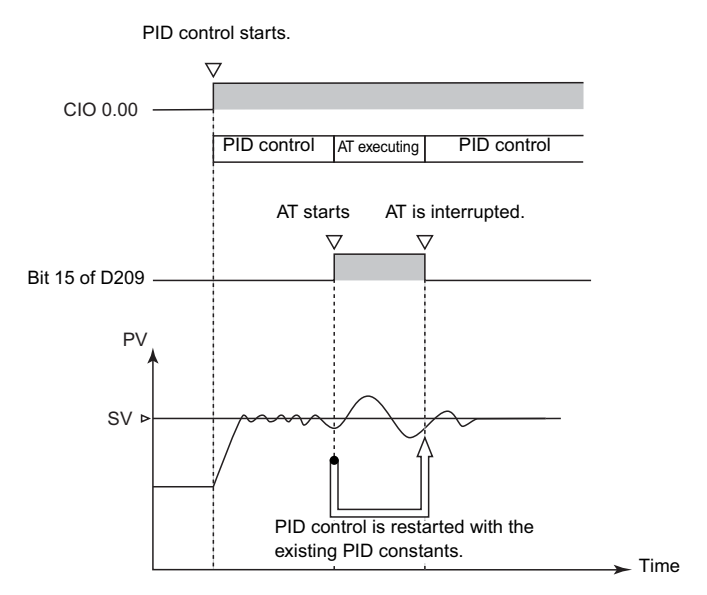

# **LMT**

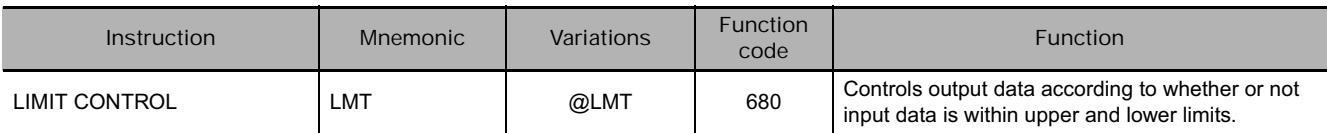

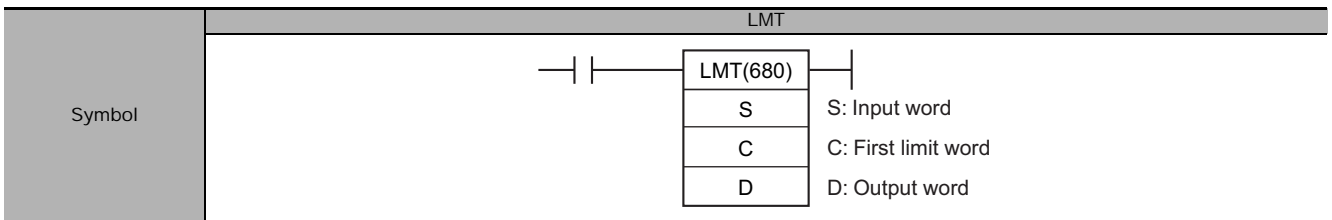

# **Applicable Program Areas**

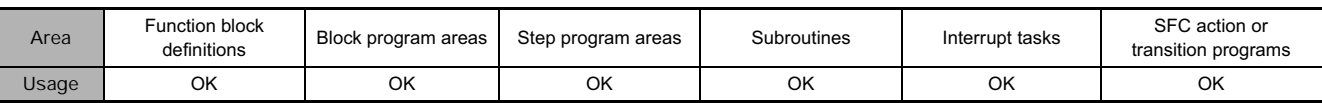

# **Operands**

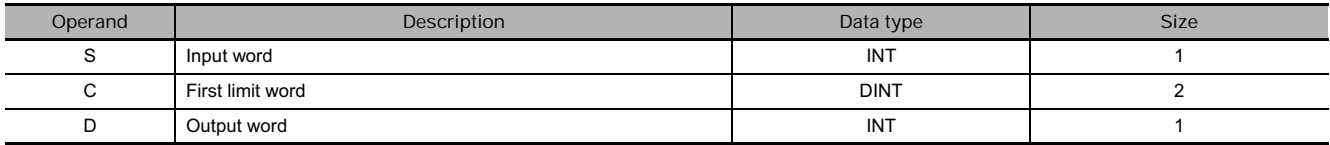

## **C: First Limit Word**

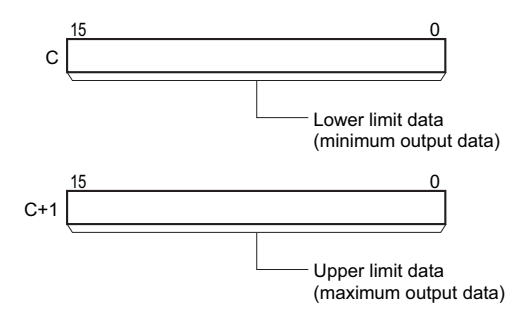

## **• Operand Specifications**

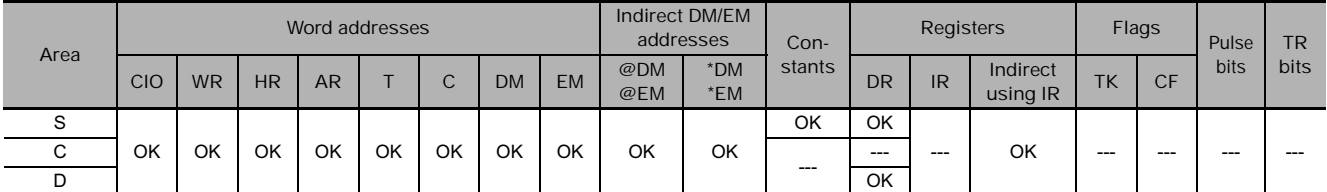

# **Flags**

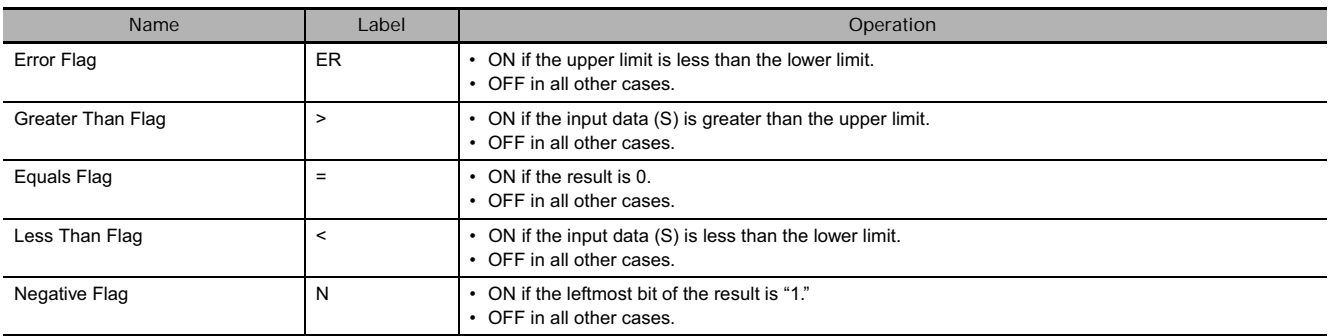

# **Function**

When the execution condition is ON, LMT(680) controls output data according to whether or not the specified input data (signed 16-bit binary) is within the upper and lower limits.

If the input data (S) is less than the lower limit (C), the lower limit data will be output to D and the Less Than Flag will turn ON.

If the input data (S) is greater than the upper limit (C+1), the upper limit data will be output to D and the Greater Than Flag will turn ON.

If the input data (S) is greater than or equal to the lower limit (C) and less than or equal to the upper limit (C+1), the input data (S) will be output to D.

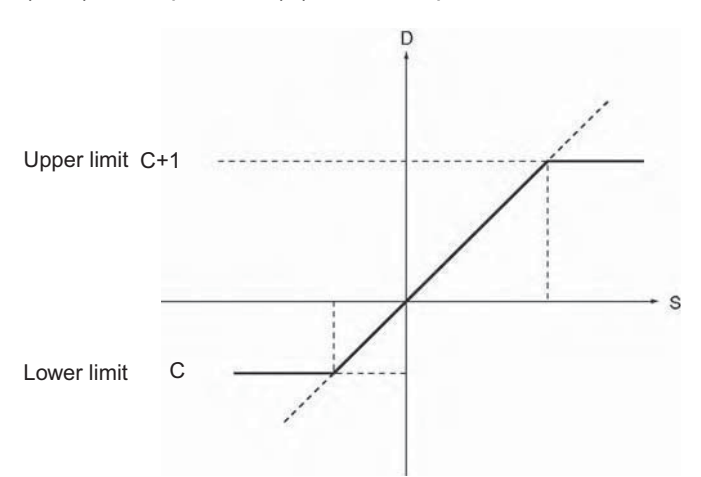

# **Example Programming**

If D100 is 0050 hex (80), then 0064 hex (100) will be output to D300 because 80 is less than the lower limit of 100.

If D100 is 00C8 hex (200), then 0064 hex (100) will be output to D300 because 200 is within the upper and lower limits.

If D100 is 012C hex (300), then 015E hex (350) will be output to D300 because 350 is greater than the upper limit of 300.

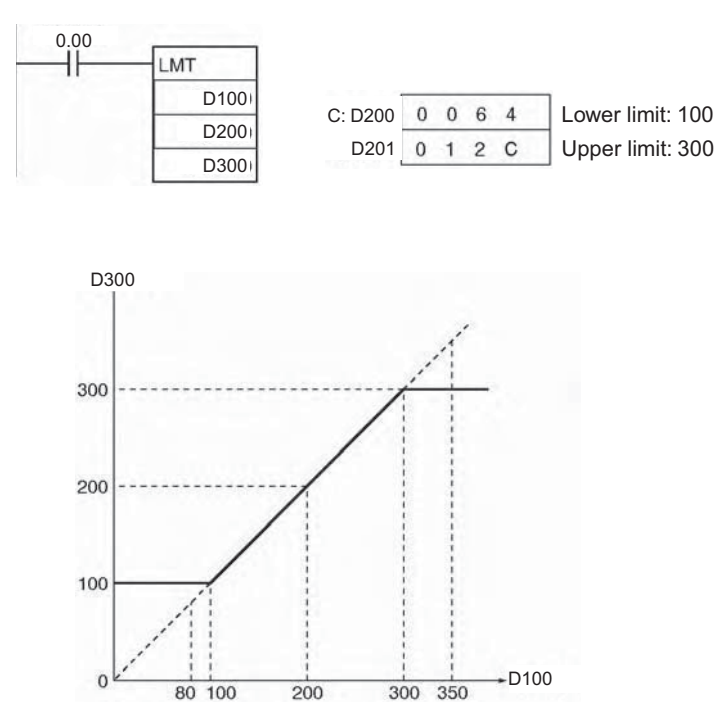

**3**

# **BAND**

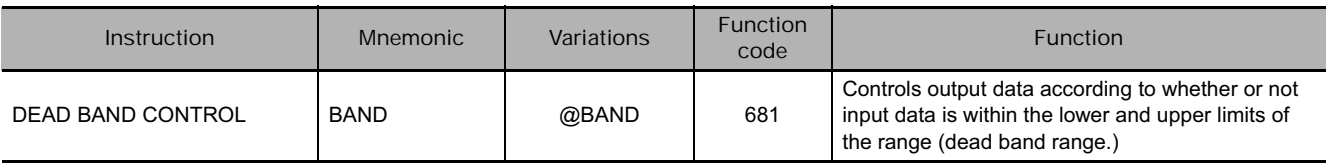

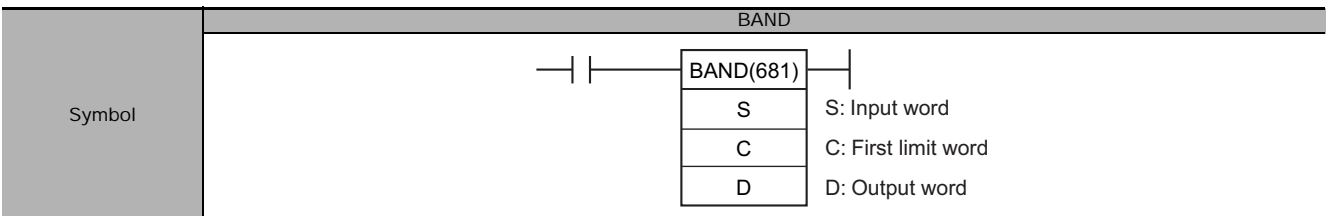

# **Applicable Program Areas**

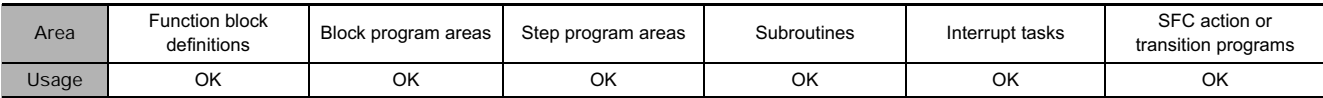

# **Operands**

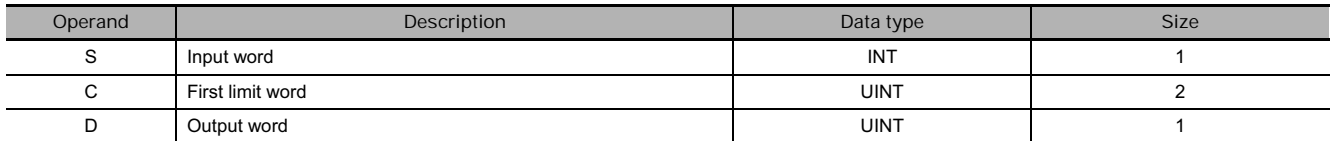

## **C: First Limit Word**

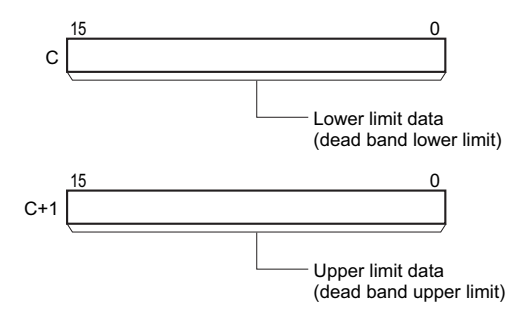

## **• Operand Specifications**

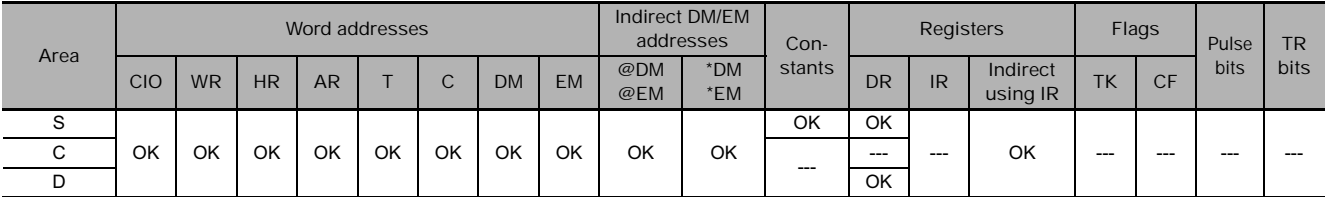

# **Flags**

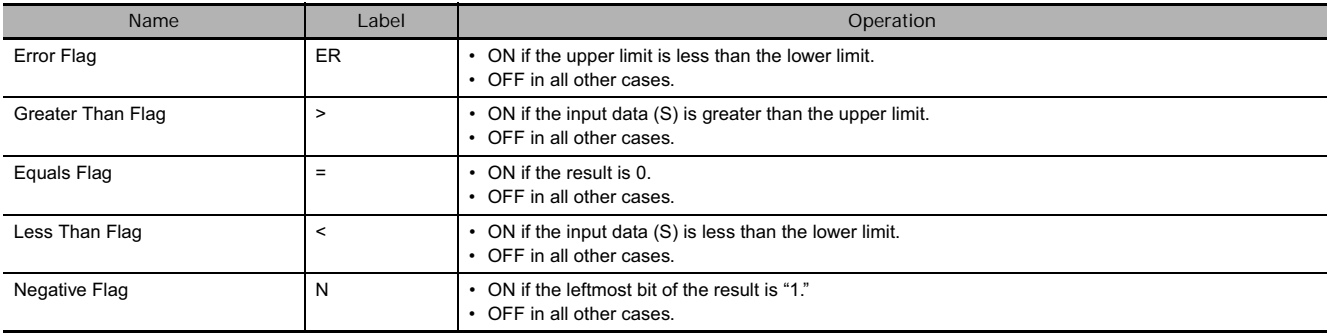

# **Function**

When the execution condition is ON, BAND(681) controls output data according to whether or not the specified input data (signed 16-bit binary) is within the upper and lower limits (dead band).

If the input data (S) is greater than or equal to the lower limit (C) and less than or equal to the upper limit (C+1), 0000 (hex) will be output to D and the Equals Flag will turn ON.

If the input data (S) is less than the lower limit (C), the difference between the input data minus the lower limit data will be output to D and the Less Than Flag will turn ON.

If the input data (S) is greater than the upper limit (C+1), the difference between the input data minus the upper limit data will be output to D and the Greater Than Flag will turn ON.

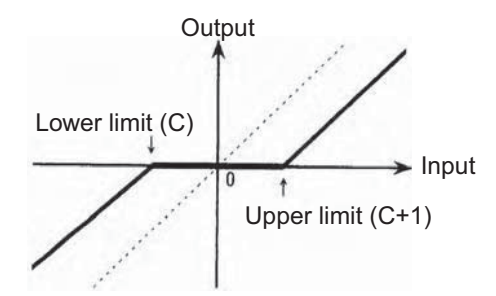

If the output data is smaller than the 8000 (hex) or if is greater than 7FFF, the sign will be reversed. For example, for a lower limit of 0100 (hex) and input data of 8000 (hex), the output data will be as follows: 8000 (hex) [–32768] – 0100 (hex) [256] = 7F00 (hex) [32512]

# **Example Programming**

If D100 is 00B4 hex (180), then 180–200=FFEC hex (–20) will be output to D300 because 180 is less than the lower limit of 200.

If D100 is 00E6 hex (230), then 0 will be output to D300 because 230 is within the upper and lower limits.

If D100 is 015E hex (350), then 350–300=0032 hex (50) will be output to D300 because 350 is greater than the upper limit of 300.

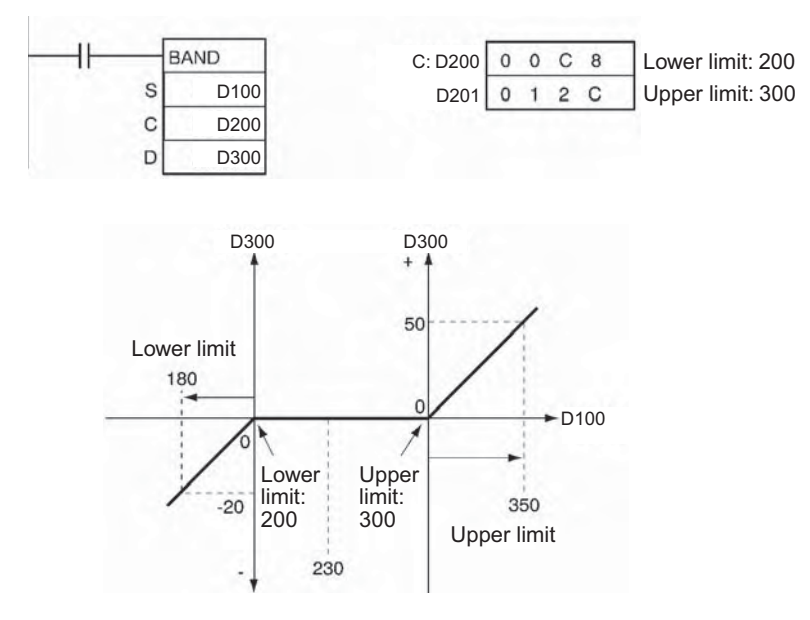

# **ZONE**

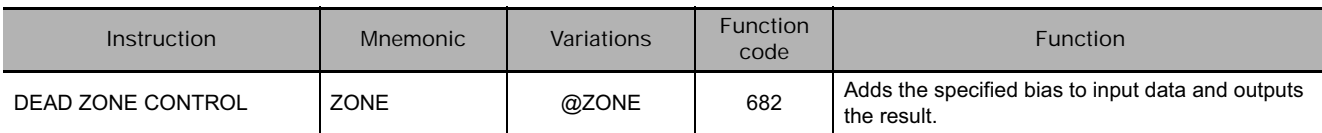

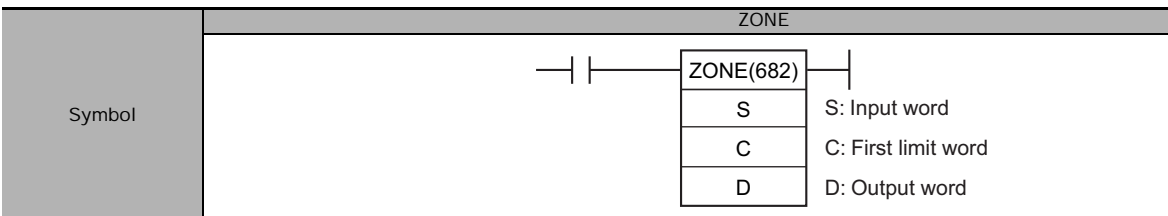

# **Applicable Program Areas**

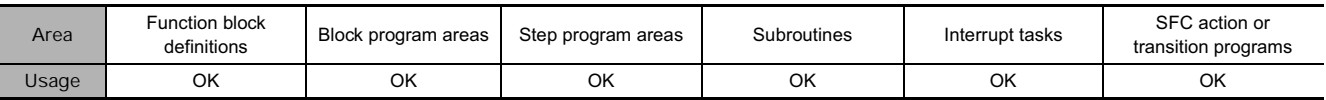

# **Operands**

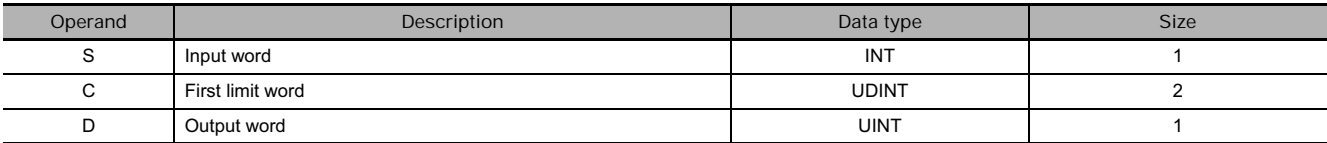

# **C: First Limit Word**

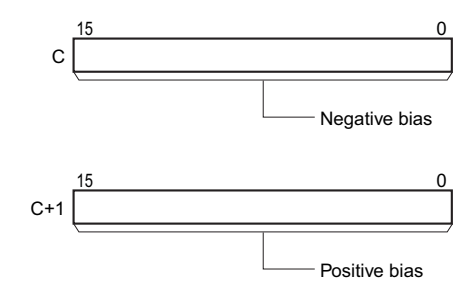

# **• Operand Specifications**

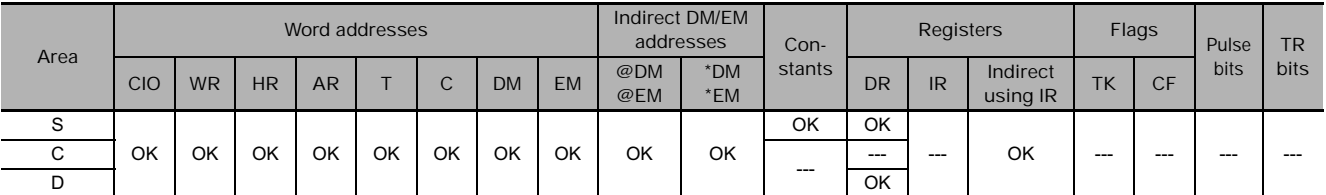

# **Flags**

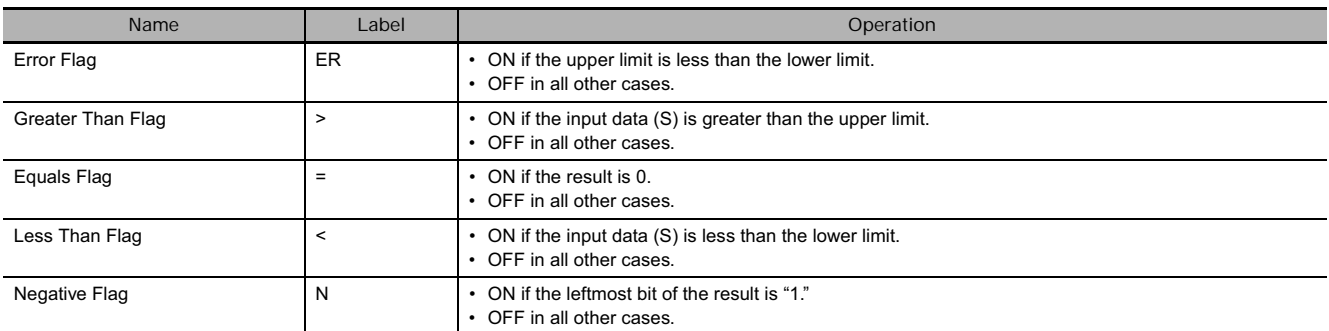

# **Function**

When the execution condition is ON, ZONE(682) adds the specified bias to the specified input data (signed 16-bit binary) and places the result in a specified word.

If the input data (S) is less than zero, the input data plus the negative bias will be output to D and the Less Than Flag will turn ON.

If the input data (S) is greater than zero, the input data plus the positive bias will be output to D and the Greater Than Flag will turn ON.

If the input data (S) is equal to zero, 0 will be output to D and the Equals Flag will turn ON.

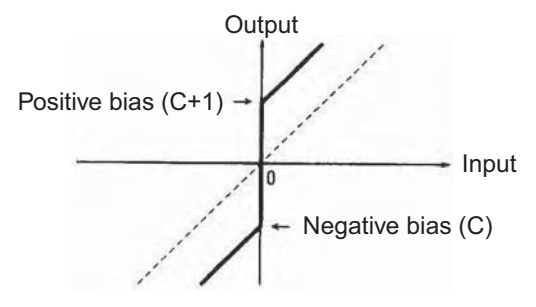

If the output data is smaller than the 8000 (hex) or if is greater than 7FFF, the sign will be reversed. For example, for a negative bias value of FF00 (hex) and input data of 8000 (hex), the output data will be as follows:

8000 (hex) [–32768] – FF00 (hex) [–256] = 7F00 (hex) [32512]

## **Example Programming**

When CIO 0.00 is ON, a bias of -100 will be applied to the value of D100 if that value is less than 0, and the resulting value will be stored in D300.

If the value of D100 is 0, then 0000 hex will be stored in D300.

If the value of D100 is greater than 0, then a bias of +100 will be applied and the resulting value will be stored in D300.

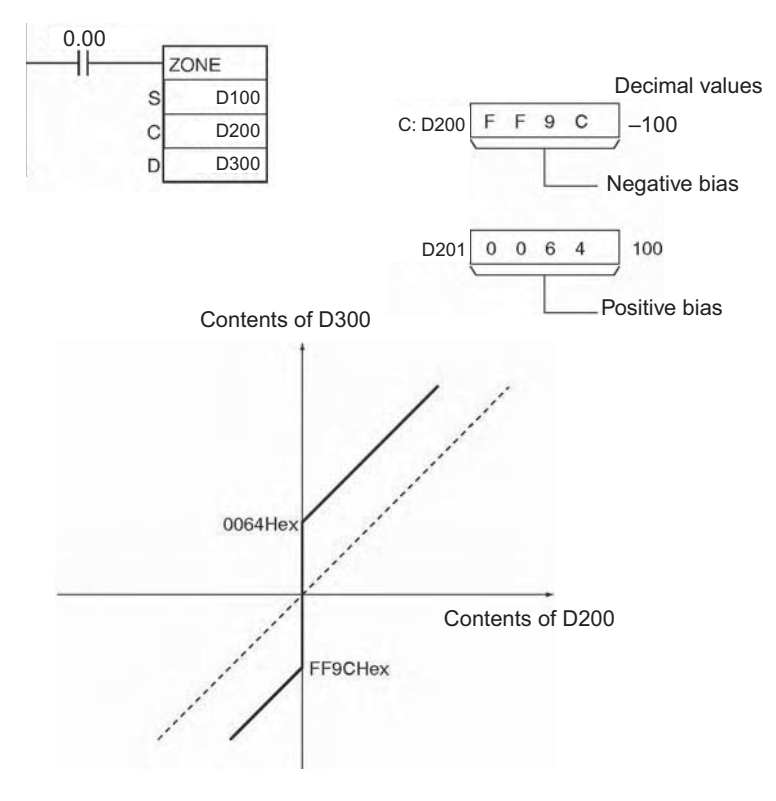

# **TPO**

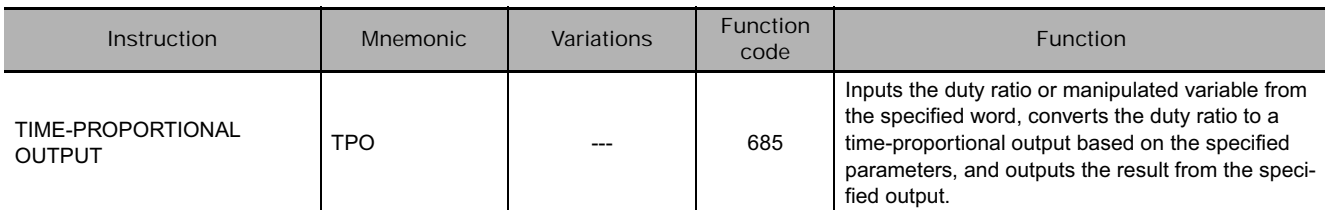

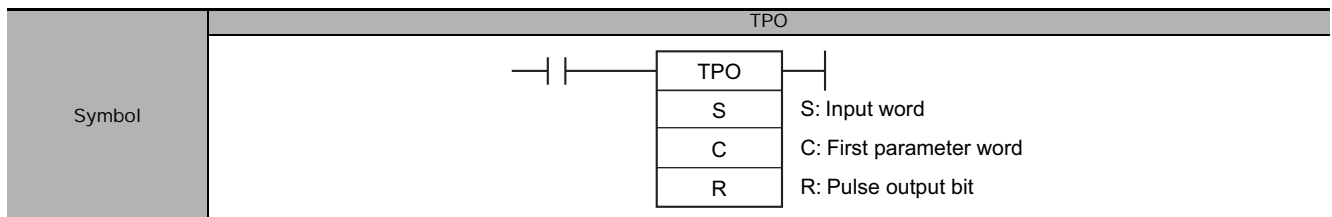

# **Applicable Program Areas**

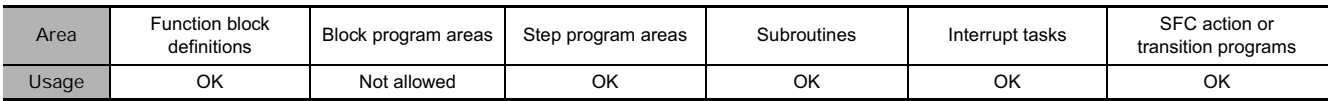

## **Operands**

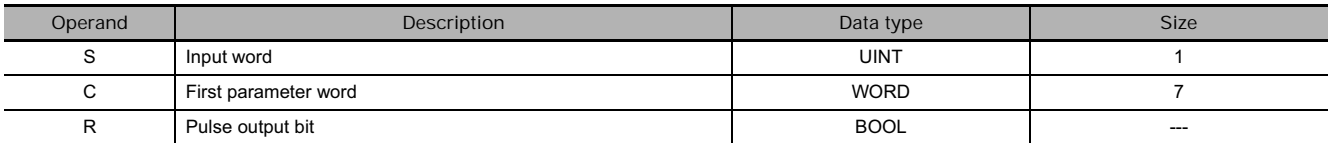

#### **S: Input Word**

Specifies the input word containing the input duty ratio or manipulated variable.

- Input duty ratio: 0000 to 2710 hex (0.00% to 100.00%)
- Input manipulated variable (See note.): 0000 to FFFF hex (0 to 65,535 max.) (Bits 00 to 03 of C specify the manipulated variable range, i.e., the number of valid bits in the manipulated variable. Specify the same number of bits as specified for the output range setting in PID(190).)
- **Note** If S is a manipulated variable, specify the word containing the manipulated variable output from a PID(190) or PIDAT(191) instruction.

#### **C: First Parameter Word**

Bits 04 to 07 of C specify the input type, i.e., whether the input word contains an input duty ratio or manipulated variable. (Set these bits to 0 hex to specify a input duty ratio or to 1 hex to specify a manipulated variable.)

The following diagram shows the locations of the parameter data. For details on the parameters, refer to *Parameter Settings* in this section.

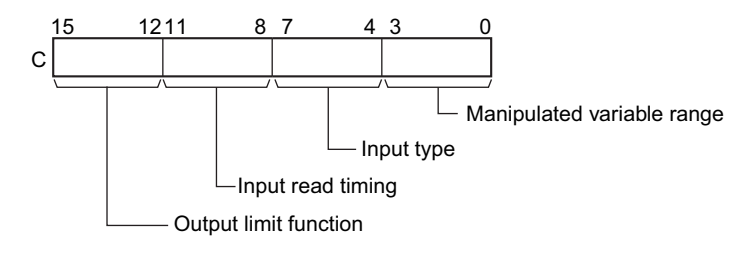

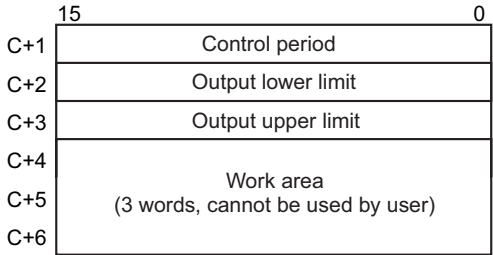

**Note** For details, see the description of each parameter.

#### **R: Pulse Output Bit**

Specifies the destination output bit for the pulse output.

Normally, specify an output bit allocated to a Transistor Output Unit and connect a solid state relay to the Transistor Output Unit.

## **• Operand Specifications**

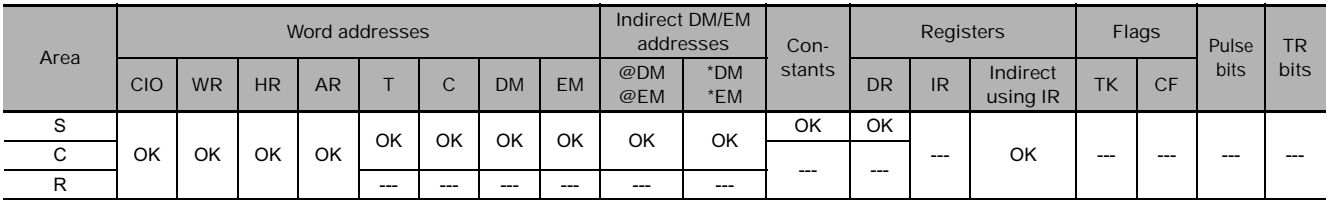

## **Flags**

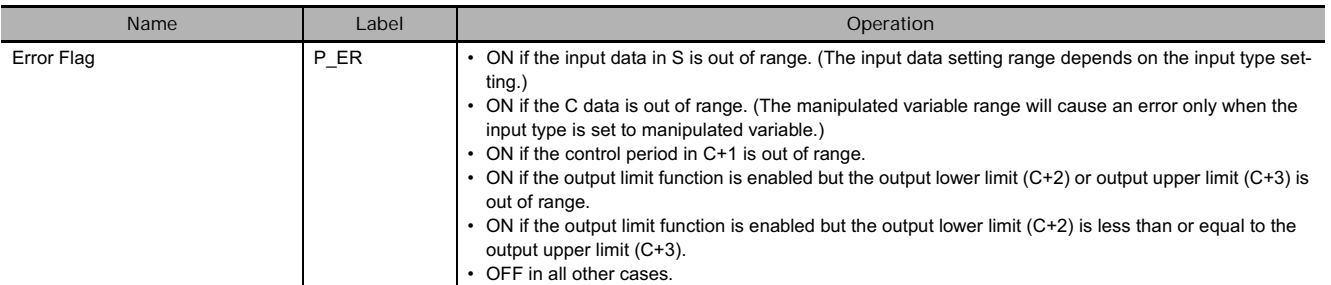

## **Function**

Receives a duty ratio or manipulated variable input from the word address specified by S, converts the duty ratio to a time-proportional output (see note) based on the parameters specified in words C to C+3, and outputs a pulse output to the bit specified by R.

**Note** A time-proportional output is changed proportionally based on the ON/OFF ratio in input word S. The period in which the ON and OFF status changes is known as the control period and is set in parameter word C+1. Example: When the control period is 1 s and the input value is 50%, the bit is ON for 0.5 s and OFF for 0.5 s. When the control period is 1 s and the input value is 80%, the bit is ON for 0.8 s and OFF for 0.2 s.

Generally, TPO(685) is used together with PID(190) or PIDAT(191) and the PID instruction's manipulated variable result word (D) is specified as the input word (S) for the TPO(685) instruction. Also, an output bit allocated to a Transistor Output Unit is generally specified as R and a solid state relay is connected to the Transistor Output Unit to perform time-proportional control of a heater (proportional control of the ON/OFF ratio).

## **• Combining TPO(685) with a PID Control Instruction**

When combining TPO(685) with a PID control instruction, the manipulated variable input is divided by the manipulated variable range to calculate the duty ratio, that duty ratio is converted to a timeproportional output, and pulses are output.

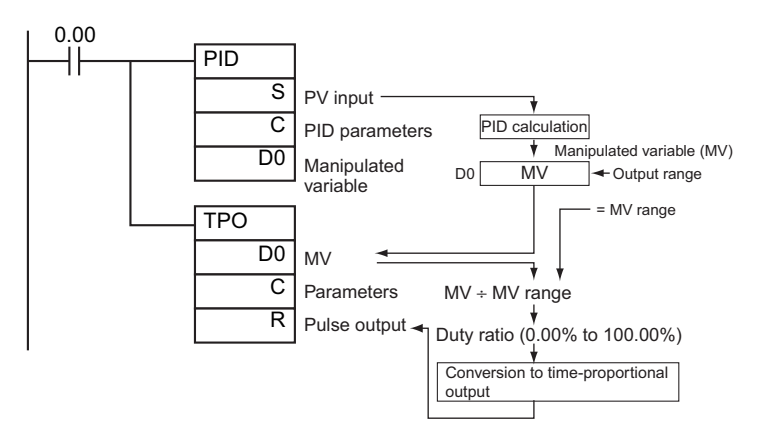

In this case, set the same value for the PID Control instruction's output range and the TPO(685) instruction's manipulated variable range. For example, when the PID Control instruction's output range and the TPO(685) instruction's manipulated variable range are both set to 12 bits (0000 to 0FFF hex), the duty ratio is calculated by dividing the manipulated variable from the PID Control instruction by 0FFF hex and TPO(685) converts that duty ratio to a time-proportional output.

## - **External Wiring Example**

Connect the Transistor Output Unit to a solid state relay (SSR) as shown in the following diagram.

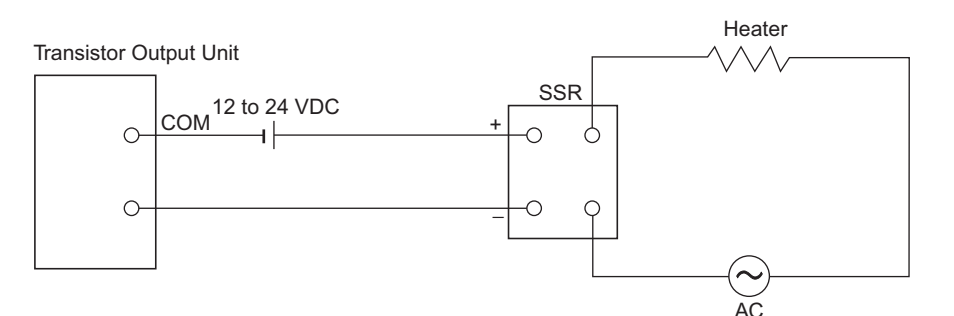

# **Parameter Settings**

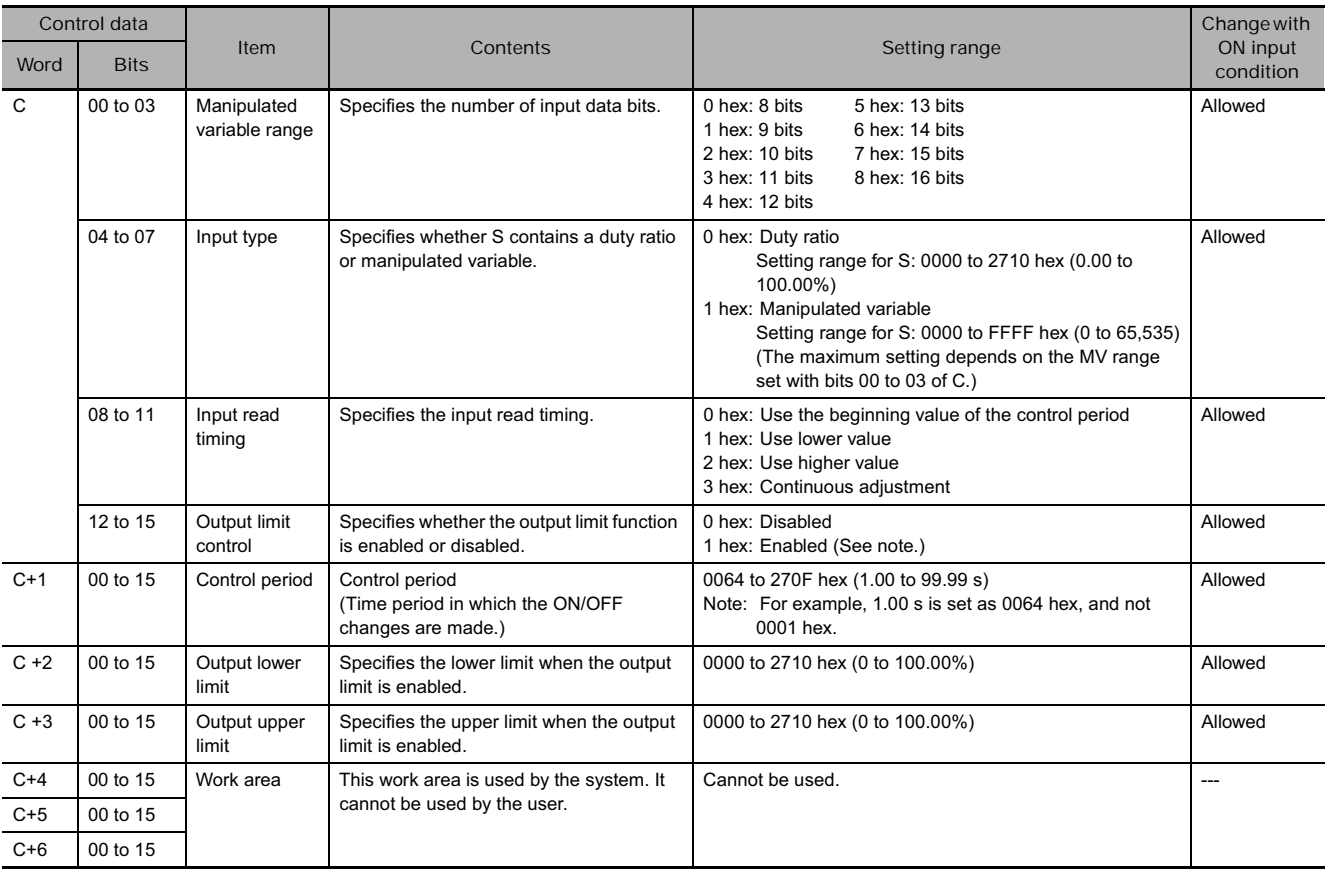

**Note** When the output limit control function is enabled, set the lower and upper limits as follows: 0000 hex  $\leq$  lower limit  $\leq$  upper limit  $\leq$  2710 hex.

# **Execution**

- The instruction is executed while the input condition is ON.
- When instruction execution starts, the output bit (R) is turned ON/OFF according to the duty ratio.
- The parameters (in C to C+3) are read in real time each time that the instruction is executed. When changing the parameters, change all of them at the same time so that different sets of parameters are not mixed.

员

- The output (R) is turned ON/OFF when the instruction is executed and the accuracy of the output's ON/OFF timing is 10 ms max.
- Execution of the instruction stops when the input condition goes OFF. At that time, the elapsed time value will be reset and the control period will be initialized.
- The input type setting (bits 04 to 07 of C) determines whether the input word (S) contains a duty ratio or manipulated variable. When S contains the manipulated variable, the duty ratio is calculated by dividing the manipulated variable input by the manipulated variable range (bits 00 to 03 of C).
- The input read timing setting (bits 08 to 11 of C) specifies when the input word (S) is read, as shown in the following table:

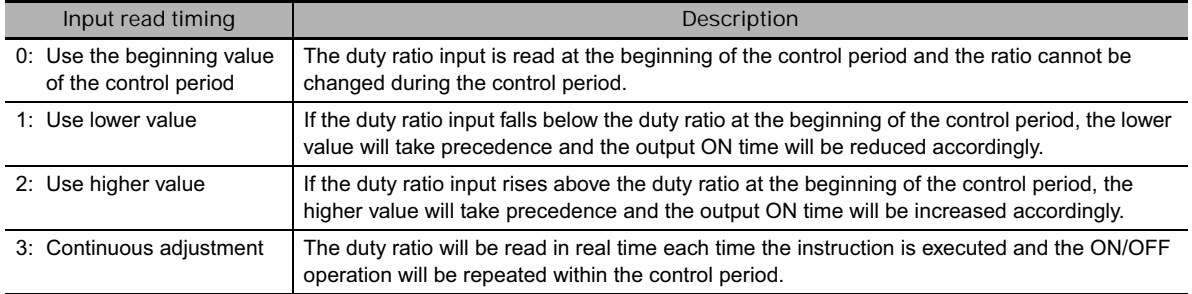

The following diagrams show the operation of each input read timing setting.

• Input time setting = 0 (Use the beginning value of the control period.)

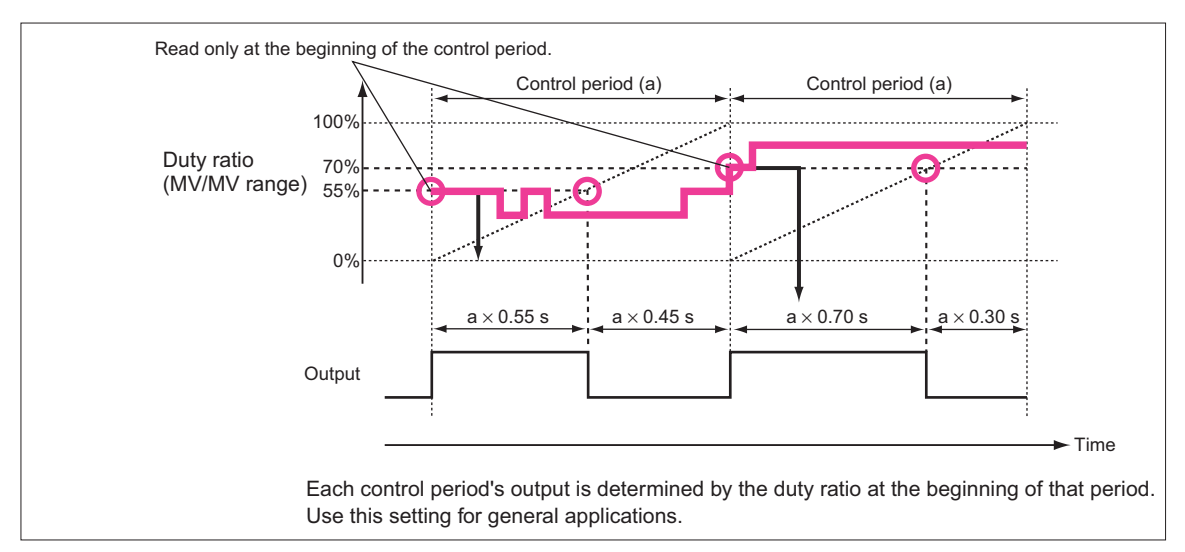

• Input time setting = 1 (Use lower value.)

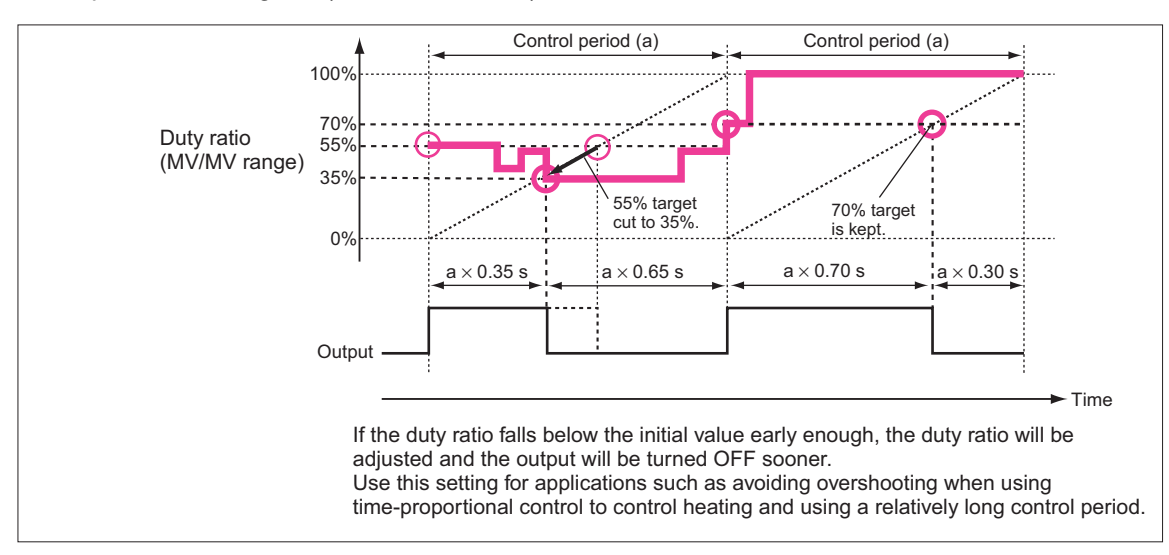

#### • Input time setting = 2 (Use higher value.)

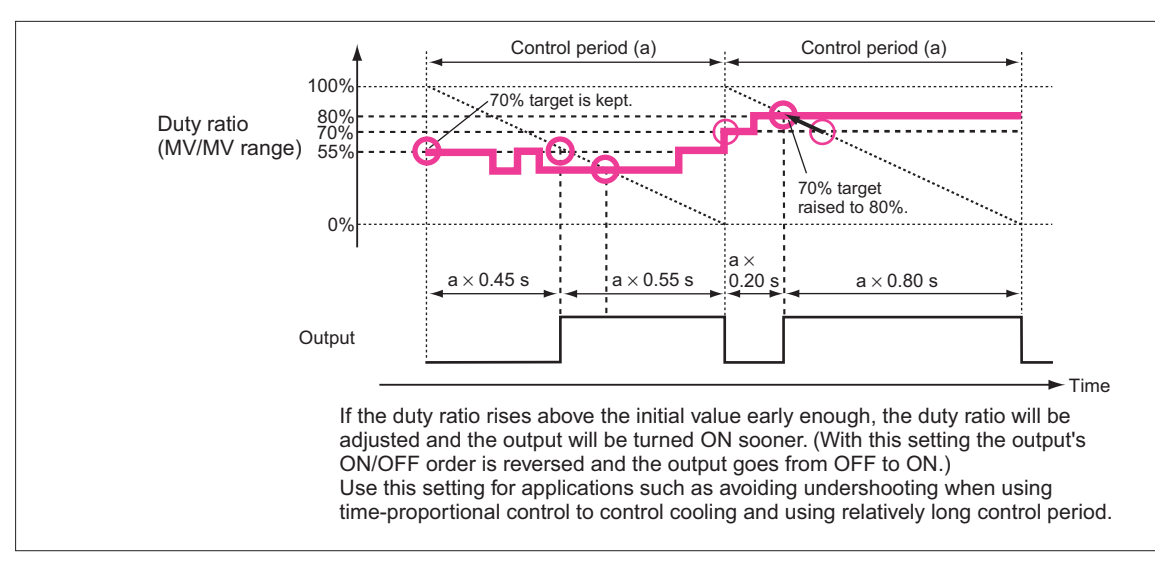

#### • Input time setting = 3 (Continuous adjustment)

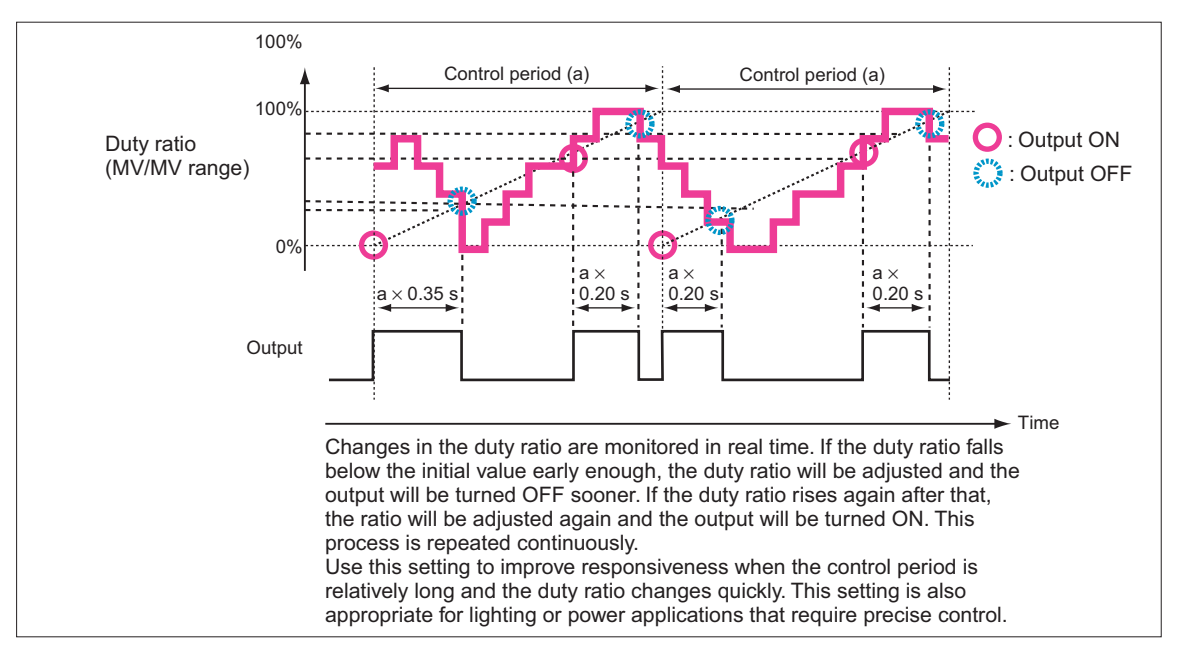

• The output limiter function (bits 12 to 15 of C) can be enabled to restrict (saturate) output when it is outside the range between the output limiter lower limit  $(C + 2)$  and output limiter upper limit  $(C + 3)$ .

# **Precautions**

When using TPO(685) in combination with PID(190) in a cyclic task and also using an interrupt task, temporarily disable interrupts by executing DI(693) (DISABLE INTERRUPTS) ahead PID(190) and TPO(685). If interrupts are not disabled and an interrupt occurs between the PID(190) and TPO(685), the control period may be shifted.

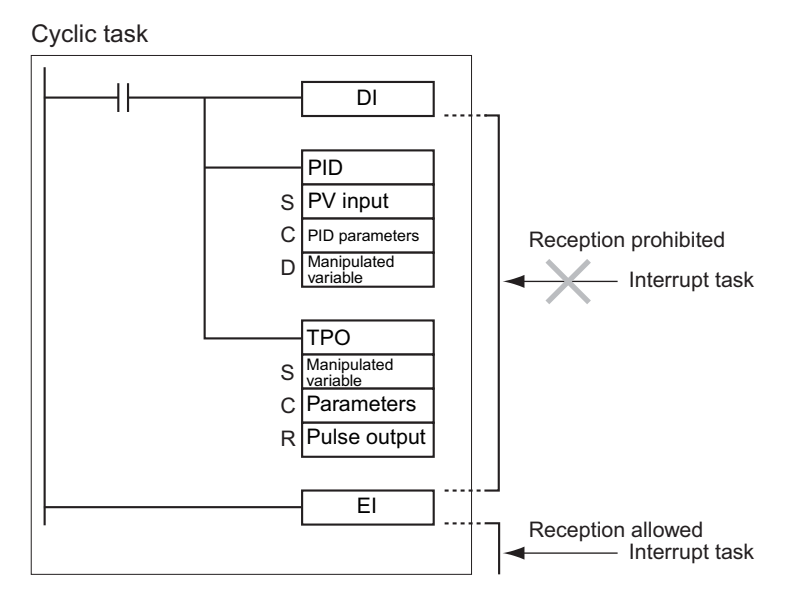

# **Example Programming**

## - **Combining TPO(685) with PID(190)**

When CIO 0.00 is ON, TPO(685) takes the manipulated variable output from PID(190) (contained in D0), calculates the duty ratio from that manipulated variable value (Duty ratio =  $MV \div MV$  range), converts the duty ratio to a time-proportional output, and outputs the pulses to CIO 2001.

In this case, CIO 20 is allocated to a Transistor Output Unit and bit CIO 2001 is connected to a solid state relay for heater control.

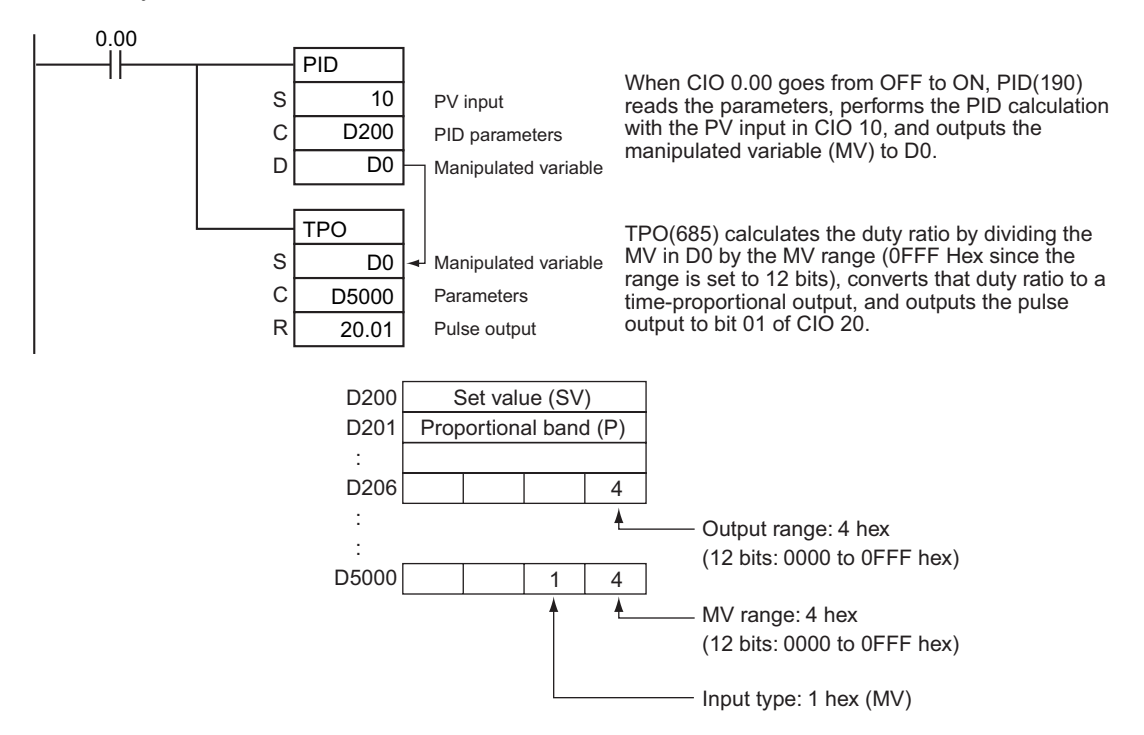

## $\bullet$  Using TPO(685) Alone

When CIO 0.00 is ON, TPO(685) takes the duty ratio in D10, converts the duty ratio to a timeproportional output, and outputs the pulses to CIO 100.

In this case, the control period is 1 s and the output limit function is enabled with a lower limit 20.00% and an upper limit of 80.00%.

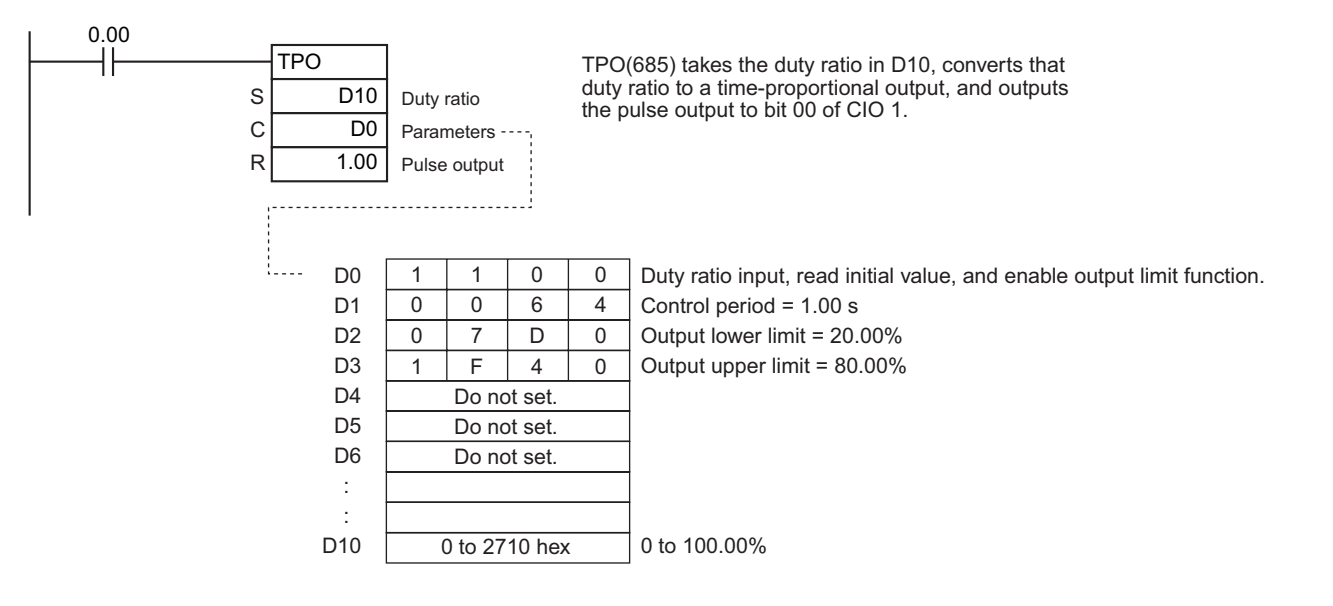

# **SCL**

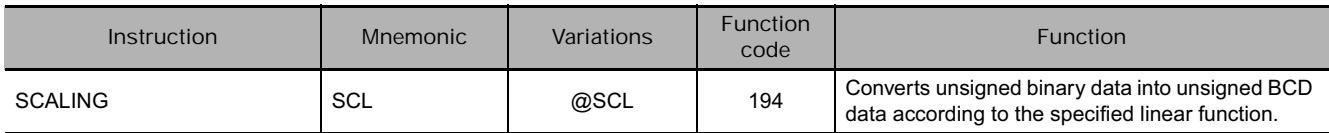

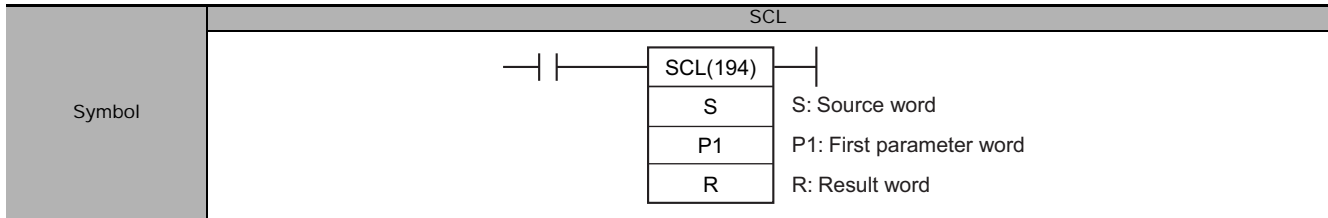

# **Applicable Program Areas**

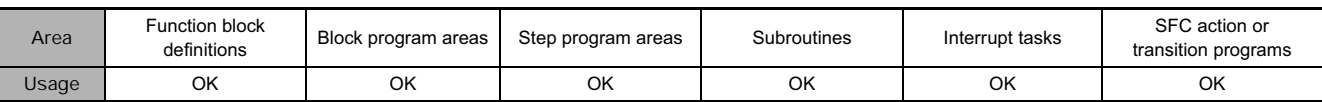

# **Operands**

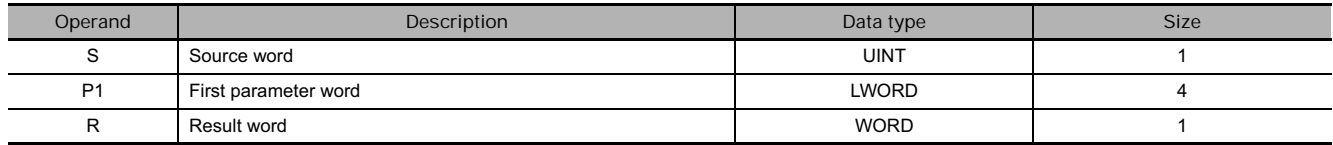

#### **P1: First Parameter Word**

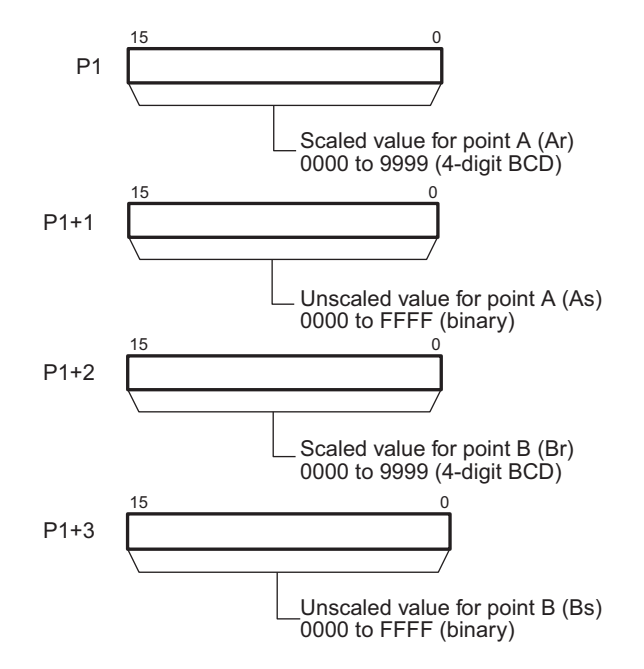

**Note** P1 to P1+3 must be in the same area.

## **• Operand Specifications**

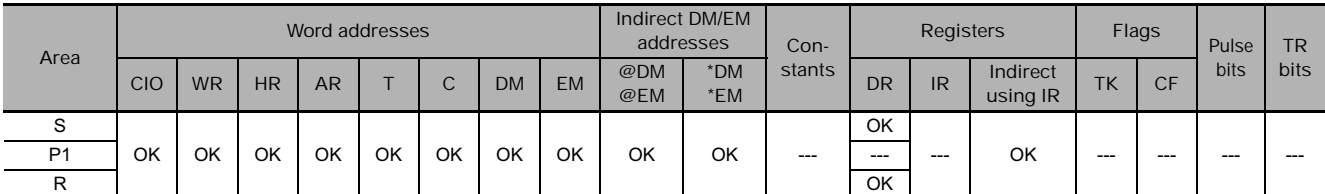

# **Flags**

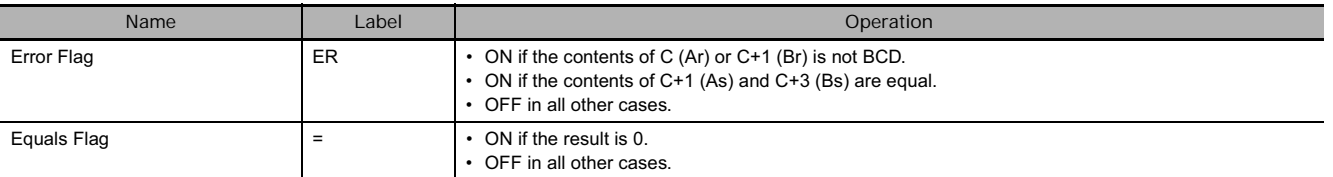

# **Function**

SCL(194) is used to convert the unsigned binary data contained in the source word S into unsigned BCD data and place the result in the result word R according to the linear function defined by points (As, Ad) and (Bs, Bd). The address of the first word containing the coordinates of points (As, Ar) and (Bs, Br) is specified for the first parameter word P1. These points define by 2 values (As and Bs) before scaling and 2 values (Ar and Br) after scaling.

The following equations are used for the conversion.

 $R = Bd - \frac{(Bd - Ad)}{BCD \text{ conversion of (Bs - As)}} \times BCD \text{ conversion of (Bs - S)}$ 

Points A and B can define a line with either a positive or negative slope. Using a negative slope enables reverse scaling.

- The result will be rounded to the nearest integer. If the result is less than 0000, 0000 will be output as the result.
- If the result is greater than 9999, 9999 will be output.

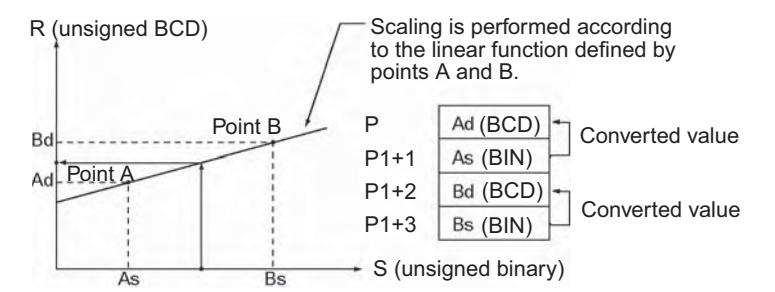

# **Hint**

- SCL(194) can be used to scale the results of analog signal conversion values from Analog Input Units according to user-defined scale parameters. For example, if a 1 to 5-V input to an Analog Input Unit is input to memory as 0000 to 0FA0 hexadecimal, the value in memory can be scaled to 50 to 200°C using SCL(194).
- SCL(194) converts unsigned binary to unsigned BCD. To convert a negative value, it will be necessary to first add the maximum negative value in the program before using SCL(194) (see example).

SCL(194) cannot output a negative value to the result word, R. If the result is a negative value, 0000 will be output to R.

SCL

# **Example Programming**

In the following example, it is assume that an analog signal from 1 to 5 V is converted and input to D0 as 0000 to 0FA0 hexadecimal. SCL(194) is used to convert (scale) the value in CIO 200 to a value between 0 and 300 BCD.

When CIO 0.00 is ON, the contents of D0 is scaled using the linear function defined by point A (0000, 0000) and point B (0FA0, 0300). The coordinates of these points are contained in D100 to D103, and the result is output to D200.

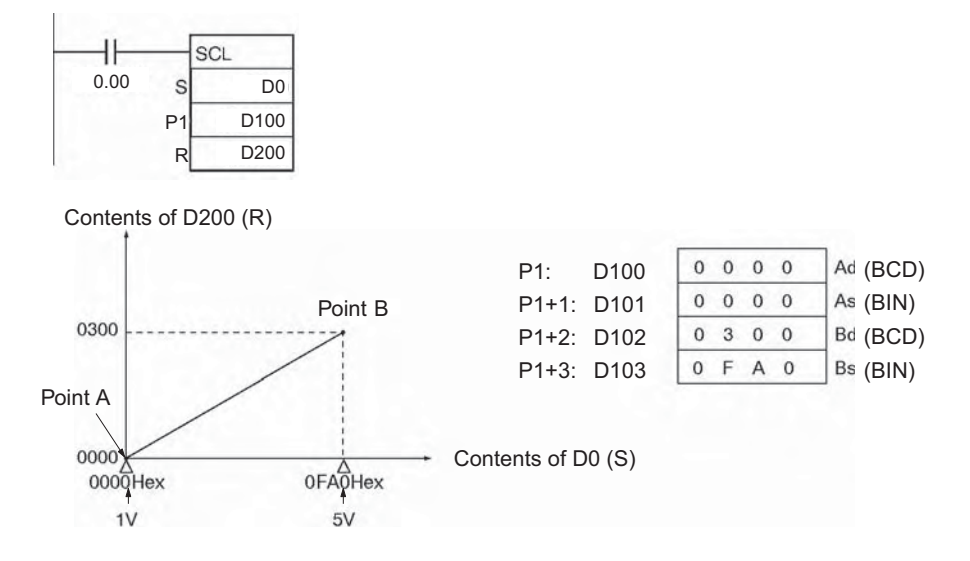

#### **Reference:**

An Analog Input Unit actually inputs values from FF38 to 1068 hexadecimal for 0.8 to 5.2 V. SCL(194), however, can handle only unsigned binary values between 0000 and FFFF hexadecimal, making it impossible to use SCL(194) directly to handle signed binary values below 1 V (0000 hexadecimal), i.e., FF38 to FFFF hexadecimal. In an actual application, it is thus necessary to add 00C8 hexadecimal to all values so that FF38 hexadecimal is represented as 0000 hexadecimal before using SCL(194), as shown in the following example.

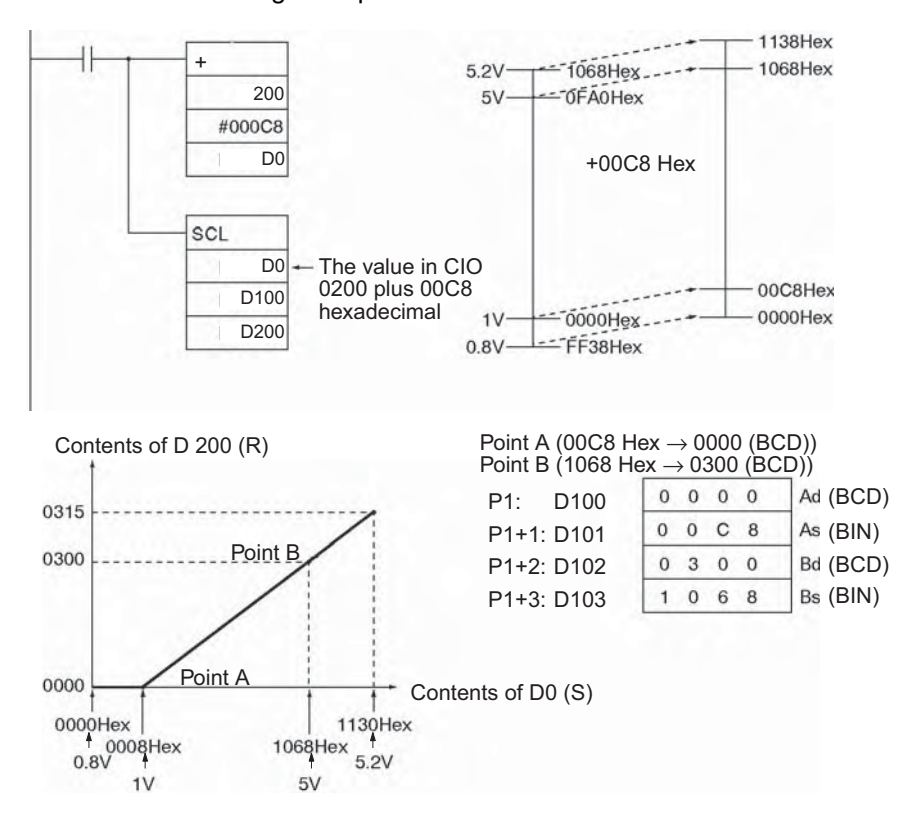

In this example, values from 0000 to 00C8 hexadecimal will be converted to negative values. SCL(194), however, can output only unsigned BCD values from 0000 to 9999, so 0000 BCD will be output whenever the contents of D0.00 is between 0000 and 00C8 hexadecimal.

#### **Reverse Scaling**

Reverse scaling can also be used by setting As < Bs and Ar > Br. The following relationship will result.

R (unsigned BCD) Point A  $Ac$ Point B Bo + S (unsigned binary)  $\frac{1}{\text{Bs}}$ 

Reverse scaling can be used, for example, to convert (reverse scale) 1 to 5 V (0000 to 0FA0 hexadecimal) to 0300 to 0000, respectively, as shown in the following diagram.

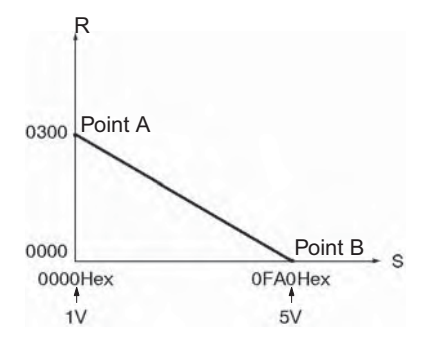

# **SCL2**

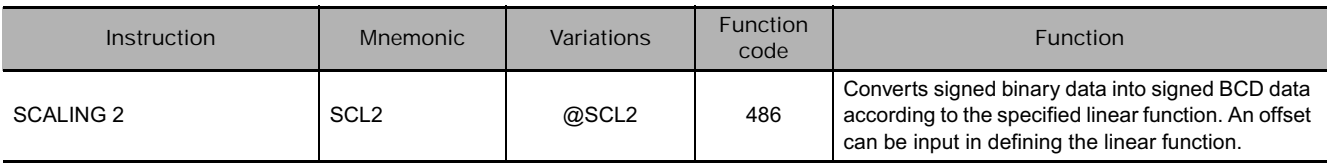

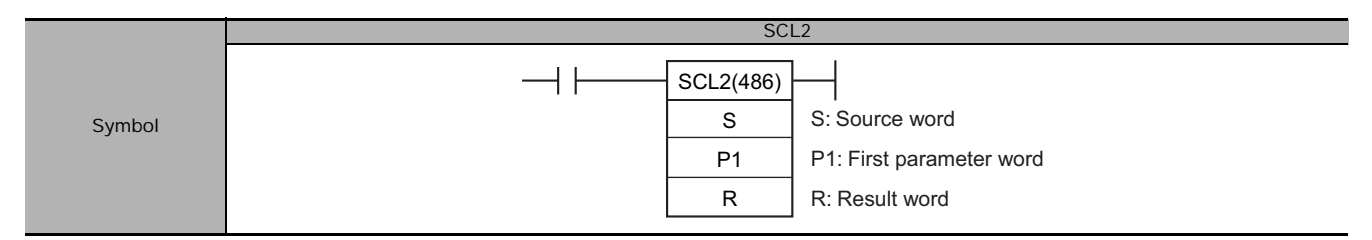

# **Applicable Program Areas**

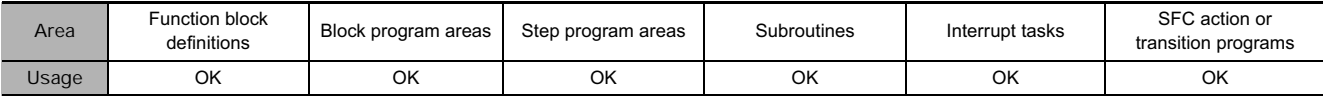

# **Operands**

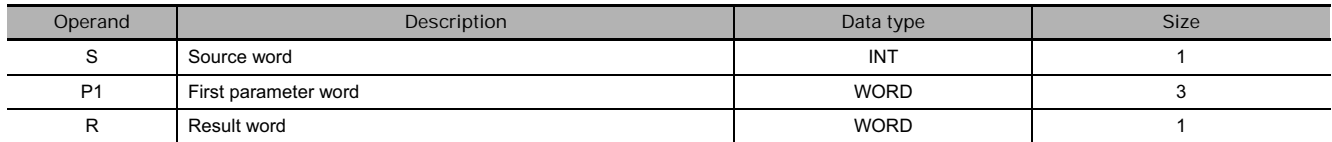

#### **P1: First Parameter Word**

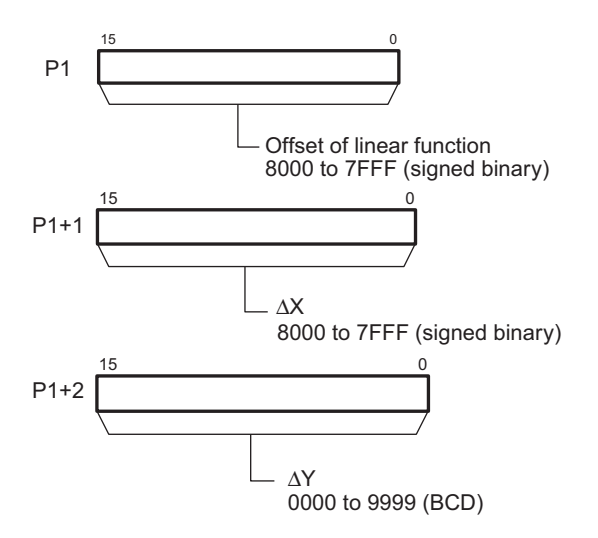

**Note** P1 to P1+2 must be in the same area.

# - **Operand Specifications**

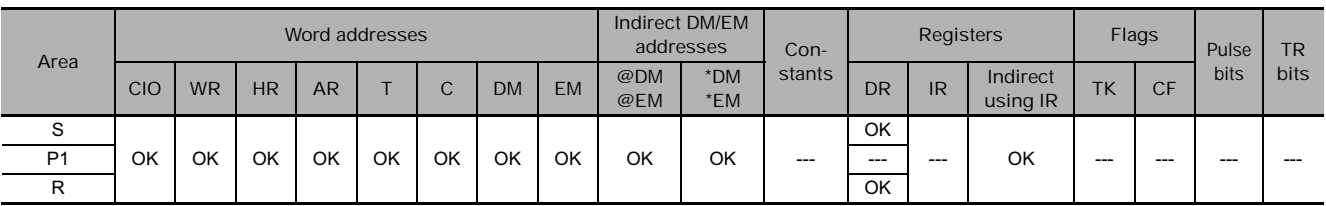

# **Flags**

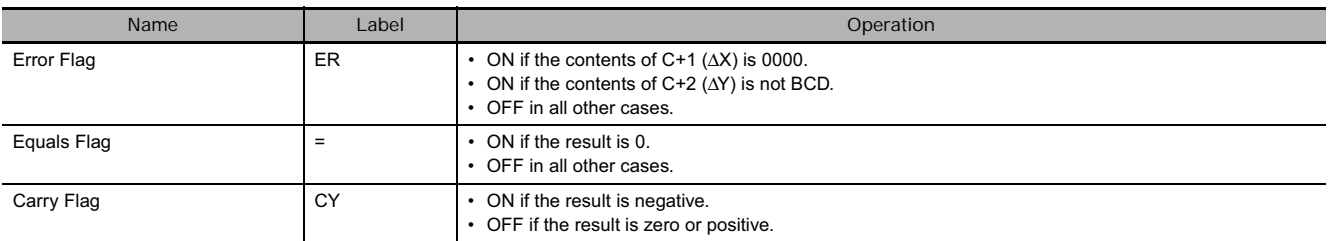

# **Function**

SCL2(486) is used to convert the signed binary data contained in the source word S into signed BCD data (the BCD data contains the absolute value and the Carry Flag shows the sign) and place the result in the result word R according to the linear function defined by the slope ( $\Delta X$ ,  $\Delta Y$ ) and an offset. The address of the first word containing ΔX, ΔY, and the offset is specified for the first parameter word P1. The sign of the result is indicated by the status of the Carry Flag (ON: negative, OFF: positive).

The following equations are used for the conversion.

ΔY  $R = \sqrt{\text{BCD} \cdot \text{conversion of } \Delta X}$  $\times$  ((BCD conversion of S) – (BCD conversion of offset)

**Note:** The slope of the line is ΔY/ΔX.

The offset and slope can be a positive value, 0, or a negative value. Using a negative slope enables reverse scaling.

- The result will be rounded to the nearest integer.
- The result in R will be the absolute BCD conversion value and the sign will be indicated by the Carry Flag. The result can thus be between –9999 and 9999.
- If the result is less than –9999, –9999 will be output as the result. If the result is greater than 9999, 9999 will be output.

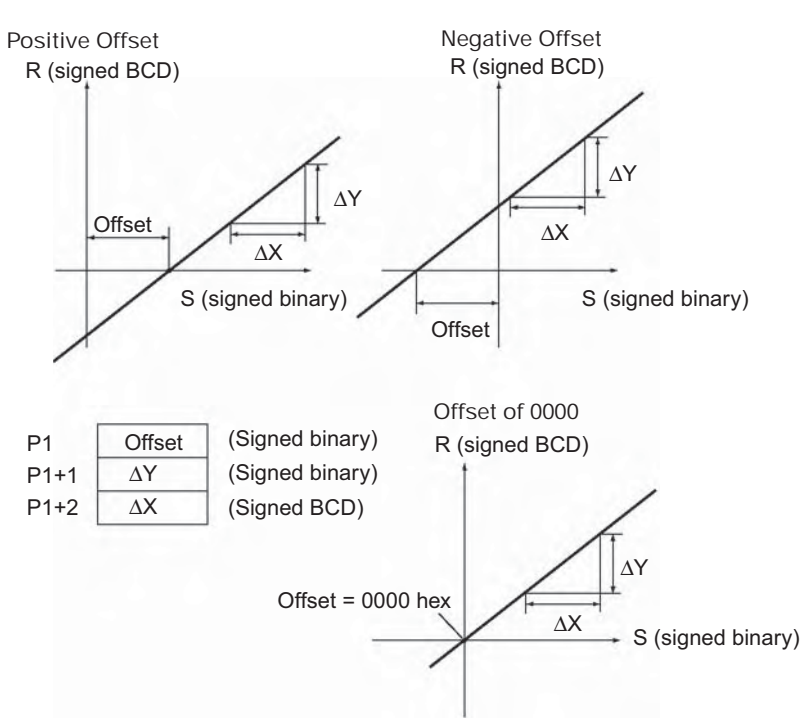

#### **Hint**

- SCL2(486) can be used to scale the results of analog signal conversion values from Analog Input Units according to user-defined scale parameters. For example, if a 1 to 5-V input to an Analog Input Unit is input to memory as 0000 to 0FA0 hexadecimal, the value in memory can be scaled to –100 to 200°C using SCL2(486).
- SCL2(486) converts signed binary to signed BCD. Negative values can thus be handled directly for S. The result of scaling in R and the Carry Flag can also be used to output negative values for the scaling result.

## **Example Programming**

- **Scaling 1 to 5-V Analog Input to 0 to 300**

In the following example, it is assumed that an analog signal from 1 to 5 V is converted and input to CIO 205 as 0000 to 0FA0 hexadecimal. SCL2(486) is used to convert (scale) the value in CIO 205 to a value between 0000 and 0300 BCD.

When CIO 0.00 is ON, the contents of CIO 205 is scaled using the linear function defined by ΔX (0FA0), ΔY (0300), and the offset (0). These values are contained in D100 to D102, and the result is output to D200.

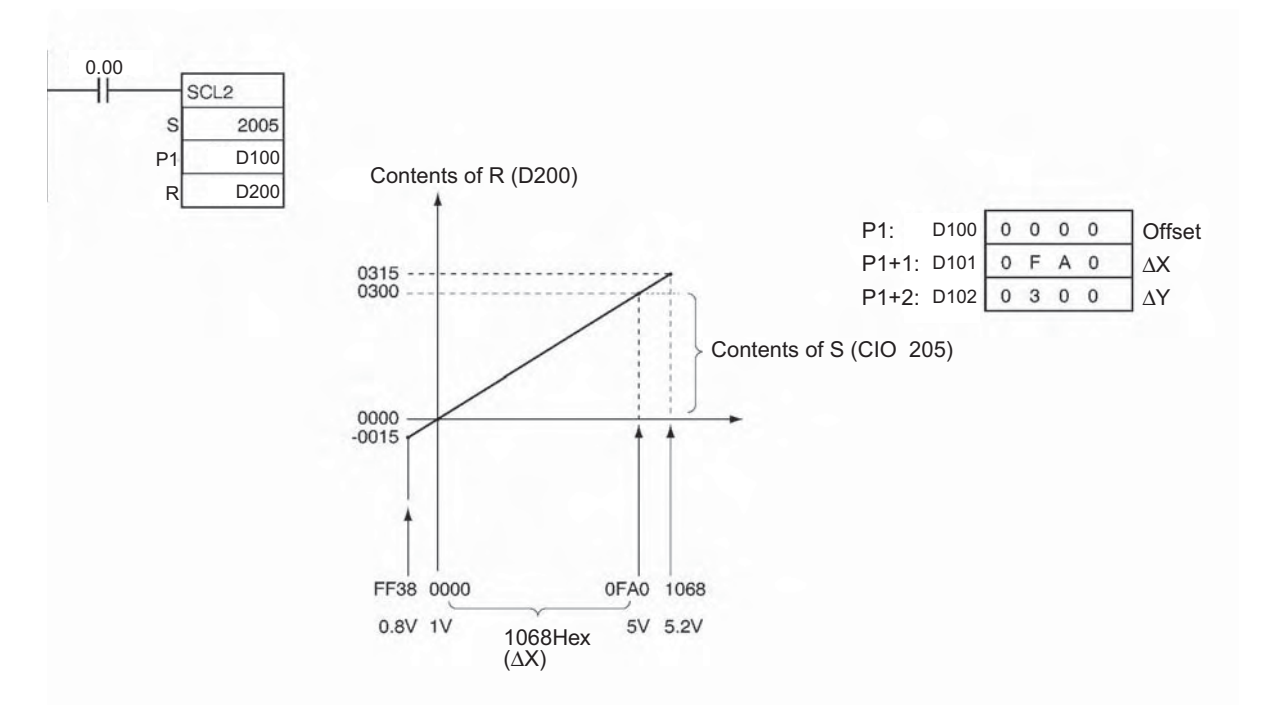

# - **Scaling 1 to 5-V Analog Input to –200 to 200**

In the following example, it is assume that an analog signal from 1 to 5 V is converted and input to CIO 2005 as 0000 to 0FA0 hexadecimal. SCL2(486) is used to convert (scale) the value in CIO 2005 to a value between –0200 and 0200 BCD.

When CIO 0.00 is ON, the contents of CIO 2005 is scaled using the linear function defined by ΔX (0FA0), ΔY (0400), and the offset (07D0). These values are contained in D100 to D102, and the result is output to D200.

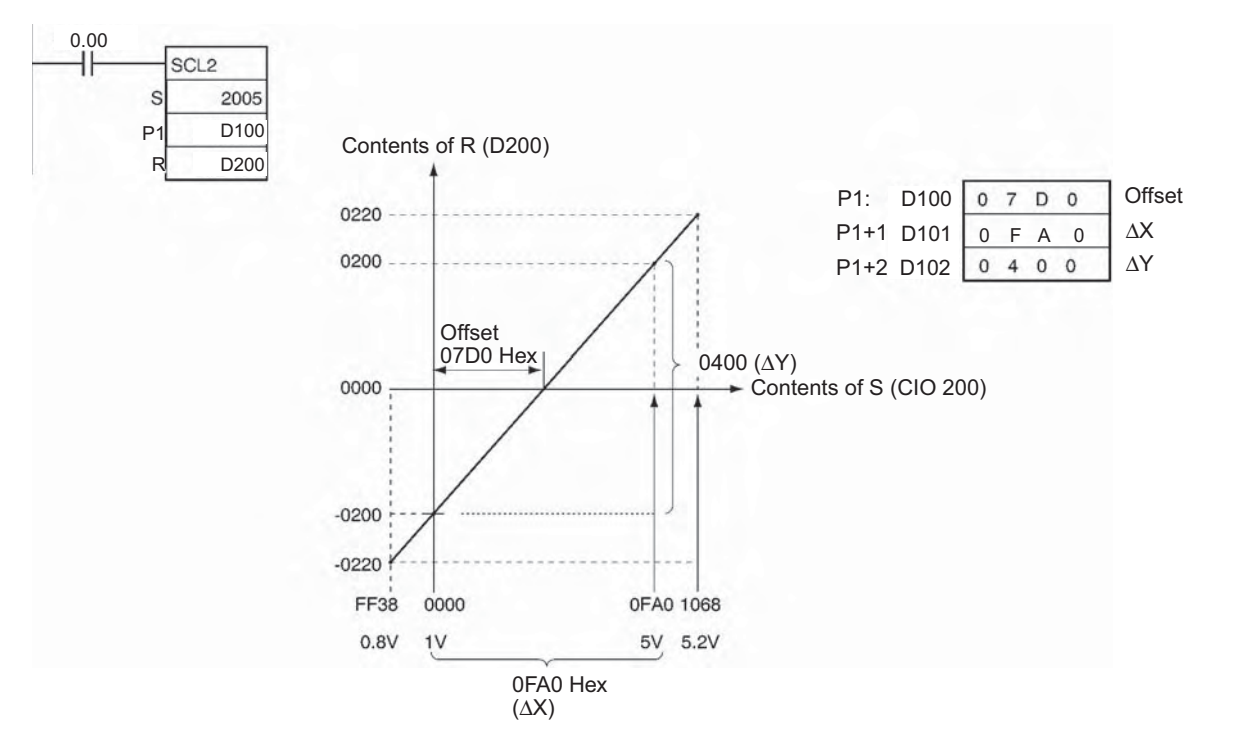

# **SCL3**

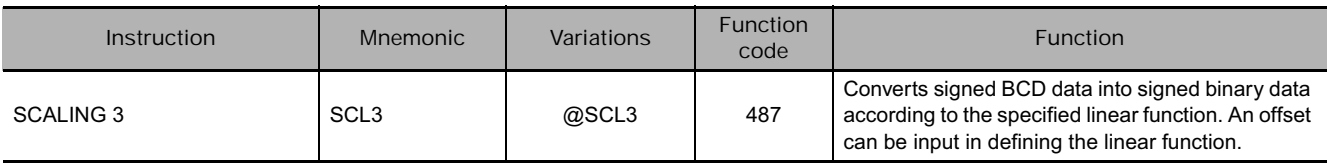

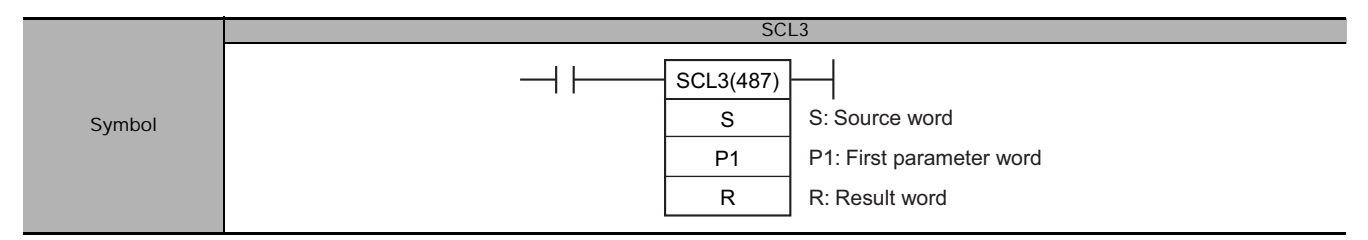

# **Applicable Program Areas**

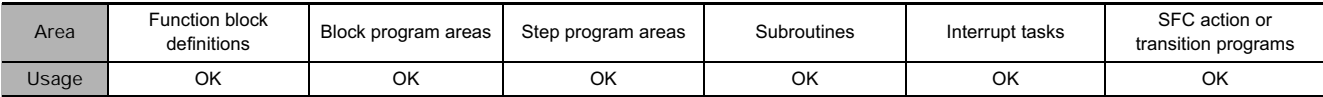

# **Operands**

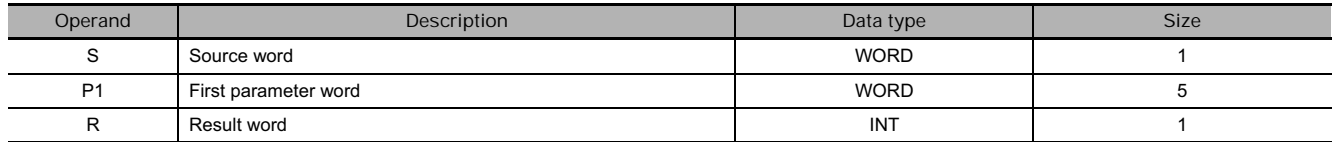

#### **P1: First Parameter Word**

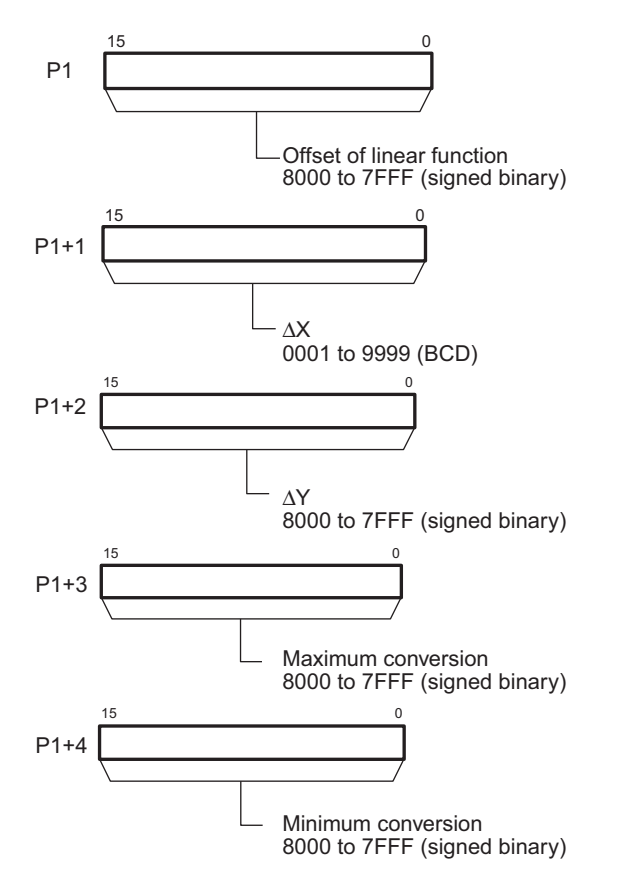

**Note** P1 to P1+4 must be in the same area.

## **• Operand Specifications**

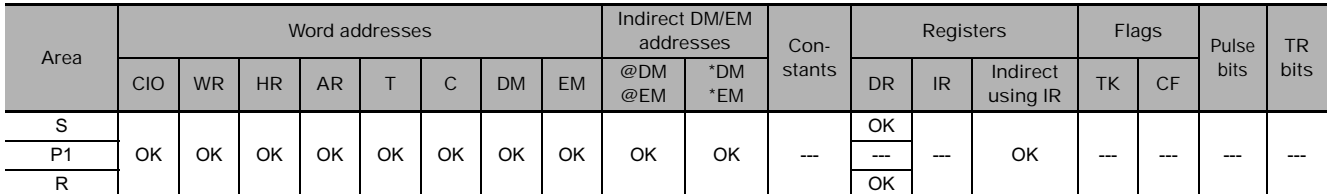

# **Flags**

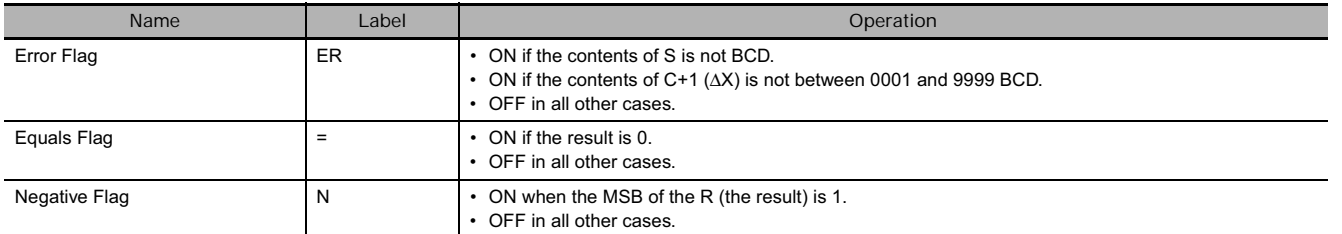

# **Function**

SCL3(487) is used to convert the signed BCD data (the BCD data contains the absolute value and the Carry Flag shows the sign) contained in the source word S into signed binary data and place the result in the result word R according to the linear function defined by the slope  $(\Delta X, \Delta Y)$  and an offset. The maximum and minimum conversion values are also specified. The address of the first word containing ΔX, ΔY, the offset, the maximum conversion, and the minimum conversion is specified for the first parameter word P1.

The sign of the result is indicated by the status of the Carry Flag (ON: negative, OFF: positive). Use STC(040) and CLC(041) to turn the Carry Flag ON and OFF.

The following equations are used for the conversion.

 $R = \frac{\Delta Y}{\text{Binary conversion of } \Delta X} \times ((\text{Binary conversion of S}) + (\text{Offset}))$ 

**Note:** The slope of the line is ΔY/ΔX.

- The offset and slope can be a positive value, 0, or a negative value. Using a negative slope enables reverse scaling.
- The result will be rounded to the nearest integer.
- The source value in S is treated as an absolute BCD value and the sign is indicated by the Carry Flag. The source value can thus be between –9999 and 9999.
- If the result is less than the minimum conversion value, the minimum conversion value will be output as the result. If the result is greater than the maximum conversion value, the maximum conversion value will be output.

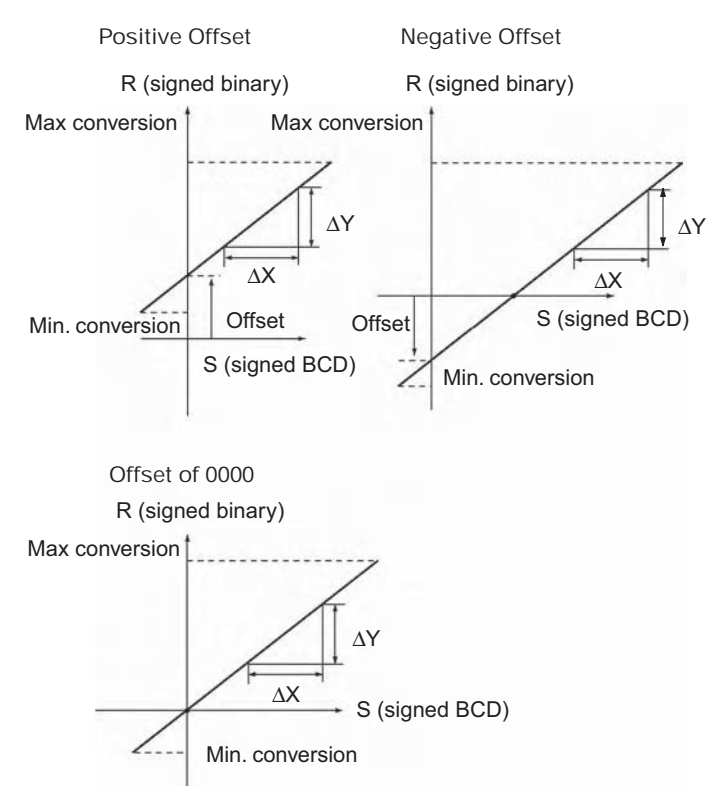

## **Hint**

SCL3(487) is used to convert data using a user-defined scale to signed binary for Analog Output Units. For example, SCL3(487) can convert 0 to 200 °C to 0000 to 0FA0 (hex) and output an analog output signal 1 to 5 V from the Analog Output Unit.

# **Example Programming**

When a value from 0 to 200 is scaled to an analog signal (1 to 5 V, for example), a signed BCD value of 0000 to 0200 is converted (scaled) to signed binary value of 0000 to 0FA0 for an Analog Output Unit. When CIO 0.00 turns ON in the following example, the contents of D0 is scaled using the linear function defined by ΔX (0200), ΔY (0FA0), and the offset (0). These values are contained in D100 to D102. The sign of the BCD value in D0 is indicated by the Carry Flag. The result is output to CIO 2011.

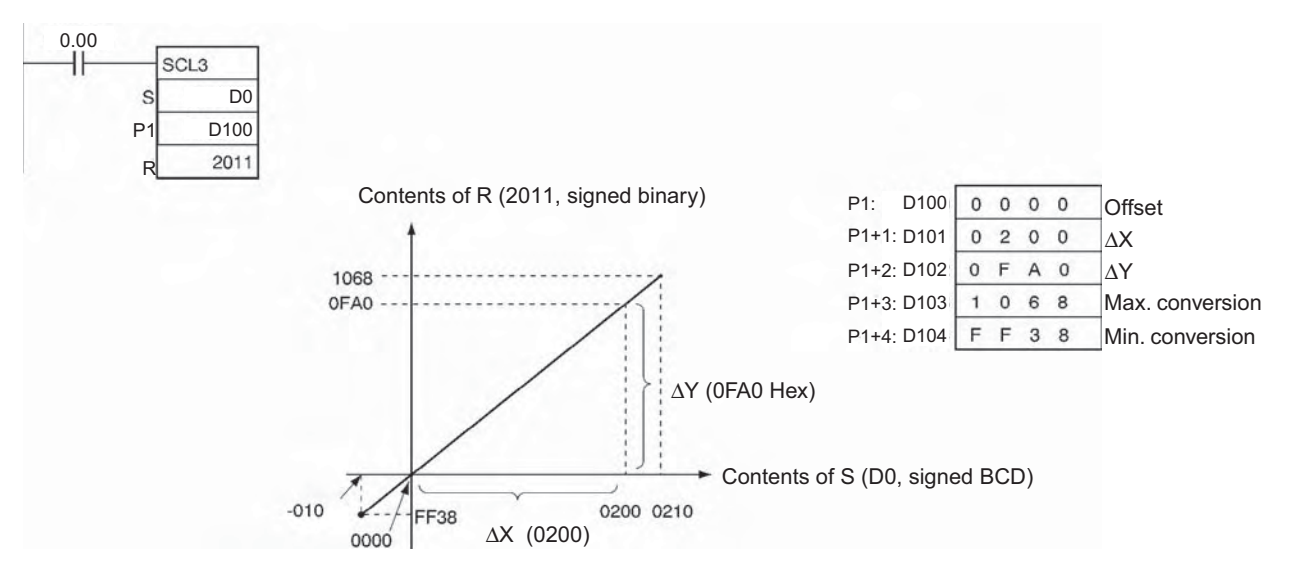

# **AVG**

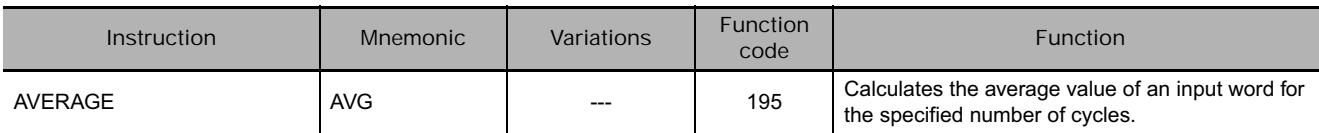

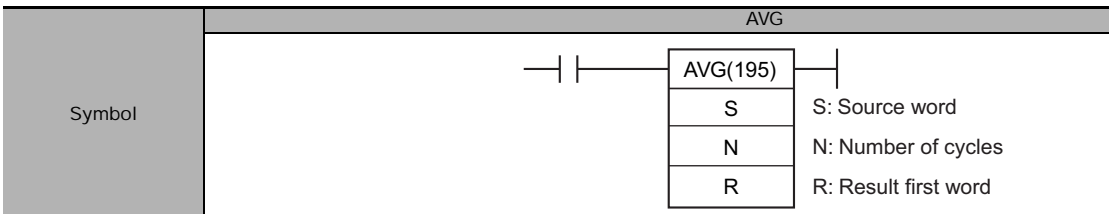

# **Applicable Program Areas**

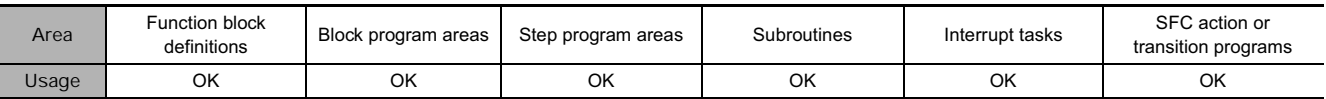

# **Operands**

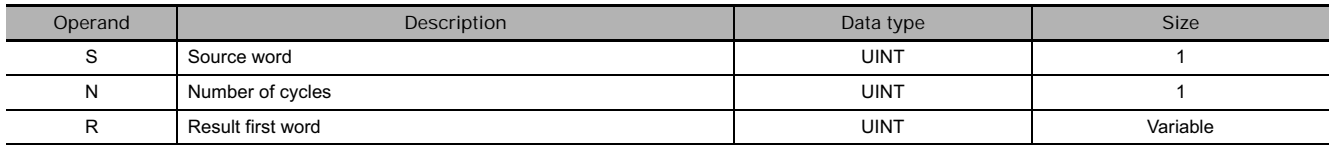

#### **N: Number of Cycles**

The number of cycles must be between 0001 and 0040 hexadecimal (0 to 64 cycles).

#### **R: Result First Word and R+1: First Work Area Word**

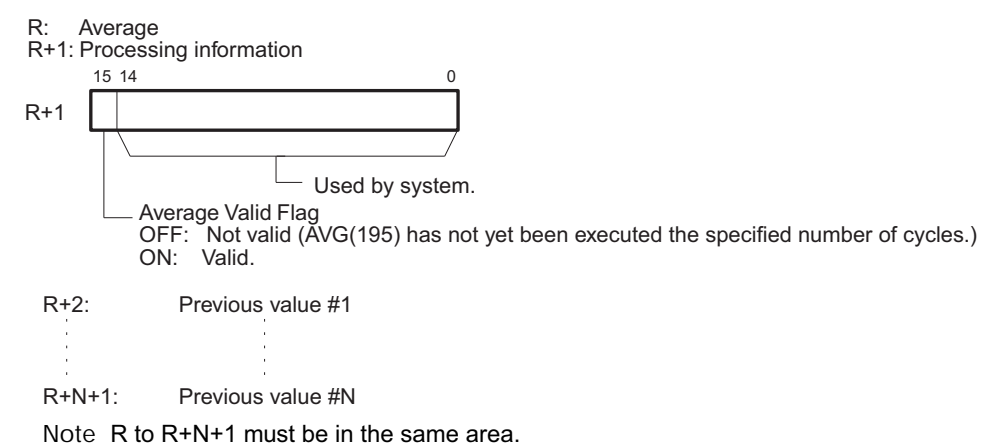

## **• Operand Specifications**

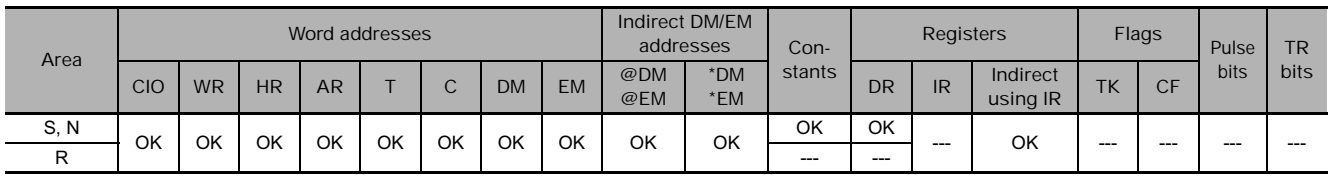

# **Flags**

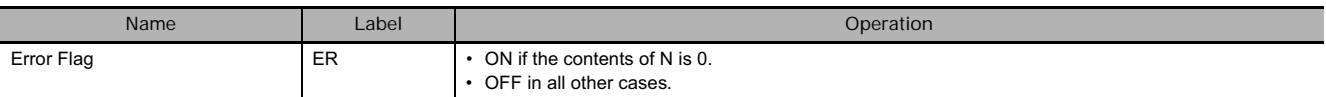

AVG

# **Function**

For the first N–1 cycles when the execution condition is ON, AVG(195) writes the values of S in order to words starting with R+2. The Previous Value Pointer (bits 00 to 07 of R+1) is incremented each time a value is written. Until the Nth value is written, the contents of S will be output unchanged to R and the Average Value Flag (bit 15 of R+1) will remain OFF.

When the Nth value is written to R+N+1, the average of all the values that have been stored will be computed, the average will be output to R as an unsigned binary value, and the Average Value Flag (bit 15 of R+1) will be turned ON. For all further cycles, the value in R will be updated for the most current N values of S.

The maximum value of N is 64. If a value greater than 64 is specified, operation will use a value of 64.

The Previous Value Pointer will be reset to 0 after N–1 values have been written.

The average value output to R will be rounded to the nearest integer.

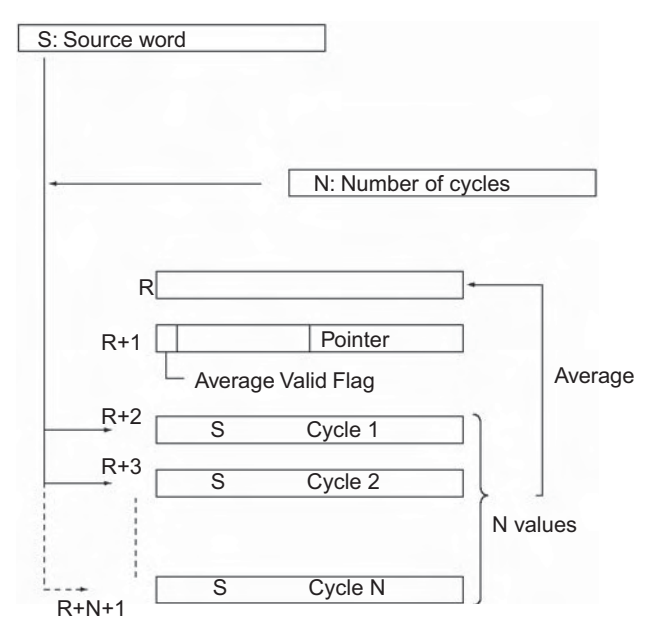

#### **Precautions**

The processing information (R+1) is cleared to 0000 each time the execution condition changes from OFF to ON.

But the processing information (R+1) will not be cleared to 0000 the first time the program is executed at the start of operation. If AVG(195) is to be executed in the first program scan, clear the First Work Area Word from the program.

## **Example Programming**

When CIO 0.00 is ON in the following example, the contents of D100 will be stored one time each scan for the number of scans specified in D200. The contents will be stored in order in the ten words from CIO 302 to CIO 311. The average of the contents of these ten words will be placed in CIO 300 and then bit 15 of CIO 301 will be turned ON.

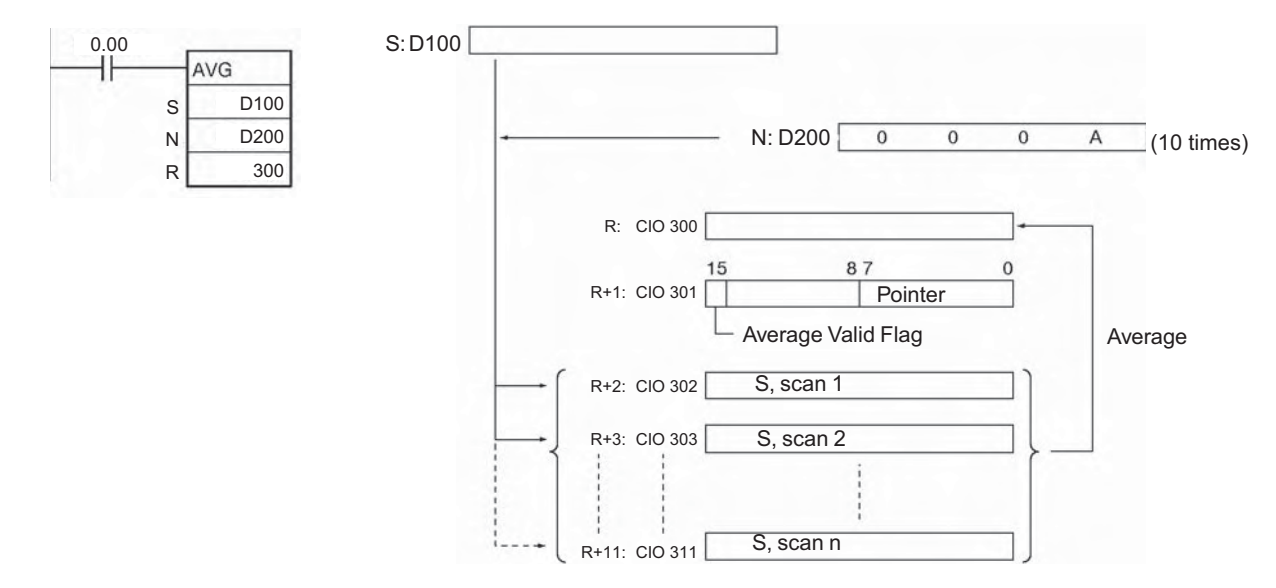

- In the following example, the content of CIO 40 is set to #0000 and then incremented by 1 each cycle.
- For the first two cycles, AVG(195) moves the content of CIO 40 to D1002 and D1003. The contents of D1001 will also change (which can be used to confirm that the results of AVG(195) has changed).
- On the third and later cycles AVG(195) calculates the average value of the contents of D1002 to D1004 and writes that average value to D1000.

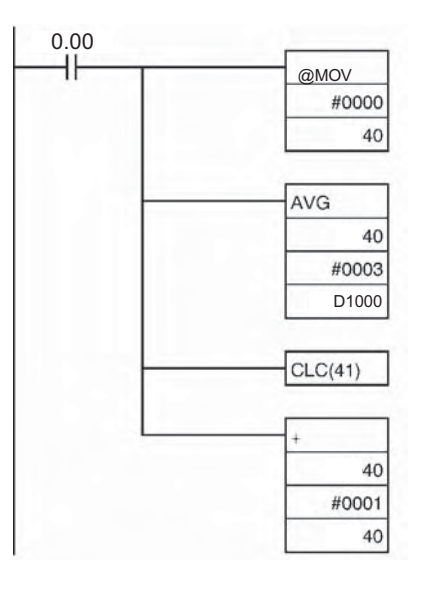

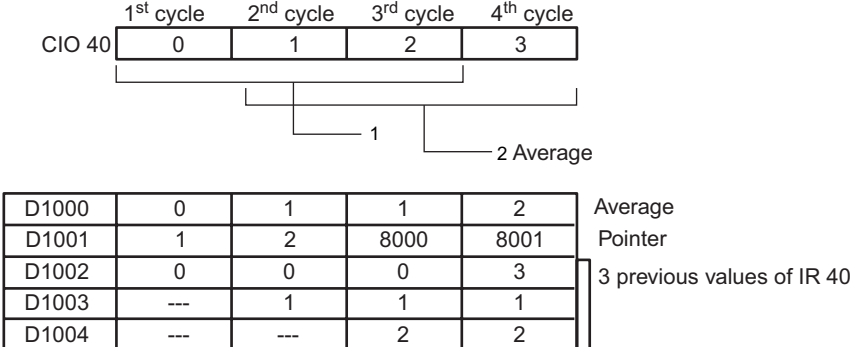
# **Subroutines**

# **Subroutine instruction**

In the CS/CJ Series, function blocks and subroutines can be used as a means of structuring programs.

The advantages and disadvantages of each are as follows:

- **Differences between function blocks and subroutines**

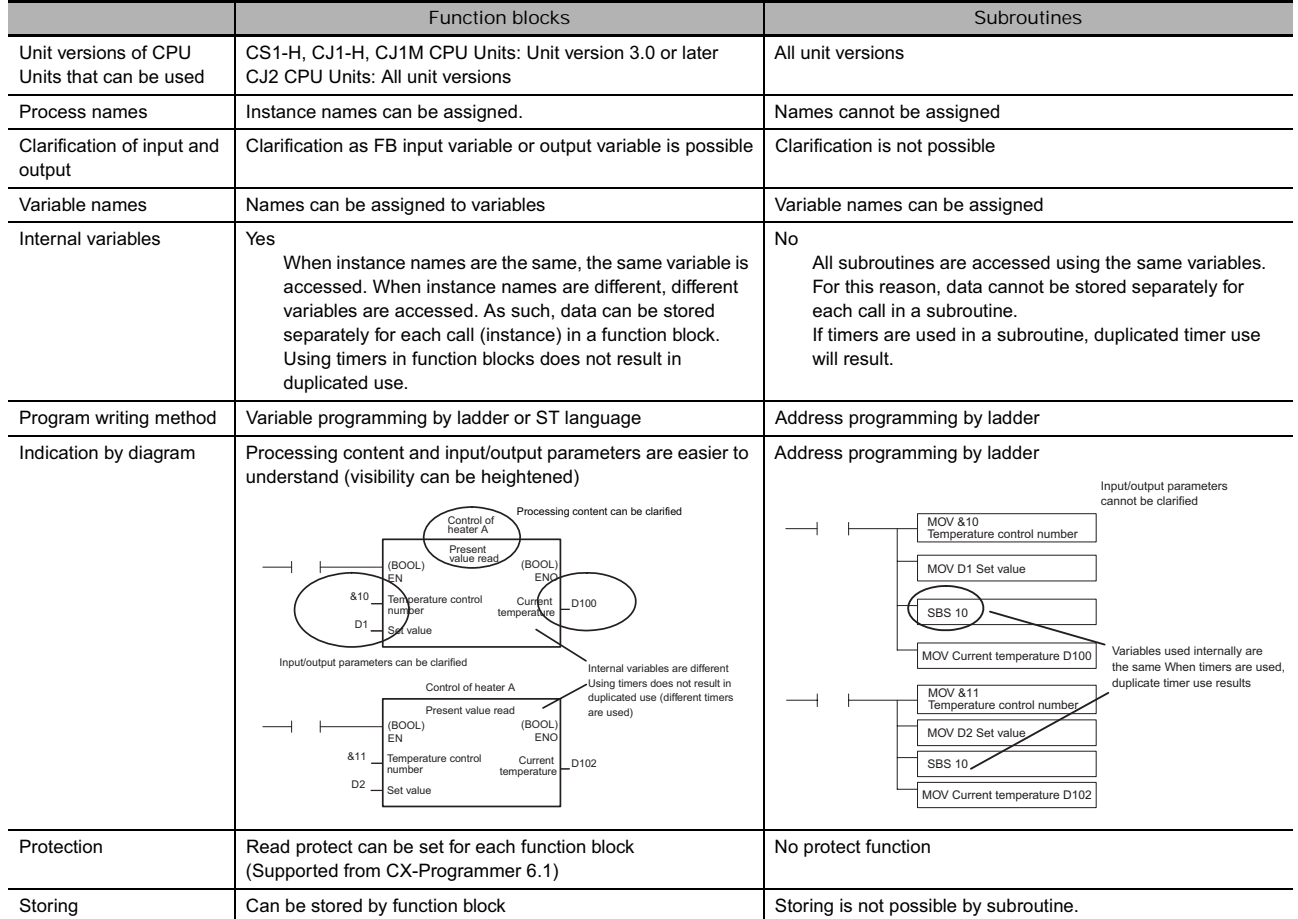

The subroutine function has two types of subroutines: regular subroutines and global subroutines. The differences between the two types are as follows.

#### - **Differences between regular subroutines and global subroutines**

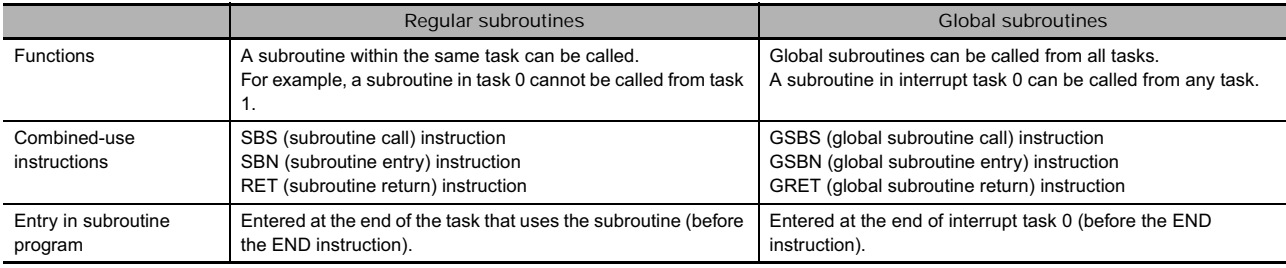

# **SBS**

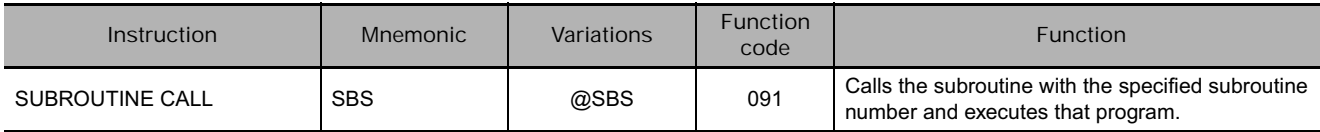

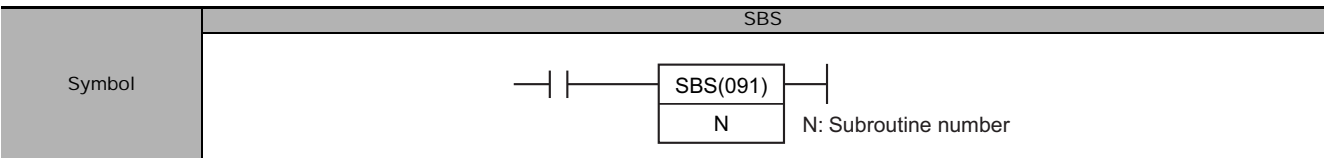

## **Applicable Program Areas**

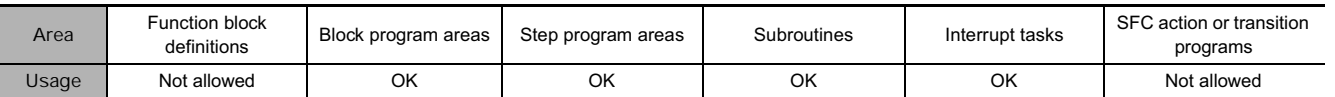

### **Operands**

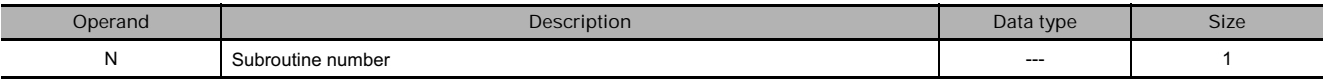

#### **N: Subroutine number**

Specifies the subroutine number between 0 and 1023 decimal.

**Note** For CJ1M-CPU11 and CJ1M-CPU21 CPU Units, the subroutine number must be between the range &0 to &255 decimal.

#### **• Operand Specifications**

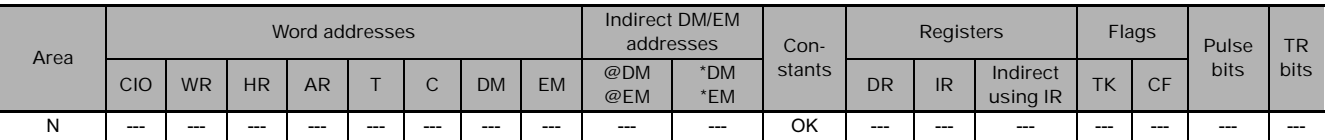

## **Combined-use instructions**

SBN (subroutine entry) instructions and RET (subroutine return) instructions

### **Flags**

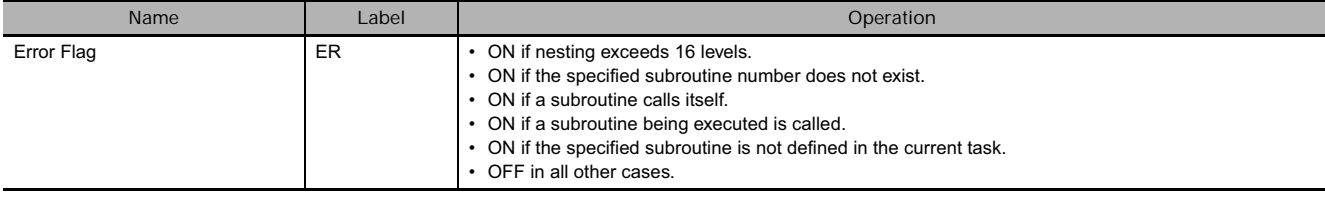

SBS

### **Function**

SBS(091) calls the subroutine with the specified subroutine number. The subroutine is the program section between SBN(092) and RET(093). When the subroutine is completed, program execution continues with the next instruction after SBS(091).

A subroutine can be called more than once in a program.

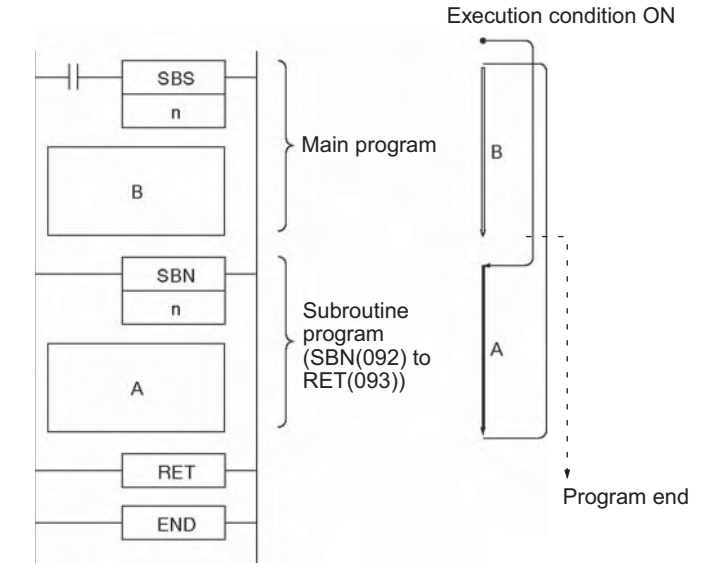

Subroutines can be nested up to 16<br>levels. Nesting is when another levels. Nesting is subroutine is called from within a subroutine program, such as shown in the following example, which is nested to 3 levels.

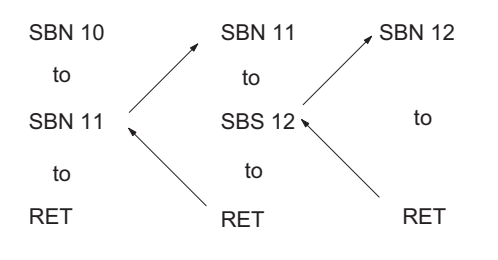

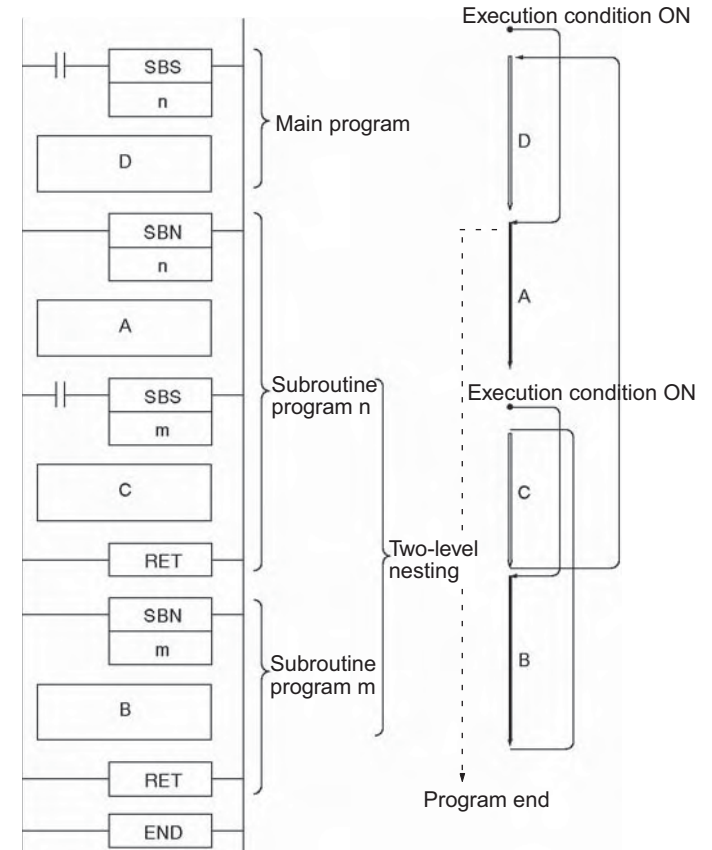

#### **Precautions**

- The subroutine number must be unique for each subroutine. You cannot use the same number for more than one subroutine.
- Each subroutine must have a unique subroutine number. Do not use the same subroutine number for more than one subroutine.
- Observe the following precautions when using differentiated instructions (DIFU(013), DIFD(014), or up/down differentiated instructions) in subroutines.
	- The operation of differentiated instructions in a subroutine is unpredictable if a subroutine is executed more than once in the same cycle. In the following example, subroutine 1 is executed when CIO 0.00 is ON and CIO 1.00 is turned ON by<br>DIFU(013) when CIO 0.01 has  $DIFU(013)$  when  $CIO$ gone from OFF to ON. If CIO 0.01 is ON in the same cycle, subroutine 1 will be executed again but this time DIFU(013) will turn CIO 1.00 OFF without checking the status of  $CIO$   $0.01$
	- In contrast, a differentiated instruction (UP, DOWN, DIFU(013) or DIFD(014)) would maintain the ON status if the instruction was executed and the output was turned ON but the same subroutine was not called a second time.
	- In the following example, subroutine 1 is executed if CIO 0.00 is ON. Output CIO 1.00 is turned ON by DIFU(013) when CIO 0.01 has gone from OFF to ON. If CIO 0.00 is OFF in the following cycle, subroutine 1 will not be executed again and output CIO 1.00 will remain ON
	- SBS(091) will be treated as NOP(000) when it is within a program section interlocked by IL(002) and ILC(003).

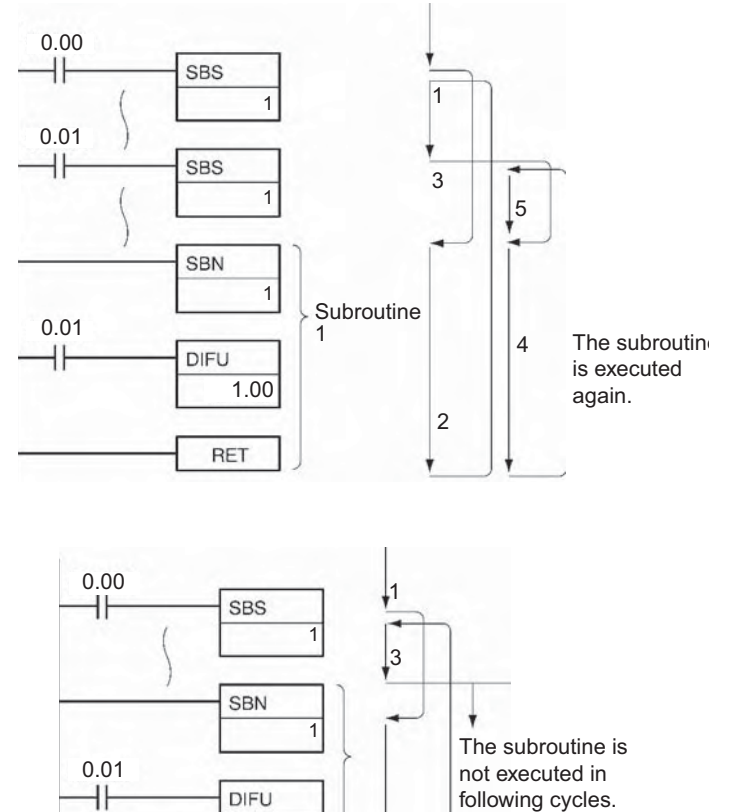

12

1.00

**RET** 

**3**

SBS

## **Example Programming**

- **Sequential (Non-nested) Subroutines**

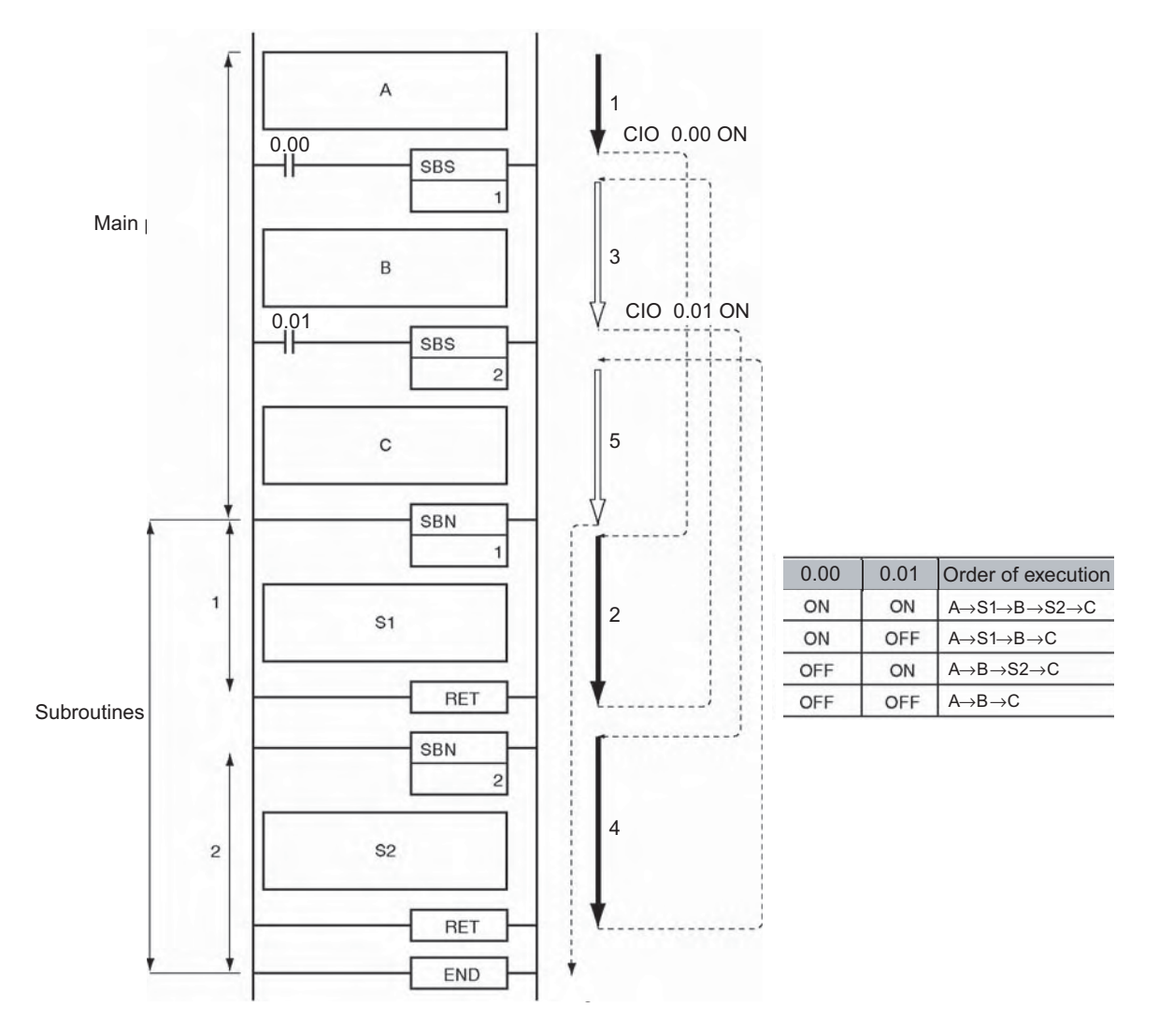

When CIO 0.00 is ON in the following example, subroutine 1 is executed and program execution returns to the next instruction after SBS(091) 1. When CIO 0.01 is ON, subroutine 2 is executed and program execution returns to the next instruction after SBS(091) 2.

#### - **Nested Subroutines**

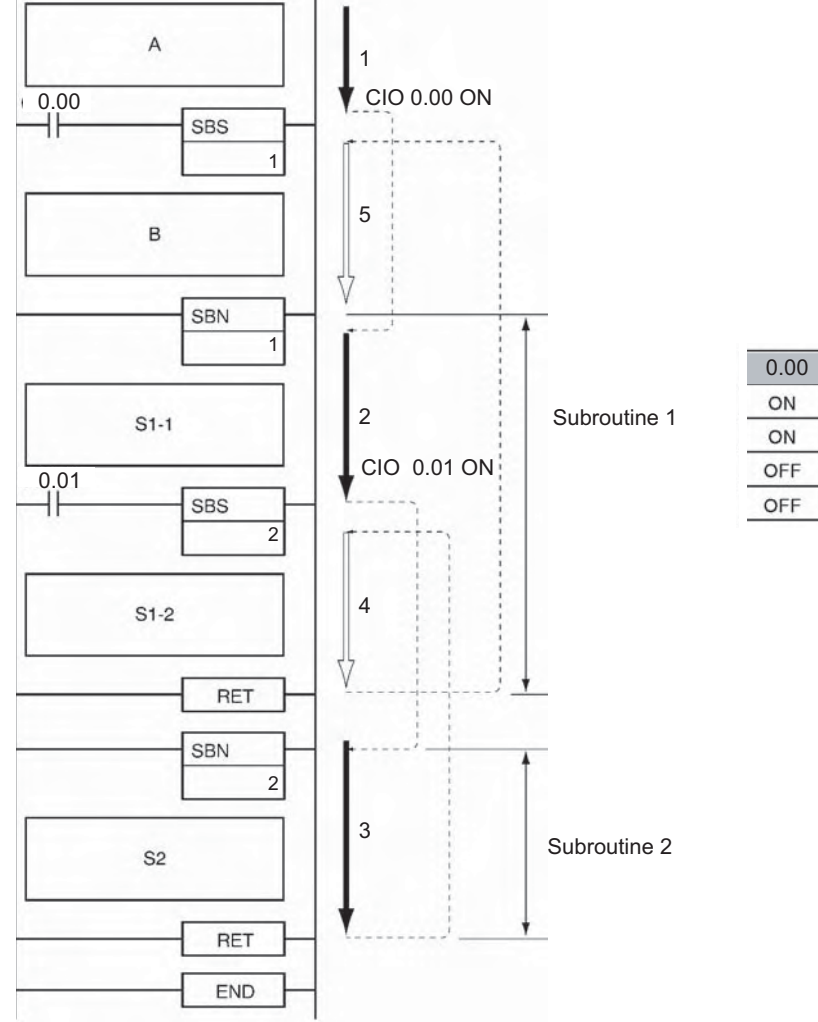

0.01 Order of execution ON A→S1-1→S2→S1-2→B OFF A→S1-1→S1-2→B ON A→B OFF  $\mathsf{A}{\rightarrow}\mathsf{B}$ 

SBS

 **Subroutines**

Subroutines

**3**

When CIO 0.00 is ON in the following example, subroutine 1 is executed. If CIO 0.01 is ON, subroutine 2 is executed from within subroutine 1 and program execution returns to the next instruction after SBS(091) 2 when subroutine 2 is completed. Execution of subroutine 1 continues and program execution returns to the next instruction after SBS(091) 1 when subroutine 1 is completed.

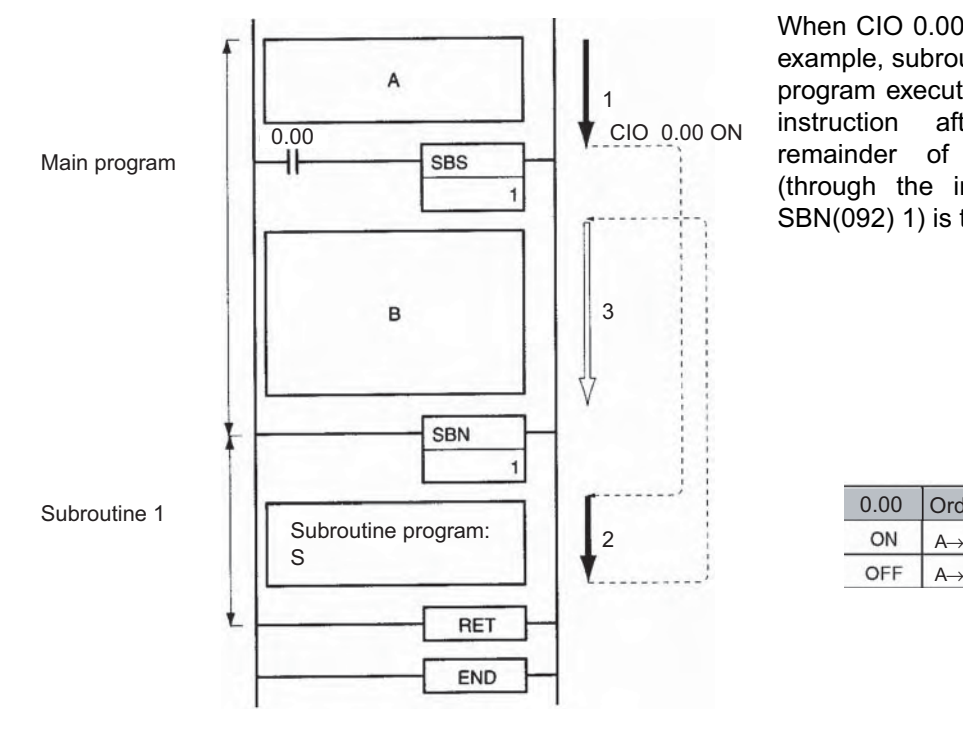

When CIO 0.00 is ON in the following example, subroutine 1 is executed and program execution returns to the next instruction after SBS(091). The remainder of the main program (through the instruction just before SBN(092) 1) is then executed.

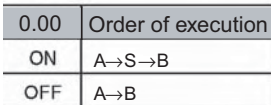

# **MCRO**

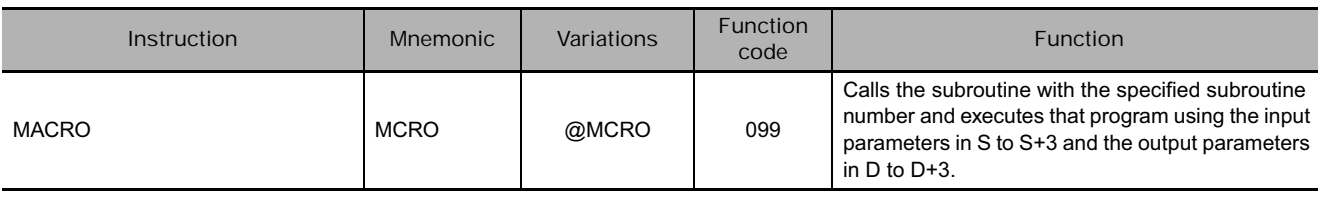

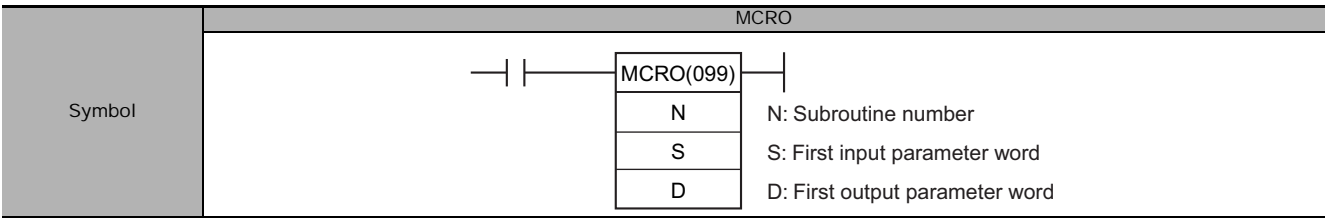

## **Applicable Program Areas**

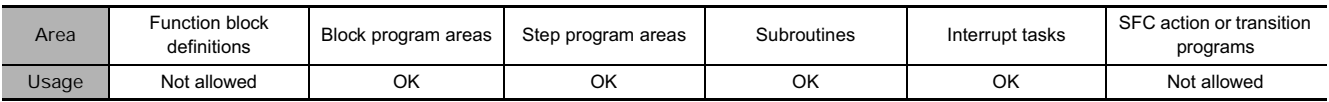

## **Operands**

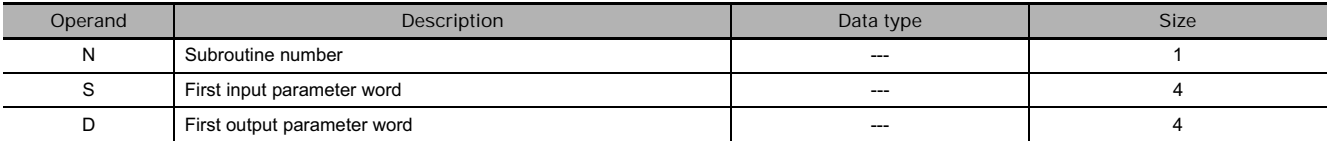

#### **N: Subroutine number**

Specifies the subroutine number between 0 and 1023 decimal.

**Note** For CJ1M-CPU11 and CJ1M-CPU21 CPU Units, the subroutine number must be between the range 0 to 255 decimal.

#### **• Operand Specifications**

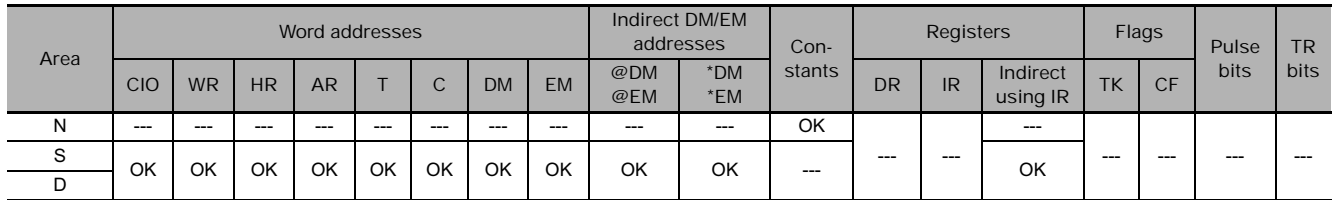

## **Combined-use instructions**

SBN (subroutine entry) instructions and RET (subroutine return) instructions

**Flags**

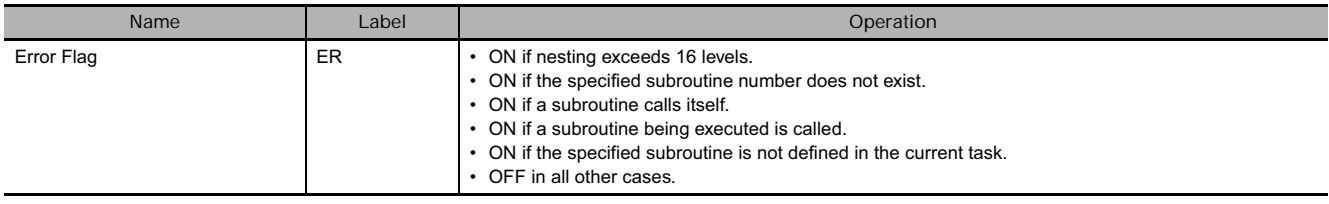

**3**

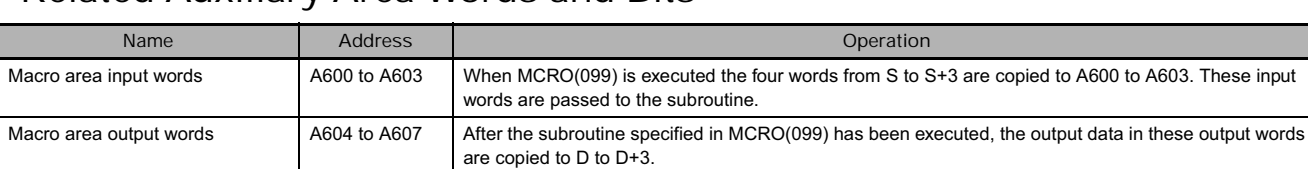

### **Related Auxiliary Area Words and Bits**

#### **Function**

MCRO(099) calls the subroutine with the specified subroutine number just like SBS(091). Unlike SBS(091), MCRO(099) operands S and D can be used to change bit and word addresses in the subroutine, although the structure of the subroutine is constant.

When MCRO(099) is executed, the contents of S through S+3 are copied to A600 through A603 (macro area inputs) and the specified subroutine is executed. When the subroutine is completed, the contents of A604 through A607 (macro area outputs) are copied to D through D+3 and program execution continues with the next instruction after MCRO(099).

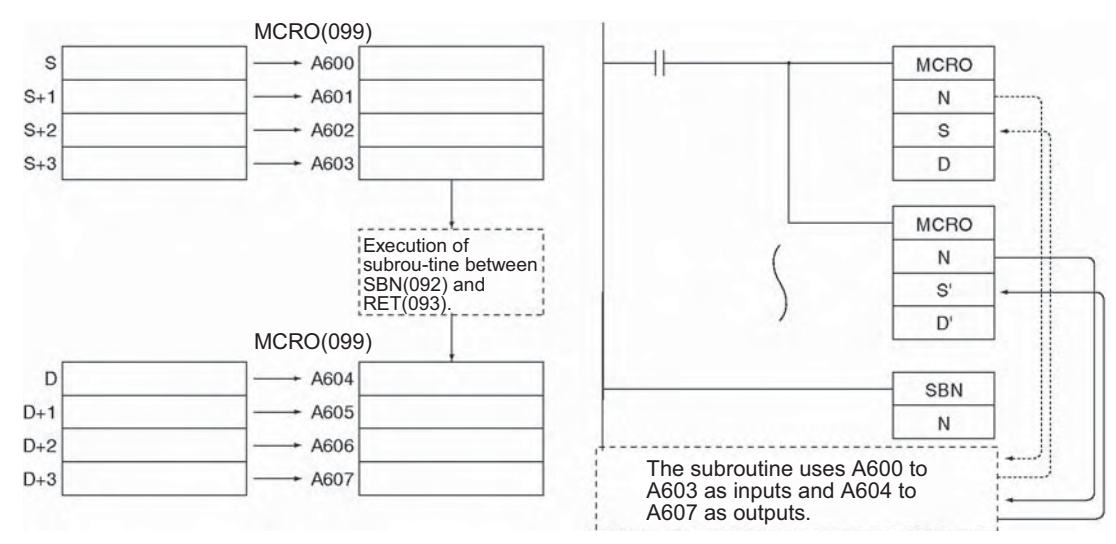

#### **Hint**

When MCRO(099) is executed, the specified input and output data is transferred to the specified subroutine.

MCRO(099) can be used to consolidate two or more subroutines with the same structure but different input and output addresses into a single subroutine program.

However, only subroutines that differ by address but are otherwise exactly the same can be consolidated by a MCRO (macro) instruction.

#### **Precautions**

- The four words of input data (words or bits) in A600 to A603 and the four words of output data (words or bits) in A604 to A607 must be used in the subroutine called by MCRO(099). It is not possible to pass more than four words of data.
- It is possible to nest MCRO(099) instructions, but the data in the macro area input and output words (A600 to A607) must be saved before calling another subroutine because all MCRO(099) instructions use the same 8 words.
- When a MCRO instruction is used in an interrupt task, there is a possibility that the input words (A600 to A603C) and output words (A604 to A607CH) will be overwritten. For this reason, programming to save the data is necessary.

## **Example Programming**

When CIO 0.00 is ON in the following example, two MCRO(099) instructions pass different input and output data to subroutine 1.

- 1. The first MCRO(099) instruction passes the input data in CIO 100 to CIO 103 and executes the subroutine. When the subroutine is completed, the output data is stored in CIO 300 to CIO 303.
- 2. The second MCRO(099) instruction passes the input data in CIO 200 to CIO 203 and executes the subroutine. When the subroutine is completed, the output data is stored in CIO 400 to CIO 403.

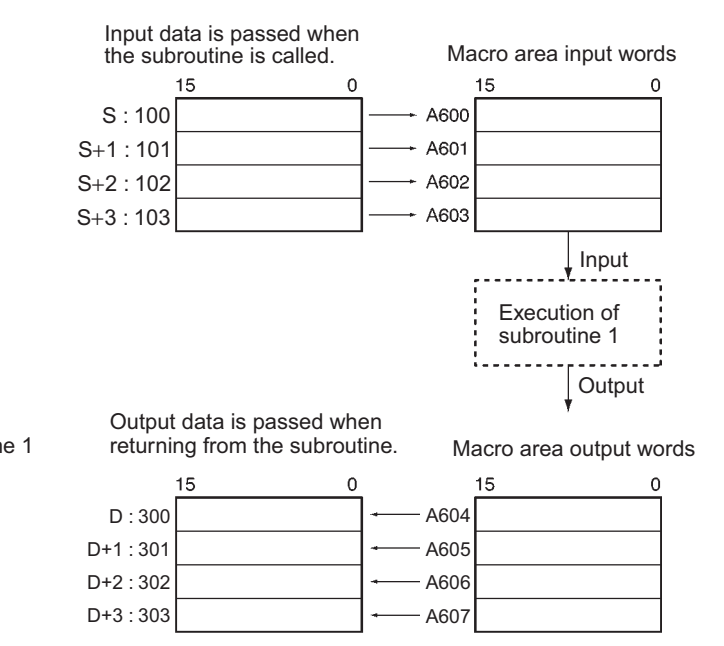

The second MCRO(099) instruction operates in the same way, but the input data in CIO 200 to CIO 203 is passed to A600 to A603 and the output data in A604 to A607 is passed to CIO 400 to CIO 403.

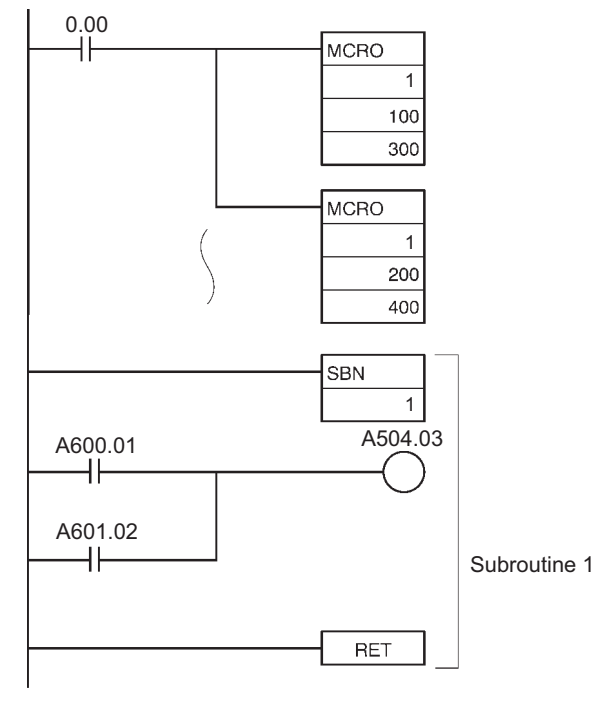

(Equivalent)

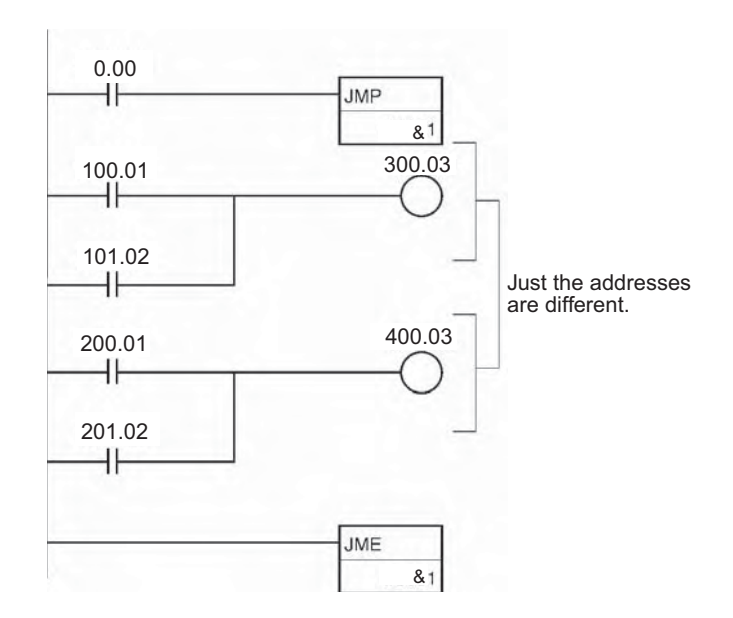

**CS/CJ/NSJ Series Instructions Reference Manual (W474)**

**MCRC** 

**3**

# **SBN/RET**

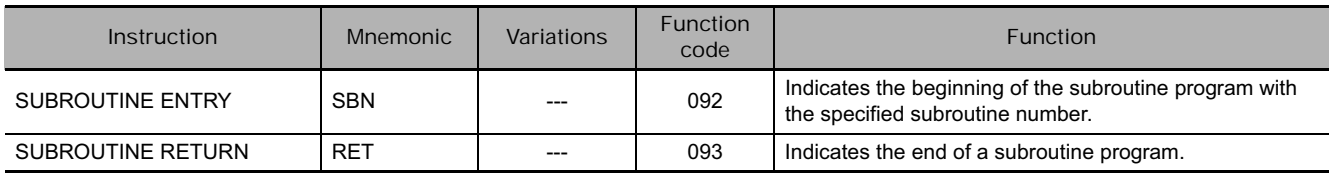

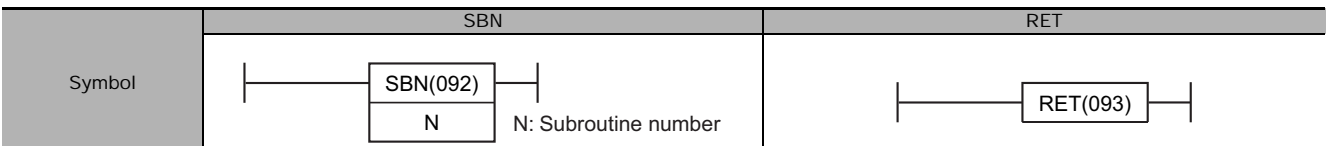

## **Applicable Program Areas**

 $\bullet$  SBN

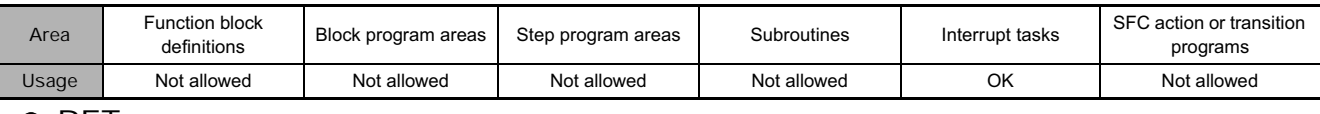

#### ● RET

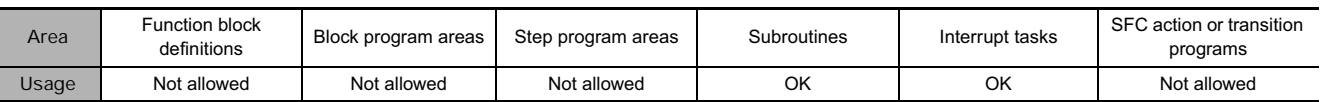

### **Operands**

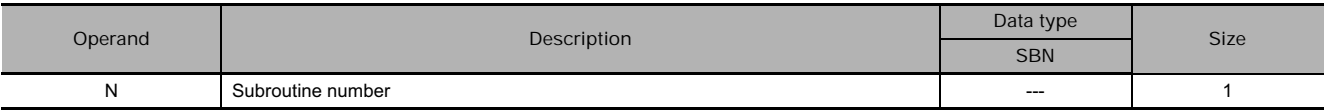

#### $\bullet$  SBN

**N: Subroutine number**

Specifies the subroutine number between 0 and 1023 decimal.

**Note** For CJ1M-CPU11 and CJ1M-CPU21 CPU Units, the subroutine number must be between the range 0 to 255 decimal.

#### **• Operand Specifications**

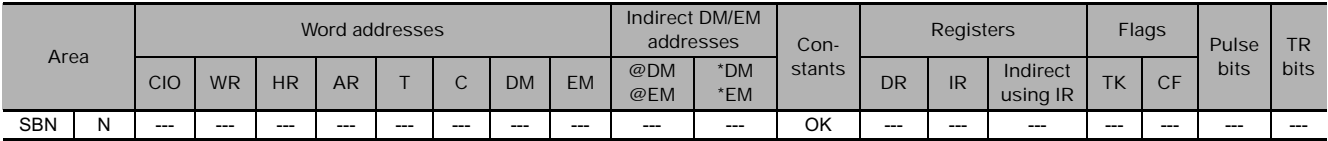

### **Combined-use instructions**

SBS (subroutine call) instruction or MCRO (macro) instruction

### **Flags**

#### ● SBN/RET

There are no flags affected by this instruction.

#### **Function**

 $\bullet$  SBN

SBN(092) indicates the beginning of the subroutine with the specified subroutine number. The end of the subroutine is indicated by RET(093). The region of the program beginning at the

first SBN(092) instruction is the subroutine region. A subroutine is executed only when it has been called by SBS(091) or MCRO(099).

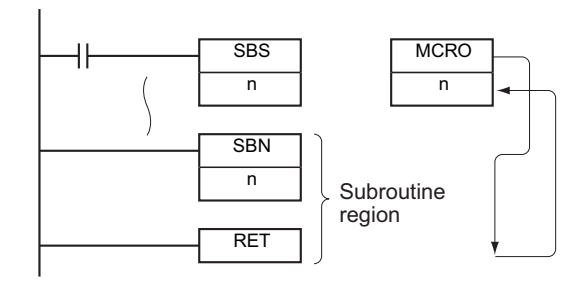

 **Subroutines** Subroutines **3**

# SBN/RET **SBN/RE1**

#### ● RET

When program execution reaches RET(093), it is automatically returned to the next instruction after the SBS(091) or MCRO(099) instruction that called the subroutine. When the subroutine has been called by MCRO(099), the output data in A604 through A607 is written to D through D+3 before program execution is returned.

#### **Precautions**

• Place the subroutine program area (SBN(092) to RET(093)) in the same task as the SBS(091) or MCRO(099) instruction of the same number. Subroutines in other tasks cannot be called.

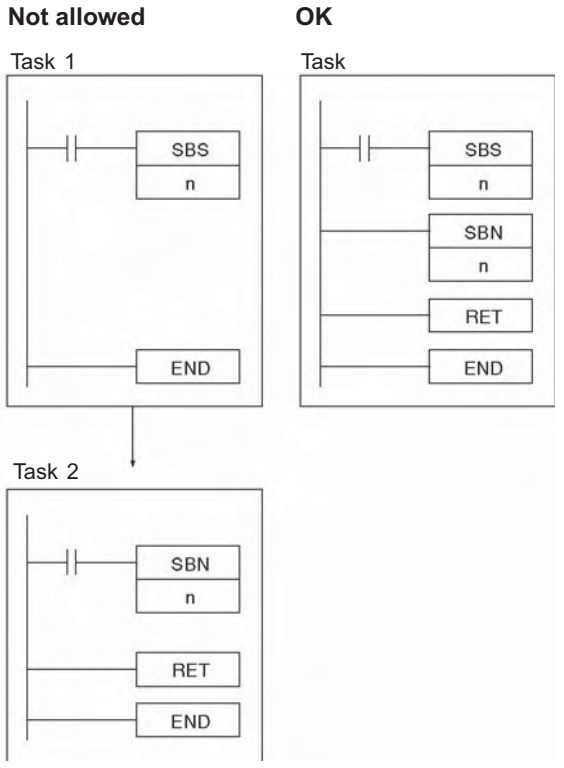

• The step instructions, STEP(008) and SNXT(009) cannot be used in subroutines.

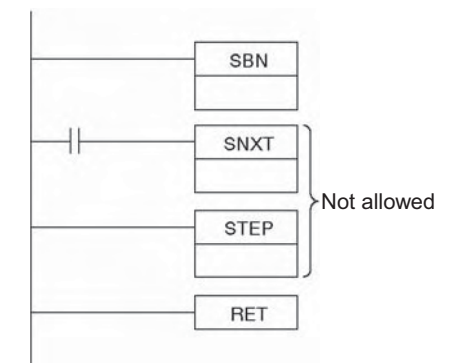

• Place the subroutines after the main program and just before the END(001) instruction in the program for each task. If part of the main program is placed after the subroutine region, that program section will be ignored.

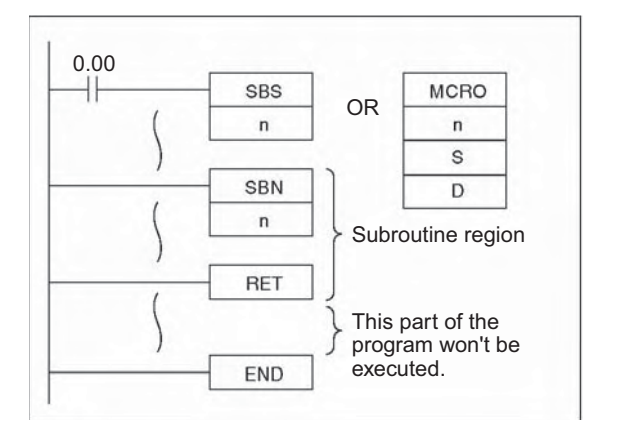

**Note** : The input method for the subroutine number, N, is different for the CX-Programmer and a Programming Console. Input #0 to #1023 on the CX-Programmer and 0000 to 1023 on a Programming Console.

## **Example Programming**

When CIO 0.00 is ON in the following example, subroutine 10 is executed and program execution returns to the next instruction after the SBS(091) or MCRO(099) instruction that called the subroutine.

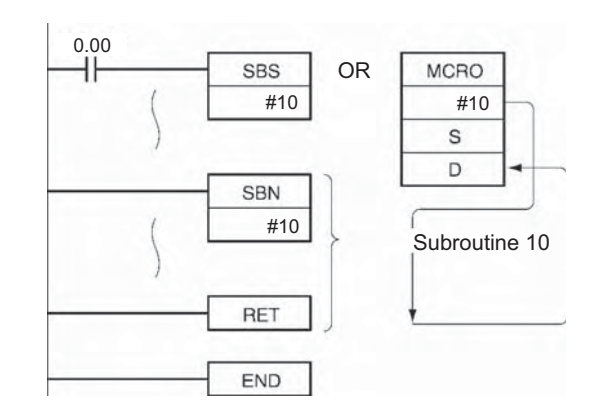

# **GSBS**

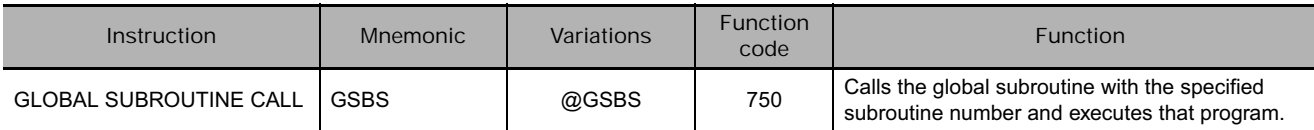

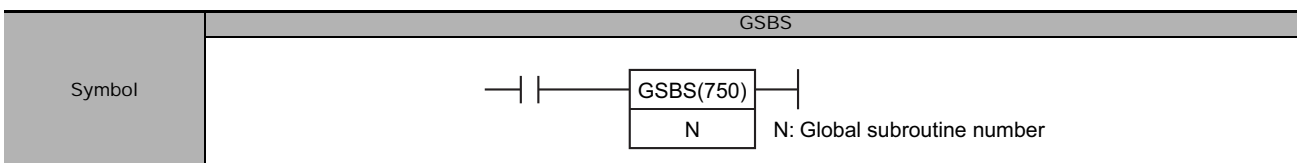

## **Applicable Program Areas**

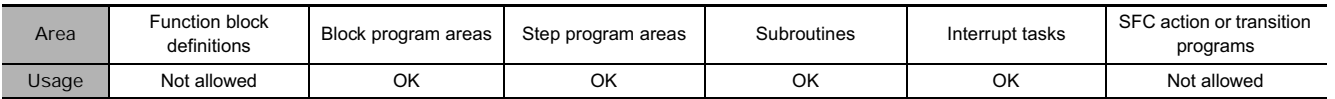

## **Operands**

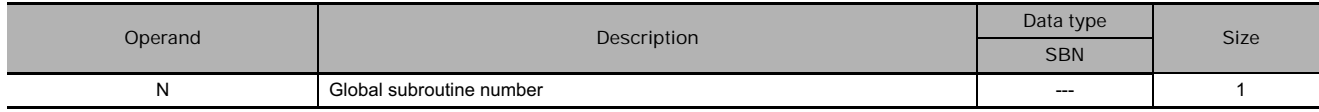

#### **N: Subroutine number**

Specifies the subroutine number between 0 and 1023 decimal.

**Note** For CJ1M-CPU11 and CJ1M-CPU21 CPU Units, the subroutine number must be between the range 0 to 255 decimal.

**Note** Global subroutine numbers and regular subroutine numbers (SBS instructions and MCRO instruction operands) are shared (do not use the same number for a global subroutine and a regular subroutine).

#### **• Operand Specifications**

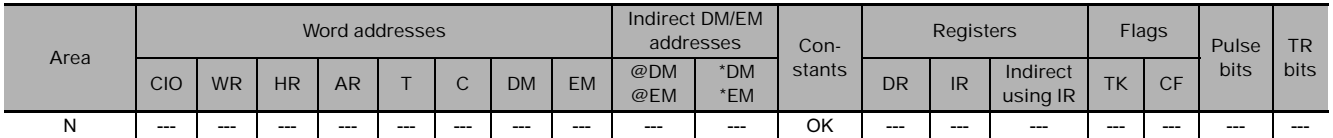

#### **Combined-use instructions**

GSBS(750) is used in combination with GSBN(751) and GRET(752), the GLOBAL SUBROUTINE ENTRY and GLOBAL SUBROUTINE RETURN instructions.

#### **Flags**

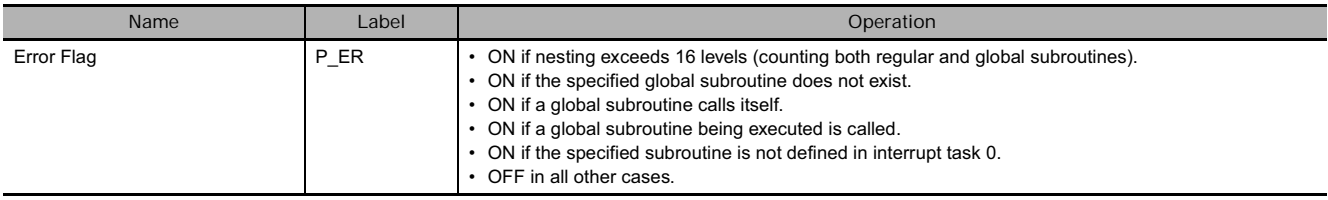

e.

GSBS

GSBS

## **Function**

GSBS(750) calls the global subroutine with the specified global subroutine number. The global subroutine is the program section between GSBN(751) and GRET(752). When the global subroutine is completed, program execution continues with the next instruction after GSBS(750).

The same global subroutine region (GSBN(751) to GRET(752)) can be called more than once.

This instruction can be written into multiple tasks with the same global subroutine number to call that program from the different tasks. The program can be modularized by making global subroutines into standard subroutines that are common to many tasks.

The global subroutine region (between GSBN(751) and GRET(752)) must be defined in interrupt task 0. If it is defined in another task, an error will occur and the Error Flag will be turned ON when the GSBS(750) instruction is executed.

The GSBS(750) instruction can be written in both cyclic tasks (including extra cyclic tasks) and interrupt tasks.

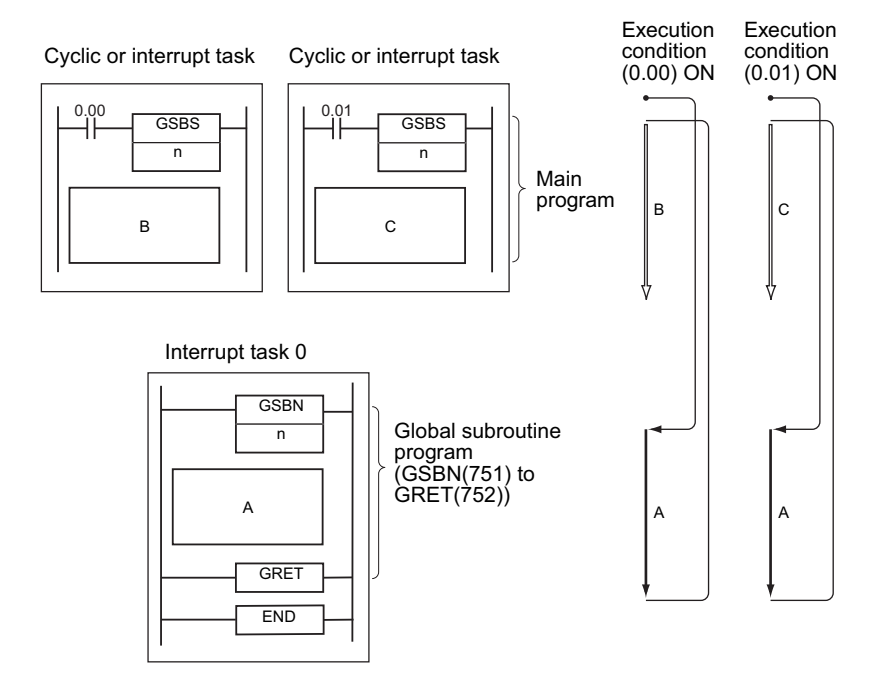

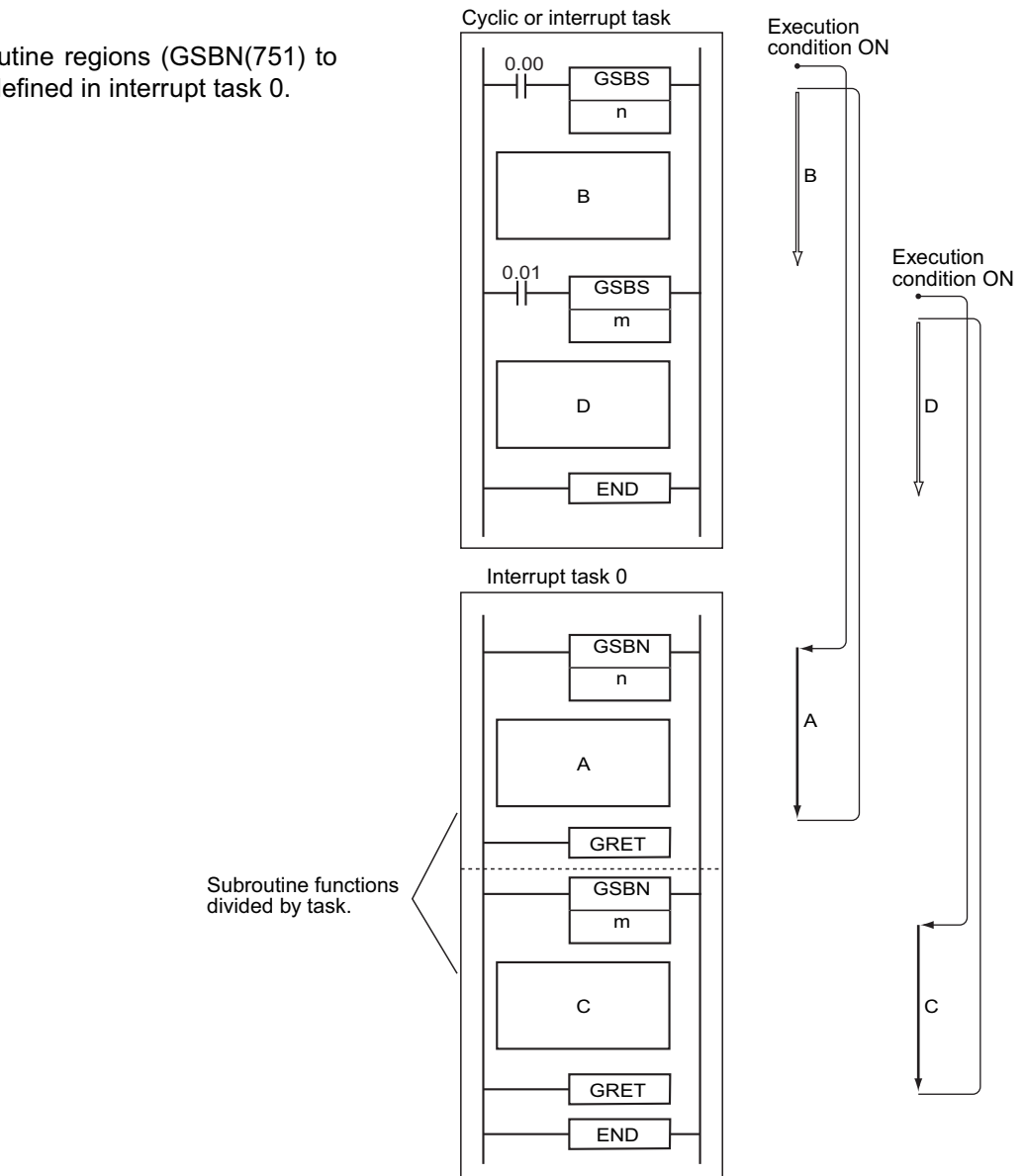

Multiple global subroutine regions (GSBN(751) to GRET(752)) can be defined in interrupt task 0.

> An SBS(091) or GSBS(750) instruction can be written within a subroutine region (SBN(092) to RET(093)) or global subroutine region (GSBN(751) to GRET(752)) to "nest" subroutines. Subroutines can be nested up to 16 levels.

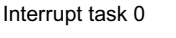

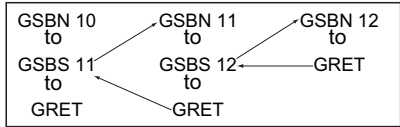

#### **Precautions**

The regular SUBROUTINE CALL instruction, SBS(091), cannot call a global subroutine region (GSBN(751) to GRET(752)).

GSBS(750) will not be executed when it is within a program section interlocked by IL(002) and ILC(003), so interlocks are not allowed within global subroutine regions.

• Observe the following precautions when using differentiated instructions (UP, DOWN, DIFU(013), DIFD(014), or up/down differentiated instructions) in subroutines.

The operation of differentiated instructions in a global subroutine is unpredictable if a subroutine is executed more than once in the same cycle. In the following example, global subroutine 1 is executed when CIO 0.00 is ON and CIO 1.00 is turned ON by DIFU(013) when CIO 0.01 has gone from OFF to ON. If CIO 0.01 is ON in the same cycle, global subroutine 1 will be executed again but this time DIFU(013) will not detect the rising edge of CIO 0.01 and CIO 1.00 will be turned OFF.

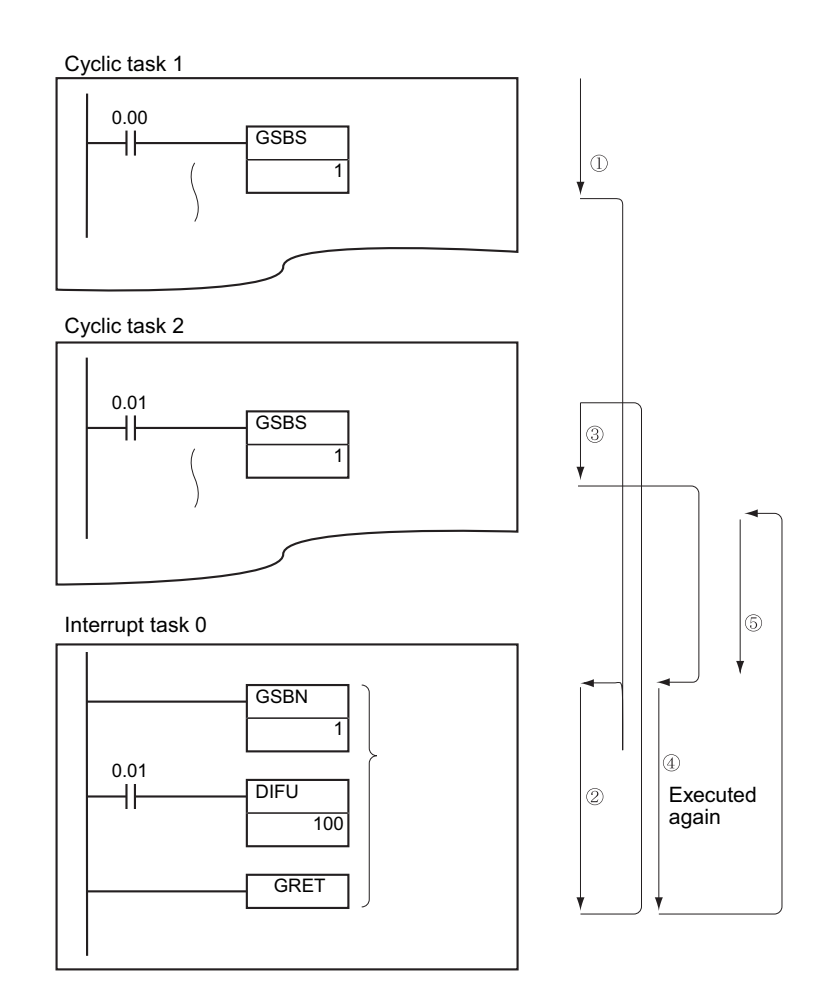

• In contrast, the output of a differentiated instruction (DIFU(013) or DIFD(014)) would remain ON if the instruction was executed and the output was turned ON but the same global subroutine was not called a second time.

In the following example, global subroutine 1 is executed if CIO 0.00 is ON. Output CIO 1.00 is turned ON by DIFU(013) when CIO 0.01 has gone from OFF to ON. If CIO 0.00 is OFF in the following cycle, subroutine 1 will not be executed again and output CIO 1.00 will remain ON.

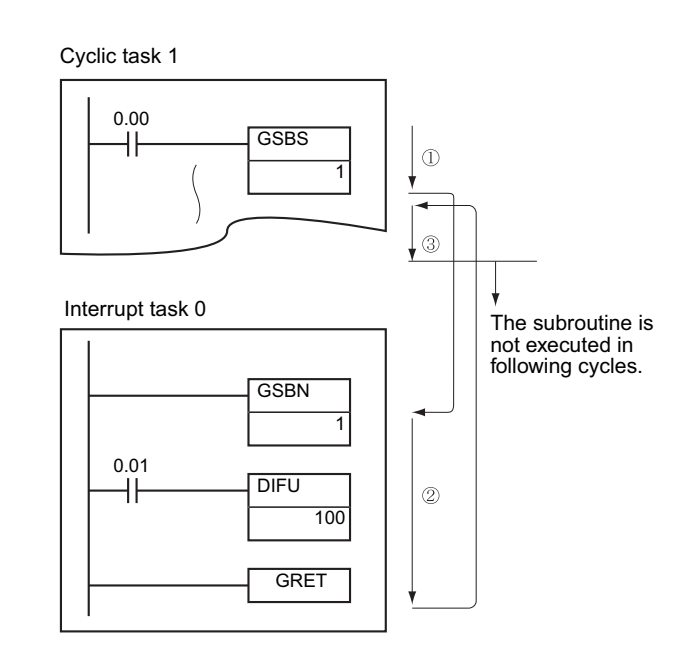

## **Example Programming**

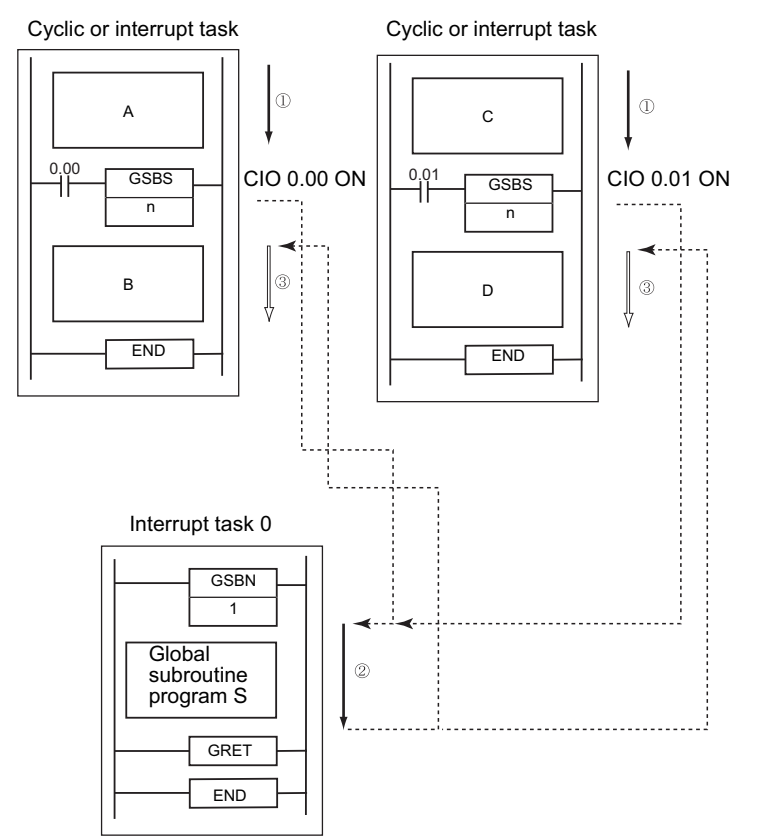

When CIO 0.00 is ON in the following example, global subroutine 1 is executed and program execution returns to the next instruction after GSBS(750).

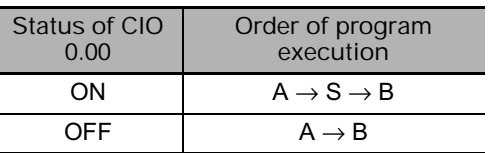

When CIO 0.01 is ON in the following example, global subroutine 1 is executed and program execution returns to the next instruction after GSBS(750).

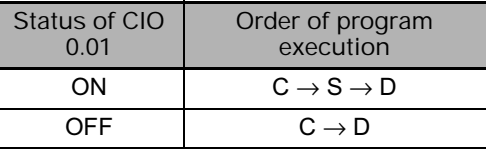

Two or more global subroutine programs can be programmed in interrupt task 0. In this case, interrupt task 0 can be divided and used as the subroutine function's task.

Cyclic or interrupt task

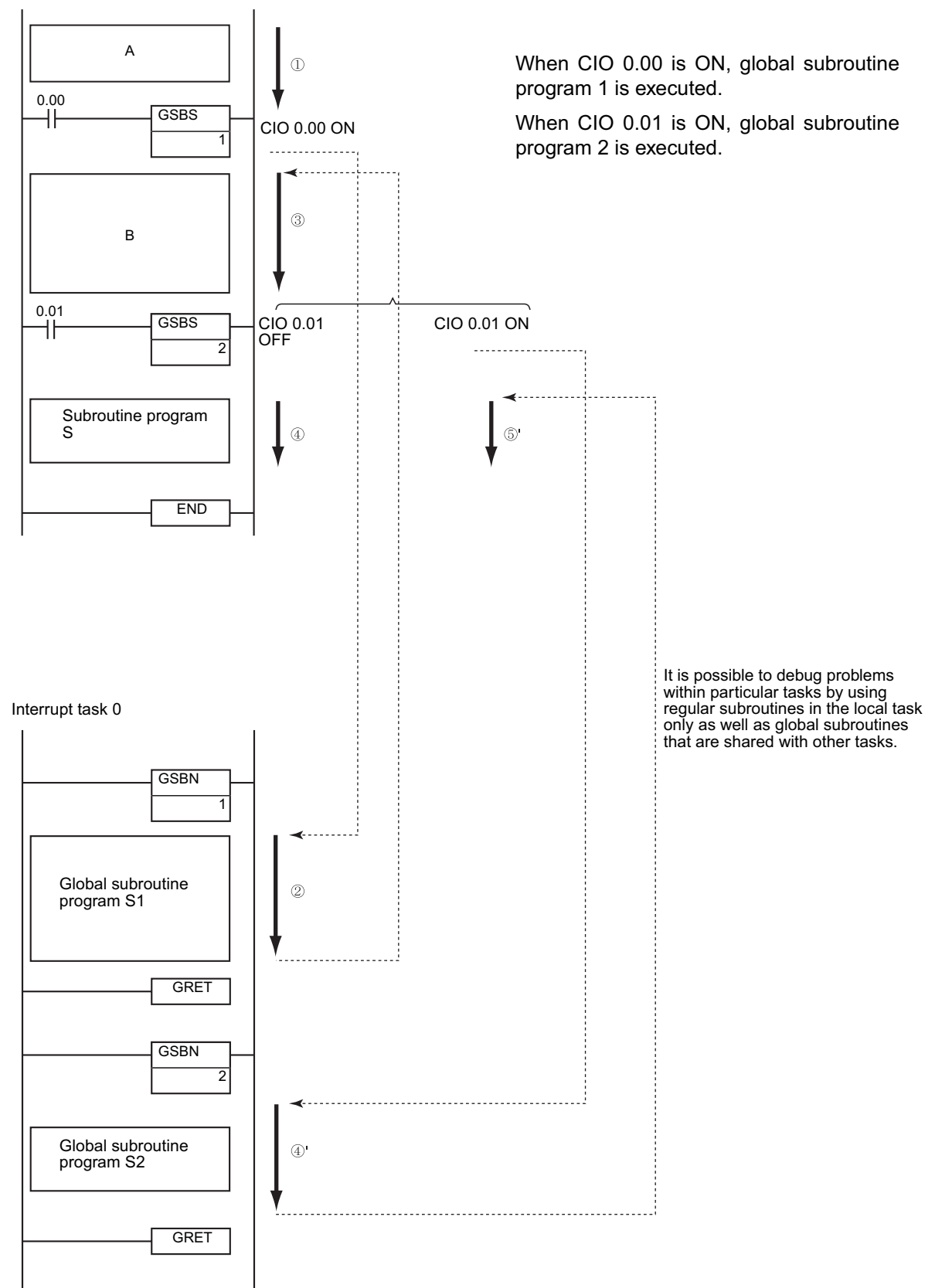

# **GSBN/GRET**

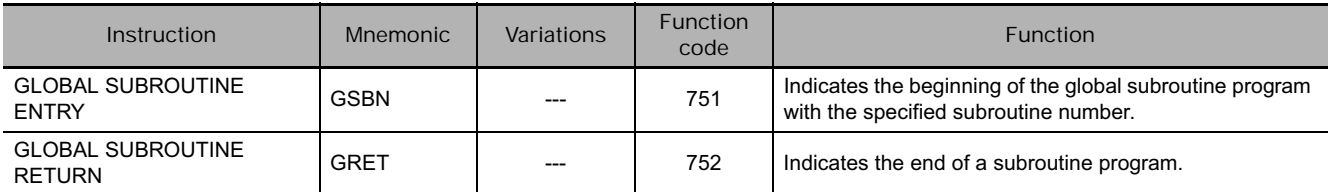

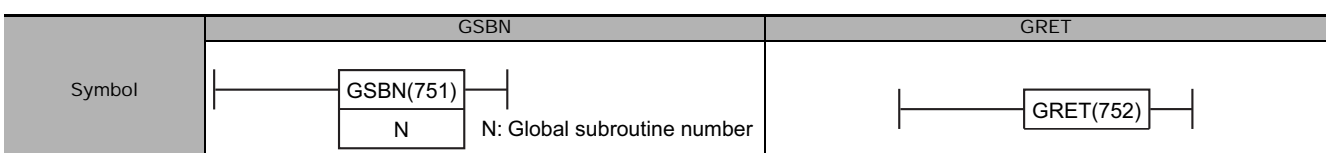

## **Applicable Program Areas**

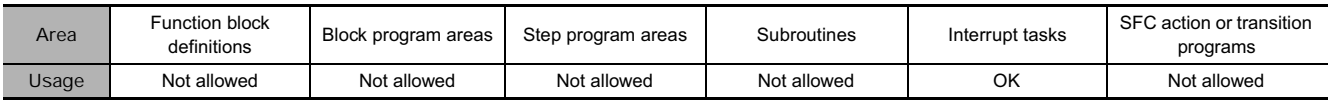

## **Operands**

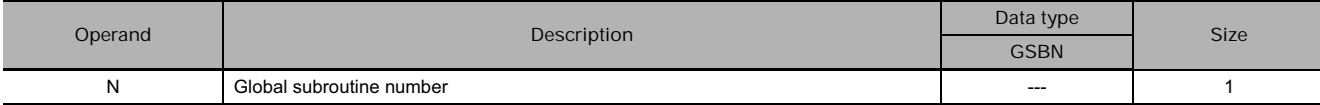

#### **N: Subroutine number**

Specifies the subroutine number between 0 and 1023 decimal.

**Note** For CJ1M-CPU11 and CJ1M-CPU21 CPU Units, the subroutine number must be between the range 0 to 255 decimal.

#### **• Operand Specifications**

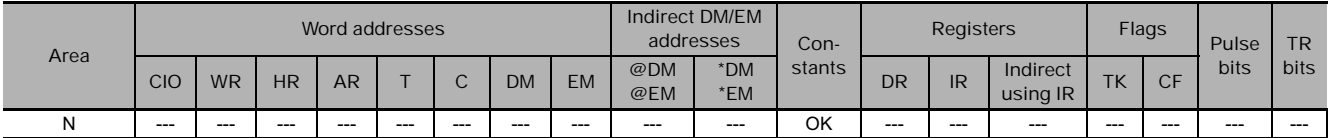

### **Combined-use instructions**

#### ● GSBN/GRET

GSBN(751) and GRET(752) are used in combination with GSBS(750), the GLOBAL SUBROUTINE CALL.

**Flag**

● GSBN/GRET

There are no flags affected by this instruction.

### **Function**

#### ● GSBN

GSBN(751) indicates the beginning of the global subroutine with the specified subroutine number.

The region of the program beginning at the first GSBN(751) instruction is the subroutine region. A subroutine is executed only when it has been called by GSBS(750).

#### ● GRET

GRET(752) indicates the end of a global subroutine. When program execution reaches GRET(752) it is automatically returned to the next instruction after the GSBS(750) instruction that called the global subroutine.

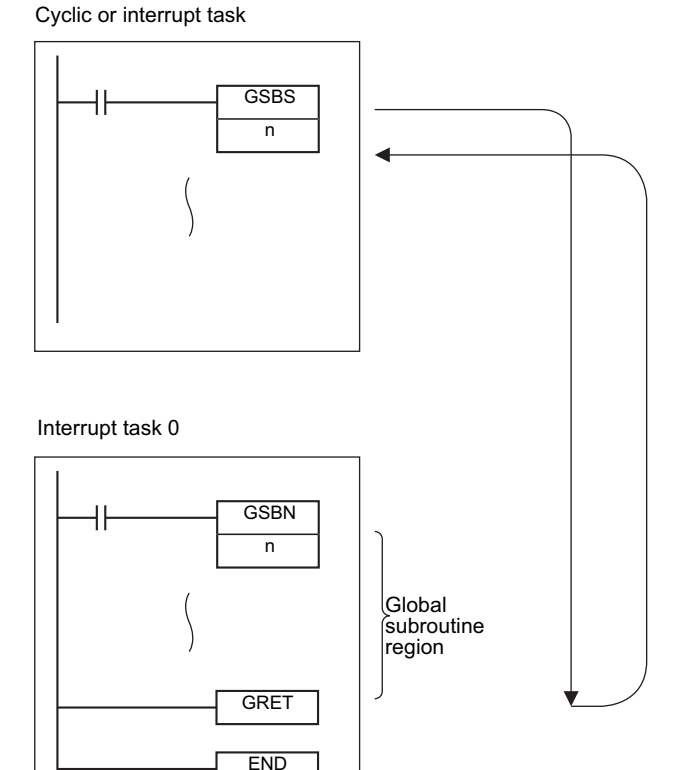

### **Precautions**

• Always place the global subroutines in interrupt task 0.

Not allowed OK

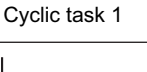

Cyclic task 1

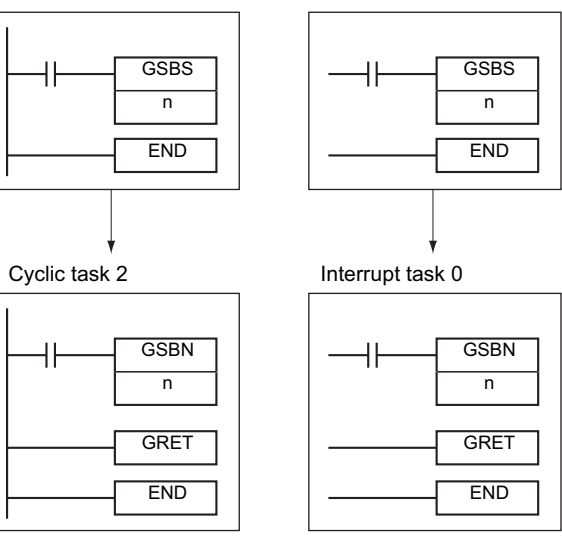

• The step instructions, STEP(008) and SNXT(009) cannot be used in global subroutines.

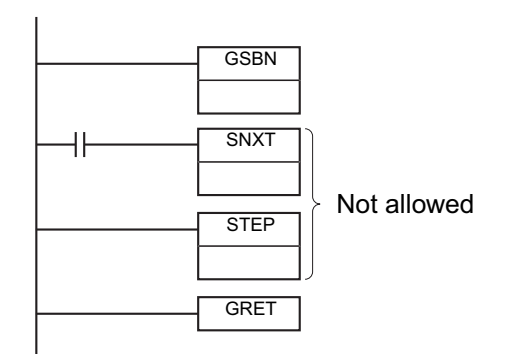

• Place the global subroutine region (GSBN(751) to GRET(752)) in interrupt task 0 just before the END(001) instruction. When two or more global subroutines are being used, group them together in interrupt task 0 after the end of the main program. If part of the main program is placed after the global subroutine region, that program section will be ignored.

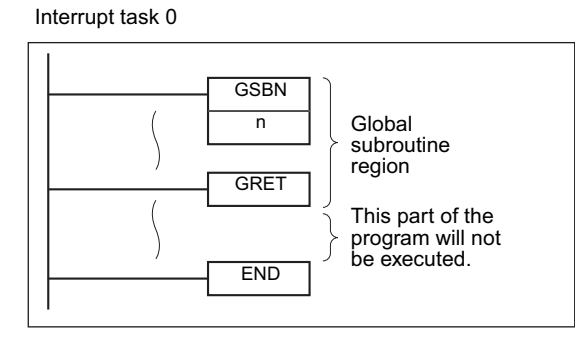

**Note** : The input method for the global subroutine number, N, is different for the CX-Programmer and a Programming Console. Input #0 to #1023 on the CX-Programmer and 0 to 1023 on a Programming Console.

## **Example Programming**

When CIO 0.00 is ON in the following example, global subroutine 10 is executed and program execution returns to the next instruction after the GSBS(750) instruction that called the subroutine.

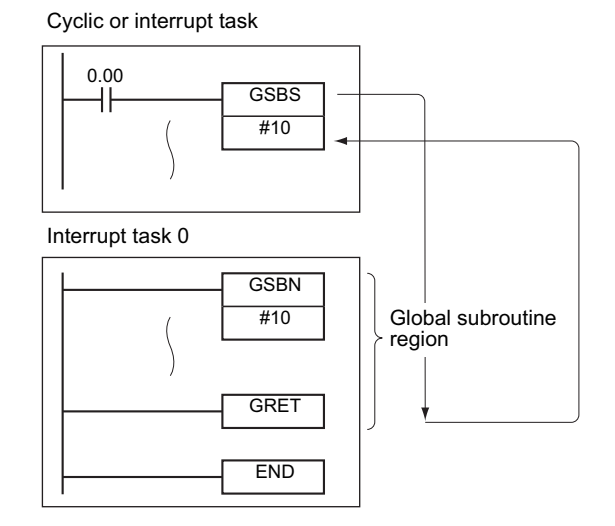

# **Interrupt Control Instructions**

# **Interrupt Control Instructions**

The CS/CJ-series CPU Units support the following interrupts.

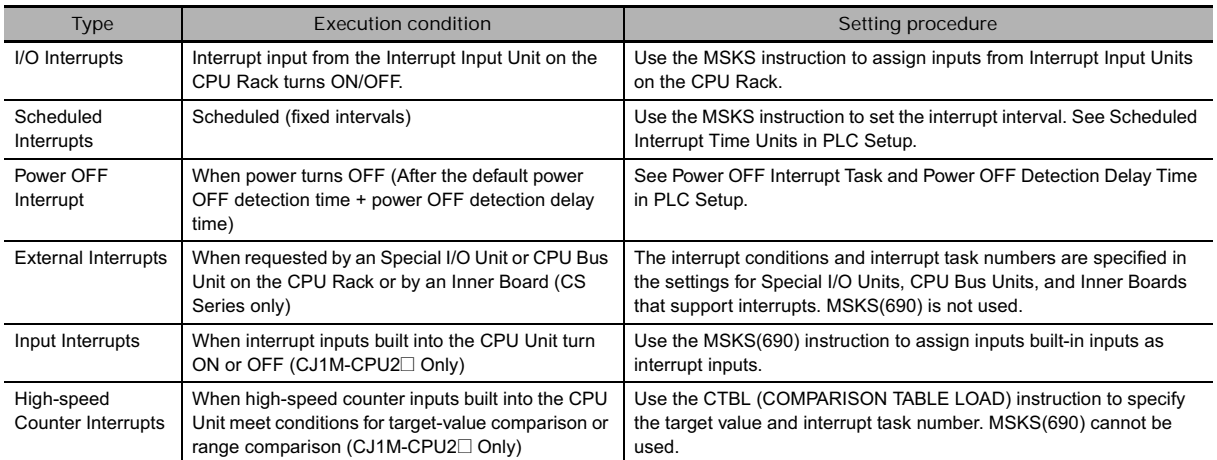

## **Outline of Interrupt Control Instructions**

**• SET INTERRUPT MASK: MSKS(690)** 

I/O interrupts, input interrupts, and scheduled interrupts are masked (disabled) when the PLC enters RUN mode. MSKS(690) can be used to unmask or mask interrupt inputs for I/O interrupts/input interrupts and to start/stop the internal timers for scheduled interrupts.

#### **• CLEAR INTERRUPT: CLI(691)**

CLI(691) clears or retains recorded interrupt inputs for I/O interrupts/input interrupts or sets the time to the first scheduled interrupt for scheduled interrupts. It also clears or retains causes of high-speed counter interrupts for CJ1M CPU Units.

- **READ INTERRUPT MASK: MSKR(692)**

MSKR(692) reads the current interrupt processing settings that were set with MSKS(690).

- **DISABLE INTERRUPTS: DI(693)**

Temporarily disables execution of all interrupt tasks except the power OFF interrupt. All interrupt causes that occur while interrupts are disabled will be recorded.

- **ENABLE INTERRUPTS: EI(694)**

Enables execution of all interrupt tasks (excluding power OFF interrupt task) that were disabled with DI(693). If interrupt causes were recorded while interrupts were disabled, the corresponding interrupt tasks are executed.

### **Precautions in Using Interrupt Tasks**

- **Precautions for All Interrupts**
	- When IORF(097), FIORF(225), IORD(222), or IOWR(223) is being executed within an interrupt task to refresh I/O in a Special I/O Unit, cyclic refreshing with that Special I/O Unit must be disabled in the PLC Setup.

If cyclic refreshing with the Special I/O Unit is enabled in the PLC Setup and one of the following operations occurs during an interrupt task, a non-fatal Duplicate Refresh Error will occur and the Interrupt Task Error Flag (A402.13) will be turned ON.

- I/O refreshing is performed for the same Special I/O Unit by IORF(097) or FIORF(225).
- The same Special I/O Unit's data area is read by IORD(222) or written by IOWR(223).
- When using a CS-series PLC, be sure that the interrupt task does not require more than 10 ms if a C200H Special I/O Unit is mounted or SYSMAC BUS Remote I/O Slave Rack is connected. If an interrupt task longer than 10 ms is executed during I/O refreshing with the Special I/O Unit or Slave Rack, a non-fatal will occur and the Interrupt Task Error Flag (A40213) will be turned ON.
- **Precautions for I/O Interrupts**
	- Only interrupt inputs from CS/CJ-series Interrupt Input Units and C200H Interrupt Input Units are supported as causes to trigger I/O interrupt tasks. Interrupt inputs from Inner Boards and Special I/O Units are not supported.
	- Interrupt Input Units must be mounted in one of the following slots on the CPU Rack. I/O interrupt tasks will not be executed if the Interrupt Input Unit is mounted in any other slot.
		- CJ2 CPU Units
			- CJ2H-CPU6<sup>-</sup>EIP: Slots 0 to 3
			- CJ2H-CPU6@: Slots 0 to 4
		- CJ2M CPU Units: Slots 0 to 4
		- CJ1H CPU Units: Slots 0 to 3
		- CJ1M CPU Units: Slots 0 to 2
	- Words are allocated to Interrupt Input Units in the order that they are mounted from left to right.
	- The CS1W-INT01 and the C200HS-INT01 cannot be used at the same time.
	- All interrupt inputs that have been detected will be cleared when the interrupt mask is cleared.
	- Furthermore, the recorded interrupt cause is not cleared until the corresponding interrupt task has been completed, so a new interrupt input will be ignored if it is received while the corresponding interrupt task is being executed.
- **Precautions for Scheduled Interrupts**
	- Be sure that the scheduled interrupt set time interval is longer than the time required to execute the scheduled interrupt task.
	- For scheduled interrupts, MSKS(690) is used only to set the scheduled interrupt interval and does not set the time to the first scheduled interrupt. To accurately control the time to the first scheduled interrupt, program CLI(691) to set the time to the first scheduled interrupt just before programming MSKS(690). If MSKS(690) is used to restart a scheduled interrupt for a CJ1M or CJ2M CPU Unit, however, the time to the first scheduled interrupt will be accurate even if CLI(691) is not used.
	- The time unit for the scheduled interrupt is set in the PLC Setup as the Scheduled Interrupt Interval.
	- Scheduled interrupt tasks cannot be used for CJ2H CPU Units if synchronous unit operation is being used.

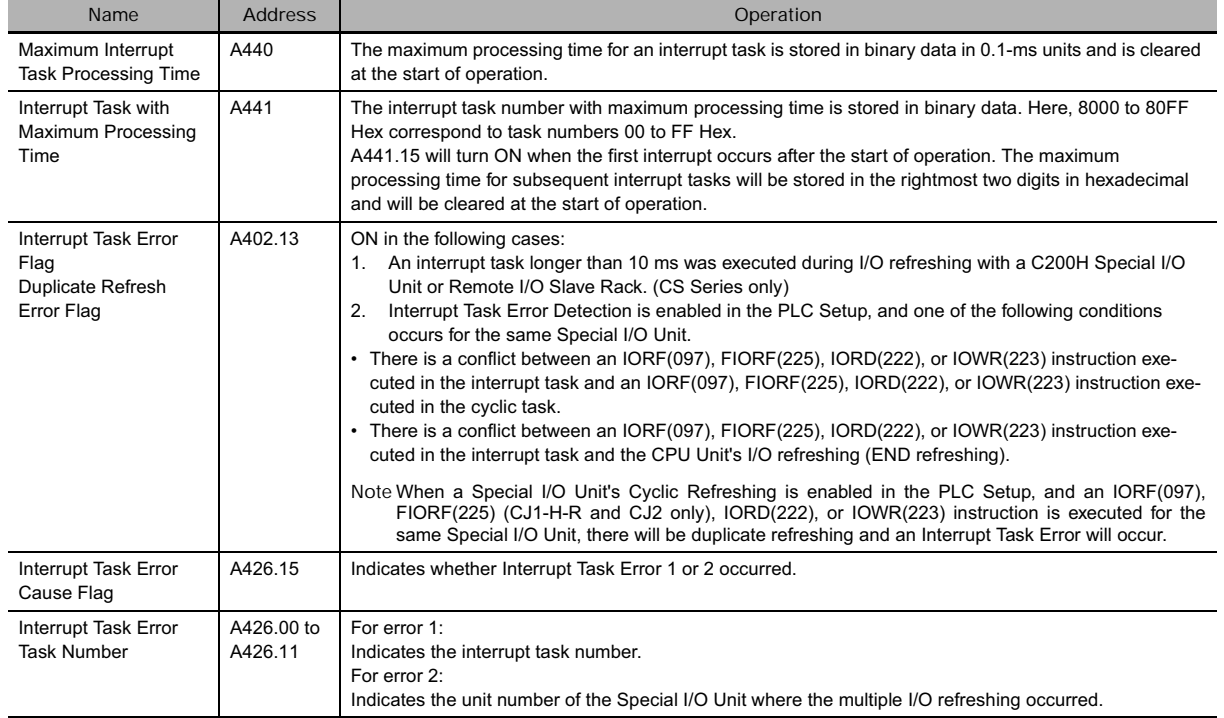

## **Related Memory Area Words**

## **Related PLC Setup Settings**

#### **•** Scheduled Interrupts

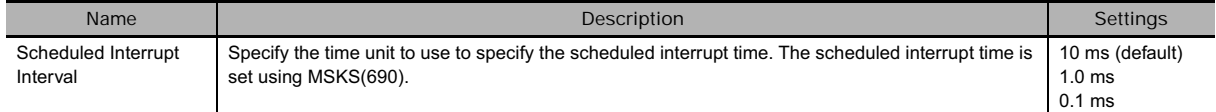

#### **• Power OFF Interrupt**

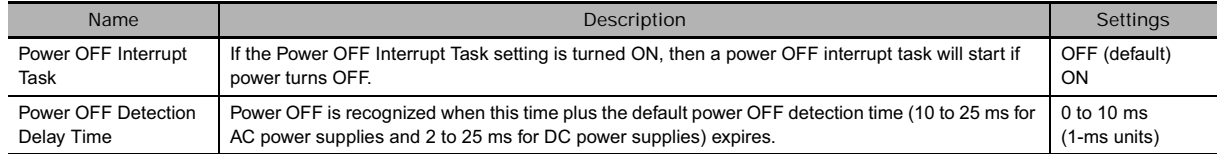

# **MSKS**

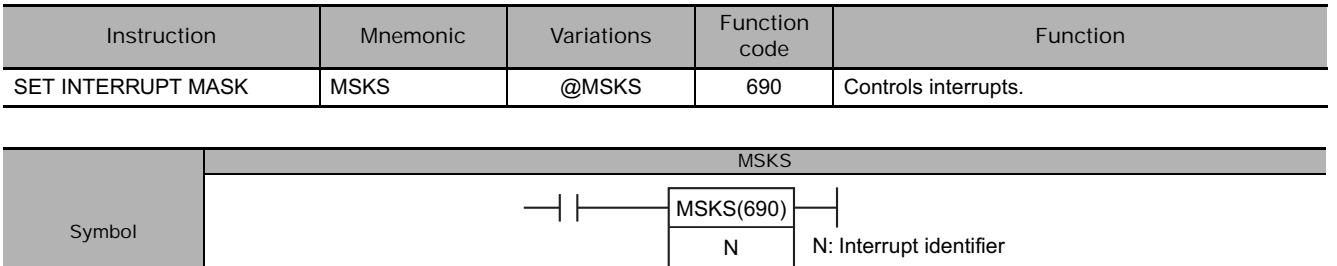

N C

## **Applicable Program Areas**

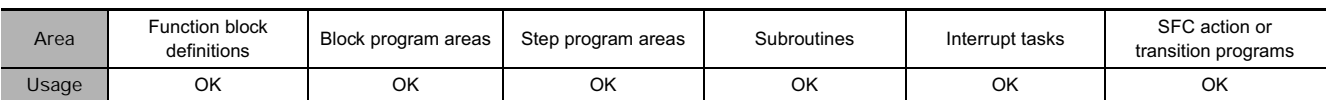

C: Control data

## **Operands**

**Symbol**

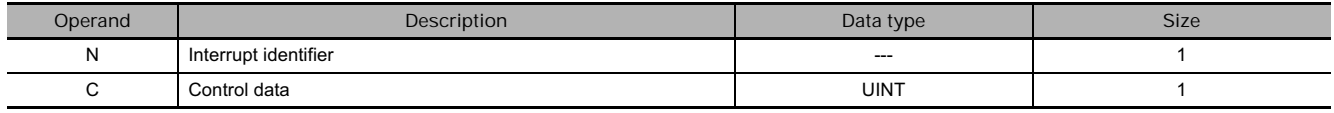

#### **(1) Disabling/Enabling Input Interrupts for I/O Interrupt Tasks**

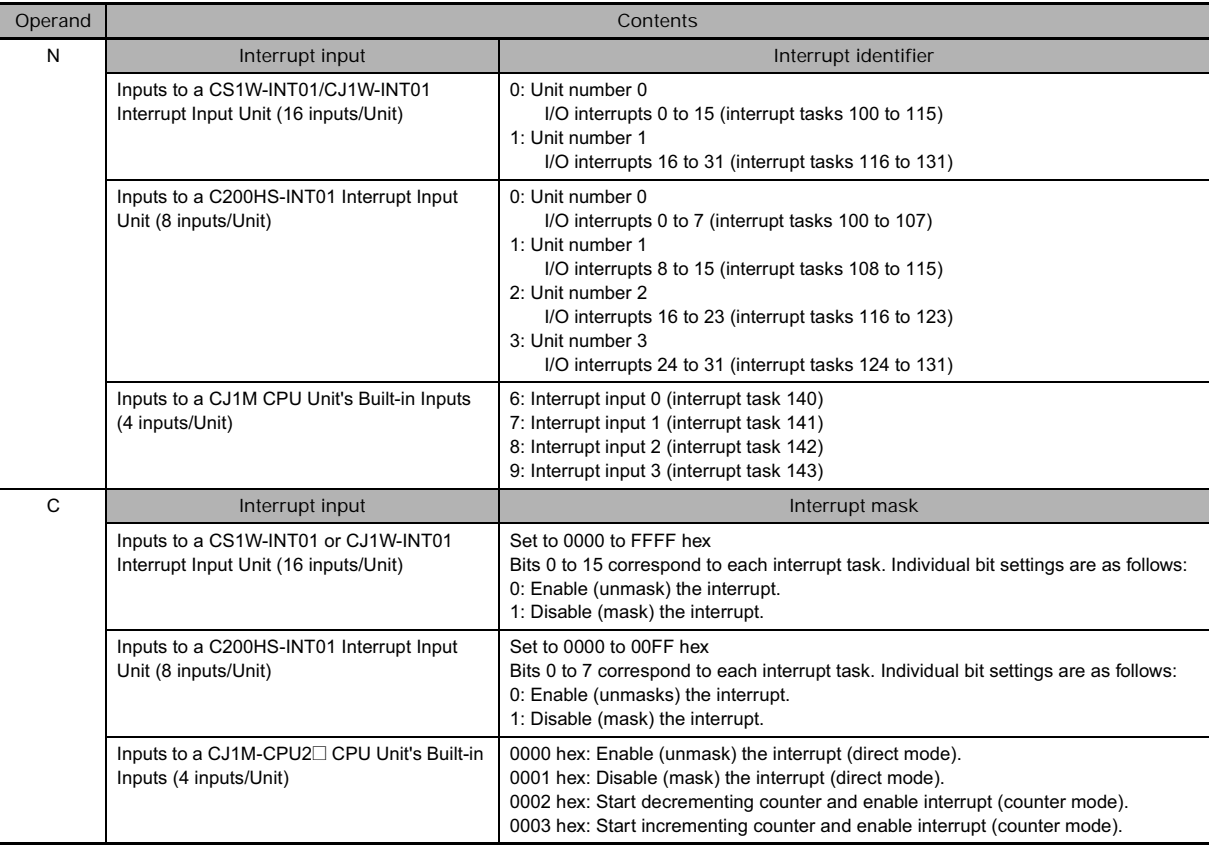

**(2) Specifying Up/Down Differentiation of Interrupt Inputs for I/O Interrupts and Input Interrupts (Except when Using a C200HS-INT01 Interrupt Input Unit)**

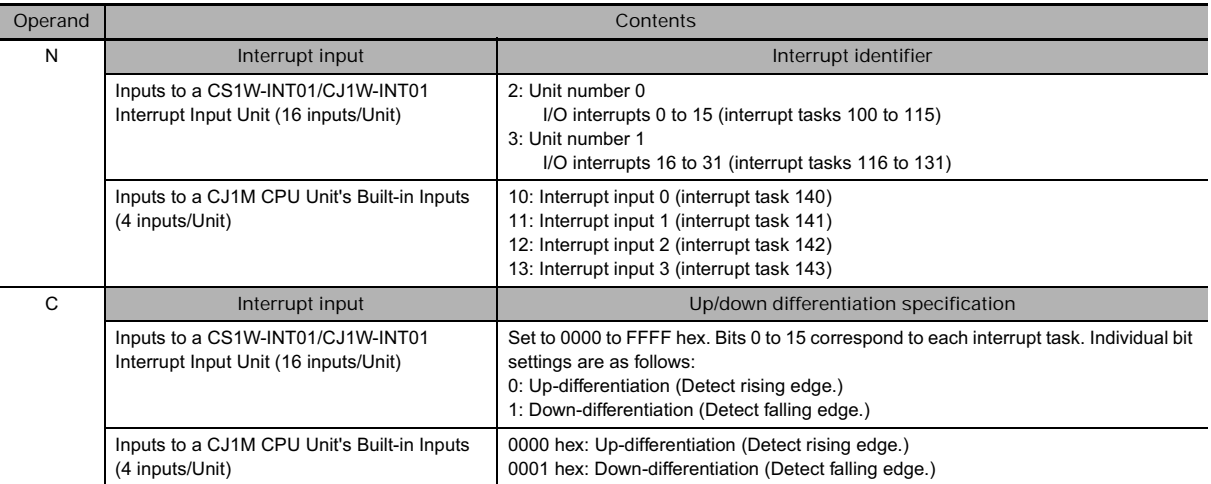

**Note** When the up/down differentiation setting is changed, all detected interrupt inputs will be cleared.

#### **(3) Disabling/Enabling a Scheduled Interrupt Task's Timer Interrupt**

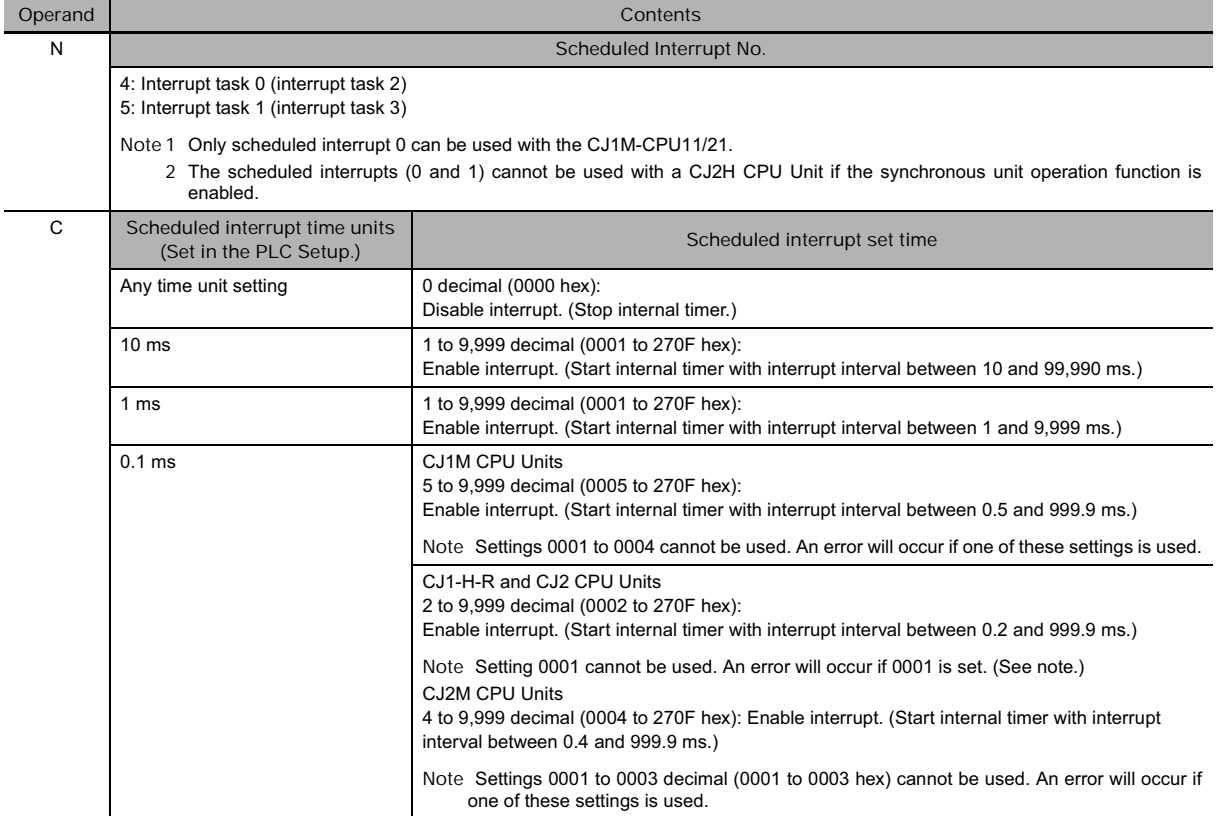

**Note** High-speed interrupt function can be used with CJ2 CPU Units with unit version 1.1 or later to set an interrupt interval of 0.1 ms (&1 decimal or #0001 hex) for scheduled interrupt 1 (interrupt task 2). This setting cannot be used for other interrupts.

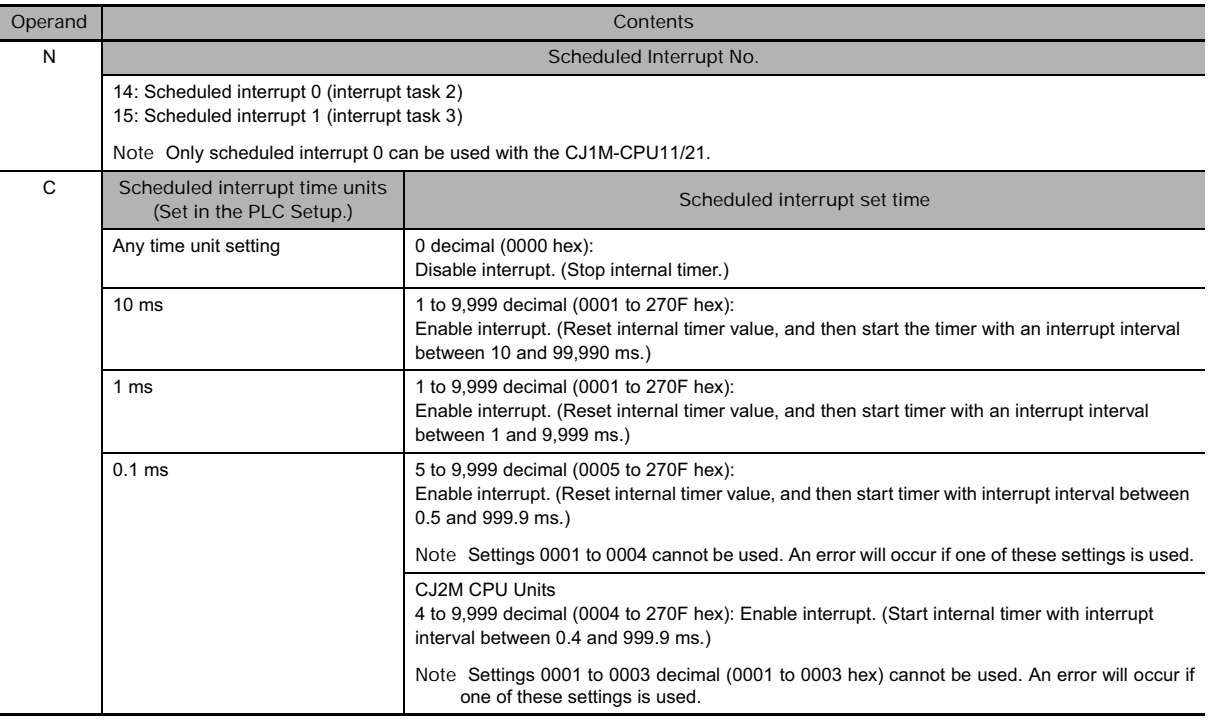

#### **(4) Resetting and Starting Scheduled Interrupts (CJ1M and CJ2M CPU Units Only)**

#### - **Operand Specifications**

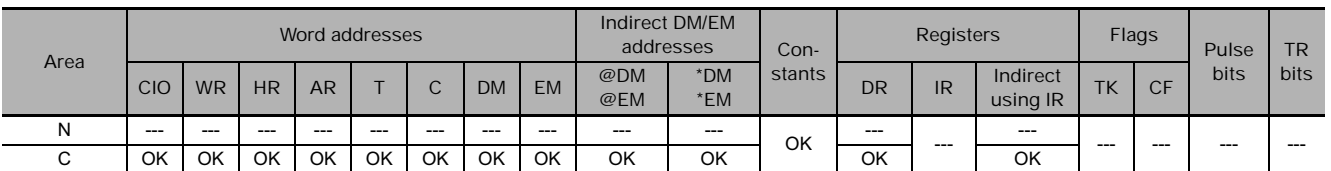

## **Flags**

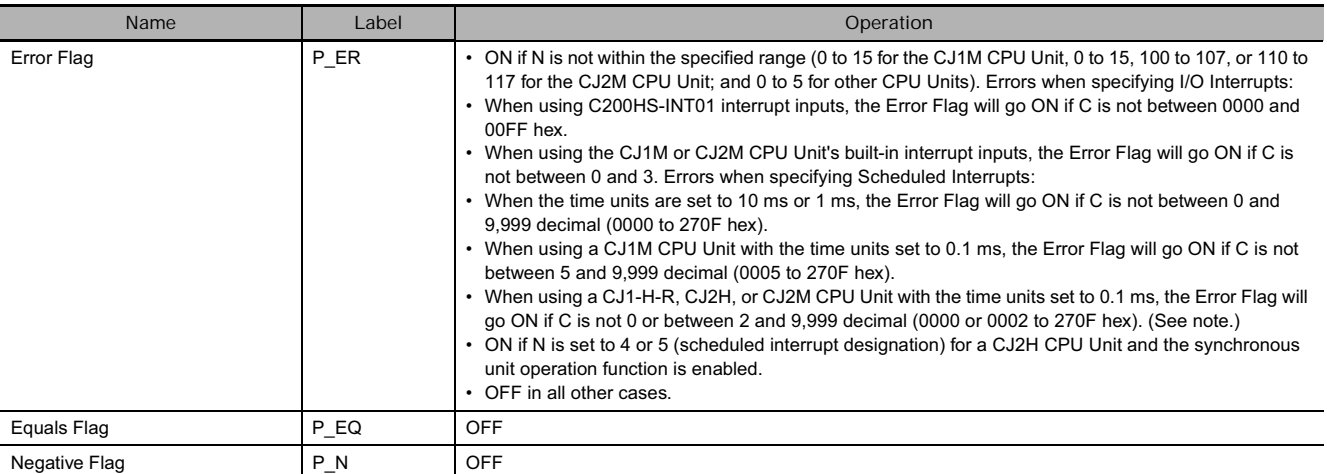

**Note** If high-speed interrupt function is enabled for a CJ2 CPU Unit with unit version 1.1 or later, an error will not occur and the Error Flag will remain OFF even if the time unit is set to 0.1 ms for scheduled interrupt 0 (N = 4).

## **Related PLC Setup Settings**

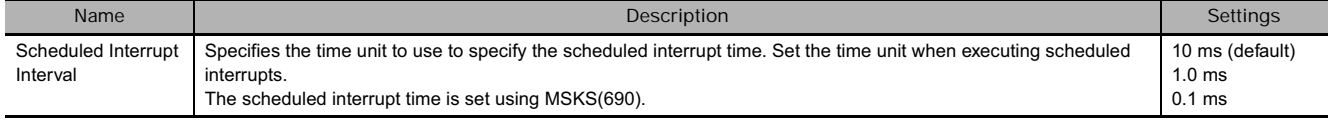

## **Related Auxiliary Area Flags and Words**

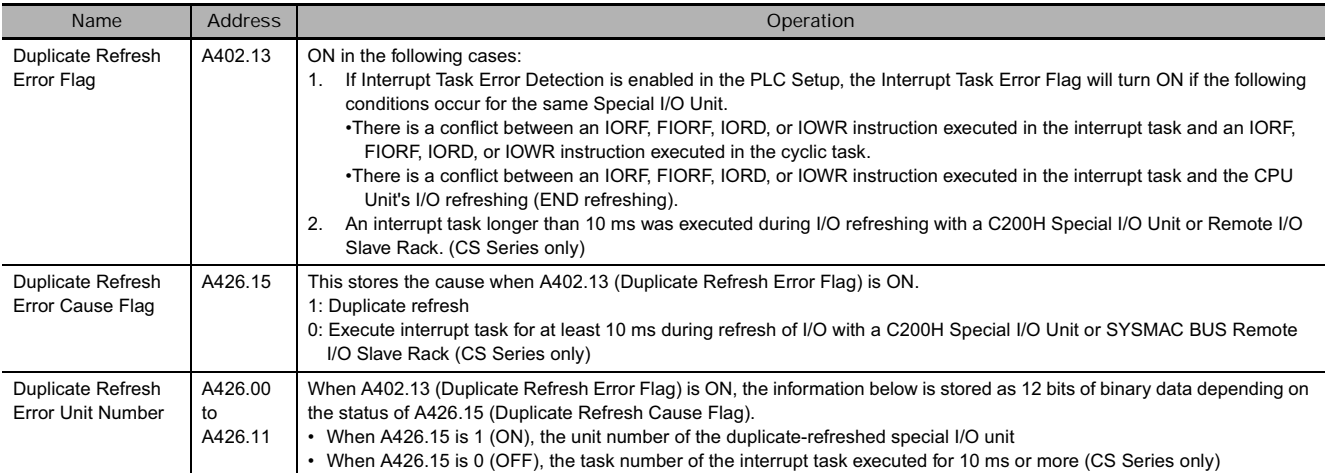

### **Function**

When the program execution starts, the interrupt inputs that generate I/O interrupts/input interrupts are masked (disabled), and the internal timers creating the timer interrupts that generate scheduled interrupt tasks are stopped.

Use MSKS(690) to enable the I/O interrupts/input interrupts and timer interrupts, so that the corresponding interrupt tasks can be executed.

MSKS(690) controls the execution of interrupt tasks. The value of N specifies the interrupt task and the kind of processing that will be performed.

- **(1) Enabling/Disabling the Interrupt Inputs for I/O Interrupts and Input Interrupts (N = 0 to 3, 6 to 9, or 100 to 107)**
	- Enables or disables the interrupt inputs specified by N, based on the status of the bits in C. With this function, MSKS(690) can control whether or not each I/O interrupt task and input interrupt task is executed.
	- When an interrupt input is enabled, any interrupts detected up to that point will be cleared.
- **(2) Specifying the Differentiation for I/O Interrupts and Input Interrupts (N = 2, 3, 10 to 13, or 110 to 117)**
	- Specifies whether the interrupt inputs specified by N are up-differentiated or down-differentiated, based on the status of the bits in C.
	- Use the differentiation specification together with the enabling/disabling function. If MSKS(690) is not executed to specify up or down differentiation, the interrupt inputs are up-differentiated (the default setting).
	- When MSKS(690) is executed to specify an interrupt input's up or down differentiation, any interrupts detected up to that point will be cleared.
- **(3) Starting and Stopping Internal Timers for Scheduled Interrupts (N = 4 or 5)**
	- Sets the scheduled interrupt interval (specified by C) for the specified scheduled interrupt (specified by N) and starts the internal timer. The internal timer can also be stopped. With this function, MSKS(690) can control whether or not each scheduled task is executed.
	- When MSKS(690) is used to restart the internal timer, the time from the execution of MSKS(690) to the start of the first scheduled interrupt task is uncertain, because the existing internal timer PV is used.

When you want to specify the interrupt start time, use CLI(691) together with MSKS(690).

- **(4) Resetting Internal Timers for Scheduled Interrupts (N = 14 or 15)**
	- Sets the time interval (specified by C) for the specified scheduled interrupt task (specified by N), resets the internal timer's PV, and starts the internal timer. Since the internal timer's PV is reset, this function maintains the proper interval from the execution of MSKS(690) until the start of the first interrupt. (This operation is different from item (3), above.) (CJ1M and CJ2M CPU Units Only)
- **Note 1** The CJ1M-CPU11/21 supports only one scheduled interrupt task, interrupt task 2 for scheduled interrupt  $\Omega$ 
	- **2** The time unit for the scheduled interrupt time is set as the Schedule Interrupt Interval in the PLC Setup (default: 10 ms).

#### **Hint**

The longest interrupt task processing time is stored in A440 (Maximum Interrupt Task Processing Time). At the same time, the task number of the interrupt task with the longest interrupt task processing time is stored in A441 (Interrupt Task with Maximum Processing Time).

#### **Precaution**

- Be sure that the scheduled interrupt set time interval is longer than the time required to execute the scheduled interrupt task.
- For scheduled interrupts, MSKS(690) is used only to set the scheduled interrupt interval and does not set the time to the first scheduled interrupt after execution of MSKS(690). The internal timer when MSKS(690) is executed will continue from the value where is previously stopped. This means that the time to the first scheduled interrupt will not be consistent. To accurately control the time to the first interrupt and the interrupt interval, program CLI(691) to set the time to the first scheduled interrupt just before programming MSKS(690). If MSKS(690) is used to restart a scheduled interrupt for a CJ1M or CJ2M CPU Unit, however, the time to the first scheduled interrupt will be accurate even if CLI(691) is not used.
- Scheduled interrupt tasks cannot be used for CJ2H CPU Units if synchronous unit operation is being used. An instruction error will occur if the MSKS(690) instruction is executed with N (interrupt identifier) set to 4 or 5.

## **Example Programming**

#### - **Examples for CS1W-INT01/CJ1W-INT01**

When CIO 0.00 turns ON in the following example, MSKS(690) unmasks (enables) interrupt inputs in Interrupt Input Unit 0.

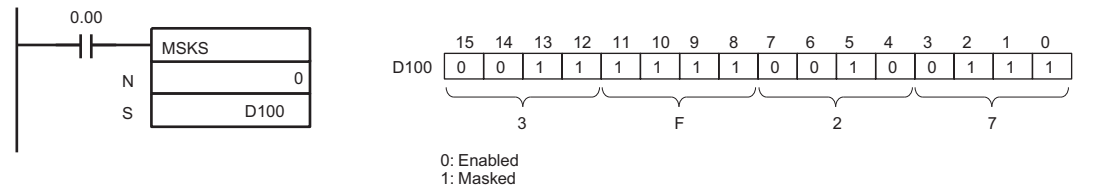

When CIO 0.01 turns ON in the following example, MSKS(690) sets the rising/falling edge designations for Interrupt Input Unit 0.

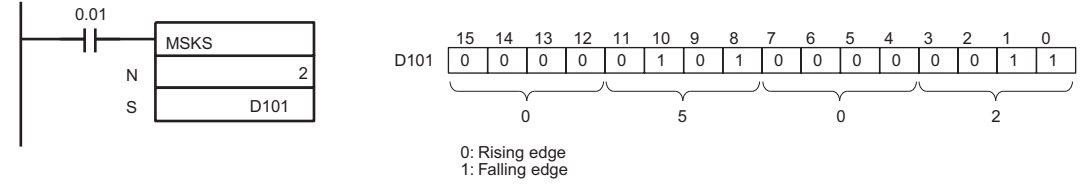

- **Example for Scheduled Interrupts**

- 1. When W0.00 goes from OFF to ON in the following example, MSKS(690) sets a 15 ms time interval for scheduled interrupt 0, and starts the internal timer. (In this case, the scheduled time interval units are set to 1 ms.)
- 2. When W0.01 goes from OFF to ON, the internal timer is stopped for scheduled interrupt 0, which stops the generation of timer interrupts.

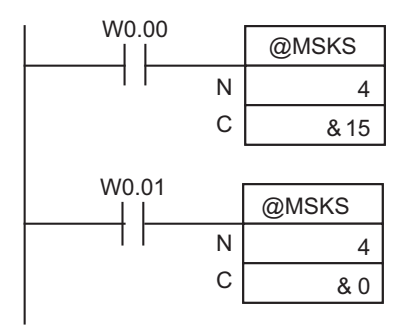

Scheduled interrupt task number 2

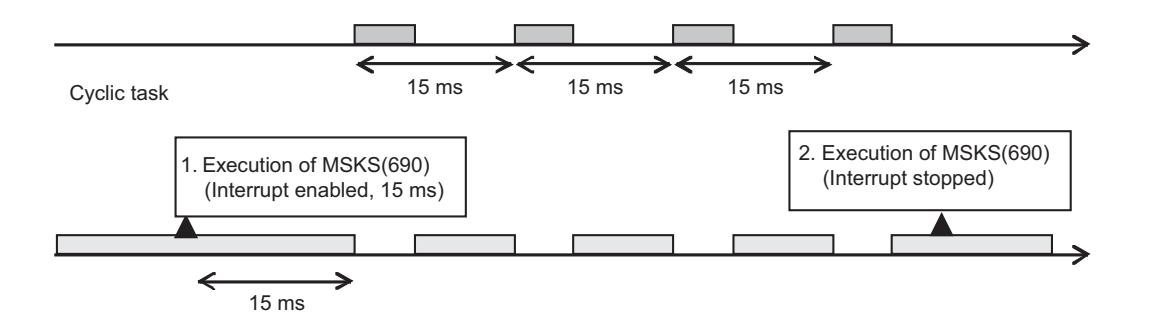

# **MSKR**

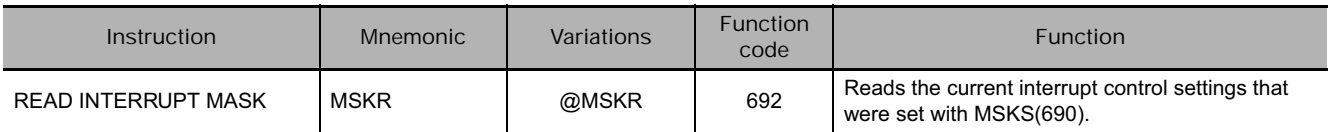

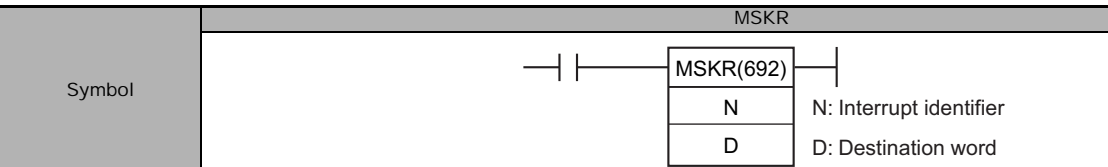

## **Applicable Program Areas**

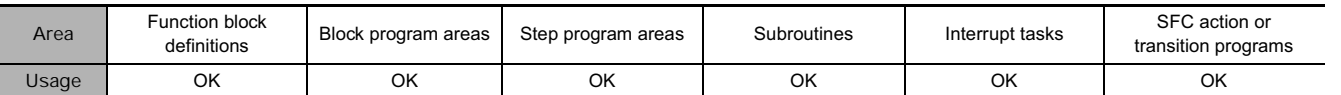

## **Operands**

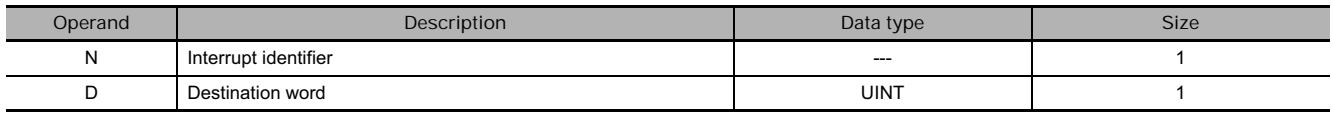

#### **(1) Reading the Interrupt Mask Settings Set for I/O Interrupts and Input Interrupts**

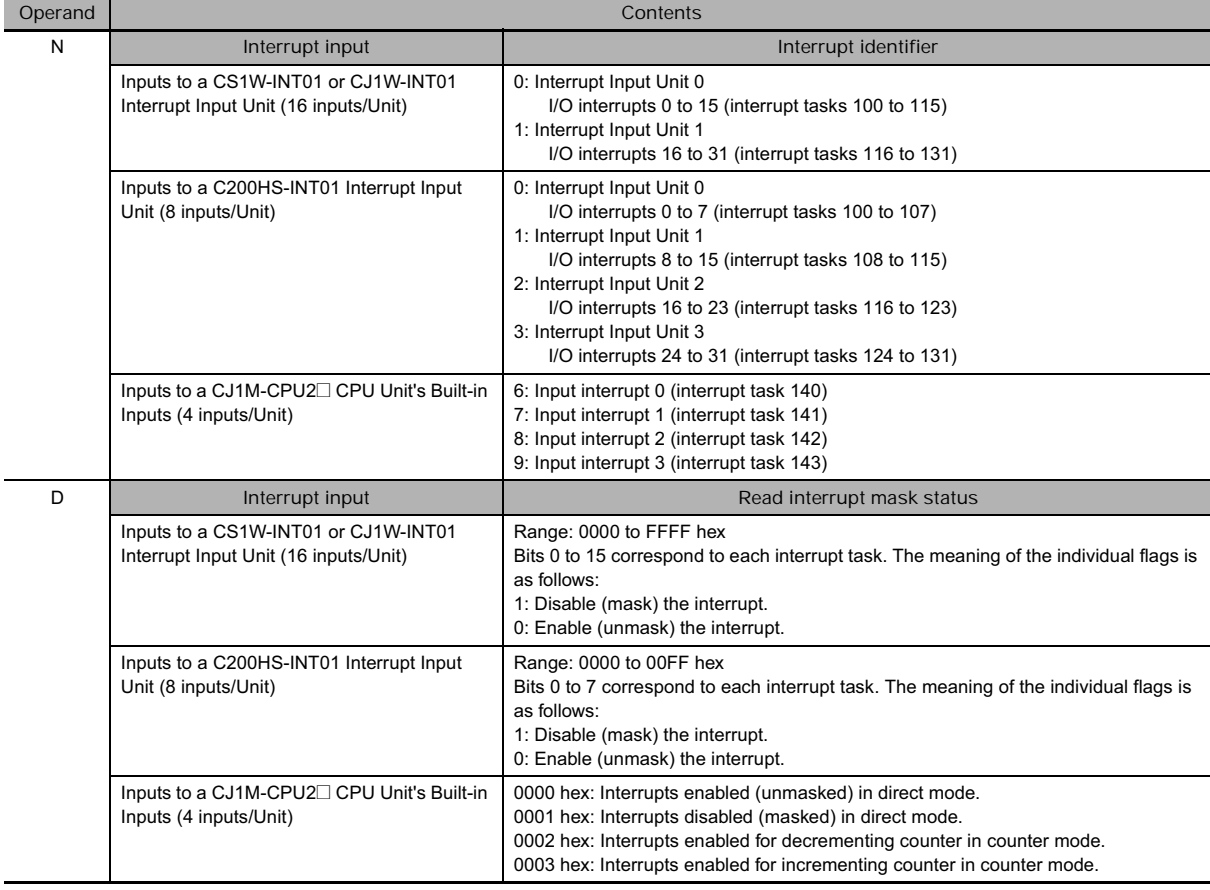

#### **(2) Reading the Differentiation Settings Set for I/O Interrupts and Input Interrupts (Except when Using a C200HS-INT01 Interrupt Input Unit)**

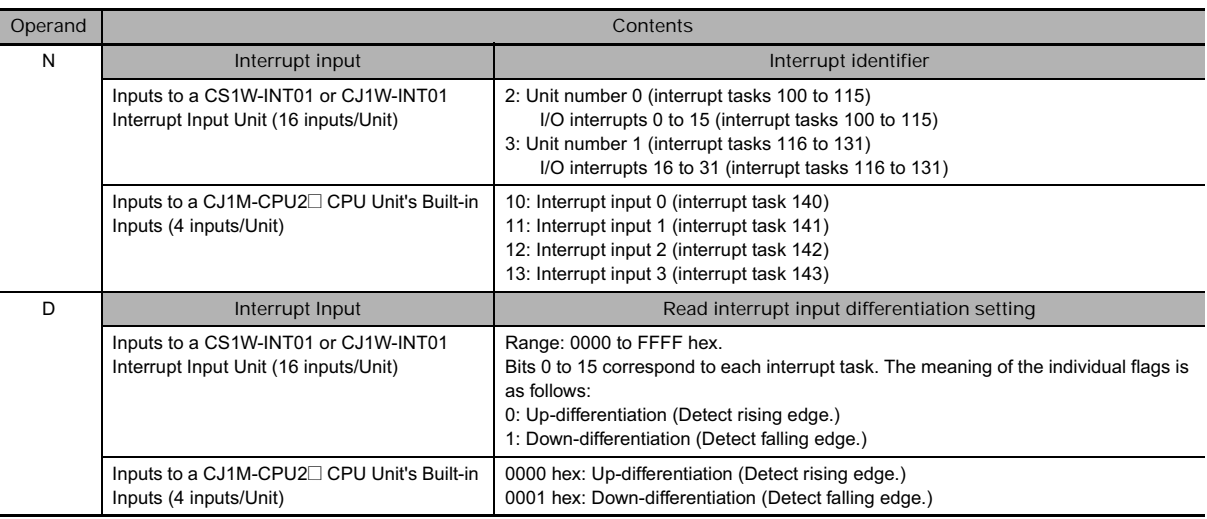

#### **(3) Reading the Set Value of a Scheduled Interrupt Task's Internal Timer**

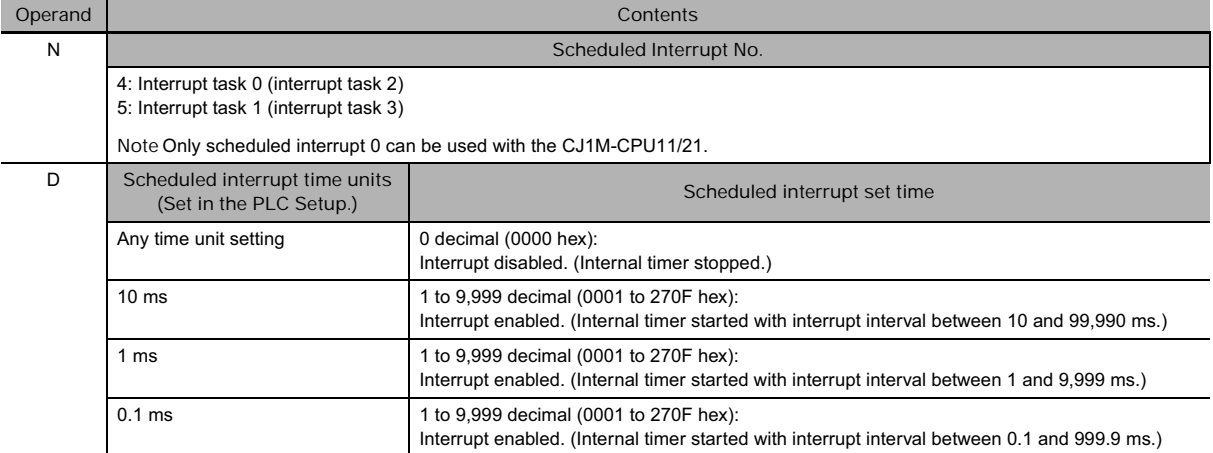

#### **(4) Reading the Present Value of a Scheduled Interrupts Internal Timer (CJ1M and CJ2M CPU Units Only)**

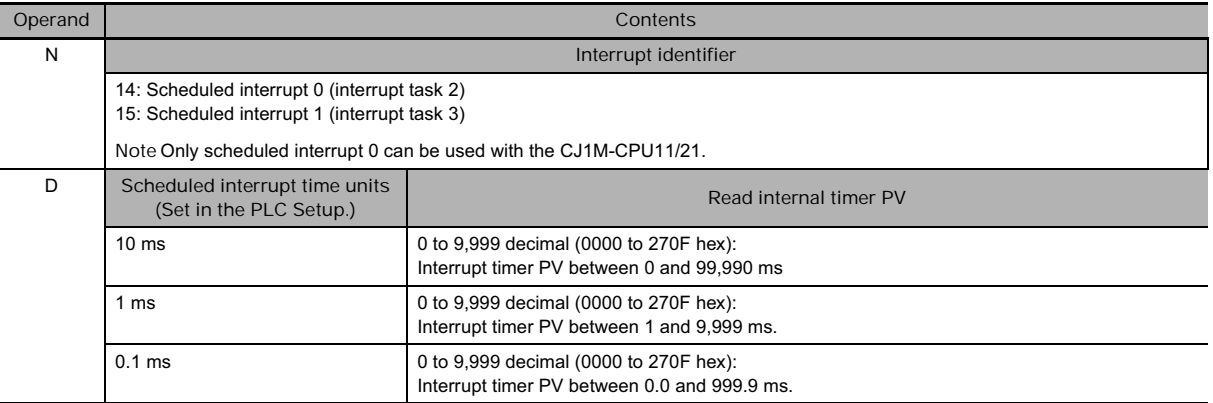

#### **• Operand Specifications**

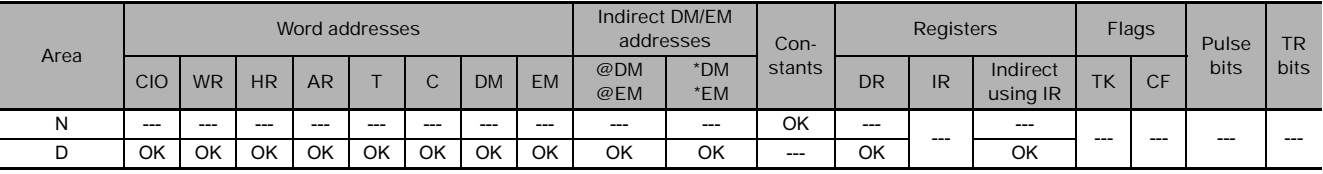

**Flags**

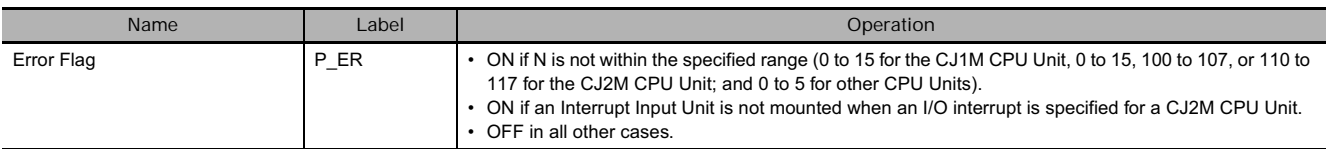

## **Function**

MSKR(692) reads the interrupt task settings that were set with MSKS(690). The value of N specifies the interrupt task and the kind of information that will be read.

**(1) Interrupt Mask Status for I/O Interrupts and Input Interrupts (N = 0 to 3, 6 to 9, or 100 to 107)**

Reads the masked/unmasked status of the input interrupts specified by N, and outputs that information to the bits in D.

**(2) Specifying the Interrupt Input Differentiation for I/O Interrupts and Input Interrupts (N = 2, 3, 10 to 13, or 110 to 117)**

Reads the up/down differentiation settings of the interrupt inputs specified by N, and outputs that information to the bits in D.

**(3) Setting Internal Timers for Scheduled Interrupts (N = 4 or 5)**

Reads the time set for the internal timer of the scheduled interrupt specified by N, and outputs that information to D.

**(4) N = 14 or 15: Reading a Scheduled Interrupt's Internal Timer PV**

Reads the internal timer PV of the scheduled interrupt specified by N, and outputs that information to D. The internal timer's PV is the time that has elapsed since the scheduled interrupt started (when MSKS(690) was executed), or the time that has elapsed since the last scheduled interrupt started. (CJ1M and CJ2M CPU Units Only)

- **Note 1** The CJ1M-CPU11/21 supports only one scheduled interrupt task, interrupt task 2 for scheduled interrupt  $\Omega$ 
	- **2** The time unit for the scheduled interrupt set time and PV is set as the Schedule Interrupt Interval in the PLC Setup (default:10 ms).
	- **3** MSKR(692) can be executed in the main program or in interrupt tasks.

### **Example Programming**

**•** Specifying I/O Interrupts for the CS1W-INT01 or CJ1W-INT01

When CIO 0.00 turns ON in the following example, MSKR(692) reads the current mask status of Interrupt Input Unit 2 and stores it in D100.

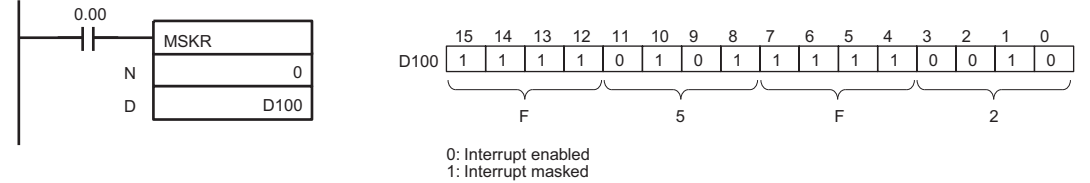

When CIO 0.01 turns ON in the following example, MSKS(690) reads the upward/downward differentiation for Interrupt Input Unit 0 and stores it in D101.

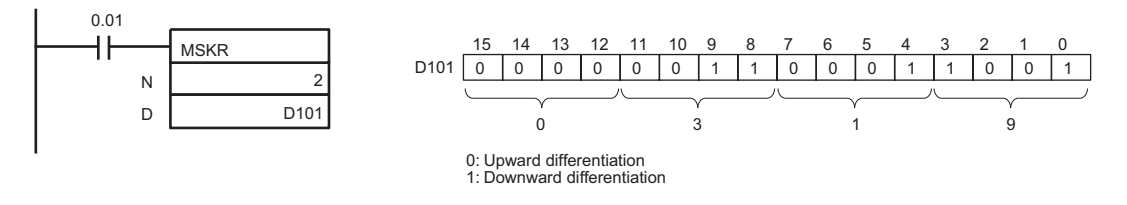

**3**

#### - **Example for Scheduled Interrupts**

When W0.00 goes from OFF to ON while the internal timer is operating for scheduled interrupt 1, MSKR(692) reads the interrupt time interval setting and outputs the setting to D100.

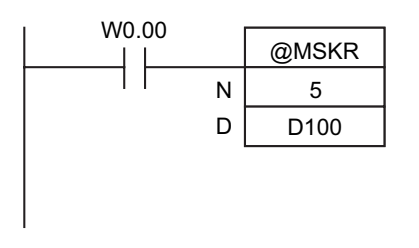

Scheduled interrupt 1 (interrupt task 3)

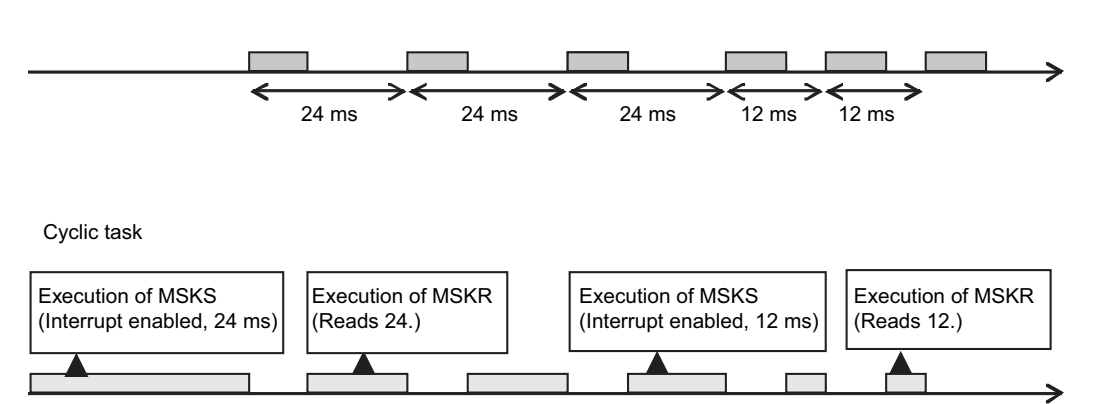

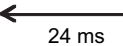

→

# **CLI**

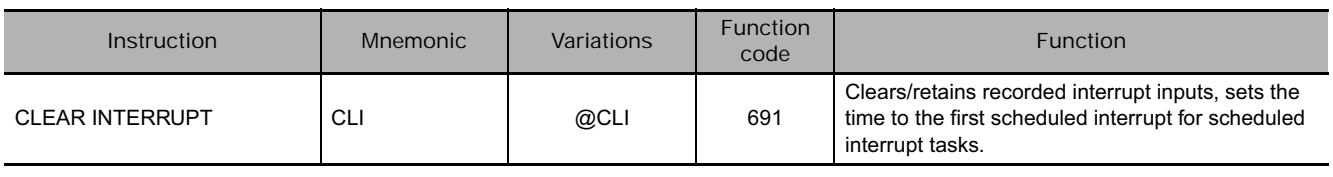

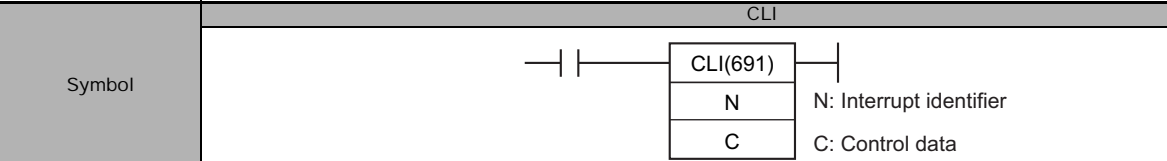

## **Applicable Program Areas**

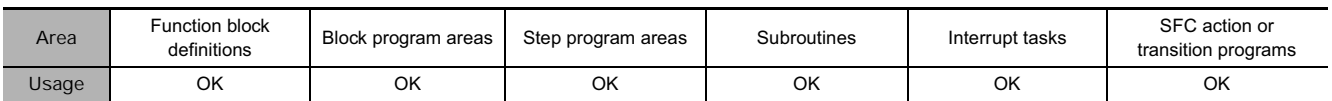

## **Operands**

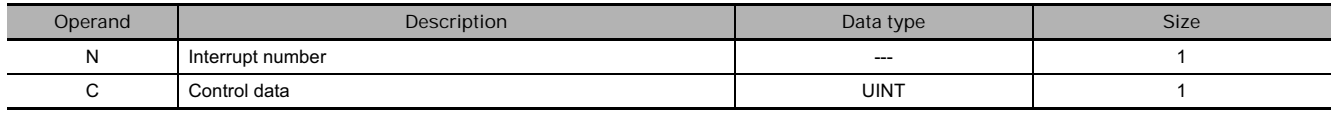

#### **(1) Clearing/Retaining Recorded Interrupt Causes for I/O Interrupts or Input Interrupts**

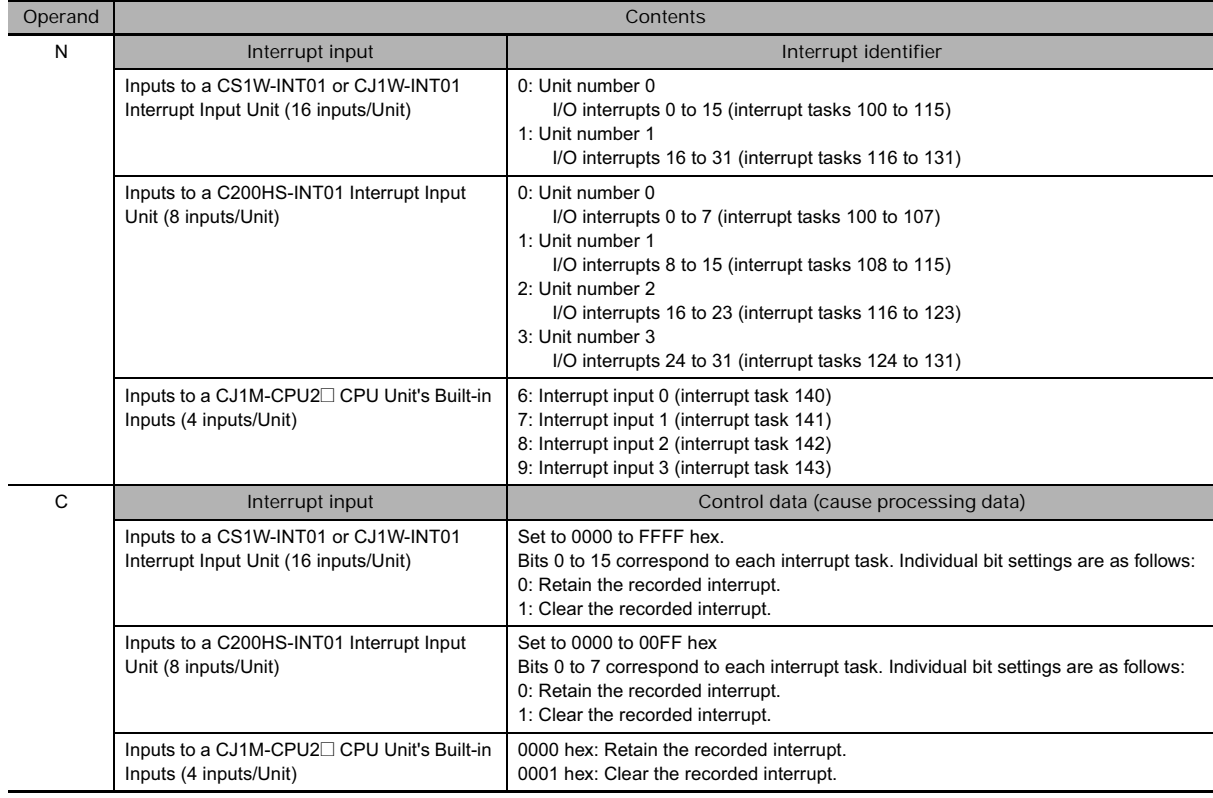
I

#### **(2) Setting the Time to the First Scheduled Interrupts**

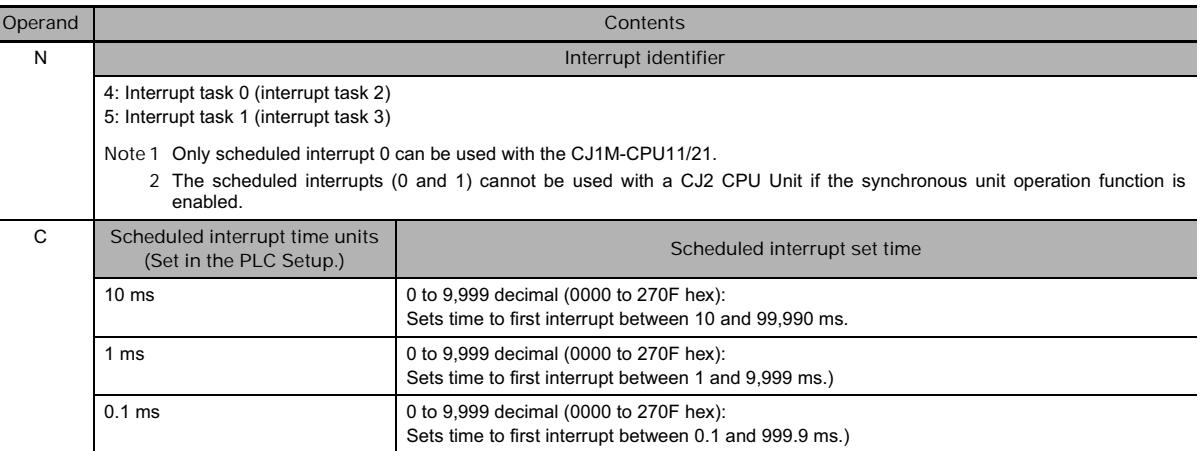

#### **(3) Clearing/Retaining High-speed Counter Interrupt Causes (CJ1M CPU Units Only)**

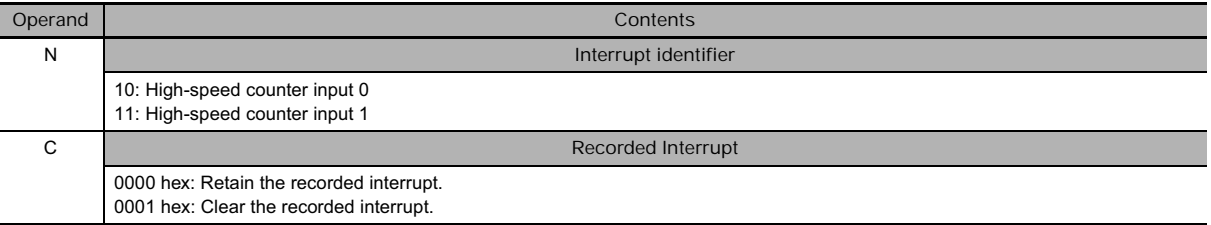

## **• Operand Specifications**

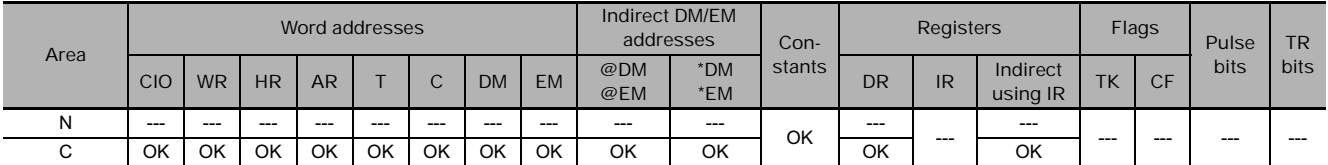

## **Flags**

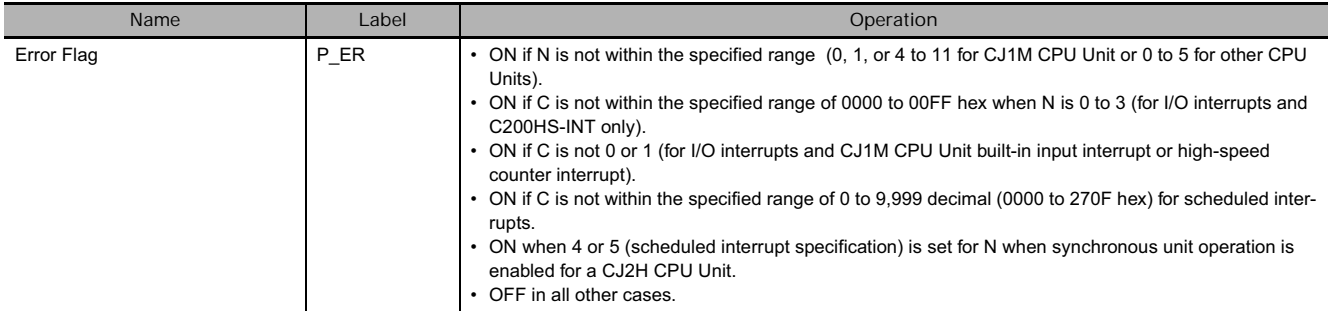

## **Function**

Depending on the value of N, CLI(691) clears/retains the specified recorded causes of I/O interrupts or input interrupts, sets the time before execution of the first scheduled interrupt, or clears/retains the specified recorded causes of high-speed counter interrupts (CJ1M CPU Unit built-in high-speed counter inputs only).

**(1) Clearing/Retaining Recorded Interrupt Causes for I/O Interrupts or Input Interrupts (N = 0 to 3, 6 to 9, or 100 to 107)**

CLI(691) clears a recorded cause of the interrupt input specified by N when the corresponding bit of C is ON, and retains the recorded cause of the interrupt input when the corresponding bit is OFF.

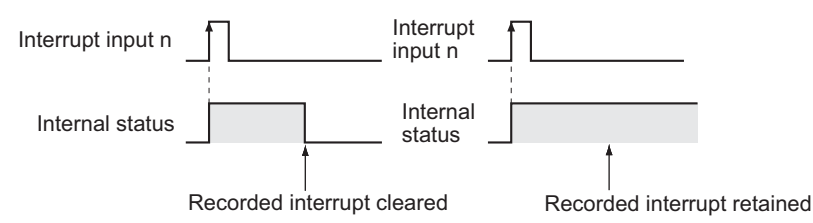

If an interrupt task is being executed and an interrupt input with a different interrupt number is received, execution of the corresponding interrupt task is placed on hold and that interrupt cause is recorded internally. The interrupt tasks for the recorded I/O interrupt causes are executed after execution of the current interrupt task has been completed in order of their priority.

If you want to cancel execution of I/O interrupt tasks or input interrupt tasks that are on hold, use CLI(691) to clear the recorded interrupt causes before the interrupt tasks are executed.

**(2) Setting the Time to the First Scheduled Interrupt (N = 4 or 5)**

When N is 4 or 5, the contents of C specifies the time interval to the first scheduled interrupt.

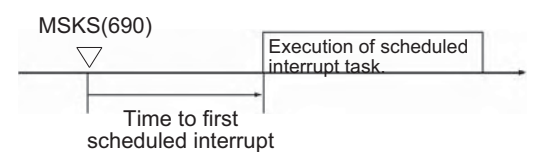

- **Note 1** The CJ1M-CPU11/21 supports only one scheduled interrupt task for scheduled interrupt 0 (interrupt task 2).
	- **2** The time unit for the time to the first interrupt is set as the Schedule Interrupt Interval in the PLC Setup (default: 10 ms).
- **(3) Clearing or Holding High-speed Counter Interrupt Causes (N = 10 or 13)**

When N is 10 or 13, CLI(691) clears or retains the recorded high-speed counter interrupt cause (either target-value or range comparison) for the built-in high-speed counter interrupt specified by N. (CJ1M CPU Units Only)

**3** CJ1M CPU Units support only high-speed counter inputs 0 and 1.

#### **Precautions**

• Scheduled interrupt tasks cannot be used for CJ2H CPU Units if synchronous unit operation is being used. An instruction error will occur if the CLI instruction is executed with N set to 4 or 5.

## **Example Programming**

**•** Specifying I/O Interrupts for the CS1W-INT01 or CJ1W-INT01

When CIO 0.00 is ON in this example, CLI(691) clears or holds the recorded causes for the interrupt inputs from Interrupt Input Unit 0.

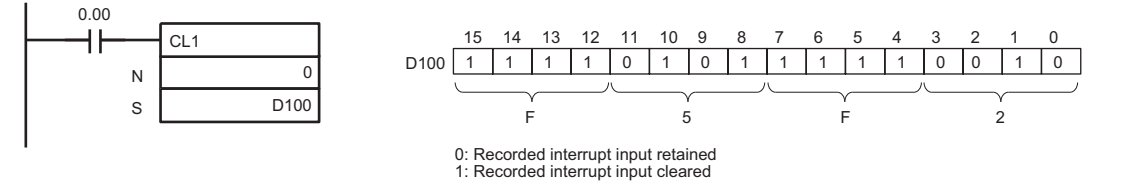

 $\Omega$ 

**•** Setting the Time to the First Scheduled Interrupt

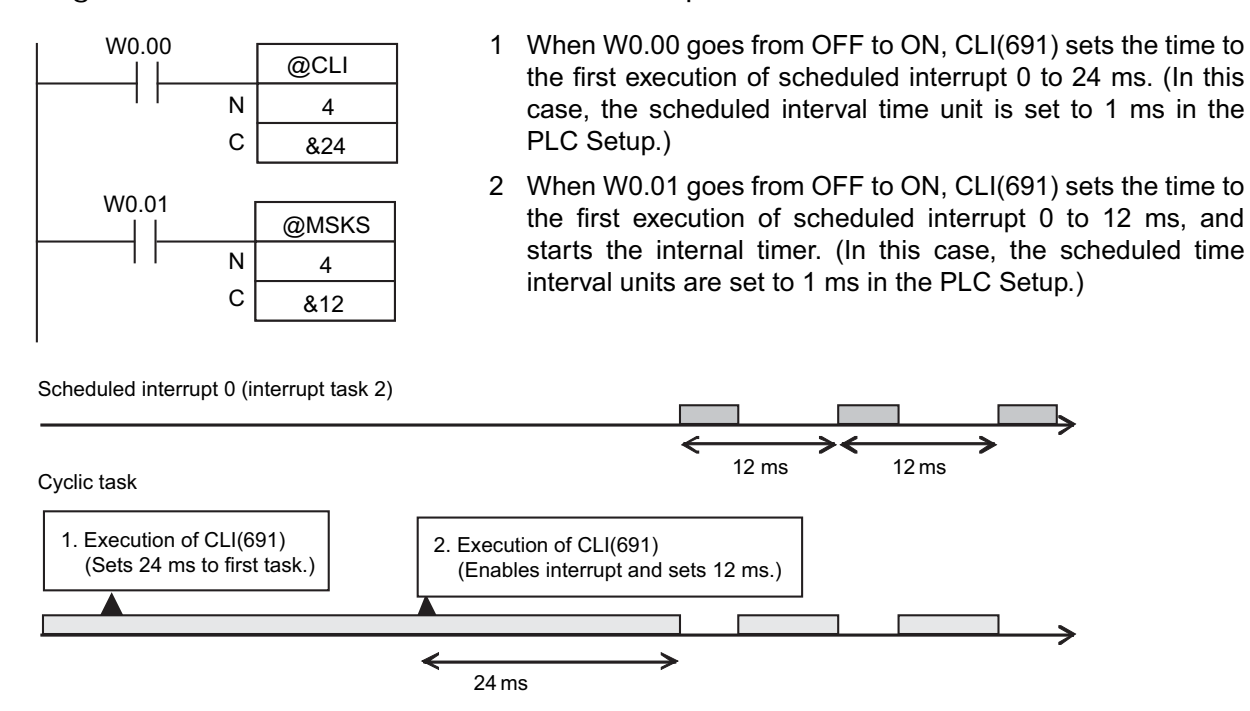

# **DI**

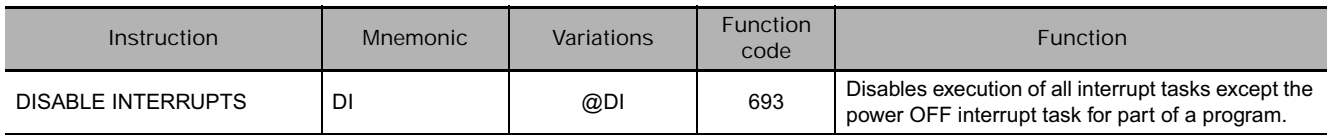

**Symbol**

**DI** нŀ DI(693)

# **Applicable Program Areas**

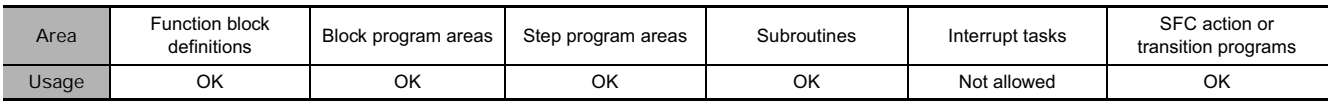

**Flags**

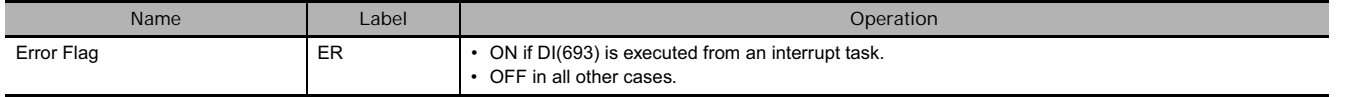

# **Related Auxiliary Area Words and Bits**

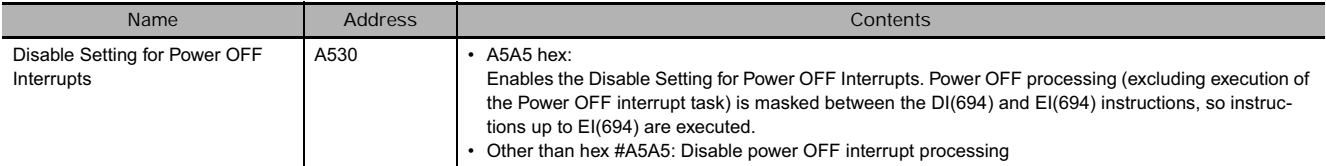

# **Function**

DI(693) is executed from the main program to disable all interrupt tasks except the power OFF interrupt (I/O interrupt tasks, scheduled interrupt tasks, external interrupt tasks, input interrupt tasks, and highspeed counter tasks) until EI(694) is executed. DI(693) is used when you do not what to execute interrupt tasks during program execution in cyclic tasks. Interrupt causes that occur while interrupts are disabled are recorded internally, the corresponding interrupt tasks are executed when interrupt tasks are enabled again.

When a CJ2, CS1-H, CJ1-H, CJ1M and CS1D (for Single-CPU System) CPU Unit is being used, power OFF interrupt processing can be disabled simultaneously when A503 (the Disable Setting for Power OFF Interrupts) is set to A5A5 hex. Even if a power interruption is detected after DI(693) has been executed, the CPU Unit will be reset after the program's instructions have been executed in order up to EI(694) or the END(001) instruction in the last task.

If the power OFF interrupt task is enabled, the CPU Unit will be reset after execution of the power OFF interrupt task. For details, refer to information on the power OFF interrupt task in the *CS/CJ Series Programming Manual* or the *CJ2 CPU Unit Software Operation Manual* (W473).

## **Precautions**

All interrupt tasks will remain disabled until EI(694) is executed.

DI(693) cannot be executed from an interrupt task.

 $\hbox{\tt\large\bf O}$ 

# **Example Programming**

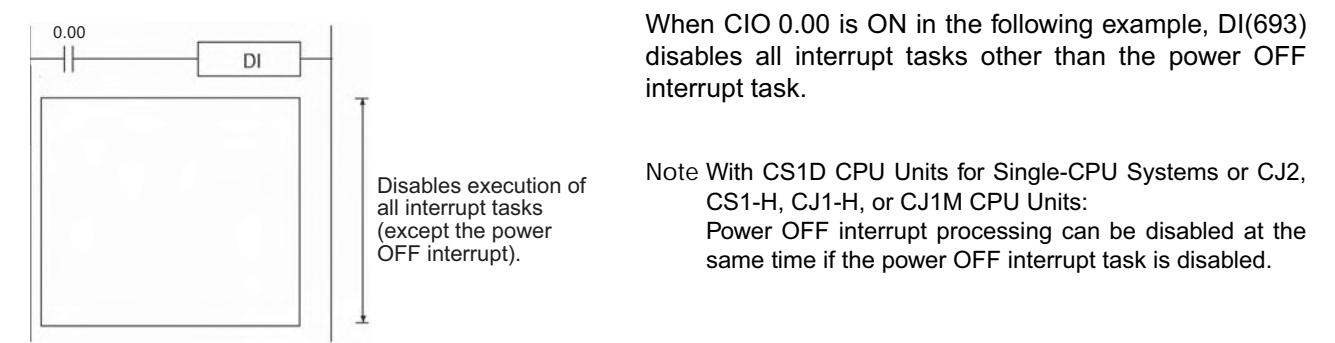

- **When execution of all interrupts other than power OFF interrupt tasks is prohibited by this instruction**

DI(693) cannot be executed for more than one cyclic task. To disable more than one cycle execution task, insert DI(693) in each cyclic task.

However, interrupt tasks are always enabled at the end of a cyclic task, and interrupt tasks for any recorded interrupt causes will be executed at that time.

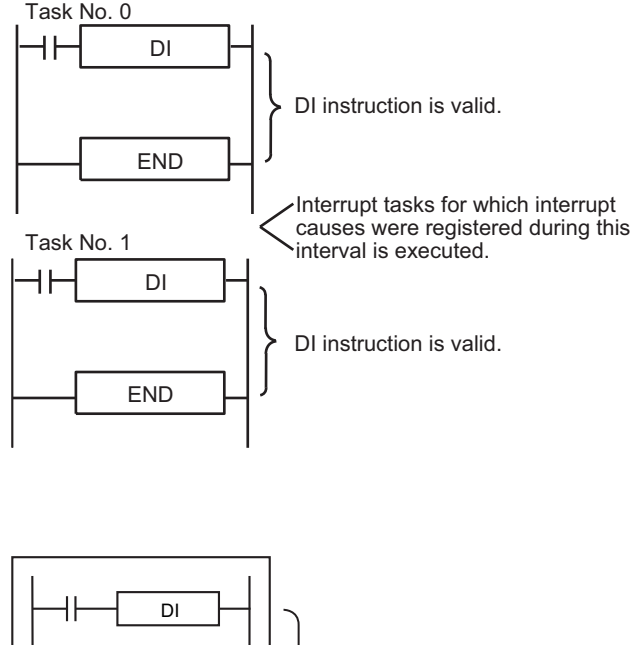

- **When using DI(693) to disable Power OFF Interrupt Processing**

> It is possible to disable the processing through the cyclic tasks. (The disabled condition is released after the completion of all tasks that were started.)

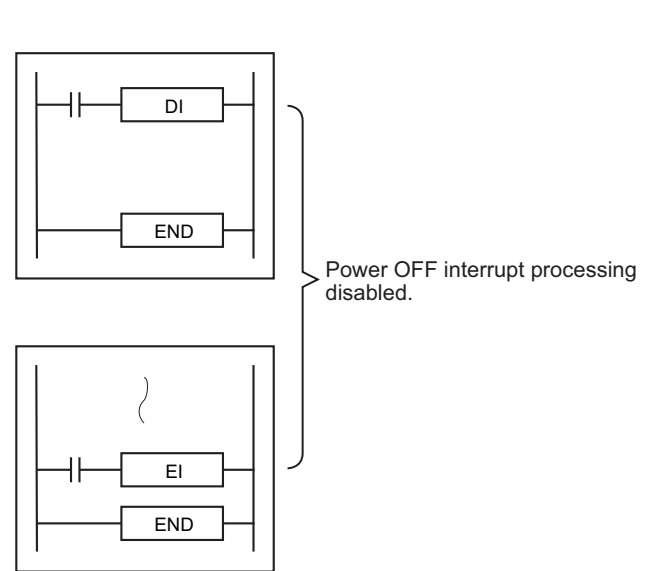

**Note** When a CS1D CPU Unit for Single-CPU System or a CJ2, CS1-H, CJ1-H, or CJ1M CPU Unit is being used, the power OFF interrupt task is disabled, and A530 is set to A5A5 hex, the CPU Unit will be reset after execution of EI(694) in the event that a power interruption is detected during execution of the instructions between DI(693) and EI(694).

# **EI**

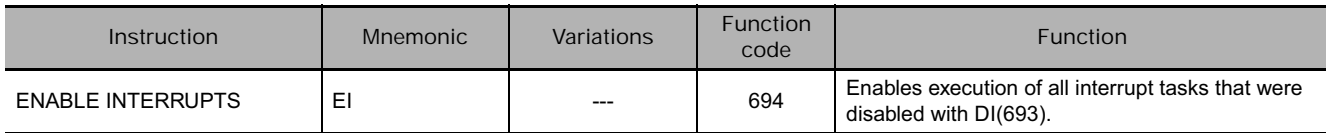

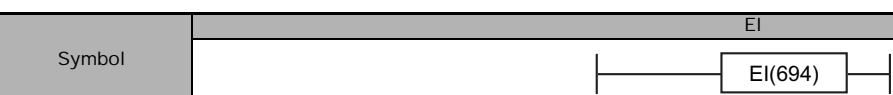

# **Applicable Program Areas**

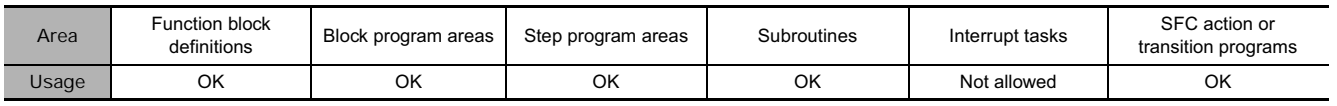

**Flags**

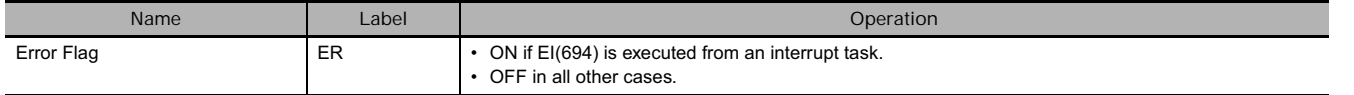

# **Related Auxiliary Area Words and Bits**

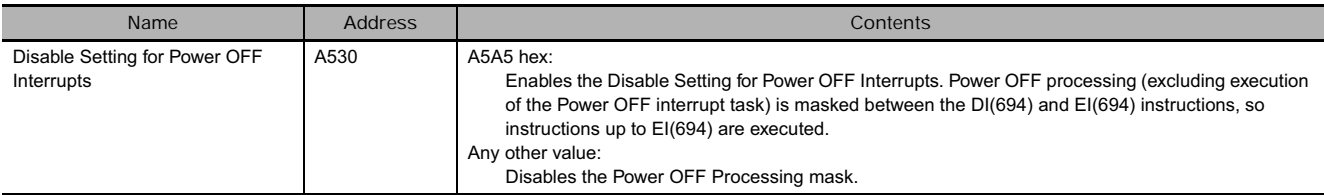

# **Function**

- EI(694) is executed from the main program to temporarily enable all interrupt tasks that were disabled by DI(693). DI(693) disables all interrupts except the power OFF interrupt (I/O interrupts, scheduled interrupts, and external interrupts).
- When a CJ2, CS1-H, CJ1-H, CJ1M and CS1D CPU Unit for Single-CPU System Unit is being used and power OFF interrupt processing has been disabled with DI(693), EI(694) will also release the hold on power OFF interrupt processing. After DI(593) has been executed, the CPU Unit will not be reset even if a power interruption is detected. The CPU Unit will be reset after all of the instructions between DI(693) and EI(694) have been executed. Refer to *3-21-4 DISABLE INTERRUPTS: DI(693)* for details on using DI(693) to disable power OFF interrupt processing.

# **Precautions**

- EI(694) does not require an execution condition. It is always executed with an ON execution condition.
- EI(694) enables the interrupt tasks that were disabled by DI(693). It cannot unmask I/O interrupts that have not been unmasked by MSKS(690) or set scheduled interrupts that have not been set by MSKS(690).
- EI(694) cannot be executed in an interrupt task.

**3**

# **Example Programming**

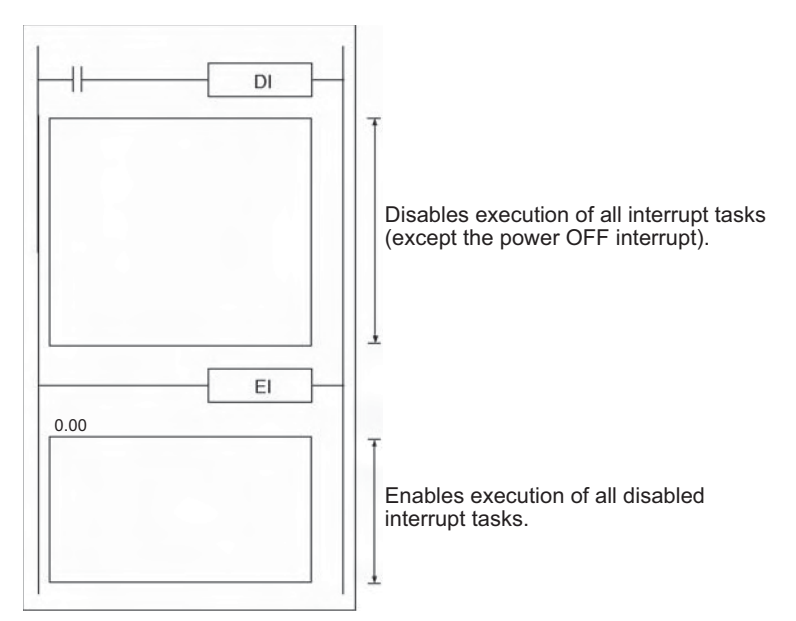

**Note** When the power OFF interrupt task is disabled for a CJ2, CS1-H, CJ1-H, CJ1M CPU Unit, or CS1D CPU Unit for Single-CPU System, power OFF processing will also be enabled at the same time.

Task No. 0

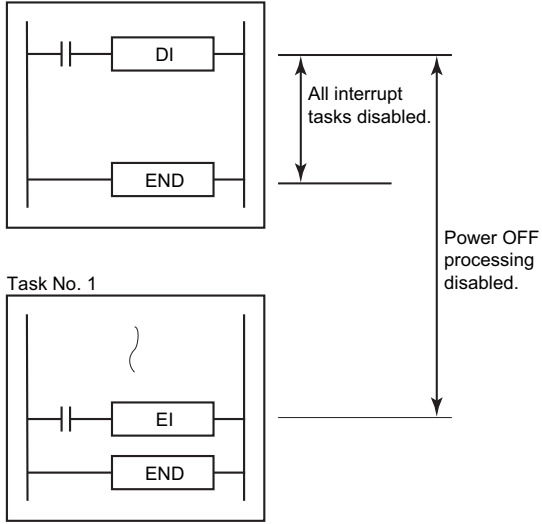

# **High-speed Counter/Pulse Output Instructions**

# **INI**

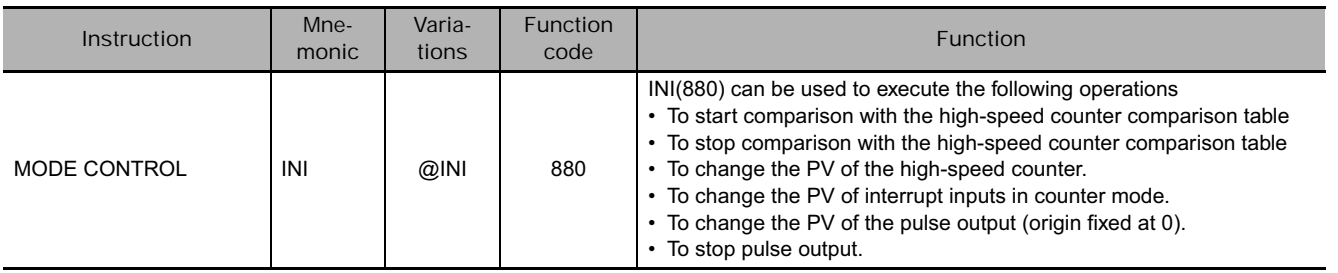

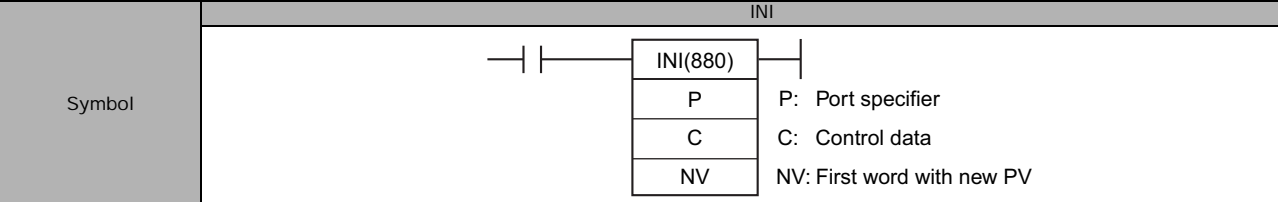

# **Applicable Program Areas**

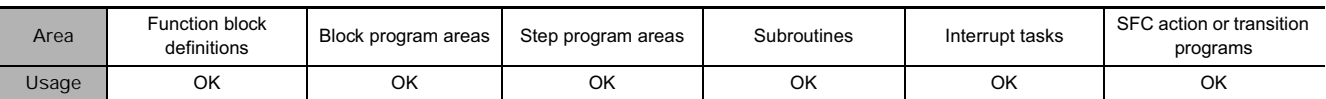

# **Operands**

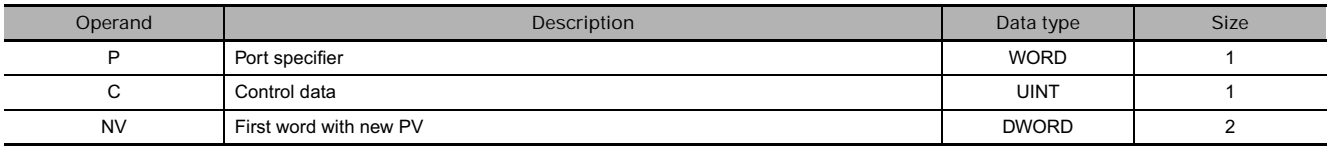

## **P: Port Specifier**

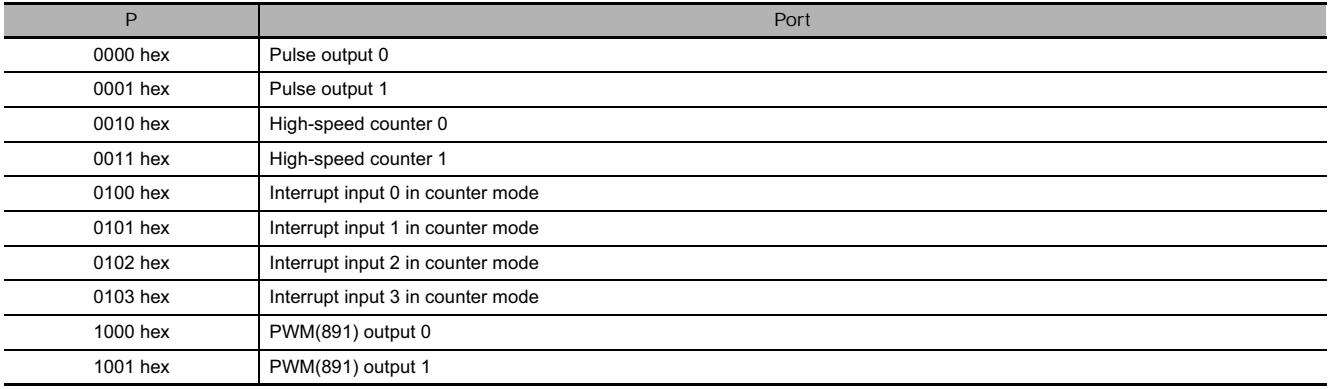

 $\bar{z}$ 

#### **C: Control Data**

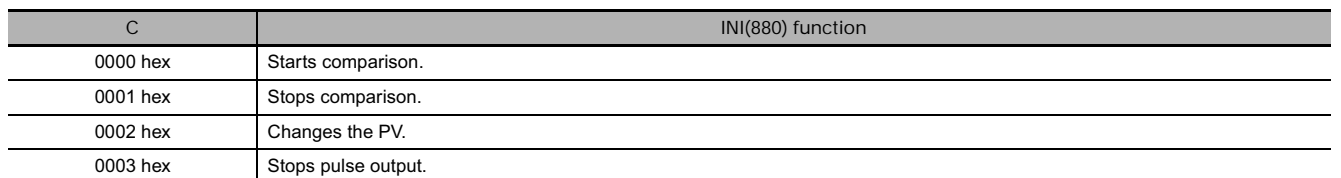

#### **NV: First Word with New PV**

If C is 0002 hex (i.e., when changing a PV), NV and NV+1 contain the new PV. Any values in NV and NV+1 are ignored when C is not 0002 hex.

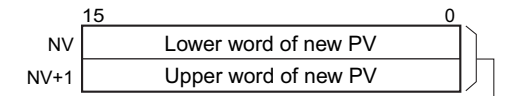

For Pulse Output or High-speed Counter Input: 0000 0000 to FFFF FFFF hex

For Interrupt Input in Counter Mode: 0000 0000 to 0000 FFFF hex

## **• Operand Specifications**

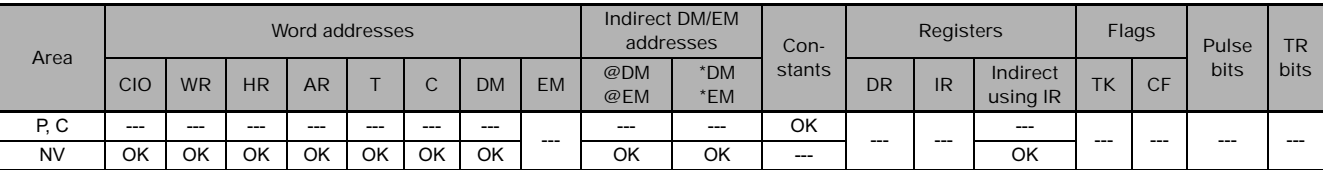

### **Flags**

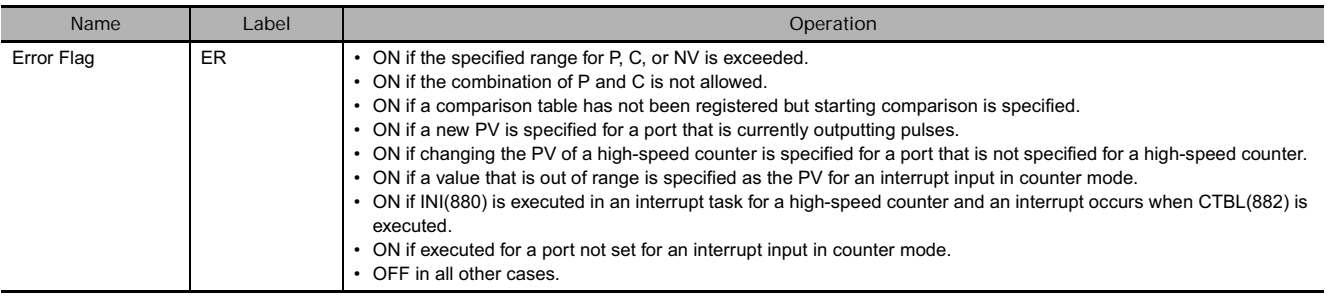

## **Function**

INI(880) performs the operation specified in C for the port specified in P. The possible combinations of operations and ports are shown in the following table.

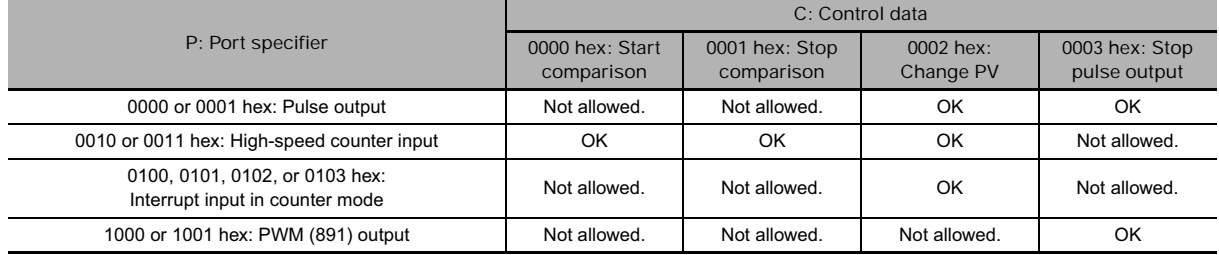

## ● Starting Comparison (C = 0000 hex)

If C is 0000 hex, INI(880) starts comparison of a high-speed counter's PV to the comparison table registered with CTBL(882).

**Note** A target value comparison table must be registered in advance with CTBL(882). If INI(880) is executed without registering a table, the Error Flag will turn ON.

## ● Stopping Comparison (C = 0001 hex)

If C is 0001 hex, INI(880) stops comparison of a high-speed counter's PV to the comparison table registered with CTBL(882).

## - **Changing a PV (C = 0002 hex)**

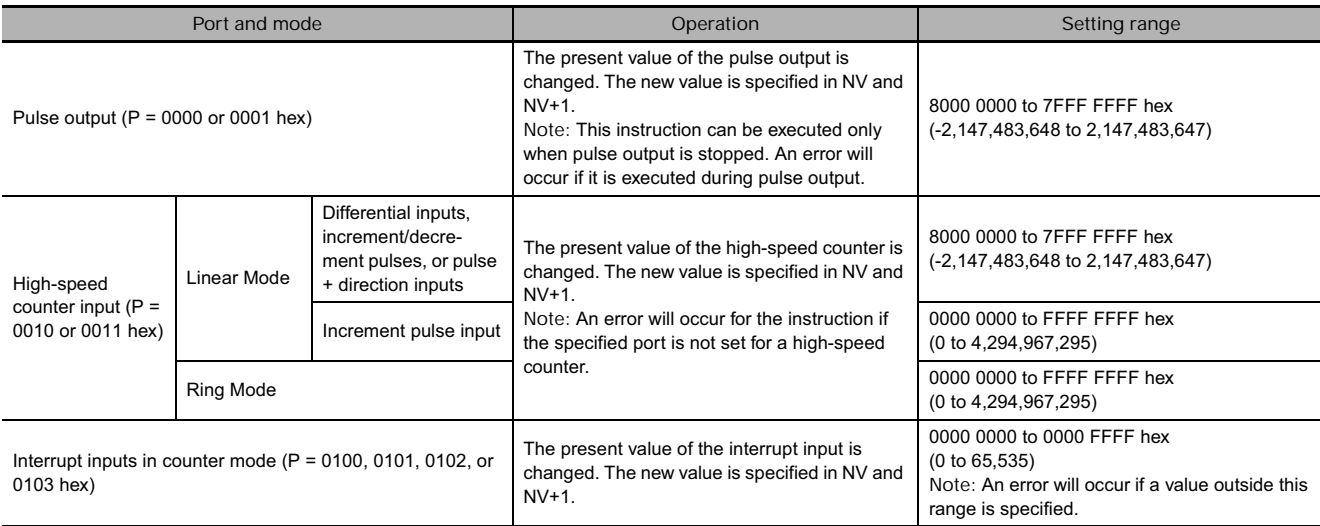

## ● Stopping Pulse Output (P = 1000 or 1001 hex and C = 0003 hex)

If C is 0003 hex, INI(880) immediately stops pulse output for the specified port. If this instruction is executed when pulse output is already stopped, then the pulse amount setting will be cleared.

## **Sample program**

When CIO 0.00 turns ON in the following example, SPED(885) starts outputting pulses from pulse output 0 in Continuous Mode at 500 Hz. When CIO 0.01 turns ON, pulse output is stopped by INI(880).

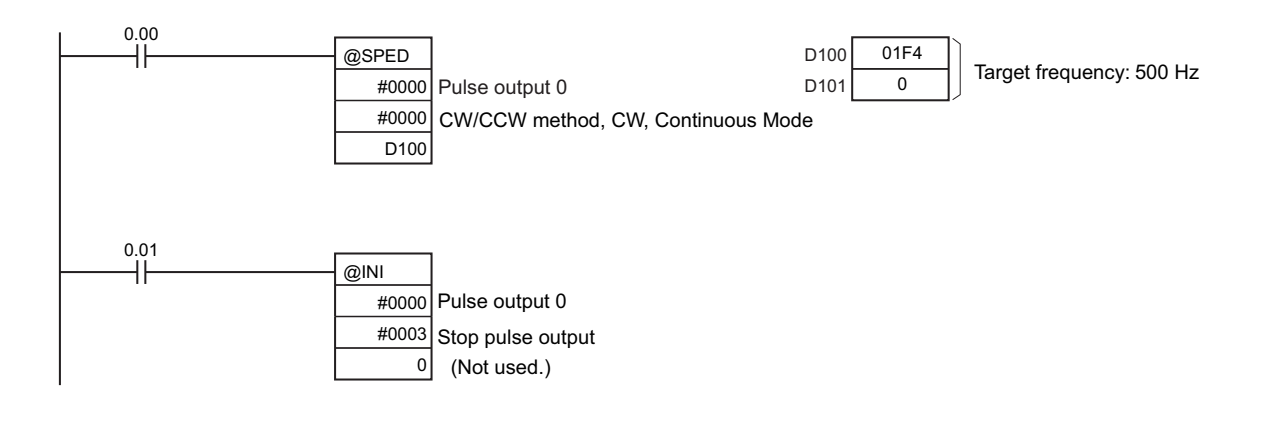

**3**

# **PRV**

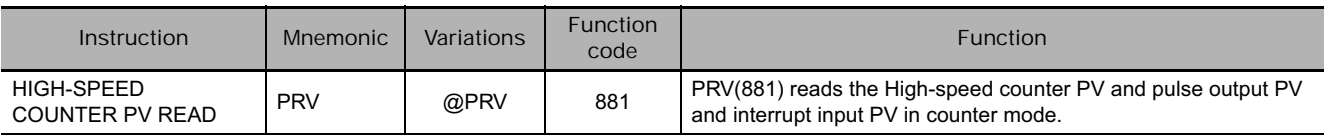

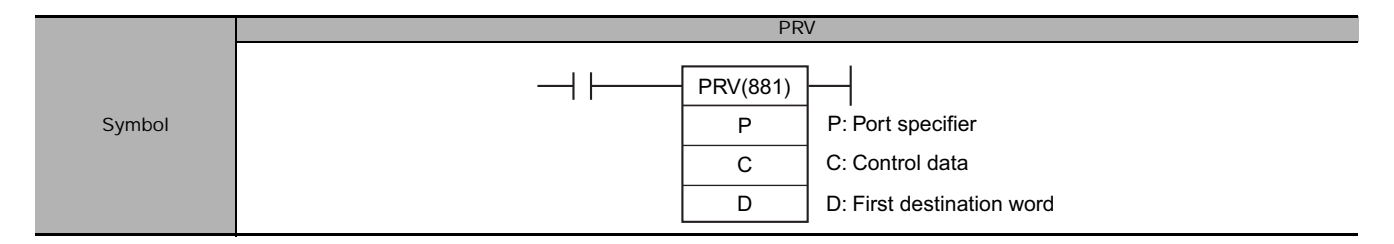

# **Applicable Program Areas**

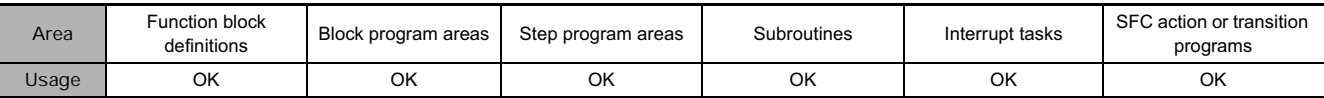

# **Operands**

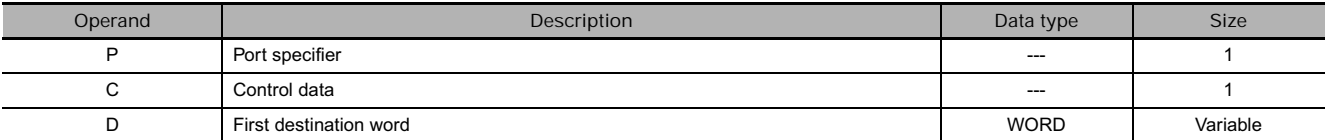

# **P: Port Specifier**

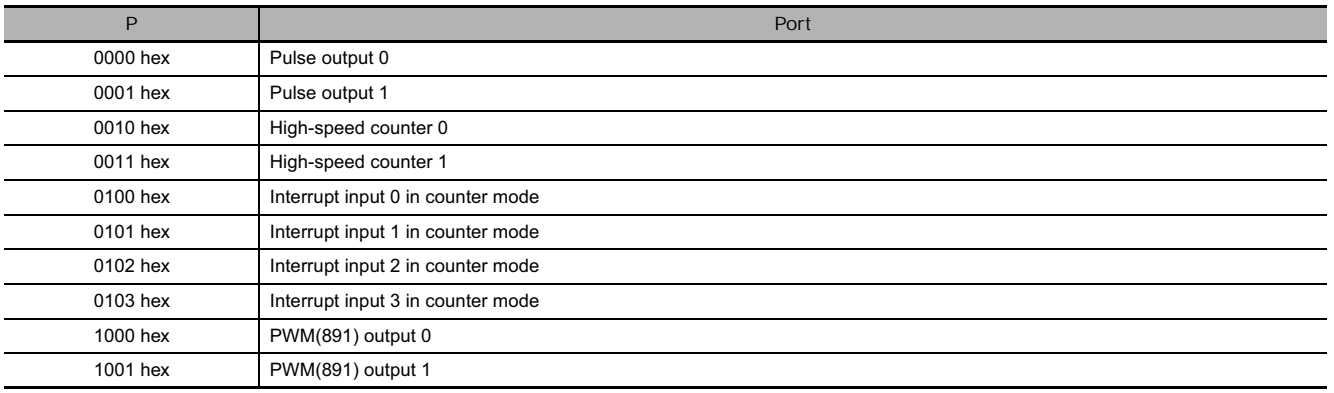

### **C: Control Data**

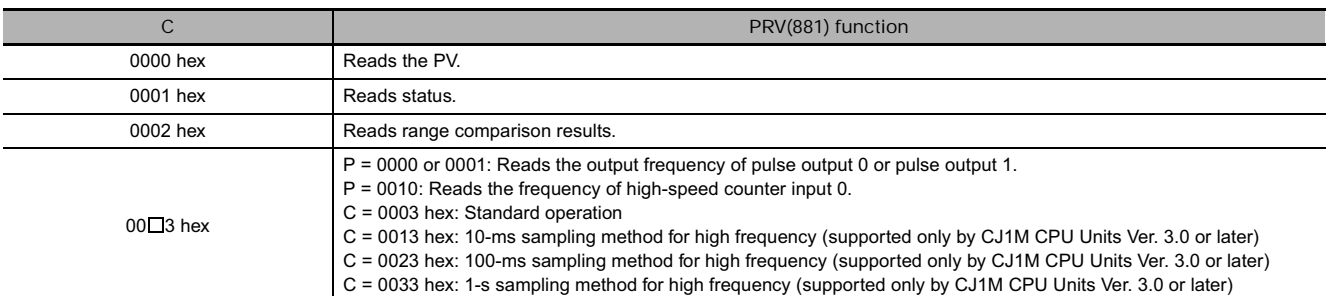

### **D: First Destination Word**

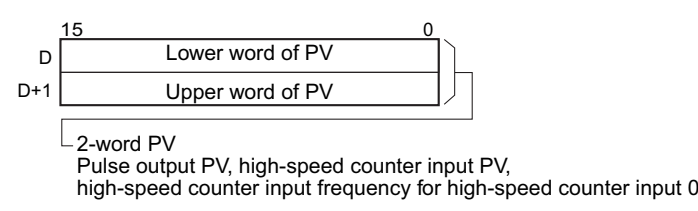

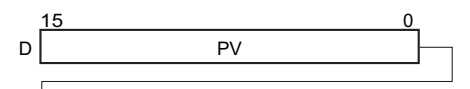

1-word PV Interrupt input PV in counter mode, status, range comparison results

## - **Operand Specifications**

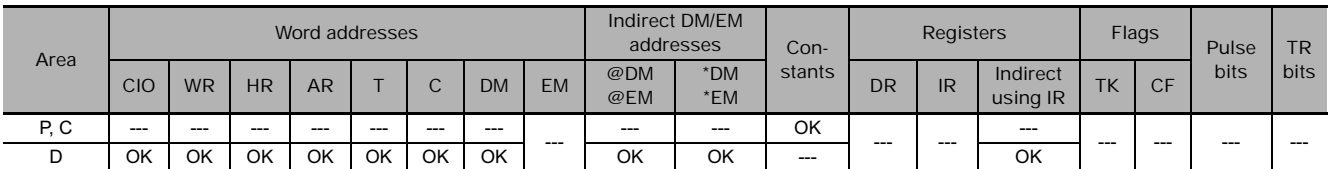

# **Flags**

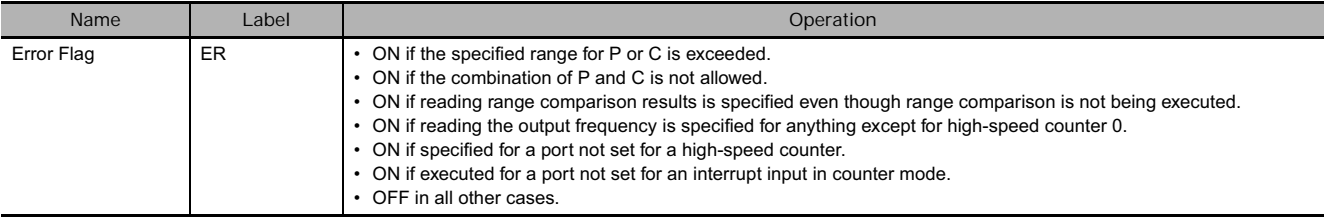

# **Function**

PRV(881) reads the data specified in C for the port specified in P. The possible combinations of data and ports are shown in the following table.

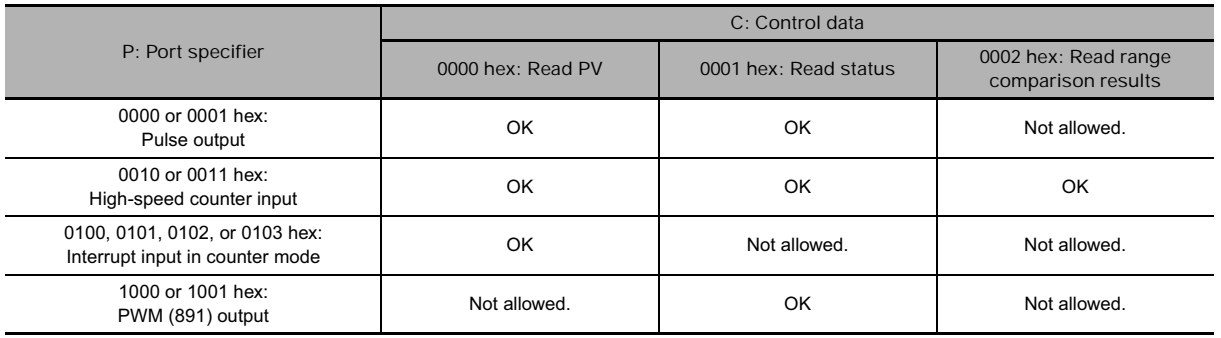

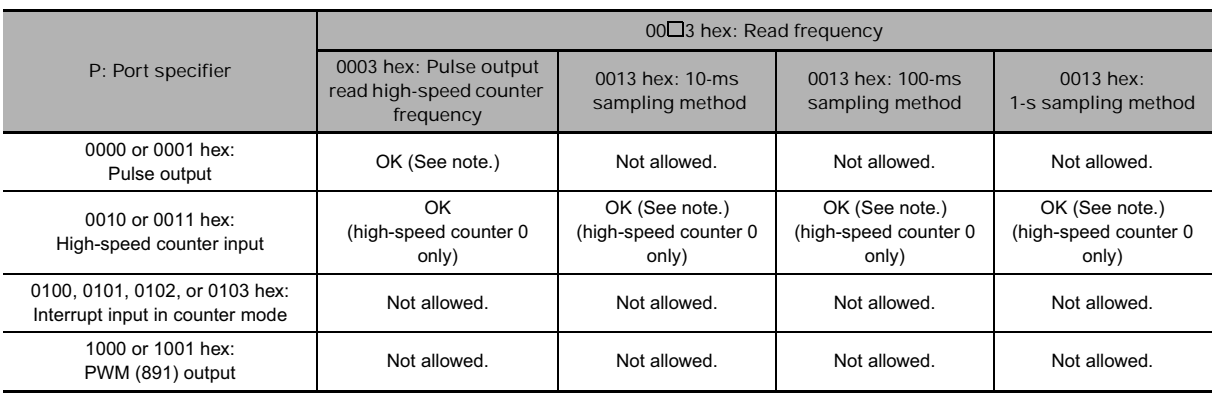

**Note** CJ1M CPU Units with unit version 3.0 or later only.

## - **Reading a PV (C = 0000 hex)**

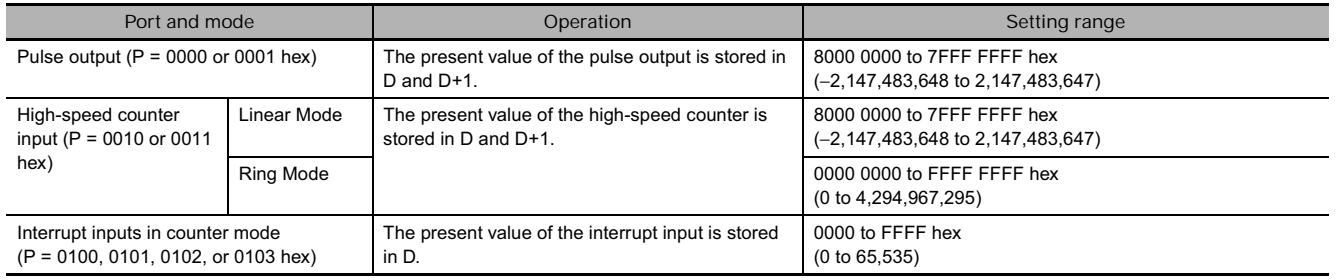

● Reading Pulse Output or High-speed Counter Frequency (C = 00<sup>□</sup>3 hex) **Port and mode CONSISTED CONSISTENT CONSISTENT CONSISTENT CONSISTENT CONSISTENT CONSISTENT CONSISTENT CONSISTENT CONSISTENT CONSISTENT CONSISTENT CONSISTENT CONSISTENT CONSISTENT CONSISTENT CONSISTENT CONSISTENT CONSISTE** Pulse output The pulse output status is stored in D. High-speed counter input The high-speed counter status is stored in D. PWM(891) output The PWM(891) output is stored in D. - **Reading the Results of Range Comparison (C = 0002 hex)** If C is 0002 hex, PRV(881) reads the results of range comparison and stores it in D as shown in the following diagram. 15 0 D 0 0 0 0 0 0 0 0 Pulse Output Stopped Error Flag OFF: No error ON: Pulse output stopped due to error Pulse Output Status Flag OFF: Constant speed ON: Accelerating/decelerating PV Overflow/Underflow Flag OFF: Normal ON: Error Pulse Output Amount Set Flag OFF: Not set ON: Set Pulse Output Completed Flag OFF: Output not completed ON: Output completed Pulse Output In-progress Flag OFF: Stopped ON: Outputting No-origin Flag OFF: Origin established ON: Origin not established At-origin Flag OFF: Not stopped at origin ON: Stopped at origi 15 0 D 0 0 0 0 0 0 0 0 000000 Comparison In-progress Flag OFF: Stopped ON: Comparing PV Overflow/Underflow Flag OFF: Normal ON: Error 15 0 D 0 0 0 0 0 0 0 0 0000000 Pulse Output In-progress Flag OFF: Stopped ON: Outputting 15 0 D 0 0 0 0 0 0 0 0 Comparison Result 1 OFF: Not in range ON: In range Comparison Result 2 OFF: Not in range ON: In range Comparison Result 3 OFF: Not in range ON: In range Comparison Result 4 OFF: Not in range ON: In range Comparison Result 5 OFF: Not in range ON: In range Comparison Result 6 OFF: Not in range ON: In range Comparison Result 7 OFF: Not in range ON: In range Comparison Result 8 OFF: Not in range ON: In range

## - **Reading Status (C = 0001 hex)**

If C is 00 $\square$ 3 hex, PRV(881) reads the frequency being output from pulse output 0 or 1 or the frequency

being input to high-speed counter 0 and stores it in D and D+1.

**0000 or 0001 hex (Reading the frequency of pulse output 0 or 1)**

0000 0000 to 0001 86A0 hex (0 to 100,000)

**0010 hex (Reading the frequency of high-speed counter 0)**

**Counter input method: Any input method other than 4**× **differential phase mode:** 

Result = 00000000 to 000186A0 hex (0 to 100,000)

**Note** If a frequency higher than 100 kHz has been input, the output will remain at the maximum value of 000186A0 hex.

**Counter input method: 4**× **differential phase mode:** 

Result = 00000000 to 00030D40 hex (0 to 200,000)

**Note** If a frequency higher than 200 kHz has been input, the output will remain at the maximum value of 00030D40 hex.

**PRV** 

## - **Pulse Frequency Calculation Methods**

When the CPU Unit is a CJ1M CPU Unit with version number 3.0 or later, there are two ways to calculate the frequency of pulses output from pulse output 0 or 1 or pulses input to high-speed counter 0.

- Standard Calculation Method (Earlier Method): The count is calculated by counting each pulse regardless of the frequency. At high frequencies, the rising or falling edges of some pulses will be corrupted, resulting in errors (roughly 1% error max. at 100 kHz).
- High-frequency Calculation Method: In this case, the counting method is switched at high and low frequencies.

At high frequencies (above 1 kHz), the function counts the number of pulses within a fixed interval (the sampling time) and calculates the frequency from that count. One of the following three sampling times can be selected by setting the rightmost two digits of C.

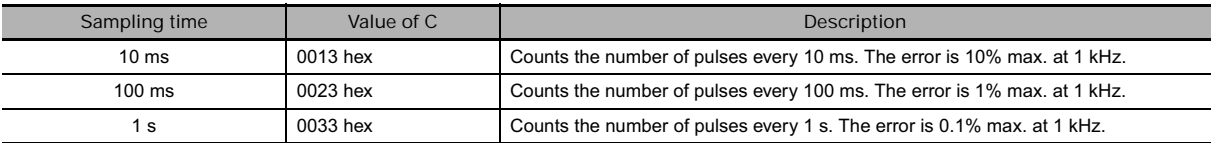

At frequencies below 1 kHz, the Standard Calculation Method is used, regardless of the sampling time setting.

### **Precautions**

If the counter is reset when P is 0010 hex (high-speed counter 0) and C is 0013, 0023, or 0033 hex (sampling method for high frequency), the data read during the sampling time when the counter was reset will not be dependable.

#### **Sample program**

When CIO 0.00 turns ON in the following programming example, CTBL(882) registers a range comparison table for high-speed counter 0 and starts comparison. When CIO 0.01 turns ON, PRV(881) reads the range comparison results at that time and stores them in CIO 0100.

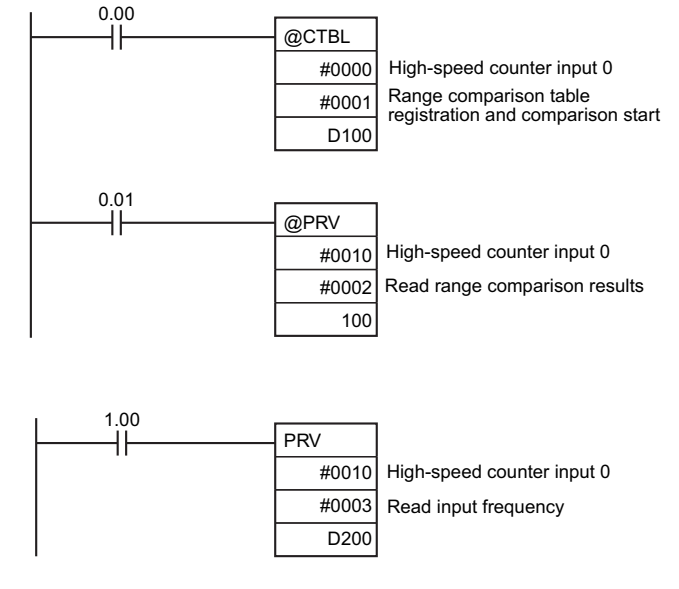

When CIO 1.00 turns ON in the following programming example, PRV(881) reads the frequency of the pulse being input to highspeed counter 0 at that time and stores it as a hexadecimal value in D200 and D201.

# **PRV2**

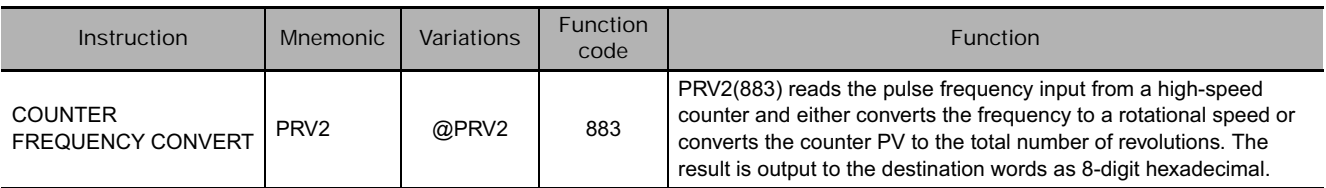

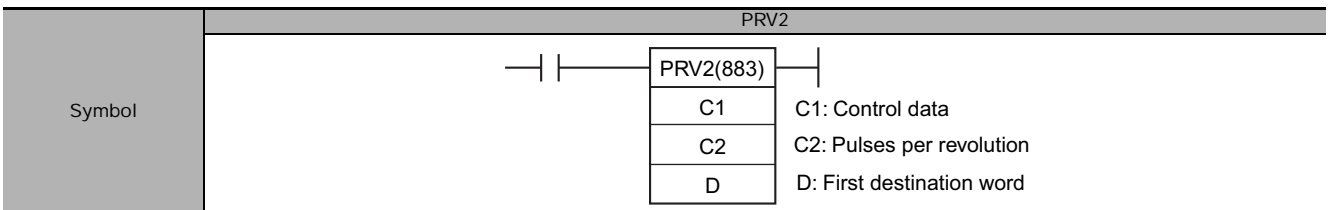

# **Applicable Program Areas**

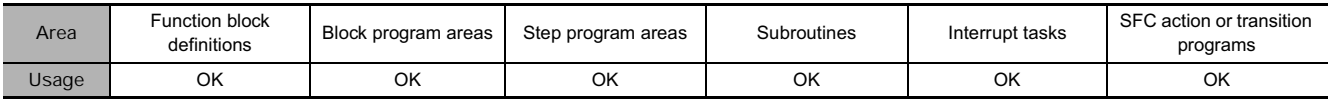

# **Operands**

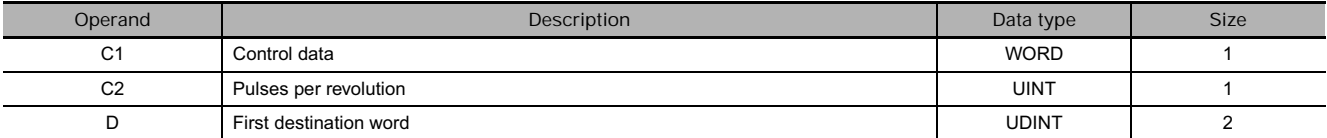

## **C1: Control data**

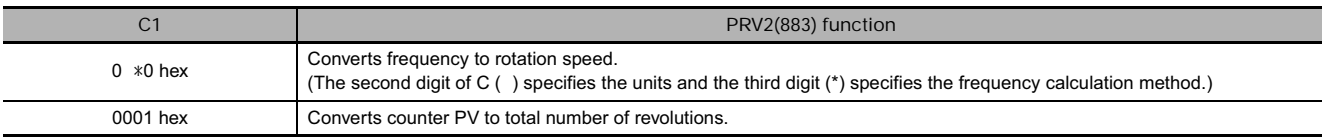

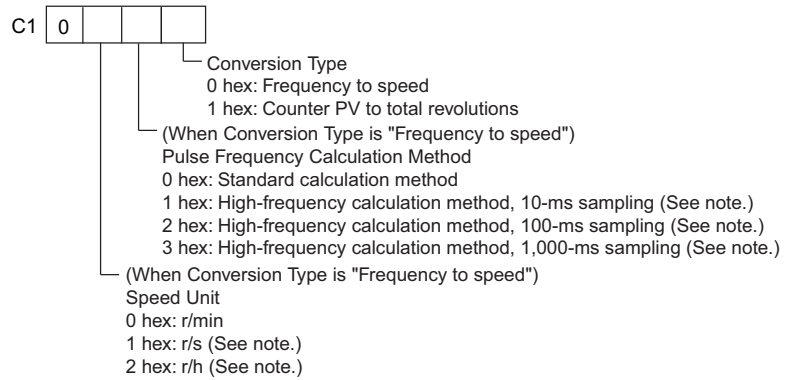

**Note** Supported by CJM1 CPU Unit Ver. 3.0 or later only.

## **C2: Pulses per Revolution**

Specifies the number of pulses per revolution (0001 to FFFF hex).

## **D: First Destination Word**

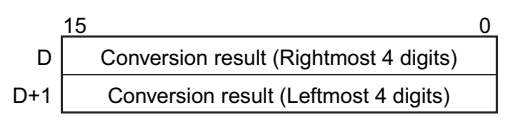

**3**

て<br>N<br>N

PRV2

## **• Operand Specifications**

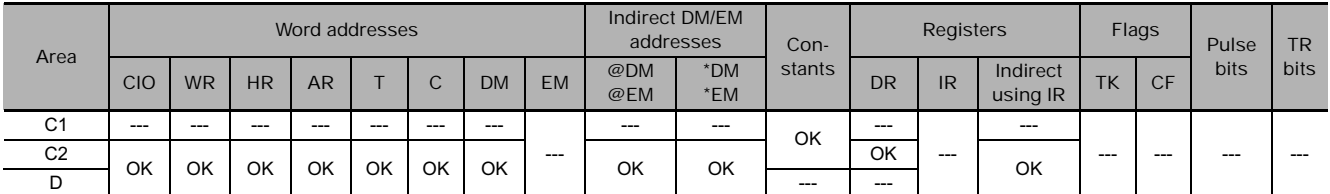

## **Flags**

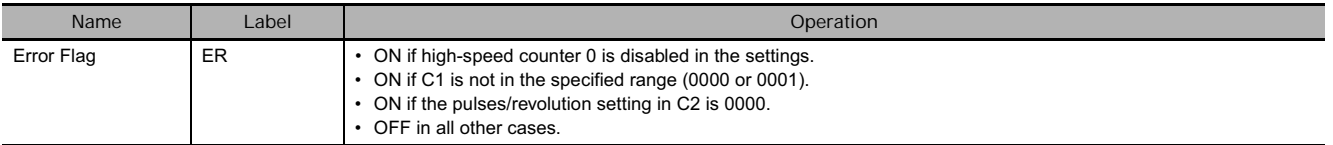

## **Function**

PRV2(883) converts the pulse frequency input from high-speed counter 0, according to the conversion method specified in C1 and the pulses/revolution coefficient specified in C2, and outputs the result to D and D+1.

Select one of the following conversion methods by setting C1 to 0000 hex or 0001 hex.

## ● Converting Frequency to Rotation Speed (C1 = 0 \*0 hex)

If C1 is 0 \*0 hex, PRV2(883) calculates the rotation speed (r/min) from the frequency data and pulses/revolution setting. The second digit of C ( ) specifies the units and the third digit (\*) specifies the frequency calculation method.

- **(1) Rotation Speed Units:**
- Rotation Speed Units = r/min

When the second digit of C () is 0, PRV2(883) calculates the rotation speed in r/min from the frequency data and pulses/revolution setting.

Rotation speed (r/min) = (Frequency  $\div$  Pulses/revolution)  $\times$  60

- Rotation Speed Units = r/s (CJM1 CPU Unit Ver. 3.0 or later only) When the second digit of C () is 1, PRV2(883) calculates the rotation speed in r/s from the frequency data and pulses/revolution setting. Rotation speed  $(r/s)$  = Frequency  $\div$  Pulses/revolution
- Rotation Speed Units = r/h (CJM1 CPU Unit Ver. 3.0 or later only) When the second digit of C ( ) is 2, PRV2(883) calculates the rotation speed in r/h from the frequency data and pulses/revolution setting. Rotation speed (r/h) = (Frequency ÷ Pulses/revolution)  $\times$  60  $\times$  60
- Range of Conversion Results
	- Counter input method: Any method besides  $4\times$  differential phase mode Conversion result = 00000000 to 000186A0 hex (0 to 100,000) (If a frequency higher than 100 kHz has been input, the output will remain at the maximum value of 000186A0 hex.)
	- Counter input method:  $4 \times$  differential phase mode Conversion result = 00000000 to 00030D40 hex (0 to 200,000) (If a frequency higher than 200 kHz has been input, the output will remain at the maximum value of 00030D40 hex.)
- **(2) Frequency Calculation Method**

When the CPU Unit is a CJ1M CPU Unit with version number 3.0 or later, there are two ways to calculate the frequency of pulses input to high-speed counter 0.

• Standard Calculation Method (C1 = 0 00)

The count is calculated by counting each pulse regardless of the frequency. At high frequencies, the rising or falling edges of some pulses will be corrupted, resulting in errors (about 1% error max. at 100 kHz).

• High-frequency Calculation Method

In this case, the counting method is switched at high and low frequencies. (Supported by CJM1 CPU Unit Ver. 3.0 or later only)

• High-frequency counting  $(C1 = 0 10, 0 20, or 0 30)$ 

At high frequencies (above 1 kHz), the function counts the number of pulses within a fixed interval (the sampling time) and calculates the frequency from that count. One of the following three sampling times can be selected by the third digit of C1.

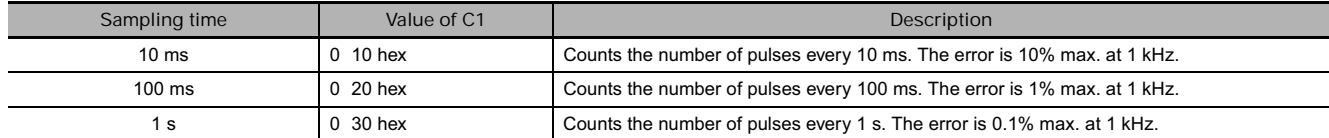

**Note** At frequencies below 1 kHz, the Standard Calculation Method is used, regardless of the sampling time setting.

## ● Converting Counter PV to Total Number of Revolutions (C1 = 0001 hex)

If C1 is 0001 hex, PRV2(883) calculates the cumulative number of revolutions from the counter PV and pulses/revolution setting.

Conversion result = Counter PV ÷ Pulses/revolution

## **Precautions**

If the counter is reset when C1 specifies frequency-rotational speed conversion for a high frequency, the data read during the sampling time when the counter was reset will not be dependable.

## **Sample program**

When CIO 1.00 is ON in the following programming example, PRV2(883) reads the present pulse frequency at high-speed counter 0, converts that value to rotation speed (r/min), and outputs the hexadecimal result to D201 and D200.

When CIO 1.00 is ON in the following programming example, PRV2(883) reads the counter PV, converts that value to number of revolutions, and outputs the hexadecimal result to D301 and D300.

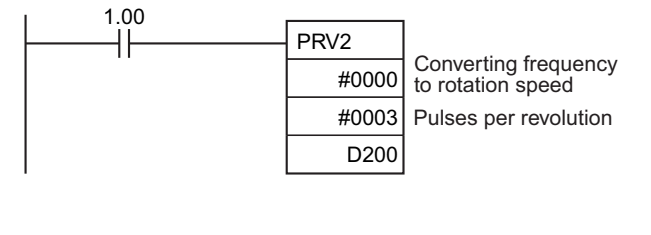

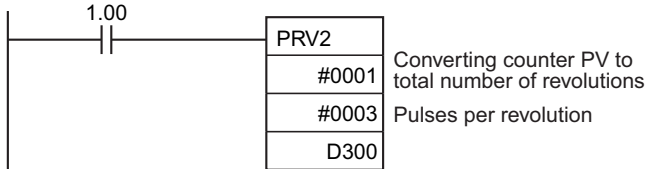

て<br>N<br>N

**PRV2** 

# **CTBL**

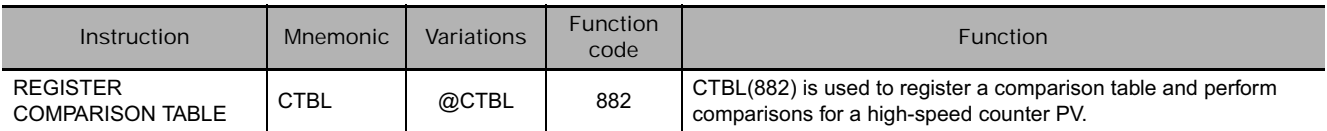

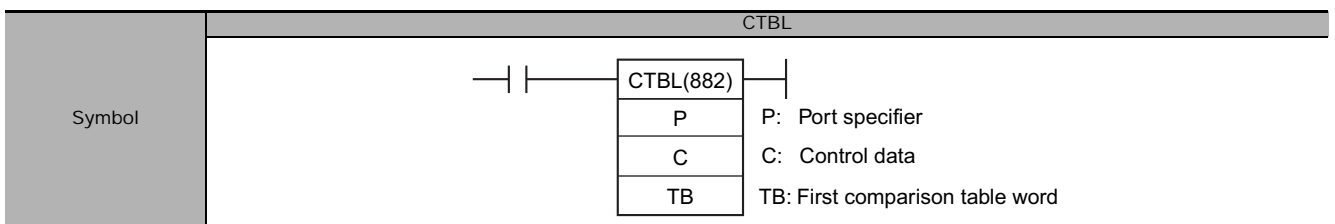

# **Applicable Program Areas**

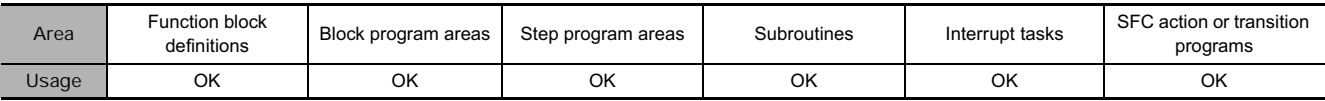

# **Operands**

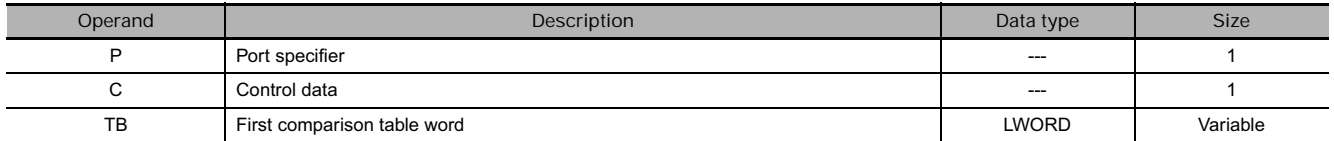

# **P: Port specifier**

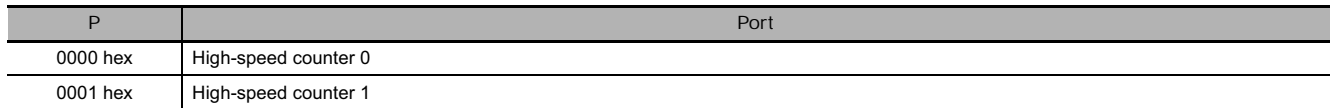

## **C: Control data**

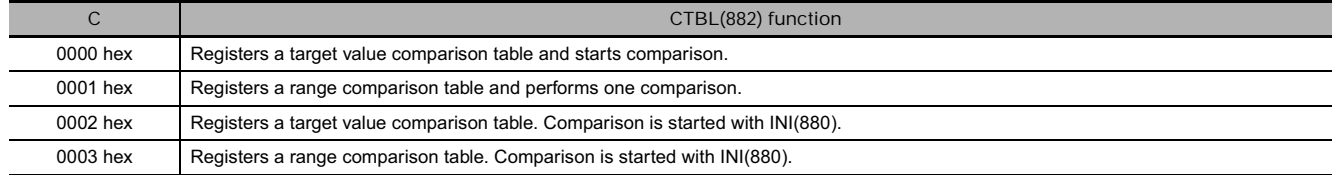

#### **TB: First comparison table word**

• TB is the first word of the comparison table. The structure of the comparison table depends on the type of comparison being performed.

For target value comparison, the length of the comparison table is determined by the number of target values specified in TB. The table can be between 4 and 145 words long, as shown below.

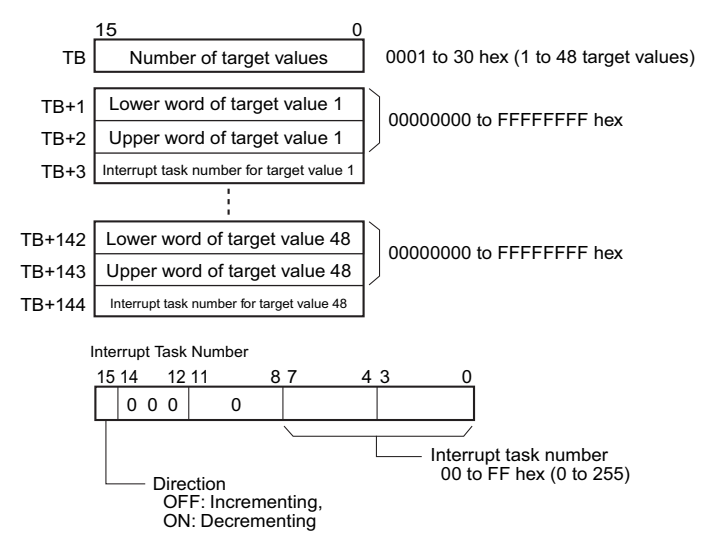

• For range comparison, the comparison table always contains eight ranges. The table is 40 words long, as shown below. If it is not necessary to set eight ranges, set the interrupt task number to FFFF hex for all unused ranges.

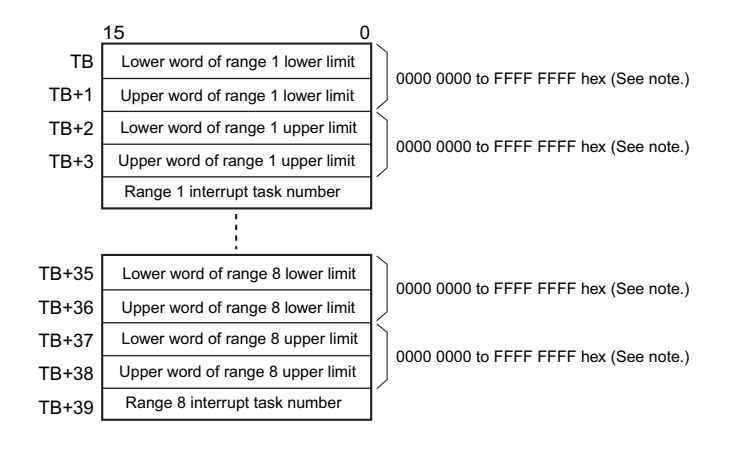

**Note** Always set the upper limit greater than or equal to the lower limit for any one range.

## **• Operand Specifications**

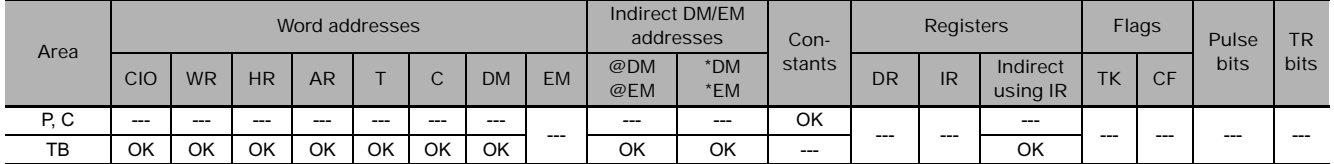

# **Flags**

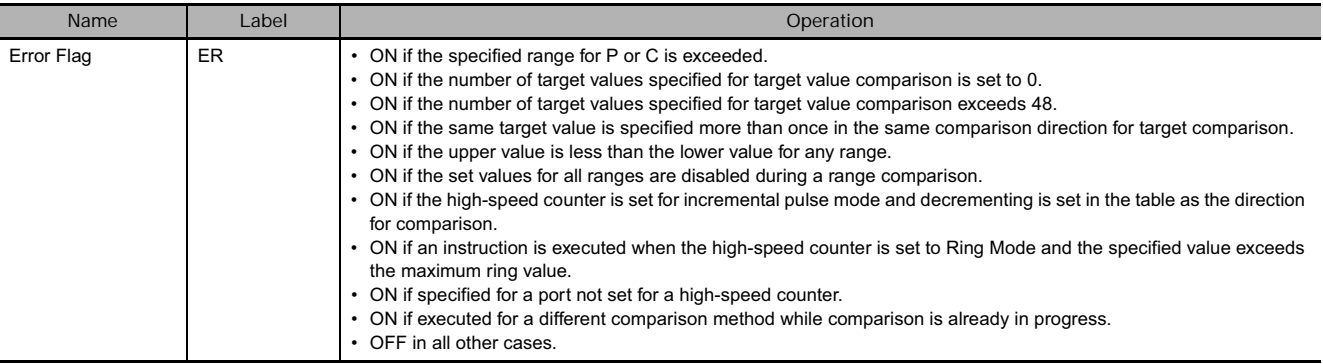

## **Function**

CTBL(882) registers a comparison table and starts comparison for the port specified in P and the method specified in C. Once a comparison table is registered, it is valid until a different table is registered or until the CPU Unit is switched to PROGRAM mode.

Each time CTBL(882) is executed, comparison is started under the specified conditions. When using CTBL(882) to start comparison, it is normally sufficient to use the differentiated version (@CTBL(882)) of the instruction or an execution condition that is turned ON only for one scan.

**Note** If an interrupt task that has not been registered is specified, a fatal program error will occur the first time an interrupt is generated.

## - **Registering a Comparison Table (C = 0002 or 0003 hex)**

If C is set to 0002 or 0003 hex, a comparison table will be registered, but comparison will not be started. Comparison is started with INI(880).

- **Registering a Comparison Table and Starting Comparison (C = 0000 or 0001 hex)**

If C is set to 0000 or 0001 hex, a comparison table will be registered, and comparison will be started.

**• Stopping Comparison** 

Comparison is stopped with INI(880). It makes no difference what instruction was used to start comparison.

## - **Target Value Comparison**

The corresponding interrupt task is called and executed when the PV matches a target value.

- The same interrupt task number can be specified for more than one target value.
- The direction can be set to specify whether the target value is valid when the PV is being incremented or decremented. If bit 15 in the word used to specify the interrupt task number for the range is OFF, the PV will be compared to the target value only when the PV is being incremented, and if bit 00 is ON, only when the PV is being decremented.
- The comparison table can contain up to 48 target values, and the number of target values is specified in TB (i.e., the length of the table depends on the number of target values that is specified).
- Comparisons are performed for all target values registered in the table.
- **Note 1** An error will occur if the same target value with the same comparison direction is registered more than once in the same table.
	- **2** If the high-speed counter is set for incremental pulse mode, an error will occur if decrementing is set in the table as the direction for comparison.
	- **3** If the count direction changes while the PV equals a target value that was reached in the direction opposite to that set as the comparison direction, the comparison condition for that target value will not be met. Do not set target values at peak and bottom values of the count value.
- **Range Comparison**

The corresponding interrupt task is called and executed when the PV enters a set range.

• The same interrupt task number can be specified for more than one target value.

- The range comparison table contains 8 ranges, each of which is defined by a lower limit and an upper limit. If a range is not to be used, set the interrupt task number to FFFF hex to disable the range.
- The interrupt task is executed only once when the PV enters the range. If the PV is within more than one range when the comparison is made, the interrupt task for the range closest to the beginning of the table will be given priority and other interrupt tasks will be executed in following cycles.
- If there is no reason to execute an interrupt task, specify AAAA hex as the interrupt task number. The range comparison results can be read with PRV(881) or using the Range Comparison In-progress Flags.

**Note** An error will occur if the upper limit is less than the lower limit for any one range.

## **Sample program**

When CIO 0.00 turns ON in the following programming example, CTBL(882) registers a target value comparison table and starts comparison for high-speed counter 0. The PV of the high-speed counter is counted incrementally and when it reaches 500, it equals target value 1 and interrupt task 1 is executed. When the PV is incremented to 1000, it equals target value 2 and interrupt task 2 is executed.

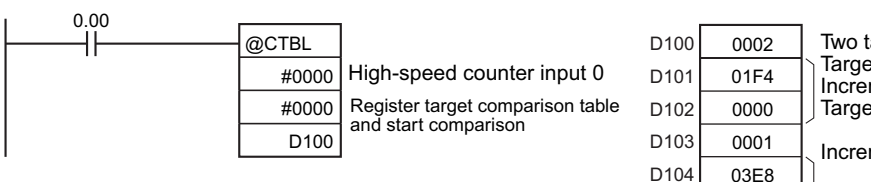

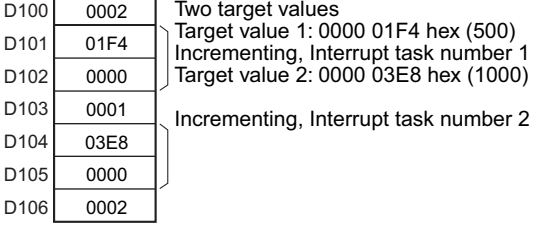

**3**

CTBL

# **SPED**

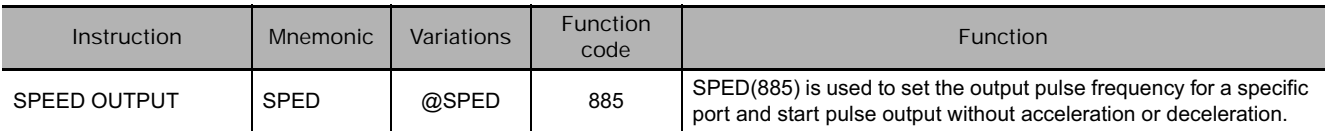

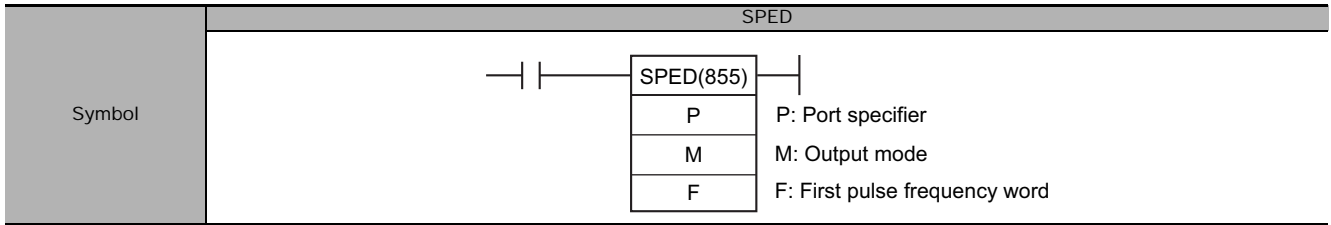

# **Applicable Program Areas**

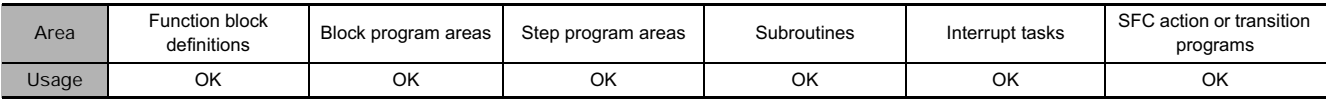

# **Operands**

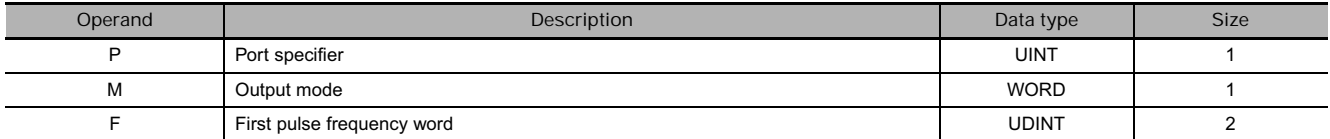

#### **P: Port specifier**

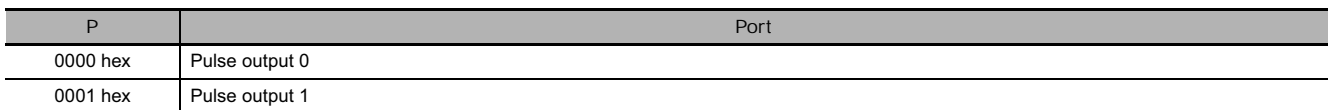

### **M: Output mode**

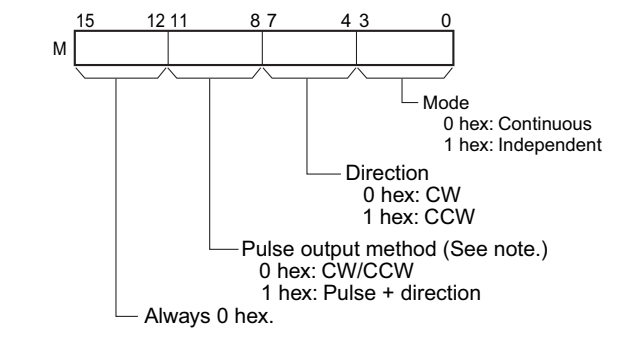

**Note:** Use the same pulse output method when using both pulse outputs 0 and 1.

## - **Operand Specifications**

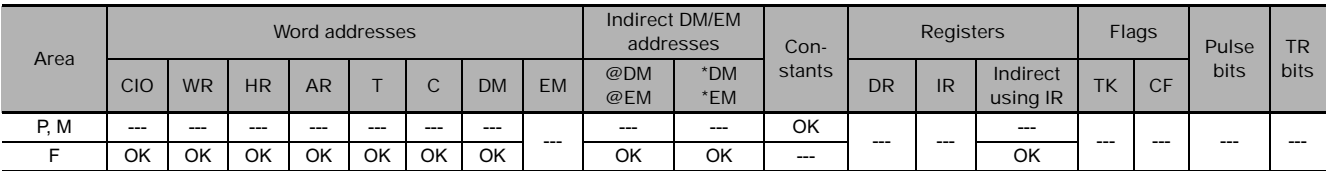

## **F: First pulse frequency word**

F F+1 Upper word of target frequency 15 0 Lower word of target frequency 0 to 100,000 Hz (0000 0000 to 0001 86A0 hex)

> The value of F and F+1 sets the pulse frequency in Hz.

# **Flags**

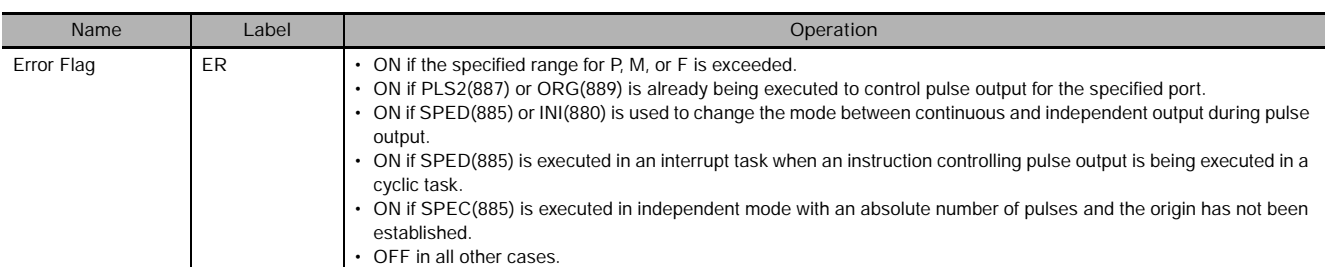

## **Function**

SPED(885) starts pulse output on the port specified in P using the method specified in M at the frequency specified in F. Pulse output will be started each time SPED(885) is executed. It is thus normally sufficient to use the differentiated version (@SPED(885)) of the instruction or an execution condition that is turned ON only for one scan.

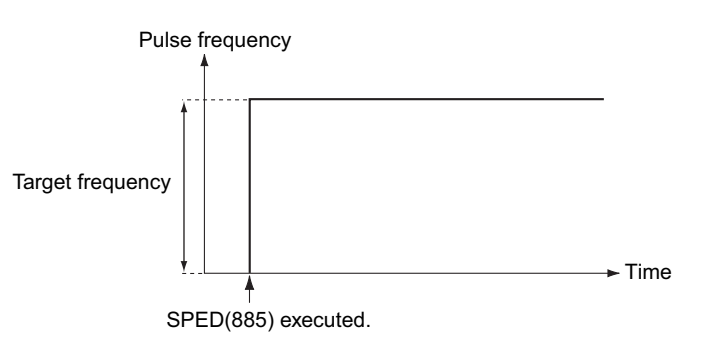

In independent mode, pulse output will stop automatically when the number of pulses set with PULS(886) in advance have been output. In continuous mode, pulse output will continue until stopped from the program.

An error will occur if the mode is changed between independent and continuous mode while pulses are being output.

## **• Continuous Mode Speed Control**

When continuous mode operation is started, pulse output will be continued until it is stopped from the program.

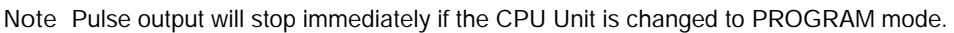

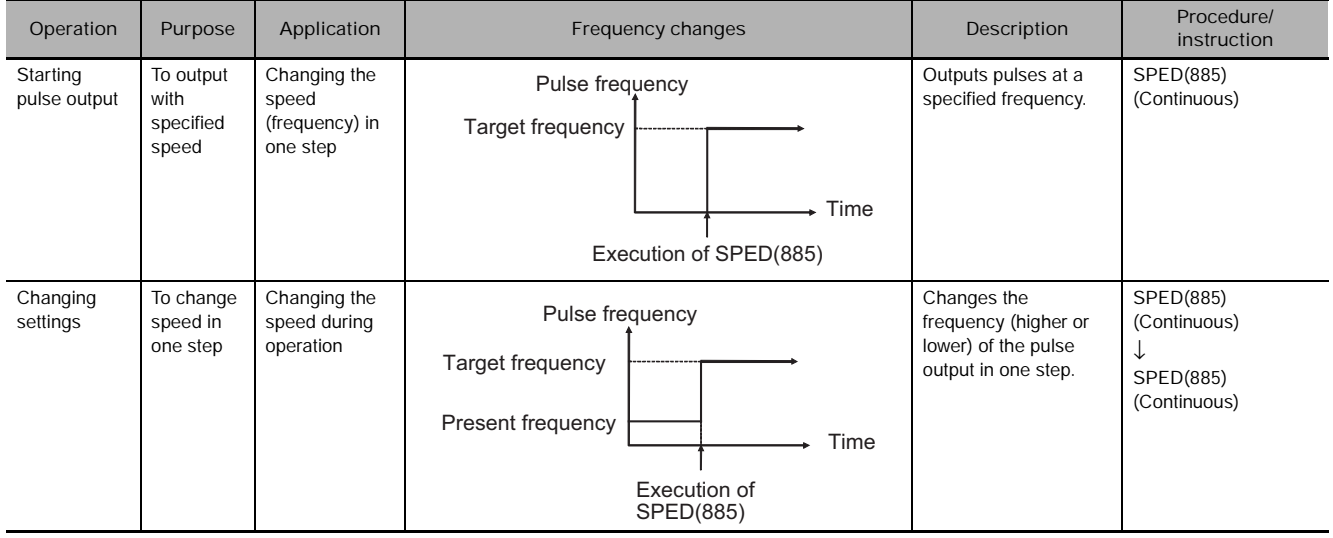

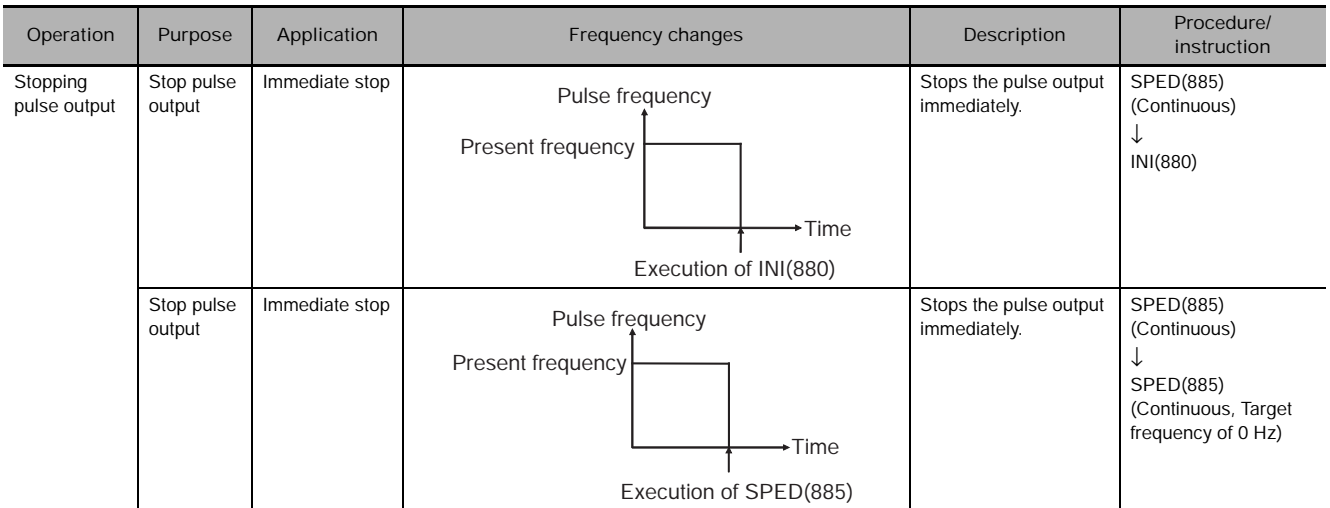

## **• Independent Mode Positioning**

When independent mode operation is started, pulse output will be continued until the specified number of pulses has been output.

- Note Pulse output will stop immediately if the CPU Unit is changed to PROGRAM mode.
	- The number of output pulses must be set each time output is restarted.
		- The number of output pulses must be set in advance with PULS(881). Pulses will not be output for SPED(885) if PULS(881) is not executed first.
		- The direction set in the SPED(885) operand will be ignored if the number of pulses is set with PULS(881) as an absolute value.

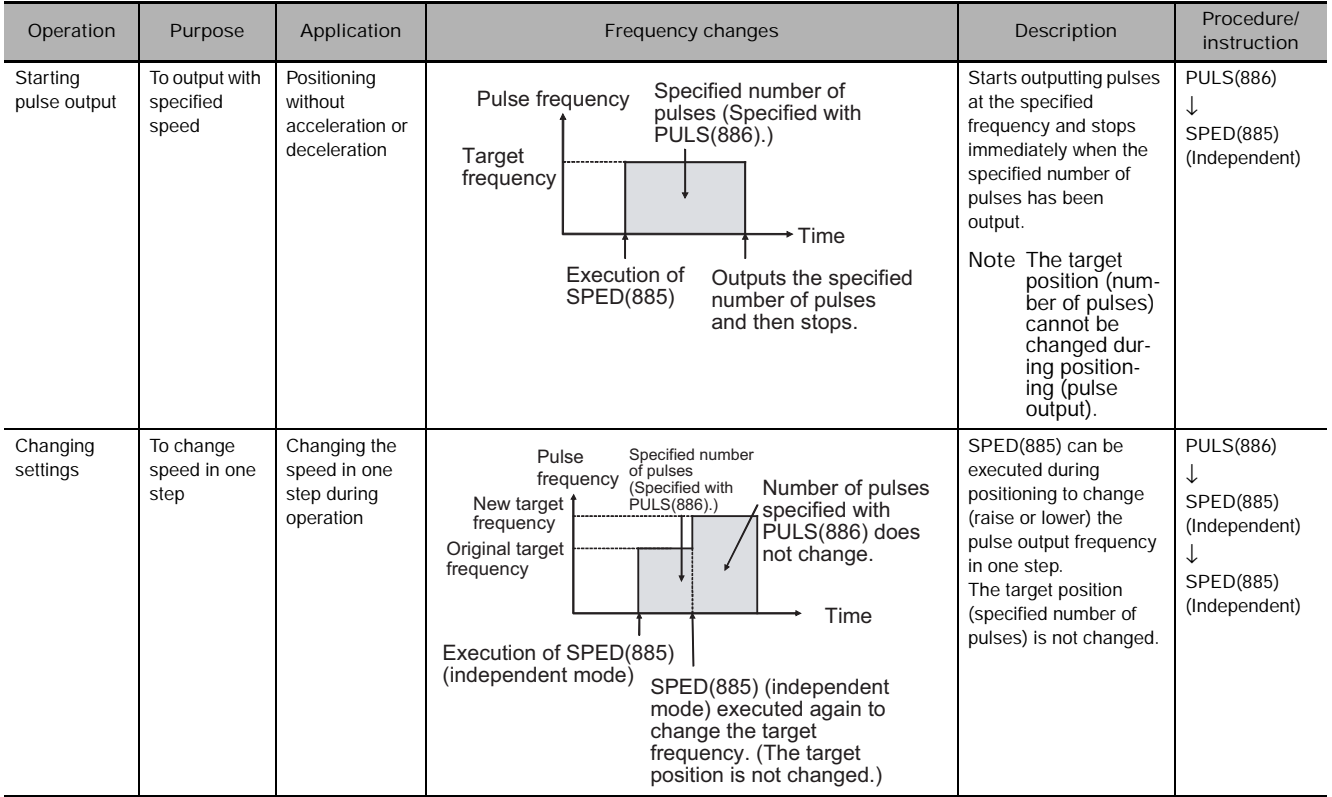

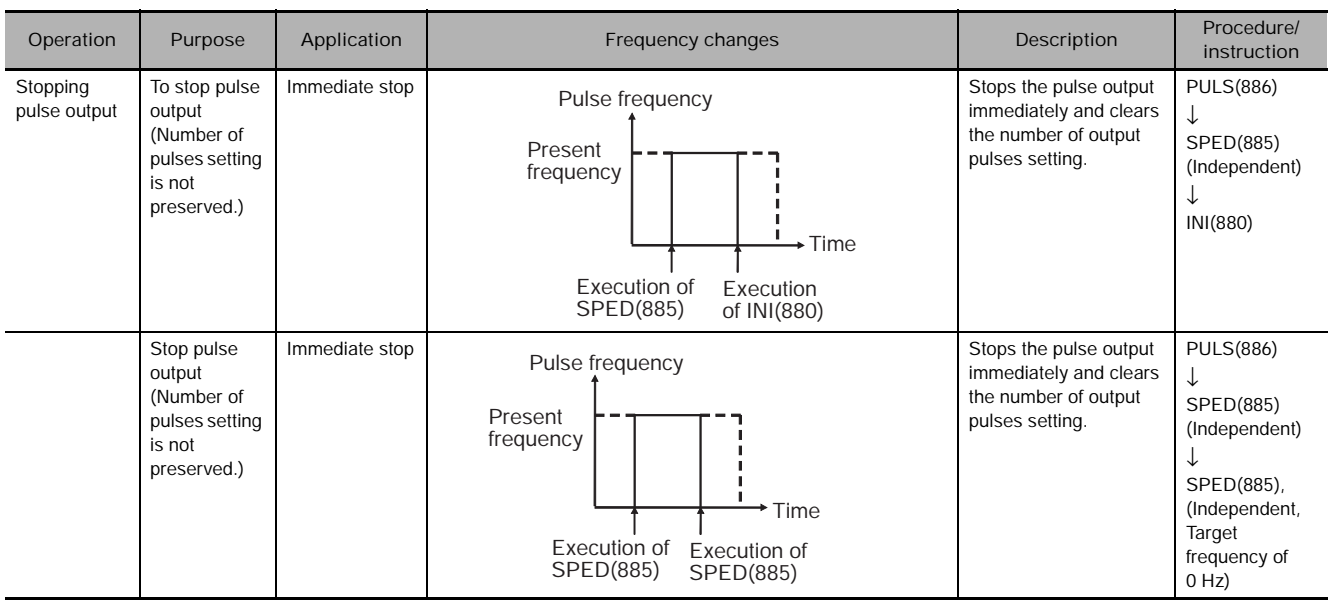

# **Sample program**

When CIO 0.00 turns ON in the following programming example, PULS(886) sets the number of output pulses for pulse output 0. An absolute value of 5,000 pulses is set. SPED(885) is executed next to start pulse output using the CW/CCW method in the clockwise direction in independent mode at a target frequency of 500 Hz. .

> PULS(881) and the SPED(885) executed.

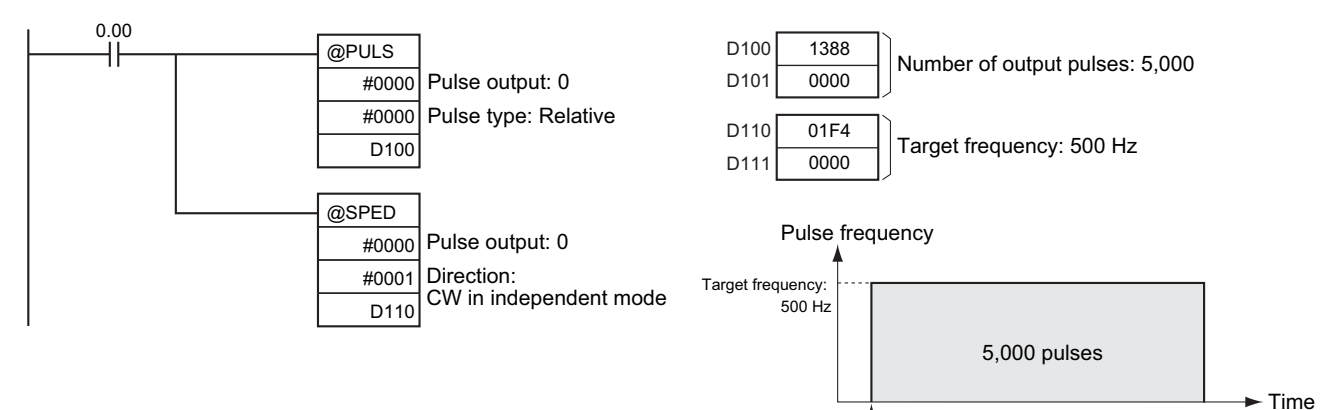

SPED

**SPED** 

# **PULS**

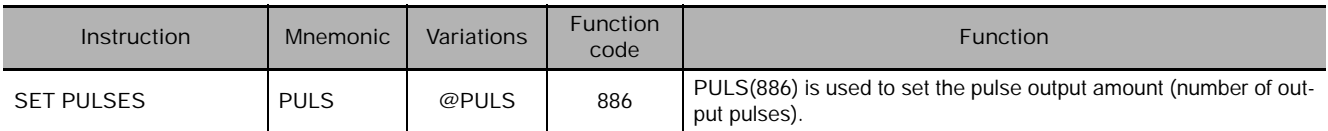

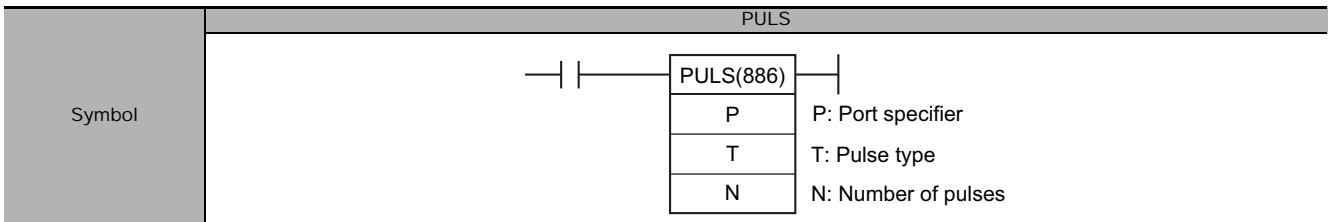

# **Applicable Program Areas**

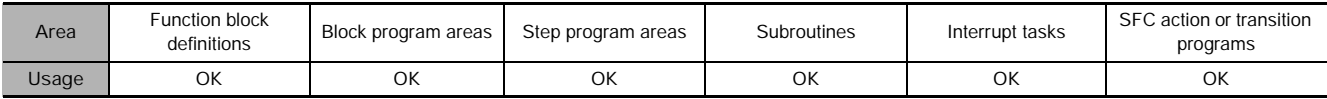

## **Operands**

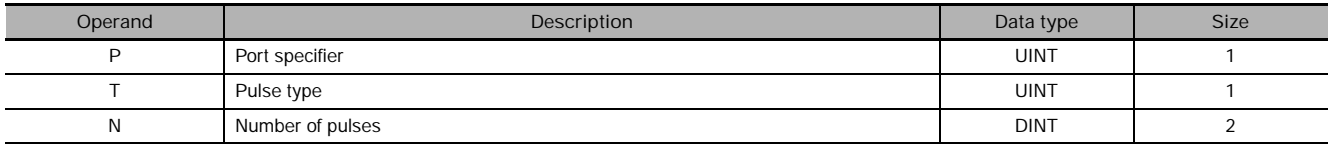

#### **P: Port specifier**

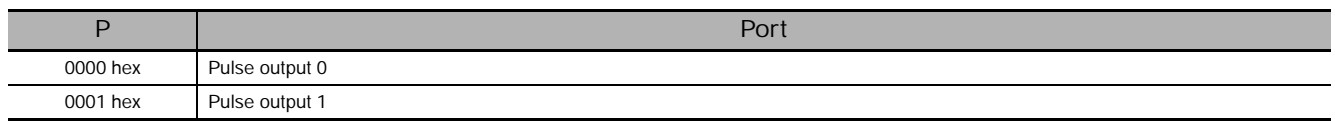

#### **T: Pulse type**

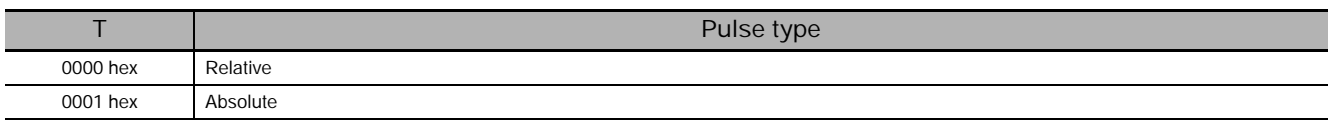

#### **N and N+1: Number of pulses**

N N+1 15 0 Lower word with number of pulses Upper word with number of pulses

Relative pulse output: 0 to 2,147,483,647 (0000 0000 to 7FFF FFFF hex)

Absolute pulse output: −2,147,483,648 to 2,147,483,647 (8000 0000 to 7FFF FFFF hex)

• The actual number of movement pulses that will be output are as follows: For relative pulse output, the number of movement pulses = the set number of pulses. For absolute pulse output, the number of movement pulses = the set number of pulses - the PV.

## **• Operand Specifications**

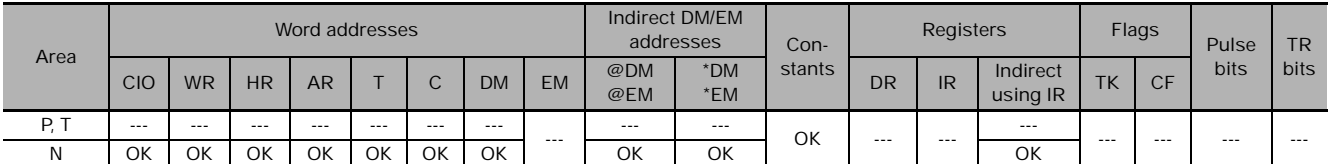

# **Flags**

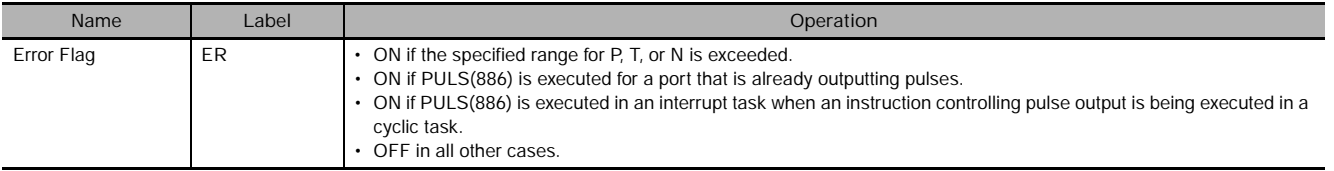

## **Function**

PULS(886) sets the pulse type and number of pulses specified in T and N for the port specified in P. Actual output of the pulses is started later in the program using SPED(885) or ACC(888) in independent mode.

- **Note •** An error will occur if PULS(886) is executed when pulses are already being output. Use the differentiated version (@PULS(886)) of the instruction or an execution condition that is turned ON only for one scan to prevent this.
	- The calculated number of pulses output for PULS(886) will not change even if INI(880) is used to change the PV of the pulse output.
	- The direction set for SPED(885) or ACC(888) will be ignored if the number of pulses is set with PULS(881) as an absolute value.
	- It is possible to move outside of the range of the PV of the pulse output amount (-2,147,483,648 to 2,147,483,647).

# **Sample program**

When CIO 0.00 turns ON in the following programming example, PULS(886) sets the number of output pulses for pulse output 0. An absolute value of 5,000 pulses is set. SPED(885) is executed next to start pulse output using the CW/CCW method in the clockwise direction in independent mode at a target frequency of 500 Hz.

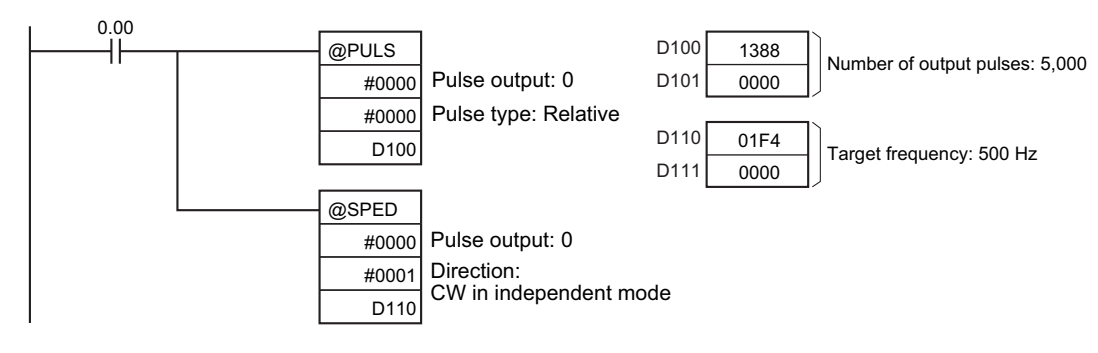

PULS

**3**

# **PLS2**

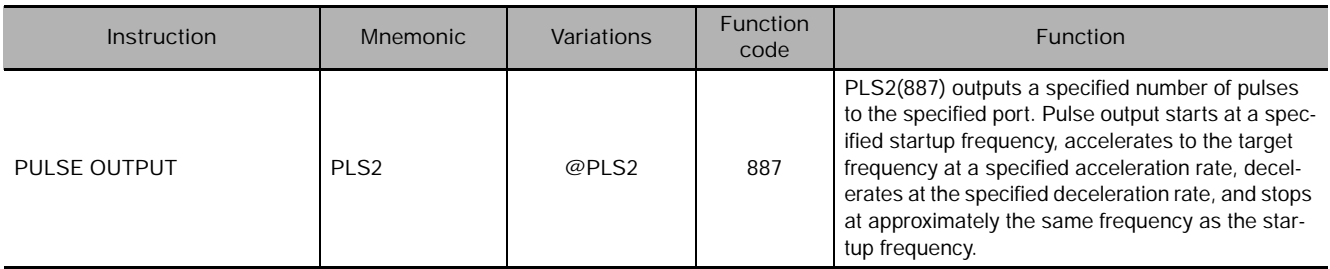

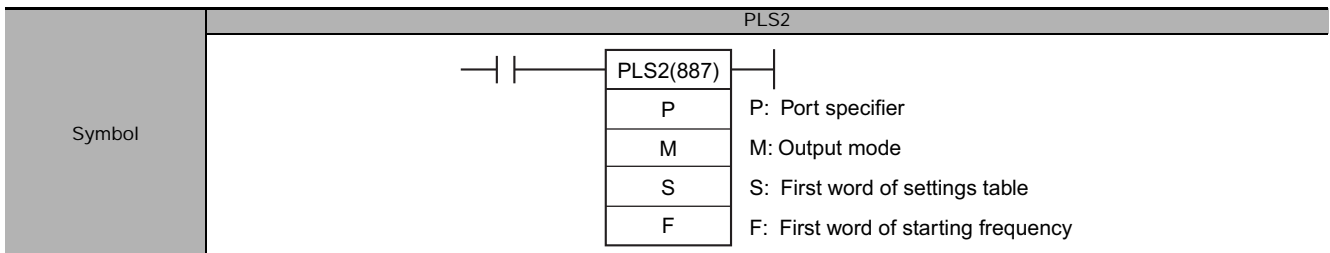

## **Applicable Program Areas**

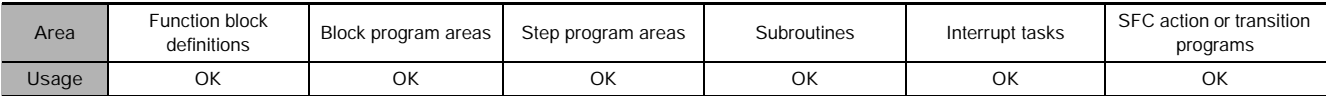

# **Operands**

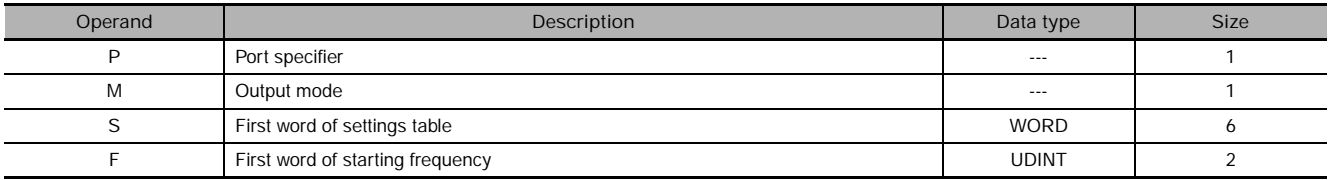

#### **P: Port Specifier**

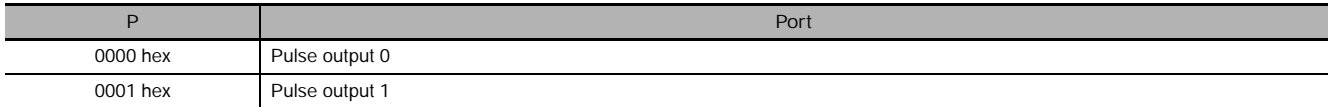

#### **M: Output Mode**

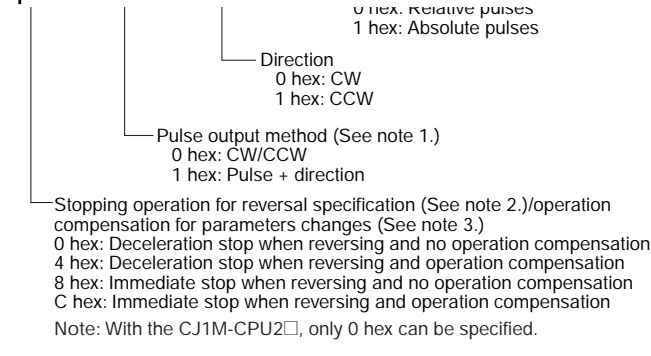

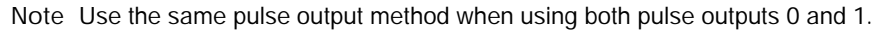

#### **S: First Word of Settings Table**

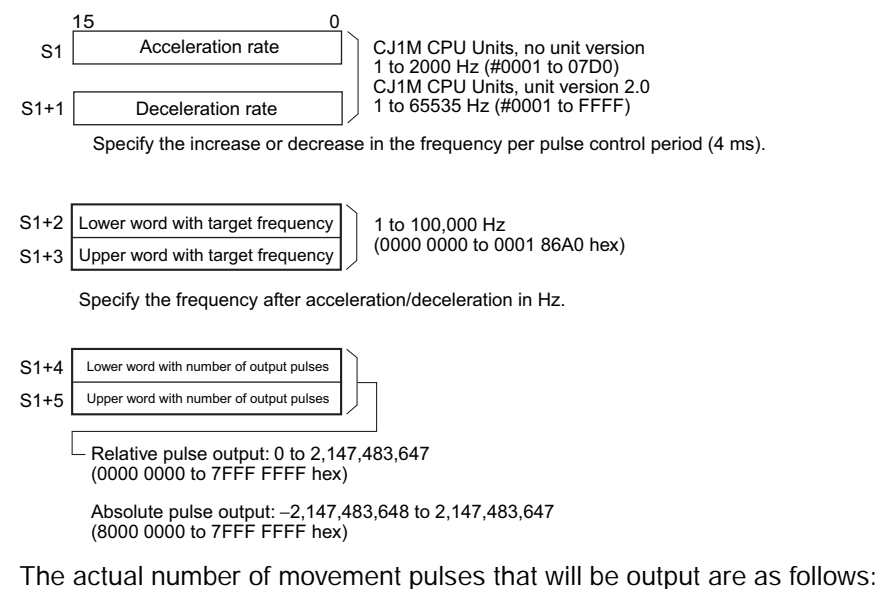

- For relative pulse output, the number of movement pulses = the set number of pulses.
- For absolute pulse output, the number of movement pulses = the set number of pulses − the PV.

#### **F: First Word of Starting Frequency**

The starting frequency is given in F and F+1.

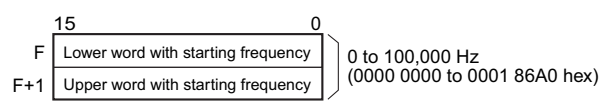

Specify the starting frequency in Hz.

## **• Operand Specifications**

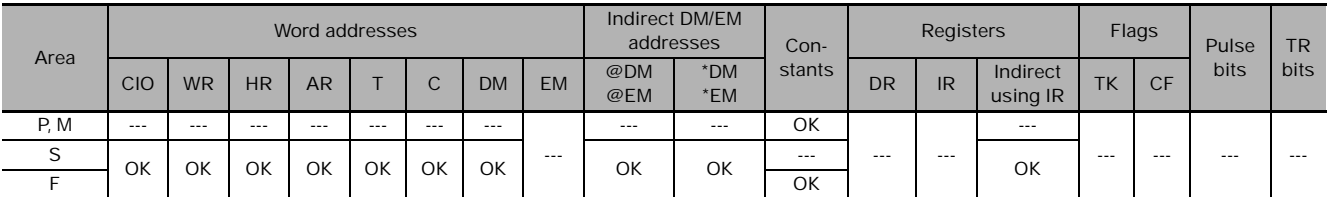

# **Flags**

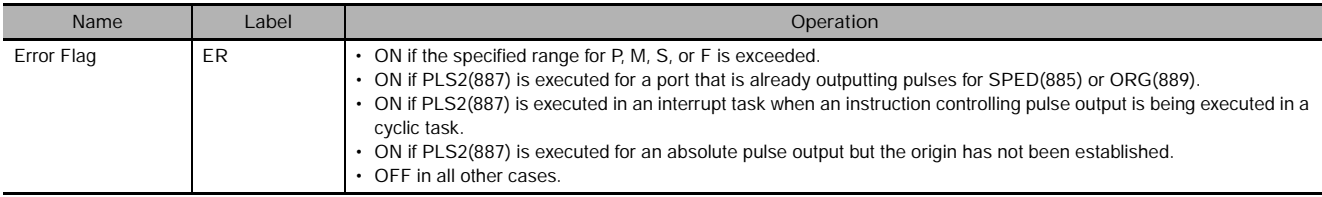

# **Function**

PLS2(887) starts pulse output on the port specified in P using the mode specified in M at the start frequency specified in F (1 in diagram).

The frequency is increased every pulse control period (4 ms) at the acceleration rate specified in S until the target frequency specified in S is reached (2 in diagram).

When the target frequency has been reached, acceleration is stopped and pulse output continues at a constant speed (3 in diagram).

The deceleration point is calculated from the number of output pulses and deceleration rate set in S and when that point is reached, the frequency is decreased every pulse control period (4 ms) at the deceleration rate specified in S until the starting frequency specified in S is reached, at which point pulse output is stopped (4 in diagram).

Pulse output is started each time PLS2(887) is executed. It is thus normally sufficient to use the differentiated version (@PLS2(887)) of the instruction or an execution condition that is turned ON only for one scan.

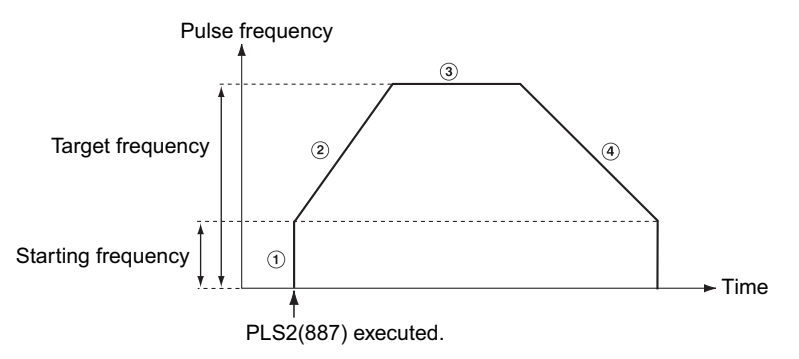

PLS2(887) can be used only for positioning.

With the CJ1M CPU Units, PLS2(887) can be executed during pulse output for ACC(888) in either independent or continuous mode, and during acceleration, constant speed, or deceleration. (See notes 1 and 2.) ACC(888) can also be executed during pulse output for PLS2(887) during acceleration, constant speed, or deceleration.

- **Note 1** Executing PLS2(887) during speed control with ACC(888) (continuous mode) with the same target frequency as ACC(888) can be used to achieve interrupt feeding of a fixed distance. Acceleration will not be performed by PLS2(887) for this application, but if the acceleration rate is set to 0, the Error Flag will turn ON and PLS2(887) will not be executed. Always set the acceleration rate to a value other than 0.
	- **2** If ACC(888) is executed in independent or continuous mode with a target frequency of 0 Hz and then ACC(888) or PLS2(887) is executed before pulse output stops, the target frequency will not change and pulse output will stop. Execute ACC(888) or PLS2(887) after pulse output stops.

## **• Independent Mode Positioning**

**Note** Pulse output will stop immediately if the CPU Unit is changed to PROGRAM mode.

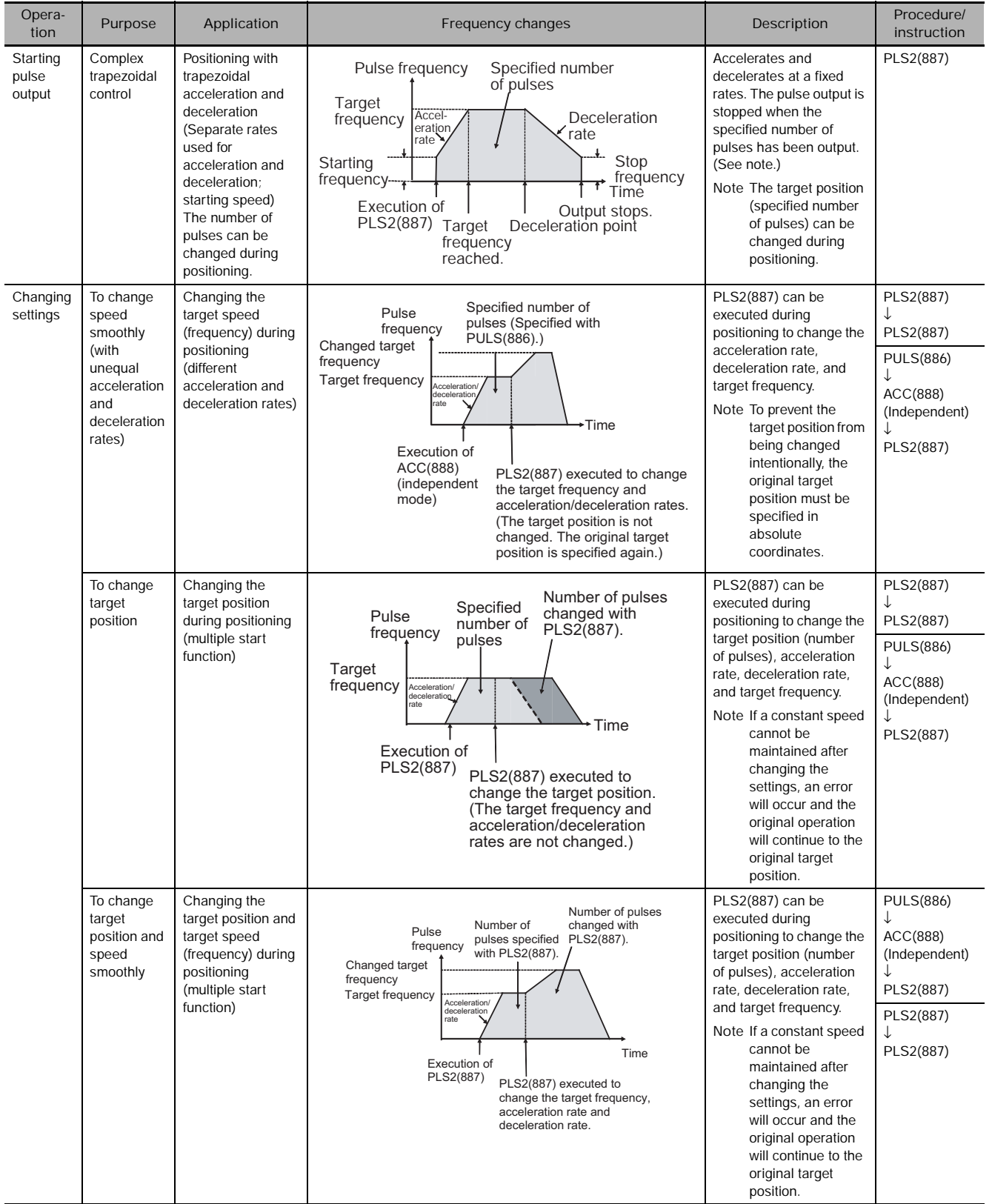

PLS2

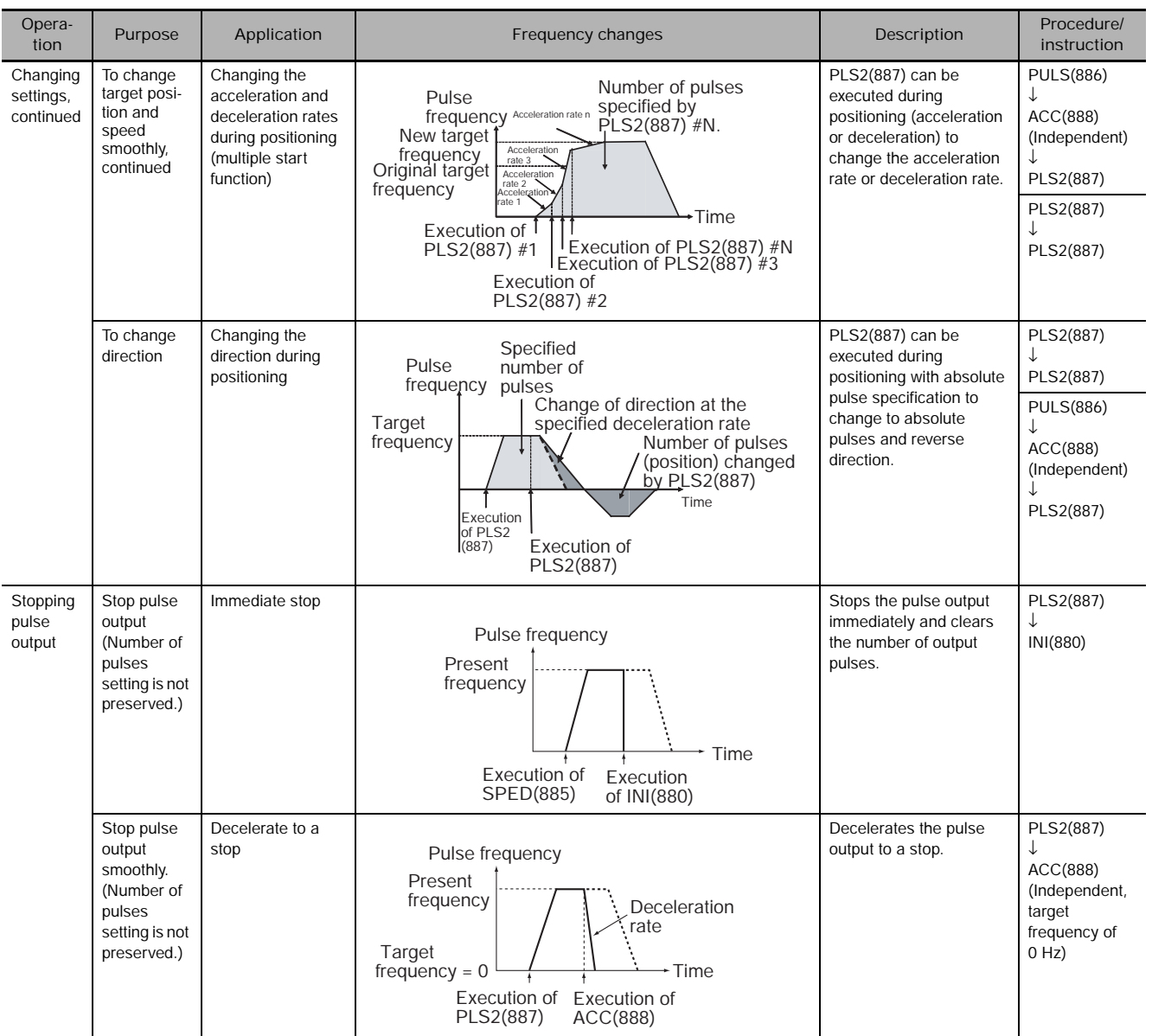

**Note** Triangular Control

If the specified number of pulses is less than the number required to reach the target frequency and return to zero, the function will automatically reduce the acceleration/deceleration time and perform triangular control (acceleration and deceleration only.) An error will not occur.

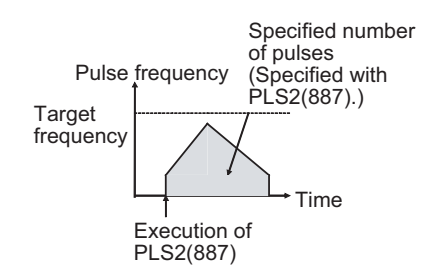

 **High-speed Counter/Pulse Output Instructions**

High-speed Counter/Pulse Output Instructions

**3**

PLS2

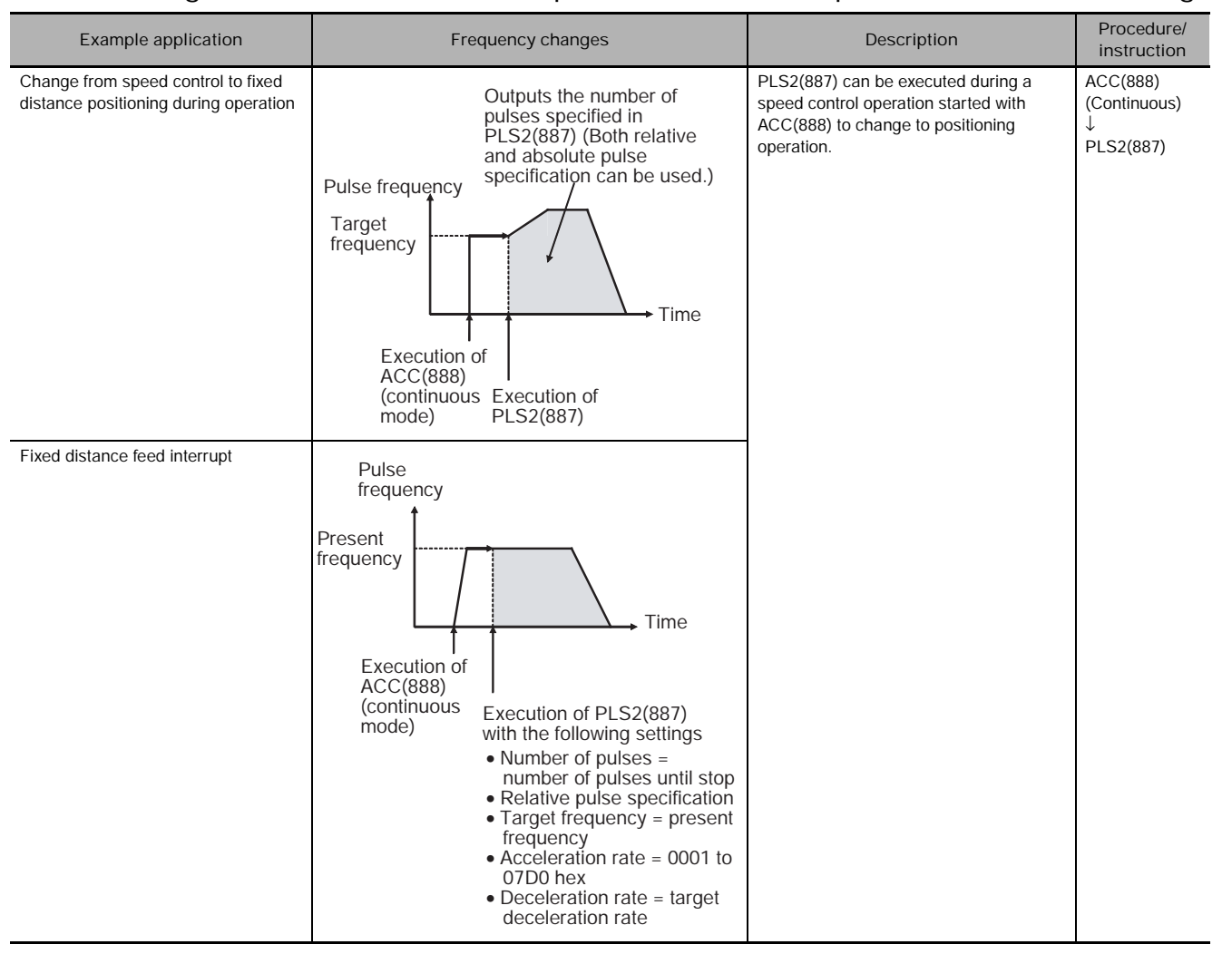

## **• Switching from Continuous Mode Speed Control to Independent Mode Positioning**

## **Sample program**

When CIO 0.00 turns ON in the following programming example, PLS2(887) starts pulse output from pulse output 0 with an absolute pulse specification of 100,000 pulses. Pulse output is accelerated at a rate of 500 Hz every 4 ms starting at 200 Hz until the target speed of 50 kHz is reached. From the deceleration point, the pulse output is decelerated at a rate of 250 Hz every 4 ms starting until the starting speed of at 200 Hz is reached, at which point pulse output is stopped.

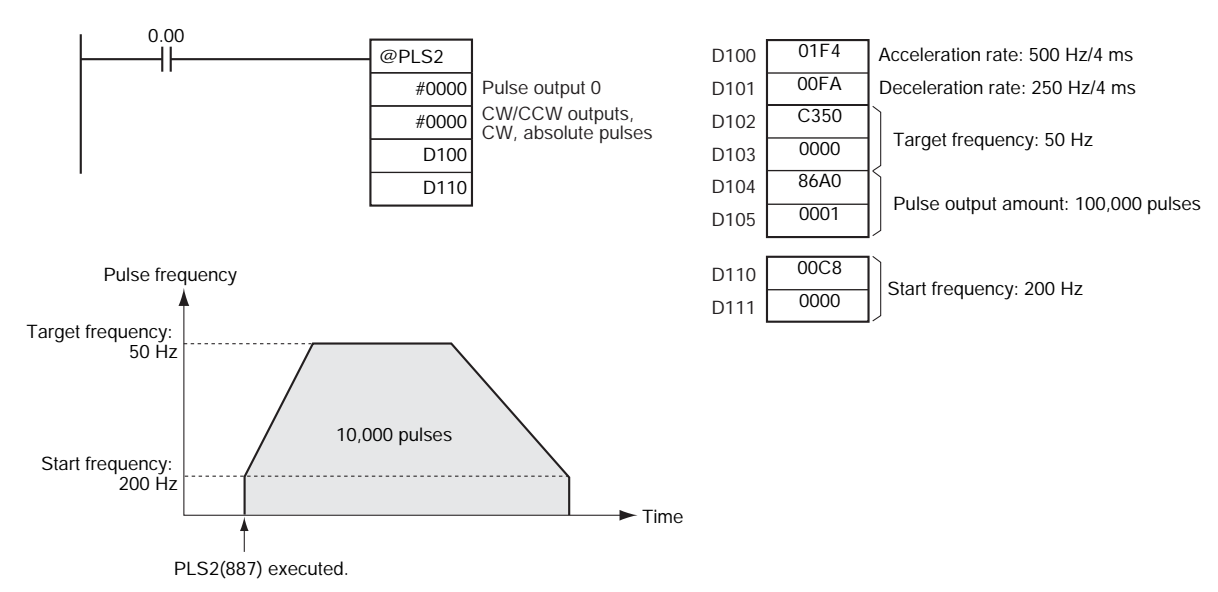

# **ACC**

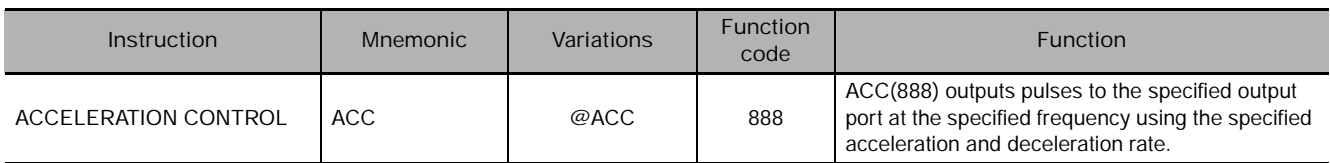

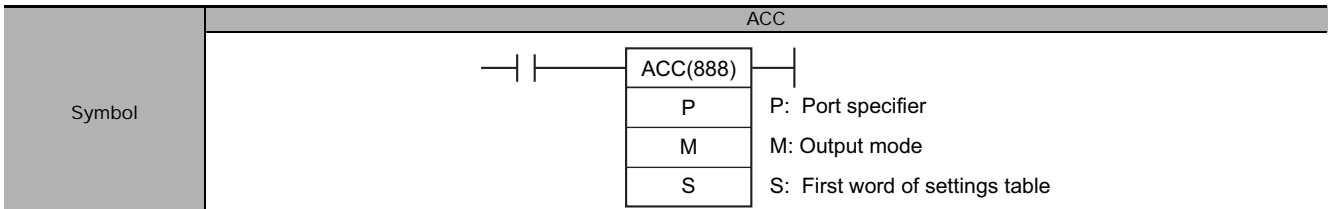

# **Applicable Program Areas**

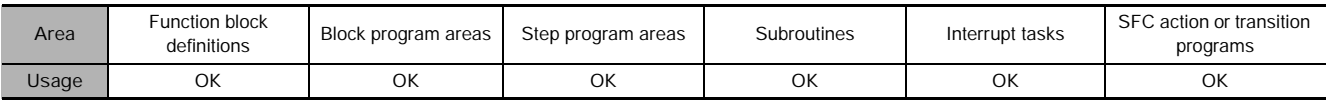

# **Operands**

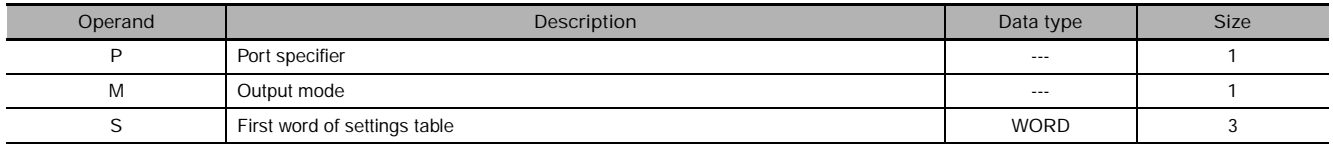

## **P: Port Specifier**

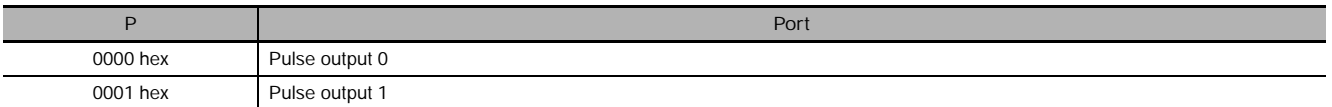

### **M: Output Mode**

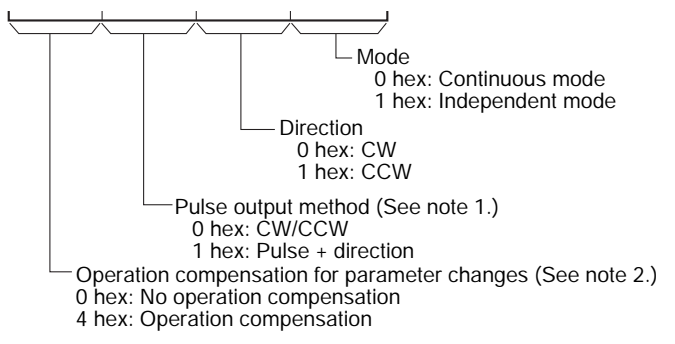

**Note** Use the same pulse output method when using both pulse outputs 0 and 1.

## **S: First Word of Settings Table**

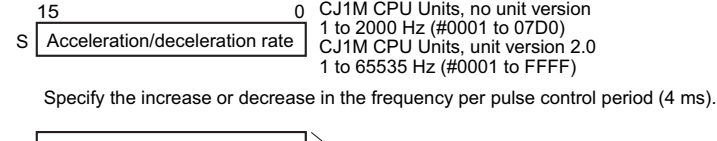

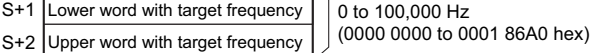

Specify the frequency after acceleration or deceleration in Hz.

## **• Operand Specifications**

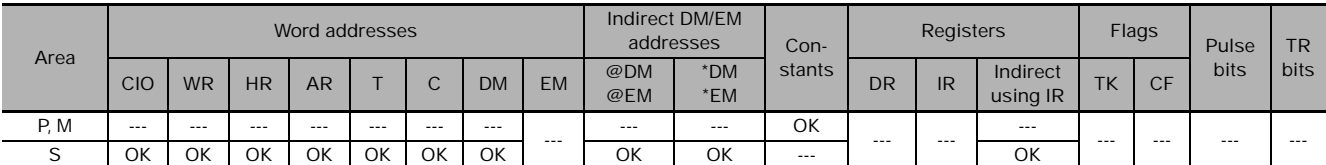

# **Flags**

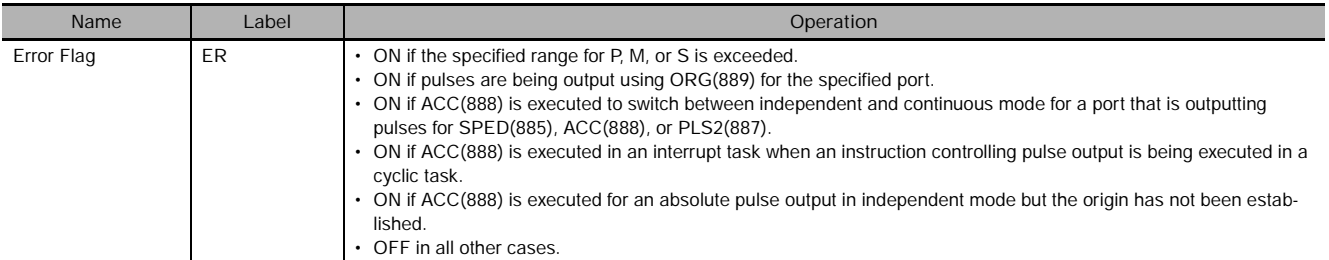

# **Function**

ACC(888) starts pulse output on the port specified in P using the mode specified in M using the target frequency and acceleration/deceleration rate specified in S. The frequency is increased every pulse control period (4 ms) at the acceleration rate specified in S until the target frequency specified in S is reached.

Pulse output is started each time ACC(888) is executed. It is thus normally sufficient to use the differentiated version (@ACC(888)) of the instruction or an execution condition that is turned ON only for one scan.

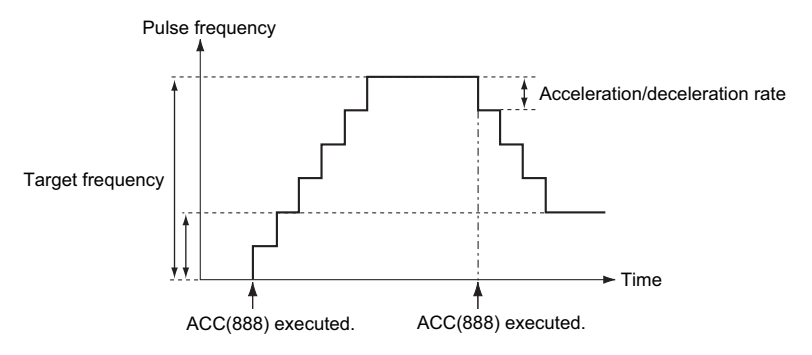

In independent mode, pulse output stops automatically when the specified number of pulses has been output. In continuous mode, pulse output continues until it is stopped from the program.

An error will occur if an attempt is made to switch between independent and continuous mode during pulse output.

With the CJ1M CPU Units, PLS2(887) can be executed during pulse output for ACC(888) in either independent or continuous mode, and during acceleration, constant speed, or deceleration. (See note.) ACC(888) can also be executed during pulse output for PLS2(887) during acceleration, constant speed, or deceleration.

If ACC(888) is executed in independent or continuous mode with a target frequency of 0 Hz and then ACC(888) or PLS2(887) is executed before pulse output stops, the target frequency will not change and pulse output will stop. Execute ACC(888) or PLS2(887) after pulse output stops.

**Note** Executing PLS2(887) during speed control with ACC(888) (continuous mode) with the same target frequency as ACC(888) can be used to achieved interrupt feeding of a fixed distance. Acceleration will not be performed by PLS2(887) for this application, but if the acceleration rate is set to 0, the Error Flag will turn ON and PLS2(887) will not be executed. Always set the acceleration rate to a value other than 0.

ACC
## **• Continuous Mode Speed Control**

Pulse output will continue until it is stopped from the program.

**Note** Pulse output will stop immediately if the CPU Unit is changed to PROGRAM mode.

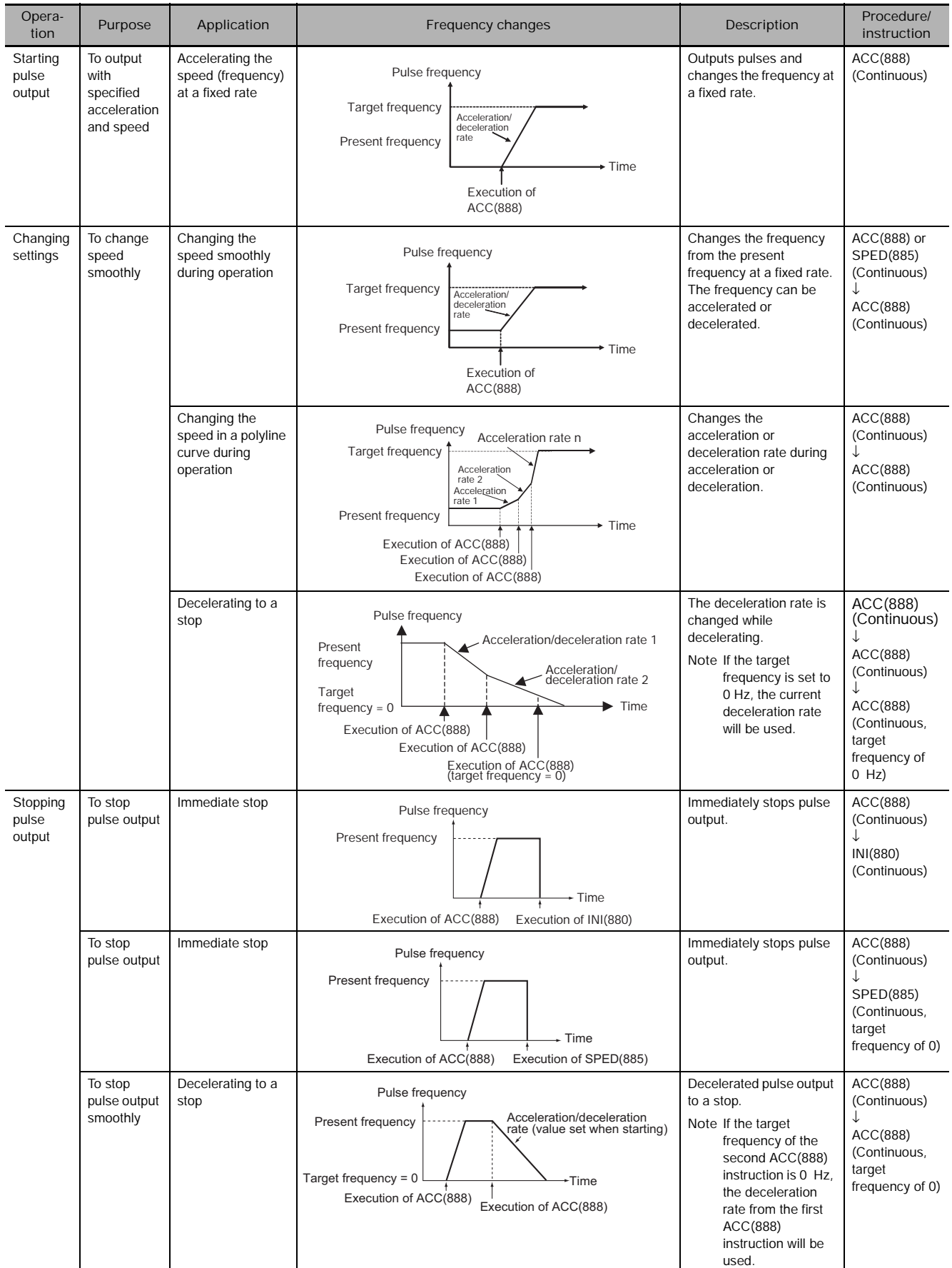

**3**

ACC

# **• Independent Mode Positioning**

When independent mode operation is started, pulse output will be continued until the specified number of pulses has been output.

The deceleration point is calculated from the number of output pulses and deceleration rate set in S and when that point is reached, the frequency is decreased every pulse control period (4 ms) at the deceleration rate specified in S until the specified number of points has been output, at which point pulse output is stopped.

**Note 1** Pulse output will stop immediately if the CPU Unit is changed to PROGRAM mode.

- **2** The number of output pulses must be set each time output is restarted.
- **3** The number of output pulses must be set in advance with PULS(881). Pulses will not be output for ACC(888) if PULS(881) is not executed first.
- **4** The direction set in the ACC(888) operand will be ignored if the number of pulses is set with PULS(881) as an absolute value.

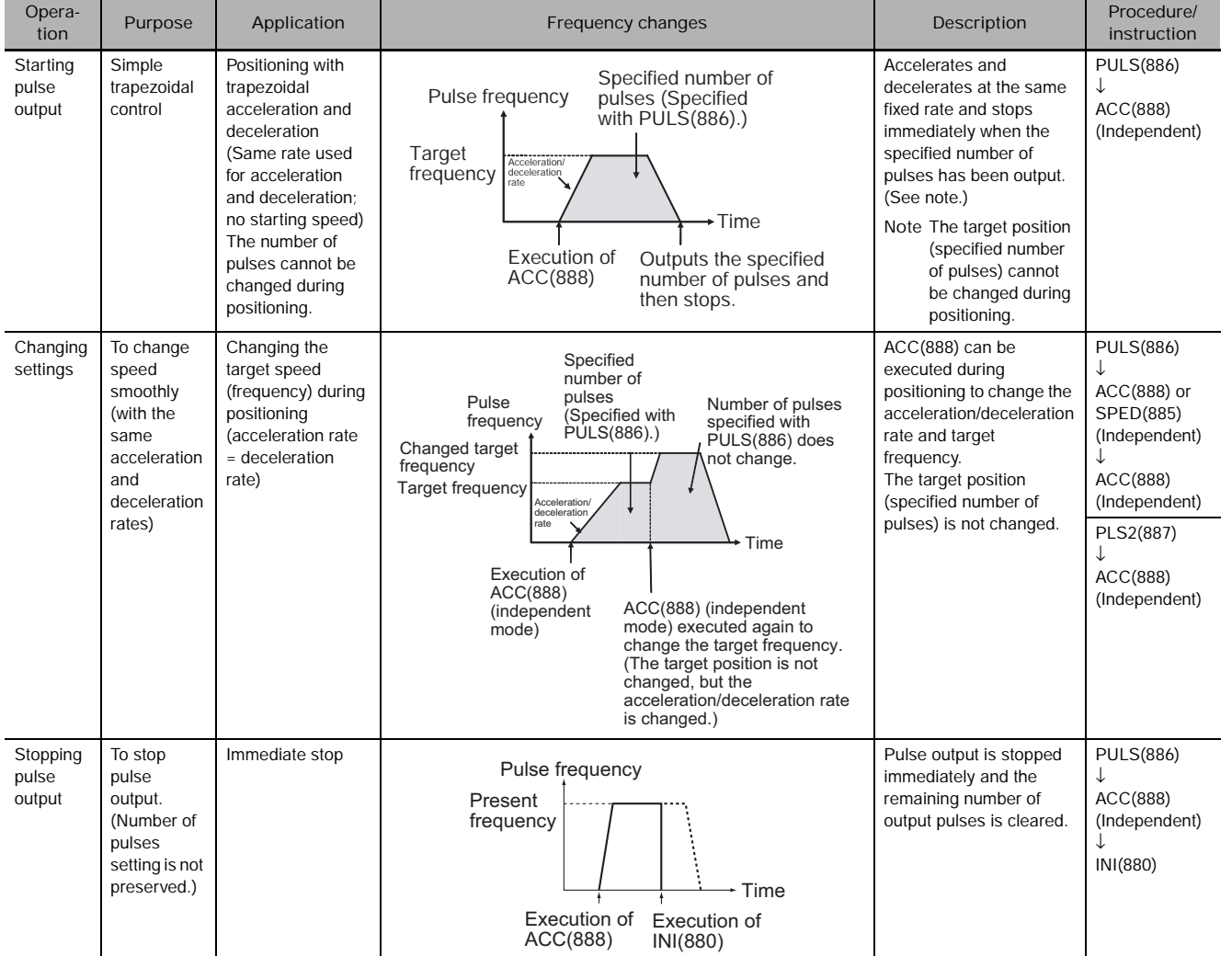

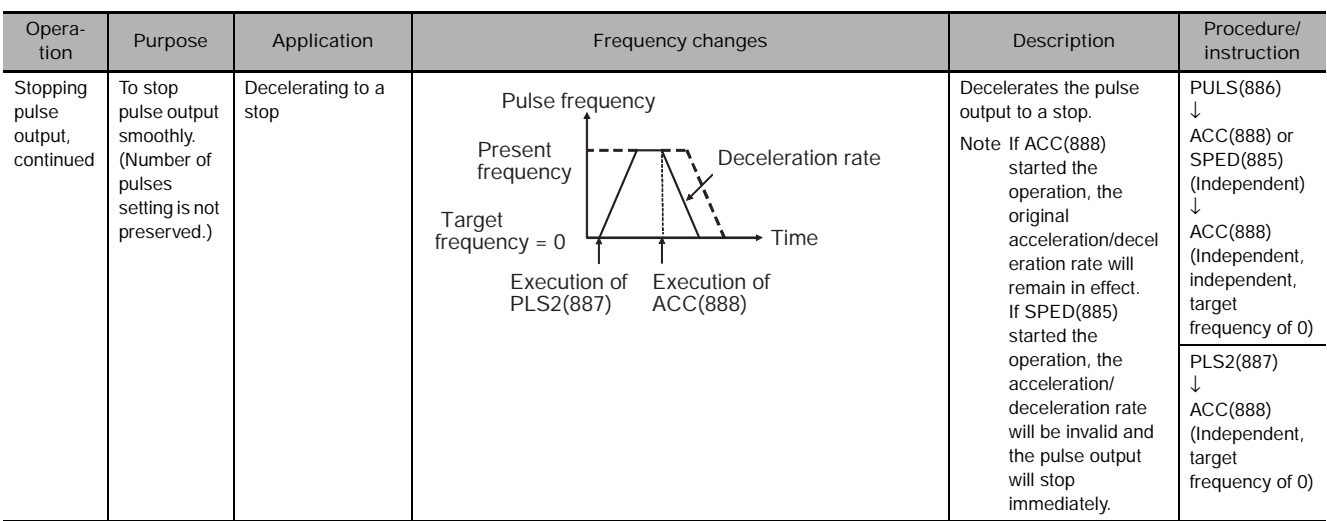

#### **Note** Triangular Control

If the specified number of pulses is less than the number required to reach the target frequency and return to zero, the function will automatically reduce the acceleration/deceleration time and perform triangular control (acceleration and deceleration only.) An error will not occur.

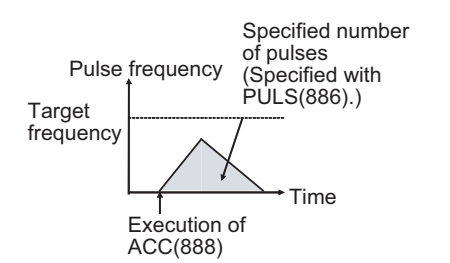

### **Sample program**

When CIO 0.00 turns ON in the following programming example, ACC(888) starts pulse output from pulse output 0 in continuous mode in the clockwise direction using the CW/CCW method. Pulse output is accelerated at a rate of 20 Hz every 4 ms until the target frequency of 500 Hz is reached. When CIO 0.01 turns ON, ACC(888) changes to an acceleration rate of 10 Hz every 4 ms until the target frequency of 1,000 Hz is reached.

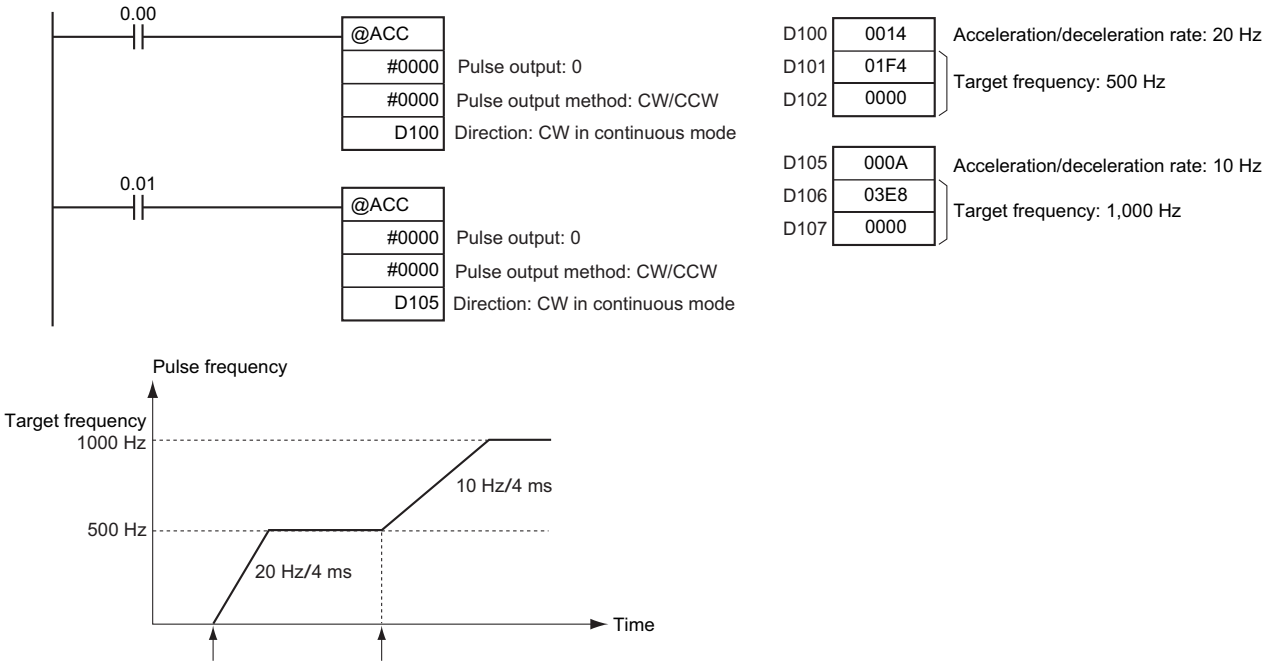

ACC(888) executed. ACC(888) executed.

# **ORG**

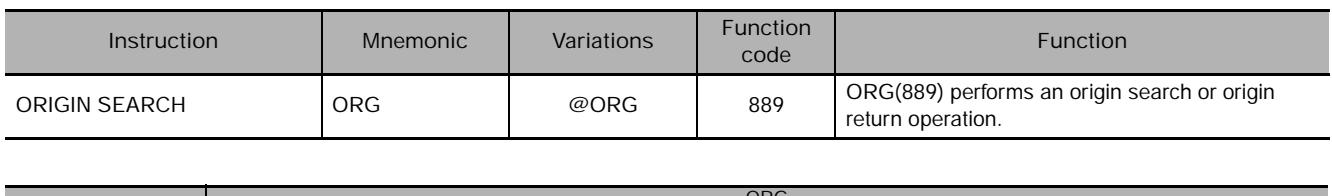

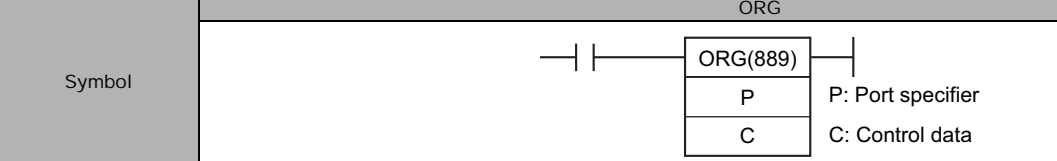

# **Applicable Program Areas**

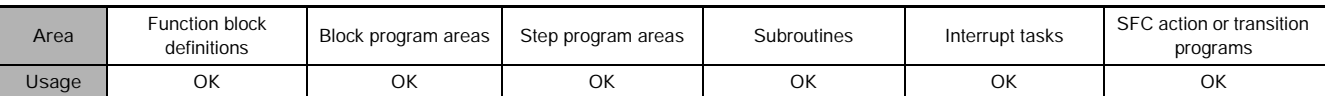

# **Operands**

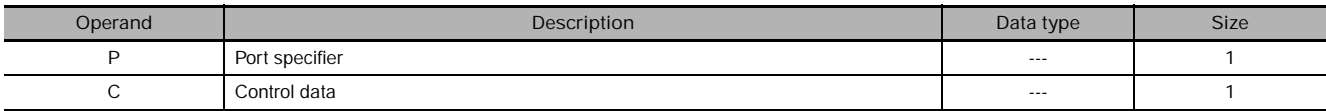

# **P: Port Specifier**

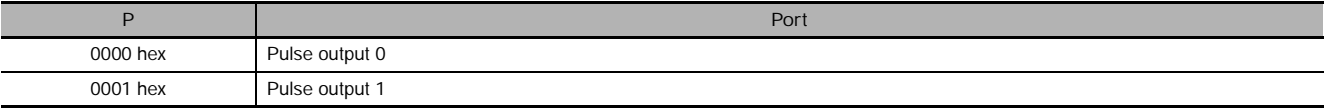

## **C: Control Data**

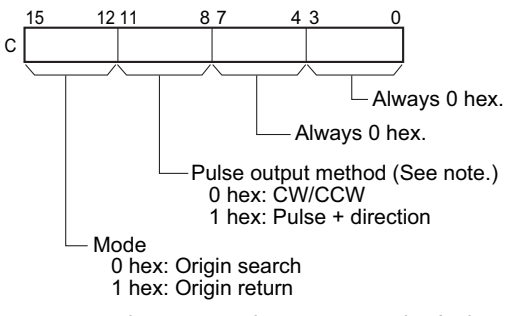

**Note** Use the same pulse output method when using both pulse outputs 0 and 1.

## **• Operand Specifications**

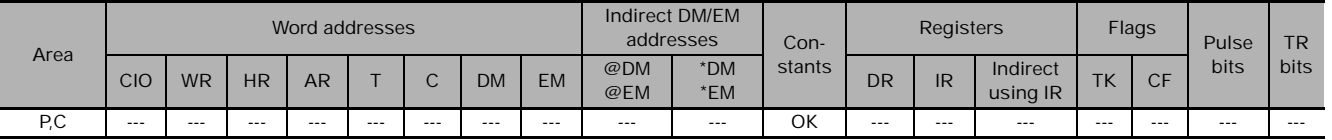

# **Flags**

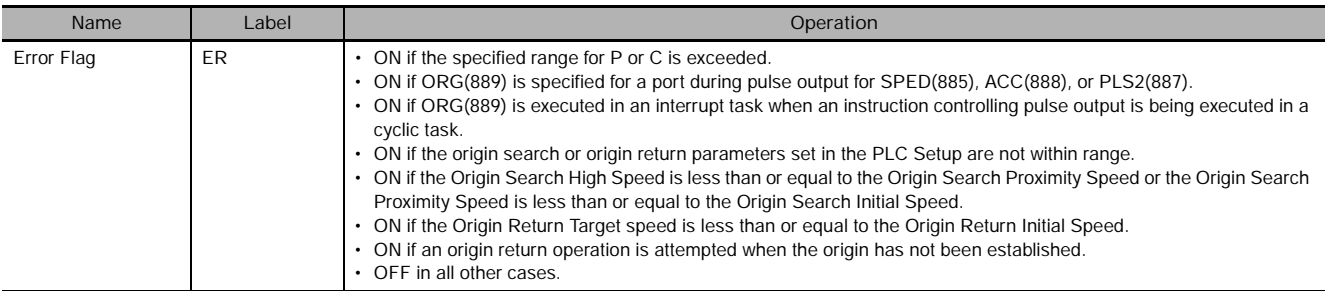

## **Function**

ORG(889) performs an origin search or origin return operation for the port specified in P using the method specified in C.

The following parameters must be set in the PLC Setup before ORG(889) can be executed.

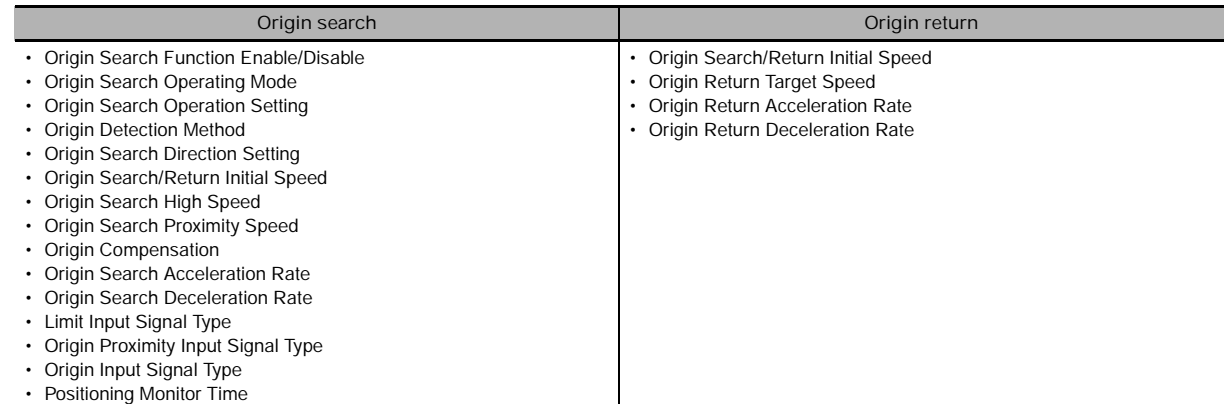

An origin search or origin return is started each time ORG(889) is executed. It is thus normally sufficient to use the differentiated version (@ORG(889)) of the instruction or an execution condition that is turned ON only for one scan.

- **Origin Search (Bits 12 to 15 of C = 0 hex)**

ORG(889) starts outputting pulses using the specified method at the Origin Search Initial Speed (1 in diagram).

Pulse output is accelerated to the Origin Search High Speed using the Origin Search Acceleration Rate (2 in diagram).

Pulse output is then continued at constant speed until the Origin Proximity Input Signal turns ON (3 in diagram), from which point pulse output is decelerated to the Origin Search Proximity Speed using the Origin Search Deceleration Rate (4 in diagram).

Pulses are then output at constant speed until the Origin Input Signal turns ON (5 in diagram).

Pulse output is stopped when the Origin Input Signal turns ON (6 in diagram).

When the origin search operation has been completed, the Error Counter Reset Output will be turned ON.

The above operation, however, depends on the operating mode, origin detection method, and other parameters.

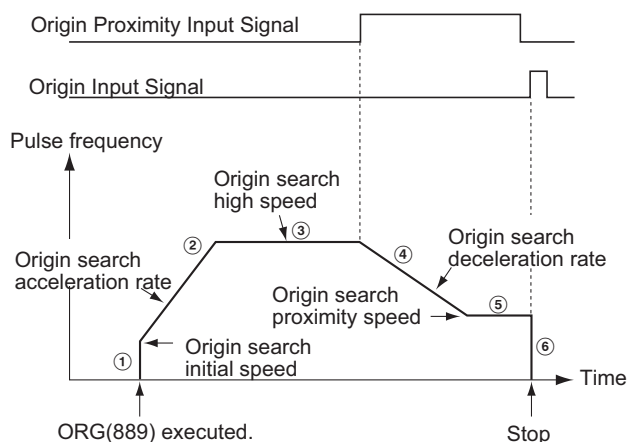

# **3**

ORG

**Sample program**

origin (5 in diagram).

diagram).

When CIO 0.00 turns ON in the following programming example, ORG(889) starts an origin return operation for pulse output 0 by outputting pulses using the CW/CCW method. According to the PLC Setup, the initial speed is 100 pps, the target speed is 200 pps, and the acceleration and deceleration rates are 50 Hz/4 ms.

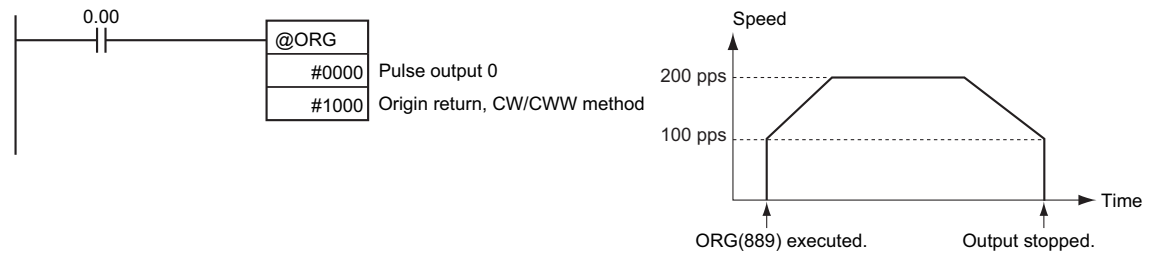

The PLC Setup parameters are as follows:

- **Origin Return (Bits 12 to 15 of C = 1 hex)**

Speed (1 in diagram).

specified method at the Origin Return Initial

Pulse output is accelerated to the Origin Return Target Speed using the Origin Return Acceleration Rate (2 in diagram) and pulse output is continued at constant speed (3 in

The deceleration point is calculated from the number of pulses remaining to the origin and the deceleration rate and when that point is reached, the pulse output is decelerated (4 in diagram) at the Origin Return Deceleration Rate until the Origin Return Start Speed is reached, at which point pulse output is stopped at the

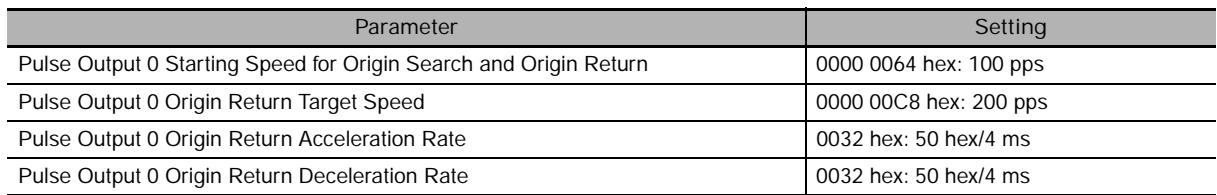

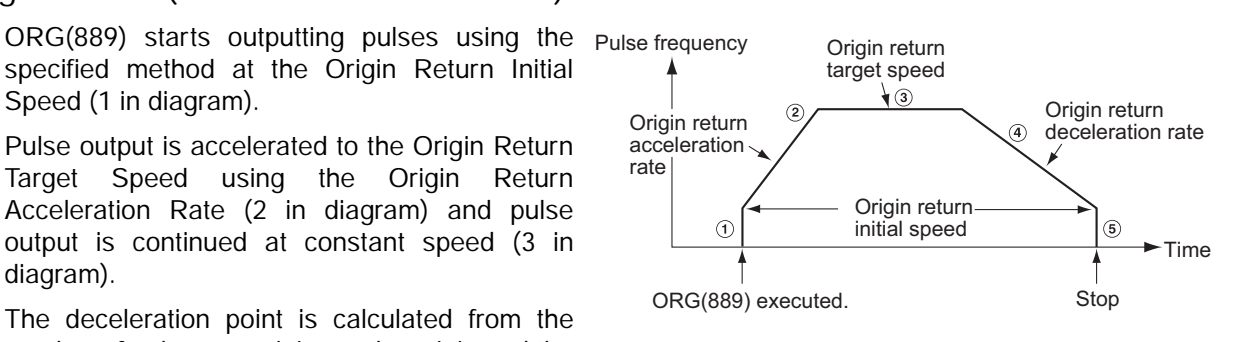

# **PWM**

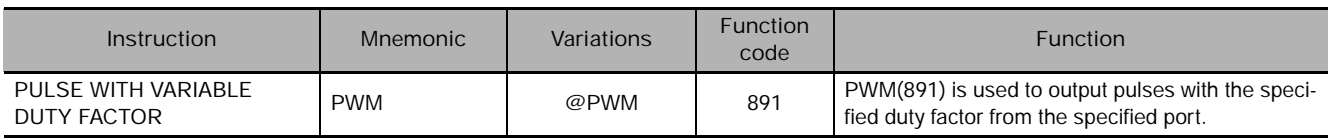

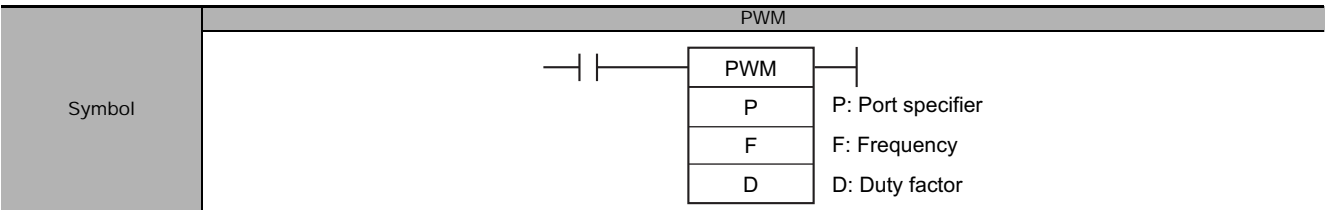

# **Applicable Program Areas**

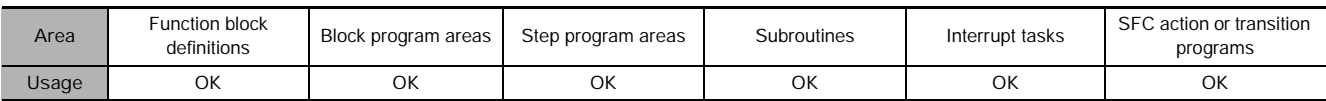

## **Operands**

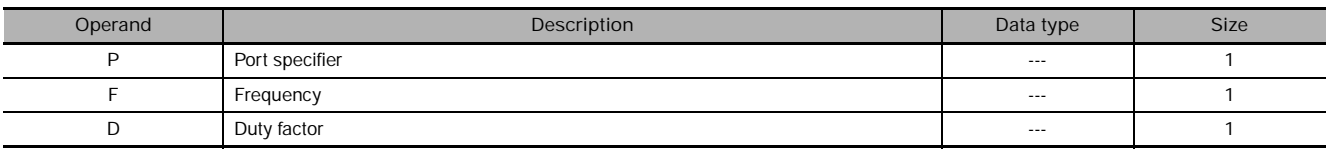

#### **P: Port Specifier**

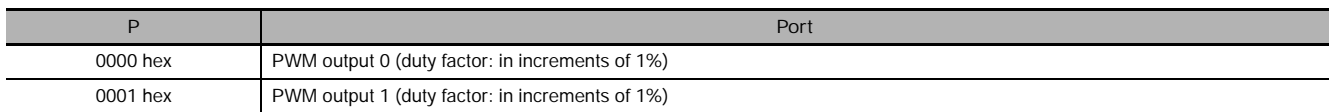

#### • CJ1M CPU Unit Ver. 2.0 or later only

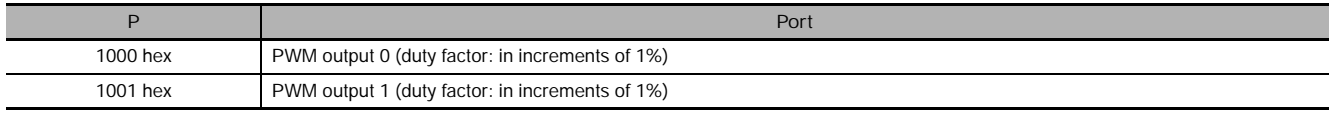

**Note** On the CJ1M-CPU21, only PWM output 0 can be used.

### **F: Frequency**

F specifies the frequency of the PWM output between 0.1 and 6,553.5 Hz (0.1 Hz units, 0001 to FFFF hex). The accuracy of the PMW(891) waveform that is actually output (ON duty +5%/−0%) applies only to 0.1 to 1,000.0 Hz due to limitations in the output circuits.

### **D: Duty Factor**

• Ver. 2.0 CJ1M CPU Units

0.0% and 100.0% (0.1% units, 0000 to 03E8 hex)

• Pre-Ver. 2.0 CJ1M CPU Units 0% and 100% (1% units, 0000 to 0064 hex)

D specifies the duty factor of the PWM output, i.e., the percentage of time that the output is ON.

## **• Operand Specifications**

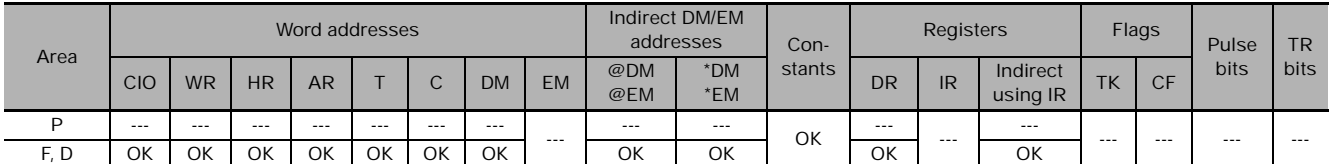

# **Flags**

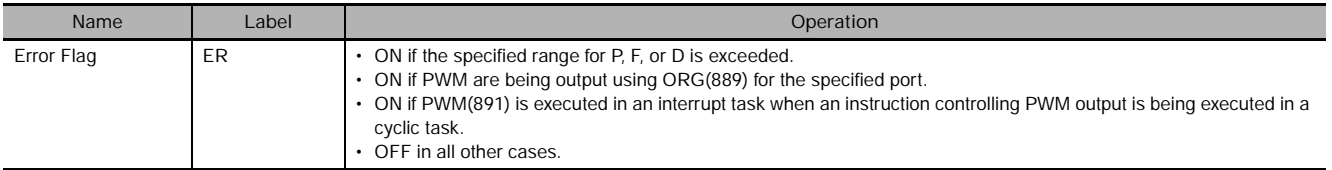

# **Function**

PWM(891) outputs the frequency specified in F at the duty factor specified in D from the port specified in P. PWM(891) can be executed during duty-factor PWM output to change the duty factor without stopping PWM output. Any attempts to change the frequency will be ignored.

PWM output is started each time PWM(891) is executed. It is thus normally sufficient to use the differentiated version (@PWM(891)) of the instruction or an execution condition that is turned ON only for one scan.

The PWM output will continue either until  $INI(880)$  is executed to stop it (C = 0003 hex: stop PWM output) or until the CPU Unit is switched to PROGRAM mode.

## **Sample program**

When CIO 0.00 turns ON in the following programming example, PWM(891) starts PWM output from PWM output 0 at 200 Hz with a duty factor of 50%. When CIO 0.01 turns ON, the duty factor is changed to 25%.

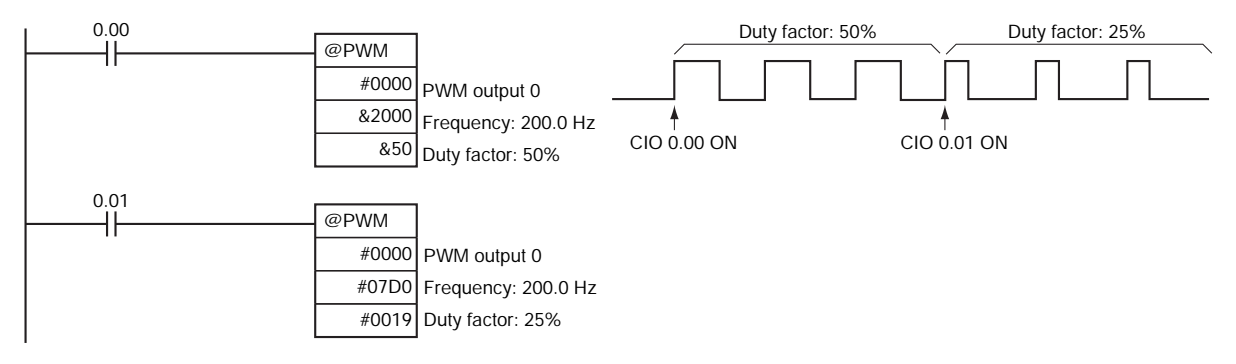

# **Step Instructions**

# **Step Instructions**

In CS/CJ-series PLCs, STEP(008)/SNXT(009) can be used together to create step programs.

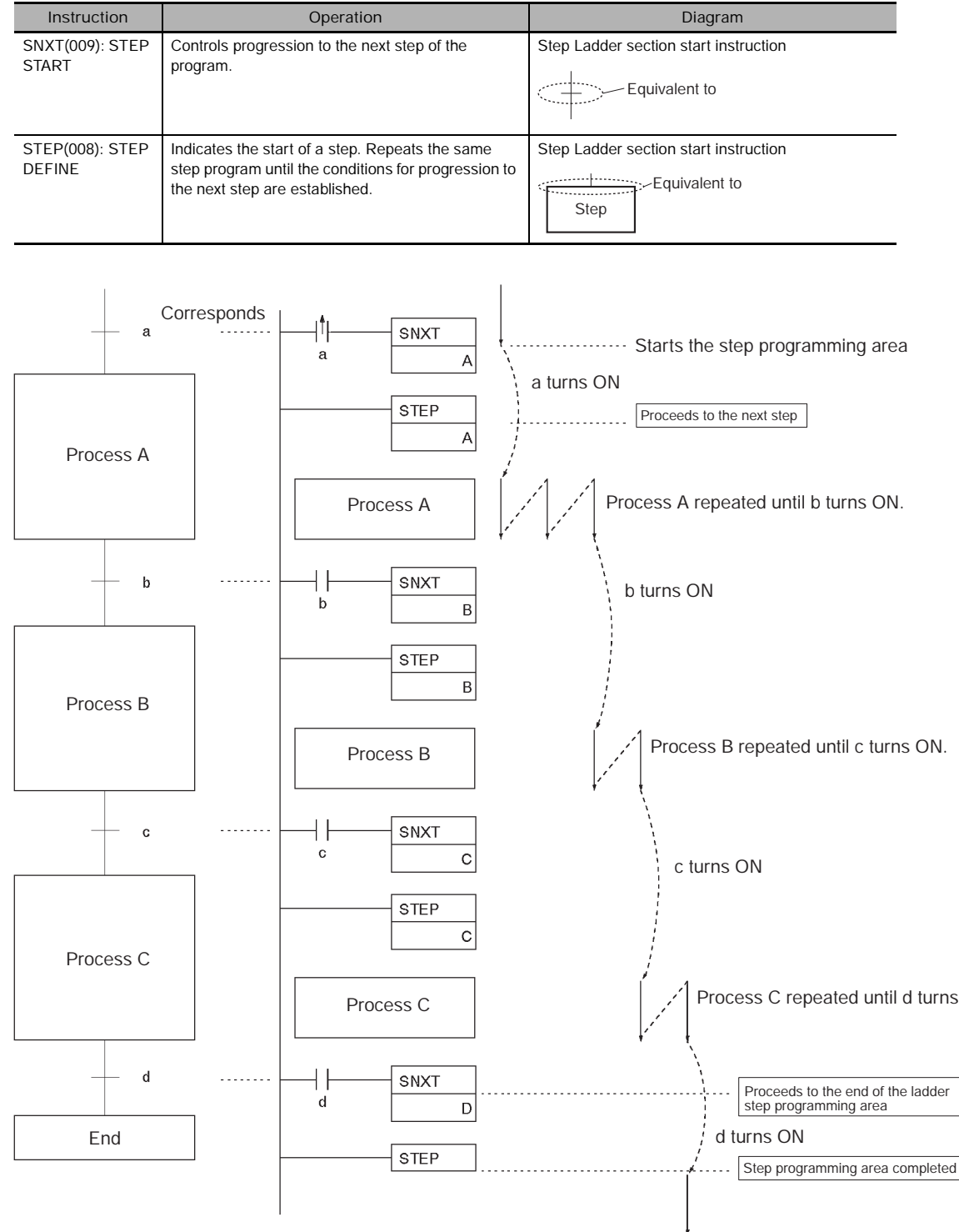

**Note** Work bits are used as the control bits for A, B, C and D.

ON.

# **SNXT/STEP**

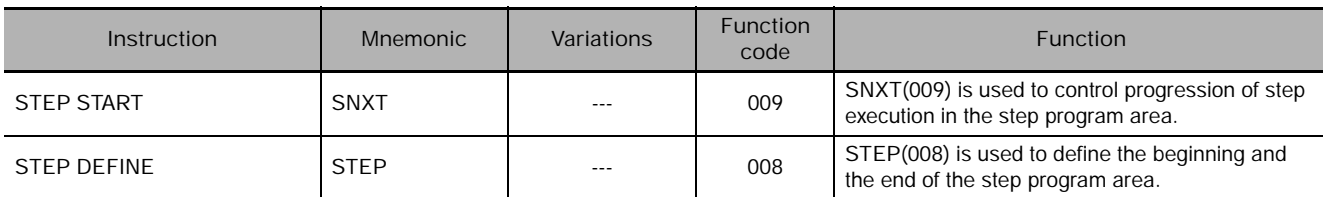

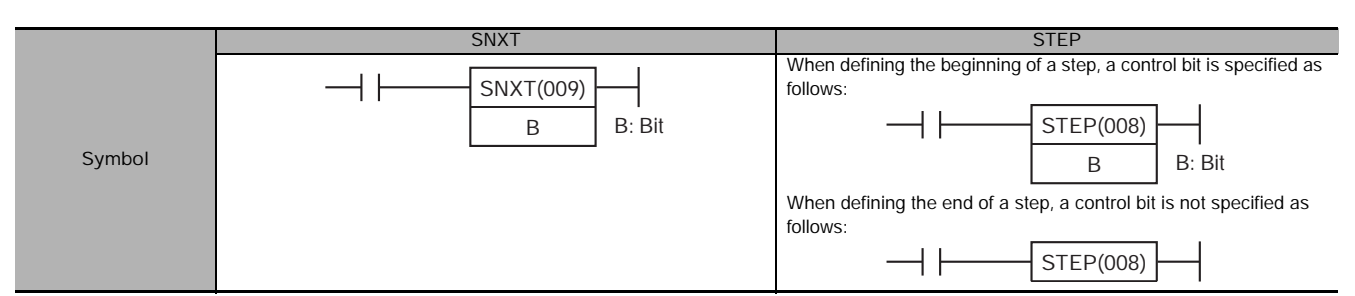

# **Applicable Program Areas**

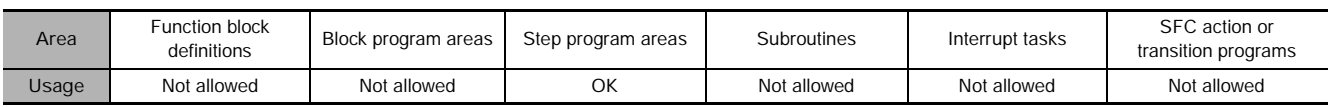

## **Operands**

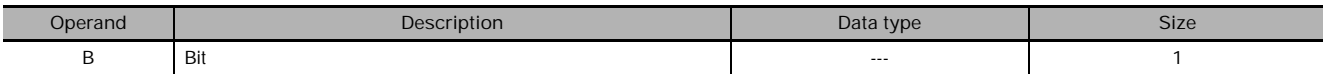

## **• Operand Specifications**

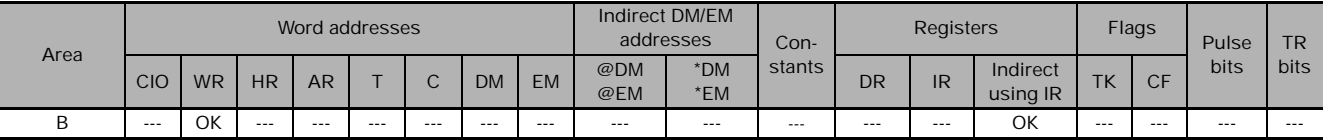

# **Flags**

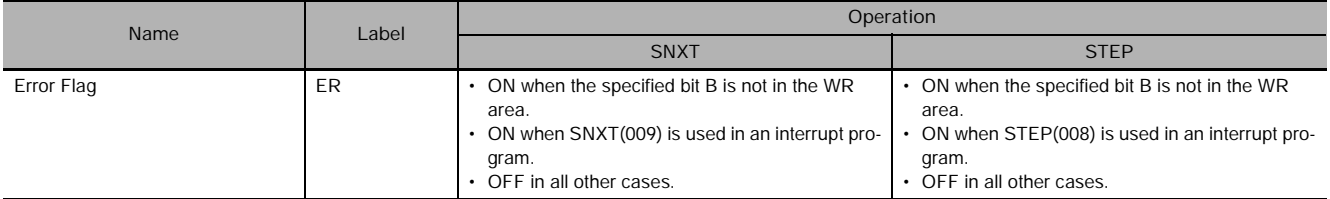

# **Function**

## ● SNXT(009)

SNXT(009) is used in the following three ways:

- 1.To start step programming execution.
- 2. To proceed to the next step control bit.
- 3. To end step programming execution.

The step program area is from the first STEP(008) instruction (which always takes a control bit) to the last STEP(008) instruction (which never takes a control bit).

### **Starting Step Execution**

SNXT(009) is placed at the beginning of the step program area to start step execution. It turns ON the control bit specified for B for the next STEP(008) and proceeds to step B (all instructions after STEP(008) B). A differentiated execution condition must be used for the SNXT(009) instruction that starts step programming area execution, or step execution will last for only one cycle.

#### **Proceeding to the Next Step**

When SNXT(009) occurs in the middle of the step program area, it is used to proceed to the next step. It turns OFF the previous control bit and turns ON the next control bit B, for the next step, thereby starting step B (all instructions after STEP(008) B).

#### **Ending the Step Programming Area**

When SNXT(009) is placed at the very end of the step program area, it ends step execution and turns OFF the previous control bit. The control bit specified for B is a dummy bit. This bit will however be turned ON, so be sure to select a bit that will not cause problems.

## ● STEP(008)

STEP(008) functions in following 2 ways, depending on its position and whether or not a control bit has been specified.

- 1. Starts a specific step.
- 2. Ends the step program area (i.e., step execution).

#### **Starting a Step**

STEP(008) is placed at the beginning of each step with an operand, B, that serves as the control bit for the step.

The control bit B will be turned ON by SNXT(009) and the instruction in the step will be executed from the one immediately following STEP(008). A200.12 (Step Flag) will also turn ON when execution of a step begins.

After the first cycle, step execution will continue until the conditions for changing the step are established, i.e., until the SNXT(009) instruction turns ON the control bit in the next STEP(008).

When SNXT (009) turns ON the control bit for a step, the control bit B of the current instruction will be reset (turned OFF) and the step controlled by bit B will become interlocked.

Handling of outputs and instructions in a step will change according to the ON/OFF status of the control bit B. (The status of the control bit is controlled by SNXT(009)). When control bit B is turned OFF, the instructions in the step are reset and are interlocked. Refer to the following tables.

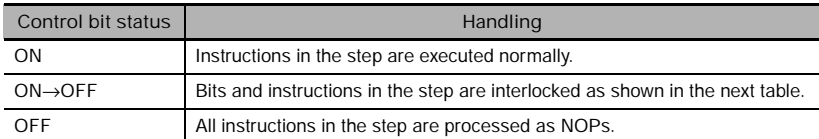

### **Interlock Status (IL)**

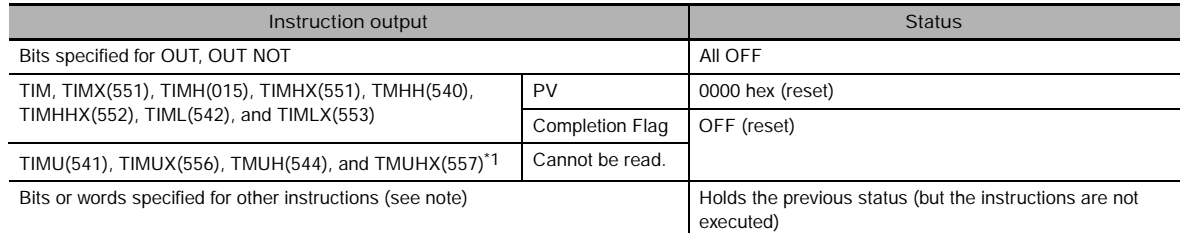

**Note** Indicates all other instructions, such as TTIM(087), TTIMX(555), MTIM(543), MTIMX(554), SET, REST, CNT, CNTX(546), CNTR(012), CNTRX(548), SFT(010), and KEEP(011).

#### \*1 CJ1-H-R and CJ2 CPU Units only

The STEP(008) instruction must be placed at the beginning of each step. STEP(008) is placed at the beginning of a step area to define the start of the step.

#### **Ending the Step Program Area**

STEP(008) is placed at the end of the step program area without an operand to define the end of step programming.

When the control bit preceding a SNXT(009) instruction is turned OFF, step execute is stopped by SNXT(009).

## **Hint**

A200.12 (Step Flag) is turned ON for one cycle when STEP(008) is executed. This flag can be used to conduct initialization once the step execution has started.

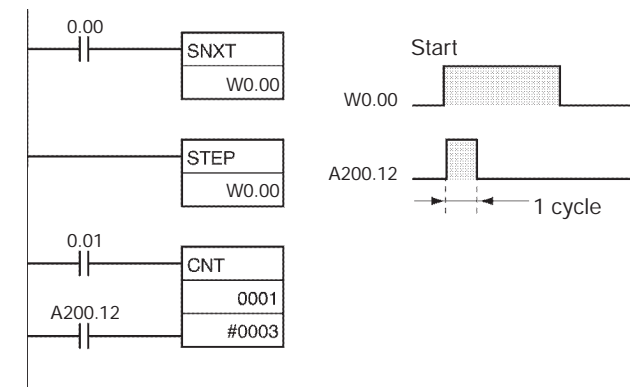

# **Related Bits**

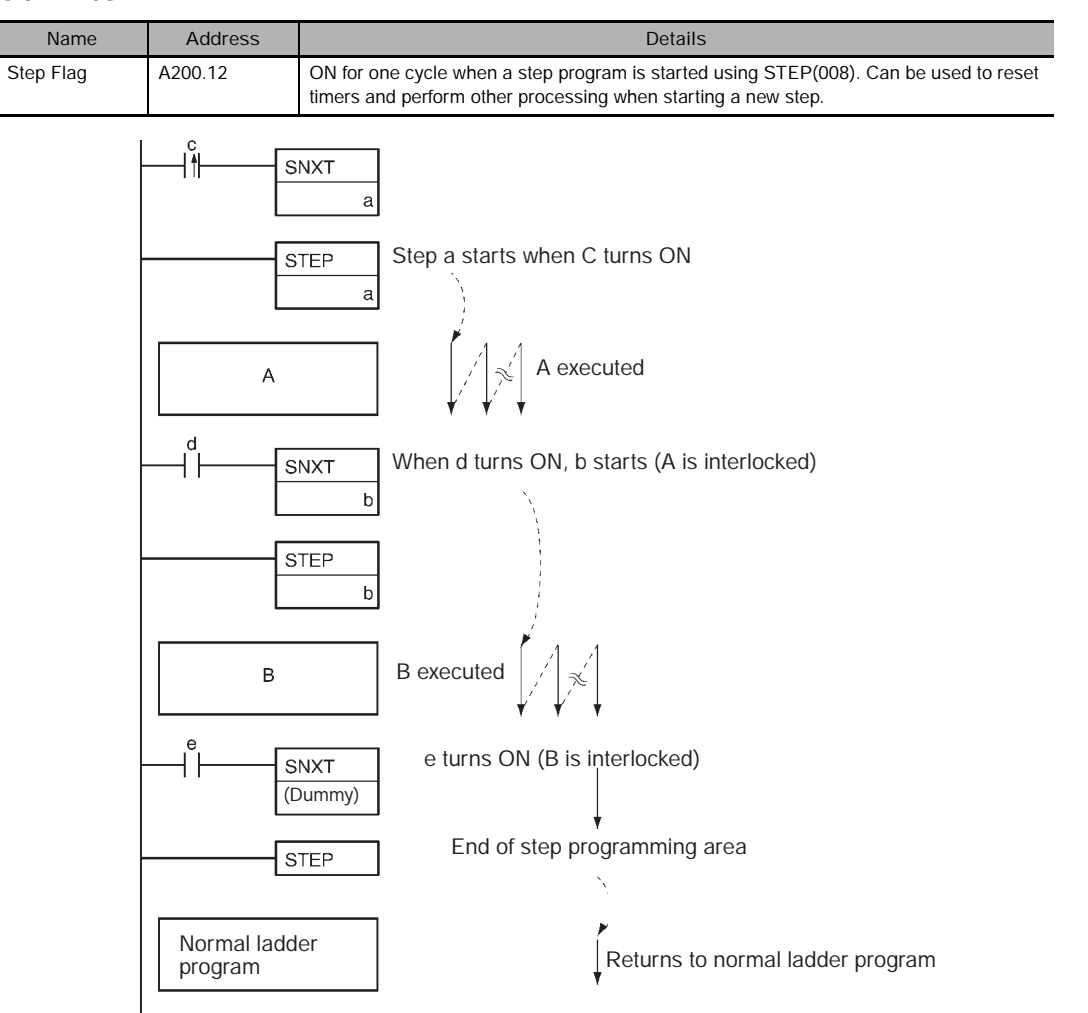

# **Precaution**

- The control bit, B, must be in the Work Area for STEP(008)/SNXT(009).
- A control bit for STEP(008)/SNXT(009) cannot be use anywhere else in the ladder diagram. If the same bit is used twice, as duplication bit error will occur.
- If SBS(091) is used to call a subroutine from within a step, the subroutine outputs and instructions will not be interlocked when the control bit turns OFF.
- SNXT(009) will be executed only once, i.e., on the rising edge of the execution condition.
- Input SNXT(009) at the end of the step program area and make sure that the control bit is a dummy bit in the Work Area. If a control bit for a step is used in the last SNXT(009) in the step program area, the corresponding step will be started when SNXT(009) is executed.
- STEP(008) and SNXT(009) cannot be used inside of subroutines, interrupt programs, or block programs.
- Be sure that two steps are not executed during the same cycle.
- The instructions that cannot be used within step programs are listed in the following table.

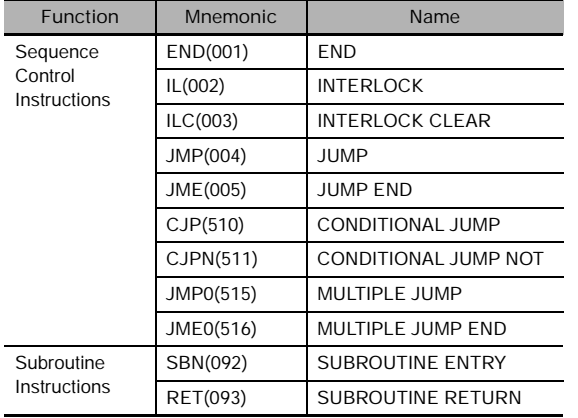

# **Example Programming**

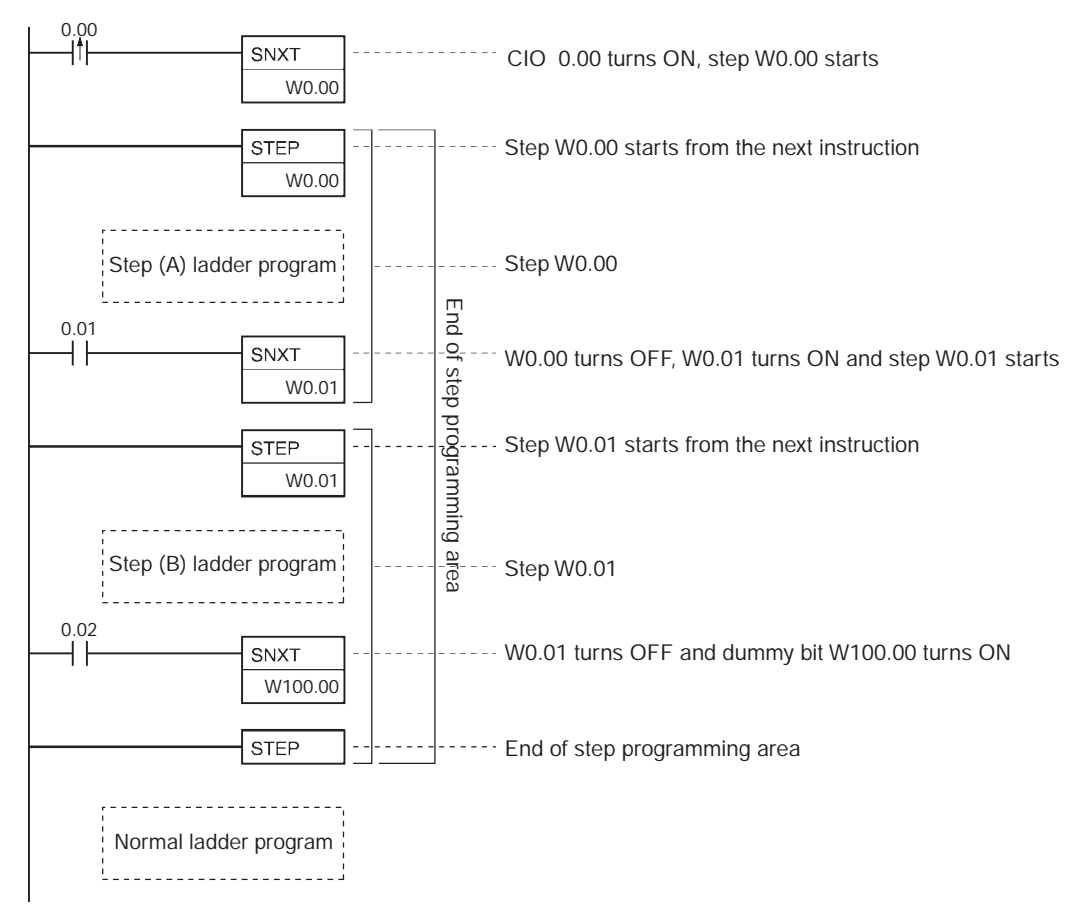

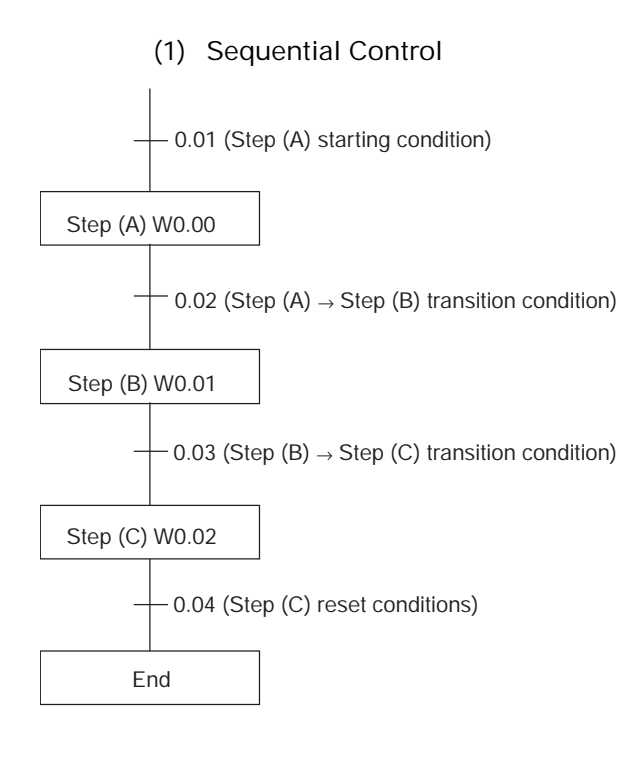

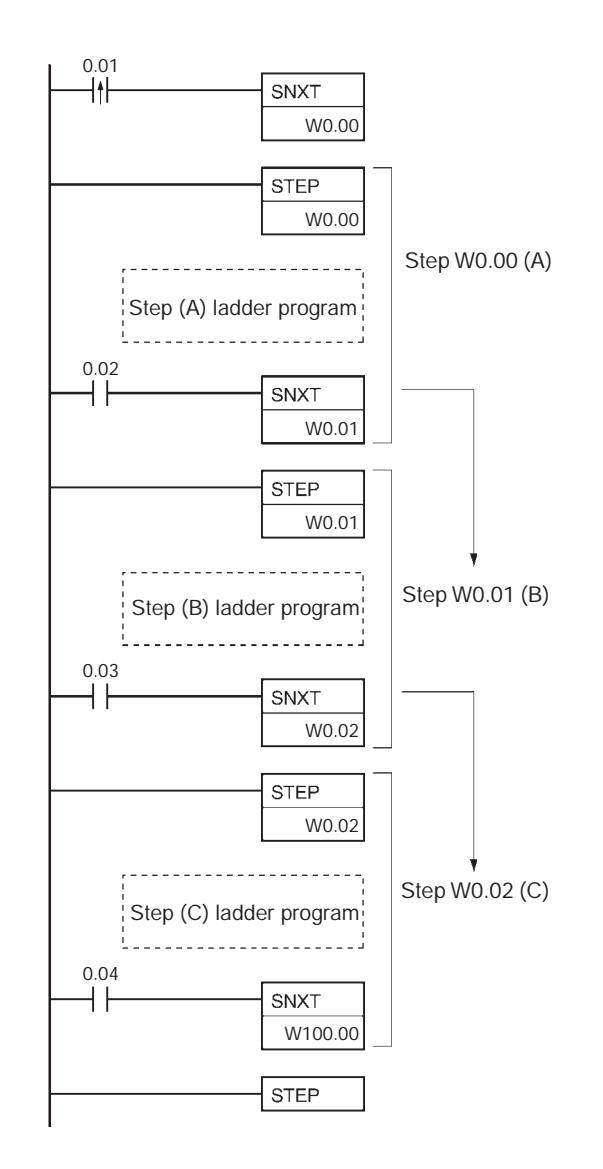

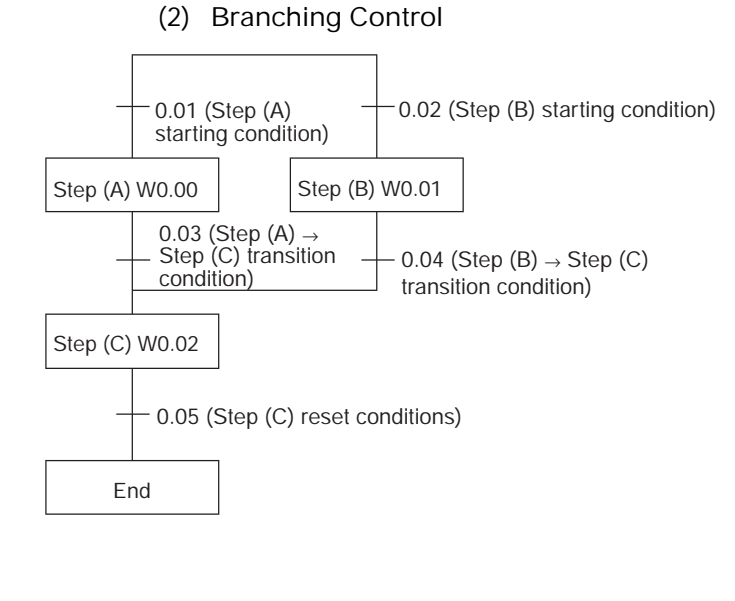

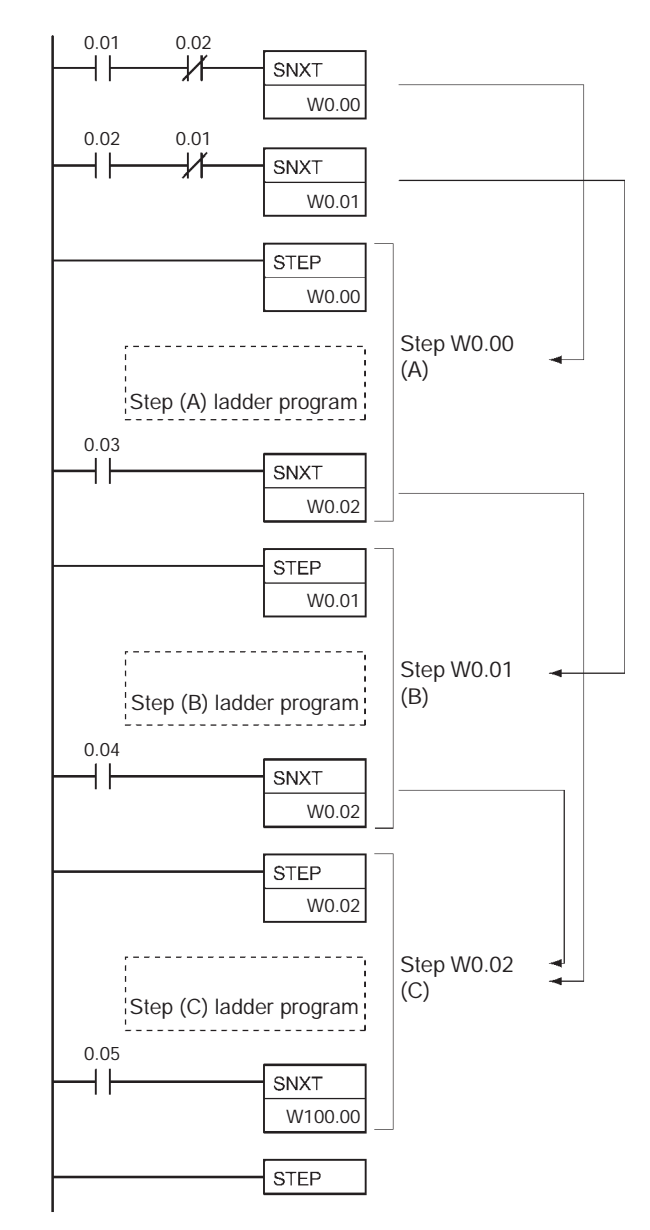

## - **Additional Information:**

- In the above example, where SNXT(009) is executed for W0.02, the branching moves onto the next steps even though the same control bit is used twice. This is not picked up as an error in the program check using the CX-Programmer. A duplicate bit error will only occur in a step ladder program only when a control bit in a step instructions is also used in the normal ladder diagram.
- The above programming is used when steps A and B cannot be executed simultaneously. For simultaneous execution of A and B, delete the execution conditions illustrated below.  $0.02$

$$
\overline{\mathcal{H}}\rightarrow\overline{\mathcal{H}}
$$

 **Step Instructions**

Step Instructions

**3**

SNXT/STEP

**SNXT/STEP** 

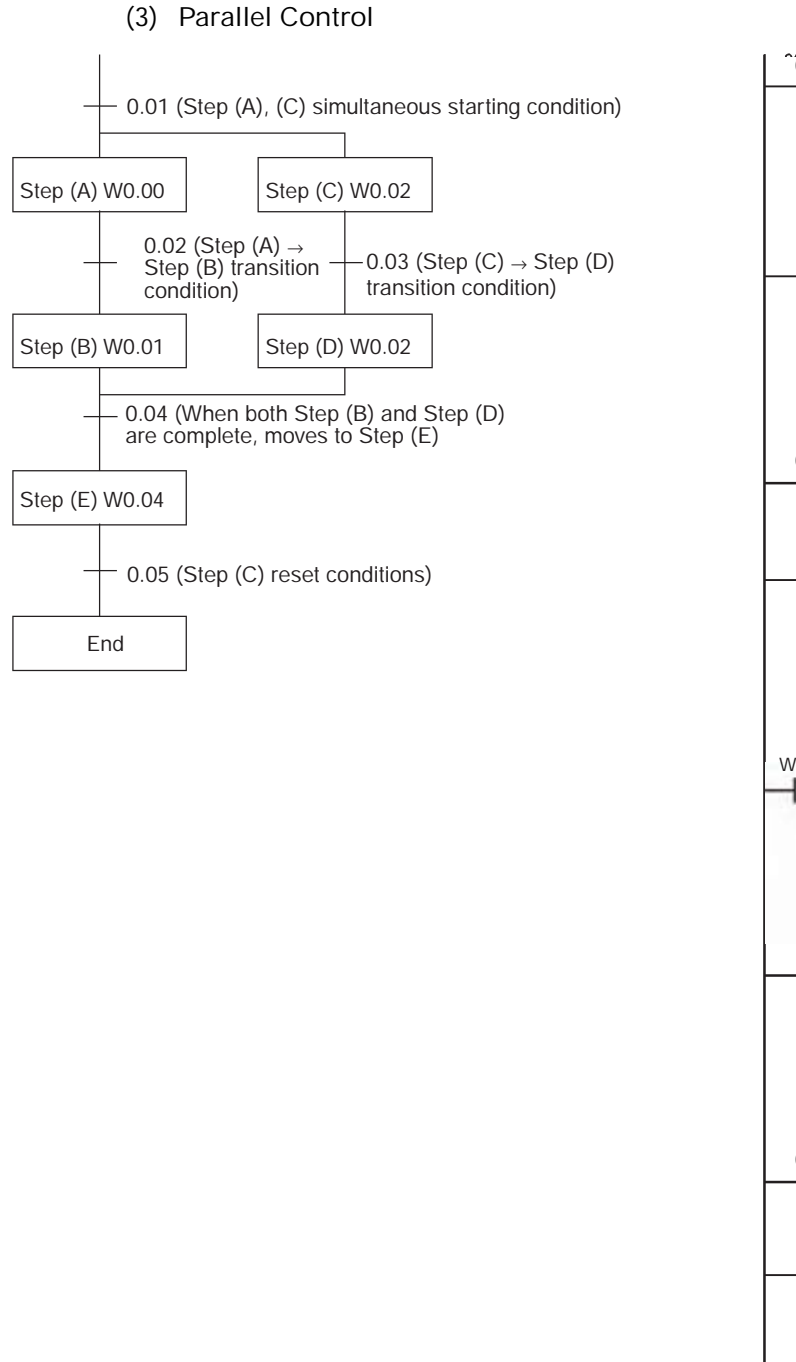

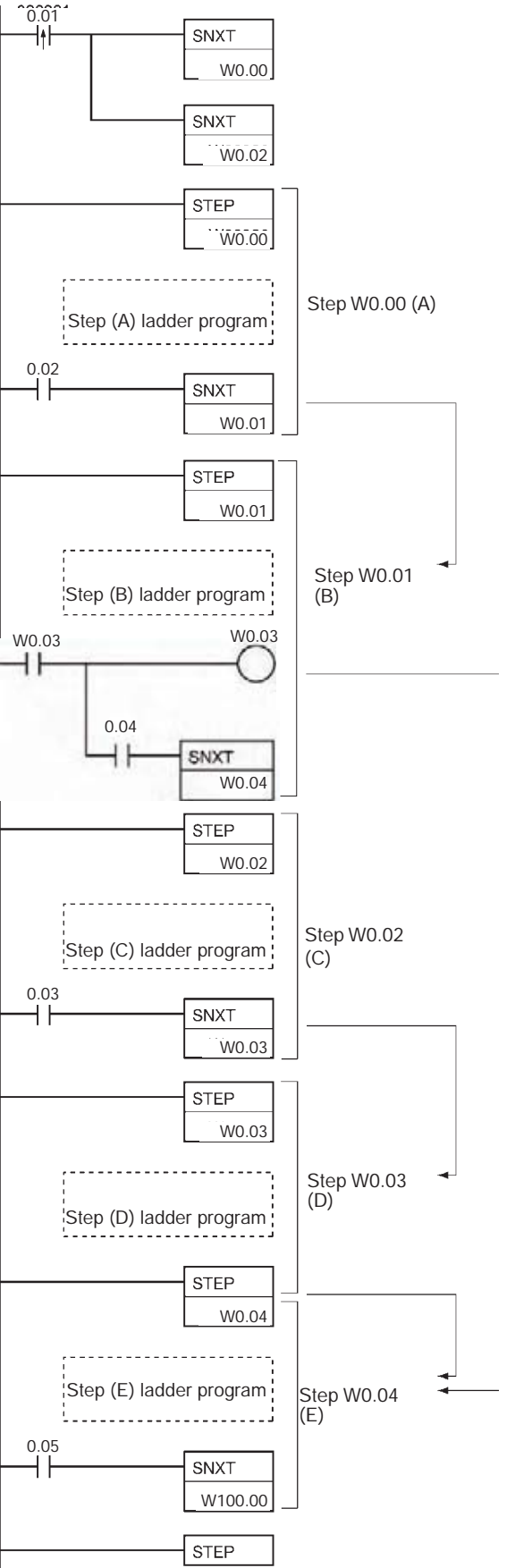

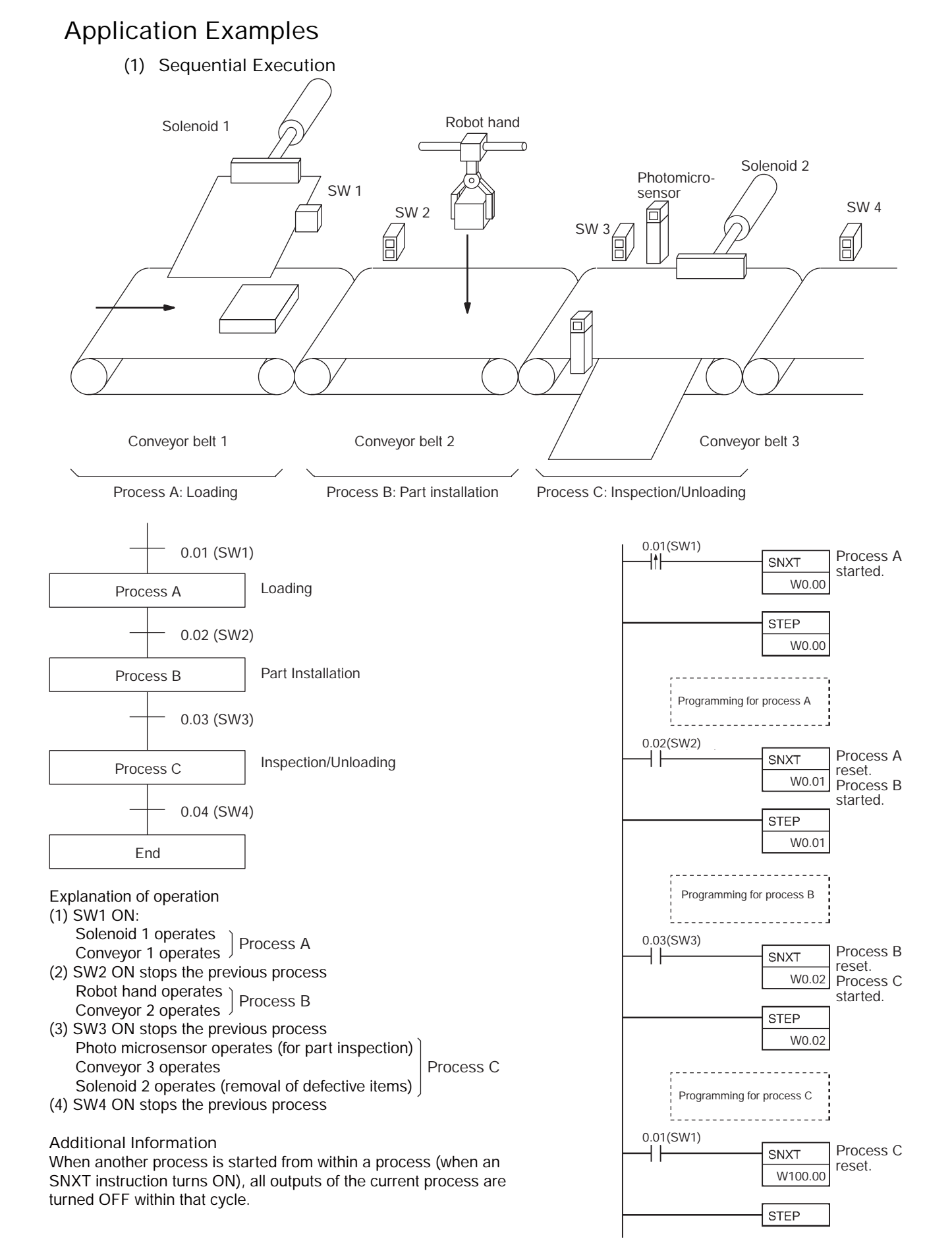

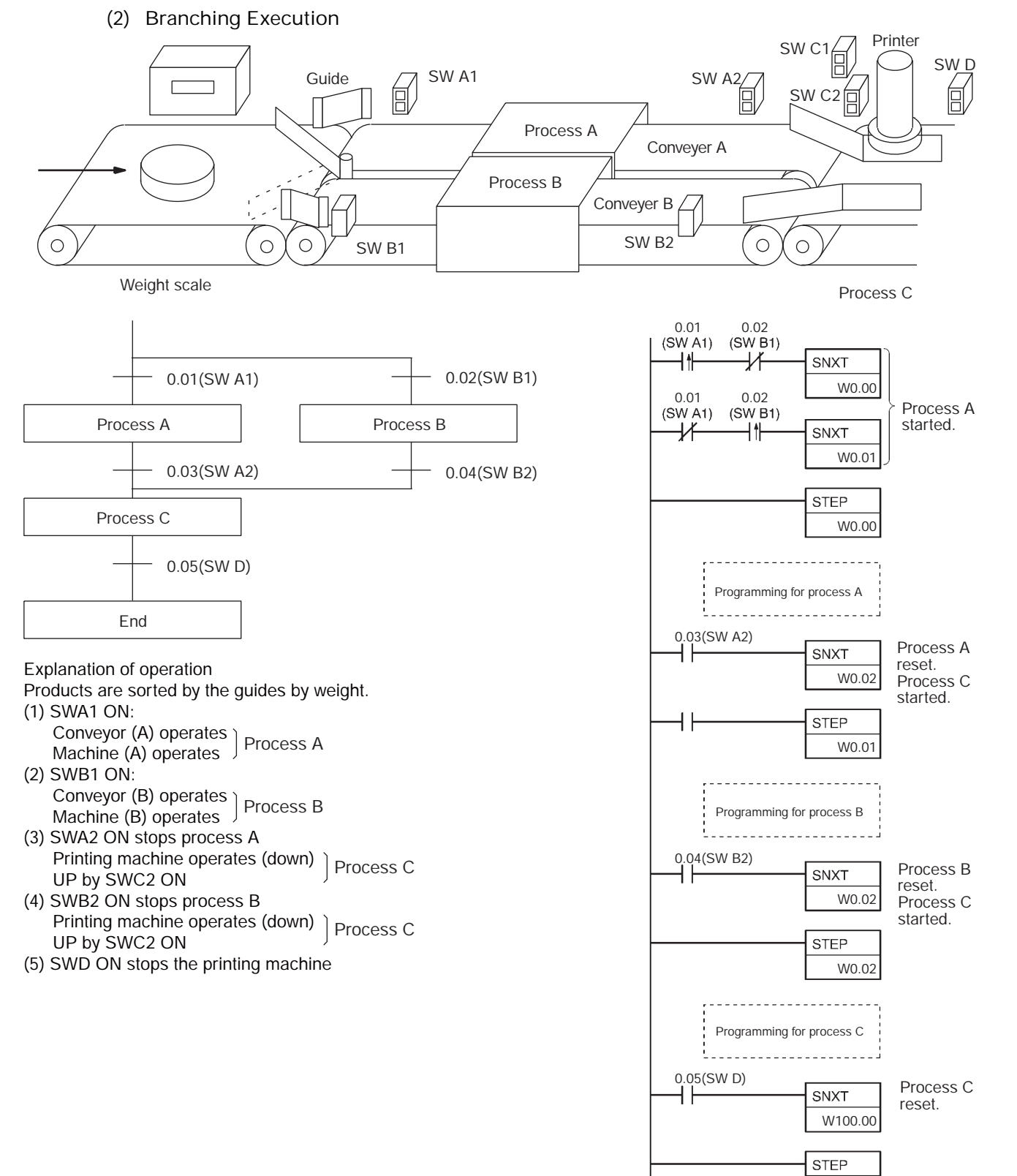

**3**

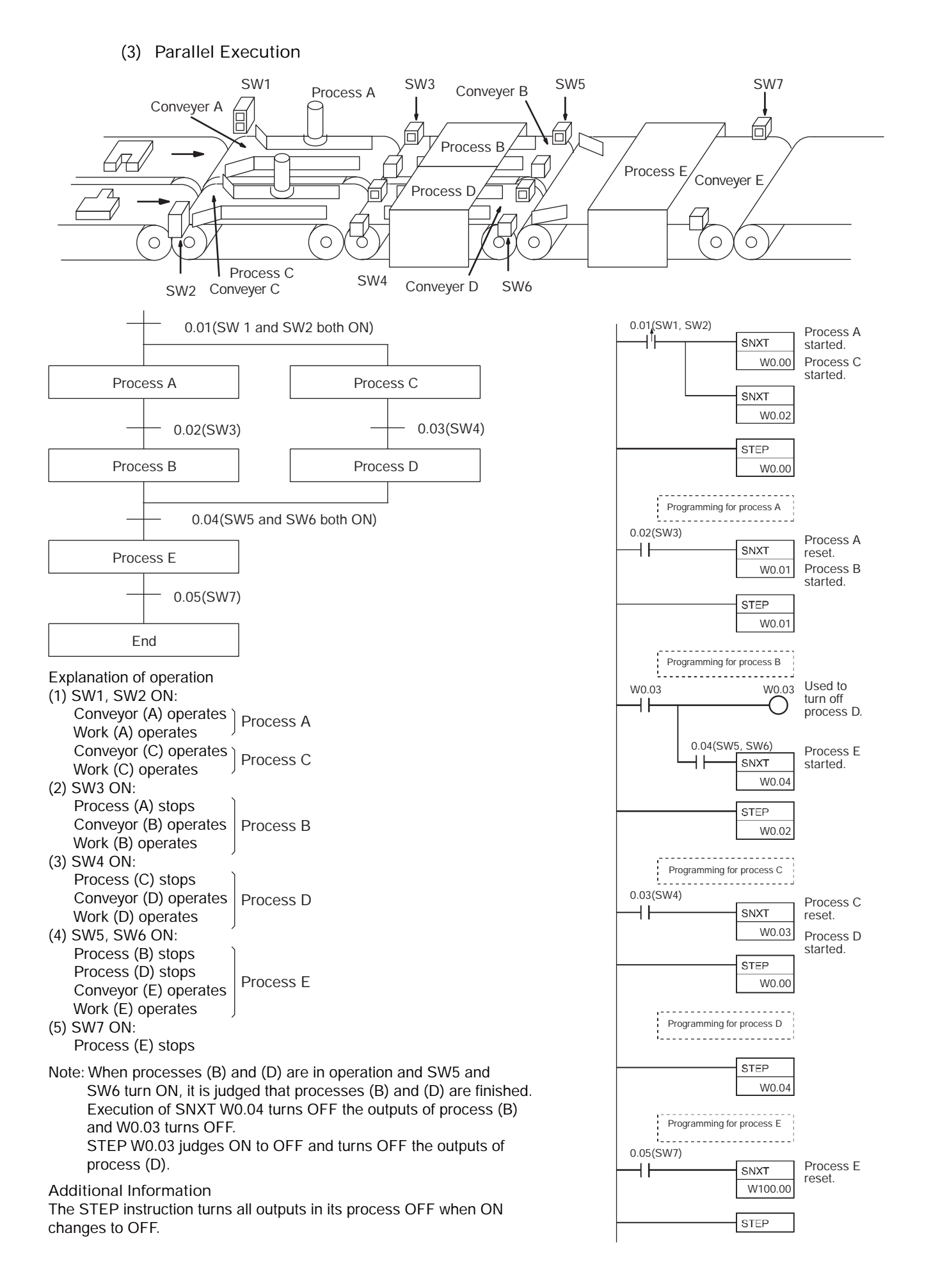

# **Basic I/O Unit Instructions**

# **IORF**

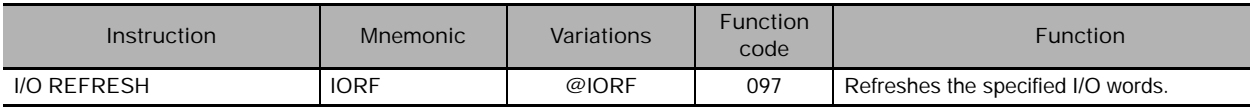

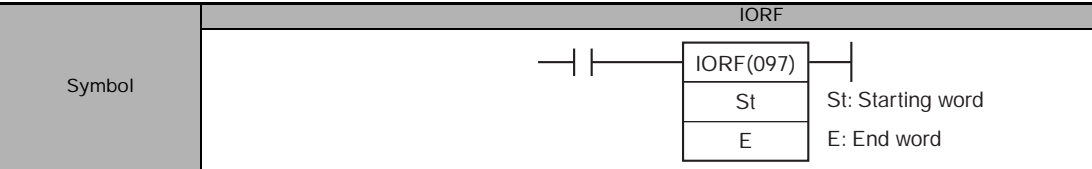

# **Applicable Program Areas**

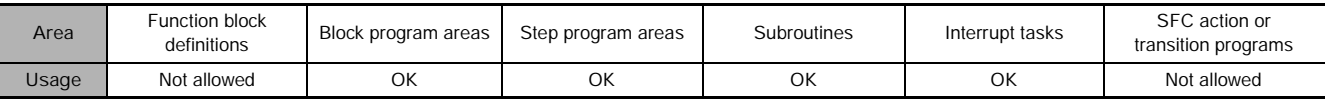

# **Operands**

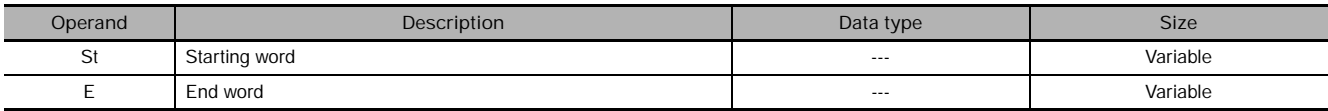

## **St: Starting Word**

CIO 0000 to CIO 0999 (I/O Area) or CIO 2000 to CIO 2959 (Special I/O Unit Area)

## **E: End Word**

CIO 0000 to CIO 0999 (I/O Area) or CIO 2000 to CIO 2959 (Special I/O Unit Area)

**Note** St and E must be in the same memory area.

## - **Operand Specifications**

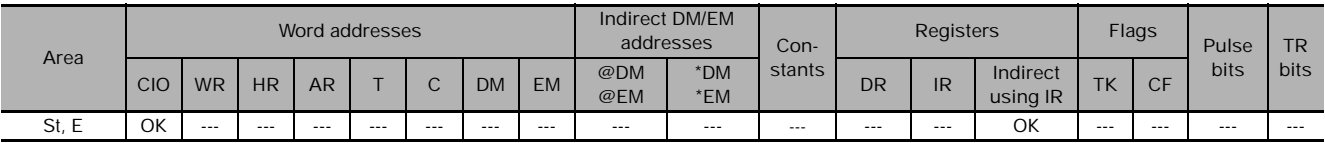

## **Flags**

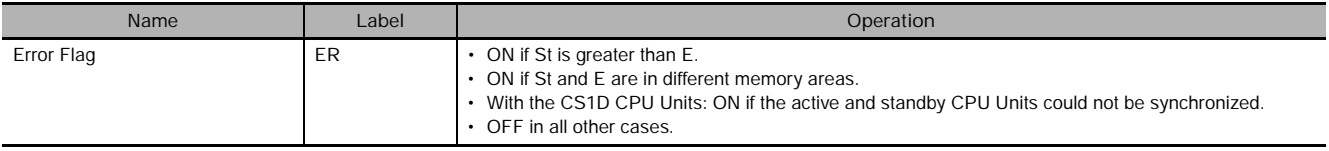

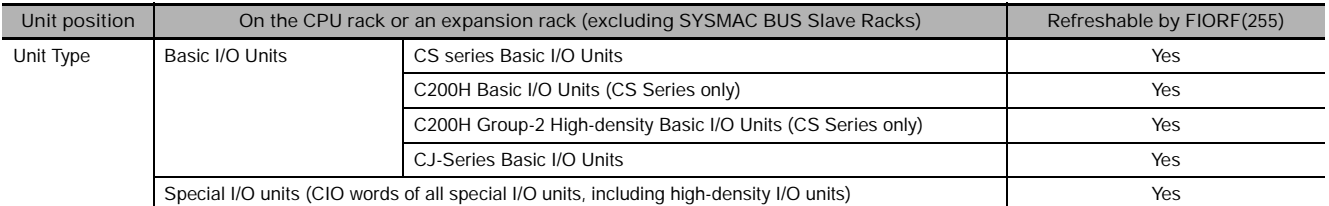

# **Units Refreshed by IORF(097)**

**Note** The Units that can be refreshed with IORF(097) are not necessarily the same as the Units that can be refreshed with immediate refreshing specifications (!).

## **Function**

IORF(097) refreshes the I/O words between St and E, inclusively. IORF(097) is used to refresh words allocated to Basic I/O Units or Special I/O Units mounted on the CPU Rack or Expansion Racks. Basic I/O Units are allocated words between CIO 0000 and CIO 0999, and Special I/O Units are allocated words between CIO 2000 and CIO 2959.

When refreshing words for a Special I/O Unit, always include the first word allocated to the Unit in the range of words being refreshed. All words allocated to the Special I/O Unit will be refreshed even if they are not included in the refresh range.

For example, a High-speed Counter Unit that is set to unit number 1 and that uses four unit numbers would be allocated the 40 words from CIO 2010 to CIO 2049. To refresh words allocated to this Unit, CIO 2010 must be specified in IORF(097). All words from CIO 2010 to CIO 2049 will be refreshed.

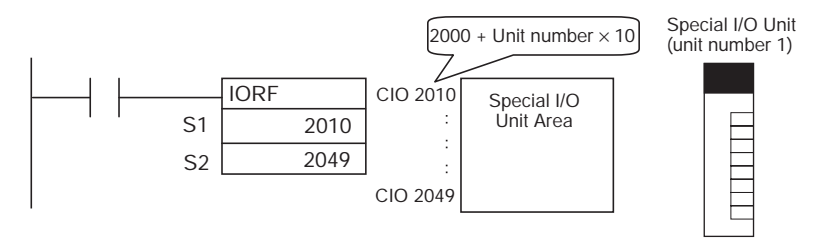

## **Hint**

#### The following table shows how IORF(097) differs from FIORF(225) and DLNK(226).

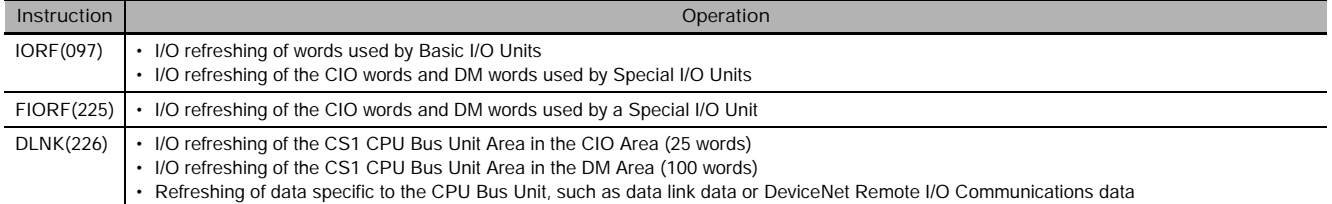

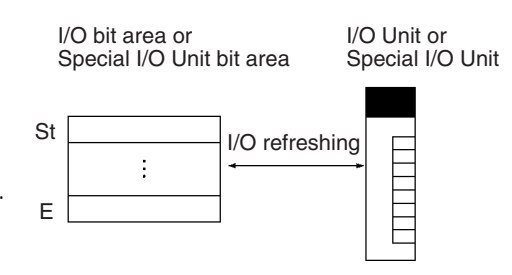

# **Precaution**

- IORF(097) can be used in an interrupt task, which allows high-speed processing of specific I/O data with an interrupt. If IORF(097) is used in an interrupt task, always disable cyclic refreshing of the specified Special I/O Unit by turning ON the corresponding Special I/O Unit Cyclic Refreshing Disable Bit in the PLC Setup.
- When cyclic refreshing of the specified Special I/O Unit is enabled in the PLC Setup (the corresponding Special I/O Unit Cyclic Refreshing Disable Bit is OFF), a non-fatal Duplicate Refresh Error will occur and the Interrupt Task Error Flag (A40213) will go ON in the following cases.
	- Words allocated to the same Special I/O Unit were already refreshed by IORF(097) or FIORF(225).
	- Words allocated to the same Special I/O Unit were read or written by IORD(222) or IOWR(223).
- When cyclic refreshing of a Special I/O Unit is disabled, execute IORF(097) or FIORF(225) to refresh the Unit's data within 11 seconds after program execution starts. If IORF(097) or FIORF(225) is not executed within 11 seconds to refresh the Unit's data, a CPU Unit Monitor Error will occur in the Special I/O Unit and the ERH and RUN Indicators will be lit.
- If words for which there is no Unit mounted exist between St and E, nothing will be done for those words and only the words allocated to Units will be refreshed.
- An error will occur if words in both the I/O Area (CIO 0000 to CIO 0999) and the Special I/O Unit Area (CIO 2000 to CIO 2959) are specified for the same instruction.
- Both C200H Special I/O Units and CS Special I/O Units can be refreshed using the same instruction. (CS Series only)
- All of the words allocated to C200H Group-2 High-density I/O Units must be refreshed at one time. The Unit's I/O words will be refreshed if the first word allocated to the Unit is in the specified range of I/O words. (The Unit's words will not be refreshed if the starting word is after the first word allocated to the Unit, but they will be refreshed even if the end word is before the last word allocated to the Unit.) (CS Series only)
- I/O refreshing will not be performed for Units for which an I/O table error has occurred. (CS Series only)
- The I/O refreshing initiated by IORF(097) will be stopped midway if an I/O bus error occurs during I/O refreshing.

# **Example Programming**

## **Refreshing Words in the I/O Area**

The following example shows how to refresh 16 words from CIO 15 to CIO 30 when CIO 0.00 turns ON.

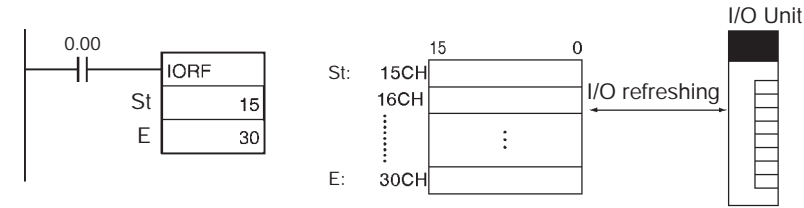

## **Refreshing Words in the Special I/O Unit Area**

The following example shows how to refresh 30 words from CIO 2000 to CIO 2029 when CIO 0.00 turns ON.

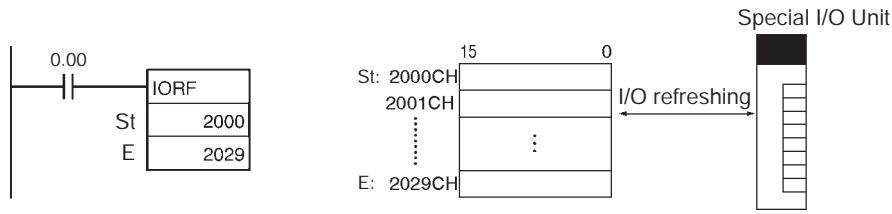

IORF

**3**

# **FIORF**

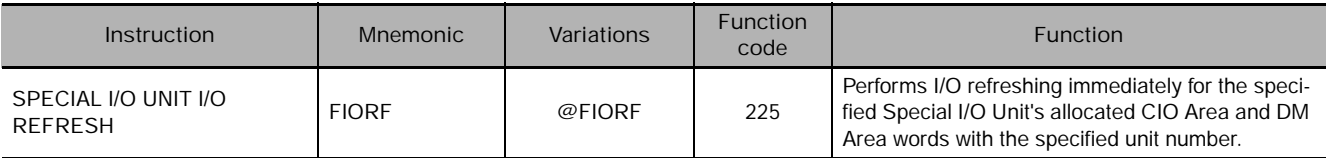

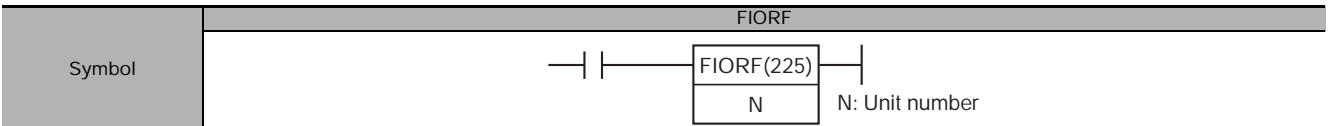

# **Applicable Program Areas**

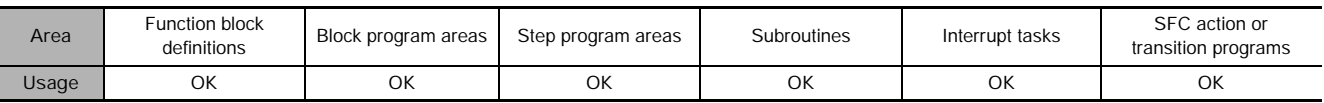

# **Operands**

Ī

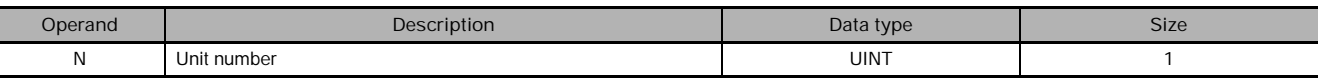

### **N: Unit number**

Specifies the Special I/O Unit's unit number (0000 to 005F hex or 0 to 95 decimal).

**Note** If the Special I/O Unit uses more than one unit number, specify the lowest unit number.

## **• Operand Specifications**

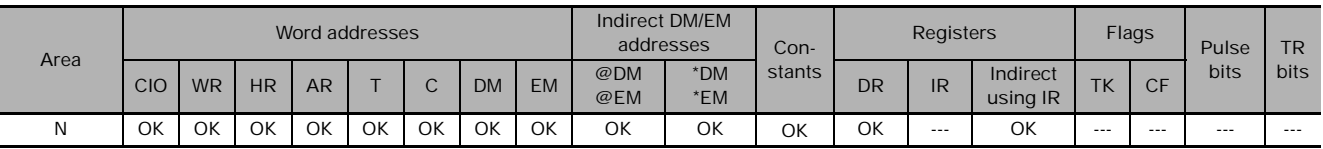

# **Flags**

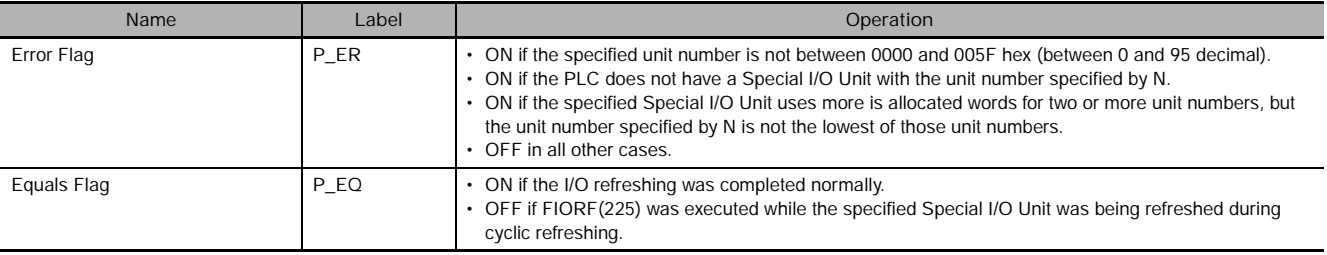

# **Units Refreshed by FIORF(225)**

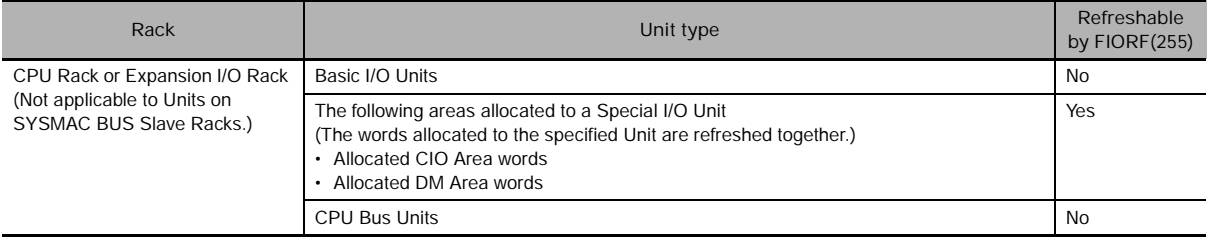

 **Basic I/O Unit Instructions**

Basic I/O Unit Instructions

**3**

TIC<br>A

**FIORE** 

# **Function**

FIORF(225) performs immediate I/O refreshing of the CIO Area words and DM Area words allocated to the Special I/O Unit with the unit number specified by N. Refer to the Special I/O Unit's Operation Manual for details on the data area words that are immediately refreshed.

A Special I/O Unit's regular cyclic I/O refreshing can be disabled in the PLC Setup (by turning ON the Unit's Special I/O Unit Cyclic Refresh Disable Bit), and I/O refreshing can be performed with the Unit only when necessary by executing FIORF(225). This function allows a particular Special I/O Unit's data to be refreshed when necessary, without increasing the cyclic I/O refreshing time at other times.

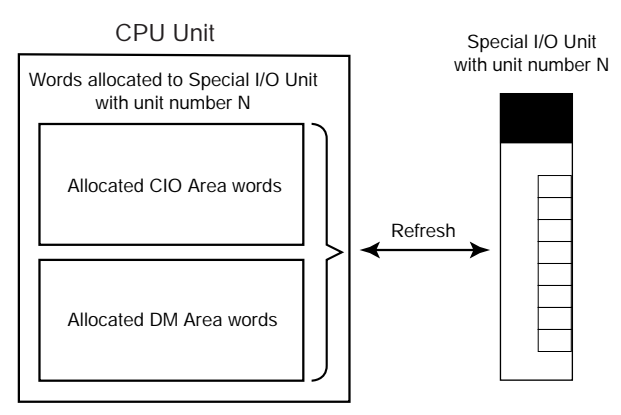

# **Hint**

The following table shows how FIORF(225) differs from IORF(097) and DLNK(226).

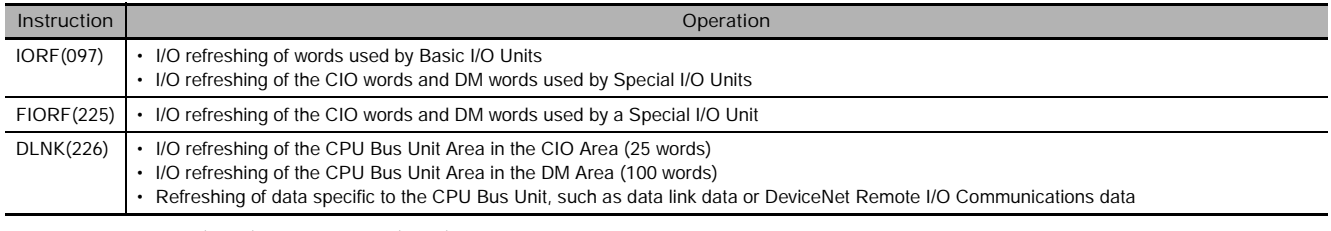

FIORF(225) and IORF(097) both refresh the words allocated to Special I/O Units, but differ in the following ways.

- FIORF(225) has a faster instruction execution time.
- With FIORF(225), the relevant words are specified by the unit number rather than word addresses.

## **Precaution**

- FIORF(225) can be used in an interrupt task, which allows high-speed processing of specific I/O data with an interrupt. If FIORF(225) is used in an interrupt task, always disable cyclic refreshing of the specified Special I/O Unit by turning ON the corresponding Special I/O Unit Cyclic Refreshing Disable Bit in the PLC Setup.
- When cyclic refreshing of the specified Special I/O Unit is enabled in the PLC Setup (the corresponding Special I/O Unit Cyclic Refreshing Disable Bit is OFF), a non-fatal Duplicate Refresh Error will occur and the Interrupt Task Error Flag (A402.13) will go ON in the following cases.
	- Words allocated to the same Special I/O Unit were already refreshed by IORF(097) or FIORF(225).
	- Words allocated to the same Special I/O Unit were read or written by IORD(222) or IOWR(223).
- When cyclic refreshing of a Special I/O Unit is disabled, execute IORF(097) or FIORF(225) to refresh the Unit's data within 11 seconds after program execution starts. If IORF(097) or FIORF(225) is not executed within 11 seconds to refresh the Unit's data, a CPU Unit Monitor Error will occur in the Special I/O Unit and the ERH and RUN Indicators will be lit.
- I/O refreshing by FIORF(225) will be stopped if an I/O Bus Error occurs while during I/O refreshing.

# **Example Programming**

When CIO 0.00 is ON, FIORF(225) immediately refreshes the CIO Area and DM Area words allocated to the Special I/O Unit set as unit number 0.

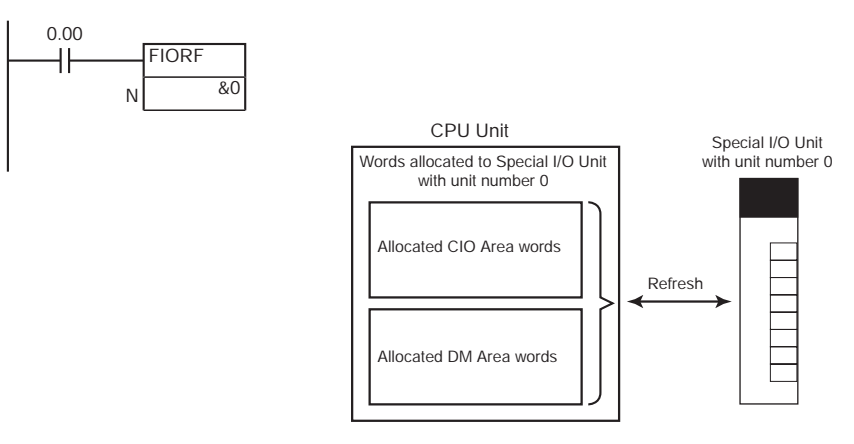

# **DLNK**

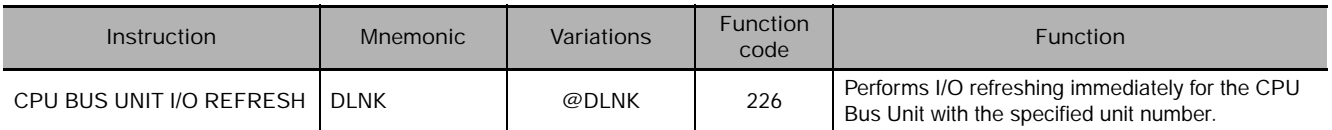

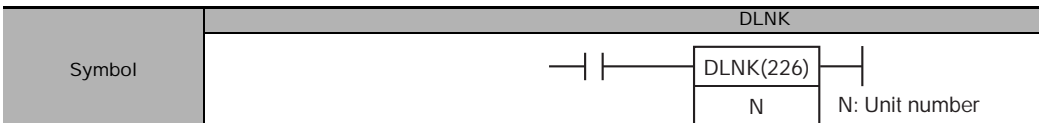

# **Applicable Program Areas**

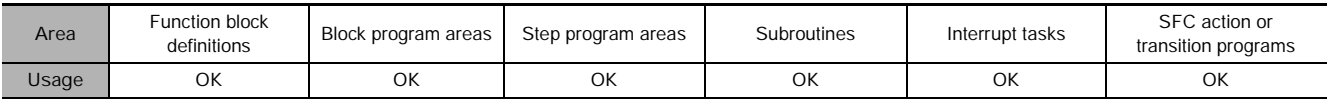

# **Operands**

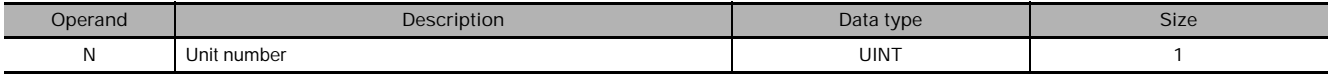

### **N: Unit number**

Specifies the CPU Bus Unit's unit number (0000 to 000F hex or 0 to 15 decimal).

## **• Operand Specifications**

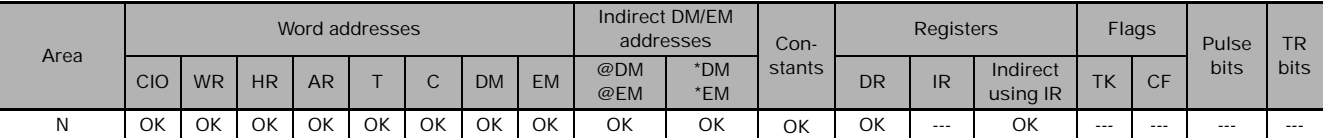

# **Flags**

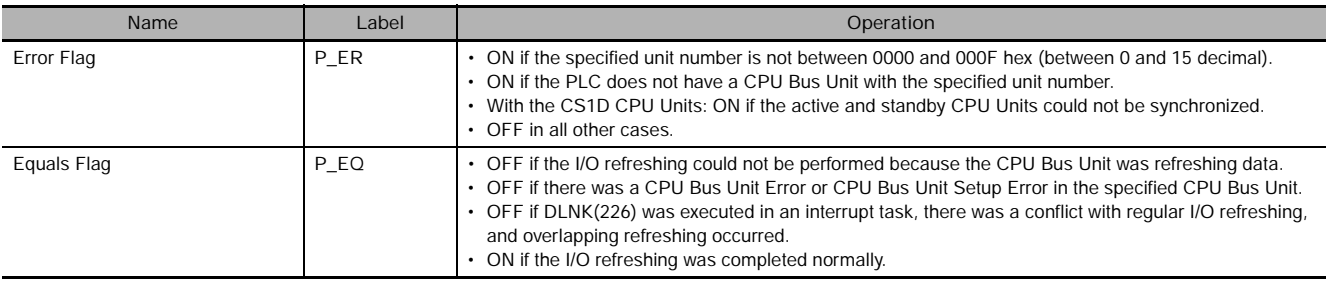

# **Function**

DLNK(226) performs immediate I/O refreshing for the CPU Bus Unit with the specified unit number. The data listed below is refreshed. Refer to the *Hint* below for details on the execution conditions to use for immediate refreshing.

- 1. The words allocated to the CPU Bus Unit in the PLC's CPU Bus Unit Areas (25 words in the CIO Area and 100 words in the DM Area)
- 2. Data specific the CPU Bus Unit such as data link data or DeviceNet Remote I/O Communications data (refreshed together with the data in the CPU Bush Unit Areas)

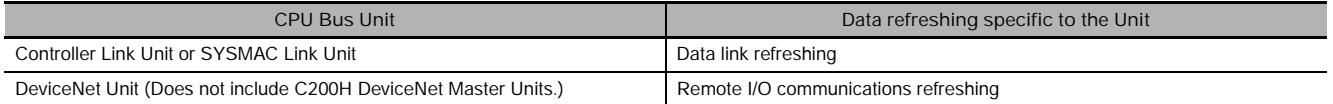

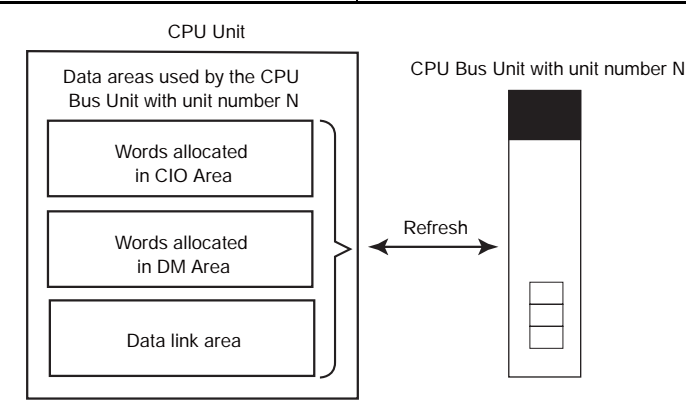

## **Hint**

#### The following table shows how DLNK(226) differs from FIORF(225) and IORF(097).

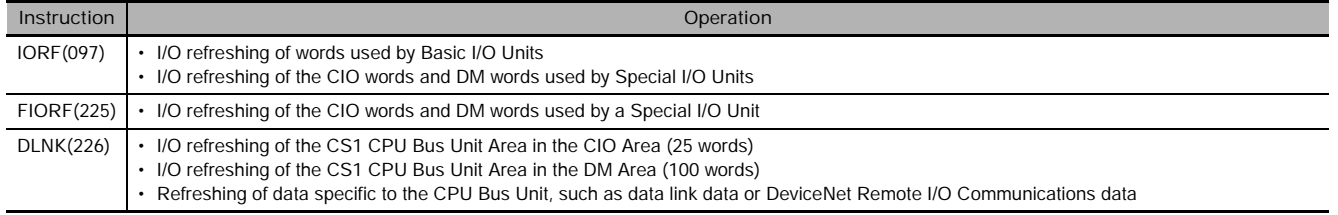

DLNK(226) refreshes data between the CPU Unit and specified CPU Bus Unit. There are two special factors to consider when using DLNK(226):

- When exchanging data through a data link or DeviceNet remote I/O communications, the data exchange is not performed with the other Units at the same time that DLNK(226) is executed. The data exchange will be performed when the network communications cycle reaches the Unit in question and data is exchanged with that Unit. Consequently, the actual data exchange may be delayed by as much as the communications cycle time of the network.
- DLNK(226) cannot perform I/O refreshing with a CPU Bus Unit if that Unit is currently exchanging data. If DLNK(226) is executed too frequently, I/O refreshing will not be performed. We recommend allowing a delay between executions of DLNK(226) that is longer than the communications cycle time.

## **Precaution**

- DLNK(226) refreshes data between the CPU Unit and specified CPU Bus Unit. Some time is required for the data exchange with the CPU Bus Unit (for example, a data link with a Controller Link Unit).
- If the specified CPU Bus Unit is exchanging data, DLNK(226) will not be executed and the Equals Flag will be turned OFF. We recommend programming the execution conditions shown below so that the execution of DLNK(226) will be retried automatically.

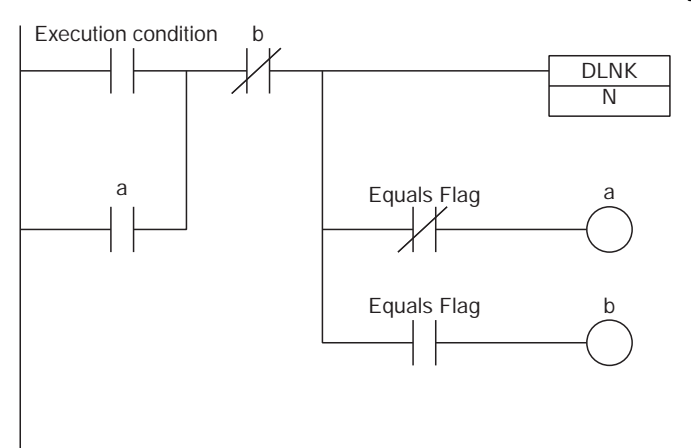

- I/O refreshing will not be performed if a CPU Bus Unit Error (A402.07) or CPU Bus Unit Setup Error (A402.03) has occurred in the specified CPU Bus Unit.
- I/O refreshing will be stopped if an I/O Bus Error occurs while I/O refreshing is being performed by DLNK(226).

# **Example Programming**

When CIO 0.00 is ON in the following example, DLNK(226) performs immediate I/O refreshing (in this case, data link refreshing within the PLC) for the CPU Bus Unit with unit number 1 (in this case, a Controller Link Unit).

If I/O refreshing cannot be performed because the Controller Link Unit is refreshing data, the Equals Flag will be turned OFF causing W0.01 to be turned ON so that the instruction execution will be retried in the next cycle. When the I/O refreshing is completed normally, the Equals Flag will be turned ON and the instruction will not be retried in the next cycle.

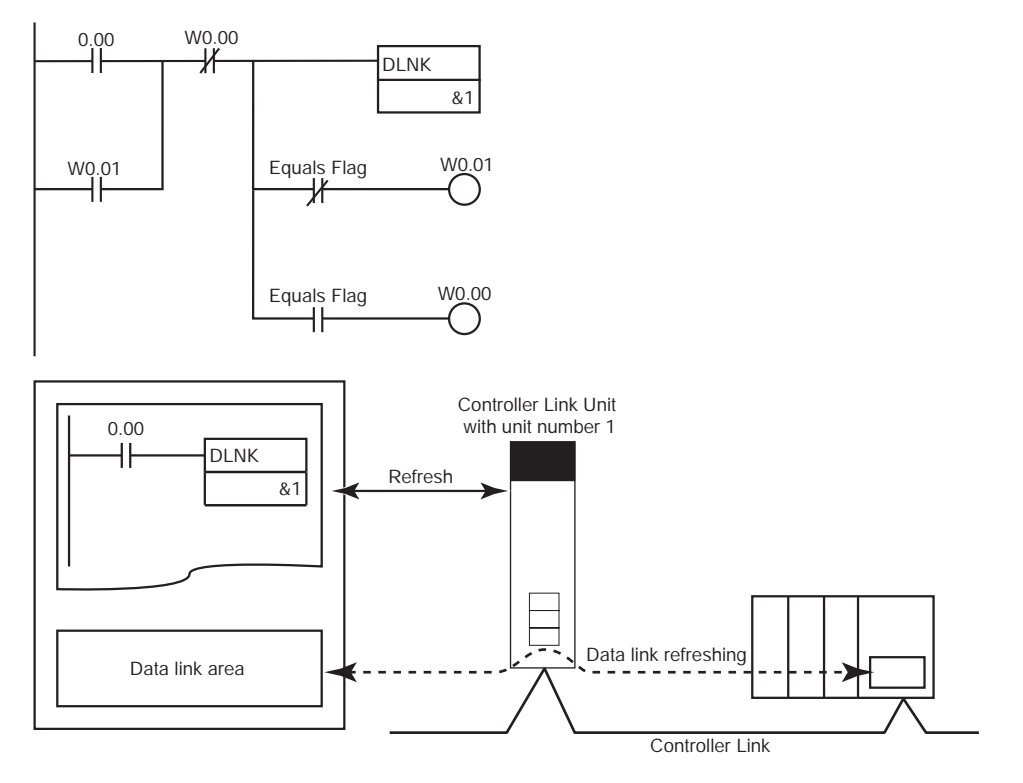

The actual timing for data link area refreshing in this example is as follows:

- When transmitting: Data is transmitted over the network the next time that the token right is acquired. (The transmitted data is delayed up to 1 communications cycle time max.)
- When receiving: The data that is input was received from the network the last time that the token right was acquired. (The data received is delayed up to 1 communications cycle time max.)

Examples of Data Transfer Processing:

• Transferring Data from the Previous I/O Refreshing

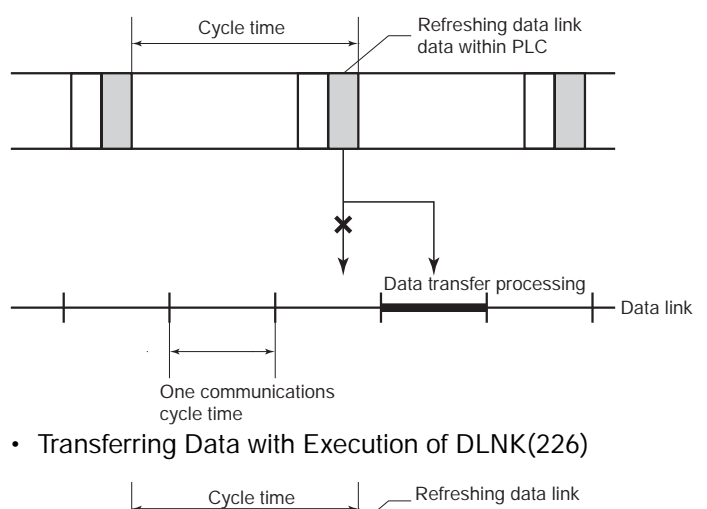

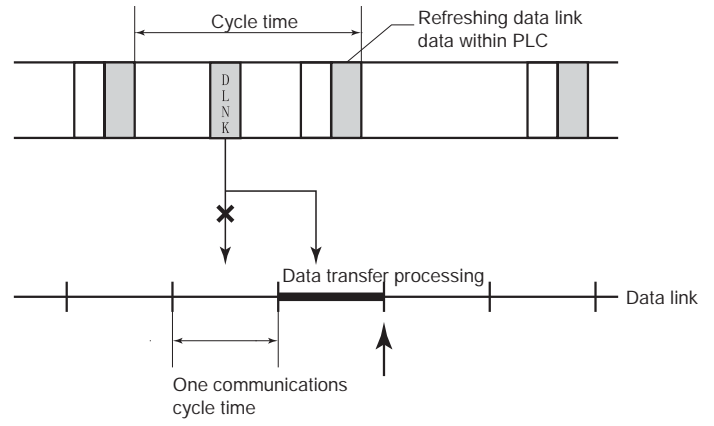

# **SDEC**

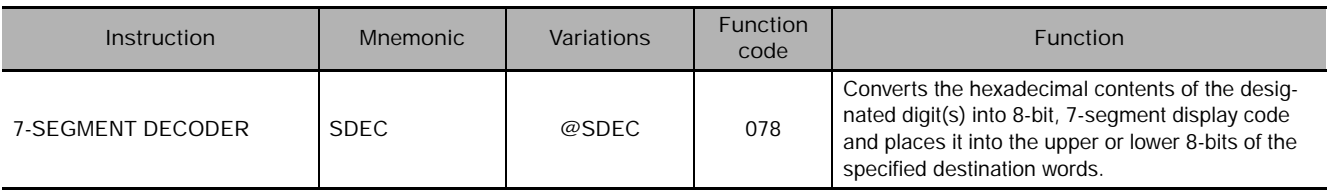

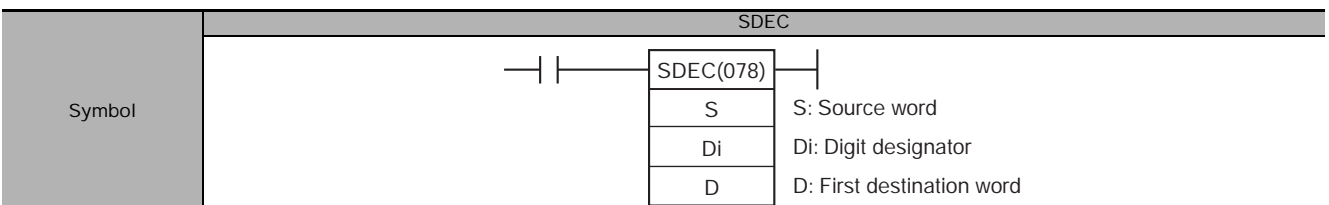

# **Applicable Program Areas**

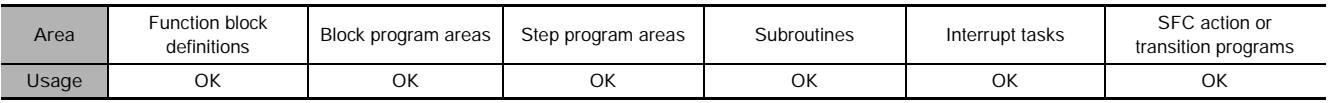

# **Operands**

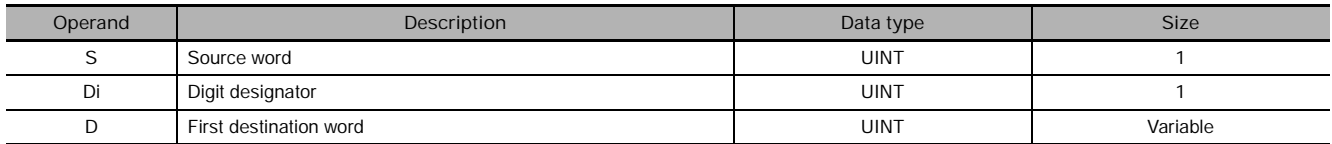

## **Di: Digit designator**

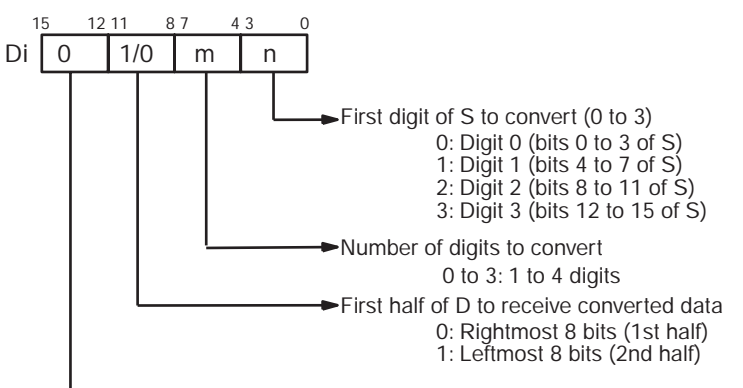

Not used; set to 0.

## - **Operand Specifications**

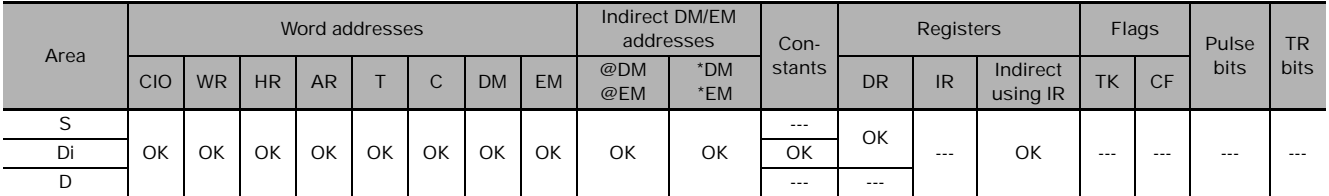

# **Flags**

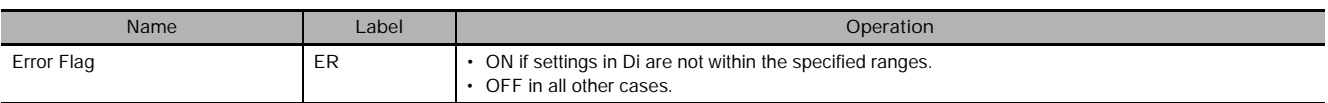

**3**

# **Function**

SDEC(078) regards the data specified by S as 4-digit hexadecimal data, converts the digits specified in S by Di (first digit and number of digits) to 7-segment data and outputs the results to D in the bits specified in Di.

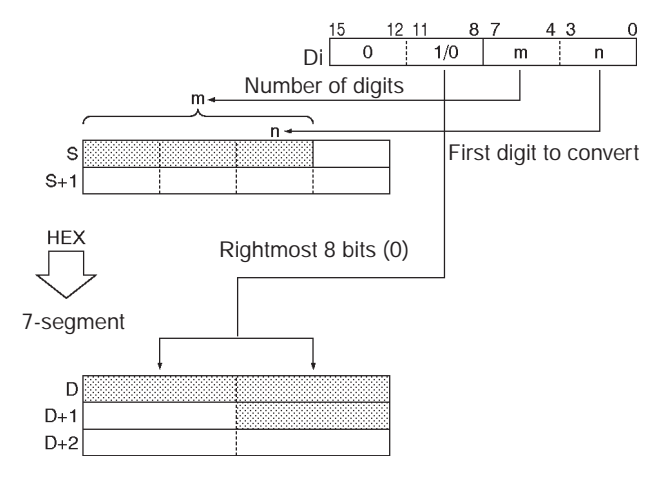

## **Precaution**

- If more than one digit is specified for conversion in Di, digits are converted in order toward the mostsignificant digit. Digit 0 is the next digit after digit 3.
- Results are stored in D in order from the specified portion toward higher-address words. If just one of the bytes in a destination word receives converted data, the other byte is left unchanged.

## **Example Programming**

When CIO 0.00 turns ON in the following example, the contents of the 3 digits beginning with digit 1 in D100 will be converted from hexadecimal data to 7-segment data, and the results will be output to the upper byte of D200 and both bytes of D201. The specifications of the bytes to be converted and the location of the output bytes are made in CIO 100.

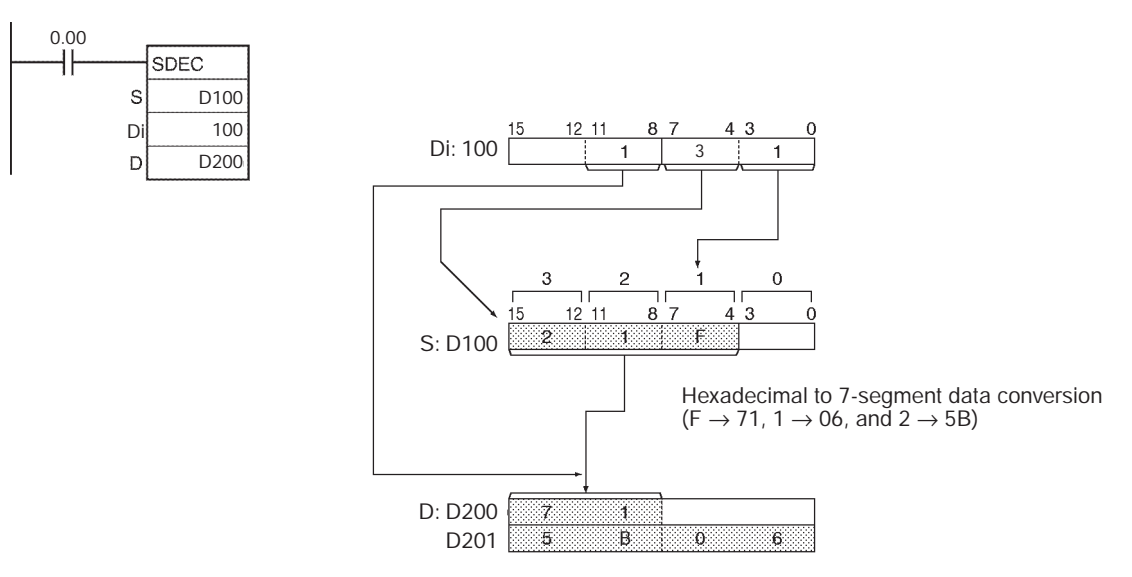

# - **7-segment Data**

The following table shows the data conversions from a hexadecimal digit (4 bits) to 7-segment code (8 bits).

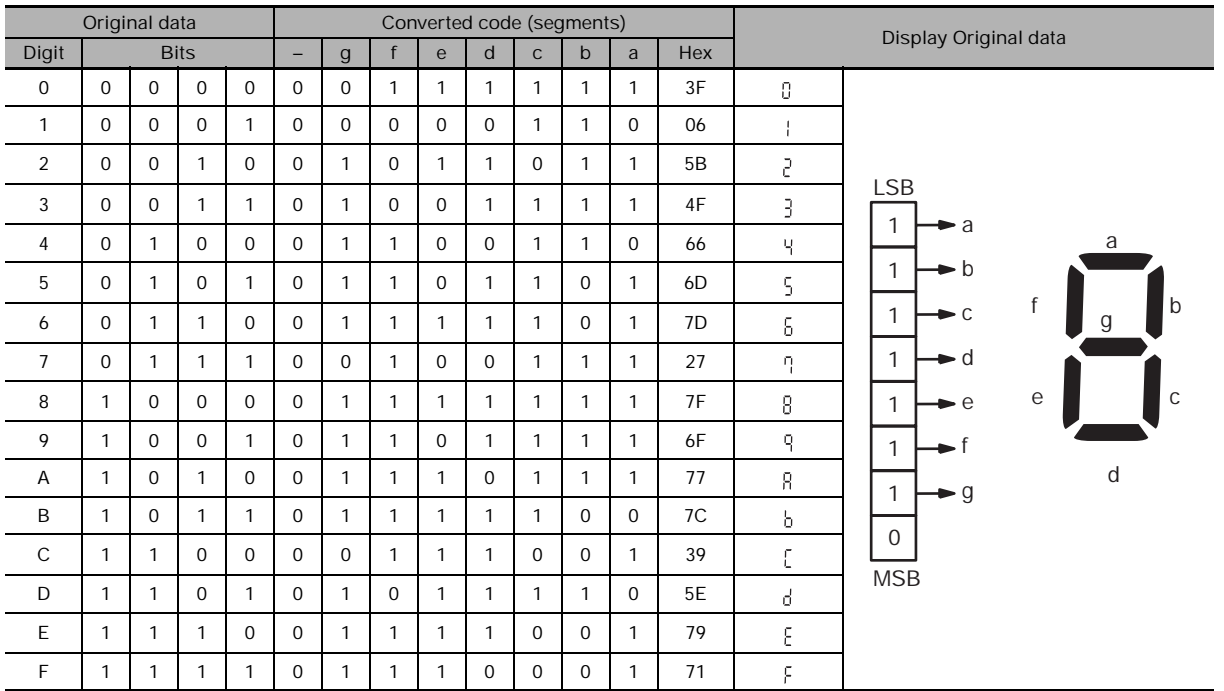

**3**

# **DSW**

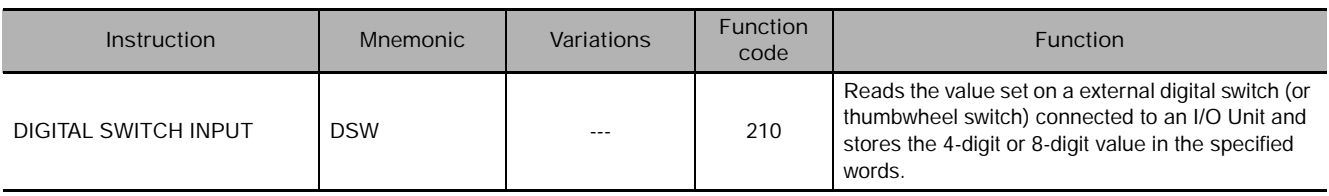

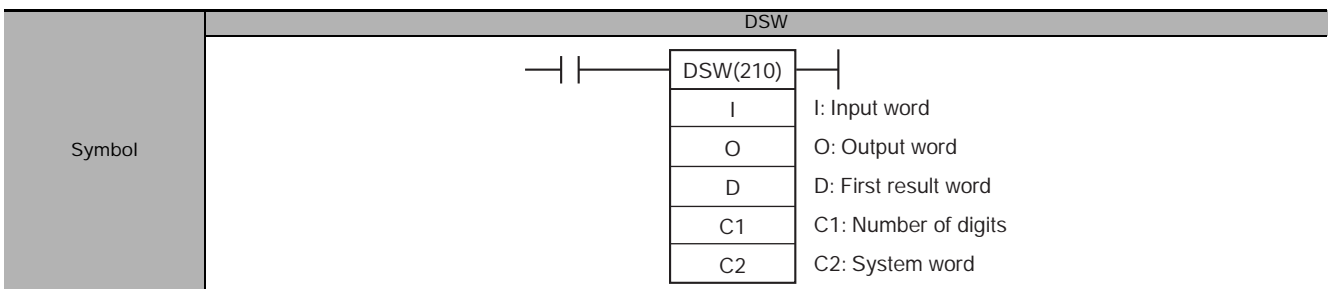

# **Applicable Program Areas**

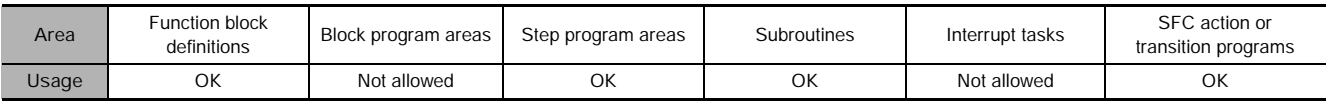

## **Operands**

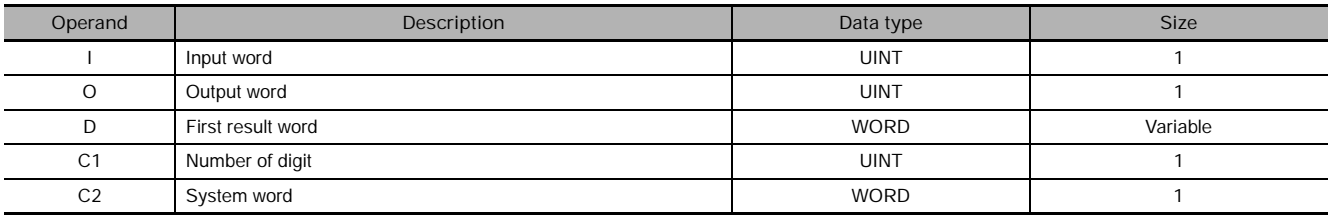

## **I: Input Word (Data Line D0 to D3 Inputs)**

Specify the input word allocated to the Input Unit and connect the digital switch's D0 to D3 data lines to the Input Unit as shown in the following diagram.

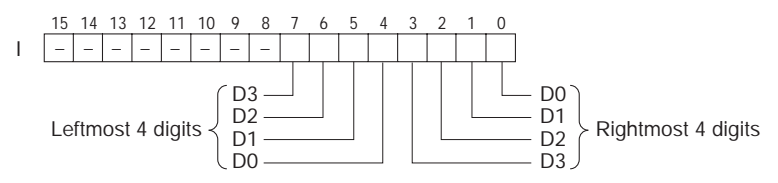

## **O: Output Word (CS/RD Control Signal Outputs)**

Specify the output word allocated to the Output Unit and connect the digital switch's control signals (CS and RD signals) to the Output Unit as shown in the following diagram.

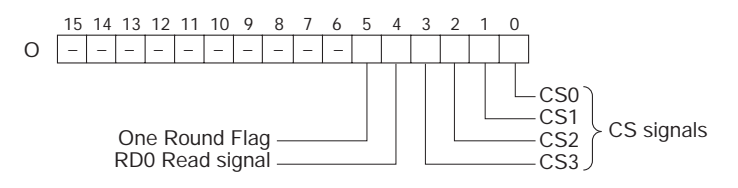

#### **D: First Result Word**

Specifies the leading word address where the external digital switch's set values will be stored.

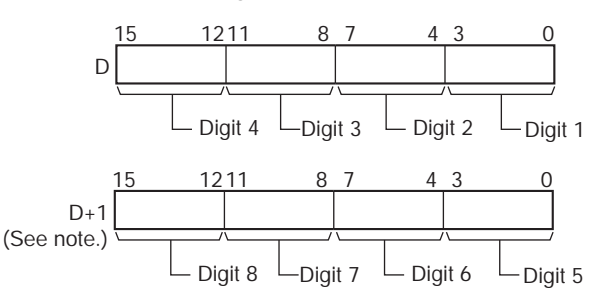

**Note:** Only when C1 = 0001 hex to read 8 digits.

#### **C1: Number of Digits**

Specifies the number of digits that will be read from the external digital switch. Set C1 to 0000 hex to read 4 digits or 0001 hex to read 8 digits.

### **C2: System Word**

Specifies a work word used by the instruction. This word cannot be used in any other application.

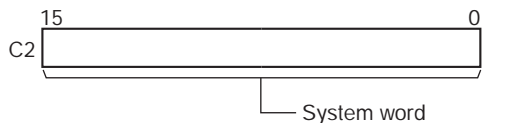

(Cannot be accessed by the user.)

## **• Operand Specifications**

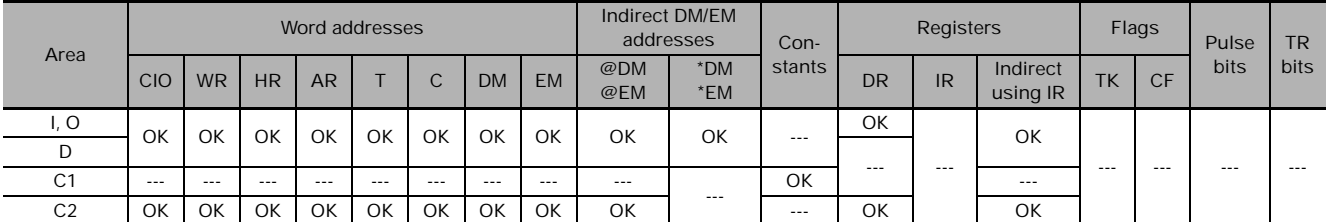

## **Flags**

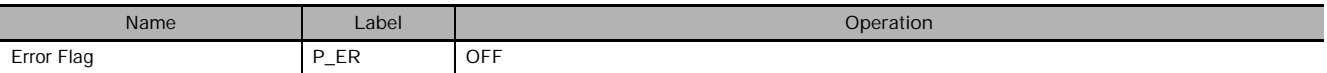

## **Function**

DSW(210) outputs control signals to bits 00 to 04 of O, reads the specified number of digits (either 4digit or 8-digit, specified in C1) of digital switch data line data from I, and stores the result in D and D+1. (If 4 digits are read, the result is stored in D. If 8 digits are read, the result is stored in D and D+1.)

DSW(210) reads the 4-digit or 8-digit switch data once every 16 cycles, and then starts over and continues reading the data. The One Round Flag (bit 05 of O) is turned ON once every 16 CPU Unit cycles.

## - **External Connections**

Connect the digital switch or thumbwheel switch to Input Unit contacts 0 to 7 and Output Unit contacts 0 to 4, as shown in the following diagram. The following example illustrates connections for an A7B Thumbwheel Switch.

DSW

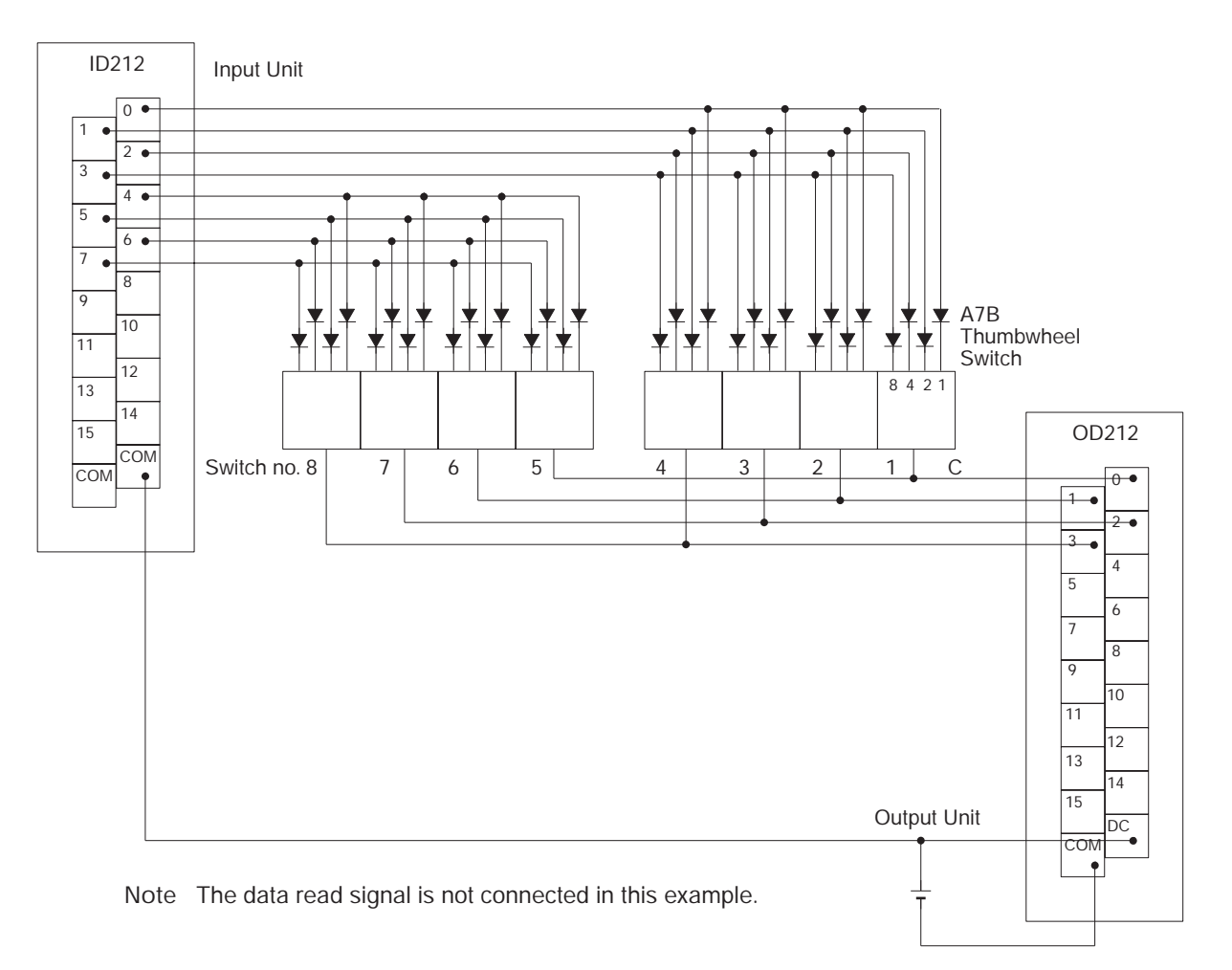

The inputs and outputs can be connected to the following kinds of Basic I/O Units and High-density I/O Units as long as they are not mounted in a SYSMAC BUS Remote I/O Rack.

- DC Input Units with 8 or more input points
- Transistor Output Units with 8 or more output points
- $\bullet$  Timing Chart

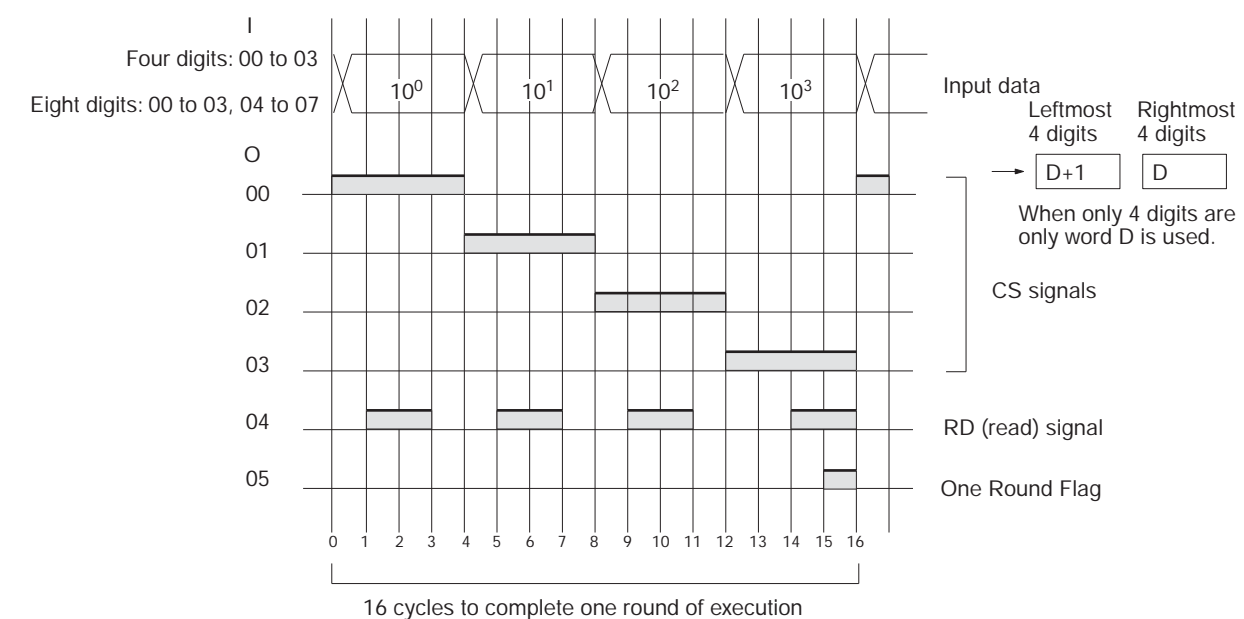

# **Precaution**

- Do not read or write the system word (C2) from any other instruction. DSW(210) will not operate correctly if the system word is accessed by another instruction. The system word is not initialized by DSW(210) in the first cycle when program execution starts. If DSW(210) is being used from the first cycle, clear the system word from the program.
- I/O refreshing must be performed with the I/O Unit connected to the digital switch or thumbwheel switch after each DSW(210) instruction is executed. If the cycle time is short, operation may not be correct depending on the ON/OFF response time of the I/O Unit. If necessary, use an I/O Unit with a short ON/OFF response time or use the minimum cycle time function to adjust the cycle time. Do not connect the digital switch or thumbwheel switch to the following Units.
	- Basic I/O Units or High-density I/O Units mounted in a SYSMAC BUS Remote I/O Slave Rack
	- Communications Slaves (DeviceNet or CompoBus/S Slaves)
- DSW(210) reads the 4-digit or 8-digit data once in 16 cycles, and then starts over and reads the data again in the next 16 cycles.
- When executed, DSW(210) begins reading the switch data from the first of the sixteen cycles, regardless of the point at which the last instruction was stopped.
- There is no restriction on the number of times that DSW(210) can appear in the program (unlike the C200HX/HG/HE and CQM1H Series).

# **Example Programming**

In this example, DSW(210) is used to read an 8-digit number from a digital switch and outputs the resulting value constantly to D0 and D1. The digital switch is connected through CIO 100 (allocated to a CS1W-ID211 16-point DC Input Unit) and CIO 200 (allocated to a CS1W-OD211 16-point Transistor Output Unit).

D32000 is used as the system word.

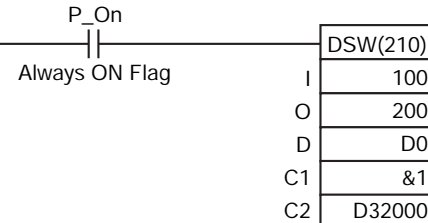
# **TKY**

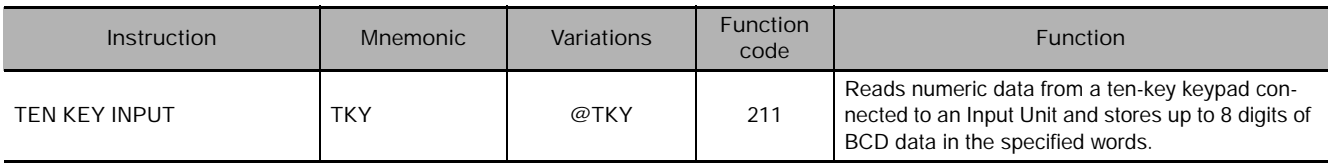

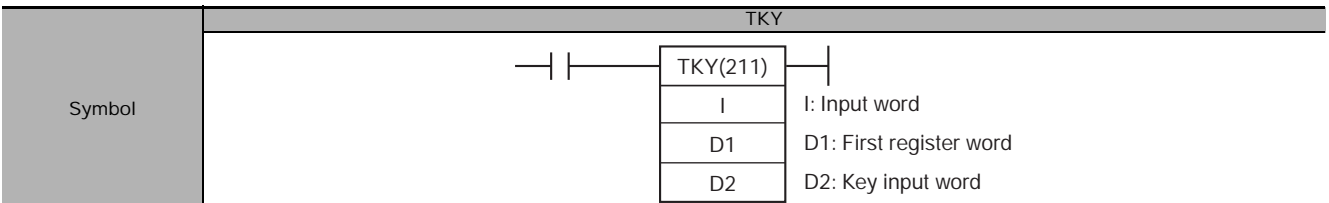

## **Applicable Program Areas**

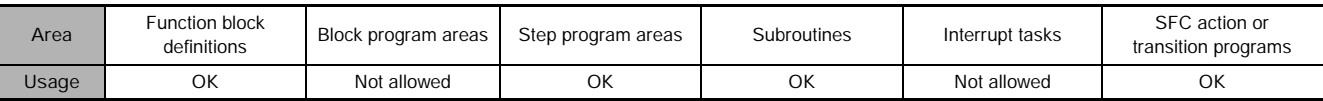

## **Operands**

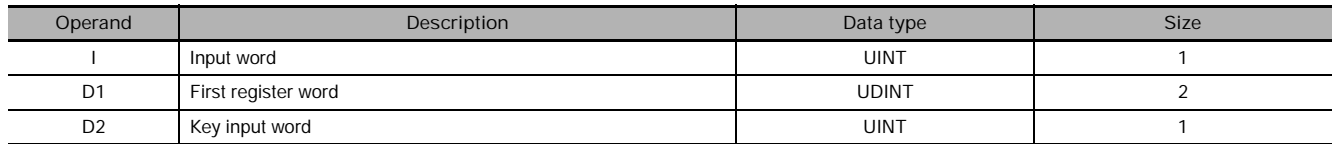

## **I: Input Word (Data Line Inputs)**

Specify the input word allocated to the Input Unit and connect the ten-key keypad's 0 to 9 data lines to the Input Unit as shown in the following diagram.

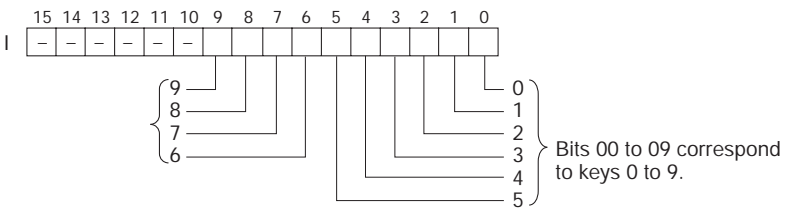

#### **D1: First Register Word**

Specifies the leading word address where the ten-key keypad's numeric input (up to 8 digits) will be stored.

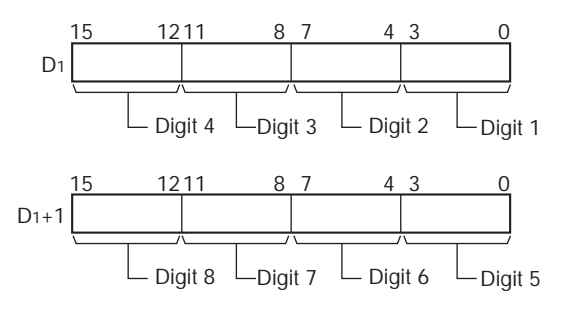

 **Basic I/O Unit Instructions**

Basic I/O Unit Instructions

**3**

 $\vec{z}$ 

#### **D2: Key Input Word**

Bits 00 to 10 of D2 indicate key inputs. When one of the keys on the keypad (0 to 9) has been pressed, the corresponding bit of D2 (0 to 9) is turned ON. Bit 10 of D2 will be ON while any key is being pressed.

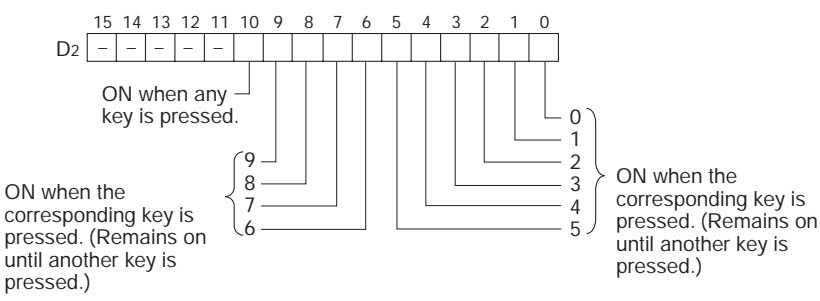

**Note** TKY(211) does not require a system word, unlike other I/O instructions such as HKY(212).

### **• Operand Specifications**

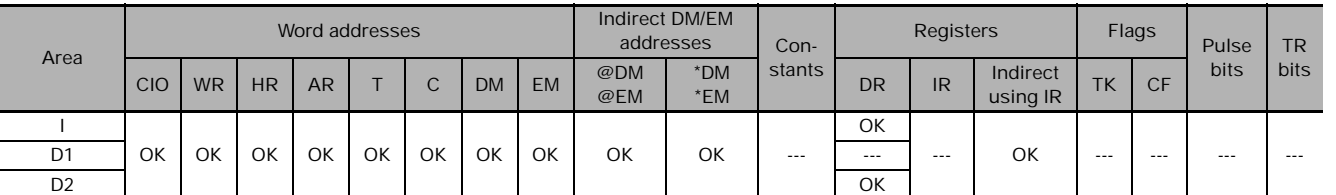

#### **Flags**

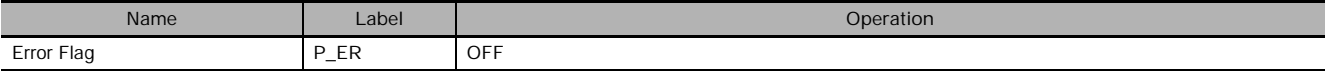

### **Function**

TKY(211) reads numeric data from input word I, which is allocated to a ten-key keypad connected to an Input Unit, and stores up to 8 digits of BCD data in register words D1 and D1+1. In addition, each time that a key is pressed, the corresponding bit in D2 (0 to 9) will be turned ON and remains ON until another key is pressed. Bit 10 of D2 will be ON while any key is being pressed and OFF when no key is being pressed.

### - **External Connections**

Connect the ten-key keypad so that the switches for keys 0 through 9 are input to contacts 0 through 9 of the Input Unit, as shown in the following diagram.

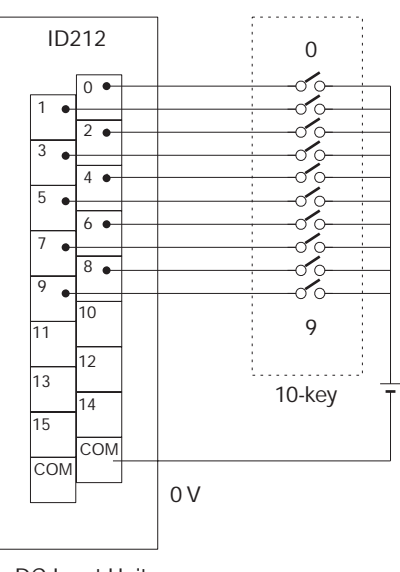

DC Input Unit

The Input Unit must be a DC Input Unit or High-density Input Unit with at least 16 inputs and the Input Unit cannot be mounted in a SYSMAC BUS Remote I/O Rack.

### **• Timing Chart**

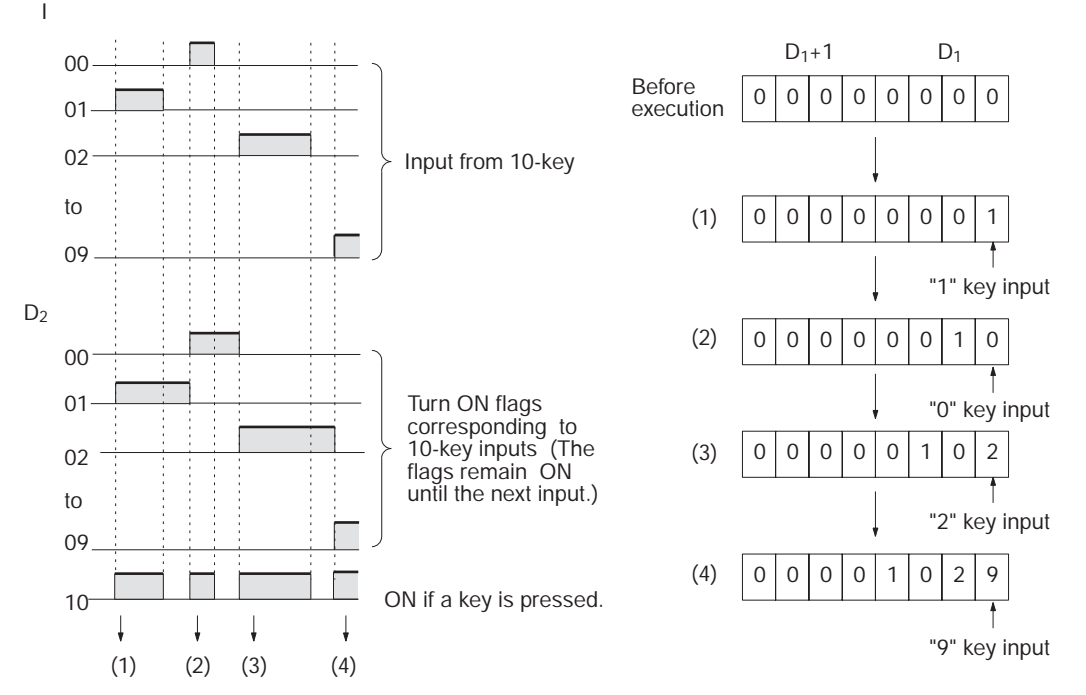

## **Precaution**

- I/O refreshing must be performed with the I/O Unit connected to the ten-key pad after each TKY(211) instruction is executed. If the cycle time is short, operation may not be correct depending on the ON/OFF response time of the I/O Unit. If necessary, use an I/O Unit with a short ON/OFF response time or use the minimum cycle time function to adjust the cycle time. Do not connect the ten-key keypad to the following Units.
	- Basic I/O Units or High-density I/O Units mounted in a SYSMAC BUS Remote I/O Slave Rack
	- Communications Slaves (DeviceNet or CompoBus/S Slaves)
- The two-word register in D1 and D1+1 operates as an 8-digit shift register. When a key is pressed on the ten-key keypad, the corresponding BCD digit is shifted into the least significant digit of D1. The other digits of D1, D1+1 are shifted left and the most significant digit of D1+1 is lost.
- When executed, TKY(211) begins reading the key input data from the first cycle, regardless of the point at which the last instruction was stopped.
- When one of the keypad keys is being pressed, input from the other keys is disabled.
- There is no restriction on the number of times that TKY(211) can appear in the program (unlike the C200HX/HG/HE and CQM1H Series).

### **Example Programming**

In this example, TKY(211) reads key inputs from a ten-key keypad and stores the inputs in CIO 200 and CIO 201. The ten-key keypad is connected to CIO 100 (allocated to a CS1W-ID211 16-point DC Input Unit).

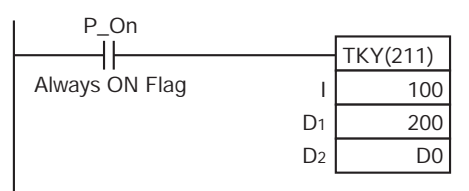

## **HKY**

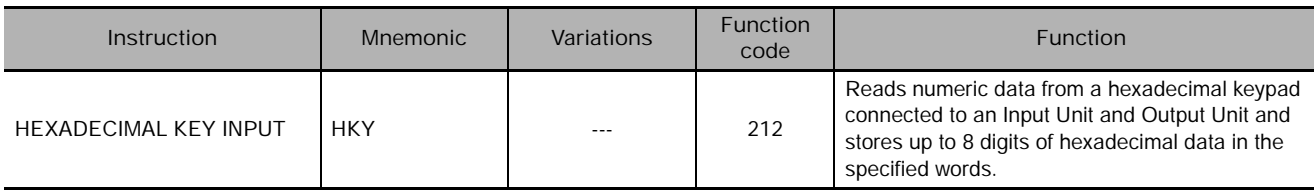

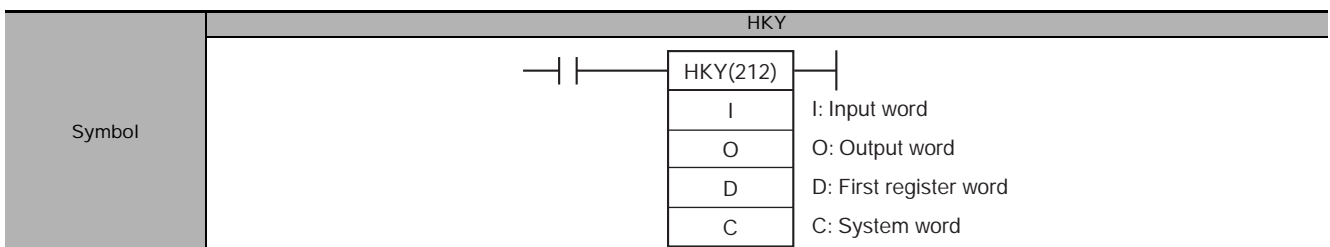

## **Applicable Program Areas**

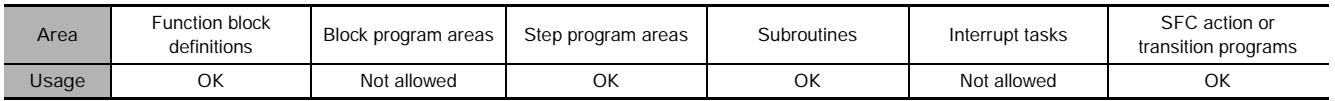

## **Operands**

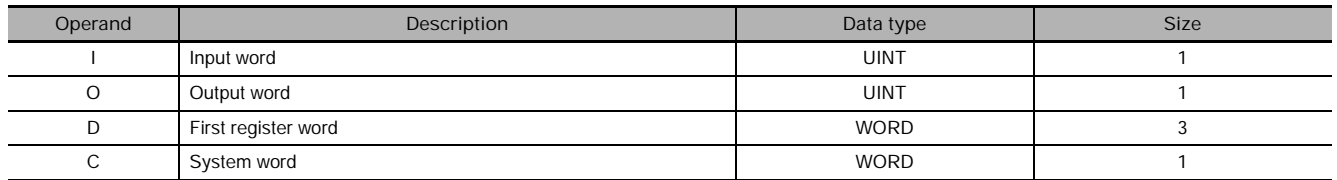

## **I: Input Word (Data Line D0 to D3 Inputs)**

Specify the input word allocated to the Input Unit and connect the hexadecimal keypad's D0 to D3 data lines to the Input Unit as shown in the following diagram.

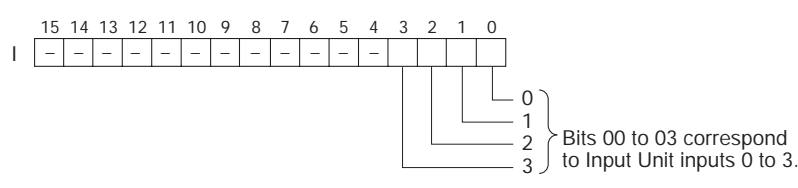

### **O: Output Word (Selection Signal Outputs)**

Specify the output word allocated to the Output Unit and connect the hexadecimal keypad's selection signals to the Output Unit as shown in the following diagram.

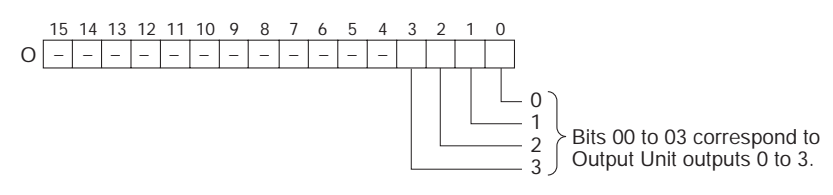

#### **D: First Register Word**

Specifies the leading word address where the hexadecimal keypad's numeric input (up to 8 digits) will be stored.

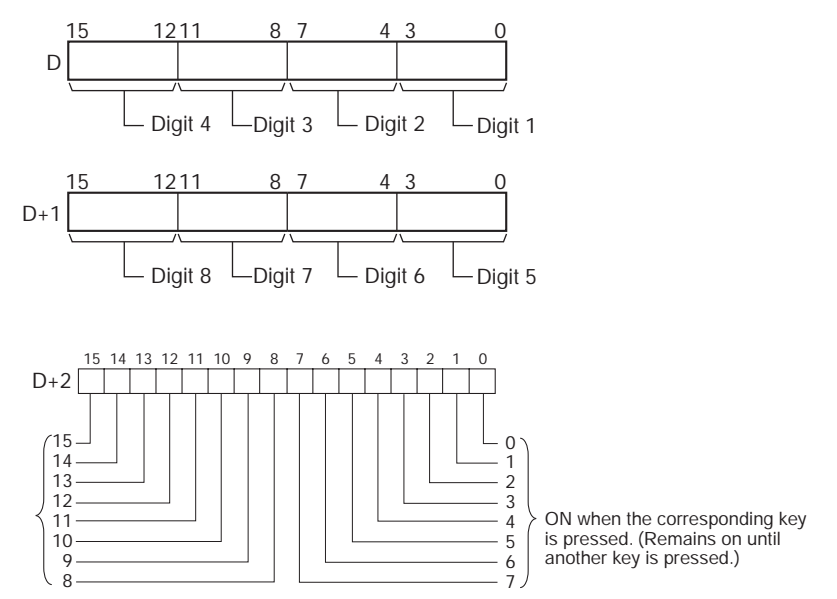

#### **C: System Word**

Specifies a work word used by the instruction. This word cannot be used in any other application.

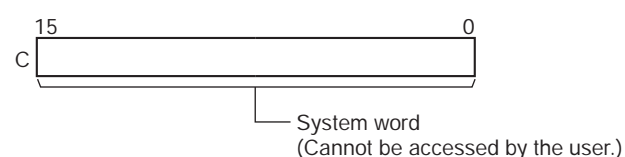

### **• Operand Specifications**

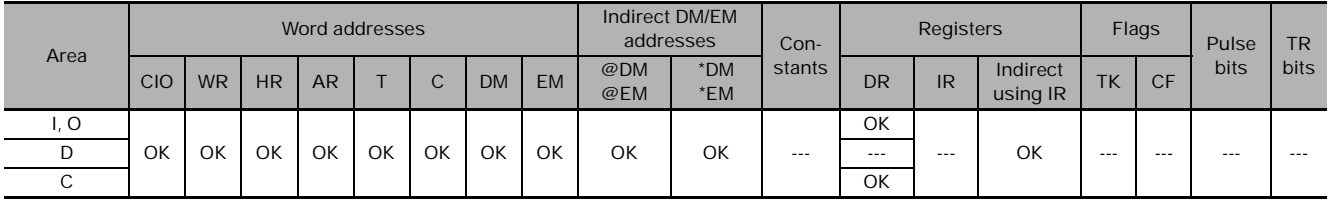

## **Flags**

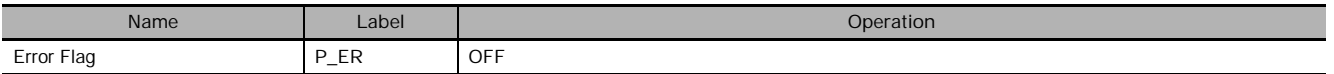

## **Function**

HKY(212) outputs the selection signals to bits 00 to 03 of O, reads the data in order from bits 00 to 03 of I, and stores up to 8 digits of hexadecimal data in register words D and D+1.

HKY(212) inputs each digit in 3 to 12 cycles, and then starts over and continues inputting. In addition, each time that a key is pressed, the corresponding bit in D+2 (0 to F) will be turned ON and remains ON until another key is pressed.

## - **External Connections**

Connect the hexadecimal keypad to Input Unit contacts 0 to 3 and Output Unit contacts 0 to 3, as shown in the following diagram.

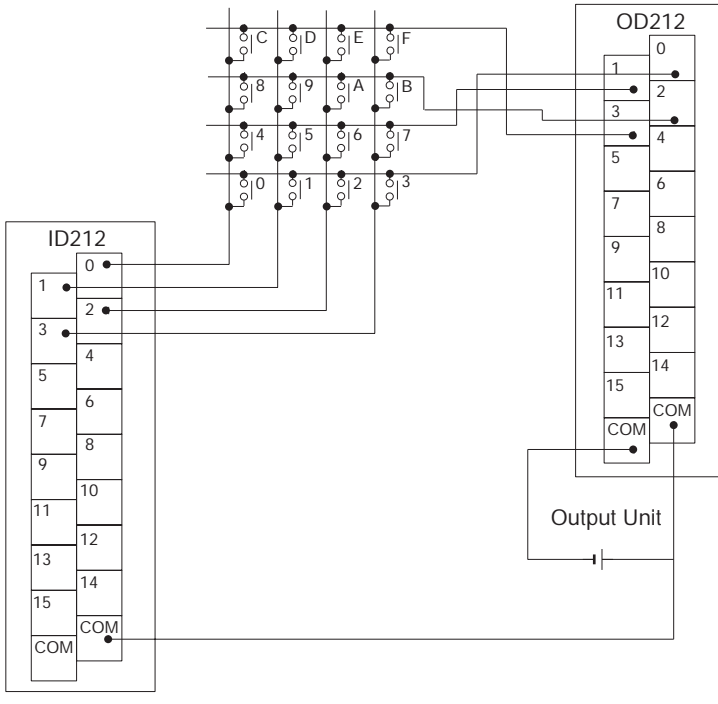

Input Unit

The inputs and outputs can be connected to the following kinds of Basic I/O Units and High-density I/O Units as long as they are not mounted in a SYSMAC BUS Remote I/O Rack.

- DC Input Units with 8 or more input points
- Transistor Output Units with 8 or more output points

## **• Timing Chart**

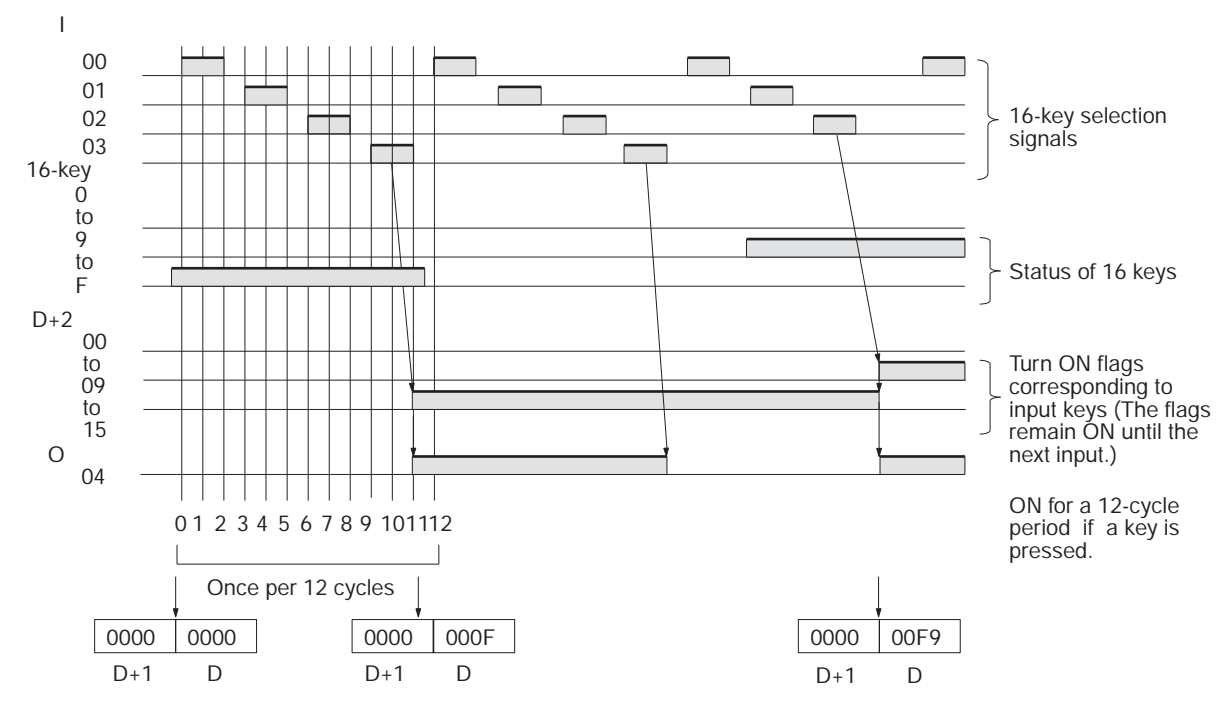

## **Precaution**

- Do not read or write the system word (C) from any other instruction. HKY(212) will not operate correctly if the system word is accessed by another instruction. The system word is not initialized by HKY(212) in the first cycle when program execution starts. If HKY(212) is being used from the first cycle, clear the system word from the program.
- I/O refreshing must be performed with the I/O Unit connected to the hexadecimal keypad after each HKY(212) instruction is executed. If the cycle time is short, operation may not be correct depending on the ON/OFF response time of the I/O Unit. If necessary, use an I/O Unit with a short ON/OFF response time or use the minimum cycle time function to adjust the cycle time. Do not connect the hexadecimal keypad to the following Units.
	- Basic I/O Units or High-density I/O Units mounted in a SYSMAC BUS Remote I/O Slave Rack
	- Communications Slaves (DeviceNet or CompoBus/S Slaves)
- HKY(212) determines which key is pressed by identifying which input is ON when a given selection signal is ON, so it can take anywhere from 3 to 12 cycles for one hexadecimal digit to be read. After the key input is read, HKY(212) starts over and reads another digit in the next 3 to 12 cycles.
- When executed, HKY(212) begins reading the key input data from the first selection signal, regardless of the point at which the last instruction was stopped.
- The two-word register in D1 and D1+1 operates as an 8-digit shift register. When a key is pressed on the ten-key keypad, the corresponding hexadecimal digit is shifted into the least significant digit of D1. The other digits of D1, D1+1 are shifted left and the most significant digit of D1+1 is lost.
- When one of the keypad keys is being pressed, input from the other keys is disabled.
- There is no restriction on the number of times that HKY(212) can appear in the program (unlike the CQM1H Series).

#### **Example Programming**

In this example, HKY(212) reads up to 8 digits of hexadecimal data from a hexadecimal keypad and stores the data in D0 and D1. The hexadecimal keypad is connected through CIO 100 (allocated to a CS1W-ID211 16-point DC Input Unit) and CIO 200 (allocated to a CS1W-OD211 16-point Transistor Output Unit). D32000 is used as the system word.

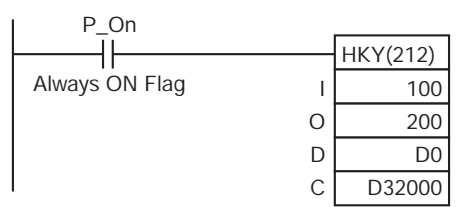

## **MTR**

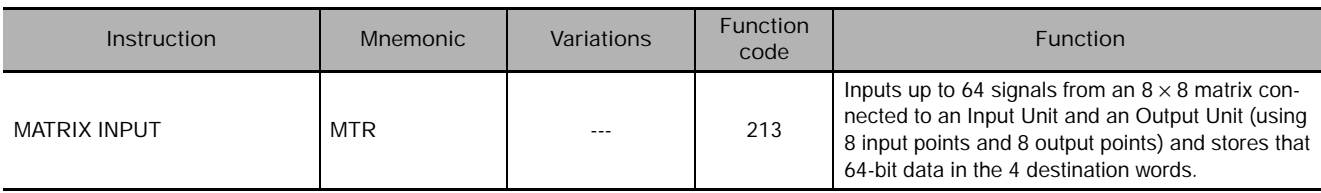

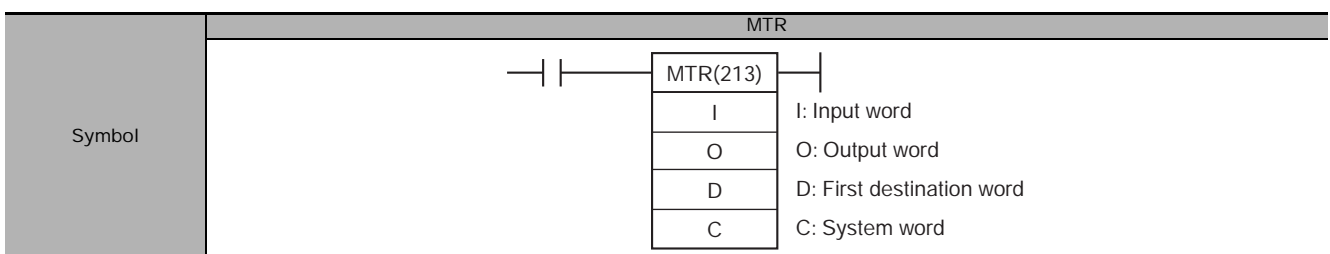

## **Applicable Program Areas**

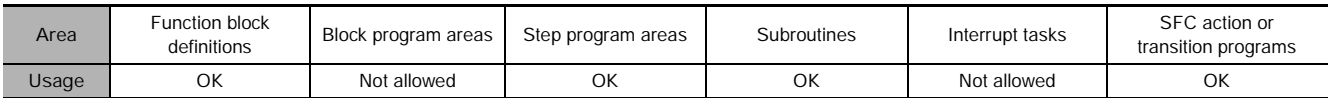

## **Operands**

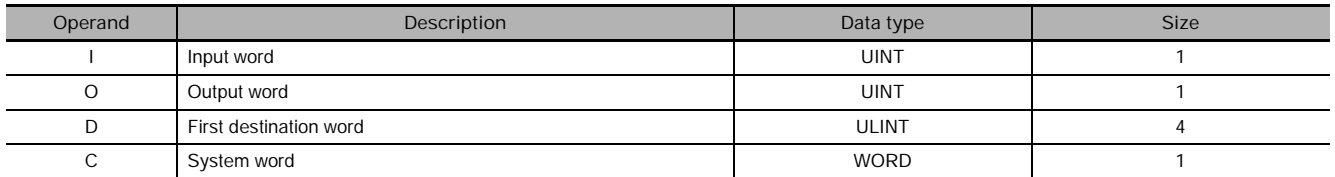

### **I: Input Word**

Specify the input word allocated to the Input Unit and connect the 8 input signal lines to the Input Unit as shown in the following diagram.

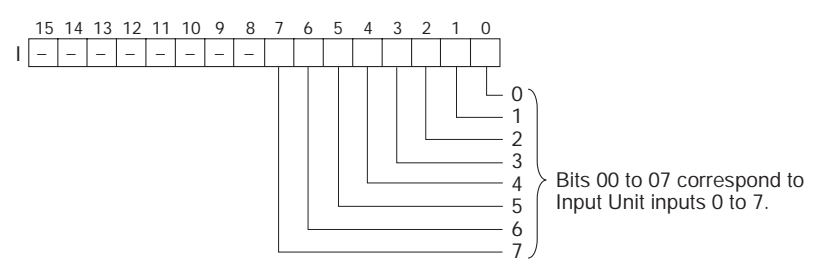

**O: Output Word (Selection Signal Outputs)**

Specify the output word allocated to the Output Unit and connect the 8 selection signals to the Output Unit as shown in the following diagram.

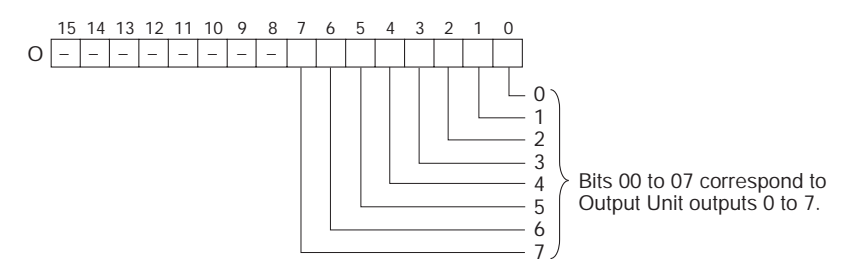

### **D: First Register Word**

Specifies the leading word address of the 4 words that contain the data from the  $8 \times 8$  matrix.

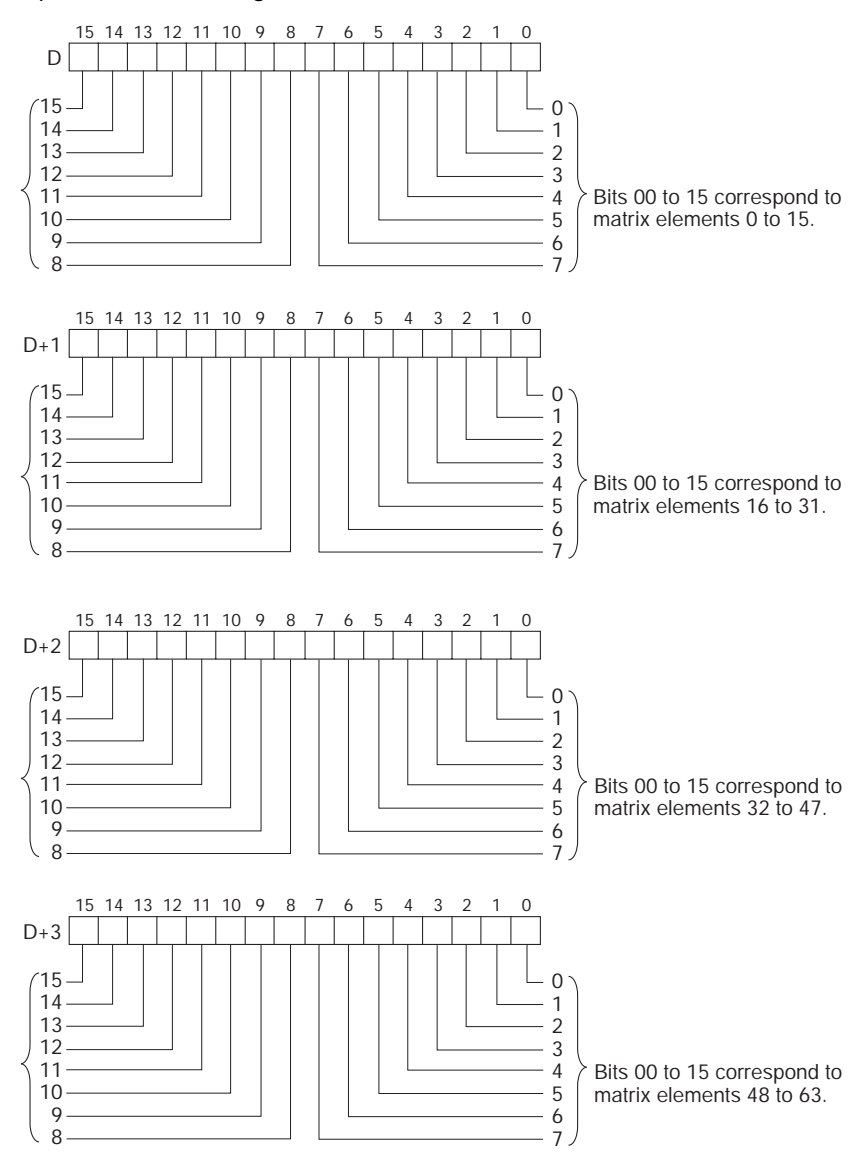

#### **C: System Word**

Specifies a work word used by the instruction. This word cannot be used in any other application.

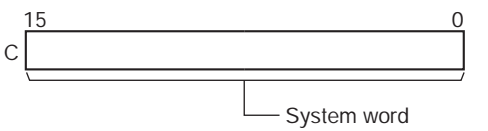

(Cannot be accessed by the user.)

### **• Operand Specifications**

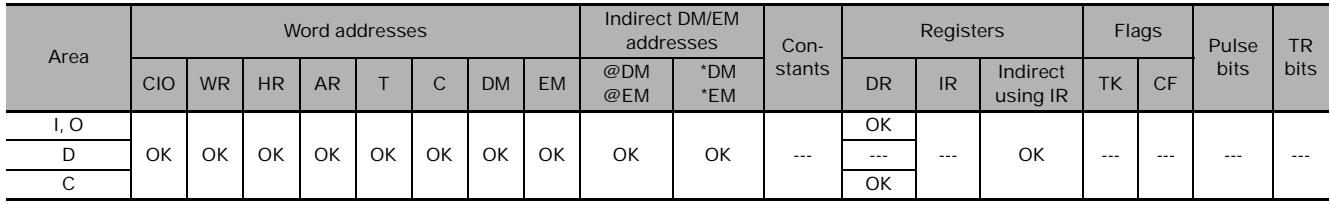

### **Flags**

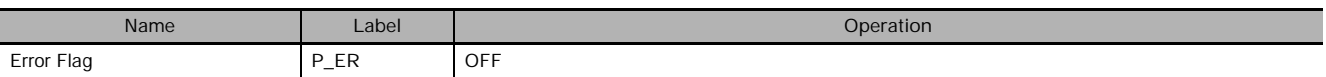

## **Function**

MTR(213) outputs the selection signals to bits 00 to 07 of O, reads the data in order from bits 00 to 07 of I, and stores the 64 bits of data in the 4 words D through  $D+3$ . MTR(213) reads the status of the 64bit matrix every 24 CPU Unit cycles. The One Round Flag (bit 08 of O) is turned ON for one cycle in every 24 cycles after each of the selection signals has been turned ON.

### - **External Connections**

Connect the hexadecimal keypad to Input Unit contacts 0 to 7 and Output Unit contacts 0 to 7, as shown in the following diagram.

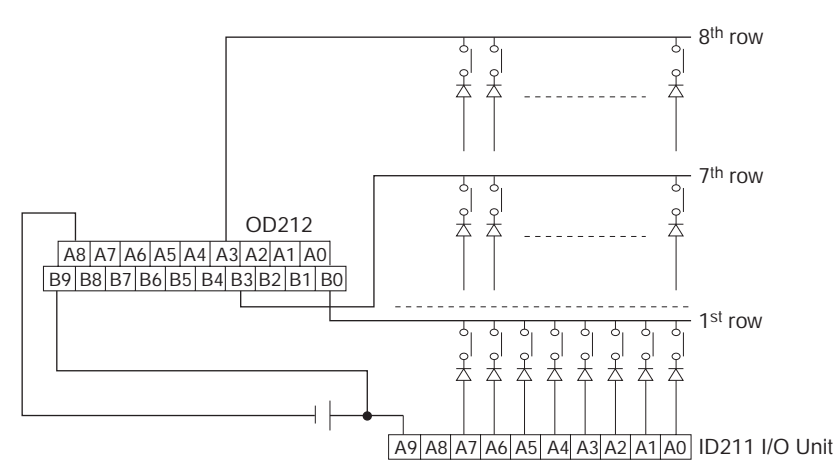

The inputs and outputs can be connected to the following kinds of Basic I/O Units and High-density I/O Units as long as they are not mounted in a SYSMAC BUS Remote I/O Rack.

- DC Input Units with 8 or more input points
- Transistor Output Units with 8 or more output points

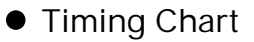

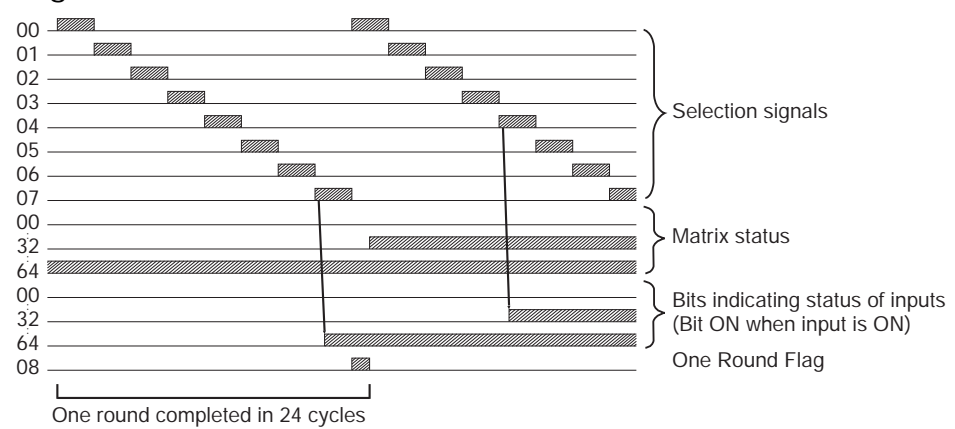

## **Precaution**

- Do not read or write the system word (C) from any other instruction. MTR(213) will not operate correctly if the system word is accessed by another instruction. The system word is not initialized by MTR(213) in the first cycle when program execution starts. If MTR(213) is being used from the first cycle, clear the system word from the program.
- I/O refreshing must be performed with the I/O Unit connected to the external matrix after each MTR(213) instruction is executed. If the cycle time is short, operation may not be correct depending on the ON/OFF response time of the I/O Unit. If necessary, use an I/O Unit with a short ON/OFF response time or use the minimum cycle time function to adjust the cycle time. Do not connect the external matrix to the following Units.
	- Basic I/O Units or High-density I/O Units mounted in a SYSMAC BUS Remote I/O Slave Rack
	- Communications Slaves (DeviceNet or CompoBus/S Slaves)
- When executed, MTR(213) begins reading the matrix status from the beginning of the matrix, regardless of the point at which the last instruction was stopped.
- There is no restriction on the number of times that MTR(213) can appear in the program (unlike the C200HX/HG/HE and CQM1H Series).

### **Example Programming**

In this example, MTR(213) reads the 64 bits of data from the  $8 \times 8$  matrix and stores the data in W0 to W3. The  $8 \times 8$  matrix is connected through CIO 100 (allocated to a CS1W-ID211 16-point DC Input Unit) and CIO 200 (allocated to a CS1W-OD211 16-point Transistor Output Unit). D32000 is used as the system word.

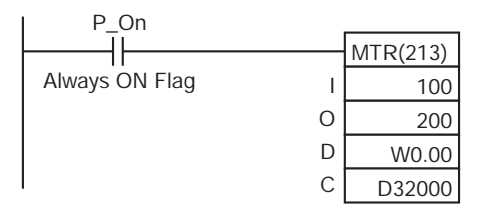

## **7SEG**

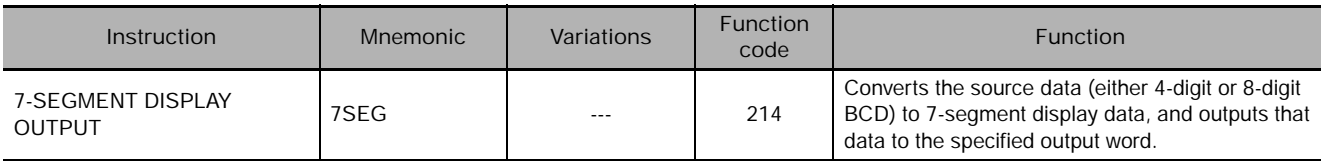

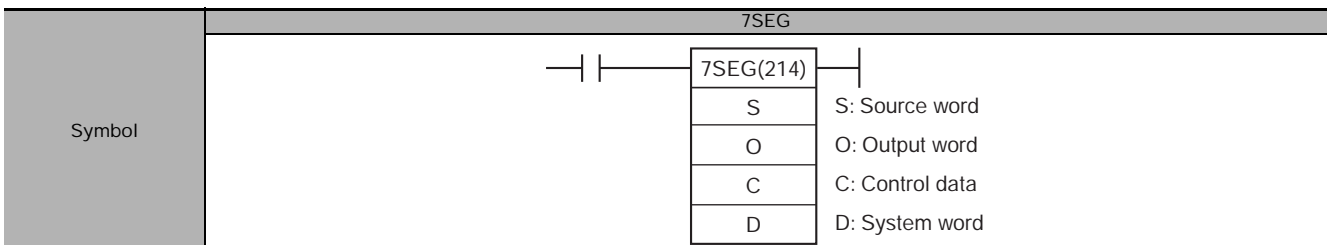

## **Applicable Program Areas**

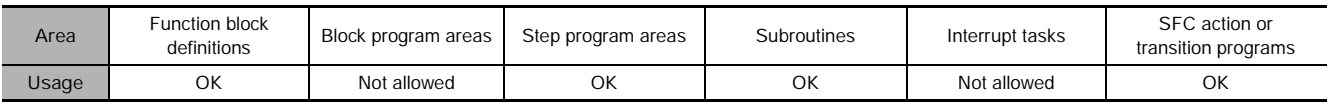

## **Operands**

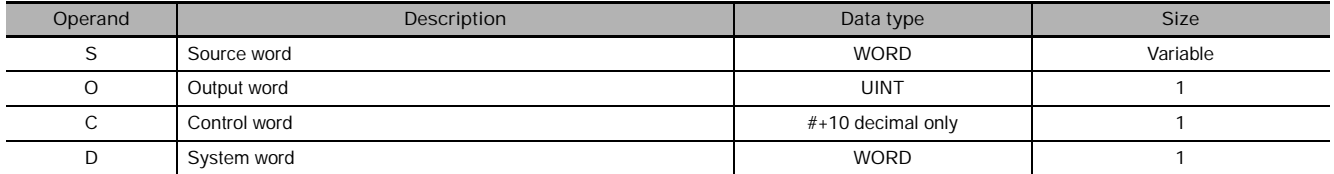

### **S: Source Word**

Specify the first source word containing the data that will be converted to 7-segment display data.

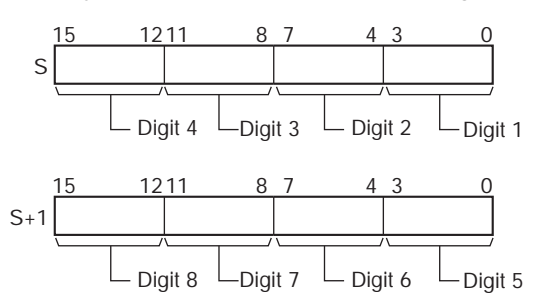

## **O: Output Word (Data and Latch Outputs)**

Specify the output word allocated to the Output Unit and connect the 7-segment display to the Output Unit as shown in the following diagram.

• Converting 4 digits

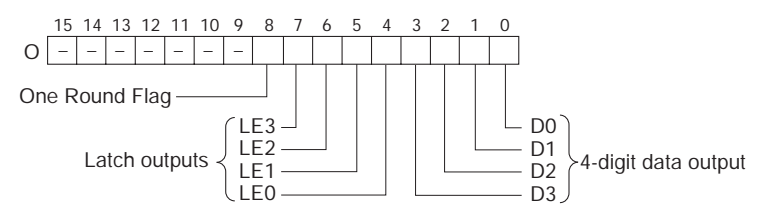

• Converting 8 digits

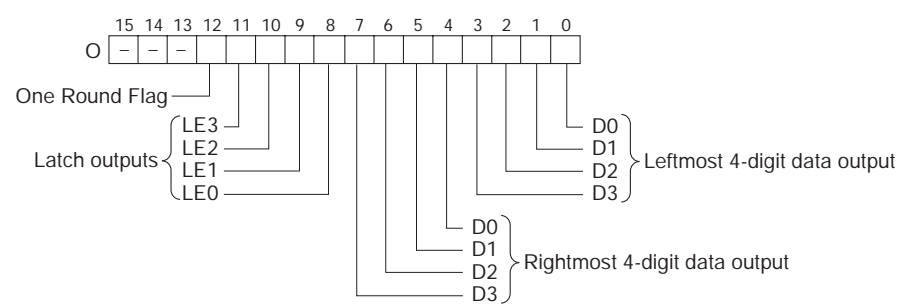

#### **C: Control Data**

The value of C (0000 to 0007 hex) indicates the number of digits of source data and the logic for the Input and Output Units, as shown in the following table. (The logic refers to the transistor output's NPN or PNP logic.)

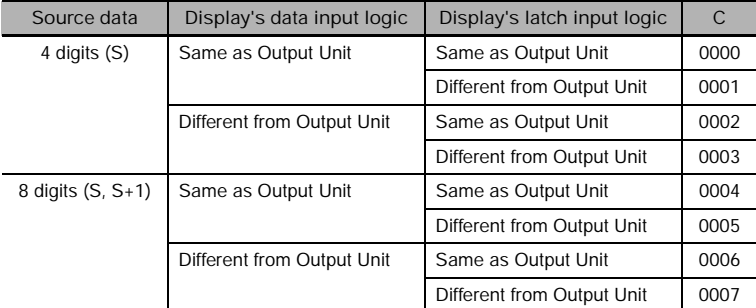

#### **D: System Word**

Specifies a work word used by the instruction. This word cannot be used in any other application.

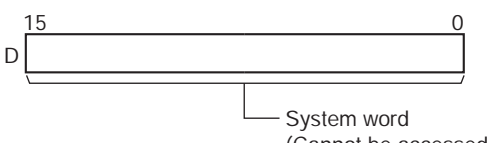

(Cannot be accessed by the user.)

## - **Operand Specifications**

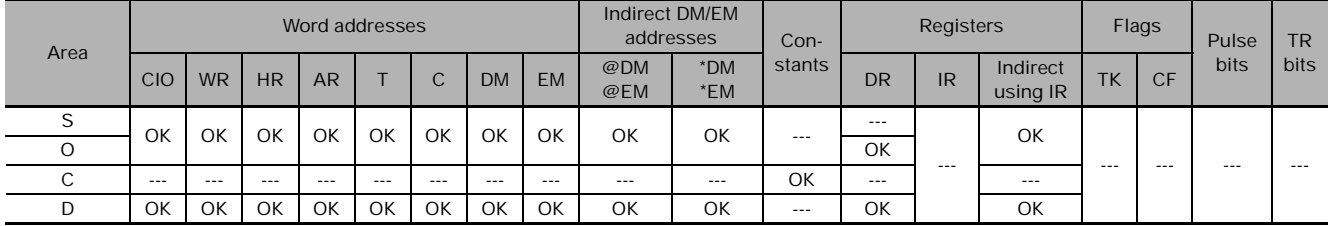

## **Flags**

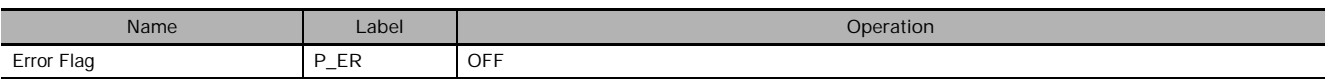

## **Function**

7SEG(214) reads the source data, converts it to 7-segment display data, and outputs that data (as leftmost 4 digits D0 to D3, rightmost 4 digits D0 to D3, latch output signals LE0 to LE3) to the 7segment display connected to the output indicated by O. The value of C indicates the number of digits of source data (either 4-digit or 8-digit) and the logic for the Input and Output Units.

7SEG(214) displays the 4-digit or 8-digit data in 12 cycles, and then starts over and continues displaying the data.

The One Round Flag (bit 08 of O when converting 4 digits, bit 12 of O when converting 8 digits) is turned ON for one cycle in every 12 cycles after 7SEG(214) has turned ON each of the latch output signals.

### - **External Connections**

Connect the 7-segment display to the Output Unit as shown in the following diagram. This example shows an 8-digit display. With a 4-digit display, the data outputs (D0 to D3) would be connected to outputs 0 to 3 and the latch outputs (LE0 to LE3) would be connected to outputs 4 to 7. Output point 12 (for 8-digit display) or output point 8 (for 4-digit display) will be turned ON when one round of data has been output, but it is not necessary to connect them unless required by the application.

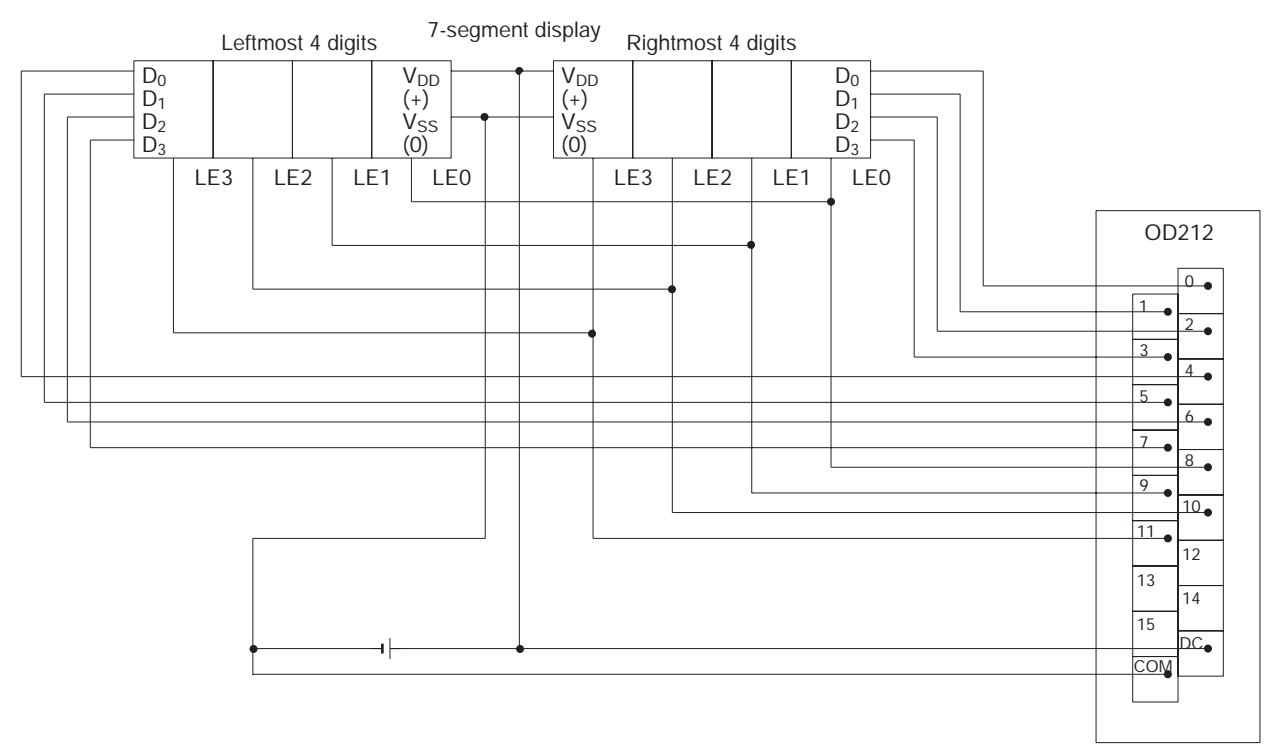

Output Unit

The inputs and outputs can be connected to the following kinds of Basic I/O Units and High-density I/O Units as long as they are not mounted in a SYSMAC BUS Remote I/O Rack.

- 4-digit display: Transistor Output Units with 8 or more output points
- 8-digit display: Transistor Output Units with 16 or more output points

### **• Timing Chart**

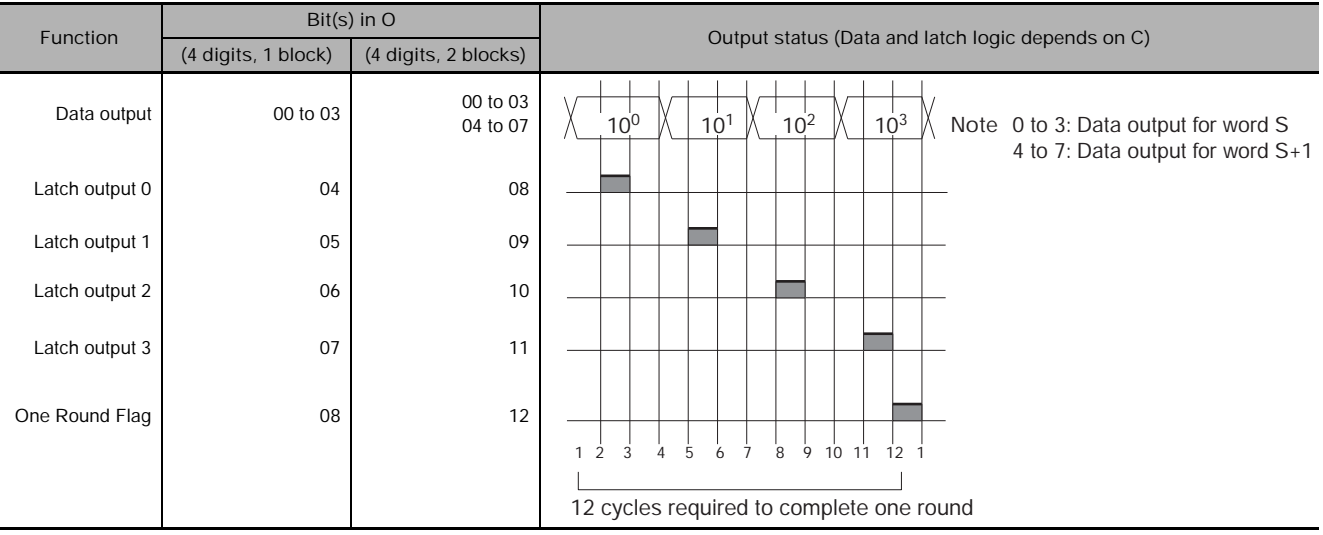

7SEG

**7SEC** 

## **Precaution**

- Do not read or write the system word (D) from any other instruction. 7SEG(214) will not operate correctly if the system word is accessed by another instruction. The system word is not initialized by 7SEG(214) in the first cycle when program execution starts. If 7SEG(214) is being used from the first cycle, clear the system word from the program.
- I/O refreshing must be performed with the Output Unit connected to the 7-segment display after each 7SEG(214) instruction is executed. If the cycle time is short, operation may not be correct depending on the ON/OFF response time of the I/O Unit. If necessary, use an I/O Unit with a short ON/OFF response time or use the minimum cycle time function to adjust the cycle time. Do not connect the 7 segment display to the following Units.
	- Basic I/O Units or High-density I/O Units mounted in a SYSMAC BUS Remote I/O Slave Rack
	- Communications Slaves (DeviceNet or CompoBus/S Slaves)
- After the 7-segment data is output in 12 cycles, 7SEG(214) starts over and converts the present contents of the source word(s) in the next 12 cycles.
- When executed, 7SEG(214) begins on latch output 0 at the beginning of the round, regardless of the point at which the last instruction was stopped.
- Even if the connected 7-segment display has fewer than 4 digits or 8 digits in its display, 7SEG(214) will still output 4 digits or 8 digits of data.

### **Example Programming**

In this example, 7SEG(214) converts the 8 digits of BCD data in D100 and D101 and outputs the data through CIO 100 to a 7-segment display connected to a CS1W-OD211 16-point Transistor Output Unit.

There are 8 digits of data being output and the 7-segment display's logic is the same as the Output Unit's logic, so the control data (C) is set to 4. D32000 is used as the system word, D.

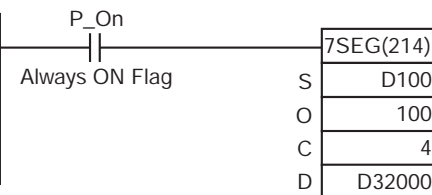

## **AIDC**

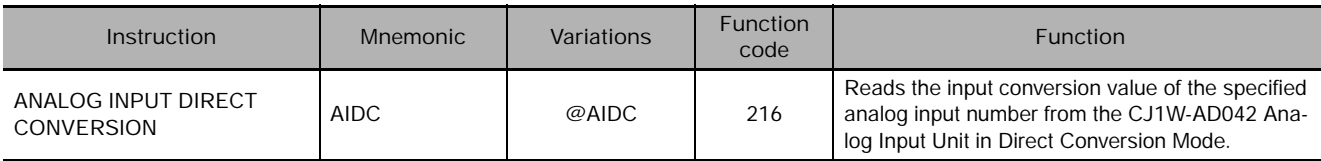

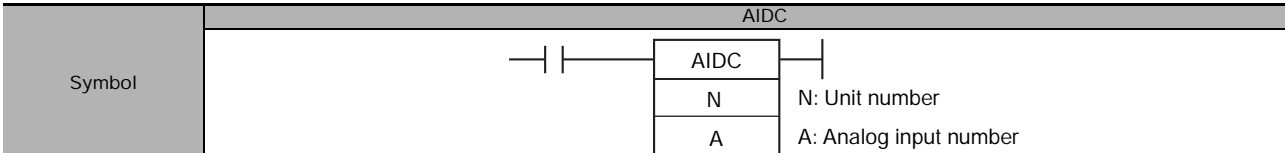

## **Applicable Program Areas**

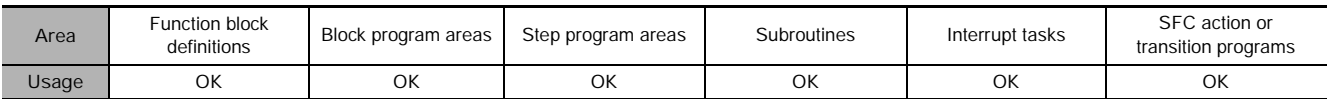

## **Operands**

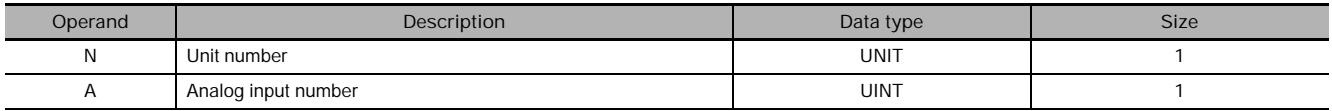

#### **N: Unit number**

Specify the unit number between 0 and 95 using &0 to &95 decimal or #0000 to #005F hex.

#### **A: Analog input number**

Specify the analog input or inputs using a constant between &0 and &4 decimal or #0000 and #0004 hex.

&0 (#0000): Analog input 1 to the last analog input

- &1 (#0001): Analog input 1
- &2 (#0002): Analog input 2
- &3 (#0003): Analog input 3
- &4 (#0004): Analog input 4

### **• Operand Specifications**

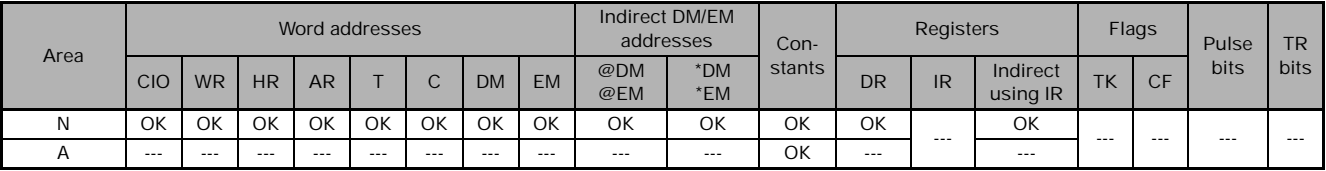

## **Flags**

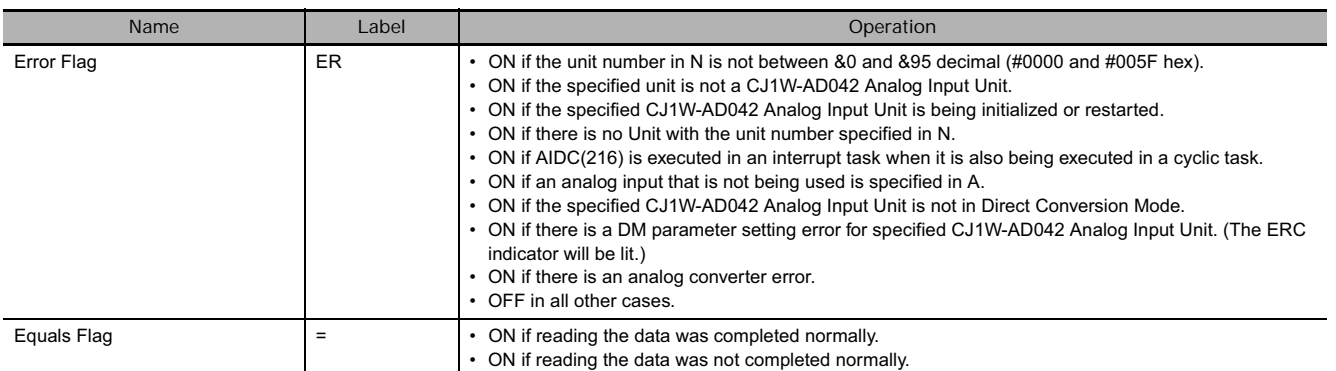

## **Related Auxiliary Area Words and Bits**

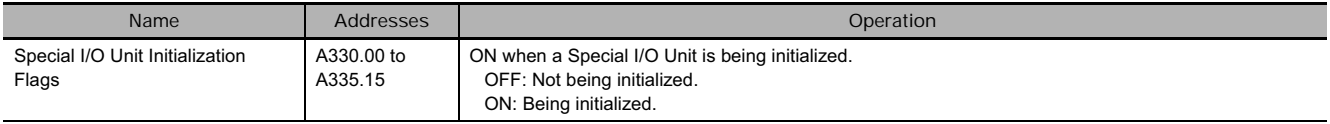

## **Function**

AIDC(216) executes digital conversion for the analog input or inputs specified in A for the CJ1W-AD042 Analog Input Unit with the unit number specified in N, reads the conversion results immediately, and stores them in the Special I/O Unit Area in the CIO Area.

If 0 is specified for A, four words of data are stored. If 1 to 4 is specified for A, one word of data is stored. If 0 is specified for A, 0 will be stored for unused analog inputs.

The specified CJ1W-AD042 Analog Input Unit must be in Direct Conversion Mode before AIDC(216) is executed. Refer to the *SYSMAC CS/CJ-series Analog I/O Units Operation Manual* (Cat. No. W345) for details on the Direct Conversion Mode and the number of analog inputs.

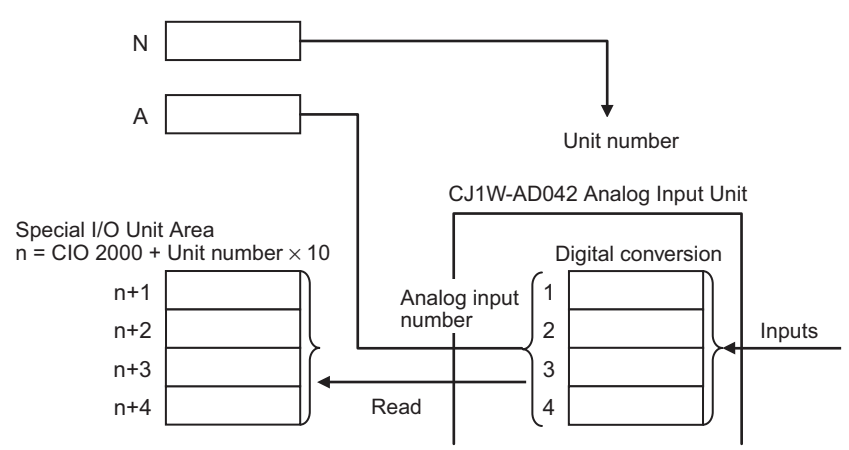

## **Precaution**

- Use AIDC(216) only for a CJ1W-AD042 Analog Input Unit. If it is executed for any other Special I/O Unit, the instruction execution time may be approx. 1 ms or the Unit may stop operating (i.e., the ERH indicator will light).
- The specified CJ1W-AD042 Analog Input Unit must be placed in Direct Conversion Mode before AIDC(216) is executed. If it is not in Direct Conversion Mode, the instruction will not be executed and the Error Flag will turn ON.
- Do not execute this instruction in both a cyclic task and an interrupt task. If it is executed both in a cyclic task and an interrupt task, the instruction in the interrupt task will not be executed and the Error Flag will turn ON.

• If an attempt is made to execute this instruction while the CJ1W-AD042 Analog Input Unit is being initialized, it will not be executed and the Error Flag will turn ON. To ensure that the Unit is not being initialized when this instruction is executed, use the High-speed I/O Unit Initialization Flag in a normally closed condition for the instruction.

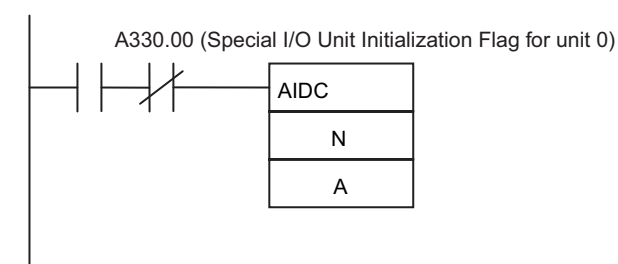

## **Example Programming**

When CIO 0.00 is ON in the following example, the digital conversion of the input value of analog input 1 is read from the CJ1W-AD042 Analog Input Unit with unit number 3 and stored in CIO 2031 (in the words allocated to Special I/O Unit with unit number 3 in the Special I/O Unit Area).

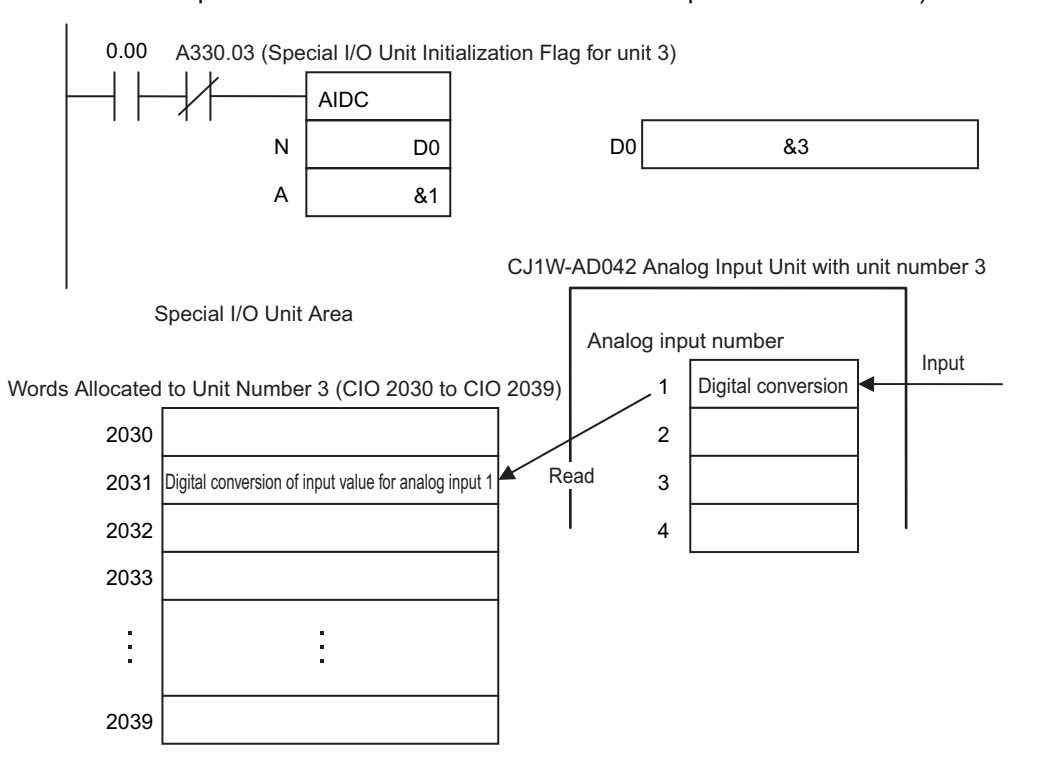

# **AODC**

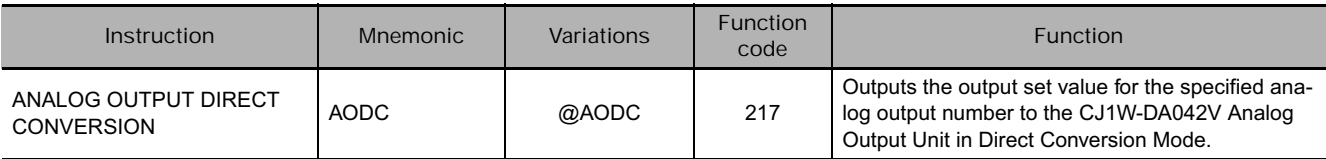

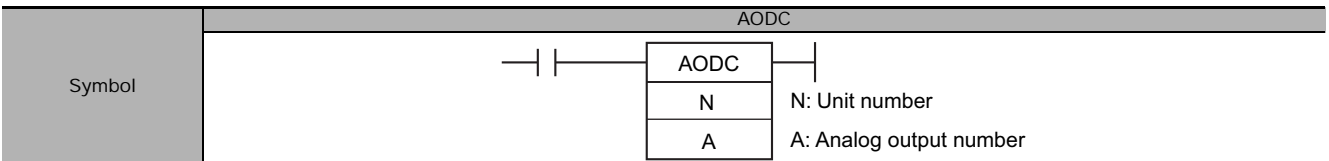

## **Applicable Program Areas**

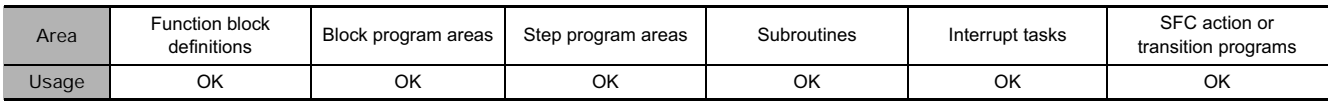

## **Operands**

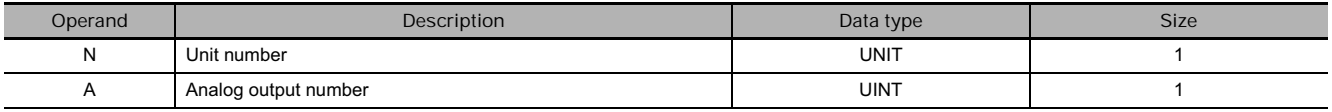

#### **N: Unit number**

Specify the unit number between 0 and 95 using &0 to &95 decimal or #0000 to #005F hex.

#### **A: Analog output number**

Specify the analog output or outputs using a constant between &0 and &4 decimal or #0000 and #0004 hex.

&0 (#0000): Analog output 1 to the last analog output

- &1 (#0001): Analog output 1
- &2 (#0002): Analog output 2
- &3 (#0003): Analog output 3
- &4 (#0004): Analog output 4

### **• Operand Specifications**

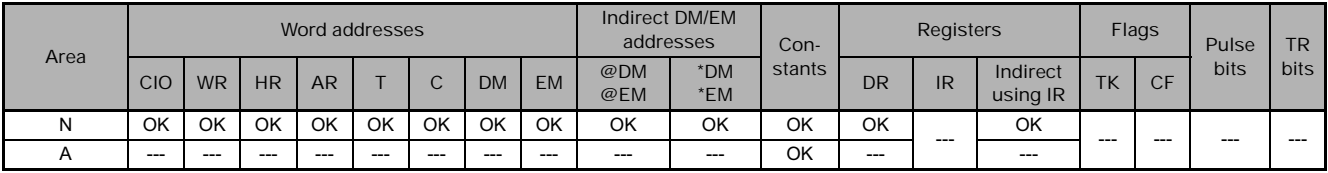

## **Flags**

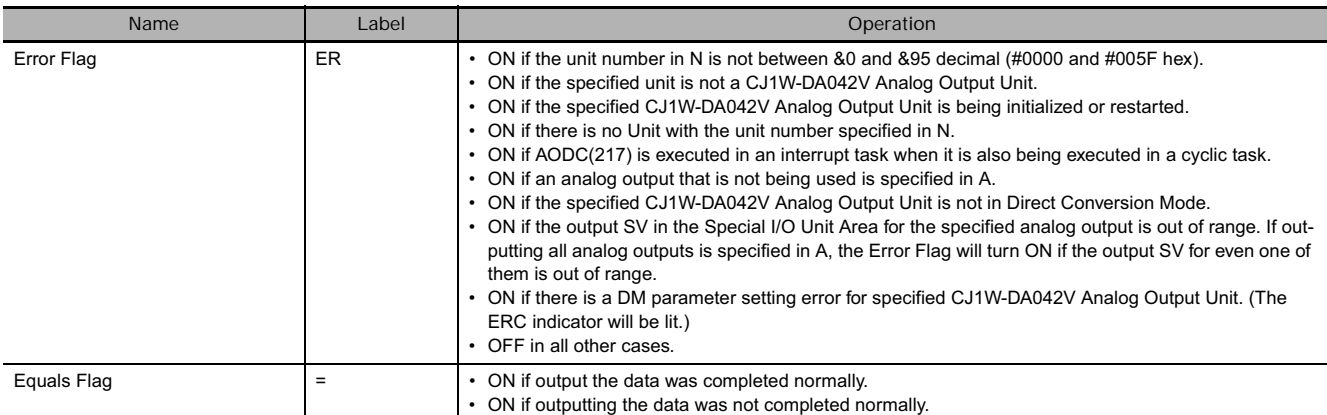

## **Related Auxiliary Area Words and Bits**

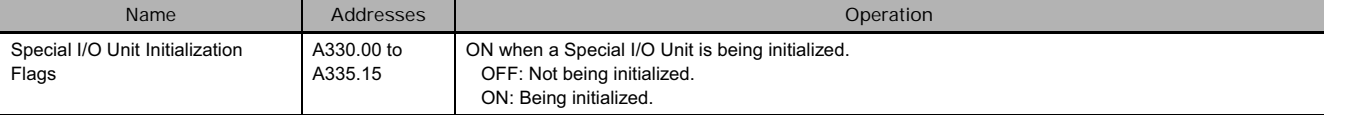

## **Function**

AODC(217) executes analog conversion for the CJ1W-DA042V Analog Output Unit with the unit number specified in N and outputs the conversion results immediately to the analog output or outputs specified in A. If 0 is specified for A, four words of data are stored. If 1 to 4 is specified for A, one word of data is stored. The specified CJ1W-DA042V Analog Output Unit must be in Direct Conversion Mode before AODC(217) is executed. Refer to the *SYSMAC CS/CJ-series Analog I/O Units Operation Manual* (Cat. No. W345) for details on the Direct Conversion Mode and the number of analog outputs.

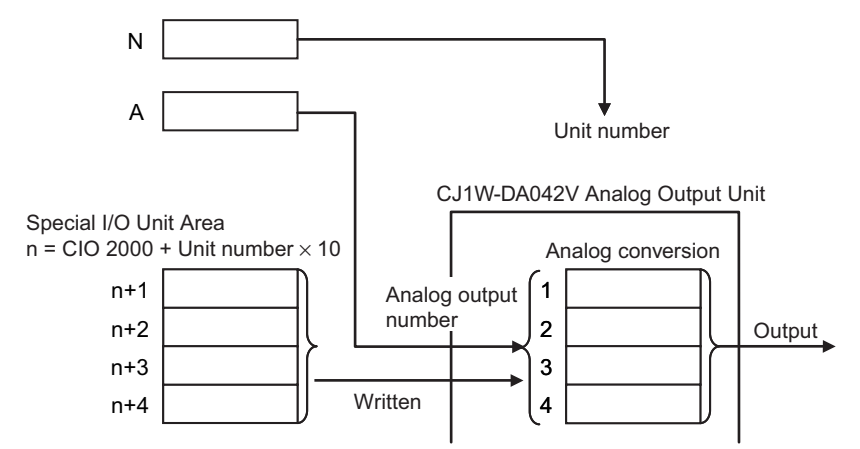

## **Precaution**

- Use AODC(217) only for a CJ1W-DA042V Analog Output Unit. If it is executed for any other Special I/O Unit, the instruction execution time may be approx. 1 ms or the Unit may stop operating (i.e., the ERH indicator will light).
- The specified CJ1W-DA042V Analog Output Unit must be placed in Direct Conversion Mode before AODC(217) is executed. If it is not in Direct Conversion Mode, the instruction will not be executed and the Error Flag will turn ON.
- Do not execute this instruction in both a cyclic task and an interrupt task. If it is executed both in a cyclic task and an interrupt task, the instruction in the interrupt task will not be executed and the Error Flag will turn ON.

• If an attempt is made to execute this instruction while the CJ1W-DA042V Analog Output Unit is being initialized, it will not be executed and the Error Flag will turn ON. To ensure that the Unit is not being initialized when this instruction is executed, use the High-speed I/O Unit Initialization Flag in a normally closed condition for the instruction.

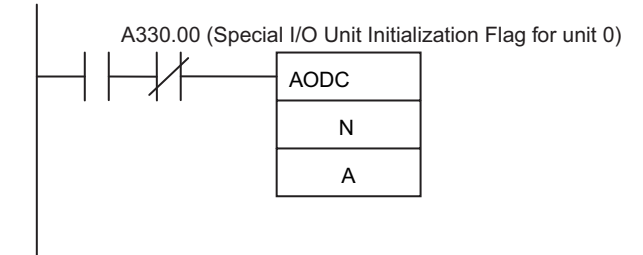

## **Example Programming**

When CIO 0.00 is ON in the following example, the output SV for analog output 1 stored in CIO 2031 (in the words allocated to Special I/O Unit with unit number 3 in the Special I/O Unit Area) is output from analog output 1 of the CJ1W-DA042V Analog Output Unit with unit number 3.

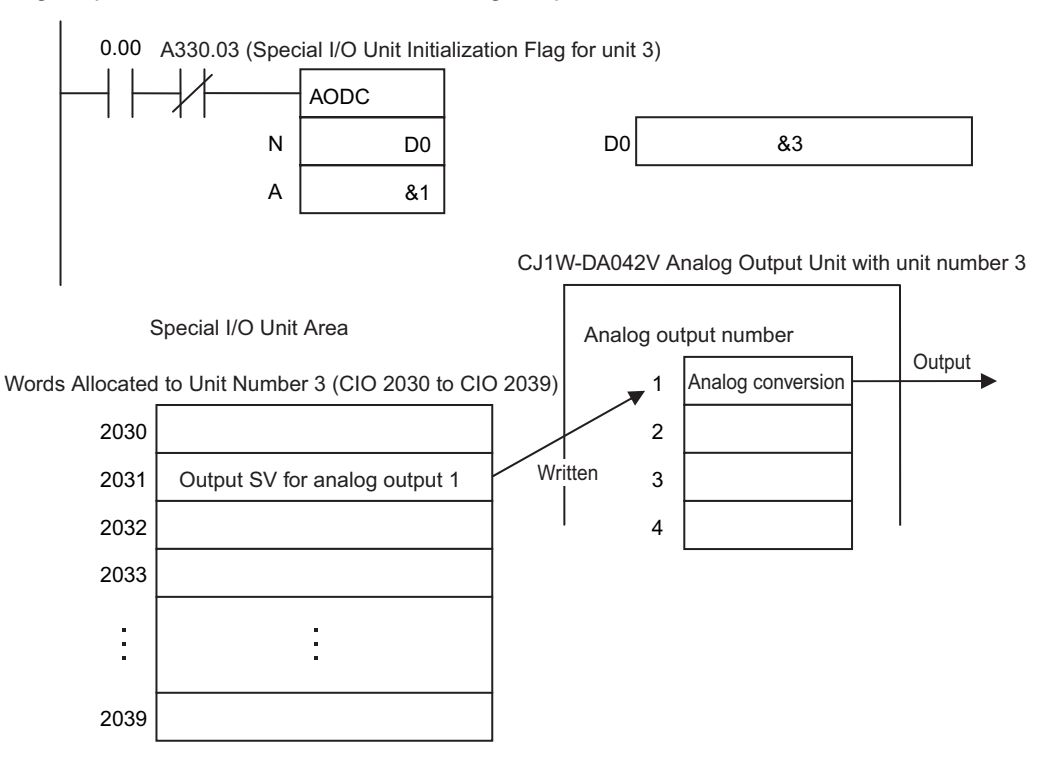

# **NCDMV**

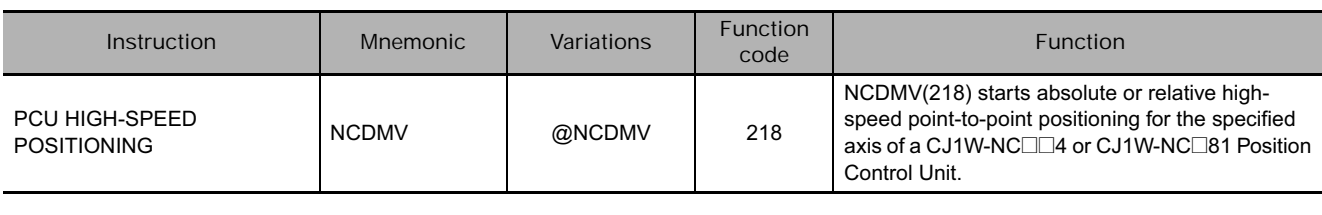

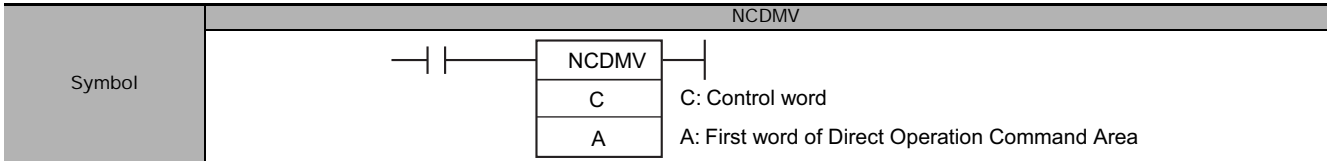

## **Applicable Program Areas**

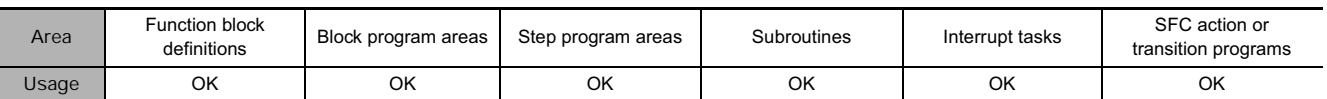

## **Operands**

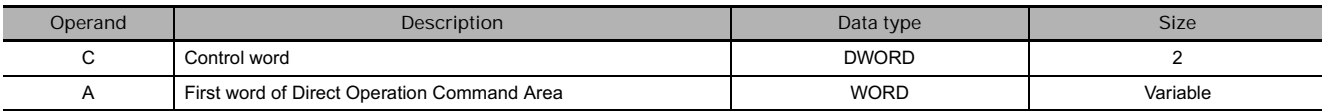

## **C: Control Data**

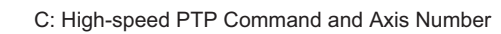

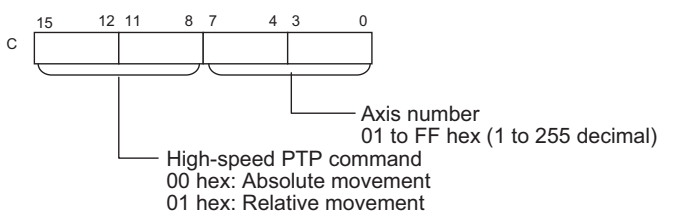

C+1: Position Control Unit

- CJ1W-NC<sup>II</sup>4 (Special I/O Unit) 0000 to 005F hex (unit number 0 to 95)
- CJ1W-NC@81 (CPU Bus Unit) 8000 to 800F hex (unit number 0 to F)

## **A: First Word of Direct Operation Command Area**

Specify the first word of the Direct Operation Command Area that is set in the common parameters of the Position Control Unit.

### **• Operand Specifications**

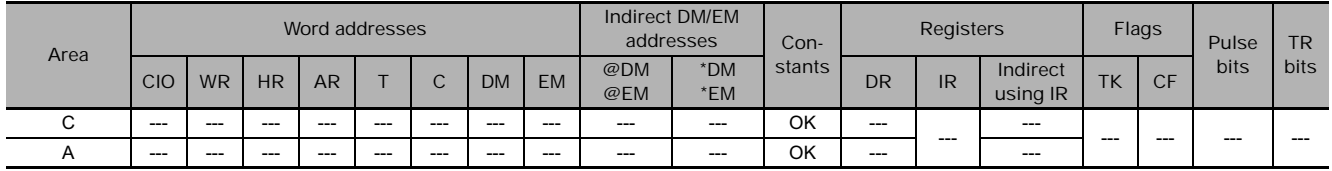

## **Flags**

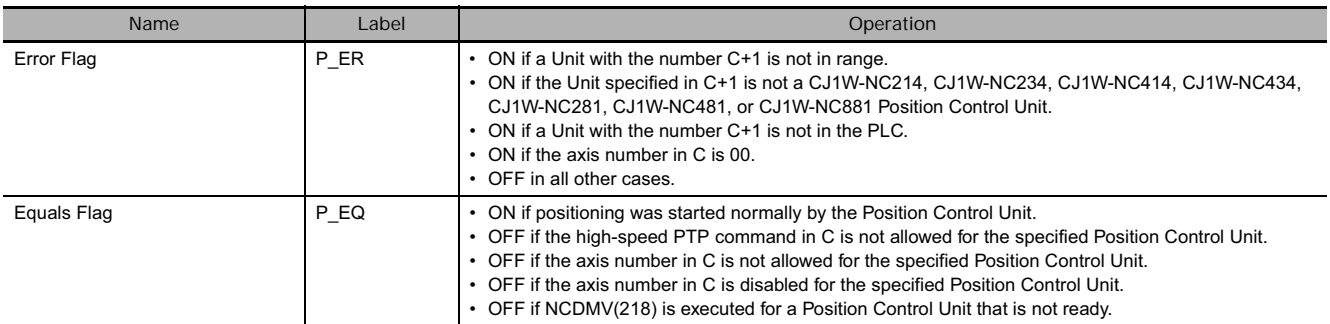

## **Related Auxiliary Area Words and Bits**

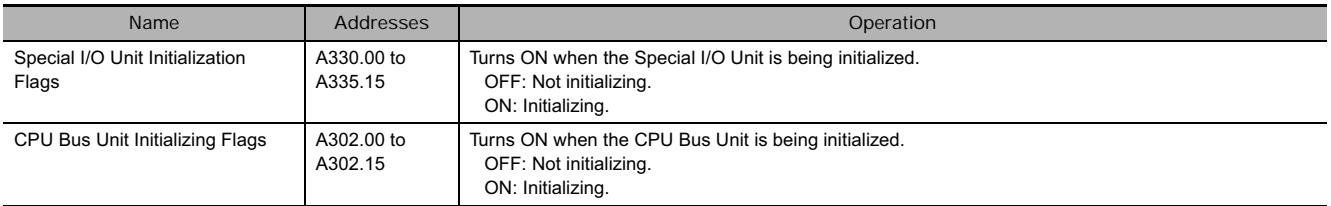

## **Function**

NCDMV(218) starts absolute or relative high-speed point-to-point positioning for the axis specified in C of the Position Control Unit specified in C+1.

Positioning can be started for only one axis at a time with each NCDMV(218) instruction.

The Equals Flag in the Conditions Flags is turned ON if positioning is started normally in the Position Control Unit.

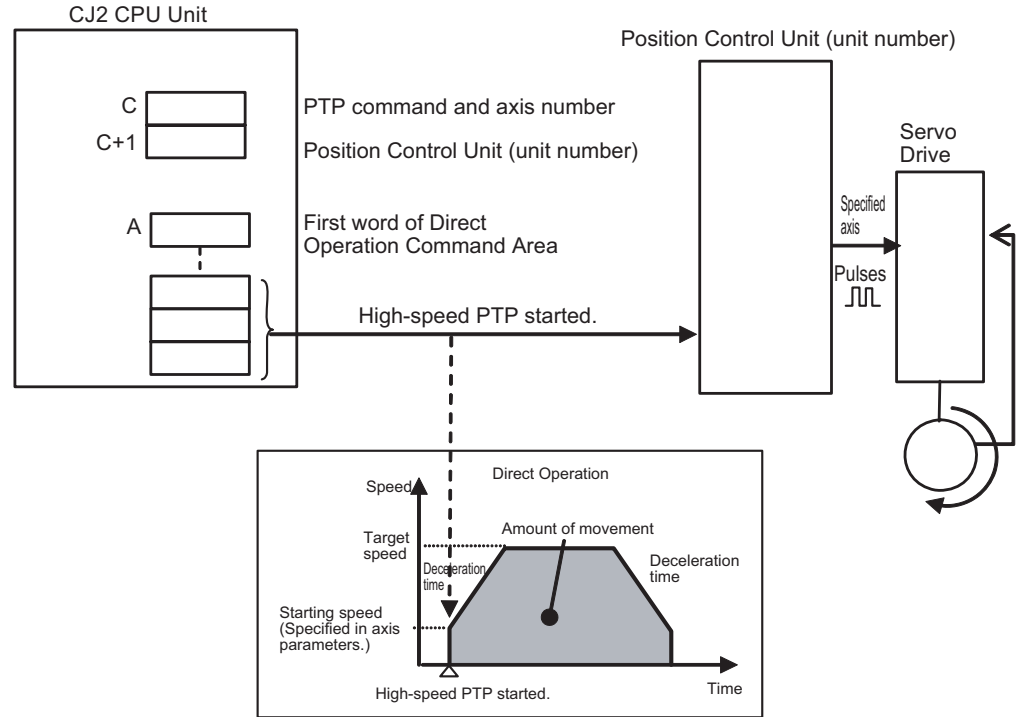

The following Position Control Units can be specified.

CJ1W-NC214, CJ1W-NC234, CJ1W-NC414, and CJ1W-NC434 (Special I/O Units)

CJ1W-NC281, CJ1W-NC481, and CJ1W-NC881 (CPU Bus Units)

Refer to the *CJ-series Position Control Unit Operation Manual* (Cat. No. W426) for details on using direct operation.

## **Precautions for Correct Use**

- The Position Control Unit can execute only one command for one NCDMV(218) instruction each control cycle. If high-speed PTP movements are started continuously, the Position Control Unit may not be able to accept all of them. (In this case, the Equals Flag will be OFF.) Use the Equals Flag to create a self-maintaining program, as shown below, so that NCDMV(218) will not be executed until the Equals Flag turns ON, as shown below.
- NCDMV(218) will not be executed when the Position Control Unit is being initialized. Use the following Unit Initializing Flags in NC conditions as execution conditions for NCDMV(218). (The Unit Initializing Flags are A330.00 to A335.15 for Special I/O Units and A302.00 to A302.15 for CPU Bus Units.)

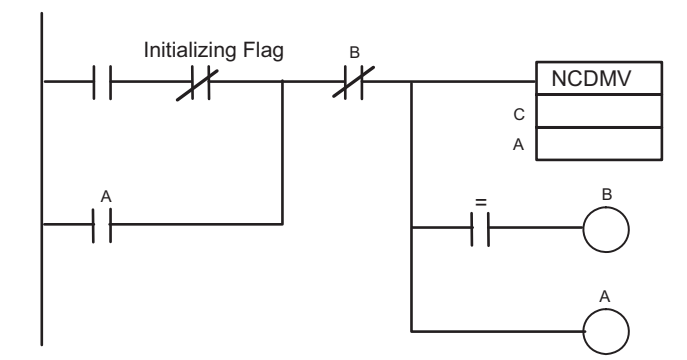

• When starting high-speed PTP positioning, pulse output will start as soon as NCDMV(218) is executed. Updating axis status, such as the Axis Busy Flag, will be performed in the next I/O refresh period.

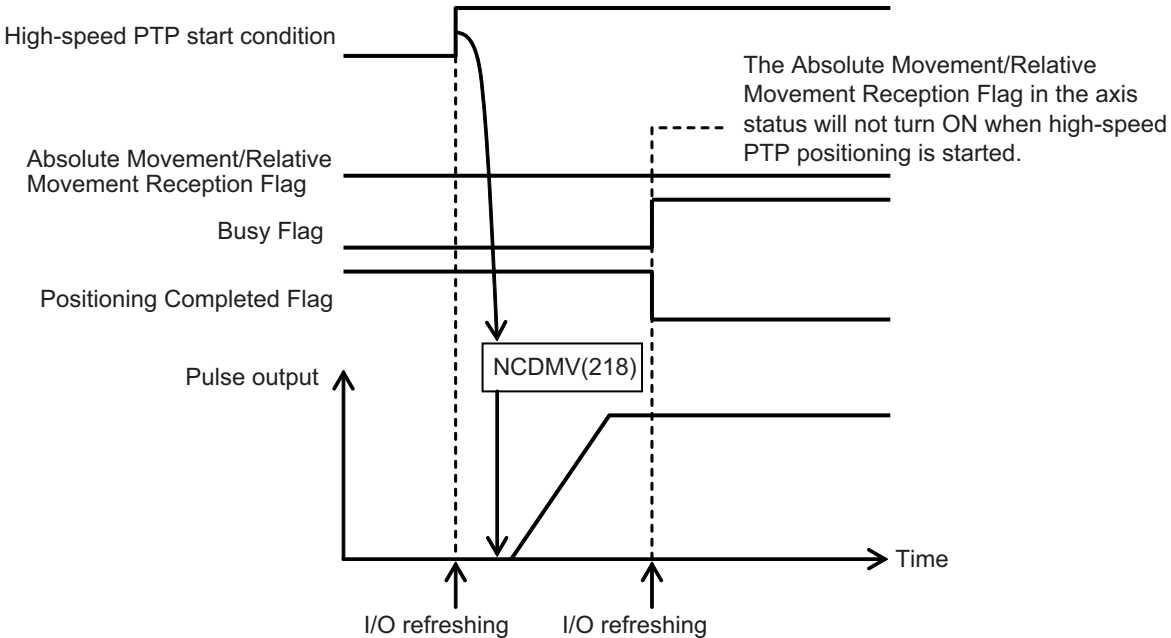

• NCDMV(218) can be used in an interrupt task, which allows high-speed PTP positioning to be started with an interrupt. However, do not execute NCDMV(218) in a cyclic task for the same Unit if NCDMV(218) is executed in an interrupt task. (The same thing applies to IORD(222) and IOWR(223).) If an attempt is made to execute NCDMV(218) in an interrupt task when it is already being executed for the same Unit in a cyclic task, it will cause a duplicate refresh error (non-fatal) and A402.13 will turn ON.

## **Example Programming**

When CIO 0.00 turns ON in the following example, an relative movement is executed using direct operation for axis 2 of the CJ1W-NC2@4 Position Control Unit (a Special I/O Unit) with unit number 3. If the first word of the Direct Operation Command Area is D0, the direct operation command settings in D12 to D23 are used to start high-speed PTP positioning.

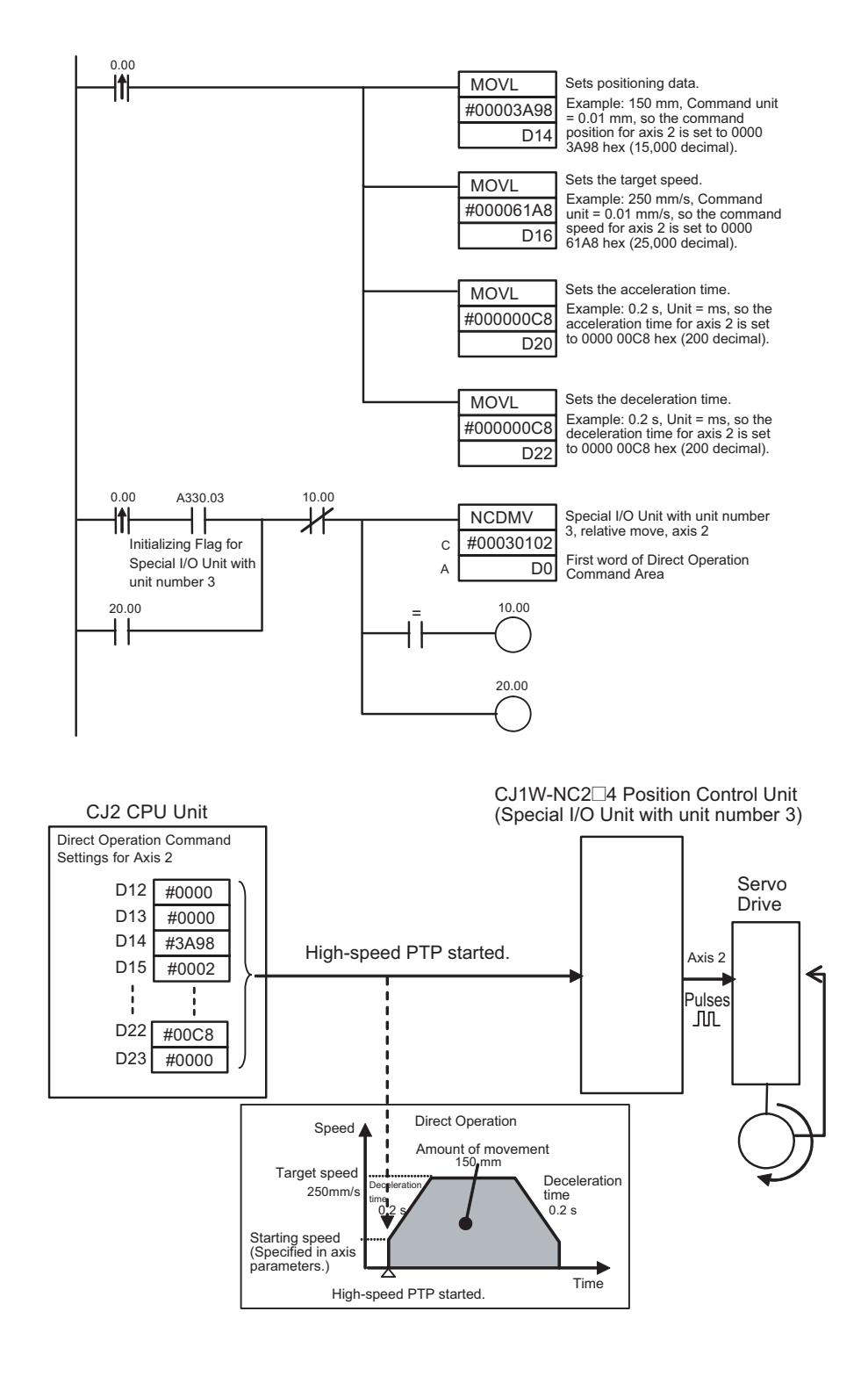

## **NCDTR**

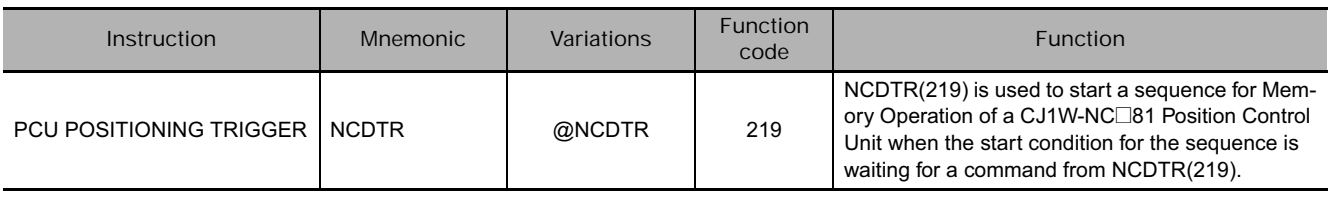

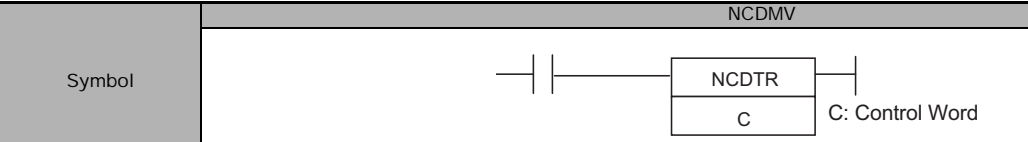

## **Applicable Program Areas**

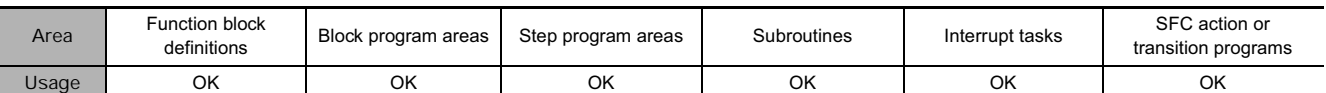

## **Operands**

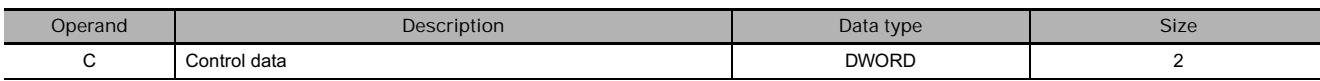

#### **C: Control data**

C: Task number in Position Control Unit

Specify the task that is set in the Memory Operation Parameters of the Position Control Unit between 0001 and 00FF hex (1 to 255 decimal).

#### C+1: Position Control Unit

Specify 8000 to 800F hex (unit number 0 to F).

### **• Operand Specifications**

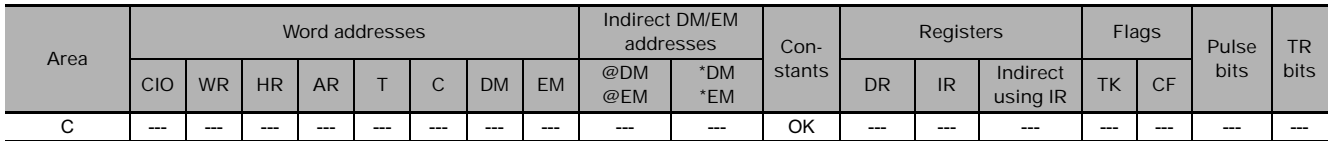

## **Flags**

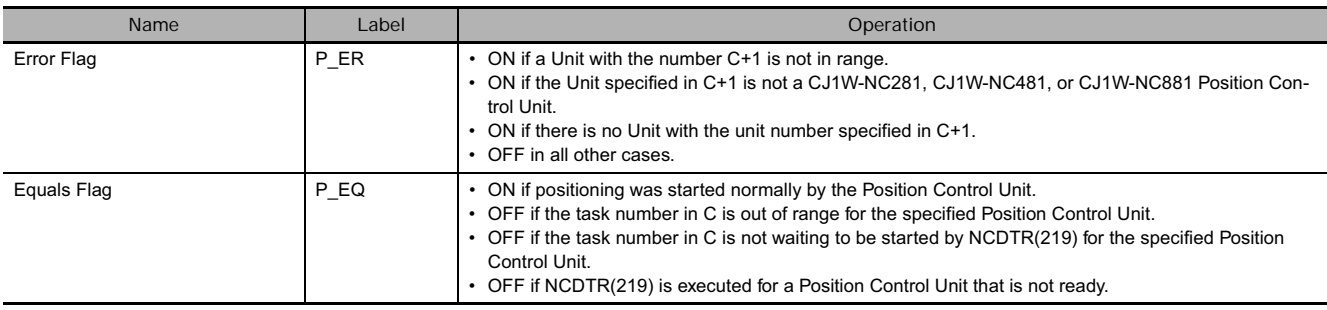

## **Related Auxiliary Area Words and Bits**

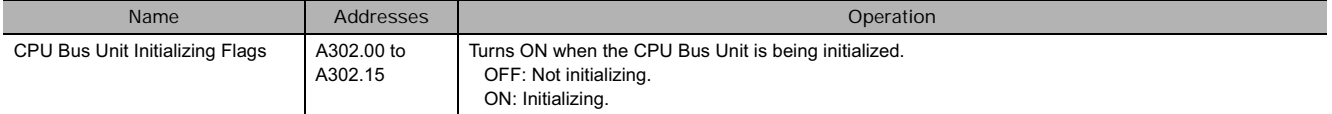

## **Function**

NCDTR(219) starts a sequence that is waiting for a command input from NCDTR(219) for the task specified in C for Memory Operation in the Position Control Unit specified in C+1.

The Equals Flag in the Conditions Flags is turned ON if the sequence is started normally in the Position Control Unit.

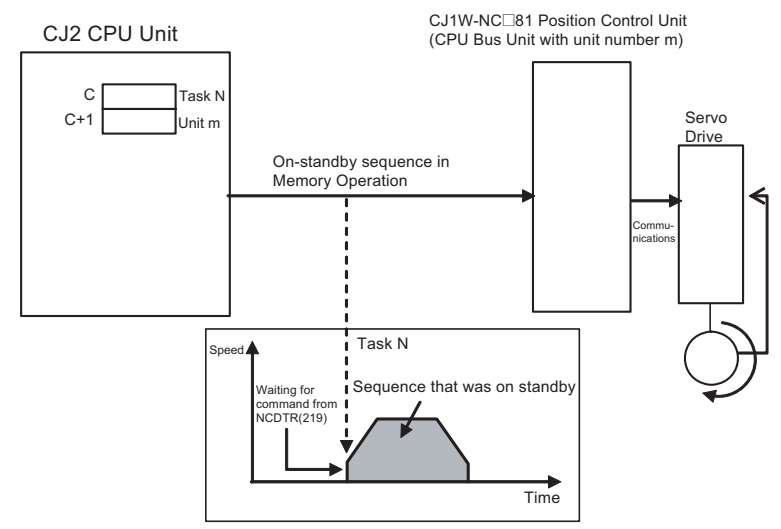

The following Position Control Units can be specified. CJ1W-NC281, CJ1W-NC481, and CJ1W-NC881 (CPU Bus Units)

Refer to the *CJ-series Position Control Unit Operation Manual* (Cat. No. W426) for specifications on Memory Operation.

#### **Precaution**

• The Position Control Unit can execute only one command for one NCDTR(219) instruction each control cycle.

If NCDTR(219) is executed continuously for different tasks, the Position Control Unit may not be able to accept all of them. (In this case, the Equals Flag will be OFF.)

Use the Equals Flag to create a self-maintaining program, as shown below, so that NCDTR(219) will not be executed until the Equals Flag turns ON, as shown below.

• NCDTR(219) will not be executed when the Position Control Unit is being initialized. Use the following Unit Initializing Flags in NC conditions as execution conditions for NCDTR(219). (The Unit Initializing Flags are A302.00 to A302.15 for CPU Bus Units.)

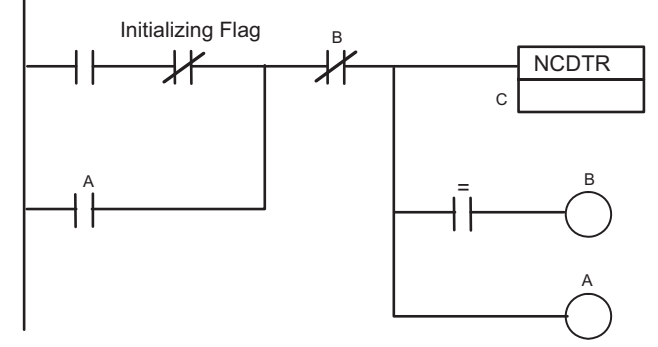

• NCDTR(219) can be used in interrupt tasks.

However, do not execute NCDTR(219) in a cyclic task for the same Unit if NCDTR(219) is executed in an interrupt task. (The same thing applies to IORD(222) and IOWR(223).)

If an attempt is made to execute NCDTR(219) in an interrupt task when it is already being executed for the same Unit in a cyclic task, it will cause a duplicate refresh error (non-fatal) and A402.13 will turn ON.

## **Example Programming**

When CIO 0.00 turns ON in the following example, the sequence that is waiting for a command input from NCDTR(219) is started for task 1 of the Position Control Unit with unit number 3.

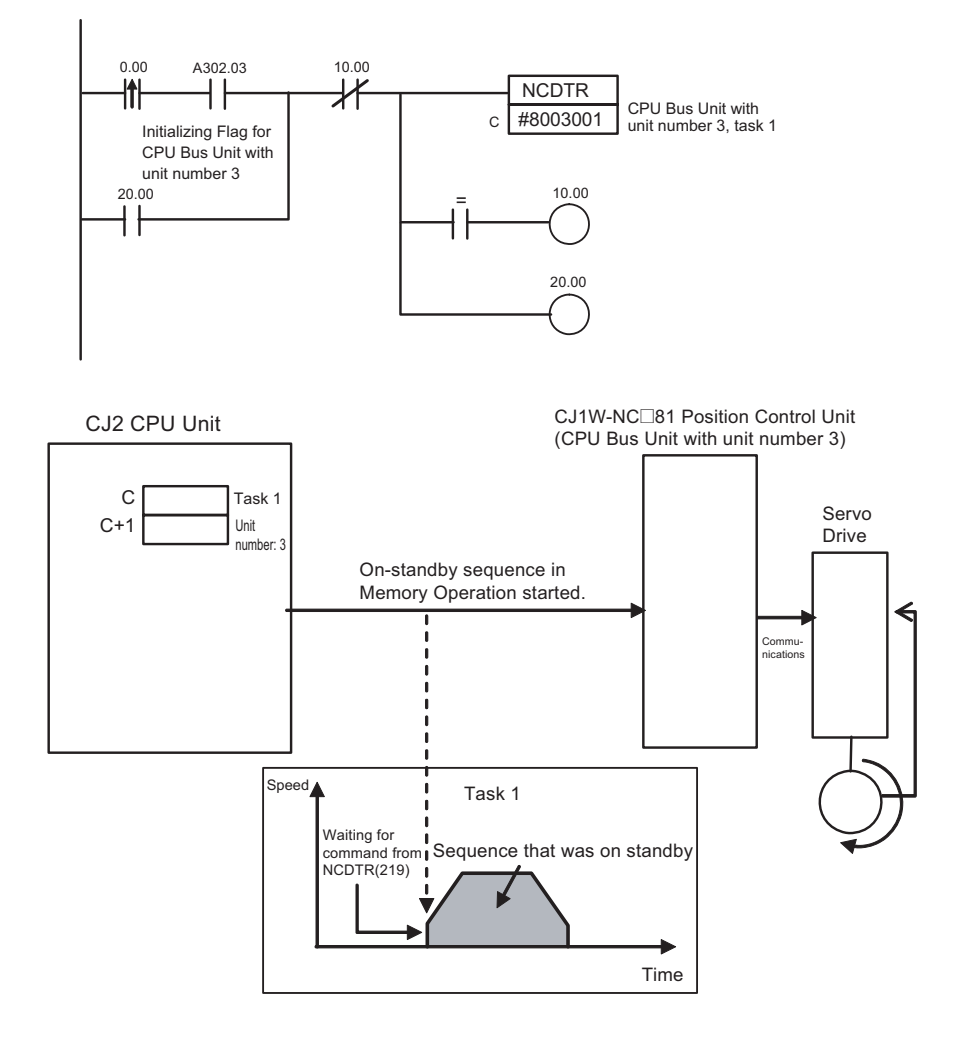

# **IORD**

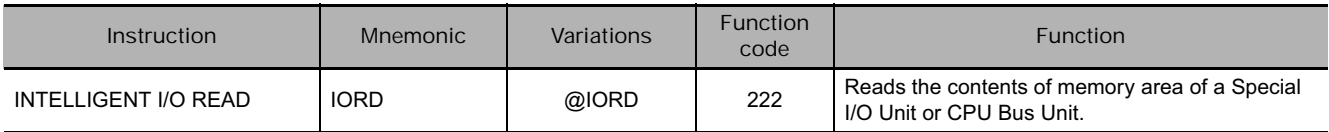

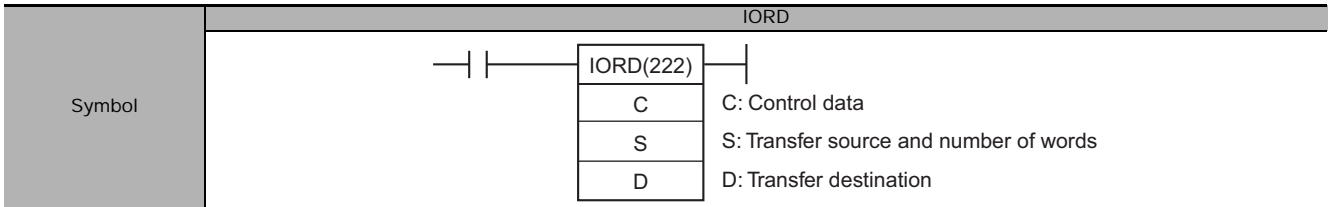

## **Applicable Program Areas**

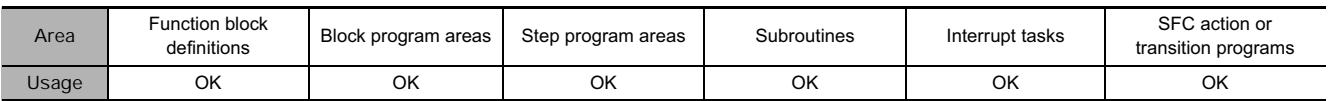

## **Operands**

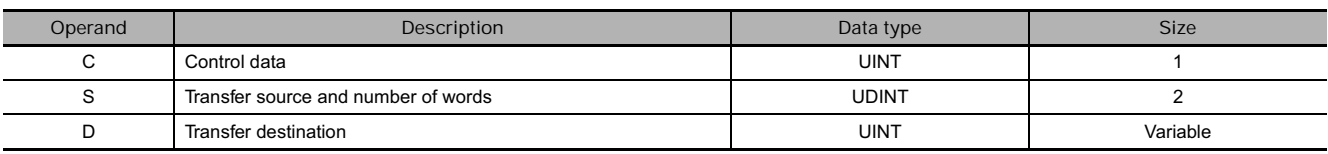

**Note** If IORD(222) is executed for a CPU Bus Unit running under a CPU Unit that does not support using IORD(222) for CPU Bus Units, an error will occur and the ER Flag will turn ON.

**C: Depends on Special I/O Unit or CPU Bus Unit.**

**S: Special I/O Unit:0000 to 005F hex**

**(to specify unit numbers 0 to 95)**

**CPU Bus Unit: 8000 to 800F hex**

#### **(to specify unit numbers 0 to F hex)**

**S+1: Number of words to transfer**

#### **(0001 to 0080 Hex, depends on Special I/O Unit or CPU Bus Unit)**

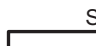

 $S+1$  S

S+1: Leftmost 4 digits S: Rightmost 4 digits

**• Operand Specifications** 

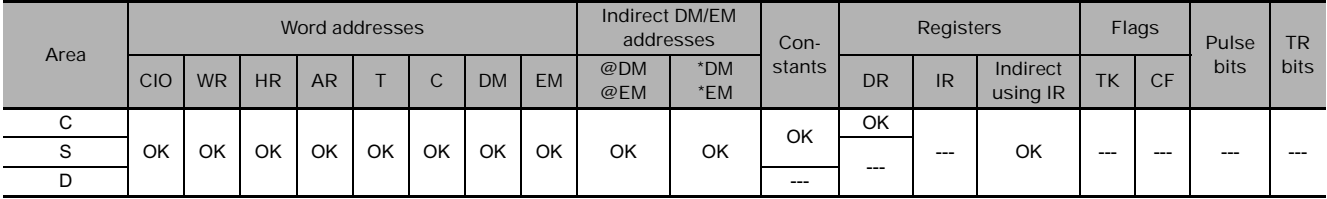

## **Flags**

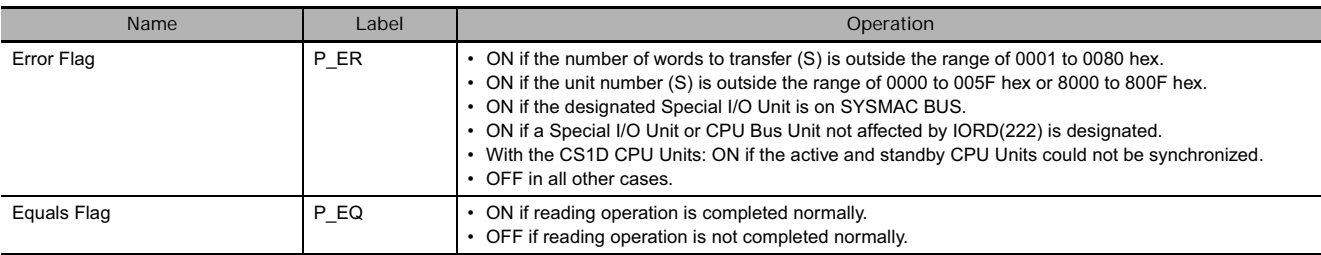

## **Function**

IORD(222) reads the number of words designated in S+1 from the memory area of the Special I/O Unit or CPU Bus Unit whose unit number is designated by S and outputs the data to D. Only Special I/O Units or CPU Bus Units mounted on CPU Racks or Expansion I/O Racks can be designated. Refer to the operation manual of the Special I/O Unit or CPU Bus Unit from which data is being read for specific details for each Unit.

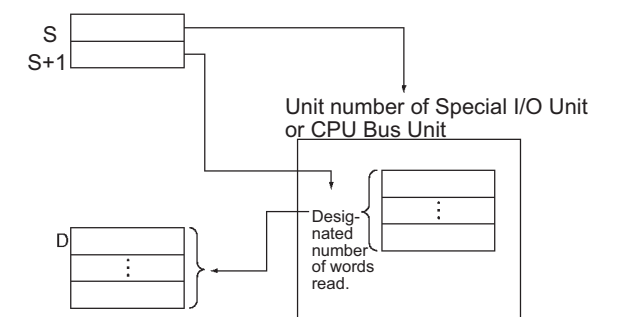

## **Hint**

- When IORD(222) is executed, the execution results are reflected in the condition flags. In particular, the Equals Flag turns ON when reading is completed. Input the condition flags such as the Equals Flag with output branching from the same input conditions as the IORD(222) instruction.
- If the Special I/O Unit or CPU Bus Unit is busy, the reading operation will not be executed. Use the Equals Flag to create a self-maintaining program, as shown below, so that IORD(222) will be executed with each cycle until the reading operation is executed.

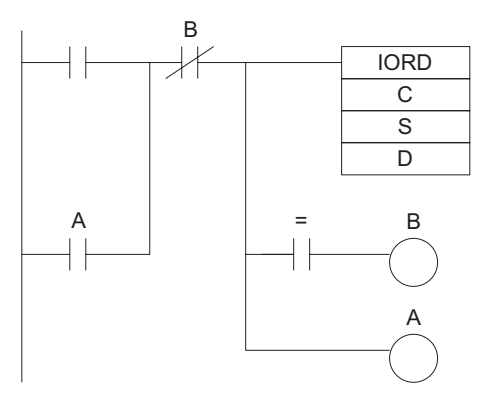

- When the input condition is met, self maintenance is performed by output A and IORD(222) is executed with each cycle until the Equals Flag turns ON. When the reading is completed and the Equals Flag turns ON, output B turns ON and the self maintenance is cleared.
- Be sure to place condition flags directly after IORD(222) instructions, and not after any other instructions. If a condition flag is placed after another instruction, it will be affected by the execution results of that instruction.

## **Precaution**

- IORD(222) can be used in an interrupt task, which allows high-speed processing of specific I/O data with an interrupt. If IORD(222) is used in an interrupt task, always disable cyclic refreshing of the specified Special I/O Unit by turning ON the corresponding Special I/O Unit Cyclic Refreshing Disable Bit in the PLC Setup.
- When cyclic refreshing of the specified Special I/O Unit is enabled in the PLC Setup (the corresponding Special I/O Unit Cyclic Refreshing Disable Bit is OFF), a non-fatal Duplicate Refresh Error will occur and the Interrupt Task Error Flag (A402.13) will go ON in the following cases.
	- Words allocated to the same Special I/O Unit were already refreshed by IORF(097) or FIORF(225).
	- Words allocated to the same Special I/O Unit were read or written by IORD(222) or IOWR(223).

## **Example Programming**

In this example, IORD(222) is used to read data.

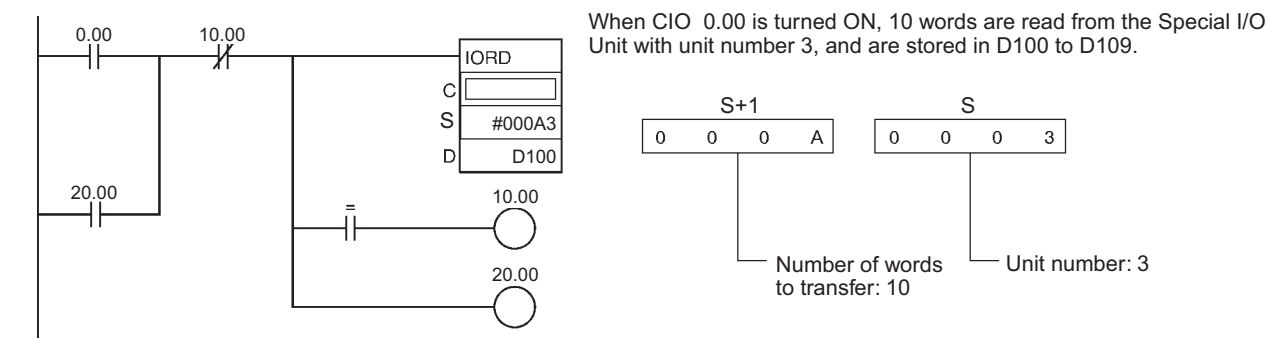

The control code (C) varies depending on the Special I/O Unit.

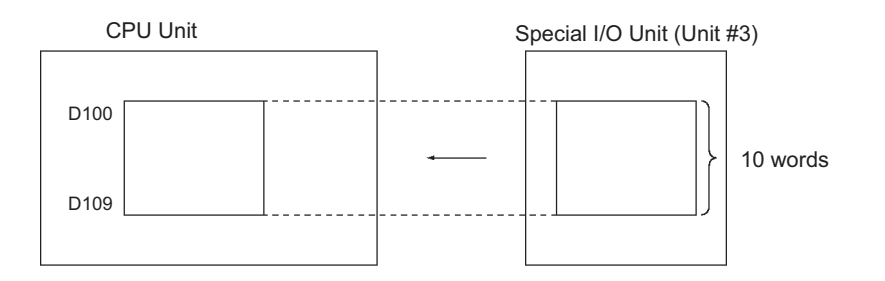

## **IOWR**

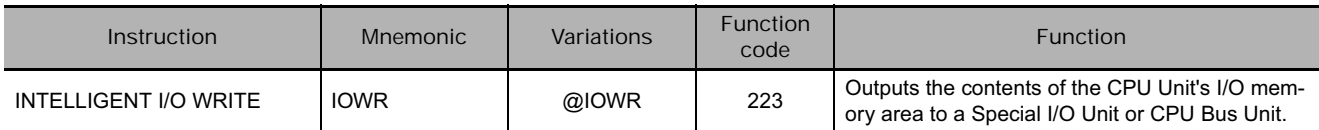

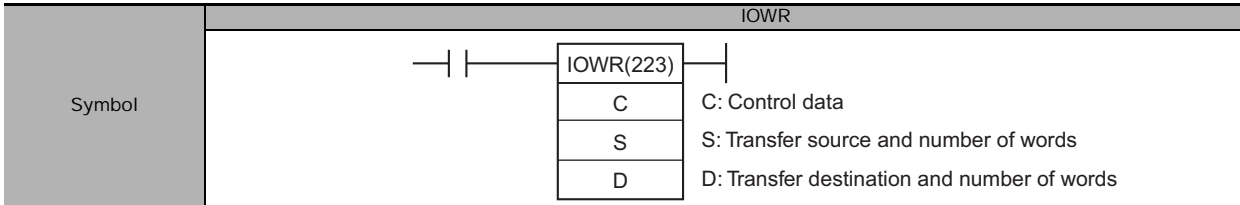

## **Applicable Program Areas**

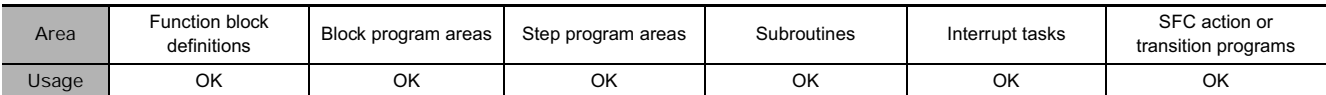

## **Operands**

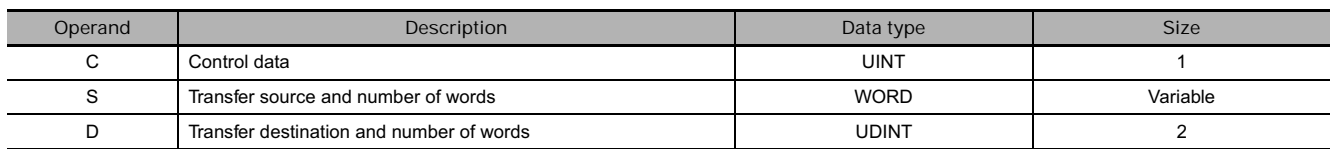

**Note** If IOWR(223) is executed for a CPU Bus Unit running under a CPU Unit that does not support using IOWR(223) for CPU Bus Units, an error will occur and the ER Flag will turn ON.

**C: Depends on Special I/O Unit or CPU Bus Unit.**

**D: Special I/O Unit:0000 to 005F hex**

**(to specify unit numbers 0 to 95)**

**CPU Bus Unit: 8000 to 800F hex**

Ŧ

#### **(to specify unit numbers 0 to F hex)**

**D+1: Number of words to transfer**

#### **(0000 to 0080 Hex, depends on Special I/O Unit or CPU Bus Unit)**

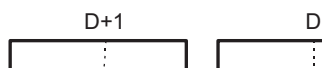

D+1: Leftmost 4 digits D: Rightmost 4 digits

**• Operand Specifications** 

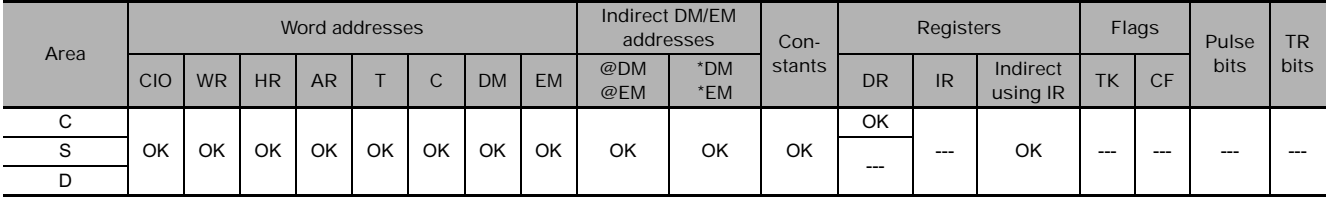

I<br>IN<br>I

**DWR** 

## **Flags**

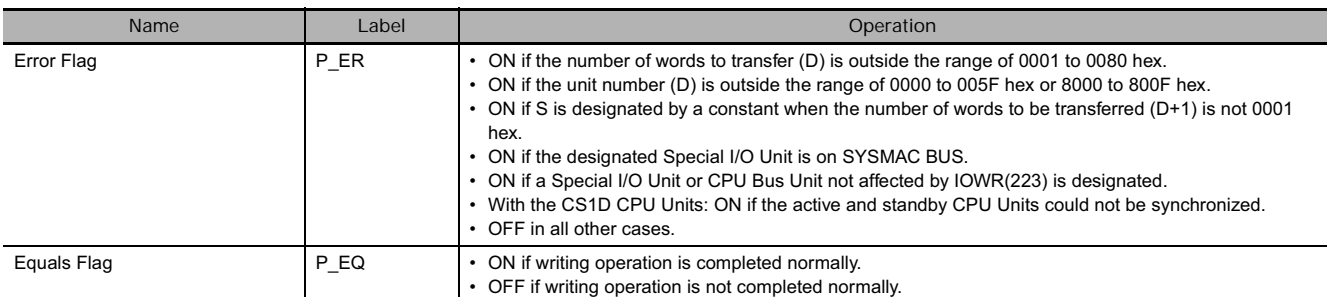

Note • When "0001" is designated for the number of words to be transferred (D+1), the data for S can be designated by a constant. If a constant is designated for S when the number of words to be transferred is not "0001," an error will occur and the Error Flag will turn ON.

- The Equals Flag will turn OFF if the writing operation cannot be completed normally due to the Special I/O Unit or CPU Bus Unit being busy.
- An error will occur if there is an I/O Unit verification error, Special I/O Unit setting error, CPU Bus Unit setting error, Special I/O Unit error, or CPU Bus Unit error in a Special I/O Unit or CPU Bus Unit.

## **Function**

IOWR(223) writes the designated number of words (D) from the first source word (designated by S) onwards and outputs them to the Special I/O Unit or CPU Bus Unit that has the unit number designated by D. Only Special I/O Units or CPU Bus Units mounted on CPU Racks or Expansion I/O Racks can be designated.

For details on using the IOWR instruction, see the manual of the special I/O unit (or CPU special unit) to be written to.

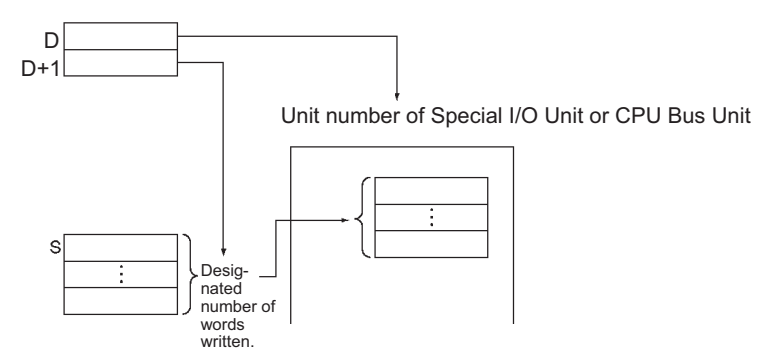

#### **Hint**

- When IOWR(223) is executed, the execution results are reflected in the condition flags. In particular, the Equals Flag turns ON when reading is completed. Input the condition flags such as the Equals Flag with output branching from the same input conditions as the IOWR(223) instruction.
- If the Special I/O Unit or CPU Bus Unit is busy, the writing operation will not be executed. Use the Equals Flag to create a self-maintaining program, as shown below, so that IOWR(223) will be executed with each cycle until the writing operation is executed.

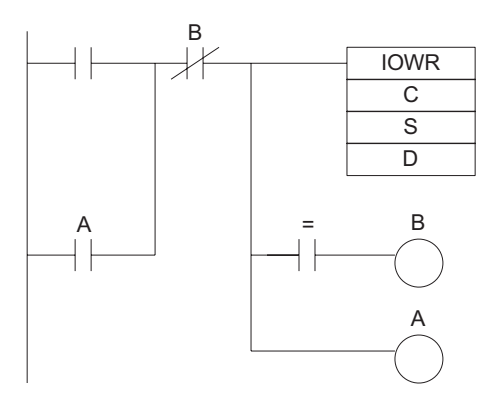

- When the input condition is met, self maintenance is performed by output A and IOWR(223) is executed with each cycle until the Equals Flag turns ON. When the writing is completed and the Equals Flag turns ON, output B turns ON and the self maintenance is cleared.
- Be sure to place condition flags directly after IOWR(223) instructions, and not after any other instructions. If a condition flag is placed after another instruction, it will be affected by the execution results of that instruction.

#### **Precaution**

- IOWR(223) can be used in an interrupt task, which allows high-speed processing of specific I/O data with an interrupt. If IOWR(223) is used in an interrupt task, always disable cyclic refreshing of the specified Special I/O Unit by turning ON the corresponding Special I/O Unit Cyclic Refreshing Disable Bit in the PLC Setup.
- When cyclic refreshing of the specified Special I/O Unit is enabled in the PLC Setup (the corresponding Special I/O Unit Cyclic Refreshing Disable Bit is OFF), a non-fatal Duplicate Refresh Error will occur and the Interrupt Task Error Flag (A40213) will go ON in the following cases.
	- Words allocated to the same Special I/O Unit were already refreshed by IORF(097) or FIORF(225).
	- Words allocated to the same Special I/O Unit were read or written by IORD(222) or IOWR(223).

## **Example Programming**

In this example, IOWR(223) is used to write data.

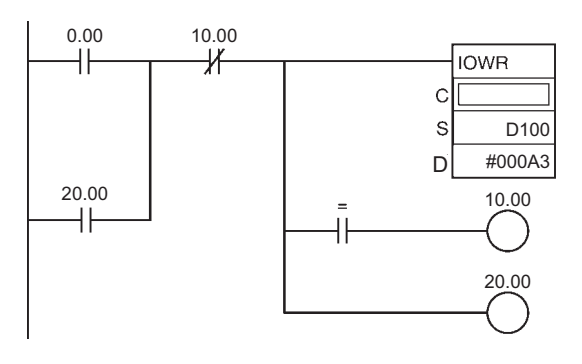

When CIO 0.00 is turned ON, the 10 words in D100 to D109 are written to the Special I/O Unit.

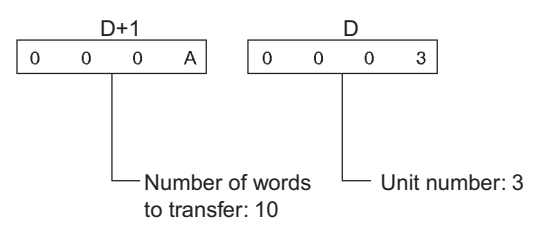

The control code (C) varies depending on the Special I/O Unit.

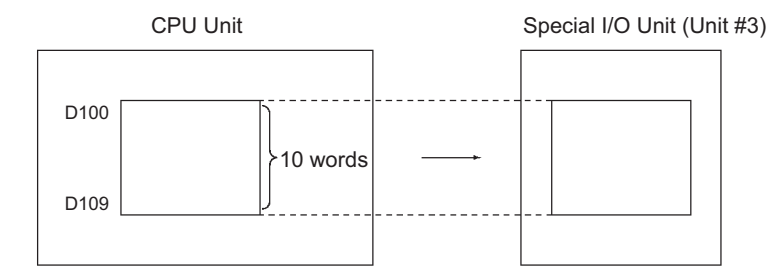

## **Serial Communications Instructions**

## **Serial Communications Instructions**

There are two types of serial communications instruction. The TXD(236), RXD(235), TXDU(256), RXDU(255), DTXDU(262), and DRXDU(261) instructions send and receive data in no-protocol (custom) communications with an external device. PMCR(260)/PMCR2(264) sends and receives data using user-defined protocols with an external device. The difference is shown in the following tables.

- Note TXD(236) and RXD(235) are used for built-in CPU Unit serial ports and serial ports on Serial Communications Boards with unit version 1.2 or later.
	- TXDU(256) and RXDU(255) are used for serial ports on Serial Communications Units with unit version 1.2 or later.
	- DTXDU(262) and DRXDU(261) are used for serial ports on CJ1W-SCU22/SCU32/SCU42 Serial Communications Units mounted to CJ2H CPU Units with unit version 1.1 or later. These instructions enable high-speed data communications.
	- PMCR(260) and PMCR2(264) can be used only for the serial ports on Serial Communications Units/Boards.

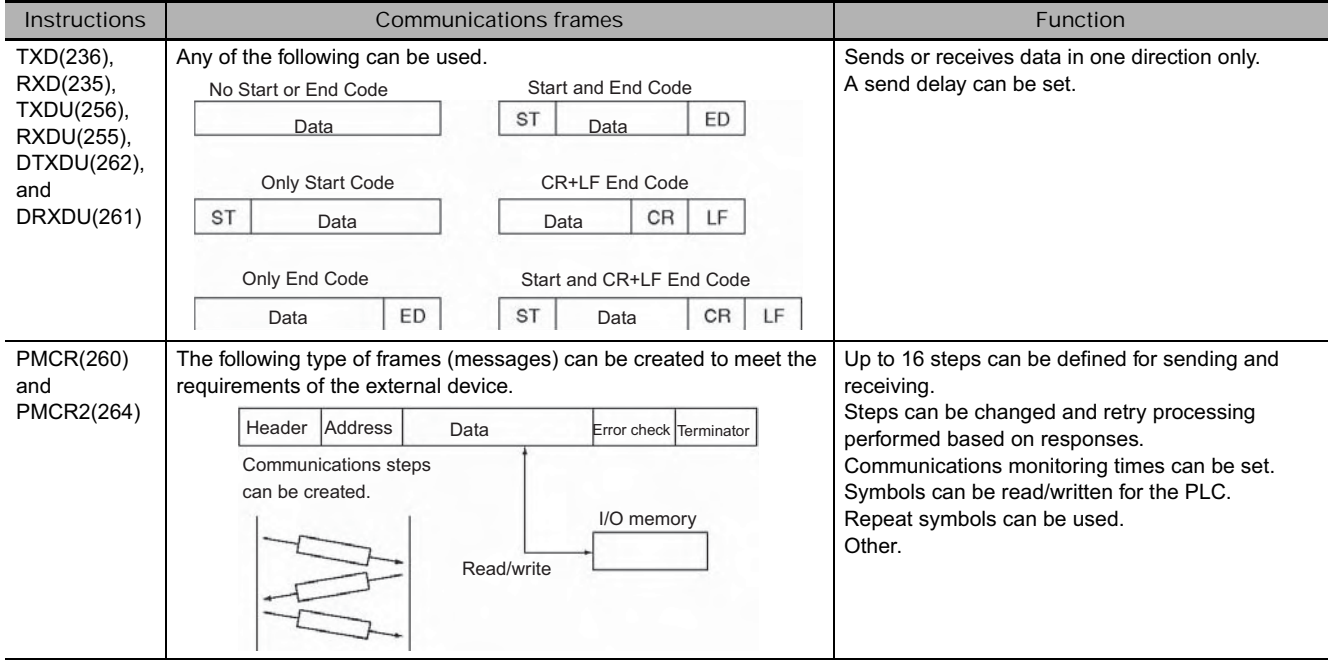

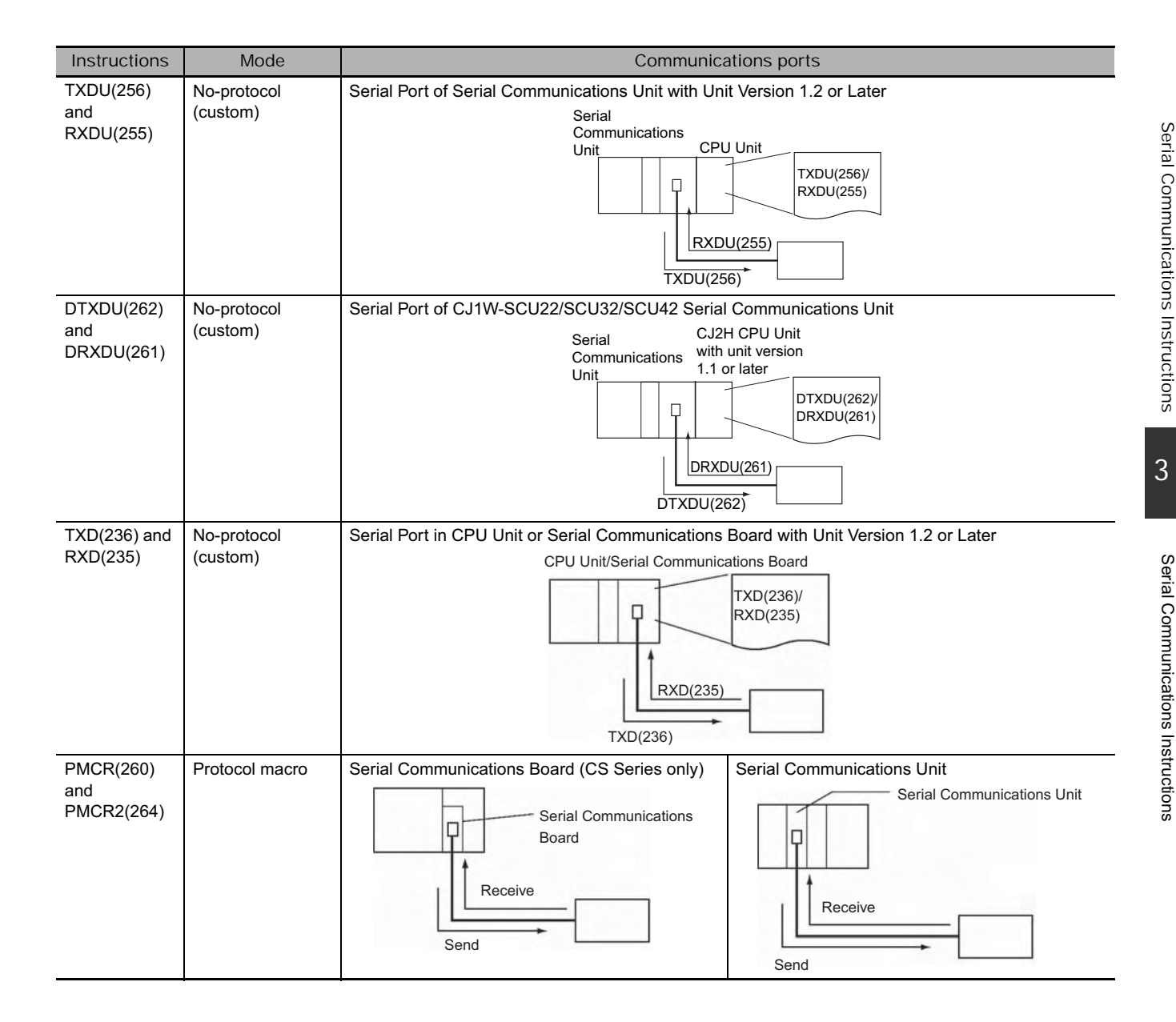
# **PMCR**

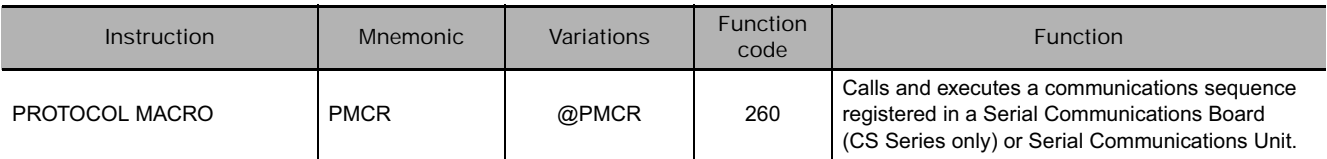

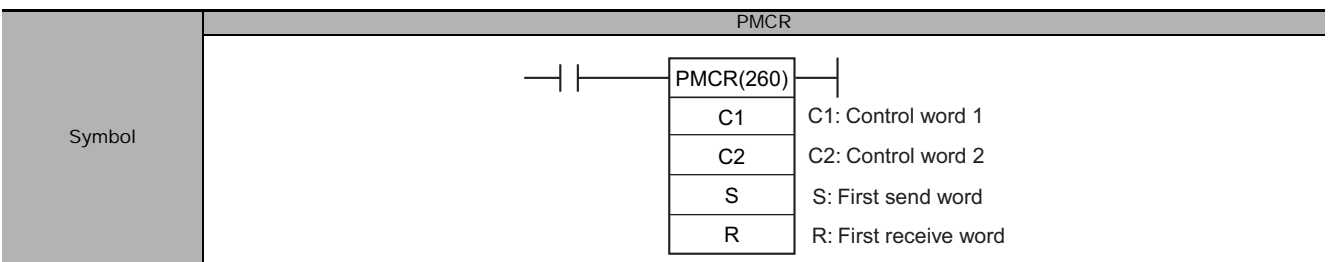

# **Applicable Program Areas**

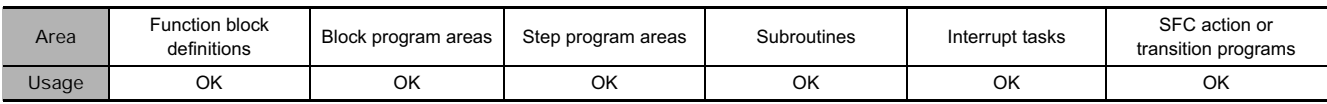

# **Operands**

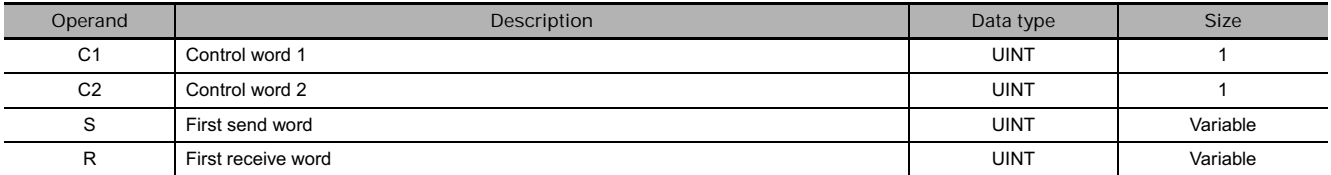

#### **C1: Control word 1**

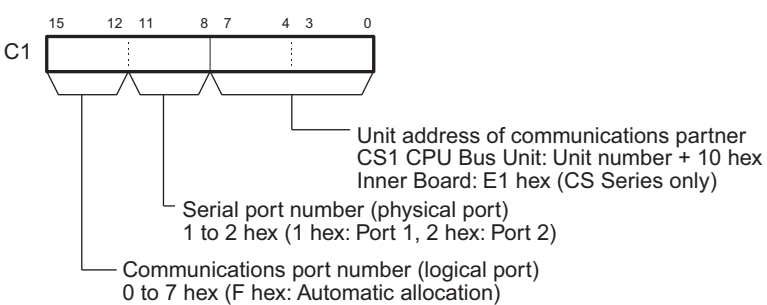

**Note** Automatic allocation can only be used on CJ2 CPU Units and Lot No. 020601 (manufactured June 1, 2002) or later of CS1-H, CJ1-H, CJ1M, and CS1D (for Single CPU System) CPU Units.

#### **C2: Control word 2**

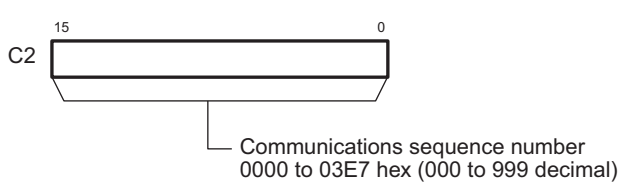

#### **Send area specification S: First Send Word and Send Area**

The first word of the words required to send data is specified. S contains the number of words to be sent +1 (i.e., including the S word) and send data starts in S+1. Between 0000 and 00FA hex (0 and 250 decimal) words can be sent.

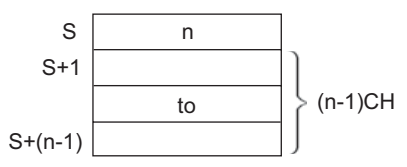

If there is no operand specified in the execution sequence, such as a direct or linked word, specify the constant #0000 for S. If a word address or register is specified, the data in the word or register must always be 0000. An error will occur and the Error Flag will turn ON if any other constant or a word address is given and PMCR(260) will not be executed.

#### **Receive area specification**

**R: First Receive Word and Receive Area**

• Setting Before Executing PMCR

Set the data specified by m (beginning with D) as the initial data for the receive buffer (backup data for receive failure). Data m can be set to 0002 to 00FA (hex) (2 to 255). If 0000 (hex) or 0001 (hex) is specified for m, the receive area will be cleared to 0 on receive failure.

• When execution of the protocol macro ends

Received data is automatically stored in words starting with R+1 and the number of words received plus R (i.e., including R) is automatically written to R between 0000 and 00FA hex (0 and 250 decimal).

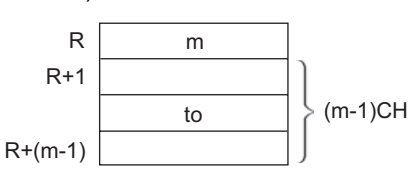

If there is no operand specified in the execution sequence, such as a direct or linked word, specify the constant #0000 for R. If a word address or register is specified, the data in the word or register must always be 0000.

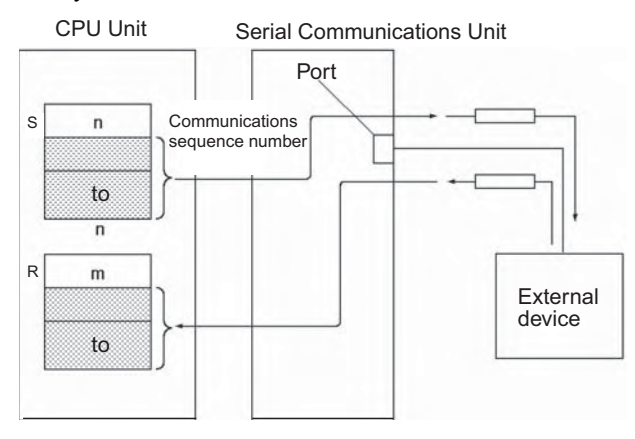

#### **• Operand Specifications**

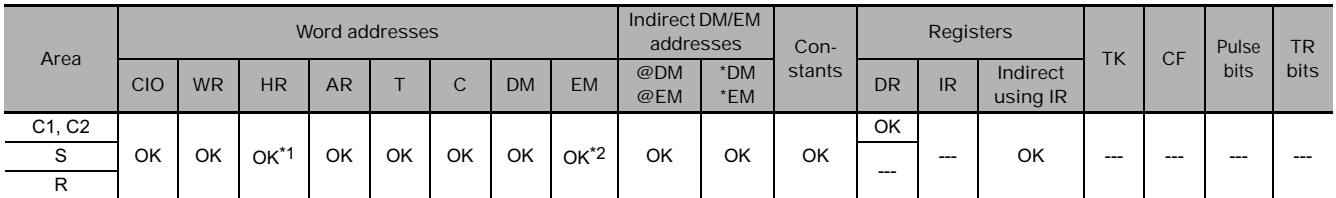

\*1 H512 to H1535 cannot be used.

\*2 In the EM Area, bank D and higher cannot be used.

#### **Flags**

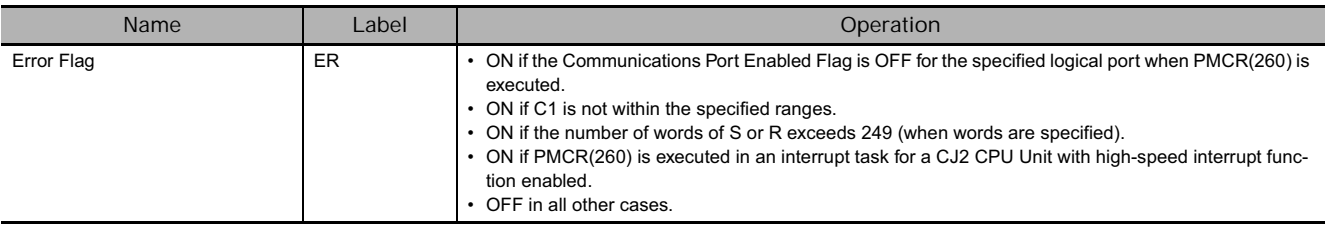

# **Related Auxiliary Area Words and Bits**

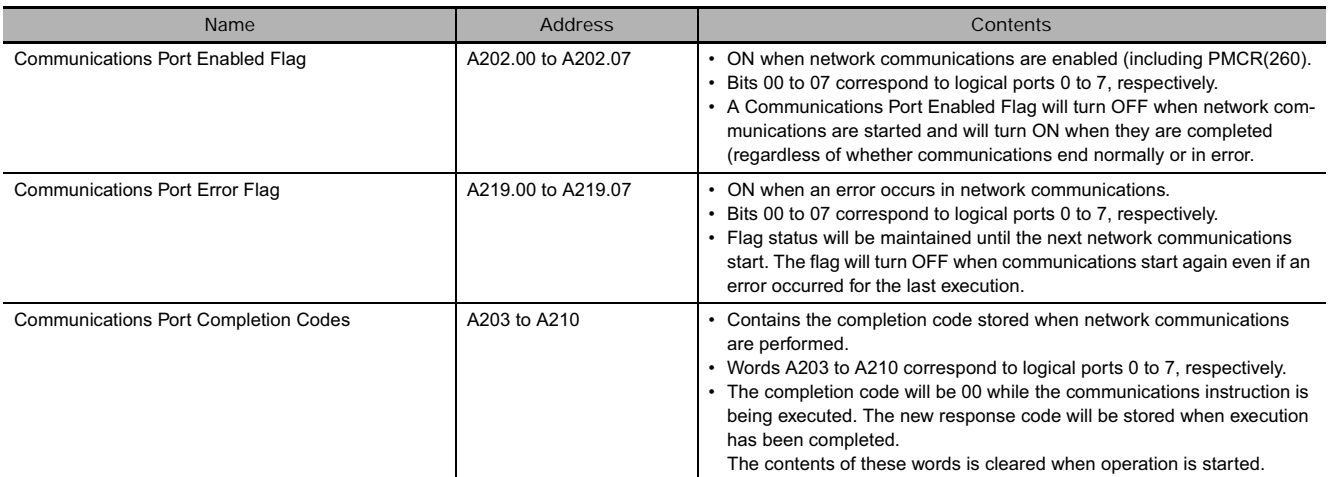

# **Communications Responses**

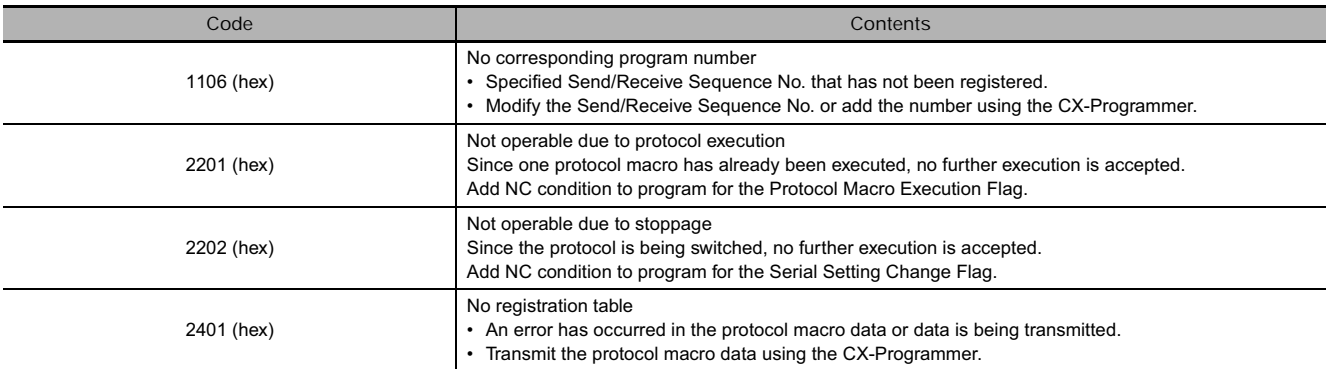

**Note** Refer to the *CS/CJ-series Communications Commands Reference Manual (W342)* for other response codes.

# **Inner Board Area (CS Series Only)**

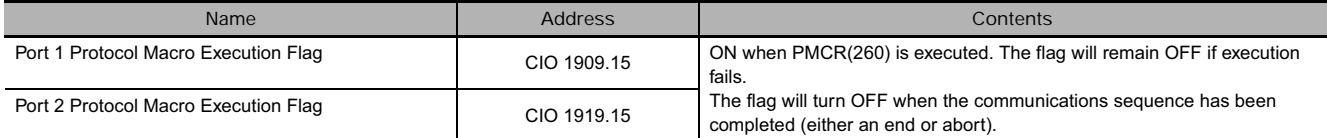

# **CPU Bus Unit Area**

#### $n = 1500 + 25x$  unit number

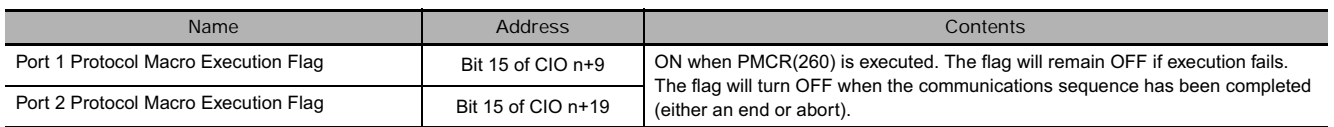

#### **Function**

PMCR(260) will execute the communications sequence specified in C2 using the logical port specified in bits 12 to 15 of C1 and the physical port specified in bits 8 to 11 of C1 for the unit address specified in bits 0 to 7 of C1.

If a symbol is specified as the operand for a send message, the number of send words specified in S and beginning from S+1 will be used as the send area. If a symbol is specified as the operand for a receive message, receive data is placed in memory staring with R+1 and the number of words received is automatically written to R if the transmission is successful.

If the transmission fails, the data (R+1 onward) set before PMCR(260) was executed will be read from the receive buffer and stored in the R+1 onward again. (By means of this function, instead of the present value data being cleared to zero when reception fails, the previously received data is retained.)

**Note** For information on using automatic allocation ("F") for the communication port (logical port) number, see "Automatic Allocation of Communications Ports" on page 3-370.

#### **Hint**

#### - **Holding the Receive Area**

The receive buffer is cleared to all zeros immediately before a communications sequence is executed for PMCR(260). If programming such as that shown below is used to periodically read PV data or other values and data cannot be read due to a reception error or other cause, the data being read will be cleared until the next successful read.

A function is provided to maintain the data in the receive area even when a reception error occurs. If this function is used, data will be transferred from the first m words of the receive area to the receive buffer after the buffer is cleared to all zeros but before the communications sequence is executed. This prevents the receive area from being temporarily cleared to all zeros by writing the most recent receive data when new receive data is not successfully obtained.

Specify the number of words of the receive area to be maintained as the value m. If 0 or 1 is specified, the holding function will be disabled and the receive area will be cleared to all zeros.

Example: The following programming example shows the instructions used to constantly or periodically execute PMCR(260) to read data through a single receive operation.

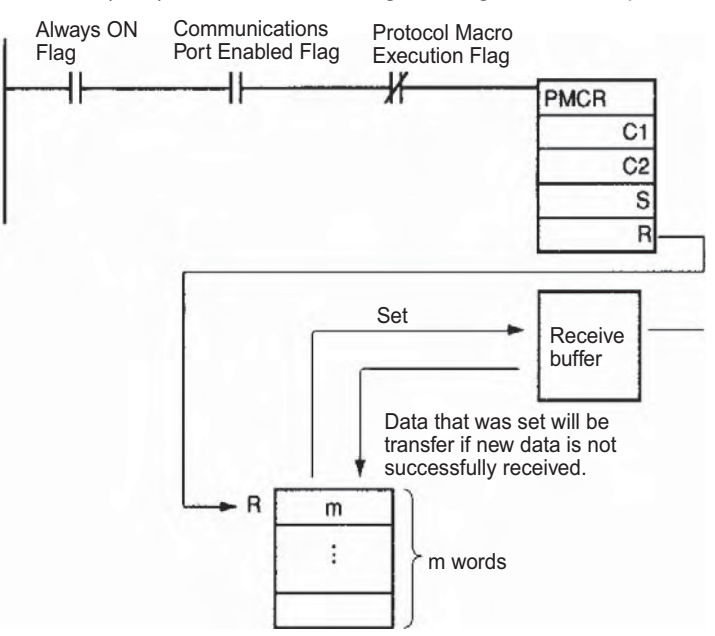

#### **Receive Area Not Held**

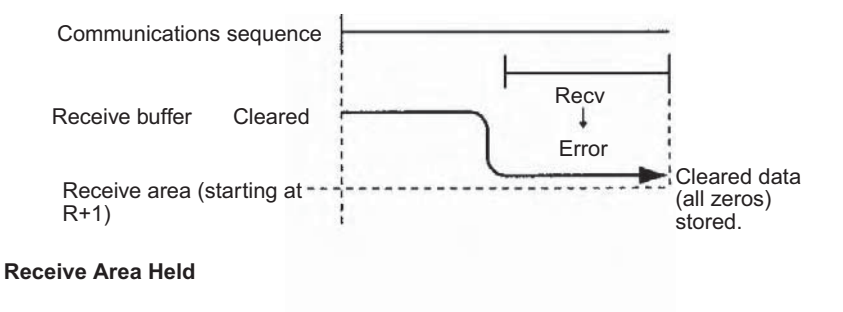

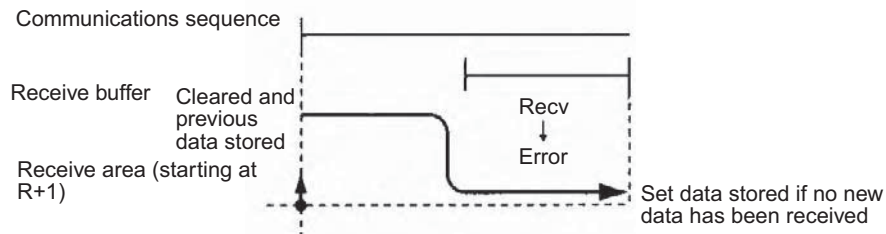

#### **Precautions**

- The data in the send area specified with S is actually sent using the symbol read option, R( ), in a send message.
- Data is actually received to the receive area specified by R using the symbol write option, W( ), in a receive message.
- Refer to the CX-Protocol Operation Manual (W344) for procedures for designating symbols R( ) and W( ).
- PMCR(260) can be executed for a serial communications port on a Serial Communications Board (CS Series only) or Serial Communications Unit. Up to 16 Serial Communications Units can be mounted to the CPU Rack and Expansion I/O Racks. The Unit address of the communications partner must be set in bits 0 to 7 of C1 to specify which Unit/Board is to be used and the serial port number must be set in bits 8 to 11. Unit addresses are specified as shown in the following table.

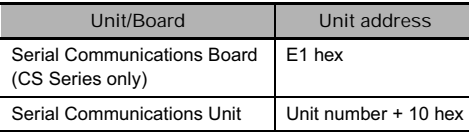

Serial Communications Units

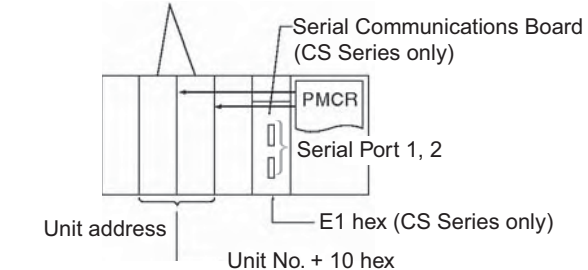

• The corresponding Protocol Macro Execution Flag will turn ON at the start of PMCR(260) execution. It will turn OFF after the communications sequence has been completed and data has been written to the specified receive area. A N.C. input for the corresponding Protocol Macro Execution Flag should be used as part of the execution condition whenever executing PMCR(260) to be sure that only one communications sequence is being executed at the same time for the same physical port. An example is shown below.

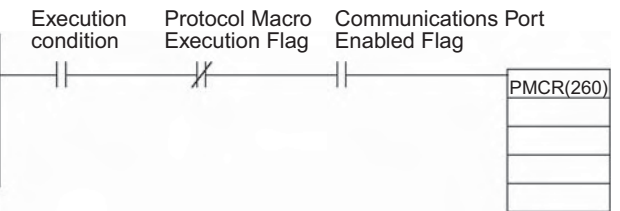

• SEND(090), RECV(098), and CMND(490) also use the logical ports 0 to 7 to execution communications sequences through Serial Communications Unit and Boards (internally using FINS commands). PMCR(260) cannot be executed for a logical port that is already being used by SEND(090), RECV(098), CMND(490)or PMCR(260). To prevent more than one communications sequence from being executed for the same logical port, the corresponding Communications Port Enable Flag (A20200 to A20207) should be used as a NO input in the execution condition for PMCR(260), as shown in the above diagram.

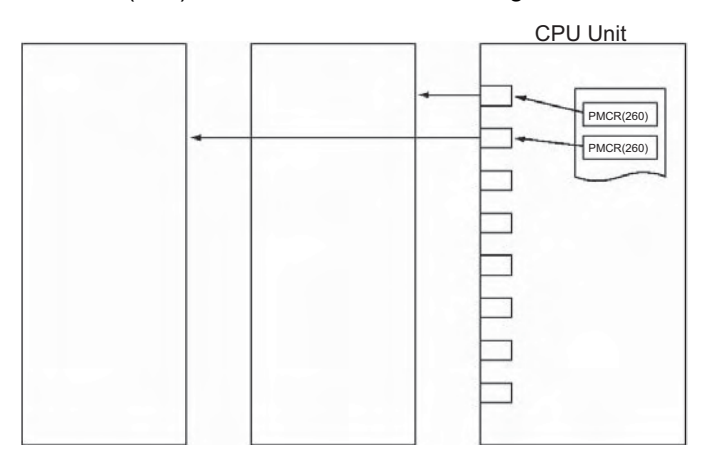

• An error flag will not turn ON when the data of C2 is outside the range. A completion code will be stored in "Network Communications Completion Code" (A203 to A210) of the Auxiliary.

# **Example Programming**

| 0.00    | 1919.15<br>Protocol<br>Macro<br>Execution<br>Flag             | A202.07<br>Communica-<br>tions Port<br><b>Enabled Flag</b>                                       | PMCR<br>C <sub>1</sub><br>#72E1<br>C <sub>2</sub><br>#0065<br>S<br>D100<br>$\mathsf R$<br>D200                                          | When CIO 0.00 is ON in the following example,<br>communications sequence No. 101 (0065 hex)<br>will be executed as long as the Communications<br>Port Enabled Flag for port 7 (A20207) is ON and<br>the Port 1 Protocol Macro Execution Flag (CIO<br>1909.15) is OFF. |
|---------|---------------------------------------------------------------|--------------------------------------------------------------------------------------------------|----------------------------------------------------------------------------------------------------|----------------------------------------------------------------------------------------------------|
|         |                                                               |                                                                                                  |                                                                                                    | If an operand is specified for the symbol in a<br>send message, 2 words of data starting from<br>D101 will be used as the send area (because<br>the contents of D100 is #0003).                                                                                       |
|         |                                                               |                                                                                                  |                                                                                                    | If an operand is specified for the symbol in a<br>receive message, 2 words of data will be stored<br>starting from D201 and the number of words<br>received +1 will be written to D200.                                                                               |
|         | C <sub>1</sub>                                                | $\overline{c}$<br>Ε                                                                              | $\mathbf{1}$<br>E1 hex: Inner Board<br>Serial port number (physical port)<br>2 hex: Port 2<br>Communications port number (logical port) | Unit address of communications partner                                                                                                    |
|         | 15<br>C <sub>2</sub><br>$\Omega$                              | 7 hex: Logical port 7<br>$\mathbf{0}$<br>6                                                       | 5<br>0065 hex: 101                                                                                                    | Communications sequence number                                                                                                    |
| 2 words | D100<br>$\mathbf 0$<br>D101<br>$\circ$<br>D102<br>$\mathbf 0$ | $\mathbf{O}$<br>$\circ$<br>3<br>$\mathbf{1}$<br>$\mathbf 0$<br>0<br>$\mathbf{O}$<br>$\circ$<br>3 | 0<br>1<br>Used as<br>from D101<br>send area                                                                                             | Sent<br>0<br>0<br>$R(1)$ , 2: 2 bytes sent                                                                                                    |
| 1 word  | D200<br>$\mathbf{0}$<br>D <sub>201</sub><br>$\mathbf 0$       | 2<br>$\mathbf{O}$<br>$\,0\,$<br>$\overline{c}$<br>$\mathbf 0$<br>$\Omega$                        | $\sqrt{2}$<br>0<br>Received<br>data                                                                                                    | Received<br>$\mathsf 0$<br>$\mathsf{O}\xspace$<br>$W(1)$ , 2: 2 bytes received<br>starting from D201                                                                                                    |

**Note** As shown above, the symbol read option, R( ), in the send message or the symbol write option, W( ), actually sends/receives data.

# **TXD**

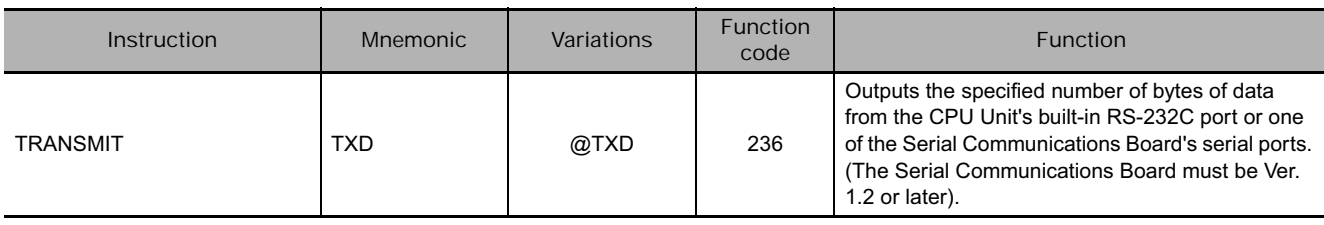

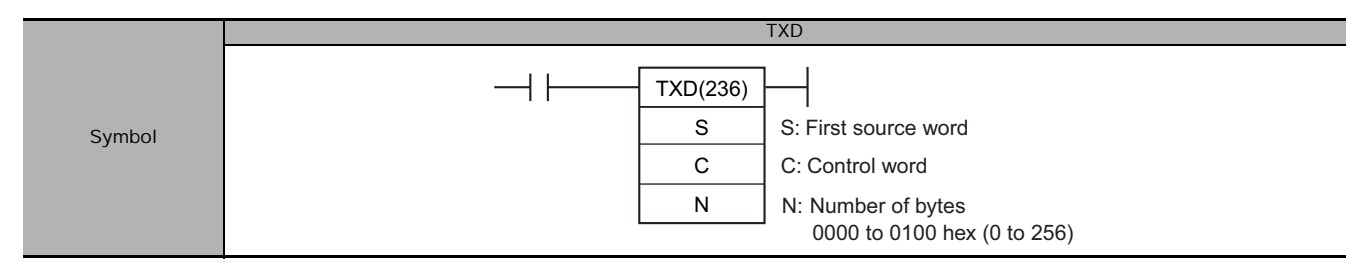

# **Applicable Program Areas**

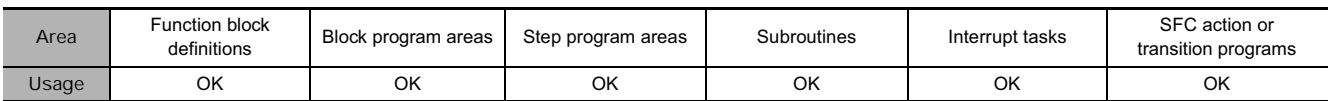

# **Operands**

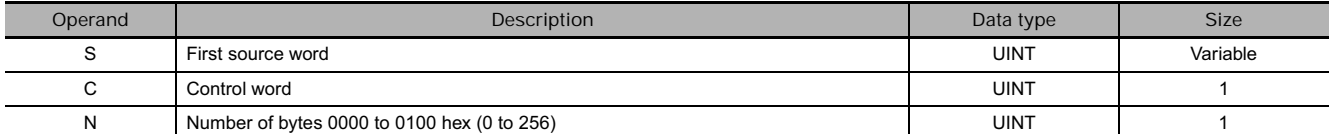

#### **C: Control word**

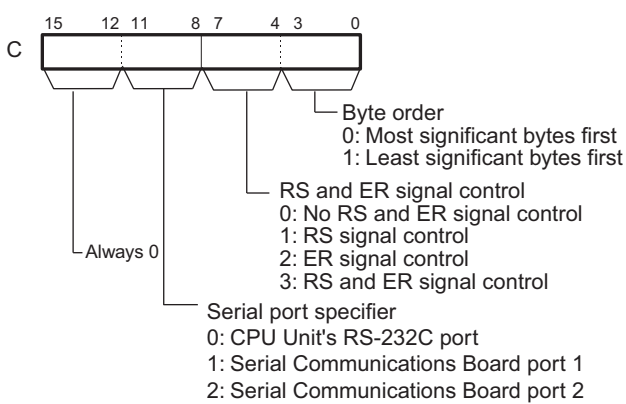

#### **• Operand Specifications**

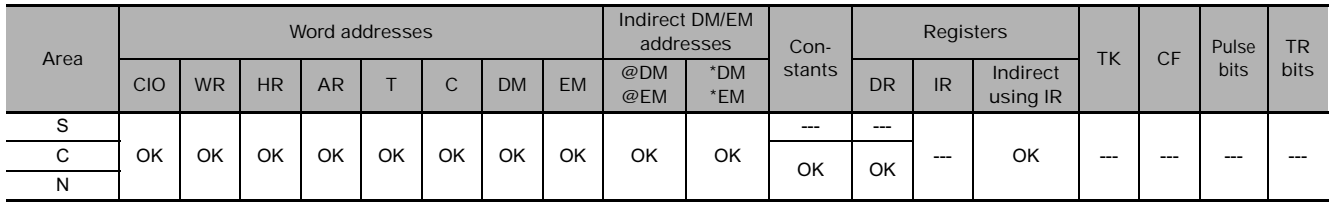

# **Flags**

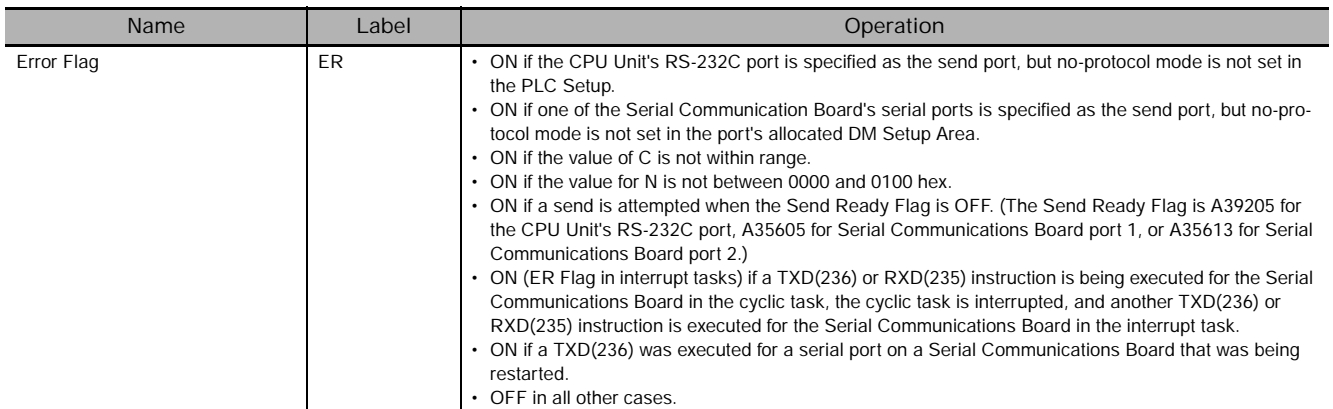

# **Related Auxiliary Area Words and Bits**

#### - **RS-232C incorporated in the CPU Unit**

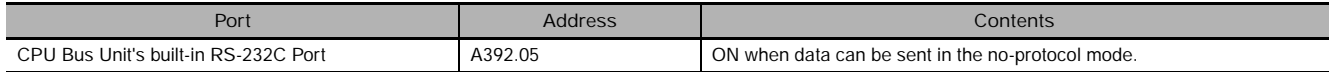

#### - **Port 1 of Serial Communications Board (Unit Version 1.2 or Later)**

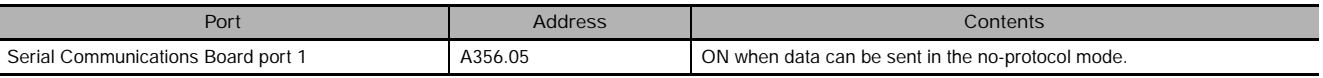

● Port 2

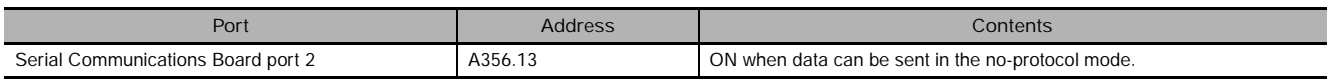

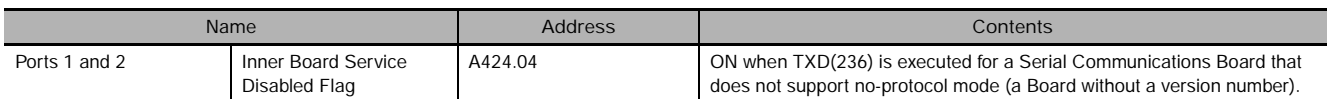

# **Related PLC Setup Settings for the CPU Unit's Built-in RS-232C Port**

#### - **CX Programmer settings**

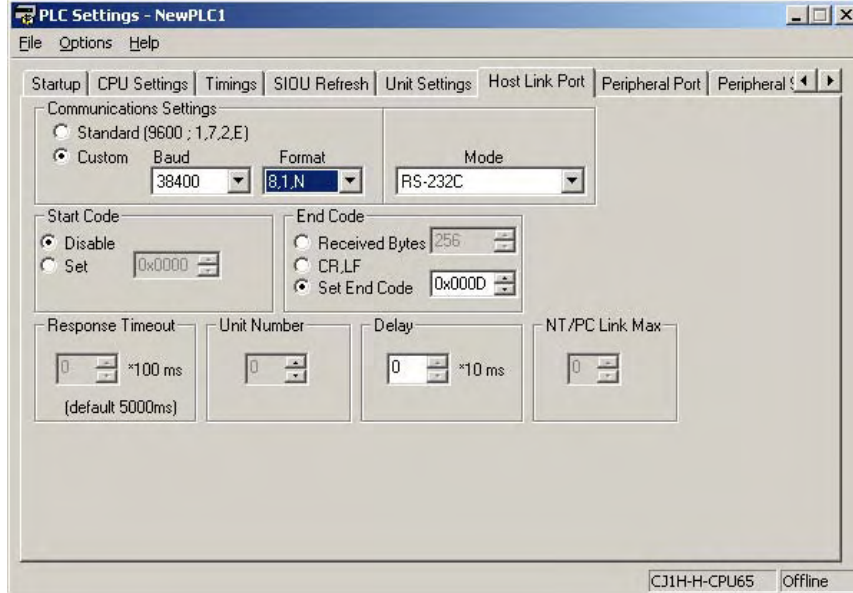

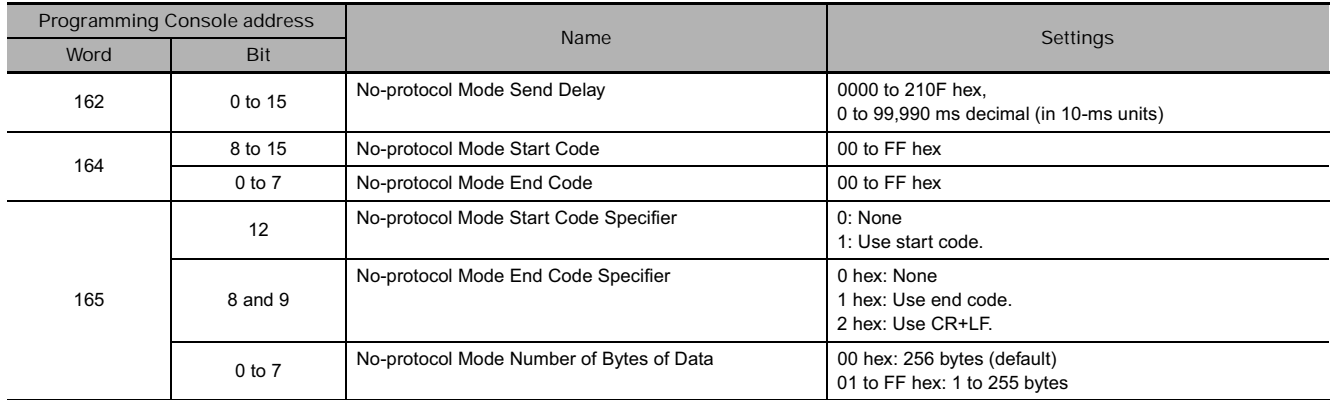

### **• PLC Setup Settings**

# - **DM Setup Area Settings for Serial Communication Board's Ports**

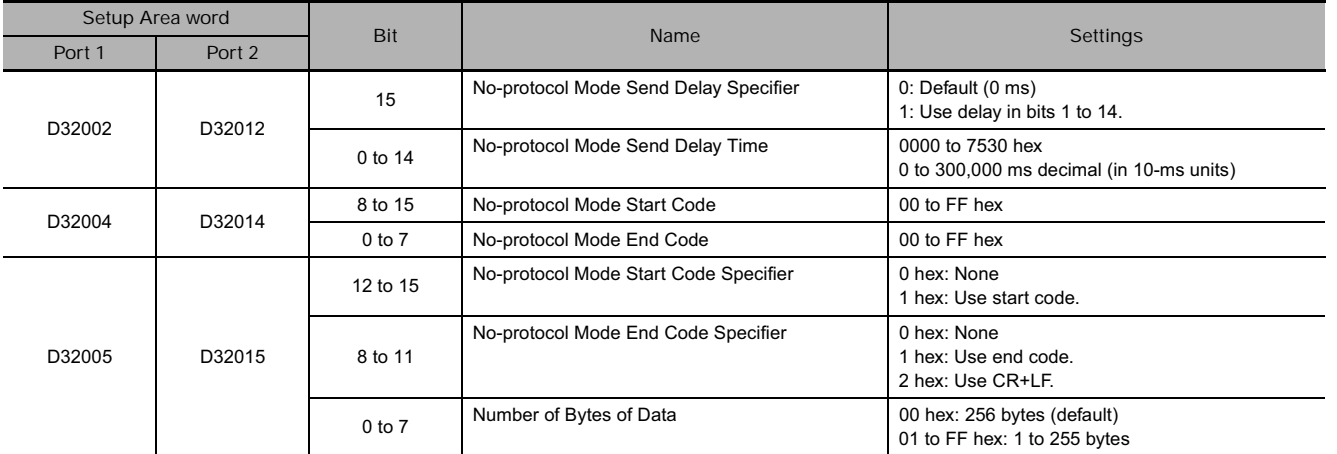

# **Function**

• TXD(236) reads N bytes of data from words S to  $S+(N+2)-1$  and outputs the raw data in no-protocol mode from the CPU Unit's built-in RS-232C port or one of the Serial Communications Board's serial ports. (The output port is specified with bits 8 to 11 of C.)

The start and end codes specified for no-protocol mode are added to the data before the data is output. The start and end codes are specified in the PLC Setup (for the CPU Unit's RS-232C port) or the allocated DM Setup Area (for the Serial Communications Board's ports).

- The following send-message frame format can be set in the PLC Setup (for the CPU Unit's RS-232C port) or the allocated DM Setup Area (for the Serial Communications Board's ports).
	- 1) Start code: None or 00 to FF hex.
	- 2) End code: None, CR+LF, or 00 to FF hex.

The data will be sent with any start and/or end codes specified in the PLC Setup or the allocated DM Setup Area. If start and end codes are specified, the codes will be added to the send data (N). In this case, the maximum number of bytes that can be specified for N is 256 bytes.

- Data is sent in the order specified in C.
- If RS signal control is specified in C, bit 15 of S will be used as the RS signal.
- If ER signal control is specified in C, bit 15 of S will be used as the ER signal. If RS and ER signal control is specified in C, bit 15 of S will be used as the RS signal and bit 14 of S will be used as the ER signal.

If 1, 2, or 3 hex is specified for RS and ER signal control in C, TXD(236) will be executed regardless of the status of the Send Ready Flag (A392.05, A356.05, or A356.13 depending on the port being used).

- Up to 259 bytes can be sent, including the send data ( $N = 256$  bytes max.), the start code, and the end code.
- Specify the size of the send data, not including the start code and end code, in N.

 $\overline{\mathsf{x}}$ 

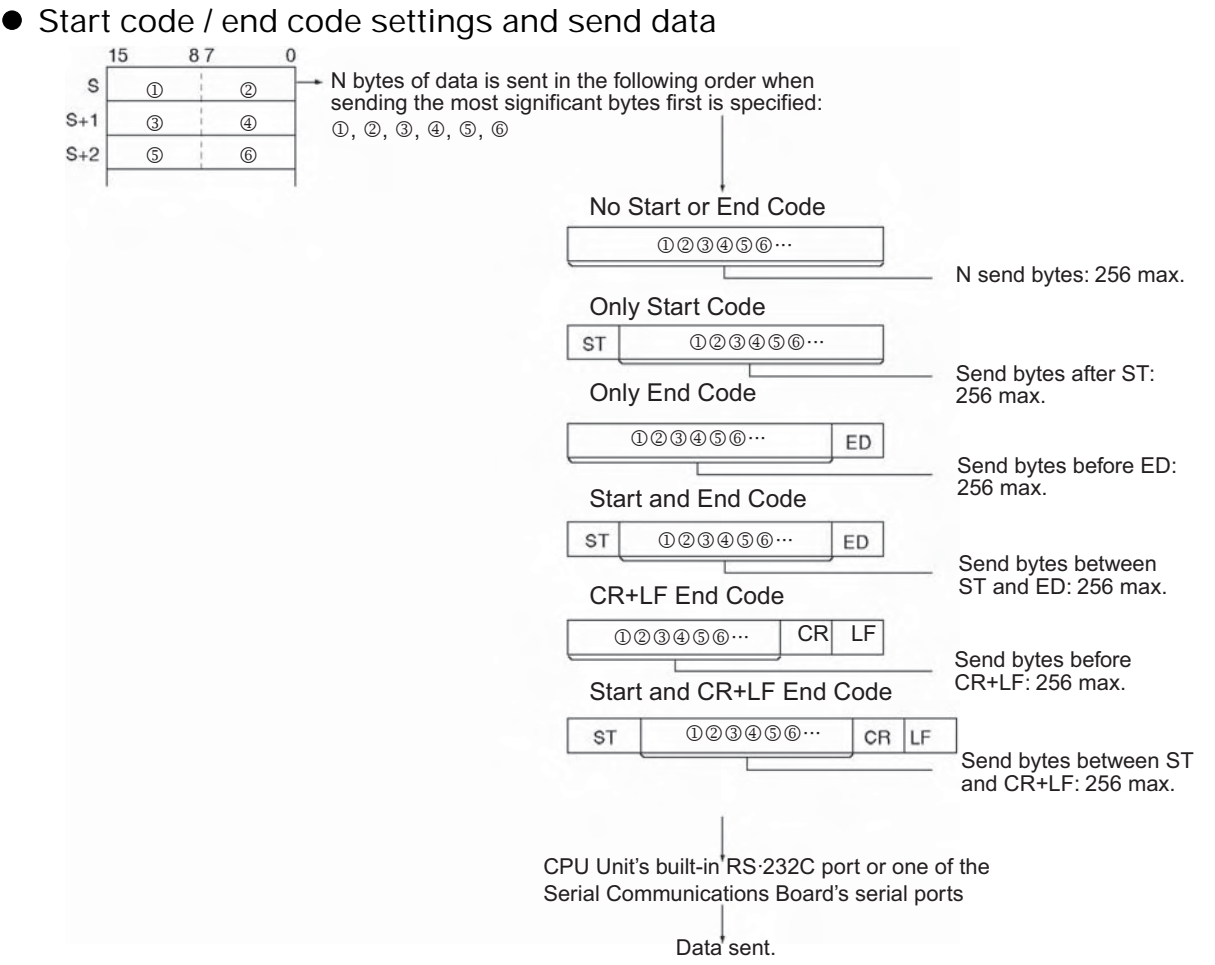

#### **Hint**

• When sending data to another device by TXD instruction, the device may require that the data be sent at certain intervals. In that case, a transmission delay time can be set to adjust the transmission intervals.

#### **Precautions**

- Do not program TXD(236)/RXD(235) for a Serial Communications Board's port (port 1 or 2) in both the cyclic task and interrupt task. A TXD(236)/RXD(235) instruction cannot be executed for the Serial Communications Board in the interrupt task if a TXD(236)/RXD(235) instruction is being executed for the Serial Communications Board in the cyclic task. An error will occur and the ER Flag will be turned ON if a TXD(236)/RXD(235) instruction is executed for the Serial Communications Board in the interrupt task when another TXD(236)/RXD(235) instruction was being executed for the Serial Communications Board in the cyclic task. (These instructions cannot be programmed in both the cyclic and interrupt tasks even if they are executed for different ports in the Serial Communications Board.)
- TXD(236) can be used only for the CPU Unit's RS-232C port or one of the Serial Communications Board's serial ports. In addition, the port must be set to no-protocol mode.
- Data can be sent only when the port's Send Ready Flag is ON. (The Send Ready Flag is A392.05 for the CPU Unit's RS-232C port, A356.05 for Serial Communications Board port 1, or A356.13 for Serial Communications Board port 2.)
- Nothing will be sent if 0 is specified for N.
- If the TXD(236) instruction is executed for a Board that does not support no-protocol mode (a Serial Communications Board without a version number), the Inner Board Service Disabled Flag (A424.04) and the Error Flag will turn ON.

# **Example Programming**

**• Sending Data to a Code Reader** 

This example shows how to send data to the V530-R150V3 2D Code Reader as an example of communicating with an external device.

#### **Hardware Configuration**

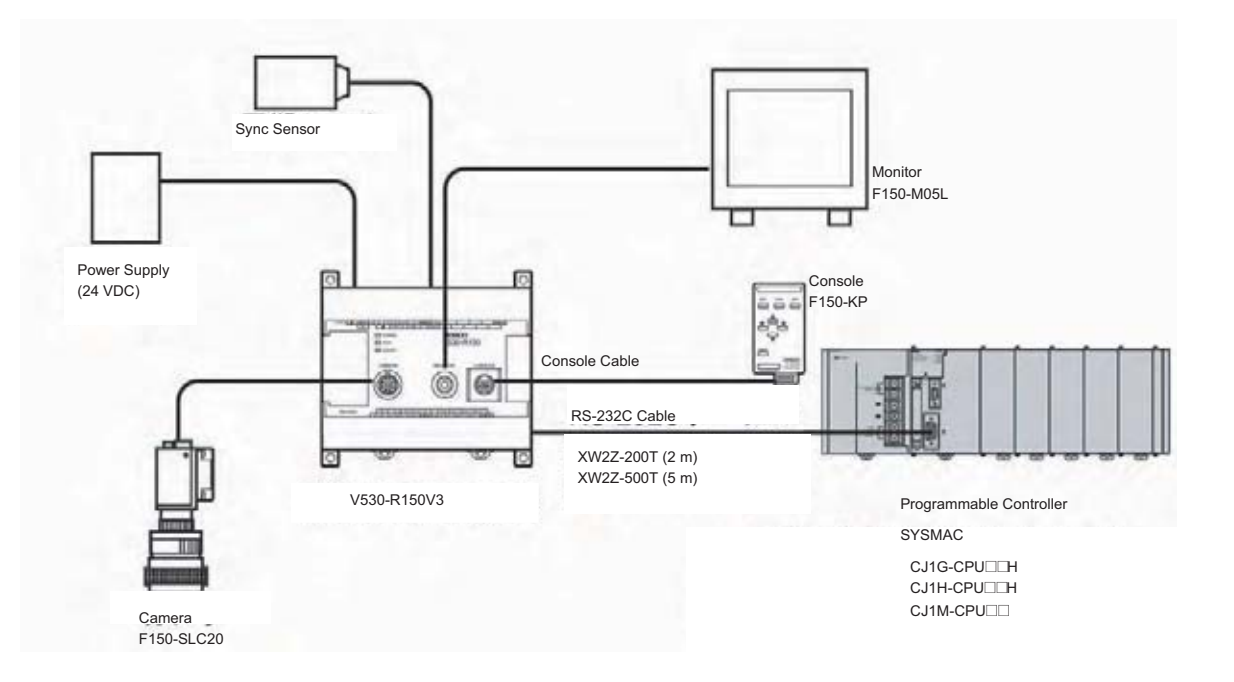

In this example, the external device is connected to the RS-232C port built into the CPU Unit. First, set the reading conditions for the Code Reader.

#### **Communications Settings**

The communications settings of the Code Reader are given in the following table. These are the default settings.

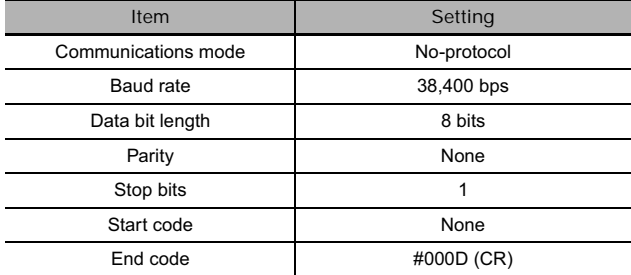

Set the PLC communications settings to the same values in the PLC Setup. Only the end code needs to be set.

#### **Programming Example**

If CIO 0.01 turns ON while the RS-232C Port Send Ready Flag (A392.05) is ON, three bytes of data starting from the upper byte of D10 are sent without conversion to the Code Reader connected to the CPU Unit's built-in RS-232C port. These three bytes contain "@GO", which is the normal read command used as a trigger input to the Code Reader from the RS-232C line.

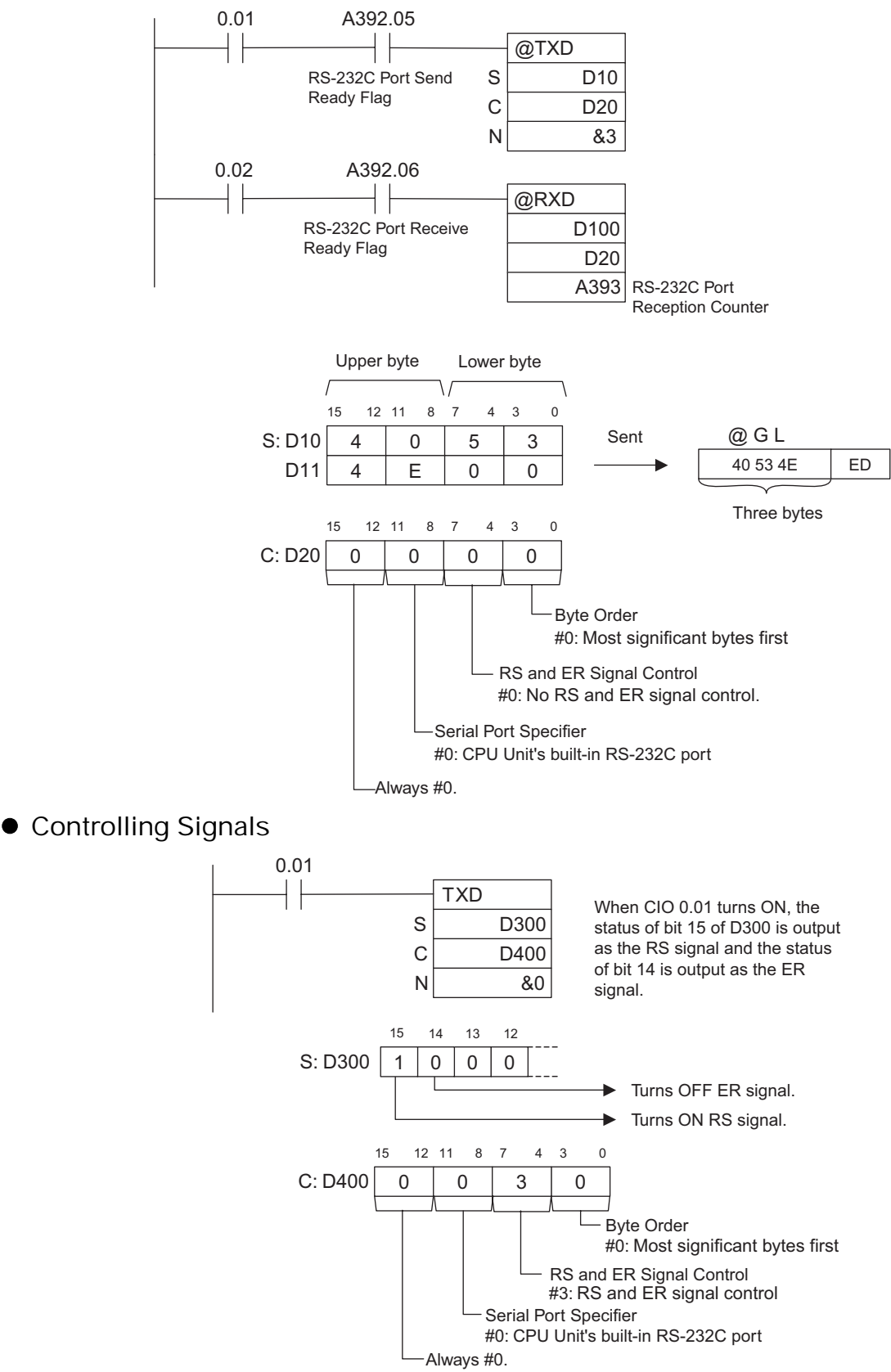

# **RXD**

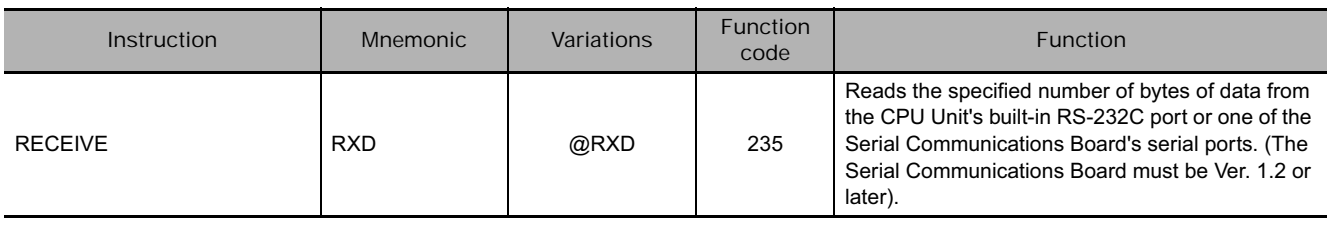

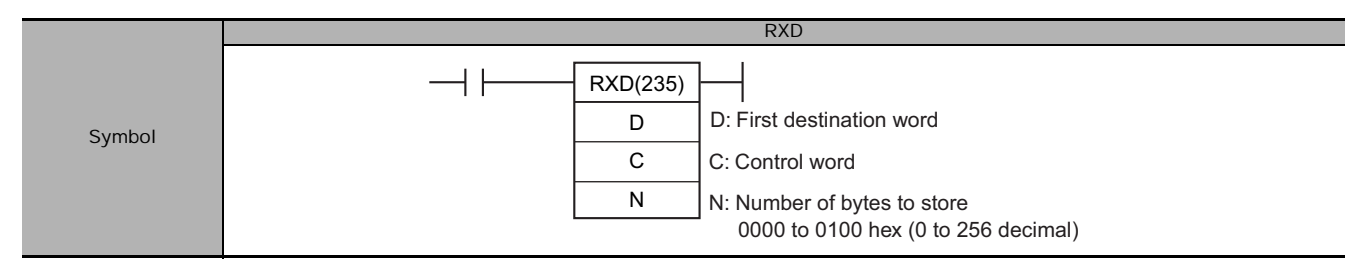

# **Applicable Program Areas**

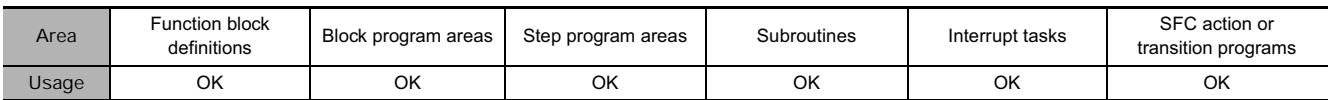

# **Operands**

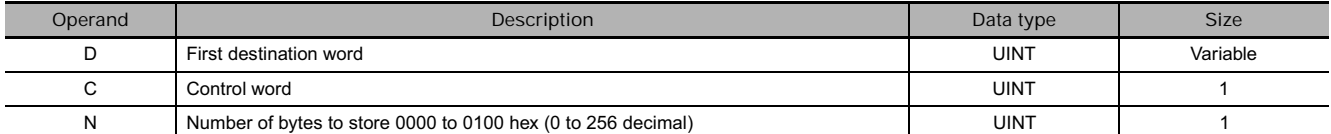

#### **C: Control Word**

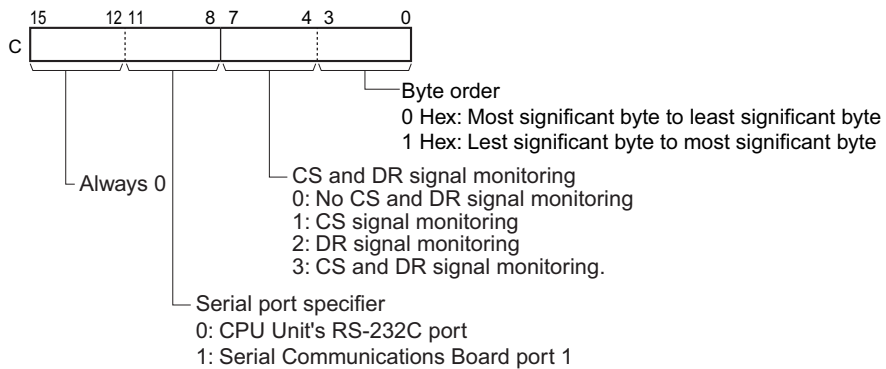

2: Serial Communications Board port 2

#### - **Operand Specifications**

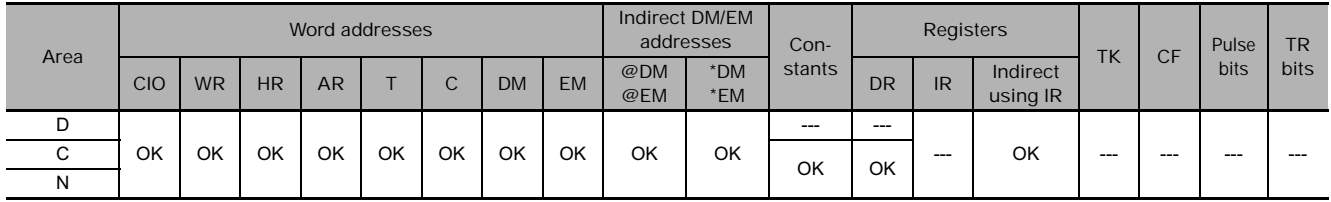

# **Flags**

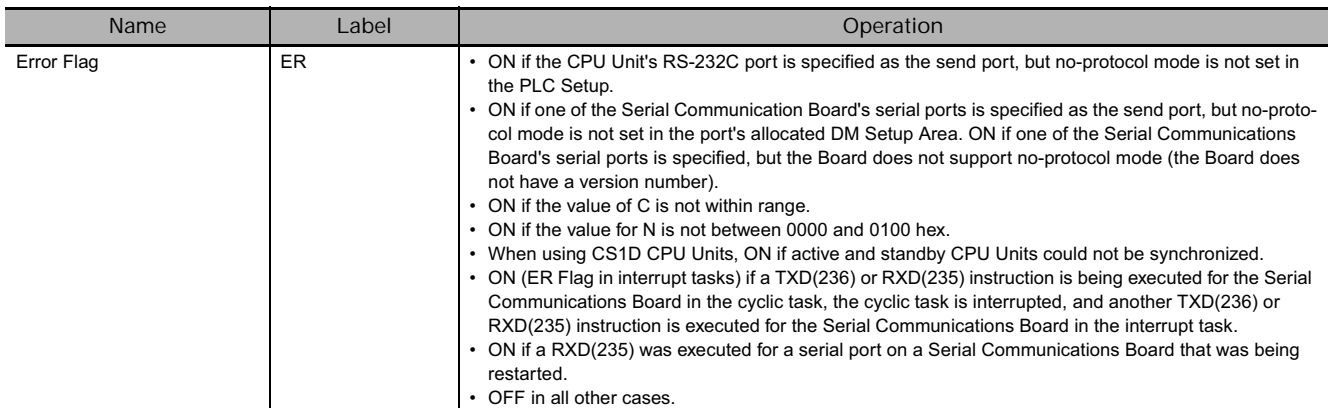

# **Related Auxiliary Area Words and Bits**

# - **Auxiliary Area Flags for CPU Unit's RS-232C Port**

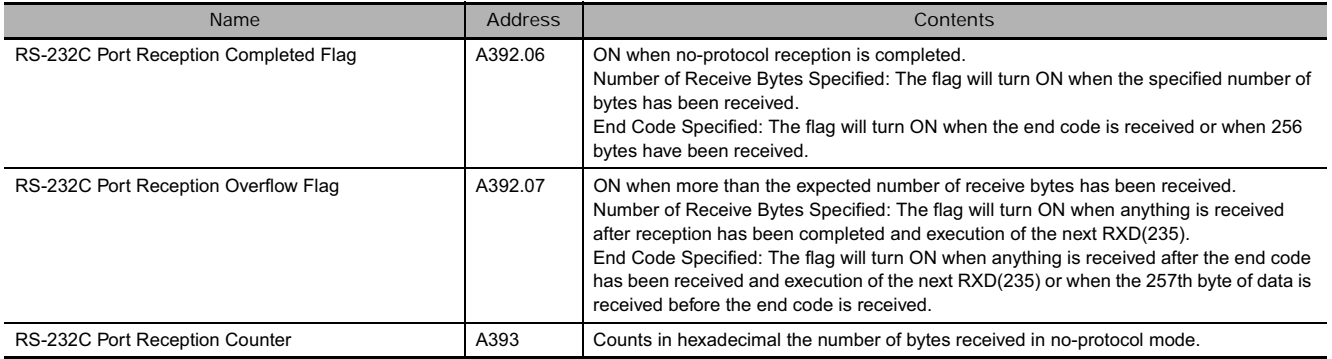

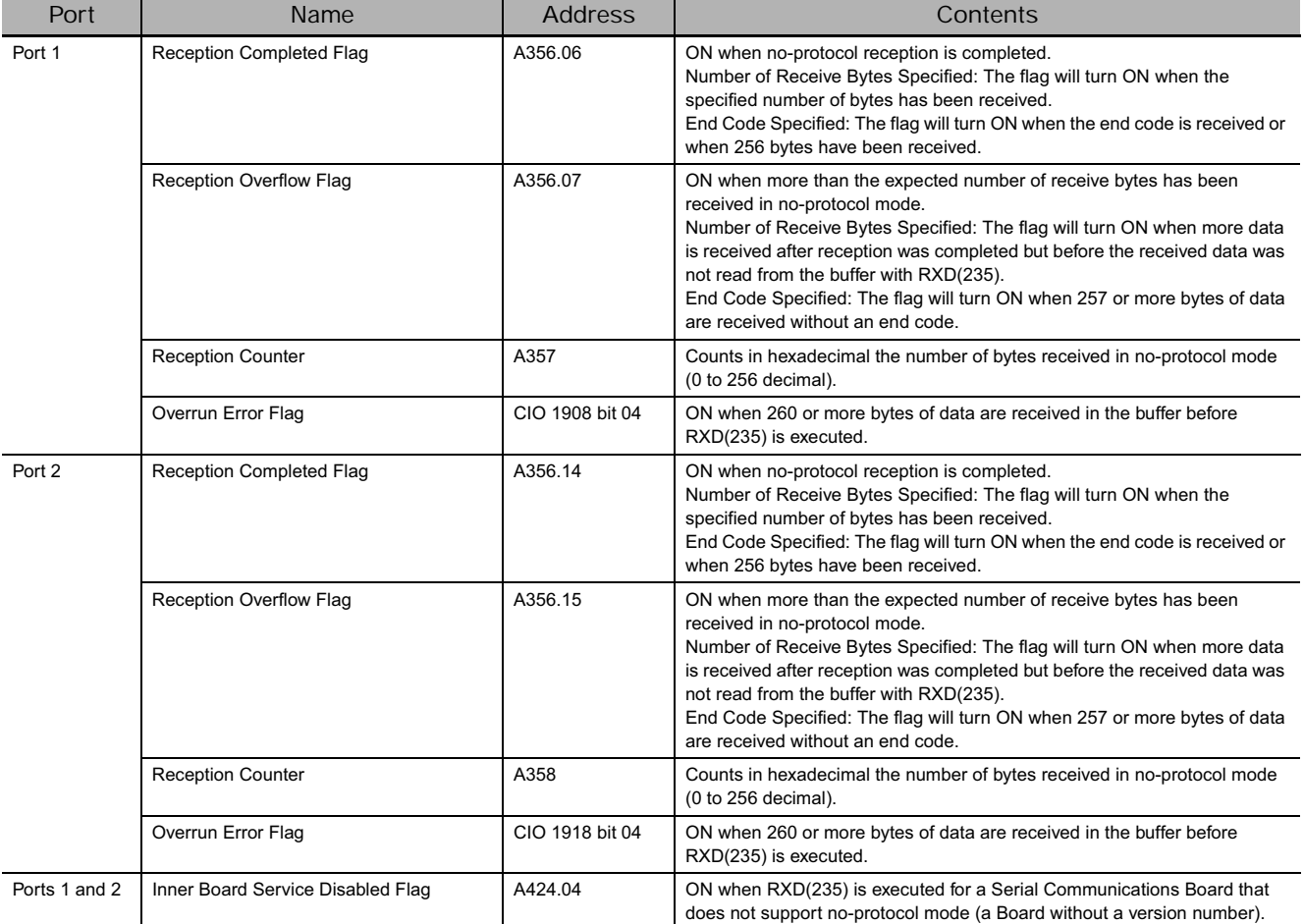

#### - **Auxiliary Area Flags for Serial Communication Board's Ports**

# **Related PLC Setup Settings for the CPU Unit's Built-in RS-232C Port**

#### - **CX-Programmer Settings**

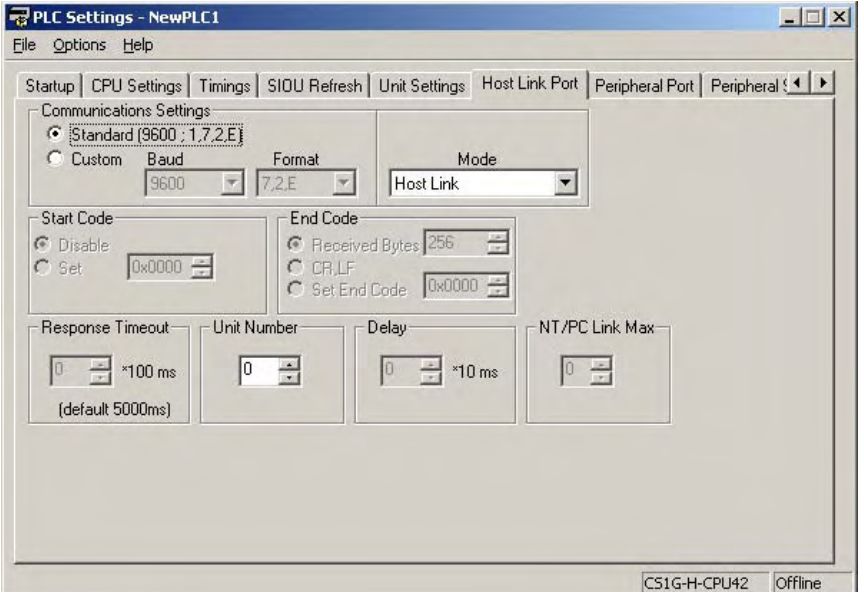

RXD

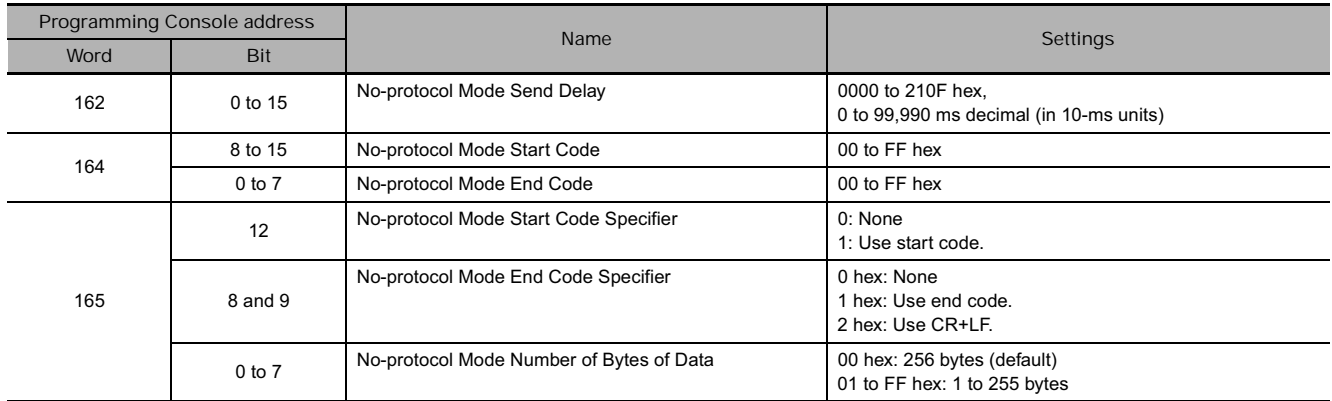

#### **• PLC Setup Settings for CPU Unit's RS-232C Port**

#### - **DM Setup Area Settings for Serial Communication Board's Ports**

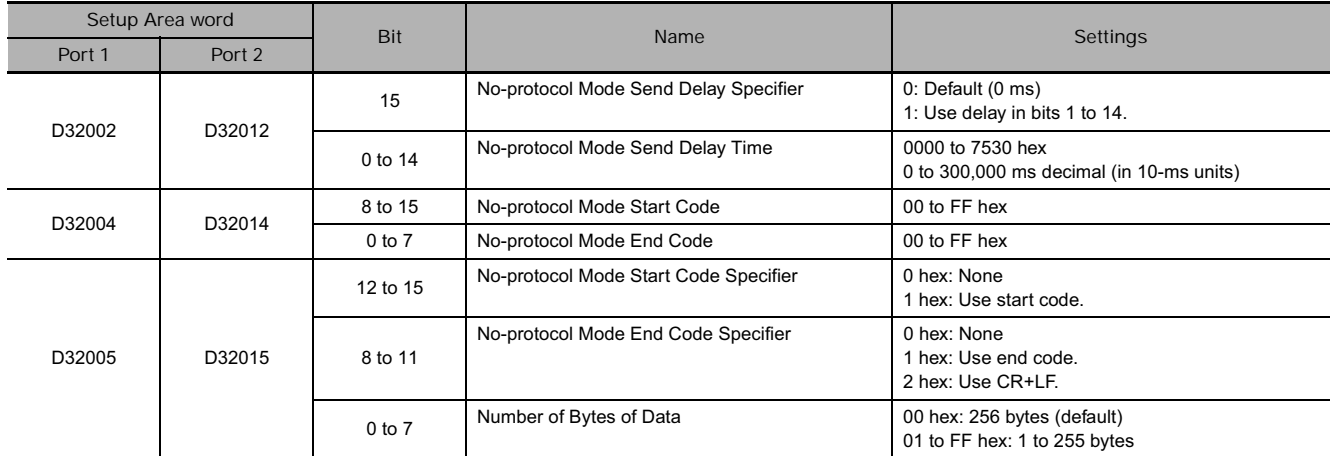

#### **Function**

- RXD(235) reads data that has been received in no-protocol mode at the CPU Unit's built-in RS-232C port or one of the Serial Communications Board's serial ports (the port is specified with bits 8 to 11 of C) and stores N bytes of data in words D to  $D+(N+2)-1$ . If N bytes of data has not been received at the port, then only the data that has been received will be stored.
- The following receive message frame format can be set in the PLC Setup (for the CPU Unit's RS-232C port) or the allocated DM Setup Area (for the Serial Communications Board's ports).
	- 1) Start code: None or 00 to FF hex
	- 2) End code: None, CR+LF, or 00 to FF hex. If no end code is specified, the number of bytes to received is set from 00 to FF hex (1 to 256 decimal; 00 specifies 256 bytes).
- Data will be stored in memory in the order specified in C.
- Cases where the reception completion flag turns ON

The Reception Completed Flag (note (a)) will turn ON when the number of bytes specified in the PLC Setup (for the CPU Unit's RS-232C port) or the allocated DM Setup Area (for the Serial Communications Board's ports) has been received. When the Reception Completed Flag turns ON, the number of bytes in the Reception Counter (note (b)) will have the same value as the number of receive bytes specified in the PLC Setup or the allocated DM Setup Area. If more bytes are received than specified, the Reception Overflow Flag (note (c)) will turn ON.

If an end code is specified in the PLC Setup or the allocated DM Setup Area, the Reception Completed Flag (note (a)) will turn ON when the end code is received or when 256 bytes of data have been received.

• Reception will be stopped if 259 bytes of data are received. If more data is input after that, the Overrun Error Flag (note (e)) and Transmission Error Flag (note (f)) will turn ON. If an overrun error, framing error, or parity error occurs on the CPU Unit's built-in serial port, serial port reception will stop. The serial port must be restarted to begin reception again.

- When more data is input to the Serial Communications Board's serial port than is specified in N, that data will be discarded when RXD(235) is executed. In contrast, extra data input to the CPU Unit's RS-232C port will not be discarded when RXD(235) is executed.
- When RXD(235) is executed, data is stored in memory starting at D, the Reception Completed Flag (note (a)) will turn OFF (even if the Reception Overflow Flag (note (c)) is ON).
- With the CPU Unit's built-in RS-232C port, if the RS-232C Port Restart Bit (note (d)) is turned ON, the Reception Completed Flag (note (a)) will be turned OFF (even if the Reception Overflow Flag is ON), and the Reception Counter (note (b)) will be cleared to 0.
- Specification of monitor in bits 4 to 7 of C for the CS and DR signals takes effect as follows:
	- 1) If CS signal monitoring is specified in C, the status of the CS signal will be stored in bit 15 of D.
	- 2) If DR signal monitoring is specified in C, the status of the DR signal will be stored in bit 15 of D.
	- 3) If CS and DR signal monitoring is specified in C, the status of the CS signal will be stored in bit 15 of D and the status of the DR signal will be stored in bit 14 of D.
- If 1, 2, or 3 hex is specified for CS and DR signal control in C, RXD(235) will be executed regardless of the status of the Receive Completed Flag (note (a)).
- Receive data will not be stored if CS or DR signal monitoring is specified.
- Up to 259 bytes can be received, including the receive data (N = 256 bytes max.), the start code, and the end code.
- Specify the size of the receive data, not including the start code and end code, in N.

**Note** Related Auxiliary Area and CIO Area Addresses

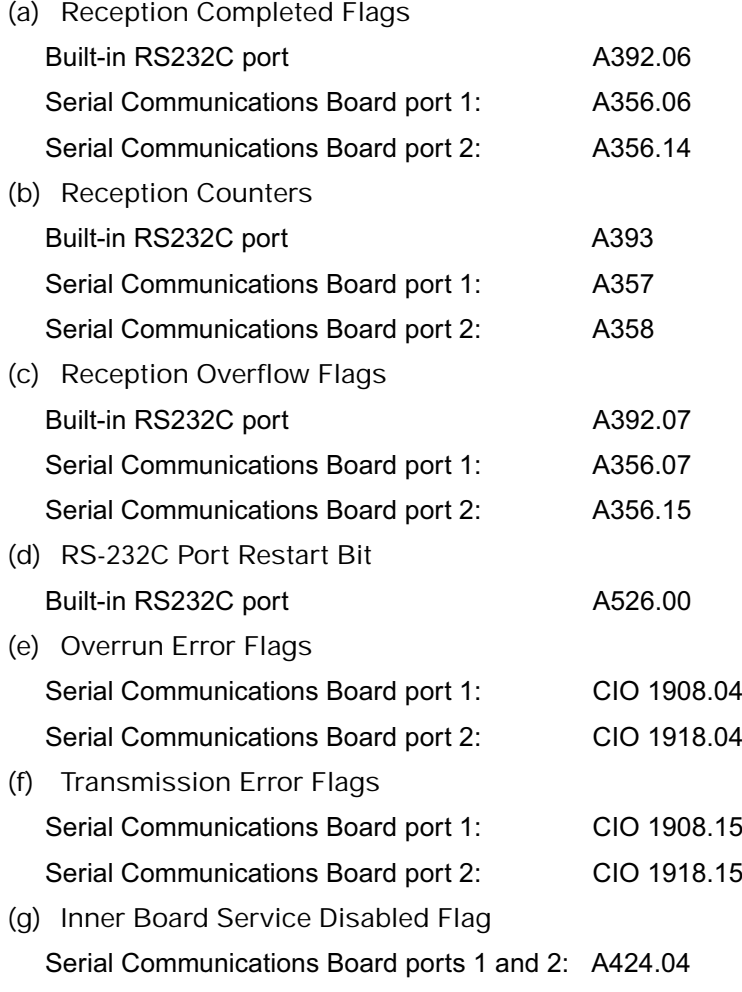

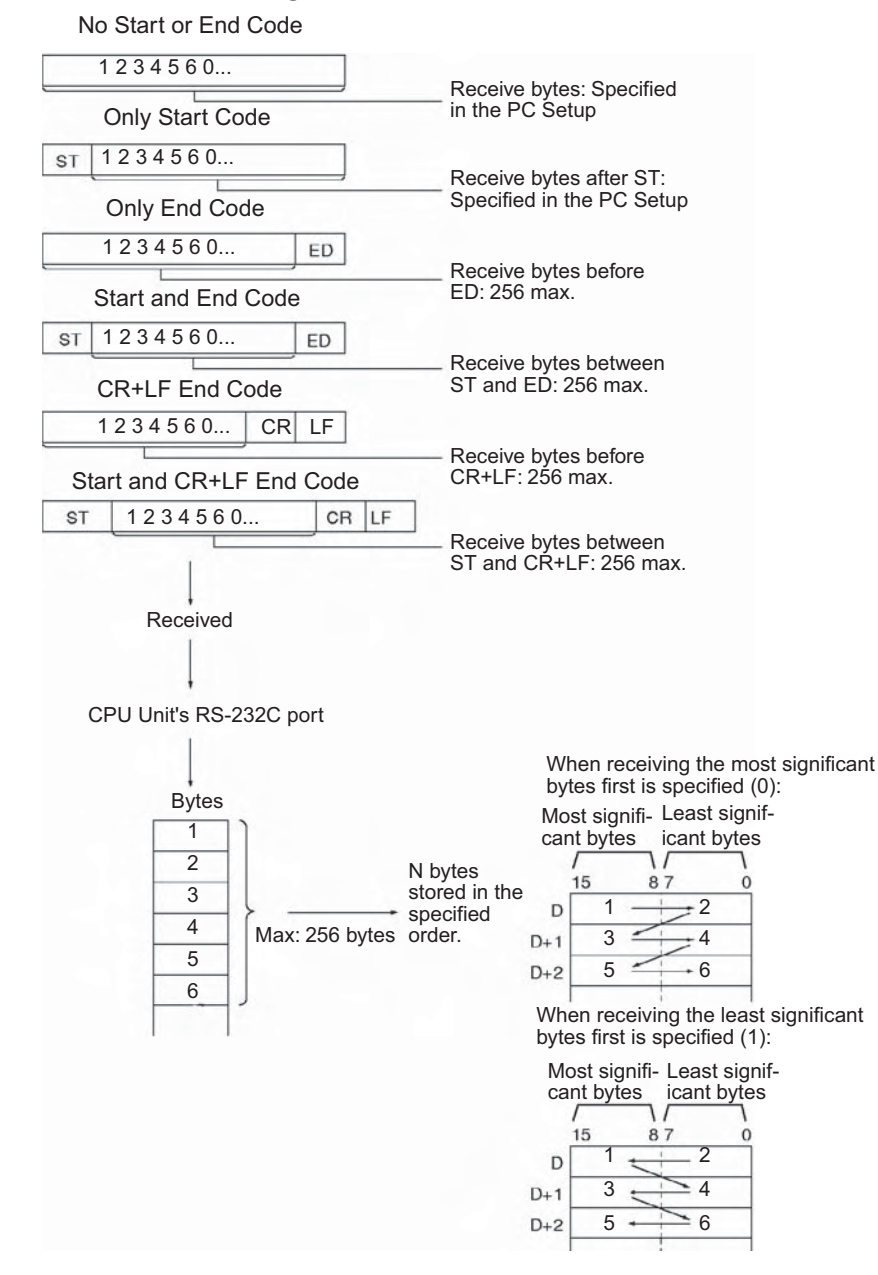

**• Start Code/End Code Settings and Receive Data** 

#### **Hint**

• When RXD(235) is used to read data that was received at the CPU Unit's RS-232C port, the remaining data in the port's reception buffer is not cleared, so RXD(235) can be executed repeatedly to read a block of data in parts.

In contrast, when RXD(235) is used to read data that was received at one of the Serial Communications Board's ports (Serial Communications Board version 1.2 or later), the port's reception buffer is cleared after RXD(235) is executed. Consequently, RXD(235) can not be executed repeatedly to read a block of data in parts.

#### **Precautions**

- Do not enter a TXD instruction or RXD instruction for a serial port (port 1 or 2) of the serial communication board in both a cyclic task and an interrupt task. If an interrupt task is started during the execution of a TXD instruction or RXD instruction for a serial port (port 1 or 2) of the serial communication board in a cyclic task, the TXD instruction or RXD instruction for a serial port (port 1 or 2) of the serial communication board cannot be executed in the interrupt task. An error will occur and the error flag immediately after the TXD or RXD instruction in the interrupt task will turn ON. (No combination of TXD and RXD instructions and ports 1 and 2 in a cyclic task and interrupt task is possible.)
- RXD(235) can be used only for the CPU Unit's RS-232C port or one of the Serial Communications Board's serial ports. In addition, the port must be set to no-protocol mode.
- Execute this instruction when the reception completion flag (RS-232C incorporated in the CPU Unit: A392.06, serial communication port 1: A356.06, or port 2: A356.14) is 1 (ON) to receive data (from the reception buffer).
- When data is received, the data must be read by an RXD instruction or the next data cannot be received. When the reception completion flag turns ON, read the received data with an RXD instruction before the next reception
- Specify the size of the receive data, not including the start code and end code, in N.
- If 0 is specified for N, the Reception Completed Flag and Reception Overflow Flag will be turned OFF, the Reception Counter will be cleared to 0, and nothing will be stored in memory.
- If the RXD(235) instruction is executed for a Board that does not support no-protocol mode (a Serial Communications Board without a version number), the Inner Board Service Disabled Flag (A424.04, non-fatal error) and the Error Flag will turn ON.

RXD

# **Example Programming**

#### - **Receiving data**

This example shows how to receive data from the V530-R150V3 2D Code Reader as an example of communicating with an external device.

#### **Hardware Configuration**

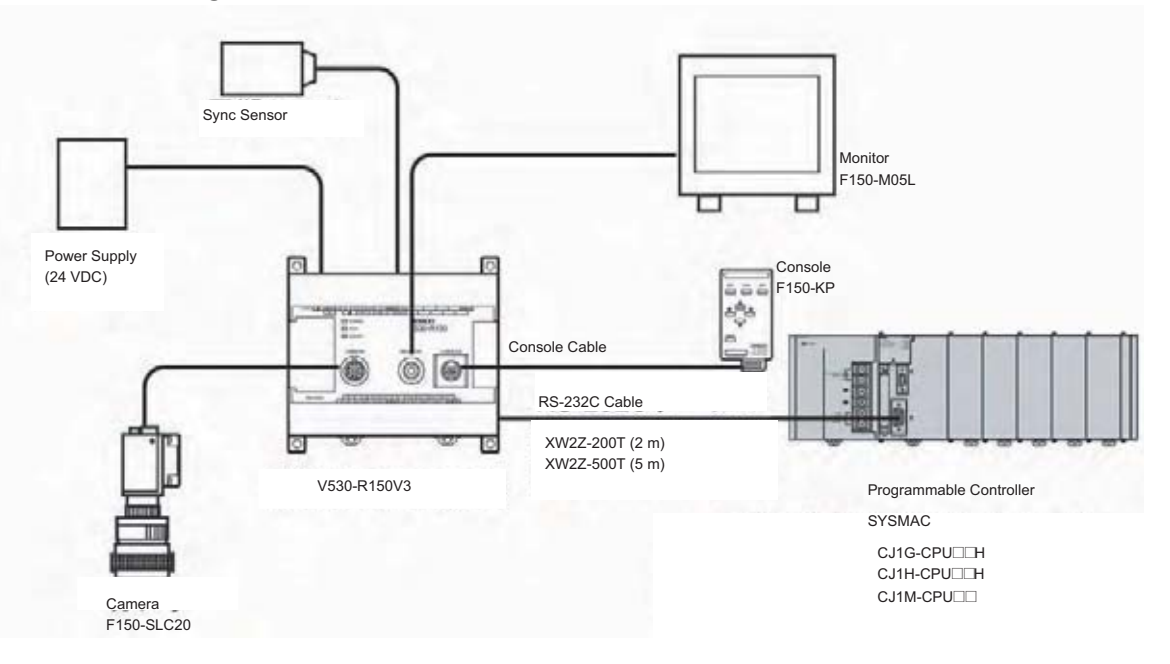

In this example, the external device is connected to the RS-232C port built into the CPU Unit. First, set the reading conditions for the Code Reader.

#### **Communications Settings**

The communications settings of the Code Reader are given in the following table. These are the default settings.

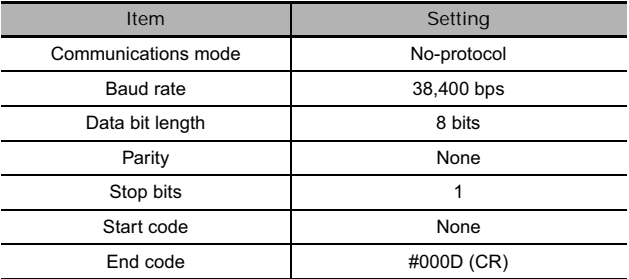

Set the PLC communications settings to the same values in the PLC Setup. Only the end code needs to be set.

#### **Programming Example**

If CIO 0.02 turns ON while the RS-232C Port Send Ready Flag (A392.05) is ON, the number of bytes of reading results specified in the RS-232C Port Reception Counter (A393) are read from the Code Reader connected to the CPU Unit's built-in RS-232C port and stored starting from the upper byte of D100.

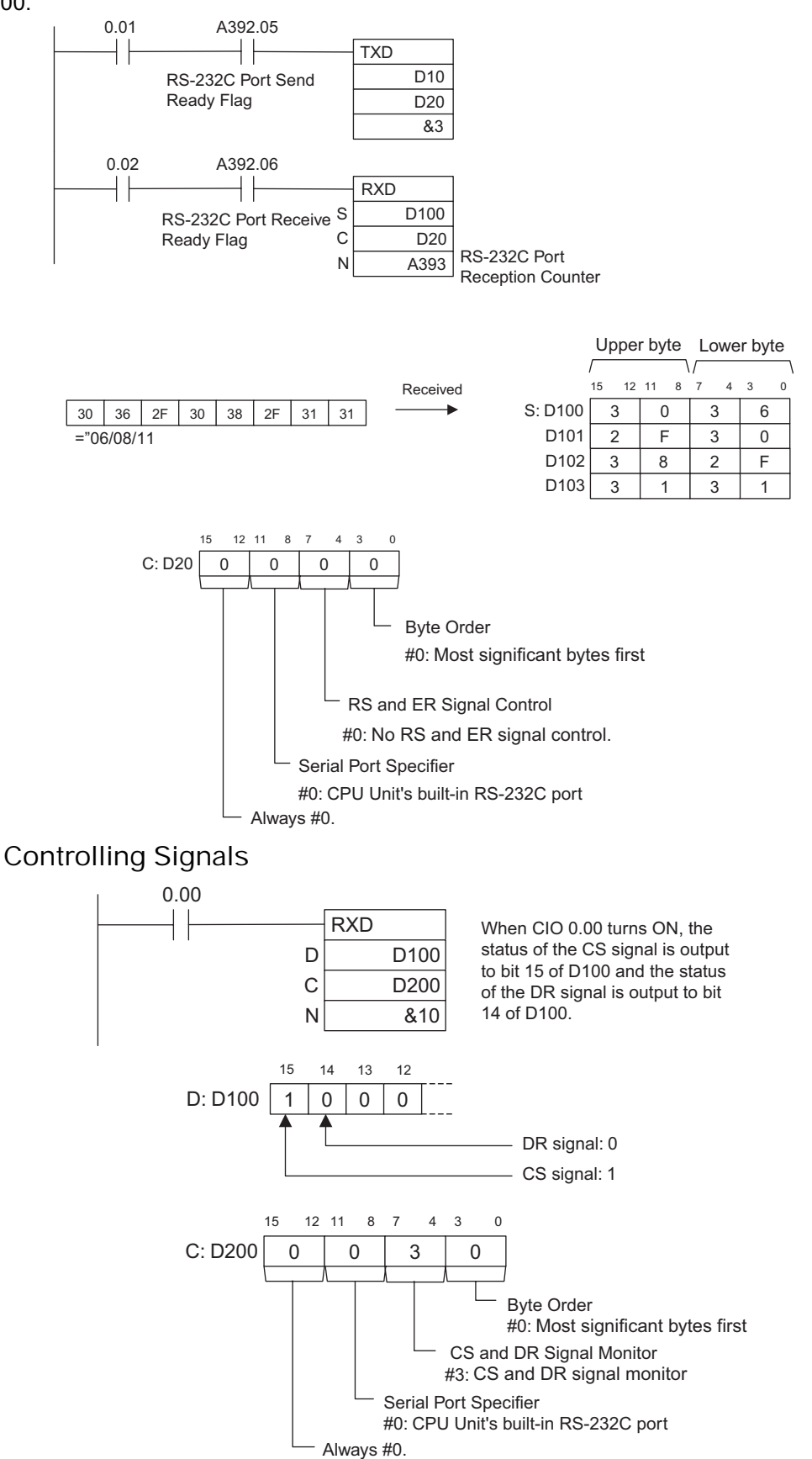

# **TXDU**

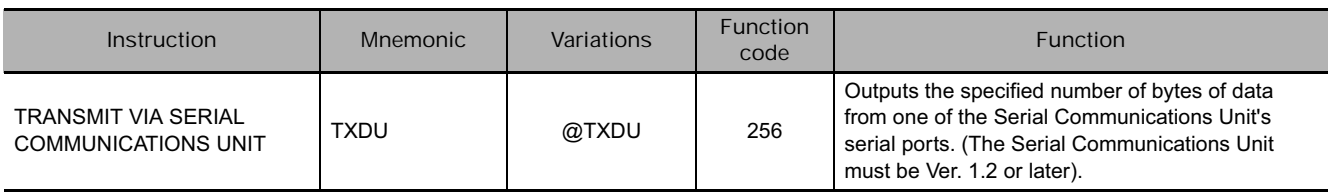

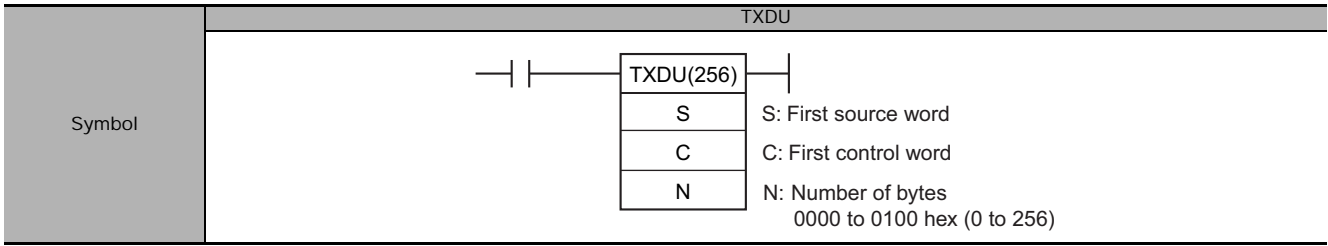

# **Applicable Program Areas**

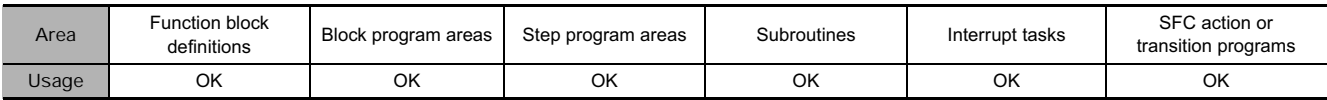

# **Operands**

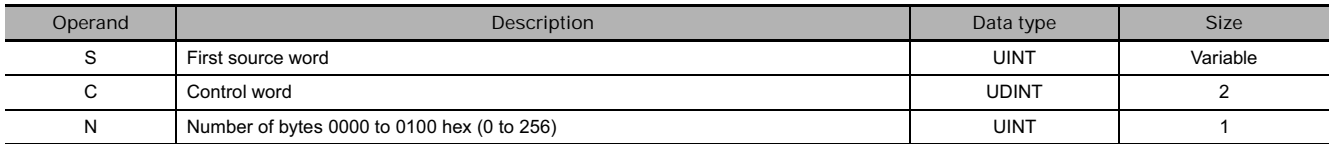

#### **C: Control word**

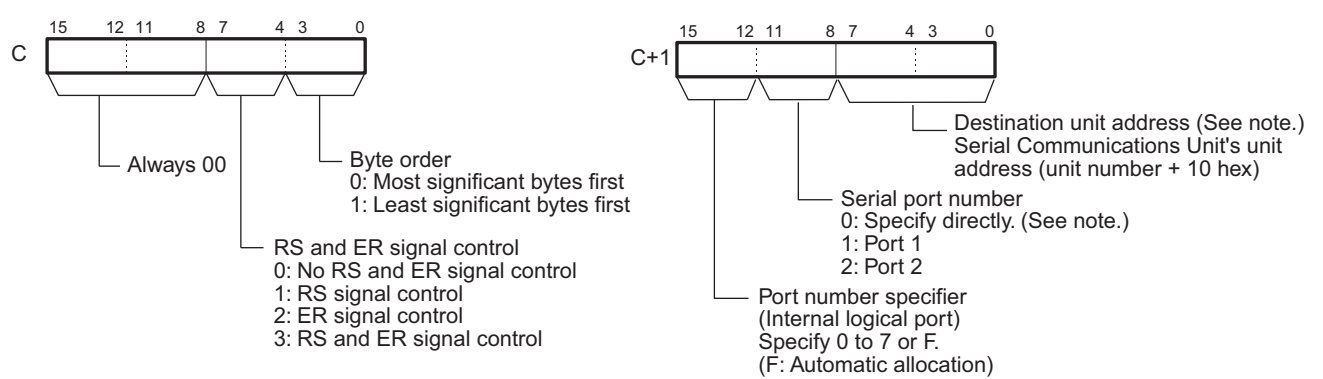

**Note** The serial port's unit address can be specified directly by setting the serial port number to 0 and setting the destination unit address to the serial port's unit address. (Set the destination unit address to 80 hex + 4  $\times$ unit number for port 1 or 81 hex  $+ 4 \times$  unit number for port 2.)

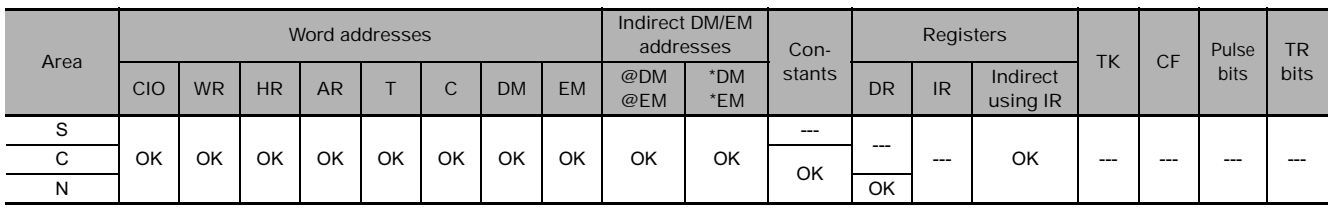

#### **• Operand Specifications**

# **Flags**

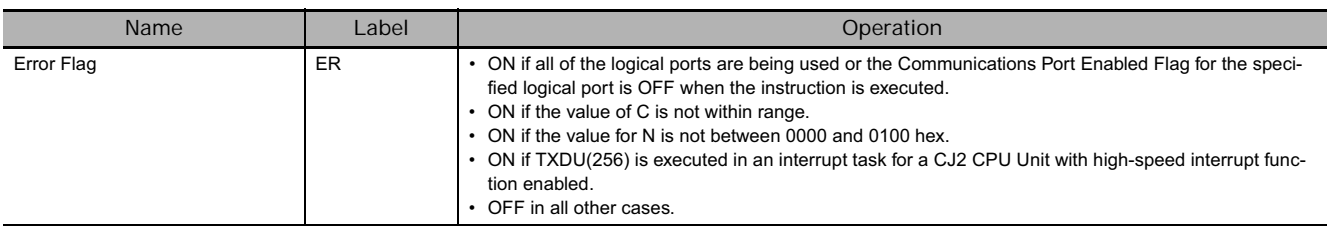

# **DM Setup Area Settings** ● (m = D30000 + 100 × unit number)

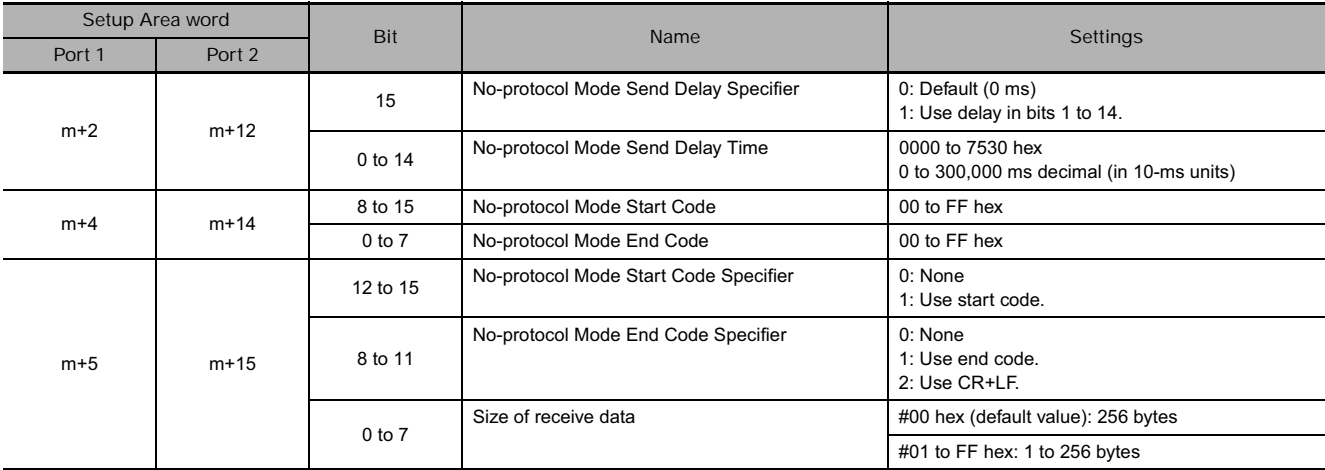

# **Related Auxiliary Area Words and Bits**

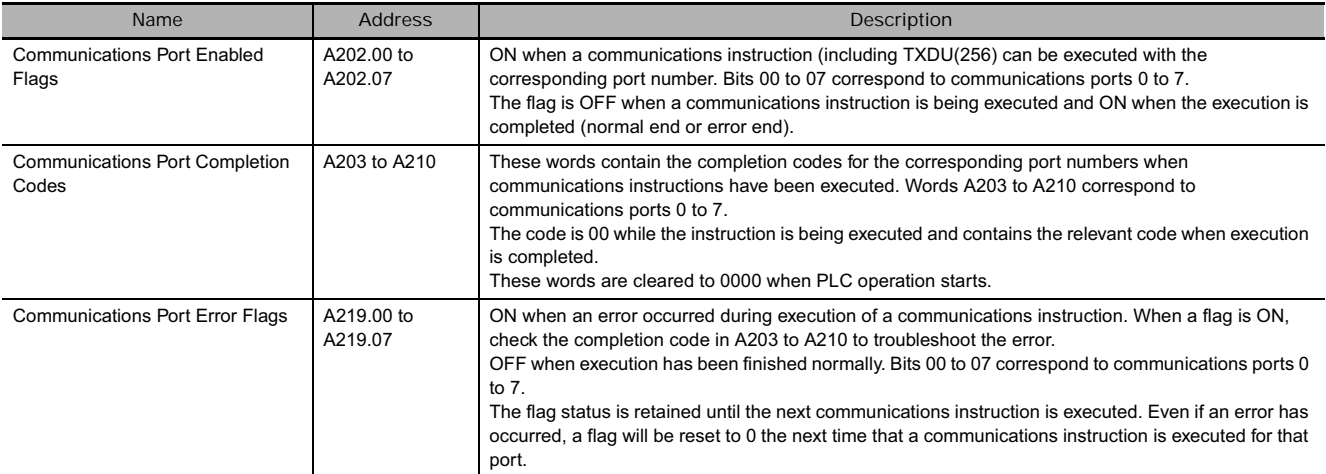

# **Completion Codes**

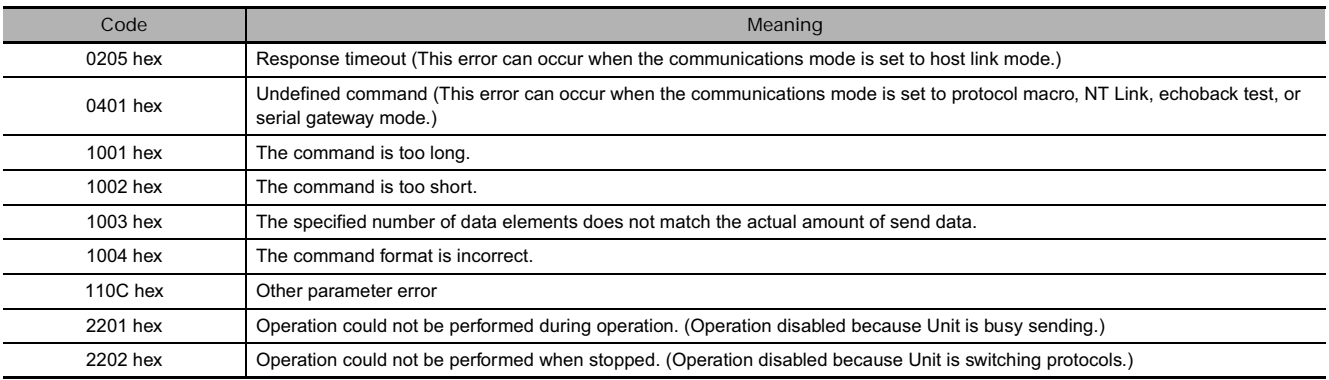

# **Related Flags in the CPU Bus Unit Area**

 $\bullet$  (n = CIO 1500 + 25  $\times$  unit number)

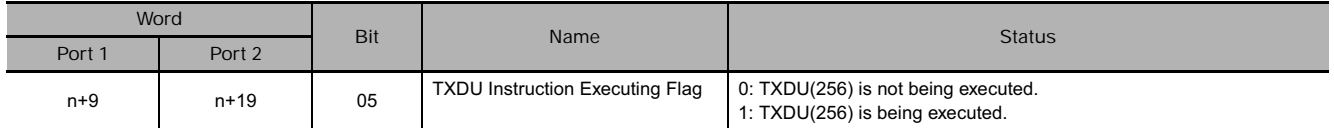

#### **Function**

- TXDU(256) reads N bytes of data from words S to S+(N+2)-1 and outputs the raw data in no-protocol mode to the Serial Communications Unit with the unit address specified in bits 0 to 7 of C+1, through the port specified with bits 8 to 11 of C+1. The logical port number can be set to any value between 0 and 7 and is specified with bits 12 to 15 of C+1.
- The following send-message frame formats can be set in the allocated DM Setup Area.
	- 1) Start code: None or 00 to FF hex.
	- 2) End code: None, CR+LF, or 00 to FF hex.

The data will be sent with any combination of start and/or end codes specified in the allocated DM Setup Area. If start and end codes are specified, the codes will be added to the send data (N). In this case, the maximum number of bytes that can be specified for N is 256 bytes.

- Data is sent in the order specified in C.
- The control specification for RS and ER signals specified in bits 4 to 7 of C takes effect as shown below.
	- 1) If RS signal control is specified in C, bit 15 of S will be used as the RS signal.
	- 2) If ER signal control is specified in C, bit 15 of S will be used as the ER signal.
	- 3) If RS and ER signal control is specified in C, bit 15 of S will be used as the RS signal and bit 14 of S will be used as the ER signal.
- The maximum number of bytes that can be sent is 259 (send data: maximum of 256 bytes, start code: 1 byte, end code: CR+LF specification 2 bytes).
- Specify the size of the send data, not including the start code and end code, in N.
- The logical port number can be allocated automatically by setting bits 12 to 15 of C+1 to F. For details, refer to *Automatically Allocating Communications Ports (i.e., Internal Logical Ports)* on page 1115.

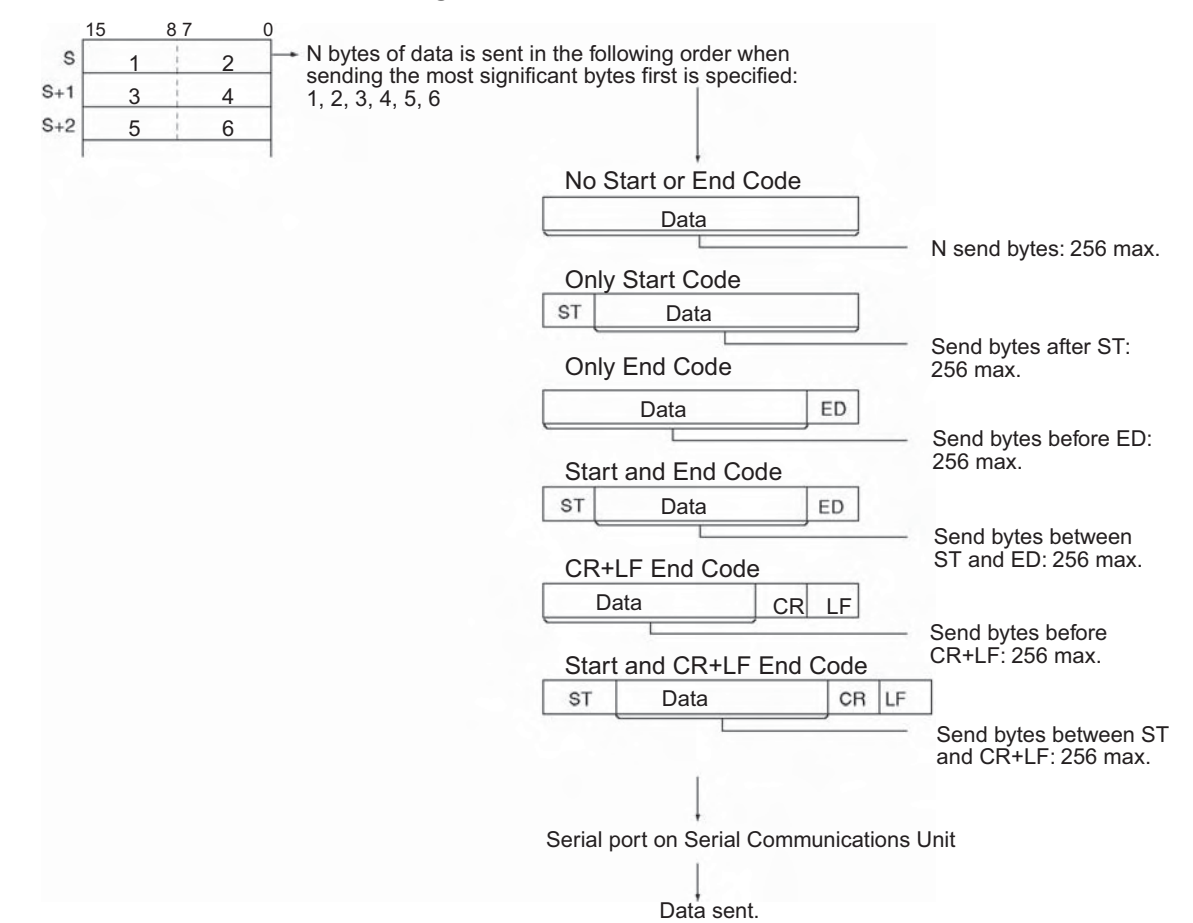

#### **• Start code / end code settings and send data**

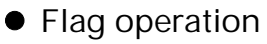

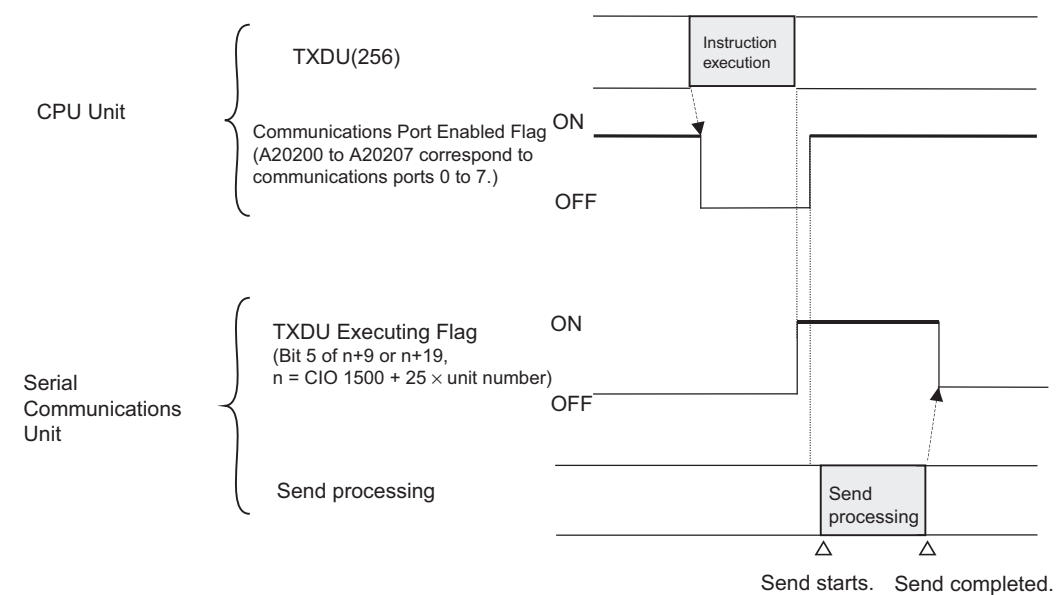

#### **Hint**

• Depending on the external device, it might be necessary to set a send delay when sending data with TXDU(256). If a send delay is required, set or adjust the delay time in the allocated DM Setup Area.

#### **Precautions**

- TXDU(256) can be used only for a Serial Communications Unit's serial port that has been set to noprotocol mode.
- Transmission is only possible when the Communications Port Enabled Flag corresponding to the communication port number that is used (A202.00 to 202.07) is 1 (ON) and the TXDU Instruction Executing Flag (allocated DM setup area) is 0 (OFF).)
- Nothing will be sent if 0 is specified for N.
- TXDU(256) uses a logical port (because it sends an internal FINS command) to output a send sequence command to the Serial Communications Unit (version number 1.2 or later). Since SEND(090), RECV(098), CMND(490), PMCR(260), and RXDU(255) also use logical ports 0 to 7.
- TXDU(256) cannot be executed for a logical port if that logical port is already being used by one of those instructions or another TXDU(256) instruction. To ensure that TXDU(256) is not executed while the logical port is busy, program the port's Communications Port Enabled Flag (A202.00 to A202.07) as a normally open condition.

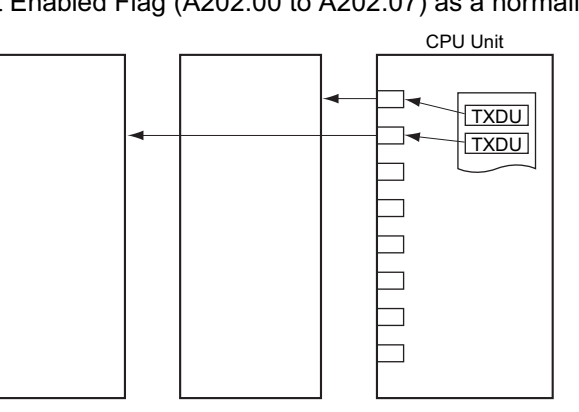

• TXDU(256) can not be executed while the TXDU Instruction Executing Flag (bit 5 of n+9 or n+19, where n = CIO 1500 +  $25 \times$  unit number) is ON. To ensure that another TXDU(256) is not executed for the port before the first TXDU(256) is completed, program the port's TXDU Instruction Executing Flag as a normally closed condition.

# **Example Programming**

When CIO 0.00 is ON, A202.03 (the Communications Port Enabled Flag) is ON, and CIO 1559.05 (the TXDU Instruction Executing Flag for port 1) is OFF in the following example, TXDU(256) outputs data through serial port 1 of the Serial Communications Unit with unit number 2. The 5 bytes of output data are read from the DM Area beginning at the rightmost byte of D100 and output through logical port 3 to a general-purpose device such as a printer.

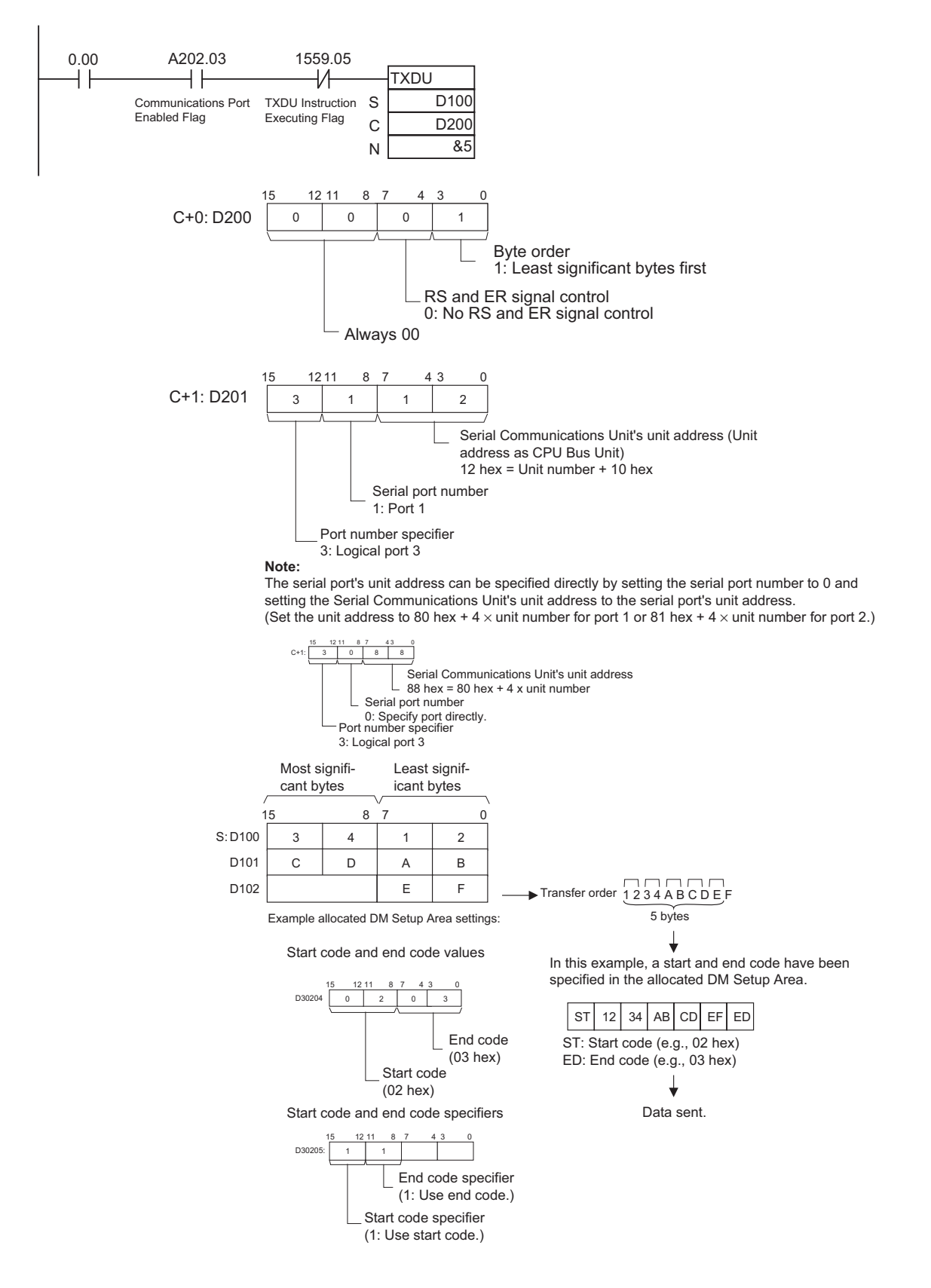

# **RXDU**

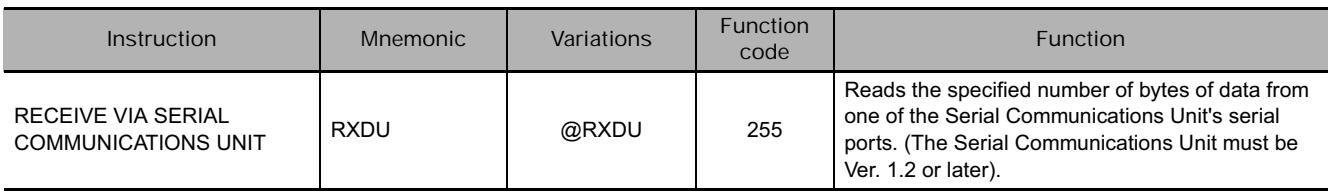

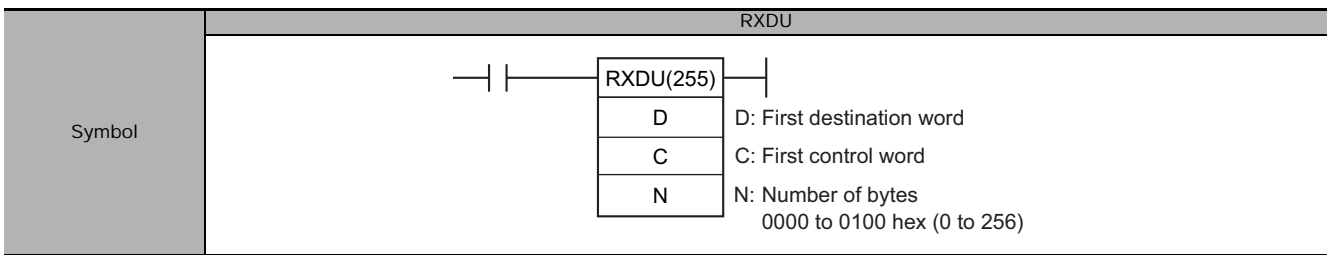

# **Applicable Program Areas**

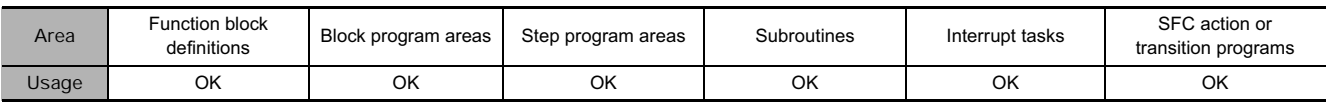

# **Operands**

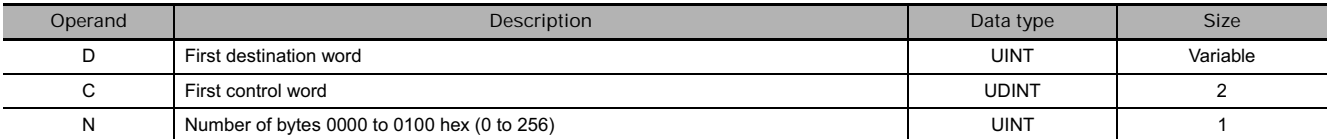

#### **C: Control word**

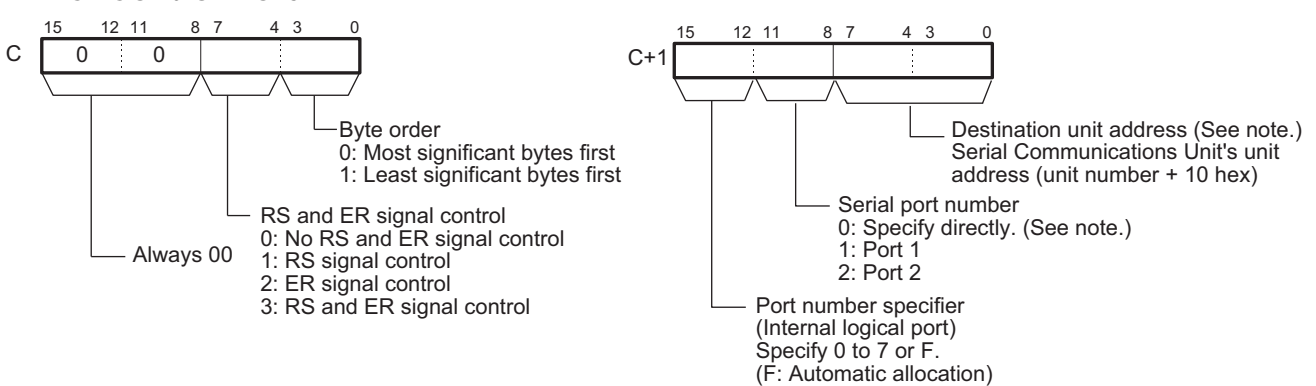

**Note** The serial port's unit address can be specified directly by setting the serial port number to 0 and setting the destination unit address to the serial port's unit address. (Set the destination unit address to 80 hex + 4  $\times$  unit number for port 1 or 81 hex  $+ 4 \times$  unit number for port 2.)

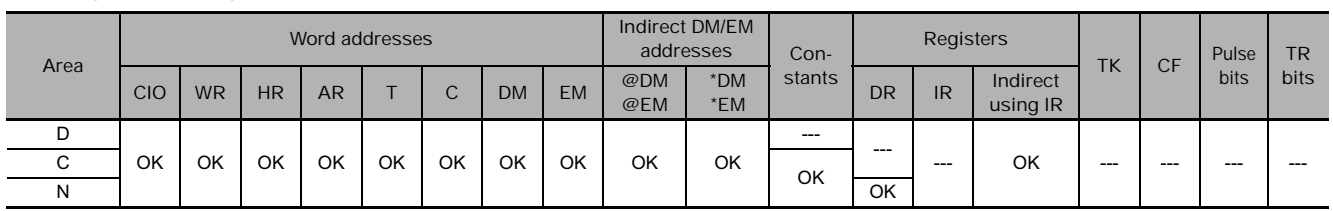

#### - **Operand Specifications**

# **Flags**

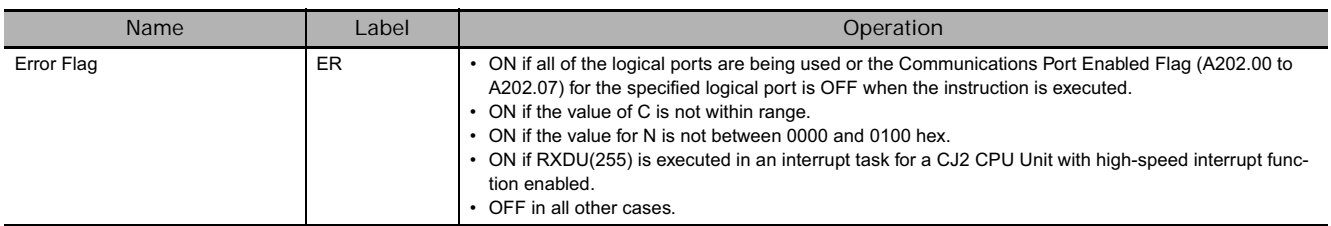

# **DM Setup Area Settings**

### ● (m = D30000 + 100 × unit number)

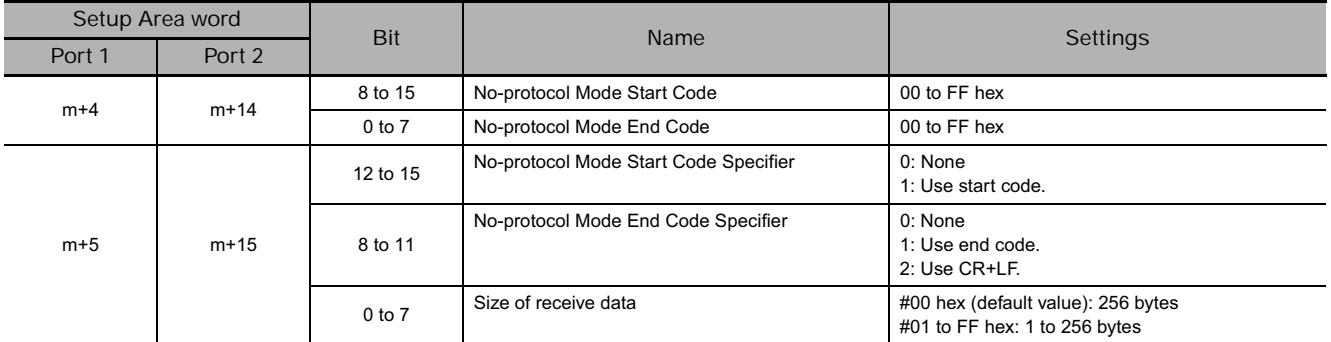

# **Related Auxiliary Area Words and Bits**

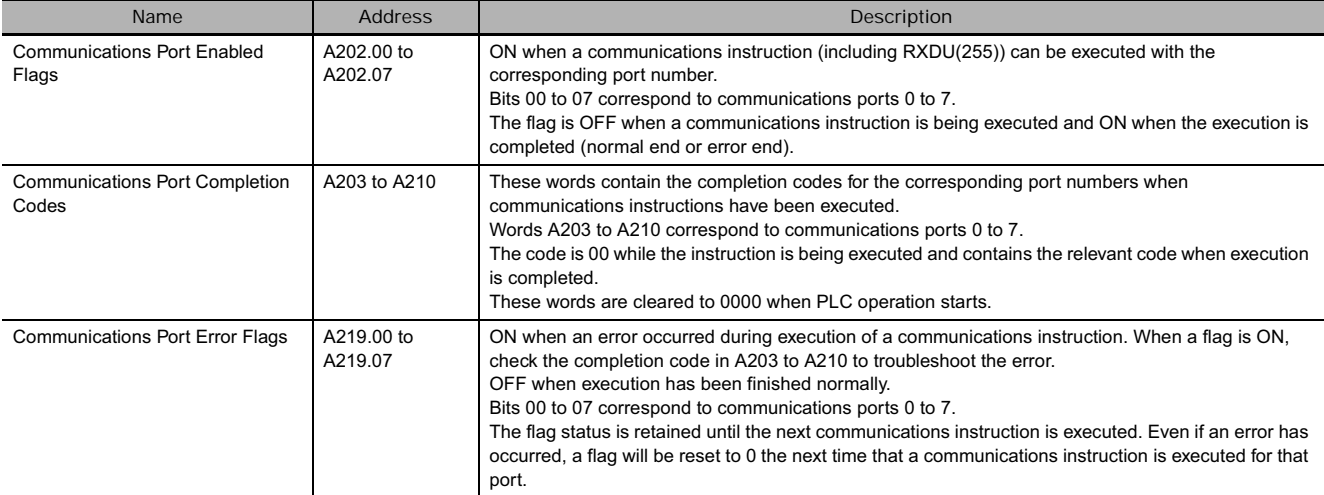

# **Completion Codes**

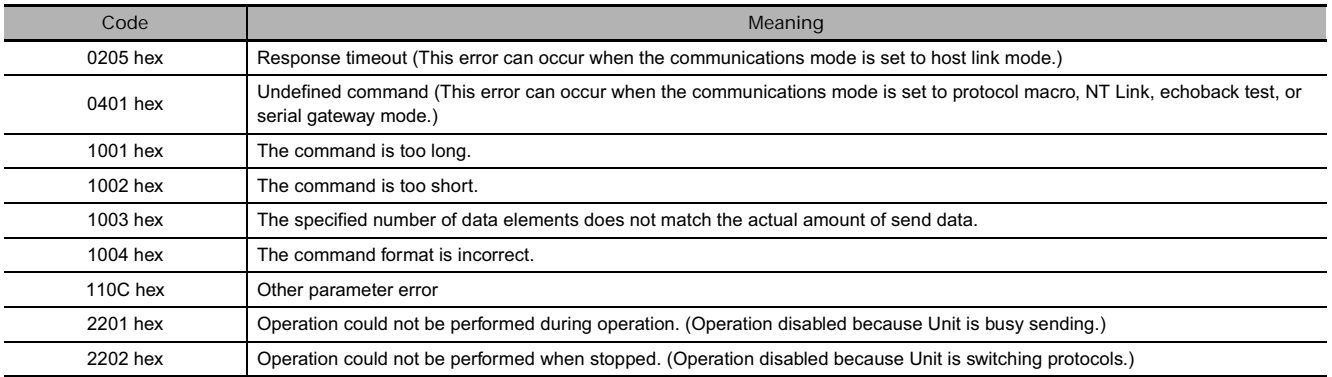

# **Related Flags in the CPU Bus Unit Area**  $\bullet$  (n = CIO 1500 + 25  $\times$  unit number)

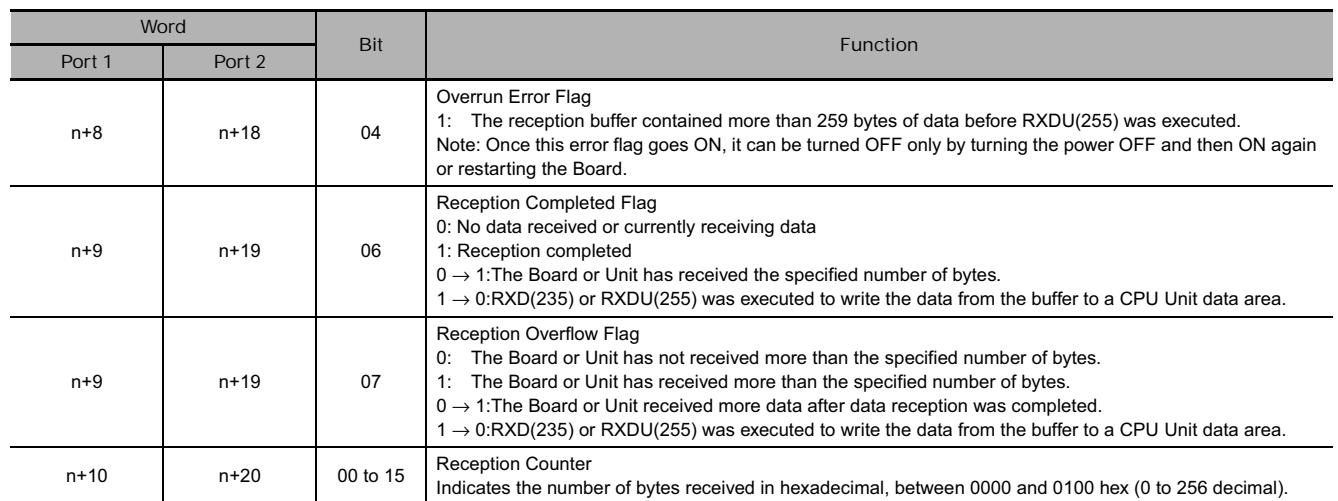

#### **Function**

- RXDU(255) reads data that has been received in no-protocol mode at the Serial Communications Unit with the unit address specified in bits 0 to 7 of C+1, through the port specified with bits 8 to 11 of C+1, and stores that data starting at D. If fewer than N bytes of data have been received at the port, then only the data that has been received will be stored.
- The following receive-message frame formats can be set in the allocated DM Setup Area.
	- 1) Start code: None or 00 to FF hex.
	- 2) End code: None, CR+LF, or 00 to FF hex. If no end code is specified, the number of bytes to be received is set from 00 to FF hex (1 to 256 decimal; 00 specifies 256 bytes).
- Data will be stored in memory in the order specified in C.
- Cases where the Reception Completion Flag (\*1) turns ON
	- 1) The Reception Completed Flag (note (a)) will turn ON when the number of bytes specified in the allocated DM Setup Area has been received. When the Reception Completed Flag turns ON, the number of bytes in the Reception Counter (note (b)) will have the same value as the number of receive bytes specified in the allocated DM Setup Area.
	- 2) If an end code is specified in the allocated DM Setup Area, the Reception Completed Flag (note (a)) will turn ON when the end code is received or when 256 bytes of data have been received.
- Cases where the Reception Completion Flag (\*1) turns ON
	- 1) If more data is received before RXDU(255) is executed after the Reception Completed Flag (note (a)) turns ON, the Reception Overflow Flag (note (c)) will turn ON.
	- 2) If more bytes than specified in the allocated DM Setup Area are received than specified, the Reception Overflow Flag (note (c)) will turn ON.
- Reception will be stopped if 259 bytes of data are received. If more data is input after that, the Overrun Error Flag (note (d)) and Transmission Error Flag (note (e)) will turn ON.
- When more data is input to the Serial Communications Board's serial port than is specified in N, that data will be discarded when the next RXDU(255) instruction is executed.
- When RXDU(255) is executed, data is stored in memory starting at D, the Reception Completed Flag (note (a)) will turn OFF (even if the Reception Overflow Flag (note (c)) is ON), and the Reception Counter (note (b)) will be cleared to 0.
- Specification of monitor in bits 4 to 7 of C for the CS and DR signals takes effect as follows:
	- 1) If CS signal monitoring is specified in C, the status of the CS signal will be stored in bit 15 of D.
	- 2) If DR signal monitoring is specified in C, the status of the DR signal will be stored in bit 15 of D.

3) If CS and DR signal monitoring is specified in C, the status of the CS signal will be stored in bit 15 of D and the status of the DR signal will be stored in bit 14 of D.

- If 1, 2, or 3 hex is specified for RS and DR signal control in C, RXDU(255) will be executed regardless of the status of the Receive Completed Flag (note (a)).
- Receive data will not be stored if CS or DR signal monitoring is specified.
- Up to 259 bytes can be received, including the receive data ( $N = 256$  bytes max.), the start code, and the end code.
- Specify the size of the receive data, not including the start code and end code, in N.
- The logical port number can be set to any value between 0 and 7 and is specified with bits 12 to 15 of  $C+1$ .
- The logical port number can be allocated automatically by setting bits 12 to 15 of C+1 to F. For details, refer to *Automatically Allocating Communications Ports (i.e., Internal Logical Ports)* on page 1115.

**Note** Related Auxiliary Area and CIO Area Addresses

**(a) Reception Completed Flags (n = CIO 1500 + 25** × **unit number)**

Port 1: Bit 6 of n+9

Port 2: Bit 6 of n+19

**(b) Reception Counters (n = CIO 1500 + 25** × **unit number)**

```
Port 1: n+10
```
Port 2: n+20

- **(c) Reception Overflow Flags (n = CIO 1500 + 25** × **unit number)**
	- Port 1: Bit 7 of n+9
	- Port 2: Bit 7 of n+19
- **(d) Overrun Error Flags (n = CIO 1500 + 25** × **unit number)**
	- Port 1: Bit 4 of n+8
	- Port 2: Bit 4 of n+18
- **(e) Transmission Error Flags (n = CIO 1500 + 25** × **unit number)**
	- Port 1: Bit 15 of n+8
	- Port 2: Bit 15 of n+18

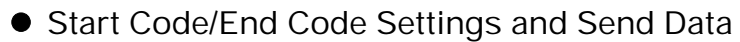

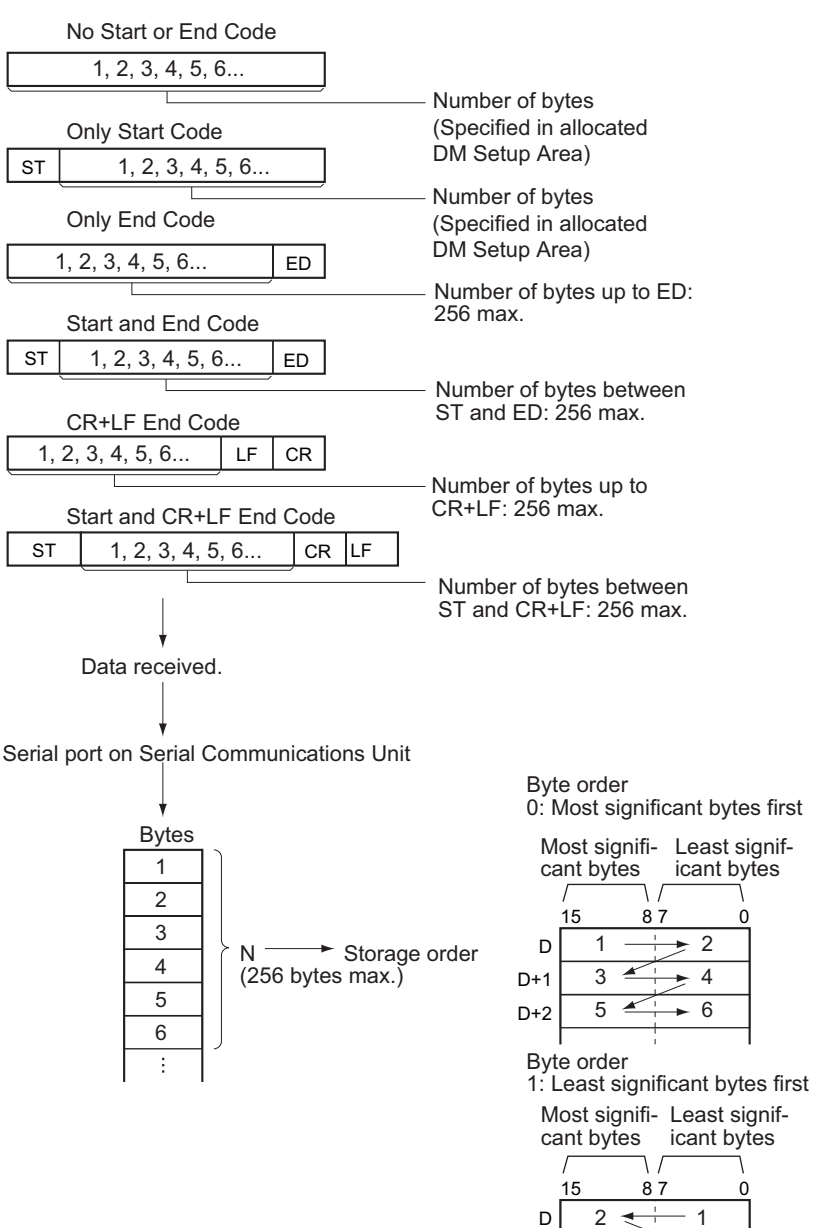

D+1 D+2 4 6  $\geq$  3 5

◣

 **Serial Communications Instructions**

Serial Communications Instructions

**3**

RXD<br>C

**RXDL** 

#### - **Flag Operation**

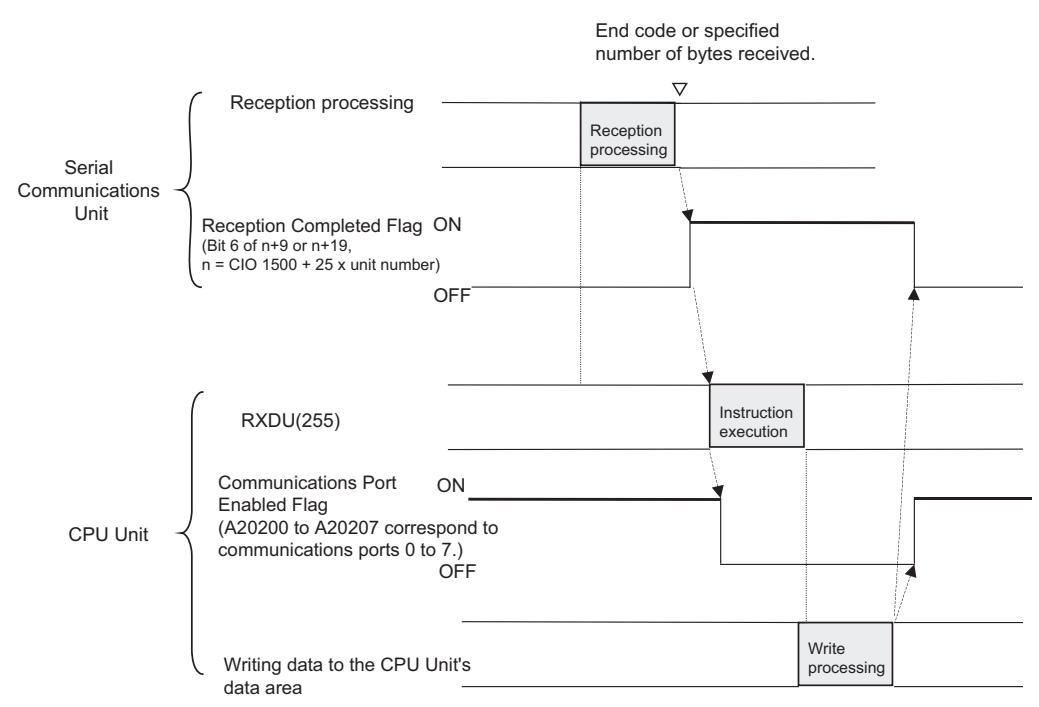

#### **Hint**

• Execute RXDU(255) to read the received data from the buffer when the Reception Completed Flag (in the allocated DM Setup Area) is ON.

#### **Precautions**

- Further data cannot be received until the received data is read from the buffer with RXDU(255). When the Reception Completed Flag goes ON, read that data promptly with RXDU(255) before more data is input to the port.
- When RXDU(255) is used to read data that was received at one of the Serial Communications Unit's ports, the port's reception buffer is cleared after RXDU(255) is executed. Consequently, RXDU(255) can not be executed repeatedly to read a block of data in parts.
- RXDU(255) can be used only for a Serial Communications Unit's serial port that has been set to noprotocol mode.
- If 0 is specified for N, the Reception Completed Flag and Reception Overflow Flag will be turned OFF, the Reception Counter will be cleared to 0, and nothing will be stored in memory.
- RXDU(255) uses a logical port (because it sends an internal FINS command) to output a receive sequence command to a Serial Communications Unit or CS-series Serial Communications Board. Since SEND(090), RECV(098), CMND(490), PMCR(260), and TXDU(256) also use logical ports 0 to 7, RXDU(255) cannot be executed for a logical port if that logical port is already being used by one of those instructions or another RXDU(255) instruction.

To ensure that RXDU(255) is not executed while the logical port is busy, program the port's Communications Port Enabled Flag (A202.00 to A202.07) as a normally open condition.

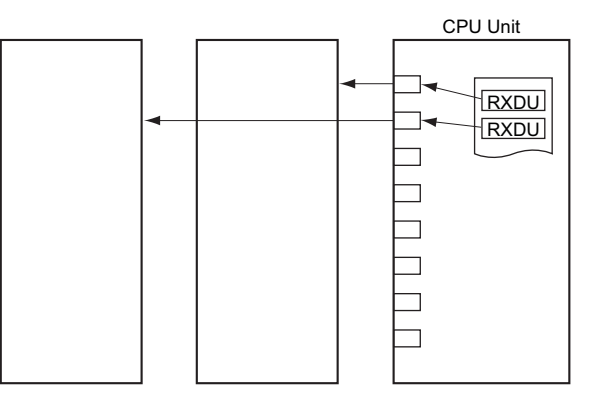

• RXDU(255) can not be executed when the Reception Completed Flag (bit 6 of n+9 or n+19, where n  $=$  CIO 1500 + 25  $\times$  unit number) is OFF. Program the Reception Completed Flag as a normally open condition of RXDU(255).

#### **Example Programming**

When CIO 0.00 is ON, A202.03 (the Communications Port Enabled Flag) is ON, and CIO 1559.06 (the Reception Completed Flag for port 1) is ON in the following example, RXDU(255) reads the data received through serial port 1 of the Serial Communications Unit with unit number 2. (Logical communications port number 3 is used to receive the data from a general-purpose device such as a bar-code reader.) The 10 bytes of received data are written to the DM Area beginning at the rightmost byte of D100.

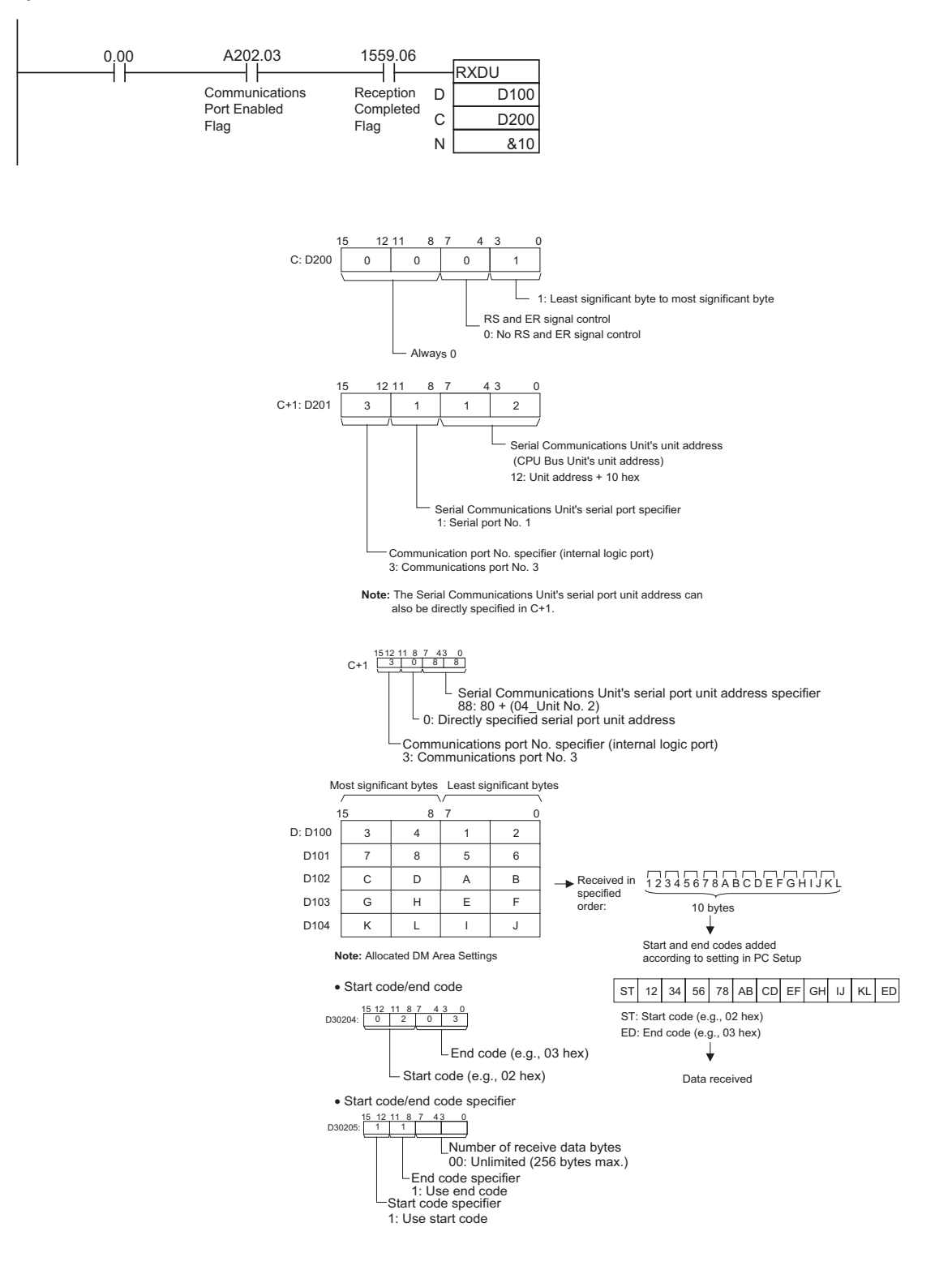

# **DTXDU**

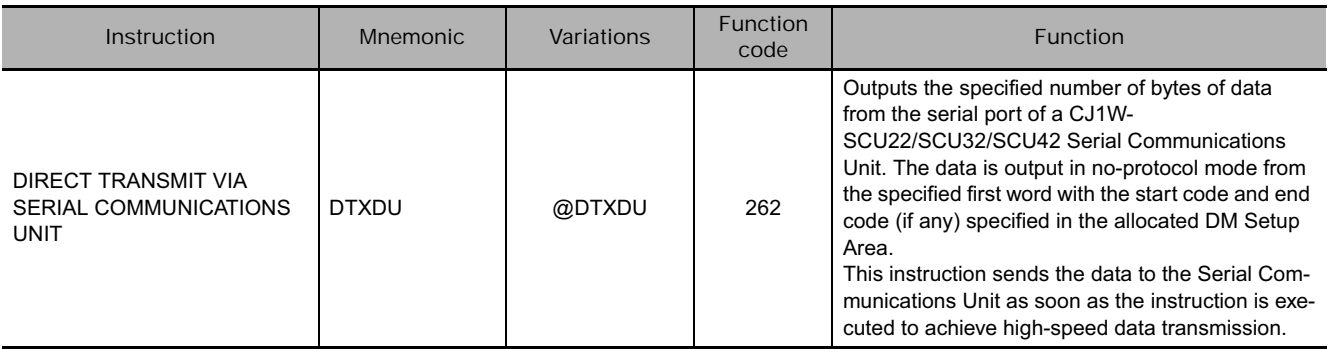

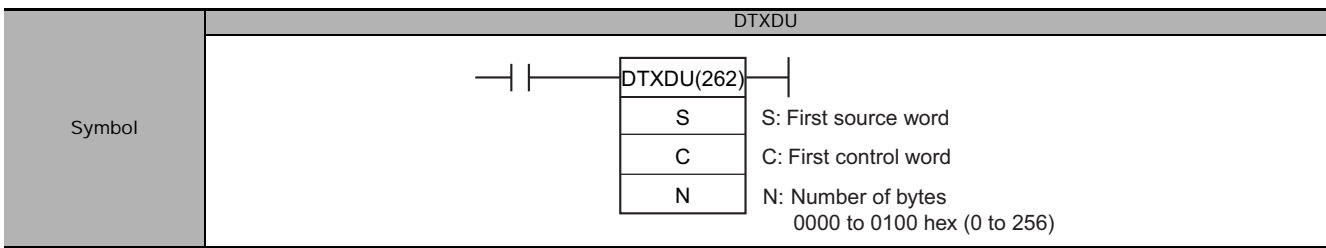

# **Applicable Program Areas**

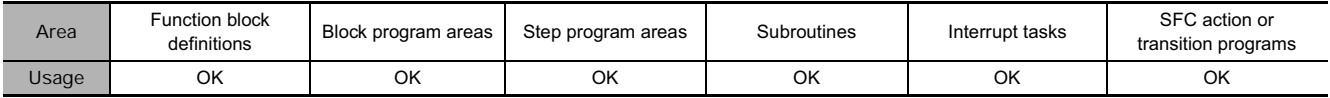

# **Operands**

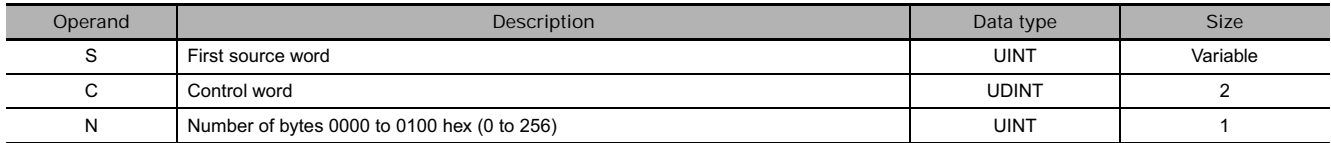

#### **C: Control word**

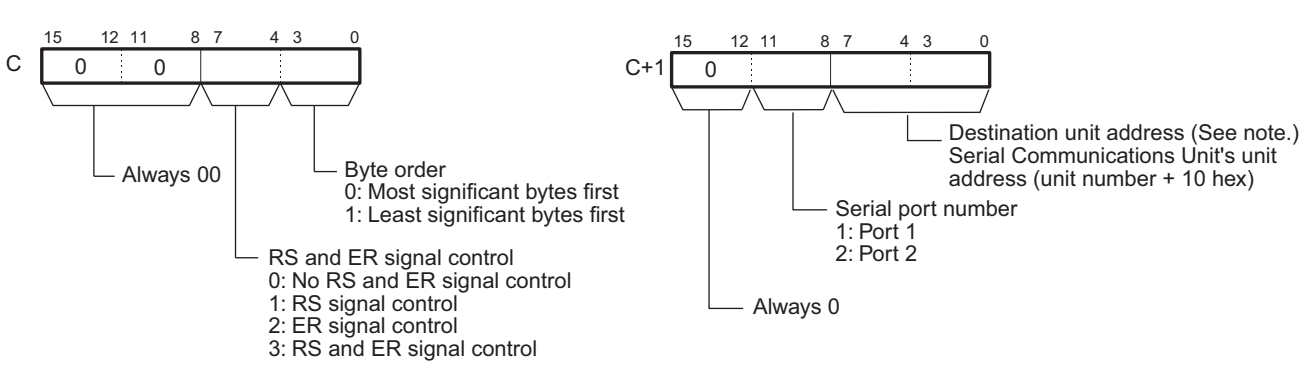

### **• Operand Specifications**

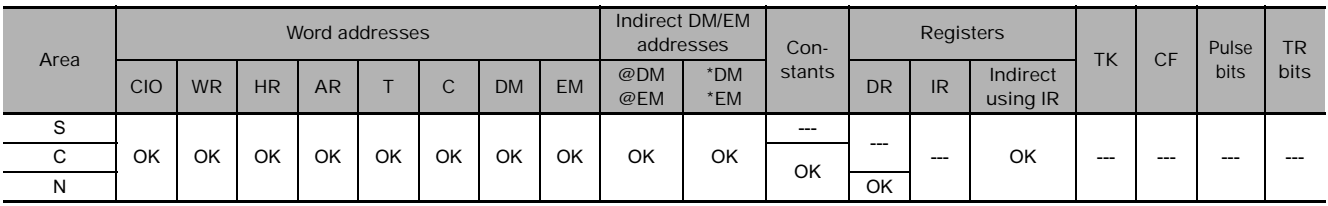
# **Flags**

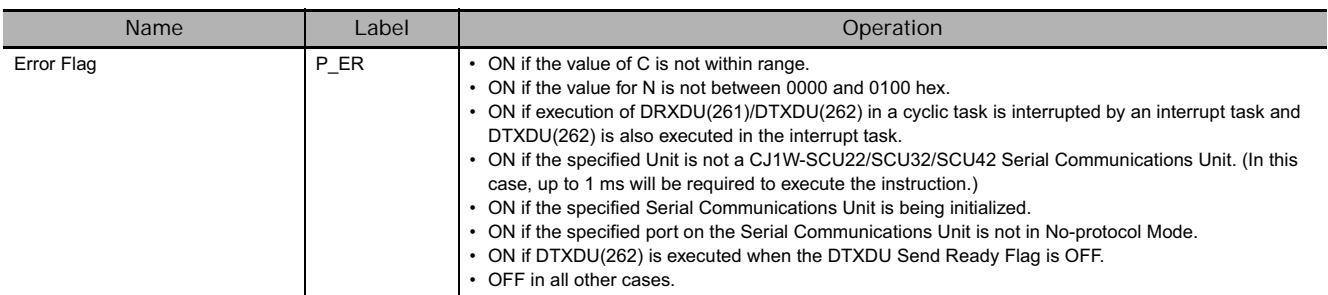

# **DM Setup Area Settings**

● (m = D30000 + 100 × unit number)

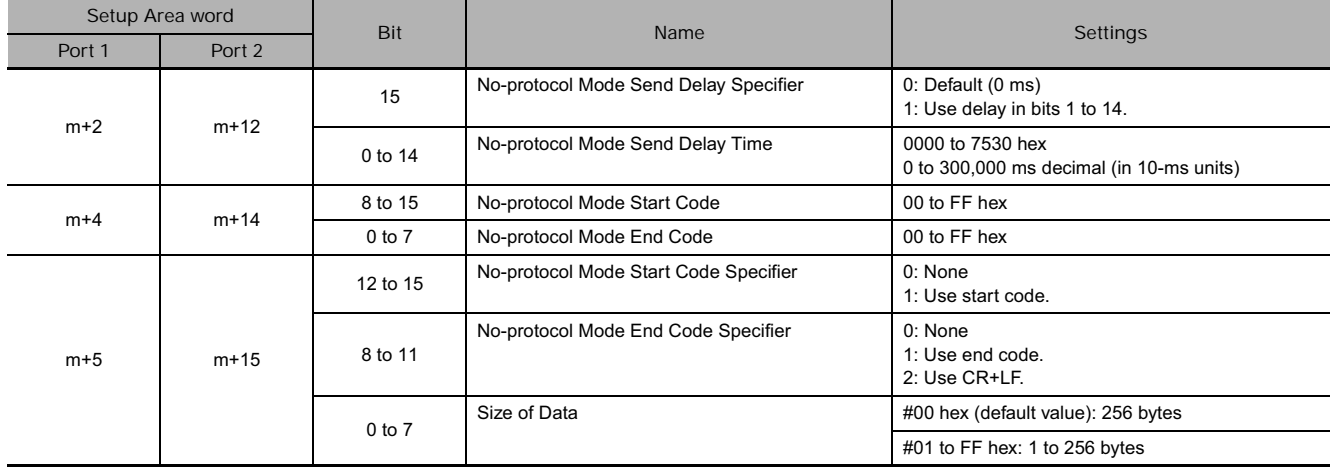

# **Related Flags in the CPU Bus Unit Area**

### $\bullet$  (n = CIO 1500 + 25  $\times$  unit number)

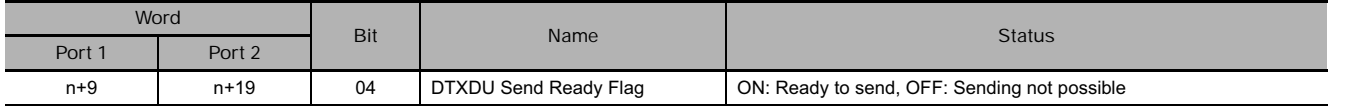

## **Function**

- DTXDU(262) reads N bytes of data from words S to S+(N+2)-1 and outputs the raw data in noprotocol mode to the CJ1W-SCU22/SCU32/SCU42 Serial Communications Unit with the unit address specified in bits 0 to 7 of C+1, through the port specified with bits 8 to 11 of C+1. The logical port number can be set to any value between 0 and 7 and is specified with bits 12 to 15 of C+1.
- This instruction sends the specified data to the Serial Communications Unit as soon as the instruction is executed to achieve high-speed data transmission.
- The following send-message frame formats can be set in the allocated DM Setup Area.

1) Start code: None or 00 to FF hex.

2) End code: None, CR+LF, or 00 to FF hex.

The data will be sent with any combination of start and/or end codes specified in the allocated DM Setup Area. If start and end codes are specified, the codes will be added to the send data (N). In this case, the maximum number of bytes that can be specified for N is 256 bytes.

- Data is sent in the order specified in C.
- The control specification for RS and ER signals specified in bits 4 to 7 of C takes effect as shown below.

1) If RS signal control is specified in C, bit 15 of S will be used as the RS signal.

- 2) If ER signal control is specified in C, bit 15 of S will be used as the ER signal.
- 3) If RS and ER signal control is specified in C, bit 15 of S will be used as the RS signal and bit 14 of S will be used as the ER signal.
- The maximum number of bytes that can be sent is 259 (send data: maximum of 256 bytes, start code: 1 byte, end code: CR+LF specification 2 bytes).
- Specify the size of the send data, not including the start code and end code, in N.

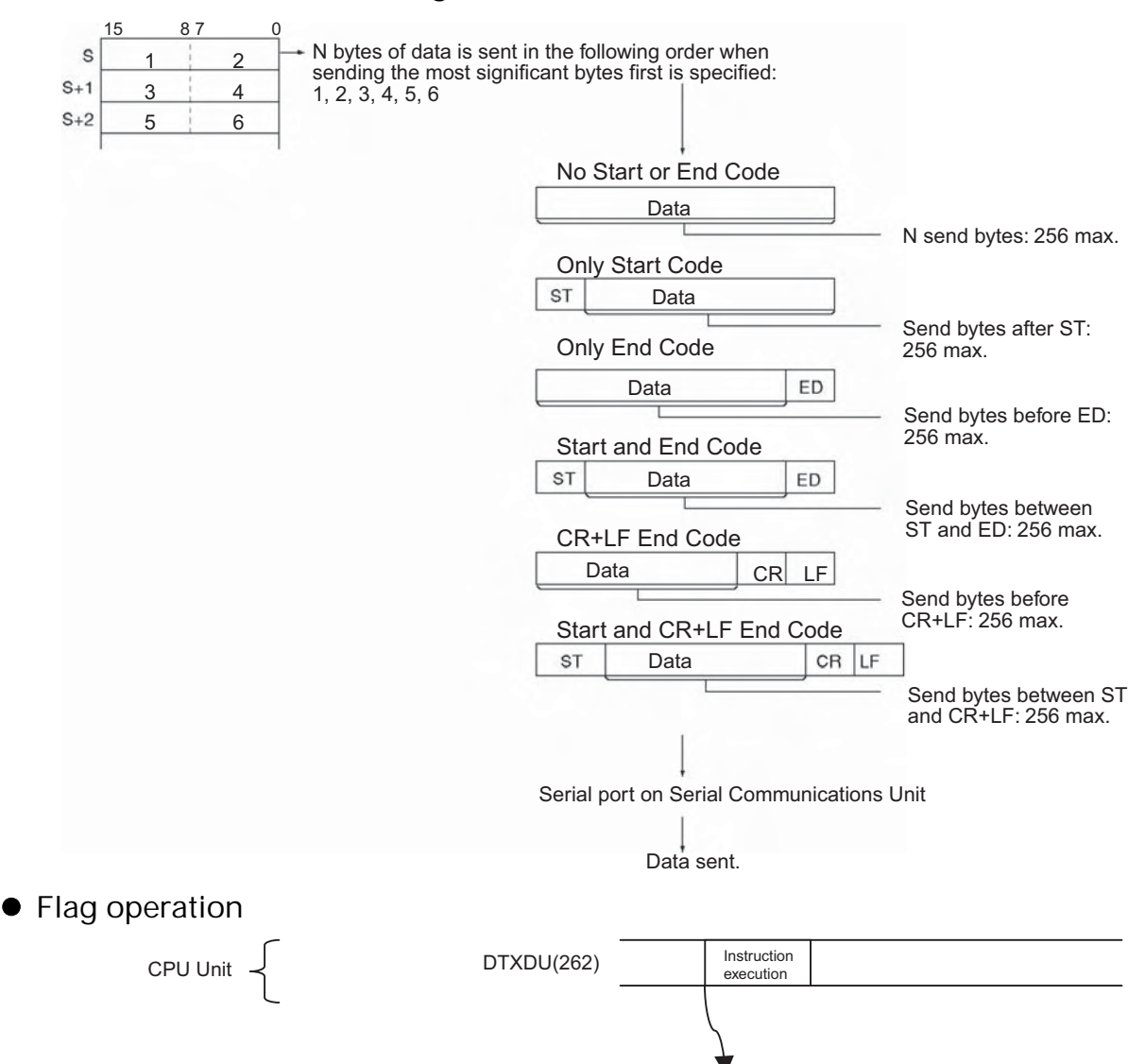

**• Start code / end code settings and send data** 

Send processing Serial Communications Unit (n+9/n+19 bit 04) Send pro

**Note** Sending processing will always be started immediately when DTXDU(262) is executed.

DTXDU(262) Send Ready Flag

**Hint**

• Depending on the external device, it might be necessary to set a send delay when sending data with DTXDU(262). If a send delay is required, set or adjust the delay time in the allocated DM Setup Area.

## **Precautions**

- DTXDU(262) can be executed only for serial ports on a CJ1W-SCU22/SCU32/SCU42 Serial Communications Unit. If it is executed for any other CPU Bus Unit, approximately 1 ms will be required to execute the instruction, increasing the cycle time.
- DTXDU(262) can be used only for serial ports set to No-protocol Mode on a CJ1W-SCU22/SCU32/SCU42 Serial Communications Unit mounted to a CJ2H CPU Unit with unit version 1.1 or later.
- Nothing will be sent if 0 is specified for N.

• DTXDU(262) will not be executed while the DTXDU(262) Send Ready Flag (n+9/n+19 bit 04) is OFF  $(n = CIO 1500 + 25 \times unit number)$ . Use the DTXDU(262) Send Ready Flag in an NO input condition for DTXDU(262).

## **Example Programming**

In the following sample, if CIO 0.00 is turned ON while the DTXDU(262) Send Ready Flag (CIO 1559.04) is ON, 5 bytes of data starting from the lower byte of D100 will be sent to the external device connected to port 1 of the Serial Communications Unit with unit number 2 without converting the data in any way.

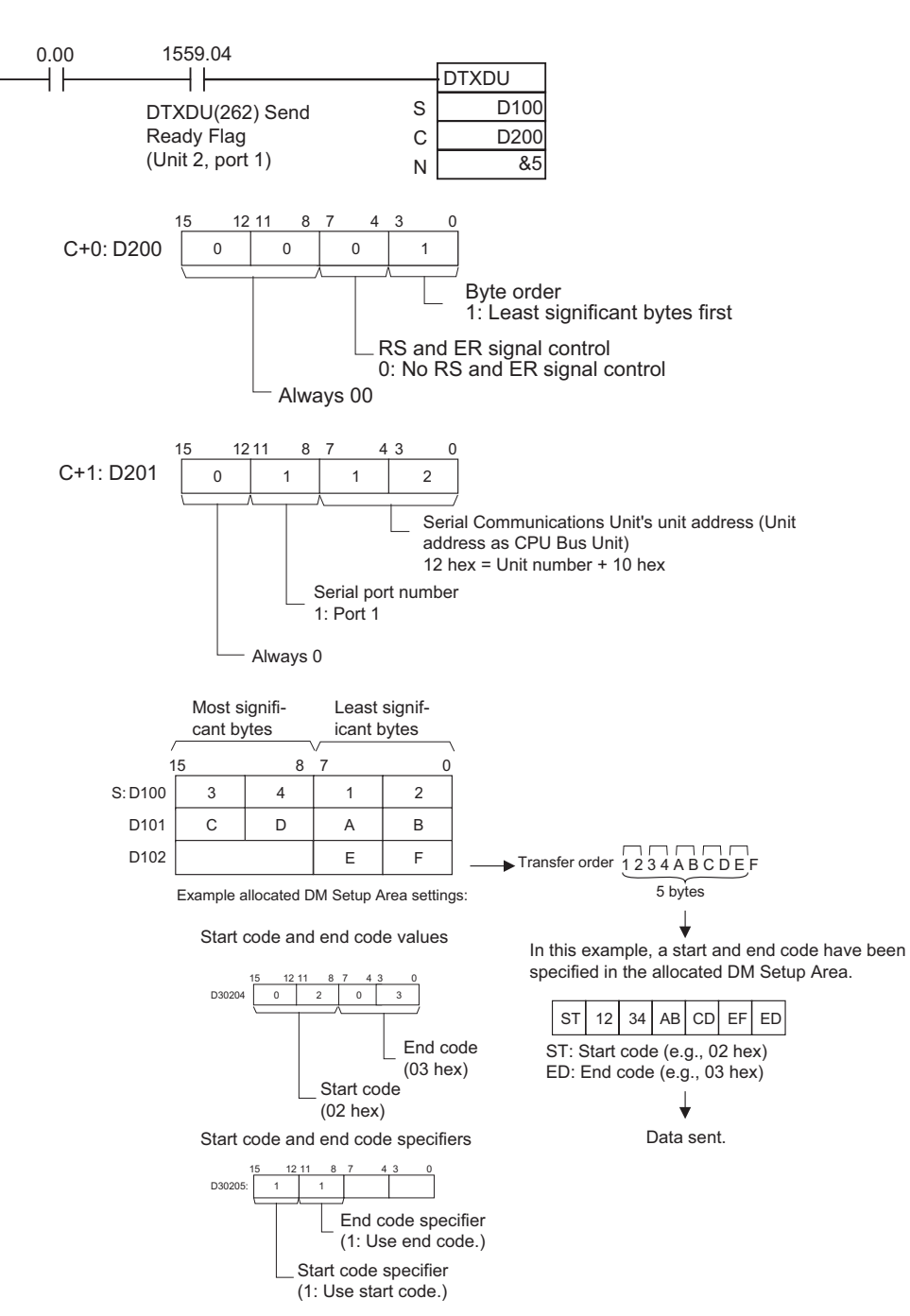

# **DRXDU**

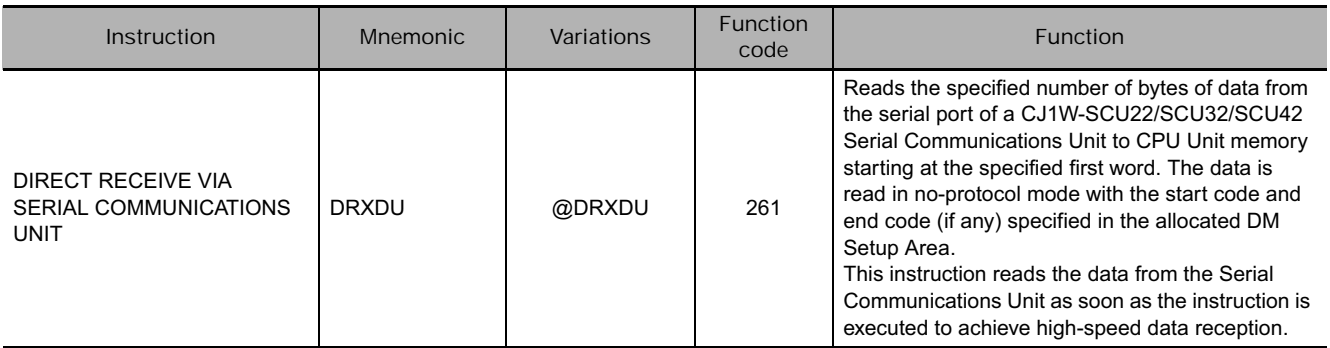

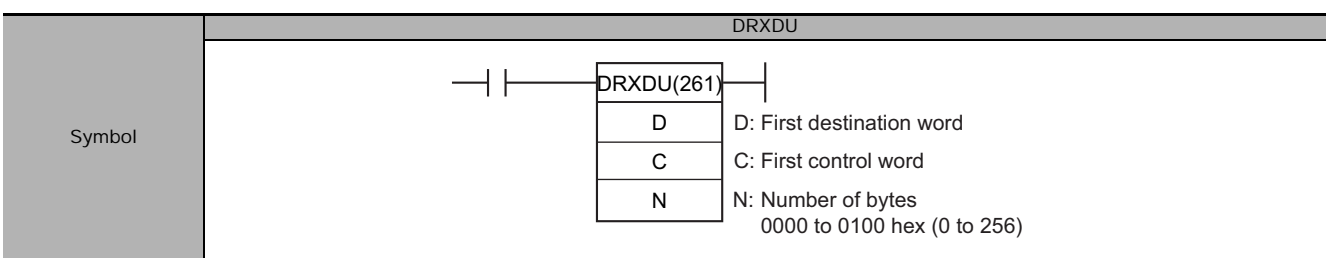

# **Applicable Program Areas**

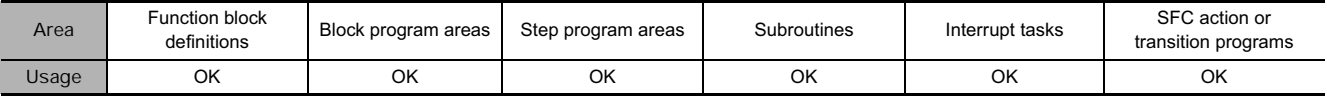

## **Operands**

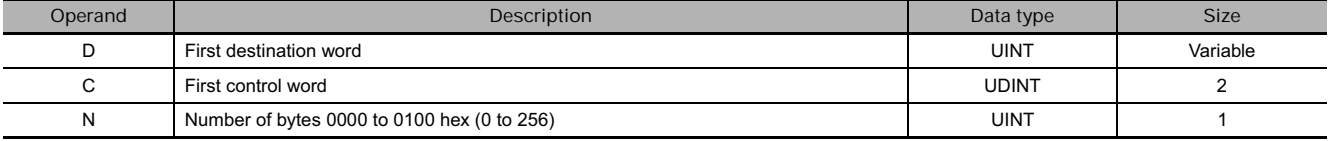

#### **C: Control word**

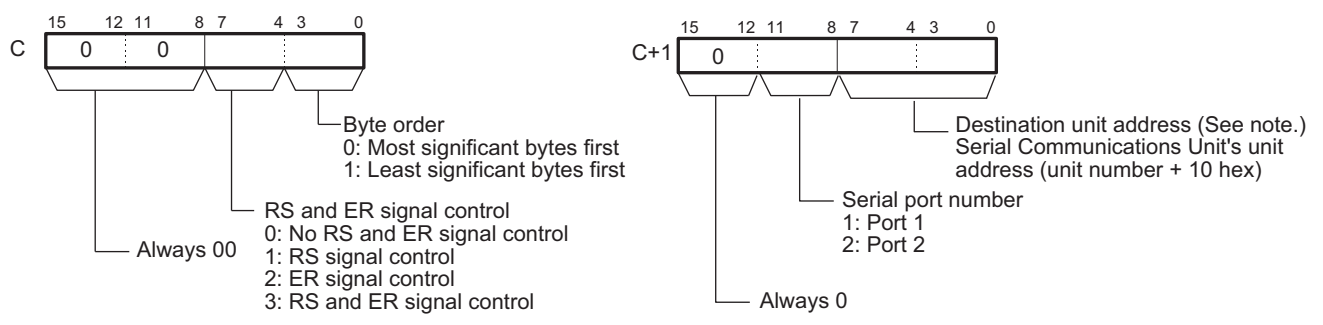

### **• Operand Specifications**

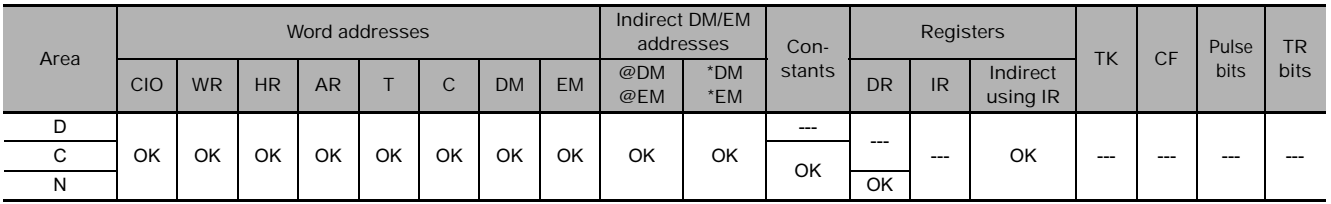

# **Flags**

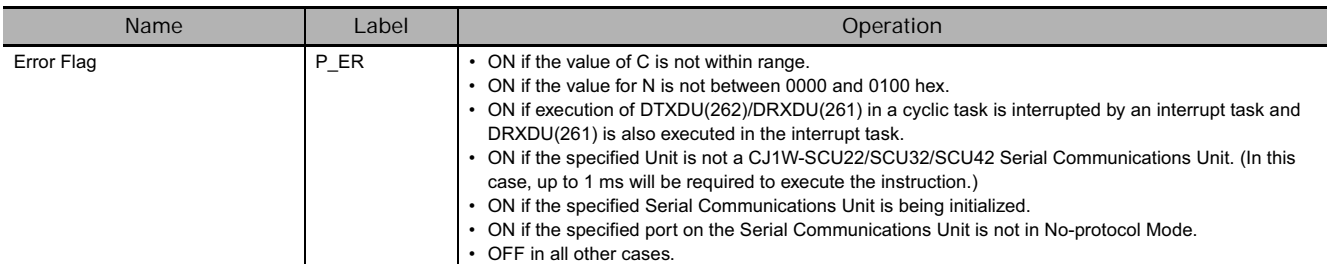

# **DM Setup Area Settings**

## ● (m = D30000 + 100 × unit number)

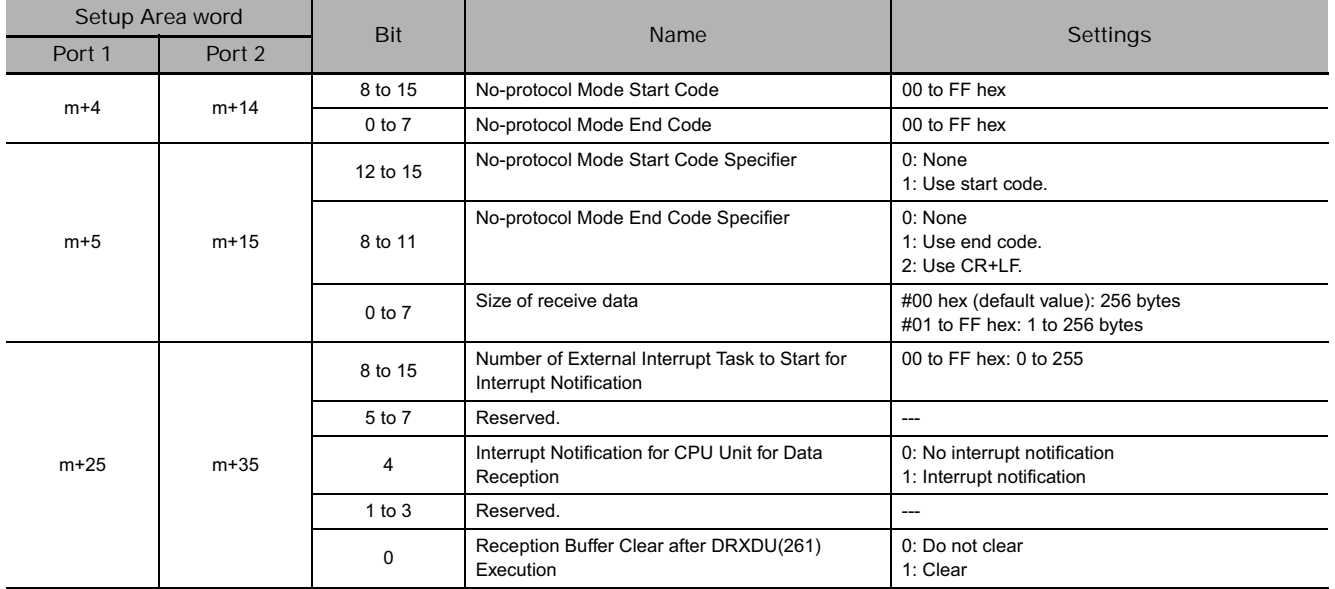

**3**

# **Related Flags in the CPU Bus Unit Area**

 $\bullet$  (n = CIO 1500 + 25  $\times$  unit number)

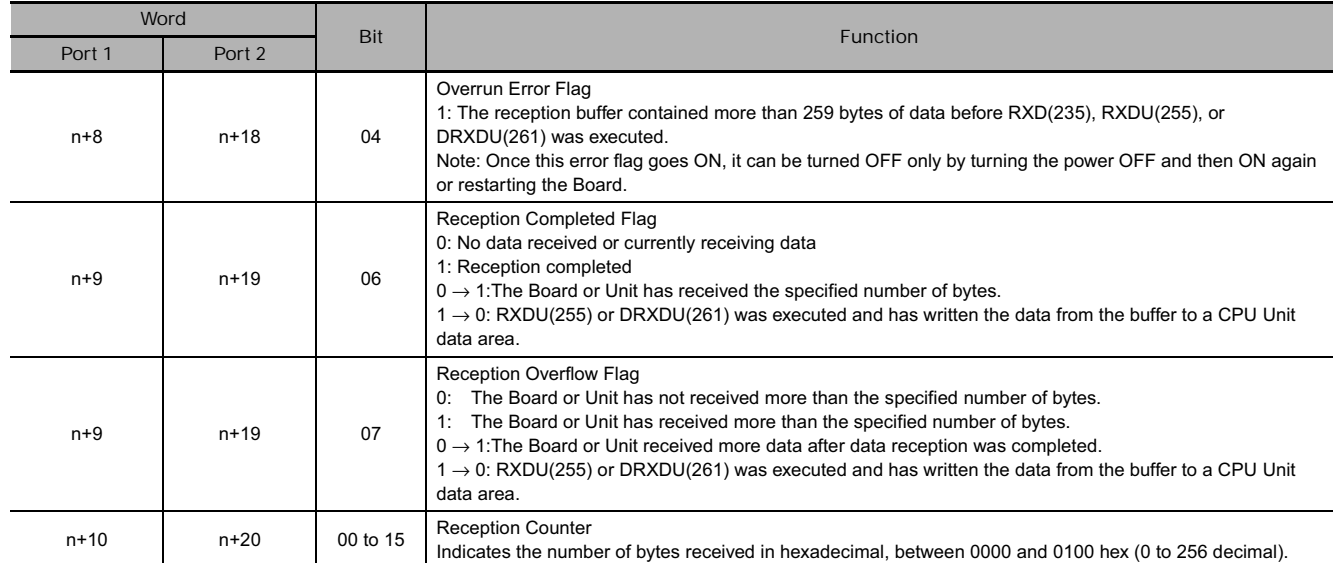

# **Function**

- DRXDU(261) reads data that has been received in no-protocol mode at the CJ1W-SCU22/32/42 Serial Communications Unit with the unit address specified in bits 0 to 7 of C+1, through the port specified with bits 8 to 11 of C+1, and stores that data starting at D. If fewer than N bytes of data have been received at the port, then only the data that has been received will be stored.
- This instruction reads the data from the Serial Communications Unit as soon as the instruction is executed to achieve high-speed data reception.
- The following receive-message frame formats can be set in the allocated DM Setup Area.
	- 1) Start code: None or 00 to FF hex.
	- 2) End code: None, CR+LF, or 00 to FF hex. If no end code is specified, the number of bytes to be received is set from 00 to FF hex (1 to 256 decimal; 00 specifies 256 bytes).
- Data will be stored in memory in the order specified in C.
- Cases where the Reception Completion Flag (\*1) turns ON
	- 1) The Reception Completed Flag (note (a)) will turn ON when the number of bytes specified in the allocated DM Setup Area has been received. When the Reception Completed Flag turns ON, the number of bytes in the Reception Counter (note (b)) will have the same value as the number of receive bytes specified in the allocated DM Setup Area.
	- 2) If an end code is specified in the allocated DM Setup Area, the Reception Completed Flag (note (a)) will turn ON when the end code is received or when 256 bytes of data have been received.
- Cases where the Reception Completion Flag (\*1) turns ON
	- 1) If more data is received before RXDU(255) or DRXDU(261) is executed after the Reception Completed Flag (note (a)) turns ON, the Reception Overflow Flag (note (c)) will turn ON.
	- 2) If more bytes than specified in the allocated DM Setup Area are received than specified, the Reception Overflow Flag (note (c)) will turn ON.
- Reception will be stopped if 259 bytes of data are received. If more data is input after that, the Overrun Error Flag (note (d)) and Transmission Error Flag (note (e)) will turn ON.
- When more data is input to the Serial Communications Board's serial port than is specified in N, that data will be cleared or will be maintained when the next DRXDU(261) instruction is executed depending on the setting of the Reception Buffer Clear after DRXDU(261) Execution parameter.
- When DRXDU(261) is executed, data is stored in memory starting at D, the Reception Completed Flag (note (a)) will turn OFF (even if the Reception Overflow Flag (note (c)) is ON), and the Reception Counter (note (b)) will be cleared to 0.

• Specification of monitor in bits 4 to 7 of C for the CS and DR signals takes effect as follows:

1) If CS signal monitoring is specified in C, the status of the CS signal will be stored in bit 15 of D.

2) If DR signal monitoring is specified in C, the status of the DR signal will be stored in bit 15 of D.

3) If CS and DR signal monitoring is specified in C, the status of the CS signal will be stored in bit 15 of D and the status of the DR signal will be stored in bit 14 of D.

- If 1, 2, or 3 hex is specified for RS and DR signal control in C, DRXDU(261) will be executed regardless of the status of the Receive Completed Flag (note (a)).
- Receive data will not be stored if CS or DR signal monitoring is specified.
- Up to 259 bytes can be received, including the receive data (N = 256 bytes max.), the start code, and the end code.
- Specify the size of the receive data, not including the start code and end code, in N.
- Clearing the reception buffer immediately after DRXDU(261) execution can be enabled or disabled in the allocated DM Area words (m+25/m+35 bit 00).

**Note** Related Auxiliary Area and CIO Area Addresses

- **(a) Reception Completed Flags (n = CIO 1500 + 25** × **unit number)**
	- Port 1: Bit 6 of n+9
	- Port 2: Bit 6 of n+19
- **(b) Reception Counters (n = CIO 1500 + 25** × **unit number)**
	- Port 1: n+10
	- Port 2: n+20
- **(c) Reception Overflow Flags (n = CIO 1500 + 25** × **unit number)**
	- Port 1: Bit 7 of n+9
	- Port 2: Bit 7 of n+19
- **(d) Overrun Error Flags (n = CIO 1500 + 25** × **unit number)**
	- Port  $1:$  Bit 4 of  $n+8$
	- Port 2: Bit 4 of n+18
- **(e) Transmission Error Flags (n = CIO 1500 + 25** × **unit number)**
	- Port 1: Bit 15 of n+8
	- Port 2: Bit 15 of n+18

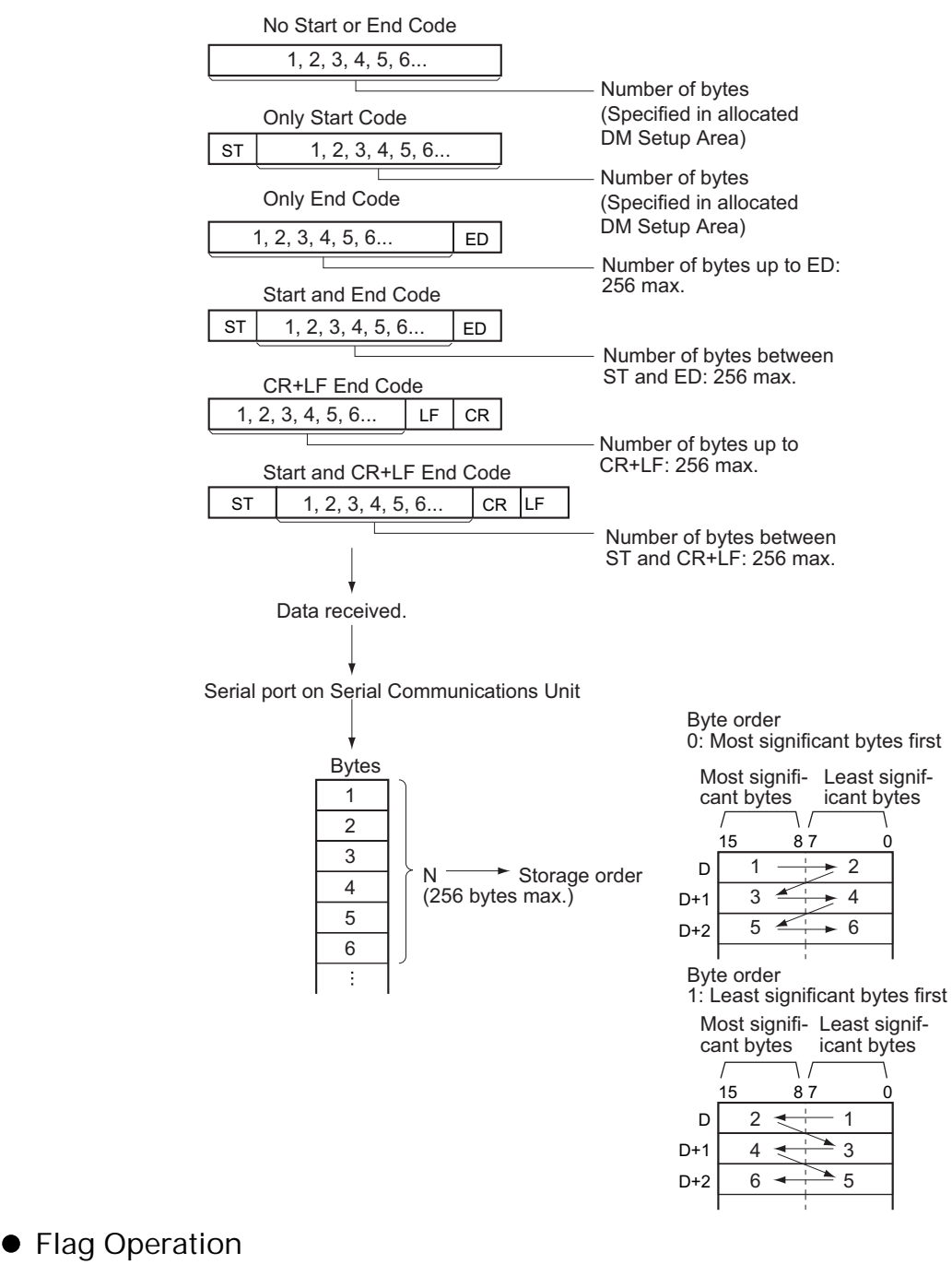

### - **Start Code/End Code Settings and Send Data**

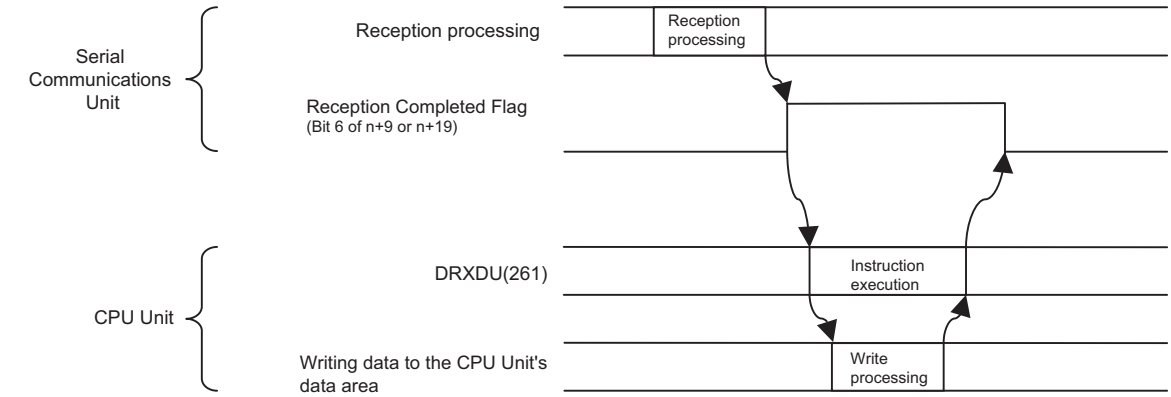

### **Hint**

• Execute RXDU(255) to read the received data from the buffer when the Reception Completed Flag (in the allocated DM Setup Area) is ON.

### **Precautions**

- DRXDU(261) can be executed only for serial ports on a CJ1W-SCU22/SCU32/SCU42 Serial Communications Unit. If it is executed for any other CPU Bus Unit, approximately 1 ms will be required to execute the instruction, increasing the cycle time.
- Further data cannot be received until the received data is read from the buffer with RXDU(255) or DRXDU(261). When the Reception Completed Flag goes ON, read that data promptly with RXDU(255) or DRXDU(261) before more data is input to the port.
- DRXDU(261) can be used only for serial ports set to No-protocol Mode on a CJ1W-SCU22/SCU32/SCU42 Serial Communications Unit mounted to a CJ2H CPU Unit with unit version 1.1 or later.
- If 0 is specified for N, the Reception Completed Flag and Reception Overflow Flag will be turned OFF, the Reception Counter will be cleared to 0, and nothing will be stored in memory.
- Program the Reception Completed Flag as a normally open condition of DRXDU(261) when executing it in a cyclic task. The Reception Completed Flag cannot be used when programming DRXDU(261) in an interrupt task. (If an external interrupt occurs, then data reception will have been completed, so the Reception Completed Flag is not required in an interrupt task.)
- Do not restart the Serial Communications Unit during interrupt notification from the Serial Communications Unit to the CPU Unit. Otherwise, system operation may not be stable.

## **Example Programming**

#### **Using DRXDU(261) in Cyclic Tasks**

When CIO 0.00 is ON and CIO 1559.06 (the Reception Completed Flag for port 1) is ON in the following example, DRXDU(255) reads the data received from the general-purpose device connected to serial port 1 of the Serial Communications Unit with unit number 2. The 10 bytes of received data are written to the DM Area beginning at the rightmost byte of D100.

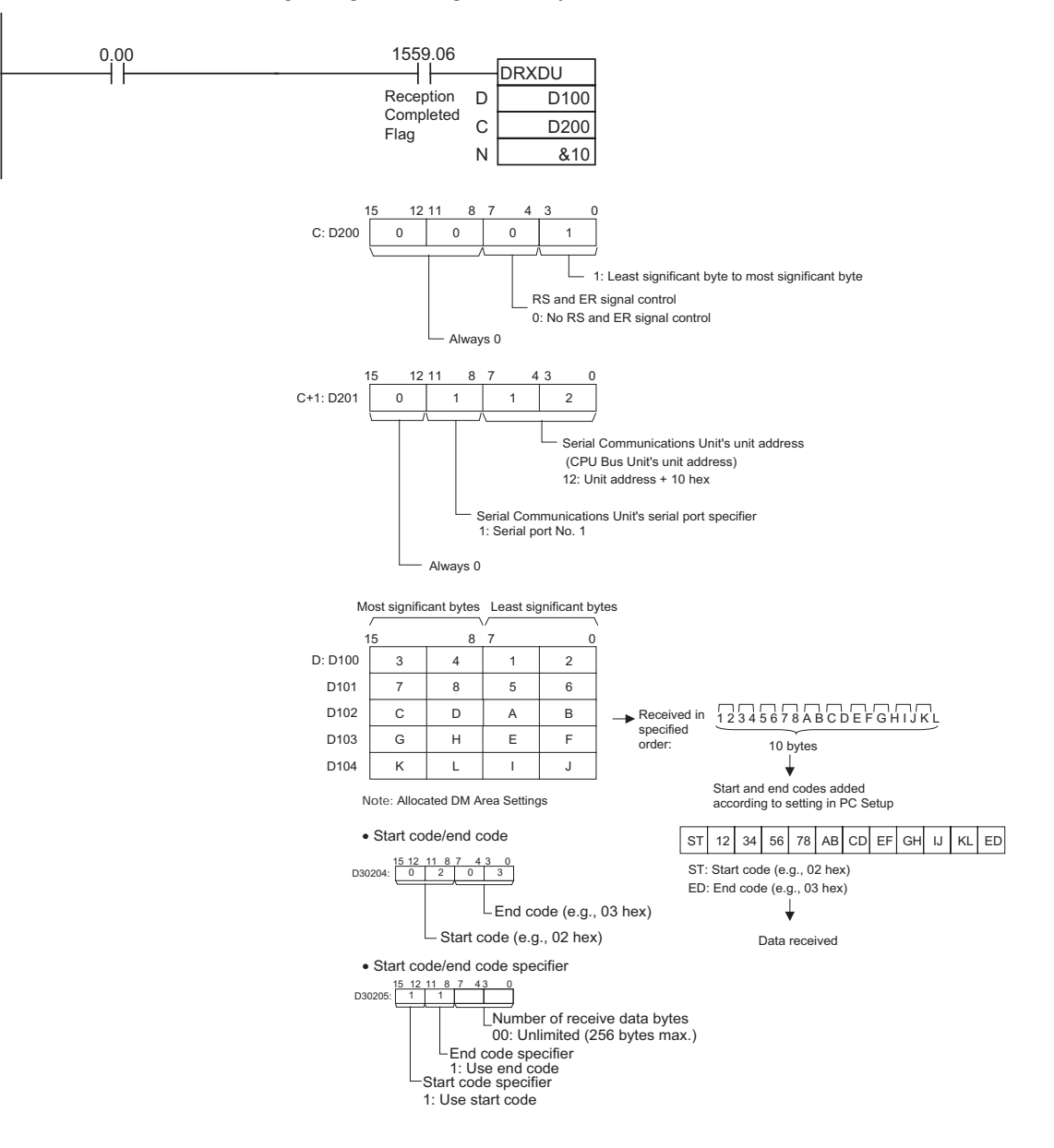

## **Using DRXDU(261) in Interrupt Tasks**

This example shows how to start interrupt task 5 in the CPU Unit when 10 bytes of data is received from an external device (e.g., a barcode reader) connected to the Serial Communications Unit with unit number 2 and store the data in memory starting from the lower byte of D00100.

**1.** Settings in the DM Area Words Allocated to the Serial Communications Unit

The following settings would be made in the allocated DM Area words m+25 or m+35.

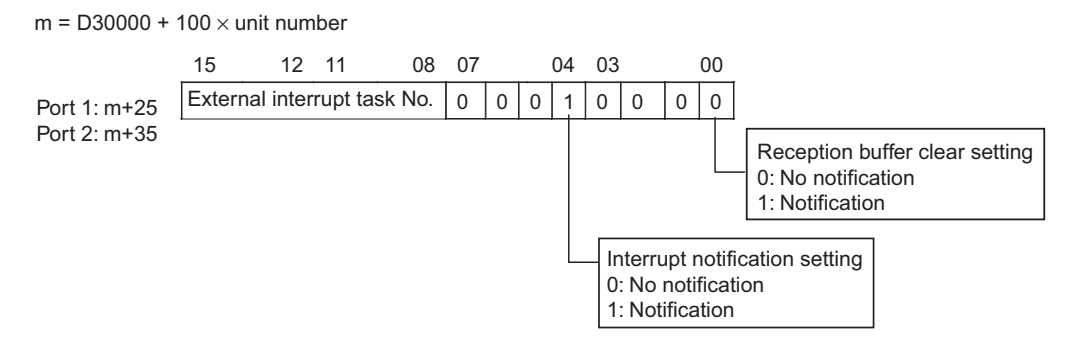

Example: The following settings would be made to use task 5 as the external interrupt task with the Serial Communications Unit with unit number 0.

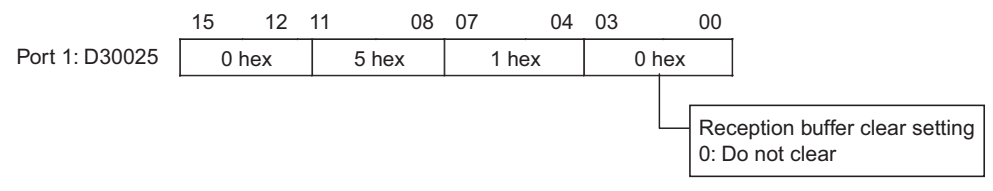

The above settings in the allocated DM Area words can also be made by editing the CPU Bus Unit settings of the Serial Communications Unit in the I/O tables of the CX-Programmer.

**2.** The program to be assigned to the external interrupt task is right-clicked in the project tree in the CX-Programmer and *Properties* is selected. Interrupt task 05 is selected for the task type in this

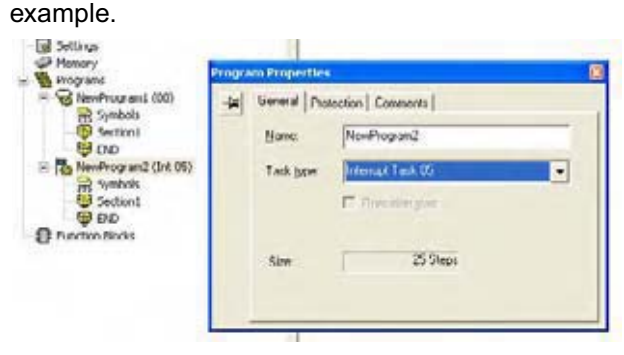

**3.** The following instructions are placed in the program assigned to the external interrupt task.

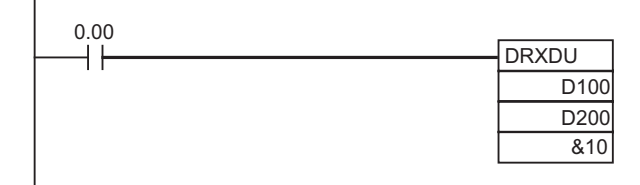

**Note** The Reception Completed Flag is not used in an interrupt task.

# **STUP**

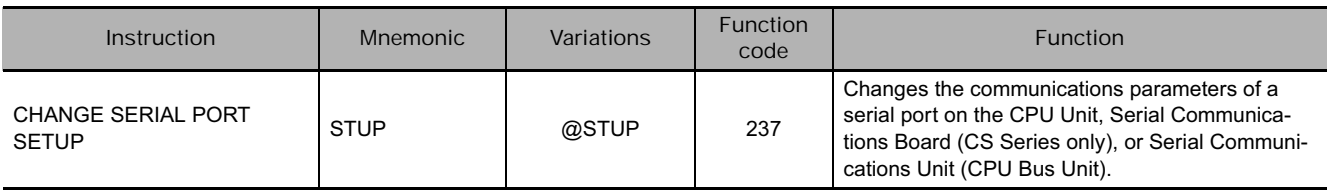

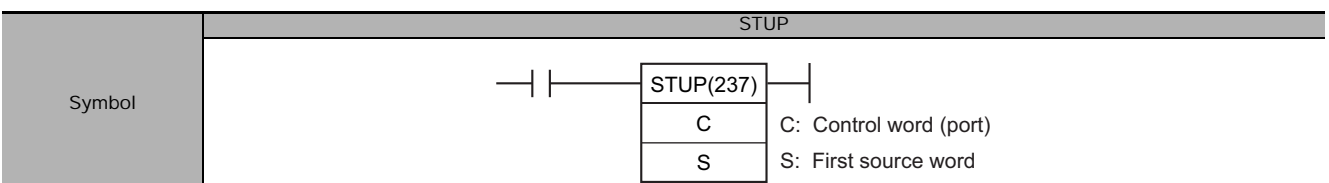

# **Applicable Program Areas**

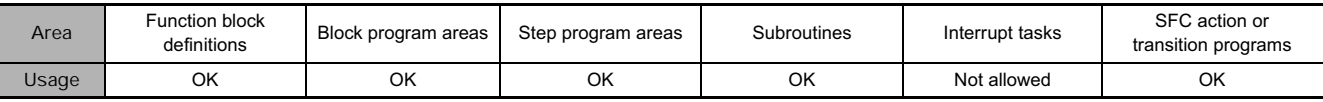

# **Operands**

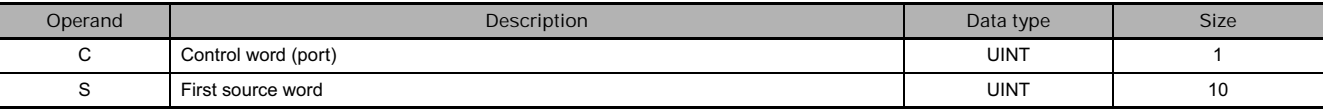

## **C: Control word (port)**

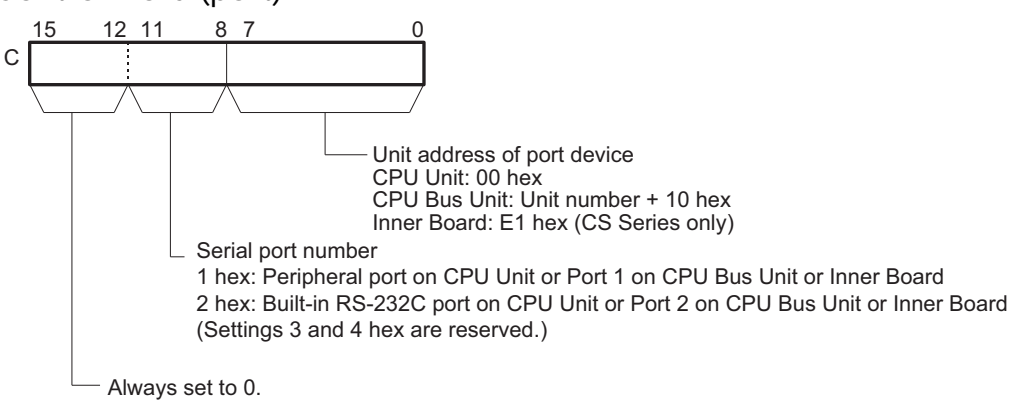

### **• Operand Specifications**

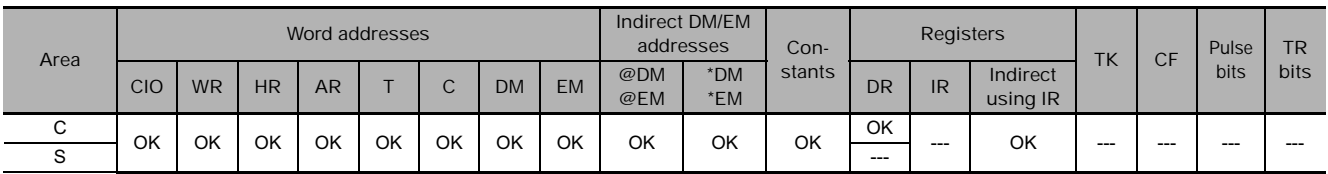

## **Flags**

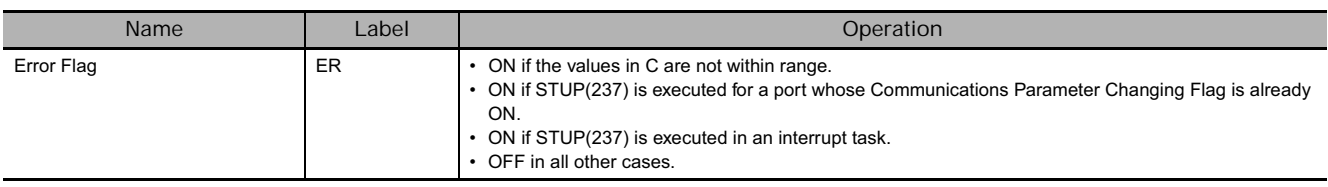

# **Related Auxiliary Area Words and Bits**

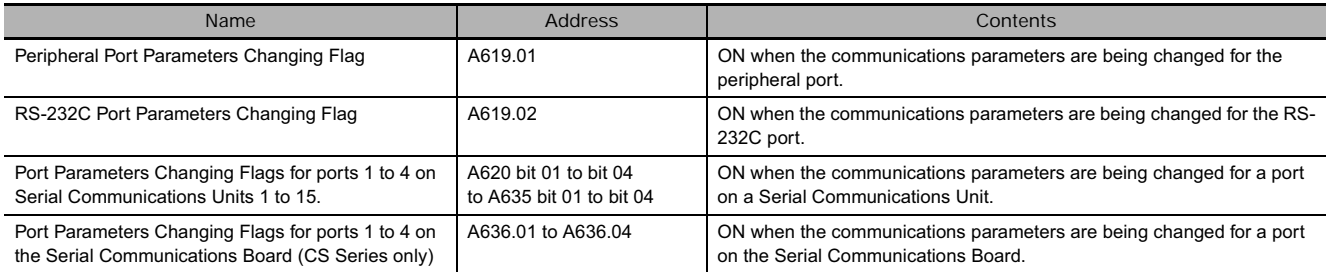

**Note** The Settings Changing Flags for port 3 and port 4 are reserved for future use.

## **Function**

STUP(237) writes 10 words of data from S to S+9 to the communications setup area of the Unit with the specified unit address, as shown in the following table. When the constant #0000 is designated to S, the communications settings of the corresponding port will be set to default.

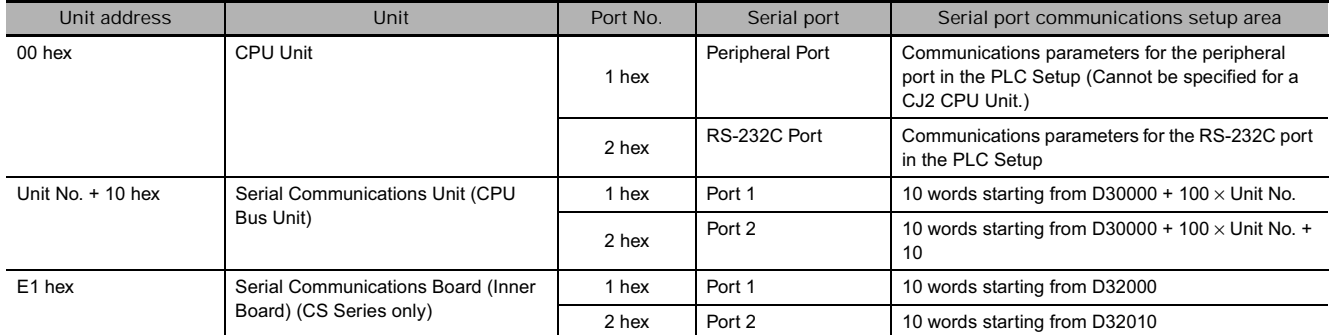

#### The following data is stored in the 10 words from S to S+9.

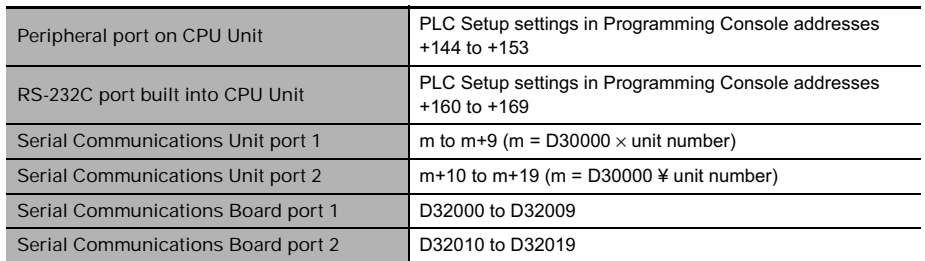

When STUP(237) is executed, the corresponding Port Parameters Changing Flag (A619.01, A619.02, or A619 to A636) will turn ON. The flag will remain ON until changing the parameters has been completed.

**Note** If the PLC is turned OFF and then ON again after STUP(237) has been used to change the communications parameters, the new parameters will be retained or will revert to the previous parameters, depending on the CPU Unit.

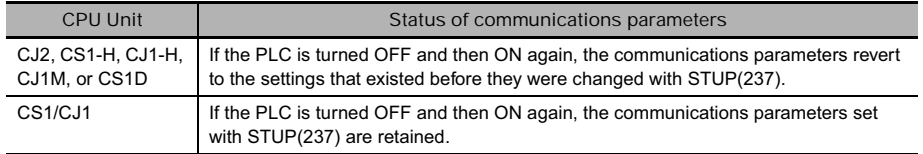

#### **Hint**

- Use STUP(237) to change communications parameter for a port during operation based on specified conditions. For example, STUP(237) can be used to change to Host Link communications for monitoring and programming from a host computer when specified conditions are meet while execution a communications sequence for a modem connection.
- Communications parameters consist of the protocol mode, baud rate, data format (protocol macro transmission method and protocol macro maximum communications data length), and other parameters.

Refer to the following manuals for details.

- SYSMAC CS/CJ/NSJ Series Programmable Controllers Programming Manual (W394) "6-3 Serial Communications"
- SYSMAC CJ Series Programmable Controllers Operation Manual (W393) "7-1 PLC Setup"
- SYSMAC CS/CJ Series Serial Communications Boards/Units Operation Manual (W336)
- CJ-series CJ2 CPU Unit Software User's Manual (W473)

"4-2 PLC Setup"

"11-2 Serial Communications"

#### **Example Programming**

When CIO 0.00 turns ON in the following example, the communications parameters for serial port 1 of the Serial Communications Board (Inner Board) are changed to the settings contained in the 10 words from D100 to D109. In this example, the setting are changed from the protocol mode to the protocol macro mode.

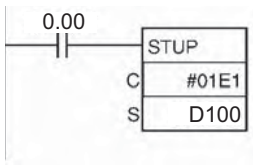

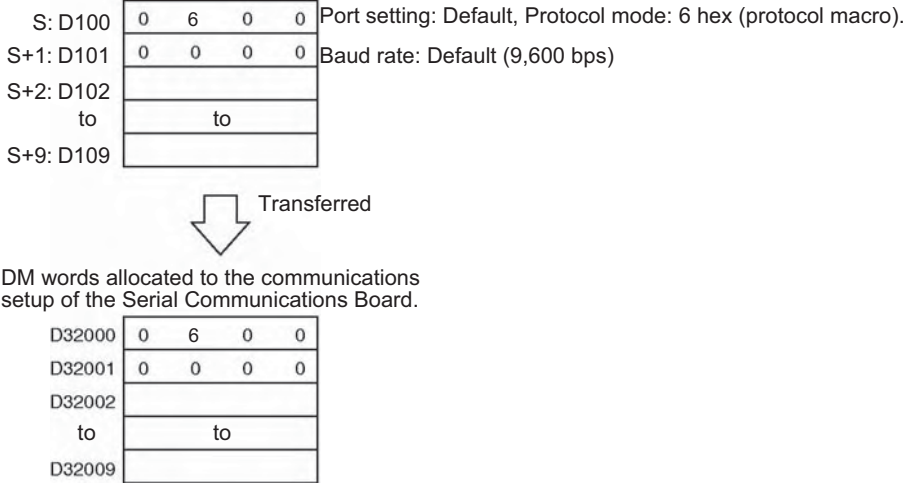

# **PMCR2**

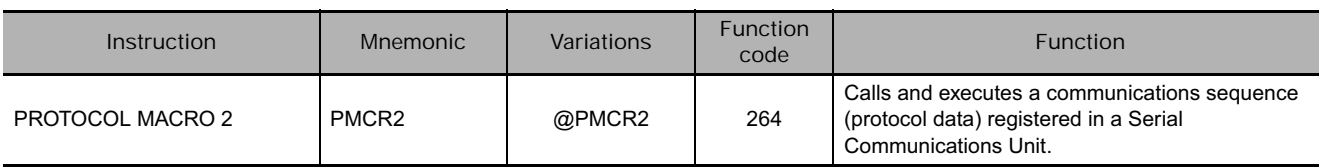

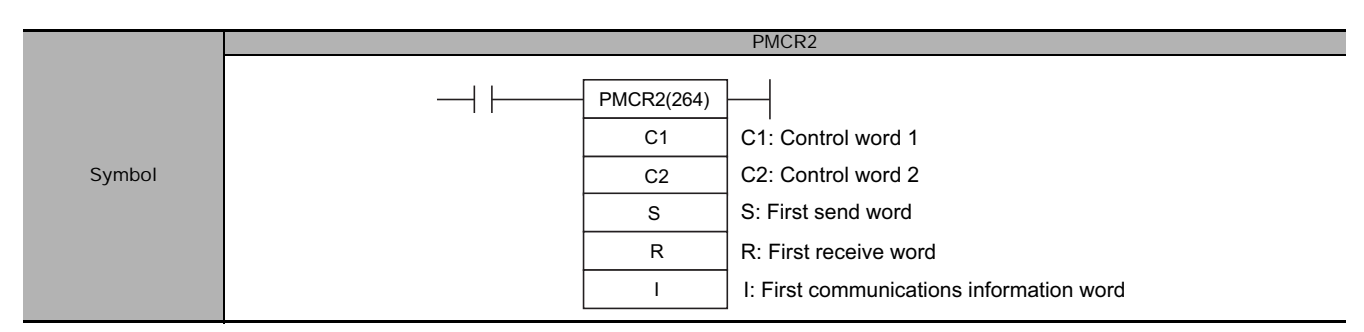

# **Applicable Program Areas**

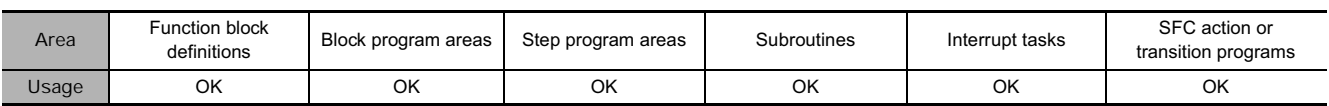

# **Operands**

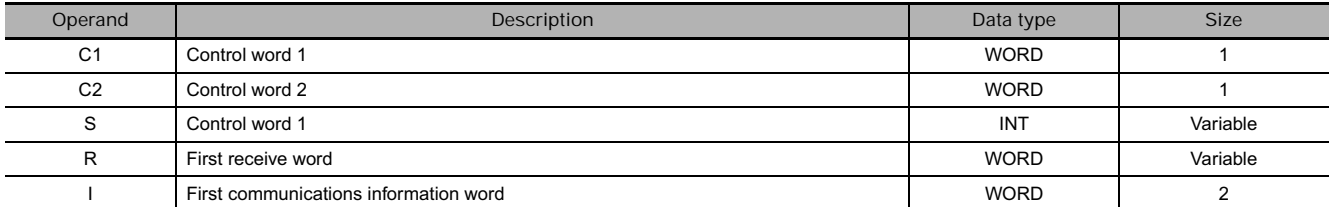

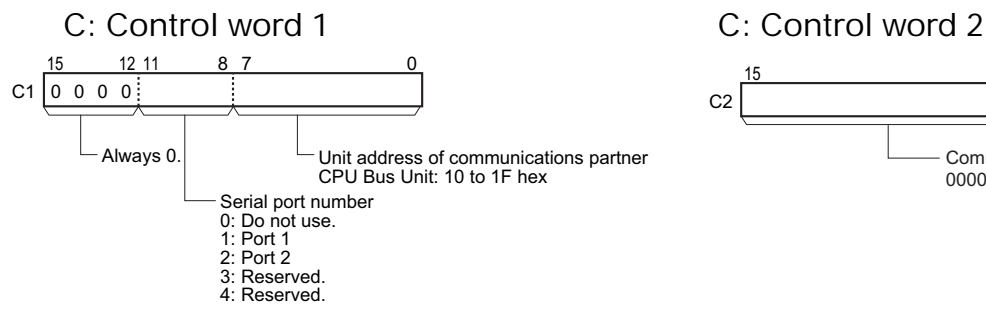

**• Send Area Specification S: First send word**

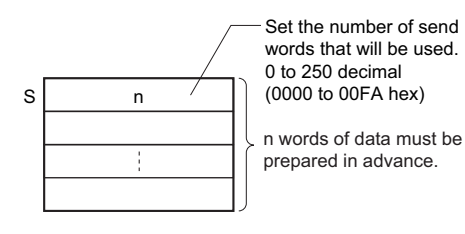

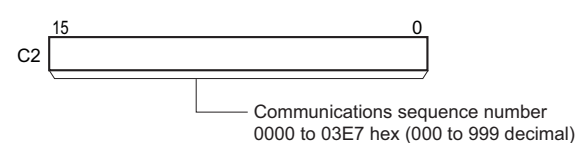

If there is no operand specified in the execution sequence, such as a direct or linked word, specify the constant 0000 hex for S. If a word address or register is specified, the data in the word or register must always be 0000 hex. An error will occur and the Error Flag will turn ON if any other constant or a word address is given and PMCR2(264) will not be executed.

#### **• Receive Area Specification R: First receive word**

• Executing a Protocol Macro

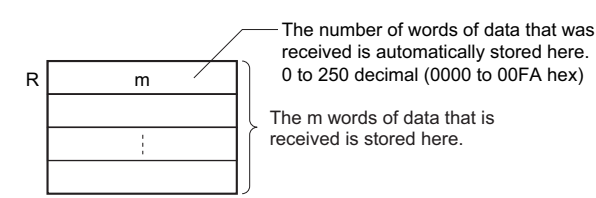

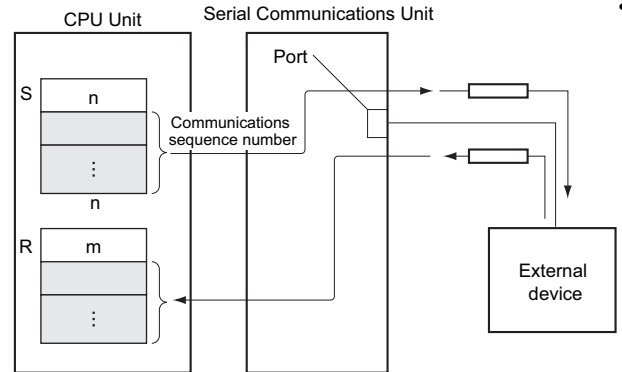

• Setting before Executing PMCR2

Set the data specified by m (beginning with R) as the initial data for the receive buffer (backup data for receive failure).

Data m can be set to 2 to 250 decimal (0002 to 00FA hex). If 0000 or 0001 hex is specified for m, the initial value of the receive buffer will be cleared to 0.

• If there is no operand specified in the execution sequence, such as a direct or linked word, specify the constant 0000 hex for R. If a word address or register is specified, the data in the word or register must always be 0000 hex.

**I: First communications information word**

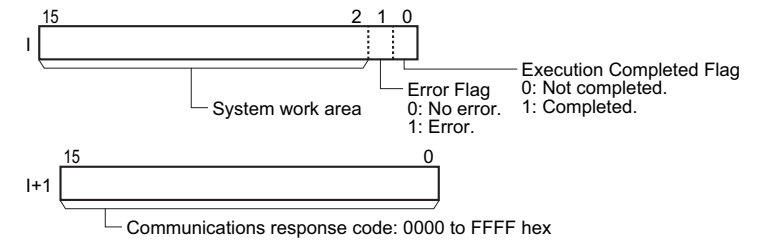

## **• Operand Specifications**

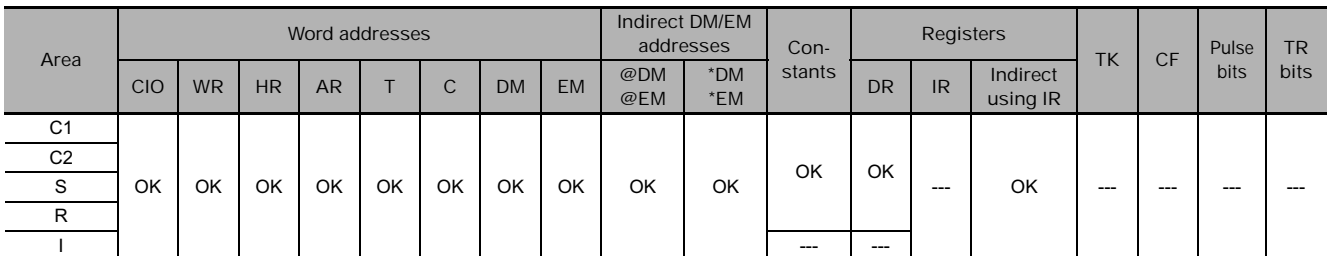

## **Flags**

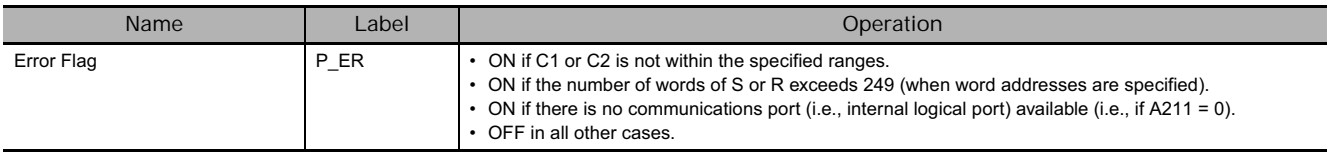

## **Function**

PMCR2 calls and executes a communications sequence (protocol data) registered in a Serial Communications Board or Serial Communications Unit. PMCR2 will execute the communications sequence specified in C2 using the port specified in C1. If a symbol is specified as the operand for a send message, the number of send words specified in S and beginning from S+1 will be used as the send area. If a symbol is specified as the operand for a receive message, receive data is placed in memory starting with R+1 and the number of words received is automatically written to R if the transmission is successful.

When the transmission starts, the Execution Completed Flag in I is turned OFF. When a response is returned, the transmission result is shown in the Error Flag in I. The communications response is written to I+1.

## **Example Programming**

If CIO 0.00 (start bit) and A202.08 (CJ2 Instructions Enabled Flag) are ON, W10.00 (executing) will turn ON. When W10.00 (executing) turns ON, communications sequence 101 (101 decimal or 0065 hex) is executed. If a symbol is specified as the operand for the send message, the two words beginning from D101 will be used as the send area (D100 contains 0003 hex).

If a symbol is specified as the operand for the receive message, receive data is placed in memory starting with D201 and the number of words received (counting D200) is automatically written to D200 if the transmission is successful.

If communications end normally, CIO 2.00 (execution completed) turns ON, and normal processing is executed. If communications end in an error, CIO 2.01 (error end) turns ON, and error processing is executed.

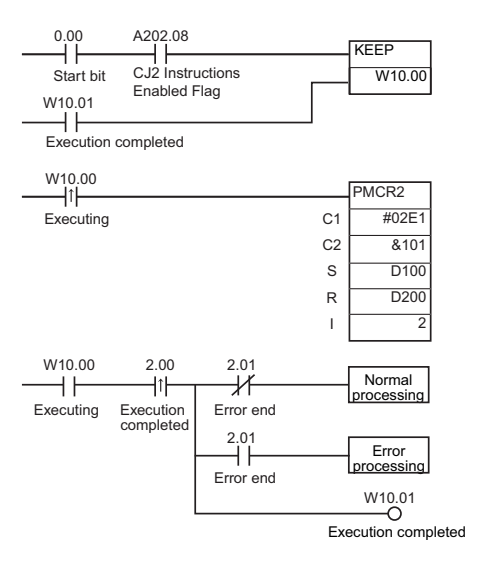

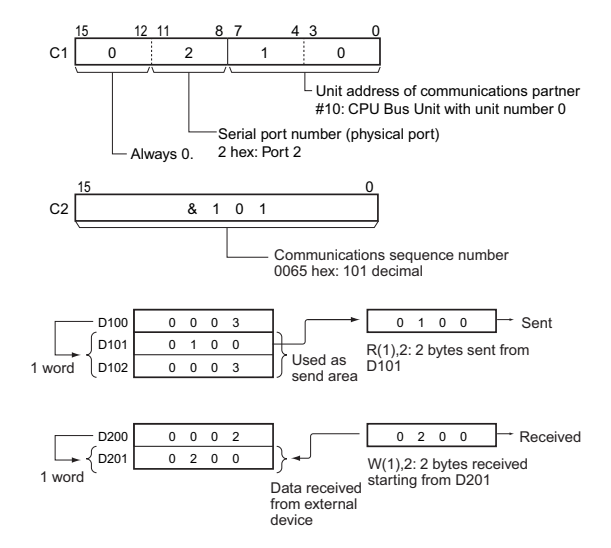

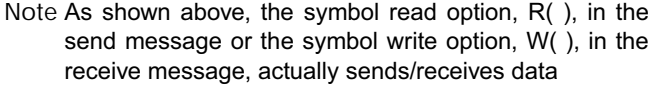

## **• Timing Chart**

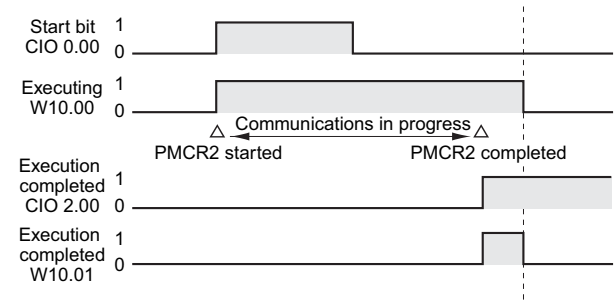

# **Network Instructions**

# **Network Instructions**

## **Overview of Network Communications Instructions**

The network instructions can be divided into two types, SEND(090)/SEND2(491)/RECV(098)/RECV2(492) and CMND(490)/CMND2(493). These instructions are transmitted between Units (CPU Units, CPU Bus Units, and computers) in a network to transfer data and control operation, such as changing the operating mode.

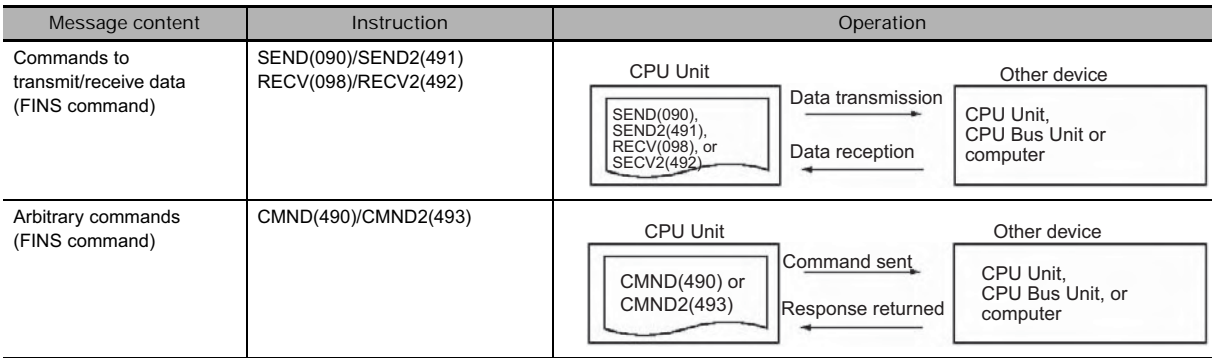

The commands executed by the network instructions are known as "FINS commands" and are used for communications between FA control devices. (Refer to the *CS/CJ Series Communications Commands Reference Manual* (Cat. No. W342) for details on FINS commands.) With FINS commands it is possible to communicate (by the command/response format) with any Unit in any network or on the CPU Rack itself just by specifying the network address, node number, and unit number of the destination Unit.

In the following example, a FINS command is sent to the CPU Unit through node number 2 in network address 00.

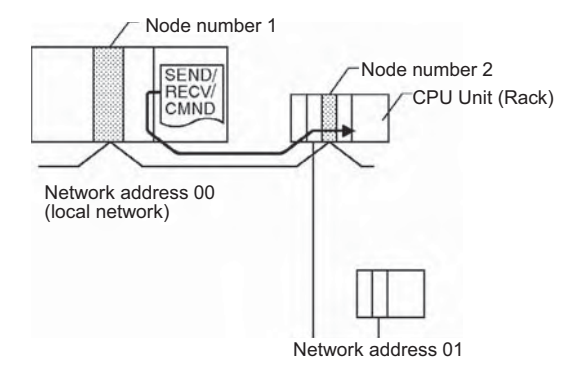

Network address: Address of the network (local network = 00 hex) Node number: Logical address in the network Unit address: Unit address of the destination Unit • CPU Unit: 00 hex

- CPU Bus Unit: Unit number + 10 hex
- Special I/O Unit: Unit number + 20 hex
- Inner Board: E1 hex
- Computer: 01 hex

## $\bullet$  Unit Addresses

It is also possible to directly specify a serial port (port 1 to 4) within the destination device.

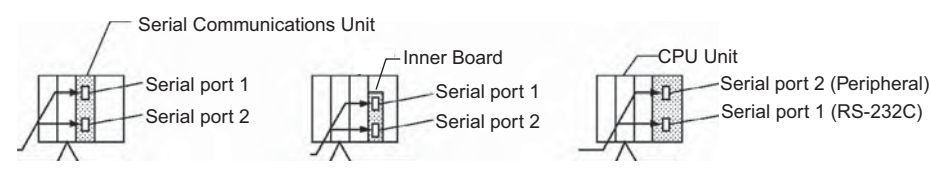

**Serial Port Unit Addresses:**

• Serial Communications Unit ports

Port 1: 80 + 4  $\times$  unit number (hex)

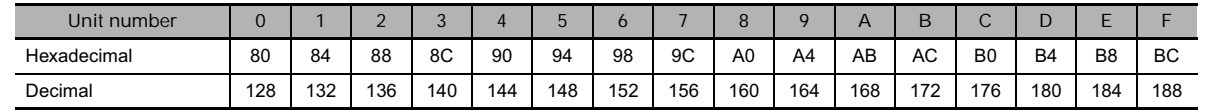

Port 2:  $81 + 4 \times$  unit number (hex)

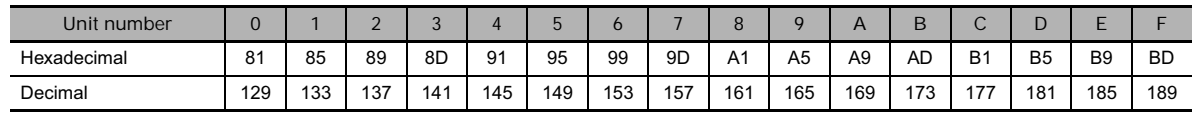

• Serial Communications Board ports

Port 1: E4 hex (228 decimal)

Port 2: E5 hex (229 decimal)

• CPU Unit ports

Peripheral port: FD hex (253 decimal)

RS-232C port: FC hex (252 decimal)

## **Network Communications Patterns**

**Communications with Another Device on the Network**

The following example shows communications from a PLC to devices in another PLC (the CPU Unit, CPU Bus Unit, or Inner Board). For more details, refer to the operation manual for the network (Controller Link or Ethernet) being used.

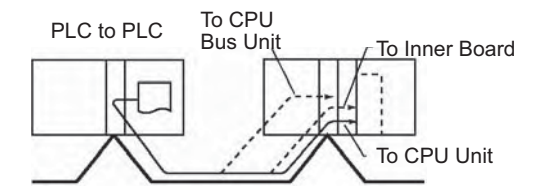

This example shows communications from a PLC to a personal computer.

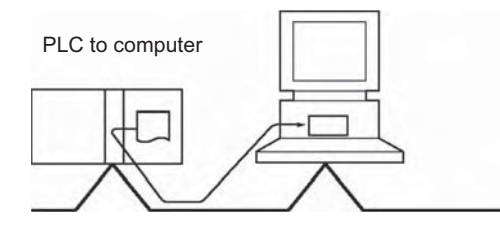

**Communications to a Serial Port in the Network**

These examples show communications from a PLC to serial ports in devices in the network. The first shows communications to serial ports in devices in another PLC (the CPU Unit, CPU Bus Unit, or Inner Board) and the second shows communications to a serial port within the CPU Rack itself.

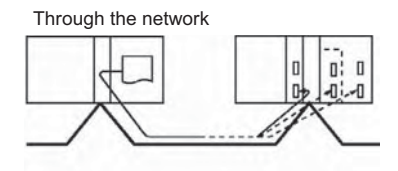

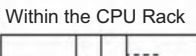

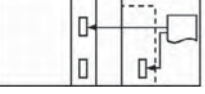

For details, refer to the operation manual for each network (Controller Link or Ethernet).

### **• Communicating with Devices on Other Networks**

Communications can span up to 8 network levels, including the local network. (The local network is the network where the communications originate.)

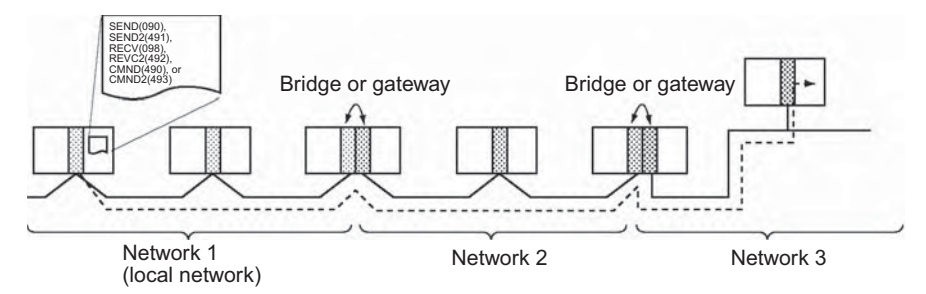

In order to communicate through the network, it is necessary to register a routing table in each PLC's CPU Unit which indicates the route by which data will be transferred to the desired node. Each routing table is made up of a local network table and a relay network table.

- Local network table: This table shows the unit numbers and network addresses of the nodes connected to the local PLC.
- Relay network table: This table shows the node numbers and network addresses of the first relay nodes to destination networks that are not connected to the local PLC.

**Unsolicited Communications with a Host Computer Connected via Host Link**

By executing a SEND(090), SEND2(491), RECV(098), RECV2(492), CMND(490), or CMND2(493) instruction for a serial port set to Host Link mode, the necessary Host Link header and terminator will be attached to the FINS command and the command will be sent to the host computer.

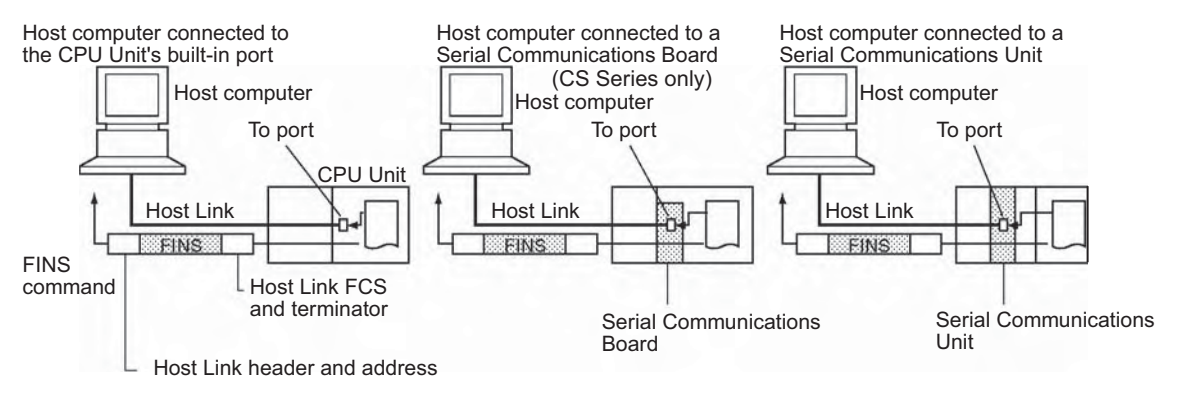

**Note** Host Link communications can be sent through the network. In this case, the FINS command travels through the network normally. When the command reaches the Host Link system, the necessary Host Link header and terminator are attached to the FINS command and the command is sent to the host computer.

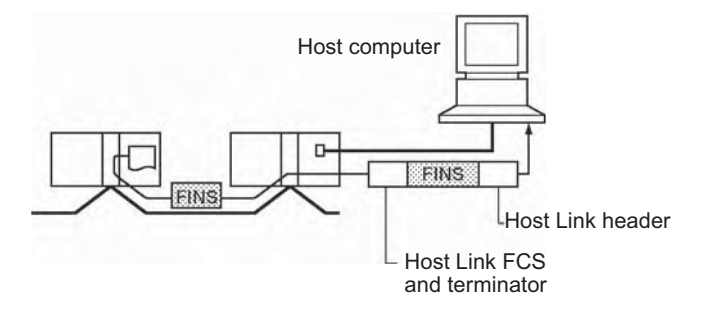

**3**

## **Serial Gateway Communications with a Component or Host Link Slave**

It is possible to send FINS commands (or send/receive data) to a component or Host Link Slave connected to the PLC through its serial port with the serial gateway function.

• Sending to a Component

When a CMND(490) or CMND2(493) instruction is executed to a serial port that supports the serial gateway function, the serial gateway function converts the command to a CompoWay/F, Modbus-RTU, or Modbus-ASCII command.

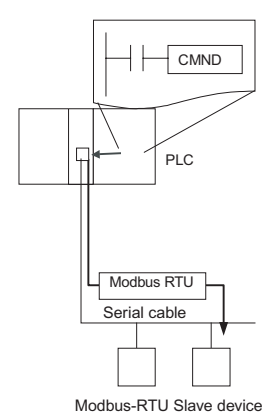

• Sending to a PLC Operating as a Host Link Slave

When a CMND(490), CMND2(493), SEND(090), SEND2(491), RECV(098), or RECV2(492) instruction is executed to a serial port that supports the serial gateway function, the serial gateway function can send any FINS command or send/receive data.

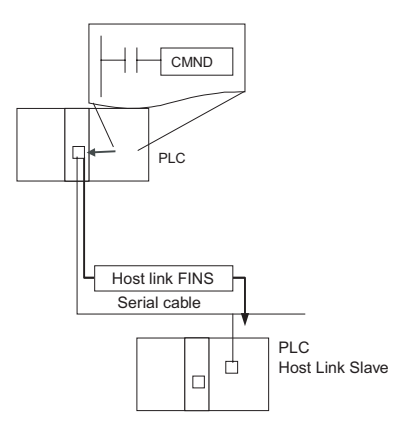

### **• Communications from a Host Computer Connected through Host Link**

It is possible to send FINS commands from a host computer to the PLC to which it is connected as well as other devices in the network (CPU Units, Special I/O Units, computers, etc.). In this case, the necessary Host Link header and terminator must be attached to the FINS command when it is sent.

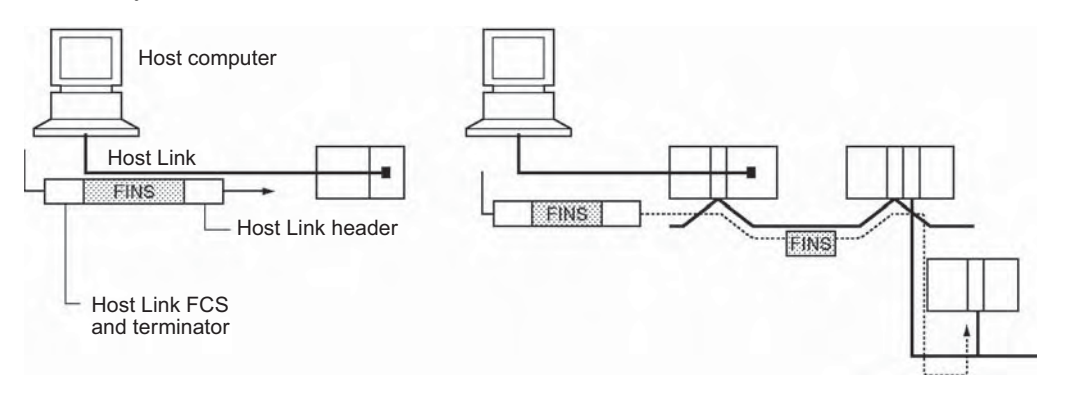

# **Network Communications Instructions**

With CS/CJ-series PLCs, up to eight Network Communications Instructions can be executed simultaneously. With CJ2-series PLCs, up to 64 Network Communications Instructions can be executed simultaneously for some instructions. These instructions are called CJ2 Network Communications Instructions.

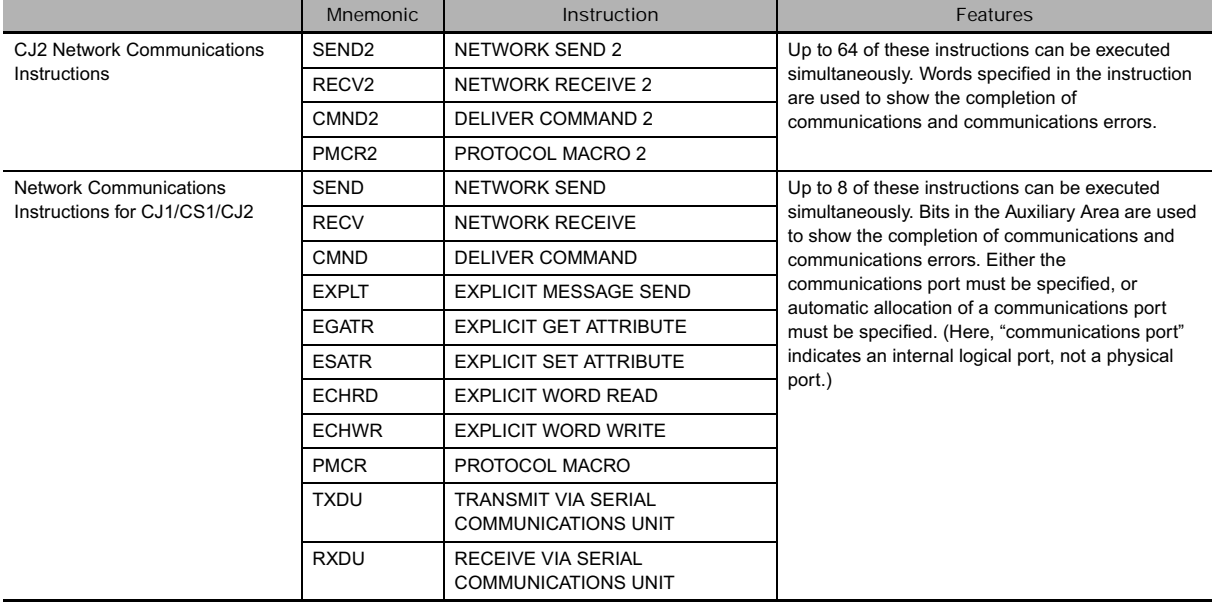

# **Communications Flags**

The operation of the communications flags is outlined below.

- The Communications Port Enabled Flag is turned OFF when communications are in progress and turned ON when communications are completed (normally or not).
- The status of the Communications Port Error Flag is maintained until the next time that data is transmitted or received.
- The Communications Port Error Flag will be turned OFF the next time that data is transmitted or received, even if there was an error in the previous operation.

**Note** Here, "communications port" indicates an internal logical port, not a physical port.

**Example**

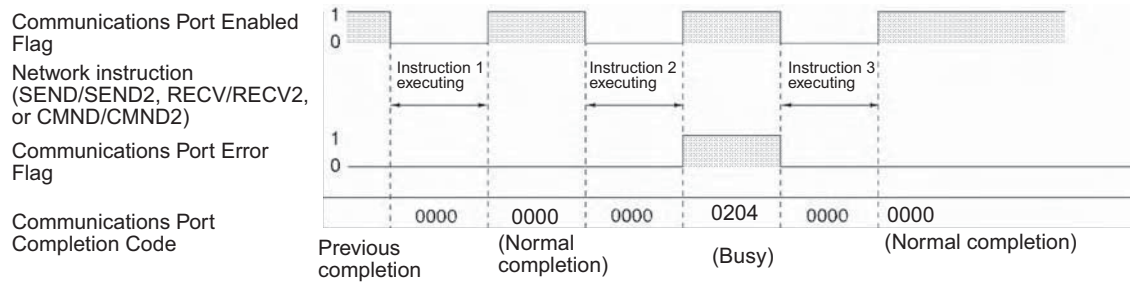

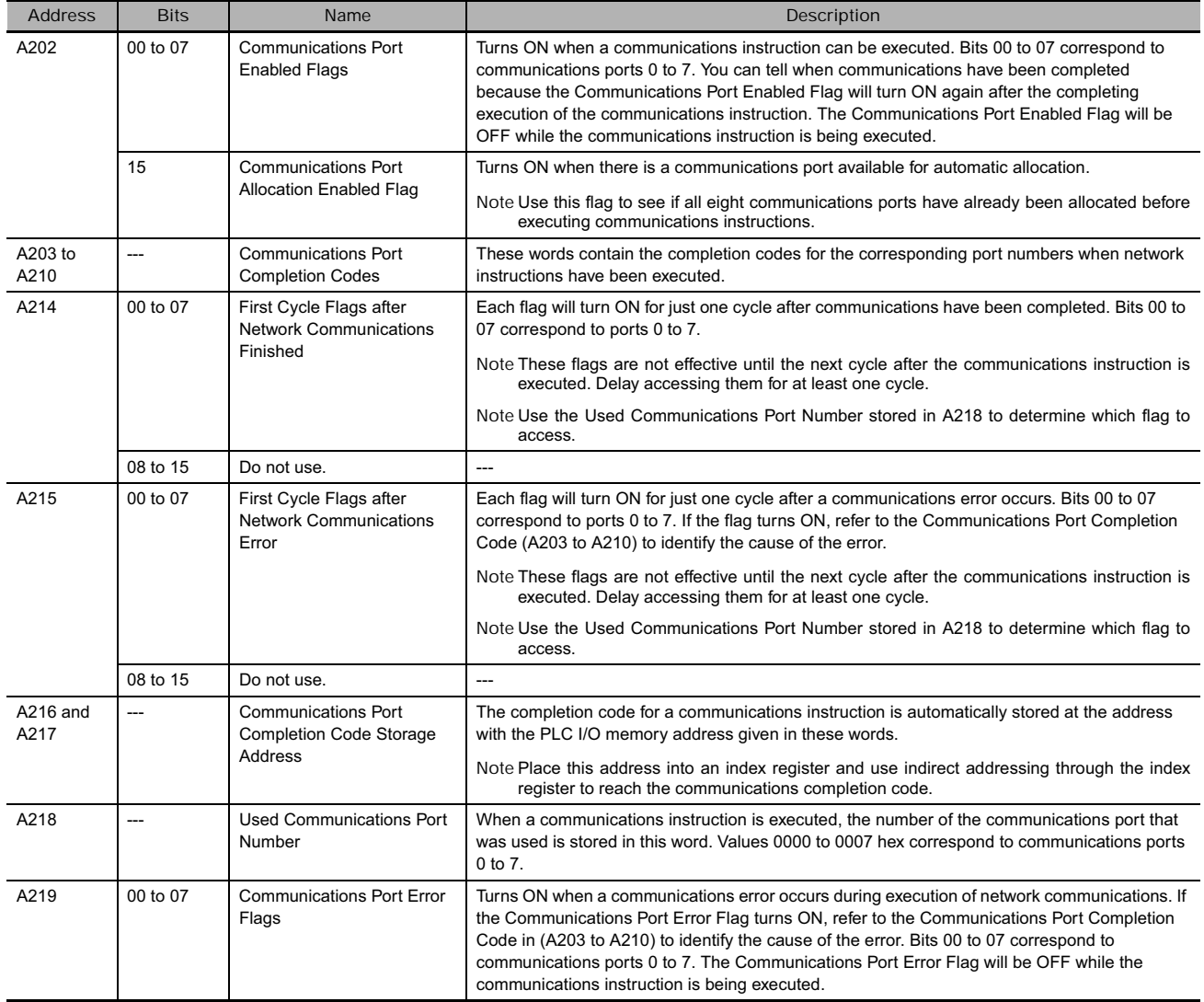

# **Execution Timing of Network Communications Instructions**

When the execution condition for a Network Communications Instruction is ON, processing communications is started, but actual communications are processed in the background using peripheral servicing.

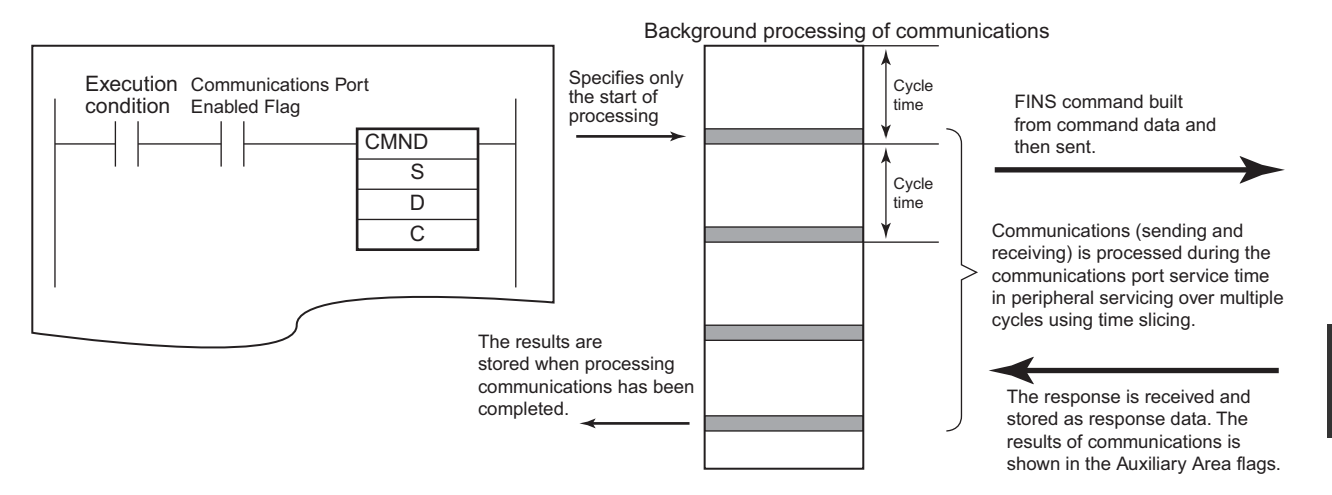

The following operation occurs.

- (1) If the relevant Communications Port Enabled Flag (A202.00 to A202.07) is ON when the execution condition turns ON, it turns OFF, the Communications Port Error Flag (A219.00 to A219.07) turns OFF, the Communications Port Completion Codes (A203 to A210) is cleared to 0000 hex, the contents of the control words starting from C are read, and communications processing (sending the FINS command and receiving the response) is started.
- (2) The communications command is processed during peripheral servicing. This processing lasts for the required number of cycles.
- (3) When a response is received, the response words specified by the operand are updated in communications port servicing. The Communications Port Enabled Flag (A202.00 to A202.07) is turned ON, the Communications Port Error Flag (A219.00 to A219.07) is turned ON or OFF according to the results of the instruction, and the Communications Port Completion Code (A203 to A210) is stored.

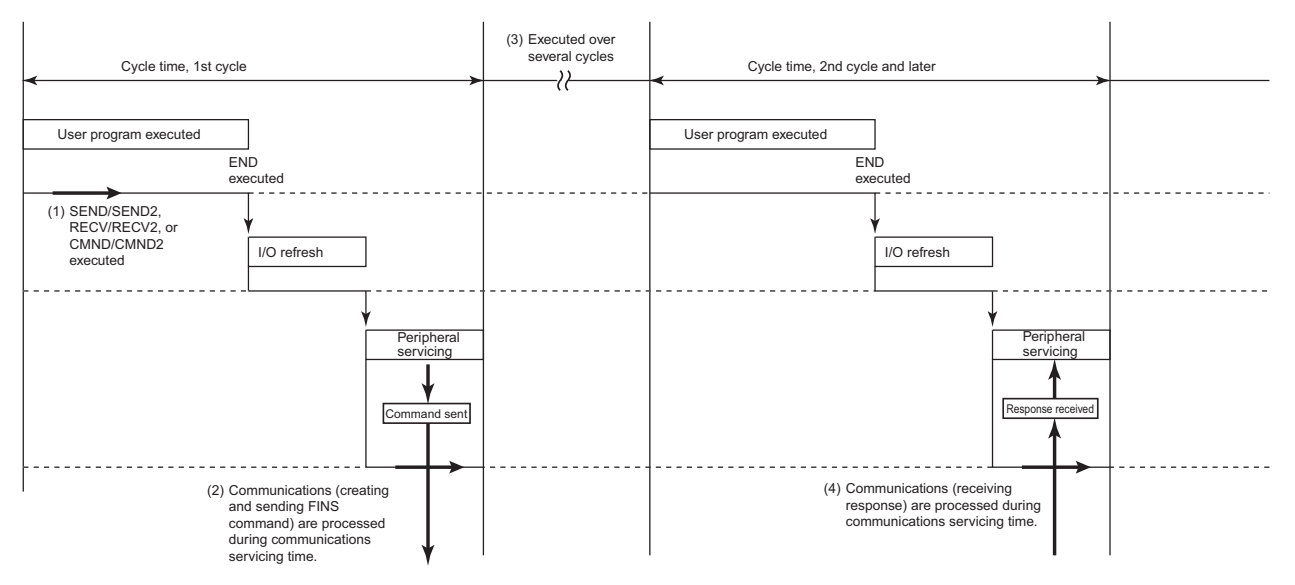

**3**

## **Network Communications Instructions for CJ1/CS1/CJ2**

#### **Communications Ports**

There are 8 logical communications ports provided, so 8 communications instructions can be executed simultaneously. Only one instruction can be executed at a time for each communications port. Exclusive control must be used when more than 8 instructions are executed.

These 8 communications ports are shared by the network instructions (SEND(090), SEND2(491), RECV(098), RECV2(492), CMND(490), CMND2(493), etc.), the serial communications instructions (TXDU(256) and RXDU(255)), and the PROTOCOL MACRO instruction (PMCR(260) and PMCR2(264)). Be sure not to specify the same port for two instructions at the same time.

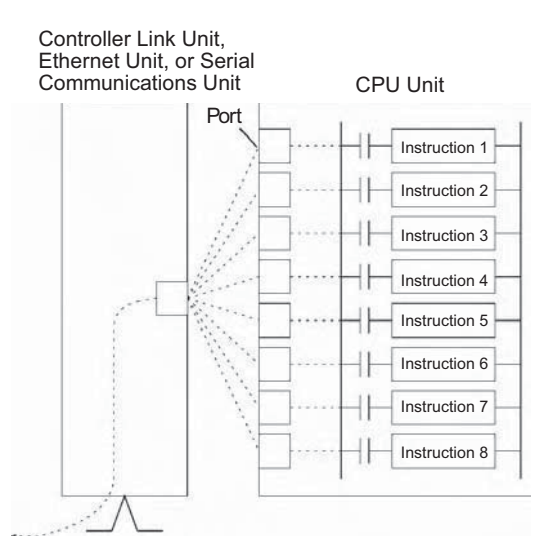

Network Communications Instructions for the CJ1/CS1/CJ2 can be executed either by specifying a communications port or by allowing the CPU Unit to automatically assign a port.

Each communications port can be used by only one instruction at a time. To specify a communications port, the following steps were necessary.

- When programming, it was necessary to keep track of the ports that were being used to designate only available ports in operands.
- In the ladder program, it was necessary to add processing to confirm the availability of communications ports before using them.

#### **Example When Not Using Automatic Port Allocation**

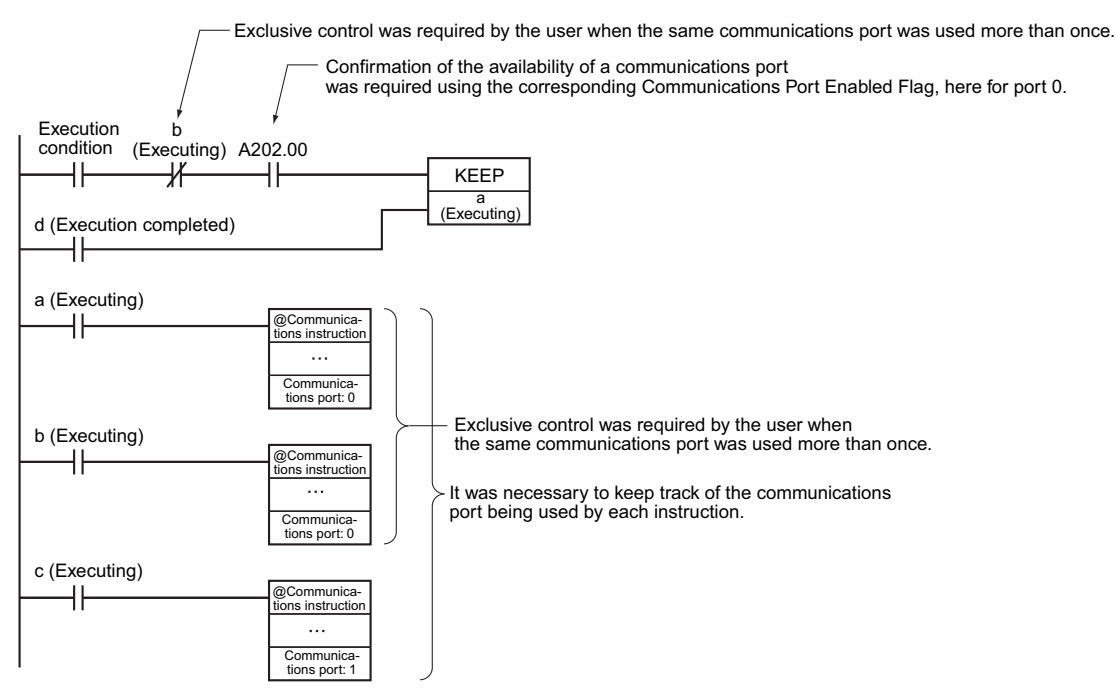

For CJ2 CPU Units and CS1-H, CJ1-H, CJ1M, and CS1D (Single CPU System) CPU Units of lot number 020601 or later (manufactured 1 June 2002 or later), the port number can be specified as "F" instead of from 0 to 7 to automatically allocate the communications port, i.e., the next open communications port is used automatically.

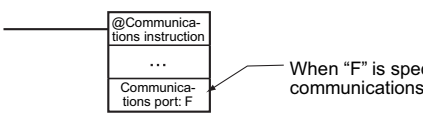

When "F" is specified, the next available communications port is used automatically.

This saves the programmer from having to keep track of communications ports while programming. The differences between assigning specific port numbers and automatically allocating port numbers are given in the following table.

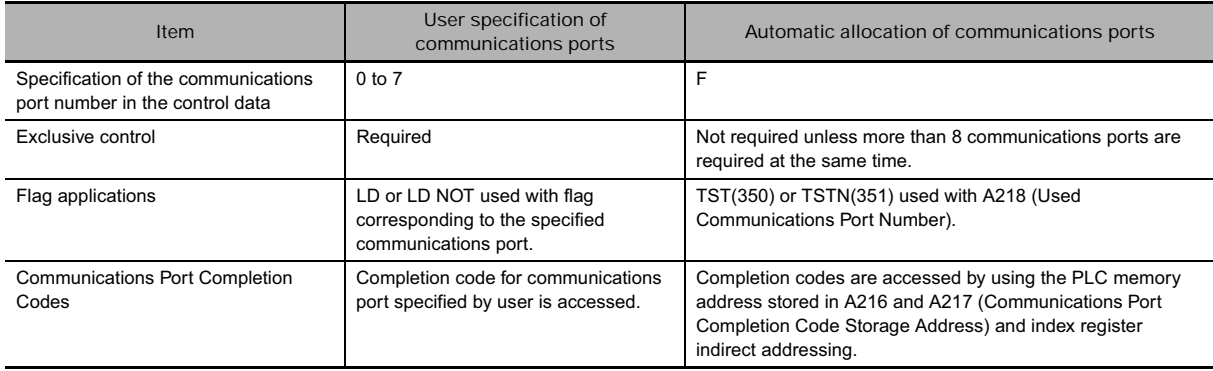

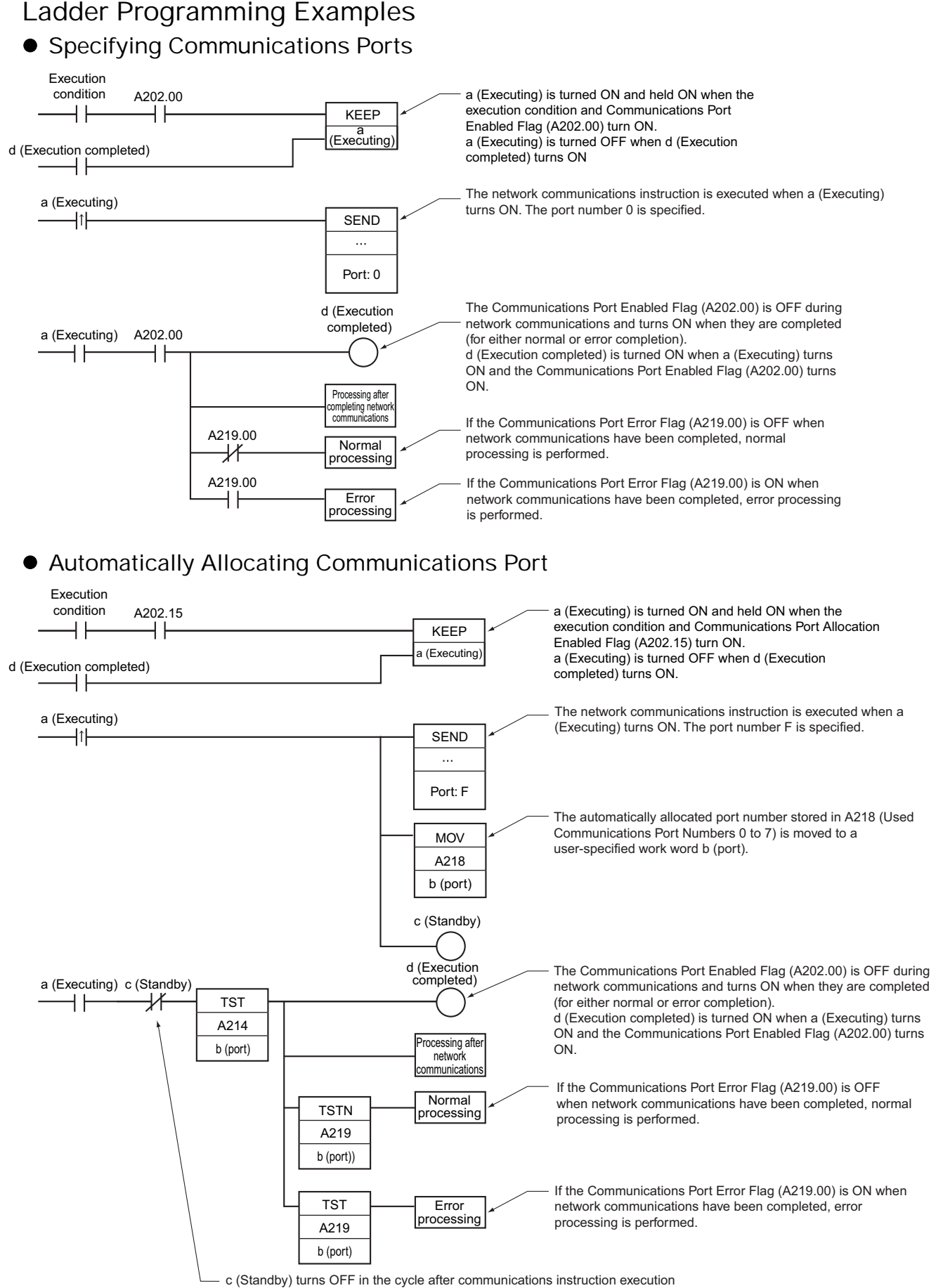

# **User Specification of Communications Ports**

The communications port can be specified in the control data of the Network Communications Instruction.

The same communications port cannot be used in any other instruction until processing this instruction has been completed. Exclusive control of the communications port is necessary.

- **Auxiliary Area Words and Bits Used for User Specification of Communications Ports** 

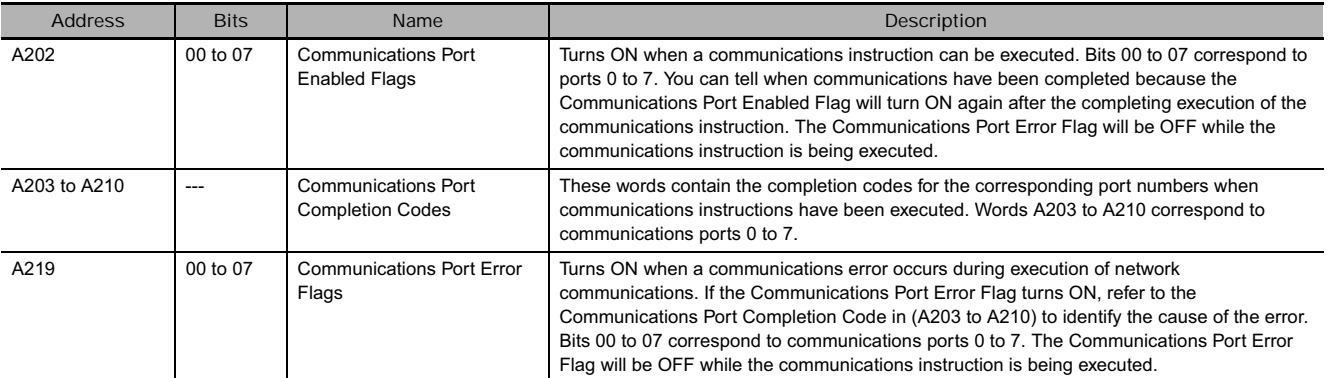

## **• Flag/Word Operation**

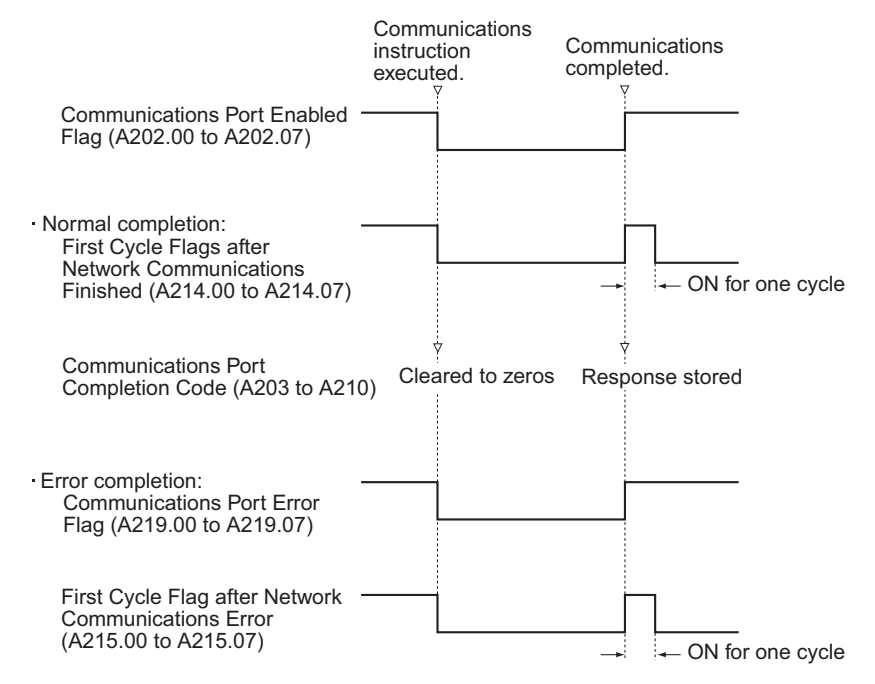

# **Application Methods**

- 1. Set the communications port in the instruction operand to 0 to 7 hex.
- 2. Use the Communications Port Enabled Flag (A202.00 to A202.07) to perform exclusive control of the communications port.

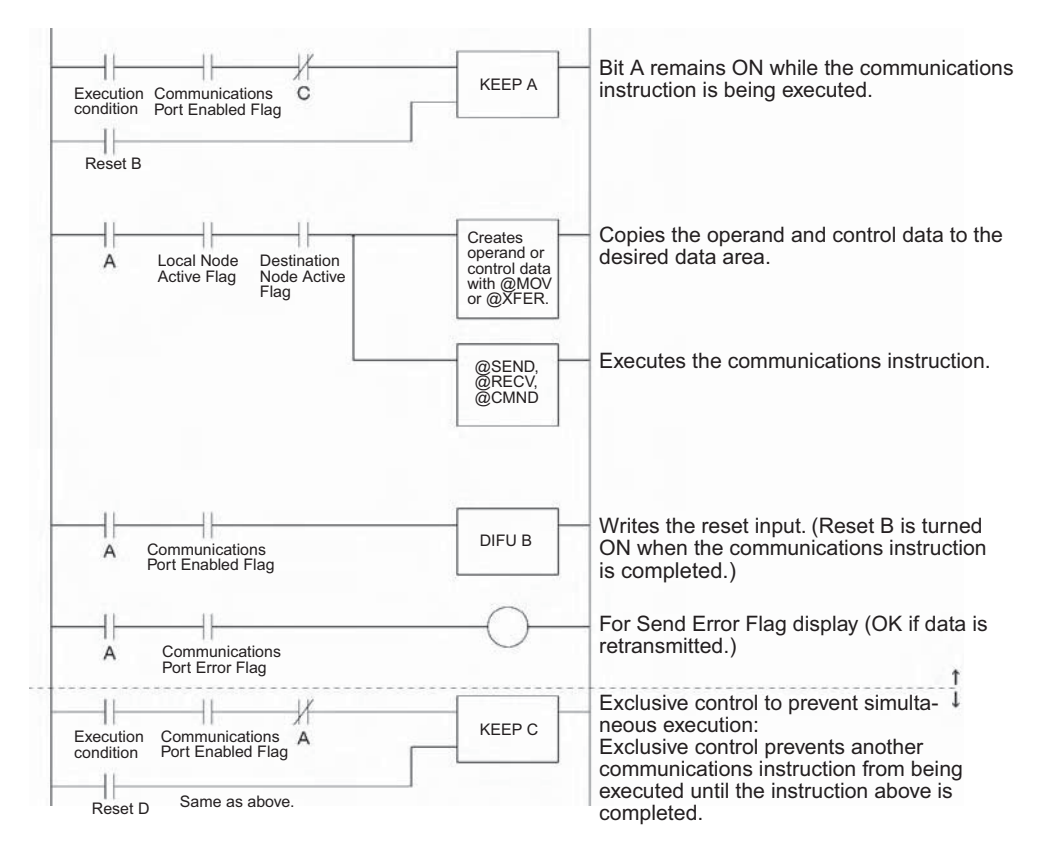

# **Automatic Allocation of Communications Ports**

 $\bullet$  Overview

Each of the following instructions use one of the communications ports (0 to 7) to perform network communications or serial communications.

- Network Communications Instructions (SEND, RECV, and CMND)
- Serial Communications Instructions (PMCR, TXDU, and RXDU) The above instructions are collectively referred to as communications instructions.

**Note** Here, "communications port" indicates an internal logical port, not a physical port.

- **Auxiliary Area Bits and Words Used When Automatically Allocating Communications Ports**

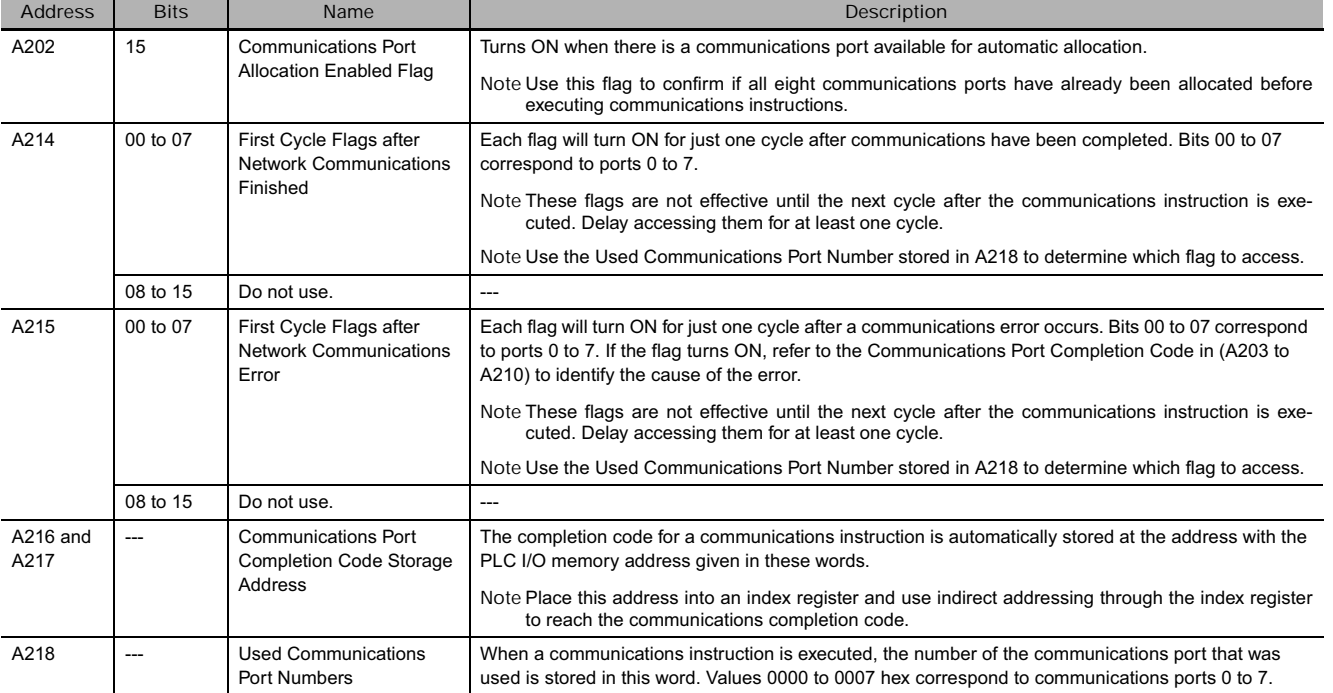

Use the following flowchart to determine whether to use the Communications Port Allocation Enabled Flag (A202.15) and the Communications Port Completion Code Storage Address (A216 and A217).

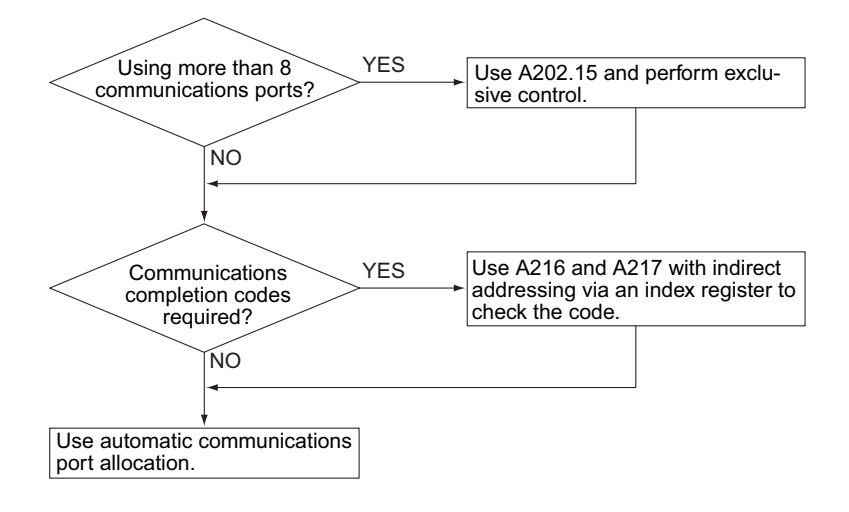

# **Applications Methods**

- 1. Set the communications port in the instruction operand to F hex.
- 2. Program the ladder diagram as shown below.
- **Completing and Processing Errors after Executing Communications Instructions**

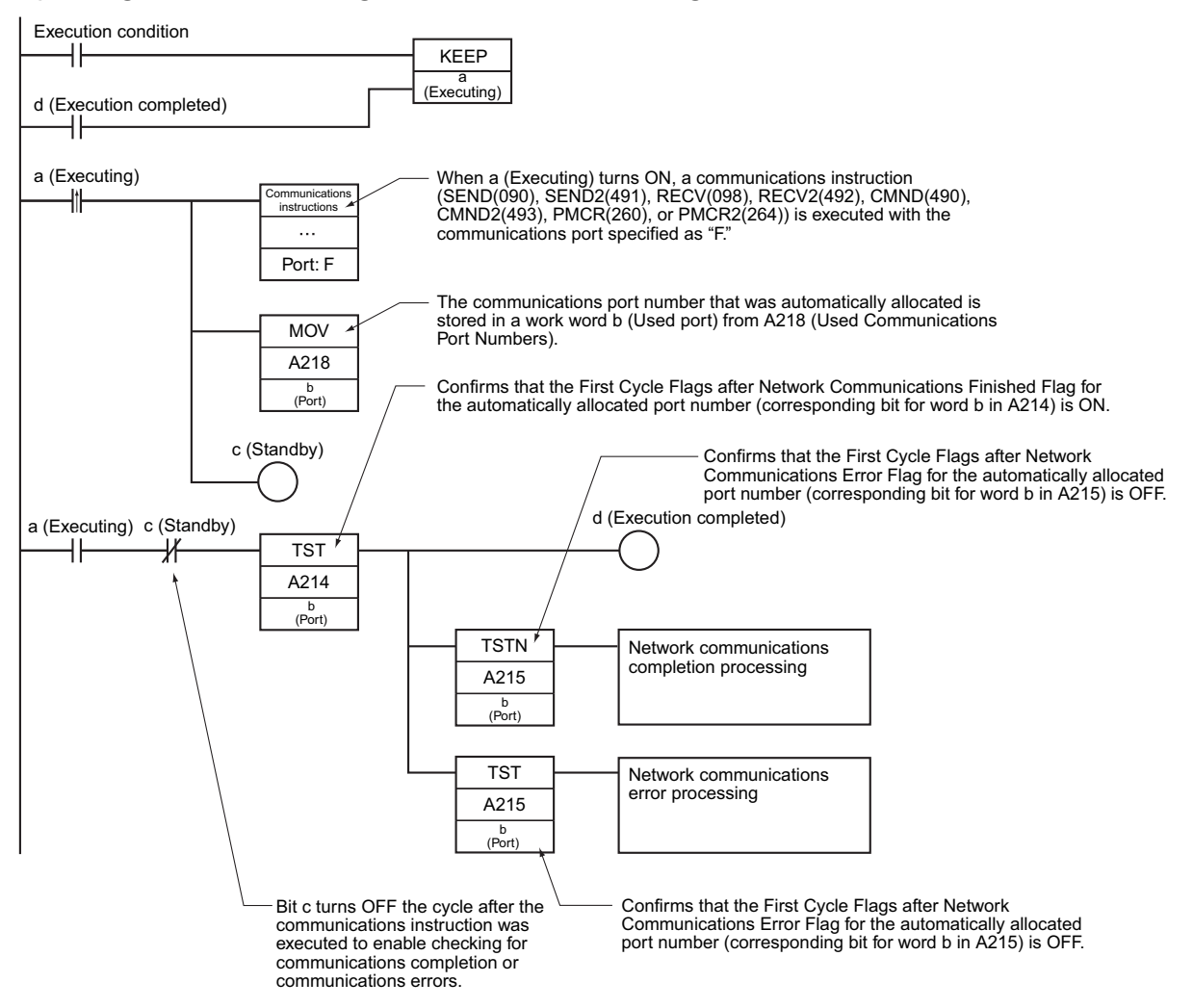

## **• Accessing the Completion Code after Executing Communications Instructions**

The completion codes are generally used to troubleshoot errors when they occur. A completion code of 0000 hex can, however, also be used to confirm that communications have been completed normally.

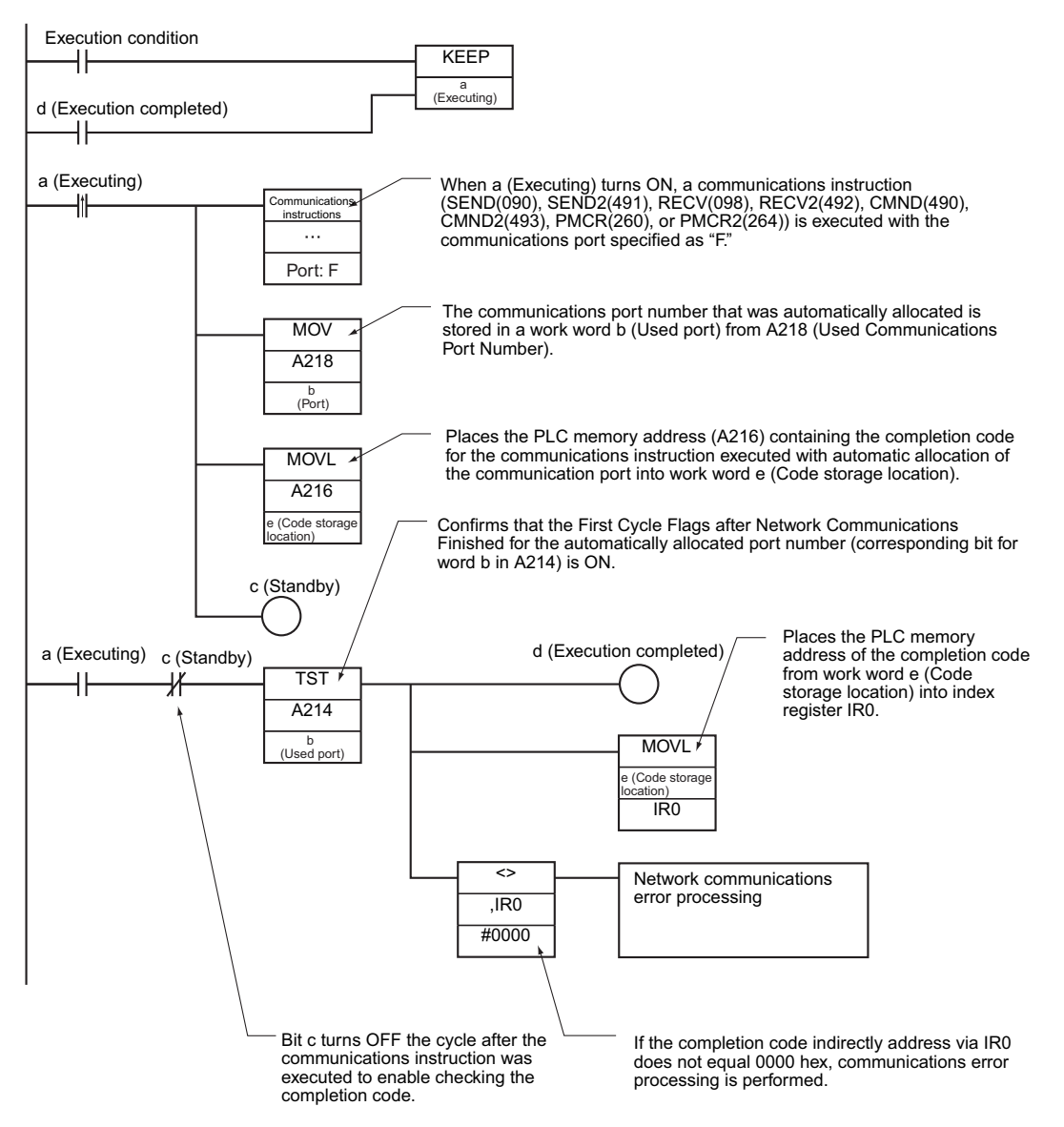

**Note 1** If you use communications instructions inside interrupt tasks (regardless of whether you specify communications ports or use automatic port allocation), use the DI and EI instructions to prohibit executing interrupt tasks when executing communications instructions with automatic port allocation in cyclic tasks, as shown below.

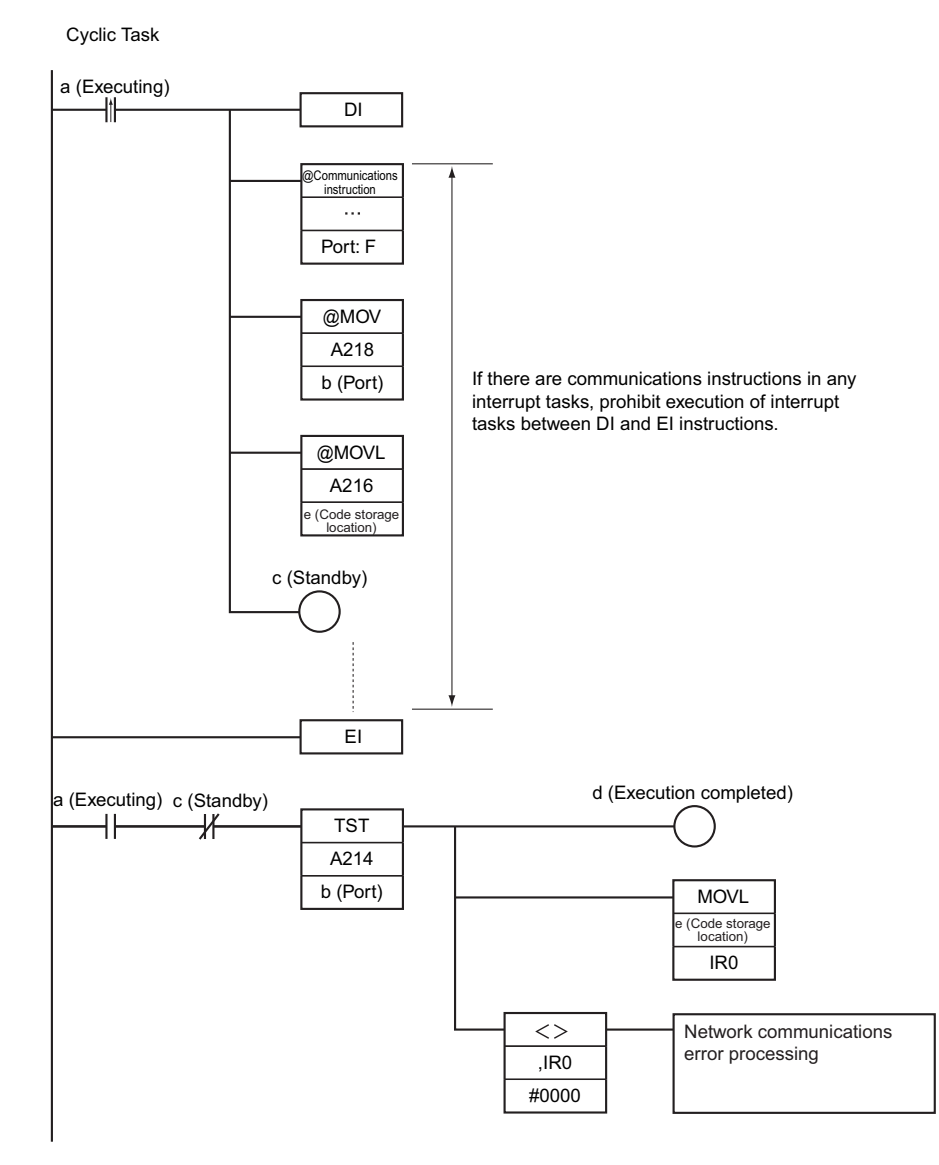

**2** If it is possible that more than eight communications instructions will be executed at the same time, always check to be sure there is an available communications port before executing a communications instruction, even when using automatic port allocation.

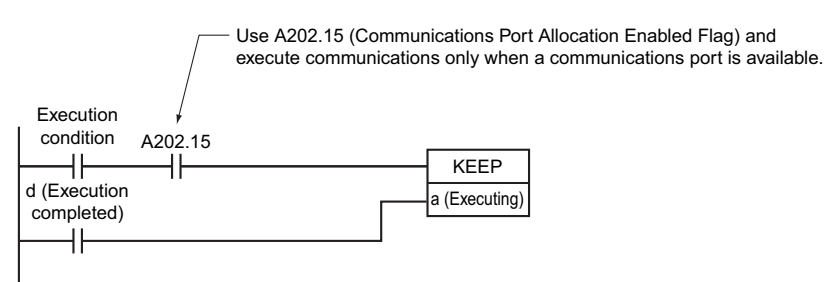

**3** It is acceptable to specify the communications port for some communications instructions and use automatic port allocation for others. It is possible, however, that a port specified by the user for one communications instructions may have already been automatically allocated. You must therefore be careful when adding communications instructions that use automatic port allocation to existing ladder diagrams, as shown below.

**Programming Example**

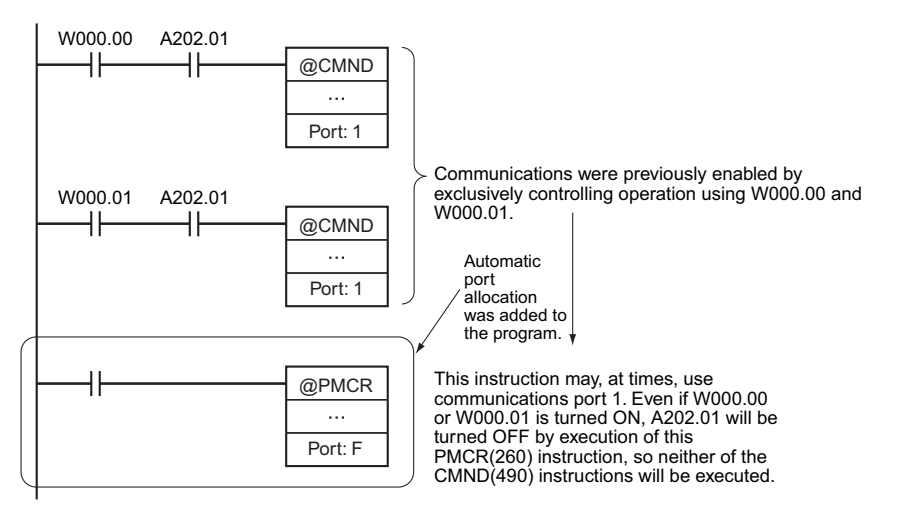

## **Specifications of CJ2 Network Communications Instructions (SEND2, CMND2, PMCR2, and RECV2)**

- **Communications Port Allocations**

Although the communications port (see note) was specified in the operands of previous Network Communications Instructions, the CJ2 Network Communications Instructions use automatic port allocation with new communications ports (8 to 71) to enable executing up to 64 of the CJ2 Network Communications Instruction simultaneously. With these instructions, there is no need for the user to keep track of the communications ports.

Each time one of these instructions is executed, the number of ports stored in A211 (Number of Ports Available) will be decremented. Each time a response is returned for a communications port, the value in A211 will be incremented. This system enables monitoring communications performance.

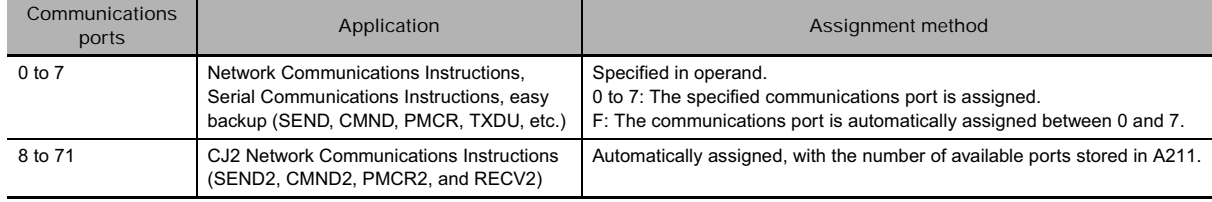

**Note** The communications ports are internal logical ports (virtual ports) used to manage simultaneous execution of communications instructions over multiple cycles (including communications processing, file handling, etc.).
#### - **Auxiliary Area Words and Bits**

The CJ2 Network Communications Instructions use the communications information in operand I in place of the Communications Port Enabled Flags in A202 used by previous instructions.

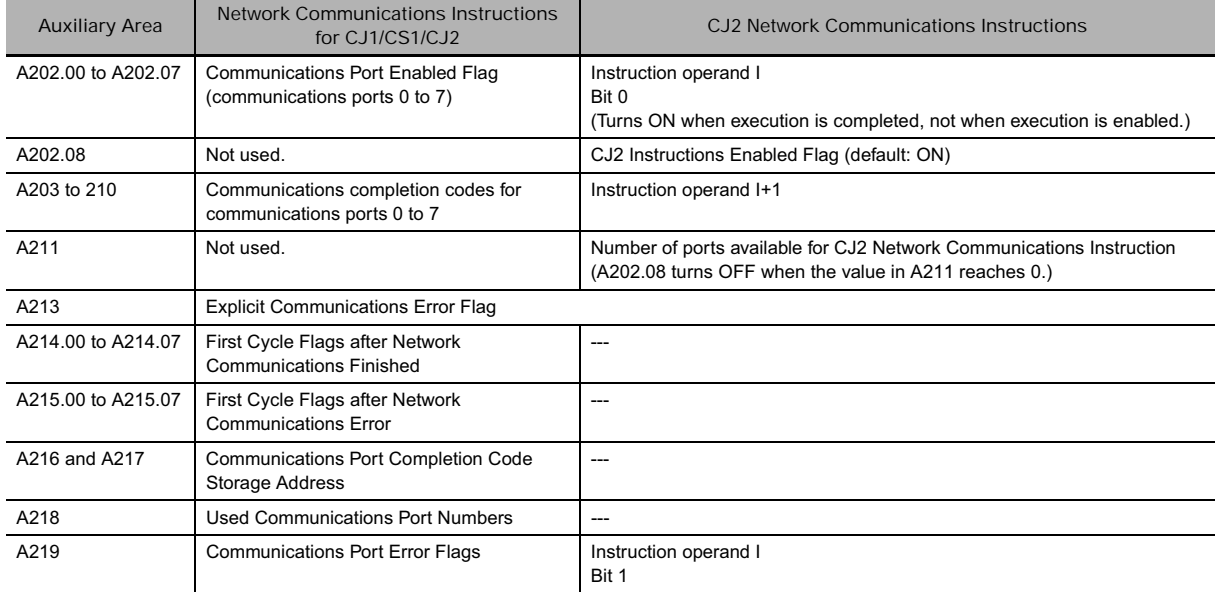

#### **Applications Methods**

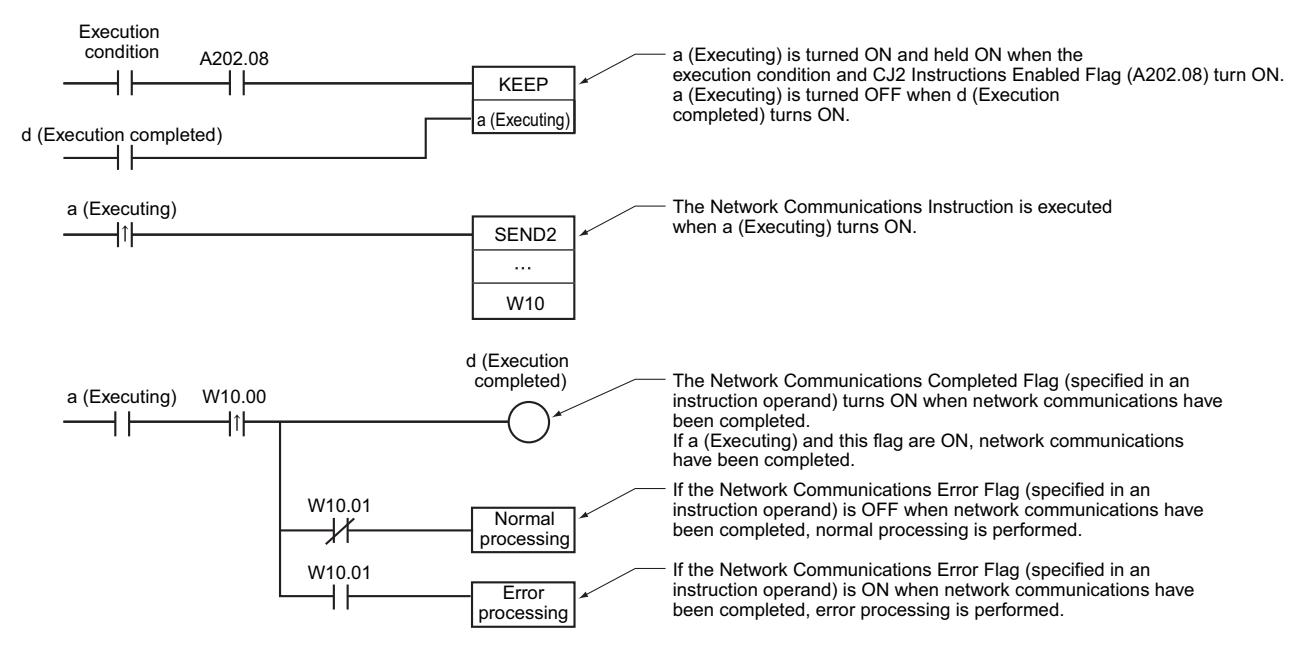

#### **About Explicit Message Instructions**

#### - **Methods for Using Explicit Message Communications**

There are two methods that can be used to send explicit messages from a PLC.

- Use the CMND(490) or CMND2(493) to send a FINS command code of 2801 hex (EXPLICIT MESSAGE SEND).
- Use the following Explicit Message Instructions. (See note.)

**Note** These instructions are supported only by CS/CJ-series CPU Unit with unit version 2.0 or later.

#### - **Explicit Message Instructions**

The following instructions, which are used specially for explicit messages, are called Explicit Message Instructions.

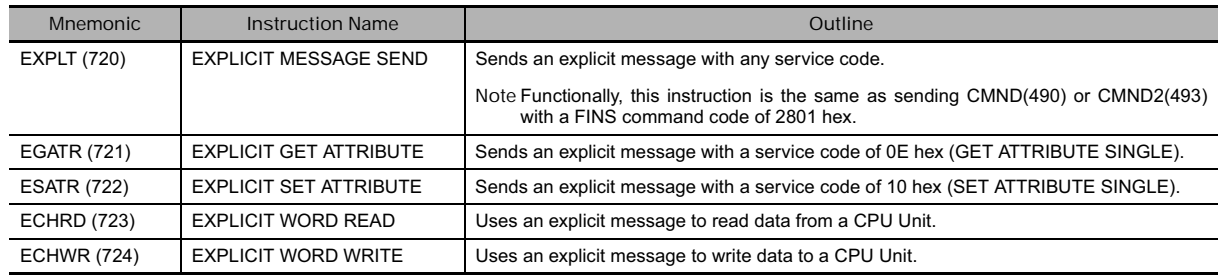

#### - **Features of Explicit Message Instructions**

- This enables easily reading and writing data between CPU Units using explicit message communications.
- With the EXPLICIT GET/SET ATTRIBUTE instructions, entering the service code is not required and only information from the class ID onward needs to be entered.
- With the EXPLICIT WORD READ/WRITE instructions, the I/O memory address in the local and remote CPU Units can be specified directly.

Code specifications for area types and hexadecimal word addresses are not required. (These are required for CMND(490) or CMND2(493) instructions with service code 1E hex (word data read) or 1F hex (word data write).)

#### **•** Operation

Explicit Communications Error Flag is used to determine if communications ended normally or in error.

For error completions (i.e., when the flag is ON), the Communications Port Error Flag for FINS commands is used to determine if the explicit message was never sent (i.e., when the flag is ON) or if there was an error in the explicit message that was sent (i.e., when the flag is OFF).

The Communications Port Completion Code will contain 0000 hex after a normal end, an explicit message error code after an explicit communications error end, and a FINS message completion code after a FINS error end.

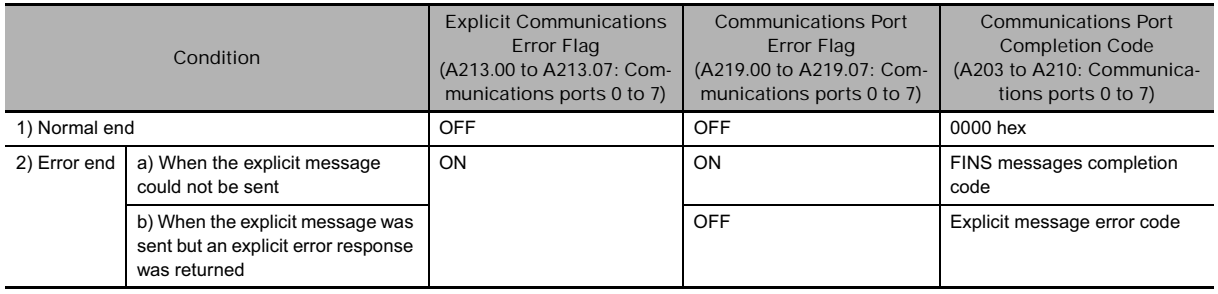

#### $\bullet$  Normal End

An explicit message is sent and a normal response is returned.

The corresponding Explicit Communications Error Flag (A213.00 to A213.07: Communications ports 0 to 7) will be OFF and the Communications Port Completion Code (A203 to A210: Communications ports 0 to 7) will contain the explicit message normal completion code of 0000 hex.

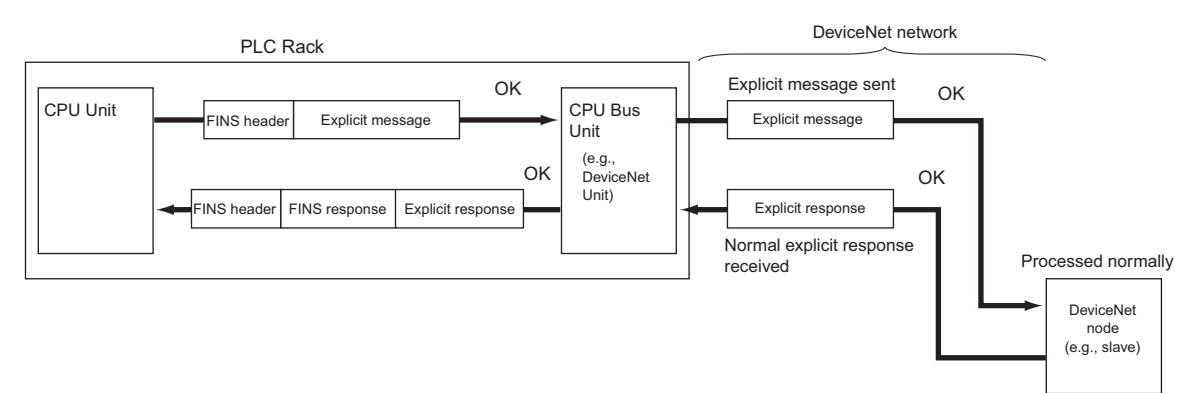

#### **Communications Flags**

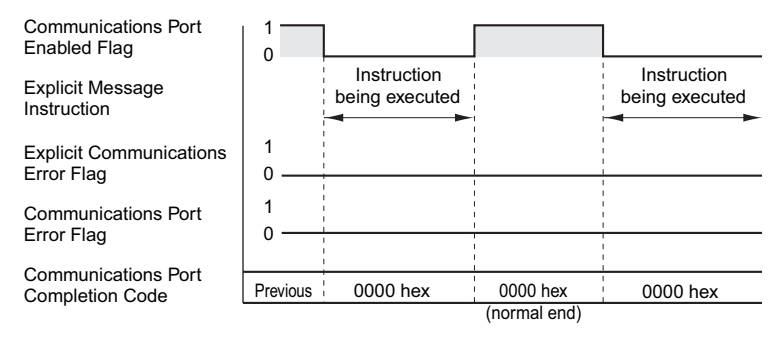

#### **•** Error End

There are two possibilities for error ends, as described in the next two subsections.

**a) When the Explicit Message Could Not Be Sent**

In this case, the explicit message was never sent on the network, e.g., because the network was not running. Here, both the Explicit Communications Error Flag (A213.00 to A213.07: Communications ports 0 to 7) and the Communications Port Error Flag (A219.00 to A219.07: Communications ports 0 to 7) will turn ON.

After completion, the Communications Port Completion Code (A203 to A210: Communications ports 0 to 7) will contain the FINS message error code.

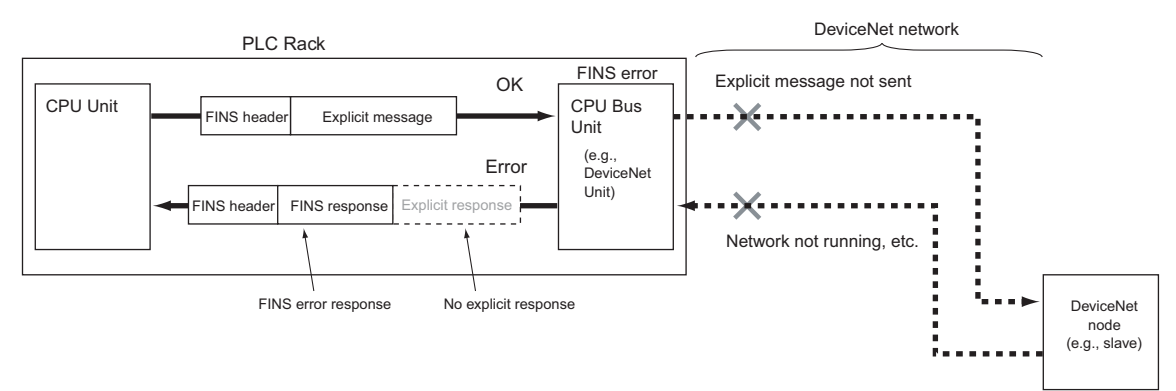

#### **Communications Flags**

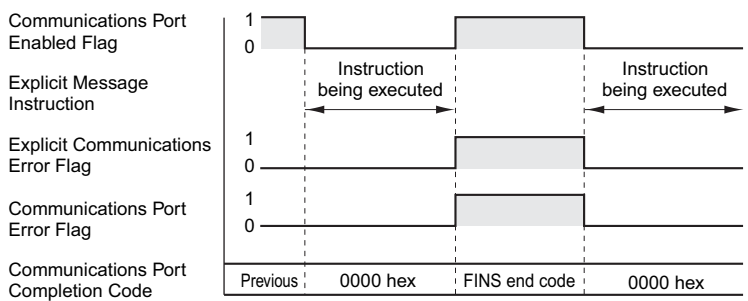

**b) When the Explicit Message Was Sent But an Explicit Error Response Was Returned**

In this case, the explicit message was sent but an error existed in the explicit message command frame (code not supported, illegal size, etc.). Here, the Explicit Communications Error Flag (A213.00 to A213.07: Communications ports 0 to 7) will turn ON and the Communications Error Flag (A219.00 to A219.07: Communications ports 0 to 7) will remain OFF.

After completion, the Communications Port Completion Code (A203 to A210: Communications ports 0 to 7) will contain the explicit message error code.

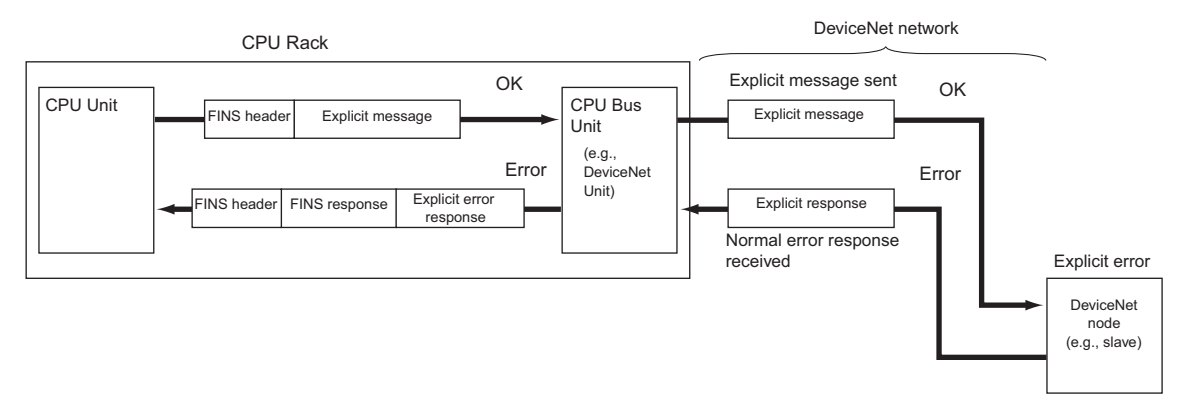

#### **Communications Flags**

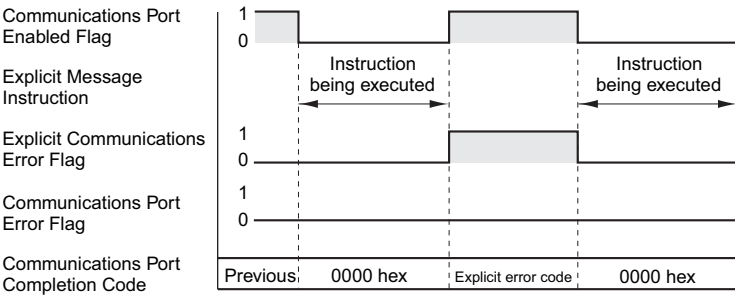

## **Ladder Programming Examples**

#### - **User Specification of Communications Ports**

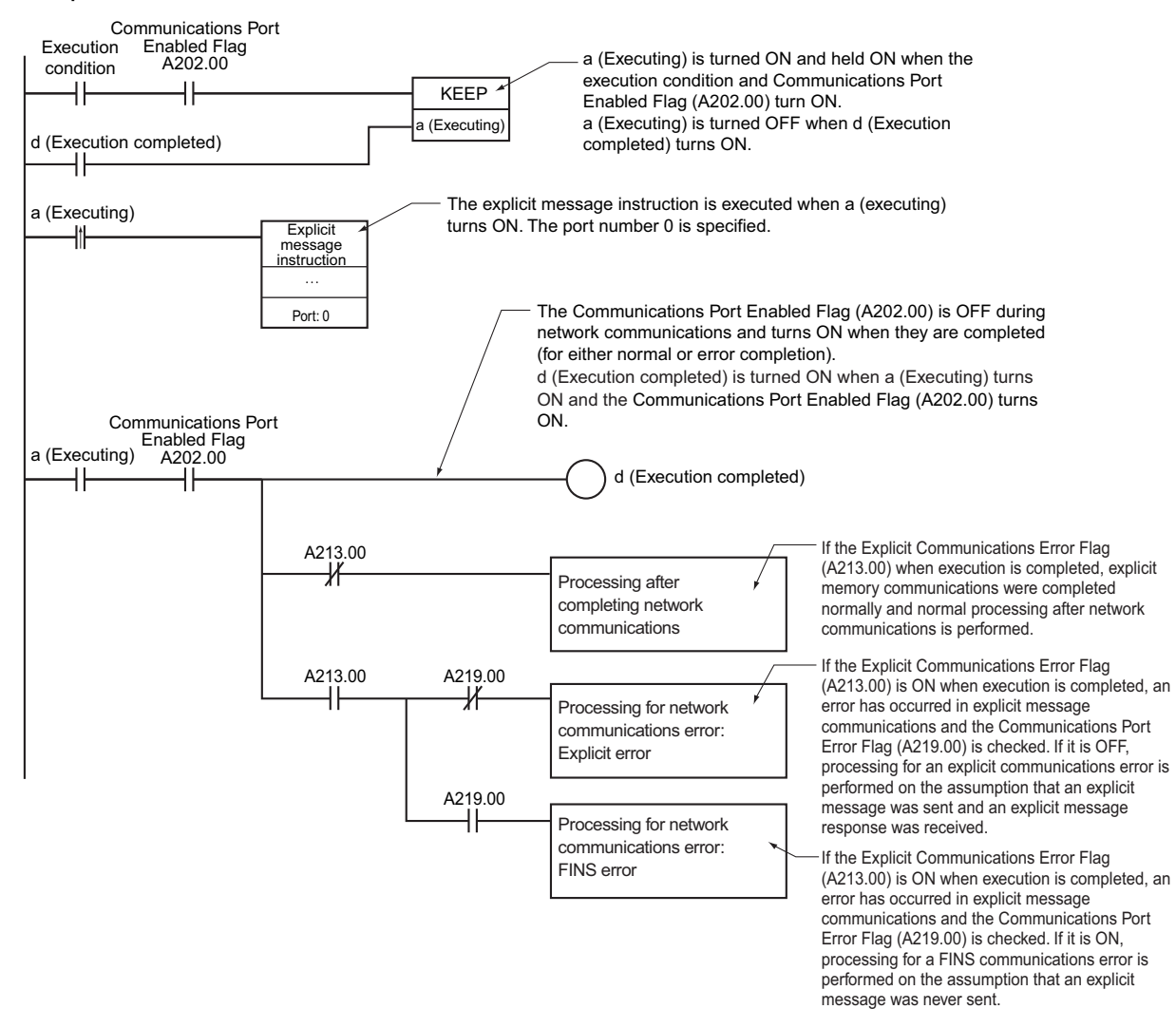

#### - **Automatically Allocating Communications Ports (i.e., Internal Logical Ports)**

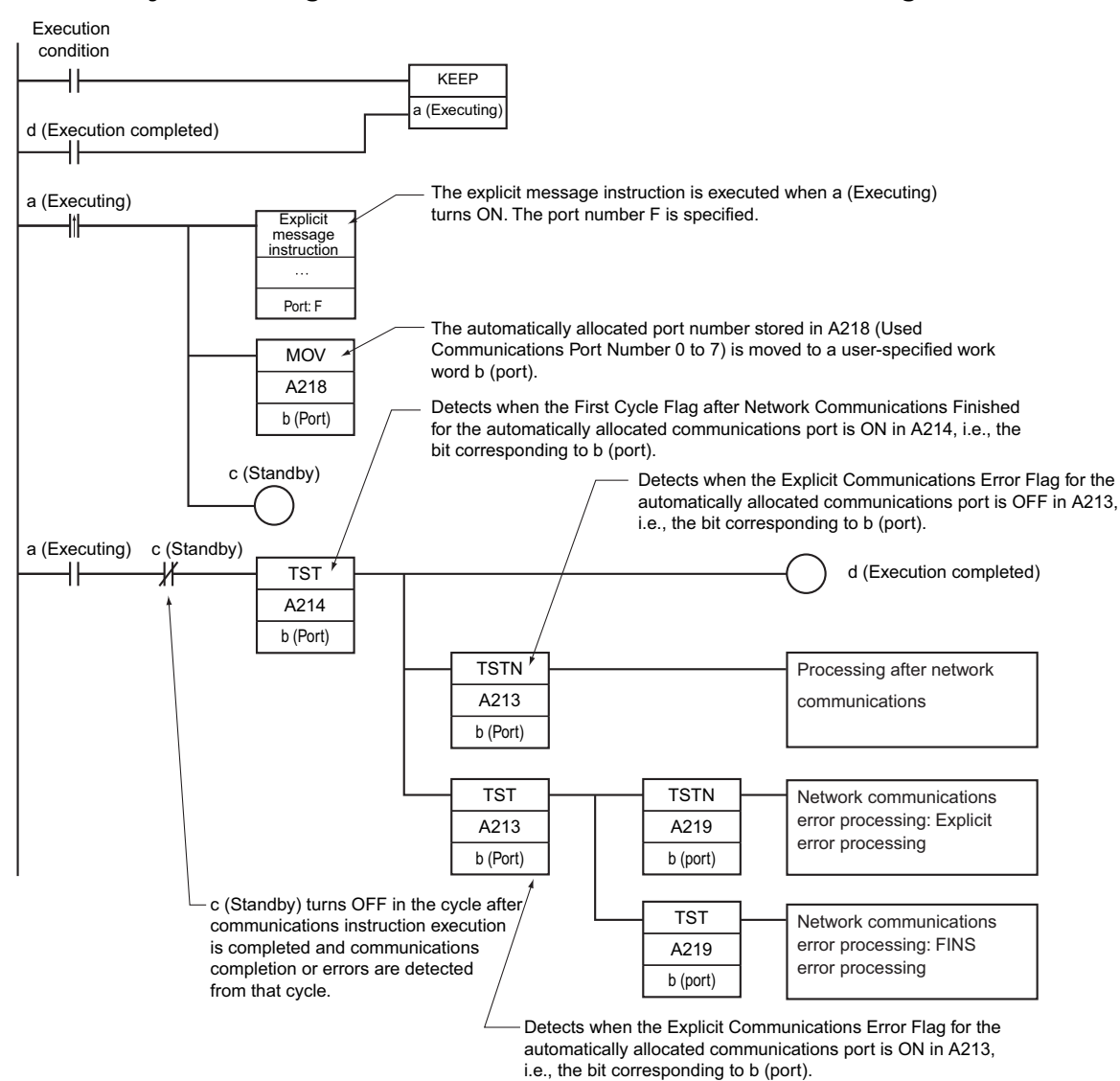

**3**

# **SEND**

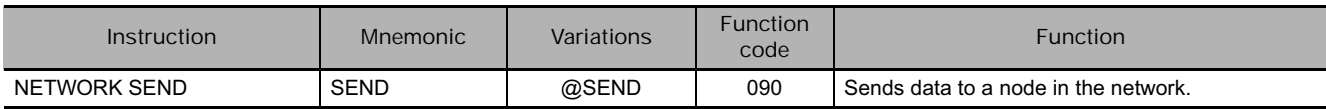

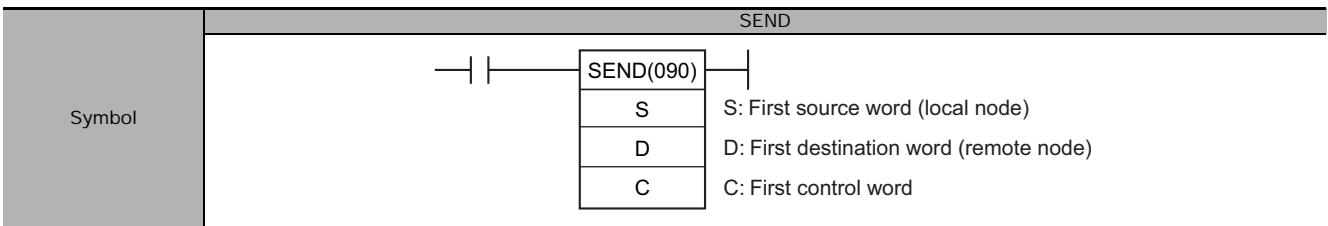

### **Applicable Program Areas**

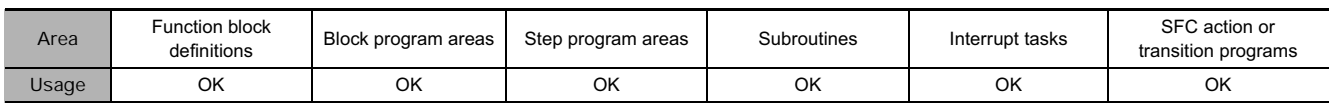

## **Operands**

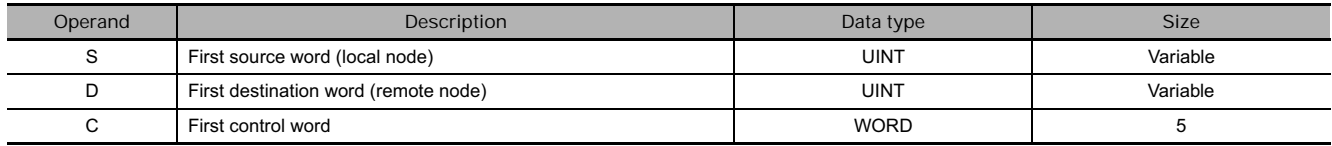

#### **C: First Control Word**

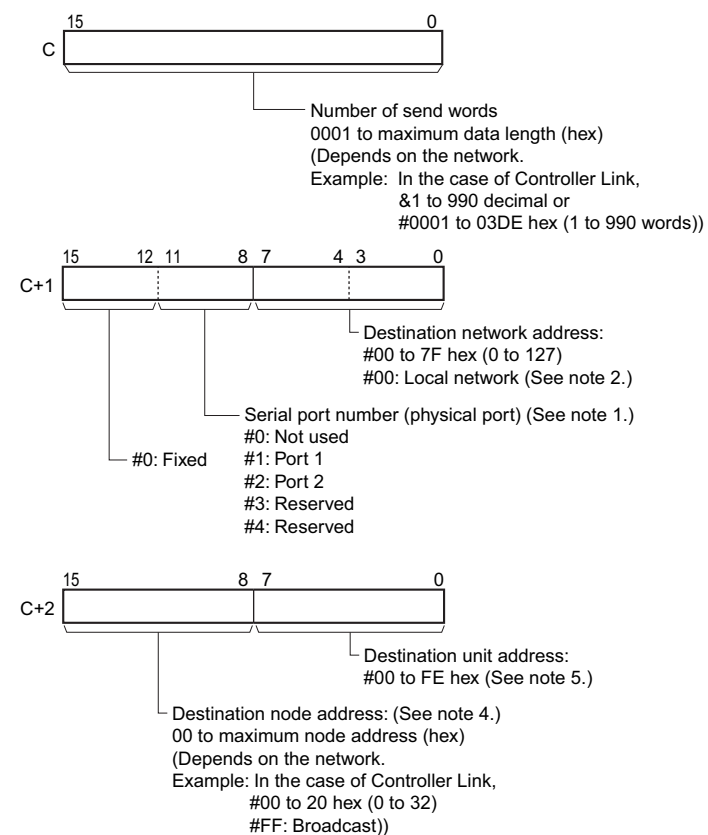

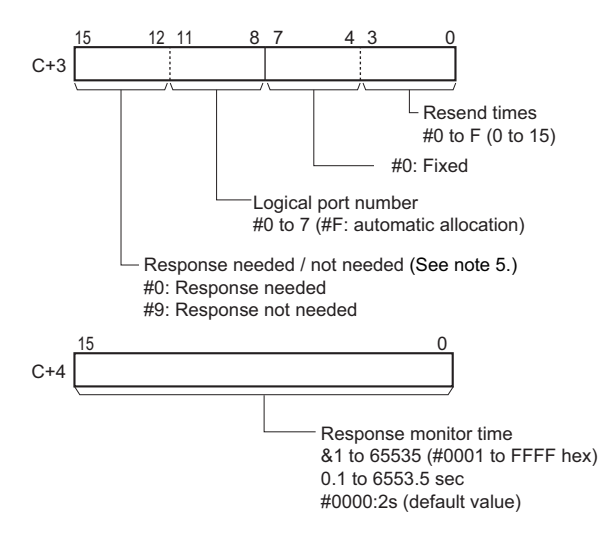

- **Note 1** The following two methods can be used to send data to the host computer through a serial port with the host link while initiating communications from the PLC.
	- 1) Set the destination unit address (bits 00 to 07 of C+2) to the unit address of the CPU Unit or Serial Communications Unit/Board and set the serial port number (bits 08 to 11 of C+1) to 1 for port 1 or 2 for port 2.

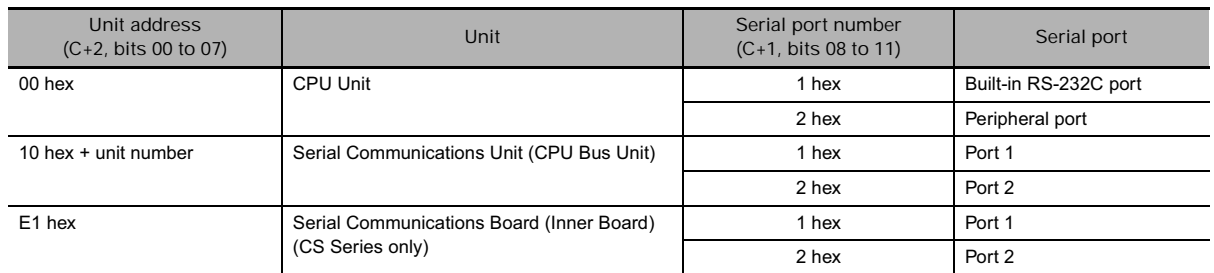

- 2) Set the destination unit address directly into bits 00 to 07 of C+2. In this case, set the serial port number in bits 08 to 11 of C+1 to 0 for direct specification.
	- Serial Communication Unit ports

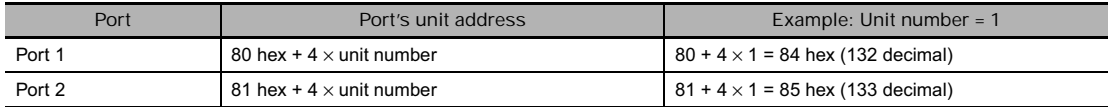

• Serial Communication Board ports

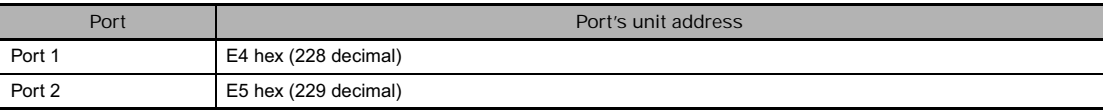

#### • CPU Unit ports

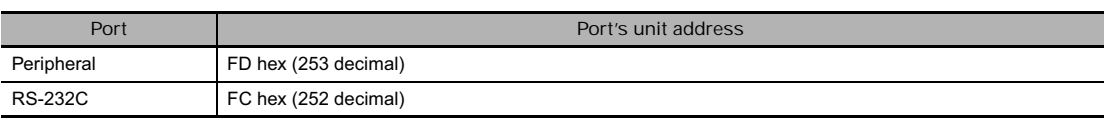

- **2** When specifying the serial port without a routing table for the serial gateway function (conversion to host link FINS), set the serial port's unit address in the destination network address byte.
- **3** Set the destination network address to 00 to transmit within the local network. When two or more CPU Bus Units are mounted, the network address will be the unit number of the Unit with the lowest unit number.
- **4** For a broadcast transmission, set #FF hex. To send within the same node, set #00 hex.

**5** The unit address indicates the Unit, as shown in the following table.

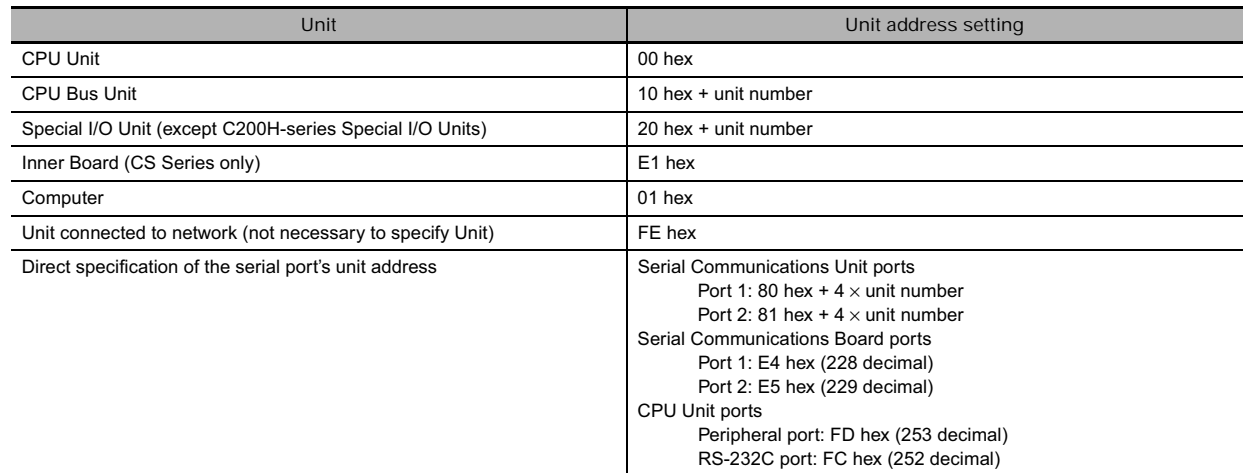

**6** When the destination node number is set to FF (broadcast transmission), there will be no response even if bits 12 to 15 are set to 0.

#### **• Operand Specifications**

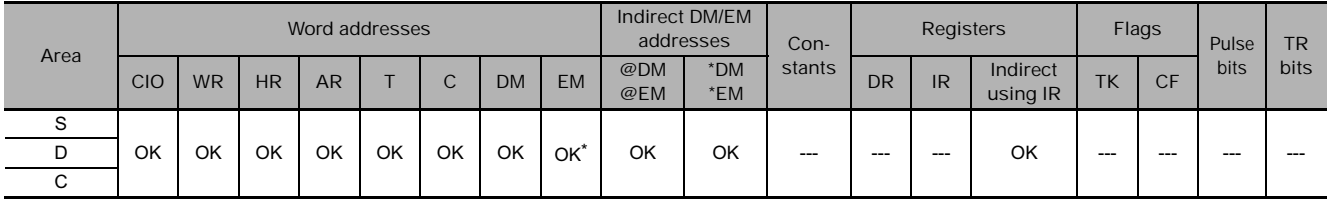

\* The D bank of the EM Area can be specified only for CJ2 CPU Units. The D bank and higher cannot be specified in the program in a CS/CJ-series CPU Unit even if the destination is a CJ2 CPU Unit.

#### **Flags**

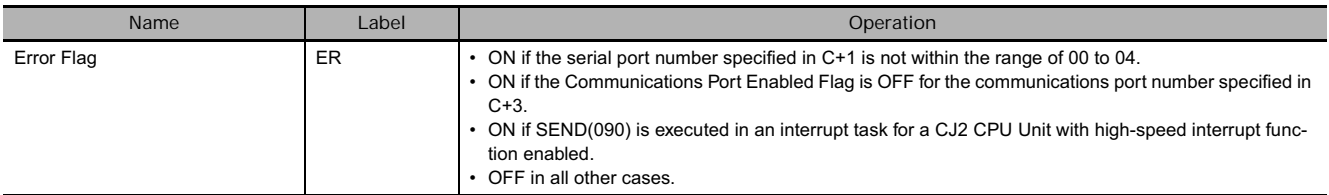

#### **Related Auxiliary Area Words and Bits**

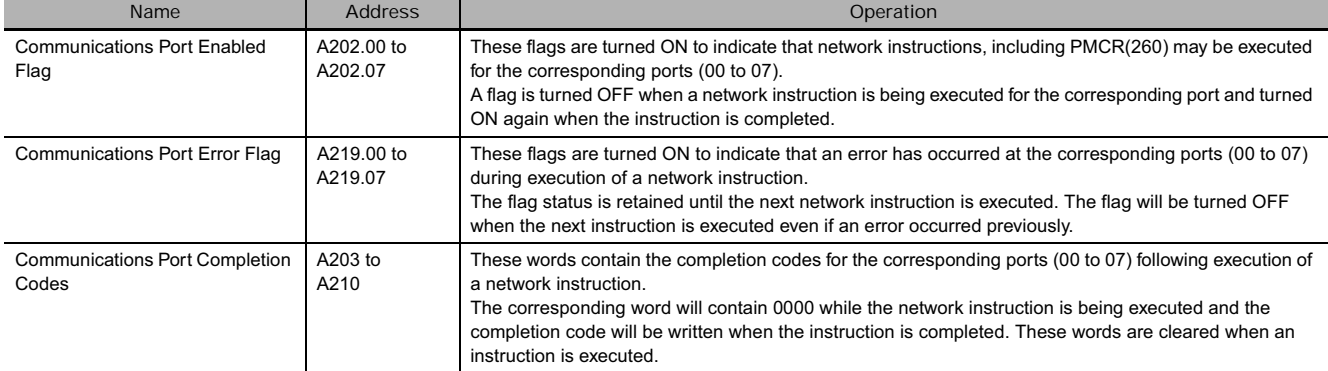

**Note** Refer to the FINS command response codes in the *CS/CJ Series Communications Commands Reference Manual* (W342) for details on the completion codes for network communications.

### **Function**

SEND(090) transfers the data beginning at word S to addresses beginning at D in the designated device through the PLC's CPU Bus or over a network. The number of words to be transmitted is specified in C.

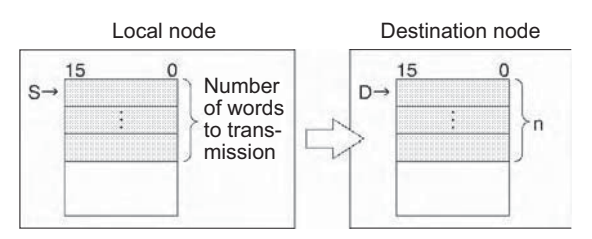

- If the Communications Port Enabled Flag is ON for the communications port specified in C+3 when SEND(090) is executed, the corresponding Communications Port Enabled Flag (ports 00 to 07: A202.00 to A202.07) and Communications Port Error Flag (ports 00 to 07: A219.00 to A219.07) will be turned OFF and 0000 will be written to the word that contains the completion code (ports 00 to 07: A203 to A210). Data will be transmitted to the destination node once the flags have be set.
- When an address in the current bank of the EM Area is specified for D, the transmitted data will be written to the current EM bank of the destination node.
- When data will be transmitted outside of the local network, the user must register routing tables in the PLCs (CPU Units) in each network. (Routing tables indicate the routes to other networks in which destination nodes are connected.)
- If the destination node number is set to FF, the data will be broadcast to all of the nodes in the designated network. This is known as a broadcast transmission.
- If a response is requested (bits 12 to 15 of C+3 set to 0) but a response has not been received within the response monitoring time, the data will be retransmitted up to 15 times (retries set in bits 0 to 3 of  $C+3$ ).
- There will be no response or retries for broadcast transmissions.
- SEND(090) can be used to transmit data to a particular serial port in the destination device as well as the device itself.

Data can be transmitted to a host computer connected to the PLC's serial port (when set to host link mode) as well as a PLC or computer connected through a Controller Link or Ethernet network.

#### **• Transmission through the Network**

SEND(090) can be used to transmit data from the PLC to the specified data area in a PLC or computer connected by a Controller Link network or Ethernet link.

## SEND PC PC. **Network** Data

#### **• Transmission through Host Link**

When the CPU Unit's built-in serial port, a Serial Communications Board (CS-series only), or Serial Communications Unit is in host link mode and connected one-to-one with a host computer, SEND(090) can be executed to transmit data from the PLC to the host computer the next time that the PLC has the right to transmit. It is also possible to transmit to other host computers connected to other PLCs elsewhere in the network.

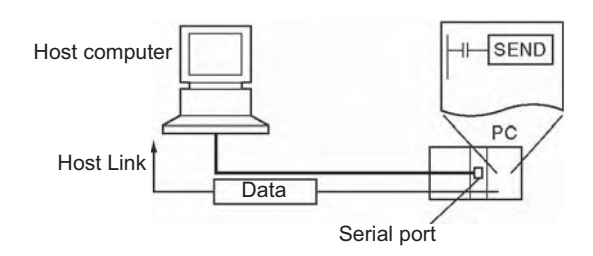

- **Sending Data to a Host Link Slave PLC Connected by Serial Gateway**

The serial gateway function can be used to send data to a PLC connected as a host link Slave to a Serial Communications Board or Unit. In this case, the destination node address must be set to the host link unit number + 1.

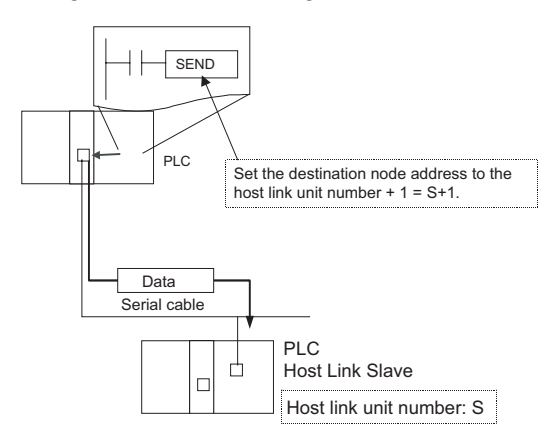

#### **Hint**

**•** Sending data to a host computer connected by Host Link (non-solicited **communications)**

If SEND(090) is sent to the serial port of the CPU Unit, a Serial Communications Board (CS Series only), or Serial Communications Unit, a command is sent from the serial port to the host computer. The command is a FINS message enclosed between a host link header and terminator. The FINS command is a MEMORY AREA WRITE command (command code 0102) and the host link header code is 0F hexadecimal.

A program must be created in the host computer to process the received command (the FINS command enclosed in the host link header and terminator).

If the destination serial port is in the local PLC, set the network address to 00 (local network) in C+1, set the node address to 00 (local PLC) in C+2, and set the unit address to 00 (CPU Unit), E1 (Inner Board (CS Series only), or unit number + 10 hexadecimal (Serial Port Unit).

• SEND instruction (sending data to a host computer):

When the input condition and A202.00 (the Communications Port Enabled Flag for port 0) are ON in the following example, the ten words from CIO 100 to CIO 109 are transmitted to the host computer connected to port 1 of the Serial Communications Unit with unit address 10 (hex) at node number 3 in network 0.

**Note** It is necessary create a program at the host computer to receive the data and send a response.

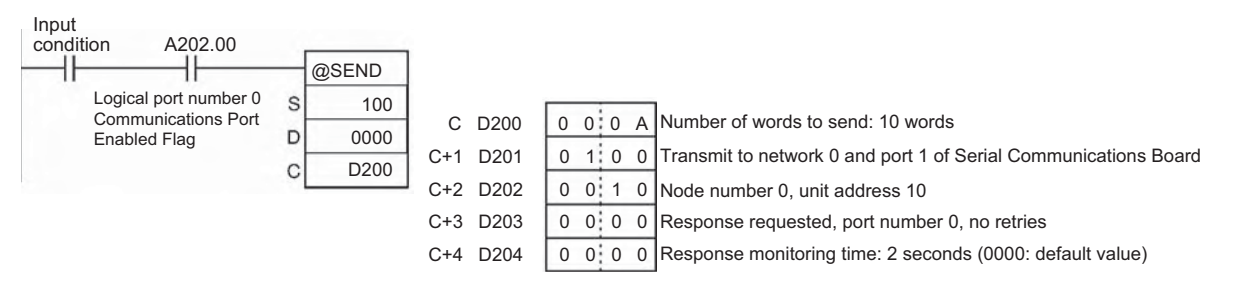

#### **Precaution**

- Only one network instruction may be executed for a communications port at one time. To ensure that SEND(090) is not executed while a port is busy, program the port's Communications Port Enabled Flag (A202.00 to A202.07) as a normally open condition.
- Refer to *Automatically Allocating Communications Ports (i.e., Internal Logical Ports) on page 1115* for details on using automatic allocation of the communications port number (logical port).
- Communications port numbers 00 to 07 are shared by the network instructions and PMCR(260), so SEND(090) cannot be executed simultaneously with PMCR(260) if the instructions are using the same port number.
- Noise and other factors can cause the transmission or response to be corrupted or lost, so we recommend setting the number of retries to a non-zero value which will cause SEND(090) to be executed again if the response is not received within the response monitoring time.

#### **Example Programming**

When CIO 0.00 and A202.07 (the Communications Port Enabled Flag for port 07) are ON in the following example, the ten words from D100 to D109 are transmitted to node number 3 in the local network where they are written to the ten words from D200 to D209. The data will be retransmitted up to 3 times if a response is not received within ten seconds.

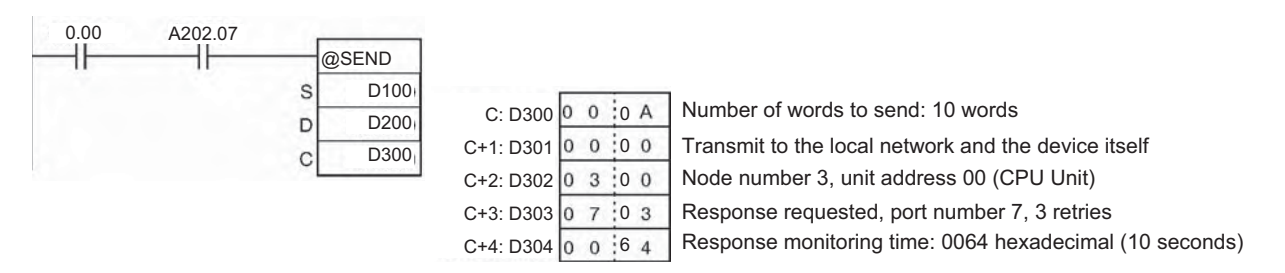

**3**

# **SEND2**

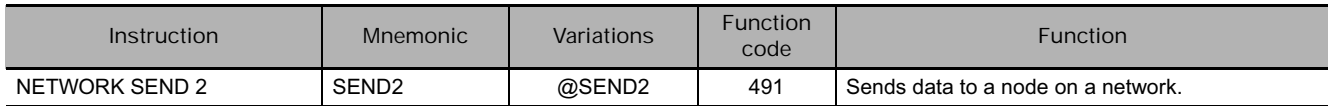

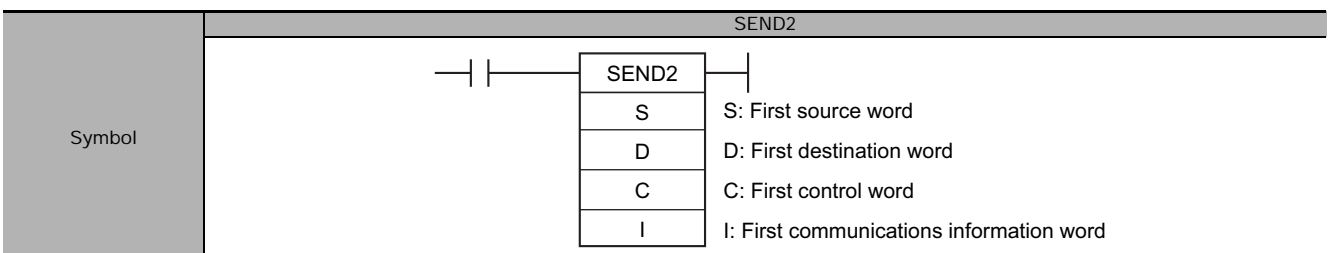

# **Applicable Program Areas**

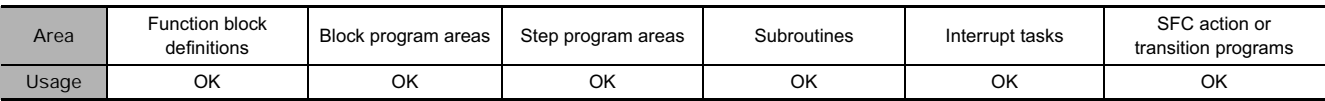

# **Operands**

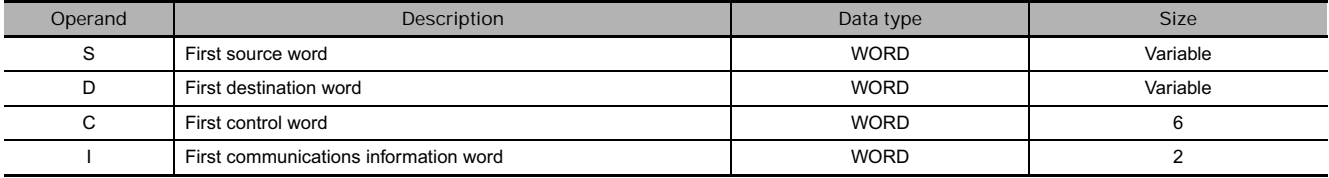

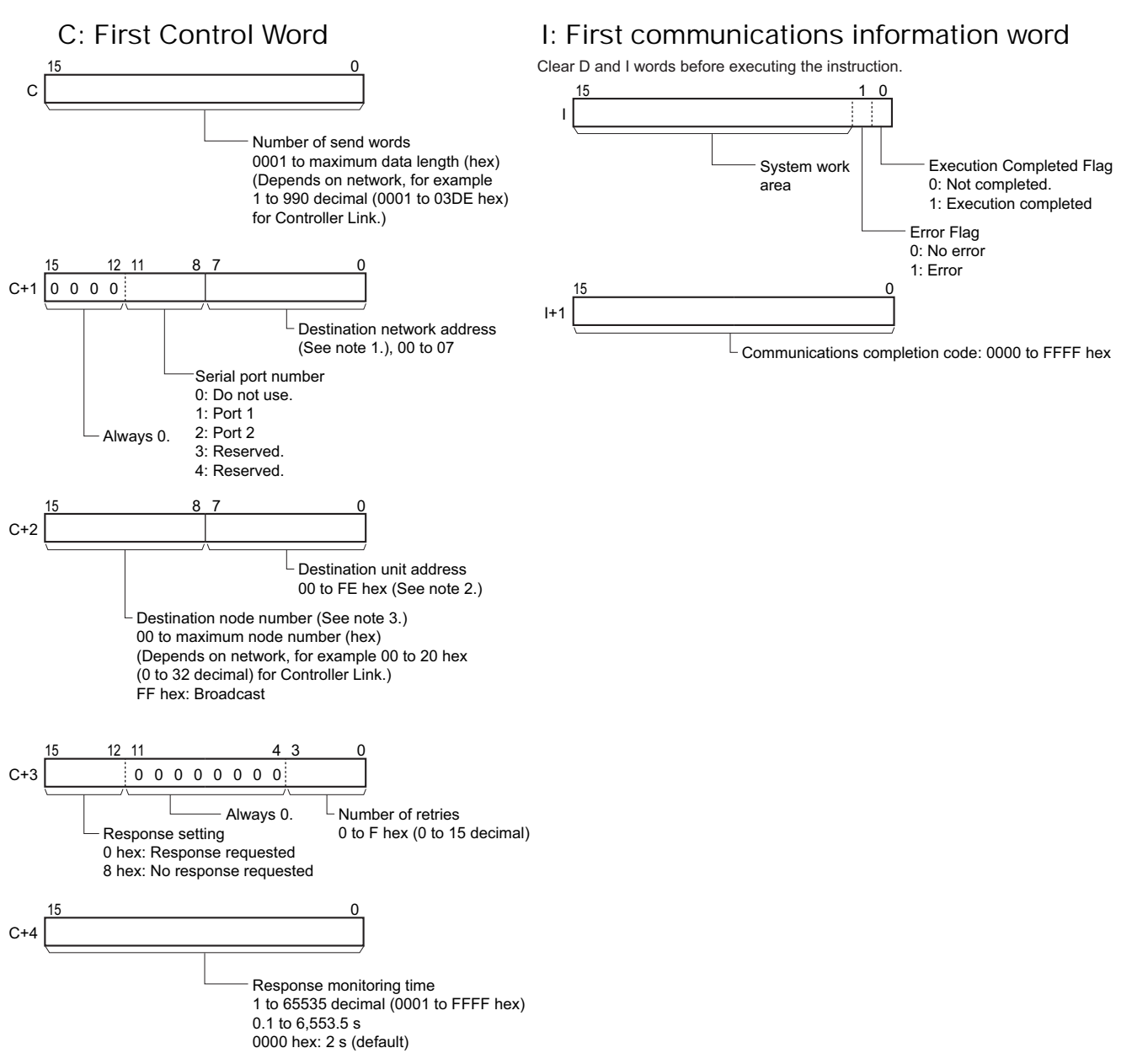

- **Note 1** Set the destination network address in the routing tables unless you are specifying a local network. Set the destination network address to 00 for a local network. If there is more than one CPU Bus Unit mounted in the PLC, the "local network" is the network of the CPU Bus Unit with the lowest unit number.
	- **2** The unit addresses are as follows:
		- CPU Unit: 00 hex
		- CPU Bus Unit: 10 hex + unit number (hex)
		- Special I/O Unit: 20 hex + unit number (hex) (Except for C200H Special I/O Units)
		- Inner Board: E1 hex (CS Series only)
		- Computer: 01 hex
		- Unit connected to network: FE hex (Eliminates the need to specify the unit number of the remote Unit.)

The serial port unit address are as follows:

- Serial Communications Units:
- Port 1: 80 hex + 04 hex  $\times$  unit number (hex)
- Port 2: 81 hex + 04 hex  $\times$  unit number (hex)
- Serial Communications Boards: Port 1: E4 hex (228 decimal)
- Port 2: E5 hex (229 decimal)
- CPU Unit
	- Peripheral port: FD hex (253 decimal)
	- RS-232C port: FC hex (252 decimal)
- **3** Set FF hex to broadcast. Set 00 hex to send to the local node.

#### **• Operand Specifications**

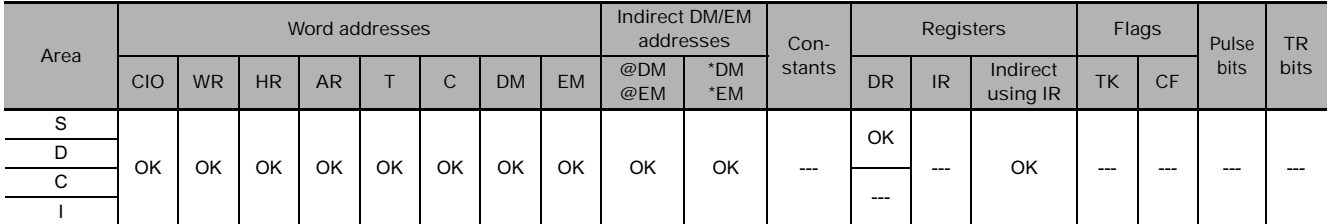

#### **Flags**

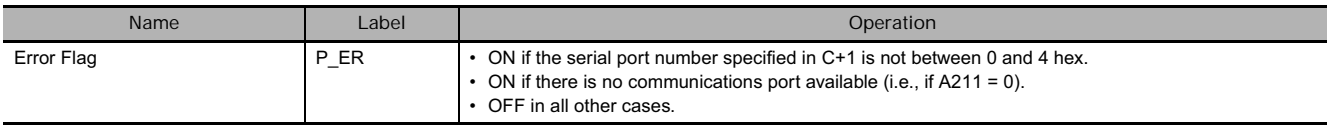

#### **Function**

When SEND2(491) is executed, the specified number of send words starting with the first source word specified in S at the source node (i.e., the local node) are sent to the destination node (i.e., the remote node) in the destination network specified in C. The data is written starting from the word specified in D in the node with the specified destination unit address.

When the transmission starts, the Execution Completed Flag in I is turned OFF. When a response is returned, the transmission results is shown in the Error Flag in I. The communications response is written to I+1.

The Communications Port Enabled Flags (A202.00 to A202.07) and Communications Port Error Flags (A219.00 to A219.07) used for the SEND(090) instruction are not used for SEND2(491), which uses the operand I. The communications port completion code (previously stored in A203 to A210) is stored in  $I+1$ .

 **Network Instructions**

Network Instructions

**3**

SEND2

SEND<sub>2</sub>

### **Example Programming**

If CIO 0.00 (start bit) and A202.08 (CJ2 Instructions Enabled Flag) are ON, W10.00 (executing) will turn ON.

When W10.00 (Executing) turns ON, the ten words of data starting from D100 (D100 to D109) are sent to the CPU Unit with node number 3 in the local network where they are written to ten words starting from D200 (D200 to D209). If a response is not received within 10 seconds, the data will be resent up to 3 times.

If communications end normally, CIO 2.00 (execution completed) turns ON, and normal processing is executed. If communications end in an error, CIO 2.01 (error end) turns ON, and error processing is executed.

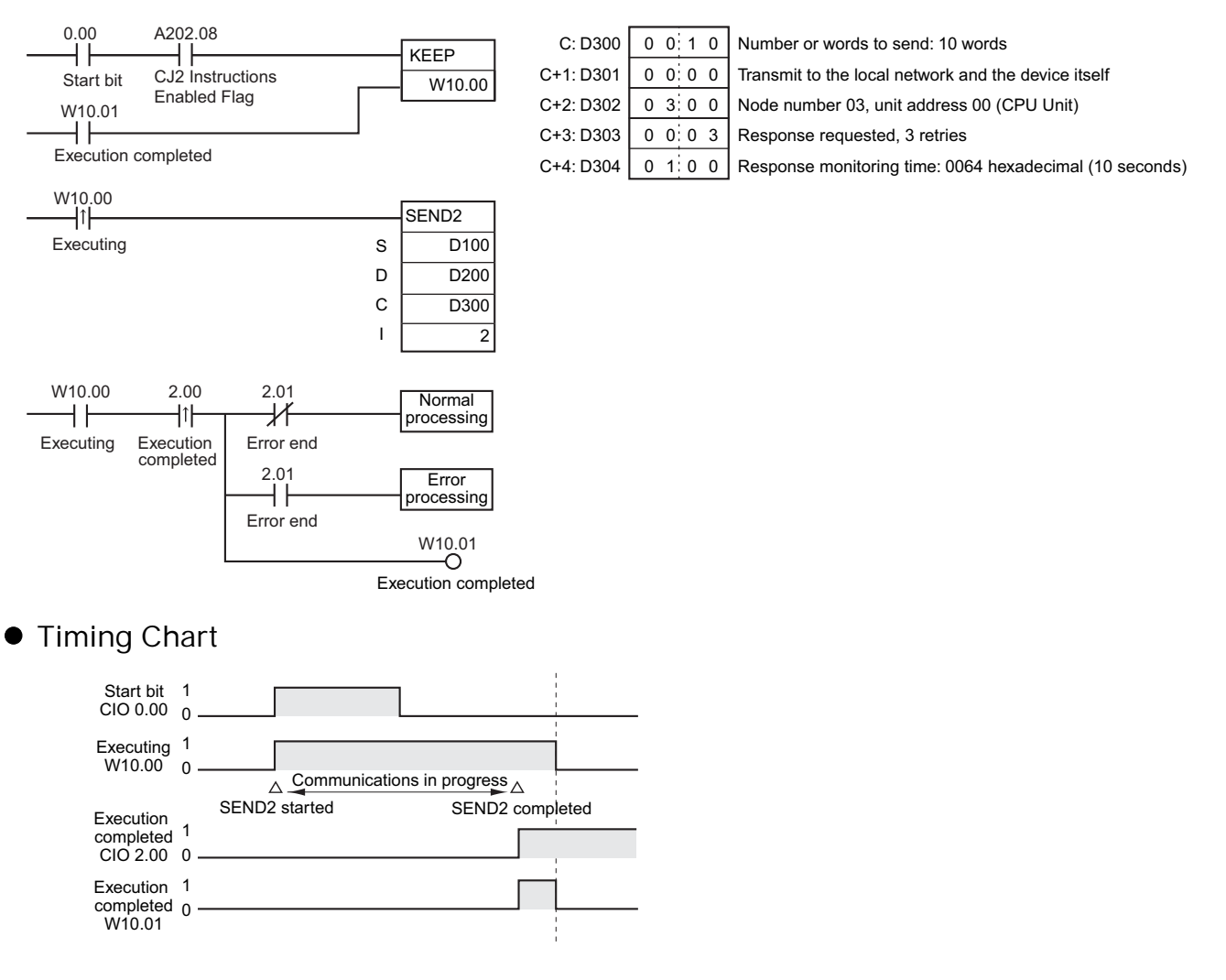

# **RECV**

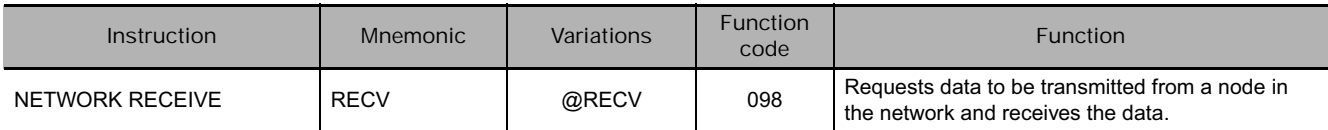

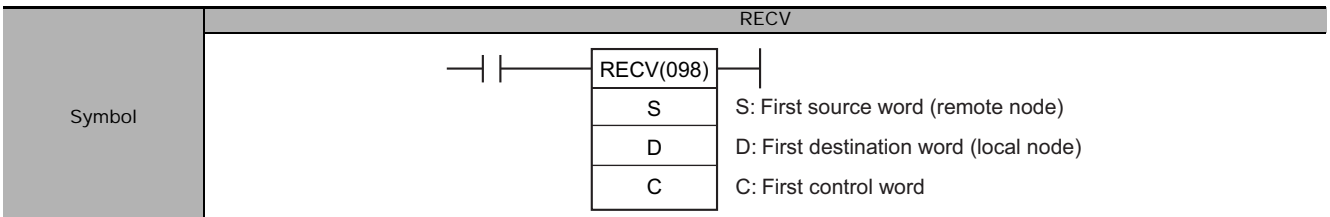

### **Applicable Program Areas**

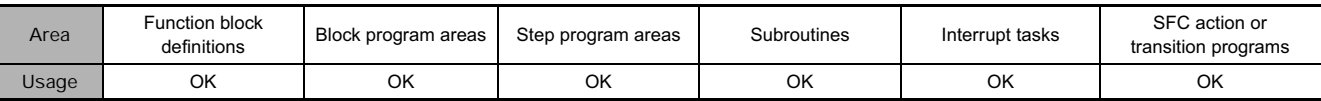

#### **Operands**

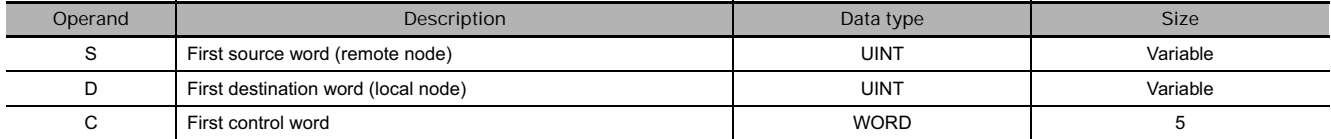

#### **C: First Control Word**

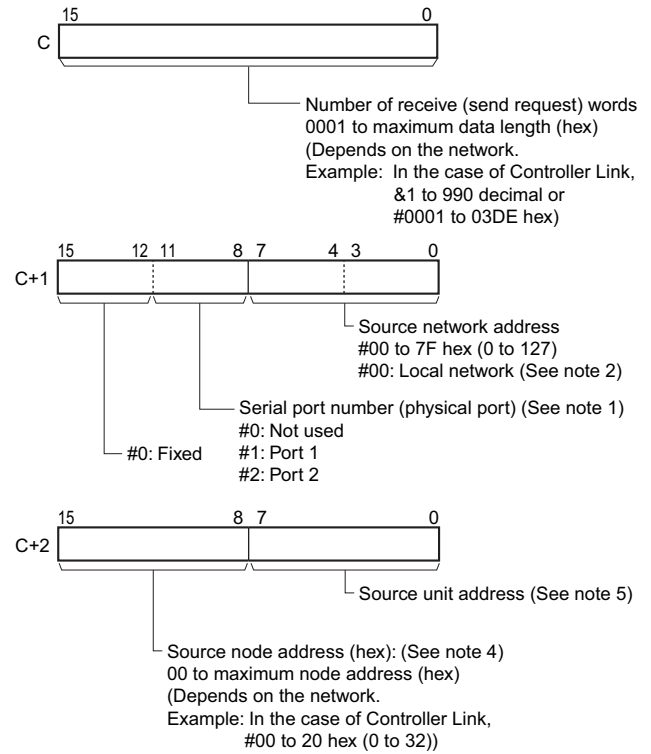

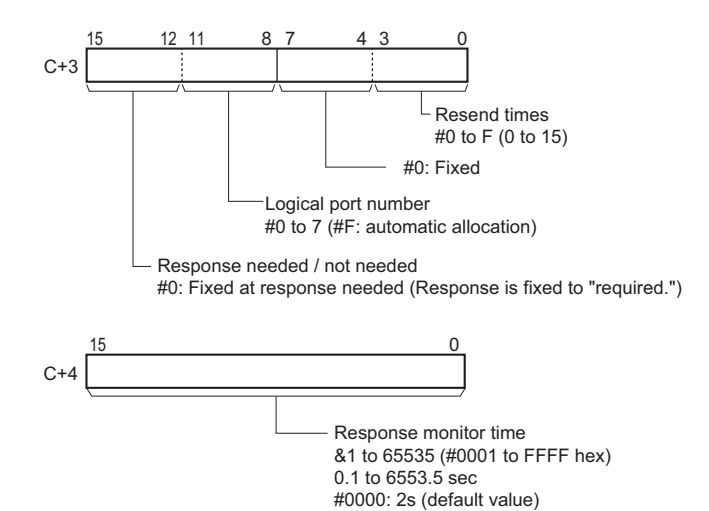

- **Note 1** The following two methods can be used to receive data from a host computer through a serial port with the host link while initiating communications from the PLC.
	- 1) Set the source unit address (bits 00 to 07 of C+2) to the unit address of the CPU Unit or Serial Communications Unit/Board and set the serial port number (bits 08 to 11 of C+1) to 1 for port 1 or 2 for port 2.

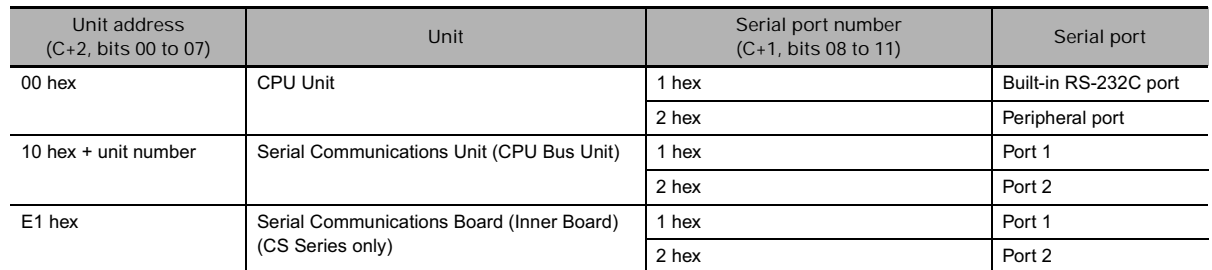

- 2) Set the source unit address directly into bits 00 to 07 of C+2. In this case, set the serial port number in bits 08 to 11 of C+1 to 0 for direct specification.
	- Serial Communication Unit ports

| Port   | Port's unit address             | Example: Unit number = $1$               |
|--------|---------------------------------|------------------------------------------|
| Port 1 | 80 hex + 4 $\times$ unit number | $80 + 4 \times 1 = 84$ hex (132 decimal) |
| Port 2 | 81 hex + 4 $\times$ unit number | $81 + 4 \times 1 = 85$ hex (133 decimal) |

• Serial Communication Board ports

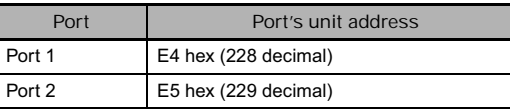

#### • CPU Unit ports

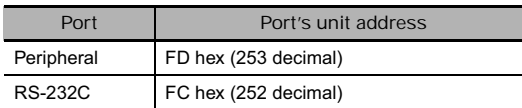

- **2** When specifying the serial port without a routing table for the serial gateway function (conversion to host link FINS), set the serial port's unit address in the source network address byte.
- **3** Set the source network address to 00 to specify a source within the local network. When two or more CPU Bus Units are mounted, the network address will be the unit number of the Unit with the lowest unit number.
- **4** Broadcast transmission is not possible using a RECV(098) instruction. For a send request within the same node, set #00.

**3**

- **5** Unit address • CPU Unit: 00 hex<br>• CPU Bus Unit: 00 hex 10 hex  $+$  unit number • Special I/O Unit (except C200H-series Special I/O Units): 20 hex + unit number • Inner Board (CS Series only): E1 hex<br>• Computer: 01 hex  $\cdot$  Computer: • Unit connected to network (not necessary to specify Unit): FE hex Serial Port's unit address • Serial Communications Unit ports Port 1: 80 hex  $+$  4  $\times$  unit number Port 2: 81 hex  $+$  4  $\times$  unit number • Serial Communications Board ports
	- Port 1: E4 hex (228 decimal) Port 2: E5 hex (229 decimal)
	- CPU Unit ports Peripheral port: FD hex (253 decimal) RS-232C port: FC hex (252 decimal)

#### - **Operand Specifications**

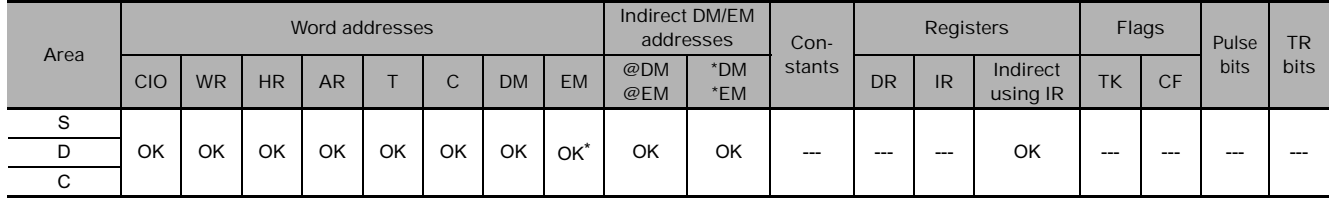

\* The D bank of the EM Area can be specified only for CJ2 CPU Units. The D bank and higher cannot be specified in the program in a CS/CJ-series CPU Unit even if the source is a CJ2 CPU Unit.

#### **Flags**

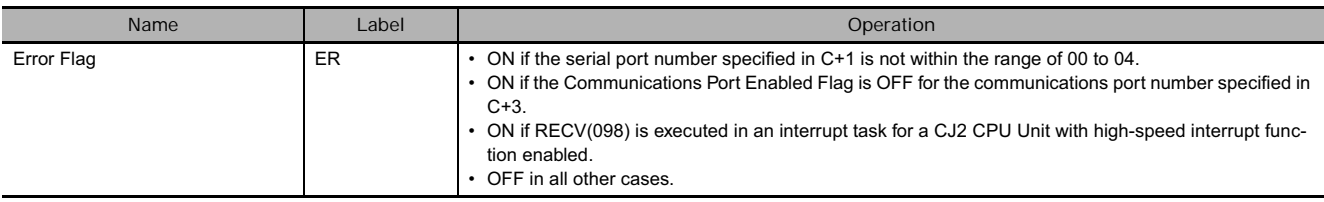

### **Related Auxiliary Area Words and Bits**

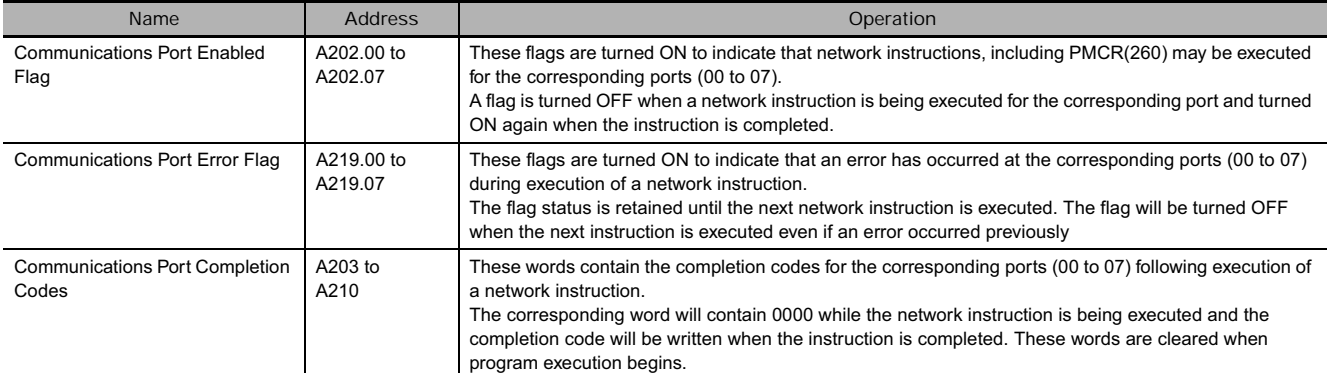

**Note** Refer to the FINS command response codes in the *CS/CJ Series Communications Commands Reference Manual* (W342) for details on the completion codes for network communications.

#### **Function**

RECV(098) requests the number of words specified in C beginning at word S to be transferred from the designated device to the local PLC. The data is received through the PLC's CPU Bus or over the network and written to the PLC's data area beginning at D.

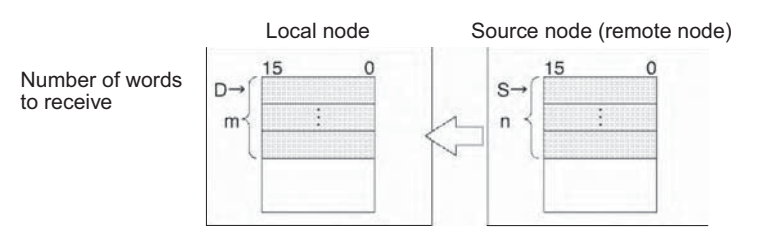

- If the Communications Port Enabled Flag is ON for the communications port specified in C+3 when SEND(090) is executed, the corresponding Communications Port Enabled Flag (ports 00 to 07: A202.00 to A202.07) and Communications Port Error Flag (ports 00 to 07: A219.00 to A219.07) will be turned OFF and 0000 will be written to the word that contains the completion code (ports 00 to 07: A203 to A210). Data will be received from the destination node once the flags have be set.
- When an address in the current bank of the EM Area is specified for D, the transmitted data will be written to the current EM bank of the destination node.
- When data will be transmitted outside of the local network, the user must register routing tables in the PLCs (CPU Units) in each network. (Routing tables indicate the routes to other networks in which destination nodes are connected.)
- A response is required with RECV(098) because the response contains the data being received. If the response has not been received within the response monitoring time set in C+4, the request for data transfer will be retransmitted up to 15 times (retries set in bits 0 to 3 of C+3).
- RECV(098) can be used to request a data transmission from a particular serial port in the source device as well as the device itself.

Data can be received from a host computer connected to the PLC's serial port (when set to host link mode) as well as a PLC or computer connected through a Controller Link or Ethernet network.

#### **• Transmission through the Network**

**• Transmission through Host Link** 

other PLCs elsewhere in the network.

RECV(098) can be used to receive data transmitted the specified data area in a PLC or computer connected by a Controller Link network or Ethernet link and write that data to the specified data area in the local PLC.

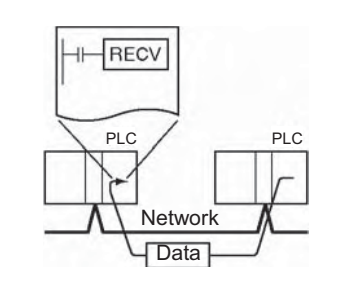

#### When the CPU Unit's built-in serial port, a Serial RECV Communications Board (CS Series only), or Serial Host computer Communications Unit is in host link mode and connected one-to-one with a host computer, PLC RECV(098) can be executed to receive data from the Host Link host computer the next time that the PLC has the **Data** right to transmit commands. It is also possible to Serial portreceive data from other host computers connected to

**RECV** 

- **Receiving Data from a Host Link Slave PLC Connected by Serial Gateway**

The serial gateway function can be used to receive data from a PLC connected as a host link Slave to a Serial Communications Board or Unit. In this case, the source node address must be set to the host link unit number + 1.

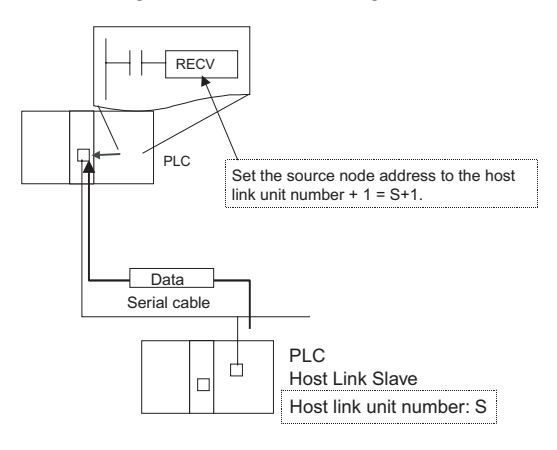

#### **Hint**

#### **• Transmission through Host Link**

If RECV(098) is executed for the serial port of the CPU Unit, a Serial Communications Board (CS Series only), or Serial Communications Unit, a command is sent from the serial port to the host computer. The command is a FINS message enclosed between a host link header and terminator. The FINS command is a MEMORY AREA READ command (command code 0101) and the host link header code is 0F hexadecimal.

A program must be created in the host computer to process the send command (the FINS command enclosed in the host link header and terminator).

If the destination serial port is in the local PLC, set the network address to 00 (local network) in C+1, set the node address to 00 (local PLC) in C+2, and set the unit address to 00 (CPU Unit), E1 (Inner Board, CS Series only), or unit number + 10 hexadecimal (Serial Port Unit).

#### **Precaution**

- Only one network instruction may be executed for a communications port at one time. To ensure that RECV(098) is not executed while a port is busy, program the port's Communications Port Enabled Flag (A202.00 to A202.07) as a normally open condition.
- Refer to *Automatically Allocating Communications Ports (i.e., Internal Logical Ports)* on page 1115 for details on using automatic allocation of the communications port number (logical port).
- Communications port numbers 00 to 07 are shared by the network instructions and PMCR(260), so RECV(098) cannot be executed simultaneously with PMCR(260) if the instructions are using the same port number.
- Noise and other factors can cause the transmission or response to be corrupted or lost, so we recommend setting the number of retries to a non-zero value which will cause RECV(098) to be executed again if the response is not received within the response monitoring time.

# **RECV2**

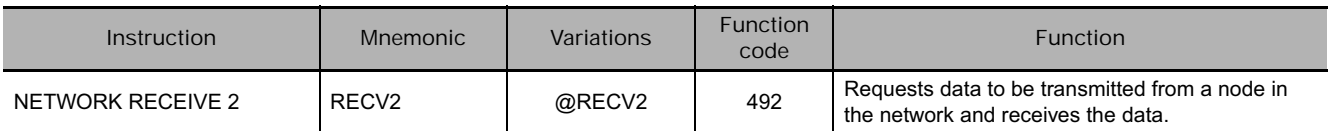

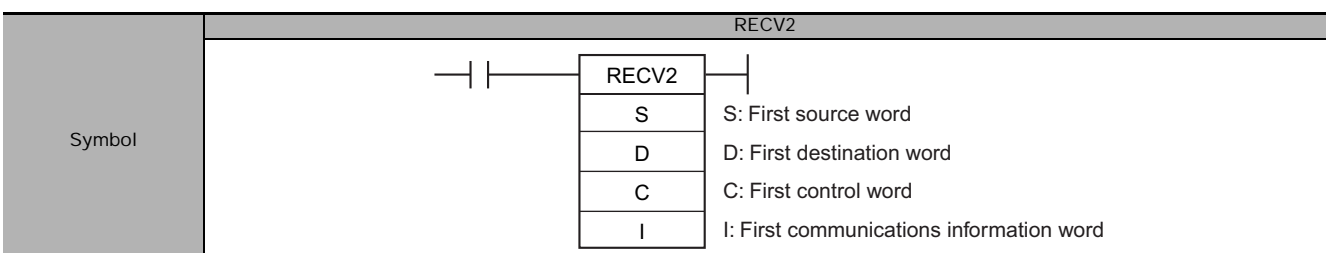

# **Applicable Program Areas**

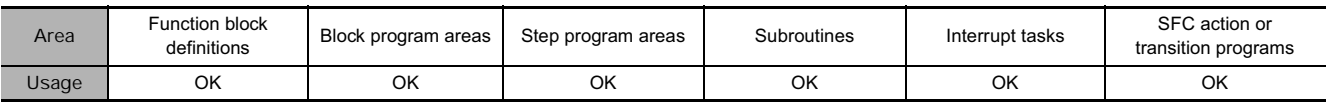

# **Operands**

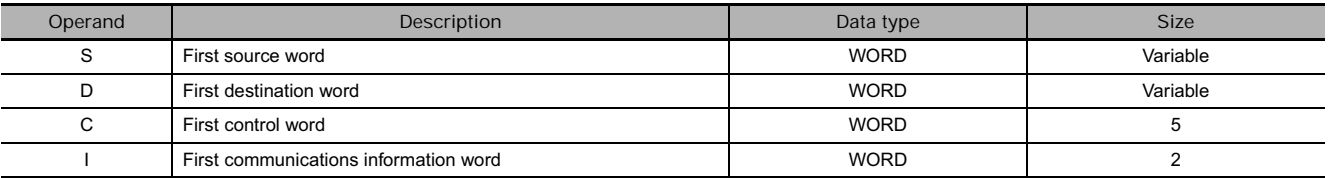

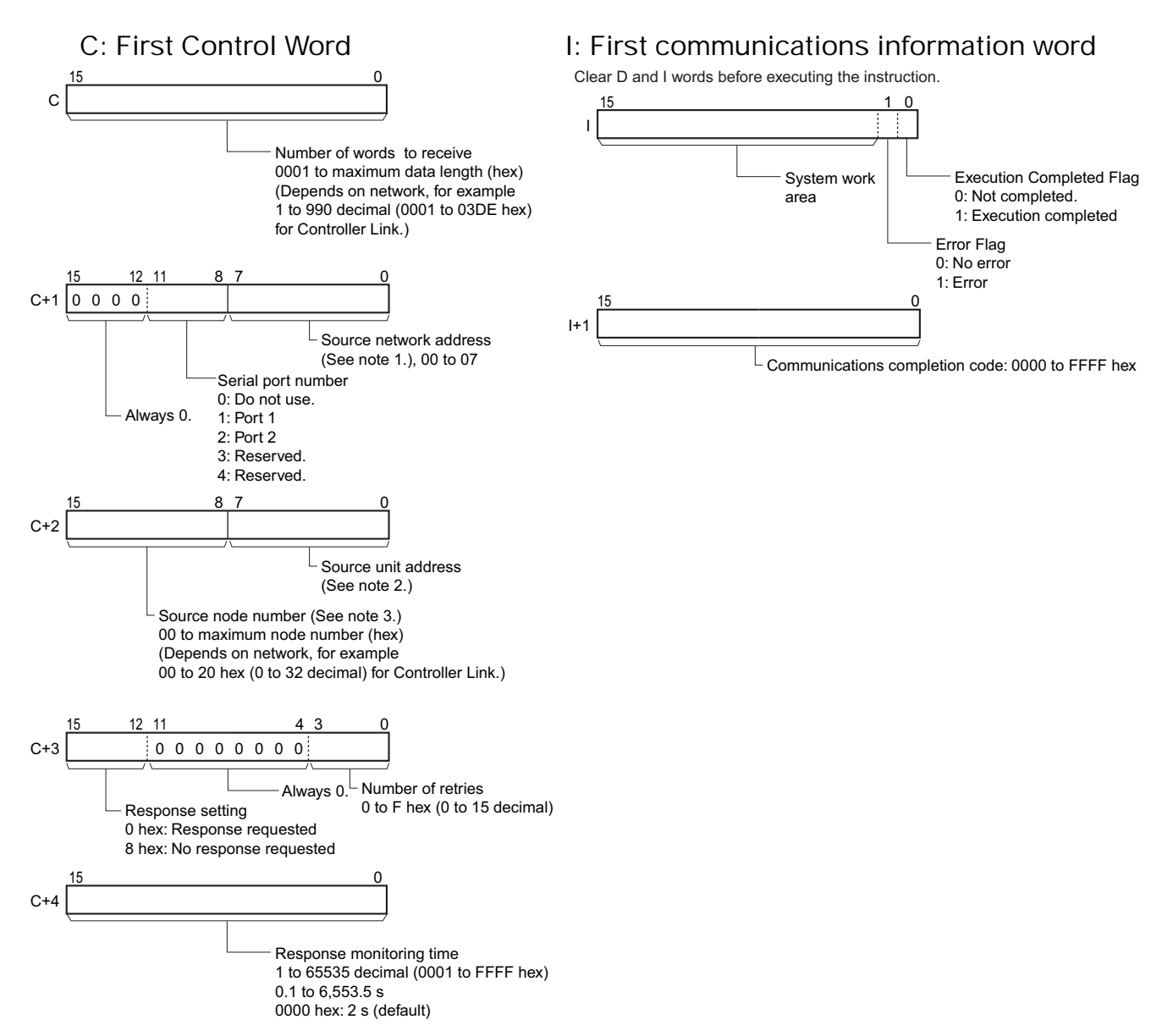

- **Note 1** Set the source network address in the routing tables unless you are specifying a local network. Set the source network address to 00 for a local network. If there is more than one CPU Bus Unit mounted in the PLC, the "local network" is the network of the CPU Bus Unit with the lowest unit number.
	- **2** The unit addresses are as follows:
		- CPU Unit: 00 hex
		- CPU Bus Unit: 10 hex + unit number (hex)
		- Special I/O Unit: 20 hex + unit number (hex) (Except for C200H Special I/O Units)
		- Inner Board: E1 hex (CS Series only)
		- Computer: 01 hex
		- Unit connected to network: FE hex (Eliminates the need to specify the unit number of the remote Unit.)
		- The serial port unit address are as follows:
			- Serial Communications Units: Port 1: 80 hex + 04 hex  $\times$  unit number
				- Port 2: 81 hex + 04 hex  $\times$  unit number
			- Serial Communications Boards:
			- Port 1: E4 hex (228 decimal)
			- Port 2: E5 hex (229 decimal)
			- CPU Unit
				- Peripheral port: FD hex (253 decimal) RS-232C port: FC hex (252 decimal)
	- **3** Broadcasting is not possible for RECV2(492). Set 00 hex to request a reception from the local node.

#### **• Operand Specifications**

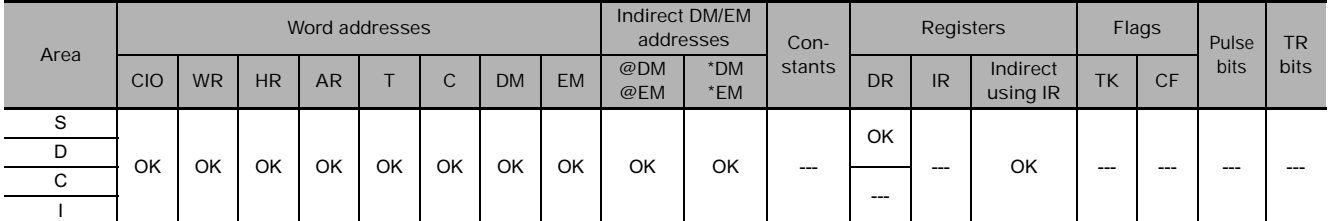

### **Flags**

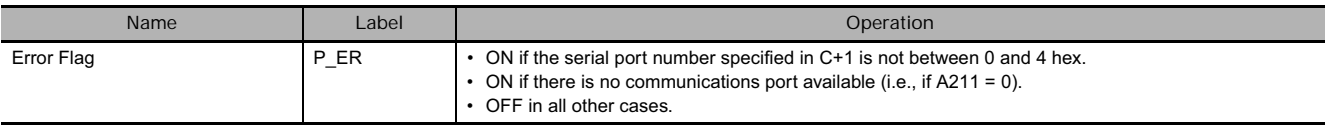

## **Function**

When RECV2(492) is executed, the number of receive words specified in C starting with the first source word specified in S at the source node (i.e., the remote node) in the source network specified in C are received at the destination node (i.e., the local node). The data is written starting from the word specified in D at the local node.

When the transmission starts, the Execution Completed Flag in I is turned OFF. When a response is returned, the transmission results is shown in the Error Flag in I. The communications response is written to I+1.

The Communications Port Enabled Flags (A202.00 to A202.07) and Communications Port Error Flags (A219.00 to A219.07) used for the RECV(098) instruction are not used for RECV2(492), which uses the operand I. The communications port completion code (previously stored in A203 to A210) is stored in  $I + 1.$ 

#### **Example Programming**

If CIO 0.00 (start bit) and A202.08 (CJ2 Instructions Enabled Flag) are ON, W10.00 (executing) will turn ON.

When W10.00 (Executing) turns ON, the ten words of data starting from D100 (D100 to D109) are received from the CPU Unit with node number 3 in the same network and written to ten words starting from D200 (D200 to D209) at the local node. If a response is not received within 10 seconds, the data will be resent up to 3 times.

If communications end normally, CIO 2.00 (execution completed) turns ON, and normal processing is executed. If communications end in an error, CIO 2.01 (error end) turns ON, and error processing is executed.

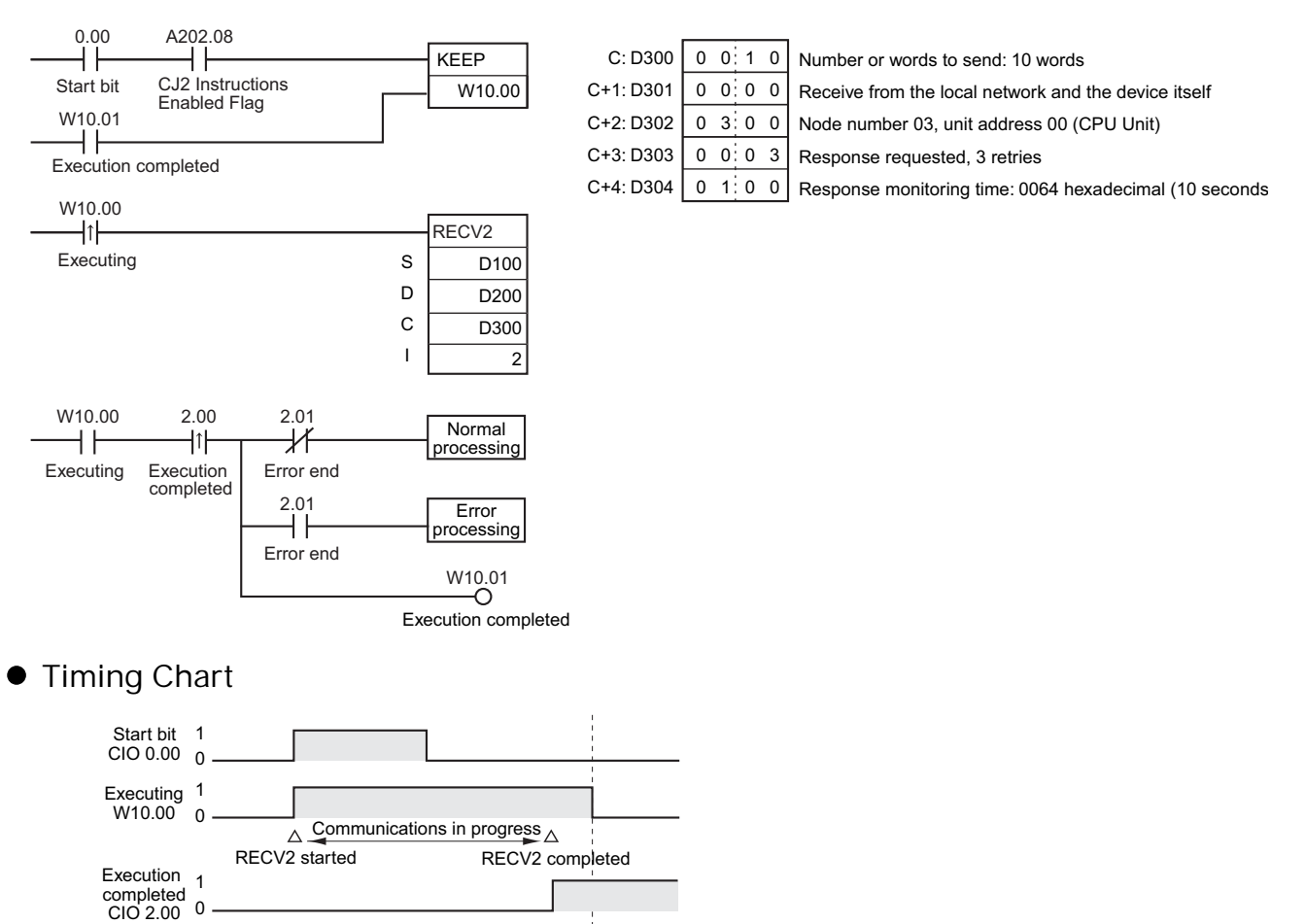

Execution 1 completed 0 W10.01

# **CMND**

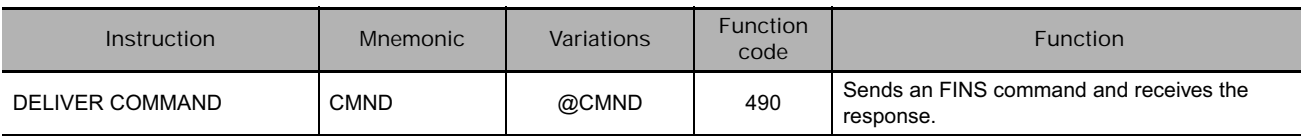

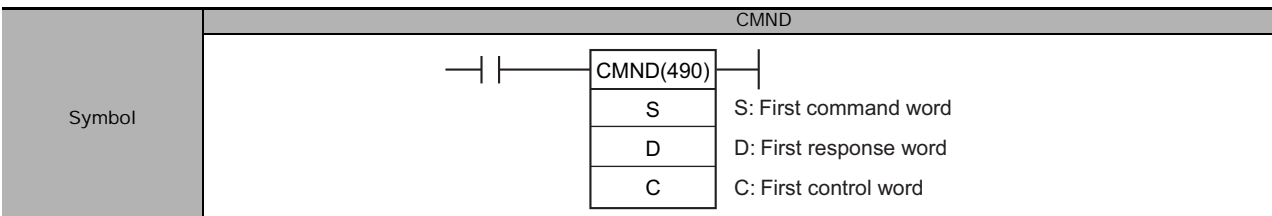

#### **Applicable Program Areas**

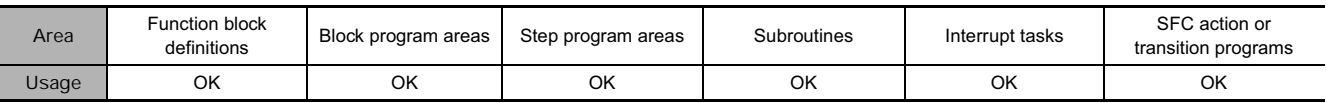

### **Operands**

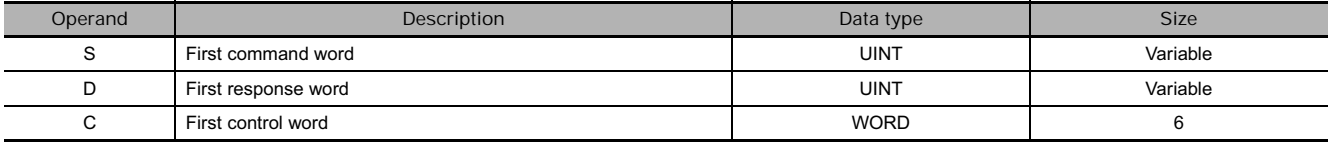

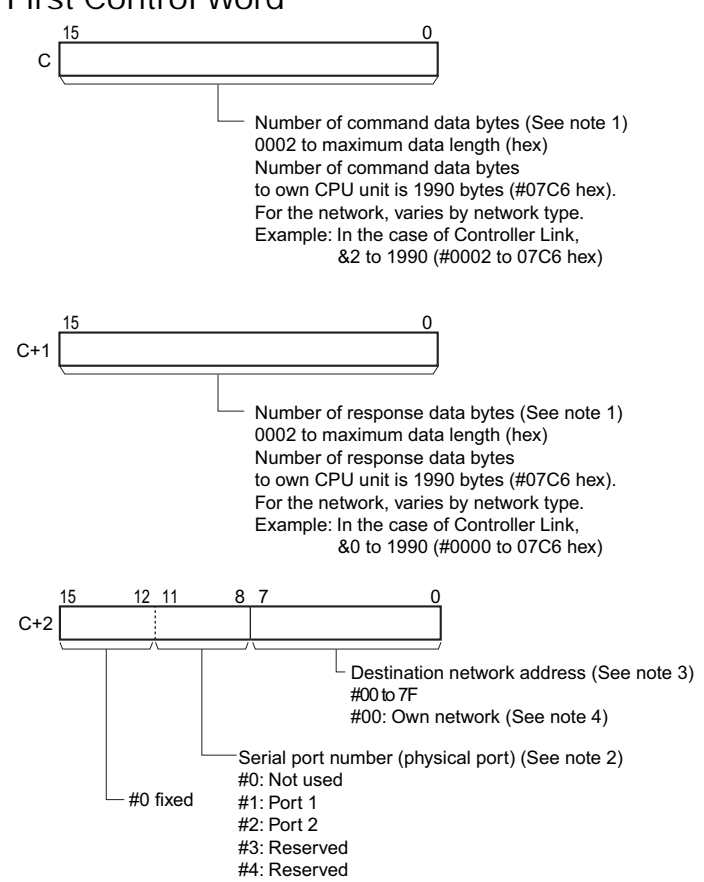

#### **C: First Control Word**

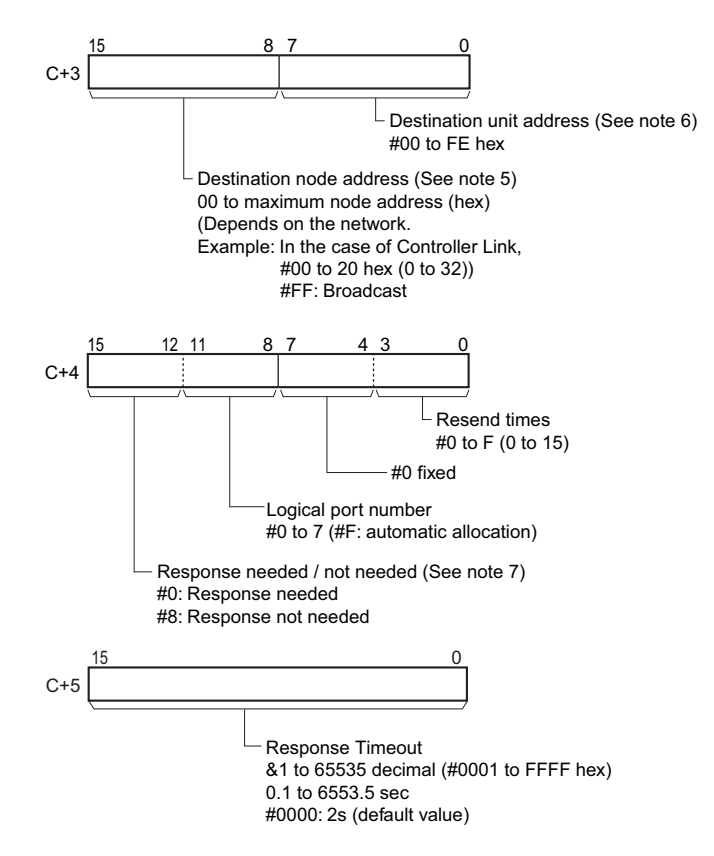

- **Note 1** Refer to the operation manual for the specific network for the maximum data lengths for the command data and response data. For any FINS command passing through multiple networks, the maximum data lengths for the command data and response data are determined by the network with the smallest maximum data lengths. If response data longer than the number response data bytes is returned, the response data is not stored. If response data shorter than the number of response data bytes is returned, the response data is received and the remaining area remains unchanged.
	- **2** The following two methods can be used to send a FINS command to a host computer through a serial port with the host link host link while initiating communications from the PLC, or the serial gateway function (converted to Compo-Way/F, Modbus-RTU, or Modbus-ASCII).
		- 1) Set the destination unit address (bits 00 to 07 of C+3) to the unit address of the CPU Unit or Serial Communications Unit/Board and set the serial port number (bits 08 to 11 of C+2) to 1 for port 1 or 2 for port 2.

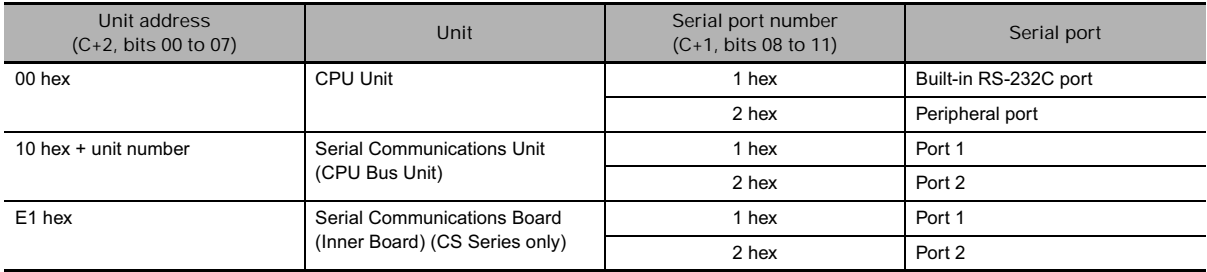

- 2) Set the source unit address directly into bits 00 to 07 of C+2. In this case, set the serial port number in bits 08 to 11 of C+1 to 0 for direct specification.
	- Serial Communication Unit Ports

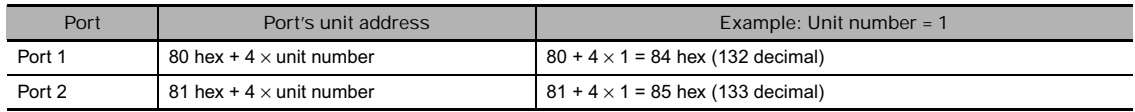

• Serial Communication Board Ports

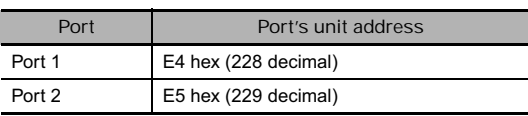

• CPU Unit Ports

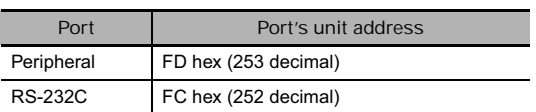

- **3** When specifying the serial port without a routing table for the serial gateway function (conversion to host link FINS), set the serial port's unit address in the source network address byte.
- **4** When two or more CPU Bus Units are mounted, the network address will be the unit number of the Unit with the lowest unit number.
- **5** For a broadcast transmission, set #FF hex.

Set the destination network address to 00 to transmit within the local network.

When specifying the serial port in the serial gateway function (conversion to host link FINS), set the destination unit address to the host link unit number of the destination PLC + 1 (setting range: 1 to 32).

- **6** Unit address
	- CPU Unit: 00 hex
	- CPU Bus Unit: 10 hex + unit number
	- Special I/O Unit (except C200H-series Special I/O Units): 20 hex + unit number
	- Inner Board: E1 hex (CS Series only)
	- Computer: 01 hex
	- Unit connected to network: FE hex (not necessary to specify Unit)

Serial port's unit address

- Serial Communications Unit ports Port 1: 80 hex  $+$  4  $\times$  unit number Port 2: 81 hex  $+$  4  $\times$  unit number
- Serial Communications Board ports Port 1: E4 hex (228 decimal) Port 2: E5 hex (229 decimal)
- CPU Unit ports Peripheral port: FD hex (253 decimal) RS-232C port: FC hex (252 decimal)
- **7** When the destination node number is set to FF (broadcast transmission), there will be no response even if bits 12 to 15 are set to 0.

#### **• Operand Specifications**

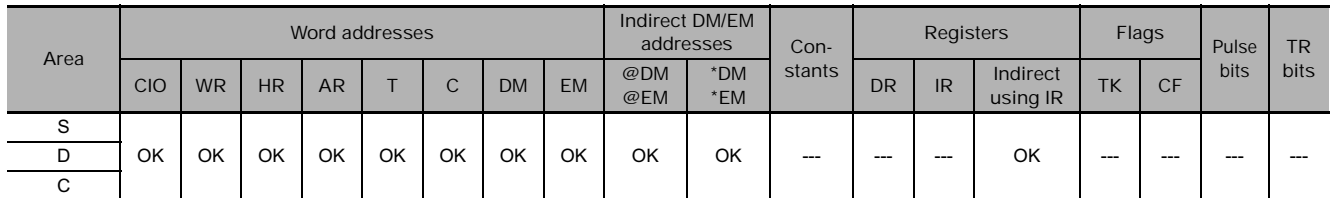

#### **Flags**

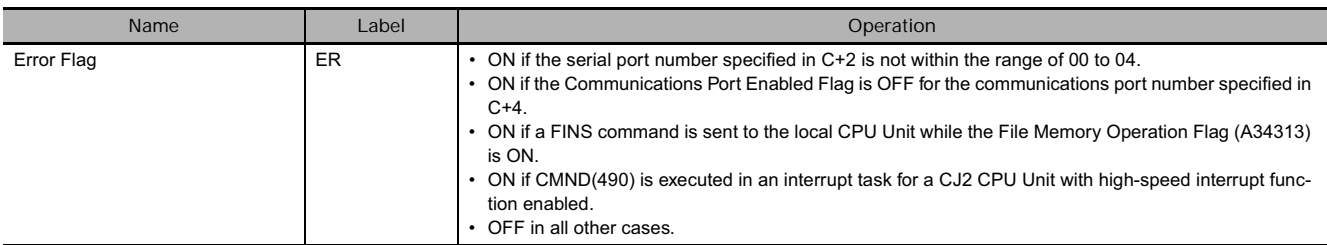

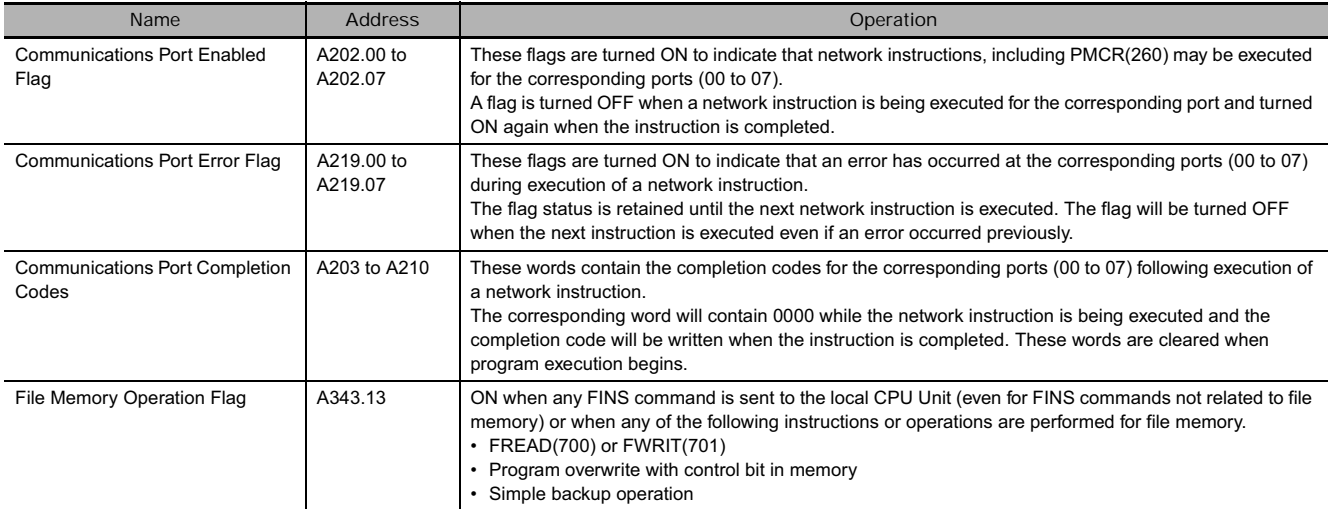

#### **Related Auxiliary Area Words and Bits**

**Note** Refer to the FINS command response codes in the *CS/CJ Series Communications Commands Reference Manual* (W342) for details on the completion codes for network communications.

#### **Function**

CMND(490) transfers the specified number of bytes of FINS command data beginning at word S to the designated device through the PLC's CPU Bus or over a network. The response is stored in memory beginning at word D.

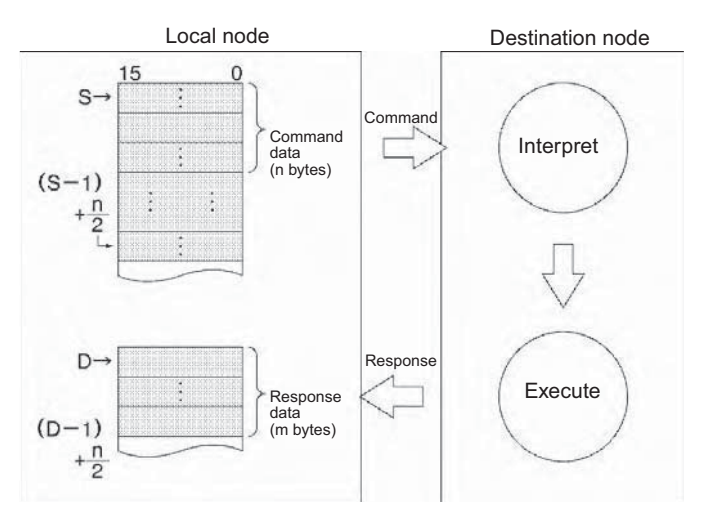

- If the Communications Port Enabled Flag is ON for the communications port specified in C+3 when CMND(490) is executed, the corresponding Communications Port Enabled Flag (ports 00 to 07: A202.00 to A202.07) and Communications Port Error Flag (ports 00 to 07: A219.00 to A219.07) will be turned OFF and 0000 will be written to the word that contains the completion code (ports 00 to 07: A203 to A210). The command data will be transmitted to the destination node(s) once the flags have be set.
- When data will be transmitted outside of the local network, the user must register routing tables in the PLCs (CPU Units) in each network. (Routing tables indicate the routes to other networks in which destination nodes are connected.)
- CMND(490) can be used to transmit command data to a particular serial port in the destination device as well as the device itself.
- The CPU Unit executing CMND(490) can send a FINS command to itself (except for CS-series CS1 CPU Units prior to V1<sup>[2]</sup>). Use the following control data settings to achieve this.
	- Destination network address (bits 00 to 07 of C+2): 00 hex (local network)
	- Serial port No. (bits 08 to 11 of C+2): 0 hex (not used)
	- Destination unit address (bits 00 to 07 of C+3): 00 hex (CPU Unit)
- Destination node address (bits 08 to 15 of C+3): 00 hex (local node)
- Number of retries (bits 00 to 03 of C+4): 0 hex (this setting is invalid; set it to 0)
- Response monitoring time: (bits 00 to 15 of C+5): 0000 to FFFF hex (but 0000 will specify 6553.5 s, and not 2 s as normal)
- If the destination node number is set to FF, the command data will be broadcast to all of the nodes in the designated network. This is known as a broadcast transmission.
- If a response is requested (bits 12 to 15 of C+4 set to 0) but a response has not been received within the response monitoring time, the command data will be retransmitted up to 15 times (retries set in bits 0 to 3 of C+3). There will be no response and no retries for broadcast transmissions. For instructions that require no response, set the response setting to "not required."
- When broadcast is specified, there is no response and no resending.
- An error will occur if the amount of response data exceeds the number of bytes of response data set in C+1.
- FINS command data can be transmitted to a host computer connected to a PLC serial port (when set to host link mode) as well as a PLC (CPU Unit, Inner Board (CS Series only), or CPU Bus Unit) or computer connected through a Controller Link or Ethernet network.

#### **• Transmission through the Network**

CMND(490) can be used to transmit any FINS command to a personal computer or a PLC (CPU Unit, Inner Board (CS Series only), or CPU Bus Unit) connected by a Controller Link network or Ethernet link.

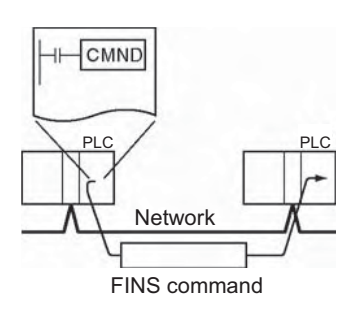

#### **• Transmission through Host Link**

When the CPU Unit's built-in serial port, a Serial Communications Board (CS Series only), or Serial Communications Unit is in host link mode and connected one-to-one with a host computer, CMND(490) can be executed to transmit any FINS command from the PLC to the host computer the next time that the PLC has the right to transmit. It is also possible to transmit to other host computers connected to other PLCs elsewhere in the network.

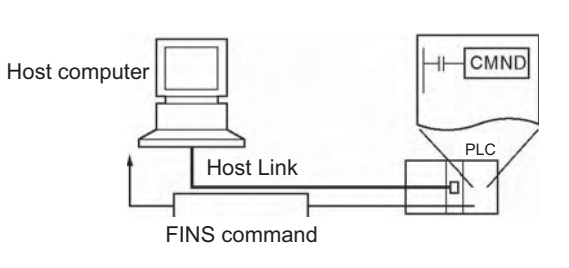

- **Issuing a FINS command to a device (a component or a PLC of a Host Link slave) connected to a serial port (Serial Gateway)**
	- Sending to a Component (Conversion to CompoWay/F, Modbus-RTU, or Modbus-ASCII)

The serial gateway function can convert the following FINS commands to CompoWay/F, Modbus-RTU, or Modbus-ASCII commands when the FINS command is sent to a Serial Communications Board or Unit's serial port or one of the CPU Unit's serial ports (peripheral or RS-232C).

Convert to CompoWay/F command: 2803 hex Convert to Modbus-RTU command: 2804 hex Convert to Modbus-ASCII command: 2805 hex

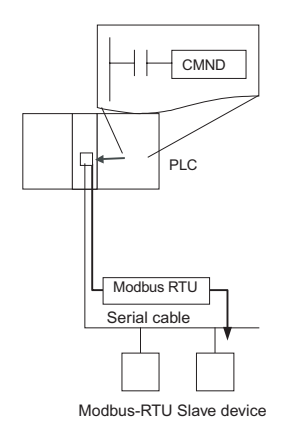

**Note** The Modbus-RTU and Modbus-ASCII commands cannot be sent to the CPU Unit's serial ports.

**3**

• Sending to a PLC operating as a Host Link Slave

The serial gateway function can be used to send any FINS command to a PLC that is connected as a host link slave and through a Serial Communications Board or Unit's serial port. In this case, the destination node address must be set to the host link unit number + 1

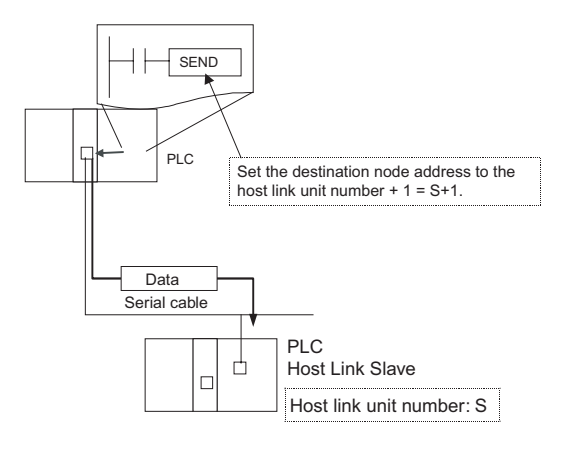

#### **• Sending a FINS Command to the CPU Unit Executing CMND(490)**

The CPU Unit executing CMND(490) can send a FINS command to itself (excluding CS-series CS1 CPU Units without a suffix of  $-V\square$ ). For example, file memory commands (command codes  $22\Box\Box$  hex) can be sent to format file memory, delete files, copy files, and perform other operations. Refer to *5-2 Manipulating Files* of the *CS/CJ-series CPU Unit Programming Manual* or *7-3 File Memory Operations* of the *CJ2 CPU Unit Operation Manual* for details.

The File Memory Operation Flag (A343.13) will turn ON when any FINS command is sent to the local CPU Unit (even for FINS commands not related to file memory). Always use A343.13 in an NC input condition for CMND(490) to ensure that only one FINS command is being executed for the CPU Unit at the same time.

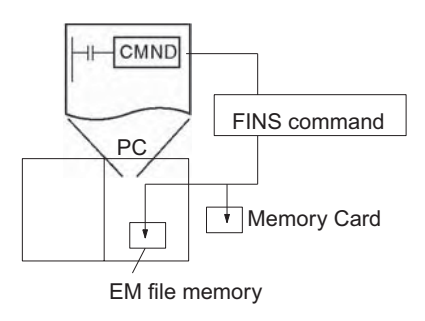

#### **Hint**

- CMND(490) operates just like SEND(090) if the FINS command code is 0102 (MEMORY AREA WRITE) and just like RECV(098) if the code is 0101 (MEMORY AREA READ).
- Issuing a FINS command (non-solicited communications) to a host computer connected by a host link

CMND(490) can be executed for the either port on the CPU Unit, a Serial Communications Board (CS Series only), or Serial Communications Unit to send a command to the connected host computer. (Specify the serial port as 1 hex or 2 hex in bits 08 to 11 of C+2.) The command is a FINS message enclosed between a host link header and terminator. Any FINS command can be sent; the host link header code is 0F hexadecimal.

A program must be created in the host computer to process the received command (the FINS command enclosed in the host link header and terminator).

If the destination serial port is in the local PLC, set the network address to 00 (local network) in C+2, set the node address to 00 (local PLC) in C+3, and set the unit address to 00 (CPU Unit), E1 (Inner Board, CS Series only), or unit number + 10 hexadecimal (Serial Port Unit).

#### **Precaution**

- To ensure that CMND(490) is not executed while a port is busy, program the port's Communications Port Enabled Flag (A202.00 to A202.07) as a normally open condition.
- **Note** Refer to *Automatically Allocating Communications Ports (i.e., Internal Logical Ports) on page 1115* for details on using automatic allocation of the communications port number (logical port).
- Communications port numbers 00 to 07 are shared by the network and serial communications instructions (SEND(090), RECV(098), CMND(490), PMCR(260), TXDU(256), or RXDU(255)), so only one of these instructions may be executed for a communications port at one time.
- Always use one of the Communications Port Enabled Flags (A202.00 to A202.07) in an NO input condition and the File Memory Operation Flag (A343.13) in an NC input condition for CMND(490) when send a FINS command to the local CPU Unit.
- Noise and other factors can cause the transmission or response to be corrupted or lost, so we recommend setting the number of retries to a non-zero value which will cause CMND(490) to be executed again if the response is not received within the response monitoring time.

### **Example Programming**

#### **.** Issuing a FINS Command to Another CPU Unit on the Network

The following program section shows an example of sending a FINS command to another CPU Unit.

When CIO 0.00 and A202.07 (the Communications Port Enabled Flag for port 07) are ON, CMND(490) transmits FINS command 0101 (MEMORY AREA READ) to node number 3. The response is stored in D200 to D211.

The MEMORY AREA READ command reads 10 words from D10 to D19. The response contains the 2 byte command code (0101), the 2-byte completion code, and then the 10 words of data, for a total of 14 words or 28 bytes.

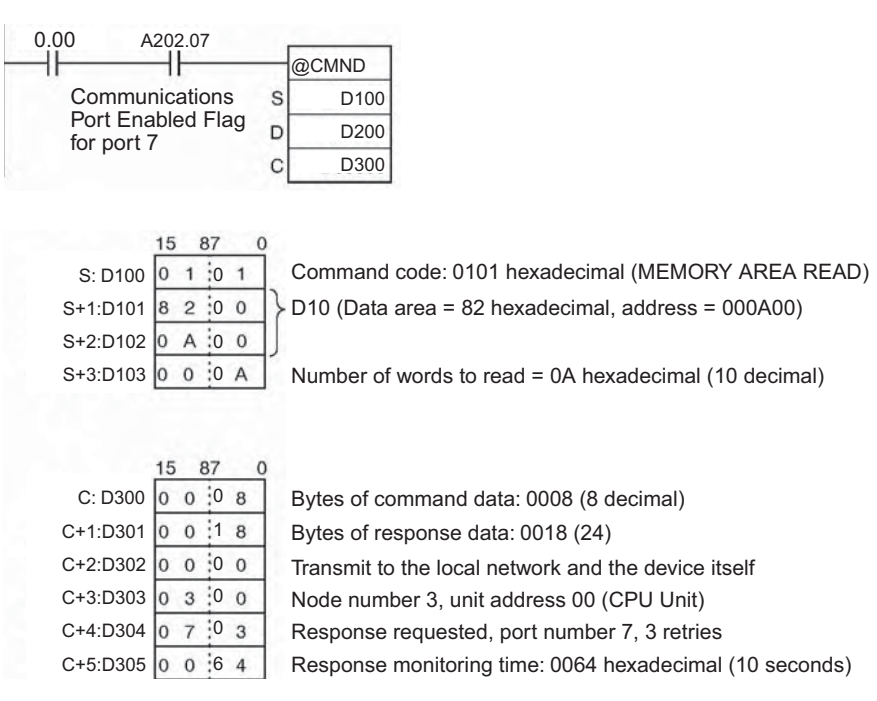

**• Issuing a FINS Command to Own CPU Unit** 

The following program section shows an example of sending a FINS command to the local CPU Unit.

When CIO 0.00 and A202.07 (the Communications Port Enabled Flag for port 07) are ON and A343.13 (File Memory Operation Flag) is OFF, CMND(490) transmits FINS command 2215 (CREATE/DELETE DIRECTORY) to the local CPU Unit. The response is stored in D100 to D101. Here, the FINS command will create a directory called CS/CJ under the OMRON directory. The command code (2 bytes) and the end code (2 bytes) will be returned and stored as the response.

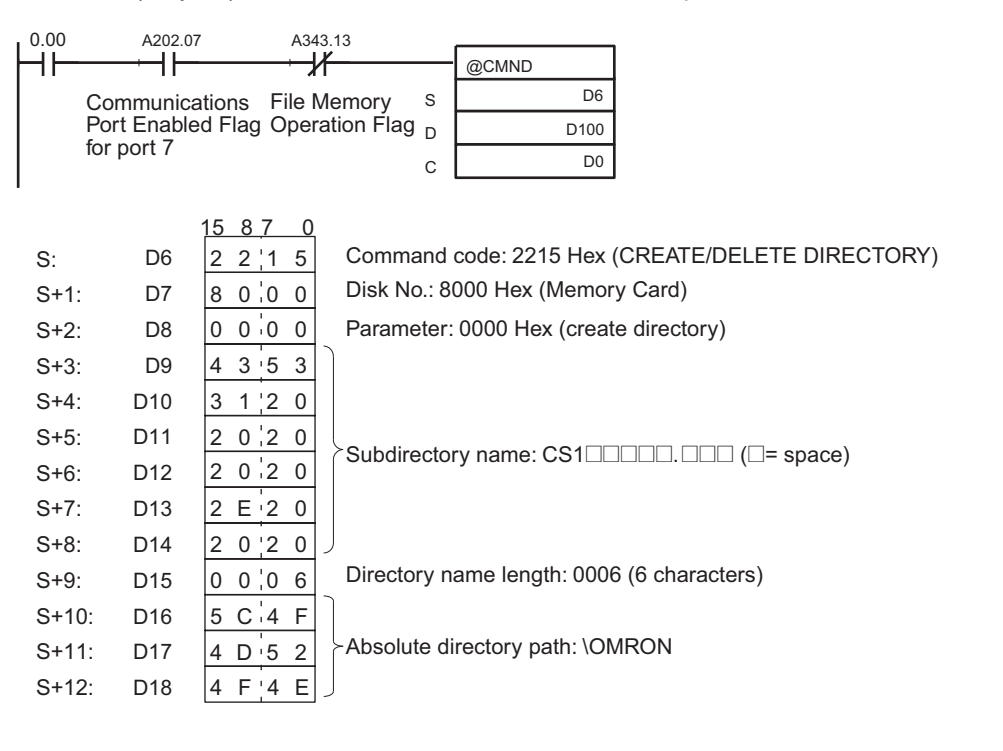

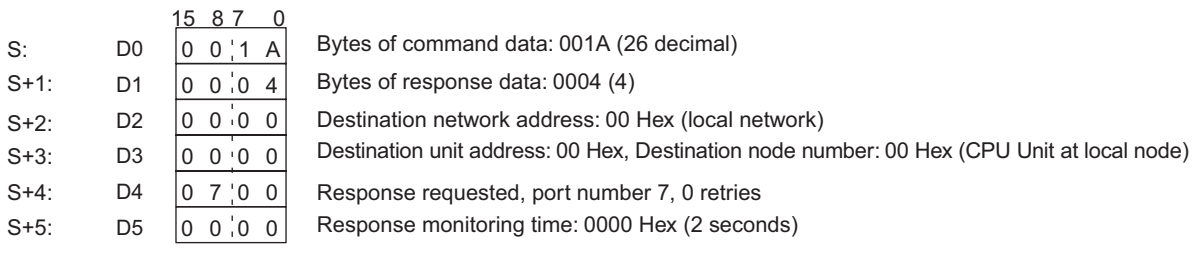

# **CMND2**

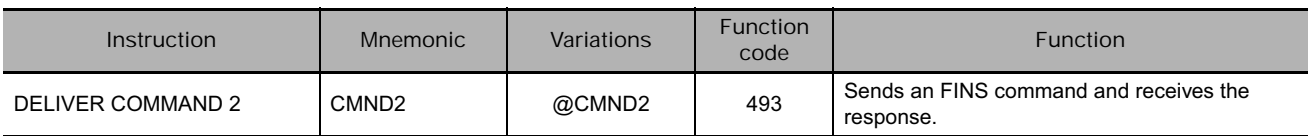

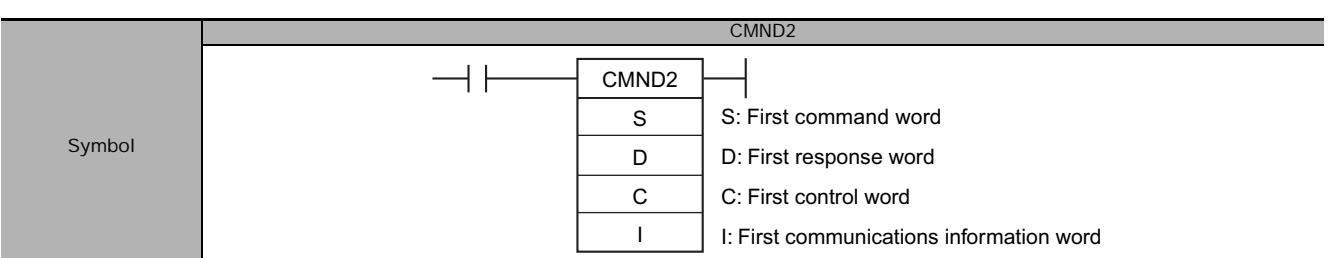

# **Applicable Program Areas**

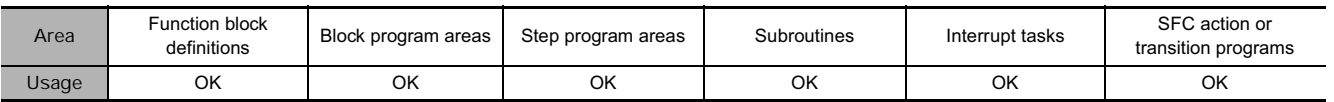

# **Operands**

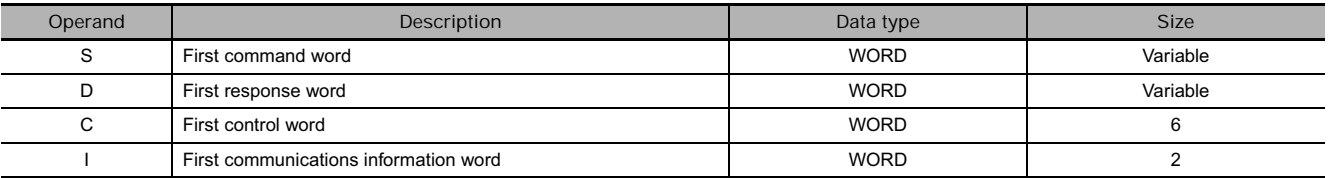

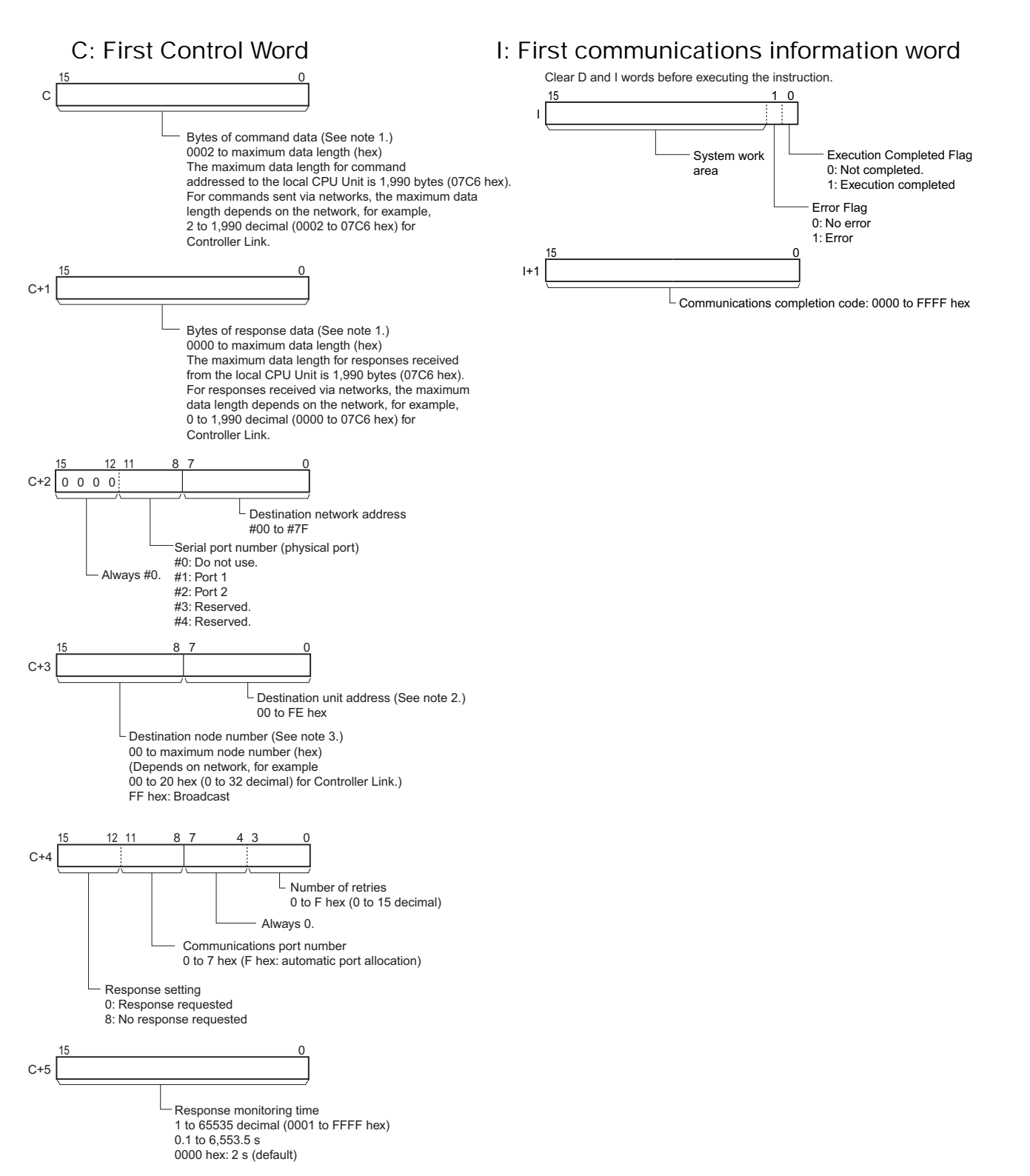

- **Note 1** Refer to the operation manual for the specific network for the maximum data lengths for the command data and response data. For any FINS command passing through multiple networks, the maximum data lengths for the command data and response data are determined by the network with the smallest maximum data lengths. If more bytes are received than the specified number of bytes, only the specified number of bytes will be stored. If fewer bytes are received, they will be stored and the remaining words in the reception area will not be changed.
	- **2** The unit addresses are as follows:
		- CPU Bus Unit: 10 hex + unit number
		- Special I/O Unit (except for C200H Special I/O Units): 20 hex + unit number
		- Inner Board: E1 hex (CS Series only)
		- Computer: 01 hex
		- Unit connected to network: FE hex (Eliminates the need to specify the unit number of the remote Unit.)

The serial port unit address are as follows:

- Serial Communications Units: Port 1: 80 hex + 04 hex  $\times$  unit number Port 2: 81 hex + 04 hex  $\times$  unit number
- Serial Communications Boards: Port 1: E4 hex (228 decimal)
- Port 2: E5 hex (229 decimal)
- CPU Unit Peripheral port: FD hex (253 decimal) RS-232C port: FC hex (252 decimal)
- **3** Set FF hex for broadcasting. Set 00 hex to sent to the local node. When specifying a serial port using a serial gateway (converting to Host Link FINS), set the destination node address to one higher than the Host Link unit number of the destination PLC (1 to 32).

#### **• Operand Specifications**

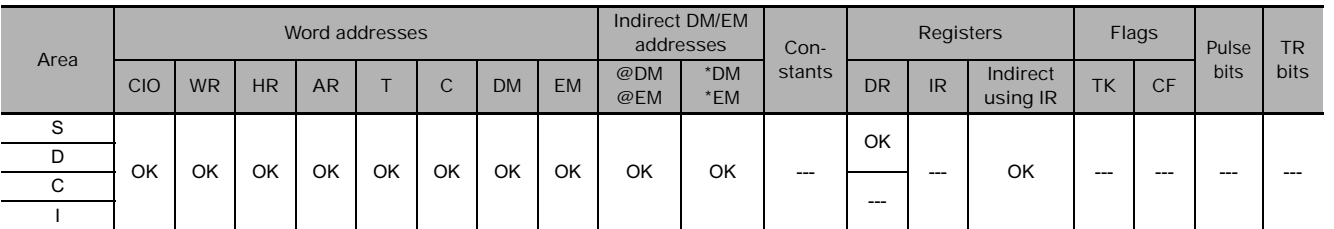

#### **Flags**

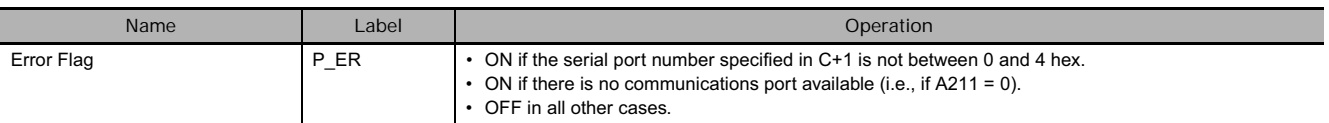

#### **Function**

CMND2(493) transfers the specified number of bytes of FINS command data beginning at word S to the device with the designated unit address through the PLC's CPU Bus or over a network. The response is stored in memory beginning at word D.

CMND2(493) can be used to send an FINS command to the local CPU Unit as well.

This is mainly done to send FINS commands for file memory operations.

The File Memory Operation Flag (A343.13) will turn ON when any FINS command is sent to the local CPU Unit (even for FINS commands not related to file memory). Always use A343.13 in an NC input condition for CMND2(493) to ensure that only one FINS command is being executed for the CPU Unit at the same time.

This means that command cannot be simultaneously sent to the local CPU Unit using both the CMND(490) and CMND2(493) instructions.

When sending starts, the Execution Completed Flag in I is turned OFF. When a response is returned, the results of the send is shown in the Error Flag in I. The communications response is written to I+1.

The Communications Port Enabled Flags (A202.00 to A202.07) and Communications Port Error Flags (A219.00 to A219.07) used for the CMND(492) instruction are not used for CMND2(493), which uses the operand I. The communications port completion code (previously stored in A203 to A210) is stored  $in I+1.$
# **Example Programming**

If CIO 0.00 (start bit) and A202.08 (CJ2 Instructions Enabled Flag) are ON, W10.00 (executing) will turn ON. If W10.00 (executing) is ON and A343.13 (Accessing File Data Flag) is OFF, FINS command 2215 hex (CREATE/DELETE SUBDIRECTORY) is set to the local CPU Unit and the response is stored in D100 and D101.

The FINS command creates a director called "CS1" in the "OMRON" directory in the Memory Card in the CPU Unit. The command code 2215 hex (2 bytes) and the 2-byte end code are returned as the response.

If communications end normally, CIO 2.00 (execution completed) turns ON, and normal processing is executed. If communications end in an error, CIO 2.01 (error end) turns ON, and error processing is executed.

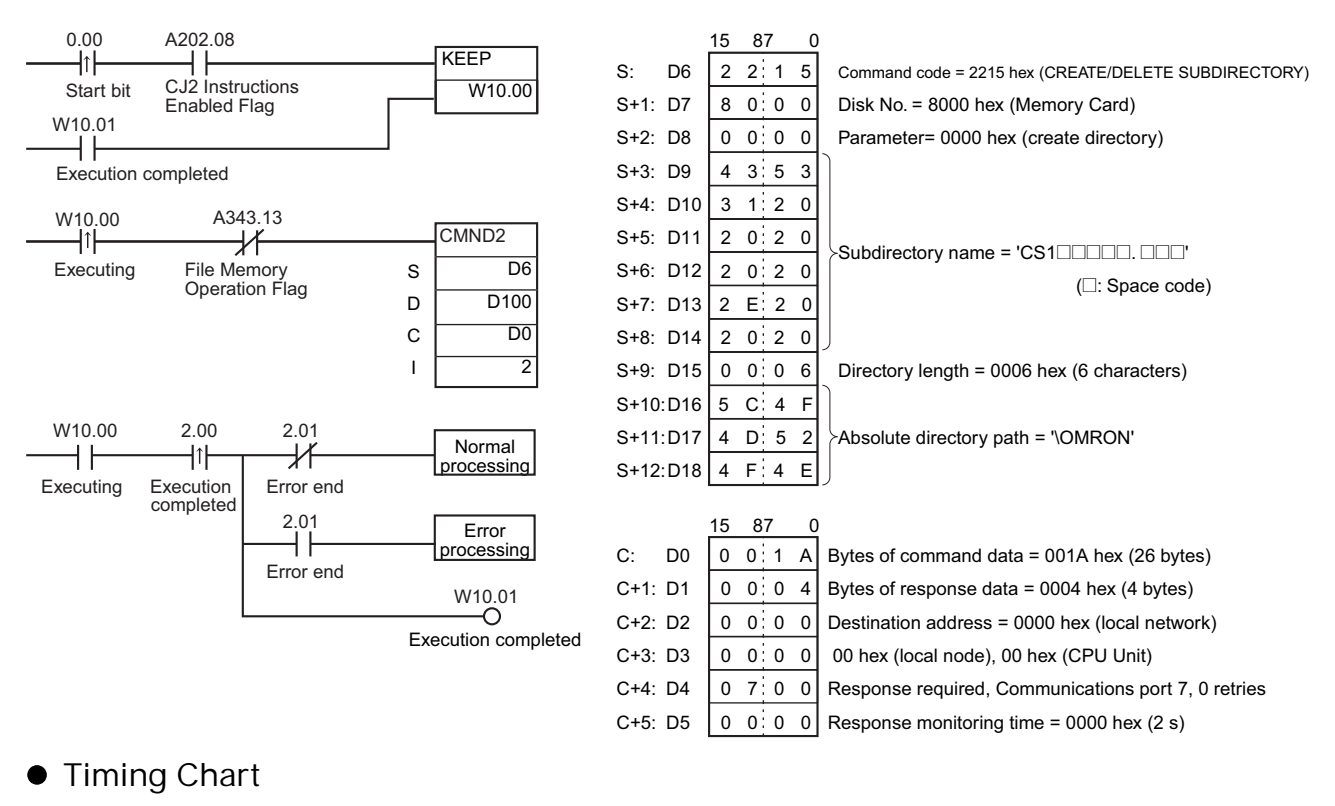

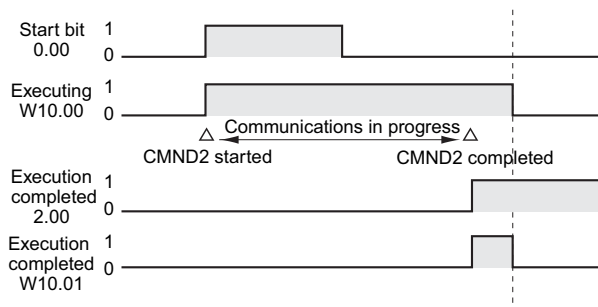

# **EXPLT**

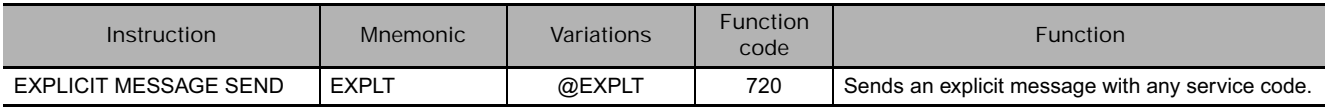

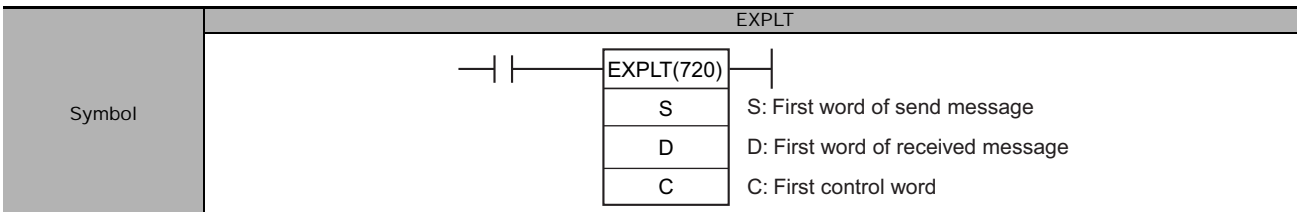

# **Applicable Program Areas**

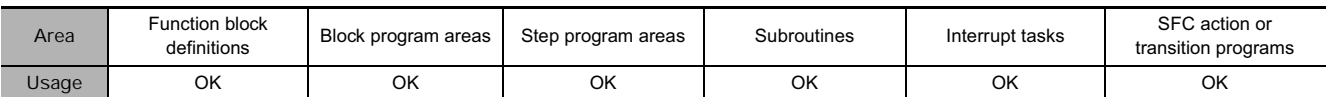

# **Operands**

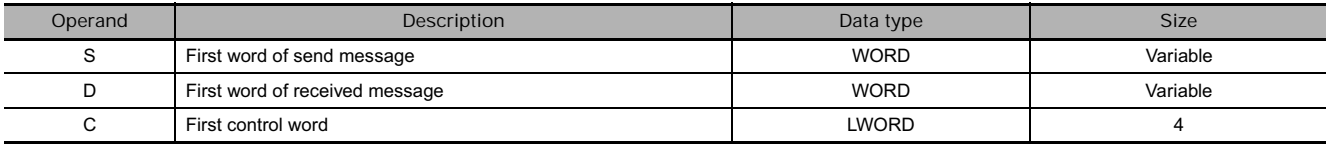

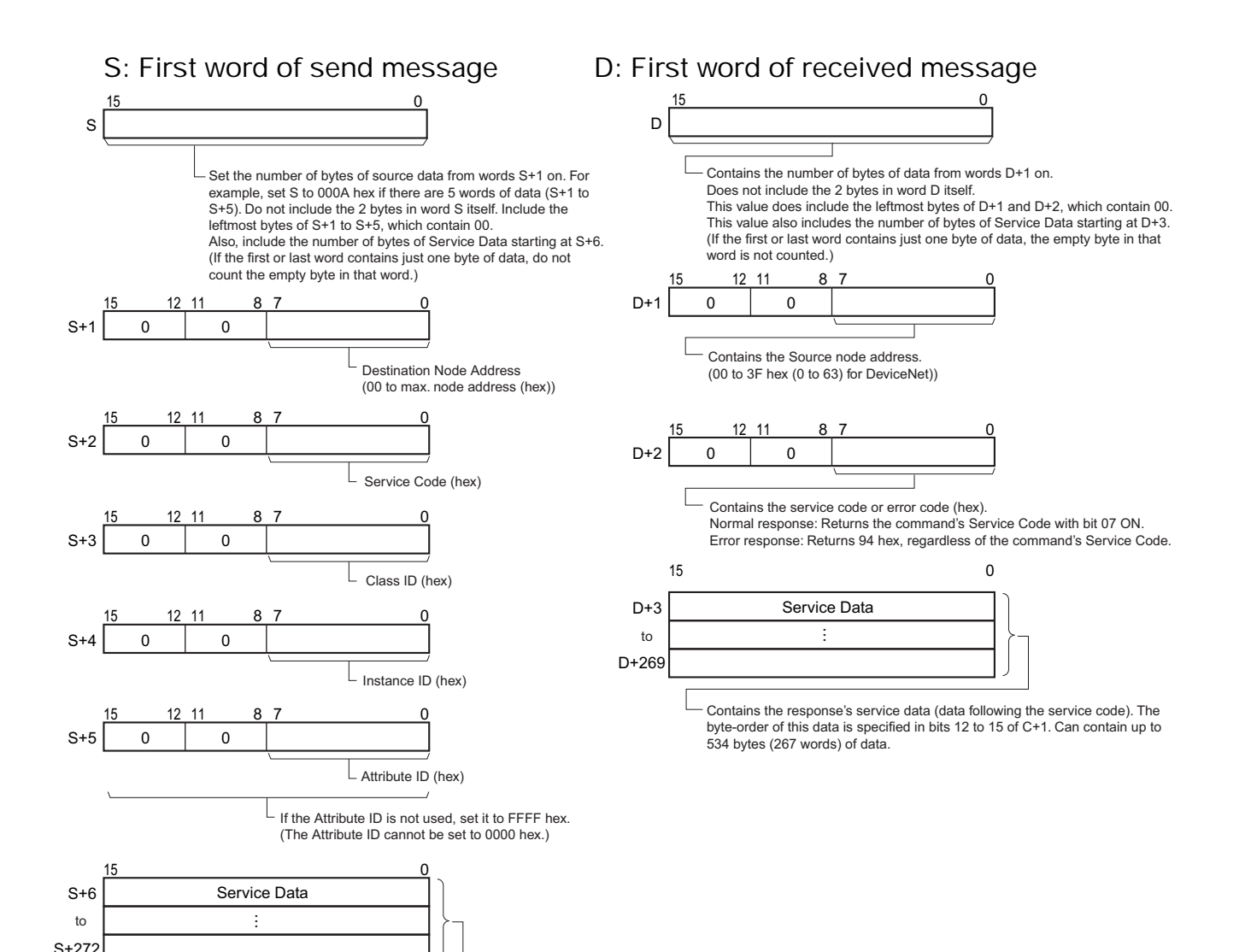

When there is Service Data (data other than the Attribute ID), the byte-order of this data is specified in bits 12 to 15 of C+1. Up to 534 bytes (267 words) can be set.

#### **C: First control word**

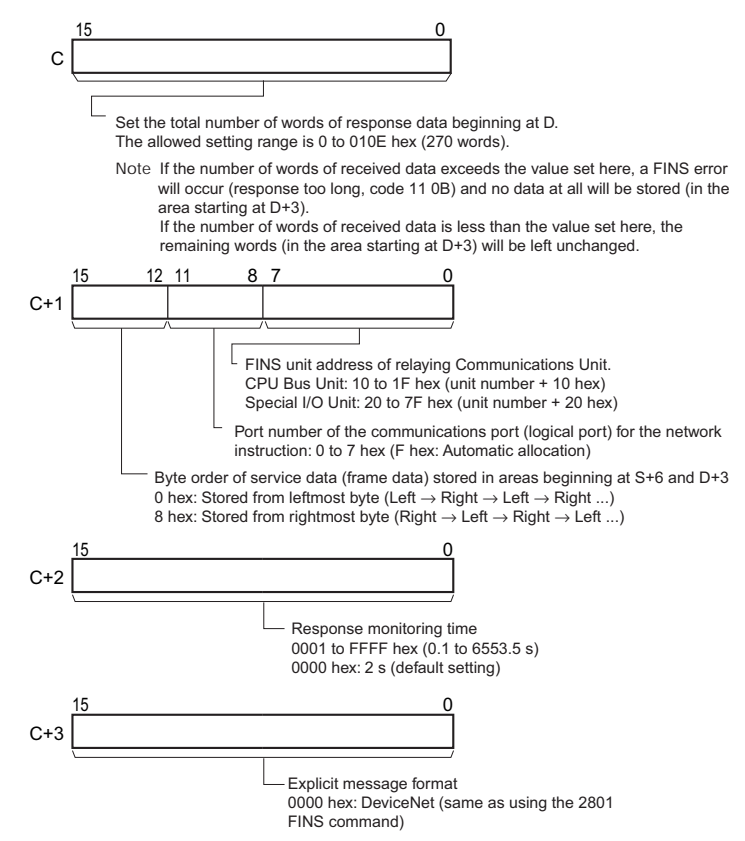

#### **• Operand Specifications**

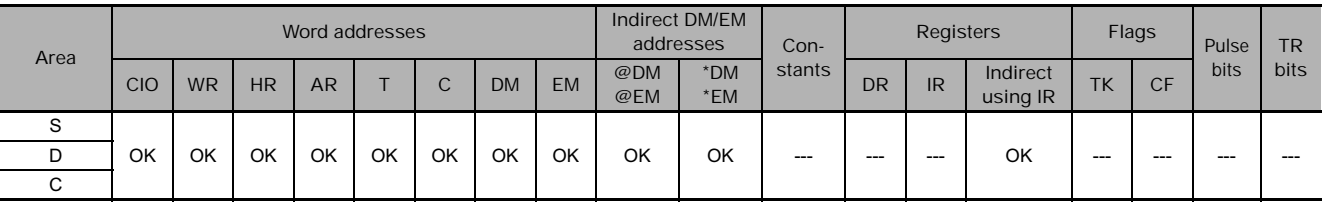

# **Flags**

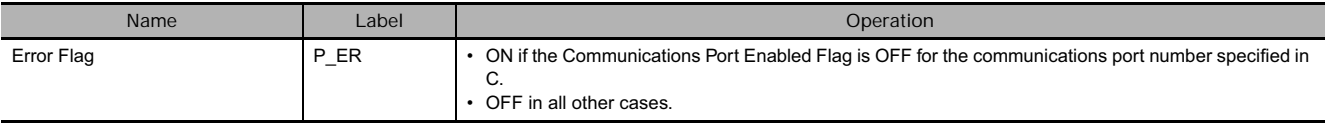

# **Related Auxiliary Area Words and Bits**

The corresponding Explicit Communications Error Flag will be OFF if the instruction ended normally or ON if an error occurred.

If an error occurred (corresponding flag in A213 ON), the corresponding Communications Port Error Flag can be used to determine whether the explicit message itself was not sent (corresponding flag in A219 ON) or that the message was sent but there was an error in the message (corresponding flag in A219 OFF).

The corresponding Communications Port Completion Code (A203 to A210) will be 0000 hex if the instruction ended normally, an explicit message error code if an explicit messaging error occurred, or a FINS error code if a FINS error occurred.

For details on the general operation of the explicit message instructions, refer to *About Explicit Message Instructions*.

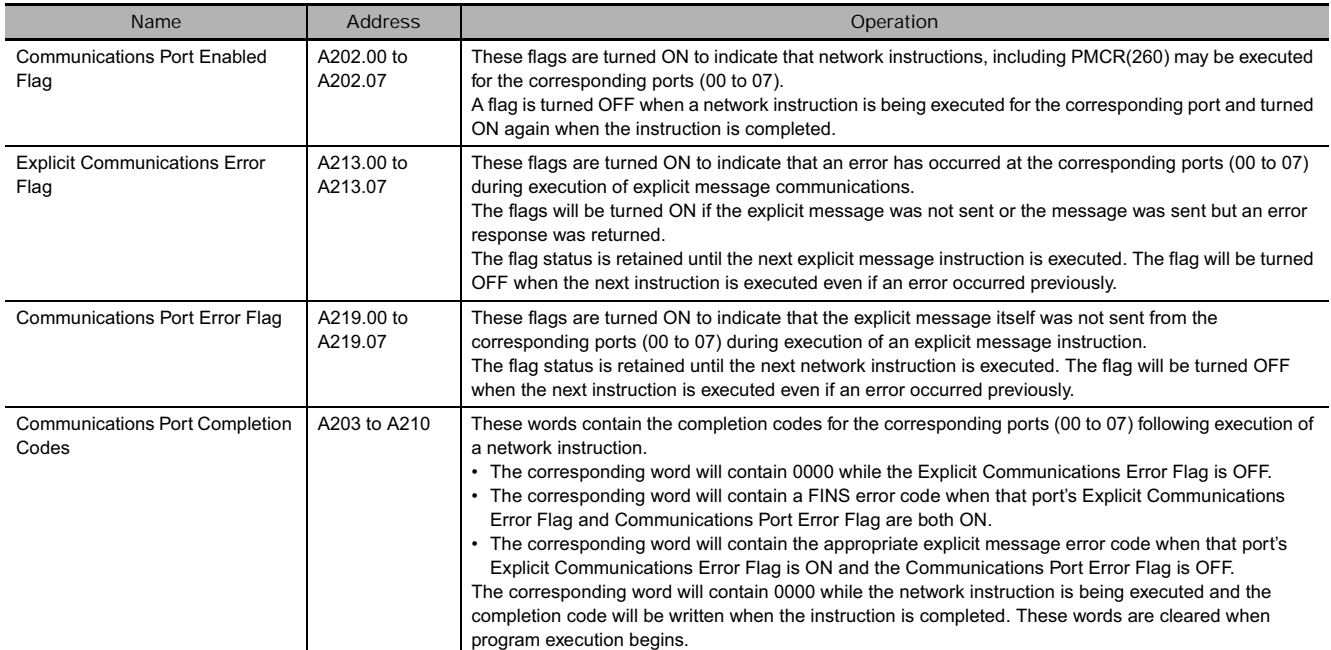

#### **Function**

Sends the explicit message command (stored in the range of words beginning at S+2) to the node address specified in S+1, via the Communications Unit with the FINS unit address specified in bits 00 to 07 of C+1. When the response to the explicit message is received, it is stored in the range of words beginning at D+2.

- **Note 1** The number of bytes of send data in S includes the 10 bytes in S+1 to S+5 as well as the number of bytes of service data beginning at S+6. (For example, if there is 1 byte of service data, there are 11 bytes of data all together, so S must be set to 000B hex.)
	- **2** The number of bytes of received data in D includes the 4 bytes in D+1 and D+2 as well as the number of bytes of service data beginning at D+3. (For example, if there is 1 byte of service data, there are 5 bytes of data all together and D contains 0005 hex.)

The setting in bits 12 to 15 of C+1 (0 or 8 hex) determines the byte-order of the service data stored at S+6 and D+3.

• Storing Data from the Leftmost Byte Set bits 12 to 15 of C+1 to 0 hex.

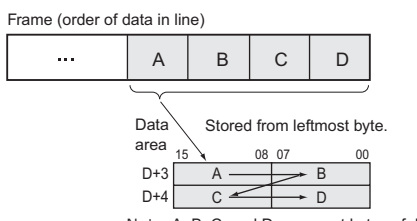

**Note:** A, B, C, and D represent bytes of data.

• Storing Data from the Rightmost Byte Set bits 12 to 15 of C+1 to 8 hex.

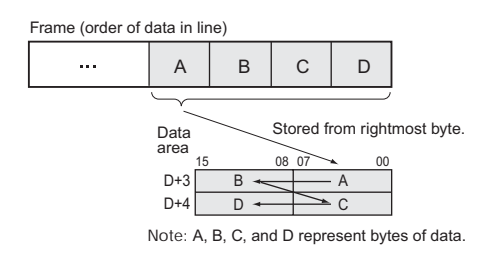

# **Precaution**

Be sure that the order of bytes in the source data matches the order in the explicit message's frame (order of data in the line). For example, when the service data is in 2-byte or 4-byte units, the order of data in the frame is leftmost to rightmost order in 2-digit pairs, as shown in the following diagram.

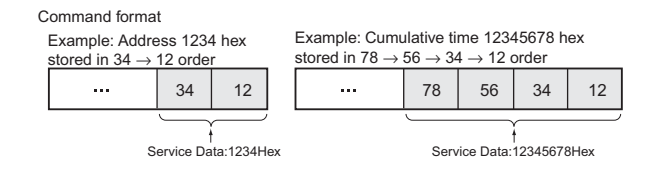

34

The data in the frame is in the order  $34 \rightarrow 12$ .

The following diagrams show how data is stored in the data areas when the service data is in 2-byte or 4-byte units.

**1) Data in 2-byte Units**

• Storing Data from the Leftmost Byte (Bits 12 to 15 of  $C = 0$  hex) Example: Storing the value 1234 hex in D+3

• Storing Data from the Rightmost Byte (Bits 12 to 15 of  $C = 8$  hex) Example: Storing the value 1234 hex in  $D+3$ 

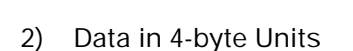

• Storing Data from the Leftmost Byte (Bits 12 to 15 of  $C = 0$  hex) Example: Storing the value 12345678 hex in D+3 and D+4

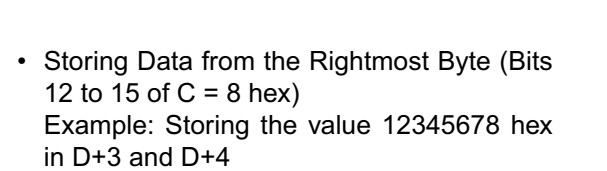

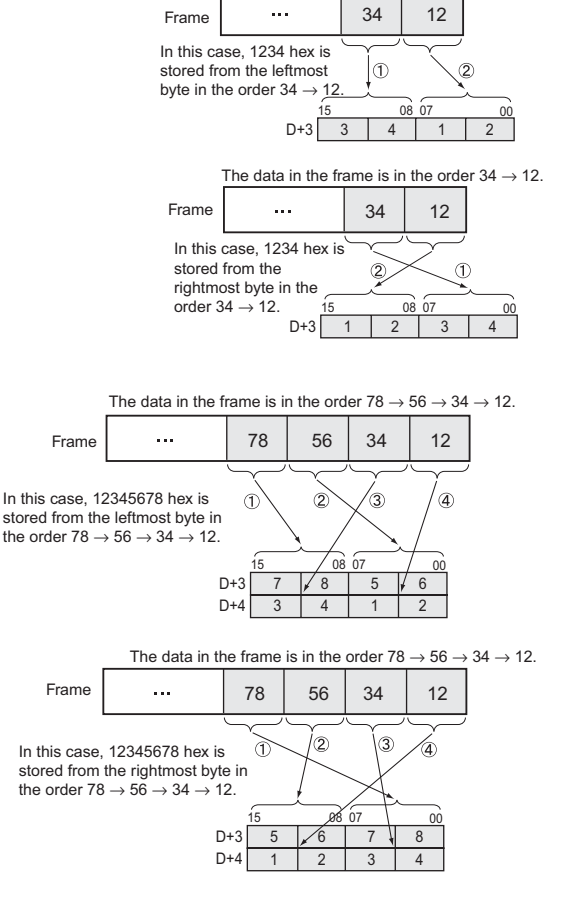

**Note** The examples above only show the storage of received data in D+3, but send data is stored in S+6 in the same way.

EXPLI

# **Example Programming**

In this example, EXPLT(720) is used to read the total ON time or number of contact operations from a DRT2 Slave (I/O Terminal).

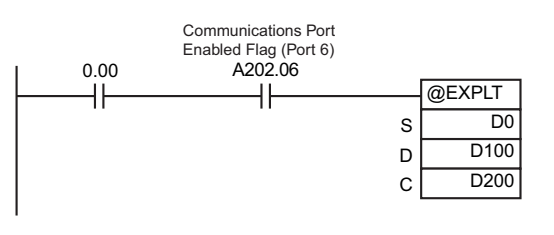

0E 09 03 66

Explicit message command format

Attribute ID

Instance ID

When CIO 0.00 and A202.06 (the Communications Port Enabled Flag for port 06) are ON, EXPLT(720) reads the Total ON Time (s) or Number of Contact Operations from a DRT2 Slave (I/O Terminal). In this case, the Total ON Time or Number of Contact Operations for input 3 are read.

Service Code =  $0E$  hex, Class ID = 09 hex, Instance ID = 03 hex, and Attribute  $ID = 66$  hex.

For example, a value of 2,752,039 s is returned as the response for the Total ON Time.

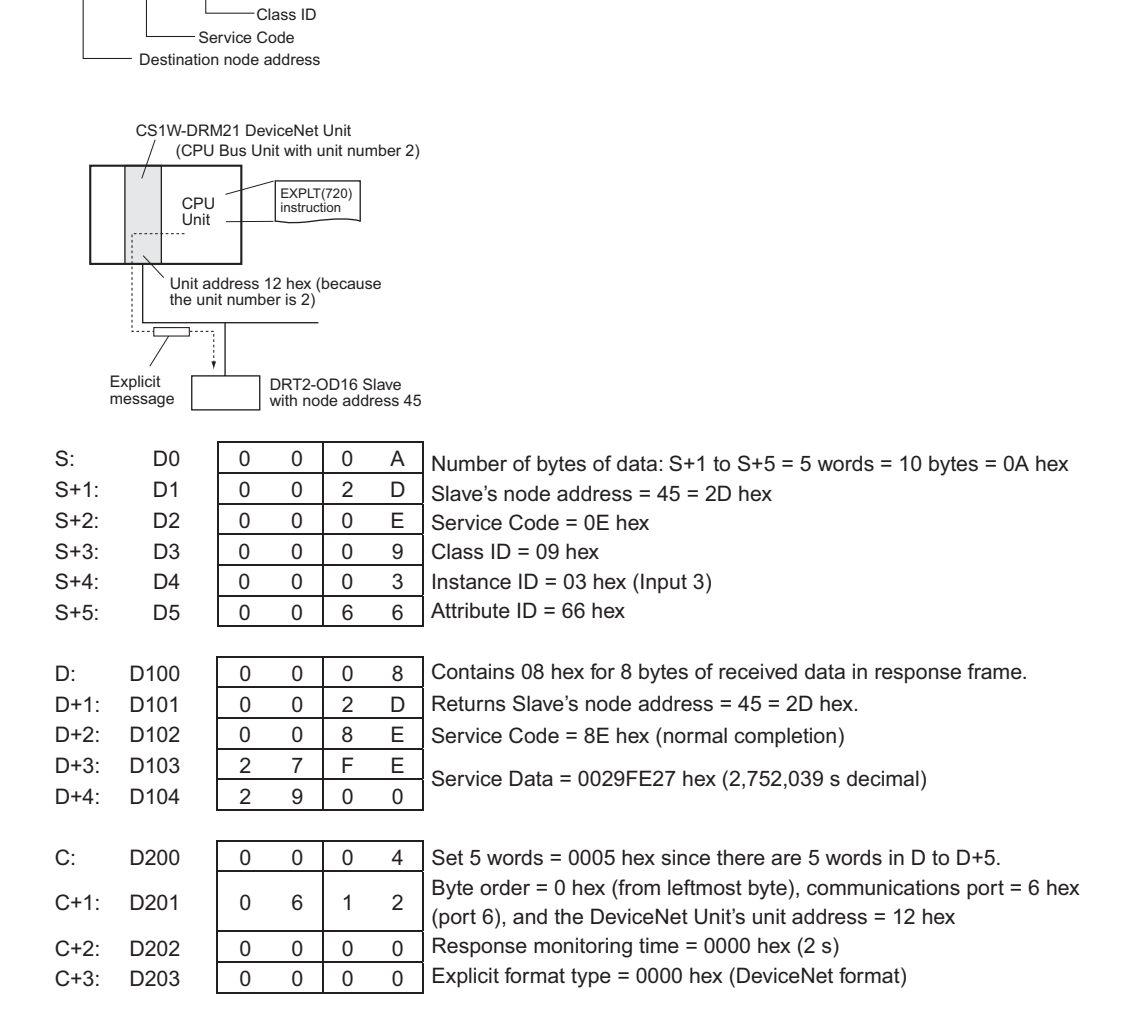

# **EGATR**

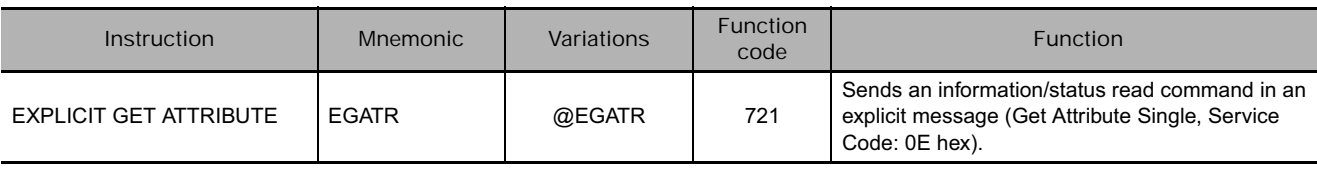

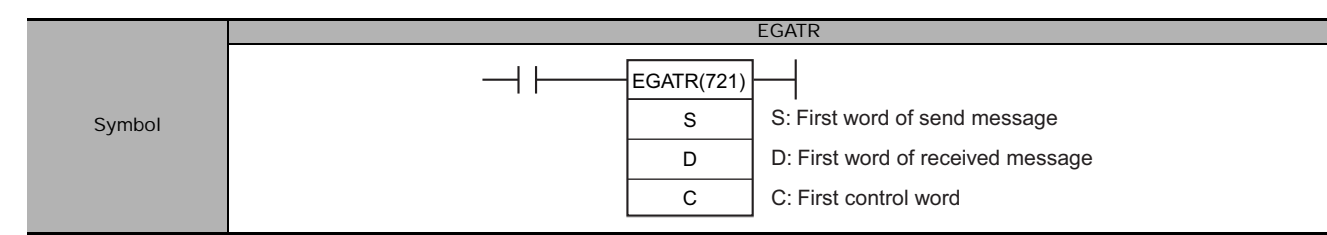

# **Applicable Program Areas**

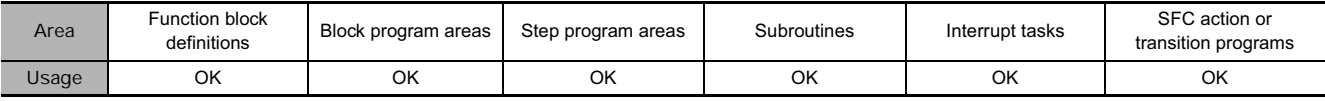

# **Operands**

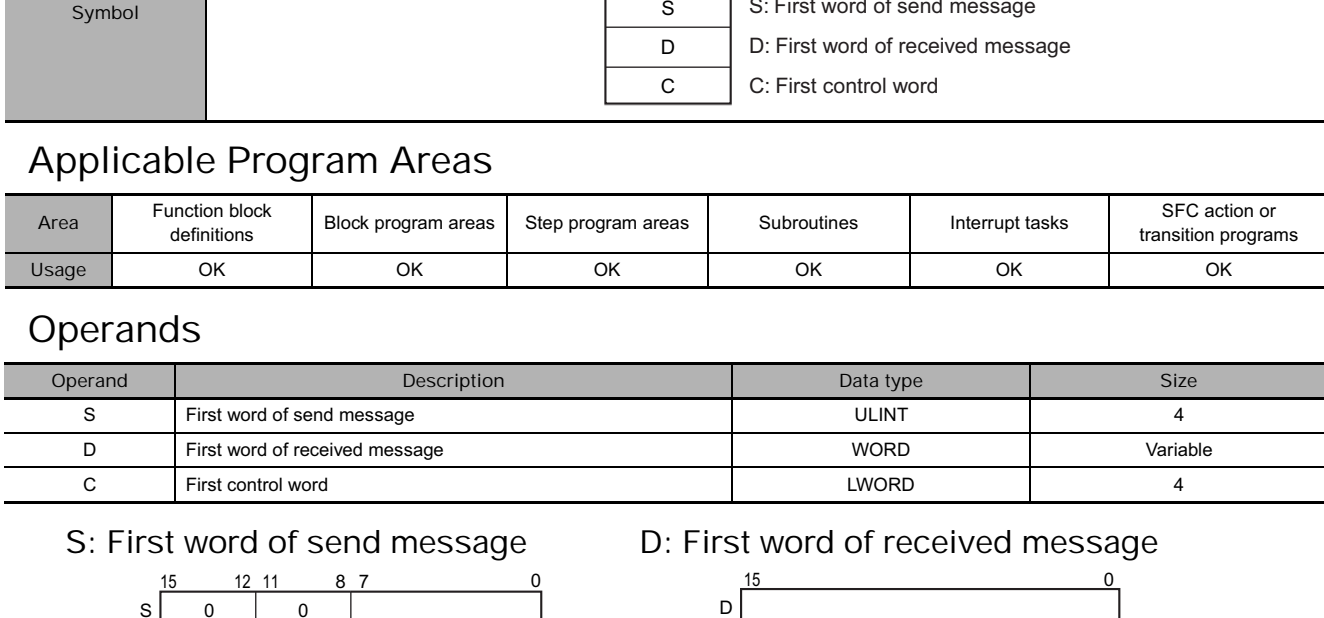

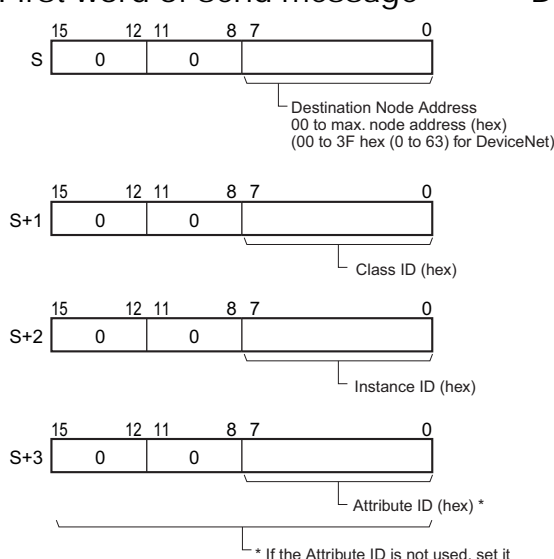

\* If the Attribute ID is not used, set it to FFFF hex. (The Attribute ID cannot be set to 0000 hex.)

# S: First word of send message **D: First word of received message**

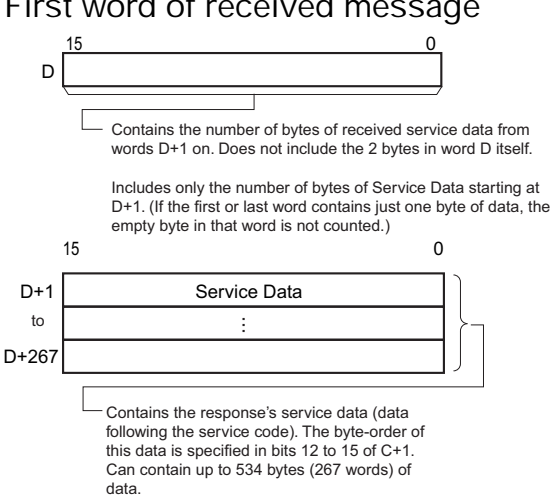

#### **C: First control word**

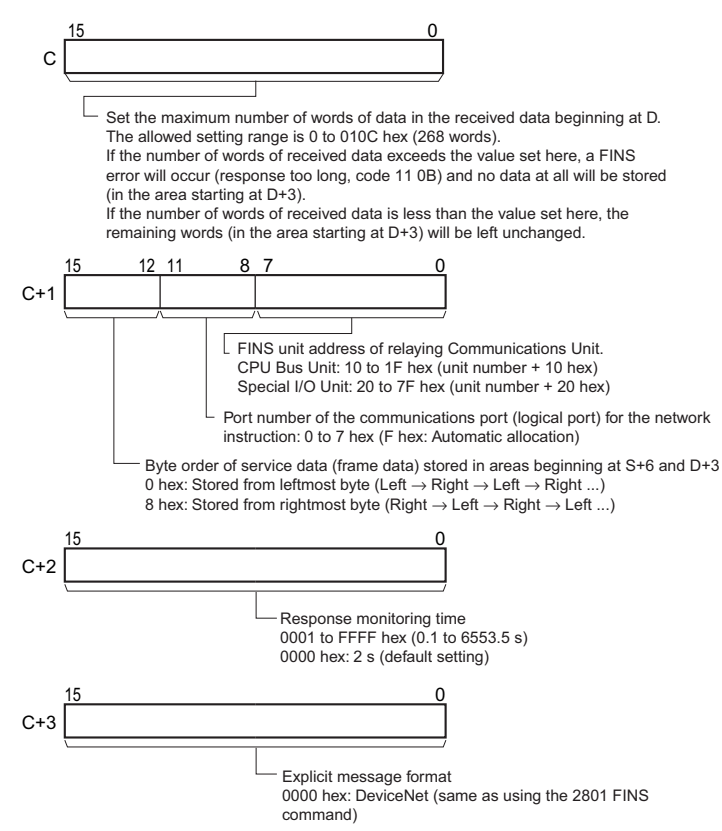

#### **• Operand Specifications**

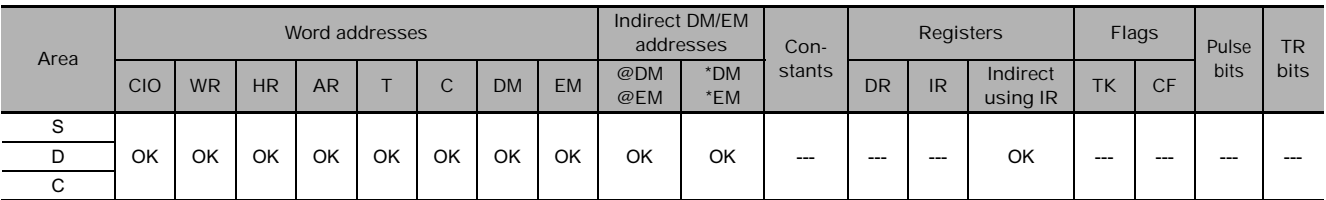

# **Flags**

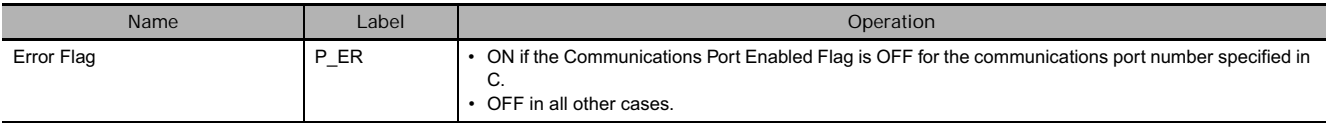

# **Related Auxiliary Area Words and Bits**

The corresponding Explicit Communications Error Flag will be OFF if the instruction ended normally or ON if an error occurred.

If an error occurred (corresponding flag in A213 ON), the corresponding Communications Port Error Flag can be used to determine whether the explicit message itself was not sent (corresponding flag in A219 ON) or that the message was sent but there was an error in the message (corresponding flag in A219 OFF).

The corresponding Communications Port Completion Code (A203 to A210) will be 0000 hex if the instruction ended normally, an explicit message error code if an explicit messaging error occurred, or a FINS error code if a FINS error occurred.

For details on the general operation of the explicit message instructions, refer to *About Explicit Message Instructions*.

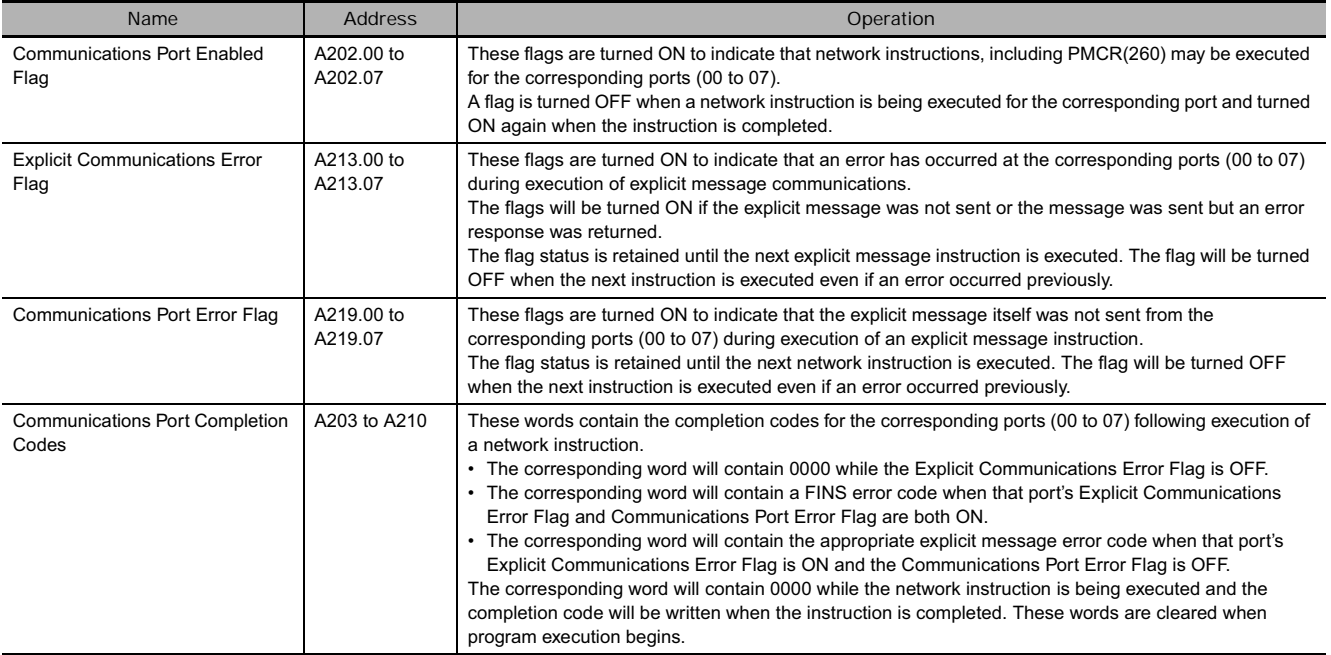

### **Function**

Sends the "read information/status" explicit message command (stored in words S+1 to S+3) to the node address specified in S, via the Communications Unit with the FINS unit address specified in bits 00 to 07 of C+1.

When the response to the explicit message is received, the response's service data (data following the service code) is stored in the range of words beginning at D+1.

**Note** The number of bytes of received data indicated in D is the number of bytes of service data. (For example, if there is 1 byte of service data, D will contains 0001 hex. D will contain 0001 hex regardless of the byte order setting, i.e., whether the byte is stored in the rightmost or leftmost byte of D.)

The setting in bits 12 to 15 of C+1 (0 or 8 hex) determines the byte-order of the service data stored at S+6 and D+3.

• Storing Data from the Leftmost Byte Set bits 12 to 15 of C+1 to 0 hex.

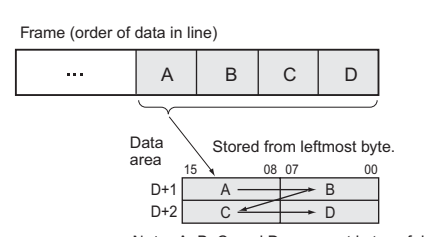

**Note:** A, B, C, and D represent bytes of data.

• Storing Data from the Rightmost Byte Set bits 12 to 15 of C+1 to 8 hex.

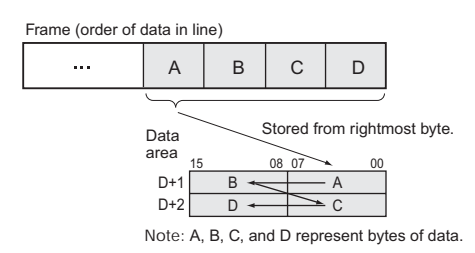

#### **Precaution**

Be sure that the order of bytes in the source data matches the order in the explicit message's frame (order of data in the line). For example, when the service data is in 2-byte or 4-byte units, the order of data in the frame is leftmost to rightmost order in 2-digit pairs, as shown in the following diagram.

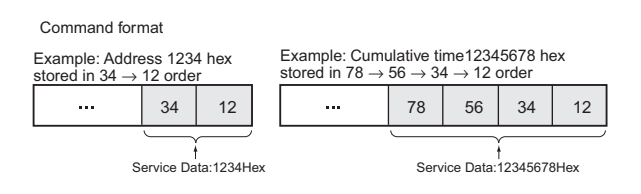

The following diagrams show how data is stored in the data areas when the service data is in 2-byte or 4-byte units.

- **1) Data in 2-byte Units**
	- Storing Data from the Leftmost Byte (Bits 12 to 15 of  $C = 0$  hex) Example: Storing the value 1234 hex in D+1
	- Storing Data from the Rightmost Byte (Bits 12 to 15 of  $C = 8$  hex) Example: Storing the value 1234 hex in  $D+1$

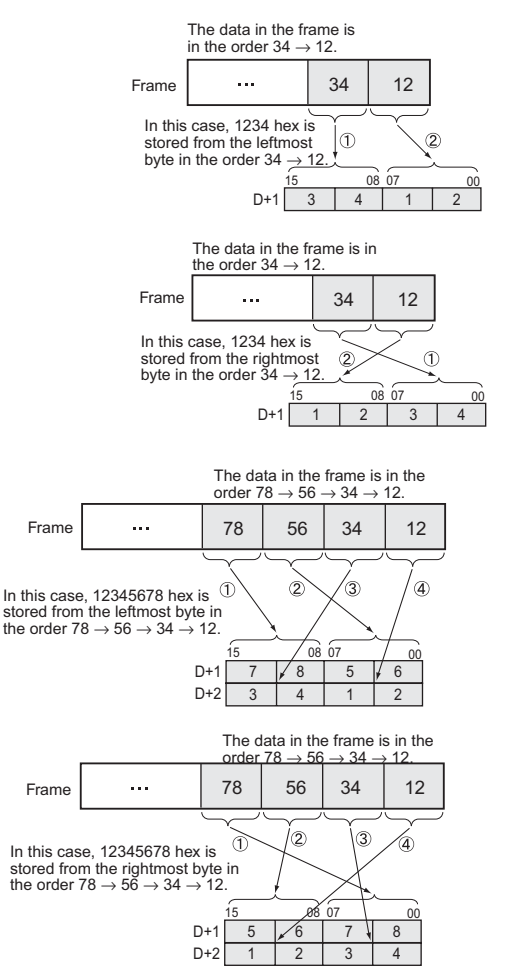

- **2) Data in 4-byte Units**
	- Storing Data from the Leftmost Byte (Bits 12 to 15 of  $C = 0$  hex) Example: Storing the value 12345678 hex in D+1 and D+2
	- Storing Data from the Rightmost Byte (Bits 12 to 15 of  $C = 8$  hex) Example: Storing the value 12345678 hex in  $D+1$  and  $D+2$

# **Example Programming**

In this example, EGATR(721) is used to read the general status of a DRT2 Slave (I/O Terminal).

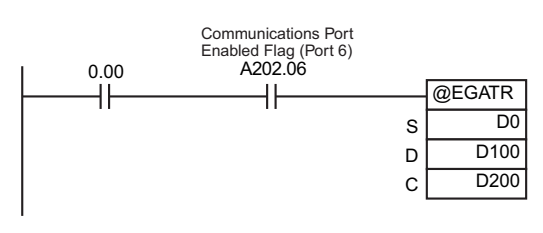

When CIO 0.00 and A202.06 (the Communications Port Enabled Flag for port 06) are ON, EGATR(721) reads the general status of the DRT2 Slave (I/O Terminal). In this case, the Total ON Time or Number of Contact Operations for input 3 are read.

Service Code = 0E hex, Class ID = 95 hex, Instance ID = 01 hex, and Attribute ID = 65 hex.

The general status is returned in 1 byte.

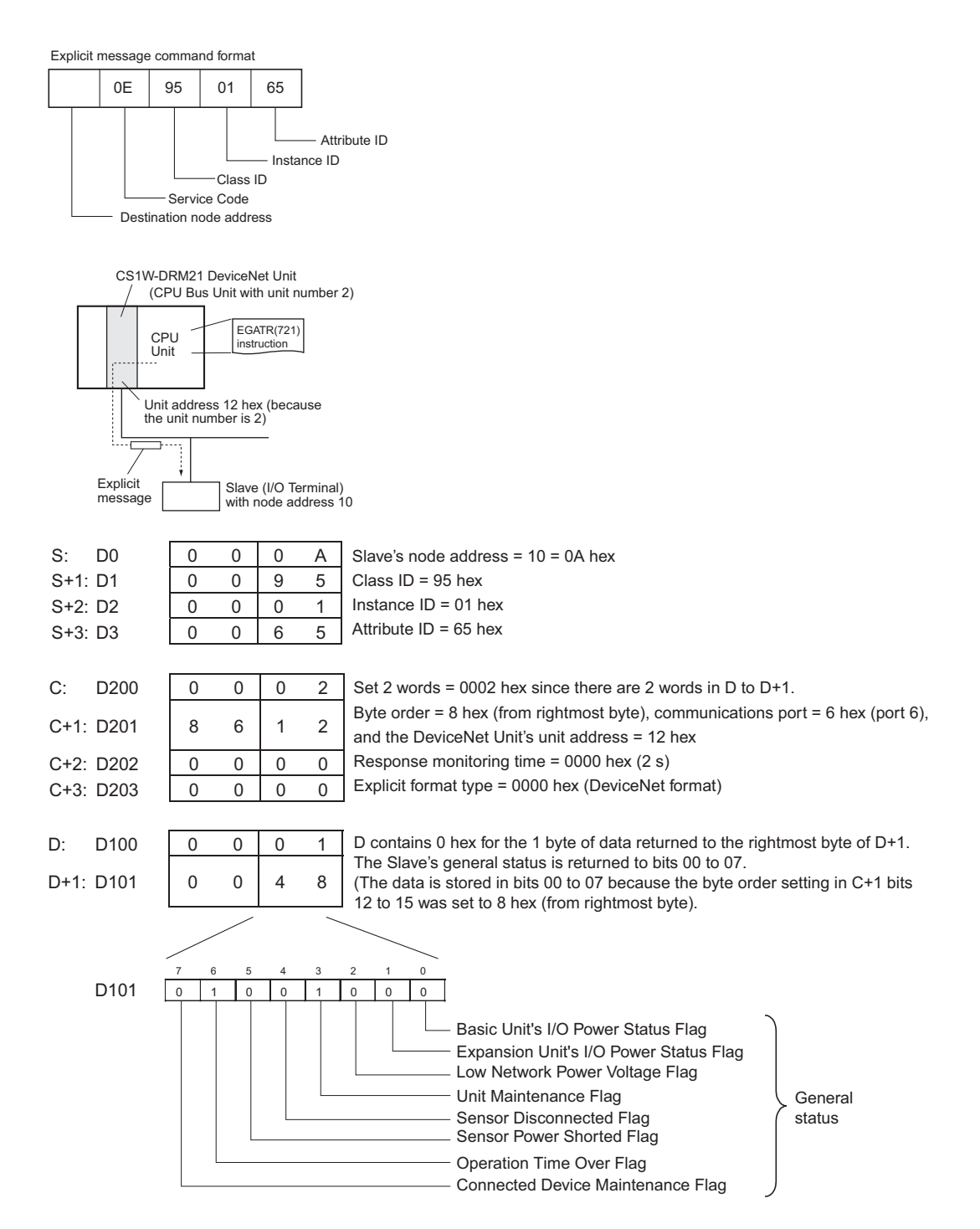

TGS<br>ATR

**EGATR** 

# **ESATR**

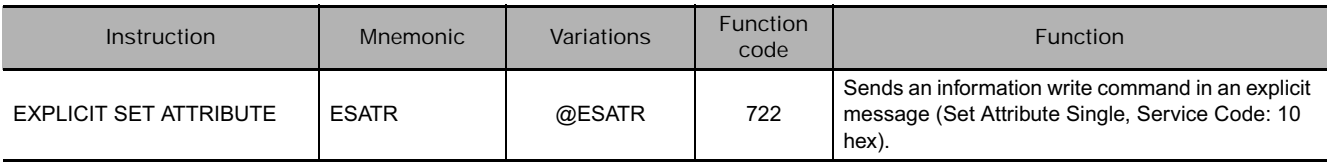

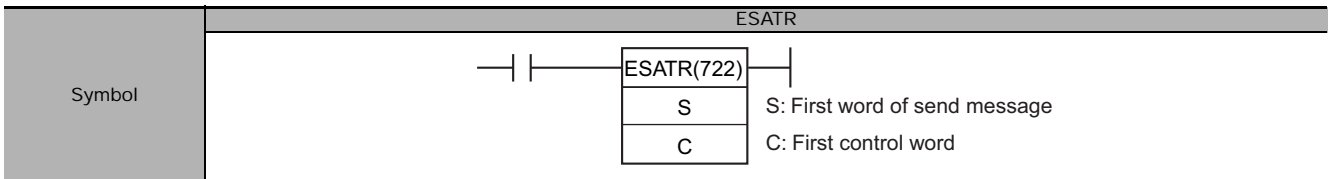

# **Applicable Program Areas**

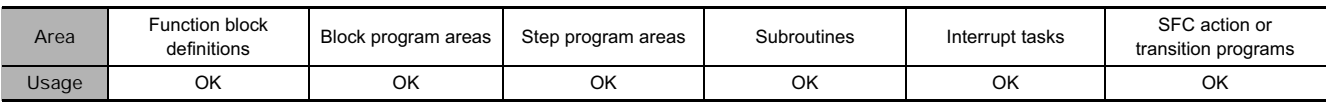

# **Operands**

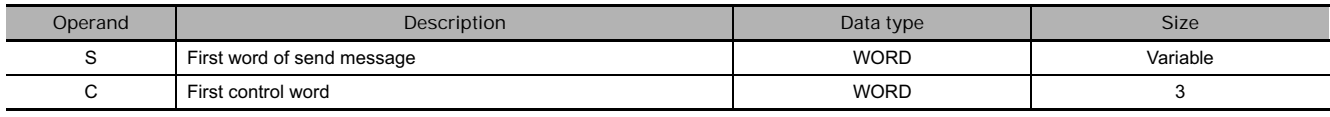

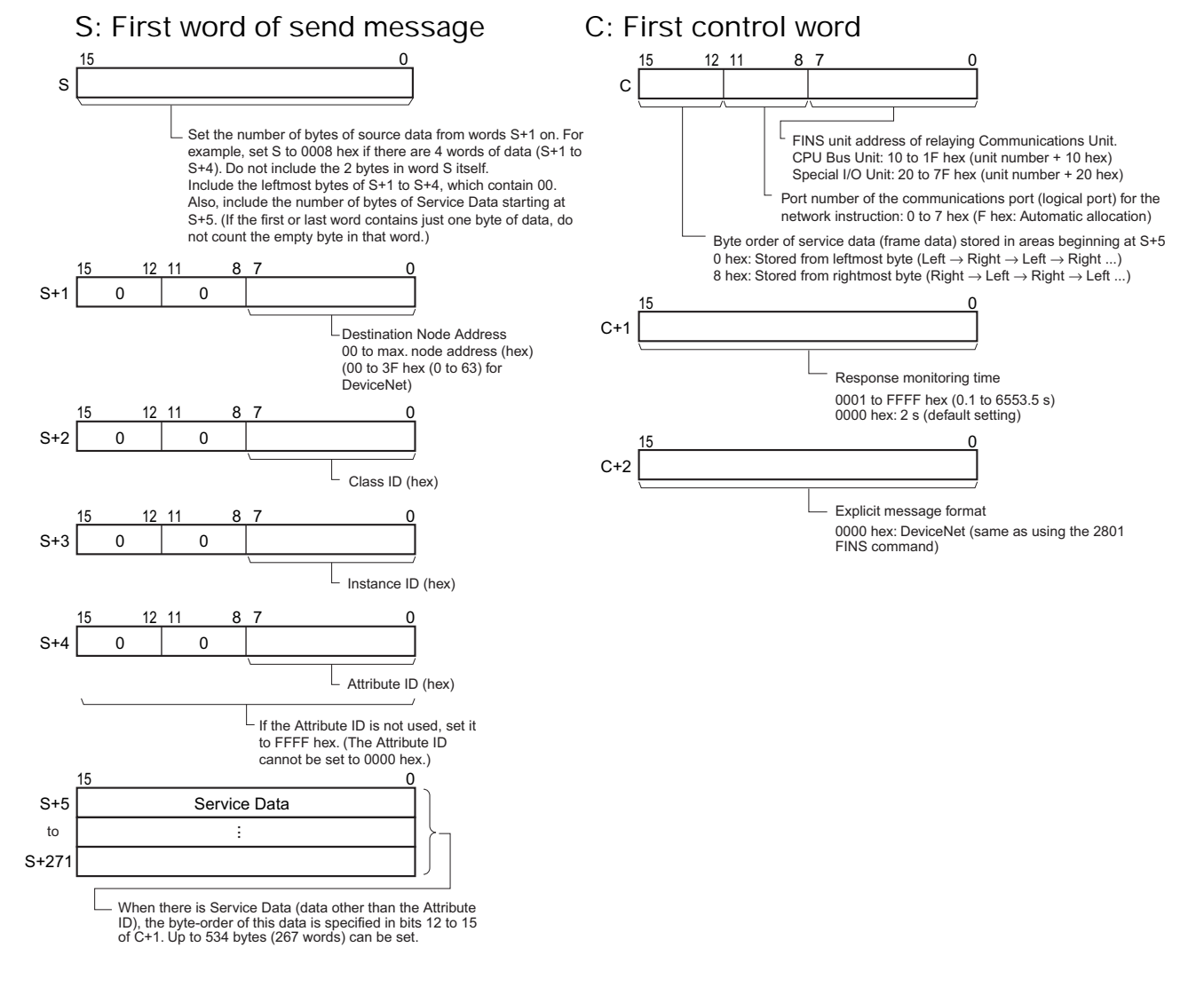

## **• Operand Specifications**

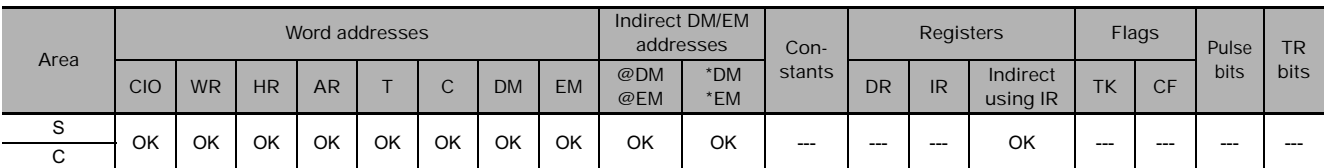

# **Flags**

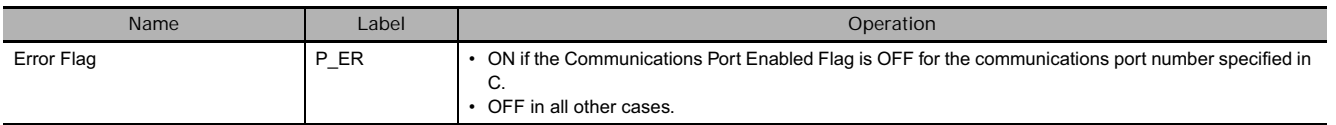

# **Related Auxiliary Area Words and Bits**

The corresponding Explicit Communications Error Flag will be OFF if the instruction ended normally or ON if an error occurred.

If an error occurred (corresponding flag in A213 ON), the corresponding Communications Port Error Flag can be used to determine whether the explicit message itself was not sent (corresponding flag in A219 ON) or that the message was sent but there was an error in the message (corresponding flag in A219 OFF).

The corresponding Communications Port Completion Code (A203 to A210) will be 0000 hex if the instruction ended normally, an explicit message error code if an explicit messaging error occurred, or a FINS error code if a FINS error occurred.

For details on the general operation of the explicit message instructions, refer to *About Explicit Message Instructions*.

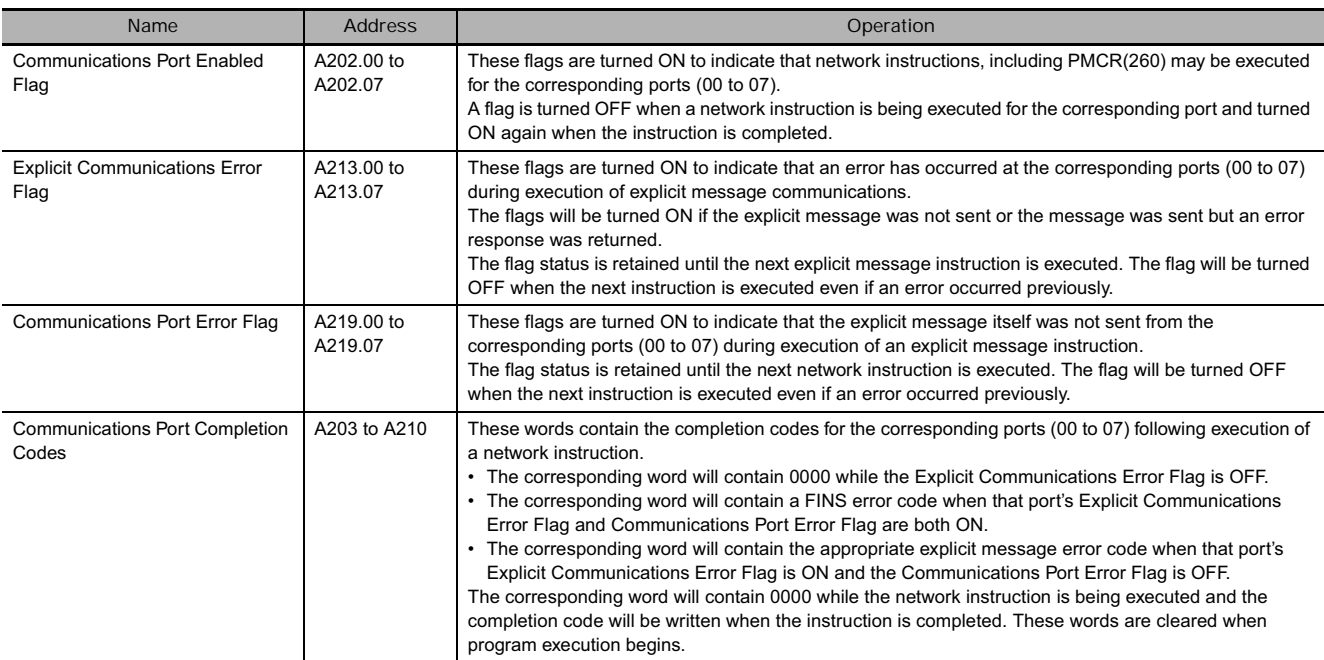

# **Function**

Sends the explicit message command with service code 10 hex (stored in the range of words beginning at S+2) to the node address specified in S+1, via the Communications Unit with the FINS unit address specified in bits 00 to 07 of C. When the response to the explicit message is received, it is stored in the range of words beginning at D+2.

The setting in bits 12 to 15 of C (0 or 8 hex) determines the byte-order of the service data stored at S+5.

• Storing Data from the Leftmost Byte Set bits 12 to 15 of C+1 to 0 hex.

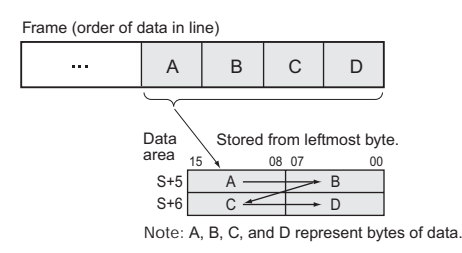

• Storing Data from the Rightmost Byte Set bits 12 to 15 of C+1 to 8 hex.

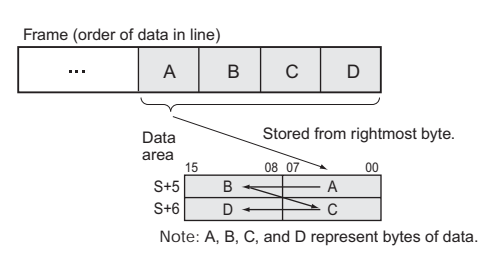

#### **Precaution**

Be sure that the order of bytes in the source data matches the order in the explicit message's frame (order of data in the line). For example, when the service data is in 2-byte or 4-byte units, the order of data in the frame is leftmost to rightmost order in 2-digit pairs, as shown in the following diagram.

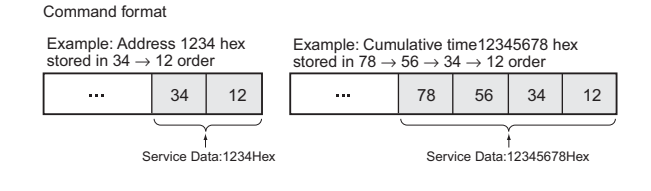

The following diagrams show how data is stored in the data areas when the service data is in 2-byte or 4-byte units.

- **1) Data in 2-byte Units**
	- Storing Data from the Leftmost Byte (Bits 12 to 15 of  $C = 0$  hex) Example: Storing the value 1234 hex in  $S+5$
	- Storing Data from the Rightmost Byte (Bits 12 to 15 of  $C = 8$  hex) Example: Storing the value 1234 hex in  $S+5$
- **2) Data in 4-byte Units**
	- Storing Data from the Leftmost Byte (Bits 12 to 15 of  $C = 0$  hex) Example: Storing the value 12345678 hex in S+5 and S+6

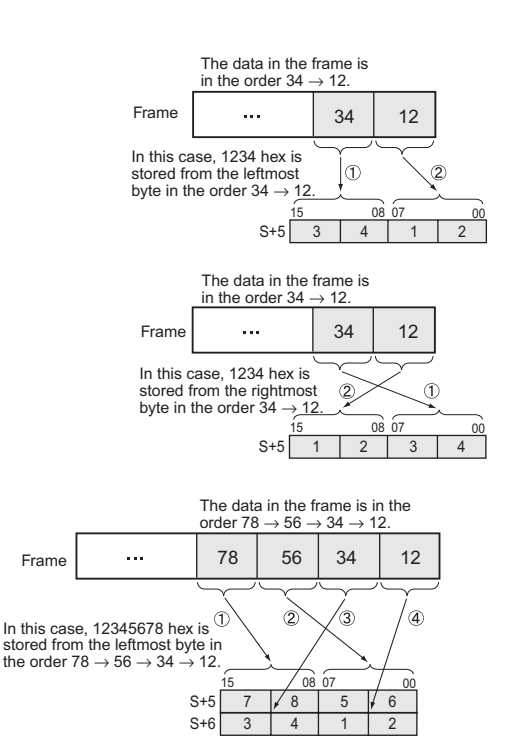

• Storing Data from the Rightmost Byte (Bits 12 to 15 of  $C = 8$  hex) Example: Storing the value 12345678 hex in S+5 and S+6

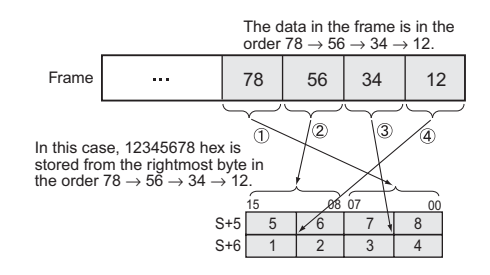

# **Example Programming**

In this example, ESATR(722) is used to overwrite the Number of Contact Operations set value in a DRT2 Slave (I/O Terminal).

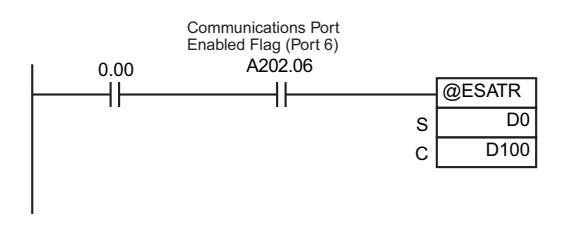

When CIO 0.00 and A202.06 (the Communications Port Enabled Flag for port 06) are ON, EXPLT(720) writes the Number of Contact Operations set value for input 2 in a DRT2 Slave (I/O Terminal).

(Service Code = 10 hex,) Class  $ID = 08$  hex, Instance  $ID =$ 02 hex, and Attribute ID = 68 hex.

In this case, the Number of Contact Operations is being set to 500 (1F4 hex), so the service data is set to 000001F4.

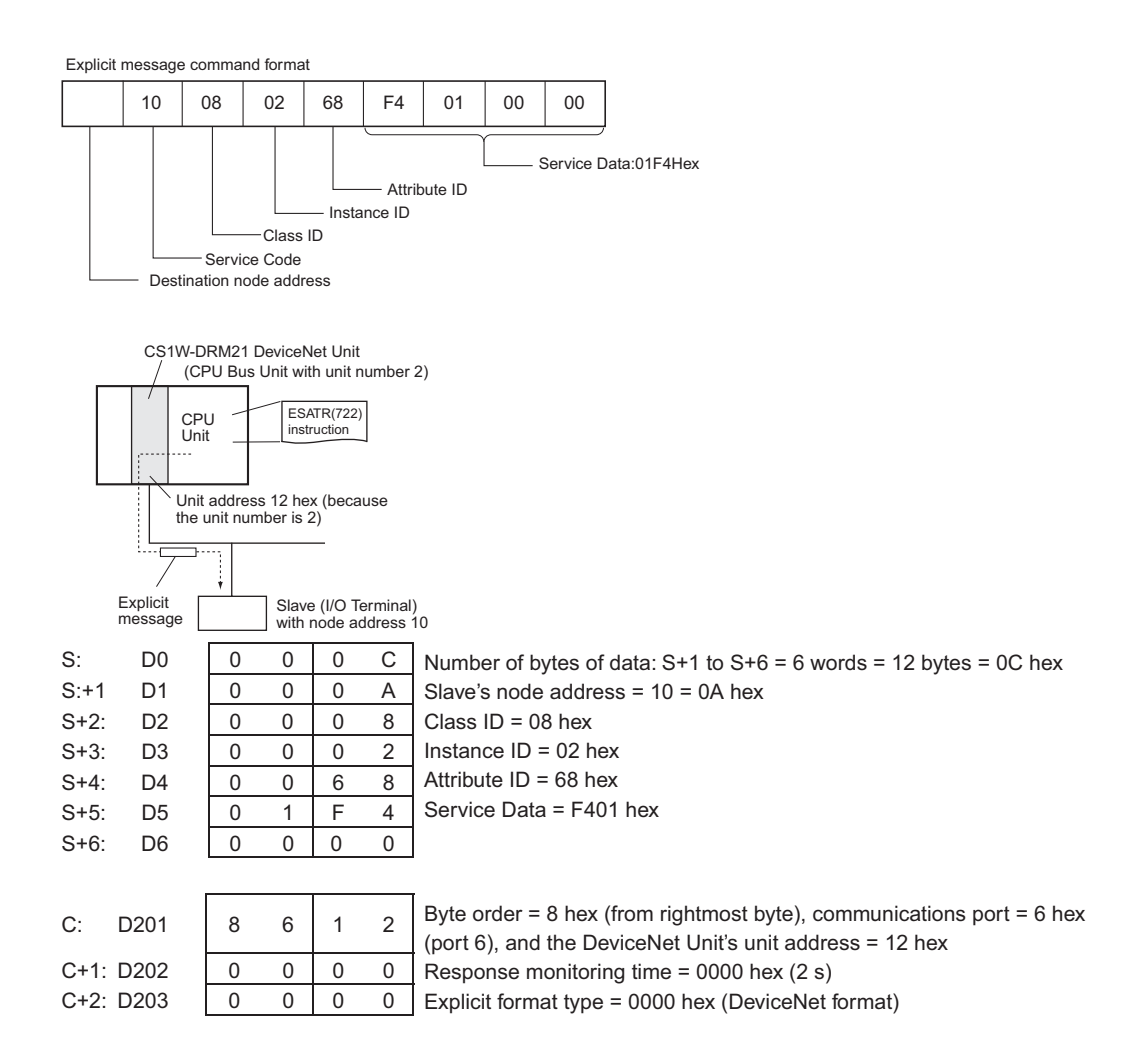

# **ECHRD**

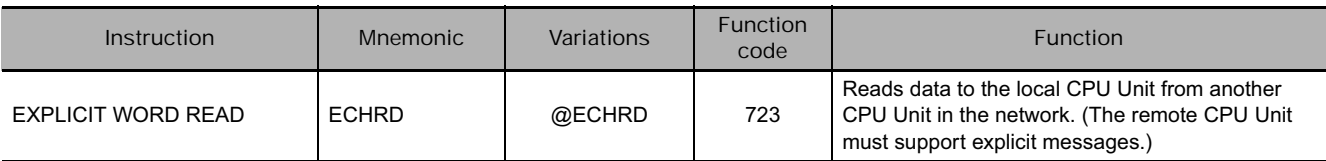

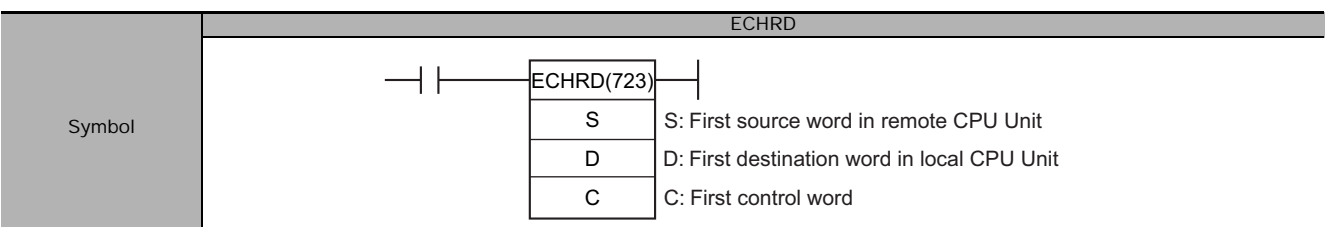

# **Applicable Program Areas**

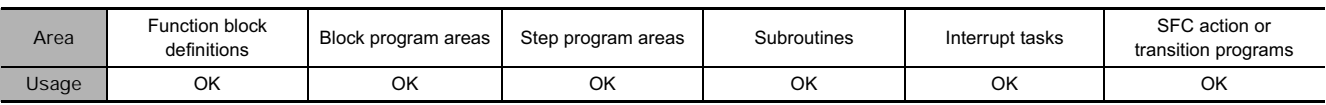

### **Operands**

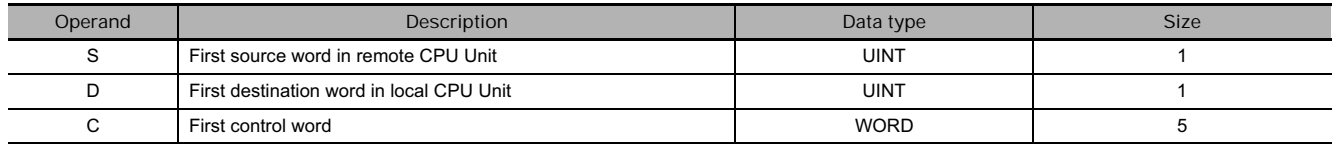

**S: First Source Word in Remote CPU Unit**

Specifies the leading word address containing the data to be read from the remote CPU Unit.

#### **D: First Destination Word in Local CPU Unit**

Specifies the leading word address where the read data will be stored in the local CPU Unit.

**C: First Control Word**

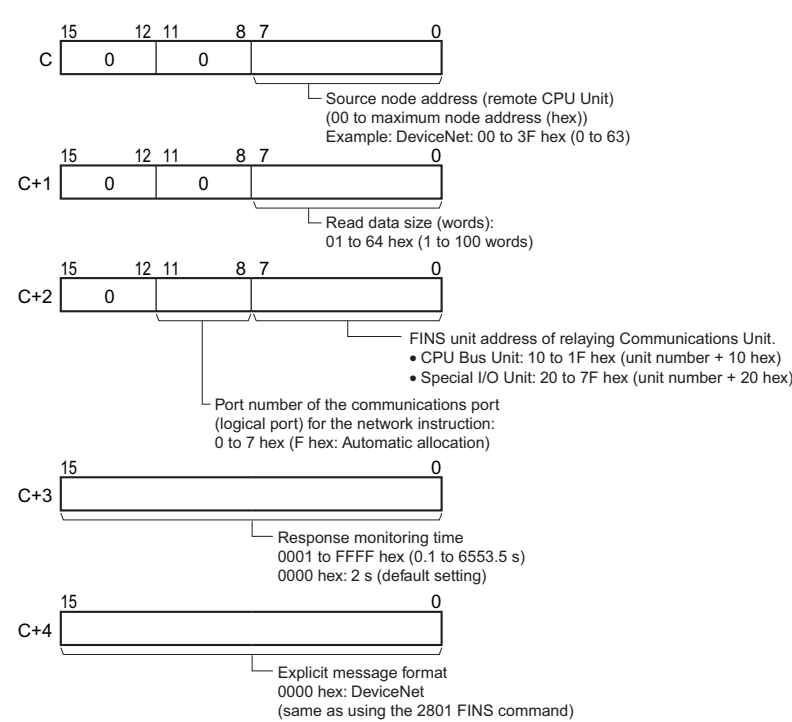

#### **• Operand Specifications**

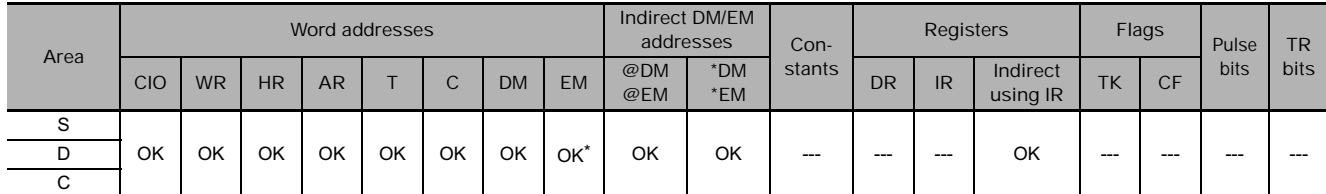

The D bank of the EM Area can be specified only for CJ2 CPU Units. The D bank and higher cannot be specified in the program in a CS/CJ-series CPU Unit even if the source is a CJ2 CPU Unit.

# **Flags**

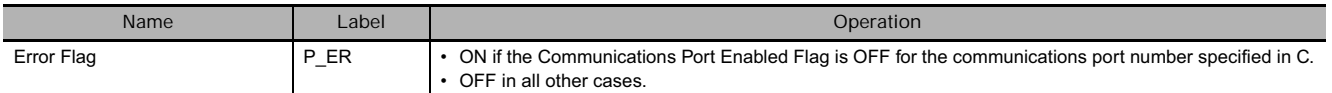

# **Related Auxiliary Area Words and Bits**

The corresponding Explicit Communications Error Flag will be OFF if the instruction ended normally or ON if an error occurred.

If an error occurred (corresponding flag in A213 ON), the corresponding Communications Port Error Flag can be used to determine whether the explicit message itself was not sent (corresponding flag in A219 ON) or that the message was sent but there was an error in the message (corresponding flag in A219 OFF).

The corresponding Communications Port Completion Code (A203 to A210) will be 0000 hex if the instruction ended normally, an explicit message error code if an explicit messaging error occurred, or a FINS error code if a FINS error occurred.

For details on the general operation of the network instructions, refer to *About Explicit Message Instructions*.

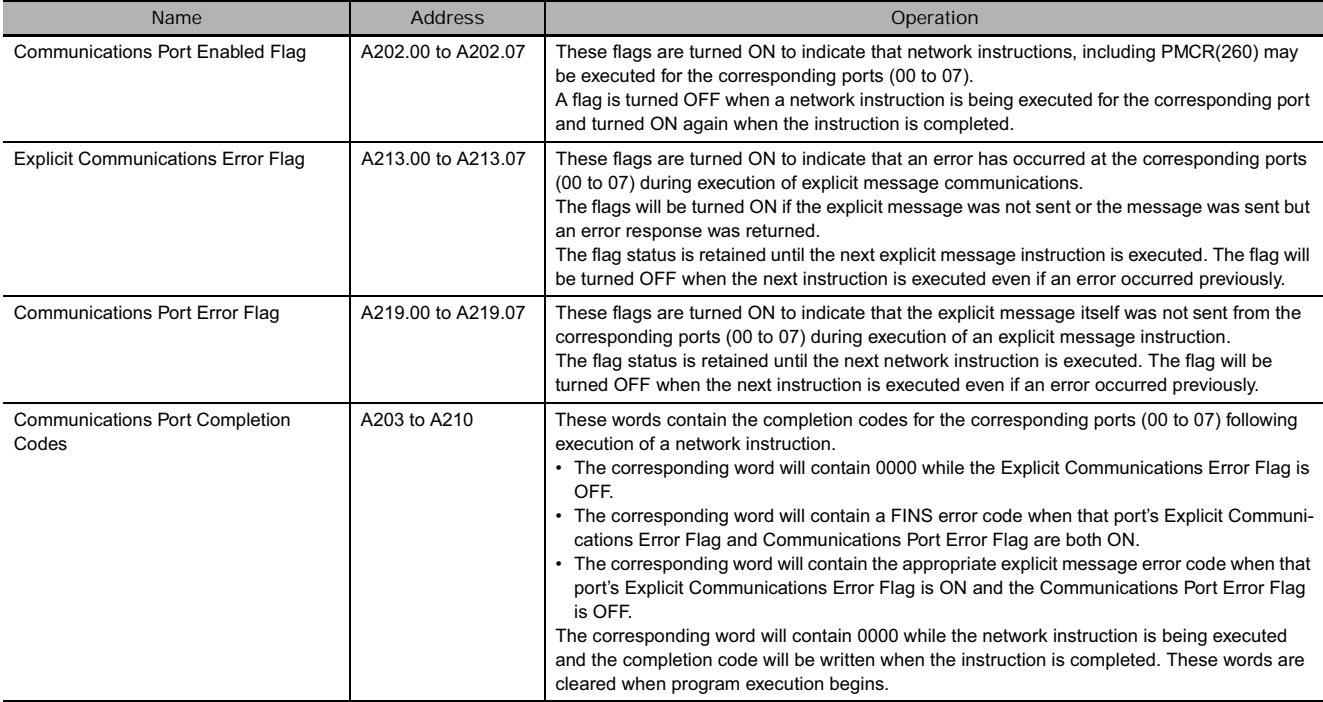

# **Function**

Reads the specified number of words from the first read word (specified in S) in the remote CPU Unit with the node address specified in C, and stores the data in the local CPU Unit memory words beginning at D.

**ECHRC** 

**3**

#### **Hint**

• ECHRD(723) sends an explicit message with the Service Code 1C hex (Byte Data Read).

### **Example Programming**

In this example, ECHRD(723) is used to read the I/O memory of the CJ-series CPU Unit on the DeviceNet network, and store the data in the I/O memory of the local CPU Unit.

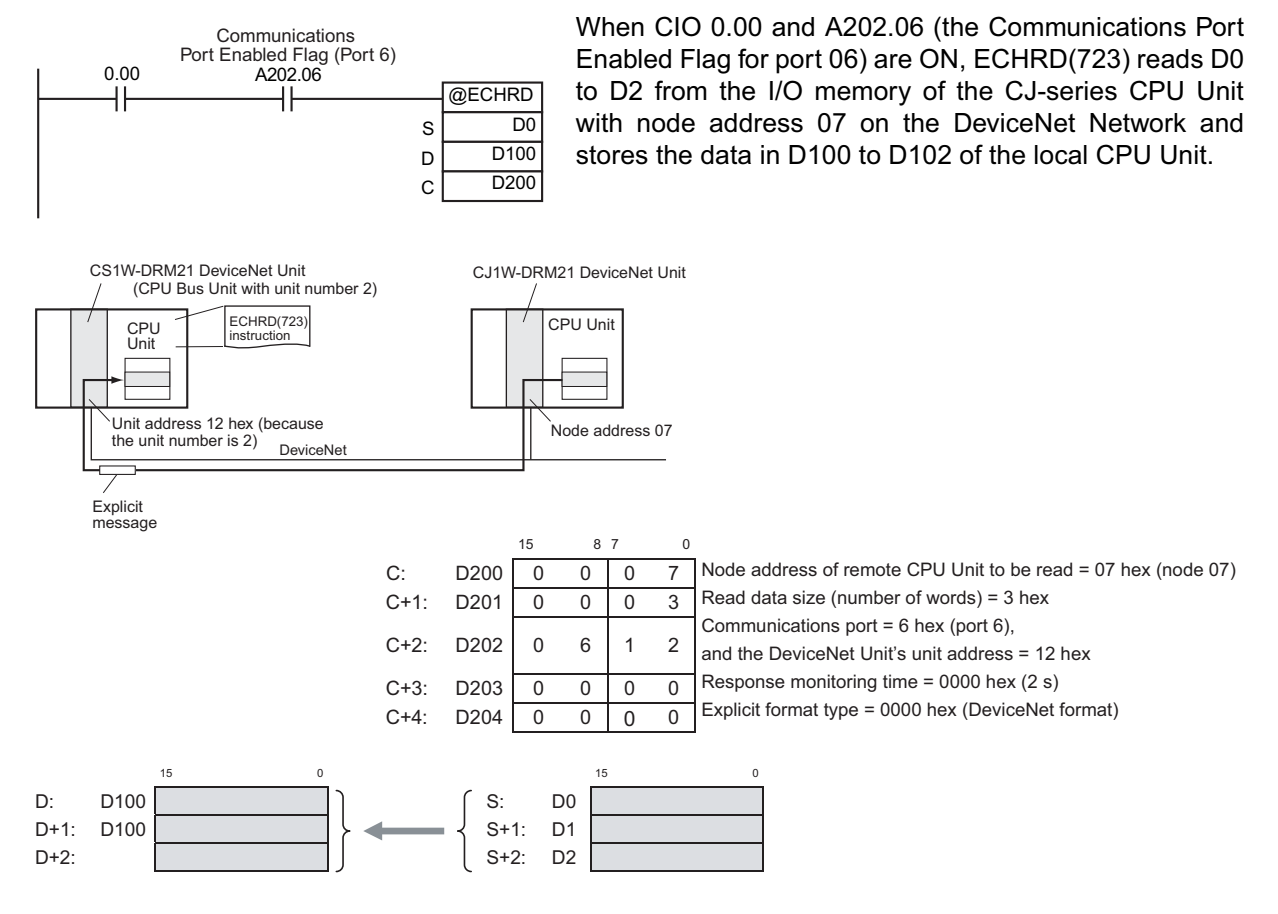

# **ECHWR**

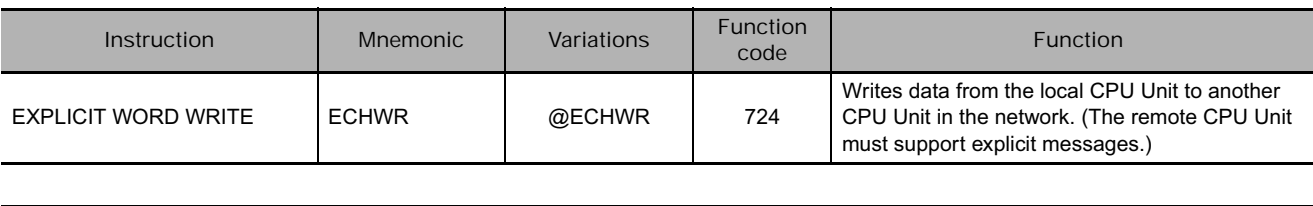

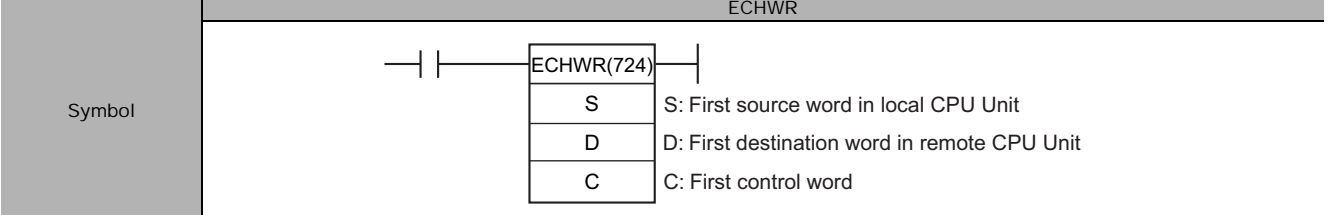

# **Applicable Program Areas**

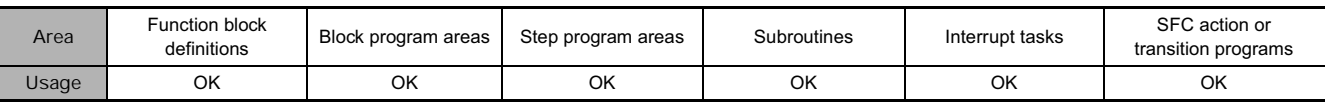

# **Operands**

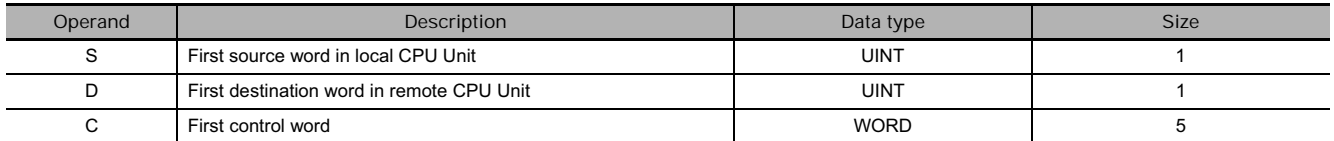

#### **S: First Source Word in Local CPU Unit**

Specifies the leading word address in the local CPU Unit containing the write data.

### **D: First Destination Word in Remote CPU Unit**

Specifies the leading word address of the write destination in the remote CPU Unit.

**C: First Control Word**

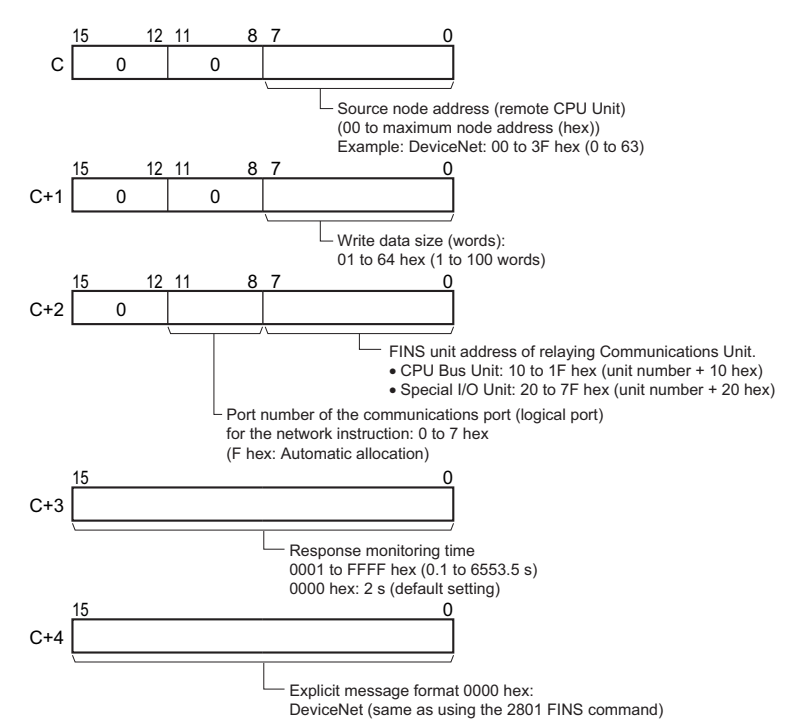

Network Instructions

 **Network Instructions**

#### **• Operand Specifications**

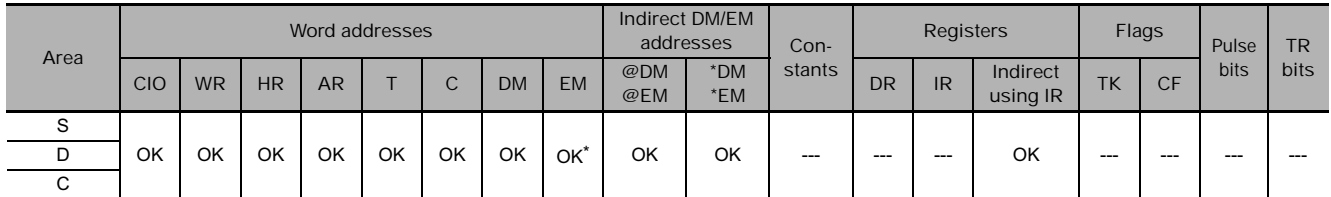

The D bank of the EM Area can be specified only for CJ2 CPU Units. The D bank and higher cannot be specified in the program in a CS/CJ-series CPU Unit even if the destination is a CJ2 CPU Unit.

#### **Flags**

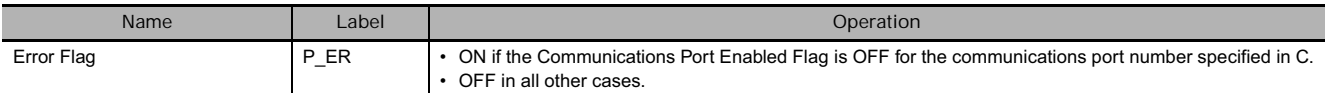

### **Related Auxiliary Area Words and Bits**

The corresponding Explicit Communications Error Flag will be OFF if the instruction ended normally or ON if an error occurred.

If an error occurred (corresponding flag in A213 ON), the corresponding Communications Port Error Flag can be used to determine whether the explicit message itself was not sent (corresponding flag in A219 ON) or that the message was sent but there was an error in the message (corresponding flag in A219 OFF).

The corresponding Communications Port Completion Code (A203 to A210) will be 0000 hex if the instruction ended normally, an explicit message error code if an explicit messaging error occurred, or a FINS error code if a FINS error occurred.

For details on the general operation of the explicit message instructions, refer to *About Explicit Message Instructions*.

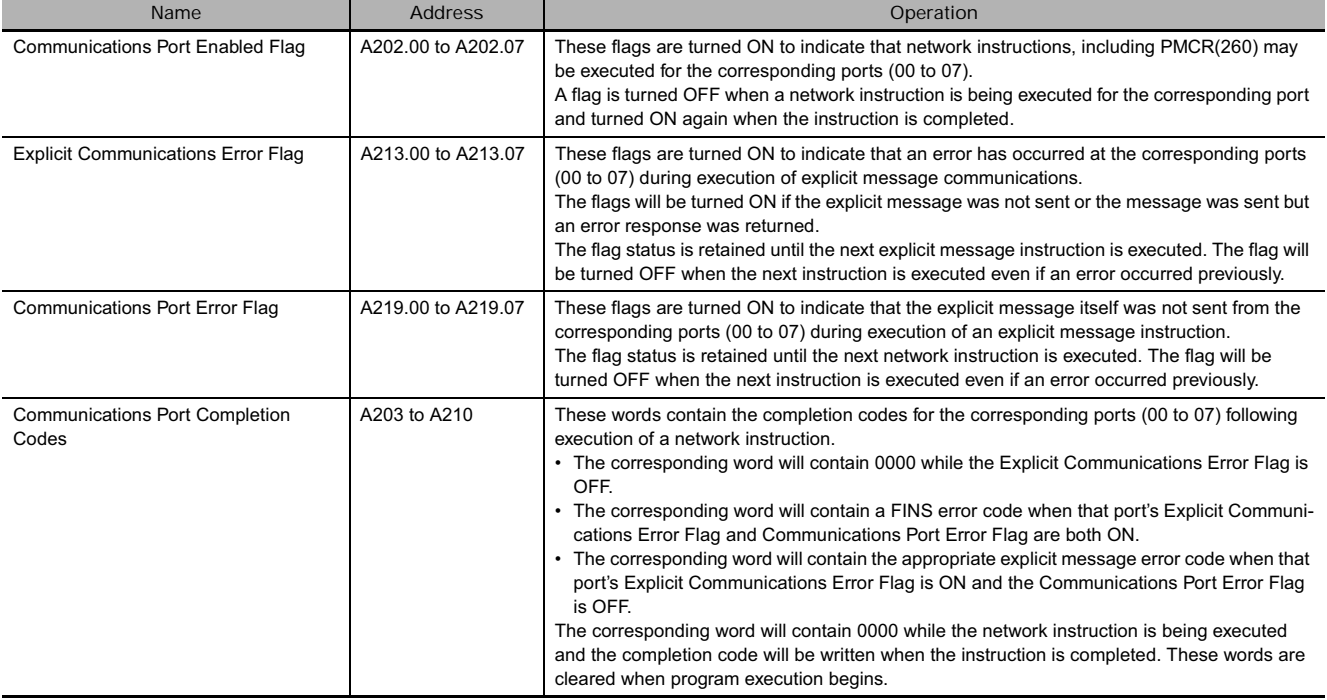

# **Function**

Writes the specified number of words beginning at S from the local CPU Unit to the write destination beginning at D in the remote CPU Unit with the node address specified in C.

#### **Hint**

• ECHWR(724) sends an explicit message with the Service Code 1E hex (Byte Data Write).

# **Example Programming**

In this example, ECHWR(724) is used to write data from the I/O memory of the local CPU Unit to the I/O memory of a CJ-series CPU Unit on the DeviceNet network.

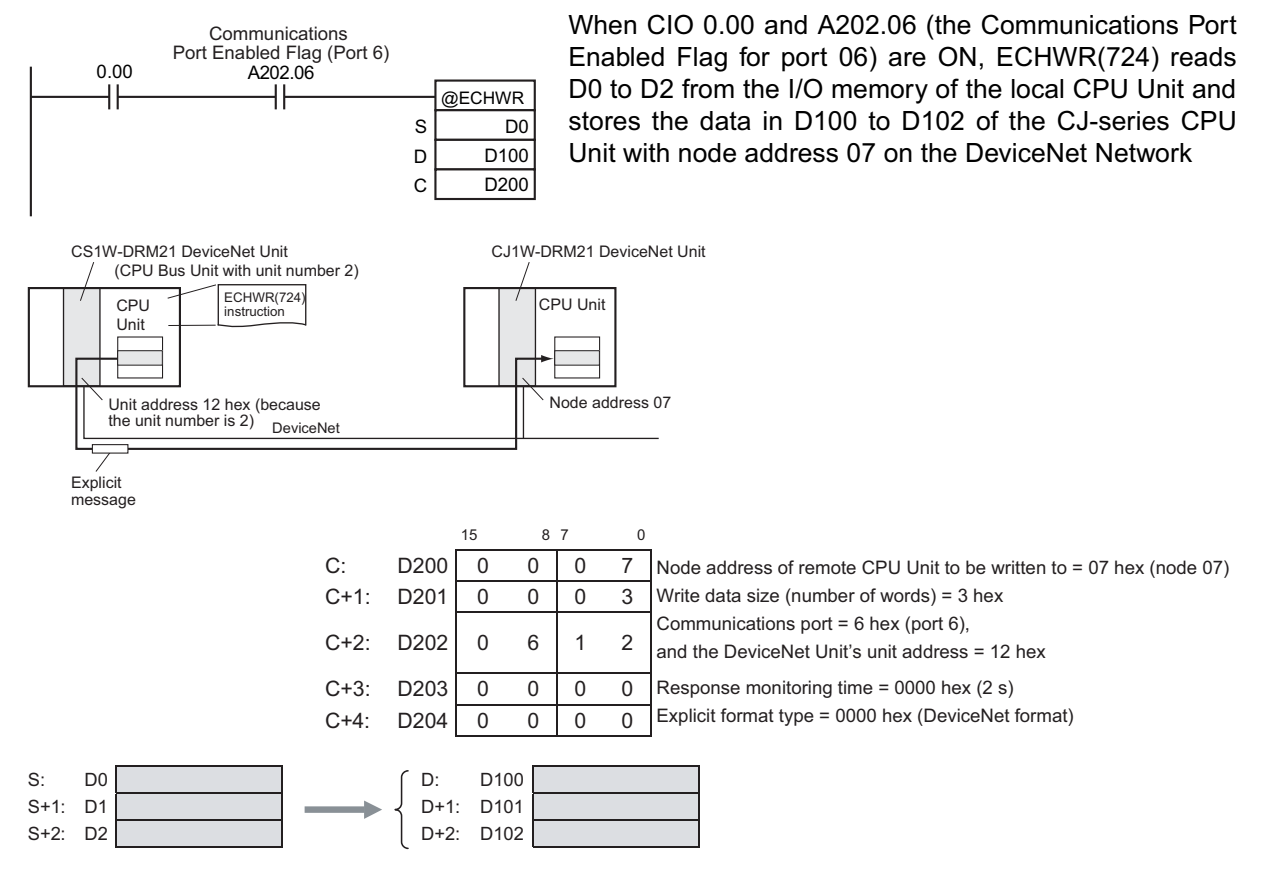

# **File Memory Instructions**

# **File Memory Instructions**

**User Instructions for File Memory Operations**

#### $\bullet$  Overview

- The FWRIT(701) (WRITE DATA FILE)/TWRIT(704) (WRITE TEXT FILE) instruction can be used to create a data file containing the specified I/O memory data in a Memory Card or EM file memory. It can also add to or overwrite from any point in existing files.
- The FREAD(700) (READ DATA FILE) instruction will read I/O memory data from a specified location from a data file in a Memory Card or EM file memory and write it to the specified portion of I/O memory. It can read from any point in the specified file.
- **Note** These instructions do not transfer the specified file, but rather the specified amount of data beginning at the specified start position in the file.
- The CMND(490) (DELIVER COMMAND) instruction can be executed to issue a FINS command to the CPU Unit itself to perform file operations. File operations such as file formatting, deletion, copying, and renaming can be performed on files in the Memory Card or EM file memory.

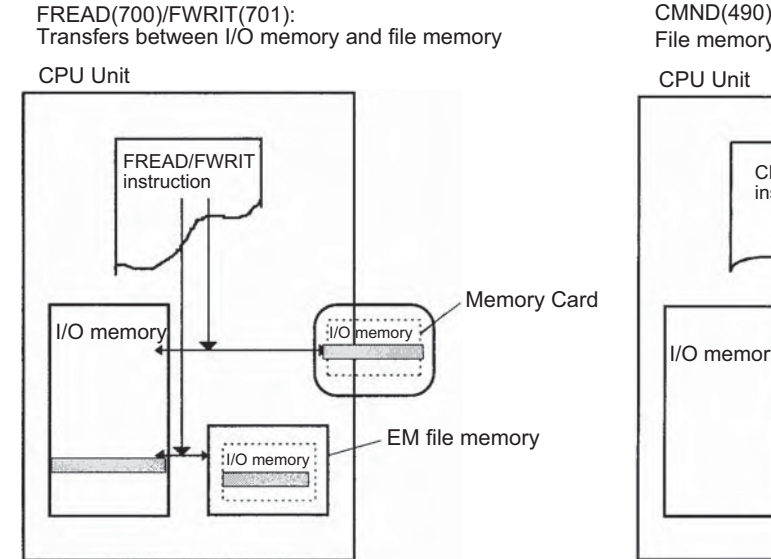

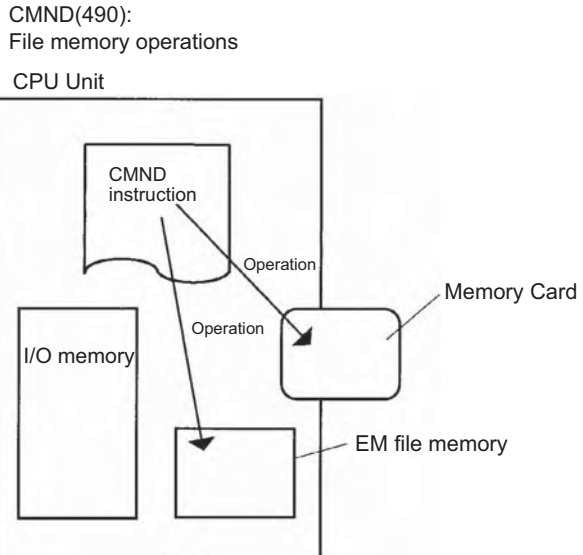

#### **• File Memory Instructions READ(700)/FWRIT(701) Instructions**

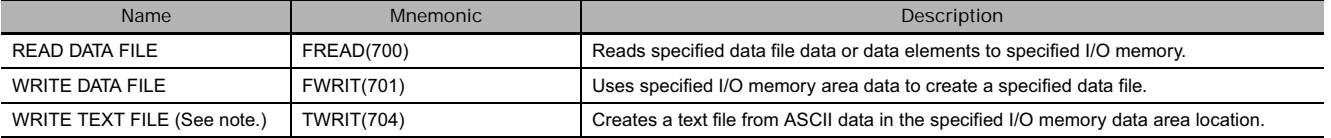

The operands of the FREAD(700) and FWRIT(701) instructions determine whether binary data (.IOM files), non-delimited or tab-delimited text files (.TXT files), or comma-delimited text files (.CSV) are handled. The operand settings are shown below.

### **FREAD(700) and FWRIT(701) Operands**

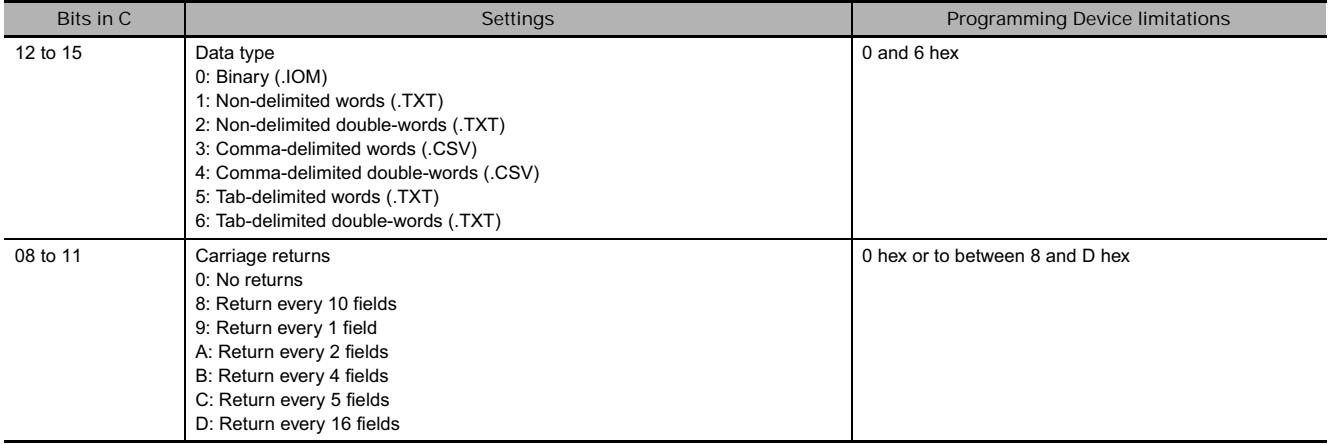

#### **Hint**

Files created in memory using the FWRIT(701) instruction will be dated using the data on the clock built into the CPU Unit.

You cannot execute more than one FREAD(700) or FWRIT(701) instruction, execute a CMND(490) instruction for the local CPU Unit, replace the program using an Auxiliary Area bit, or perform a simple backup at the same time. Perform exclusive control in the program using the File Memory Operation Flag (A343.13).

If an error occurs during FREAD(700) because illegal data is read (data that is not hexadecimal or not 8-digit or 8-digit data), reading will be stopped, but the data read to that point will remain in memory. The File Read Error Flag (A343.10) will turn ON (but the Error Flag (P\_ER) will not turn ON.

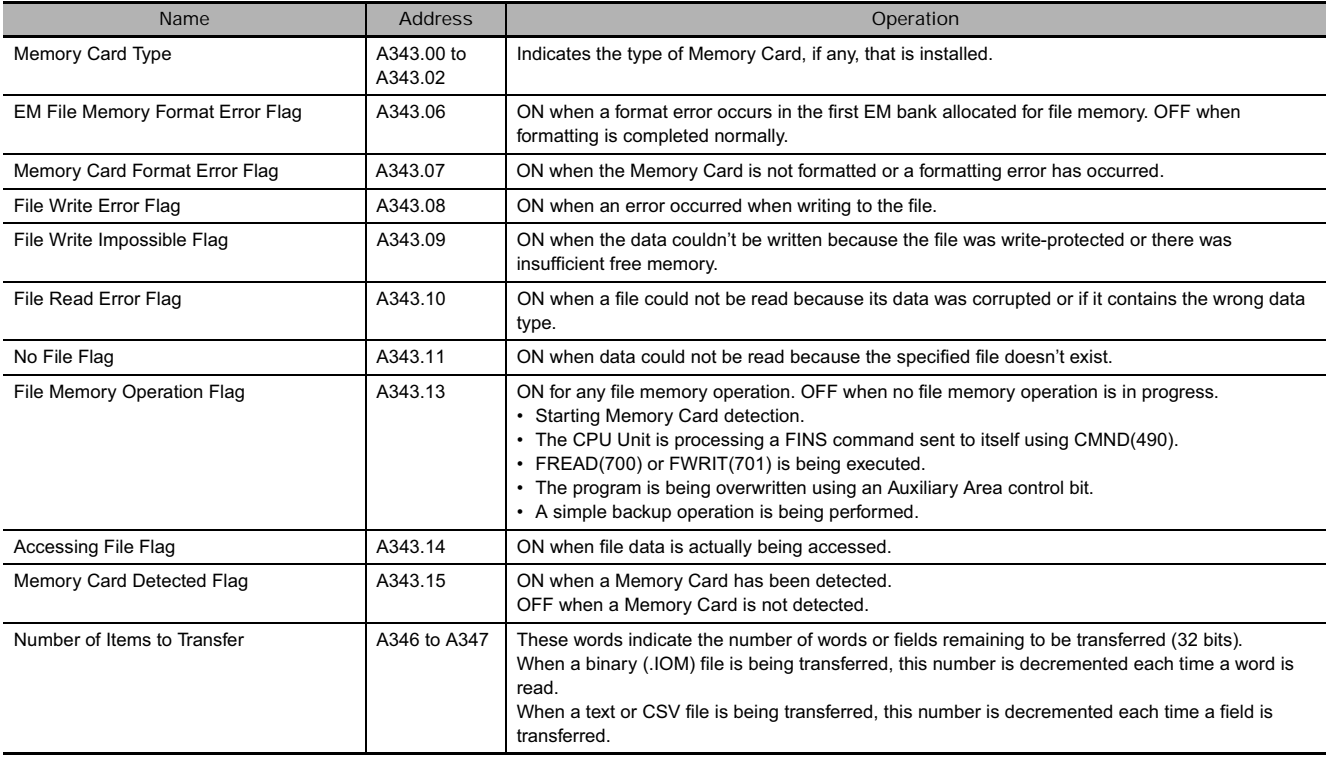

#### **Related Auxiliary Bits/Words**

**3**

#### **• CMND(490): DELIVER COMMAND Instruction**

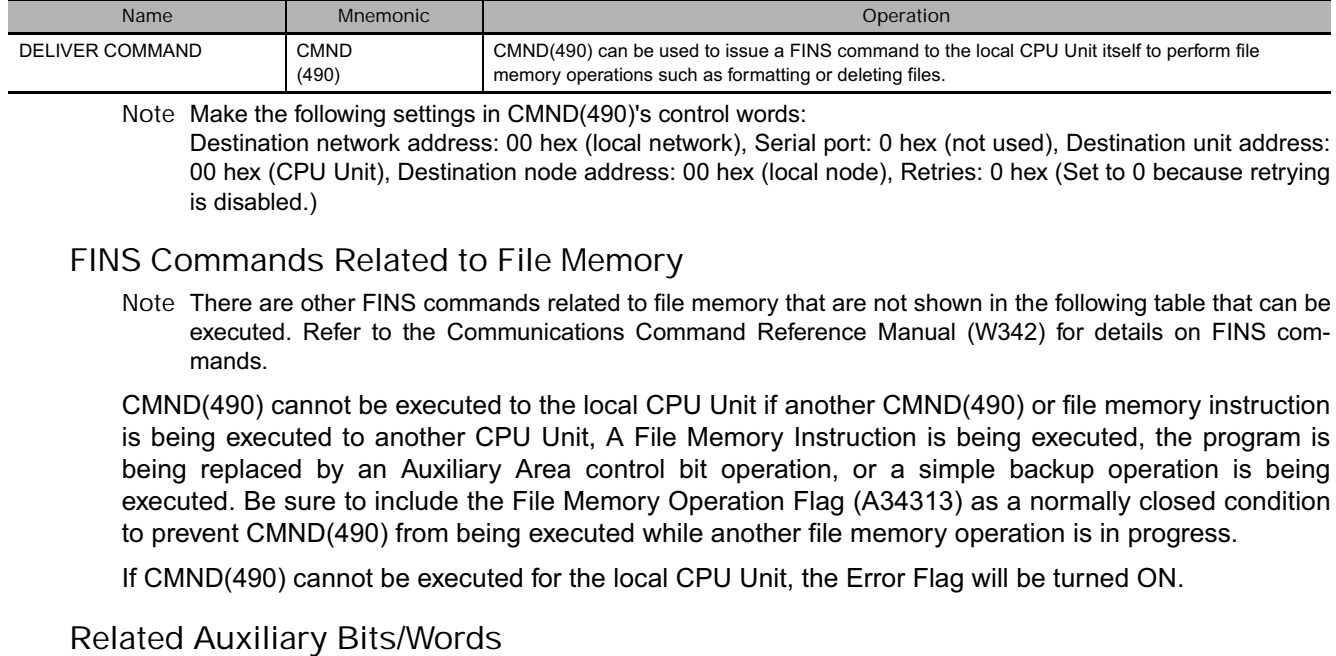

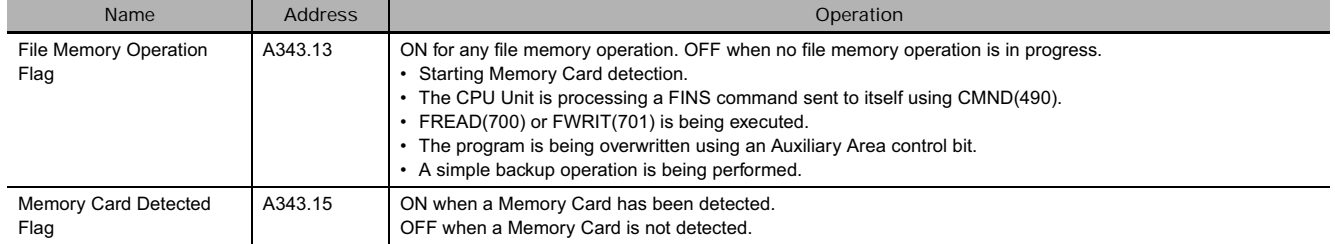

#### - **Example Program**

Example: The following example shows how to use CMND(490) to create a subdirectory in the Memory Card.

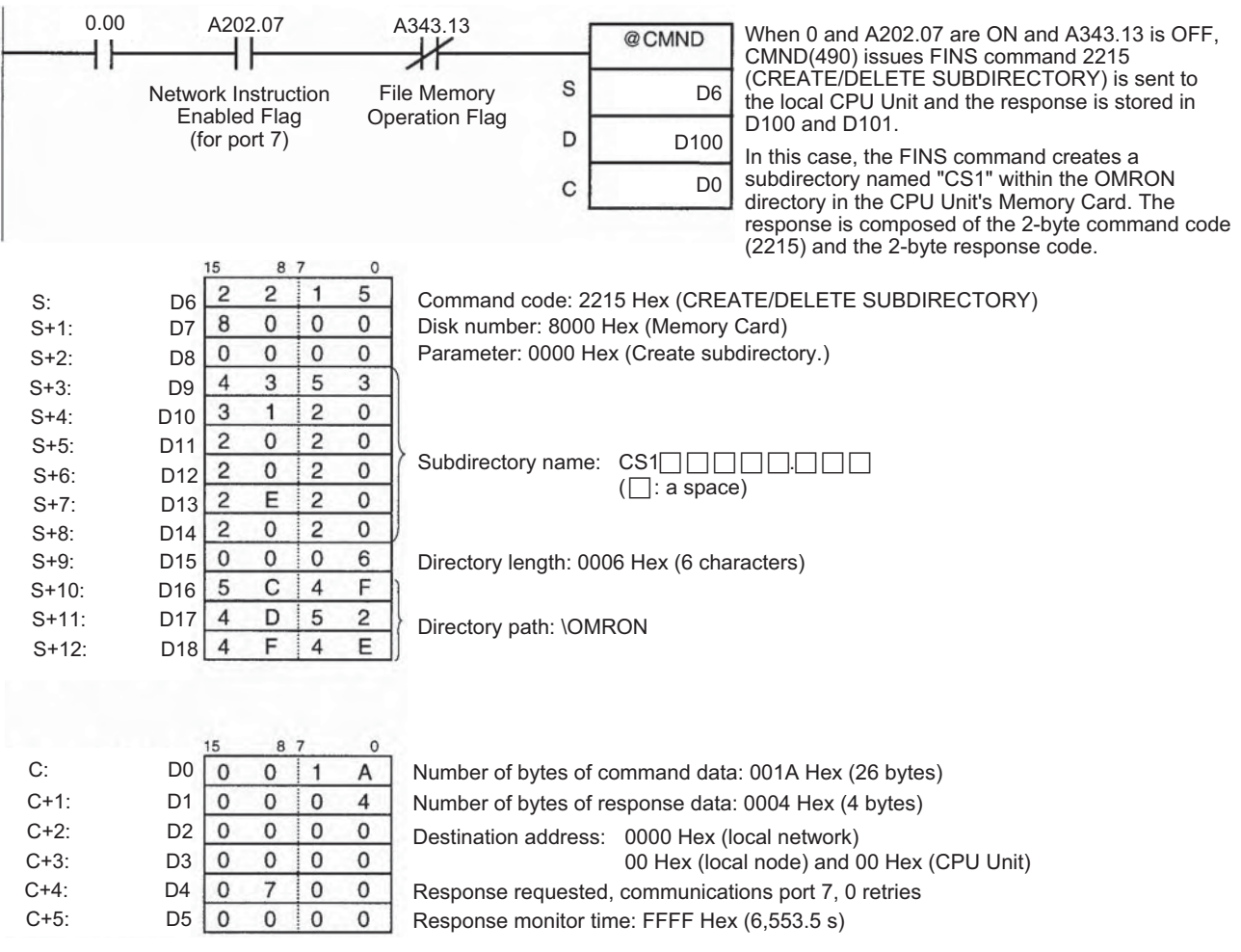

#### **Hint**

There are other FINS commands that can be sent to the local PLC in addition to the ones related to file memory operations that are listed in the table above. The File Memory Operation Flag must be used to prevent simultaneous execution of these other FINS commands, too.

#### **• Procedure**

**Reading/Writing a Data File on a Memory Card or Performing a File Memory Operation**

- **1.** Place a formatted Memory Card into the CPU Unit.
- **2.** Using the FWRIT(701) instruction, name a file in the specified I/O memory area and save the data in the Memory Card.
- **Note** To use the TXT or CSV data that was written to a Memory Card in spreadsheet software on a computer, insert the Memory Card into an HMC-AP001 Memory Card Adapter mounted in a PC card slot of the computer and used Windows to read the data.

Use the FREAD(700) instruction to read the data file from the Memory Card to I/O memory in the CPU Unit and then manipulate the file in the Memory Card by using the CMND(490) to send a command to the local CPU Unit.

**3**

**Reading/Writing a Data File in EM File Memory or Performing Another File Memory Operation**

- **1.** Convert all banks from the specified bank of the EM Area to file memory using the settings in the PLC Setup.
- **2.** Initialize EM file memory from the CX-Programmer.
- **3.** Using the FWRIT(701) instruction, name a file in the specified I/O memory area and save the data in the EM file memory. Use the FREAD(700) instruction to read the data file from the EM file memory to I/O memory in the CPU Unit and then manipulate the file in the Memory Card by using the CMND(490) to send a command to the local CPU Unit.

### **Precautions when Using Memory Cards**

Confirm the following items before using a Memory Card.

**(1) Format**

Memory Cards are formatted before shipping. There is no need to format them after purchase. To format them once they have been used, always do so in the CPU Unit using the CX-Programmer or a Programming Console.

If a Memory Card is formatted directly in a notebook computer or other computer, the CPU Unit may not recognize the Memory Card. If this occurs, you will not be able to use the Memory Card even if it is reformatted in the CPU Unit.

**(2) Number of Files in Root Directory**

There is a limit to the number of files that can be placed in the root directory of a Memory Card (just as there is a limit for a hard disk). Although the limit depends on the type and format of the Memory Card, it will be between 128 and 512 files. When using applications that write log files or other files at a specific interval, write the files to a subdirectory rather than to the root directory.

Subdirectories can be created on a computer or by using the CMND(490) instruction. Refer to 3-26-6 DELIVER COMMAND: CMND(490) for a specific example using CMND(490).

**(3) Number of Writes**

Generally speaking, there is no limit to the number of write operations that can be performed for a flash memory. For the Memory Cards, however, a limit of 100,000 write operations has been set for warranty purposes. For example, if the Memory Card is written to every 10 minutes, over 100,000 write operations will be performed within 2 years.

**(4) Minimum File Size**

If many small files, such as ones containing only a few words of DM Area data, are stored on the Memory Card, it will not be possible to use the complete capacity of the Memory Card. For example, if a Memory Card with an allocation unit size of 4,096 bytes is used, at least 4,096 bytes of memory will be used for each file regardless of how small the file is. If you save 10 words of DM Area data to the Memory Card, 4,096 bytes of memory will be used even though the actual file size is only 68 bytes. Using files of such a small size greatly reduces the utility rate of the Memory Card. If the allocation unit size is reduced to increase the utility rate, however, the access speed will be reduced.

The allocation unit size of the Memory Card can be checked from a DOS prompt using CHKDSK. The specific procedure is omitted here. Refer to general computer references for more information on allocation unit sizes.

**(5) Memory Card Access Precautions**

When the PLC is accessing the Memory Card, the BUSY indicator will light on the CPU Unit. Observe the following precautions.

**1.** Never turn OFF the power supply to the CPU Unit when the BUSY indicator is lit. The Memory Card may become unusable if this is done.

- **2.** Never remove the Memory Card from the CPU Unit when the BUSY indicator is lit. Press the Memory Card power OFF button and wait for the BUSY indicator to go out before removing the Memory Card. The Memory Card may become unusable if this is not done.
- **3.** Insert the Memory Card with the label facing to the right. Do not attempt to insert it in any other orientation. The Memory Card or CPU Unit may be damaged.
- **4.** A few seconds will be required for the CPU Unit to recognize the Memory Card after it is inserted. When accessing a Memory Card immediately after turning ON the power supply or inserting the Memory Card, program an NC condition for the Memory Card Recognized Flag (A343.15) as an input condition, as shown below.

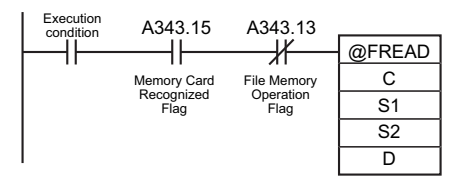

# **File Memory Instructions**

● **FWRIT(701)** 

FWRIT(701) creates a data file containing the specified data from I/O memory. The file format can be either binary or CSV. FWRIT(701) can also be used to add to an existing file or overwrite an existing file from a specified position.

● FREAD(700)

FREAD(700) reads the contents of a data file and stores it in the specified area of I/O memory. The file format can be either binary or CSV. FREAD(700) can also be used to read data from a specified position in a file.

● TWRIT(704)

TWRIT(704) creates a text file containing ASCII data stored in I/O memory. TWRIT(704) can also be used to add to an existing file or overwrite an existing file.

● CMND(490)

CMND(490) can be used to format files, delete files, copy files, and change file names by sending FINS commands for Memory Card operations.

#### **Data structure of Files**

For binary format (.IOM), the data will be as follows when 1234 hex, 5678 hex, 9ABC hex, and DEF0 hex are stored in the file ABC.IOM (although the user does not normally need to be concerned with this structure):

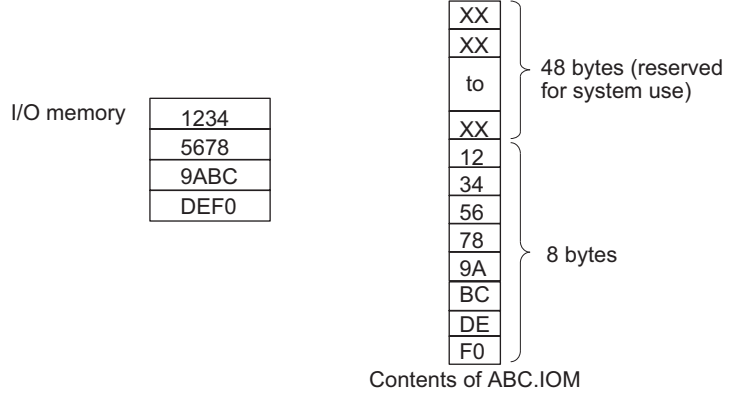

For word CSV format (.CSV), the data will be as follows when 1234 hex, 5678 hex, 9ABC hex, and DEF0 hex are stored in the file ABC.CSV (the basic structure would be the same for text data (.TXT):

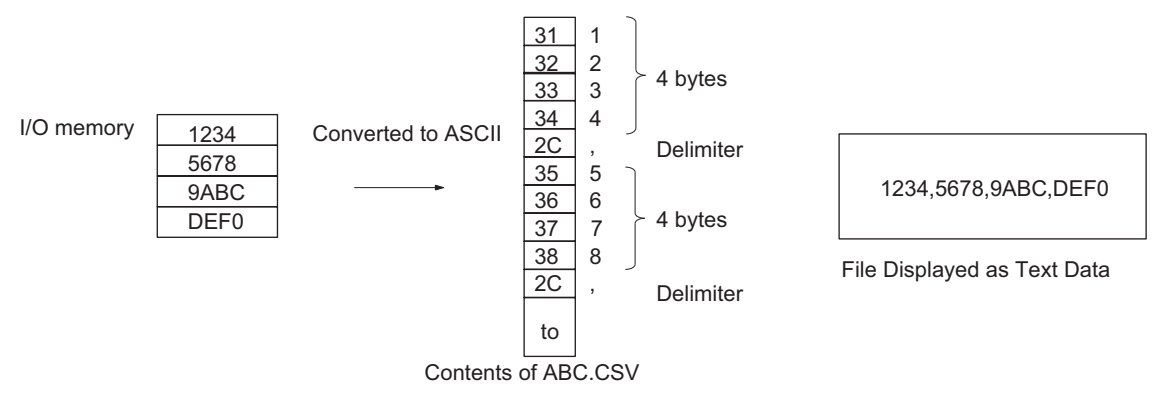

For long-word CSV format (.CSV), the data will be as follows when 1234 hex, 5678 hex, 9ABC hex, and DEF0 hex are stored in the file ABC.CSV (the basic structure would be the same for text data (.TXT):

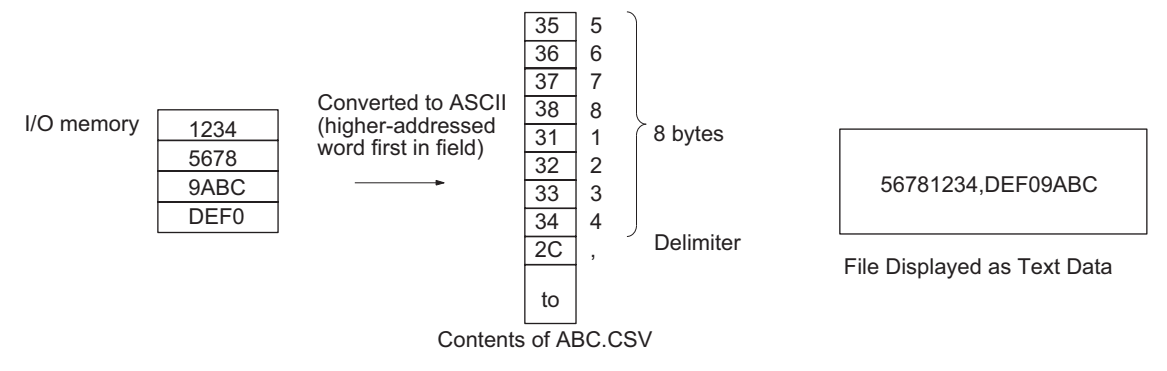

# **Related Auxiliary Area Words and Bits**

#### - **Memory Card Detection**

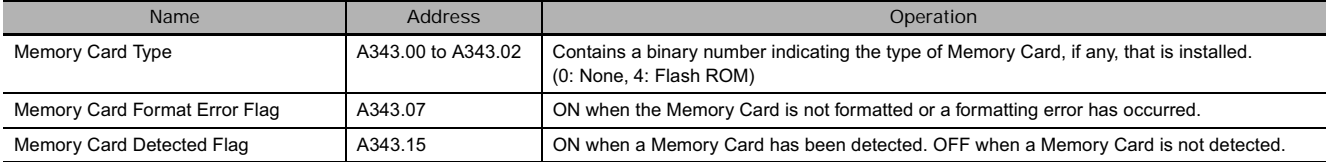

#### - **Instruction-related Words and Bits**

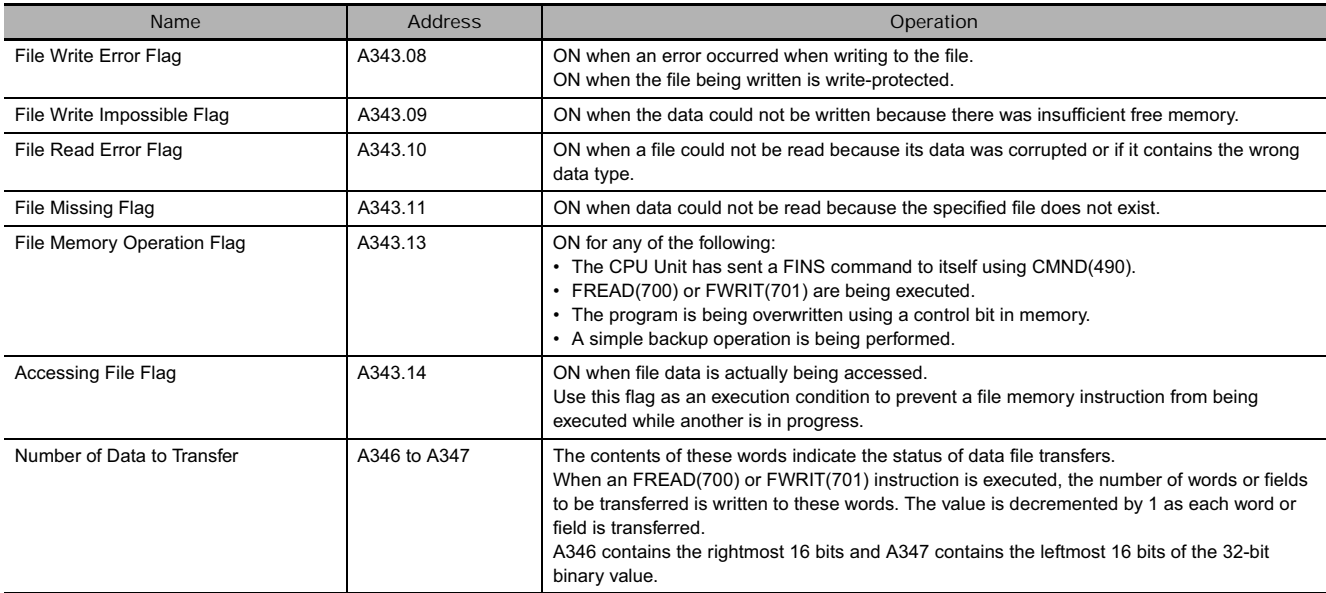

### **• EM File Memory-related Words and Bits**

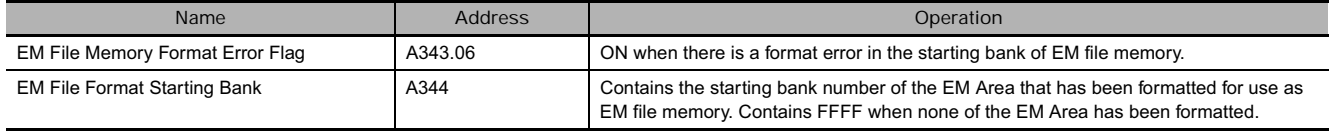

# **FREAD**

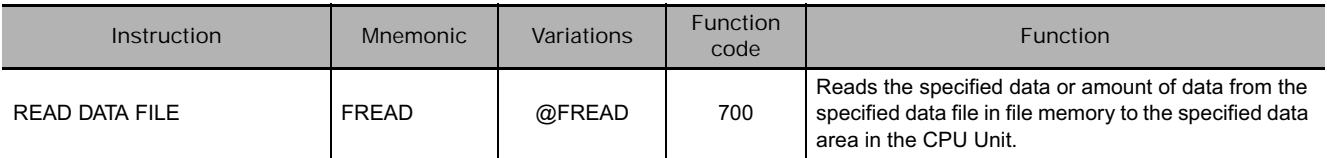

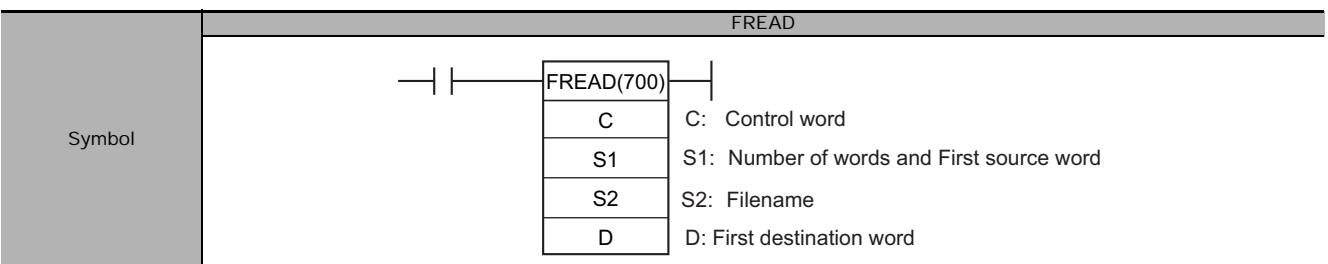

# **Applicable Program Areas**

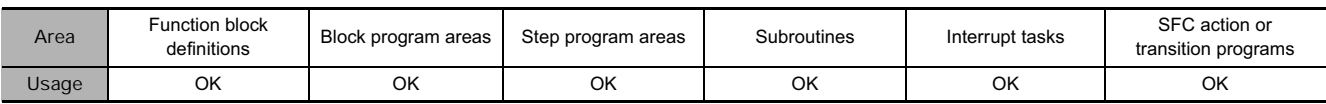

# **Operands**

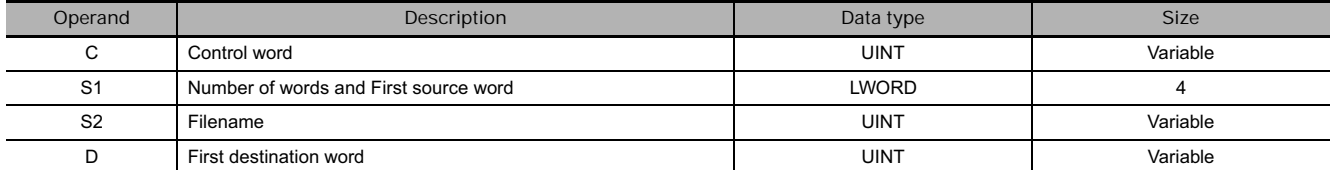

#### **C: Control Word**

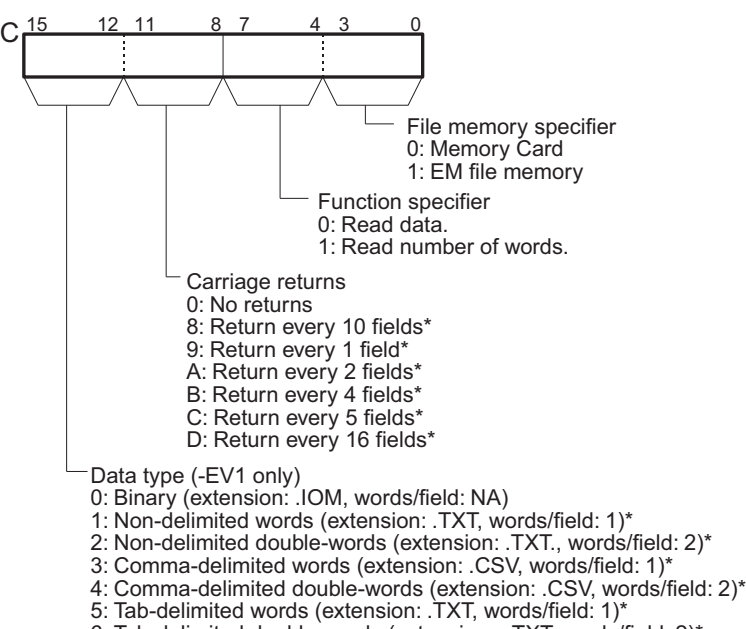

- 6: Tab-delimited double-words (extension: .,TXT words/field: 2)\*
- \*: Cannot be set for CS-series CS1 CPU Units prior to V1@.
- **Note 1** Each field will contain 1 word of I/O memory for the word data types and 2 words of I/O memory for the double-word data types.
	- **2** When reading data with carriage returns, bits 00 to 11 of C must be set to between 8 and D hex.
	- **3** With double-words, the first word of data is stored in the higher memory address, e.g., 12345678 would be stored with 1234 in D1 and 5678 in D0.

#### **S1: Number of read words, starting read position**

in Partie

#### • S1 and S1+1: Number of Read Items

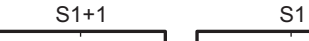

S1+1 contains the leftmost 4 digits and S1 contains the rightmost 4 digits.

# **S1+1 is the leftmost 4 digits, S1 is the rightmost 4 digits**

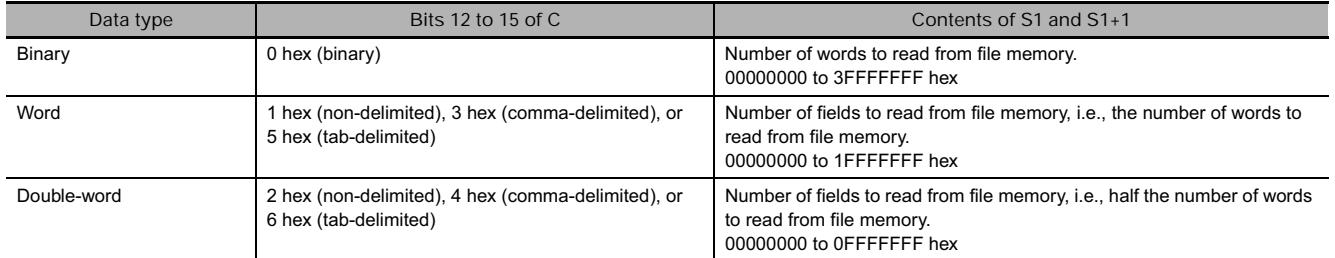

#### • S1+2 and S1+3: First Source Word

The 8-digit hexadecimal value in S1+2 and S1+3 specifies the starting read word from the beginning of the file.

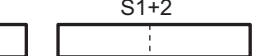

S1+3 contains the leftmost 4 digits and S1+2 contains the rightmost 4 digits.

#### **S1+3 is the leftmost 4 digits, S1+2 is the rightmost 4 digits**

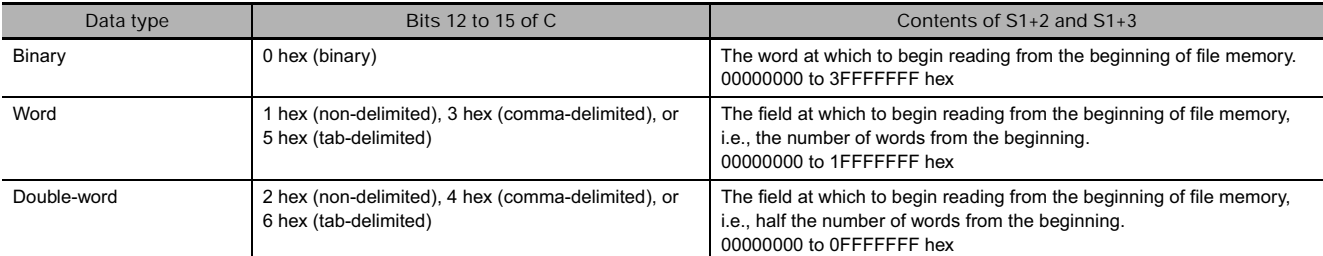

**Note •** S1+2 and S1+3 are used only for text and CVS data with no carriage returns (i.e., bits 08 to 11 of C set to 0 hex) or for binary data. Always set S1+2 and S1+3 to 00000000 hex when reading data with carriage returns (i.e., bits 08 to 11 of C set to between 8 and D hex).

• S1 to S1+3 must be in the same data area. S1 to S1+3 are used only when reading data.

#### **S2: Filename**

- S2 is the starting address of the words containing the absolute path and filename in ASCII. Use ASCII a to z, A to Z, and 0 to 9.
- The full path name to the directory containing the data file can be up to 65 characters long, including the starting slash (ASCII 5C). The filename can be up to 8 characters long, but null characters (ASCII 00) are not allowed in the filename because the null character is used to mark the end of the character string. Do not include the filename extension; the .IOM extension will be added automatically.
- Separate the directory name and file name with  $4$  (#5C).

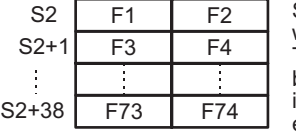

Store the character string beginning with the leftmost byte in S2. The entire pathname and filename can be up to 74 characters (bytes) long, including the initial slash character and ending null character.

#### **D: First Destination Word**

- When data is being read, D specifies the starting address where the data read from file memory will be stored.
- When the number of words of data is being read, the number of words is written to D and D+1 in 8 digit hexadecimal (00000000 to 7FFFFFF). D contains the rightmost 4 digits and D+1 contains the leftmost 4 digits.

FREAD

**FREAL** 

### **• Operand Specifications**

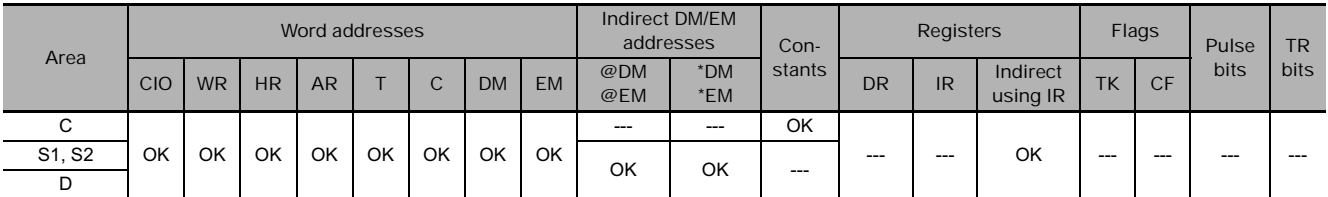

# **Flags**

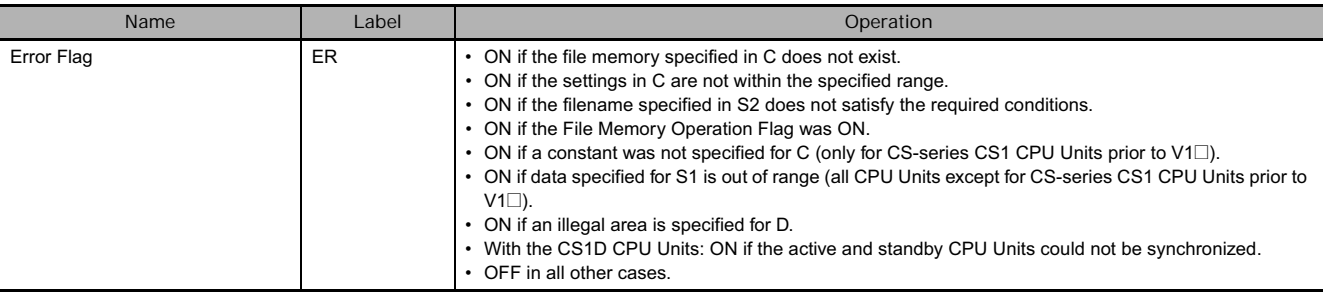

# **Related Auxiliary Area Flags and Words**

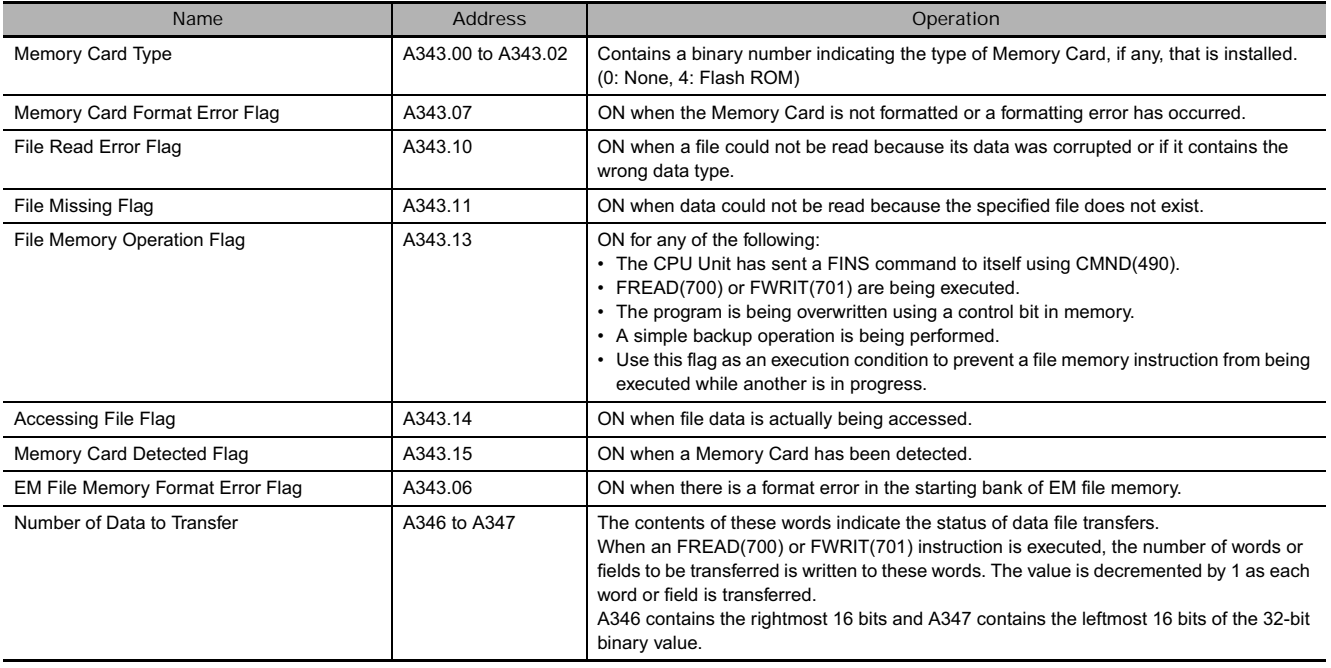

# **Function**

# - **Reading Data (Third Digit of C = 0)**

FREAD(700) reads the number of words or fields specified in S1 and S1+1 from the file specified in S2 (with filename extension .IOM, .TXT, or .CSV) beginning at the address specified in S1+2 and S1+3. The data is then written to RAM beginning at the word specified in D.

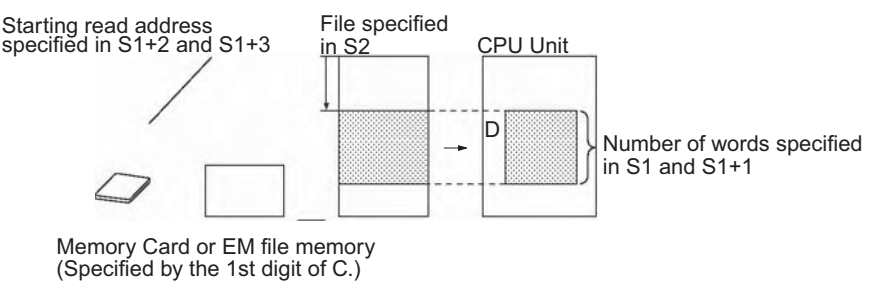

# - **Reading Number of Words of Data (Third Digit of C=1)**

FREAD(700) finds the number of words in the file specified in S2 (with filename extension .IOM) and writes that 8-digit hexadecimal value to D and D+1.

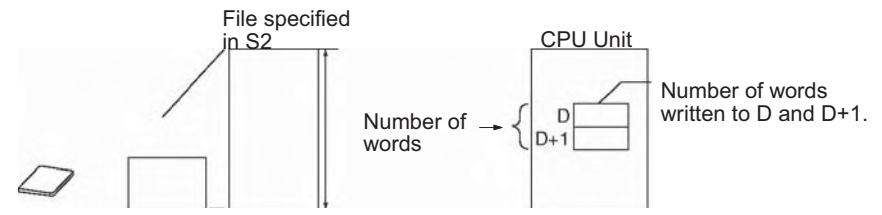

Memory Card or EM file memory

#### **Hint**

- When another file memory related operation (file memory format, file copy, file delete, etc.) is executed from the ladder program, send the file memory related FINS command to the local CPU Unit with a CMND(490) instruction.
- Write the path name and filename in ASCII beginning with the leftmost byte of S2, as shown in the following example for \ABC\XYZ.IOM. (The .IOM extension is added automatically.)

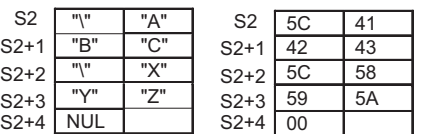

# **Precaution**

• During normal instruction processing, FREAD(700) is used only to start reading file memory. The instruction execution times given toward the end of this manual are thus the times required to start reading, not to complete it. Actual reading (transfer) is performed by the file access processing in peripheral servicing. Therefore, once FREAD(700) has been executed, reading is continuously executed even if the execution condition is OFF in following cycles.

The time required to complete data transfer for FREAD(700) will depend on the amount of data being transferred, the service time allocated to file access processing, and other conditions. As a guideline, the transfer times for a cycle time of 10 ms for a file in the root directory with the default service time settings will be 0.92 s for 1,024 words and 4.64 s for 9,999 words.

- When transfer has been completed, the File Memory Operation Flag (A343.13) will turn OFF. This flag can be used for exclusive control of file memory instructions.
- Data is stored in order by absolute internal memory addresses, so the output data will overwrite data in the next data area if it exceeds the capacity of the data area specified in D. See Precautions for more details.
- When FREAD(700) is executed, the number of words (or fields) specified in S1 and S1+1 is written to A346 and A347 (Number of Data to Transfer) and this value is decremented by 1 as each word or field is transferred. The content of these words can be checked to verify that the expected number of words or fields were transferred.
- If the specified number of words or fields exceeds the number of words in the data file, the data in the file will be transferred normally and no error will occur.
- If the specified starting word exceeds the number of words in the data file, the File Read Error Flag (A343.10) will be turned ON and the file data will not be read.
- If the specified file or directory does not exist, the File Missing Flag (A343.11) will be turned ON and the file data will not be read.
- The File Memory Operation Flag (A343.13) will be turned ON when FREAD(700) is executed. An error will occur and the instruction will not be executed if A34313 is already ON.
- The File Read Error Flag (A343.10) will be turned ON and the instruction will not be executed if the specified file contains the wrong data type or the file data is corrupted. For text or CSV files, the character code must be hexadecimal data and delimiters must be every 4 digits for word data and every 8 digits for double-word data. Data will be read up to the point where an illegal character is detected.

• A few seconds is required for the CPU Unit to detect a Memory Card after it has been inserted. If a Memory Card is going to be accessed soon after power is turned ON or after a Memory Card is inserted, use the Memory Card Detected Flag (A343.15) in a NO input condition as shown below to be sure that the Memory Card has been detected.

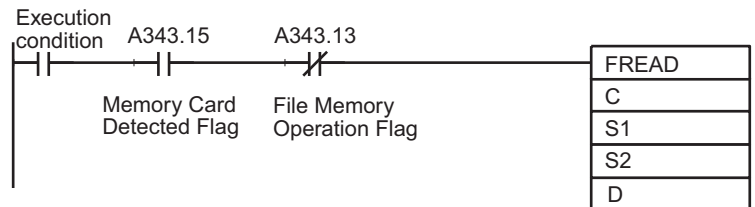

#### **Example Programming**

When CIO 0.00 turns ON in the following example, FREAD(700) reads 10 words of data from file \ABC\XYZ.IOM starting with the beginning of the file + 5 words and outputs these 10 words to D400 through D409.

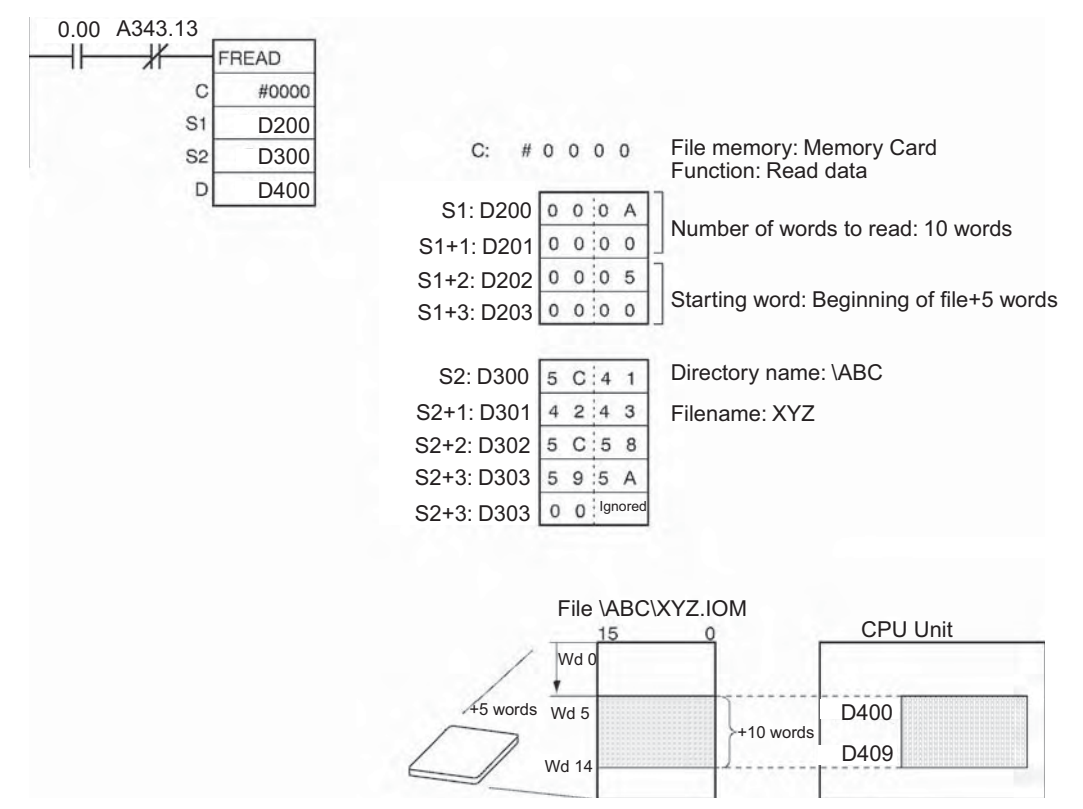

# **FWRIT**

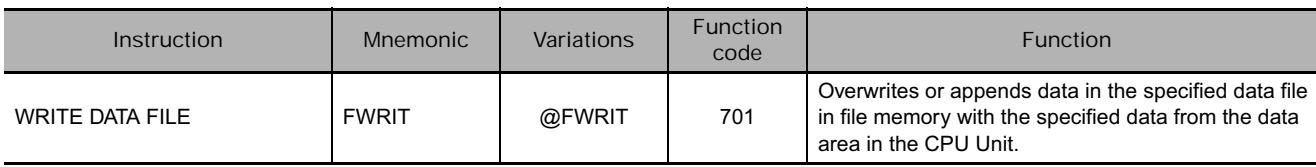

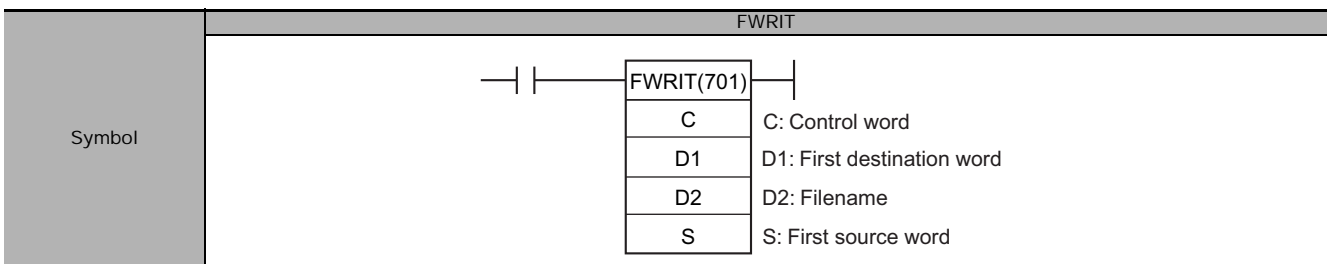

# **Applicable Program Areas**

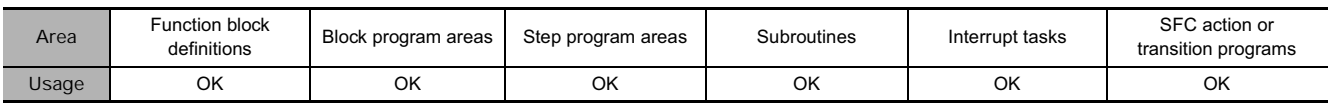

# **Operands**

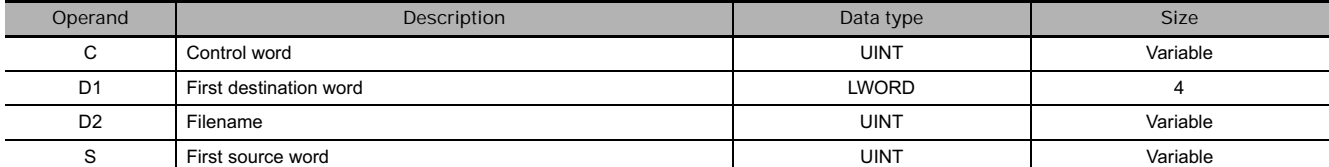

#### **C: Control Word**

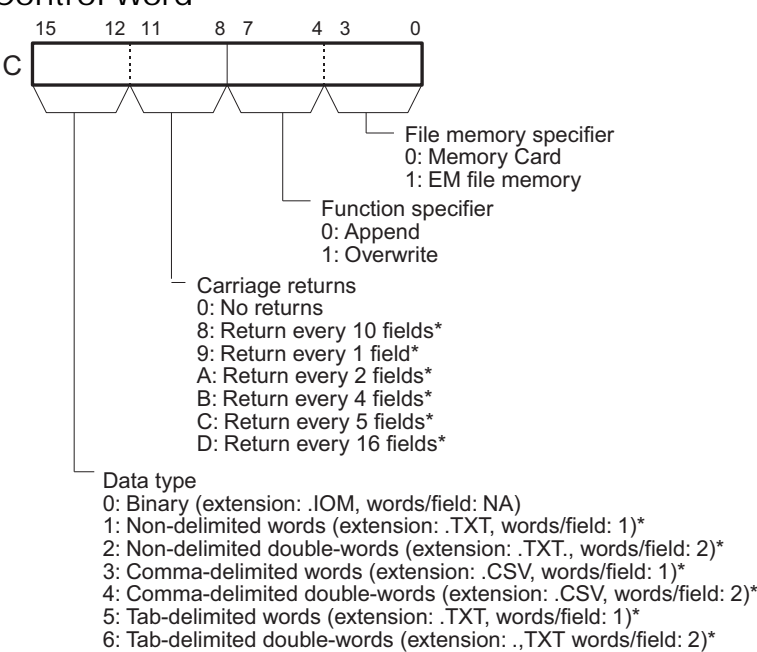

- \*: Cannot be set for CS-series CS1 CPU Units prior to V1<sup>-</sup>
- **Note 1** Each field will contain 1 word of I/O memory for the word data types and 2 words of I/O memory for the double-word data types.
	- **2** With double-words, the first word of data is read from the higher memory address, e.g., 12345678 would be written with 1234 from D00001 and 5678 from D00000.
#### **D1: Number of write words, starting write position**

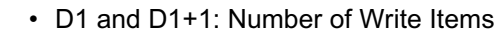

D1+1 D1

D1+1 contains the leftmost 4 digits and D1 contains the rightmost 4 digits.

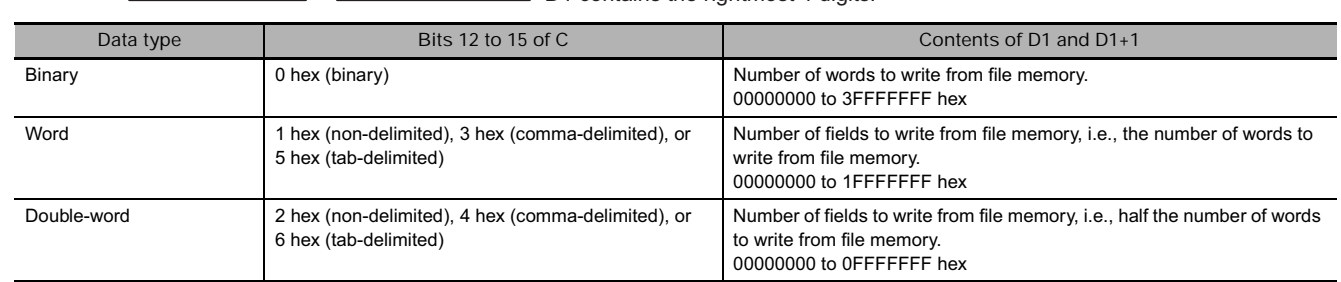

• D1+2 and D1+3: First Destination Word

The 8-digit hexadecimal value in D1+2 and D1+3 specifies the starting write word from the beginning of the file.

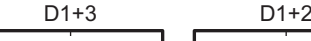

D1+3 contains the leftmost 4 digits and D1+2 contains the rightmost 4 digits.

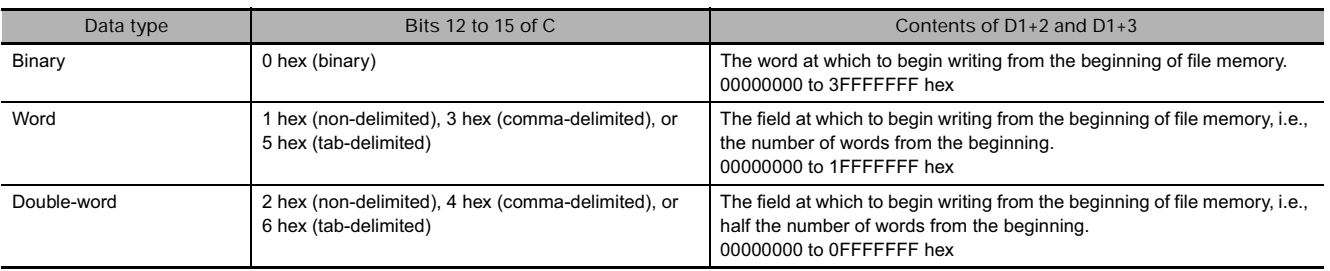

Note • D1+2 and D1+3 are used only when overwriting data, and only 1) For text and CVS data with no carriage returns (i.e., bits 08 to 11 of C set to 0 hex) or 2) for binary data. Always set D1+2 and D1+3 to 00000000 hex when writing data with carriage returns (i.e., bits 08 to 11 of C set to between 8 and D hex).

• D1 to D1+3 must be in the same data area.

#### **D2: Filename**

- D2 is the starting address of the words containing the absolute path and filename in ASCII. Use ASCII a to z, A to Z, and 0 to 9.
- The full path name to the directory containing the data file can be up to 65 characters long, including the starting slash (ASCII 5C). The filename can be up to 8 characters long, but null characters (ASCII 00) are not allowed in the filename because the null character is used to mark the end of the character string. Do not include the filename extension; the .IOM, .TXT, or .CSV extension is added automatically. Fixed at .IOM and thus not specified.
- Separate the directory name and file name with ¥ (#5C).

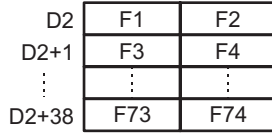

Store the character string beginning with the leftmost byte in D2. The entire pathname and filename can be up to 74 characters (bytes) long, including the initial slash character and ending null character.

#### **S: First Source Word**

S specifies the starting address containing the data that will be written to the file memory.

## **• Operand Specifications**

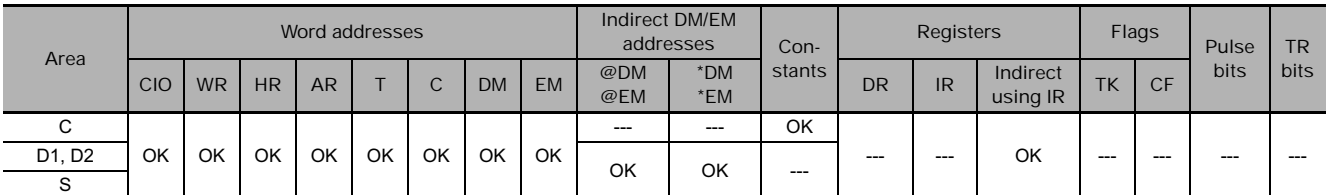

## **Flags**

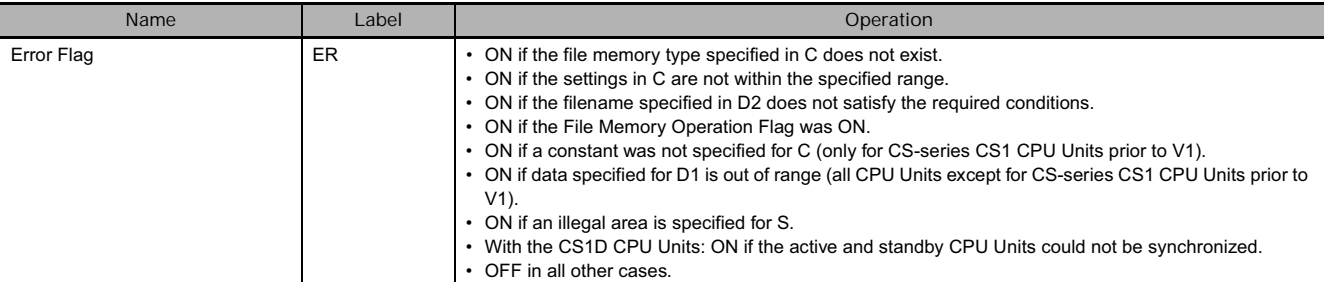

## **Related Auxiliary Area Flags and Words**

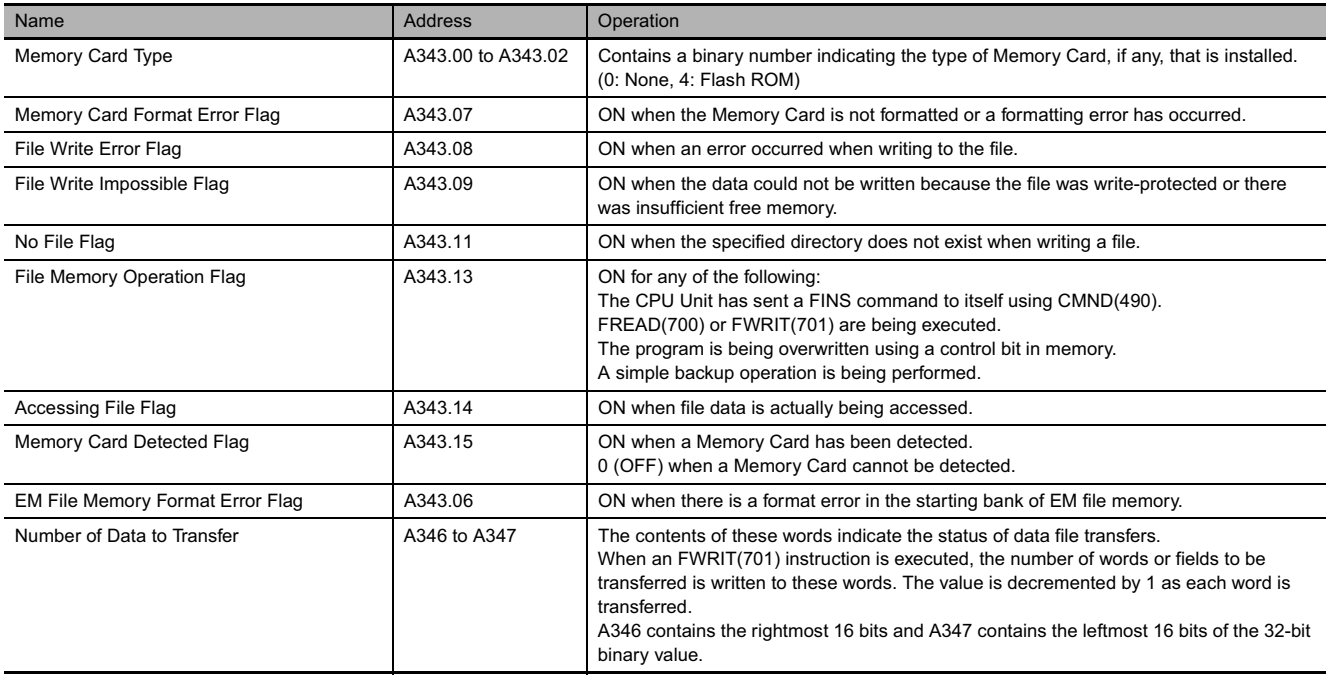

TW<br>N<br>N<br>N<br>N

**FWRIT** 

### **Function**

• Overwriting Data in an Existing File (Third Digit of C=1)

FWRIT(701) uses data area data starting at the word specified in S to overwrite file memory data in the specified data type. It overwrites the number of words or fields specified in D1 and D1+1 in the file specified in D2 (with filename extension .IOM, .TXT, or .CVS) starting at the address specified in D1+2 and D1+3.

In this case, the data will be overwritten up to the capacity of the existing file. Any data that exceeds the capacity of the existing file will not be written.

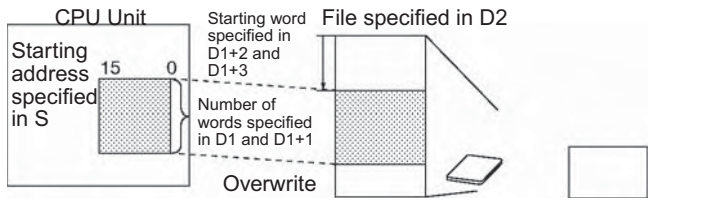

Memory Card or EM file memory (Specified by the 1st digit of C.)

• Appending Data to an Existing File (Third Digit of C=0)

FWRIT(701) appends data area data starting at the word specified in S to a data file in file memory in the specified data type. It appends the number of words or field specified in D1 and D1+1 to the file specified in D2 (with filename extension .IOM, .TXT, or .CVS).

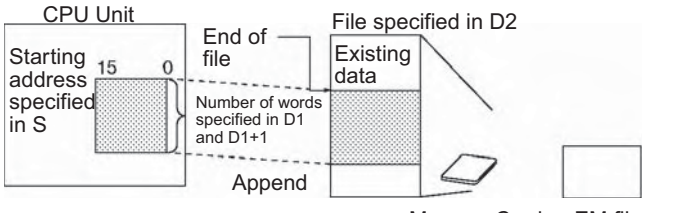

Memory Card or EM file memory (Specified by the 1st digit of C.)

- **Creating a New File with Source Data**

If the file specified in D2 does not exist, FWRIT(701) creates a new file with that name and filename extension (.IOM, .TXT, or .CVS) and writes the specified source data in the specified data type starting at the beginning of the file. In this case, it does not matter if appending to overwriting data is specified.

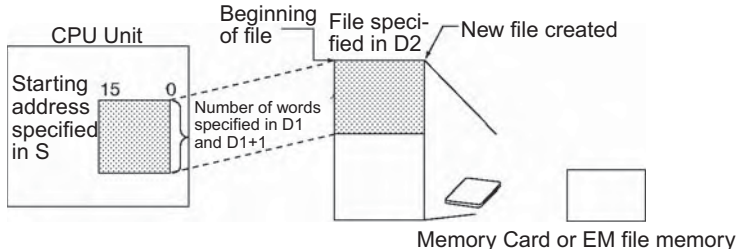

(Specified by the 1st digit of C.)

- **Data format, carriage return, carriage return position, and number of write fields**
	- If delimiting is specified, the specified of delimiter is added after every word for word data types and after every two words for double-word data types.
	- If non-delimited words or double-words are specified, the data for all fields is written continuously without any delimiters. (The code for a comma is added for comma-delimiting and the code for a tab is added for tab-delimiting.)
	- If carriage returns are specified, a carriage return will be added after each set of the specified number of words. If no carriage returns is specified, the data will be written continuously without carriage returns.
	- The number of fields specified in the write size is read from I/O memory and written to file memory in the above format.
	- If the specified directory does not exist, the File Missing Flag (A34311) will be turned ON and the file data will not be written.

Example: Write the pathname and filename in ASCII beginning with the leftmost byte of D2, as shown in the following example for \ABC\XYZ.IOM. (The extension is added automatically.)

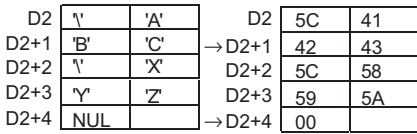

#### **Hint**

• When another file memory related operation (file memory format, file copy, file delete, etc.) is executed from the ladder program, send the file memory related FINS command to the local CPU Unit with a CMND(490) instruction.

#### **Precaution**

• During normal instruction processing, FWRIT(701) is used only to start writing of the file memory. The instruction execution times given toward the end of this manual are thus the times required to start writing, not to complete it. Actual writing (transfer) is performed by the file access processing in peripheral servicing. Therefore, once FWRIT(701) has been executed, writing is continuously executed even if the execution condition is OFF in following cycles.

The time required to complete data transfer for FWRIT(701) will depend on the amount of data being transferred, the service time allocated to file access processing, and other conditions. As a guideline, the transfer times for a cycle time of 10 ms for a file in the root directory with the default service time settings will be 1.97 s (new file) or 1.33 s (existing file) for 1,024 words and 6.64 s (new file) or 6.12 s (existing file) for 9,999 words.

- When transfer has been completed, the File Memory Operation Flag (A343.13) will turn OFF. This flag can be used for exclusive control of file memory instructions.
- The source data is read from absolute internal memory addresses in RAM, so the entire block of data will be read even if the data spans two or more data areas. For example, if the first destination address is in the Work Area but the amount of data exceeds the capacity of this area, FWRIT(701) will continue reading data at the beginning of the next area (in this case, the Timer Area). When FWRIT(701) is executed, the number of words or fields specified in D1 and D1+1 is written to A346 and A347 (Number of Data to Transfer) and this value is decremented by 1 as each word or field is transferred. The content of these words can be checked to verify that the expected number of words or fields were transferred.
- The File Memory Operation Flag (A343.13) is turned ON when FWRIT(701) is executed. An error will occur and the instruction will not be executed if A343.13 is already ON.
- If the specified starting word exceeds the number of words in the data file, the File Write Error Flag (A343.08) will be turned ON and the data will not be written.
- The File Write Impossible Flag (A343.09) will be turned ON and the instruction will not be executed if data could not be written because the file was write-protected or there was not enough free memory.
- The File Write Error Flag (A343.08) will be turned ON and the instruction will not be executed if the specified file is not the correct data type or the file data has been corrupted.
- A few seconds is required for the CPU Unit to detect a Memory Card after it has been inserted. If a Memory Card is going to be accessed soon after power is turned ON or after a Memory Card is inserted, use the Memory Card Detected Flag (A343.15) in a NO input condition as shown below to be sure that the Memory Card has been detected.

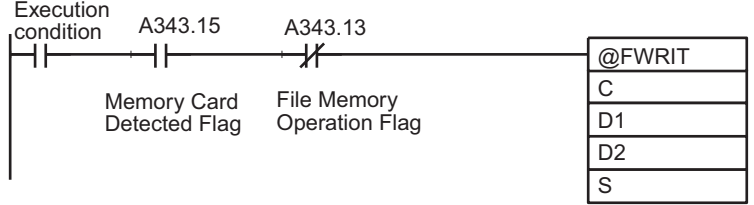

• The source data words starting at S are accessed and read during the peripheral servicing after FWRIT(701) is executed. If the source data is changed before the file memory write processing is completed, the changed data may be written to the file.

## **TWRIT**

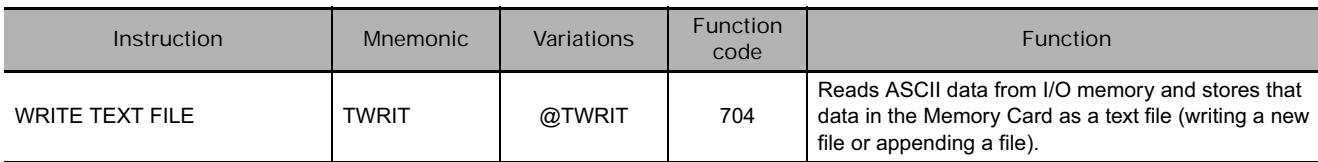

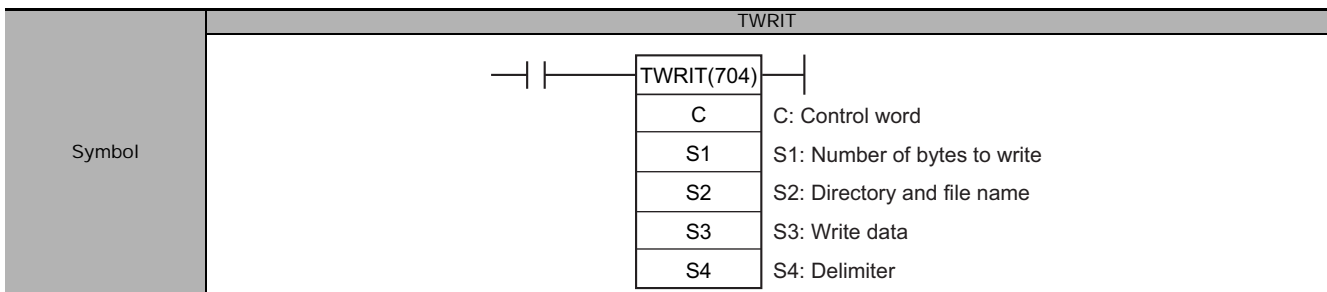

## **Applicable Program Areas**

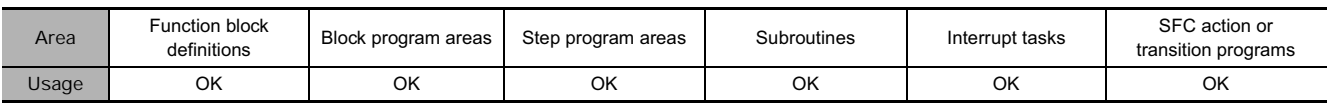

## **Operands**

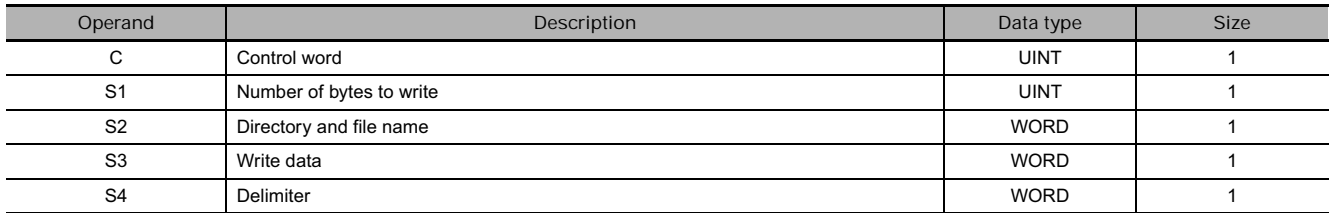

#### **C: Control Word**

- #0000: Append file.
- #0001: Create new file or overwrite.
- **S1: Number of write bytes**

Specifies the number of bytes to write in the range 0 to 255 decimal or 0000 to 00FF hexadecimal.

#### **S2: First directory/filename word**

- Specifies the first word of the words containing the file's directory path and filename. Input the path and filename in ASCII text.
- Directory name:

The directory name can be 1 to 65 characters long. If the name is less than 65 characters, do not pad with spaces. Specify the absolute path from the root directory's \ (#5C) character.

• Filename:

Filename identifier: The identifier can be 1 to 8 characters long. If the name is less than 8 characters, do not pad with spaces. Add a NUL character (#00) at the end of the filename. (The NUL character is not included as one of the 8 characters.)

- Filename extension: None
- Separate the directory name and filename with a  $\setminus$  (#5C) delimiter.

**Note** The words containing the directory path and filename (starting at S2) must be in the same data area.

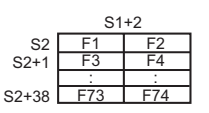

Store the character string beginning with the leftmost byte in S2, in the order leftmost byte  $\rightarrow$  rightmost byte and lower word address  $\rightarrow$  higher word address. The directory name and filename can be up to 74 bytes long, including the NULL (00 Hex) at the end of the filename.

TWRITING

TWRIT

#### **S3: First write data word**

Specifies the first word (I/O memory data area address) containing the data to be written.

**Note** It is not necessary for all of the source words (starting at S3) to be in the same data area. The data will be read in PLC memory address order and written as a file.

#### **S4: Delimiter character**

Specifies the delimiter characters (up to 2 bytes) for the write data in ASCII. If a delimiter is not required, specify #0000.

Up to 2 bytes can be specified. When 1 byte is being specified, set the rightmost byte to #00.

Typical delimiters (all hexadecimal):

#2C00: Comma (1 byte)

#0A00: Line feed (1 byte)

#0D0A: Carriage return/Line feed (2 bytes)

#0C00: New page (1 byte)

#0900: Tab (1 byte)

#### **• Operand Specifications**

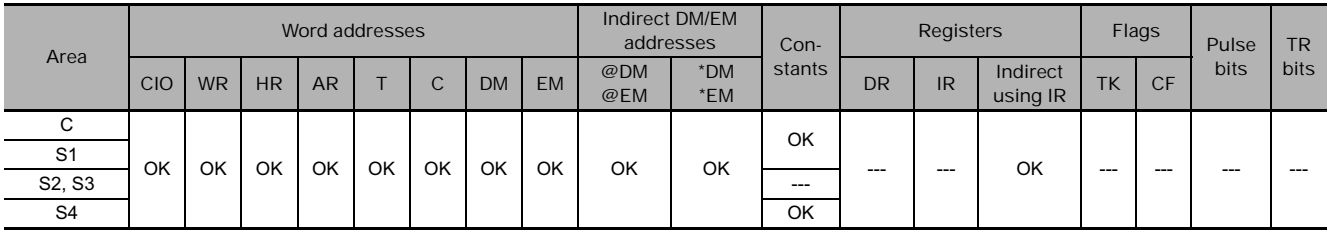

#### **Flags**

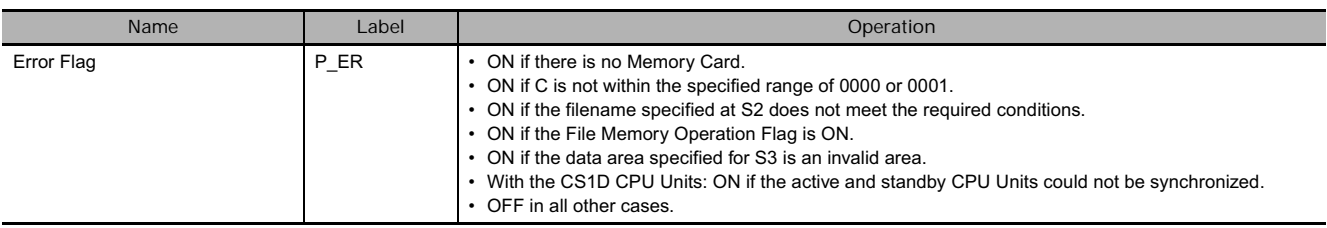

## **Related Auxiliary Area Flags and Words**

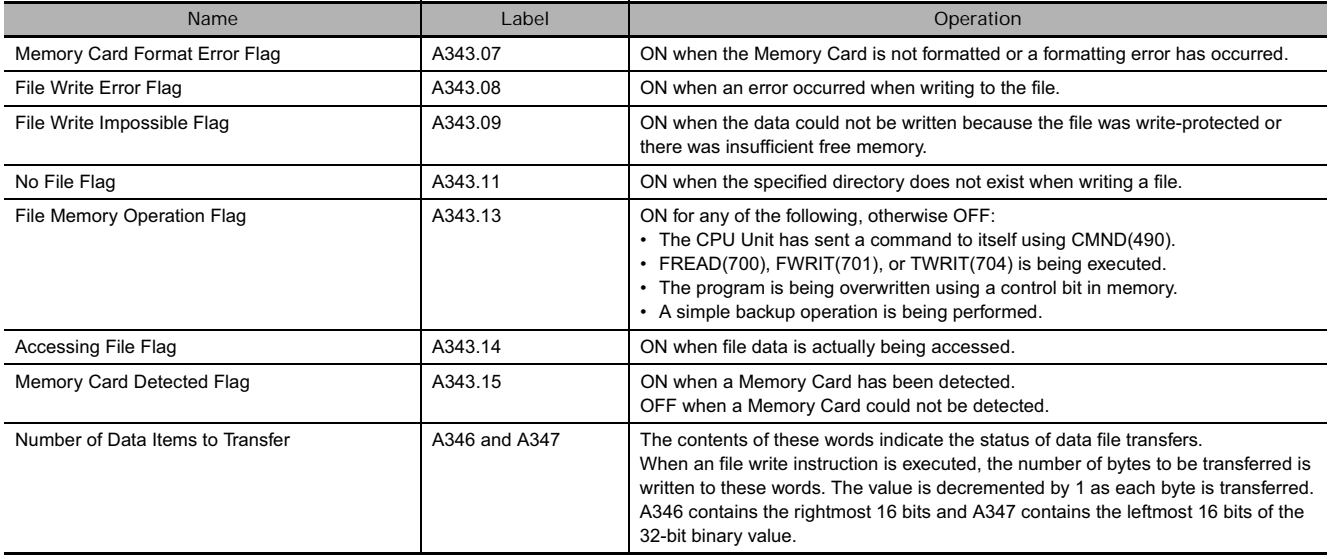

## **Function**

TWRIT(704) writes the number of bytes of data specified in S1, starting from the word specified in S3, to a text file (filename.TXT) in the Memory Card with the filename specified in S2.

A delimiter can be specified in S4 and attached to the end of the text file. The created text file can be referenced later with a text editor.

• Creating a New File

Set C = 0001 and specify a new filename to create a new file.

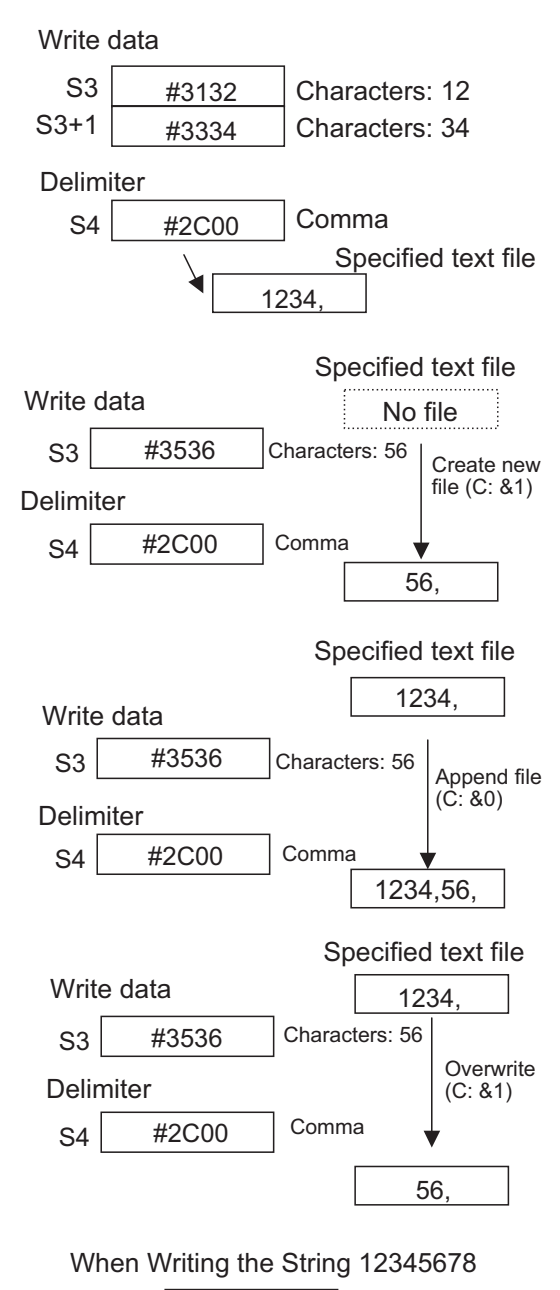

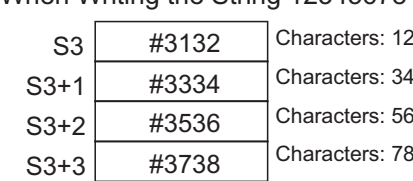

• Appending an Existing File

Set  $C = 0000$  to append data to an existing file.

Set C = 0001 and specify an existing filename to overwrite an existing file.

- **Data Format**
	- Store the data in the I/O memory area in order from leftmost byte  $\rightarrow$  rightmost byte and lower word address  $\rightarrow$  higher word address, starting from the leftmost byte of S3.
- **Directory Name and Filename (S2)**
	- Specify the directory name as the absolute path from the root directory (\). The root directory's \ (#5C) delimiter must be entered. The directory name can be up to 65 characters long. If there are fewer than 65 characters, it is not necessary to add spaces after the directory name. Use \ (#5C) delimiters to separate directory levels. The allowed characters are "a to z", "A to Z", and "0 to 9", in ASCII.
	- Set the filename as 1 to 8 ASCII characters, using only the "a to z", "A to Z", and "0 to 9" characters. If there are fewer than 8 characters, it is not necessary to add spaces after the filename. Always insert an NULL (#00) character after the filename.
	- The filename extension is fixed to ".TXT", so it is not specified.
- Store the directory name and filename in ASCII and in order from leftmost byte  $\rightarrow$  rightmost byte and lower word address  $\rightarrow$  higher word address, starting from the leftmost byte of S2.
- If the specified directory does not exist, the No File Flag (A343.11) will be turned ON and the file will not be overwritten.

Example: Example: Writing to Directory \ABC and Filename XYZ

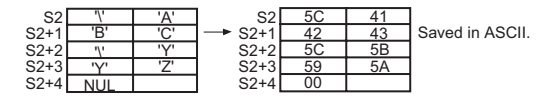

#### **Hint**

• When another file memory related operation (file memory format, file copy, file delete, etc.) is executed from the ladder program, send the file memory related FINS command to the local CPU Unit with a CMND(490) instruction.

#### **Precaution**

• During normal instruction execution processing, TWRIT(704) is used only to start the writing of the file memory. The instruction execution times given toward the end of this manual are thus the times required to start writing, not to complete it.

Actual writing (transfer) is performed by the file access processing in peripheral servicing. Therefore, once TWRIT(704) has been executed, writing is continuously executed even if the execution condition is OFF in following cycles.

The time required to complete data transfer for TWRIT(704) will depend on the amount of data being transferred, the service time allocated to file access processing, and other conditions. As a guideline, if the cycle time is 10 ms and the file is in the root directory, it will take about 440 ms (new file) or 260 ms (existing file) to write 100 bytes, and about 450 ms (new file) or 270 ms s (existing file) to write 255 bytes. These guideline values will vary widely depending on the type of Memory Card being used and the number of files in the Memory Card.

- When transfer has been completed, the File Memory Operation Flag (A343.13) will turn OFF. This flag can be used for exclusive control of file memory instructions.
- The source data is read from absolute PLC memory addresses in RAM, so the entire block of data will be read even if the data spans two or more data areas. For example, if the first source address is in the Work Area but the amount of data exceeds the capacity of this area, TWRIT(704) will continue reading data at the beginning of the next area (in this case, the Timer Area).
- When TWRIT(704) is executed, the "number of write bytes" specified in S1 is written to A346 and A347 (Number of Data Items to Transfer) and this value is decremented by 1 as each byte is transferred. The content of these words can be checked to verify that the expected number of bytes were transferred.
- The File Memory Operation Flag (A343.13) is turned ON when TWRIT(704) is executed. An error will occur and the instruction will not be executed if A343.13 is already ON.
- The File Write Impossible Flag (A343.09) will be turned ON and the instruction will not be executed if data could not be written because the file was write-protected or there was not enough free memory.
- A few seconds is required for the CPU Unit to detect a Memory Card after it has been inserted. If a Memory Card is going to be accessed soon after power is turned ON or after a Memory Card is inserted, use the Memory Card Detected Flag (A343.15) in a NO input condition as shown in the example below to be sure that the Memory Card has been detected.

## **Example Programming**

This example records the daily production total (number of units produced) in D100 and D101 in 8-digit hexadecimal. Every day at 23:00, the program converts the daily production total to BCD format and appends the file LOG.TXT in the Memory Card's root directory.

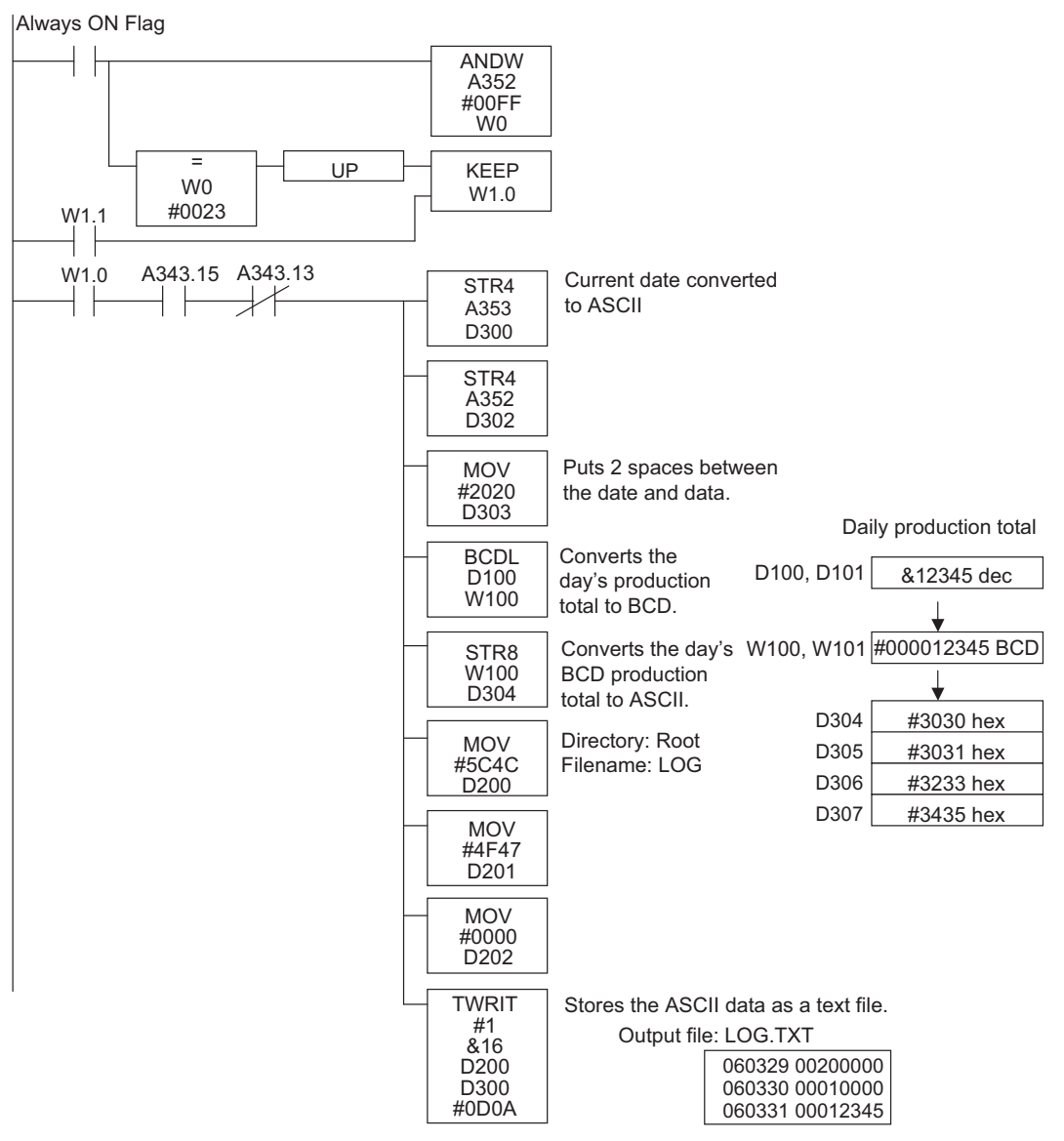

# **Display Instructions**

## **MSG**

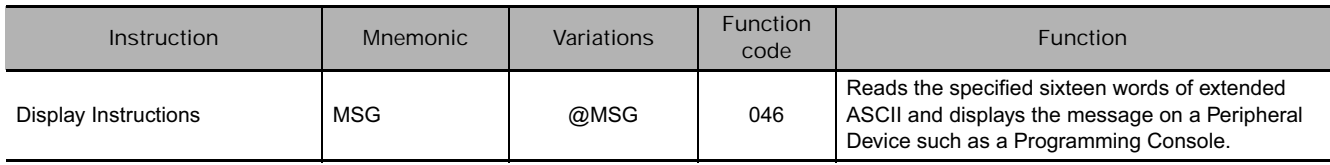

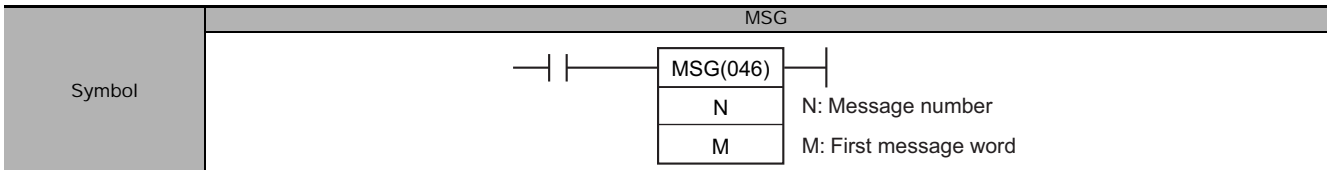

## **Applicable Program Areas**

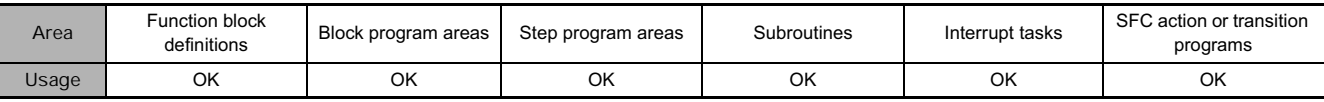

## **Operands**

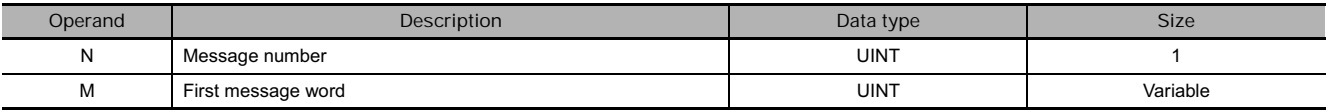

#### **N: Message number**

The message number must be 0000 to 0007 hexadecimal (or 0 to 7 decimal).

#### **M: First message word**

When displaying a message, M specifies the address of the first of the words containing the ASCII message. When clearing a message, M can be any hexadecimal constant (0000 through FFFF).

#### **• Operand Specifications**

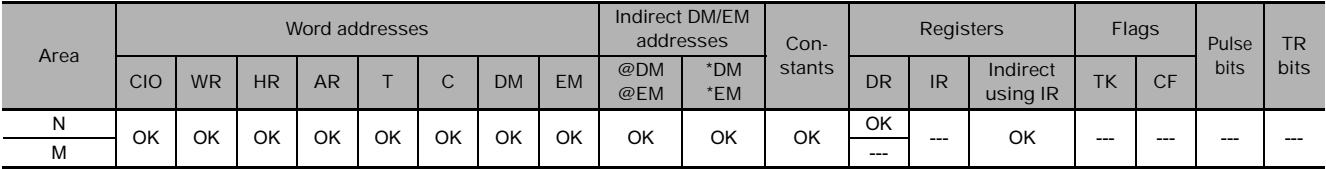

## **Flags**

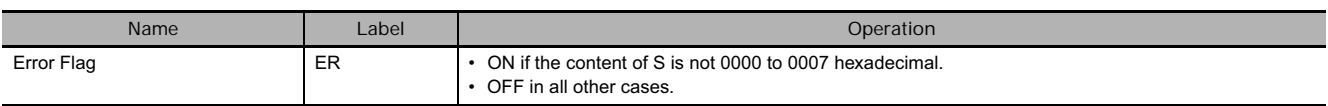

## **Function**

When the execution condition is ON, MSG(046) registers the 16 words of ASCII data (up to 32 characters including the null character) from M to M+15 for the message number specified by N. Once a message has been registered, a Programming Console can be connected and the message will be displayed after any error messages that have been generated.

After a message has been registered, the message display can be changed by overwriting the message in the message storage area.

To clear a message that has been registered, execute MSG(046) with S set to the message number of the message you want to clear and N set to a constant (0000 to FFFF).

A message registered during program execution will be retained even if program execution is stopped, but all messages will be cleared when the program is executed again.

### **Precautions**

- Registered messages are updated each time MSG(046) is executed.
- All message characters after the null character (00) are converted to spaces in the Programming Console display.
- The character stored in the leftmost byte is displayed before the character in the rightmost byte.

## **Example Programming**

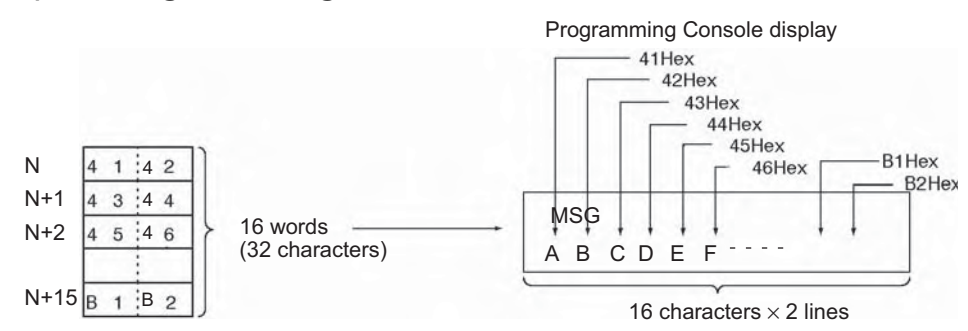

When CIO 0.00 turns ON in the following example, the 16 words of data in D100 through D115 are read as the 32 characters of ASCII data for message number 7 and displayed at the Peripheral device.

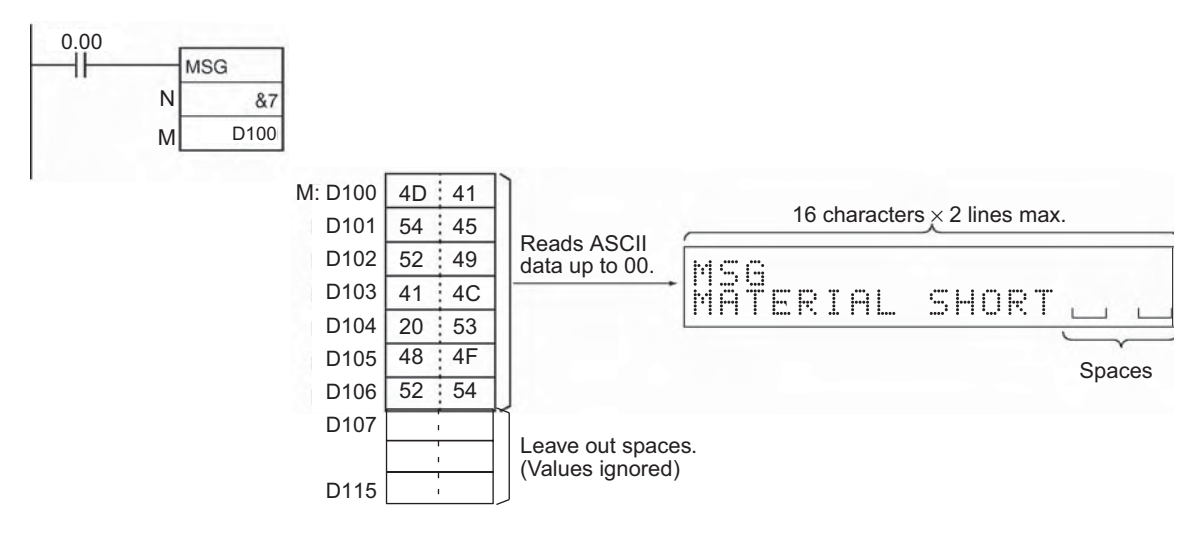

MSG

**3**

#### **• ASCII**

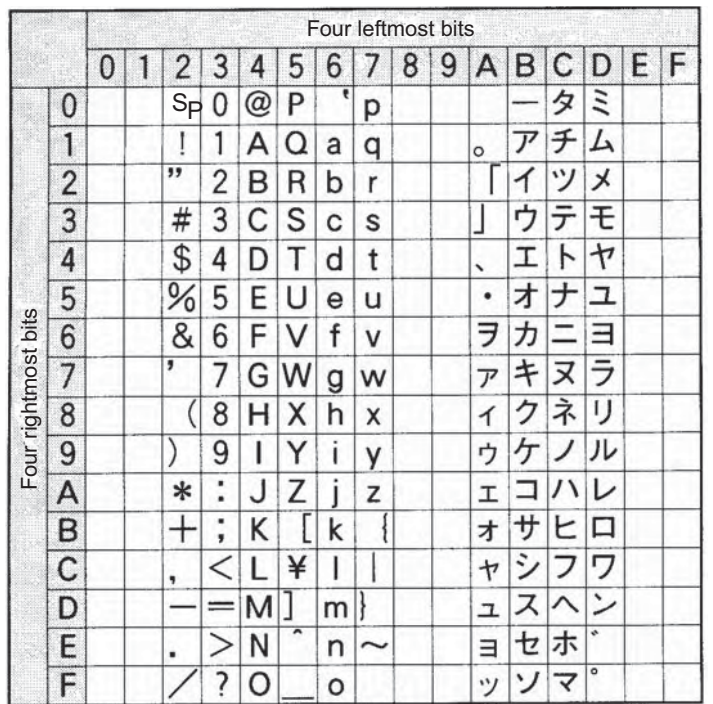

# **Clock Instructions**

## **CADD/CSUB**

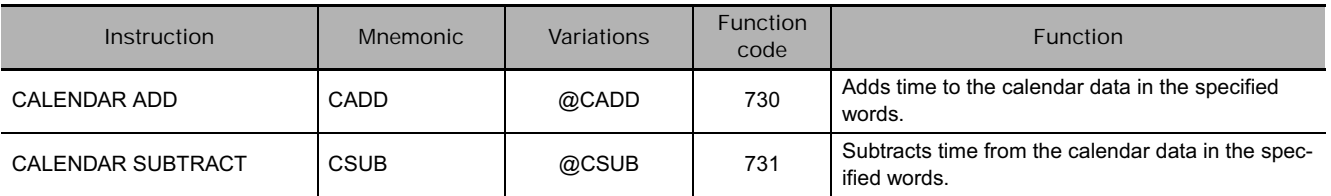

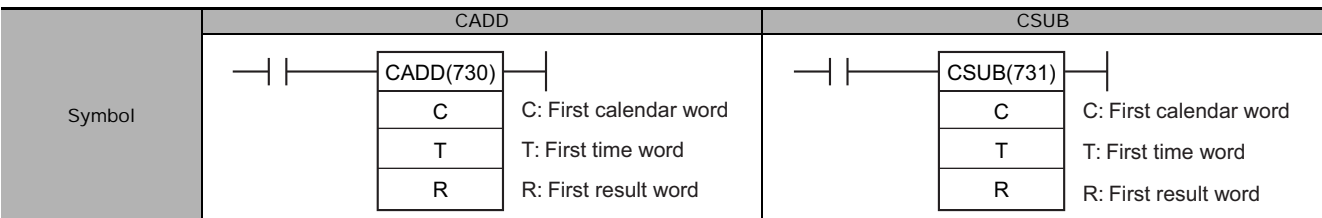

## **Applicable Program Areas**

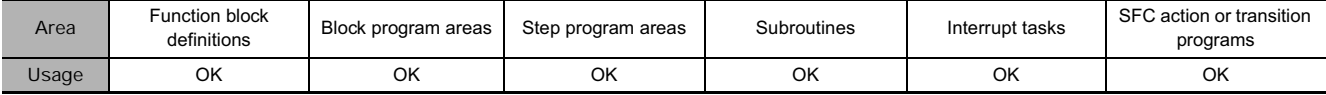

## **Operands**

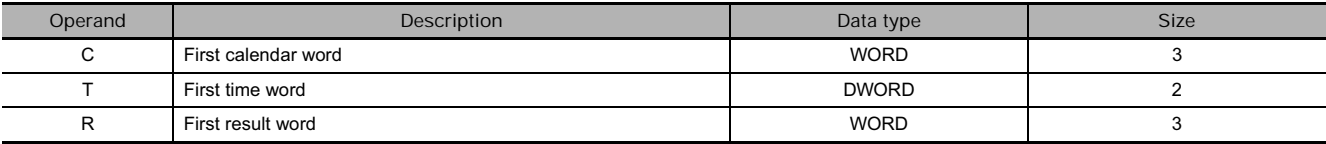

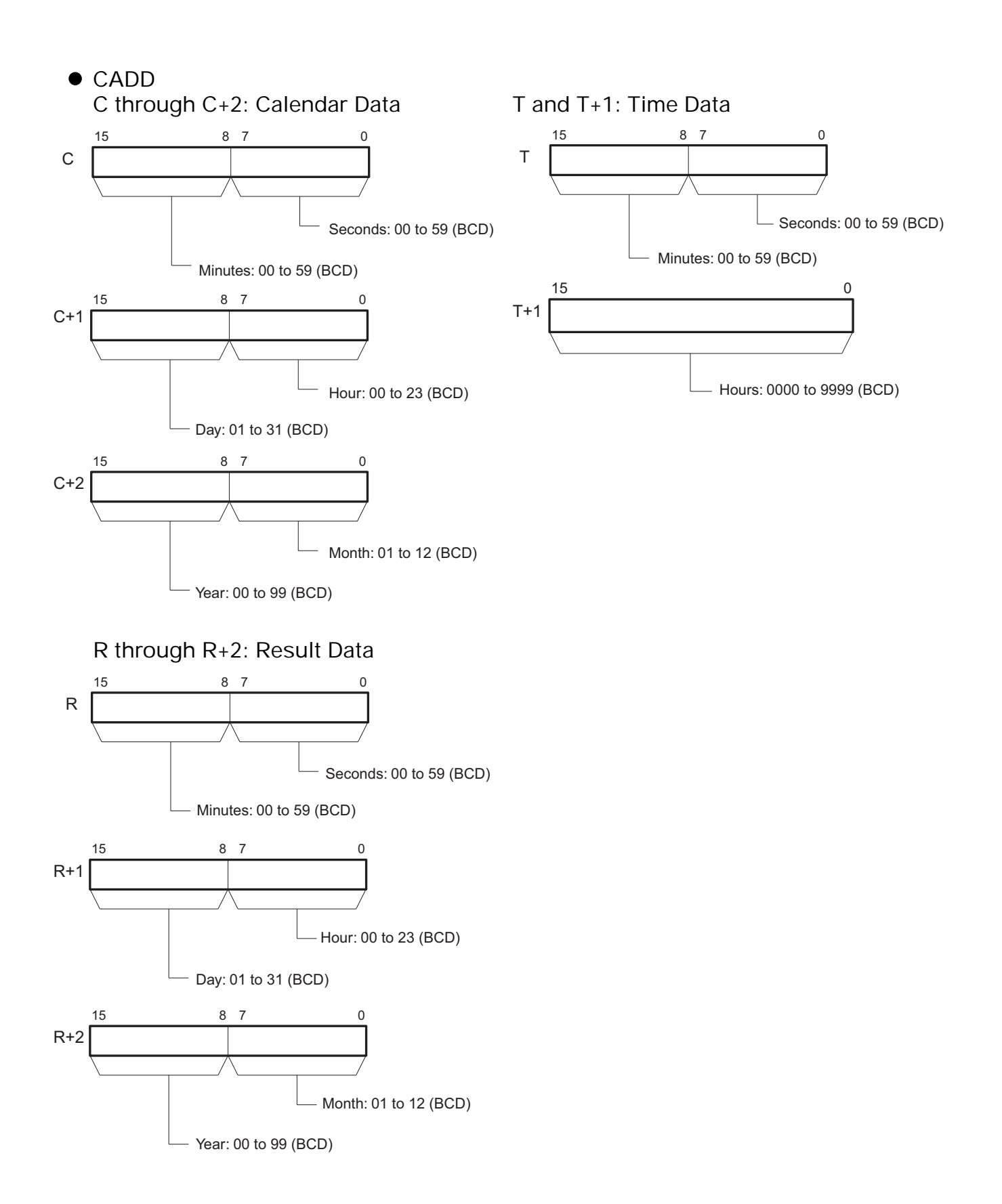

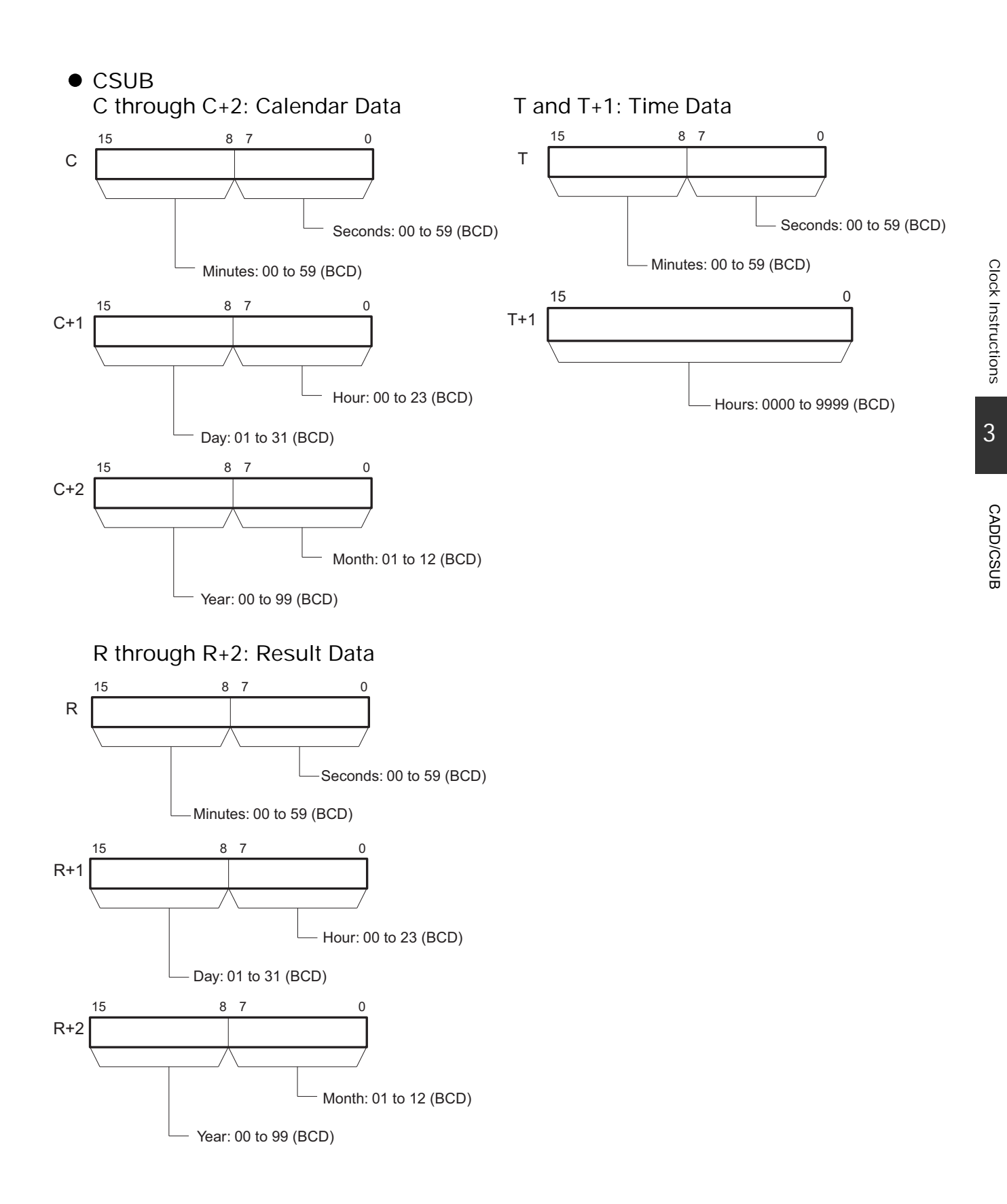

### **• Operand Specifications**

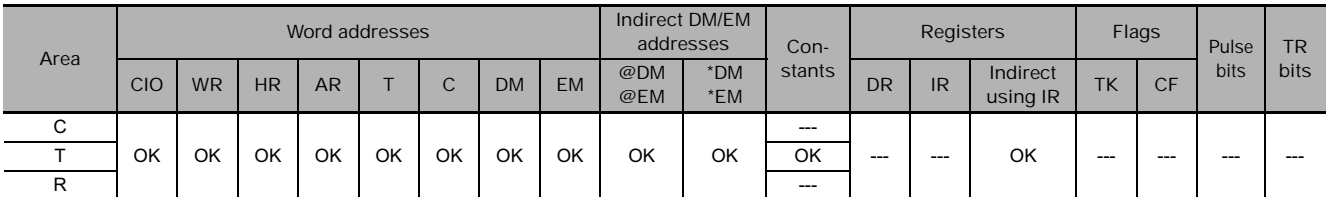

## **Flags**

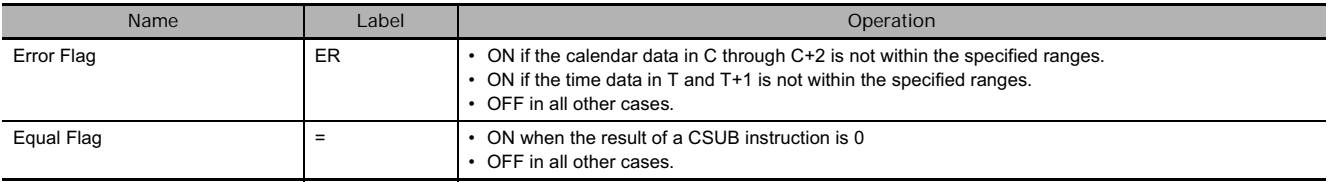

## **Function**

### ● CADD

CADD(730) adds the calendar data (words C through C+2) to the time data (words T and T+1) and outputs the resulting calendar data to R through R+2.

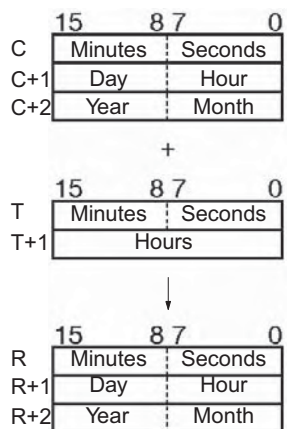

#### ● CSUB

CSUB(731) subtracts the time data (words T and T+1) from the calendar data (words C through C+2) to and outputs the resulting calendar data to R through R+2.

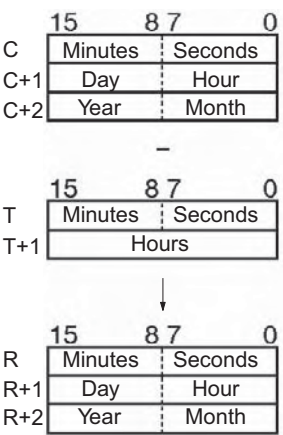

## **Example Programming**

### ● CADD

When CIO 0.00 turns ON in the following example, the calendar data in D100 through D102 (year, month, day, hour, minutes, seconds) is added to the time data in D200 and D201 (hours, minutes, seconds) and the result is output to D300 through D302.

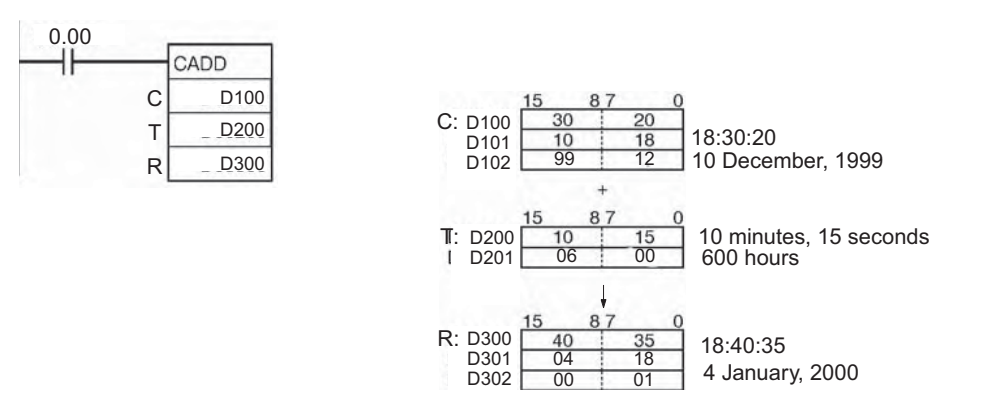

#### ● CSUB

When CIO 0.00 turns ON in the following example, the time data in D200 and D201 (hours, minutes, seconds) is subtracted from the calendar data in D100 through D102 (year, month, day, hour, minutes, seconds) and the result is output to D300 through D302.

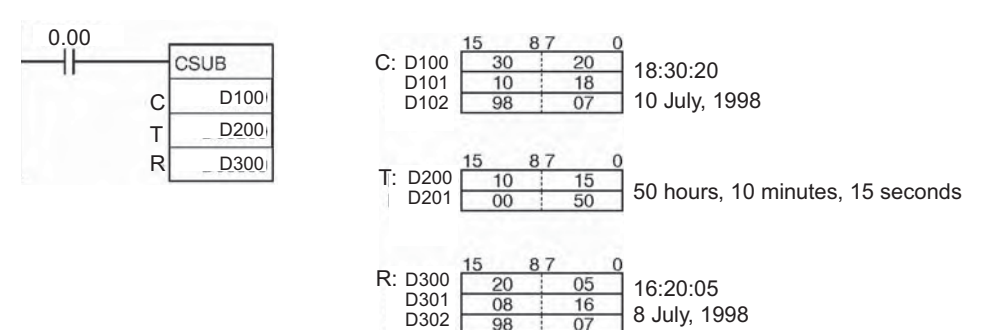

**3**

# **SEC**

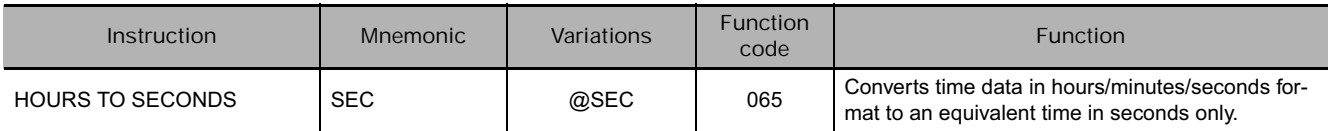

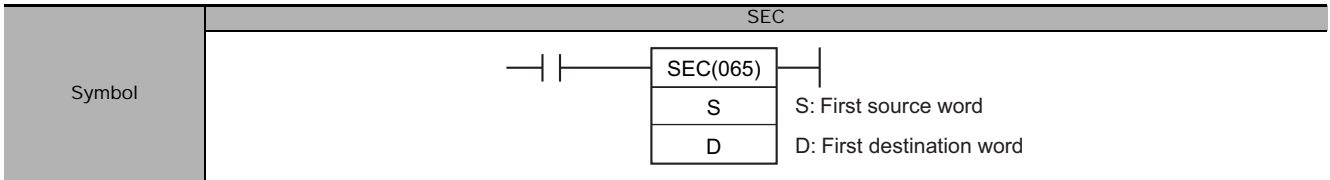

## **Applicable Program Areas**

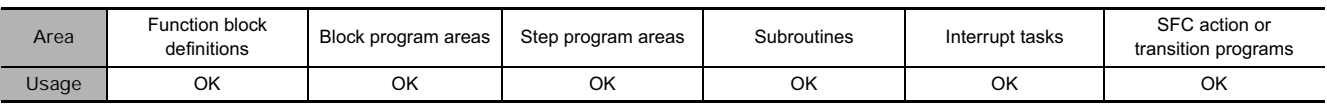

## **Operands**

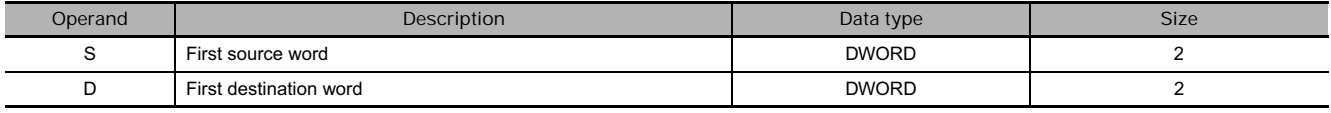

#### **S and S+1: Source Data (hours/minutes/seconds)**

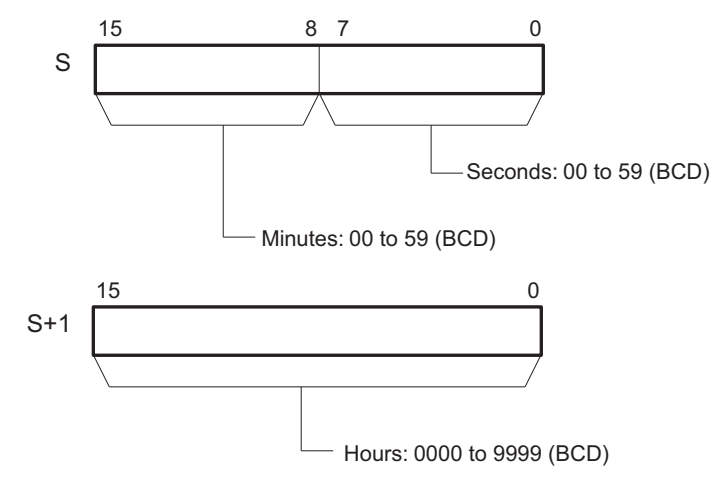

#### **D and D+1: Result Data (seconds only)**

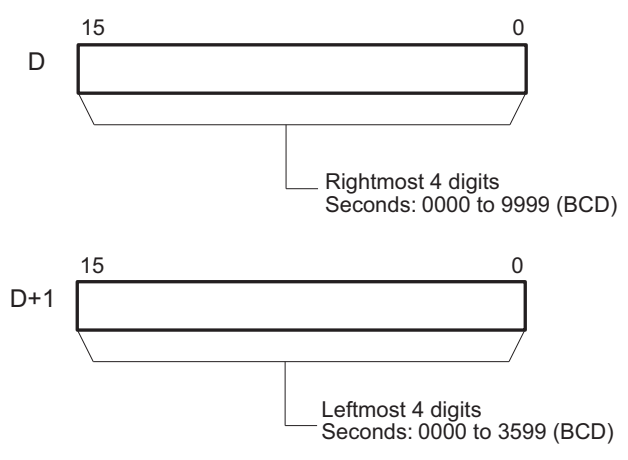

**Note** S, S+1, D and D+1 must be in the same data area.

## **• Operand Specifications**

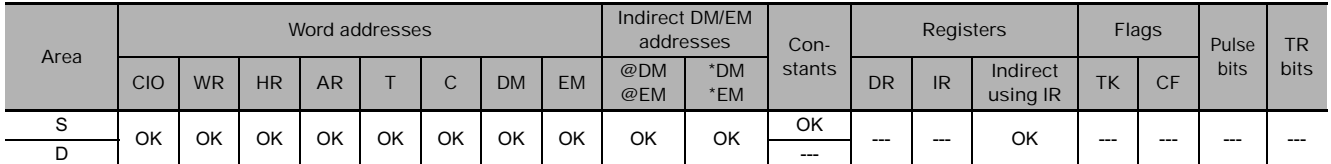

## **Flags**

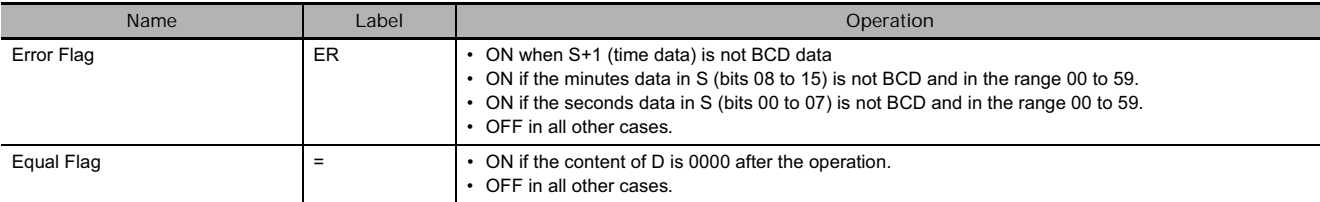

## **Function**

SEC(065) converts the 8-digit BCD hours/minutes/seconds data in S and S+1 to 8-digit BCD seconds-only data and outputs the result to D and D+1.

The maximum value for the source data is 9,999 hours, 59 minutes, and 59 seconds (35,999,999 seconds).

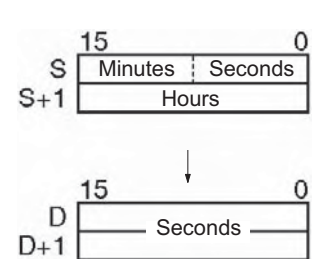

## **Example Programming**

When CIO 0.00 turns ON in the following example, the hours/minutes/seconds data in D200 and D201 (34 hours, 17 minutes, and 36 seconds) is converted to seconds-only data and the result is output to D100 and D101.

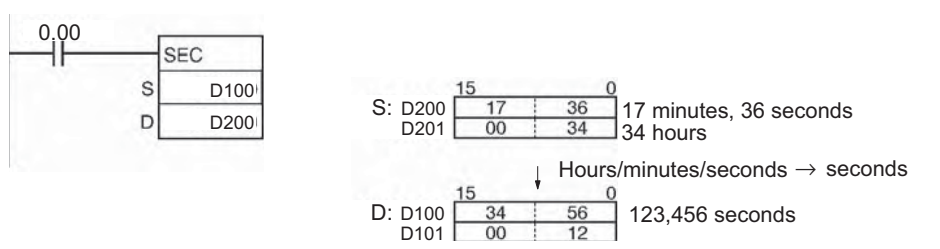

SEC

## **HMS**

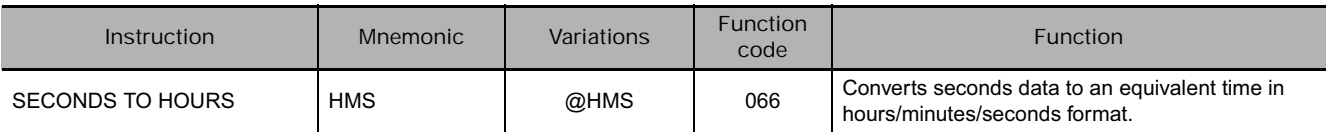

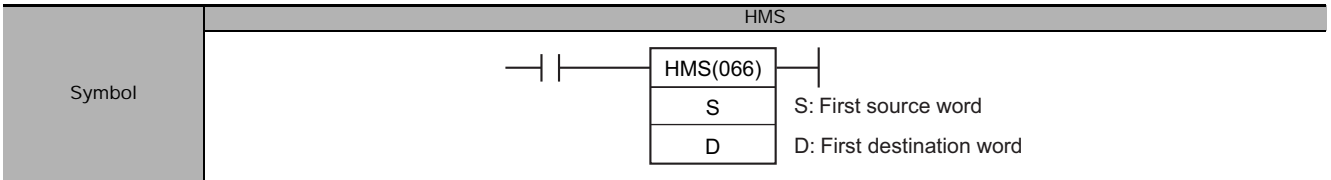

## **Applicable Program Areas**

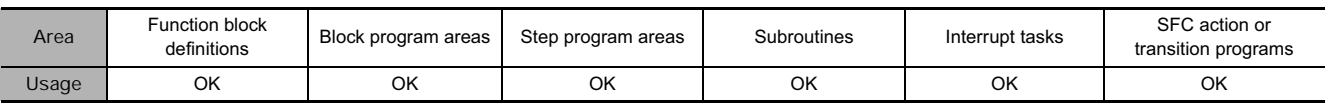

## **Operands**

| Operand | Description            | Data type    | <b>Size</b> |
|---------|------------------------|--------------|-------------|
|         | First source word      | <b>DWORD</b> |             |
|         | First destination word | <b>DWORD</b> |             |

**S and S+1: Source Data (seconds)**

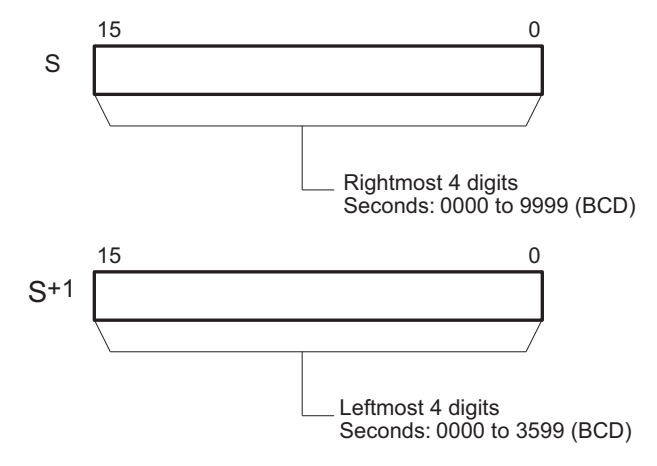

### **D and D+1: Result Data (hours/minutes/seconds)**

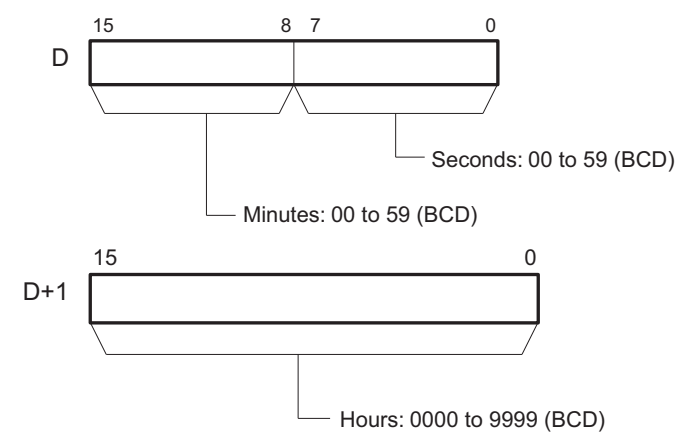

**Note** S, S+1, D and D+1 must be in the same data area.

 **Clock Instructions**

Clock Instructions

**3**

HMS

### **• Operand Specifications**

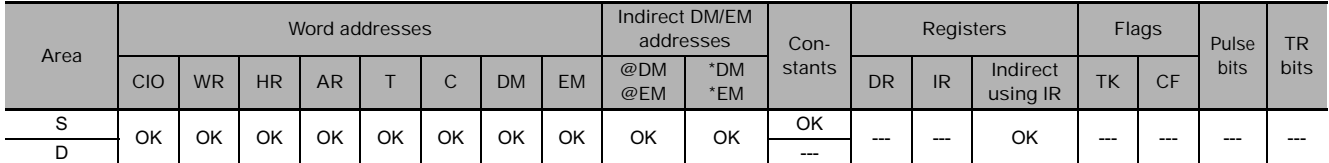

## **Flags**

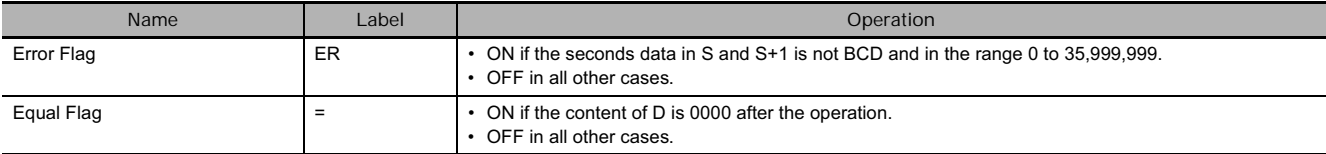

## **Function**

HMS(066) converts the 8-digit BCD seconds-only data in S and S+1 to 8-digit BCD hours/minutes/seconds data and outputs the result to D and D+1.

The maximum value for the source data is 35,999,999 seconds (9,999 hours, 59 minutes, and 59 seconds).

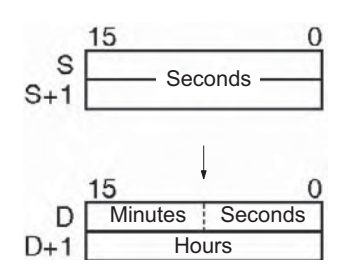

## **Example Programming**

When CIO 0.00 turns ON in the following example, the seconds data in D100 and D101 (123,456 seconds) is converted to hours/minutes/seconds data and the result is output to D200 and D201.

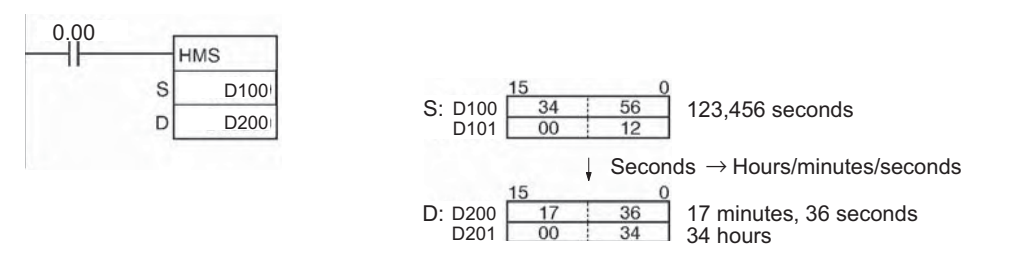

## **DATE**

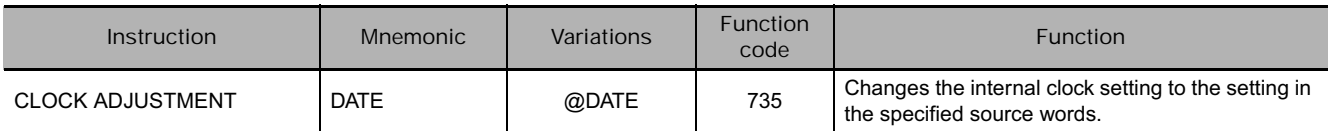

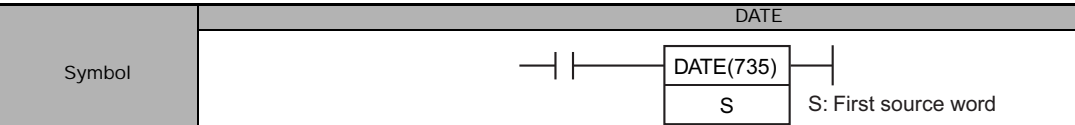

## **Applicable Program Areas**

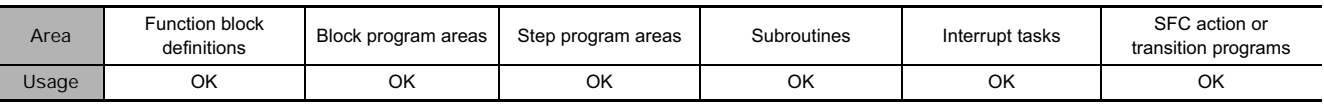

## **Operands**

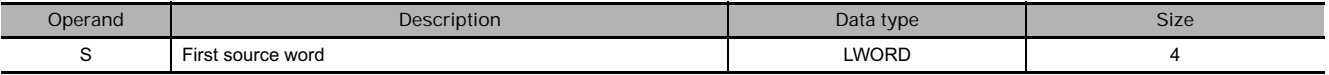

## **S through S+3: New Clock Setting**

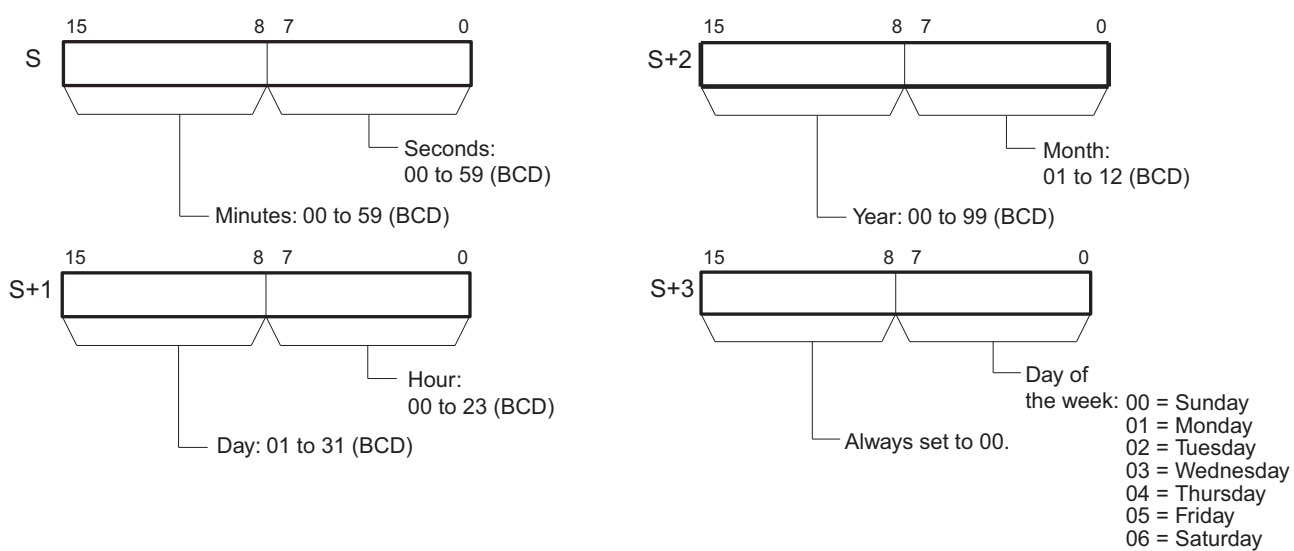

**Note** S through S+3 must be in the same data area.

#### **• Operand Specifications**

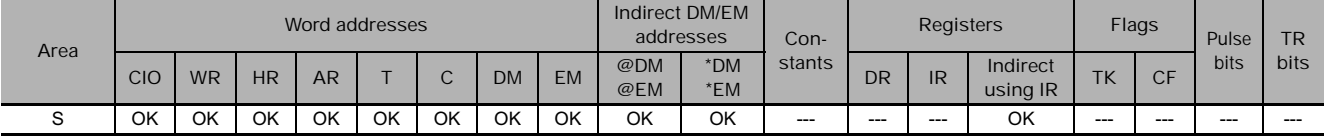

## **Flags**

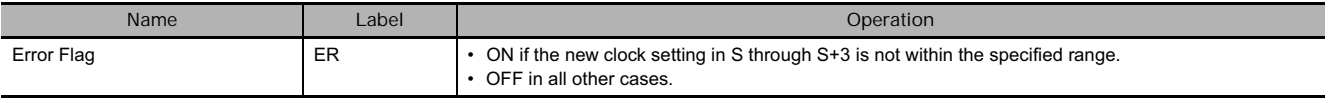

## **Related Auxiliary Area Words and Bits**

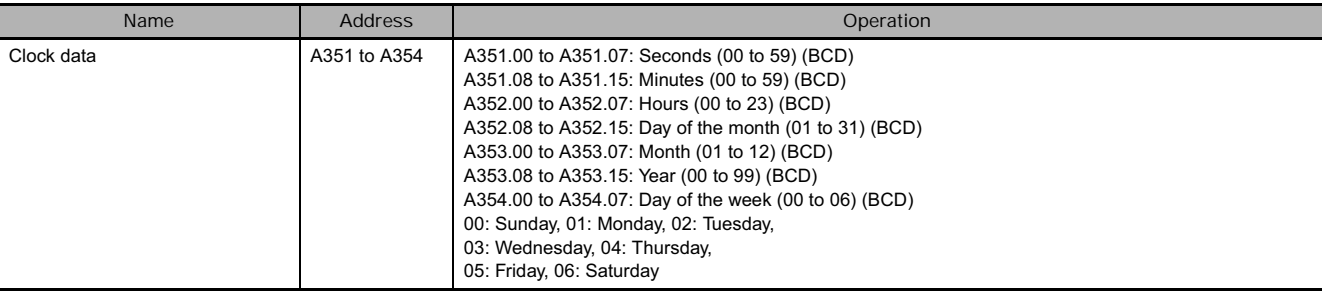

## **Function**

DATE(735) changes the internal clock setting according to the clock data in the four source words. The new internal clock setting is immediately reflected in the Calendar/Clock Area (A351 to A354).

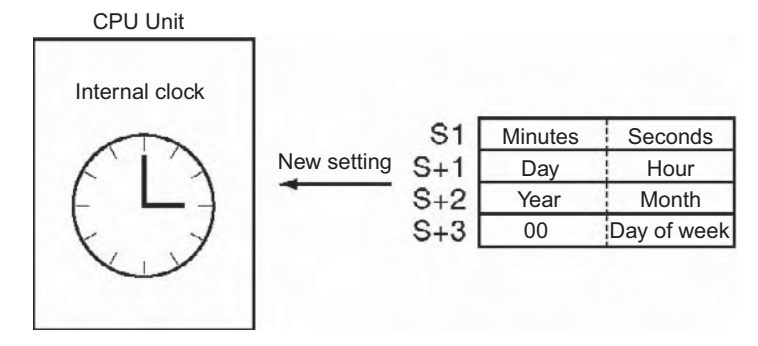

## **Hint**

The internal clock setting can also be changed from a Peripheral Device or the CLOCK WRITE FINS command (0702).

## **Precaution**

An error will not be generated even if the internal clock is set to a non-existent date (such as November 31).

## **Example Programming**

When CIO 0.00 turns ON in the following example, the internal clock is set to 20:15:30 on Thursday, October 9, 1998.

 $0<sub>0</sub>$ 

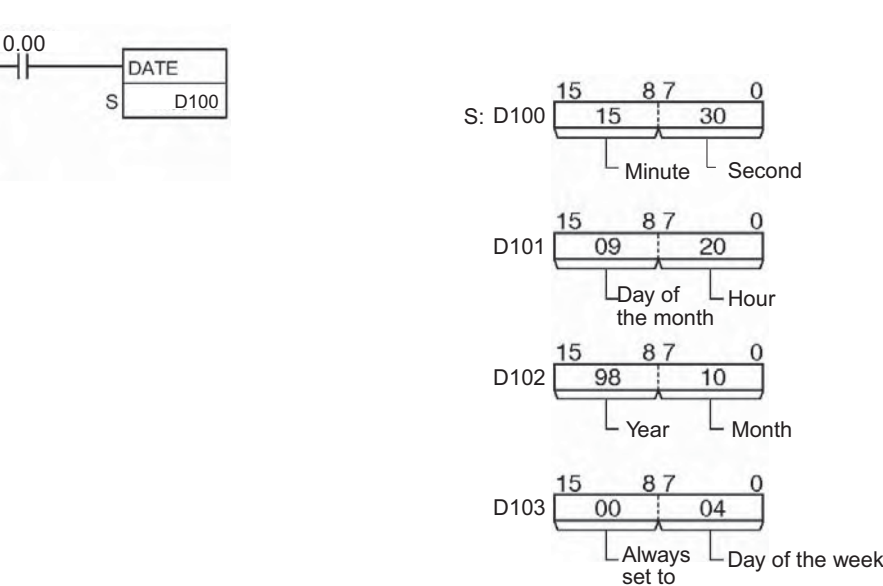

# **Debugging Instructions**

## **TRSM**

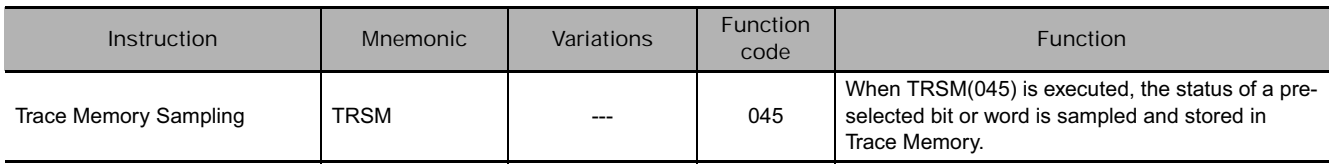

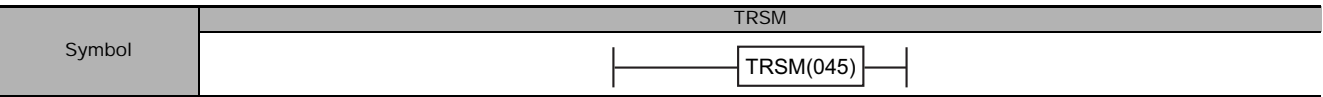

## **Applicable Program Areas**

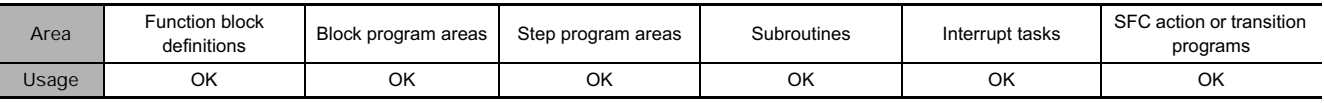

## **Flags**

There are no flags affected by this instruction.

## **Function**

Before TRSM(045) is executed, the bit or word to be traced must be specified with a Peripheral Device. Each time that TRSM(045) is executed, the current value of the specified bit or word is sampled and recorded in order in Trace Memory. The trace ends when the Trace Memory is full. The contents of Trace Memory can be monitored from a Peripheral Device when necessary.

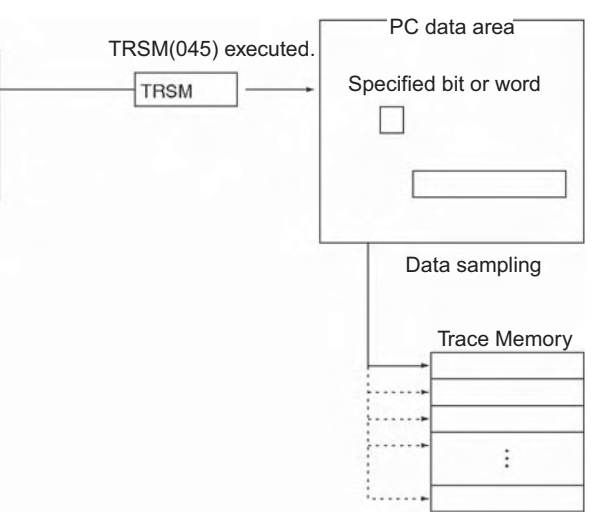

Tracing ends when Trace Memory is full.

- This instruction only indicates when the specified data will be sampled. All other settings and data trace operations are set with a Peripheral Device.
- TRSM(045) does not require an execution condition and is always executed as if it had an ON execution condition. Connect TRSM(045) directly to the left bus bar.
- Use TRSM(045) to sample the value of the specified bit or word at the point in the program when the instruction's execution condition is ON. If the instruction's execution condition is ON every cycle, the specified bit or word's value will be stored in Trace Memory every cycle.

It is possible to incorporate two or more TRSM(045) instructions in a program. In this case, the value of the same specified bit or word will be stored in Trace Memory each time that one of the TRSM(045) instructions is executed.

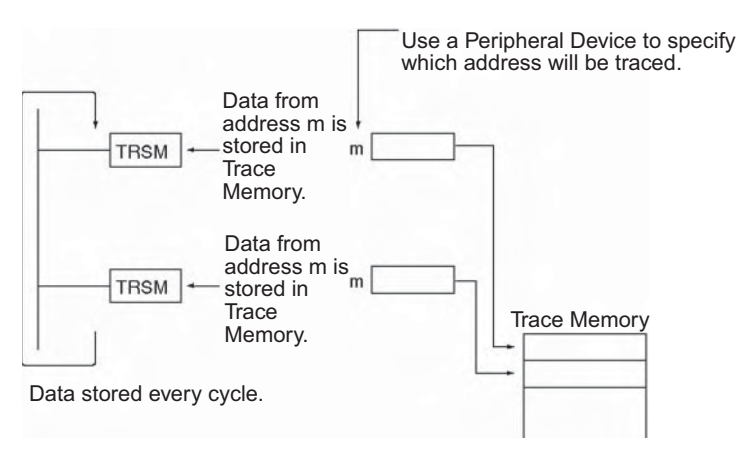

Refer to the Peripheral Device's Operation Manual for details on data tracing.

#### **Hint**

The other two ways to control data sampling are sampling at the end of each cycle and sampling at a specified interval (independent of the cycle time).

The data-tracing operations performed with the Peripheral Device are summarized in the following list.

- 1. Set the following parameters with the Peripheral Device.
	- a) Set the address of the bit or word to be traced.
	- b) Set the trigger condition. One of the three following conditions can control when data stored into Trace Memory is valid.
		- i) The Trace Start Bit goes from OFF to ON.
		- ii) A specified bit goes from OFF to ON.
		- iii) The value of a specified word matches the set value.
	- c) Set the sampling interval to "TRSM" for sampling at the execution of TRSM(045) in the program.
	- d) Set the delay.
- 2. When the Sampling Start Bit is turned from OFF to ON with the Peripheral Device, the specified data will begin being sampled each time that TRSM(045) is executed and the sampled data will be stored in Trace Memory. The Trace Busy Flag (A508.13) will be turned ON at the same time.
- 3. When the trigger condition (Trace Start Bit ON, specified bit ON, or value of specified word matching set value) is met, the sampled data will be valid beginning with the next sample plus or minus the number of samples set with the delay setting. The Trace Trigger Monitor Flag (A508.11) will be turned ON at the same time.
- 4. The trace will end when TRSM(045) has been executed enough times to fill the Trace Memory. When the trace ends, the Trace Completed Flag (A508.12) will be turned ON and the Trace Busy Flag (A508.13) will be turned OFF.
- 5. Read the contents of Trace Memory with the Peripheral Device.

#### **• Timing Chart**

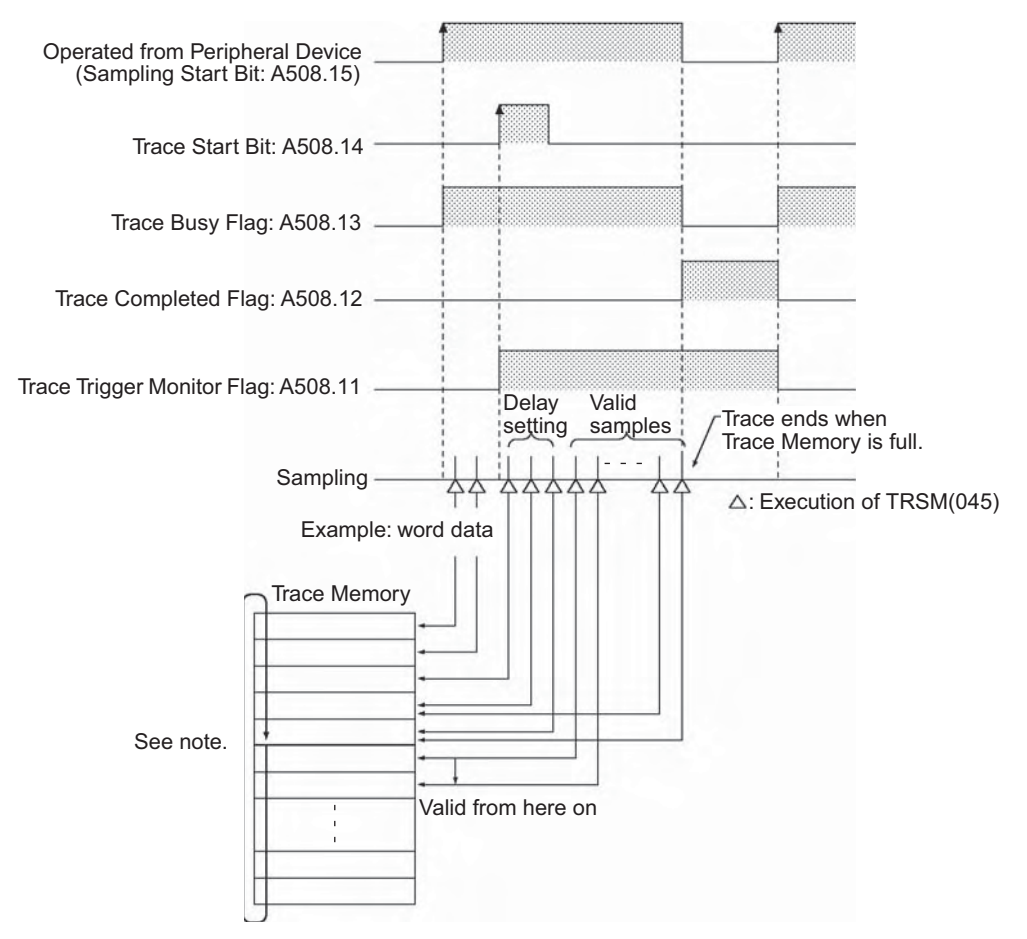

**Note** Trace Memory has a ring structure. Data is stored to the end of the Trace Memory area and then wraps to the beginning of the area, ending just before the first valid data sample.

#### **Precaution**

TRSM(045) is processed as NOP(000) when data tracing is not being performed or when the sampling interval set in the parameters of data tracing is not set to sample on TRSM(045) instruction execution.

Do not turn the Sampling Start Bit (A508.15) ON or OFF from the program. This bit must be turned ON and OFF from a Peripheral Device.

When a TRSM instruction is used between JMP and JME and the JMP condition is OFF, the TRSM instruction will not be executed.

# **Failure Diagnosis Instructions**

## **FAL**

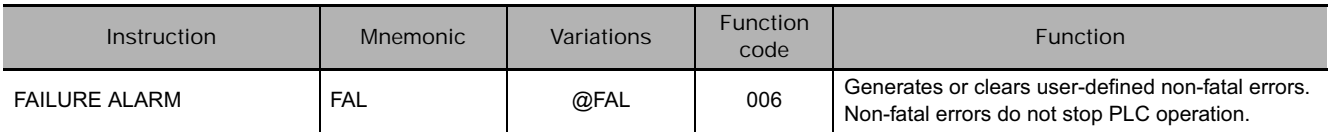

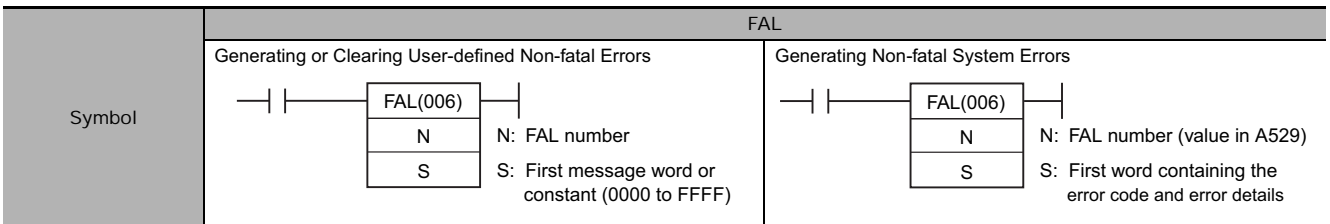

## **Applicable Program Areas**

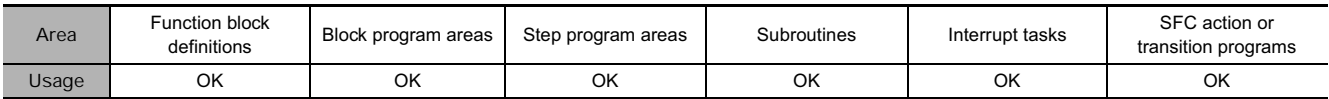

## **Operands**

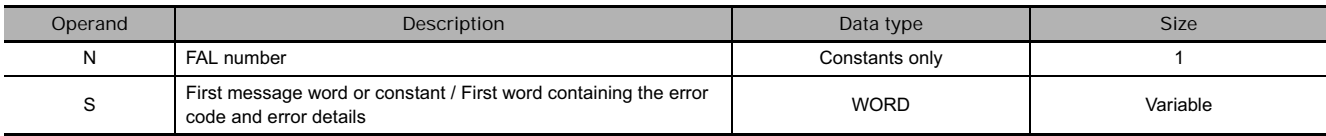

## - **Generating or Clearing User-defined Non-fatal Errors**

**Note** The value of operand N must be different from the content of A529 (the system-generated FAL/FALS number).

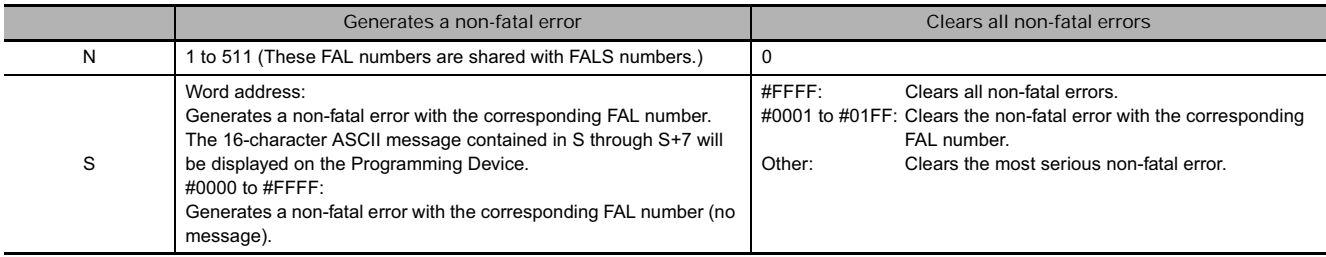

### - **Generating Non-fatal System Errors**

**Note** The value of operand N must be the same as the content of A529 (the system-generated FAL/FALS number).

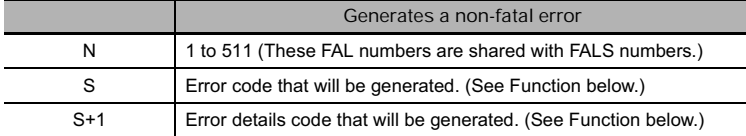

## **• Operand Specifications**

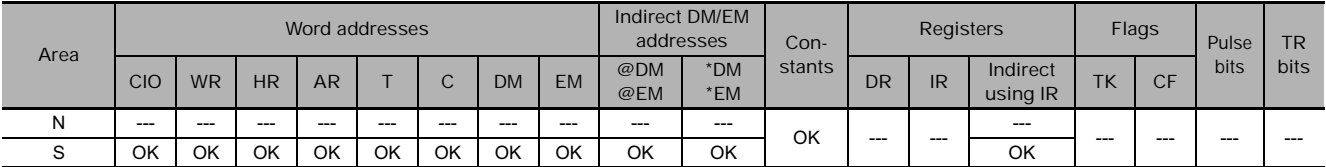

## **Flags**

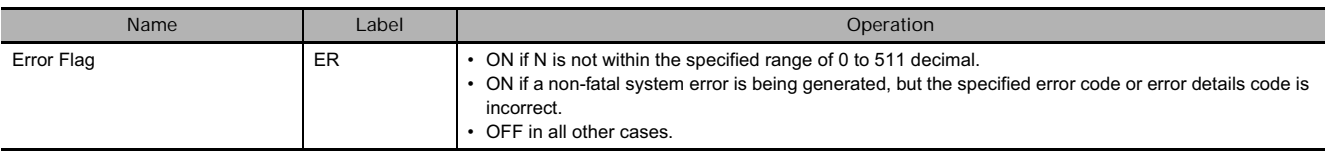

## **Related Auxiliary Area Words and Bits**

## - **Auxiliary Area Words/Flags for User-defined Errors Only**

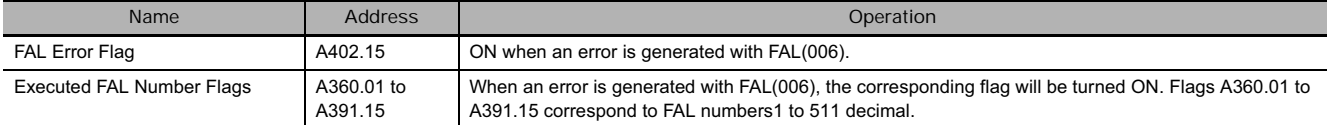

### - **Auxiliary Area Words/Flags for System Errors Only**

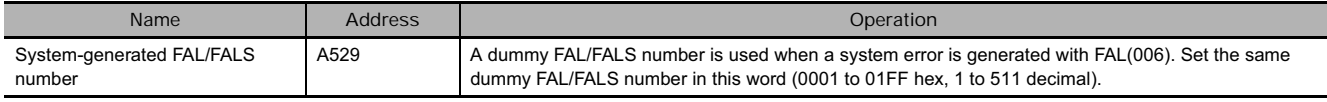

## - **Auxiliary Area Words/Flags for both User-defined and System Errors**

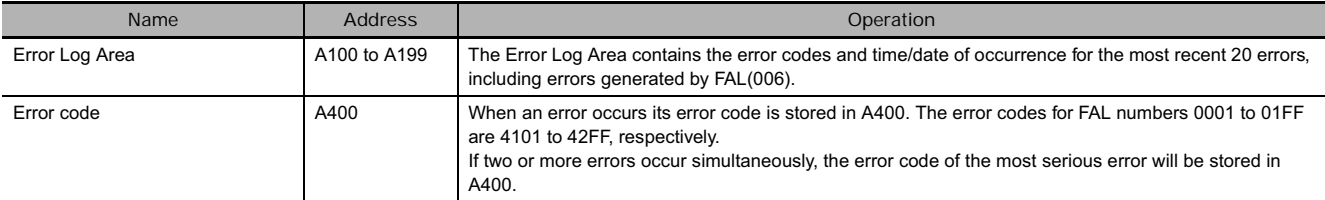

## **Clearing Non-fatal Errors without a Programming Device**

## - **Clearing User-defined Non-fatal Errors**

When FAL(006) is executed with N set to 0, non-fatal errors can be cleared. The value of S will determine the processing, as shown in the following table.

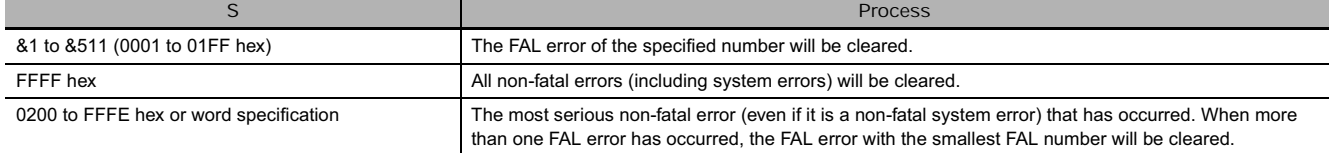

#### - **Clearing Non-fatal System Errors**

There are two ways to clear non-fatal system errors generated with FAL(006).

- Turn the PLC OFF and then ON again.
- When keeping the PLC ON, the system error must be cleared as if the specified error had actually occurred.

## **Function**

#### - **Generating Non-fatal User-defined Errors**

The following table shows the error codes and FAL Error Flags for FAL(006).

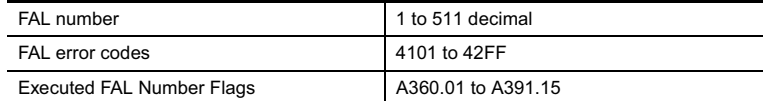

When FAL(006) is executed with N set to an FAL number (&1 to &511) that is not equal to the content of A529 (the system-generated FAL/FALS number), a non-fatal error will be generated with that FAL number and the following processing will be performed:

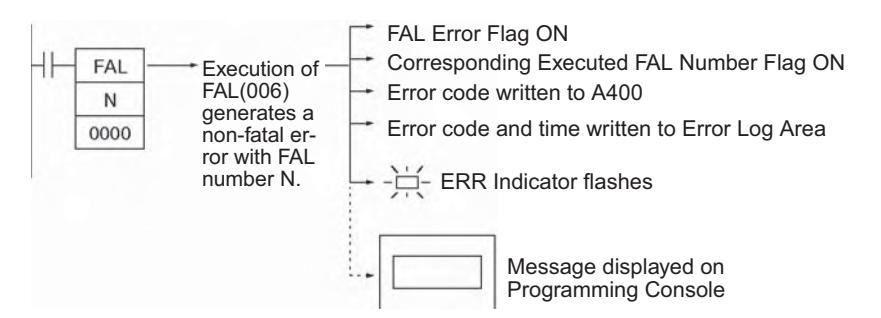

- 1. The FAL Error Flag (A402.15) will be turned ON. (PLC operation will continue.)
- 2. The Executed FAL Number Flag will be turned ON for the corresponding FAL number. Flags A360.01 to A391.15 correspond to FAL numbers 0001 to 01FF (1 to 511).
- 3. The error code will be written to A400. Error codes 4101 to 42FF correspond to FAL numbers 0001 to 01FF (1 to 511).
- 4. The error code and the time that the error occurred will be written to the Error Log Area (A100 through A199).
- **Note** The error record will not be written to the Error Log Area if the *Don't register FAL to error log* Option in the PLC Setup is selected.
- 5. The ERR Indicator on the CPU Unit will flash.
- 6. If a word address has been specified in S, the message beginning at S will be registered (displayed on the Programming Device).
- **Note** If a fatal error or a more serious non-fatal error occurs at the same time as the FAL(006) instruction, the more serious error's error code will be written to A400.

#### - **Generating Non-fatal System Errors**

When FAL(006) is executed with N set to an FAL number (&1 to &511) that is equal to the content of A529 (the system-generated FAL/FALS number), a non-fatal error will be generated with the error code and error details code specified in S and S+1. The following processing will be performed at the same time:

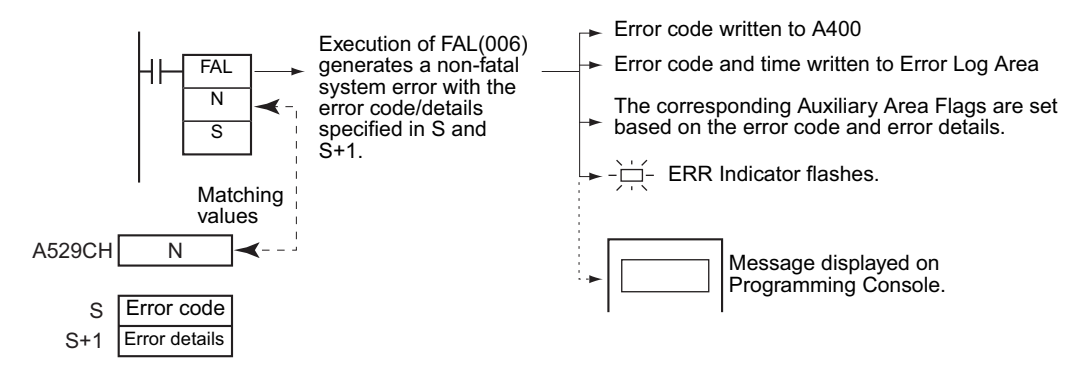

 $\Sigma$ 

- 1. The specified error code will be written to A400.
- 2. The error code and the time that the error occurred will be written to the Error Log Area (A100 through A199).
- 3. The appropriate Auxiliary Area Flags are set based on the error code and error details.
- 4. The ERR Indicator on the CPU Unit will flash and PLC operation will continue.
- 5. The non-fatal error message for the specified system error will be displayed on the Programming Console.
- **Note 1** FAL(006) can be used to generate non-fatal errors from the system when debugging the program. For example, a system error can be generated intentionally to check whether or not error messages are being displayed properly at an interface such as a Programmable Terminal (PT).
	- **2** The value of A529 (the system-generated FAL/FALS number) is a dummy FAL number (FAL, FALS, and FPD numbers are shared.) used when a non-fatal error is generated intentionally by the system. This number is a dummy FAL number, so it does not change the status of the Executed FAL Number Flags (A360.01 to A391.15) or the error code.

When it is necessary to generate two or more system errors (fatal and/or non-fatal errors), different errors can be generated by executing the FAL/FALS/FPD instructions more than once with the same values in A529 and N, but different values in S and S+1.

- **3** If a more serious error (including a system-generated fatal error or FALS(007) error) occurs at the same time as the FAL(006) instruction, the more serious error's error code will be written to A400.
- **4** To clear a system error generated by FAL(006), turn the PLC OFF and then ON again. The PLC can be kept ON, but the same processing will be required to clear the error as if the specified error had actually occurred.

Refer to the *CS/CJ Series Operation Manual* or the *CJ2 CPU Unit Hardware Operation Manual* (W472).

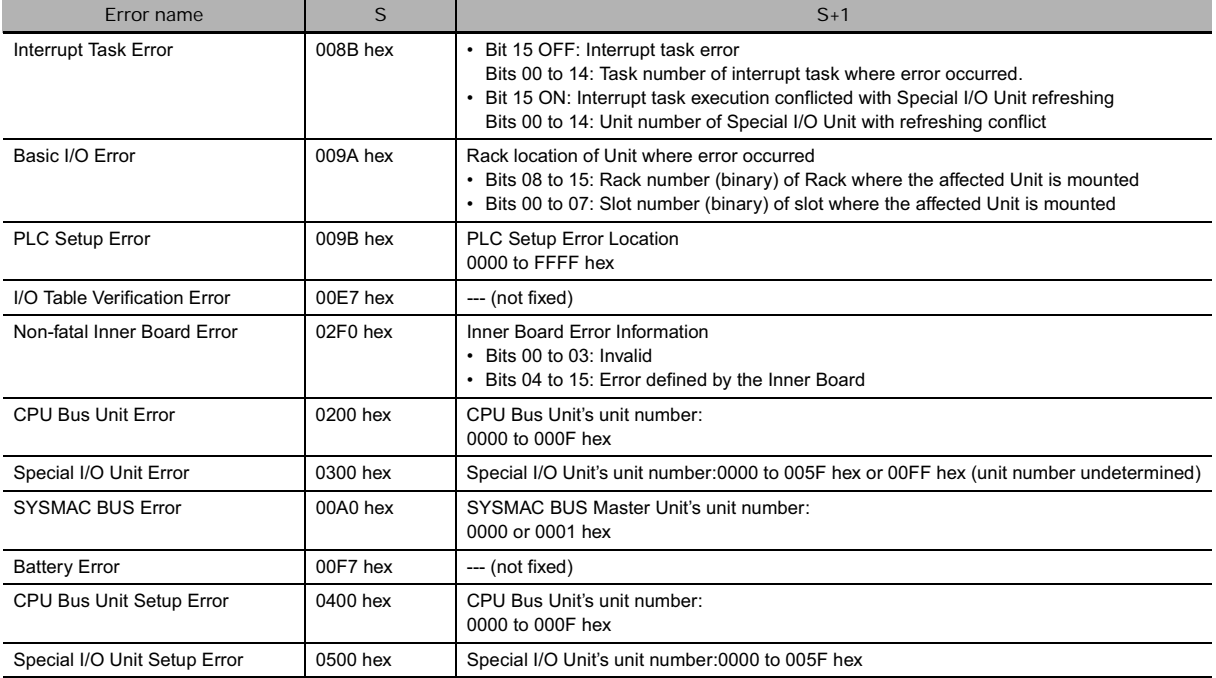

#### The following table shows how to specify error codes and error details in S and S+1.

## - **Disabling Error Log Entries of User-defined Errors**

Normally when FAL(006) generates a user-defined error, the error code and the time that the error occurred are written to the Error Log Area (A100 through A199). It is possible to set the PLC Setup so that user-defined errors generated by FAL(006) are not recorded in the Error Log.

**Note** Even though the error will not be recorded in the Error Log, the FAL Error Flag (402.15) will be turned ON, the corresponding flag in the Executed FAL Number Flags (A360.01 to A391.15) will be turned ON, and the error code will be written to A400.

Disable Error Log entries for user-defined FAL(006) errors when you want to record only the systemgenerated errors. For example, this function is useful during debugging if the FAL(006) instructions are used in several applications and the Error Log is becoming full of user-defined FAL(006) errors.

• The following screen capture shows the PLC Setup setting from the CX-Programmer.

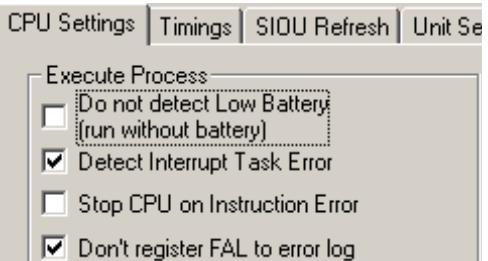

• The following table shows the PLC Setup setting from the Programming Console.

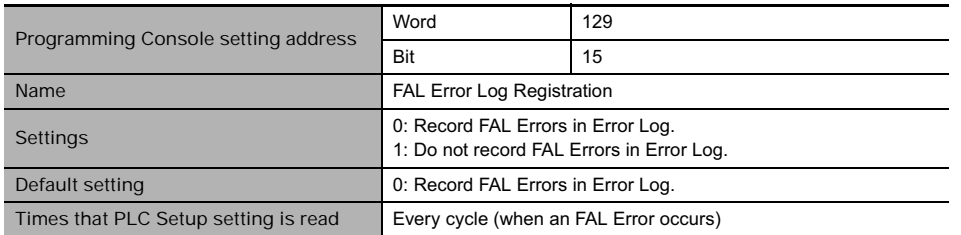

**Note** Even if PLC Setup word 129 bit 15 is set to 1 (Do not record FAL Errors in Error Log.), the following errors will be recorded:

- Fatal errors generated by FALS(007)
- Non-fatal errors from the system
- Fatal errors from the system
- Non-fatal errors from the system generated intentionally with FAL(006) or FPD(269)
- Fatal errors from the system generated intentionally with FALS(007)

#### - **Displaying Messages with Non-fatal User-defined Errors**

- If S is a word address and an ASCII message has been stored at S, that message will be displayed at the Peripheral Device when FAL(006) is executed. (If a message is not required, set S to a constant.)
- The message beginning at S will be registered when FAL(006) is executed. Once the message is registered, it will be displayed when a Programming Console is connected.
- An ASCII message up to 16 characters long can be stored in S through S+7. The leftmost (most significant) byte in each word is displayed first.
- The end code for the message is the null character (00 hexadecimal).
- All 16 characters in words S to S+7 will be displayed if the null character is omitted.
- If the contents of the words containing the message are changed after FAL(006) is executed, the message will change accordingly.

 $\Sigma$ 

### **Example Programming**

- **Generating a Non-fatal Error**

When CIO 0.00 is ON in the following example, FAL(006) will generate a non-fatal error with FAL number 31 and execute the following processes.

- 1. The FAL Error Flag (A402.15) will be turned ON.
- 2. The corresponding Executed FAL Number Flag (A361.15) will be turned ON.
- 3. The corresponding error code (411F) will be written to A400.
- 4. The error code and the time/date that the error occurred will be written to the Error Log Area (A100 through A199).
- 5. The ERR Indicator on the CPU Unit will flash.

6. The ASCII message in D100 to D107 will be displayed at the Peripheral Device.

**Note** If a message is not required, specify a constant for S.

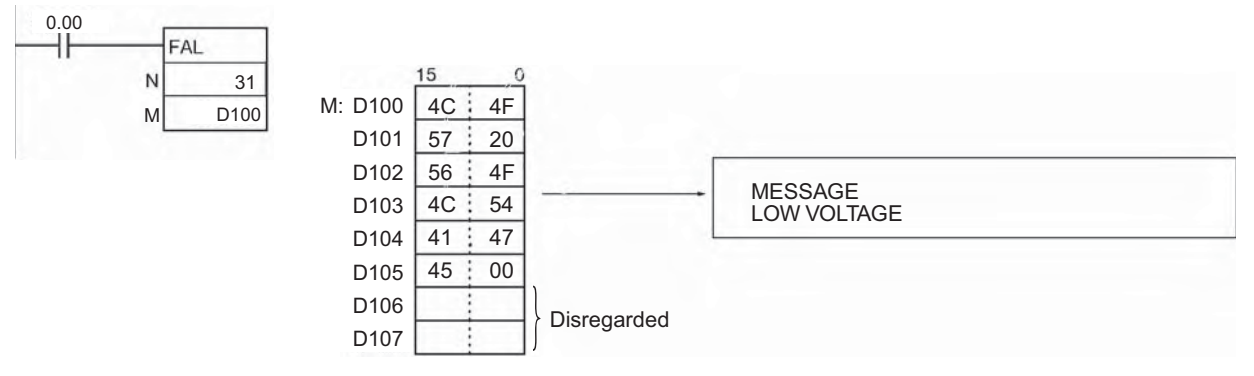

**Note** If two or more errors occur at the same time, the error code of the most serious error (with the highest error code) will be stored in A400.

#### - **Clearing a Particular Non-fatal Error**

When CIO 0.01 is ON in the following example, FAL(006) will clear the non-fatal error with FAL number 31, turn OFF the corresponding Executed FAL Number Flag (A361.15), and turn OFF the FAL Error Flag (A402.15).

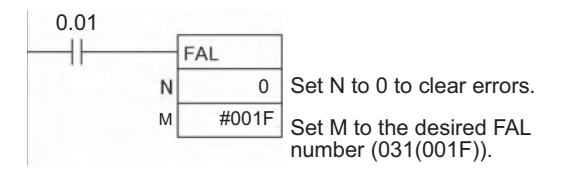

#### - **Clearing All Non-fatal Errors**

When CIO 0.02 is ON in the following example, FAL(006) will clear all of the non-fatal errors, turn OFF the Executed FAL Number Flags (A360.01 to A391.15), and turn OFF the FAL Error Flag (A402.15).

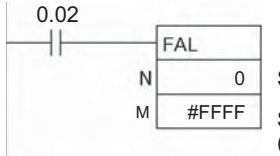

Set N to 0 to clear errors.

Set M to FFFF to clear all non-fatal errors (both FAL(006) and system errors).

 **Failure Diagnosis Instructions**

Failure Diagnosis Instructions

**3**

 $\Sigma$ 

- **Clearing the Most Serious Non-fatal Error**

When CIO 0.03 is ON in the following example, FAL(006) will clear the most serious non-fatal error that has occurred and reset the error code in A400. If the cleared error was originally generated by FAL(006), the corresponding Executed FAL Number Flag and the FAL Error Flag (A402.15) will be turned OFF.

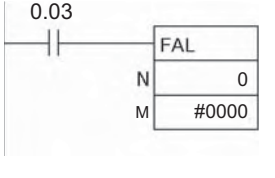

Set N to 0 to clear errors. Set M to 0000, another constant between 0200 and FFFE, or a word address to clear the most serious non-fatal error. (In this case, M is set to 0000.)

### - **Generating a Non-fatal System Error**

When CIO 0.00 is ON in the following example, FAL(006) will generate a CPU Bus Unit Setup Error for unit number 1. In this case, dummy FAL number 10 is used and the corresponding value (000A hex) is stored in A529.

- 1. The specified error code (0400) will be written to A400 if it is the most serious error.
- 2. The error code and the time/date that the error occurred will be written to the Error Log Area (A100 through A199).
- 3. The CPU Bus Unit Setup Error Flag (A402.03) and CPU Bus Unit Setup Error Flag for unit number 1 (A427.01) will be turned ON.
- 4. The CPU Unit's ERR Indicator will flash.
- 5. A message (CPU BU ST ERR 01) will be displayed at the Programming Console indicating that an error has occurred with CPU Bus Unit 1.

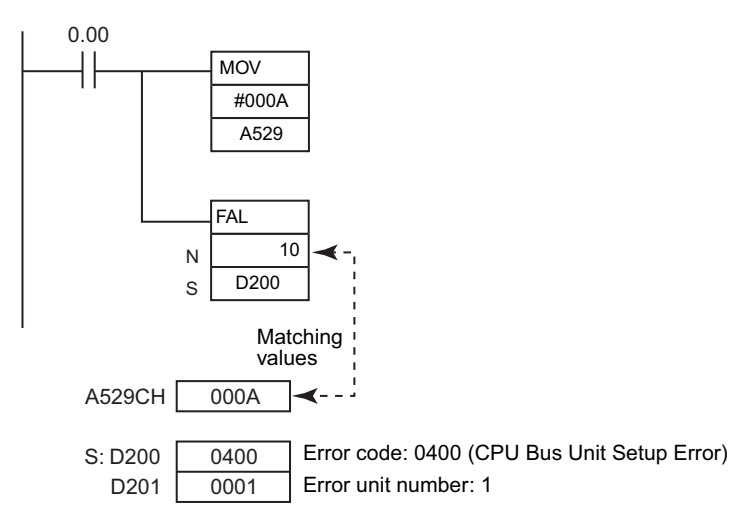

## **FALS**

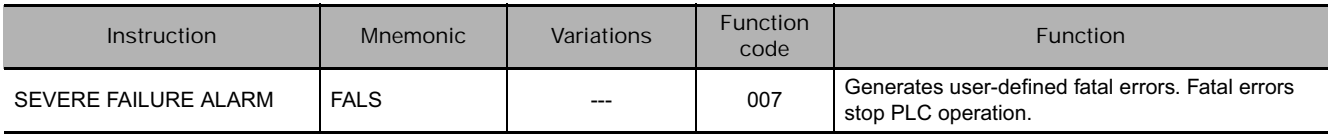

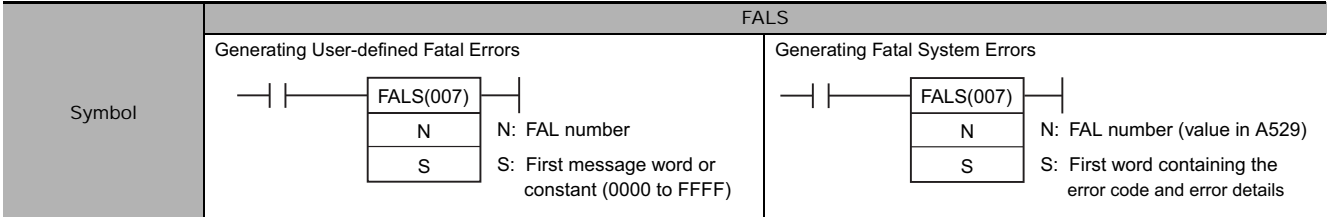

## **Applicable Program Areas**

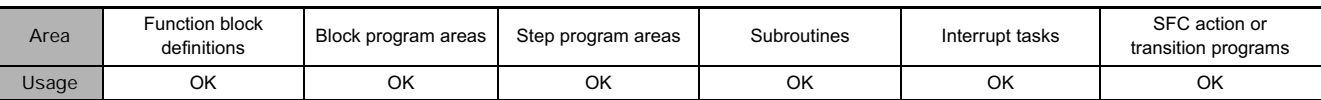

## **Operands**

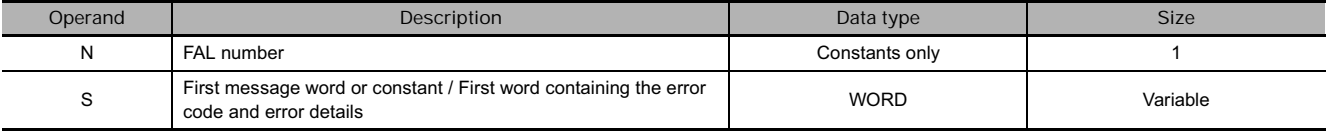

## - **Generating User-defined Fatal Errors**

**Note** The value of operand N must be different from the content of A529 (the system-generated FAL/FALS number).

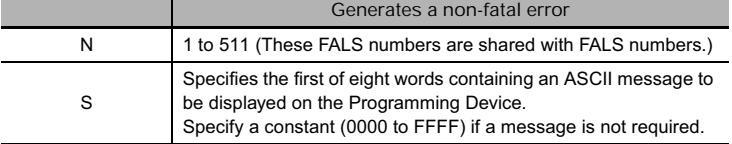

### - **Generating Fatal Errors from the System**

The following table shows the function of the operands.

**Note** The value of operand N must be the same as the content of A529 (the system-generated FAL/FALS number).

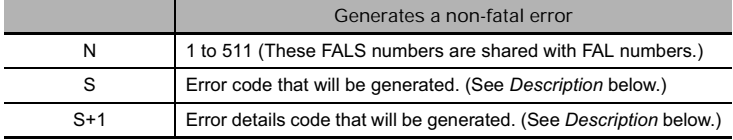

#### - **Operand Specifications**

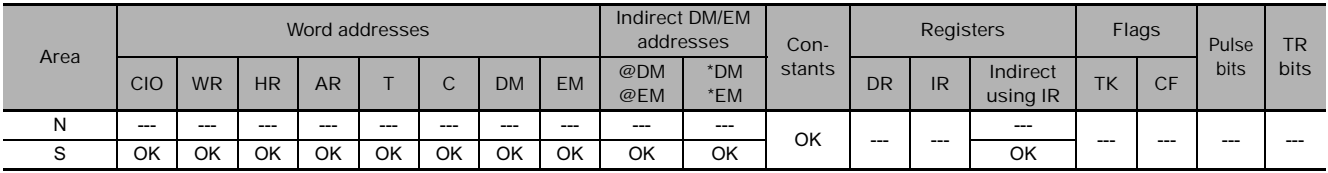

## **Flags**

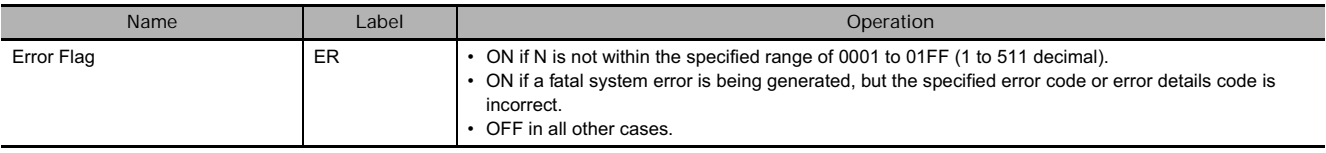

## **Related Auxiliary Area Words and Bits**

## **• Auxiliary Area Words/Flags for User-defined Errors Only**

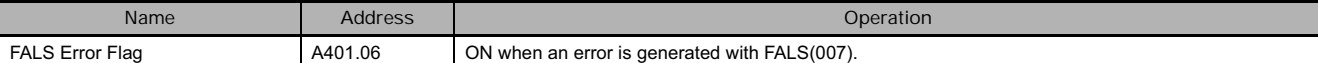

### - **Auxiliary Area Words/Flags for System Errors Only**

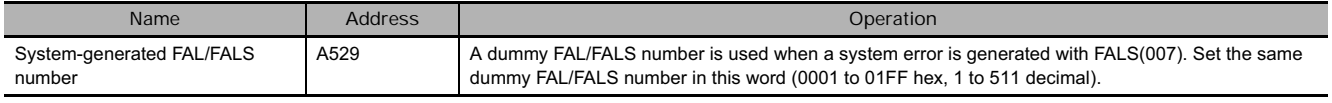

## - **Auxiliary Area Words/Flags for both User-defined and System Errors**

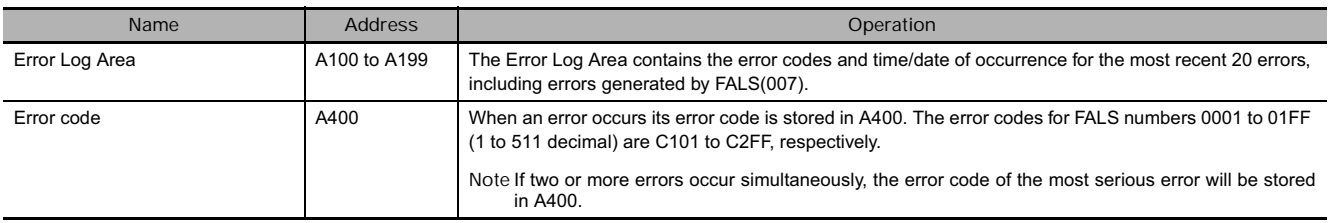

## **Function**

## - **Generating Fatal User-defined Errors**

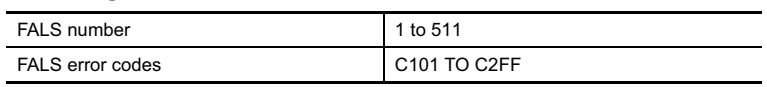

When FALS(007) is executed with N set to an FALS number (1 to 511) that is not equal to the content of A529 (the system-generated FAL/FALS number), a fatal error will be generated with that FALS number and the following processing will be performed:

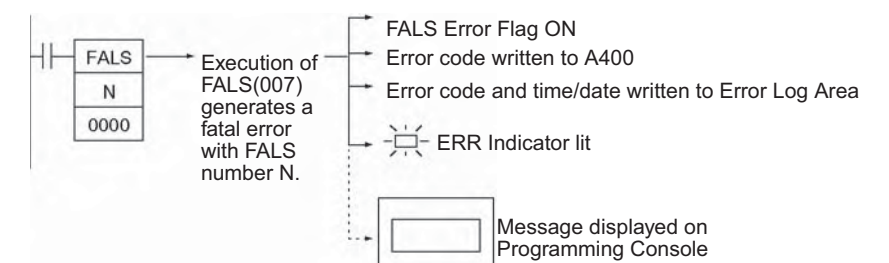

- 1. The FALS Error Flag (A401.06) will be turned ON. (PLC operation will stop.)
- 2. The error code will be written to A400. Error codes C101 to C2FF correspond to FALS numbers 0001 to 01FF (1 to 511).
- **Note** If an error more serious than the FALS(007) instruction (one with a higher error code) has occurred, A400 will contain the more serious error's error code.
- 3. The error code and the time/date that the error occurred will be written to the Error Log Area (A100 through A199).
- 4. The ERR Indicator on the CPU Unit will be lit.
- 5. If a word address has been specified in S, the ASCII message beginning at S will be registered (displayed on the Peripheral Device).
- **Note 1** If an error that is more serious (including fatal system errors) than an error registered with this instruction occurs simultaneously, the error code of that error will be set in error code A400.
	- **2** The end code for the message is the null character (00 hexadecimal). All 16 characters in words S to S+7 will be displayed if the null character is omitted.
	- **3** N must between 0001 and 01FF. An error will occur and the Error Flag will be turned ON if N is outside of the specified range.

FALS
- **I/O memory Output status from output units** IOM Hold Bit (A500.12). ON Hold OFF OFF Hold OFF OFF
- **4** When a user-defined fatal error is registered, the I/O memory and output status from output units will be as indicated below.

## - **Generating Non-fatal System Errors**

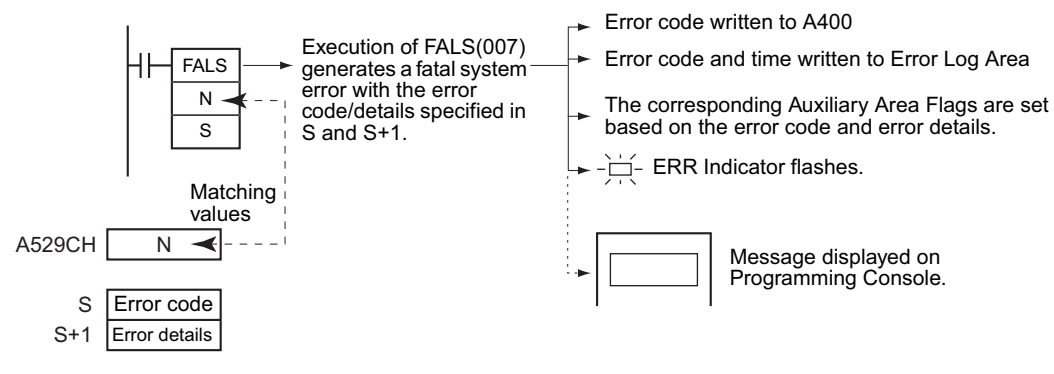

When FALS(007) is executed with N set to an FAL number (1 to 511) that is equal to the content of A529 (the system-generated FAL/FALS number), a fatal error will be generated with the error code and error details code specified in S and S+1. The following processing will be performed at the same time:

- 1. The specified error code will be written to A400.
- 2. The error code and the time that the error occurred will be written to the Error Log Area (A100 through A199).
- 3. The appropriate Auxiliary Area Flags are set based on the error code and error details.
- 4. The ERR Indicator on the CPU Unit will light and PLC operation will be stopped.
- 5. The fatal error message for the specified system error will be displayed on the Programming Console.
- **Note 1** The value of A529 (the system-generated FAL/FALS number) is a dummy FAL number (FAL, FALS, and FPD numbers are shared.) used when a non-fatal error is generated intentionally by the system. This number is a dummy FAL number, so it is not reflected in the error code. When it is necessary to generate two or more system errors, different errors can be generated by executing the FAL/FALS/FPD instructions more than once with the same values in A529 and N, but different values in S and S+1.
	- **2** If a more serious error (including a system-generated fatal error or another FALS(007) error) occurs at the same time as the FALS(007) instruction, the more serious error's error code will be written to A400.
	- **3** To clear a system error generated by FALS(007), turn the PLC OFF and then ON again. The PLC can be kept ON, but the same processing will be required to clear the error as if the specified error had actually occurred. Refer to information on troubleshooting in the *CS Series or CJ Series Operation Manual* or the *CJ2 CPU Unit Hardware Operation Manual* (W472) for details.
	- **4** The following table shows how the IOM Hold Bit affects the status of I/O memory and the status of outputs on Output Units after a fatal system error has been generated with FALS(007).

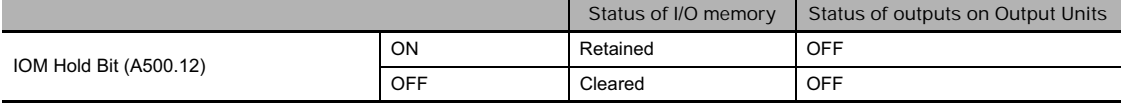

 **Failure Diagnosis Instructions**

Failure Diagnosis Instructions

**3**

FALS

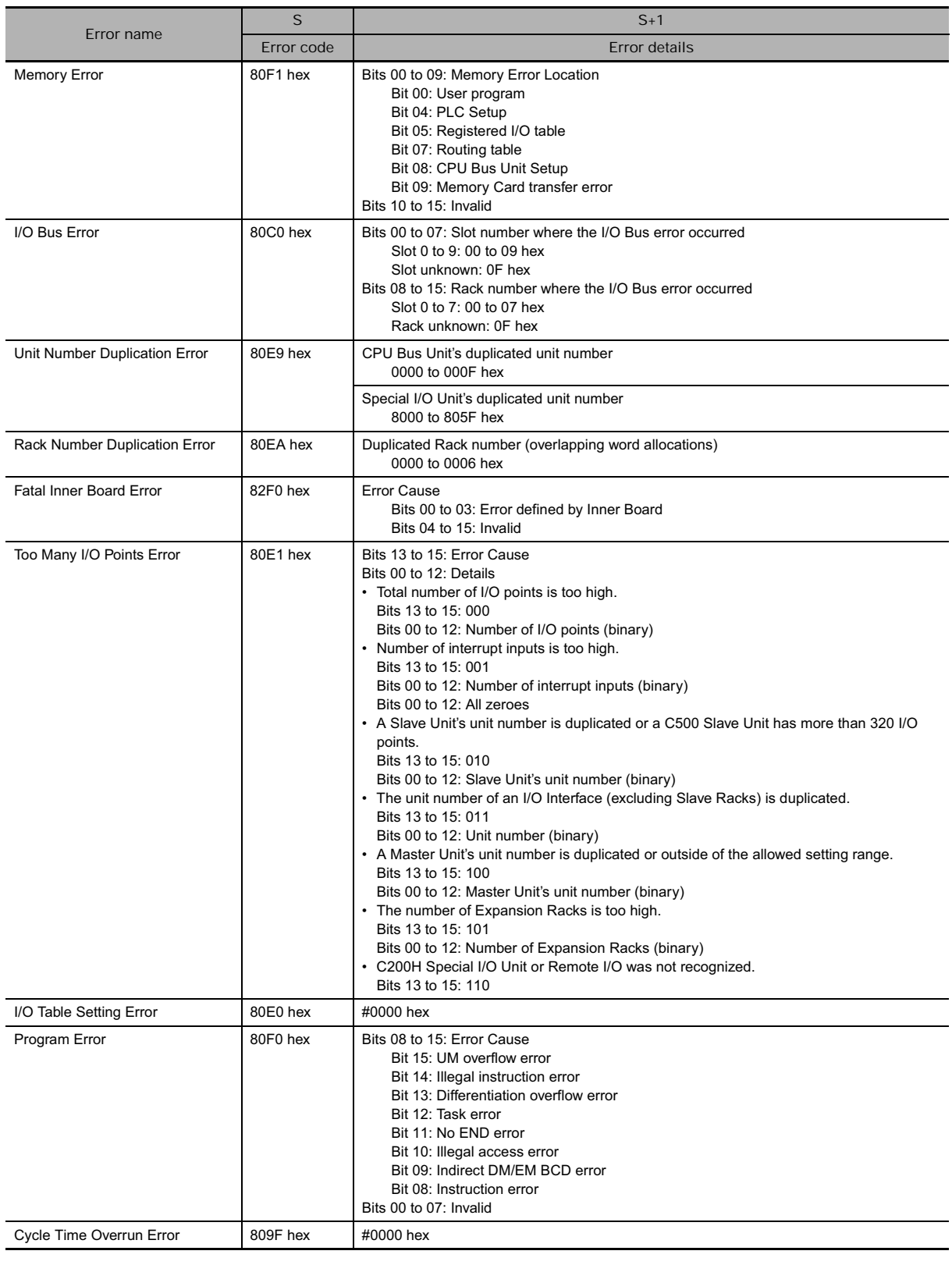

#### The following table shows how to specify error codes and error details in S and S+1.

- **Displaying Messages with Fatal User-defined Errors**

- If S is a word address, the ASCII message beginning at S will be displayed at the Programming Device when FALS(007) is executed. (If a message is not required, set S to a constant.)
- The message beginning at S will be registered when FALS(007) is executed. Once the message is registered, it will be displayed when a Programming Console is connected.
- An ASCII message up to 16 characters long can be stored in S through S+7. The leftmost (most significant) byte in each word is displayed first.
- The end code for the message is the null character (00 hexadecimal).
- All 16 characters in words S to S+7 will be displayed if the null character is omitted.
- If the contents of the words containing the message are changed after FALS(007) is executed, the message will change accordingly.

## - **Clearing FALS(007) Fatal System Errors**

There are two ways to clear fatal system errors generated with FALS(007).

- 1. Turn the PLC OFF and then ON again.
- 2. When keeping the PLC ON, the system error must be cleared as if the specified error had actually occurred.

## **• Clearing FALS(007) User-defined Fatal Errors**

To clear errors generated by FALS(007), first eliminate the cause of the error and then either clear the error from a Programming Device or turn the PLC OFF and then ON again.

#### **Precaution**

Unlike user-defined fatal errors, system errors generated by FALS(007) will clear I/O memory if the IOM Hold Bit is OFF.

 **Failure Diagnosis Instructions**

Failure Diagnosis Instructions

**3**

FALS

# **Example Programming**

 $^{0.00}_{-1}$ 

**• Generating a User-defined Error** 

When CIO 0.00 is ON in the following example, FALS(007) will generate a fatal error with FAL number 31 and execute the following processes.

- 1. The FALS Error Flag (A401.06) will be turned ON.
- 2. The corresponding error code (C11F) will be written to A400.
- 3. The error code and the time/date that the error occurred will be written to the Error Log Area (A100 through A199).
- 4. The ERR Indicator on the CPU Unit will be lit.
- 5. The ASCII message in D100 to D107 will be displayed at the Peripheral Device.

**Note** If a message is not required, specify a constant for S.

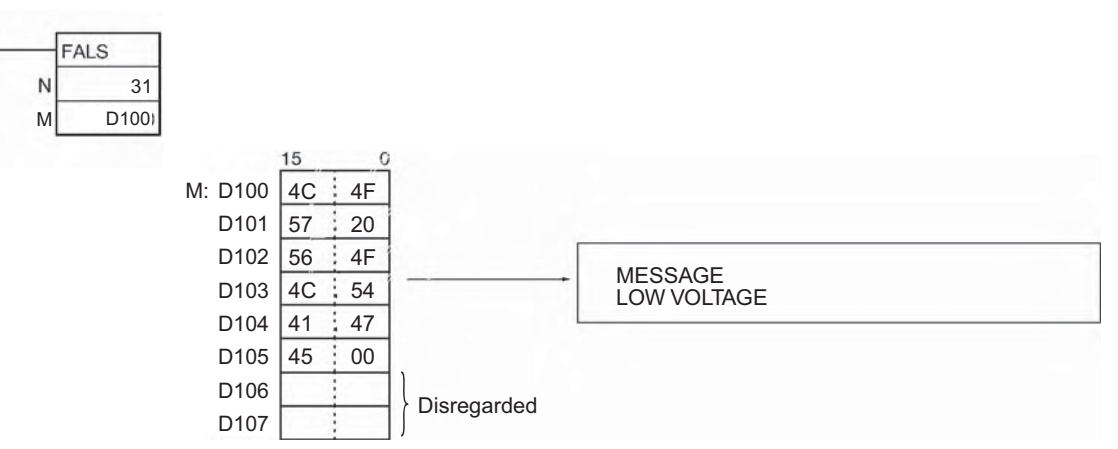

**Note** A400 will contain the error code of the most serious of all of the errors that have occurred, including non-fatal and fatal system errors, as well as errors generated by FAL(006) and FAL(007).

# - **Generating a Non-fatal System Error**

When CIO 0.00 is ON in the following example, FALS(007) will generate a Too Many I/O Points Error (too many Expansion Racks connected, 9 Racks in this case). In this case, dummy FAL number 10 is used and the corresponding value (000A hex) is stored in A529.

- 1. The specified error code (80E1) will be written to A400 if it is the most serious error.
- 2. The error code and the time/date that the error occurred will be written to the Error Log Area (A100 through A199).
- 3. The Too Many I/O Points Flag (A401.11) will be turned ON.
- 4. The CPU Unit's ERR Indicator will light and PLC operation will stop.
- 5. A message (TOO MANY I/O PNT) will be displayed at the Programming Console indicating that a Too Many I/O Points Error has occurred.

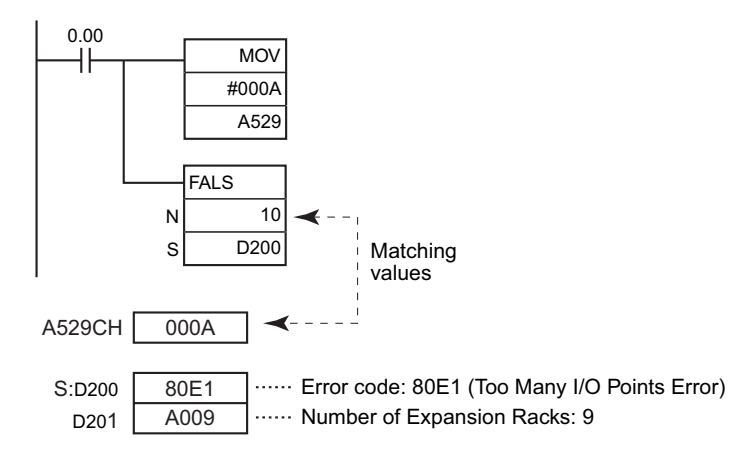

# **FPD**

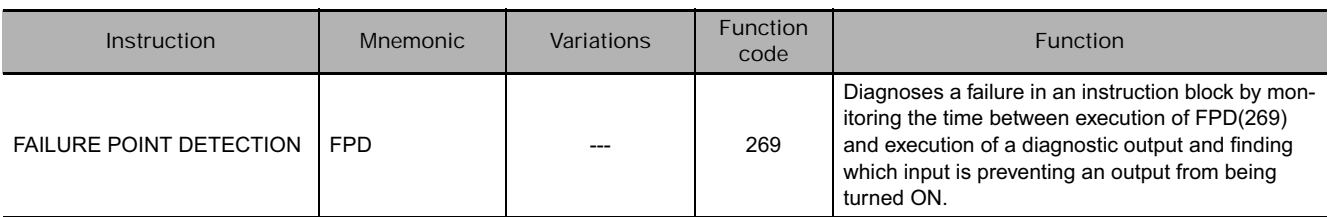

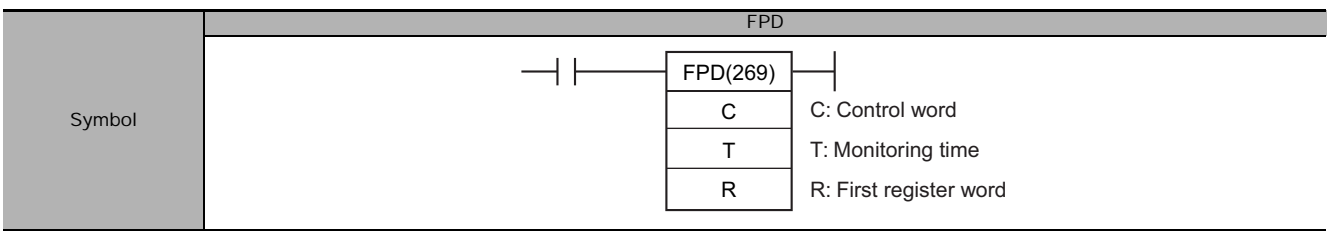

# **Applicable Program Areas**

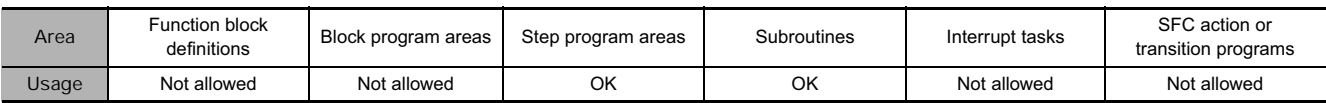

# **Operands**

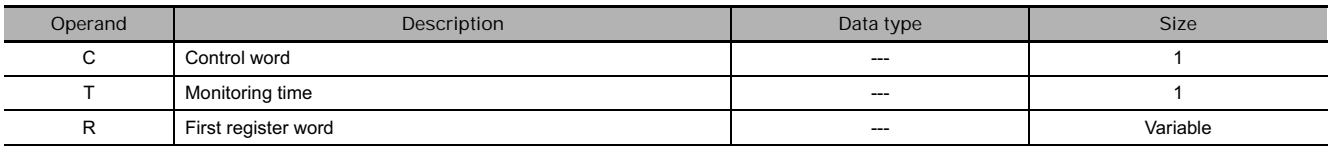

#### **C: Control Word**

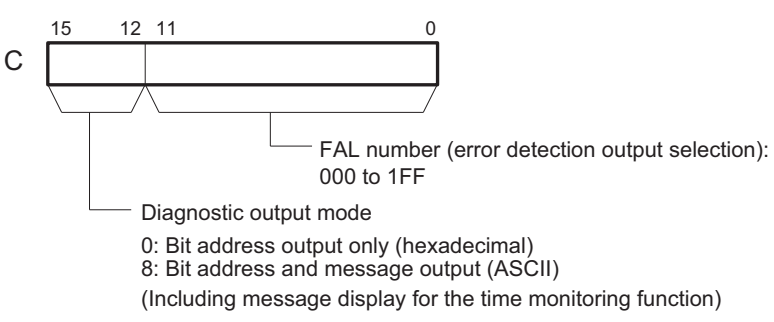

#### **T: Monitoring Time**

T must be between 0 and 9,999 decimal (between 0000 and 270F hex). A value of 0 disables time monitoring; values in the range of 1 to 270F set the monitoring time from 0.1 to 999.9 seconds.

#### **R: First Register Word**

The functions of the register words are described on page 1013.

#### **Area Word addresses Indirect DM/EM addresses** Con-<br> **@DM \*DM** stants **stants Registers Flags Pulse**<br> **Pulse Pulse Pulse bits CIO WR HR AR <sup>T</sup> <sup>C</sup> DM EM @DM @EM \*DM**  $\left[\begin{array}{c|c} \n\text{stants} & \text{DR} & \text{IR} \\
\text{I} & \text{using IR} & \text{TK}\n\end{array}\right]$ C --- --- --- --- --- --- --- --- --- --- OK | ... | ... --- <sup>T</sup> --- --- --- --- OK OK OK OK OK OK OK OK OK OK OK R ---

## **• Operand Specifications**

**TR bits**

# **Flags**

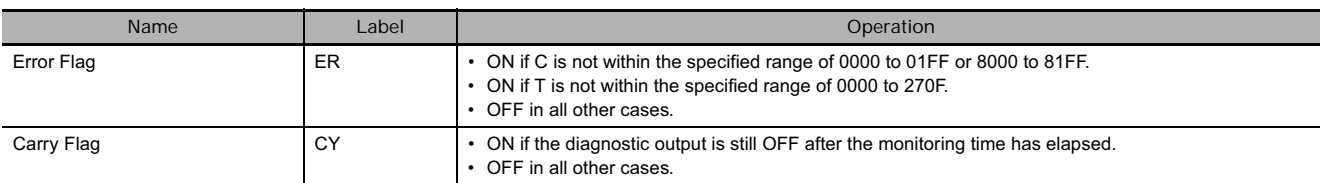

# **Related Auxiliary Area Words and Bits**

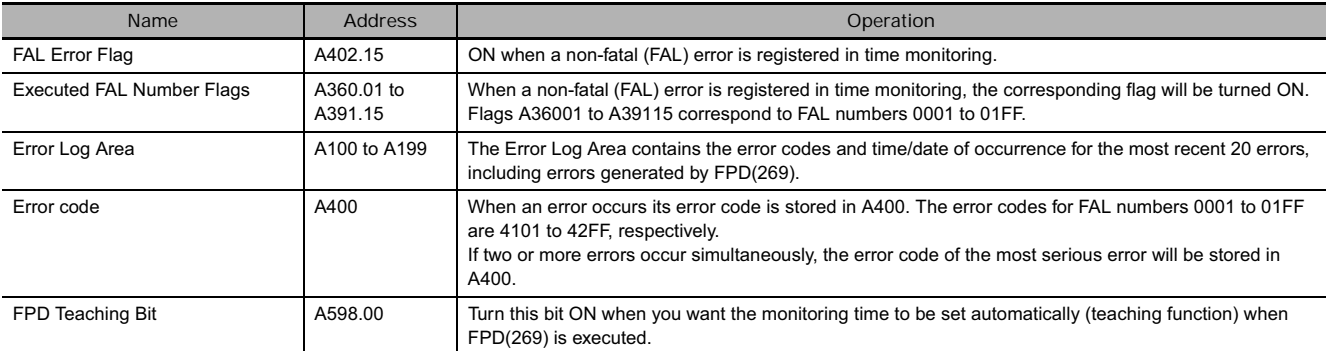

# **Function**

FPD(269) performs time monitoring and logic diagnosis.

The next block is diagnosed at the following point.

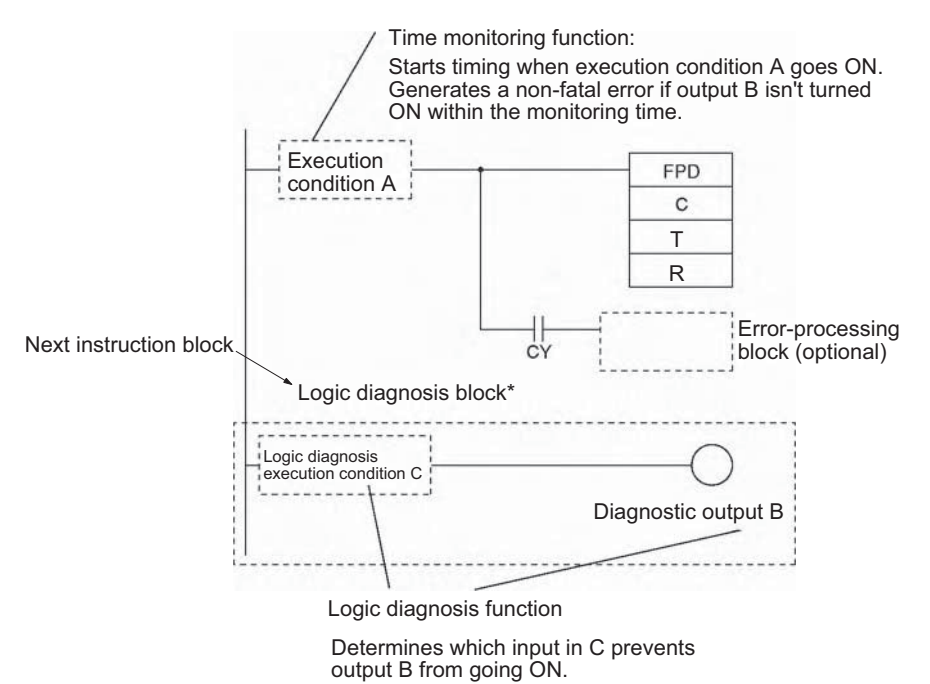

**Note** \*The logic diagnosis block begins with the first LD (not LD TR) or LD NOT instruction after FPD(269) and ends with the first OUT (not OUT TR) or other right-hand instruction.

## **• Time Monitoring Function**

FPD(269) starts timing when it is executed (when execution condition A goes ON); it will generate a non-fatal error and turn ON the Carry Flag if the diagnostic output is not turned ON within the specified monitoring time.

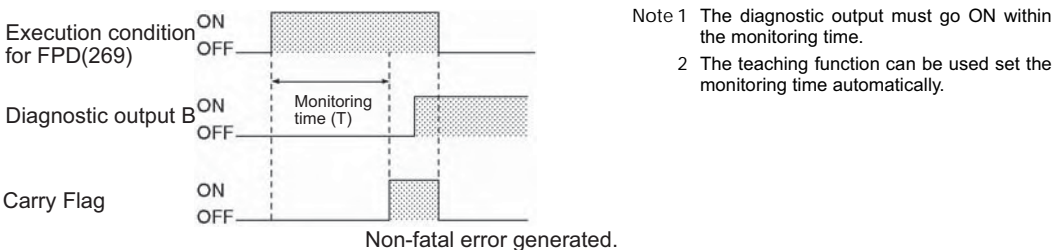

**Note** The following processing will be performed when the Carry Flag is turned ON. (This processing will not be performed if the FAL number is set to 000 in C.)

- **3** The FAL Error Flag (A402.15) will be turned ON. (PLC operation continues.)
- **4** The Executed FAL Number Flag for the specified FAL number will be turned ON. (Flags A360.01 to A391.15 correspond to FAL numbers 001 to 1FF.)
- **5** The corresponding error code will be written to A400. Error codes 4101 to 42FF correspond to FAL numbers 001 to 1FF.

(If a more serious error has occurred (one with a higher error code) at the same time, the error code of the more serious error will be stored in A400.)

- **6** The error code and the time/date that the error occurred will be written to the Error Log Area (A100 through A199).
- **7** The ERR Indicator on the CPU Unit will flash.
- **8** If the output mode has been set for bit address and message output (leftmost digit of C set to 8), the ASCII message stored in R+2 through R+10 will be displayed as a non-fatal error message.
- When the time monitoring function is being used, the execution condition for FPD(269) must remain ON for the entire monitoring time set in T.
- The execution condition for FPD(269) must be made up of a combination of normally open and normally closed inputs.
- The error-processing block is optional. When an error-processing block is included, be sure to use outputs or other right-hand instructions. LD and LD NOT cannot be used at this point.
- **Logic Diagnosis Function**

Every cycle that the execution condition for FPD(269) is ON, FPD(269) determines which input bit is causing the diagnostic output to be OFF and writes the bit's address to the register area beginning at R.

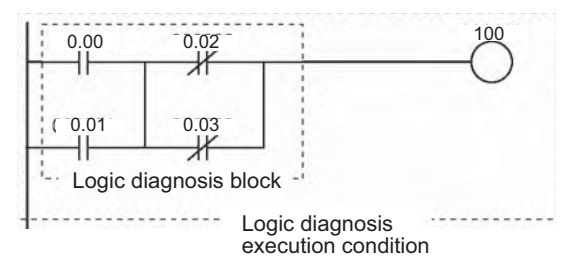

If input bits CIO 0.00 through CIO 0.03 are all ON in the following example, FPD(269) would determine that the normally closed CIO 0.02 condition is causing output CIO 100 to remain OFF. FPD(269) would turn ON the Bit Address Found Flag (bit 15 of R) and write the bit address to register words R+2 to R+4.

- Note The logic diagnosis function is executed every cycle as long as the execution condition for FPD(269) is ON. The operation of the logic diagnosis function is independent of the time monitoring function.
	- The input circuit to be logically diagnosed should consist of multiple N.C. or N.O. conditions.
	- When two or more input bits are preventing the diagnostic output from being turned ON, the address of the first input bit in the execution condition (on the highest instruction line and nearest the left bus bar) will be output to R+2 through R+4.
	- Input bits in LD, LD NOT, AND, AND NOT, OR, and OR NOT instructions (including differentiated and immediate-refreshing variations) will be checked by the logic diagnosis function. Input bits in other instructions and operands addressed indirectly through Index Registers will not be checked.
	- The logic diagnosis block begins with the first LD (not LD TR) or LD NOT instruction after FPD(269) and ends with the first OUT (not OUT TR) or other right-hand instruction.
- There are two diagnostic output modes, set with the leftmost digit of C.
- 1. Bit address output mode (Leftmost digit of  $C = 0$ ) Bit 15 of R (the Bit Address Found Flag) is turned ON when an input bit address has been found and bit 14 of R indicates whether the input is normally ON or normally OFF. The 8-digit hexadecimal PLC memory address of the input bit is output to  $R+3$  and  $R+2$ .
- 2. Bit address and message output mode (Leftmost digit of  $C = 8$ ) Bit 15 of R (the Bit Address Found Flag) is turned ON when an input bit address has been found and bit 14 of R indicates whether the input is normally ON or normally OFF. The input bit's address is output to R+2 through R+4 as 6 ASCII characters.

**• Register Word Functions** 

The register words contain the results of the diagnostic function and can also contain an ASCII error message which is displayed when an error is generated by the time monitoring function. The function of the register words depends upon the diagnostic output mode which is set with the leftmost digit of C.

#### **Bit Address Output (C=0** $\Box$ )

When the leftmost digit of C is set to 0, the 8-digit hexadecimal PLC memory address of the input bit is output to R+2 and R+3. R contains two flags which indicate whether an input bit has been found and whether it is used in a normally open or normally closed input condition.

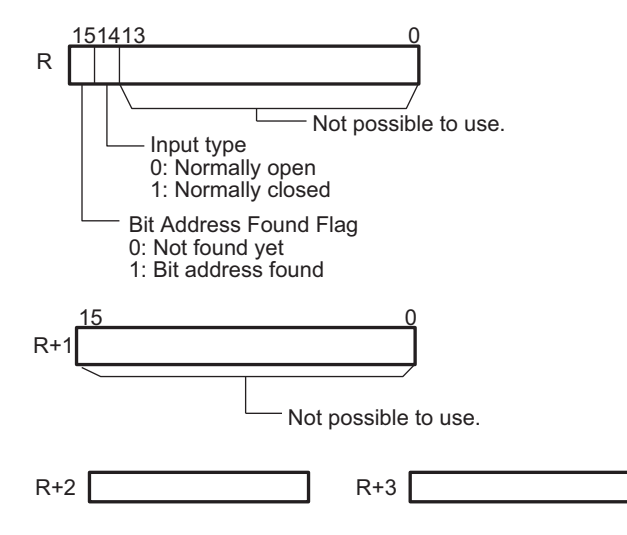

 $\frac{1}{10}$ 

#### Bit Address and Message Output (C=8 $\Box$  $\Box$ )

When the leftmost digit of C is set to 8, the ASCII address of the input bit is output to R+2 to R+4. R contains two flags which indicate whether an input bit has been found and whether it is used in a normally open or normally closed input condition.

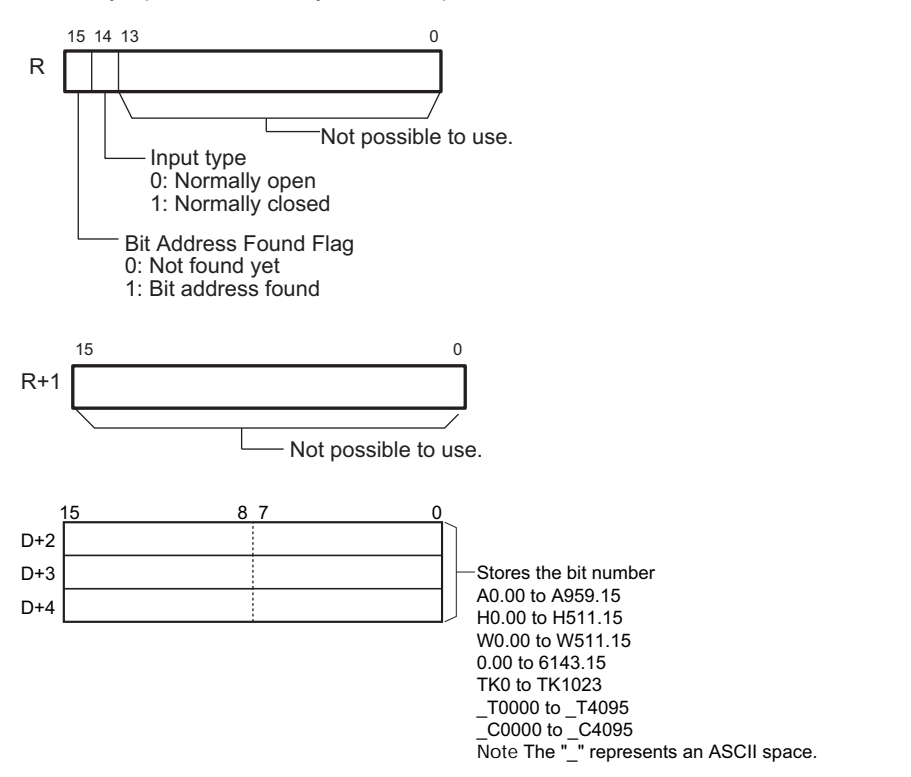

Register words R+2 through R+5 would have the following values for W51115.

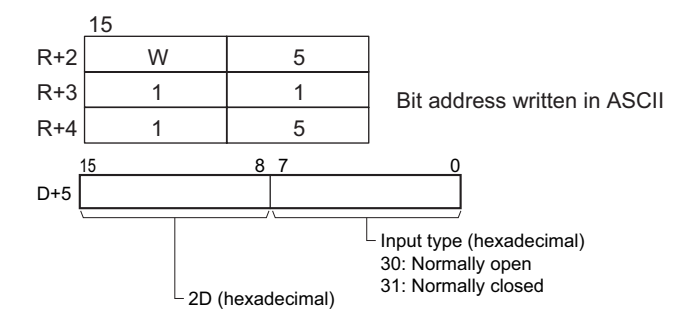

#### **D+6 to D+9**

The user can store an ASCII message in register words R+6 to R+10. This message will be displayed on the Programming Device if a non-fatal error is generated by the time monitoring function. Mark the end of the message with the null character (00 hexadecimal).

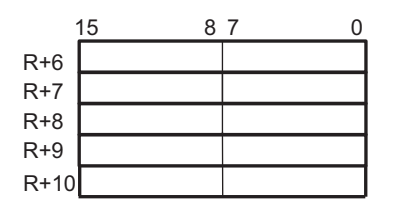

## **Hint**

## - **Disabling Error Log Entries of Non-fatal FPD(269) Errors**

Normally when the FPD(269) Time Monitoring Function generates a non-fatal error, the error code and the time that the error occurred are written to the Error Log Area (A100 through A199). It is possible to set the PLC Setup so that the non-fatal errors generated by FAL(006) are not recorded in the Error Log.

**Note** Even though the error will not be recorded in the Error Log, the FAL Error Flag (402.15) will be turned ON, the corresponding flag in the Executed FAL Number Flags (A360.01 to A391.15) will be turned ON, and the error code will be written to A400.

Disable Error Log entries for FPD(269) time-monitoring errors when you want to record only the system-generated errors. For example, this function is useful during debugging if the FPD(269) and FAL(006) instructions are used in several applications and the Error Log is becoming full of these errors.

• The following screen capture shows the PLC Setup setting from the CX-Programmer.

#### CPU Settings | Timings | SIOU Refresh | Unit Se

**Execute Process** 

Do not detect Low Battery г [run without battery]

**▽** Detect Interrupt Task Error

- □ Stop CPU on Instruction Error
- Don't register FAL to error log
- The following table shows the PLC Setup setting from the Programming Console.

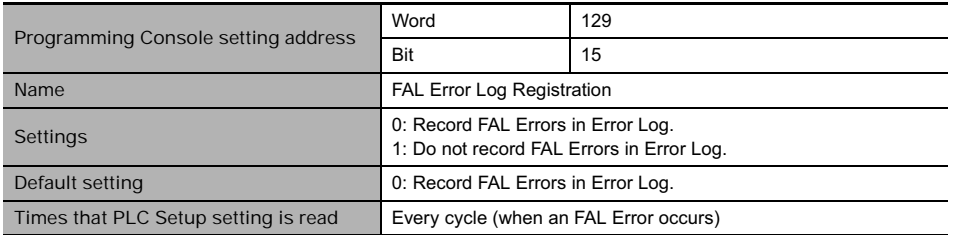

**Note** Even if PLC Setup word 129 bit 15 is set to 1 (Do not record FAL Errors in Error Log.), the following errors will be recorded:

- Fatal errors generated by FALS(007)
- Non-fatal errors from the system
- Fatal errors from the system
- Non-fatal errors from the system generated intentionally with FAL(006) or FPD(269)
- Fatal errors from the system generated intentionally with FALS(007)

## **• Setting Monitoring Time with the Teaching Function**

If a word address is specified for T, the monitoring time can be set automatically with the teaching function. Use the following procedure when a word address has been set for T.

- 1. Turn ON the FPD Teaching Bit (A598.00).
- 2. FPD(269) will measure the time from the point when the execution condition for FPD(269) goes ON until the diagnostic output is turned ON.
- 3. If the measured time exceeds the monitoring time setting, a setting 1.5 times the measured time will be stored in T.
- Note FPD(269) can be used more than once in the program, but each instruction must have a unique register (R) setting.
	- The monitoring time is refreshed only when FPD(269) is executed. If the cycle time is longer than 100 ms, the monitoring time will not be refreshed normally and FPD(269) will not operate correctly because the monitoring time is updated in units of 100 ms.

굴

# **Example Programming**

The following program example is used to demonstrate the operation of the time monitoring function and logic diagnosis function. In this example, the diagnostic output (CIO 200.00) does not go ON because CIO 100.00 and CIO 100.03 remain OFF in the logic diagnosis execution condition.

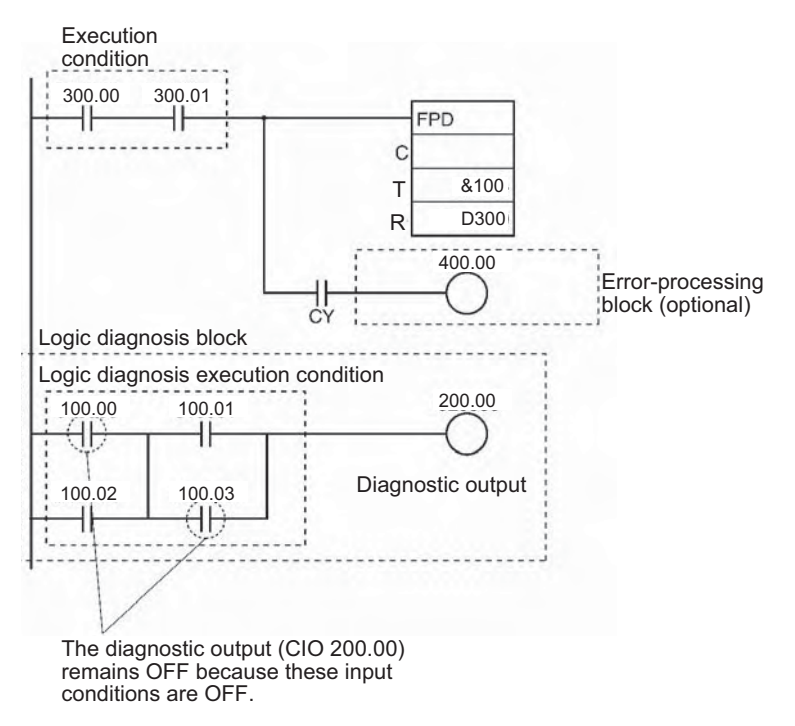

**Time Monitoring Function**

If the diagnostic output (CIO 200.00) does not go ON within 10 seconds after CIO 300.00 and CIO 300.01 are both ON, a non-fatal error will be generated and the following processing will be performed.

- 1. The Carry Flag is turned ON.
- 2. When the rightmost 3 digits of C specify an FAL number of 00A hex (10), the corresponding Executed FAL Number Flag (A360.10) will be turned ON, the corresponding error code (410A) is written in A400, and the FAL Error Flag (A402.15) is turned ON.

**Logic Diagnosis Function (C=000A)**

Since the leftmost digit of C is 0 (bit address output mode) the PLC memory address of CIO 100.00 is output to D303 and D302. (CIO 100.00 is on a higher instruction line than CIO 100.03.)

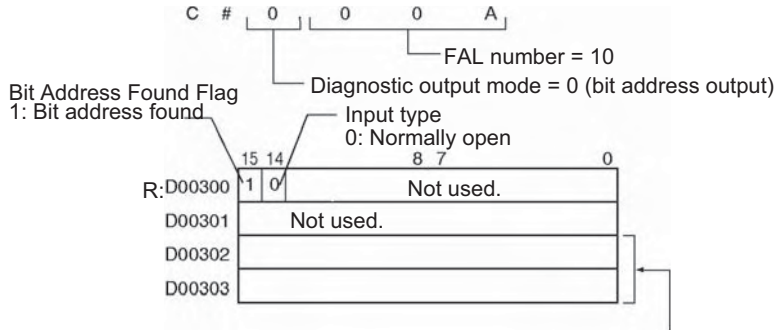

Contains internal I/O memory address.

Since the leftmost digit of C is 8 (bit address and message output mode) the address of CIO 100.00 (100.00) is output to D302 through D304 in ASCII.

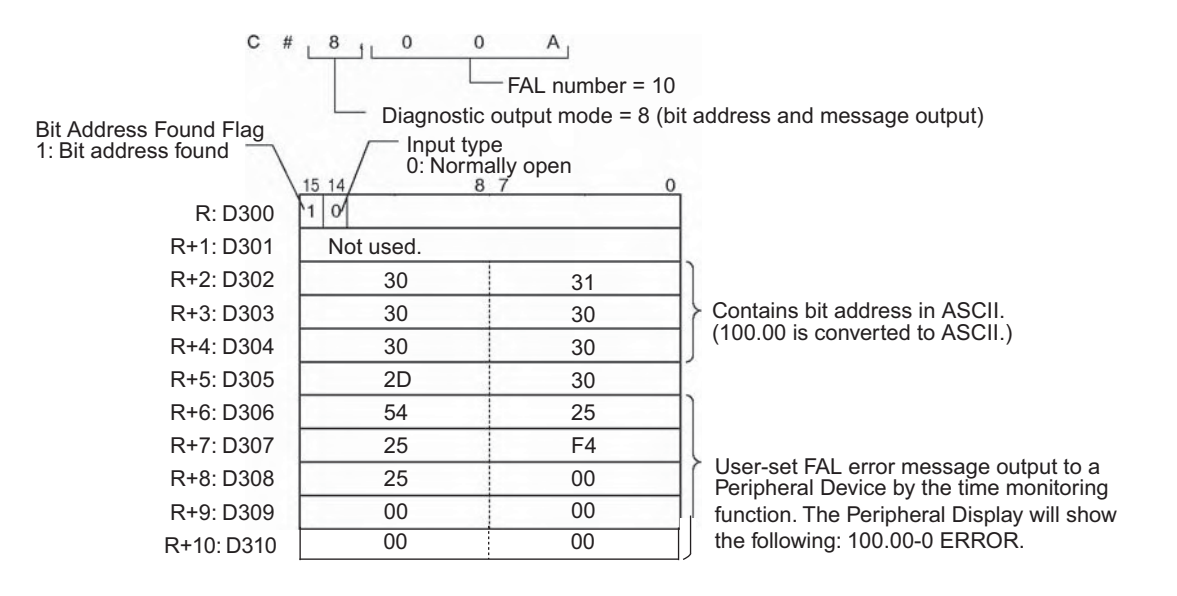

**Setting the Monitoring Time with the Teaching Function**

The monitoring time can be set automatically with the teaching function when a word address has been specified for T.

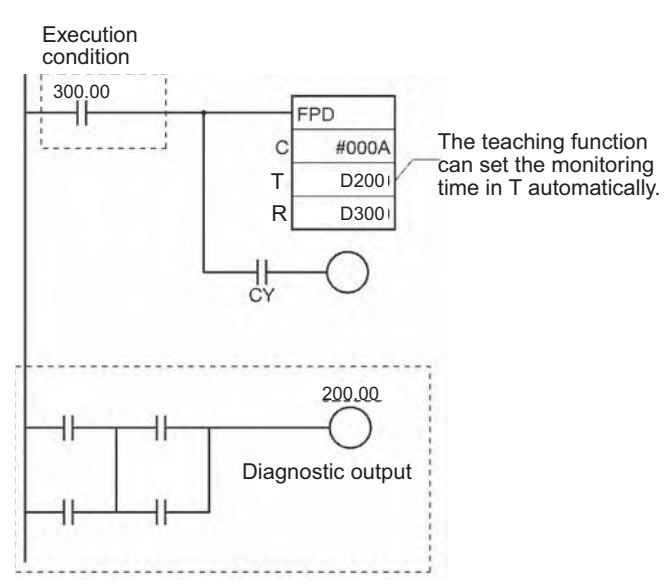

To start the teaching function, turn ON A598.00 (the FPD Teaching Bit). While A598.00 is ON, FPD(269) measures how long it takes for the diagnostic output (CIO 200.00) to go ON after the execution condition (CIO 300.00) goes ON. If the measured time exceeds the monitoring time in T, the measured time is multiplied by 1.5 and that value is stored in T as the new monitoring time.

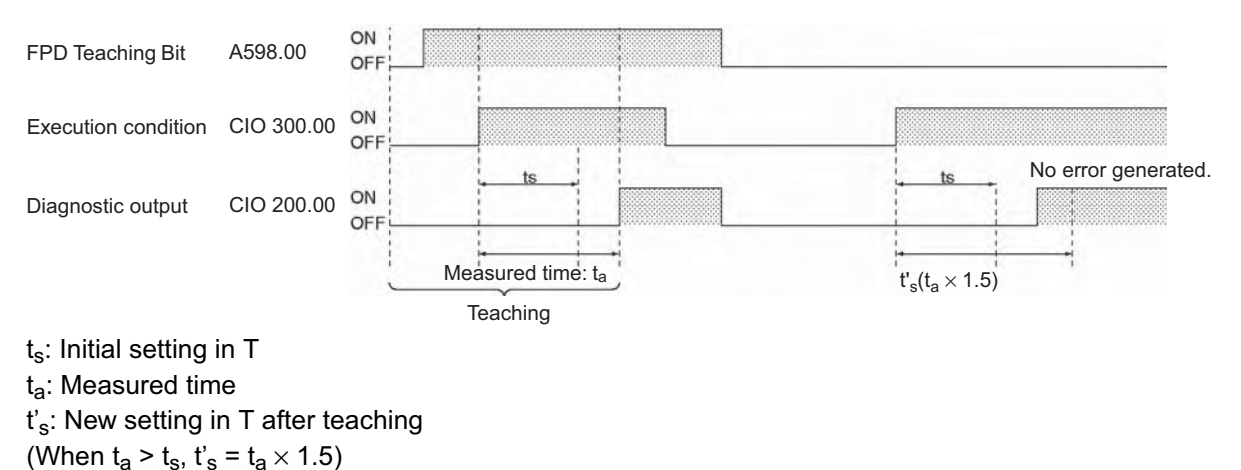

# **Other Instructions**

# **STC/CLC**

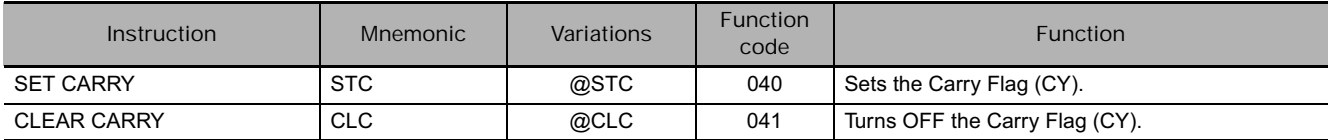

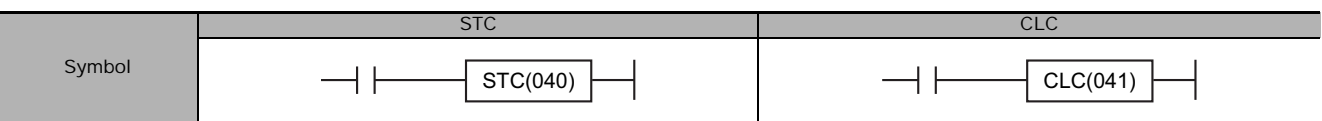

# **Applicable Program Areas**

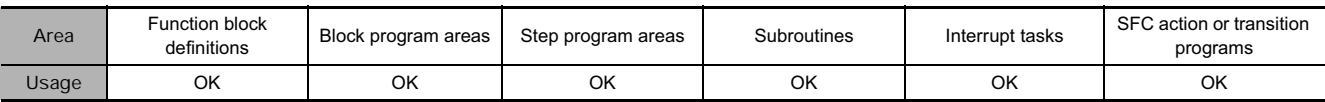

# **Flags**

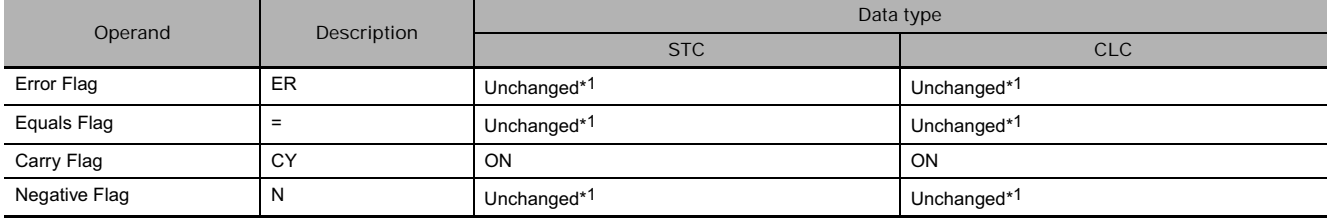

\*1 In CJ2, CS1-H, CJ1-H, CJ1M, and CS1D (for Single-CPU System) CPU Units, these Flags are left unchanged. In CS1 and CJ1 CPU Units, these Flags are turned OFF.

# **Function**

**•** STC

When the execution condition is ON, STC(040) turns ON the Carry Flag (CY). Although STC(040) turns the Carry Flag ON, the flag will be turned ON/OFF by the execution of subsequent instructions which affect the Carry Flag.

ROL(027), ROLL(572), ROR(028), and RORL(573) make use of the Carry Flag in their rotation shift operations. When using any of these instructions, use STC(040) and CLC(041) to set and clear the Carry Flag.

● CLC

When the execution condition is ON, CLC(040) turns OFF the Carry Flag (CY). Although CLC(040) turns the Carry Flag OFF, the flag will be turned ON/OFF by the execution of subsequent instructions which affect the Carry Flag.

+C(402), +CL(403), +BC(406), +BCL(407), -C(412), -CL(413), -BC(416), and -BCL(417) make use of the Carry Flag in their addition operations. Use CLC(041) just before any of these instructions to prevent any influence from other preceding instructions.

ROL(027), ROLL(572), ROR(028), and RORL(573) make use of the Carry Flag in their rotation shift operations. When using any of these instructions, use STC(040) and CLC(041) to set and clear the Carry Flag.

## **Hint**

The +(400), +L(401), +B(404), +BL(405), -(410), -L(411), -B(414), and -BL(415) instructions do no include the Carry Flag in their addition and subtraction operations. In general, use these instructions when performing addition or subtraction.

# **EMBC**

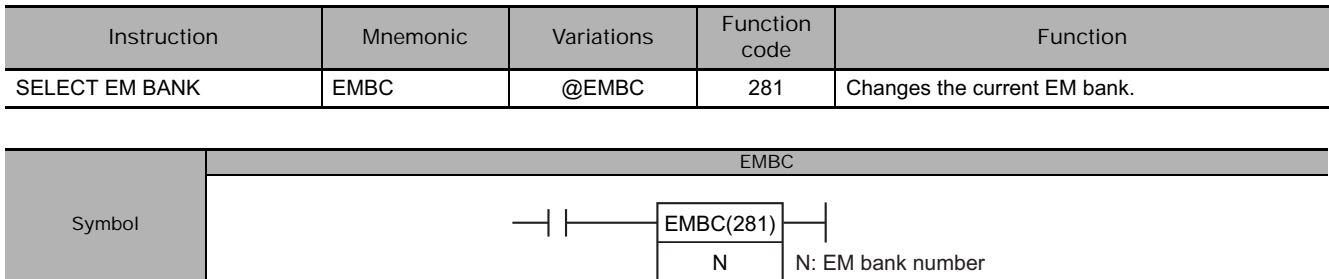

# **Applicable Program Areas**

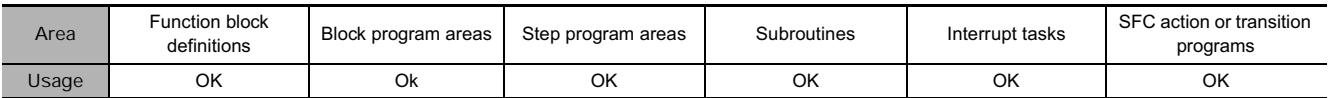

# **Operands**

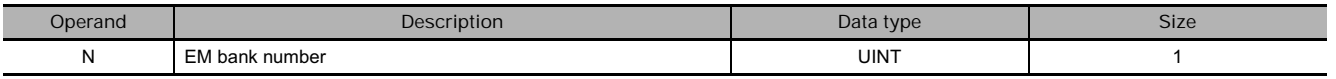

#### **N: EM Bank Number**

Specifies the new EM bank number in hexadecimal (0000 to 0018).

## **• Operand Specifications**

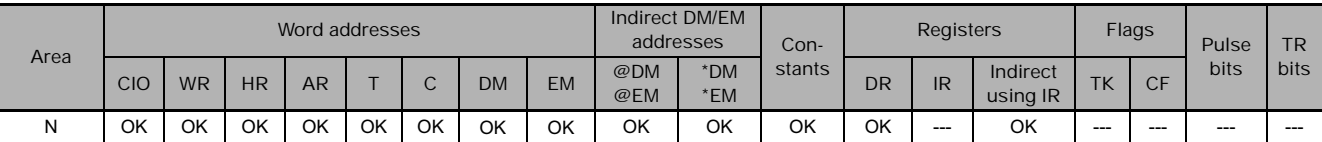

# **Flags**

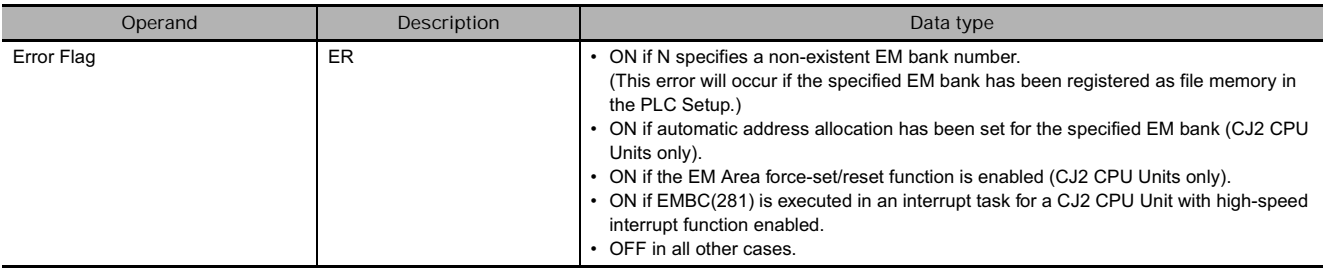

# **Related Auxiliary Area Words and Bits**

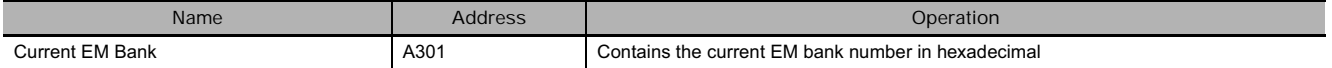

# **Function**

EMBC(281) changes the current EM (Extended Data Memory) bank to the one indicated by the EM bank number (N). At the same time, the new EM bank number is output to A301.

- Note The current EM bank number changed in a cyclic task is retained when operation is switched between tasks. For example, if EMBC(281) is used in task 1 to change the current EM bank from bank B to bank C, bank C will remain the current EM bank for all cyclic tasks even when operation is switched to task 2.
	- The current EM bank number changed in an interrupt task is valid only during execution of the interrupt in which it was changed. The previous EM bank number will be returned to once execution of the interrupt task has been completed.

#### **Hint**

- There are banks available in the EM Area and there are 32,768 words (E00000 to E32767) in each bank. EM addresses can be identified in the two following ways. EMBC(281) must be used to change the current EM bank if the first method is used.
	- 1) EM addresses can be specified without the bank number, i.e. E00000 to E32767, to indicate addresses in the current EM bank.
	- 2) EM addresses can be specified with the bank number, i.e. En 00000 to En 32767 (n = bank number), to indicate addresses in a particular EM bank.

# **Example Programming**

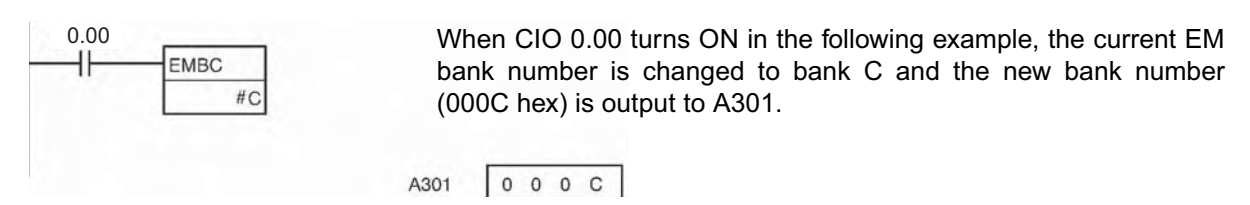

# **WDT**

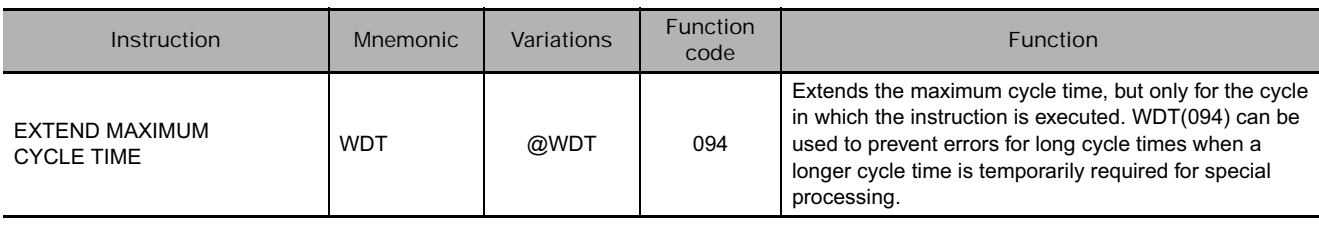

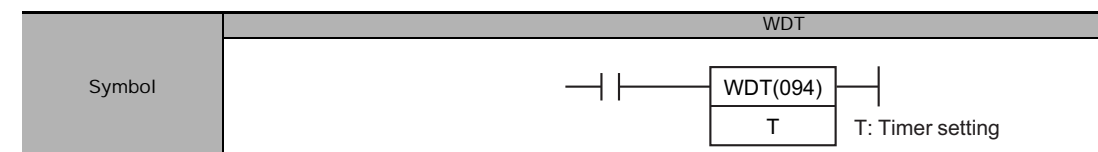

# **Applicable Program Areas**

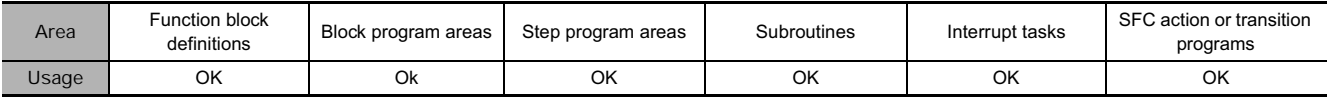

# **Operands**

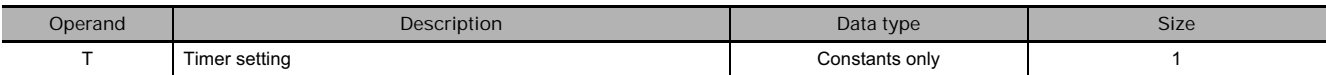

## **T: Timer setting**

Specifies the watchdog timer setting between 0000 and 0F9F hexadecimal or between &0000 and &3999 decimal.

## **• Operand Specifications**

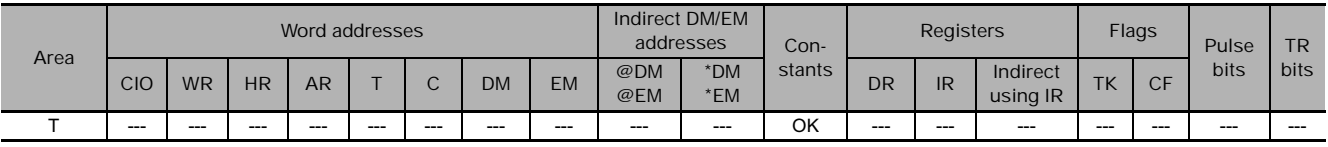

# **Flags**

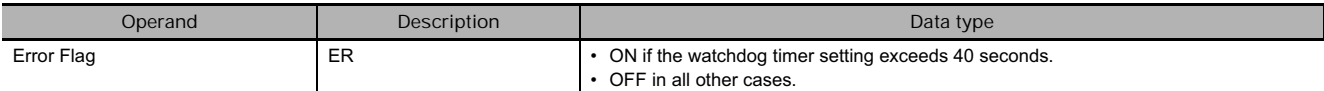

# **Related PLC Setup Settings**

- **CX-Programmer settings**

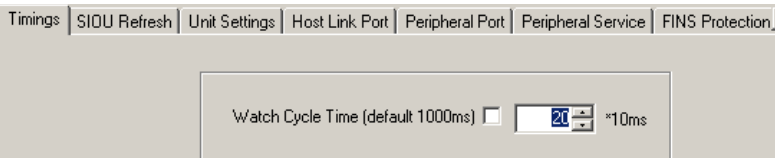

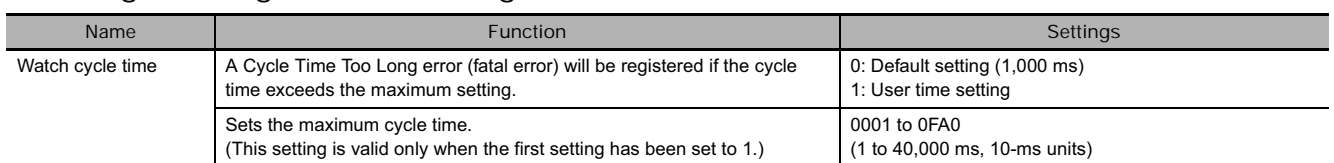

## - **Programming console settings**

- Note The default value for the maximum cycle time is 1,000 ms, although it can be set anywhere from 1 to 40,000 ms in 10-ms units.
	- WDT(094) can be used more than once in a cycle. When WDT(094) is executed more than once the cycle time extensions are added together, although the total must not exceed 40,000 ms. If WDT(094) cannot be executed again if the cycle has already been extended to 40,000 ms.

# **Related Auxiliary Area Words and Bits**

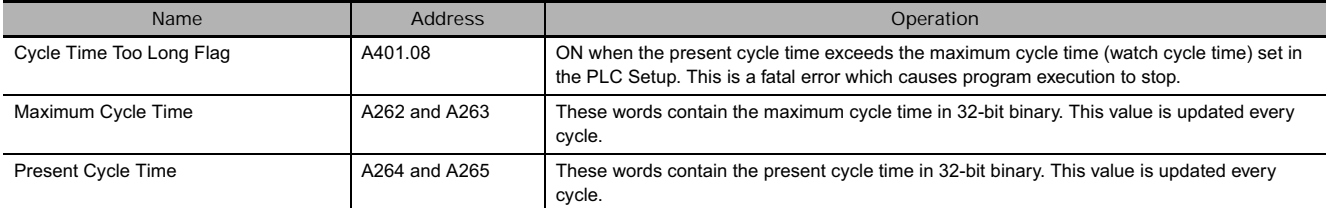

# **Function**

WDT(094) extends the maximum cycle time for the cycle in which this instruction is executed. The watchdog timer setting in the PLC Setup is extended by an interval of  $T \times 10$  ms (0 to 39,990 ms).

When it is likely that the cycle time will increase due to a temporary increase in processing data, this instruction can be used to prevent a cycle time error.

# **Example Programming**

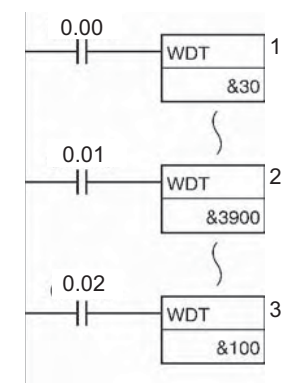

#### **Operation of WDT(094)**

The default maximum cycle time (1,000 ms) is used in this example.

- When CIO 0.00 turns ON, the first WDT(094) instruction extends the maximum cycle time by 300 ms  $(30 \times 10 \text{ ms})$ . Thus, the maximum cycle time is 1,300 ms at this point.
- When CIO 0.01 turns ON, the second WDT(094) instruction attempts to extend the maximum cycle time by another 39,000 ms. Since the new maximum cycle time (40,300 ms) exceeds the upper limit of 40,000 ms, the extra 300 ms is ignored. As a result, the second WDT(094) instruction actually extends the maximum cycle time by 38,700 ms.
- When CIO 0.02 turns ON, the third WDT(094) instruction attempts to extend the maximum cycle time by another 1,000 ms. Since the maximum cycle time has already reached the upper limit of 40,000 ms, the third WDT(094) instruction is not executed.

# **CCS/CCL**

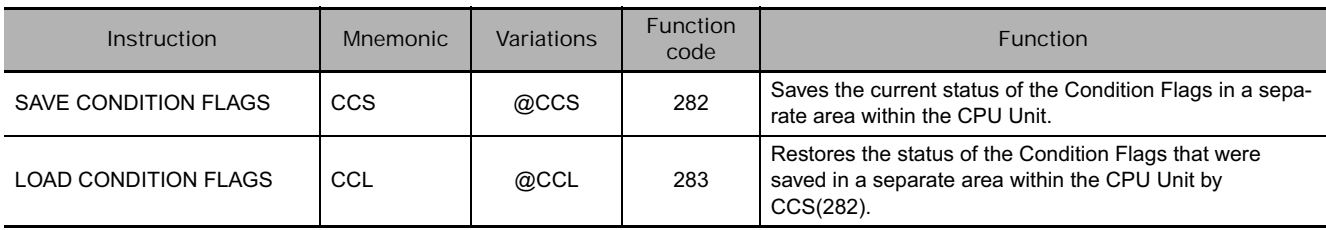

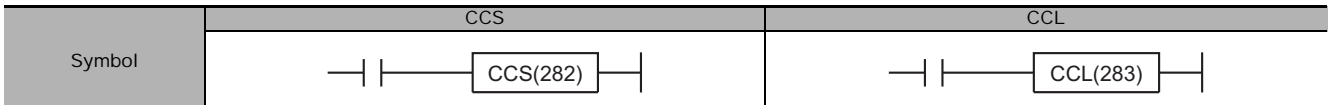

# **Applicable Program Areas**

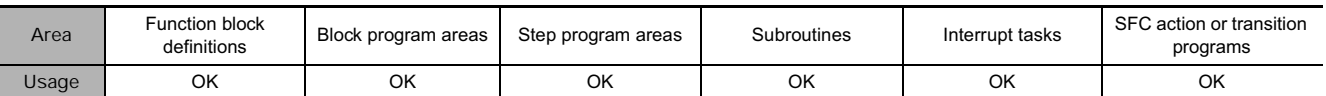

# **Flags**

● CCS

There are no flags affected.

● CCL

Changes to the value that was read.

### **Function**

● CCS

When the execution condition is ON, CCS(282) stores the current status of the Condition Flags (except for the ALWAYS ON and ALWAYS OFF Flags) in a separate area in the CPU Unit. The Status of the following Condition Flags will be preserved: ER, CY, >, =, <, N, OF, UF, >=, <>, and <=.

**Note** When CCS(282) is executed, it overwrites the previous Condition Flag information that was saved.

● CCL

When the execution condition is ON, CCL(283) restores (reads) the status of the Condition Flags (except for the ALWAYS ON and ALWAYS OFF Flags). The Status of the following Condition Flags will be restored (read): ER, CY, >, =, <, N, OF, UF, >=, <>, and <=.

The preserved status of the Condition Flags can be read (restored) later only with CCL(283), the LOAD CONDITION FLAGS instruction. The status can be read in any of the following cases:

- Within a task
- Between different cyclic tasks
- Between cycles

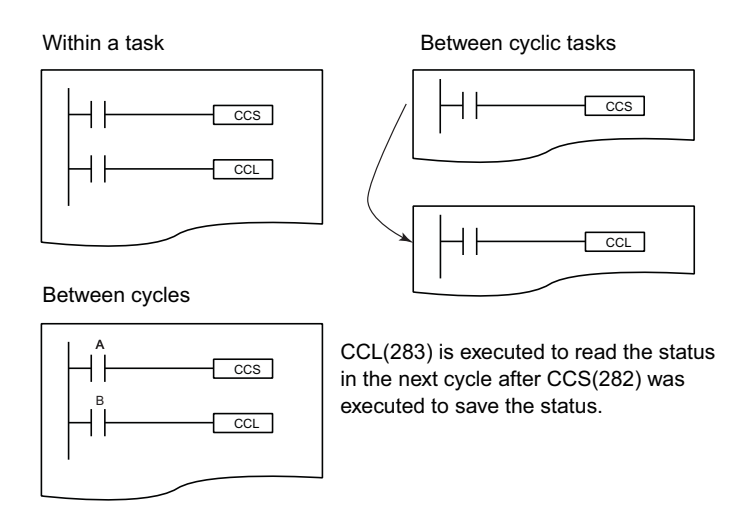

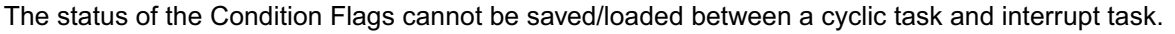

#### **Hint**

Condition Flags are shared by all instructions, so the status of these Flags may change many times during the PLC cycle as each instruction is executed. Previously, it was necessary to place conditions using the Condition Flags immediately after the controlling instruction so that the status of the Condition Flags would not be affected by intervening instructions. The CCS(282) and CCL(283) instructions allow the controlling instruction to be separated from the execution conditions that rely on the result.

For example, CCS(282) can store the status of the Equals Flag after execution of a Comparison Instruction and the result can be restored later. The result does not have to be used immediately after execution of the instruction.

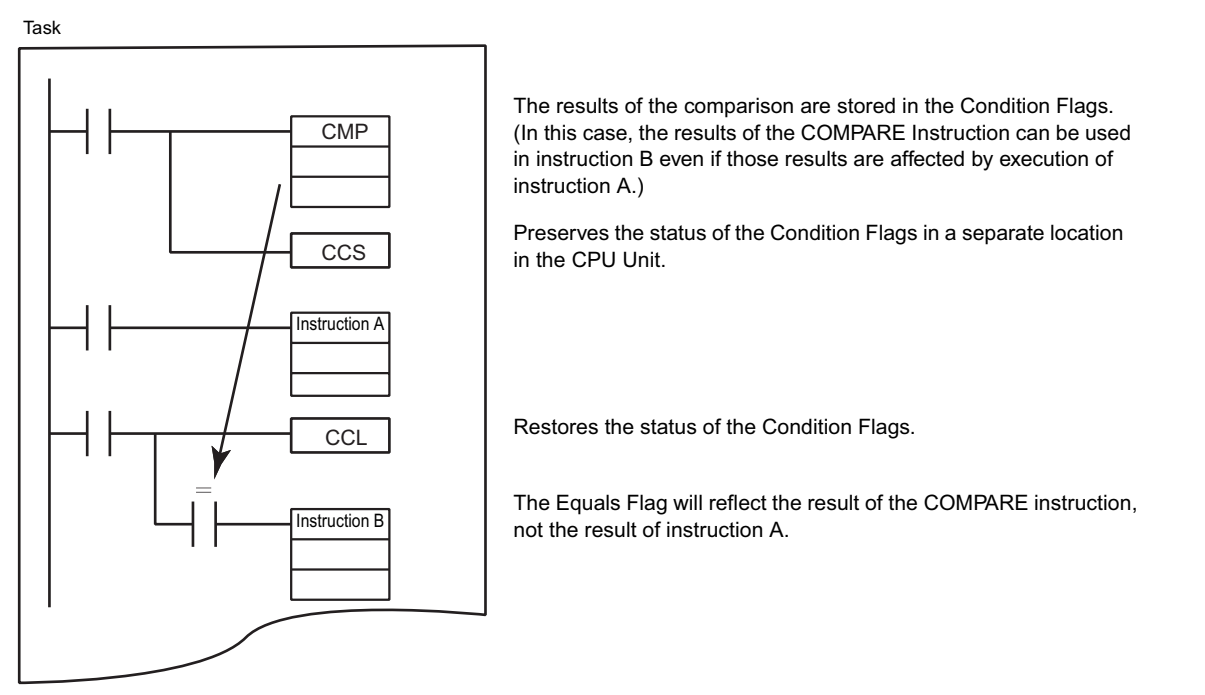

• All of the Condition Flags are cleared when operation switches from one task to another. Use the CCS(282) and CCL(283) instructions to save and load the Condition Flag status between tasks or cycles.

# **Example Programming**

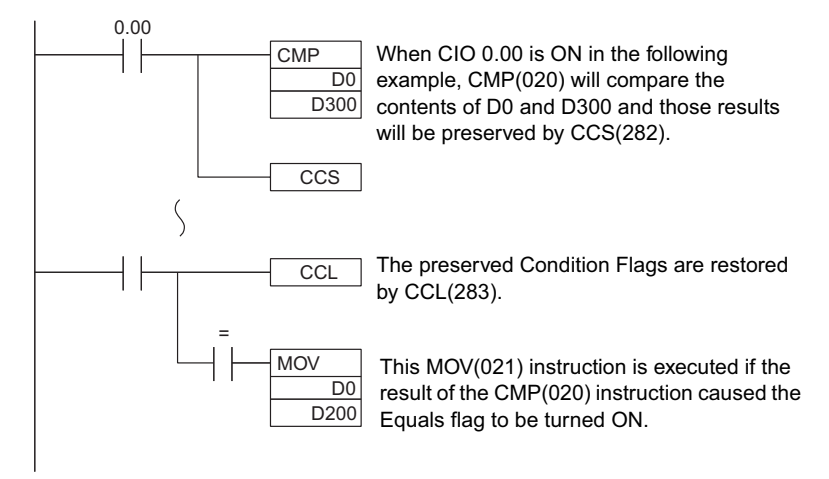

# **FRMCV**

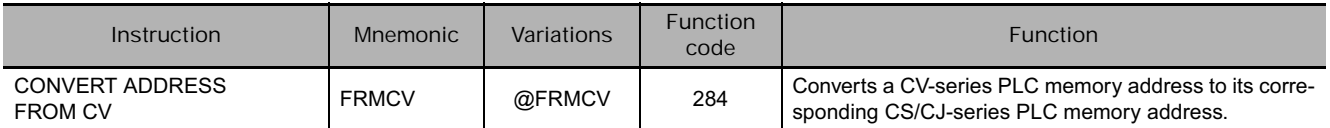

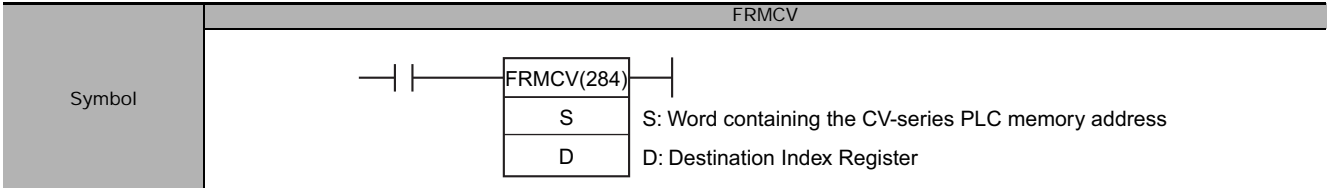

# **Applicable Program Areas**

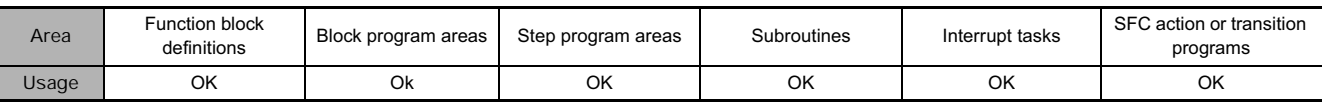

# **Operands**

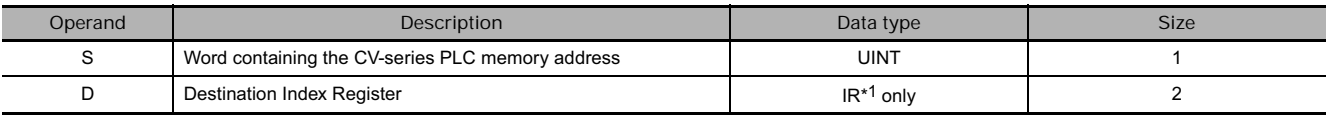

\*1 Only an index register (IR0 to 15) can be specified in D.

## **• Operand Specifications**

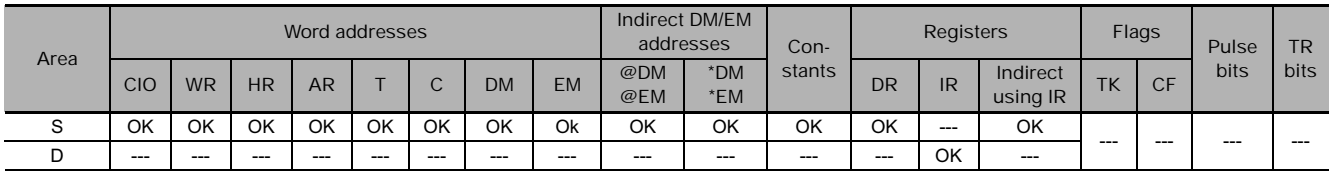

# **Flags**

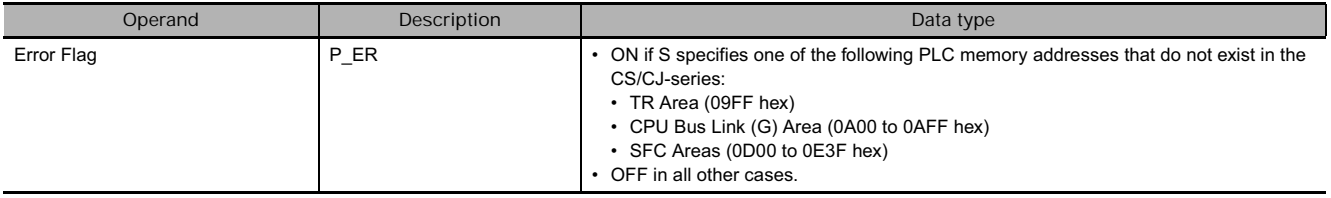

# **Function**

When the execution condition is ON, FRMCV(284) executes the following operations.

- 1. The CV-series PLC memory address specified in S is converted to its equivalent CV-series data area address.
- 2. FRMCV(284) determines the CS/CJ-series PLC memory address that corresponds to the same CVseries data area address.
- 3. The CS/CJ-series PLC memory address is output to D. (An index register (IR0 to IR15) must be specified for D.)

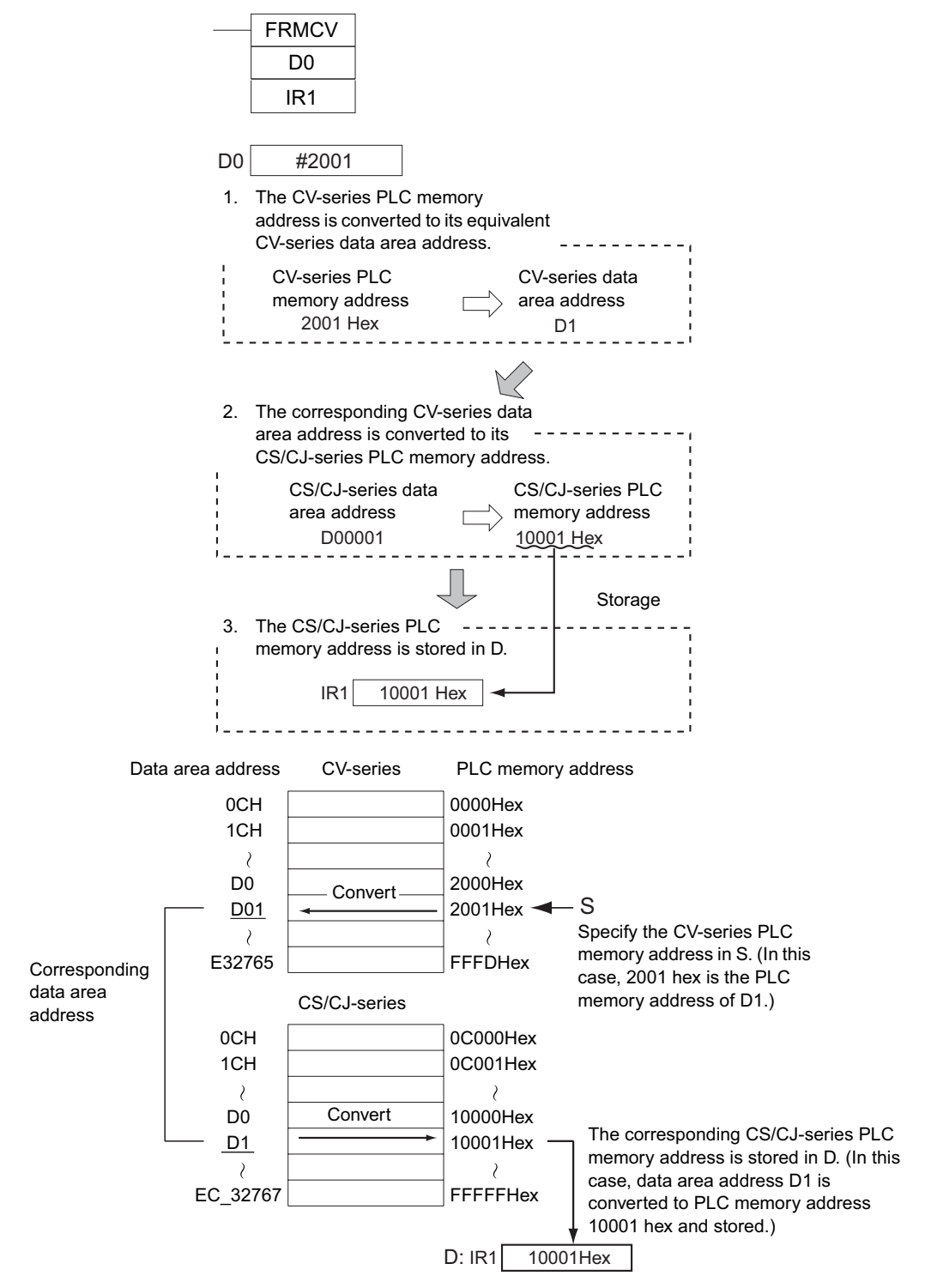

**Note** If there is no CS/CJ-series equivalent to the specified CV-series PLC memory address, an error will occur, the Error Flag will be turned ON, and the address will not be converted.

## **Hint**

• When an Index Register is used as an operand with a ",IR" prefix, the instruction will operate on the word indicated by the PLC memory address in the Index Register, not the Index Register itself. Once the desired PLC memory address has been stored in an Index Register, the Index Register itself can be used as an operand for an instruction.

**3**

- The FRMCV(284) instruction can be used to convert a CV-series program with the following two kinds of programming for use in a CS/CJ-series PLC. See the Examples later in this section for an example.
	- 1. When using indirect binary mode DM addressing (\*DM) (when indirectly specifying a data area address with a PLC memory address in DM)
	- 2. When using CV-series PLC memory addresses directly as values (when storing PLC memory addresses in Index Registers with direct addressing using an instruction such as MOV(021))

# **Example Programming**

- **Example 1: Converting a CV-series Program with \*DM Indirect Binary Mode DM Addressing**

In this FRMCV(284) example, a DM word is specified in S, the PLC memory address there is stored in an Index Register, and the Index Register is used for indirectly addressed.

• CV-series program (Program using indirect DM binary mode addressing)

#1234

MOV(021)

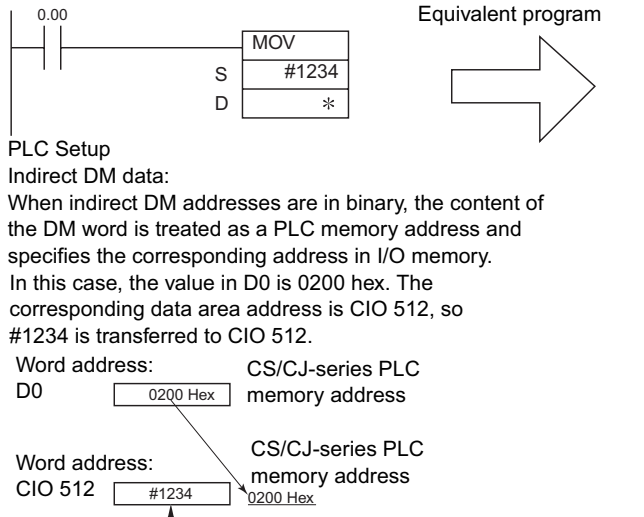

• CS/CJ-series program

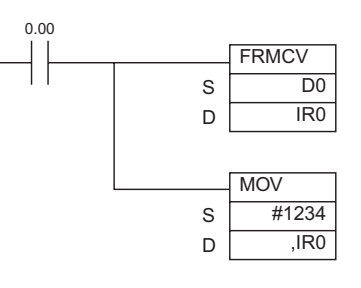

In this case, the value in D0 is 0200 hex. The corresponding CV-series data area address is CIO 512. The CS/CJ-series PLC memory address for CIO 512 is 0C200 hex, so this value is stored in IR0. The destination operand in MOV(021) indirectly addresses the content of IR0, so #1234 is transferred to CIO 512.

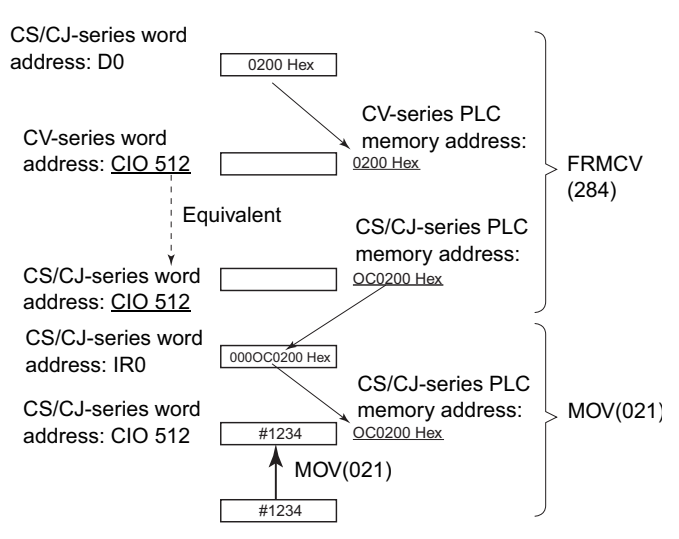

- **Example 2: Converting a CV-series Program with PLC Memory Addresses Stored directly in Index Registers**

In this FRMCV(284) example, the CV-series PLC memory address is specified directly in S.

• CV-series program (Program using PLC memory addresses stored directly in IR) • CS/CJ-series program

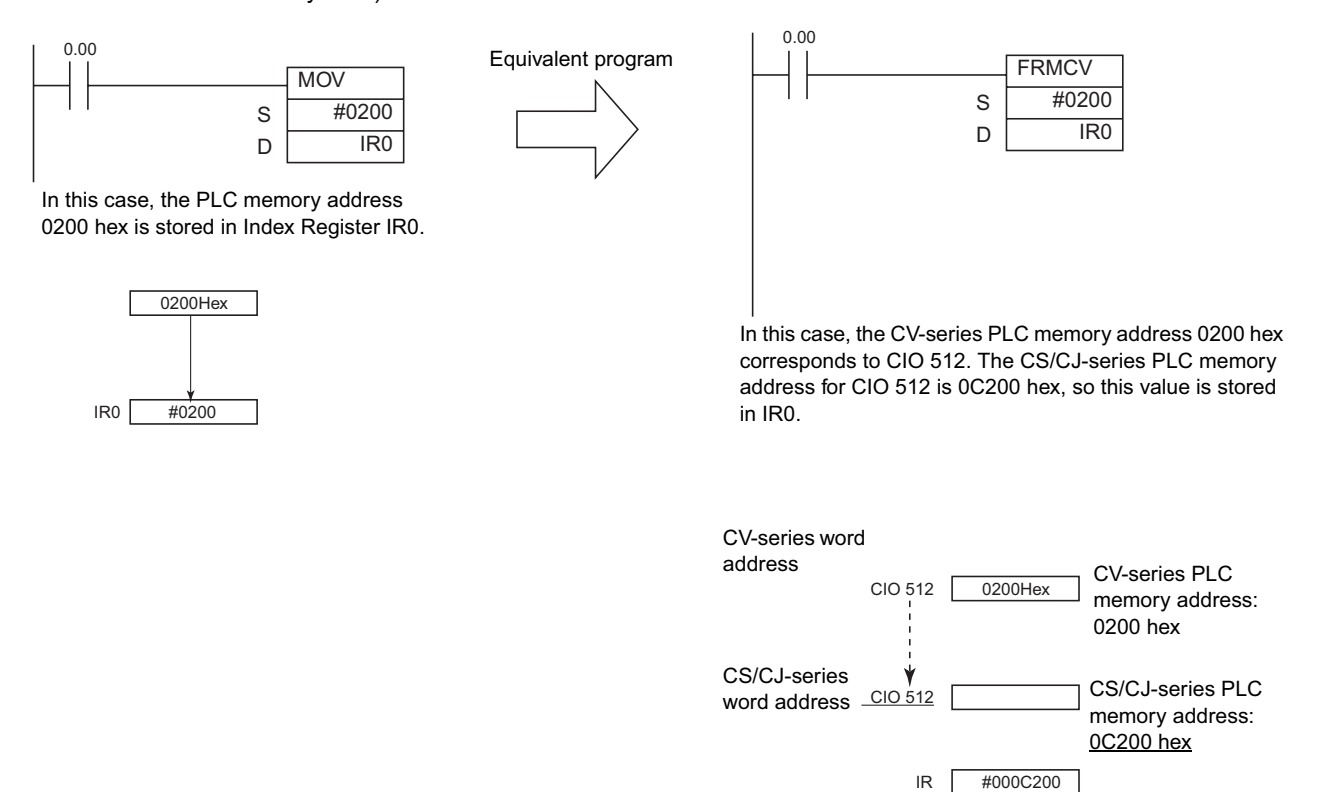

**3**

# **TOCV**

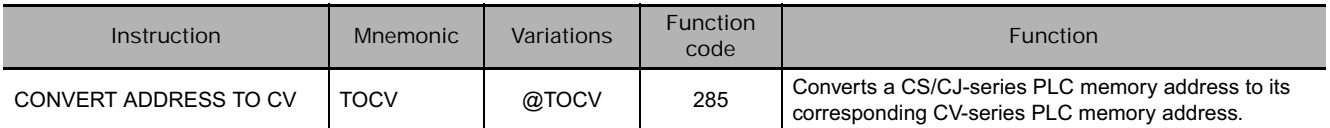

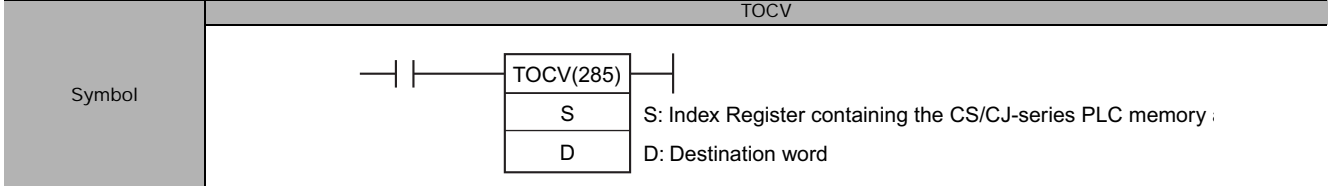

# **Applicable Program Areas**

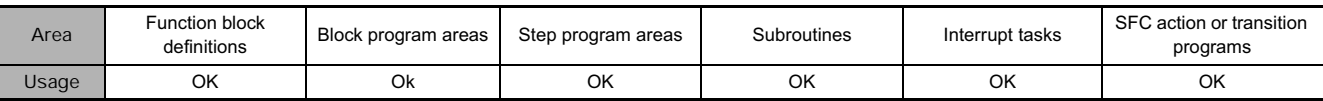

# **Operands**

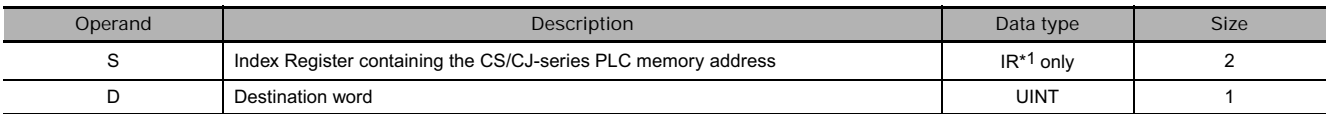

\*1 Only an index register (IR0 to 15) can be specified in D.

## **• Operand Specifications**

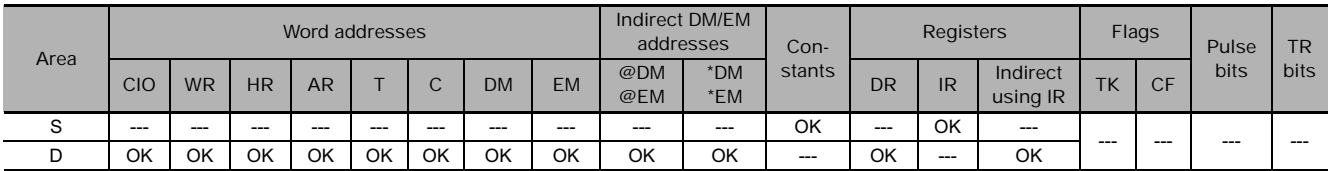

# **Flags**

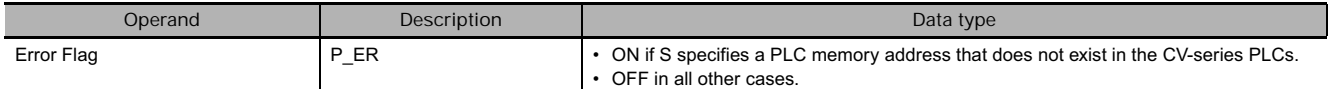

**Note •** An error will occur and the Error Flag will be turned ON if S specifies one of the following PLC memory addresses that do not exist in the CV-series

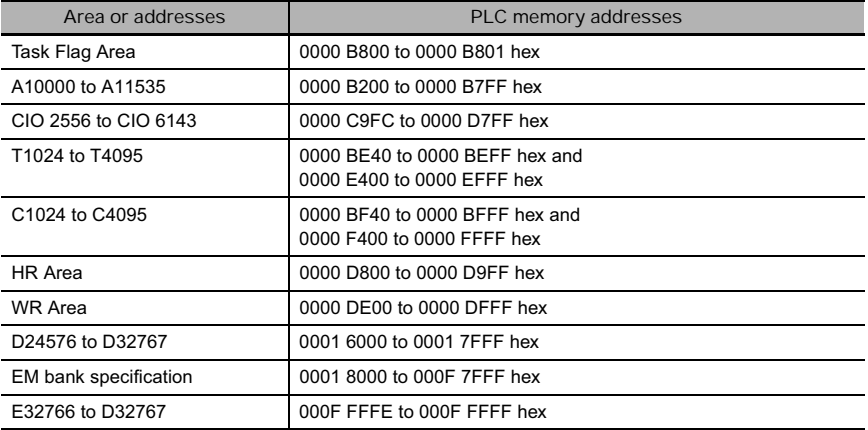

• An error will occur and the Error Flag will be turned ON if an area other than the Index Register Area is specified for S.

# **Function**

When the execution condition is ON, TOCV(285) executes the following operations.

- 1. The CS/CJ-series PLC memory address specified in S is converted to its equivalent CS/CJ-series data area address. (An index register (IR0 to IR15) must be specified for S.)
- 2. TOCV(284) determines the CV-series PLC memory address that corresponds to the same CS/CJseries data area address.
- 3. The CV-series PLC memory address is output to D. The following example shows TOCV(285) used to convert the CS/CJ-series PLC memory address for D1.

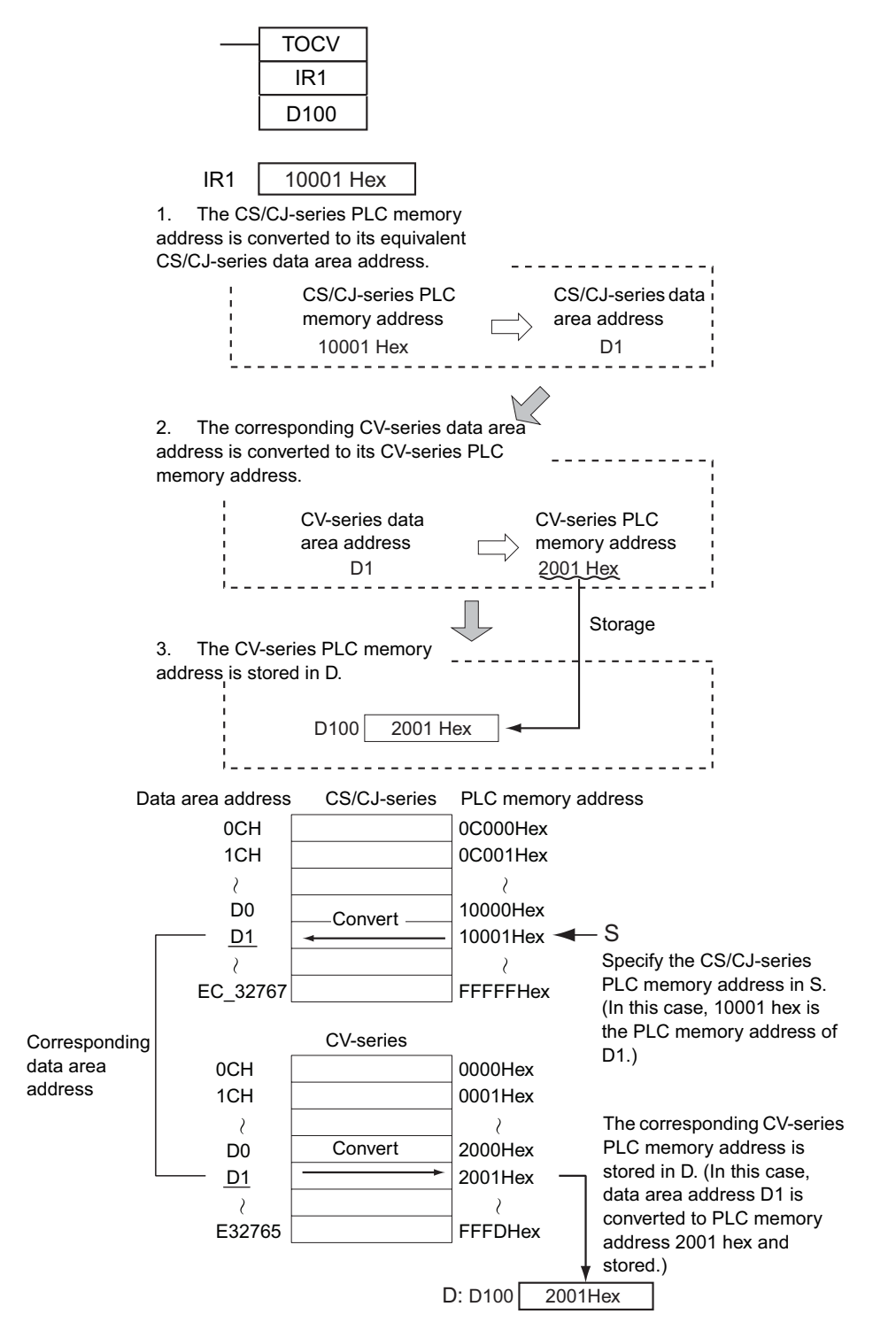

**Note** If there is no CV-series equivalent to the specified CS/CJ-series PLC memory address, an error will occur, the Error Flag will be turned ON, and the address will not be converted.

NOCV

**TOCV** 

**1033**

## **Hint**

After this instruction is executed, the basic methods of use are as follows.

- 1. The CV-series PLC memory address data stored by TOCV(285) can be transferred to a CV-series PLC using CX-Programmer.
- 2. The same data area address that was used in the CS/CJ-series program can be specified in the CV-series program by using indirect Index Register addressing ( ",IR" prefix) or indirect binary mode DM addressing (\*DM).

## **Example Programming**

Converting a CS/CJ-series Program with Indirect Index Register Addressing

• CS/CJ-series program

- 1. In this TOCV(285) example, an Index Register is specified in S. The CS/CJ-series PLC memory address in that Index Register is converted to its CV-series equivalent.
- 2. The CV-series PLC memory address is transferred to the specified data area address.
- 3. Use the CV-series PLC memory address in the CV-series program.
- CS/CJ-series program (Program using indirect Index Register addressing)

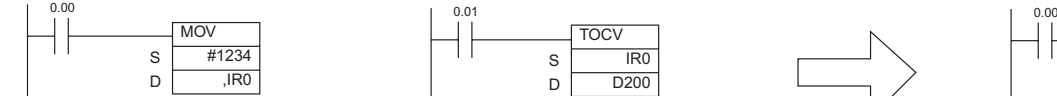

In this case, IR0 contains 10001 hex. The data area address corresponding to PLC memory address 10001 hex is D1, so #1234 is transferred to D1.

0.01 **TOCV**  $\overline{180}$ D<sub>200</sub> S

D

In this case, IR0 contains 10001 hex. Since the data area address corresponding to CS/CJ-series PLC memory address 10001 hex is D1, TOCV(285) stores the CV-series PLC memory address for D1 (2001 hex) in destination word D200.

• CV-series program

MOV #1234 \*D200

S D

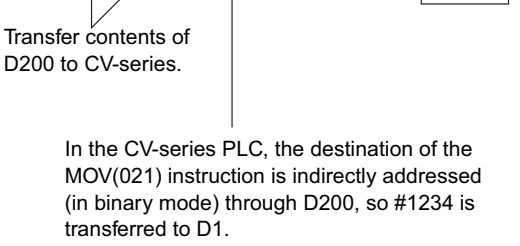

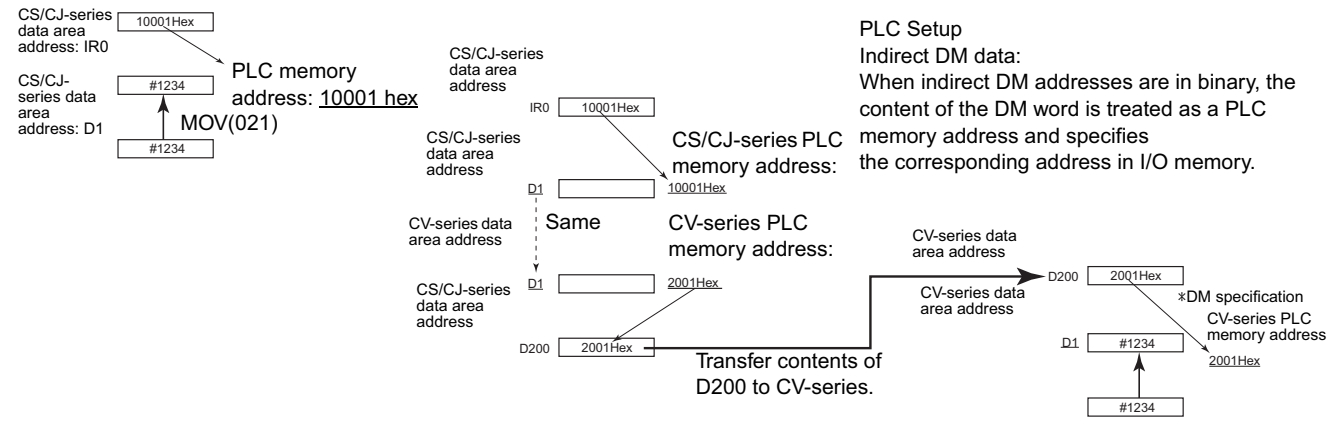

# **IOSP/IORS**

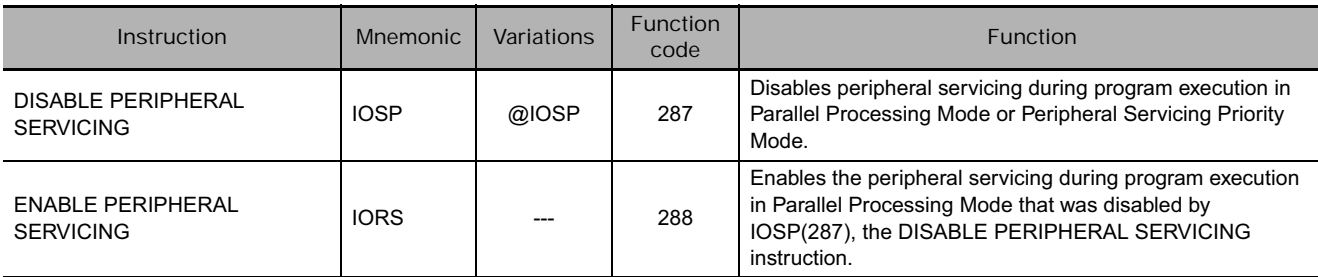

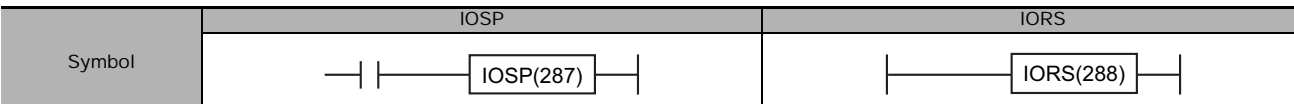

# **Applicable Program Areas**

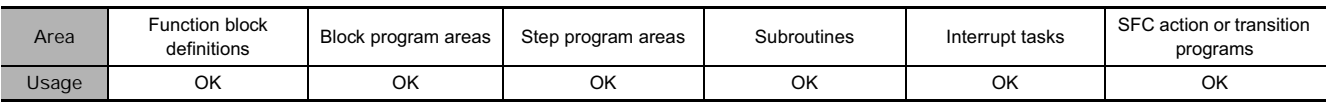

# **Flags**

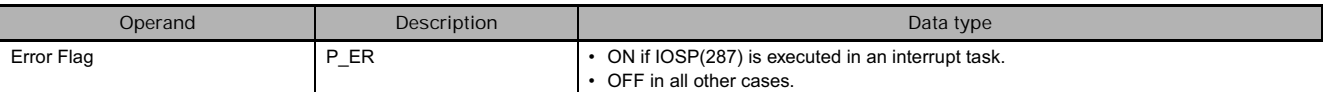

# **Function**

● **IOSP** 

Use IOSP(287) in a cyclic task in Parallel Processing Mode (with Synchronous or Asynchronous Memory Access) to disable the following kinds of peripheral servicing. Peripheral servicing will be enabled again when IORS(288), the ENABLE PERIPHERAL SERVICING instruction, is executed.

- Event servicing with Special I/O Units
- Event servicing with CPU Bus Units
- Peripheral Port servicing
- RS-232C Port servicing
- Event servicing with Inner Boards (CS-series only)
- Event servicing (including background instruction processing) that uses a communications port number, i.e., an internal logical port.

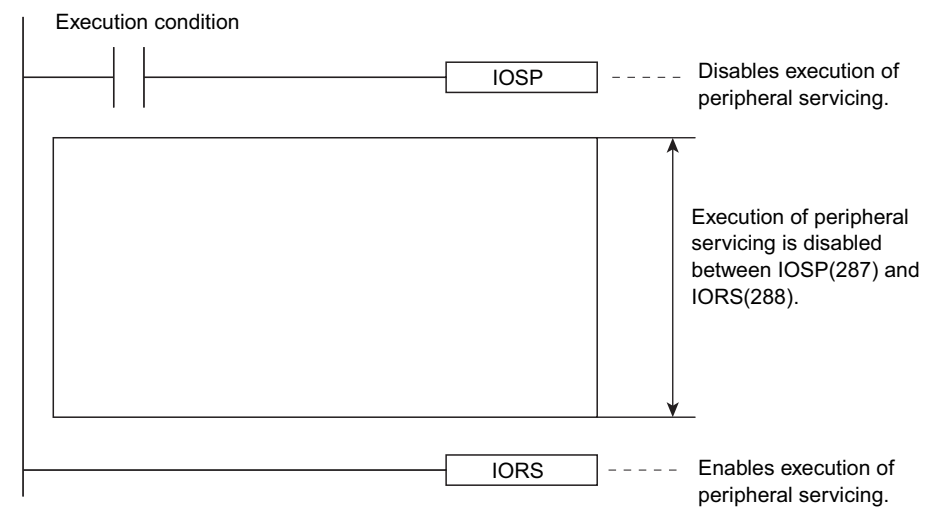

When peripheral servicing has been disabled with IOSP(287), it will remain disabled until IORS(288) is executed, END(001) is executed, or PLC operation is stopped.

- Note IOSP(287) cannot be executed in an interrupt task. An error will occur and the Error Flag will be turned ON if IOSP(287) is executed in an interrupt task.
	- IOSP(287) cannot disable peripheral servicing in more than one task. If it is necessary to disable peripheral servicing in more than one task, program IOSP(287) separately in each task.

## ● **IORS**

Use IORS(288) in a cyclic task to release the prohibition on peripheral servicing by IOSP(287), the DISABLE PERIPHERAL SERVICING instruction.

- **Note 1** It is not necessary to program IORS(288) with an execution condition.
	- **2** IORS(288) cannot be executed in an interrupt task. An error will occur and the Error Flag will be turned ON if IORS(288) is executed in an interrupt task.

#### **Example Programming**

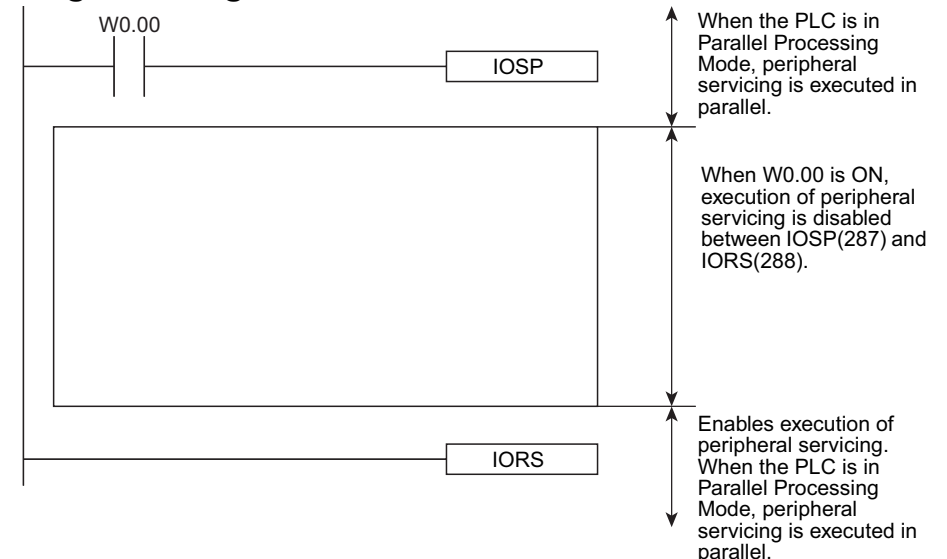

# **Block Programming Instructions**

# **Block Programming Instructions**

# **Block Programs**

- Up to 128 block programs within the overall user program (all tasks) with the CS/CJ-series. The execution of each block program is controlled by a single execution condition. All instructions between BPRG(096) and BEND<801) are executed unconditionally when the execution condition for BPRG(096) is turned ON. The execution of all the block programming instructions except for BPRG(096) is not affected by the execution condition. This allow programming that is to be executed under a single execution condition to be grouped together in one block program.
- Each block is started by one execution condition in the ladder diagram and all instructions within the block are written in mnemonic form. The block program is thus a combination of ladder and mnemonic instructions.
- Block programs enable programming operations that can be difficult to program with ladder diagrams, such as conditional branches and step progressions.

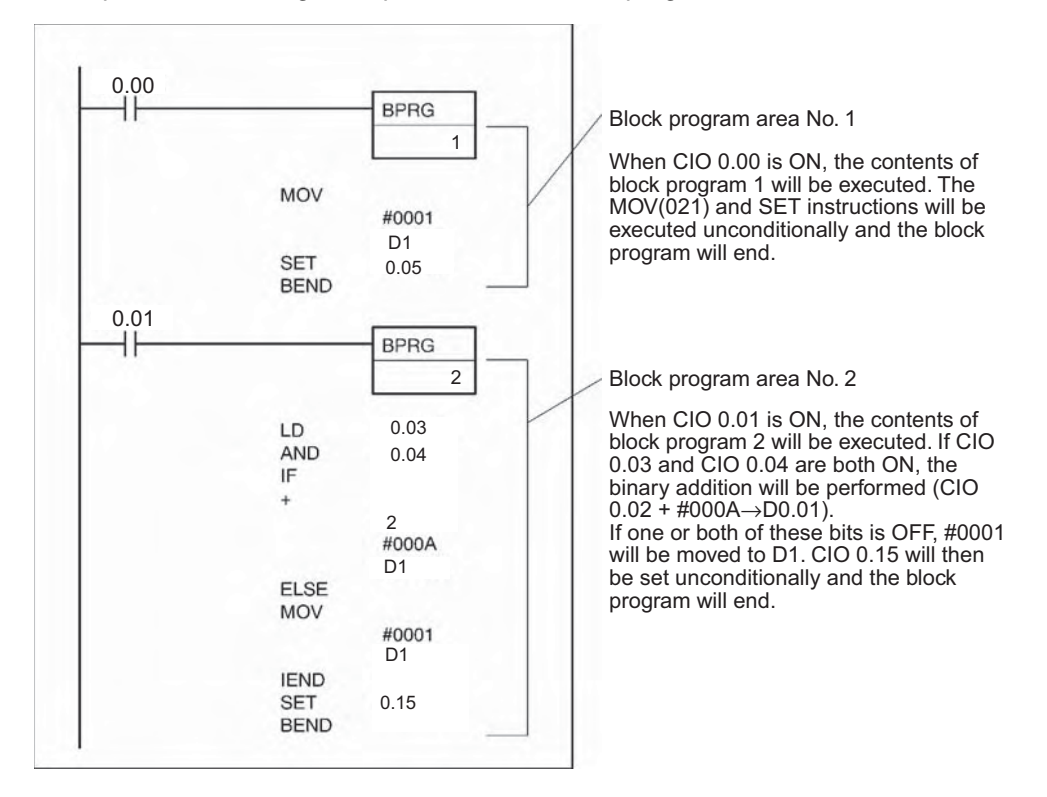

Example: The following example shows two block programs.

# **Tasks and Block Programs**

Block programs can be located within tasks. While tasks are used to divide large programming units, block programs can be used within tasks to further divide programming into smaller units controlled with a single ladder diagram execution condition.

Just like tasks, block programs that are that are not executed (i.e., which have an OFF execution condition) do not require execution time and can thus be used to reduce the cycle time (somewhat the same as jumps). Also like tasks, other blocks can be paused or restarted from within a block program.

There are, however, differences between tasks and block programs. One difference is that input conditions are not used with block programs unless intentionally programmed with IF(802), WAIT(805), EXIT(806), IEND(810) or other instructions. Also, there are some instructions that cannot be used within block programs, such as those that detect upward and downward differentiation.

Block programs can be used either within cyclic tasks or interrupt tasks. Each block program number from 0 to 127 can be used only once and cannot be use again, even in a different task.

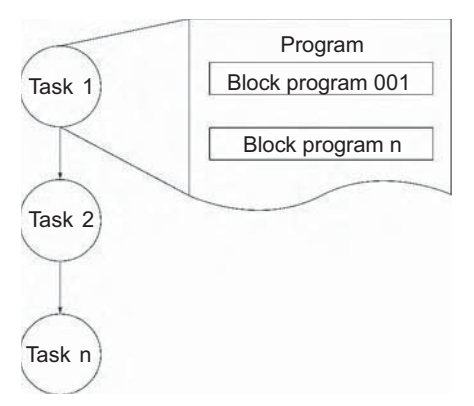

# **Using Block Programming Instructions**

• Basically speaking, IF(802), ELSE(803), and IEND(810) are used for execution conditions (along with bits) inside block programs.

If "A" or "B" is to be executed then IF A ELSE B IEND are used as shown below.

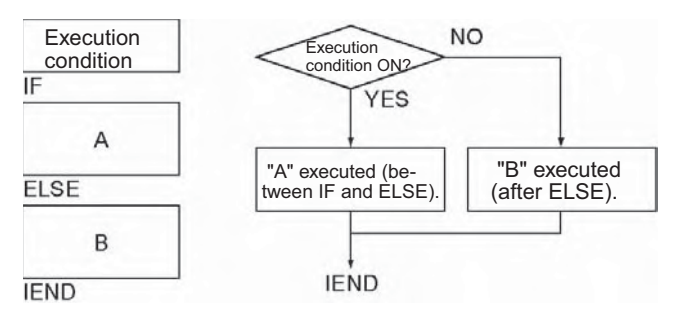

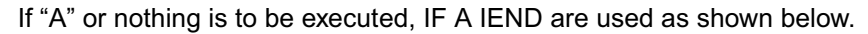

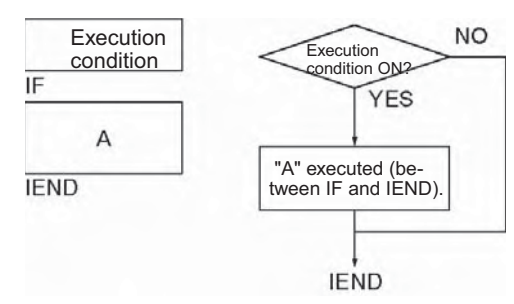

- If execution is to wait until an execution condition or bit is ON (e.g., for step progressions), then WAIT(805) is used.
- If execution is to wait until for a specified period of time (e.g., for timed step progressions), then TIMW(813), TIMX(816), TMHW(815), or TMHWX(817) is used.
- If execution is to wait until for a specified count has been reached (e.g., for step progressions with counters), then CNTW(814)/CNTWX(818) is used.
- If execution is to be repeated within part of a block program until a condition is met, then LOOP(809) and LEND(810) are used.
- If execution of the block program is to be ended in the middle based on an execution condition, the EXIT(806) is used.
- If another block program that is being executed is to be paused or restarted from within a block program, then BPPS(811) and BPRS(812) are used.

## $\bullet$  **Instructions Taking Execution Conditions within Block Programs**

The following instruction can take execution conditions within a block program.

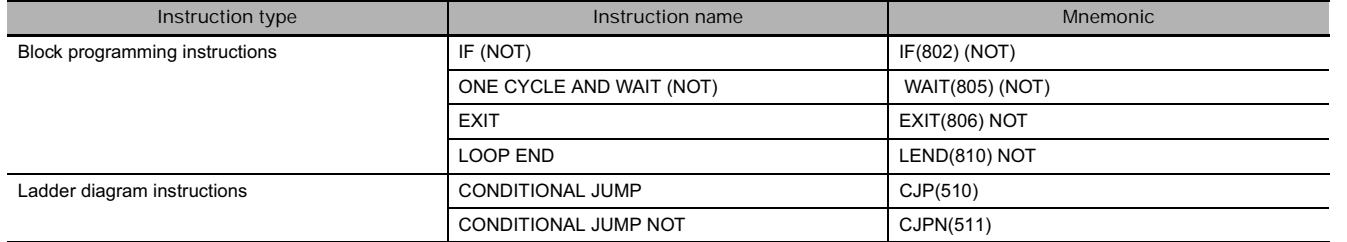

# **Instructions with Application Restrictions within Block Programs**

The instructions listed in the following table can be used only to create execution conditions for IF(802), WAIT(805), EXIT(806), LEND(810), CJP(510, or CJPN(511) and cannot be used by themselves. The execution of these instructions may be unpredictable if used by themselves or in combination with any other instructions.

## - **Instructions with usage restrictions**

#### (Instructions used only as execution conditions IF, WAIT, EXIT, and LEND)

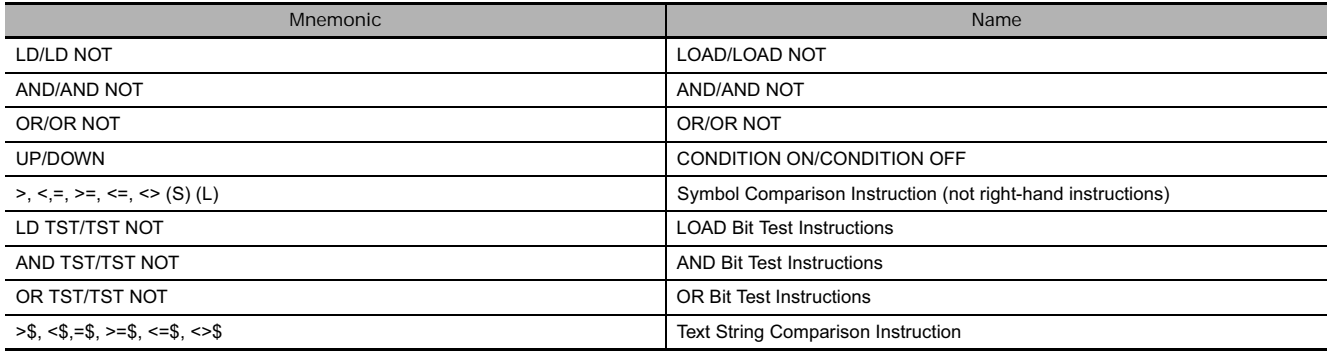

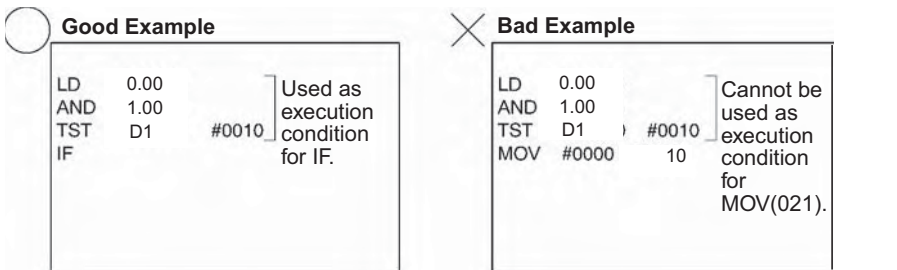

**3**

# **Instructions Not Applicable in Block Programs**

The instructions listed in the following table cannot be used within block programs.

 $\bullet$  **Instructions Not Applicable in Block Programs** 

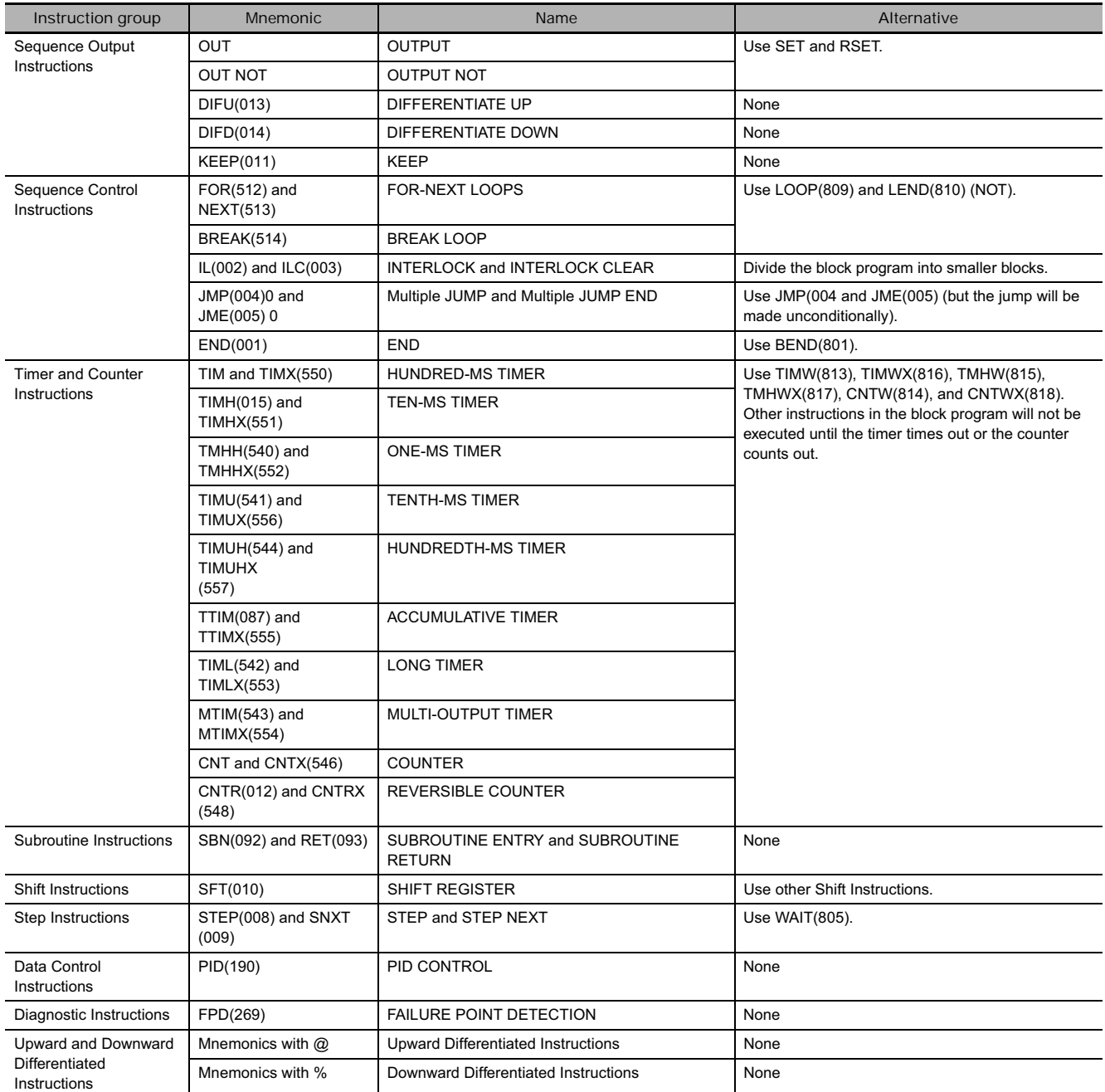

**Note** JMP and JME instructions can be used. However, an execution condition is not used; the program jumps to JME unconditionally. CJP and JME instructions can also be used. These are entered after an execution condition and the program jumps to JME as usual based on the execution condition.

# **BPRG/BEND**

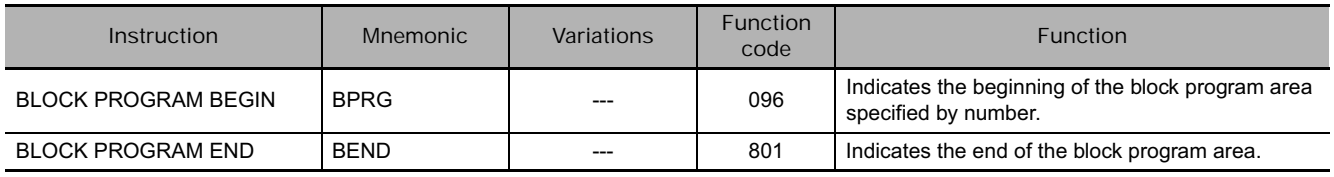

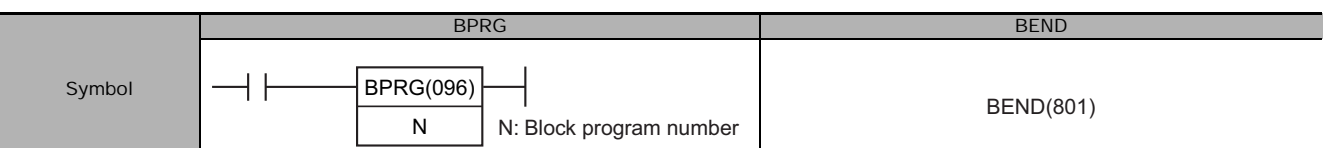

# **Applicable Program Areas**

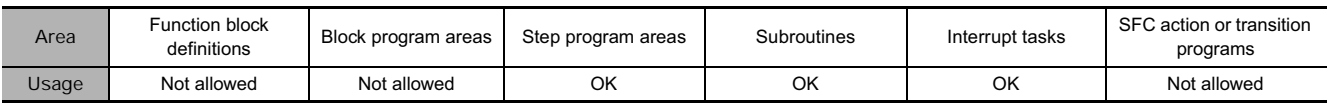

# **Operands**

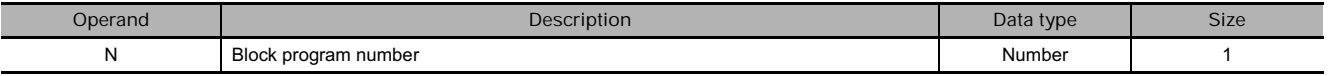

## **N: Block Program Number**

The block program number must be between 0 and 127 decimal.

## **• Operand Specifications**

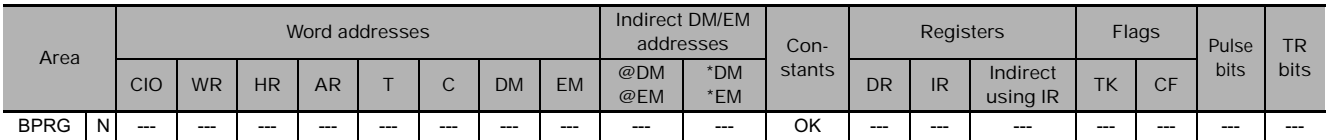

# **Flags**

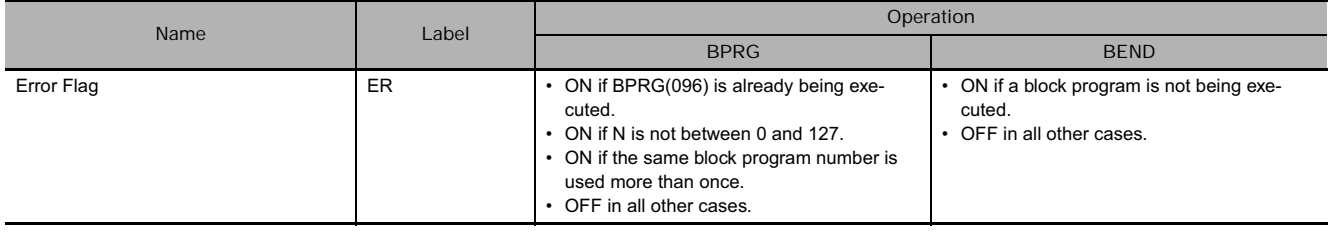

# **Function**

BPRG(096) executes the block program with the block number designated in N, i.e., the one immediately after it and ending with BEND(801). All instructions between BPRG(096) and BEND(801) are executed with ON execution conditions (i.e., unconditionally).

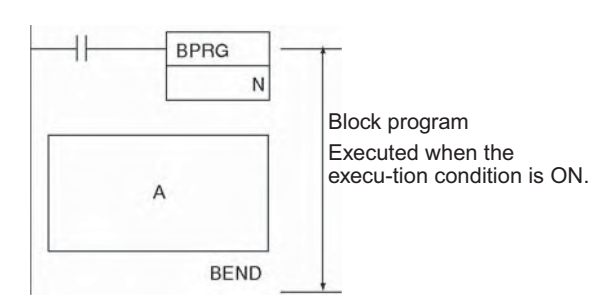

When the execution condition for BPRG(096) is OFF, the block program will not be executed and no execution time will be required for the instruction in the block program.

Execution of the block program can be stopped using BPPS(811) from within another block program even if the execution condition for BPRG(096) is ON.

## **Precautions**

- Each block program number can be used only once within the entire user program.
- Block programs cannot be nested.

Nesting NOT possible. **BPRG**  $\Omega$ **BPRG**  $\overline{1}$ **BEND BEND** 

- If the block program is in an interlocked program section and the execution condition for IL(002) is OFF, the block program will not be executed.
- BPRG(096) and the corresponding BEND(801) must be in the same task.

## **Example Programming**

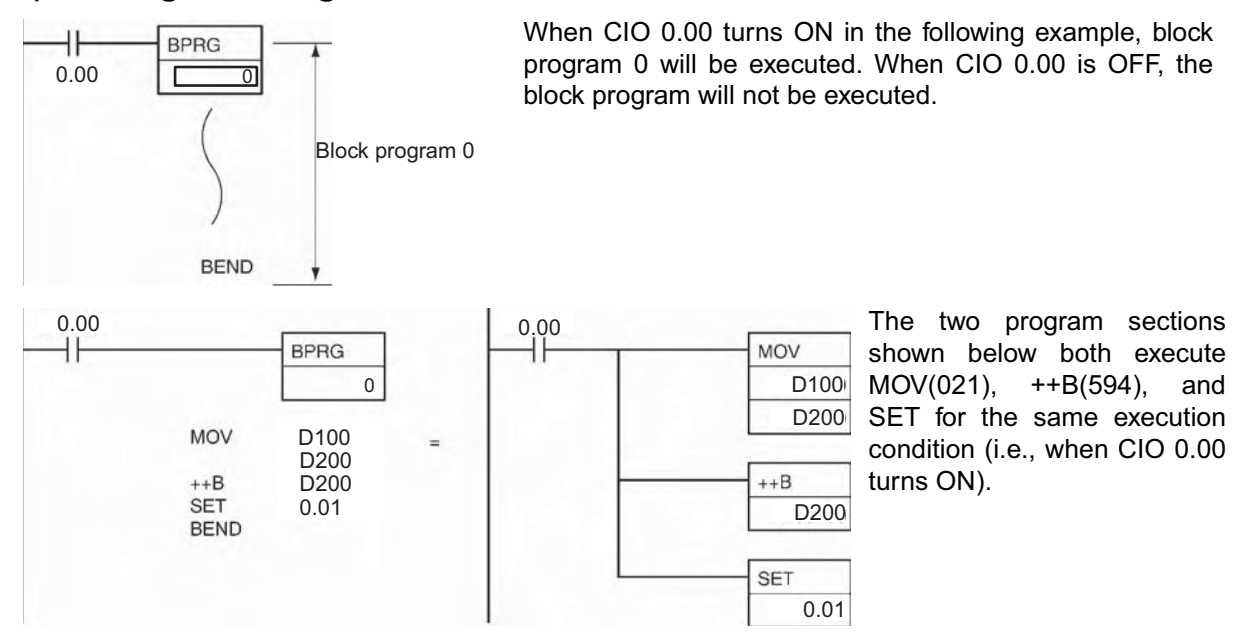

# **BPPS/BPRS**

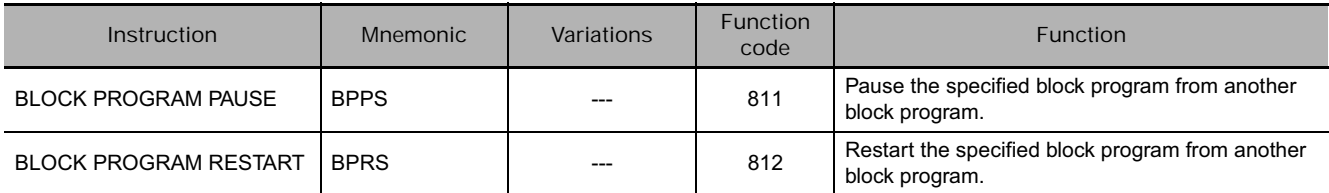

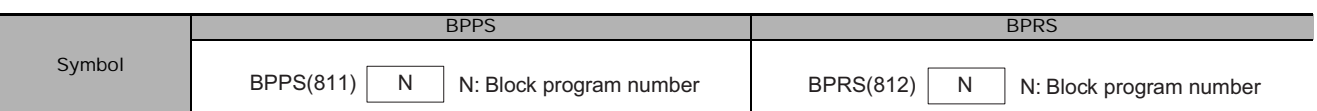

# **Applicable Program Areas**

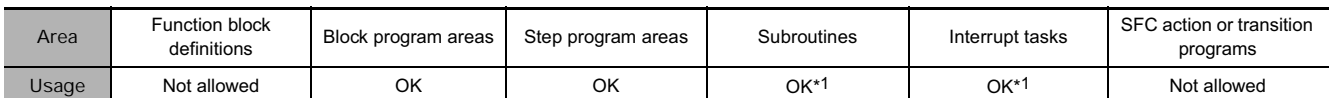

\*1 BPRG(096) and BPRS(812) must be used in block programming regions even within subroutines and interrupt tasks.

# **Operands**

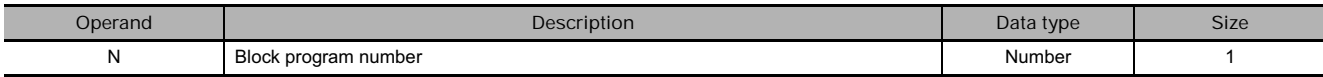

#### **N: Block Program Number**

The block program number must be between 0 and 127 decimal.

## **• Operand Specifications**

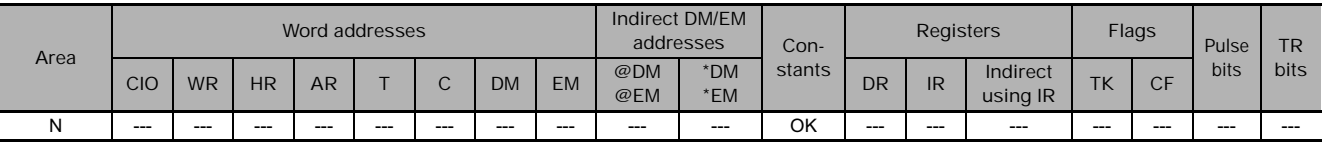

## **Flags**

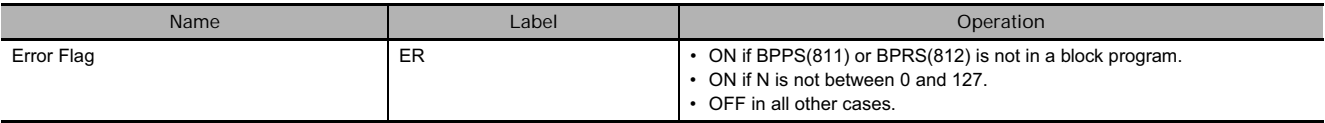

**Note** An error will occur and the Error Flag will turn ON if BPPS(811) or BPRS(812) is not in a block program or if N is not between #0000 and #007F (binary).

# **Function**

● BPPS

BPPS(811) is used inside one block program to pause the execution of another block program specified by N, the block program number. The block program that is paused with BPPS(811) even if the BPRG(096) for the block program has an ON execution condition. The block program will not be restarted until BPRS(812) is executed for it.

**Note** BPPS(811) can be used to pause the block program that contains it. When the block program is then restarted using BPRS(812) from another block program, the paused block program will restart from the next instruction after BPPS(811).

● BPRS

BPRS(812) restarts the block program specified by N, the block program number. Once restarted, the block program will be executed as long as the BPRG(096) for the block program has an ON execution condition.
**Hint**

• If a paused block program contains TIMW(813), TIMWX(816), TMHW(815), or TMHWX(817), the PV of the timer will continue to elapse even while the block program is paused.

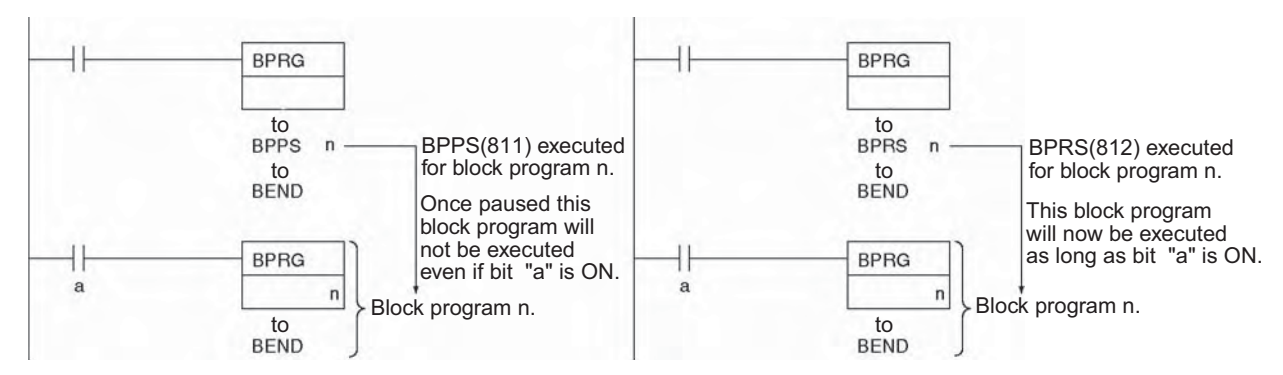

### **Example Programming**

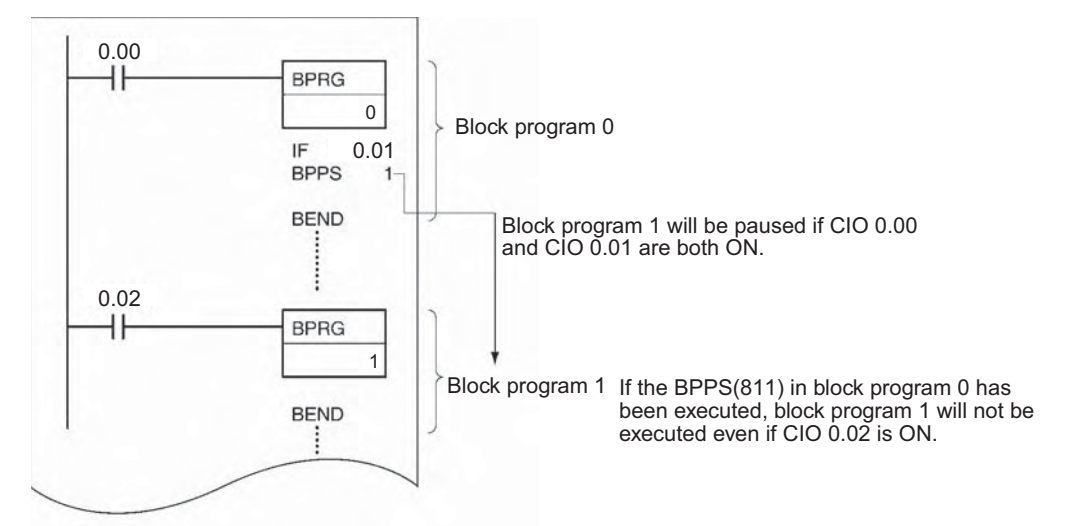

**Note** If the block program that is being paused appears after BPPS(811), it will not be executed. If the block program appears before BPPS(811), it will be paused starting the next cycle.

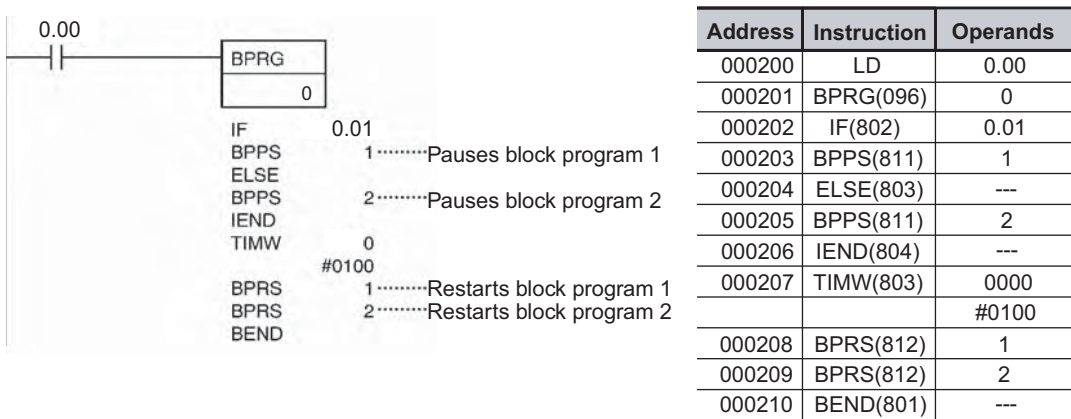

If CIO 0.00 is ON, the following program pauses execution of either block program 1 or block program 2 depending on the status of CIO 0.01. The block program that was paused is then restarted after 10 seconds.

# **EXIT/EXIT NOT**

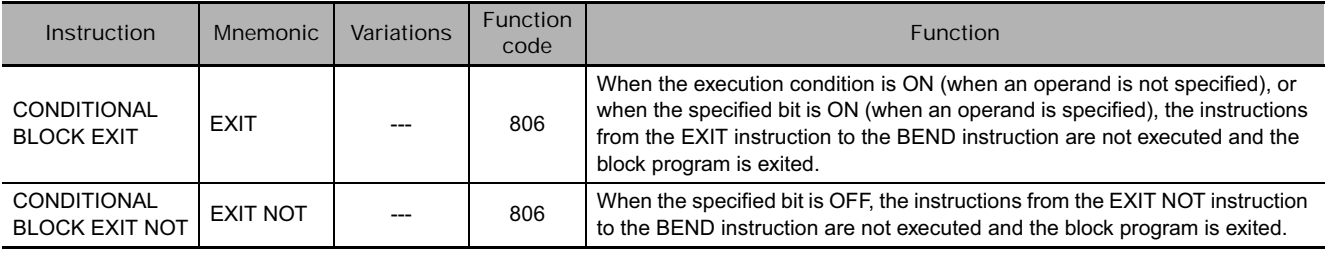

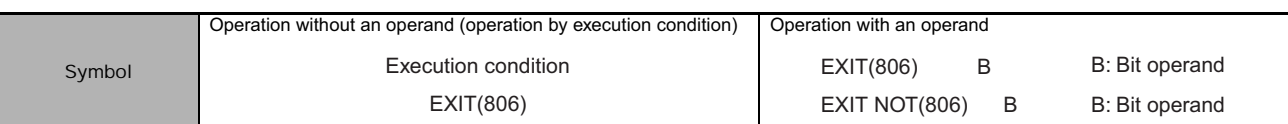

#### **Applicable Program Areas**

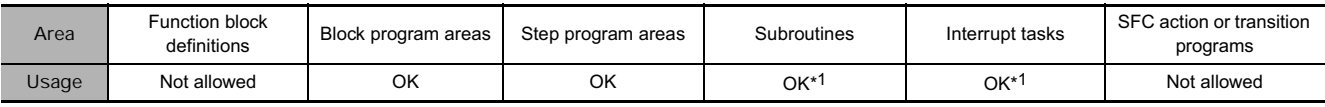

\*1 EXIT(806) and EXIT NOT(806) must be used in block programming regions even within subroutines and interrupt tasks.

### **Operands**

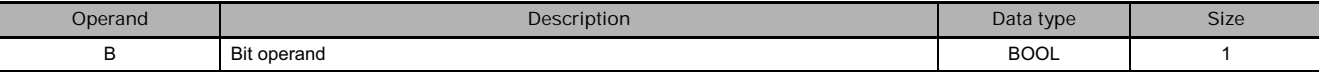

#### **• Operand Specifications**

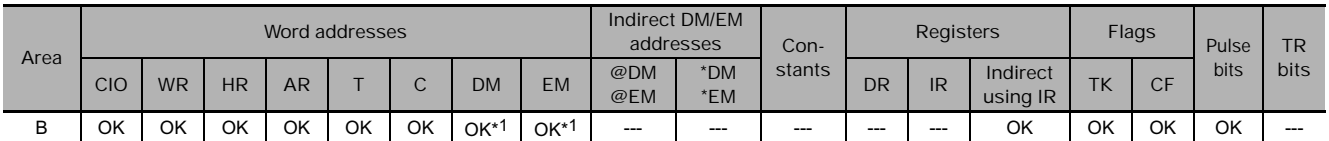

\*1 CJ2 CPU Units only.

### **Flags**

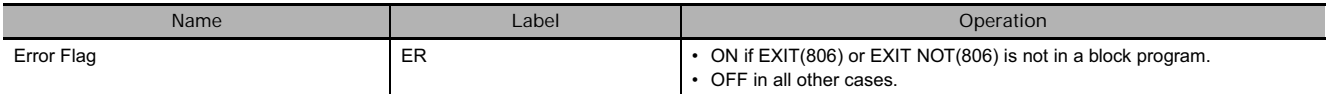

### **Function**

**• Operation without an Operand** 

EXIT(806) can be executed without an operand. If it is, then an execution condition must be created for it starting with LD. If the execution condition is OFF, the rest of the block program will be executed normally. If the execution condition is ON, the rest of the instructions in the block program through BEND(801) will not be executed.

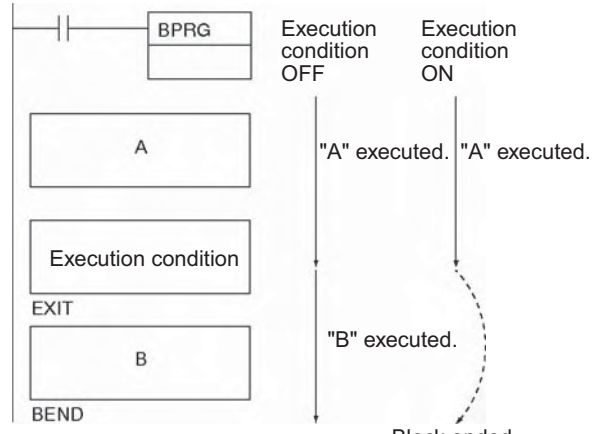

Block ended.

#### **• Operation with an Operand**

If the operand bit, B, is OFF for EXIT(806) the rest of the block program will be executed normally. If the operand bit is ON for EXIT(806), the rest of the instructions in the block program through BEND(801) will not be executed. For EXIT NOT(806), the rest of the block program will be executed for if the operand bit is ON and skipped if the operand bit is OFF.

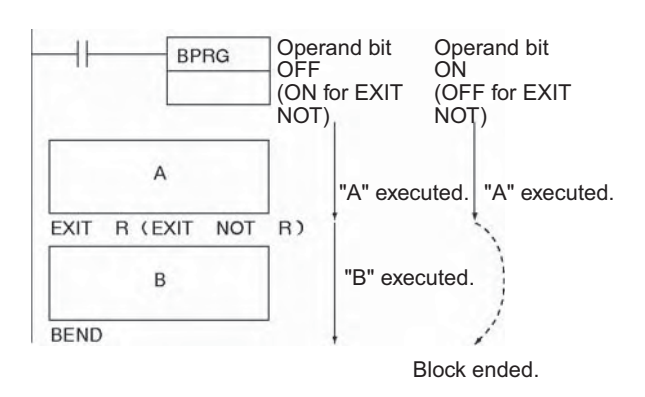

#### **Example Programming**

When CIO 0.00 is OFF, the block program is executed. If CIO 0.01 is ON, A is executed and then B is skipped and program control jumps to BEND(801). Section B of the program will continue to be skipped until CIO 0.01 turns OFF again.

Although EXIT (NOT)(806) is similar to IF-IEND programming, execution time is normally shorter for EXIT (NOT)(806) because the instructions from EXIT (NOT)(806) to the end of the block program are not executed at all.

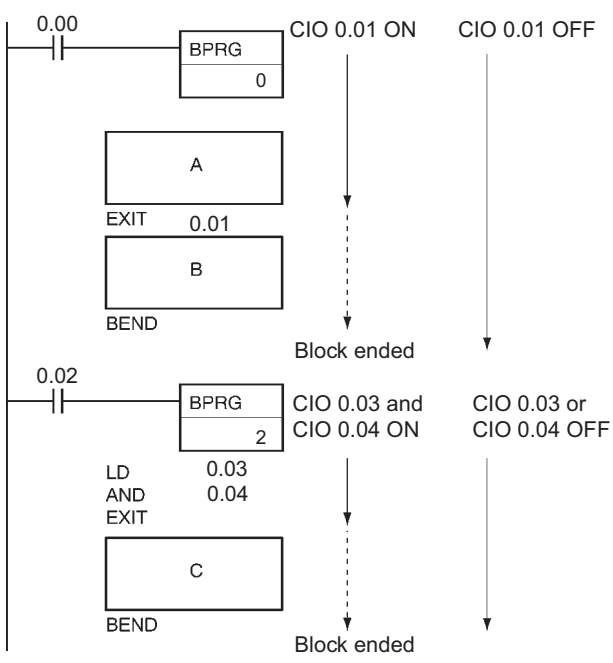

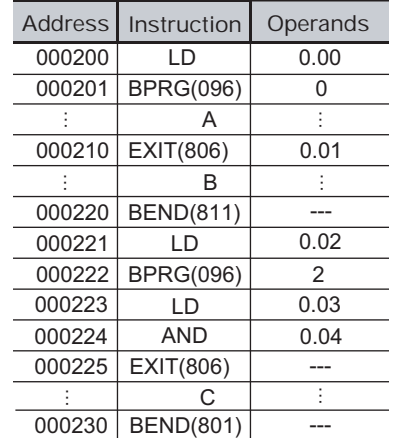

# **IF/IF NOT/ELSE/IEND**

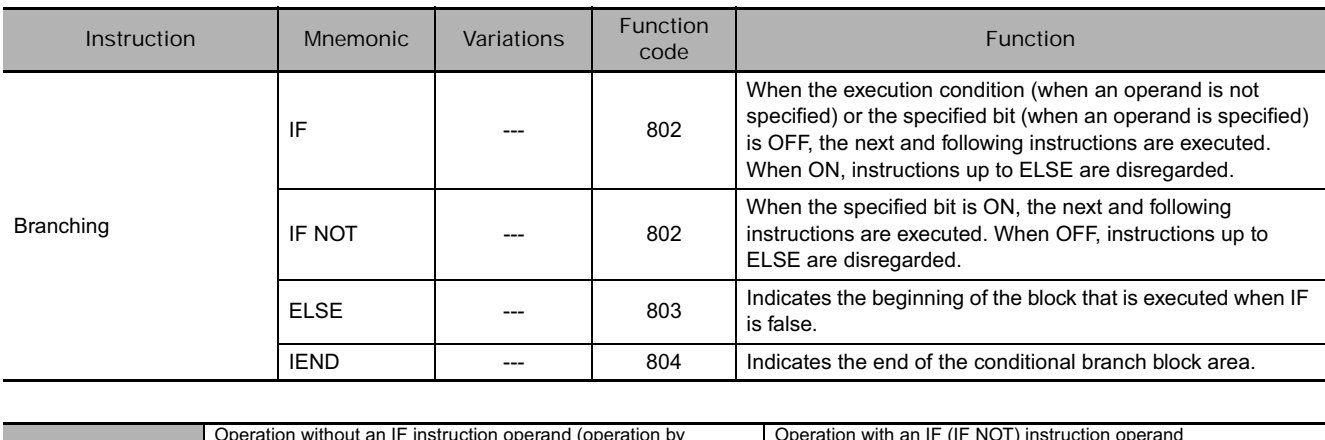

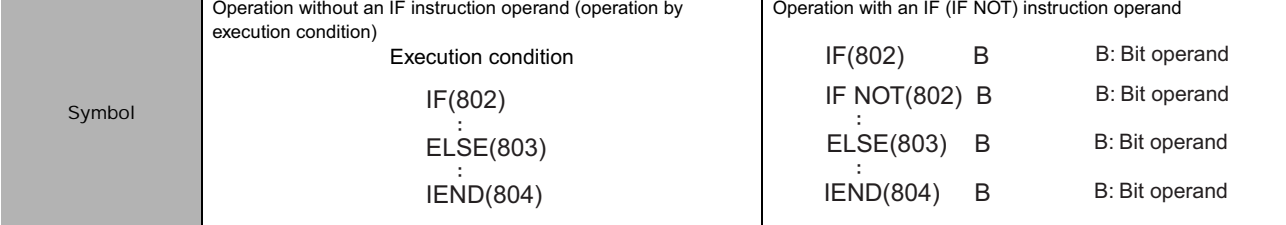

# **Applicable Program Areas**

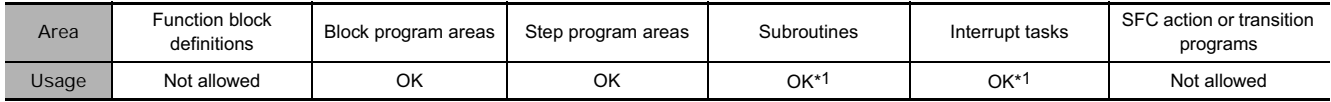

\*1 IF(802), ELSE(803), and IEND(804) must be used in block programming regions even within subroutines and interrupt tasks.

# **Operands**

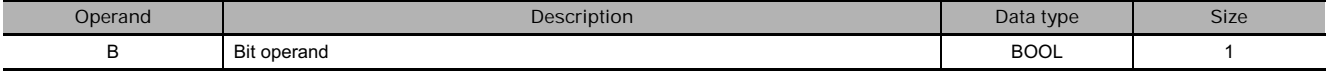

#### - **Operand Specifications**

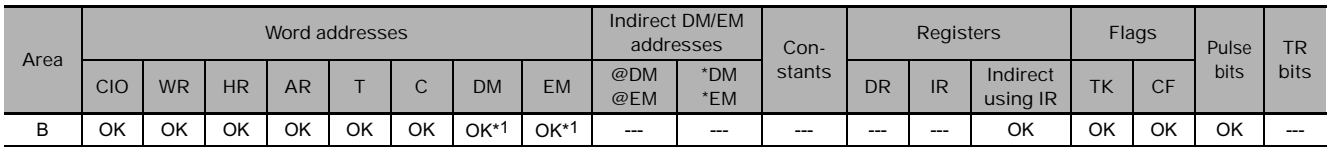

\*1 CJ2 CPU Units only.

# **Flags**

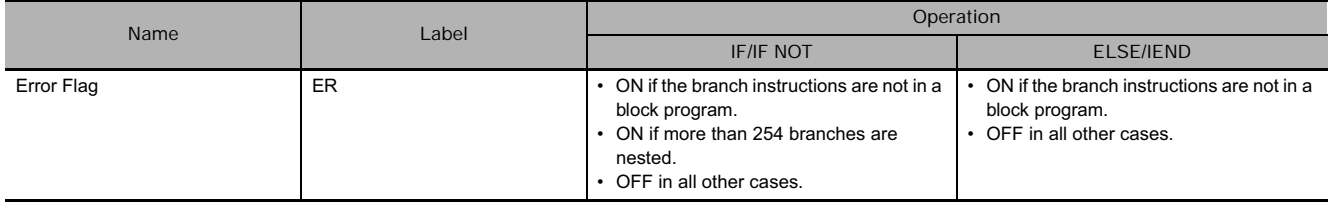

### **Function**

#### - **Operation without an Operand for IF(802)**

If an operand bit is not specified, an execution must be created before IF(802) starting with LD. If the execution condition is ON, the instructions between IF(802) and ELSE(803) will be executed and if the execution condition is OFF, the instructions between ELSE(803) and IEND(804) will be executed.

If the ELSE(803) instruction is omitted and the execution condition is ON, the instructions between IF(802) and IEND(804) will be executed and if the execution condition is OFF, only the instructions after IEND(804) will be executed.

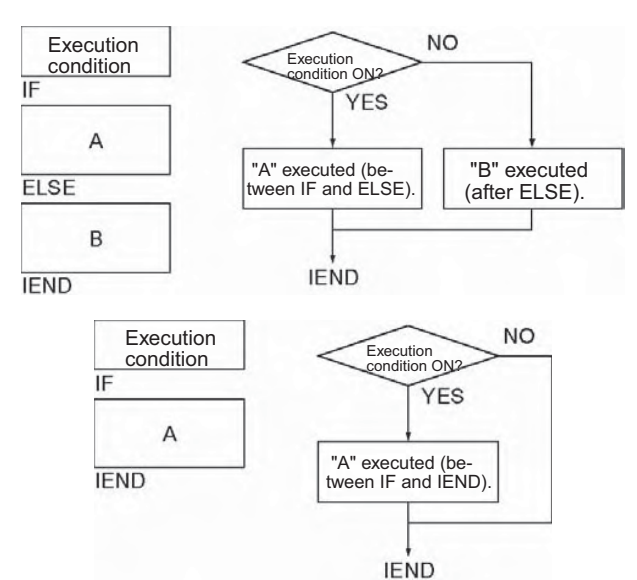

#### - **Operation with an Operand for IF(802) or IF NOT(802)**

An operand bit, B, can be specified for IF(802) or IF NOT(802). If the operand bit is ON, the instructions between IF(802) and ELSE(803) will be executed. If the operand bit is OFF, the instructions between ELSE(803) and IEND(804) will be executed. For IF NOT(802), the instructions between IF(802) and ELSE(803) will be executed and if the operand bit is ON, the instructions be ELSE(803) and IEND(804) will be executed is the operand bit is OFF.

If the ELSE(803) instruction is omitted and the operand bit is ON, the instructions between IF(802) and IEND(804) will be executed and if the operand bit is OFF, only the instructions after IEND(804) will be executed. The same will happen for the opposite status of the operand bit if IF NOT(802) is used.

\* The parentheses ( ) in the explanation indicate the case of the IF NOT instruction.

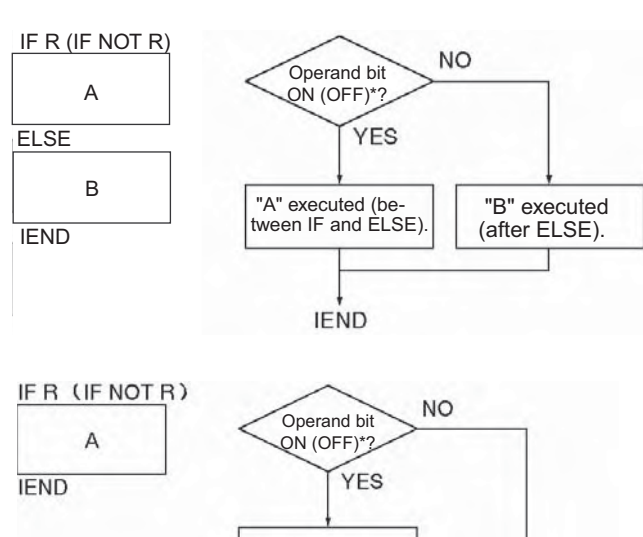

"A" executed (be-tween IF and IEND).

**IEND** 

#### **Hint**

• Instructions in block programs are generally executed unconditionally. Branching, however, can be used to create conditional execution based on execution conditions or operand bits.

Use IF A ELSE B IEND to branch between A and B.

Use IF A IEND to branch between A and doing nothing.

• Nesting Branches

• Up to 253 branches can be nested within the top level branch.

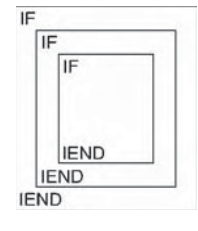

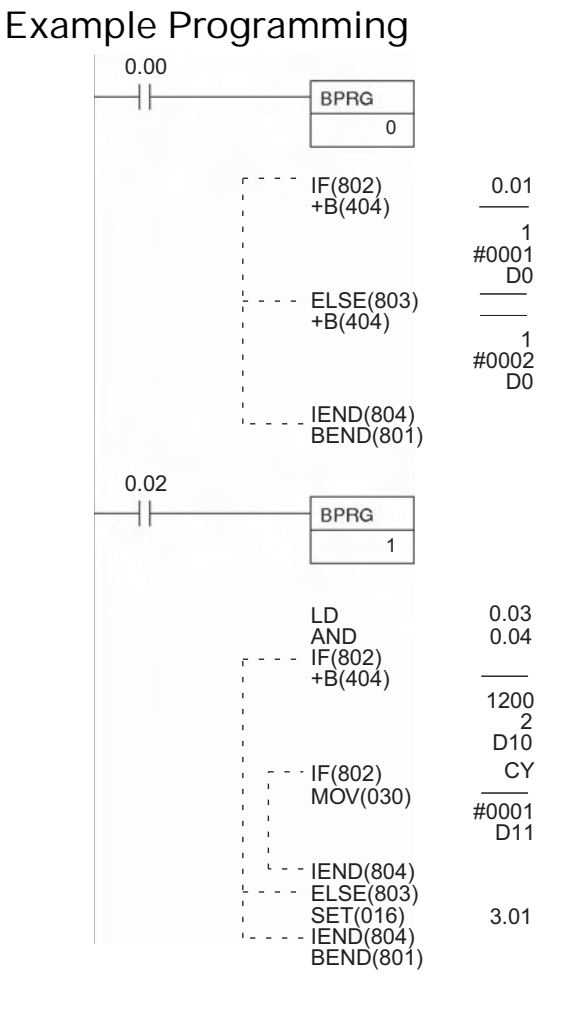

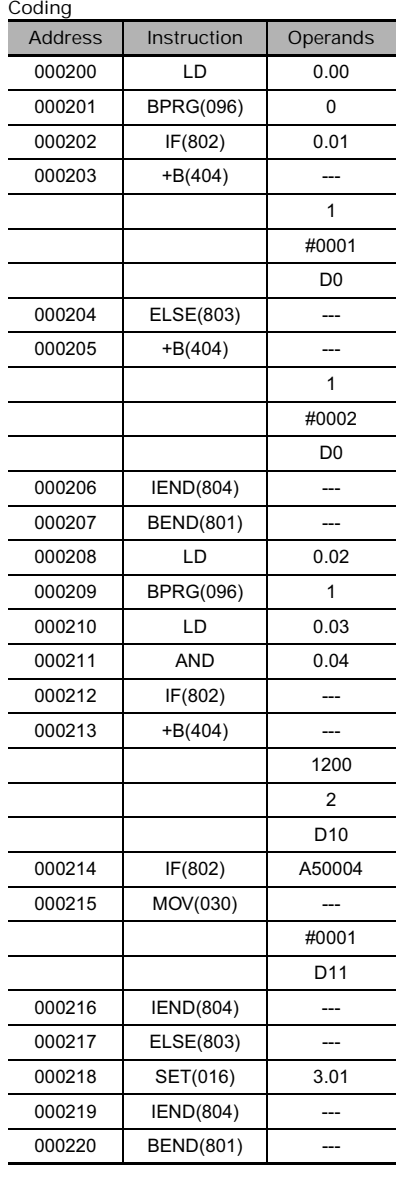

The following example shows two different block programs controlled by CIO 0.00 and CIO 0.02.

The first block executes one of two additions depending on the status of CIO 0.01. This block is executed when CIO 0.00 is ON. If CIO 0.01 is ON, 1 is added to the contents of CIO 1. If CIO 0.01 is OFF, 2 is added to the contents of CIO 1. In either case, the result is placed in D0.

The second block is executed when CIO 0.02 is ON and shows nesting two levels. If CIO 0.03 and CIO 0.04 are both ON, the contents of CIO 1200 and CIO 2 are added and the result is placed in D10 and then 0001 is moved into D11 based on the status of CY. If either CIO 0.03 or CIO 0.04 is OFF, then the entire addition operation is skipped and CIO 3.01 is turned ON.

# **WAIT/WAIT NOT**

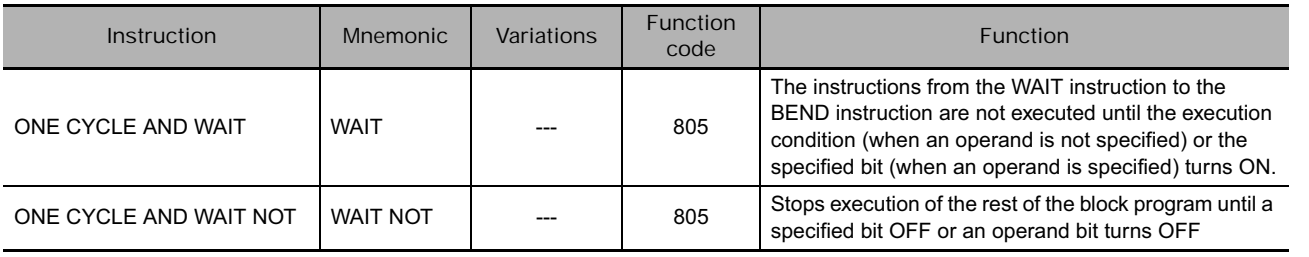

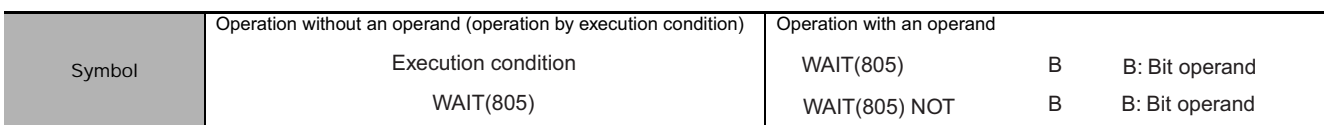

# **Applicable Program Areas**

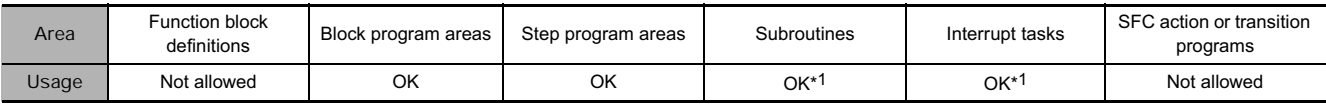

\*1 WAIT(805)/WAIT(805) NOT must be used in block programming regions even within subroutines and interrupt tasks.

# **Operands**

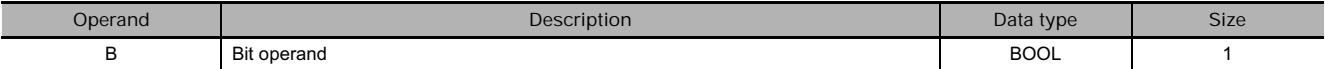

#### **• Operand Specifications**

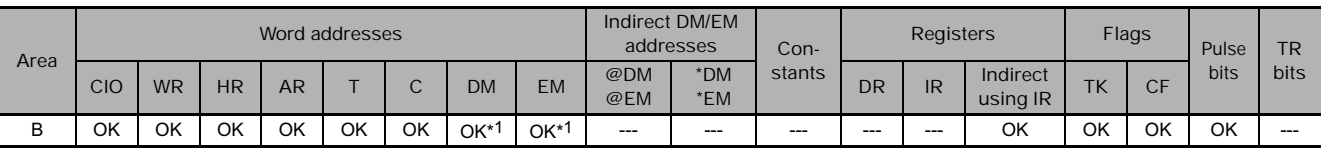

\*1 CJ2 CPU Units only.

### **Flags**

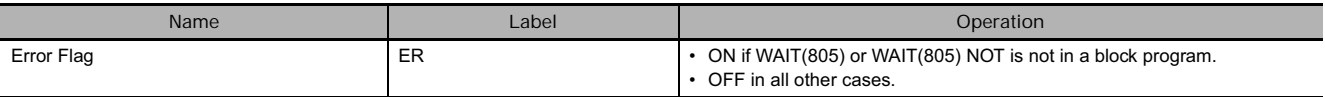

# **Function**

**• Operation without an Operand** 

If an operand bit is not specified, an execution must be created before WAIT(805)/WAIT(805 NOT starting with LD. If the execution condition is OFF for WAIT(805), the rest of the instruction in the block program will be skipped. In the next cycle, none of the block program will be executed except for the execution condition for WAIT(805). When the execution condition goes ON, the instruction from WAIT(805) to the end of the program will be executed.

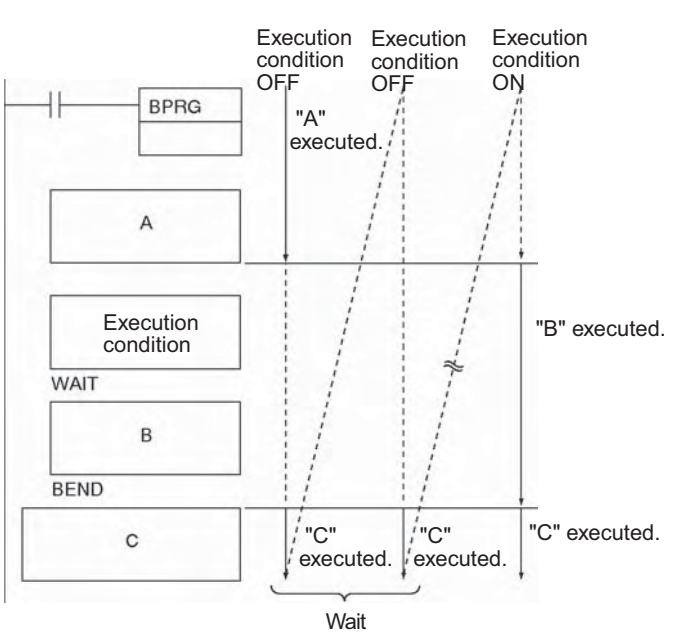

**• Operation with an Operand** 

An operand bit, B, can be specified for WAIT(805) or WAIT NOT(805). If the operand bit is OFF (ON for WAIT NOT(805)), the rest of the instructions in the block program will be skipped. In the next cycle, none of the block program will be executed except for the execution condition for WAIT(805) or WAIT(805) NOT. When the execution condition goes ON (OFF for WAIT(805) NOT), the instruction from WAIT(805) or WAIT(805) NOT to the end of the program will be executed.

\* The parentheses ( ) in the explanation indicate the case of the WAIT NOT instruction.

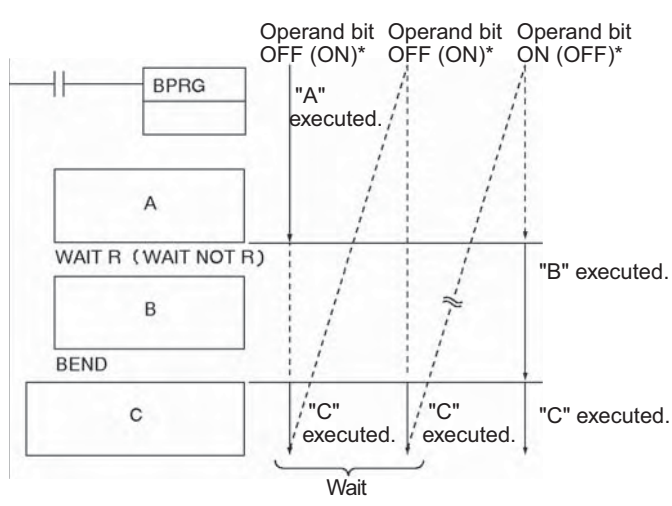

### **Hint**

• WAIT(805) and WAIT(805) NOT can be used for step progressions inside block programs.

#### **Precautions**

• No block programming instructions will be executed while the input condition for WAIT(805) is OFF. The other block programming instructions will be executed again after the input condition for WAIT(805) turns ON. If, however, online editing is executed for a task containing a block program, the wait status created by WAIT(805) will be cleared and the block program will be executed again from the beginning.

# **Example Programming**

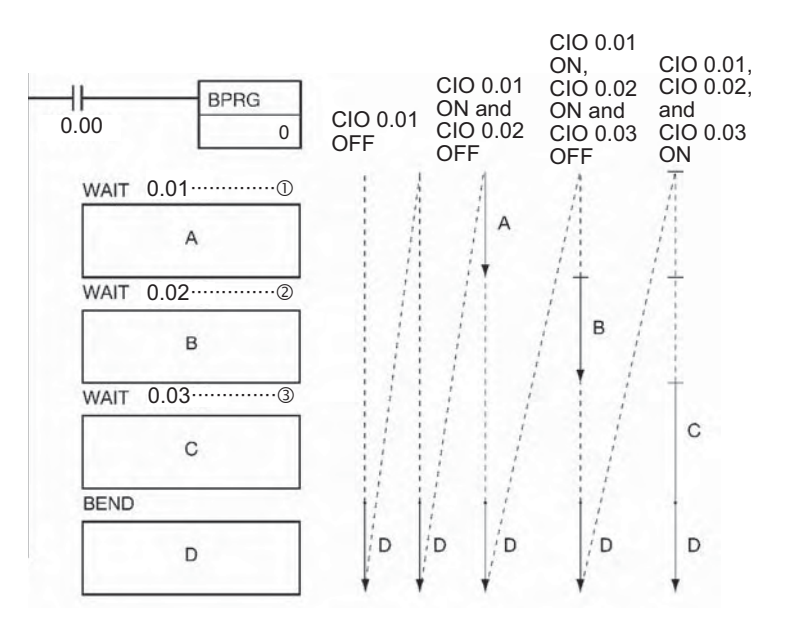

When CIO 0.00 is ON in the following example, block program 00 will be executed. Execution would proceed as follows:

- 1. If CIO 0.01 is OFF, none of the block program will be executed until CIO 0.01 turns ON. When CIO 0.01 turns ON, "A" will be executed.
- 2. If CIO 0.02 is OFF after "A" is executed, the rest of the block program will not be executed until CIO 0.02 turns ON. When CIO 0.02 turns ON, "B" will be executed
- 3. If CIO 0.03 is OFF after "B" is executed, the rest of the block program will not be executed until CIO 0.03 turns ON. When CIO 0.03 turns ON, "C" will be executed and the execution process will be repeated.

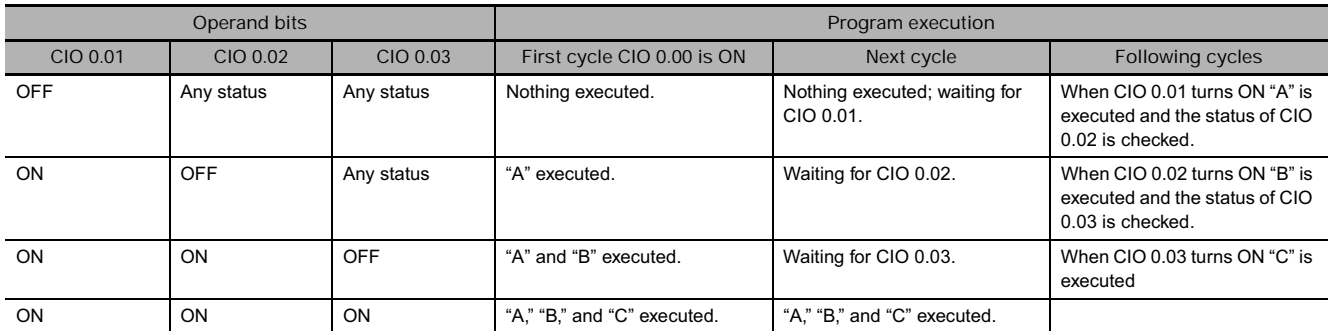

As shown in this example, WAIT(805) and WAIT(805) NOT can be used to progressively execute steps within a block program.

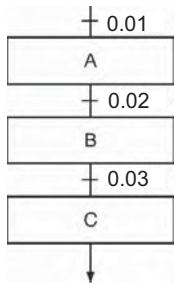

# **TIMW/TIMWX**

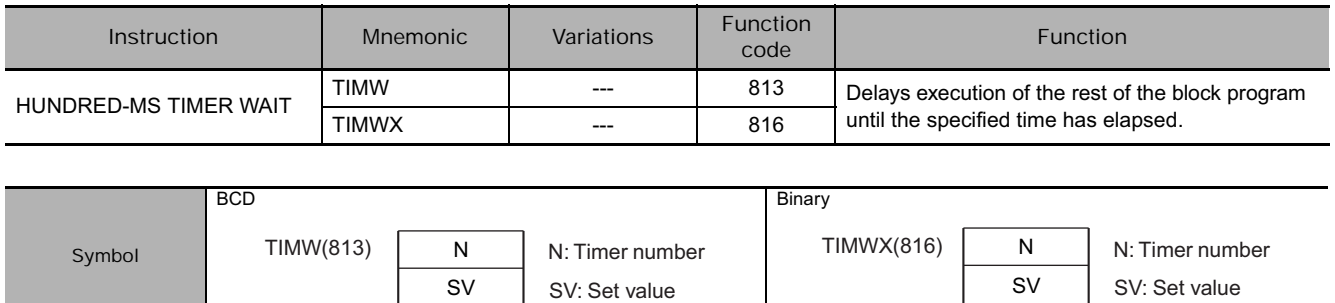

# **Applicable Program Areas**

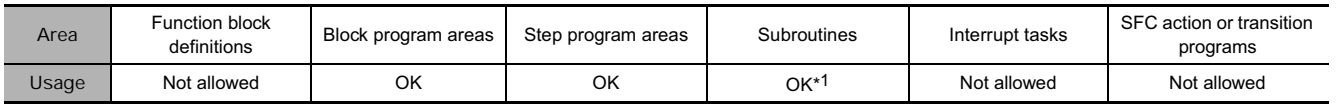

\*1 TIMW(813)/TIMWX(816) must be used in block programming regions even within subroutines.

#### **Operands**

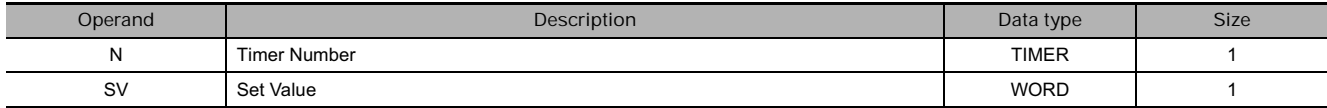

**N: Timer Number**

BCD: 0 to 4095 (decimal)

Binary: 0 to 4095 (decimal)

**S: Set Value**

BCD: #0000 to #9999 (BCD)

Binary: &0 to &65535 (decimal)

#0000 to #FFFF (hex)

#### **• Operand Specifications**

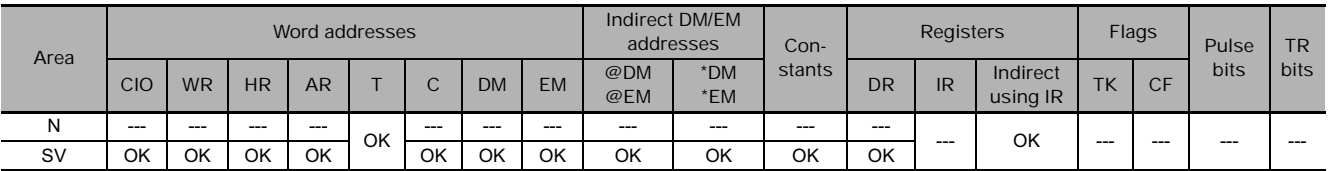

#### **Flags**

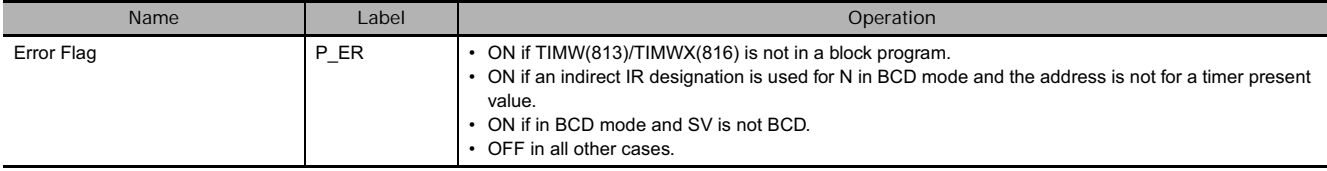

# **Function**

TIMW(813)/TIMWX(816) creates an ON-delay countdown timer (100-ms timer set in SV) between execution of the block program instruction preceding it and the instructions following. TIMW(813) can time from 0 to 999.9 s with a timer accuracy of 0 to 0.01 s. TIMWX(816) can time from 0 to 6,553.5 s with a timer accuracy of 0 to 0.01 s.

**Note** The timer accuracy for CS1D CPU Units is 10 ms + the cycle time.

The first part of the block program is executed the first time the block program is entered. When TIMW(813)/TIMWX(816) is reached, the Completion Flag is reset to OFF, the timer is preset to the SV, and execution of the rest of the block program will wait until SV has expired.

While the timer is timing down, only TIMW(813)/TIMWX(816) will be executed to update the timer. When the timer times out, the Completion Flag will turn ON and the rest of the block program will be executed.

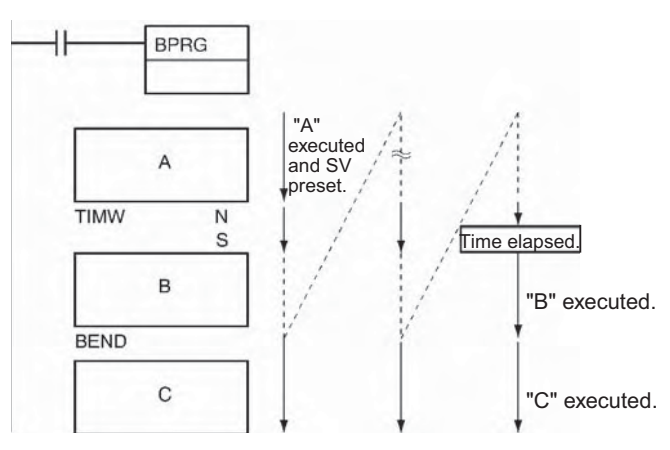

#### **Hint**

• TIMW(813)/TIMWX(816) can be thought of as a WAIT instruction with a timer for the execution condition and it can thus be used for timed step progressions.

#### **Precautions**

- No block programming instructions will be executed after the input condition for TIMW(813) turns ON until TIMW(813) times out. The other block programming instructions will be executed again after the set time for TIMW(813) has expired. If, however, online editing is executed for a task containing a block program, the wait status created by TIMW(813) will be cleared and the block program will be executed again from the beginning.
- The present value of timers programmed with timer numbers 0000 to 2047 will be updated even when the timer is on standby. The present value of timers programmed with timer numbers 2048 to 4095 will be held when the timer is on standby.
- The rest of the block program following timer will be executed if the Completion Flag for the timer is force set.
- If the Completion Flag for the timer is force reset, only TIMW(813)/TIMWX(816)) will be executed in the block program until the force reset status is cleared.
- The timer numbers are also used by the other timer instructions. Operation will not be predictable if the same timer number is used for more than one timer instruction. Use each timer number only once. The only way that the same timer number can be used dependably is if only one of the timers is ever operating at the same time. An error will occur in the program check if the same timer number is used in more than one timer instruction.
- The timer will not operate correctly if the cycle time is 100 ms or longer.

# **Example Programming**

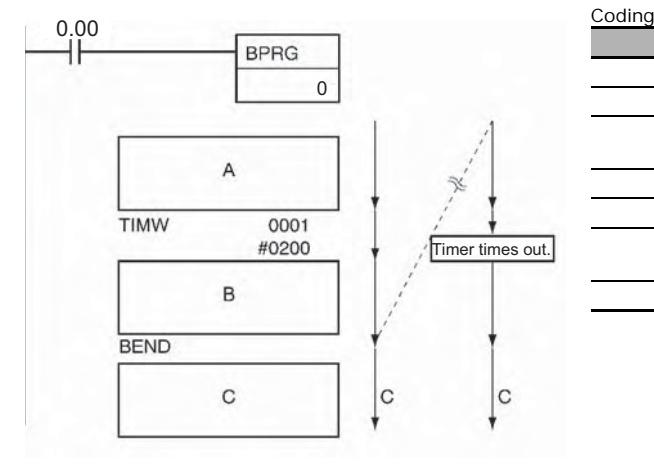

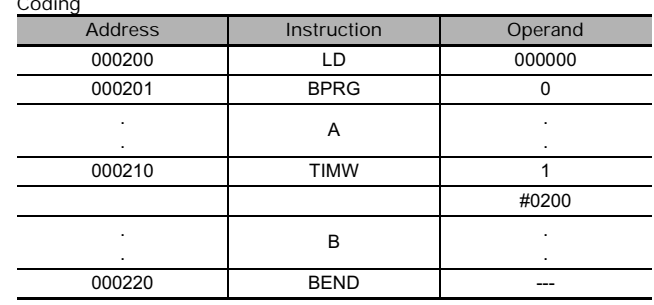

• Operation of TIMW(813)

When 0.00 turns ON, BPRG0 is executed. After program "A" is executed, the set value is preset in timer 1 and the program jumps to BEND.

"A" is not executed in the next cycle; execution takes place from the TIMW instruction. When the time (20 seconds) elapses, program "B" is executed.

Program execution will flow from 2 to 3 to 4 and back to 2 during the 20 s before "B" is executed, as shown in the following diagram.

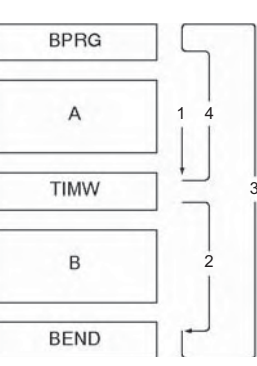

# **CNTW/CNTWX**

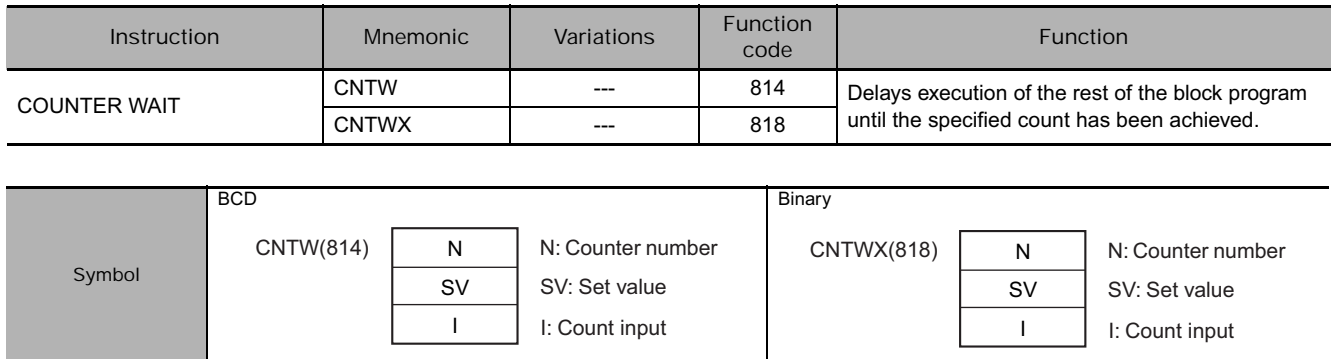

# **Applicable Program Areas**

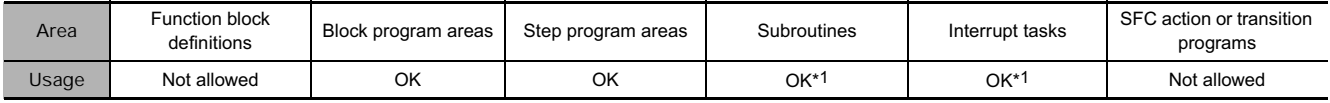

\*1 CNTW(814)/CNTWX(818) must be used in block programming regions even within subroutines and interrupt tasks.

### **Operands**

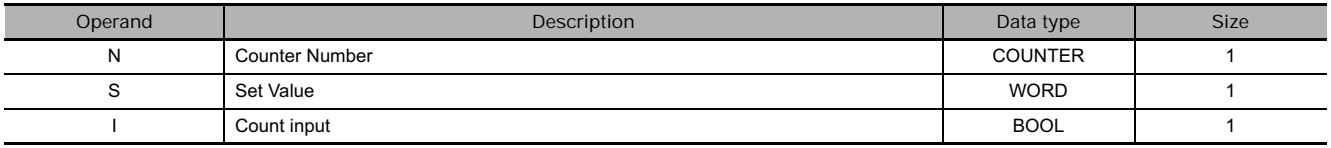

#### **N: Timer Number**

BCD: 0 to 4095 (decimal)

Binary: 0 to 4095 (decimal)

**SV: Set Value**

BCD: #0000 to #9999 (BCD)

Binary: &0 to &65535 (decimal) #0000 to #FFFF (hex)

#### **• Operand Specifications**

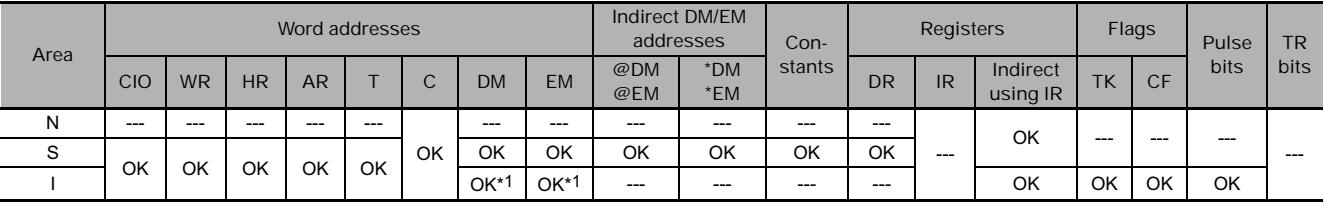

\*1 CJ2 CPU Units only.

# **Flags**

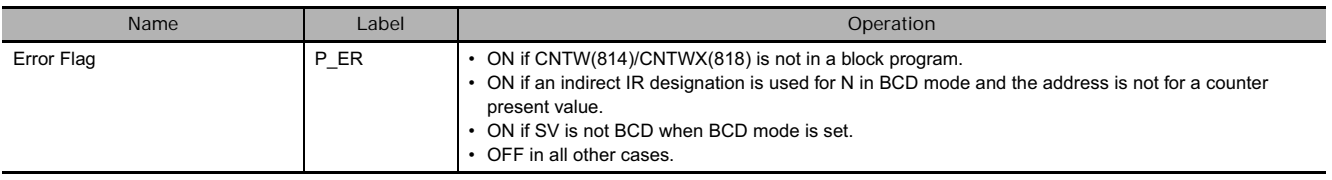

#### **Function**

The first part of the block program is executed the first time the block program is entered. When CNTW(814)/CNTWX(818) is reached, the Completion Flag is reset to 0, the counter is preset to SV, and execution of the rest of the block program will wait until the counter has counted out. The counter counts pulses (upward differentiation) on I, the counter input.

While the counter is counting down, only CNTW(814)/CNTWX(818) will be executed to update the counter. When the counter counts out, the Completion Flag will turn ON and the rest of the block program will be executed.

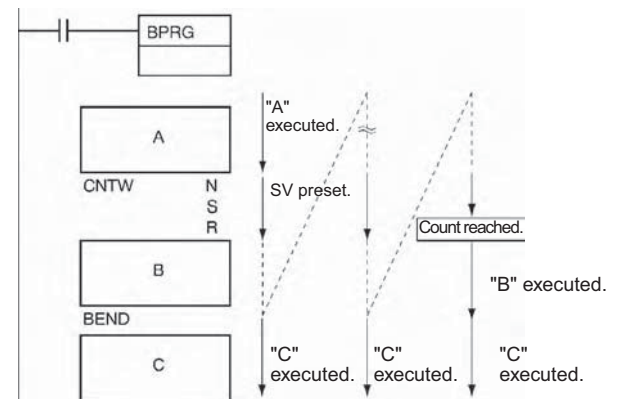

#### **Hint**

• CNTW(814)/CNTWX(818) can be thought of as a WAIT instruction with a counter for the execution condition and it can thus be used for timed step progressions.

#### **Precautions**

- The rest of the block program following CNTW(814)/CNTWX(818) will be executed if the Completion Flag for the counter is force set.
- If the Completion Flag for the counter is force reset, the only CNTW(814)/CNTWX(818) will be executed in the block program until the force reset status is cleared.
- The counter numbers are also used by the other counter instructions. Operation will not be predictable if the same counter number is used for more than one counter instruction. Use each counter number only once. The only way that the same counter number can be used dependably is if only one of the counters is ever operating at the same time. An error will occur in the program check if the same counter number is used in more than one counter instruction.

# **Example Programming**

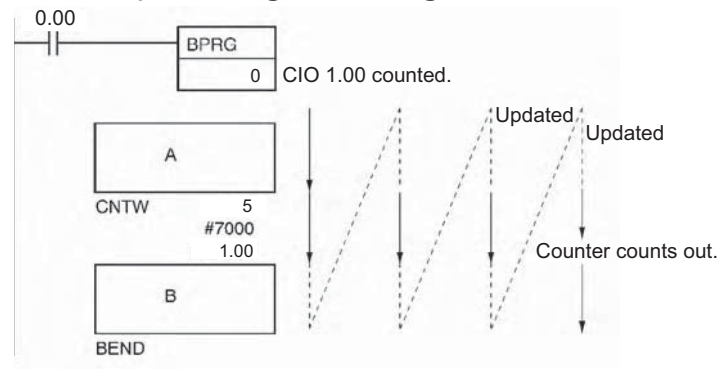

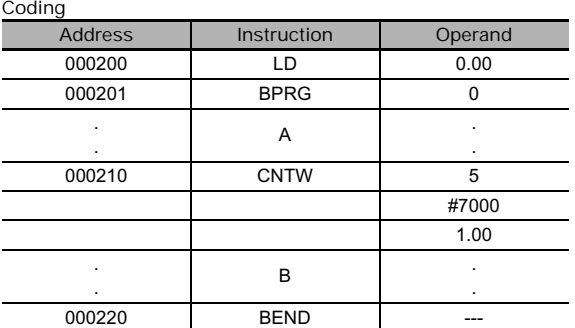

• When CIO 0.00 is ON in the following example, "A" will be executed and then execution of the rest of the block program "B" will wait until 7,000 counts of CIO 1.00.

Program execution will flow from 2 to 3 to 4 and back to 2 during the 7,000 counts before "B" is executed, as shown in the following diagram.

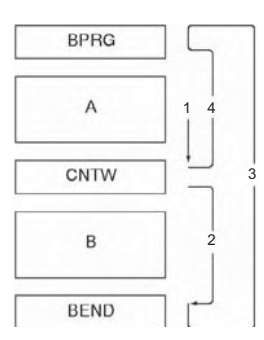

# **TMHW/TMHWX**

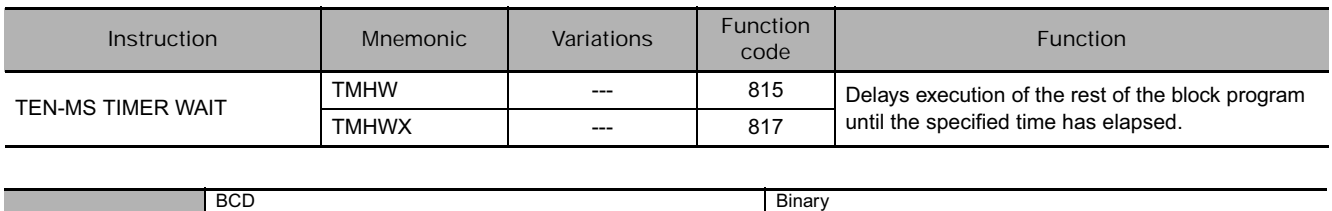

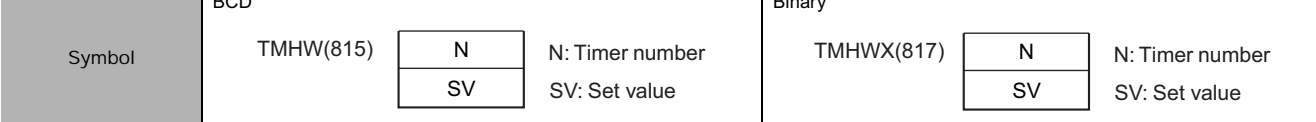

# **Applicable Program Areas**

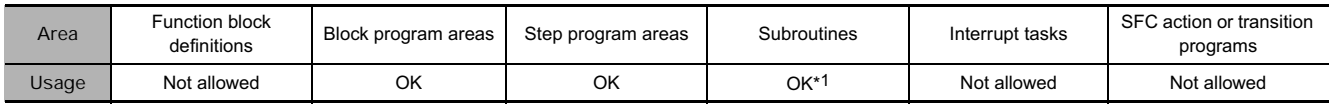

\*1 TMHW(815)/TMHWX(817) must be used in block programming regions even within subroutines.

#### **Operands**

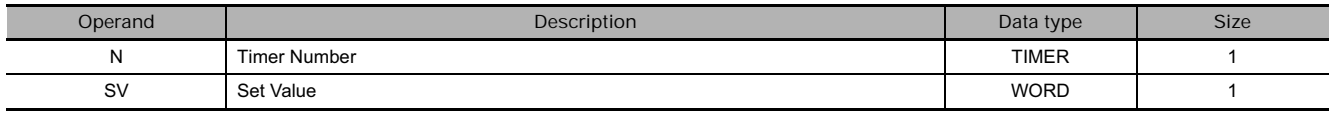

**N: Timer Number**

BCD: 0 to 4095 (decimal)

Binary: 0 to 4095 (decimal)

**S: Set Value**

BCD: #0000 to #9999 (BCD)

Binary: &0 to &65535 (decimal)

#0000 to #FFFF (hex)

#### **• Operand Specifications**

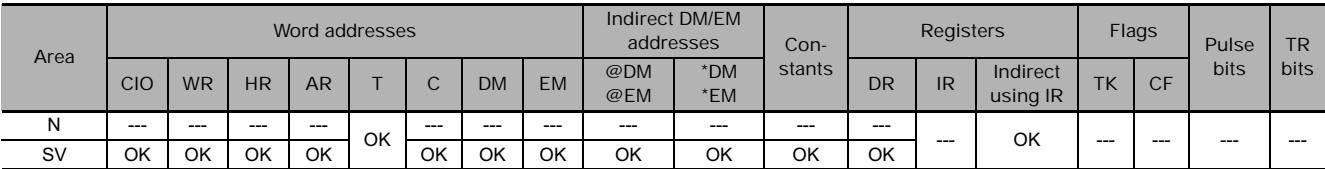

# **Flags**

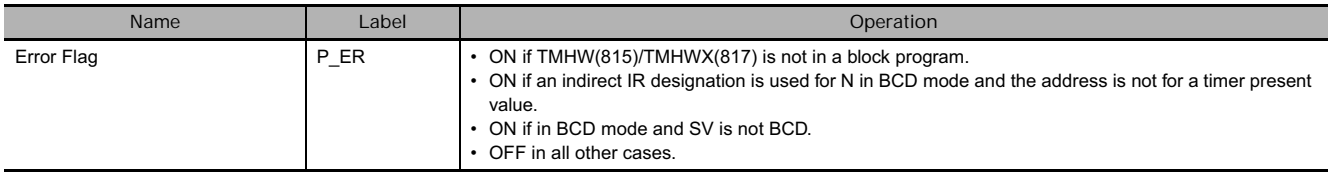

# **Function**

TMHW(815)/TMHWX(817) creates an ON-delay countdown timer (10-ms timer set in SV) between execution of the block program instruction preceding it and the instructions following. TMHW(815) can time from 0 to 99.99 s with a timer accuracy of 0 to 0.01 s. TMHWX(817) can time from 0 to 655.35 s with a timer accuracy of 0 to 0.01 s.

**Note** The timer accuracy for CS1D CPU Units is 10 ms + the cycle time.

The first part of the block program is executed the first time the block program is entered. When TMHW(815)/TMHWX(817) is reached, the Completion Flag is reset to OFF, the timer is preset to the SV, and execution of the rest of the block program will wait until SV has expired.

While the timer is timing down, only TMHW(815)/TMHWX(817) will be executed to update the timer. When the timer times out, the Completion Flag will turn ON and the rest of the block program will be executed.

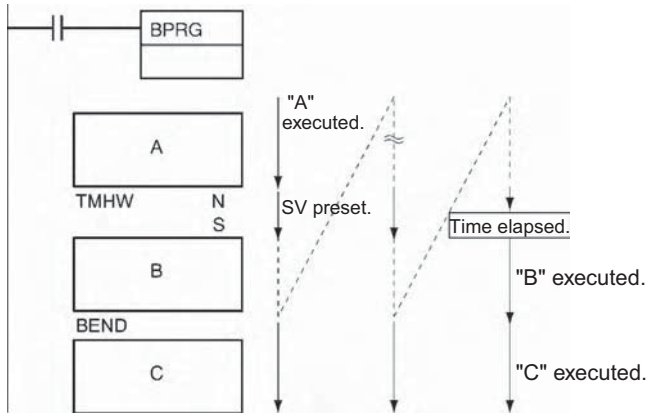

#### **Hint**

• This instruction is a WAIT instruction that uses a timer (time out) for the execution condition. This can be used in a process that advances based on a timer.

#### **Precautions**

- The present value of timers programmed with timer numbers 0000 to 2047 will be updated even when the timer is on standby. The present value of timers programmed with timer numbers 2048 to 4095 will be held when the timer is on standby.
- The rest of the block program following TMHW(815)/TMHWX(817) will be executed if the Completion Flag for the timer is force set.
- If the Completion Flag for the timer is force reset, the only TMHW(815)/TMHWX(817) will be executed in the block program until the force reset status is cleared.
- The timer numbers are also used by the other timer instructions. Operation will not be predictable if the same timer number is used for more than one timer instruction. Use each timer number only once. The only way that the same timer number can be used dependably is if only one of the timers is ever operating at the same time. An error will occur in the program check if the same timer number is used in more than one timer instruction.
- The timer will not operate correctly if the cycle time is 100 ms or longer.

# **Example Programming**

#### • Operation of TMHW(815)

When 0.01 is ON, BPRG1 is executed. After program A is executed, the set value is preset in timer 2 and the program jumps to BEND. A is not executed in the next cycle; execution takes place from the TMHW instruction. When the time elapses (0.2 seconds), program B is executed.

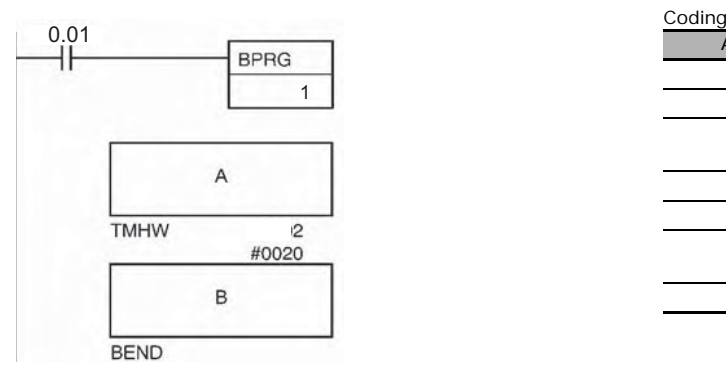

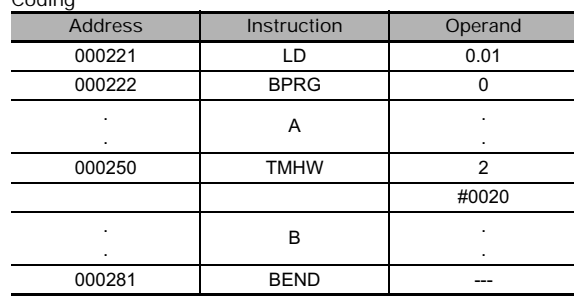

# **LOOP/LEND/LEND NOT**

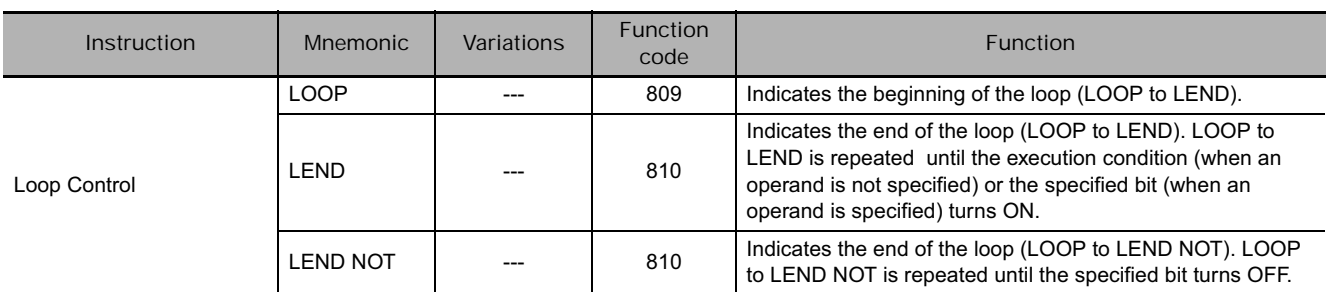

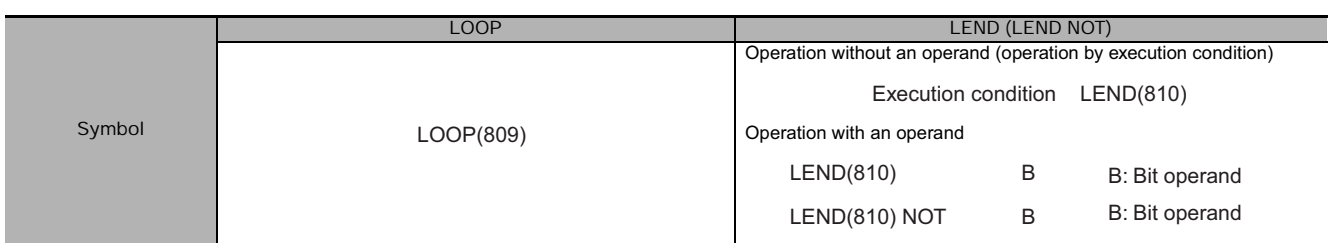

# **Applicable Program Areas**

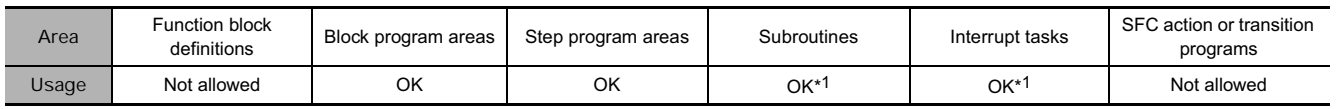

\*1 LOOP(809), LEND(810), and LEND(810) NOT must be used in block programming regions even within subroutines and interrupt tasks.

## **Operands**

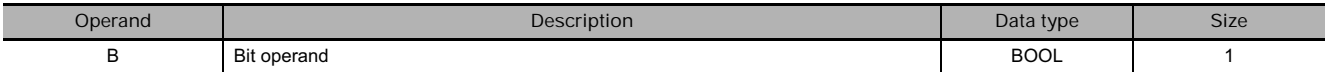

#### **• Operand Specifications**

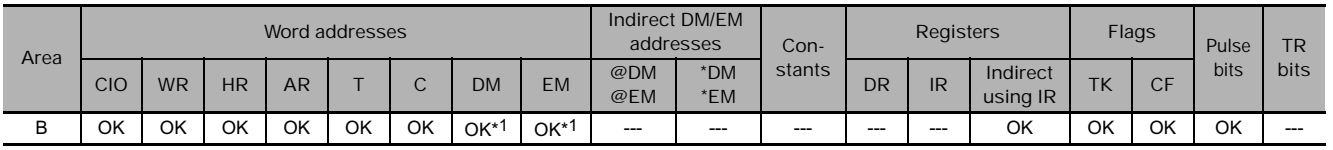

\*1 CJ2 CPU Units only.

# **Flags**

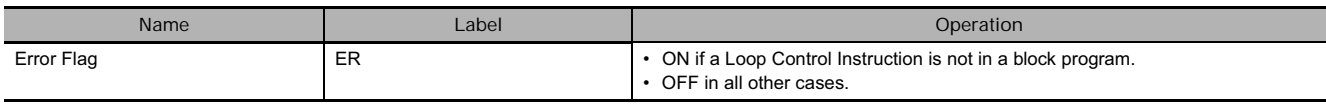

### **Function**

#### $\bullet$  Using an Execution Condition for LEND(810)

LEND(810) can be programmed either with or without an operand bit. If an operand bit is not specified, an execution must be created before LEND(810) starting with LD. If the execution condition is OFF, execution of the loop is repeated starting with the next instruction after LOOP(809). If the execution condition is ON, the loop is ended and execution continues to the next instruction after LEND(810).

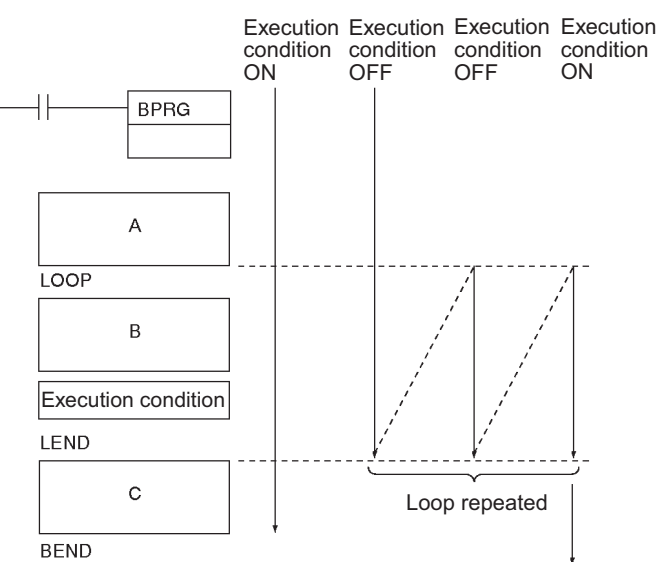

#### - **Using a Bit Operand for LEND(810) or LEND(810) NOT**

Both LEND(810) and LEND(810) NOT can be programmed with an operand bit. If the operand bit is OFF for LEND(810) (or ON for LEND(810) NOT), execution of the loop is repeated starting with the next instruction after LOOP(809). If the operand bit is ON for LEND(810) (or OFF for LEND(810) NOT), the loop is ended and execution continues to the next instruction after LEND(810) or LEND(810) NOT.

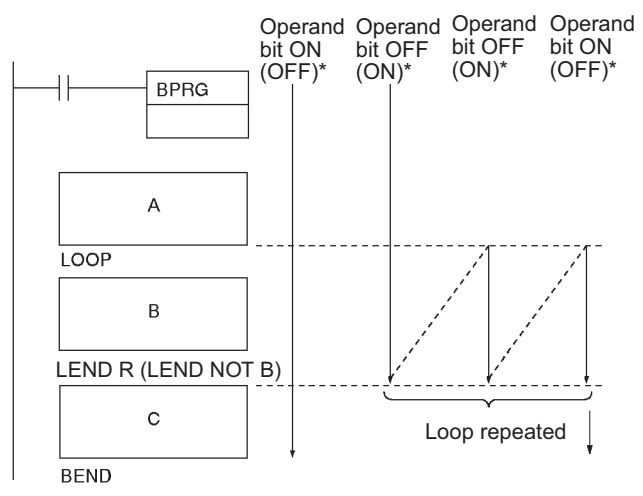

\* The status of the operand bit would be reversed for LEND(810) NOT.

#### **Precautions**

Execution inside a loop does not refresh I/O data. If I/O data must be refreshed during the loop, use IORF(184).

The maximum cycle time can be exceeded if loops are repeated too long. Design the program so that the maximum cycle time is not exceeded.

• Loops cannot be nested within loops.

Incorrect: LOOP(809) LOOP(809) : : LEND(810) LEND(810)

• Do not reverse the order of LOOP and LEND.

Incorrect: LEND(810) : :

LOOP(809)

• Conditional block branching can be used within a loop, but the entire branch operation must be within the loop.

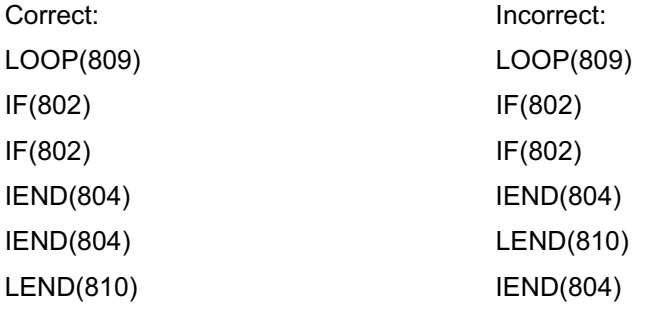

• NOP processing will be performed if LOOP(809) is not executed.

# **Example Programming**

• Operation of LOOP(809)

When CIO 0.00 is ON in the following example, the block program is executed. After "A" is executed, "B" and the IORF(184) after it will be executed repeatedly until CIO 0.01 is ON, at which time C will be executed and the block program will end.

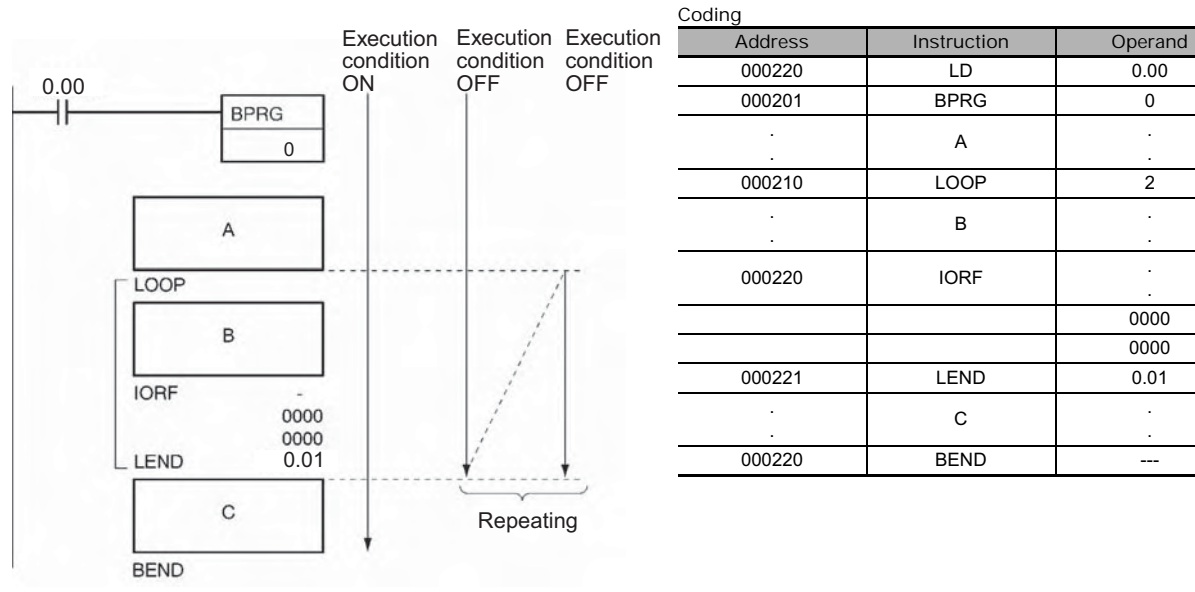

# **Text String Processing Instructions**

# **Text String Processing Overview**

Data from the beginning until a NUL code (00 hex) is handled as text string data expressed in ASCII (except for 1-byte, special characters). It is stored from leftmost to rightmost bytes, and from rightmost to leftmost words.

When there is an odd number of characters, 00 hex (NUL code) is stored in the available space in the rightmost byte of the final word.

Example: Text string ABCDE

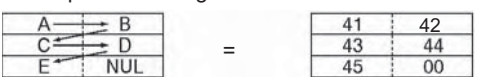

When there is an even number of characters, 0000 hex (two NUL codes) is stored in the leftmost and rightmost bytes of the word following the final word.

Example: Text string ABCD

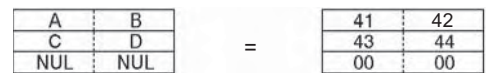

As shown in the following diagram, a text string can be specified by simply designating the first word of that string. The text string data up until the next NUL code (00 hex) will then be handled as a single block of ASCII data.

Example: MOV\$ D0 D100

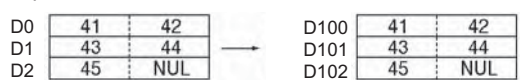

Text string processing instructions can be used to execute at a PLC the various kinds of text string processing (product data, and so on) that used to be executed at the host computer.

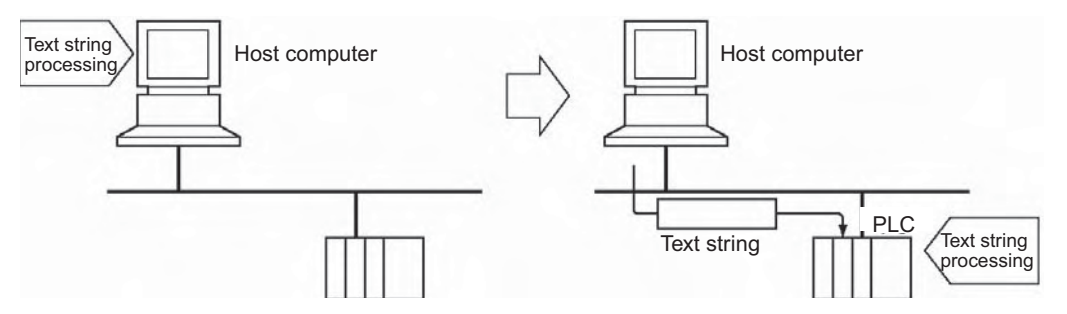

For example, production plan data such as product names can be transferred from the host computer to the PLC. Various operations such as inserting and rearranging text strings can be then be performed at the PLC, thereby reducing the data processing load at the host computer.

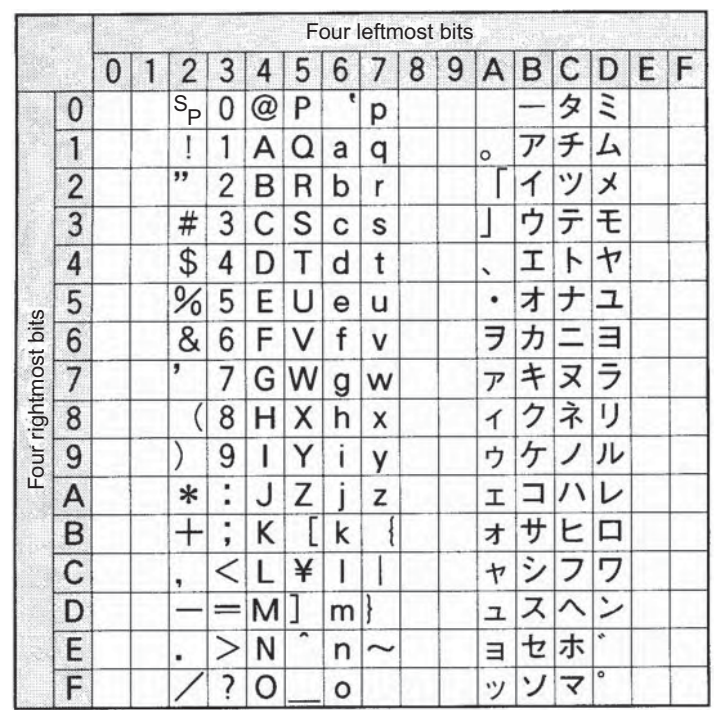

The ASCII characters that can be handled by text string processing instructions are shown in the following table.

# **MOV\$**

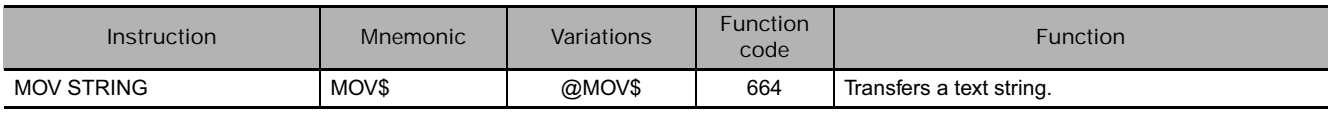

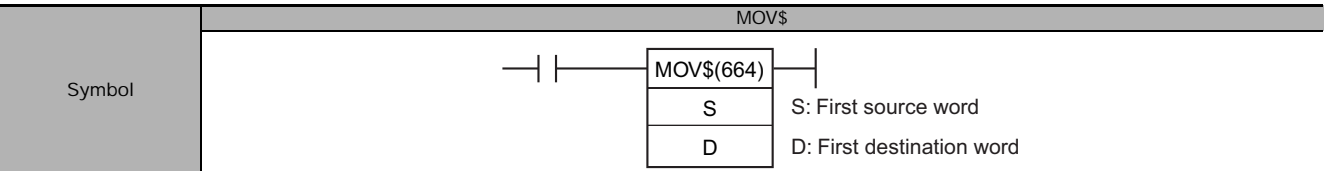

# **Applicable Program Areas**

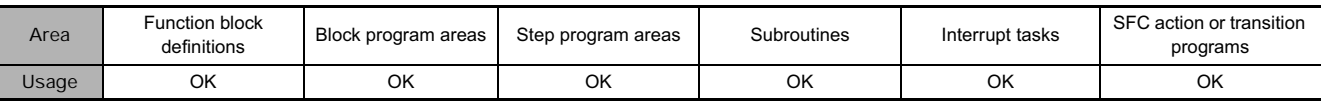

#### **Operands**

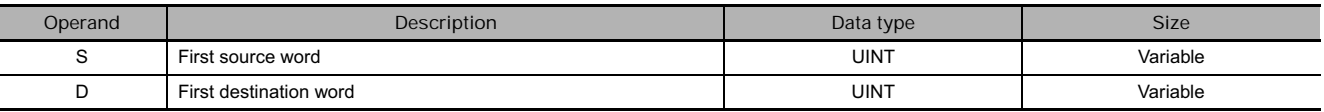

#### **• Operand Specifications**

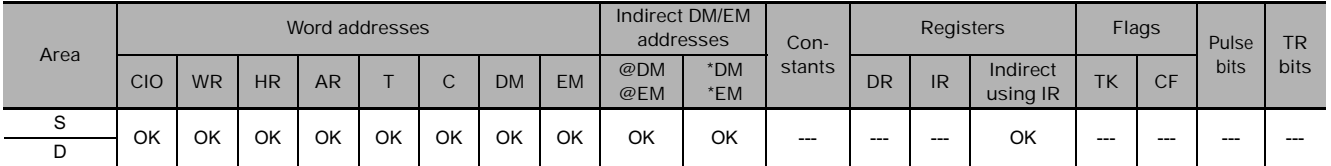

### **Flags**

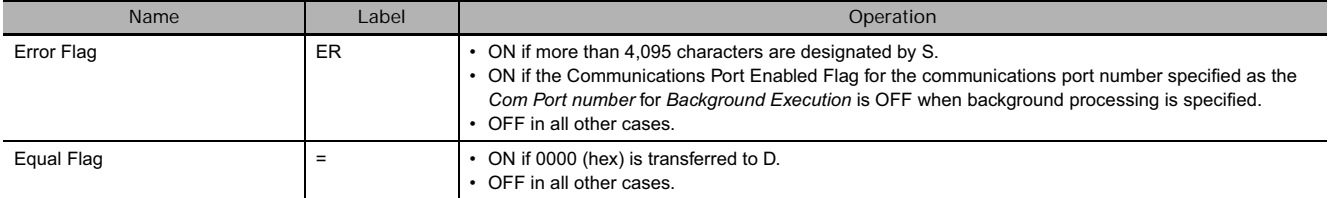

#### **Function**

MOV\$(664) transfers the text string data designated by S, just as it is, as text string data (including the final NUL), to D. The maximum number of characters that can be designated by S is 4,095 (0FFF hex).

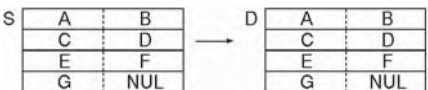

MOV\$(664) can be processed in the background. Refer to the *SYSMAC CS/CJ/NSJ Series PLC Programming Manual* (W394) or the *CJ2 CPU Unit Software Operation Manual* (W473) for details.

### **Example Programming**

In this example, MOV\$(664) is used to transfer the text string ABCDEF.

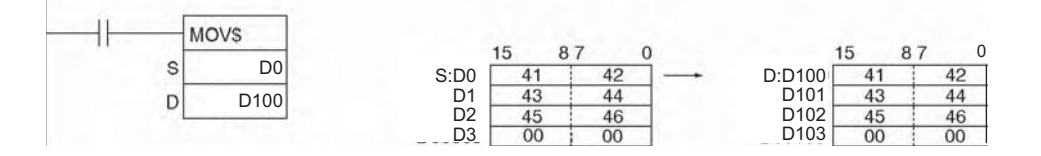

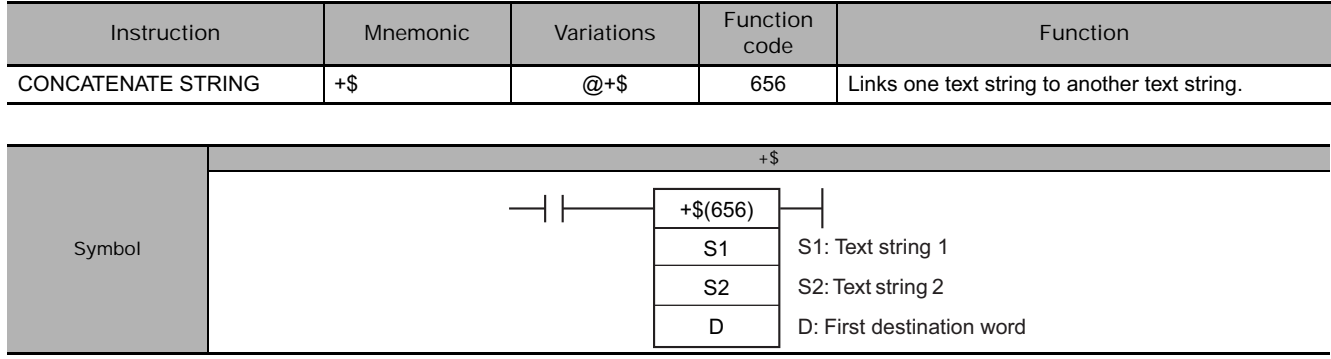

# **Applicable Program Areas**

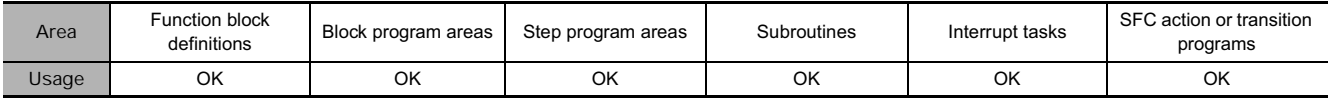

# **Operands**

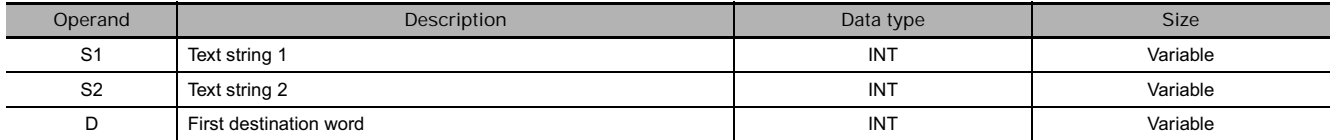

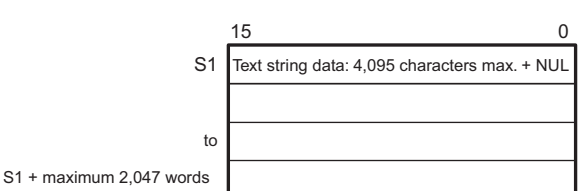

#### **S2: Text String 2**

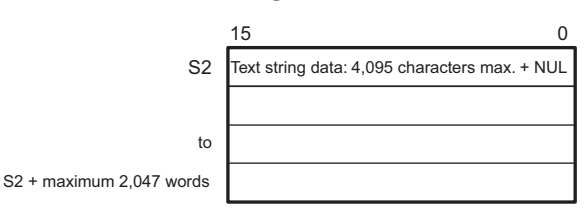

Note • The data from S1 to S1 + the maximum 2,047 words, from S2 to S2 + the maximum 2,047 words, and from D to D + the maximum 2,047 words must be in the same area.

• The data from S2 to S2 + the maximum 2,047 words and from D to D + the maximum 2,047 words cannot overlap.

# **Operand Specifications**

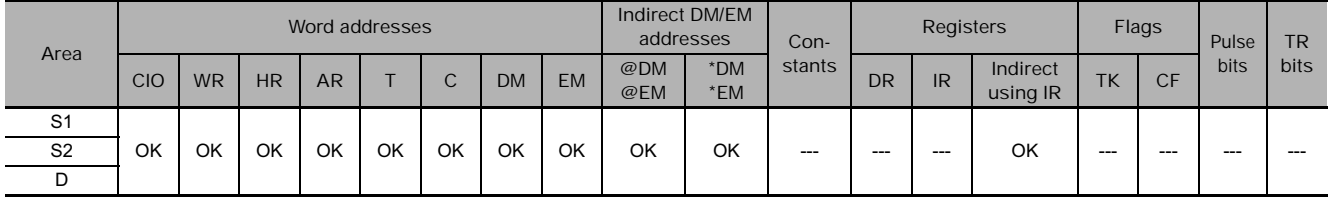

#### S1: Text String 1 **D: First Destination Word**

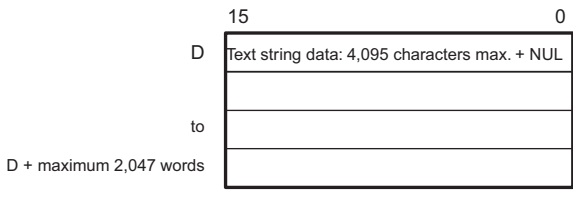

 $\stackrel{+}{\bullet}$ 

**Flags**

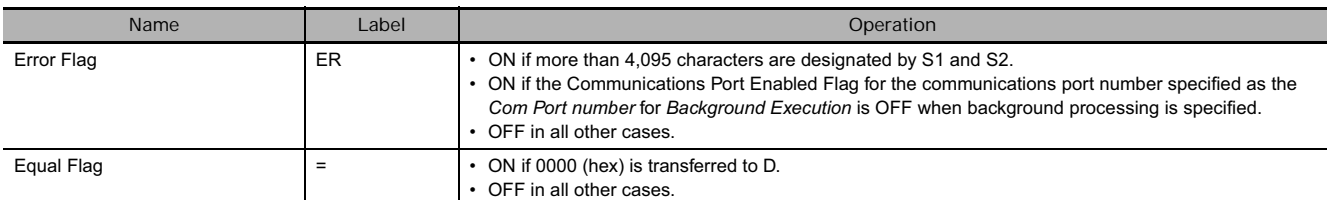

#### **Function**

+\$(656) connects the text string data designated by S1 to the text string data designated by S2, and outputs the result to D as text string data (including the final NUL).

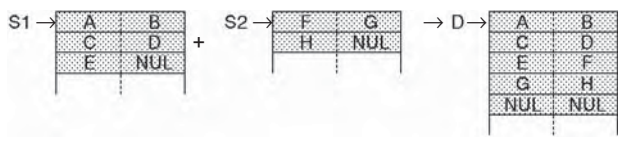

The maximum number of characters that can be designated by S1 and S2 is 4,095 (0FFF hex). If there is no NUL until 4,096 characters, an error will be generated and the Error Flag will turn ON. Moreover, the result of the linkage can be no more than 4,095 characters (0FFF hex). If the linkage results in more characters than that, only the first 4,095 characters (with NUL added as the 4,096th) will be output to D.

If there is a NUL for both S1 and S2, the two NUL characters (0000 hex) will be output to D.

+\$(656) can be processed in the background. Refer to the *SYSMAC CS/CJ/NSJ Series PLC Programming Manual* (W394) or the *CJ2 CPU Unit Software Operation Manual* (W473) for details.

#### **Precaution**

Do not overlap the beginning word designated by D with the character data area for S2. If they overlap, the instruction cannot be executed properly.

#### **Example Programming**

In this example, +\$(656) is used to connect the text strings ABCD and EFG and output the result to D.

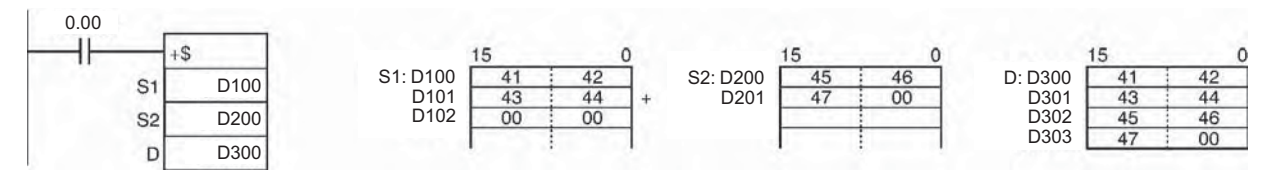

# **LEFT\$/RGHT\$**

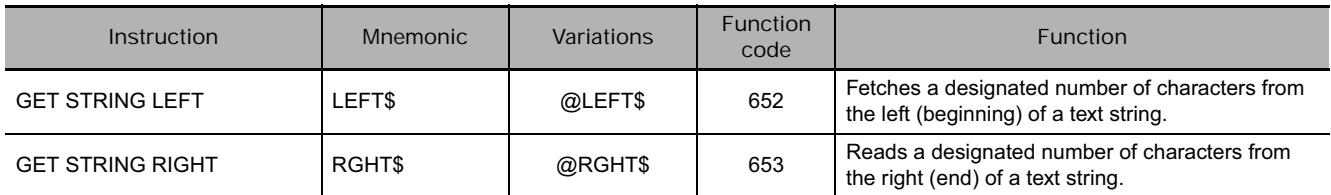

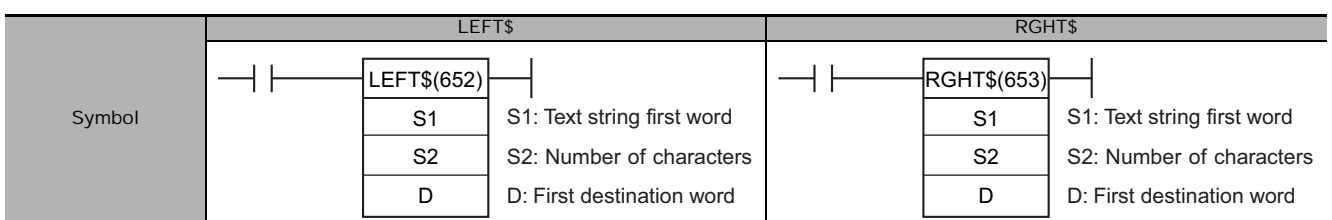

# **Applicable Program Areas**

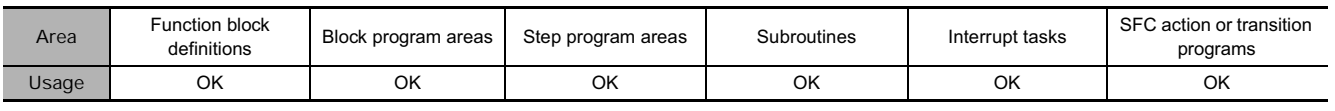

### **Operands**

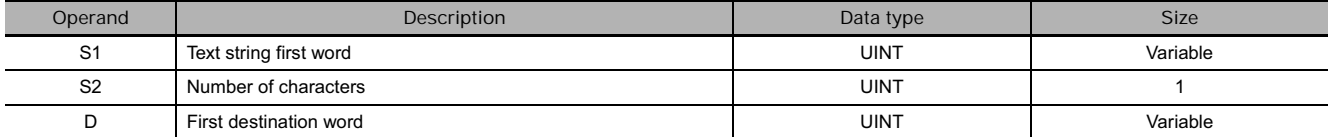

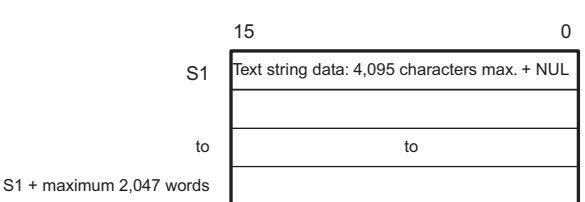

#### **S2: Number of Characters**

0000 to 0FFF hex or &0 to &4095

- Note The data from S1 to S1 + the maximum 2,047 words and from D to D + the maximum 2,047 words must be in the same area.
	- The data from S1 to S1 + the maximum 2,047 words and from D to D + the maximum 2,047 words can overlap.

# **Operand Specifications**

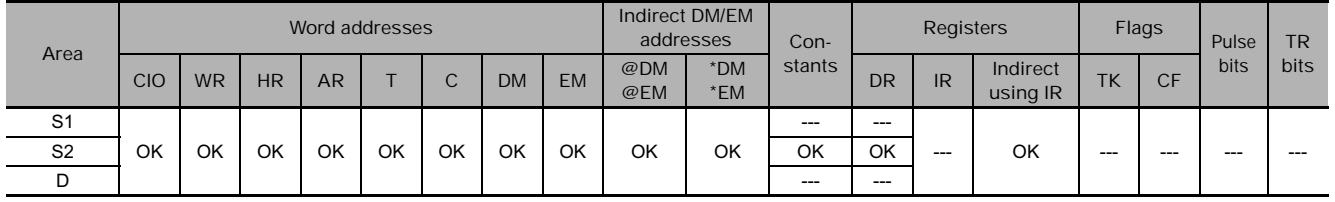

#### **S1: Text String Community Community Community D: First Destination Word**

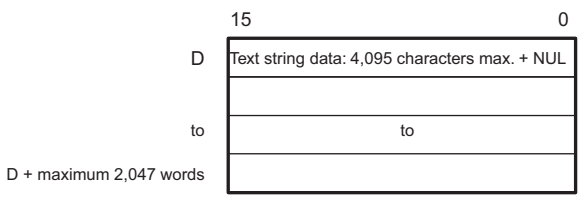

#### **Flags**

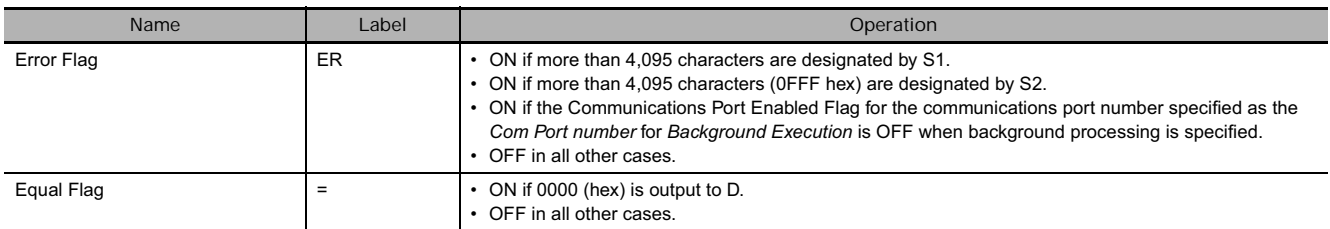

#### **Function**

#### $\bullet$  LEFT\$

LEFT\$(652) reads the number of characters designated by S2, from the left (the beginning) of the first word of the text string designated by S1 until the NUL code (00 hex), and outputs the result to D (with NUL added at the end).

If the number of characters fetched exceeds the number of characters designated by S1, the entire S1 text string will be output.

If 0 (0000 hex) is designated as the number of characters to be read, the two NUL characters (0000 hex) will be output to D.

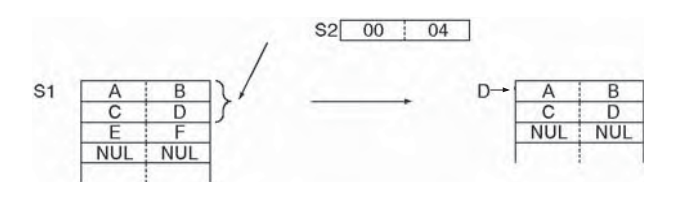

LEFT\$(652) can be processed in the background. Refer to the *SYSMAC CS/CJ/NSJ Series PLC Programming Manual* (W394) or the *CJ2 CPU Unit Software Operation Manual* (W473) for details.

#### $\bullet$  RGHT\$

RGHT\$(653) reads the number of characters designated by S2, from the right (end) of the first word of the text string designated by S1 until the NUL code (00 hex), and outputs the result to D (with NUL added at the end).

If the number of characters to be read exceeds the number of characters designated by S1, the entire S1 text string will be output.

If 0 (0000 hex) is designated as the number of characters to be read, the two NUL characters (0000 hex) will be output to D.

RGHT\$(653) can be processed in the background. Refer to the *SYSMAC CS/CJ/NSJ Series PLC Programming Manual* (W394) or the *CJ2 CPU Unit Software Operation Manual* (W473) for details.

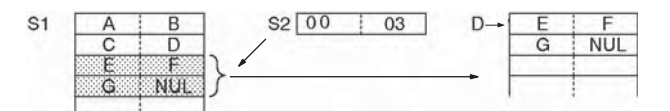

# **Example Programming**

#### $\bullet$  LEFT\$

In this example, LEFT\$(652) is used to read four characters.

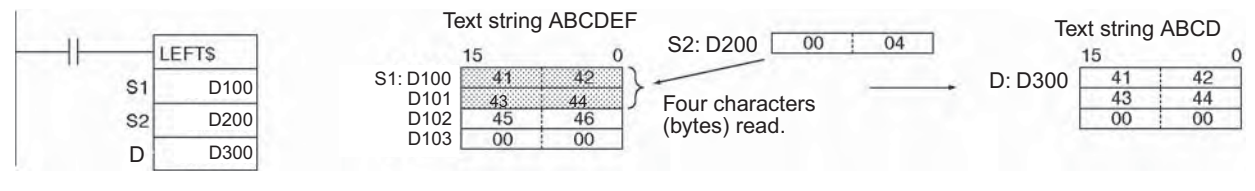

#### $\bullet$  RGHT\$

In this example, RGHT\$(653) is used to read four characters.

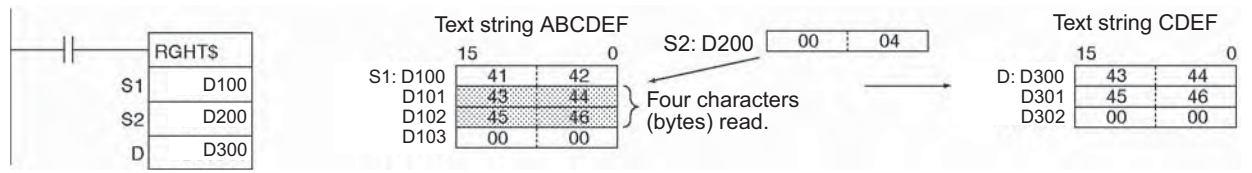

# **MID\$**

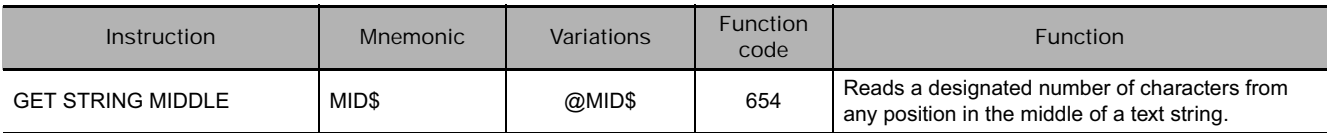

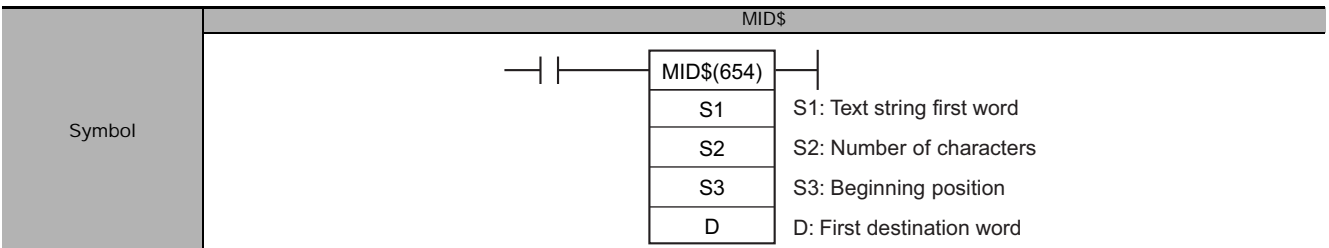

# **Applicable Program Areas**

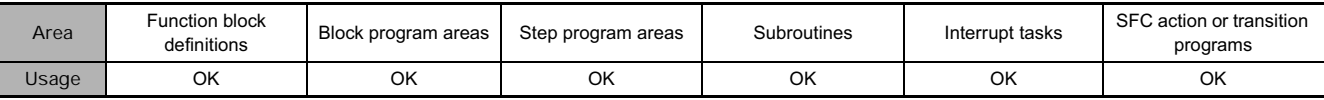

# **Operands**

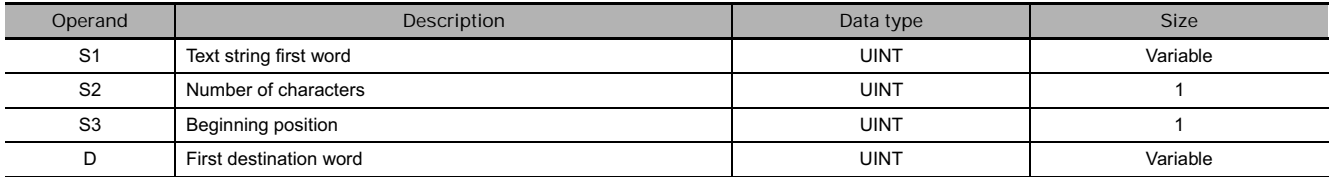

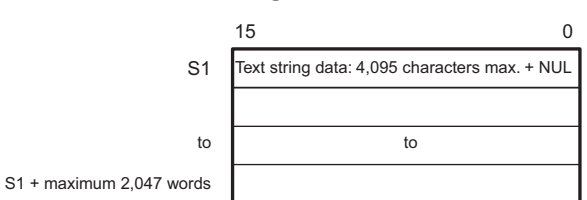

**S2: Number of Characters**

0000 to 0FFF hex or &0 to &4095

#### **S3: Beginning Position**

0001 to 0FFF hex or &1 to &4095

#### **Note •** The data from S1 to S1 + the maximum 2,047 words and from D to D + the maximum 2,047 words must be in the same area.

• The data from S1 to S1 + the maximum 2,047 words and from D to D + the maximum 2,047 words can overlap.

#### **S1: Text String Community Community Community D: First Destination Word**

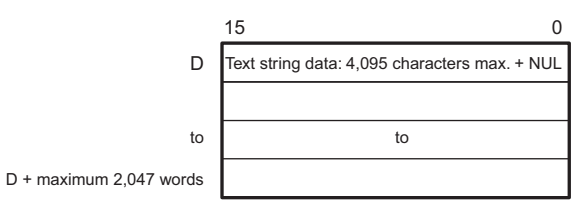

#### **• Operand Specifications**

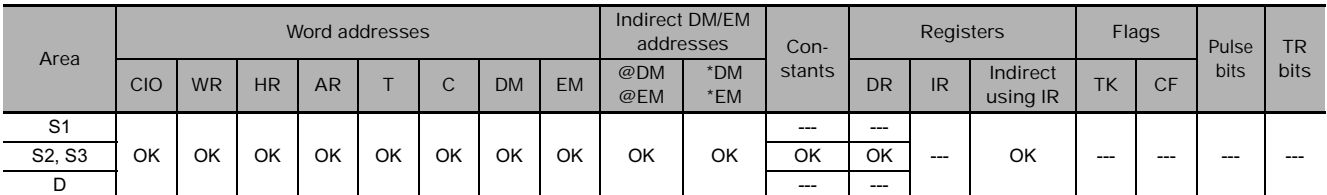

# **Flags**

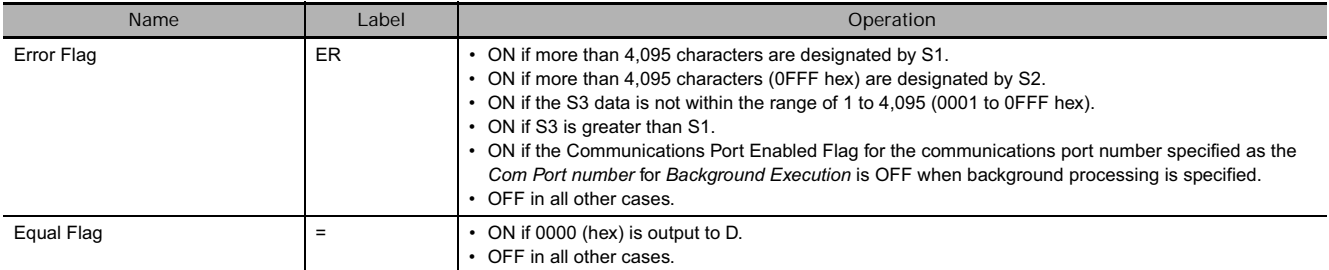

**Note** If the beginning position designated by S3 is beyond the text string designated by S1, an error will be generated and the Error Flag will turn ON.

# **Function**

Within the text string identified by the first word designated by S1 until the NUL code (00 hex), MID\$(654) reads the number of characters designated by S2, from the beginning word designated by S3, and outputs the result to D as text string data (with NUL added at the end).

If the number of characters to be read extends beyond the end of the text string designated by S1, the string will be output up to the end.

If 0 (0000 hex) is designated as the number of characters to be read, the two NUL characters (0000 hex) will be output to D.

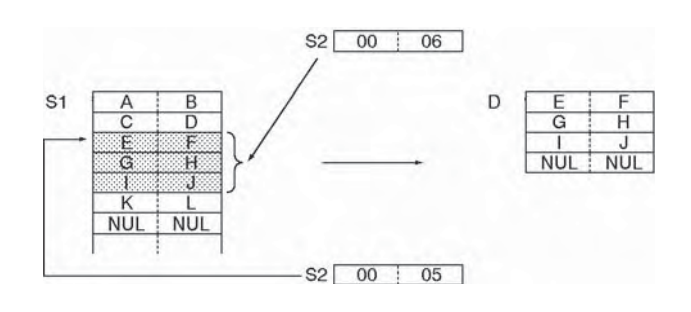

MID\$(654) can be processed in the background. Refer to the *SYSMAC CS/CJ/NSJ Series PLC Programming Manual* (W394) or the *CJ2 CPU Unit Software Operation Manual* (W473) for details.

# **Example Programming**

In this example, MID\$(654) is used to read three characters.

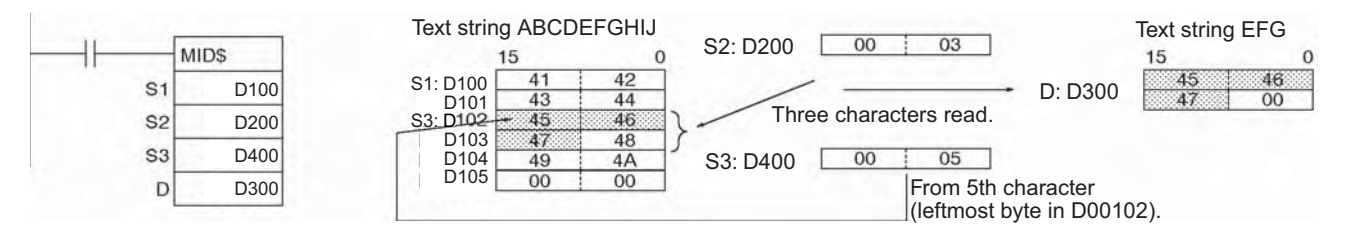

# **FIND\$**

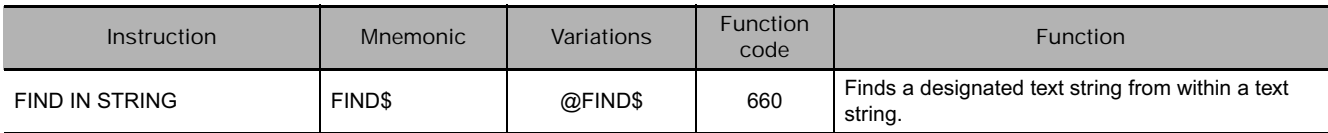

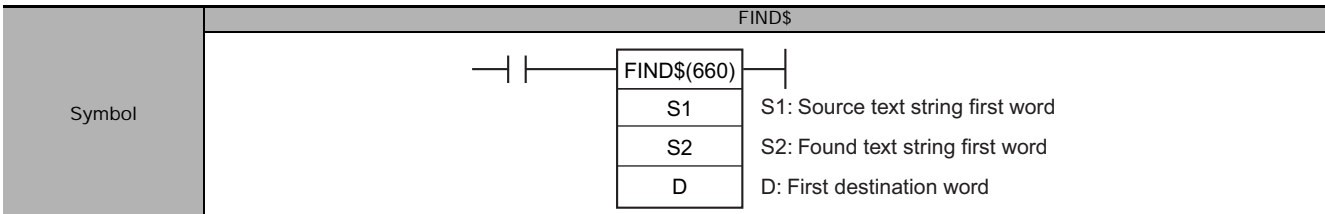

# **Applicable Program Areas**

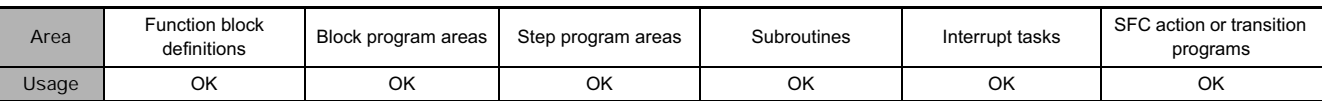

## **Operands**

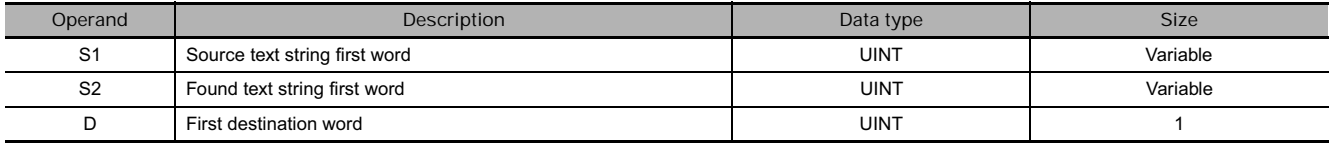

## **S1: Source Text String**

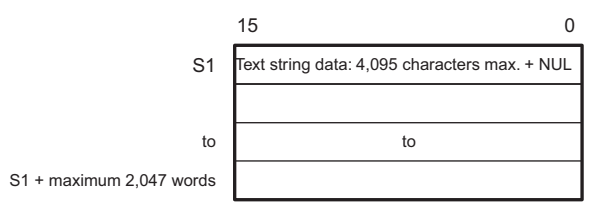

# **S2: Found Text String**

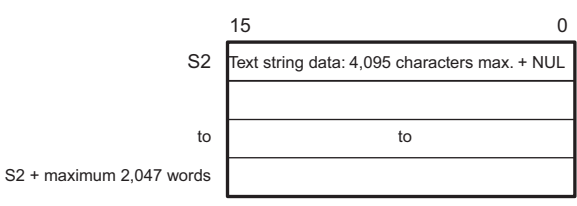

**Note** The data from S1 to S1 + the maximum 2,047 words and from S2 to S2 + the maximum 2,047 words must be in the same area.

#### **• Operand Specifications**

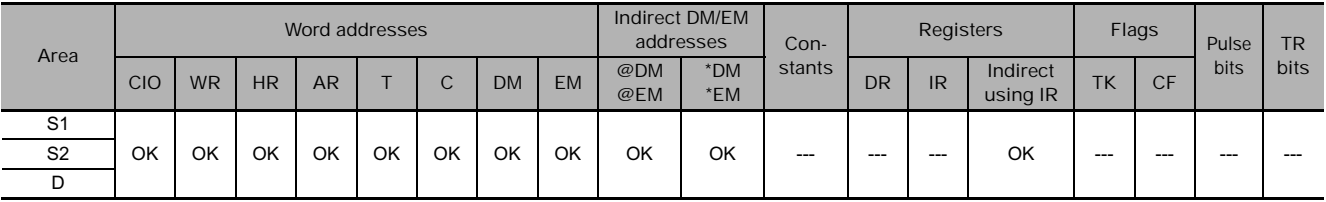

### **Flags**

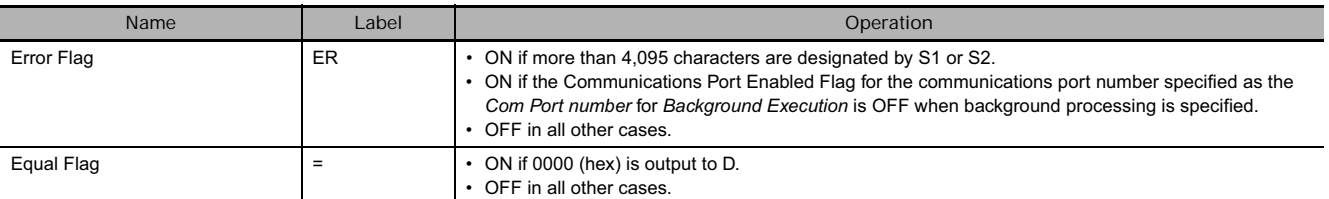

# **Function**

FIND\$(660) finds the text string designated by S2 from within the text string designated by S1, and outputs the result (a given number of characters from the beginning of S1) in binary data to D. If there is no matching text string, 0000 hex is output to D.

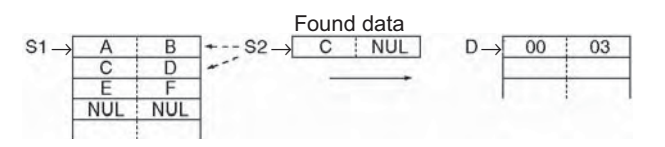

FIND\$(660) can be processed in the background. Refer to the *SYSMAC CS/CJ/NSJ Series PLC Programming Manual* (W394) or the *CJ2 CPU Unit Software Operation Manual* (W473) for details.

# **Example Programming**

In this example, FIND\$(660) is used to find one character from within a text string.

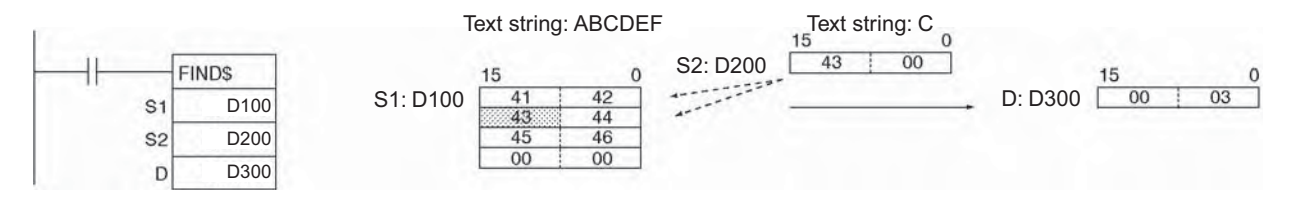

**3**

# **LEN\$**

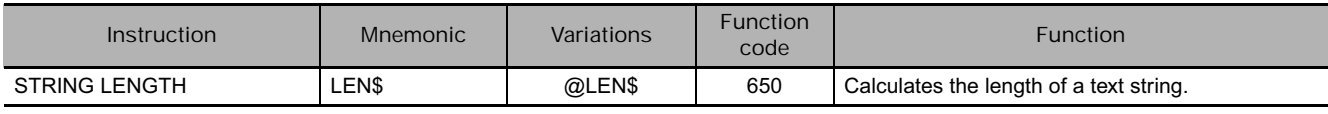

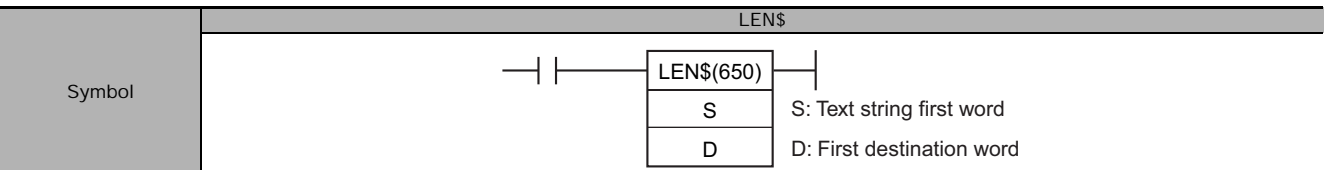

# **Applicable Program Areas**

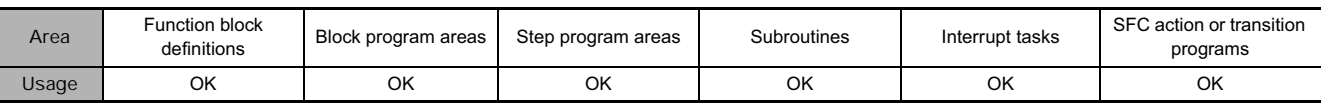

# **Operands**

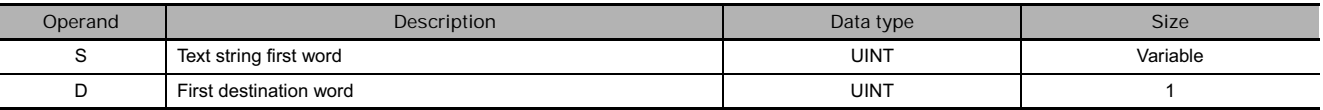

#### **S: Text String**

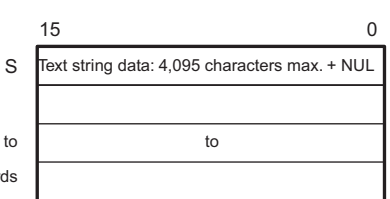

S + maximum 2,047 words

**Note** The data from S to S + the maximum 2,047 words must be in the same area.

#### **• Operand Specifications**

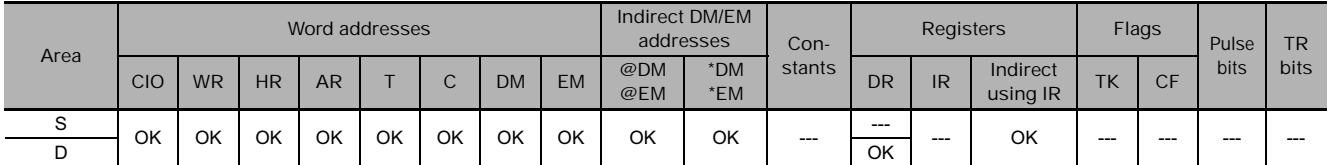

# **Flags**

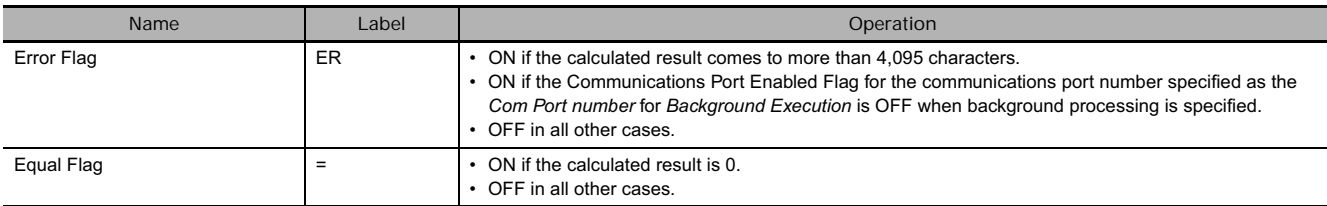

# **Function**

LENS\$(650) calculates the number of characters from the first word of the text string, designated by S, until the NUL code (00 hex), including the NUL code itself, and outputs the result to D as binary data. If there is a NUL at the beginning of the text string, the result that is calculated will be 0000 hex.

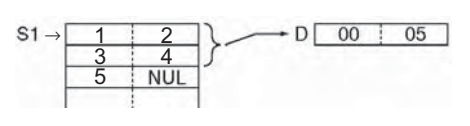

LENS\$(650) can be processed in the background. Refer to the *SYSMAC CS/CJ/NSJ Series PLC Programming Manual* (W394) or the *CJ2 CPU Unit Software Operation Manual* (W473) for details.

# **Example Programming**

In this example, LENS\$(650) is used to calculate the number of characters and output the result.

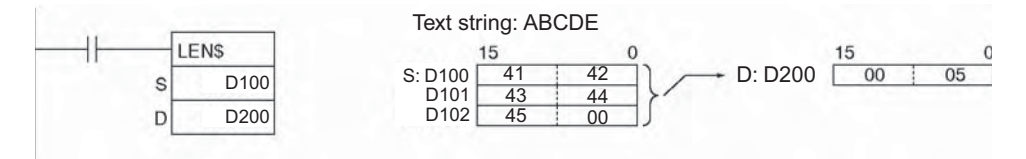

LEN\$

# **RPLC\$**

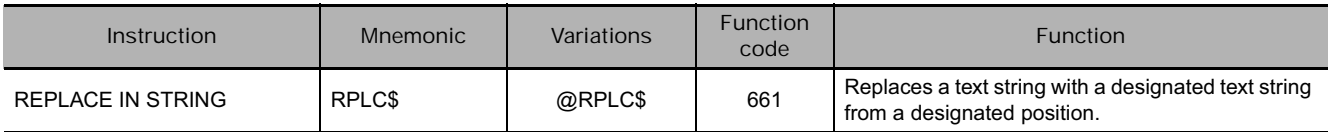

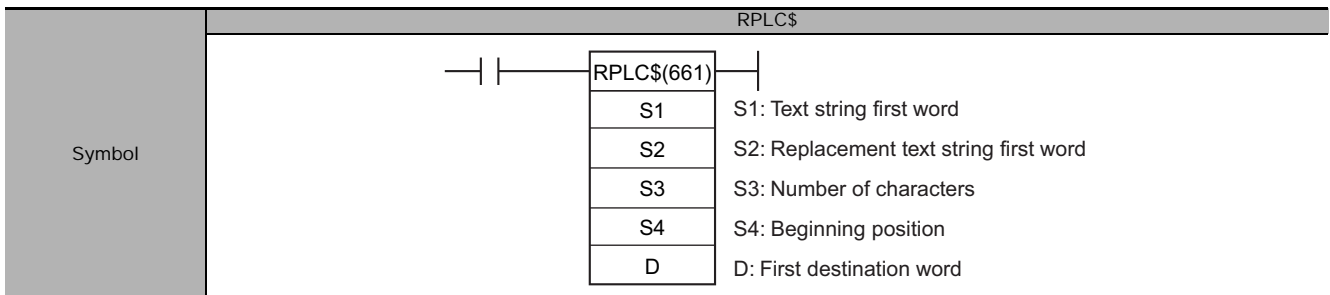

# **Applicable Program Areas**

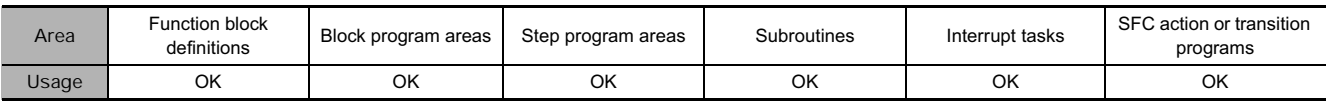

# **Operands**

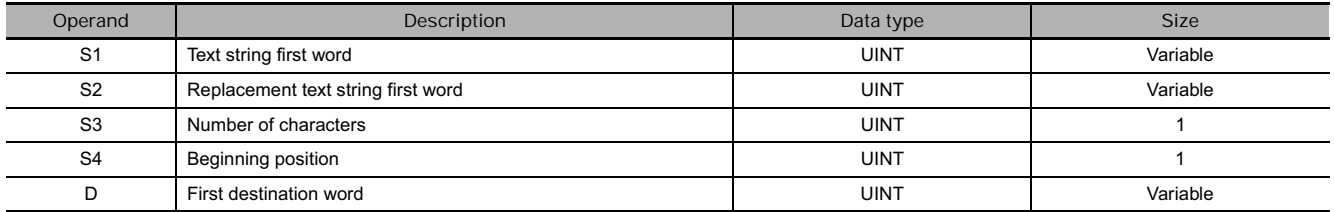

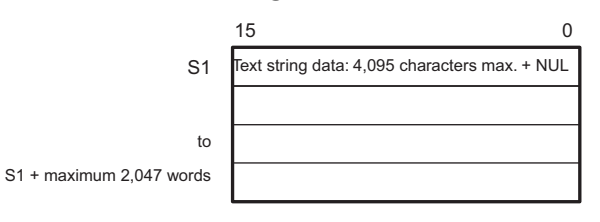

#### **S1: Text String Community Community Community D: First Destination Word**

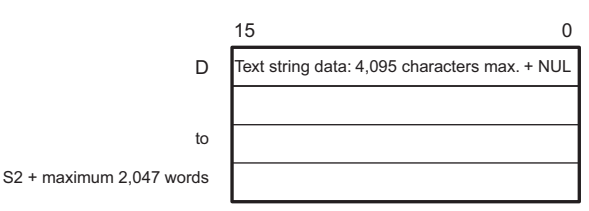

#### **S2: Replacement Text String**

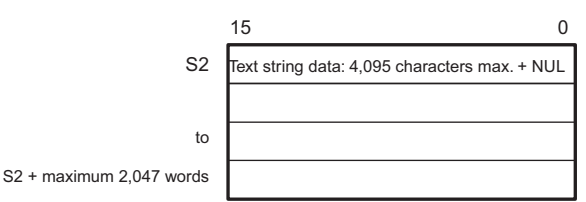

**S3: Number of Characters**

(0000 to 0FFF hex or &0 to &4095)

**S4: Beginning Position**

(0001 to 0FFF hex or &0 to &4095)

- Note The data from S1 to S1 + the maximum 2,047 words, from S2 to S2 + the maximum 2,047 words, and from D to D + the maximum 2,047 words must be in the same area.
	- The data from D to D + the maximum 2,047 words and from either S1 to S1 + the maximum 2,047 words or from S2 to S2 + the maximum 2,047 words cannot overlap.

#### **• Operand Specifications**

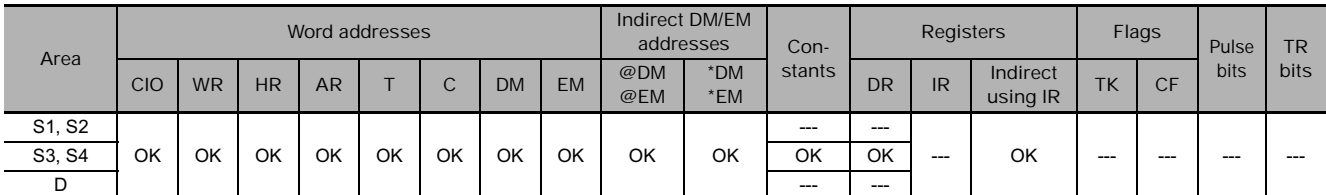

# **Flags**

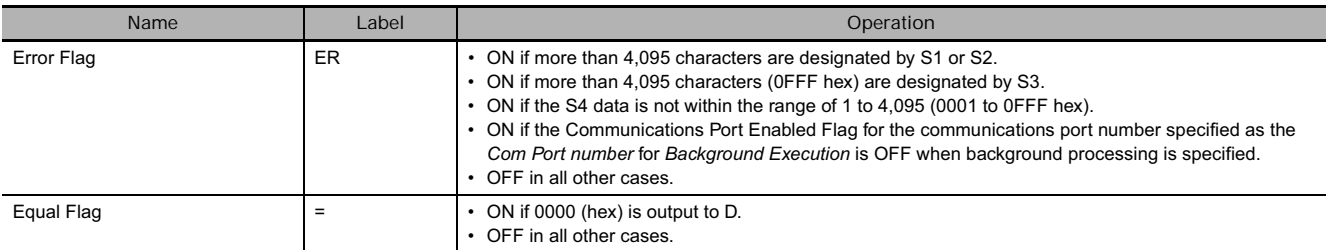

# **Function**

PLC\$(661) replaces part of the text string designated by S1, from the beginning position designated by S4, with the text string designated by S2, and outputs the result to D as text string data (with NUL added at the end). The number of characters to be replaced is designated by S3.

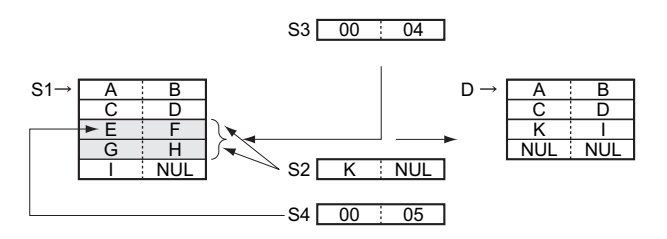

- The maximum number of characters in the result is 4,095 (0FFF hex). If the number is greater than that, only 4,095 characters will be output (with NUL added as the 4,096th).
- From 0 to 4,095 characters (0000 to 0FFF hex) can be replaced. If the number is 0, then the text string designated by S1 will be output to D just as it is, with no change. If the S2 text string is NUL, then the operation will be the same as deleting the designated range of text in S1.
- If the S1 text string from beginning to end is replaced by NUL, then two NUL characters (0000 hex) will be output to D. RPLC\$(661) can be processed in the background. Refer to the *SYSMAC CS/CJ/NSJ Series PLC Programming Manual* (W394) or the *CJ2 CPU Unit Software Operation Manual* (W473) for details.

#### **Precaution**

• Set the first destination word D so that it does not overlap with the areas set with the replacement text string first word S2. RPLC\$(654) will not work correctly if these areas overlap.

# **Example Programming**

In this example, RPLC\$(654) is used to replace three characters.

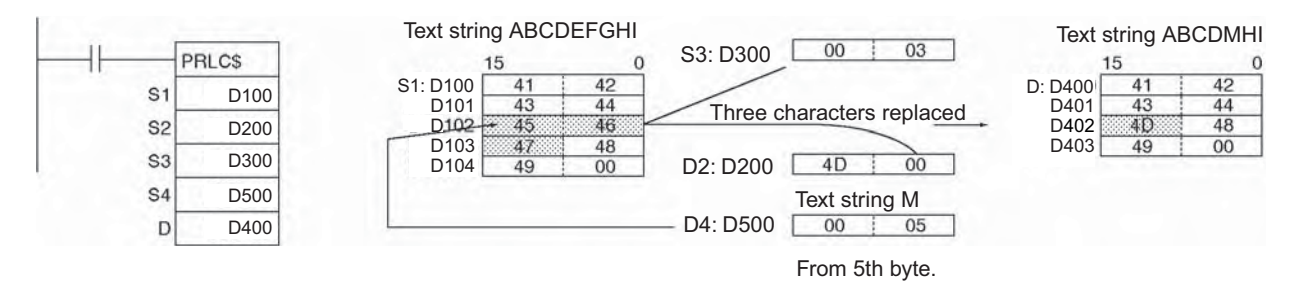
# **DEL\$**

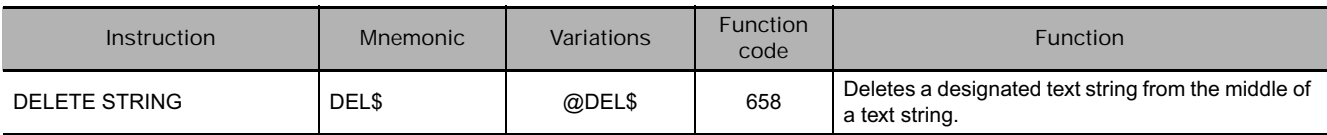

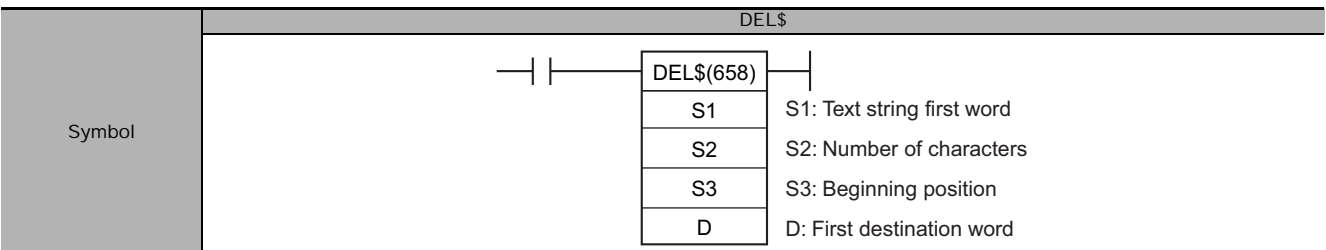

# **Applicable Program Areas**

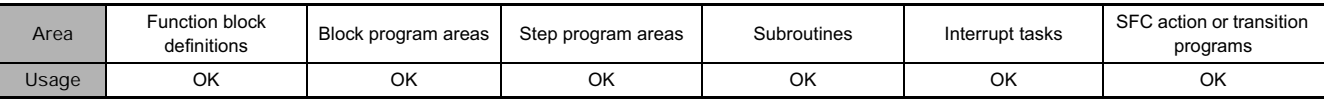

### **Operands**

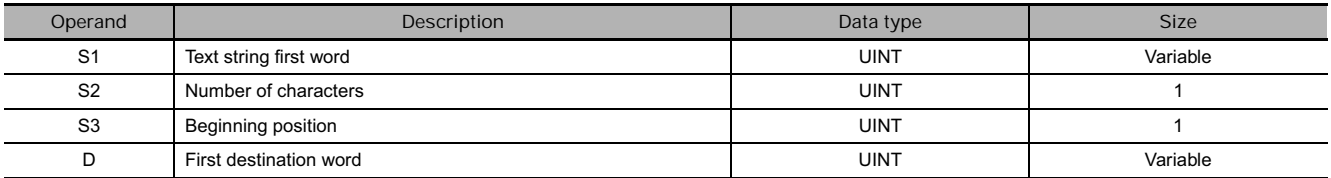

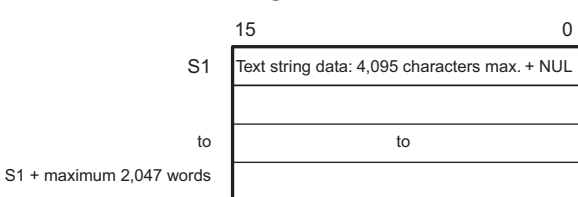

#### **S2: Number of Characters**

(0000 to 0FFF hex or &0 to &4095)

- **S3: Beginning Position**
	- (0001 to 0FFF hex or &1 to &4095)

#### **S1: Text String Community Community Community D: First Destination Word**

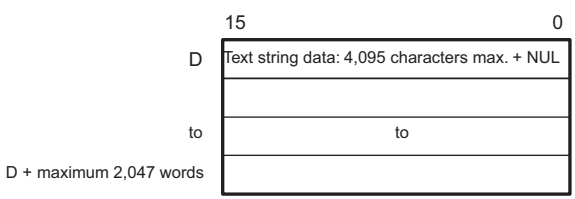

- Note The data from S1 to S1 + the maximum 2,047 words, from S2 to S2 + the maximum 2,047 words, and from D to D + the maximum 2,047 words must be in the same area.
	- The data from S1 to S1 + the maximum 2,047 words and from D to D + the maximum 2,047 words can overlap.

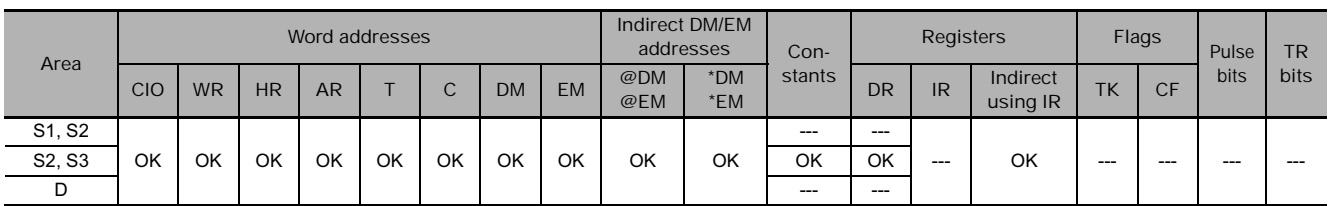

### **• Operand Specifications**

**Flags**

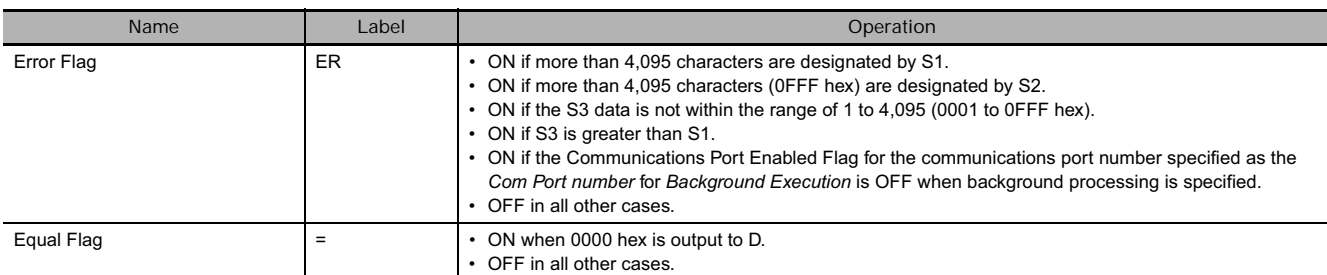

### **Function**

Within the text string designated by S1, DEL\$(658) deletes the number of characters designated by S2, from the beginning word designated by S3, and outputs the result to D as text string data (with NUL added at the end).

If the number of characters to be deleted extends beyond the end of the S1 text string, all of the characters up to the end will be deleted. If all of the characters from the beginning of S1 to the end are designated to be deleted, then 000 hex will be output to D.

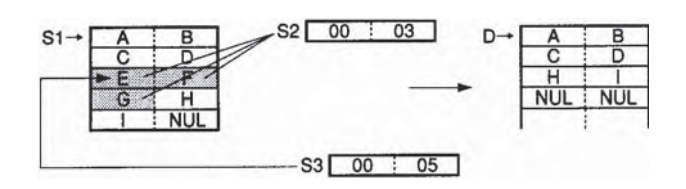

DEL\$(658) can be processed in the background. Refer to the *SYSMAC CS/CJ/NSJ Series PLC Programming Manual* (W394) or the *CJ2 CPU Unit Software Operation Manual* (W473) for details.

# **Example Programming**

In this example, DEL\$(658) is used to discard three characters.

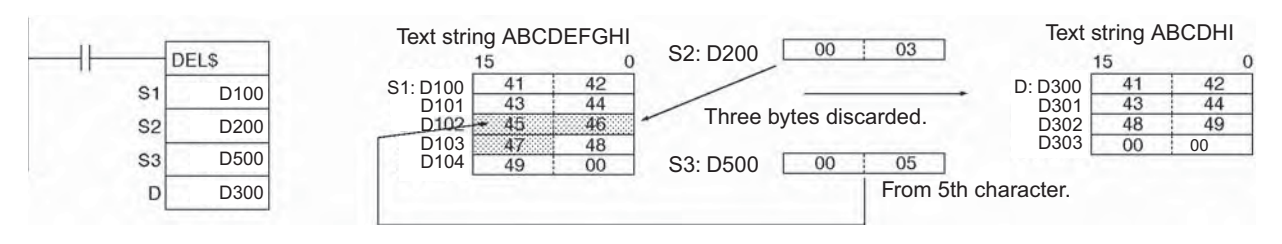

# **XCHG\$**

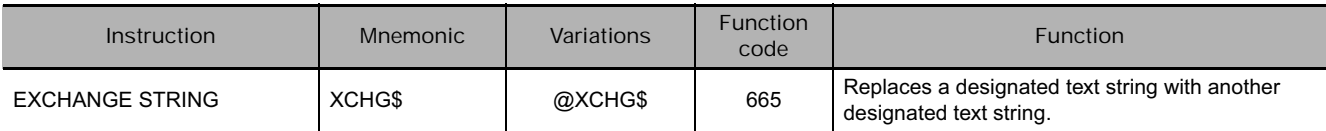

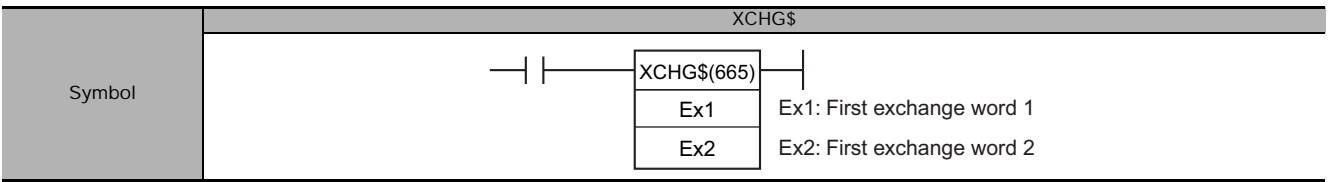

# **Applicable Program Areas**

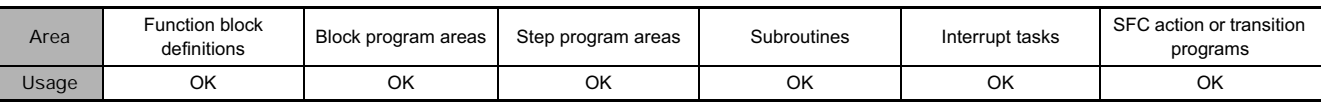

### **Operands**

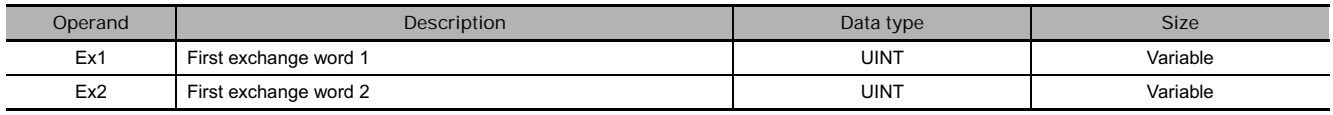

#### **Ex1: First Exchange Word 1**

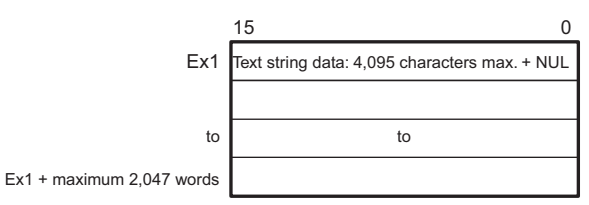

# **Ex2: First Exchange Word 2**

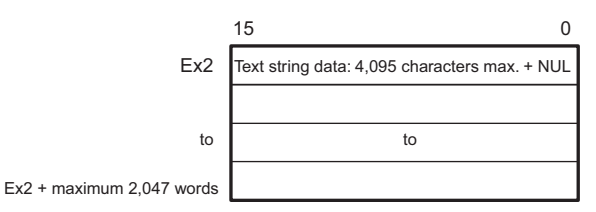

- **Note •** The data from Ex1 to Ex1 + the maximum 2,047 words and from Ex2 to Ex2 + the maximum 2,047 words must be in the same area.
	- The data from Ex1 to Ex1 + the maximum 2,047 words and from Ex2 to Ex2 + the maximum 2,047 words cannot overlap.

#### **• Operand Specifications**

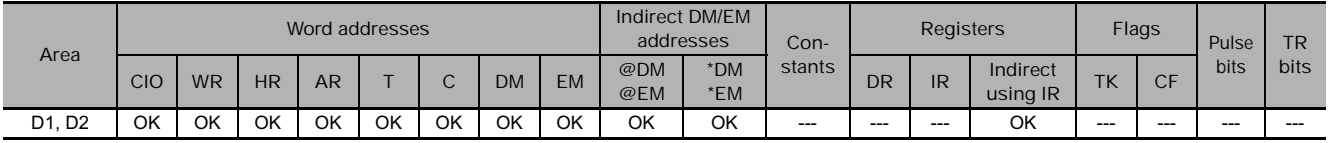

### **Flags**

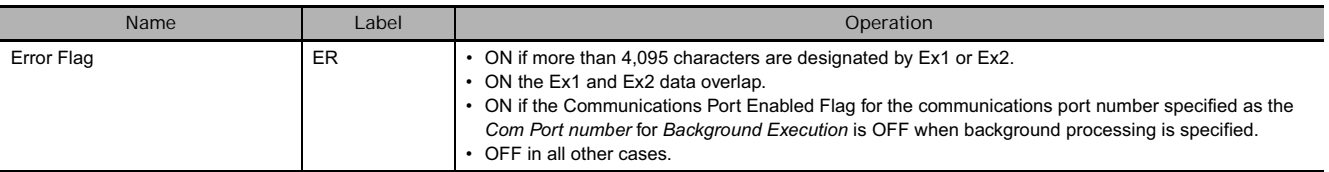

# **Function**

XCHG\$(665) exchanges the text string designated by Ex1 with the text string designated by Ex2. If either Ex1 or Ex2 is NUL, then two NUL characters (0000 hex) will be output to the other one of them.

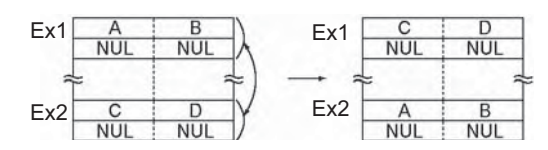

XCHG\$(665) can be processed in the background. Refer to the *SYSMAC CS/CJ/NSJ Series PLC Programming Manual* (W394) or the *CJ2 CPU Unit Software Operation Manual* (W473) for details.

# **Example Programming**

In this example, XCHG\$(665) is used to exchange two text strings.

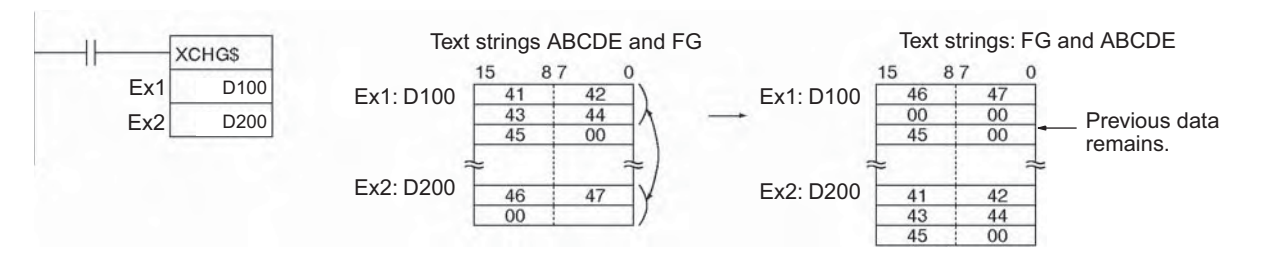

# **CLR\$**

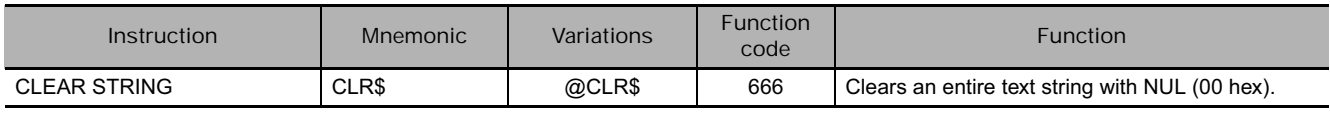

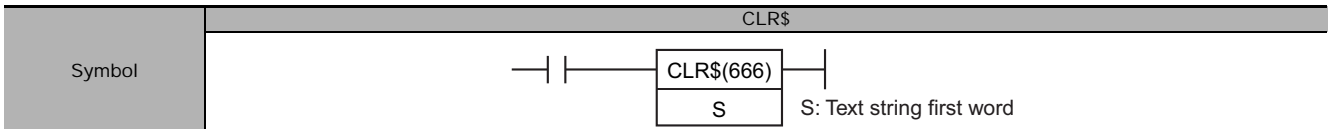

### **Applicable Program Areas**

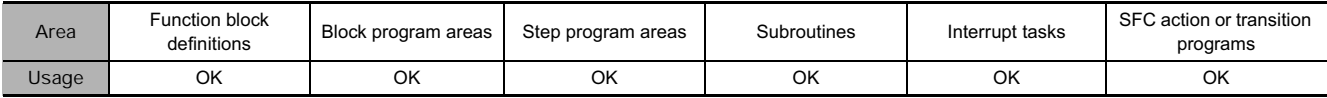

#### **Operands**

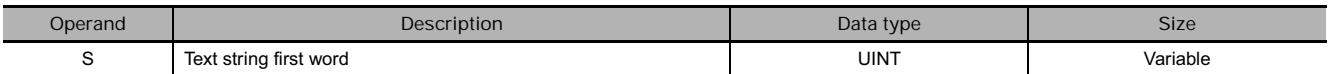

#### **S: Text String First Word**

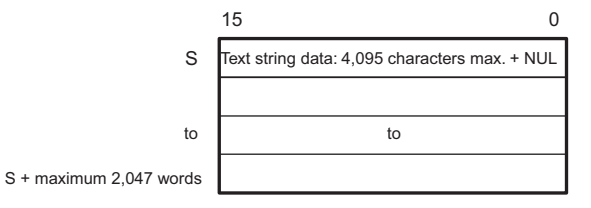

**Note** The data from S to S + the maximum 2,047 words must be in the same area.

#### **• Operand Specifications**

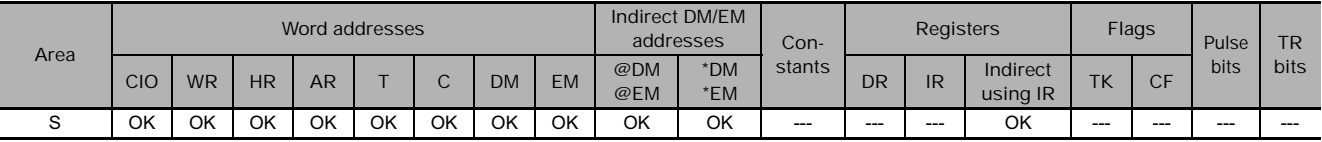

### **Flags**

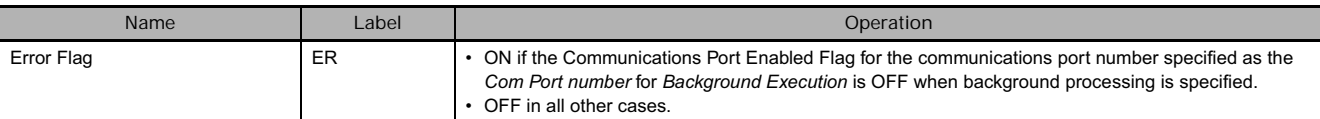

#### **Function**

CLR\$(666) clears with NUL (00 hex) the entire text string from the first word designated by S until the NUL code (00 hex). The maximum number of characters that can be cleared is 4,096. If there is no NUL before the 4,096th character, only 4,096 characters will be cleared

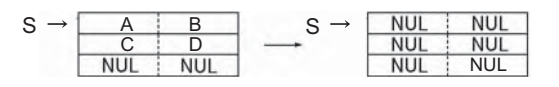

CLR\$(666) can be processed in the background. Refer to the *SYSMAC CS/CJ/NSJ Series PLC Programming Manual* (W394) or the *CJ2 CPU Unit Software Operation Manual* (W473) for details.

# **Example Programming**

In this example, CLR\$(666) is used to clear text string ABCDE.

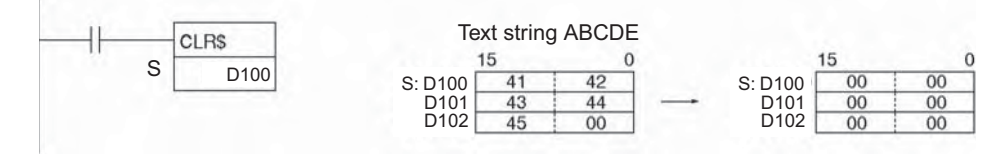

# **INS\$**

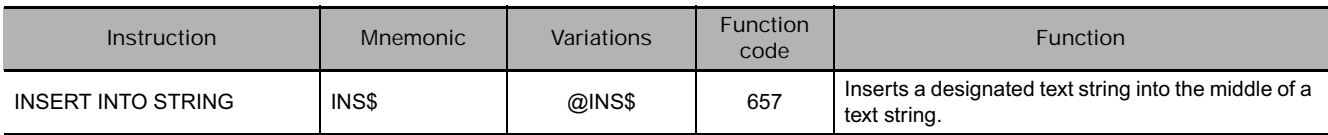

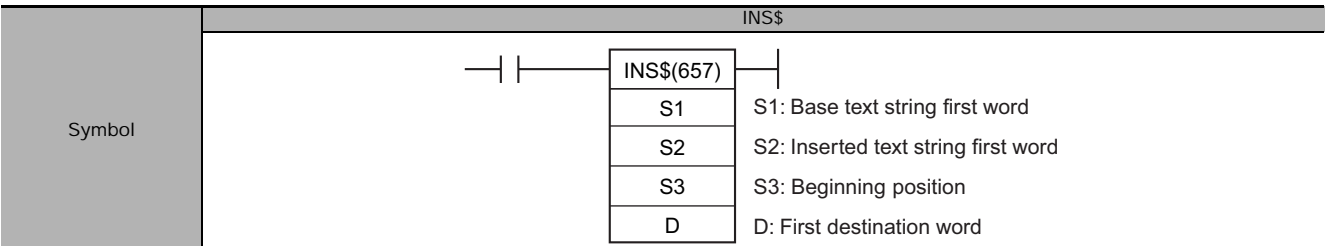

### **Applicable Program Areas**

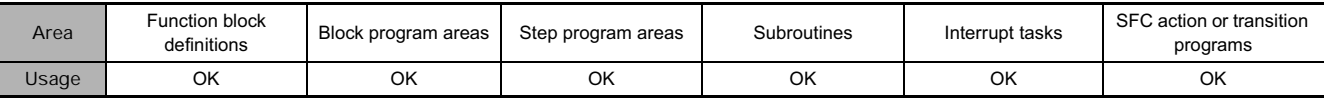

### **Operands**

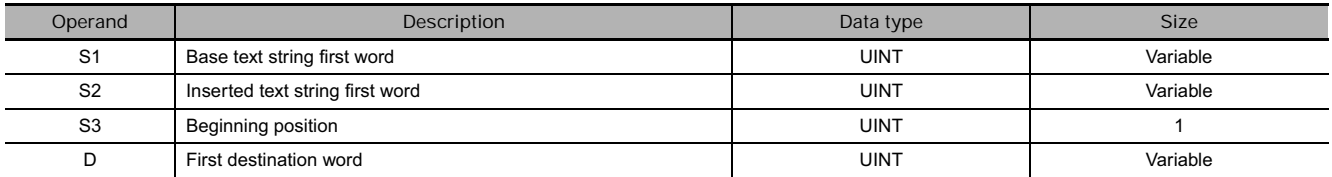

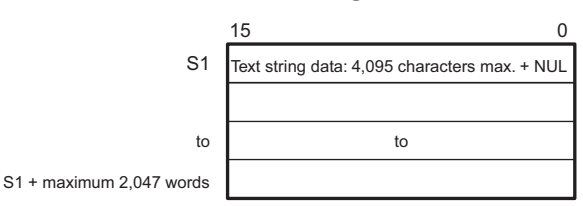

#### S1: Base Text String **DESA EXECUTE: PERITMENT CONTROLLY**

 $D +$  maximum 2

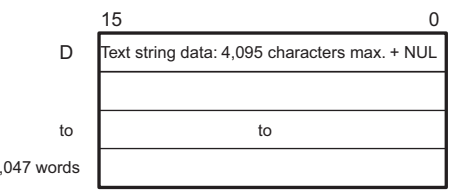

#### **S2: Inserted Text String**

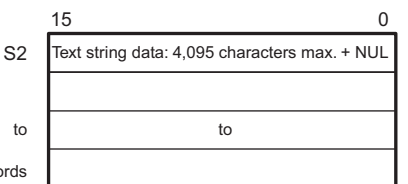

S2 + maximum 2,047 words

### **S3: Beginning Position**

(0000 to 0FFF hex or &0 to &4095)

- Note The data from S1 to S1 + the maximum 2,047 words, from S2 to S2 + the maximum 2,047 words, and from D to D + the maximum 2,047 words must be in the same area.
	- The data from S2 to S2 + the maximum 2,047 words and from D to D + the maximum 2,047 words cannot overlap. The data from S1 to S1 + the maximum 2,047 words and from D to  $D +$  the maximum 2,047 words can overlap. The data from S1 to S1 + the maximum 2,047 words and from S2 to S2 + the maximum 2,047 words can also overlap.

### **• Operand Specifications**

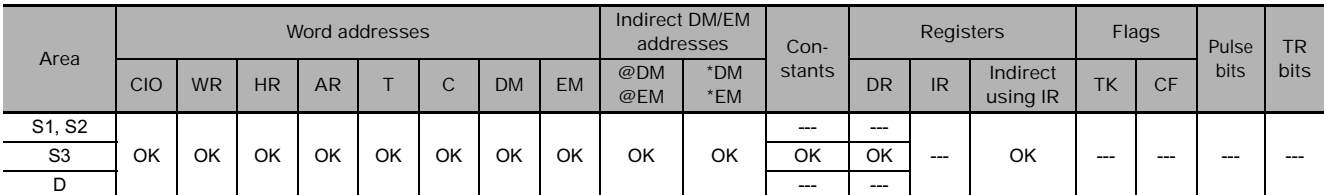

### **Flags**

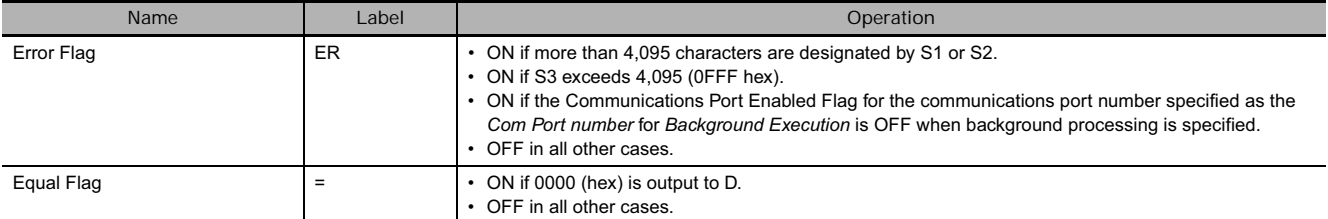

# **Function**

Within the text string designated by S1, INS\$(657) inserts the text string designated by S2, after the beginning word designated by S3, and outputs the result to D as text string data (with NUL added at the end).

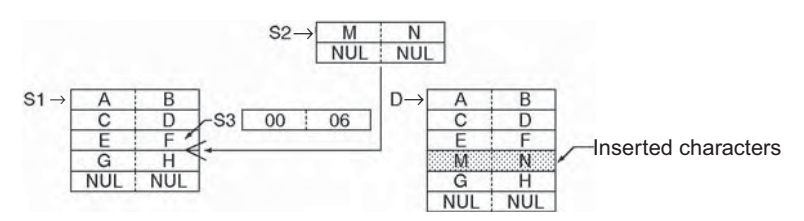

- The maximum number of characters that can be inserted is 4,095 (0FFF hex). If there are more than that, only 4,095 characters will be output to D (with NUL added as the 4,096th character).
- The 0th to the 4095th character can be specified for the starting position (S3) of the insertion. If the 0th character is specified, the operation is the same as joining S2 and S1.
- If either S1 or S2 is NUL, then the text string designated by the other one of them will be output to D just as it is. If S1 and S2 are both NUL, then two NUL characters (0000 hex) will be output to D.
- INS\$(657) can be processed in the background. Refer to the *SYSMAC CS/CJ/NSJ Series PLC Programming Manual* (W394) or the *CJ2 CPU Unit Software Operation Manual* (W473) for details.

### **Precaution**

• Do not overlap the destination words designated by D with the text string data designated by S2. If these overlap, the operation will not be executed properly.

# **Example Programming**

In this example, INS\$(657) is used to insert two characters.

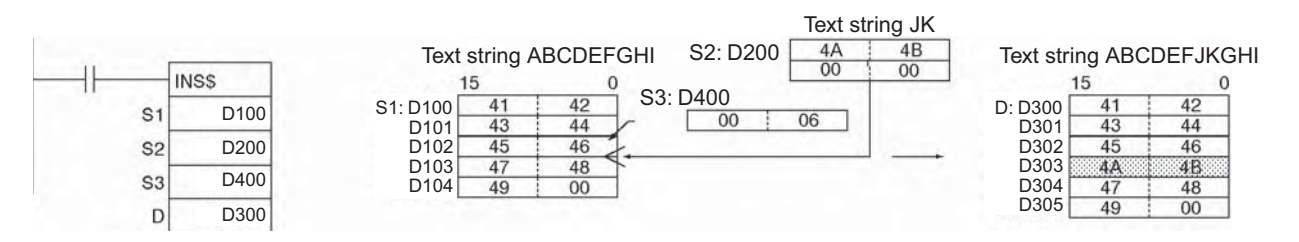

INS\$

# $=$ \$,  $\lt$  >\$,  $\lt$ \$,  $\lt$  =\$,  $>$ \$,  $>$  =\$

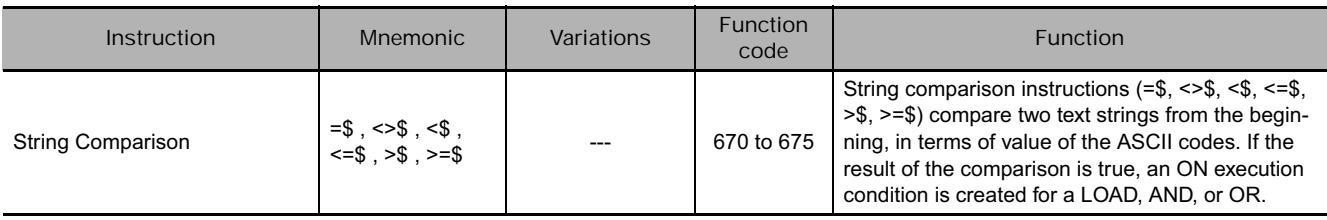

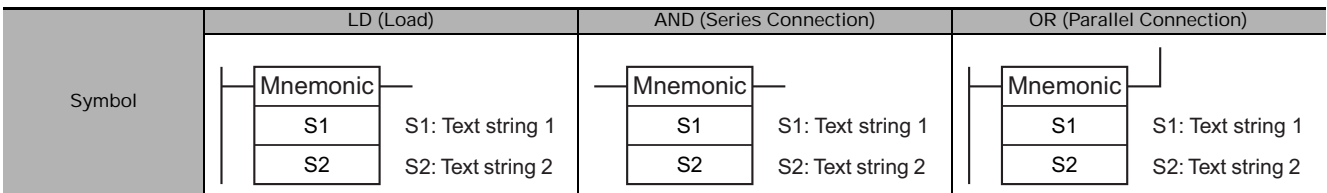

### **Applicable Program Areas**

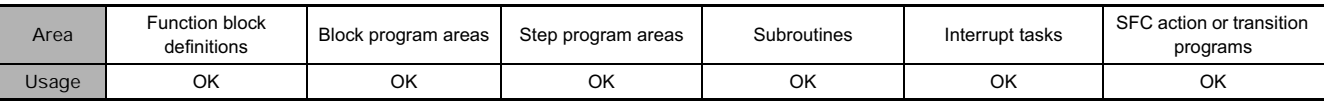

## **Operands**

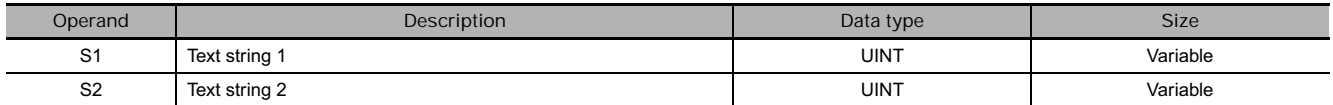

#### **S: Text String 1**

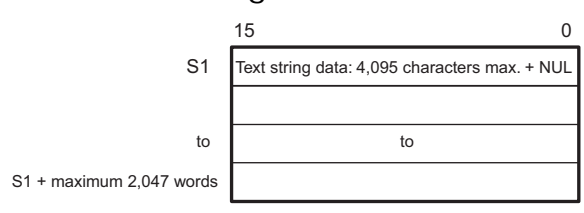

#### **S: Text String 2**

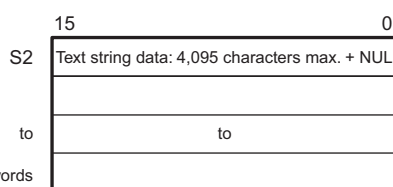

S2 + maximum 2,047 words

**Note •** The data from S1 to S1 + the maximum 2,047 words and from S2 to S2 + the maximum 2,047 words be in the same area.

• The data from S1 to S1 + the maximum 2,047 words and from S2 to S2 + the maximum 2,047 words cannot overlap.

#### **• Operand Specifications**

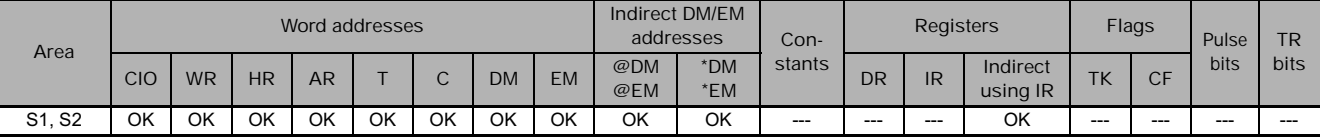

# **Flags**

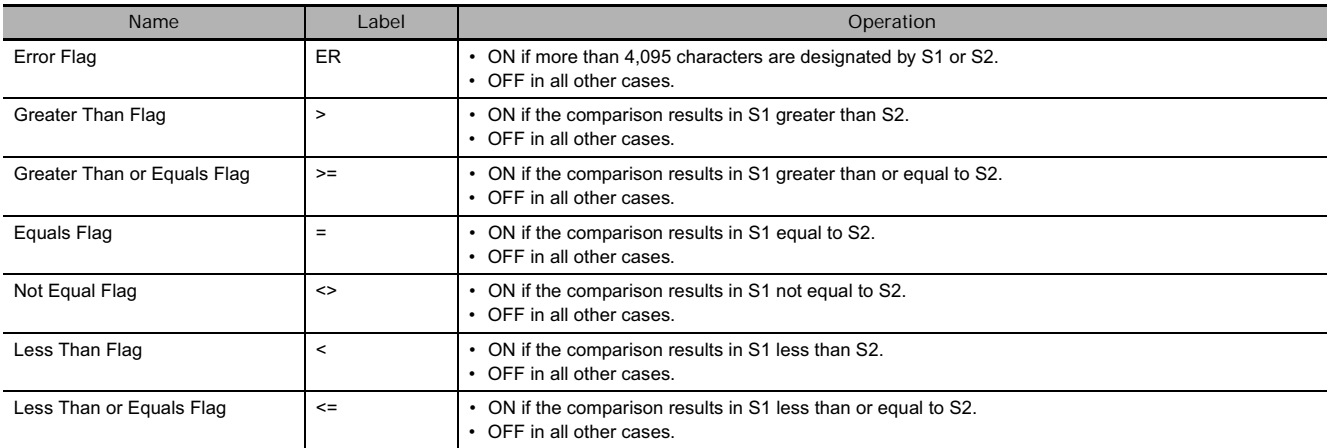

**Note** When the Error Flag is ON, an OFF execution condition will be output to the next instruction.

### **Function**<sup>i</sup>

String comparison instructions compare the text strings designated by S1 and S2. If the result of the comparison is true, an ON execution condition is created in the ladder diagram. The maximum number of characters for either S1 or S2 is 4,095 (0FFF hex).

The input comparison instructions are treated just like the LD, AND, and OR instructions to control the execution of subsequent instructions.

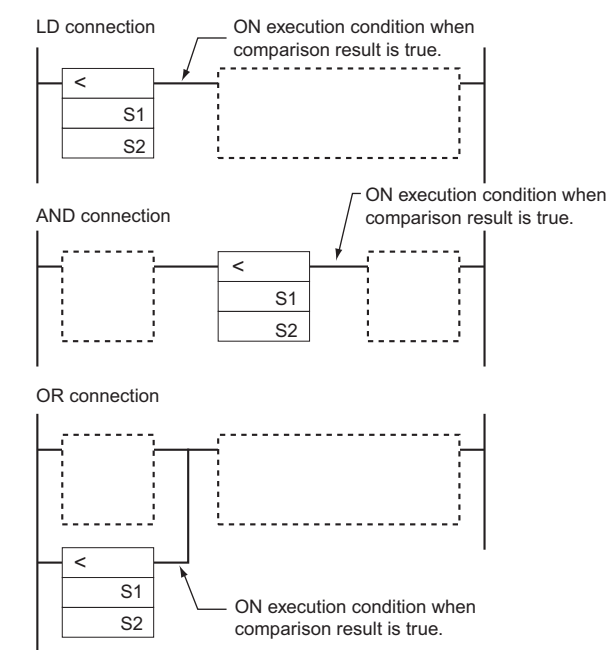

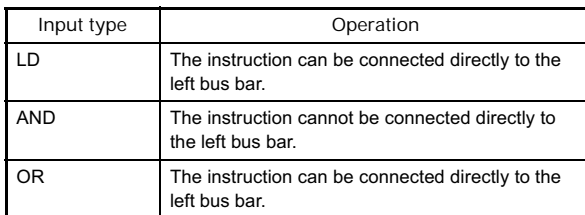

String comparison instructions are expressed by 18 types of mnemonics.

#### **• Text string comparison instructions**

The following table provides details of these instructions.

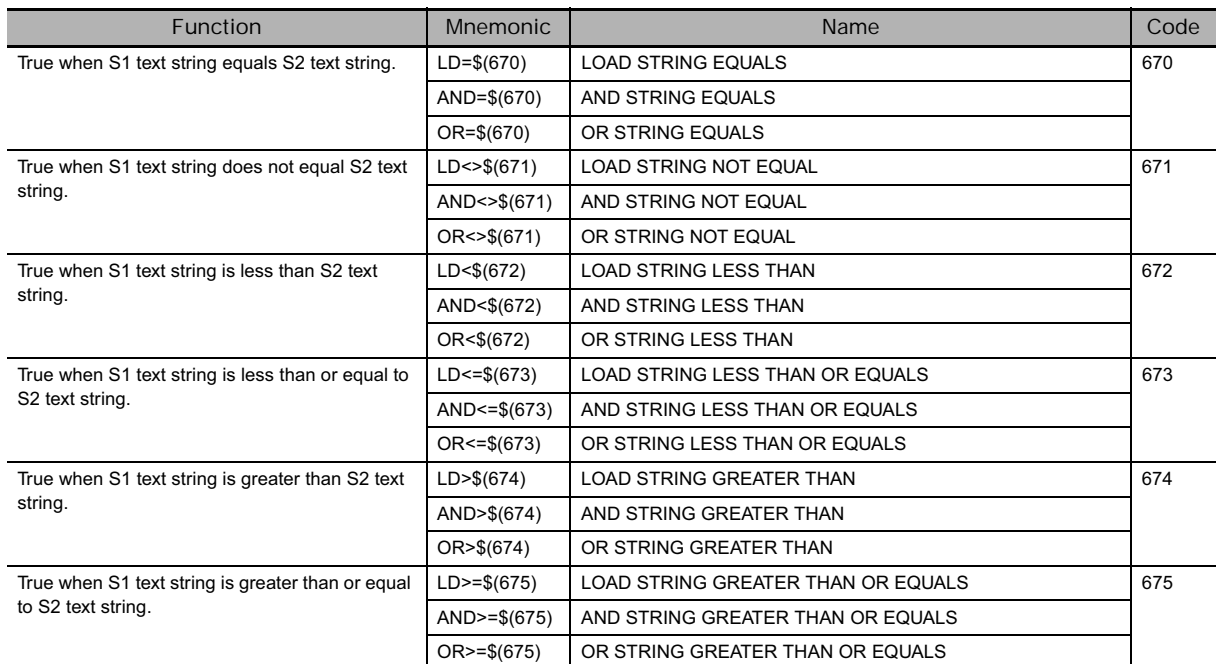

**The comparison methods are as follows:**

The first character (byte) of each text string is compared with its counterpart from the other string as ASCII code. If the two ASCII codes are not equal, then that greater/lesser relationship becomes the greater/lesser relationship for the two text strings.

If the two ASCII codes are equal, the next characters are compared. If these two ASCII codes are not equal, then, that greater/lesser relationship becomes the greater/lesser relationship for the two text strings. In this manner, the two text strings are compared in order, character by character. If all of the characters, including the NUL, are equal, then the two text strings will have an equal relationship.

If the two text strings are of differing lengths, then the NUL (00 hex) will be added to the shorter of the two strings to fill in the difference, and the comparison will be made on that basis.

Example: AD (414400 hex) and BC (424300 hex):

AD < BC, because at the beginning of the text strings 41 (hex) is less than 42 (hex).

- Example: ADC (41444300 hex) and B (4200 hex): ADC < B, because at the beginning of the text strings 41 (hex) is less than 42 (hex).
- Example: ABC (41424300 hex) and ABD (41424400 hex): ABC < ABD, because at the beginning of the text strings the 41s and 42s match, so the result is determined by 43 being less than 44.
- Example: ABC (41424300 hex) and AB (414200 hex):

ABC > AB, because at the beginning of the text strings the 41s and 42s match, so the result is determined by 43 being greater than 00.

Example: AB (414200 hex) and AB (414200 hex):

AB = AB, because the 41s, the 42s, and the 00s all match.

Continue programming one instruction after another, treating LD, AND, and OR in the same way. LD and OR instructions can be connected directly to the bus bar, but AND instructions cannot.

#### **Hint**

• String comparison instructions are used to rearrange the order of text strings in order of ASCII. For example, the ASCII order from lower to higher is the order of the alphabet from A to Z, so text strings can be arranged in alphabetical order.

#### **Precaution**

- Place a right-hand instruction after these instructions. The String Comparison Instructions cannot appear on the right side of the ladder diagram.
- These instructions cannot be used on the last rung of a logic block.

# **Example Programming**

In this example, string comparison instructions are used to compare data.

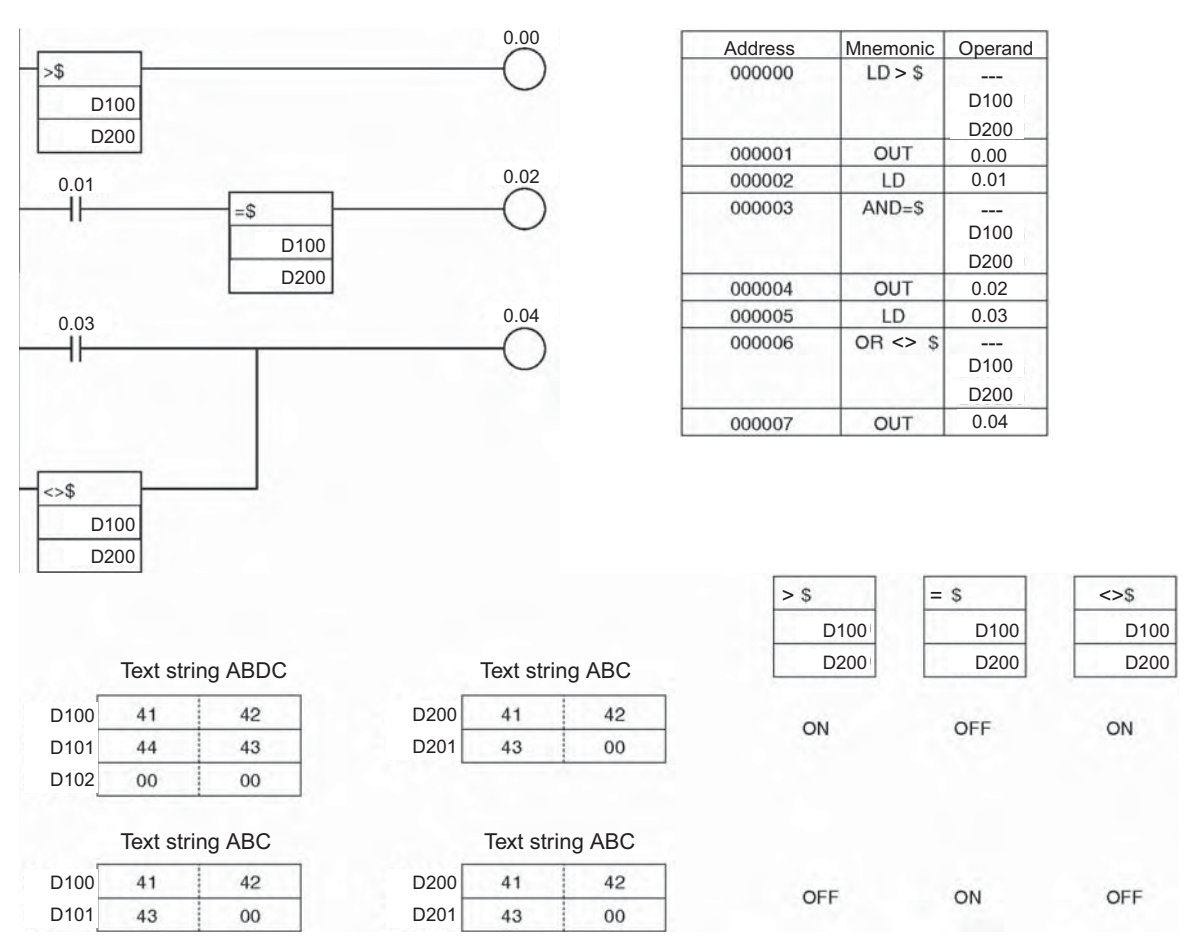

**3**

In this example, three text strings are rearranged in alphabetical order. The original order is as follows:

D100: Milk D200: Juice D300: Beer

When rearranged alphabetically, the order changes as follows: beer, juice, milk.

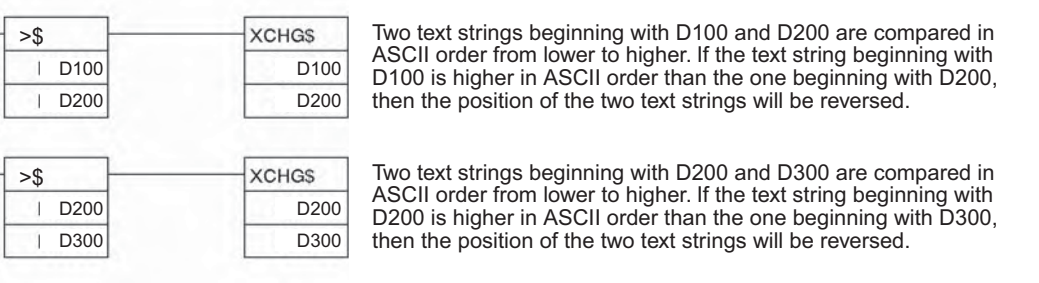

#### Text string

Alphabetical order

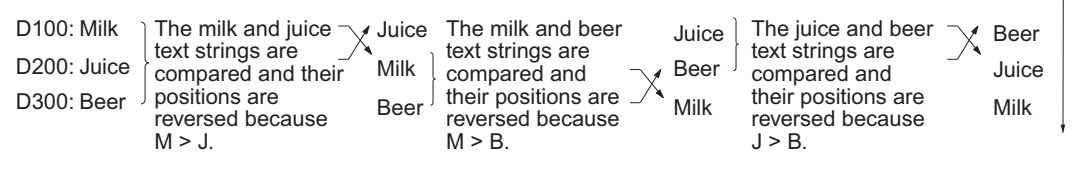

In this way, three text strings can be rearranged in alphabetical order.

# **Task Control Instructions**

# **TKON/TKOF**

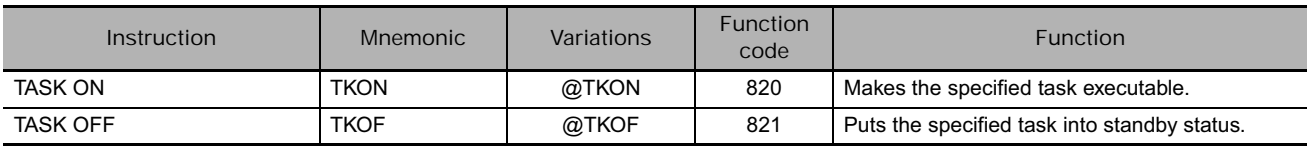

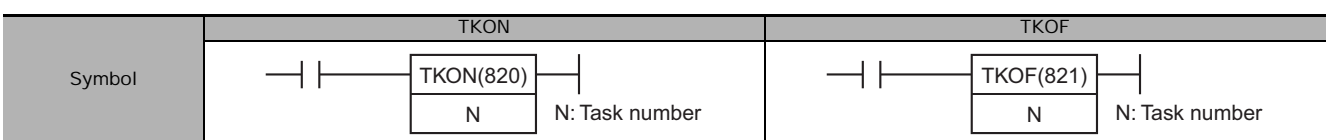

# **Applicable Program Areas**

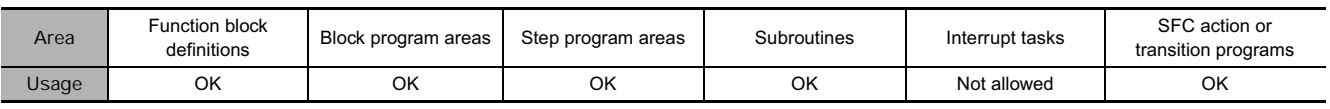

# **Operands**

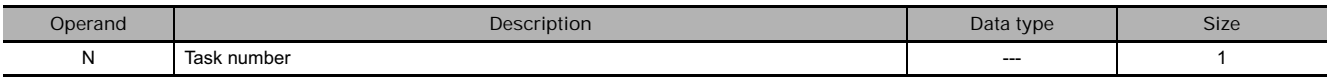

#### **N: Task number**

- Cyclic tasks:
	- N must be a constant between 0 and 127 decimal. (Values 0 to 127 specify cyclic tasks 0 to 127.)
- Extra cyclic tasks (CJ2, CS1-H, CJ1-H, CJ1M, and CS1D CPU Units only): N must be a constant between 8000 and 8255 decimal. (Values 8000 to 8255 specify extra cyclic tasks 0 to 255.)

#### - **Operand Specifications**

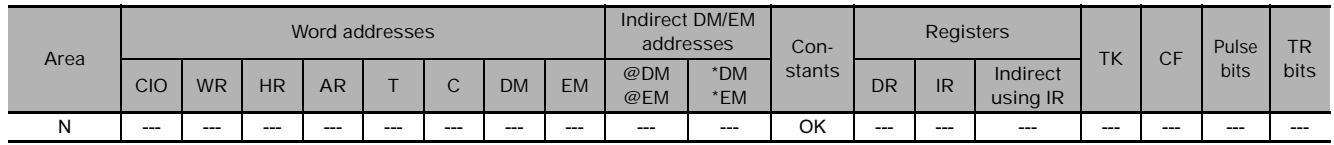

### **Flags**

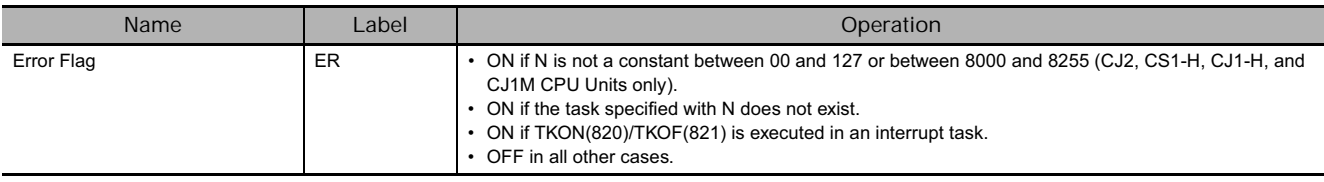

# **Related Auxiliary Area Words and Bits**

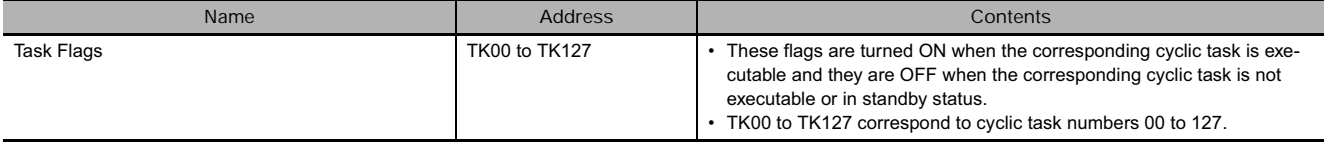

TKON/TKOF

**TKON/TKOF** 

### **Function**

 $\bullet$  TKON

- TKON(820) puts the specified cyclic task or extra cyclic task in executable status. When N is 0 to 127 (specifying a cyclic task), the corresponding Task Flag (TK00 to TK127) will be turned ON at the same time.
- This instruction can be executed only in a regular cyclic task or an extra cyclic task. An error will occur if an attempt is made to execute it in an interrupt task.
- The cyclic task or extra cyclic task specified in TKON(820) will be also executable in later cycles as long as it is not put in standby status by TKOF(821).
- Any task can be made executable from any cyclic task, although the specified task will not be executed until the next cycle if its task number is lower than the task number of the local task. The task will be executed in the same cycle if its task number is higher than the local task's task number.
- TKON(820) will be treated as NOP(000) if the specified task is already executable or the local task is specified.

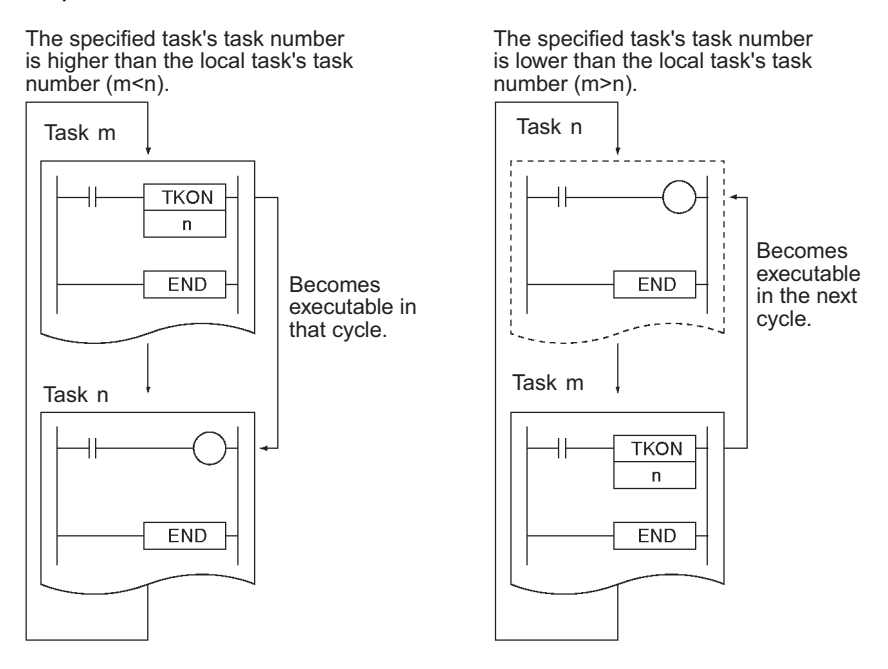

#### **• TKOF**

• TKOF(821) puts the specified cyclic task or extra cyclic into standby status and turns OFF the corresponding Task Flag (TK00 to TK127).

WAIT status means that the status will not change to RUN (the program will not be executed) during that cycle.

- This instruction can be executed only in a regular cyclic task or an extra cyclic task. An error will occur if an attempt is made to execute it in an interrupt task.
- The task specified in TKOF(821) will be also in standby status in later cycles as long as it is not put into executable status by TKON(820), a Peripheral Device running CX-Programmer, or a FINS command.
- A task can be put into standby status from any other regular task, although the specified task will not be put into standby status until the next cycle if its task number is lower than the task number of the local task (it would have been executed already). The task will be in standby status in the same cycle if its task number is higher than the local task's task number.
- If the local task is specified in TKOF(821), the task will be put into standby status immediately and none of the subsequent instructions in the task will be executed.

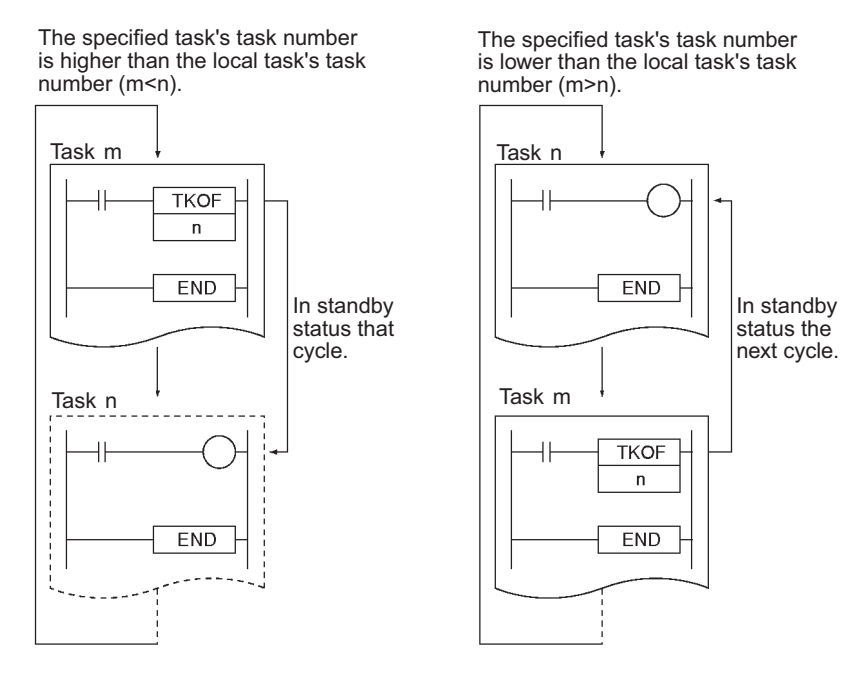

#### **Hint**

• The CX-Programmer's General Properties Tab for each task has a setting (the Operation start box) that specifies whether the cyclic task will be executable at startup. When the Operation start box has been checked, the corresponding cyclic task will be put in executable status automatically when the PLC begins operation. All other cyclic tasks will be in non-executable status.

(If the memory all clear operation is executed from the Programming Console, however, cyclic task 0 will automatically be made executable.)

• If a task is in non-executable status, TKON(820) can be executed to put that task into executable status. Likewise, a cyclic task in executable status can be put into non-executable status with the TKOF(821) instruction.

#### $\bullet$  TKON

Cyclic tasks or extra cyclic tasks that were made executable will be put in executable status in that cycle in task-number order. Consequently, a task will not be executed if it is put into standby status before the cycle's processing reaches that task as each task is executed in task-number order.

**• TKOF** 

Cyclic tasks or extra cyclic tasks that are in executable status can be put into standby status by the TKOF(821) instruction.

# **Example Programming**

#### $\bullet$  TKON

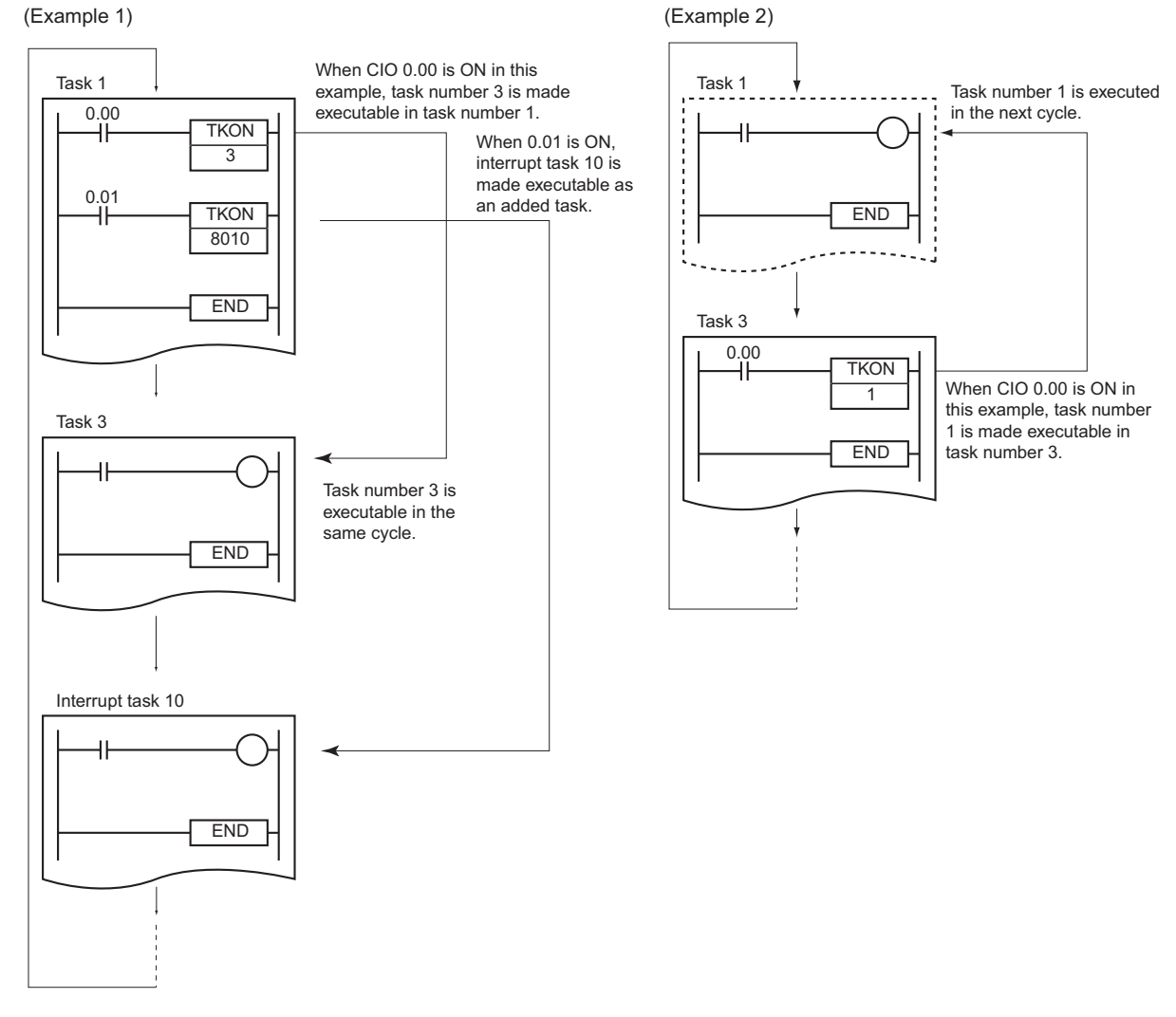

#### **• TKOF**

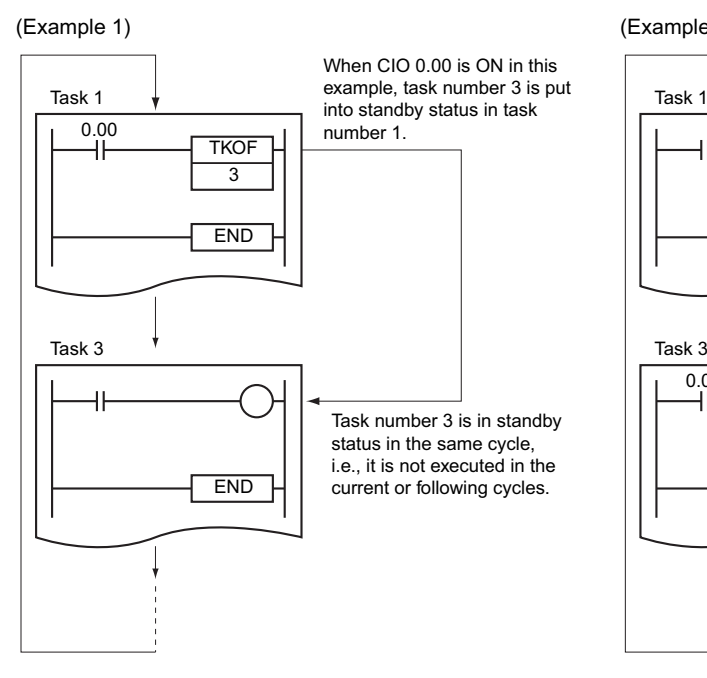

# (Example 2)

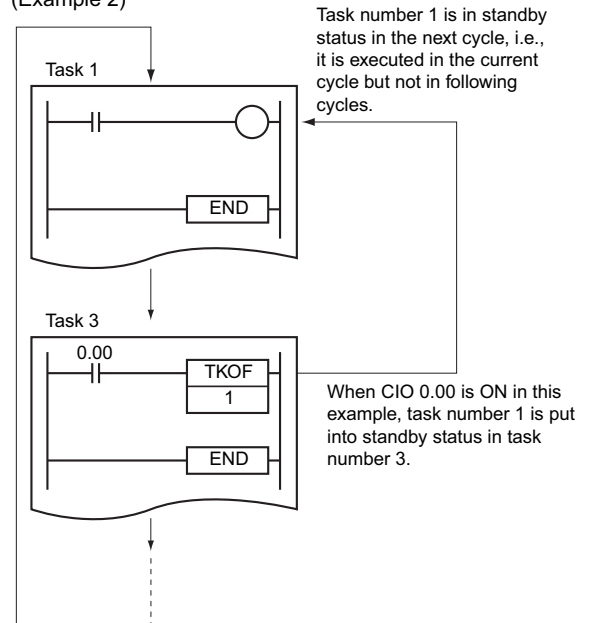

# **Model Conversion Instructions**

# **Model Conversion Instructions**

This section describes instructions used when changing PLC models.

- BLOCK TRANSFER (XFERC)
- SINGLE WORD DISTRIBUTE (DISTC)
- DATA COLLECT (COLLC)
- MOVE BIT (MOVBC)
- BIT COUNTER (BCNTC)

The model conversion instructions provide the same functionality as other instructions but use BCD data for the operands, like C-series instructions. (The CJ/CS-series use binary data for the operands.) There are five model conversion instructions, as shown in the above table, all of which have a C added to the end of the mnemonic of the equivalent function for binary operand data.

The model conversion instructions enable converting C-series programs to CS/CJ-series programs without changing the operand data for these instructions.

When converting C-series programs to CS/CJ-series programs on CX-Programmer version 5.0 higher (see note), these instructions will be automatically used when converting (e.g., XFER will be converted to XFERC), eliminating the need to correct operand data manually.

When converting C-series programs to CS/CJ-series programs on CX-Programmer version 4.0 or lower (see note), any operand for which a constant is specified will be converted from BCD to binary, but any operand data for which a word address is specified will have to be corrected manually.

**Note** Conversion is achieved by specifying the CS/CJ Series as the "device type" in the Change PLC Dialog Box.

#### - **Differences from C-series Instructions**

"C Series" includes the C200H, C1000H, C2000H, C200HS, C2000HX/HG/HE(-Z), CQM1, CQM1H, CPM1/CPM1A, CPM2C, and SRM1.

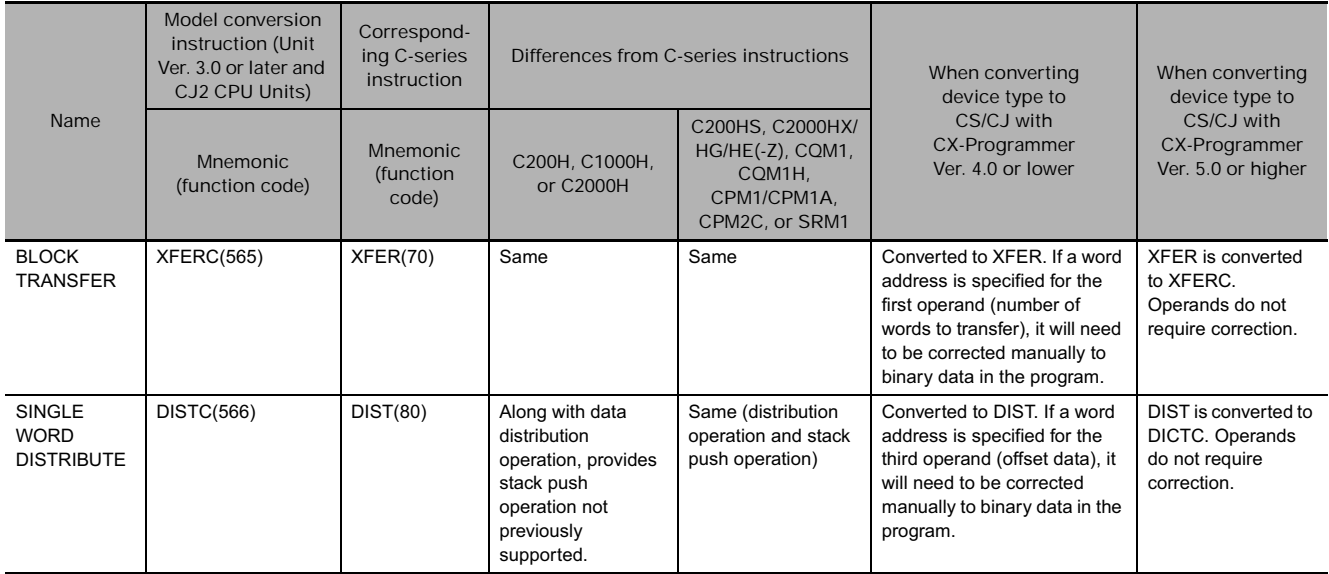

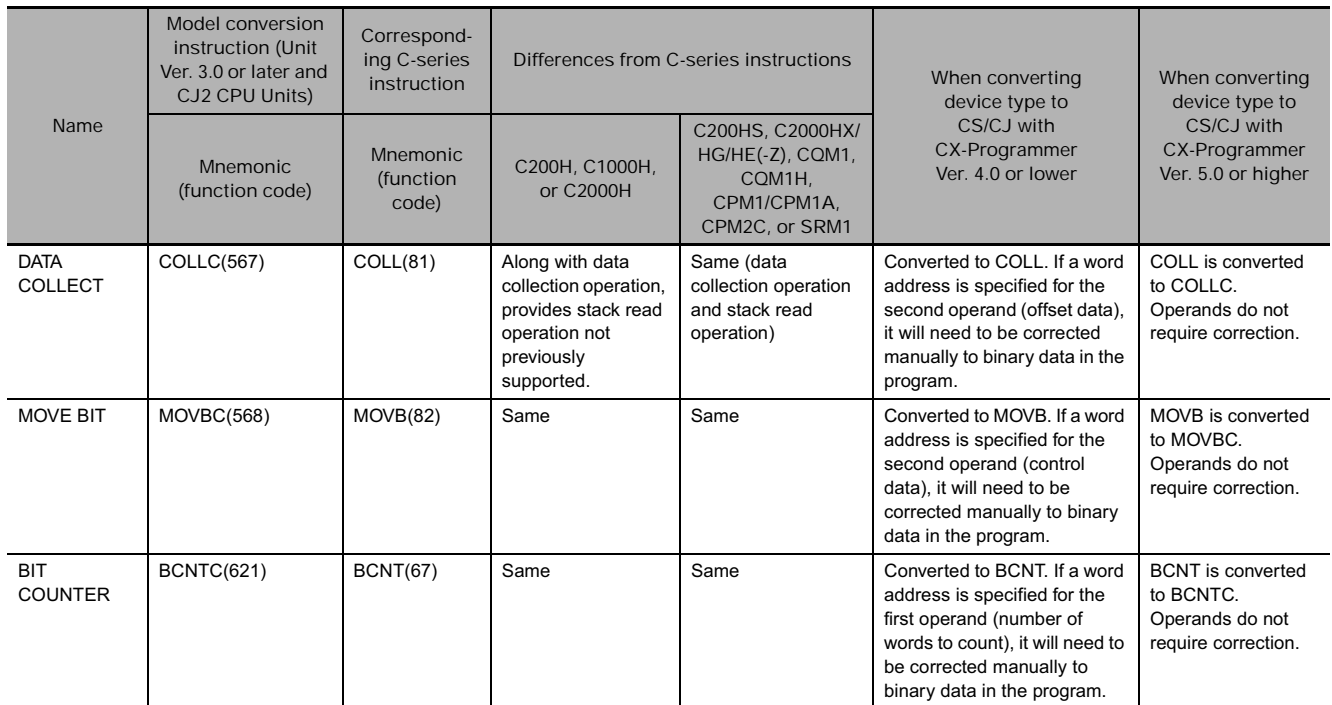

**Note** The operation of the Conditions Flags differs in the following ways. Refer to the description of the Conditions Flags for each instruction for details.

- The operation of the Conditions Flags differs for all instructions when the contents of a DM Area words used for indirect addressing is not BCD (\*BCD) or the DM Area addressing range is exceeded.
- For DISTC(566), the operation of the Conditions Flags differs in comparison with that for the C200H, C1000H, and C2000H for the stack push operation.
- For COLLC(567), the operation of the Conditions Flags differs in comparison with that for the C200H, C1000H, and C2000H for the stack read operation.

#### - **Differences from Previous CS/CJ-series Instructions**

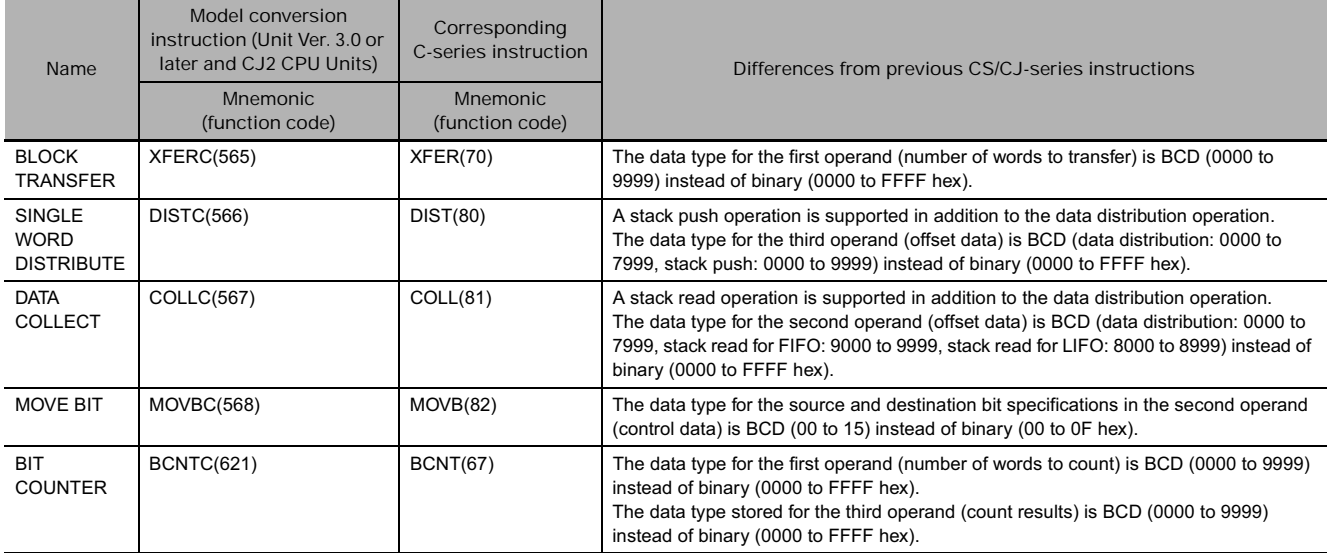

**Note** The operation of the Conditions Flags differs in the following ways. Refer to the description of the Conditions Flags for each instruction for details.

• The Error Flag will turn ON if the data for the above operands is not BCD.

- For DISTC(566), the operation of the Conditions Flags was added for the stack push operation.
- For COLLC(567), the operation of the Conditions Flags was added for the stack read operation.

# **XFERC**

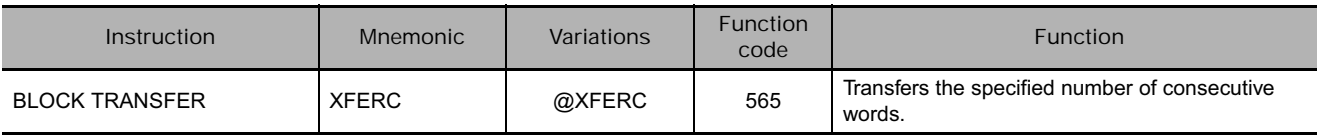

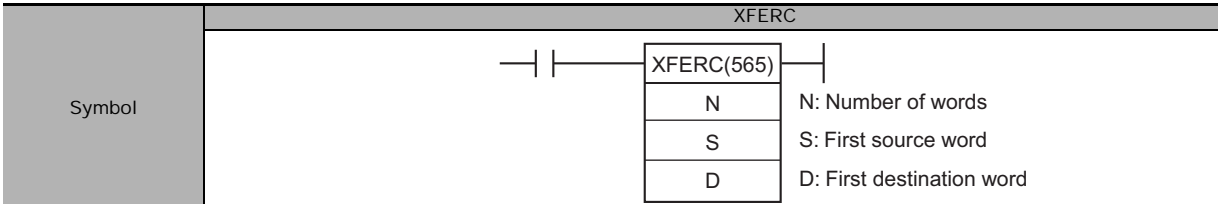

## **Applicable Program Areas**

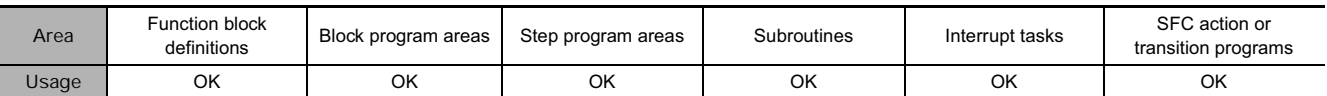

# **Operands**

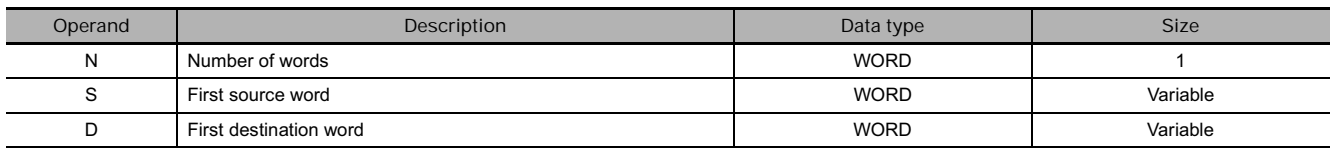

#### **N: Number of Words**

Specifies the number of words to be transferred. The possible range for N is 0000 to 9999 BCD.

#### **S: First Source Word**

Specifies the first source word.

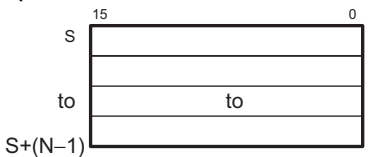

**D: First Destination Word**

Specifies the first destination word.

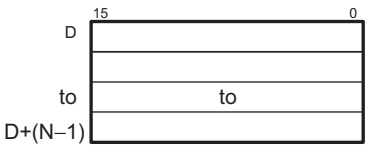

#### **• Operand Specifications**

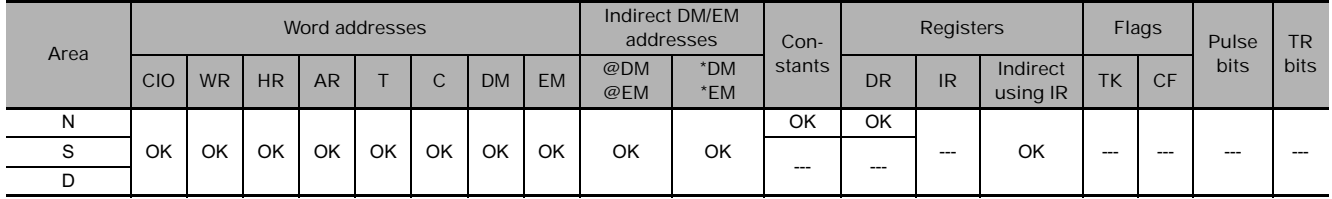

#### **Flags**

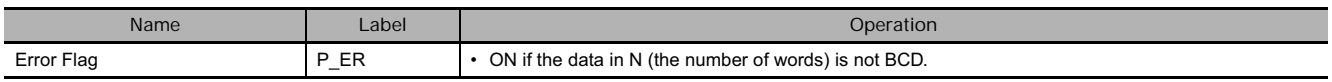

**Note** In C-series PLCs, the BLOCK TRANSFER (XFER) instruction will cause the Error Flag to go ON if the content of an indirectly addressed DM word (\*DM) is not BCD, or the DM area boundary is exceeded.

### **Function**

XFERC(565) copies N words beginning with S (S to S+(N-1)) to the N words beginning with D (D to  $D+(N-1)$ ).

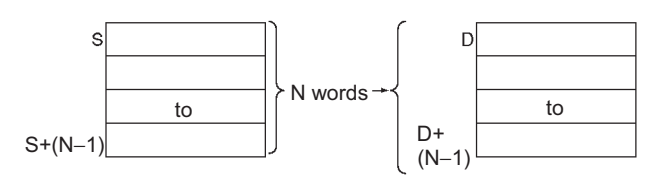

#### **Hint**

• It is possible for the source words and destination words to overlap, so XFERC(565) can perform word-shift operations.

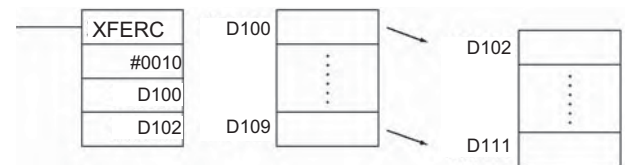

#### **Precaution**

- Some time will be required to complete XFERC(565) when a large number of words is being transferred. In this case, the XFERC(565) transfer might not be completed if a power interruption occurs during execution of the instruction.
- Be sure that the source words (S to S+N-1) and destination words (D to D+N-1) do not exceed the end of the data area.

### **Example Programming**

When CIO 0.00 is ON in the following example, the 10 words D100 through D109 are copied to D200 through D209.

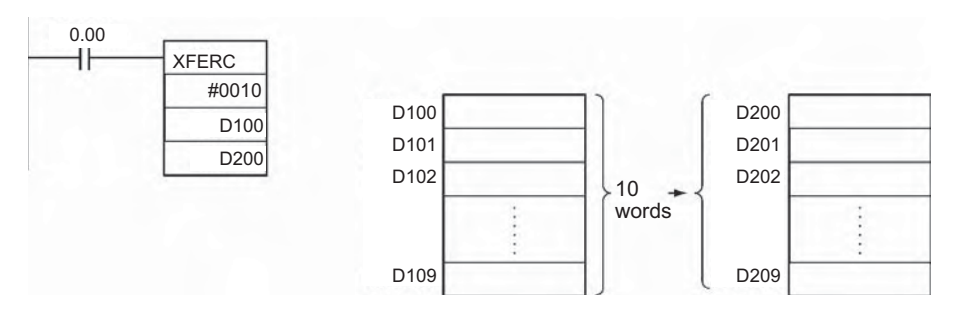

# **DISTC**

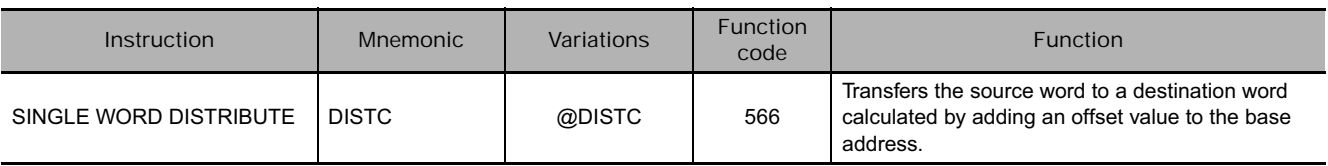

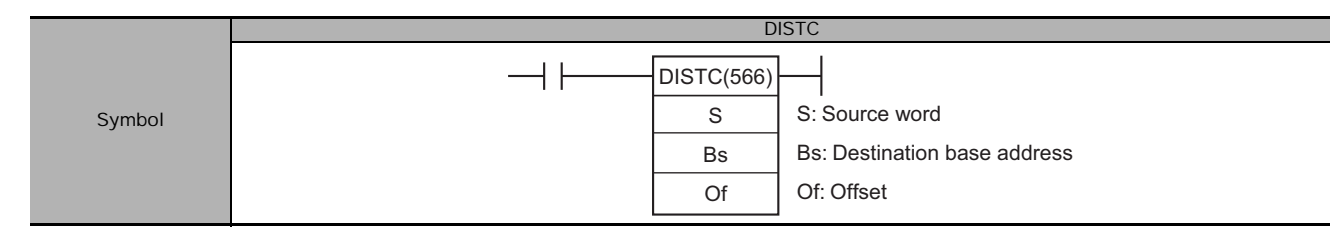

# **Applicable Program Areas**

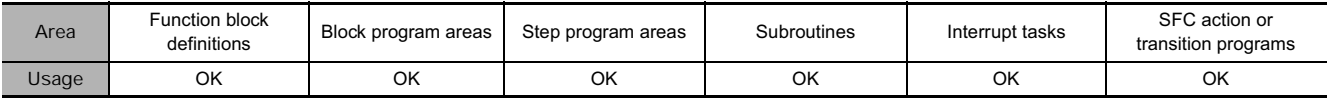

### **Operands**

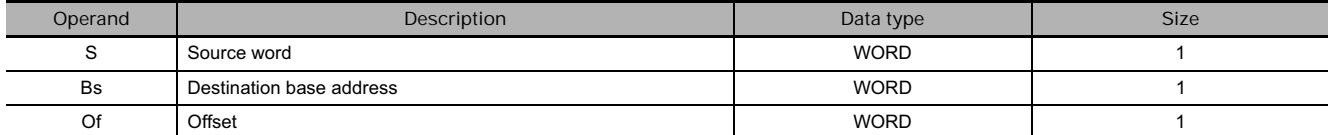

#### **Bs: Destination Base Address**

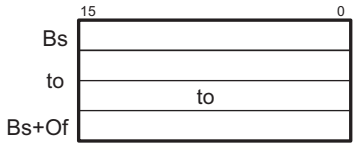

#### **Of: Offset**

- Data Distribution Operation (0000 to 7999 BCD)
- Stack Push Operation (9000 to 9999 BCD)

**Note** Bs and Bs+Of must be in the same data area.

#### **• Operand Specifications**

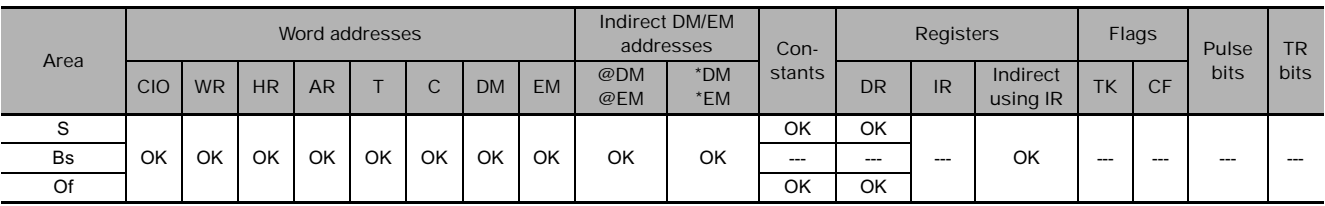

# **Flags**

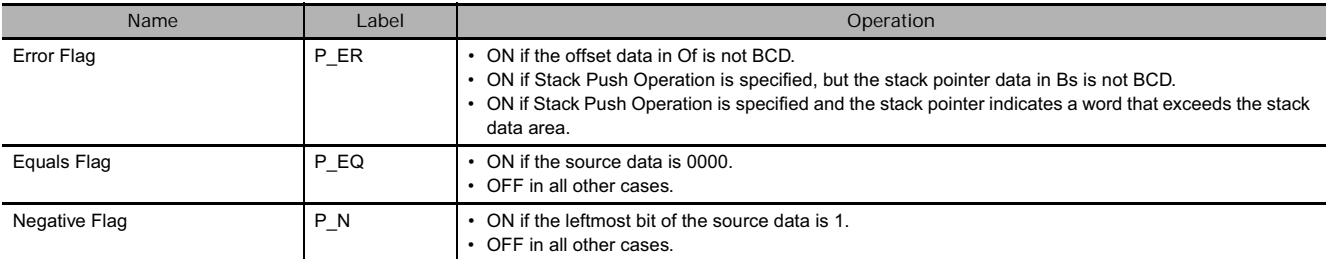

**Note** In C-series PLCs, the SINGLE WORD DISTRIBUTE (DIST) instruction will cause the Error Flag to go ON if the content of an indirectly addressed DM word (\*DM) is not BCD, or the DM area boundary is exceeded. DISTC(566) will not cause the Error Flag to go ON in these cases.

#### **Function**

**• Data Distribution Operation** 

DISTC(566) copies S to the destination word calculated by adding Of to Bs.

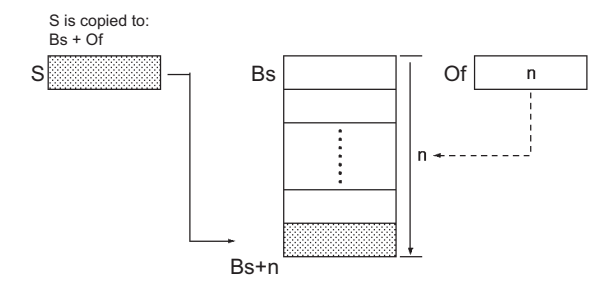

#### **• Stack Push Operation**

When the leftmost digit (bits 12 to 15) of Of is 9 BCD, DISTC(566) operates a stack from Bs to Bs+Of-9000. The destination base address (Bs) contains the stack pointer and the rest of the words in the stack contain the stack data.

DISTC(566) copies S to the destination word calculated by adding the stack pointer (content of Bs) + 1 to address Bs.

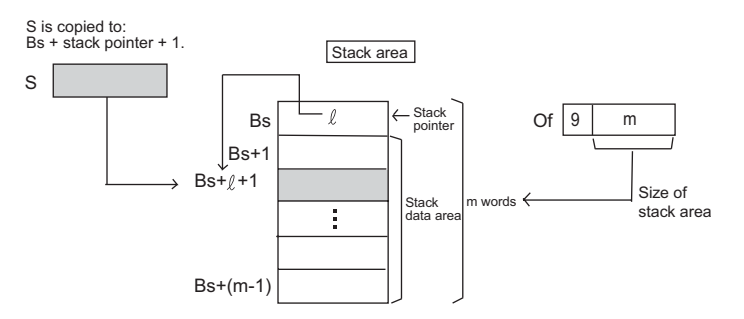

Each time that the content of S is copied to a word in the stack data area, the stack pointer in Bs is automatically incremented by +1.

**Note** Once DISTC(566) has been executed with Stack Push Operation to allocate a stack area, always specify the same length stack area in subsequent DISTC(566) instructions. Operation will be unreliable if a different stack area size is specified in later DISTC(566) instructions.

#### **Hint**

- Use COLLC(567) to read stack data from the stack area.
- The same DISTC(566) instruction can be used to distribute the source word to various words in the data area by changing the value of Of.

#### **Precaution**

• Be sure that the offset or stack size specified by Of does not exceed the end of the data area when added to Bs.

# **Example Programming**

**• Data Distribution Operation** 

The leftmost byte of D300 is 0, so DISTC(566) performs the Data Distribution Operation.

When CIO 0.00 is ON in the following example, the contents of D100 will be copied to D210 (D200 + 10) if the content of D300 is 0010 BCD. The content of D100 can be copied to other words by changing the offset in D300.

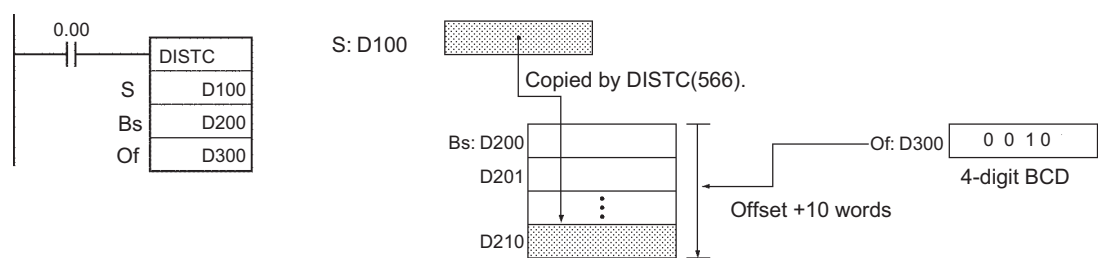

### **• Stack Push Operation**

The leftmost byte of Of is 9, so DISTC(566) performs the Stack Push Operation.

When CIO 0.00 is ON in the following example, DISTC(566) allocates a 10 word stack area (since the rightmost 3 digits of Of are #010) between D200 and D209. At the same time, the contents of D100 will be copied to the word calculated by adding D200 + stack pointer +1. Finally, the stack pointer is incremented by +1.

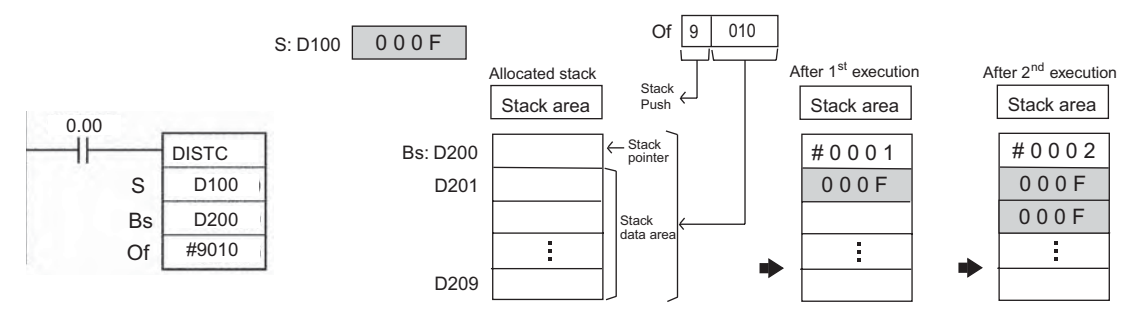

# **COLLC**

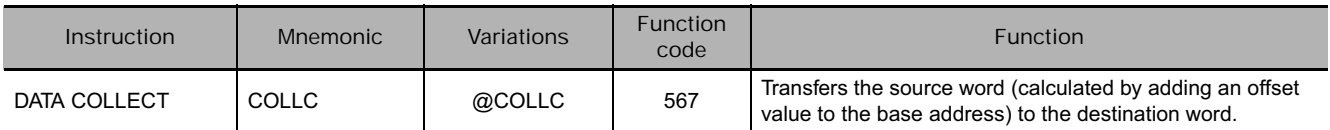

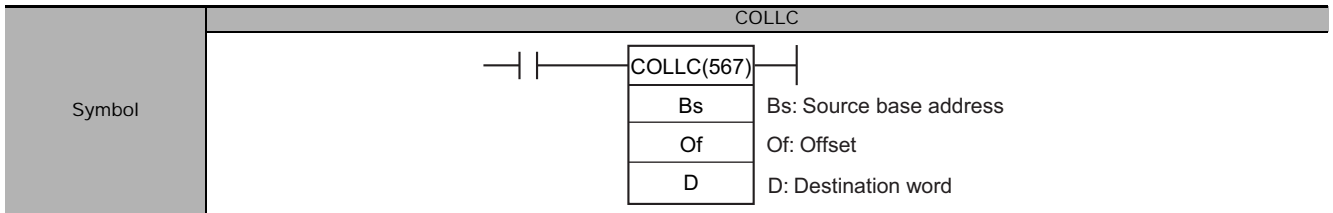

# **Applicable Program Areas**

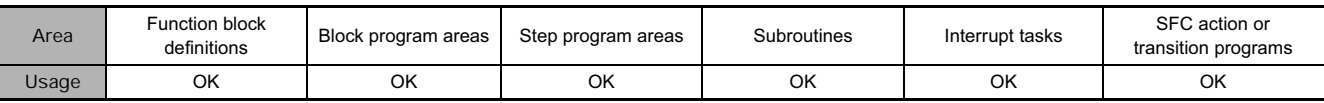

# **Operands**

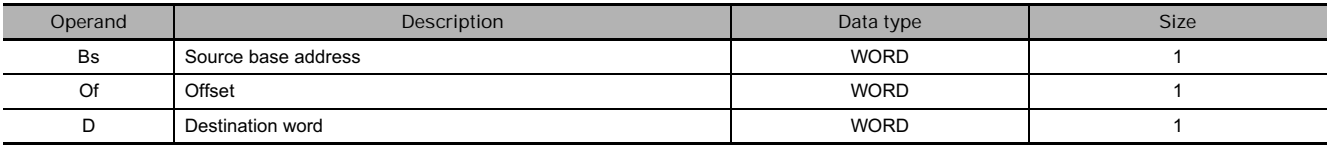

#### **Bs: Source base address**

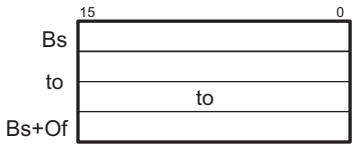

#### **Of: Offset**

- Data Collect Operation (Of = 0000 to 7999 BCD)
- FIFO Stack Read Operation (Of = 9000 to 9999 BCD)
- LIFO Stack Read Operation (Of = 8000 to 8999 BCD)

**Note** Bs and Bs+Of must be in the same data area.

#### **• Operand Specifications**

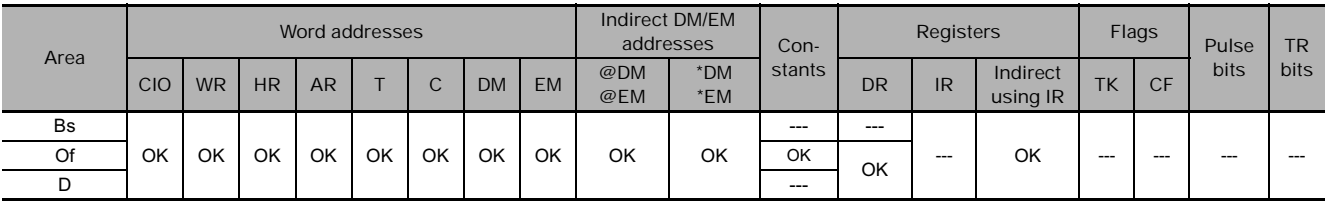

# **Flags**

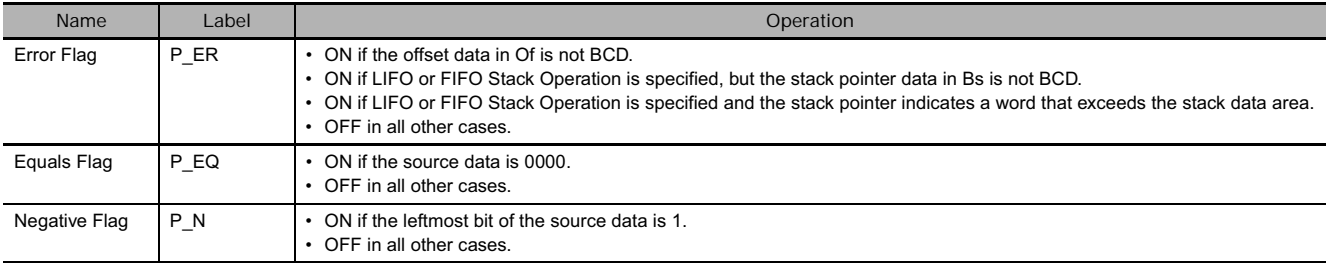

**Note** In C-series PLCs, the DATA COLLECT (COLL) instruction will cause the Error Flag to go ON if the content of an indirectly addressed DM word (\*DM) is not BCD, or the DM area boundary is exceeded.

COLLC(567) will not cause the Error Flag to go ON in these cases.

• The Negative Flag will turn ON if the MSB in the transferred data is ON.

### **Function**

**• Data Collection Operation** 

COLLC(567) copies the source word (calculated by adding Of to Bs) to the destination word. The same COLLC(567) instruction can be used to collect data from various source words in the data area by changing the value of Of.

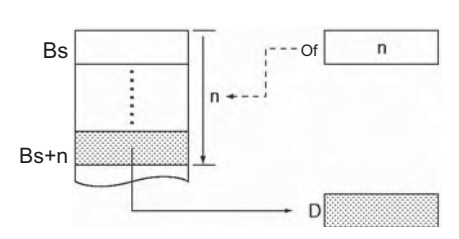

**•** Stack read operation

• FIFO Stack Read Operation

If the leftmost digit of Of is 9, COLLC(567) will operate as a FIFO stack instruction (FIFO stands for First-In-First-Out). In this case, the rightmost 3 digits of Of specify the size of the stack.

COLLC(567) copies the data from the oldest word recorded in the stack to D. The source word is Bs + 1. After the data is copied, the stack pointer is decremented by 1.

#### • LIFO Stack Read Operation

If the leftmost digit of Of is 8, COLLC(567) will operate as a LIFO stack instruction (LIFO stands for Last-In-First-Out). In this case, the rightmost 3 digits of Of specify the size of the stack.

COLLC(567) copies the data most recently recorded in the stack to D. The source word is Bs + the stack pointer (content of Bs). After the data is copied, the stack pointer is decremented by 1.

In either case (method), S1 is a stack pointer.

- When FIFO is used, data is read from S1+1.
- When LILO is used, data is read from S1 + (stack pointer).
- In either case (method), the stack pointer value is automatically decremented by 1 each time data is read from the stack area.
- **Note** Once DISTC(566) has been executed with Stack Push Operation to allocate a stack area, always specify that same length stack area in the COLLC(567) instructions. Operation will be unreliable if a different stack area size is specified in the COLLC(567) instructions.

#### **Hint**

- Use DISTC(566) to write stack data to the stack area.
- The same COLLC(567) instruction can be used to collect data from various source words in the data area by changing the value of Of.

#### **Precaution**

• Be sure that the offset or stack size specified by Of does not exceed the end of the data area when added to Bs.

Size of stack area

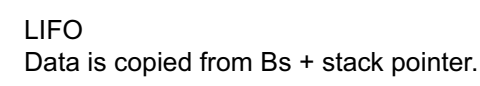

D

Stack pointer

Data is copied from Bs + 1.

**Stack** data area Of

 $\overline{9}$ 

Bs

**FIFO** 

Stack area

Bs+1

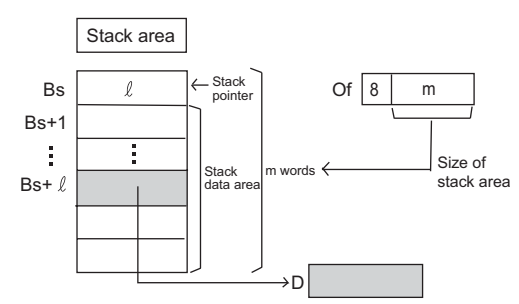

# **Example Programming**

**• Data Collection Operation** 

The leftmost byte of D200 is 0, so COLLC(567) performs the Data Collection Operation.

When CIO 0.00 is ON in the following example, the contents of D110 (D100 + 10) will be copied to D300 if the content of D200 is 10 (0010 BCD). The contents of other words can be copied to D300 by changing the offset in D200.

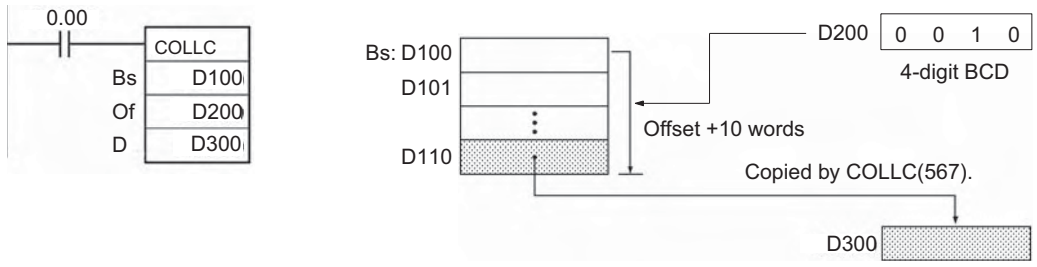

#### **• FIFO Stack Operation**

The leftmost byte of Of is 9, so COLLC(567) performs the FIFO Stack Operation.

When CIO 0.00 is ON in the following example, COLLC(567) allocates a 10 word stack area (since the rightmost 3 digits of Of are #010) between D100 and D109. At the same time, the contents of D101 (Bs +1) are copied to D300. Finally, the stack pointer is decremented by 1.

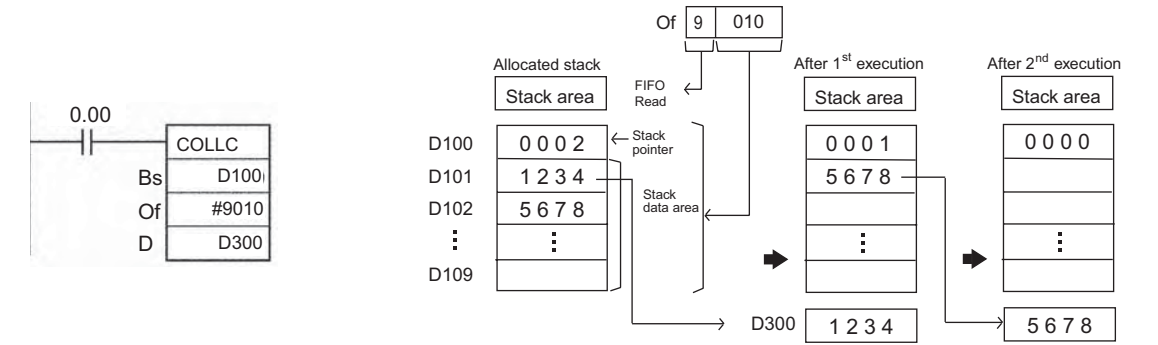

#### **• LIFO Stack Operation**

The leftmost byte of Of is 8, so COLLC(567) performs the LIFO Stack Operation.

When CIO 0.00 is ON in the following example, COLLC(567) allocates a 10 word stack area (since the rightmost 3 digits of Of are #010) between D100 and D109. At the same time, the contents of the source word (D100 + stack pointer) are copied to D300. Finally, the stack pointer is decremented by 1.

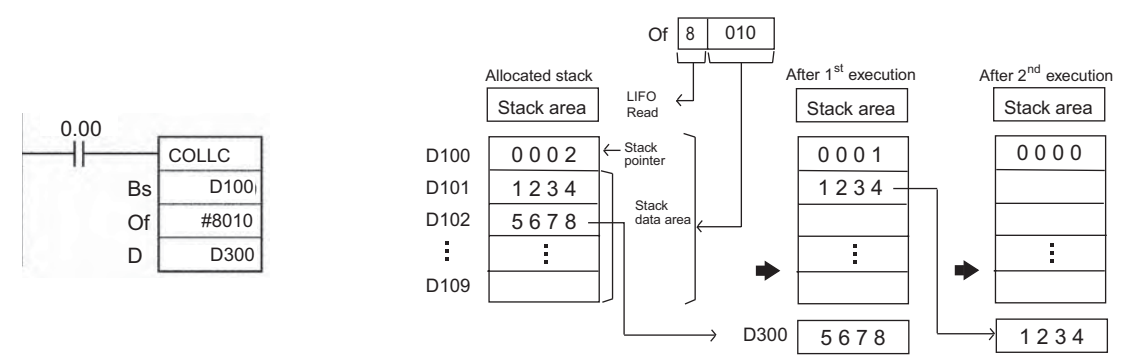

# **MOVBC**

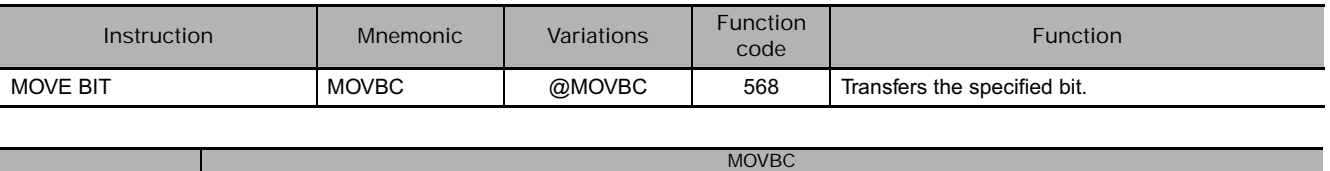

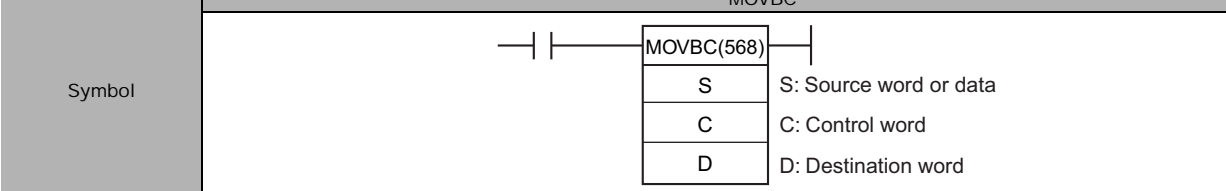

### **Applicable Program Areas**

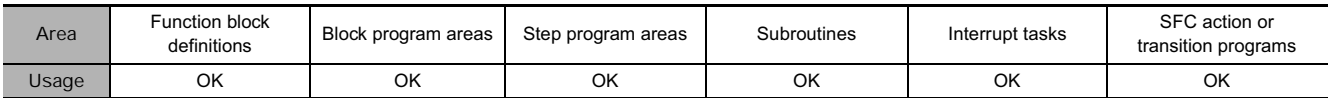

# **Operands**

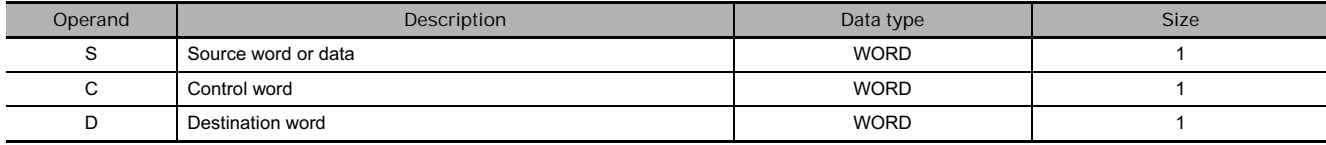

#### **C: Control word**

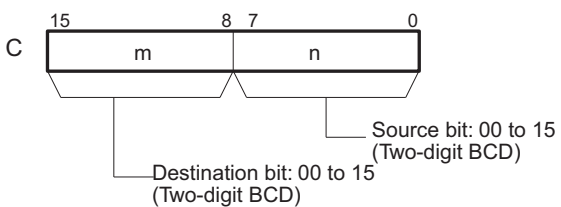

#### **• Operand Specifications**

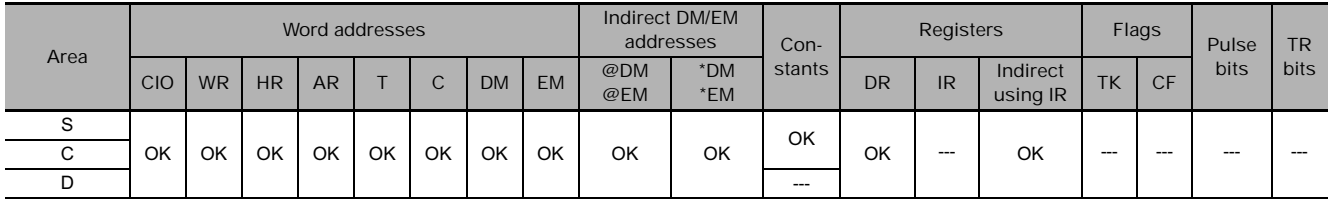

# **Flags**

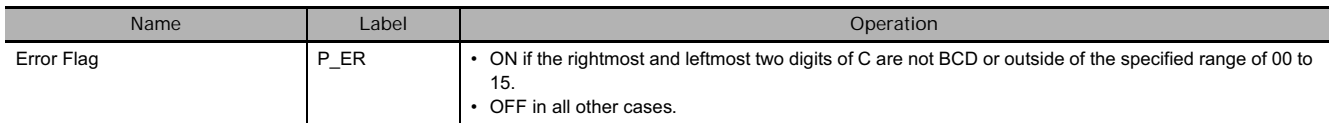

**Note** In C-series PLCs, the MOVE BIT (MOVB) instruction will cause the Error Flag to go ON if the content of an indirectly addressed DM word (\*DM) is not BCD, or the DM area boundary is exceeded. MOVBC(568) will not cause the Error Flag to go ON in these cases.

# **Function**

MOVBC(568) copies the specified bit (n) from S to the specified bit (m) in D.

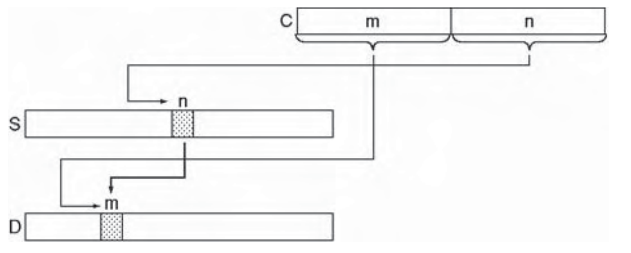

**Note** The other bits in the destination word are left unchanged.

#### **Hint**

• The same word can be specified for both S and D to copy a bit within a word.

# **Example Programming**

When CIO 0.00 is ON in the following example, the 5<sup>th</sup> bit of the source word (CIO 200) is copied to the 12<sup>th</sup> bit of the destination word (CIO 300) in accordance with the control word's value of 1205.

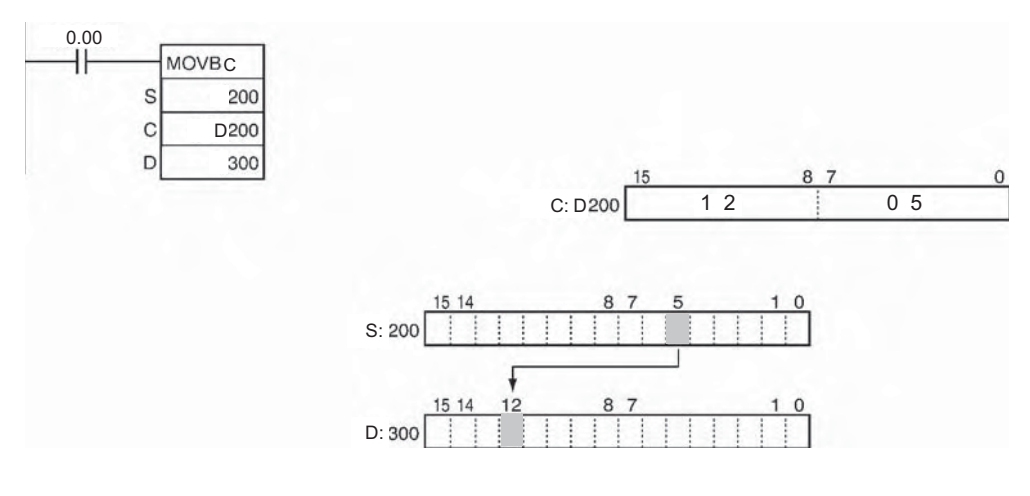

# **BCNTC**

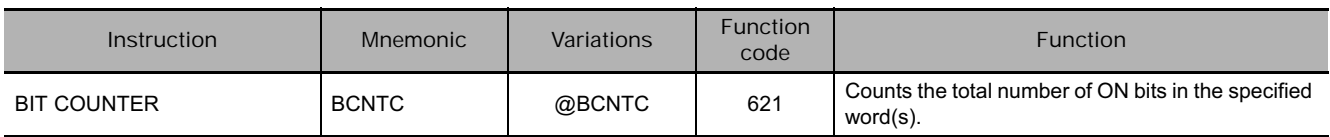

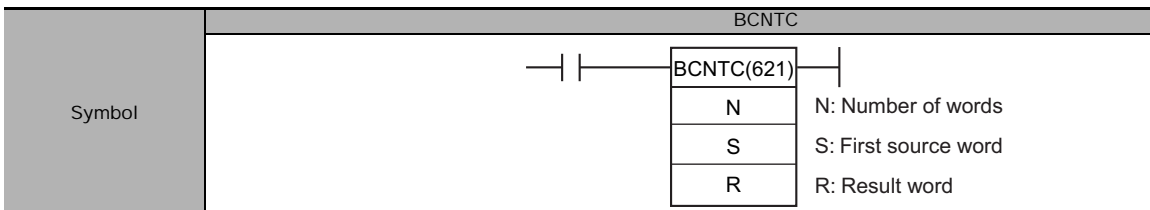

# **Applicable Program Areas**

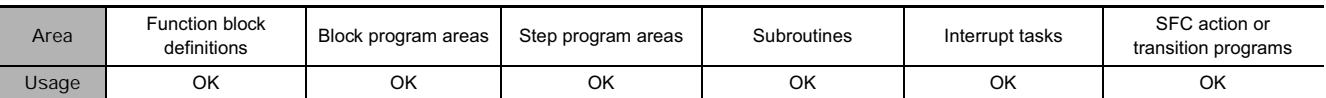

## **Operands**

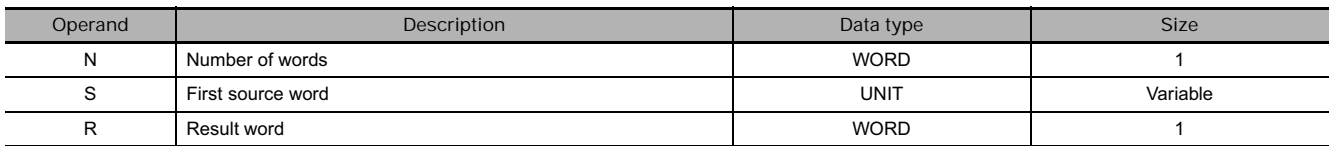

#### **N: Number of words**

The number of words must be 0001 to 9999 (BCD).

#### **• Operand Specifications**

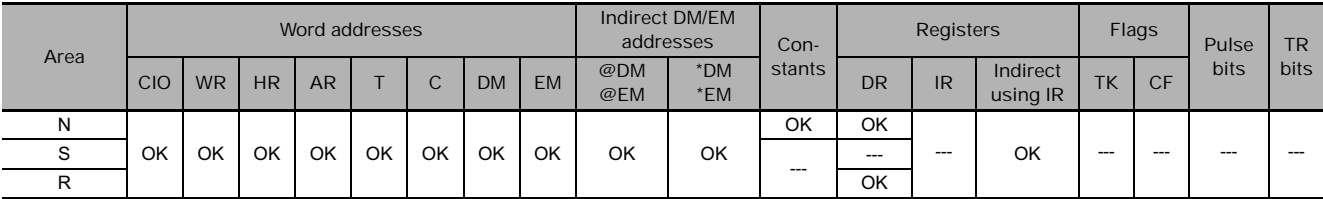

### **Flags**

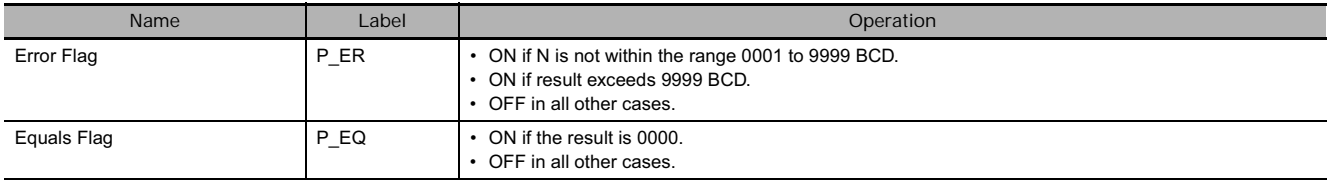

**Note** In C-series PLCs, the BIT COUNTER (BITC) instruction will cause the Error Flag to go ON if the content of an indirectly addressed DM word (\*DM) is not BCD, or the DM area boundary is exceeded. BCNTC(621) will not cause the Error Flag to go ON in these cases.

# **Function**

BCNTC(621) counts the total number of bits that are ON in all words between S and S+(N–1) and places the BCD result in R.

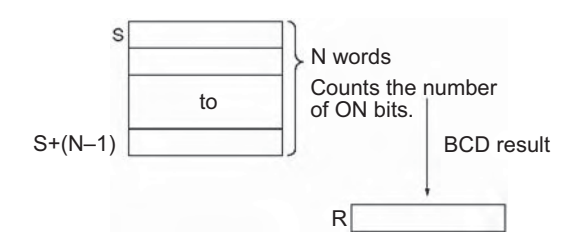

#### **Precaution**

• S and S+(N-1) must be in the same data area.

### **Example Programming**

When CIO 0.00 is ON in the following example, BCNTC(621) counts the total number of ON bits in the 10 words from CIO 100 through CIO 109 and writes the result to D100.

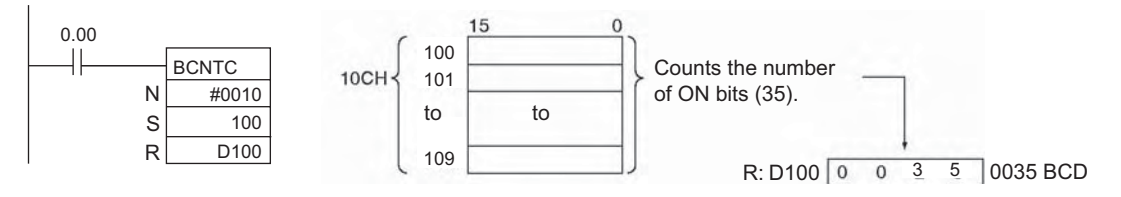

# **Special Function Block Instructions**

# **GETID**

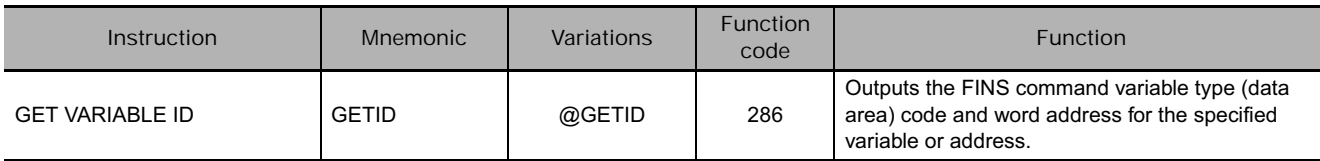

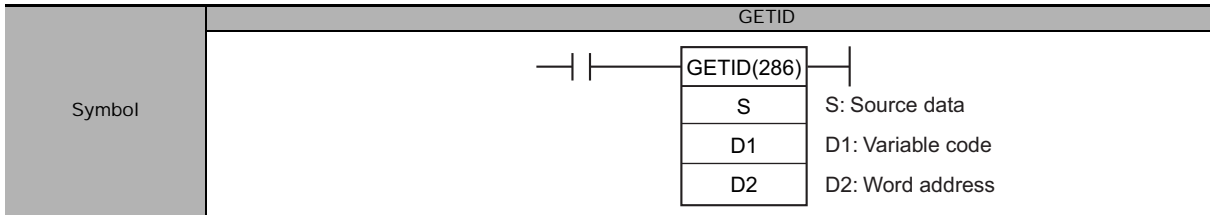

# **Applicable Program Areas**

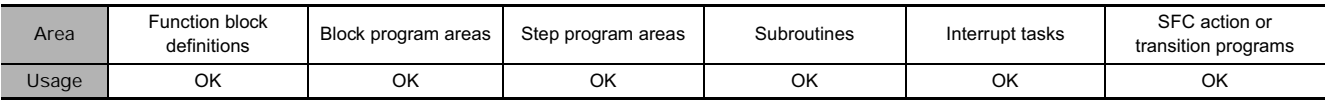

# **Operands**

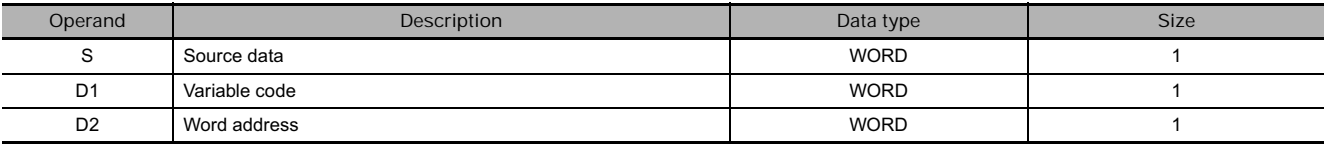

#### **• Operand Specifications**

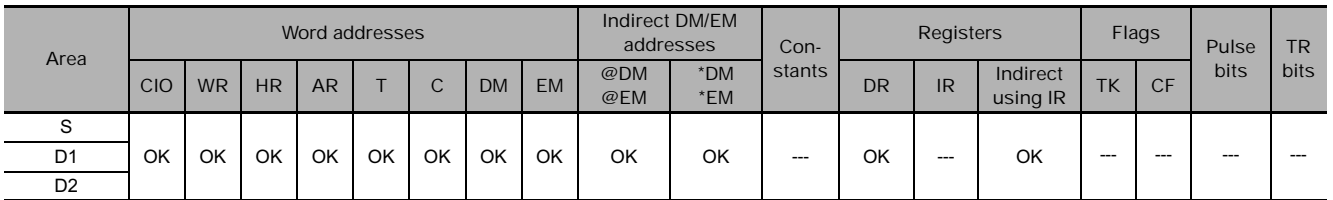

# **Flags**

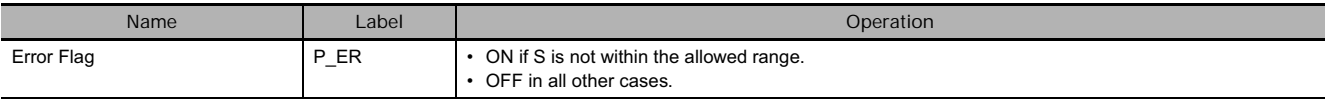

# **Function**

GETID(286) retrieves the data area address of the specified source variable or address, outputs the data area code to D1 in 4-digit hexadecimal, and outputs the word address number to D2 in 4-digit hexadecimal.

#### • Variable type (data area) • Corresponding address ranges

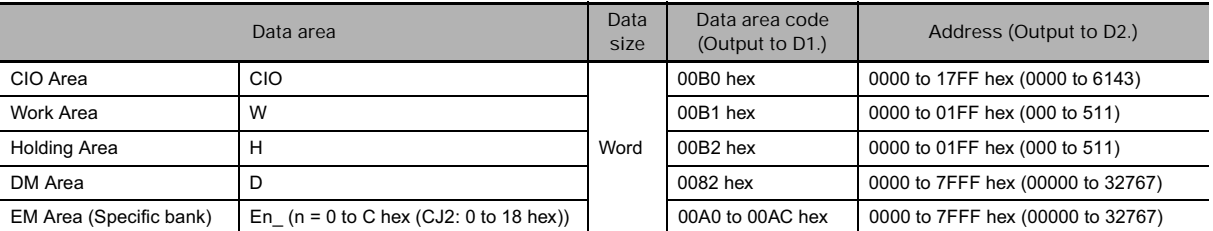

**Hint**

Variables in function blocks are automatically allocated addresses by CX-Programmer Ver. 5.0 and later systems, unless the AT specification is used. For example, if it is necessary to indirectly specify the extended parameter settings of a Special Unit such as a Motion Control Unit and a variable is used at the beginning of the extended parameter settings area, that variable's address must be set. In this case, GETID(286) can be used to retrieve the variable's data area address.

#### **Example Programming**

#### **Normal Operation**

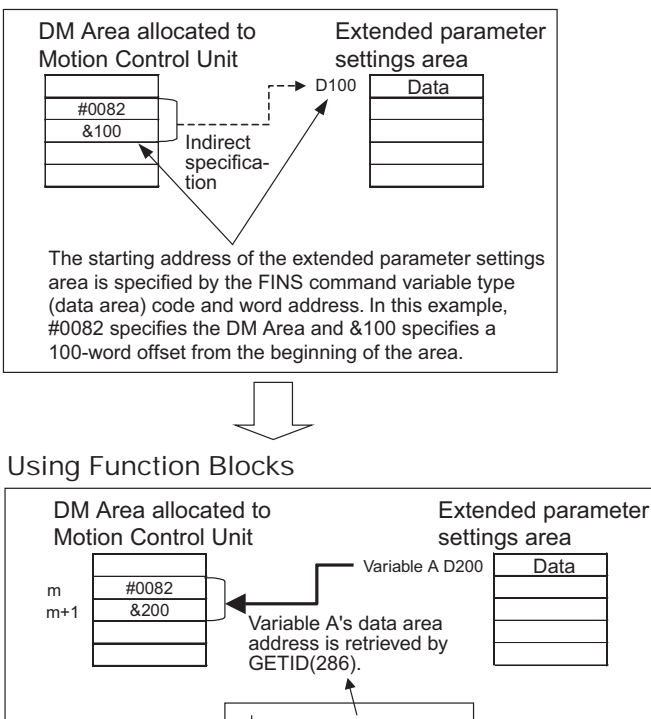

**GETID** A m  $m+1$ 

# **SFC Instructions**

# **Step Control Instructions**

Step Control Instructions are used to control the active status of steps and subcharts in SFC programs. There are two Step Control Instructions.

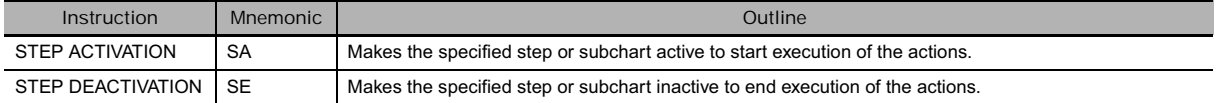

Status is changed as follows by the Step Control Instructions.

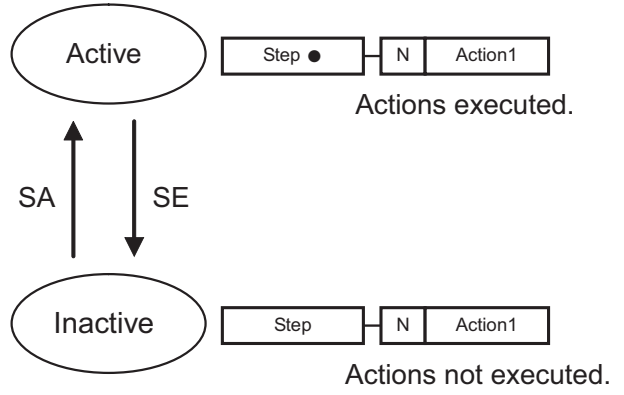

Note The active step is indicated by a solid circle (●).

Example 1: Action 1 in step 2 can be used to make step 4 active.

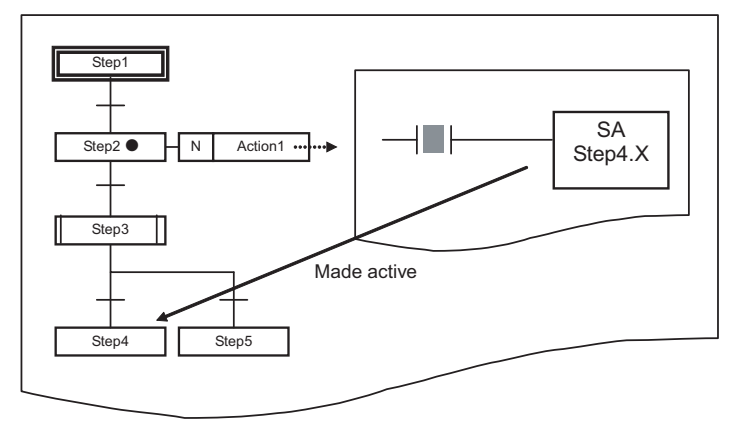

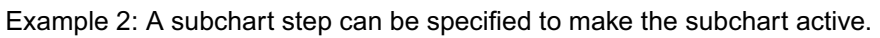

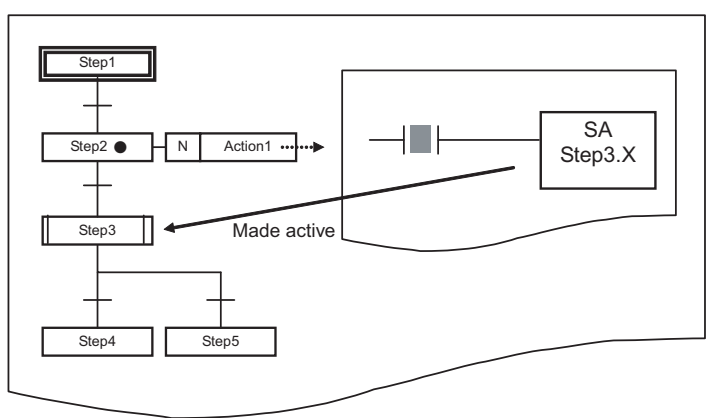

# **SFC Task Control Instruction**

The following type of control can be achieved by using the SFC Task Control Instructions

- Ending SFC task execution using the SFCOFF instruction
- Pausing SFC task execution and resetting outputs using the SFCPR instruction
- Pausing SFC task execution and holding outputs using the SFCPRN instruction
- Restarting execution of SFC tasks that have been ended or paused using the SFCON instruction

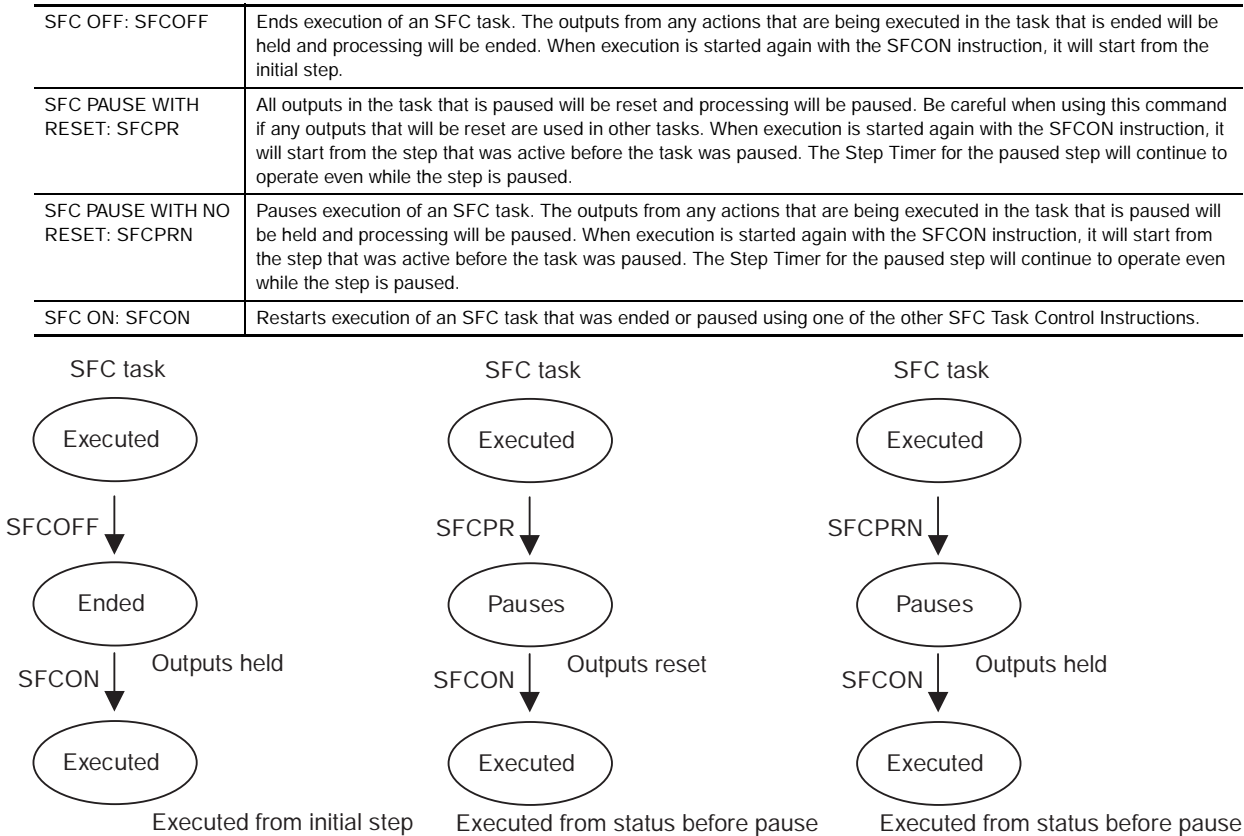

# **SA/SE**

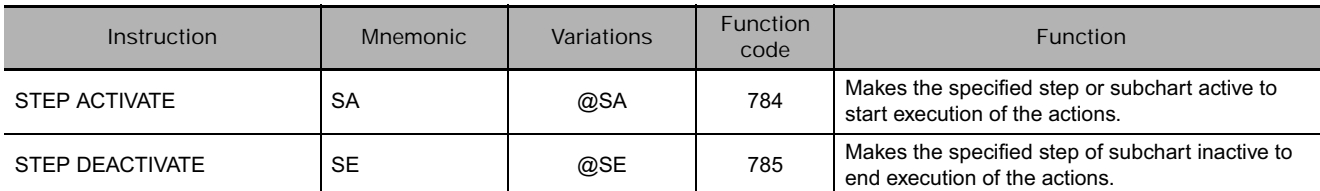

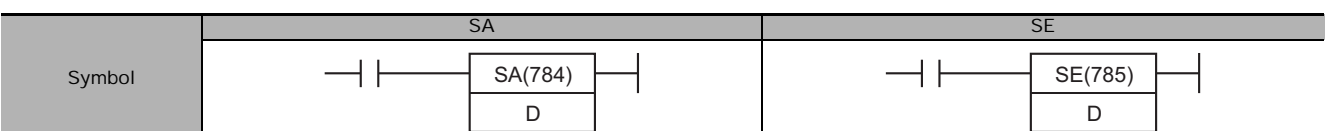

# **Applicable Program Areas**

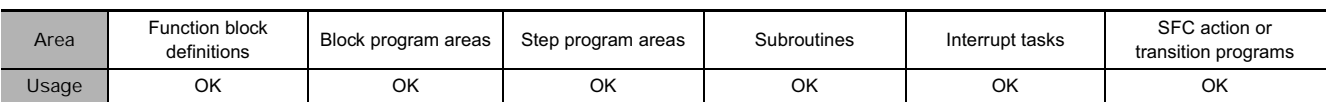

# **Operands**

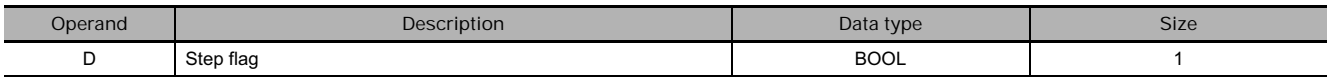

## **Flags**

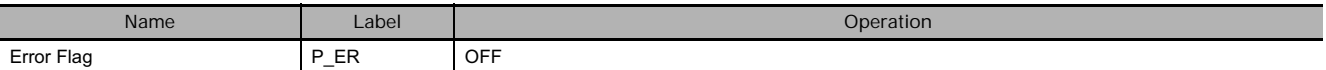

# **Function**

● SA(784)

The step specified by D is made active.

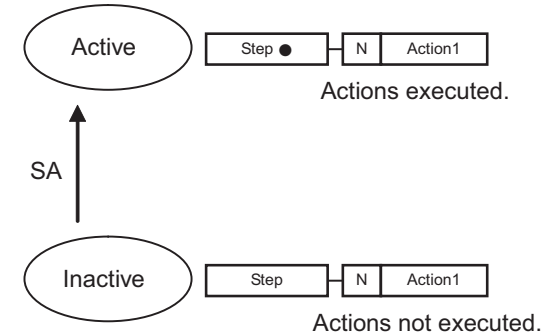

● SE(785)

The step designated by D is made inactive.

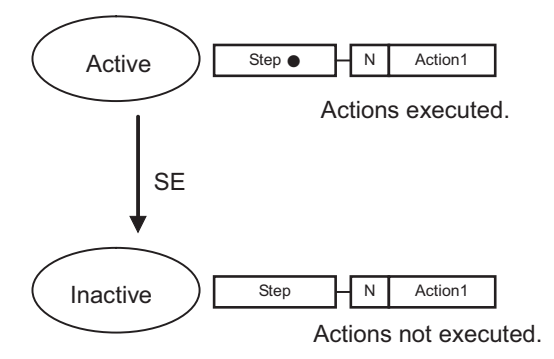

**3**
#### **Example Programming**

In the following example, step 4 will become active when W0.0 turns ON.

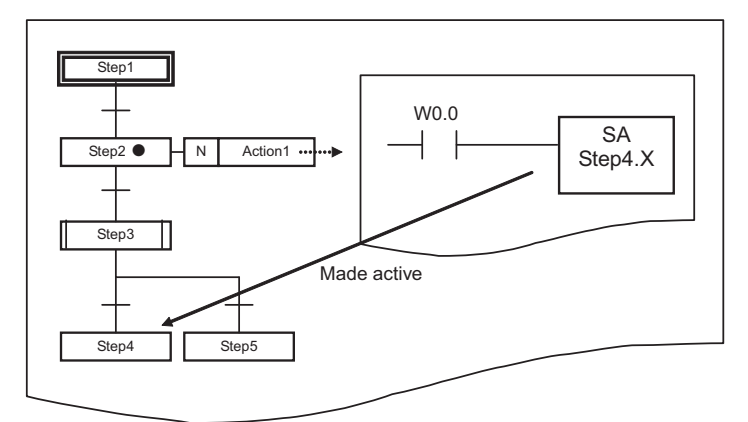

In the following example, step 3 (a subchart step) will become active when W0.1 turns ON.

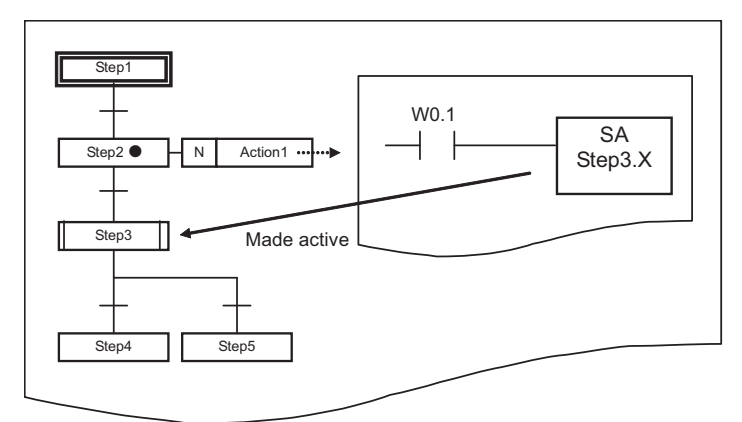

#### **Precaution**

- Designate Step Flags in the form step\_name.X. Refer to the *SYSMAC CS/CJ Series Programmable Controllers Operation Manual SFC Programming* (W469) for details.
- Steps within subcharts cannot be specified.
- These instructions cannot be input or displayed on a Programming Console. "?" will be displayed.

# **TSR/TSW**

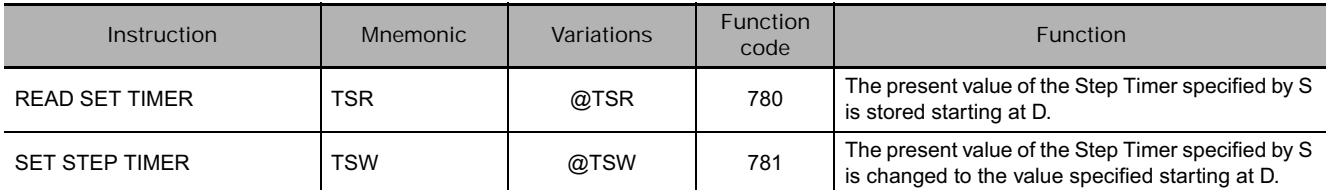

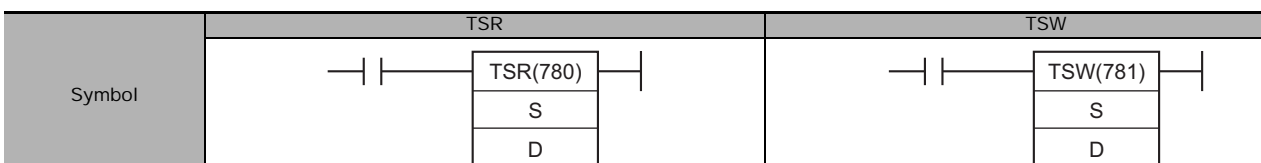

### **Applicable Program Areas**

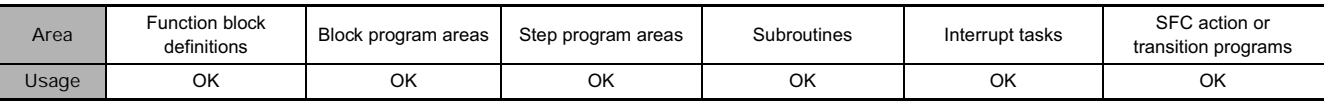

### **Operands**

#### ● TSR

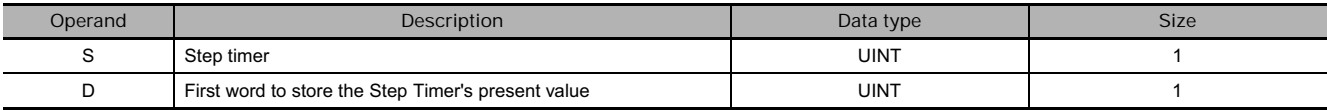

#### $\bullet$  TSW

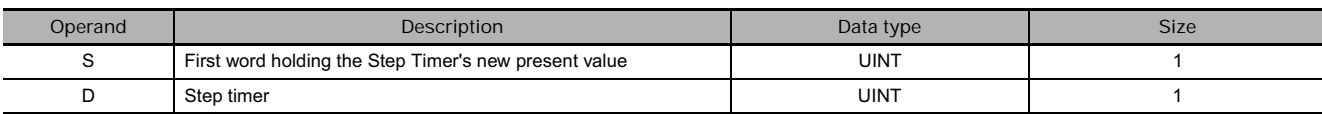

#### **• Operand Specifications**

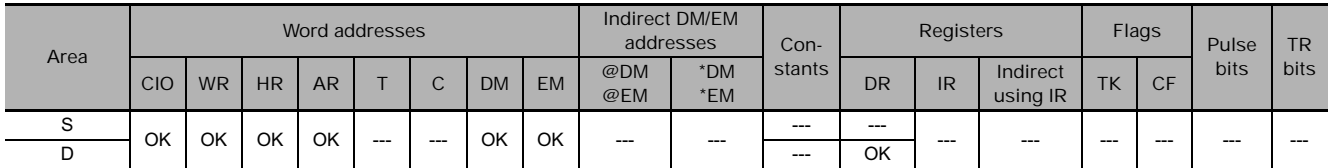

#### **Flags**

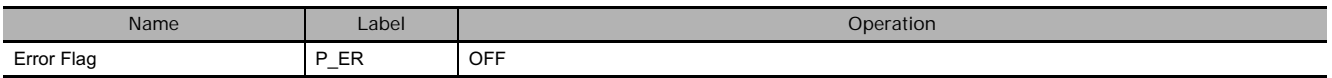

#### **Function**

● TSR(780)

The present value of the Step Timer specified by S is stored starting at D.

● TSW(781)

The present value of the Step Timer specified by S is changed to the value specified starting at D.

TSR/TSW

**TSR/TSW** 

#### **Example Programming**

In the following example, the present value of the Step Timer for step 2 is changed to 100 when W0.0 turns ON.

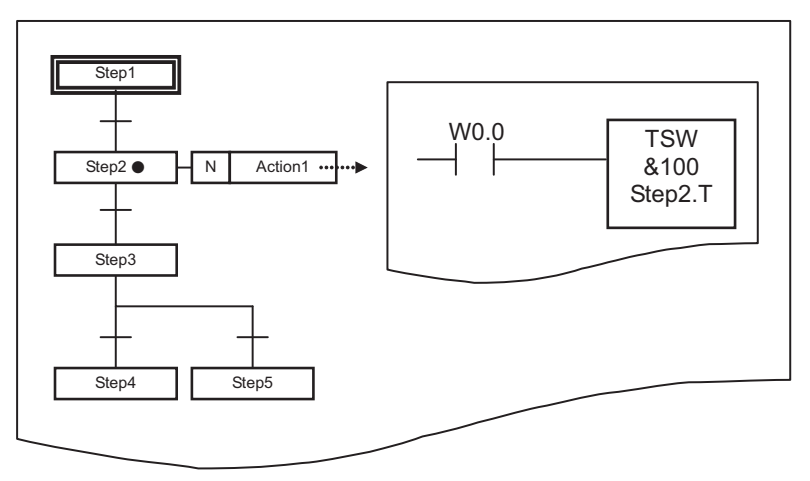

**Note** The active step is indicated by a solid circle (●).

#### **Precaution**

- Designate Step Flags in the form step\_name.X. Refer to the *SYSMAC CS/CJ Series Programmable Controllers Operation Manual SFC Programming* (W469) for details.
- These instructions cannot be input or displayed on a Programming Console. "?" will be displayed.

# **SFCON/SFCOFF**

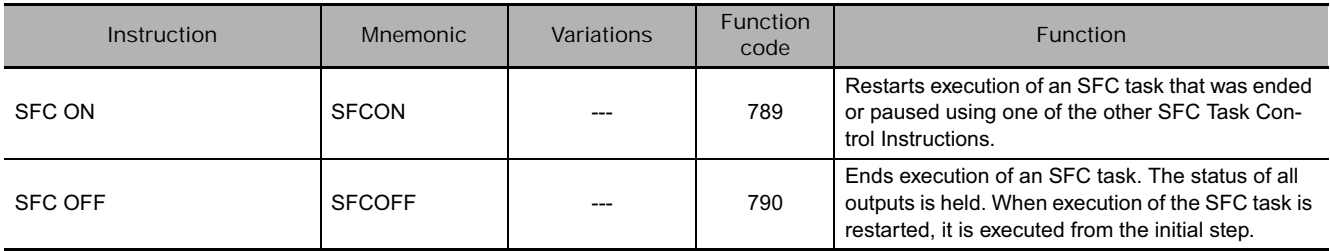

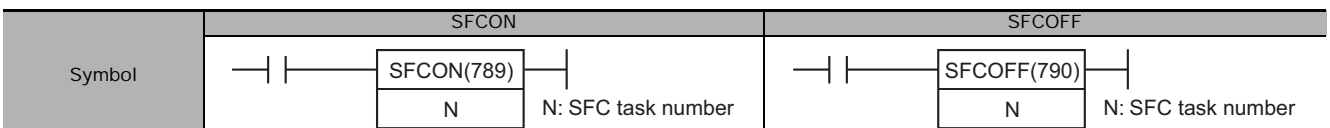

#### **Applicable Program Areas**

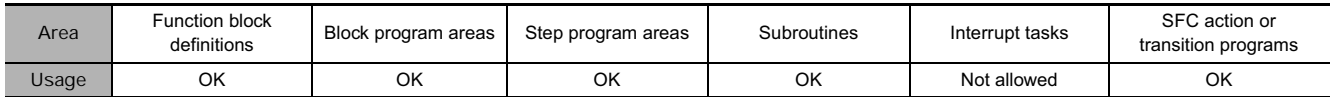

#### **Operands**

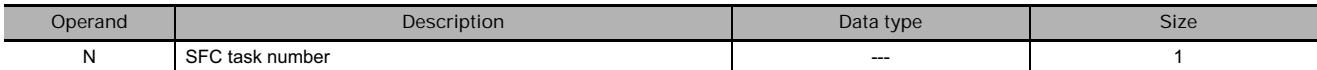

Cyclic Task

N: &0 to &31 (Correspond to cyclic tasks 0 to 31.) For CJ2 CPU Units, &0 to &127 are available.

Extra Task

N: &8000 to &8255 (Correspond to interrupt tasks 0 to 255.)

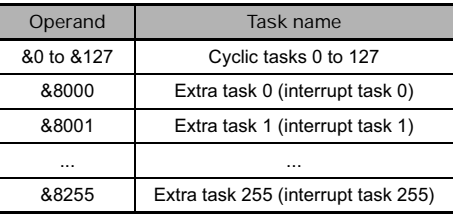

#### **Flags**

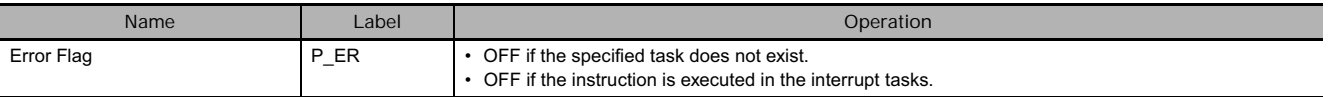

#### **Function**

● SFCON(789)

The SFC task specified by N is started. If an ended task is started, it is executed from the initial step. If a paused task is started, it is executed from the status that existed before it was paused.

● **SFCOFF(790)** 

The SFC task specified by N is ended. The status of all outputs is held. When execution is restarted with the SFCON(789) instruction, the task is executed from the initial step.

#### **Precaution**

• Specify the number displayed to the right of the SFC program in the workspace for the SFC task number, as shown below.

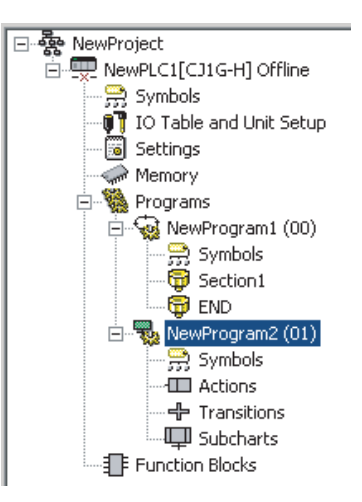

As shown below, SFC programs can be created in interrupt tasks and executed as extra tasks.

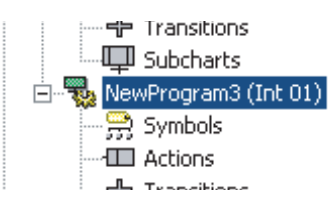

When using an extra task, specify the SFC task number as shown above for the operand data. For the program shown above for extra task 1 (interrupt task 1), the SFC task number specification would be as follows:

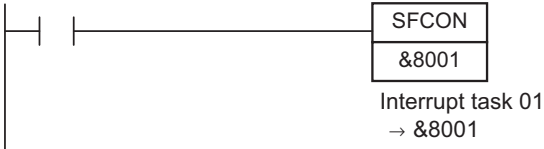

- These instructions cannot be used for the task in which they are programmed. For example, if the instruction is in cyclic task 0 (task number 0), a task number of 0 cannot be specified.
- This instruction cannot be input or displayed on a Programming Console. "?" will be displayed.

# **SFCPR/SFCPRN**

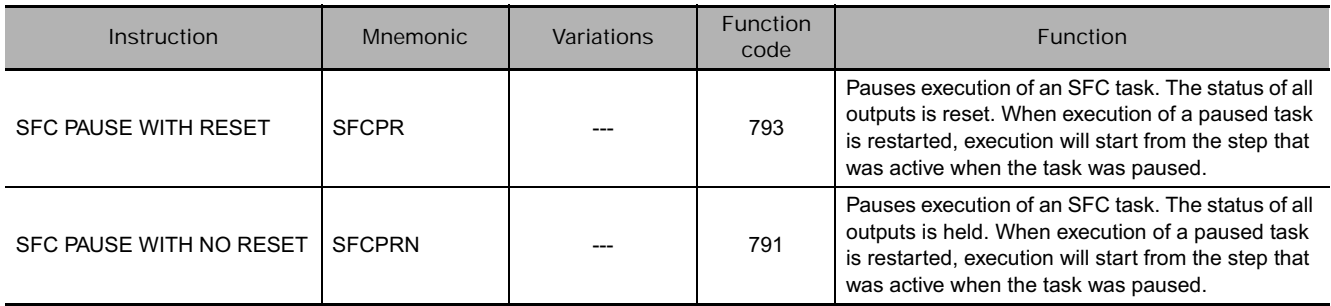

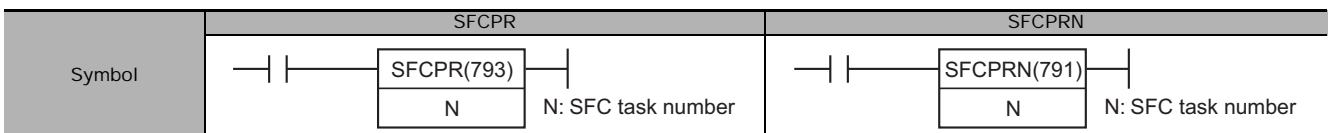

#### **Applicable Program Areas**

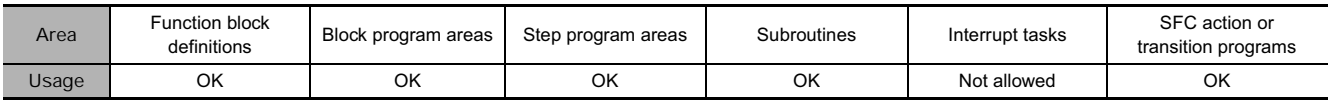

#### **Operands**

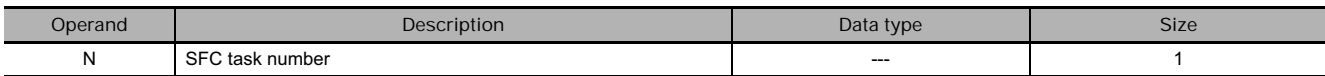

#### Cyclic Task

N: &0 to &31 (Correspond to cyclic tasks 0 to 31.) For CJ2 CPU Units, &0 to &127 are available.

#### Extra Task

N: &8000 to &8255 (Correspond to interrupt tasks 0 to 255.)

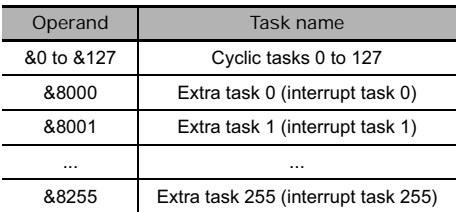

#### **Flags**

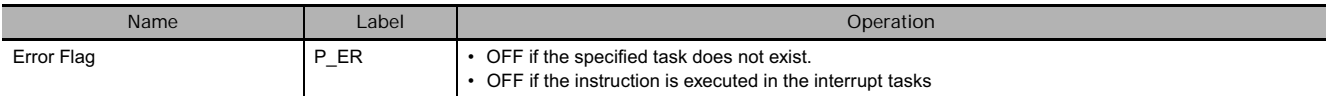

#### **Function**

● SFCPR(793)

Execution of the SFC task specified by N is paused. All outputs from the paused task are reset. When the paused task is restarted with the SFCON(789) instruction, it is executed from the status that existed before it was paused.

#### ● SFCPRN(791)

Execution of the SFC task specified by N is paused. All outputs from the paused task are held. When the paused task is restarted with the SFCON(789) instruction, it is executed from the status that existed before it was paused.

#### **Precaution**

• Specify the number displayed to the right of the SFC program in the workspace for the SFC task number, as shown below.

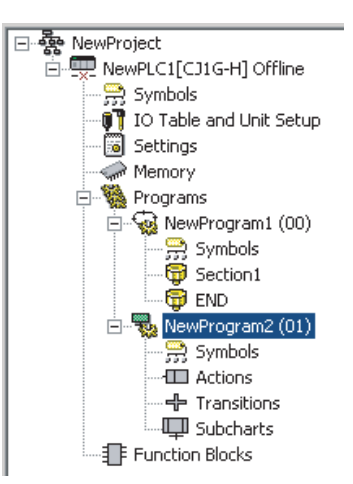

As shown below, SFC programs can be created in interrupt tasks and executed as extra tasks.

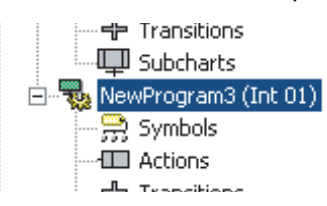

When using an extra task, specify the SFC task number as shown above for the operand data. For the program shown above for extra task 1 (interrupt task 1), the SFC task number specification would be as follows:

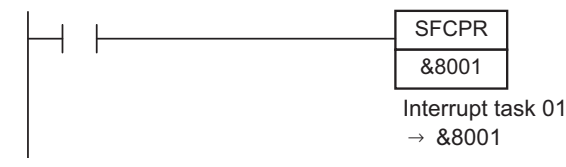

- These instructions cannot be used for the task in which they are programmed. For example, if the instruction is in cyclic task 0 (task number 0), a task number of 0 cannot be specified.
- This instruction cannot be input or displayed on a Programming Console. "?" will be displayed.
- The step timers will continue to operate for steps paused with the SFCPR or SFCPRN instruction. The displayed time, however, will not change.
- Step timers may not operate correctly when the SFCPR or SFCPRN instruction is used.
- SFCPR
	- Do not execute the SFCPR instruction for an SFC task that has been ended (see note.). Even if the SFCPR instruction is executed for an SFC task that has been ended, the outputs will be reset and the task will not be started. If this happens, you can execute SFCON again to start the task.
	- **Note** Use the Task Flag to prevent the SFCPR instruction from being executed for an SFC task that has been ended. This is not possible, however, when using an SFC program in an extra task.
	- If the SCFPR instruction is executed for a step for which status has changed in the same cycle, the outputs will be reset. This means that the final scan and the P0 action in steps that became inactive will not be executed.
	- If the SCFPR instruction is executed for a step for which status has changed in the same cycle and then the SFCON instruction is executed, the SFC task will be started, but the P and P1 actions in steps that became active will not be executed. Refer to the SYSMAC CS/CJ Series Programmable Controllers Operation Manual SFC Programming (W469) for details.

## **SECTION 4 Instruction Execution Times and Number of Steps**

This section provides instruction execution times and the number of steps for each CS/CJ-series instruction.

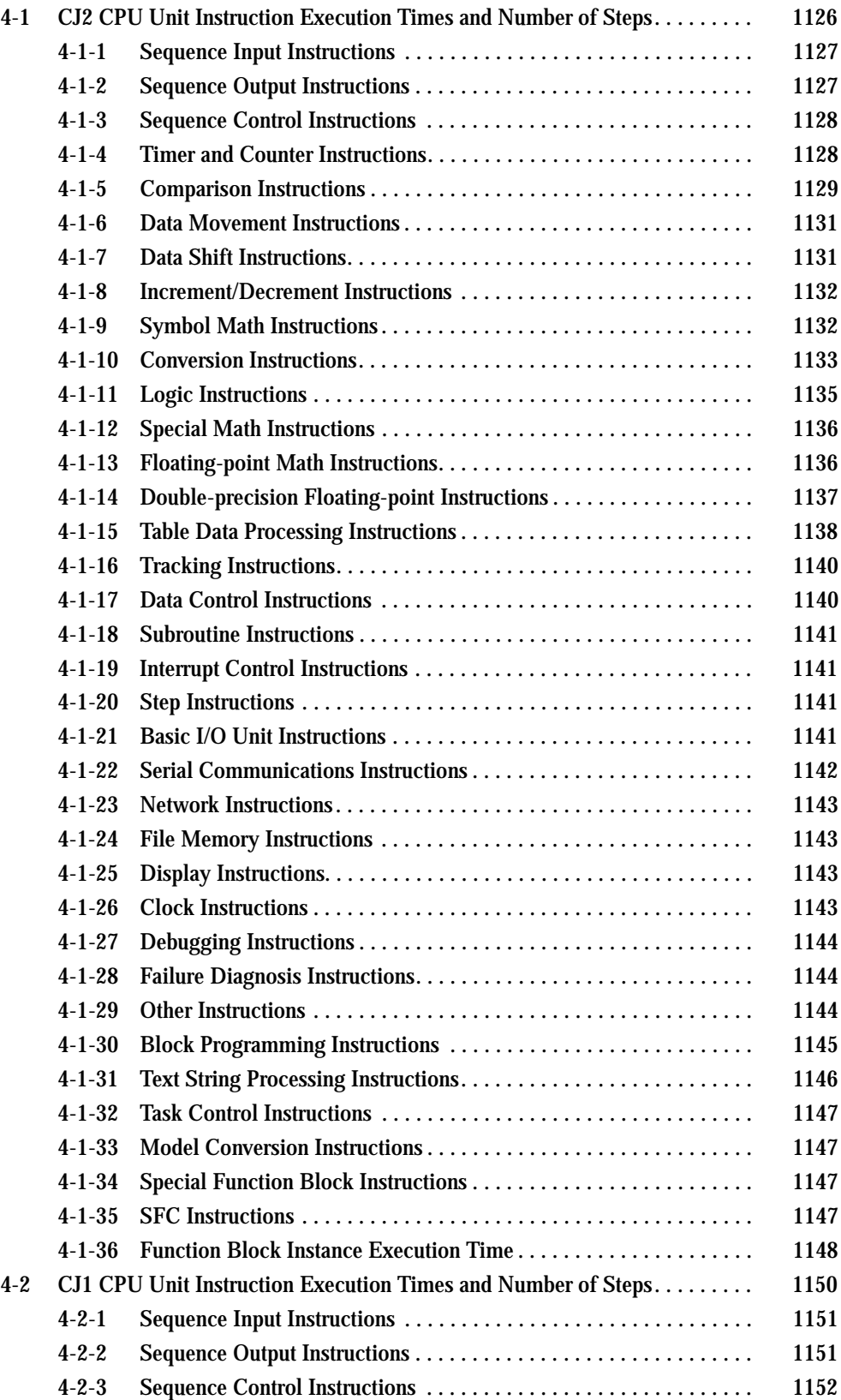

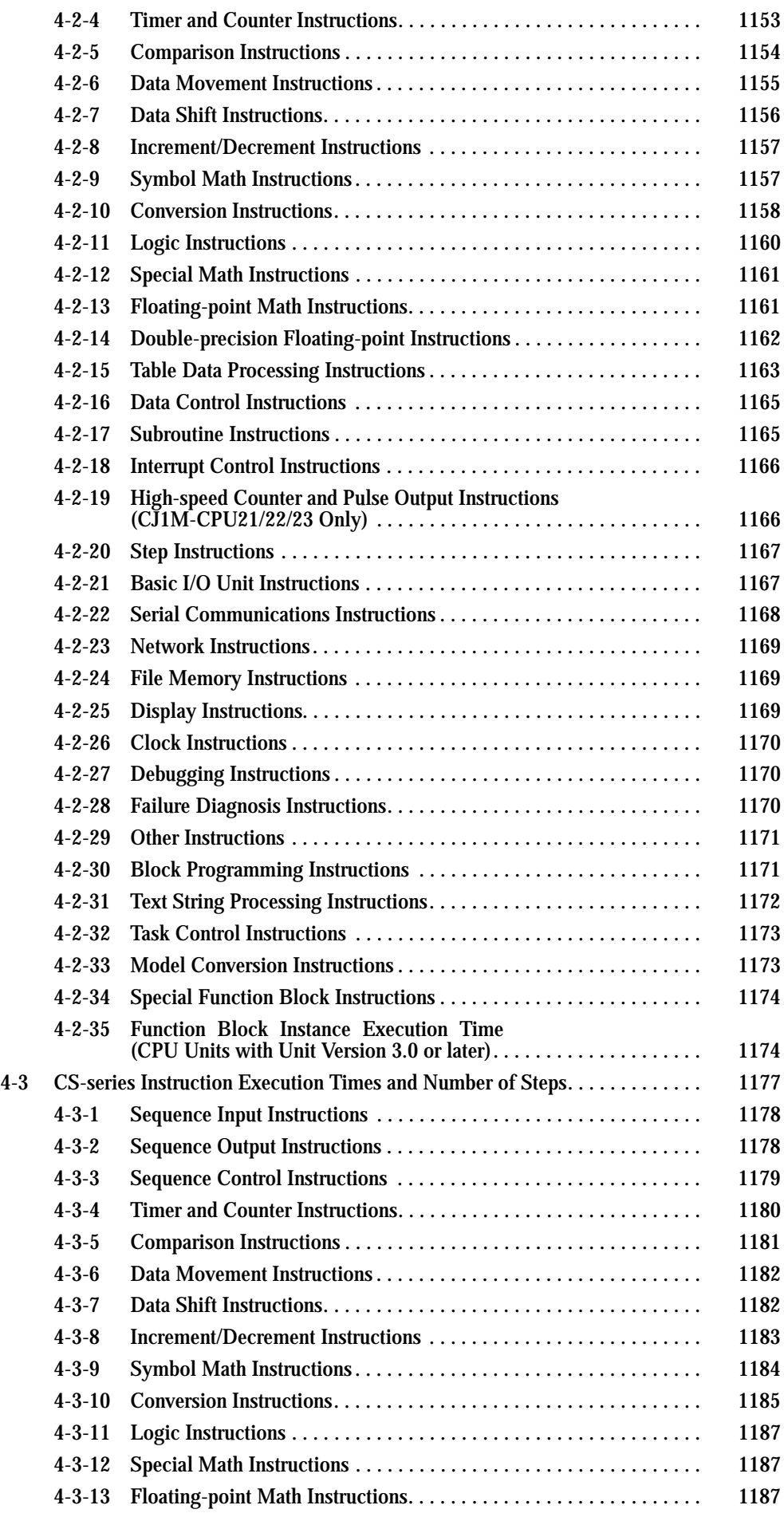

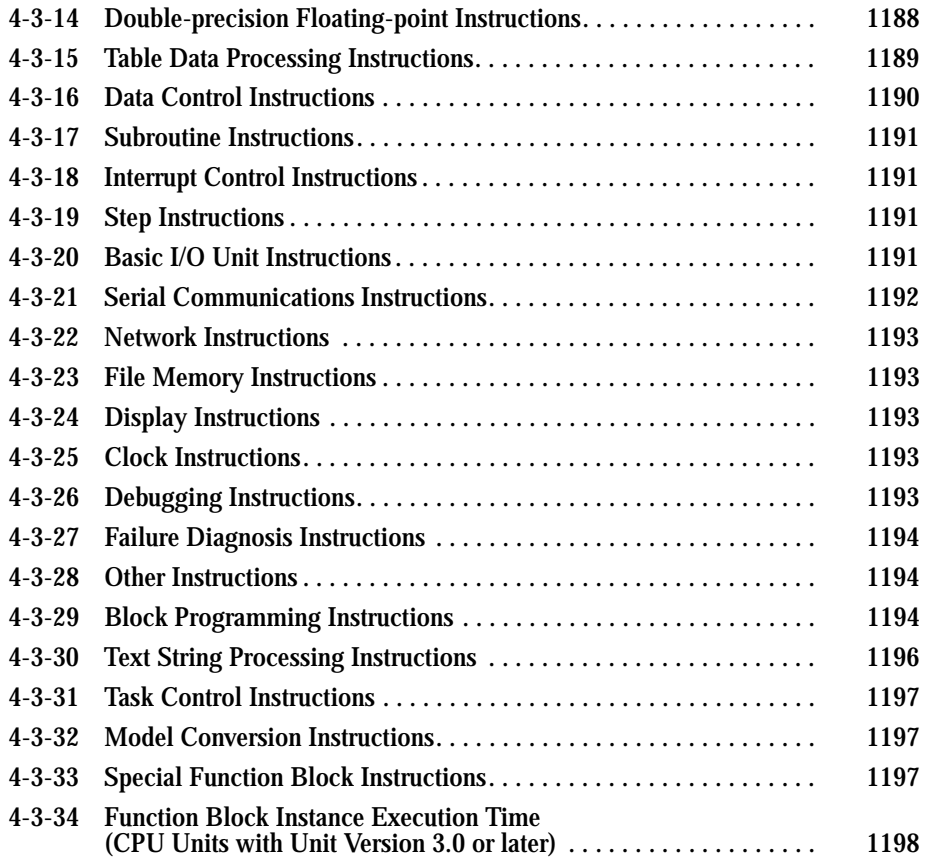

#### **4-1 CJ2 CPU Unit Instruction Execution Times and Number of Steps**

The following table lists the execution times for all instructions that are supported by the CPU Units.

The total execution time of instructions within one whole user program is the process time for program execution when calculating the cycle time (See note.).

**Note** User programs are allocated tasks that can be executed within cyclic tasks and interrupt tasks that satisfy interrupt conditions.

Execution times for most instructions differ depending on the CPU Unit used and the conditions when the instruction is executed.

The execution time can also vary when the execution condition is OFF.

The following table also lists the length of each instruction in the *Length (steps)* column. The number of steps required in the user program area for each instructions depends on the instruction and the operands used with it. The number of steps in a program is not the same as the number of instruc-

tions.

**Note** 1. Most instructions are supported in differentiated form (indicated with ↑, ↓, @, and %). Specifying differentiation will increase the execution times by the following amounts. (unit: μs)

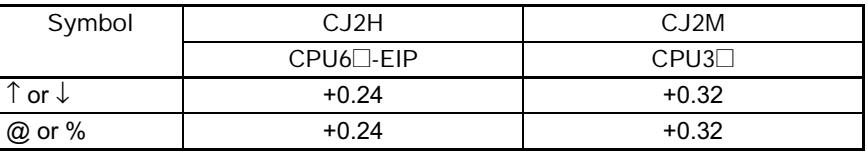

2. Use the following time as a guideline when instructions are not executed. (unit: μs)

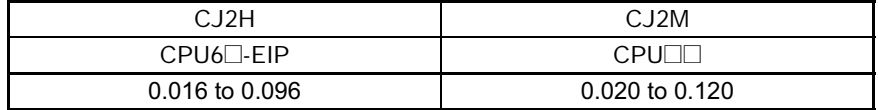

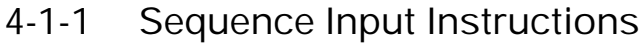

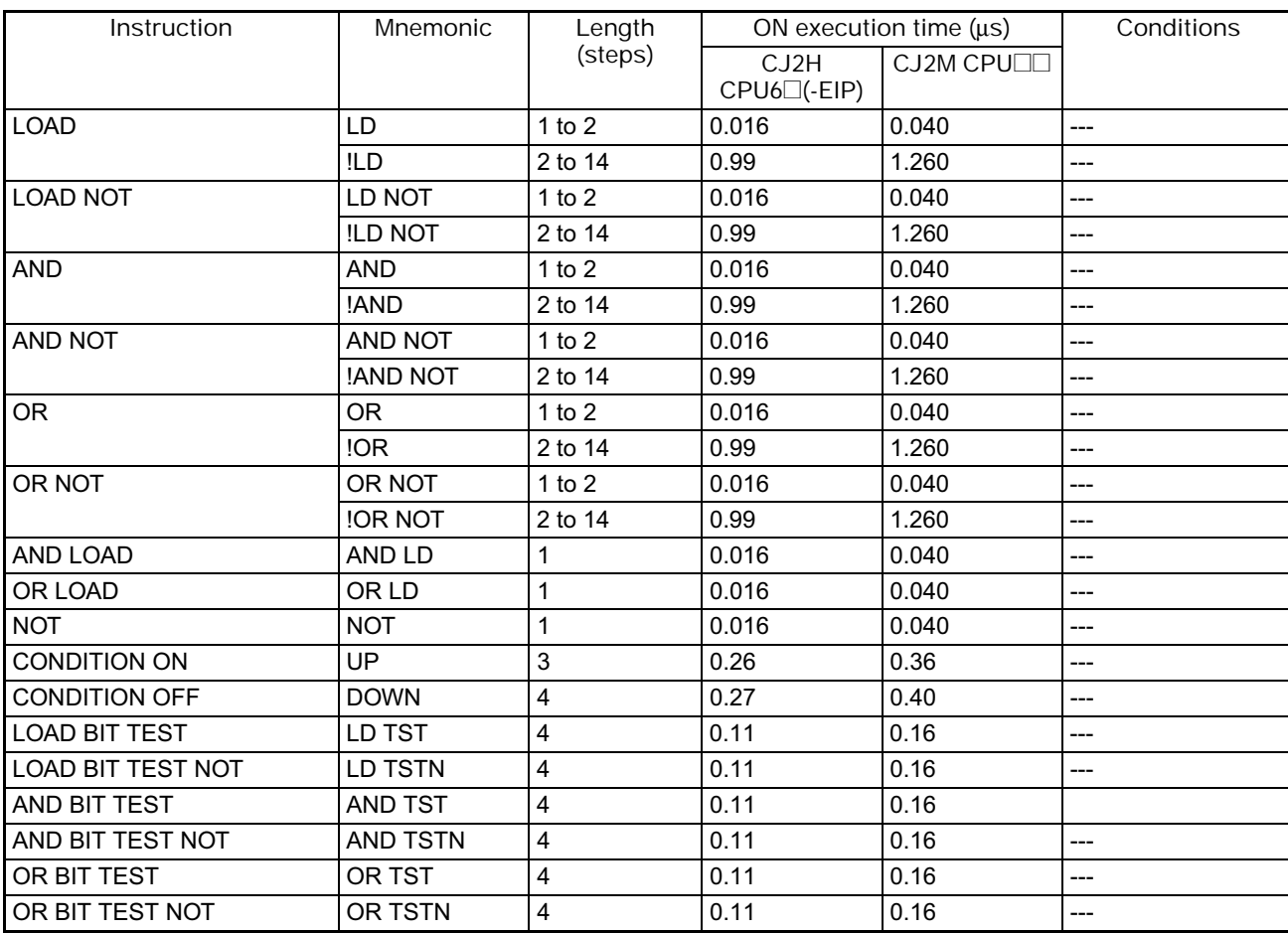

# **4-1-2 Sequence Output Instructions**

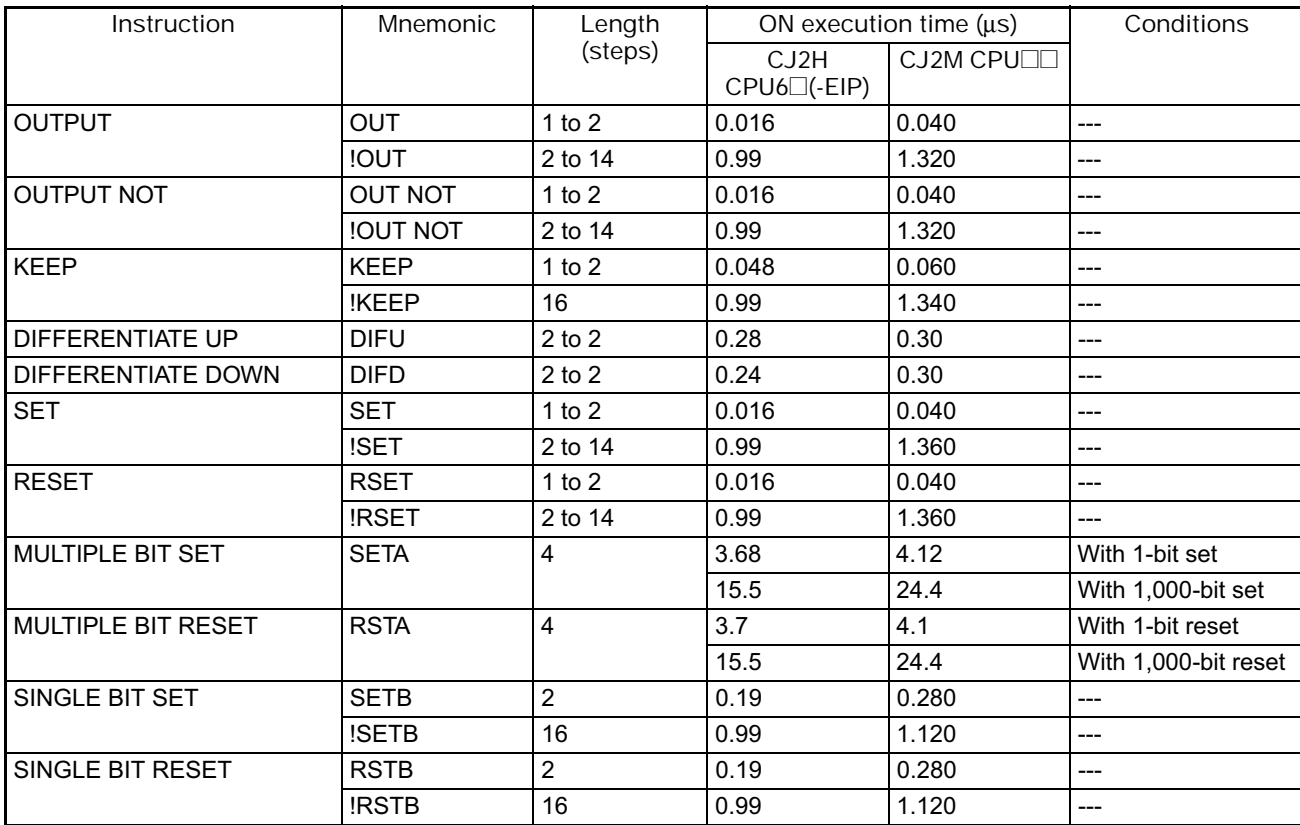

#### 4. Instruction Execution Times and Number of Steps

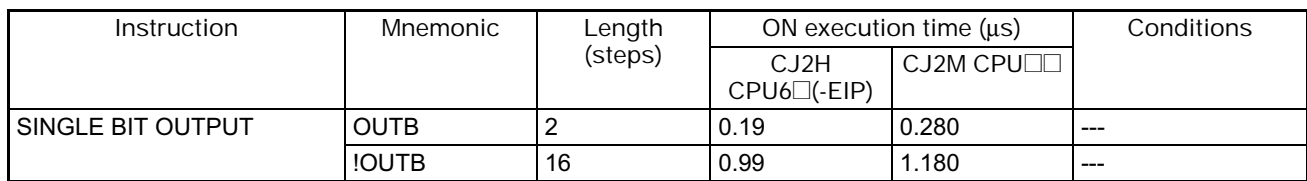

### **4-1-3 Sequence Control Instructions**

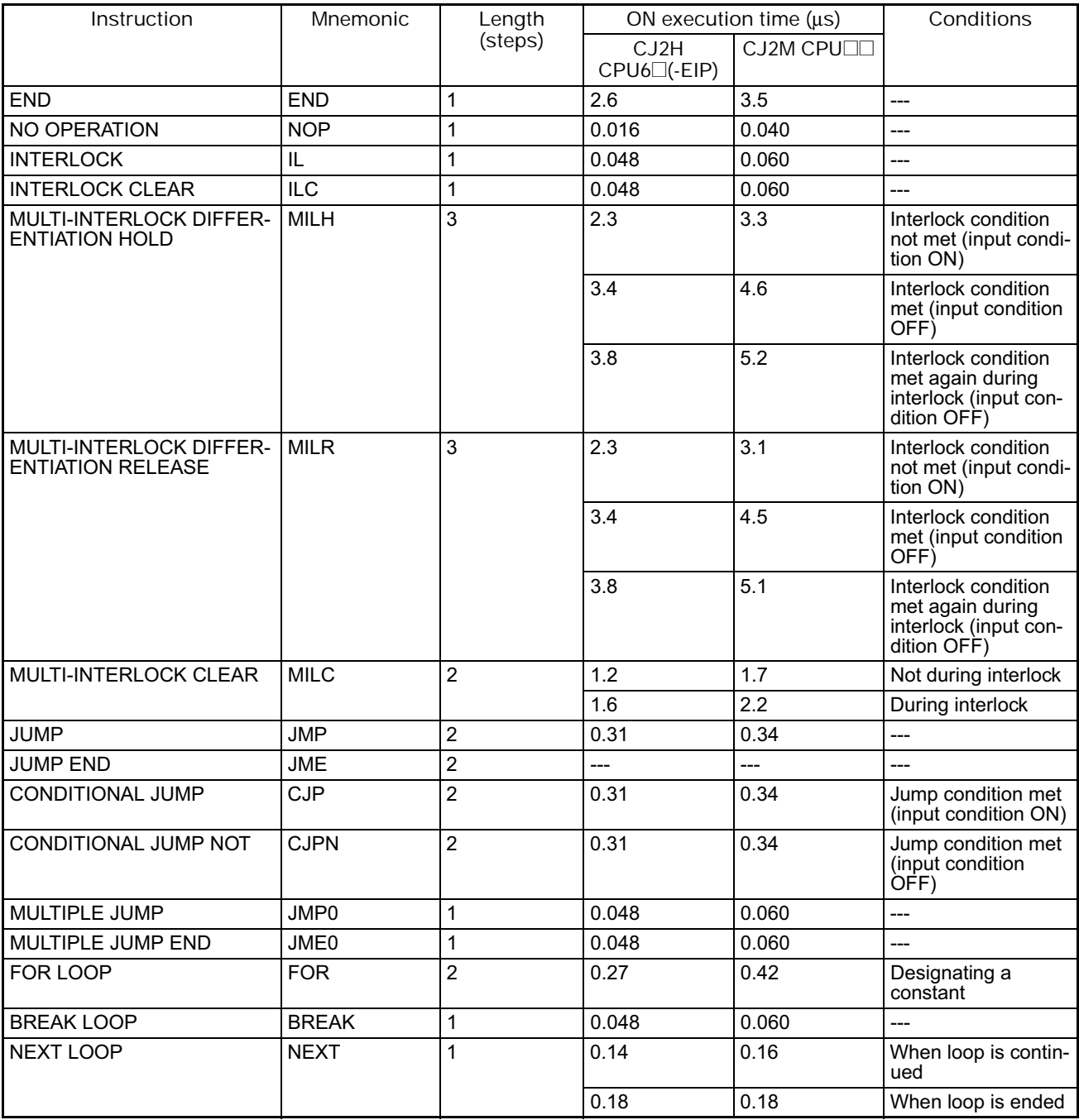

### **4-1-4 Timer and Counter Instructions**

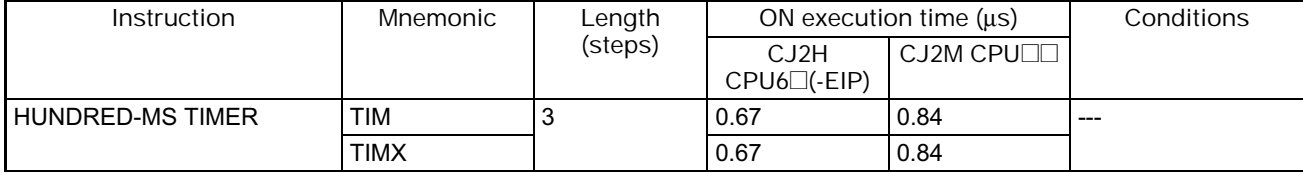

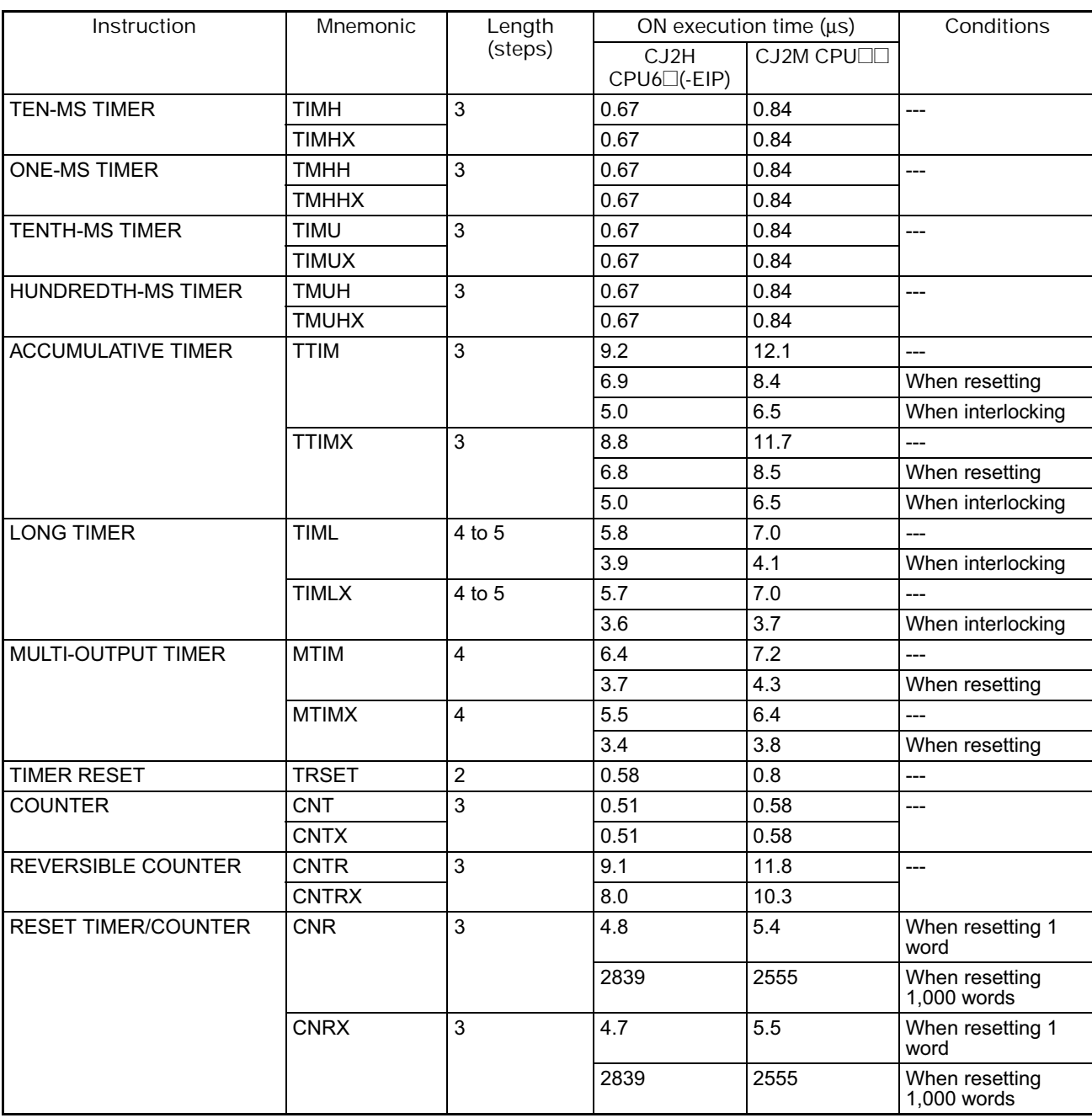

### **4-1-5 Comparison Instructions**

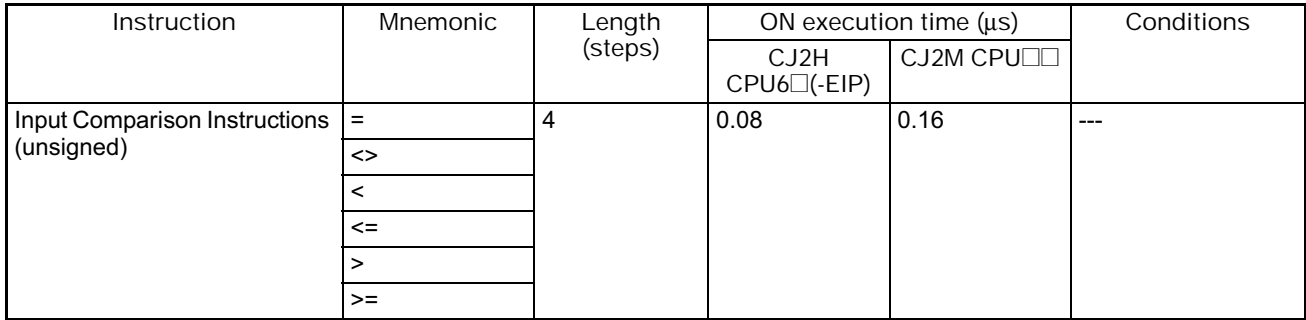

### 4. Instruction Execution Times and Number of Steps

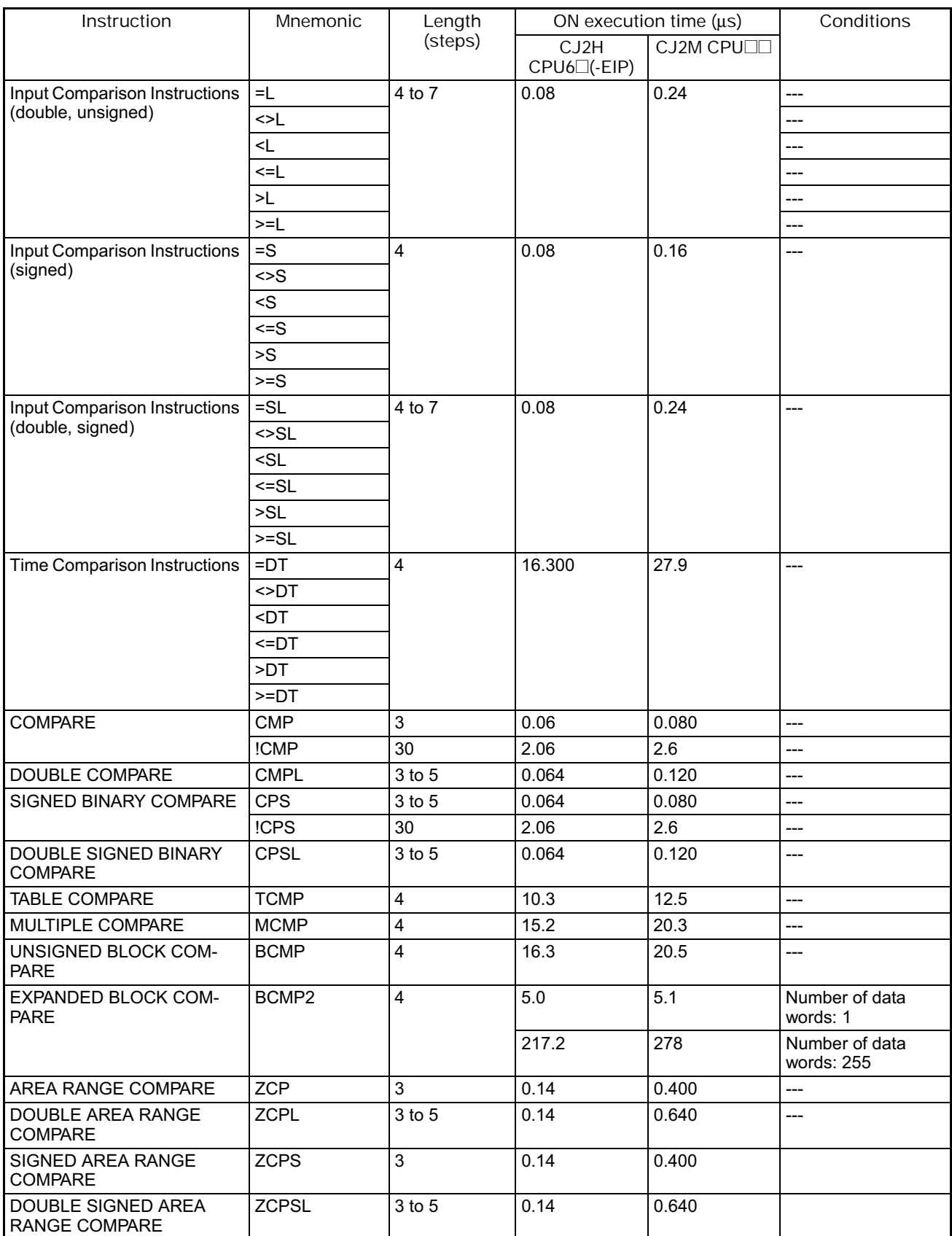

### **4-1-6 Data Movement Instructions**

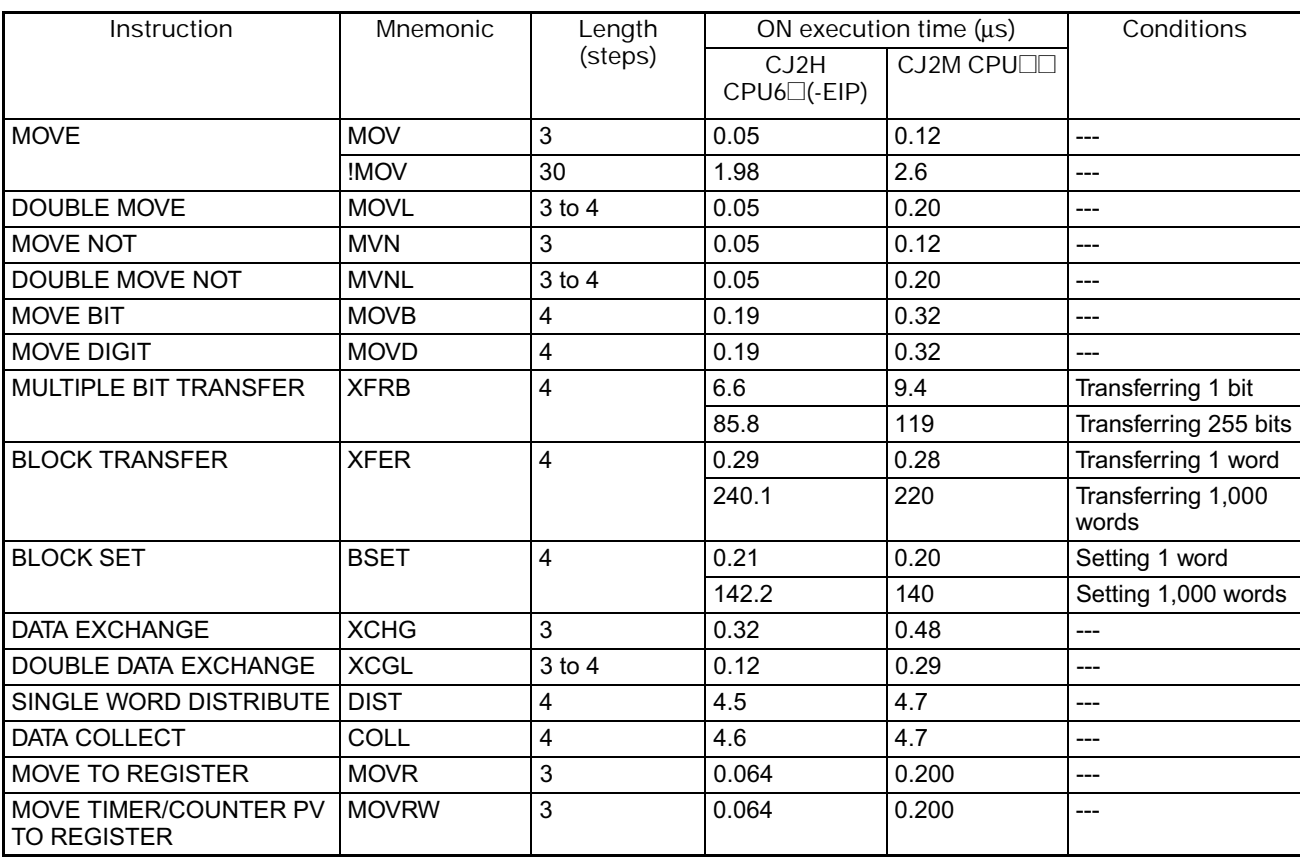

### **4-1-7 Data Shift Instructions**

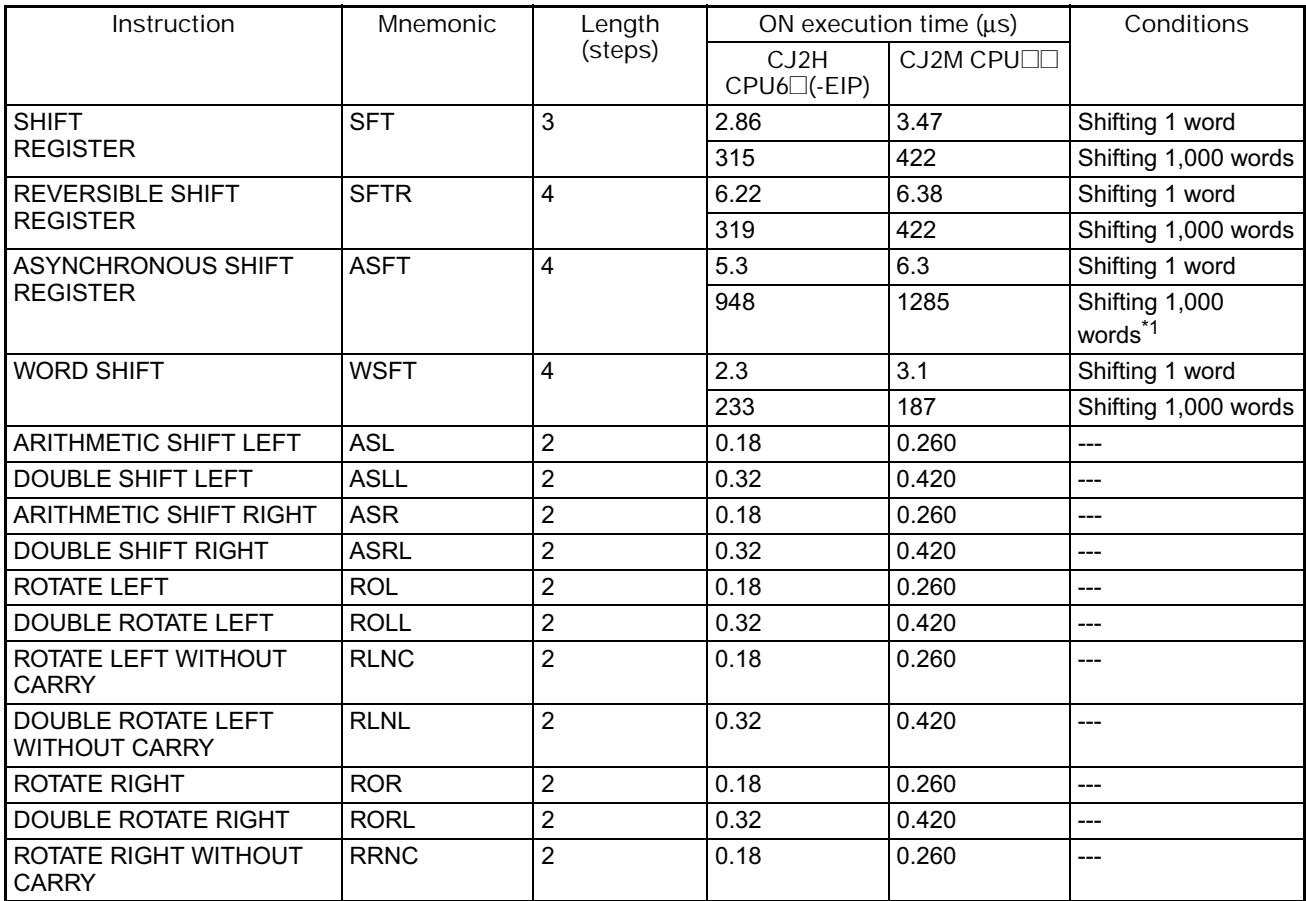

#### 4. Instruction Execution Times and Number of Steps

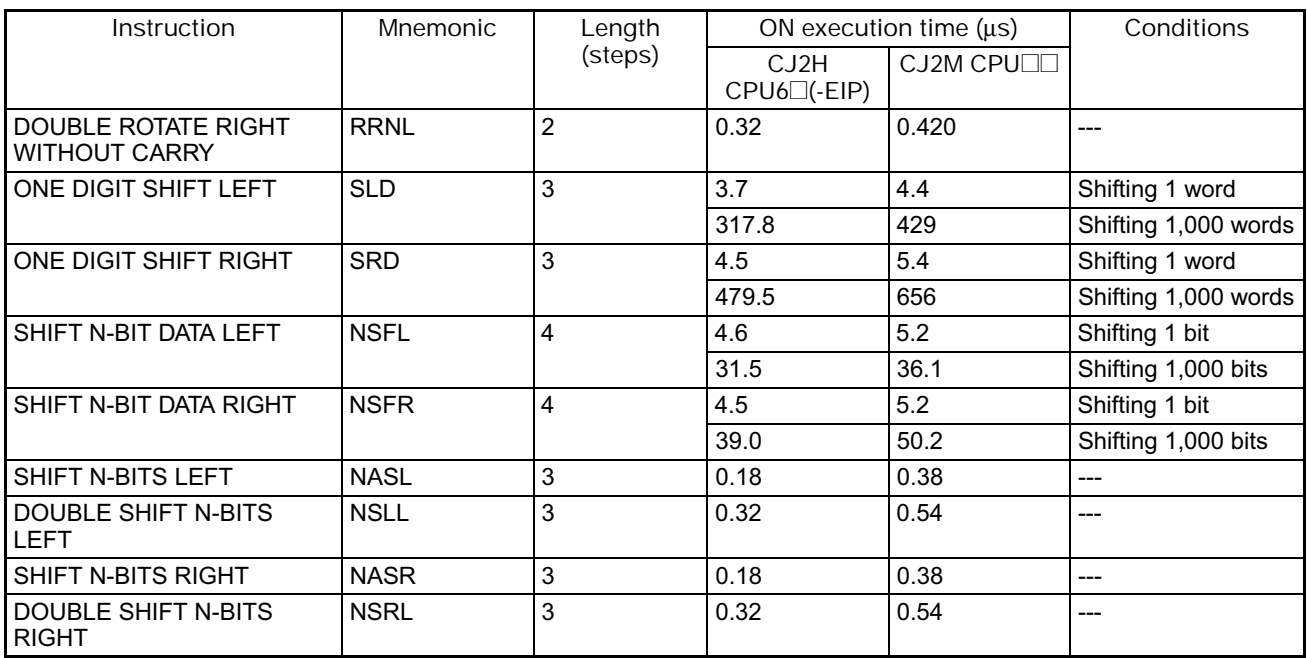

\*1 The instruction execution time is greatly affected by the amount to data. This will affect the cycle time. To reduce the effect on the cycle time, background execution can be specified.

#### **4-1-8 Increment/Decrement Instructions**

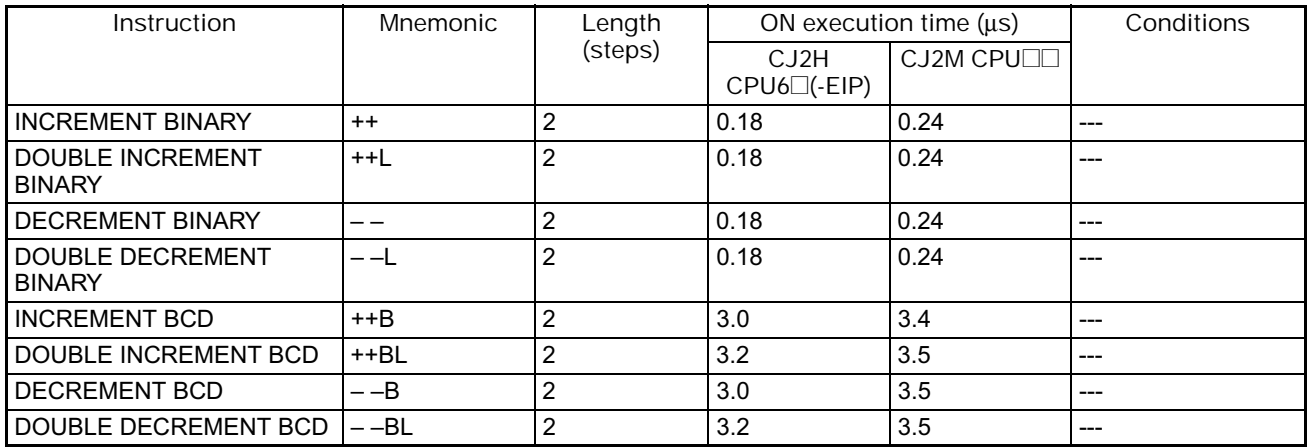

### **4-1-9 Symbol Math Instructions**

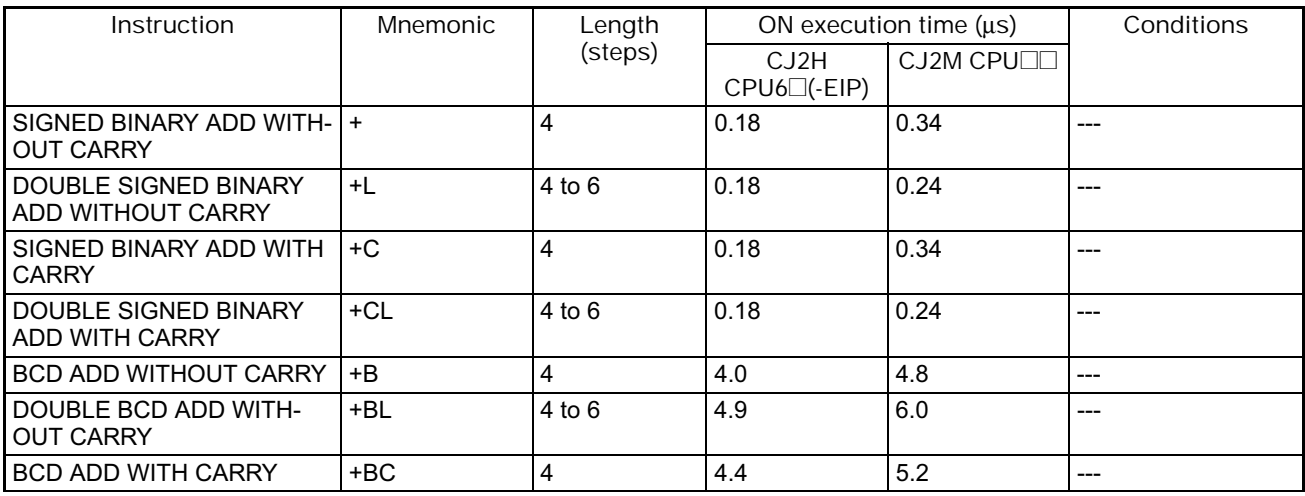

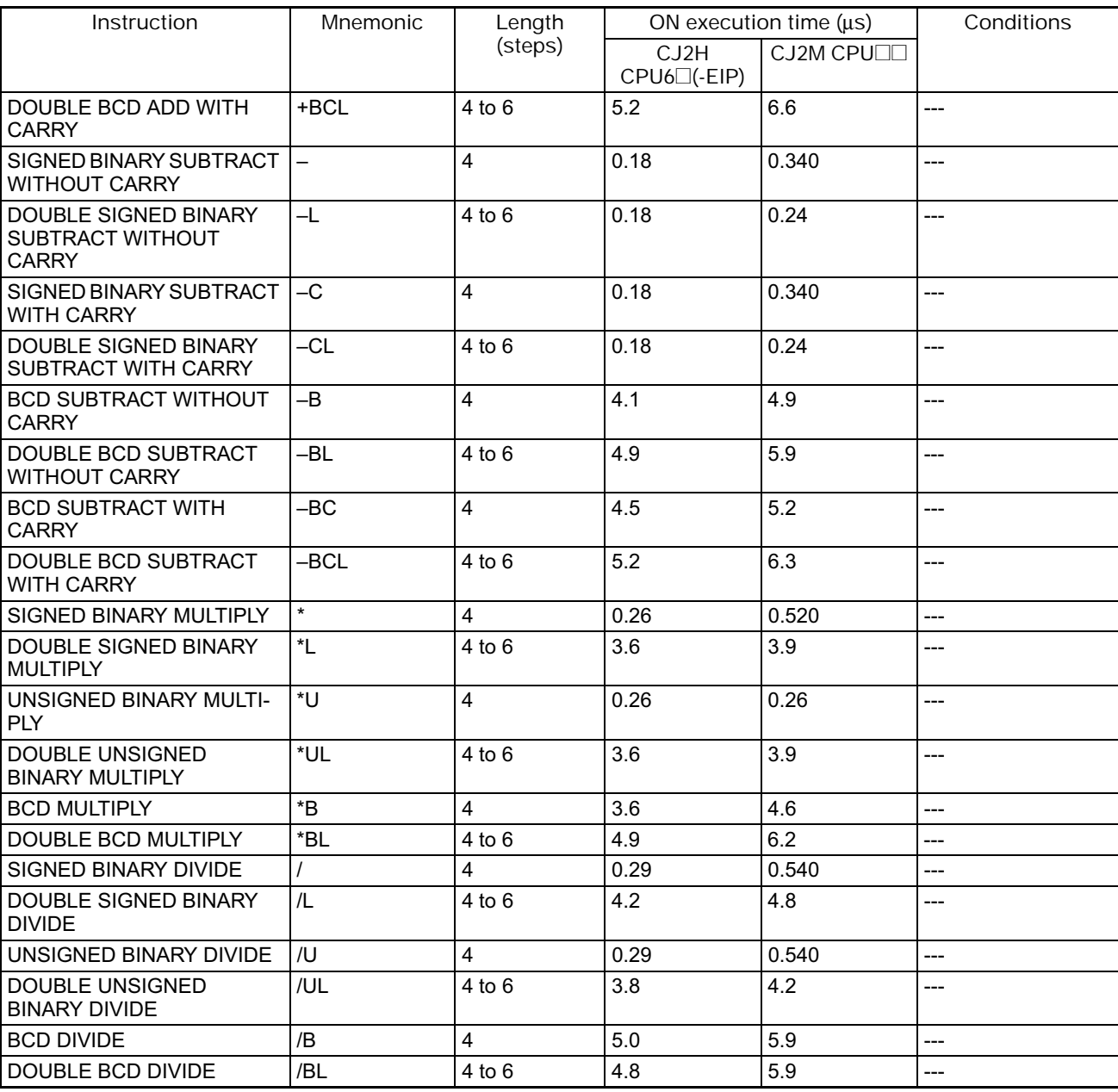

### **4-1-10 Conversion Instructions**

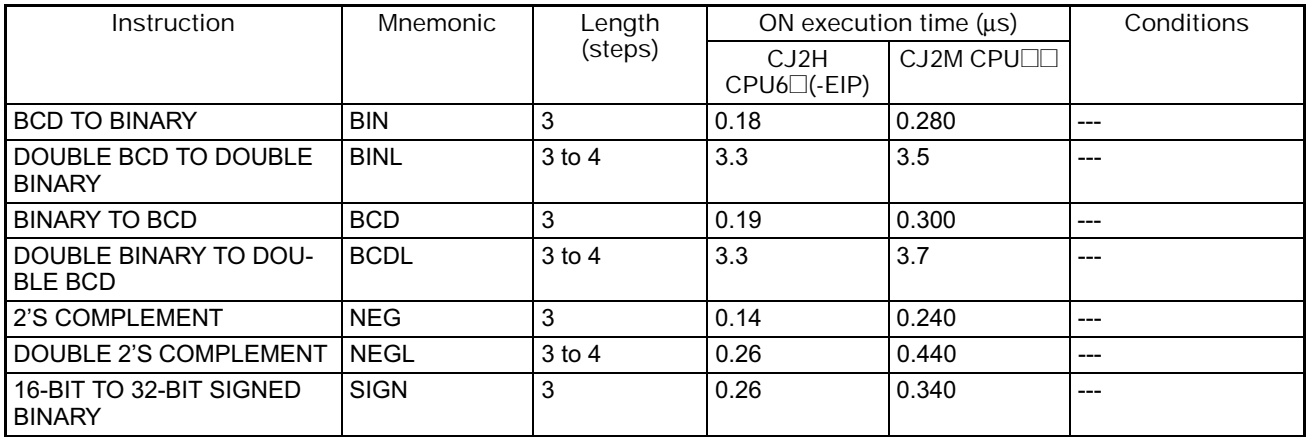

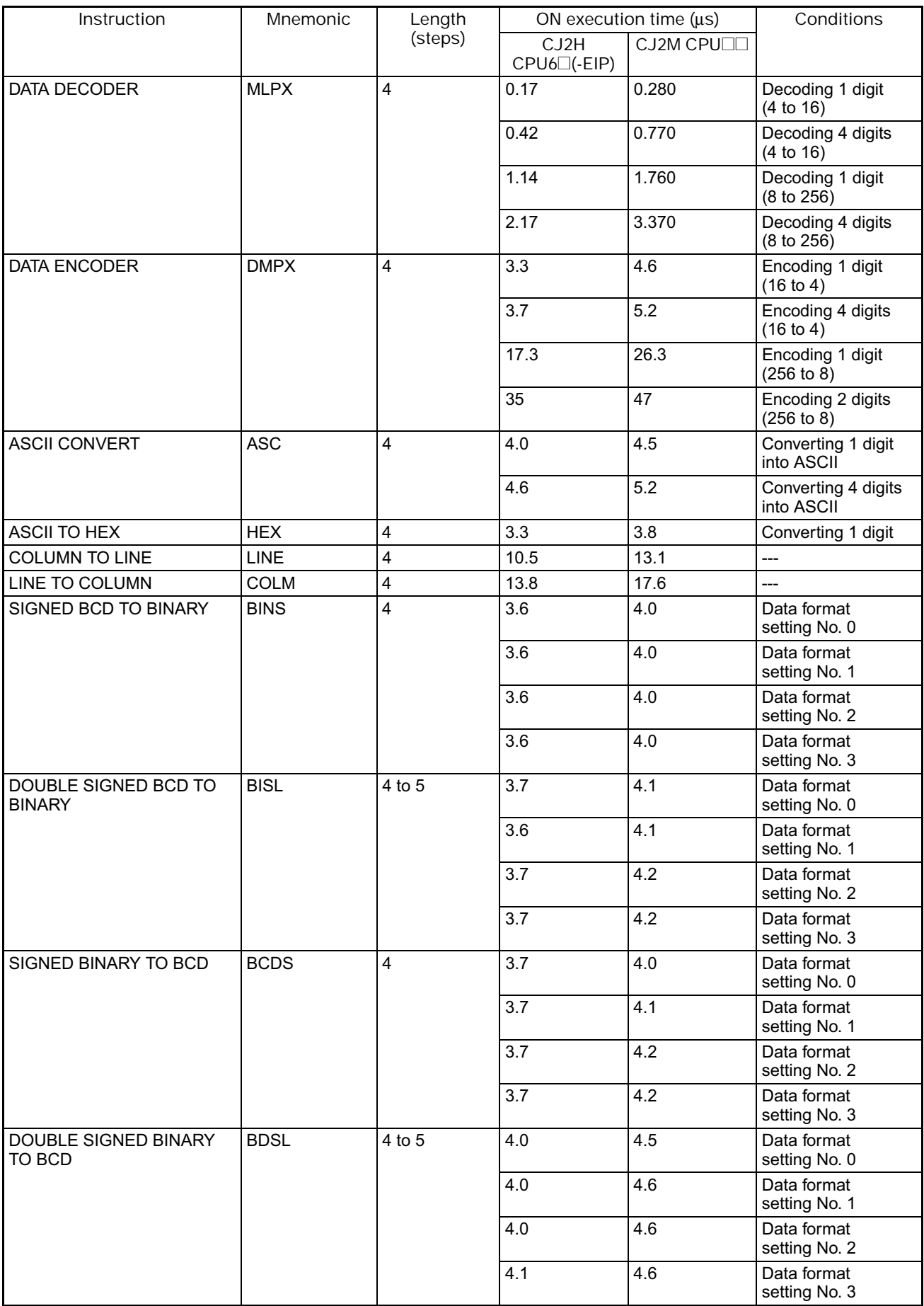

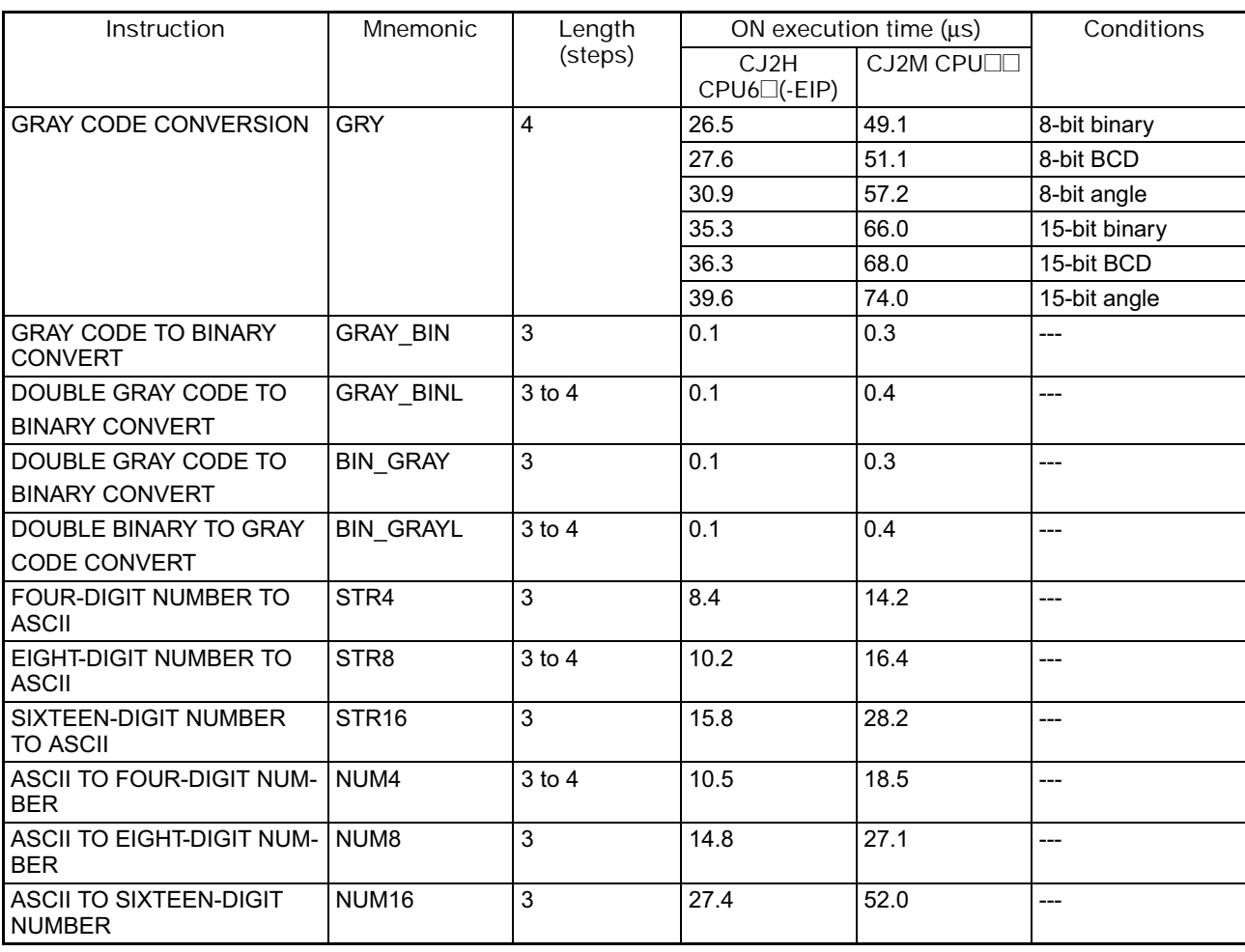

## **4-1-11 Logic Instructions**

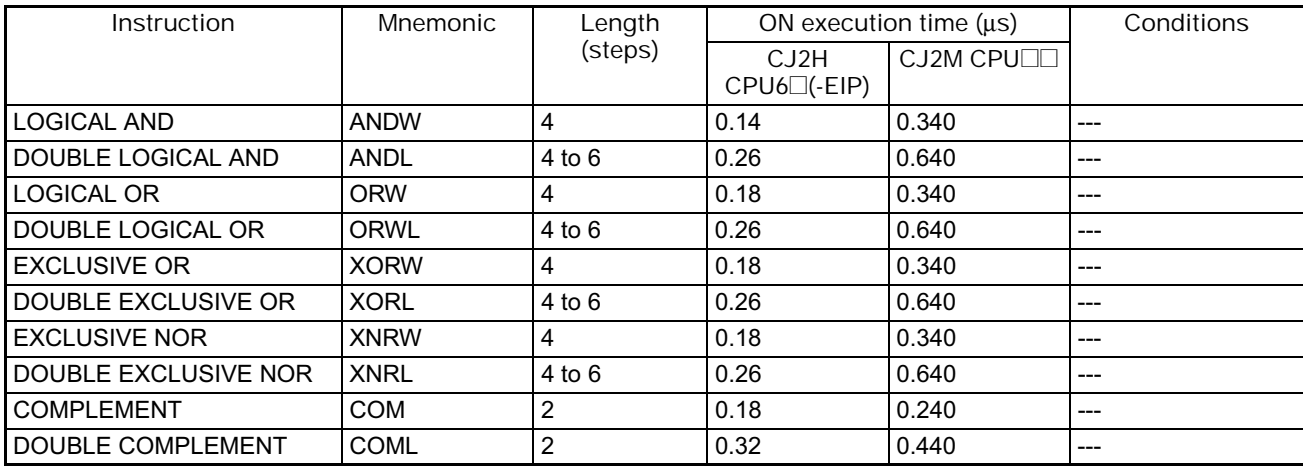

### **4-1-12 Special Math Instructions**

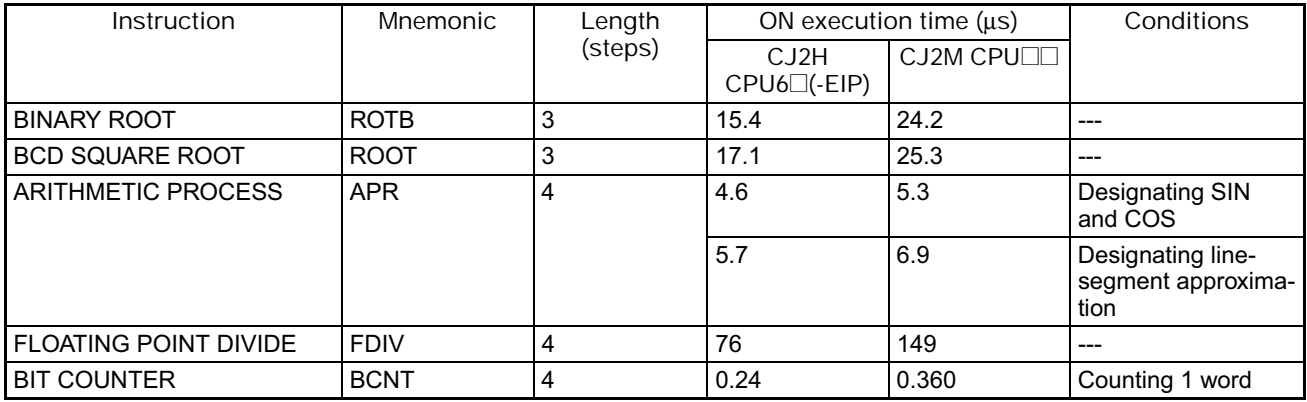

### **4-1-13 Floating-point Math Instructions**

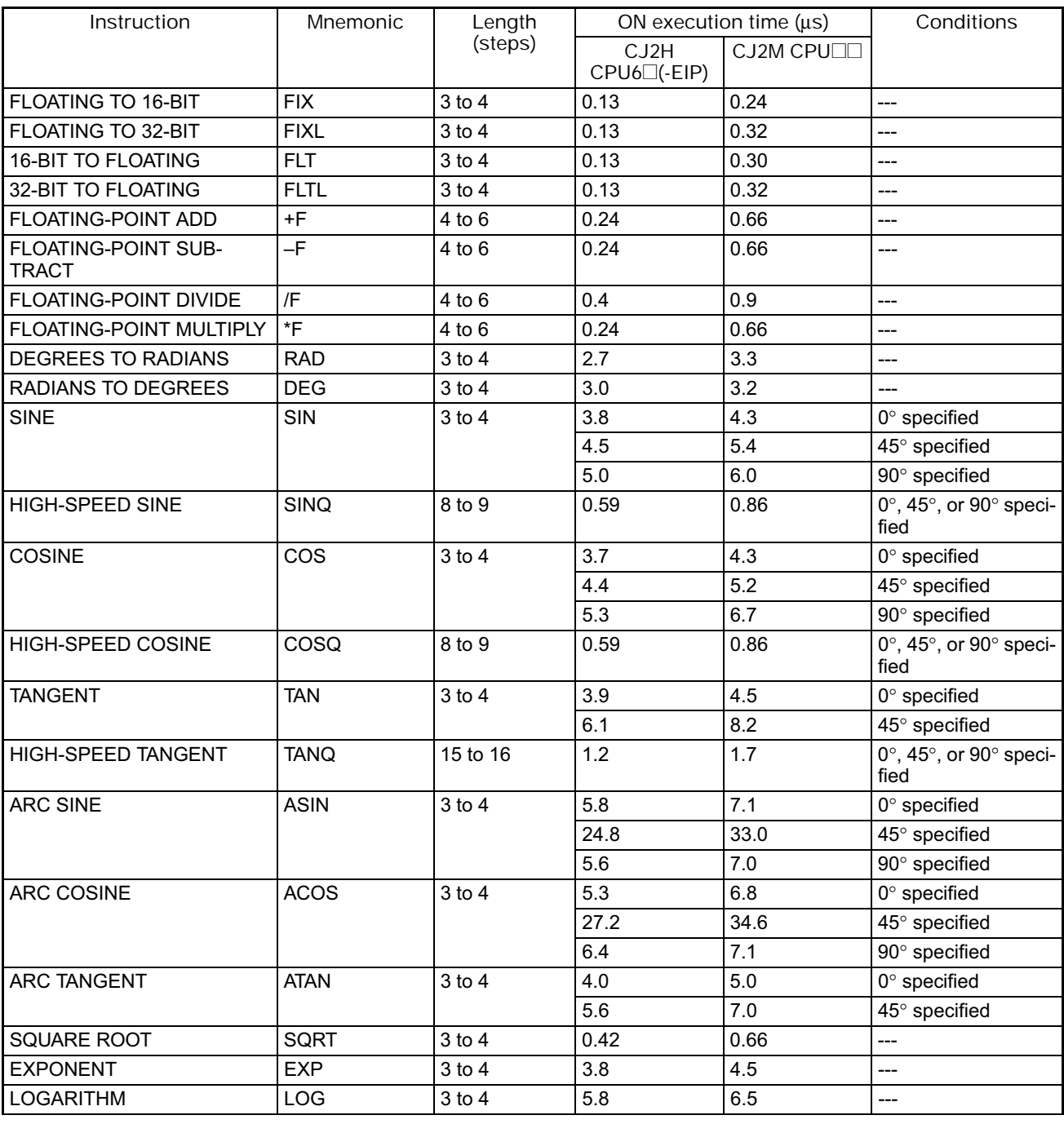

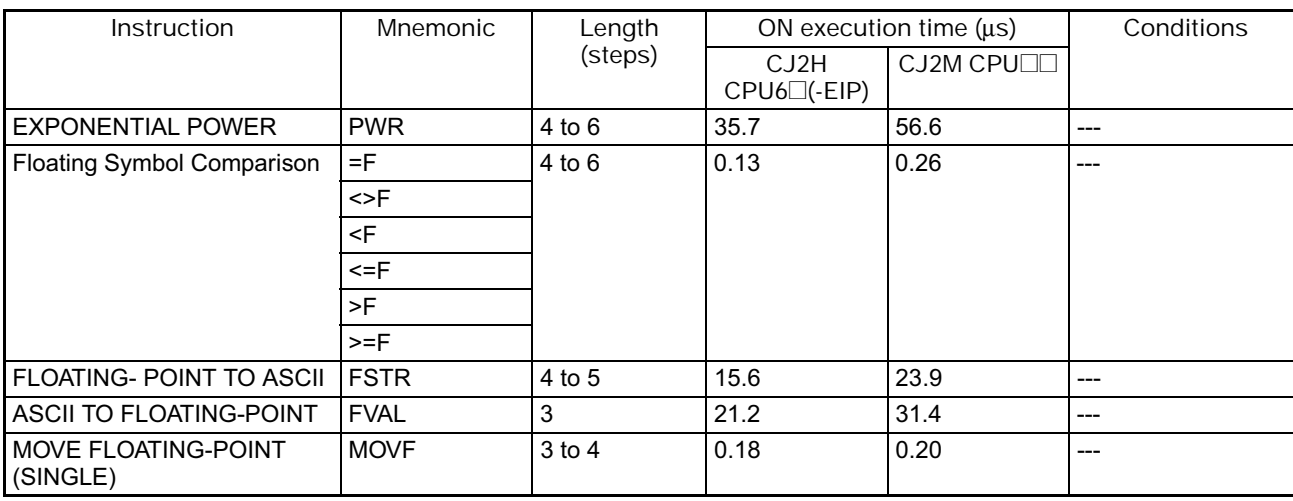

### **4-1-14 Double-precision Floating-point Instructions**

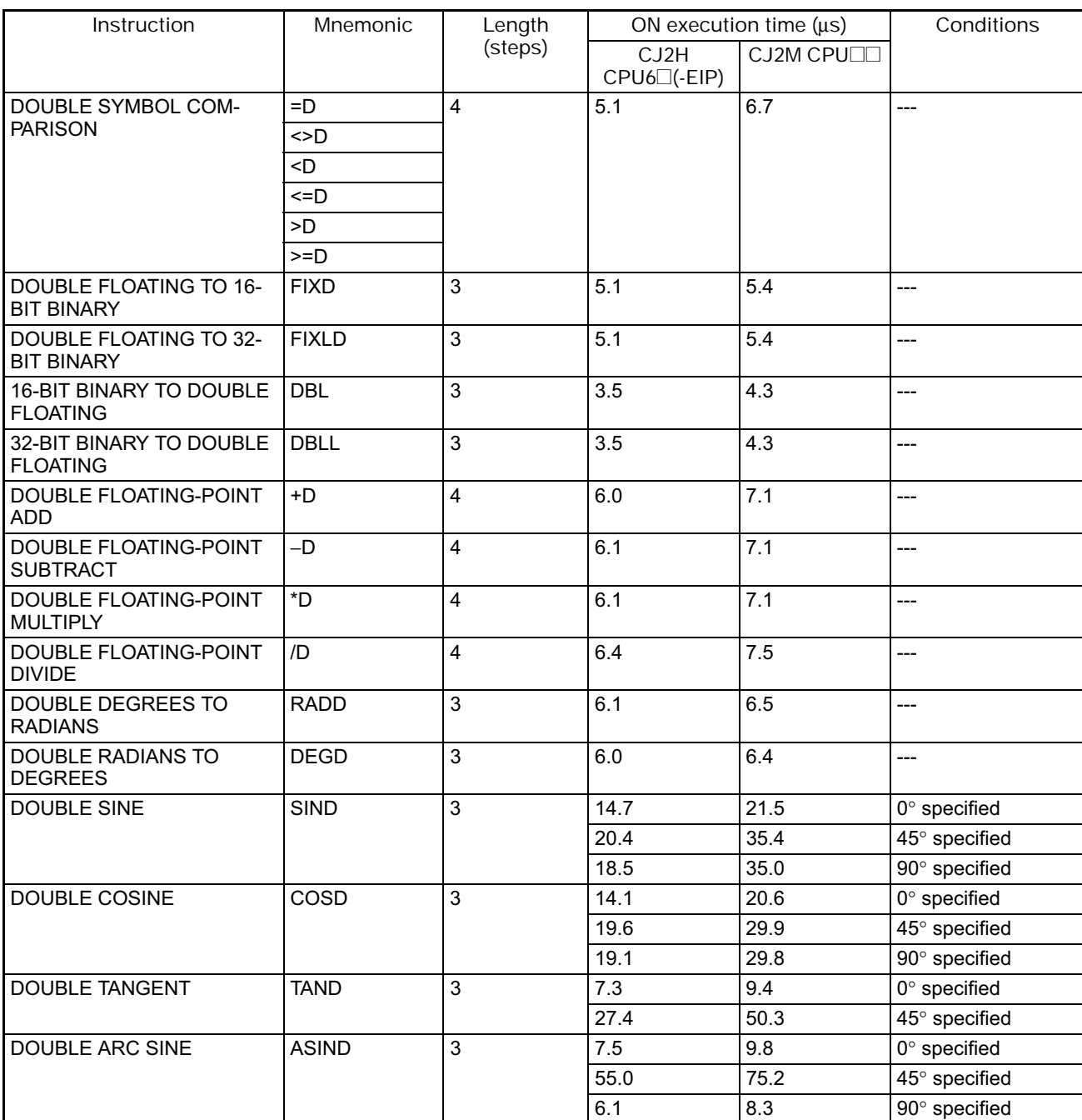

### 4. Instruction Execution Times and Number of Steps

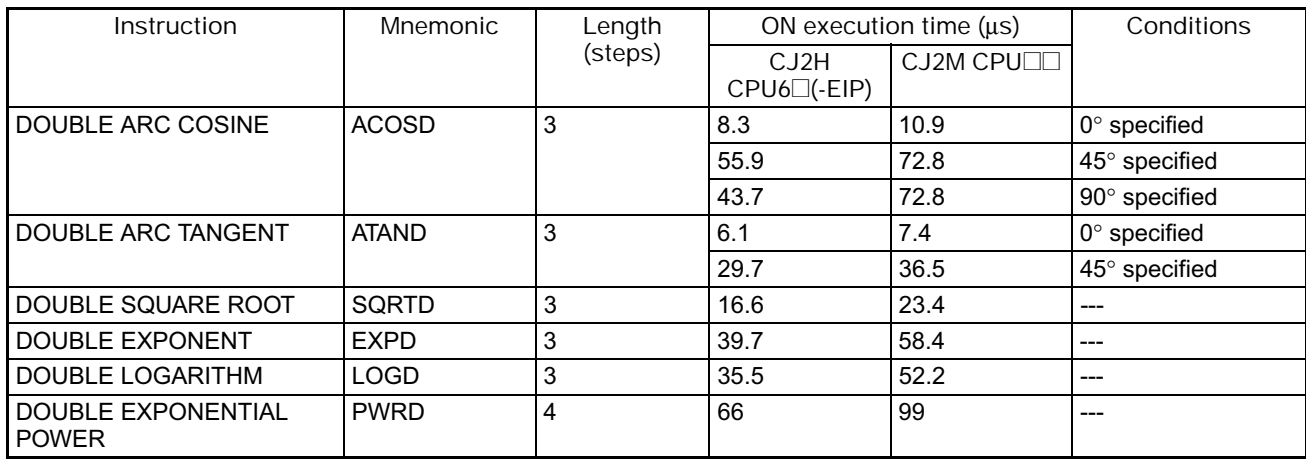

### **4-1-15 Table Data Processing Instructions**

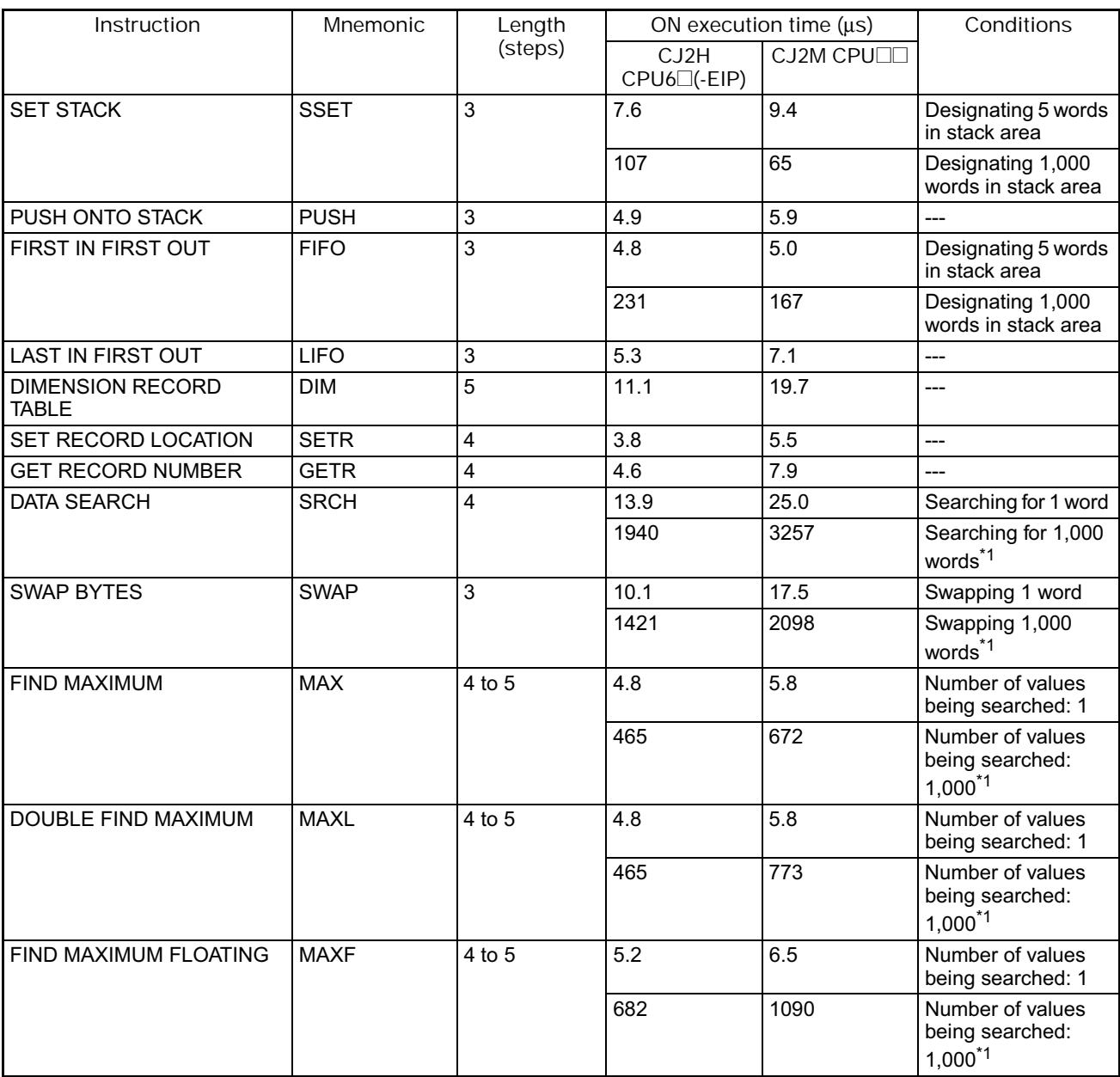

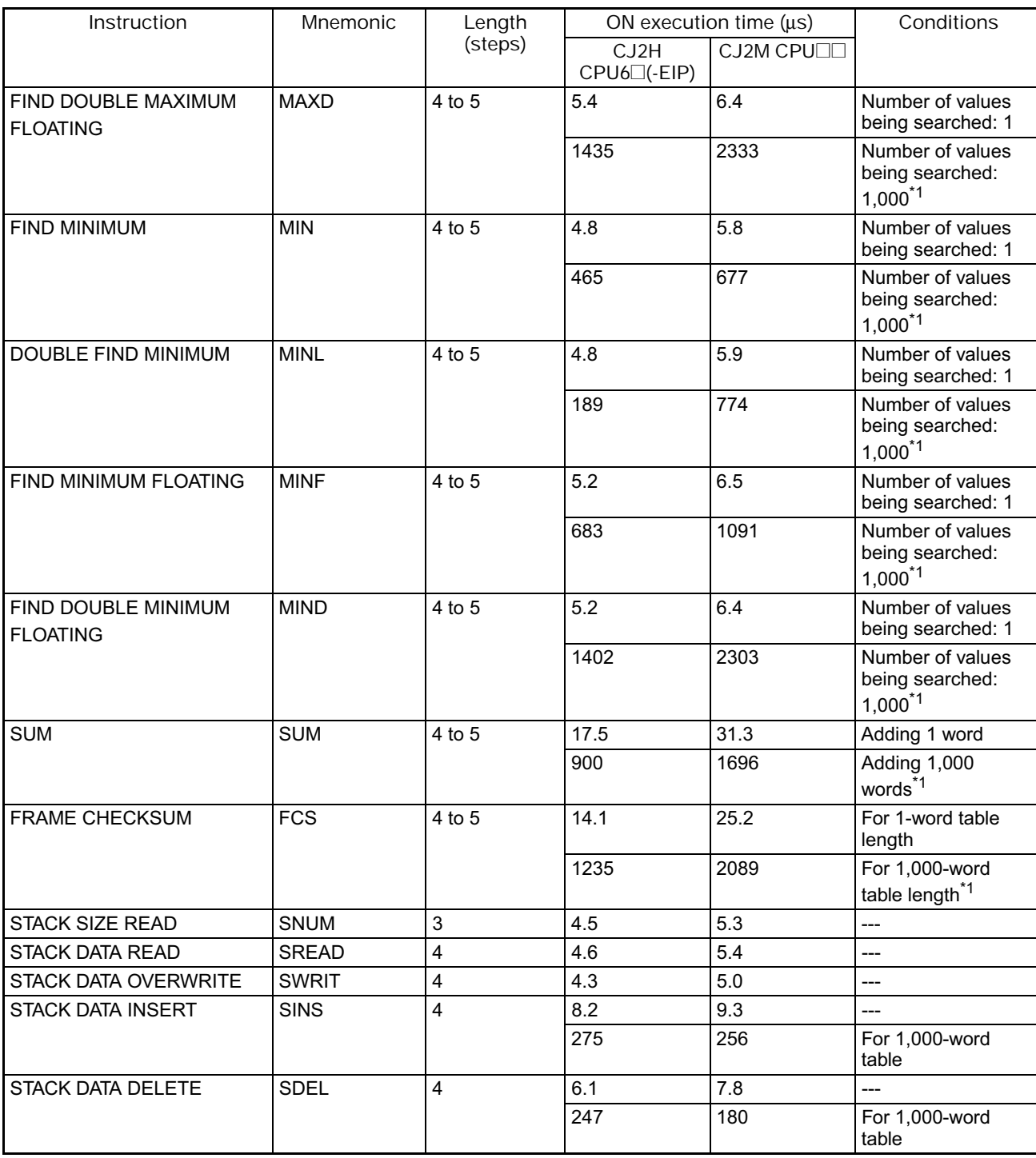

\*1 The instruction execution time is greatly affected by the amount to data. This will affect the cycle time. To reduce the effect on the cycle time, background execution can be specified.

### **4-1-16 Tracking Instructions**

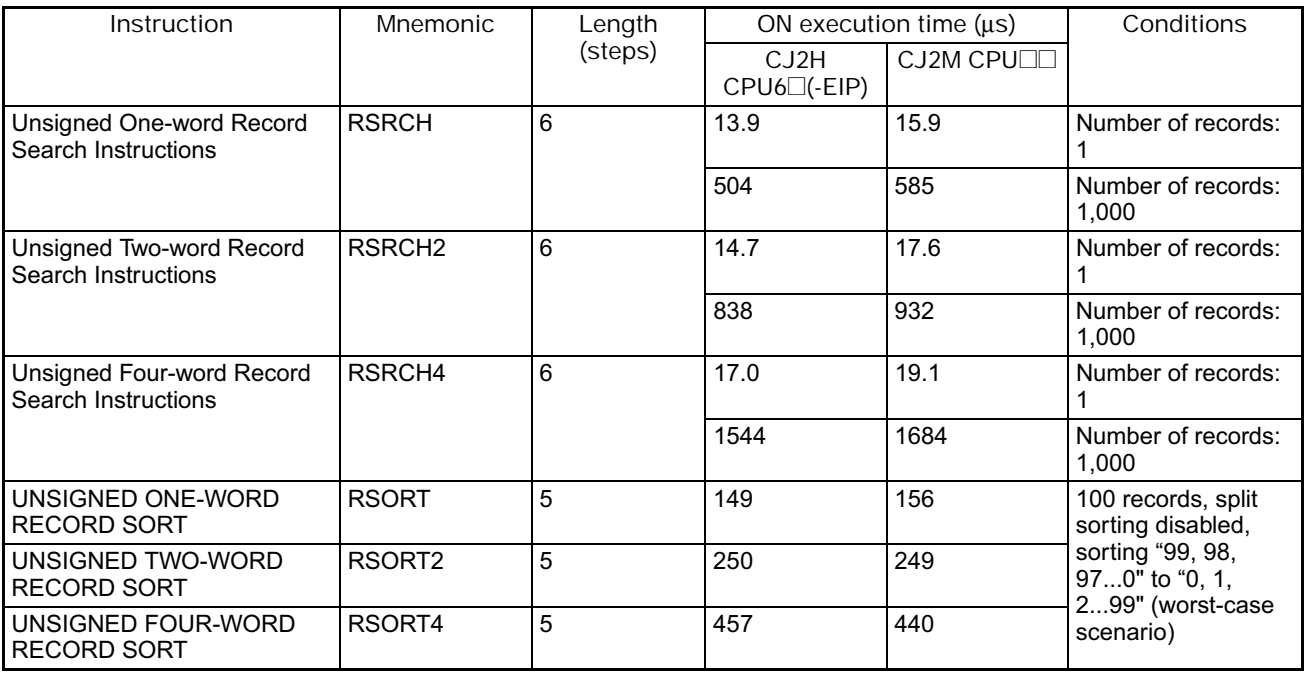

### **4-1-17 Data Control Instructions**

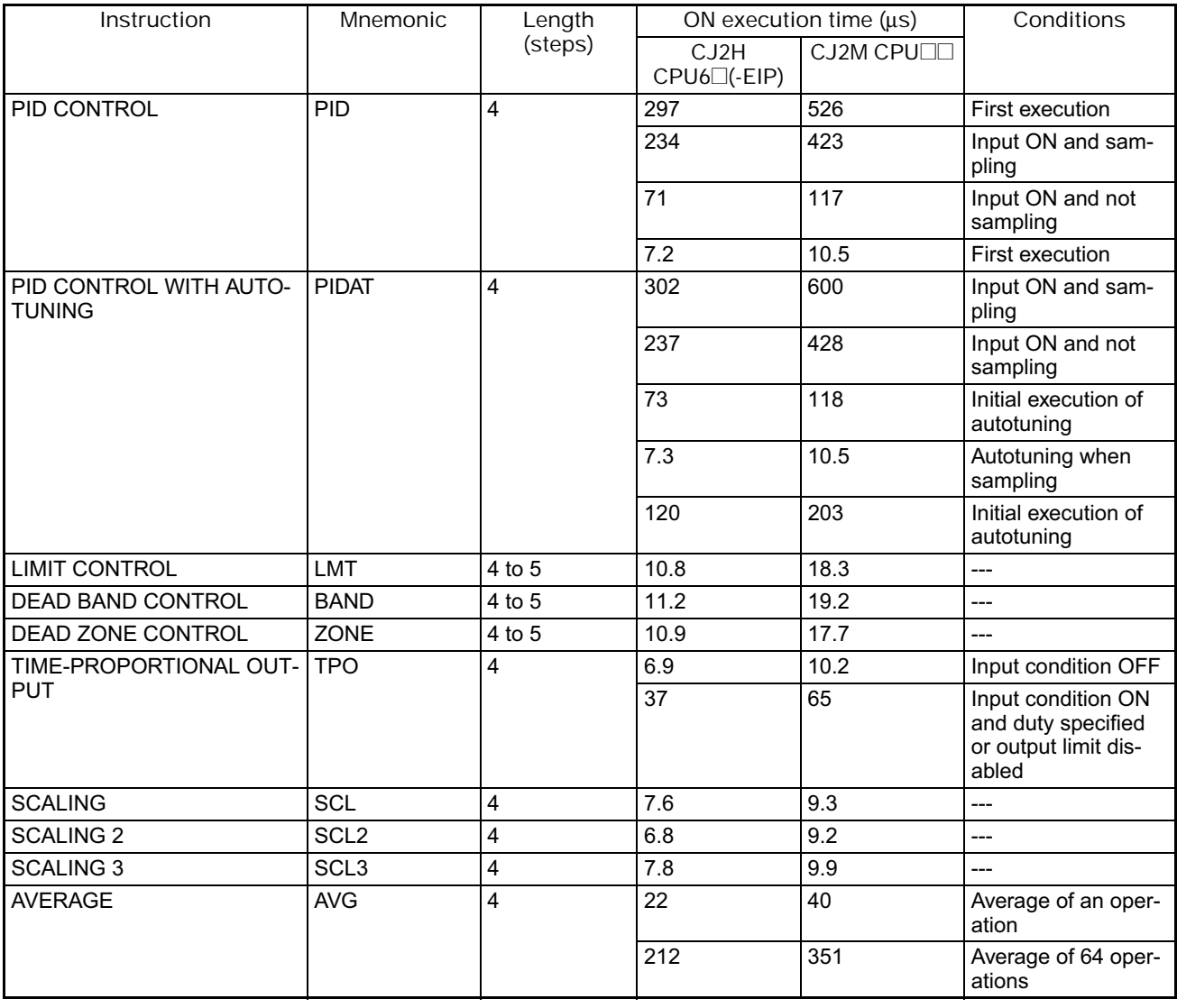

### **4-1-18 Subroutine Instructions**

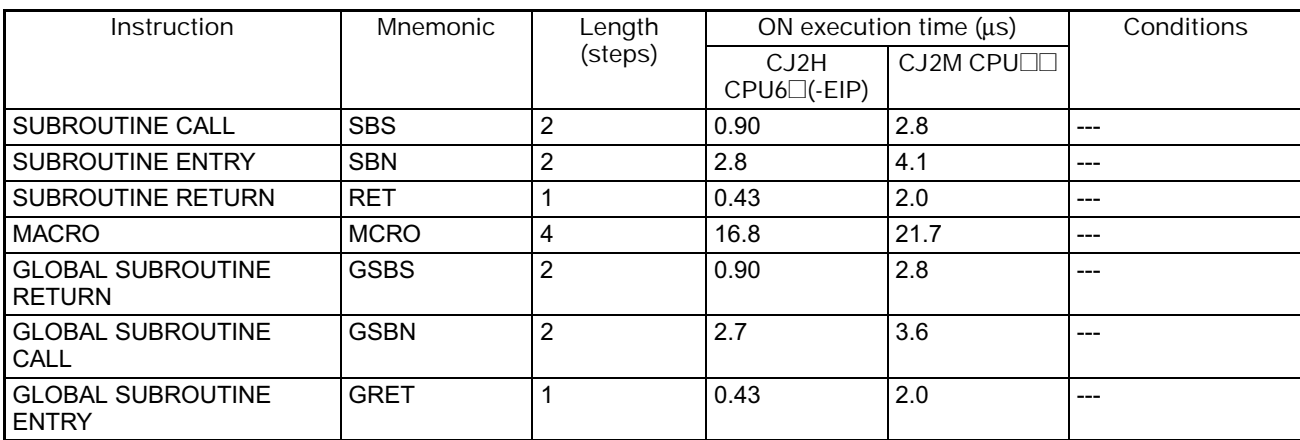

### **4-1-19 Interrupt Control Instructions**

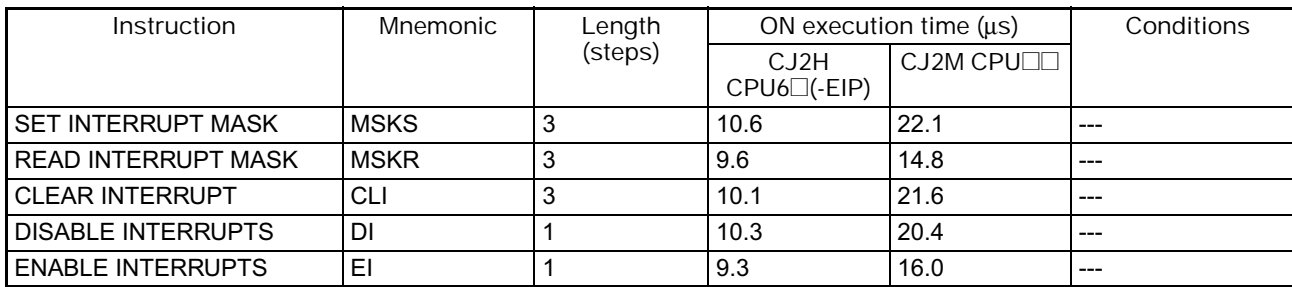

### **4-1-20 Step Instructions**

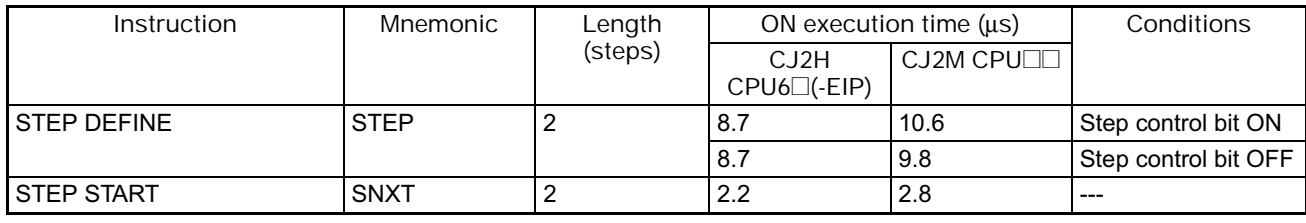

### **4-1-21 Basic I/O Unit Instructions**

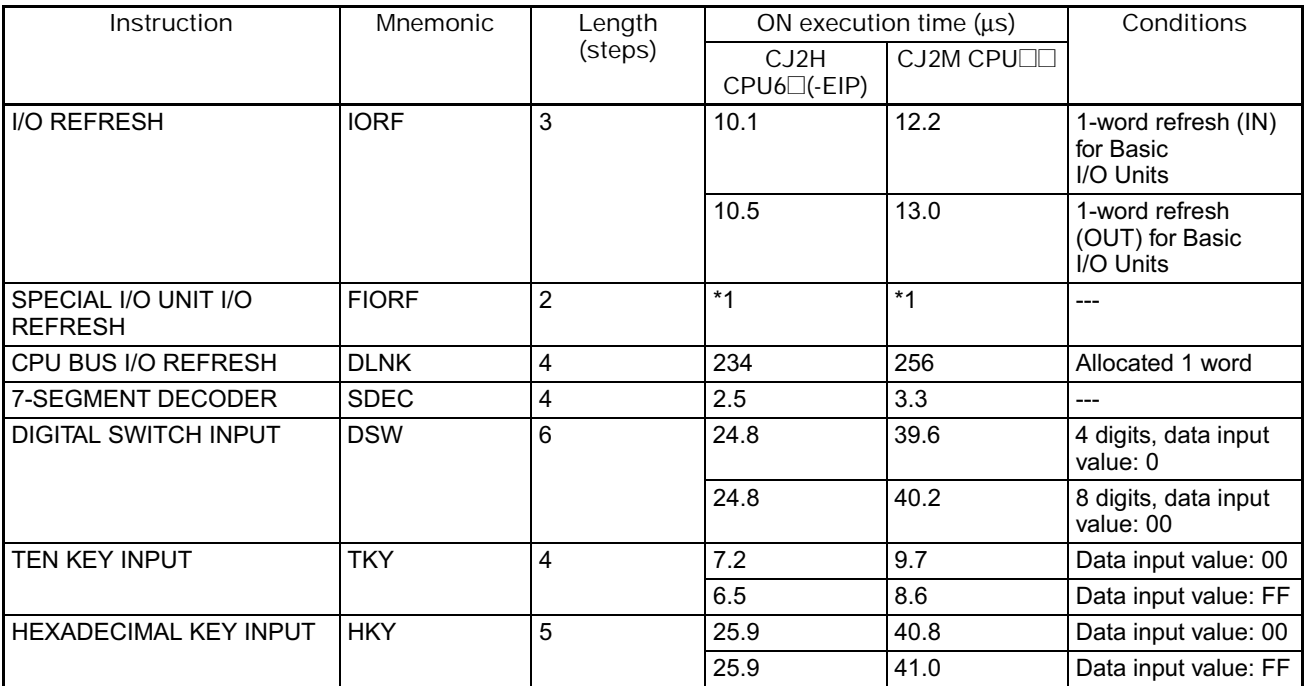

#### 4. Instruction Execution Times and Number of Steps

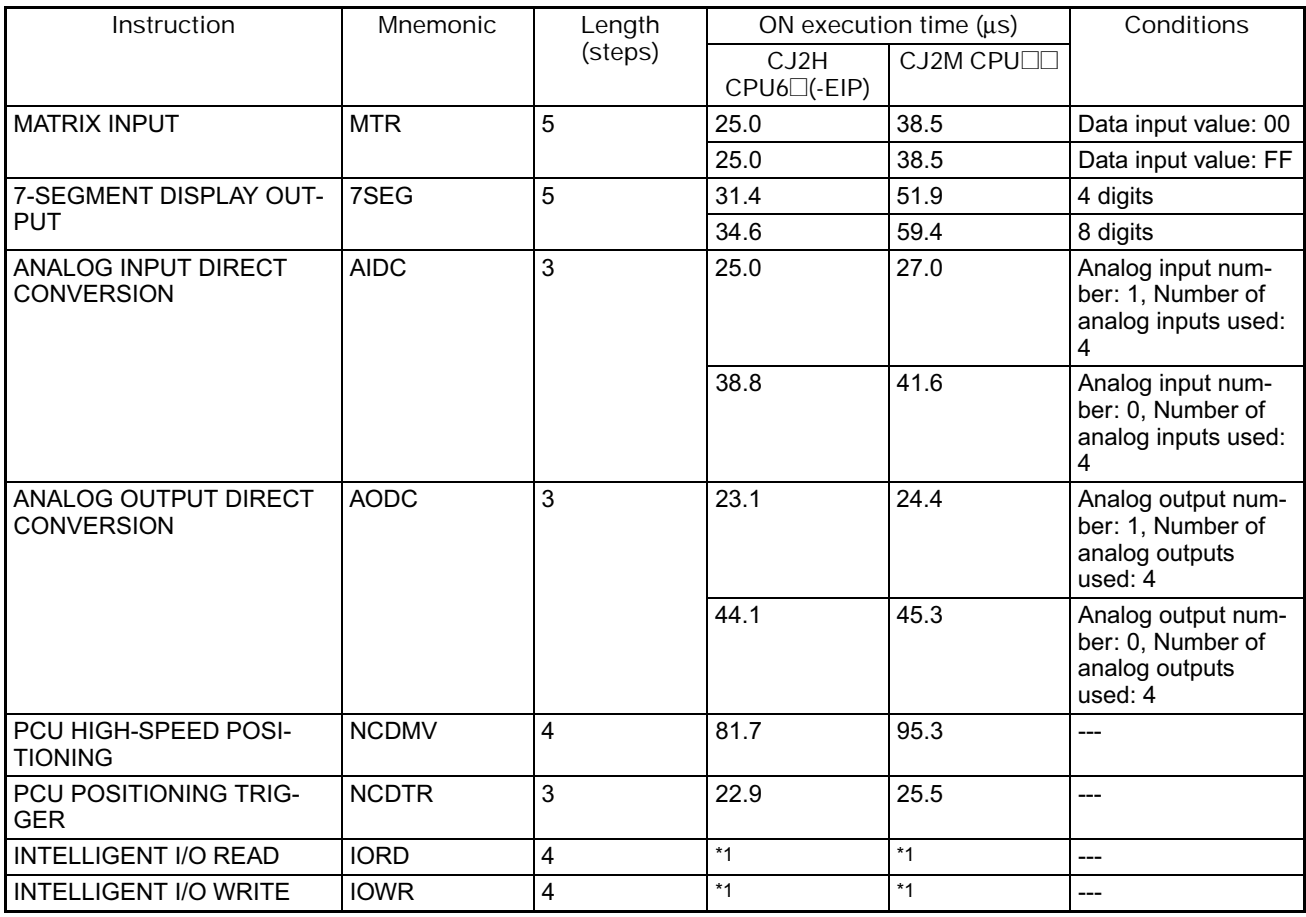

\*1 Execution of the IORD, IORW, and FIORF instructions depends on the Special I/O Units for which they are being executed.

#### **4-1-22 Serial Communications Instructions**

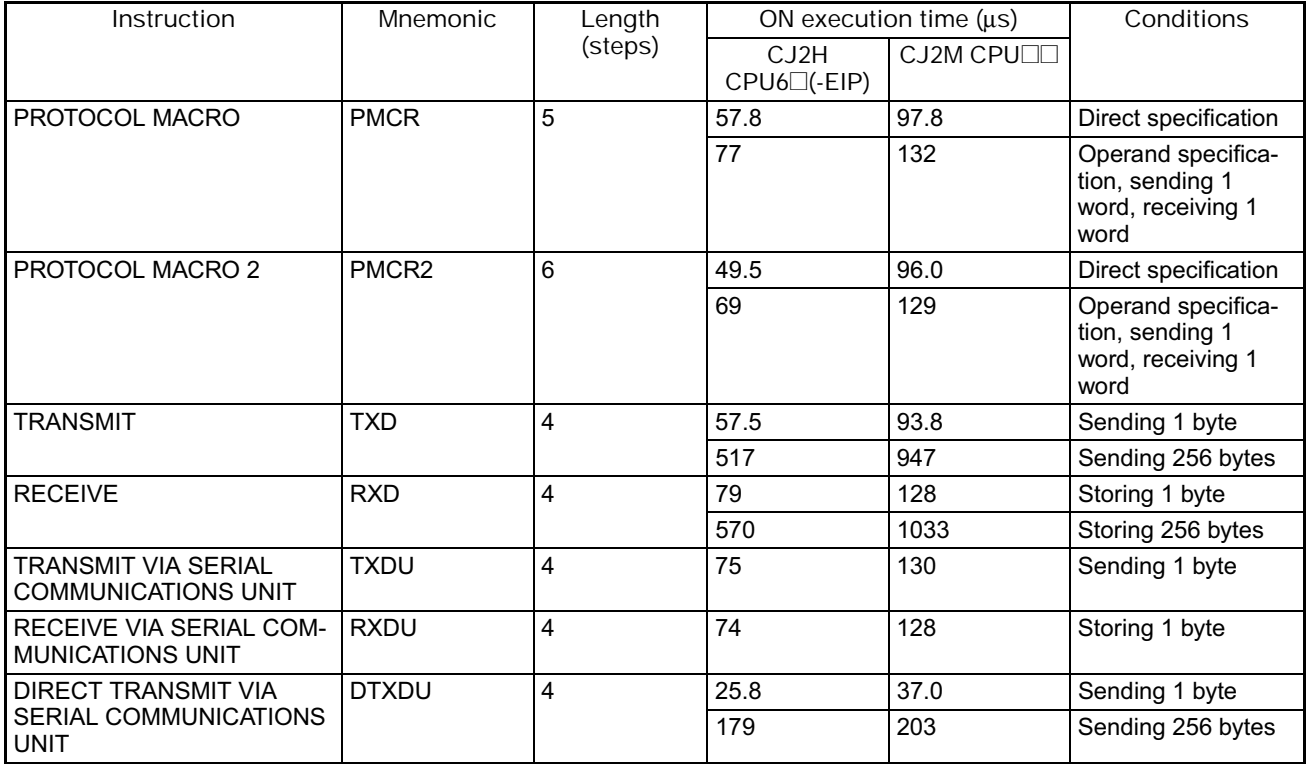

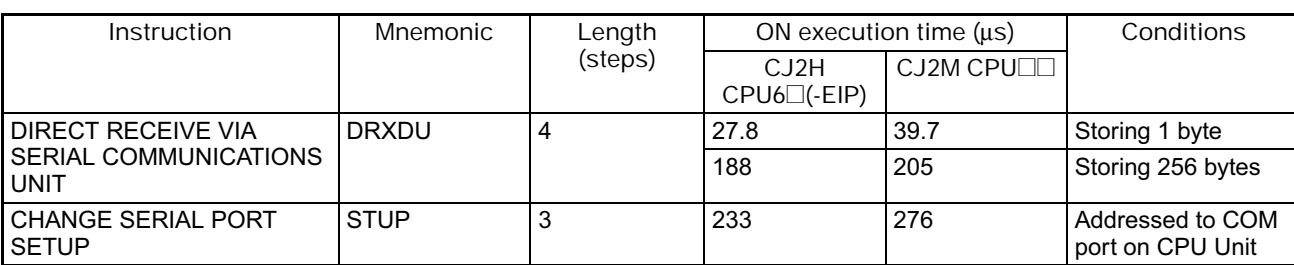

#### **4-1-23 Network Instructions**

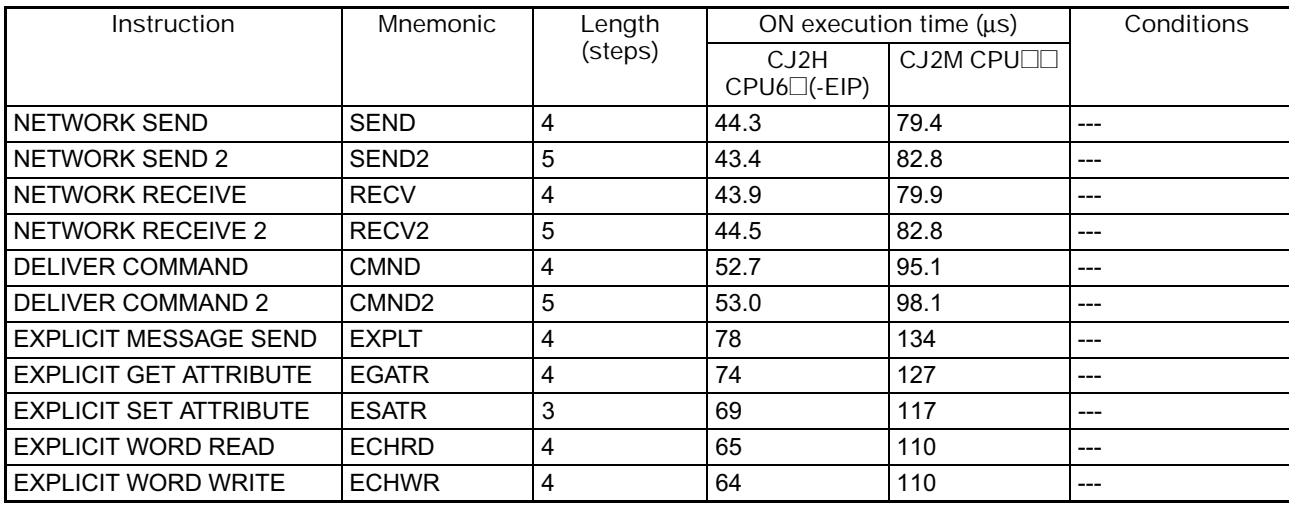

### **4-1-24 File Memory Instructions**

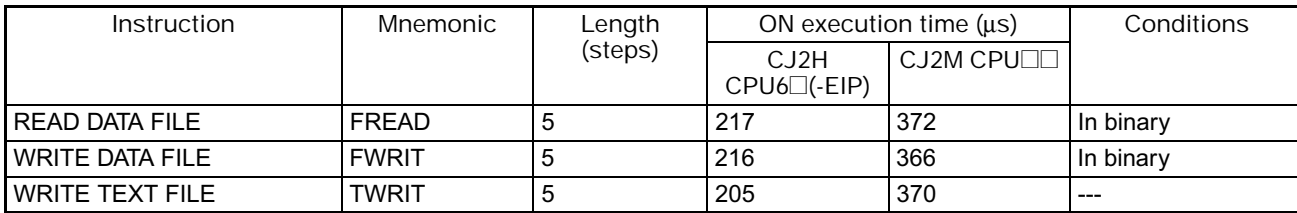

### **4-1-25 Display Instructions**

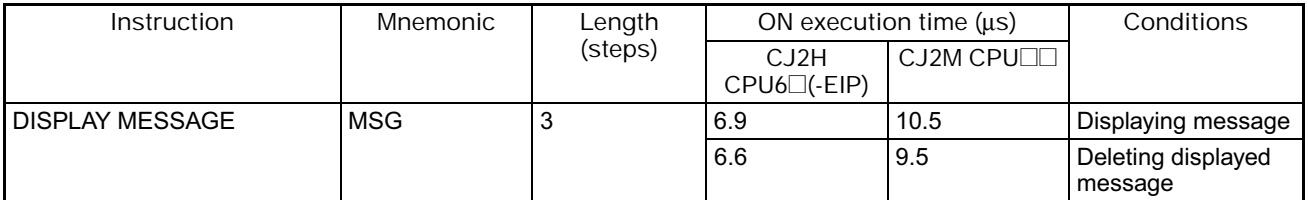

### **4-1-26 Clock Instructions**

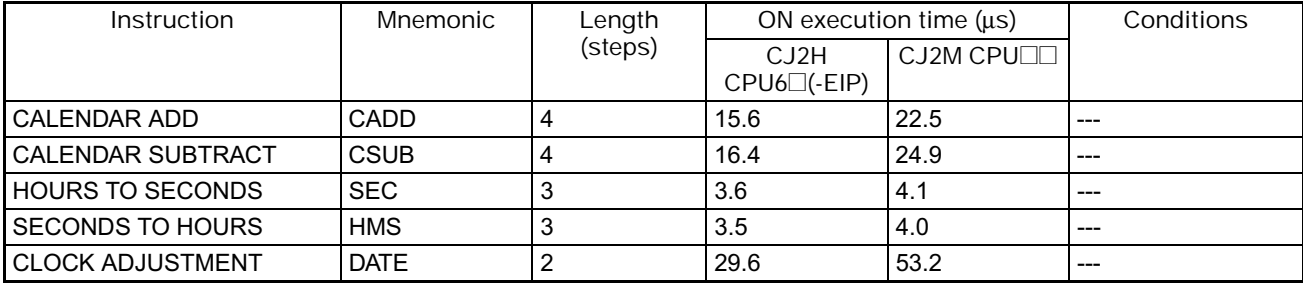

### **4-1-27 Debugging Instructions**

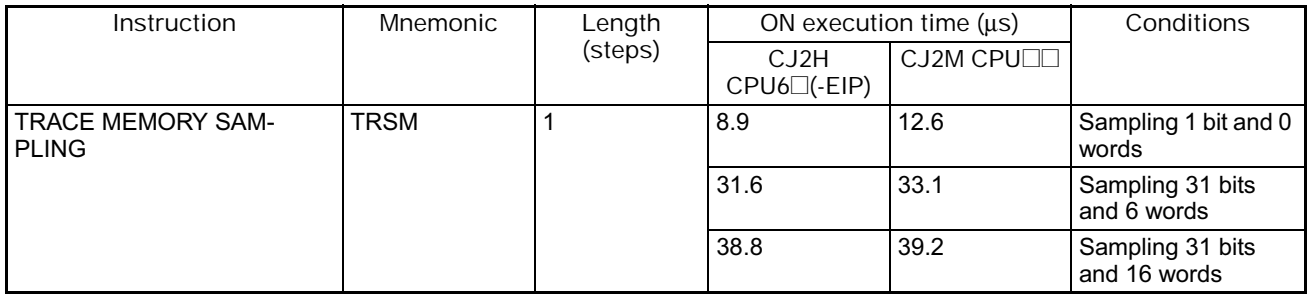

### **4-1-28 Failure Diagnosis Instructions**

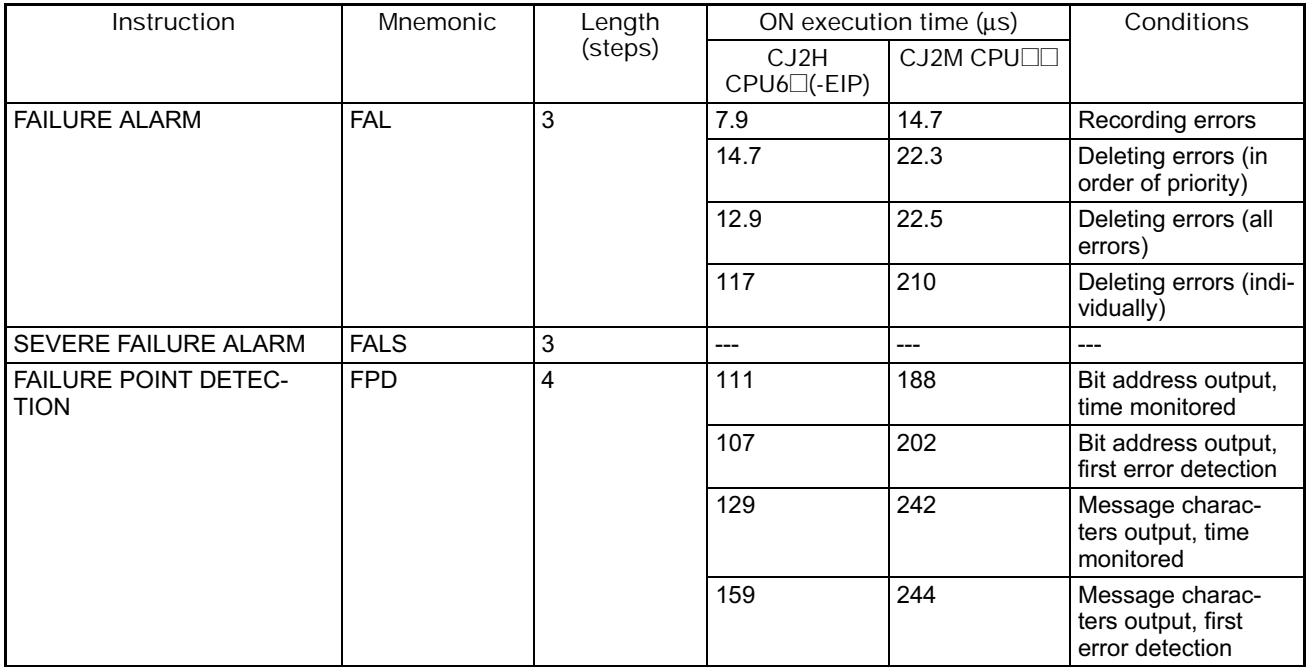

### **4-1-29 Other Instructions**

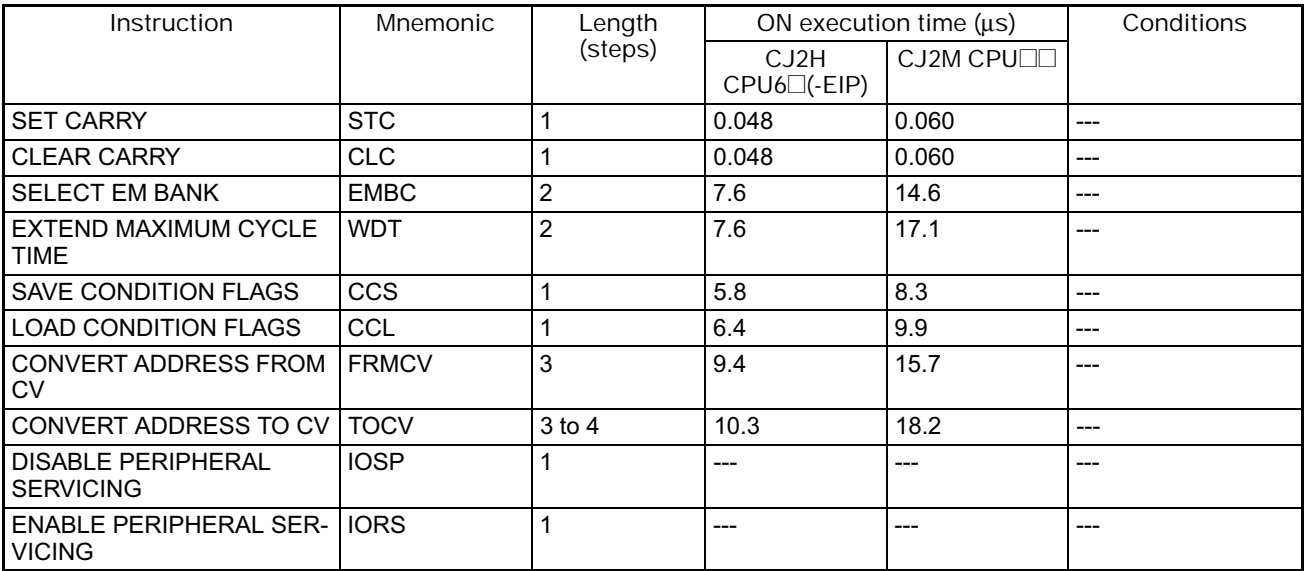

### **4-1-30 Block Programming Instructions**

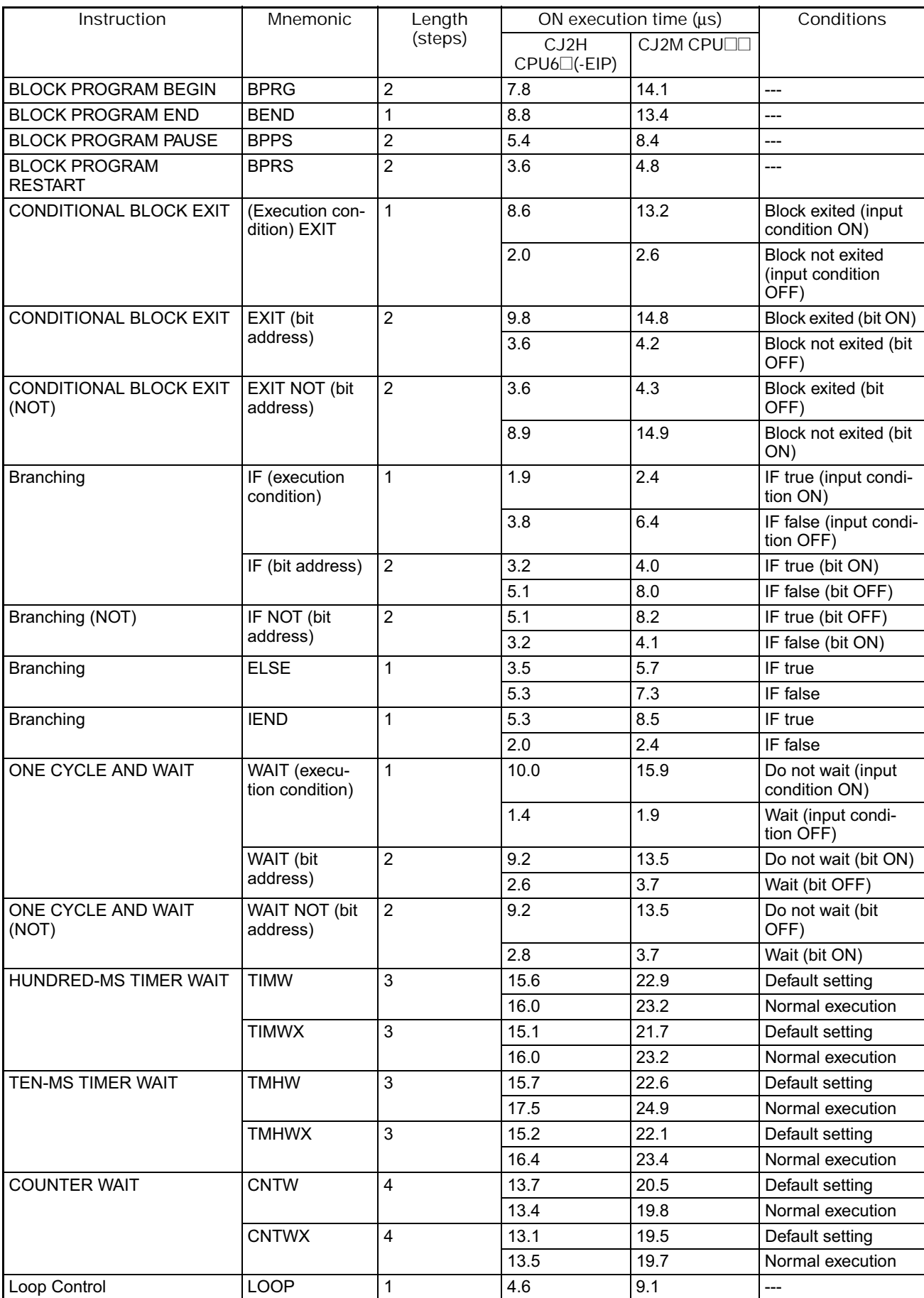

### 4. Instruction Execution Times and Number of Steps

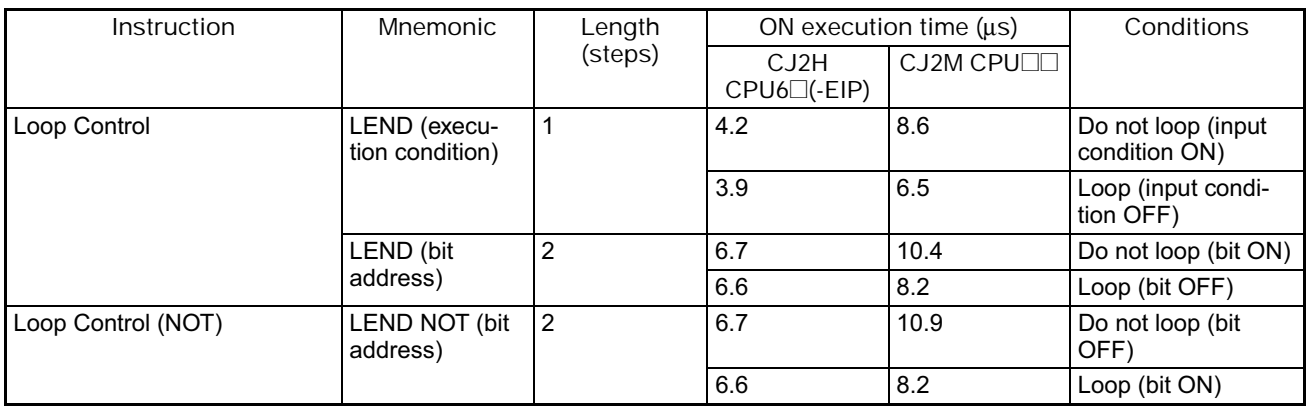

### **4-1-31 Text String Processing Instructions**

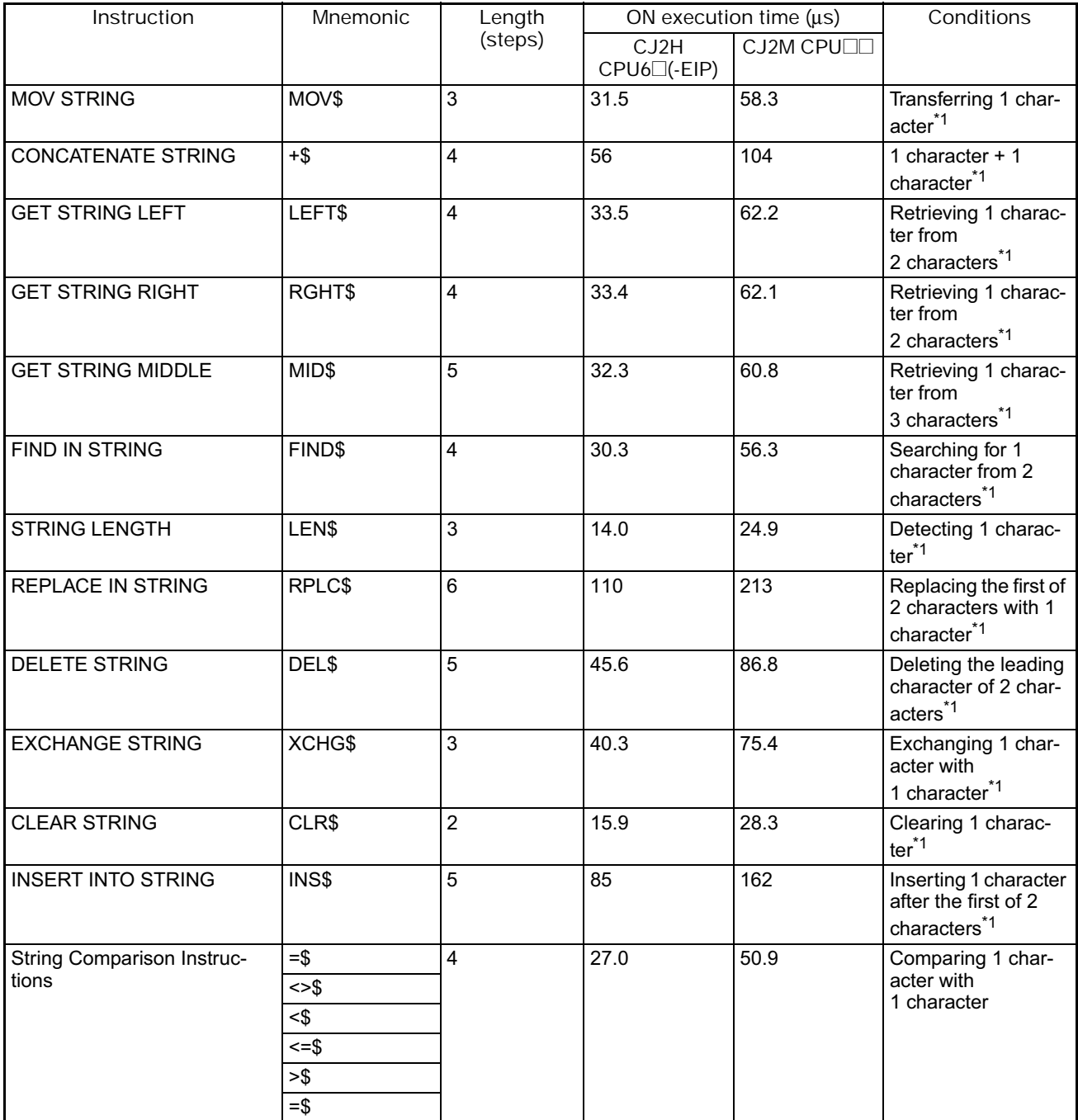

\*1 The instruction execution time is greatly affected by the amount to data. This will affect the cycle time. To reduce the effect on the cycle time, background execution can be specified.

#### **4-1-32 Task Control Instructions**

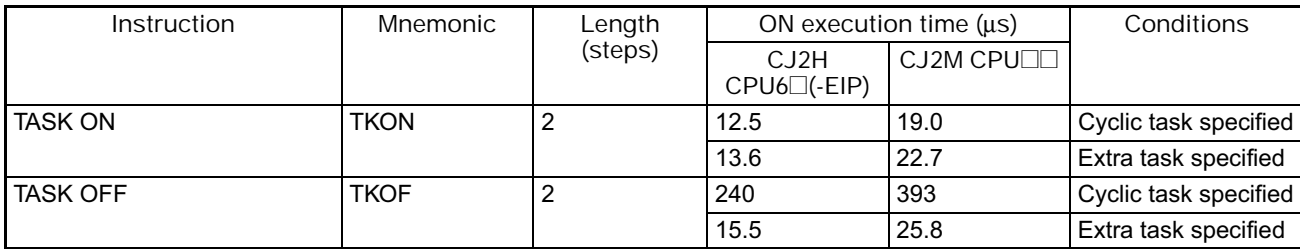

#### **4-1-33 Model Conversion Instructions**

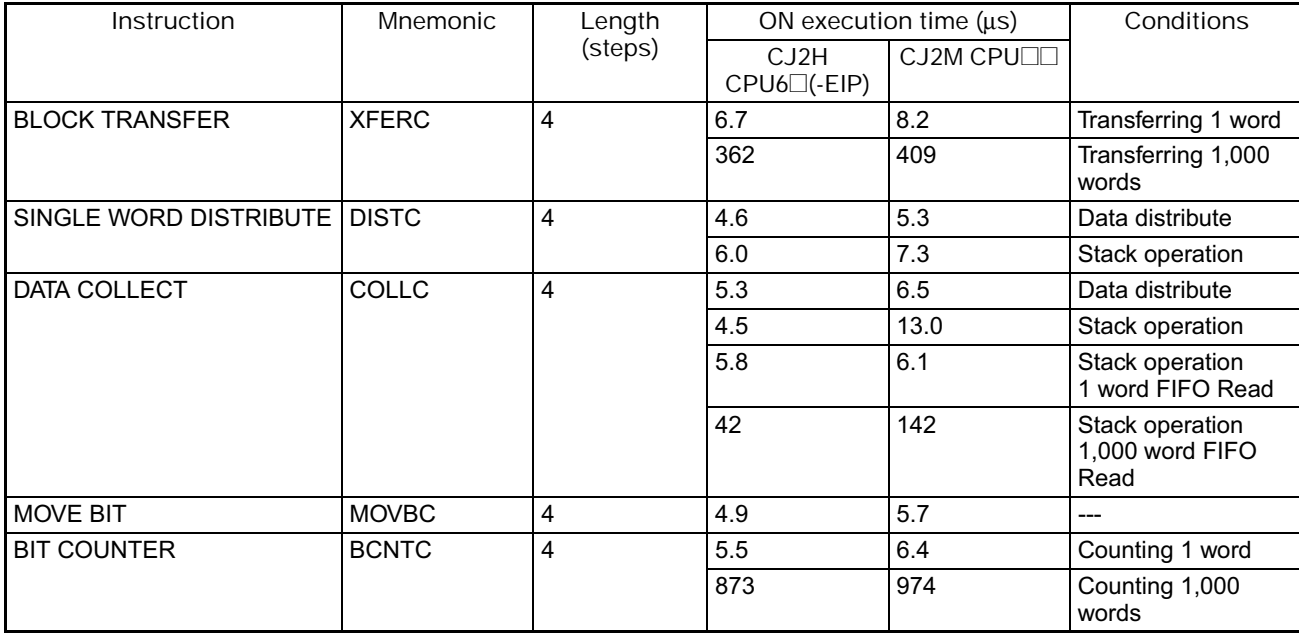

#### **4-1-34 Special Function Block Instructions**

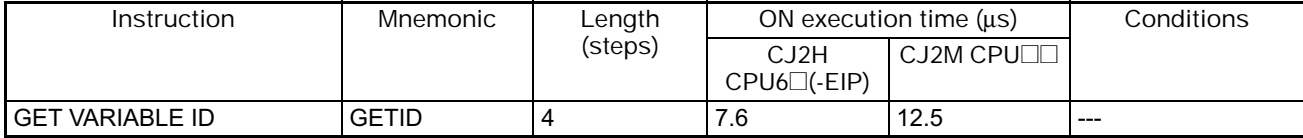

#### **4-1-35 SFC Instructions**

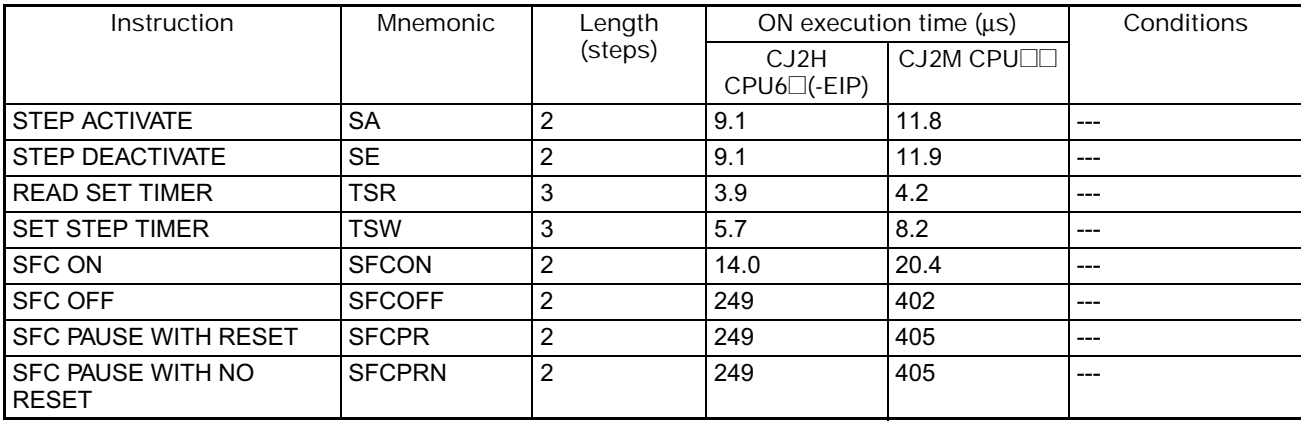

#### **4-1-36 Function Block Instance Execution Time**

Use the following equation to calculate the effect of instance execution on the cycle time when function block definitions have been created and the instances copied into the user program.

#### Effect of Instance Execution on Cycle Time

- = Startup time (A)
	- + I/O parameter transfer processing time (B)
- + Execution time of instructions in function block definition (C)

The following table shows the length of time for A, B, and C.

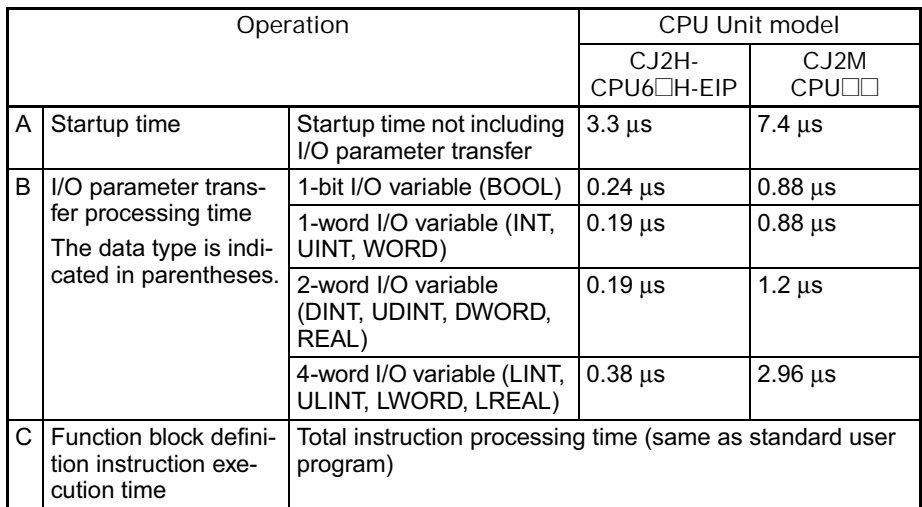

Example: CJ2H-CPU67H-EIP

Input variables with a 1-word data type (INT): 3

Output variables with a 1-word data type (INT): 2

Total instruction processing time in function block definition section: 10 μs

Execution time for 1 instance =  $3.3 \mu s + (3 + 2) \times 0.19 \mu s + 10 \mu s = 14.25 \mu s$ 

- **Note** The execution time is increased according to the number of multiple instances when the same function block definition has been copied to multiple locations.
- **Note** Number of Function Block Program Steps

Use the following equation to calculate the number of program steps when function block definitions have been created and the instances copied into the user program.

#### Number of steps

= Number of instances  $\times$  (Call part size m + I/O parameter transfer part size n  $\times$  Number of parameters) + Number of instruction steps in the function block definition p (See note.)

**Note** The number of instruction steps in the function block definition (p) will not be diminished in subsequence instances when the same function block definition is copied to multiple locations (i.e., for multiple instances). Therefore, in the above equation, the number of instances is not multiplied by the number of instruction steps in the function block definition (p).

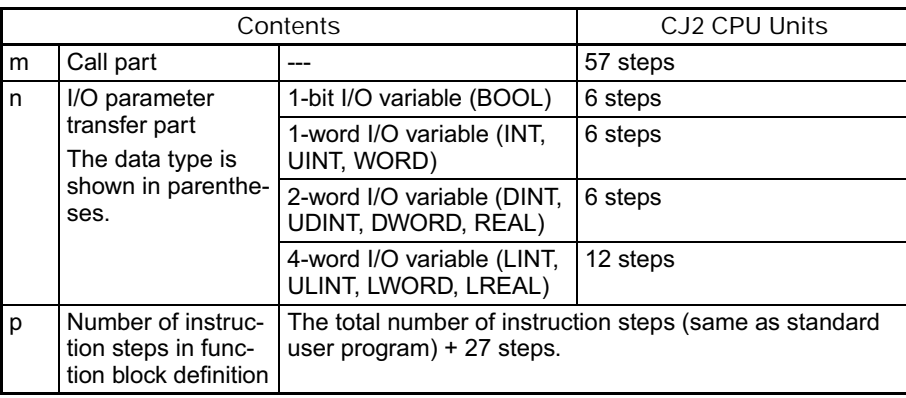

Example:

Input variables with a 1-word data type (INT): 5

Output variables with a 1-word data type (INT): 5

Function block definition section: 100 steps

Number of steps for 1 instance =  $57 + (5 + 5) \times 6$  steps + 100 steps + 27 steps  $= 244$  steps

#### **4-2 CJ1 CPU Unit Instruction Execution Times and Number of Steps**

The following table lists the execution times for all instructions that are supported by the CPU Units.

The total execution time of instructions within one whole user program is the process time for program execution when calculating the cycle time (See note.).

**Note** User programs are allocated tasks that can be executed within cyclic tasks and interrupt tasks that satisfy interrupt conditions.

Execution times for most instructions differ depending on the CPU Unit used and the conditions when the instruction is executed.

The execution time can also vary when the execution condition is OFF.

The following table also lists the length of each instruction in the *Length (steps)* column. The number of steps required in the user program area for each instructions depends on the instruction and the operands used with it.

The number of steps in a program is not the same as the number of instructions.

**Note** 1. Most instructions are supported in differentiated form (indicated with ↑, ↓, @, and %). Specifying differentiation will increase the execution times by the following amounts. (Unit: μs)

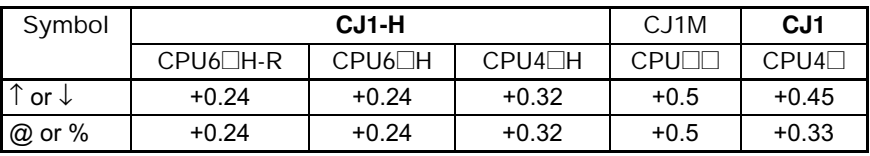

2. Use the following times as guidelines when instructions are not executed. (Unit: μs)

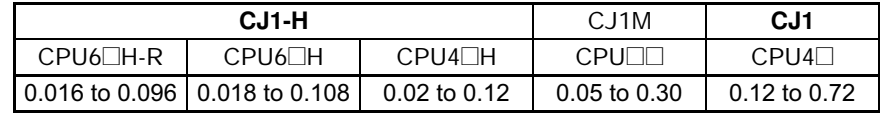

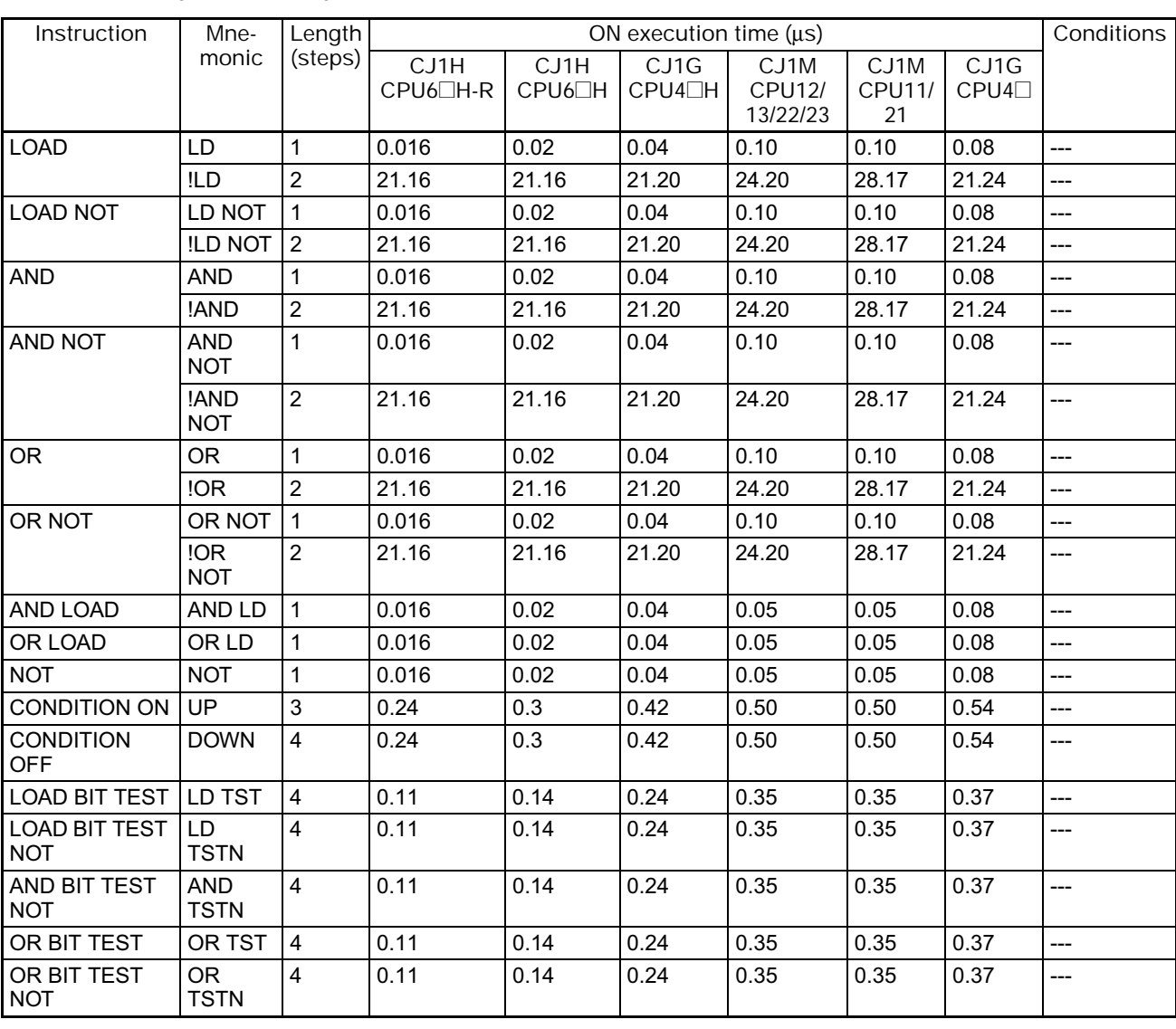

## **4-2-1 Sequence Input Instructions**

### **4-2-2 Sequence Output Instructions**

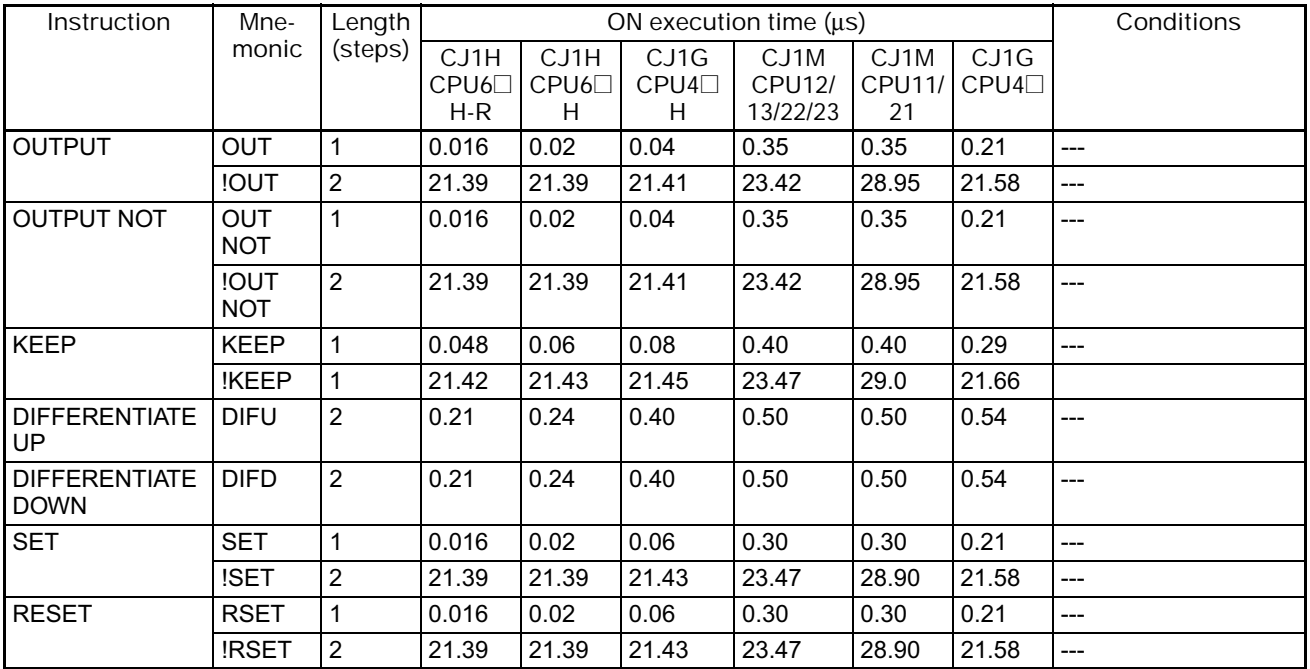
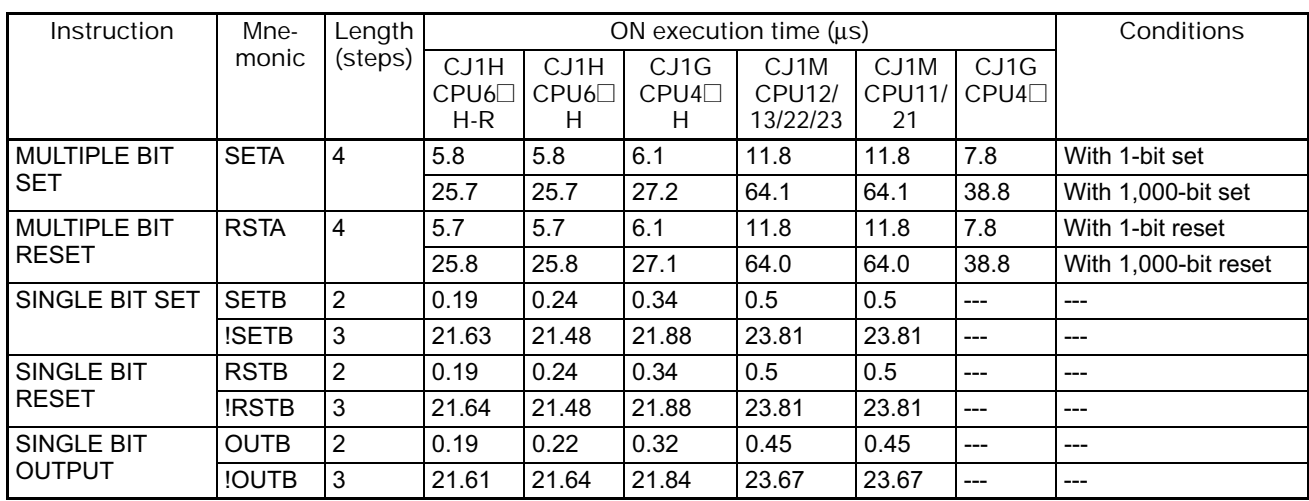

# **4-2-3 Sequence Control Instructions**

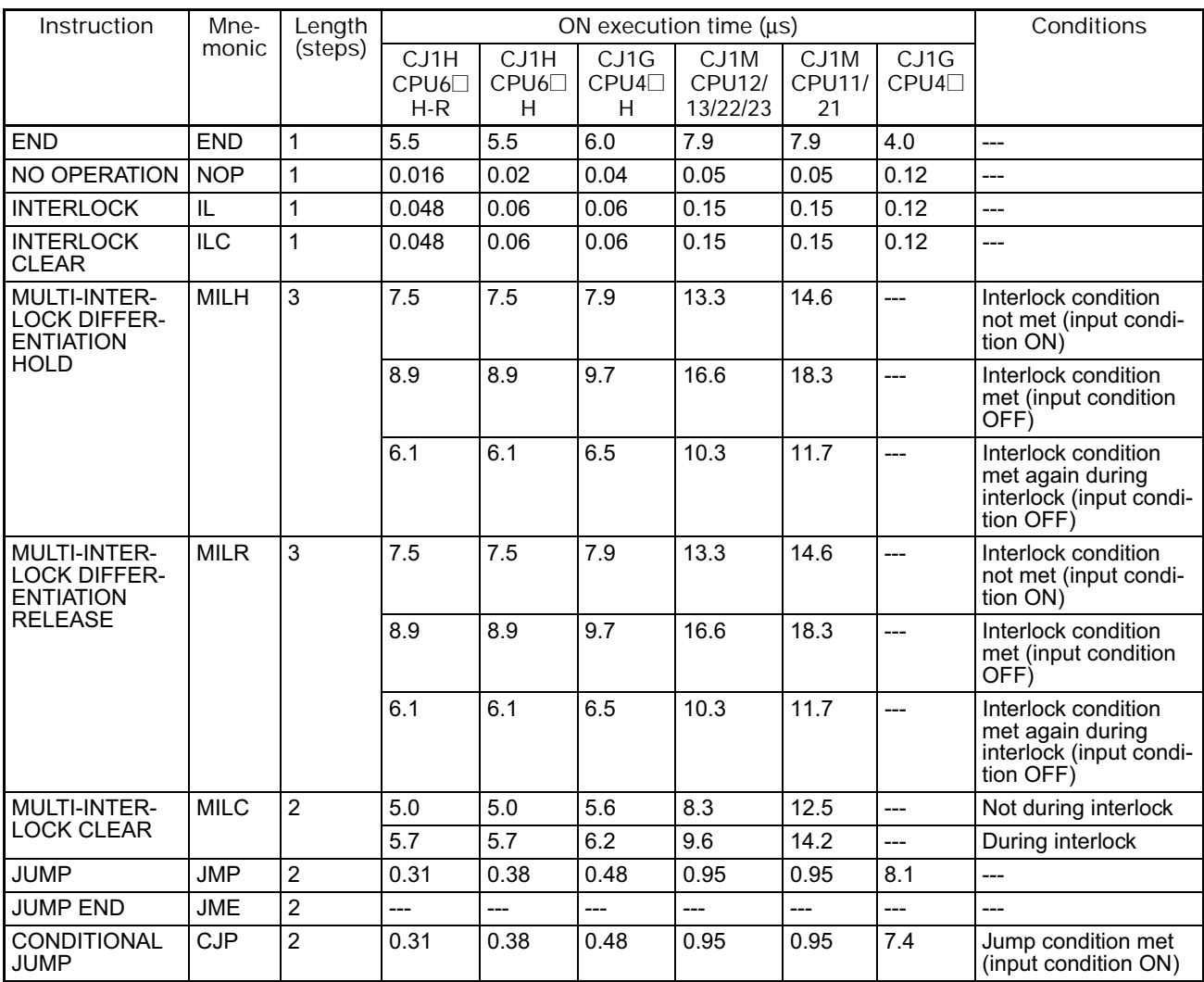

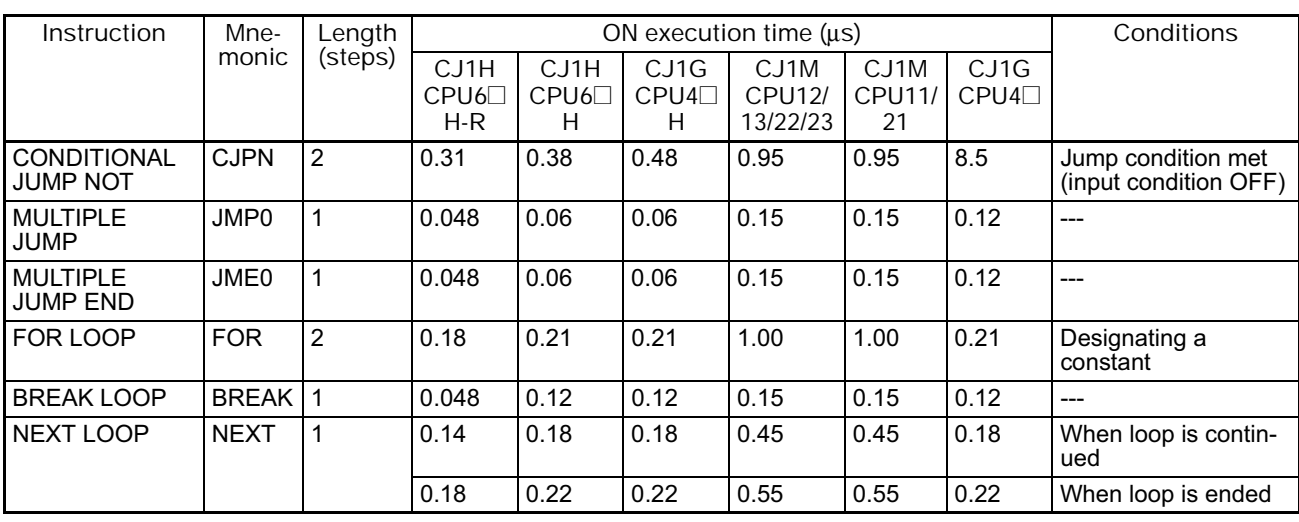

### **4-2-4 Timer and Counter Instructions**

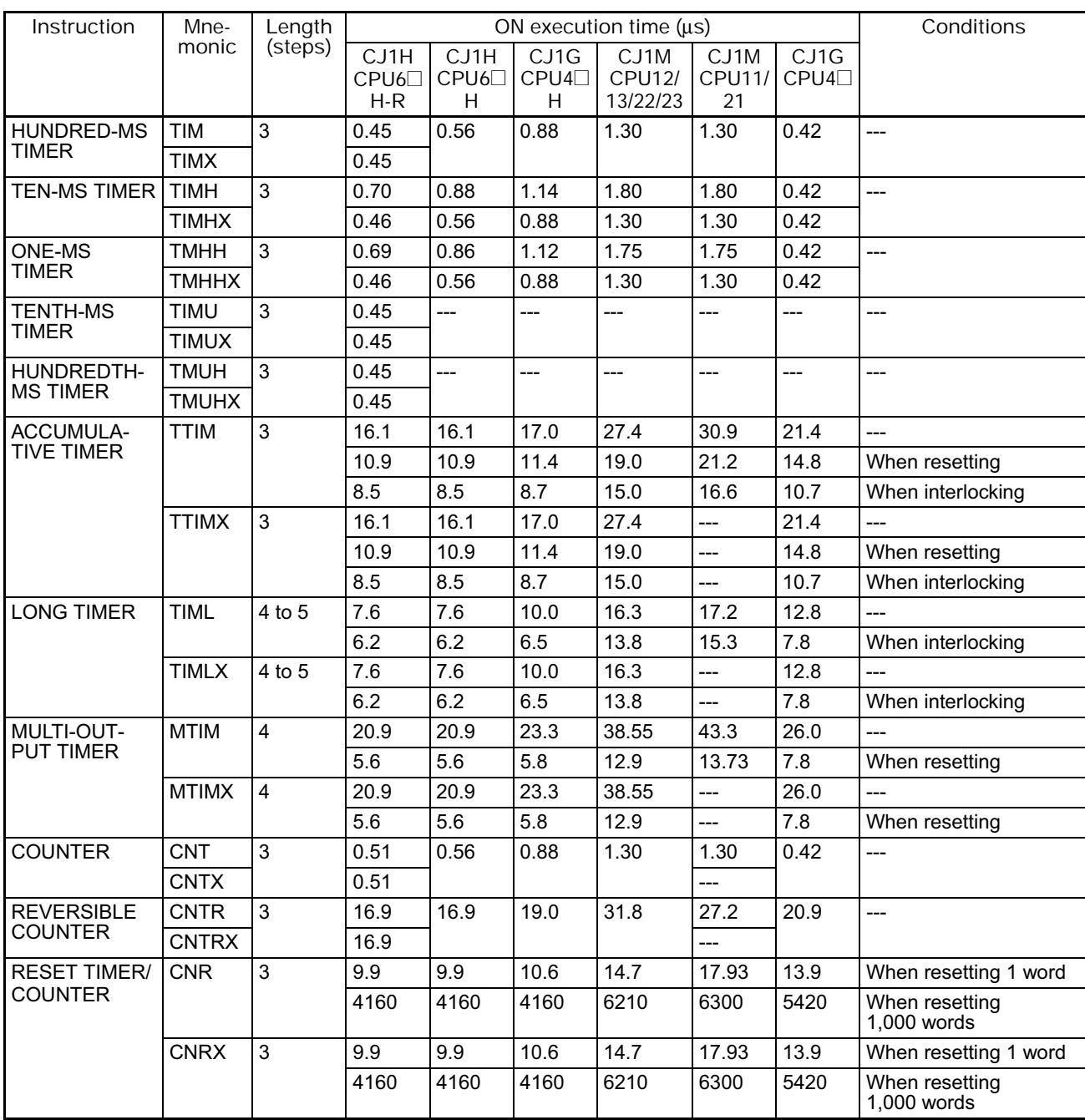

# **4-2-5 Comparison Instructions**

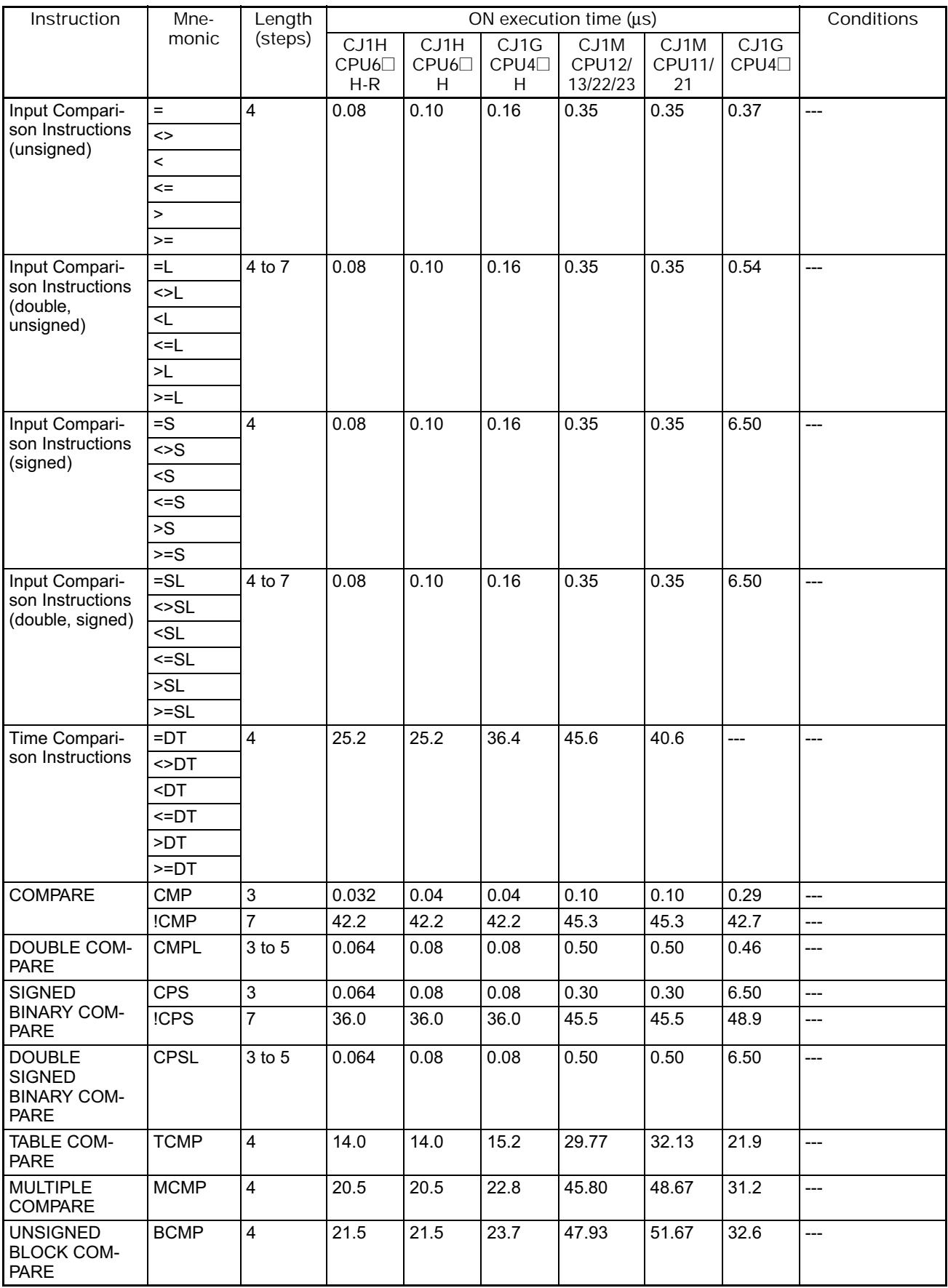

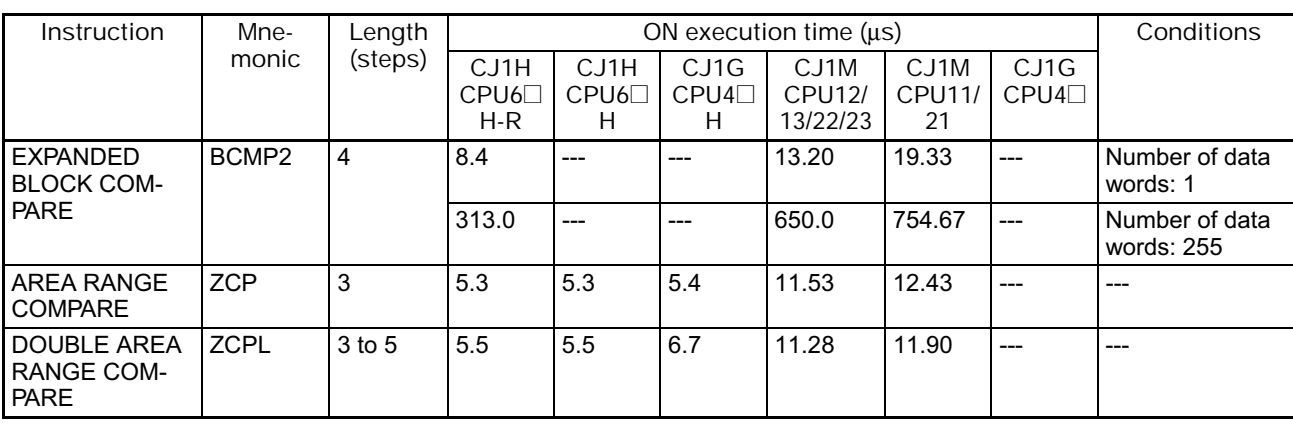

### **4-2-6 Data Movement Instructions**

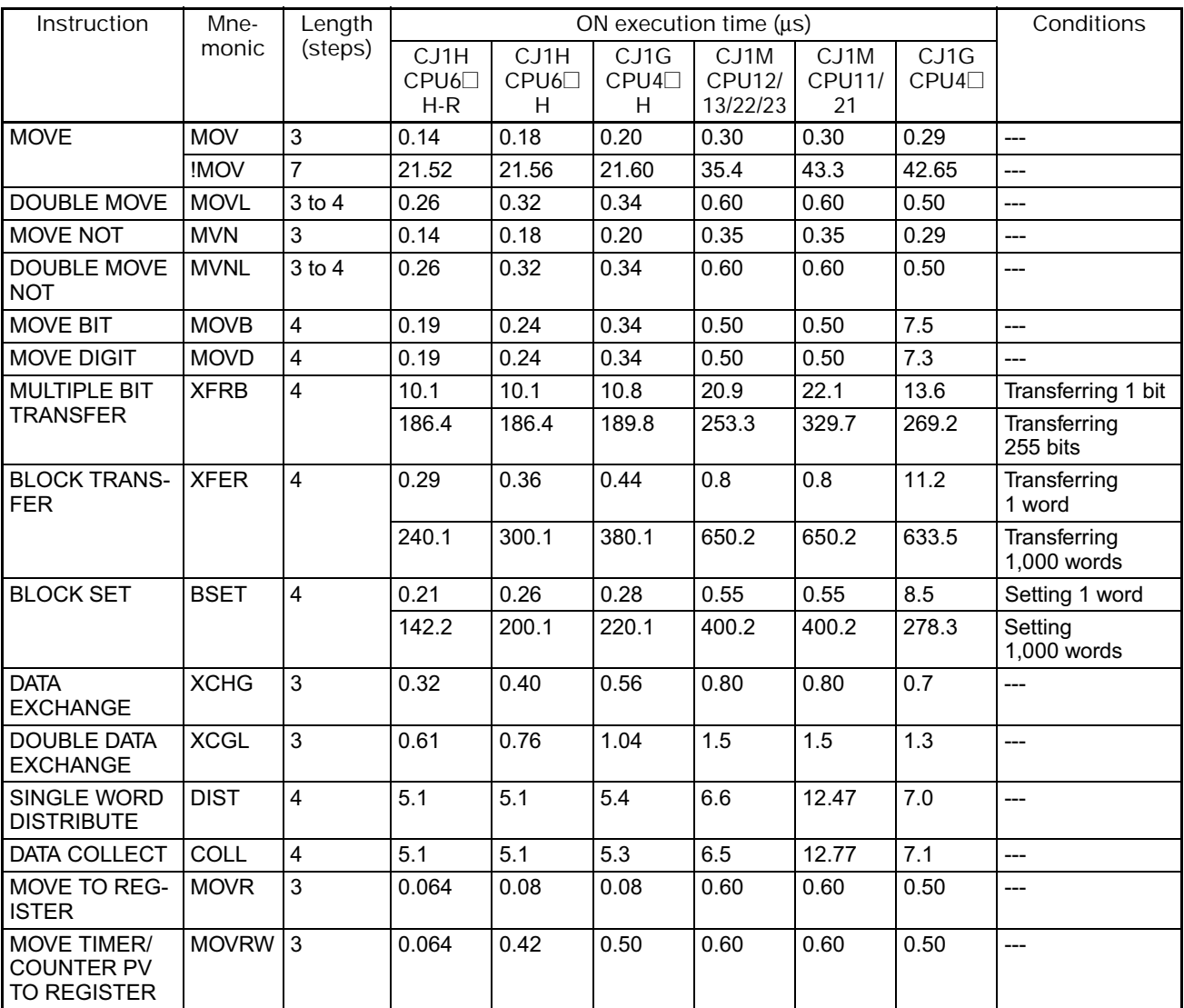

**4-2-7 Data Shift Instructions**

| Instruction                                                  | Mne-        | Length         | ON execution time $(\mu s)$ |                                   |                    |                                   |                             |                            | Conditions                   |
|--------------------------------------------------------------|-------------|----------------|-----------------------------|-----------------------------------|--------------------|-----------------------------------|-----------------------------|----------------------------|------------------------------|
|                                                              | monic       | (steps)        | CJ1H<br>CPU6□<br>$H-R$      | CJ1H<br>CPU6 <sup>[1]</sup><br>H. | CJ1G<br>CPU4□<br>H | CJ1M<br><b>CPU12/</b><br>13/22/23 | CJ1M<br><b>CPU11/</b><br>21 | $\overline{CJ1G}$<br>CPU4□ |                              |
| <b>SHIFT</b>                                                 | <b>SFT</b>  | $\mathfrak{S}$ | 7.4                         | 7.4                               | 10.4               | 11.9                              | 15.3                        | 10.4                       | Shifting 1 word              |
| <b>REGISTER</b>                                              |             |                | 433                         | 433                               | 488                | 1390                              | 1430                        | 763                        | Shifting<br>1,000 words      |
| <b>REVERSIBLE</b>                                            | <b>SFTR</b> | $\overline{4}$ | 6.9                         | 6.9                               | 7.2                | 11.4                              | 15.5                        | 9.6                        | Shifting 1 word              |
| <b>SHIFT</b><br><b>REGISTER</b>                              |             |                | 615.3                       | 615.3                             | 680.2              | 1430                              | 1550                        | 859.6                      | Shifting<br>1,000 words      |
| ASYNCHRO-                                                    | <b>ASFT</b> | $\overline{4}$ | 6.2                         | 6.2                               | 6.4                | 13.4                              | 14.2                        | 7.7                        | Shifting 1 word              |
| <b>NOUS SHIFT</b><br><b>REGISTER</b>                         |             |                | 1220                        | 1220                              | 1220               | 2750                              | 2990                        | 2010                       | Shifting<br>1,000 words $*1$ |
| <b>WORD SHIFT</b>                                            | <b>WSFT</b> | $\overline{4}$ | 4.5                         | 4.5                               | 4.7                | 9.6                               | 12.3                        | 7.8                        | Shifting 1 word              |
|                                                              |             |                | 171.5                       | 171.5                             | 171.7              | 928.0                             | 933.3                       | 781.7                      | Shifting<br>$1,000$ words    |
| <b>ARITHMETIC</b><br>SHIFT LEFT                              | <b>ASL</b>  | $\overline{c}$ | 0.18                        | 0.22                              | 0.32               | 0.45                              | 0.45                        | 0.37                       | ---                          |
| <b>DOUBLE SHIFT</b><br><b>LEFT</b>                           | <b>ASLL</b> | $\overline{c}$ | 0.32                        | 0.40                              | 0.56               | 0.80                              | 0.80                        | 0.67                       | $\overline{a}$               |
| <b>ARITHMETIC</b><br>SHIFT RIGHT                             | <b>ASR</b>  | $\overline{2}$ | 0.18                        | 0.22                              | 0.32               | 0.45                              | 0.45                        | 0.37                       | $---$                        |
| <b>DOUBLE SHIFT</b><br><b>RIGHT</b>                          | <b>ASRL</b> | $\overline{2}$ | 0.32                        | 0.40                              | 0.56               | 0.80                              | 0.80                        | 0.67                       | ---                          |
| ROTATE LEFT                                                  | <b>ROL</b>  | $\overline{2}$ | 0.18                        | 0.22                              | 0.32               | 0.45                              | 0.45                        | 0.37                       | ---                          |
| <b>DOUBLE ROTATE</b><br><b>LEFT</b>                          | <b>ROLL</b> | $\overline{2}$ | 0.32                        | 0.40                              | 0.56               | 0.80                              | 0.80                        | 0.67                       | $---$                        |
| ROTATE LEFT<br>WITHOUT CARRY                                 | <b>RLNC</b> | $\overline{2}$ | 0.18                        | 0.22                              | 0.32               | 0.45                              | 0.45                        | 0.37                       | $---$                        |
| <b>DOUBLE ROTATE</b><br><b>LEFT WITHOUT</b><br><b>CARRY</b>  | <b>RLNL</b> | $\overline{2}$ | 0.32                        | 0.40                              | 0.56               | 0.80                              | 0.80                        | 0.67                       | $---$                        |
| ROTATE RIGHT                                                 | <b>ROR</b>  | $\overline{c}$ | 0.18                        | 0.22                              | 0.32               | 0.45                              | 0.45                        | 0.37                       | $\overline{a}$               |
| <b>DOUBLE ROTATE</b><br><b>RIGHT</b>                         | <b>RORL</b> | $\overline{2}$ | 0.32                        | 0.40                              | 0.56               | 0.80                              | 0.80                        | 0.67                       | ---                          |
| <b>ROTATE RIGHT</b><br><b>WITHOUT CARRY</b>                  | <b>RRNC</b> | $\overline{2}$ | 0.18                        | 0.22                              | 0.32               | 0.45                              | 0.45                        | 0.37                       | $\overline{a}$               |
| <b>DOUBLE ROTATE</b><br><b>RIGHT WITHOUT</b><br><b>CARRY</b> | RRNL        | $\overline{2}$ | 0.32                        | 0.40                              | 0.56               | 0.80                              | 0.80                        | 0.67                       | $---$                        |
| ONE DIGIT SHIFT                                              | <b>SLD</b>  | 3              | 5.9                         | 5.9                               | 6.1                | 7.6                               | 12.95                       | 8.2                        | Shifting 1 word              |
| <b>LEFT</b>                                                  |             |                | 561.1                       | 561.1                             | 626.3              | 1150                              | 1270                        | 760.7                      | Shifting<br>$1,000$ words    |
| ONE DIGIT SHIFT                                              | <b>SRD</b>  | 3              | 6.9                         | 6.9                               | 7.1                | 8.6                               | 15.00                       | 8.7                        | Shifting 1 word              |
| <b>RIGHT</b>                                                 |             |                | 760.5                       | 760.5                             | 895.5              | 1720                              | 1820                        | 1070                       | Shifting<br>$1,000$ words    |
| SHIFT N-BIT DATA<br><b>LEFT</b>                              | <b>NSFL</b> | $\overline{4}$ | 7.5                         | 7.5                               | 8.3                | 14.8                              | 16.0                        | 10.5                       | Shifting 1 bit               |
|                                                              |             |                | 34.5                        | 40.3                              | 45.4               | 86.7                              | 91.3                        | 55.5                       | Shifting<br>1,000 bits       |
| SHIFT N-BIT DATA<br><b>RIGHT</b>                             | <b>NSFR</b> | $\overline{4}$ | 7.5                         | 7.5                               | 8.3                | 14.7                              | 15.9                        | 10.5                       | Shifting 1 bit               |
|                                                              |             |                | 48.2                        | 50.5                              | 55.3               | 114.1                             | 119.6                       | 69.3                       | Shifting<br>1,000 bits       |
| <b>SHIFT N-BITS</b><br><b>LEFT</b>                           | <b>NASL</b> | 3              | 0.18                        | 0.22                              | 0.32               | 0.45                              | 0.45                        | 0.37                       | ---                          |
| <b>DOUBLE SHIFT</b><br>N-BITS LEFT                           | <b>NSLL</b> | $\mathfrak{S}$ | 0.32                        | 0.40                              | 0.56               | 0.80                              | 0.80                        | 0.67                       | ---                          |

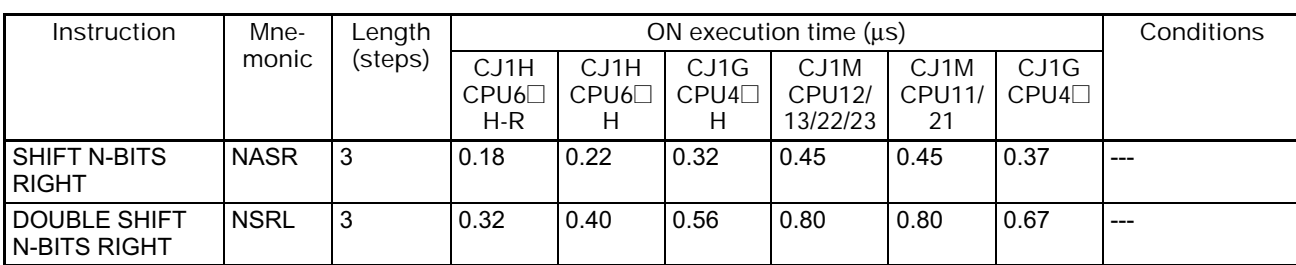

\*1 The instruction execution time is greatly affected by the amount to data. This will affect the cycle time. To reduce the effect on the cycle time, background execution can be specified.

#### **4-2-8 Increment/Decrement Instructions**

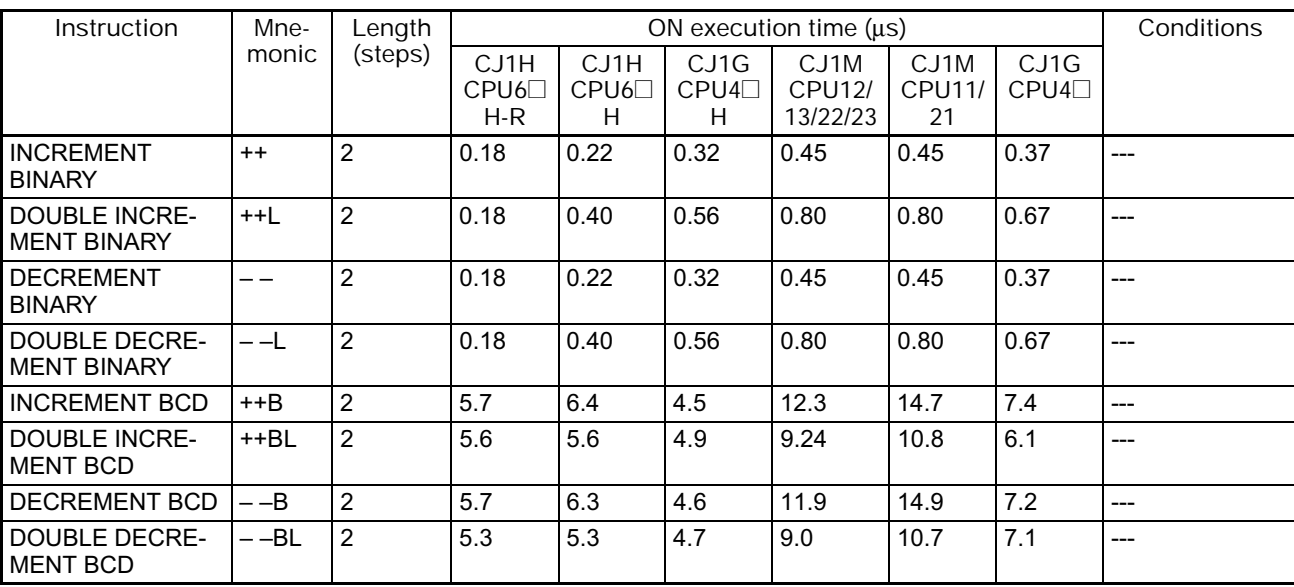

### **4-2-9 Symbol Math Instructions**

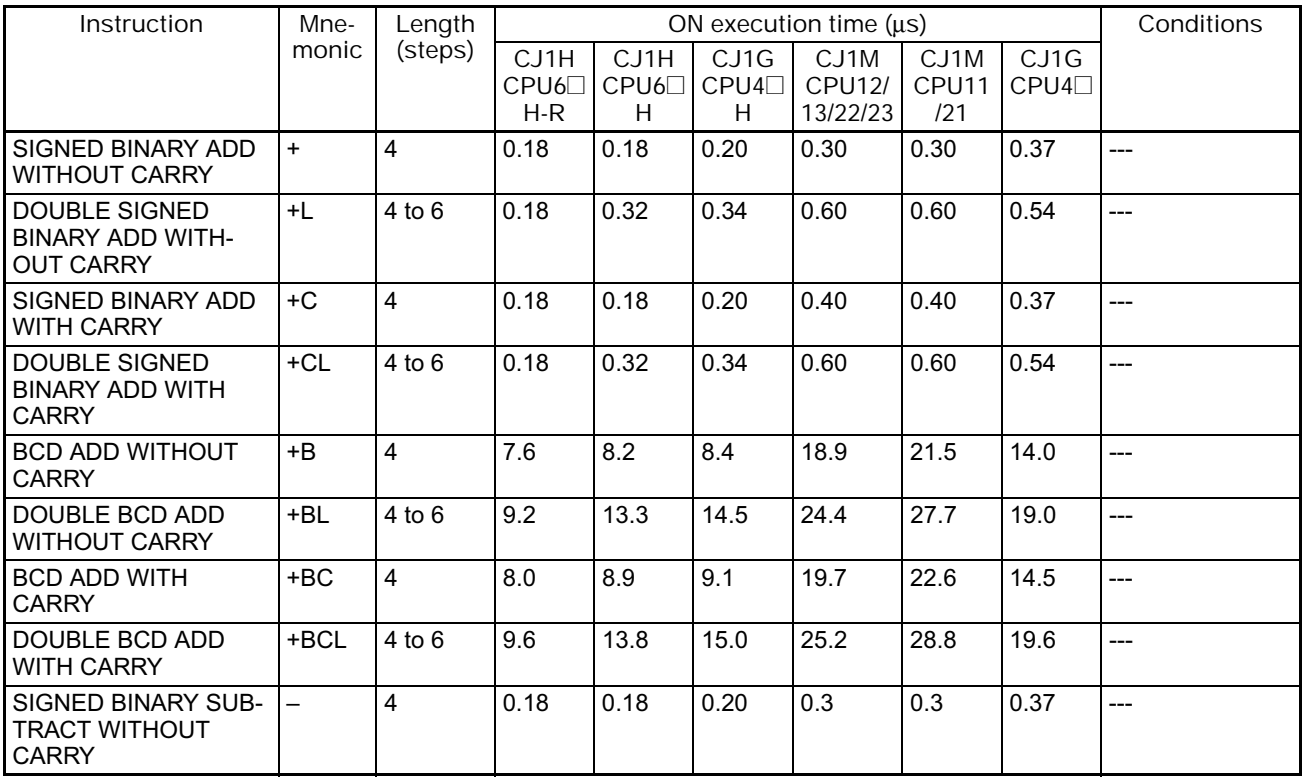

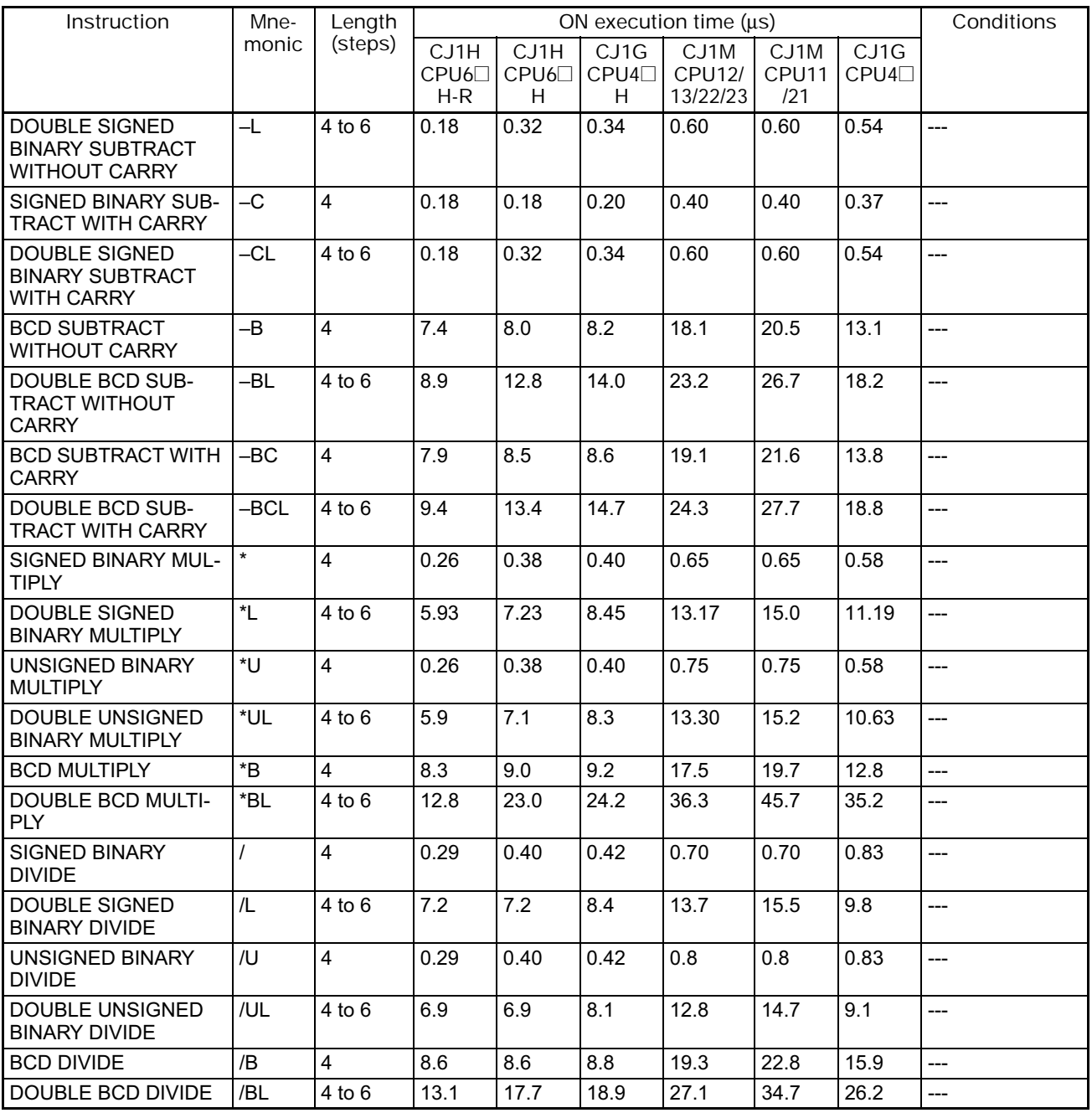

### **4-2-10 Conversion Instructions**

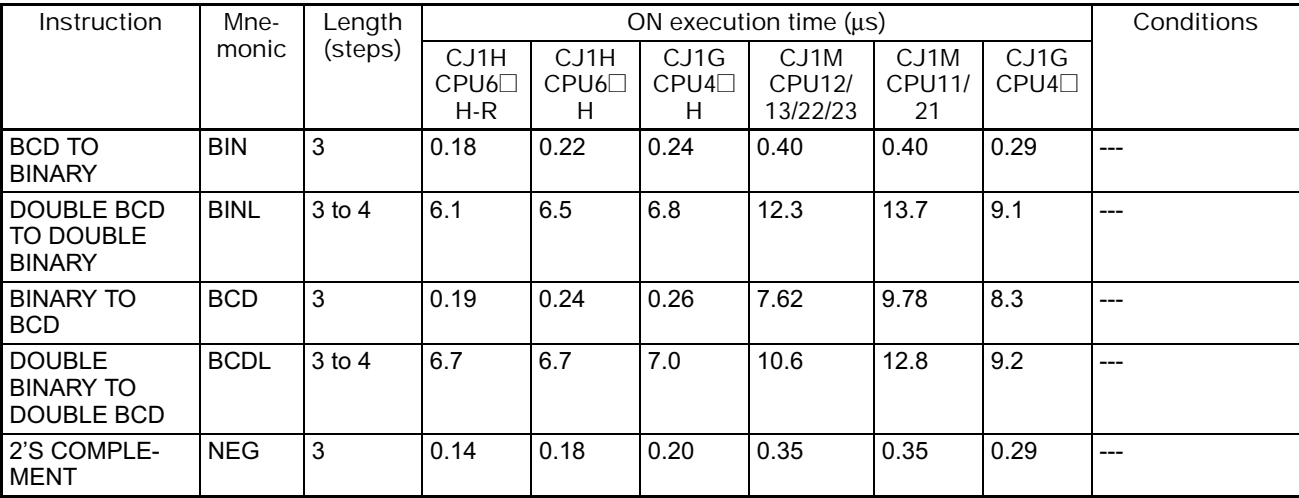

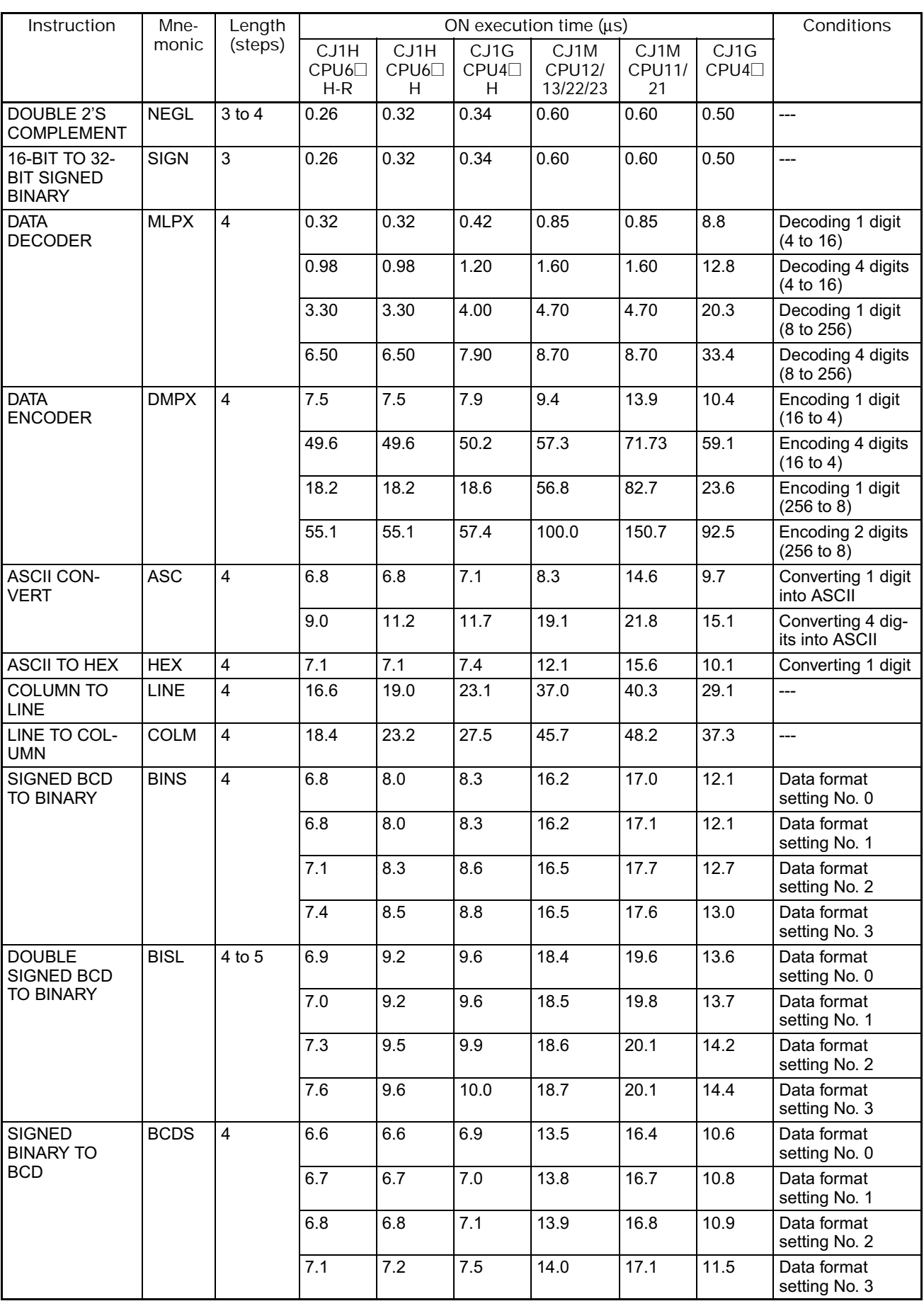

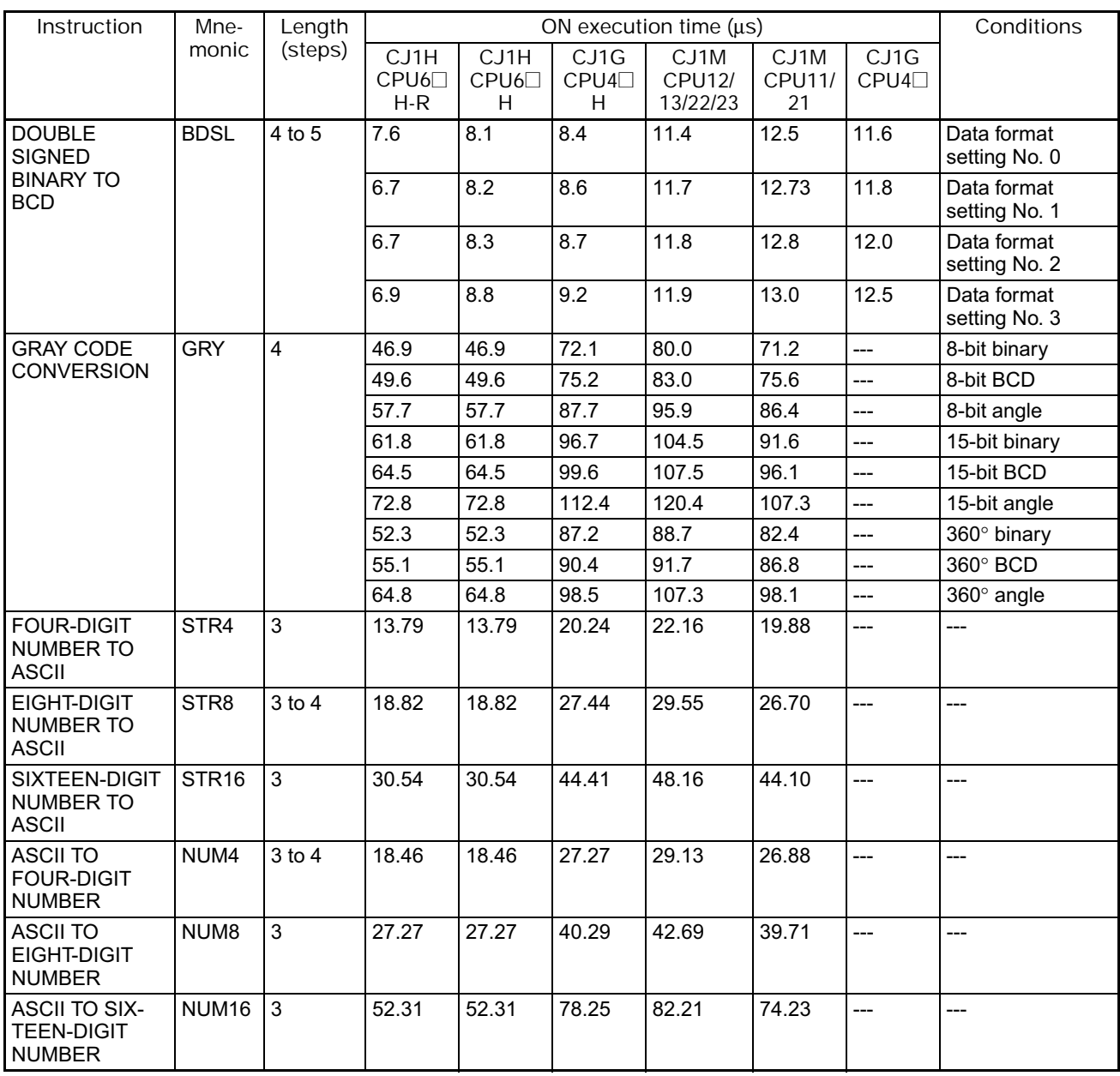

# **4-2-11 Logic Instructions**

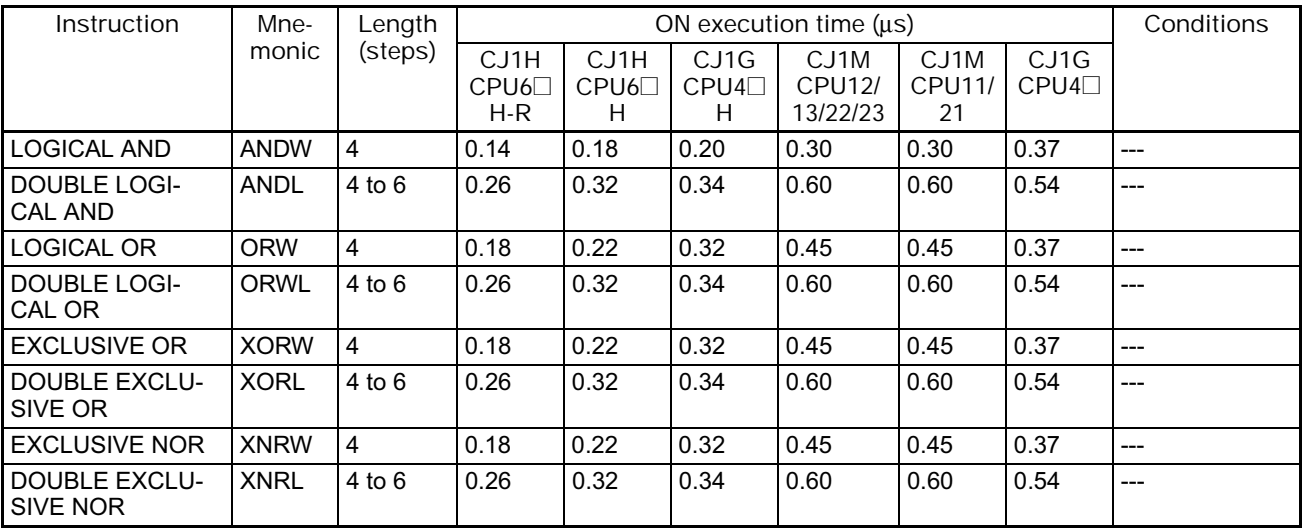

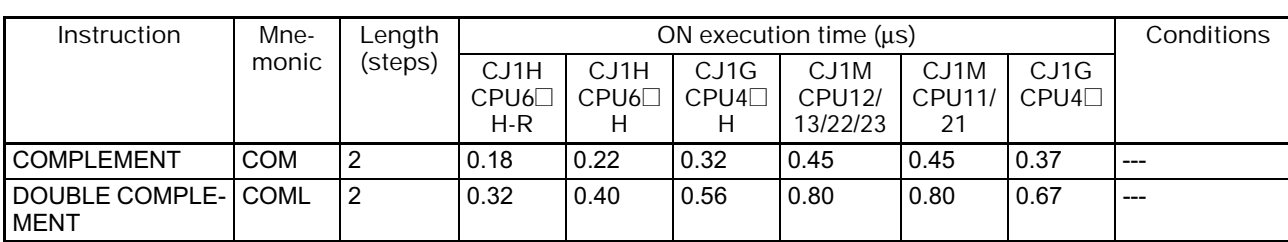

### **4-2-12 Special Math Instructions**

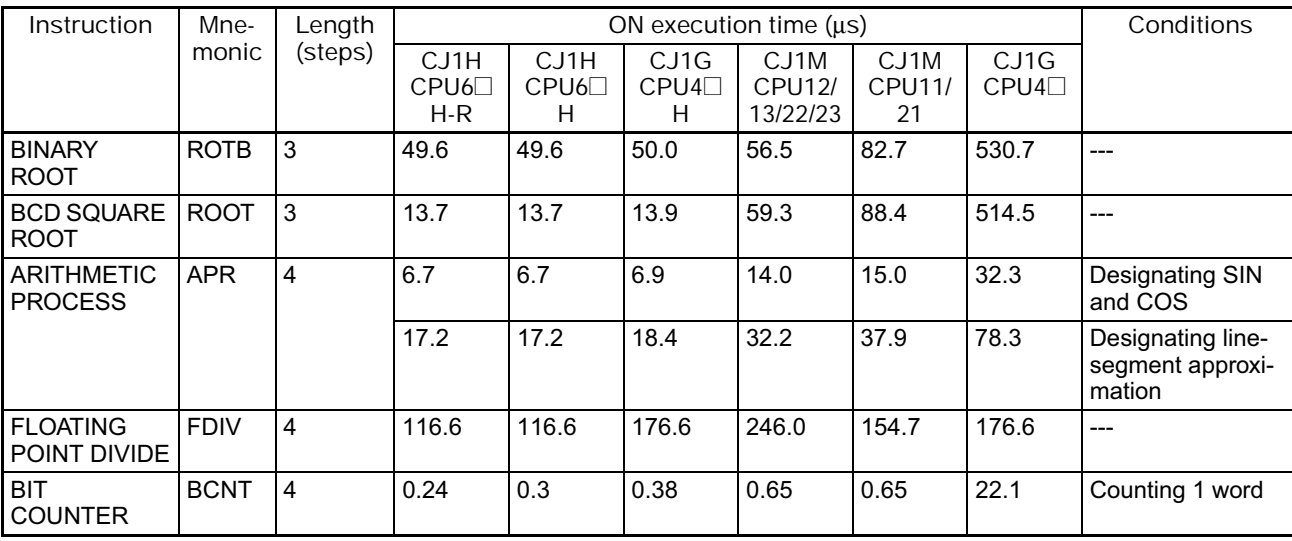

## **4-2-13 Floating-point Math Instructions**

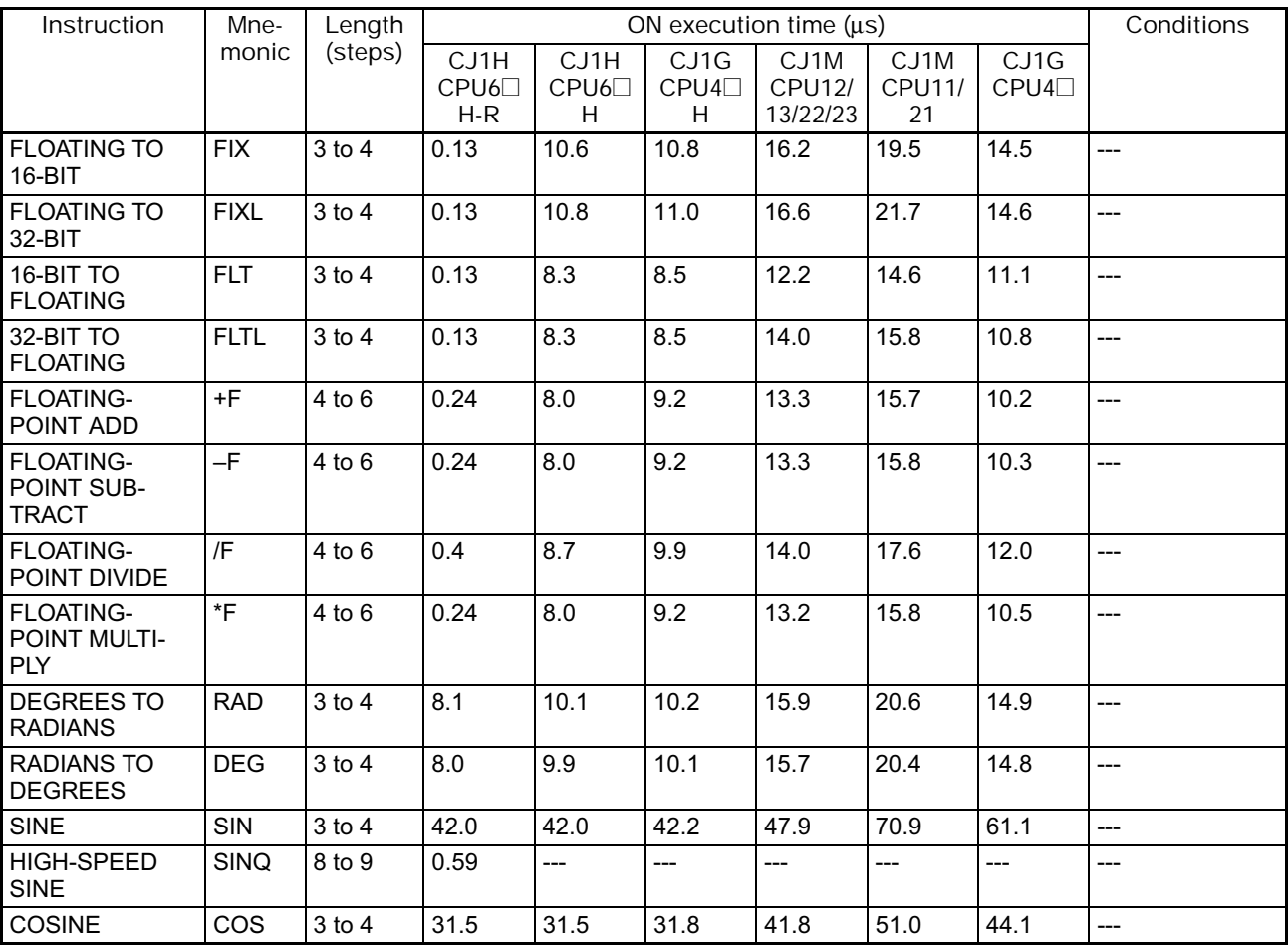

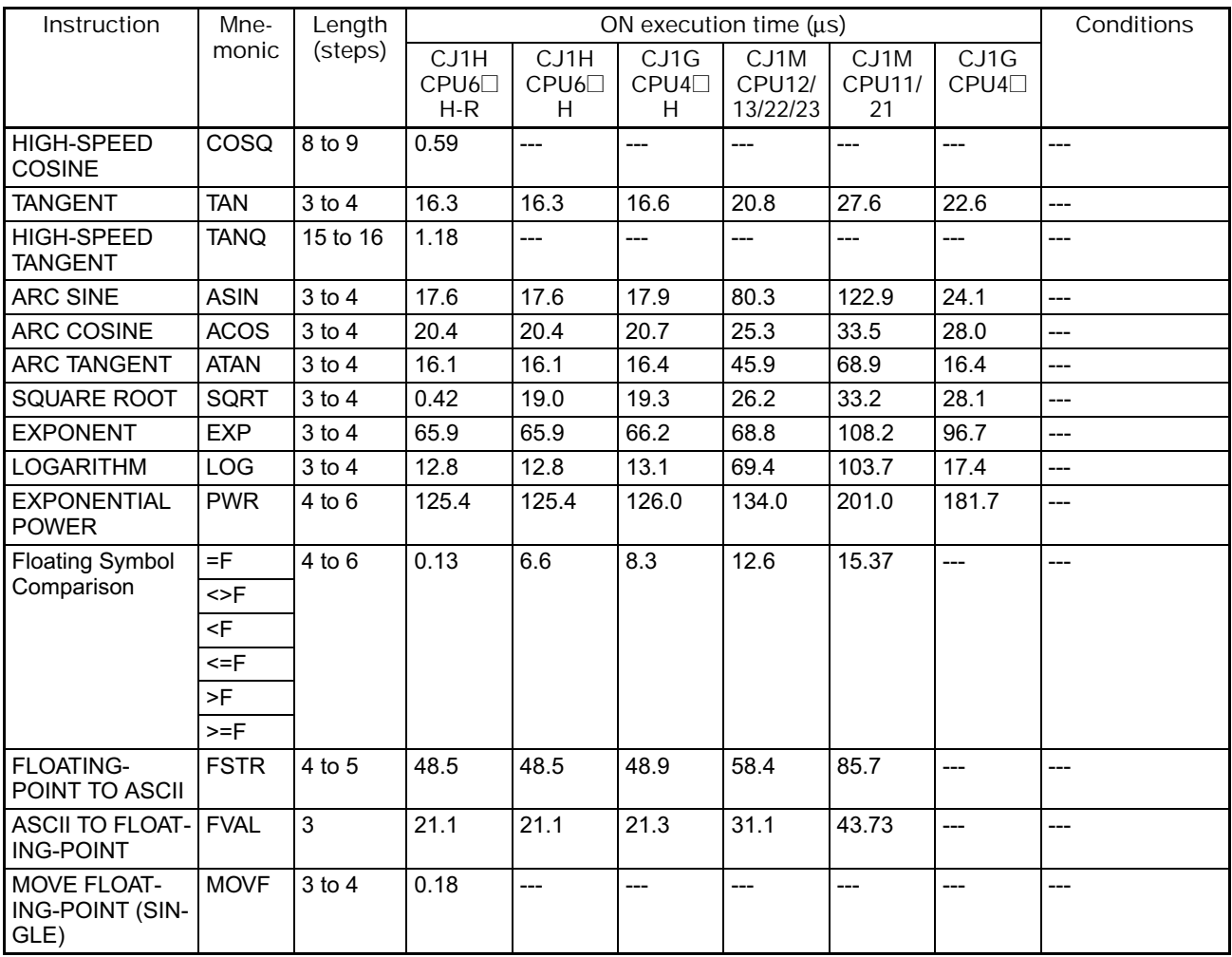

# **4-2-14 Double-precision Floating-point Instructions**

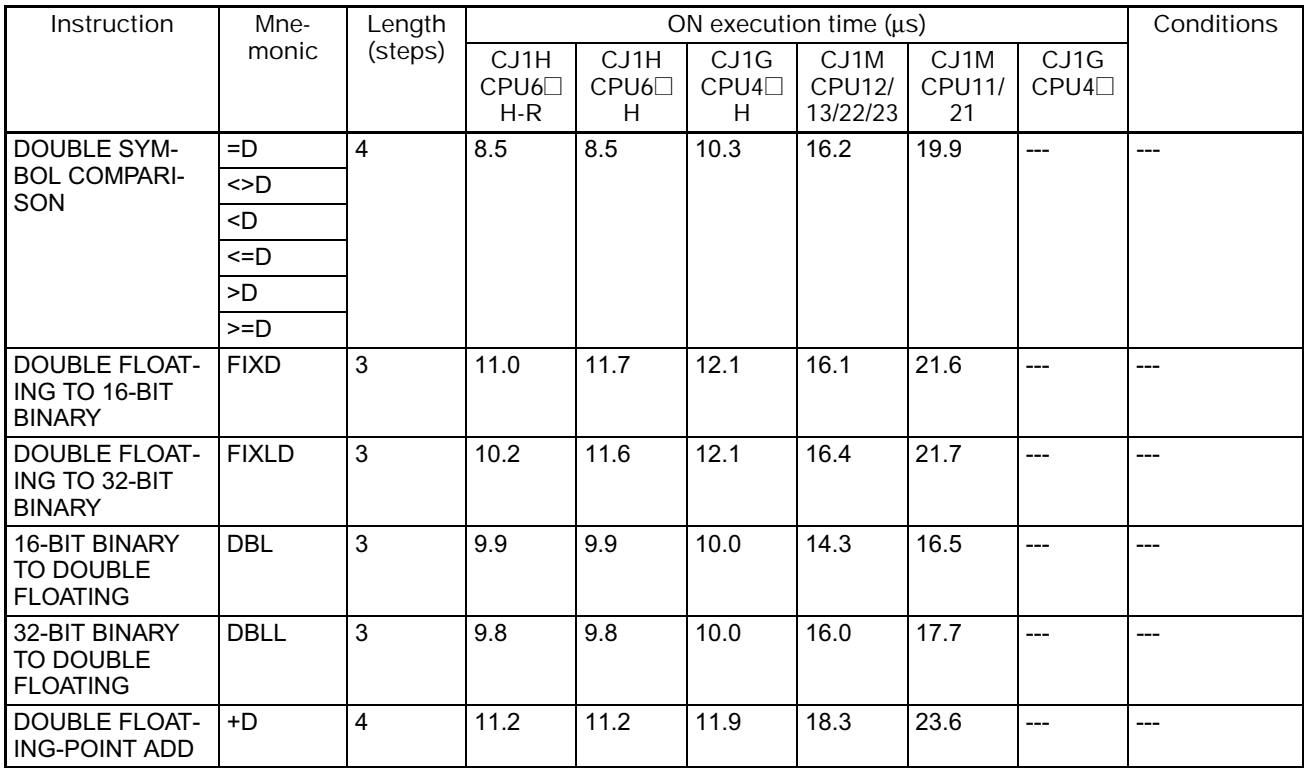

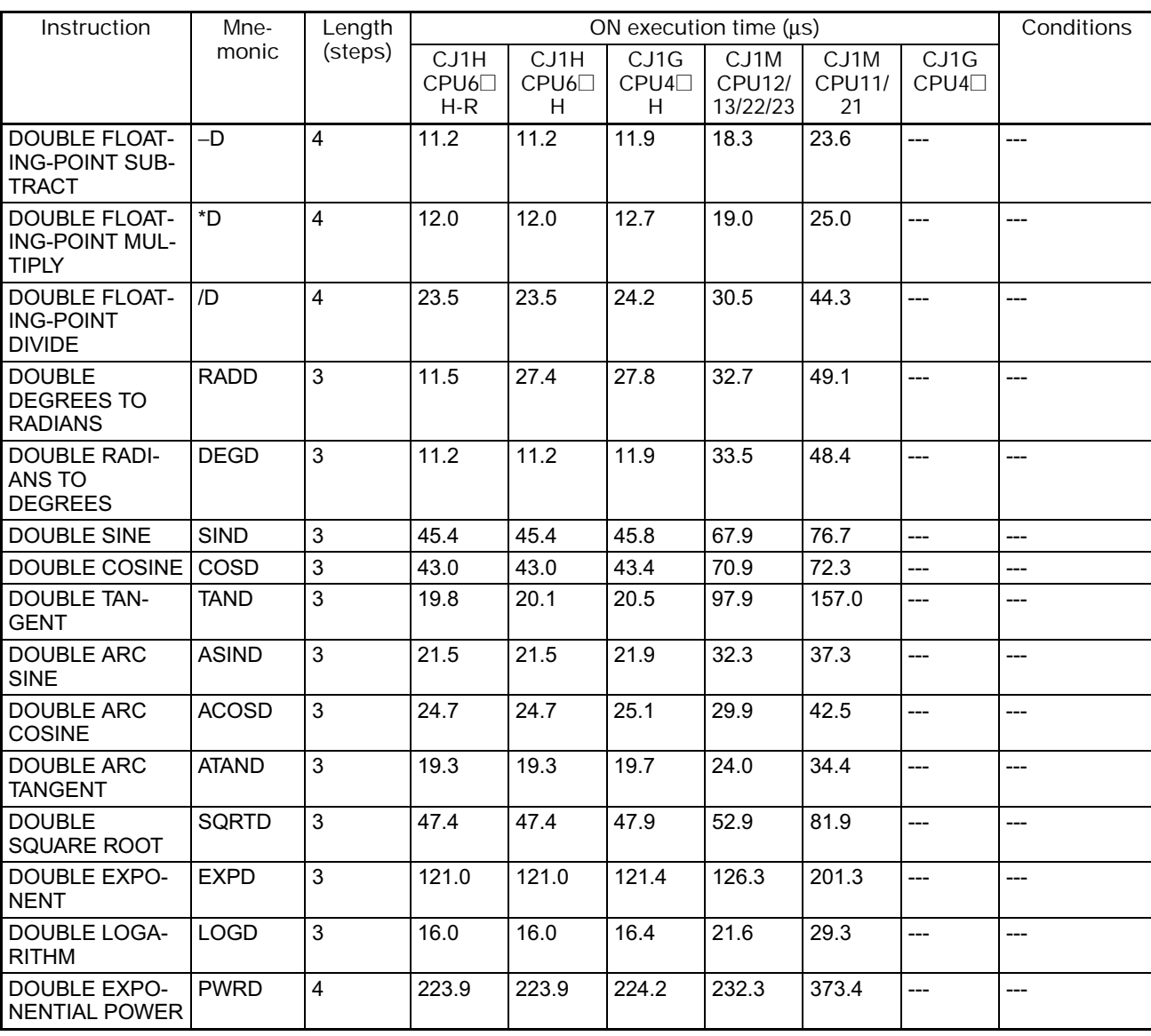

# **4-2-15 Table Data Processing Instructions**

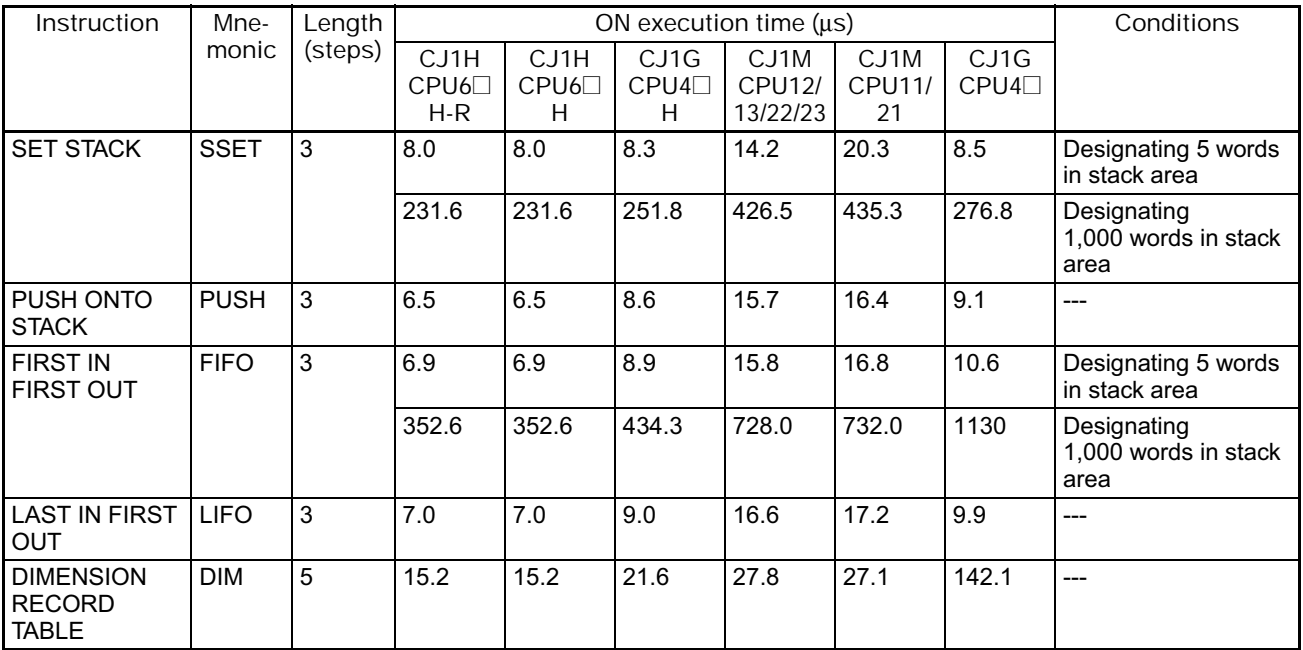

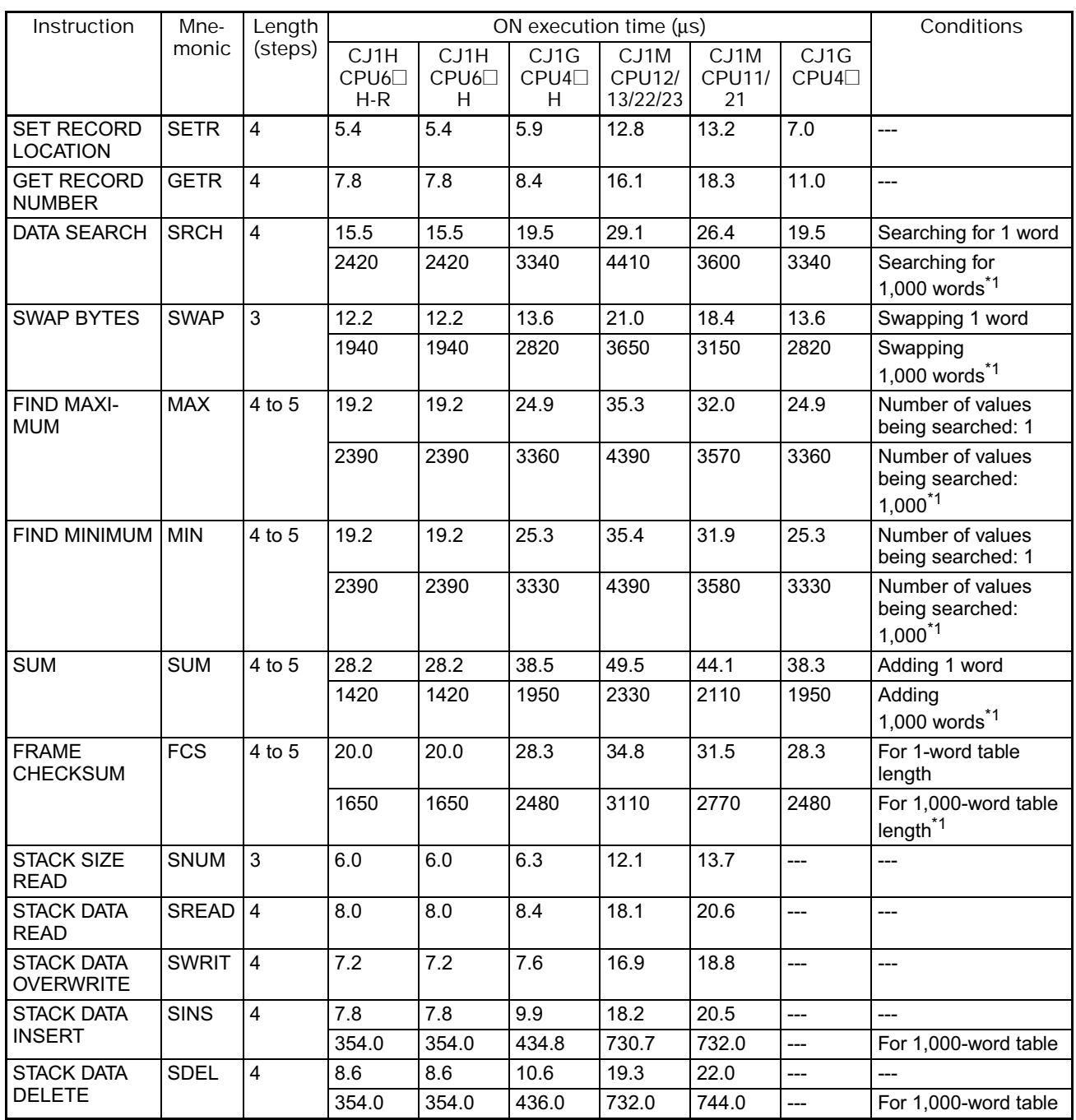

\*1 The instruction execution time is greatly affected by the amount to data. This will affect the cycle time. To reduce the effect on the cycle time, background execution can be specified.

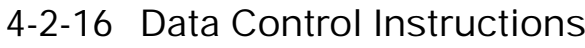

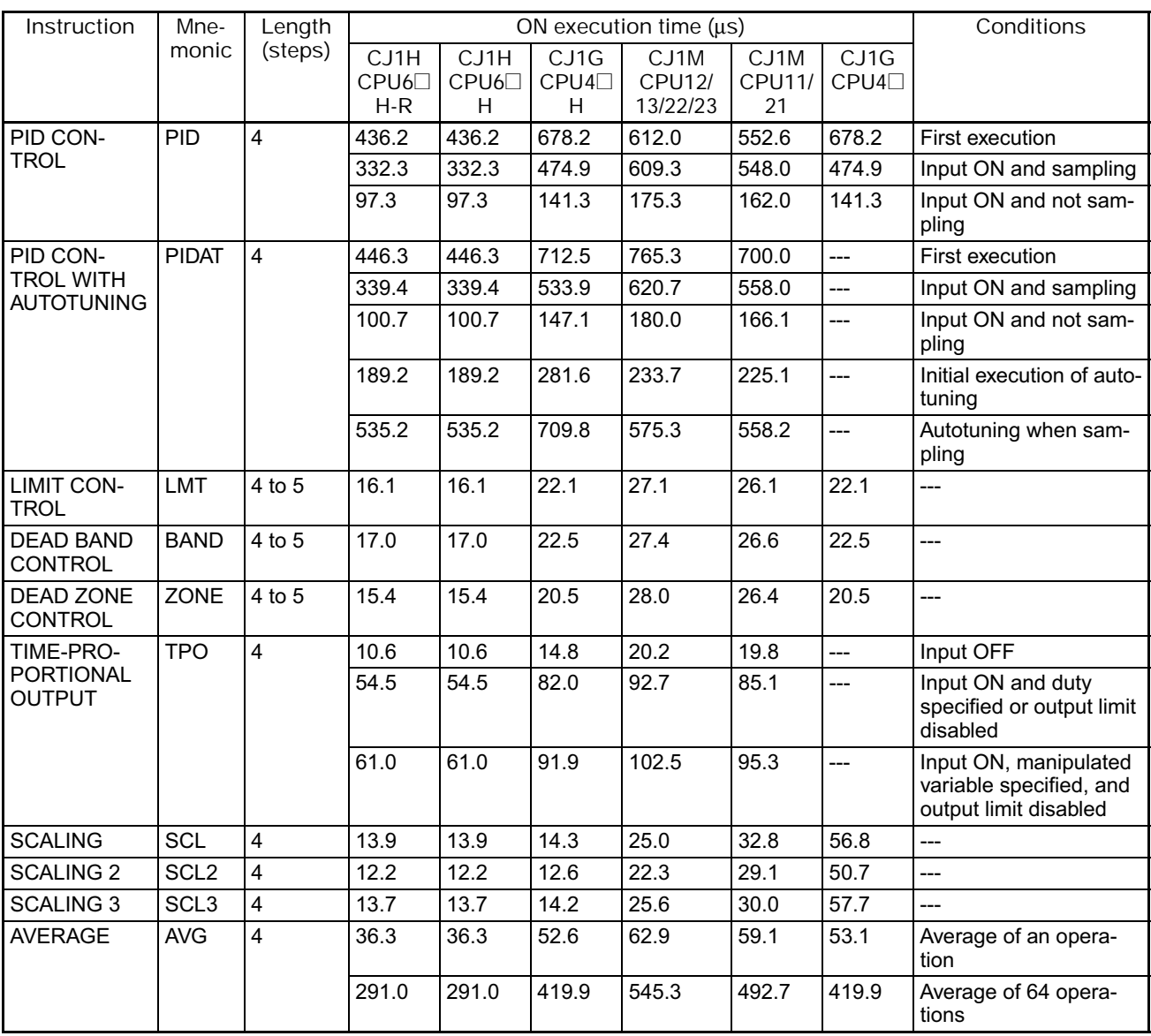

## **4-2-17 Subroutine Instructions**

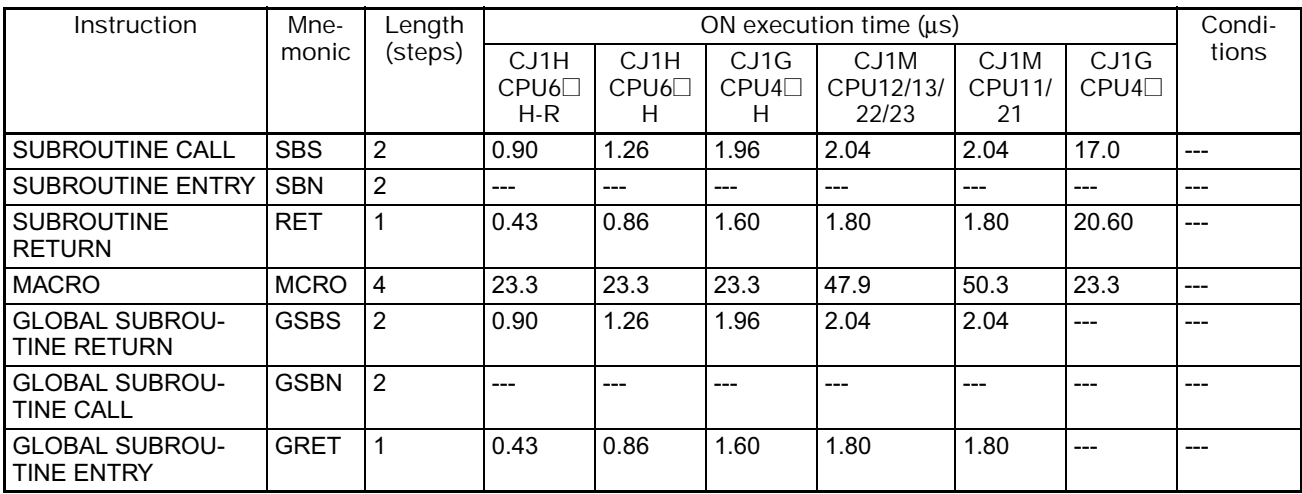

**4-2-18 Interrupt Control Instructions**

| Instruction                           | Mne-        | Length  |                                    | Condi-            |                                      |                                         |                                   |              |       |
|---------------------------------------|-------------|---------|------------------------------------|-------------------|--------------------------------------|-----------------------------------------|-----------------------------------|--------------|-------|
|                                       | monic       | (steps) | CJ <sub>1</sub> H<br>CPU6<br>$H-R$ | CJ1H<br>CPU6<br>H | CJ <sub>1</sub> G<br>$CPU4\Box$<br>н | CJ <sub>1</sub> M<br>CPU12/13/<br>22/23 | CJ <sub>1</sub> M<br>CPU11/<br>21 | CJ1G<br>CPU4 | tions |
| <b>SET INTERRUPT</b><br><b>MASK</b>   | <b>MSKS</b> | 3       | 25.6                               | 25.6              | 38.4                                 | 44.7                                    | 42.9                              | 39.5         | ---   |
| <b>READ INTERRUPT</b><br>MASK         | <b>MSKR</b> | 3       | 11.9                               | 11.9              | 11.9                                 | 16.9                                    | 15.9                              | 11.9         | $---$ |
| <b>CLEAR INTERRUPT</b>                | <b>CLI</b>  | 3       | 27.4                               | 27.4              | 41.3                                 | 42.7                                    | 44.5                              | 41.3         | ---   |
| <b>DISABLE INTER-</b><br><b>RUPTS</b> | DI          | 1       | 15.0                               | 15.0              | 16.8                                 | 30.3                                    | 28.5                              | 16.8         | $---$ |
| <b>ENABLE INTER-</b><br><b>RUPTS</b>  | EI          |         | 19.5                               | 19.5              | 21.8                                 | 37.7                                    | 34.4                              | 21.8         | ---   |

#### **4-2-19 High-speed Counter and Pulse Output Instructions (CJ1M-CPU21/ 22/23 Only)**

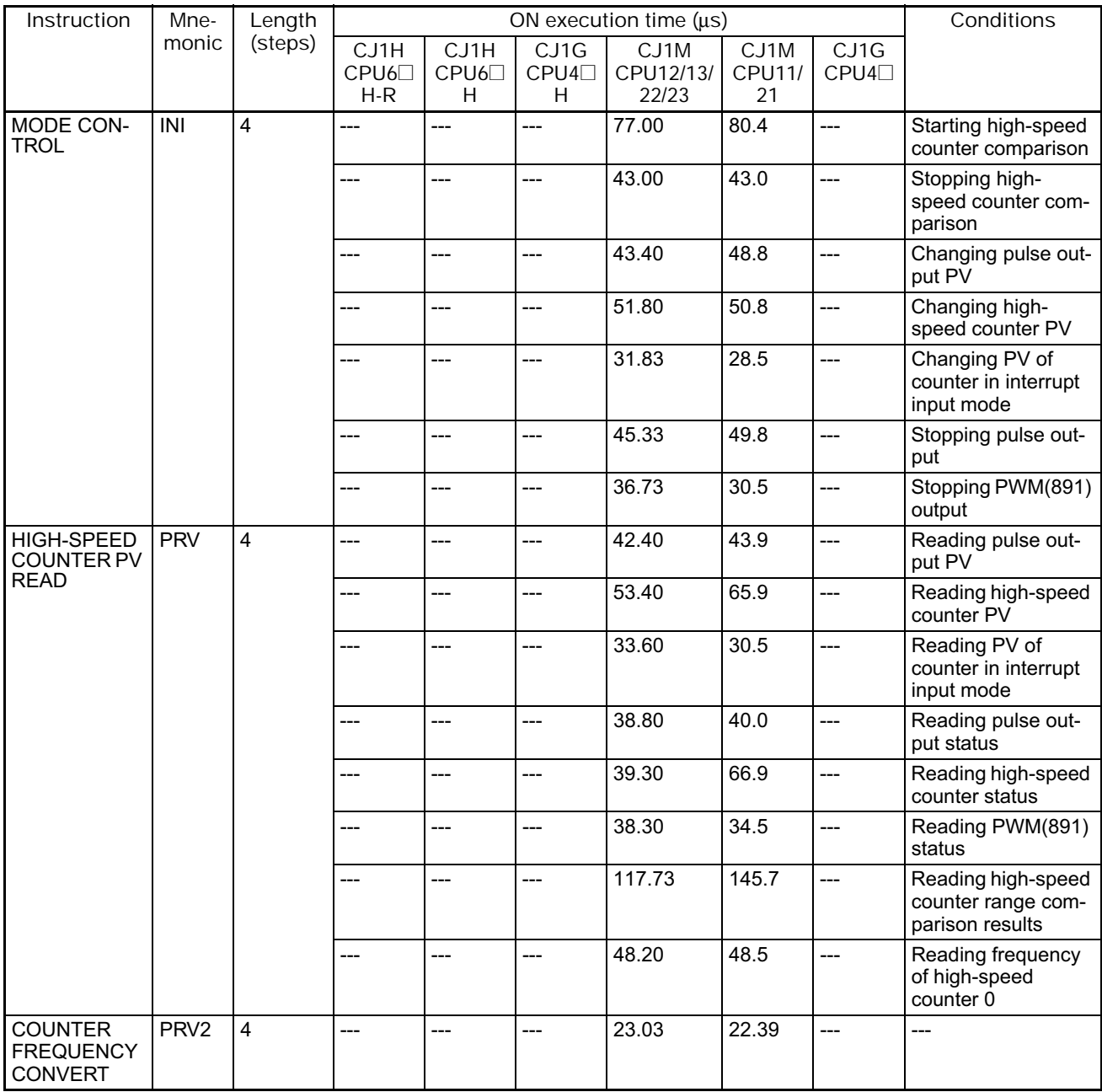

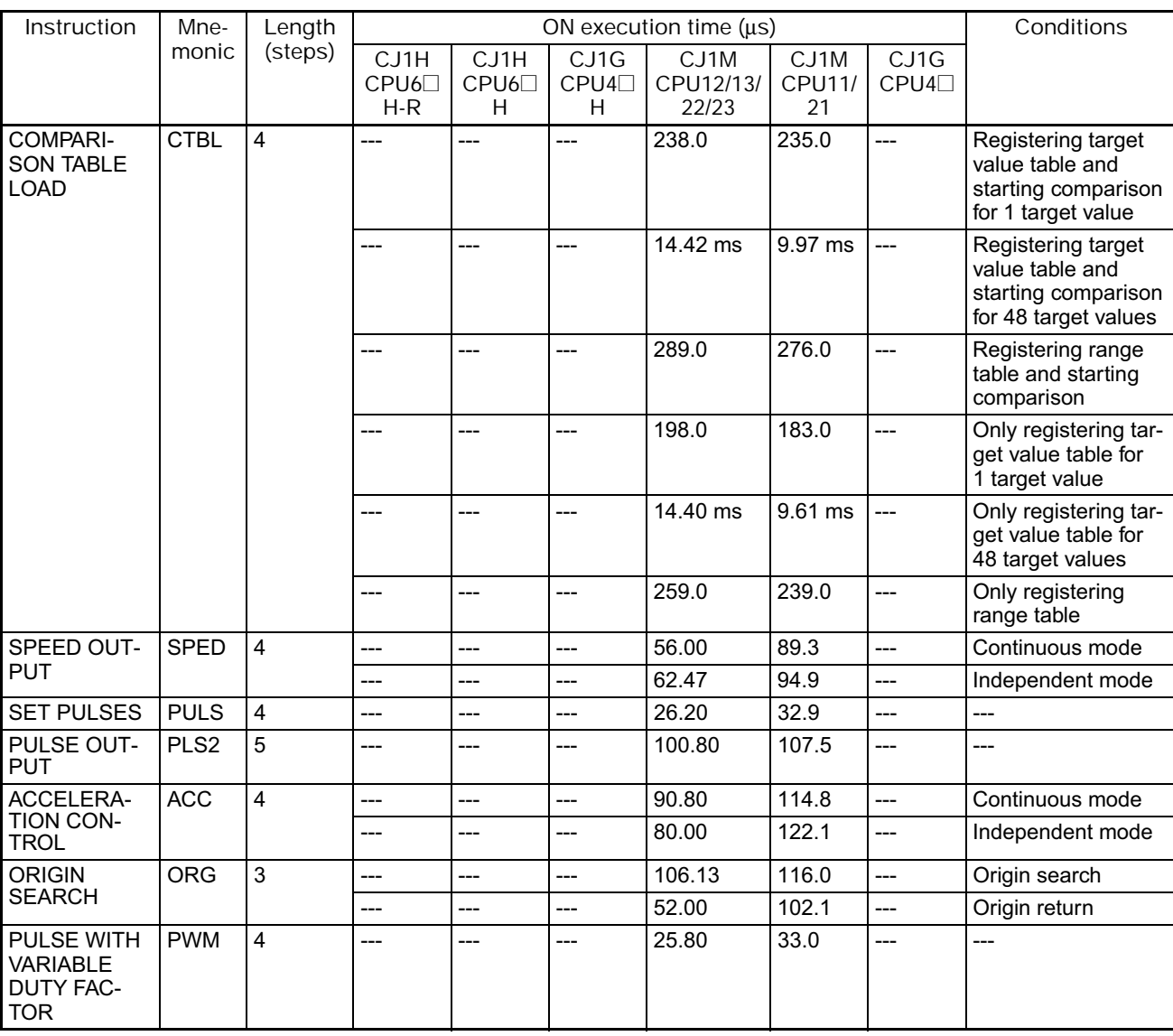

## **4-2-20 Step Instructions**

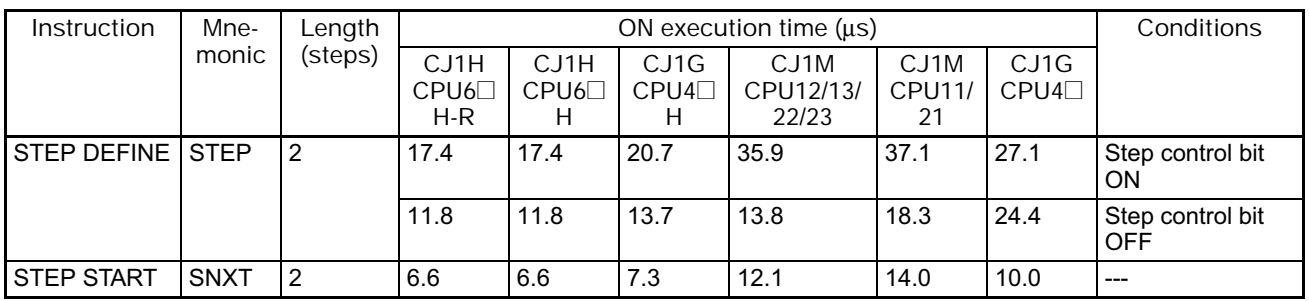

## **4-2-21 Basic I/O Unit Instructions**

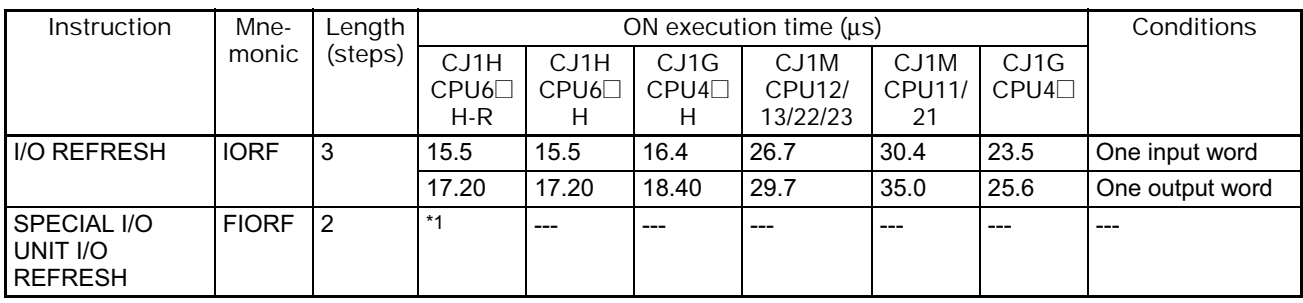

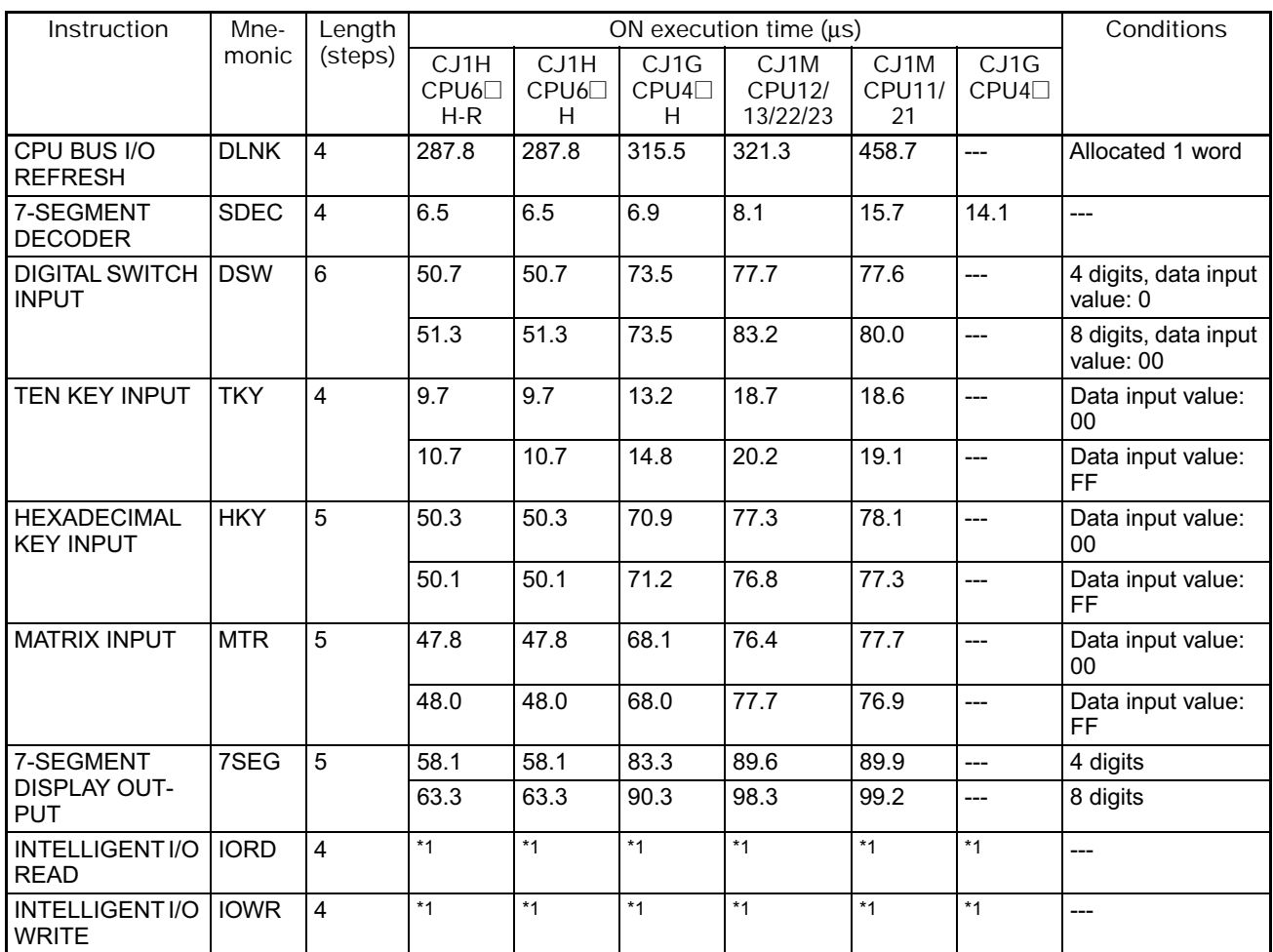

\*1 Execution of the IORD, IORW, and FIORF instructions depends on the Special I/O Units for which they are being executed.

#### **4-2-22 Serial Communications Instructions**

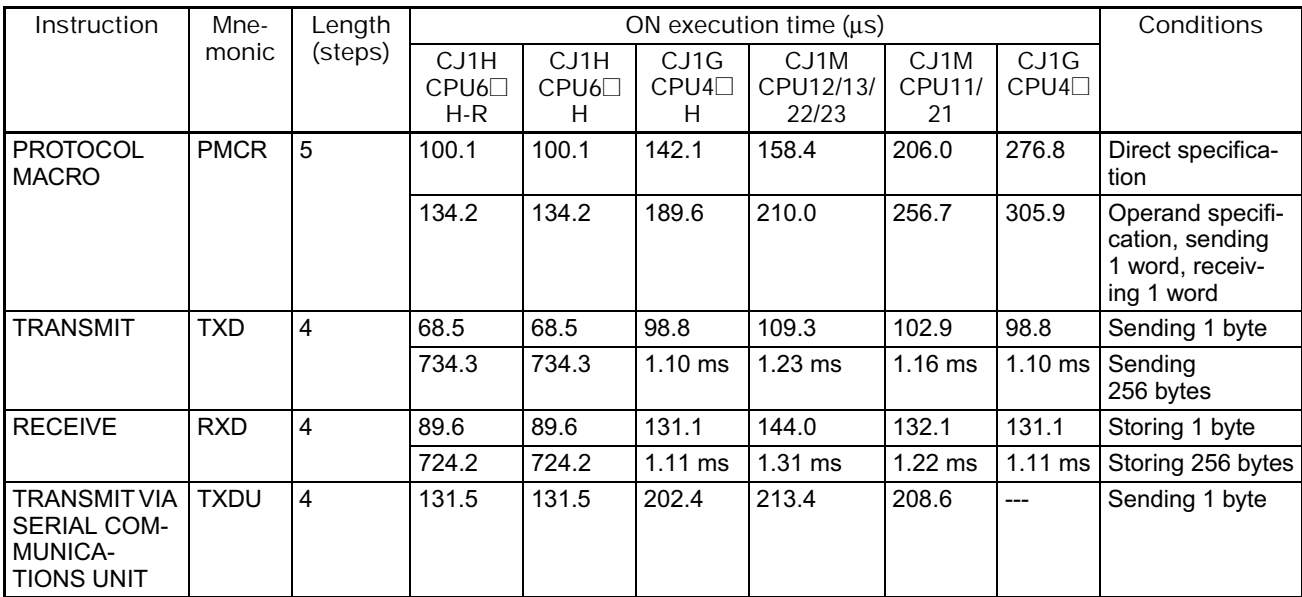

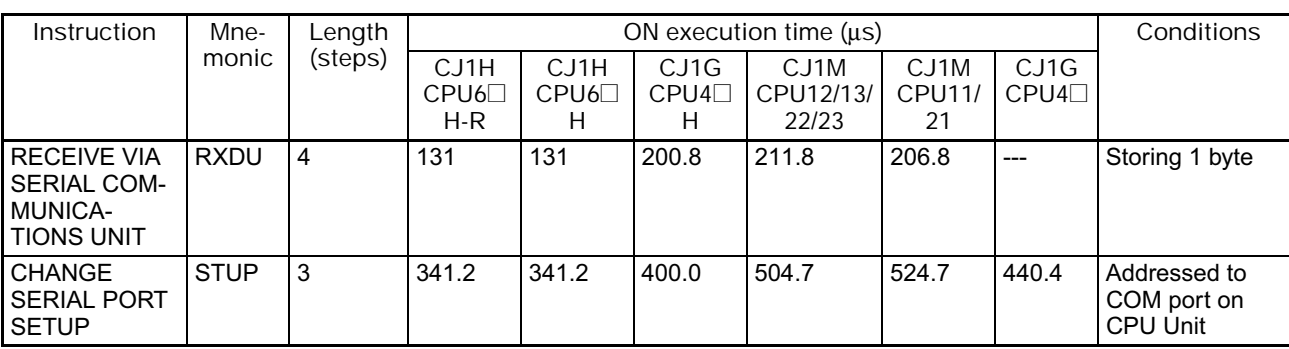

#### **4-2-23 Network Instructions**

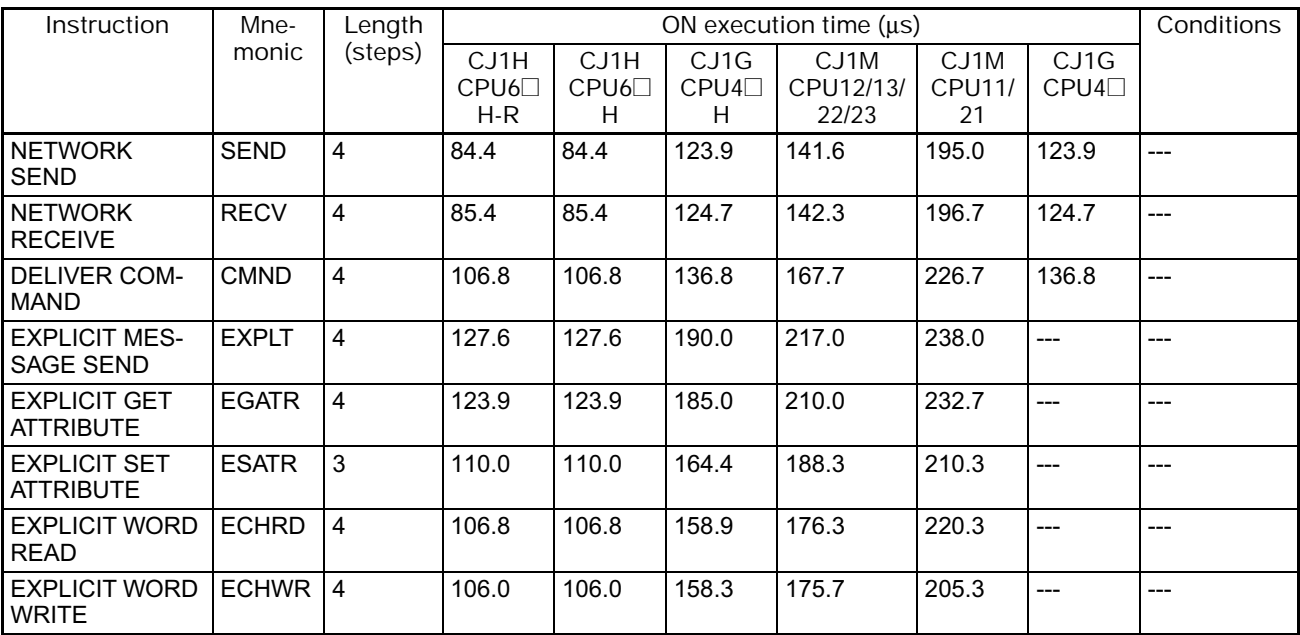

# **4-2-24 File Memory Instructions**

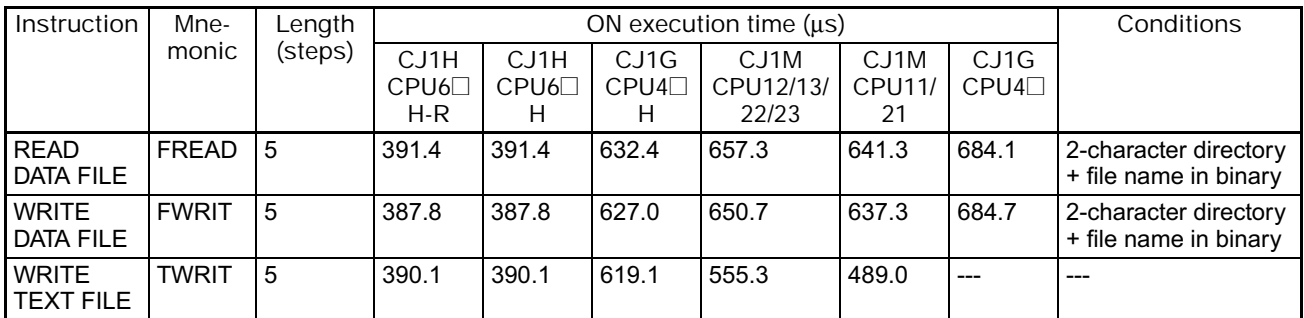

# **4-2-25 Display Instructions**

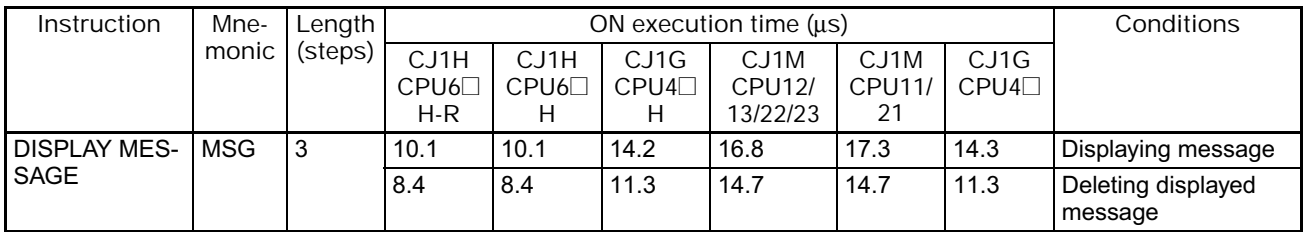

### **4-2-26 Clock Instructions**

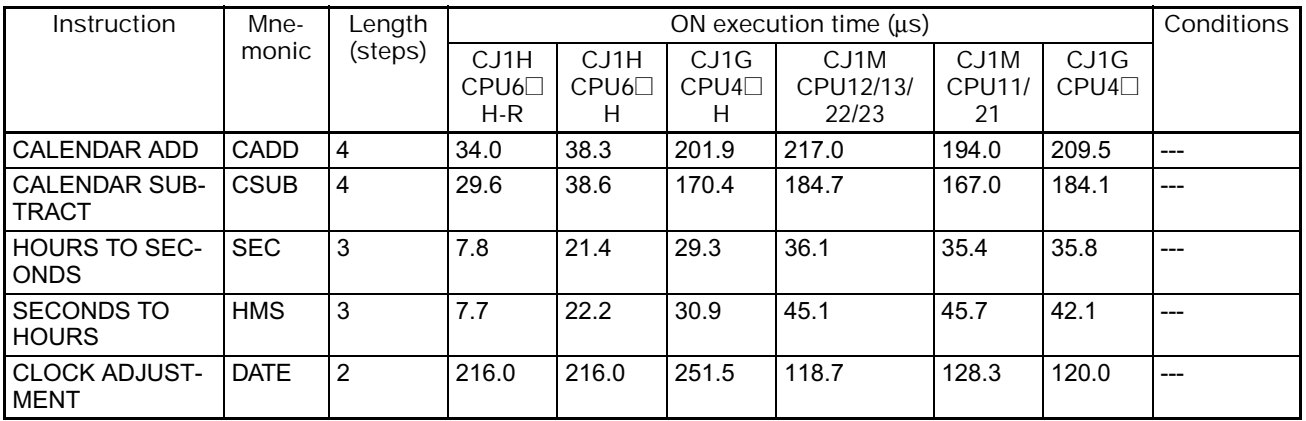

# **4-2-27 Debugging Instructions**

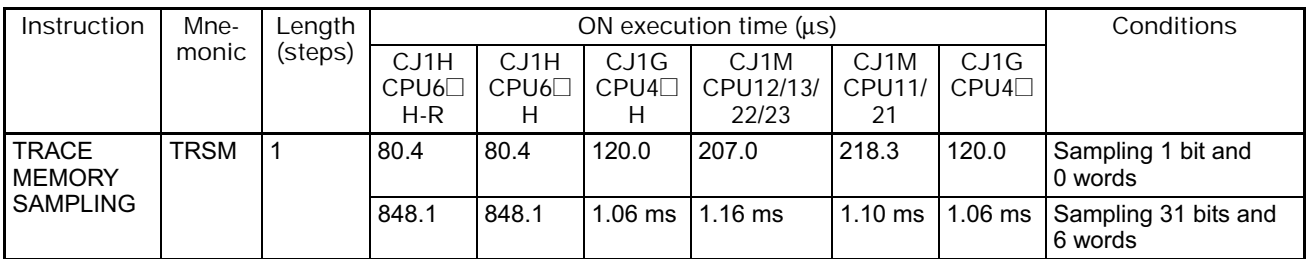

## **4-2-28 Failure Diagnosis Instructions**

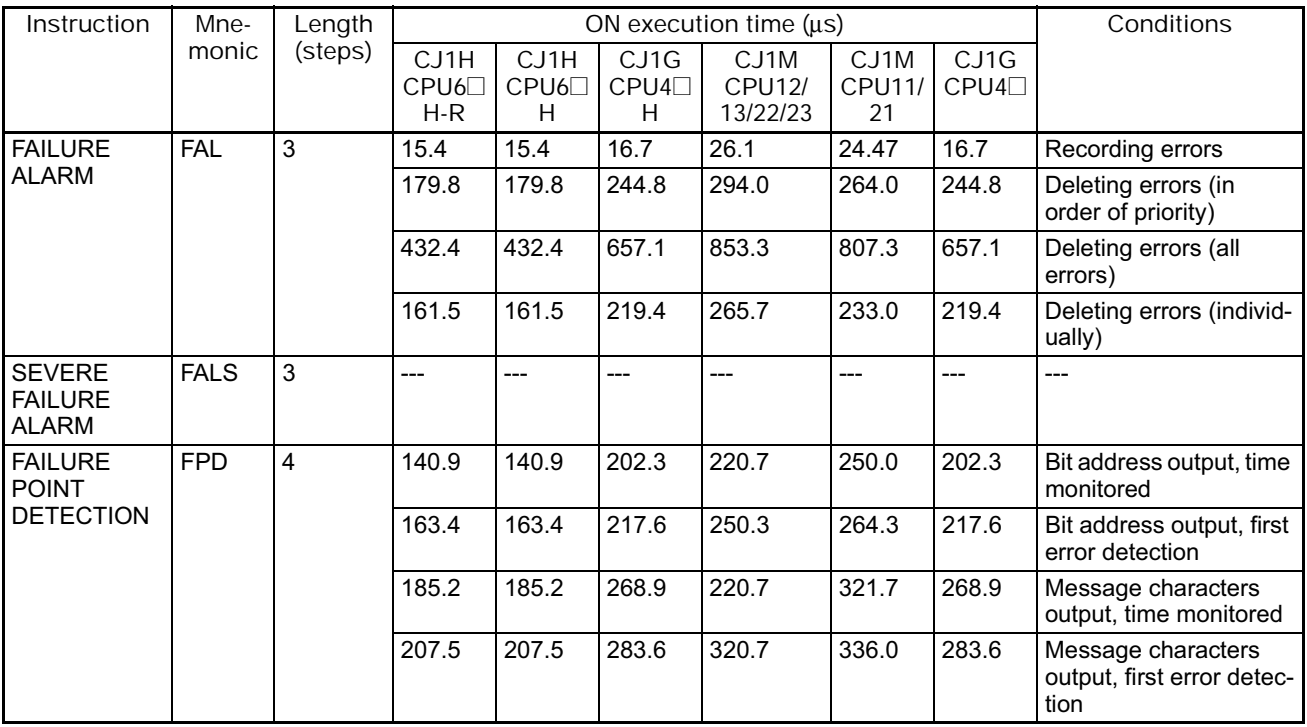

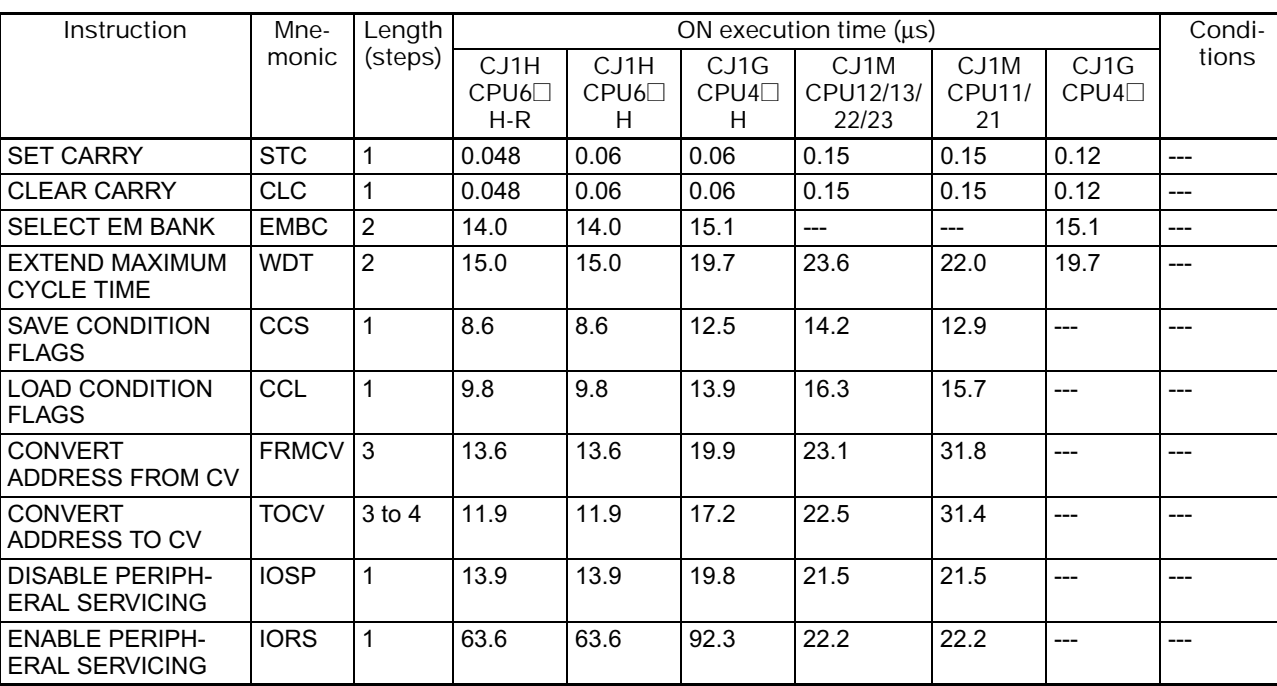

# **4-2-29 Other Instructions**

# **4-2-30 Block Programming Instructions**

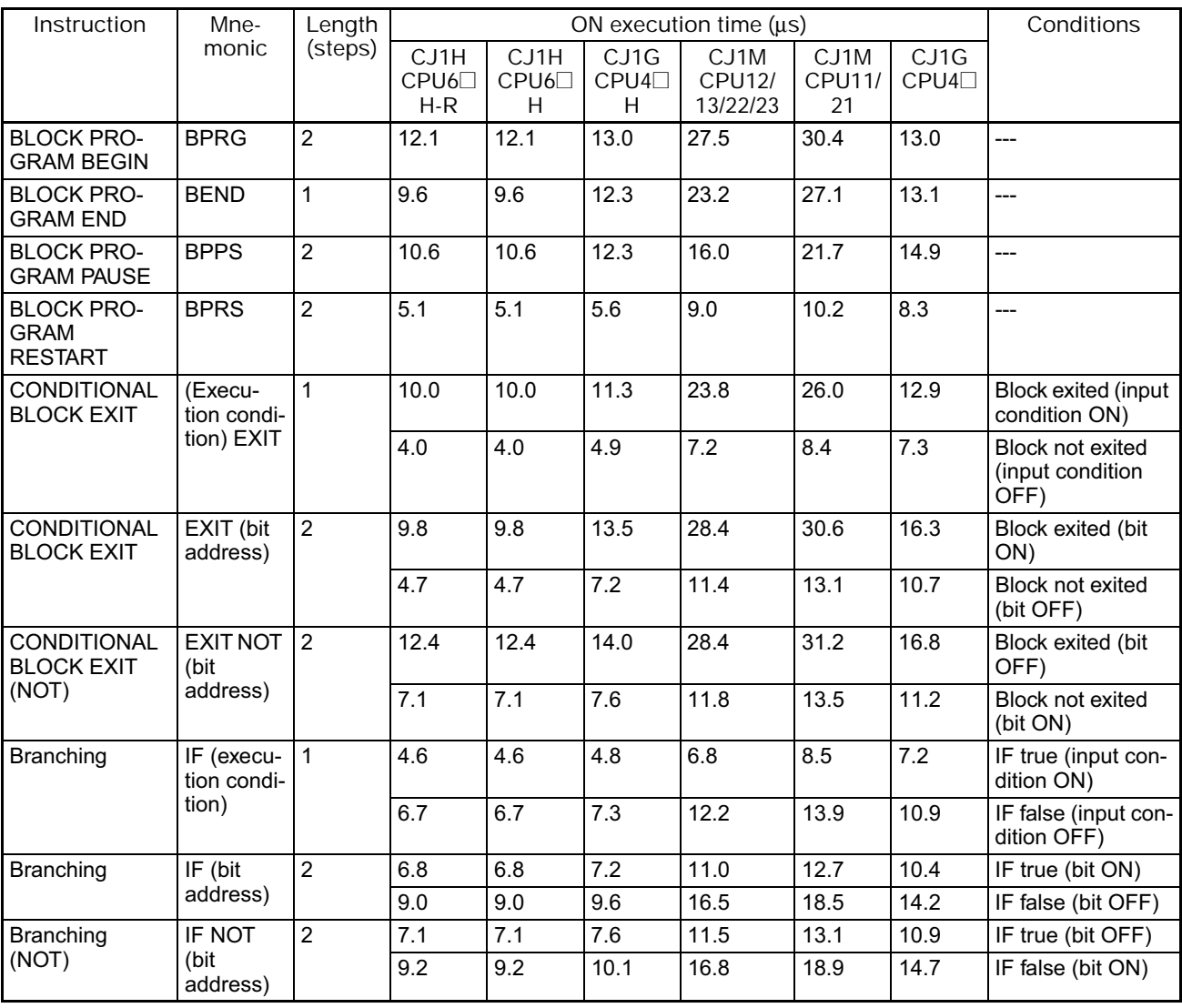

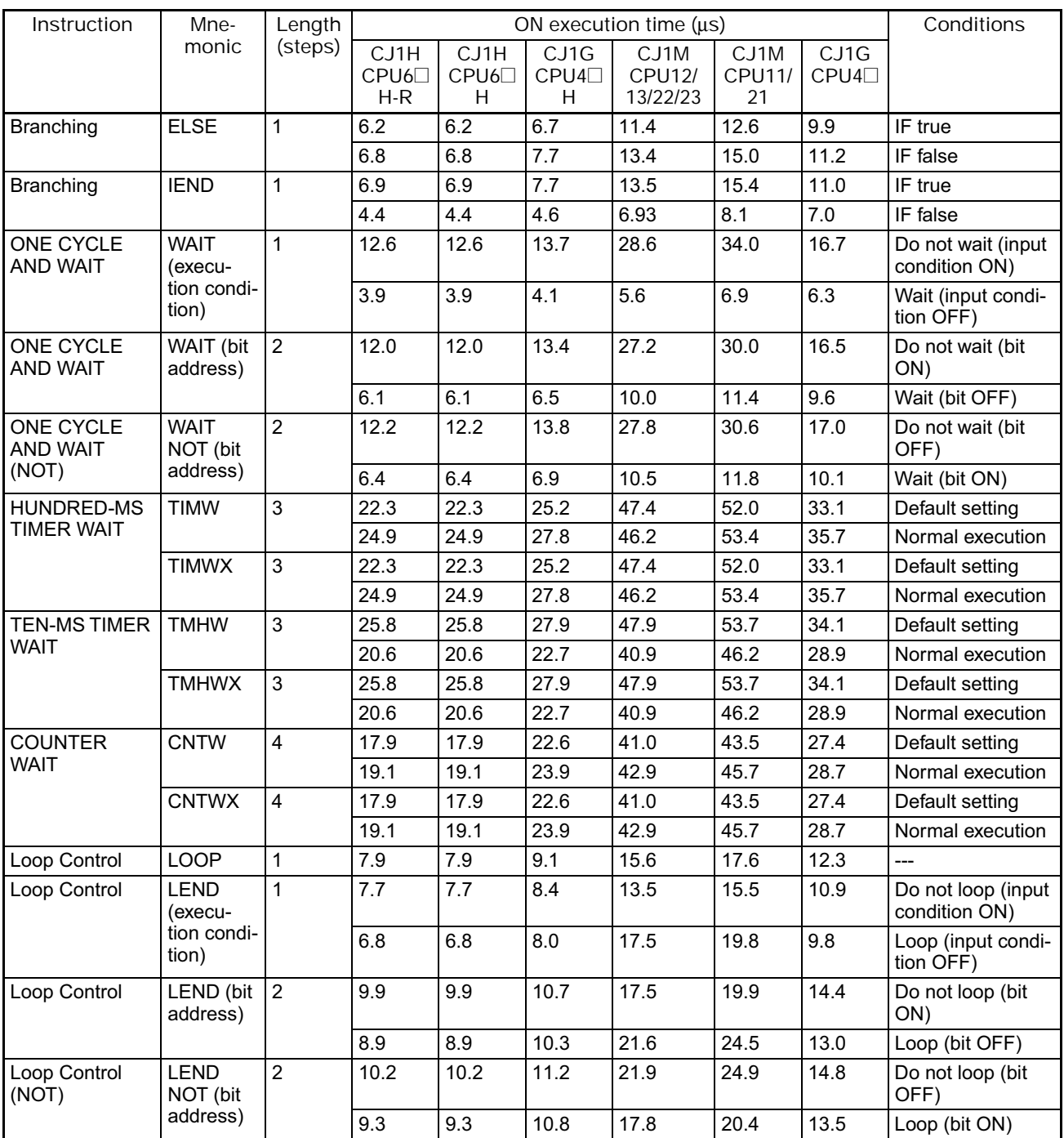

# **4-2-31 Text String Processing Instructions**

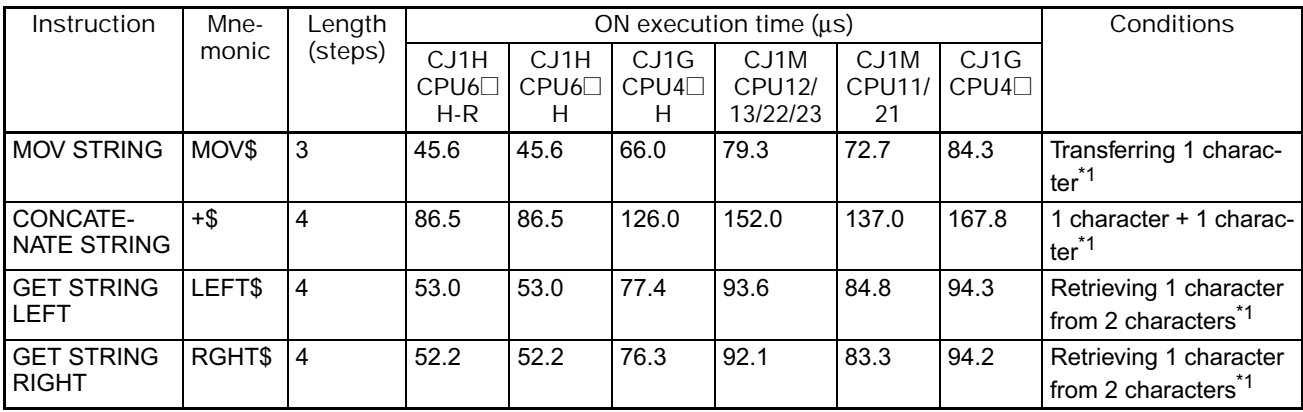

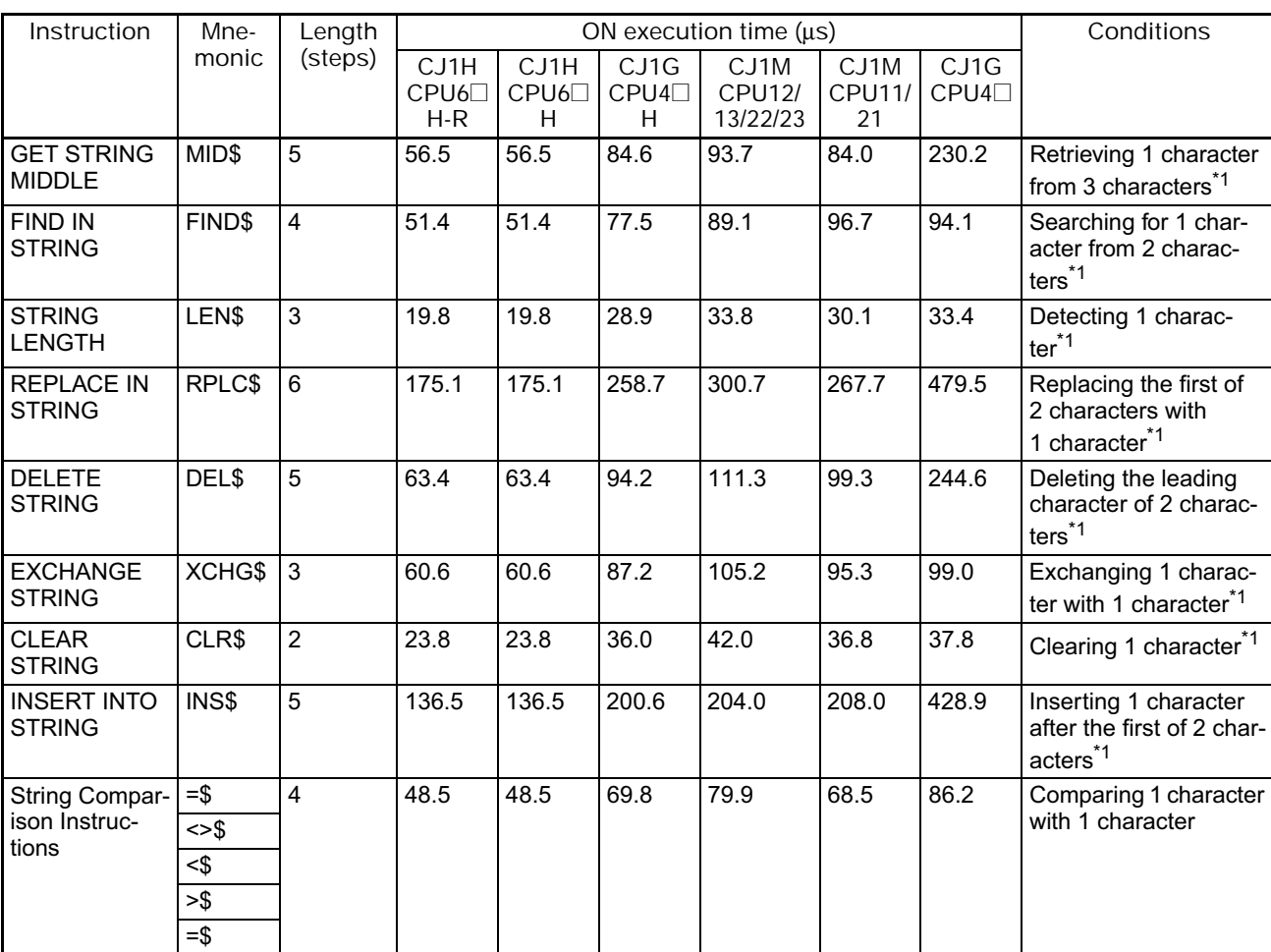

\*1 The instruction execution time is greatly affected by the amount to data. This will affect the cycle time. To reduce the effect on the cycle time, background execution can be specified.

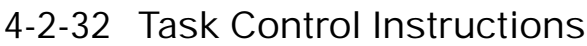

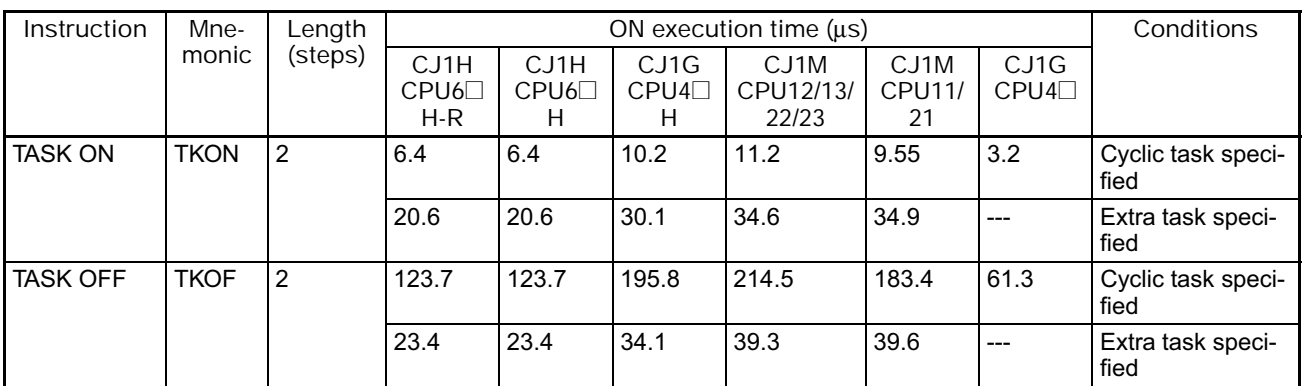

### **4-2-33 Model Conversion Instructions**

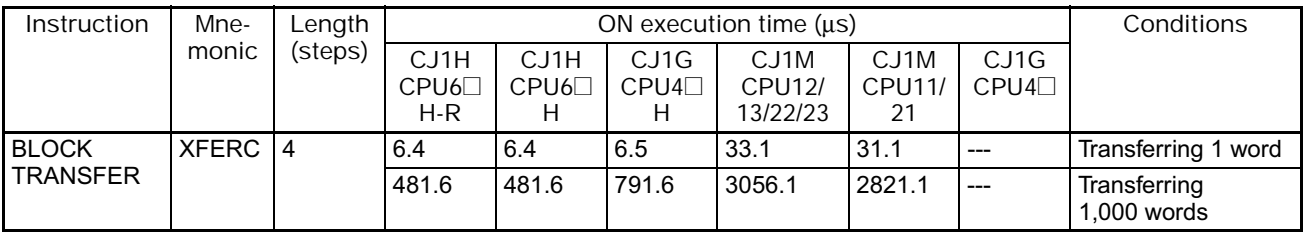

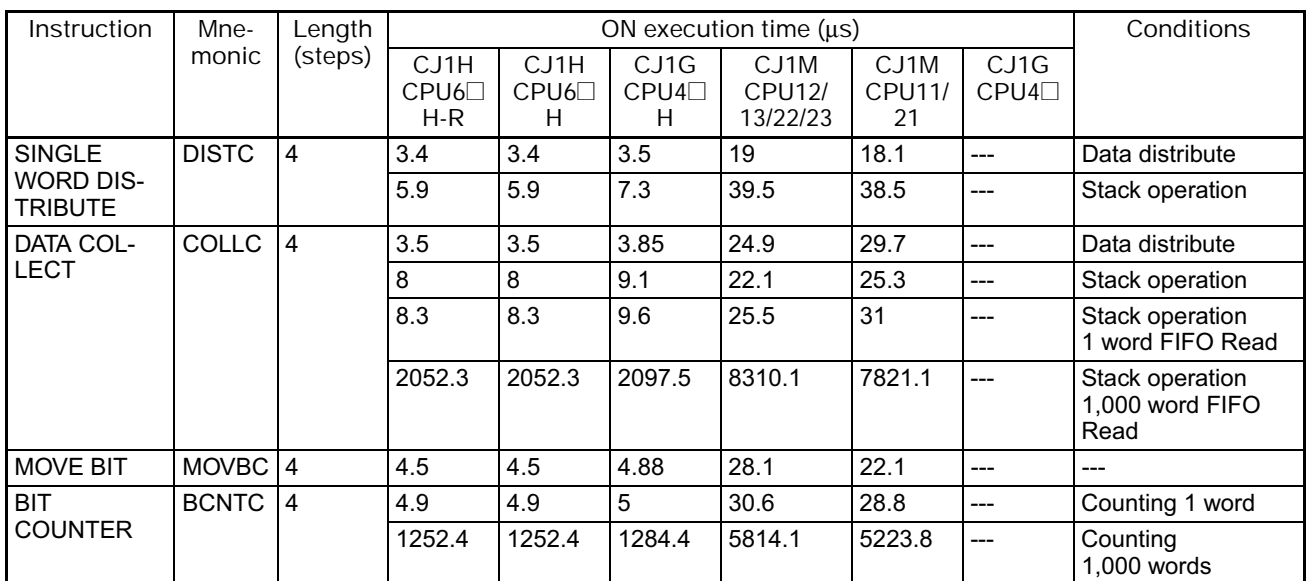

#### **4-2-34 Special Function Block Instructions**

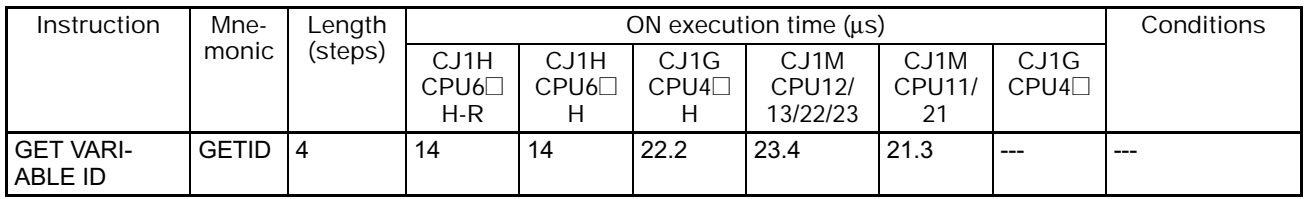

#### **4-2-35 Function Block Instance Execution Time (CPU Units with Unit Version 3.0 or later)**

Use the following equation to calculate the effect of instance execution on the cycle time when function block definitions have been created and the instances copied into the user program using CS/CJ-series CPU Units with unit version 3.0 or later.

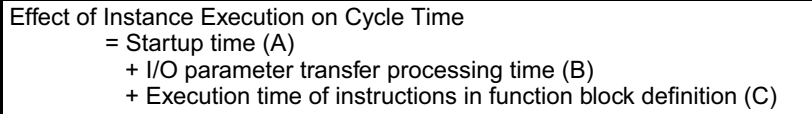

The following table shows the length of time for A, B, and C.

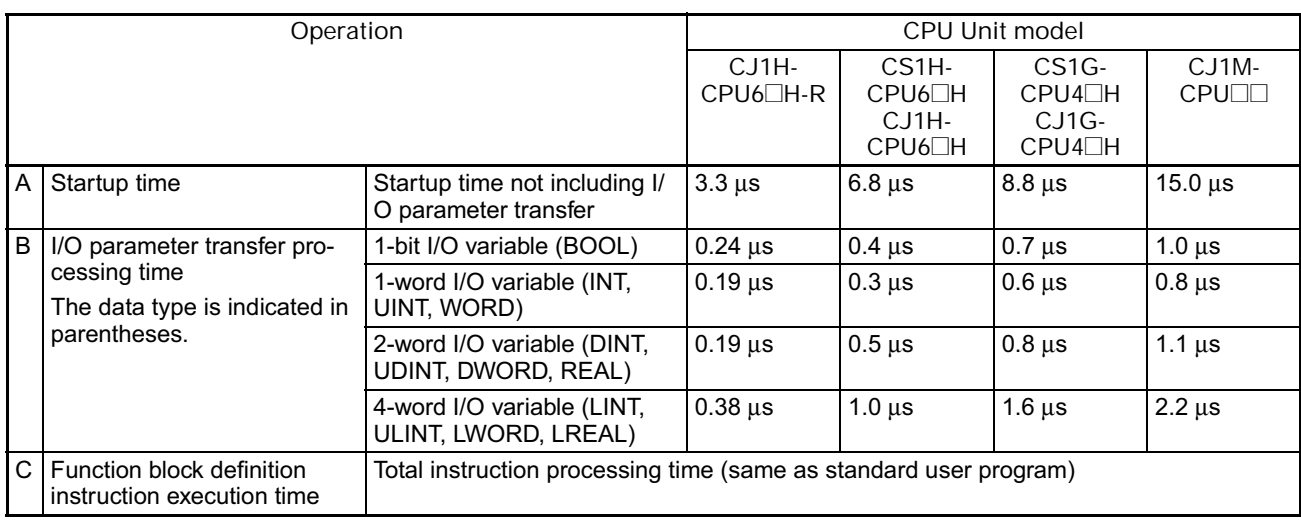

Example: CS1H-CPU63H

Input variables with a 1-word data type (INT): 3 Output variables with a 1-word data type (INT): 2 Total instruction processing time in function block definition section: 10 μs Execution time for 1 instance =  $6.8 \mu s + (3 + 2) \times 0.3 \mu s + 10 \mu s = 18.3 \mu s$ 

**Note** The execution time is increased according to the number of multiple instances when the same function block definition has been copied to multiple locations.

**Note** Guidelines on Converting Program Capacities from Previous OMRON PLCs

Guidelines are provided in the following table for converting the program capacity (unit: words) of previous OMRON PLCs (SYSMAC C200HX/HG/HE, CVM1, or CV-series PLCs) to the program capacity (unit: steps) of the CSseries PLCs.

Add the following value (n) to the program capacity (unit: words) of the previous PLCs for instruction to obtain the program capacity (unit: steps) of the CS-series PLCs.

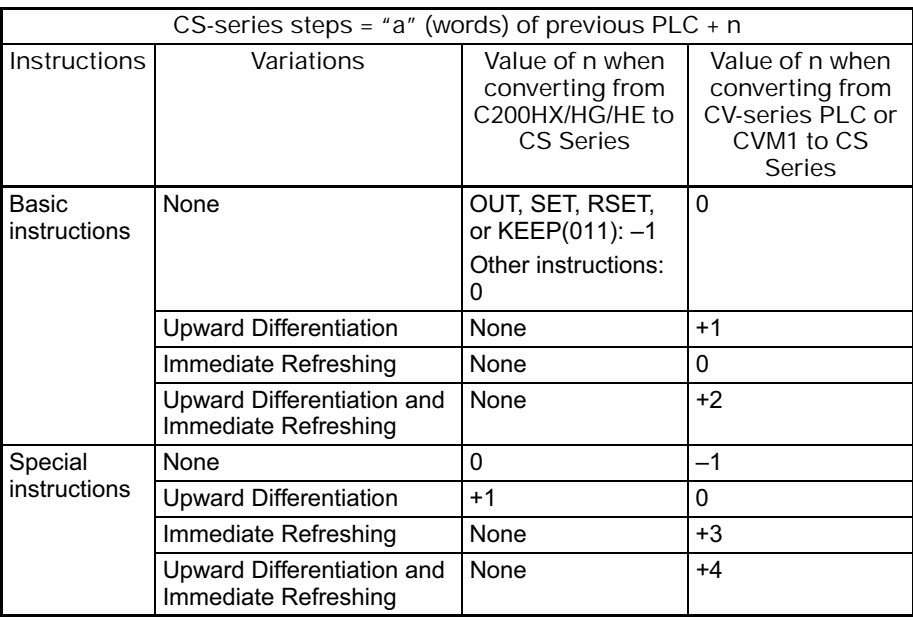

For example, if OUT is used with an address of CIO 000000 to CIO 25515, the program capacity of a C200HX/HG/HE PLC would be 2 words per instruction and that of the CS-series PLC would be  $1(2 - 1)$  step per instruction.

For example, if !MOV is used (MOVE instruction with immediate refreshing), the program capacity of a CVM1 or CV-series PLC would be 4 words per instruction and that of the CS-series PLC would be  $7(4 + 3)$  steps.

**Note** Number of Function Block Program Steps (CPU Units with Unit Version 3.0 or later)

Use the following equation to calculate the number of program steps when function block definitions have been created and the instances copied into the user program using CS/CJ-series CPU Units with unit version 3.0 or later.

Number of steps

 $=$  Number of instances  $\times$  (Call part size m + I/O parameter transfer part size n  $\times$  Number of parameters) + Number of instruction steps in the function block definition p (See note.)

**Note** The number of instruction steps in the function block definition (p) will not be diminished in subsequence instances when the same function block definition is copied to multiple locations (i.e., for multiple instances). Therefore, in the above equation, the number of instances is not multiplied by the number of instruction steps in the function block definition (p).

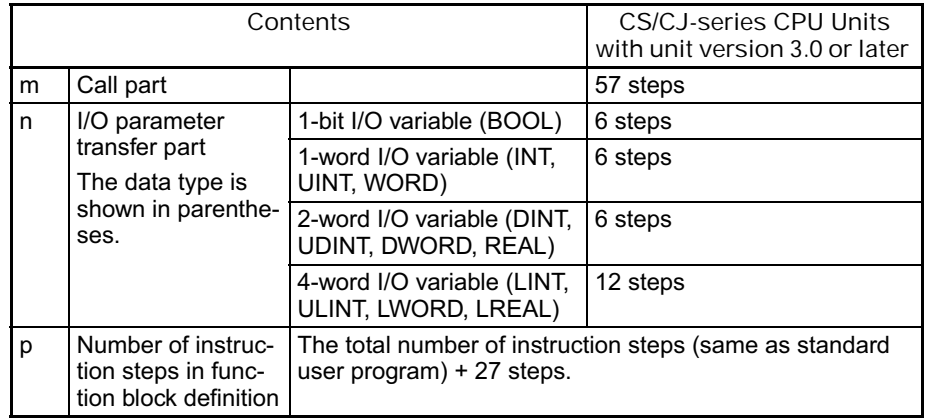

Example:

Input variables with a 1-word data type (INT): 5

Output variables with a 1-word data type (INT): 5

Function block definition section: 100 steps

Number of steps for 1 instance =  $57 + (5 + 5) \times 6$  steps + 100 steps + 27 steps  $= 244$  steps

### **4-3 CS-series Instruction Execution Times and Number of Steps**

The following table lists the execution times for all instructions that are available for CS-series CPU Units (except for CS1D CPU Units<sup>\*1</sup>).

\*1 Refer to the *SYSMAC CS1D Duplex System Operation Manual* (Cat. No. W405) for the execution times for CS1D CPU Units.

The total execution time of instructions within one whole user program is the process time for program execution when calculating the cycle time (See note.).

**Note** User programs are allocated tasks that can be executed within cyclic tasks and interrupt tasks that satisfy interrupt conditions.

Execution times for most instructions differ depending on the CPU Unit used (CS1H-CPU6@H, CS1H-CPU6@, CS1G-CPU4@H, CS1G-CPU4@) and the conditions when the instruction is executed.

The execution time can also vary when the execution condition is OFF.

The following table also lists the length of each instruction in the *Length (steps)* column. The number of steps required in the user program area for each of the CS-series instructions varies from 1 to 7 steps, depending upon the instruction and the operands used with it. The number of steps in a program is not the same as the number of instructions.

**Note** 1. Program capacity for CS-series PLCs is measured in steps, whereas program capacity for previous OMRON PLCs, such as the C-series and CVseries PLCs, was measured in words. Basically speaking, 1 step is equivalent to 1 word. The amount of memory required for each instruction, however, is different for some of the CS-series instructions, and inaccuracies will occur if the capacity of a user program for another PLC is converted for a CS-series PLC based on the assumption that 1 word is 1 step. Refer to the information at the end of *4-3 CS-series Instruction Execution Times and Number of Steps* for guidelines on converting program capacities from previous OMRON PLCs.

> Most instructions are supported in differentiated form (indicated with  $\uparrow$ ,  $\downarrow$ , @, and %). Specifying differentiation will increase the execution times by the following amounts.

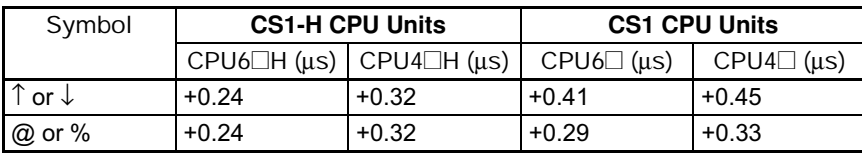

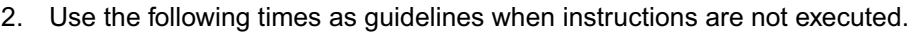

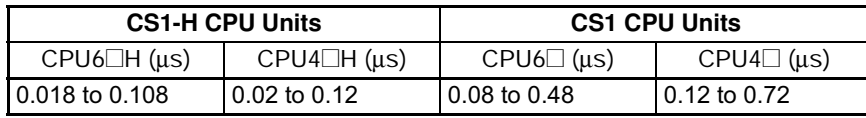

# **4-3-1 Sequence Input Instructions**

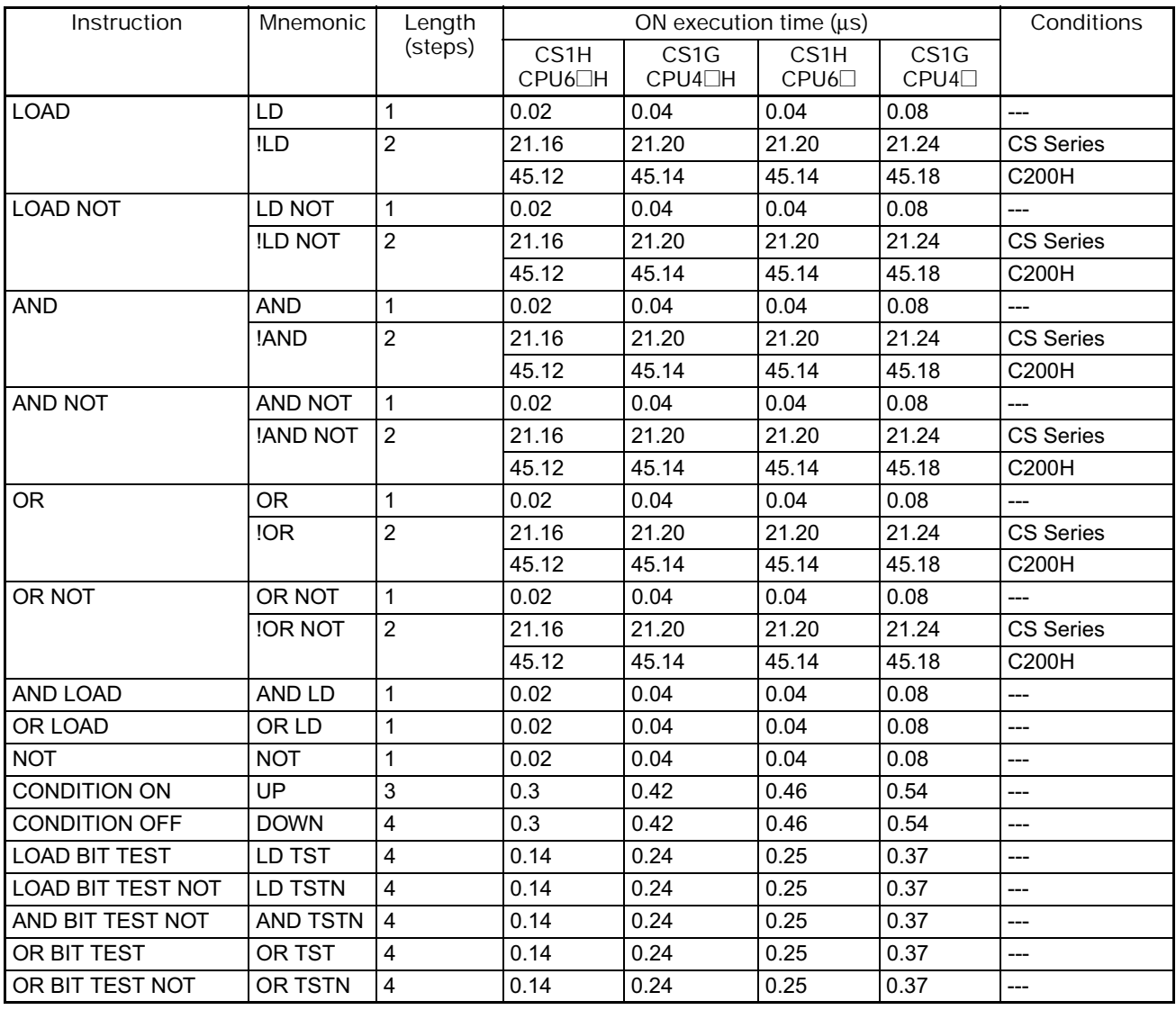

# **4-3-2 Sequence Output Instructions**

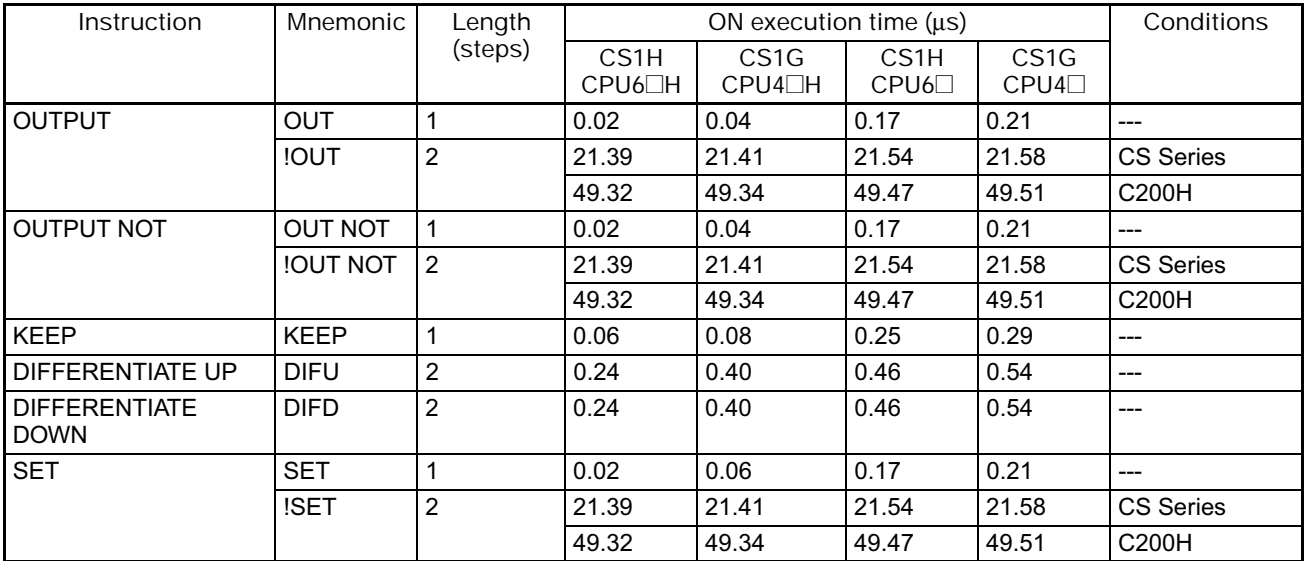

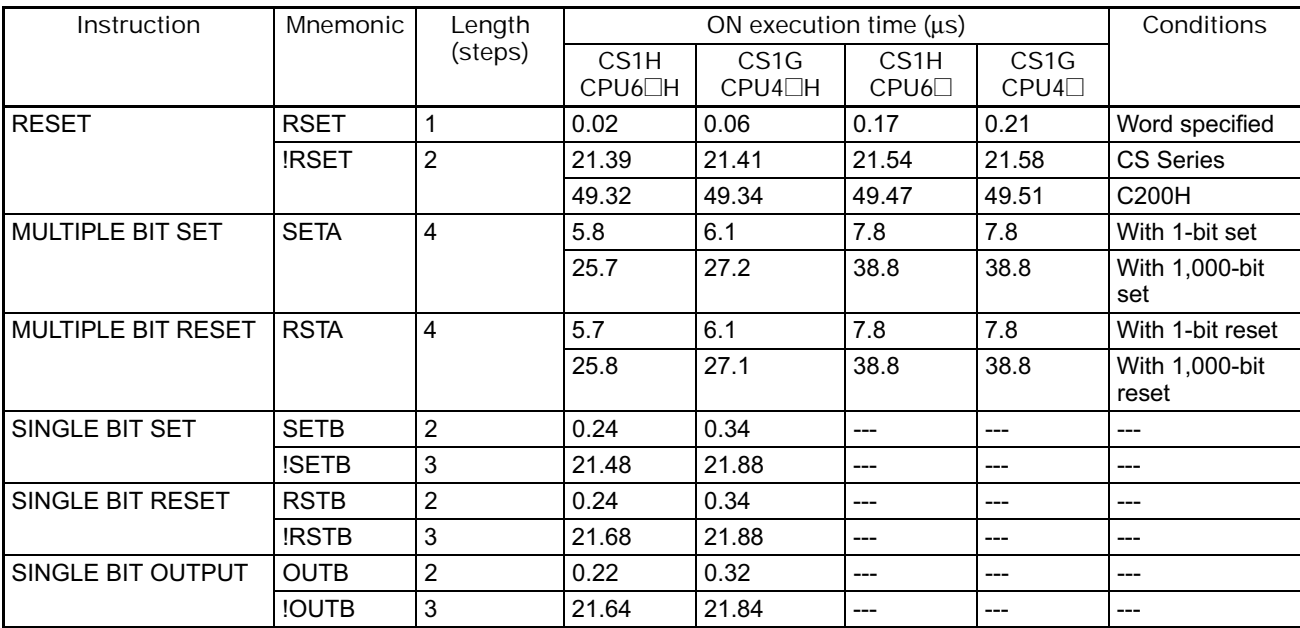

## **4-3-3 Sequence Control Instructions**

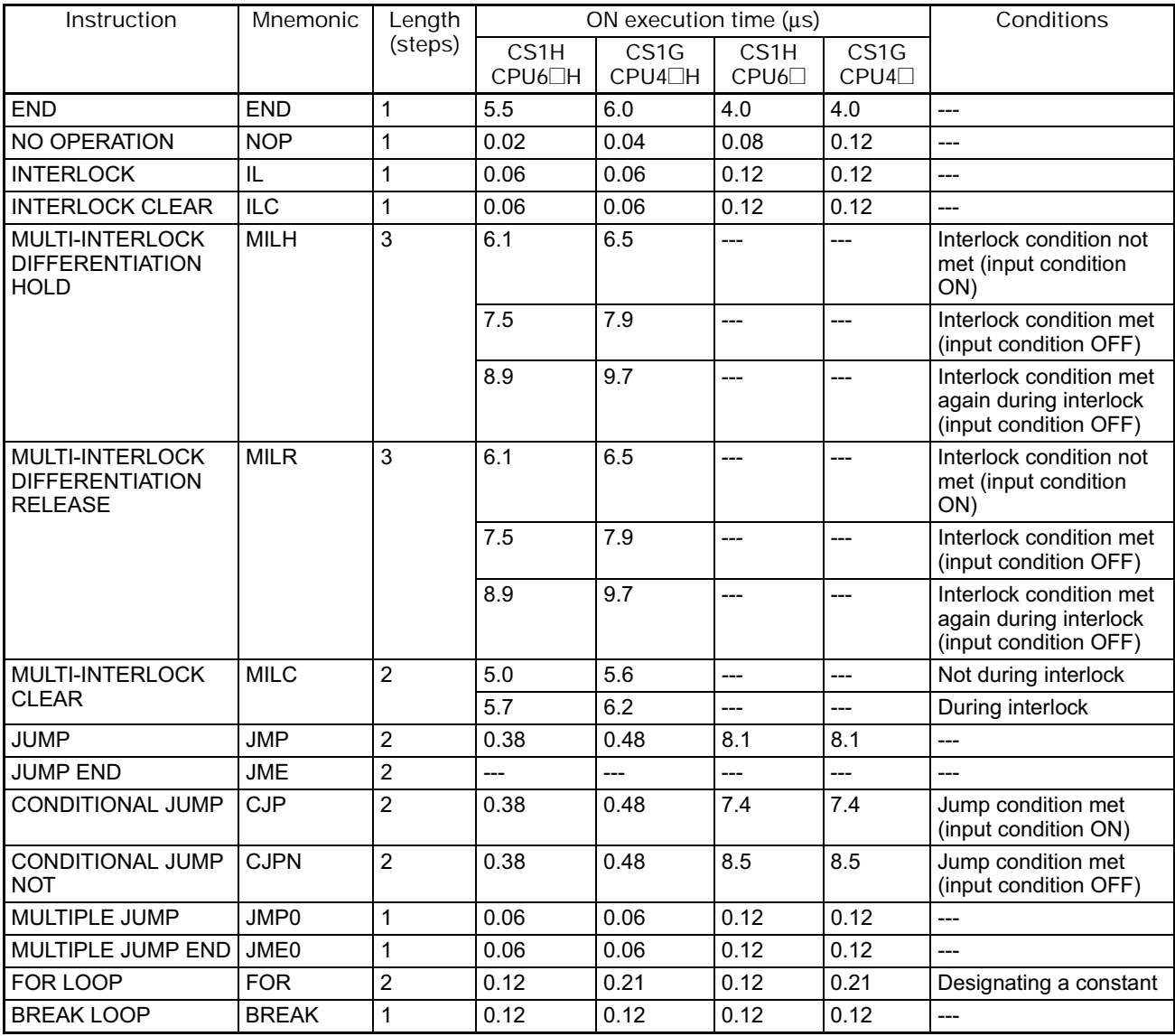

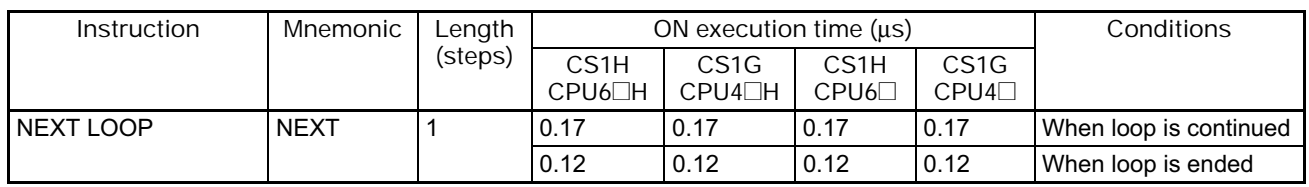

#### **4-3-4 Timer and Counter Instructions**

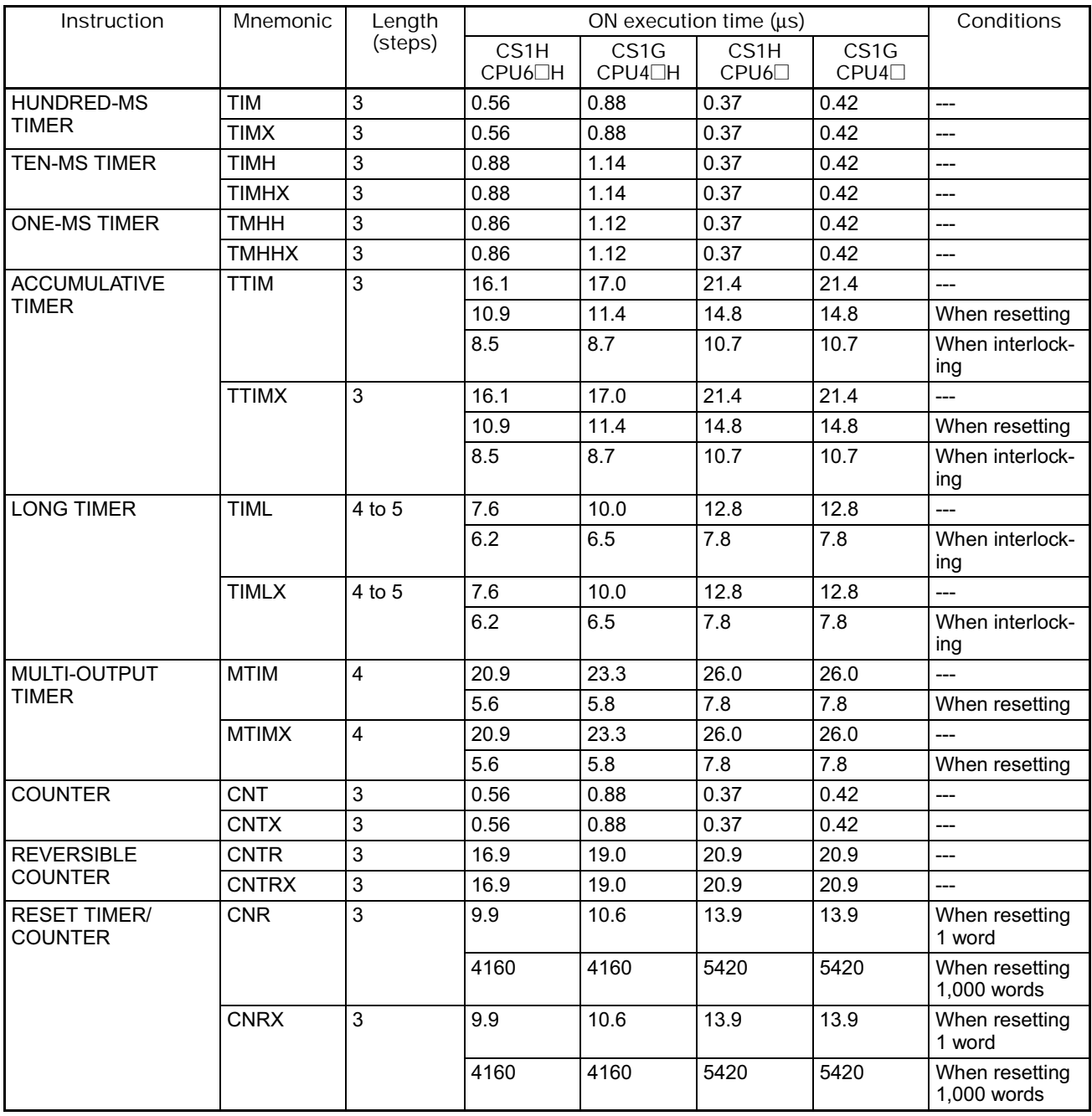

# **4-3-5 Comparison Instructions**

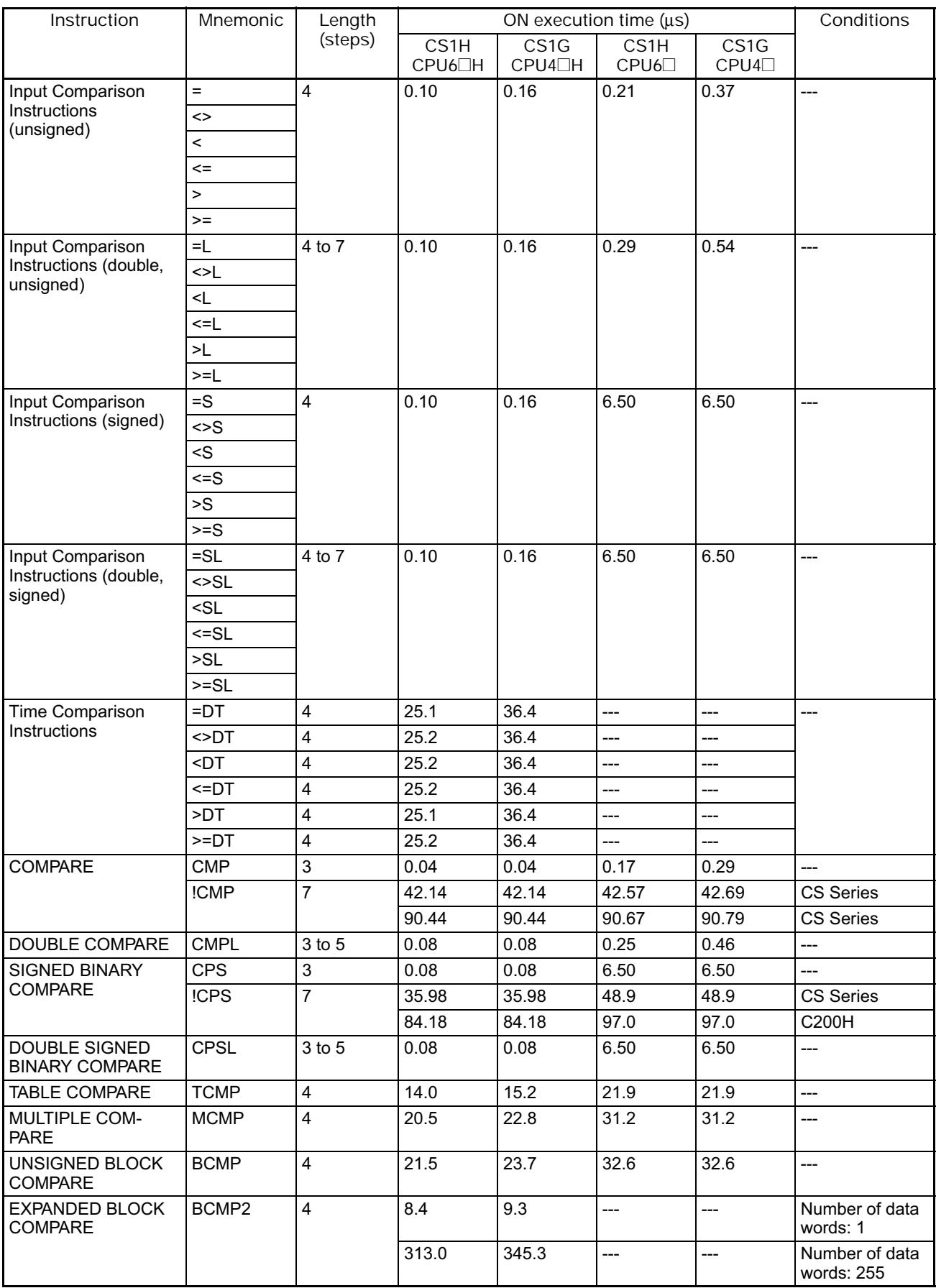

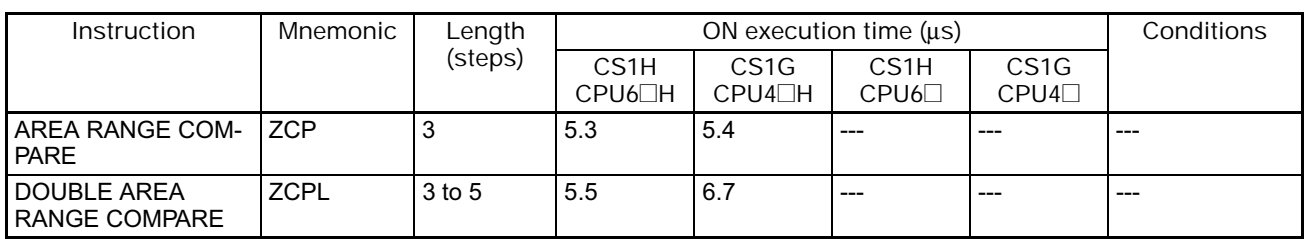

#### **4-3-6 Data Movement Instructions**

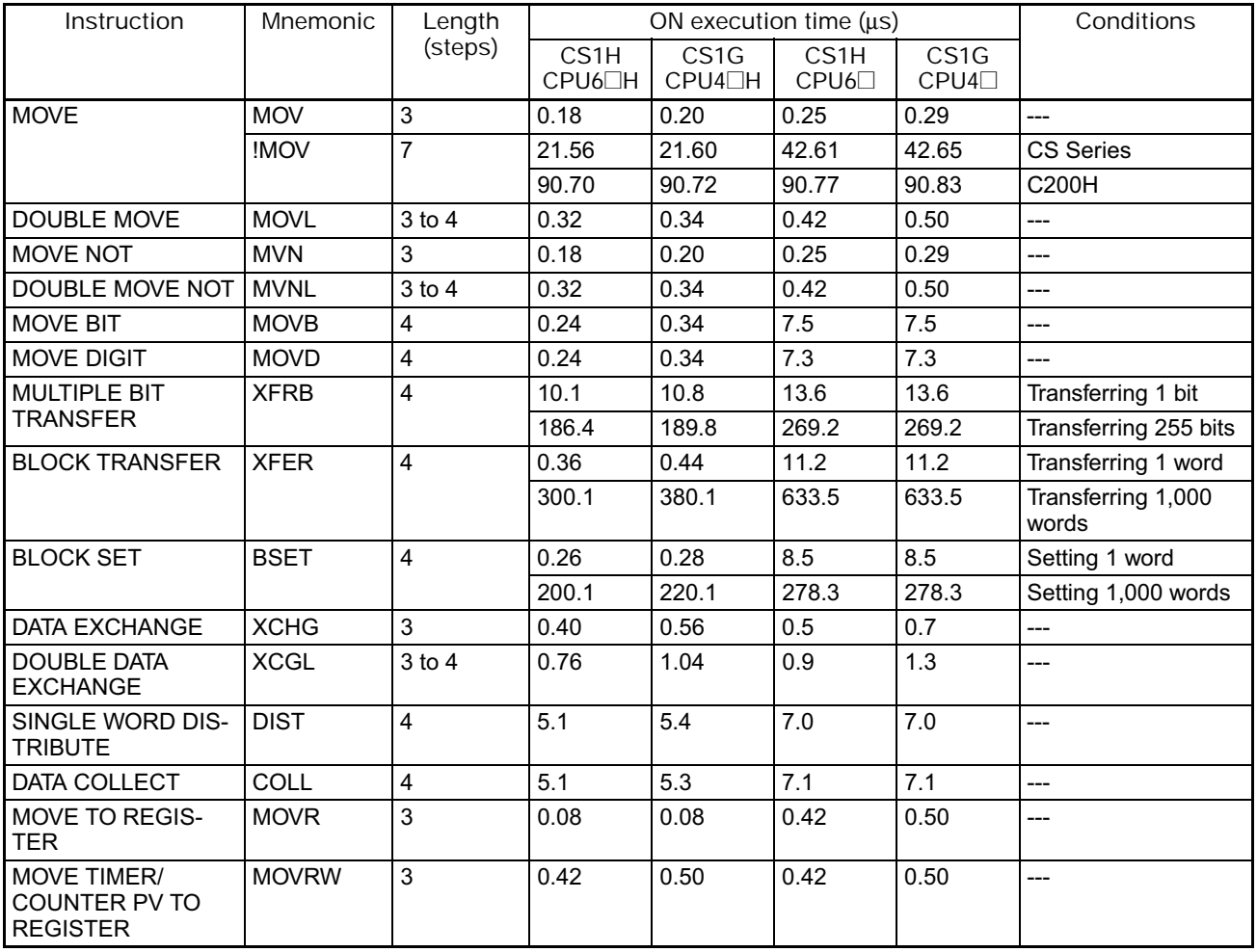

### **4-3-7 Data Shift Instructions**

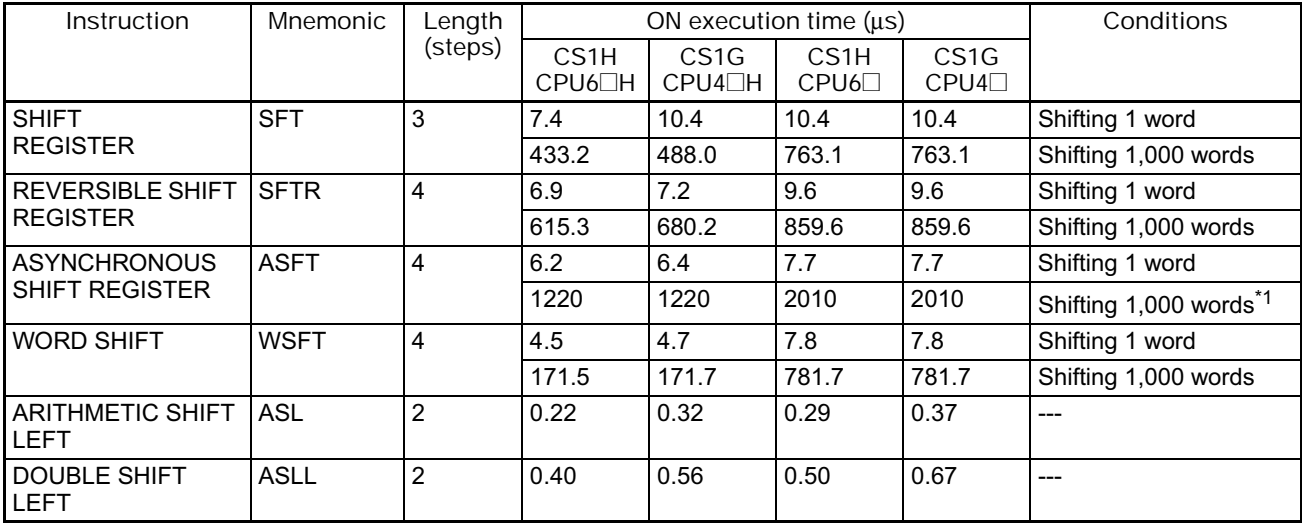

| Instruction                                                  | Mnemonic    | Length         |                             | ON execution time $(\mu s)$ | Conditions                             |                            |                      |
|--------------------------------------------------------------|-------------|----------------|-----------------------------|-----------------------------|----------------------------------------|----------------------------|----------------------|
|                                                              |             | (steps)        | CS <sub>1</sub> H<br>CPU6□H | CS <sub>1</sub> G<br>CPU4□H | CS <sub>1</sub> H<br>CPU6 <sup>1</sup> | CS <sub>1</sub> G<br>CPU4□ |                      |
| <b>ARITHMETIC SHIFT</b><br><b>RIGHT</b>                      | <b>ASR</b>  | $\overline{2}$ | 0.22                        | 0.32                        | 0.29                                   | 0.37                       | ---                  |
| <b>DOUBLE SHIFT</b><br><b>RIGHT</b>                          | <b>ASRL</b> | $\overline{2}$ | 0.40                        | 0.56                        | 0.50                                   | 0.67                       | ---                  |
| ROTATE LEFT                                                  | <b>ROL</b>  | $\overline{2}$ | 0.22                        | 0.32                        | 0.29                                   | 0.37                       | ---                  |
| <b>DOUBLE ROTATE</b><br><b>LEFT</b>                          | <b>ROLL</b> | $\overline{2}$ | 0.40                        | 0.56                        | 0.50                                   | 0.67                       | ---                  |
| ROTATE LEFT WITH-<br><b>OUT CARRY</b>                        | <b>RLNC</b> | $\overline{2}$ | 0.22                        | 0.32                        | 0.29                                   | 0.37                       | ---                  |
| <b>DOUBLE ROTATE</b><br><b>LEFT WITHOUT</b><br><b>CARRY</b>  | <b>RLNL</b> | $\overline{2}$ | 0.40                        | 0.56                        | 0.50                                   | 0.67                       | ---                  |
| <b>ROTATE RIGHT</b>                                          | <b>ROR</b>  | $\overline{2}$ | 0.22                        | 0.32                        | 0.29                                   | 0.37                       | ---                  |
| <b>DOUBLE ROTATE</b><br><b>RIGHT</b>                         | <b>RORL</b> | $\overline{2}$ | 0.40                        | 0.56                        | 0.50                                   | 0.67                       | ---                  |
| <b>ROTATE RIGHT</b><br><b>WITHOUT CARRY</b>                  | <b>RRNC</b> | $\overline{2}$ | 0.22                        | 0.32                        | 0.29                                   | 0.37                       | ---                  |
| <b>DOUBLE ROTATE</b><br><b>RIGHT WITHOUT</b><br><b>CARRY</b> | <b>RRNL</b> | $\overline{2}$ | 0.40                        | 0.56                        | 0.50                                   | 0.67                       | ---                  |
| ONE DIGIT SHIFT                                              | <b>SLD</b>  | 3              | 5.9                         | 6.1                         | 8.2                                    | 8.2                        | Shifting 1 word      |
| <b>LEFT</b>                                                  |             |                | 561.1                       | 626.3                       | 760.7                                  | 760.7                      | Shifting 1,000 words |
| <b>ONE DIGIT SHIFT</b><br><b>RIGHT</b>                       | <b>SRD</b>  | 3              | 6.9                         | 7.1                         | 8.7                                    | 8.7                        | Shifting 1 word      |
|                                                              |             |                | 760.5                       | 895.5                       | 1070                                   | 1070                       | Shifting 1,000 words |
| SHIFT N-BIT DATA<br><b>LEFT</b>                              | <b>NSFL</b> | $\overline{4}$ | 7.5                         | 8.3                         | 10.5                                   | 10.5                       | Shifting 1 bit       |
|                                                              |             |                | 40.3                        | 45.4                        | 55.5                                   | 55.5                       | Shifting 1,000 bits  |
| SHIFT N-BIT DATA<br><b>RIGHT</b>                             | <b>NSFR</b> | $\overline{4}$ | 7.5                         | 8.3                         | 10.5                                   | 10.5                       | Shifting 1 bit       |
|                                                              |             |                | 50.5                        | 55.3                        | 69.3                                   | 69.3                       | Shifting 1,000 bits  |
| SHIFT N-BITS LEFT                                            | <b>NASL</b> | $\mathbf{3}$   | 0.22                        | 0.32                        | 0.29                                   | 0.37                       | ---                  |
| DOUBLE SHIFT N-<br><b>BITS LEFT</b>                          | <b>NSLL</b> | 3              | 0.40                        | 0.56                        | 0.50                                   | 0.67                       | ---                  |
| SHIFT N-BITS<br><b>RIGHT</b>                                 | <b>NASR</b> | $\mathfrak{S}$ | 0.22                        | 0.32                        | 0.29                                   | 0.37                       | ---                  |
| DOUBLE SHIFT N-<br><b>BITS RIGHT</b>                         | <b>NSRL</b> | 3              | 0.40                        | 0.56                        | 0.50                                   | 0.67                       | ---                  |

\*1 The instruction execution time is greatly affected by the amount to data. This will affect the cycle time. To reduce the effect on the cycle time, background execution can be specified.

### **4-3-8 Increment/Decrement Instructions**

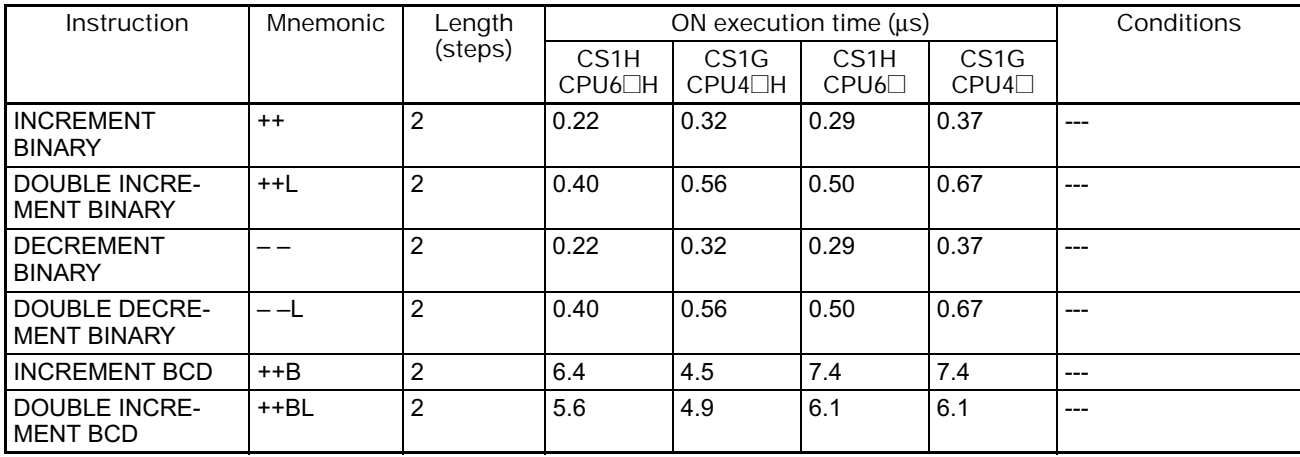

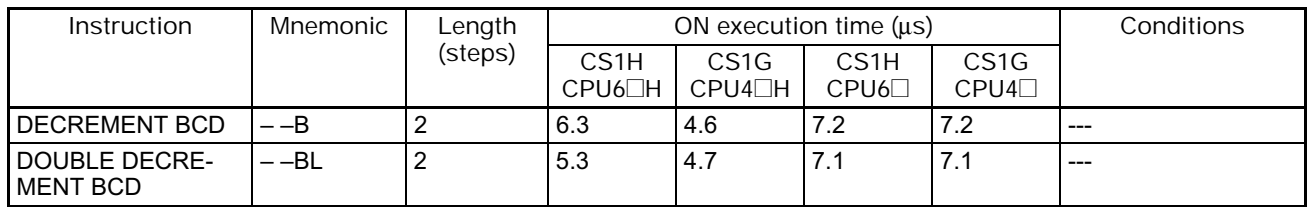

# **4-3-9 Symbol Math Instructions**

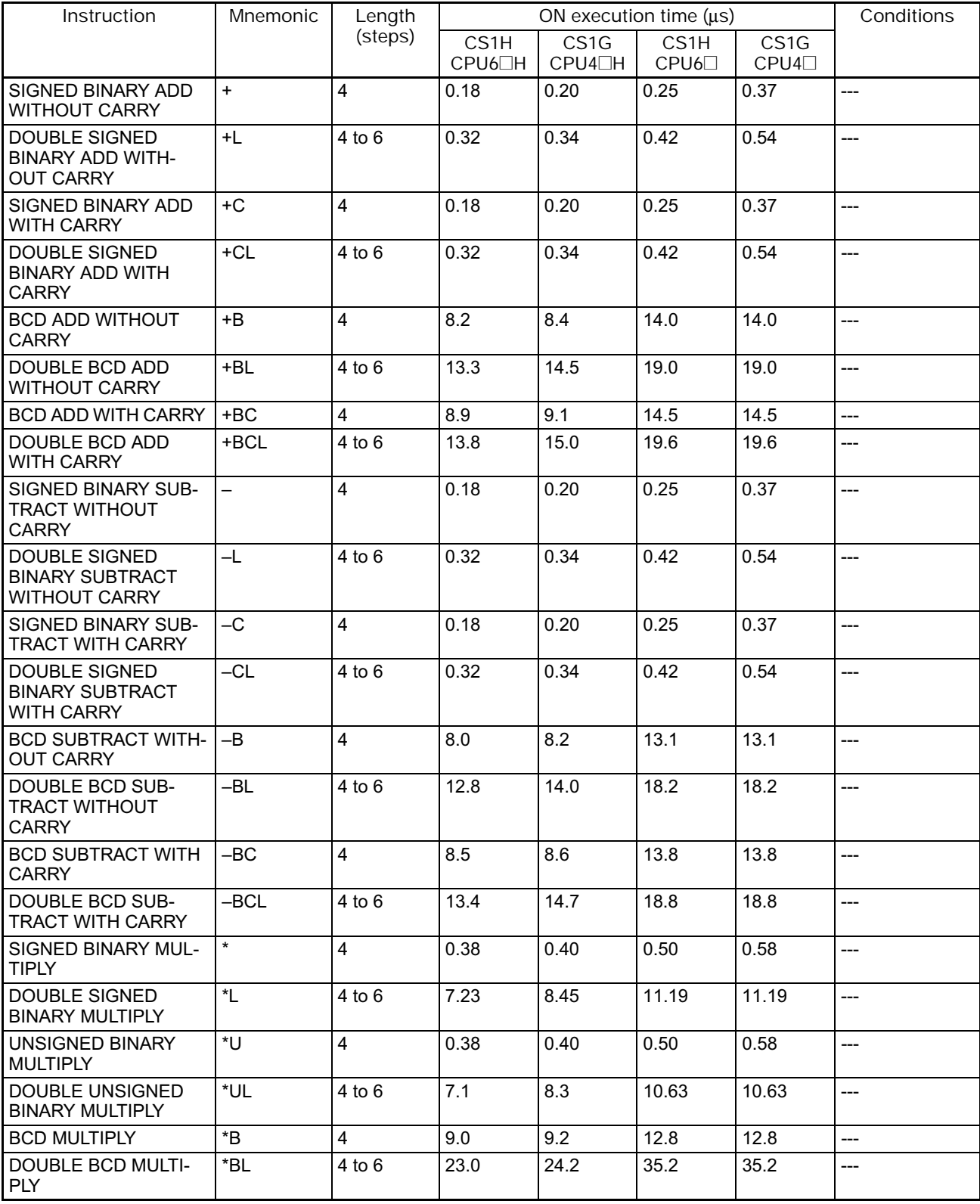

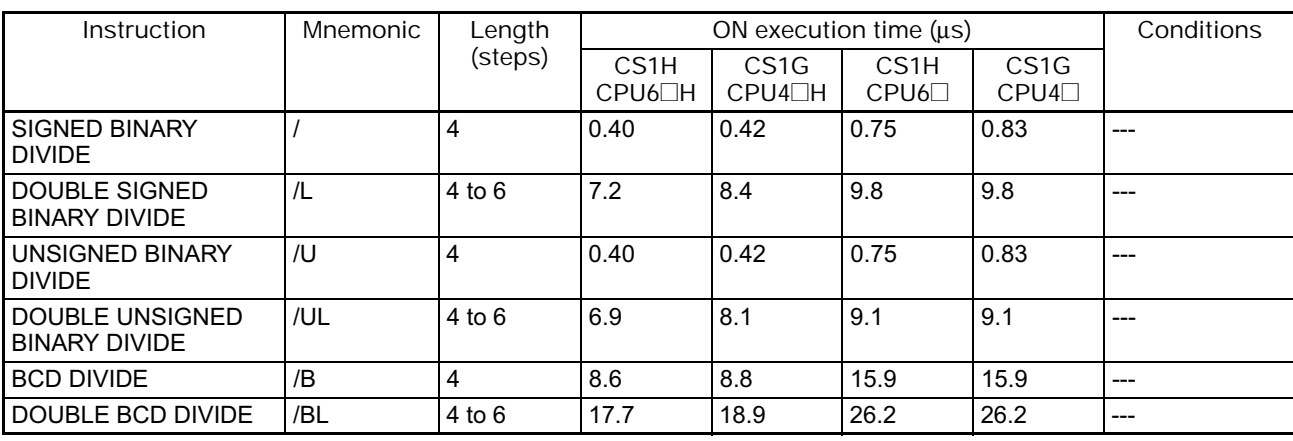

#### **4-3-10 Conversion Instructions**

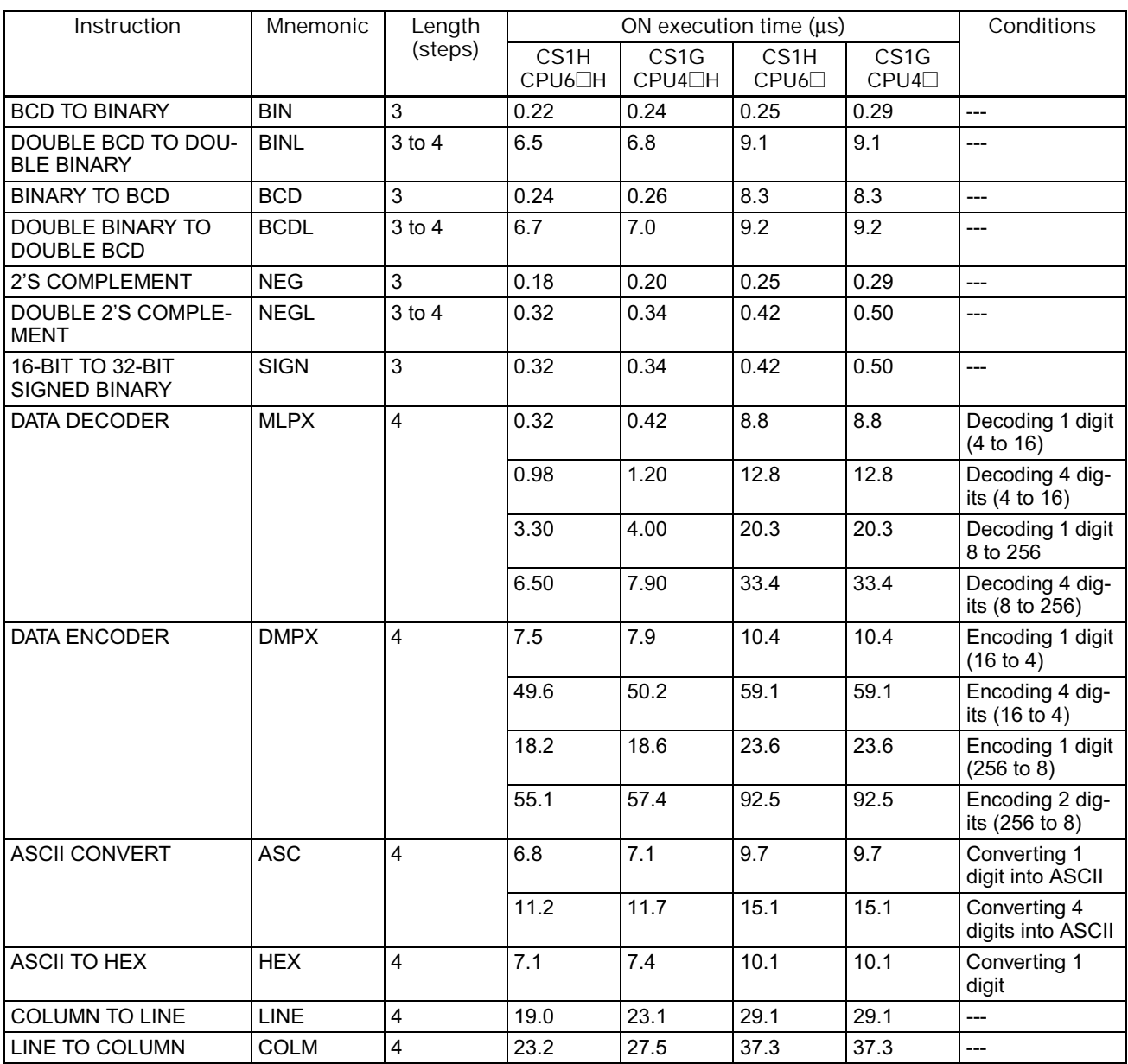

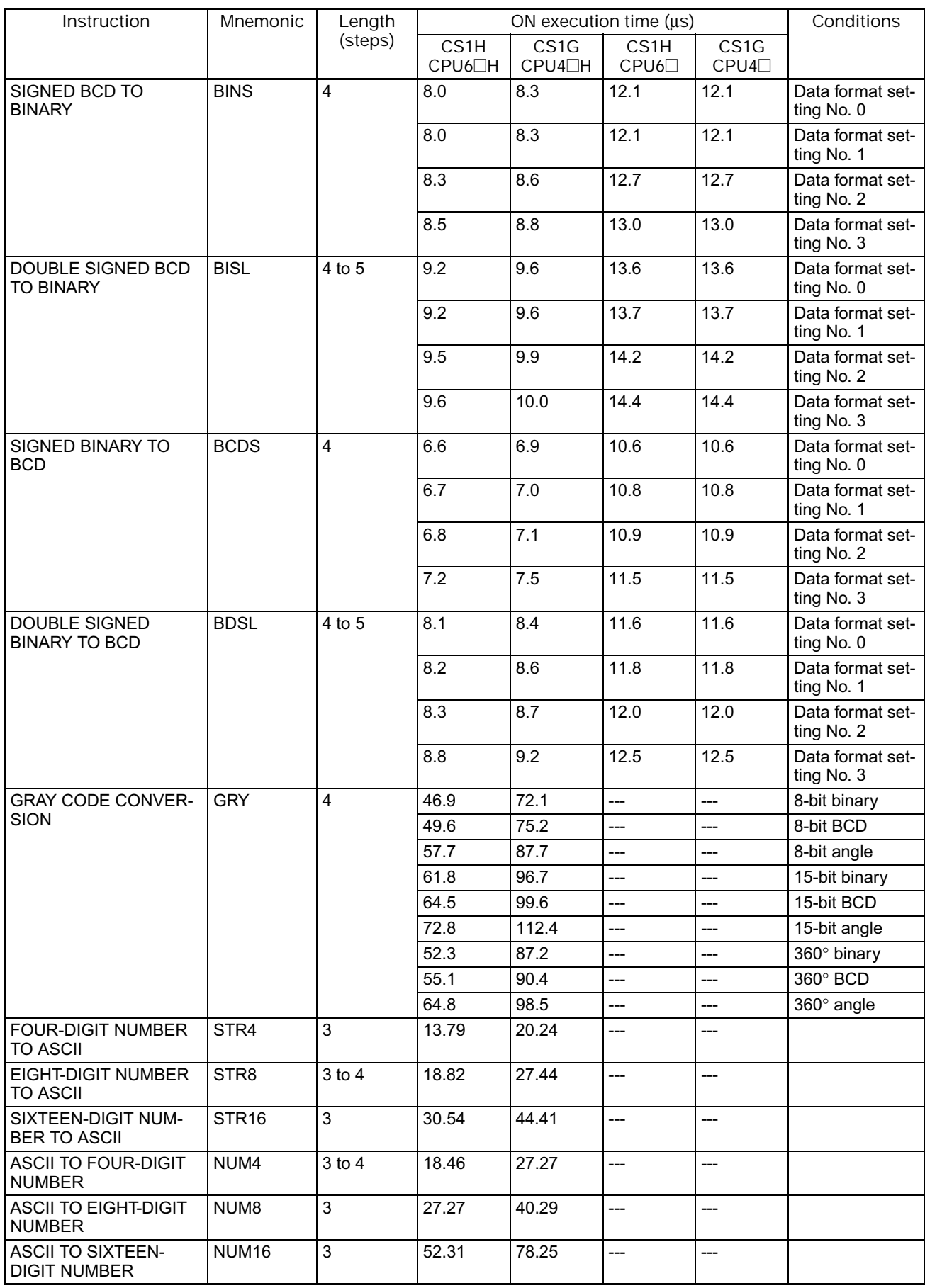

## **4-3-11 Logic Instructions**

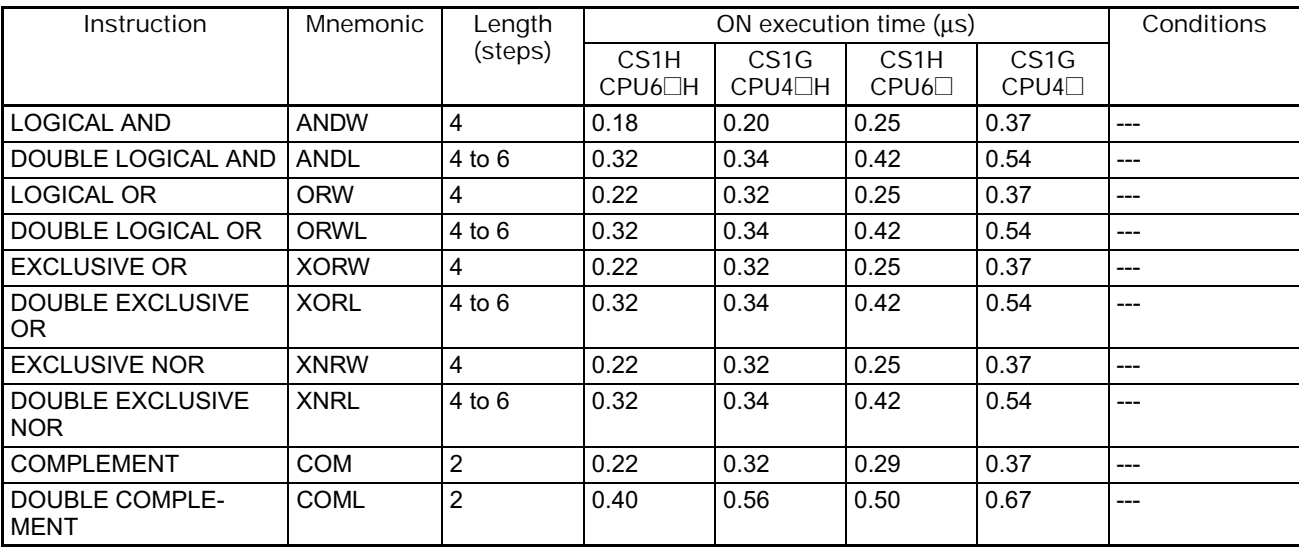

### **4-3-12 Special Math Instructions**

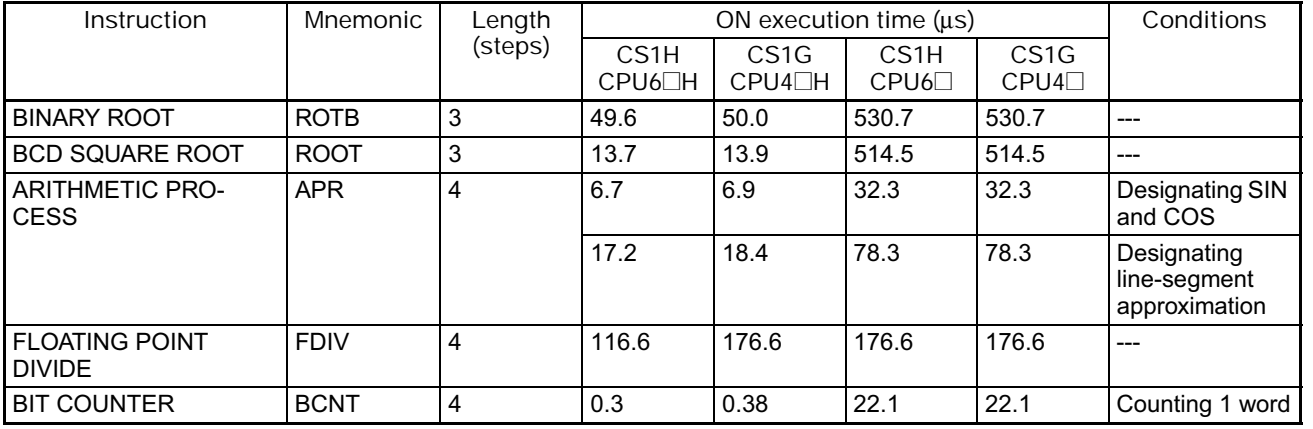

# **4-3-13 Floating-point Math Instructions**

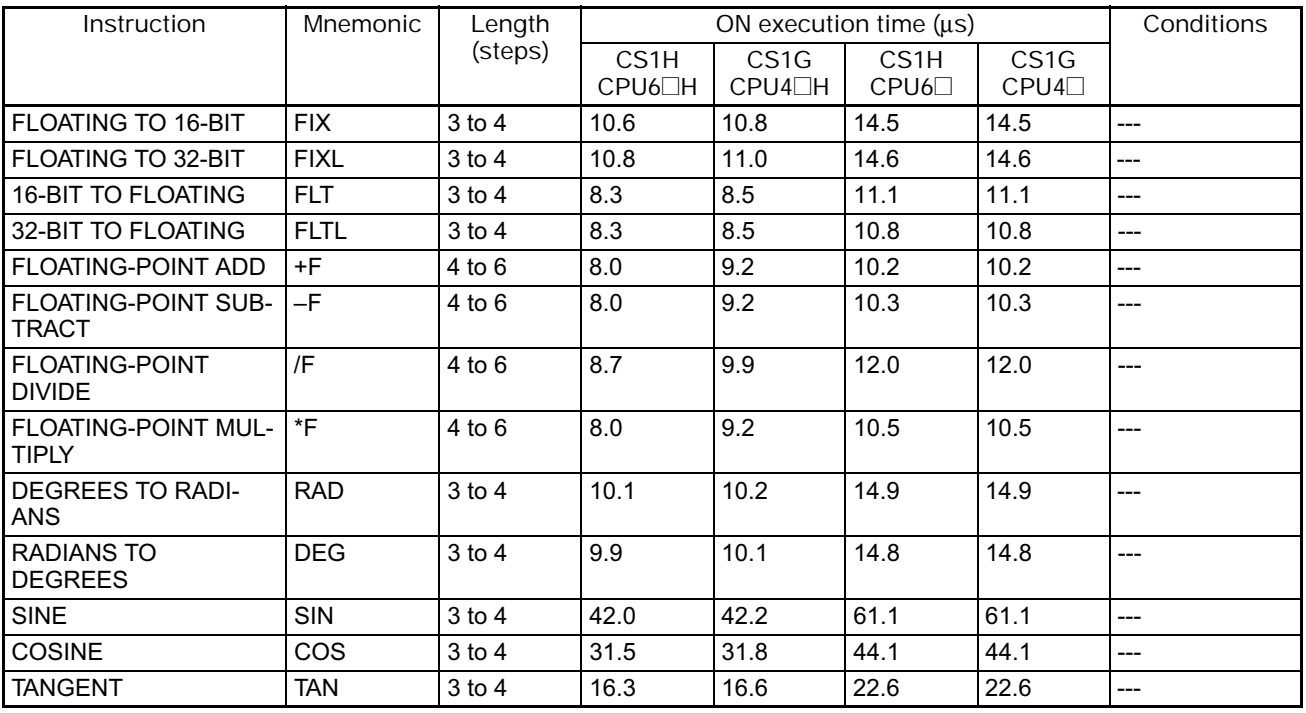
#### 4. Instruction Execution Times and Number of Steps

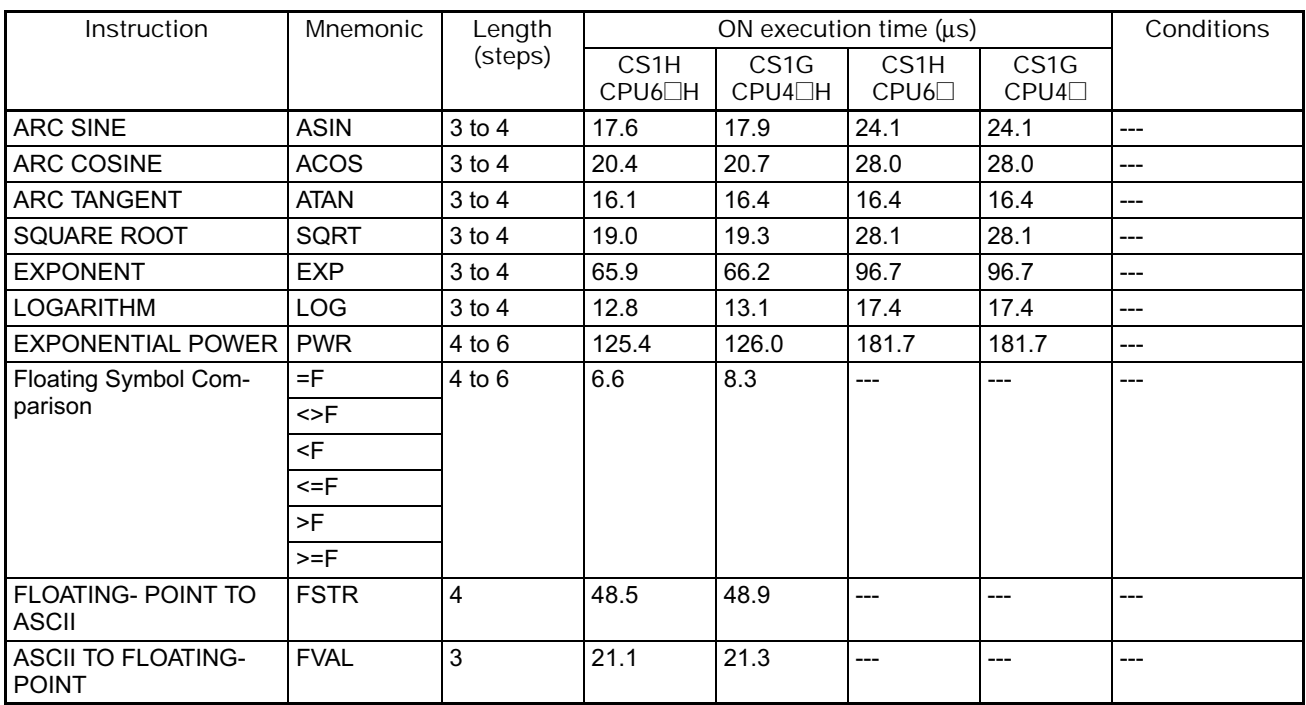

# **4-3-14 Double-precision Floating-point Instructions**

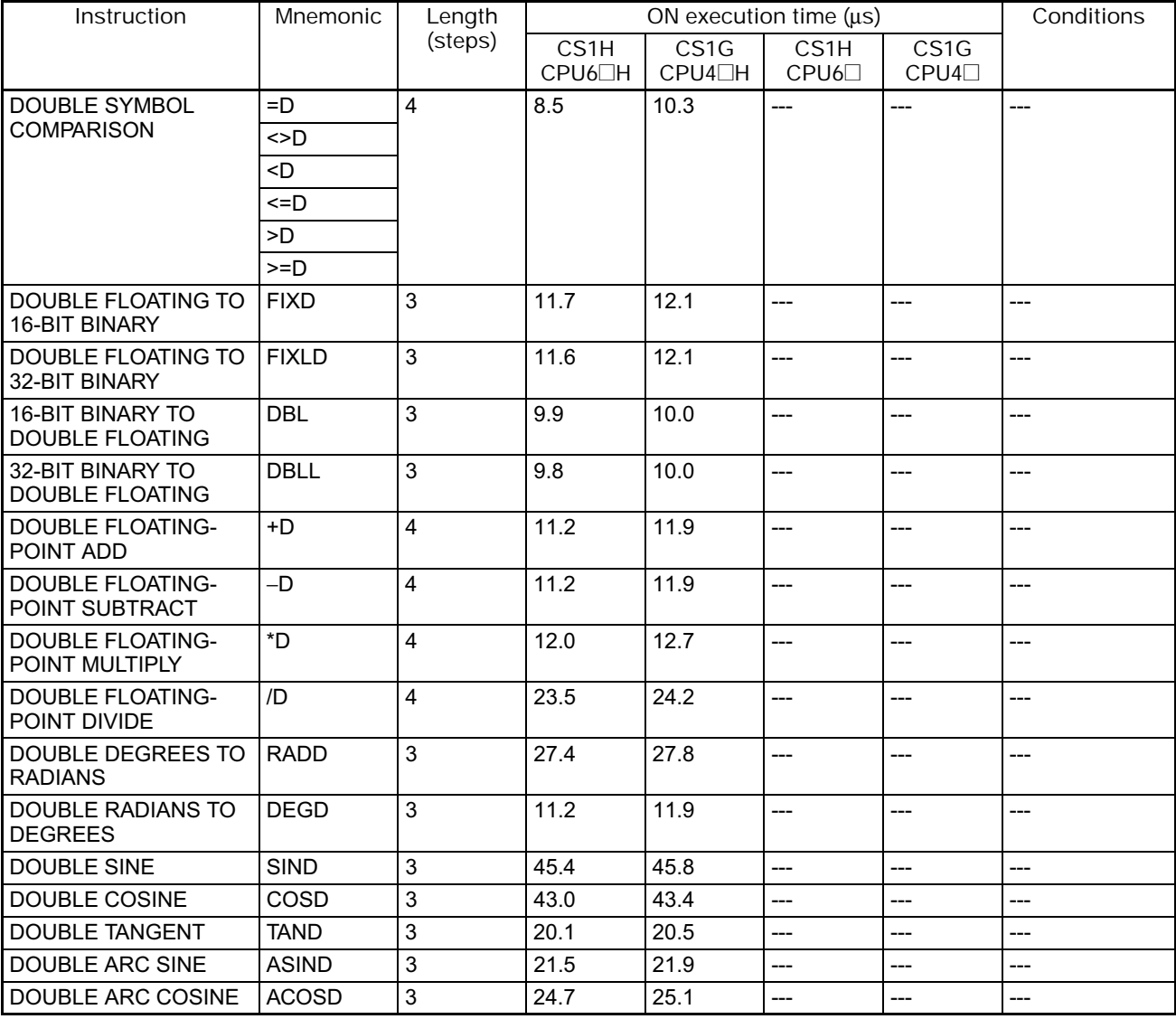

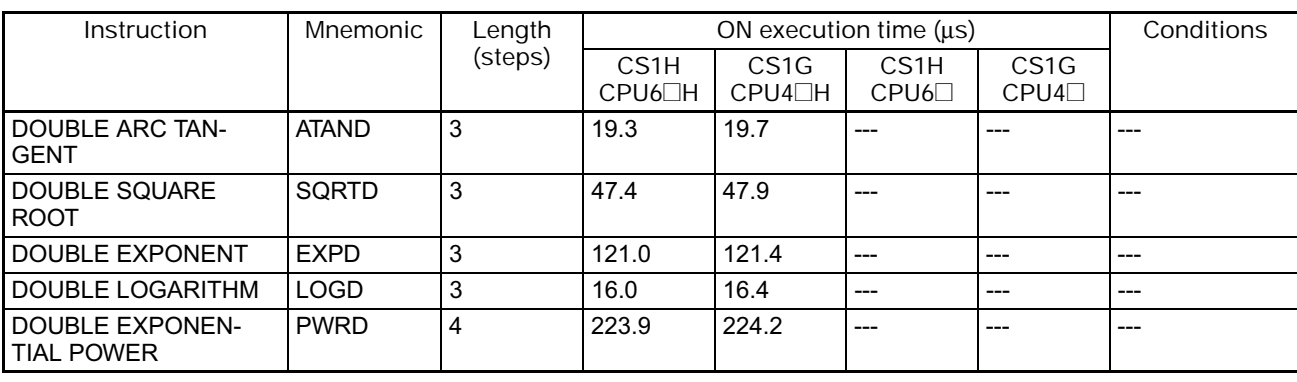

#### **4-3-15 Table Data Processing Instructions**

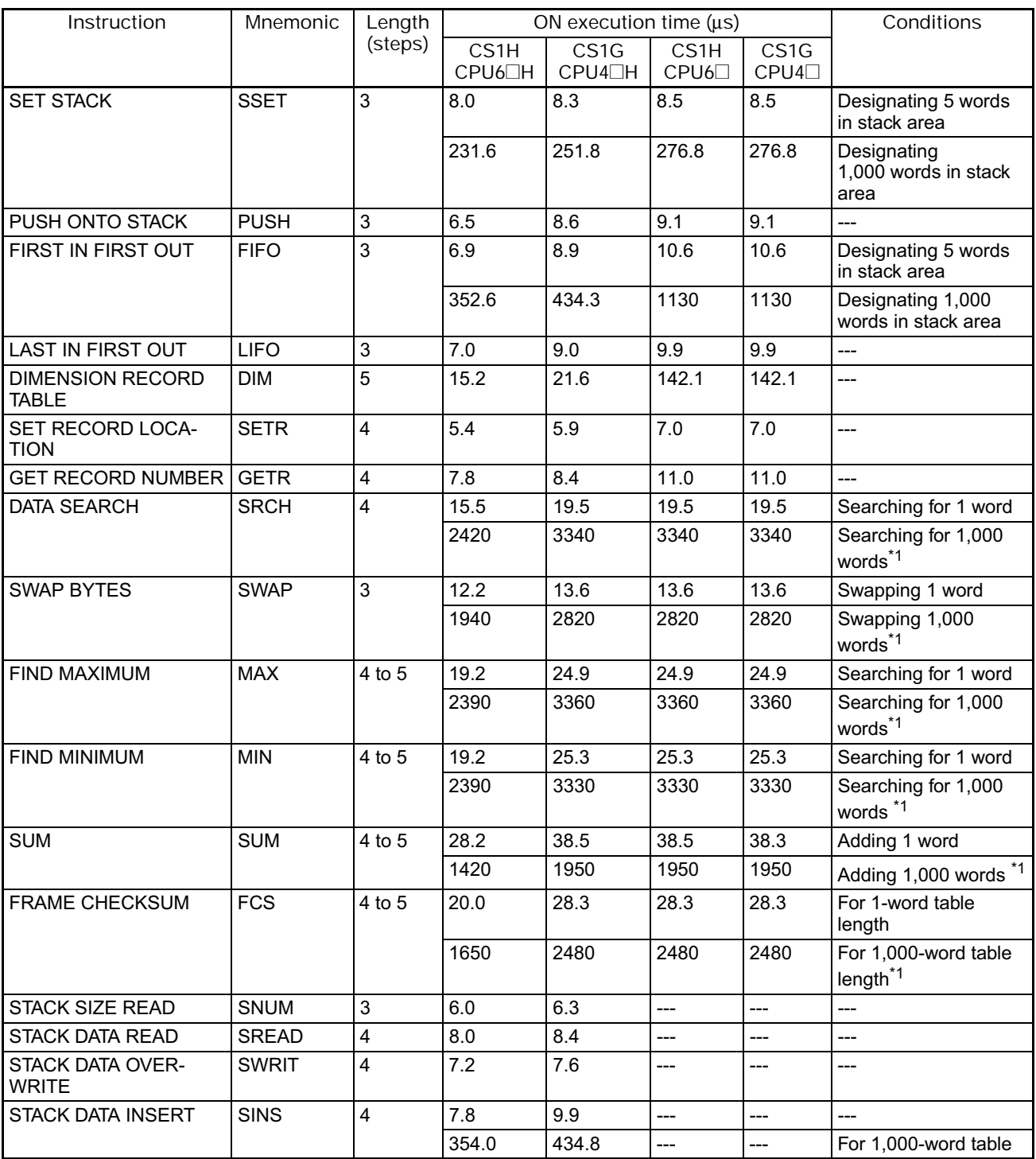

| Instruction              | Mnemonic | Length  | ON execution time (us)                  |                                 |              |                                 | Conditions           |
|--------------------------|----------|---------|-----------------------------------------|---------------------------------|--------------|---------------------------------|----------------------|
|                          |          | (steps) | CS <sub>1</sub> H<br>CPU6 <sub>TH</sub> | CS <sub>1</sub> G<br>$CPU4$ $H$ | CS1H<br>CPU6 | CS <sub>1</sub> G<br>$CPU4\Box$ |                      |
| <b>STACK DATA DELETE</b> | SDEL     |         | 8.6                                     | 10.6                            | $---$        | $- - -$                         | $- - -$              |
|                          |          |         | 354.0                                   | 436.0                           | $---$        | $- - -$                         | For 1,000-word table |

<sup>\*1</sup> The instruction execution time is greatly affected by the amount to data. This will affect the cycle time. To reduce the effect on the cycle time, background execution can be specified.

#### **4-3-16 Data Control Instructions**

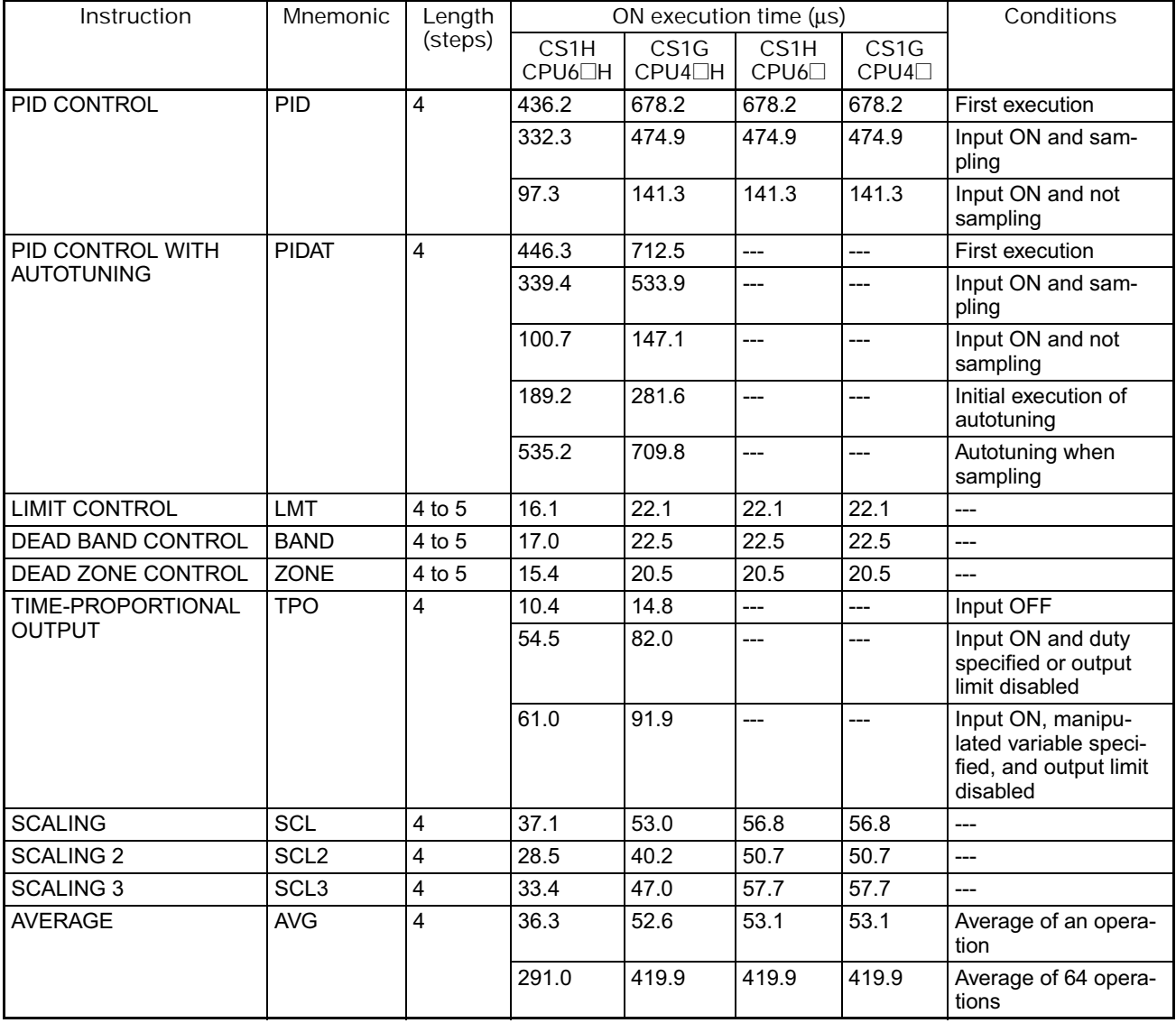

### **4-3-17 Subroutine Instructions**

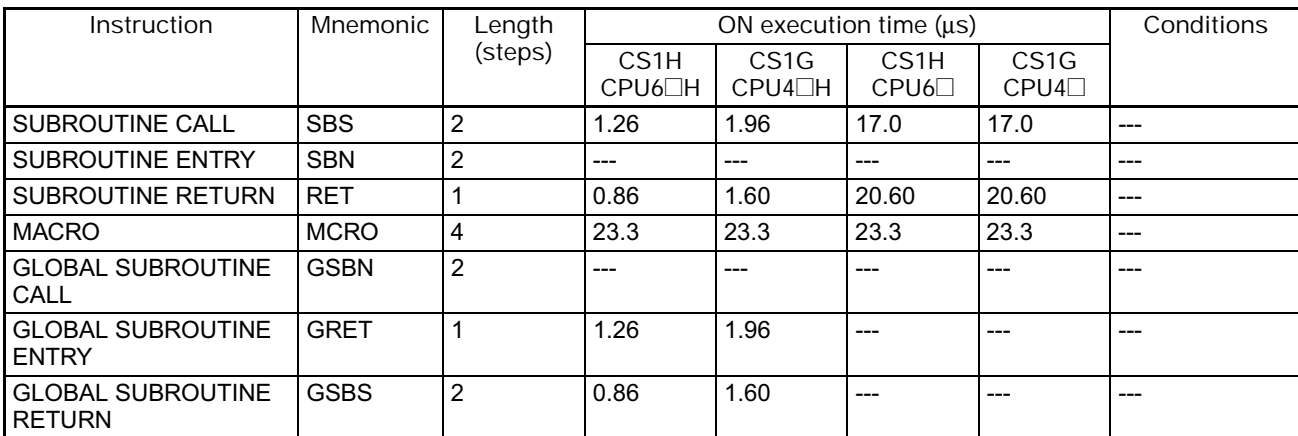

## **4-3-18 Interrupt Control Instructions**

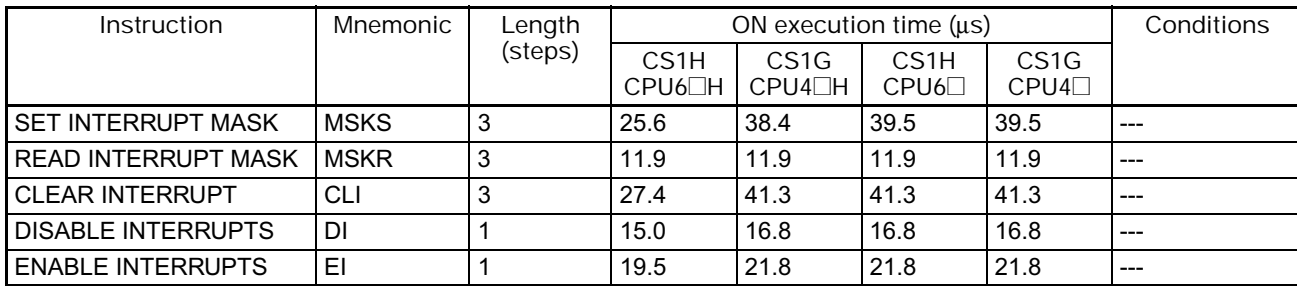

## **4-3-19 Step Instructions**

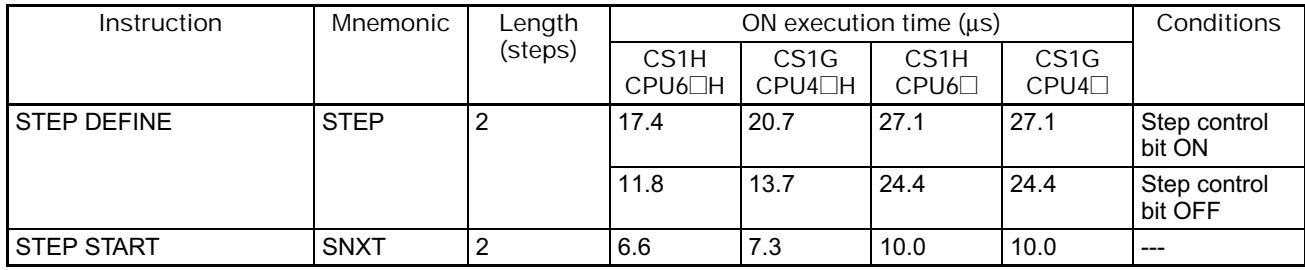

#### **4-3-20 Basic I/O Unit Instructions**

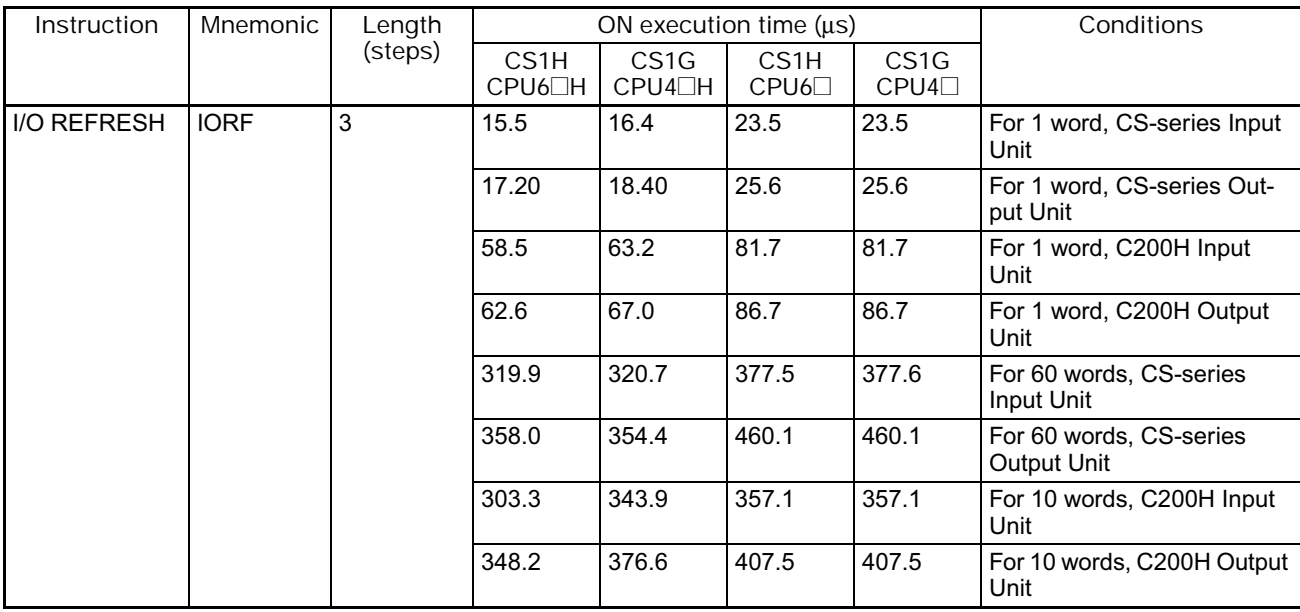

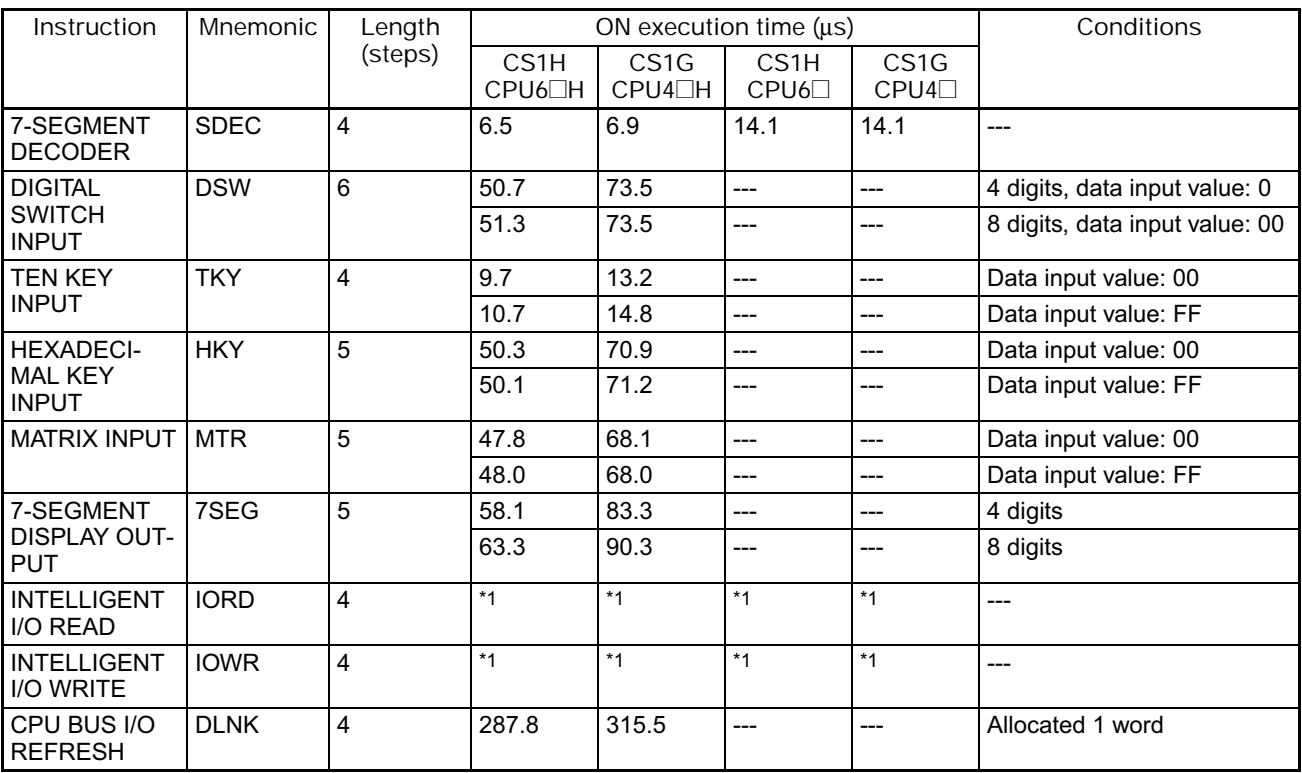

\*1 Execution of the IORD and IORW instructions depends on the Special I/O Units for which they are being executed.

## **4-3-21 Serial Communications Instructions**

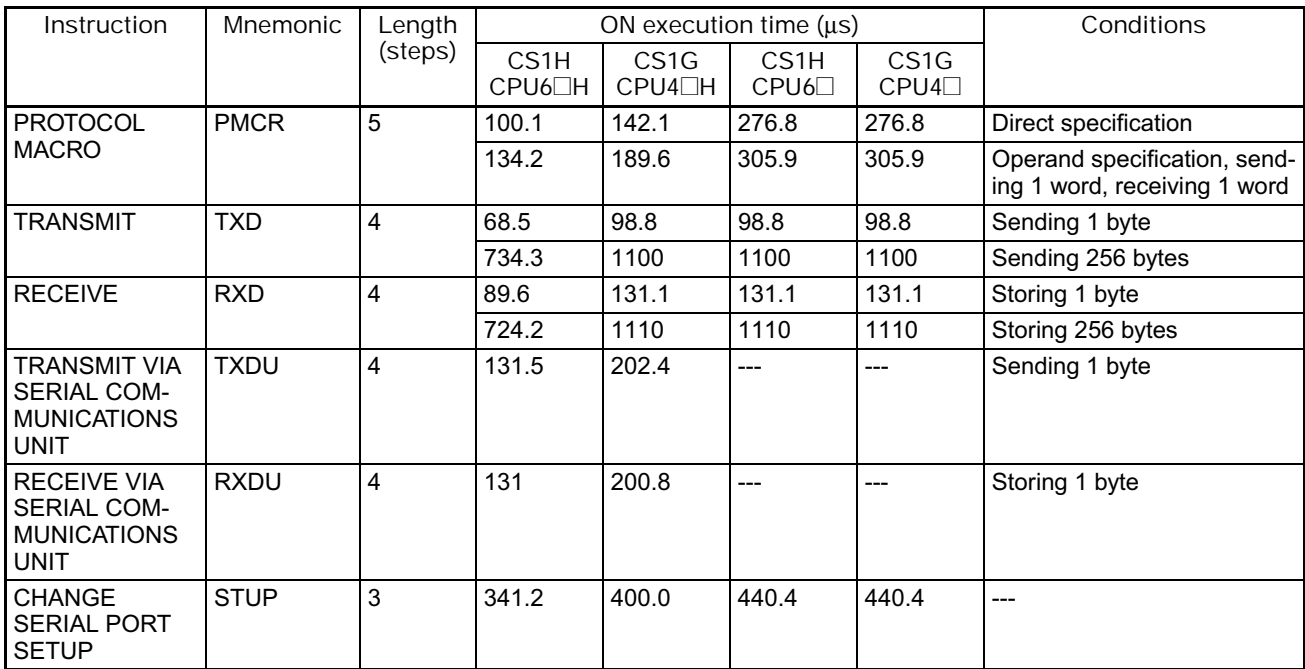

#### **4-3-22 Network Instructions**

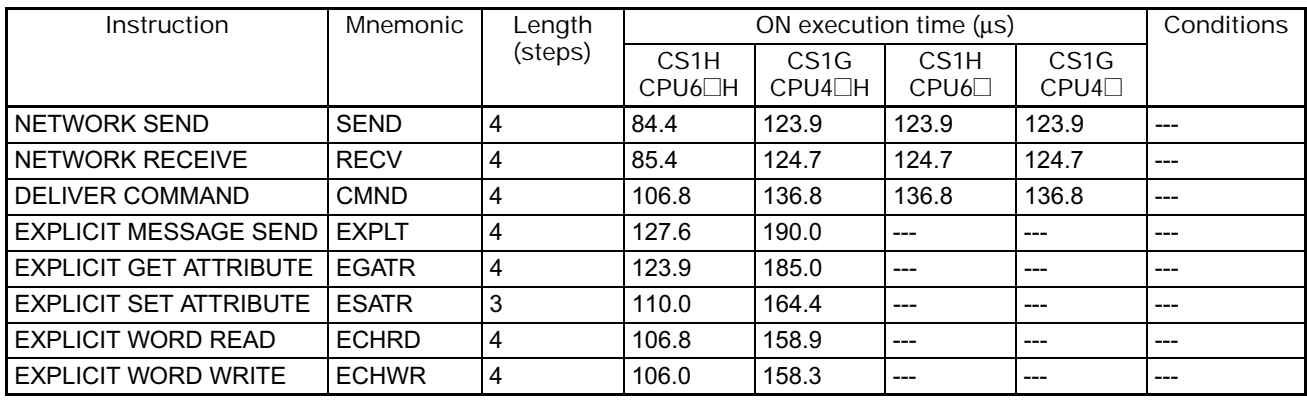

### **4-3-23 File Memory Instructions**

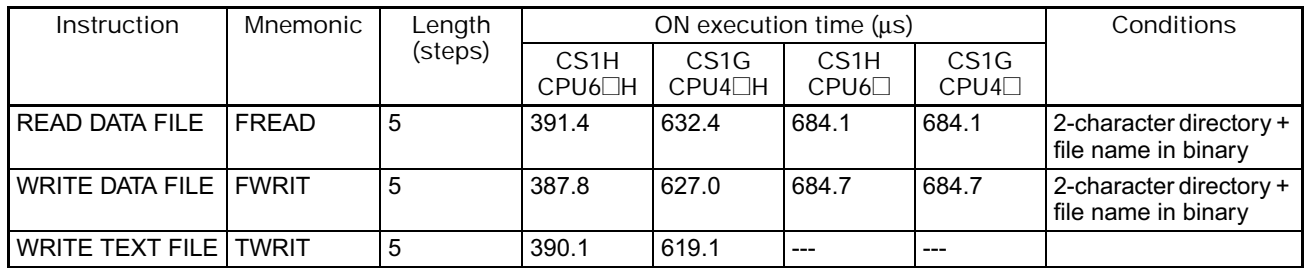

# **4-3-24 Display Instructions**

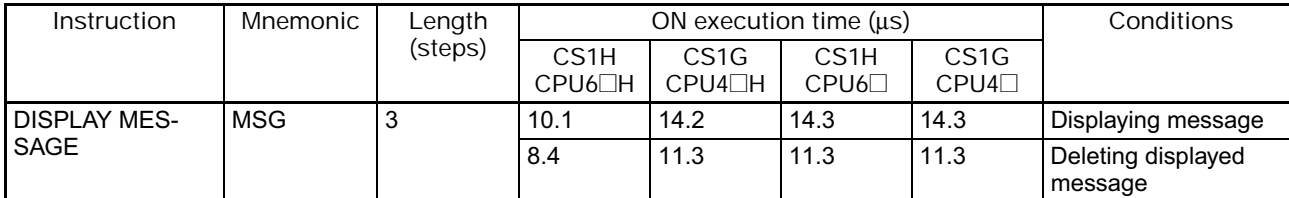

#### **4-3-25 Clock Instructions**

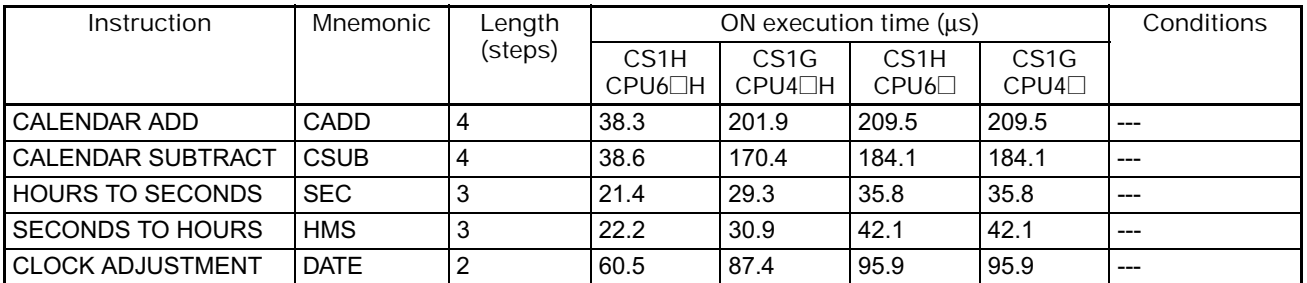

## **4-3-26 Debugging Instructions**

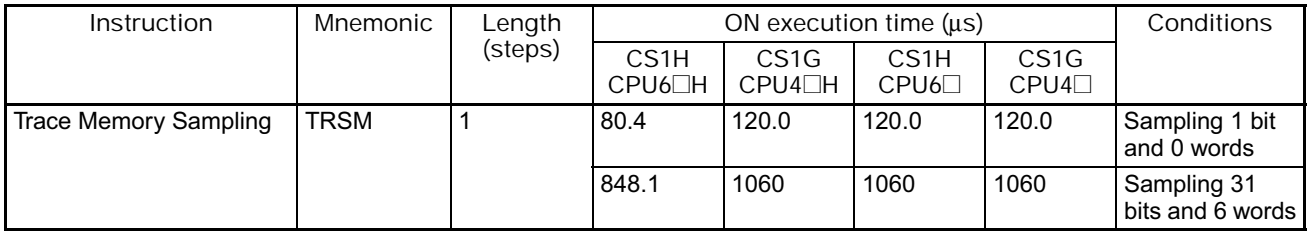

# **4-3-27 Failure Diagnosis Instructions**

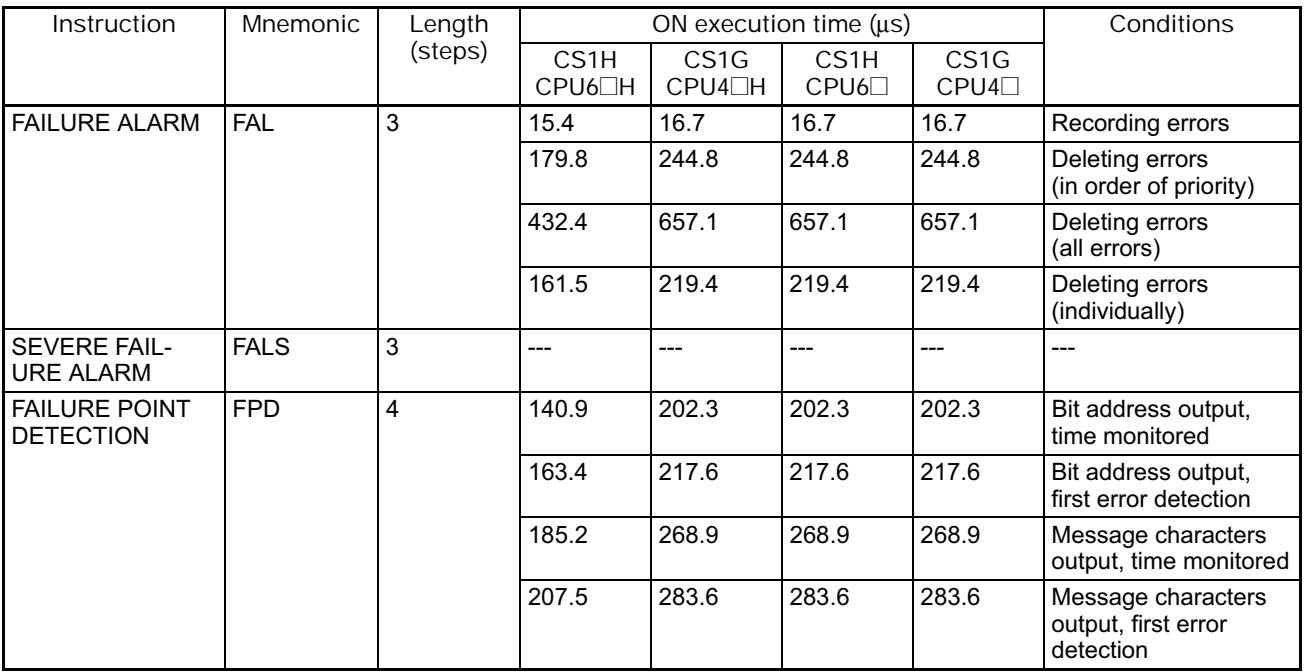

#### **4-3-28 Other Instructions**

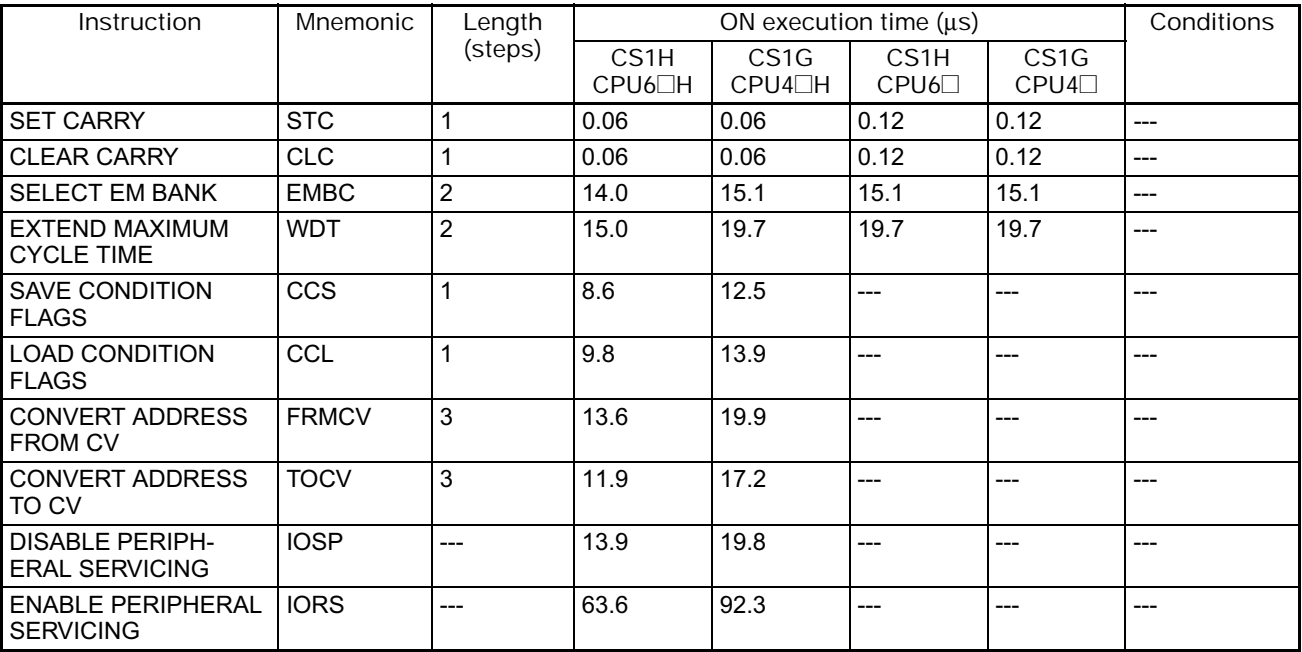

## **4-3-29 Block Programming Instructions**

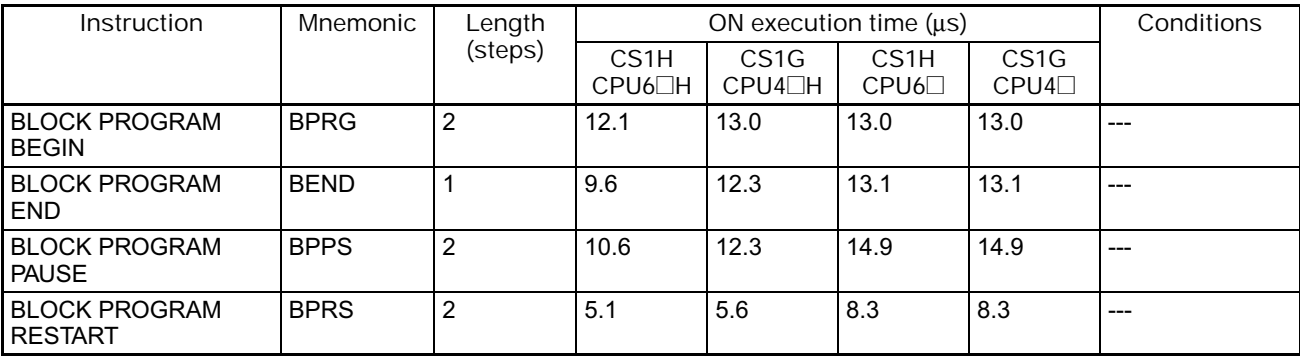

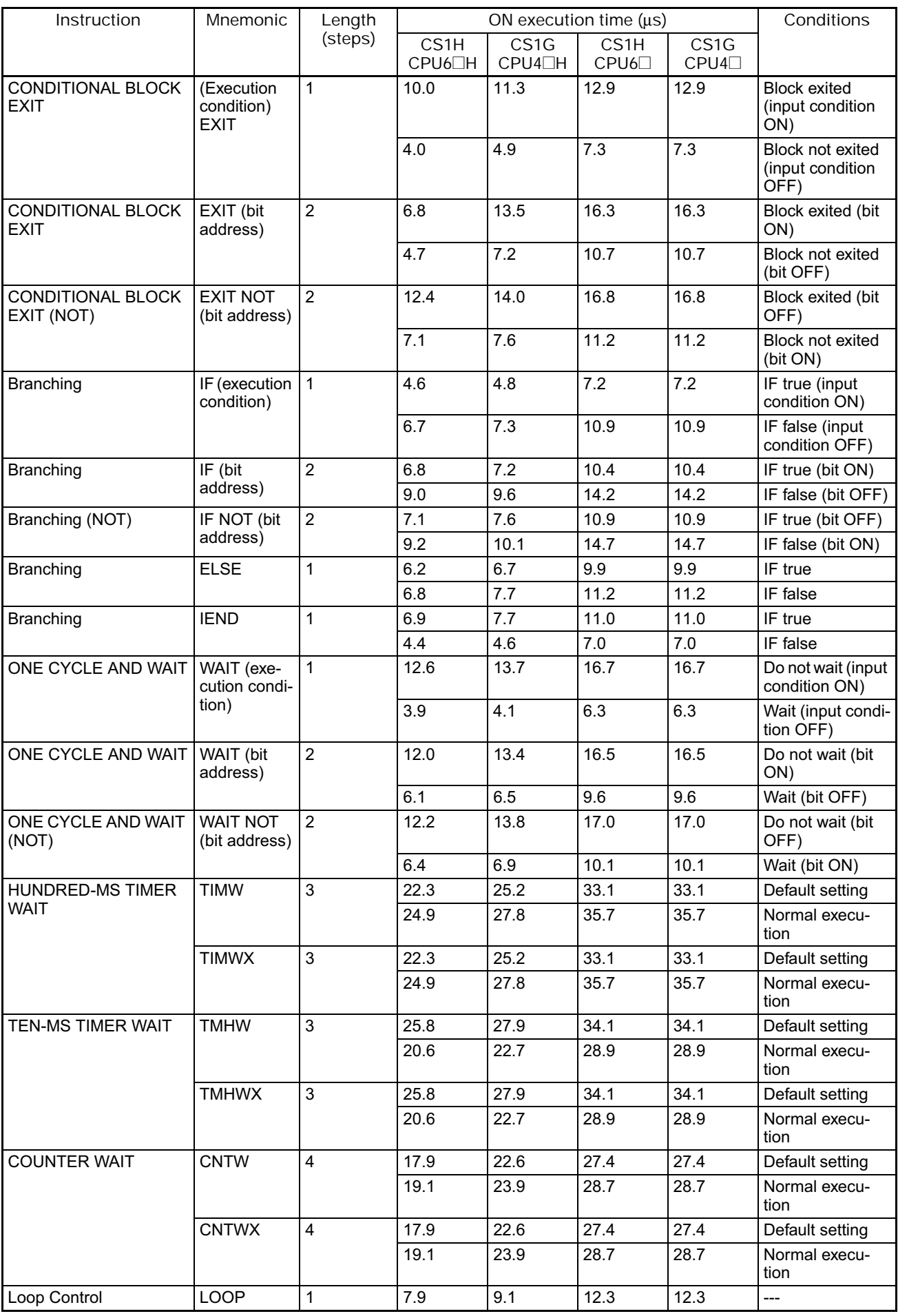

#### 4. Instruction Execution Times and Number of Steps

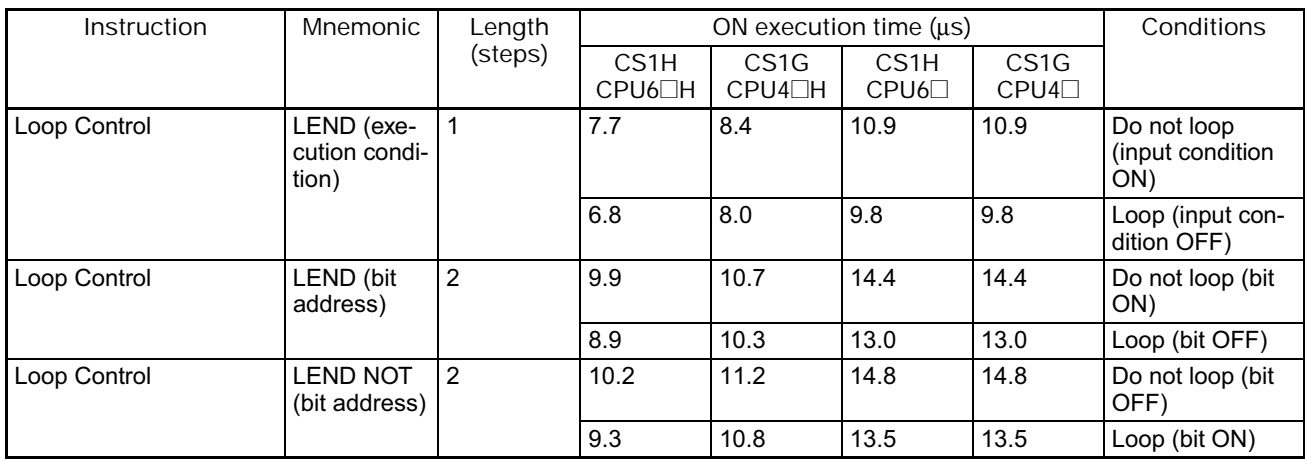

#### **4-3-30 Text String Processing Instructions**

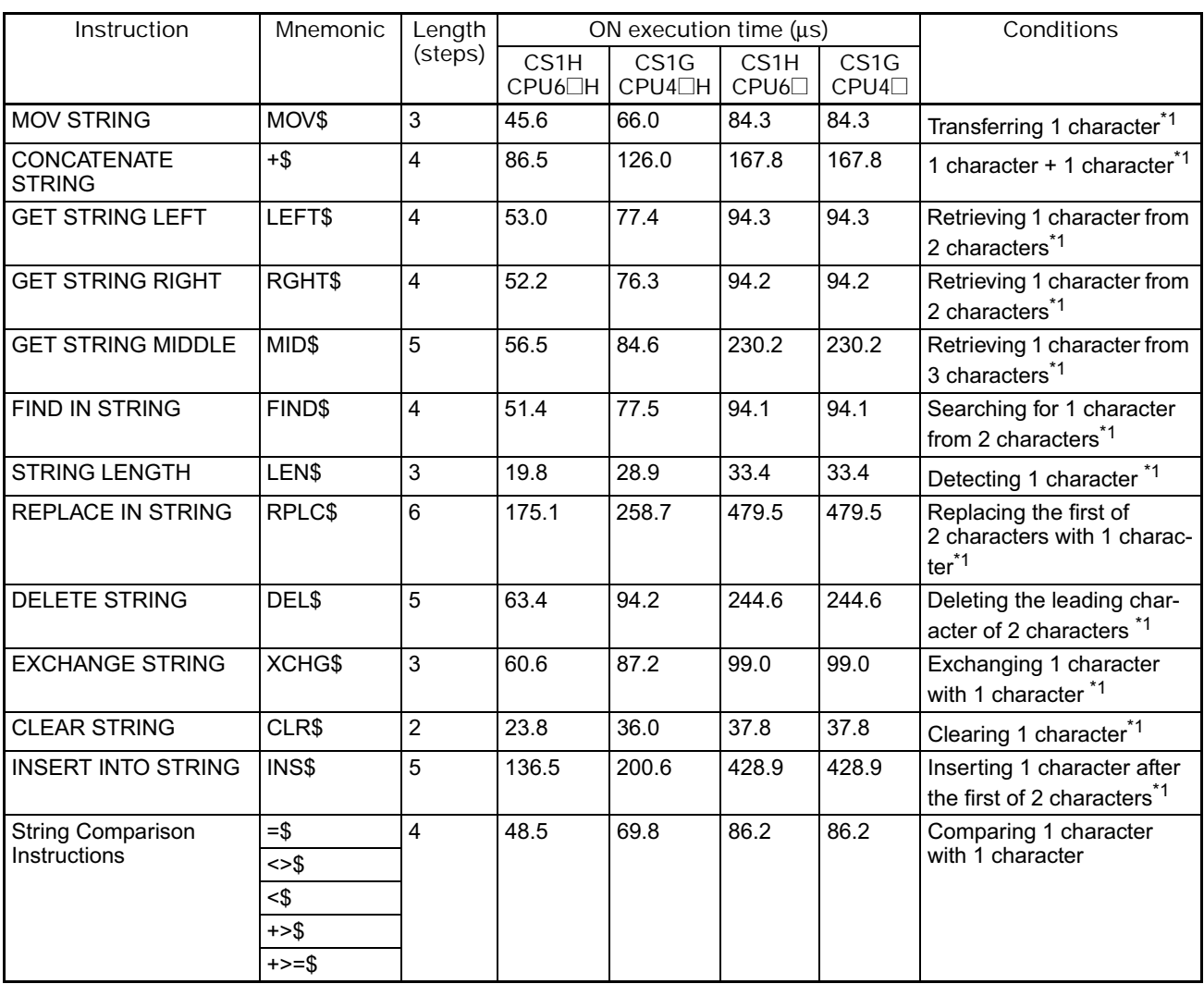

\*1 The instruction execution time is greatly affected by the amount to data. This will affect the cycle time. To reduce the effect on the cycle time, background execution can be specified.

## **4-3-31 Task Control Instructions**

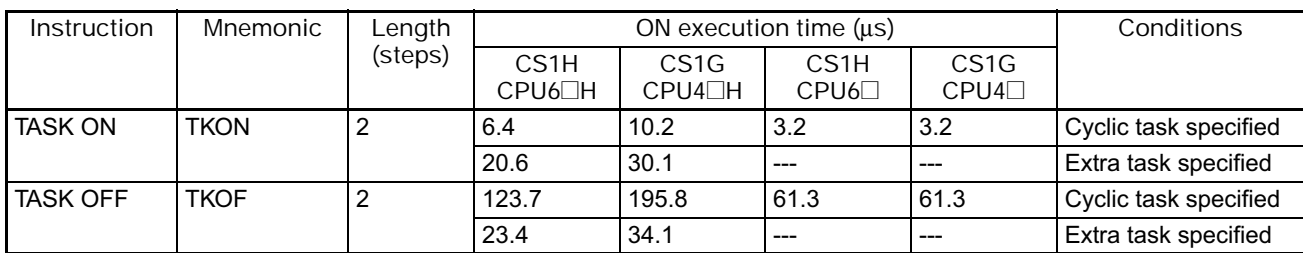

#### **4-3-32 Model Conversion Instructions**

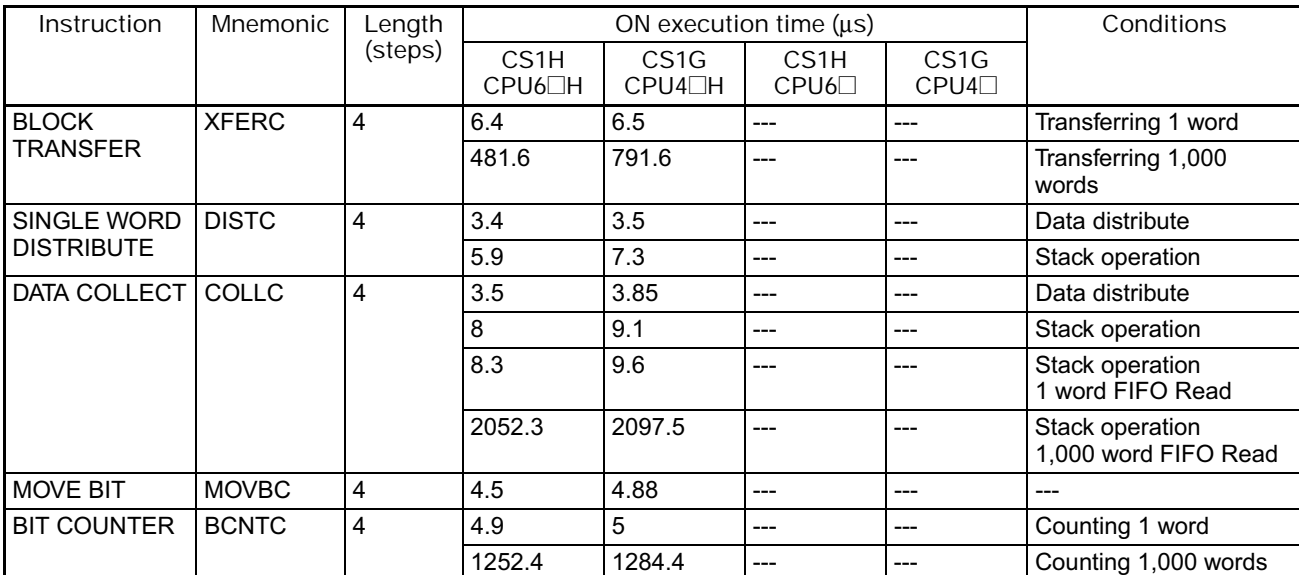

# **4-3-33 Special Function Block Instructions**

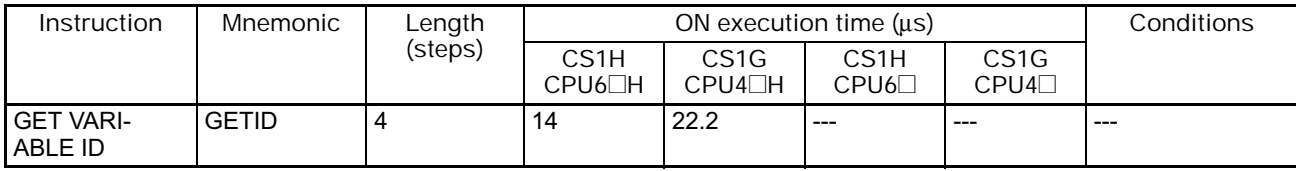

#### **4-3-34 Function Block Instance Execution Time (CPU Units with Unit Version 3.0 or later)**

Use the following equation to calculate the effect of instance execution on the cycle time when function block definitions have been created and the instances copied into the user program using CS/CJ-series CPU Units with unit version 3.0 or later.

Effect of Instance Execution on Cycle Time = Startup time (A) + I/O parameter transfer processing time (B) + Execution time of instructions in function block definition (C)

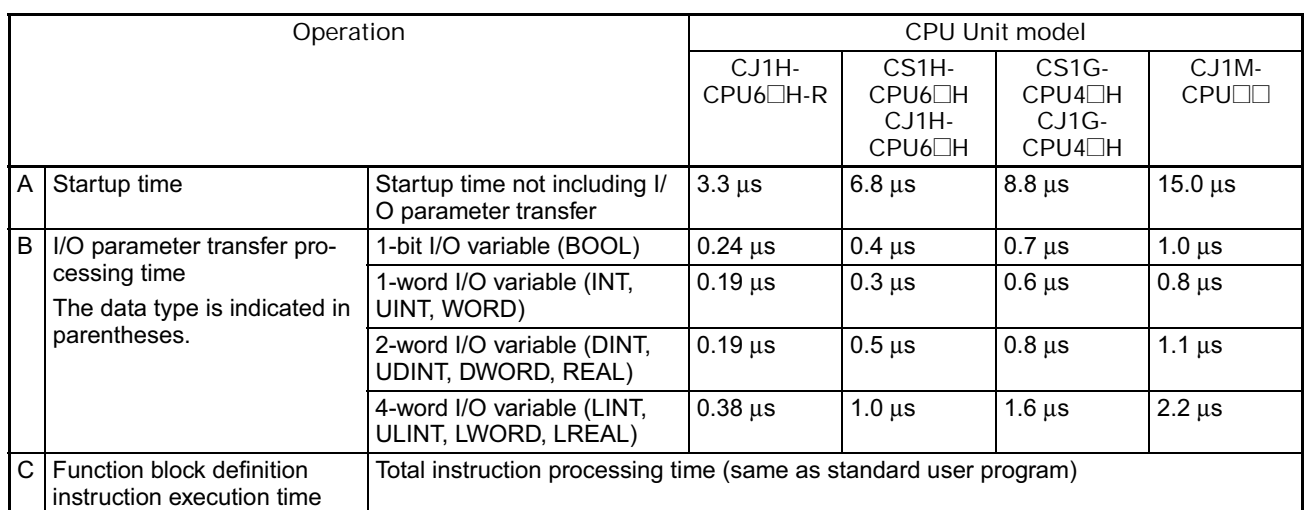

The following table shows the length of time for A, B, and C.

Example: CS1H-CPU63H

Input variables with a 1-word data type (INT): 3

Output variables with a 1-word data type (INT): 2

Total instruction processing time in function block definition section: 10 μs Execution time for 1 instance =  $6.8 \text{ }\mu\text{s} + (3 + 2) \times 0.3 \text{ }\mu\text{s} + 10 \text{ }\mu\text{s} = 18.3 \text{ }\mu\text{s}$ 

**Note** The execution time is increased according to the number of multiple instances when the same function block definition has been copied to multiple locations.

**Note** Guidelines on Converting Program Capacities from Previous OMRON PLCs

Guidelines are provided in the following table for converting the program capacity (unit: words) of previous OMRON PLCs (SYSMAC C200HX/HG/HE, CVM1, or CV-series PLCs) to the program capacity (unit: steps) of the CSseries PLCs.

Add the following value (n) to the program capacity (unit: words) of the previous PLCs for instruction to obtain the program capacity (unit: steps) of the CS-series PLCs.

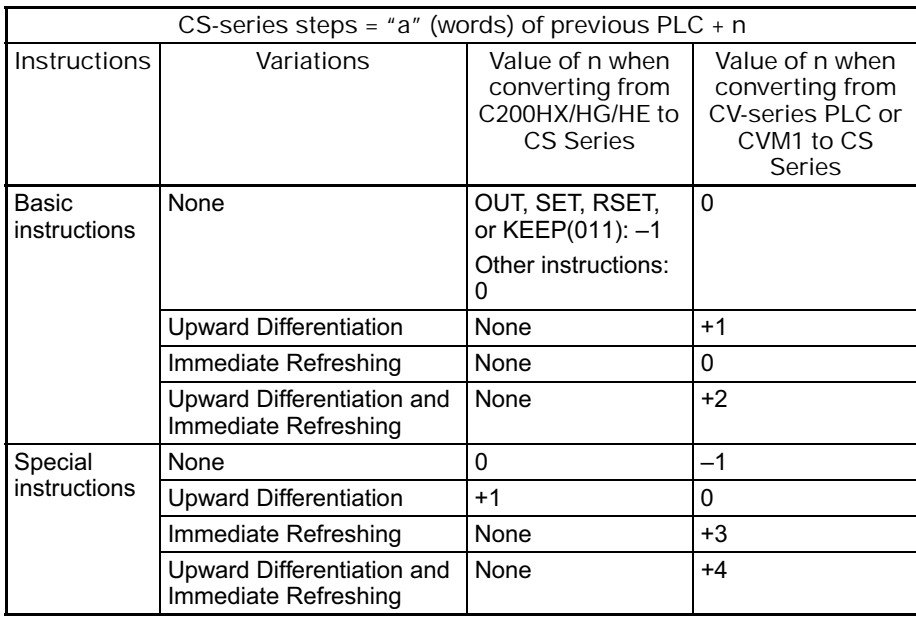

For example, if OUT is used with an address of CIO 000000 to CIO 25515, the program capacity of a C200HX/HG/HE PLC would be 2 words per instruction and that of the CS-series PLC would be  $1(2 - 1)$  step per instruction.

For example, if !MOV is used (MOVE instruction with immediate refreshing), the program capacity of a CVM1 or CV-series PLC would be 4 words per instruction and that of the CS-series PLC would be  $7(4 + 3)$  steps.

**Note** Number of Function Block Program Steps (CPU Units with Unit Version 3.0 or later)

Use the following equation to calculate the number of program steps when function block definitions have been created and the instances copied into the user program using CS/CJ-series CPU Units with unit version 3.0 or later.

Number of steps

= Number of instances  $\times$  (Call part size m + I/O parameter transfer part size n  $\times$  Number of parameters) + Number of instruction steps in the function block definition p (See note.)

**Note** The number of instruction steps in the function block definition (p) will not be diminished in subsequence instances when the same function block definition is copied to multiple locations (i.e., for multiple instances). Therefore, in the above equation, the number of instances is not multiplied by the number of instruction steps in the function block definition (p).

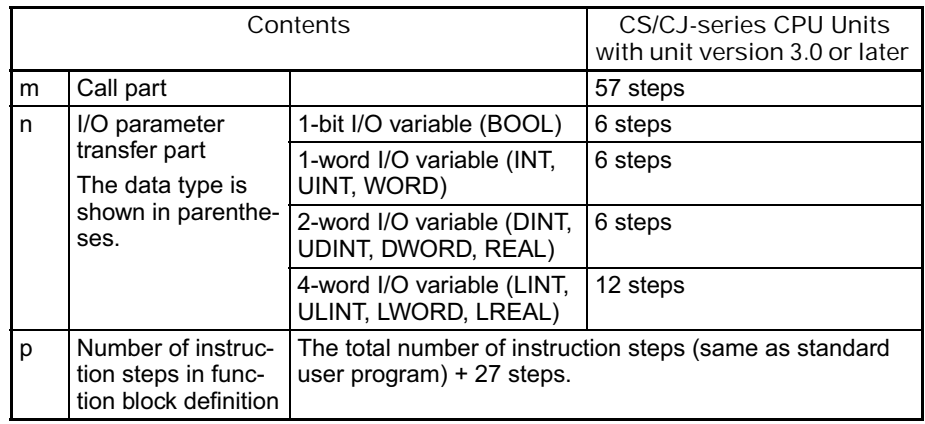

Example:

Input variables with a 1-word data type (INT): 5

Output variables with a 1-word data type (INT): 5

Function block definition section: 100 steps

Number of steps for 1 instance =  $57 + (5 + 5) \times 6$  steps + 100 steps + 27 steps  $= 244$  steps

# **Appendix A List of Instructions by Function Code**

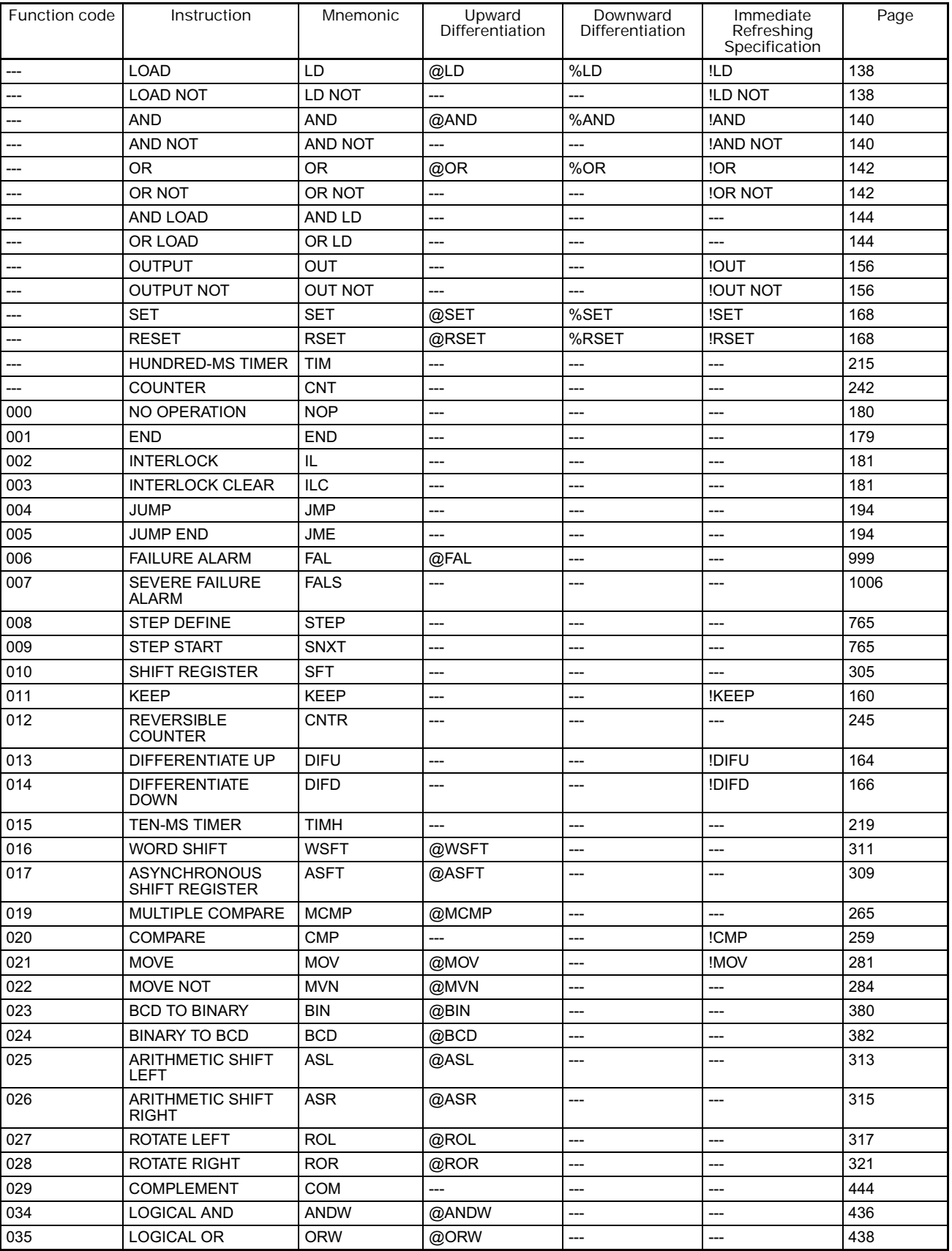

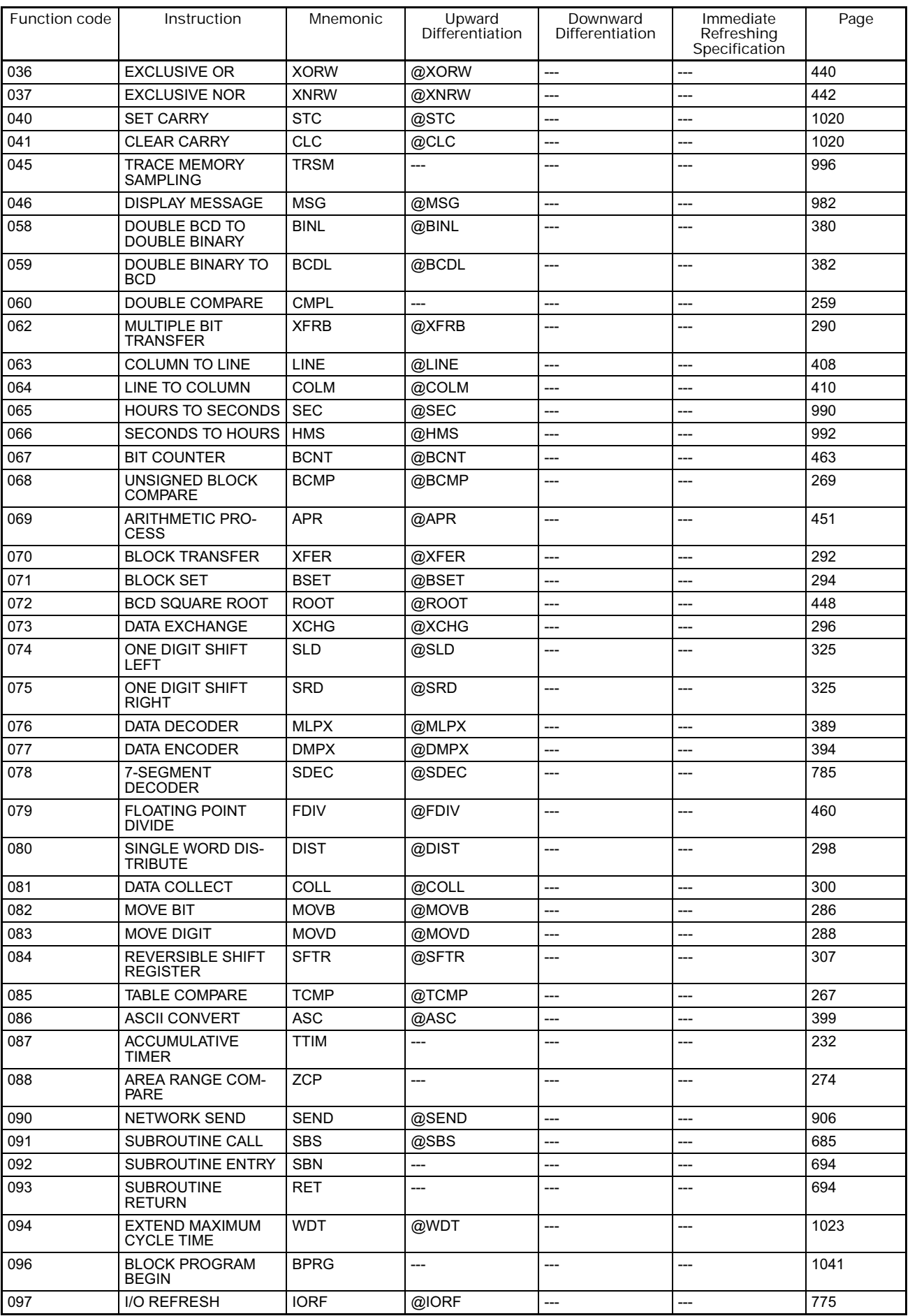

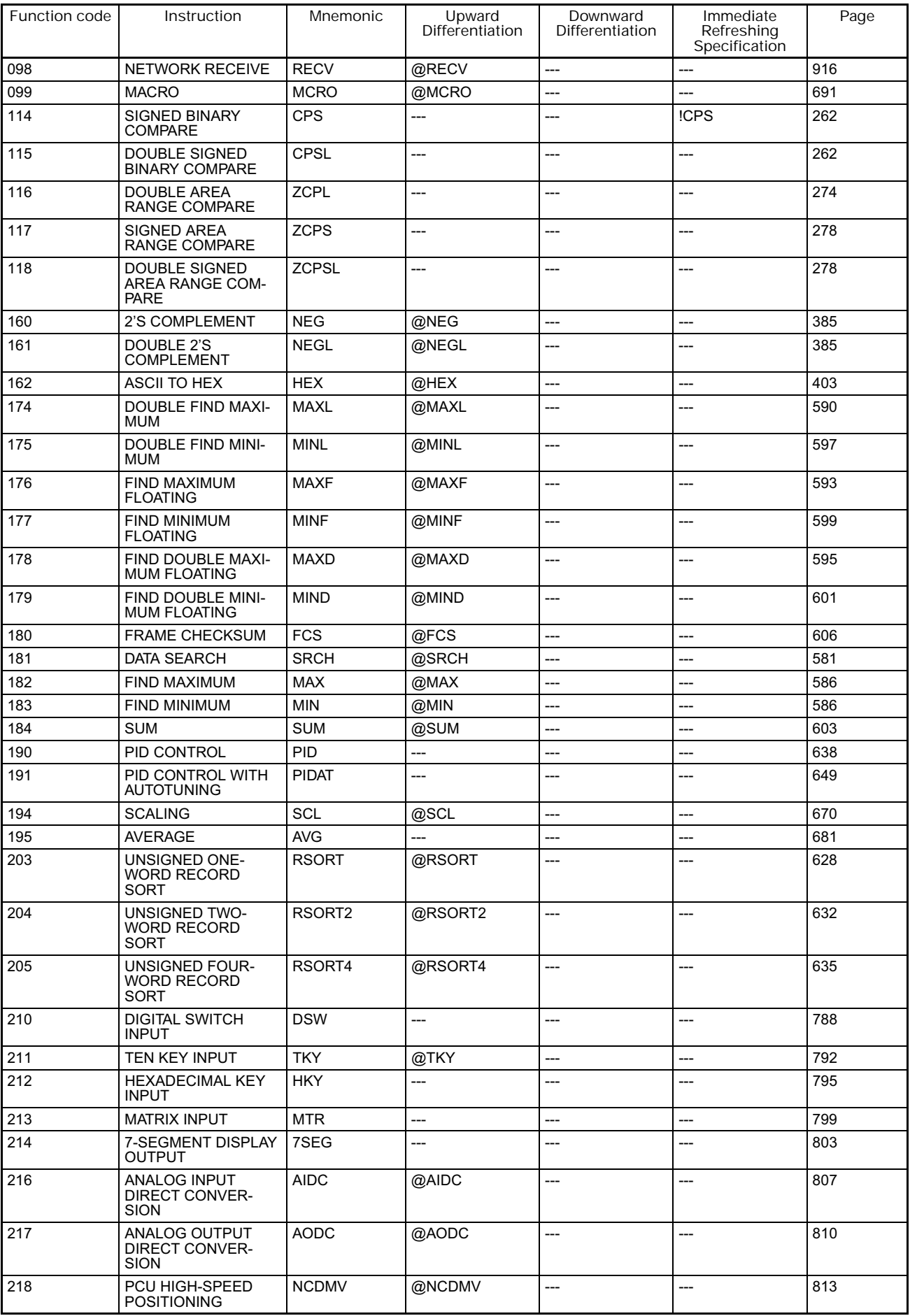

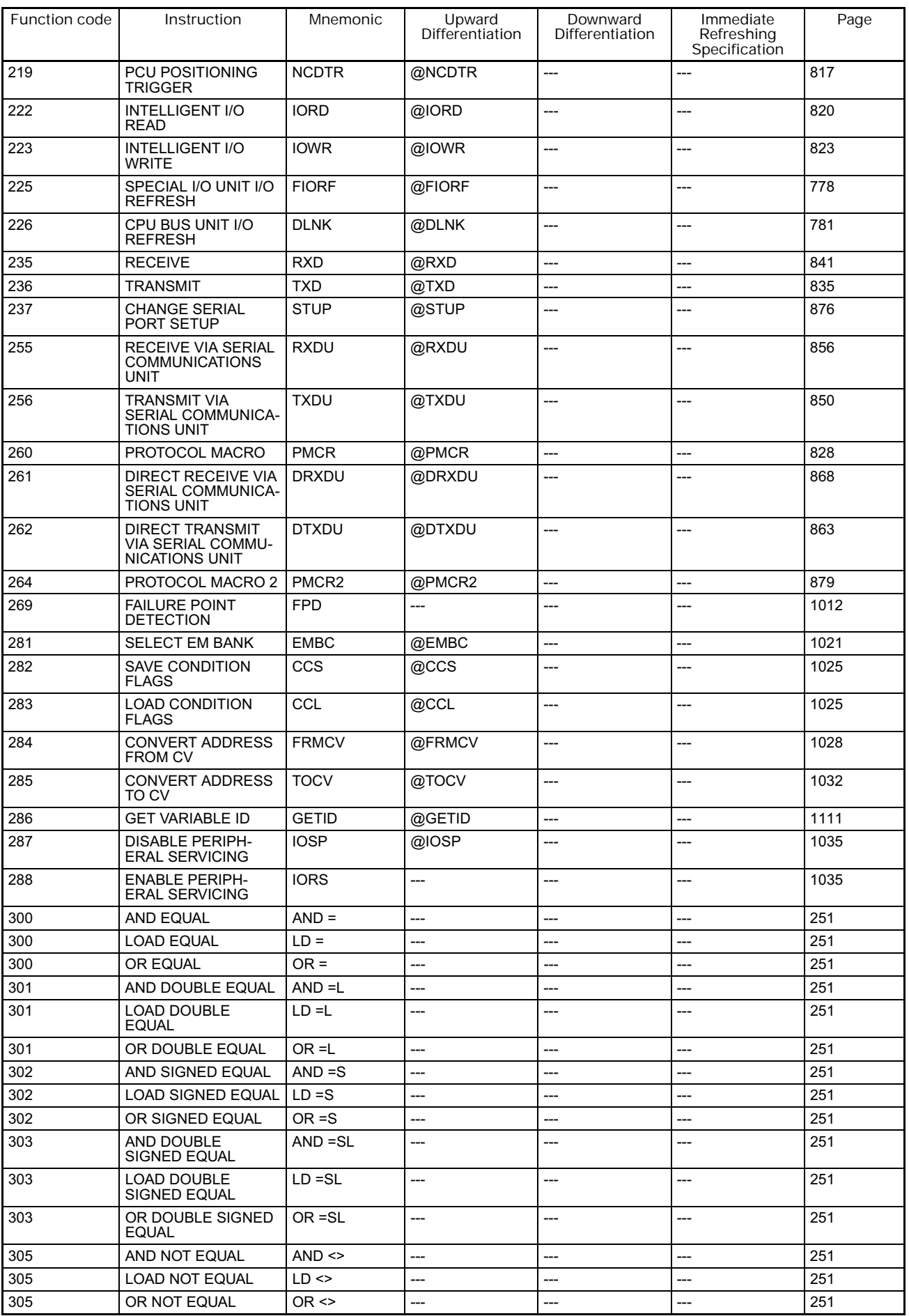

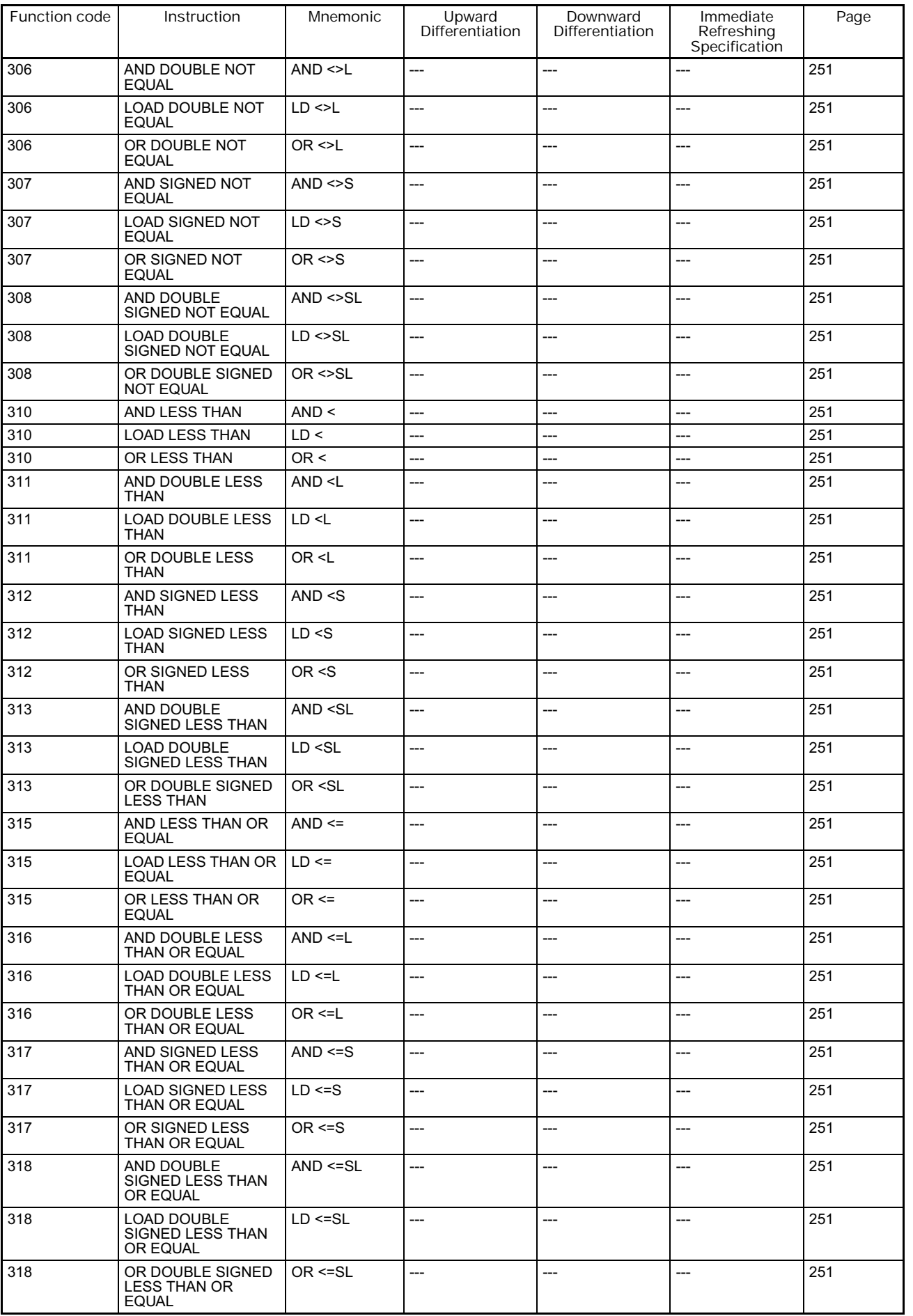

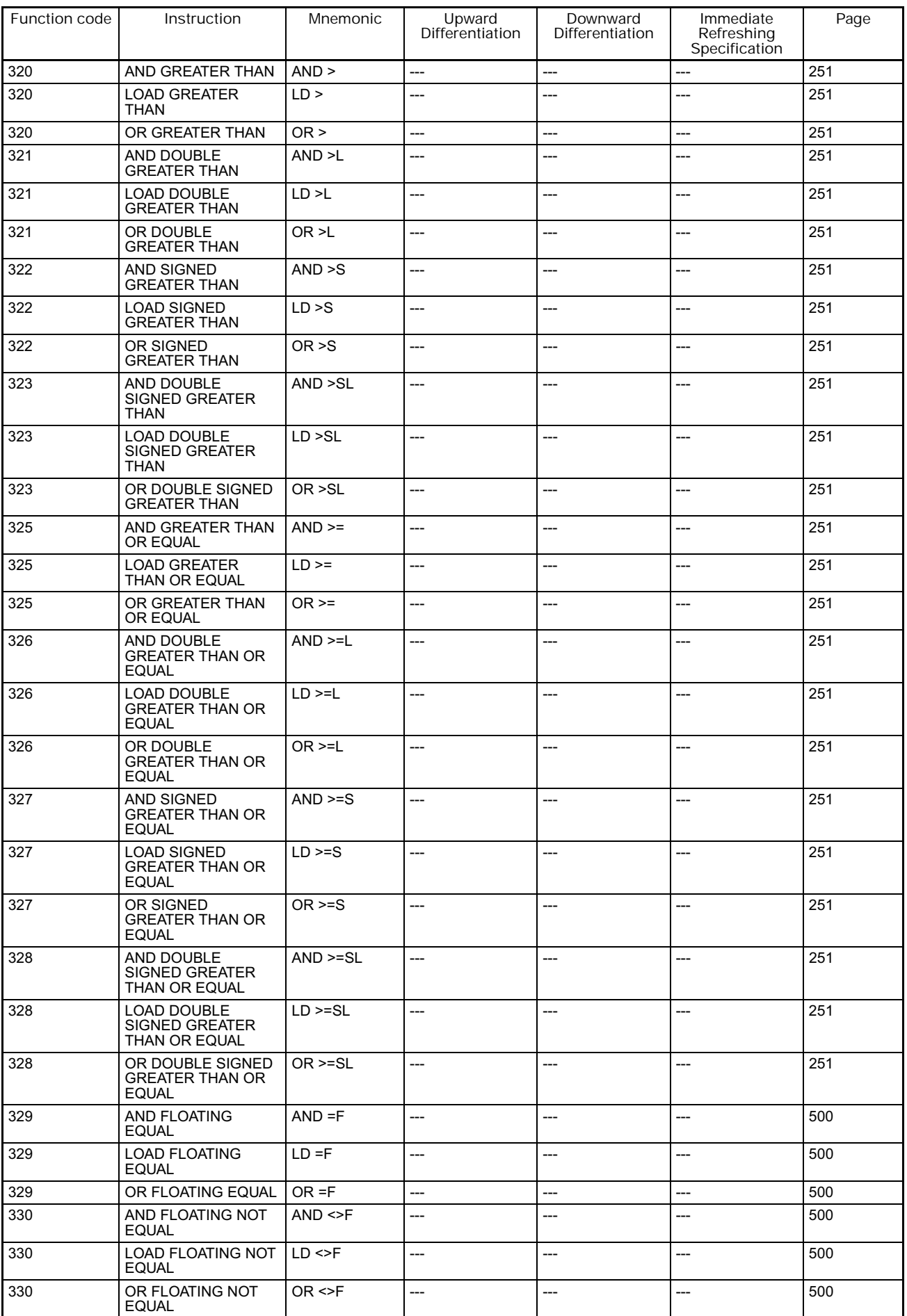

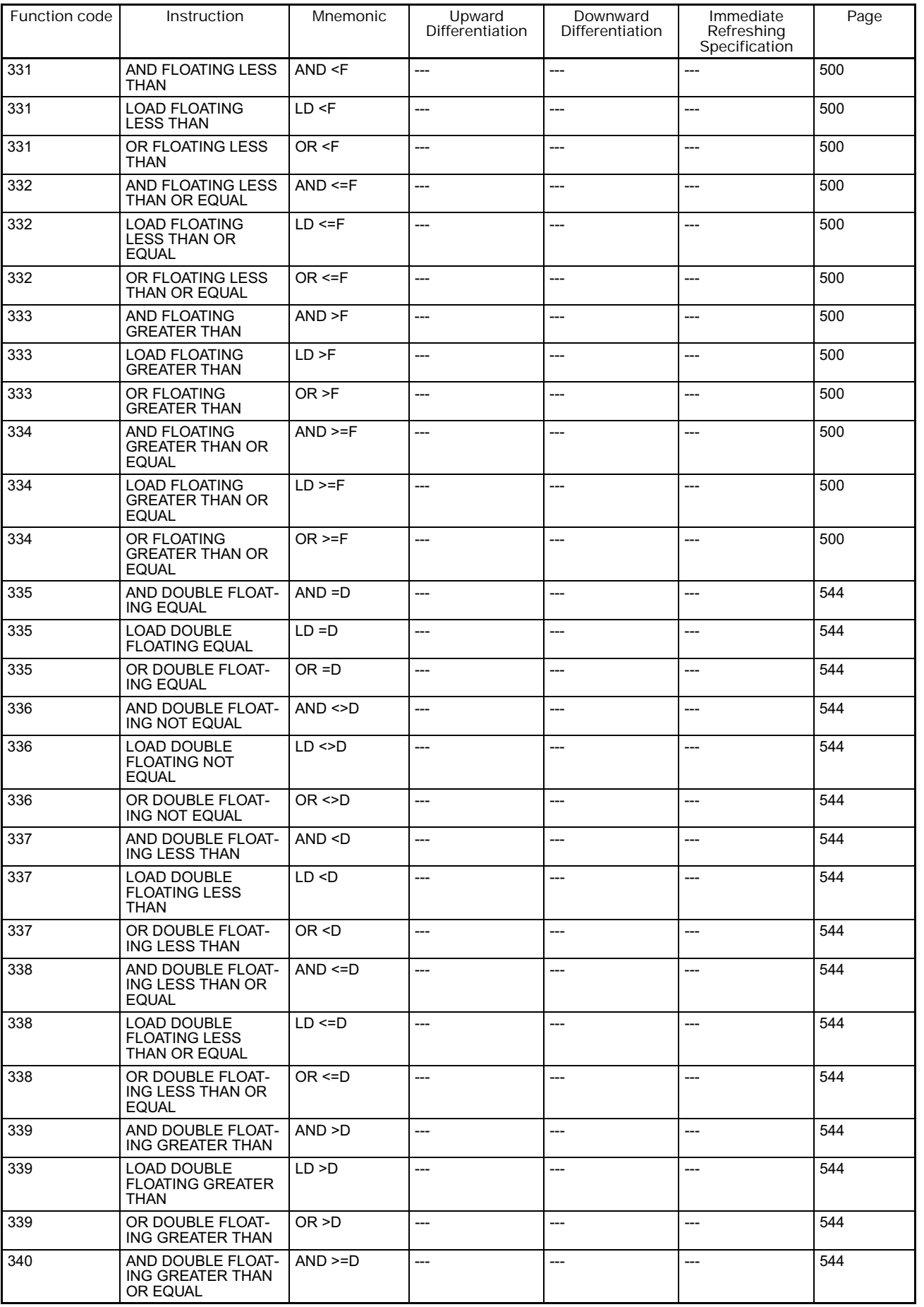

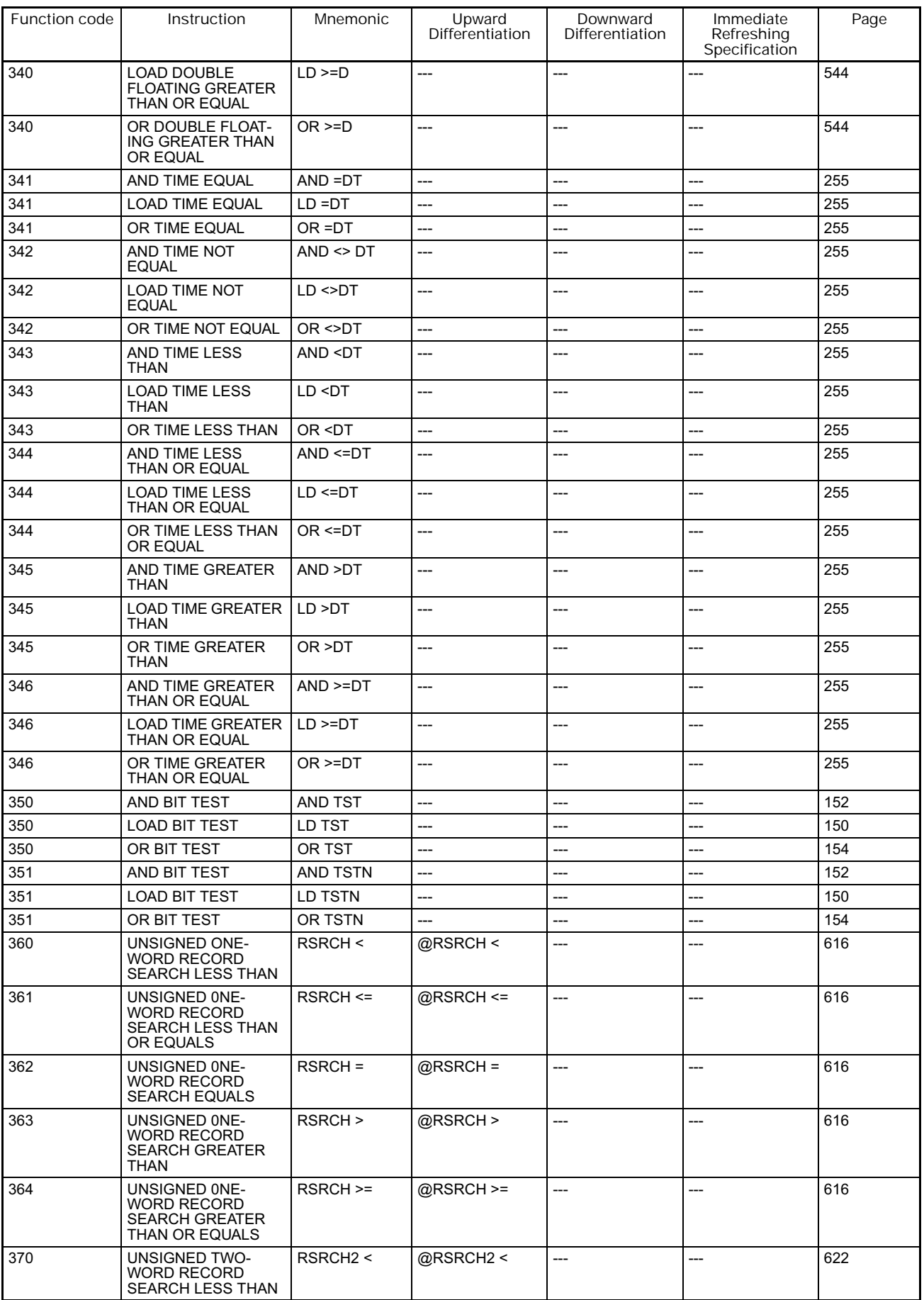

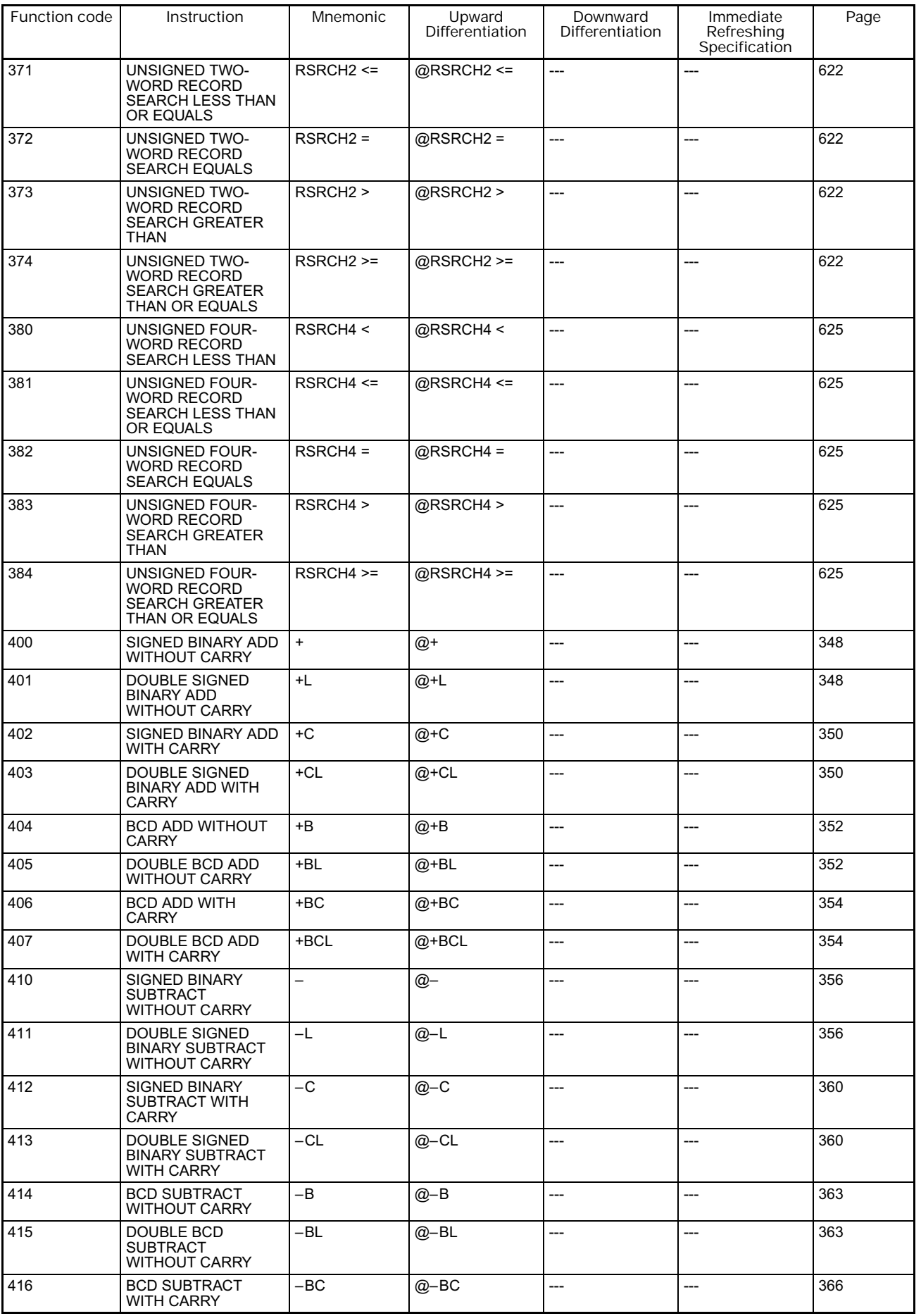

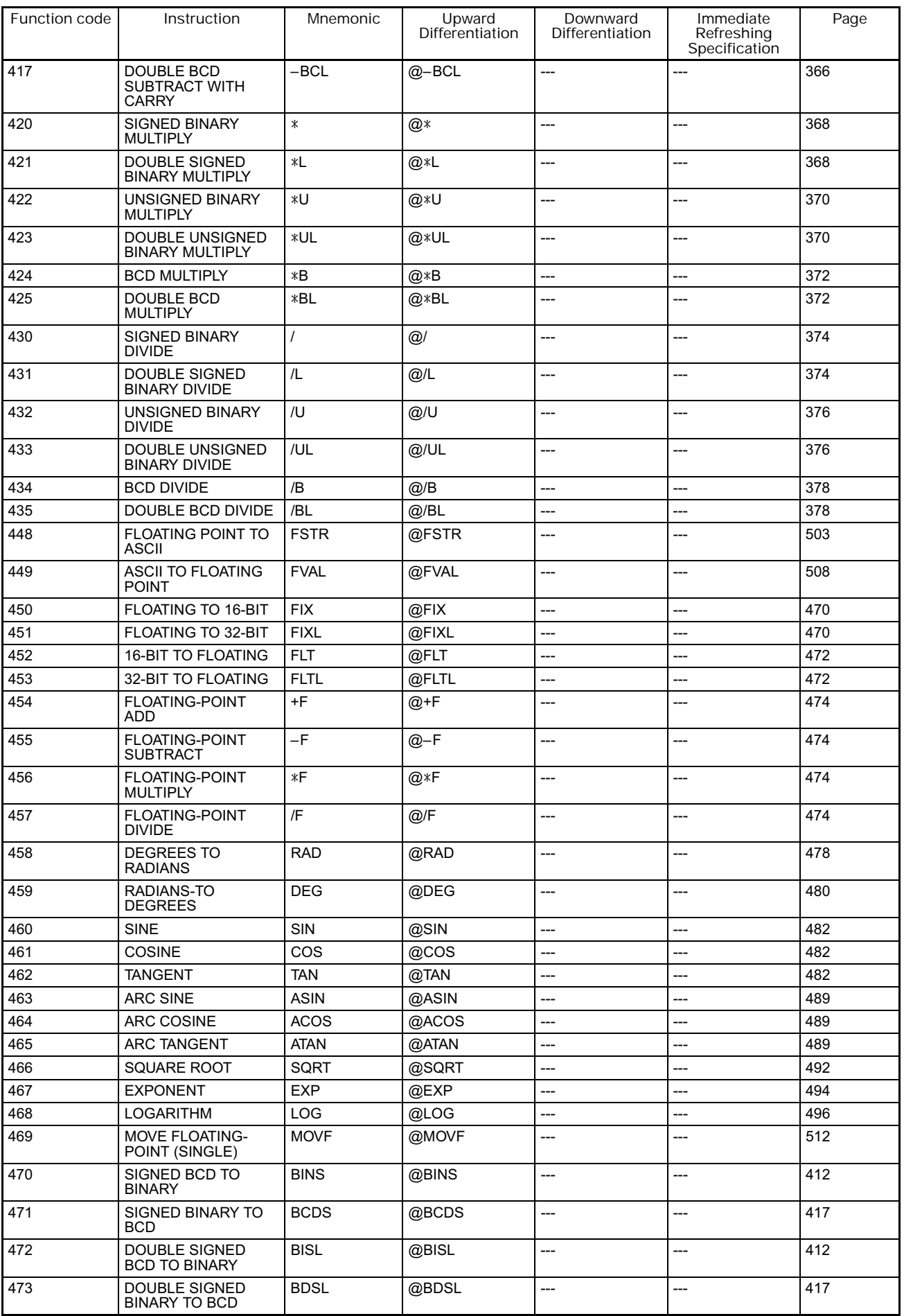

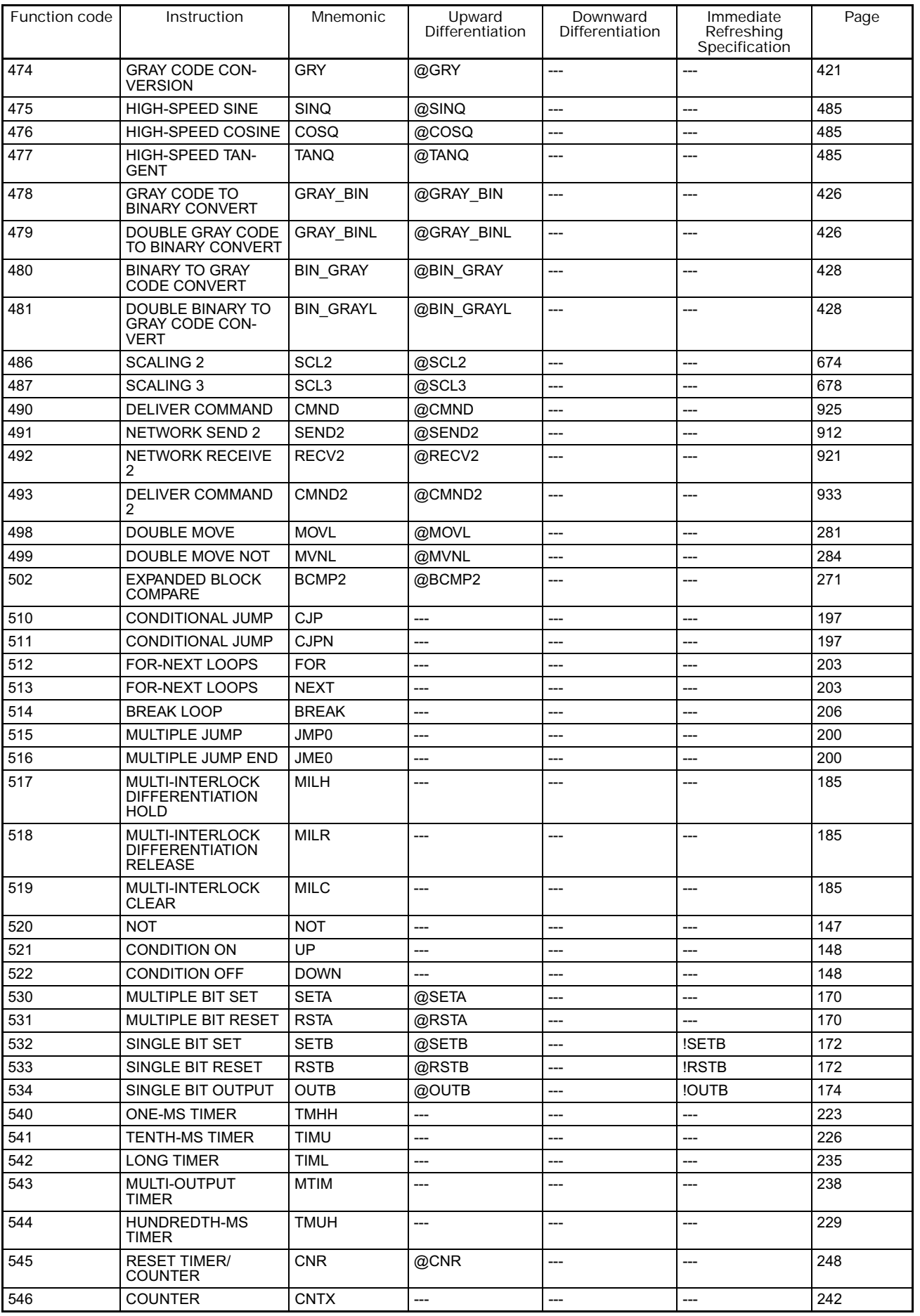

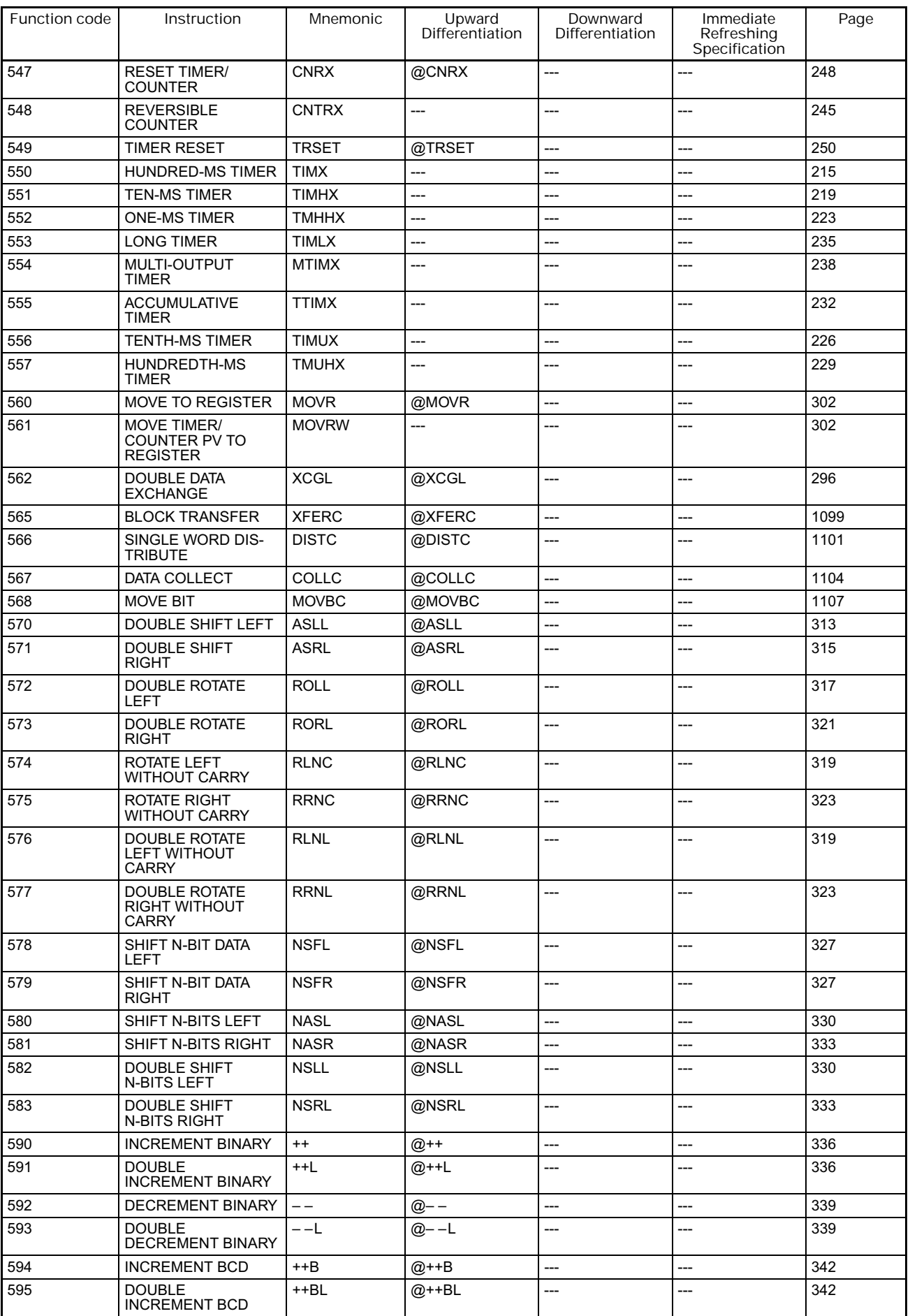

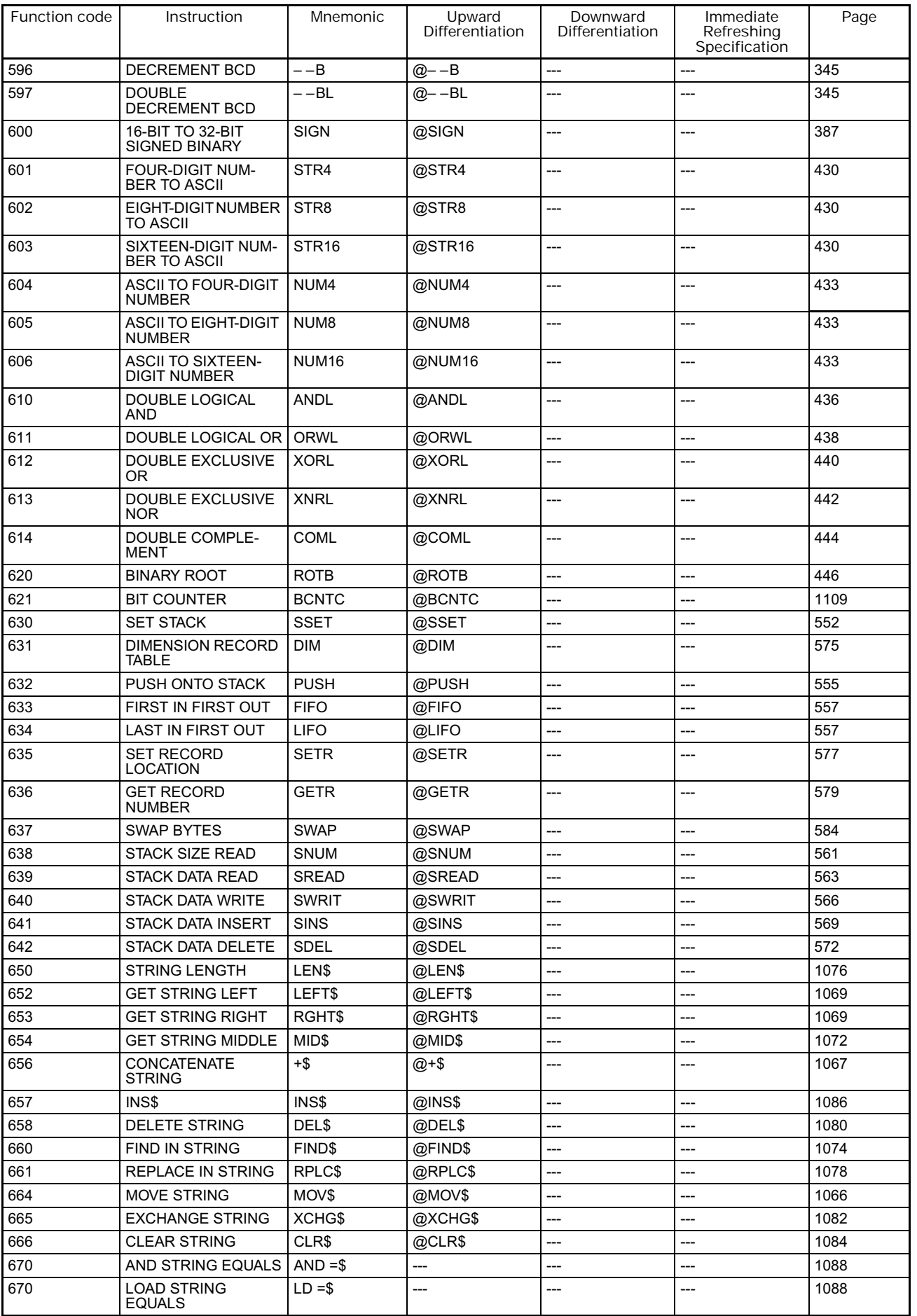

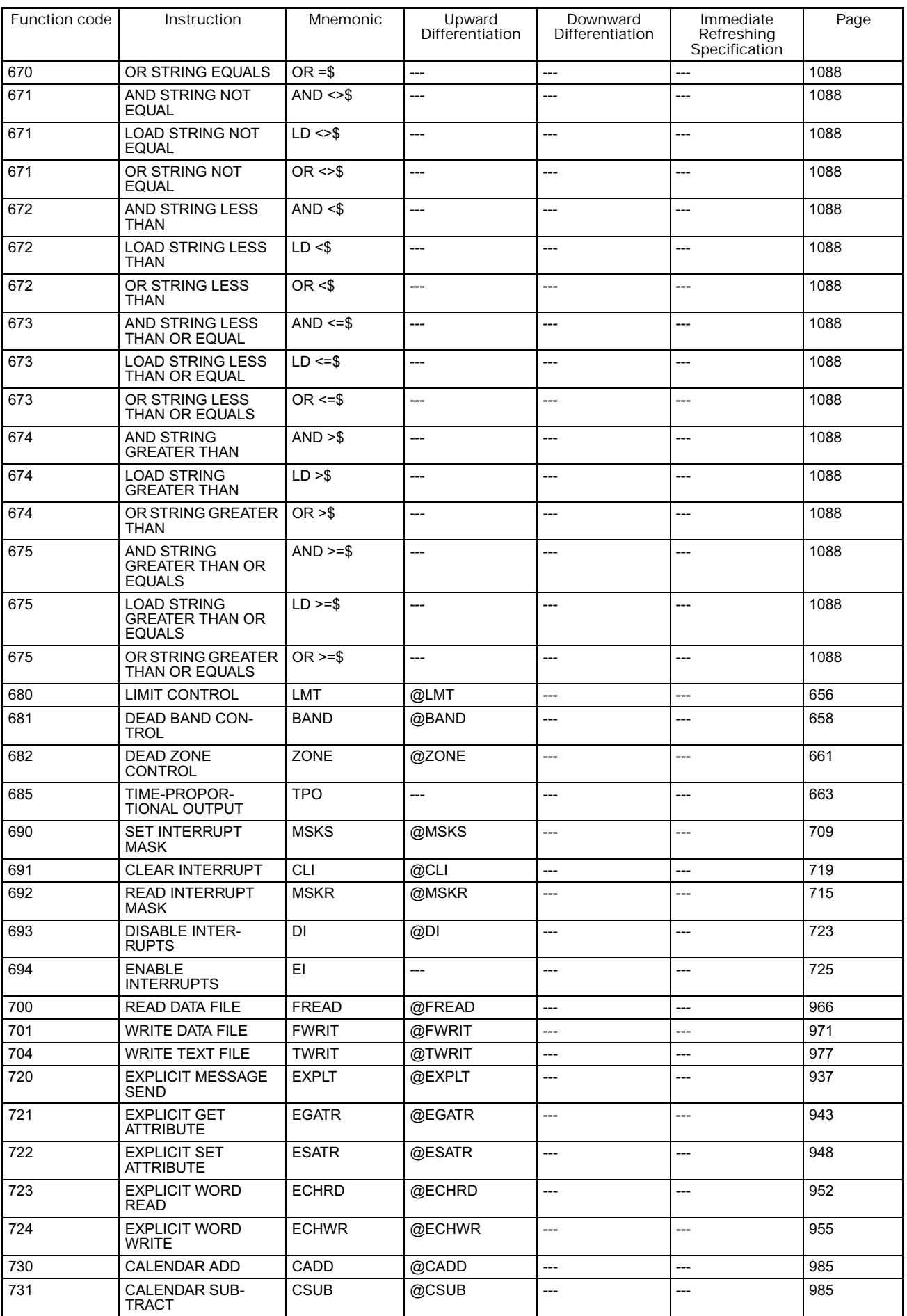

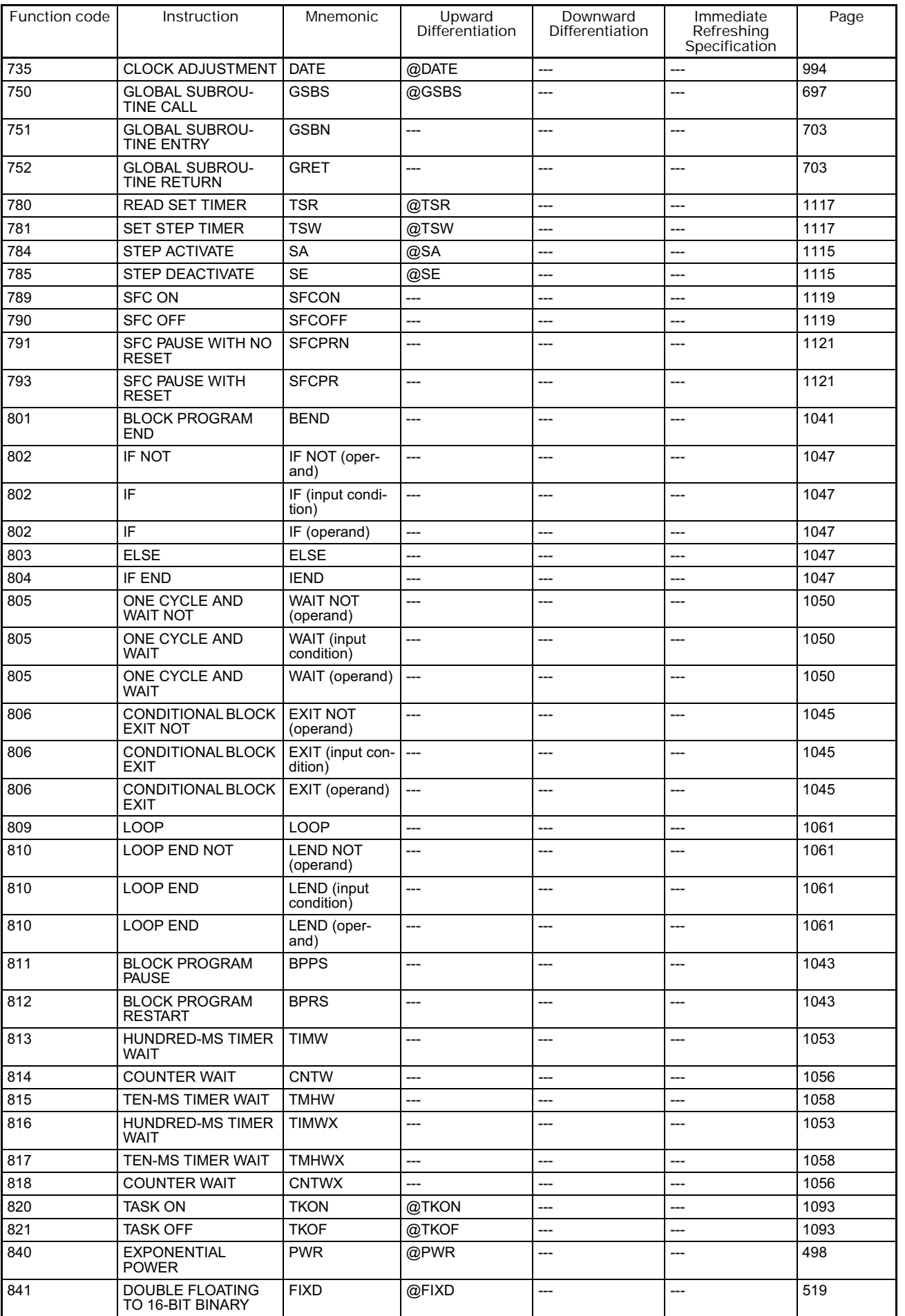

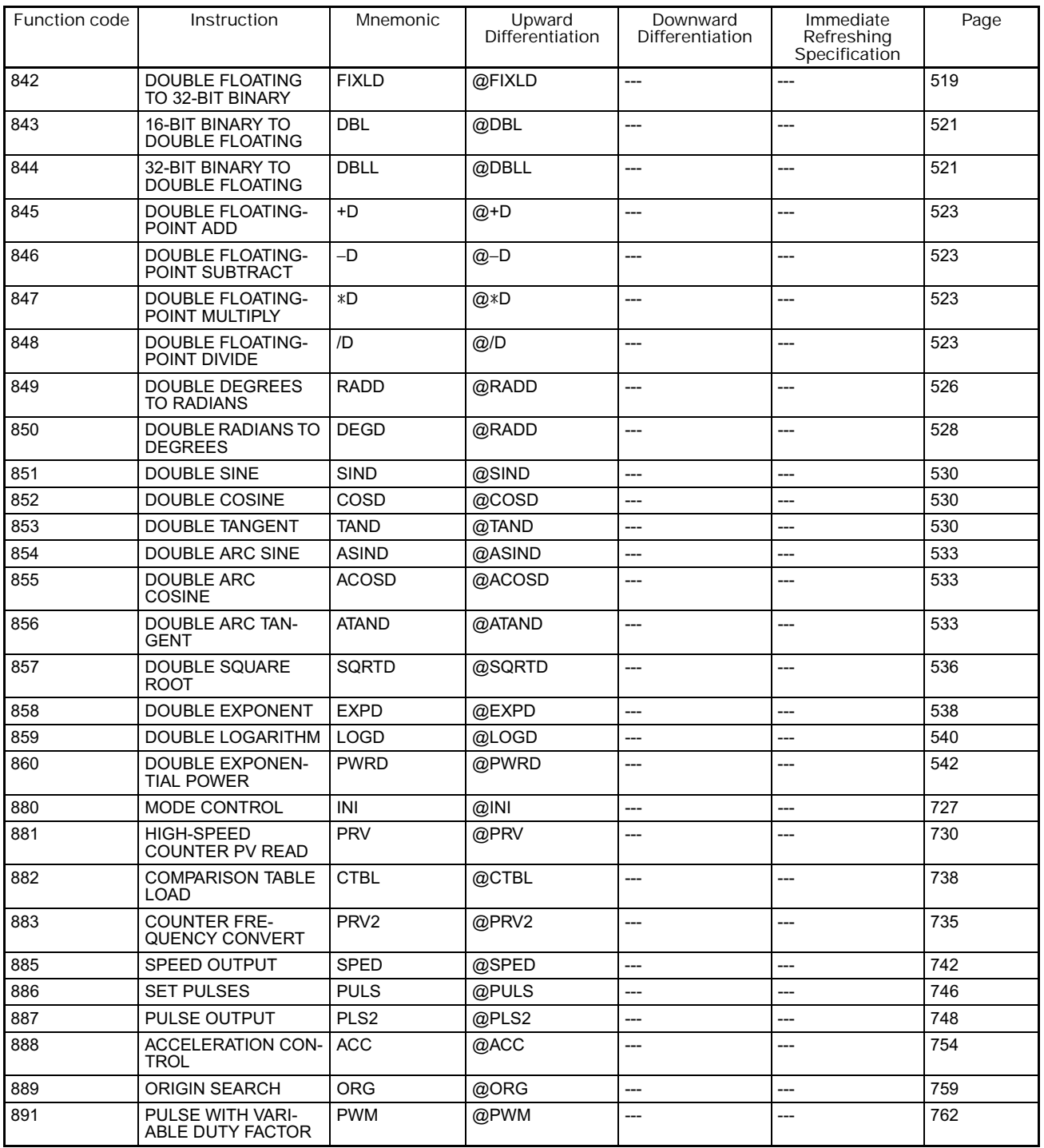

# **Appendix B Alphabetical List of Instructions by Mnemonic**

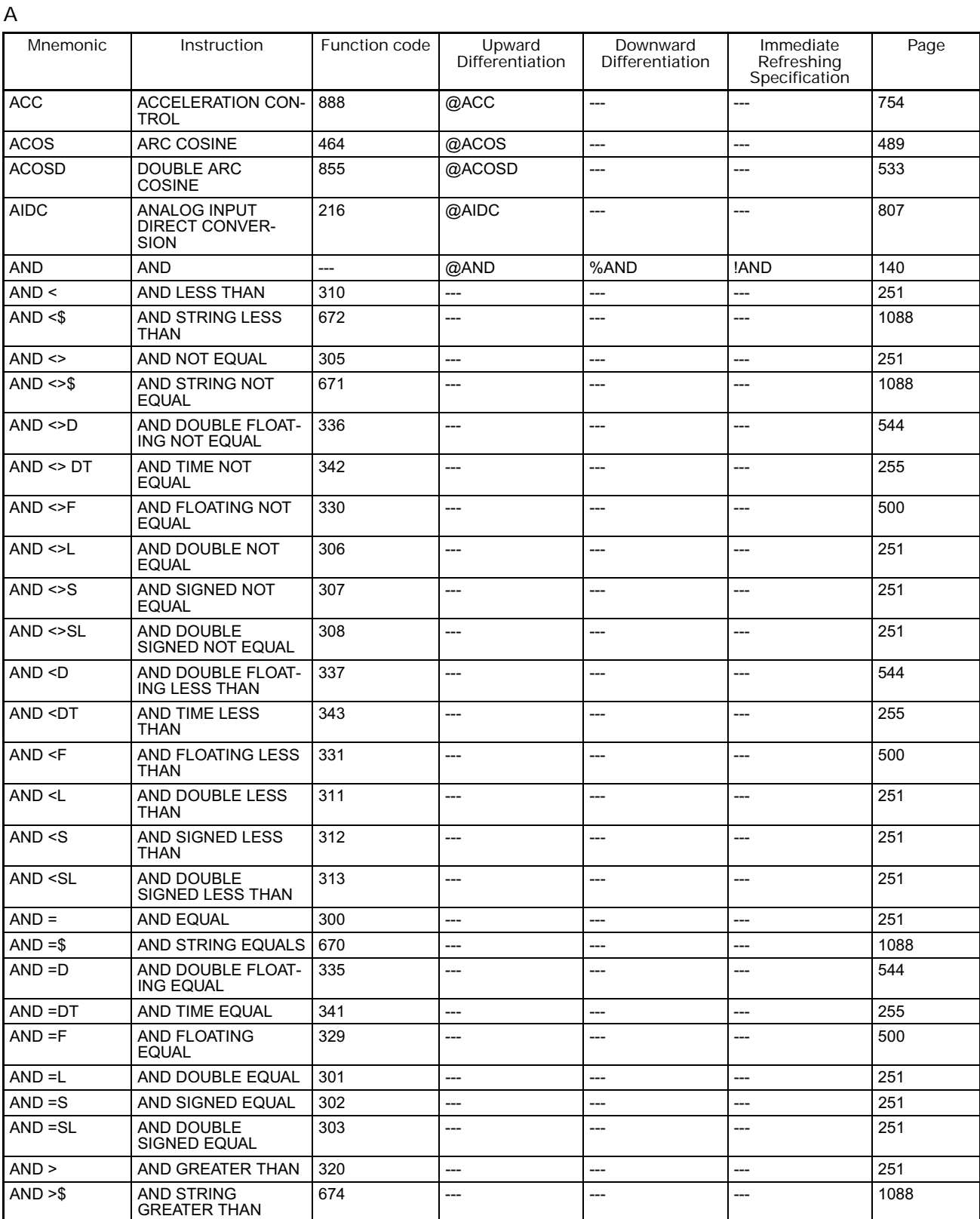

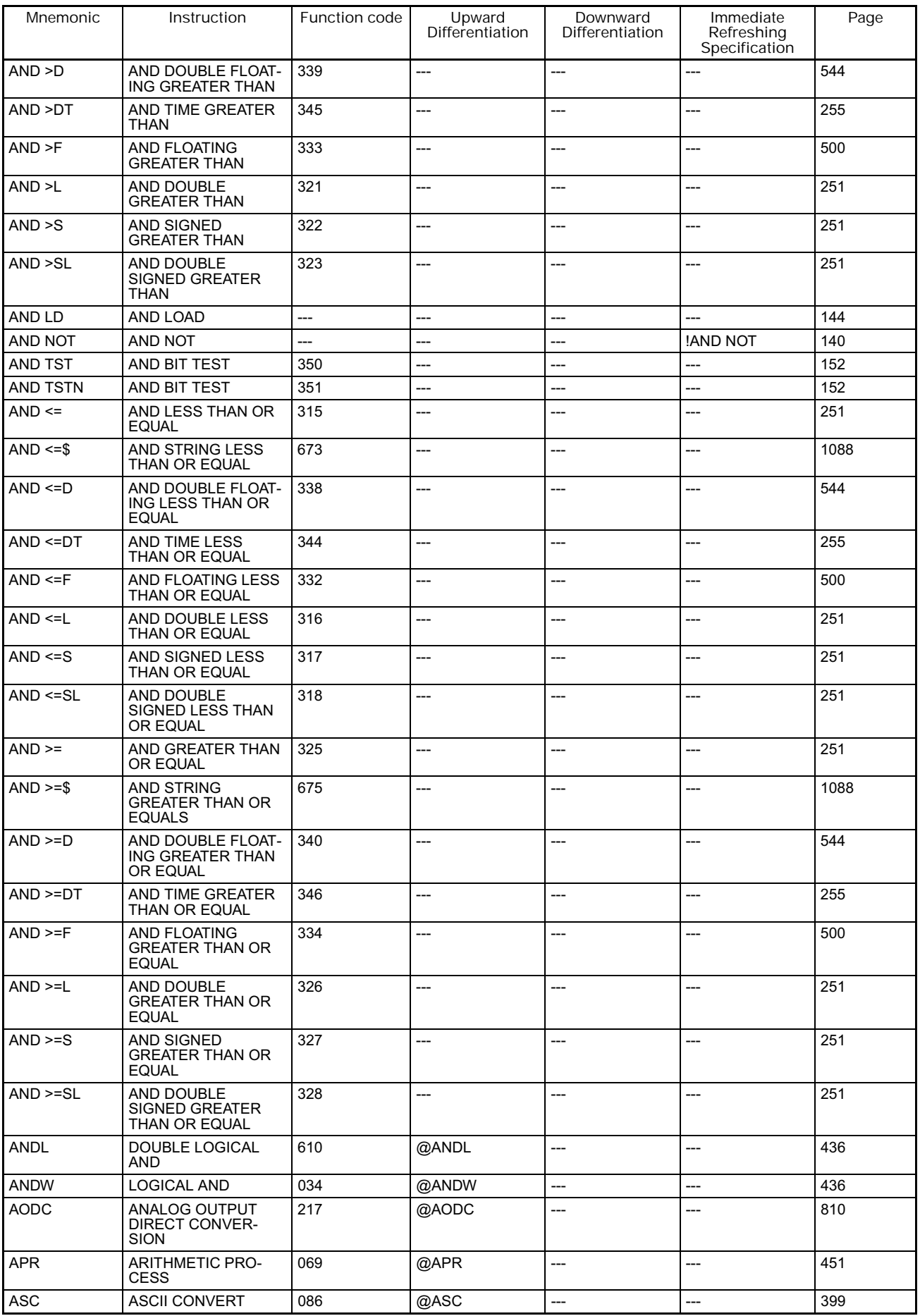

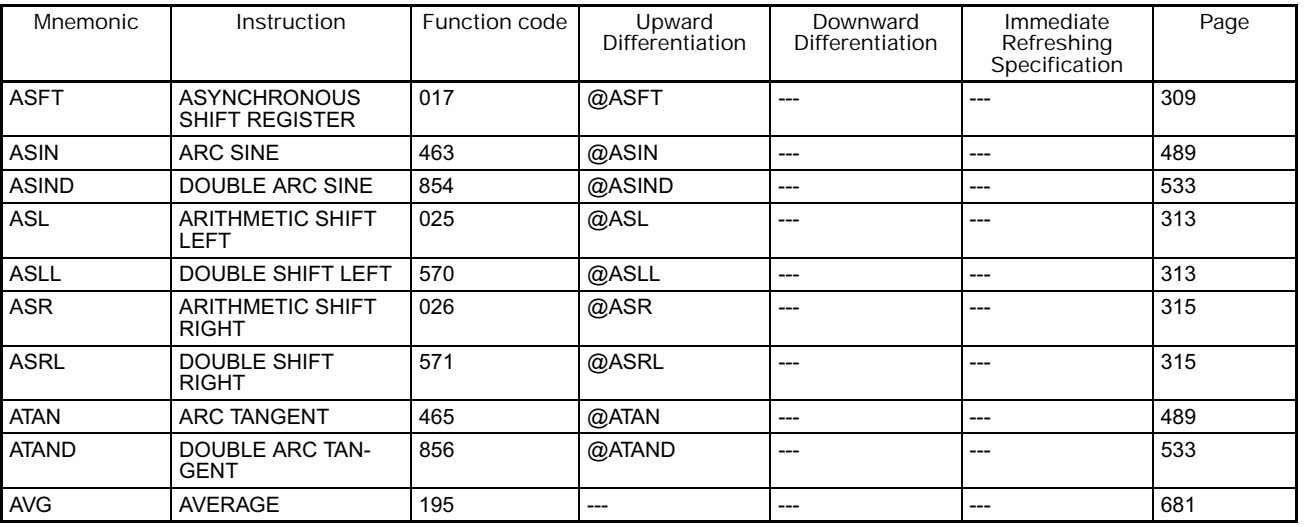

#### **B**

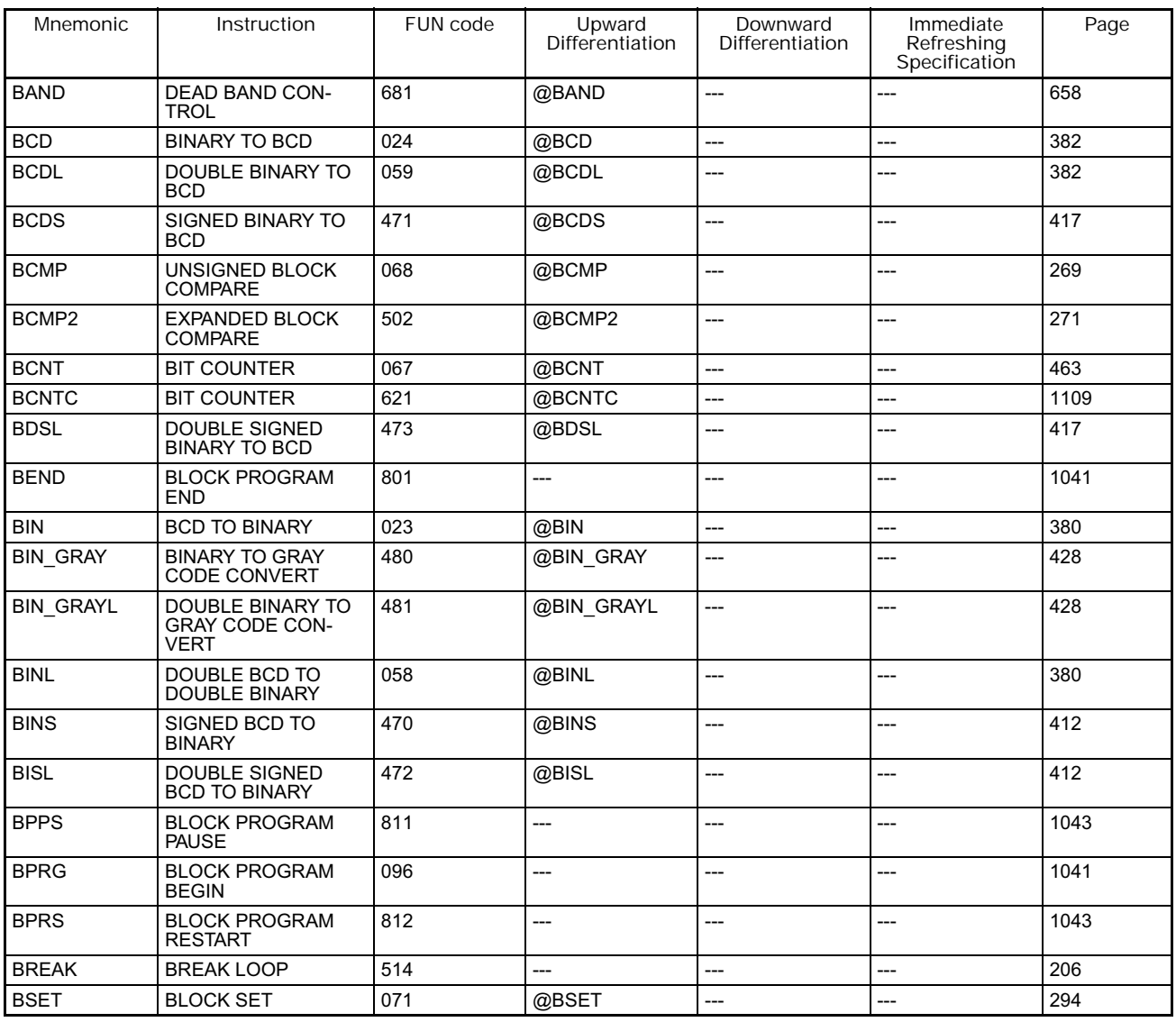

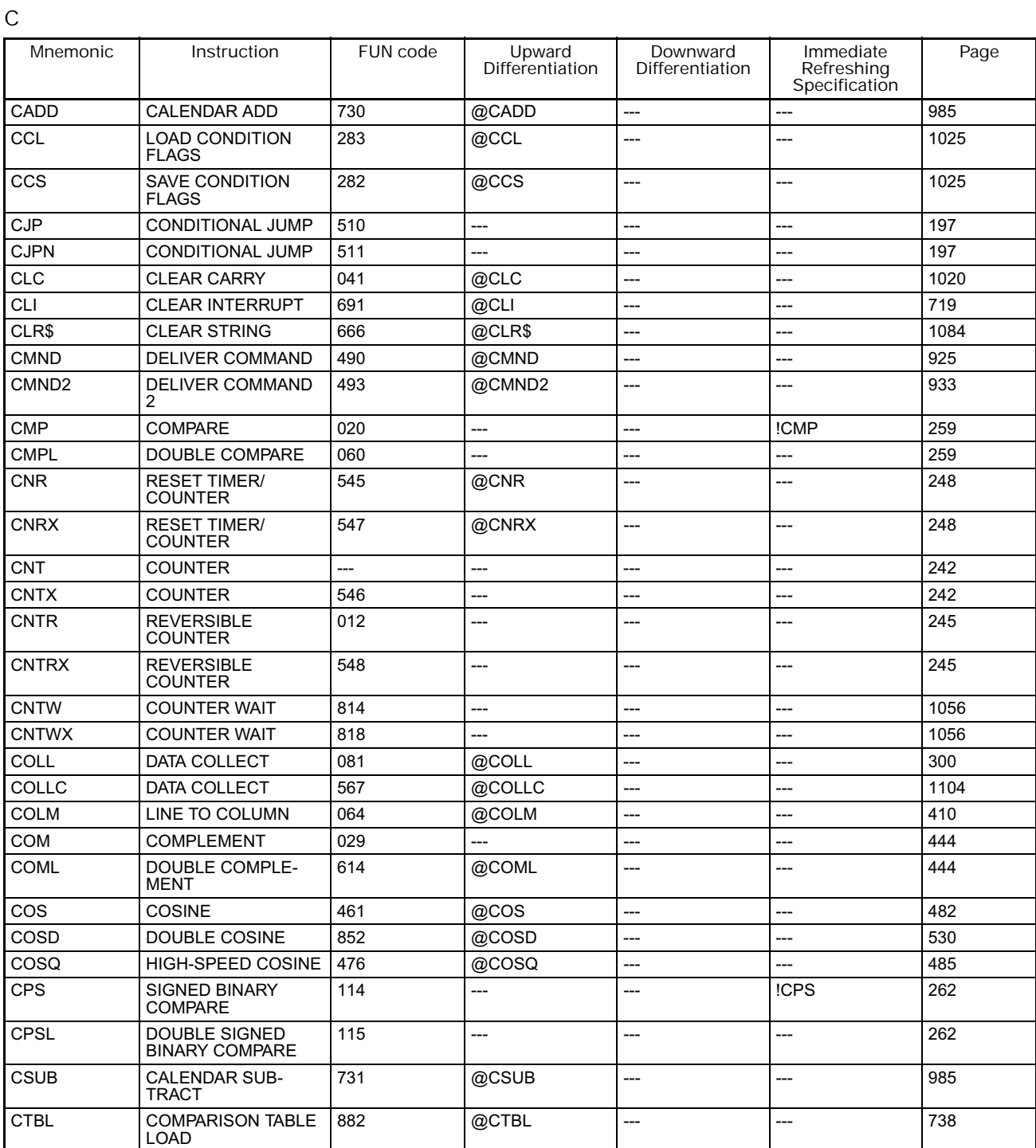

**D**

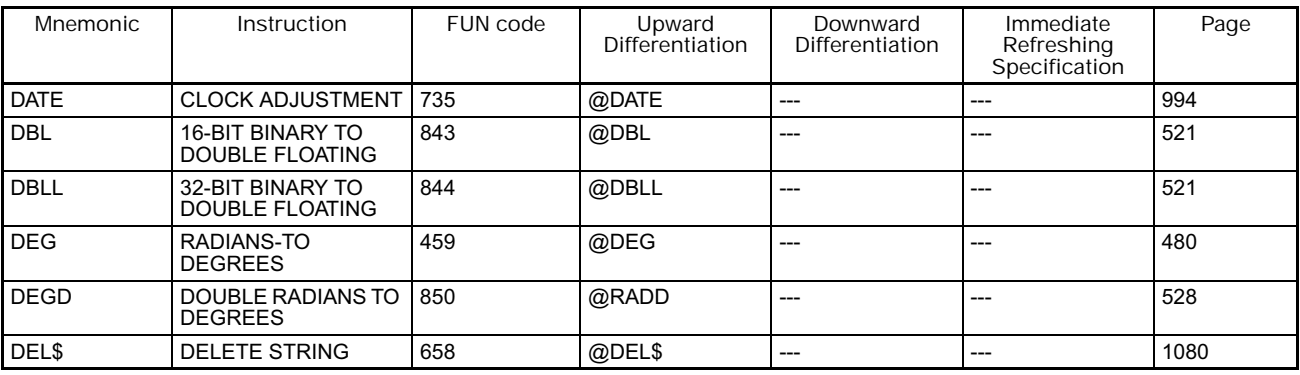

**1220 CS/CJ/NSJ Series Instructions Reference Manual (W474)**

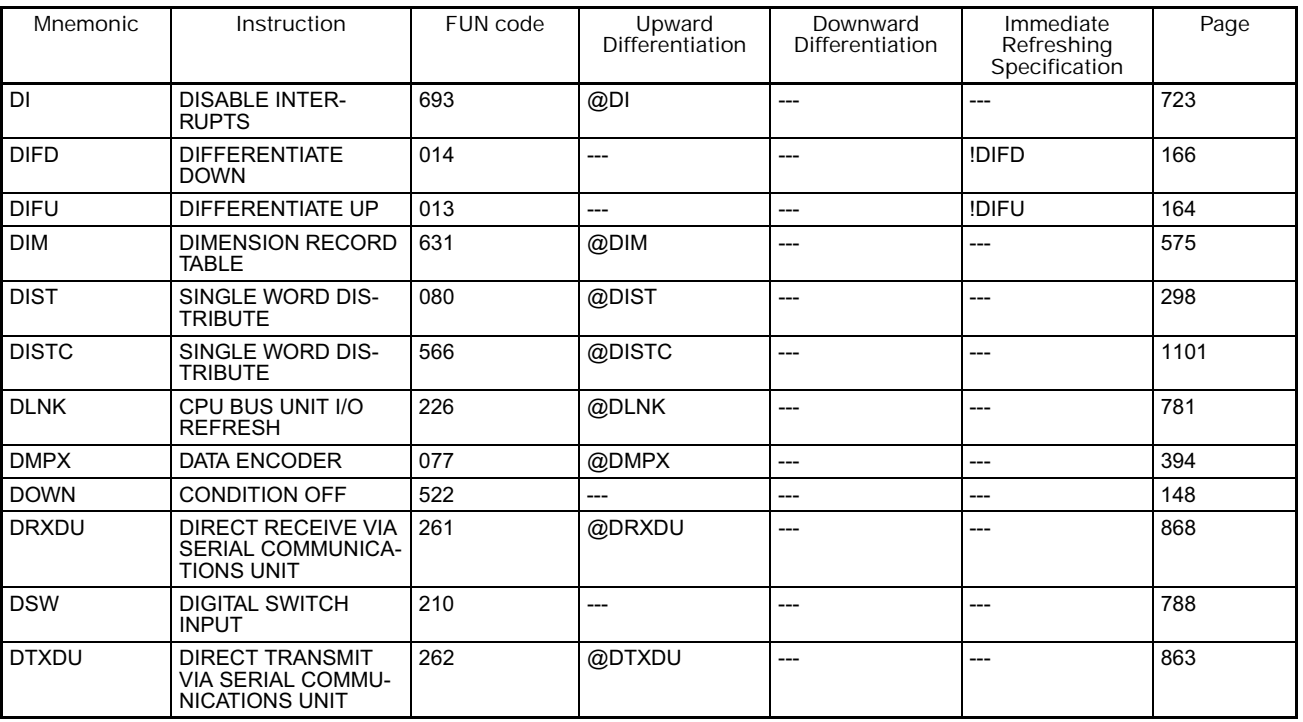

**E**

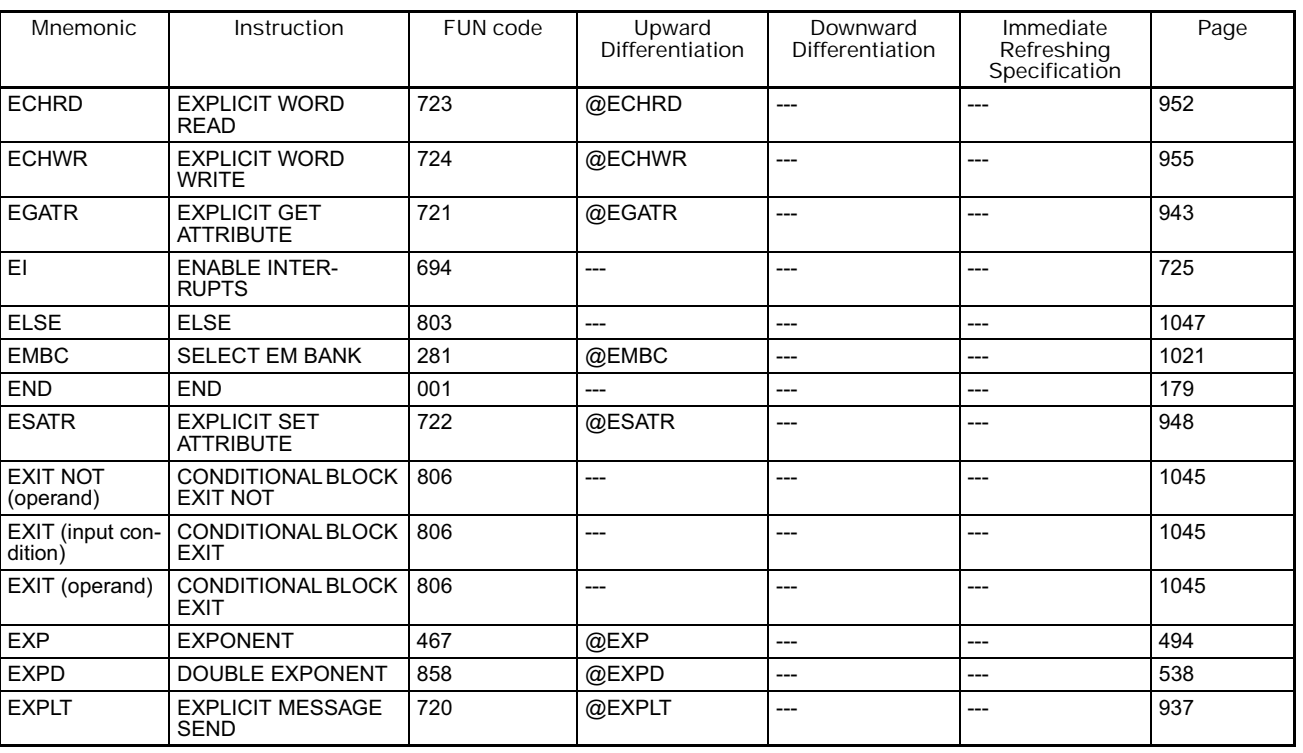

**F**

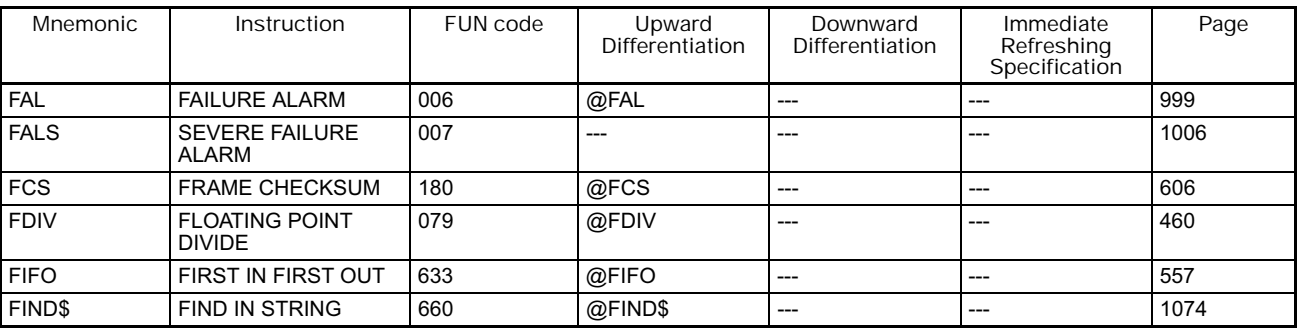

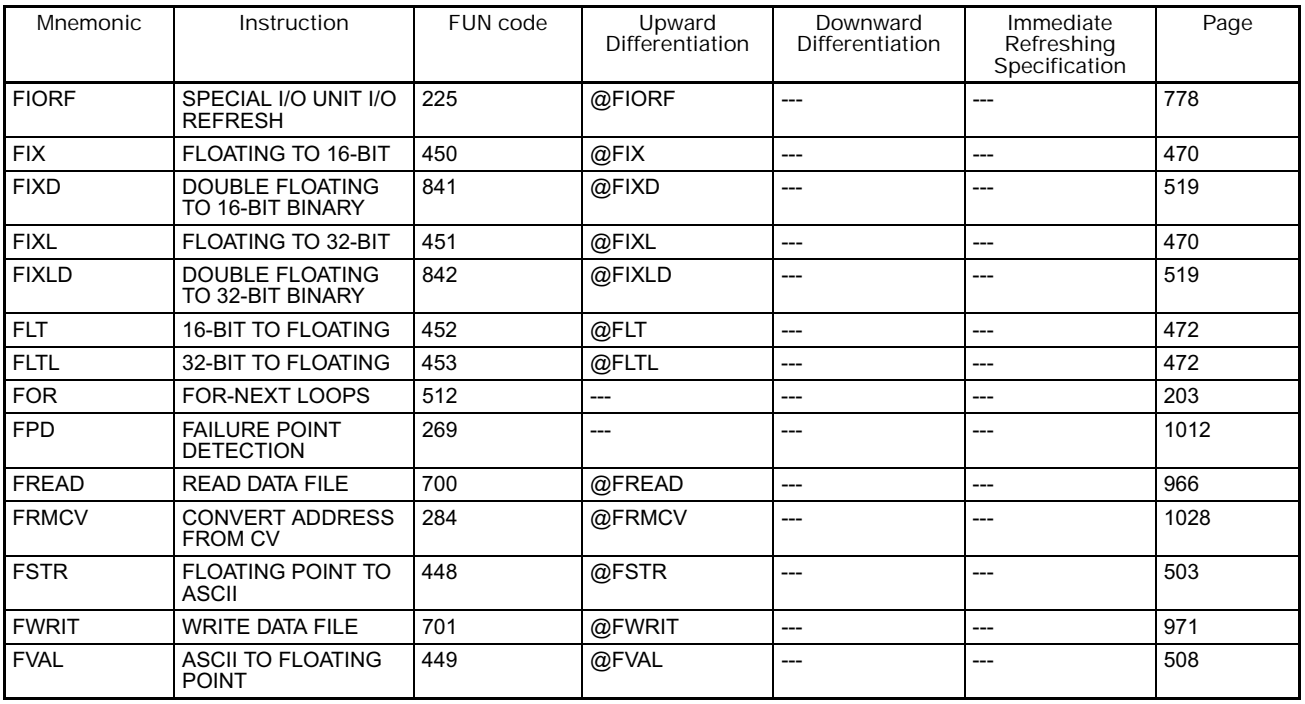

**G**

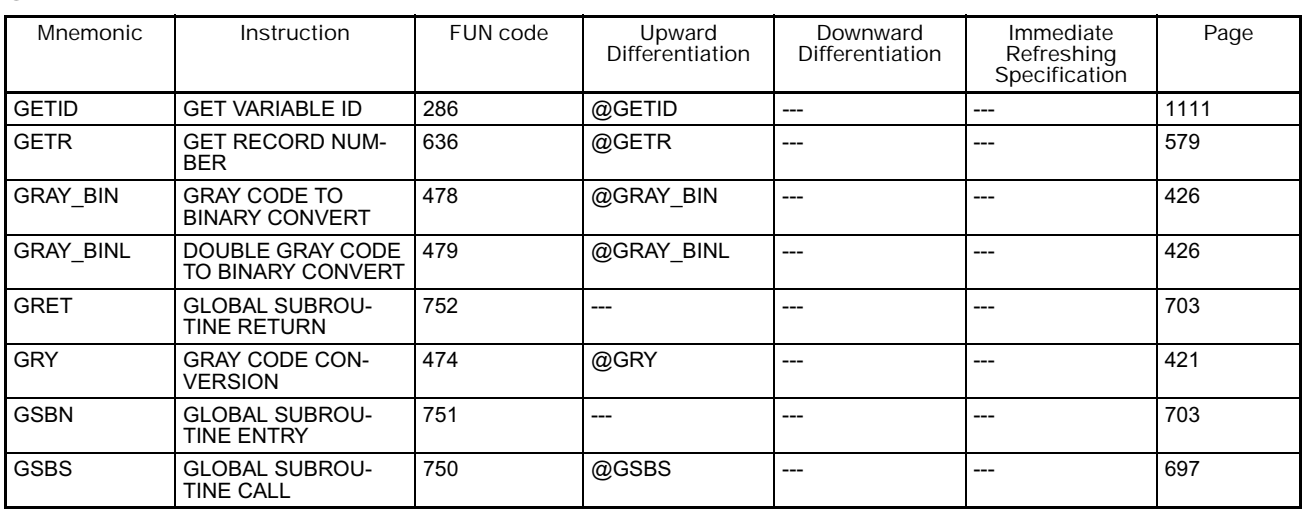

**H**

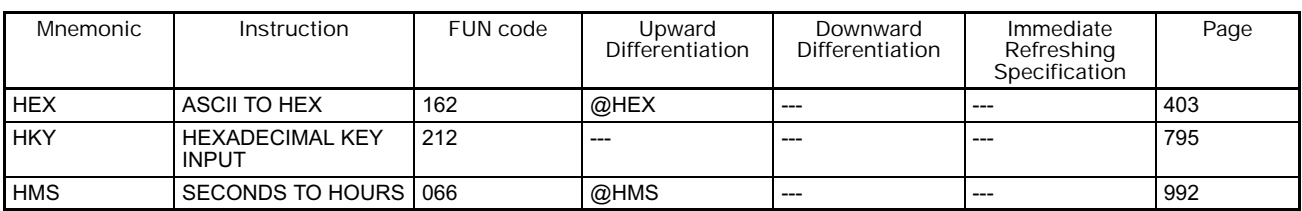

**I**

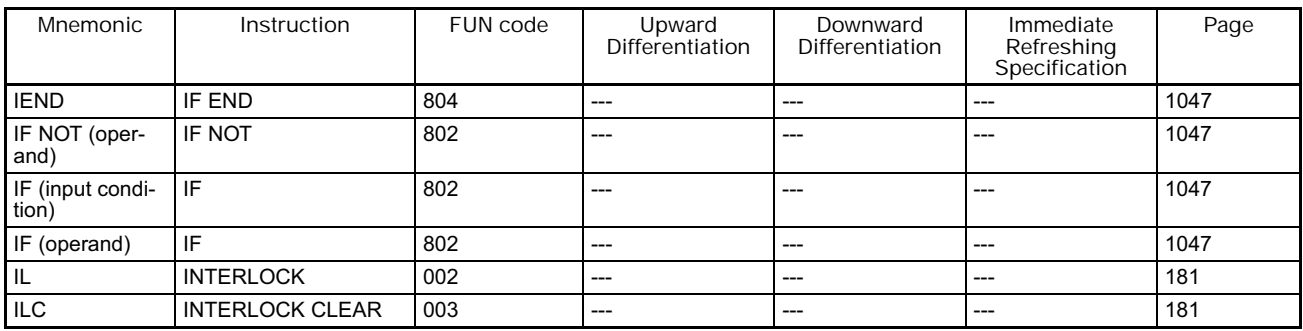

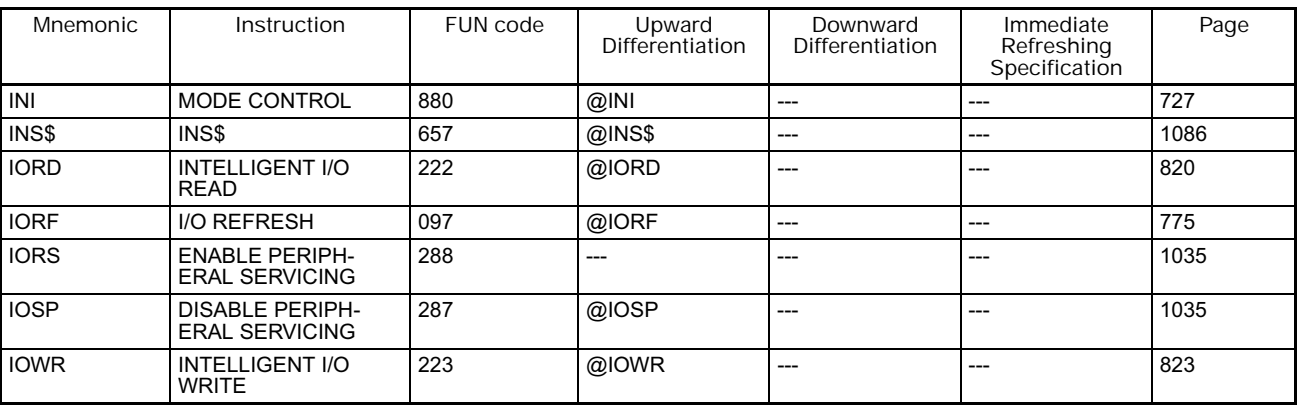

**J**

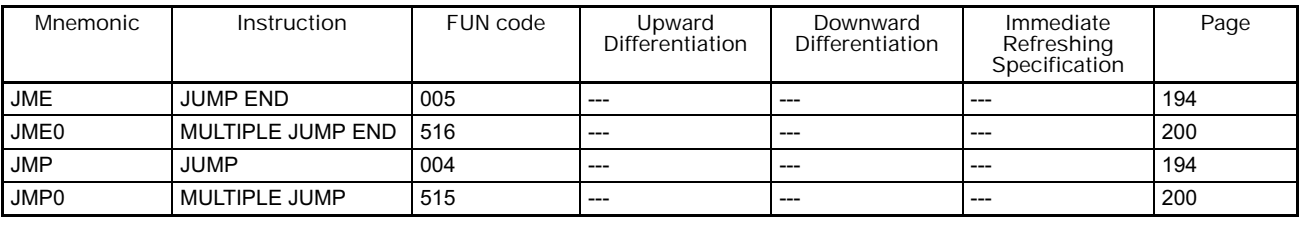

#### **K**

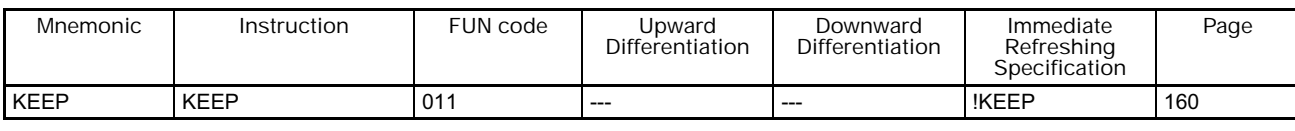

#### **L**

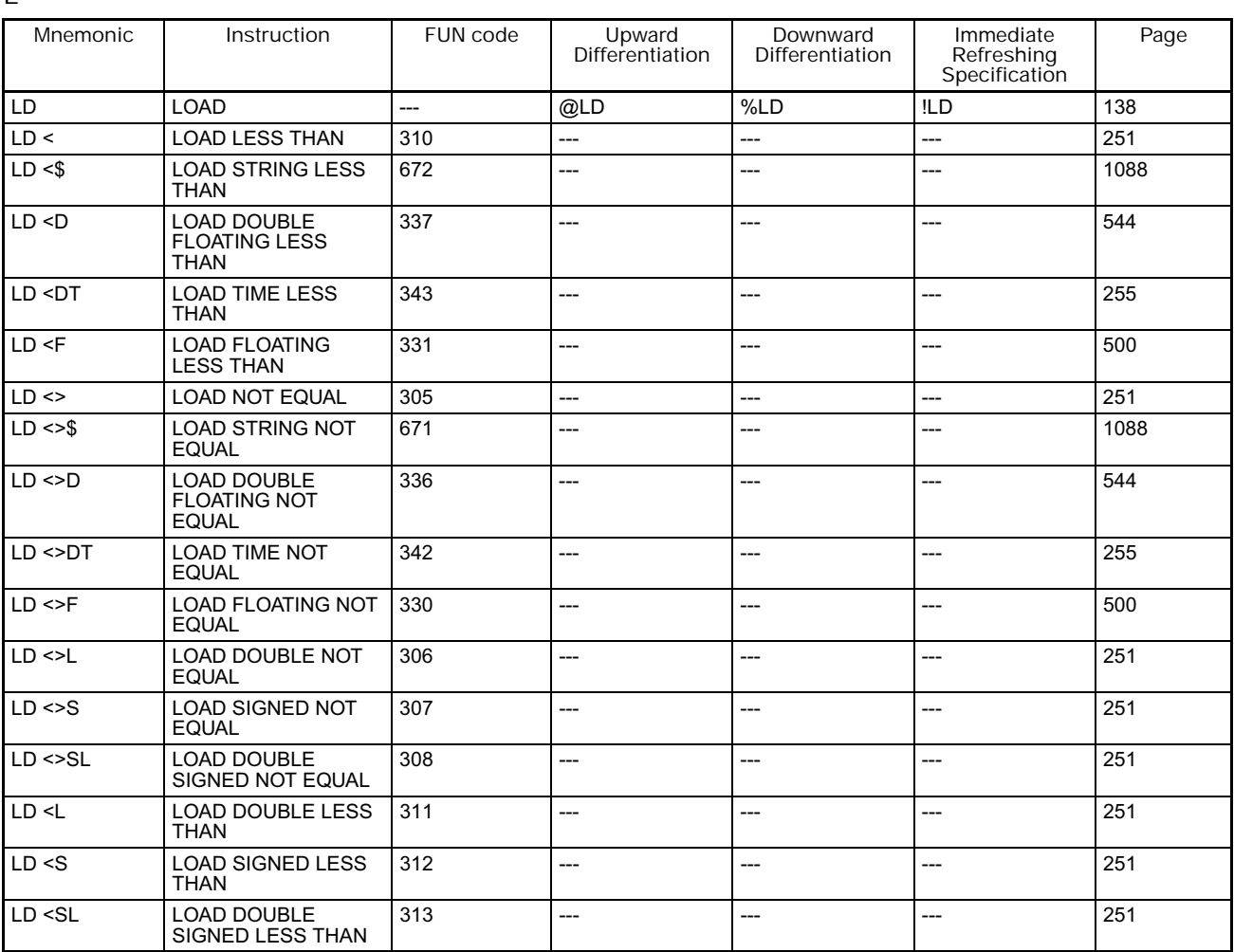
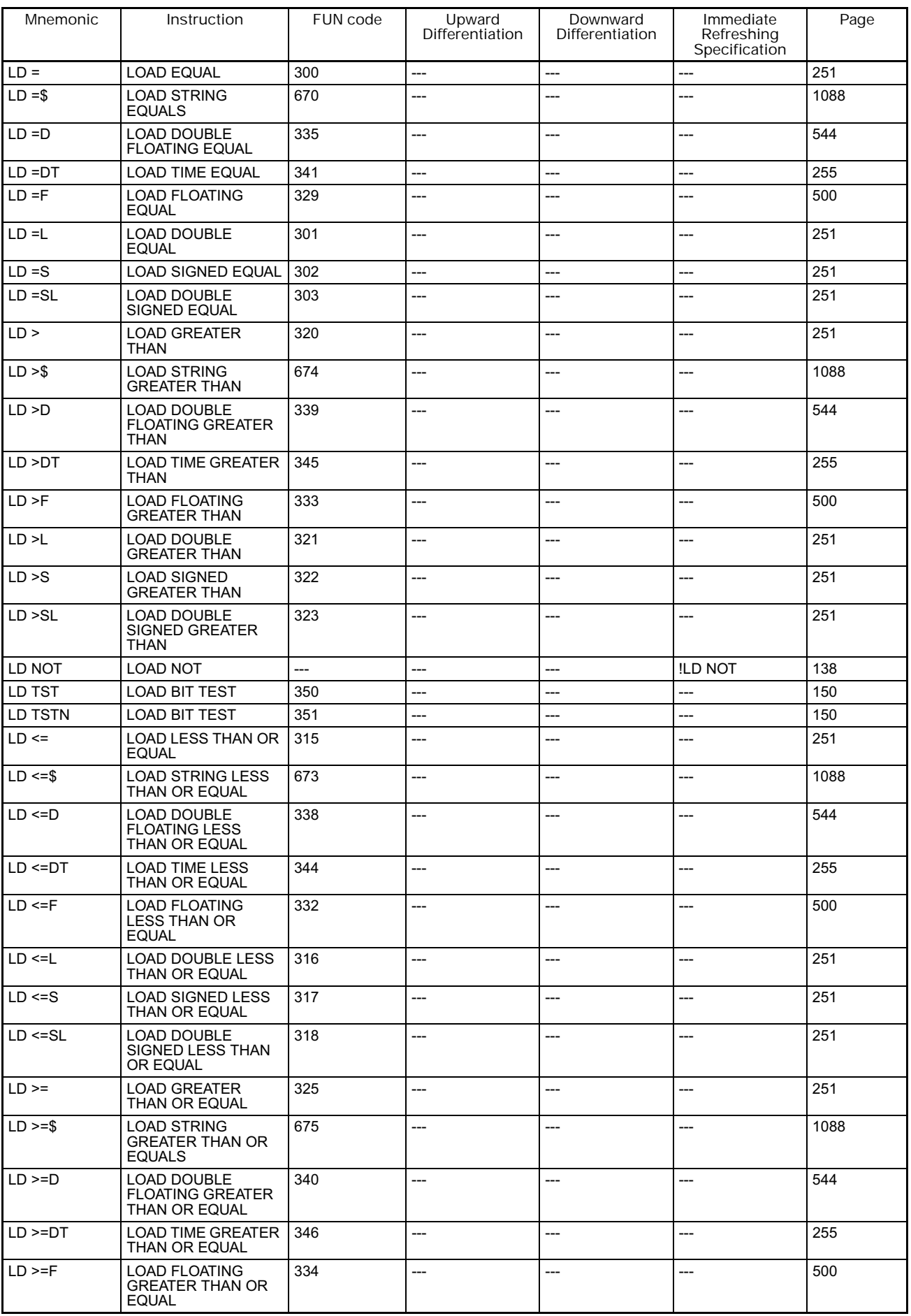

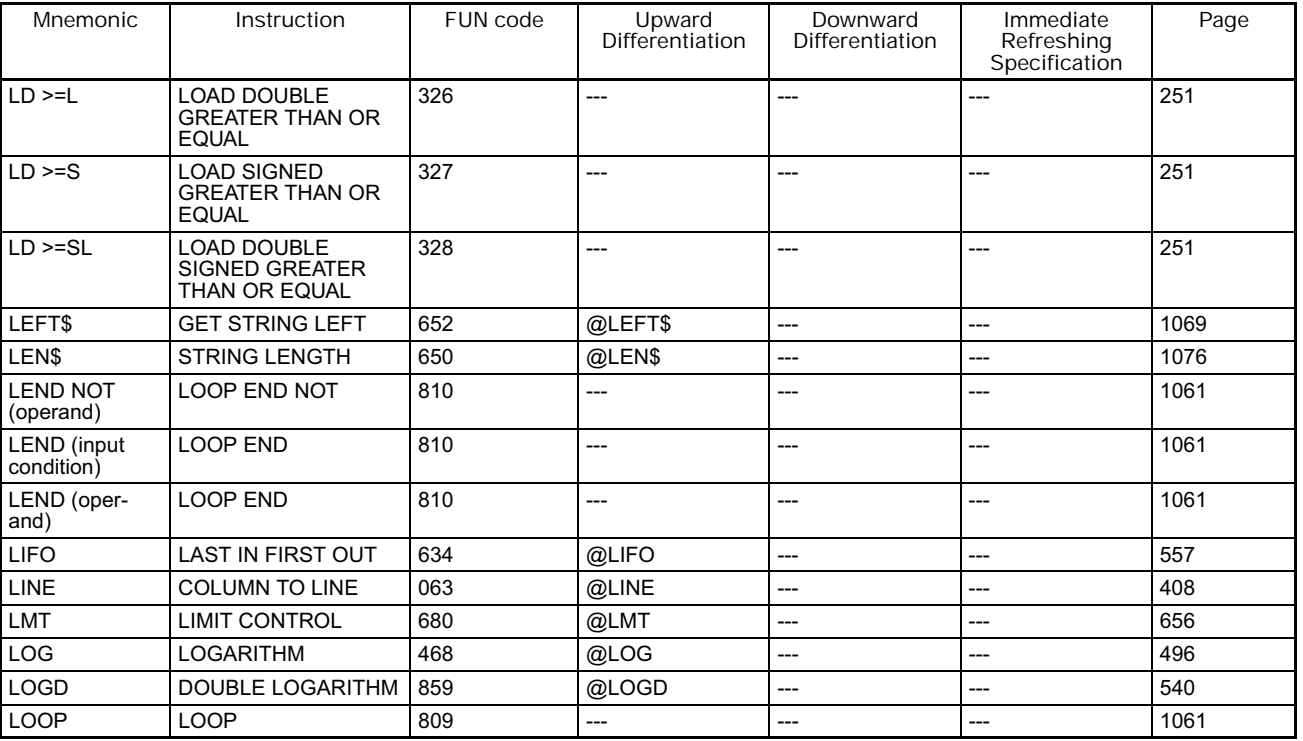

**M**

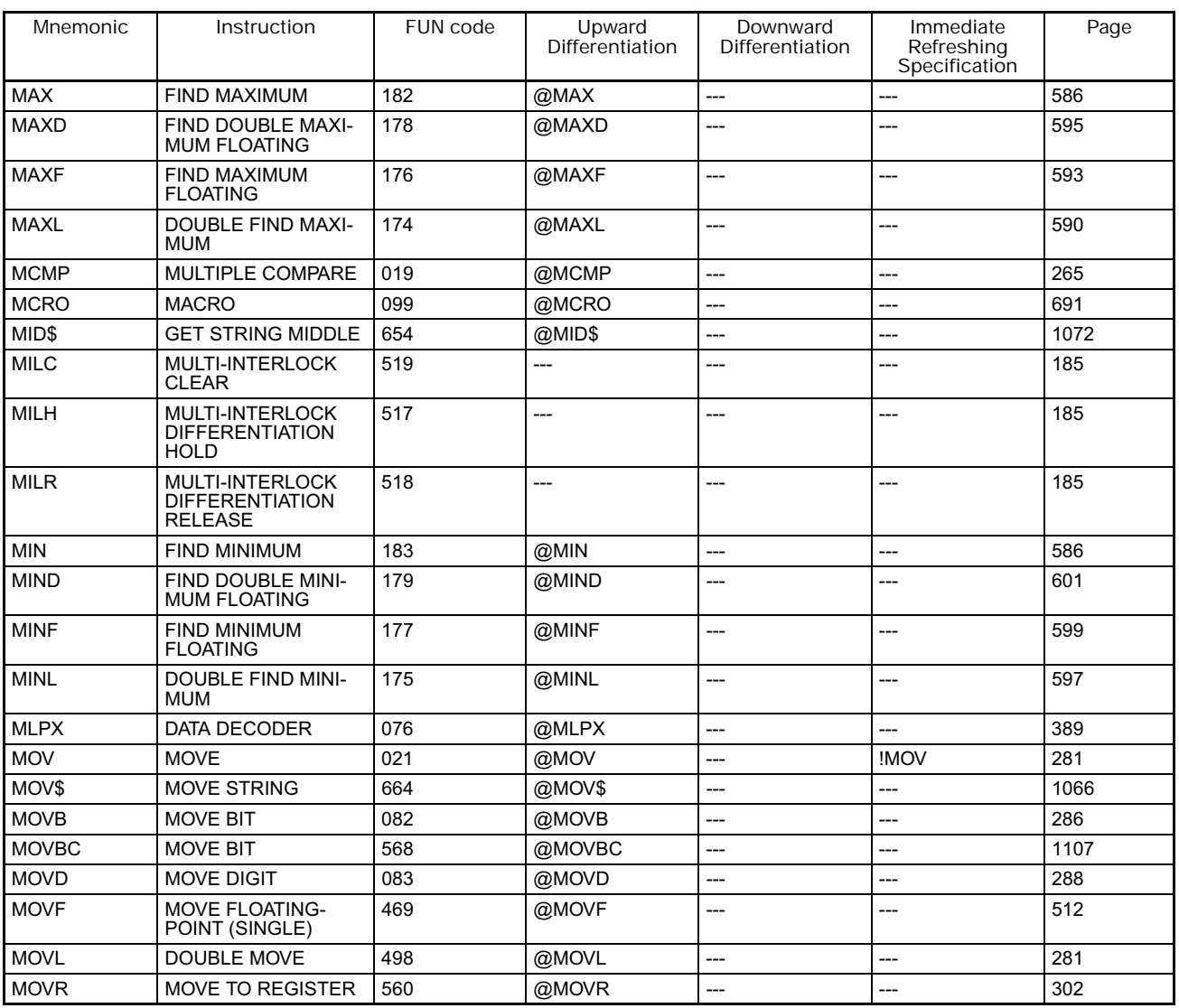

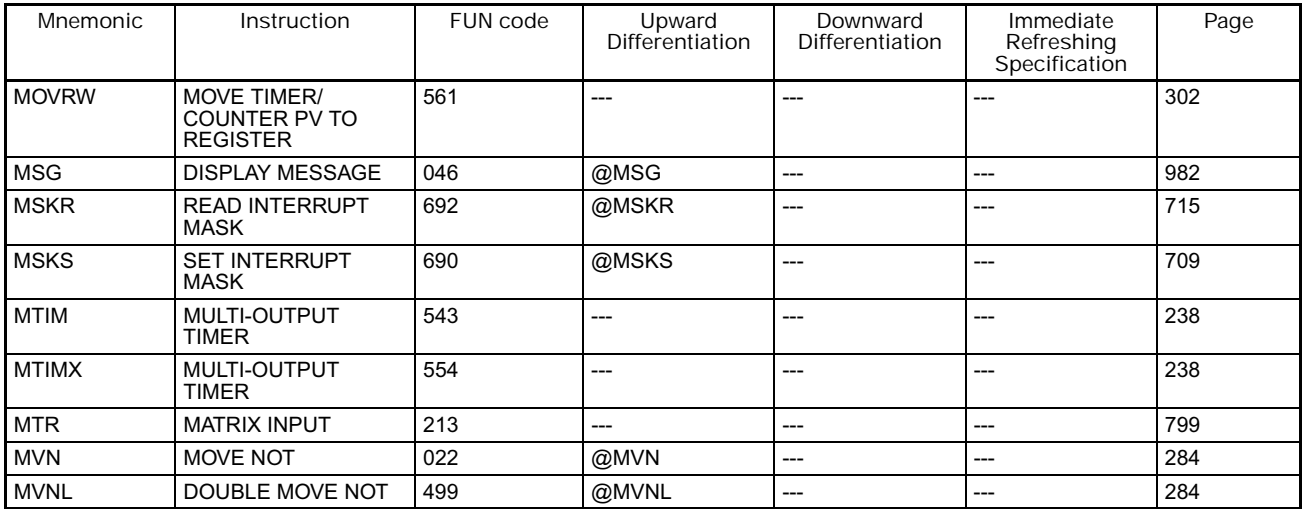

**N**

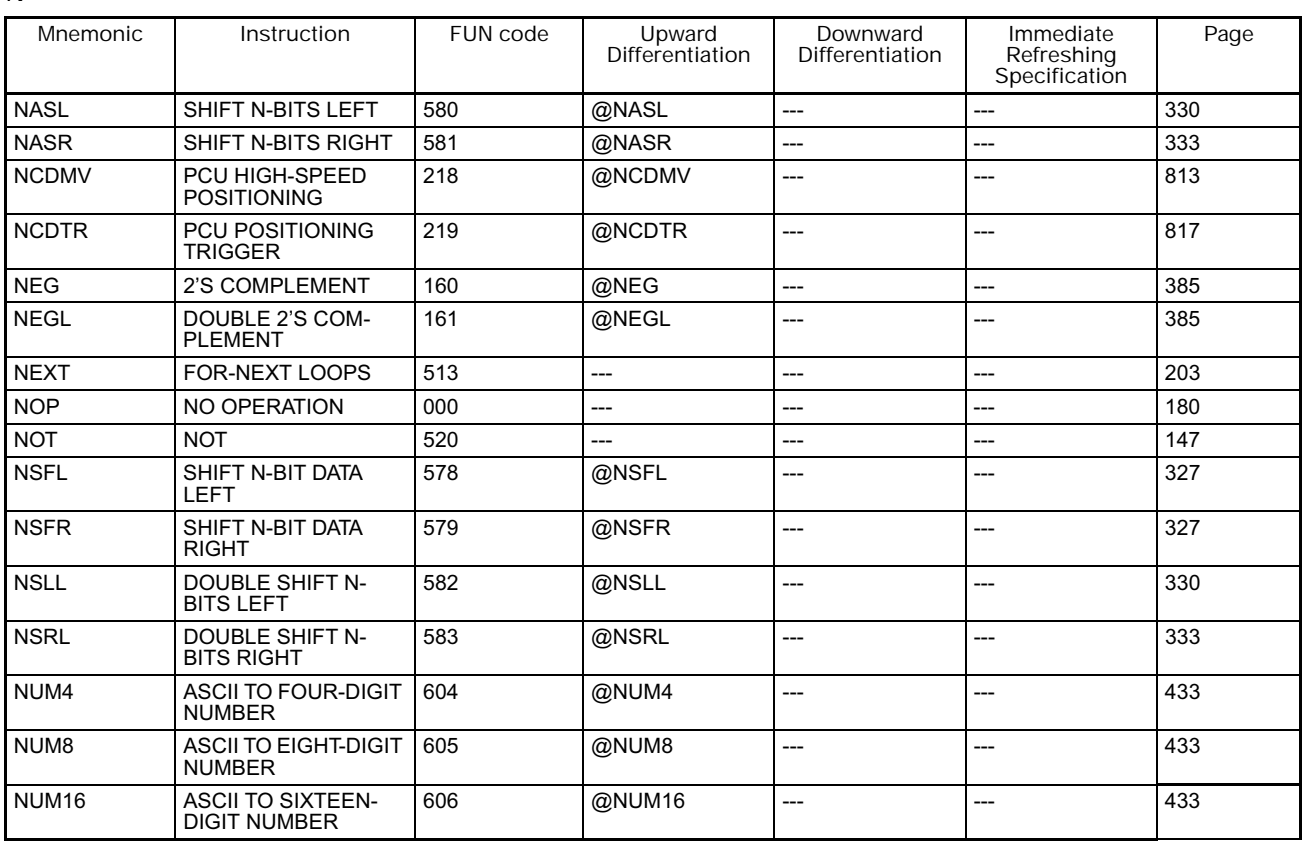

**O**

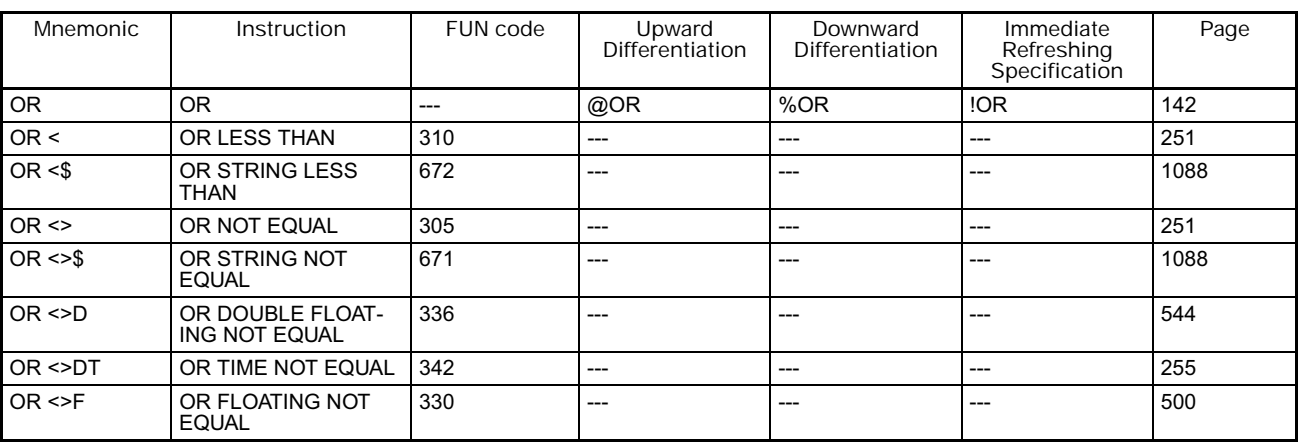

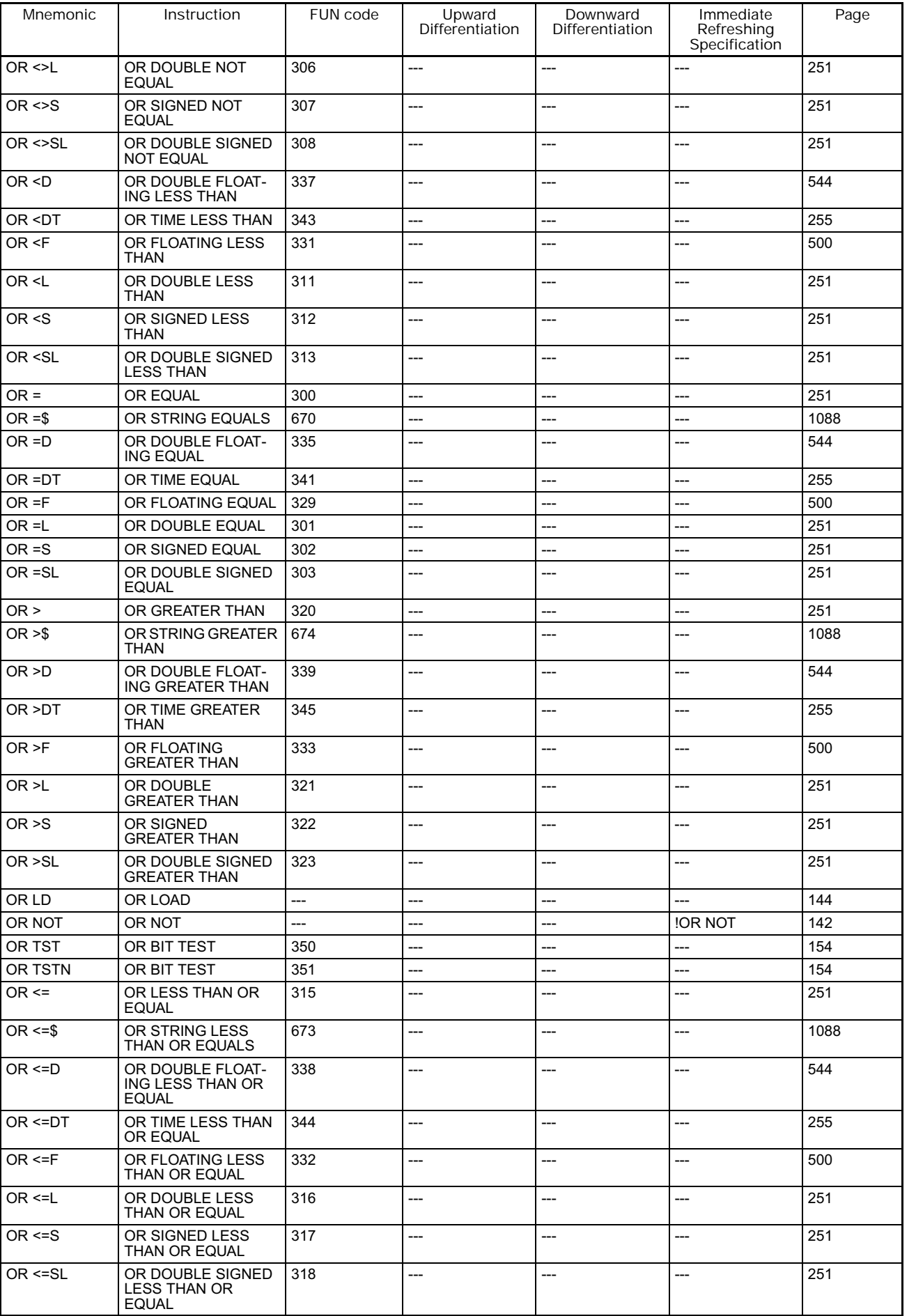

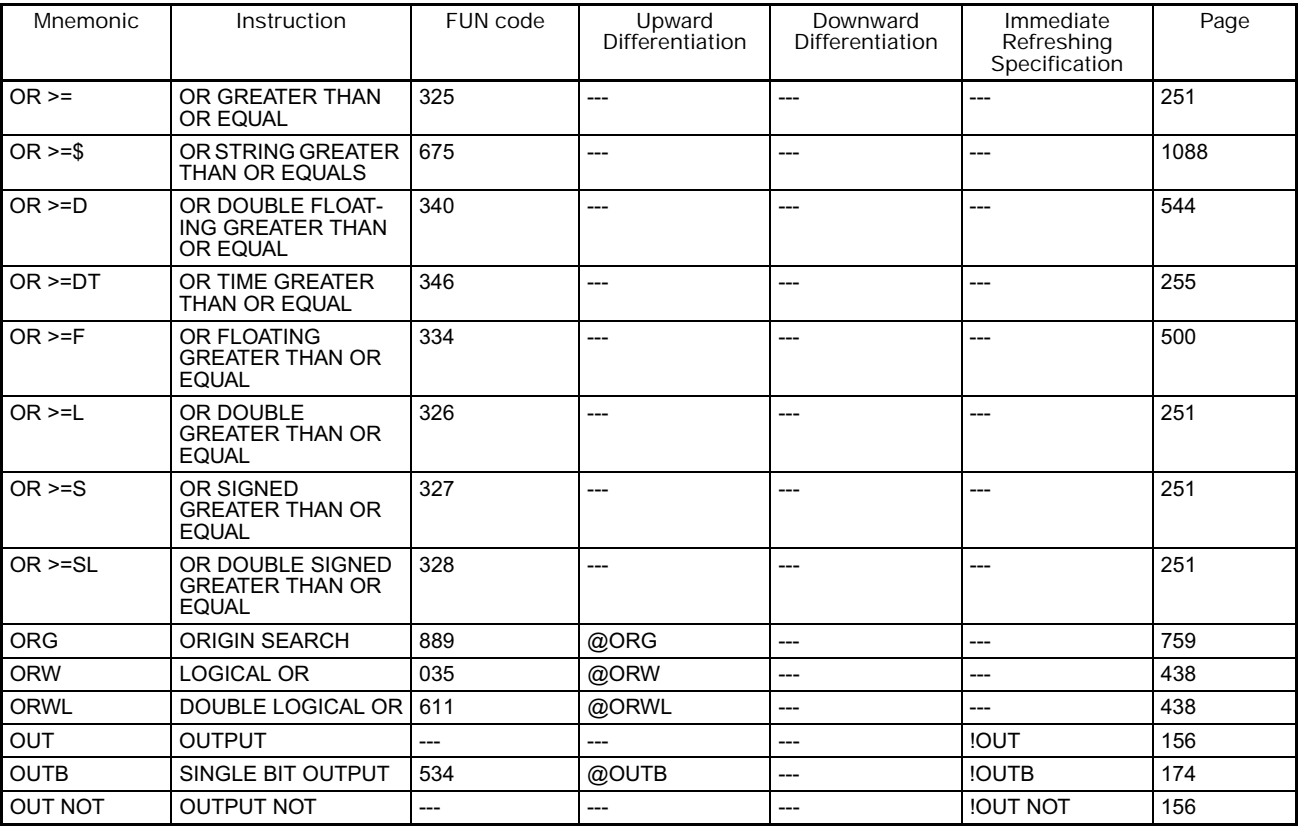

#### **P**

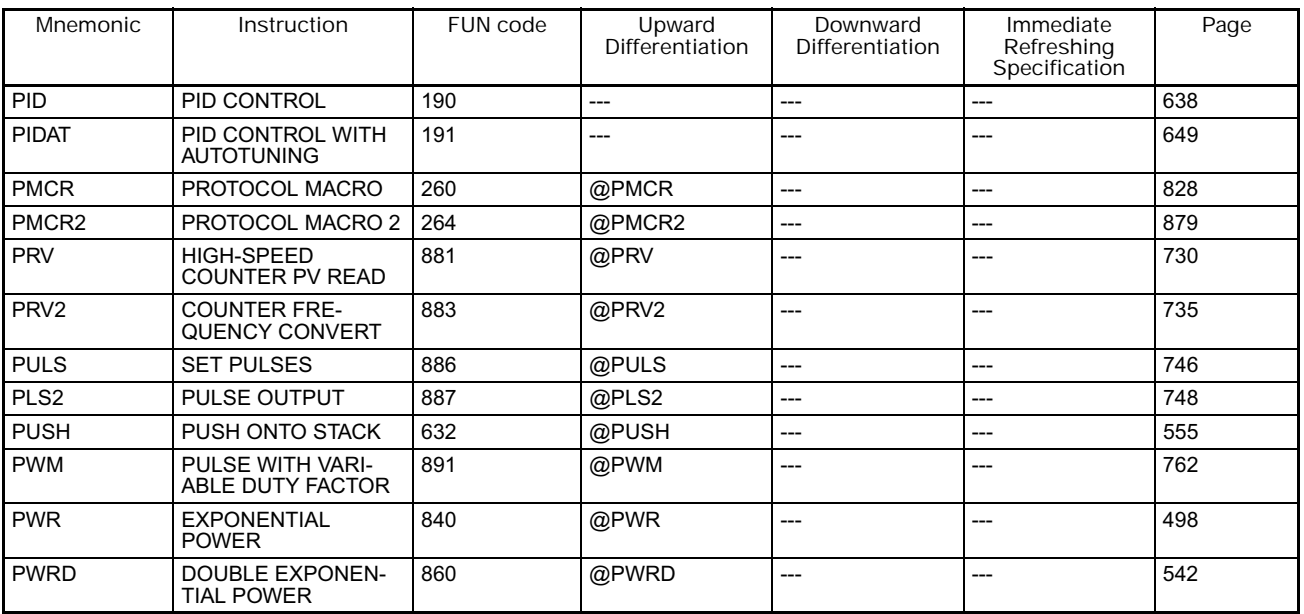

**R**

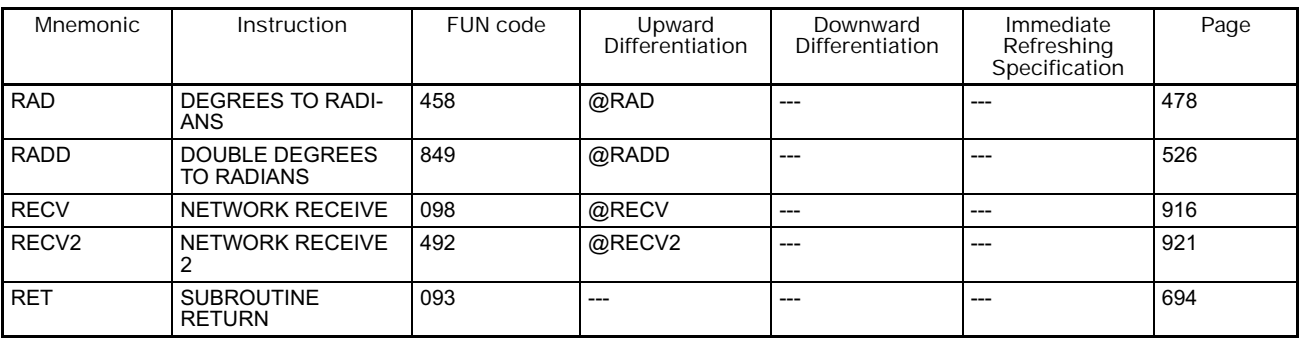

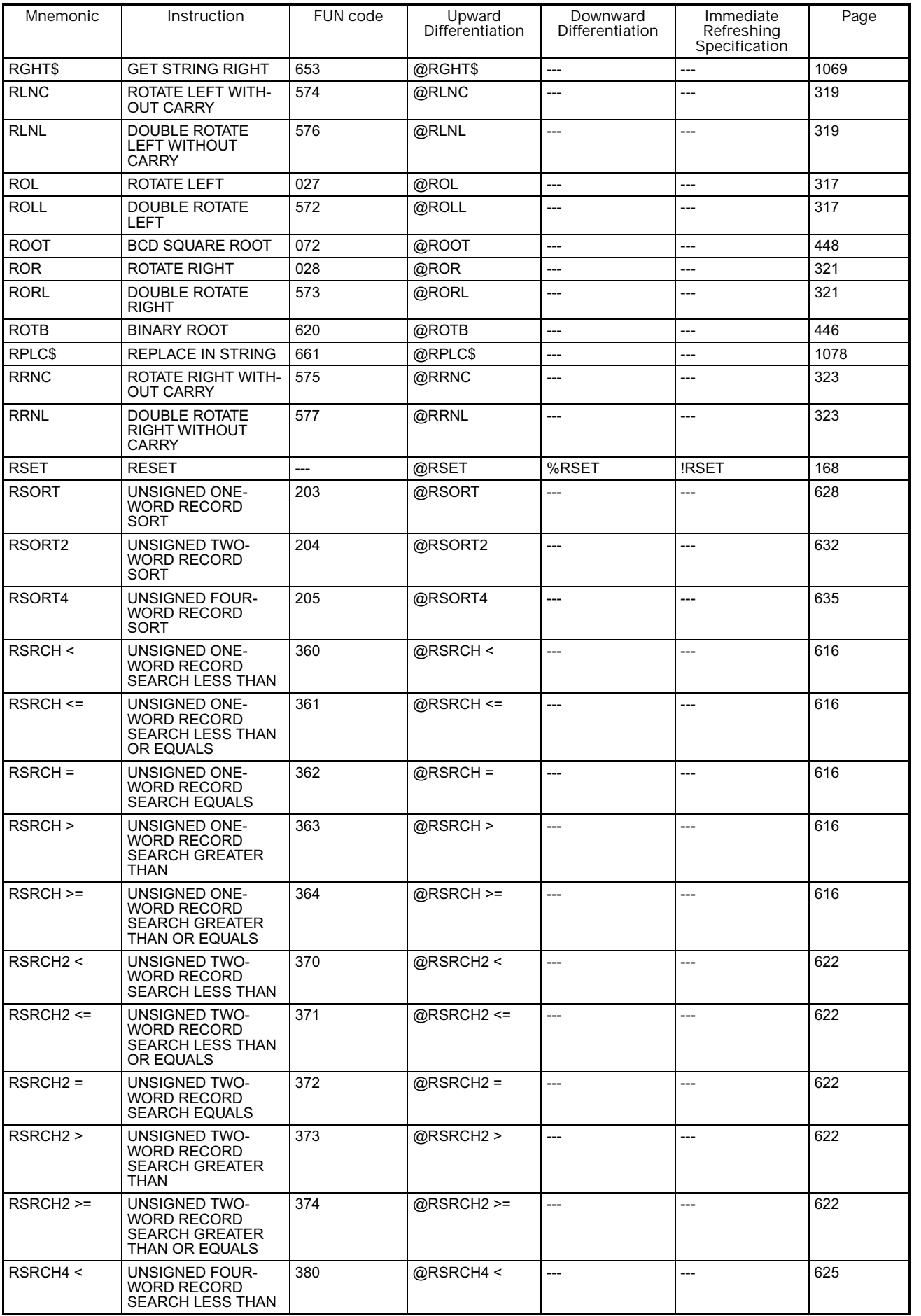

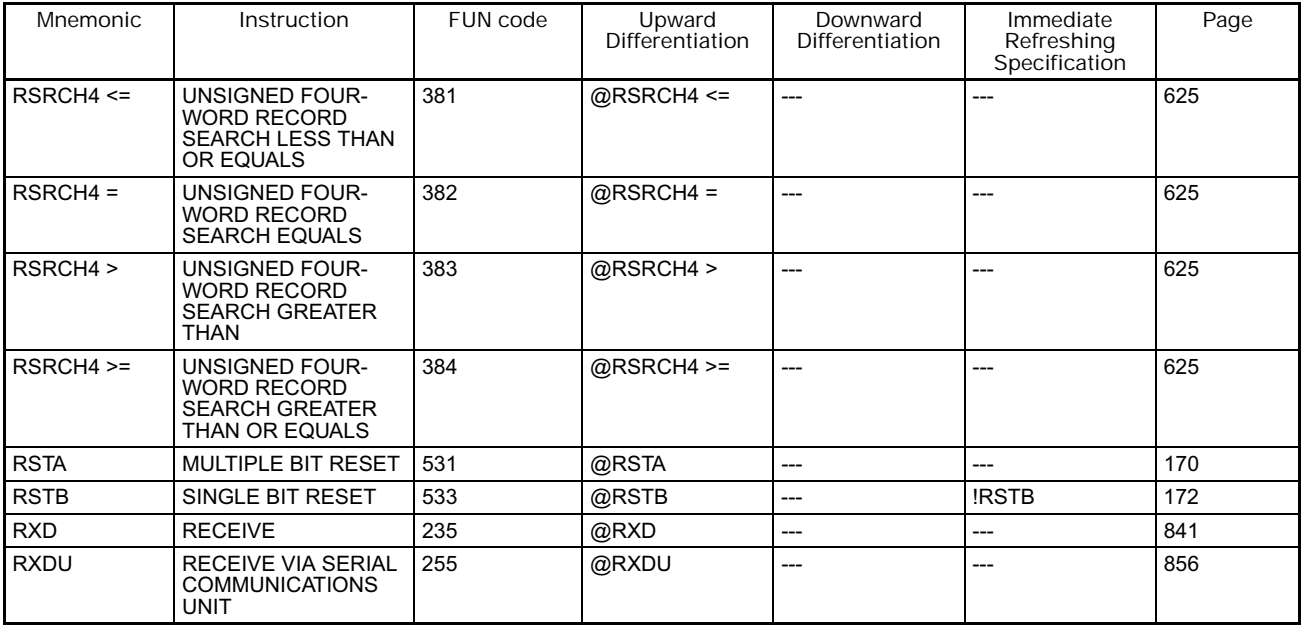

**S**

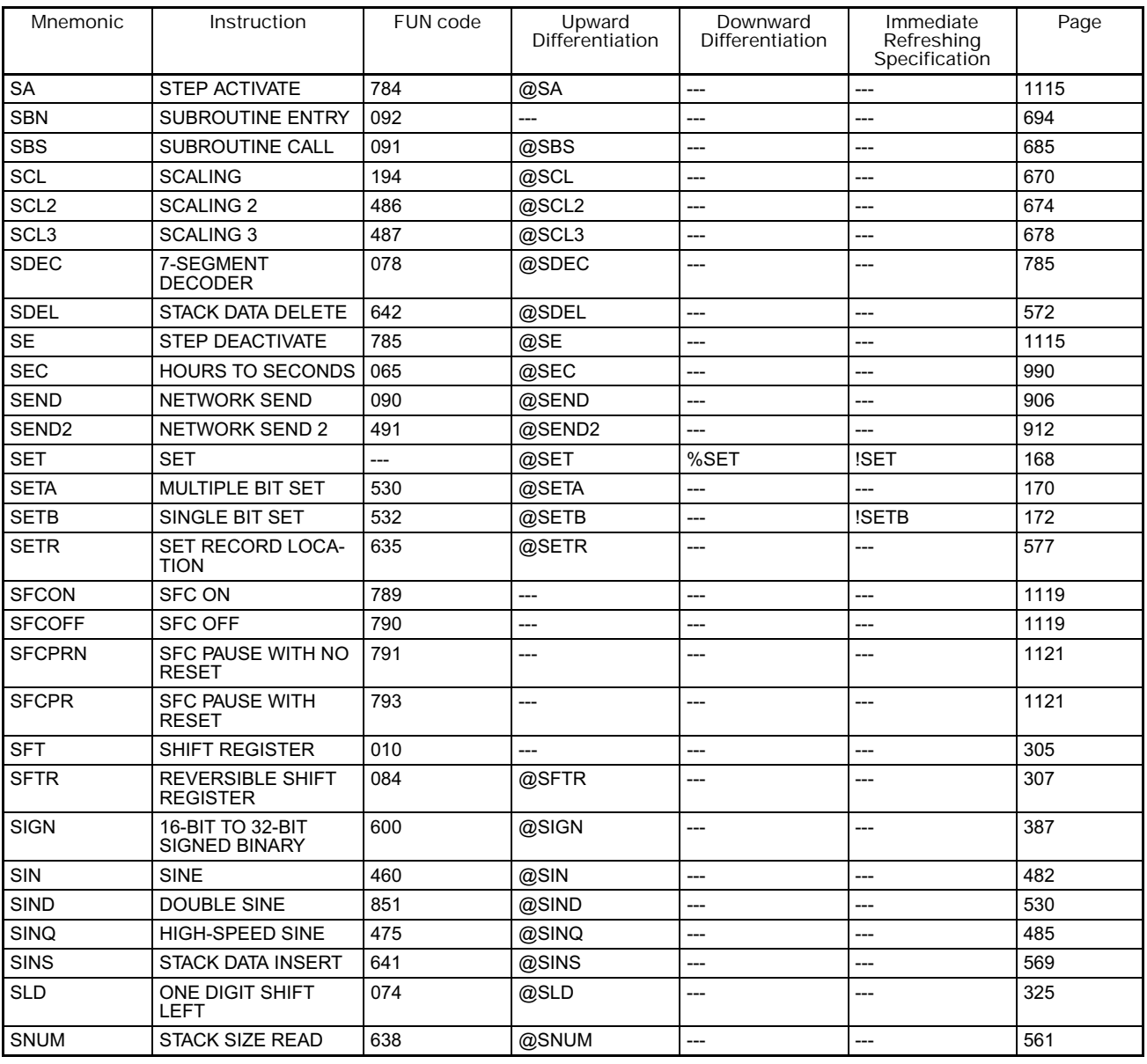

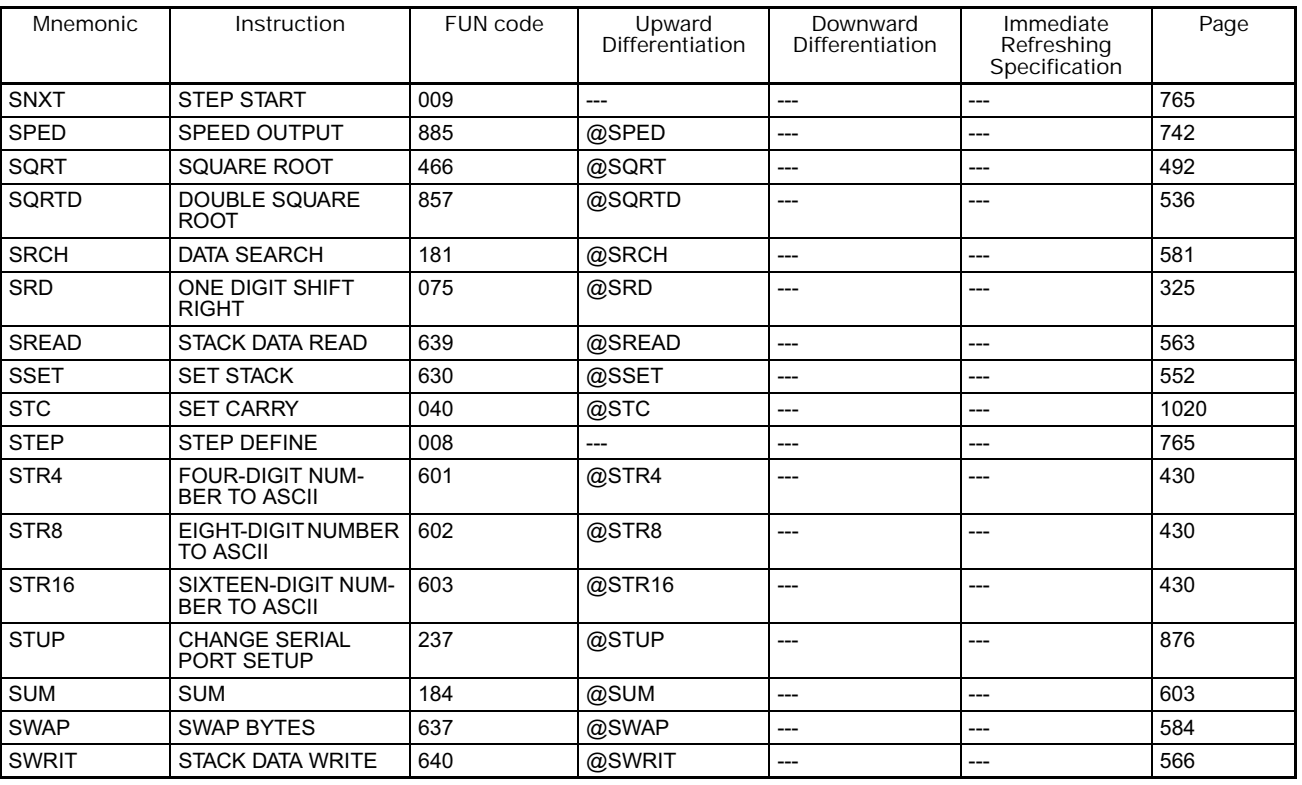

**T**

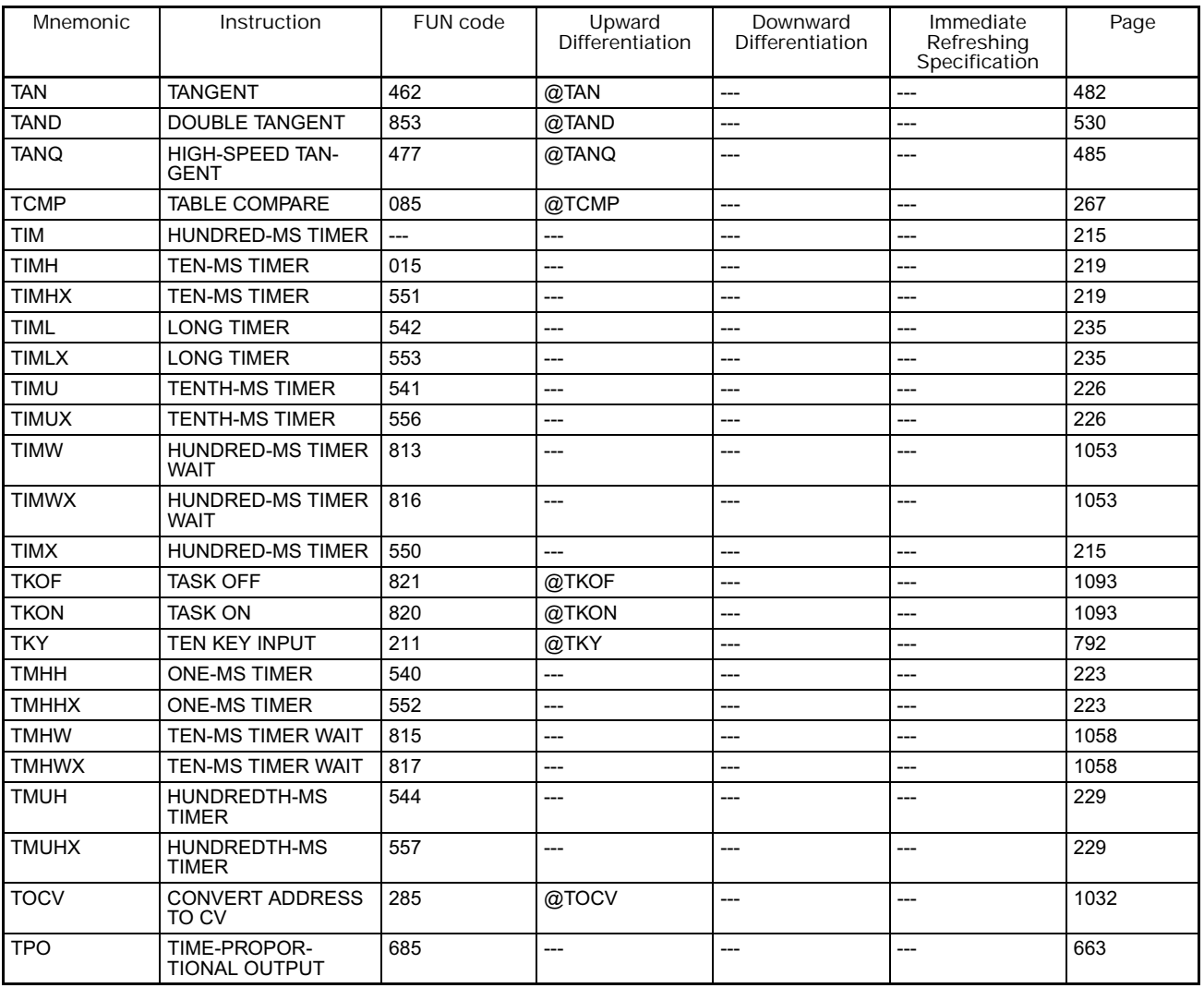

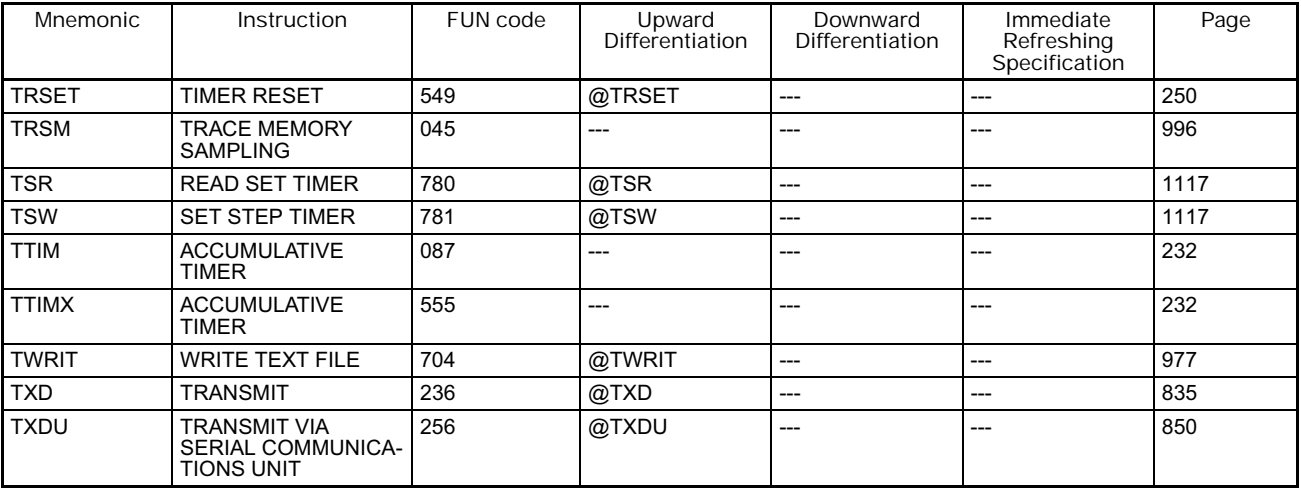

**U**

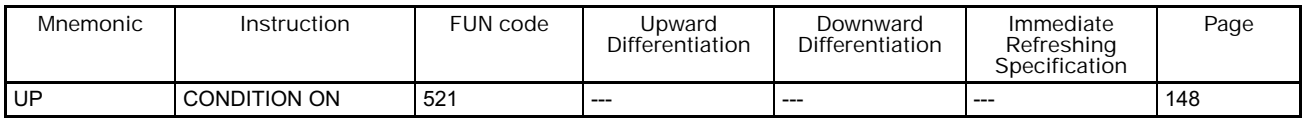

#### **W**

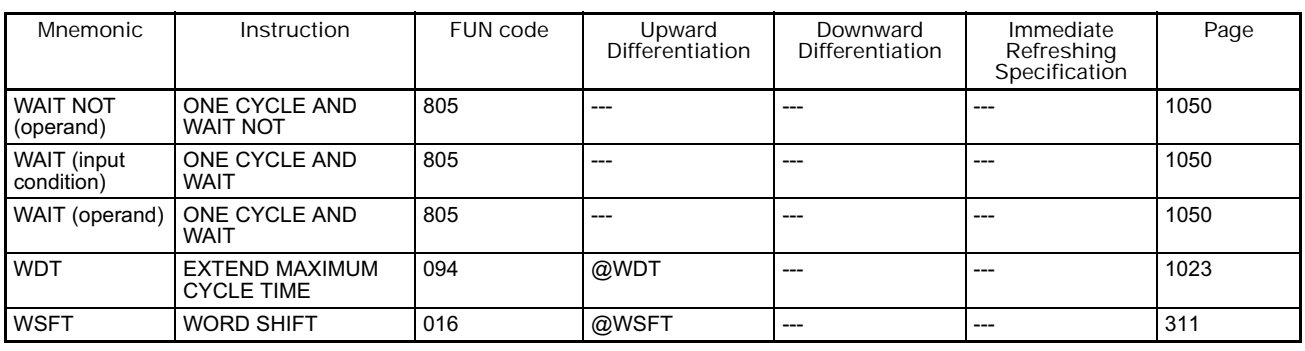

#### **X**

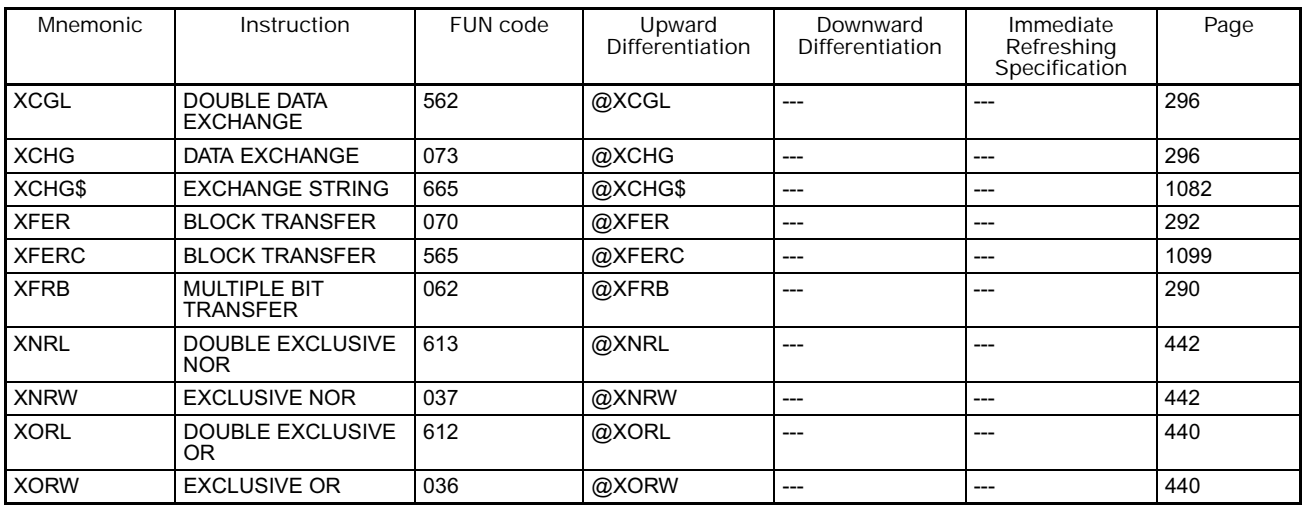

**Z**

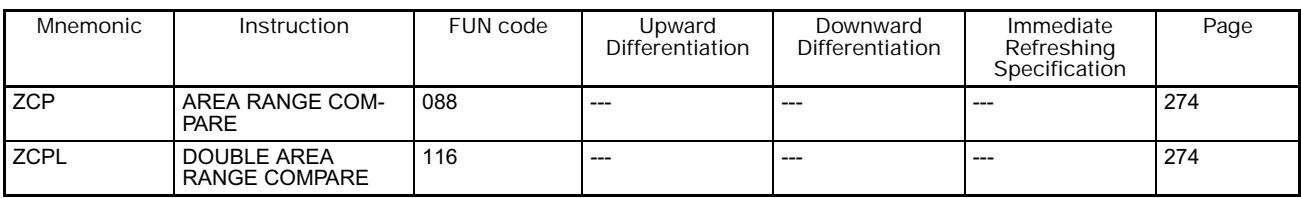

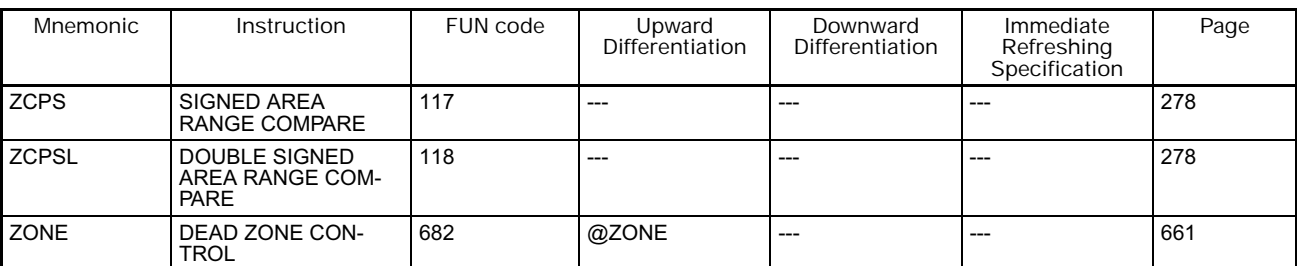

#### **Symbols**

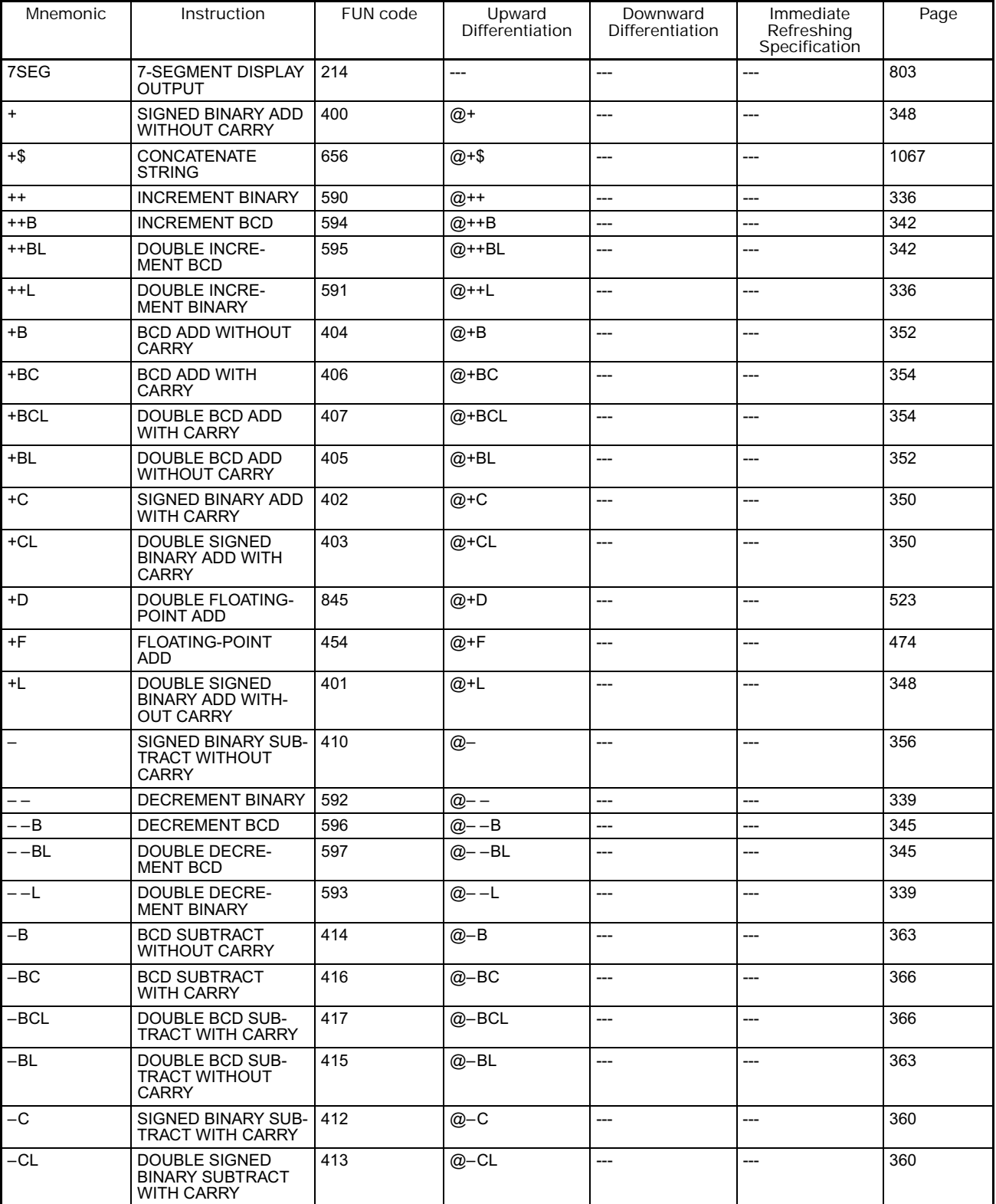

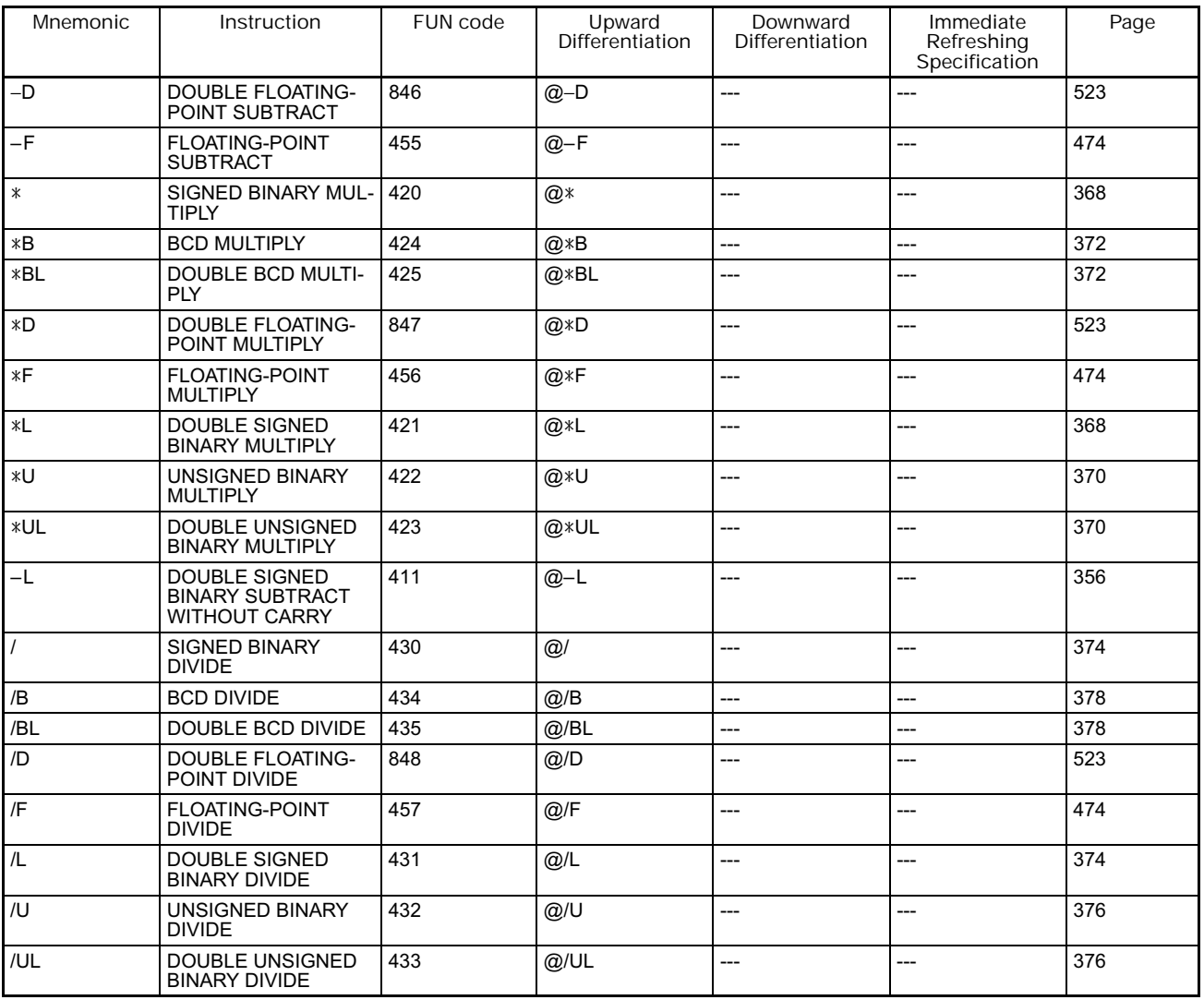

# **Appendix C ASCII Code Table**

**ASCII**

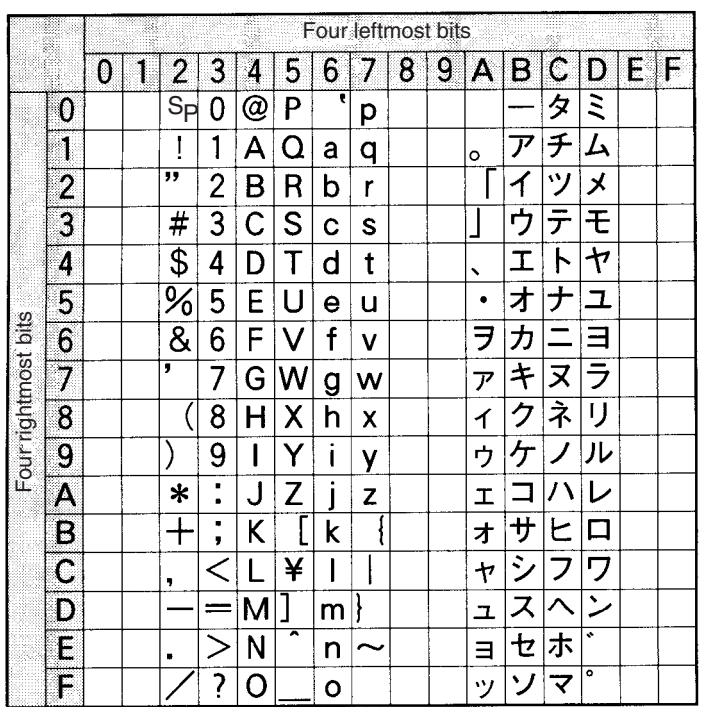

**CS/CJ/NSJ Series Instructions Reference Manual (W474) 1235**

## **Index**

## **A**

addressing counter numbers, 212 timer numbers, 212 applications precautions, xxxii ASCII converting ASCII to hexadecimal, 403 converting from floating-point data, 503 converting hexadecimal to ASCII, 399 converting to floating-point data, 508, 512 text string processing, 1064

#### **B**

Basic I/O Units Basic I/O Unit instructions, 98, 775 825 bits setting and resetting, 172 block programs block programming instructions, 113, 113 1063 branching, 1047, 1050, 1053, 1056, 1058, 1061 description, 1037 1040 instruction execution times, 1145, 1171, 1194 pausing and restarting, 1043

## **C**

checksum calculating, 606 checksum instructions, 547 CJ Series definition, vii clock adding to clock time, 985 clock instructions, 109, 985 1034 subtracting from clock time, 985 clock instructions execution times, 1143, 1170, 1193 communications description of serial communications, 826 instruction execution times, 1142, 1168, 1192 network instruction execution times, 1143, 1169, 1193 receiving from RS-232C port, 841 serial communications instructions, 102, 826 881 transmitting from RS-232C port, 826, 835 comparing tables, 738 comparison, 738 comparison instructions execution times, 1129, 1154 Condition Flags loading status, 1025 saving status, 1025

converting *See also* data, converting converting memory addresses, 1028, 1032 counters, 207 250 example applications, 209 execution times, 1128, 1153, 1180 resetting with CNR(545), 248 reversible counter, 245 CPU Bus Units refreshing, 781 CS Series definition, vii CV-series PLCs converting memory addresses, 1028, 1032 cycle time extending the maximum cycle time, 1023 instruction execution times, 1123

## **D**

data converting radians and degrees, 478, 480, 526, 528 searching, 581 data control instructions execution times, 1140, 1165, 1190 data files reading, 966 writing, 971 data format floating-point data, 513 data shift instructions execution times, 1131, 1156, 1182 data tracing *See also* tracing debugging debugging instructions, 110, 996 998 failure diagnosis instructions, 111, 999 1019 debugging instructions execution times, 1144, 1170, 1193 decrement instructions execution times, 1132, 1157, 1183 degrees converting degrees to radians, 478, 526 DM Area using DM Area bits in execution conditions, 150 Double-precision Floating-point Input Comparison Instructions, 544 Double-precision Floating-point Instructions, 513 duty factor pulse with variable duty factor, 762

#### **E**

EM Area using EM Area bits in execution conditions, 150 error log preventing storage of user-defined errors, 1003 errors codes programming, 999, 1006 communications error flags, 851, 857 fatal clearing, 1006 generating, 1006 messages programming, 982 non-fatal clearing, 999 generating, 999 programming messages, 982 user-programmed errors, 999, 1006 execution condition outputting, 174 execution times, 1123, 1126, 1177 1199 exponents, 494, 538 extra cyclic tasks, 1093

## **F–G**

failure diagnosis instructions execution times, 1144, 1170, 1194 fatal operating errors generating and clearing, 1006 file memory file memory instructions, 107, 958 964 instruction execution times, 1143, 1169, 1193 file memory instructions execution times, 1143, 1169, 1193 FINS commands, 925 sending commands to local CPU Unit, 930 flags **CY** clearing, 1020 floating-point data, 465, 513 comparing, 500 comparison, 500 conversion, 513 converting to ASCII, 503, 508, 512 division, 460 double-precision floating-point instructions, 78 exponents, 494, 538 floating-point math instructions, 73, 465 499, 513 543 format, 513 logarithms, 496, 540 math functions, 513 square roots, 492, 536 trigonometry functions, 513 floating-point math instructions

execution times, 1136, 1161, 1187 frame checksum calculating, 606 Group-2 High-density I/O Units refreshing with IORF(097), 777

### **H**

high-speed counter and pulse output instructions, 727 high-speed counting reading the PV, 730, 735

### **I**

I/O memory address *See also* internal I/O memory address increment instructions execution times, 1132, 1157, 1183 index registers setting a timer/counter PV address in an index register, 302 setting a word/bit address in an index register, 302 input instructions execution times, 1127, 1151, 1178 installation precautions, xxxii instruction execution times, 1126 1175 instruction set 7SEG(214), 803 DSW(210), 788 HKY(212), 795 TKY(211), 792 instruction sets -(410), 356 --(592), 339 \*(420), 368 \*B(424), 372 \*BL(425), 372 \*D(847), 523 \*F(456), 474, 523 \*L(421), 368 \*U(422), 370 \*UL(423), 370 +\$(656), 1067 +&(656), 1067  $+(400)$ , 348 ++(590), 336 ++B(594), 342 ++BL(595), 342 ++L(591), 336 +B(404), 352 +BC(406), 354 +BCL(407), 354 +BL(405), 352  $+C(402)$ , 350  $+CL(403), 350$ +D(845), 523

+F(454), 474, 523

+L(401), 348 /(430), 374 /B(434), 378 /BL(435), 378 /D(848), 523 /F(457), 474 /L(431), 374 /U(432), 376 /UL(433), 376  $<$ S(672), 1088  $\leq$ =S(673), 1088  $\epsilon = D(338), 544$  $\epsilon$ =DT(344), 255  $\epsilon = F(332), 500$  $\langle >\S(671), 1088$ <>D(336), 544 <D(337), 544 <DT(343), 255  $\langle$ F(331), 500  $=$ S(670), 1088  $=, \lt>, \lt, \lt; =, \gt, \gt;=(300), 251$  $=, \lt>, \lt, \lt; =, \gt, \gt;=(328), 254$ =D(335), 544  $=DT(341), 255$ =F(329), 500 >\$(674), 1088  $>=$ \$(675), 1088  $>=D(340), 544$  $>=DT(346)$ , 255 >=F(334), 500 >D(339), 544 >DT(345), 255 >F(333), 500 ACC(883), 754 ACOS(464), 489, 533 ACOSD(855), 533 AIDC(216), 807 AND, 140 AND LD, 144 AND NOT, 140 AND TST(350), 152 AND TSTN(351), 152 ANDL(610), 436 ANDW(034), 436 AODC(217), 810 APR(069), 451 ASC(086), 399 ASFT(017), 309 ASIN(463), 489, 533 ASIND(854), 533 ASL(025), 313 ASLL(570), 313 ASR(026), 315 ASRL(571), 315 ATAN(465), 489, 533 ATAND(856), 533 AVG(195), 681 -B(414), 363 --B(596), 345

BAND(681), 658 -BC(416), 366 BCD(024), 382 BCDL(059), 382 BCDS(471), 417 -BCL(417), 366 BCMP(068), 269 BCMP2(502), 271 BCNT(067), 463 BCNTC(621), 1109 BDSL(473), 417 BEND(801), 1041 BIN(023), 380 BIN\_GRAY(480), 428 BIN\_GRAYL(481), 428 BINL(058), 380 BINS(470), 412 BISL(472), 412 -BL(415), 363 --BL(597), 345 BPPS(811), 1043 BPRG(096), 1041 BPRS(812), 1043 BREAK(514), 206 BSET(071), 294 -C(412), 360 CCL(283), 1025 CCS(282), 1025 CJP(510), 197 CJPN(511), 197 -CL(413), 360 CLC(041), 1020 CLR\$(666), 1084 CMND(490), 925 CMND2(493), 933 CMP(020), 259 CMPL(060), 259 CNR(545), 248 CNRX(547), 248 CNT, 238, 242 CNTR(012), 245 CNTRX(548), 245 CNTW(814), 1056 CNTWX(818), 1056 CNTX(546), 242 COLL(081), 300 COLLC(567), 1104 COLM(064), 410 COM(029), 444 COML(614), 444 COS(461), 482 484, 530 COSD(852), 530 COSQ(476), 485 CPS(114), 262 CPSL(115), 262 CTBL(882), 738 -D(846), 523 DATE(735), 994 DBL(843), 521

DBLL(844), 521 DEG(459), 480, 528 DEGD(850), 528 DEL\$(658), 1080 DI(693), 723 DIFD(014), 166 167 using in interlocks, 182 using in jumps, 195, 199, 201 DIFU(013), 164 using in interlocks, 182 using in jumps, 195, 199, 201 DIM(631), 575 DIST(080), 298 DISTC(566), 1101 DLNK(226), 781 DMPX(077), 394 Double-precision Floating-point Input Comparison Instructions (335 to 340), 513 DOWN(522), 148 DSW(210), 788 DT(342), 255 ECHRD(723), 952 ECHWR(724), 955 EGATR(721), 943 EI(694), 725 ELSE(803), 1047 EMBC(281), 1021 END(001), 179 ESATR(722), 948 EXIT NOT(806), 1045 EXIT(806), 1045 EXP(467), 494 EXPD(858), 538 EXPLT(720), 937 F(330), 500 -F(455), 474 FAL(006), 999 FALS(007), 1006 FDIV(079), 460 FIFO(633), 557 FIND\$(660), 1074 FIORF(225), 778 FIX(450), 470 FIXD(841), 519 FIXL(451), 470, 503, 519 FIXLD(842), 519 FLT(452), 472 FLTL(453), 472 FOR(512), 203 FPD(269), 1012 FREAD(700), 966 FRMCV(284), 1028 FSTR(448), 503 FVAL(449), 508 FWRIT(701), 971 GETID(286), 1111 GETR(636), 579 GRAY\_BIN(478), 426 GRAY\_BINL(479), 426

GRET(752), 703 GRY(474), 421 GSBN(751), 703 GSBS(750), 697 HEX(162), 403 HKY(212), 795 HMS(066), 992 IEND(804), 1047 IF NOT(802), 1047 IF(802), 1047 IL(002), 181 193 ILC(003), 181 193 INI(880), 727 INS\$(657), 1086 IORD(222), 820 IORF(097), 775 IORS(288), 1035 IOSP(287), 1035 IOWR(223), 823 JME(005), 194 JME0(516), 200 JMP(004), 194 JMP0(515), 200 KEEP(011), 160 -L(411), 356 --L(593), 339 LD, 138 LD NOT, 138 LD TST(350), 150 LD TSTN(351), 150 LEFT\$(652), 1069 LEN\$(650), 1076 LEND NOT(810), 1061 LEND(810), 1061 LIFO(634), 557 LINE(063), 408 LMT(680), 656 LOG(468), 496 LOGD(859), 540 LOOP(809), 1061 MAX(182), 586 MAXD(178), 595 MAXF(176), 593 MAXL(174), 590 MCMP(019), 265, 274, 278 MCRO(099), 691 MID\$(654), 1072 MILC(519), 185 MILH(517), 185 MILR(518), 185 MIN(183), 586 MIND(179), 601 MINF(177), 599 MINL(175), 597 MLPX(076), 389 MOV\$(664), 1066 MOV(021), 281 MOVB(082), 286 MOVBC(568), 1107

MOVD(083), 288 MOVF(469), 512 MOVL(498), 281 MOVR(560), 302 MOVRW(561060), 302 MSG(046), 982 MSKR(692), 715 MSKS(690), 709 MTIM(543), 238 MTIMX(554), 238 MTR(213), 799 MVN(022), 284 MVNL(499), 284 NASL(580), 330 NASR(581), 333 NCDMV(218), 813 NCDTR(219), 817 NEG(160), 385 NEGL(161), 385 NEXT(513), 203 NOP(000), 180 NOT(520), 147 NSFL(578), 327 NSFRL(579), 327 NSLL(582), 330 NSRL(583), 333 NUM16(606), 433 NUM4(604), 433 NUM8(605), 433 OR, 142 OR LD, 144 OR NOT, 142 OR TST(350), 154 OR TSTN(351), 154 ORG(889), 759 ORW(035), 438 ORWL(611), 438 OUT, 156 OUT NOT, 156 OUTB(534), 174 PID(190), 638, 649, 1028, 1032, 1035 PIDAT(191), 649 PLS2(887), 748 PMCR(260), 828 PMCR2(264), 879 PRV(881), 730 PRV2(883), 735 PULS(886), 746 PUSH(632), 555 PWM(891), 762 PWR(840), 498 PWRD(860), 542 RAD(458), 478 RADD(849), 526 RECV(098), 916 RECV2(492), 921 RET(093), 694 RGHT(653), 1069 RLNC(574), 319

RLNL(576), 319 ROL(027), 317 ROLL(572), 317 ROOT(072), 448 ROR(028), 321 RORL(573), 321 ROTB(620), 446 RPLC\$(661), 1078 RRNC(575), 323 RRNL(577), 323 RSET, 168 RSORT(203), 628 RSORT2(204), 632 RSORT4(205), 635 RSRCH, 616, 616 RSRCH=(362), 616 RSRCH>(363), 616 RSRCH>=(364), 616 RSRCH2, 622, 622 RSRCH2=(372), 622 RSRCH2>(373), 622 RSRCH2>=(374), 622 RSRCH4, 625, 625 RSRCH4=(382), 625 RSRCH4>(383), 625 RSRCH4>=(384), 625 RSTA(531), 170 171, 174 RSTB(533), 172 RXD(235), 841 RXDU(255), 856, 868 SA(784), 1115 SBN(092), 694, 703 SBS(091), 685, 697, 781 SCL(194), 670 SCL2(486), 674 SCL3(487), 678 SDEC(078), 785 SDEL(642), 572 SE(785), 1115 SEC(065), 990 SEND(090), 906 SEND2(491), 912 SET, 168 SETA(530), 170 171, 174 SETB(532), 172 SETR(635), 577 SFCOFF(790), 1119 SFCON(789), 1119 SFCPR(793), 1121 SFCPRN(791), 1121 SFT(010), 305 SFTR(084), 307 SIN(460), 482, 485, 530 SIND(851), 530 SING(600), 387 Single-precision Floating-point Input Comparison Instructions (329 to 334), 500 SINQ(475), 485 SINS(641), 569

SLD(074), 325 SNUM(638), 561 SNXT(009), 765 SPED(885), 742 SQRT(466), 492, 536 SQRTD(857), 536 SRCH(181), 581 SRD(075), 325 SREAD(639), 563 SSET(630), 552 STC(040), 1020 STEP(008), 765 STR16(603), 430 STR4(601), 430 STR8(602), 430 STUP(237), 876 SUM(184), 603 SWAP(637), 561, 563, 566, 569, 572, 584 SWRIT(640), 566 TAN(462), 482, 485 TAND(853), 530 TANQ(477), 485 TCMP(085), 267 testing bit status, 150 TIM(550), 215 TIMH(015), 219 TIMHX(551), 219 TIML(542), 235 TIMLX(553), 235 TIMU(541), 226 TIMUX(556), 226 TIMW(813), 1053 TIMWX(816), 1053 TIMX(550), 215 TKOF(821), 1093 TKON(820), 1093 TMHH(540), 223 TMHHX(552), 223 TMHW(815), 1058 TMHWX(817), 1058 TMUH(544), 229 TMUHX(557), 229 TOCV(285), 1032 TPO(685), 663 TR, 158 TRSET(549), 250 TRSM(045), 996 TSR(780), 1117 TSW(781), 1117 TTIM(087), 232 TTIMX(555), 232 TWRIT(704), 977 TXD(236), 835 TXDU(256), 850, 863 UP(521), 148 WAIT NOT(805), 1050 WAIT(805), 1050 WDT(094), 1023 WSFT(016), 311

XCGL(562), 296 XCHG\$(665), 1082 XCHG(073), 296 XFER(070), 292 XFERC(565), 1099 XFRB(062), 290 XNRL(613), 442 XNRW(037), 442 XORL(612), 440 XORW(036), 440 ZCP(088), 274 ZCPL(116), 274 ZCPS(117), 278 ZCPSL(118), 278 ZONE(682), 661 instructions, 127 214 Basic I/O Unit instructions, 98, 775 825 block programming instructions, 113, 1037 1063 clock instructions, 109, 985 1034 comparison instructions, 45, 251 273 controlling execution conditions UP(521) and DOWN(522), 148 controlling high-speed counters and pulse outputs, 727 conversion instructions, 62, 380 420 counter instructions, 40, 207 250 data control instructions, 89, 638 683 data movement instructions, 49, 281 data shift instructions, 52, 305 332 debugging instructions, 110, 996 998 decrement instructions, 56, 336 347 display instructions, 109, 982 1235 execution times, 1126, 1177 failure diagnosis instructions, 111, 999 1019 file memory, 958 file memory instructions, 107, 958 964 floating-point math instructions, 73, 465 499, 513 543 high-speed counter instructions, 727 increment instructions, 56, 336 347 input comparison instructions, 251 254, 500, 544 instruction execution times, 1123 interrupt control instructions, 94, 706 726 listed alphabetically, 1201 logic instructions, 70, 436 445 network instructions, 104, 882 932 number of steps, 1123 pulse output instructions, 727 sequence control instructions, 36, 176 206 sequence input instructions, 31, 136 155 sequence output instructions, 33, 156 175 serial communications instructions, 102, 826 881 SFC instructions, 1113 SFC task control instructions, 1114 special math instructions, 72, 446 1110 step control instructions, 1113 step instructions, 98, 764 774 steps per instruction, 1126, 1177 string comparison instructions, 1088 1092 subroutine instructions, 93, 684 705 symbol math instructions, 57, 348 379

table data processing instructions, 78, 82, 547 608, 1137, 1162, <sup>1188</sup> task control instructions, 122 125, 1093 1096 text string processing instructions, 119, 1064 1092 timer instructions, 40, 207 214 tracking instructions, 87 unsigned four-word record search instructions, 625 unsigned one-word record search instructions, 616 unsigned two-word record search instruction, 622 interlocks, 181 194 internal I/O memory address setting a timer/counter PV address in an index register, 302 setting a word/bit address in an index register, 302 interrupts clearing, 719 disabling all, 723 enabling all, 725 masking, 709 reading mask status, 715 scheduled reading interval, 715

## **J**

jumps, 194, 200 CJP(510) and CJPN(511), 197

## **L**

ladder diagrams controlling bit status using DIFU(013) and DIFD(014), 164 167 using KEEP(011), 160 163 using SET and RSET, 168 169 using SETA(530) and RSTA(531), 170 171, 174 latching relays using KEEP(011), 160 logarithm, 496, 540 logic instructions execution times, 1135, 1160, 1187 loops BREAK(514), 206 FOR(512) and NEXT(513), 203

### **M**

mathematics adding a range of words, 603 averaging, 681 exponents, 494, 538 finding the maximum in a range, 586 finding the minimum in a range, 586 floating-point addition, 474, 523 floating-point division, 460, 474 floating-point math instructions, 73, 465 499, 513 543 floating-point multiplication, 474, 523 floating-point subtraction, 474, 523

linear extrapolation, 452 logarithm, 496, 540 *See also* trigonometric functions special math instructions, 72, 446 1110 square root, 446, 448, 492, 536 symbol math instructions, 57, 348 1096 trigonometric functions, 451 maximum cycle time extending, 1023 Memory Cards Precautions, 962 messages programming, 982

### **N**

network instructions execution times, 1143, 1169, 1193 networks network instructions, 104, 882 932 non-fatal operating errors generating and clearing, 999

### **O**

operating environment precautions, xxxii output instructions execution times, 1127, 1151, 1178

#### **P**

PC memory address *See also* internal I/O memory address peripheral servicing disabling, 1035 enabling, 1035 PID control, 638, 649, 1028, 1032, 1035 power OFF interrupt processing disabling, 723 power OFF interrupts, 723, 725 precautions applications, xxxii general, xxx operating environment, xxxii safety, xxx programming converting programs, 1175, 1198 creating step programs, 764 instruction execution times, 1126, 1177 pausing/restarting block programs, 1043 preparing data in data areas, 294 programming messages, 982 use of TR Bits, 158 protocol macro, 828 pulse outputs, 727 controlling, 727, 754

## **R**

radians converting radians to degrees, 480, 528 range comparison, 274, 740 refreshing differentiated refreshing instructions, 136 immediate refreshing instructions, 136 with IORF(097), 775 resetting bits, 172 RS-232C port receiving from RS-232C port, 841 transmitting from RS-232C port, 835

### **S**

safety precautions *See also* precautions searching instructions, 547 self-maintaining bits using KEEP(011), 161 sequence control instructions execution times, 1128, 1152, 1179 serial communications description, 826 serial communications instructions execution times, 1142, 1168, 1192 setting bits, 172 seven-segment displays converting data, 785 SFC instructions, 1113 SFC task control instructions, 1114 signed binary data removing sign, 387 simulating system errors, 999, 1006 Single-precision Floating-point Input Comparison Instructions, 500 Special I/O Units reading Unit memory, 820 writing Unit memory, 823 speed outputs, 742 square root BCD data, 448 floating-point data, 492, 536 signed binary data *See also* mathematics stack instructions, 547 execution times, 1138, 1163, 1189 stack processing execution times, 1138, 1163, 1189 stacks stack instructions, 547 step control instructions, 1113 step instructions execution times, 1141, 1166 1167, 1191 step programs

creating, 764 subroutine instructions execution times, 1141, 1165, 1191 subroutines execution times, 1141, 1165, 1191 symbol math instructions execution times, 1132, 1157, 1184

## **T**

task control instructions execution times, 1147, 1173, 1197 tasks block programs within tasks, 1038 instruction execution times, 1147, 1173, 1197 task control instructions, 122 125, 1093 1097 text strings text string processing instructions, 119, 1064 1092 time converting time notation, 990, 992 timers, 207 250 block program delay timer, 1058 example applications, 209 execution times, 1128, 1153, 1180 resetting with CNR(545), 248 tracking instructions, 87, 609 trigonometric functions arc cosine, 489, 533 arc sine, 489, 533 arc tangent, 489, 533 converting degrees to radians, 478, 526 converting radians to degrees, 480, 528 cosine, 482, 485, 530 sine, 482, 485, 530 tangent, 482, 485, 530

## **U–W**

unsigned four-word record search instructions, 625 unsigned one-word record search instructions, 616 unsigned two-word record search instructions, 622 watchdog timer extending, 1023

#### **Revision History**

A manual revision code appears as a suffix to the catalog number on the front cover of the manual.

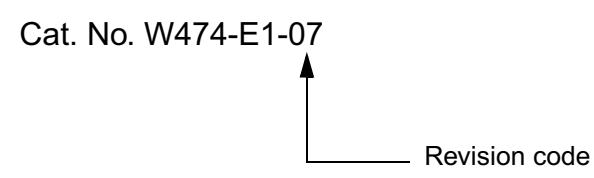

The following table outlines the changes made to the manual during each revision. Page numbers refer to the previous version.

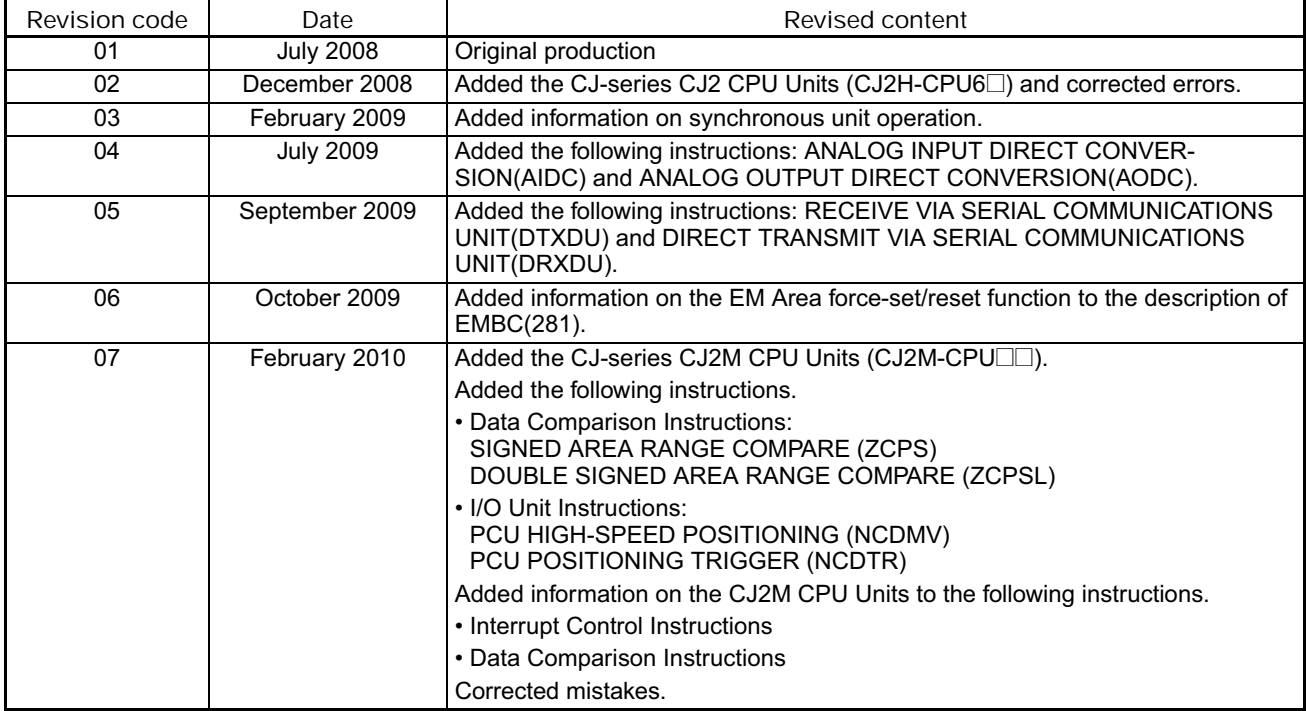

#### **OMRON Corporation Industrial Automation Company Tokyo, JAPAN**

**Contact: www.ia.omron.com**

#### *Regional Headquarters*

**OMRON EUROPE B.V.** Wegalaan 67-69-2132 JD Hoofddorp The Netherlands Tel: (31)2356-81-300/Fax: (31)2356-81-388

**OMRON ASIA PACIFIC PTE. LTD.** No. 438A Alexandra Road # 05-05/08 (Lobby 2), Alexandra Technopark, Singapore 119967 Tel: (65) 6835-3011/Fax: (65) 6835-2711

**OMRON ELECTRONICS LLC** One Commerce Drive Schaumburg, IL 60173-5302 U.S.A. Tel: (1) 847-843-7900/Fax: (1) 847-843-7787

**OMRON (CHINA) CO., LTD.** Room 2211, Bank of China Tower, 200 Yin Cheng Zhong Road, PuDong New Area, Shanghai, 200120, China Tel: (86) 21-5037-2222/Fax: (86) 21-5037-2200 **Authorized Distributor:**

© OMRON Corporation 2008 All Rights Reserved.<br>In the interest of product improvement, specifications are subject to change without notice.

**Cat. No. W474-E1-07**